# **SIEMENS**

# SINUMERIK 840D sl/840Di sl/840D/840Di/810D

# Basic Functions

Function Manual

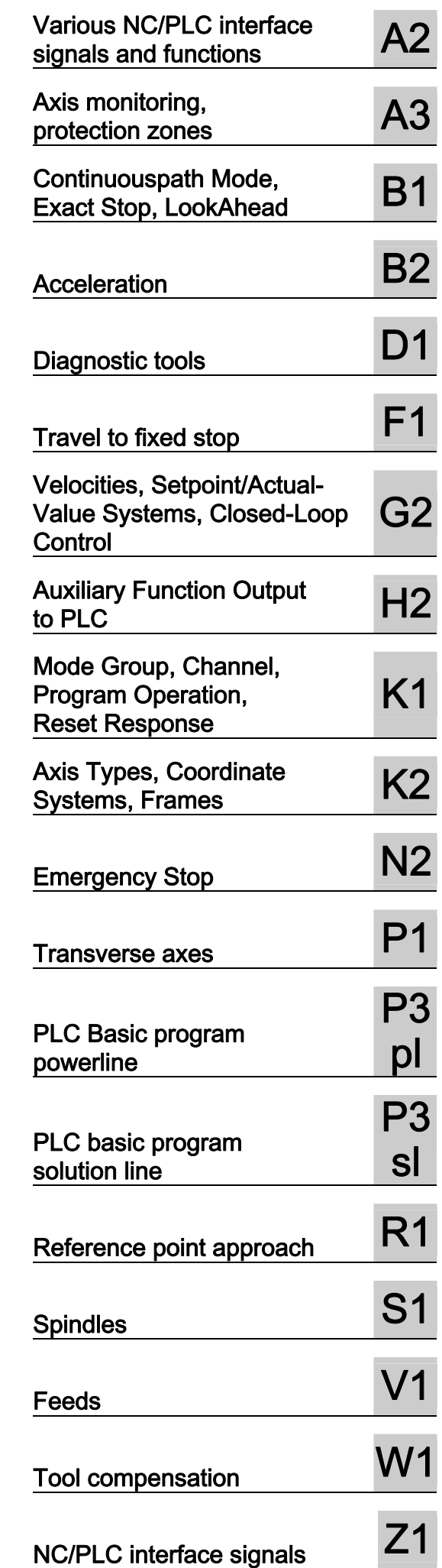

Valid for

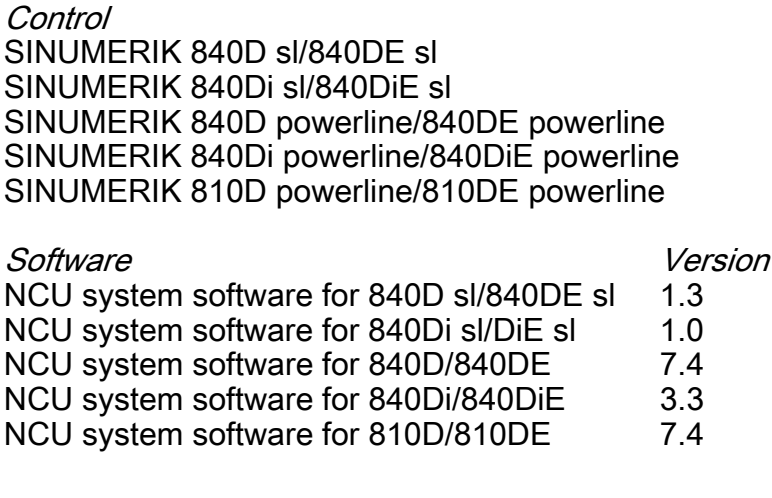

03/2006 Edition 6FC5397-0BP10-1BA0

# Safety Guidelines

This manual contains notices you have to observe in order to ensure your personal safety, as well as to prevent damage to property. The notices referring to your personal safety are highlighted in the manual by a safety alert symbol, notices referring only to property damage have no safety alert symbol. These notices shown below are graded according to the degree of danger.

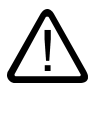

# Danger

indicates that death or severe personal injury will result if proper precautions are not taken.

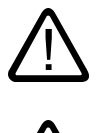

l.

# Warning

indicates that death or severe personal injury may result if proper precautions are not taken.

# Caution

with a safety alert symbol, indicates that minor personal injury can result if proper precautions are not taken.

#### Caution

without a safety alert symbol, indicates that property damage can result if proper precautions are not taken.

#### **Notice**

indicates that an unintended result or situation can occur if the corresponding information is not taken into account.

If more than one degree of danger is present, the warning notice representing the highest degree of danger will be used. A notice warning of injury to persons with a safety alert symbol may also include a warning relating to property damage.

#### Qualified Personnel

The device/system may only be set up and used in conjunction with this documentation. Commissioning and operation of a device/system may only be performed by qualified personnel. Within the context of the safety notes in this documentation qualified persons are defined as persons who are authorized to commission, ground and label devices, systems and circuits in accordance with established safety practices and standards.

# Prescribed Usage

Note the following:

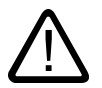

# Warning

This device may only be used for the applications described in the catalog or the technical description and only in connection with devices or components from other manufacturers which have been approved or recommended by Siemens. Correct, reliable operation of the product requires proper transport, storage, positioning and assembly as well as careful operation and maintenance.

# **Trademarks**

All names identified by ® are registered trademarks of the Siemens AG. The remaining trademarks in this publication may be trademarks whose use by third parties for their own purposes could violate the rights of the owner.

#### Disclaimer of Liability

We have reviewed the contents of this publication to ensure consistency with the hardware and software described. Since variance cannot be precluded entirely, we cannot guarantee full consistency. However, the information in this publication is reviewed regularly and any necessary corrections are included in subsequent editions.

 Siemens AG Automation and Drives Postfach 48 48 90437 NÜRNBERG GERMANY

Order No.: 6FC5397-0BP10-1BA0 Edition 05/2006

Copyright © Siemens AG Fehler! Unbekannter Name für Dokument-Eigenschaft.. Technical data subject to change

# Foreword

# SINUMERIK® Documentation

The SINUMERIK documentation is organized in 3 parts:

- General documentation
- User documentation
- Manufacturer/service documentation

A monthly updated publications overview with respective available languages can be found in the Internet under:

<http://www.siemens.com/motioncontrol>

Select the menu items "Support" → "Technical Documentation" → "Overview of Publications".

The Internet version of DOConCD (DOConWEB) is available under:

<http://www.automation.siemens.com/doconweb>

Information about training courses and FAQs (Frequently Asked Questions) can be found in internet under:

[http://www.siemens.com/motioncontrol under menu option "Support"](http://www.siemens.com/motioncontrol under menu option %22Support%22)

# Target group

This publication is intended for:

- Project engineers
- Technologists (from machine manufacturers)
- System startup engineers (Systems/Machines)
- Programmers

# **Benefits**

The function manual describes the functions so that the target group knows them and can select them. It provides the target group with the information required to implement the functions.

# Standard version

This documentation only describes the functionality of the standard version. Extensions or changes made by the machine tool manufacturer are documented by the machine tool manufacturer.

Other functions not described in this documentation might be executable in the control. This does not, however, represent an obligation to supply such functions with a new control or when servicing.

Further, for the sake of simplicity, this documentation does not contain all detailed information about all types of the product and cannot cover every conceivable case of installation, operation or maintenance.

# Structure of the Function Manual

Structure of this Function Manual:

- Inner title (page 3) with the title of the Function Manual, the SINUMERIK controls as well as the software and the version for which this version of the Function Manual is applicable and the overview of the individual function descriptions.
- The description of each function is a separate book.
- Appendix with list of abbreviations and terms.

An overview of the functions described in this Function Manual is on the third page. The functions are listed in alphanumeric order of their abbreviations (e.g. A2, A3, etc.). The Descriptions of Functions are also contained in this order in the Function Manual.

A Description of Functions contains the following chapters:

- Brief description
- Detailed description
- **Constraints**
- **Examples**
- Data lists

#### **Note**

Detailed descriptions regarding data and alarms are provided for:

- machine and setting data: Electronic only on DOConCD or DOConWEB
- NC/PLC interface signals: /FB1/ NC/PLC interface signals (Z1) /FB2/ NC/PLC interface signals (Z2)

/FB3/ NC/PLC interface signals (Z3)

- alarms:
- /DA/ Diagnostics Manual

# Technical information

The following notation is used in this documentation:

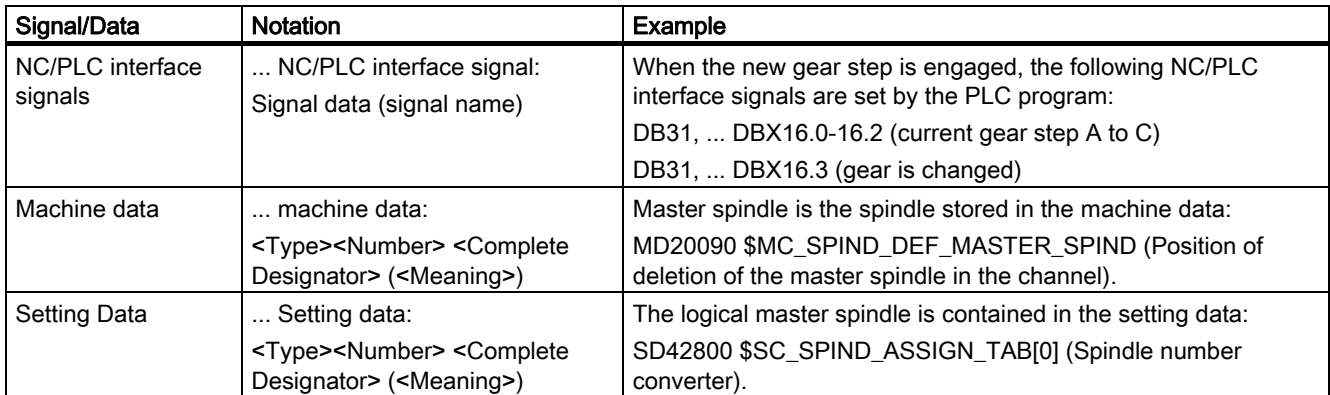

# Data types

The following elementary data types are used in the control system:

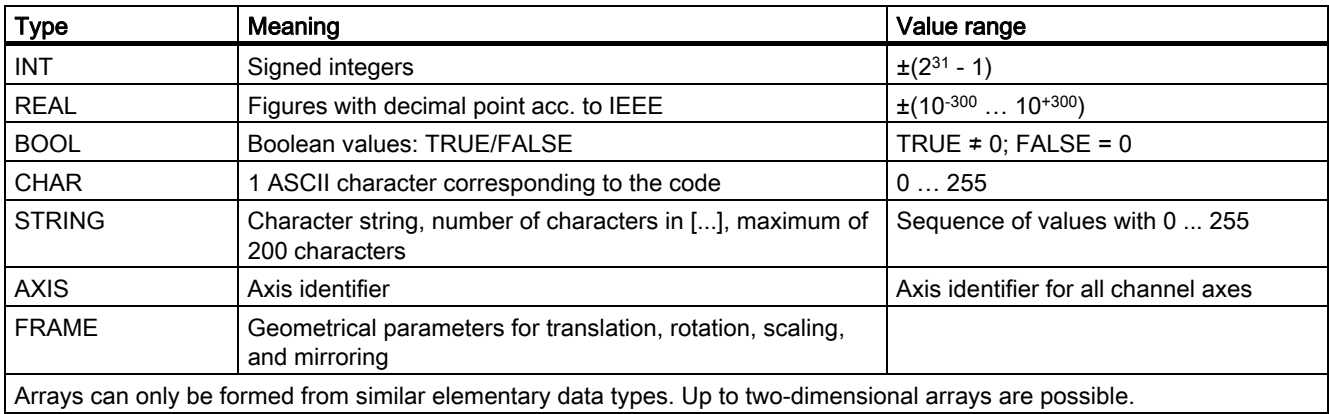

# Quantity framework

Explanations concerning the NC/PLC interface are based on the absolute maximum number of sequential components:

- Mode groups (DB11)
- Channels (DB21, etc.)
- Axes/spindles (DB31, etc.)

# Technical Support

If you have any questions, please contact the following hotline:

# European and African time zone

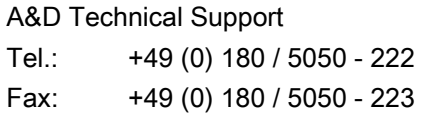

Internet: <http://www.siemens.com/automation/support-request>

Email: <mailto:adsupport@siemens.com>

# Asian and Australian time zone

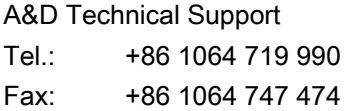

Internet: <http://www.siemens.com/automation/support-request>

Email: <mailto:adsupport@siemens.com>

# American time zone

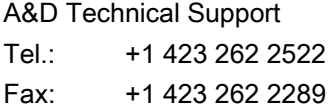

Internet: <http://www.siemens.com/automation/support-request>

Email: <mailto:adsupport@siemens.com>

#### Note

Country specific telephone numbers for technical support are provided under the following Internet address:

<http://www.siemens.com/automation/service&support>

# Questions about the Manual

If you have any queries (suggestions, corrections) in relation to this documentation, please send a fax or e-mail to the following address:

Fax: +49 (0) 9131 / 98 - 63315

Email: <mailto:motioncontrol.docu@siemens.com>

Fax form: See the reply form at the end of this publication

# SINUMERIK Internet address

<http://www.siemens.com/sinumerik>

# EC declaration of conformity

The EC Declaration of Conformity for the EMC Directive can be found/obtained

• in the internet:

<http://www.ad.siemens.de/csinfo>

under product/order no. 15257461

• with the relevant branch office of the A&D MC group of Siemens AG.

Foreword

# SINUMERIK 840D sl/840Di sl/840D/840Di/810D

Various NC/PLC interface signals and functions (A2)

Function Manual

<span id="page-8-0"></span>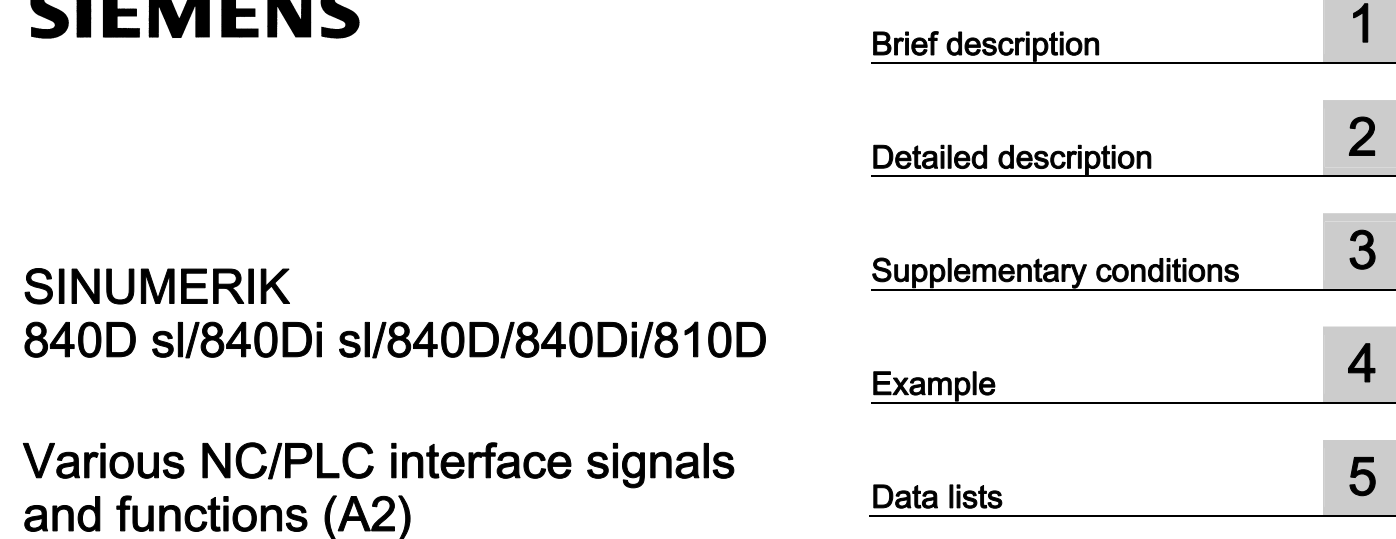

# Valid for

**Control** SINUMERIK 840D sl/840DE sl SINUMERIK 840Di sl/840DiE sl SINUMERIK 840D powerline/840DE powerline SINUMERIK 840Di powerline/840DiE powerline SINUMERIK 810D powerline/810DE powerline

Software Version

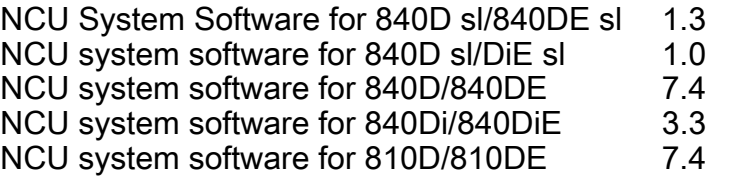

03/2006 Edition 6FC5397-0BP10-1BA0

# Safety Guidelines

This manual contains notices you have to observe in order to ensure your personal safety, as well as to prevent damage to property. The notices referring to your personal safety are highlighted in the manual by a safety alert symbol, notices referring only to property damage have no safety alert symbol. These notices shown below are graded according to the degree of danger.

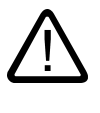

# Danger

indicates that death or severe personal injury will result if proper precautions are not taken.

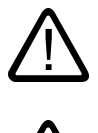

l.

# Warning

indicates that death or severe personal injury may result if proper precautions are not taken.

# Caution

with a safety alert symbol, indicates that minor personal injury can result if proper precautions are not taken.

#### Caution

without a safety alert symbol, indicates that property damage can result if proper precautions are not taken.

#### **Notice**

indicates that an unintended result or situation can occur if the corresponding information is not taken into account.

If more than one degree of danger is present, the warning notice representing the highest degree of danger will be used. A notice warning of injury to persons with a safety alert symbol may also include a warning relating to property damage.

#### Qualified Personnel

The device/system may only be set up and used in conjunction with this documentation. Commissioning and operation of a device/system may only be performed by qualified personnel. Within the context of the safety notes in this documentation qualified persons are defined as persons who are authorized to commission, ground and label devices, systems and circuits in accordance with established safety practices and standards.

#### Prescribed Usage

Note the following:

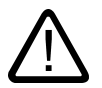

# Warning

This device may only be used for the applications described in the catalog or the technical description and only in connection with devices or components from other manufacturers which have been approved or recommended by Siemens. Correct, reliable operation of the product requires proper transport, storage, positioning and assembly as well as careful operation and maintenance.

#### **Trademarks**

All names identified by ® are registered trademarks of the Siemens AG. The remaining trademarks in this publication may be trademarks whose use by third parties for their own purposes could violate the rights of the owner.

#### Disclaimer of Liability

We have reviewed the contents of this publication to ensure consistency with the hardware and software described. Since variance cannot be precluded entirely, we cannot guarantee full consistency. However, the information in this publication is reviewed regularly and any necessary corrections are included in subsequent editions.

 Siemens AG Automation and Drives Postfach 48 48 90437 NÜRNBERG GERMANY

Order No.: 6FC5397-0BP10-1BA0 Edition 05/2006

Copyright © Siemens AG 2006. Technical data subject to change

# Table of contents

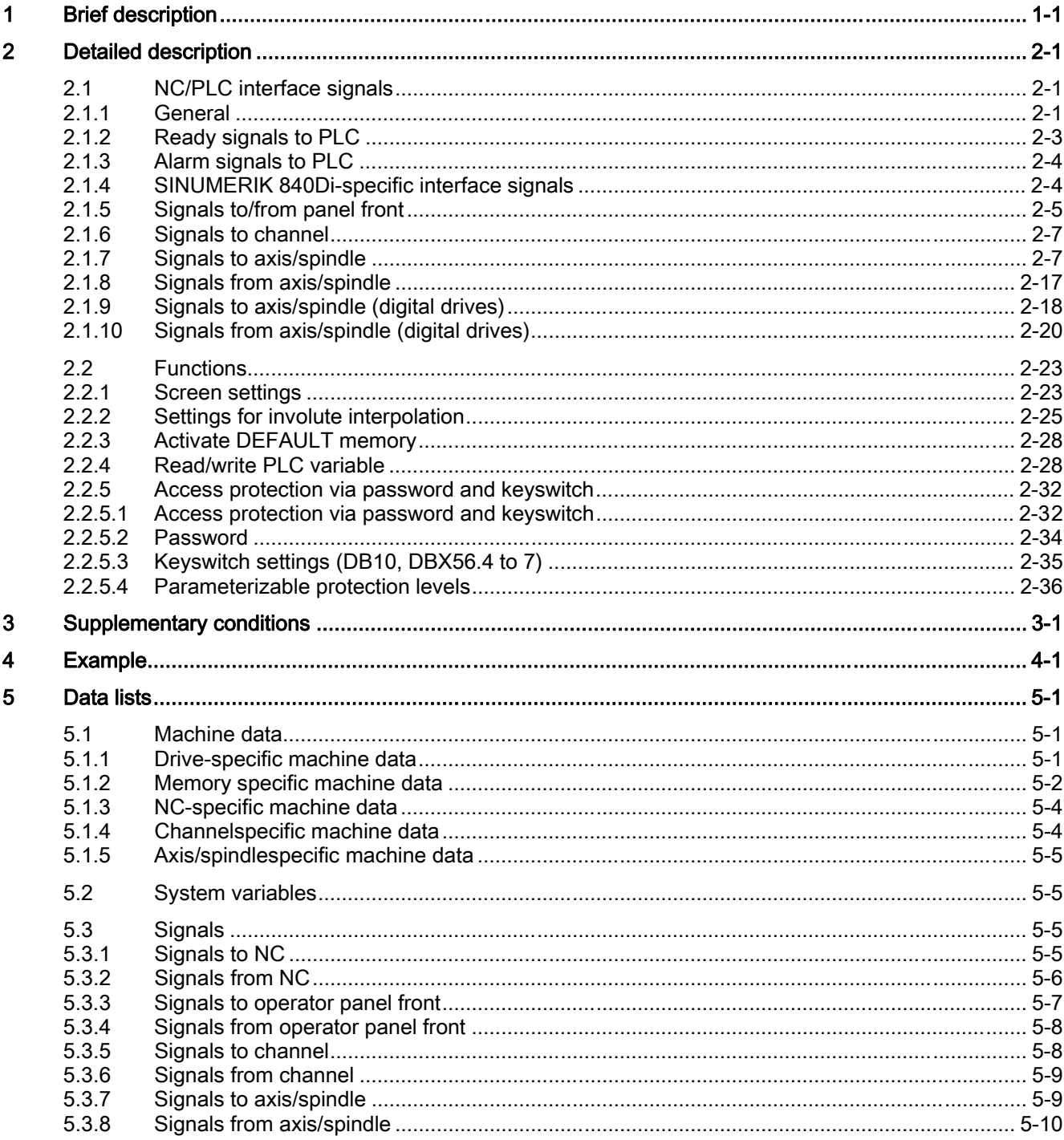

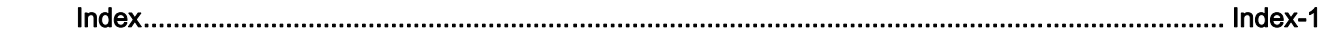

# Brief description 1

# **Content**

<span id="page-12-0"></span>The PLC/NCK interface comprises a data interface on one side and a function interface on the other. The data interface contains status and control signals, auxiliary functions and G functions, while the function interface is used to transfer jobs from the PLC to the NCK.

This Description describes the functionality of interface signals, which are of general relevance but are not included in the Descriptions of Functions.

- Asynchronous events
- Status signals
- PLC variable (read and write)

Brief description

# Detailed description **2**

# 2.1 NC/PLC interface signals

# 2.1.1 General

# NC/PLC interface

<span id="page-14-0"></span>The NC/PLC interface comprises the following parts:

- Data interface
- Function interface

# Data interface

The data interface is used for component coordination:

- PLC user program
- NC
- HMI (operator components)
- MCP (Machine Control Panel)

Data exchange is organized by the basic PLC program.

# Cyclic signal exchange

The following interface signals are transferred cyclically, i.e. in the clock grid of the OB1, by the basic PLC program:

- NC and operator-panel-front-specific signals
- Mode groupspecific signals
- Channelspecific signals
- Axis/spindlespecific signals

# NC and operator-panel-front-specific signals (DB10)

PLC to NC:

- Signals for influencing the CNC inputs and outputs
- Keyswitch signals (and password)
- NC to PLC:
- Actual values of CNC inputs
- Setpoints of CNC outputs
- Ready signals from NC and HMI
- NC status signals (alarm signals)

# Channel-specific signals (DB21, ...)

PLC to NC:

• Control signal "Delete distancetogo"

NC to PLC:

• NC status signals (NCK alarm active)

# Axis/spindle-specific signals (DB31, etc.)

PLC to NC:

- Control signals to axis/spindle (e.g. followup mode, servo enable, etc.)
- Control signals to drive (bytes 20, 21)
- NC to PLC:
- Status signals from axis/spindle (e.g. position controller active, current controller active, etc.)
- Control signals from drive (bytes 93, 94)

# Function interface

The function interface is generated by function blocks (FB) and function calls (FC). Function requests, e.g. to traverse axes, are sent from the PLC to the NC via the function interface.

# <span id="page-16-0"></span>**References**

For detailed information about the following subject areas, please refer to:

- Description of the basic PLC program: /FB1/ Function Manual, Basic Functions; Basic PLC Program (P3)
- Description of event-controlled signal exchange (auxiliary and G functions): /FB1/ Function Manual, Basic Functions; Auxiliary Function Output to PLC (H2)
- Overview of all interface signals, function blocks and data blocks: /LIS/Lists

# 2.1.2 Ready signals to PLC

# DB10, DBX104.7 (NC CPU Ready)

The NC CPU is ready and registers itself cyclically with the PLC.

# DB10,DBX108.1 (HMI CPU2 Ready)

HMI CPU2 is ready and registers itself cyclically to NC.

#### References:

/FB2/ Function Manual, Expansion Functions; Several Control Panels on Multiple NCUs, Decentralized Systems (B3)

# DB10, DBX108.2 (HMI CPU1 Ready, HMI to MPI)

The HMI CPU1 is ready and registers itself cyclically with the NC. Operator unit connection via MPI interface.

# DB10, DBX108.3 (HMI CPU1 Ready, HMI to OPI)

The HMI CPU1 is ready and registers itself cyclically with the NC. Operator unit connection via OPI interface.

# DB10, DBX108.6 (611D Ready)

Group signal: All available SIMODRIVE 611D drives ready.

Condition: Readiness of all machine axes

DB31,... DBX93.5 (Drive Ready) = 1

611D Ready is only output in conjunction with SIMODRIVE 611D drives.

# DB10, DBX108.6 (NC Ready)

The NC is ready.

# <span id="page-17-0"></span>2.1.3 Alarm signals to PLC

# DB10, DBX103.0 (HMI alarm pending)

The HMI component signals that at least one HMI alarm is pending.

# DB10, DBX109.6 (ambient temperature alarm)

The ambient temperature or fan monitoring function has responded.

# DB10, DBX109.7 (NCK battery alarm)

The battery voltage has dropped below the lower limit value. The control can still be operated. A control system shutdown or failure of the supply voltage will lead to loss of data.

# DB10, DBX109.0 (NCK alarm pending)

The NC signals that at least one NC alarm is pending. The channelspecific interface can be scanned to see which channels are involved and whether this will cause a processing stop.

# DB21, ... DBX36.6 (channelspecific NCK alarm pending)

The NC sends this signal to the PLC to indicate that at least one NC alarm is pending for the affected channel. See also: DB21, ... DBX36.6 (NCK alarm with processing stop pending)

# DB21, ... DBX36.6 (NCK alarm with processing stop present)

The NC sends this signal to the PLC to indicate that at least one NCK alarm, which has interrupted or aborted the current program run (processing stop), is pending for the affected channel.

# 2.1.4 SINUMERIK 840Di-specific interface signals

For a detailed description of the SINUMERIK 840Di-specific interface signals, please refer to:

# References:

/HBI/ SINUMERIK 840Di Manual

# <span id="page-18-0"></span>2.1.5 Signals to/from panel front

# DB19, DBX0.0 (operator panel inhibit)

All inputs via operator components on the operator panel front are inhibited.

# DB19, DBX0.1 (darken screen)

The operator panel screen is darkened or lightened.

If the interface signal is used to actively darken the screen:

- It is no longer possible to switch the screen bright again on the keyboard (see below).
- The first keystroke on the operator panel already triggers an operator action.

#### **Note**

In order to prevent accidental operator actions when the screen is darkened via the interface signal, we recommend disabling the keyboard at the same time.

DB19, DBX0.1 = 1 AND DB19, DBX0.2 = 1 (key disable)

# Screen darkening via keyboard/automatic screen saver

If no buttons are pressed on the operator panel front within the assigned time (default  $= 3$ ) minutes):

MD9006 \$MM\_DISPLAY\_BLACK\_TIME

(time for screen darkening), the screen is automatically darkened.

The screen lights up again the first time a button is pressed following darkening. Pressing a button to lighten the screen will not generate an operator action.

Parameterization

- DB19, DBX0.1 = 0
- MD9006 \$MM\_DISPLAY\_BLACK\_TIME > 0

# DB19, DBX0.2 (key disable)

All inputs via the connected keyboard are inhibited.

# DB19, DBX 0.3 / 0.4 (delete cancel alarms / delete recall alarms)

Request to delete all currently pending alarms with Cancel or Recall delete criterion. Deletion of the alarms is acknowledged via the following interface signals.

- DB19, DBX20.3 (cancel alarm deleted)
- DB19, DBX20.4 (recall alarm deleted)

# DB19, DBX0.7 (actual value in WCS, 0=MCS)

Switching over of actual-value display between machine and workpiece coordinate system:

- DB19, DBX0.7 = 0: Machine coordinate system (MCS)
- DB19, DBX0.7 = 1: Workpiece coordinate system (WCS)

# DB19, DBB12 (control of V24 interface) (HMI Embedded only)

Job interface to control RS-232C. The jobs relate to the user control files in the interface signals:

DB19, DBB14 (control of V24 interface).

DB19, DBB15 (control of V24 interface).

# DB19, DBB13 (control of file transfer via hard disk) (HMI Advanced only)

Job byte to control file transfer via hard disk. The jobs relate to the user control file in the interface signals:

DB19, DBB16 (parts program handling: Number of the control file for user file names)

DB19, DBB17 (parts program handling: Index of the file from the user list to be transmitted).

# DB19, DBB14 (control of V24 interface) (HMI Embedded only)

Description byte to specify the PLC index of the axis, channel or TO number for the standard control file. The standard control file is processed in accordance with the job in the interface signal:

DB19, DBB12.

# DB19, DBB15 (control of V24 interface) (HMI Embedded only)

Description byte to specify the line in the standard/user control file in which the file to be transferred is stored.

# DB19, DBB16 (control of file transfer via hard disk) (HMI Advanced only)

Control byte for file transfer via hard disk to define the index for the control file (job list). This file is handled according to the job in the interface signal:

DB19, DBB13.

# DB19, DBB17 (control of file transfer via hard disk) (HMI Advanced only)

Control byte for file transfer via hard disk to indicate the line in the user control file in which the control file to be transferred is stored

# <span id="page-19-0"></span>DB19, DBB24 (control of V24 interface) (HMI Embedded only)

Status byte for current status of data transfer for "RS-232 ON", "RS-232 OFF", "RS-232 EXTERNAL", "RS-232 STOP", etc., or if an error occurred during data transfer.

# DB19, DBB25 (control of V24 interface) (HMI Embedded only)

Output byte for RS-232 data transmission error values.

# DB19, DBB26 (control of file transfer via hard disk) (HMI Advanced only)

Status byte for current status of data transfer for "select", "load" or "unload", or if an error occurred during data transmission.

# DB19, DBB27 (control of file transfer via hard disk) (HMI Advanced only)

Output byte for error values for data transfer via hard disk.

# 2.1.6 Signals to channel

# DB21, ... DBX6.2 (delete distance-to-go)

The rising edge on the interface signal generates a stop on the programmed path in the corresponding NC channel with the currently active path acceleration. The path distance-togo is then deleted and the block change to the next part-program block is enabled.

# 2.1.7 Signals to axis/spindle

# DB31, ... DBX1.0 (drive-test travel enable)

If machine axes are traversed by special test functions such as "function generator", an explicit drive-test-specific enable is requested for the movement:

DB31, ... DBX61.0 = 1 (drive test travel request)

The movement is carried out once the movement is enabled:

DB31, ... DBX1.0 == 1 (drive test travel enable)

# **Notice**

It is the sole responsibility of the machine manufacturer/system startup engineer to take suitable action/carry out appropriate tests to ensure that the machine axis can be traversed during the drive test without putting personnel or machinery at risk.

# DB31, ... DBX1.3 (axis/spindle disable)

# Axis disable when machine axis is at rest

No traversing request (manual or automatic) is carried out for a machine axis at rest and NC/PLC interface signal:

DB31, ... DBX1.3 == 1 (Axis/spindle disable).

The traversing request is maintained. If the axis disable is canceled when a traversing request is pending DB31, ... DBX1.3 = 0 the traversing movement is carried out.

# Axis disable when machine axis in motion

When machine axis is in motion and NC/PLC interface signal DB31, ... DBX1.3 == 1 the movement of the machine axis is decelerated to a standstill via the axis-specific brake characteristics currently active or, if it is part of an interpolated path movement or coupling, it is decelerated on a path or coupling-specific basis.

The movement is continued if the axis disable is canceled by another pending traversing request: DB31, ... DBX1.3 = 0.

# Spindle disable

The response is determined by the current spindle mode:

- $\bullet$  Control mode: Speed setpoint = 0
- Positioning mode: See above "Axis disable".

# DB31, ... DBX1.4 (follow-up mode)

"Follow-up mode" is only effective in conjunction with the NC/PLC interface signal:

DB31, ... DBX2.1 (servo enable)

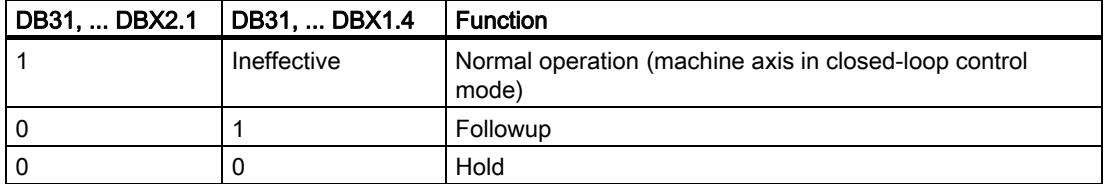

#### Function: Follow-up

During follow-up, the setpoint position of the machine axis is continuously corrected to the actual position (setpoint position = actual position).

The following interface signals have to be set for the follow-up function:

DB31, ... DBX2.1 = 0 (servo enable)

DB31, ... DBX1.4 = 1 (follow-up mode)

Feedback:

DB31, ... DBX61.3 = 1 (follow-up mode active)

# **Note**

When the servo enable is set from follow-up mode, if the part program is active, the last programmed position is approached again internally in the NC (REPOSA: Approach along line on all axes). In all other cases, all subsequent movements start at the current actual position.

During "follow-up", clamping or zero-speed monitoring are not active.

# Function: Holding

The hold function does not correct the setpoint position of the machine axis to the actual position. If the machine axis moves away from the setpoint position, a following error (difference between setpoint and actual position) is generated. This error is corrected "suddenly" when the servo enable is set by the position controller, without observing the axial acceleration characteristic.

The following interface signals have to be set for the hold function:

DB31, ... DBX2.1 = 0 (servo enable)

DB31, ... DBX1.4 = 0 (follow-up mode)

Feedback:

DB31, ... DBX61.3 = 0 (follow-up mode active)

During "hold", clamping or zero-speed monitoring are active.

# **Notice**

With the "hold" function, once the servo enable has been set, the setpoint/actual-value difference is corrected: directly by the position controller, i.e., without following the axial acceleration characteristic.

# Application example

Positioning response of machine axis Y following clamping when "servo enable" set. Clamping pushed the machine axis from the actual position  $Y_1$  to the clamping position  $Y_k$ .

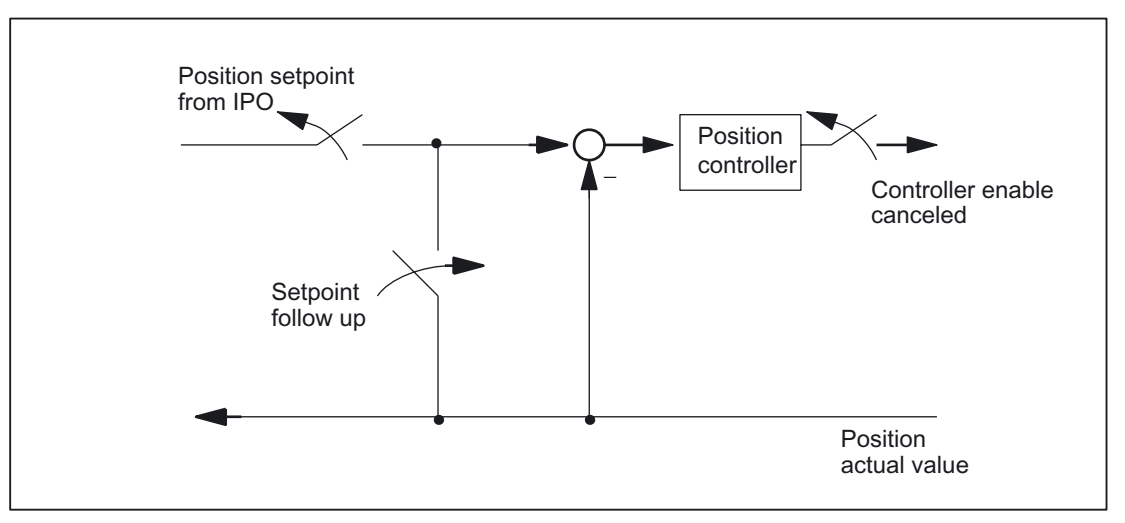

Figure 2-1 Effect of servo enable and follow-up mode

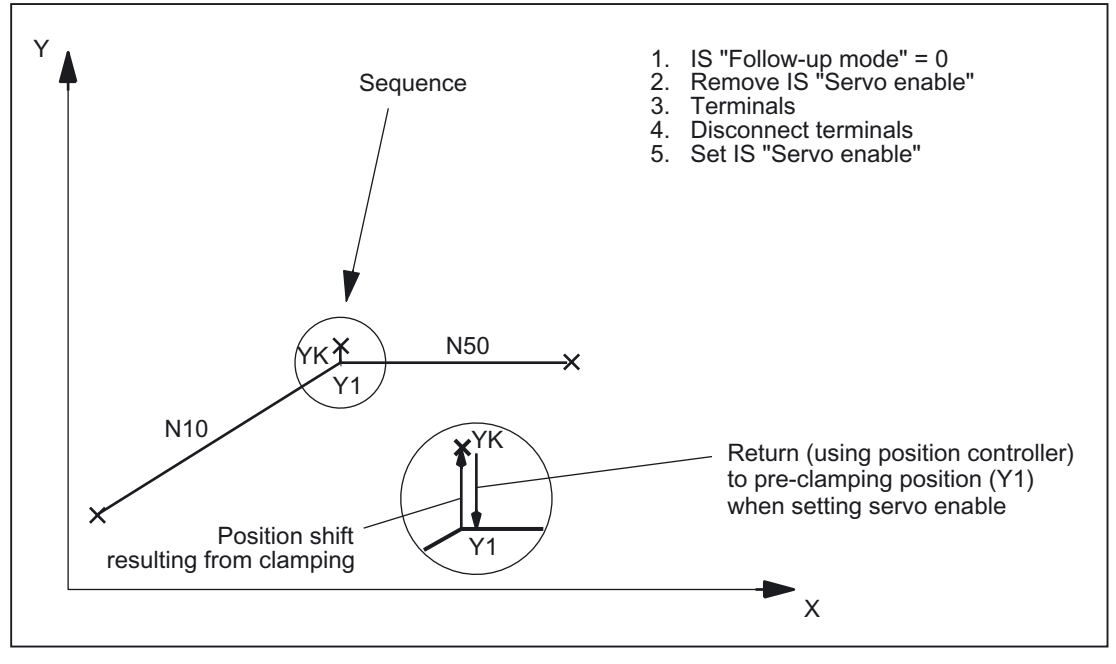

Figure 2-2 Trajectory for clamping and "hold"

Detailed description

2.1 NC/PLC interface signals

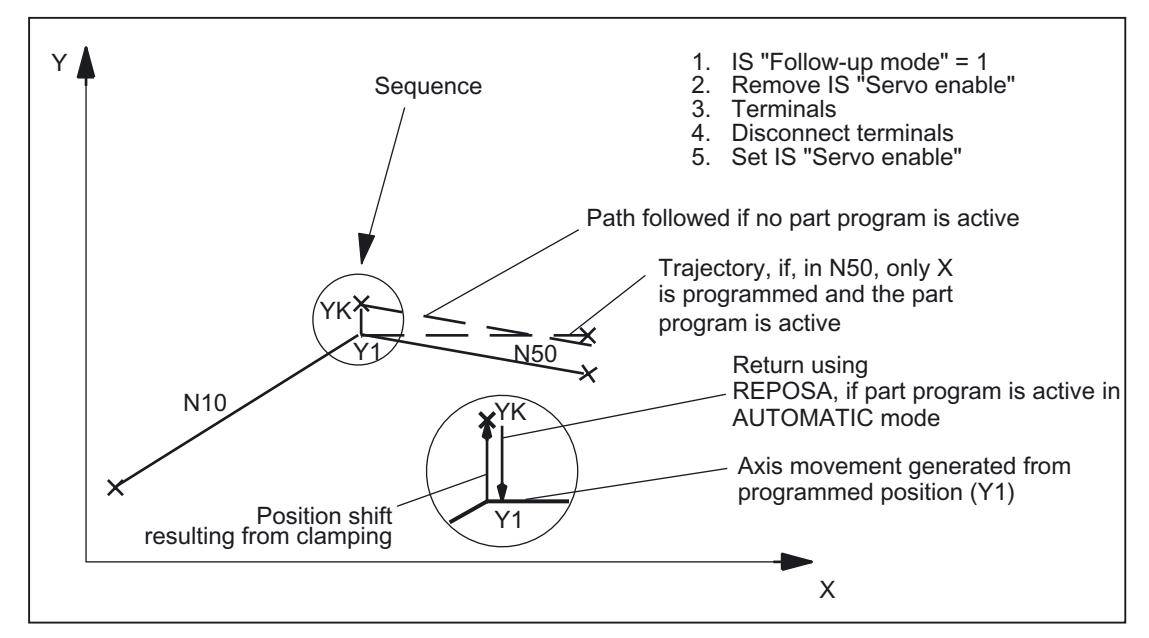

Figure 2-3 Trajectory for clamping and "follow-up"

# Drives with analog setpoint interface

A drive with an analog setpoint interface is capable of traversing the machine axis with an external setpoint. If "follow-up mode" is set for the machine axis, the actual position continues to be acquired. Once follow-up mode has been cancelled, homing is not required.

The following procedure is recommended:

1. Activate follow-up mode:

DB31, ... DBX2.1 = 0 (servo enable)

DB31, ... DBX1.4 = 1 (follow-up mode) (in the same or preceding OB1 cycle)

- $\rightarrow$  The axis/spindle is operating in followup mode
- 2. Deactivate external servo enable and external speed setpoint
	- $\rightarrow$  Axis/spindle moves with external setpoint

 $\rightarrow$  NC continues to detect the actual position and corrects the setpoint position to the actual position

- 3. Deactivate external servo enable and cancel external speed setpoint
	- $\rightarrow$  Axis/spindle stops
- 4. Canceling followup mode

DB31, ... DBX2.1 = 1 (servo enable)

DB31, ... DBX1.4 = 0 (follow-up mode)

 $\rightarrow$  NC synchronizes to current actual position. The next traversing movement begins at this position.

# **Note**

"Followup mode" does not have to be canceled because it only has an effect in combination with "servo enable".

# Canceling followup mode

Once follow-up mode has been canceled, the machine axis does not have to be homed again if the maximum permissible encoder limit frequency of the active measuring system was not exceeded during follow-up mode. If the encoder limit frequency is exceeded, the controller will detect this:

- DB31, ... DBX60.4 / 60.5 = 0 (homed/synchronized  $1/2$ )
- Alarm: "21610 Encoder frequency exceeded"

# **Note**

If "follow-up mode" is deactivated for a machine axis, which is part of an active transformation (e.g. TRANSMIT), this can generate movements as part of repositioning (REPOS) other machine axes involved in the transformation.

# **Monitoring**

If a machine axis is in follow-up mode, the following monitoring mechanisms will not act:

- Zero-speed monitoring
- Clamping monitoring
- Positioning monitoring

Effects on other interface signals:

- DB31, ... DBX60.7 = 0 (position reached with exact stop fine)
- DB31, ... DBX60.6 = 0 (position reached with exact stop coarse)

# DB31, ... DBX1.5 / 1.6 (position measuring system 1 / 2)

2 measuring systems can be connected to one machine axis, e.g.,

- Indirect motor measuring system
- Direct measuring system on load

Only one measuring system can be active at any one time. All closed-loop control, positioning operations, etc. involving the machine axis always relate to the active measuring system.

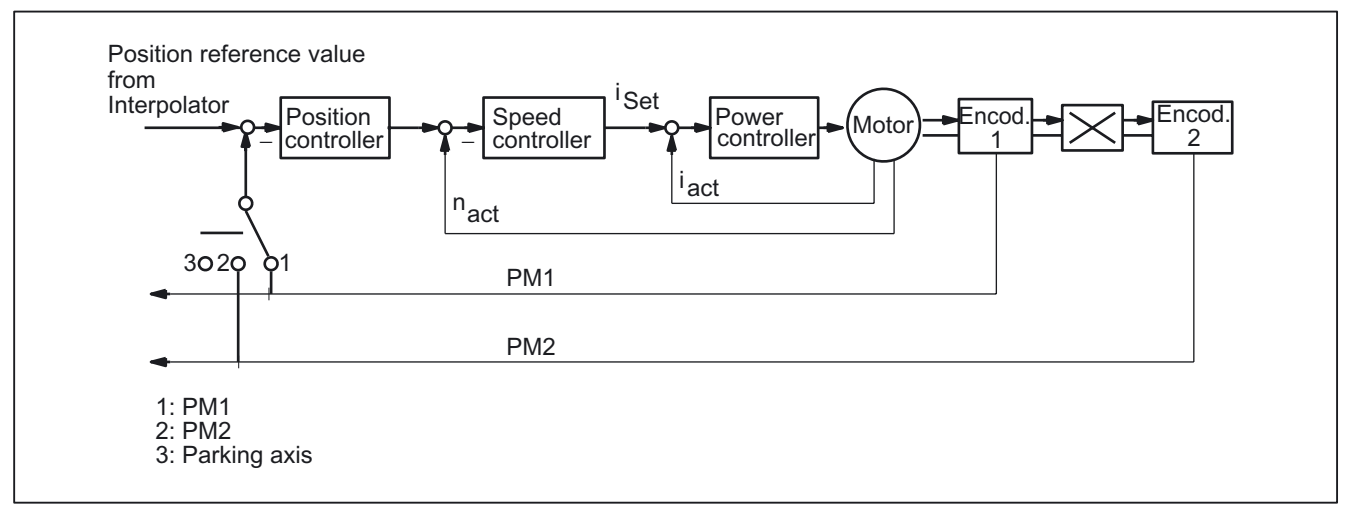

Figure 2-4 Position measuring system 1 and 2

The table below shows the functionality of the interface signals in conjunction with the "servo enable".

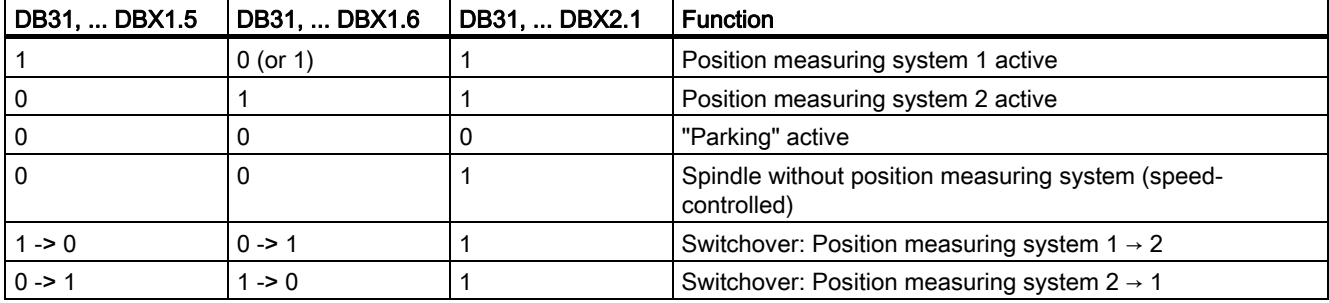

# DB31, ... DBX2.1 (servo enable)

Setting the servo enable closes the machine axis position control loop. The machine axis is in position control mode.

DB31, ... DBX2.1 == 1

Canceling the servo enable opens the machine axis position control loop and, subject to a delay, the machine axis speed control loop:

DB31, ... DBX2.1 == 0

# Activation methods

The closed-loop servo enable for a machine axis is influenced by:

- PLC user program by means of the following NC/PLC interface signals:
	- DB31, ... DBX2.1 (servo enable)
	- DB31, ... DBX21.7 (pulse enable)
	- DB31, ... DBX93.5 (drive ready)
	- DB10, DBX56.1 (EMERGENCY STOP)
- NCK-internal

Alarms that trigger cancellation of the servo enable on the machine axes. Alarms, which cancel the servo enable, are described in:

#### References:

/DA/ Diagnostics Manual

# Canceling the servo enable when the machine axis is at standstill:

- The machine axis position control loop opens
- DB31, ... DBX61.5 = 0 (position controller active)

# Canceling the servo enable when the machine axis is in motion:

If a machine axis is part of an interpolatory path movement or coupling and the servo enable for this is canceled, all axes involved are stopped with a fast stop (speed setpoint = 0) and an alarm is displayed:

Alarm: "21612 Servo enable reset during movement"

The machine axis is decelerated taking into account the parameterized temporal duration of the brake ramp for error states with a fast stop (speed setpoint  $= 0$ ):

MD36610 \$MA\_AX\_EMERGENCY\_STOP\_TIME

An alarm is displayed:

Alarm: "21612 Servo enable reset during movement"

# **Note**

The servo enable is canceled at the latest when the cutout time expires:

MD36610 \$MA\_AX\_EMERGENCY\_STOP\_TIME

• The machine axis position control loop opens. Interface signal:

DB31, ... DBX61.5 = 0 (position controller active).

The time for the parameterized cut-off delay of the servo enable is started by the machine data:

MD36620 \$MA\_SERVO\_DISABLE\_DELAY\_TIME.

As soon as the actual speed has reached the zero speed range, the drive servo enable is canceled. Interface signal:

DB31, ... DBX61.6 = 0 (speed controller active).

- The position actual value of the machine axis continues to be acquired by the control.
- At the end of the braking operation, the machine axis is switched to follow-up mode, regardless of the corresponding NC/PLC interface signal. Zero-speed and clamping monitoring are not effective. See the description above for the interface signal:

DB31, ... DBX1.4 (follow-up mode).

# Synchronizing the actual value (homing)

Once the servo enable has been set, the actual position of the machine axis does not need to be synchronized again (homing) if the maximum permissible limit frequency of the measuring system was not exceeded during the time in which the machine axis was not in position-control mode.

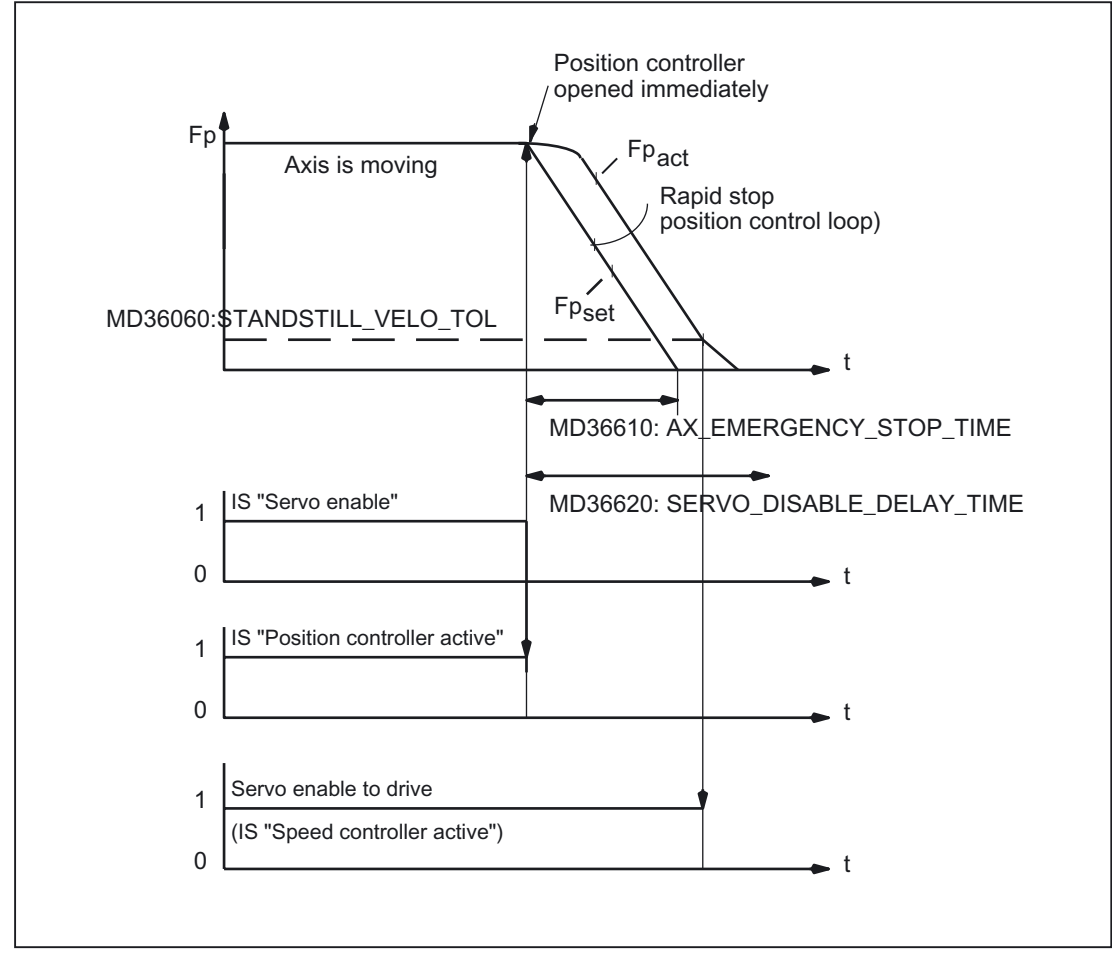

Figure 2-5 Canceling the servo enable when the machine axis is in motion

# DB31, ... DBX2.2 (Delete distance-to-go/Spindle reset (axis-/spindle-specific))

"Delete distance-to-go" is effective in AUTOMATIC and MDA modes only in conjunction with positioning axes. The positioning axis is decelerated to standstill following the current brake characteristic. The distance-to-go of the axis is deleted.

# Spindle reset

A detailed description of the spindle reset can be found in:

# References:

/FB1/ Function Manual Basic Functions, Spindles (S1)

# DB31, ... DBX9.0 / 9.1 / 9.2 (controller parameter set selection)

The PLC user program sends a **binary** code request via the "controller parameter set selection" to activate the corresponding parameter set with that of the NC.

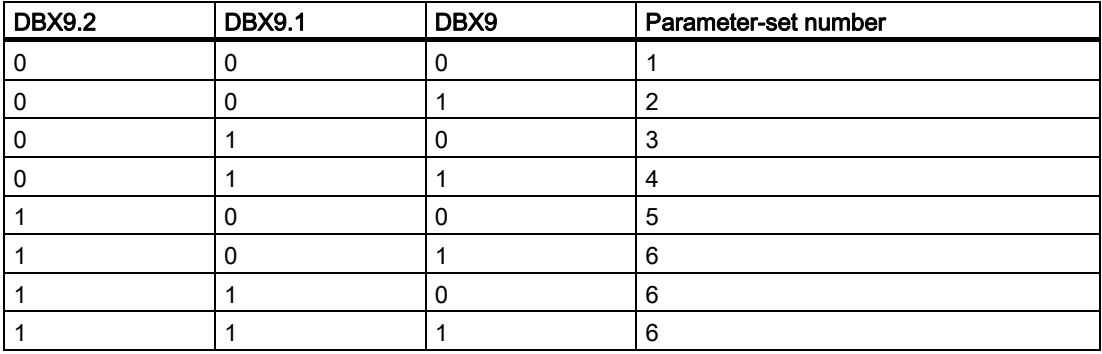

Parameter-set changeover must be enabled via the machine data (not required for spindles):

MD35590 \$MA\_PARAMSET\_CHANGE\_ENABLE = 1 or 2

For detailed information about parameter-set changeover, please refer to:

# References:

/FB1/ Function Manual Basic Functions, Spindles (S1)

Chapter: Spindle modes > axis mode;

Chapter: Programmable Gears > Gear Stages for Spindles and Gear Change

Detailed description 2.1 NC/PLC interface signals

# <span id="page-30-0"></span>Parameter set changeover when machine axis is in motion

The response to a parameter-set changeover depends on the consequential change in the closed-loop control circuit gain factor Kv:

MD32200 \$MA\_POSCTRL\_GAIN (KV factor)

• "Identical servo gain factors" or "position control not active":

The NC responds immediately to the parameter-set changeover. The parameter set is also changed during the movement.

• "Non-identical servo gain factors" or "position control active":

In order to effect a changeover as smoothly as possible, changeover is not activated until the axis "is stationary", i.e. once the parameterized zero speed has been reached or undershot:

DB31, ... DBX61.4 = 1 (axis/spindle stationary)

MD36060 \$MA\_STANDSTILL\_VELO\_TOL (threshold velocity/speed 'axis/spindle stationary')

# Parameter set changeover from the parts program

For parameter-set changeover from the parts program, the user (machine manufacturer) must define corresponding user-specific auxiliary functions and evaluate them in the PLC user program. The PLC user program will then set the changeover request on the corresponding parameter set.

For detailed information about auxiliary function output, please refer to:

#### References:

/FB1/ Function Manual Basic Functions, Auxiliary Function Output (H2)

# DB31, ... DBX9.3 (disable parameter-set default setting by NC)

Parameter-set changeover request will be ignored.

# 2.1.8 Signals from axis/spindle

# DB31, ... DBX61.0 (drive test travel request)

If machine axes are traversed by special test functions such as "function generator", an explicit drive-test-specific enable is requested for the movement:

DB31, ... DBX61.0 == 1 (drive test travel request)

The movement is carried out once the movement is enabled:

DB31, ... DBX1.0 == 1 (drive test travel enable)

# DB31, ... DBX61.3 (follow-up mode active)

The machine axis is in follow-up mode.

# <span id="page-31-0"></span>DB31, ... DBX61.4 (axis/spindle stationary)

"Axis/spindle stationary" is set by the NC if:

- No new setpoints are to be output AND
- The actual speed of the machine axis is lower than the parameterized zero speed: MD36060 \$MA\_STANDSTILL\_VELO\_TOL (threshold velocity axis stationary)

# DB31, ... DBX61.5 (position controller active)

The machine axis position control loop is closed and position control is active.

# DB31, ... DBX61.6 (speed controller active)

The machine axis speed control loop is closed and speed control is active.

# DB31, ... DBX61.7 (current controller active)

The machine axis current control loop is closed and current control is active.

# DB31, ...DBX69.0 / 69.1 / 69.2 (controller parameter set)

Active parameter set Coding accordingly: DB31, ... DBX9.0 / 9.1 / 9.2 (controller parameter set selection)

# DB31, ... DBX76.0 (lubrication pulse)

Following a control POWER ON/RESET, the signal status is 0 (FALSE).

The "lubrication pulse" is inverted (edge change) as soon as the machine axis completes a distance longer than the parameterized traversing distance for lubrication. MD33050 \$MA\_LUBRICATION\_DIST (distance for lubrication by PLC)

# 2.1.9 Signals to axis/spindle (digital drives)

# DB31, ... DBX20.1 (ramp-function-generator fast stop) (not on 810D)

A "fast stop" is requested for the drive. The drive is then stopped without a ramp function (speed setpoint 0). Servo enable is maintained.

# DB31, ... DBX20.2 (torque limit 2) (not on 810D)

Request for torque limit 2. The limit value is specified in the drive parameters.

# DB31, ... DBX20.3 (speed setpoint smoothing) (not on 810D)

Request to smooth the speed setpoint.

# DB31, ... DBX21.0 / 21.1 / 21.2 (drive parameter set selection A, B, C)

Request to change over drive parameter set:

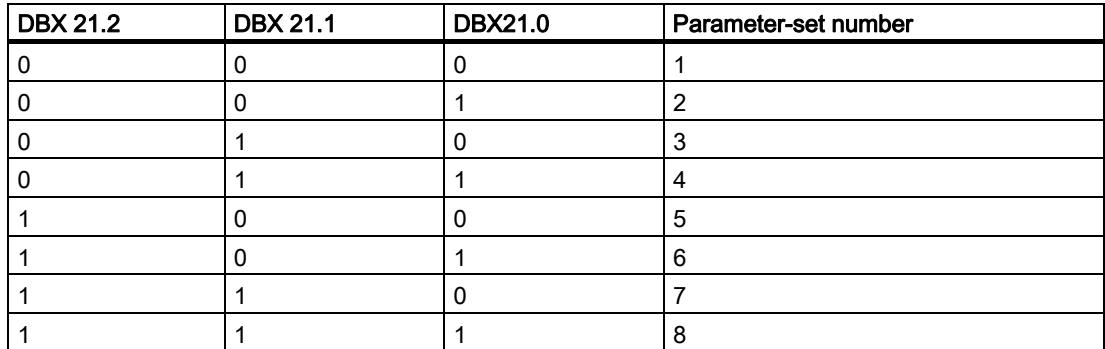

The feedback signal is sent via the interface signals:

DB31, ... DBX93.0,1 / 93.2 (active drive parameter set)

# DB31, ... DBX21.3 / 21.4 (motor selection A, B) (not on 810D)

Selection of motor/operating mode.

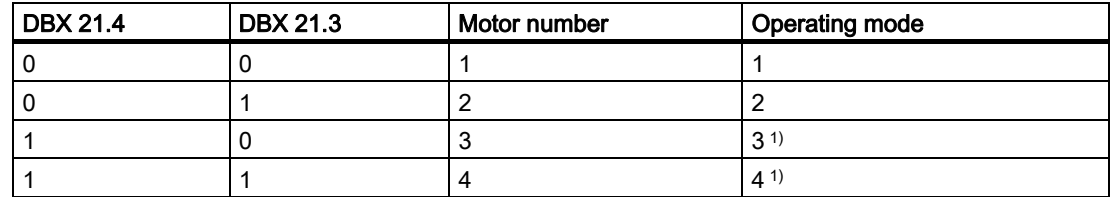

1) Can only be used on SIMODRIVE 611D Performance2 control module and SIMODRIVE 611U

Only operating modes 1 and 2 are valid on main spindle drive:

- Operating modes 1: Star
- Operating modes 2: Delta

# DB31, ... DBX21.5 (motor selection made) (not on 810D)

The PLC user program sends this signal to the drive to indicate successful motor selection. For example, in the case of star/delta switchover on the SIMODRIVE 611D or 611U, a message or signal must be provided when the motor contactor has switched. The pulses are then enabled by the drive.

# <span id="page-33-0"></span>DB31, ... DBX21.6 (integrator disable n-controller) (not on 810D)

The PLC user program inhibits the integrator of the speed controller for the drive. The speed controller is thus switched from PI to P controller.

Note

If the speed controller integrator disable is activated, compensations might take place in certain applications (e.g., if the integrator was already holding a load while stationary).

Feedback via the interface signal:

DB31, ... DBX93.6 = 1 (integrator n-controller disabled)

# DB31, ... DBX21.7 (pulse enable)

The pulse enable for the drive module is only requested if all enable signals (hardware and software) are pending:

- Trigger equipment enable
- Servo and pulse enable (terminal 63)
- Pulse enable (safe operational stop) (terminal 663)
- Stored hardware input
- Setpoint enable (terminal 64)
- "Status ready for traverse" (terminal 72/73)
	- No 611D drive alarm (DClink1 error)
	- DC link connected
	- Ramp-up completed

See also: DB31, ... DBX93.7 (pulses enabled)

# 2.1.10 Signals from axis/spindle (digital drives)

# DB31, ... DBX92.0 (setup mode active)

On the drive, "setup mode" is active.

# DB31, ... DBX92.1 (ramp-function-generator fast stop active) (not on 810D)

The drive signals back to the PLC that ramp-function-generator fast stop is active. The drive is thus brought to a standstill without the ramp function (with speed setpoint 0).

# DB31, ... DBX92.2 (torque limit 2 active) (not on 810D)

The drive signals back to the PLC that torque limit 2 is active for the axis/spindle. The torque limit value is defined with the drive parameters.

# DB31, ... DBX92.3 (speed-setpoint smoothing active) (not on 810D)

The PLC user program requests speed-setpoint smoothing filter for the axis/spindle. The smoothing is activated in the drive module only under certain conditions.

# DB31, ... DBX93.0, 1, 2 (active drive parameter set A, B, C)

The drive module sends this checkback to the PLC to indicate which drive parameter set is currently active. With bit combination A, B, C, eight different drive parameter sets can be selected by the PLC for the SIMODRIVE 611D.

# DB31, ... DBX93.3, 4 (active motor A, B)

The drive module (MSD) sends this checkback to the PLC to indicate which of the 4 motor types or motor operating modes is active.

The following selections can be made on the main spindle drive:

- Star mode (A=0, B=0)
- Delta mode (A=1, B=0)

On the 611D with Performance2 controller module and 611U, combinations  $A = 0$ ,  $B = 1$  and  $A = 1$ ,  $B = 1$  may also be selected.

# DB31, ... DBX93.5 (DRIVE ready)

Checkback signal indicating that the drive is ready. The conditions required for traversing the axis/spindle are fulfilled.

# DB31, ... DBX93.6 (integrator n-controller disabled) (not on 810D)

The speed-controller integrator is disabled. The speed controller has thus been switched from PI to P controller.

# DB31, ... DBX93.7 (pulses enabled)

The pulse enable for the drive module is available. The axis/spindle can now be traversed.

# DB31, ... DBX94.0 (motor temperature prewarning)

The motor temperature has exceeded the warning threshold. If the motor temperature remains at this level, the drive will be stopped after a defined time (drive MD) and the pulse enable removed.

# DB31, ... DBX94.1 (heat-sink temperature prewarning)

The heat-sink temperature has exceeded the warning threshold. The pulse enable will be removed for the drive module in question after 20 seconds.

# DB31, ... DBX94.2 (ramp-up function completed)

This signal indicates that the actual speed value has reached the new setpoint allowing for the tolerance band set in drive machine data:

MD1426 \$MD\_SPEED\_DES\_EQ\_ACT\_TOL

The acceleration procedure is thus completed. Any subsequent speed fluctuations due to load changes will not affect the interface signal.

# DB31, ... DBX94.3 (|Md| < Mdx)

This signal indicates that the current torque  $|M_d|$  is lower than the parameterized threshold torque M<sub>dx</sub>:

MD1428 \$MD\_TORQUE\_THRESHOLD\_X.

The threshold torque is entered as a percentage of the current speeddependent torque limitation.

# DB31, ... DBX94.4 (|nact| < nmin)

This signal indicates that the actual speed  $|n_{act}|$  is lower than the set minimum speed  $n_{min}$ : MD1418 \$MD\_SPEED\_THRESHOLD\_MIN

# DB31, ... DBX94.5 (|nact| < nix)

This signal indicates that the actual speed  $|n_{act}|$  is lower than the set threshold speed  $n_{x}$ : MD1417 \$MD\_SPEED\_THRESHOLD\_X

# DB31, ... DBX94.6 (nact = nsetp)

An indication on the the PLC states that the actual speed  $n_{act}$  has reached the new setpoint allowing for the tolerance band set in drive machine data:

MD1426 \$MD\_SPEED\_DES\_EQ\_ACT\_TOL.

and that it is within the tolerance band.

# DB31, ... DBX94.7 (variable signaling function) (not 810D)

Using the variable signaling function, it is possible to monitor digitally for any axis any variable from SIMODRIVE 611 to check if it violates a certain threshold and to signal as an interface signal to the PLC.

The variable to be monitored is specified with 611D machine data.

# <span id="page-35-0"></span>DB31, ... DBX95.0 (DC link voltage < warning level)

The drive signals to the PLC that the DC link voltage  $U_{DC\,link}$  has fallen below the DC link undervoltage warning threshold:

MD1604 \$MD\_LINK\_VOLTAGE\_WARN\_LIMIT
### DB31, ... DBX95.7 (i2t monitoring) (not 810D)

The variable signaling function can be used to protect the power section of the SIMODRIVE 611 universal and SIMODRIVE 611 digital drives against continuous overload. The PLC is signaled for each axis indicating whether the i<sup>2</sup>t monitoring has been initiated.

The variable to be monitored is specified with 611D machine data.

### 2.2 Functions

### 2.2.1 Screen settings

Contrast, monitor type, foreground language, and display resolution to take effect after system startup can be set in the operator panel machine data.

#### **Contrast**

MD9000 \$MM\_LCD\_CONTRAST (contrast)

For slimline operator panels with a **monochrome** LCD, the contrast to be applied following system startup can be set.

There are 16 different contrast settings (0: dark, 15: light).

#### Monitor type

MD9001 \$MM\_DISPLAY\_TYPE (monitor type)

Indicate the relevant monitor type for optimum color matching.

### Foreground language

MD9003 \$MM\_FIRST\_LANGUAGE (foreground language)

On SINUMERIK 840D/840Di/810D, 2 languages are available simultaneously. The foreground language can be used to set the language to be displayed following control rampup.

The language can be changed in the DIAGNOSTICS operating area on the HMI user interface. Once the control has ramped up, the foreground language will be restored.

#### <span id="page-36-0"></span>Display resolution

MD9004 \$MM\_DISPLAY\_RESOLUTION (display resolution)

The number of places after the decimal point for the position display of the axes is defined in the display resolution. The position display consists of max. 12 characters including sign and decimal point. The number of digits after the decimal point can be set to between 0 and 5.

The default setting for the number of digits after the decimal point is 3, corresponding to a display resolution of 10–3 [mm] or [degrees].

### 2.2 Functions

### REFRESH suppression

MD10131 \$MN\_SUPPRESS\_SCREEN\_REFRESH (screen refresh in case of overload) Default setting for screen-refresh strategy with high NC utilization:

- Value 0: Refresh of current values is suppressed in all channels.
- Value 1: Refresh of current values is suppressed in time-critical channels.
- Value 2: Refresh of current values is never suppressed.

### 2.2.2 Settings for involute interpolation

### Introduction

The involute of the circle is a curve traced out from the end point on a "piece of string" unwinding from the curve. Involute interpolation allows trajectories along an involute.

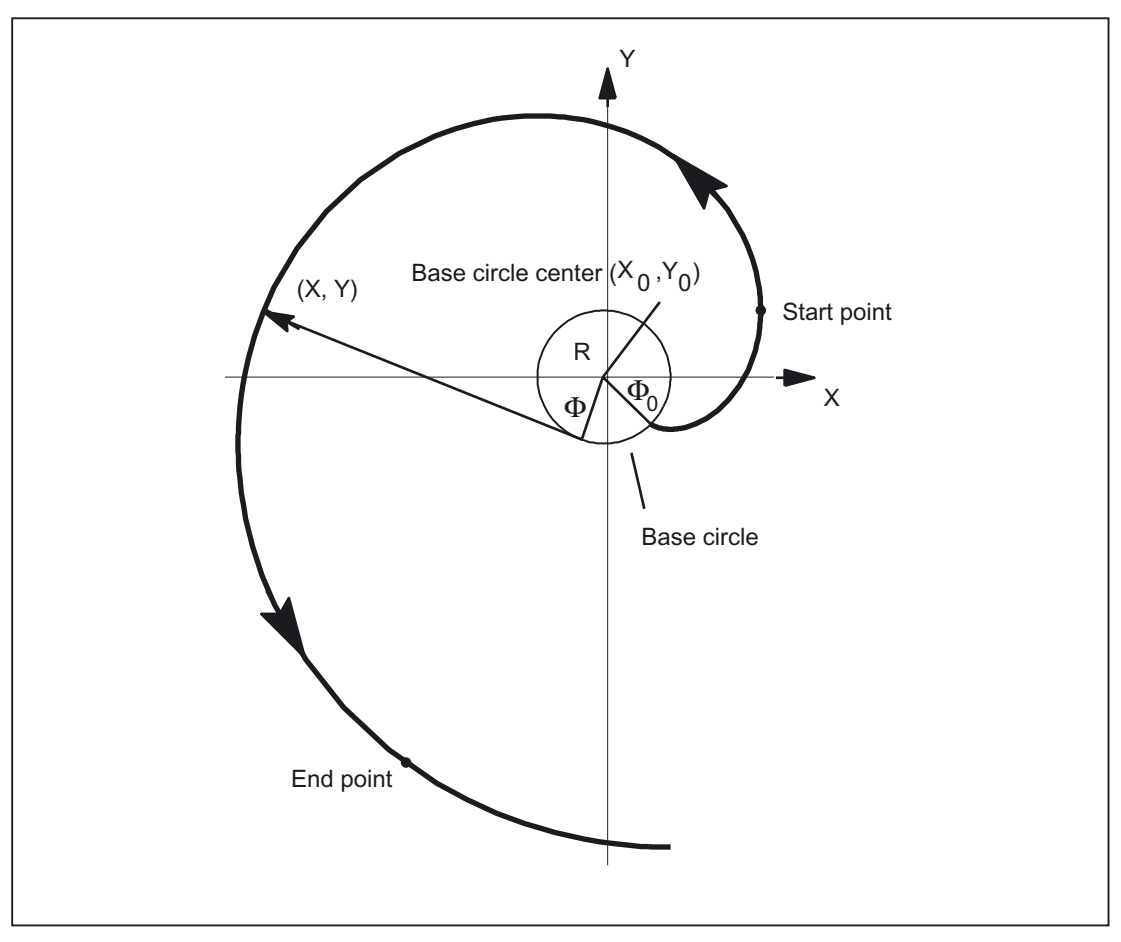

Figure 2-6 Involute (unwound from base circle)

### Programming

A general description of how to program involute interpolation can be found in:

#### References:

/PG/ Fundamentals Programming Guide

In addition to the programmed parameters, machine data are relevant in two instances of involute interpolation; these data may need to be set by the machine manufacturer/end user.

#### <span id="page-38-0"></span>**Accuracy**

If the programmed end point does not lie exactly on the involute defined by the starting point, interpolation takes place between the two involutes defined by the starting and end points (see illustration below).

The maximum deviation of the end point is determined by the machine data:

MD21015 \$MC\_INVOLUTE\_RADIUS\_DELTA

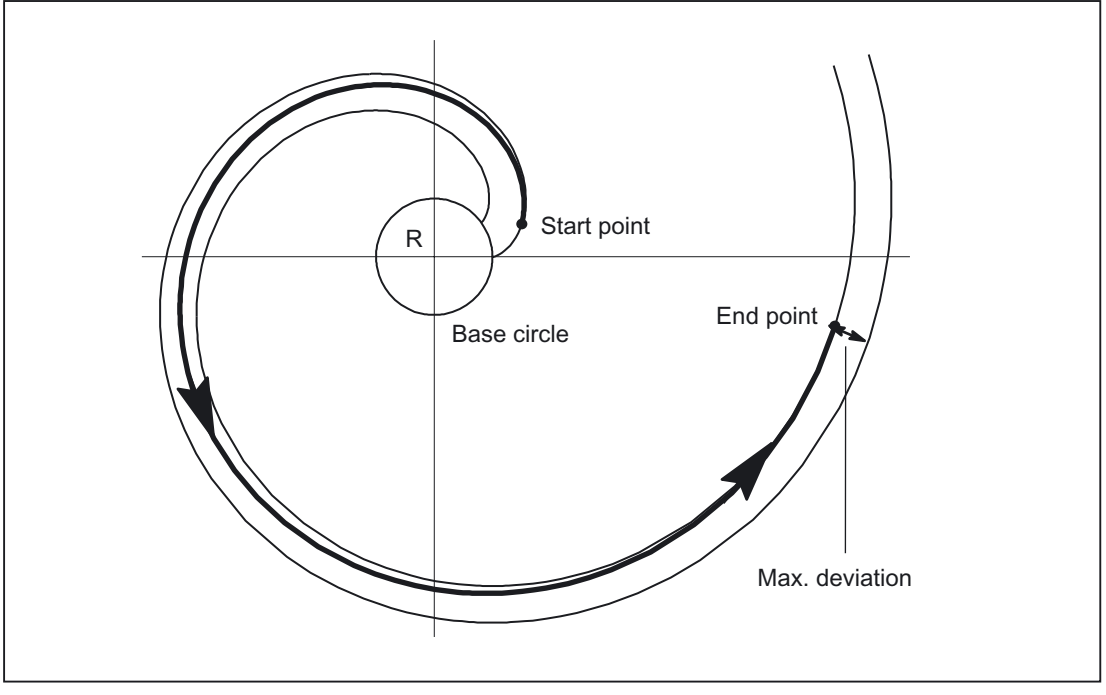

Figure 2-7 MD21015 specifies the max. permissible deviation

### Limit angle

If AR is used to program an involute leading to the base circle with an angle of rotation that is greater than the maximum possible value, an alarm is output and program execution aborted.

2.2 Functions

<span id="page-39-0"></span>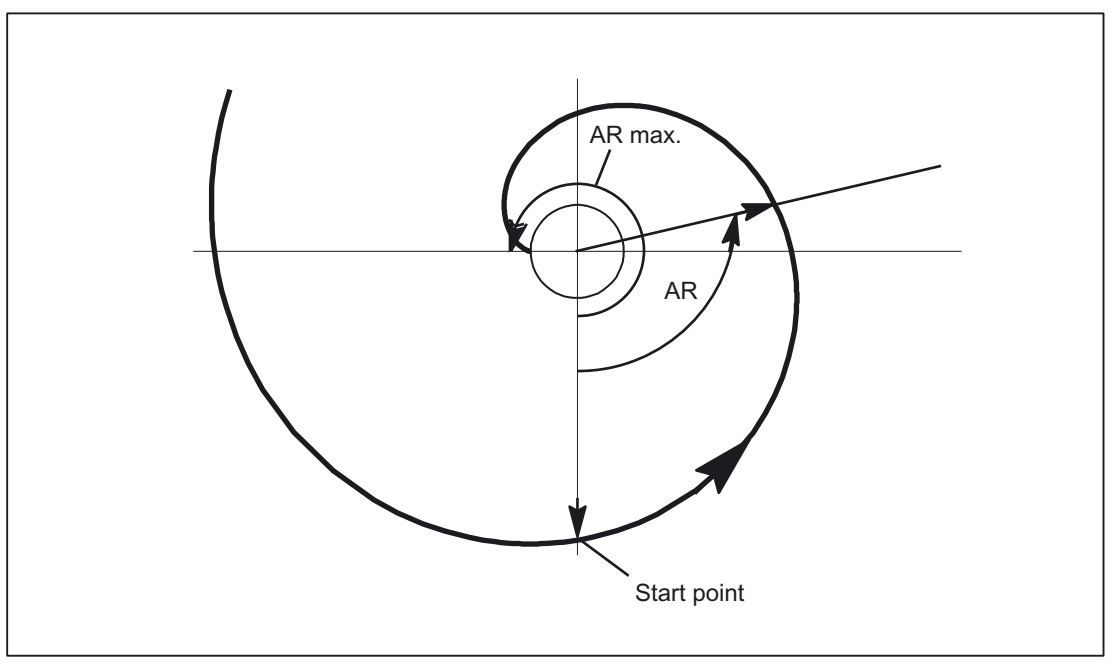

Figure 2-8 Limited angle of rotation towards base circle

The alarm display can be suppressed using the following parameter settings:

MD21016 \$MC\_INVOLUTE\_AUTO\_ANGLE\_LIMIT = TRUE

The programmed angle of rotation is then also limited automatically and the interpolated path ends at the point at which the involute meets the base circle. This, for example, makes it easier to program an involute, which starts at a point outside the base circle and ends directly on it.

#### Tool radius compensation

2 1/2 D tool-radius compensation is the only tool-radius compensation function permitted for involutes. If 3D tool-radius compensation is active (both circumferential and face milling), when an involute is programmed, machining is interrupted with alarm 10782.

With 2 1/2 D tool-radius compensation, the plane of the involute must lie in the compensation plane. or else alarm 10781 will be generated. It is however permissible to program an additional helical component for an involute in the compensation plane.

#### Dynamic response

Involutes that begin or end on the base circle have an infinite curvature at this point. To ensure that the velocity is adequately limited at this point when tool-radius compensation is active, without reducing it too far at other points, the "Velocity limitation profile" function must be activated:

MD28530 \$MC\_MM\_PATH\_VELO\_SEGMENTS > 1

A setting of 5 is recommended. This setting need not be made if only involute sections are used, which have radii of curvature that change over a relatively small area.

### <span id="page-40-0"></span>2.2.3 Activate DEFAULT memory

### GUD start values

The DEF... / REDEF... NC commands can be used to assign default settings to global user data (GUD). These default settings must be permanently stored in the system if they are to be available after certain system states (e.g. RESET).

The memory space for this is taken from the memory area that was assigned via the machine data:

MD18150 \$MM\_GUD\_VALUES\_MEM.

The setting for activating the stored default values is made in machine data:

MD11270 \$MN\_DEFAULT\_VALUES\_MEM\_MASK.

#### References:

/FB1/Function Manual Basic Functions, S7: "Memory Configuration"

/PGA/ Programming Guide Advanced

### 2.2.4 Read/write PLC variable

### High-speed data channel

For highspeed exchange of information between the PLC and NC, a memory area is reserved in the communications buffer on these modules (dualport RAM). Variables of any type (I/O, DB, DW, flags) may be exchanged within this memory area.

The PLC accesses this memory using 'Function Calls' (FC) while the NCK uses '\$ variables'.

### Organization of memory area

The user's programming engineer (NCK and PLC) is responsible for organizing (structuring) this memory area.

Every storage position in the memory can be addressed provided that the limit is selected according to the appropriate data format (i.e., a DWORD for a 4byte limit, a WORD for a 2 byte limit, etc.).

The memory is accessed via the data type and the position offset within the memory area.

### Access from NC

To allow the NC to access PLC variables (from a part program) quickly, \$ variables are provided in the NCK. The PLC uses a function call (FC) to read and write \$ variables. Data are transferred to and from the NCK immediately.

\$ variables can be accessed (by the NCK) during preprocessing and in synchronized actions.

Data type information is determined by the \$ variable data type, the position index is specified as an array index (in bytes).

The following \$ variables are available:

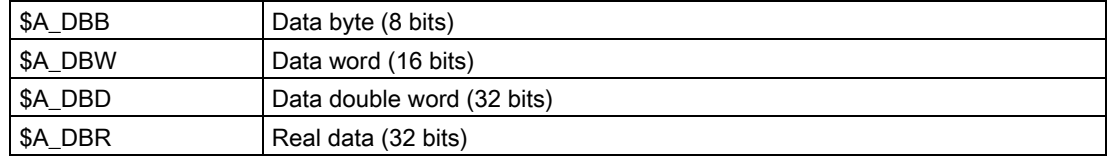

### Ranges of values

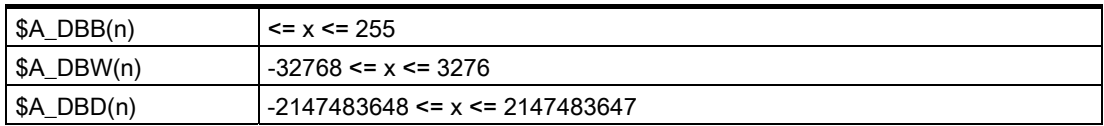

### Access from PLC

The PLC uses function calls (FC) to access the memory. These FCs ensure that data are read and written in the DPR immediately, i.e., not just at the beginning of the PLC cycle. FCs receive data type information and the position offset as parameters.

2.2 Functions

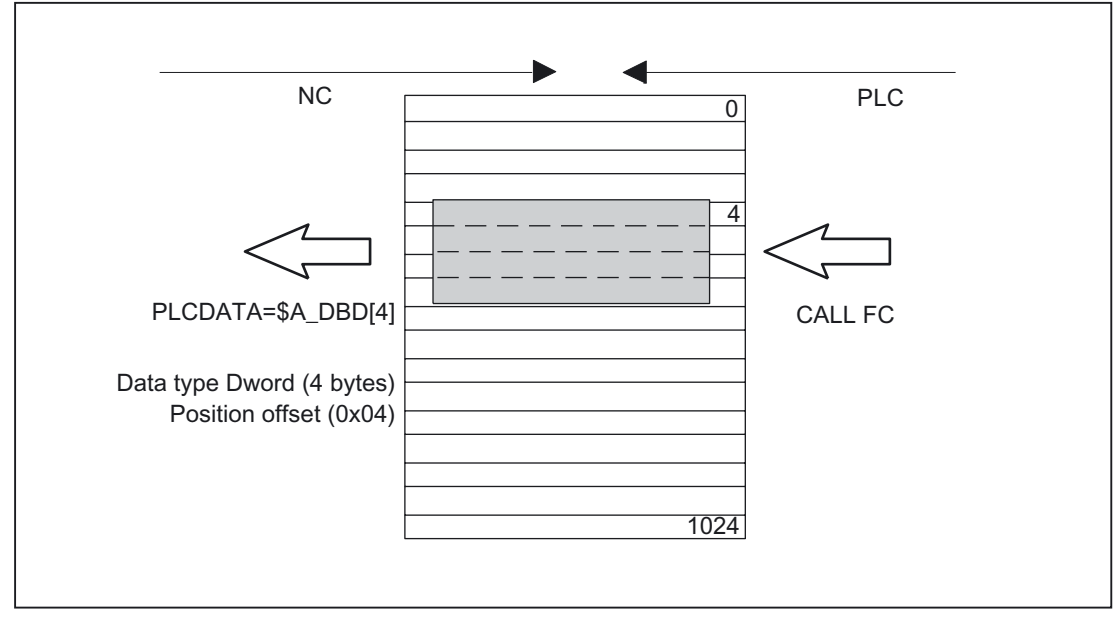

Figure 2-9 Communications buffer (DPR) for NC/PLC communication

### Supplementary conditions

- The user's programming engineer (NCK and PLC) is responsible for organizing the DPR memory area. No checks are made for inconsistencies in the configuration.
- A total of 1024 bytes are available in the input and output directions.
- Singlebit operations are not supported and must be linked back to byte operations by the user (programming engineer).
- Since the contents of variables are manipulated directly in the communications buffer, the user must remember that intermediate changes in values occur as a result of multiple access operations where a variable is evaluated several times or when variables are linked (i.e., it may be necessary to store values temporarily in local variables or R parameters or to set up a semaphore).
- The user's programming engineer is responsible for coordinating access operations to the communications buffer from different channels.
- Data consistency can be guaranteed only for access operations up to 16 bits (byte and word). The user's programming engineer is responsible for ensuring consistent transmission of 32bit variables (double and real). A simple semaphore mechanism is provided in the PLC for this purpose.
- The PLC stores data in 'Little Endian' format in the DPR.
- Values transferred with \$A\_DBR are subject to data conversion and hence to loss of accuracy. The data format for floatingpoint numbers is DOUBLE (64 bits) on the NCK, but only FLOAT (32 bits) on the PLC. The format used for storage in the dualport RAM is FLOAT. Conversion takes place respectively before/after storage in the dualport RAM.

If a read/write access is made from the NCK to a variable in the dualport RAM, the conversion is performed twice. It is impossible to prevent differences between read and written values because the data are stored in both formats.

### <span id="page-43-0"></span>Example

Bypassing the problem by means of comparison on "EPSILON" (minor deviation)

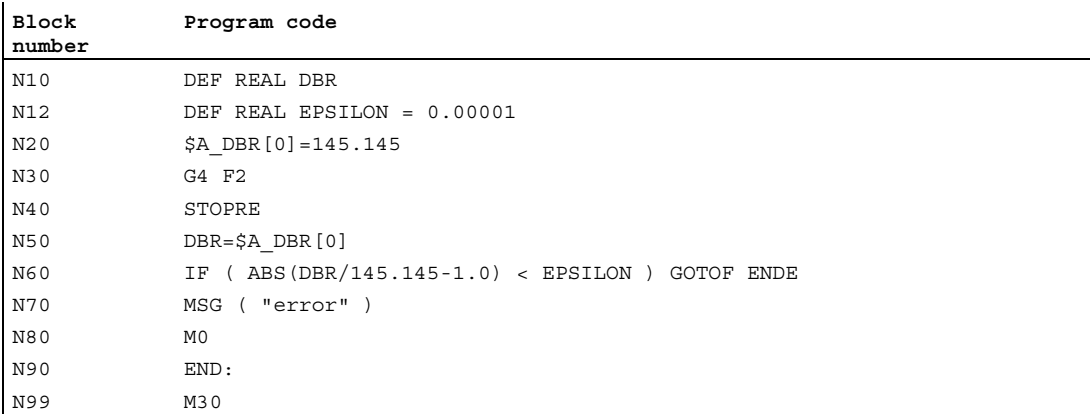

### Activation

The maximum number of output variables that can be written to simultaneously can be set with: MD28150 \$MC\_MM\_NUM\_VDIVAR\_ELEMENTS

### Example

A WORD is to be transferred from the PLC to the NC.

The position offset within the NCK input (PLC output area) should be the fourth byte. The position offset must be a whole-number multiple of the data width.

• Writing from PLC:

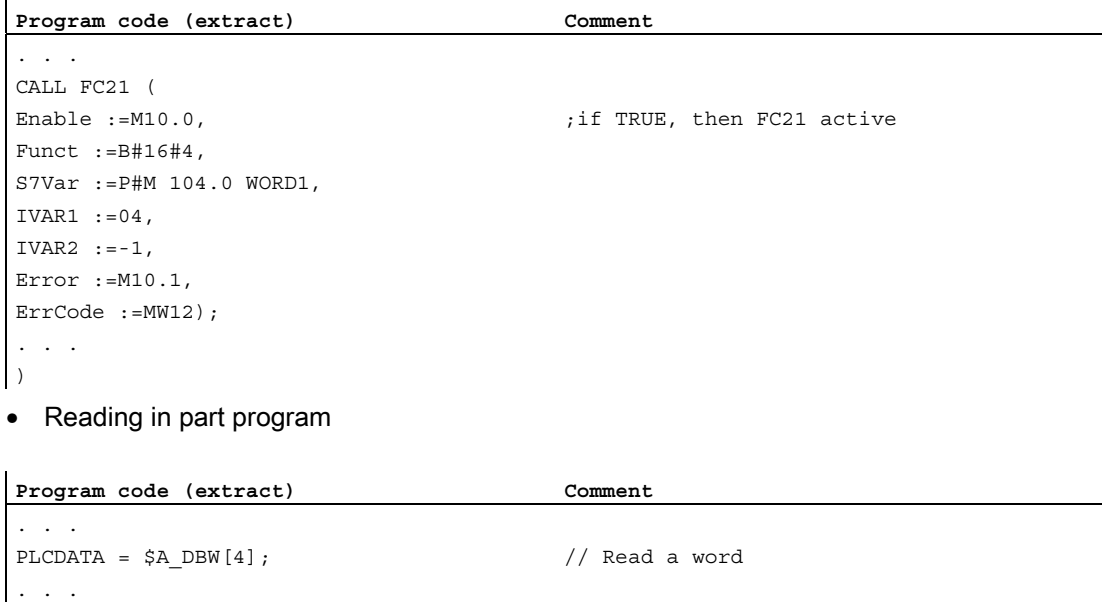

### <span id="page-44-0"></span>Behavior during POWER ON, block search

The DPR communications buffer is initialized during "POWER ON".

During a "block search", the PLC variable outputs are collected and transferred to the DPR communications buffer with the approach block (analogous to writing of analog and digital outputs).

Other status transitions have no effect in this respect.

### 2.2.5 Access protection via password and keyswitch

### 2.2.5.1 Access protection via password and keyswitch

#### Access authorization

Access to functions, programs and data is useroriented and controlled via 8 hierarchical protection levels. These are subdivided into:

- Password levels for Siemens, machine manufacturer and end user
- Keyswitch positions for end user

#### <span id="page-44-1"></span>Multi-level security concept

A multi-level security concept to regulate access rights is available in the form of password levels and keyswitch settings.

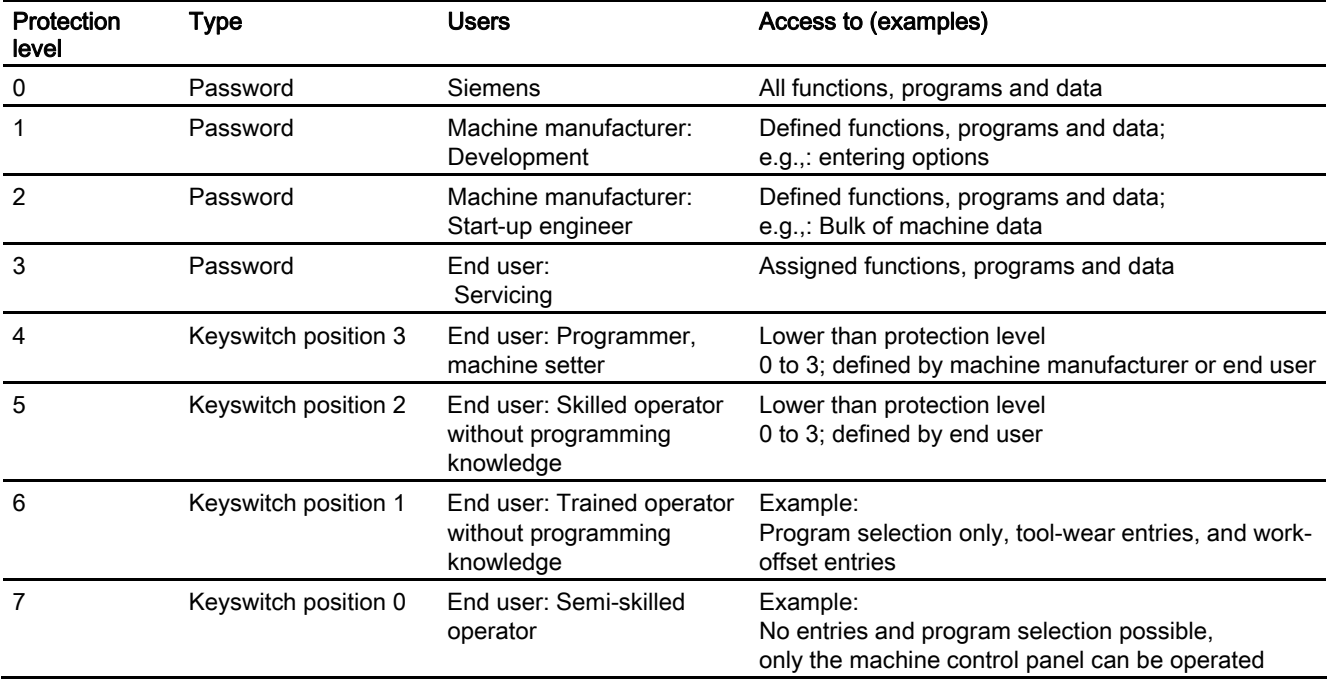

#### 2.2 Functions

### Access features

- Protection level 0 provides the greatest number of access rights, protection level 7 the least.
- If certain access rights are granted to a protection level, these protection rights automatically apply to any higher protection levels.
- Conversely, protection rights for a certain protection level can only be altered from a higher protection level.
- Access rights for protection levels 0 to 3 are permanently assigned by Siemens and cannot be altered (default).
- Access rights can be set by querying the current keyswitch positions and comparing the passwords entered. When a password is entered it overwrites the access rights of the keyswitch position.
- Options can be protected on each protection level. However, option data can only be entered in protection levels 0 and 1.
- Access rights for protection levels 4 to 7 are only suggestions and can be altered by the machine tool manufacturer or end user.

### <span id="page-45-0"></span>2.2.5.2 Password

### Set password

The password for a protection level  $(0 - 3)$  is entered via the HMI user interface.

Example: HMI Advanced DIAGNOSTICS operation area, softkey: SET PASSWORD

#### References:

/BAD/ Operator's Guide HMI Advanced

#### Delete password

Access rights assigned by means of setting a password remain effective until they are explicitly revoked by deleting the password.

Example: HMI Advanced DIAGNOSTICS operation area, softkey: DELETE PASSWORD

#### References:

/BAD/ Operator's Guide HMI Advanced

#### **Note**

Access rights and password status (set/deleted) are not affected by POWER OFF/ON!

#### Maximum number of characters

A password may contain up to eight characters. We recommend that you confine yourself to the characters available on the operator panel when defining the password. Where a password consists of less than eight characters, the additional characters are interpreted as blanks.

### <span id="page-46-0"></span>**Defaults**

The following default passwords are defined for protection levels 1 to 3:

- Protection level 1: SUNRISE
- Protection level 2: EVENING
- Protection level 3: CUSTOMER

#### Note

Following NC-CPU ramp-up in commissioning mode (NCK commissioning switch: position 1) the passwords for protection levels 1 – 3 are reset to the default settings. For reasons of data protection, we strongly recommend that you change the default settings.

### 2.2.5.3 Keyswitch settings (DB10, DBX56.4 to 7)

### Key switch

The keyswitch has four positions, to which protection levels 4 to 7 are assigned. The keyswitch comprises a number of keys in a variety of colors, which can be set to different switch positions.

| Switch position | Retraction pos.                           | <b>DB10, DBB56</b> | Protection level |
|-----------------|-------------------------------------------|--------------------|------------------|
| Position 0      |                                           | Bit 4              | $\overline{7}$   |
| Position 1      | 0 or 1<br>black<br>Key                    | Bit 5              | 6                |
| Position 2      | 0 or 1 or 2<br>green key                  | Bit 6              | 5                |
| Position 3      | 0 or 1 or 2<br>or <sub>3</sub><br>red key | Bit 7              | $\overline{4}$   |

Figure 2-10 Switch positions 0 to 3

2.2 Functions

#### <span id="page-47-0"></span>Switch positions

Switch position 0 has the most restricted access rights. Switch position 3 has the least restricted access rights.

DB10, DBX56.4 / .5 / .6 / .7 (switch positions 0 / 1 / 2 / 3)

Machine-specific enables for access to programs, data and functions can be assigned to the switch positions. For detailed information, please refer to:

#### References:

/IAM/ Installation & Startup Guide HMI/MMC; Access Protection

### Default settings via the PLC user program

The keyswitch switch positions are transferred to the NC/PLC interface via the basic PLC program. The corresponding interface signals can be modified via the PLC user program. In this context, from the point of view of the NC, only one switch position should ever be active, i.e,. the corresponding interface signal set to 1. If, from the point of view of the NC, a number of switch positions are active at the same time, switch position 3, i.e., the keyswitch position with the least restricted access rights, will be activated internally by the NC.

### 2.2.5.4 Parameterizable protection levels

#### Parameterizable protection level

The parameter level can be freely parameterized for a variety of functions and data areas. The protection level is set via operator-panel machine data, designated as follows: \$MM\_USER\_CLASS\_<Function\_DataArea>

Examples:

\$MM\_USER\_CLASS\_READ\_TOA Read tool offsets \$MM\_USER\_CLASS\_WRITE\_TOA Write tool offsets \$MM\_USER\_CLASS\_READ\_PROGRAM Read part programs \$MM\_USER\_CLASS\_WRITE\_PROGRAM Write/edit part programs

#### Default values

On delivery or following standard commissioning, with very few exceptions, the default value for the protection level will be set to 7, i.e., the lowest protection level.

# Supplementary conditions 3

There are no supplementary conditions to note.

Supplementary conditions

# $\blacksquare$ Example  $\blacksquare$

### Parameter set changeover

<span id="page-50-0"></span>A parameter-set changeover is performed to change the position-control gain (servo gain factor) for machine axis  $X1$  from  $v = 4.0$  to  $Kv = 0.5$ .

### **Prerequisites**

Parameter-set changeover must be enabled: MD35590 \$MA\_PARAMSET\_CHANGE\_ENABLE [AX1] = 1 or 2

The 1st parameter set for machine axis X1 is set, in accordance with machine data with index "0" NC/PLC interface: DB31, DBB9.0 – DBB9.2 = 0

### Parameter-set-dependent machine data

Parameter-set-dependent machine data are set as follows:

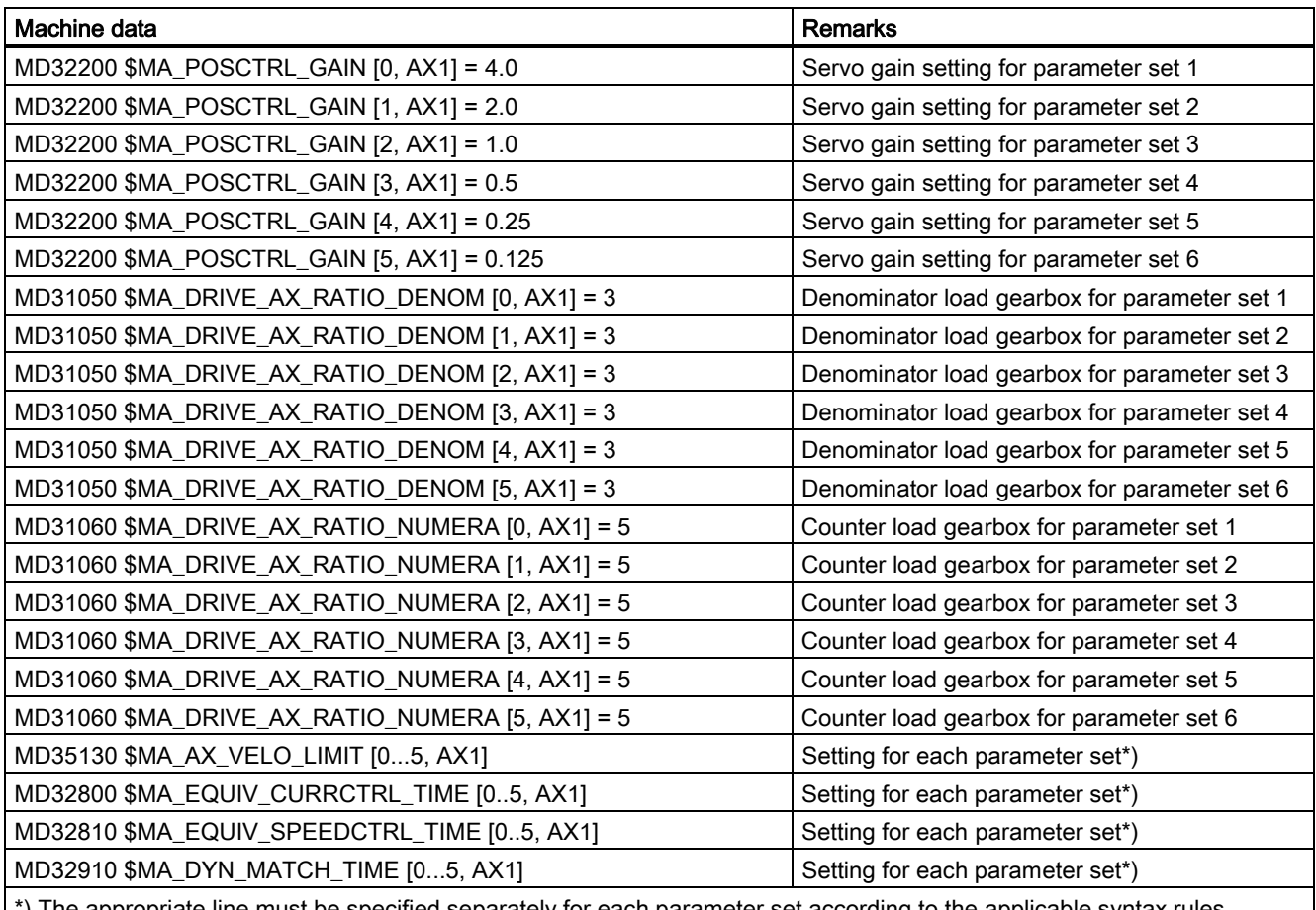

<span id="page-51-0"></span>\*) The appropriate line must be specified separately for each parameter set according to the applicable syntax rules.

### **Changeover**

In order to switch over the position-control gain, the PLC user program selects the 4th parameter set for machine axis X1.

- Requirement by PLC user program: DB31, DBB9.0 – DBB9.2 = 3
	- A request to change over to the 4th parameter set is sent for machine axis AX1.
	- The parameter set is changed over once a delay has elapsed.
	- Parameter set 4 is now active, in accordance with machine data with index "3"
- Feedback by NC: DB31, DBB69.0 – DBB69.2 = 3
	- The NC confirms/acknowledges the parameter-set changeover.

# Data lists  $\qquad \qquad \textbf{5}$

### 5.1 5.1 Machine data

### 5.1.1 Drive-specific machine data

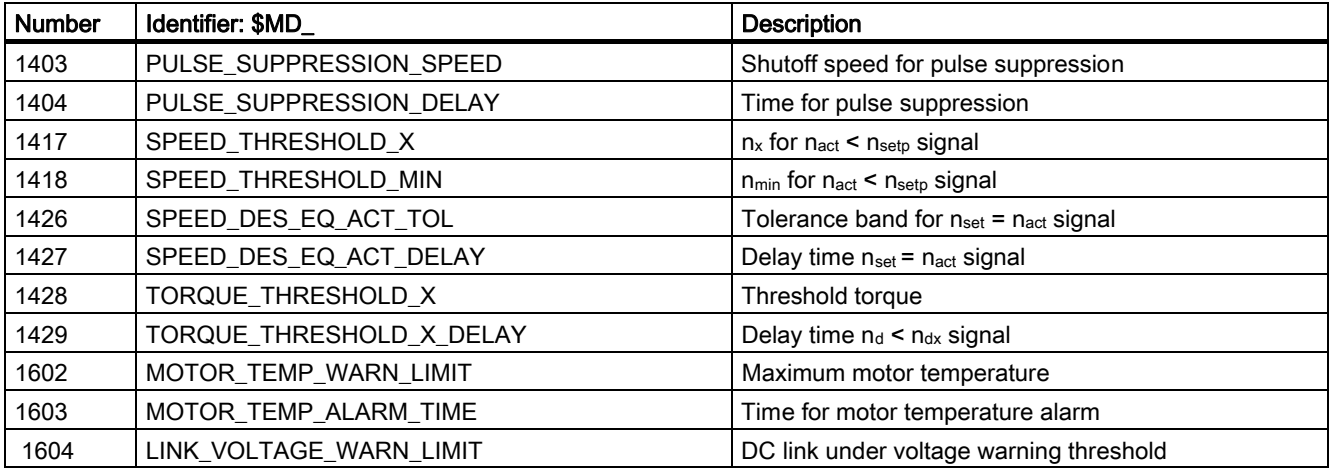

### 5.1.2 Memory specific machine data

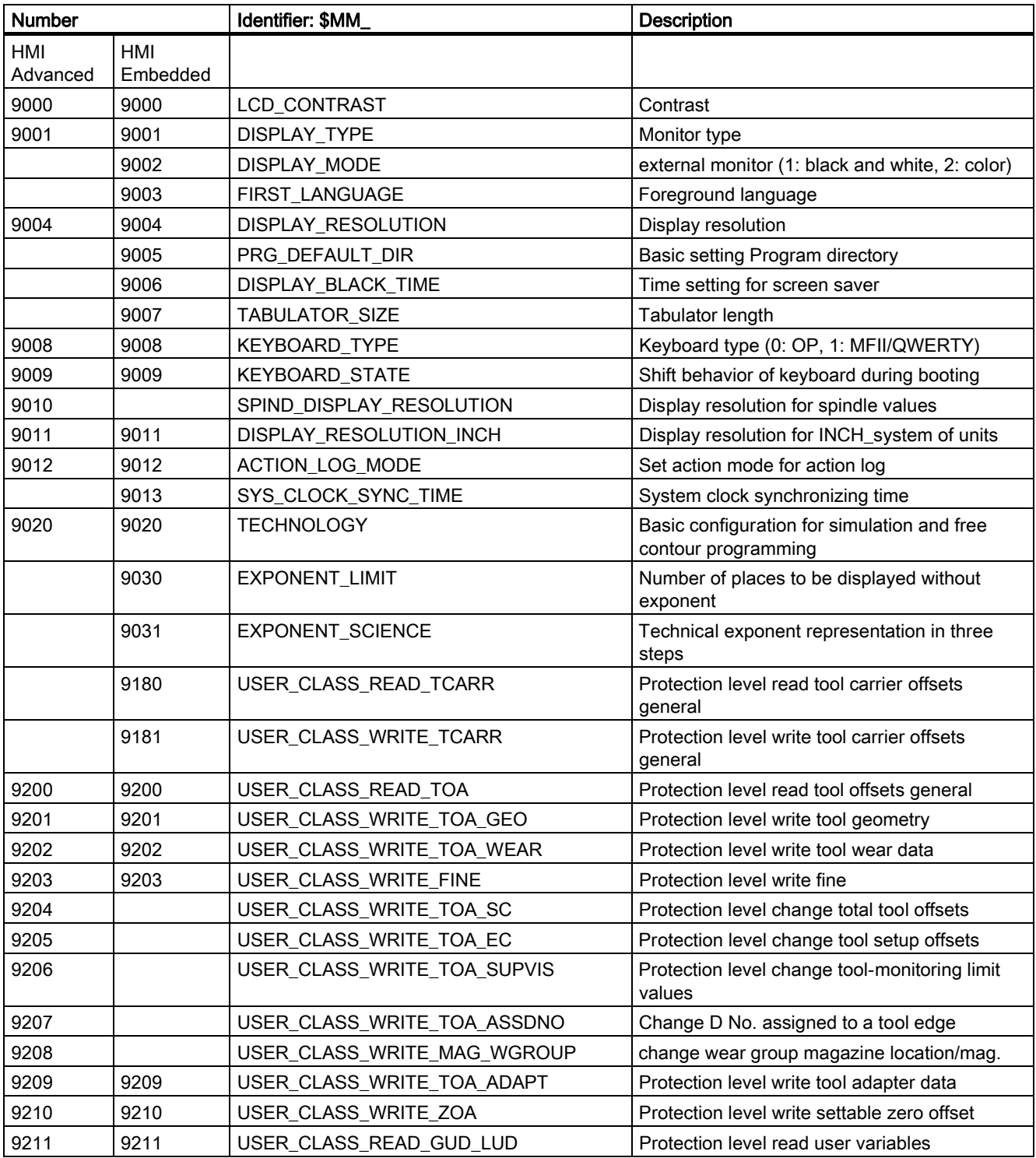

### Data lists 5.1 Machine data

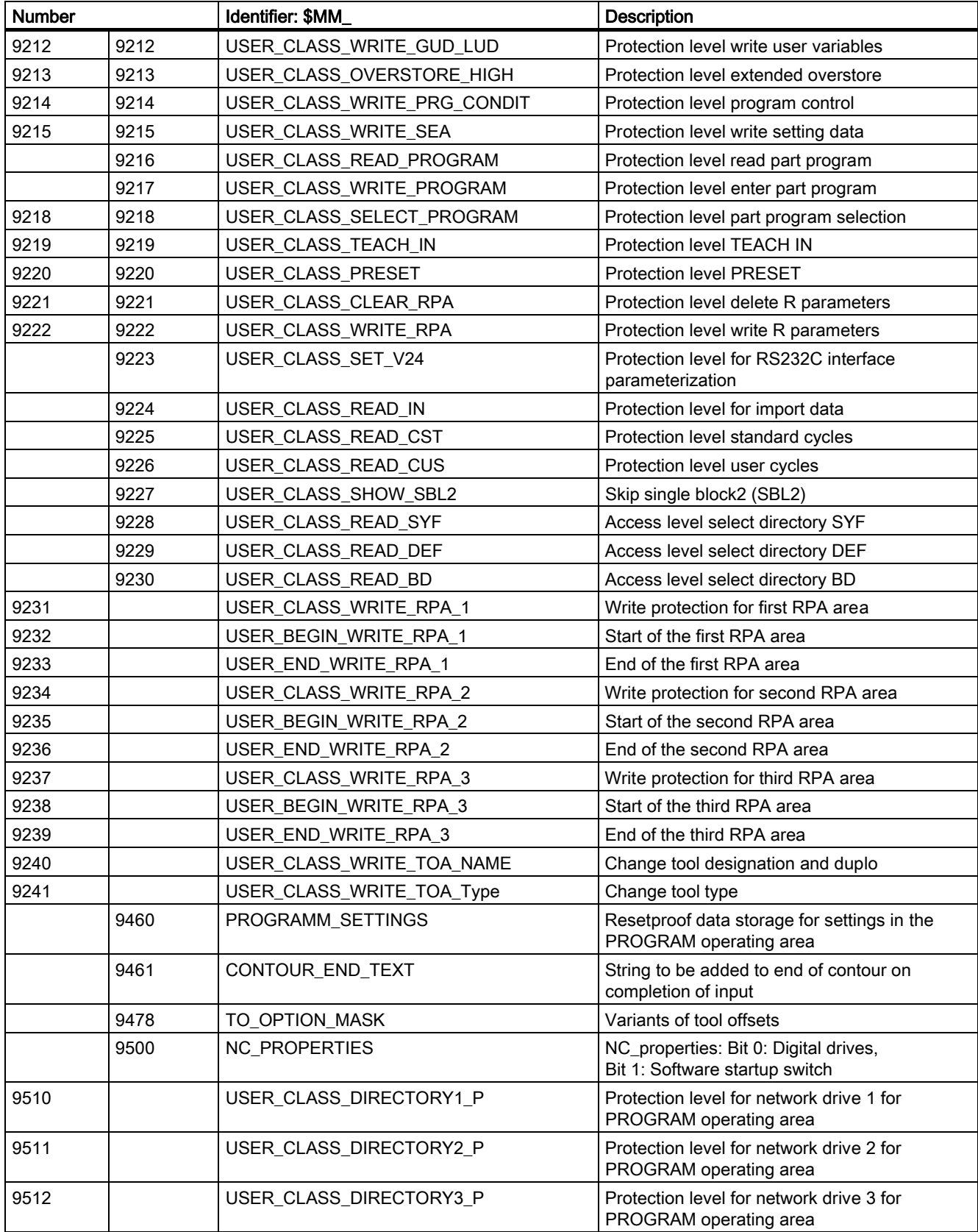

### Data lists

5.1 Machine data

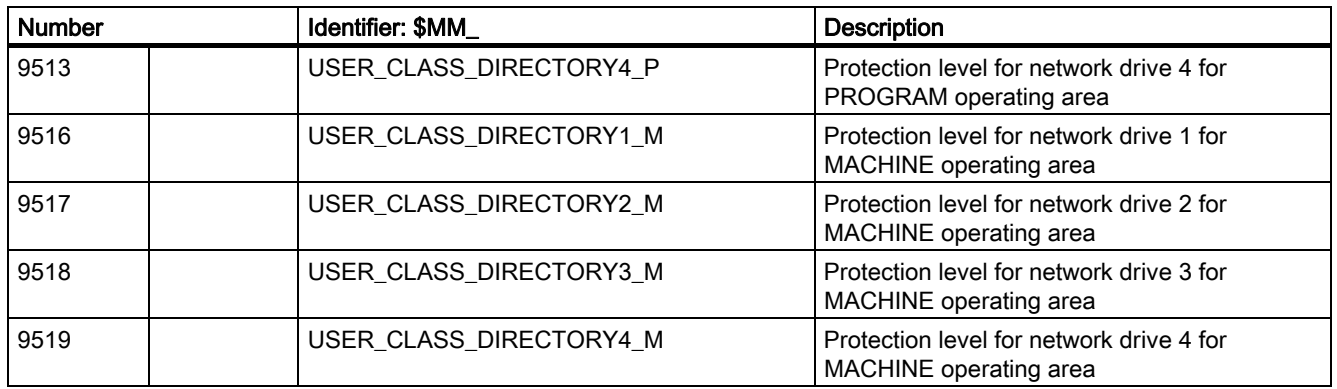

### 5.1.3 NC-specific machine data

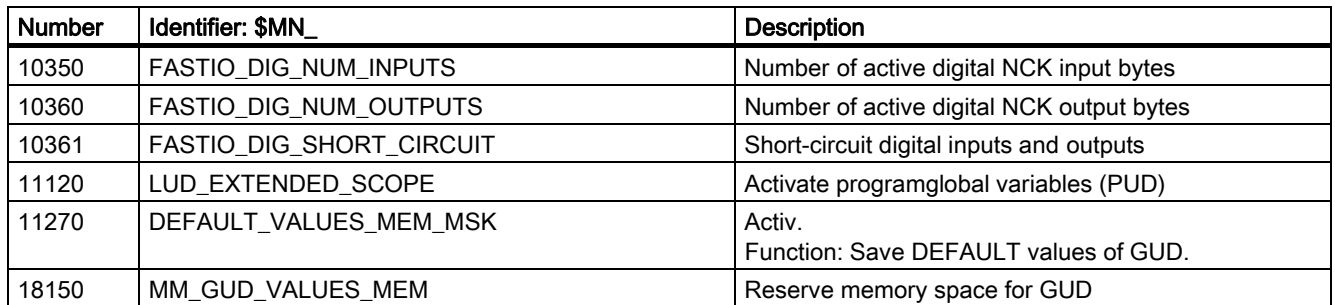

### 5.1.4 Channelspecific machine data

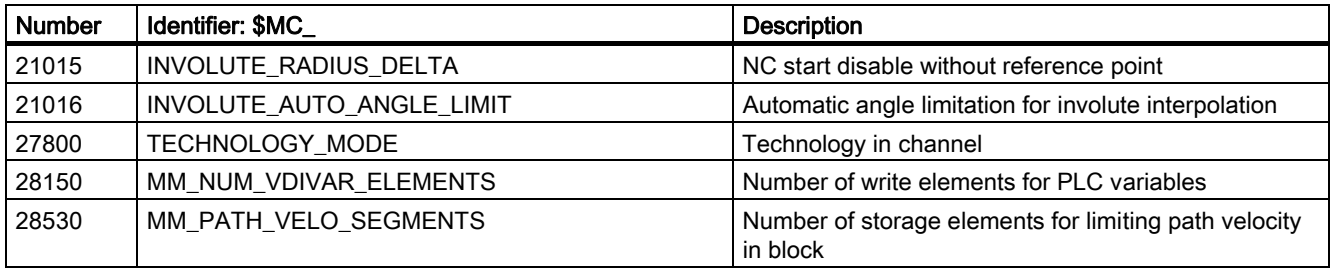

### 5.1.5 Axis/spindlespecific machine data

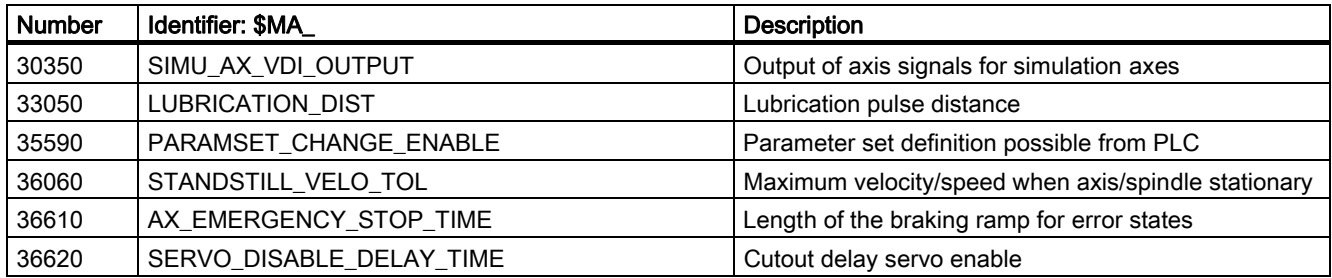

### 5.2 5.2 System variables

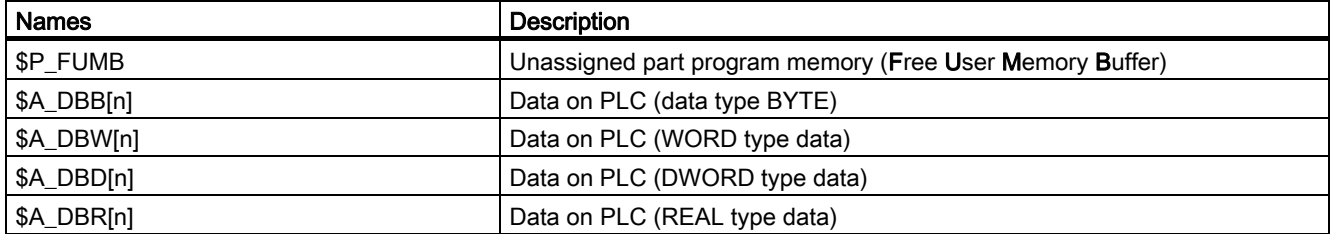

### 5.3 5.3 Signals

### 5.3.1 Signals to NC

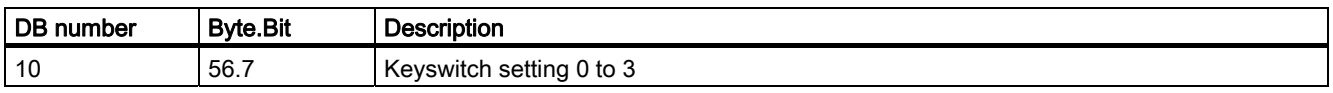

5.3 Signals

### 5.3.2 Signals from NC

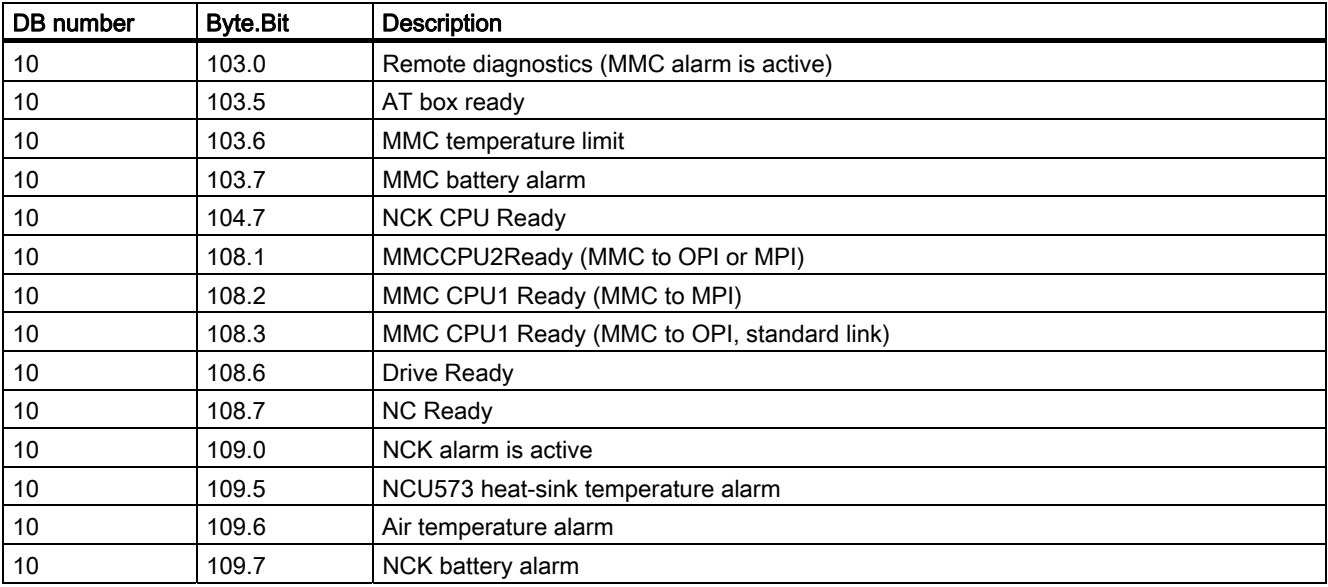

### 5.3.3 Signals to operator panel front

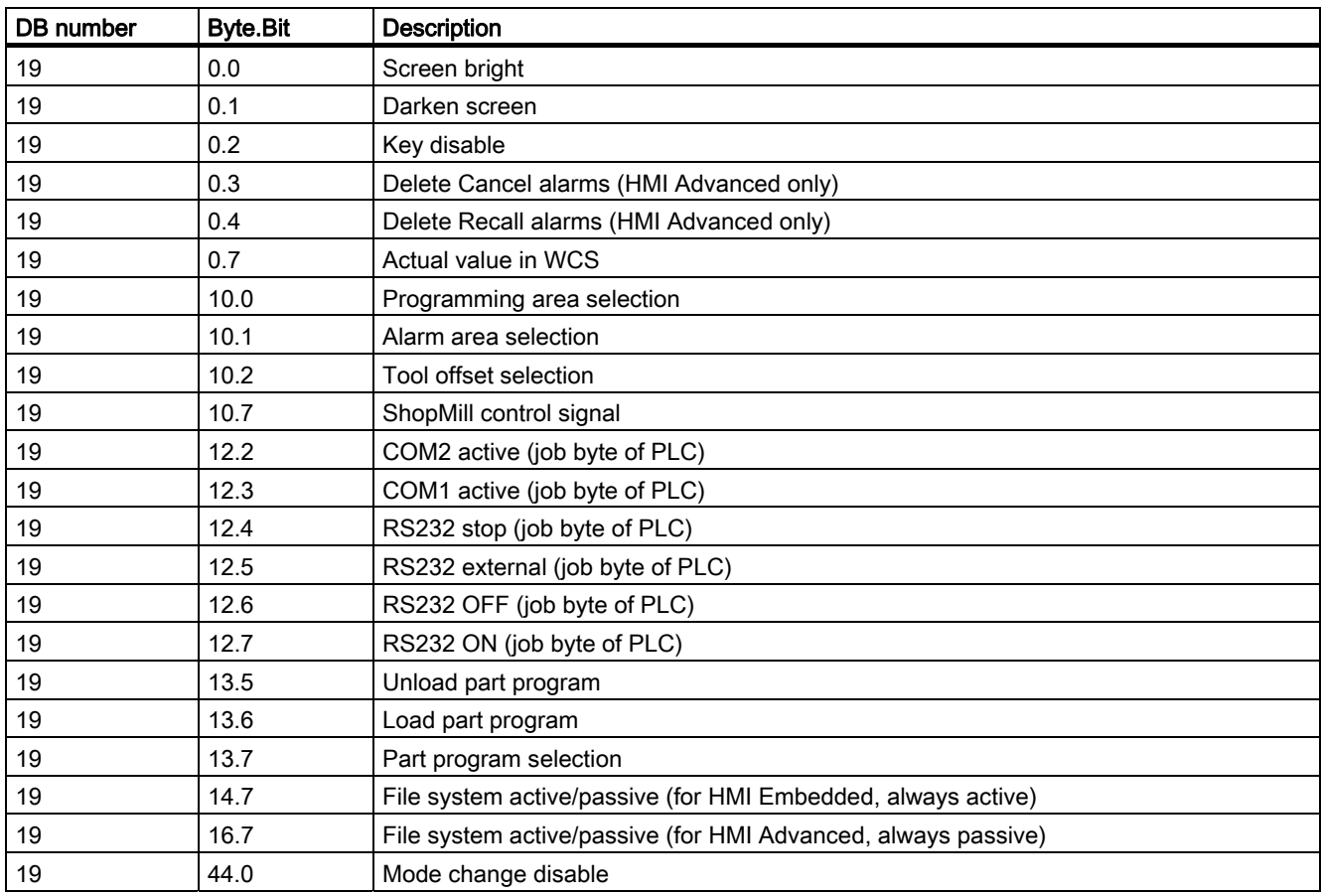

5.3 Signals

### 5.3.4 Signals from operator panel front

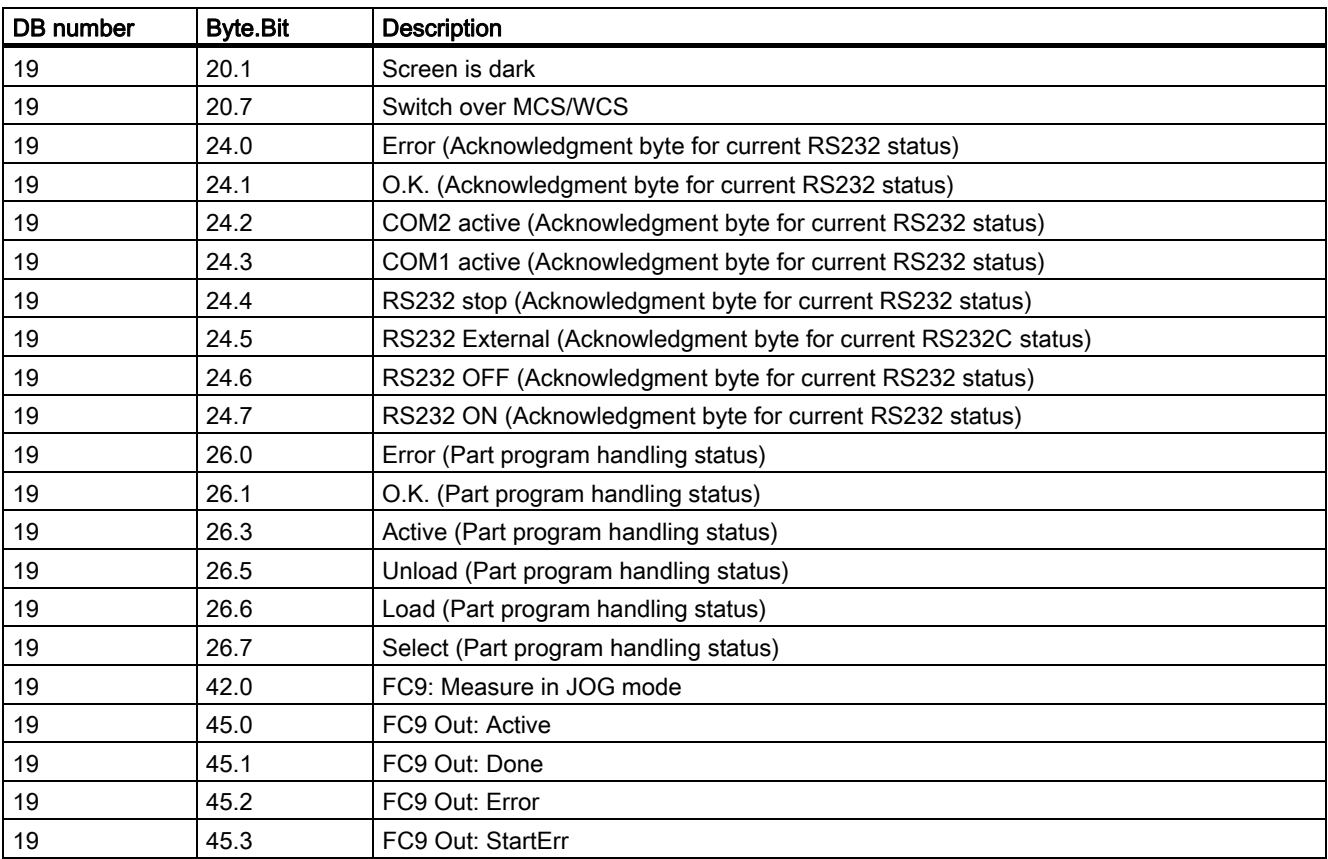

### 5.3.5 Signals to channel

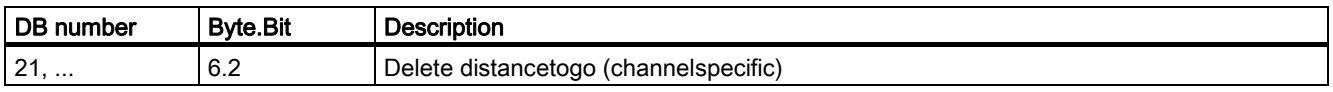

### 5.3.6 Signals from channel

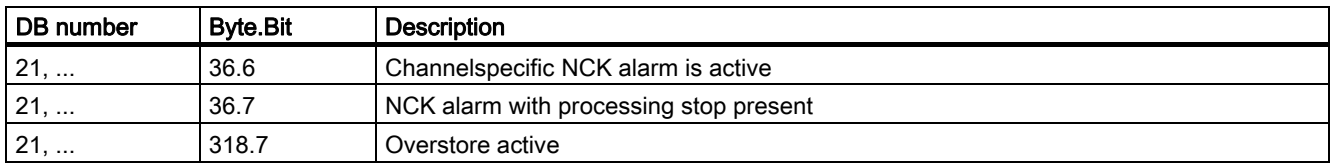

### 5.3.7 Signals to axis/spindle

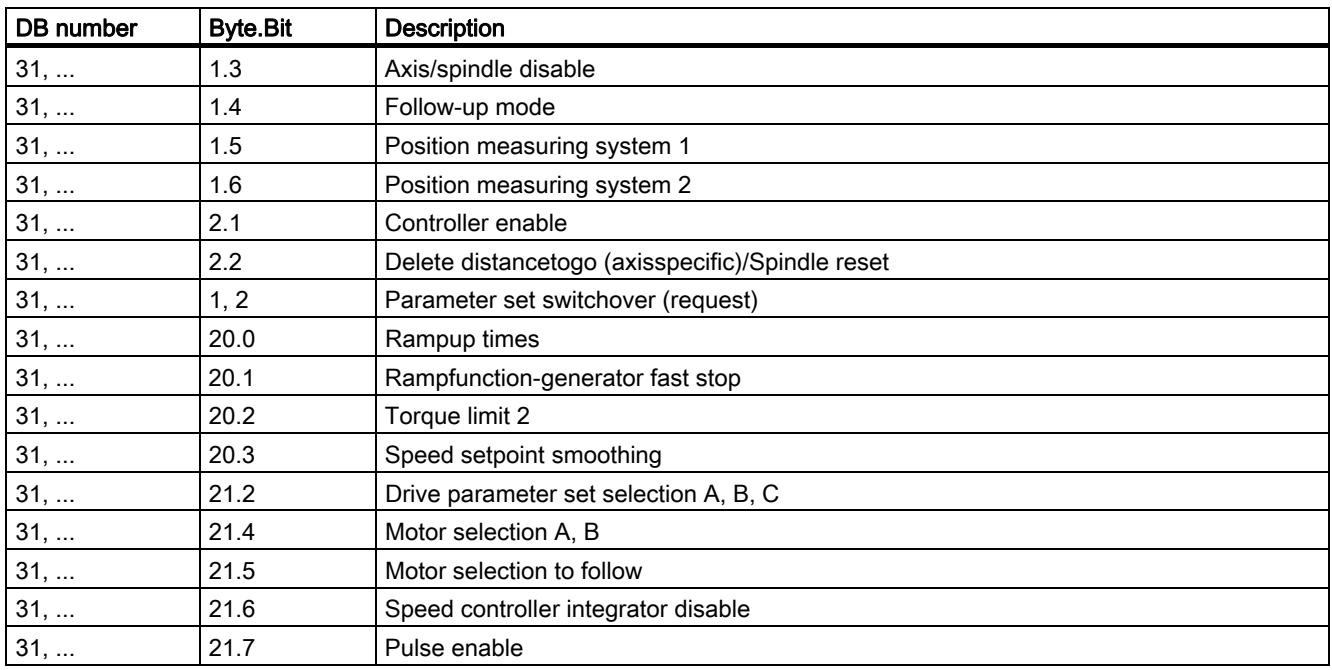

5.3 Signals

### 5.3.8 Signals from axis/spindle

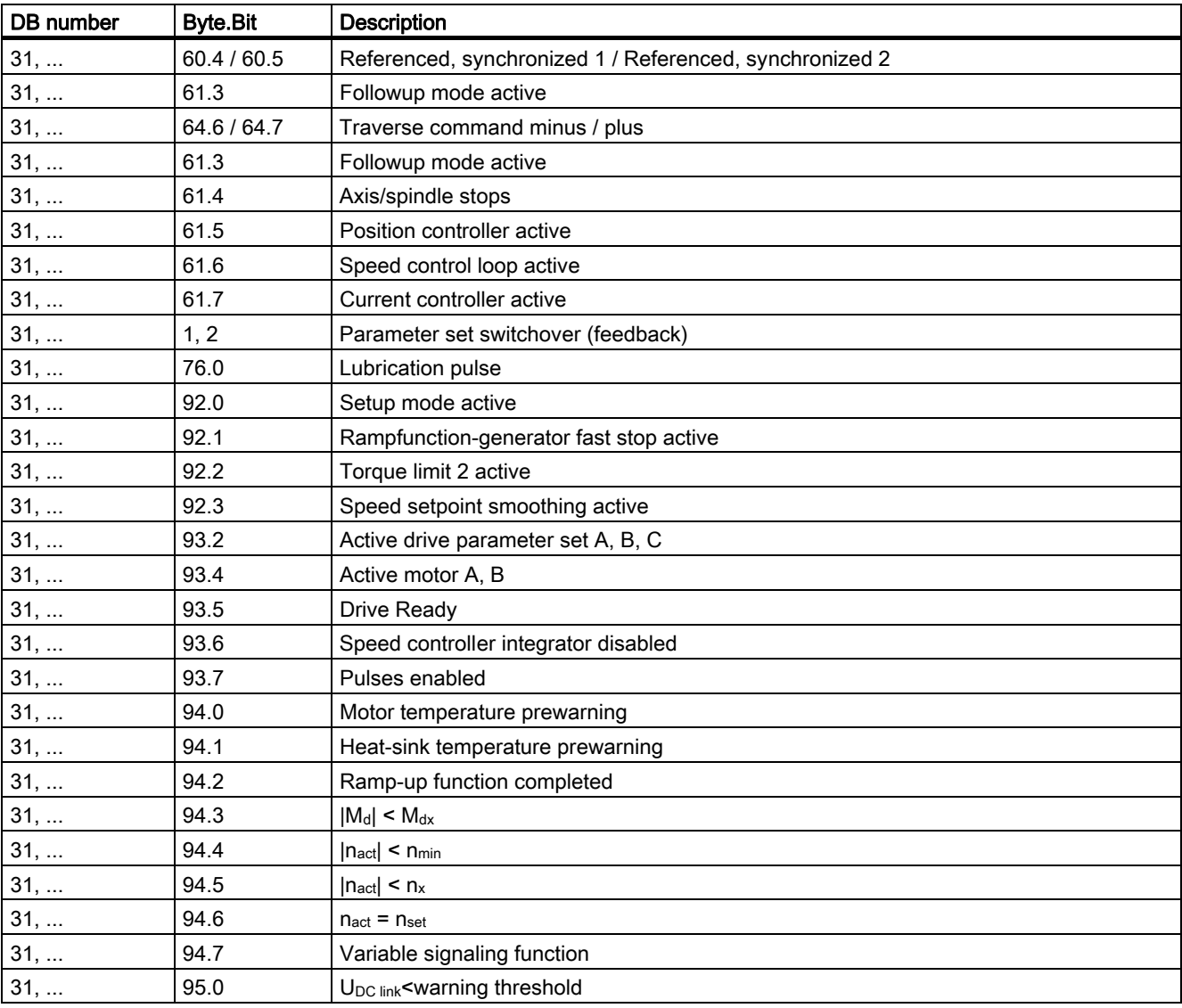

## Index

### 6

611D Ready, [2-3](#page-16-0) 

### A

Access authorization, [2-32](#page-44-0)  Access features, [2-33](#page-44-1)  Access security, [2-32](#page-44-0)  Actual value synchronization, [2-15](#page-28-0)  Actual value in workpiece coordinate system, [2-6](#page-18-0)  Air temperature alarm, [2-4](#page-17-0)  Axis disable, [2-8](#page-21-0)  Axis/spindle stops, [2-18](#page-31-0) 

### $\mathbf C$

Cancel alarms, [2-5](#page-18-1)  Channelspecific NCK alarm is active, [2-4](#page-17-0)  Contrast, [2-23](#page-35-0)  Controller parameter set switchover, [4-1](#page-50-0)  Current controller active, [2-18](#page-31-0)  Cyclic signal exchange, [2-1](#page-14-0) 

### D

Darken screen, [2-5](#page-18-1)  Data channel high-speed, [2-28](#page-40-0)  DB10 DBX103.0, [2-4](#page-17-0)  DBX104.7, [2-3](#page-16-0)  DBX108.1, [2-3](#page-16-0)  DBX108.2, [2-3](#page-16-0)  DBX108.3, [2-3](#page-16-0)  DBX108.6, [2-3](#page-16-0)  DBX108.7, [2-3](#page-16-0)  DBX109.0, [2-4](#page-17-0)  DBX109.6, [2-4](#page-17-0)  DBX109.7, [2-4](#page-17-0)  DBX56.1, [2-14](#page-26-0)  DBX56.4, [2-36](#page-47-0) 

DBX56.5, [2-36](#page-47-0)  DBX56.6, [2-36](#page-47-0)  DBX56.7, [2-36](#page-47-0)  DB19 DBB12, [2-6](#page-18-0)  DBB13, [2-6](#page-18-0)  DBB14, [2-6](#page-18-0)  DBB15, [2-6](#page-18-0)  DBB16, [2-6](#page-18-0)  DBB17, [2-6](#page-18-0)  DBB24, [2-7](#page-19-0)  DBB25, [2-7](#page-19-0)  DBB26, [2-7](#page-19-0)  DBB27, [2-7](#page-19-0)  DBX 0.3, [2-5](#page-18-1)  DBX 0.4, [2-5](#page-18-1)  DBX0.0, [2-5](#page-18-1)  DBX0.1, [2-5](#page-18-1)  DBX0.2, [2-5](#page-18-1)  DBX0.7, [2-6](#page-18-0)  DBX20.3, [2-5](#page-18-1)  DBX20.4, [2-6](#page-18-0)  DB21, ... DBX36.6, [2-4](#page-17-0)  DBX36.7, [2-4](#page-17-0)  DBX6.2, [2-7](#page-19-0)  DB31 DBB69.0, [4-2](#page-51-0)  DBB69.1, [4-2](#page-51-0)  DBB69.2, [4-2](#page-51-0)  DBB9.0, [4-1,](#page-50-0) [4-2](#page-51-0)  DBB9.1, [4-1,](#page-50-0) [4-2](#page-51-0)  DBB9.2, [4-1,](#page-50-0) [4-2](#page-51-0)  DB31, ... DBX1.0, [2-7,](#page-19-0) [2-17](#page-30-0)  DBX1.3, [2-8](#page-21-0)  DBX1.4, [2-8,](#page-21-0) [2-9,](#page-22-0) [2-11,](#page-24-0) [2-15](#page-28-0)  DBX1.5, [2-12](#page-25-0)  DBX1.6, [2-12](#page-25-0)  DBX2.1, [2-8,](#page-21-0) [2-9,](#page-22-0) [2-11,](#page-24-0) [2-13,](#page-26-1) [2-14](#page-26-0)  DBX2.2, [2-16](#page-29-0)  DBX20.1, [2-18](#page-31-0)  DBX20.2, [2-18](#page-31-0)  DBX20.3, [2-19](#page-32-0)  DBX21.0, [2-19](#page-32-0) 

DBX21.1, [2-19](#page-32-0)  DBX21.2, [2-19](#page-32-0)  DBX21.3, [2-19](#page-32-0)  DBX21.4, [2-19](#page-32-0)  DBX21.5, [2-19](#page-32-0)  DBX21.6, [2-20](#page-33-0)  DBX21.7, [2-14,](#page-26-0) [2-20](#page-33-0)  DBX60.4, [2-12](#page-25-0)  DBX60.6, [2-12](#page-25-0)  DBX60.7, [2-12](#page-25-0)  DBX61.0, [2-7,](#page-19-0) [2-17](#page-30-0)  DBX61.3, [2-8,](#page-21-0) [2-9,](#page-22-0) [2-17](#page-30-0)  DBX61.4, [2-17,](#page-30-0) [2-18](#page-31-0)  DBX61.5, [2-14,](#page-26-0) [2-18](#page-31-0)  DBX61.6, [2-14,](#page-26-0) [2-18](#page-31-0)  DBX61.7, [2-18](#page-31-0)  DBX69.0, [2-18](#page-31-0)  DBX76.0, [2-18](#page-31-0)  DBX9.0, [2-16,](#page-29-0) [2-18](#page-31-0)  DBX9.1, [2-16,](#page-29-0) [2-18](#page-31-0)  DBX9.2, [2-16,](#page-29-0) [2-18](#page-31-0)  DBX9.3, [2-17](#page-30-0)  DBX92.0, [2-20](#page-33-0)  DBX92.1, [2-20](#page-33-0)  DBX92.2, [2-20](#page-33-0)  DBX92.3, [2-21](#page-34-0)  DBX93.0, [2-19,](#page-32-0) [2-21](#page-34-0)  DBX93.1, [2-19,](#page-32-0) [2-21](#page-34-0)  DBX93.2, [2-19,](#page-32-0) [2-21](#page-34-0)  DBX93.3, [2-21](#page-34-0)  DBX93.4, [2-21](#page-34-0)  DBX93.5, [2-14,](#page-26-0) [2-21](#page-34-0)  DBX93.6, [2-20,](#page-33-0) [2-21](#page-34-0)  DBX93.7, [2-20,](#page-33-0) [2-21](#page-34-0)  DBX94.0, [2-21](#page-34-0)  DBX94.1, [2-21](#page-34-0)  DBX94.2, [2-22](#page-35-1)  DBX94.3, [2-22](#page-35-1)  DBX94.4, [2-22](#page-35-1)  DBX94.5, [2-22](#page-35-1)  DBX94.6, [2-22](#page-35-1)  DBX94.7, [2-22](#page-35-1)  DBX95.0, [2-23](#page-35-0)  DBX95.7, [2-23](#page-35-0)  DB31, ... DBX69.1, [2-18](#page-31-0)  DB31, ... DBX60.5, [2-12](#page-25-0)  DB31, ... DBX69.2, [2-18](#page-31-0)  DB31,... DBX93.5, [2-3](#page-16-0)  DC link undervoltage warning threshold, [2-23](#page-35-0)  DC link voltage, [2-23](#page-35-0)  DClink, [2-23](#page-35-0)  Default passwords, [2-35](#page-46-0) 

Delete distance-to-go, [2-7](#page-19-0)  Display resolution, [2-24](#page-36-0)  Drive-test travel enable, [2-7](#page-19-0)  Drive-test travel request, [2-17](#page-30-0) 

### F

Followup mode active, [2-17](#page-30-0)  Foreground language, [2-23](#page-35-0) 

### H

High-speed data channel, [2-28](#page-40-0)  HMI alarms, [2-4](#page-17-0)  HMI CPU1 Ready, [2-3](#page-16-0)  HMI CPU2 Ready, [2-3](#page-16-0) 

### I

Interface signals for operator panel, [2-5](#page-18-1)  Interface signals (A2), [1-1](#page-12-0)  Interface signals from and to channel, [2-7](#page-19-0)  Interface signals|Spindle reset, [2-16](#page-29-0)  Interpolatory axis grouping, [2-14](#page-26-0) 

### K

Key disable, [2-5](#page-18-1)  Key switch, [2-35](#page-46-0) 

### L

Lockable data areas, [2-36](#page-47-0)  Lubrication pulse, [2-18](#page-31-0) 

### M

Machine coordinate system, [2-6](#page-18-0)  MCS, [2-6](#page-18-0)  Md |Md| < Mdx, [2-22](#page-35-1)  MD10131, [2-24](#page-36-0)  MD11270, [2-28](#page-40-0)  MD1417, [2-22](#page-35-1)  MD1418, [2-22](#page-35-1)  MD1426, [2-22](#page-35-1)  MD1428, [2-22](#page-35-1)  MD1604, [2-23](#page-35-0)  MD18150, [2-28](#page-40-0)  MD21015, [2-26](#page-38-0) 

MD21016, [2-27](#page-39-0)  MD28150, [2-31](#page-43-0)  MD28530, [2-27](#page-39-0)  MD31050 \$MA\_DRIVE\_AX\_RATIO\_DENOM, [4-1](#page-50-0)  MD31060 \$MA\_DRIVE\_AX\_RATIO\_NUMERA, [4-1](#page-50-0)  MD32200, [2-17](#page-30-0)  MD32200 \$MA\_POSCTRL\_GAIN, [4-1](#page-50-0)  MD32800 \$MA\_EQUIV\_CURRCTRL\_TIME, [4-1](#page-50-0)  MD32810 \$MA\_EQUIV\_SPEEDCTRL\_TIME, [4-2](#page-51-0)  MD32910 \$MA\_DYN\_MATCH\_TIME, [4-2](#page-51-0)  MD33050, [2-18](#page-31-0)  MD35130 \$MA\_AX\_VELO\_LIMIT, [4-1](#page-50-0)  MD35590, [2-16](#page-29-0)  MD35590 \$MA\_PARAMSET\_CHANGE\_ENABLE, [4-1](#page-50-0)  MD36060, [2-17,](#page-30-0) [2-18](#page-31-0)  MD36610, [2-14](#page-26-0)  MD36620, [2-14](#page-26-0)  MD9000, [2-23](#page-35-0)  MD9001, [2-23](#page-35-0)  MD9003, [2-23](#page-35-0)  MD9004, [2-24](#page-36-0)  MD9006, [2-5](#page-18-1)  Monitor type, [2-23](#page-35-0) 

### N

nact |nact| < nmin, [2-22](#page-35-1)  |nact| < nx, [2-22](#page-35-1)   $nact = nsetp, 2-22$ NCK alarm is active, [2-4](#page-17-0)  NCK alarm with processing stop, [2-4](#page-17-0)  NCK battery alarm, [2-4](#page-17-0)  NCK CPU Ready, [2-3](#page-16-0) 

### P

Password, [2-34](#page-45-0) 

resetting, [2-34](#page-45-0)  setting, [2-34](#page-45-0)  PLC/NCK interface, [2-1](#page-14-0)  Position controller active, [2-18](#page-31-0)  Position measuring system, [2-12](#page-25-0)  Protection levels, [2-36](#page-47-0) 

### R

Ramp-up function completed, [2-22](#page-35-1)  Read/write PLC variable, [2-28](#page-40-0)  Recall alarms, [2-5](#page-18-1) 

### S

Servo enable, [2-13](#page-26-1)  **Signals** Alarm signals, [2-4](#page-17-0)  Axis/spindle-specific (DB31, ...), [2-2](#page-15-0)  Channel-specific (DB21, ...), [2-2](#page-15-0)  Ready signals, [2-3](#page-16-0)  Speed control loop active, [2-18](#page-31-0)  Spindle disable, [2-8](#page-21-0)  Spindle reset, [2-16](#page-29-0) 

### U

Undervoltage threshold, [2-23](#page-35-0) 

### V

Variable signaling function, [2-22](#page-35-1) 

### W

WCS, [2-6](#page-18-0)  Workpiece coordinate system, [2-6](#page-18-0) 

## SINUMERIK 840D sl/840Di sl/840D/840Di/810D

Axis monitoring, protection zones (A3)

Function Manual

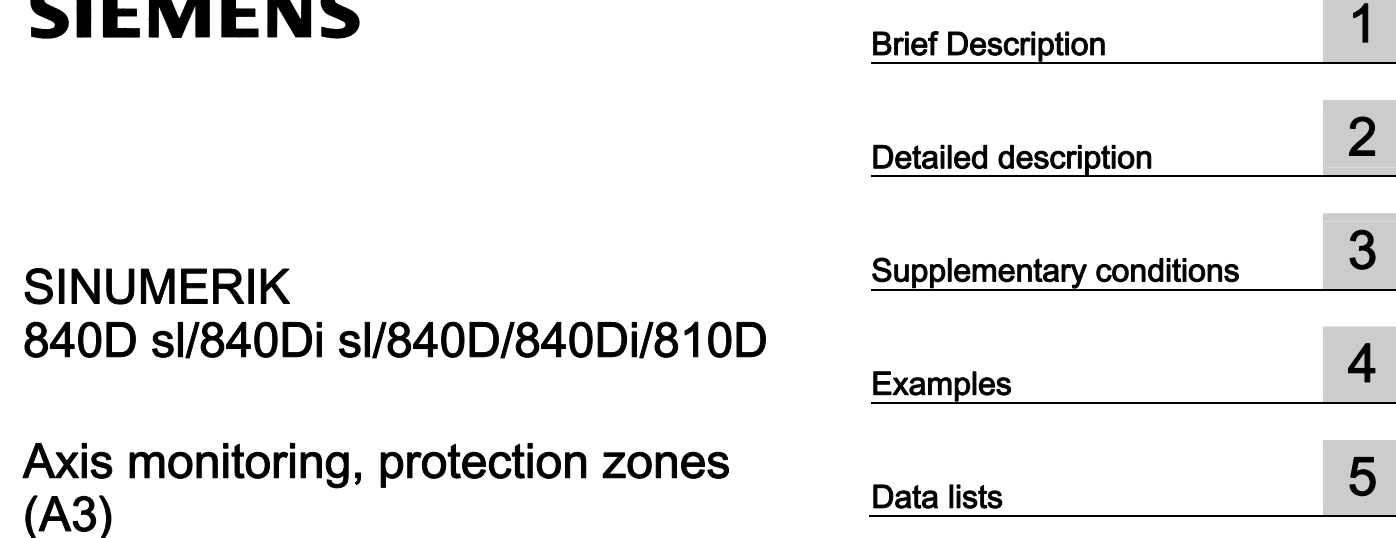

### Valid for

**Control** SINUMERIK 840D sl/840DE sl SINUMERIK 840Di sl/840DiE sl SINUMERIK 840D powerline/840DE powerline SINUMERIK 840Di powerline/840DiE powerline SINUMERIK 810D powerline/810DE powerline

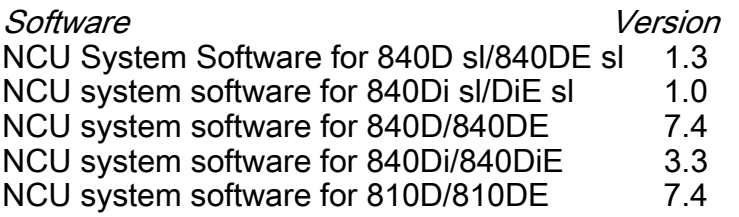

03/2006 Edition 6FC5397-0BP10-1BA0

### Safety Guidelines

This manual contains notices you have to observe in order to ensure your personal safety, as well as to prevent damage to property. The notices referring to your personal safety are highlighted in the manual by a safety alert symbol, notices referring only to property damage have no safety alert symbol. These notices shown below are graded according to the degree of danger.

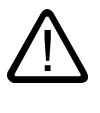

#### Danger

indicates that death or severe personal injury will result if proper precautions are not taken.

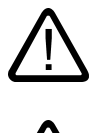

l.

### Warning

indicates that death or severe personal injury may result if proper precautions are not taken.

### Caution

with a safety alert symbol, indicates that minor personal injury can result if proper precautions are not taken.

#### Caution

without a safety alert symbol, indicates that property damage can result if proper precautions are not taken.

#### **Notice**

indicates that an unintended result or situation can occur if the corresponding information is not taken into account.

If more than one degree of danger is present, the warning notice representing the highest degree of danger will be used. A notice warning of injury to persons with a safety alert symbol may also include a warning relating to property damage.

#### Qualified Personnel

The device/system may only be set up and used in conjunction with this documentation. Commissioning and operation of a device/system may only be performed by qualified personnel. Within the context of the safety notes in this documentation qualified persons are defined as persons who are authorized to commission, ground and label devices, systems and circuits in accordance with established safety practices and standards.

#### Prescribed Usage

Note the following:

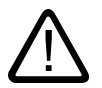

### Warning

This device may only be used for the applications described in the catalog or the technical description and only in connection with devices or components from other manufacturers which have been approved or recommended by Siemens. Correct, reliable operation of the product requires proper transport, storage, positioning and assembly as well as careful operation and maintenance.

#### **Trademarks**

All names identified by ® are registered trademarks of the Siemens AG. The remaining trademarks in this publication may be trademarks whose use by third parties for their own purposes could violate the rights of the owner.

#### Disclaimer of Liability

We have reviewed the contents of this publication to ensure consistency with the hardware and software described. Since variance cannot be precluded entirely, we cannot guarantee full consistency. However, the information in this publication is reviewed regularly and any necessary corrections are included in subsequent editions.

 Siemens AG Automation and Drives Postfach 48 48 90437 NÜRNBERG GERMANY

Order No.: 6FC5397-0BP10-1BA0 Edition 05/2006

Copyright © Siemens AG 2006. Technical data subject to change

## Table of contents

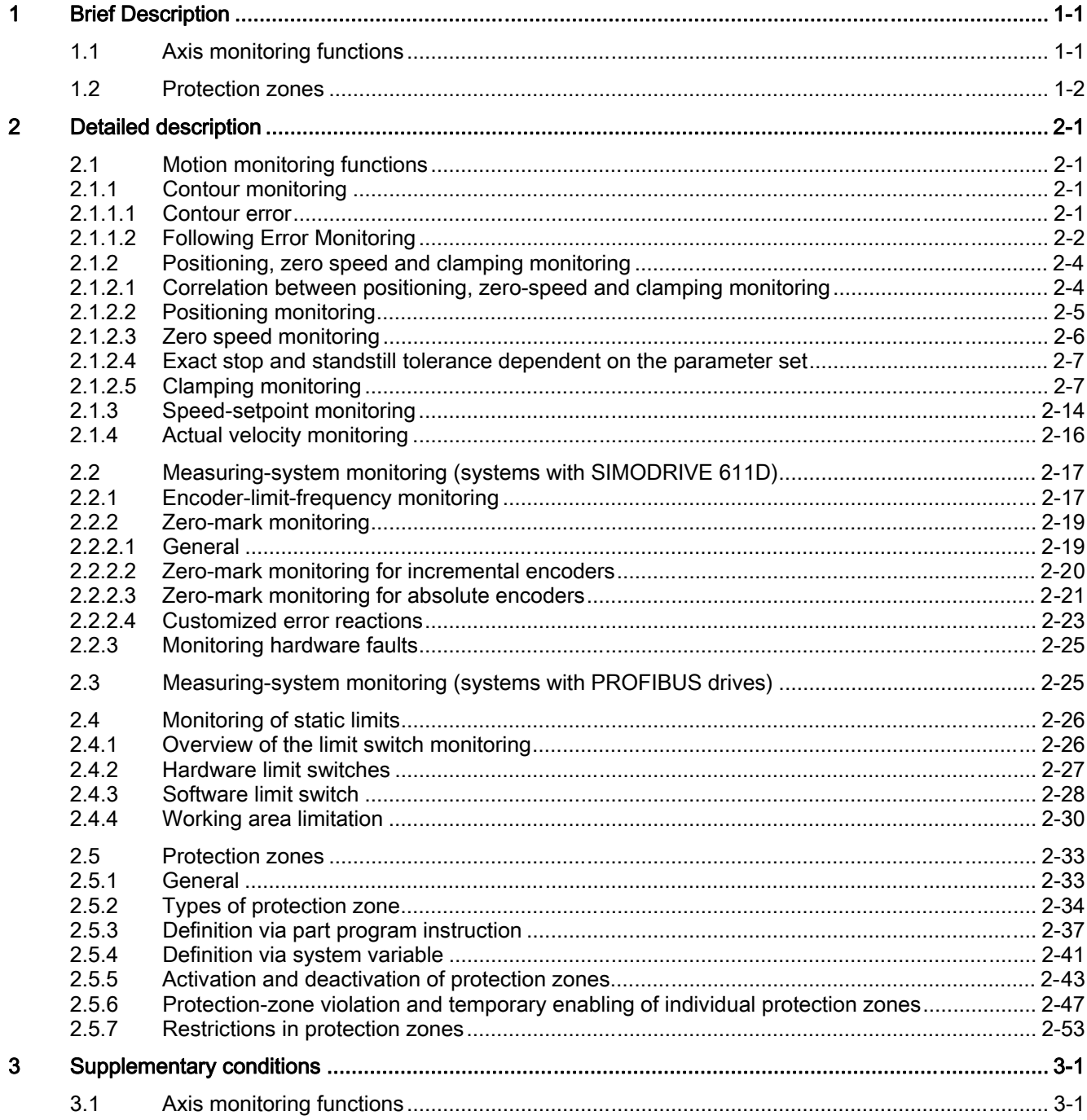

#### Table of contents

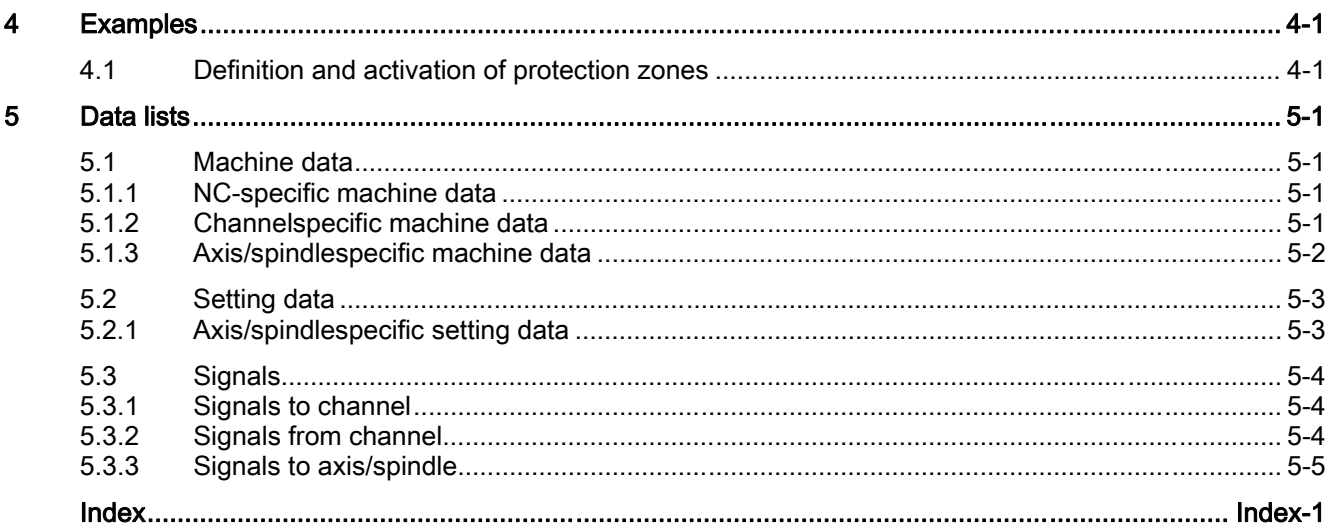

## **Brief Description**

### 1.1 Axis monitoring functions

### Function

<span id="page-70-0"></span>Comprehensive monitoring functions are present in the control for protection of people and machines:

- Motion monitoring functions
	- Contour monitoring
	- Position monitoring
	- Zero-speed monitoring
	- Clamping monitoring
	- Speed-setpoint monitoring
	- Actual-velocity monitoring
	- Encoder Monitoring
- Monitoring of static limits
	- Limit-switch monitoring
	- Working-area limitation

### <span id="page-71-0"></span>1.2 Protection zones

### Function

With the help of protection zones, elements of the machine (e.g. spindle chuck, tool changer, tool holder, tailstock, movable probe, etc.) and the workpiece can be protected against collisions.

During automatic execution of part programs in the AUTOMATIC or MDI mode, the NC checks at the start of every part-program block whether a collision between protection zones can occur upon moving along the programmed path.

After manual deactivation of an active protection zone, the zone can be entered. After leaving the protection zone, the protection zone automatically becomes active again.

The definition, activation and deactivation of protection zones takes place via part program instructions.
# Detailed description and the control of  $2$

# 2.1 2.1 Motion monitoring functions

# 2.1.1 Contour monitoring

# 2.1.1.1 Contour error

Contour errors are caused by signal distortions in the position control loop. Signal distortions can be linear or nonlinear.

#### Linear signal distortions

Linear signal distortions are caused by:

- Speed and position controller not being set optimally
- Different servo gain factors of the feed axes involved in creating the path

With the same servo gain factor for two linear-interpolated axes, the actual position follows the set position along the same path but with a time delay. With different servo gain factors, a parallel offset arises between the set and actual path.

• Unequal dynamic response of the feed drives

Unequal drive dynamic responses lead to path deviations especially on contour changes. Circles are distorted into ellipses by unequal dynamic responses of the two feed drives.

#### Nonlinear signal distortions

Nonlinear signal distortions are caused by:

- Activation of the current limitation within the machining area
- Activation of the limitation of the set speed
- Backlash within and/or outside the position control loop

When traversing a circular path, contour errors occur primarily due to the reversal error and friction.

During movement along straight lines, a contour error arises due to a reversal error outside the position control loop, e.g., due to a tilting milling spindle. This causes a parallel offset between the actual and the set contour. The shallower the gradient of the straight line, the larger the offset.

• Nonlinear friction behavior of slide guides

# 2.1.1.2 Following Error Monitoring

#### Function

In control engineering terms, traversing along a machine axis always produces a certain following error, i.e., a difference between the set and actual position.

The following error that arises depends on:

• Position control loop gain

MD32200 \$MA\_POSCTRL\_GAIN (servo gain factor)

• Maximum acceleration

MD32300 \$MA\_MAX\_AX\_ACCEL (Maximum axis acceleration)

• Maximum velocity

MD32000 \$MA\_MAX\_AX\_VELO (maximum axis velocity)

• With activated feedforward control: Precision of the path model and the parameters:

MD32610 \$MA\_VELO\_FFW\_WEIGHT (factor for the velocity feedforward control)

MD32800 \$MA\_EQUIV\_CURRCTRL\_TIME (Equivalent time constant current control loop for feedforward control)

MD32810 \$MA\_EQUIV\_SPEEDCTRL\_TIME (equivalent time constant speed control loop for feedforward control)

In the acceleration phase, the following error initially increases when traversing along a machine axis. After a time depending on the parameterization of the position control loop, the following error then remains constant in the ideal case. Due to external influences, more or less large fluctuations in the following error always arise during a machining process. To prevent these fluctuations in the following error from triggering an alarm, a tolerance range within which the following error may change must be defined for the following-error monitoring:

MD36400 \$MA\_CONTOUR\_TOL (Contour monitoring tolerance range)

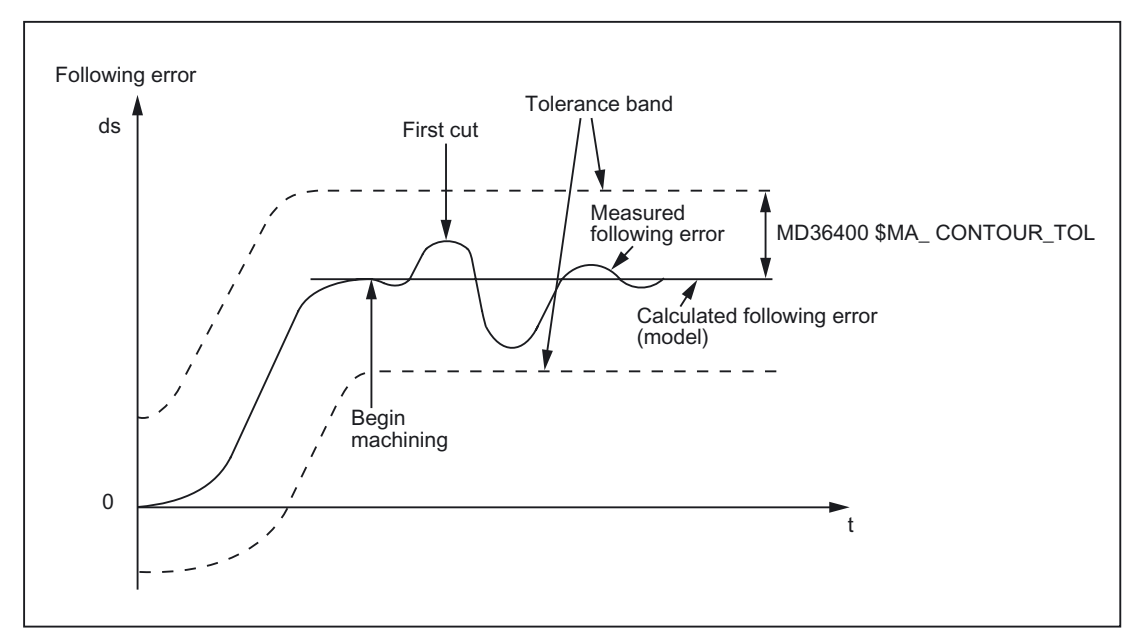

Figure 2-1 Following-Error Monitoring

## **Effectivity**

The following-error monitoring only operates with active position control and the following axis types:

- Linear axes with and without feedforward control
- Rotary axes with and without feedforward control
- Position-controlled spindles

# Fault

If the configured tolerance limit is exceeded, the following alarm appears: 25050 "Axis <Axis identifier> Contour monitoring" The affected axis/spindle is stopped via the configured braking ramp in follow-up mode: MD36610 \$MA\_AX\_EMERGENCY\_STOP\_TIME (Maximum time for braking ramp when an error occurs)

# 2.1.2 Positioning, zero speed and clamping monitoring

# 2.1.2.1 Correlation between positioning, zero-speed and clamping monitoring

# **Overview**

The following overview shows the correlation between the positioning, zero speed and clamping monitoring functions:

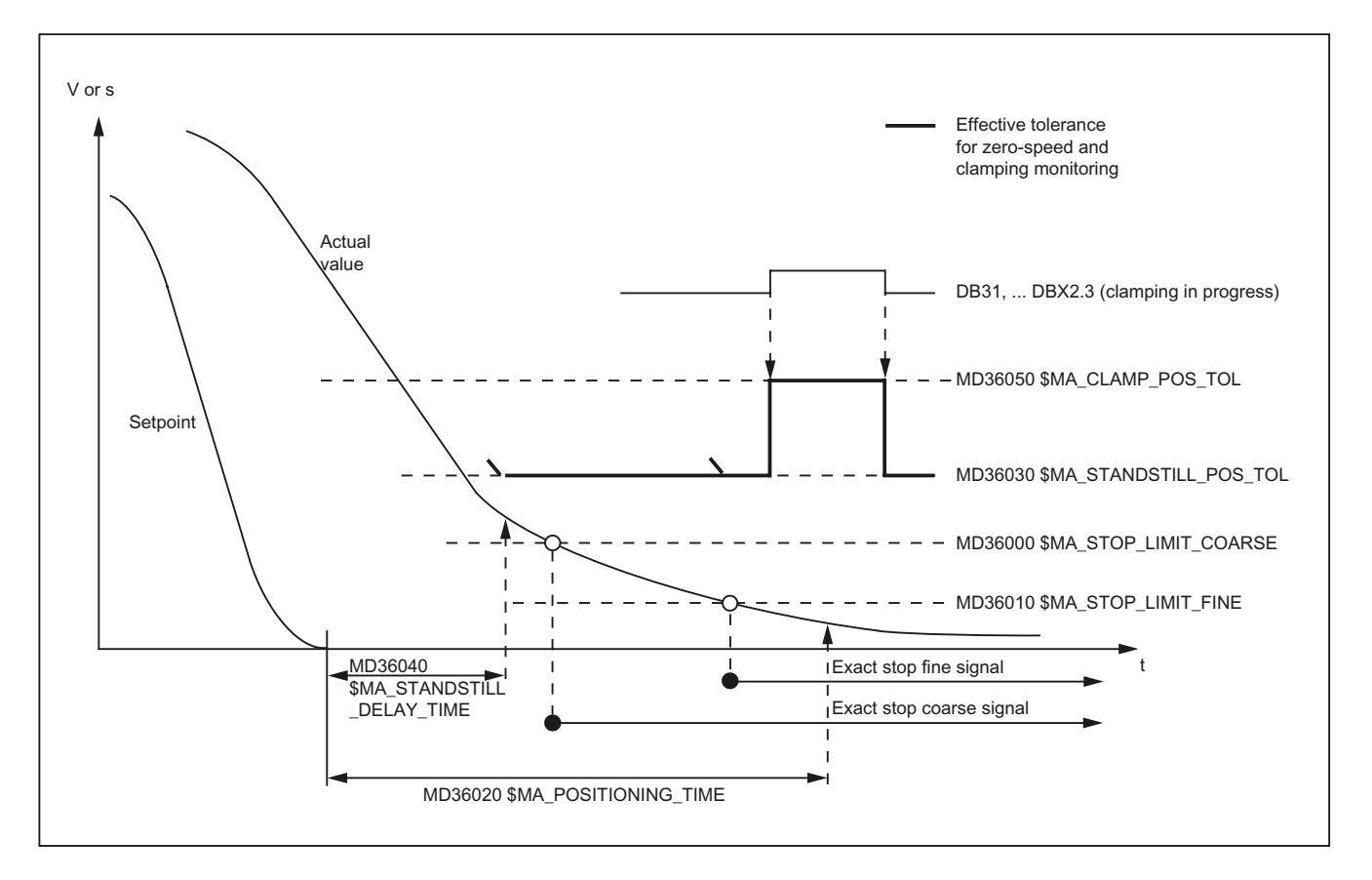

# 2.1.2.2 Positioning monitoring

#### Function

At the end of a positioning operation:

- Set velocity =  $0$  AND
- DB31, ... DBX64.6/64.7 (motion command minus/plus) =  $0$

checks the position monitoring to ensure that the following error of every participating machine axis is smaller than the exact-stop fine tolerance during the delay time.

MD36010 \$MA\_STOP\_LIMIT\_FINE (exact stop fine)

MD36020 \$MA\_POSITIONING\_TIME (delay time exact stop fine)

After reaching "Exact stop fine", the position monitoring is deactivated.

#### Note

The smaller the exact stop fine tolerance is, the longer the positioning operation takes and the longer the time until block change.

#### Rules for MD setting

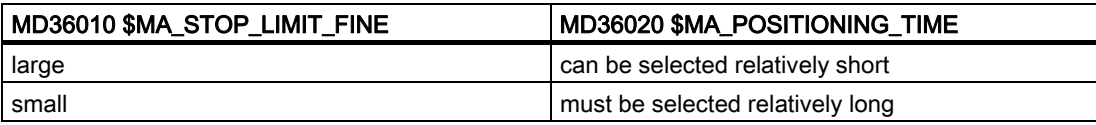

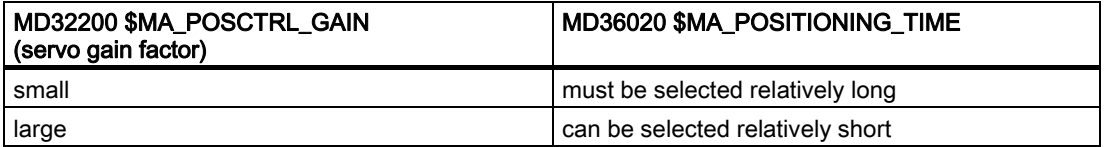

#### **Effectivity**

The position monitoring only operates with active position control and the following axis types:

- Linear axes
- Rotary axes
- Position-controlled spindles

## Fault

If the configured position-monitoring time is exceeded, the following alarm appears: 25080 "Axis <Axis identifier> Position monitoring" The affected axis is stopped via the configured braking ramp in follow-up mode:

MD36610 \$MA\_AX\_EMERGENCY\_STOP\_TIME (Maximum time for braking ramp when an error occurs)

# 2.1.2.3 Zero speed monitoring

# Function

At the end of a positioning operation:

- Set velocity =  $0$  AND
- DB31, ... DBX64.6/64.7 (motion command minus/plus) =  $0$

checks the zero-speed monitoring to ensure that the following error of every participating machine axis is smaller than the standstill tolerance during the delay time.

MD36040 \$MA\_STANDSTILL\_DELAY\_TIME (Zero-speed monitoring delay time)

MD36030 \$MA\_STANDSTILL\_POS\_TOL (standstill tolerance)

After reaching the required exact-stop state, the positioning operation is completed:

DB31, ... DBX60.6/60.7 (position reached with exact stop coarse/fine) = 1

The position-monitoring function is deactivated and is replaced by the zero-speed monitoring.

Zero-speed monitoring monitors the adherence to the standstill tolerance. If no new travel request is received, the machine axis must not depart from the standstill tolerance.

# **Effectivity**

The zero-speed monitoring only operates with active position control and the following axis types:

- Linear axes
- Rotary axes
- Position-controlled spindles

# Fault

If the delay time and/or the standstill tolerance is exceeded, the following alarm appears:

25040 "Axis <Axis identifier> Zero-speed monitoring"

The affected axis is stopped via the configured braking ramp in follow-up mode:

MD36610 \$MA\_AX\_EMERGENCY\_STOP\_TIME (Maximum time for braking ramp when an error occurs)

# 2.1.2.4 Exact stop and standstill tolerance dependent on the parameter set

# Common factor for position tolerances

For adaptation to different machining situations and/or axis dynamics, e.g.,:

- Operating state A: High precision, long machining time
- Operating state B: Lower precision, shorter machining time
- Changing of the mass relationships after gear change

the positioning tolerances:

- MD36000 \$MA\_STOP\_LIMIT\_COARSE (exact stop coarse)
- MD36010 \$MA\_STOP\_LIMIT\_FINE (exact stop fine)
- MD36030 \$MA\_STANDSTILL\_POS\_TOL (standstill tolerance)

can be weighted with a common factor depending on the parameter set:

MD36012 \$MA\_STOP\_LIMIT\_FACTOR (exact stop coarse/fine and standstill factor)

Because the factor applies in common for all three position tolerances, the relationship between the values remains constant.

# 2.1.2.5 Clamping monitoring

# Clamping monitoring

For machine axes that are mechanically clamped upon completion of a positioning operation, larger motions can result from the clamping process (> standstill tolerance). As a result, zero-speed monitoring is replaced by clamping monitoring during the clamping process.

Clamping monitoring monitors the adherence to the configured clamping tolerance:

MD36050 \$MA\_CLAMP\_POS\_TOL (Clamping tolerance)

# Activation

The clamping monitoring is activated by the following interface signal:

DB31, ... DBX2.3 (clamping in progress)

#### **Note**

The clamping monitoring is not active in "follow-up mode" (DB31, ... DBX1.4 = 1).

#### Fault

If the clamping tolerance is exceeded, the following alarm appears:

26000 "Clamping monitoring"

The affected axis is stopped via the configured braking ramp in follow-up mode:

MD36610 \$MA\_AX\_EMERGENCY\_STOP\_TIME (Maximum time for braking ramp when an error occurs)

#### Automatic stopping for removal of the clamp

If a clamped axis must be traversed again in continuous-path mode, the NC stops the path motion for Look Ahead at the start of the motion block of the clamped axis until the clamped axis can once again be traversed. If the clamping is released before stopping, the path motion is not stopped.

#### Parameterization:

MD36052 \$MA\_STOP\_ON\_CLAMPING = 'H01' (Special function for clamped axis)

#### **Note**

The NC detects whether an axis is clamped based on the "servo enable" state of the axis:

DB31, ... DBX2.2 = 0: no servo enable  $\Rightarrow$  axis is clamped

DB31, ... DBX2.2 = 1: servo enable  $\Rightarrow$  axis is not clamped

#### Prerequisites for the PLC user program

- The axis is always removed from the clamp when a travel command is pending.
- The following is always valid for the axis:

DB31, ... DBX2.2 (servo enable) =  $0$ : Axis is clamped.

DB31, ... DBX2.2 (servo enable) = 1: Axis is not clamped.

The following image shows an example of the interface signals and states upon releasing of the axis clamp:

#### Detailed description

2.1 Motion monitoring functions

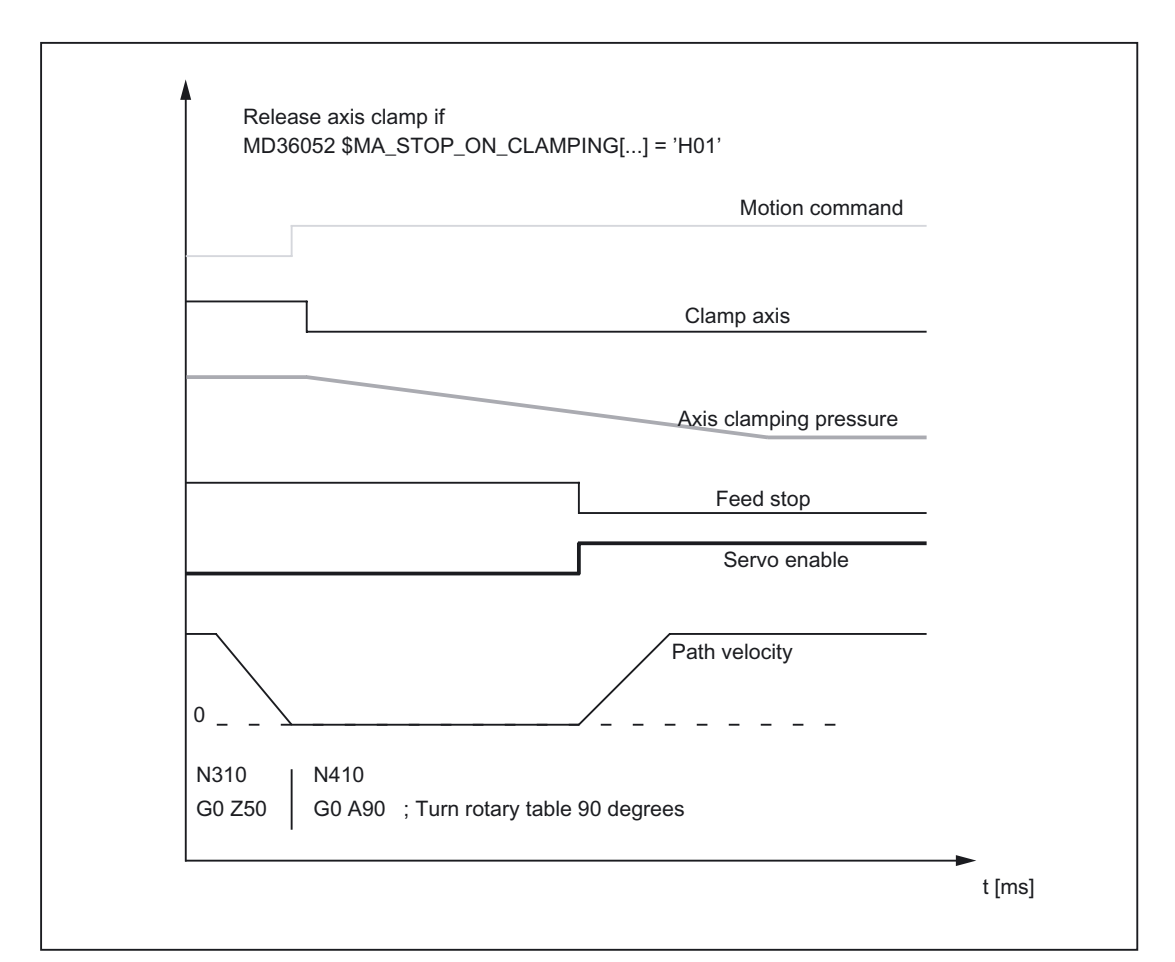

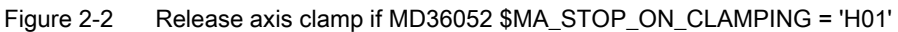

The part-program blocks N310 and N410 refer to the following programming example:

```
N100 G0 X0 Y0 Z0 A0 G90 G54 F500 
N101 G641 ADIS=.1 ADISPOS=5 
N210 G1 X10 ; Edit
N220 G1 X5 Y20 
N310 G0 Z50 ; Retract
N410 G0 A90 60 G0 A90 60 A90 60 G0 A90 60 A90 60 A90 60 A90 60 A90 60 A90 60 A90 60 A90 60 A90 60 A90 60 A90 60 A90 60 A90 60 A90 60 A90 60 A90 60 A90 60 A90 60 A90 60 A90 60 A9
N510 G0 X100 ; Approach
N520 G0 Z2 
N610 G1 Z-4 ; Edit
N620 G1 X0 Y-20
```
## Optimized releasing of the axis clamp via travel command

If a clamped axis is to be traversed in continuous-path mode, a travel command is issued for the clamped axis in the rapid traverse blocks (G0) immediately before the traversing block of the clamped axis. This way, the PLC user program can release the axis clamp again in time. (The travel command is set a maximum of two rapid travers blocks prior (including intermediate blocks) to retain the reference to the initiating part program block).

#### Parameterization:

MD36052 \$MA\_STOP\_ON\_CLAMPING = 'H03' (Special function for clamped axis)

#### Prerequisites for the PLC user program

- The axis is removed from the clamp as soon as a travel command is pending.
- The axis may be removed from the clamp even if only during positioning (G0).

The following image shows an example of the interface signals and states upon releasing of the axis clamp:

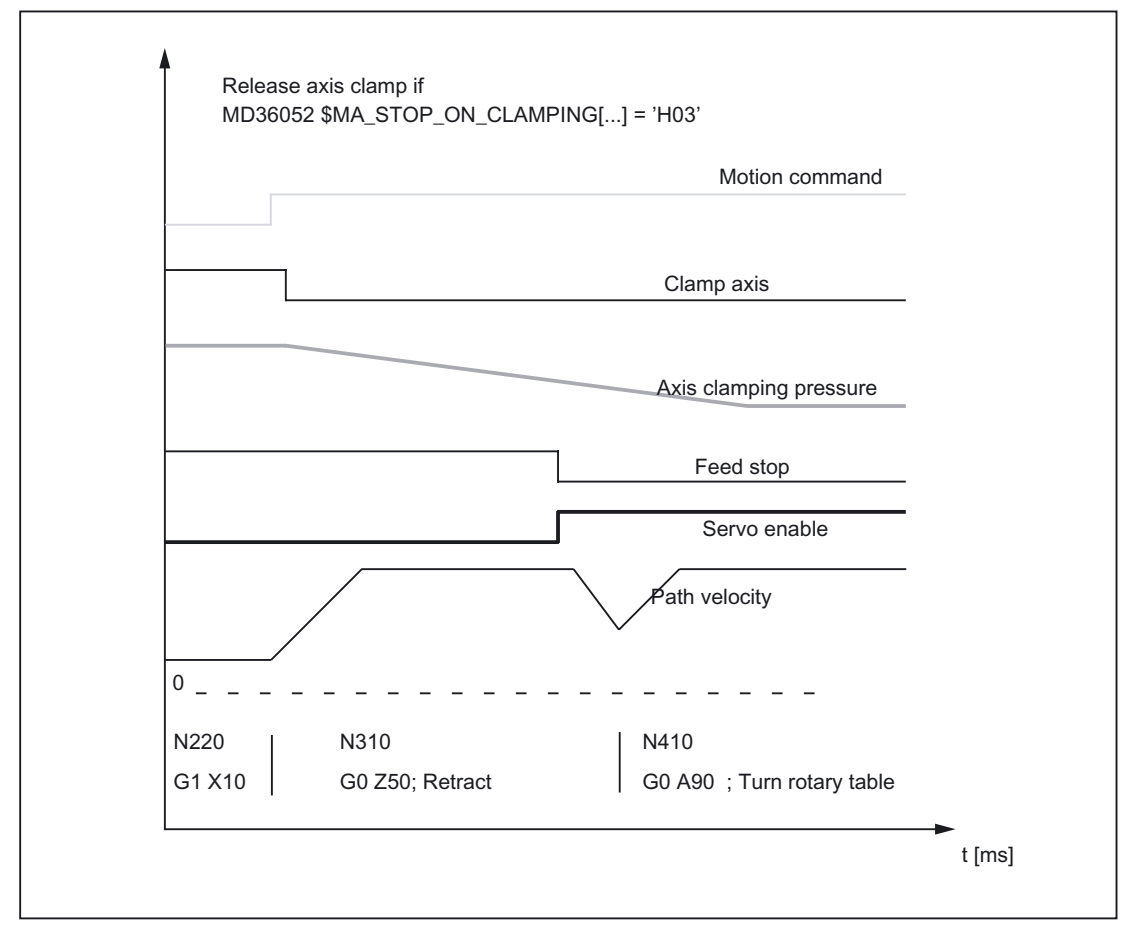

Figure 2-3 Release axis clamp if MD36052 \$MA\_STOP\_ON\_CLAMPING = 'H03'

# Automatic stopping for setting of the clamp

If an axis is to be clamped in continuous-path mode, the NC stops the path motion before the next "Non-rapid traverse block" if the axis has not been clamped by then, i.e., the PLC has set the feedrate override value to zero.

#### Parameterization:

MD36052 \$MA\_STOP\_ON\_CLAMPING = 'H04' (Special function for clamped axis)

#### Prerequisites for the PLC user program

- The axis is always clamped when no travel command is pending.
- The axis does not have to be clamped during positioning of the other axes.

It can be seen whether the axes are being positioned depending on whether rapid traverse (G0) is programmed.

The stop command is therefore not set immediately at the beginning of the block containing the axis, but at the beginning of the next machining block (traversing block, that is not traversed with rapid traverse).

The axis is clamped if the feed rate override of a machining block is not equal to 0.

If the axis is clamped before the next machining block, i.e., the feedrate override is other than 0 again, no stop is generated.

The following image shows an example of the interface signals and states upon setting of the axis clamp. The part program blocks N410, N510, N520 and N610 refer to the schematic example under certain boundary conditions.

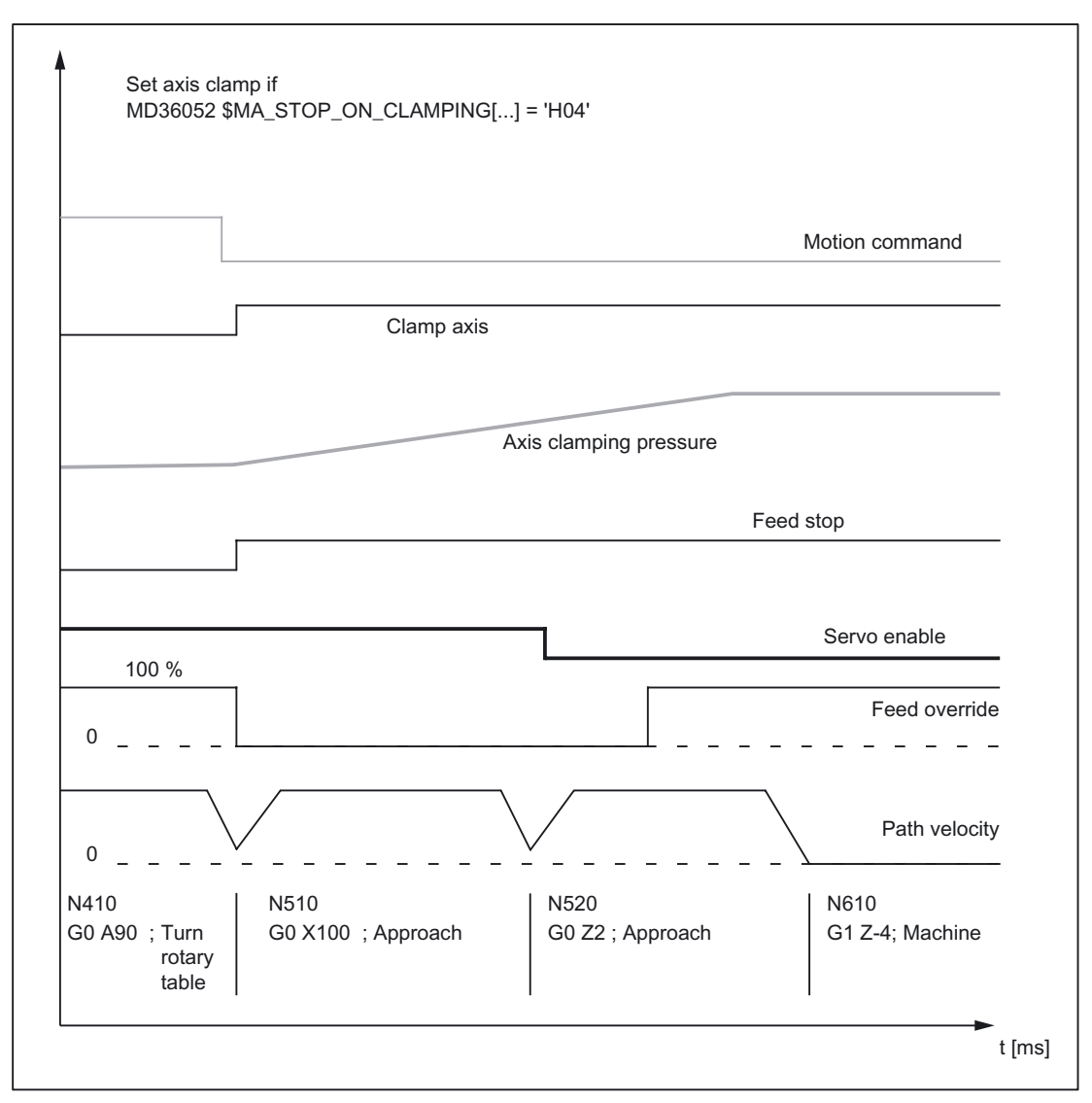

Figure 2-4 Set axis clamp if MD36052 \$MA\_STOP\_ON\_CLAMPING = 'H04'

# **Constraints**

# Continuous-path mode

For the above-mentioned functions:

- Automatic stopping for removal of the clamp
- Optimized releasing of the axis clamp via travel command
- Automatic stopping for setting of the clamp

the "Look Ahead" function must be active.

Part-program blocks without path motion (e.g., M82/M83) interrupt continuouspath mode and thus also the "Look Ahead" function.

Example:

The part-program blocks N320 and N420 are inserted in the programming example used.

```
N100 G0 X0 Y0 Z0 A0 G90 G54 F500 
N101 G641 ADIS=.1 ADISPOS=5 
N210 G1 X10 ; Edit
N220 G1 X5 Y20 
N310 G0 Z50 ; Retraction
N320 M82 ; no path motion
N410 G0 A90 60 G0 A10 set all the set of the set of the set of the set of the set of the set of the set of the set of the set of the set of the set of the set of the set of the set of the set of the set of the set of the
N420 M83 ; no path motion
N510 G0 X100 ; Approach
N520 G0 Z2 
N610 G1 Z-4 ; Edit
N620 G1 X0 Y-20
```
The function behaves as follows:

• MD36052 \$MA\_STOP\_ON\_CLAMPING = 'H03'

No longer has an effect.

The travel command is set in Look Ahead mode only for blocks with active continuouspath mode. M82 generates a stop and thus interrupts the continuouspath mode. The Look Ahead stopping on N410 would not be necessary because stopping occurs anyway.

• MD36052 \$MA\_STOP\_ON\_CLAMPING = 'H04'

Generates a stop irrespective of M83, which is executed as a function of "feedrate override 0%". The axis is thus stopped before the first machining block.

#### Note

#### MD36052 \$MA\_STOP\_ON\_CLAMPING = 'H01' or 'H04'

Both functions can be used irrespective of the clamping of axes:

• MD36052 \$MA\_STOP\_ON\_CLAMPING = 'H01'

Generates a Look Ahead stop for the path motion if no servo enable signal is active for the relevant axis.

• MD36052 \$MA\_STOP\_ON\_CLAMPING = 'H04'

Generates a Look Ahead stop for the path motion if the feed rate overrate = 0% at the transition from the part-program blocks with rapid traverse to part-program blocks without rapid traverse.

Both functions ensure that the path motion in continuous-path mode is already stopped before the start of the relevant part-program block and not just within the part-program block.

## Block-change criterion: Clamping tolerance

After activation of clamp monitoring:(DB31, ... DBX2.3 = 1) the block-change criterion for traversing blocks, in which the axis stops at the end of the block, no longer acts as the corresponding exact-stop condition but the configured clamping tolerance:

MD36050 \$MA\_CLAMP\_POS\_TOL (clamping tolerance with interface signal "Clamping active")

#### Behavior upon releasing of the clamp

If the axis was moved by the clamping process, it is returned by the NC to the position setpoint after releasing of the clamp and setting of the servo enable state. Repositioning depends on whether "Follow-up mode" was activated for the axis:

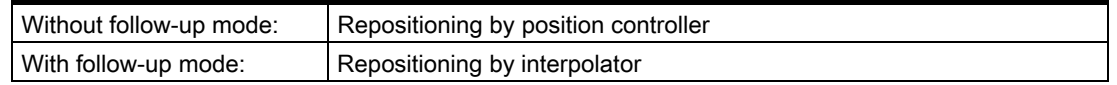

See also interface signal:

DB31, ... DBX1.4 (follow-up mode)

#### **Note**

The following interface signals can be evaluated by the PLC user program as the criterion for activation of the "Follow-up mode":

DB31, ... DBX60.6 / 60.7 (position reached with exact stop coarse / fine)

# 2.1.3 Speed-setpoint monitoring

# Function

The speed setpoint comprises:

- Speed setpoint of the position controller
- Speed setpoint portion of the feedforward control (with active feedforward control only)
- Dift compensation (only for drives with analog setpoint interface)

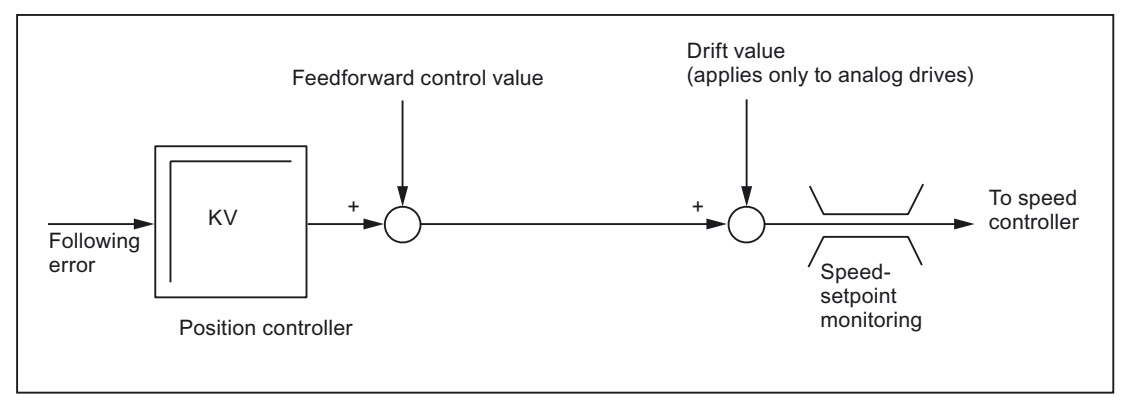

Figure 2-5 Speed setpoint calculation

The speed-setpoint monitoring ensures by limiting the control or output signal (10V for analog setpoint interface or rated speed for digital drives) that the physical limitations of the drives are not exceeded:

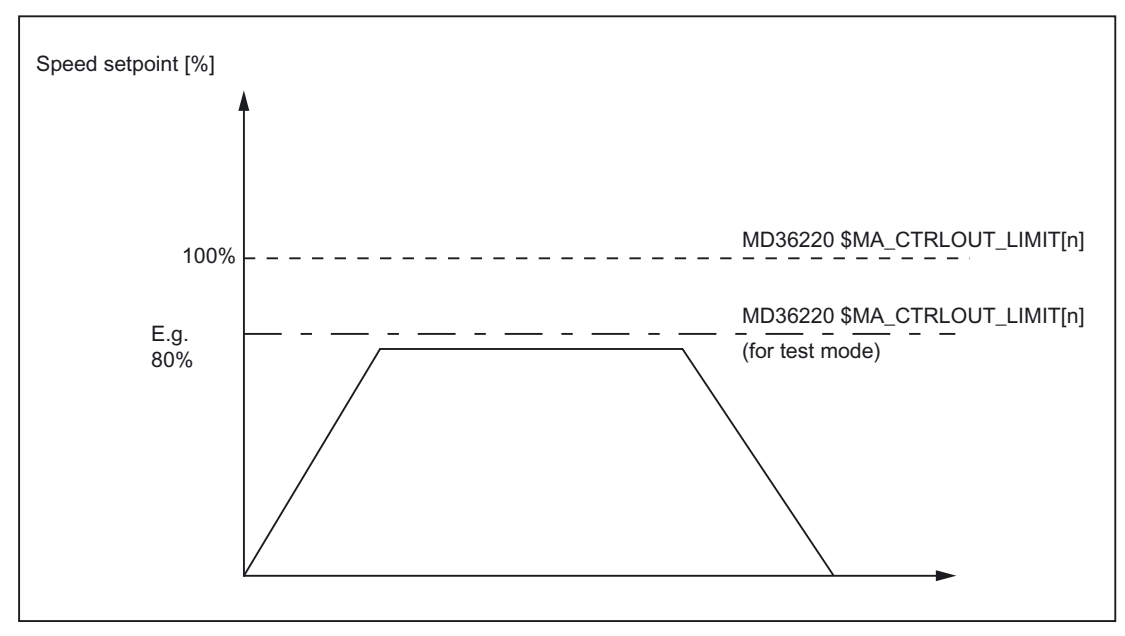

MD36210 \$MA\_CTRLOUT\_LIMIT (Maximum speed setpoint)

Figure 2-6 Speed setpoint limitation

# Speed-setpoint monitoring delay

To prevent an error reaction from occurring in every speed-limitation instance, a delay time can be configured:

MD36220 \$MA\_CTRLOUT\_LIMIT\_TIME (Speed-setpoint monitoring delay)

Only if the speed limitation is required for longer than the configured time does the corresponding error reaction occur.

#### Detailed description

2.1 Motion monitoring functions

## **Effectivity**

The speed-setpoint monitoring is only active for closed-loop position-controlled axes and cannot be deactivated.

#### Fault

If the configured delay time is exceeded, the following alarm appears:

25060 "Axis <Axis identifier> Speed-setpoint monitoring"

The affected axis is stopped via the configured braking ramp in follow-up mode:

MD36610 \$MA\_AX\_EMERGENCY\_STOP\_TIME (Maximum time for braking ramp when an error occurs)

#### **Note**

Upon reaching the speed-setpoint monitoring, the position feedback loop of the axis becomes non-linear due to the limitation. Contour errors result if the axis is involved in generating the contour.

# 2.1.4 Actual velocity monitoring

#### Function

The actual-velocity monitoring checks that the current actual velocity of a machine axis/spindle does not exceed the configured threshold:

MD36200 \$MA\_AX\_VELO\_LIMIT (velocity-monitoring threshold)

The threshold should be 10-15% above the configured maximum velocity.

• For axes:

MD32000 \$MA\_MAX\_AX\_VELO (maximum axis velocity)

• For spindles:

MD35110 \$MA\_GEAR\_STEP\_MAX\_VELO\_LIMIT[n] (maximum speed of gear stage)

If you use this setting the speed will not normally exceed the velocity-monitoring threshold (exception: drive error).

#### Activation

The actual-velocity monitoring is activated as soon as the active measuring system returns valid actual values (encoder limit frequency not exceeded):

DB31, ... DBX1.5/1.6 (position measuring system 1/2)

# **Effectivity**

The actual-velocity monitoring only operates with active position control and the following axis types:

- Linear axes
- Rotary axes
- Open loop controlled and position controlled spindles.

#### Fault

If the threshold is exceeded, the following alarm appears: 25030 "Axis <Axis identifier> Actual-velocity alarm limit" The affected axis is stopped via the configured braking ramp in follow-up mode: MD36610 \$MA\_AX\_EMERGENCY\_STOP\_TIME (Maximum time for braking ramp when an error occurs)

# 2.2 2.2 Measuring-system monitoring (systems with SIMODRIVE 611D)

# 2.2.1 Encoder-limit-frequency monitoring

# Function

The encoder-limit-frequency monitoring checks that the encoder frequency does not exceed the configured encoder limit frequency.

MD36300 \$MA\_ENC\_FREQ\_LIMIT (encoder limit frequency)

Encoder-limit-frequency monitoring always refers to the active measuring system selected in the NC/PLC interface:

DB31, ... DBX1.5/1.6 (position measuring system 1/2)

#### **Effectivity**

The encoder limit frequency is operative for:

- Linear axes
- Rotary axes
- Open loop controlled and position controlled spindles.

# Fault

Upon exceeding of the encoder limit frequency, the following occurs:

• Message to the PLC:

DB31, ... DBX60.2 or 60.3 = 1 (encoder limit frequency exceeded 1 or 2)

• Spindles

Spindles are not stopped but continue to turn with speed control.

If the spindle speed is reduced so much that the encoder frequency passes below the encoder limit frequency, the actual value system of the spindle is automatically resynchronized.

• Axes

The following alarm is displayed:

21610 "Channel <Channel number> Axis <Axis identifier> Encoder <Encoder number > Frequency exceeded"

The affected axis is stopped via the configured braking ramp in follow-up mode:

MD36610 \$MA\_AX\_EMERGENCY\_STOP\_TIME (Maximum time for braking ramp when an error occurs)

#### **Note**

If the encoder limit frequency is exceeded, the position-controlled machine axis must be re-referenced.

#### References:

/FB1/Function Manual, Basic Functions; Reference Point Approach (R1)

# 2.2.2 Zero-mark monitoring

# 2.2.2.1 General

# Function

Zero-mark monitoring serves as a plausibility check for the actual values of the relevant machine axis.

#### **Note**

The zero-mark monitoring is only active beneath the configured encoder limit frequency:

MD36302 \$MA\_ENC\_FREQ\_LIMIT\_LOW (encoder limit frequency for encoder resynchronization)

The type of zero-mark monitoring depends on the type of encoder used: MD30240 \$MA\_ENC\_TYPE (encoder type of actual-value acquisition)

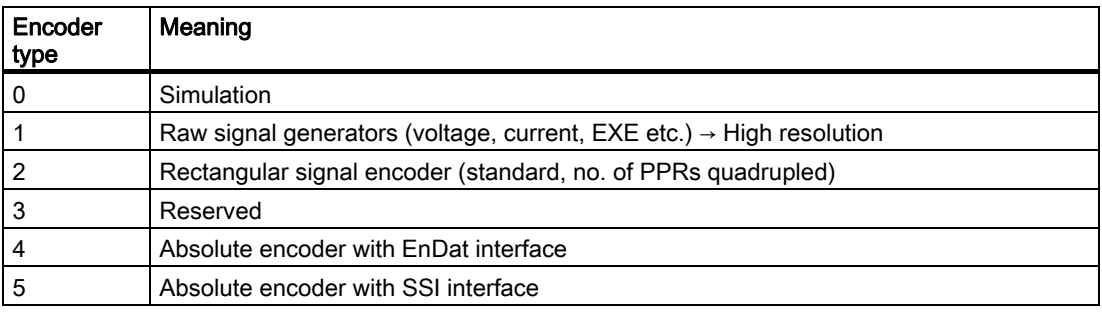

# Activation/Deactivation

The function is activated/deactivated with machine data:

MD36310 \$MA\_ENC\_ZERO\_MONITORING (Zero-mark monitoring)

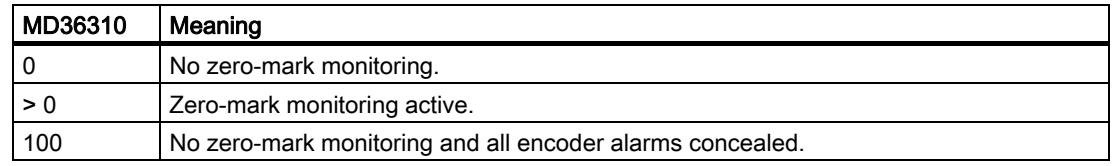

# 2.2.2.2 Zero-mark monitoring for incremental encoders

#### Function

Incremental encoders with one or more zero marks use the zero-mark signals to check the plausibility of the actual values.

Monitoring starts with the first zero-mark signal once the encoder has been switched on (fault counter = 0). The function checks whether the number of incremental signals is plausible after each zero mark (if equidistant zero marks) or after every second zero mark (if distance-coded zero marks). This is the case, for example, if the number of incremental signals from straight-line axis motions matches the value required for the distance between two relevant zero marks. In the event of a non-plausible deviation, the fault counter increases by 1. The zero-mark monitoring is tripped (alarm) if several non-plausible deviations occur in direct sequence and the fault counter exceeds the configured permissible number of deviations:

MD36310 \$MA\_ENC\_ZERO\_MONITORING (Zero-mark monitoring)

If a plausible value is recorded before this threshold is reached, the fault counter is reset to 0. This ensures that the non-plausible deviations only trigger an alarm if they occur in direct sequence and in a non-tolerable number.

#### **Note**

If using external zero marks (BERO) instead of encoder zero marks, you must deactivate zero-mark monitoring:

MD36310 \$MA\_ENC\_ZERO\_MONITORING = 0

#### Fault

# Alarm 25020

If zero-mark monitoring is tripped in the active measuring system, alarm 25020 appears:

"Axis <Axis identifier> Zero-mark monitoring of active encoder"

The affected axis is stopped via the configured braking ramp in follow-up mode:

MD36610 \$MA\_AX\_EMERGENCY\_STOP\_TIME (Maximum time for braking ramp when an error occurs)

#### Alarm 25021

If zero-mark monitoring is tripped in the passive measuring system alarm 25021 appears:

"Axis <Axis identifier> Zero-mark monitoring of passive encoder"

There is no further alarm response.

# 2.2.2.3 Zero-mark monitoring for absolute encoders

#### Function

Absolute encoders use the absolute values supplied by the measuring system to check the plausibility of the actual value.

During the check, the NC compares the cyclic position value held in the position control cycle clock based on the incremental information from the encoder with a new position value generated directly from the absolute and incremental information and checks that the calculated position difference does not exceed the configured permissible deviation.

MD36310 \$MA\_ENC\_ZERO\_MONITORING

The permissible deviation is indicated in 1/2 rough lines. It is generally sufficient to enter a 1/2 rough line.

#### **Note**

The "zero-mark monitoring" of absolute encoders specifically detects all deviations caused by dirt on the absolute track or by faults when transferring the absolute value. However, small errors in the incremental track (burst interference, impulse errors) are not detected. In such instances the zero-mark monitoring only responds to deviations in the millimeter range. This form of monitoring should therefore serve as additional monitoring to assist the diagnosis of absolute-position faults.

#### Fault

#### Alarm 25020

If zero-mark monitoring is tripped in the **active** measuring system, alarm 25020 appears:

"Axis <Axis identifier> Zero-mark monitoring of active encoder"

The affected axis is stopped via the configured braking ramp in follow-up mode:

MD36610 \$MA\_AX\_EMERGENCY\_STOP\_TIME (Maximum time for braking ramp when an error occurs)

#### Alarm 25021

If zero-mark monitoring is tripped in the **passive** measuring system alarm 25021 appears:

"Axis <Axis identifier> Zero-mark monitoring of passive encoder"

There is no further alarm response.

#### Alarm 25022

If the absolute value transfer is interrupted, alarm 25022 appears:

"Axis <Axis identifier> Encoder <Encoder number> Warning <Error fine identification>

There is no further alarm response.

#### **Note**

In the event of a fault, the adjustment of the absolute encoder is lost and the axis is no longer referenced. The absolute encoder must be readjusted.

#### References:

/FB1/Function Manual, Basic Functions; Reference Point Approach (R1); Chapter: Referencing with absolute encoders

#### **Notice**

Errors in the incremental track that cannot be detected with amplitude monitoring can cause position deviations in the millimeter range. The deviation depends on the lattice pitch/line count and the traversing velocity of the axis when the error occurs.

Complete position monitoring is only possible through redundancy, i.e., through comparison with an independent second measuring system.

#### 2.2.2.4 Customized error reactions

#### Customized zero-mark monitoring

You can customize the default alarm and reaction behavior of zero-mark monitoring using system variables. This allows you to perform your own monitoring using a synchronized action or OEM application and to use all of the reaction options available in this application, e.g.:

- Transmit alarm
- Use cycles (e.g., approach tool-change position)
- ...

#### Example:

Users can adjust the alarm and reaction behavior so that when machining an expensive workpiece, which could be damaged if the axis is stopped as a result of an alarm, machining stops before the machining quality of the workpiece is assessed using appropriate synchronized action commands.

# **Effectivity**

Customized monitoring can be activated in parallel to or as an alternative to standard zeromark monitoring, depending on the setting in machine data:

MD36310 \$MA\_ENC\_ZERO\_MONITORING (Zero-mark monitoring)

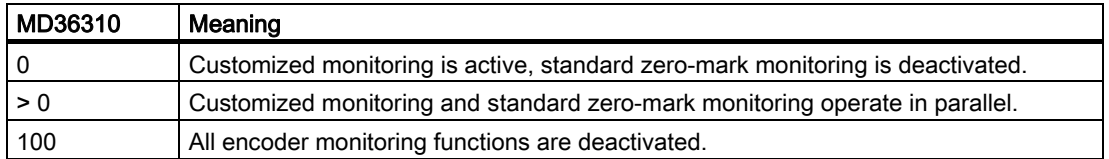

If both monitoring functions are active (MD36310 > 0), you can perform cascaded monitoring.

Example:

If a value falls below the threshold specified in MD36310, customized monitoring triggers a prewarning; standard zero-marking monitoring will only detect a fault if the threshold is exceeded and will then deactivate automatically.

#### System variables

You can implement customized error reactions using the following system variables:

#### Measuring systems with incremental encoders

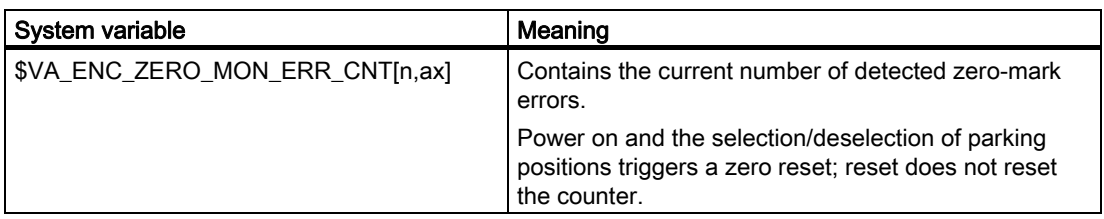

- n: Encoder number
- ax: Machine axis

#### Measuring systems with absolute encoders

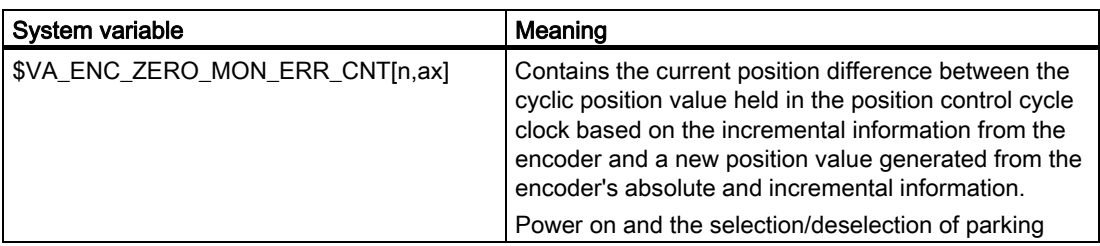

#### Detailed description

2.2 Measuring-system monitoring (systems with SIMODRIVE 611D)

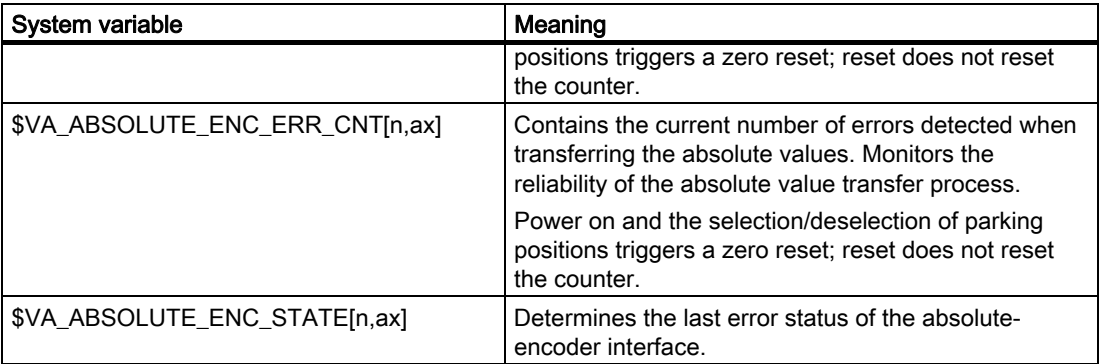

n: Encoder number

ax: Machine axis

# 2.2.3 Monitoring hardware faults

# Function

This monitoring function monitors the measuring systems of a machine axis for hardware faults (e.g., measuring system failure, open circuit).

#### Fault

#### Alarm 25000

If a hardware fault is detected in the active measuring system, alarm 25000 appears:

"Axis <Axis identifier> Hardware fault active encoder"

The affected axis is stopped via the configured braking ramp in follow-up mode:

MD36610 \$MA\_AX\_EMERGENCY\_STOP\_TIME (Maximum time for braking ramp when an error occurs)

#### Alarm 25001

If a hardware fault is detected in the passive measuring system alarm, 25001 appears:

"Axis <Axis identifier> Hardware fault passive encoder"

There is no further alarm response.

#### **Notice**

For hardware faults, the referencing status of the machine axis is reset: DB31, ... DBX60.4 / 60.5 = 0 (referenced/synchronized 1 / 2)

2.3 Measuring-system monitoring (systems with PROFIBUS drives)

# 2.3 2.3 Measuring-system monitoring (systems with PROFIBUS drives)

The NC has no direct access to the measuring-system hardware for systems with PROFIBUS drives and therefore measuring-system monitoring is mainly performed by the drive software.

#### References:

Drive Functions SINAMICS S120 /FBU/SIMODRIVE 611 universal Function Manual

# Encoder-limit-frequency monitoring

In the case of systems with PROFIBUS drives, encoder-limit-frequency monitoring is also performed in the NCK.

# Zero-mark monitoring

#### PROFIBUS drives with incremental encoders

Zero-mark monitoring is performed by the drive software.

#### PROFIBUS drives with absolute encoders

The drive software performs the monitoring function, while the plausibility check is carried out in the NCK (as for SIMODRIVE 611D systems).

# 2.4 2.4 Monitoring of static limits

# 2.4.1 Overview of the limit switch monitoring

Overview of possible limit switch monitoring functions:

2.4 Monitoring of static limits

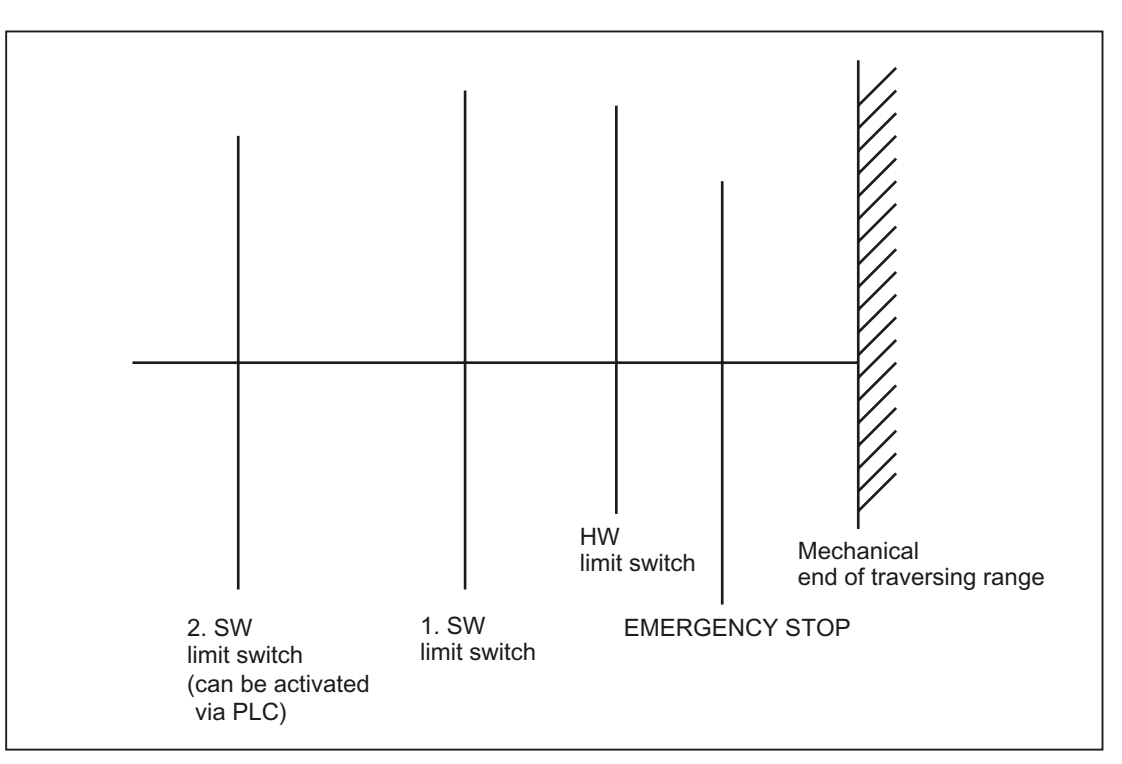

Figure 2-7 Travel limits

# 2.4.2 Hardware limit switches

# Function

A hardware limit switch is normally installed at the end of the traversing range of a machine axis. It serves to protect against accidental overtravelling of the maximum traversing range of the machine axis while the machine axis is not yet referenced.

If the hardware limit switch is triggered, the PLC user program created by the machine manufacturer sets the corresponding interface signal:

DB31, ... DBX12.0 / 12.1 = 1 (hardware limit switch minus / plus)

#### Braking behavior

The braking behavior of the machine axis upon reaching the hardware limit switch is configurable via:

MD36600 \$MA\_BRAKE\_MODE\_CHOICE = (Braking behavior)

Braking behavior:

- 0: Braking with the configured axial acceleration
- 1: Rapid stop (set velocity =  $0$ )

# **Effectivity**

The hardware limit-switch monitoring is active after the control has ramped up in all modes.

# **Effect**

Upon reaching the hardware limit switch, the following occurs:

- Alarm: "21614 Channel <Channel number> Axis <Axis identifier> Hardware limit switch <Direction>"
- The machine axis is braked according to the configured braking behavior.
- If the axis/spindle is involved in interpolation with other axes/spindles, these are also braked according to their configured braking behavior.
- The traversing keys of the affected machine axis are blocked based on the direction.

# 2.4.3 Software limit switch

# Function

Software limit switches serve to limit the traversing range of a machine axis. Per machine axis and per traversing direction, two (1st and 2nd) software limit switches are available:

- MD36110 POS LIMIT PLUS (1st software limit switch plus)
- MD36110 POS\_LIMIT\_MINUS (1st software limit switch minus)
- MD36130 POS\_LIMIT\_PLUS (2nd software limit switch plus)
- MD36120 POS\_LIMIT\_MINUS (2nd software limit switch minus)

By default, the 1st software limit switch is active. The 2nd software limit switch can be activated for a specific direction with the PLC user program.

DB31, ... DBX12.2 / 12.3 (2nd software limit switch minus / plus)

# **Effectivity**

- Immediately after the successful referencing of the machine axis.
- In all operating modes.

#### **Constraints**

- The software limit switches refer to the machine coordinate system.
- The software limit switches must be inside the range of the hardware limit switches.
- The machine axis can be moved to the position of the active software limit switch.
- PRESET

After use of the function PRESET, the software limit-switch monitoring is no longer active. The machine must first be re-referenced.

• Endlessly rotating rotary axes

No software limit-switch monitoring takes place for endlessly rotating rotary axes:

MD30310 \$MA\_ROT\_IS\_MODULO == 1 (Modulo conversion for rotary axis and spindle).

# **Effect**

#### Automatic operating modes (AUTOMATIC, MDI)

1. Without transformation, without overlaid movement, unchanged software limit switch:

A part program block with a programmed traversing motion that would lead to overrunning of the software limit switch is not started.

2. With transformation:

Different reactions occur depending on the transformation type.

– Behavior as under 1.

or

- The part program block with a programmed traversing motion that would lead to overrunning of the software limit switch is started. The affected machine axis stops at the active software limit switch. The other machine axes participating in the traversing motion are braked. The programmed contour is left during this process.
- 3. With overlaid motion

The part program block with a programmed traversing motion that would lead to overrunning of the software limit switch is started. Machine axes that are traveling with overlaid motion or have traveled with overlaid motion stop at the active software limit switch in question. The other machine axes participating in the traversing motion are braked. The programmed contour is left during this process.

#### Manual operating modes

1. JOG without transformation

The machine axis stops at the software limit switch position.

2. JOG with transformation

The machine axis stops at the software limit switch position. Other machine axes participating in the traversing motion are braked. The preset path is left during this process.

#### **General**

Changing of the software limit switch (1st  $\leftrightarrow$  2nd software limit switch)

If the actual position of the machine axis after changing lies behind the software limit switch, it is stopped with the maximum permissible acceleration.

• Overrunning the software limit switch in JOG mode

If the position of the software limit switch is reached and renewed pressing of the traversing button should cause further travel in this direction, an alarm is displayed and the axis is not traversed farther:

Alarm: "10621 Channel <Channel number> Axis <Axis identifier> is at the software limit switch <Direction>"

# 2.4.4 Working area limitation

# Function

## Working-area limitation via setting data

The working-area limitation serves to limit the traversing range of a geometry or special axis with respect to the basic coordinate system.

The dimensions of the working-area limitation are configured via immediately effective setting data:

SD43420 \$SA\_WORKAREA\_LIMIT\_PLUS (Working-area limitation plus)

SD43430 \$SA\_WORKAREA\_LIMIT\_MINUS (Working-area limitation minus)

#### Programmable working-area limitation

The working-area limitation is programmable via the part program instructions G25 / G26 (lower / upper working-area limitation). The programmed working-area limitation has priority over the working-area limitation set in the settings data. It overwrites the value entered in the setting date and is retained even after NC-RESET and program end.

#### Working-area limitation and tool data

For traversing motions with an active tool, not only the position of the axis but also the position of the tool tip P is monitored.

Consideration of the tool radius must be activated separately:

MD21020 \$MC\_WORKAREA\_WITH\_TOOL\_RADIUS (Consideration of the tool radius in the working-area limitation)

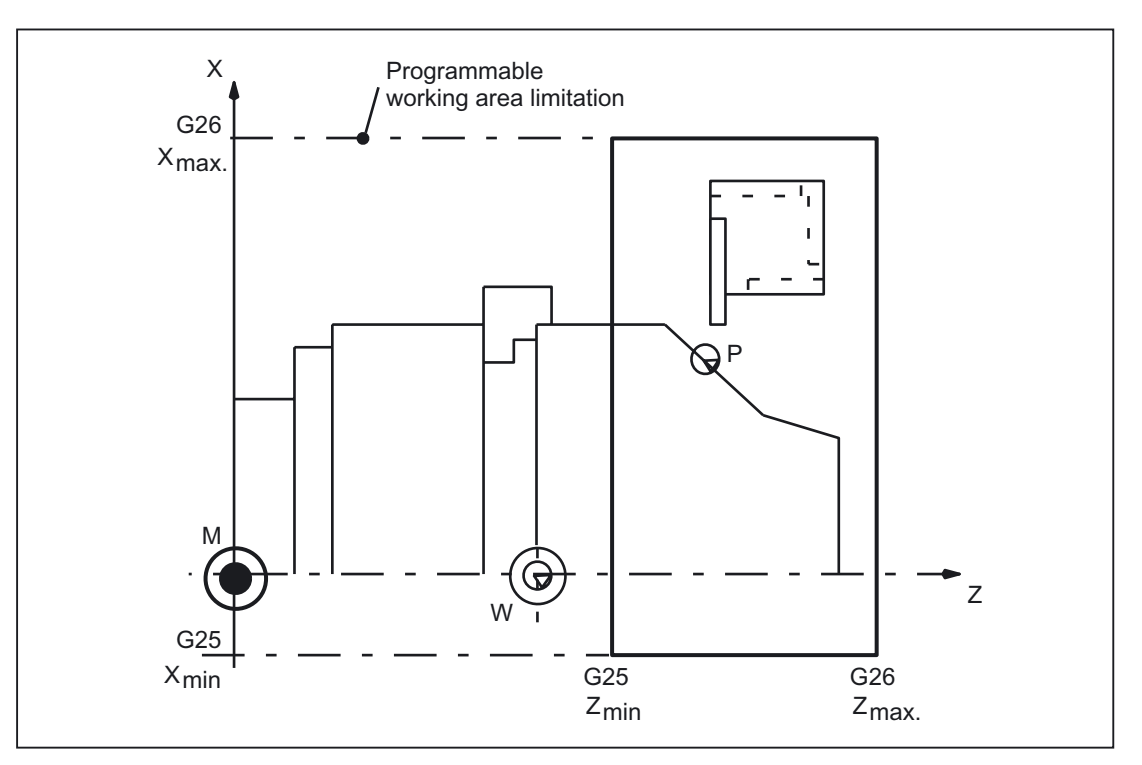

Figure 2-8 Working-area limitation

#### References:

/PG/Programming Manual Fundamentals

# **Effectivity**

- Immediately after the successful referencing of the machine axis.
- In all operating modes.

# Activation

#### Working-area limitation via setting data

The activation/deactivation of the working-area limitation takes place direction-specifically via the immediately effective setting data:

- SD43400 \$SA\_WORKAREA\_PLUS\_ENABLE (Working-area limitation active in the positive direction)
- SD43410 \$SA\_WORKAREA\_MINUS\_ENABLE (Working-area limitation active in the negative direction)

2.4 Monitoring of static limits

# Programmable working-area limitation

The activation/deactivation of the programmable working-area limitation takes place via the part program instructions:

- WALIMON (Working-area limitation ON)
- WALIMOF (Working-area limitation OFF)

# Changing the working-area limitation

• Working-area limitation via setting data

HMI user interface: Operating area "Parameter"

- Automatic modes: Changes are possible only in the RESET state; effectivity: immediately
- Manual operating modes: Changes are always possible, effectivity: at the start of the next traversing motion.
- Programmable working-area limitation

Reprogramming the working-area limitation using G25/G26 <Axis identifier><Value> Changes are immediately effective.

# **Constraints**

- The working-area limitation refers to the basic coordinate system.
- The working-area limitation must lie within the range of the software limit switch.
- PRESET

After use of the function PRESET, the software limit-switch monitoring is no longer active. The machine must first be re-referenced.

- The RESET position with regard to WALIMON / WALIMOF is configurable via: MD20150 \$MC\_GCODE\_RESET\_VALUES (RESET position of G groups)
- Endlessly rotating rotary axes

No software limit-switch monitoring takes place for endlessly rotating rotary axes: MD30310 \$MA\_ROT\_IS\_MODULO == 1 (Modulo conversion for rotary axis and spindle)

# **Effect**

#### Automatic operating modes

1. With / without transformation

The part program block with a programmed traversing motion that would lead to overrunning of the working-area limitation is not started.

2. With overlaid motion

The part program block with a programmed traversing motion that would lead to overrunning of the working-area limitation is started. Axes that are traversed with overlaid motion stop at the working-area limitation.

#### Manual operating modes

1. JOG with / without transformation

The axis is positioned at the working-area limitation and then stopped. Other machine axes participating in the traversing motion are braked. The preset path is left during this process.

#### General

• Activation of the working-area limitation

If the actual position of an axis after activation is located outside of the working-area limitation, it is stopped with the maximum permissible acceleration.

• Overrunning of the working-area limitation in JOG mode

If the position of the working-area limitation is reached and renewed pressing of the traversing button should cause further travel in this direction, an alarm is displayed and the axis is not moved farther:

Alarm: "10631 Channel <Channel number> Axis <Axis identifier> is at the working-area limitation <Direction>"

# 2.5 2.5 Protection zones

# 2.5.1 General

#### Function

Protection zones are static or moveable in 2- or 3-dimensional ranges within a machine to protect machine elements against collisions.

The following elements can be protected:

- Permanent parts of the machine and attachments (e.g. toolholding magazine, swiveling probe). Only the elements that can be reached by possible axis constellations are relevant.
- Moving parts belonging to the tool (e.g. tool, toolholder)
- Moving parts belonging to the workpiece (e.g. parts of the workpiece, clamping table, clamping shoe, spindle chuck, tailstock).

Protection zones are defined via part program instructions or system variables so that they completely surround the element to be protected. The activation and deactivation of protection zones also takes place via part program instructions.

Protection-zone monitoring by the NC is channelspecific, i.e. all the active protection zones of a channel monitor one another for collisions.

#### Definition of a protection zone

It is possible to define 2dimensional or 3dimensional protection zones as polygons with a maximum of ten corner points. The protection zones can also contain arc contour elements.

Polygons are defined in a previously defined plane.

Expansion in the third dimension can be limited between -1 and +1.

The following four cases are possible:

- Dimension of the protection zone from -1 to +1
- Dimension of the protection zone from -1 to upper limit
- Dimension of the protection zone from lower limit to +1
- Dimension of protection zone from lower limit to upper limit.

#### Coordinate system

The definition of a protection zone takes place with reference to the geometric axis of a channel in the basic coordinate system.

# Referenc

• Tool-related protection zones

Coordinates for toolrelated protection zones must be given as absolute values referred to the tool carrier reference point F.

• Workpiece-related protection zones

Coordinates for workpiecerelated protection zones must be given as absolute values referred to the zero point of the basic coordinate system.

#### **Orientation**

The orientation of the protection zones is determined by the plane definition (abscissa/ordinate), in which the contour is described, and the axis perpendicular to the contour (vertical axis).

The orientation of the protection zones must be the same for the tool and workpiecerelated protection zones.

#### **Note**

During machining in operating modes JOG, MDI and AUTOMATIC, the control checks whether the tool (or its protection zones) violate the protection zones of the workpiece.

# 2.5.2 Types of protection zone

#### Protection zones relating to machine or channel

• Machine-related protection zone

A machine-related protection zone is taken into account by all channels of the NC.

• Channel-related protection zones

A channel-related protection zone is taken into account within one channel only.

#### Example: Doubleslide turning machine

- The toolrelated protection zones are assigned to channel 1 or 2.
- The workpiecerelated protection zones are assigned to the machine.
- The coordinate system must be identical for both channels.

Detailed description

2.5 Protection zones

#### Maximum number of protection areas

The maximum definable number of machine- and channel-related protection zones is set via:

MD18190 \$MM\_NUM\_PROTECT\_AREA\_NCK (Number of files for machine-related protection zones)

MD28200 \$MM\_NUM\_PROTECT\_AREA\_CHAN (Number of files for channel-specific protection zones)

#### Absolute and relative protection zones

The coordinates of a protection zone must always be programmed as absolute values with respect to the reference point of the protection zone. When the protection zone is activated via the part program it is possible to apply a relative offset to the reference point of the protection zone.

#### Examples

Below are a few examples of protection zones

- Toolrelated protection zone
- Workpiece-related protection zone
- 3-dimensional protection zone
- Relative protection zone

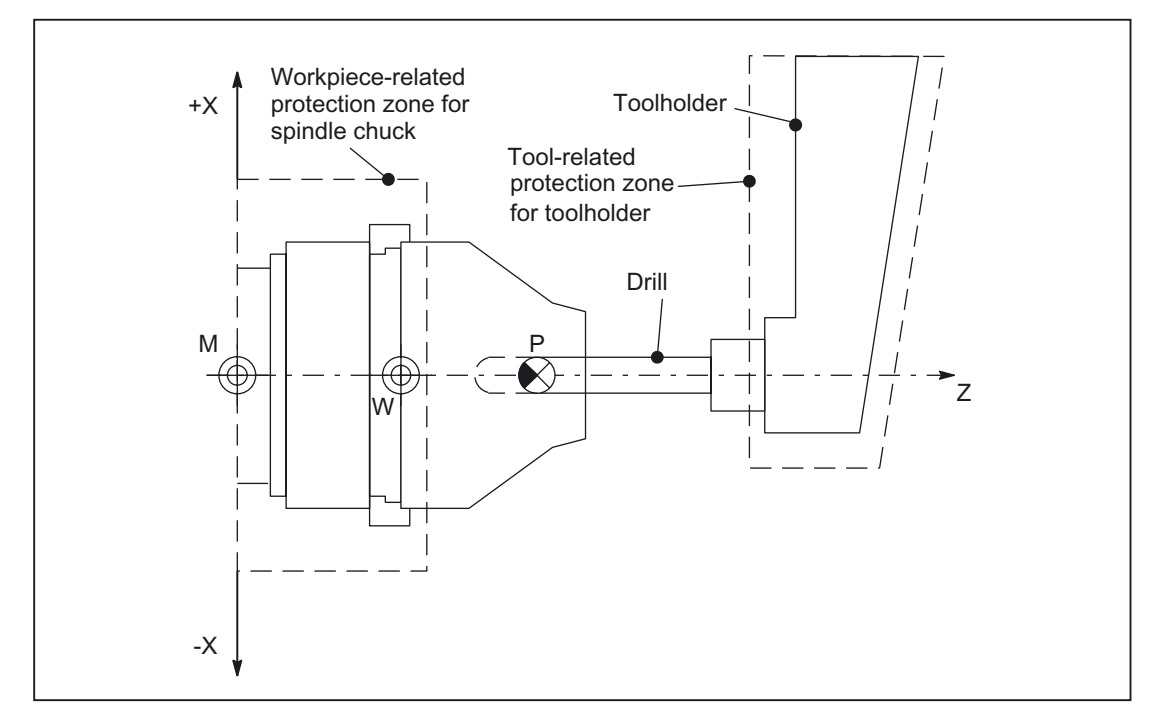

Figure 2-9 Example of application on turning machine
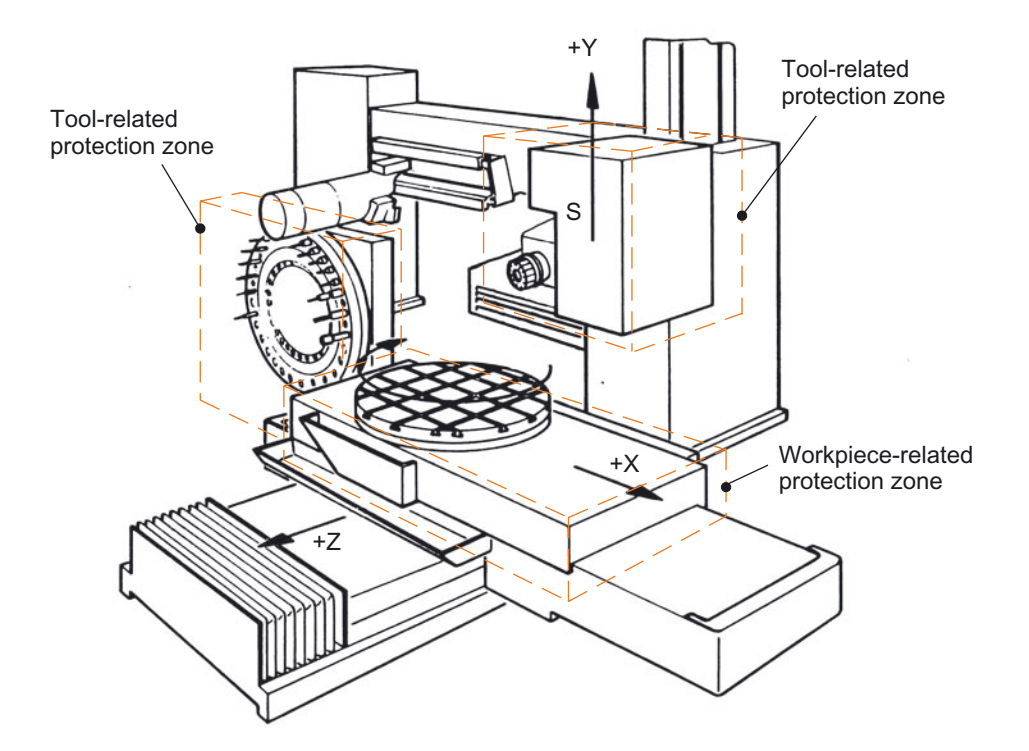

Figure 2-10 Example of a milling machine

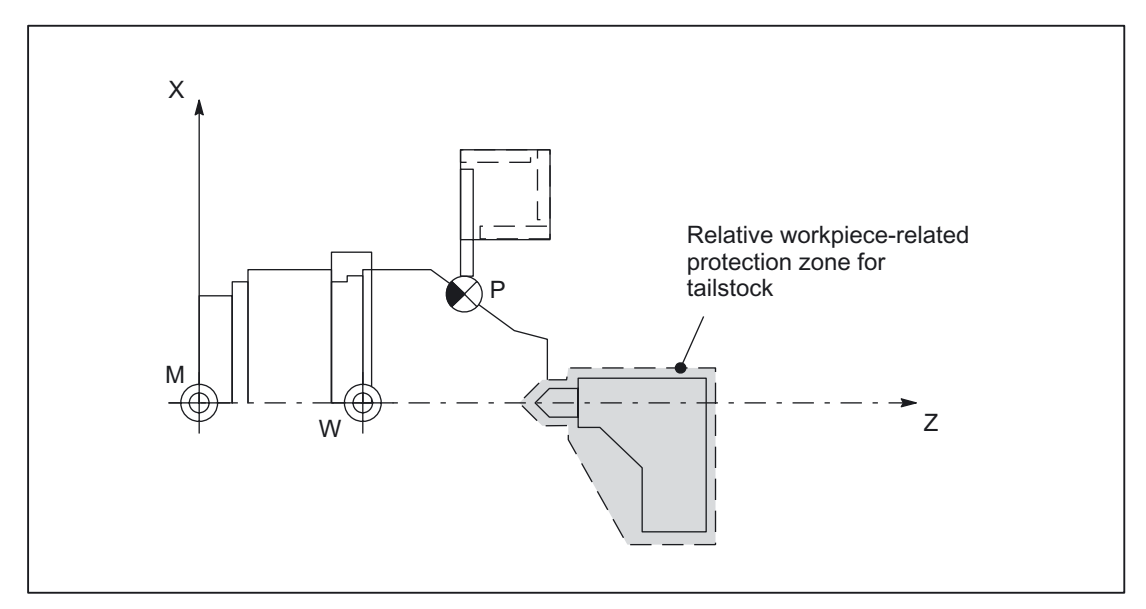

Figure 2-11 Example of a turning machine with relative protection zone for tailstock

# 2.5.3 Definition via part program instruction

#### General

A protection-zone definition must contain the following information:

- Protection zone type (workpiece- or tool-related)
- Orientation of protection zone
- Type of limitation in the third dimension
- Upper and lower limit of the protection zone in the third dimension
- Activation type ("Protection zone immediately active": only possible via system variable)
- Contour elements

#### Definition of protection zones

The following systematics must be maintained in the definition of channel-specific protection zones:

- Definition of the working plane: G17, G18 or G19
- Definition beginning
	- $-$  Channel-specific protection zones: CPROTDEF( $\ldots$ )
	- Machine or NC-specific protection zone:  $N$ PROTDEF( $\ldots$ )
- Contour description for protection zone
- End of definition:  $EXECUTE(...)$

#### Definition of the working plane

The desired working plane to which the contour description of the protection zone refers must be selected with G17, G18, G19 before start of the definition. It may not be changed before the end of the definition. Programming of the applicate is not permitted between start and end of the definition.

#### Definition beginning

The definition start is defined by the corresponding subroutine:

- CPROTDEF(n, t, applim, appplus, appminus)
- NPROTDEF(n, t, applim, appplus, appminus)

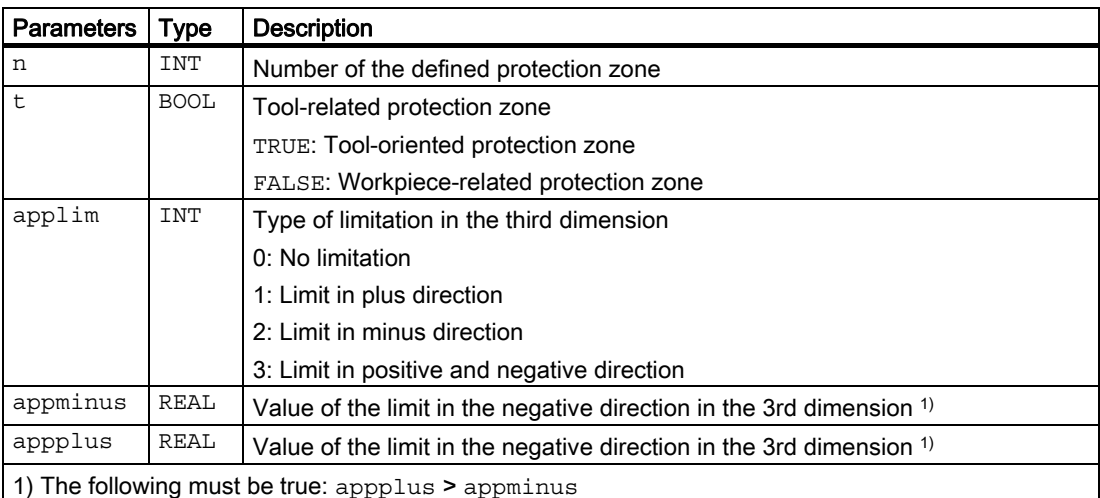

#### Contour description for protection zone

The contour of a protection zone is described with traversing motions. These are not executed and have no connection to previous or subsequent geometry descriptions. They only define the protection zone.

The contour of a protection zones is specified with up to eleven traversing movements in the selected working plane. The first traversing movement is the movement to the contour. The last point in the contour description must always coincide with the first point of the contour description. In the case of rotationsymmetrical contours (e.g. spindle chuck), the whole contour must be described (not merely the contour to the turning center).

The valid protection zone is the zone left of the contour.

• Internal protection zone

The contour of an internal protection zone must described in the counterclockwise direction.

• External protection zones (permitted only for workpiece-related protection zones)

The contour of an external protection zone must be described in the clockwise direction.

2.5 Protection zones

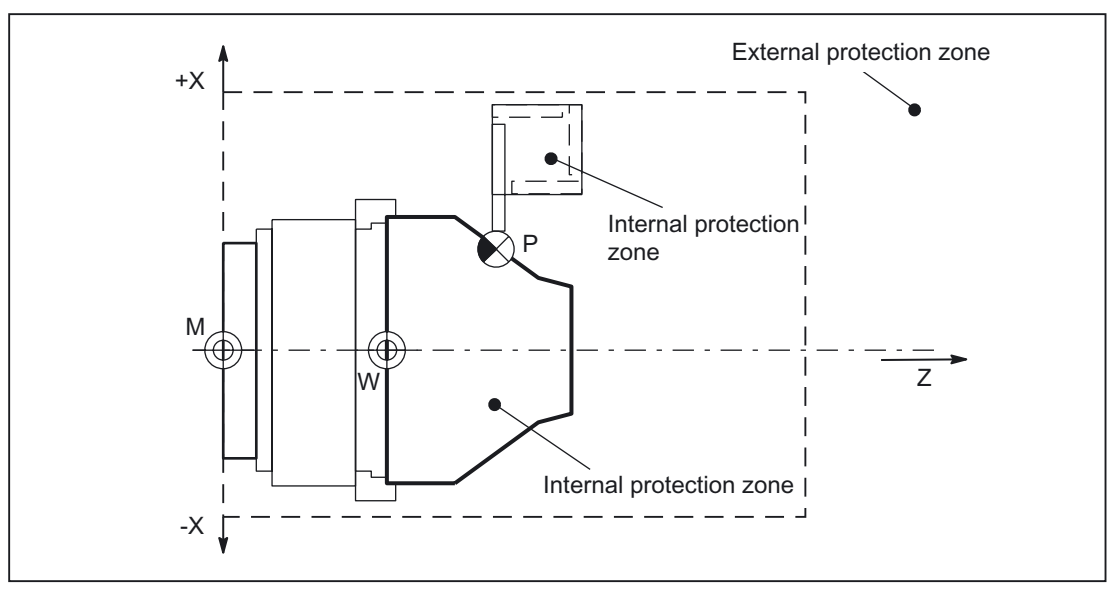

Figure 2-12 Examples: External and internal protection zone

Toolrelated protection zones must be convex. If a concave protection zone is required, the protection zone must be divided up into several convex protection zones.

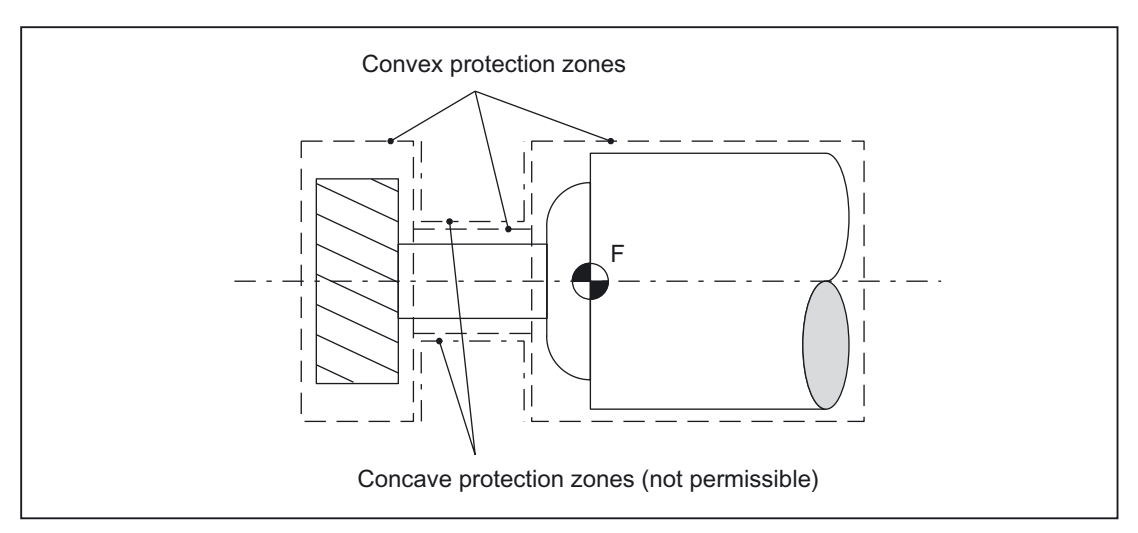

Figure 2-13 Examples: convex and concave tool-related protection zones

#### Contour elements

The following contour elements are permissible:

- G0, G1 for straight contour elements
- G2 for circle segments in the clockwise direction

Permissible only for workpiece-related protection zones.

Not permissible for tool-related protection zones because they must be convex.

• G3 for circular segments in the counterclockwise direction

A protection zone cannot be described by a complete circle. A complete circle must be divided into two half circles.

The sequence G2, G3 or G3, G2 is not permitted. A short G1 block must be inserted between the two circular blocks.

#### **Constraints**

During the definition of a protection zone, the following functions must not be active or used:

- Tool radius compensation (cutter radius compensation, tool nose radius compensation)
- Transformation,
- Reference point approach (G74)
- Fixed point approach (G75)
- Dwell time  $(G4)$
- Block search stop (STOPRE)
- End of program (M17, M30)
- M functions: M0, M1, M2

Programmable frames (TRANS, ROT, SCALE, MIRROR) and configurable frames (G54 to G57) are ineffective.

Inch/metric switchovers with G70/G71 or G700/G710 are effective.

#### End of definition

The end of definition is defined by the following subroutine: EXECUTE(NOT\_USED)

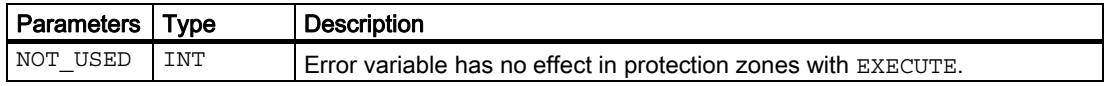

The definition of a machine or channel-related protection zone is completed with the subroutine EXECUTE (n).

# 2.5.4 Definition via system variable

#### **General**

If the protection zones are defined with part program instructions (see Chapter: Definition by means of part program instructions), the protection zone data are stored in system variables. The system variables can also be written directly so that the definition of protection areas can also be performed directly in the system variables.

The same supplementary conditions apply for the definition of the contour of a protection zone as for a protection-zone definition via part program instructions.

#### System variable

The protection-zone definitions include the following system variables:

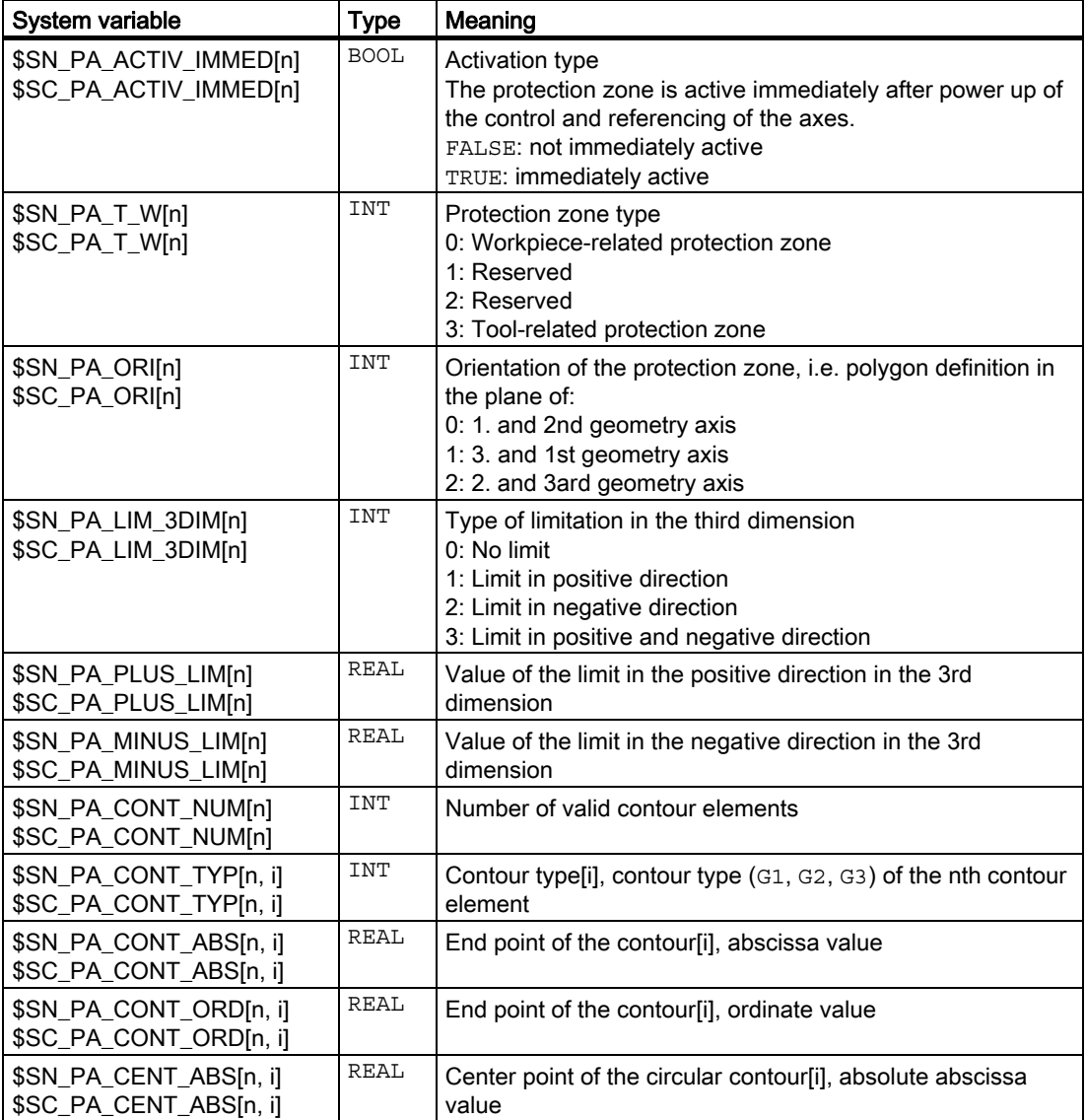

2.5 Protection zones

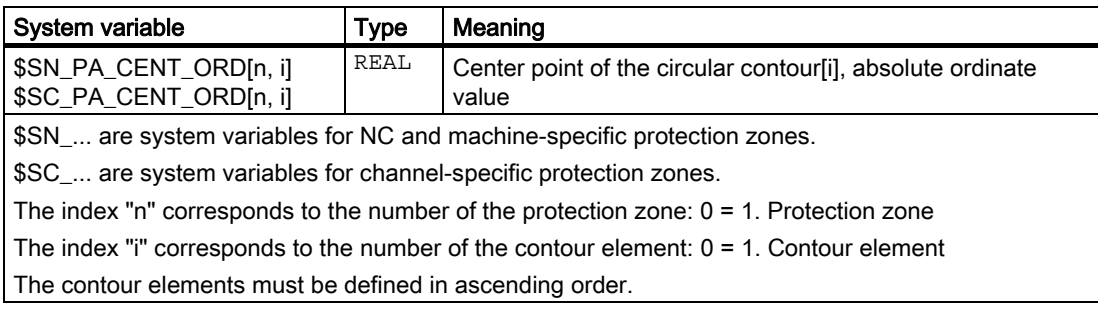

#### Note

The system variables of the protection-zone definitions are not restored with REORG.

#### Data of the protection-zone definitions

#### data storage

The protection-zone definitions are stored in the following files:

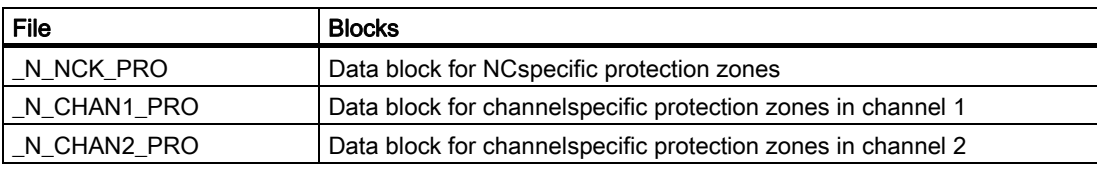

#### Data backup

The protection-zone definitions are saved in the following files:

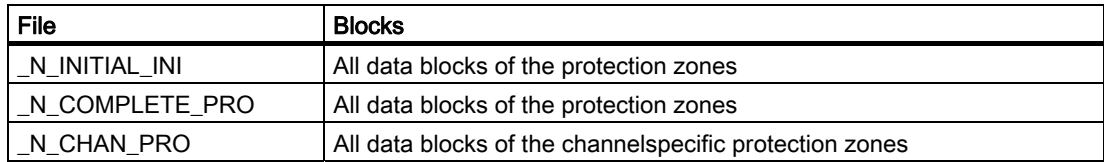

# 2.5.5 Activation and deactivation of protection zones

#### **General**

The activation status of a protection zone is:

- **Preactivated**
- Preactivated with conditional stop
- **Enabled**
- **Disabled**
- A protection zone is monitored for violation only when it is activated.

#### Activation

The activation of a protection zone can take place through:

- Part program instruction
- Automatically after the control powers up
- PLC user program

For activation through the PLC user program, the protection zone must be first preactivated via a part program.

The preactivation, deactivation and activation of all protection zones always takes place channel-specifically. A protection zone can also be active in multiple channels simultaneously (application example: Double-slide single-spindle machine with one quill and two machining slides. Machine-related protection zones are automatically activated in all channels after the control powers up.

An activated protection zone is only taken into account after the successful referencing of all participating geometry axes.

#### **Preactivation**

Only preactivated protection zones can be activated from the PLC user program.

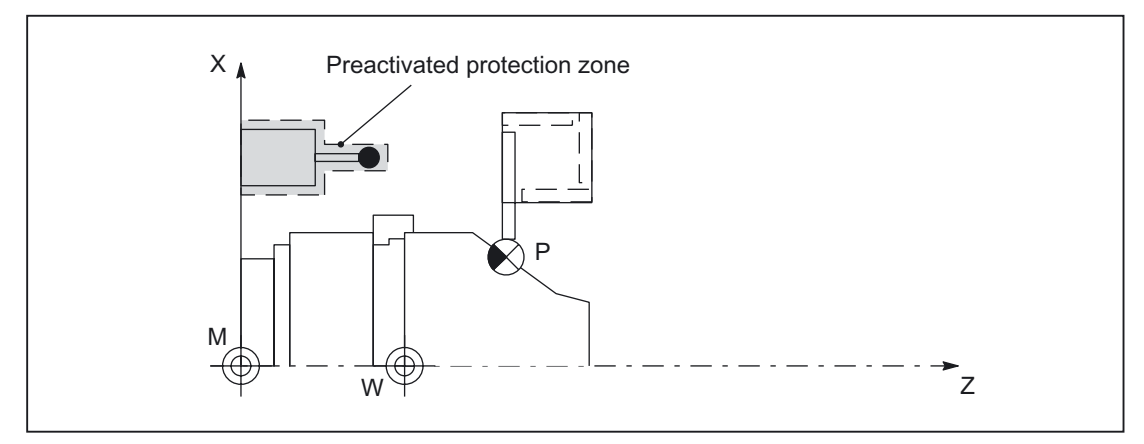

Figure 2-14 Example: Turning machine with preactivated protection zone for a sensor.

#### **Deactivation**

A protection zone can be deactivated from a part program only.

#### RESET response

The activation status of a protection zone is retained even after NC-RESET and program end.

#### Memory requirements

The memory requirements with regard to protection zones are defined with the following parameters:

• Maximum number of protection zones that can be simultaneously activated in the channel:

MD28210 \$MC\_MM\_NUM\_PROTECT\_AREA\_ACTIVE

• Maximum number of contour elements that can be defined per protection zone: MD28212 \$MC\_MM\_NUM\_PROTECT\_AREA\_CONTUR

#### Deactivation, preactivation, activation via part program

The activation status of a channel- or machine-specific protection zone is defined by the corresponding subroutine:

- Channel-specific protection zone: CPROT (n, state, xMov, yMov, zMov)
- Machine or NC-specific protection zone: NPROT (n, state, xMov, yMov, zMov)

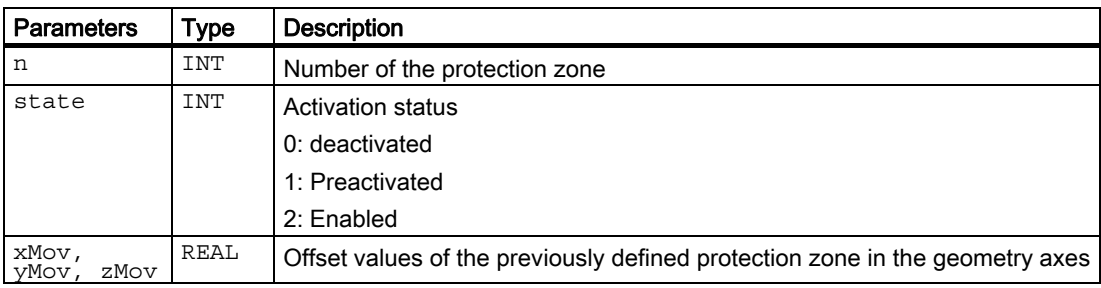

#### **Offsets**

During preactivation or activation of the protection zone, an offset can be entered in 0 to 3 dimensions. The offset refers to:

- Workpiece-specific protection zones: Machine zero
- Tool-specific protection zones: Tool holder reference point F

#### Note

A protection zone cannot be activated in a single channel with different offsets simultaneously.

2.5 Protection zones

#### Activation via PLC user program

A protection zone preactivated in the part program can be activated in the PLC user program.

#### Preactivated protection zones

The NC indicates the preactivated protection zones:

DB21, ... DBX272.0 to 273.1 (machine-related protection zone 1 - 10 preactivated)

DB21, ... DBX274.0 to 275.1 (channel-specific protection zone 1 - 10 preactivated)

#### Protection-zone violation

Activated and preactivated protection zones that are or would be violated by the programmed traversing motions of the current part-program block if the PLC user program would activate the preactivated protection zone:

DB21, ... DBX276.0 to DBX277.1 (machine-related protection zone 1 - 10 violated).

DB21, ... DBX278.0 to DBX279.1 (channel-specific protection zone 1 - 10 violated).

#### Activate

The preactivated protection zones can be activated from the PLC user program:

DB21, ... DBX8.0 to DBX9.1 (activate machine-related protection zone 1 - 10).

DB21, ... DBX10.0 to DBX11.1 (activate channel-specific protection range 1 - 10).

#### **Deactivation**

Protection zones activated from the part program cannot be deactivated by the PLC user program.

#### **Note**

It follows from the rules listed above that protection zones that should be activated via the PLC user program are intended specially for this. Preactivation in the part program is only useful for these protection zones.

For protection zones that are known only in the part program and not in the PLC user program, only activation in the part program makes sense.

#### Automatic activation after the control powers up

The configuration for automatic activation of a protection zone after the control powers up is performed via the following system variable:

• Channel-specific protection zone:

\$SC\_PA\_ACTIV\_IMMED[ n ]

• Machine or NC-specific protection zone:

\$SN\_PA\_ACTIV\_IMMED[ n ]

With automatic activation, no relative offset of the protection zone is possible.

#### Note

If no toolrelated protection zone is active, the tool path is checked against the workpiecerelated protection zones.

If no workpiece-oriented protection zone is active, protection-zone monitoring does not take place.

#### Block search with calculation

For block search with calculation, the last programmed activation state of a protection zone is always taken into account.

#### Program test

In automatic modes, activated and preactivated protection zones are monitored even during program control: PROGRAM TEST.

# 2.5.6 Protection-zone violation and temporary enabling of individual protection zones

#### Function

Workpiece and toolrelated protection zones that are activated or deactivated are monitored for collision. If a protection-zone violation is detected, behavior in the individual operating modes is as follows.

#### Terminating temporary enabling

Temporary enabling of a protection zone is terminated after the following events:

- after NC RESET
- Operating modes AUTOMATIC or MDA End of block is outside the protection zone
- Manual operating modes: End of movement is outside the protection zone
- Activating a protection zone

On NC RESET all the enabled protection zones become active again. If the part program or jog mode is started again, the protection zones must be reenabled. If the current position lies within a protection zone that becomes active again after NC RESET, this protection zone must be enabled again on the first path movement.

#### Preactivated protection zones

Protection zones can be preactivated with part programs. To make them fully operative, they must also be set to the "operative" state by the PLC.

In contrast to AUTOMATIC mode, a change in the NC/PLC interface signals "Make preactivated protection zones operative" only has an effect on stationary axes in the geometry system. This means: If an inoperative protection zone is made "operative" once a motion has been started, it is not evaluated until the axes have stopped, possibly resulting in the output of an alarm.

If a preactivated protection zone is made "operative" during traversing, the alarm 10704 "Protection-zone monitoring is not guaranteed" and the PLC interface signal are set:

DB31, ... DBX39.0 (protection-zone monitoring not guaranteed).

#### Deactivation of toolrelated protection zones

Toolrelated protection zones can be deactivated only in the part program or, if they have been preactivated, by being rendered "inoperative" by the PLC.

#### Geo-axis replacement

Machine data can be used to configure protection zones and working-area limitations for geo-axis replacement:

• Protection zones can be activated with:

MD10618 PROTAREA\_GEOAX\_CHANGE\_MODE, Bit 1 = 1 (Protection zone for switchover of geo axes).

• Working-area limitations can be activated with:

MD10604 WALIM\_GEOAX\_CHANGE\_MODE, Bit 0 = 1 (Working-area limitations for switchover of geo axes).

If functions such as protection zone or working-area limitation are deactivated during geometry axis replacement, the bits should be set to zero.

For information about frames for switchover of geo axes, see:

#### References:

/FB1/Function Manual Basic Functions; Axes, Coordinate Systems, Frames (K2)

#### Transformation changeover

Protection zones can also be activated during transformation changeover using machine data:

MD10618 PROTAREA\_GEOAX\_CHANGE\_MODE, Bit 0 = 1 (Protection zone for switchover of geo axes).

Bit 0 = 0 deactivates this function.

#### Monitoring of overlaid motion

Axes that have been assigned to another channel are not taken into account. The last position to be approached is taken to be the end position. It is not taken into account whether the axis has traversed after changing channels.

#### Behavior in the AUTOMATIC and MDI operating modes

Protection zones are not overrun in Automatic modes:

- If the movement in a block is from outside into the protection zone  $(N30)$ , deceleration is executed toward the end of the previous block (N20) and the movement is stopped.
	- If the protection zone is preactivated but not activated by the PLC, machining is continued (case 1).
	- If the protection zone is activated or preactivated and activated by the PLC, machining is stopped (case 2).
- If the starting point of the block is inside the protection zone, the movement is not started.

If a protection zone is violated, alarm 10700 "NCK protection zone violated in v or MDI" or 10701 "Channel-specific protection zone violated in AUTOMATIC or MDI" is signaled for the workpiece-related protection zone.

2.5 Protection zones

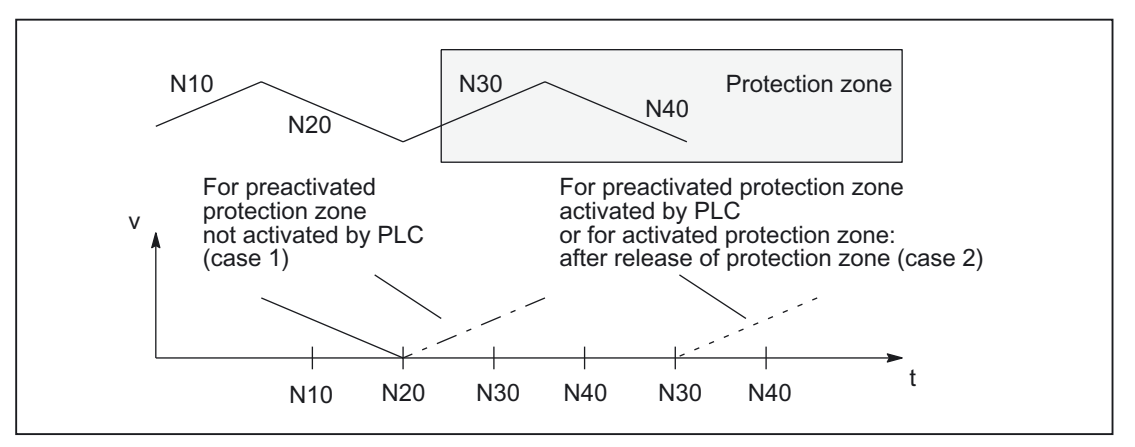

Figure 2-15 Behavior of the path velocity when entering a protection zone

#### Overlaying several axis motions

Overlaid motions of external ZO (zero offsets) or DRF are taken into account if they are executed at a sufficiently early point in time.

If an overlaid motion occurs while a protection zone is active or operative, an alarm is output as a warning. This alarm has no effect on the machining operation and resets itself if the transferred motion has been fully taken into account. The PLC interface signal is set at the same time as alarm 10704:

DB31, ... DBX39.0 (protection-zone monitoring not guaranteed).

#### Enabling of workpiece-related protection zones

When a workpiece-related protection zone has been violated, the operator can enable it temporarily with NC start in the AUTOMATIC and JOG modes so that it can be traversed. This clears the alarm and travels into the protection zone in the AUTOMATIC and MDI operating modes.

Only workpiecerelated protection zones can be enabled temporarily with NC start and traversed by all toolrelated protection zones including the programmed path.

If on NC-START the preactivated tool or workpiecerelated protection zone is deactivated by the PLC after the alarm, machining is continued without the protection zone being enabled temporarily.

If a fully operative, preactivated protection zone causes a machining interruption and the output of an alarm owing to protection-zone violation, machining can be resumed on NC start if the PLC makes the zone inoperative again.

If enabling of a protection zone is to be safeguarded better than with a simple NC start, NC start must be disabled or made dependent on other conditions in the PLC user program when this alarm is triggered.

If the user does not want to permit overrunning the protection zone, he can terminate the traversing movement with NC RESET.

If several protection zones are violated at the same time by the movement, acknowledgment is required for each of these protection zones. With NC start the individual protection zones can then be enabled one after the other.

#### Application for temporary enabling:

Drilling a turned part: The drill is allowed to enter the protection zone of the spindle chuck.

#### Monitoring of overlaid motion

On preparation of the NC blocks, part of the offsets of geometry axes resulting from the overlaid motions are taken into account.

If further offsets occur that could not be taken into account on preparation of the blocks, the channelspecific PLC interface signal is set.

DB31, ... DBX39.0 (protection-zone monitoring not guaranteed).

This signal is set while offsets are active that cannot be taken into account. The signal can be set and reset within a block.

Simultaneously with the PLC interface signal, a selfcanceling alarm 10704 "Protection-zone monitoring is not guaranteed" is output.

The following overlaid motions of geometry axes are taken into account in the preparation of blocks:

- 1. DRF offsets
- 2. Work offsets external
- 3. Fine tool offsets
- 4. Rapid retraction
- 5. Offsets generated by compile cycles
- 6. Oscillation
- 7. Concurrent positioning axes
- 8. Positioning axes

The alarm is canceled or the PLC interface signal reset when the offsets from the overlaid motions are taken into account again or when the offsets are reduced to zero again.

#### **Note**

The end position for positioning axes is taken to be a position in the whole block. This means that the alarm 10704 "Protection zones not guaranteed" is output when the positioning axis starts to move. The overlaid motions themselves are not limited, nor is there any intervention in processing of the program.

#### Behavior in JOG mode

#### Overlaying several axis motions

In JOG mode traversing can be performed simultaneously in several geometry axes even when protection zones are active. However, safe monitoring of protection zones can then no longer be guaranteed. This is indicated as follows:

- Alarm: " 10704 Protection-zone monitoring is not guaranteed"
- DB31, ... DBX39.0 = 1 (protection-zone monitoring not guaranteed)

The traversing range of the geometry axes is limited in all directions by the protection zones with the same effect as they had at the start point.

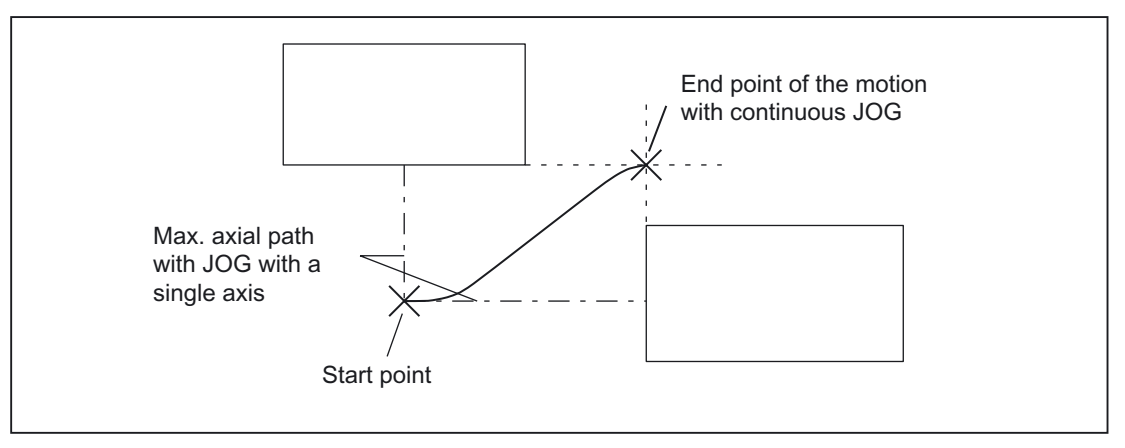

Figure 2-16 Motion boundaries of axes

When the geometry axes have completed their movements (end of interpolation), the alarm is automatically reset and the final position checked to see whether it is within one or several protection zones.

There are three possible situations in this case:

- 1. If the position is outside all active protection zones, the next traversing motion can be started normally. The appropriate PLC interface signals "Machinespecific or channelspecific protection zone violated" are set for the protection zones that are enabled or just preactivated, but not yet operative.
- 2. If the position is within an active protection zone, the alarm "Protection zone violated in JOG" is generated, thereby disabling any traversing motions. The appropriate PLC interface signals "Machinespecific or channelspecific protection zone violated" are also set.

The alarm is reset by:

- Temporary enabling of the affected protection zones
- Deactivation of the relevant protection zones if they are preactivated
- Deactivation of the protection zone in MDI
- 3. If the position is on the protection zone limitation (position is still valid), no alarm is generated.

#### **Note**

While any one axis in the geometry system is still oscillating, the status "Motions of axes in geometry system completed" cannot be reached.

The warning remains active, the other axes in the geometry system can continue to traverse.

The alarm "Protection zone reached in JOG" is not output if the motion of the first axis to be started is terminated by the limitation determined prior to the motion.

#### Monitoring (pre)activated protection zones

(Pre)activated protection zones are also monitored in manual modes (JOG, INC, handwheel).

#### Limitation of traversing motion of an axis

Axis motions are limited in JOG mode by means of software limit switches or the workingarea limitation. The protection zones are an additional limiting element on the traversing motion of the geometry axes.

If the traversing motion of an axis is limited because it has reached a protection zone, then a selfresetting alarm "Protection zone reached in JOG" is generated. The alarm text specifies the violated protection zone and the relevant axis. It is assured that no protection zone will be violated when one axis is traversing in JOG. (This response is analogous to approaching software limit switches or a working-area limitation).

The alarm is reset:

- when an axis is traversed along a path that does not lead into the protection zone
- when the protection zone is enabled
- on NC RESET.

If an axis starts to move towards a protection zone when it is at a protection zone limit, then a selfresetting alarm "Protection zone reached in JOG" is output and the motion is not started.

#### Enabling of workpiece-related protection zones

When a workpiecerelated protection zone has been violated, the operator can also enable it temporarily in JOG mode so that it can be traversed. This resets the alarm and the motion is started in the manual operating modes after a new travel command.

#### Temporary enabling of protection zones

Protection zones can be enabled in JOG mode when:

- 1. the current position is within a protection zone (alarm active)
- 2. a motion is to be started on the protection zone limit (alarm active)

A protection zone is enabled when:

- a positive signal edge arrives at the PLC interface "Temporary enabling of protection zones" (this enable resets the active alarm).
- if the axis then starts to move again into the same protection zone.

Start of the motion causes:

- the protection zone to be enabled
- the appropriate PLC interface signals "Machinespecific or channelspecific protection zone violated" to be set.
- the axis to start moving.

The enabling signal is canceled if a motion is started that does not lead into the enabled protection zone.

If the current position is located in other active protection zones or the limit for other protection zones must be crossed with the motion that has been started, then alarms 10702, 10703 or 10706, 10707 are output. The PLC interface signal "Temporary enabling of protection zones" can be set again to enable the protection zone for which an alarm is output.

The enabling signals for the individual protection zones are still valid on switchover to operating modes AUTOMATIC or MDA, and vice versa, the enabling signals of protection zones that were output in AUTOMATIC and MDA remain valid.

If the end position is located outside the relevant protection zone the next time the axes in the geometry system stop:

- the enabling signals of the individual protection zones are canceled
- the appropriate PLC interface signal "Machinespecific or channelspecific protection zone violated" is reset.

#### 2.5.7 Restrictions in protection zones

#### Restrictions in protection-zone monitoring

No protection-zone monitoring is possible under the following conditions:

- Orientation axes
- Protection-zone monitoring for fixed machine-related protection zones with transmit or peripheral surface transformation.

Exception: Protection zones defined with rotation symmetry around the spindle axis. Here, no DRF offset must be active.

• Mutual monitoring of tool-related protection zones

#### Positioning axes

For positioning axes, only the programmed block end point is monitored.

An alarm is displayed during the traversing motion of the positioning axes:

Alarm: "10704 Protection-zone monitoring is not guaranteed".

#### Axis exchange

If an axis is not active in a channel because of an axis replacement, the position of the axis last approached in the channel is taken as the current position. If this axis has not yet been traversed in the channel, zero is taken as the position.

#### Machine-related protection zones

A machine-related protection zone or its contour is defined using the geometry axis, i.e. with reference to the basic coordinate system (BCS) of a channel. In order that correct protectionzone monitoring can take place in all channels in which the machine-related protection zone is active, the basic coordinate system (BCS) of all affected channels must be identical (position of the coordinate point of origin with respect to the machine zero point and orientation of the coordinate axes).

Detailed description

2.5 Protection zones

# Supplementary conditions

# 3.1 3.1 Axis monitoring functions

#### **Settings**

For correct operation of the monitoring, the following settings must be made or checked, in addition to the machine data mentioned:

#### **General**

- MD31030 \$MA\_LEADSCREW\_PITCH (Leadscrew pitch)
- MD31050 \$MA\_DRIVE\_AX\_RATIO\_DENOM (Denominator load gearbox)
- MD31060 \$MA\_DRIVE\_AX\_RATIO\_NUMERA (Numerator load gearbox)
- MD31070 \$MA\_DRIVE\_ENC\_RATIO\_DENOM (Denominator measuring gearbox)
- MD31080 \$MA\_DRIVE\_ENC\_RATIO\_NUMERA (Numerator measuring gearbox)
- MD32810 \$MA\_EQUIV\_SPEEDCTRL\_TIME (equivalent time constant speed control loop for feedforward control)
- Encoder resolution

The corresponding machine data is described in:

#### References:

/FB1/ Function Manual, Basic Functions; Velocities, Setpoint/Actual Value Systems, Closed-Loop Control (G2)

#### Only drives with analog speed setpoint interface

- MD32260 \$MA\_RATED\_VELO (Nominal motor speed)
- MD32250 \$MA\_RATED\_OUTVAL (Nominal output voltage)

Supplementary conditions

3.1 Axis monitoring functions

# 4.1 4.1 Definition and activation of protection zones

# Requirement

The following internal protection zones are to be defined for a turning machine:

- One machine- and workpiecerelated protection zone for the spindle chuck, without limitation in the third dimension
- One channelspecific protection zone for the workpiece, without limitation in the third dimension
- One channelspecific, toolrelated protection zone for the toolholder, without limitation in the third dimension

The workpiece zero is placed on the machine zero to define the protection zone for the workpiece.

When activated, the protection zone is then offset by 100mm in the Z axis in the positive direction.

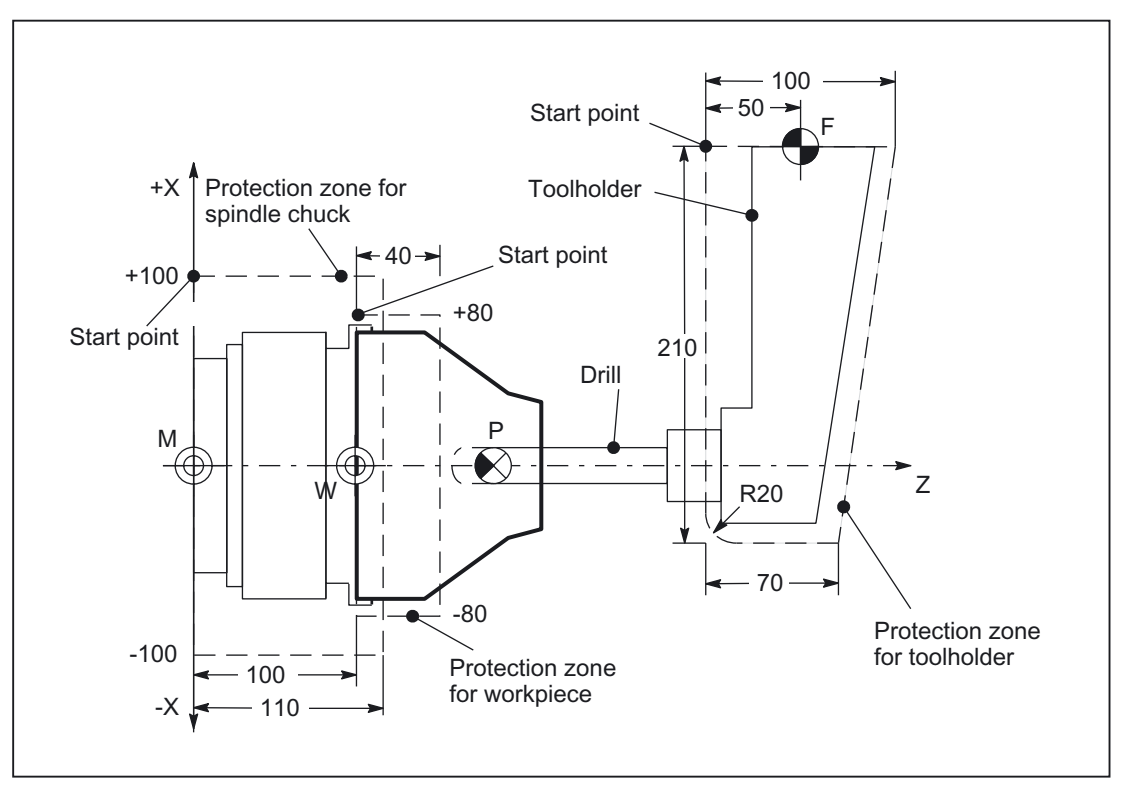

Figure 4-1 Example of protection zones on a lathe

4.1 Definition and activation of protection zones

# Protection-zone definition in the part program

Table 4-1 Part program excerpt for protection-zone definition:

| DEF INT AB                  |                                                                               |
|-----------------------------|-------------------------------------------------------------------------------|
| G18                         | Definition of the working plane<br>$\mathcal{I}$                              |
| NPROTDEF(0, FALSE, 0, 0, 0) |                                                                               |
| NPROTDEF(1, FALSE, 0, 0, 0) | Definition beginning: Protection zone<br>$\ddot{i}$<br>for spindle chuck      |
| G01 X100 Z0                 | ; Contour description: 1. Contour<br>element                                  |
| G01 X-100 Z0                | Contour description: 2. Contour<br>$\mathbf{r}$<br>element                    |
| G01 X-100 Z110              | ; Contour description: 3. Contour<br>element                                  |
| G01 X100 Z110               | ; Contour description: 4. Contour<br>element                                  |
| G01 X100 Z0                 | Contour description: 5. Contour<br>element                                    |
| EXECUTE (AB)                | End of definition: Protection zone for<br>$\mathcal{I}$<br>spindle chuck      |
| CPROTDEF(1, FALSE, 0, 0, 0) | Definition beginning: Protection zone<br>for workpiece                        |
| G01 X80 Z0                  | ; Contour description: 1. Contour<br>element                                  |
| G01 X-80 Z0                 | ; Contour description: 2. Contour<br>element                                  |
| G01 X-80 Z40                | ; Contour description: 3. Contour<br>element                                  |
| G01 X80 Z40                 | ; Contour description: 4. Contour<br>element                                  |
| G01 X80 Z0                  | Contour description: 5. Contour<br>element                                    |
| EXECUTE (AB)                | End of definition: Protection zone for<br>$\mathbf{r}$<br>workpiece           |
| CPROTDEF(2, TRUE, 0, 0, 0)  | Definition beginning: Protection zone<br>for tool holder                      |
| G01 X0 Z-50                 | ; Contour description: 1. Contour<br>element                                  |
| G01 X-190 Z-50              | Contour description: 2. Contour<br>$\mathcal{L}$<br>element                   |
| G03 X-210 Z-30 I-20         | ; Contour description: 3. Contour<br>element                                  |
| G01 X-210 Z20               | ; Contour description: 4. Contour<br>element                                  |
| G01 X0 Z50                  | Contour description: 5. Contour<br>element                                    |
| G01 X0 Z-50                 | ; Contour description: 6. Contour<br>element                                  |
| EXECUTE (AB)                | End of definition: Protection zone for<br>$\ddot{\phantom{0}}$<br>tool holder |

4.1 Definition and activation of protection zones

# Protection-zone definition with system variables

| System variable        | Valu<br>е      | Comment                                                                                            |
|------------------------|----------------|----------------------------------------------------------------------------------------------------|
| \$SN_PA_ACTIV_IMMED[0] | 0              | ; Protection zone for spindle chuck not immediately active                                         |
| \$SN_PA_T_W[0]         | $\mathbf{u}$   | ; Machine-related protection zone for spindle chuck                                                |
| \$SN_PA_ORI[0]         | 1              | ; Orientation of the protection zone: 1= 3. and 1st geometry<br>axis                               |
| \$SN_PA_LIM_3DIM[0]    | 0              | ; Type of limitation in the third dimension: 0 = No limit                                          |
| \$SN_PA_PLUS_LIM[0]    | 0              | ; Value of the limit in the positive direction in the 3rd<br>dimension                             |
| \$SN_PA_MINUS_LIM[0]   | 0              | ; Value of the limitation in the negative direction in the 3rd<br>dimension                        |
| \$SN_PA_CONT_NUM[0]    | $\overline{4}$ | : Number of valid contour elements                                                                 |
| \$SN_PA_CONT_TYP[0,0]  | 1              | ; Contour type[i] : $1 = G1$ for even,<br>Protection zone for spindle chuck, contour element 0     |
| \$SN_PA_CONT_TYP[0,1]  | $\mathbf{1}$   | : Contour type[i] : $1 = G1$ for even,<br>Protection zone for spindle chuck, contour element 1     |
| \$SN_PA_CONT_TYP[0,2]  | $\mathbf{1}$   | ; Contour type[i] : $1 = G1$ for even,<br>; Protection zone for spindle chuck, contour element 2   |
| \$SN_PA_CONT_TYP[0,3]  | $\mathbf{1}$   | ; Contour type[i] : $1 = G1$ for even,<br>; Protection zone for spindle chuck, contour element 3   |
| \$SN_PA_CONT_TYP[0,4]  | 0              | ; Contour type[i] : 0 = not defined,<br>Protection zone for spindle chuck, contour element 4       |
| \$SN_PA_CONT_TYP[0,5]  | 0              | ; Contour type[i] : 0 = not defined,<br>Protection zone for spindle chuck, contour element 5       |
| \$SN_PA_CONT_TYP[0,6]  | 0              | ; Contour type[i] : 0 = not defined,<br>Protection zone for spindle chuck, contour element 6       |
| \$SN_PA_CONT_TYP[0,7]  | 0              | ; Contour type[i] : 0 = not defined,<br>Protection zone for spindle chuck, contour element 7       |
| \$SN_PA_CONT_TYP[0,8]  | 0              | ; Contour type[i] : 0 = not defined,<br>Protection zone for spindle chuck, contour element 8       |
| \$SN_PA_CONT_TYP[0,9]  | 0              | ; Contour type[i] : 0 = not defined,<br>Protection zone for spindle chuck, contour element 9       |
| \$SN_PA_CONT_ORD[0,0]  | -100           | ; Endpoint of contour[i], ordinate value<br>Protection zone for spindle chuck, contour element 0   |
| \$SN_PA_CONT_ORD[0,1]  | $-100$         | ; Endpoint of contour[i], ordinate value<br>Protection zone for spindle chuck, contour element 1   |
| \$SN_PA_CONT_ORD[0,2]  | 100            | ; Endpoint of contour[i], ordinate value<br>Protection zone for spindle chuck, contour element 2   |
| \$SN_PA_CONT_ORD[0,3]  | 100            | ; Endpoint of contour[i], ordinate value<br>Protection zone for spindle chuck, contour element 3   |
| \$SN_PA_CONT_ORD[0,4]  | 0              | : Endpoint of contour[i], ordinate value<br>; Protection zone for spindle chuck, contour element 4 |
| \$SN_PA_CONT_ORD[0,5]  | 0              | ; Endpoint of contour[i], ordinate value<br>; Protection zone for spindle chuck, contour element 5 |
| \$SN_PA_CONT_ORD[0,6]  | 0              | ; Endpoint of contour[i], ordinate value                                                           |

Table 4-2 Protection zone: Spindle chuck

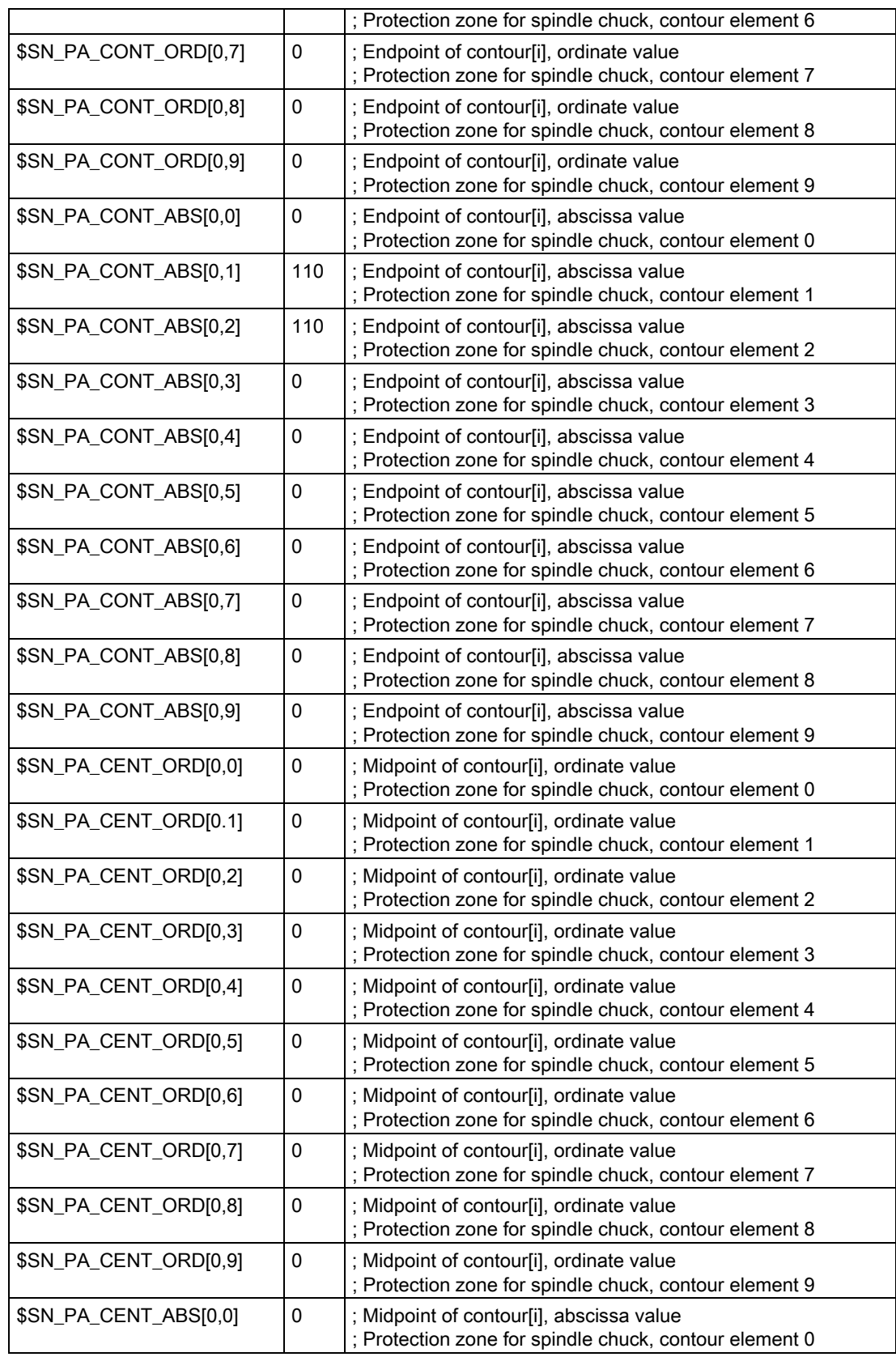

| \$SN_PA_CENT_ABS[0.1] | 0        | ; Midpoint of contour[i], abscissa value<br>; Protection zone for spindle chuck, contour element 1 |
|-----------------------|----------|----------------------------------------------------------------------------------------------------|
| \$SN_PA_CENT_ABS[0,2] | $\Omega$ | ; Midpoint of contour[i], abscissa value<br>; Protection zone for spindle chuck, contour element 2 |
| \$SN_PA_CENT_ABS[0,3] | $\Omega$ | ; Midpoint of contour[i], abscissa value<br>; Protection zone for spindle chuck, contour element 3 |
| \$SN_PA_CENT_ABS[0,4] | 0        | ; Midpoint of contour[i], abscissa value<br>; Protection zone for spindle chuck, contour element 4 |
| \$SN_PA_CENT_ABS[0,5] | 0        | ; Midpoint of contour[i], abscissa value<br>; Protection zone for spindle chuck, contour element 5 |
| \$SN_PA_CENT_ABS[0,6] | 0        | ; Midpoint of contour[i], abscissa value<br>; Protection zone for spindle chuck, contour element 6 |
| \$SN_PA_CENT_ABS[0,7] | 0        | ; Midpoint of contour[i], abscissa value<br>; Protection zone for spindle chuck, contour element 7 |
| \$SN_PA_CENT_ABS[0,8] | 0        | ; Midpoint of contour[i], abscissa value<br>; Protection zone for spindle chuck, contour element 8 |
| \$SN_PA_CENT_ABS[0,9] | 0        | ; Midpoint of contour[i], abscissa value<br>; Protection zone for spindle chuck, contour element 9 |

Table 4-3 Protection zone: Workpiece and tool holder

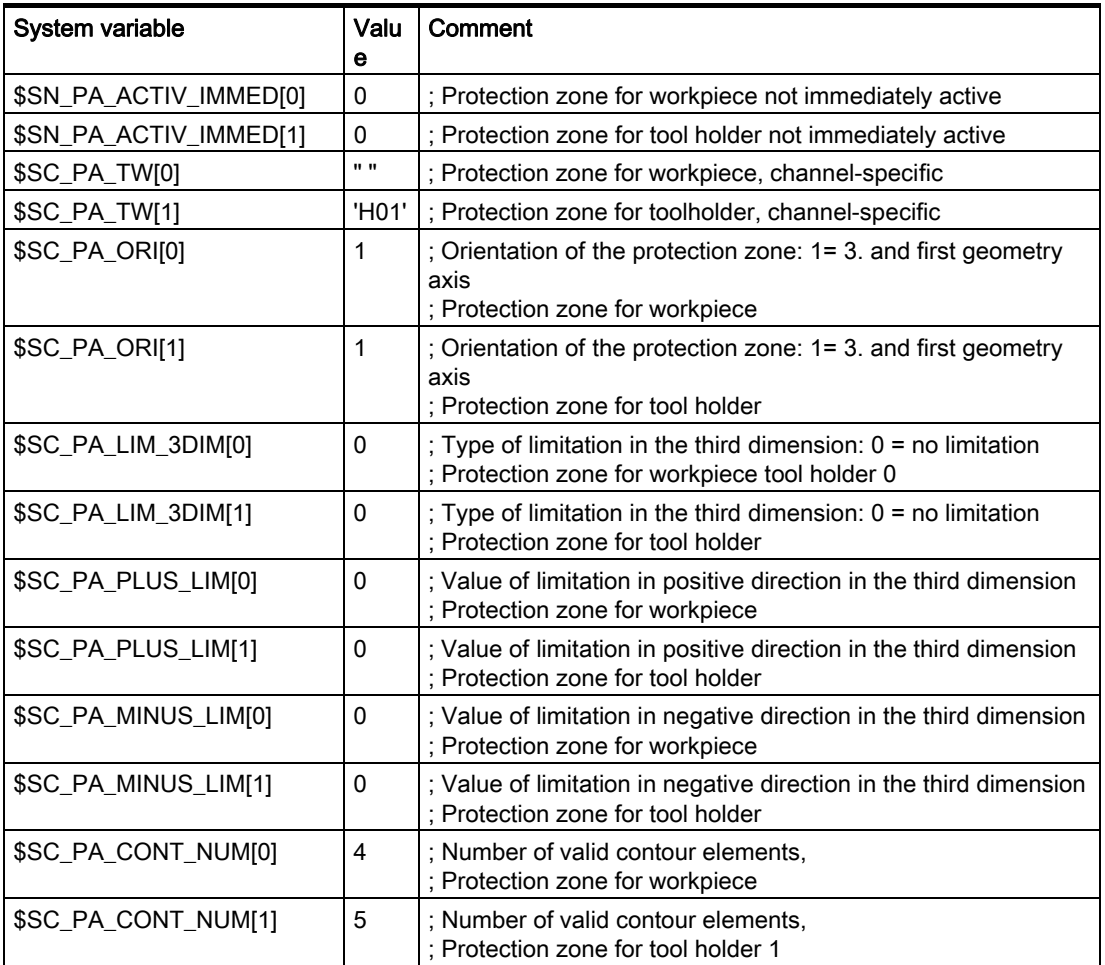

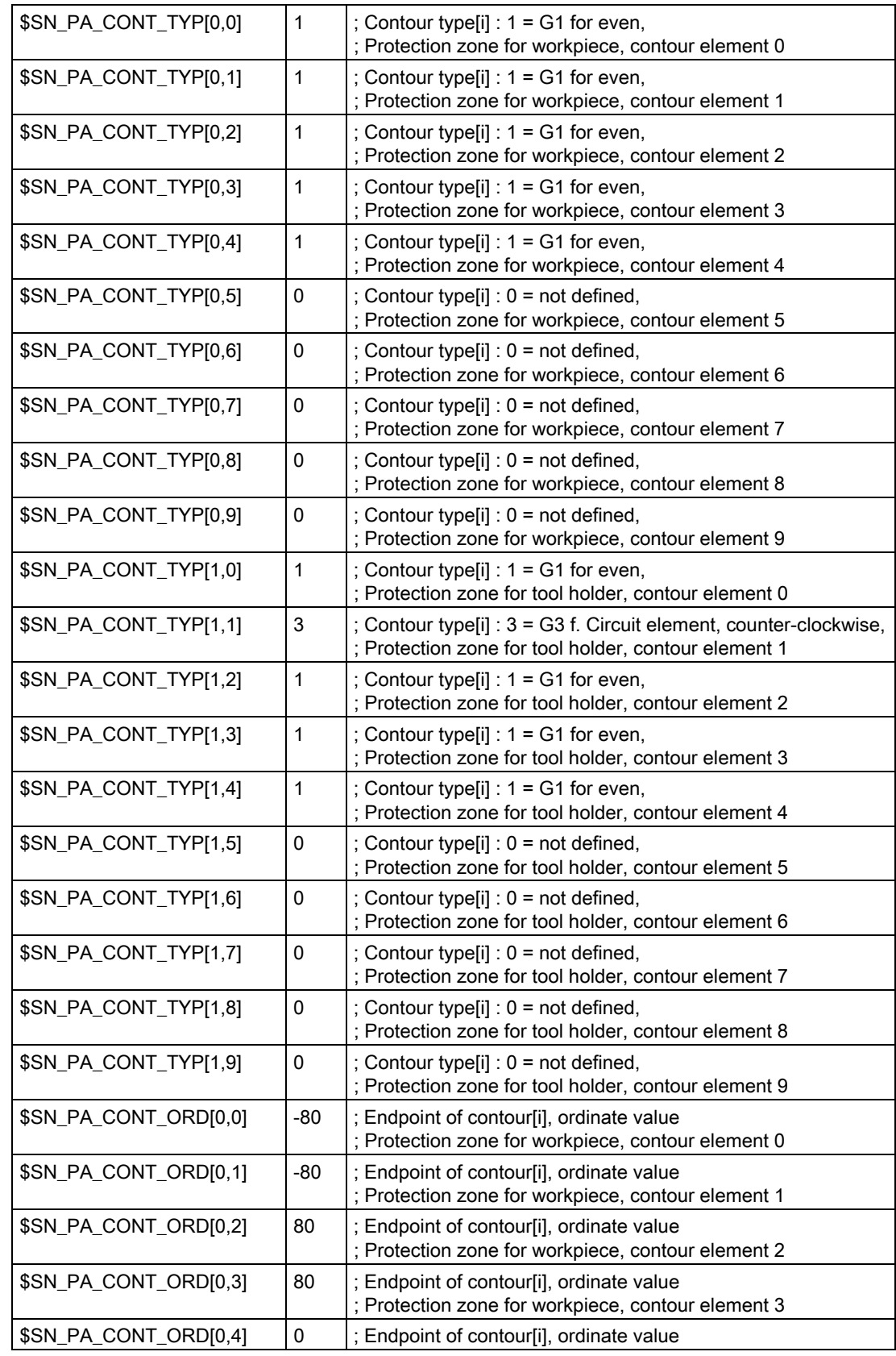

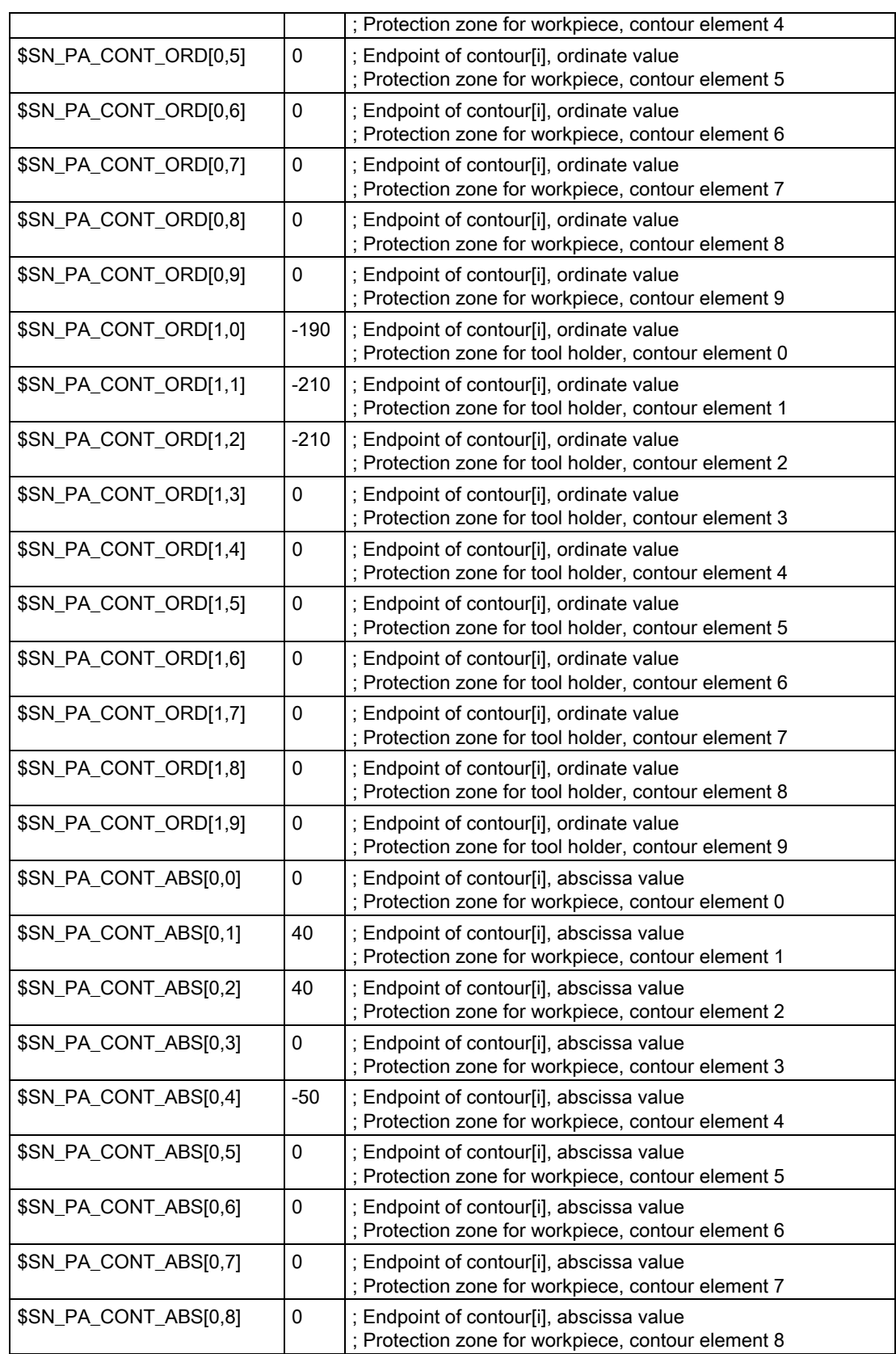

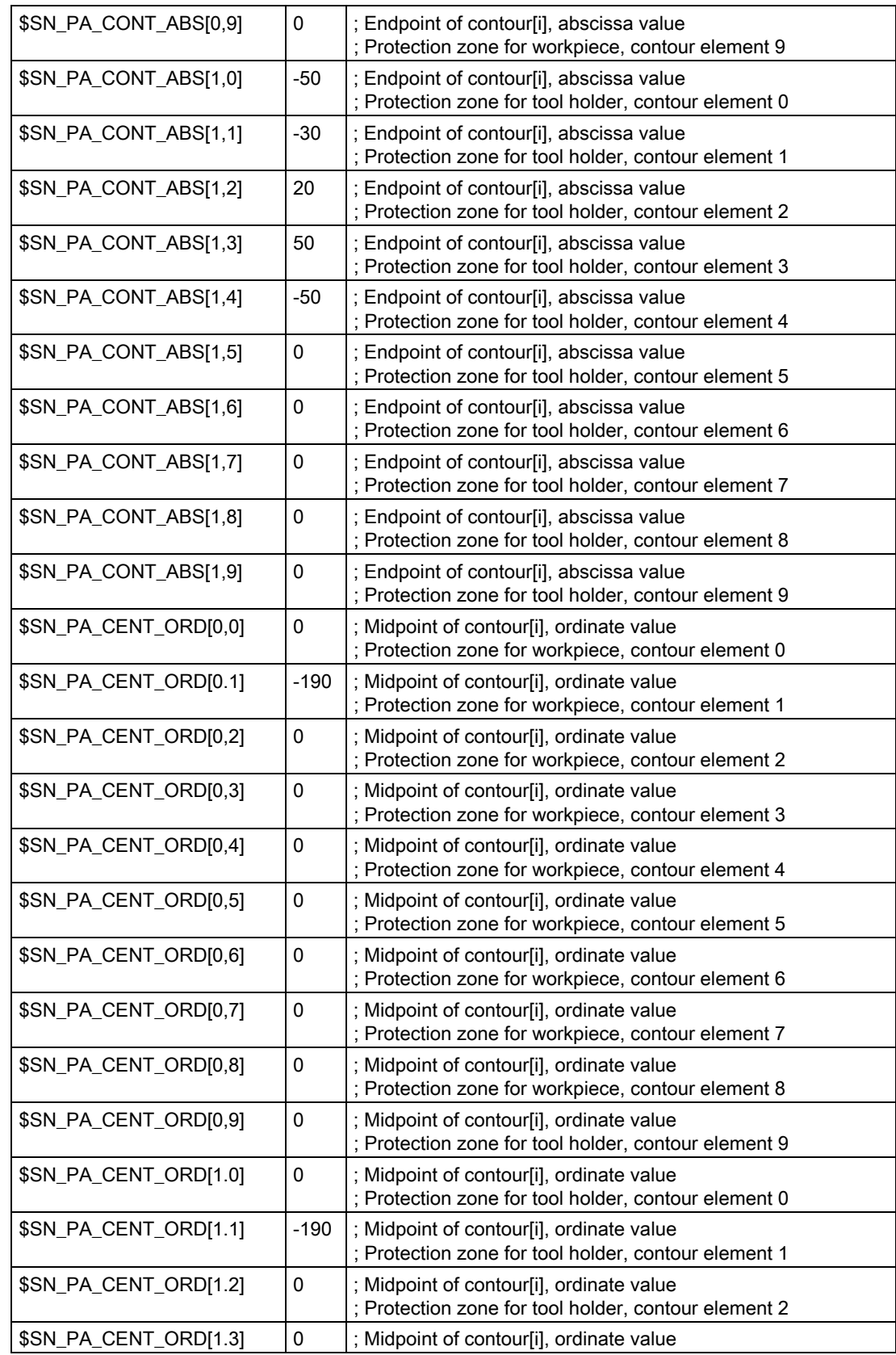

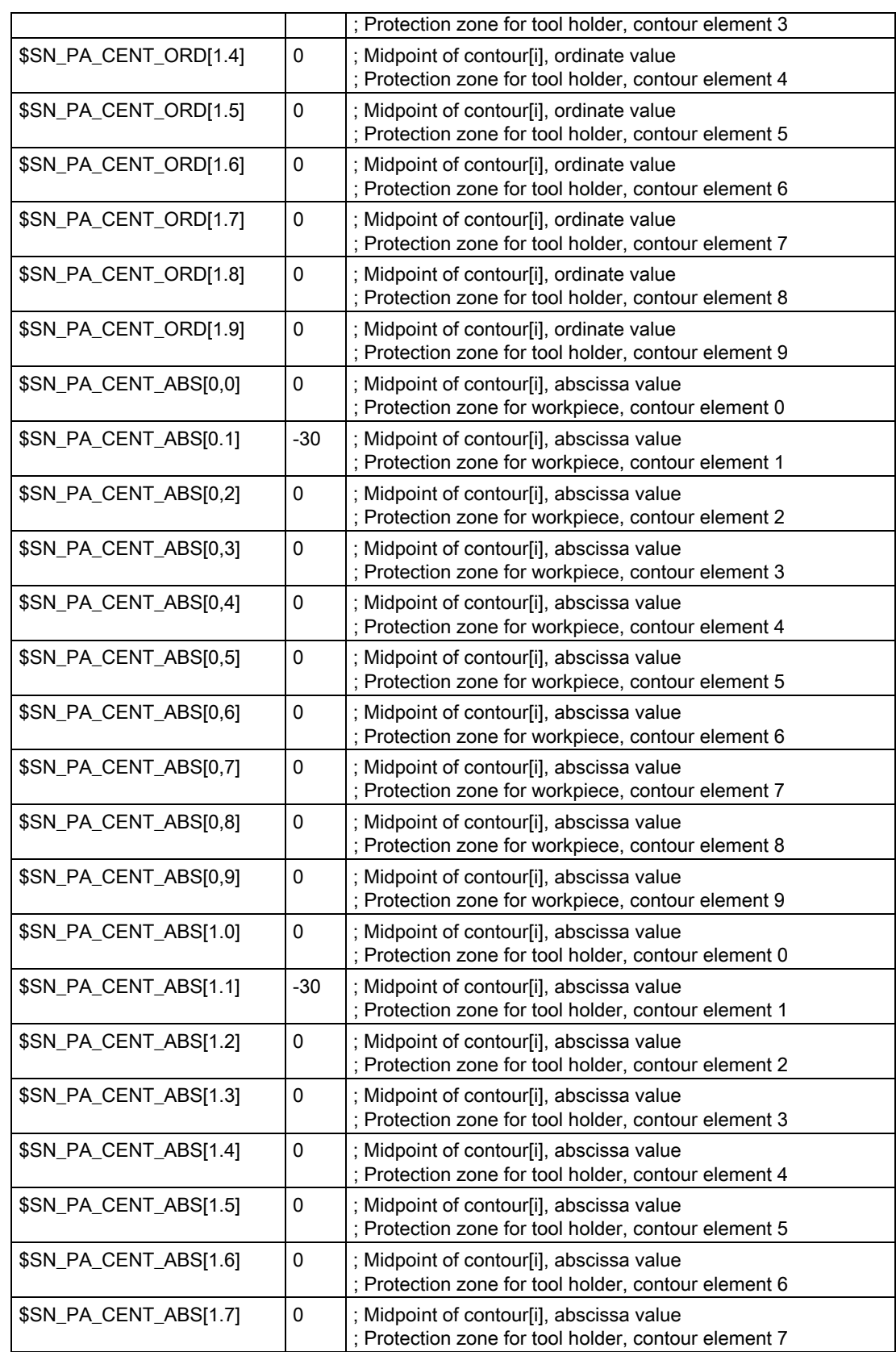

4.1 Definition and activation of protection zones

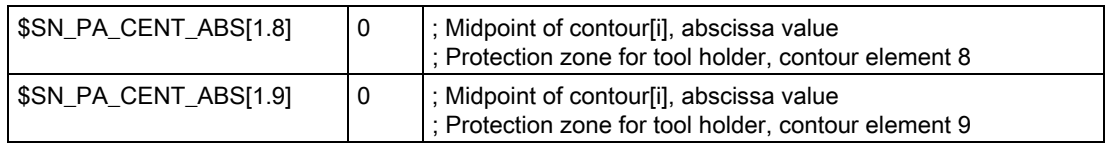

### Activation

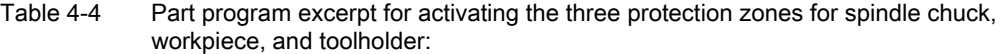

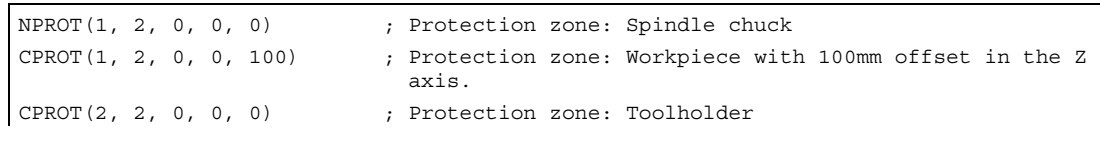

# Data lists  $\qquad \qquad \textbf{5}$

# 5.1 5.1 Machine data

# 5.1.1 NC-specific machine data

# Axis monitoring functions

None

### Protection zones

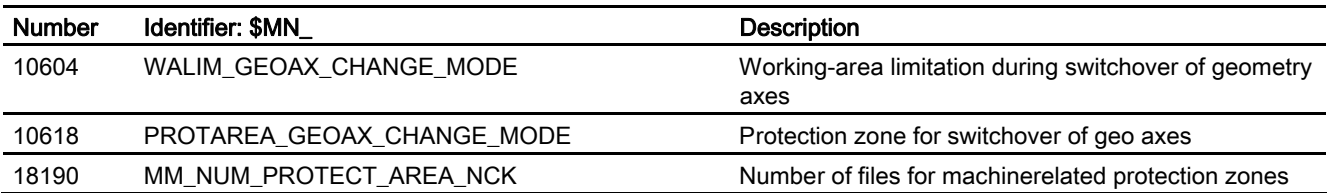

# 5.1.2 Channelspecific machine data

# Axis monitoring functions

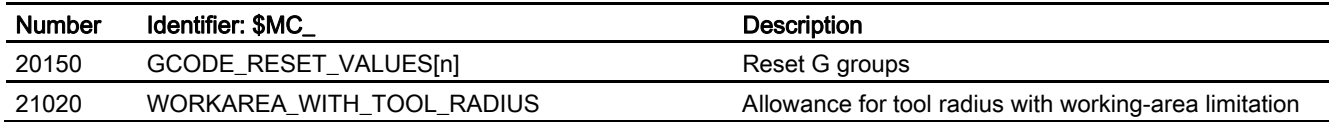

5.1 Machine data

# Protection zones

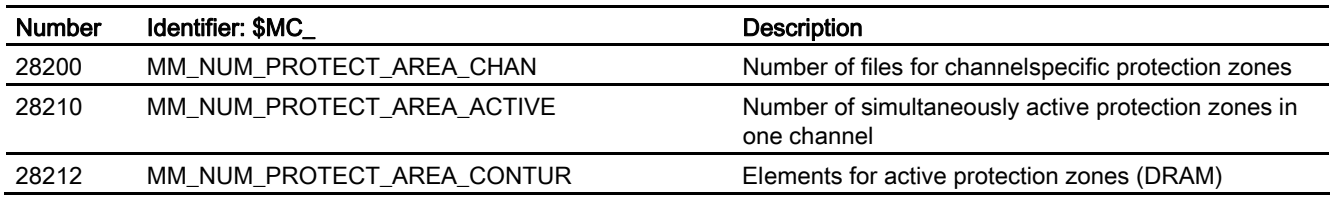

# 5.1.3 Axis/spindlespecific machine data

## Axis monitoring functions

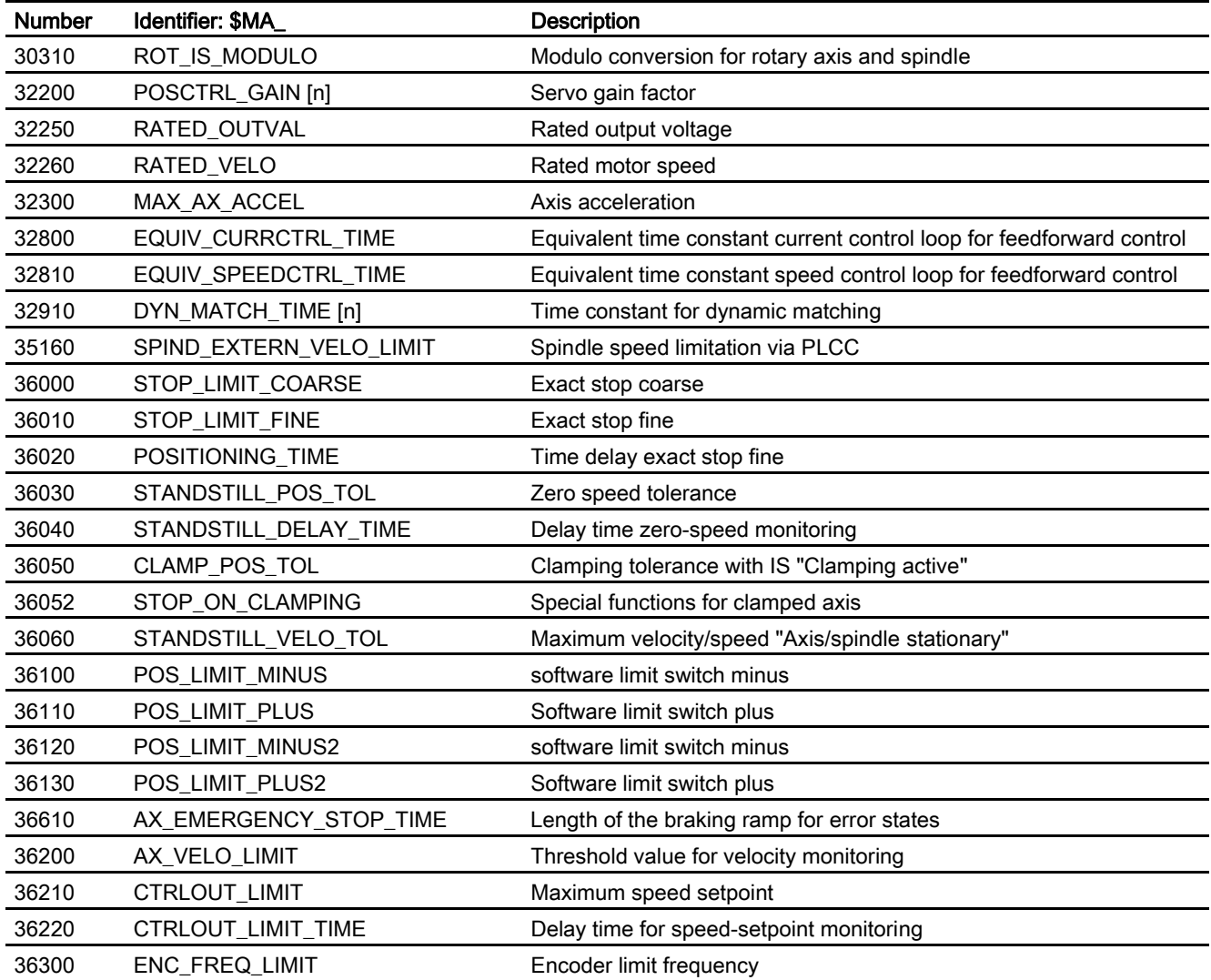
Data lists

5.2 Setting data

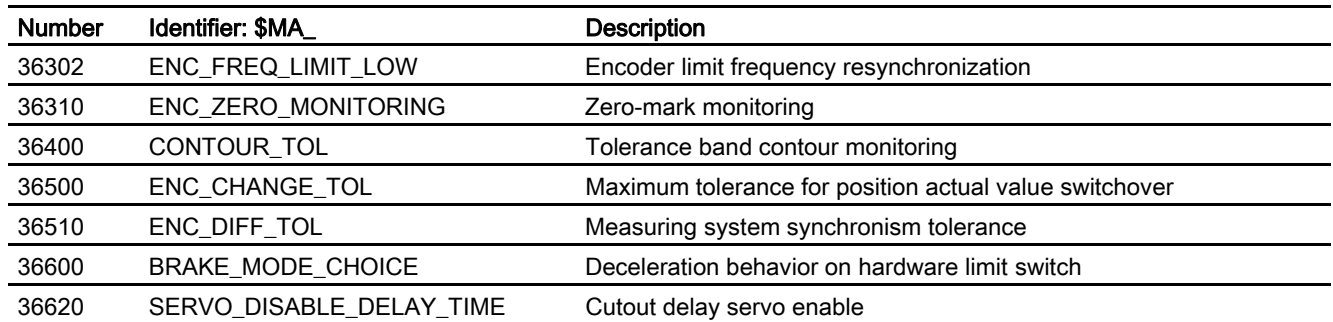

# Protection zones

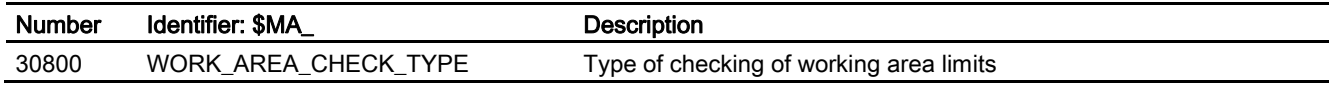

# 5.2 5.2 Setting data

# 5.2.1 Axis/spindlespecific setting data

# Axis monitoring functions

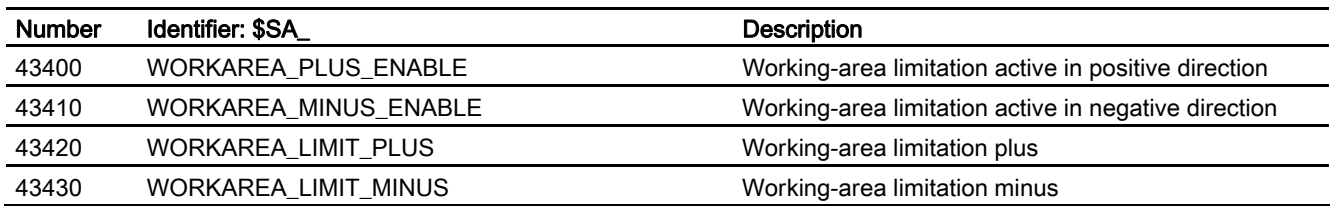

# Protection zones

None

5.3 Signals

# <span id="page-145-0"></span>5.3 5.3 Signals

# 5.3.1 Signals to channel

# Axis monitoring functions

None

# Protection zones

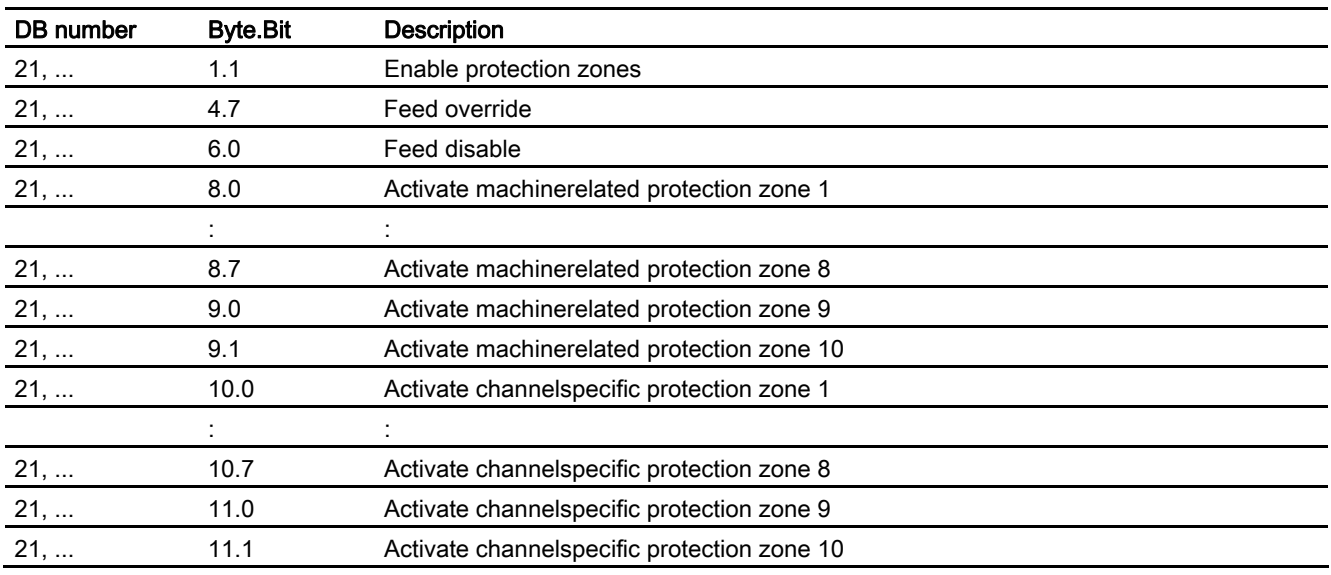

# 5.3.2 Signals from channel

# Axis monitoring functions

None

# Protection zones

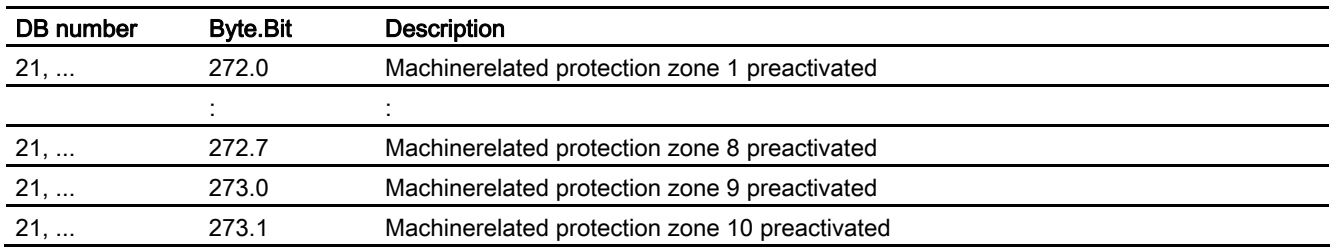

Data lists

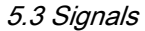

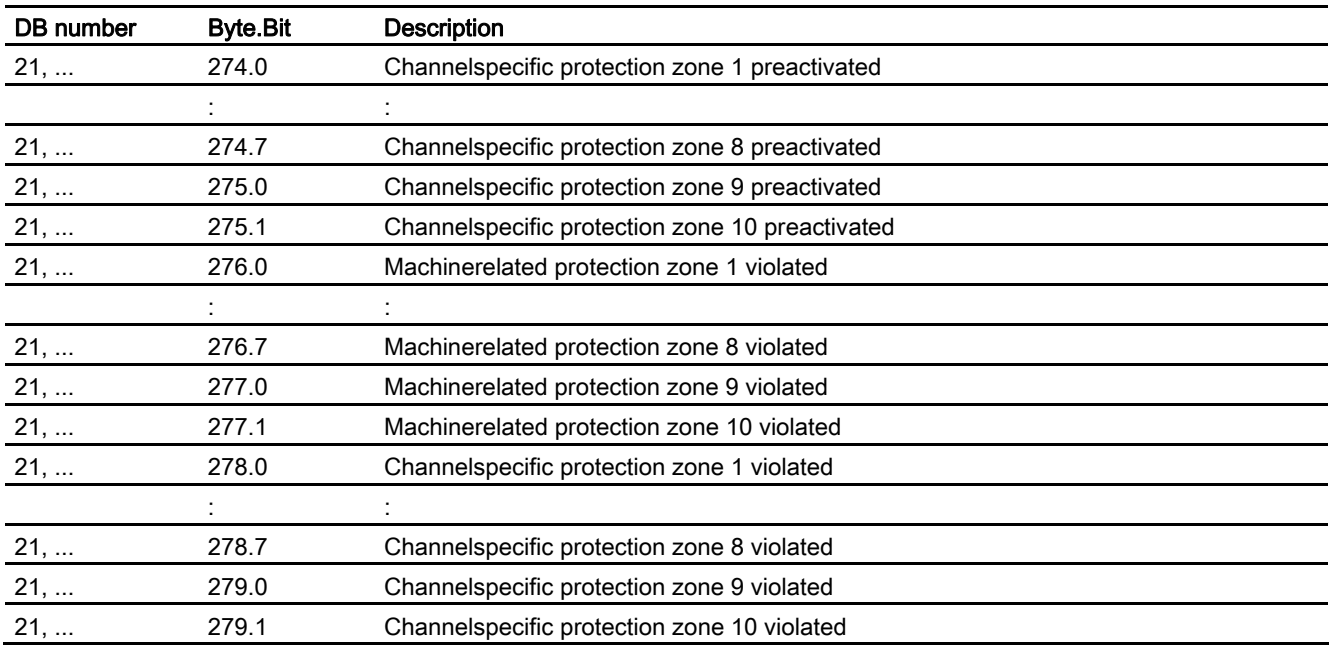

# 5.3.3 Signals to axis/spindle

# Axis monitoring functions

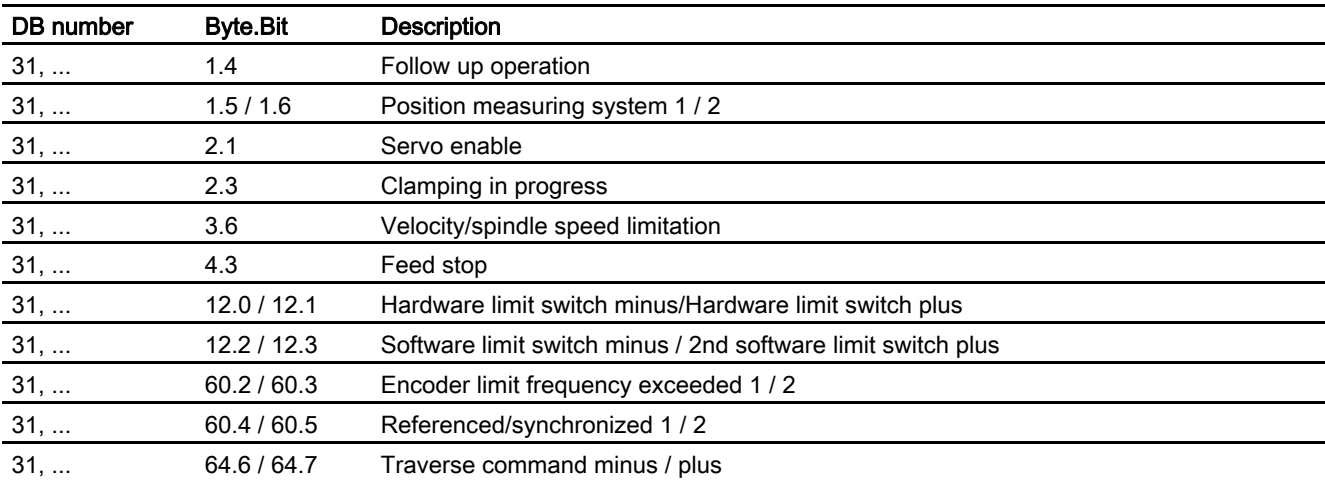

# Protection zones

None

Data lists

5.3 Signals

# Index

# A

Activation of protection zones Example, [4-11](#page-139-0)  Axis clamping Operations, optimized, [2-7](#page-78-0)  Axis monitoring functions, [1-1](#page-70-0)  Actual velocity, [2-16](#page-87-0)  Axis/spindlespecific machine data, [5-2](#page-143-0)  Axis/spindlespecific setting data, [5-3](#page-143-1)  Channelspecific machine data, [5-1](#page-142-0)  Constraints, [3-1](#page-128-0)  Following error, [2-2](#page-73-0)  Speed setpoint, [2-14](#page-85-0)  Zero speed, [2-6](#page-77-0) 

# C

Contour error, [2-1](#page-72-0)  Coordinate system, [2-33](#page-105-0) 

# D

DB 31, ... DBX1.4, [2-8,](#page-78-1) [2-14](#page-85-0)  DBX1.5, [2-16,](#page-87-0) [2-17](#page-88-0)  DBX1.6, [2-16,](#page-87-0) [2-17](#page-88-0)  DBX12.0, [2-27](#page-97-0)  DBX12.1, [2-27](#page-97-0)  DBX12.2, [2-28](#page-99-0)  DBX12.3, [2-28](#page-99-0)  DBX2.2, [2-8](#page-78-1)  DBX2.3, [2-8,](#page-78-1) [2-14](#page-85-0)  DBX39.0, [2-47,](#page-119-0) [2-49,](#page-121-0) [2-50,](#page-122-0) [2-51](#page-123-0)  DBX60.2, [2-18](#page-89-0)  DBX60.3, [2-18](#page-89-0)  DBX60.4, [2-25](#page-95-0)  DBX60.5, [2-25](#page-95-0)  DBX60.6, [2-6,](#page-77-0) [2-14](#page-85-0)  DBX60.7, [2-6,](#page-77-0) [2-14](#page-85-0)  DBX64.6, [2-6](#page-77-0)  DBX64.7, [2-6](#page-77-0)  DB21, ...

DBX10.0 to DBX11.1, [2-45](#page-117-0)  DBX272.0 to 273.1, [2-45](#page-117-0)  DBX274.0 to 275.1, [2-45](#page-117-0)  DBX276.0 to DBX277.1, [2-45](#page-117-0)  DBX278.0 to DBX279.1, [2-45](#page-117-0)  DBX8.0 to DBX9.1, [2-45](#page-117-0)  Dirt deposits, [2-25](#page-95-0) 

# E

Encoder monitoring functions, [2-17](#page-88-0)  Encoder frequency, [2-17](#page-88-0)  Encoder type, [2-19](#page-90-0)  Zero marks, [2-19,](#page-90-0) [2-20](#page-91-0) 

# H

Hardware faults, [2-25](#page-95-0)  Hardware limit switches, [2-27](#page-97-0) 

# I

Interface signals|Table, [5-4](#page-145-0) 

# L

Limit switch monitoring, [2-26](#page-96-0)  Linear signal distortions, [2-1](#page-72-0) 

# M

MD10604, [2-48](#page-120-0)  MD10618, [2-48](#page-120-0)  MD18190, [2-35](#page-107-0)  MD20150, [2-32](#page-103-0)  MD21020, [2-30](#page-101-0)  MD28200, [2-35](#page-107-0)  MD28210, [2-44](#page-116-0)  MD28212, [2-44](#page-116-0)  MD30240, [2-19](#page-90-0)  MD30310, [2-28,](#page-99-0) [2-32](#page-103-0)  MD31030, [3-1](#page-128-0)  MD31050, [3-1](#page-128-0) 

MD31060, [3-1](#page-128-0)  MD31070, [3-1](#page-128-0)  MD31080, [3-1](#page-128-0)  MD32000, [2-2](#page-73-0)  MD32200, [2-2](#page-73-0)  MD32200, [2-5](#page-76-0)  MD32250, [3-1](#page-128-0)  MD32260, [3-1](#page-128-0)  MD32300, [2-2](#page-73-0)  MD32610, [2-2](#page-73-0)  MD32800, [2-2](#page-73-0)  MD32810, [2-2,](#page-73-0) [3-1](#page-128-0)  MD36000, [2-7](#page-78-0)  MD36010, [2-5,](#page-76-0) [2-7](#page-78-0)  MD36012, [2-7](#page-78-0)  MD36020, [2-5](#page-76-0)  MD36030, [2-6,](#page-77-0) [2-7](#page-78-0)  MD36040, [2-6](#page-77-0)  MD36050, [2-7,](#page-78-0) [2-14](#page-85-0)  MD36052, [2-8,](#page-78-1) [2-10,](#page-81-0) [2-11,](#page-82-0) [2-13](#page-84-0)  MD36100, [2-28](#page-99-0)  MD36110, [2-28](#page-99-0)  MD36120, [2-28](#page-99-0)  MD36130, [2-28](#page-99-0)  MD36200, [2-16](#page-87-0)  MD36210, [2-15](#page-86-0)  MD36220, [2-15](#page-86-0)  MD36300, [2-17](#page-88-0)  MD36302, [2-19](#page-90-0)  MD36310, [2-19,](#page-90-0) [2-20,](#page-91-0) [2-21](#page-92-0)  MD36400, [2-2](#page-73-0)  MD36600, [2-27](#page-97-0)  MD36610, [2-3,](#page-74-0) [2-6,](#page-77-0) [2-7,](#page-78-0) [2-8,](#page-78-1) [2-16,](#page-87-0) [2-17,](#page-88-0) [2-18,](#page-89-0) [2-20,](#page-91-0) [2-22,](#page-92-1) [2-25](#page-95-0)  Monitoring of static limits, [2-26](#page-96-0) 

# N

Nonlinear signal distortions, [2-2](#page-73-0) 

# O

Orientation, [2-34](#page-106-0) 

# P

Protection zone Activate, [2-43](#page-115-0)  Deactivation, [2-43](#page-115-0)  Definition, [2-37,](#page-109-0) [2-41](#page-113-0)  Enable, [2-47](#page-119-0)  Restrictions, [2-53](#page-125-0)  Protection zones, [1-2,](#page-71-0) [2-33](#page-105-0)  Channelspecific machine data, [5-2](#page-143-0)  data storage, [2-42](#page-114-0)  General machine data, [5-1](#page-142-0)  Protection-zone definition Example, [4-1](#page-130-0)  Protection-zone definition with system variables, [2-41](#page-113-0)  Protection-zone violation, [2-47](#page-119-0) 

# S

SD43400, [2-31](#page-102-0)  SD43410, [2-31](#page-102-0)  SD43420, [2-30](#page-101-0)  SD43430, [2-30](#page-101-0)  Servo gain factor, [2-1](#page-72-0)  Signal distortions, [2-1](#page-72-0)  Software limit switch, [2-28](#page-99-0)  Spindle speed Control, [2-18](#page-89-0) 

# W

Working-area limitation, [2-30](#page-101-0) 

SINUMERIK 840D sl/840Di sl/840D/840Di/810D

Continuouspath Mode, Exact Stop, LookAhead (B1)

Function Manual

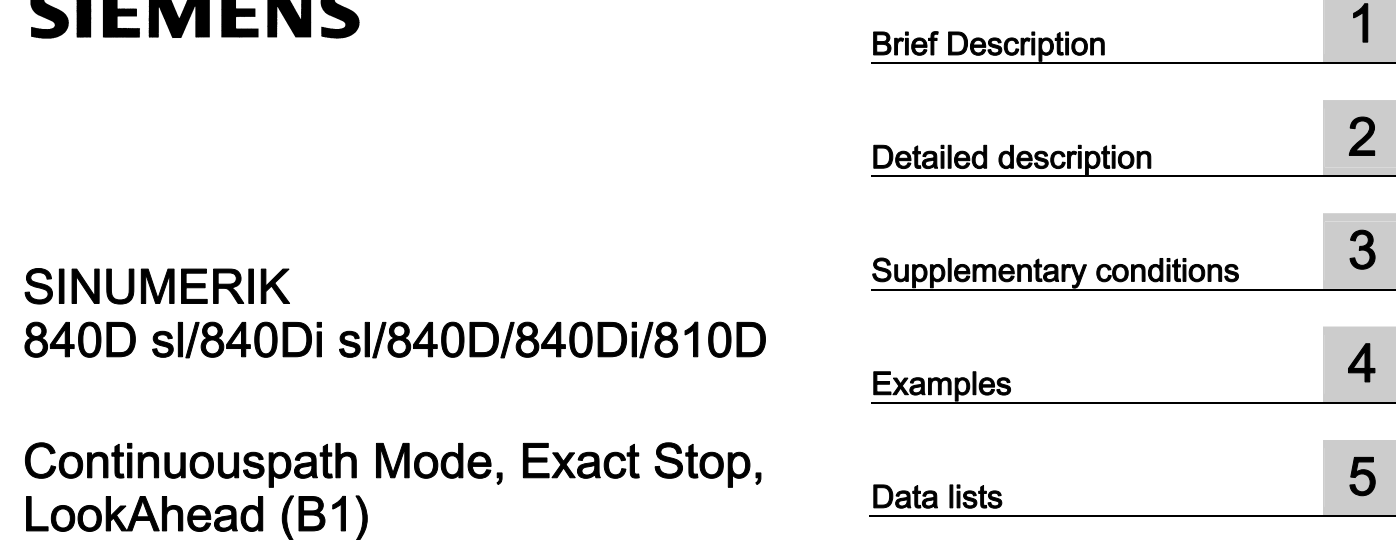

# Valid for

**Control** SINUMERIK 840D sl/840DE sl SINUMERIK 840Di sl/840DiE sl SINUMERIK 840D powerline/840DE powerline SINUMERIK 840Di powerline/840DiE powerline SINUMERIK 810D powerline/810DE powerline

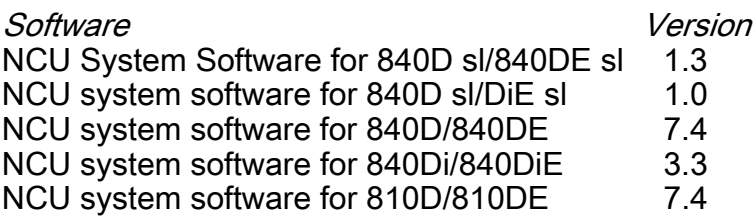

# 03/2006 Edition

6FC5397-0BP10-1BA0

# Safety Guidelines

This manual contains notices you have to observe in order to ensure your personal safety, as well as to prevent damage to property. The notices referring to your personal safety are highlighted in the manual by a safety alert symbol, notices referring only to property damage have no safety alert symbol. These notices shown below are graded according to the degree of danger.

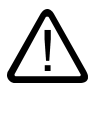

# Danger

indicates that death or severe personal injury will result if proper precautions are not taken.

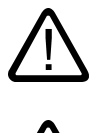

l.

# Warning

indicates that death or severe personal injury may result if proper precautions are not taken.

# Caution

with a safety alert symbol, indicates that minor personal injury can result if proper precautions are not taken.

#### **Caution**

without a safety alert symbol, indicates that property damage can result if proper precautions are not taken.

#### **Notice**

indicates that an unintended result or situation can occur if the corresponding information is not taken into account.

If more than one degree of danger is present, the warning notice representing the highest degree of danger will be used. A notice warning of injury to persons with a safety alert symbol may also include a warning relating to property damage.

#### Qualified Personnel

The device/system may only be set up and used in conjunction with this documentation. Commissioning and operation of a device/system may only be performed by qualified personnel. Within the context of the safety notes in this documentation qualified persons are defined as persons who are authorized to commission, ground and label devices, systems and circuits in accordance with established safety practices and standards.

#### Prescribed Usage

Note the following:

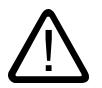

# Warning

This device may only be used for the applications described in the catalog or the technical description and only in connection with devices or components from other manufacturers which have been approved or recommended by Siemens. Correct, reliable operation of the product requires proper transport, storage, positioning and assembly as well as careful operation and maintenance.

#### **Trademarks**

All names identified by ® are registered trademarks of the Siemens AG. The remaining trademarks in this publication may be trademarks whose use by third parties for their own purposes could violate the rights of the owner.

#### Disclaimer of Liability

We have reviewed the contents of this publication to ensure consistency with the hardware and software described. Since variance cannot be precluded entirely, we cannot guarantee full consistency. However, the information in this publication is reviewed regularly and any necessary corrections are included in subsequent editions.

 Siemens AG Automation and Drives Postfach 48 48 90437 NÜRNBERG GERMANY

Order No.: 6FC5397-0BP10-1BA0 Edition 05/2006

Copyright © Siemens AG 2006. Technical data subject to change

# Table of contents

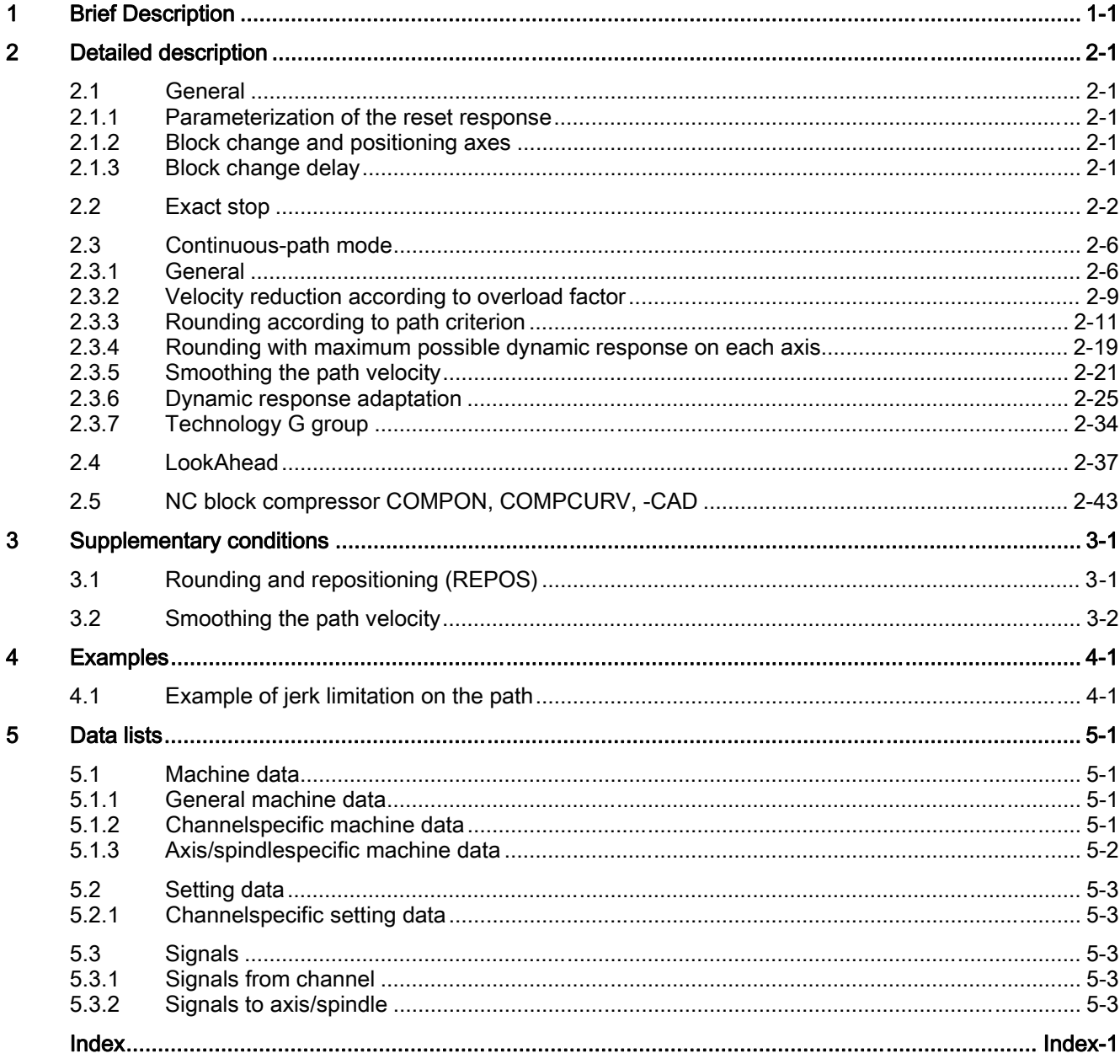

Table of contents

# **Brief Description**

# Continuous-path mode

<span id="page-154-0"></span>In continuous-path mode, the NC attempts to keep the programmed path velocity as constant as possible. In particular, deceleration of the path axes at the block limits of the part program is to be avoided.

# Exact stop mode

In exact stop traversing mode, all axes involved in the traversing motion (except axes of modal traversing modes) are decelerated at the end of each block until they come to a standstill. The transition to the next block occurs only when all axes involved in the traversing motion have reached their programmed target position in accordance with the selected exact stop criterion.

#### Exact stop

Exact stop is a state of a machine axis that refers to the position difference relative to its setpoint position at the end of the traversing motion. The machine axis reaches the "exact stop" state as soon as its following error is less than the specified position difference (exact stop limit).

# Look ahead

"Look ahead" is a function for optimizing continuous path mode.

Smooth machining of workpieces is necessary to ensure a high-quality surface finish. For this reason, path velocity variations should be avoided during machining whenever possible. Without "Look Ahead", the NC only takes into consideration the block immediately following the current block to determine the possible path velocity. If the following block contains only a short path, the NC must reduce the path velocity (decelerate in the current block) to be able to stop in time at the end of the next block, if necessary.

When the NC "looks ahead" over an parameterizable number of blocks following the current block, a much higher path velocity can be attained under certain circumstances because the NC now has more blocks and more path available for calculation.

This results in the following advantages:

- Machining with higher path velocities on average
- Improved surface quality by avoiding deceleration and acceleration processes

# Smoothing the path velocity

"Smoothing the path velocity" is a function especially for applications (such as high speed milling in mold and die production) that require an extremely steady path velocity. Deceleration and acceleration processes that would cause high-frequency excitations of machine resonances are avoided with the "Smoothing the path velocity" function.

This results in the following advantages:

- Improved surface quality and machining time by avoiding excitation of machine resonances.
- Constant profile of path velocity and cutting rates by avoiding "unnecessary" acceleration processes, i.e., acceleration processes that do not greatly improve the program run time.

#### Dynamic response adaptation

In addition to the "Smoothing the path velocity" function, "Dynamic response adaptation" is another function for avoiding high-frequency excitations of machine resonances while optimizing the dynamic path response. To this end, highly frequent changes in path velocity are automatically executed with lower jerk or acceleration values than the dynamic response limit value parameters assigned in the machine data.

Thus, with low-frequency changes in path velocity, the full dynamic response limit values apply, whereas with high-frequency changes, only the reduced dynamic response limit values act due to the automatic dynamic response adaptation.

#### NC block compressor

When a workpiece design is completed with a CAD/CAM system, the CAD/CAM system generally also compiles the corresponding part program to create the workpiece surface. To do so, most CAD/CAM systems use linear blocks to describe even curved sections of the workpiece surface. Many interpolation points are generally necessary to maintain the required contour accuracy. This results in many linear blocks, typically with very short paths.

The "NC block compressor" function uses polynomial blocks to perform a subsequent approximation of the contour specified by the linear blocks. During this process, an assignable number of linear blocks is replaced by a polynomial block. Furthermore, the number of linear blocks that can be replaced by a polynomial block also depends on the specified maximum permissible contour deviation and the contour profile.

Use of polynomial blocks provides the following advantages:

- Fewer part program blocks to describe the workpiece contour
- Higher maximum path velocities

# Detailed description and the control of  $2$

# 2.1 2.1 General

# 2.1.1 Parameterization of the reset response

<span id="page-156-0"></span>The channel-specific basic position is activated via a reset:

MD20150 \$MC\_GCODE\_RESET\_VALUES (RESET position of G groups)

The initial setting can be specified for exact stop and continuous path modes and exact stop criterion.

Detailed information on basic settings can be found in:

#### References:

/FB1/Function Manual, Basic Functions; Mode Group, Channel, Program Operation, Reset Response (K1)

# 2.1.2 Block change and positioning axes

If path axes are traversed in continuous path mode in a part program, traversing positioning axes can also simultaneously affect both the response of the path axes and the block change. For a detailed description of positioning axes, refer to:

#### References:

/FB2/ Function Manual, Extended Functions; Positioning Axes (P2)

# 2.1.3 Block change delay

Even if all path axes and special axes traversing in the part program block have satisfied their specific block transition criteria, the block change can still be delayed due to other unsatisfied conditions and/or active functions:

- Missing auxiliary function acknowledgement by the PLC
- Non-existent following blocks
- Active function: "Empty buffer"

2.2 Exact stop

# <span id="page-157-0"></span>**Effects**

If a block change cannot be executed in continuous path mode, all axes programmed in this part program block (except cross-block traversing special axes) are stopped. In this case, contour errors do not occur. The stopping of the path axes during machining can cause undercuts on the workpiece surface.

# 2.2 Exact stop

#### Exact stop or exact stop mode

In contrast to continuous path mode, in exact stop or exact stop mode, all path axes and non-modal special axes involved in the traversing motion are decelerated until they reach a standstill at the end of each block. The transition to the next block occurs only when all axes involved in the traversing motion have reached their programmed target position with subject to the selected exact stop criterion.

This results in the following response:

- All path axes and non-modal special axes involved in the traversing motion are decelerated at the end of the block until they reach a standstill.
- By decelerating the axes and via the waiting period until the state is reached: "exact stop" for all the machine axes involved, the program run time becomes considerably longer compared to the continuous-path mode.
- In exact stop mode, undercuts can occur on the workpiece surface during machining.

#### Use

Exact stop mode should always be used when the programmed contour must be executed exactly.

### Activation of exact stop mode

Exact stop mode is activated in the part program by programming the following G-functions:

- G60 Exact stop on, modal
- G09 Exact stop on, non-modal

# Exact stop criteria: "Exact stop coarse" and "Exact stop fine"

The two exact stop criteria "Exact stop coarse" and "Exact stop fine" are used to specify the applicable tolerance window for reaching the state: "exact stop" of a machine axis.

#### Machine axis state

The state of a machine axis that refers to the position difference relative its setpoint position at the end of a traversing motion is also designated as an exact stop. The machine axis reaches the "exact stop" state as soon as its following error is less than the specified position difference (exact stop criterion).

# Parameterization

The tolerance windows of the exact stop criteria are specified with the following machine data:

- MD36010 STOP\_LIMIT\_FINE (exact stop fine)
- MD36000 STOP\_LIMIT\_COARSE (exact stop coarse)

#### **Note**

# Tolerance window

The tolerance windows of the exact stop criteria "Exact stop coarse" and "Exact stop fine" should be assigned such that the following applies: "Exact stop coarse" > "Exact stop fine"

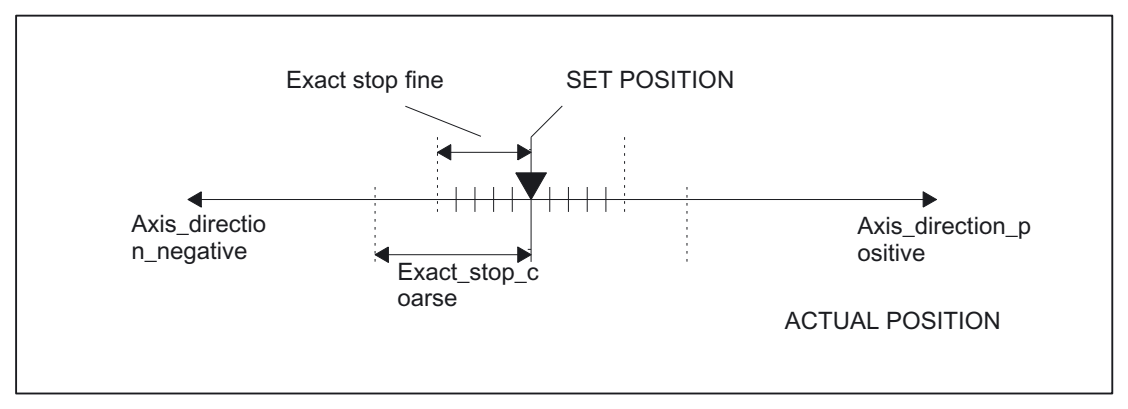

Figure 2-1 Tolerance windows of exact stop criteria

# Exact stop criterion: "Interpolator end"

With exact stop criterion "Interpolator end", the block change to the next block takes place as soon as all path axes and non-modal special axes involved in the traversing motion have reached the position programmed in the block in terms of the setpoint value. That is, the interpolator has executed the block.

The actual position or the following error of the machine axes involved, for exact stop criteria, are: "Interpolator end" not considered. Depending on the dynamics of the machine axes, this can lead to greater smoothing of the contour at the block transitions in comparison to the exact stop criteria: "exact stop coarse" and "exact stop fine."

# 2.2 Exact stop

# Block change depending on exact-stop criteria

The figure below illustrates the block change timing in terms of the selected exact stop criterion.

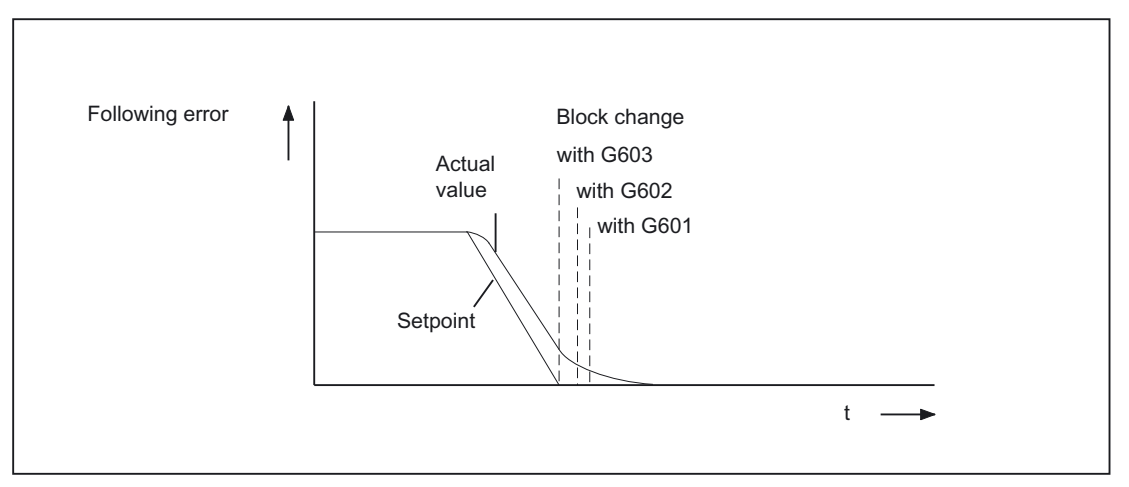

Figure 2-2 Block change accordance to selected exact stop criterion

# Activation of an exact stop criterion

An exact stop criterion is activated in the part program by programming the following Gfunctions:

- G601 Exact stop fine
- G602 Exact stop coarse
- G603 Interpolator end

# Evaluation factor for exact stop criteria

A parameter set-dependent evaluation of the exact stop criteria can be specified via the following axis-specific machine data:

MD36012 \$MA\_STOP\_LIMIT\_FACTOR (exact stop coarse/fine and standstill factor)

# Applications

- Adaptation of the positioning response to different mass ratios, such as after a gearshift
- Reduction in positioning time, depending on various machining states, such as roughing and finishing

# Assignable specification of the active exact stop criterion

The active exact stop criterion can be permanently specified for the part program commands of the first G-group irrespective of the exact stop criterion programmed in the part program. This specification can be made independently for each of the following part program commands:

- Rapid traverse: G0
- Machining commands: G1, G2, G3, CIP, ASPLINE, BSPLINE, CSPLINE, POLY, G33, G34, G35, G331, G332, OEMIPO01, OEMIPO02, CT

The setting is done in a channel-specific manner via the following machine data:

MD20550 \$MC\_EXACT\_POS\_MODE (exact stop conditions for G00 and G01)

#### **Coding**

Each exact stop criterion is location-coded:

- Ones position E: Rapid traverse
- Tens position Z: all other part program commands in the first G-group

 $MD20550$  \$MC\_EXACT\_POS\_MODE = <  $ZE$  >

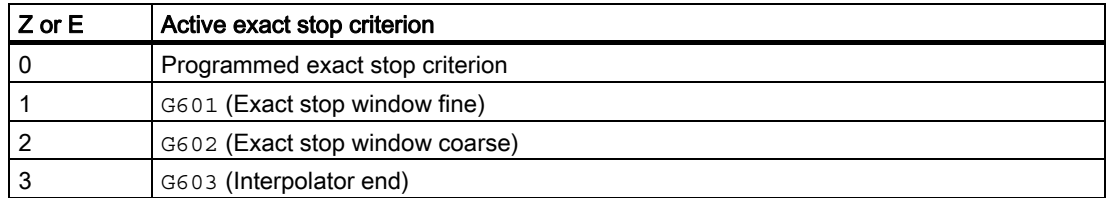

#### Example

MD20550 \$MC\_EXACT\_POS\_MODE = 02

Ones position = 2:

With rapid traverse, exact stop criterion G602 (exact stop window coarse) is always active, irrespective of any programming in the part program.

Tens digit  $= 0$ :

For traversing with all other part program commands of the first G-group, the exact stop criterion programmed in the part program is active.

# <span id="page-161-0"></span>Assignable exact stop criterion for rapid traverse transitions in continuous path mode

The behavior at the block transition of part program blocks before and after rapid traverse blocks can be parameterized via the following channel-specific machine data:

MD20552 \$MC\_EXACT\_POS\_MODE\_G0\_TO\_G1 = < value > (exact stop condition for G00-G01 transition)

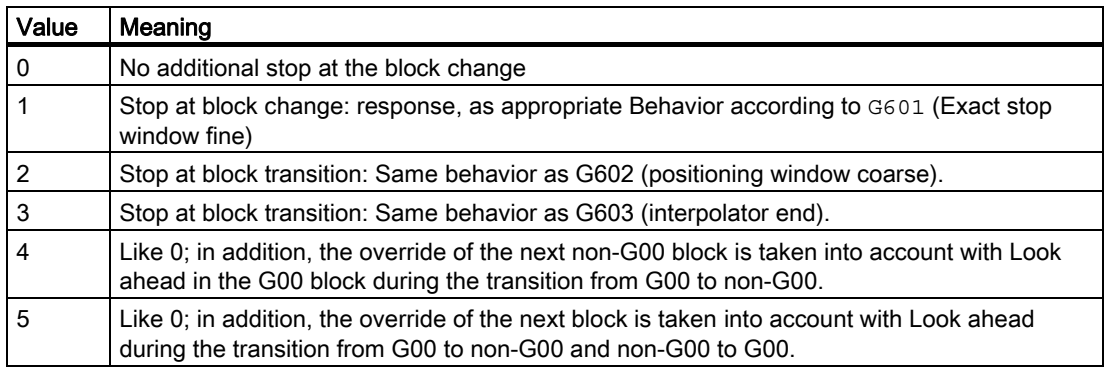

# 2.3 2.3 Continuous-path mode

# 2.3.1 General

# Continuous-path mode

In continuouspath mode, the path velocity is not decelerated for the block change in order to permit the fulfillment of an exact-stop criterion.

The objective of this mode is to avoid rapid deceleration of the path axes at the block-change point so that the axis velocity remains as constant as possible when the program moves to the next block.

To achieve this objective, the "LookAhead" function is also activated when continuouspath mode is selected.

Continuouspath mode causes the smoothing and tangential shaping of angular block transitions by local changes in the programmed contour. The extent of the change relative to the programmed contour can be limited by specifying the overload factor or rounding criteria.

Continuouspath operation causes:

- Contour rounding
- Shorter machining times through elimination of braking and acceleration processes that are required to comply with the exact-stop criterion
- Improved cutting conditions because of the more constant velocity

Continuouspath mode is suitable if:

- A contour must be traversed as quickly as possible (e.g., with rapid traverse).
- The exact contour may deviate from the programmed contour within a specific tolerance for the purpose of obtaining a continuous contour.

Continuous-path mode is suitable if:

- A contour is to be traversed precisely.
- An absolutely constant velocity is required.

#### Implicit exact stop

In some cases, an exact stop needs to be generated in continuouspath mode to allow the execution of subsequent actions. In such situations, the path velocity is reduced to zero.

- If auxiliary functions are output before the traverse motion, the previous block is only terminated when the selected exact-stop criterion is fulfilled.
- If auxiliary functions are to be output after the traverse motion, they are output after the interpolator end of the block.
- If an executable block (e.g., starting a positioning axis) contains no travel information for the path axes, the previous block is terminated on reaching the selected exact-stop criterion.
- If a positioning axis is declared to be the geometry axis, the previous block is terminated at the interpolator end when the geometry axis is programmed.
- If a synchronized axis is programmed that was last programmed as a positioning axis or spindle (initial setting of the special axis is positioning axis), the previous block is ended at the interpolator end.
- If the transformation is changed, the block previously processed is terminated with the active exact-stop criterion.
- A block is terminated on interpolator end if the following block contains the switchover of the acceleration profile BRISK/SOFT.

Additional information on BRISK and SOFT:

#### References:

/FB1/ Function Manual, Basic Function; Acceleration (B2)

• If the "empty buffer" function is programmed, the previous block is terminated when the selected exact-stop criterion is reached.

#### Velocity = 0 in continuouspath mode

Regardless of the implicit exact-stop response, the path motion is braked down to zero velocity at the end of the block in cases where:

- Positioning axes have been programmed with syntax POS and have a travel time that exceeds that of the path axes. Block change occurs when the "exact stop fine" of the positioning axes is reached.
- The time taken to position a spindle programmed with syntax SPOS is longer than the travel time of the path axes. The block change is carried out when the "exact stop fine" of the positioning spindle is reached.

- The current block contains traversing commands for geometry axes and the following block traversing commands for synchronized axes or, alternatively, the current block contains traversing commands for synchronized axes and the subsequent block traversing commands for geometry axes.
- Synchronization is required

# Auxiliary function output during traversal

In continuous-path mode with auxiliary-function output during motion and short traversing blocks, the path velocity is decelerated prior to PLC acknowledgment of the auxiliary functions.

The axes are decelerated to standstill respecting the acceleration limits at the end of the block. At the end of the block acknowledgment is awaited before motion can continue.

#### Acknowledgment during deceleration

Acknowledgment during deceleration accelerates the velocity back to the programmed path velocity.

In order to prevent this happening in continuous-path mode, the following machine data can be used to set a time for the CNC during which the PLC will safely acknowledge the auxiliary functions for the CNC:

MD10110 PLC\_CYCLE\_TIME\_AVERAGE (average PLC acknowledgement time)

#### Acknowledgment outside of travel time

The path velocity for the block ahead is reduced to the point that the block duration corresponds to the specified time if the traversing time is less than the time specified in the machine data MD10110 based on the programmed path length and velocity of the block with auxiliary function output.

If acknowledgment is not received within the time, the following prepared block cannot be processed and the axes are braked to standstill with setpoint = 0 without considering the acceleration limits.

#### Acknowledgment not received by end of block

If the acknowledgment is not received by the end of the block in long blocks in which the velocity has not needed to be reduced on account of the PLC acknowledgment time, the velocity is maintained until the end of the block and then reduced as described above.

#### Acknowledgment during braking

If the acknowledgment arrives while the axis is decelerating, the axis is not accelerated back up to the requested velocity.

# MD10110

The machine data is not evaluated:

MD10110 PLC\_CYCLE\_TIME\_AVERAGE (average PLC acknowledgement time)

# <span id="page-164-0"></span>2.3.2 Velocity reduction according to overload factor

# Velocity reduction according to overload factor

The function lowers the path velocity in continuouspath mode until the nontangential block transition can be traversed in one interpolation cycle while respecting the deceleration limit and taking and overload factor into account.

With the reduced velocity, axial jumps in velocity are produced with a nontangential contour at the block transition. These jumps in velocity are also performed by the coupled motion synchronized axes. The jump in velocity prevents the path velocity dropping to zero.

This jump is performed if the axial velocity was reduced with the axial acceleration to a velocity from which the new setpoint can be reached with the jump. The magnitude of the setpoint jump can be limited using an overload factor. Because the magnitude of the jump is axial, the minimum jump of the path axes which are active during the block change is considered during block transition. With a practically tangential block transition, the path velocity is not reduced if the permissible axial accelerations are not exceeded. In this way, very small angular changes in the contour can be overtraveled directly.

# Overload factor

The overload factor restricts step changes in the machine axis velocity at block ends. So that the velocity jump does not exceed the maximum load on the axis, the jump is derived from the acceleration of the axis.

The overload factor indicates the extent by which the acceleration of the machine axis, which is set in machine data, may be exceeded for an IPO cycle:

MD32300 MAX\_AX\_ACCEL (axis acceleration).

The velocity jump is the product of the axial acceleration \* (overload factor -1) \* interpolator cycle.

The factor is stored in the machine data:

MD32210 MAX\_ACCEL\_OVL\_FACTOR (overload factor for axial jumps in velocity).

Factor 1.0 means that only tangential transitions with finite velocity can be traversed. For all other transitions, the velocity is reduced to zero by changing the setpoint. This behavior is equivalent to the function "Exact stop with interpolator end". This is undesirable for continuouspath mode, so the factor must be set to greater than 1.0.

For startup and installation, please note that the factor must be reduced if the machine is likely to be subject to vibrations during angular block transitions and rounding is not to be used.

The block transitions are always rounded irrespective of the set overload factor by setting the machine data:

MD20490 IGNORE\_OVL\_FACTOR\_FOR\_ADIS (G641/G642 irrespective of the overload factor).

# Selection and deselection of velocity reduction

Continuouspath mode with velocity reduction according to overload factor can be selected modally in every NC part program block by means of program code G64.

Continuouspath mode G64 can be

- Interrupted non-modally by selecting exact stop G09
- Deselected by selecting exact stop G60
- Deselected by selecting rounding G641

#### Implicit continuouspath mode

If it is not possible to insert approximate positioning blocks due to the very short block path lengths (e.g., zeroclocked blocks) in continuouspath mode with rounding G641, the mode is switched over to continuouspath mode G64.

The figure below shows how the function velocity drops according to an overload factor.

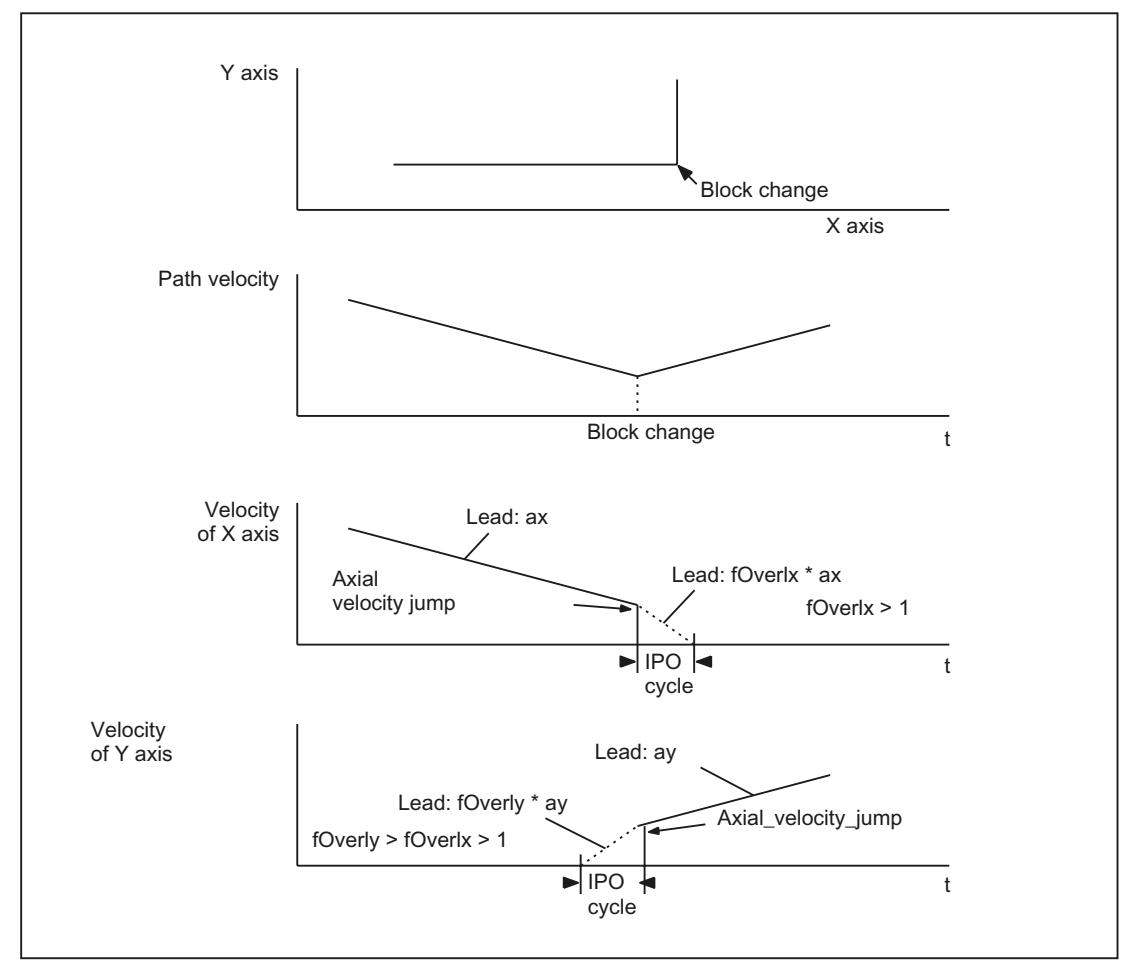

Figure 2-3 Axial velocity change on block transition

# <span id="page-166-0"></span>2.3.3 Rounding according to path criterion

# **Blending**

Rounding means that an angular block transition is changed to a tangential block transition by a local change to the programmed feedrate.

Rounding replaces the area in the vicinity of the original angular block transition (including transitions between blocks inserted by the CNC) by a continuous contour. In this case, it is not only the geometry axes that are taken into account, but all machine axes, which are traversing synchronously. The rounding function therefore smoothes the traversing path of orientation axes as well as general velocity step changes in synchronized axes.

#### **Note**

Rounding cannot and should not replace the functions for defined smoothing: RND, RNDM, ASPLINE, BSPLINE, CSPLINE.

If a rounding movement initiated by G641, G642, G643, G644 is interrupted, the corner point of the original contour will be used for subsequent repositioning, rather than the interruption point.

Rounding is initiated by shortening discontinuously adjoining blocks and inserting one or two intermediate blocks at this point. The original block boundary is removed and can no longer be used for synchronization conditions (e.g., auxiliary function output parallel to motion, stop at end of block).

With rounding, all synchronization conditions are best referred to the end of the shortened first block and not to the end of the intermediate rounding block. The following block is thus not started and with a stop at end of block, the contour of the following block can still be changed.

Rounding is only performed if the block transition is to be traveled with finite velocity. The maximum path speed is influenced by the curvature. The maximum acceleration values of the axes are not exceeded. A block without traverse information for the path axes requires velocity "zero" and therefore no rounding.

Rounding is also used if the traversal of the block transition requires a velocity that lies below the permissible velocity at the end of the block according to G64 (see overload factor). This means that very small knees in the contour (e.g., 0.5 degrees) can be overtraveled directly.

# No intermediate rounding blocks

An intermediate rounding block is not inserted in the following situations:

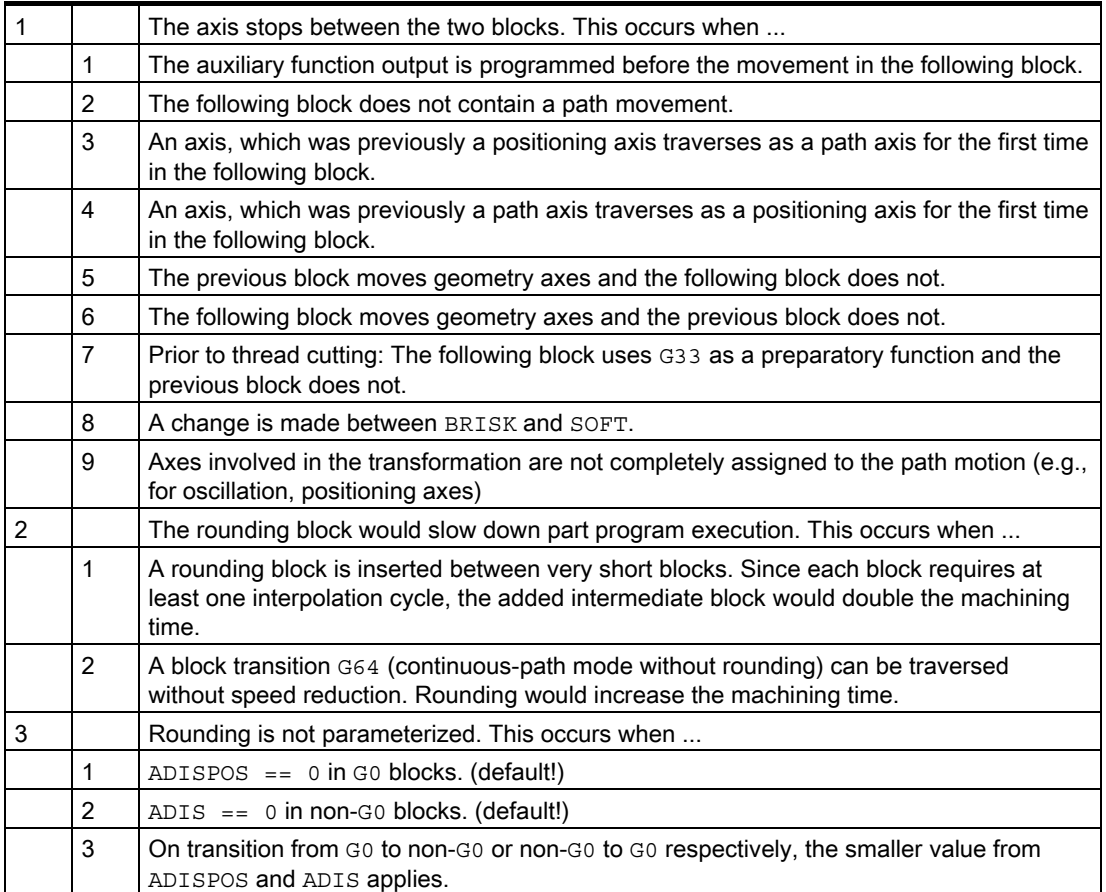

# Synchronized axes

If a number of paths need to be synchronized (e.g., contour, special axis), then every path must always have its own rounding area.

There are no practical means of achieving this exactly. Therefore, on the basis of the specific meaning of the contour (geometry axis), the following procedure is applied:

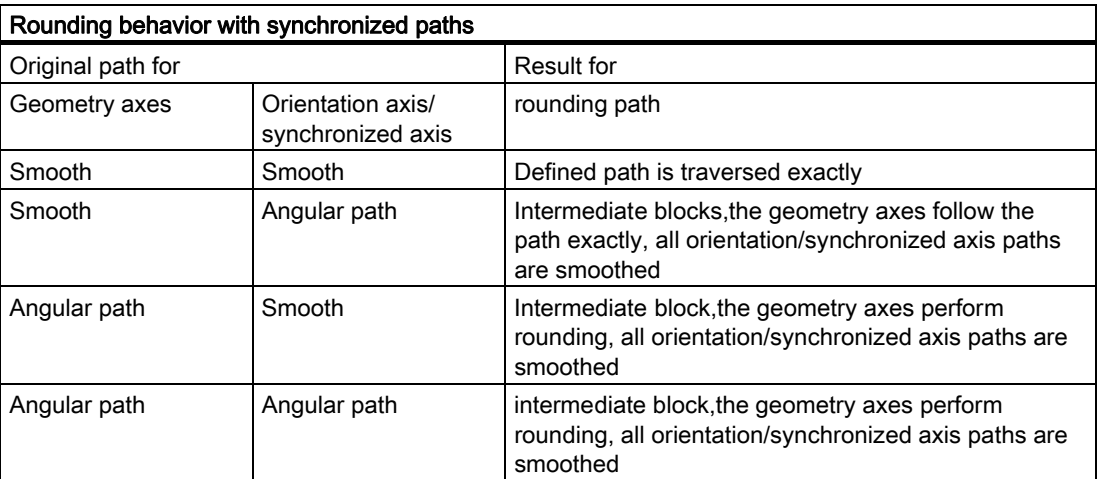

# Path criterion

The size of the rounding area can be controlled by path criteria ADIS and ADISPOS. These are the precoincidences for the block change. ADIS and ADISPOS describe the distance, which the rounding block may begin, at the earliest, before the end of the block or the distance after the end of block within which the rounding block must be terminated.

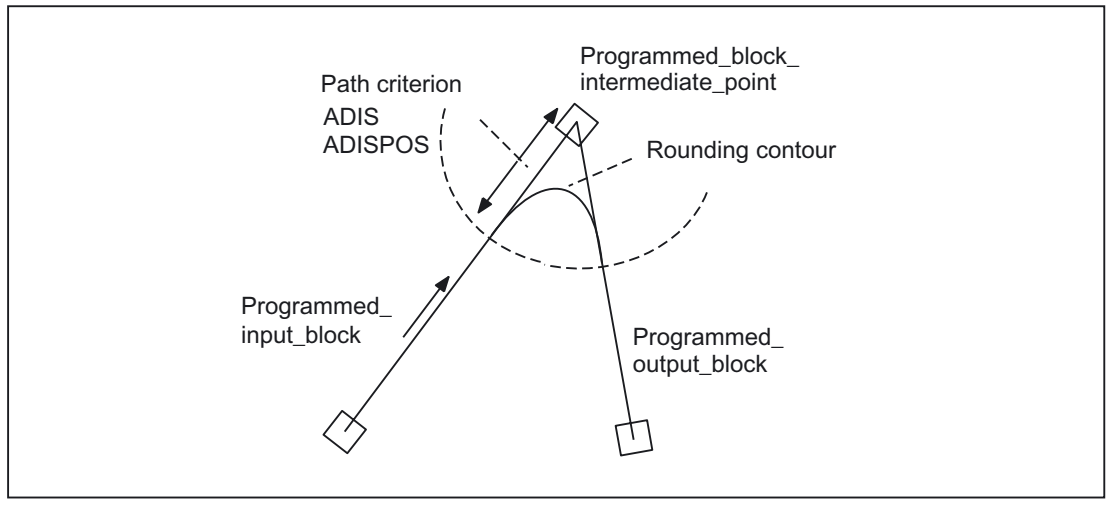

Figure 2-4 Example for rounding an angular block transition

Acute angles produce rounding curves with a large degree of curvature and therefore cause a corresponding reduction in velocity.

# Parameterization of the path criterion

- ADISPOS is programmed in the same way as ADIS, but must be used specifically for movements in rapid traverse mode (G00).
- ADIS and ADISPOS are preset in the part program.

For example,  $ADIS = 0.3$  indicates a path criterion with a rounding distance of 0.3 mm (ADISPOS is the same).

# Scope of the path criterion

- ADIS or ADISPOS must be programmed. If the default is "zero", G641 behaves like G64.
- If only one of the blocks involved is rapid traverse G00, the smaller rounding distance applies.
- If a very small value is used for ADIS, the control must make sure that every interpolated block, even an intermediate rounding block, contains at least one interpolation point. The maximum path velocity is thereby limited to ADIS/interpolation cycle.
- Irrespective of ADIS and ADISPOS, the rounding area is limited by the block length.

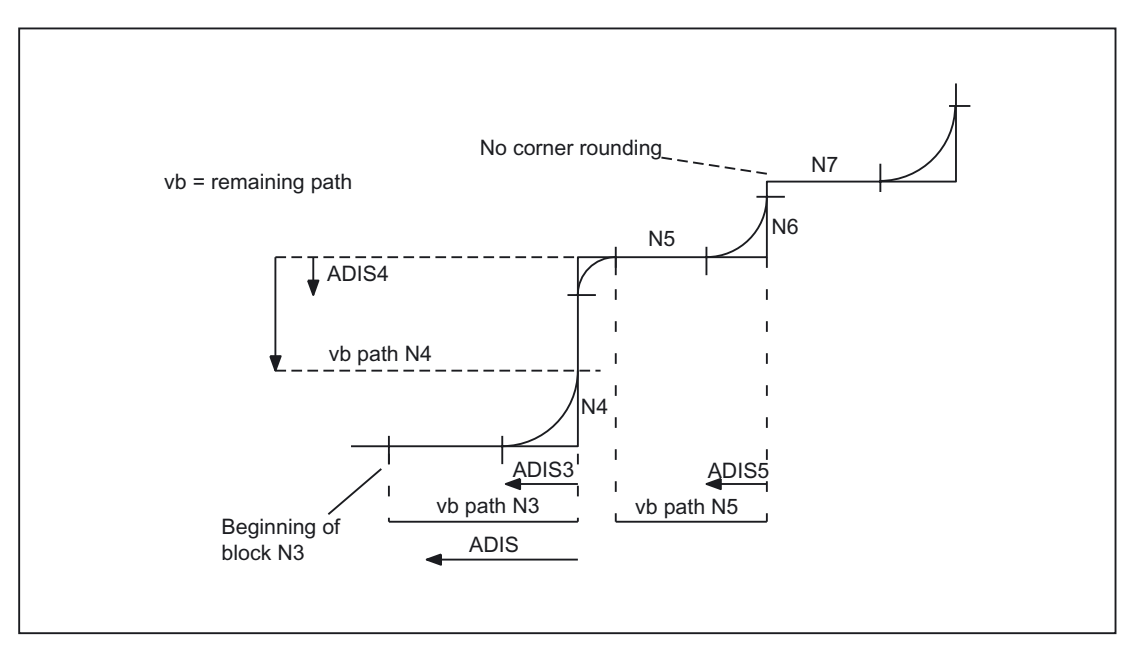

Figure 2-5 Path with limitation of ADIS

# Programming example

```
N1 G641Y50 F10 ADIS = 0.5 
N2 X50 
N3 X50.7 
N4 Y50.7 
N5 Y51.4 
N6 Y51.0 
N7 X52.1
```
In blocks with short distances (distance  $\leq 4*$  ADIS and  $\leq 4*$  ADISPOS respectively), the rounding distance is reduced so that a traversable part of the original block is retained. The remaining length depends on the axis path and is approximately 60% of the distance still to be traversed in the block.

ADIS or ADISPOS is therefore reduced to the remaining 40% of the distance to be traversed. This algorithm prevents a rounding block being inserted for a very small change in contour. In this case, switchover to continuouspath mode G64 is automatic until rounding blocks can be inserted again.

# Selection and deselection of rounding blocks

Program code G641 can be inserted in any NC part program block to modally select rounding according to a path criterion. Before or on selection, the path criteria ADIS/ADISPOS must be specified.

Continuouspath mode G641 can be

- Interrupted non-modally by selecting exact stop G09
- Deselected by selecting exact stop G60
- Deselected by selecting velocity drop G64

### Rounding with axial tolerances

In addition to rounding using the command G641, rounding with axial tolerances enabled modally using G642 is possible.

In this case, instead of rounding being performed within a defined ADIS range, the axial tolerances defined with the following machine data are used.

MD33100 COMPRESS POS TOL (maximum tolerance with compression).

The mode of operation is otherwise identical to G641.

#### References:

/PG/Programming Manual Fundamentals

# **Extensions**

G643 is not used to generate a separate rounding block, but axisspecific blockinternal rounding movements are inserted.

The expansions described below refine the response with  $G642$  and  $G643$  and "rounding with contour tolerance" is introduced.

When rounding with G642 and G643, the maximum permissible deviations of each axis are normally specified.

Rounding with G642 and G643 can be configured with the following machine data such that instead of the axis-specific tolerances, a contour tolerance and an orientation tolerance can be specified.

MD20480 SMOOTHING\_MODE (rounding behavior with G64x)

In this case, the tolerance of the contour and of the orientation is set using two independent setting data, which can be programmed in the NC program. This means that different setting data can be specified for each block transition.

# Contour tolerance

A contour tolerance is specified using the setting data:

SD42465 SMOOTH\_CONTUR\_TOL (maximum contour tolerance when rounding)

This setting data defines the maximum rounding tolerance for the contour.

### Orientation tolerance

To specify an orientation tolerance, the setting data:

SD42466 SMOOTH\_ORI\_TOL (max. tolerance of the tool orientation for rounding)

This setting data defines the maximum rounding tolerance for the tool orientation The data determines the maximum permissible angular deviation of the orientation of the tool. This data is only effective if an orientation transformation is active.

# Possible combinations

The following table indicates for G642 and G643 the effect of axis tolerances in the following machine data:

MD33100 COMPRESS\_POS\_TOL (maximum tolerance with compression).

It also applies to the setting data given above.

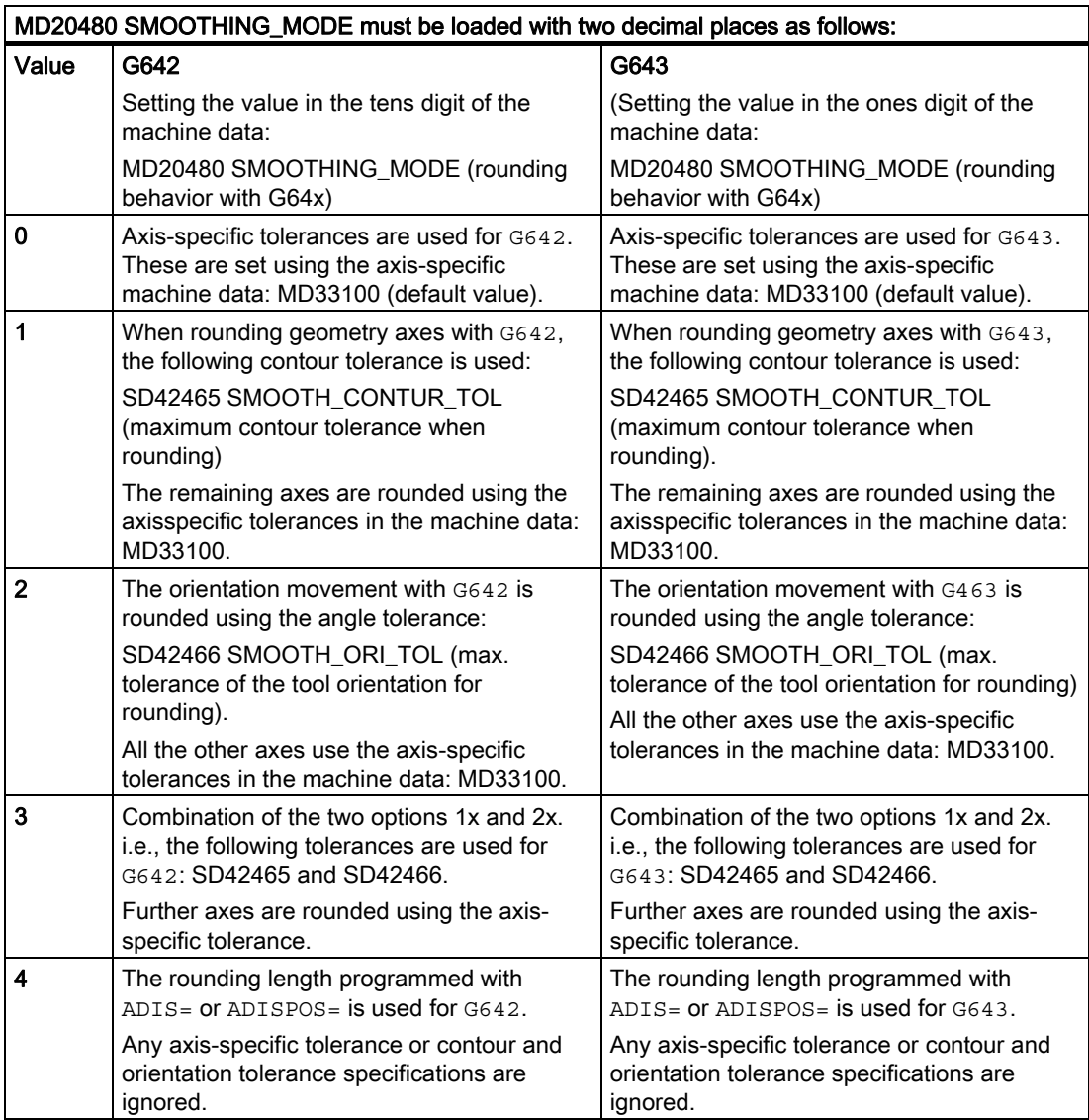

# Differences between G642 - G643

With regard to their rounding behavior, commands G642 ad G643 differ as follows:

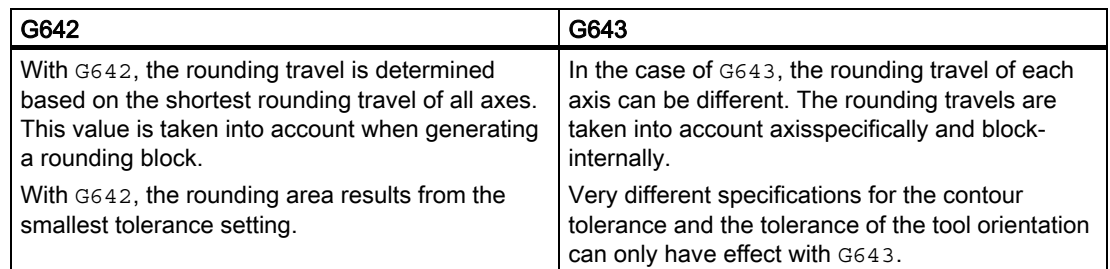

# **Constraints**

Expansion to include contour tolerance and orientation tolerance exists only in systems with options for polynomial interpolation. The orientation-transformation option is also required for rounding orientations with angular tolerance specification.

Restriction for protection zones with active radius compensation and tool orientation:

Although tool radius compensation is applied for a tool orientation, which is not perpendicular to one of the three datum planes of the basic coordinate system, the protection zones are not rotated onto the corresponding plane.

For G643 the following must apply in the machine data:

MD28530 MM\_PATH\_VELO\_SEGMENTS > 0 (Number of memory elements for limiting the path velocity)

If this condition is met, the following machine data must apply to all the axes:

MD35240 ACCEL\_TYPE\_DRIVE = FALSE (acceleration characteristic line DRIVE for axes ON/OFF)

### Expansion

Rounding with G642 and G643 has been extended so that the length of the rounding distance can be specified directly instead of entering the maximum tolerances.

As with  $G641$ , the language commands  $ADIS = ...$  for  $G01$  and  $ADISPOS = ...$  for  $G00$  are used respectively for this purpose.

Whether or not G642, G643 are specified with the maximum tolerances or the rounding length, is set with the machine data:

MD20480 SMOOTHING\_MODE (rounding behavior with G64x)

The following applies:

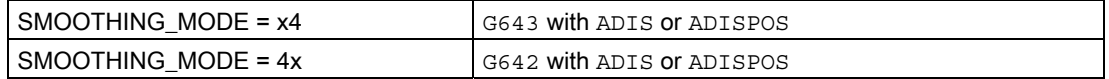

# <span id="page-174-0"></span>Profile for limit velocity

The use of a velocity profile can be controlled during rounding using the hundreds digit in the machine data:

MD20480 SMOOTHING\_MODE (rounding behavior with G64x)

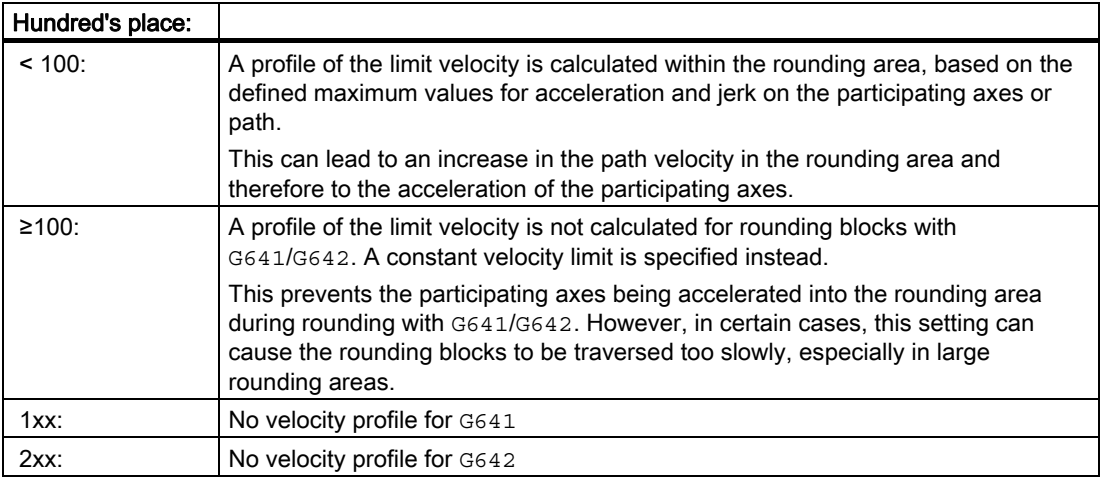

# Note

See also:

MD28530 MM\_PATH\_VELO\_SEGMENTS (number of memory elements for limiting the path velocity)

# 2.3.4 Rounding with maximum possible dynamic response on each axis

# How this type of rounding differs from existing types

Unlike existing rounding types, which are activated with G codes G641, G642 and G643, in this case, the maximum possible dynamic response on each axis takes priority.

# Activation

This type of rounding is activated by G code G644. Further information needs to be programmed and/or entered in the machine data, depending on the setting.

# **Note**

G644 is not available with an active kinematic transformation. The system switches internally to G642.

# **Configuration**

The rounding is configured with G644 using the following machine data:

MD20480 SMOOTHING MODE (comparison of the rounding with G64x)

The following options are available (the values should be entered in the thousand's place of the machine data):

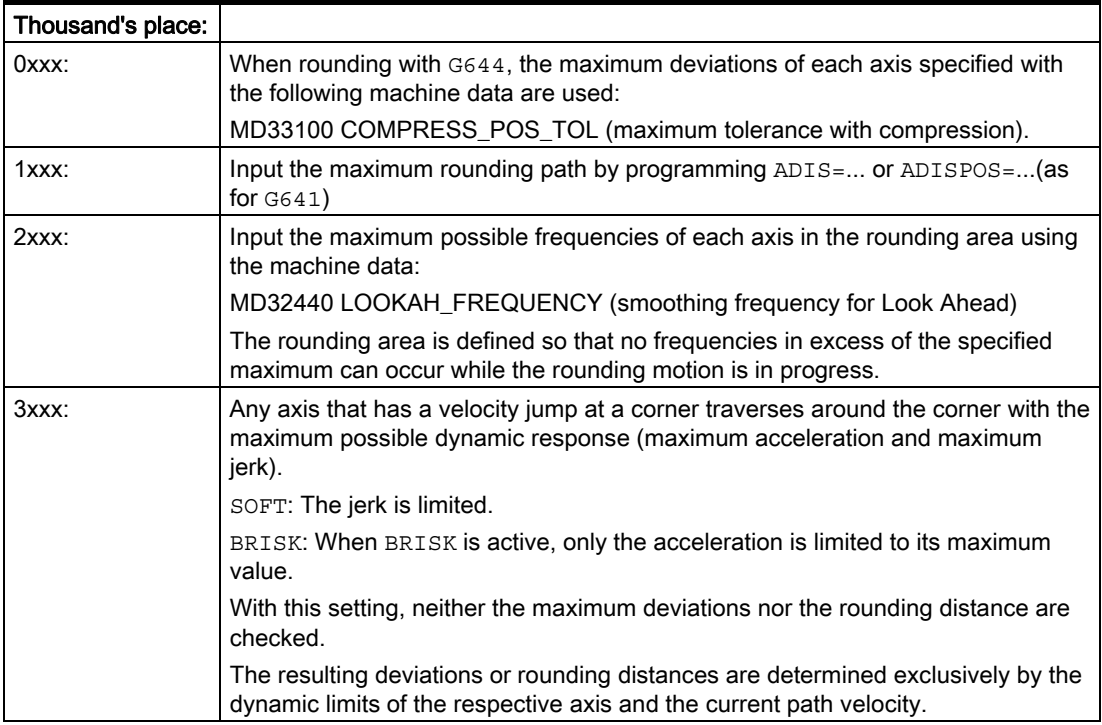

While, with 3xxx, the rounding distance results exclusively from the dynamic response data of the respective axis, in the other cases the distance to the corner at which the rounding motion begins is checked. In the first two cases, the possible rounding distance is limited to a maximum value, which results either from the defined maximum deviation or a direct programming command.

In contrast, in the case of 2xxx, the rounding distance is limited to a minimum value, which results from the maximum permissible excitation frequency and the current path velocity.

# Additional limitation

Any further limitations are also effective in addition to this rounding distance limitation. The rounding distance cannot exceed half the length of the original participating blocks.

The smoothing of the velocity jump on each axis and thus the shape of the rounding path depends on whether an interpolation is performed with or without jerk limitation. Consequently, a different velocity characteristic is produced for each axis, depending on whether BRISK or SOFT is active.

# <span id="page-176-0"></span>**BRISK**

With BRISK, no jerk limitation is active; the acceleration of each axis reaches its maximum value in the entire rounding area.

# SOFT

With SOFT, the jerk of each axis is limited to its maximum value within the rounding area. The rounding motion thus generally consists of 3 phases:

# • Phase 1

During phase 1, each axis builds up its maximum acceleration. The jerk is constant and equal to the maximum possible jerk on the respective axis.

#### • Phase 2

During phase 2, the maximum permissible acceleration is applied.

#### • Phase 3

During phase 3, which is the last phase, the acceleration of each axis is reduced back to zero with the maximum permissible jerk (see figure below).

# 2.3.5 Smoothing the path velocity

#### Application

In some applications in mold making, especially in the case of high speed cutting, it is desirable to achieve a constant path velocity.

# Response without smoothing

The velocity control function utilizes the specified axial dynamic response. If the programmed feedrate cannot be achieved, the path velocity is brought to the parameterized axial limit values and the limit values of the path (velocity, acceleration, jerk). This can lead to repeated braking and acceleration on the path.

If a short acceleration takes place during a machining function with high path velocity, and is thus followed almost immediately by braking, the reduction in the machining time is only minimal. Acceleration of this kind can, however, have undesirable effects if, for example, it results in machine resonance.

# Solution: Smoothing

In some cases, it can therefore be reasonable to sacrifice transient acceleration processes in favor of a smoother tool path velocity. The following sections describe the conditions and possible settings to avoid less effective accelerations/decelerations.

# Advantages

The following improvements are possible:

- Avoidance of excitations of possible machine resonance due to continuous, transient braking and acceleration processes (in the area of less IPO cycles).
- Avoiding of constantly varying cutting rates due to acceleration which brings no significant shortening of the program running time.

# Smoother path movement

If the velocity is controlled smoother and not every acceleration process is carried out, both advantages can be achieved without any undesired extended machining time.

# Decision-making criteria

The control system makes a decision based on:

- Smoothing frequency for the tool path velocity (MD)
- Tolerable loss in productivity when suppressing accelerations/decelerations (MD).

# Setting parameters for path smoothing

The user can define the following parameters to set the path smoothing:

Extending the processing time by means of machine data:

MD20460 LOOKAH\_SMOOTH\_FACTOR (smoothing factor for Look Ahead)

If the velocity is not accelerated, it will take longer to process this part program (see example).

• Use of the machine data to input the resonance frequencies of the participating axes: MD32440 LOOKAH\_FREQUENCY (smoothing frequency for Look Ahead)

Only accelerations in velocity, which clearly excite machine resonances, should be removed.

• Use of machine data to take into account the programmed feedrate for smoothing: MD20462 LOOKAH\_SMOOTH\_WITH\_FEED (path smoothing with programmed feedrate)

# MD20460

A percentage value corresponding to the permissible extension must be specified in machine data:

MD20460 LOOKAH\_SMOOTH\_FACTOR (smoothing factor for Look Ahead)

The percentage value defines how much longer a machining step without accelerations may be than the corresponding step when performing the accelerations/decelerations.

This would be a "worst-case" value, if all accelerations within the part program, except the initial approach motion, were smoothed.

The actual extension will always be smaller, and may even be 0, if the criterion is not met by any of the accelerations.

Values between 50 and 100% may also be entered without significantly increasing the machining time.

#### MD20462

Whether the programmed feedrate should also be taken into consideration during the smoothing is determined by the machine data:

MD20462 LOOKAH\_SMOOTH\_WITH\_FEED (path smoothing with programmed feedrate)

If the MD is set to 1 (default), the smoothing factor is observed with particular precision if the override is set to 100%.

#### MD32440

The following machine data contains a smoothing frequency for LookAhead:

MD32440 LOOKAH\_FREQUENCY (smoothing frequency for Look Ahead)

Acceleration and braking processes running at a frequency higher than parameterized in this MD are smoothed or reduced in their dynamic response depending on their parameterization in the machine data:

MD20460 LOOKAH\_SMOOTH\_FACTOR (smoothing factor for Look Ahead)

MD20465 ADAPT\_PATH\_DYNAMIC (adaptation of the path dynamics)

The minimum value for all axes involved in the path is always calculated.

If vibration is excited in the mechanical system of this axis and if the corresponding frequency is known, this MD should be set to a value smaller than this frequency.

The required resonance frequencies, for example, can be calculated using the built-in measuring functions.

The minimum value for this MD32440 is calculated as *fPath* on the basis of the axis involved in the path.

For the smoothing, only those acceleration processes in which the start and end velocity of this motion are reached within the time below are taken into consideration:

 $t = t2-t1 = 2/fPath$ 

#### **Note**

The smoothing of the path velocity does not lead to contour errors. Variations in axis velocity due to curvatures in the contour at constant path velocity may continue to occur and are not reduced at this point.

Variations in path velocity due to the input of a new feedrate are not changed either. This remains the responsibility of the programmer of the subprogram.

# Activation

The smoothing of the path velocity is activated with machine data, which is active with NewConfig:

MD20460 LOOKAH\_SMOOTH\_FACTOR

With the default value 0, the function is deactivated.

# Example

The following parameters are assumed:

MD20460 LOOKAH\_SMOOTH\_FACTOR = 10% (smoothing factor for Look Ahead) MD32440 LOOKAH\_FREQUENCY[AX1] = 20Hz (smoothing frequency for Look Ahead) MD32440 LOOKAH\_FREQUENCY[AX2] = 20Hz MD32440 LOOKAH\_FREQUENCY[AX3] = 10Hz

The path involves the 3 axes  $X = AX1$ ,  $Y = AX2$ ,  $Z = AX3$ .

The minimum value of MD32440 for these 3 axes is thus 10 Hz. This means that any acceleration, which is completed within a period of  $t2-t1 = 2/10Hz = 200$  ms, is examined. The time t2 is the time after which, following acceleration from velocity v1, the velocity returns to this velocity v1. The extending of the execution time is also only considered within this range.

A time t2-t1 in excess of 200 ms or additional program processing time t3-t2 greater than 10% (= MD20460) of t2-t1, produces the following time characteristic:

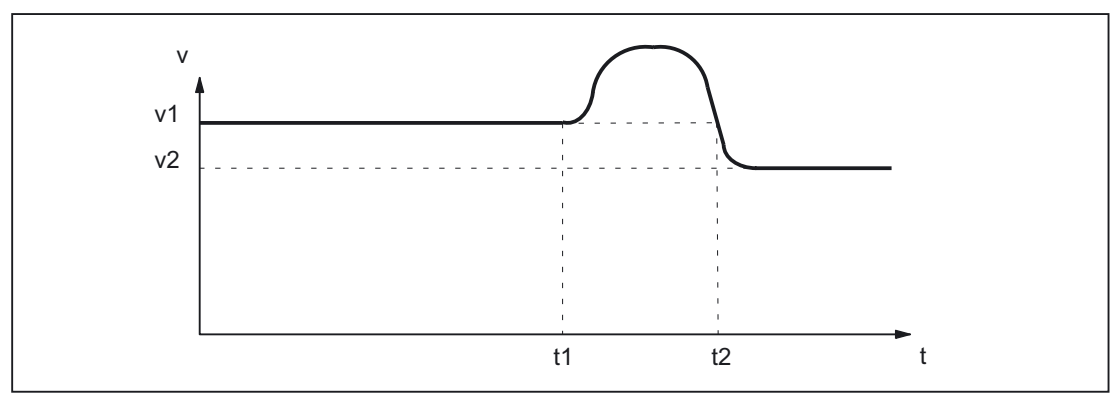

Figure 2-6 Characteristic of time-optimum path velocity (without smoothing)

However, a time t2-t1 below 200 ms and additional program processing time t3-t2 no greater than 10% of t2-t1 produces this time characteristic:
<span id="page-180-0"></span>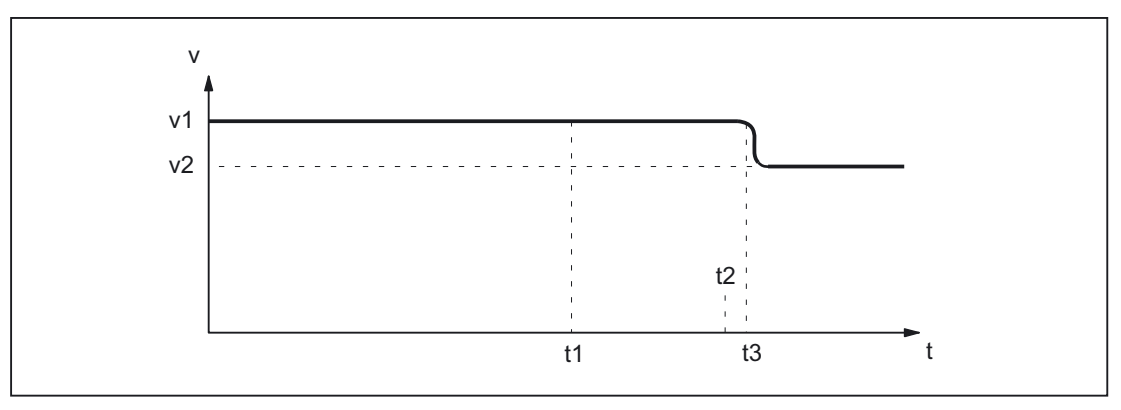

Figure 2-7 Characteristic of the smoothed path velocity

### 2.3.6 Dynamic response adaptation

#### Key statement

Highly dynamic acceleration and deceleration processes during machining can cause excitation of mechanical vibrations of machine elements and consequently a reduction of the surface quality of the workpiece. The function: "Dynamic response adaptation" therefore provides the option of adapting the dynamic response of acceleration and deceleration processes to the machine conditions by means of the following parameters:

• Adaptation factor of the dynamic path response

Via the adaptation factor of the dynamic path response, temporary changes in the path velocity are executed with smaller dynamic response limit values. This adaptation factor can be set for each channel for traversing motions with acceleration without (BRISK) and with (SOFT) jerk limiting:

– Traversing motions with acceleration without jerk limiting:

MD20465 \$MC\_ADAPT\_PATH\_DYNAMIC[ 0 ] (adaptation of the dynamic path response)

The adaptation factor acts on the acceleration.

– Traversing motions with acceleration with jerk limiting:

MD20465 \$MC\_ADAPT\_PATH\_DYNAMIC[ 1 ]

The adaptation factor acts on the jerk.

**Excitation frequency** 

The dynamic response limiting should only be active during deceleration and acceleration processes that trigger mechanical vibrations larger than a specific limiting frequency, thus causing excitation of machine resonances. This excitation frequency, after which the dynamic response limiting activates, can be axis-specifically specified via the machine data:

MD32440 \$MA\_LOOKAH\_FREQUENCY (smoothing frequency for Look Ahead)

During the processing, the NC cyclically determines, for all the axes in the path, the minimum value of their excitation frequencies as the limiting frequency for the adaptation of the dynamic response.

#### <span id="page-181-0"></span>**Constraints**

The dynamic response adaptation considers only the resulting path and **not** the deceleration and acceleration processes of the individual axes involved in the path. For this reason, critical deceleration and acceleration processes of the axes with respect to the excitation of mechanical vibrations can occur due to discontinuous contour profiles or kinematic transformations, even with a constant path velocity profile.

#### Activation

The dynamic response adaptation is only active during path motions:

• Continuous-path mode  $(G64, G64x)$ 

In continuous-path mode, the optimal effect of the dynamic response adaptation is attained with an active 100% override. Considerable deviations from this value or functions that cause the path axes to decelerate (e.g. auxiliary function outputs to the PLC) greatly reduce the desired action.

• Exact stop (G60)

In addition, the dynamic response adaptation is **not** active under the following boundary conditions:

- Programmed rapid traverse (G0)
- Changes in the override value
- Stop requests during motion, e.g NC-STOP, NC-RESET
- Active function: "Velocity-related path acceleration" (DRIVE)

#### Activation

The dynamic response adaptation is activated by an adaptation factor greater than 1:

MD20465 \$MC\_ADAPT\_PATH\_DYNAMIC > 1 (adaptation of the dynamic path response)

#### Automatic activation of the "Smoothing the path velocity" function

When the dynamic response adaptation is activated in continuous path mode, the "Smoothing the path velocity" function is always activated as well. For a parameterized smoothing factor of 0% (presetting: deactivated), a smoothing factor of 100% is used. For a smoothing factor other than 0%, the parameterized value is used:

MD20460 \$MC\_LOOKAH\_SMOOTH\_FACTOR (smoothing factor for Look Ahead)

#### <span id="page-182-0"></span>Adaptations

In order to clarify the adaptation processes sketched below, please note the following basic principles:

The size of the time window is t<sub>adapt</sub> =  $1 / f$ .

1. The time needed to change the velocity is less than tadapt:

The acceleration rates are reduced by a factor greater than 1 and less than the value written in machine data:

MD20465 ADAPT\_PATH\_DYNAMIC (adaptation of the path dynamics)

The reduction in acceleration rate increases the time taken to change the velocity.

The following cases are different:

- The acceleration rate is reduced with a value less than MD20465 so that the process lasts for t<sub>adapt</sub> [s]. The permitted reduction does not need to be fully utilized.
- The acceleration time is reduced with the value written in MD20465. The process lasts less than tadapt despite the reduced acceleration. The permitted reduction was fully utilized.
- 2. The time needed to change the velocity is greater than t<sub>adapt</sub>:

No dynamic response adaptation is required.

#### Example 1: Effect of dynamic response adaptation; acceleration mode: **BRISK**

#### Parameter assignment

Machine data

\$MC\_ADAPT\_PATH\_DYNAMIC[0] = 1.5 \$MC\_LOOKAH\_SMOOTH\_FACTOR = 1.0 See note \$MA\_LOOKAH\_FREQUENCY[AX1] = 20 Hz  $T_{AX1}$  = 1/20 Hz = 50 ms \$MA\_LOOKAH\_FREQUENCY[AX2] = 10 Hz  $T_{AX2}$  = 1/10 Hz = 100 ms  $$MA$  LOOKAH\_FREQUENCY[AX3] = 20 Hz  $T_{AX3}$  = 1/20 Hz = 50 ms

**Note** 

A smoothing factor other than 0% prevents the default value of 100% from being used to smooth the path velocity. To illustrate this effect, in contrast to Example 2 the smoothing of the path velocity is practically deactivated.

#### AX2

For path motions in which axis AX2 is involved, all deceleration and acceleration processes that would last less than TAX2 are adapted.

#### AX1, AX3

If only axes AX1 and/or AX3 are involved in path motions, all deceleration and acceleration processes that would last less than  $T_{AX1} = T_{AX3}$  are adapted. This time is designated  $t_{\text{adaptxy}}$  in the following diagrams:

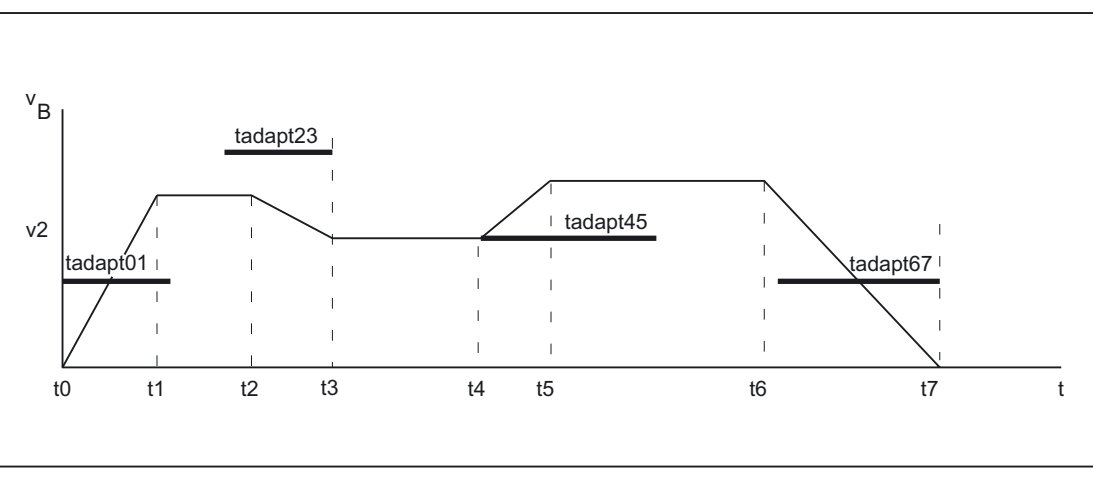

Figure 2-8 Path velocity profile optimized for time without smoothing or dynamic adaptation response

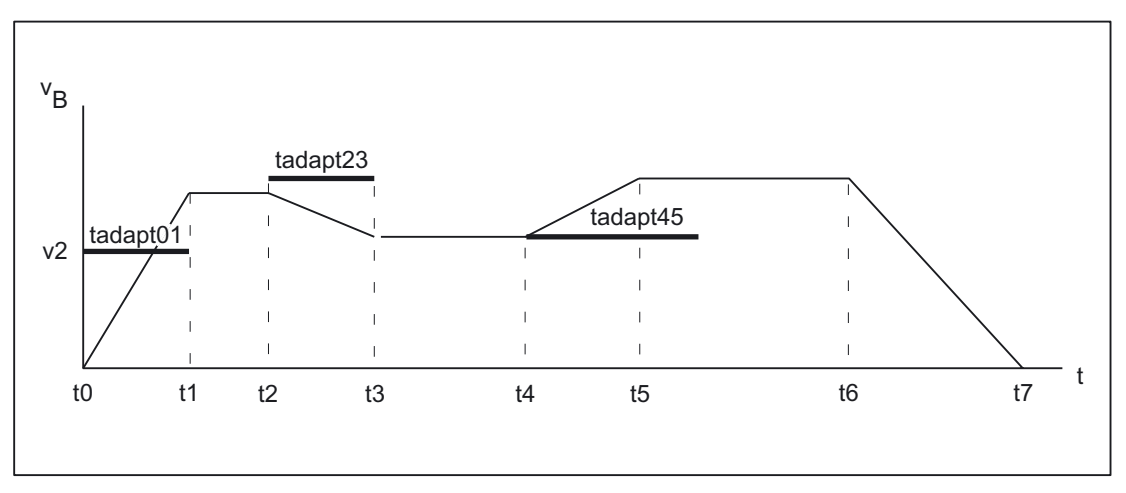

Figure 2-9 Path velocity profile with adaptation of dynamic response

 $\bullet$  Interval: t0 - t1 and t2 - t3

The acceleration process between t0 - t1 and the deceleration process between t2 - t3 are lengthened in time due to an adaptation of the acceleration to time tadapt01 or tadapt23.

 $\bullet$  Interval:  $t4 - t5$ 

The acceleration process between t4 - t5 is executed with an acceleration reduced by the maximum adaptation factor of 1.5. However, the acceleration process is completed before time tadapt45.

• Interval: t6 - t7

The deceleration process between t6 - t7 remains unchanged, as it lasts longer than tadapt67.

### Example 2: Effect of smoothing the path velocity and dynamic response adaptation: acceleration mode: **BRISK**

#### Parameter assignment

Machine data

\$MC\_ADAPT\_PATH\_DYNAMIC[0] = 3 \$MC\_LOOKAH\_SMOOTH\_FACTOR = 80%  $$MA\_LOOKAH\_FREQUENCY[AX1] = 20 Hz$   $T_{AX1} = 1/20 Hz = 50 ms$  $$MA\_LOOKAH_FREQUENCY[AX2] = 20 Hz$   $T_{AX2} = 1/20 Hz = 50 ms$  $$MA\_LOOKAH_FREQUENCY[AX3] = 20 Hz$   $T_{AX3} = 1/20 Hz = 50 ms$ 

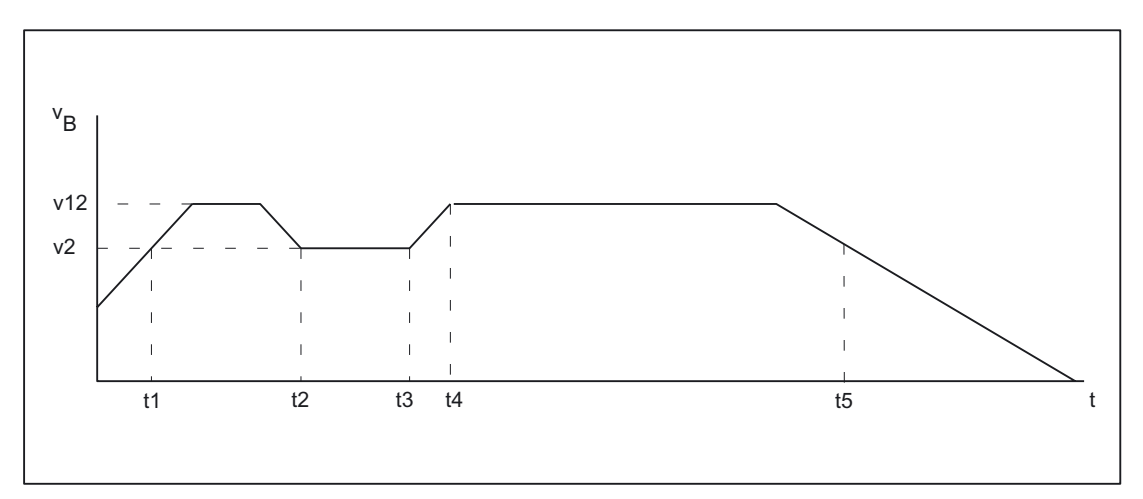

Figure 2-10 Path velocity profile optimized for time without smoothing or dynamic adaptation response

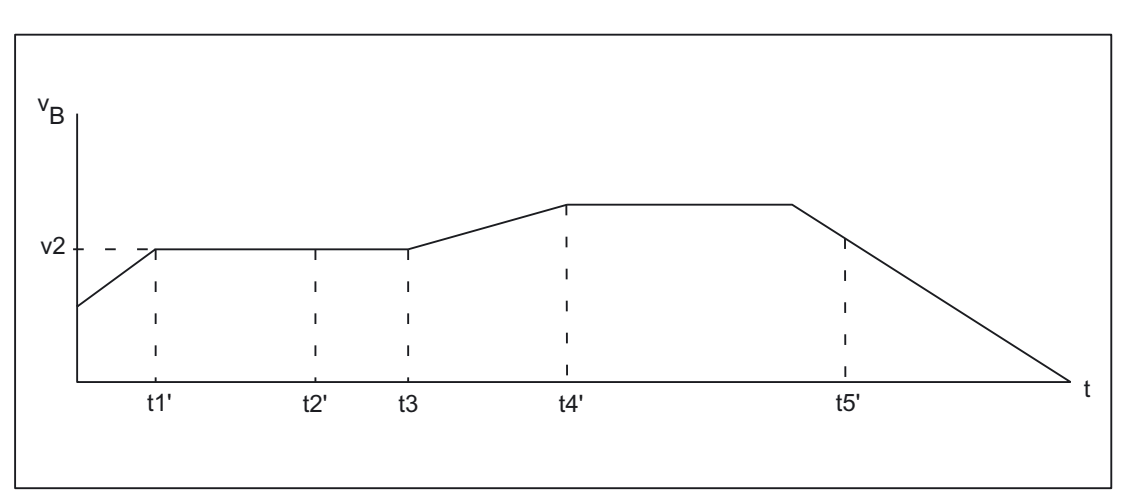

Figure 2-11 Path velocity profile with path smoothing and adaptation of dynamic response

Effects of path smoothing

• Interval: t1 - t2

The acceleration and deceleration process between t1 - t2 does not take place because the lengthening of the machining time without the acceleration process to v12 is less than the resulting time if a smoothing factor of 80% is applied.

• Interval: t3 - t5

The acceleration and braking profile between t3 and t5 does not fulfill this condition or takes longer the parameterized smoothing time:  $T_{AXn} = 2/20$  Hz = 100 ms.

Effects of the dynamic response adaptation

• Interval: t3 - t4

The acceleration process between t3 - t4 is shorter than MIN( $T_{AXn}$ ) =1/20 Hz = 50 ms and is therefore executed with an acceleration reduced by an adaptation factor of 3.

• Interval: up to t1

The acceleration up to t1 left over after path smoothing is stretched to the time period up to t1' by the dynamic response adaptation.

#### **Conclusion**

This example shows the interaction of path smoothing and dynamic response adaptation in continuous-path mode. Only those acceleration or deceleration processes that were not eliminated by the path smoothing are subsequently optimized by the dynamic response adaptation. For this reason, both functions should always be activated, if possible.

## Example 3: Effect of adaptation and smoothing the path velocity; acceleration mode: **BRISK** Parameter assignment

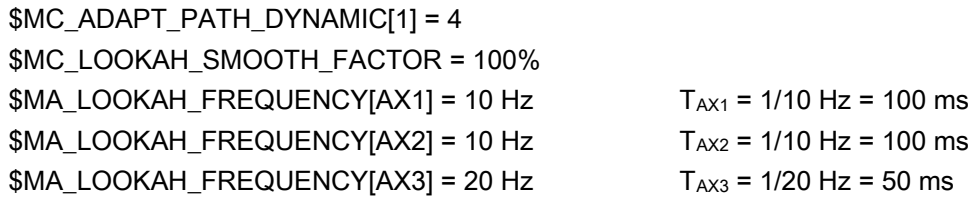

#### Without path dynamic response adaptation or path smoothing

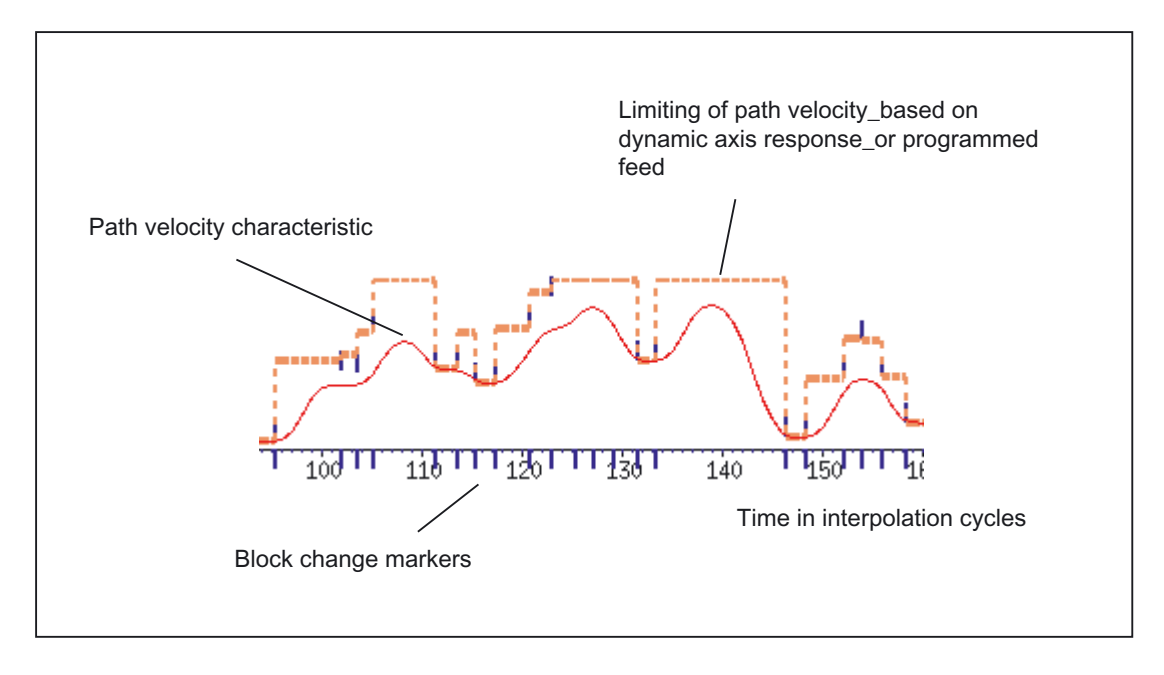

The path-velocity characteristic has been obtained through deselection of path dynamic response adaptation and path smoothing.

This corresponds to the following parameter settings:

```
$MC_ADAPT_PATH_DYNAMIC[1] = 1
$MC_LOOKAH_SMOOTH_FACTOR = 0%
```
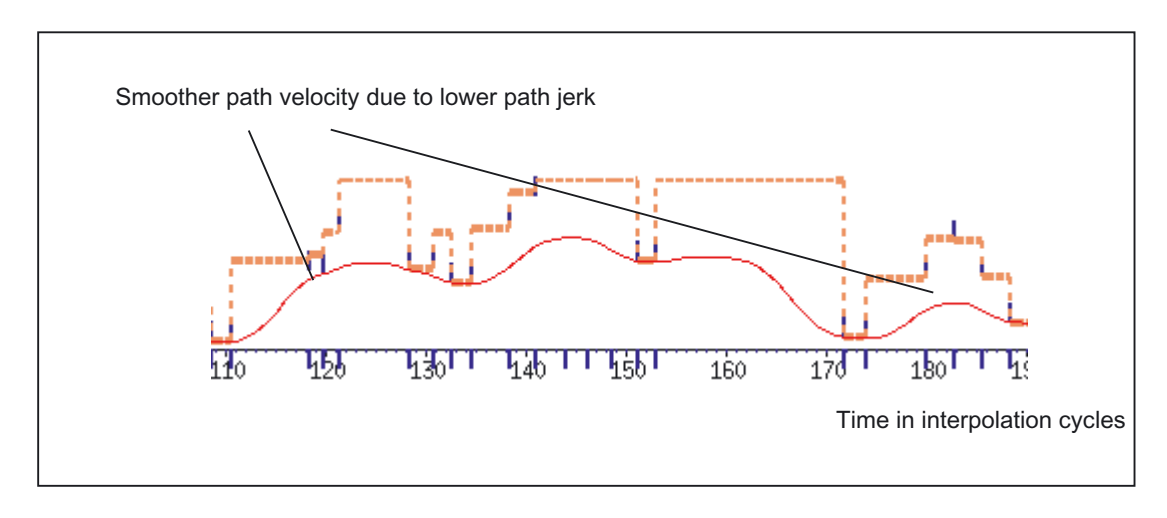

#### With path dynamic response adaptation, without path smoothing

The path-velocity characteristic has been obtained through selection of path dynamic response adaptation with minimum, and thus virtually inactive, path smoothing.

The following parameter settings were made:

```
$MC_ADAPT_PATH_DYNAMIC[1] = 4 
$MC_LOOKAH_SMOOTH_FACTOR = 1%
```
#### With path dynamic response adaptation and path smoothing

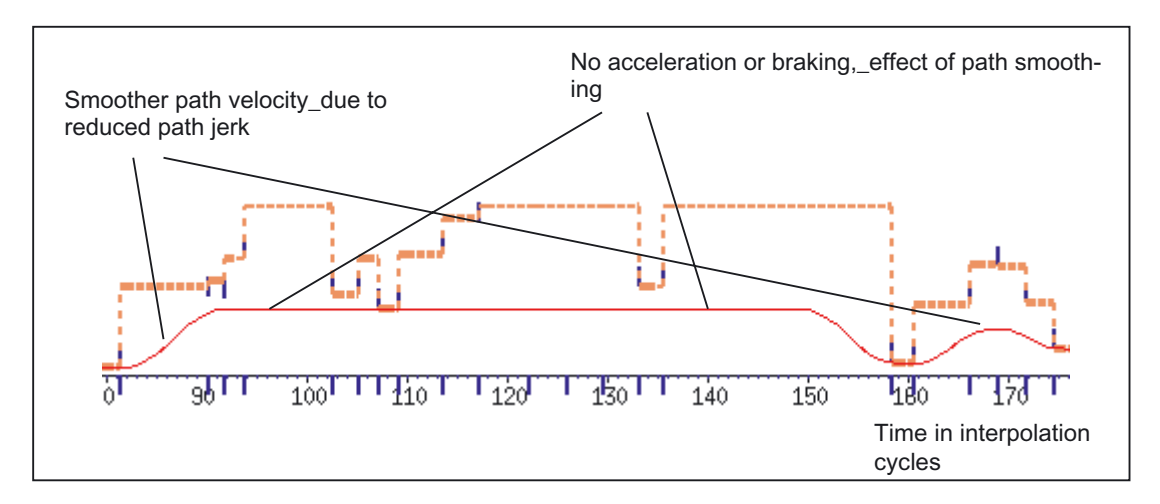

The path-velocity characteristic has been obtained through selection of path dynamic response adaptation and path smoothing.

The standard path rounding parameter settings for deselected path smoothing and active path dynamic response adaptation were selected:

```
$MC_ADAPT_PATH_DYNAMIC[1] = 4 
$MC_LOOKAH_SMOOTH_FACTOR = 0% 
(same meaning as $MC_LOOKAH_SMOOTH_FACTOR = 100%)
```
#### <span id="page-188-0"></span>Installation and startup

The basic prerequisites for starting up the path dynamic response adaptation function are as follows:

• Determination of the natural frequency of the path axes for parameter assignment of dynamic response adaptation:

MD32440 \$MA\_LOOKAH\_FREQUENCY (smoothing frequency for Look Ahead)

• Determination of the dynamic response limiting values: Velocity, acceleration, and jerk

#### Determination of the dynamic response limiting values

The determination of the dynamic response limiting values for the traversing of path axes by means of acceleration with jerk limiting (SOFT) is described below. This procedure can be transferred analogously to the case of acceleration without jerk limiting (BRISK).

1. Deactivate the dynamic response adaptation:

MD20465  $M$ C\_ADAPT\_PATH\_DYNAMIC[1] = 1 (adaptation of the path dynamic response)

2. Observe the positioning behavior of each path axis at different traversing velocities. When doing so, set the jerk such that the desired positioning tolerance is maintained.

#### **Note**

The higher the traversing velocity from which the positioning process is started, the higher in general the jerk can be set.

3. Use the maximum permissible jerk determined for the least critical traversing velocity:

MD32431 \$MA\_MAX\_AX\_JERK (maximum jerk)

4. Determine the FAPD factor for all of the path axes using:

FAPD = (largest determined jerk) / (smallest determined jerk)

#### **Note**

The smallest determined jerk is the value for the jerk during the most critical traversing velocity.

5. Enter the largest  $F_{APD}$  factor that was determined via all the path axes as the value for the dynamic response adaptation:

MD20465 \$MC\_ADAPT\_PATH\_DYNAMIC[ 1 ] = FAPD

## <span id="page-189-0"></span>2.3.7 Technology G group

#### Dynamic response settings for technology G groups

Different settings can be stored and programmed for five different machining sections, e.g. tapping, roughing, smoothing, and smooth-finishing. So, for example, roughing can be performed optimized for time and smoothing, optimized for surface.

With machine data: MD20150: GCODE\_RESET\_VALUES , the basic setting Technology G group after RESET can be set.

Only the dynamic response of the path axes is determined when the technology group G code is activated. This has no effect on:

- Positioning axes
- PLC axes
- Command axes
- Movements based on axis coupling
- Overlaid movements with handwheel
- JOG movements
- Reference point approach (G74)
- Fixed point travel (G75)
- Rapid traverse movements (G0)

The dynamic response for these axis movements is still derived from the machine data of the DYNNORM default setting.

#### Technology G group

Five dynamic response settings are available in G code group 59 technology:

- DYNORM for standard dynamic response
- DYNPOS for positioning mode, tapping
- DYNROUGH for roughing
- DYNSEMIFIN for finishing
- DYNFINISH for smooth-finishing

For further information about programming, please refer to References:

/PG/ Programming Guide Fundamentals, Path traversing behavior.

#### Enabling selected dynamics groups only

Some G codes can be deactivated by the machine manufacturer. If deactivated G codes are programmed alarm 14011 is output. G codes DYNPOS for positioning mode and DYNSEMIFIN for finishing, for example, can be deactivated with the following setting.

MD10712: NC\_USER\_CODE\_CONF\_NAME\_TAB[0]="DYNPOS" MD10712: NC\_USER\_CODE\_CONF\_NAME\_TAB[1]=" " MD10712: NC\_USER\_CODE\_CONF\_NAME\_TAB[2]="DYNSEMIFIN" MD10712: NC\_USER\_CODE\_CONF\_NAME\_TAB[3]=" "

#### Configuring the dynamic response values.

The values for each technology group are stored in the following machine data:

**Axis** 

MD32300: MAX\_AX\_ACCEL[n] MD32431: MAX\_AX\_JERK[n] MD20600: MAX\_PATH\_JERK[n] MD32432: PATH\_TRANS\_JERK\_LIM[n] MD32310: MAX\_ACCEL\_OVL\_FACTOR[n] MD32433: SOFT\_ACCEL\_FACTOR[n]

• Path MD20602: CURV\_EFFECT\_ON\_PATH\_ACCEL[n] MD20603: CURV\_EFFECT\_ON\_PATH\_JERK[n]

Value frange for index  $n = 0$  to 4

Example of programming with index: MD32300: MAX\_AX\_ACCEL[3, AX1]=1 R1=MD20602: CURV\_EFECT\_ON\_PATH\_ACCEL[4]

#### **Notice**

Writing the machine data without an index places the same value in all field elements of the machine data in question.

Reading the machine data without an index always supplies the value of the field with index 0.

These constellations can occur:

1. Write from part program MD32300: MAX\_AX\_ACCEL[AX1]=1 sets all five field elements to value 1 (unit of measurement metric or inch depending on axis type and reference system).

2. Read in archive files from software versions earlier than SW 7.2.

#### Activate parameter sets for dynamic response

By programming G codes, the machine data affecting dynamics are activated and assigned as follows:

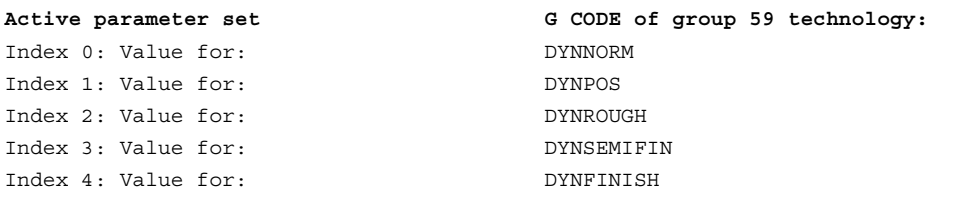

#### Note

We recommend suppressingG codes that are not used with MD10712: NC\_USER\_CODE\_CONF\_NAME\_TAB[n]. This will prevent these G codes from being programmed accidentally and activating unconfigured machine data.

## <span id="page-192-0"></span>2.4 2.4 LookAhead

#### Function

LookAhead is a procedure in continuouspath mode (G64, G641) that achieves velocity control with LookAhead over several NC part program blocks beyond the current block.

If the program blocks only contain very small paths, a velocity per block is achieved that permits deceleration of the axes at the block end point without violating acceleration limits. This means that the programmed velocity was not actually reached although a sufficient number of prepared blocks with virtually tangential path transitions was available. With the LookAhead function it is possible to plan the acceleration and deceleration phase with approximately tangential path transitions in order to achieve a higher feedrate with shorter distances. Deceleration to velocity limits is possible with LookAhead such that violation of the acceleration and velocity limit is prevented.

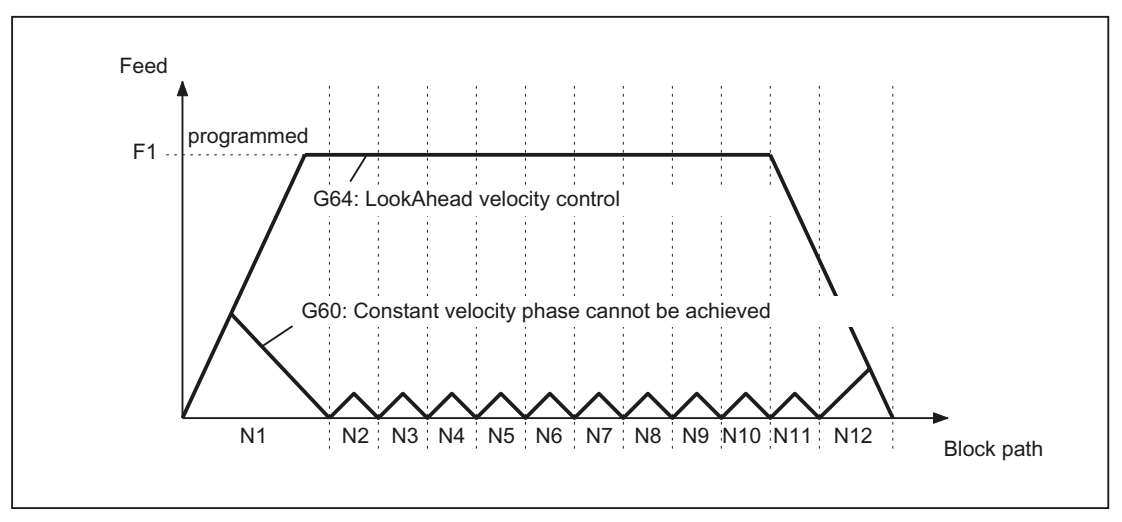

Figure 2-12 Comparison of velocity response with exact stop G60 and continuouspath mode G64 with LookAhead with short traversing paths.

LookAhead takes plannable velocity limits into consideration such as:

- Exact stop at block end
- Velocity limit in the block
- Acceleration limit in the block
- Velocity limit on block transition
- Synchronization with block change at block transition.

#### <span id="page-193-0"></span>Scope

The LookAhead function is only available for path axes and not for spindles and positioning axes.

LookAhead carries out a block-specific analysis of velocity limits and specifies the required brake ramp profile based on this information. LookAhead is adapted automatically to block length, braking capacity and permissible path velocity.

For safety reasons, the velocity at the end of the last prepared block must initially be assumed to be zero because the next block might be very small or be an exact-stop block and the axes must have been stopped by the end of the block.

With a series of blocks with high set velocity and very short paths, the speed can be increased in each block depending on the velocity value currently calculated by the LookAhead function in order to achieve the required set velocity. After this it can be reduced so that the velocity at the end of the last block considered by the LookAhead function can be zero.

This results in a serrated velocity profile (see the following fig.) which can be avoided by reducing the set velocity or increasing the number of blocks considered by the LookAhead function.

#### Number of blocks

To achieve reliable axis traversal in continuouspath mode, the feedrate must be adapted over several blocks. The number of blocks considered by the LookAhead function is calculated automatically and can, if required, be limited by a machine data. The standard setting is 1, which means that LookAhead only considers the following block for velocity control.

Because LookAhead is especially important for short blocks (relative to the deceleration path), the number of blocks required is of interest for LookAhead braking (see fig. below). It is enough to consider the path length to be equal to the deceleration path that is required to brake from maximum velocity to standstill.

For a machine with a low axial acceleration of  $a = 1$ m/s<sup>2</sup> and a high feedrate of  $v_{\text{path}} = 10$ m/min, the following number of blocks for the control is obtained with an attainable block cycle time of the control of TB = 10 ms.

 $n_{\text{LookArea}}$ = Deceleration path/Block length = ( $v_{\text{path}}^2$  / (2a)) / ( $v_{\text{path}}$  \* TB) = 9

Considering these aspects, it is advisable to adapt the feedrate over 10 blocks. The number of blocks entered for the LookAhead function forecast does not change the LookAhead algorithm and memory requirement.

As, in a program, the machining velocity is very often set to a lower value than the maximum velocity, more blocks than are required would be predicted, overloading the processor unnecessarily. The number of blocks required is therefore derived from the velocity, which is calculated by multiplying the programmed speed by the value of machine data: MD12100 OVR\_FACTOR\_LIMIT\_BIN (limit of binary-coded override switch) or by the 31st override value of machine data: MD12030 OVR\_FACTOR\_FEEDRATE (analysis of path feedrate override switch).

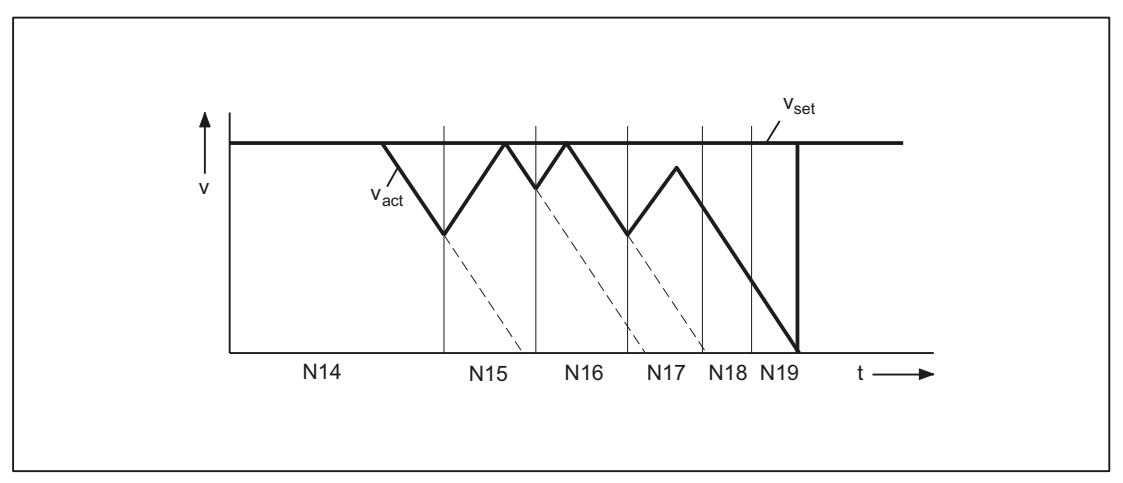

<span id="page-194-0"></span>The 31st override value must tally with the override factor most frequently used. The number of blocks considered by the LookAhead function is limited by the possible number of NC blocks in the IPO buffer.

Figure 2-13 Example for modal velocity control (number of blocks considered by the LookAhead function  $= 2$ )

#### Velocity profiles

In addition to the fixed, plannable velocity limitations, LookAhead can also take account of the programmed velocity. This makes it possible to achieve a lower velocity by applying LookAhead beyond the current block.

#### Following block velocity

One possible velocity profile contains the determination of the following block velocity. Using information from the current and the following NC block, a velocity profile is calculated from which, in turn, the required velocity reduction for the current override is derived.

The calculated maximum value of the velocity profile is limited by the maximum path velocity. With this function it is possible to initiate a speed reduction in the current block taking override into account such that the lower velocity of the following block can be achieved. If the reduction in velocity takes longer than the travel time of the current block, the velocity is further reduced in the following block. Velocity control is only ever considered for the following block.

This function is activated using machine data: MD20400 LOOKAH\_USE\_VELO\_NEXT\_BLOCK (LookAhead for following block velocity).

#### <span id="page-195-0"></span>Override points

If the velocity profile of the following block velocity is not sufficient because, for example, very high override values, e.g., 200%, or constant cutting rate G96/G961 are being used, with the result that the velocity must be further reduced in the following block, LookAhead provides a way of reducing the programmed velocity over several NC blocks.

By defining override points, LookAhead then calculates a limiting velocity profile for each value. The required velocity reductions for the current override are derived from these profiles.

The calculated maximum value of the velocity profile is limited by the maximum path velocity.

The higher value must take account of the velocity range reached by the maximum value of machine data:

MD12030 OVR\_FACTOR\_FEEDRATE (analysis of path feedrate override switch) or the value of machine data: MD12100 OVR\_FACTOR\_LIMIT\_BIN (limit of binary-coded override switch) respectively.

In this way, a reduction of the velocity continuing into the block in which it is programmed can be avoided. If velocity reductions across block boundaries are required already at 100% override, a point must be set in the lower override range as well.

The number of override points used for each channel is specified in machine data: MD20430 LOOKAH\_NUM\_OVR\_POINTS (number of override switch points for LookAhead).

The corresponding points are written to machine data: MD20440 LOOKAH\_OVR\_POINTS (override switch points for LookAhead).

A combination of both procedures can be used to calculate the velocity profile and is generally recommended, because the preset machine data for these functions already takes the widest range of override-specific velocity limits into account. Plannable velocity limits restrict override-specific velocity limits. If neither of the two procedures has been activated, the setpoint velocity is always applied in

the current block.

2.4 LookAhead

<span id="page-196-0"></span>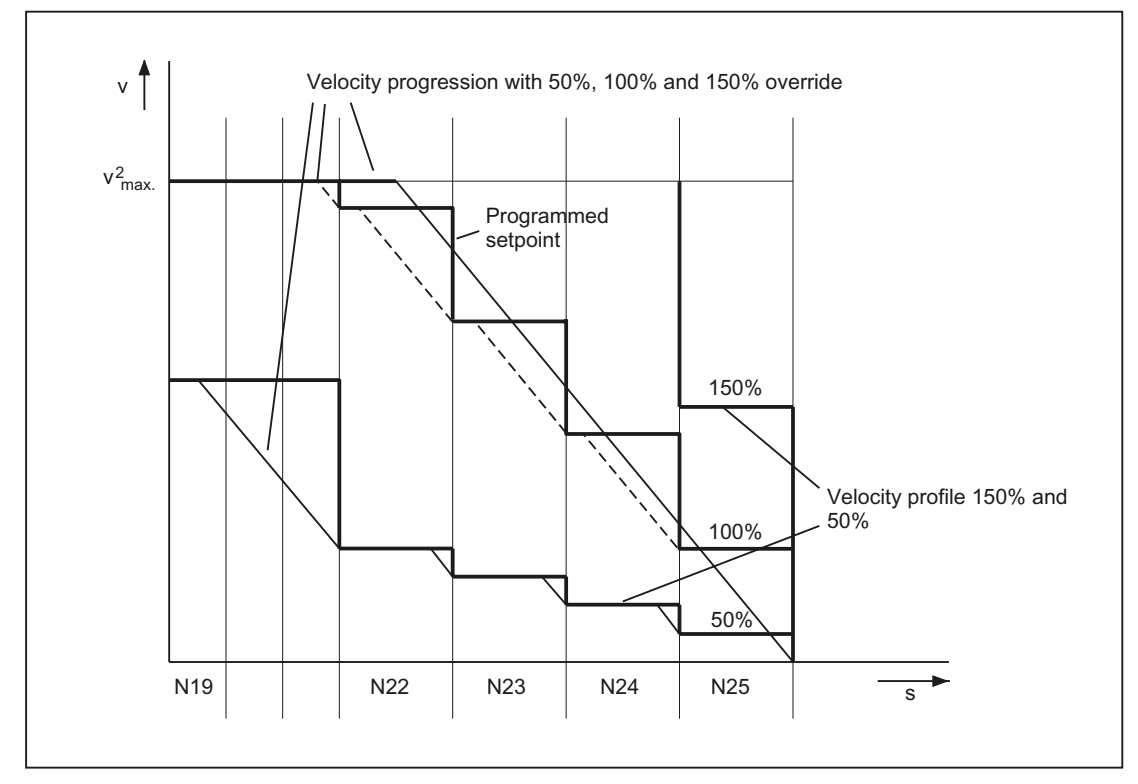

Figure 2-14 Example for limiting velocity characteristics with number of LookAhead blocks = 4

... and the following settings: MD20430 LOOKAH\_NUM\_OVR\_POINTS = 2 MD20440 LOOKAH\_OVR\_POINTS = 1.5, 0.5 MD20400 LOOKAH\_USE\_VELO\_NEXT\_BLOCK = 1

#### Block cycle problem

Block cycle problems are encountered in cases where the traversing distances of the NC blocks to be processed are so short that the LookAhead function has to reduce the machine velocity to provide enough time for block processing. In this situation, constant braking and acceleration of path motion may occur.

Machine data: MD20450 LOOKAH\_RELIEVE\_BLOCK\_CYCLE (relief factor for the block cycle time) can be set to smooth such velocity fluctuations.

#### Selection and deselection of LookAhead

The LookAhead function is selected and deselected with continuouspath mode (G64 or G641 respectively).

#### 2.4 LookAhead

#### Special cases of LookAhead

Axis-specific feed stop and axis-specific axis disable are ignored by LookAhead.

If an axis is to be interpolated that should on the other hand be made stationary by axisspecific feed stop or axis disable, LookAhead does not stop path movement before the block in question but decelerates in the block itself.

If this response is not wanted, an axis-specific feed stop can be transferred to a channel via the PLC to stop the path immediately.

See also: /FB1/, A3, Axis clamping.

## <span id="page-198-0"></span>2.5 2.5 NC block compressor COMPON, COMPCURV, -CAD

#### COMPON, COMPCURV

The modal G code COMPON or COMPCURV can be used to activate an "NC block compressor".

This function collects a series of linear blocks during linear interpolation (the number is limited to 10) and approximates them within a tolerance specified in machine data via a 3rd degree (COMPON) or 5th degree (COMPCURV) polynomial.

One larger traversing block is processed by the NC instead of a large number of small blocks.

#### **COMPCAD**

The COMPCAD G code can be used to select a further compression, which optimizes the surface quality and velocity. The interpolation accuracy can again be specified in machine data.

COMPCAD is processor and memoryintensive. It should only be used if surface quality enhancement measures cannot be incorporated in the CAD/CAM program.

The programming procedure is described in:

#### References:

/PGA/ Programming Guide, Advanced.

The compressor for orientation transformation is described in:

#### References:

/FB3/ Description of Functions, Special Functions; 3 to 5-axis transformation (F2).

The following three machine data are available for the compressor function:

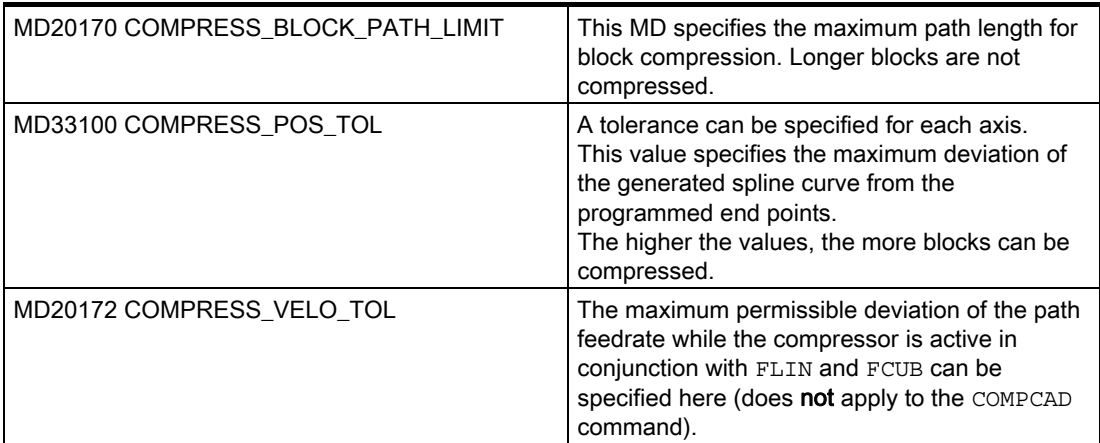

#### <span id="page-199-0"></span>Recommendation for MD settings

The following machine data affect the compressor function and should contain the following values (specified in mm):

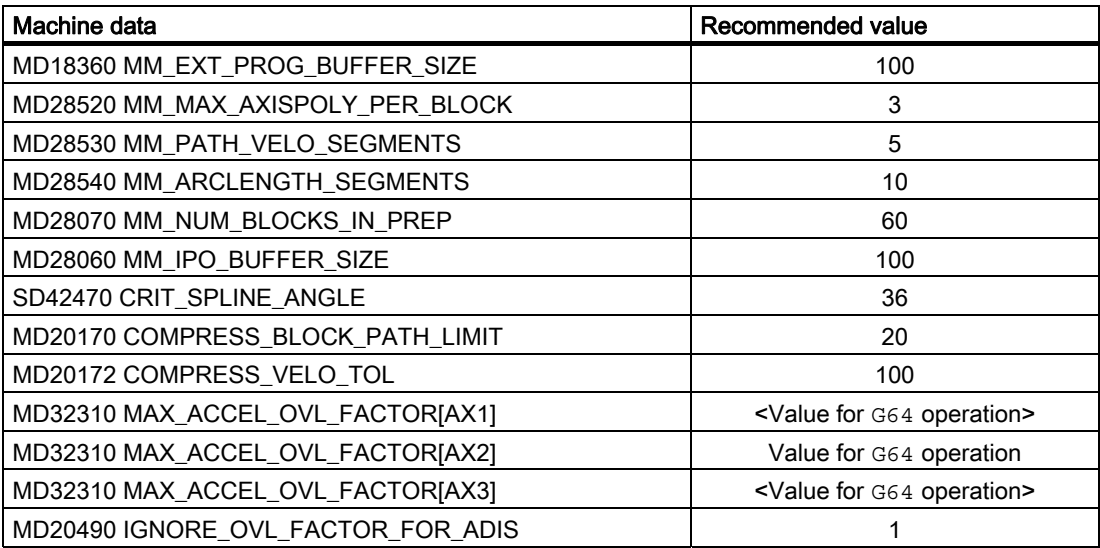

A tolerance can be specified for each axis: This value specifies the maximum deviation of the generated spline curve from the programmed end points. The higher the values, the more blocks can be compressed.

Experience has shown that a value of 0.01 is suitable for most applications:

```
MD33100 COMPRESS_POS_TOL[AX1] = 0.01 
MD33100 COMPRESS_POS_TOL[AX2] = 0.01 
MD33100 COMPRESS_POS_TOL[AX3] = 0.01
```
If not, the value can be increased to 0.02, for example:

```
MD33100 COMPRESS_POS_TOL[AX1] = 0.02 
MD33100 COMPRESS_POS_TOL[AX2] = 0.02 
MD33100 COMPRESS_POS_TOL[AX3] = 0.02 
NewConfig
```
#### Activating the MD values

The new values are activated after the NewConfig command.

The rounding function G642 and jerk limitation SOFT can be used to achieve further improvements in surface quality. These commands must be entered at the start of the program:

COMPCAD SOFT G642

COMPOF terminates the compressor function.

All blocks are compressed for which a simple syntax is sufficient:

N... G1X... Y... Z... F...

where "..." is a number and X, Y, Z are axis names.

Blocks with e.g., extended addresses such as  $C=100$  or  $A=AC(100)$  or blocks with auxiliary functions are also compressed.

## Supplementary conditions

## 3.1 3.1 Rounding and repositioning (REPOS)

#### Repositioning within the rounding area

If the traversing motion of the path axes within the corner rounding area is interrupted for traversing blocks with programmed rounding (part program command G641, G642, G643 or G644), repositioning occurs as follows in the event of a subsequent REPOS operation, depending on the current REPOS mode:

#### REPOS mode

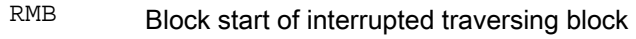

- RMI Block end of interrupted traversing block
- RME Block end of interrupted traversing block
- RMN Block end of interrupted traversing block

#### Example

Two traversing blocks N10 and N20 with programmed rounding G641. In the rounding area, the traversing motion is interrupted and the axes are subsequently traversed, e.g., manually to the REPOS starting point. Repositioning on the contour takes place differently, depending on the active REPOS mode.

3.2 Smoothing the path velocity

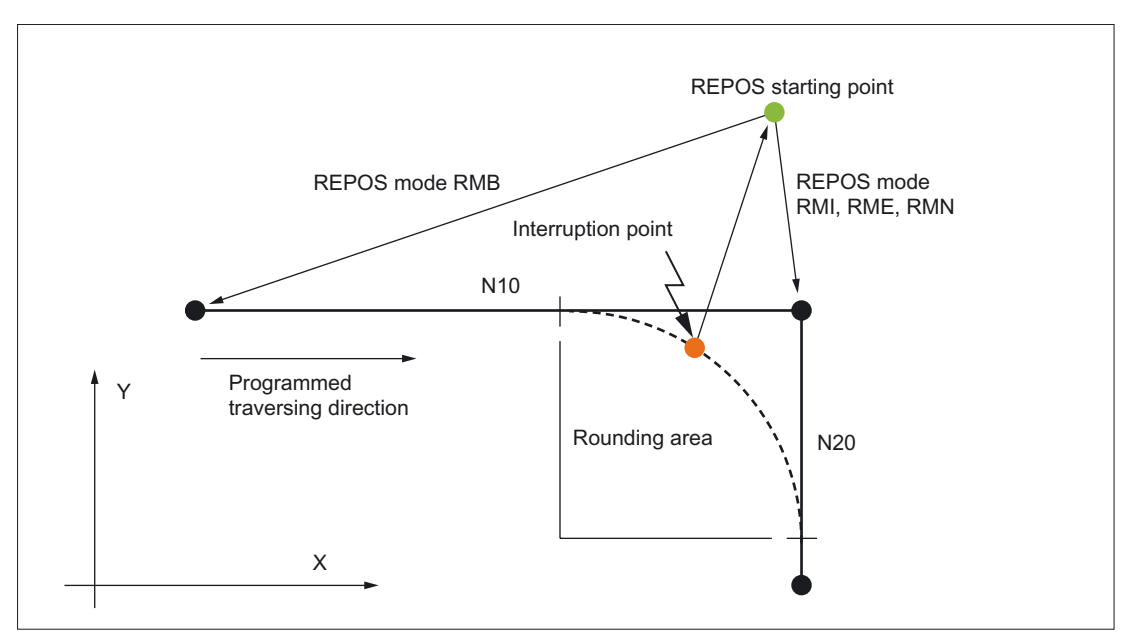

Figure 3-1 Example of Rounding and REPOS

## 3.2 3.2 Smoothing the path velocity

#### Several blocks with SOFT and BRISK

Smoothing of the path velocity is only effective in continuouspath mode with LookAhead over several blocks with SOFT and BRISK, but not with G0.

The cycle times of the control must be parameterized such that the preprocessing is provided with enough blocks to be able to analyze an acceleration process.

# Examples **4**

## 4.1 4.1 Example of jerk limitation on the path

... N1000 G64 SOFT ; Continuous-path mode with SOFT acceleration characteristics N1004 G0 X-20 Y10 N1005 G1 X-20 Y0 ; Straight N1010 G3 X-10 Y-10 I10 ; Block transition with jump in path curvature (straight - circular) N1011 G3 X0 Y0 J10 ; Block transition with continuous path curvature N1020 G2 X5 Y5 I5 ; Block transition with jump in path curvature (circular - circular) N1021 G2 X10 Y0 J-5 ...

#### **Examples**

4.1 Example of jerk limitation on the path

# Data lists  $\qquad \qquad \textbf{5}$

## 5.1 5.1 Machine data

## 5.1.1 General machine data

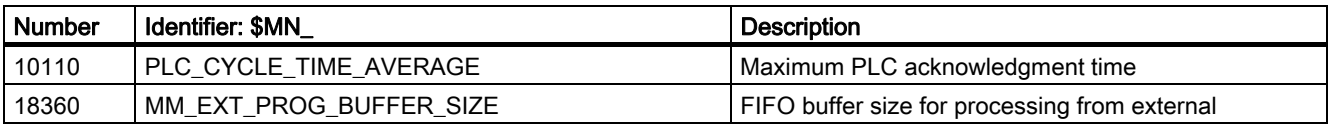

## 5.1.2 Channelspecific machine data

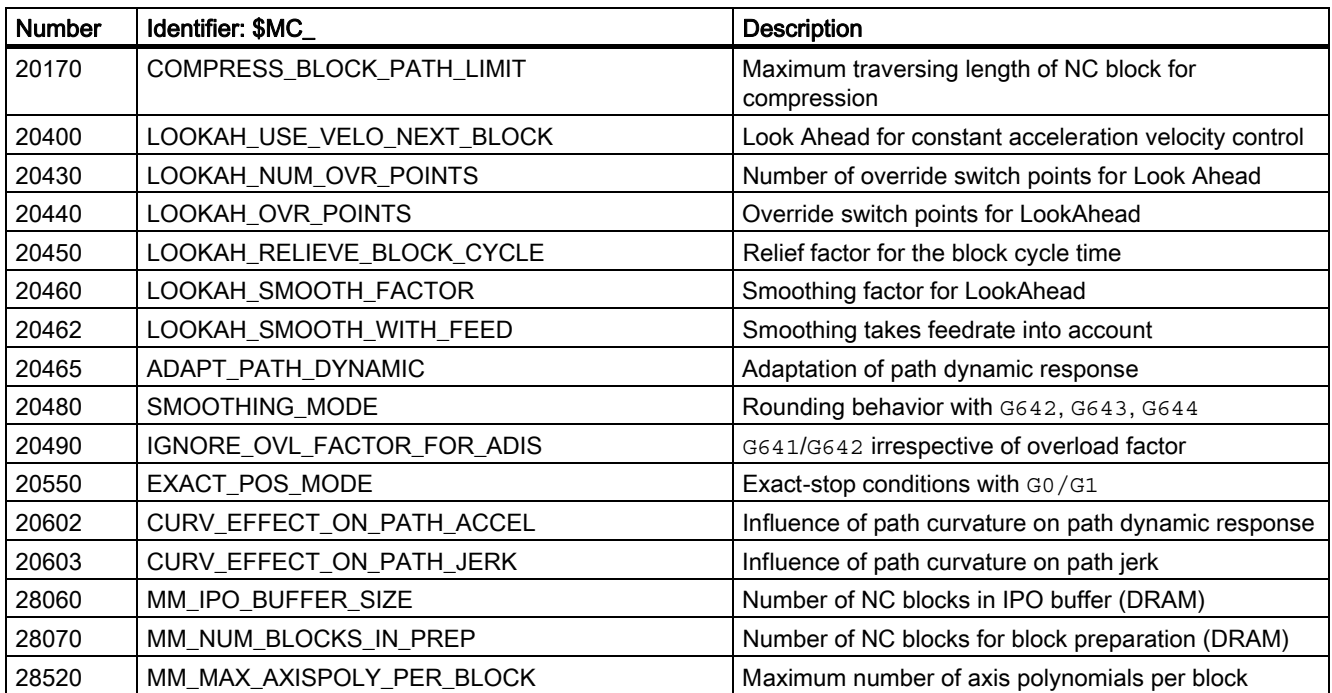

## Data lists

5.1 Machine data

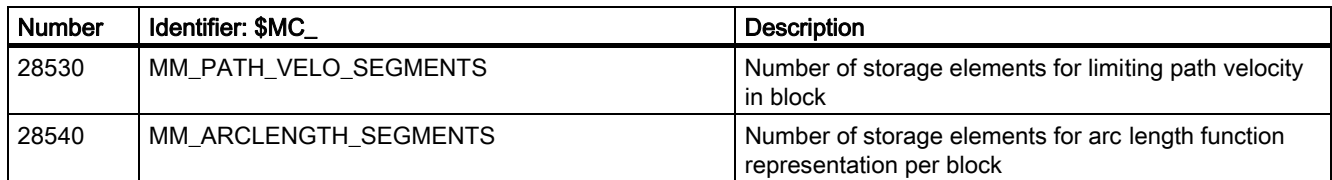

## 5.1.3 Axis/spindlespecific machine data

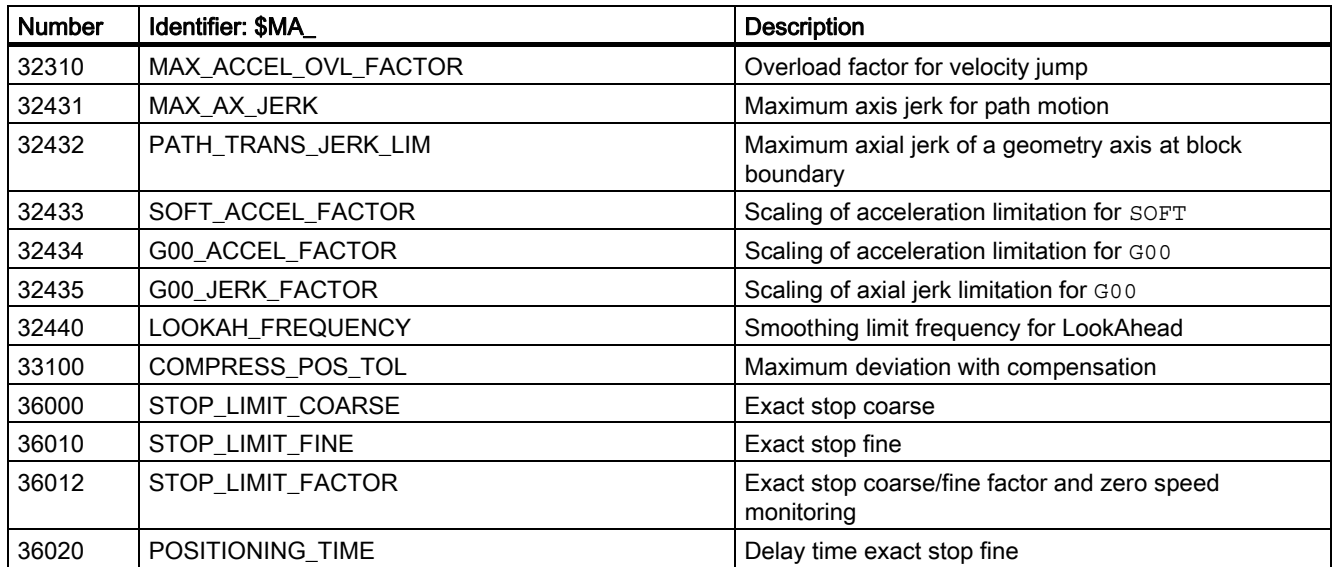

## 5.2 5.2 Setting data

## 5.2.1 Channelspecific setting data

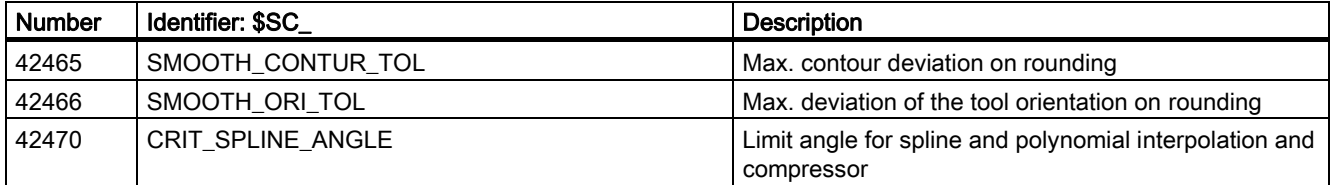

## 5.3 5.3 Signals

## 5.3.1 Signals from channel

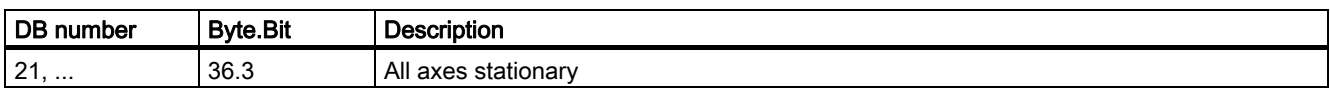

## 5.3.2 Signals to axis/spindle

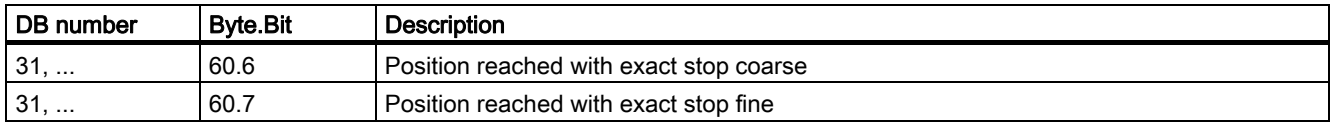

Data lists

5.3 Signals

## Index

## A

Adaptation Dynamic Response, [1-2](#page-155-0)  Auxiliary function output, [2-8](#page-163-0) 

## B

Blending, [2-11](#page-166-0)  Block-change point, [2-6](#page-161-0) 

## $\mathsf{C}$

COMPCAD, [2-43](#page-198-0)  COMPCURV, [2-43](#page-198-0)  COMPON, [2-43](#page-198-0)  Compressor for orientation transformation, [2-43](#page-198-0)  Continuous-path mode, [2-6](#page-161-0) 

## E

Exact stop criteria, [2-2,](#page-157-0) [2-3,](#page-158-0) [2-4](#page-159-0)  Exact-stop criteria Exact stop coarse, [2-4](#page-159-0)  Exact stop fine, [2-4](#page-159-0)  Exact-stop criterion, [2-6](#page-161-0) 

## G

Geometry axes, [2-7,](#page-162-0) [2-11](#page-166-0) 

## I

Implicit continuouspath mode, [2-10](#page-165-0)  Implicit exact stop, [2-7](#page-162-0)  Interpolator end, [2-4](#page-159-0) 

## L

LookAhead, [2-6,](#page-161-0) [2-37](#page-192-0)  Block cycle problem, [2-41](#page-196-0) 

Continuouspath Mode, Exact Stop, LookAhead (B1) Function Manual, 03/2006 Edition, 6FC5397-0BP10-1BA0 Index-1

Following block velocity, [2-39](#page-194-0)  Number of blocks, [2-38](#page-193-0)  Override, [2-40](#page-195-0)  Selection and deselection, [2-41](#page-196-0)  Velocity profiles, [2-39](#page-194-0) 

## M

MD settings NC block compressor, [2-44](#page-199-0)  MD10110, [2-8](#page-163-0)  MD12030, [2-39,](#page-194-0) [2-40](#page-195-0)  MD12100, [2-39,](#page-194-0) [2-40](#page-195-0)  MD18360, [2-44](#page-199-0)  MD20150, [2-1,](#page-156-0) [2-34](#page-189-0)  MD20170, [2-43,](#page-198-0) [2-44](#page-199-0)  MD20172, [2-43,](#page-198-0) [2-44](#page-199-0)  MD20400, [2-39](#page-194-0)  MD20430, [2-40](#page-195-0)  MD20440, [2-40](#page-195-0)  MD20450, [2-41](#page-196-0)  MD20460, [2-22,](#page-177-0) [2-23,](#page-178-0) [2-24,](#page-179-0) [2-26](#page-181-0)  MD20462, [2-22,](#page-177-0) [2-23](#page-178-0)  MD20465, [2-23,](#page-178-0) [2-25,](#page-180-0) [2-26,](#page-181-0) [2-27,](#page-182-0) [2-33](#page-188-0)  MD20480, [2-16,](#page-171-0) [2-17,](#page-172-0) [2-18,](#page-173-0) [2-19,](#page-174-0) [2-20](#page-174-1)  MD20490, [2-9,](#page-164-0) [2-44](#page-199-0)  MD20550, [2-5](#page-160-0)  MD20552, [2-5](#page-160-0)  MD28060, [2-44](#page-199-0)  MD28070, [2-44](#page-199-0)  MD28520, [2-44](#page-199-0)  MD28530, [2-18,](#page-173-0) [2-19,](#page-174-0) [2-44](#page-199-0)  MD28540, [2-44](#page-199-0)  MD32210, [2-9](#page-164-0)  MD32300, [2-9](#page-164-0)  MD32310, [2-44](#page-199-0)  MD32431, [2-33](#page-188-0)  MD32440, [2-20,](#page-174-1) [2-22,](#page-177-0) [2-23,](#page-178-0) [2-24,](#page-179-0) [2-25,](#page-180-0) [2-33](#page-188-0)  MD33100, [2-15,](#page-170-0) [2-17,](#page-172-0) [2-20,](#page-174-1) [2-43,](#page-198-0) [2-44](#page-199-0)  MD35240, [2-18](#page-173-0)  MD36000, [2-3](#page-158-0)  MD36010, [2-3](#page-158-0)  MD36012, [2-4](#page-159-0) 

## N

NC block compressor COMPON, COMPCURV, COMCAD, [2-43](#page-198-0) 

## O

Orientation axes, [2-11](#page-166-0)  Overload factor, [2-9](#page-164-0) 

## P

Path criterion, [2-13](#page-168-0)  POS, [2-7](#page-162-0) 

## R

Rounding with contour tolerance, [2-16](#page-171-0) 

## S

SD42465, [2-16,](#page-171-0) [2-17](#page-172-0)  SD42466, [2-16,](#page-171-0) [2-17](#page-172-0)  SD42470, [2-44](#page-199-0)  SPOS, [2-7](#page-162-0)  Synchronized axes, [2-7,](#page-162-0) [2-13](#page-168-0) 

## V

Velocity reduction according to overload factor, [2-9](#page-164-0) 

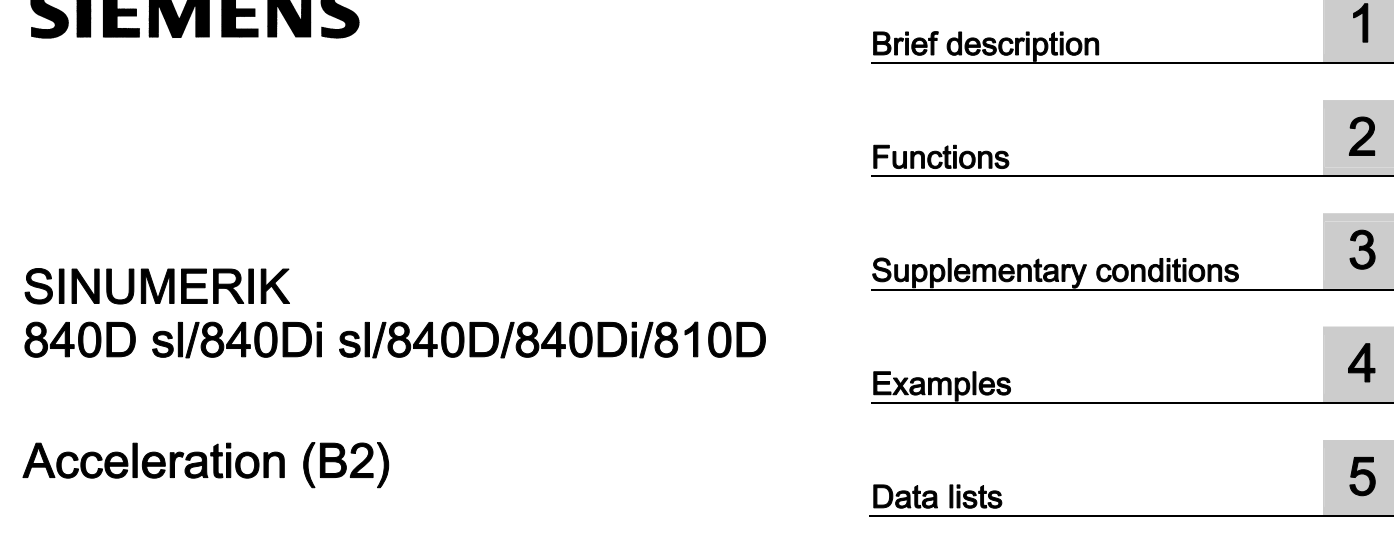

## SINUMERIK 840D sl/840Di sl/840D/840Di/810D

## Acceleration (B2)

Function Manual

## Valid for

**Control** SINUMERIK 840D sl/840DE sl SINUMERIK 840Di sl/840DiE sl SINUMERIK 840D powerline/840DE powerline SINUMERIK 840Di powerline/840DiE powerline SINUMERIK 810D powerline/810DE powerline

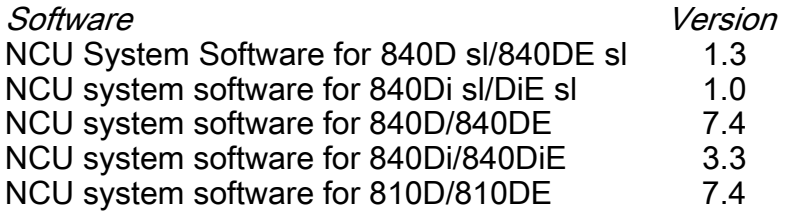

03/2006 Edition 6FC5397-0BP10-1BA0

## Safety Guidelines

This manual contains notices you have to observe in order to ensure your personal safety, as well as to prevent damage to property. The notices referring to your personal safety are highlighted in the manual by a safety alert symbol, notices referring only to property damage have no safety alert symbol. These notices shown below are graded according to the degree of danger.

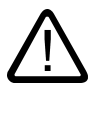

#### Danger

indicates that death or severe personal injury will result if proper precautions are not taken.

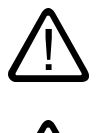

l.

#### Warning

indicates that death or severe personal injury may result if proper precautions are not taken.

#### Caution

with a safety alert symbol, indicates that minor personal injury can result if proper precautions are not taken.

#### Caution

without a safety alert symbol, indicates that property damage can result if proper precautions are not taken.

#### **Notice**

indicates that an unintended result or situation can occur if the corresponding information is not taken into account.

If more than one degree of danger is present, the warning notice representing the highest degree of danger will be used. A notice warning of injury to persons with a safety alert symbol may also include a warning relating to property damage.

#### Qualified Personnel

The device/system may only be set up and used in conjunction with this documentation. Commissioning and operation of a device/system may only be performed by qualified personnel. Within the context of the safety notes in this documentation qualified persons are defined as persons who are authorized to commission, ground and label devices, systems and circuits in accordance with established safety practices and standards.

#### Prescribed Usage

Note the following:

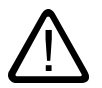

## Warning

This device may only be used for the applications described in the catalog or the technical description and only in connection with devices or components from other manufacturers which have been approved or recommended by Siemens. Correct, reliable operation of the product requires proper transport, storage, positioning and assembly as well as careful operation and maintenance.

#### **Trademarks**

All names identified by ® are registered trademarks of the Siemens AG. The remaining trademarks in this publication may be trademarks whose use by third parties for their own purposes could violate the rights of the owner.

#### Disclaimer of Liability

We have reviewed the contents of this publication to ensure consistency with the hardware and software described. Since variance cannot be precluded entirely, we cannot guarantee full consistency. However, the information in this publication is reviewed regularly and any necessary corrections are included in subsequent editions.

 Siemens AG Automation and Drives Postfach 48 48 90437 NÜRNBERG GERMANY

Order No.: 6FC5397-0BP10-1BA0 Edition 05/2006

Copyright © Siemens AG 2006. Technical data subject to change

# Table of contents

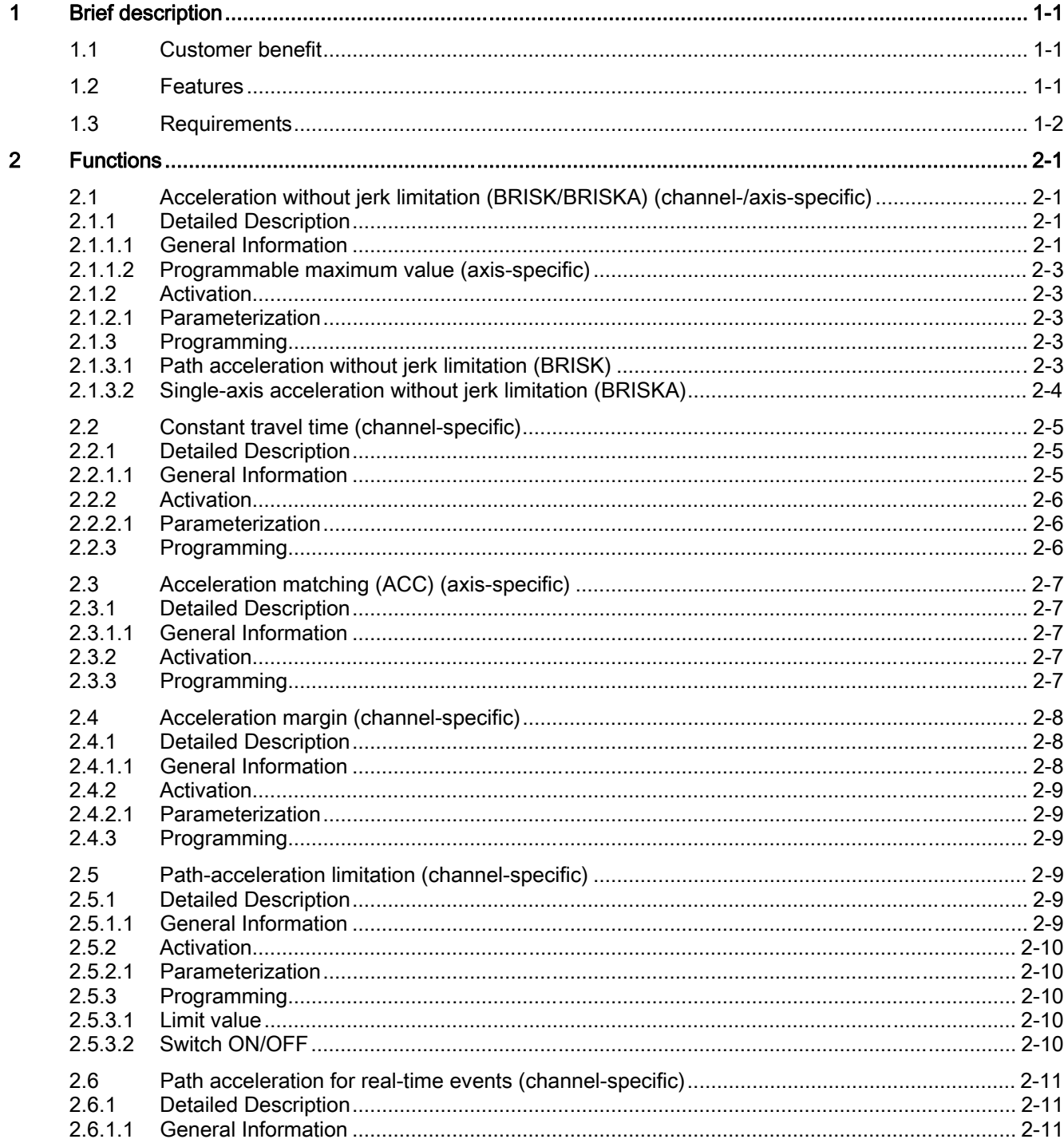

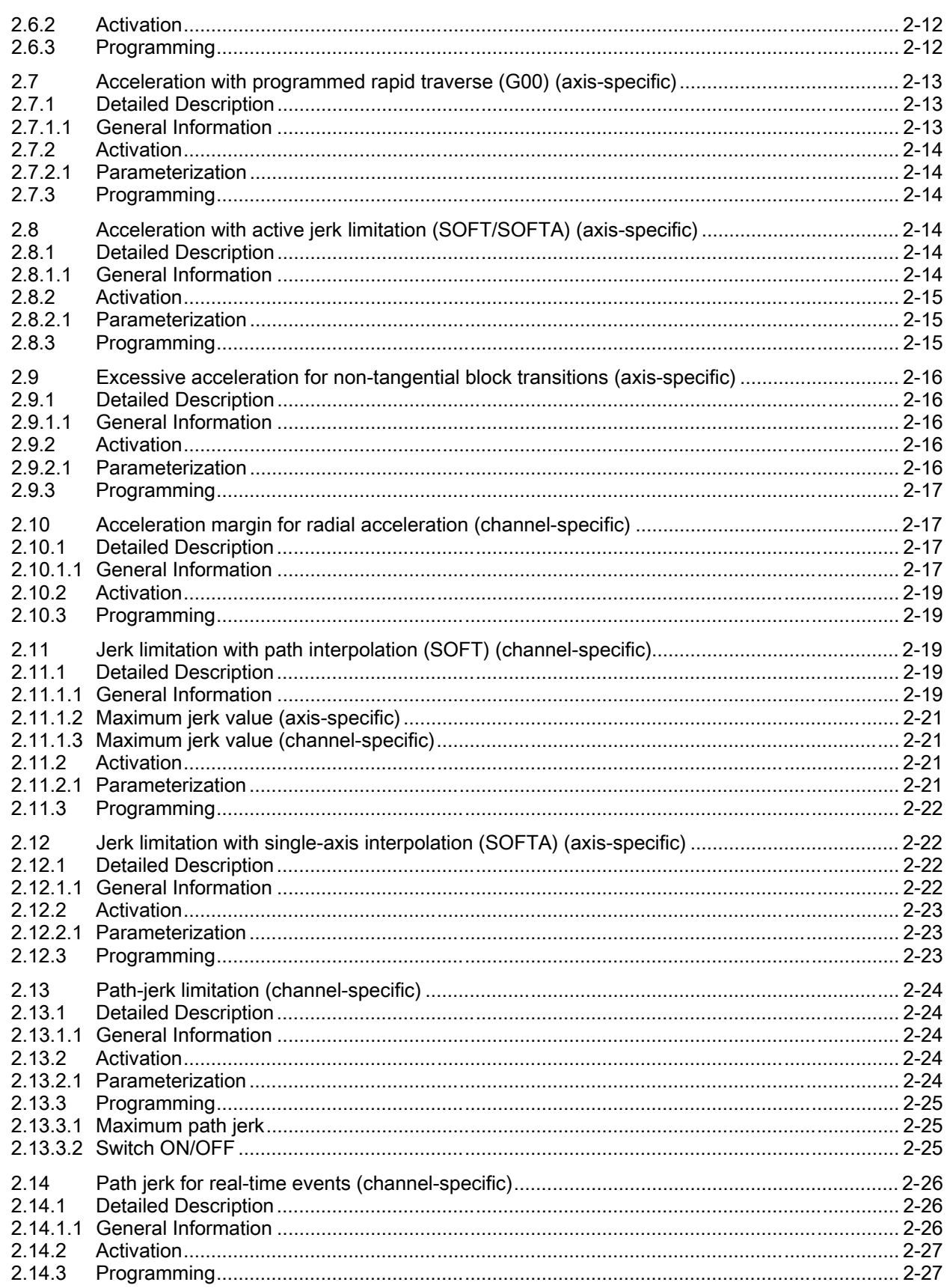
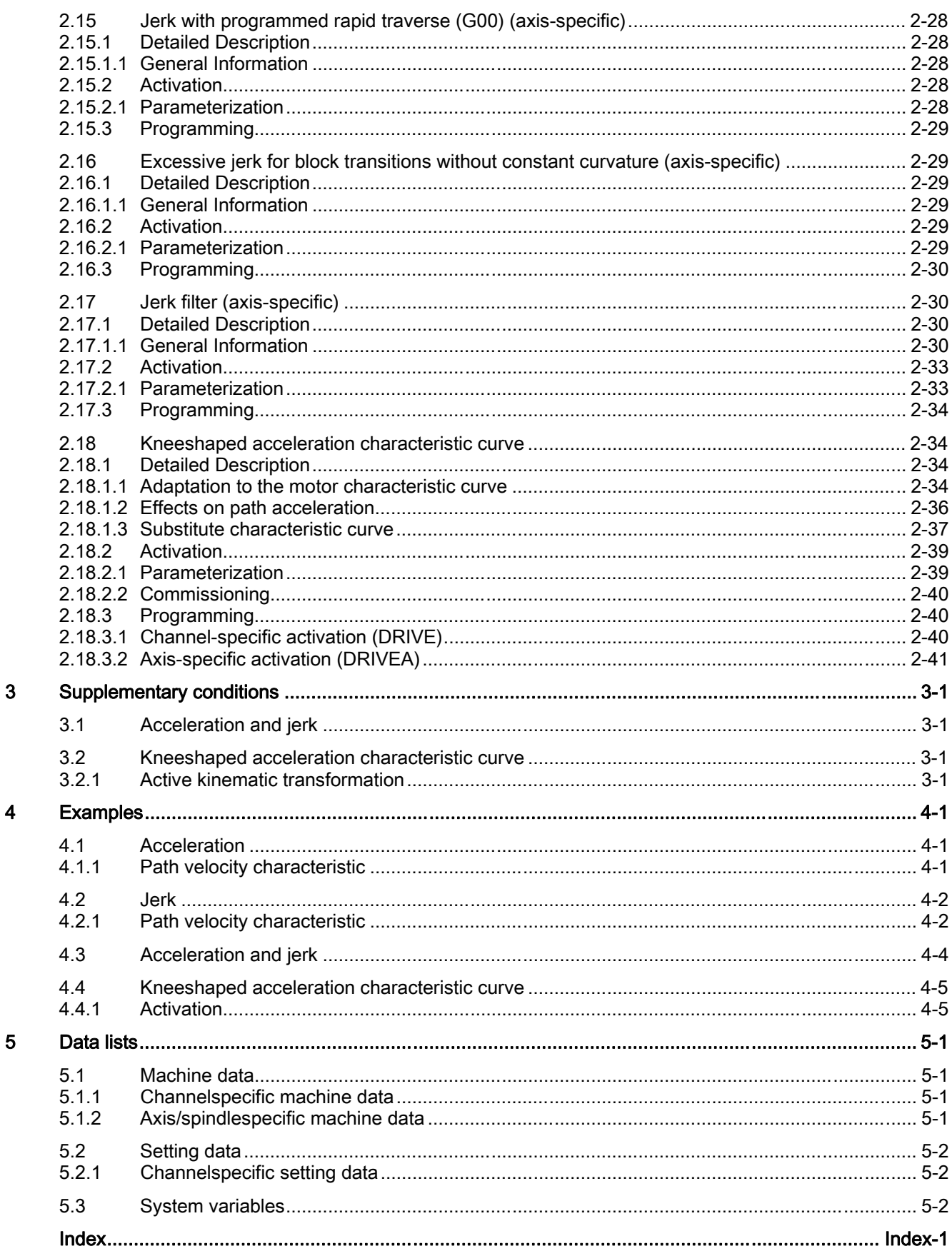

Table of contents

# Brief description 1

# 1.1 Customer benefit

#### Scope of functions

The Description of Functions covers the following sub-functions:

- Acceleration
- Jerk
- Kneeshaped acceleration characteristic

#### Acceleration and jerk

The effective acceleration and jerk can be optimally matched to the machine and machining situation concerned using axis- and channel-specific programmable maximum values, programmable acceleration profiles in part programs and synchronized actions, and dynamic adaptations and limitations.

#### Kneeshaped acceleration characteristic

The knee-shaped acceleration characteristic means that, in the case of machine axes featuring a motor (in particular stepper motors) with a torque characteristic that is highly dependent upon speed, acceleration can be set at the level required to ensure optimum utilization of the motor whilst at the same time protecting it against overload.

## 1.2 Features

#### Acceleration

#### Axis-specific functions:

- Programmable maximum acceleration value
- Acceleration profile that can be selected via part-program instruction: Acceleration without jerk limitation (BRISKA)
- Setting of maximum value using part-program instruction (ACC)
- Specific maximum value for programmed rapid traverse (G00).
- Specific maximum value for traverse with active jerk limitation
- Excessive acceleration for non-tangential block transitions

1.3 Requirements

#### Channel-specific functions:

- Acceleration profile that can be selected via part-program instruction: Acceleration without jerk limitation (BRISK)
- Programmable constant travel time for the purpose of avoiding extreme sudden acceleration
- Programmable acceleration margin for overlaid traversing
- Adjustable acceleration limitation
- Adjustable acceleration for specific real-time events
- Programmable acceleration margin for radial acceleration

#### Jerk

#### Axis-specific functions:

- Acceleration profile that can be selected via part-program instruction: Acceleration with jerk limitation (SOFTA)
- Programmable maximum jerk value for single-axis interpolation
- Programmable maximum jerk value for path interpolation

#### Channel-specific functions:

- Acceleration profile that can be selected via part-program instruction: Acceleration with jerk limitation (SOFT)
- Adjustable jerk limitation
- Adjustable path jerk for specific real-time events
- Specific maximum value for programmed rapid traverse (G00)
- Excessive jerk for block transitions without constant curvature

#### Kneeshaped acceleration characteristic

A knee-shaped acceleration characteristic is parameterized using the following characteristic data:

- Maximum velocity  $v_{\text{max}}$
- Maximum acceleration a<sub>max</sub>
- Creep velocity vred
- Creep acceleration ared
- Nature of the acceleration reduction (constant, hyperbolic, linear)

## 1.3 Requirements

There are no specific requirements to be met.

# Functions 2

# 2.1 2.1 Acceleration without jerk limitation (BRISK/BRISKA) (channel-/axisspecific)

## 2.1.1 Detailed Description

#### 2.1.1.1 General Information

## General Information

In the case of acceleration without jerk limitation (jerk = infinite) the maximum value is applied for acceleration immediately. As regards acceleration with jerk limitation, it differs in the following respects:

#### • Advantages

Shorter processing times with the same maximum values for velocity and acceleration.

#### • Disadvantages

Increased load on the machine's mechanical components and risk of inducing highfrequency and difficult-to-control mechanical vibrations.

2.1 Acceleration without jerk limitation (BRISK/BRISKA) (channel-/axis-specific)

## Acceleration profile

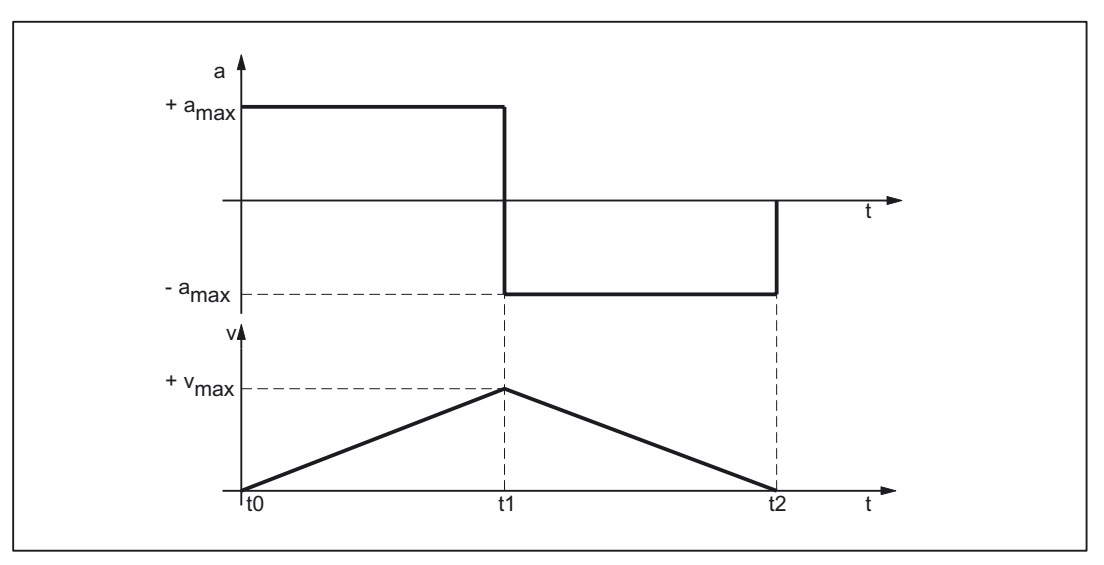

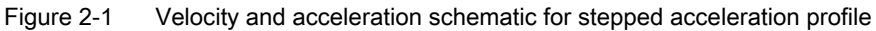

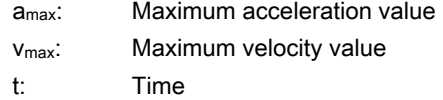

The following features of the acceleration profile can be identified from the figure above:

• Time: to

Sudden acceleration from 0 to  $+a<sub>max</sub>$ 

• Interval:  $t_0 - t_1$ 

Constant acceleration with +amax; linear increase in velocity

• Time:  $t_1$ 

Sudden acceleration from 2 \* a<sub>max</sub> with immediate switchover from acceleration to braking

#### **Note**

The sudden acceleration can normally be avoided by specifying a constant velocity time (see Section: "Sudden acceleration with constant velocity phase").

Interval:  $t_1 - t_2$ 

Constant acceleration with -amax; linear decrease in velocity

2.1 Acceleration without jerk limitation (BRISK/BRISKA) (channel-/axis-specific)

## 2.1.1.2 Programmable maximum value (axis-specific)

#### Function

The maximum acceleration value can be set for each specific machine axis:

MD32300 \$MA\_MAX\_AX\_ACCEL (maximum axis acceleration)

The path parameters are calculated by the path planning component during preprocessing so that the programmed maximum values of the machine axes that are of relevance for the path are not exceeded.

#### Exceeding of maximum value

It is possible for the maximum value to be exceeded in connection with specific machining situations (see Section: Acceleration matching (ACC) and System variable (\$AC\_PATHACC)).

## 2.1.2 Activation

#### 2.1.2.1 Parameterization

#### Programming

The maximum values are parameterized for specific axes using machine data: MD32300 \$MA\_MAX\_AX\_ACCEL (maximum axis acceleration)

## 2.1.3 Programming

#### 2.1.3.1 Path acceleration without jerk limitation (BRISK)

#### **Syntax**

BRISK

#### **Functionality**

The BRISK part-program instruction is used to select the "without jerk limitation" acceleration profile for the purpose of path acceleration.

G group: 21

Effective: Modal

#### Functions

2.1 Acceleration without jerk limitation (BRISK/BRISKA) (channel-/axis-specific)

#### Reset response

The channel-specific initial setting is activated via a reset: MD20150 \$MC\_GCODE\_RESET\_VALUES[20]

#### Supplementary conditions

If the acceleration profile is changed in a part program during machining (BRISK/SOFT) an exact stop is performed at the end of the block.

## 2.1.3.2 Single-axis acceleration without jerk limitation (BRISKA)

#### **Syntax**

```
BRISKA (axis{,axis})
```
#### Function

The BRISKA part-program instruction is used to select the "without jerk limitation" acceleration profile for single-axis movements (JOG, JOG/INC, positioning axis, reciprocating axis, etc.).

G group: -

Effective: Modal

Axis:

• Value range: Axis identifier for channel axes

#### Axis-specific initial setting

Acceleration without jerk limitation can be set as the axis-specific initial setting for single-axis movements:

MD32420 \$MA\_JOG\_AND\_POS\_JERK\_ENABLE = FALSE

#### Reset response

The axis-specific initial setting is activated via a reset: MD32420 \$MA\_JOG\_AND\_POS\_ENABLE

# 2.2 2.2 Constant travel time (channel-specific)

## 2.2.1 Detailed Description

#### 2.2.1.1 General Information

#### **Overview**

In the case of acceleration without jerk limitation, sudden acceleration of  $2 * a_{max}$  occurs on switchover between acceleration and braking. In order to avoid this sudden acceleration, a channel-specific constant travel time can be programmed. The constant travel time defines the time taken to traverse between the acceleration and braking phases at constant velocity:

MD20500 \$MC\_CONST\_VELO\_MIN\_TIME (minimum time with constant velocity)

#### **Note**

The constant travel time is ineffective:

- Active function: Look Ahead
- In traversing blocks with a travel time that is less or equal to the interpolation cycle time.

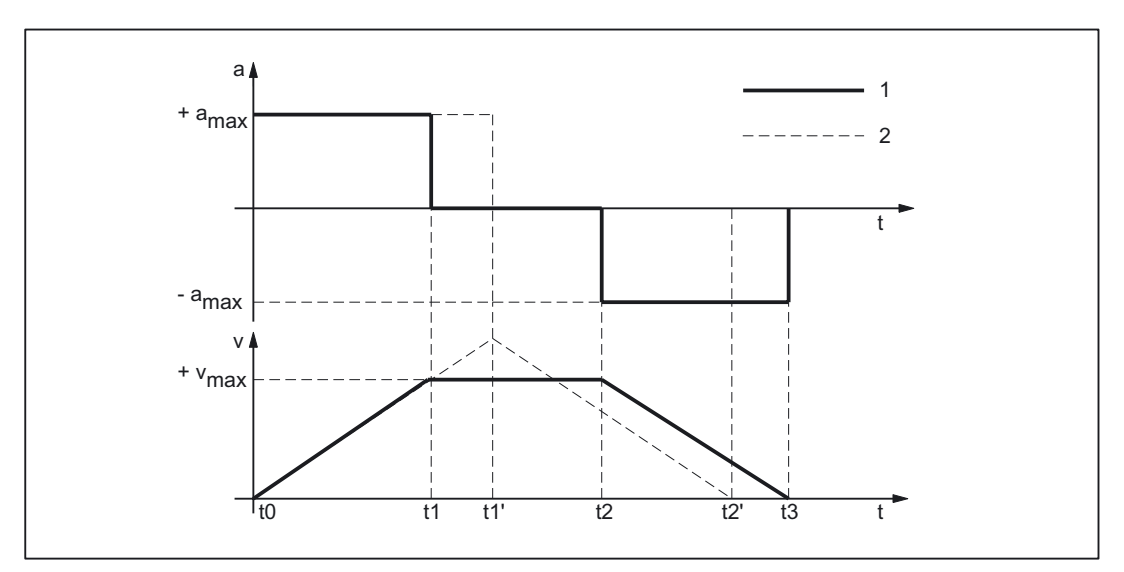

Figure 2-2 Schematic for abrupt acceleration

2.2 Constant travel time (channel-specific)

- 1: Characteristic with constant travel time
- 2: Characteristic without constant travel time
- amax: Maximum acceleration value
- v<sub>max</sub>: Maximum velocity value
- t: Time

The effect of the constant travel time can be seen from the figure above:

 $\bullet$  Time:  $t_1$ 

End of acceleration phase with sudden acceleration 1 \* amax

• Interval:  $t_1 - t_2$ 

Acceleration 0; constant velocity using the parameterized constant travel time

 $\bullet$  Time: t2

Start of braking phase with sudden acceleration 1 \* amax

The times to,  $t_1$ ' and  $t_2$ ' indicate the characteristic that would have been produced had no constant travel time been defined.

## 2.2.2 Activation

### 2.2.2.1 Parameterization

#### Function

The constant travel time is parameterized for specific channels using machine data:

MD20500 \$MC\_CONST\_VELO\_MIN\_TIME (minimum time with constant velocity)

## 2.2.3 Programming

#### Key statement

The function is not programmable.

# 2.3 2.3 Acceleration matching (ACC) (axis-specific)

## 2.3.1 Detailed Description

#### 2.3.1.1 General Information

#### Function

A part-program instruction (ACC) can be used to match the acceleration of specific axes to the current machining situation. The range used for this purpose is anywhere between greater than 0% and less than or equal to 200% of the maximum value programmed in the machine data.

#### **Effective**

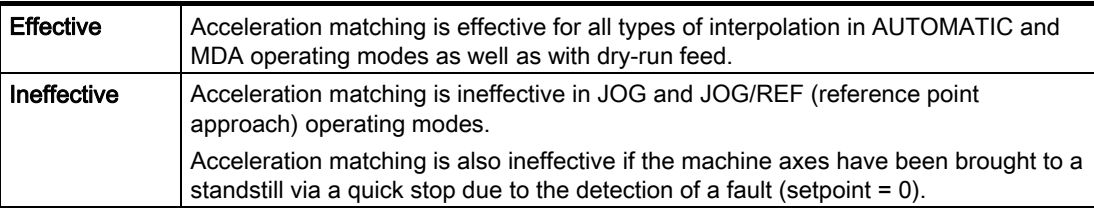

## 2.3.2 Activation

## Function

The function does not need to be activated.

## 2.3.3 Programming

#### **Syntax**

ACC[axis] = adjustment factor

2.4 Acceleration margin (channel-specific)

#### **Functionality**

The ACC part-program instruction is used to adjust the maximum acceleration value of a machine axis.

Axis:

• Value range: Axis identifier for the channel's machine axes

Adjustment factor:

- Value range: 0 < adjustment factor ≤ 200
- Unit: Per cent

Deactivate:  $ACC[axis] = 100$ 

Effective: Modal

#### Reset response

The behavior during channel RESET or M30 can be controlled via MD 32320 DYN\_LIMIT\_RESET\_MASK:

Bit 0: 0 The programmed ACC value is reset to 100% with channel RESET/M30.

Bit 0: 1 The programmed ACC value is retained beyond channel RESET/M30.

# 2.4 2.4 Acceleration margin (channel-specific)

## 2.4.1 Detailed Description

## 2.4.1.1 General Information

#### General information

Under normal circumstances, preprocessing makes maximum use of the parameterized maximum values of the machine axes for the purpose of path acceleration. In order that an acceleration margin may be set aside for overlaid movements, e.g., within the context of the "Rapid lift away from the contour" function, path acceleration can be reduced by a programmable factor. When, for example, a factor of 0.2 is applied, preprocessing will only use 80% of the maximum possible path acceleration. 20% is set aside as an acceleration margin for overlaid movements.

**Functions** 

2.5 Path-acceleration limitation (channel-specific)

## 2.4.2 Activation

#### 2.4.2.1 Parameterization

#### Parameterization

Parameters for the acceleration margin are assigned for each channel by means of machine datum: MD20610 \$MC\_ADD\_MOVE\_ACCEL\_RESERVE (acceleration margin for overlaid motions)

## 2.4.3 Programming

The function is not programmable.

# 2.5 2.5 Path-acceleration limitation (channel-specific)

## 2.5.1 Detailed Description

## 2.5.1.1 General Information

## General Information

To enable a flexible response to the machining situations concerned, setting data can be used to limit the path acceleration calculated during preprocessing for specific channels:

SD42500 \$SC\_SD\_MAX\_PATH\_ACCEL (maximum path acceleration)

The value specified in the setting data is only taken into account if it is smaller than the path acceleration calculated during preprocessing.

The limitation must be activated for specific channels using setting data:

SD42502 \$SC\_IS\_SD\_MAX\_PATH\_ACCEL = TRUE

2.5 Path-acceleration limitation (channel-specific)

## 2.5.2 Activation

#### 2.5.2.1 Parameterization

#### Parameterization

Parameterization is carried out for specific channels using setting data: SD42500 \$SC\_SD\_MAX\_PATH\_ACCEL (maximum path acceleration) SD42502 \$SC\_IS\_SD\_MAX\_PATH\_ACCEL (activation of path-acceleration limitation)

## 2.5.3 Programming

2.5.3.1 Limit value

#### **Syntax**

\$SC\_SD\_MAX\_PATH\_ACCEL = limit value

### Functionality

The path-acceleration limitation can be adjusted for the situation by programming the setting data.

Limit value:

- Value range: ≥ 0
- Unit: m/s2
- Application:
- Part program
- Static synchronized action

#### 2.5.3.2 Switch ON/OFF

#### **Syntax**

\$SC\_IS\_SD\_MAX\_PATH\_ACCEL = value

2.6 Path acceleration for real-time events (channel-specific)

#### **Functionality**

The path-acceleration limitation can be activated/deactivated by programming the setting data.

Parameter: Value

• Value range: TRUE, FALSE

Application:

- Part program
- Static synchronized action

## 2.6 2.6 Path acceleration for real-time events (channel-specific)

2.6.1 Detailed Description

#### 2.6.1.1 General Information

#### General Information

So that no compromise has to be made between machining-optimized acceleration on the one hand and time-optimized acceleration in connection with the following real-time events on the other:

- NC-STOP/NC-START
- Feedrate override modifications
- Modification of the velocity default for "safely reduced velocity" within the context of the "Safely Integrated" function

the path acceleration can be set for the real-time events specified above using a channelspecific system variable:

\$AC\_PATHACC = path acceleration

Real-time event acceleration will only be active for the duration of the change in velocity in respect of one of the real-time events specified above.

#### Limitation

If the specified path acceleration exceeds the capabilities of the machine axes that are of relevance for the path, a limit will be imposed on the path acceleration within the control so that the resulting axial acceleration ( $a_{res}$ ) is restricted to less than 2x the parameterized maximum axial value  $(a<sub>max</sub>)$ .

 $a_{res}$  = 2  $*$  a<sub>max</sub> mit  $a_{max}$  = MD32300 \$MA\_MAX\_AX\_ACCEL

2.6 Path acceleration for real-time events (channel-specific)

#### **Note**

Real-time-event path acceleration is enabled, irrespective of the radial acceleration.

#### **Effective**

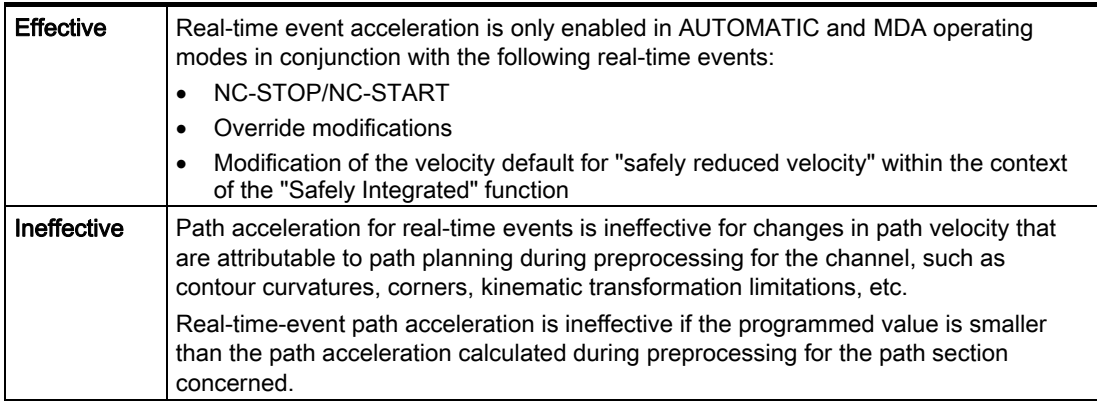

## Programming

For information about programming system variables in the part program or synchronized actions, see Chapter: Programming.

## 2.6.2 Activation

## Start-up (commissioning)

The function does not need to be activated.

## 2.6.3 Programming

#### **Syntax**

\$AC\_PATHACC = path acceleration

2.7 Acceleration with programmed rapid traverse (G00) (axis-specific)

#### **Functionality**

Real-time-event path acceleration is set via the channel-specific system variables. Parameter: Path acceleration

- Value range: Path acceleration ≥ 0
- Unit: m/s<sup>2</sup>

Deactivation:  $$AC$  PATHACC = 0

Application:

- Part program
- Static synchronized action

#### Reset response

Real-time-event path acceleration is deactivated on reset.

#### Supplementary conditions

Programming  $$AC\_PATHACC$  in the part program automatically triggers a preprocessing stop with REORG (STOPRE).

# 2.7 2.7 Acceleration with programmed rapid traverse (G00) (axis-specific)

## 2.7.1 Detailed Description

#### 2.7.1.1 General Information

Frequently, the acceleration for the machine axes involved in the machining process must be set lower than the machine's performance capability officially allows because of the supplementary conditions associated with the specific process concerned.

For time-optimized traversing of the machine axes with programmed rapid traverse (partprogram instruction G00), a specific maximum value can be programmed for the axis-specific acceleration.

#### JOG setup mode

This function does not affect acceleration in respect of a rapid traverse override in JOG setup mode.

2.8 Acceleration with active jerk limitation (SOFT/SOFTA) (axis-specific)

## 2.7.2 Activation

#### 2.7.2.1 Parameterization

The maximum value for axis-specific acceleration with programmed rapid traverse is parameterized (G00) using the axis-specific machine data:

MD32434 \$MA\_G00\_ACCEL\_FACTOR (scaling of the acceleration limitation with G00)

This is used to generate the maximum value for axis-specific acceleration with programmed rapid traverse (G00) that is taken into account by the path planning component during preprocessing:

Acceleration[axis] = MD32300 \$MA\_MAX\_AX\_ACCEL \* MD32434 \$MA\_G00\_ACCEL\_FACTOR

## 2.7.3 Programming

The function is not programmable.

# 2.8 2.8 Acceleration with active jerk limitation (SOFT/SOFTA) (axis-specific)

2.8.1 Detailed Description

## 2.8.1.1 General Information

#### Function

Compared with acceleration without jerk limitation, acceleration with jerk limitation results in a certain degree of time loss, even when the same maximum acceleration value is used. To compensate for this time loss, a specific maximum value can be programmed for the axisspecific acceleration as far as traversing of the machine axes with active jerk limitation (SOFT/SOFTA) is concerned.

2.8 Acceleration with active jerk limitation (SOFT/SOFTA) (axis-specific)

The maximum value for acceleration with active jerk limitation is parameterized using a factor calculated in relation to the axis-specific maximum value. This is used to generate the maximum value for axis-specific acceleration with active jerk limitation that is taken into account by the path planning component during preprocessing:

Acceleration[axis] = MD32300 \$MA\_MAX\_AX\_ACCEL \* MD32433 \$MA\_SOFT\_ACCEL\_FACTOR

## 2.8.2 Activation

#### 2.8.2.1 Parameterization

#### Function

The maximum value for acceleration with active jerk limitation (SOFT/SOFTA) is parameterized using the axis-specific machine data:

MD32434 \$MA\_SOFT\_ACCEL\_FACTOR (scaling of the acceleration limitation with SOFT)

## 2.8.3 Programming

The function is not programmable.

2.9 Excessive acceleration for non-tangential block transitions (axis-specific)

# 2.9 2.9 Excessive acceleration for non-tangential block transitions (axisspecific)

#### 2.9.1 Detailed Description

#### 2.9.1.1 General Information

#### Function

In the case of non-tangential block transitions (corners), the programmable controller may have to decelerate the geometry axes significantly in order to ensure compliance with the parameterized axis dynamics. For the purpose of reducing/avoiding deceleration in connection with non-tangential block transitions, a higher level of axis-specific acceleration can be enabled.

Excessive acceleration is parameterized using a factor calculated in relation to the axisspecific maximum value. This is used to generate the maximum value for axis-specific acceleration with non-tangential block transitions that is taken into account by the path planning component during preprocessing:

Acceleration[axis] = MD32300 \$MA\_MAX\_AX\_ACCEL \* MD32310 \$MA\_MAX\_ACCEL\_OVL\_FACTOR

## 2.9.2 Activation

#### 2.9.2.1 Parameterization

#### Function

Excessive acceleration for non-tangential block transitions is parameterized using the axisspecific machine data: MD32310 \$MA\_MAX\_ACCEL\_OVL\_FACTOR (overload factor for velocity jumps)

2.10 Acceleration margin for radial acceleration (channel-specific)

## 2.9.3 Programming

#### **Programmability**

The function is not programmable.

# 2.10 2.10 Acceleration margin for radial acceleration (channel-specific)

2.10.1 Detailed Description

#### 2.10.1.1 General Information

#### **Overview**

In addition to the path acceleration (tangential acceleration), radial acceleration also has an effect on curved contours. If this is not taken into account during parameterization of the path parameters, the effective axial acceleration during acceleration and deceleration on the curved contour can, for a short time, reach 2x the maximum value.

Effective axial acceleration =

Path acceleration + radial acceleration =

2 \* ( MD32300 \$MA\_MAX\_AX\_ACCEL )

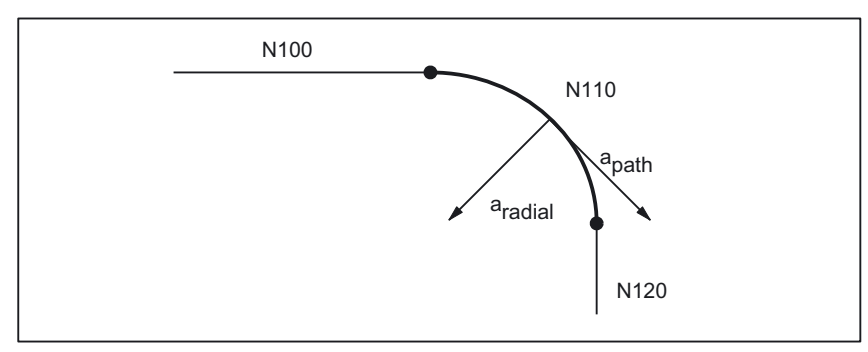

Figure 2-3 Radial and path acceleration on curved contours

The channel-specific machine data: MD20602 \$MC\_CURV\_EFFECT\_ON\_PATH\_ACCEL (influence of path curvature on dynamic path response) can be used to set the proportion of the axis-specific acceleration that is to be taken into account for radial acceleration.

2.10 Acceleration margin for radial acceleration (channel-specific)

When, for example, a value of 0.75 is applied, 75% of the axis-specific acceleration will be made available for radial acceleration and 25% for path acceleration.

The corresponding maximum values are generally calculated as follows:

Radial acceleration = MD20602 \$MC\_CURV\_EFFECT\_ON\_PATH\_ACCEL \* MD32300 \$MA\_MAX\_AX\_ACCEL

Path acceleration = (1 - MD20602 \$MC\_CURV\_EFFECT\_ON\_PATH\_ACCEL) \* MD32300 \$MA\_MAX\_AX\_ACCEL

#### Example

The following machine parameters apply:

- MD32300 \$MA\_MAX\_AX\_ACCEL for all geometry axes: 3 m/s
- Maximum path velocity with a path radius of 10 mm due to mechanical constraints of the machine: 5 m/min.

The radial acceleration is calculated as follows:

$$
a_{\text{radial}} = \frac{v_{\text{path}}^2 \text{ [m/min]}}{r \text{ [mm]} * 3.6 \text{ [m/s}^2]} = \frac{5^2}{10 * 3.6} = 0.694 \text{ m/s}^2
$$

The acceleration margin is set as follows:

MD20602 \$MC\_CURV\_EFFECT\_ON\_PATH\_ACCEL =  
\n
$$
\frac{a_{radial} [m/s^2]}{MD32300 $MA_MAX_AX_ACCEL[m/s^2]} = \frac{0.694}{3} \approx 0.23
$$

#### Linear motions

The acceleration margin referred to above is ineffective in the case of linear motions (linear interpolation) without active kinematic transformation.

2.11 Jerk limitation with path interpolation (SOFT) (channel-specific)

## 2.10.2 Activation

#### 2.10.3 Programming

#### **Programmability**

The function is not programmable.

# 2.11 2.11 Jerk limitation with path interpolation (SOFT) (channel-specific)

## 2.11.1 Detailed Description

#### 2.11.1.1 General Information

#### **Overview**

As far as the functionality described in the rest of this document is concerned, constant acceleration, i.e., acceleration with jerk limitation (jerk = infinite value), is the assumed acceleration profile. In the case of acceleration with jerk limitation, linear interpolation is applied in respect of acceleration from 0 to the maximum value.

#### Advantages

Minimal load on the machine's mechanical components and low risk of high-frequency and difficult-to-control mechanical vibrations thanks to constant excessive acceleration.

#### **Disadvantages**

Longer machining times compared with stepped acceleration profile when the same maximum velocity and acceleration values are used.

2.11 Jerk limitation with path interpolation (SOFT) (channel-specific)

#### Acceleration profile

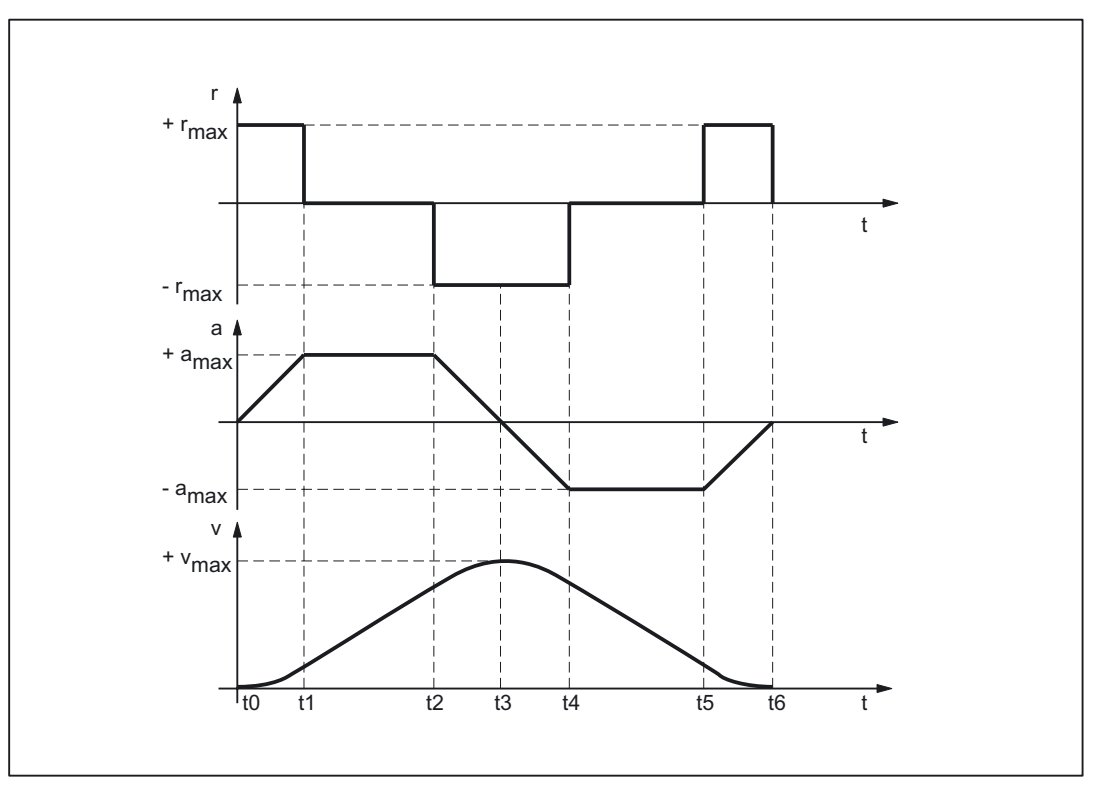

Figure 2-4 Jerk, acceleration and velocity schematic with jerk limitation acceleration profile

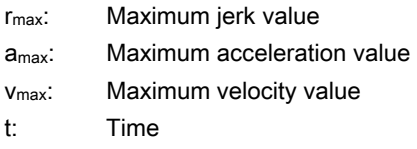

The following features of the acceleration profile can be identified from the figure above:

• Interval:  $t_0 - t_1$ 

Constant jerk with +r<sub>max</sub>; linear increase in acceleration; quadratic increase in velocity

• Interval:  $t_1 - t_2$ 

Constant acceleration with +amax; linear increase in velocity

• Interval:  $t_2 - t_3$ 

Constant jerk with -rmax; linear decrease in acceleration; quadratic decrease in excessive velocity until maximum value + v<sub>max</sub> is reached

• Interval:  $t_3 - t_4$ 

Constant jerk with +r<sub>max</sub>; linear increase in braking acceleration; quadratic decrease in velocity

2.11 Jerk limitation with path interpolation (SOFT) (channel-specific)

• Interval:  $t_4 - t_5$ 

Constant braking acceleration with -amax; linear decrease in velocity

Interval:  $t_5 - t_6$ 

Constant jerk with -rmax; linear decrease in braking acceleration; quadratic decrease in velocity reduction until zero velocity is reached  $v = 0$ 

#### 2.11.1.2 Maximum jerk value (axis-specific)

#### Function

The maximum jerk value can be set for each specific machine axis using the following machine data:

MD32431 \$MA\_MAX\_AX\_JERK (maximum axis jerk)

The path parameters are calculated by the path planning component during preprocessing so that the programmed maximum values of the machine axes that are of relevance for the path are not exceeded.

#### Exceeding of maximum value

It is possible for the maximum value to be exceeded in connection with specific machining situations (see following Section: System variable (\$AC\_PATHJERK)).

#### 2.11.1.3 Maximum jerk value (channel-specific)

#### Function

As well as it being possible to set the maximum jerk value for specific axes, it can also be assigned as a channel-specific path parameter using the following machine data: MD20600 \$MC\_MAX\_PATH\_JERK (path-related maximum jerk)

To prevent the axis and channel-specific maximum jerk values interfering with one another, the channel-specific value must be set to a value greater then the maximum axial values.

### 2.11.2 Activation

#### 2.11.2.1 Parameterization

### Function

The axis- and channel-specific maximum values are parameterized using the following machine data:

MD32431 \$MA\_MAX\_AX\_JERK (maximum axis jerk)

MD20600 \$MC\_MAX\_PATH\_JERK (path-related maximum jerk)

2.12 Jerk limitation with single-axis interpolation (SOFTA) (axis-specific)

## 2.11.3 Programming

#### **Syntax**

**SOFT** 

#### **Functionality**

The SOFT part-program instruction is used to select the acceleration profile with jerk limitation for the traversing operations of geometry axes in the channel.

G group: 21

Effective: Modal

#### Reset response

The channel-specific initial setting is activated via a reset: MD20150 \$MC\_GCODE\_RESET\_VALUES[20]

#### Supplementary conditions

If the acceleration mode is changed in a part program during machining (BRISK  $\leftrightarrow$  SOFT), a block change is performed at the point of transition with an exact stop at the end of the block, even in continuous-path mode.

## 2.12 2.12 Jerk limitation with single-axis interpolation (SOFTA) (axis-specific)

- 2.12.1 Detailed Description
- 2.12.1.1 General Information

#### **Overview**

The maximum jerk value can be set for each specific machine axis for single-axis movements (setup modes e.g. JOG, JOG/INC, positioning axis, reciprocating axis, etc.):

MD32430 \$MA\_JOG\_AND\_POS\_MAX\_JERK (maximum axis jerk)

#### Initial setting

Acceleration with jerk limitation can be set as the axial initial setting: MD32420 \$MA\_JOG\_AND\_POS\_JERK\_ENABLE (initial setting of axial jerk limitation)

**Functions** 

2.12 Jerk limitation with single-axis interpolation (SOFTA) (axis-specific)

## 2.12.2 Activation

#### 2.12.2.1 Parameterization

#### Function

The function's initial setting and the maximum values are parameterized for specific axes using machine data:

MD32420 \$MA\_JOG\_AND\_POS\_JERK\_ENABLE (initial setting of axial jerk limitation) MD32430 \$MA\_JOG\_AND\_POS\_MAX\_JERK (maximum axis jerk)

## 2.12.3 Programming

#### **Syntax**

SOFTA (axis{, axis})

#### **Functionality**

The SOFTA part-program instruction is used to select acceleration with jerk limitation for single-axis movements (positioning axis, reciprocating axis, etc.)

G group: -

Effective: Modal

Axis:

• Value range: Axis identifier for channel axes

#### Axis-specific initial setting

Acceleration with jerk limitation can be set as the axis-specific initial setting for single-axis movements:

MD32420 \$MA\_JOG\_AND\_POS\_JERK\_ENABLE = TRUE

#### Reset response

The axis-specific initial setting is activated via a reset: MD32420 \$MA\_JOG\_AND\_POS\_ENABLE

2.13 Path-jerk limitation (channel-specific)

# 2.13 2.13 Path-jerk limitation (channel-specific)

## 2.13.1 Detailed Description

#### 2.13.1.1 General Information

#### **Overview**

To enable a flexible response to the machining situations concerned, setting data can be used to limit the path jerk calculated during preprocessing for specific channels:

SD42510 \$SC\_SD\_MAX\_PATH\_JERK (maximum path jerk)

The value specified in the setting data is only taken into account in the channel if it is smaller than the path jerk calculated during preprocessing.

The limitation must be activated for specific channels using setting data:

SD42512 \$SC\_IS\_SD\_MAX\_PATH\_JERK = TRUE

## 2.13.2 Activation

#### 2.13.2.1 Parameterization

#### Function

Parameterization is carried out for specific channels using setting data:

SD42510 \$SC\_SD\_MAX\_PATH\_JERK (maximum path jerk)

SD42512 \$SC\_IS\_SD\_MAX\_PATH\_JERK (activation of path-jerk limitation)

**Functions** 2.13 Path-jerk limitation (channel-specific)

## 2.13.3 Programming

## 2.13.3.1 Maximum path jerk

#### **Syntax**

\$SC\_SD\_MAX\_PATH\_JERK = jerk value

#### **Functionality**

The path-jerk limitation can be adjusted for the situation by programming the setting data. Jerk value:

- Value range: ≥ 0
- $\bullet$  Unit: m/s<sup>3</sup>

Application:

- Part program
- Static synchronized action

#### 2.13.3.2 Switch ON/OFF

### **Syntax**

\$SC\_IS\_SD\_MAX\_PATH\_JERK = value

## **Functionality**

The path-jerk limitation can be activated/deactivated by programming the setting data. Parameter: Value

• Value range: TRUE, FALSE

Application:

- Part program
- Static synchronized action

2.14 Path jerk for real-time events (channel-specific)

# 2.14 2.14 Path jerk for real-time events (channel-specific)

## 2.14.1 Detailed Description

#### 2.14.1.1 General Information

#### **Overview**

So that no compromise has to be made between machining-optimized jerk on the one hand and time-optimized jerk in connection with the following real-time events on the other:

- NC-STOP/NC-START
- Feedrate override modifications
- Modification of the velocity default for "safely reduced velocity" within the context of the "Safely Integrated" function

the path jerk can be set for the real-time events specified above using a channel-specific system variable:

\$AC\_PATHJERK = path jerk

Path jerk for real-time events will only be active for the duration of the change in velocity in respect of one of the real-time events specified above.

#### Limitation

As the jerk is not a physical variable of any relevance to the drive, no limit is imposed on the jerk set.

## **Effective**

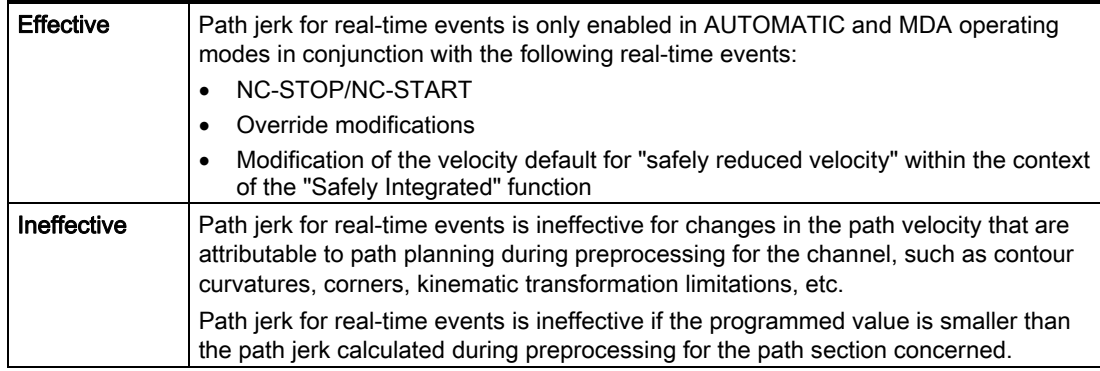

**Functions** 

2.14 Path jerk for real-time events (channel-specific)

## Programming

For the purpose of setting the jerk for real-time events in accordance with the acceleration, the system variables can be set as follows:

\$AC\_PATHJERK = \$AC\_PATHACC/smoothing time

• \$AC\_PATHACC: Path acceleration [m/s<sup>2</sup>]

Smoothing time: Freely selectable, e.g., 0.02 s

For information about programming system variables in the part program or synchronized actions, see Chapter: Programming.

## 2.14.2 Activation

## Function

The function does not need to be activated.

## 2.14.3 Programming

#### **Syntax**

 $$AC$  PATHJERK = path jerk

## **Functionality**

The path jerk for real-time events is set via the channel-specific system variables. Jerk value:

- Value range: Path jerk ≥ 0
- Unit: m/s<sup>3</sup>

Application:

- Part program
- Static synchronized action

#### Reset response

The function is deactivated on reset.

## Supplementary conditions

Programming \$AC\_PATHJERK in the part program automatically triggers a preprocessing stop with REORG (STOPRE).

2.15 Jerk with programmed rapid traverse (G00) (axis-specific)

# <span id="page-247-0"></span>2.15 2.15 Jerk with programmed rapid traverse (G00) (axis-specific)

## 2.15.1 Detailed Description

#### 2.15.1.1 General Information

#### **Overview**

Frequently, the maximum jerk for the machine axes involved in the machining process must be set lower than the machine's performance capability officially allows because of the supplementary conditions associated with the specific process concerned.

For time-optimized traversing of the machine axes with programmed rapid traverse (partprogram instruction G00), a specific maximum value can be programmed for the axisspecific jerk.

#### JOG setup mode

This function does not affect jerk in respect of a rapid traverse override in JOG setup mode.

## 2.15.2 Activation

#### 2.15.2.1 Parameterization

#### Function

The maximum value for axis-specific jerk with programmed rapid traverse is parameterized (G00) using the axis-specific machine data:

MD32434 \$MA\_G00\_ACCEL\_FACTOR (scaling of the acceleration limitation with G00)

This is used to generate the maximum value for axis-specific jerk with programmed rapid traverse (G00) that is taken into account by the path planning component during preprocessing:

Jerk[axis] = MD32431 \$MA\_MAX\_AX\_JERK \* MD32435 \$MA\_G00\_JERK\_FACTOR 2.16 Excessive jerk for block transitions without constant curvature (axis-specific)

## <span id="page-248-0"></span>2.15.3 Programming

## **Programmability**

The function is not programmable.

# 2.16 2.16 Excessive jerk for block transitions without constant curvature (axisspecific)

## 2.16.1 Detailed Description

## 2.16.1.1 General Information

#### **Overview**

In the case of block transitions without constant curvature (e.g. straight line > circle), the programmable controller has to decelerate movement of the geometry axes significantly in order to ensure compliance with the parameterized axis dynamics. For the purpose of reducing/avoiding deceleration in connection with block transitions without constant curvature, a higher level of axis-specific jerk can be enabled.

The excessive jerk is parameterized using a dedicated axis-specific maximum value.

## 2.16.2 Activation

## 2.16.2.1 Parameterization

## Function

The excessive jerk for block transitions without constant curvature is parameterized using the axis-specific machine data:

MD32432 \$MA\_PATH\_TRANS\_JERK\_LIM (excessive jerk for block transitions without constant curvature) 2.17 Jerk filter (axis-specific)

## <span id="page-249-0"></span>2.16.3 Programming

#### Programmability

The function is not programmable.

- 2.17 2.17 Jerk filter (axis-specific)
- 2.17.1 Detailed Description

#### 2.17.1.1 General Information

#### **Overview**

In certain application scenarios, e.g.,when milling free-form surfaces, it may be beneficial to smooth the position setpoint characteristics of the machine axes. This enables surface quality to be improved by reducing the mechanical vibrations generated in the machine.

For the purpose of smoothing the position setpoint characteristic of a machine axis, a jerk filter can be activated at position controller level, independently of the channel- and axisspecific jerk limitations taken into account at interpolator level.

The effect of the jerk filter must be as strong as possible without having an unacceptable impact on contour accuracy. The filter should also have as "balanced" a smoothing effect as possible, i.e., if the same contour is traversed forwards and backwards, the contour smoothed by the filter should be as similar as possible in both directions.

To enable the jerk filter to be optimally matched to the machine conditions, various filter modes are available:

- 2nd-order filter (PT2)
- Sliding mean value generation
- **Bandstop filter**

#### Mode: 2nd-order filter

Owing to the fact that it is a simple low-pass filter, "2nd-order filter" mode can only meet the requirements specified above where relatively small filter time constants (around 10 ms) are concerned. When used in conjunction with larger time constants, impermissible contour deviations are soon manifest. The effect of the filter is relatively limited.

This filter mode offers advantages if very large filter time constants are needed and contour accuracy is only of secondary importance (e.g. positioning axes).

For historical reasons, this filter mode is set as the default.

#### Mode: Sliding mean value generation

Where minimal contour deviations are required, filter time constants within the range of 20- 40 ms can be set using the "sliding mean value generation" filter mode. The smoothing effect is largely symmetrical.

The display of the calculated servo gain factor (KV factor), e.g. in the HMI Advanced "Axis" service screen, shows smaller values than would normally be expected for the filter. The contour accuracy is in fact higher than the displayed KV filter appears to suggest.

When changing from "2nd-order filter" to "sliding mean value generation" filter mode, the displayed KV factor may, therefore, drop (with identical filter time constant), even though there is an improvement in contour accuracy.

#### Mode: Bandstop filter

The bandstop filter is a 2nd-order filter in terms of numerator and denominator:

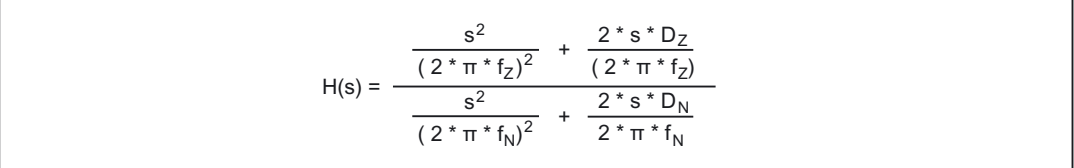

where:

- fz: Numerator natural freq.
- $f_N$ : Denominator natural freq.
- D<sub>z</sub>: Numerator damping
- D<sub>N</sub>: Denominator damping

Since a vibration-capable filter setting is not expected to yield useful results in any case, as with the jerk filter's "2nd-order filter" (PT2) low-pass filter (PT2) mode there is no setting option for the denominator damping  $D_N$ . The denominator damping  $D_N$  is permanently set to 1.

The bandstop filter can be parameterized in 2 different ways:

- Real bandstop filter
- Bandstop filter with additional amplitude response increase/decrease at high frequencies

#### Real bandstop filter

The real bandstop filter is applied when identical numerator and denominator natural frequencies are selected:

•  $f_Z = f_N = f_{block}$  (blocking frequency)

If numerator damping setting = 0 is selected, the blocking frequency is equivalent to complete attenuation. In this case the 3 dB bandwidth is calculated as follows:

•  $f_3$  dB bandwidth  $= 2 * f_{block}$ 

If instead of complete attenuation, a reduction by a factor of k is all that is required, then numerator damping should be selected in accordance with k. In this case the above formula for calculating the 3 dB bandwidth no longer applies.

2.17 Jerk filter (axis-specific)

.

#### Bandstop filter with additional amplitude response increase/decrease at high frequencies

In this case, the numerator and denominator natural frequencies are set to different values. The numerator natural frequency determines the blocking frequency.

By selecting a lower/higher denominator natural frequency than the numerator natural frequency, you can increase/decrease the amplitude response at high frequencies. An amplitude response increase at high frequencies can be justified in most cases, as the controlled system generally possesses a lowpass characteristic itself, i.e., the amplitude response drops at high frequencies anyway.

#### Supplementary conditions

If too high a numerator natural frequency is selected, the filter is disabled. In this case the limiting frequency  $f_{Zmax}$  depends on the position-control cycle:

$$
f_{Zmax} = \frac{1}{2 * \pi * T_{Zmin}} = \frac{1}{2 * \pi * T_{Position-control cycle}}
$$
 (Shannon Theorem)

The limitation is enabled for specific axes using machine data: MD32400 \$MA\_AX\_JERK\_ENABLE (axial jerk limitation)

and set with time specifications for the smoothing filter using machine data: MD32410 \$MA\_AX\_JERK\_TIME (time constants for the axial return filter)

With SW 5.1 and higher, it is also possible to control the jerk limitation in the position controller with a new filter based on a smoothing method that incurs few contour errors:

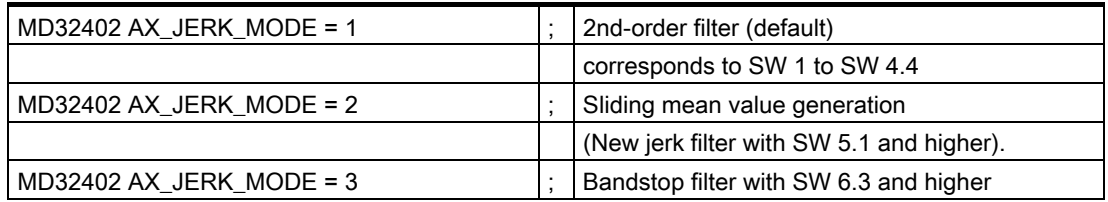

Modus 2 requires a bit more computation time, but with the same smoothing effect, it results in lower contour errors or, with the same accuracy, in a smoother contour with smoother movements. Mode 2 is recommended. Mode 1 is the default mode in SW 1 to SW 4.4 for compatibility reasons.

For more information about how the jerk filter available with SW 5.1 and higher works (balancing filter for improving the position setpoints of the position controller), please refer to: References:

/FB1/ Manual of Functions, Basic Functions; Velocities, Setpoint/Actual-Value Systems, Regulatory Control (G2), Chapter: "Control Optimization"
## <span id="page-252-0"></span>Mode 3

There are 2 parameterization options for the bandstop filter:

• "Real bandstop filter":

When identical numerator and denominator natural frequencies are selected (=blocking frequency). If you select (numerator) damping setting zero, the blocking frequency is equivalent to complete attenuation.

In this case the 3 dB bandwidth is determined on the following basis:

 $f_{\text{bandwidth}} = 2 * f_{\text{block}}$ .

If instead of complete attenuation, a reduction by a factor of k is all that is required, then the numerator damping should be selected in accordance with k.

• "Bandstop filter with additional amplitude response increase/decrease at high frequencies":

In this case, the numerator and denominator natural frequencies are set to different values. The numerator natural frequency determines the blocking frequency. By selecting a lower (higher) denominator natural frequency than the numerator natural frequency, you can increase (decrease) the amplitude response at high frequencies. An amplitude response increase at high frequencies can be justified in most cases, as the controlled system generally possesses a lowpass characteristic itself, i.e., the amplitude response drops at high frequencies anyway.

## 2.17.2 Activation

## 2.17.2.1 Parameterization

## Activation

The jerk filter is activated using the machine data: MD32400 \$MA\_AX\_JERK\_ENABLE = TRUE The jerk filter is active in all operating modes and with all types of interpolation.

## Filter mode

The mode is selected using the machine data:

MD32402 \$MA\_AX\_JERK\_MODE = mode

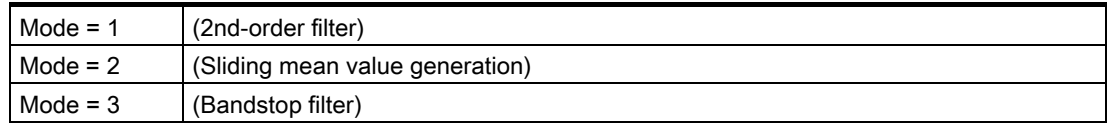

## 2.17.3 Programming

## **Programmability**

The function is not programmable.

## 2.18 2.18 Kneeshaped acceleration characteristic curve

2.18.1 Detailed Description

## 2.18.1.1 Adaptation to the motor characteristic curve

## Function

Various types of motor, particularly stepper motors, have a torque characteristic that is highly dependent upon speed and shows a steep decrease in torque in the upper speed range. To ensure optimum utilization of the motor characteristic curve, it is necessary to reduce the acceleration once a certain speed is reached.

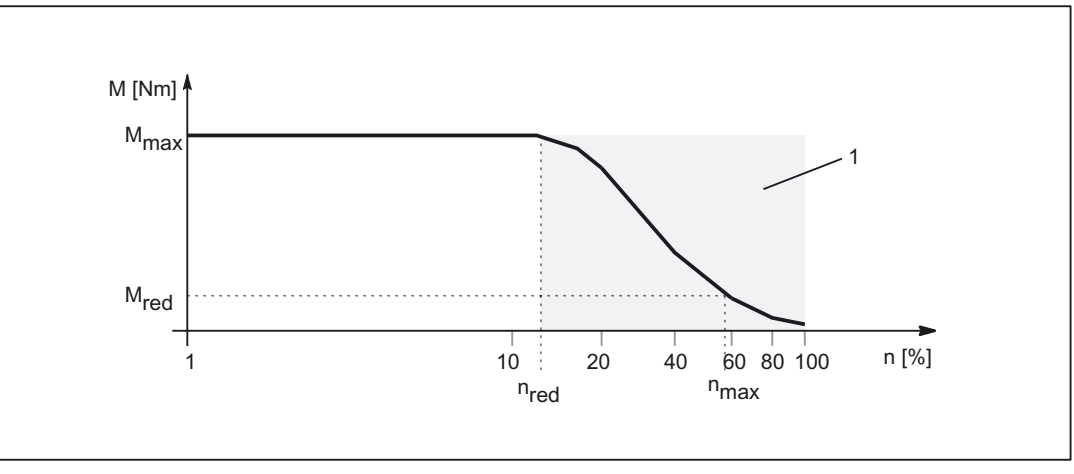

Figure 2-5 Torque characteristic curve of a motor with torque characteristic that is highly dependent upon speed

- 1: Torque decrease zone
- nred: Speed above which reduced torque has to be assumed
- n<sub>max</sub>: Maximum speed
- M<sub>max</sub>: Max. torque
- M<sub>red</sub>: Torque at n<sub>max</sub> (corresponds to creep acceleration)

## <span id="page-254-0"></span>Simulation of torque characteristic

For the purpose of simulating the torque characteristic of the motor characteristic curve, the machine data:

MD35242 \$MA\_ACCEL\_REDUCTION\_TYPE = characteristic can be used to select various types of characteristic curve:

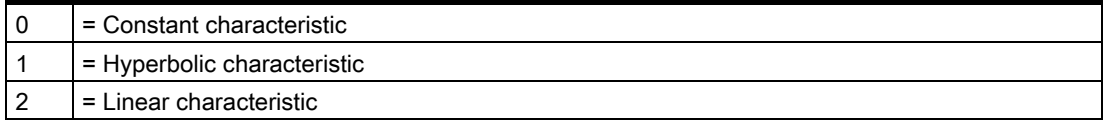

The following figures show typical velocity and acceleration characteristic curves for the respective types of characteristic:

## Constant characteristic

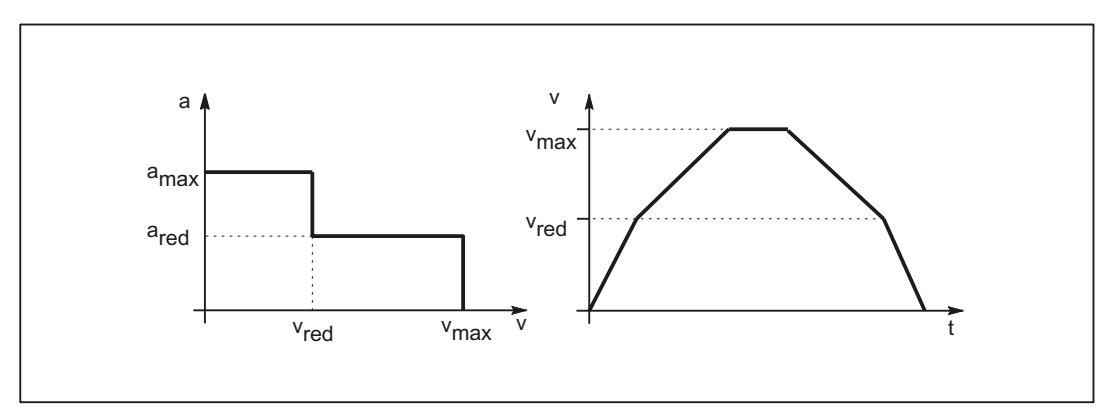

Figure 2-6 Acceleration and velocity characteristic with acceleration reduction: 0 = constant

## Hyperbolic characteristic

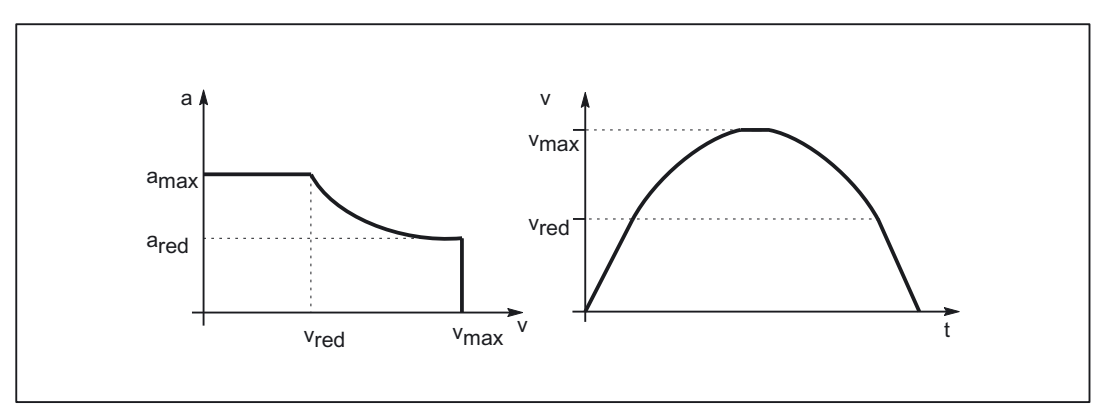

#### Figure 2-7 Acceleration and velocity characteristic with acceleration reduction: 1 = hyperbolic

## <span id="page-255-0"></span>Linear characteristic

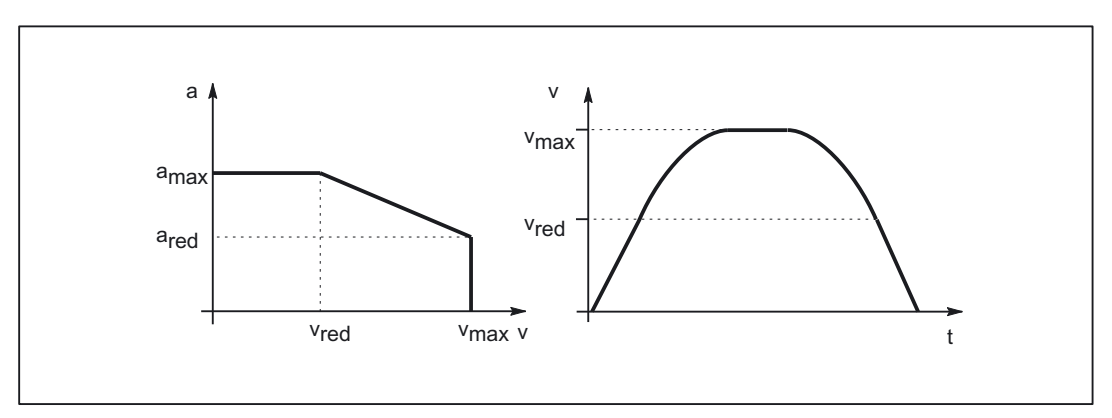

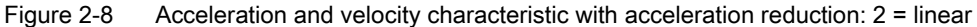

The key data for the characteristic curves equate to:

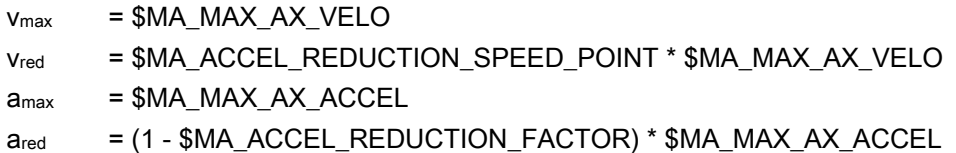

## 2.18.1.2 Effects on path acceleration

## Function

The path acceleration characteristic curve is generated on the basis of the types of characteristic for the axes that are of relevance for the path. If axes with different types of characteristic curve are interpolated together, the acceleration profile for the path acceleration will be determined on the basis of the reduction type that is most restrictive.

The following order of priorities applies, whereby  $1 =$  top priority:

- 1. Acceleration reduction: 0 = constant characteristic
- 2. Acceleration reduction: 1 = hyperbolic characteristic
- 3. Acceleration reduction: 2 = linear characteristic
- 4. No acceleration reduction effective

A situation, whereby no acceleration reduction is active, arises for example when: MD35220 \$MA\_ACCEL\_REDUCTION\_SPEED\_POINT = 1 and/or MD35230 \$MA\_ACCEL\_REDUCTION\_FACTOR = 0

**Functions** 

2.18 Kneeshaped acceleration characteristic curve

#### **Note**

Machine axes featuring stepper motor and DC drive can be interpolated together.

## 2.18.1.3 Substitute characteristic curve

## Function

If the programmed path cannot be traversed using the parameterized acceleration characteristic curve (e.g., active kinematic transformation), a substitute characteristic curve is generated by reducing the dynamic limit values. The dynamic limit values are calculated to ensure that the substitute characteristic curve provides the best possible compromise between maximum velocity and constant acceleration.

## Substitute characteristic curve with linear path sections

Limitation to this value is applied if the programmed path velocity is greater than that at which 15% of the maximum acceleration capacity is still available  $(v_{15\%a})$ . Consequently, 15% of the maximum acceleration capacity/motor torque always remains available, whatever the machining situation.

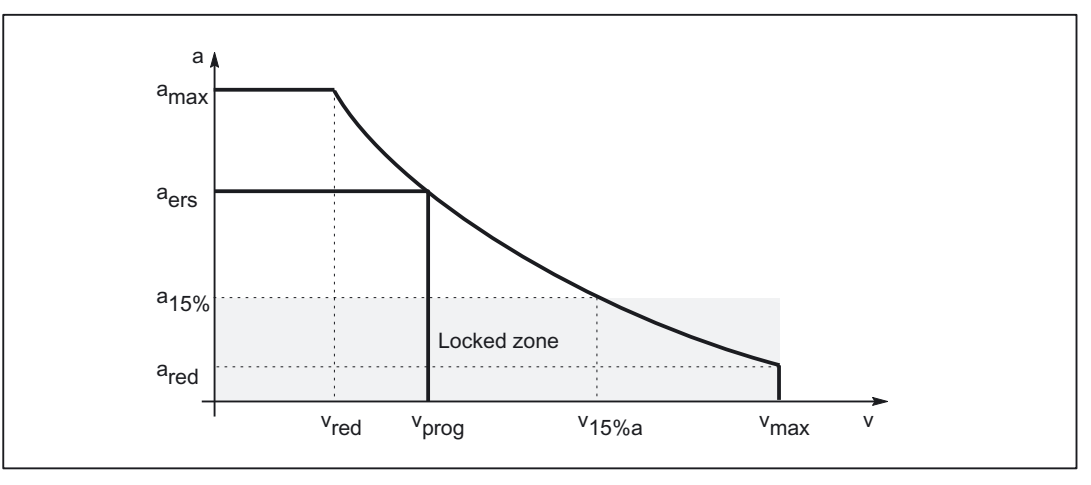

Figure 2-9 Substitute path characteristic curve: Linear path

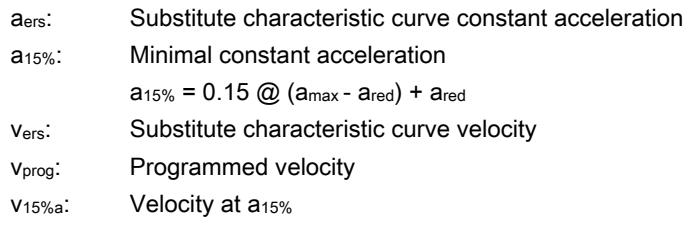

## Substitute characteristic curve with curved path sections

In the case of curved path sections, normal and tangential acceleration are considered together. The path velocity is reduced so that only up to 25% of the speed-dependent acceleration capacity of the axes is required for normal acceleration. The remaining 75% of the acceleration capacity is set aside for the tangential acceleration, i.e., deceleration/acceleration on the path.

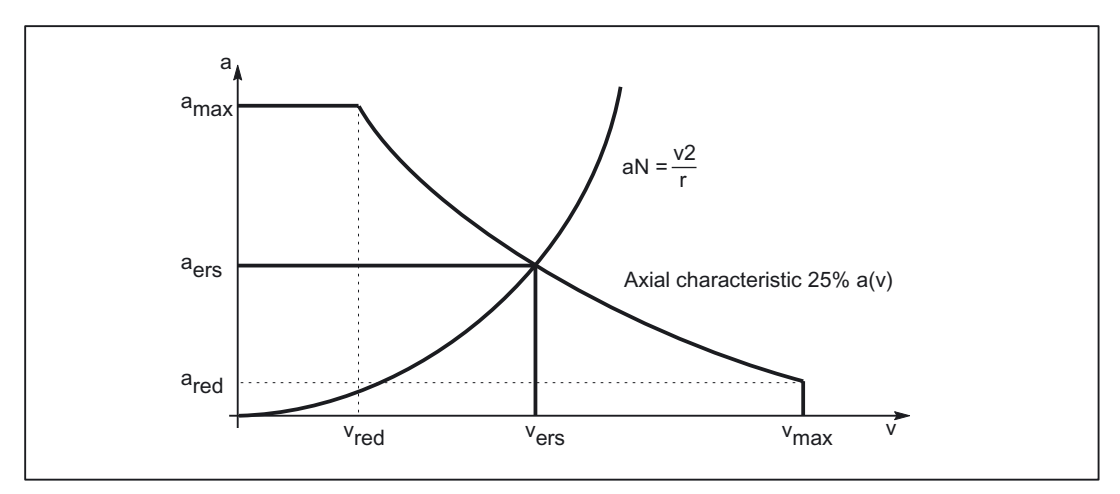

Figure 2-10 Substitute path characteristic curve: Curved path

- a<sub>N</sub>: Normal acceleration
- aers: Substitute characteristic curve constant acceleration
- vers: Substitute characteristic curve velocity
- r: Path radius

#### Block transitions with continuous-path mode

If continuous-path mode is active, non-tangential block transitions result in axial velocity jumps when the programmed path velocity is used for traversing.

As a result, the path velocity is controlled in such a way that prevents any axial velocity proportion from exceeding the creep velocity vred at the time of the block transition.

#### Deceleration ramp with continuous-path mode and LookAhead

In the case of consecutive part program blocks with short paths, an acceleration or deceleration operation may be spread over several part program blocks.

In such a situation LookAhead also takes into account the parameterized speed-dependent acceleration characteristic.

**Functions** 

2.18 Kneeshaped acceleration characteristic curve

<span id="page-258-0"></span>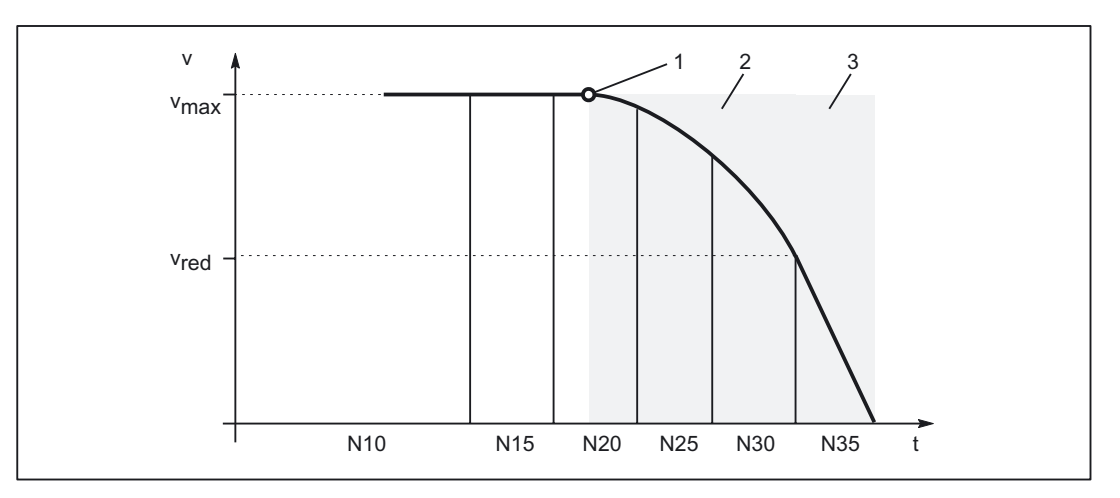

Figure 2-11 Deceleration with LookAhead

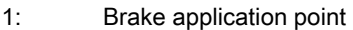

- 2: Torque decrease zone
- 3: Maximum torque zone
- vred: Creep velocity
- vmax: Maximum velocity
- Nxy: Part program block with block number Nxy

## 2.18.2 Activation

## 2.18.2.1 Parameterization

## Function

The knee-shaped acceleration characteristic curve is parameterized for specific axes using the following machine data:

MD32000 \$MA\_MAX\_AX\_VELO (maximum axis velocity)

MD35220 \$MA\_ACCEL\_REDUCTION\_SPEED\_POINT (speed for reduced acceleration)

MD35230 \$MA\_ACCEL\_REDUCTION\_FACTOR (reduced acceleration)

MD32300 \$MA\_MAX\_AX\_ACCEL (Maximum axis acceleration)

MD35242 \$MA\_ACCEL\_REDUCTION\_TYPE (type of acceleration reduction:  $0 =$  constant,  $1 =$  hyperbolic,  $2 =$  linear)

## <span id="page-259-0"></span>2.18.2.2 Commissioning

## Function

The knee-shaped acceleration characteristic curve is activated for a specific machine axis using the machine data:

MD35240 \$MA\_ACCEL\_TYPE\_DRIVE = TRUE

## Single-axis interpolation

As soon as the knee-shaped acceleration characteristic curve is activated, in the case of single-axis interpolations (positioning axis, reciprocating axis, manual travel, etc.), traversing is performed exclusively in DRIVEA mode.

Switching of the acceleration profile via the part-program instructions:

- Abrupt acceleration changes (BRISKA)
- Acceleration with jerk limitation (SOFTA)

is not possible.

## Path interpolation

If the knee-shaped acceleration characteristic curve is parameterized for a machine axis that is of relevance for a programmed path, but the DRIVE part-program instruction has not been activated, then a substitute characteristic curve with lower dynamic limit values is generated for the path.

## 2.18.3 Programming

## 2.18.3.1 Channel-specific activation (DRIVE)

## **Syntax**

DRIVE

## **Functionality**

The knee-shaped characteristic curve is activated for path acceleration using the DRIVE part-program instruction.

G group: 21 Effective: Modal

#### Reset response

The channel-specific default setting is activated via a reset: MD20150 \$MC\_GCODE\_RESET\_VALUES[20]

## <span id="page-260-0"></span>**Dependencies**

If the knee-shaped acceleration characteristic curve is parameterized for a machine axis, then this becomes the default acceleration profile for all traversing operations.

If the effective acceleration profile is changed for a specific path section using the SOFT or BRISK part-program instructions, then an appropriate substitute characteristic curve with lower dynamic limit values is used in place of the knee-shaped acceleration characteristic curve.

The knee-shaped acceleration characteristic curve can be reactivated by reprogramming DRIVE.

## 2.18.3.2 Axis-specific activation (DRIVEA)

## **Syntax**

DRIVEA (axis{, axis})

## Functionality

The knee-shaped characteristic curve is activated for all single-axis interpolations (positioning axis, reciprocating axis, etc.) for specific axes using the part-program instruction.

G group: -

Effective: Modal

Axis:

• Value range: Axis identifier for the channel axes

## Reset response

The channel-specific default setting is activated via a reset: MD20150 \$MC\_GCODE\_RESET\_VALUES[20]

## **Dependencies**

If the knee-shaped acceleration characteristic curve is parameterized for a machine axis, then this becomes the default acceleration profile for all traversing operations.

If the effective acceleration profile is changed for a specific axis using the SOFTA or BRISKA part-program instructions, then an appropriate substitute characteristic curve is used in place of the knee-shaped acceleration characteristic curve.

It is possible to switch back to the knee-shaped acceleration characteristic curve for a specific axis by programming DRIVEA.

## **Functions**

2.18 Kneeshaped acceleration characteristic curve

## Supplementary conditions

## 3.1 3.1 Acceleration and jerk

There are no other supplementary conditions to note.

## 3.2 3.2 Kneeshaped acceleration characteristic curve

## 3.2.1 Active kinematic transformation

## Key statement

The knee-shaped acceleration characteristic curve is not taken into account in connection with an active kinematic transformation. The control switches to acceleration without jerk limitation (BRISK) and a substitute characteristic curve is adopted for path acceleration.

Supplementary conditions

3.2 Kneeshaped acceleration characteristic curve

# Examples **4**

## 4.1 4.1 Acceleration

## 4.1.1 Path velocity characteristic

## Key statement

An excerpt from a part program is provided below, together with the associated acceleration characteristic, by way of an example. These are used to illustrate how the path velocity can be adapted to take account of various events and the resulting change in acceleration.

## Part program (excerpt, schematic)

; Acceleration selection in accordance with fast input 1 (\$A\_IN[1]):  $N53$  ID=1 WHEN  $$A_IN[1] == 1$  DO  $$AC_PATHACC = 2.*$MA_MAX_AX_ACCEL[X]$ ; Test override profile (simulates external intervention): N54 ID=2 WHENEVER (\$AC\_TIMEC > 16) DO \$AC\_OVR=10 N55 ID=3 WHENEVER (\$AC\_TIMEC > 30) DO \$AC\_OVR=100 ;Approach N1000 G0 X0 Y0 BRISK N1100 TRANS Y=-50 N1200 AROT Z=30 G642 ; Contour N2100 X0 Y0  $N2200$  X = 70 G1 F10000 RNDM=10 ACC[X]=30 ACC[Y]=30 N2300 Y = 70 N2400 X0 N2500 Y0 M30

## **Examples**

4.2 Jerk

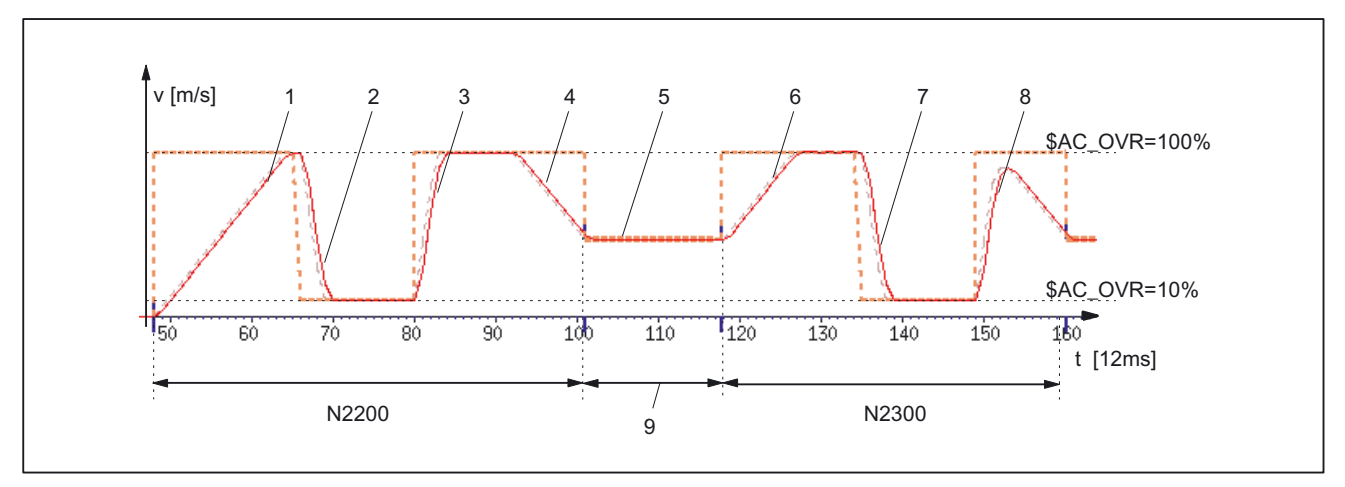

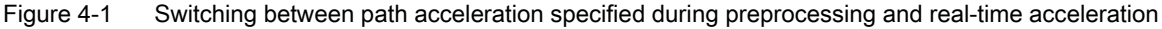

#### Acceleration profile: BRISK

- 1: Accelerate to 100% of path velocity (F10000) in accordance with acceleration default: ACC (N2200...)
- 2: Brake to 10% of path velocity as a result of override modification (\$AC\_OVR) in accordance with real-time acceleration \$AC\_PATHACC (N53/N54...)
- 3: Accelerate to 100% of path velocity as a result of override modification (\$AC\_OVR) in accordance with real-time acceleration \$AC\_PATHACC (N53/N55...)
- 4: Brake to block end velocity for intermediate smoothing block in accordance with acceleration default: ACC (N2200...)
- 5: Speed limitation as a result of smoothing (see 9)
- 6: Accelerate to 100% of path velocity (\$AC\_OVR) in accordance with acceleration default: ACC (N2300...)
- 7: Decelerate as a result of override modification at a rate of acceleration that is in accordance with real-time acceleration \$AC\_PATHACC (N53/N54...)
- 8: Accelerate to 100% of path velocity as a result of override modification (\$AC\_OVR) in accordance with real-time acceleration \$AC\_PATHACC (N53/N55...)
- 9: Intermediate block inserted within the control as a result of the programmed smoothing (RNDM) (N2200...)

## 4.2 4.2 Jerk

## 4.2.1 Path velocity characteristic

## Key statement

An excerpt from a part program is provided below, together with the associated acceleration characteristic, by way of an example. These are used to illustrate how the path velocity can be adapted to take account of various events and the resulting change in jerk.

## Part program (excerpt, schematic)

```
; Setting of path acceleration and path jerk in the event of external intervention: 
N0100 $AC_PATHACC = 0. 
N0200 $AC_PATHJERK = 4. * ($MA_MAX_AX_JERK[X] + $MA_MAX_AX_JERK[Y]) / 2. 
; Synchronized actions for the purpose of varying the override (simulates external 
intervention): 
N53 ID=1 WHENEVER ($AC_TIMEC > 16) DO $AC_OVR=10 
N54 ID=2 WHENEVER ($AC_TIMEC > 30) DO $AC_OVR=100 
;Approach 
N1000 G0 X0 Y0 SOFT 
N1100 TRANS Y=-50 
N1200 AROT Z=30 G642 
; Contour 
N2100 X0 Y0 
N2200 X = 70 G1 F10000 RNDM=10 
N2300 Y = 70 
N2400 X0 
N2500 Y0 
M30
```
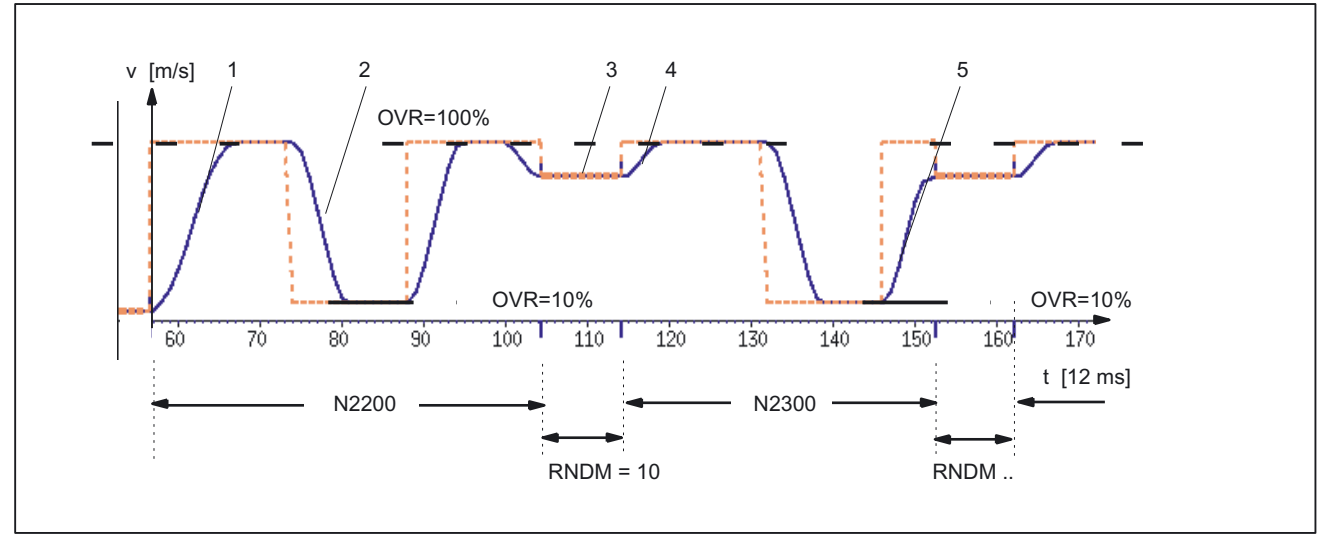

Figure 4-2 Switching between path jerk specified during preprocessing and \$AC\_PATHJERK

## Acceleration profile: SOFT

- 1: Jerk according to \$MA\_MAX\_AX\_JERK[..]
- 2: Jerk according to \$AC\_PATHJERK
- 3: Jerk according to \$MA\_MAX\_AX\_JERK[..] (approach block end velocity)
- 4: Velocity limit due to arc
- 5: Jerk according to \$AC\_PATHJERK

## 4.3 4.3 Acceleration and jerk

## Key statement

In the following example a short part program is used to illustrate the velocity and acceleration characteristic for the X-axis. It also shows the connection between specific velocity and acceleration-related machine data and the contour sections they influence.

## Part program

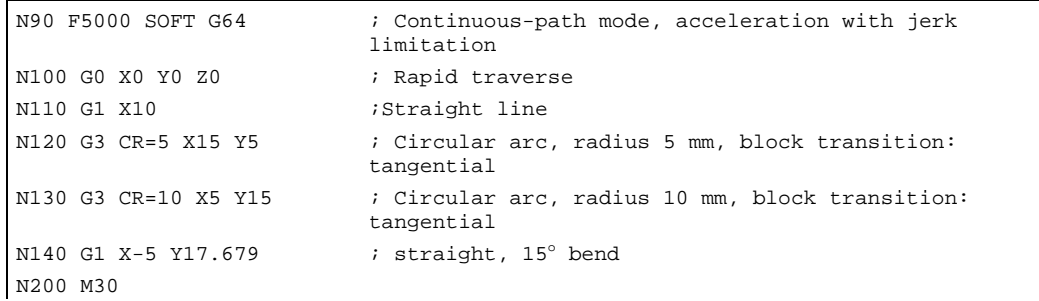

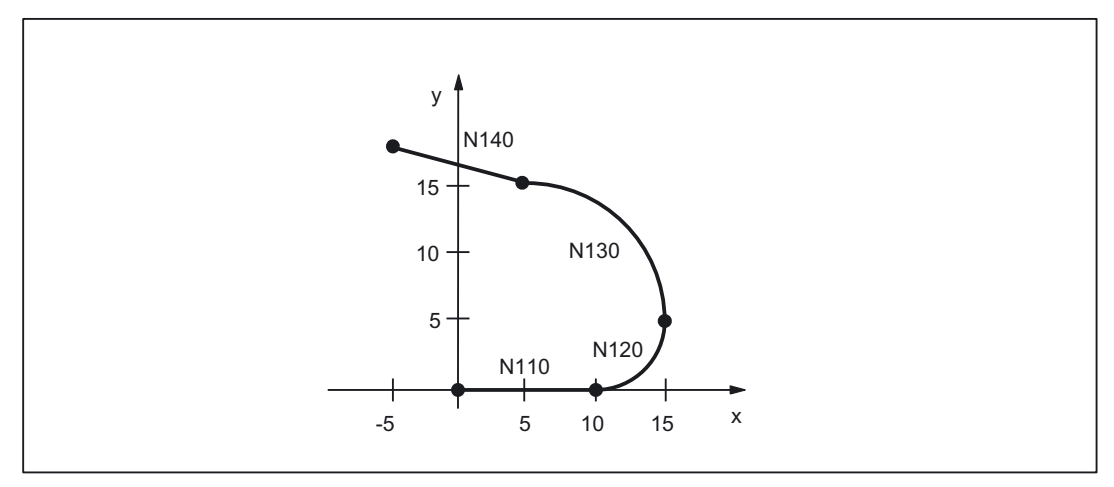

Figure 4-3 Part program contour

## **Examples**

4.4 Kneeshaped acceleration characteristic curve

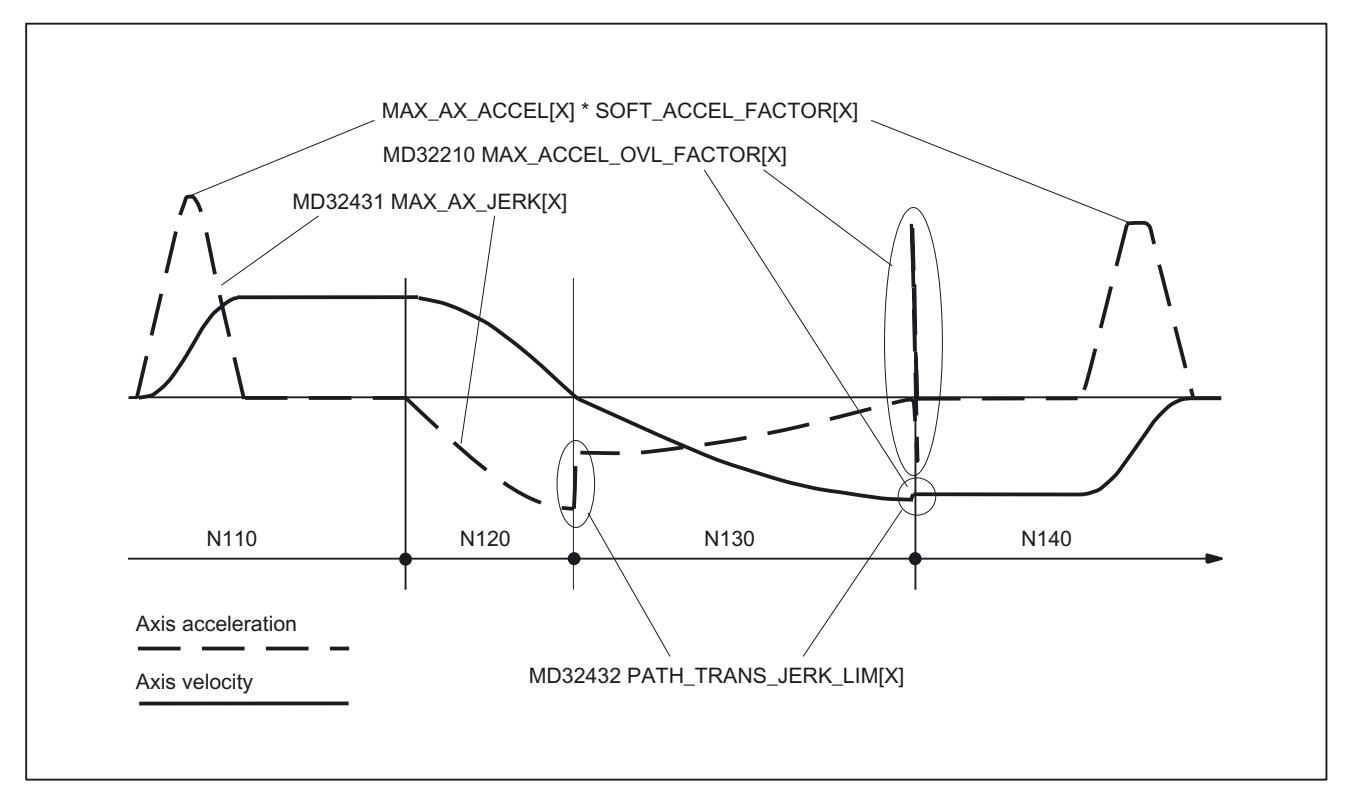

Figure 4-4 X axis: Velocity and acceleration characteristic

## 4.4 4.4 Kneeshaped acceleration characteristic curve

## 4.4.1 Activation

## Key statement

The example given illustrates how the knee-shaped acceleration characteristic curve is activated on the basis of:

- Machine data
- Part program instruction

## Machine data

• Parameterizing the characteristic curve (example only)

```
X axis 
MD35220 $MA_ACCEL_REDUCTION_SPEED_POINT[X] = 0.4 
MD35230 $MA_ACCEL_REDUCTION_FACTOR[X] = 0.85 
MD35242 $MA_ACCEL_REDUCTION_TYPE[X] = 2 
MD35240 $MA_ACCEL_TYPE_DRIVE[X] = TRUE 
Y axis 
MD35220 $MA_ACCEL_REDUCTION_SPEED_POINT[Y] = 0.0 
MD35230 $MA_ACCEL_REDUCTION_FACTOR[Y] = 0.6
MD35242 $MA_ACCEL_REDUCTION_TYPE[Y] = 1 
MD35240 $MA_ACCEL_TYPE_DRIVE[Y] = TRUE 
Z axis 
MD35220 $MA_ACCEL_REDUCTION_SPEED_POINT[Z] = 0.6 
MD35230 $MA_ACCEL_REDUCTION_FACTOR[Z] = 0.4 
MD35242 $MA_ACCEL_REDUCTION_TYPE[Z] = 0 
MD35240 $MA_ACCEL_TYPE_DRIVE[Z] = FALSE
```
• Activation by setting as the channel-specific default setting MC\_GCODE\_RESET\_VALUE[20] = 3 (DRIVE)

## Part program (excerpt)

```
N10 G1 X100 Y50 Z50 F700 Path motion (X,Y, Z) with DRIVE 
N15 Z20 Path motion (Z) with DRIVE 
N20 BRISK Switchover to BRISK
N25 G1 X120 Y70 Path motion (Y, Z) with substitute 
                            characteristic curve 
N30 Z100 Path motion (Z) with BRISK 
N35 POS[X] = 200 FA[X] = 500 Positioning motion (X) with DRIVEA 
N40 BRISKA(Z) and activate BRISKA for Z
N40 POS[Z] = 50 FA[Z] = 200 Positioning motion (Z) with BRISKA 
N45 DRIVEA(Z) and activate DRIVEA for Z
N50 POS[Z] = 100 Positioning motion (Z) with DRIVE 
N55 BRISKA(X) results in error message
...
```
# Data lists  $\qquad \qquad \textbf{5}$

## 5.1 5.1 Machine data

## 5.1.1 Channelspecific machine data

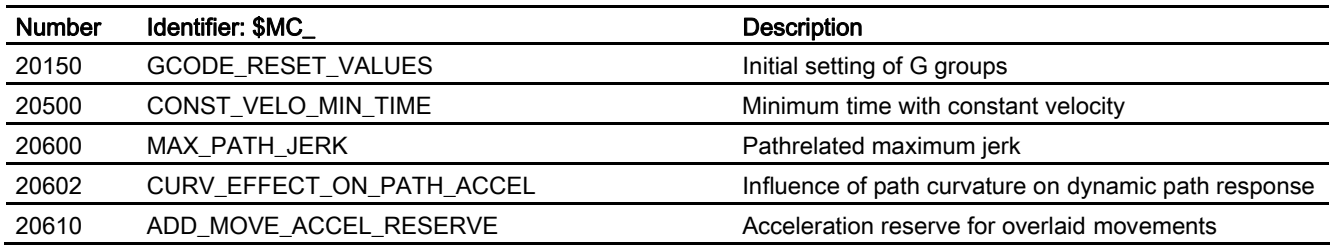

## 5.1.2 Axis/spindlespecific machine data

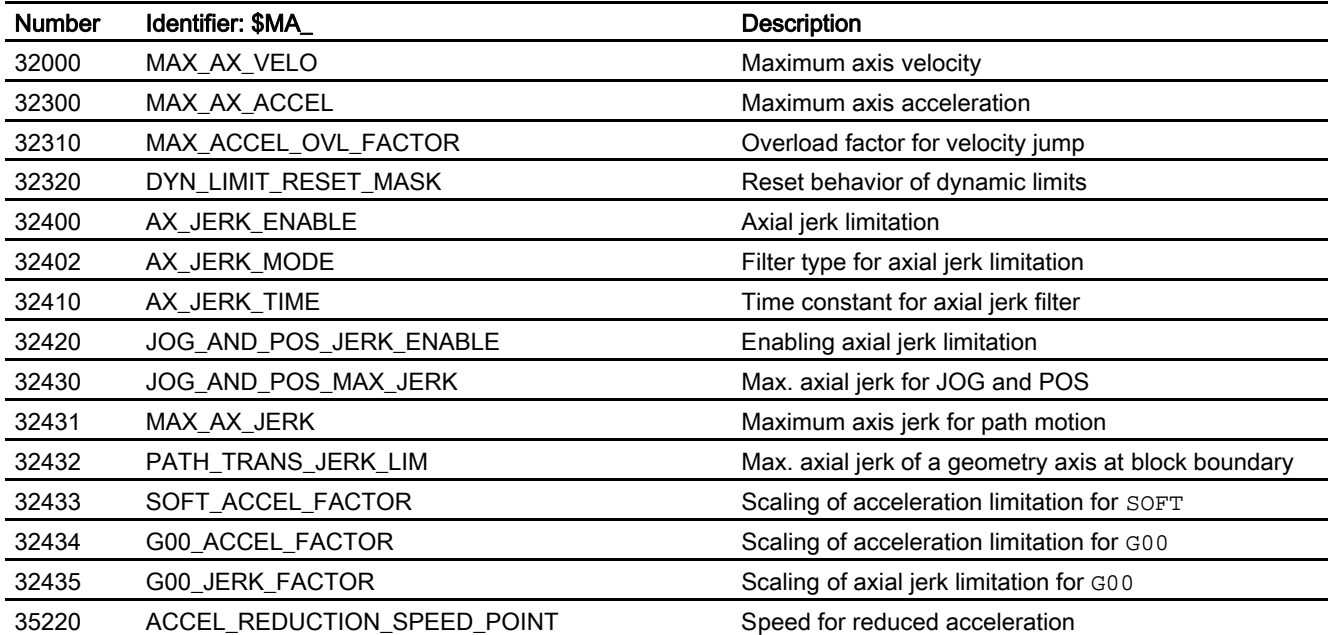

Data lists

5.2 Setting data

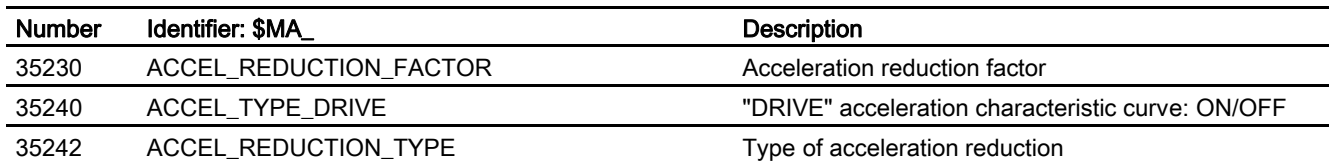

## 5.2 5.2 Setting data

## 5.2.1 Channelspecific setting data

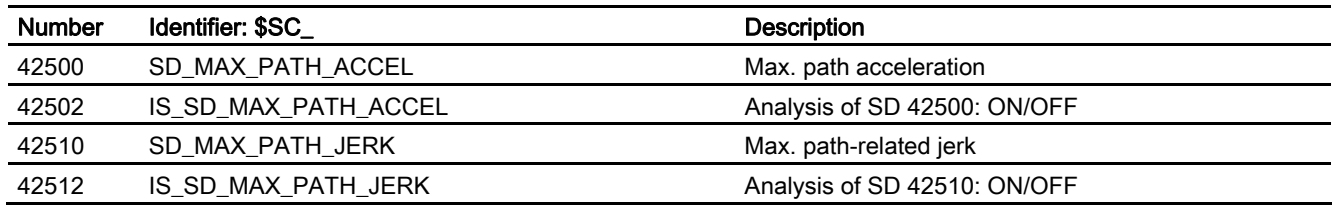

## 5.3 5.3 System variables

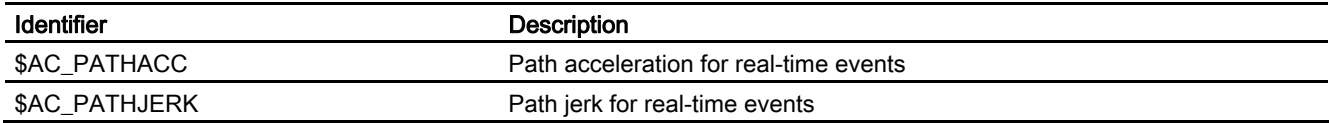

## Index

## \$

\$AC\_PATHACC, [2-12,](#page-231-0) [2-27](#page-246-0)  \$AC\_PATHJERK, [2-26,](#page-245-0) [2-27](#page-246-0)  \$SC\_IS\_SD\_MAX\_PATH\_ACCEL, 2-10 \$SC\_IS\_SD\_MAX\_PATH\_JERK, [2-25](#page-244-0)  \$SC\_SD\_MAX\_PATH\_ACCEL, [2-10](#page-229-0)  \$SC\_SD\_MAX\_PATH\_JERK, 2-25

## A

ACC[axis], [2-7](#page-226-0) 

## B

BRISK, [2-3](#page-222-0)  BRISKA, [2-4](#page-223-0) 

## D

DRIVE, [2-40](#page-259-0)  DRIVEA, [2-41](#page-260-0) 

## J

Jerk limiting Smoothing method, [2-32](#page-251-0) 

## M

MD20150, [2-4,](#page-223-0) [2-22,](#page-241-0) [2-40,](#page-259-0) [2-41](#page-260-0)  MD20500, [2-5,](#page-224-0) [2-6](#page-225-0)  MD20600, [2-21](#page-240-0)  MD20602, [2-17,](#page-236-0) [2-18](#page-237-0)  MD20610, [2-9](#page-228-0)  MD32000, [2-39](#page-258-0)  MD32300, [2-3,](#page-222-0) [2-14,](#page-233-0) [2-15,](#page-234-0) [2-16,](#page-235-0) [2-17,](#page-236-0) [2-18,](#page-237-0) [2-39](#page-258-0)  MD32310, [2-16](#page-235-0)  MD32400, [2-32,](#page-251-0) [2-33](#page-252-0)  MD32402, [2-33](#page-252-0)  MD32410, [2-32](#page-251-0)  MD32420, [2-4,](#page-223-0) [2-22,](#page-241-0) [2-23](#page-242-0)  MD32430, [2-22,](#page-241-0) [2-23](#page-242-0)  MD32431, [2-21,](#page-240-0) [2-28](#page-247-0)  MD32432, [2-29](#page-248-0)  MD32433, [2-15](#page-234-0)  MD32434, [2-14,](#page-233-0) [2-15,](#page-234-0) [2-28](#page-247-0)  MD32435, [2-28](#page-247-0)  MD35220, [2-36,](#page-255-0) [2-39](#page-258-0)  MD35230, [2-36,](#page-255-0) [2-39](#page-258-0)  MD35240, [2-40](#page-259-0)  MD35242, [2-35,](#page-254-0) [2-39](#page-258-0) 

## S

SD42500, [2-9,](#page-228-0) [2-10](#page-229-0)  SD42502, [2-9,](#page-228-0) [2-10](#page-229-0)  SD42510, [2-24](#page-243-0)  SD42512, [2-24](#page-243-0)  SOFT, [2-22](#page-241-0)  SOFTA, [2-23](#page-242-0) 

**Index** 

## **SIEMENS**

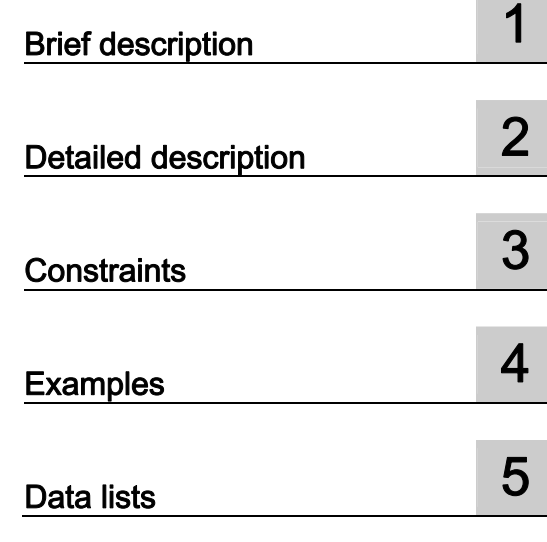

## SINUMERIK 840D sl/840Di sl/840D/840Di/810D

## Diagnostic tools (D1)

Function Manual

## Valid for

**Control** SINUMERIK 840D sl/840DE sl SINUMERIK 840Di sl/840DiE sl SINUMERIK 840D powerline/840DE powerline SINUMERIK 840Di powerline/840DiE powerline SINUMERIK 810D powerline/810DE powerline

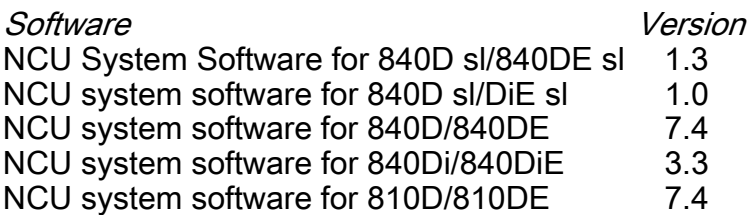

03/2006 Edition 6FC5397-0BP10-1BA0

## Safety Guidelines

This manual contains notices you have to observe in order to ensure your personal safety, as well as to prevent damage to property. The notices referring to your personal safety are highlighted in the manual by a safety alert symbol, notices referring only to property damage have no safety alert symbol. These notices shown below are graded according to the degree of danger.

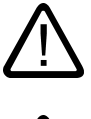

## Danger

indicates that death or severe personal injury will result if proper precautions are not taken.

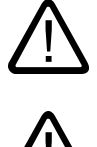

l.

## Warning

indicates that death or severe personal injury may result if proper precautions are not taken.

## Caution

with a safety alert symbol, indicates that minor personal injury can result if proper precautions are not taken.

#### **Caution**

without a safety alert symbol, indicates that property damage can result if proper precautions are not taken.

#### **Notice**

indicates that an unintended result or situation can occur if the corresponding information is not taken into account.

If more than one degree of danger is present, the warning notice representing the highest degree of danger will be used. A notice warning of injury to persons with a safety alert symbol may also include a warning relating to property damage.

#### Qualified Personnel

The device/system may only be set up and used in conjunction with this documentation. Commissioning and operation of a device/system may only be performed by qualified personnel. Within the context of the safety notes in this documentation qualified persons are defined as persons who are authorized to commission, ground and label devices, systems and circuits in accordance with established safety practices and standards.

#### Prescribed Usage

Note the following:

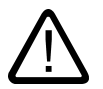

## Warning

This device may only be used for the applications described in the catalog or the technical description and only in connection with devices or components from other manufacturers which have been approved or recommended by Siemens. Correct, reliable operation of the product requires proper transport, storage, positioning and assembly as well as careful operation and maintenance.

#### **Trademarks**

All names identified by ® are registered trademarks of the Siemens AG. The remaining trademarks in this publication may be trademarks whose use by third parties for their own purposes could violate the rights of the owner.

#### Disclaimer of Liability

We have reviewed the contents of this publication to ensure consistency with the hardware and software described. Since variance cannot be precluded entirely, we cannot guarantee full consistency. However, the information in this publication is reviewed regularly and any necessary corrections are included in subsequent editions.

 Siemens AG Automation and Drives Postfach 48 48 90437 NÜRNBERG GERMANY

Order No.: 6FC5397-0BP10-1BA0 Edition 05/2006

Copyright © Siemens AG 2006. Technical data subject to change

## Table of contents

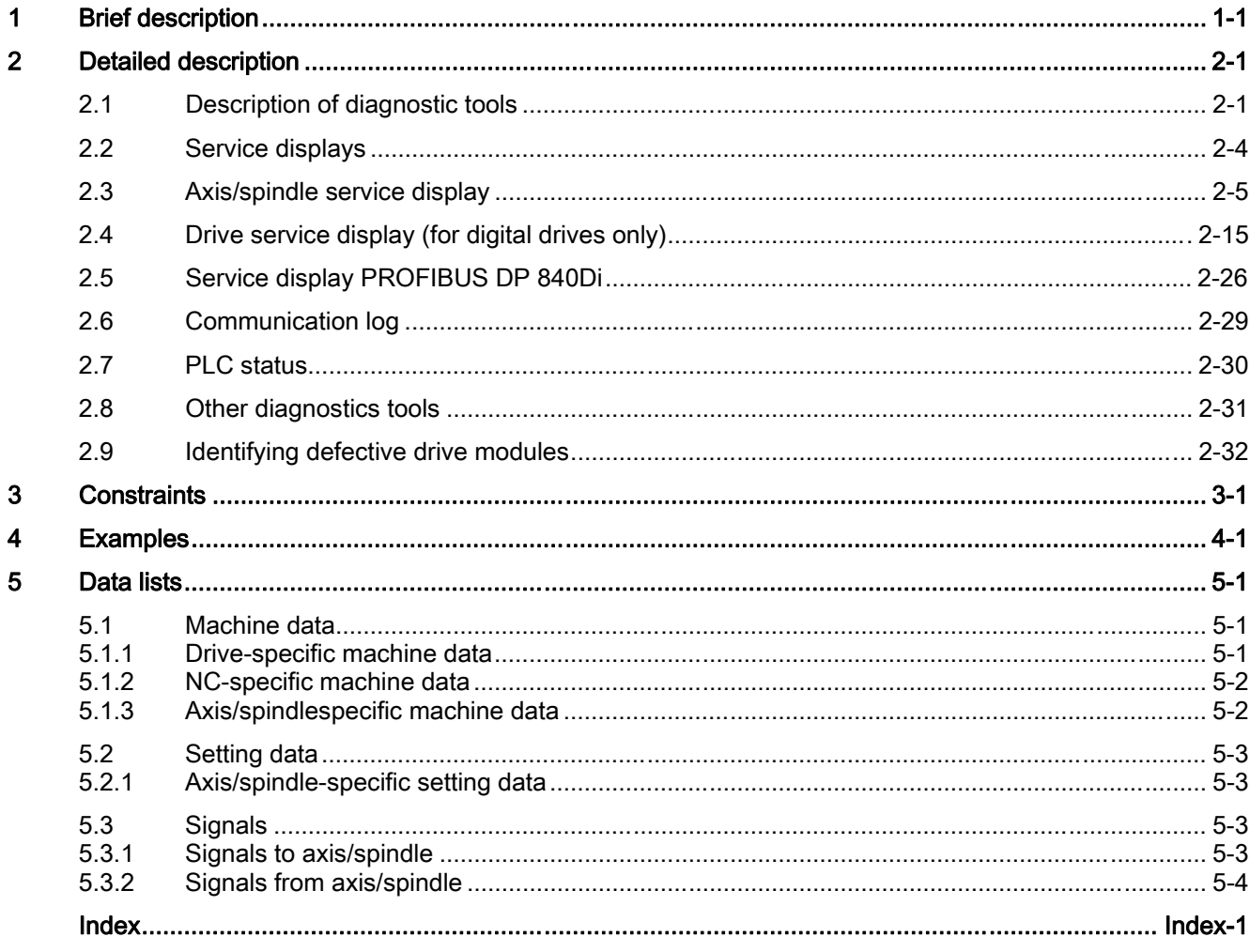

Table of contents

## Brief description 1

## Diagnostic tools

<span id="page-278-0"></span>Integrated and external diagnostic tools are available for operating the SINUMERIK control. In addition, the NC assists with error delimitation for drive problems by providing the option of simulating the drive interface of machine axes.

## Integrated diagnostic tools

The following information is displayed via the HMI user interface:

- Display of alarms and messages from the control system or drives in plaintext
- Status displays for:
	- Interface signals from NC, HMI, PLC and I/O modules
	- Data blocks
	- PLC flags, timers and counters
	- Inputs and outputs of the PLC.
- Service displays
	- Nominal values, actual values and status data for axes/spindles
	- Communication error log for NC, PLC and HMI
	- Logbook
	- Display showing version of system software installed

## External diagnostic tools

The 611D commissioning software (to be installed on an external computer) is used to configure and set parameters for SIMODRIVE 611-D drives.

The 611D commissioning software provides the following functions:

- First commissioning through direct input of drive parameters
- Commissioning by transferring standard data records that are derived from motor/power section combinations
- Automatic controller setting (self-optimization)
- Measurement functions for evaluating speed and position control loops and regulating torque in the time and frequency range without external measurement equipment.
- Fast Fourier Transformation (FFT) for analysis of the control loop setting and machine kinematics
- Circularity test
- Archiving drive and control data

By means of the DAC configuration, the 611D drive modules enable the output of all important control loop variables of the position, speed and torque levels to external measurement devices (e.g. oscilloscope, signal plotter) via measuring sockets.

## **References**

A detailed description of the 611D commissioning software can be found in: /FBA/ Function Manual, Drive Functions, Speed Control Loop (DD2)

A detailed description of the circularity test can be found in: /FB2/ Function Manual, Extended Functions, Compensations (K3)

# Detailed description **2**

## 2.1 2.1 Description of diagnostic tools

## Scope

<span id="page-280-0"></span>The Function Manual deals with displays of the user interface, system functions, procedures for determining system statuses and, if necessary, measures for avoiding undesirable conditions for the NC control, PLC and drives.

## **General**

## Alarm and signal status displays

The currently active or not yet acknowledged alarms and messages are displayed in the Diagnostics operating area.

## Alarm log

The alarm log contains the alarms that have occurred and the time. Detailed information on the individual alarms can be found in:

References: /DA/ Diagnostics Manual, or in the case of systems with HMI Advanced see Online Help.

#### **Note**

The corresponding explanations for alarms and messages which the machine tool manufacturer issues (range of values ......),

can be found in the machine tool manufacturer's documentation.

2.1 Description of diagnostic tools

## Alarm handler

## Application

The alarm handler provides an infrastructure for activating and managing alarms on the NCK.

## Functions

- Buffering of a maximum of 16 alarms that have been activated since system powerup and which have not yet been reset.
- Alarm reactions can be programmed as channelspecific, modegroupspecific or NCKspecific reactions.
- The "NoReady" alarm reaction can also be programmed as a channelspecific reaction.

## Activation

The alarm handler is activated when an error status is detected in the NCK, causing an alarm to be output.

It is possible to trigger an alarm in a part program using the SETAL command. Reference: /PGA/Programming Manual Advanced

## Note

The currently active alarms in the NCK are read via the operator panel interface.

It is not possible to set alarms externally in the NCK.

Alarms with an alarm ID in the 60000 to 60999 range can be activated in a part program.

## Data backup

On Power ON , the alarm-handler data are reinitialized completely, since they are not stored in the buffered SRAM.

2.1 Description of diagnostic tools

## **Compatibility**

As of SW 4

As of SW 4.1 and later, it is possible to set the channelspecific signal CHANNEL\_NOREADY in the VDI interface in response to alarms.

Up to SW 3.x

Machine data:

MD11412 \$MN\_ALARM\_REACTION\_CHAN\_NOREADY controls whether the channel-specific signal CHANNEL\_NOREADY function is used. This ensures that earlier PLC versions remain compatible.

Default setting: CHANNEL\_NOREADY signal is not used. Alarms that have specified a channelspecific NOREADY signal are reconfigured to the modegroupspecific NOREADY signal.

#### Clearing criterion

For each alarm, you must specify how the alarm can be cleared again. The following clearing criteria are possible:

- **POWERONCLEAR** The alarm is cleared by switching the control off and then on again.
- RESETCLEAR When the Reset key is pressed, the alarm is cleared in the channel in which it occurred.
- CANCELCLEAR The alarm is cleared in any channel when the Cancel key is pressed. The alarm can also be cleared by means of an NC start or Reset.
- NCSTARTCLEAR The alarm is cleared in the channel in which the alarm occurred by starting a program. The alarm can also be cleared by means of a Reset.
- **CLEARHIMSELF** The alarm is not cleared by an operator input or action, but explicitly by a "clearAlarm" programmed in the NCK source code.
- **BAGRESETCLEAR** The alarm is cleared by a "BAGRESETCLEAR" command or by executing a Reset in every channel of this mode group.
- NCKRESETCLEAR The alarm is cleared by an "NCKRESETCLEAR" command or by executing a Reset in every channel.

## Alarm display control

The scope of the alarm outputs can be modified using machine data.

- MD11410 \$MN\_SUPPRESS\_ALARM\_MASK (mask for suppressing special alarm outputs)
- MD11411 \$MN\_ENABLE\_ALARM\_MASK (mask for enabling special alarm outputs)

For details of this machine data, please refer to chapter 4.

## <span id="page-283-0"></span>2.2 2.2 Service displays

## Conditions of use

Conditions for the use of service displays are specified. Service displays are differentiated between in terms of axis/spindle, drive and profibus DP

## **Operation**

For how to operate the service displays see:

#### References:

/BAD/ "HMI Advanced Operator's Guide" /BEM/ "HMI Embedded Operator's Guide"

## **Note**

On HMI Advanced, it is possible to switch between the displays using the vertical soft key for Part view/Overall view. The data in the partial view are updated at significantly shorter intervals.

## General

In principle, the following service displays are available:

- Axis/spindle service displays
- Drive service displays
- Profibus-DP service displays

#### **Note**

## System dependencies

The availability of individual service displays depends on the particular system, e.g.:

- Drive service displays: for digital drives only
- Profibus-DP service displays: for SINUMERIK 840Di only

## <span id="page-284-0"></span>2.3 2.3 Axis/spindle service display

## Values and statuses

Displays showing values and statuses on the control's user interface allow the operating status of the axes and spindles to be evaluated.

## Accessing the diagnostic options

For the purposes of commissioning and diagnosing

- axes and
- spindles,

the information shown in the following figure can be called up for each axis/spindle in the "Diagnostics" operating area via the operator panel.

This information is used for

- checking the setpoint branch (e.g. position setpoint, speed setpoint, spindle speed setpoint prog.)
- checking the actual value branch (e.g. actual position value measuring system 1/2, actual speed value)
- optimizing the position control loop (e.g. following error, control deviation, servo gain factor)
- checking the whole control loop of the axis (e.g. by comparing the position setpoint and the actual position value, speed setpoint and the actual speed value)
- checking hardware errors (e.g. by checking the encoder: If the axis is physically moved, a change in the actual position value must result)
- setting and checking axis monitoring functions.

Descriptions on how to select and operate the "Diagnostics" area can be found in:

#### References:

/BAD/ "HMI Advanced Operator's Guide" /BEM/ "HMI Embedded Operator's Guide"

#### Detailed description

2.3 Axis/spindle service display

| Diagnosis                                    | <b>CHAN1</b> |            | Auto | <b>MPFN</b>                  |         |  |                   |        |               |                            |
|----------------------------------------------|--------------|------------|------|------------------------------|---------|--|-------------------|--------|---------------|----------------------------|
| <b>Channel reset</b>                         |              |            |      | Program aborted              |         |  |                   |        |               | Axis +                     |
|                                              |              |            |      | ROV SBL1                     |         |  |                   |        |               |                            |
|                                              |              |            |      |                              |         |  |                   |        |               |                            |
|                                              |              |            |      |                              |         |  |                   |        |               |                            |
|                                              |              |            |      |                              |         |  | 1                 | Axis - |               |                            |
| X1<br>Service axis/spindle                   |              |            |      |                              |         |  |                   |        |               |                            |
|                                              |              |            |      | <b>AX1:X1</b>                |         |  |                   |        |               |                            |
| <b>Signal</b>                                |              |            |      |                              |         |  | <b>Value</b> Unit |        |               | <b>Direct</b><br>selection |
| <b>Following error</b>                       |              |            |      |                              |         |  | $0.000$ mm        |        |               |                            |
| <b>Contrl deviation</b>                      |              |            |      |                              |         |  | $0.000$ mm        |        |               |                            |
| <b>Contour deviation(axial)</b>              |              |            |      | $0.000$ mm                   |         |  |                   |        |               |                            |
| Servo gain factor (calc.)                    |              |            |      | $0.000$ 1000/min             |         |  |                   |        |               |                            |
| Active meas. system                          |              |            |      | n                            |         |  |                   |        |               |                            |
| Pos. act. val.                               |              |            |      | $0.000 \, \mathrm{mm}$       |         |  |                   |        |               |                            |
| Posn. setpoint                               |              |            |      | $0.000$ mm                   |         |  |                   |        |               |                            |
| Abs. compensation value                      |              |            |      | $0.000$ mm                   |         |  |                   |        |               |                            |
| Compensation sag + temperature               |              |            |      | $0.000$ mm                   |         |  |                   |        |               |                            |
| Actual velocity value active encoder         |              |            |      | $0.000 \, \mathrm{x}$        |         |  |                   |        |               |                            |
| Setpoint velocity drive                      |              |            |      | $0.000 \, \mathrm{x}$        |         |  |                   |        |               |                            |
| Position offset to leading axis/spindle actu |              |            |      | $0.000$ mm                   |         |  |                   |        |               |                            |
| Position offset to leading axis/spindle setp |              |            |      |                              |         |  | $0.000$ mm        |        |               |                            |
| <b>Override</b>                              |              |            |      | $100.000 \, \mathrm{x}$<br>٠ |         |  |                   |        |               |                            |
| $\blacksquare$<br>k                          |              |            |      |                              |         |  |                   |        |               |                            |
|                                              |              |            |      |                              |         |  |                   |        |               |                            |
| $\hat{\phantom{a}}$                          |              |            |      |                              |         |  |                   |        |               |                            |
| <b>Service</b>                               |              | Service SI |      | System                       | Confia. |  | Communic.         |        | <b>Action</b> | Version                    |
| axis                                         |              |            |      | resources                    | data    |  | log               |        | log           |                            |

Figure 2-1 Example for service axis/spindle HMI Advanced

## Following error

The difference between the position setpoint and the actual position value of active measuring system 1 or 2.

Unit: mm, inch or degrees

## Error signal

The difference between the position setpoint at the position controller input and the actual position value of active measuring system 1 or 2.

Unit: mm, inch or degrees

#### Contour deviation

The current contour deviation is displayed with this value (variations of the following error caused by settling operations on the speed controller due to load changes).

The contour deviation results from the difference between an actual position pre-calculated from the position setpoint and the actual position value of active measuring system 1 or 2.

Unit: mm, inch or degrees

## Servo gain factor (calculated)

The servo gain factor in the display is calculated by the NC according to the following equation:

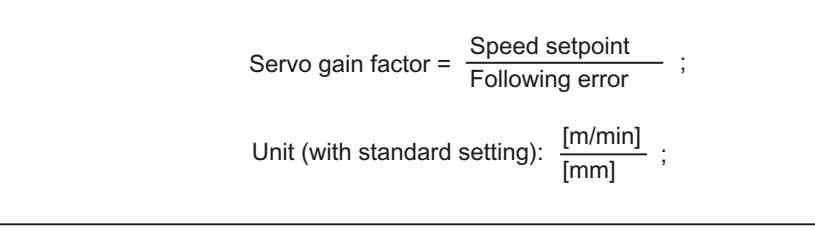

Velocity setpoint = setpoint currently being output to the axis/spindle.

#### References:

 /FB1/ Function Manual, Basic Functions; Velocities, Setpoint/Actual Value Systems, Control Loop Control (G2)

## Active meas. system

This line indicates whether measuring system 1 or 2 is active.

## Position actual value measuring system 1/2

The actual position of the axis as measured via measuring system 1/2. The position is displayed in the machine coordinate system (no work offsets or tool offsets included).

Unit: mm, inches or degrees

## Position reference value

Specified position transferred from the interpolator to the position control.

Unit: mm, inches or degrees

## compensation value meas. system 1 or 2

Display of absolute compensation value for measuring system 1 or 2.

The compensation value consists of the sum of backlash and leadscrew error compensation for the actual axis position

Unit: mm, inches or degrees

#### Sag and temperature compensation

Display of the compensation value calculated for the current axis position based on the total of the sag and temperature compensations.

Unit: mm, inches or degrees

2.3 Axis/spindle service display

## Velocity actual value of active encoder (only 840Di)

Display of velocity actual value of the currently active encoder.

## Velocity setpoint of drive (only 840Di)

Display of velocity setpoint of drive.

## Speed actual value

The pulses supplied by the encoder are evaluated by the NC and displayed.

Unit: %

100% means maximum speed (corresponds to 10 V for analog interface; maximum speed for SIMODRIVE 611 digital, specified by machine data: MD1401 \$MD\_MOTOR\_MAX\_SPEED (speed for maximum useful motor speed).

## Speed setpoint

Speed setpoint transferred to the drive (= speed setpoint from position controller and feed forward control).

Unit: %

100% corresponds to the maximum speed setpoint (10 V for an analog interface, maximum speed for SIMODRIVE 611 digital).

## Spindle speed setpoint prog.

Speed setpoint programmed by the user.

Unit: rpm

e.g.: Input: S1000; display: 1000 rpm

Display applies to spindles only.

## Spindle speed setpoint current

Current active speed setpoint with correct sign, including calculated compensation value and any operative speed limitation (programmed by means of setting or machine data).

Unit: rpm

Display applies to spindles only.

## **Override**

The effective correction factor of the feed or spindle correction switch is displayed. Unit: %
2.3 Axis/spindle service display

#### Position offset for master axis/spindle actual value

The currently applicable position offset value is displayed here (relative to the actual value) if such a position offset (angular offset between master and slave axes) has been programmed for the "Synchronous spindle" function.

Unit: mm, inches, degrees

#### References:

/FB2/ Function Manual, Extended Functions; Synchronous Spindle (S3)

#### Position offset for master axis/spindle setpoint value

The currently applicable position offset value is displayed here (relative to the setpoint) if such a position offset (angular offset between master and slave axes) has been programmed for the "Synchronous spindle" function.

Unit: mm, inches, degrees

#### References:

/FB2/Function Manual, Extended Functions; Synchronous Spindle (S3)

#### Current gear stage

The current actual gear stage is displayed here.

With axes, this is only displayed if a spindle is assigned to the axis. This display corresponds to IS DB31, ... DBX16.0 to 16.2 ("Actual gear stage").

#### References

/FB1/ Function Manual, Basic Functions; Spindles (S1)

Displays which of the 6 parameter sets of the position controller is active. A parameter set changeover takes place, for example, with a gear shift.

#### References:

/FB1/ Function Manual, Basic Functions; Velocities, Setpoint/Actual-Value Systems, Closed-Loop Control (G2)

#### Controller mode

Displays the current controller modes.

- 0: Position Control
- 1: Speed Control
- 2: Stopping
- 3: Parking
- 4: Followup
- 5: Braking

For a more detailed description of controller modes, refer to:

#### References:

/FB1/ Function Manual, Basic Functions; Various Interface Signals (A2)

2.3 Axis/spindle service display

#### "Referenced" status display

Status display for reference point approach (axis).

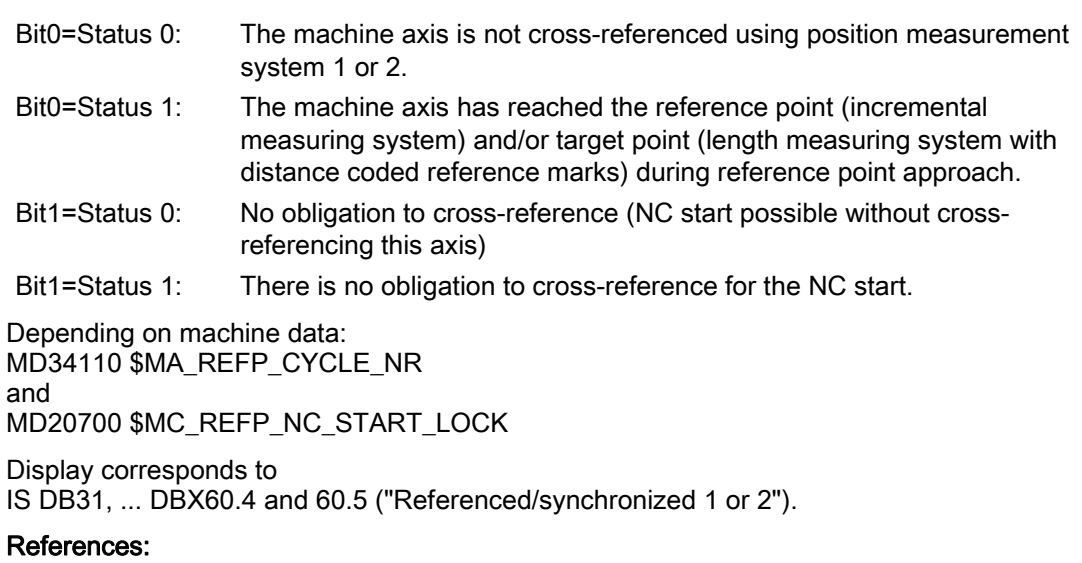

/FB1/ Function Manual, Basic Functions; Reference Point Approach (R1)

#### QEC learning active

Indicates whether or not the learning process for quadrant error compensation for the axis is active.

#### Fixed stop reached

Indicates whether or not the axis has fulfilled the conditions for "Fixed stop reached" when the "Travel to fixed stop" function is active (IS DB31..., DBX62.5).

#### References:

/FB1/ Function Manual, Basic Functions; Travel to Fixed Stop (F1)

#### Torque limitation value

Indicates the value programmed by means of FXST[x] or SD43510 \$SA\_FIXED\_STOP\_TORQUE or the value defined with machine datum: MD37010 \$MA\_FIXED\_STOP\_TORQUE\_DEF for the clamping torque for "Travel to fixed stop".

Unit: % of maximum torque

#### References:

/FB1/ Function Manual, Basic Functions; Travel to Fixed Stop (F1)

2.3 Axis/spindle service display

#### Safe actual position of the axis

Displays the current actual axis position that has been measured via the NC. This actual position should correspond in value to "Safe actual position of drive".

#### References:

/FBSI/ Description of Functions, Safety Integrated

#### Safe actual position of drive

Displays the current actual axis position that has been measured via the drive. This actual position should correspond in value to "Safe actual position of axis".

#### References:

/FBSI/ Description of Functions, Safety Integrated

#### Safe input signals of the axis

Displays the safe input signals of the PLC defined for the "Safety Integrated" function. The status of these input signals should correspond to the "Safe input signals of drive" status.

#### References:

/FBSI/ Description of Functions, Safety Integrated

#### Safe input signals of the drive

Displays the safe input signals of the drive (DMP on drive bus) defined for the "Safety Integrated" function. The status of these input signals should correspond to the "Safe input signals of axis" status.

#### References:

/FBSI/ Description of Functions, Safety Integrated

#### Safe output signals of the axis

Displays the safe output signals of the PLC defined for the "Safety Integrated" function. The status of these output signals should correspond to the "Safe output signals of drive" status.

#### References:

/FBSI/ Description of Functions, Safety Integrated

#### Safe output signals of the drive

Displays the safe output signals of the drive (DMP on drive bus) defined for the "Safety Integrated" function. The status of these output signals should correspond to the "Safe output signals of axis" status.

#### References:

/FBSI/ Description of Functions, Safety Integrated

The following description contains more information on problems and questions that may arise.

#### 2.3 Axis/spindle service display

### Control technology concept

The figure below shows at which points in the controlloop the axis and spindle information is read off.

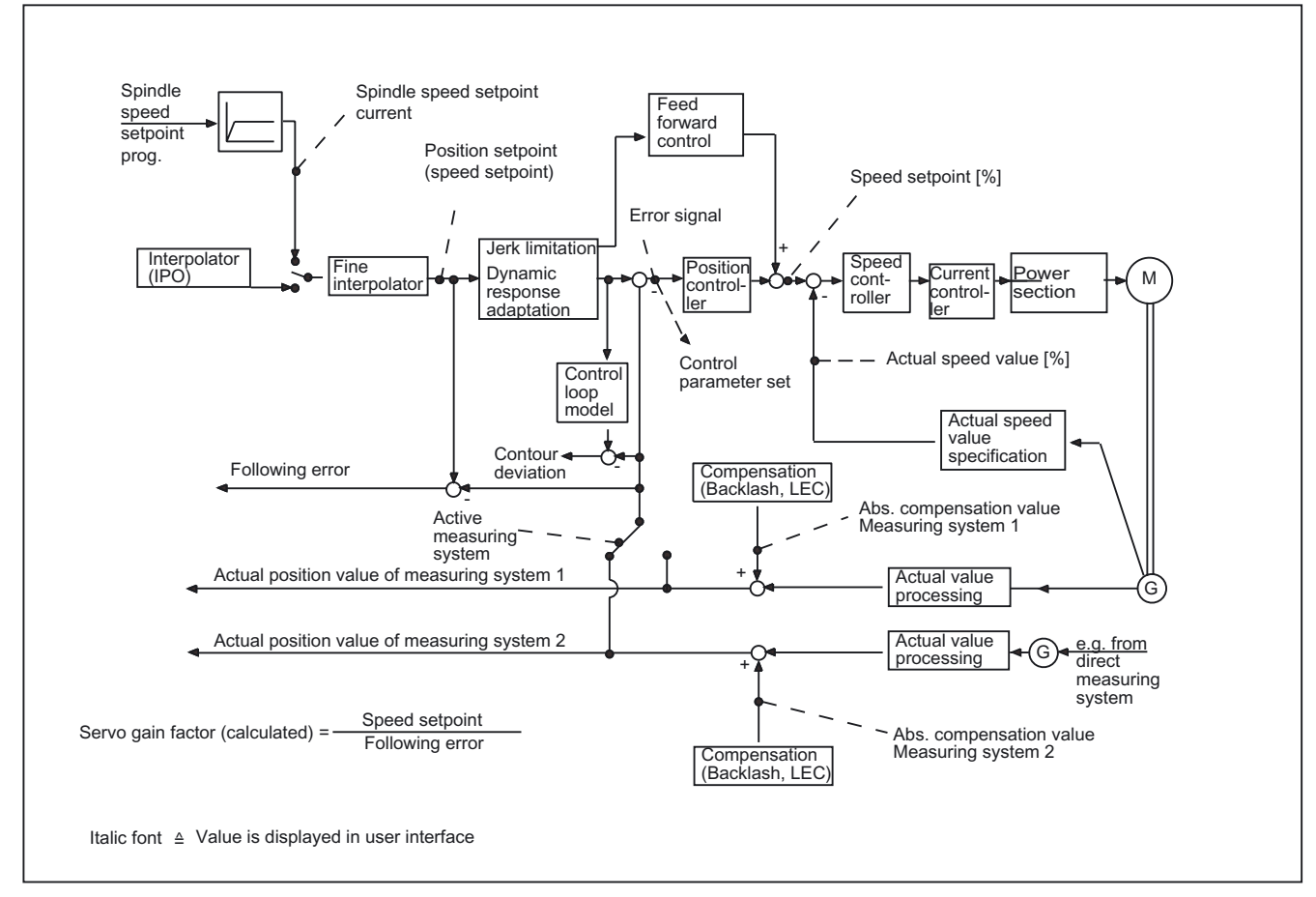

Figure 2-2 Overview diagram of axis and spindle information

**Checks** 

#### Check of the position controller setting

.

.

The position controller settings can be easily managed via the service axis display. The number 1 (corresponds to servo gain = 1) should be entered in machine data: MD32200 \$MA\_POSCTRL\_GAIN [n] (servo gain factor). The change takes effect immediately.

Because the servo gain factor is defined as

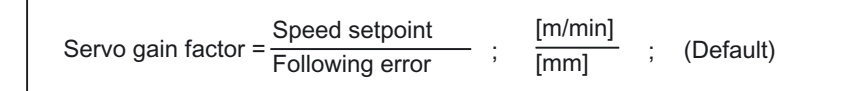

a **following error** of 1 mm must be measured (with  $KV = 1$  and constant velocity) at a feedrate of 1 m/min.

If the desired servo gain (KV) factor does not correspond to the actual factor, the possible causes and remedial optimization options are as follows:

- Speed or torque feedforward control is activated. A higher servo gain factor is displayed than was set with machine data: MD32200 \$MA\_POSCTRL\_GAIN [n] (servo gain factor)
- Filter for jerk limitation or dynamic response adaptation is activated. A lower servo gain factor is displayed than was set with machine data: MD32200 \$MA\_POSCTRL\_GAIN [n] (servo gain factor)

#### Diagnostics for alarms

This information is also provided as a diagnostic tool for diagnosing the causes of alarms such as:

- "Standstill monitoring" ⇒ following error > MD36030 \$MA\_STANDSTILL\_POS\_TOL (standstill tolerance)
- "Contour monitoring" ⇒ contour deviation > MD36400 \$MA\_CONTOUR\_TOL (tolerance band for contour monitoring)
- "Speed setpoint limiting" ⇒ Speed setpoint > MD36210 \$MA\_CTRLOUT\_LIMIT (maximum speed setpoint)

2.3 Axis/spindle service display

- "Positioning monitoring" ⇒ following error > MD36010 \$MA\_STOP\_LIMIT\_FINE (exact stop fine)
- "Measuring system changeover not available ⇒ difference between actual position value measuring system 1 and 2 > MD36500 \$MA\_ENC\_CHANGE\_TOL (maximum tolerance for actual position value measurement)
- "Clamping monitoring" ⇒ following error > MD36050 \$MA\_CLAMP\_POS\_TOL (clamping tolerance for "Clamping active" interface signal)

For details on the behavior of the NC control in response to individual alarms, and remedial action, please refer to:

#### References:

/DA/ Diagnostics Manual

#### Diagnostics of operational state errors

The following information is also provided to assist in the analysis of operational state errors such as:

- Despite an active motion command, the axis does not move. ⇒ Check whether controller is enabled. In controller mode, position control or speed control (with spindle control) must be activated.
- Occurrence of feed fluctuations. ⇒ Detection via following error or actual speed value.
- Incorrect positioning. ⇒ Compare position setpoint with actual position value of measuring system 1/2 and absolute compensation value of measuring system 1 or 2.
- The cam is not detected by the PLC during referencing. ⇒ Check status display "referenced"
- An incorrect reference point value was displayed. ⇒ The wrong measuring system may have been used for referencing.
- Large fluctuations in the actual speed value are occurring in the main spindle drive. ⇒ The selected actual speed range for encoders is too high or the machine datum: MD36300 \$MA\_ENC\_FREQ\_LIMIT [n] (encoder limiting frequency) is set higher than specified in the encoder data sheet.

Incorrect spindle positioning occurs.

⇒ The wrong measuring system may be selected or synchronization may have been performed with the wrong zero mark.

2.4 Drive service display (for digital drives only)

## 2.4 2.4 Drive service display (for digital drives only)

#### Displays

Displays on the control's user interface that show values and statuses allow for evaluation of the operating statuses of the digital drives.

#### Access

Accessing diagnostic options:

For the purposes of commissioning and diagnosing

- feed drives (FDD) and
- main spindle drives (MSD)

the information shown in the following figure can be called up for each axis/spindle in the "Diagnostics" operating area via the operator panel.

#### **Note**

The parameters in the "Drive" service display are not necessary for connecting drives via the PROFIBUS DP. For SINUMERIK 840Di, the drives are defined as PROFIBUS nodes. The appropriate service data is displayed in 840DiStartup in the menu Diagnostics --> PROFIBUS.

#### Application

The diagnostic options are used for:

- checking the status of enabling and control signals (e.g. pulse enable, drive enable, motor selection, setpoint parameter set)
- checking the status of FDD/MSD operating modes (e.g. setup mode, parking axis)
- displaying temperature warnings
- checking the current setpoint/actual value display (e.g. actual position value measuring system 1/2, speed setpoint, actual speed value)
- checking the drive status (drive ready)
- displaying the current ramp-up phase
- displaying the group error message (message status class 1)
- displaying the drive status messages (e.g. threshold torque not reached, minimum speed not reached, actual speed = set speed)

### Service HMI Advanced Drive

Descriptions on how to select and operate the "Diagnostics" area can be found in:

#### References:

/BAD/ Operator's Guide HMI Advanced

/BEM/ Operator's Guide HMI Embedded

#### **Note**

The individual status displays, warnings, messages, etc., are explained in the following sections. For HMI SW 6 and higher, the status is shown in plain text as "yes" or "no" instead of "0" and "1".

For additional information, refer to:

#### References:

/IAD/Installation Guide

#### Explanations/Terms

#### Drive enable (terminal 64/63)

The display corresponds to the status of terminal 64/63 on the SIMODRIVE611 digital infeed/regenerative feedback unit.

State 1: Central drive enable State 0 : Central drive disable

Display corresponds to machine datum: MD1700 \$MD\_TERMINAL\_STATE (status of binary inputs).

#### Pulse enable (terminal 63/48)

The display corresponds to the status of terminal 63/48 on the SIMODRIVE611 digital infeed/regenerative feedback unit.

State 1: Central pulse enable State 0 : Central pulse disable

Display corresponds to machine datum: MD1700 \$MD\_TERMINAL\_STATE (status of binary inputs).

#### Pulse enable (terminal 663)

The display corresponds to the status of terminal 663 (relay: safe operational stop) on the drive module.

State 1: Module-specific pulse enable State 0 : module-specific pulse disable

Display corresponds to machine datum: MD1700 \$MD\_TERMINAL\_STATE (status of binary inputs).

2.4 Drive service display (for digital drives only)

#### Setup mode (terminal 112) HMI SW 6.3 and later

The display corresponds to the status of terminal 112 on the SIMODRIVE 611 digital infeed/regenerative feedback unit.

State 1: Central drive disable for setup mode State 0 : Central drive enable, no setup mode

Display corresponds to machine datum: MD1700 \$MD\_TERMINAL\_STATE (status of binary inputs).

#### PLC pulse enable

Indicates whether the pulse enable from the PLC is available for the drive.

State 1: The pulses for the drive module have been disabled by the PLC. State 0: Pulse enable for this drive is activated by the PLC.

Display corresponds to IS DB31, ... DBX21.7 ("Pulse enable") References:

/FB1/Function Manual, Basic Functions; Various Interface Signals (A2)

#### Speed controller enable NC

This display indicates whether the speed controller for the drive has been enabled by the NC.

State 1: Speed controller enable = OFF State 0: Speed controller enable = ON

#### Rampup function generator quick stop

Status display for rampup function generator quick stop.

- State 1: Ramp-up function generator quick stop is not active for the drive.
- State 0: Ramp-up function generator quick stop is active. The drive is stopped without a ramp function with speed setpoint = 0 and without pulse suppression.

Display corresponds to IS DB31, ... DBX92.1 ("Rampfunction generator rapid stop").

#### References:

/FB1/Function Manual, Basic Functions; Various Interface Signals (A2)

#### DC link state (on/off)

The display contains the following drive warning:

State 0: DC link voltage = ON State 1: DC link voltage is below warning threshold.

The warning threshold corresponds to machine datum: MD1604 \$MD\_LINK\_VOLTAGE\_WARN\_LIMIT (DC link undervoltage warning threshold).

### Enable pulses

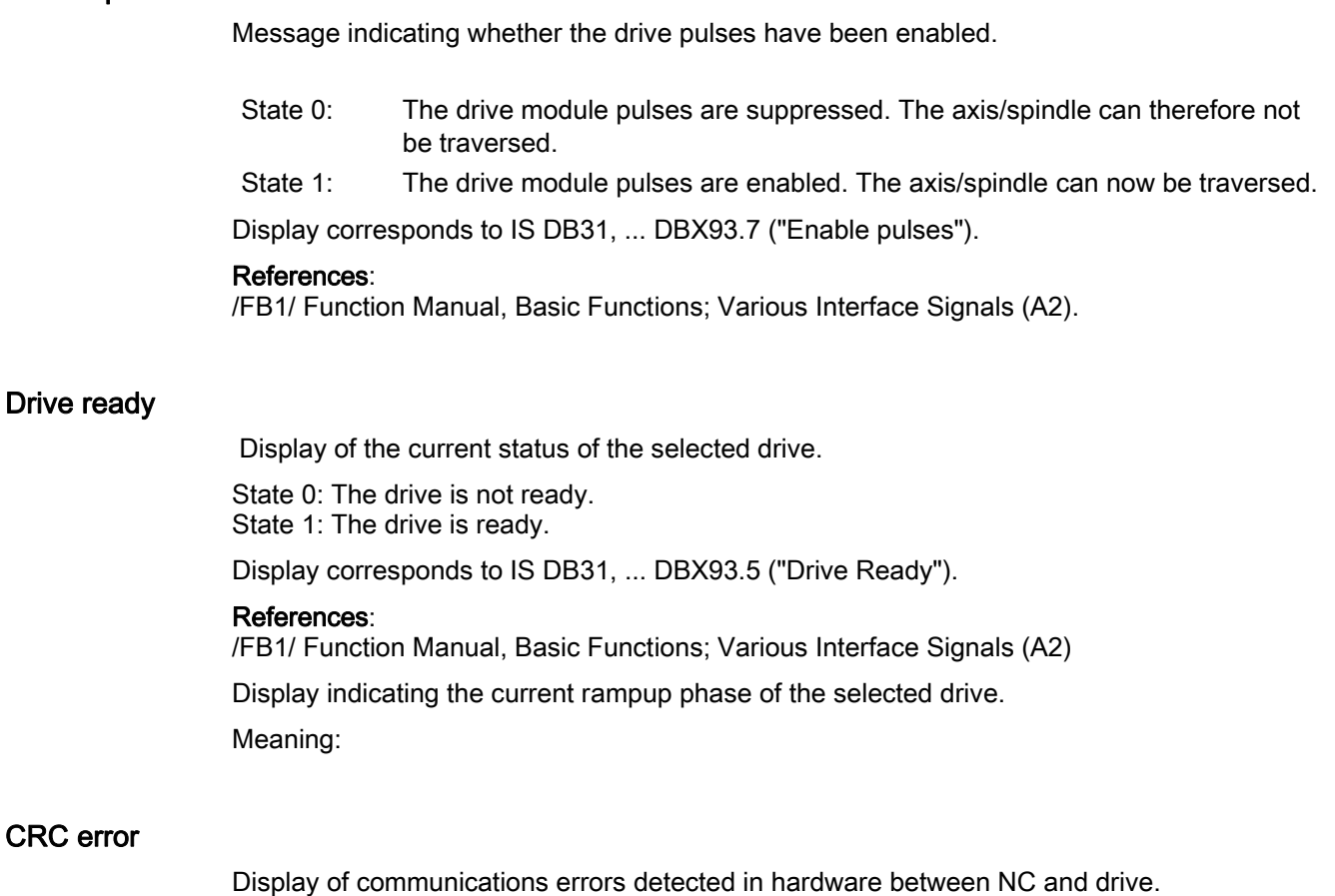

#### Note

If the display shows a value other than "0", please contact your SIEMENS Regional Office!

#### ZK1 Messages

Display indicates whether messages of status class 1 are active.

State 0: No status class 1 message is active. State 1: One or several status class 1 messages are active.

Status class 1 messages are alarms with the following characteristics:

- They cause internal responses (e.g. regenerative braking, immediate pulse suppression)
- They are modal.

#### DC link voltage

Indicates the current DC link voltage level within the drive grouping. Unit: Volts

#### Speed setpoint

The displayed speed setpoint represents the unfiltered total setpoint value. It is made up of the position controller output component and the speed feed forward branch. Unit: rpm

Display corresponds to machine datum: MD1706 \$MD\_DESIRED\_SPEED (desired speed).

#### Speed actual value

The actual value displayed represents the unfiltered actual speed value. Unit: rpm

Display corresponds to machine datum: MD1707 \$MD\_ACTUAL\_SPEED (actual speed value).

#### Smoothed actual current value

Display of the smoothed actual current value. The torquegenerating actual current value is smoothed by a PT1 element with parameterizable time constant. Unit: %

100 % corresponds to the maximum current of the power section.

Display corresponds to machine datum: MD1708 \$MD\_ACTUAL\_CURRENT (smoothed actual current value).

#### Motor temperature

Display of motor temperature measured via temperature sensors. Unit: Degrees Celsius

Display corresponds to machine datum: MD1702 \$MD\_MOTOR\_TEMPERATURE (motor temperature).

#### Speed setpoint filter 1

Status display of speed setpoint smoothing function.

- State 0: No speed setpoint smoothing is active.
- State 1: Smoothing of the speed setpoint as requested by the PLC using IS DB31, ... DBX20.3

("Speed setpoint smoothing") takes effect because speed setpoint filter 1 is configured as the low pass.

Display corresponds to IS DB31, ... DBX92.3 ("Speed setpoint smoothing active") and is shown in an updated form as of software version 6.3 and later.

#### References:

/FB1/ Function Manual, Basic Functions; Various Interface Signals (A2)

#### 2. Torque Limit

Display of active torque limit

State 0: Torque limit 1 is active. State 1: Torque limit 2 is active.

Display corresponds to IS DB31, ... DBX92.2 ("Torque limit 2 active").

#### References:

/FB1/ Function Manual, Basic Functions; Various Interface Signals (A2)

#### Integrator disabling

This display indicates whether the speed controller integrator is active.

- State 0: The integrator of the speed controller is enabled. The speed controller functions as a PI controller.
- State 1: Deactivation of the speed-controller integrator as requested by the PLC using IS DB 31, ... DBX 21.6 ("Integrator disable speed controller") is active for the drive module. The speed controller has therefore switched from a PI to a P controller.

Display corresponds to IS DB31, ... DBX93.6 ("Speed-controller integrator disabled").

#### References:

/FB1/ Function Manual, Basic Functions; Various Interface Signals (A2)

2.4 Drive service display (for digital drives only)

#### Setup mode

Mode display of the SIMODRIVE 611 digital.

State 0: Normal mode is active for the drive. State 1: Setup mode is active for the drive.

Display corresponds to IS DB31, ... DBX92.0 ("Setup mode active").

#### References:

/FB1/ Function Manual, Basic Functions; Various Interface Signals (A2)

#### Parking axis

Mode display of the SIMODRIVE 611 digital.

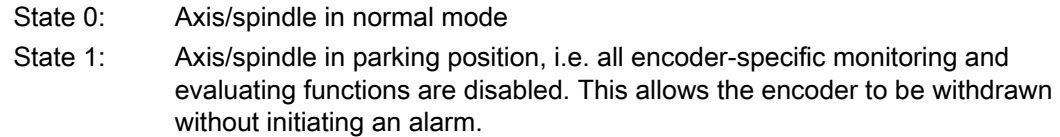

#### Setpoint parameter set (drive)

 Indicates which of the 8 drive parameter sets of the SIMODRIVE 611 digital are to be activated by the PLC.

Display corresponds to IS DB31, ... DBX21.0 to 21.2 ("Parameter set selection A,B,C").

#### References:

/FB1/ Function Manual, Basic Functions; Various Interface Signals (A2)

### Actual parameter set (drive)

Display indicating which of the 8 drive parameter sets of the SIMODRIVE 611 digital is currently active.

Display corresponds to IS DB31, ... DBX93.0 to 93.2 ("Active parameter set A,B,C").

#### References:

/FB1/ Function Manual, Basic Functions; Various Interface Signals

#### Operating mode

Display indicating whether the motor is operating as a feed drive or main spindle drive.

#### Motor selection (star/delta)

 Display indicating which motor data set is to be activated by the PLC. At the moment the motor data record is used for the star/delta switchover on main spindle drives.

The following assignment applies:

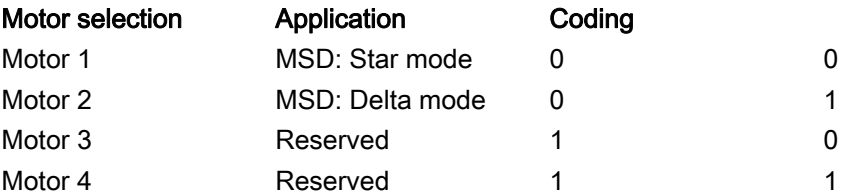

The display applies only to MSD drives. The display corresponds to IS DB31, ... DBX21.3 to 21.4 ("Motor selection A,B").

#### References:

/FB1/ Function Manual, Basic Functions; Various Interface Signals (A2)

#### Actual motor (star/delta)

Display indicating which of the motor data sets is currently active. At the moment the motor data record is used for the star/delta switchover on main spindle drives.

The following assignment applies:

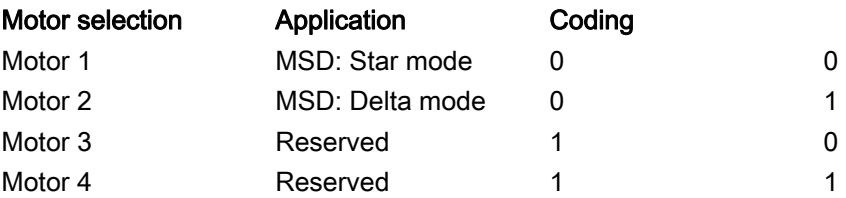

The display applies only to MSD drives. The display corresponds to IS DB31, ... DBX93.3 to 93.4 ("Active motor A,B").

#### References:

/FB1/ Function Manual, Basic Functions; Various Interface Signals (A2)

#### Position actual value measuring system 1/2

The actual position of the axis as measured via measuring system 1/2. The position is displayed in the machine coordinate system (no work offsets or tool offsets included).

Unit: mm, inches or degrees

2.4 Drive service display (for digital drives only)

#### Power section in i²t limitation HMI SW 6.3 and later

Limitation for protecting the power section against continuous overloading of the SIMODRIVE 611 drives.

State 1: i2t power section limitation has responded State 0 : i2t power section limitation has not responded

The display applies to SIMODRIVE universal and SIMODRIVE digital drives. The display corresponds to IS DB31, ... DBX95.7 ("i2t monitoring).

#### References:

/FB1/ Function Manual, Basic Functions; Various Interface Signals (A2)

#### Heatsink temperature warning

Warning signal output by drive:

State 0: The heatsink temperature monitoring has not responded. State 1: The heatsink temperature monitoring has responded.

Display corresponds to IS DB31, ... DBX94.1 ("Heatsink temperature prewarning").

#### References:

/FB1/Function Manual, Basic Functions; Various Interface Signals (A2)

#### Motor temperature warning

Warning signal output by drive:

State 0: The motor temperature is below the warning threshold. State 1: The motor temperature has exceeded the defined warning threshold.

The warning threshold corresponds to machine datum: MD1602 \$MD\_MOTOR\_TEMP\_WARN\_LIMIT (maximum motor temperature).

Display corresponds to IS DB31, ... DBX94.0 ("Motor temperature prewarning").

#### References:

/FB1/ Function Manual, Basic Functions; Various Interface Signals (A2)

#### Ramp-up function completed

Status display of drive.

- State 0: The ramp-up function has not yet been completed after a new speed setpoint was defined.
- State 1: The actual speed value has reached the speed tolerance band after a new speed setpoint was defined.

The speed tolerance band corresponds to machine datum: MD1426 \$MD\_SPEED\_DES\_EQ\_ACT\_TOL (tolerance band for 'ndesired-nactual' message).

Display corresponds to IS DB31, ... DBX94.2 ("Ramp-up function completed").

#### References:

/FB1/ Function Manual, Basic Functions; Various Interface Signals (A2)

#### Torque lower than threshold setting

Status display of drive.

- State 0: In the stationary condition (i.e. ramp-up procedure completed), the torque setpoint is greater than the threshold torque.
- State 1: In the stationary condition, the torque setpoint has not reached the threshold torque.

The threshold torque corresponds to machine datum: MD1428 \$MD\_TORQUE\_THRESHOLD\_X (threshold torque).

Display corresponds to IS DB31, ... DBX94.3 (" $M_d$ <  $M_{dx}$ ").

#### References:

/FB1/ Function Manual, Basic Functions; Various Interface Signals (A2)

#### Speed lower than minimum setting

Status display of drive.

State 0: The actual speed value is greater than the minimum speed. Status 1: The actual speed value is smaller than the minimum speed.

The minimum speed corresponds to machine datum: MD1418 \$MD\_SPEED\_THRESHOLD\_MIN (n<sub>min</sub> for 'n<sub>actual</sub> < n<sub>min</sub>' message).

Display corresponds to IS DB31, ... DBX94.4  $"|n_{actual}|$ <  $n_{min}"$ ).

#### References:

/FB1/ Function Manual, Basic Functions; Various Interface Signals (A2)

2.4 Drive service display (for digital drives only)

#### Speed lower than threshold setting

Status display of drive.

State 0: The actual speed value is greater than the threshold speed. Status 1: The actual speed value is smaller than the threshold speed.

The threshold speed corresponds to machine datum: MD1417 \$MD\_SPEED\_THRESHOLD\_X  $(n_x$  for 'nactual <  $n_x$ ' message).

Display corresponds to IS DB31, ... DBX94.5  $"|$ n<sub>actual</sub> $|$ < n<sub>x</sub>" $)$ .

#### References:

/FB1/ Function Manual, Basic Functions; Various Interface Signals (A2)

#### Actual speed = set speed

Status display of drive.

- State 0: The actual speed value is outside the speed tolerance band after a new speed setpoint was defined.
- State 1: The actual speed value has reached the speed tolerance band after a new speed setpoint was defined.

The speed tolerance band corresponds to machine datum: MD1426 \$MD\_SPEED\_DES\_EQ\_ACT\_TOL (tolerance band for 'nset-nactual' message).

Display corresponds to IS DB31, ... DBX94.6  $("|n_{actual}|= n_{set}$ ").

#### References:

/FB1/ Function Manual, Basic Functions; Various Interface Signals (A2)

#### Variable signal 1

Status display of 611D variable signaling function.

With the variable signaling function, any memory location can be monitored to see whether a definable threshold is exceeded. In addition to the threshold, a tolerance band can be defined which is also taken into account when scanning for violation of the threshold value. The signal can be combined with an ON delay or OFF delay time.

State 0: Threshold value not reached State 1: Threshold value exceeded

Parameters for the variable signal function are set using the following 611D machine data:

```
MD1620 $MD_PROG_SIGNAL_FLAGS (Bits variable signal function)
MD1621 $MD_PROG_SIGNAL_NR (Signal number variable signal function)
MD1622 $MD_PROG_SIGNAL_ADDRESS (Address variable signal function)
MD1623 $MD_PROG_SIGNAL_THRESHOLD (Threshold variable signal function) 
MD1624 $MD_PROG_SIGNAL_HYSTERESIS (Hysteresis variable signal function)
MD1625 $MD_PROG_SIGNAL_ON_DELAY (ON Delay variable signal function) 
MD1626 $MD_PROG_SIGNAL_OFF_DELAY (OFF Delay variable signal function)
```
#### Diagnostics for alarms

This information is also provided as a diagnostic tool for diagnosing the causes of alarms such as:

- "Ramp-up error"  $\Rightarrow$  Check the **ramp-up phase** to see which ramp-up phase the drive has reached.
- "Drive malfunction" ⇒ Message ZK1 is set. ⇒ check specified parameter set, motor selection, DC link status. Check following alarms 300500 to 300515.
- "Zero speed monitoring", 25050 "Contour monitoring", 25060 "Speed setpoint limitation" 25080 "Positioning monitoring" ⇒ The enabling for the drive may have been omitted (e.g. pulse enable, drive enable, pulse enable for PLC not available); this leads to display pulses enabled = off.
- "Motor temperature exceeded"  $\Rightarrow$  Check the current motor temperature.

For details on the behavior of the NC control in response to individual alarms, and remedial action, please refer to:

#### References:

/DA/ Diagnostics Manual

## 2.5 2.5 Service display PROFIBUS DP 840Di

The user interface 840Di StartUp provides diagnostic screen forms for PROFIBUS DP and its nodes. . These diagnostic screens are only intended for information. You cannot modify them.

The following detailed information is displayed:

- PROFIBUS configuration
- Information on the slaves regarding their assignment to PLC/NC
- Detailed information on the slaves and the corresponding slots
- Information on the axes.

 To obtain a quick overview, the current states of certain functions are represented by colored lamps. The following general conventions are used for the meaning of the individual colors:

- Green: Function is OK.
- Red: Failure or no communication at the moment
- Gray: Function is not available for the present communication.

#### Diagnostic screen PROFIBUS DP Configuration

The diagnostic screen PROFIBUS Configuration provides general information on PROFIBUS DP.

The following parameters are displayed:

2.5 Service display PROFIBUS DP 840Di

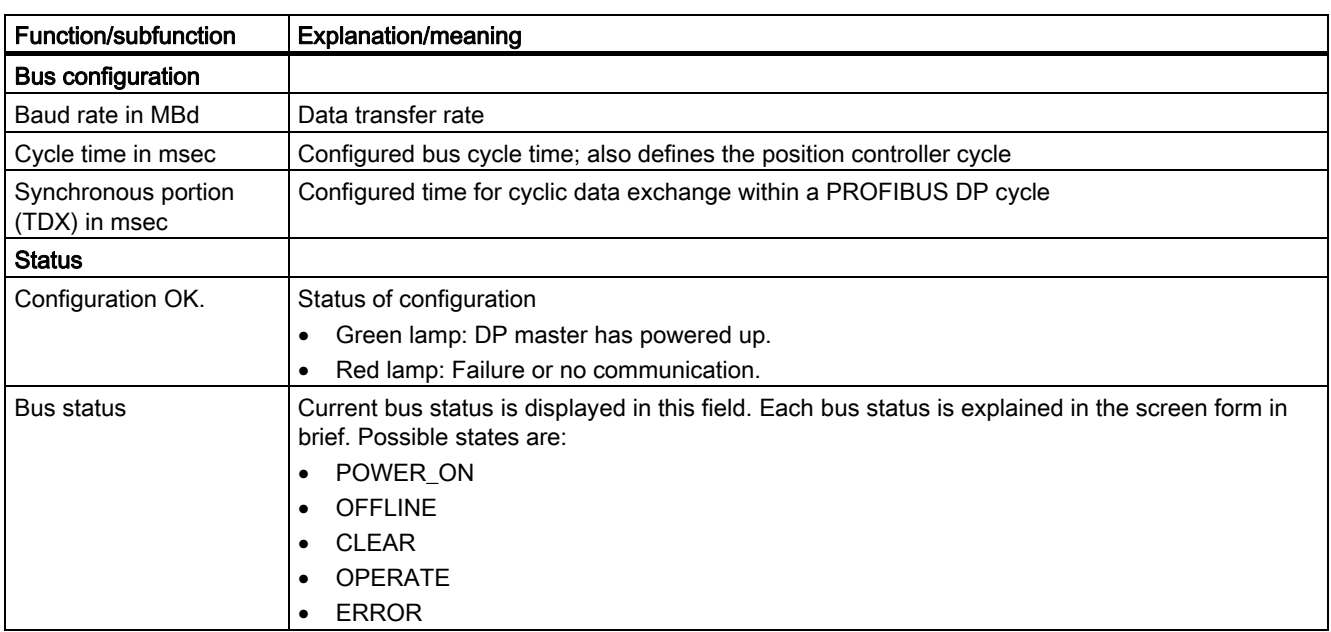

#### Table 2-1 Diagnostic screen PROFIBUS Configuration

#### Diagnostic screen of the DP slaves

These diagnostic screen forms provide an overview of the DP slaves configured and detected on the bus.

The following information is provided:

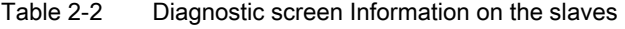

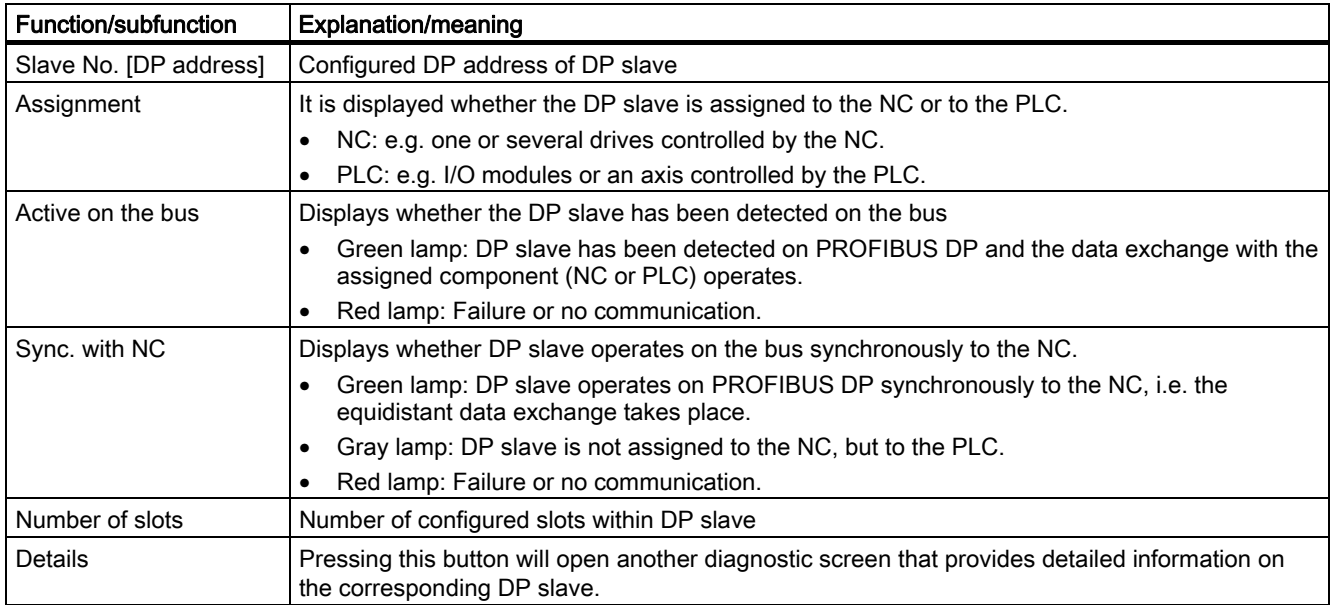

2.5 Service display PROFIBUS DP 840Di

#### Detailed information of the slots within a slave

The Details button opens the diagnostics dialog box Detailed information on the slave. This screen form provides detailed information on the slots assigned to the DP slave.

In addition, the Slave dialog box displays important information on the DP slave currently selected.

The following information is displayed for the slots:

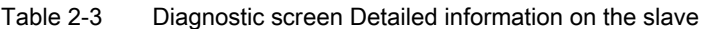

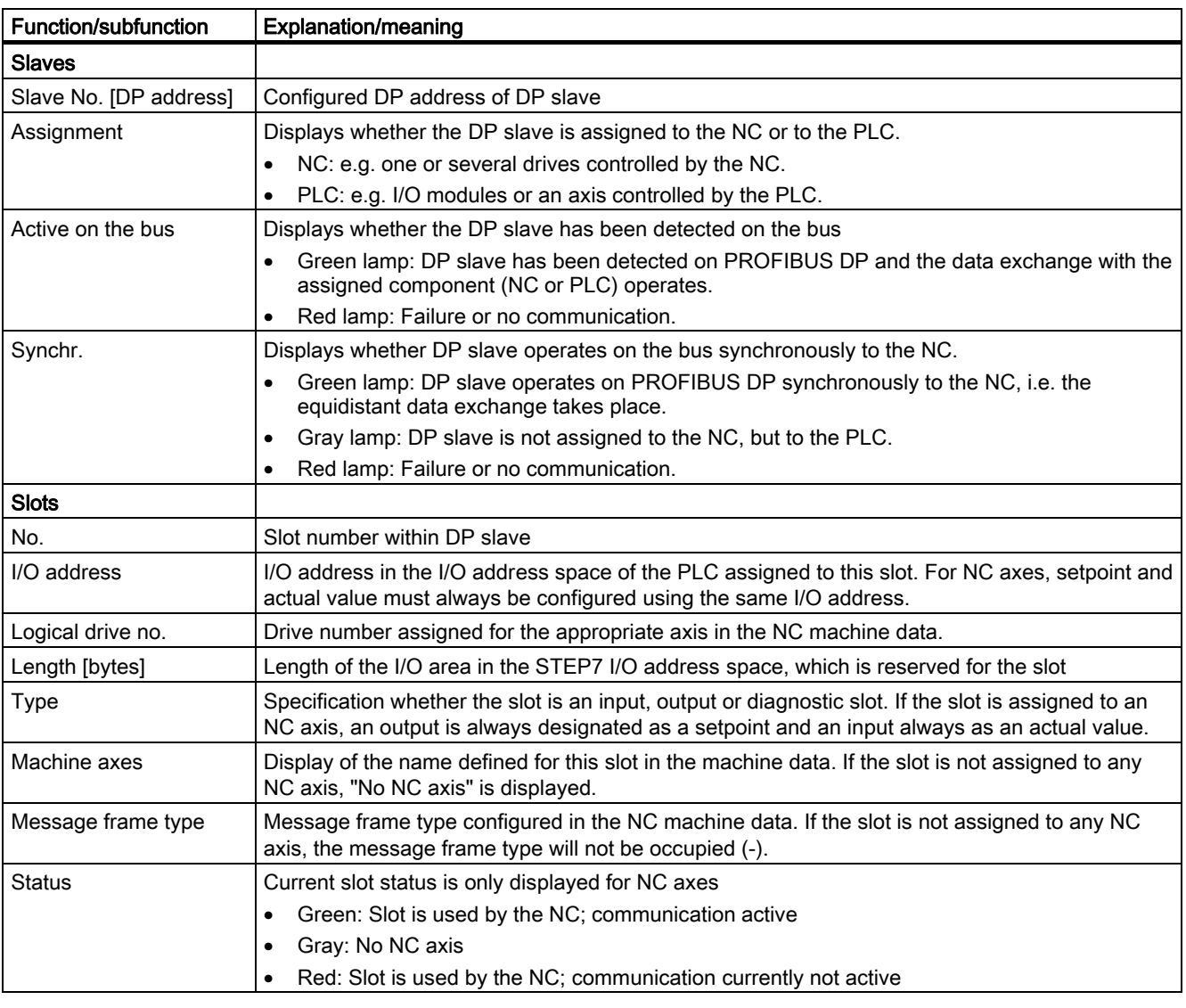

#### Diagnostic screen for the axes

The diagnostic screen AxisInfo displays axisspecific detailed information. The diagnostic screen provides an NCoriented view of the axis information.

The following information is displayed for the axes:

2.6 Communication log

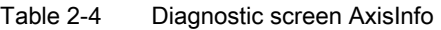

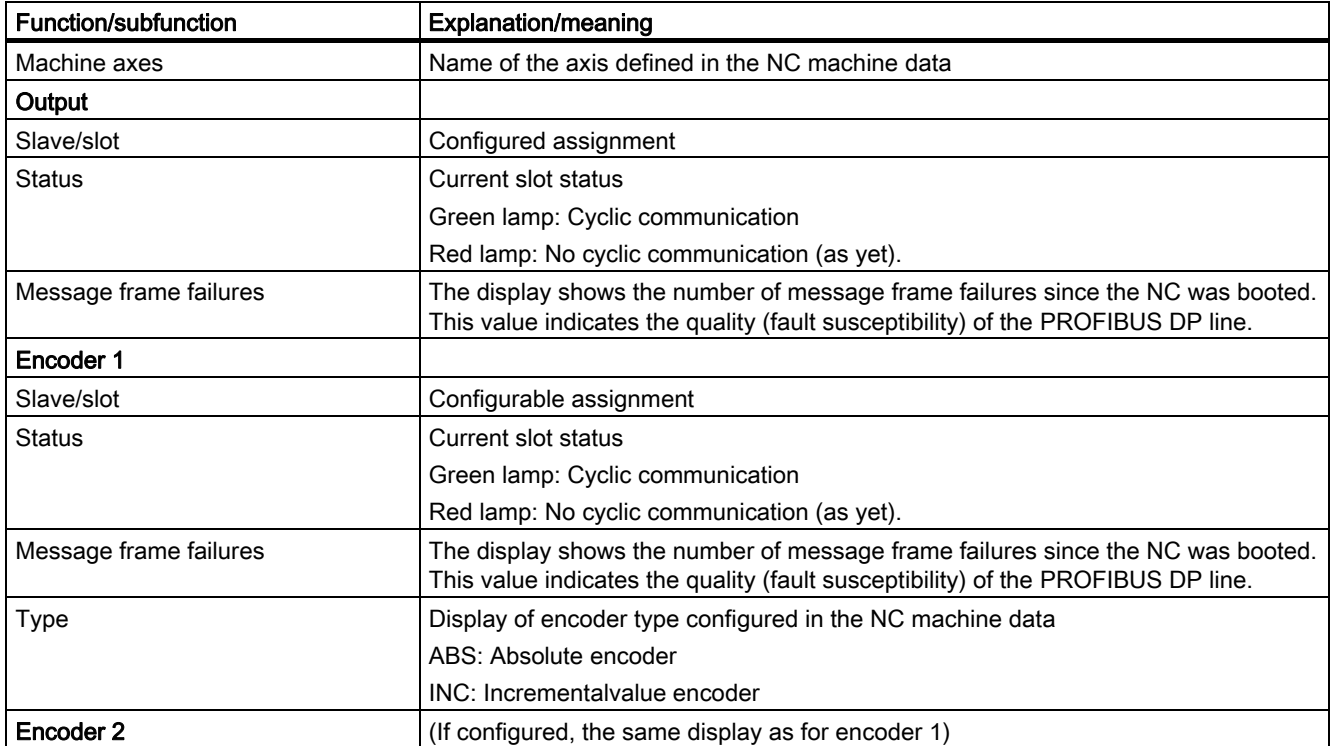

## 2.6 2.6 Communication log

#### Log assistance

In event of a fault and when developing OEM applications, control logs may assist with the analysis.

### Logs and version

### Communication log

The communication errors which have occurred between the HMI and NC are displayed in chronological order via the soft key Comm. log in the "Diagnostics" operating area This error list assists developers of OEM applications in localizing sporadic errors. The list has no relevance for normal operation.

#### Logbook

The logbook display selected by means of soft key Logbook in the "Diagnostics" operating area automatically lists details of all alterations to the control that are relevant for the system (e.g., changes in access level).

For SINUMERIK 840Di, the logbook is displayed in 840Di StartUp.

#### Version

The version of the MMC or NC software installed can be read from this display ("Diagnostics" operating area via soft key Version) by service personnel. The software version of each software module is also displayed in a list.

## 2.7 2.7 PLC status

PLC status signals can be checked and altered via the operator panel in the "Diagnostics" operating area.

#### Application

The end customer or service personnel can use this function on site without a programming device to do the following:

- Check the input and output signals of the PLC I/Os.
- Carry out limited troubleshooting
- Check the interface signals for diagnostic purposes.

#### **Operation**

For information about status display operation and changing PLC signals, refer to the Operator's Guide for the relevant HMI software.

2.8 Other diagnostics tools

#### Status display

The status of the following data can be displayed on the operator panel.

- Interface signals from the machine control panel
- Interface signals to the machine control panel
- Interface signals between the NCK and PLC
- Interface signals between the HMI and PLC
- Data blocks (DB 0-127)
- Flags (FB 0-255)
- Timers (T 0-127)
- Counters (C 0-63)
- Inputs (IB 0-127)
- Outputs (QB 0-127)

For a breakdown of the interface signals (DBx, DBBy), refer to:

#### References:

/LIS2/ Lists (Manual 2)

#### Change in status

The status of the above signals can be changed for test purposes. Signal combinations are also possible. A maximum of ten operands can be altered at any one time.

### 2.8 2.8 Other diagnostics tools

#### 611D commissioning tool

Using the 611D commissioning tool and archiving software, the control can be evaluated and the control status can be saved.

#### 611D commissioning tool

One of the functions of this program is to provide a tool

- for evaluating the most important values for the position, speed and current control
- for archiving drive and control data, and
- for analyzing the stated physical properties.

For handling and complete range of functions see:

#### References:

/IAD/ Installation Guide

2.9 Identifying defective drive modules

#### Archiving of data

The PCIN software package can be used to archive machine data, setting data, part programs, etc.

A description of how to use this can be found in the associated documentation:

#### References:

/PI/ PCIN 4.3

#### 840Di StartUp

For diagnosing the SINUMERIK 840Di, the WINDOWS program 840Di StartUp can be used. This provides information, e.g. on the current operating mode and the nodes of PROFIBUS DP.

## 2.9 2.9 Identifying defective drive modules

#### Deactivate drives

Drives can be removed from the NC configuration using a piece of machine data.

Troubleshooting may involve a situation where a drive module (SIMODRIVE 611 digital) displayed in an alarm text needs to be removed from the bus in order to determine whether this module has caused the displayed error.

With machine datum: MD13030 \$MN\_DRIVE\_MODULE\_TYPE individual modules can be removed from the NC-side drive bus configuration (the affected axes are switched to simulation).

#### Note

You must remove the desired module from the drive bus configuration (SIMODRIVE 611 digital) before you activate the function. To do this, connect the drive so as to exclude the module.

Since this internal modification to the machine configuration can result in damage to the machine if implemented incorrectly, the axes are prevented from moving.

If Safety Integrated has been activated for the modules concerned, you must disable it manually (safety, logged, EMERGENCY STOP scheme).

2.9 Identifying defective drive modules

#### Remove drive module at NC end

A drive module (SIMODRIVE 611 digital) specified in an alarm text must be removed from the bus:

- 1. Remove the module from the drive bus network
- 2. Set entries of the drive module in machine datum: MD13030 \$MN\_DRIVE\_MODULE\_TYPE to zero (zero-axis module).
- 3. Perform an NC RESET.

The axes which were controlled by the removed drive modules are now replaced by simulated axes. The 611D bus with its drive modules is now in a state in which it could normally move axes, but axis traversal has been disabled internally. Alarm 300020 "Drive %1 removed for diagnostics" is displayed to indicate this status to the operator.

#### Restoring the initial configuration

After completing the diagnostics, the initial configuration on the drive bus must be restored:

- 1. Replace or re-install the removed drive module.
- 2. Change entries of the drive module in machine datum: MD13030 \$MN\_DRIVE\_MODULE\_TYPE back to the original values.
- 3. Perform an NC RESET.

#### Example

The 2axis module with drive numbers "1" and "2" must be removed from a drive grouping.

#### Note

Before activating the function, the module in question must be removed from the drive bus configuration

(SIMODRIVE 611 digital). To do this, connect the drive bus so as to exclude the module.

If Safety Integrated has been activated for the modules concerned, you must disable it manually (safety, logged, EMERGENCY STOP scheme).

2.9 Identifying defective drive modules

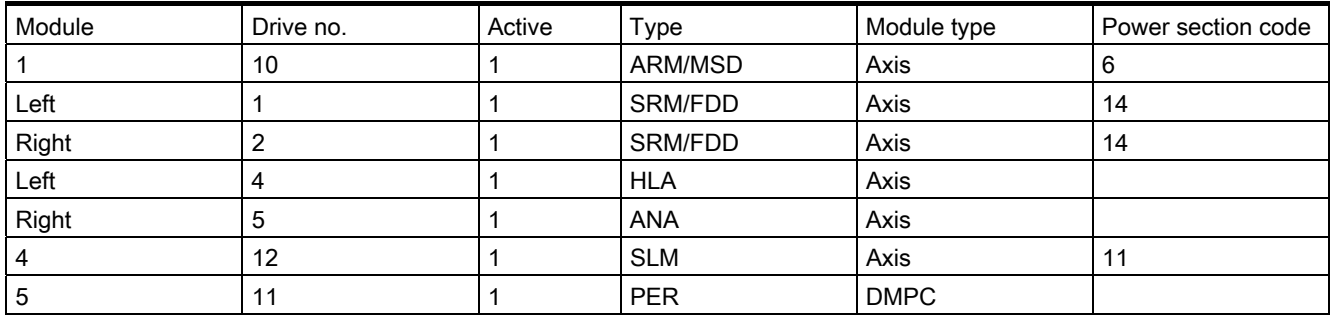

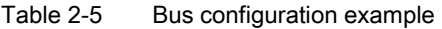

Module "2" must now be removed:

- Machine datum: MD13030 \$MN\_DRIVE\_MODULE\_TYPE is to be selected on the "General MD" MD screen.
- DRIVE\_MODULE\_TYPE[0] = 1 DRIVE\_MODULE\_TYPE $\overline{11}$  = 2 <- set this entry to zero DRIVE\_MODULE\_TYPE $[2]$  = 2 <- set this entry to zero DRIVE\_MODULE\_TYPE[3] = 2 DRIVE\_MODULE\_TYPE[4] = 2 DRIVE\_MODULE\_TYPE[5] = 1 DRIVE\_MODULE\_TYPE[6] = 9
- After the changes, the table looks like this: DRIVE\_MODULE\_TYPE[0] = 1 DRIVE\_MODULE\_TYPE[1] = 0 DRIVE\_MODULE\_TYPE[2] = 0 DRIVE\_MODULE\_TYPE[3] = 2 DRIVE\_MODULE\_TYPE[4] = 2 DRIVE\_MODULE\_TYPE[5] = 1 DRIVE\_MODULE\_TYPE[6] = 9
- Alarms 300020 "Drive 1 removed for diagnostics" and 300020 "Drive 2 removed for diagnostics" are displayed.

Internally simulated drives are used for all axes which had settings on the removed drive numbers. If the controller is engaged for the drives that are still installed, these drives operate in the normal way. Interpolative traversal of all axes is disabled.

#### Note

If alarm 300003 "Axis xx drive yy incorrect module type zz" appears, then you have removed only one part of a 2axis module. In this case, you should check the module type in the drive configuration display. "NO" axis type is shown for removed modules.

2.9 Identifying defective drive modules

# $\sum_{i=1}^{n}$

No supplementary conditions apply.

**Constraints** 

# Examples **4**

No examples are available.

**Examples** 

# Data lists  $\qquad \qquad \textbf{5}$

## 5.1 5.1 Machine data

## 5.1.1 Drive-specific machine data

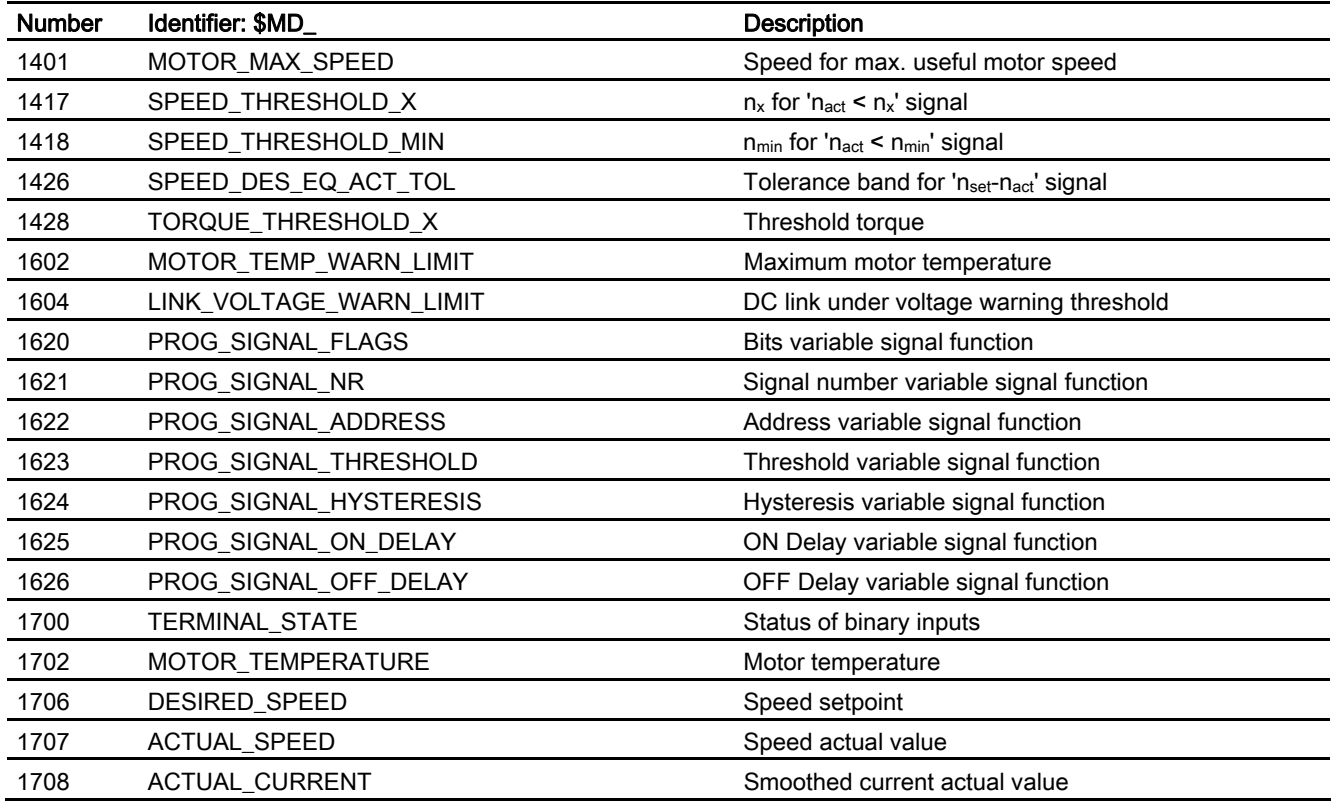

## 5.1.2 NC-specific machine data

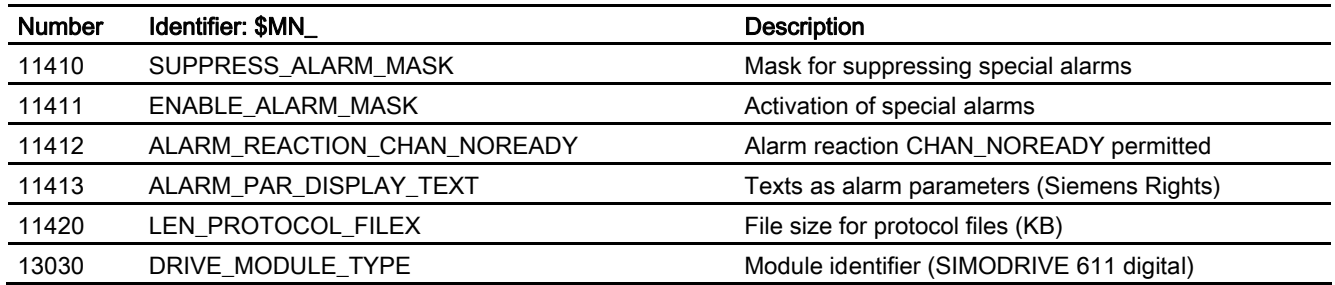

## 5.1.3 Axis/spindlespecific machine data

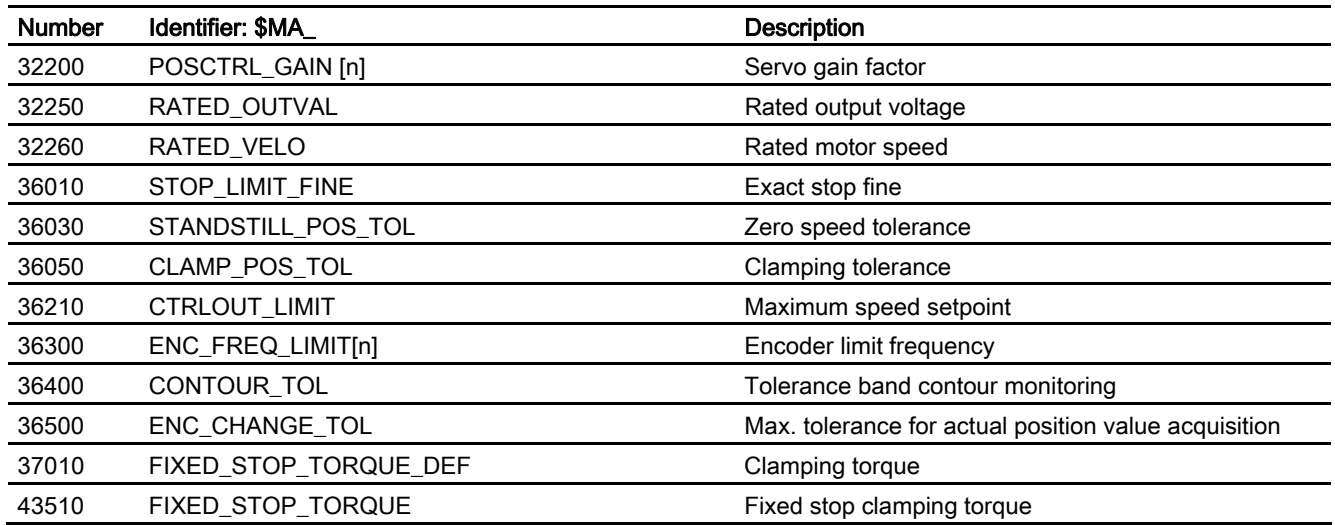

## 5.2 5.2 Setting data

## 5.2.1 Axis/spindle-specific setting data

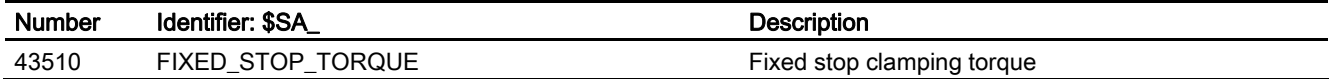

## 5.3 5.3 Signals

## 5.3.1 Signals to axis/spindle

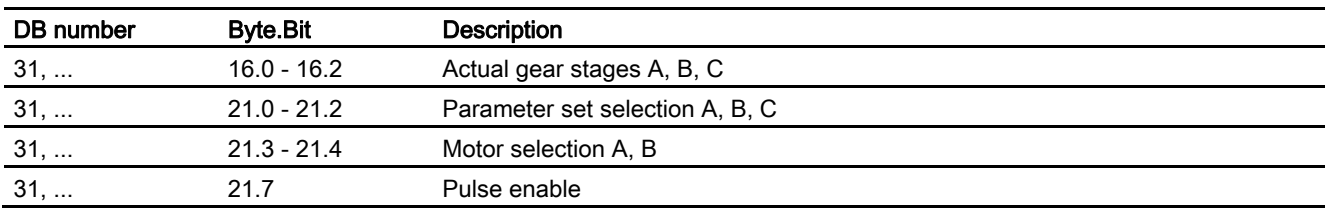

## 5.3.2 Signals from axis/spindle

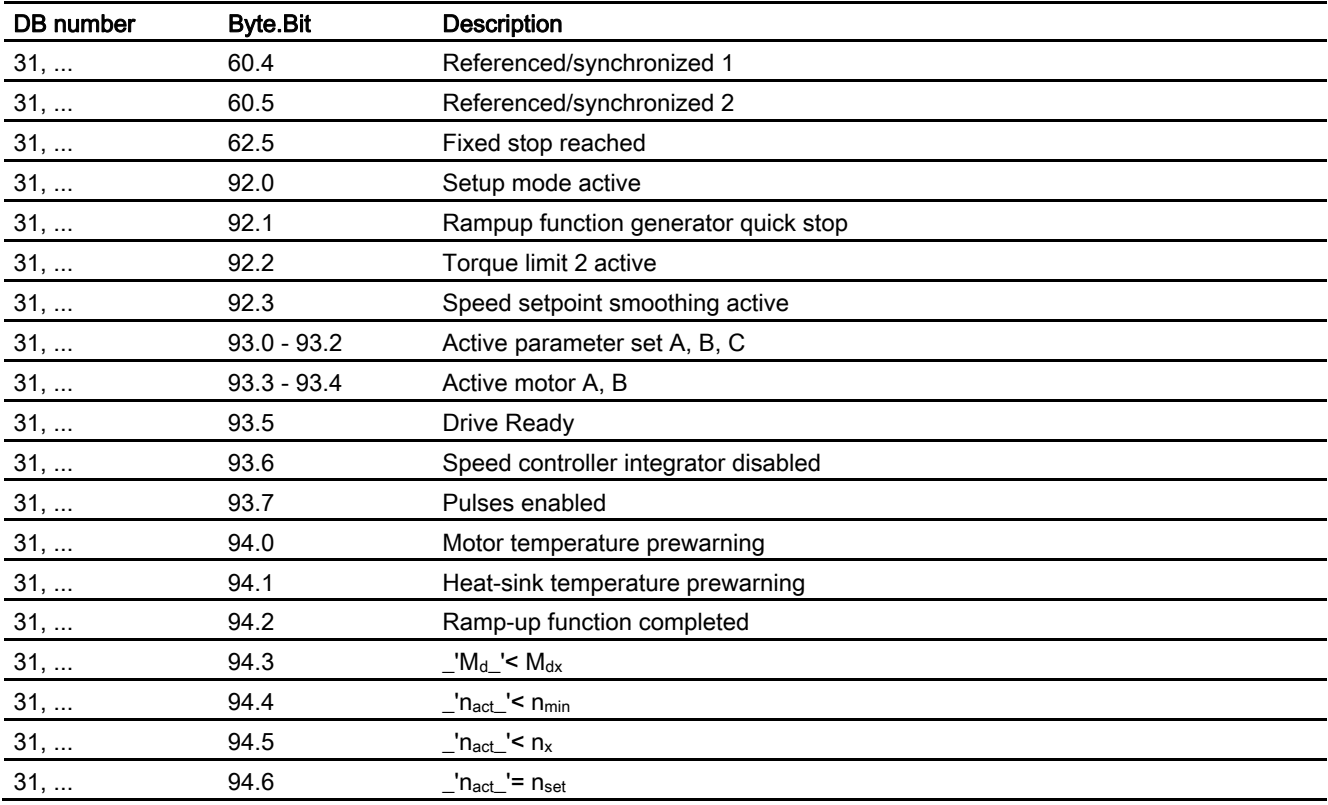

Data lists

5.3 Signals
## Index

## 6

611D commissioning tool, [2-31](#page-311-0) 

## A

Axis/spindle service display, [2-5](#page-284-0) 

## C

Communication log, [2-29](#page-309-0) 

## D

DB31, ... DBX16.0, [2-9](#page-288-0)  DBX16.1, [2-9](#page-288-0)  DBX16.2, [2-9](#page-288-0)  DBX20.3, [2-20](#page-299-0)  DBX21.0, [2-21](#page-300-0)  DBX21.1, [2-21](#page-300-0)  DBX21.2, [2-21](#page-300-0)  DBX21.3, [2-22](#page-301-0)  DBX21.4, [2-22](#page-301-0)  DBX21.7, [2-17](#page-295-0)  DBX60.4, [2-10](#page-289-0)  DBX60.5, [2-10](#page-289-0)  DBX62.5, [2-10](#page-289-0)  DBX92.0, [2-21](#page-300-0)  DBX92.1, [2-17](#page-295-0)  DBX92.2, [2-20](#page-299-0)  DBX92.3, [2-20](#page-299-0)  DBX93.0, [2-21](#page-300-0)  DBX93.1, [2-21](#page-300-0)  DBX93.2, [2-21](#page-300-0)  DBX93.3, [2-22](#page-301-0)  DBX93.4, [2-22](#page-301-0)  DBX93.5, [2-18](#page-296-0)  DBX93.6, [2-20](#page-299-0)  DBX93.7, [2-18](#page-296-0)  DBX94.0, [2-23](#page-302-0)  DBX94.1, [2-23](#page-302-0) 

DBX94.2, [2-23](#page-302-0)  DBX94.3, [2-24](#page-303-0)  DBX94.4, [2-24](#page-303-0)  DBX94.5, [2-24](#page-303-0)  DBX95.7, [2-23](#page-302-0)  DB31, ... DBX94.6, [2-25](#page-304-0)  Diagnostic tools (D1), [1-1](#page-278-0)  Interrupts, [2-1](#page-280-0)  Diagnostics, [2-5](#page-284-0)  Drive service display, [2-15](#page-294-0) 

## L

Logbook, [2-30](#page-310-0) 

## M

MD11412, [2-3](#page-282-0)  MD13030, [2-32,](#page-312-0) [2-33,](#page-313-0) [2-34](#page-314-0)  MD1401, [2-8](#page-287-0)  MD1417 \$MD\_SPEED\_THRESHOLD\_X, [2-24](#page-303-0)  MD1418 \$MD\_SPEED\_THRESHOLD\_MIN, [2-24](#page-303-0)  MD1426 \$MD\_SPEED\_DES\_EQ\_ACT\_TOL, [2-23,](#page-302-0) [2-](#page-304-0) [25](#page-304-0)  MD1428 \$MD\_TORQUE\_THRESHOLD\_X, [2-24](#page-303-0)  MD1604, [2-18](#page-296-0)  MD1620 \$MD\_PROG\_SIGNAL\_FLAGS, [2-25](#page-304-0)  MD1621 \$MD\_PROG\_SIGNAL\_NR, [2-25](#page-304-0)  MD1622 \$MD\_PROG\_SIGNAL\_ADDRESS, [2-25](#page-304-0)  MD1623 \$MD\_PROG\_SIGNAL\_THRESHOLD, [2-25](#page-304-0)  MD1624 \$MD\_PROG\_SIGNAL\_HYSTERESIS, [2-25](#page-304-0)  MD1625 \$MD\_PROG\_SIGNAL\_ON\_DELAY, [2-25](#page-304-0)  MD1626 \$MD\_PROG\_SIGNAL\_OFF\_DELAY, [2-25](#page-304-0)  MD1700, [2-16,](#page-295-1) [2-17](#page-295-0)  MD1702 \$MD\_MOTOR\_TEMPERATURE, [2-19](#page-298-0)  MD1706, [2-19](#page-298-0)  MD1707, [2-19](#page-298-0)  MD1708, [2-19](#page-298-0)  MD20700, [2-10](#page-289-0)  MD32200, [2-13](#page-292-0)  MD34110, [2-10](#page-289-0)  MD36010 \$MA\_STOP\_LIMIT\_FINE, [2-14](#page-293-0)  MD36030 \$MA\_STANDSTILL\_POS\_TOL, [2-13](#page-292-0)  MD36050 \$MA\_CLAMP\_POS\_TOL, [2-14](#page-293-0) 

#### **Index**

MD36210 \$MA\_CTRLOUT\_LIMIT, [2-13](#page-292-0)  MD36300 \$MA\_ENC\_FREQ\_LIMIT, [2-14](#page-293-0)  MD36400 \$MA\_CONTOUR\_TOL, [2-13](#page-292-0)  MD36500 \$MA\_ENC\_CHANGE\_TOL, [2-14](#page-293-0)  MD37010 \$MA\_FIXED\_STOP\_TORQUE\_DEF, [2-10](#page-289-0) 

## N

NCK alarm handler, [2-2](#page-281-0) 

## O

of defective drive modules Identification, [2-32](#page-312-0) 

## P

PCIN, [2-32](#page-312-0)  PLC status, [2-30](#page-310-0) 

## R

Ramp-up phase, [2-25](#page-304-0) 

## S

Service display PROFIBUS DP, [2-26](#page-305-0)  Servo gain factor (Kv), [2-13](#page-292-0) 

## V

Version, [2-30](#page-310-0) 

## Z

ZK1 Messages, [2-25](#page-304-0) 

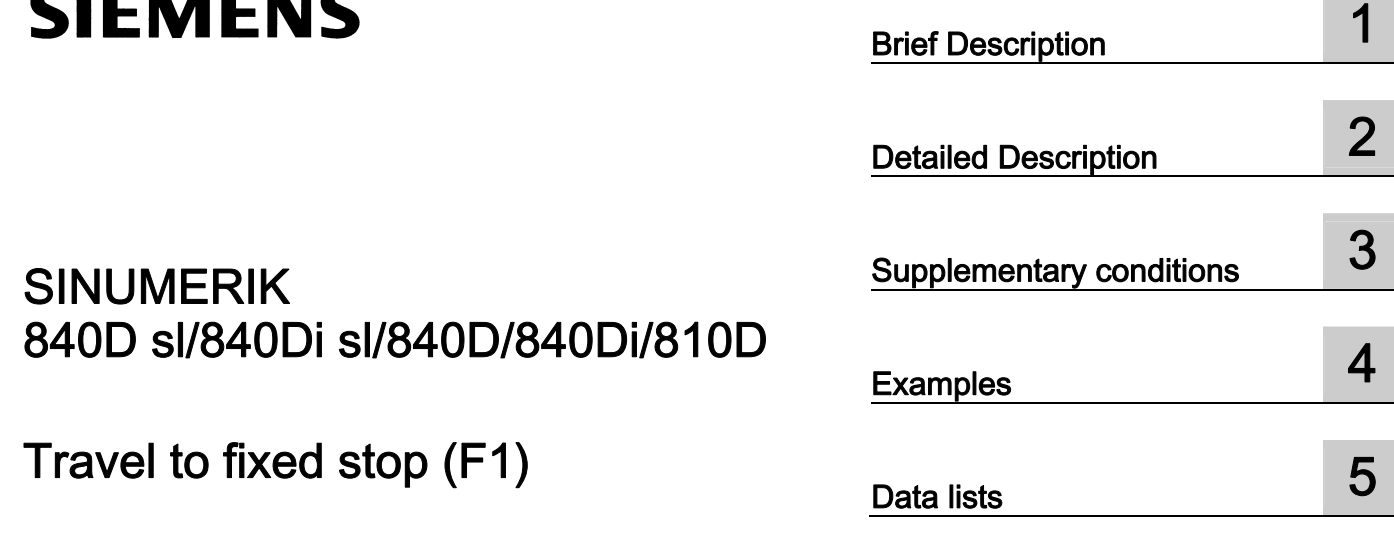

## SINUMERIK 840D sl/840Di sl/840D/840Di/810D

## Travel to fixed stop (F1)

Function Manual

#### Valid for

**Control** SINUMERIK 840D sl/840DE sl SINUMERIK 840Di sl/840DiE sl SINUMERIK 840D powerline/840DE powerline SINUMERIK 840Di powerline/840DiE powerline SINUMERIK 810D powerline/810DE powerline

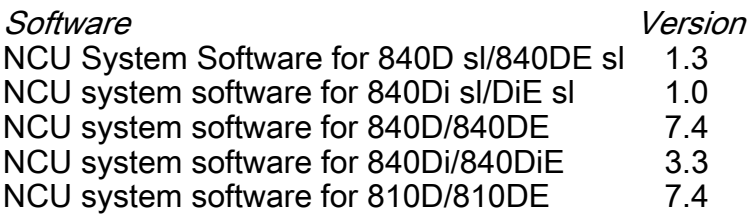

## 03/2006 Edition

6FC5397-0BP10-1BA0

## Safety Guidelines

This manual contains notices you have to observe in order to ensure your personal safety, as well as to prevent damage to property. The notices referring to your personal safety are highlighted in the manual by a safety alert symbol, notices referring only to property damage have no safety alert symbol. These notices shown below are graded according to the degree of danger.

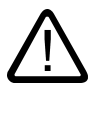

#### Danger

indicates that death or severe personal injury will result if proper precautions are not taken.

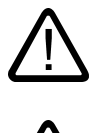

l.

#### Warning

indicates that death or severe personal injury may result if proper precautions are not taken.

#### Caution

with a safety alert symbol, indicates that minor personal injury can result if proper precautions are not taken.

#### Caution

without a safety alert symbol, indicates that property damage can result if proper precautions are not taken.

#### **Notice**

indicates that an unintended result or situation can occur if the corresponding information is not taken into account.

If more than one degree of danger is present, the warning notice representing the highest degree of danger will be used. A notice warning of injury to persons with a safety alert symbol may also include a warning relating to property damage.

#### Qualified Personnel

The device/system may only be set up and used in conjunction with this documentation. Commissioning and operation of a device/system may only be performed by qualified personnel. Within the context of the safety notes in this documentation qualified persons are defined as persons who are authorized to commission, ground and label devices, systems and circuits in accordance with established safety practices and standards.

#### Prescribed Usage

Note the following:

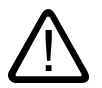

## Warning

This device may only be used for the applications described in the catalog or the technical description and only in connection with devices or components from other manufacturers which have been approved or recommended by Siemens. Correct, reliable operation of the product requires proper transport, storage, positioning and assembly as well as careful operation and maintenance.

#### **Trademarks**

All names identified by ® are registered trademarks of the Siemens AG. The remaining trademarks in this publication may be trademarks whose use by third parties for their own purposes could violate the rights of the owner.

#### Disclaimer of Liability

We have reviewed the contents of this publication to ensure consistency with the hardware and software described. Since variance cannot be precluded entirely, we cannot guarantee full consistency. However, the information in this publication is reviewed regularly and any necessary corrections are included in subsequent editions.

 Siemens AG Automation and Drives Postfach 48 48 90437 NÜRNBERG GERMANY

Order No.: 6FC5397-0BP10-1BA0 Edition 05/2006

Copyright © Siemens AG 2006. Technical data subject to change

# Table of contents

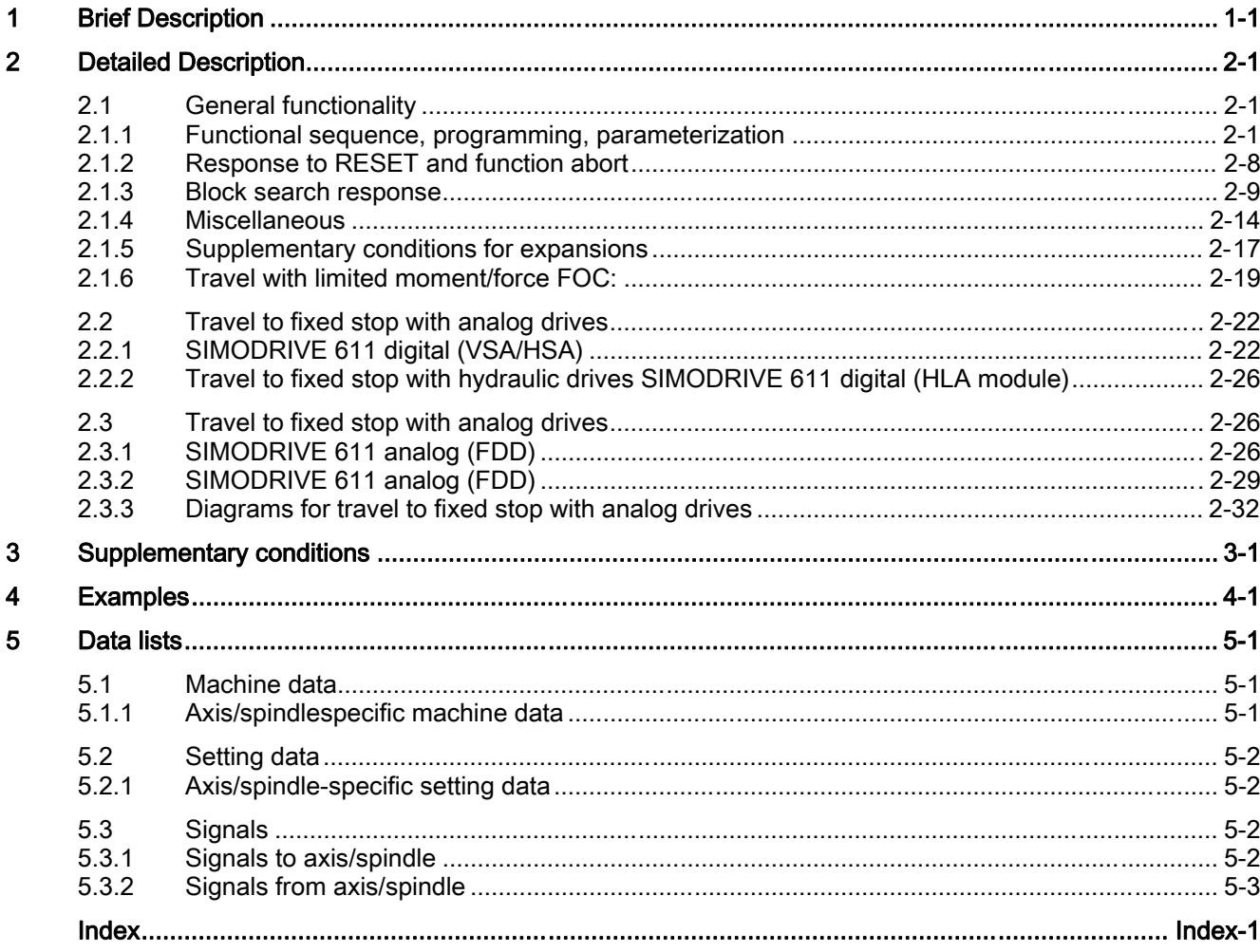

Table of contents

## **Brief Description**

#### Customer benefit

<span id="page-330-0"></span>The "Travel to fixed stop" function can be used for operations such as traversing tailstocks or sleeves to an end limit position in order to clamp workpieces.

#### Features

- The clamping torque and a fixed stop monitoring window can be programmed in the parts program and can also be altered via setting data once the fixed stop has been reached.
- The "travel to fixed stop" function can be implemented for axes as well as for spindles with axistraversing capability.
- The function can be implemented for several axes simultaneously and parallel to the motion of other axes.
- Torques or the power can be adjusted to a specific setting.
- Travel with limited torque/power (Force Control, FOC) can be activated.
- The "travel to fixed stop" functions can be enabled from synchronized actions.
- Block search with calculation, multichannel (SERUPRO).

Move axes with FXS and FOC in simulation mode.

- Vertical axes can also be moved with FXS to a fixed stop.
- With SW 6.4 and higher, VDI signals can be used to set a REPOS offset for each axis and display the FXS status currently active on the machine after the search target has been located.

Brief Description

# Detailed Description 2

## 2.1 2.1 General functionality

#### 2.1.1 Functional sequence, programming, parameterization

#### Programming

<span id="page-332-0"></span>Travel to fixed stop is selected or deselected with the following commands:

FXS[Machine axis identifier]=1 (selected)

FXS[Machine axis identifier]=0 (deselected)

The commands are modal.

The clamp torque is set with the command: FXST[Machine axis identifier] = <torque> .

It is entered in % of the static torque for feed spindle drives: (MD1118 MOTOR\_STANDSTILL\_CURRENT) or in % of motor torque for main spindle drives: (MD1103 MOTOR\_NOMINAL\_POWER) .

The command is used for setting the width of the fixed stop monitoring window.

FXSW[machine axis identifier] = monitoring window

The unit is dependent on the default setting: mm, inch or degrees.

#### Channel axis identifier

Instead of the machine axis identifiers, it is also possible to use channel axis identifiers if the channel axis identifiers are assigned exactly to one machine axis.

#### Restrictions:

Channel identifiers may not be used (option disabled) for machine axes which have an active transformation or frame.

If the machine axis is a coupled axis (e.g. following axis), programming is prevented and alarm 14092 "Incorrect axis type" is displayed.

The movement to the destination point can be described as a path or positioning axis movement. With positioning axes, the function FXS can be performed across block boundaries. The function may also be selected for several machine axes simultaneously. The FXST and FXSW commands are optional. The travel path and the command which activates that function must be programmed in one block (exception: Synchronized actions).

#### Examples

#### With machine axis identifiers:

```
X250 Y100 F100 FXS[X1]=1 
X250 Y100 F100 FXS[X1]=1 FXST[X1]=12.3 
X250 Y100 F100 FXS[X1]=1 FXST[X1]=12.3 FXSW[X1]=2 ; mm 
X250 Y100 F100 FXS[X1]=1 FXSW[X1]=2 ; mm
```
#### References:

.

/PG/ "Programming Guide: Fundamentals"

#### Channel axis identifier with unambiguous machine axis assignment:

For the purpose of illustrating the differences in programming, chanel axis X is programmed as the image of machine axis AX1 [or X1 (Name in machine parameter: MD10000 \$MN\_AXCONF\_MACHAX\_NAME\_TAB)]

**Programming with machine axis identifiers**  FXS[X1] = 1 ; Selecting X1 FXST[X1] = 10 ; New torque for X1 FXSW[X1] = 5 ; New window for X1

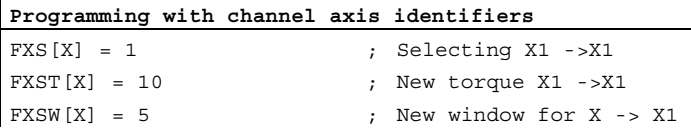

All four of the following programming lines have the same effect when the channel axis X is imaged on the machine axis AX1, X1:

```
Z250 F100 FXS[AX1]=1 FXST[AX1]=12.3 FXSW[AX1]=2000 
Z250 F100 FXS[X1]=1 FXST[X1]=12.3 FXSW[X1]=2000 
Z250 F100 FXS[X]=1 FXST[X]=12.3 FXSW[X]=2000 
Z250 F100 FXS[X]=1 FXST[X1]=12.3 FXSW[AX1]=2000
```
#### Functional sequence

The function is explained by the example below (sleeve is pressed onto workpiece).

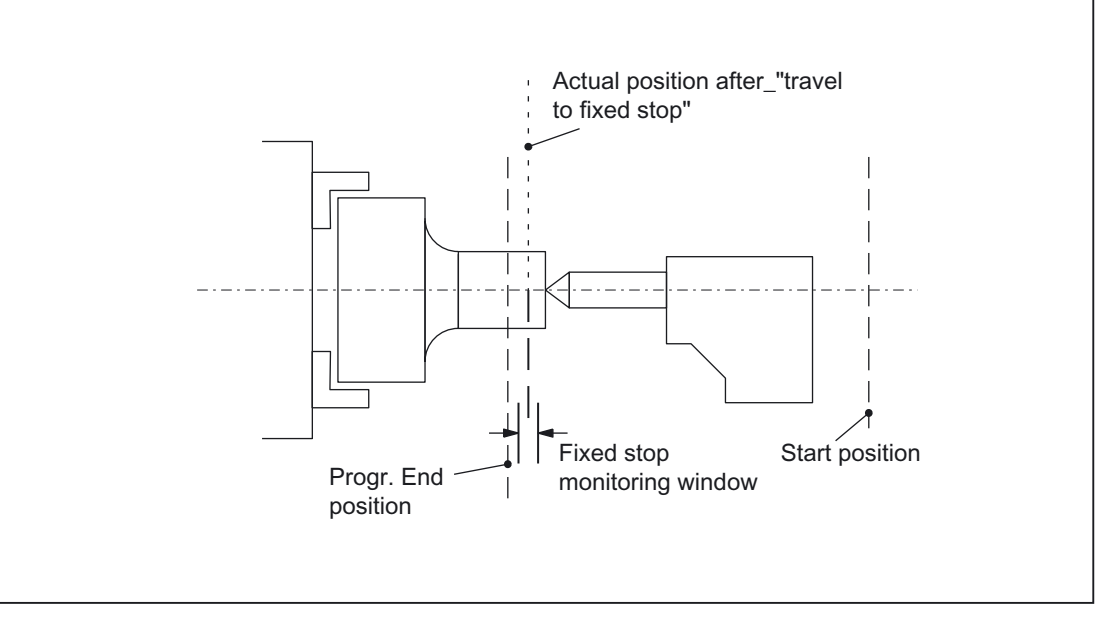

Figure 2-1 Example of travel to fixed stop

#### **Selection**

The NC recognizes the "Travel to fixed stop" function selection using command  $FXS[x]=1$ and reports to the PLC using IS DB31, ... DBX62.4 ("Activate travel to fixed stop") to indicate that the function has been selected.

If the machine data: MD37060 FIXED\_STOP\_ACKN\_MASK (observation of PLC acknowledgements for travel to fixed stop) is set accordingly, PLC acknowledgement via IS DB31, ... DBX3.1 ("Enable travel to fixed stop") is waited for.

The programmed target position is then approached from the start position at the programmed velocity. The fixed stop must be located between the start and target positions of the axis/spindle. A programmed torque limit is effective from the start of the block, i.e. the fixed stop is also approached with reduced torque. Allowance for this limitation is made in the NC through an automatic reduction in the acceleration rate.

If no torque has been programmed in the block or has not been programmed since the start of the program, the value entered in the axis-specific machine data: MD37010 \$MA\_FIXED\_STOP\_TORQUE\_DEF (presetting for terminal torque) applies.

## Fixed stop reached

:

.

As soon as the axis comes into contact with the mechanical fixed stop (workpiece), the closedloop control in the drive raises the torque so that the axis can move on. The torque rises up to the programmed limit value and then remains constant.

The "Fixed point reached" status can be calculated as follows depending on the machine data:

MD37040 \$MA\_FIXED\_STOP\_BY\_SENSOR (fixed stop recognition by sensor)

• FIXED STOP BY SENSOR = 0

The "Fixed point reached" status is present when the axial contour variance (= difference between actual and expected following error) has exceeded the machine data value: MD37030 \$MA\_FIXED\_STOP\_THRESHOLD (threshold for fixed stop recognition)

• FIXED STOP BY SENSOR = 1

External sensor provides NC via the PLC, using IS DB31, ... DBX1.2 ("Sensor fixed stop"), with the status "Fixed stop reached".

• FIXED STOP BY SENSOR = 2

The "Fixed stop reached" status is active either when the status has been detected by the contour monitoring function or when the external sensor signals this status by a signal change from 0 " 1 to (DB31,...DBX 1.2).

The axial contour variance is explained in: References: /FB1/ Function Manual, Basic Function; Diagnostics Tools (D1)

#### Internal processes

Once the NC has detected the "Fixed stop reached" status, it deletes the distancetogo and the position setpoint is made to follow. The controller enabling command remains active.

The PLC is then informed using IS DB31, ... DBX62.5 ("Fixed stop reached").

If the machine data:

MD37060 \$MA\_FIXED\_STOP\_ACKN\_MASK

is set accordingly, PLC acknowledgement using IS DB31, ... DBX1.1 ("Acknowledge fixed stop reached") is waited for.

The NC then executes a block change or considers the positioning motion to be completed, but still leaves a setpoint applied to the drive actuator to allow the clamping torque to take effect.

The fixed stop monitoring function is activated as soon as the stop position is reached.

#### Monitoring window

If a fixed stop monitoring window has not been programmed in the block or has not been programmed since the start of the program, the value entered in the machine data: MD37020 \$MA\_FIXED\_STOP\_WINDOW\_DEF (presetting for fixed stop monitoring window) applies.

If the axis leaves the position it was in when the fixed stop was detected, then alarm 20093 "Fixed stop monitoring has responded" is displayed and the "Travel to fixed stop" function deselected.

The window must be selected by the user such that the alarm is activated only when the axis leaves the fixed stop position.

#### Enabling the fixed stop alarms

Definitions for enabling the fixed stop alarms can be set as follows using machine data: MD37050 \$MA\_FIXED\_STOP\_ALARM\_MASK :

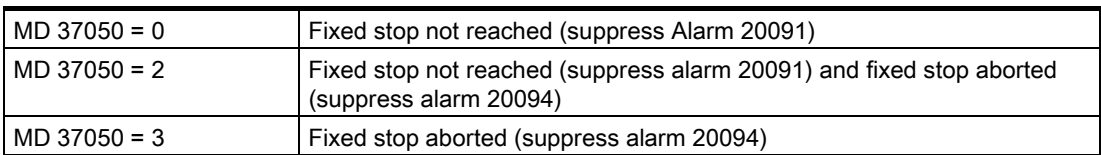

All other permissible values of 7 or less do not suppress any alarms.

Using the parts program command NEWCONF a new setting can be activated.

#### Fixed stop is not reached

If the programmed limit position is reached without the "Fixed point reached" status having been recognized, alarm 20091 "Fixed point not reached" is output depending on the status of machine data:

MD37050 \$MA\_FIXED\_STOP\_ALARM\_MASK (enable fixed stop alarms)

#### Function abort

If the "Travel to fixed stop" function is aborted due to the occurence of a pulse disable, cancelation of PLC acknowledgements or a reset in the starting block, alarm 20094 can be controlled (display or suppression) using machine data: MD37050m \$MA\_FIXED\_STOP\_ALARM\_MASK

#### Abort without alarm

Travel to fixed stop can be aborted by the PLC in the starting block without triggering an alarm (for example, when the operator presses a button) if alarm 20094 is suppressed in machine data: MD37050 \$MA\_FIXED\_STOP\_ALARM\_MASK

. The Travel to fixed stop function is deselected in response to both "Fixed stop not reached"

#### **Interrupts**

If the fixed stop position is not reached when the function is active, alarm 20091 "Fixed stop not reached" is output and a block change executed.

If a travel request (e.g. from the part program, the PLC, from compile cycles or from the operator panel) is provided for an axis after the fixed stop has been reached, the alarm 20092 "Travel to fixed stop still active" is output and the axis is not moved.

If after reaching the fixed stop an axis is pushed out of position more than the indicated value in

SD FIXED STOP WINDOW (fixed stop monitoring window)

, the alarm 20093 "fixed stop monitoring has responded" is output; the "travel to fixed stop" function is then deselected for this axis and system variable \$AA\_FXS[x] is set to 2.

#### No termination during alarm

"Travel to fixed stop" remains active during alarms if the bit values in machine data: MD37052 \$MA\_FIXED\_STOP\_ALARM\_REACTION have been set.

IS "Mode group ready" (DB11, ... DBX6.3) remains active.

#### Alarm suppression after new programming

Travel to fixed stop can be used for simple measuring processes.

For example, it is possible to carry out a check for tool breakage by measuring the tool length by traversing onto a defined obstacle. To do so, the fixed stop alarm must be suppressed. When the function for clamping workpieces is then used "normally," the alarm can be activated using parts program commands.

#### Sequence in case of a fault or abnormal termination

and "Fixed stop aborted".

IS DB31, ... DBX62.4 ("Activate travel to fixed stop") is reset.

Depending on machine data: MD37060 \$MA\_FIXED\_STOP\_ACKN\_MASK , PLC acknowledgement is expected by resetting the IS DB31, ... DBX3.1 ("Enable travel to fixed stop") is waited for.

The torque limitation is then canceled and a block change executed.

#### **Deselection**

The NC recognizes the function deselection via programming of the command  $FXS[x]=0$ . Then an advance stop (STOPRE) is internally released, since it can't be forseen where the axis will be after deselection.

The torque limitation and the monitoring of the fixed stop monitoring window is cancelled. The IS DB31, ... DBX62.4 ("Activate travel to fixed stop") and DB31, ... DBX62.5 ("Fixed stop reached") are reset.

Depending on machine data: MD37060 \$MA\_FIXED\_STOP\_ACKN\_MASK , PLC acknowledgement is waited for by resetting the IS DB31, ... DBX3.1 ("Enable travel to fixed stop") and/or DB31, ... DBX1.1 ("Acknowledge fixed stop reached").

The axis will then change to position control. The followup mode of the position setpoints is ended and a synchronization to the new actual position is carried out.

A programmed traverse motion can then be executed. This motion must lead away from the fixed stop or else the stop or even the machine may sustain damage.

A block change is executed after the target position has been reached.

#### Multiple selection

A selection may only be carried out once. If the function is called once more due to faulty programming ( $FXS[Axis]=1$ ) the alarm 20092 "Travel to fixed stop still active" is initiated.

#### Blockrelated synchronized actions

By programming a blockrelated synchronized action, travel to fixed stop can be connected during an approach motion.

Programming example:

```
N10 G0 G90 X0 Y0 
N20 WHEN $AA_IW[X]>17 DO FXS[X]=1 ; If X reaches a position greater
N30 G1 F200 X100 Y110 ; 17mm FXS is activated
```
#### Changing the clamping torque and fixed stop monitoring window

The clamping torque and the monitoring window can be changed with the commands FXST  $[x]$  and FXSW  $[x]$ . The changes take effect before traversing movements in the same block.

Programming of a new fixed stop monitoring window causes a change not only in the window width but also in the reference point for the center of the window if the axis has moved prior to reprogramming. The actual position of the machine axis when the window is changed is the new window center point.

#### Terminal 663 with MD37002 controllable

With the machine data: MD37002 \$MA\_FIXED\_STOP\_CONTROL the response to pulse disabling on the stop is controllable.

Deleting the pulses via terminal 663 or the ("Pulse enable") IS DBX31, ...DBX21.7 will not abort the function. As a result, the drive will press against the fixed stop again without any further operating action when the machine is restarted.

The rise time of the torque corresponds to the time needed by the current controller of the drive to reach the limitation again.

<span id="page-339-0"></span>If the pulses are deleted when a deselection is active (waiting for PLC acknowledgments), the torque limit will be reduced to zero. If the pulses are reactivated during this phase, torque is no longer built up. Once the deselection has been completed, you can continue traversing as normally.

#### FXS commands programmable in synchronized actions

The parts program commands FXS, FXST and FXSW can be programmed in synchronized actions/technology cycles.

The function  $FXS[x]=1$  can also be activated without movement; the torque is limited immediately. As soon as the axis is moved via a setpoint, the limit stop monitor is activated.

In static and blockrelated synchronized actions, the same commands FXS, FXST, FXSW can be used as in the normal parts program run. The values assigned can result from a calculation.

#### Ramp for torque limitation with MD37012

A ramp has been implemented so that the setting of a torque limit is not to jerky.

For this purpose, the amount of time required to reach the new torque limit is specified in the machine data: MD37012 \$MA\_FIXED\_STOP\_TORQUE\_RAMP\_TIME.

## 2.1.2 Response to RESET and function abort

#### Response to RESET

During selection (fixed stop not yet reached) the function FXS can be aborted with RESET. The termination is carried out such that an "almost achieved" fixed stop (setpoint already beyond the fixed stop, but still within the threshold for the fixed stop detection) will not result in damage.

This is achieved by synchronizing the position setpoint to the new actual position. As soon as the fixed stop is reached, the function remains operative even after RESET.

#### Function abort

A function abort can be triggered by the following events:

- EMERGENCY STOP:
	- With an 840D control, the NC and drive are disconnected from the supply after EMERGENCY STOP, i.e. the PLC must react.
	- With an 840Di control, the NC and drive are disconnected from the supply after EMERGENCY STOP, i.e. the PLC must react.

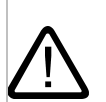

#### **Caution**

Make sure that after canceling the function "travel to fixed stop" by "EMERGENCY STOP," no dangerous machine situation (MD37002 \$MA\_FIXED\_STOP\_CONTROL e.g. canceling pulse disable) can arise.

- <span id="page-340-0"></span>• The fixed stop monitoring function responds in the case of:
	- Exit from fixed stop position by axis
	- Tool breakage
	- Pulse disable

## 2.1.3 Block search response

#### Block search with calculation

The response is as follows:

- If the target block is located in a program section in which the axis must stop at a fixed limit, then the fixed stop is approached if it has not yet been reached.
- If the target block is located in the program section in which the axis must not stop at a fixed limit, then the axis leaves the fixed stop if it is still positioned there.
- If the desired fixed stop status is reached, alarm message 10208 "press NC Start to continue the program" is output. The program can be continued after pressing NC Start to acknowledge.
- At the start of the target block,  $FXST[x]$  and  $FXSW[x]$  are set to the same value as they would have during normal program processing.

Detailed Description

2.1 General functionality

#### Block search without calculation

The commands FXS, FXST and FXSW are ignored.

#### FOC

FOCON/FOCOF is activated modally. It is already active in the approach block.

#### SERUPRO

#### Block search with calculation, multichannel

The block search in program test mode is designated SERUPRO and is derived from the "Search-Run by Program test." This search mode allows the user a multichannel block search with calculation of all required status data from the previous history.

The PLC interface is updated in this block search and matching processes, which cover the interaction of several channels executed within the framework of this block search correctly.

#### Search process with FXS and FOC

The user selects FXS or FOC in a program area of the searched target block in order to acquire all states and functions of this machining last valid. The NC will start the selected program in Program test mode automatically. After the target block has been found, the NC stops at the beginning of the target block, deselects Program test internally again and displays the Stop condition "Search target found" in its block display.

If FXS "travel to fixed stop" is located between the beginning of the program and the search target, the instruction is not really executed by the NC. The motion is only simulated up to the programmed end point.

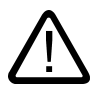

## **Caution**

SERUPRO approach does not really take the statement FXS into account. The approach to the programmed end position of the FXS block is only simulated without torque limitation.

The user can log the turning on and turning off of FXS in the parts program. If necessary, the user can start an ASUB in order to activate or deactivate FXS in this SERUPRO-ASUP.

## \$AA\_FXS and \$VA\_FXS

In SW 6.2 and higher, the meaning of system variable \$AA\_FXS is redefined for SERUPRO only and completely replaced by variable \$VA\_FXS. Variables \$AA\_FXS and \$VA\_FXS have the same values continuously outside the SERUPRO function.

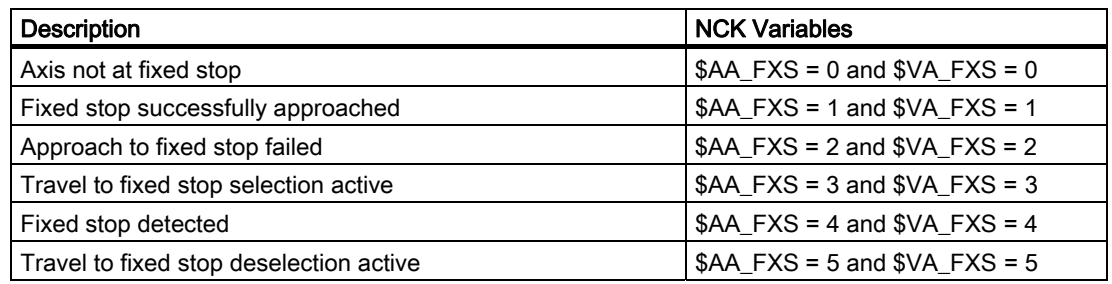

#### Course of values

Course of values of system variables \$VA\_FXS[ ] with values 1 to 5

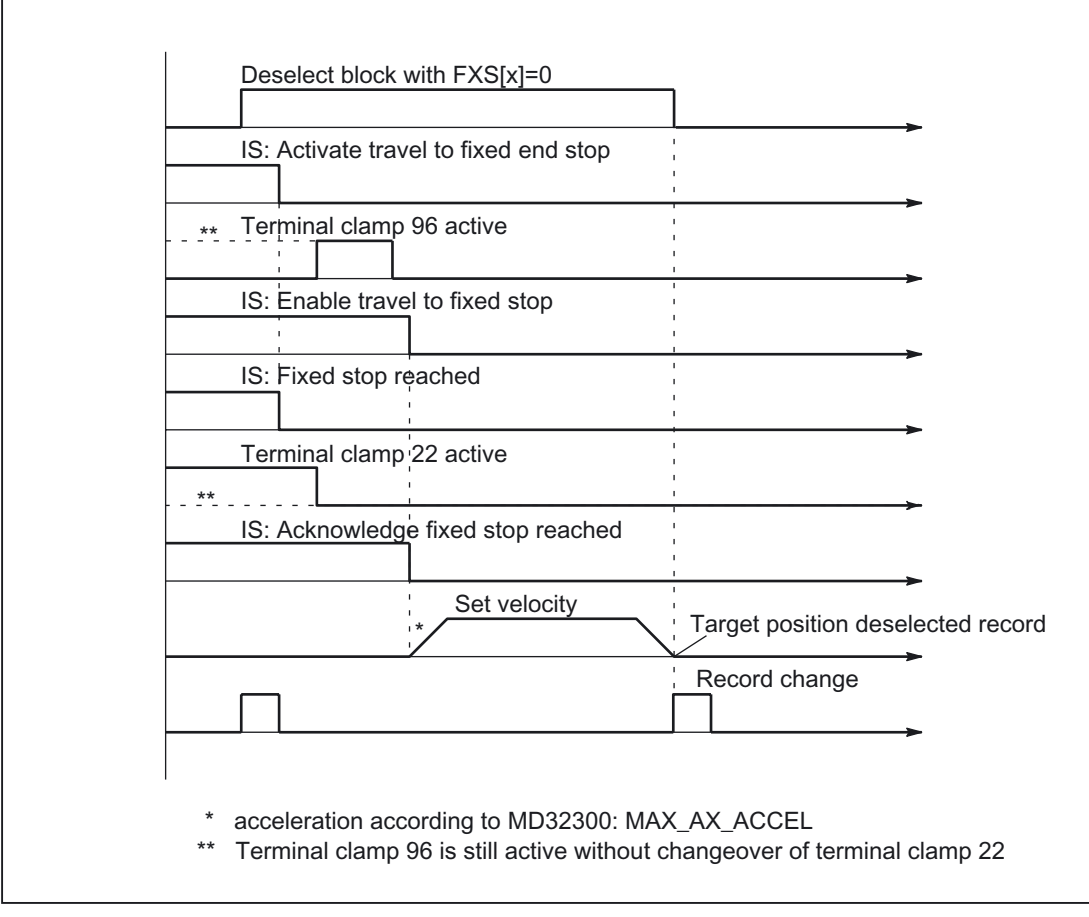

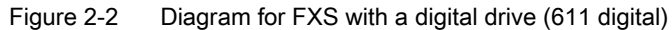

#### \$AA\_FXS Simulate axis traversal

System variable \$AA\_FXS displays the current status of program simulation "programsensitive system variable."

#### Example:

If in the SERUPRO process axis Y traversal is simulated with FXS [Y] = 1, then \$AA\_FXS has a value of 3.

If in the SERUPRO process axis Y traversal is simulated with  $FXS[Y]=0$ , then \$AA\_FXS has a value of 0.

During simulation with SERUPRO, \$AA\_FXS cannot have the values 1, 2, 4, 5, since the actual status of \$VA\_FXS "travel to fixed stop" can never be detected.

#### **Note**

The state \$AA\_FXS = 1 is never reached during the SERUPRO operation. This means that other program branches can be processed which will produce different results due to the simulation.

If after the SERUPRO process axis Y is traversed again, then variables \$AA\_FXS and \$VA\_FXS are assigned the same values again.

#### \$VA\_FXS Real machine status

Variable \$VA\_FXS always describes the real machine status.

In this way, the actual existing machine status of the corresponding axis with \$VA\_FXS is displayed.

#### Setpoint/actual status comparison

The two system variables \$AA\_FXS and \$VA\_FXS can be used to compare the setpoint and actual states in the parts program. The SERUPRO ASUB routine is then as follows:

#### SERUPRO ASUP

Asup fxsSeruproAsup.mpf

The setpoint and actual states are compared for the ;REPOSA block FXS to correspondingly activate or deactivate.

```
N1000 WHEN (\frac{5}{4}A FXS[X]=-3) AND (\frac{5}{4}VA FXS[X]=-0) DO FXS[X]=1
N2000 WHEN (\frac{2}{2}A + FXS[X]=-0) AND (\frac{2}{2}VA + FXS[X]=-1) DO FXS[X]=0N1020 REPOSA
```
#### REPOS display Offset

Once the search target has been found, the FXS status active on the machine is displayed for each axis via the axial VDI signals: IS DB31, ... DBX62.4 ("Activate travel to fixed stop") and IS DB31, ... DBX62.5 ("Fixed stop reached") .

#### Example:

If the machine is at the fixed stop and the block search has reached a block after deselection of FXS , the new target position is displayed via IS DB31, ... DBX62.5 ("Fixed stop reached") as the REPOS offset.

#### FXS fully automatically in REPOS

With REPOS the functionality of FXS is repeated automatically and designated FXS-REPOS below. This sequence is comparable to the program "fxsSeruproAsup.mpf." Every axis is taken into account and the torque last programmed before the search target is applied.

The user can treat FXS separately in a SERUPRO-ASUP.

The following then applies:

Every FXS action in SERUPRO-ASUP automatically ensures  $$AA$   $FXS[X] == $VA$   $FXS[X]$ .

This deactivates FXS-REPOS for axis X.

#### Deactivate FXS REPOS

FXS-REPOS is deactivated by:

• an FXS synchronous action which refers to REPOSA

Or

• \$AA\_FXS[X] == \$VA\_FXS[X] in SERUPRO\_ASUP.

#### **Note**

A SERUPRO-ASUP without FXS handling or no SERUPRO-ASUP results in fully automatic FXS-REPOS.

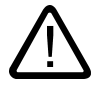

#### **Caution**

FXS-REPOS moves all path axes in a path grouping to the target position. Axes with and without FXS treatment thus traverse together with the G code and feedrate valid at the time the target block is processed. As a result, the fixed stop may be approached in rapid traverse(G0) or higher velocity.

#### FOC fully automatically in REPOS

The FOC-REPOS function behaves analogously to the FXS-REPOS function.

#### **Note**

A continuously changing torque characteristic cannot be implemented with FOC-REPOS.

#### <span id="page-345-0"></span>Example:

A program moves axis X from 0 to 100 and activates FOC every 20 millimeters for 10 millimeters at a time. This torque characteristic is generated with nonmodal FOC and therefore cannot be traced by FOC-REPOS. FOC-REPOS will traverse axis X from 0 to 100 with or without FOC.

For programming examples of FXS "travel to fixed stop," please see:

#### References:

/FB1/ Function Manual Basic Functions; Mode Group, Channel, Program Operation (K1); Section: Program test

#### 2.1.4 Miscellaneous

#### Setting data

The following axisspecific setting data are provided for the "Travel to fixed stop" function:

SD43500 \$SA\_FIXED\_STOP\_SWITCH (selection of travel to fixed stop)

SD43510 \$SA\_FIXED\_STOP\_TORQUE (clamping torque for travel to fixed stop)

SD43520 \$SA\_FIXED\_STOP\_WINDOW (fixed stop monitoring window)

The setting data are effective only when the axis has reached the fixed stop.

The status of the setting data is displayed via the operator panel in the "Parameters" area.

The commands  $FXS[x]$ ,  $FXST[x]$  and  $FXSW[x]$  effect a blocksynchronous change in these setting data.

If  $FXST[x]$  and  $FXSW[x]$  are not programmed, the default settings from the machine data: MD37010 \$MA\_FIXED\_STOP\_TORQUE\_DEF and

MD37020 \$MA\_FIXED\_STOP\_WINDOW\_DEF

are taken over in the corresponding setting dates if "travel to fixed stop" is activated.

The setting data for clamping torque and fixed stop monitoring window can be changed by the operator and via the PLC. It is thus possible to specify a higher or lower clamping torque or a modified fixed stop monitoring window after the fixed stop has been reached.

#### Changing the clamping torque using the ramp and values greater than 100%

A clamping torque change is transferred to the drive steplike. It is possible to specify a ramp for always reaching a changed torque limit via the machine data: MD37012 \$MA\_FIXED\_STOP\_TORQUE\_RAMP\_TIME

#### Clamping torque greater than 100%

.

Values greater than 100% for the setting data: SD43510 \$SA\_FIXED\_STOP\_TORQUE are only practical for a short time.

Irrespectively, the maximum torque is limited by the drive.

The drive machine dates have a limiting effect, i.e.:

MD1103 Motor current

MD1104 maximum motor current

MD1105 Reduction in max. motor current

MD1230/1231 torque limiting value 1/2

For further information, please refer to the Planning Guide SIMODRIVE ThreePhase Motors for Feed and Main Spindle Drives and to the appropriate document regarding the hydraulic module /FBHLA/.

#### References:

/FBHLA/ Description of functions HLA-Module

#### Status query in the parts program

System variable \$AA\_FXS[x] indicates the status of the "travel to fixed stop" function.

It has the following coding:

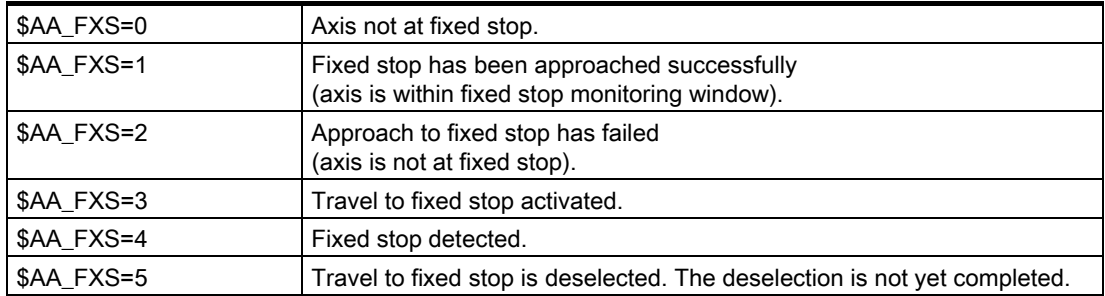

Query of the system variable in the parts program initiates a block search stop.

As a result of the status query in the parts program, it is possible, for example, to react to an erroneous operational sequence of the "Travel to fixed stop" function.

The following example applies: MD37050 \$MA\_FIXED\_STOP\_ALARM\_MASK = 0 ⇒ an alarm is not generated in the error scenario, and a block change therefore takes place and the error scenario can be evaluated via the system variable.

#### Example

```
X300 Y500 F200 FXS[X1]=1 FXST[X1]=25 FXSW[X1]=5 
IF $AA_FXS[X1]=2 GOTOF FXS_ERROR 
G01 X400 Y200
```
#### Inoperative IS signals

The following IS signals (PLC ! NCK) are inoperative for axes at the fixed stop until the function is deselected (incl. traversing motion):

- IS DB31, ... DBX1.3 ("axis/spindle disable")
- IS DB31, ... DBX2.1 ("controller enable")

#### Actual position at fixed stop

System variable \$AA\_IM[x] can determine the actual position of the machine axis, e.g. for test purposes after successful "travel to fixed stop."

#### Combination with other functions

"Measure with deletion of distance to go" (command MEAS) and "travel to fixed stop" cannot be programmed at the same time in one block.

Exception:

One function is acting on a path axis while the other is acting on a positioning axis or both functions are acting on positioning axes.

#### Contour monitoring

The axis contour monitoring function is inoperative while "Travel to fixed stop" is active.

#### Positioning axes

When "Travel to fixed stop" is applied to POSA axes, block changes are made independently of the fixed stop motion.

#### Vertical axes

The "Travel to fixed stop" function can be used for vertical axes even when alarms are active.

Should the traversal of vertical axes be aborted as a result of an FXS alarm, the relevant drives are not disconnected from the supply via the VDI interface.

This functionality has the same effect on vertical axes as an electronic weight compensation and can be configured via machine data: MD37052 \$MA\_FIXED\_STOP\_ALARM\_REACTION

#### **Note**

.

For further details about adaptations for SIMODRIVE 611 digital or digital (HLA module), please see:

#### References:

/FB2/ Function Manual Extension Functions; Compensation (K3); Section: Electronic weight compensation

#### MD37052

The machine data: MD37052 \$MA\_FIXED\_STOP\_ALARM\_REACTION the drive is not disconnected from the power supply by setting the bits, even when an alarm is generated, while IS DB11, ... DBX6.3 ("Mode group ready") remains active.

#### <span id="page-348-0"></span>Bit value=0:

The alarms have an effect on FXS (drive becomes disconnected as previously). IS DB11, ... DBX6.3 ("Mode group ready") is canceled.

#### Bit value=0:

The alarms have no effect on FXS. IS DB11, ... DBX6.3 ("Mode group ready") remains active.

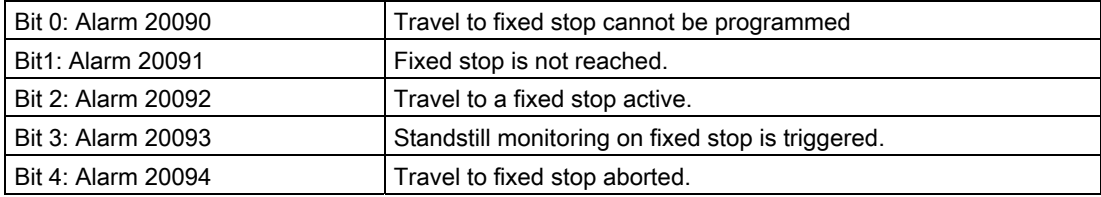

## 2.1.5 Supplementary conditions for expansions

#### Response to pulse blocking

The cancellation of the pulse enable, either by terminal 663 or by IS DB31, ... DBX21.7 ("Pulse enable") is hereafter called a pulse disable.

The machine parameter: MD37002 \$MA\_FIXED\_STOP\_CONTROL can be used to influence the interaction of "travel to fixed stop" and pulse disable.

Bit 0: Response in case of pulse blocking at stop as follows:

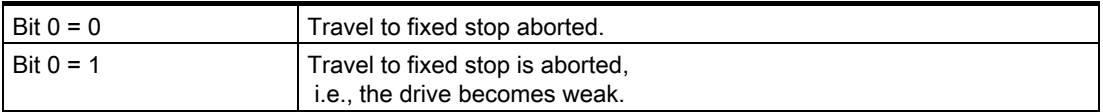

Once the pulse blocking is canceled again, the drive will press at the limited torque again. The torque is actuated steplike.

At the fixed stop, the drive can be controlled either via:

• IS DB31, ... DBX21.7 ("Pulse enable")

Or

• Drive monitor 663 pulse enable

The NC evaluates IS DB31, ... DBX21.7 ("Pulse enable") itself.

Depending on the drive machine data: MD1012 \$MD\_FUNC\_SWITCH the NC reacts with FXS to a change in the status of terminal 663 as follows:

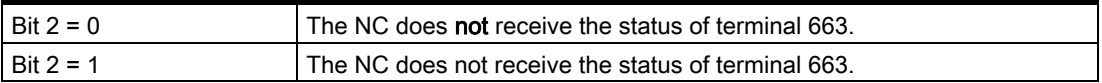

#### Terminal 663

When pulse enabling is canceled by terminal 663, the drive is deenergized and coasts to a standstill immediately.

With:

MD1012  $$MD$  FUNC SWITCH, Bit  $2 = 0$ , this is not signaled to NC.

The status can be checked in the line "Pulse enable" (terminal 663) in service display service drive.

#### **Note**

Travel to fixed stop can be canceled by disabling pulses from IS " DB31, ... DBX21.7 ("Pulse enable") or Terminal 663, if: MD37002 \$MA\_FIXED\_STOP\_CONTROL, Bit 0 = 0 and MD1012  $$MD$  FUNC SWITCH, Bit  $2 = 1$ are fulfilled. Both interrupting FXS and stopping "travel to fixed stop" is achieved by the following settings: MD37002 \$MA\_FIXED\_STOP\_CONTROL, Bit 0 = 0 and MD1012  $$MD$  FUNC SWITCH, Bit  $2 = 0$ .

#### Programming FXS in synchronized actions

The function is not available for analog axes (PLC acknowledgment cannot be awaited).

#### Select FXS[ ]=1:

The following signal interfaces are set:

Reporting to PLC: IS DB31, ... DBX62.4 ("Activate travel to fixed stop")

The FXS selection command can only be used in systems with digital drives (VSA, HSA, HLA).

The following condition mustbe observed: MD37060 \$MA\_FIXED\_STOP\_ACKN\_MASK, Bit  $0 = 0$ 

Bit 0 = 1 (waiting for PLC acknowledgement) must not be set, otherwise, an interpolator stop would be required to acknowledge the signal, interrupting the movement.

#### Deselect FXSI 1=0:

The following signal interfaces are reset:

Reporting to PLC: IS DB31, ... DBX62.4 ("Activate travel to fixed stop")

The machine parameter: MD37060 \$MA\_FIXED\_STOP\_ACKN\_MASK must have the value null for signal deselection without motion stop.

#### <span id="page-350-0"></span>Without ramp

The torque limit is changed without taking into account the ramp if:

- **FXS** is activated with (FXS  $[1] = 1$ ), to make sure that the reduction is activated immediately (especially for synchronized actions).
- The drive needs to be de-energized as quickly as possible in the event of a fault.

#### Selection of FXS with G64

In the machine data: MD37060 \$MA\_FIXED\_STOP\_ACKN\_MASK bit 0 must = 0 (do not wait for PLC input signal "travel to fixed stop active"), since the selection of FXS must not be allowed to initiate a motion stop.

#### Modify the torque FXST

The clamping torque can already be modified when approaching the stop.

The torque limit FXST acts in addition to the acceleration limitation with ACC.

The new torque in consideration of the ramp (MD37012 \$MA\_FIXED\_STOP\_TORQUE\_RAMP\_TIME) interpolation cycle takes effect after the change in the drive. A change of the effective torque can be checked by reading the synchronized action variable \$VA\_TORQUE[axis].

## 2.1.6 Travel with limited moment/force FOC:

#### Function

For applications in which torque or force are to be changed dynamically depending on the travel or on the time or on other parameters (e.g. pressing), the following functionalityFOC (Force Control) is provided.

Force/travel or force/time profiles are thus possible using the "Interpolation cycle" resolution.

The function allows torque/force to be modified at any time using synchronized actions.

The function can be activated modally or blockrelated.

#### Modal activation (FOCON/FOCOF)

The activation of the function after POWER\_ON and RESET is determined by the machine data:

MD37080 \$MA\_FOC\_ACTIVATION\_MODE

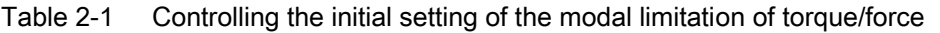

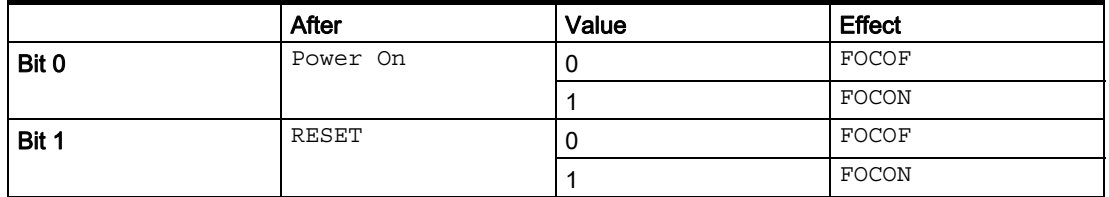

FOCON: Activation of the modally effective torque/force limitation

FOCOF: Disable torque/force limitation

The modal activation acts beyond the program end.If already programmed, it is effective with FXST set torque/force. FXST can be programmed irrespectively of FOCON; it comes into effect, however, only after the function has been activated.

#### Programming

The programming of the axis is carried out in square brackets.

The following are permissible:

- Geometry axis identifiers
- Channel axis identifiers
- Machine axis identifiers

#### Example:

```
N10 FOCON[X] ; Modal activation of the torque limit 
N20 X100 Y200 FXST[X]=15 ; X travels with reduced torque (15%)
N30 FXST[X]=75 X20 ; Changing the torque to 75%.
                             ; X travels with this reduced torque. 
N40 FOCOF[X] \qquad \qquad ; \qquad Disable torque limit
```
#### Block-related limit (FOC)

The parts program command FOC activates the torque limit for a block. An activation from a synchronized action takes effect up to the end of the current parts program block.

#### Priority FXS/FOC

An activation of FXS with FOC active has priority, i.e. FXS is executed.

A deselection of FXS will cancel the clamping.

A modal torque/force limitation remains active.

After PowerOn, the machine data: MD37010 \$MA\_FIXED\_STOP\_TORQUE\_DEF. is in effect in an activation.

This torque can be modified at any time by programmingFXST.

#### Synchronized actions

The language commands FOC, FOCON, FOCOF can also be programmed in synchronized actions as the commands for "travel to fixed stop."

#### Determine FOC status

The activation status can be read at any time via the status variable \$AA\_FOC.

If FXS is also activated, the status is not changed.

- 0: FOC not active
- 1: FOC modal active
- 2: FOC block-related active

#### Determine torque limit status

The system variables \$VA\_TORQUE\_AT\_LIMIT can be used at any time to read in systems with digital drives (FDD, MSD, HLA) whether the currently active torque corresponds to the given torque limit.

- 0: Effective torque less than torque limit value
- 1: Effective torque has reached the torque limit value

#### **Restrictions**

The function FOC is subject to the following restrictions:

- The change of the torque/force limitation representing itself as an acceleration limitation is only taken into account in the traversing movement at block limits (see command ACC).
- Only FOC:

No monitoring is possible from the VDI interface to check that the active torque limit has been reached.

- If the acceleration limitation is not adapted accordingly, an increase of the drag distance during the traversing motion occurs.
- If the acceleration limitation is not adapted accordingly, the end-of-block position is possibly reached later than specified in: MD36040 \$MA\_STANDSTILL\_DELAY\_TIME

The machine data: MD36042 \$MA\_FOC\_STANDSTILL\_DELAY\_TIME is introduced for this and monitored in this status.

#### Possible application link and container axes

.

All axes that can be traversed in a channel, i.e. also link axes and container axes, can be traversed to fixed stop.

#### <span id="page-353-0"></span>References:

/FB2/ Function Manual, Extension Functions; Several Control Panels on Multiple NCUs, Distributed Systems (B3)

The status of the machine axis is kept in the case of a container switch, i.e. a clamped machine axis remains at the stop.

If a modal torque limitation has been activated with FOCON, this is kept for the machine axis even after a container switch.

## 2.2 2.2 Travel to fixed stop with analog drives

## 2.2.1 SIMODRIVE 611 digital (VSA/HSA)

#### Selection

The NC recognizes the "Travel to fixed stop" function selection using command FXS  $[x]=1$ and reports to the PLC using interface signal DB31, ... DBX62.4 ("Activate travel to fixed stop") to indicate that the function has been selected.

If the machine data: MD37050 FIXED\_STOP\_ACKN\_MASK is set accordingly, PLC acknowledgement using IS DB31, ... DBX3.1 ("Enable travel to fixed stop") is waited for and the function is then started. This acknowledgment is not required by the NC for digital drives.

The axis now traverses to the target position at the programmed velocity. At the same time, the clamping torque (specified via  $FXST[x]$ ) is transferred to the drive via the digital interface, and this limits its effective torque. In addition, the acceleration is reduced accordingly in the NC automatically acc. to  $\text{FXST}[\textbf{x}]$ ).

#### Fixed stop reached

As soon as the axis reaches the fixed stop, the axial contour deviation increases.

If the threshold entered in the machine data: MD37030 FIXED\_STOP\_THRESHOLD is exceeded or the NST signal DB31, ... DBX1.2 ("Sensor fixed stop"), is set, the control recognizes that the fixed stop has been reached.

The NC will then delete the distance to go and will synchronize the position setpoint to the current actual position value. The controller enabling command remains active.

The NC then outputs IS DB31, ... DBX62.5 ("Fixed stop reached") to the PLC.

If the machine data: MD37060 FIXED\_STOP\_ACKN\_MASK is set accordingly, PLC acknowledgement via IS DB31, ... DBX1.1 ("Acknowledge fixed stop reached") is waited for.

This acknowledgment is not required by the NC for digital drives.

A block change is executed. The clamping torque continues to be applied.

2.2 Travel to fixed stop with analog drives

#### Fixed stop is not reached

If the programmed end position is reached without the "Fixed stop reached" status being recognized, then the torque limitation in the drive is canceled via the digital interface and IS DB31, ... DBX62.4 ("Activate travel to fixed stop") reset.

Depending on machine data: MD37060 FIXED\_STOP\_ACKN\_MASK , PLC acknowledgement is waited for by resetting the IS DB31, ... DBX3.1 ("Enable travel to fixed stop") and the block change is then carried out.

#### **Deselection**

The NC recognizes the function deselection via programming of the command  $FXS[x]=0$ . Then an advance stop (STOPRE) is internally released, since it can't be forseen where the axis will be after deselection.

The torque limitation and monitoring of the fixed stop monitoring window are canceled. IS DB31, ... DBX62.4 ("Activate travel to fixed stop") and DB31, ... DBX62.5 ("Fixed stop reached") are reset.

Depending on machine data: MD37060 FIXED\_STOP\_ACKN\_MASK , PLC acknowledgement is waited for by resetting the IS DB31, ... DBX3.1 ("Enable travel to fixed stop") and/or DB31, ... DBX1.1 ("Acknowledge fixed stop reached").

The axis will then change to position control. The followup mode of the position setpoints is ended and a synchronization to the new actual position is carried out.

A programmed traverse motion can then be executed. This motion must lead away from the fixed stop or else the stop or even the machine may sustain damage.

A block change is executed after the target position has been reached.

#### Enabling the fixed stop alarms

The machine parameter: MD37050 FIXED\_STOP\_ALARM\_MASK :can be used to set the enabling of the fixed stop alarms as follows:

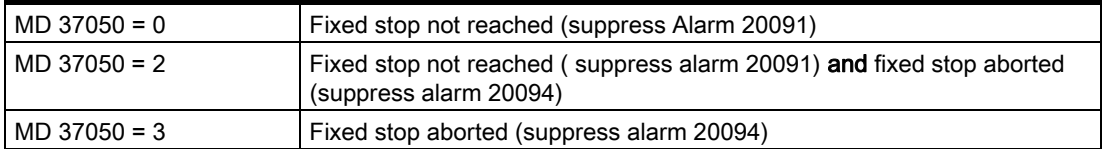

All other permissible values of 7 or less do not suppress any alarms.

Using the parts program command NEWCONF a new setting can be activated.

#### Terminal 663 with MD37002 controllable

With the machine parameter: MD37002 FIXED\_STOP\_CONTROL the response to pulse blocking on the fixed stop is controllable.

Deleting the pulses by terminal 663 or the "Pulse enable" IS DBX31, ...DBX21.7 will not abort the function. As a result, the drive will press against the fixed stop again without any further operating action when the machine is restarted.

The rise time of the torque corresponds to the time needed by the current controller of the drive to reach the limitation again.

If the pulses are deleted when a deselection is active (waiting for PLC acknowledgments), the torque limit will be reduced to zero. If the pulses are reactivated during this phase, torque is no longer built up. Once the deselection has been completed, you can continue traversing as normally.

#### Diagram

The following diagram shows the progress of the motor current, the following error and IS signals for DB31, ... DBX62.4 ("Activate travel to fixed stop") and DB31, ... DBX62.5 ("Fixed stop reached") with digital drive (SIMODRIVE 611 digital).

2.2 Travel to fixed stop with analog drives

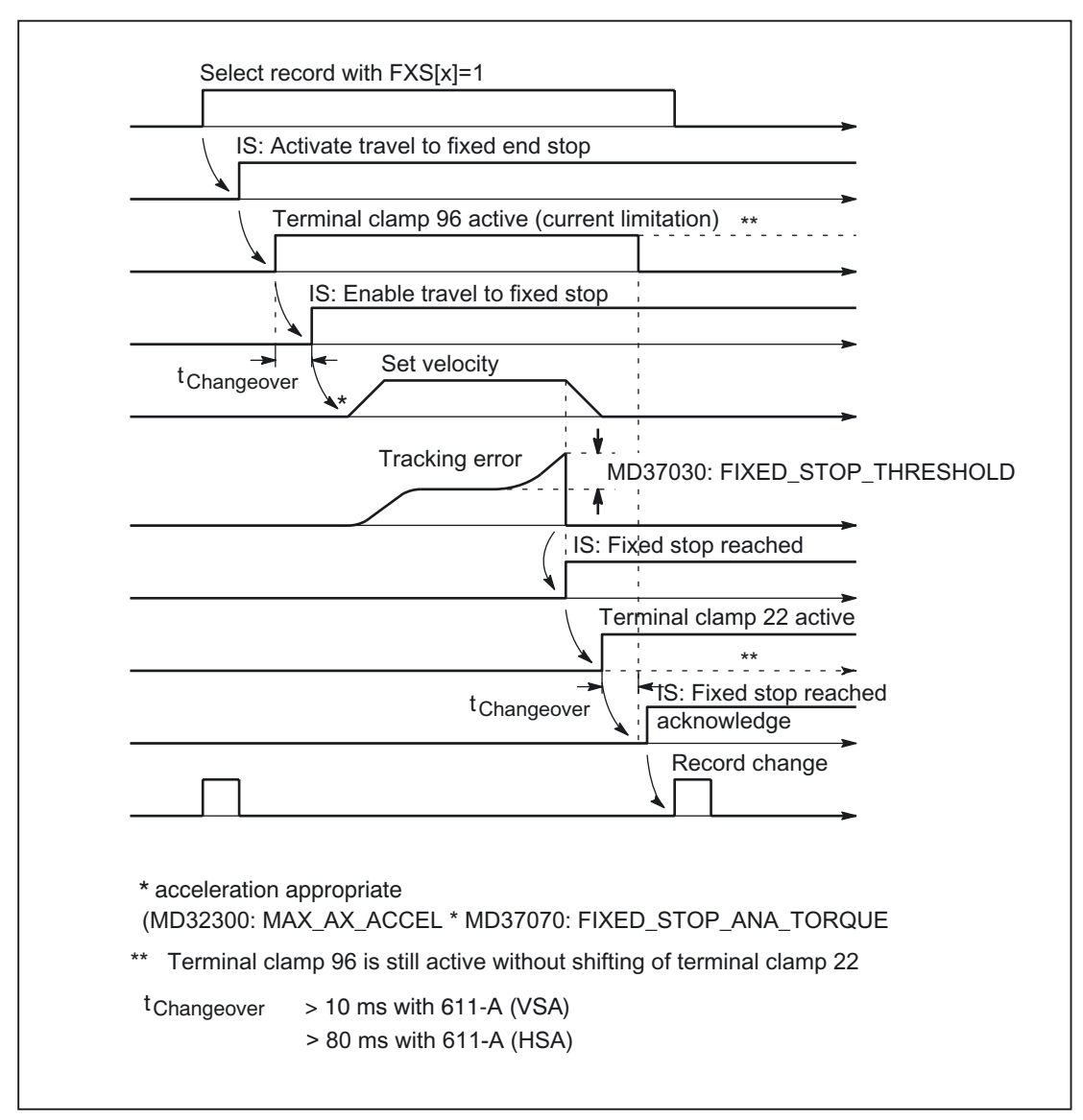

Figure 2-3 Diagram for FXS with a digital drive (611 digital)

## <span id="page-358-0"></span>2.2.2 Travel to fixed stop with hydraulic drives SIMODRIVE 611 digital (HLA module)

#### Velocity/force control

If the function FXS (FXS  $[x]=1$ ) is activated for the hydraulic module 611 digital (HLA module), only a change from velocity control to force control takes place. Positioning from the NC is no longer possible in this case.

#### **NC**

When traveling to fixed stop, the NC evaluates a torque/force limit acting in addition to the limits set on the drive:

- **Current**
- Force/torque,
- Power, pullout power
- Setup mode

#### **Note**

For a description of velocity and force control and special information about the adjustments on SIMODRIVE 611 digital or digital (HLA module), please refer to: References:

/FBHLA/, Function Manual HLA Module; Drive Functions Firmware /FB2/, Description of Functions Extension Functions; Compensation (K3); Section: Electronic weight compensation

## 2.3 2.3 Travel to fixed stop with analog drives

## 2.3.1 SIMODRIVE 611 analog (FDD)

#### Current/torque control

With the 611 analog (FDD), the torque control and torque limitation 611 analog (VSA) has been realized as a current control/current limitation.

#### Fixed clamping torque

A fixed current limitation is preset in the drive actuator by means of a resistor circuit (or via R12). This current limitation is activated by the control via a PLC output (which acts on terminal 96 of the actuator), thus ensuring that a fixed clamping torque is available on the axis. Setpoints can be injected via terminals 56/14 or 24/20.

2.3 Travel to fixed stop with analog drives

#### Programmable clamping torque

In this case, the PLC switches the drive actuator from speedcontrolled into currentcontrolled operation as soon as the fixed stop is reached.

Activation of terminal 22 causes the voltage level applied to terminals 20/24 to take effect as a current setpoint rather than a speed setpoint.

The NC is thus able to specify a variable clamping torque.

Setpoints must be injected via terminals 24/20.

#### References:

/IAA/ Installation and start-up guide SIMODRIVE 611 analog System

#### Selection

The NC detects that the function "travel to fixed stop" is selected via the command FXS[x]=1 and signals the PLC via the IS "Activate travel to fixed stop" (DB31, ... DBX62.4) that the function has been selected.

The PLC must then activate the current limitation on the actuator (terminal 96).

If the machine paramete: MD37060 FIXED\_STOP\_ACKN\_MASK is set accordingly, then the IS waits for acknowledgment by the PLC in the form of IS "Activate travel to fixed stop" (DB31, ... DBX3.1) and then the function is started.

#### **Note**

.

(This acknowledgment should always be programmed for analog drives for safety reasons, i.e. so that the motion is not started before the torque has been limited).

The NC then internally sets the torque limit to the value specified via the machine parameter: MD37070 FIXED\_STOP\_ANA\_TORQUE (torque limit on fixed stop approach for analog drives)

This value must correspond to the torque limit value activated via terminal 96.

In addition, the acceleration is automatically reduced in the NC according to the value in the machine parameter:

MD37070 FIXED\_STOP\_ANA\_TORQUE

The axis now traverses to the target position at the programmed velocity.
#### <span id="page-360-0"></span>Fixed stop reached

As soon as the axis reaches the fixed stop, the axial contour deviation increases.

If the recorded threshold in the machine parameter: MD37030 FIXED\_STOP\_THRESHOLD is exceeded or the IS signal "Sensor fixed stop" (DB31, ... DBX1.2) is set, the controller recognizes that the fixed stop has been reached.

The position controller then responds by outputting a speed setpoint corresponding to the value set in the machine parameter: MD37070 FIXED\_STOP\_ANA\_TORQUE .

The speed controller's output is limited by terminal 96, forcing the drive to the current limit by means of this continuously applied setpoint.

The NC then deletes the remaining distancetogo and forces the position setpoint to follow. The controller enabling command remains active.

The NC then outputs IS "Fixed stop reached" (DB31 , ... DBX62.5) to the PLC.

If a **programmable clamping torque** input (via  $\text{FXST}[x]$  or setting data), is required from the NC, then the PLC must switch the drive over from speed controlled to current controlled operation.

To do so, it activates terminal 22 and switches off the current limitation (terminal 96) after a period of 10 ms.

As a result, the torque now takes effect on the drive from the machine parameter: MD37070 FIXED\_STOP\_ANA\_TORQUE

If the machine parameter:

MD37060 FIXED\_STOP\_ACKN\_MASK is set accordingly, then the IS waits for acknowledgment by the PLC in the form of IS "Acknowledge fixed stop reached" (DB31, ... DBX1.1) and then suddenly transfers the required clamping torque from the selection block to the drive.

A block change is executed. The clamping torque continues to be applied.

#### Fixed stop is not reached

.

If the programmed end position is reached without the "fixed stop reached" status being recognized, then the internal torque limit in the machine parameter: MD37070 FIXED\_STOP\_ANA\_TORQUE is cancelled and the IS signal "activate travel to fixed stop" (DB31, ... DBX62.4).

The PLC must then deactivate the current limitation (terminal 96).

Depending on the machine parameter: MD37060 FIXED\_STOP\_ACKN\_MASK the NC waits for the PLC to acknowledge by resetting IS "Activate travel to fixed stop" (DB31, ... DBX3.1) and then the block change is performed.

#### <span id="page-361-0"></span>**Deselection**

The NC detects that the function has been deselected on the basis of commandFXS  $[x]=0$ and specifies a speed or current setpoint of "0," i.e. zero clamping torque.

The NC then resets IS "Activate travel to fixed stop" (DB31, ... DBX62.4) and "Fixed stop reached" (DB31, ... DBX62.5).

If currentcontrolled operation is activated, the PLC must first switch on the current limitation (terminal 96) and switch the drive over to speedcontrolled operation (terminal 22) (a speed setpoint of "0" is applied by NC).

Then current limitation must then be deactivated (terminal 96).

Depending on the machine parameter: MD37060 FIXED\_STOP\_ACKN\_MASK the NC waits for the PLC to acknowledge by resetting IS "Activate travel to fixed stop" (DB31, ... DBX3.1) and/or "Acknowledge fixed stop reached" (DB31, ... DBX1.1).

The axis then switches over to position control mode (followup mode is terminated) and synchronization with the new actual position takes place.

The programmed travel motion is then executed.

A block change is executed after the target position has been reached.

#### 2.3.2 SIMODRIVE 611 analog (FDD)

#### Fixed clamping torque

A fixed clamping torque is implemented by entering a fixed torque limitation in a free gear stage in the drive actuator (setting parameter 039). When the "Travel to fixed stop function" is selected, the PLC switches over to the unassigned gear stage of the drive actuator, thus activating the torque limitation.

Setpoints must be injected via terminals 56/14.

#### Programmable clamping torque

In this case, the PLC switches the drive actuator from speedcontrolled into torquecontrolled operation after the fixed stop is reached. The NC can therefore input a variable clamping torque.

Setpoints must be injected via terminals 56/14.

#### References:

/IAA/ Installation and start-up guide SIMODRIVE 611 analog System

#### Caxis operation

The control system has to switch the spindle into C-axis mode before the "Travel to fixed stop" function is selected. The PLC does this by activating one of the programmable terminals E1-D9 (e.g. terminal E1) of the drive actuator.

#### <span id="page-362-0"></span>Selection

The NC detects that the function "travel to fixed stop" is selected via the command  $FXS[x]=1$  and signals the PLC via the IS "Activate travel to fixed stop" (DB31, ... DBX62.4) that the function has been selected.

As a result, the PLC activates the unassigned gear stage, in which the torque limitation is effective, by means of programmable terminals E1 - E9 of the drive actuator. It then switches the speed controller monitor off (one terminal (E1-E9) to deactivate error F11 of drive actuator).

If the machine paramete: MD37060 FIXED\_STOP\_ACKN\_MASK

is set accordingly, then the IS waits for acknowledgment by the PLC in the form of IS "Activate travel to fixed stop" (DB31, ... DBX3.1) and then the function is started.

#### **Note**

(This acknowledgment should always be programmed for analog drives for safety reasons, i.e. so that the motion is not started before the torque has been limited).

The NC then internally sets the torque limit to the value specified via the machine parameter: MD37070 FIXED\_STOP\_ANA\_TORQUE

(torque limit on fixed stop approach for analog drives)

This value must correspond to the torque limit value set in the actuator.

In addition, the acceleration is automatically reduced in the NC according to the value in the machine parameter:

MD37070 FIXED\_STOP\_ANA\_TORQUE

The rotary axis now traverses to the target position at the programmed velocity.

#### Fixed stop reached

As soon as the Caxis reaches the fixed stop, the axial contour deviation increases.

If the recorded threshold in the machine parameter: MD37030 FIXED\_STOP\_THRESHOLD is exceeded or the IS signal "Sensor fixed stop" (DB31, ... DBX1.2) is set, the controller recognizes that the fixed stop has been reached.

The position controller then responds by outputting a speed setpoint corresponding to the value set in the machine parameter: MD37070 FIXED\_STOP\_ANA\_TORQUE

. The speed controller forces the drive to the torque limit by means of this continuously applied setpoint.

The NC then deletes the remaining distancetogo and forces the position setpoint to follow. The controller enabling command remains active.

The NC then outputs IS "Fixed stop reached" (DB31 , ... DBX62.5) to the PLC.

<span id="page-363-0"></span>If a **programmable clamping torque** input (via  $FXST[x]$  or setting parameter) is required from the NC, then the PLC must switch the drive over from speed controlled to current controlled operation. To do so, it activates one of the programmable terminals E1 - E9 (e.g. terminal E5) and switches off the torque limitation after a period of 80 ms by selecting the preceding gear stage.

As a result, the torque now takes effect on the drive from the machine parameter: MD37070 FIXED\_STOP\_ANA\_TORQUE

If the machine parameter:

MD37060 FIXED\_STOP\_ACKN\_ASK

is set accordingly, then the IS waits for acknowledgment by the PLC in the form of IS "Acknowledge fixed stop reached" (DB31, ... DBX1.1) and then suddenly transfers the required clamping torque from the selection block to the drive.

A block change is executed. The clamping torque continues to be applied.

#### Fixed stop is not reached

If the programmed end position is reached, without the "fixed stop reached" status being detected, then the internal torque limit in the machine parameter: MD37070 FIXED\_STOP\_ANA\_TORQUE is cancelled and the IS signal "activate travel to fixed stop" (DB31, ... DBX62.4).

The PLC then activates the preceding gear stage, thus deactivating the torque limitation. It also switches on the speed control monitoring function again.

Depending on the machine parameter: MD37060 FIXED\_STOP\_ACKN\_MASK the NC waits for the PLC to acknowledge by resetting IS "Activate travel to fixed stop" (DB31, ... DBX3.1) and then the block change is performed.

#### **Deselection**

The NC detects that the function has been deselected on the basis of command FXS  $[x]=0$ and specifies a speed or torque setpoint of "0," i.e. zero clamping torque.

The NC then resets IS "Activate travel to fixed stop" (DB31, ... DBX62.4) and "Fixed stop reached" (DB31, ... DBX62.5).

If torquecontrolled operation is activated, the PLC must first select the unassigned gear stage in which the torque limitation is effective and switch the drive over to speedcontrolled operation (a speed setpoint of "0" is applied by NC). The PLC must also deactivate the speed controller monitoring function.

The PLC then activates the preceding gear stage, thus deactivating the torque limitation. It also switches on the speed control monitoring function again.

Depending on the machine parameter: MD37060 FIXED\_STOP\_ACKN\_MASK the NC waits for the PLC to acknowledge by resetting IS "Activate travel to fixed stop" (DB31, ... DBX3.1) and/or "Acknowledge fixed stop reached" (DB31, ... DBX1.1).

<span id="page-364-0"></span>The C-axis then switches over to position control mode (followup mode is terminated) and synchronization with the new actual position takes place.

The programmed travel motion is then executed.

A block change is executed after the target position has been reached.

### 2.3.3 Diagrams for travel to fixed stop with analog drives

#### FXS selection (fixed stop is reached)

The following diagram shows the sequence of the following error and interface signals for "FXS selection" (fixed stop is reached) on analog drives.

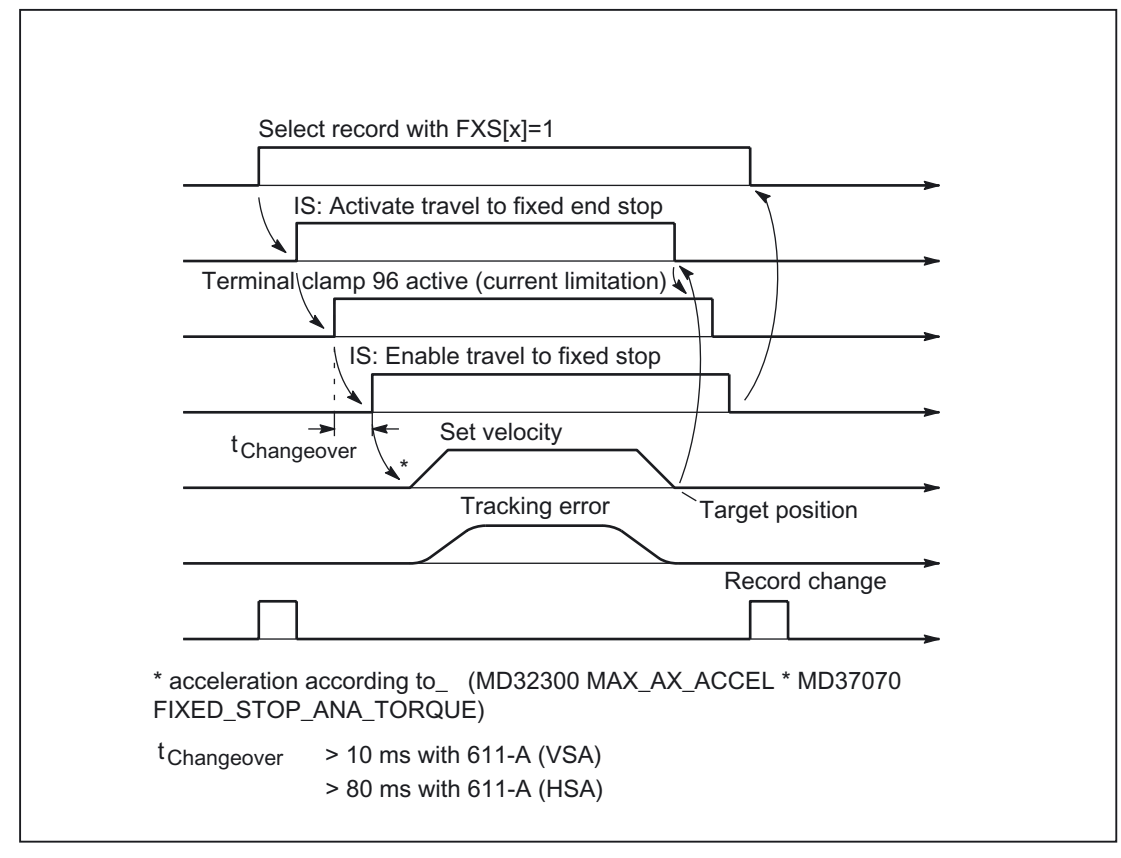

Figure 2-4 Diagram for FXS selection (fixed stop is reached) with analog drive

#### Detailed Description

2.3 Travel to fixed stop with analog drives

#### FXS selection (fixed stop is not reached)

The following diagram shows the sequence of the following error and interface signals for "FXS selection" (fixed stop is not reached) on analog drives.

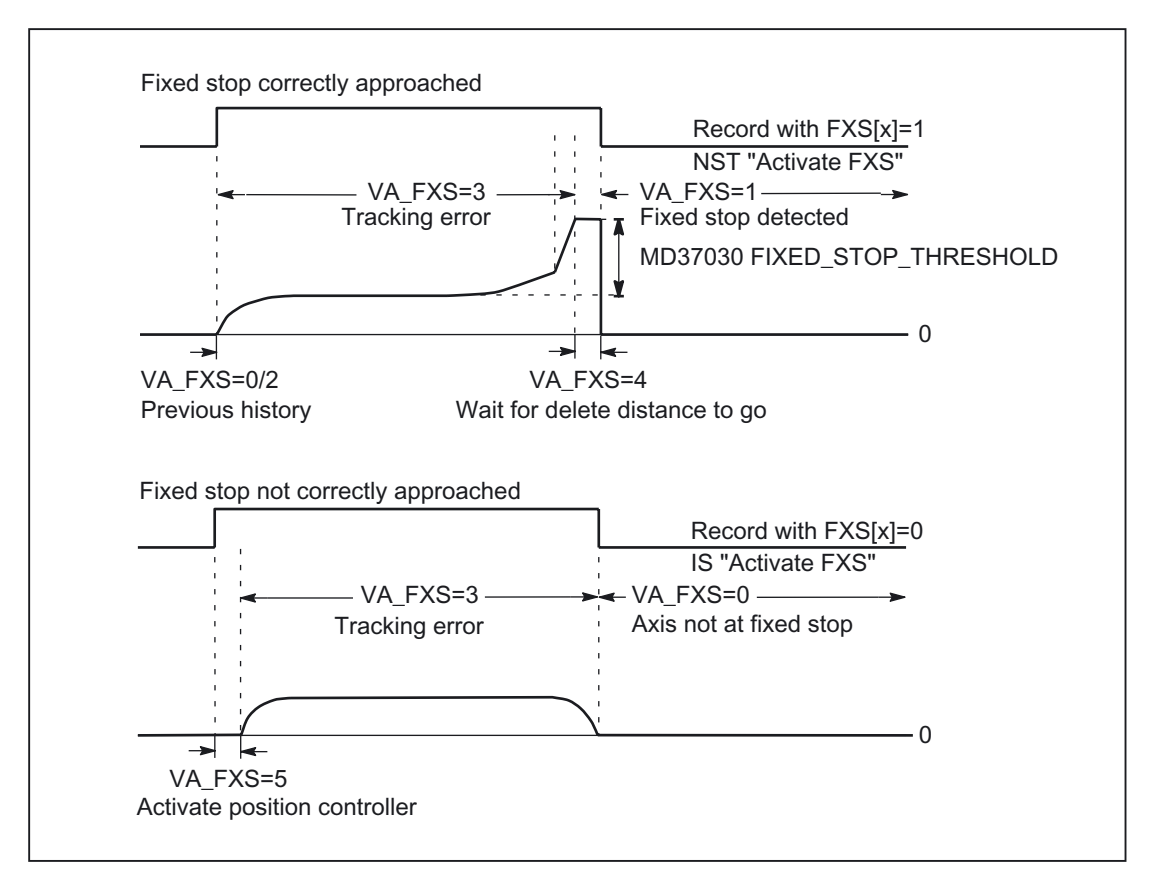

Figure 2-5 Diagram for FXS selection (fixed stop is not reached) with analog drive

#### <span id="page-366-0"></span>FXS deselection

The following diagram shows the sequence of the following error and interface signals for "FXS Deselection" on analog drives.

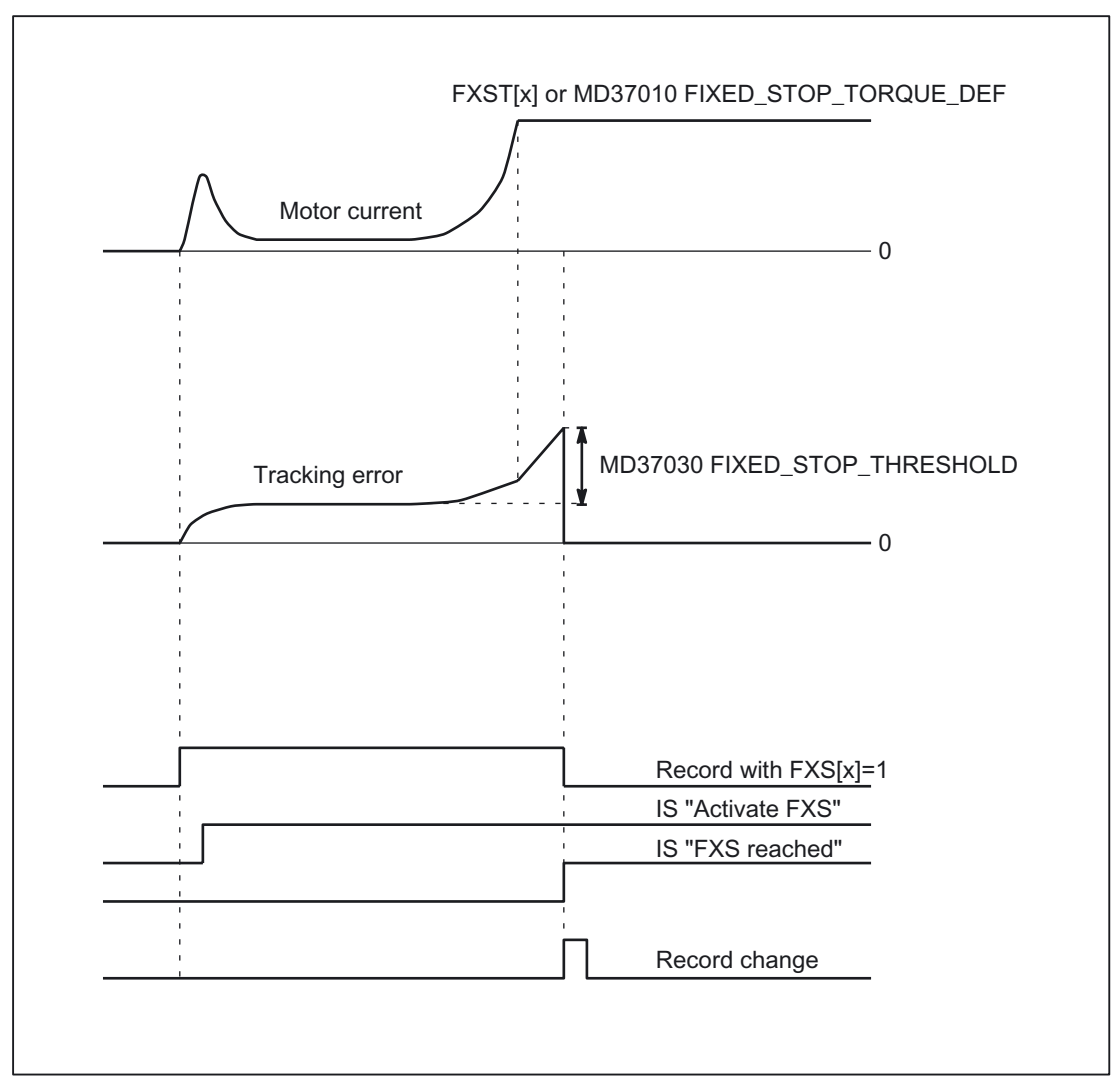

Figure 2-6 Diagram for FXS deselection with analog drive

# Supplementary conditions 3

There are no supplementary conditions to note.

Supplementary conditions

# Examples **4**

#### Static synchronized actions

Travel to fixed stop (FXS), initiated by a synchronized action.

```
N10 IDS=1 WHENEVER ; Activate static synchronized action: 
(($R1==1) AND ; By the setting of $R1=1
(\frac{2}{3}AA FXS[Y] ==0)) DO ; for
$R1=0 FXS[Y]=1 ; the axis Y FXS is activated 
FXST[Y]=10 ; the active torque is reduced to 10% 
FA[Y]=200 ; and a travel motion to
POS[Y]=150 ; direction of the stop started 
N11 IDS=2 WHENEVER
                           ; once the stop has been recognized
(\$AA\;FXS[Y]==4) DO ; (\$AA\;FXS[Y]==4), the torque is
FXST[Y]=30 ; increased to 30%
N12 IDS=3 WHENEVER ; after reaching the stop<br>
($AA_FXS[Y]==1) DO ; the torque becomes deper<br>
rung[v] \overline{a}; the torque becomes dependent
FXST[Y]=$R0 ; on R0 controlled 
N13 IDS=4 WHENEVER
                           ; deselection in dependence
({\S R3 == 1}) AND ; on R3 and
(\frac{5}{2}AA_FXS[Y]=-1) DO ; reverse
FXS[Y]=0FA[Y] = 1000 \text{ POS}[Y] = 0N20 FXS[Y]= 0 \qquad \qquad ; normal program run:
G0 G90 X0 Y0 
N30 RELEASE(Y) ; axis Y for the movement to
                             ; activate synchronized action 
N40 G1 F1000 X100 ; Movement of another axis
N50 ...... 
N60 GET(Y) \qquad \qquad ; \qquad Include axis Y again in the
                             ; pathgroup
```
#### Multiple selection

A selection may only be carried out once. If the function is called once more due to faulty programming (FXS [Axis] =1) the alarm 20092 "Travel to fixed stop still active" is initiated.

Programming code that scans \$AA\_FXS[] or a separate flag (here R1) in the condition will ensure that the function is not activated more than once.

#### programming example (parts program fragment):

```
N10 R1=0 
N20 IDS=1 WHENEVER ($R1 == 0 AND $AA_IW[AX3]>7) DO R1=1 FXS[AX1]=1
FXST[AX1] = 12
```
#### Blockrelated synchronized actions

By programming a blockrelated synchronized action, travel to fixed stop can be connected during an approach motion.

#### Programming example:

```
N10 G0 G90 X0 Y0 
N20 WHEN $AA_U(N]>17 DO FXS[X]=1 ; If X reaches a position greater
N30 G1 F200 X100 Y110 ; 17mm FXS is activated
```
# Data lists  $\qquad \qquad \textbf{5}$

## 5.1 5.1 Machine data

## 5.1.1 Axis/spindlespecific machine data

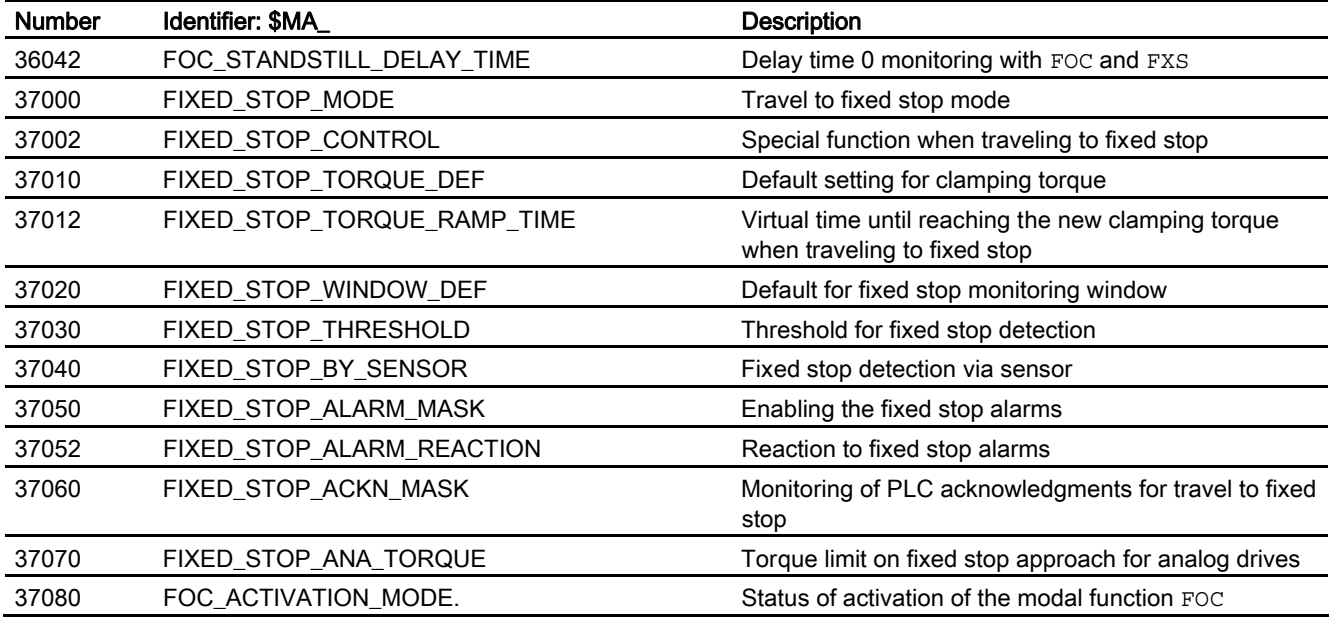

## 5.2 5.2 Setting data

## 5.2.1 Axis/spindle-specific setting data

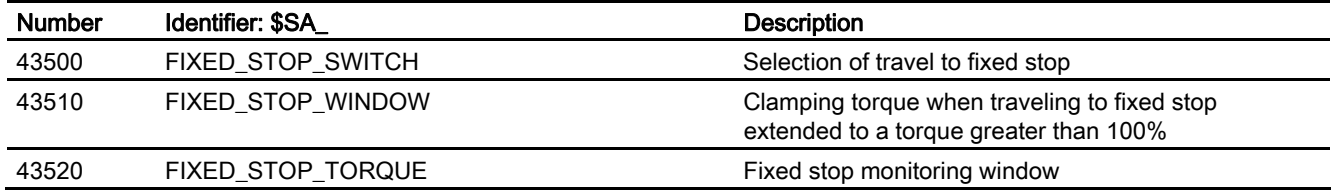

## 5.3 5.3 Signals

## 5.3.1 Signals to axis/spindle

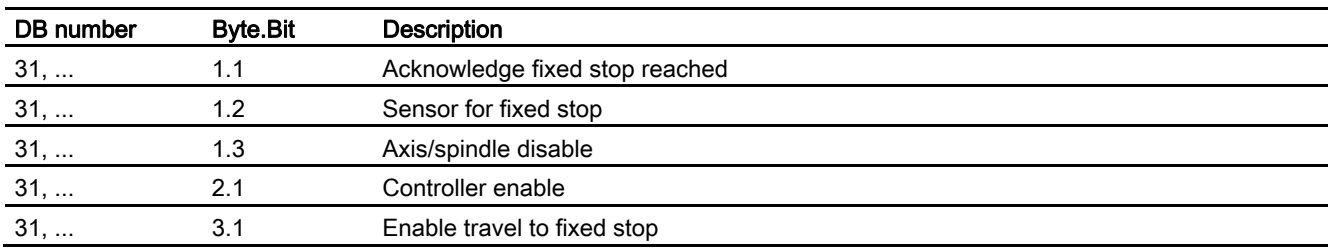

## 5.3.2 Signals from axis/spindle

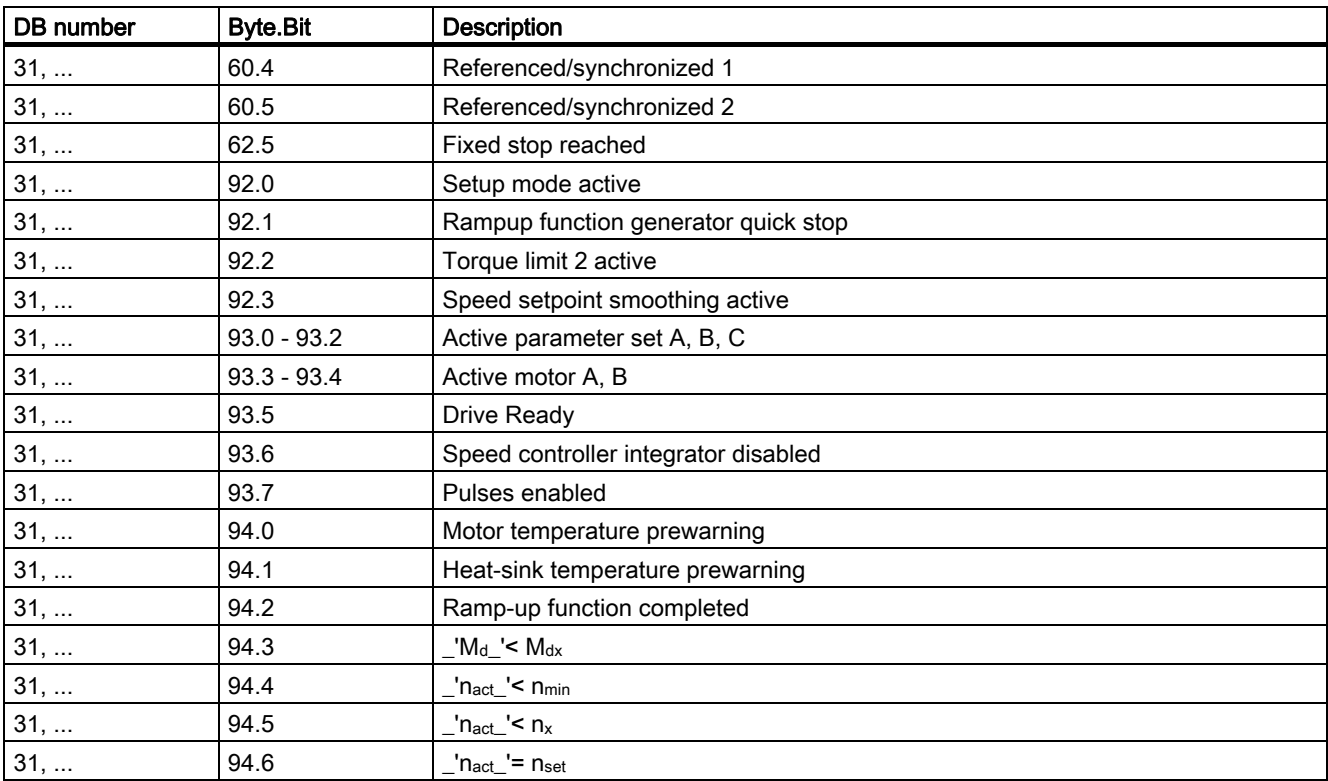

Data lists

5.3 Signals

## Index

## B

Block-related limit (FOC), [2-20](#page-351-0) 

## C

Channel axis identifiers with FXS, [2-1](#page-332-0) 

## F

FXS REPOS, [2-13](#page-344-0) 

## M

MD1012, [2-17,](#page-348-0) [2-18](#page-349-0)  MD1103, [2-15](#page-346-0)  MD1104, [2-15](#page-346-0)  MD1105, [2-15](#page-346-0)  MD1118, [2-1](#page-332-0)  MD1130:, [2-1](#page-332-0)  MD1230/1231, [2-15](#page-346-0)  MD36040:, [2-21](#page-352-0)  MD36042, [2-21](#page-352-0)  MD37002, [2-7,](#page-338-0) [2-8,](#page-339-0) [2-17,](#page-348-0) [2-18,](#page-349-0) [2-24](#page-356-0)  MD37010, [2-3,](#page-334-0) [2-14,](#page-345-0) [2-20](#page-351-0)  MD37012, [2-8,](#page-339-0) [2-14,](#page-345-0) [2-19](#page-350-0)  MD37020, [2-4,](#page-335-0) [2-14](#page-345-0)  MD37030, [2-4,](#page-335-0) [2-22,](#page-353-0) [2-28,](#page-360-0) [2-30](#page-362-0)  MD37040, [2-4](#page-335-0)  MD37050, [2-5,](#page-336-0) [2-15,](#page-346-0) [2-22,](#page-353-0) [2-23](#page-354-0)  MD37052, [2-6,](#page-337-0) [2-16](#page-347-0)  MD37060, [2-3,](#page-334-0) [2-4,](#page-335-0) [2-6,](#page-337-0) [2-7,](#page-338-0) [2-18,](#page-349-0) [2-19,](#page-350-0) [2-23,](#page-354-0) [2-27,](#page-358-0) [2-28,](#page-360-0) [2-29,](#page-361-0) [2-30,](#page-362-0) [2-31](#page-363-0)  MD37070, [2-27,](#page-358-0) [2-28,](#page-360-0) [2-30,](#page-362-0) [2-31](#page-363-0)  MD37080, [2-19](#page-350-0)  Modal activation (FOCON/FOCOF), [2-19](#page-350-0) 

## R

REPOS Offset, [2-12](#page-343-0) 

## S

SD43500, [2-14](#page-345-0)  SD43510, [2-14](#page-345-0)  SD43520, [2-14](#page-345-0)  SERUPRO, [2-9](#page-340-0)  SERUPRO ASUP, [2-12](#page-343-0) 

## T

Travel to fixed stop Analog drives, [2-26](#page-358-1)  Analog drives, diagrams, [2-32](#page-364-0)  Analog drives, FXS deselection, [2-34](#page-366-0)  Analog drives, FXS selection, [2-32](#page-364-0)  analog drives, SIMODRIVE 611A (FDD), [2-26](#page-358-1)  analog drives, SIMODRIVE 611A (MSD), [2-29](#page-361-0)  Block search, [2-9](#page-340-0)  Contour monitoring, [2-16](#page-347-0)  Customer benefit, [1-1](#page-330-0)  Deselection, [2-6](#page-337-0)  Function abort, [2-8](#page-339-0)  Functional sequence, [2-3](#page-334-0)  Monitoring window, [2-4](#page-335-0)  Positioning axes, [2-16](#page-347-0)  Programming, [2-1](#page-332-0)  RESET, [2-8](#page-339-0)  Selection, [2-3](#page-334-0)  Setting data, [2-14,](#page-345-0) [2-23](#page-354-0)  Status query, [2-15](#page-346-0)  Travel to fixed stop (F1) Interrupts, [2-6](#page-337-0)  Setting data, [2-5](#page-336-0) 

## $\mathbf v$

Vertical axes, [2-16](#page-347-0) 

**Index** 

## **SINUMERIK** 840D sl/840Di sl/840D/840Di/810D

## Velocities, Setpoint/Actual-Value Systems, Closed-Loop Control (G2)

SILIVILIVS SINCRESS SURVE SURVE SURVE SURVE SYSTEMS, SET POINT ACTUAL CONTROL (G2)  $\frac{1}{2}$ [Detailed description 2](#page-384-0) [Supplementary conditions 3](#page-458-0) [Examples 4](#page-460-0) [Data lists 5](#page-462-0) [Brief description 1](#page-382-0)

Function Manual

### Valid for

Control SINUMERIK 840D sl/840DE sl SINUMERIK 840Di sl/840DiE sl SINUMERIK 840D powerline/840DE powerline SINUMERIK 840Di powerline/840DiE powerline SINUMERIK 810D powerline/810DE powerline

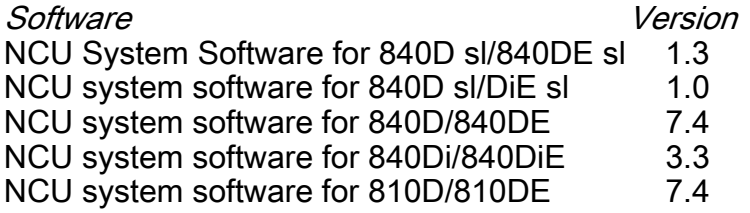

03/2006 Edition 6FC5397-0BP10-1BA0

## Safety Guidelines

This manual contains notices you have to observe in order to ensure your personal safety, as well as to prevent damage to property. The notices referring to your personal safety are highlighted in the manual by a safety alert symbol, notices referring only to property damage have no safety alert symbol. These notices shown below are graded according to the degree of danger.

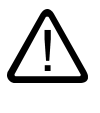

#### Danger

indicates that death or severe personal injury will result if proper precautions are not taken.

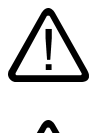

l.

#### Warning

indicates that death or severe personal injury may result if proper precautions are not taken.

#### Caution

with a safety alert symbol, indicates that minor personal injury can result if proper precautions are not taken.

#### Caution

without a safety alert symbol, indicates that property damage can result if proper precautions are not taken.

#### **Notice**

indicates that an unintended result or situation can occur if the corresponding information is not taken into account.

If more than one degree of danger is present, the warning notice representing the highest degree of danger will be used. A notice warning of injury to persons with a safety alert symbol may also include a warning relating to property damage.

#### Qualified Personnel

The device/system may only be set up and used in conjunction with this documentation. Commissioning and operation of a device/system may only be performed by qualified personnel. Within the context of the safety notes in this documentation qualified persons are defined as persons who are authorized to commission, ground and label devices, systems and circuits in accordance with established safety practices and standards.

#### Prescribed Usage

Note the following:

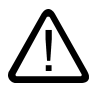

## Warning

This device may only be used for the applications described in the catalog or the technical description and only in connection with devices or components from other manufacturers which have been approved or recommended by Siemens. Correct, reliable operation of the product requires proper transport, storage, positioning and assembly as well as careful operation and maintenance.

#### **Trademarks**

All names identified by ® are registered trademarks of the Siemens AG. The remaining trademarks in this publication may be trademarks whose use by third parties for their own purposes could violate the rights of the owner.

#### Disclaimer of Liability

We have reviewed the contents of this publication to ensure consistency with the hardware and software described. Since variance cannot be precluded entirely, we cannot guarantee full consistency. However, the information in this publication is reviewed regularly and any necessary corrections are included in subsequent editions.

 Siemens AG Automation and Drives Postfach 48 48 90437 NÜRNBERG GERMANY

Order No.: 6FC5397-0BP10-1BA0 Edition 05/2006

Copyright © Siemens AG 2006. Technical data subject to change

## Table of contents

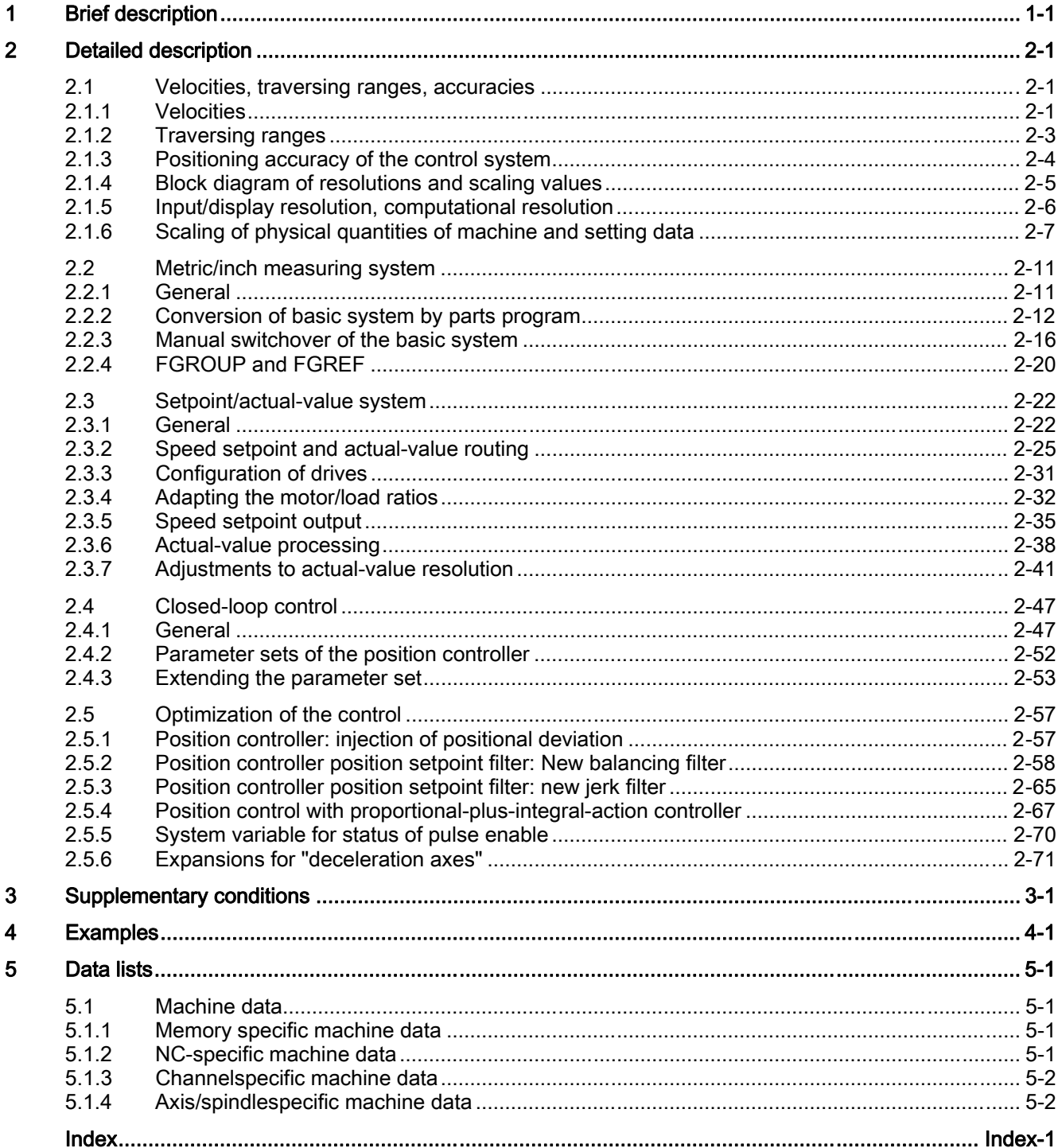

Velocities, Setpoint/Actual-Value Systems, Closed-Loop Control (G2) Function Manual, 03/2006 Edition, 6FC5397-0BP10-1BA0

Table of contents

# Brief description and the set of the set of the set of the set of the set of the set of the set of the set of the set of the set of the set of the set of the set of the set of the set of the set of the set of the set of th

<span id="page-382-0"></span>The description of functions explains how to parameterize a machine axis in relation to:

- Actual-value/measuring systems
- Setpoint system
- Operating accuracy
- Travel ranges
- Axis velocities
- Control parameters

Brief description

# Detailed description and the control of  $2$

## 2.1 2.1 Velocities, traversing ranges, accuracies

### 2.1.1 Velocities

#### Maximum path and axis velocities and spindle speed

<span id="page-384-0"></span>The maximum path and axis velocities and spindle speed are influenced by the machine design, the dynamic response of the drive and the limit frequency of the actual-value acquisition (encoder limit frequency).

The maximum axis velocity is defined in machine data: MD32000 \$MA\_MAX\_AX\_VELO (maximum axis velocity).

The maximum permissible spindle speed is defined via machine data: MD35100 \$MA\_SPIND\_VELO\_LIMIT (maximum spindle speed).

For more information, see: References: /FB1/ Function Manual, Basic Functions; Spindles (S1)

As well as limiting using MD32000, the control limits the maximum path velocity in relation to the situation and according to the following formula:

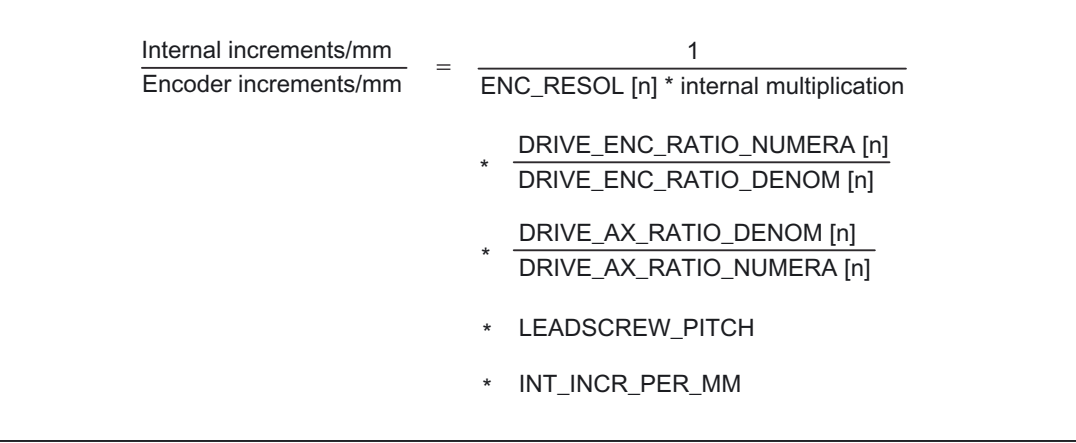

For setting the interpolation cycle, see: References: /FB3/ Function Manual, Special Functions; Cycle Times (G3)

With a high feedrate (resulting from programmed feedrates and feedrate override), the maximum path velocity is limited to  $V_{\text{max}}$ .

This automatic feedrate limiting can lead to a drop in velocity over several blocks with programs generated by CAD systems with extremely short blocks.

#### Example:

Interpolation cycle = 12 ms

N10 G0 X0 Y0; [mm]

N20 G0 X100 Y100; [mm]

 $\Rightarrow$  Path length programmed in block = 141.42 mm

 $\Rightarrow$  V<sub>max</sub> = (141.42 mm/12 ms) ∗ 0.9 = 10606.6 mm/s = 636.39 m/min

The following restriction applies to the minimum path or axis velocity:

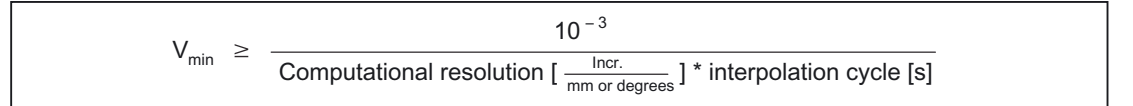

The computational resolution is defined via machine data: MD10200 \$MN\_INT\_INCR\_PER\_MM (computational resolution for linear positions) or

MD10210 \$MN\_INT\_INCR\_PER\_DEG (computational resolution for angular positions):

If  $V_{min}$  is not reached, no traversing is carried out.

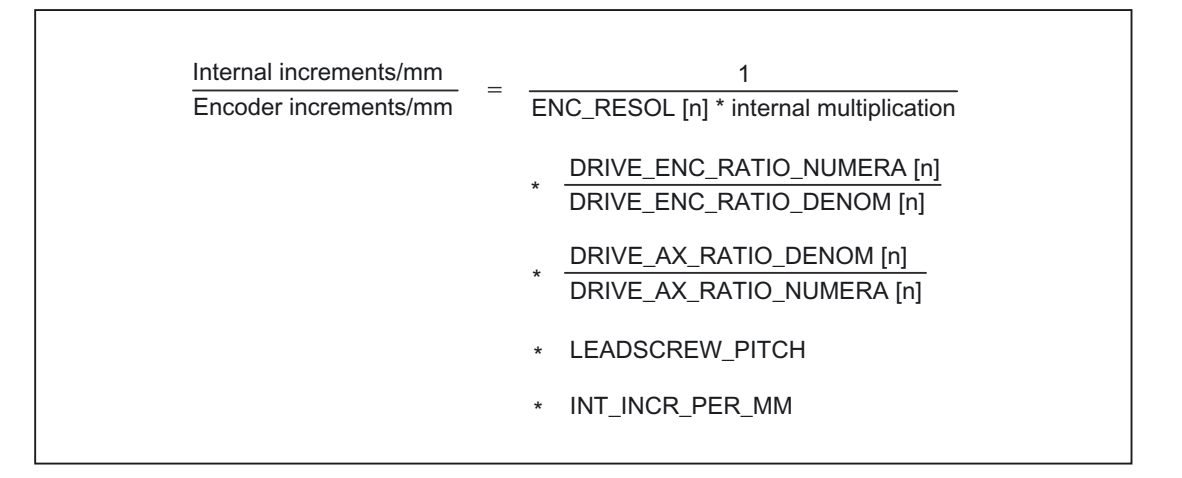

#### Example:

MD10200 \$MN\_INT\_INCR\_PER\_MM = 1000 [incr. /mm];

<span id="page-386-0"></span>Interpolation cycle = 12 ms;

⇒  $V_{min}$  = 10 -3/(1000 incr/mm x 12 ms) = 0.005 mm/min;

The value range of the feed rates depends on the selected computational resolution When the machine data: MD10200 \$MN\_INT\_INCR\_PER\_MM (computational resolution for linear positions) (1000 incr./mm) or MD10210 \$MN\_INT\_INCR\_PER\_DEG (computational resolution for angular positions) (1000 incr./degree) is assigned its default values, the following range of values can be programmed with the specified resolution:

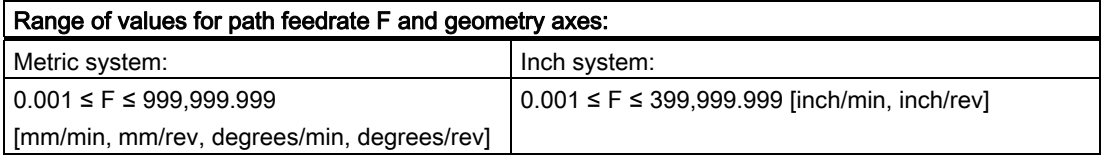

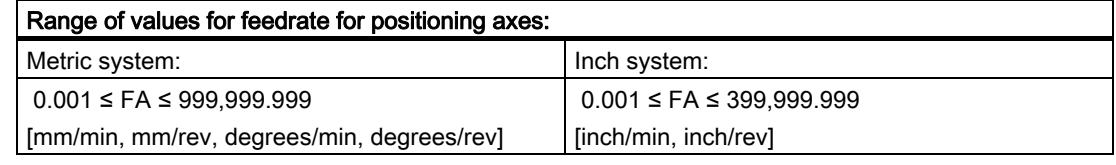

#### Range of values for spindle speed S:

 $0.001 ≤ S ≤ 999,999.999$  [rpm]

If the computational resolution is increased/decreased by a factor of 10, the ranges of values change accordingly.

### 2.1.2 Traversing ranges

#### Range of values of the traversing ranges

The range of values of the traversing range depends on the computational resolution selected.

If machine data: MD10200 \$MN\_INT\_INCR\_PER\_MM (computational resolution for linear positions) (1000 incr./mm) or MD10210 \$MN\_INT\_INCR\_PER\_DEG (computational resolution for angular positions) (1000 incr./degree) are assigned their default values, the following range of values can be programmed with the input resolution:

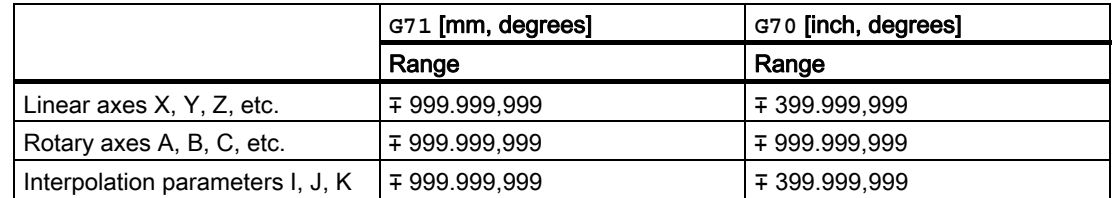

<span id="page-387-0"></span>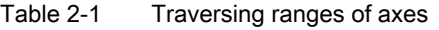

The unit of measurement of rotary axes is always degrees.

If the computational resolution is increased/decreased by a factor of 10, the ranges of values change accordingly.

The traversing range can be limited by software limit switches and working areas.

#### References:

/FB1/Function Manual, Basic Functions; Axis Monitoring, Protection Zones (A3)

The traversing range for rotary axes can be limited via machine data.

#### References:

/FB2/Function Manual, Extended Functions; Rotary Axes (R2)

For special features of linear and rotary axes with a large traversing range, see: References:

/FB1/ Function Manual, Basic Functions; Reference Point Approach (R1)

### 2.1.3 Positioning accuracy of the control system

#### Actual-value resolution and computational resolution

The positioning accuracy of the control depends on the actual-value resolution (=encoder increments/(mm or degrees)) and the computational resolution (=internal increments/(mm or degrees)).

The coarse resolution of these two values determines the positioning accuracy of the control.

The input resolution, interpolator and position-control cycle selections have no effect on this accuracy.

## <span id="page-388-0"></span>2.1.4 Block diagram of resolutions and scaling values

#### Block diagram of units and resolutions

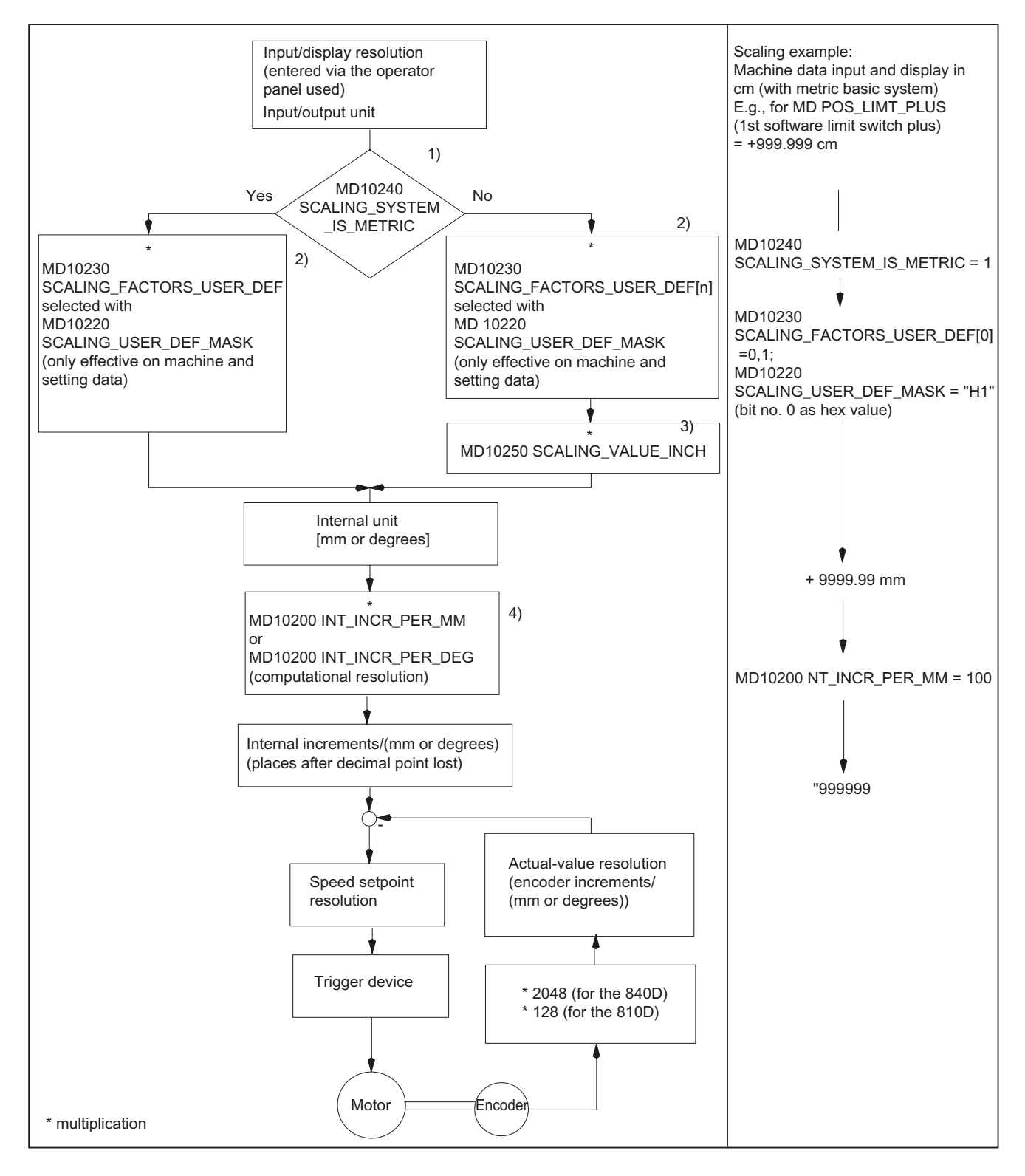

Velocities, Setpoint/Actual-Value Systems, Closed-Loop Control (G2) Function Manual, 03/2006 Edition, 6FC5397-0BP10-1BA0 2-5

<span id="page-389-0"></span>This diagram shows how input values are converted into internal units.

It also shows the following conversion to internal increments/(mm or degrees), which can cause loss of decimal places if the computational resolution was selected to be coarser than the input resolution.

In addition, it provides an overview of the following topics:

- Selection of measuring system (metric/inch)
- Scaling of physical quantities of machine and setting data
- Conversion of basic system
- Setting of computational resolution

One example is the conversion of a physical quantity (MD36110 \$MA\_POS\_LIMIT\_PLUS) depending on the machine data parameterization (MD10230 \$MN\_SCALING\_FACTORS\_USER\_DEF, MD10220 \$MN\_SCALING\_USER\_DEF\_MASK).

## 2.1.5 Input/display resolution, computational resolution

#### Resolutions: Differences

Resolutions, e.g. resolutions of linear and angular positions, velocities, accelerations and jerk, must be differentiated as follows:

• Input resolution

Data is input via the control panel or parts programs.

• Display resolution

Data is displayed via the control panel.

• Computational resolution

Data input via the control panel or parts program is displayed internally.

The input and display resolution is defined via the control panel being used, whereby the display resolution of position values can be changed with machine data: MD9004 \$MM\_DISPLAY\_RESOLUTION

Machine data:

.

MD9011 \$MM\_DISPLAY\_RESOLUTION\_INCH

can be used to configure the display resolution of position values using the inch system. This allows you to display up to six decimal places with the inch setting.

For the programming of parts programs, the input resolutions listed in the Programming Guide apply.

The desired computational resolution is defined via machine data: MD10200 \$MN\_INT\_INCR\_PER\_MM (computational resolution for linear positions) or

MD10210 \$MN\_INT\_INCR\_PER\_DEG (computational resolution for angular positions).

<span id="page-390-0"></span>It is independent of the input/display resolution but should have at least the same resolution.

The maximum number of places after the decimal point for position values, velocities, etc., in the parts program and the number of places after the decimal point for tool offsets, zero offsets, etc. (and therefore also for the maximum possible accuracy). is defined by the computational resolution.

The accuracy of angle and linear positions is limited to the computational resolution by rounding the product of the programmed value with the computational resolution to an integer number.

To make the rounding clear, powers of 10 should be used for the computational resolution.

#### Example of rounding:

Computational resolution: 1000 increments/mm Programmed path: 97.3786 mm Effective value = 97.379 mm

#### Example of programming in the  $1/10$  µm range:

All the linear axes of a machine are to be programmed and traversed within the range of values 0.1 to 1000 μm.

 $\Rightarrow$  In order to position accurately to 0.1 µm, the computational resolution must be set to  $\geq 10^4$ incr./mm.

 $\Rightarrow$  MD10200 \$MN\_INT\_INCR\_PER\_MM = 10000 [incr./mm]:

⇒ Example of related parts program:

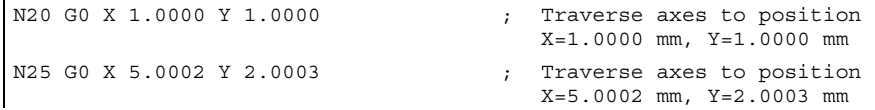

#### 2.1.6 Scaling of physical quantities of machine and setting data

#### Input/output units

Machine and setting data that possess a physical quantity are interpreted in the input/output units below depending on whether the metric or inch system is selected:

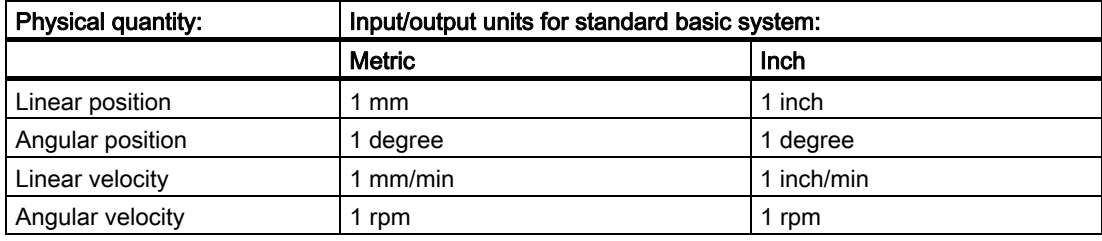

#### Detailed description

2.1 Velocities, traversing ranges, accuracies

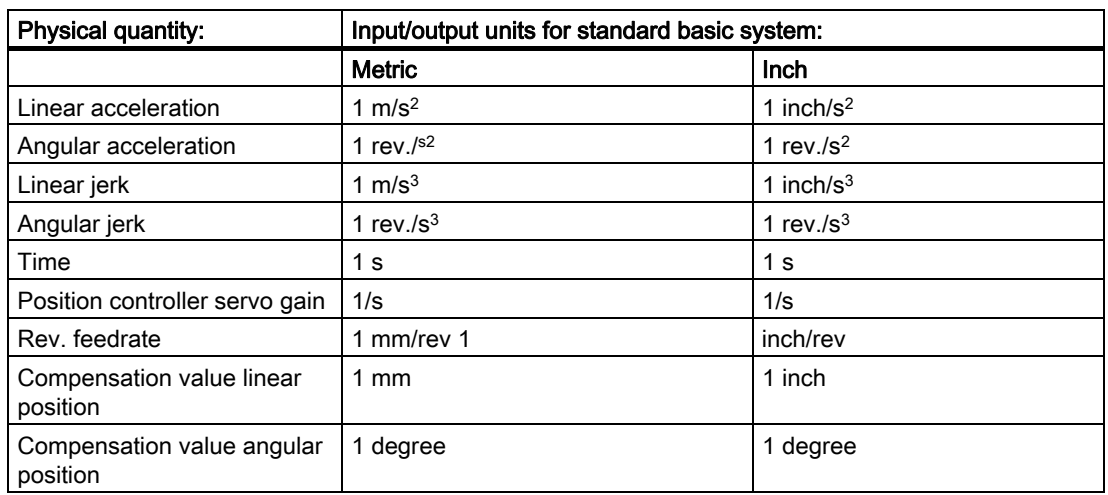

The units listed below are used for storage. The control always uses these units internally irrespective of the basic system selected.

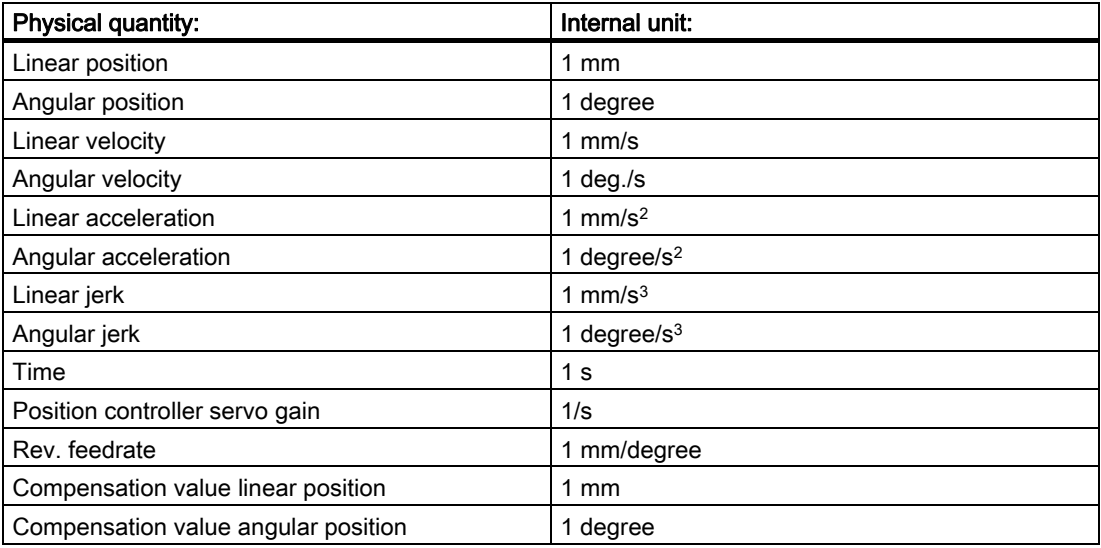

The user can define different input/output units for machine and setting data. In order to achieve this, an adjustment must be made between the newly selected input/output units and the internal units, via machine data: MD10220 \$MN\_SCALING\_USER\_DEF\_MASK (activation of scaling factors) and MD10230 \$MN\_SCALING\_FACTORS\_USER\_DEF[n]

(scaling factors of physical quantities)

.

Detailed description

2.1 Velocities, traversing ranges, accuracies

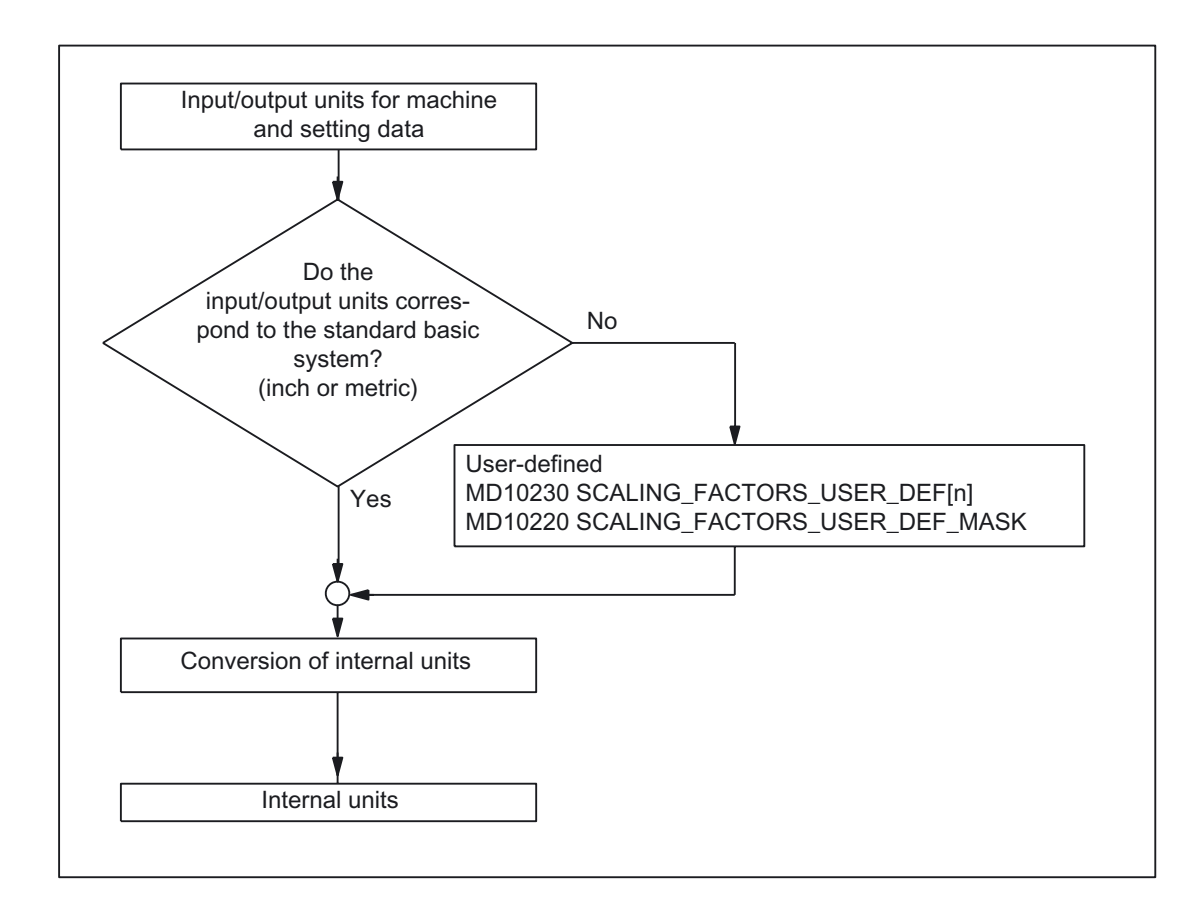

The following applies:

Selected input/output unit = MD10230 \* internal unit

The selected input/output unit is input into machine data: MD10230 \$MN\_SCALING\_FACTORS\_USER\_DEF[n], expressed in internal units of 1 mm, 1 degree or 1 s.

### Example 1:

Machine data input/output of the linear velocities is to be in m/min instead of mm/min (initial state).

(The internal unit is mm/s.)

- ⇒ The scaling factor for the linear velocities is to differ from the standard setting. In this case, bit number 2 must be set in machine data: MD10220 \$MN\_SCALING\_USER\_DEF\_MASK.
	- ⇒ MD10220 \$MN\_SCALING\_USER\_DEF\_MASK = 'H4'; (bit no. 2 as hex value)
- ⇒ The scaling factor for the linear velocities is to differ from the standard setting. In this case, bit number 2 must be set in machine data: MD10220 \$MN\_SCALING\_USER\_DEF\_MASK.
	- ⇒ MD10220 \$MN\_SCALING\_USER\_DEF\_MASK = 'H4'; (bit no. 2 as hex value)

 $\Rightarrow$  The scaling factor is calculated using the following formula:

 $MD10230$  SCALING\_FACTORS\_USER\_DEF[n] =  $\frac{Input/output \ unit \ selected}{Output}$ MD10230 SCALING\_FACTORS\_USER\_DEF[n]  $\Rightarrow$  MD10230 SCALING\_FACTORS\_USER\_DEF[n] = 16.667  $1\frac{m}{m}$  $\frac{1 \text{ mm}}{\text{s}}$  =  $\frac{1 \text{ mm}}{\text{s}}$ 1000 mm  $\overline{min}$  60 s  $-$  1000  $\frac{1000}{60}$  = 16.667; Internal unit

Index 2 defines the "linear velocity" in the "Scaling factors of physical quantities" list.

## Example 2:

In addition to the change in example 1, the machine data input/output of linear accelerations is to be performed in ft/s<sup>2</sup>, instead of m/s<sup>2</sup> (initial state). (The internal unit is mm/s2.)

⇒ MD10220 SCALING\_USER\_DEF\_MASK = H14; (bit no. 4 and bit no. 2 from example 1  
\nas hex value)  
\n⇒ MD10220 SCALING\_FACTORS\_USER\_DEF[n] = 
$$
\frac{1 \frac{ft}{s^2}}{1 \frac{mm}{s^2}} = \frac{12*25.4 \frac{mm}{s^2}}{1 \frac{mm}{s^2}} = 304.8;
$$
  
\n⇒ MD10230 SCALING\_FACTORS\_USER\_DEF[4] = 304.8

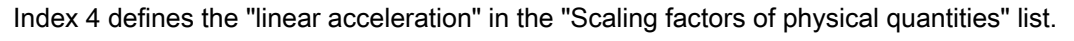

Detailed description

2.2 Metric/inch measuring system

## <span id="page-394-0"></span>2.2 2.2 Metric/inch measuring system

#### 2.2.1 General

The control system can operate with the inch or the metric system of measurement.

#### Initial state

The initial state is defined via the following machine data element: MD10240 \$MN\_SCALING\_SYSTEM\_IS\_METRIC (basic metric system).

Depending on the setting in the MD, all geometric values are interpreted either as metric or inch values.

All manual settings also refer to this initial state (e.g., handwheel, INC, JOG feedrate), as do zero offsets, tool offsets, FRAMES, etc., and the associated displays.

#### **Supplements**

The setting: MD10260 \$MN\_CONVERT\_SCALING\_SYSTEM=1 greatly simplifies a change in the measuring system.

- HMI user interface: Softkey in the "Machine" operating area for changing the measuring system.
- Automatic conversion of active NC data when the measuring system is changed.
- Data backup is performed with the actual measuring system identifier.
- The measuring system for sag compensation is configured in machine data element:

MD32711 \$MA\_CEC\_SCALING\_SYSTEM\_METRIC

#### References:

/FB2/ Function manual, Extended Functions; Compensations (K3)

The measuring system for positional data of the indexing axis tables and switching points for software cams is configured in machine data element: MD10270 \$MN\_POS\_TAB\_SCALING\_SYSTEM.

#### References:

/FB2/ Function Manual, Extended Functions; Software Cams, Limit Switching Signals (N3)/Indexing Axes (T1)

2.2 Metric/inch measuring system

## <span id="page-395-0"></span>2.2.2 Conversion of basic system by parts program

#### Conversion factor

The factor for the inch to metric conversion for the data input and output can be adapted via the following machine data: MD10250 \$MN\_SCALING\_VALUE\_INCH (conversion factor for switchover to inch system)

## Note

.

The machine data element is not visible unless the password of protection level "Siemens" is set.

By changing the default value, the control can be adapted to a customerspecific measuring system.

When programming, it is possible to change over between measuring systems for some workpiece-related specifications with G70/G71/G700/G710. The data that can be influenced by G70/G71/G700/G710 is described in the Programming Guide.

The basic position G70/G71/G700/G710 can be assumed channel-specifically via the initial setting (reset) of the G groups in the machine data: MD20150 \$MC\_GCODE\_RESET\_VALUES[12]

When changing the measuring system via the relevant soft key on the HMI, these initial settings are automatically predefined to appropriate settings for the new measuring system with G700 or G710.

With the axis-specific machine data: MD31200 \$MA\_SCALING\_FACTOR\_G70\_G71 (factor for converting values with active G70/G71/G700/G710) can be used to freely select the conversion factor between metric and inch conversion with G70/G71/G700/G710 programming. The controller can be adapted to a customized measuring system by changing the predefined settings. The factor only takes effect if parts program programming differs from the initial state.

#### Example:

Initial state: inch: (MD10240 \$MN\_SCALING\_SYSTEM\_IS\_METRIC=0) Parts program:

N15 G70 ; Factor is not effective, since the setting is exactly the same as the initial state. N20 G71 ; Factor is effective.

The current setting (selected with G70/G71) and the initial state can be the same or differ at any given time. The current setting is channelspecific, the initial state applies to all channels.
# Application:

With this function it is possible, for example, with a metric basic system, to machine an inch thread in a metric parts program. Tool offsets, zero offsets and feedrates remain metric.

Machine data are output to the screen in the basic system selected in: MD10240 \$MN\_SCALING\_SYSTEM\_IS\_METRIC (basic system metric).

Machine coordinates, tool data and zero offsets are always displayed in the initial state, workpiece coordinate displays are in the current setting.

If programs including data sets (zero offset, tool offset) programmed in the measuring system, which differs from the basic system, are read in from an external source, the initial state must first be changed via machine data MD10240.

Data exchange with the PLC of interface signals containing dimension information, e.g., feedrate for path and positioning axes, is always carried out in the selected basic system.

# **Supplements**

G700/G710 extends the functionality of G70/G71 as follows:

- 1. The feedrate is interpreted in the programmed measuring system:
	- G700: length parameters [inch]; feedrates [inch/min]
	- G710: length parameters [mm]; feedrates [mm/min]

The programmed feedrate is modal and therefore remains active after subsequent G70/G71/G700/G710 commands. If the feedrate is to apply in the new G70/G71/G700/G710 context, it must be re-programmed.

2. System variables and machine data specifying lengths in the parts program are read and written in the programmed measuring system.

This allows you to implement parts programs that are independent of the current default measuring system.

Comparison of the effect of G70/G71 and G700/G710 on machine data and system variables in the parts program:

- With G70/G71: reading/writing in the basic system
- With G700/G710: reading/writing in the programmed measuring system

## Examples:

Both parts programs are implemented with a metric setting with: MD10240 \$MN\_SCALING\_SYSTEM\_IS\_METRIC=1.

```
N100 R1=0 R2=0 
N120 G01 G70 X1 F1000 
N130 $MA_LUBRICATION_DIST[X]=10 
N140 NEWCONF 
N150 IF ($AA_IW[X]>$MA_LUBRICATION_DIST[X]) 
N160 R1=1 
N170 ENDIF 
N180 IF ($AA_IW[X]>10) 
N190 R2=1 
N200 ENDIF 
N210 IF ( (R1<>0) OR (R2<>0)) 
N220 SETAL(61000) 
N230 ENDIF 
N240 M30
```
### **Note**

Alarm 61000 is not output if G70 is replaced by G700 in block N120.

## Synchronized actions

In order to prevent the current parts program context from changing the positioning behavior of a synchronized action arbitrarily in response to asynchronous trigger conditions, the measuring system must be defined at the time of interpretation. This is the only way to achieve a defined and reproducible positioning behavior of a synchronized action.

### Example 1:

```
N100 R1=0 
N110 G0 X0 Z0 
N120 WAITP(X) 
N130 ID=1 WHENEVER $R1==1 DO POS[X]=10 
N140 R1=1 
N150 G71 Z10 F10 <br> Z=10 mm <br> X=10 mm
N160 G70 Z10 F10 ;Z=254 mm X=254 mm 
N170 G71 Z10 F10 ;Z=10 mm X=10 mm 
N180 M30
```
# Example 2:

The definition is made here by programming G71 in the synchronized action.

```
N100 R1=0 
N110 G0 X0 Z0 
N120 WAITP(X) 
N130 ID=1 WHENEVER $R1==1 DO G71 POS[X]=10 
N140 R1=1 
N150 G71 Z10 F10 ;Z=10 mm X=10 mm 
N160 G70 Z10 F10 I_2=254 mm X=10 mm (X posit. always at 0 mm)
N170 G71 Z10 F10 ;Z=10 mm X=10 mm 
N180 M30
```
# Comparison: G70/G71-G700/G710

Where:

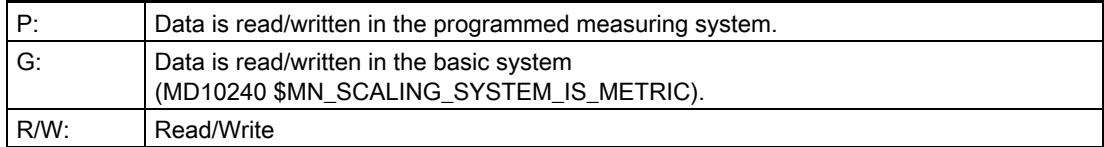

Comparison:

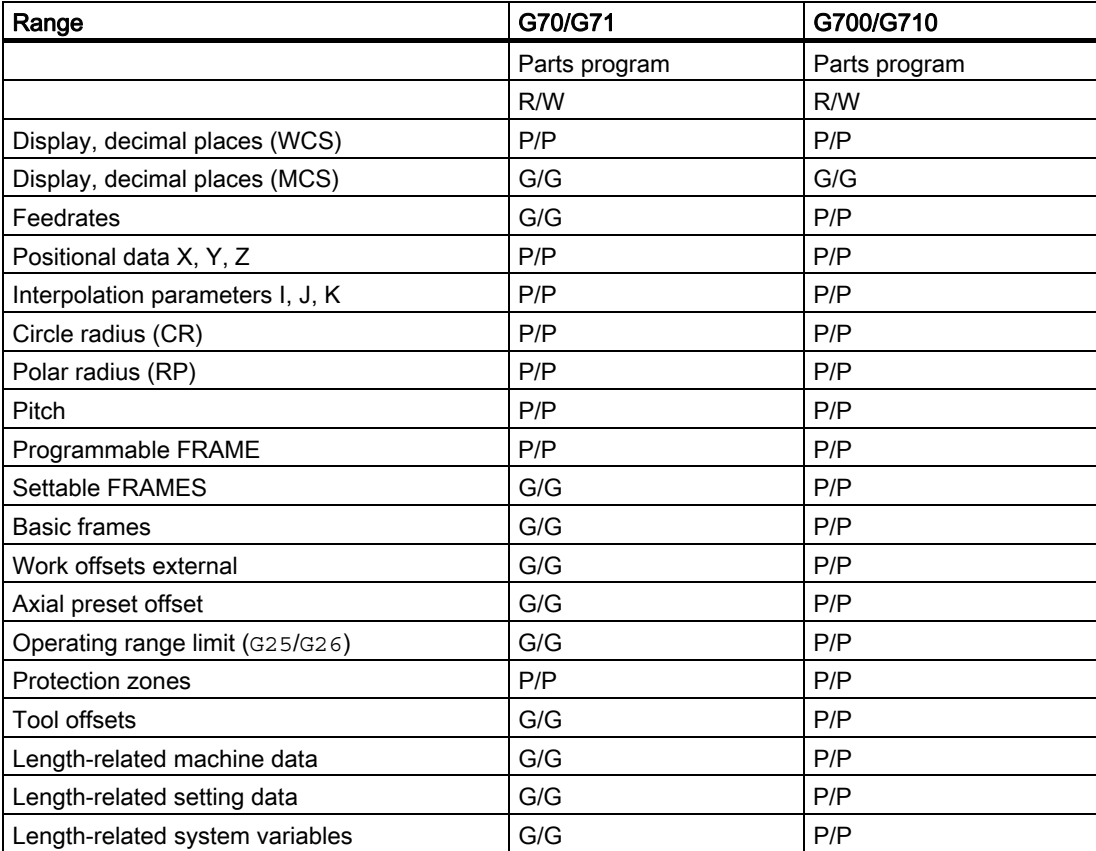

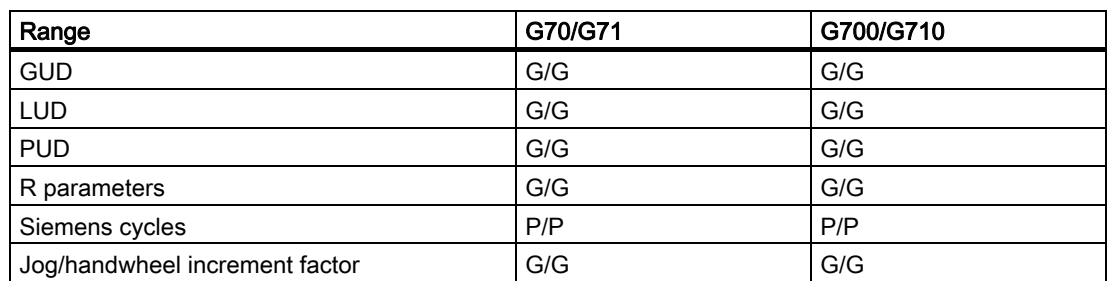

## Reference:

/PG/Programming Manual, Fundamentals; List of Addresses

# 2.2.3 Manual switchover of the basic system

## **General**

The relevant softkey on the HMI in the "Machine" operating area is used to change the measuring system of the controller.

The change in the measuring system occurs only under the following boundary conditions:

- MD10260 \$MN\_CONVERT\_SCALING\_SYSTEM=1
- Bit 0 of MD20110 \$MC\_RESET\_MODE\_MASK is set in every channel.
- All channels are in the Reset state.
- Axes doe not traverse with JOG, DRF or PLC.
- Constant grinding wheel peripheral speed (GWPS) is not active.

Actions such as part program start or mode change are disabled for the duration of the measuring system changeover.

If the measuring system cannot be changed, this is indicated by a message to that effect on the user interface. These measures ensure that a consistent set of data is always used for a running program with reference to the measuring system.

The actual change in the measuring system is made by writing all the necessary machine data and subsequently activating them with a RESET.

Machine data: MD10240 \$MN\_SCALING\_SYSTEM\_IS\_METRIC and the corresponding G70/G71/G700/G710 settings in machine data: MD20150 \$MN\_GCODE\_RESET\_VALUES are switched automatically and consistently for all configured channels.

## The value of machine data: MD20150 \$MC\_GCODE\_RESET\_VALUES[12] changes between G700 and G710.

This process takes place independently of the protection level currently set.

## **Note**

The availability of the soft key and, therefore, its functionality, can be configured using the compatibility machine data:

MD10260 \$MN\_CONVERT\_SCALING\_SYSTEM.

If several NCUs are linked by NCU-link, the switchover has the same effect on all linked NCUs. If the prerequisites for a switchover are not fulfilled on one of the NCUs linked, no switchover will take place on none of the NCUs. It is assumed that interpolations between several NCUs will take place on the existing NCUs, whereby the interpolations can provide correct results only if the same unit systems are used.

### References:

/FB2/ Function Manual, Extended Functions; Several Control Panels on Multiple NCUs, Decentralized Systems (B3)

## System data

When changing over the measuring system, from the view of the user, all length-related specifications are converted to the new measuring system automatically.

This includes:

- Positions
- **Feedrates**
- Acceleration rates
- Jerk
- Tool offsets
- Programmable, settable and work offsets external and DRF offsets
- Compensation values
- Protection zones
- Machine data
- Jog and handwheel factors

After the changeover, all of the above data is available in physical quantities.

Data, for which no unique physical units are defined, is **not** converted automatically. This includes:

- R parameters
- GUDs (Global User Data)
- LUDs (Local User Data)
- PUD (Program global User Data)
- Analog inputs/outputs
- Data exchange via FC21

The user is prompted to take the current valid measuring system: MD10240 \$MN\_SCALING\_SYSTEM\_IS\_METRIC into account. The current measuring system setting can be read at the PLC interface via the "inch

measuring system" signal: DB10 DBX107.7.

Signal: DB10 DBB71 (inch/metric measuring system modification counter) can be used for reading the "measuring system modification counter".

## User tool data

Additional machine data sets are introduced for user-defined tool data: MD18094 \$MN\_MM\_NUM\_CC\_TDA\_PARAM and cutting edge data: MD18096 \$MN\_MM\_NUM\_CC\_TOA\_PARAM:

MD10290 \$MN\_CC\_TDA\_PARAM\_UNIT [MM\_NUM\_CC\_TDA\_PARAM]

MD10292 \$MN\_CC\_TOA\_PARAM\_UNIT [MM\_NUM\_CC\_TOA\_PARAM]

A physical unit can be configured using these machine data. All lengthrelated userdefined tool data are automatically converted to the new measuring system according to the input on switchover.

# Reference point

The reference point is retained. It is not necessary to repeat referencing.

## Input resolution and computational resolution

The input/computational resolution is set in the control via machine data: MD10200 \$MN\_INT\_INCR\_PER\_MM.

Default settings:

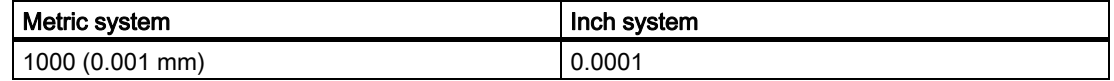

## Example:

1 inch = 25.4 mm  $\Rightarrow$  0.0001 inch = 0.00254 mm = 2.54 um

To be able to program and display the last 40 mm, MD10200 must be assigned a value of 100000.

Only with this identical setting for both measuring systems is it possible to change the measuring system without a significant loss of accuracy. Once MD10200 has been set to this value, it will not need to be changed each time the measuring system is switched over.

# JOG and handwheel factor

Machine data: MD31090 \$MA\_JOG\_INCR\_WEIGHT consists of two values, which contain the axial increment factors for both measuring systems.

Depending on the current setting in machine data: MD10240 \$MN\_SCALING\_SYSTEM\_IS\_METRIC, the control selects the correct value automatically.

The user defines the two increment factors, e.g., for the first axis, during the installation and startup phase:

• Metric:

MD31090 \$MA\_JOG\_INCR\_WEIGHT[0;AX1]=0.001 mm

• Inch:

MD31090 \$MA\_JOG\_INCR\_WEIGHT[1;AX1]=0.00254 mm ≙ 0.0001 inch

In this way, MD31090 does not have to be written on every inch/metric switchover.

Remaining distances are not accumulated during incremental traversing with JOG when the measuring system is changed, since all internal positions always refer to mm.

## Data backup

Data sets, which can be read separately from the control and have access to data relevant to the measuring system, receive an INCH or METRIC identifier during the read action, depending on machine data:

MD10260 \$MN\_CONVERT\_SCALING\_SYSTEM. The identifier corresponds to machine data: MD10240 \$MN\_SCALING\_SYSTEM\_IS\_METRIC.

This records the measuring system, in which the data were originally read out.

This information is intended to prevent data sets from being read into the control system with a measuring system, which is different from the active system. In this case, alarm 15030 is triggered and the write process is interrupted.

Since the language instruction is also evaluated in parts programs, these can also be "protected" against operator errors as described above. You can, therefore, prevent parts programs containing only metric data, for example, from running on an inch measuring system.

Archives and machine data sets are downward compatible if:  $MD11220$  \$MN INI FILE MODE = 2.

## **Note**

The INCH/METRIC instruction is only generated if compatibility machine data: MD10260 \$MN\_CONVERT\_SCALING\_SYSTEM is set.

## Rounding machine data

All length-related machine data are rounded to the nearest 1 pm when writing in the inch measuring system (MD10240 \$MN\_SCALING\_SYSTEM\_IS\_METRIC=0 and MD10260 \$MN\_CONVERT\_SCALING\_SYSTEM=1), in order to avoid rounding problems.

The disturbing loss of accuracy, which occurs as a result of conversion to ASCII when reading out a data backup in the inch system of measurement, is corrected by this procedure when the data is read back into the system.

# 2.2.4 FGROUP and FGREF

## Programming

It should be possible to program the effective machining feedrate in the usual way as a path feedrate via the F value in processing procedures where the tool, the workpiece or both are moved by a rotary axis (e.g., laser machining of rotating tubes).

In order to achieve this, it is necessary to specify an effective radius (reference radius) for each of the rotary axes involved. You can do this by programming the modal NC address:

FGREF  $\lceil$  <axis name> $\rceil$  = reference radius

The unit of the reference radius depends on the G70/G71/G700/G710 setting.

In order to include the axes in the calculation of the path feedrate, they must all be specified in the FGROUP command.

In order to ensure compatibility with the behavior with no FGREF programming, the factor 1 degree = 1 mm is activated on system powerup and RESET.

This corresponds to a reference radius of:

FGREF = 360 mm/(2π) = 57.296 mm

This default setting is independent of the active basic system: MD10240 \$MN\_SCALING\_SYSTEM\_IS\_METRIC and of the currently active inch/metric G code.

Table 2-2 Special features of the feedrate weighting for rotary axes in FGROUP:

N100 FGROUP(X,Y,Z,A) N110 G1 G91 A10 F100 N120 G1 G91 A10 X0.001 F100

The programmed F value in block N110 is evaluated as a rotary axis feedrate in degrees/min, while the feedrate weighting in block N120 is either 100 inch/min or 100 mm/min, depending on the current inch/metric setting. The time required to execute the two blocks can be differ greatly.

## **Note**

The FGREF factor also works if only rotary axes are programmed in the block.

The normal F value interpretation as degree/min applies in this case only if the radius reference corresponds to the FGREF default setting, when:

- G71/G710: FGREF[A]=57.296
- G70/G700:
- FGREF[A]=57.296/25.4

## Example:

The following example illustrates the effect of FGROUP on the path and the path feedrate.

```
N100 R1=0 
N110 FGROUP(X,A) 
N120 G91 G1 G710 F100 ; Feedrate=100 mm/min or 100 deg/min 
N130 DO $R1=$AC_TIME 
N140 X10 ; Feedrate=100 mm/min
                              ; Path=10 mm 
                              ; R1=6 s approx. 
N150 DO $R2=$AC_TIME 
N160 X10 A10 ; Feedrate=100 mm/min 
                             ; Path=14.14 mm 
                              ; R2=8 s approx. 
N170 DO $R3=$AC_TIME 
N180 A10 ; Feedrate=100 degrees/min
                              ; Path=10 degrees 
                              ; R3=6 s approx. 
N190 DO $R4=$AC_TIME 
N200 X0.001 A10 ; Feedrate=100 mm/min
                              ; Path=10 mm 
                              ; R4=6 s approx. 
N210 G700 F100 ; Feedrate=2540 mm/min or 100 deg/min 
N220 DO $R5=$AC_TIME 
N230 X10 ; Feedrate=2540 mm/min
                             ; Path=254 mm 
                              ; R5=6 s approx. 
N240 DO $R6=$AC_TIME 
N250 X10 A10 ; Feedrate=2540 mm/min 
                              ; Path=254.2 mm 
                              ; R6=6 s approx. 
N260 DO $R7=$AC_TIME 
N270 A10 ; Feedrate=100 degrees/min
                              ; Path=10 degrees 
                              ; R7=6 s approx. 
N280 DO $R8=$AC_TIME 
N290 X0.001 A10 ; Feedrate=2540 mm/min
```
Velocities, Setpoint/Actual-Value Systems, Closed-Loop Control (G2) Function Manual, 03/2006 Edition, 6FC5397-0BP10-1BA0 2-21

```
 ; Path=10 mm 
                                  ; R8=0.288 s approx. 
N300 FGREF[A]=360/(2*$PI) ; Set 1 degree=1 inch via the effective radius 
N310 DO $R9=$AC_TIME 
N320 X0.001 A10 ; Feedrate=2540 mm/min
                                  ; Path=254 mm 
                                  ; R9=6 s approx. 
N330 M30
```
# Note

The variable \$AC\_TIME contains the time from the start of the block in seconds. It can only be used in synchronized actions.

# 2.3 2.3 Setpoint/actual-value system

# 2.3.1 General

# Control loop

A control loop with the following structure can be configured for every closed-loop controlled axis/spindle:

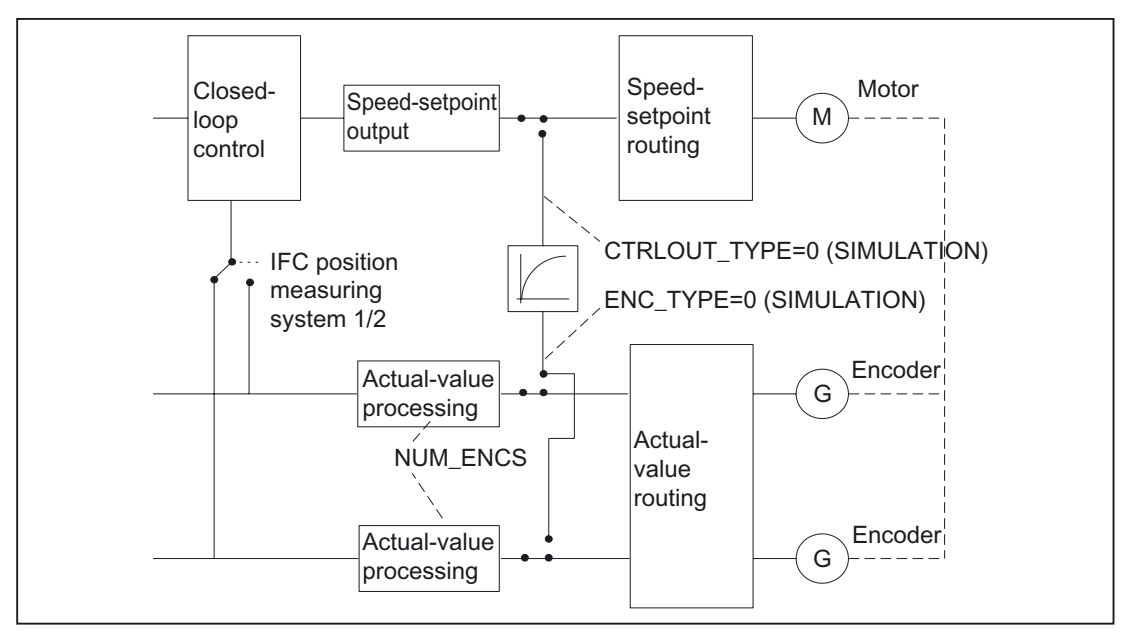

Figure 2-1 Block diagram of a control loop

## Setpoint output

A setpoint can be output for each axis/spindle. Setpoints are output digitally to the actuator on SINUMERIK 840D/810D.

### Actual-value acquisition

A maximum of two measuring systems can be connected for each axis/spindle, e.g., a direct measuring system for machining processes with high accuracy requirements and an indirect measuring system for highspeed positioning tasks.

Enter the number of encoders used in machine data: MD30200 \$MA\_NUM\_ENCS.

In the case of two actual-value branches, the actual value is acquired for both branches.

The active measuring system is always used for position control, absolute value calculation and display. If both measuring systems are activated at the same time by the PLC interface, positioning measuring system 1 is chosen internally by the control.

Reference point approach is executed by the selected measuring system. Each positioning measuring system must be referenced separately.

For an explanation of actual-value acquisition compensation functions, see: References:

/FB2/ Function Manual, Extended Functions; Compensations (K3)

For an explanation of encoder monitoring, see: References: /FB1/Function Manual, Basic Functions; Axis Monitoring, Protection Zones (A3)

### Switching between measuring systems

You can switch between the two measuring systems using the NC/PLC interface signals: DB31, ... DBX1.5 (positioning measuring system 1) and

DB31, ... DBX1.6 (positioning measuring system 2).

### **References**

/FB1/ Function Manual, Basic Functions; Various Interface Signals (A2)

It is possible to switch over measuring systems at any time, the axes do not have to be stationary to do this. Switchover only takes place if a permissible deviation between the actual values and the two measuring systems has not been violated.

The related tolerance is entered in machine data: MD36500 \$MA\_ENC\_CHANGE\_TOL (maximum tolerance for position actual-value switchover).

On switchover, the current difference between position measuring system 1 and 2 is traversed immediately.

The permissible difference between the actual values of the two measuring systems must be entered in machine data: MD36510 \$MA\_ENC\_DIFF\_TOL.

This tolerance setting must not be exceeded during cyclical comparison of the two measuring systems or an error message will be generated.

Related monitoring is not active if MD35510=0, if 2 measuring systems are not active/available on the axis or if the axis is not referenced (at least current control measuring system).

## Types of actual-value acquisition

The encoder type used must be defined in machine data: MD30240 \$MA\_ENC\_TYPE (type of actual-value acquisition (position actual value)).

## Simulation axes

For test purposes, the speed control loop of an axis can be simulated. The axis "travels" with following errors, similar to a real axis.

A simulation axis is defined by setting machine data: MD30130 \$MA\_CTRLOUT\_TYPE[n] (setpoint output type) and MD30240 \$MA\_ENC\_TYPE[n] (actual-value acquisition type) to "0".

As soon as the standard machine data have been loaded, the axes become simulation axes.

The setpoint and actual value can be set to the reference point value with reference point approach.

Machine data:

MD30350 \$MA\_SIMU\_AX\_VDI\_OUTPUT (axis signal output on simulation axes) can be used to define if the axis-specific interface signals are output to the PLC during the simulation.

## Actual-value correction

If actual-value corrections performed by the NC on the encoder selected for position control are not to influence the actual value of any other encoder defined in the same axis, then the position control encoder must be declared to be "independent" via machine data: MD30242 \$MA\_ENC\_IS\_INDEPENDENT.

Actual-value corrections include the following:

- Modulo treatment
- Reference point approach
- Measuring system comparison
- PRESET

# 2.3.2 Speed setpoint and actual-value routing

## General information

In order to carry out speed setpoint and actual-value routing, the following must be defined for each axis/spindle:

- Assignment of 1st measuring circuit
- Assignment of 2nd measuring circuit (if present)
- Assignment of setpoint branch

Multiple assignment is also possible, e.g., using a measuring circuit for position actual-value acquisition for the alternating control of several axes/spindles.

### Note

When a SIMODRIVE 611 universal is operated via the PROFIBUS DP, various machine data that need to be parameterized for digital and analog drives are not assigned.

## Prerequisite for routing

All NC machine axes must be uniquely defined in machine data: MD10000 \$MN\_AXCONF\_MACHAX\_NAME\_TAB[n] (machine axis name).

This name must be unique throughout the system (all mode groups and channels).

### References:

/FB1/ Function Manual, Basic Functions; Axes, Coordinate Systems, Frames (K2)/ Mode Group, Channel, Program Operation, Reset Behavior (K1)

# Speed setpoint routing

For speed setpoint routing, the following setpoint assignments for parameterizing the relevant machine data must be made:

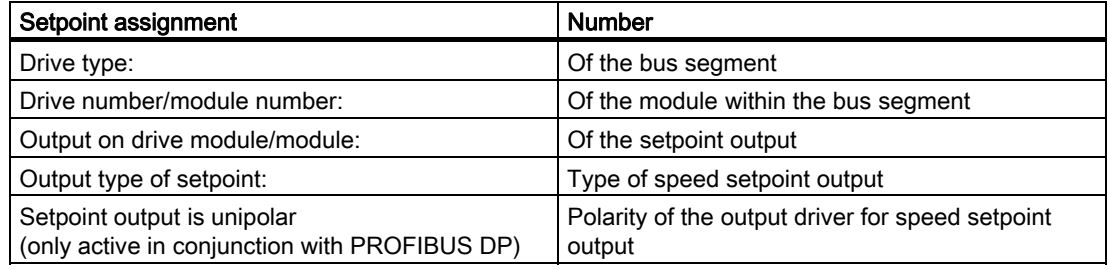

# Index of MD for speed setpoint routing

The index [n] of the machine data for setpoint routing is coded with 0 for setpoint assignment with default setting 1.

# Speed setpoint routing

The following machine data need to be parameterized for each setpoint branch:

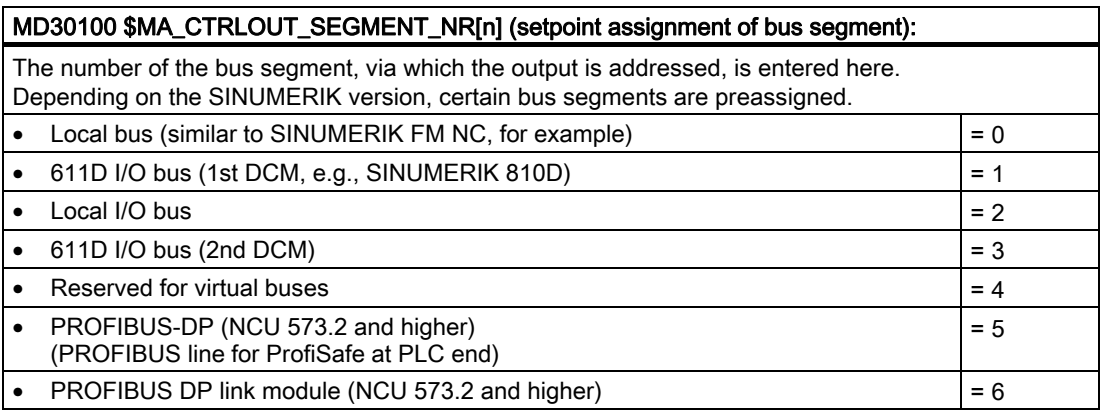

### MD30110 \$MA\_CTRLOUT\_MODULE\_NR[n] (setpoint assignment: Drive number/module number):

The number of the module in the bus segment, via which the output is to be addressed, is entered here.

The logical drive number of the axis module can be set via machine data: MD13010 \$MN\_DRIVE\_LOGIC\_NR[n]

for:

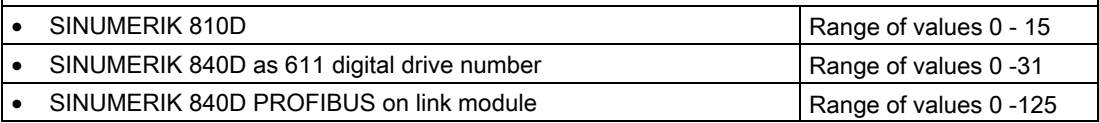

# MD30120 \$MA\_CTRLOUT\_NR[n])

(setpoint assignment: Setpoint output on drive module/module):

The number of the setpoint output must be entered here (always output 1 for SINUMERIK 840D/810D).

# MD30130 \$MA\_CTRLOUT\_TYPE[n] (setpoint output type):

The speed setpoint output type is entered here.

0: Simulation (HW not required)

1: Standard (differentiated via HW configuration)

2: Stepper motor and 3: FM module (for SINUMERIK FM NC only)

## MD30134 IS\_UNIPOLAR\_OUTPUT[n] (setpoint output is unipolar):

The unipolar speed setpoint output works only in conjunction with PROFIBUS DP.

# Actual-value routing

For actual-value routing, the following actual-value assignments for parameterizing the associated machine data must be made:

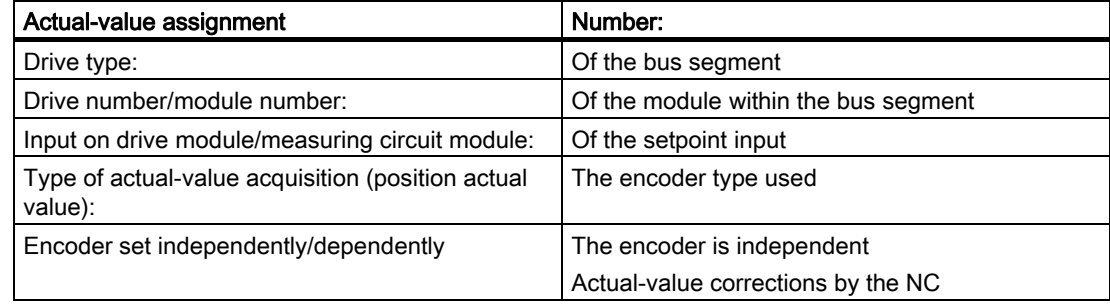

# Machine data actual-value routing

The following machine data must be parameterized for each actual-value branch:

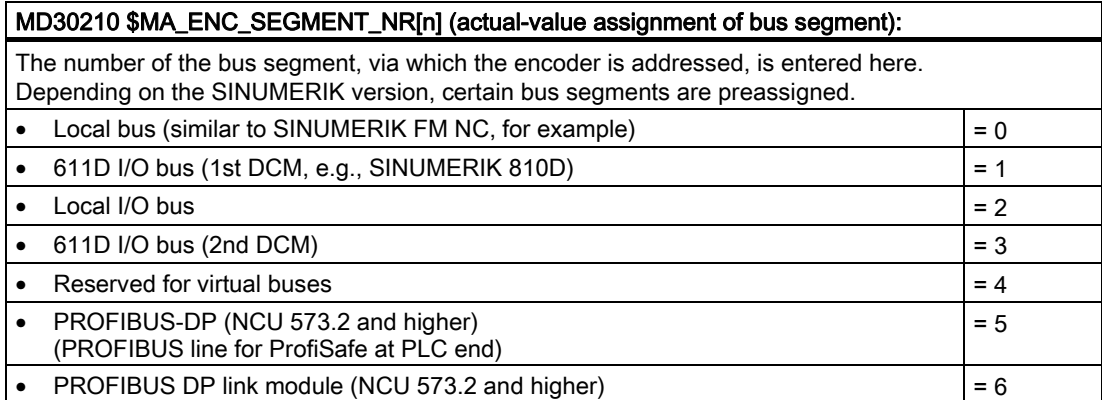

### MD30220 \$MA\_ENC\_MODULE\_NR[n]) (actual-value assignment: drive module number/measuring circuit number):

The number of the module in the bus segment, via which the encoder is addressed, is entered here. The logical drive number of the axis module can be set via machine data: MD13010 \$MN\_DRIVE\_LOGIC\_NR[n]

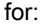

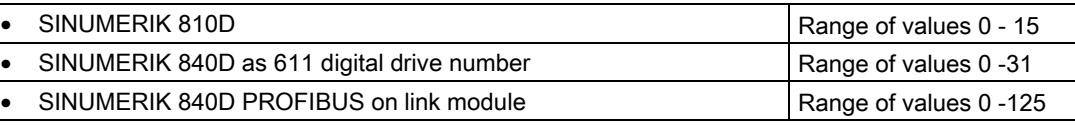

# MD30230 \$MA\_ENC\_INPUT\_NR[n])

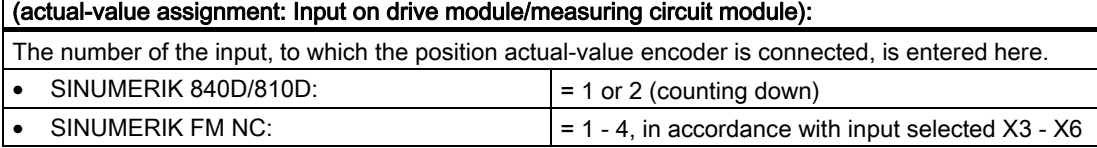

### MD30240 \$MA\_ENC\_TYPE[n] (type of actual-value acquisition):

Enter the encoder type used here.

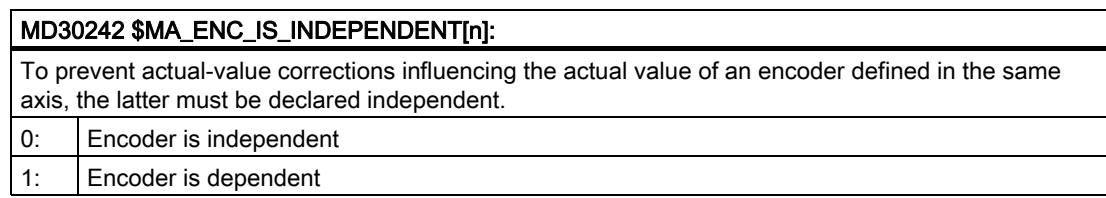

# MD index for actual-value routing

The coding of the machine data index [n] for actual-value routing is:

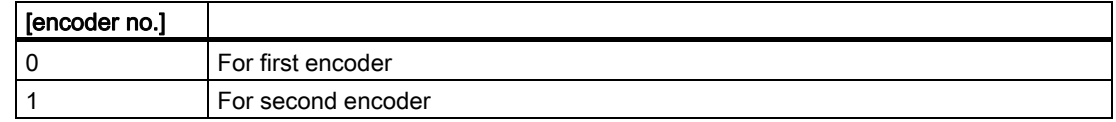

# Examples of setpoint/actual-value routing

## SINUMERIK 840D/810D with SIMODRIVE 611 digital

For machine axis "X1", the setpoint should be output digitally and actual values acquired on drive module 4 (4th slot = index  $[3]$ ).

The "logical drive number" of this module is 7.

Encoder number: 1, 2

Therefore, actual values are acquired via a direct and indirect measuring system.

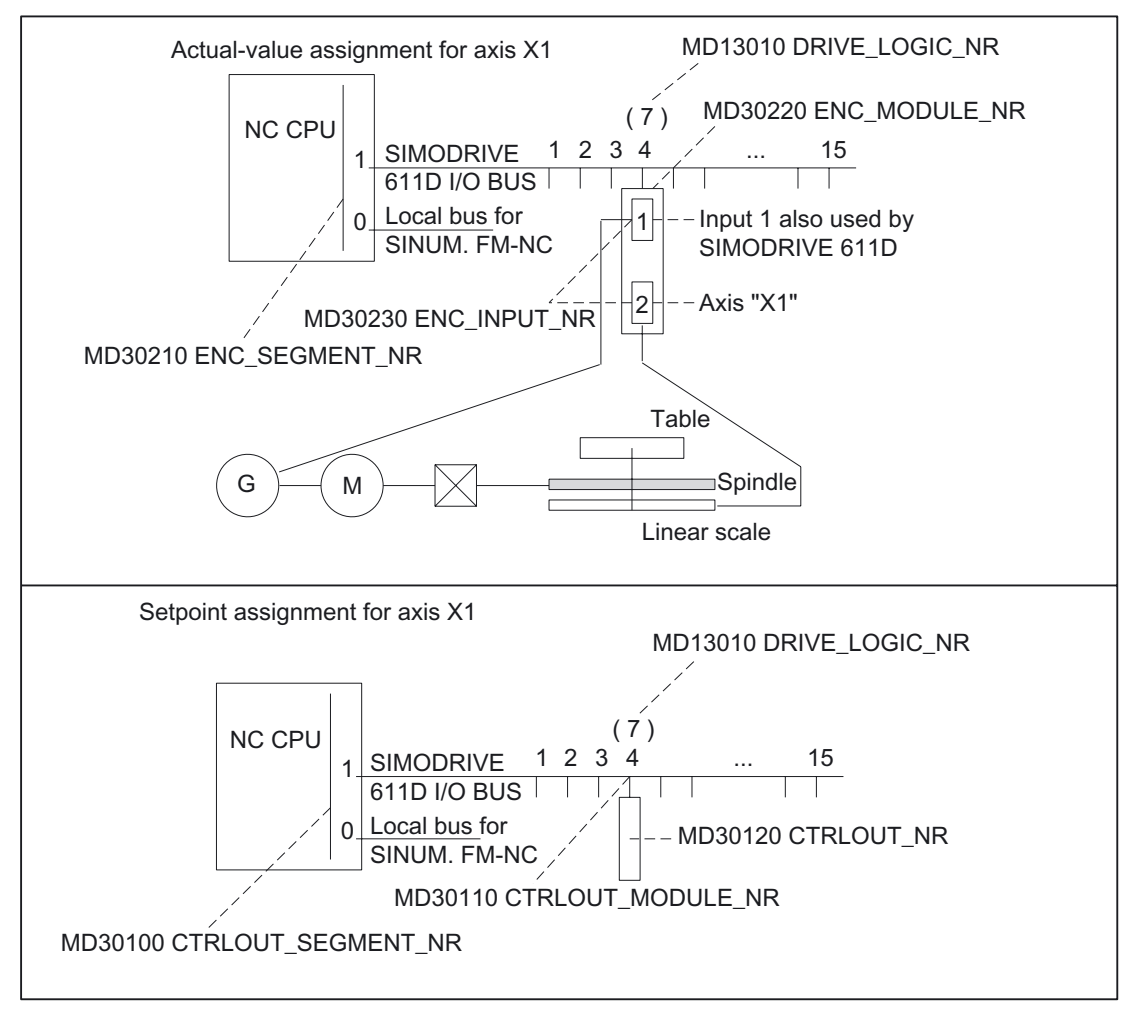

Figure 2-2 Example of setpoint/actual-value routing

Special features of SINUMERIK 840D/810D with SIMODRIVE 611 digital:

• MD30110 \$MA\_CTRLOUT\_MODULE\_NR[n]

and MD30220 \$MA\_ENC\_MODULE\_NR[n] always have the same logical drive number with either indirect measuring systems or if the motor encoder has to be evaluated in the NC.

If direct measuring systems are installed, you can also configure encoders that are connected to other drives.

### SINUMERIK 810D with axis expansion interface

Integrated drive no. 4 should be assigned to machine axis "X1":

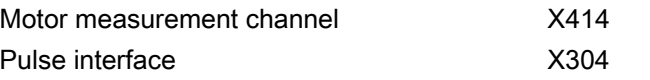

Measurement channel no. 6 should be assigned to machine axis "X1": X416 as direct measuring system.

The logical number of the drive is set automatically to 4.

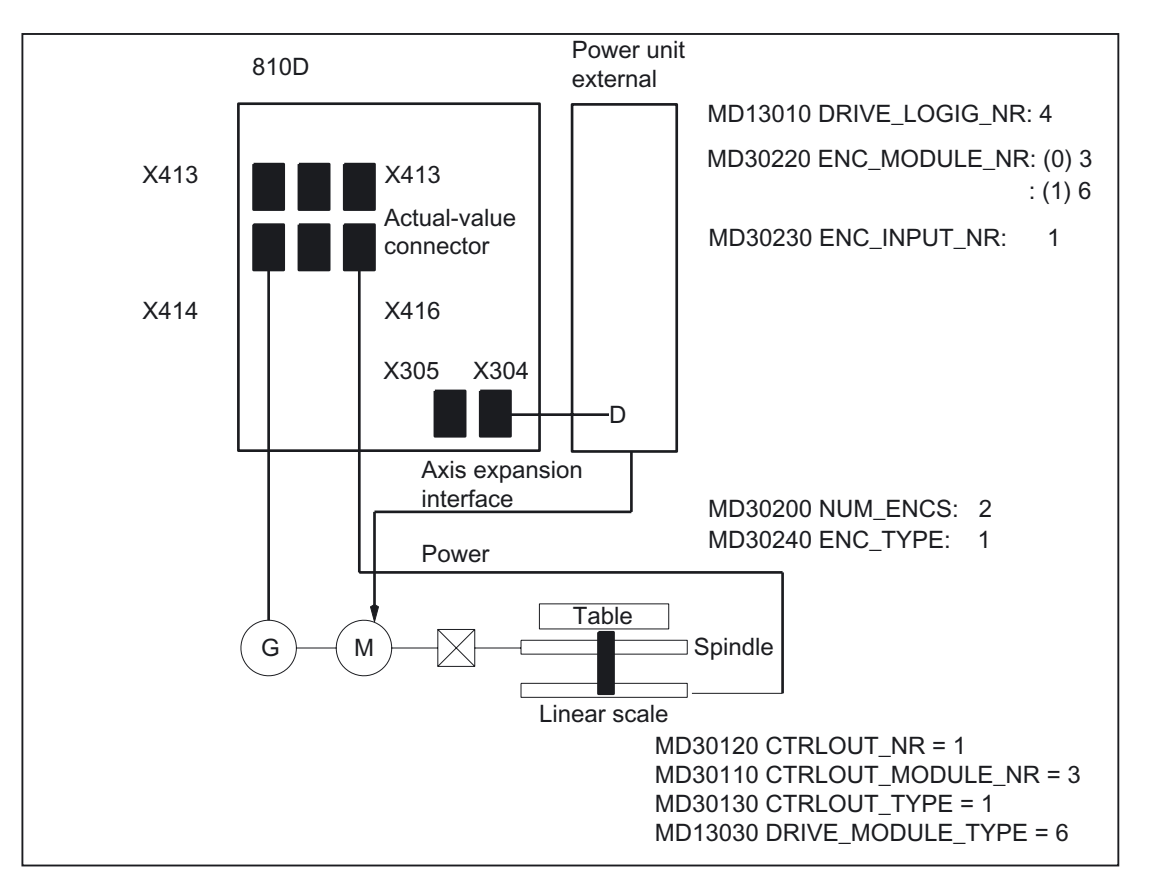

Figure 2-3 Example of setpoint/actual-value routing with axis expansion interface

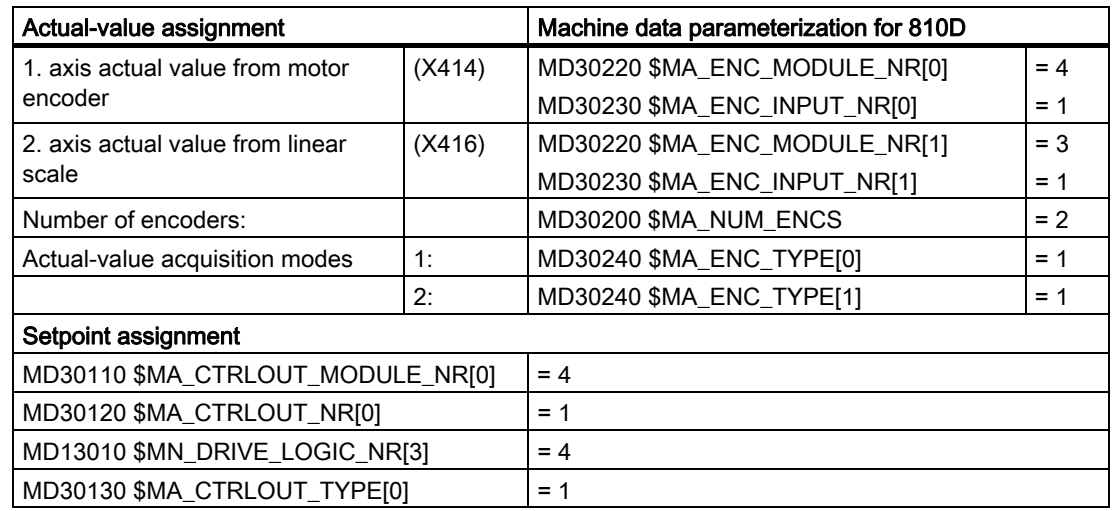

# 2.3.3 Configuration of drives

# SINUMERIK 840D/810D with SIMODRIVE 611 digital

# SINUMERIK 840D/810D with 611D drive bus

You can configure the drive in the "Diagnostics" operating area on the operator panel (HMI; Human Machine Interface).

The following machine data are automatically parameterized for each real drive:

- MD13010 \$MN\_DRIVE\_LOGIC\_NR[n] (logical drive number)
- MD13000 \$MN\_DRIVE\_IS\_ACTIVE[n] (activate SIMODRIVE 611 digital drive)
- MD13030 \$MN\_DRIVE\_MODULE\_TYPEIn1 (module identifier)
- MD13040 \$MN\_DRIVE\_TYPE[n] (drive type identifier)
- MD13020 \$MN\_DRIVE\_INVERTER\_CODE[n] (power section code of drive module)

The index [n] used in the machine data is the slot number of the real drives. The number is automatically assigned by the NC for all connected drive modules on POWER ON. The index is numbered starting with "0" at the beginning of the drive bus (1st real drive available) and continues in ascending order to the end. Multiaxis modules are assigned consecutive, physical drive numbers (counted from left to right). SINUMERIK 810D uses the first 6 slots (indices 0-5).

Machine data:

MD13010 \$MN\_DRIVE\_LOGIC\_NR (logical drive number) can be used to create dummies for modules, which are not yet available.

# SINUMERIK 840Di with SIMODRIVE 611 universal

# SINUMERIK 840Di With PROFIBUS DP

When a SINUMERIK 840Di is operated with the PROFIBUS DP drive 611 universal, the following MD are not used:

- MD13000 \$MN\_DRIVE\_IS\_ACTIVE[n] (activate SIMODRIVE 611 digital drive)
- MD13010 \$MN\_DRIVE\_LOGIC\_NR[n] (logical drive number)
- MD13020 \$MN\_DRIVE\_INVERTER\_CODEInI (power section code of drive module)
- MD13030 \$MN\_DRIVE\_MODULE\_TYPE[n] (module identifier)
- MD13040 \$MN\_DRIVE\_TYPE[n] (drive type identifier)

The following machine data are used instead of MD13000 to MD13040:

- MD13050 \$MN\_DRIVE\_LOGIC\_ADDRESS[n] (drive address)
- MD13060 \$MN\_DRIVE\_TELEGRAM\_TYPE[n]

(Message frame type for drives connected to PROFIBUS DP)

• MD13070 \$MN\_DRIVE\_FUNCTION\_MASK[n]

(DP functions used for drives connected to PROFIBUS DP)

Allows adaptation of certain nonstandardized PROFIBUS control bits of the SIMODRIVE 611 universal.

• MD13080 \$MN\_DRIVE\_TYPE\_DP[n] (PROFIBUS DP drive type)

Selection of external slaves, synchronous, asynchronous or linear drives.

# 2.3.4 Adapting the motor/load ratios

# Gear types

The following gear types are available for adapting the mechanical ratios:

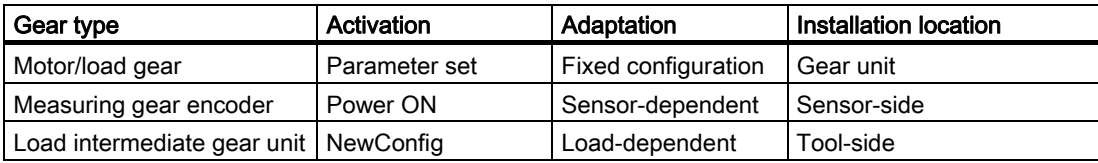

# Local position of gear unit/encoder

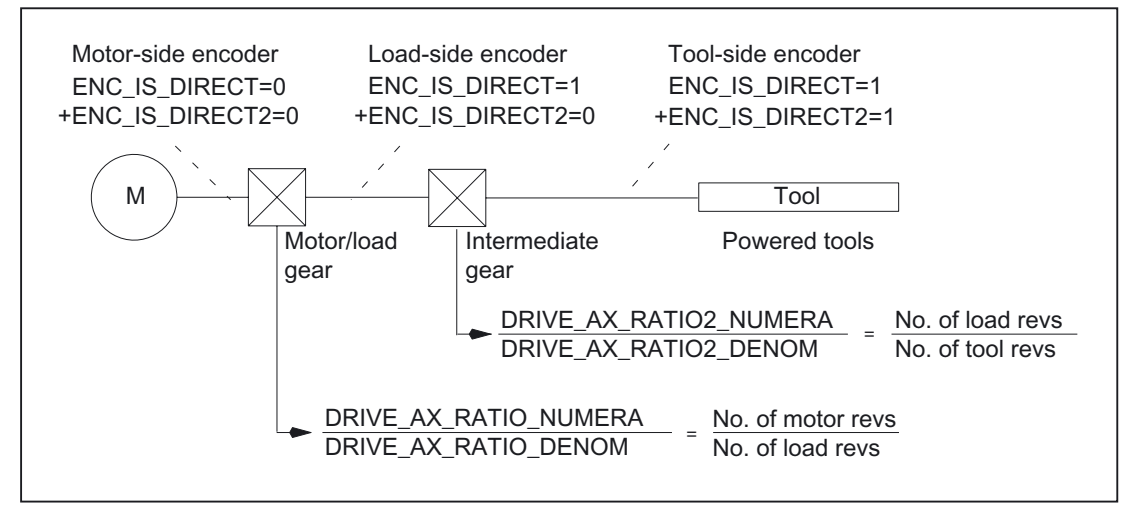

Figure 2-4 Gear unit types and encoder locations

# Motor/load gear

The motor/load gear supported by SINUMERIK is configured via the following machine data:

MD31060 \$MA\_DRIVE\_AX\_RATIO\_NUMERA (Numerator load gearbox)

MD31050 \$MA\_DRIVE\_AX\_RATIO\_DENOM (Denominator load gearbox)

The transmission ratio is obtained from the numerator/denominator ratio of both machine data. The associated parameter sets are used automatically as default by the control to synchronize the position controller with the relevant transmission ratios.

Since a gear stage change is not always carried out automatically, and there are also several ways to request a gear stage change, the position controller is not always incorporated via parameter sets.

### **Note**

For more information about parameter sets during gear stage change, see: References: /FB1/ Function Manual, Basic Functions; Spindles (S1).

## Intermediate gear

Additional, configurable load intermediate gears are also supported by the control:

MD31066 \$MA\_DRIVE\_AX\_RATIO2\_NUMERA (intermediate gear numerator)

MD31064 \$MA\_DRIVE\_AX\_RATIO2\_DENOM (intermediate gear denominator)

Power tools generally have their "own" intermediate gear. Such variable mechanics can be configured by multiplying the active intermediate gearbox and the motor/load gearbox.

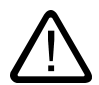

# **Caution**

Unlike the motor/load gear, there is no parameter set for the intermediate gear and, therefore, no way of controlling the time-synchronized switchover to parts program or PLC (VDI interface). Part programming during gear change is, therefore, ruled out. It remains the task of the user to match the synchronization of the relevant changed machine data to the corresponding mechanical switchover and activate it. On switchover during a movement, compensations cannot be ruled out due to jumps in the scaling factors. These are not monitored for violation of the maximum acceleration.

# Encoder directly on tool

Another connection option is possible for a "tool-side encoder" on the intermediate gear, by configuring machine data: MD31044 \$MA\_ENC\_IS\_DIRECT2.

# Encoder not directly on tool

The following supplementary conditions apply to a gear change of the intermediate gear in position-control mode:

• The gear ratio to be changed is incorporated in a re-scaling of the encoder information in this case.

In this case, the following applies to axes/spindles in positioning mode:

• A non-abrupt gear change is only possible at zero speed.

To do this, the tool-side position before and after a gear change are set equal for a change in the ratio, since the mechanical position does not (or hardly) changes during a gear stage change.

## Recommendation:

To avoid 21612 "Controller enable reset during motion", changeover should be carried out "only at zero speed". It is still permissible and expedient to switch the axis or spindle to speed-control or follow-up mode before or during a gear change.

# Supplementary conditions

If the encoder to be used for position control is connected directly at the tool, the gear stage change only affects the physical quantities at the speed interface between the NC and the drive of the motor/load gear. The internal parameter sets are not changed.

# Reference point and position reference

In the case of gear changes, it is not possible to make a statement about the effect of the reference point or machine position reference on the encoder scaling. In such cases, the control partially cancels the status "Axis referenced/synchronized".

If the position reference to the machine, tool, etc., has been lost, it must first be restored through appropriate adjustment or referencing of the lost reference point. This is especially important for the functions Travel to fixed stop, Referencing to Bero, Cam and Zero marker.

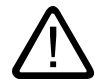

## **Caution**

The control cannot detect all possible situations that can lead to loss of the machine position reference. Therefore, it is the responsibility of the commissioning engineer or user to initiate explicit referencing of zero marker synchronization in such cases.

### Note

To facilitate re-referencing without a disruptive RESET, machine data: MD34080 \$MA\_REFP\_MOVE\_DIST and MD34090 \$MA\_REFP\_MOVE\_DIST\_CORR should be reset to NewConfig efficacy.

For more information about referencing, please see: References: /FB1/ Function Manual, Basic Functions; Reference Point Approach (R1)

# 2.3.5 Speed setpoint output

# Control direction and travel direction of the feed axes

You must determine the travel direction of the feed axis before starting work.

### Control direction

Before the position control is started up, the speed controller and current controller of the drive must be started up and optimized.

## Travel direction

#### Machine data:

MD32100 \$MA\_AX\_MOTION\_DIR (travel direction) can be used to reverse the direction of movement of the axis, without affecting the control direction of the position control.

## Speed setpoint adjustment

### SINUMERIK 840D/810D

In the case of speed setpoint comparison, the NC is informed, which speed setpoint corresponds to which motor speed in the drive, for parameterizing the axial control and monitoring. This comparison is carried out automatically.

# SINUMERIK 840D with PROFIBUS DP

It is necessary to change machine data: MD32250 \$MA\_RATED\_OUTVAL[n] (rated output voltage) from 80% to 0%, corresponding to value "0", for PROFIBUS DP drives with automatic comparison of speed setpoint scaling. This value must also be set in the case of adjustment in the NC. Alternatively for PROFIBUS-DP drives, manual speed setpoint comparison is also possible.

### • Manual comparison

A value other than zero is entered in machine data: MD32250 \$MA\_RATED\_OUTVAL.

For more information about speed setpoint adjustment, please refer to: References: /HBI/SINUMERIK 840Di Manual; "Axes and Spindles".

## SINUMERIK 840Di with SIMODRIVE 611 universal

The speed setpoint comparison for SINUMERIK 840Di with SIMODRIVE 611 universal drives can be performed automatically or manually.

## • Automatic adjustment

Configuration values for setpoint scaling are adjusted automatically, provided that machine data: MD32250 \$MA\_RATED\_OUTVAL[n] = 0.

The speed setpoint comparison through acyclic services at PROFIBUS DP can be performed automatically.

## SINUMERIK 840D/810D with SIMODRIVE digital

## **Note**

## Velocity adjustment and maximum speed setpoint

The velocity does not need to be adjusted on a SINUMERIK 840D/810D due to automatic speed setpoint comparison.

# Maximum speed setpoint

With SINUMERIK 840D/810D, the maximum speed setpoint is the largest value, which can be output on the SIMODRIVE 611 digital drive, due to the maximum speed set in drive machine data:

MD1401/2401 \$MD\_MOTOR\_MAX\_SPEED (maximum useful motor speed).

MD1401 corresponds to the maximum motor speed on the spindle drive. The desired speed at the spindle is reached via the mechanical gear stage.

The output of the spindle speed is implemented in the NC for SINUMERIK 840D/840Di. Data for 5 gear stages is implemented in the control.

The gear stages are defined by a minimum and maximum speed for the gear stage and a minimum speed and a maximum speed for the automatic gear stage change. A new set gear stage is output only if the new programmed speed cannot be traversed in the current gear stage.

### Machine data:

MD36210 \$MA\_CTRLOUT\_LIMIT[n] (maximum speed setpoint) is used to limit the speed setpoint to a certain percentage. Values up to 200% are possible.

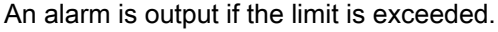

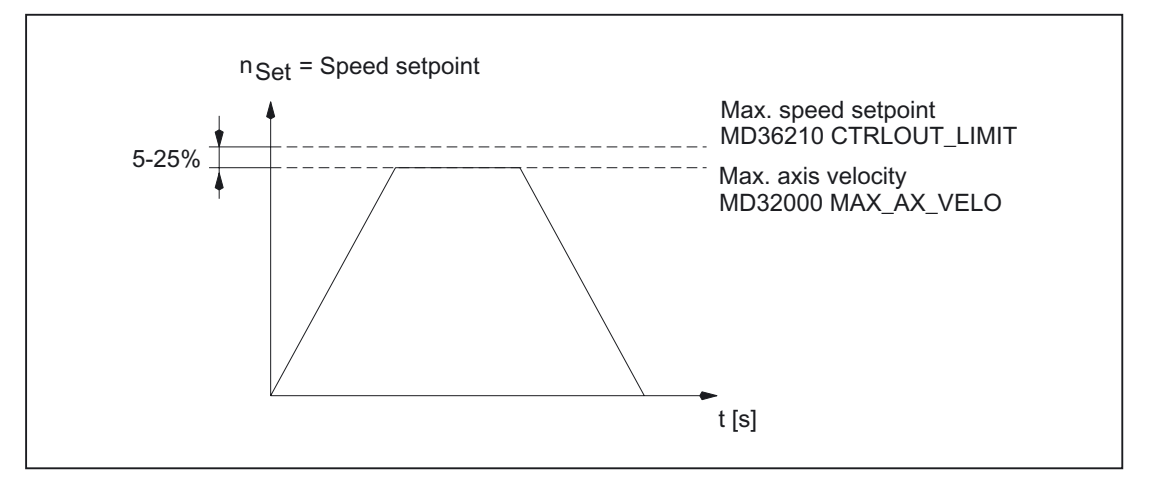

Figure 2-5 Maximum speed setpoint

However, due to control processes, the axes should not reach their maximum velocity (MD32000 \$MA\_MAX\_AX\_VELO) at 100% of the speed setpoint, but at 80% to 95%.

For axes, which reach their maximum velocity at around 80% of the speed setpoint range, the default setting (80%) of machine data: MD32000 \$MA\_MAX\_AX\_VELO (maximum axis velocity) should be applied. With SINUMERIK 840D/810, machine data:

MD36210 \$MA\_CTRLOUT\_LIMIT[n] (maximum speed setpoint) and MD1405/2405 \$MD\_MOTOR\_SPEED\_LIMIT (motor monitoring speed) must agree.

### **Note**

For more information about setpoint adjustment for SIMODRIVE digital drives, see: References:

/IAD/Installation & Startup Guide; "Axes and Spindles".

For more information about setpoint scaling for SIMODRIVE analog drives, see: References:

/FB3/ Function Manual, Special Functions; Analog Axis (TE2).

# 2.3.6 Actual-value processing

## Actual-value resolution

In order to be able to create a correctly closed position control loop, the control system must be informed of the valid actual-value resolution. The axis-specific machine data below are used for this.

The control calculates the actual-value resolution from the settings made in the MD. The control parameter sets of the position control are identified as servo parameter sets.

The machining process of the machine forms the basis of the position actual-value acquisition.

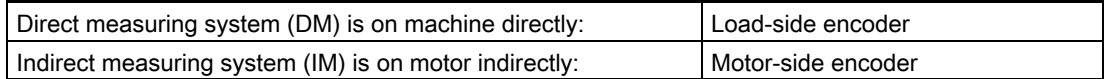

Depending on the type of axis (linear axis, rotary axis) and the type of actual-value acquisition (directly at the machine, indirectly at the motor), the following machine data must be parameterized to calculate the actual-value resolution:

### Detailed description

2.3 Setpoint/actual-value system

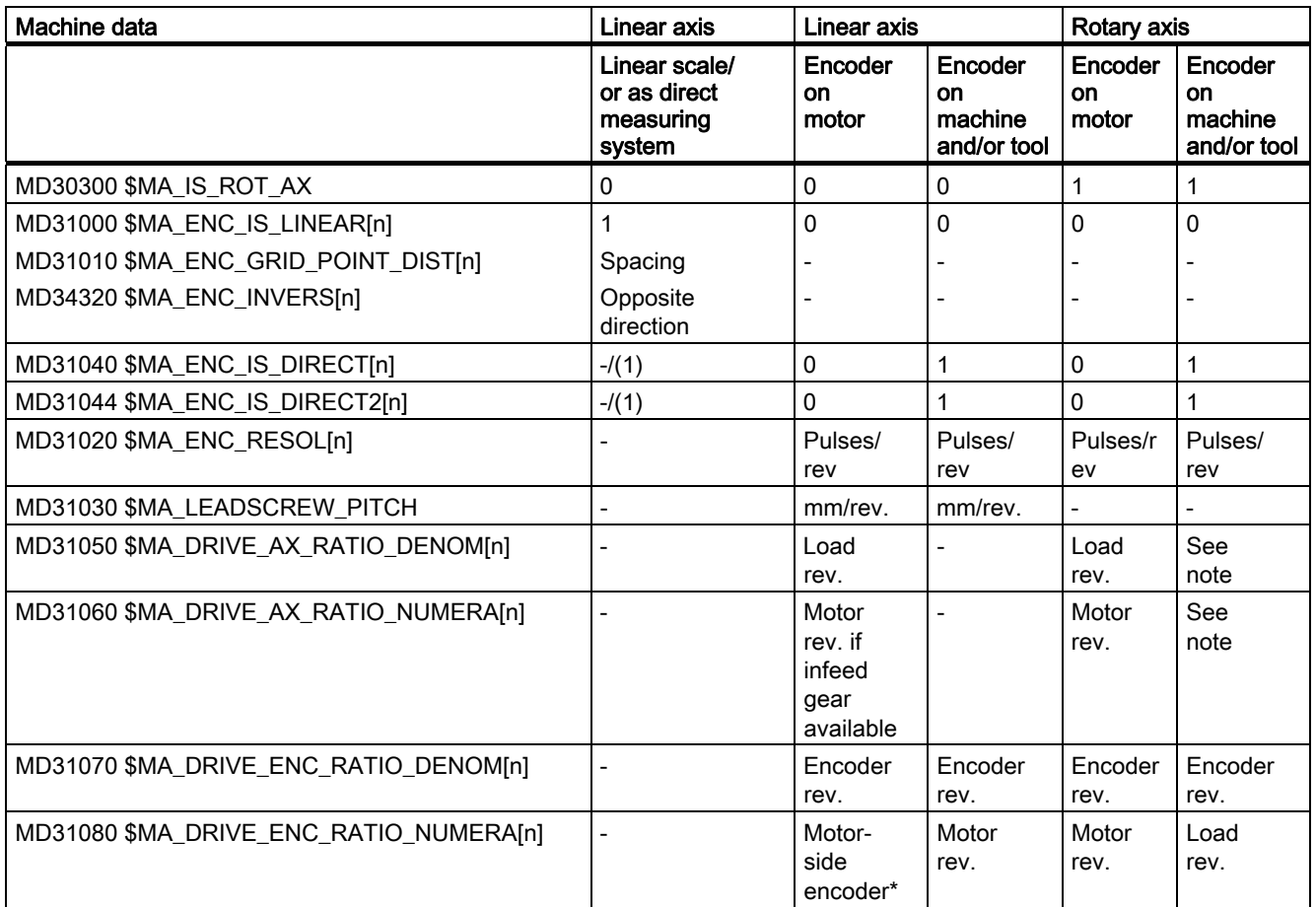

- = Does not apply to this combination

\* The encoder on the motor side is a built-in encoder and, therefore, does not have a measuring gear unit. The transmission ratio is always 1:1.

# Note

These machine data are not required for encoder matching (path evaluation). However, they must be entered correctly for the setpoint calculation! Otherwise the required servo gain  $(K_v)$  factor will not be set.

Load revolutions are entered in machine data: MD31050 \$MA\_DRIVE\_AX\_RATIO\_DENOM and motor revolutions in machine data: MD31060 \$MA\_DRIVE\_AX\_RATIO\_NUMERA.

# Coding of the machine data

The indices of the following machine data are encoder-coded [encoder no.]: encoder 0 or 1

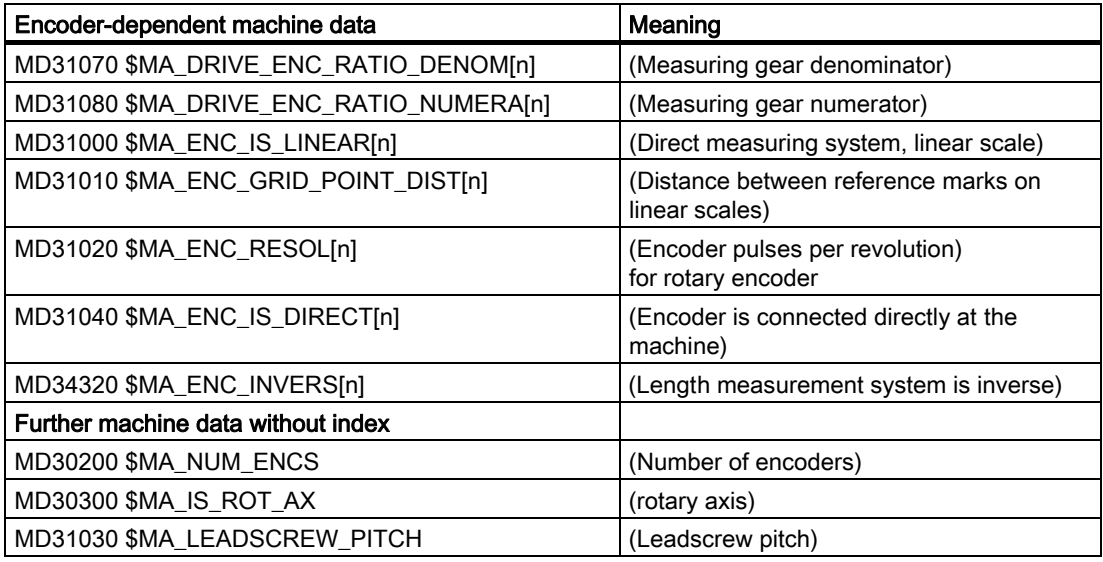

Index [n] of the following machine data depend on the servo parameter sets of the position controller, with which the actual-value resolution is calculated automatically in the control:

MD DRIVE\_AX\_...[servo parameter set no.] : 0-5

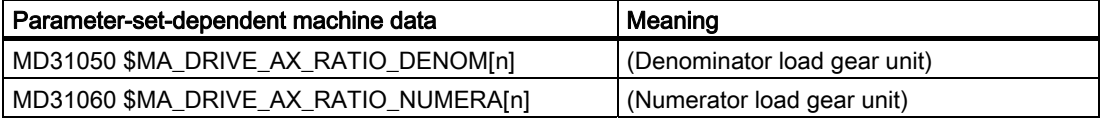

For the following machine data, the control does not consider any parameter set nor any indices for coded encoders.

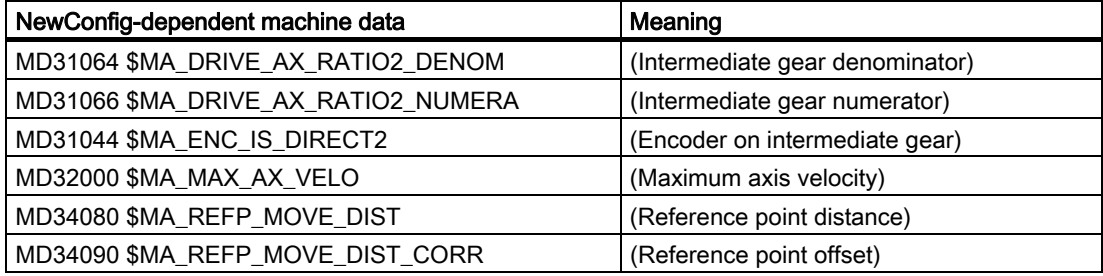

## Note

These machine data can be activated in parts programs with the command NEWCONF or via the HMI operator panel using a soft key.

### Variants of actual-value acquisition

The relevant machine data and relational calculations for the different methods of actualvalue acquisition are described in the following.

# 2.3.7 Adjustments to actual-value resolution

## Calculating the ratio

The calculation of the ratio is obtained from the associated machine data and is defined for incremental encoders as follows:

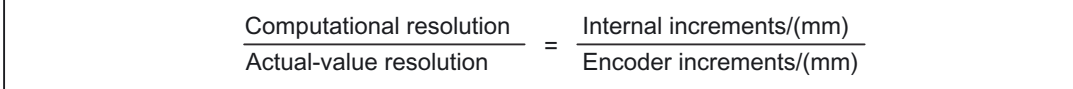

For incremental encoders with rotary axis, the following applies:

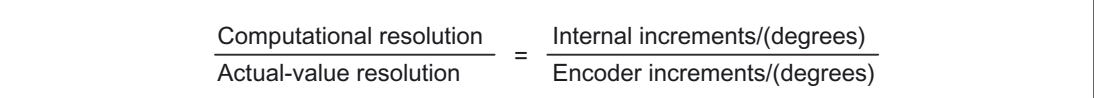

The internal pulse multiplication factor provided by the measuring system logic module is

• 2048

For raw signal generators on 840D with SIMODRIVE 611 digital

• 128

For raw signal generators on 810D

# Linear axis with linear scale

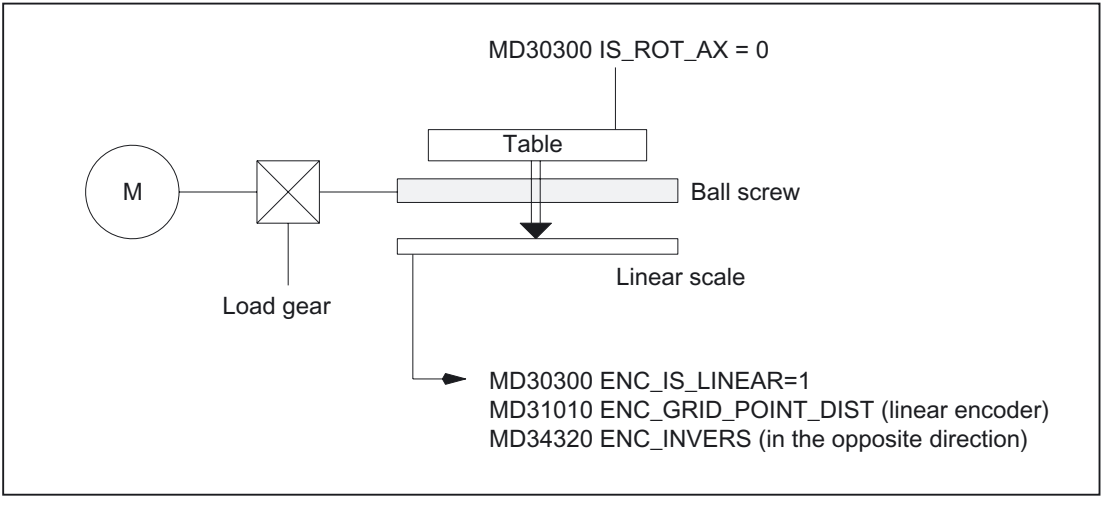

Figure 2-6 Linear axis with linear scale

In order to adapt the actual-value resolution to the calculation resolution, the control calculates the quotients from the "internal increments/mm" and the "encoder increments/mm" as follows:

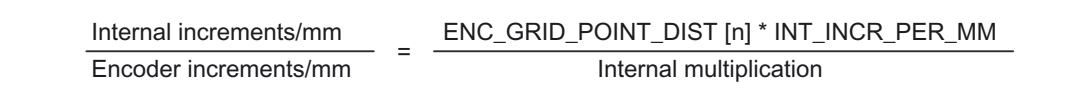

The distance for linear encoders is based on the pulse increments.

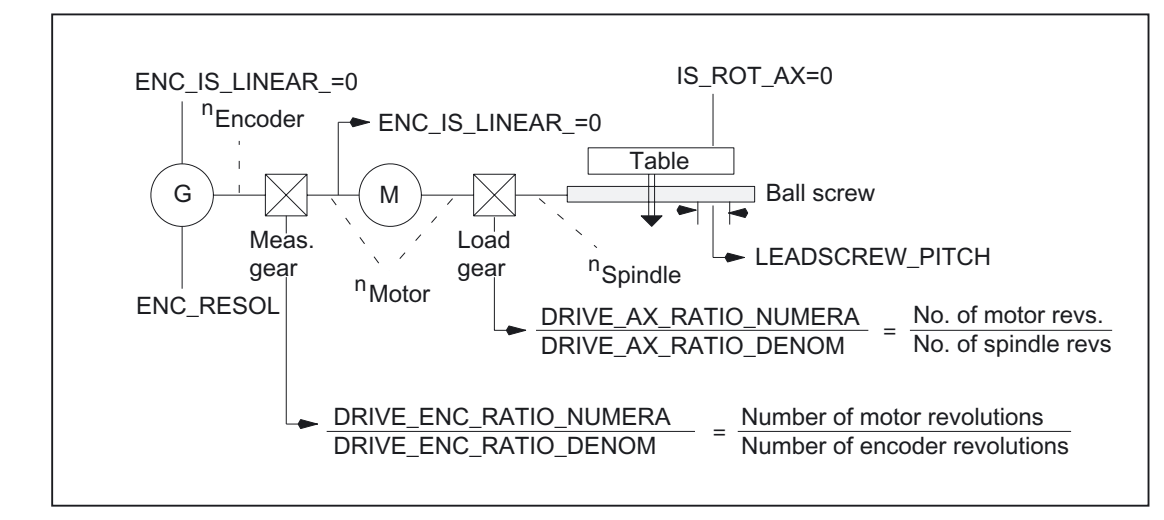

Linear axis with rotary encoder on motor

Figure 2-7 Linear axis with rotary encoder on motor

In order to adapt the actual-value resolution to the calculation resolution, the control calculates the quotients from the "internal increments/mm" and the "encoder increments/mm" as follows:

## SINUMERIK example

Linear axis with rotary encoder (2048 pulses) on motor; internal multiplication (2048)

Gear: Motor/leadscrew 5 Pitch 10 mm 10000 increments per mm

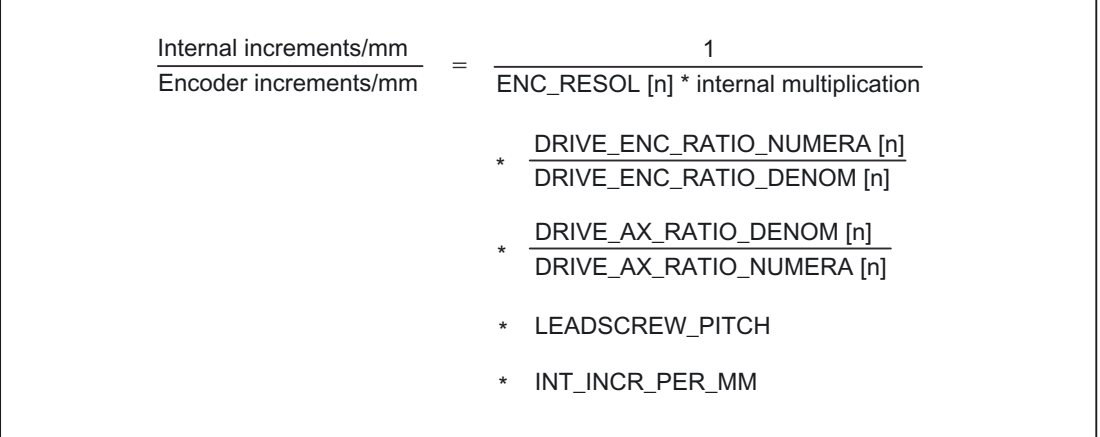

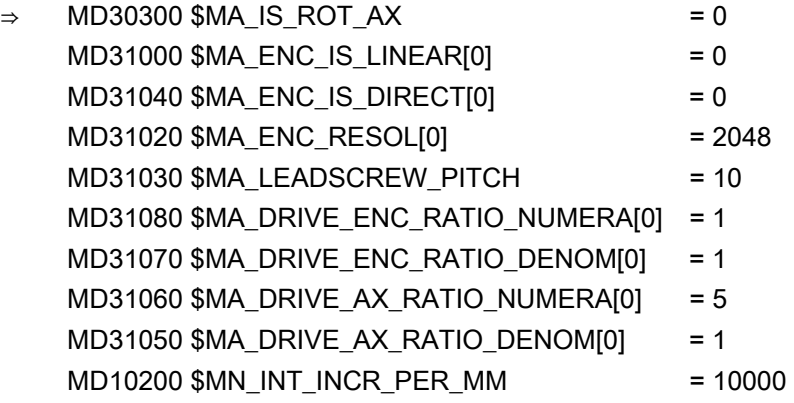

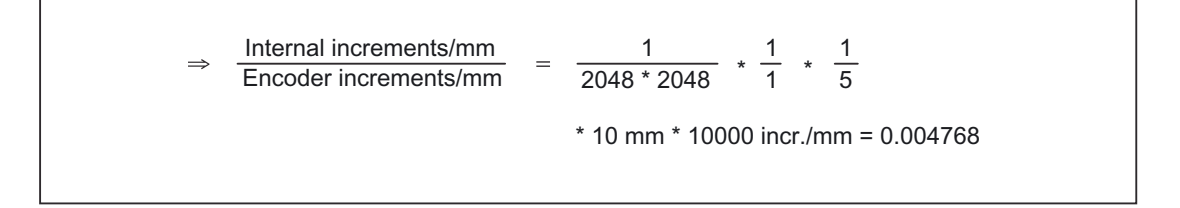

Velocities, Setpoint/Actual-Value Systems, Closed-Loop Control (G2) Function Manual, 03/2006 Edition, 6FC5397-0BP10-1BA0 2-43

Result:

1 encoder increment corresponds to 0.004768 increments of the internal unit. In practice, the available encoder resolution should not be resolved more accurately than the internal computational resolution.

# Linear axis with rotary encoder on the machine

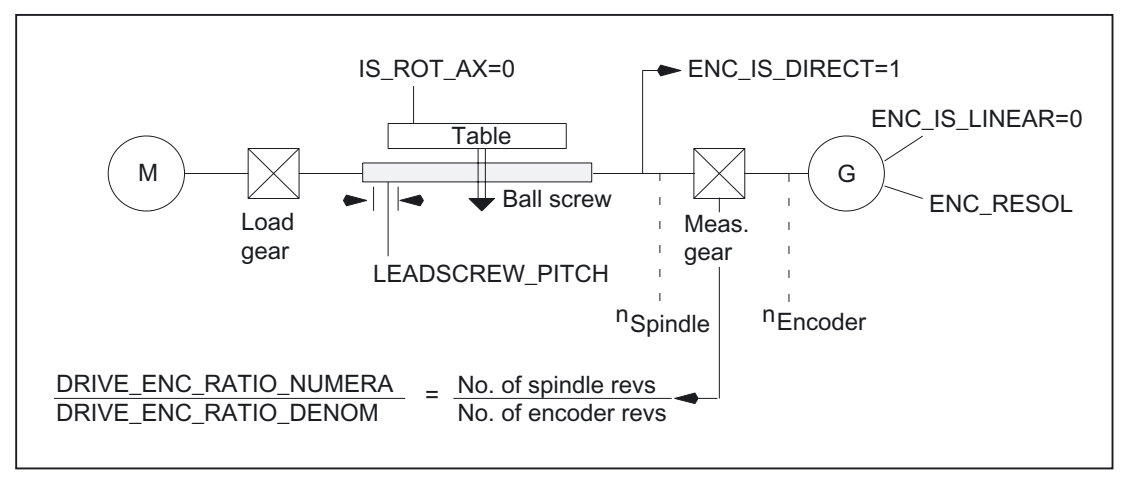

Figure 2-8 Linear axis with rotary encoder on the machine

In order to adapt the actual-value resolution to the calculation resolution, the control calculates the quotients from the "internal increments/mm" and the "encoder increments/mm" as follows:

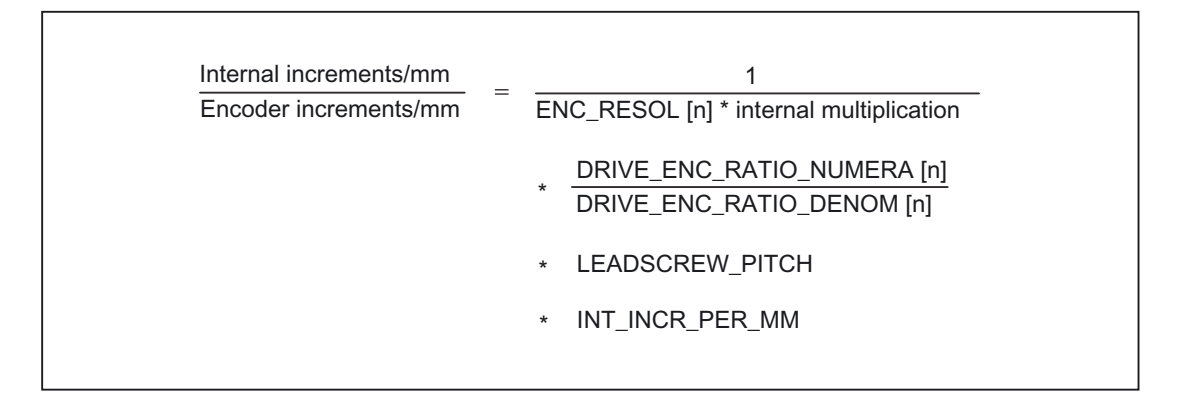

# Rotary axis with rotary encoder on motor

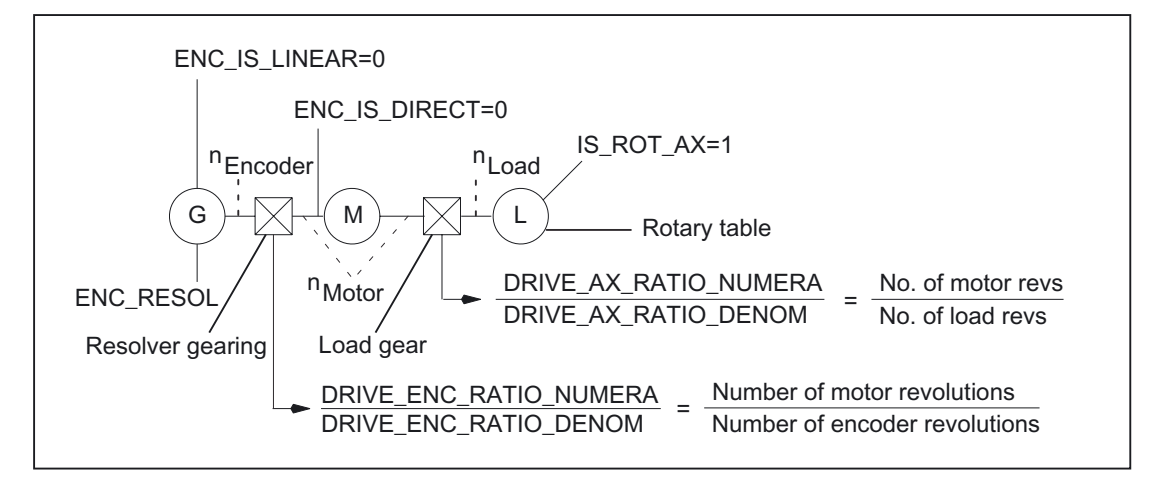

Figure 2-9 Rotary axis with rotary encoder on motor

In order to adapt the actual-value resolution to the calculation resolution, the control calculates the quotients from the "internal increments/degree" and the "encoder increments/degree" as follows:

Example for rotary axis with encoder on motor

Rotary axis with rotary encoder (2048 pulses) on motor; internal multiplication (2048)

Gear: Motor/rotary axis 5

1000 increments per degree

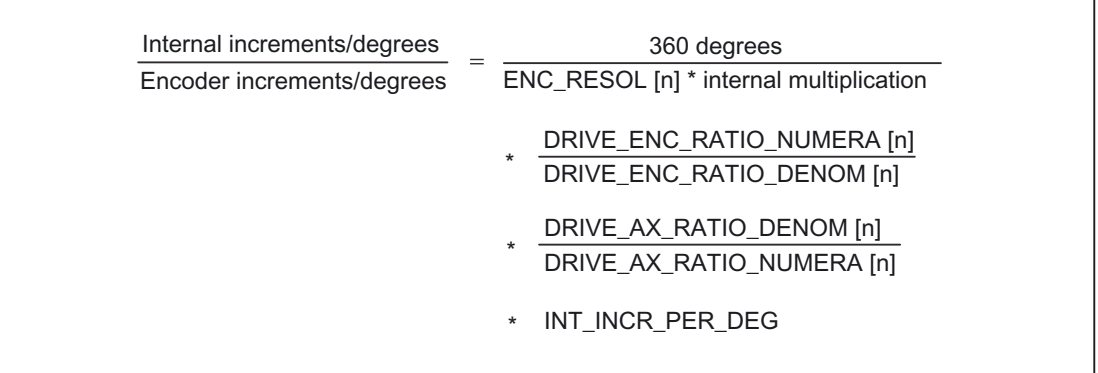

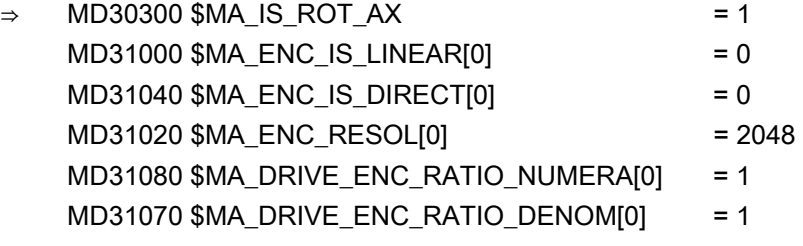

MD31060 \$MA\_DRIVE\_AX\_RATIO\_NUMERA[0] = 5 MD31050 \$MA\_DRIVE\_AX\_RATIO\_DENOM[0] = 1 MD10210 \$MN\_INT\_INCR\_PER\_DEG = 1000

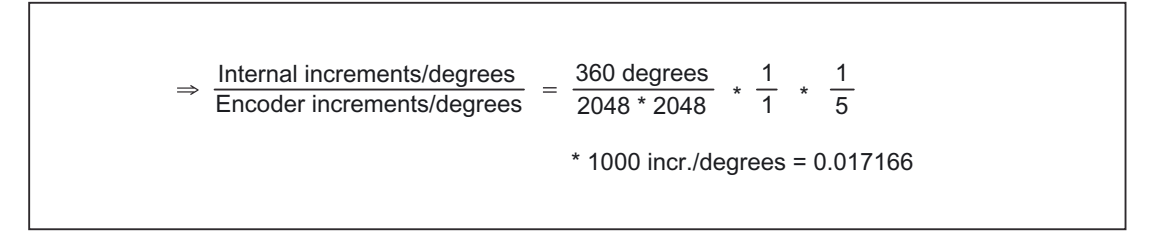

## Result:

1 encoder increment corresponds to 0.017166 increments of the internal unit. The encoder resolution is thus coarser than the computational resolution by a factor of 58.

# Rotary axis with rotary encoder on the machine

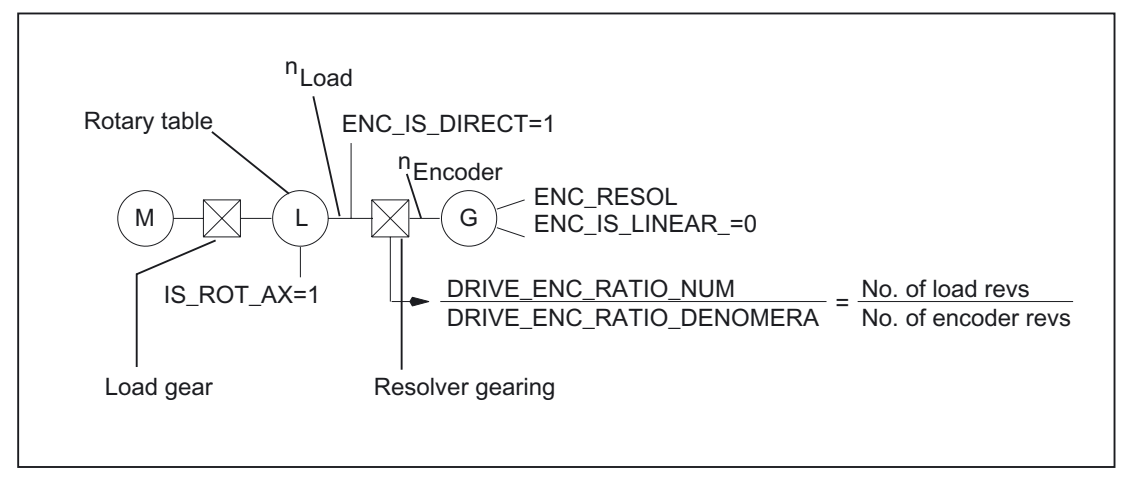

Figure 2-10 Rotary axis with rotary encoder on the machine

In order to adapt the actual-value resolution to the calculation resolution, the control calculates the quotients from the "internal increments/degree" and the "encoder increments/degree" as follows:

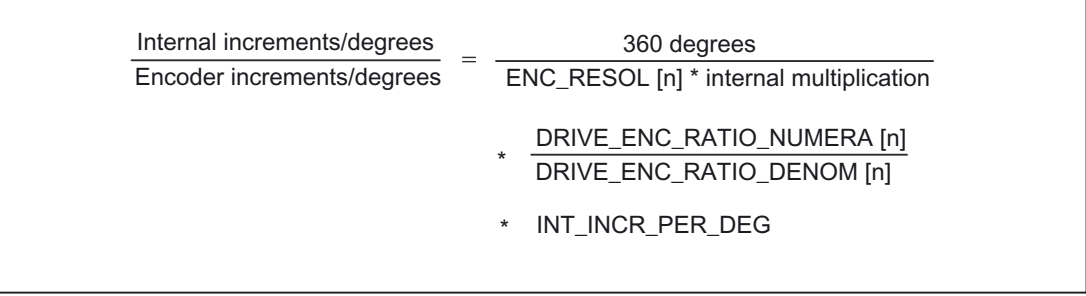

# Intermediate gear encoder on tool

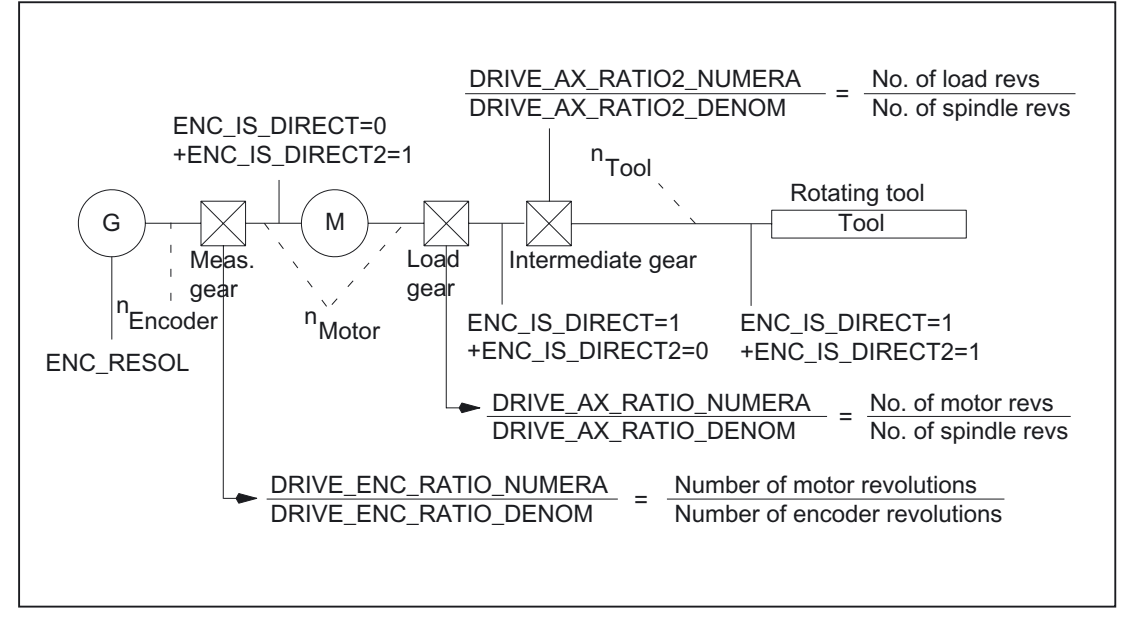

Figure 2-11 Intermediate gear with encoder directly on the rotating tool

In order to adapt the actual-value resolution to the calculation resolution, the control calculates the quotients from the "internal increments/mm" and the "encoder increments/mm" as follows:

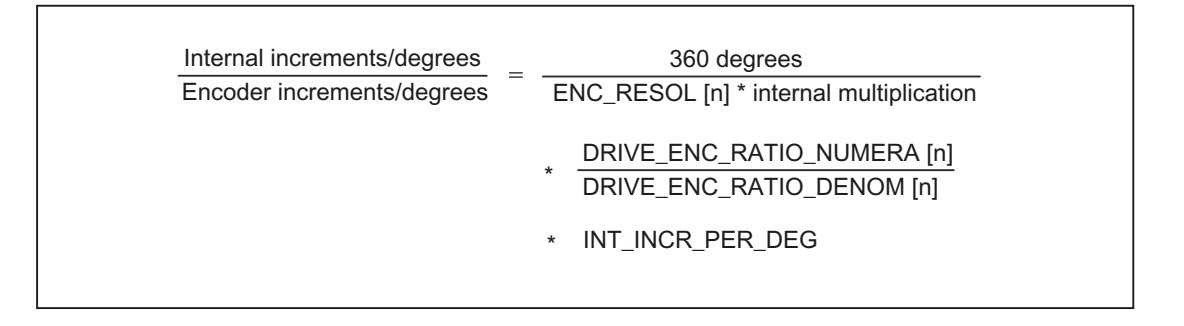

# 2.4 2.4 Closed-loop control

# 2.4.1 General

## Position control of an axis/spindle

The closed-loop control of an axis consists of the current and speed control loop of the drive plus a higher-level position control loop in the NC.

The speed and current control systems for SIMODRIVE 611 are described in: References:

/IAD/"Installation & Startup Guide" SINUMERIK 840D/611D digital /IAC/"Installation & Startup Guide" SINUMERIK 810D /PJU/"Planning Guide" Converters.

The basic structure of an axis/spindle position control is illustrated below:

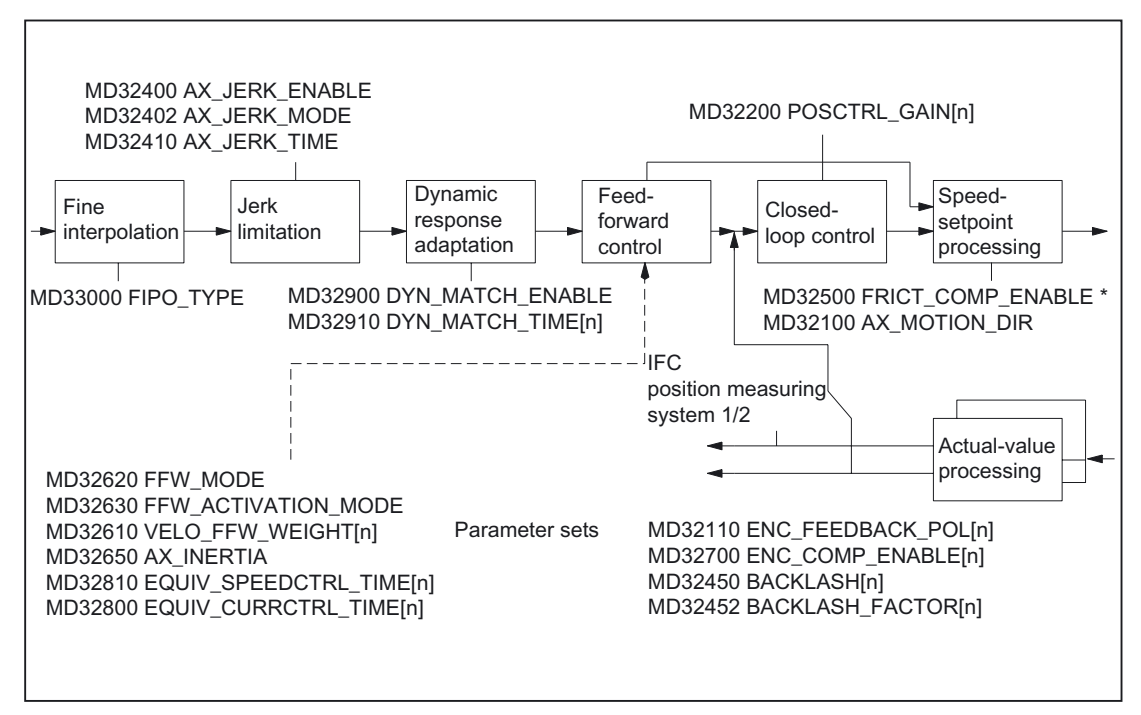

Figure 2-12 Additional servo parameter sets for position control
For a description of the feedforward control, backlash, friction compensation with further machine data, and leadscrew error compensation, see: References:

/FB2/ Function Manual, Extended Functions; Compensations (K3).

For a description of jerk limitation, see:

References:

/FB1/ Function Manual, Basic Functions; Acceleration (B2).

#### Fine Interpolation

The fine interpolator (FIPO) is used to adjust the setpoint of the (generally lower) interpolator cycle clock to the later position-control cycle.

Fine interpolation further improves the quality of the contour (decreasing the step effect of the speed setpoint).

There are three types of FIPOs:

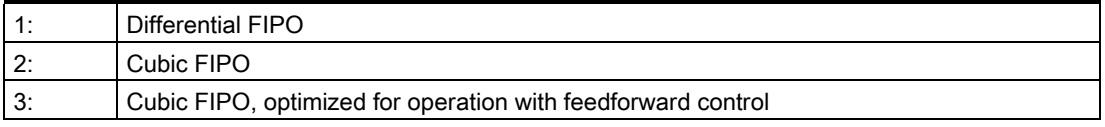

<span id="page-432-0"></span>The type of fine interpolation can be defined via machine data: MD33000 \$MA\_FIPO\_TYPE (fine interpolation type).

A differential FIPO not only performs cycle matching but also calculates a mean value (smoothing) from an IPO cycle.

The cubic FIPO, type 3, supplies the best contour accuracy in addition to the cycle adaptation.

#### $K_v$  factor

To ensure that only low contour deviations occur in continuous-path mode, a high servo gain factor  $(K_v)$ : MD32200 \$MA\_POSCTRL\_GAIN[n] is required.

However, if the servo gain factor  $(K_v)$  is too high, instability, overshoot and possibly impermissibly high loads on the machine will result.

The maximum permissible servo gain factor  $(K_v)$  depends on the following:

• Design and dynamics of the drive

(rise time, acceleration and braking capacity)

• Machine quality

(elasticity, oscillation damping)

• Position-control cycle

The servo gain factor  $(K_v)$  is defined as follows:

2.4 Closed-loop control

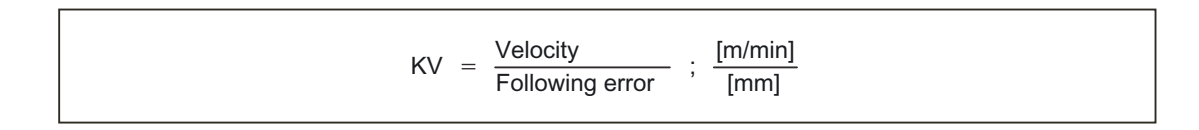

 $[m/min]/[mm]$ : Unit of servo gain factor  $(K_V)$  according to VDI standard

#### <span id="page-433-0"></span>Servo gain factor (Kv-) setting for SINUMERIK 840D/810D

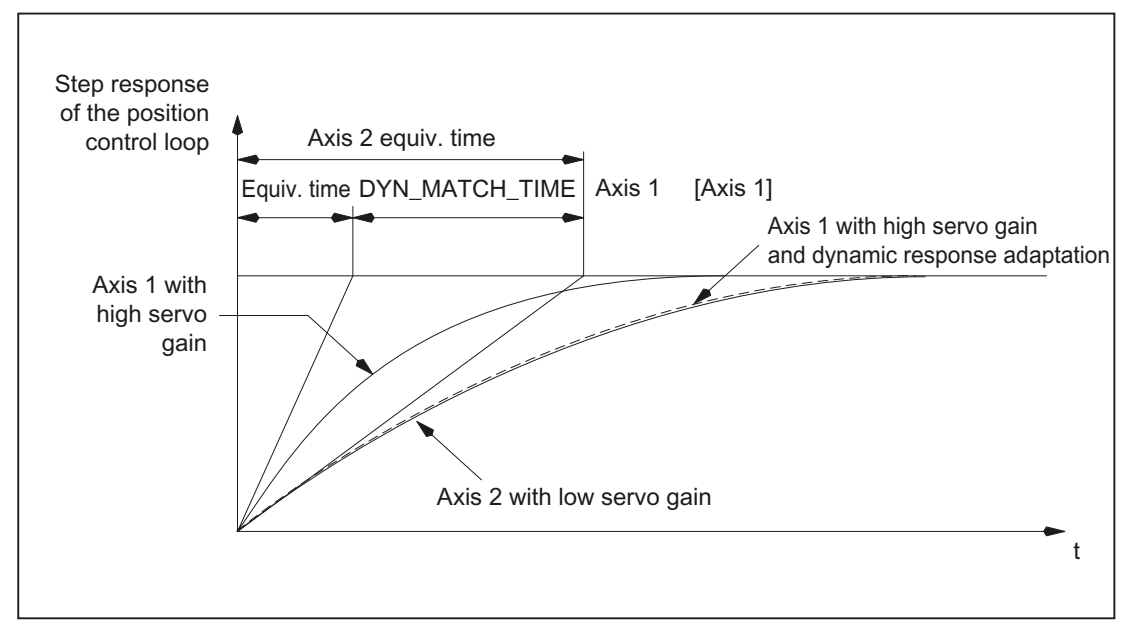

Figure 2-13 Dynamic response adaptation

#### Dynamic response adaptation

The purpose of dynamic response adaptation is to set an identical following error for axes with different servo gain factors  $(K<sub>v</sub>)$ . The optimum contour accuracy for axes interpolating with each other can thus be achieved without reduced control quality. A high servo gain factor (Kv) for an axis can be maintained, which guarantees optimum disturbance suppression of the axis.

The function is activated via machine data: MD32900 \$MA\_DYN\_MATCH\_ENABLE (dynamic response adaptation).

Axes are adapted via machine data: MD32910 \$MA\_DYN\_MATCH\_TIME[n] (dynamic response adaptation time constant). With this MD, the equivalent time constant of the position control loop of the axes with a higher servo gain factor  $(K_v)$  is matched to the axis with the lowest servo gain factor  $(K_v)$ .

The difference between the equivalent time constants of the "slowest" control loop and the relevant axis is entered in machine data: MD32910 \$MA\_DYN\_MATCH\_TIME[n].

Example of dynamic response adaptation of axes 1, 2 and 3 (without speed feedforward control):

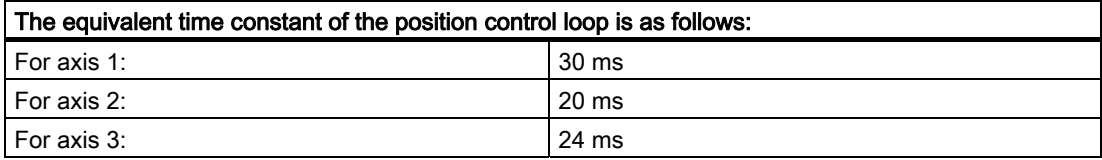

⇒ Axis 1 is dynamically the slowest axis

<span id="page-434-0"></span>⇒ For machine data:

MD32910 \$MA\_DYN\_MATCH\_TIME[n] (dynamic response adaptation time constant) the following values are achieved:

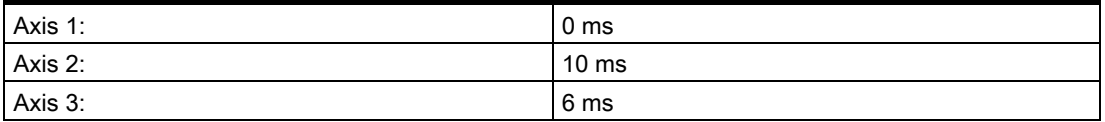

#### Approximation formulae

The equivalent time constant of the position control loop of an axis is calculated according to the following formula:

• No feedforward control is active

$$
T_{\text{Spares}} \approx \frac{1}{\text{MD32200 POSCTRL_GAIN [1/s]}}
$$

Speed feedforward control

 $T_{\text{Spares}} \approx \text{MD32810}$  EQUIV\_SPEEDCTRL\_TIME

• Torque feedforward control

$$
T_{\text{Spares}} \approx \text{MD32800 EQUIV\_CURRCTRL\_TIME}
$$

#### **Note**

If a geometry axis is subject to dynamic response adaptation, the same dynamic behavior is also required of all other geometry axes and can be activated with the setting: MD32900 \$MA\_DYN\_MATCH\_ENABLE= 1.

#### References:

/IAD/"Installation & Startup Guide", SINUMERIK 840D/611D /IAC/"Installation & Startup Guide", SINUMERIK 810D

#### <span id="page-435-0"></span>2.4.2 Parameter sets of the position controller

#### Six different parameters sets

The position control can operate with 6 different servo parameter sets.

They are used as follows

- 1. Fast adaptation of the position control to altered machine characteristics during operation, e.g., a gear change of the spindle.
- 2. Matching the dynamics of an axis to another axis, e.g., during tapping.

#### Parameter set changeover

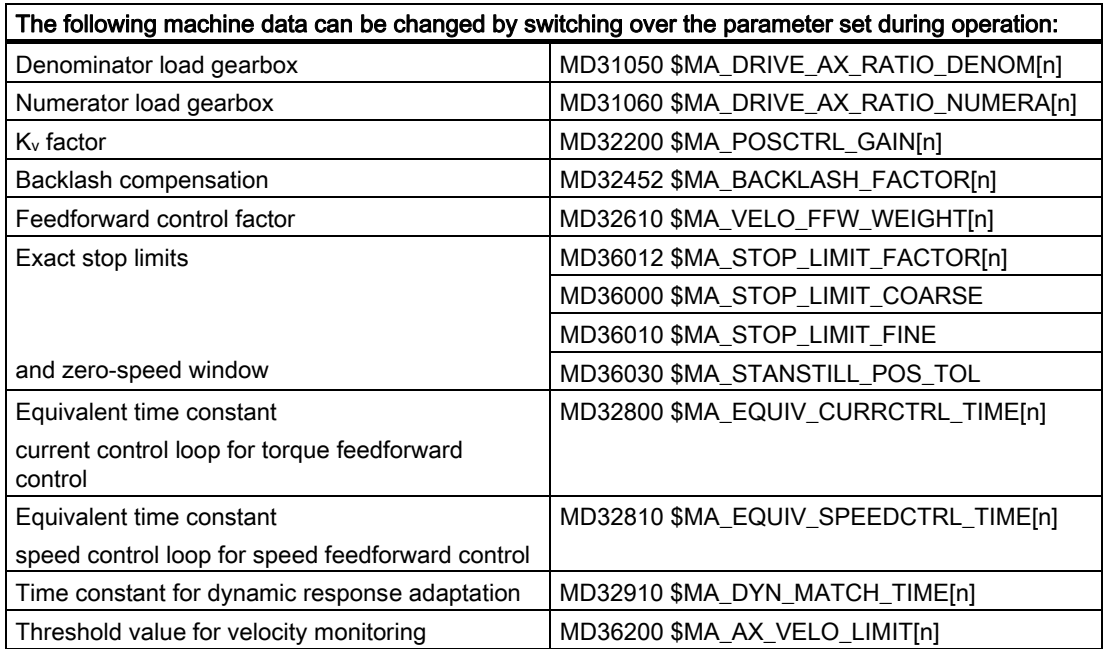

#### Tapping or thread cutting

The following applies to parameter sets for axes:

• For machine axes not involved in tapping or thread cutting, parameter set 1 (index=0) is always used.

The further parameter sets need not be considered.

• For machine axes involved in tapping or thread cutting, the same parameter set number as for the current gear stage of the spindle is activated.

All parameter sets correspond to the gear stages and must therefore be parameterized.

The current parameter set is displayed in operating area "Diagnostics" in the "Service axis" display. The parameter sets for gear stages 1 to 5 are referred to as interpolation parameters.

#### <span id="page-436-0"></span>Parameter sets during gear stage change

#### Interpolation parameter sets during gear stage change:

In the case of spindles, each gear stage is assigned its own parameter set. The appropriate parameter set is activated, depending on the NC/PLC interface signal: DB31, ... DBX16.0 - 16.2 (actual gear stage).

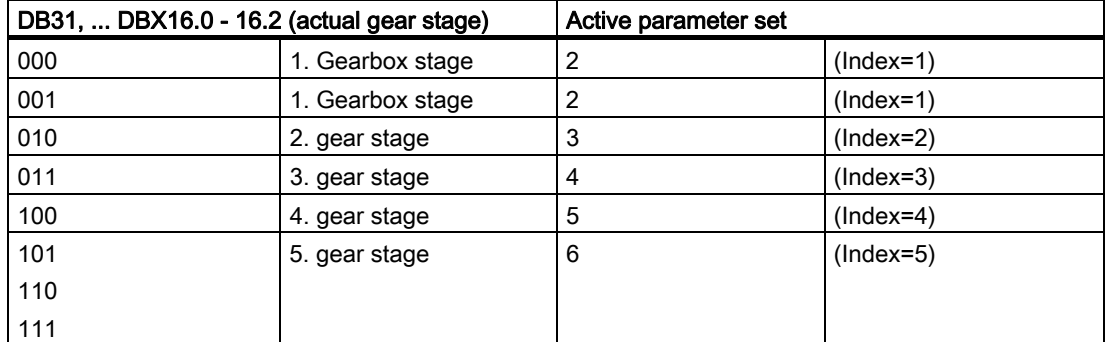

For more information about gear stages for spindles, see: References:

/FB1/ Function Manual, Basic Functions; Spindles (S1).

### 2.4.3 Extending the parameter set

#### Application

Some machines use the same drive for moving various machine parts, which, in view of considerably varying speeds, results in a gear stage change. With each gear stage change, the corresponding parameter set is also switched over.

Now several parameter sets are provided for further practical applications and for setting the feedforward control of the control loop.

2.4 Closed-loop control

#### Functionality

To optimize closed-loop control during startup, these codable parameter sets support practiceoriented startup by substantially reducing configuration expenditure with regard to the new functions, such as backlash compensation, feedforward control factor, exact stop limits, and zero-speed window.

#### <span id="page-437-0"></span>New parameter sets

Until now it has been possible to change the gear ratio and other control loop parameters (such as achievable control servo gain) by switching over the servo parameter set. The already existing machine data with parameter set coding are extended as follows:

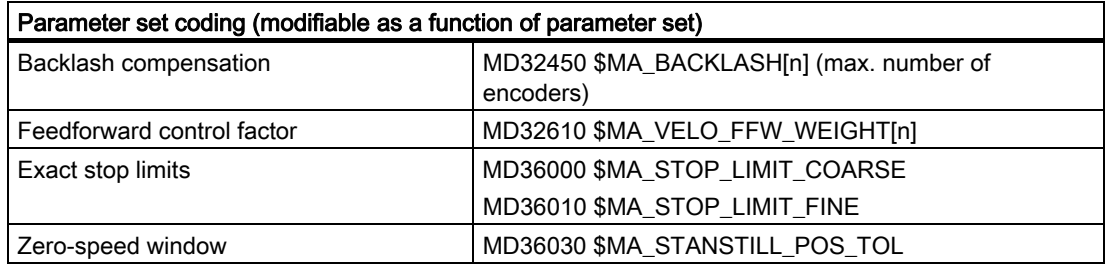

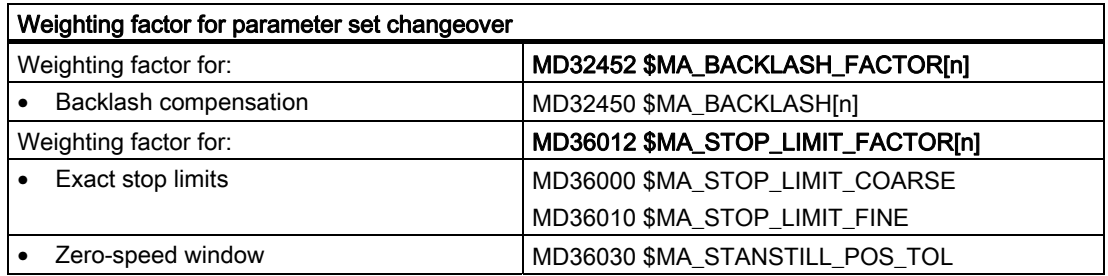

#### Machine data tried and tested to date

#### Further machine data with parameter set coding

The following existing machine data can be coded using parameter sets and have already been tried and tested during the startup of the NC:

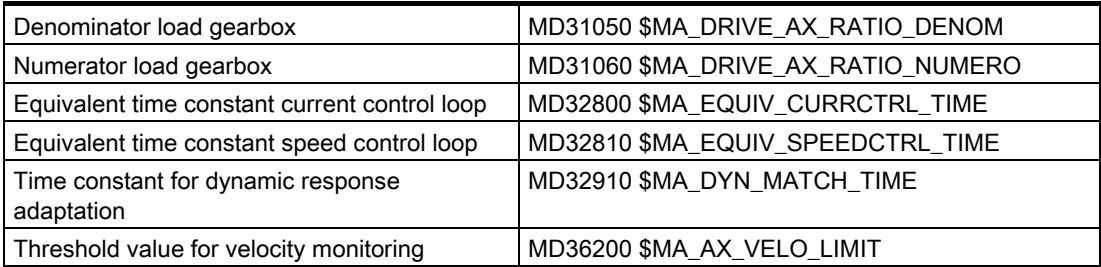

#### <span id="page-438-0"></span>Advantages

• The indirect switchover of a single function: (e.g. MD32452 not 1)

The parameter set-dependent function is only relevant if required.

• The indirect switchover of several functions: (e.g. MD36012 not 1)

The common weighting factor forces the ratios of all parameter set-dependent functions within various machine data to remain constant. To switch over several functions, one single machine data can be sufficient.

In this way, configuration errors are avoided and input work reduced.

#### Activating the parameter set coding

#### Default setting without parameter set coding

Provided that the machine data below retain a value of (1), the control is compatible with earlier software versions:

MD32452 \$MA\_BACKLASH\_FACTOR = 1

MD32610 \$MA\_VELO\_FFW\_WEIGHT = 1

MD36012 \$MA\_STOP\_LIMIT\_FACTOR = 1

#### Activating the parameter set coding

If the default setting in machine data: MD32452 \$MA\_BACKLASH\_FACTOR is changed to something other than (1.0), the backlash compensation is also changed, depending on the parameter set.

If the default setting in machine data: MD32610 \$MA\_VELO\_FFW\_WEIGHT is changed to something other than (1.0), the feedforward control factor is also changed, depending on the parameter set.

If the default setting in machine data: MD36012 \$MA\_STOP\_LIMIT\_FACTOR is changed to something other than (1.0), the exact limit stops and the zero-speed window are also changed, depending on the parameter set.

When loading previous archives (from data stored in earlier software versions), machine data:

MD32610 \$MA\_VELO\_FFW\_WEIGHT is automatically set to the same value for all indices, to ensure that the control remains compatible.

Machine data: MD32452 \$MA\_BACKLASH\_FACTOR and MD36012 \$MA\_STOP\_LIMIT\_FACTOR are not even available in previous archives. In this case, the default setting remains active automatically. The response is also compatible in this case.

2.4 Closed-loop control

#### <span id="page-439-0"></span>Example

Effects of various parameter sets with backlash compensation:

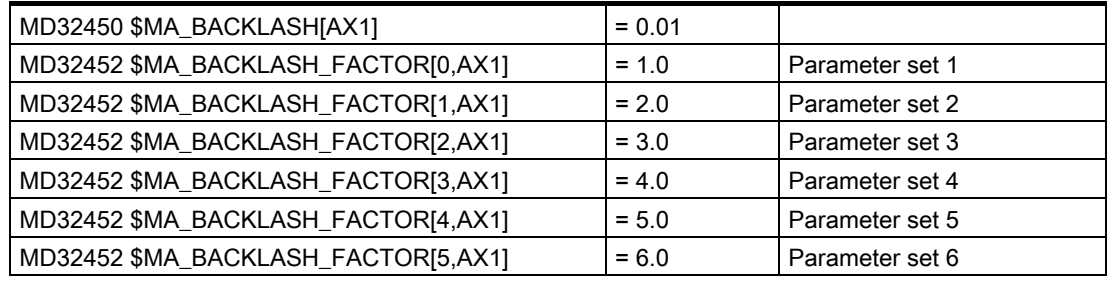

In parameter set 1 (index 0) of the first axis (AX1), a backlash compensation factor with the value 1.0 has the following effect:

1.0  $*$  MD32450 = 0.01 mm (or inch or degrees)

The backlash compensation is twice as large in parameter set 2, three times as large in parameter set 3, etc.

The maximum value is 100.

#### Supplementary conditions

The functional expansion is available for all control variants.

#### Control response on POWER ON, RESET, REPOS

The new or modified data are activated via the "Enable machine data" soft key or by a RESET or POWER ON. Mode switchover, block search or REPOS have no influence.

## <span id="page-440-0"></span>2.5 2.5 Optimization of the control

#### 2.5.1 Position controller: injection of positional deviation

#### Application

The stability and positioning response of axes with a low natural frequency (up to approx. 20 Hz) and a mechanical design capable of generating oscillations is improved by active oscillation damping with simultaneous use of the feedforward control.

To illustrate this, the difference in position between two measuring systems is generated and injected as an additional current setpoint for the feedforward control, according to the weighting of machine data: MD32950 \$MA\_POSCTRL\_DAMPING

The function is used predominantly for axes with strong tendency to vibrate.

#### **Functionality**

The positional deviation is injected in the NC in the position controller cycle of the higherlevel position control loop in the NC.

The difference in position between a direct and an indirect measuring system is generated and injected as an additional current setpoint, depending on the weighting of machine data: MD32950 \$MA\_POSCTRL\_DAMPING.

#### Direct measuring system:

MD31040 \$MA\_ENC\_IS\_DIRECT[1]=1

The encoder for position actual-value acquisition is connected directly to the machining process of the machine (load encoder).

#### Indirect measuring system:

MD31040 \$MA\_ENC\_IS\_DIRECT[0]=0

The encoder for position actual-value acquisition is located on the motor (motor encoder).

#### MD32950

The function is activated via the following machine data setting: MD32950 \$MA\_POSCTRL\_DAMPING = 1.

It is possible to enter both positive and negative values, which will then serve to scale the injection of the positional deviation.

<span id="page-440-1"></span>Standard setting: MD32950 \$MA\_POSCTRL\_DAMPING = 0. In this case, the injection of positional deviation is inactive.

#### **Note**

The weighting of machine data: MD32950 \$MA\_POSCTRL\_DAMPING can be set on the basis of step responses, for example.

If the control approaches the stability limit (vibration inclination increases), then the parameter is too large.

#### Supplementary condition

- 1. The functional expansion is available for all control variants, which use SIMODRIVE 611 digital drives.
- 2. The function can only be used on axes with two encoders: MD30200 \$MA\_NUM\_ENCS = 2

One of the encoders must be parameterized as an indirect measuring system and the other as a direct measuring system.

If these conditions are not met, reset alarm 26016 will acknowledge the function when an attempt is made to activate machine data: MD32950 \$MA\_POSCTRL\_DAMPING.

The function remains deactivated internally when this alarm is active.

#### 2.5.2 Position controller position setpoint filter: New balancing filter

For speed and torque feedforward control

#### Application

With feedforward control active, the position setpoint is sent through a socalled balancing filter before it reaches the controller itself. It is thus possible to feedforward control the speed setpoint at 100%, without resulting in overshoots when positioning.

#### Functionality

Until now, it was possible to compensate the negative effects of the balancing filter (a low pass with settable time constant), which has remained unchanged since SW 1 and which has admitted instead of an overshoot also undesired undershoots of some 10 micrometers, as follows:

- Setting a compromise of overshoots and undershoots
- Setting the positioning slightly overshooting and reducing the amplitude of these overshoots by way of position setpoint signal smoothing and jerk limitation
- <span id="page-441-0"></span>• Setting a speed controller with reference model instead of PI behavior (only possible with 840D)
- Setting the filter time to zero and setting the feedforward control factor to a value less than 100%
- Sacrificing the feedforward control and bringing the machine to a very high position controller gain using dynamic stiffness control. This measure requires a stiff machine.

With SW 5 and higher, a second, improved balancing filter is therefore available. The existing filter is still installed and is active with the same function when transferring existing archives (e.g., in the case of upgrades).

#### Advantages

The new balancing filter provides the following improvements:

- An axis with feedforward control has a considerably lower inclination to undershoots when positioning.
- Achieves a higher accuracy at bent contours (can be measured, e.g., using the circularity test) and can be set more easily.
- A part of the setting is carried out by the control system automatically.

#### Filter activation with MD32620

The new filter is activated by changing the axial machine data: MD32620 \$MA\_FFW\_MODE by selecting values 3 and 4.

The desired active feedforward control variant with new balancing is selected as follows via MD32620:

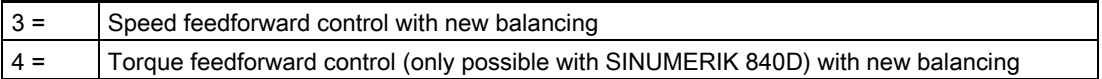

For reasons of a compatible response of archives that contain only changes compared with the default settings, no default value can be set for these new values 3 and 4 in the new software versions.

#### Activation of feedforward control

Parts programs can be used to activate and deactivate the feedforward control for all axes, using instructions FFWON and FFWOF , which does not affect machine data: MD32630 FFW\_ACTIVATION\_MODE.

#### <span id="page-443-0"></span>Control response with POWER ON, RESET, REPOS, etc.

In the case of POWER ON and RESET, as well as with "Enable machine data", the setting data of the feedforward control are read in anew (see the appropriate values of the machine data). Mode change, block search and repositioning have no influence on the feedforward control.

#### Supplementary conditions

The functional expansion is available for all control variants.

#### New setting rule for MD32810 and MD32800

If the new filter is active, the setting rule for machine data: MD32810 \$MA\_EQUIV\_SPEEDCTRL\_TIME and MD32800 \$MA\_EQUIV\_CURRCTRL\_TIME are modified.

This means that, if the old balancing filter had previously been active and is to be changed to the new filter, the following actions must be considered:

#### Setting the equivalent time constant with speed feedforward control

If the previous setting was MD32620 \$MA\_FFW\_MODE = 1:

- 1. Set MD32620 \$MA\_FFW\_MODE = 3.
- 2. Set MD32610 \$MA\_VELO\_FFW\_WEIGHT = 1.
- 3. Reset MD32810 \$MA\_EQUIV\_SPEEDCTRL\_TIME.

#### Setting the equivalent time constant with torque feedforward control

If the previous setting was MD32620 \$MA\_FFW\_MODE = 2:

- 1. Set MD32620 \$MA\_FFW\_MODE = 4.
- 2. Set MD32610 \$MA\_VELO\_FFW\_WEIGHT = 1.
- 3. Reset MD32800 \$MA\_EQUIV\_CURRCTRL\_TIME.

This also applies when you load an older archive into the control system, e.g., from a previous version. For example, when changing MD32620 \$MA\_FFW\_MODE from 1 to 3, MD32810 \$MA\_EQUIV\_SPEEDCTRL\_TIME may not simply retain its old value, but must be reset. Otherwise, no improvement will be achieved, but rather a worsening of the positioning response.

#### Recommended setting in case of recommissioning

If recommissioning, or if previous standard values are loaded (switch position 1 on commissioning switch and POWER ON), the following machine data default values apply:

MD32620 \$MA\_FFW\_MODE = 1

MD32610 \$MA\_VELO\_FFW\_WEIGHT = 1

These are not the recommended settings, but are chosen for reasons of compatibility.

<span id="page-444-0"></span>However, if recommissioning, the following setting is recommended: MD32620  $$MA$  FW MODE = 3

The balancing time for the speed feedforward control then just has to be adjusted in machine data:

MD32810 \$MA\_EQUIV\_SPEEDCTRL\_TIME.

#### Setting the equivalent time constant of the speed control loop

#### MD32810 speed feedforward control

We recommend that the axis be allowed to move in and out in "AUTOMATIC" mode with a part program and that travel-in to the target position, i.e., the actual position value of the active measuring system, be monitored with servo trace (HMI Advanced or programming device).

The actual position value can also be output to the drive module's digital-to-analog converter and an oscilloscope can be used for monitoring.

The initial value for setting is the time constant of the speed control loop. This can be read from the reference frequency characteristic of the speed control loop. In the frequent case of a proportional-plus-integral-action controller with special value smoothing, an approximate equivalent time can be read from drive machine data 1500-1503.

Another option would be to trace the speed setpoint and actual value at a constant acceleration using an oscilloscope and to measure the follow-on time of the speed actual value.

This initial value (e.g., 1.5 ms) is then entered: MD32810 \$MA\_EQUIV\_SPEEDCTRL\_TIME = 0.0015.

The axis then travels to and fro and the operator monitors a greatly-magnified characteristic of the position actual value at the target position.

The following rules apply to making manual fine adjustments:

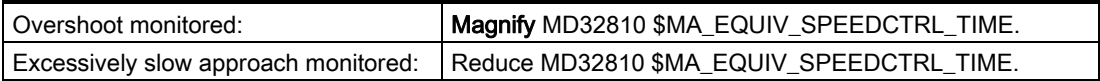

#### Magnifying MD32810

Magnifying the value in machine data: MD32810 \$MA\_EQUIV\_SPEEDCTRL\_TIME slows the axis down and increases the geometric contour error on curves.

It has a similar effect to reducing the position controller gain: MD32200 \$MA\_POSCTRL\_GAIN. This can also be watched in the Diagnostics area in the screen form "Service Axis" based on the servo gain value calculated.

#### Reducing MD32810

Reducing the value in machine data: MD32810 \$MA\_EQUIV\_SPEEDCTRL\_TIME speeds the axis up. Therefore, MD32810 should be assigned as small a value as possible, with the overshoot setting the limit during positioning.

#### <span id="page-445-0"></span>MD32810 fine adjustment

Experience has shown that the initial value is only modified slightly during fine adjustment, typically by adding or deducting 0.25 ms.

For example, if the initial value is 1.5 ms, the optimum value calculated manually is usually within the range 1.25 ms to 1.75 ms.

In the case of axes equipped with direct measuring systems (load encoders) and strong elasticity, you may possibly accept small overshoots of some micrometers. These can be reduced with the help of the position setpoint filter for dynamic response adaptation

(MD32910 \$MA\_DYN\_MATCH\_TIME) and for jerk (MD32410 \$MA\_AX\_JERK\_TIME), which also reduces the axis speed.

#### Identical axis data within an interpolation group

All the axes within an interpolation group must have **identical settings** in the following data:

MD32200 \$MA\_POSCTRL\_GAIN

MD32620 \$MA\_FFW\_MODE

MD32610 \$MA\_VELO\_FFW\_WEIGHT

MD32810 \$MA\_EQUIV\_SPEEDCTRL\_TIME (or MD32800 \$MA\_EQUIV\_CURRCTRL\_TIME)

MD32400 \$MA\_AX\_JERK\_ENABLE

MD32402 \$MA\_AX\_JERK\_MODE

MD32410 \$MA\_AX\_JERK\_TIME

The servo gain display  $(K_V)$  in the axis service screen form is used for checking. If identical values are not possible for the above data, machine data: MD32910 \$MA\_DYN\_MATCH\_TIME can be used to make an adjustment. This allows the same servo gain value  $(K_V)$  to be displayed; however, this rarely occurs.

Different servo gain values  $(K_V)$  usually point to the following:

- The gear ratios do not match in one or several axes.
- The feedforward control setting data do not match.
- The jerk filter setting data is incorrect at some point.

#### Automatic switchover when changing the position-control cycle

Previously, if the position-control cycle (MD10050 \$MN\_SYSCLOCK\_CYCLE\_TIME) changed or the acceptance time of the speed setpoints was modified in order to increase the servo gain  $(K_V)$ (MD10082 \$MN\_CTRLOUT\_LEAD\_TIME), or dynamic stiffness control was enabled (MD32640 \$MA\_STIFFNESS\_CONTROL\_ENABLE), the adjustment of MD32810 \$MA\_EQUIV\_SPEEDCTRL\_TIME had to be repeated, as the optimum value changed significantly.

<span id="page-446-0"></span>With setting: MD32620 \$MA\_FFW\_MODE = 3 or 4,

the control takes these changes into account automatically, so that machine data: MD32810 \$MA\_EQUIV\_SPEEDCTRL\_TIME

no longer has to be reset.

After major changes, however, you should nevertheless check the positioning behavior (via servo trace).

#### Example of speed feedforward control

Programming sample of a selection of the speed feedforward control with new balancing and default setting: FFWON and FFWOF are active.

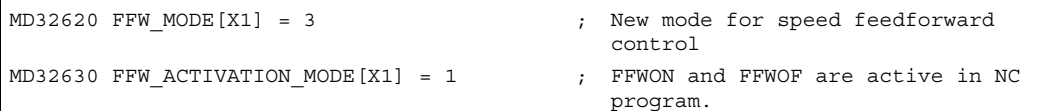

FFWON now enables the speed feedforward control in the program (with all axes of the channel with the same settings as X1); FFWOF will disable them again.

Machine data:

MD20150 \$MC\_GCODE\_RESET\_VALUES[23] (G group initial setting) can be used to set a default value for FFWON for every channel.

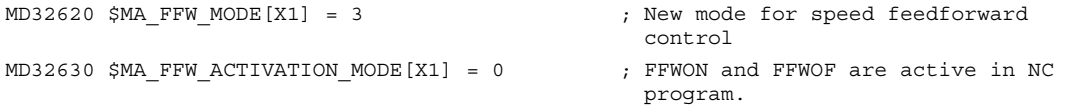

In this case, the speed feedforward control with X1 is enabled continuously, also in JOG mode.

MD20150 \$MC\_GCODE\_RESET\_VALUES[ ], FFWON and FFWOF have no effect on X1. This can be useful if the machine is only permitted to run with feedforward control, e.g., for reasons of accuracy, or if you also want to test the feedforward control without a program during startup.

2.5 Optimization of the control

#### **Note**

.

The setting of the feedforward control must be the same for all axes of an interpolation group.

#### <span id="page-447-0"></span>Setting the equivalent time constant of the current control loop

#### MD32800 torque feedforward control for each additional option

The same rules and recommendations apply to setting the time constant of the current control loop as to the speed feedforward control.

However, as previously, activation of the torque feedforward control filter via: MD32620 \$MA\_FFW\_MODE = 4 must be enabled both in the drive and via the optionin order to set the time constant via: MD32800 \$MA\_EQUIV\_CURRCTRL\_TIME

As with activating the previous filter via: MD32620 \$MA\_FFW\_MODE = 2, all other machine data are set in consideration of the corresponding elasticity limits of the machine.

#### Limitation to stiff machines

Experience has shown that this expenditure is only worthwhile in the case of very stiff machines, and requires appropriate experience. The elasticities of the machine are often excited due to the injection of the torque so strongly that the existing vibrations neutralize the gain in contour accuracy.

In this case, it would be worth trialing the use of dynamic stiffness control as an alternative: MD32640 \$MA\_STIFFNESS\_CONTROL\_ENABLE.

#### Example of torque feedforward control

Programming sample of a selection of the torque feedforward control with new balancing and default setting: FFWON and FFWOF are active.

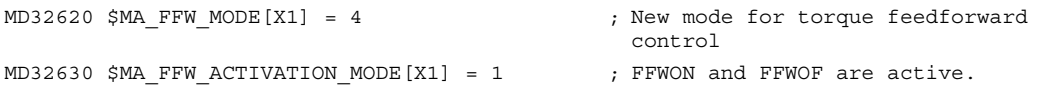

FFWON now enables the torque feedforward control in the program (with all axes of the channel with the same settings as X1); FFWOF will disable them again.

Machine data: MD20150 \$MC\_GCODE\_RESET\_VALUES[23] (G group initial setting) can be used to set a default value for FFWON for every program.

```
MD32620 $MA FFW MODE[X1] = 4 ; New mode for torque feedforward
                                          control 
MD32630 $MA FFW ACTIVATION MODE[X1] = 0 ; FFWON and FFWOF are active.
```
In this case, the torque feedforward control with X1 is enabled continuously, also in JOG mode. MD20150 \$MC\_GCODE\_RESET\_VALUES[ ], FFWON and FFWOF have no effect on X1. This can be practical if the machine is only permitted to run with feedforward control, e.g., for reasons of accuracy, or if you also want to test the feedforward control without a program during startup.

For more information about the effect of the feedforward control relating to the speed and torque position controller setpoints, please refer to:

#### References:

/FB2/ Function Manual, Extended Functions; Compensations (K3), Chapter: "Description of machine data".

#### **Note**

The setting of the feedforward control must be the same for all axes of an interpolation group.

#### 2.5.3 Position controller position setpoint filter: new jerk filter

#### Application

In some applications, such as when milling sculptured surfaces, it can be advantageous to smooth the position setpoint curves to obtain better surfaces, due to reduced excitations of machine vibrations.

#### Functionality

The filter effect of the position setpoints must be as strong as possible without impermissibly affecting contour accuracy.

The smoothing behavior of the filter must also be as "symmetrical" as possible, i.e., if the same contour was to be traveled in both forward and reverse, the characteristic rounded by the filter should be as similar as possible in both directions.

The effect of the filter can be monitored by means of the effective servo gain factor  $(K_y)$ , which is displayed on the Axis service screen form. The filtering effect rounds the position setpoints slightly, thus reducing the path accuracy so that with increasing filter time a smaller effective servo gain factor  $(K_V)$  is displayed.

2.5 Optimization of the control

### Advantages

The filter available since software version 1, which is set via: MD32400 \$MA\_AX\_JERK\_ENABLE = 1 and MD32410 \$MA\_AX\_JERK\_TIME = filter time,

meets the requirements for a strong filter effect with smoothing behavior that is as symmetrical as possible for small time constants of up to approximately 10 ms.

A considerably better result is achieved using this new filter type for axial jerk limitation with floating averaging. In this case, filter time constants of approx. 20 to 40 ms can be used, depending on the particular machine.

Thanks to the floating averaging, the new filter achieves lower contour errors with the same smoothing effect, compared with the previous 2nd degree filter type. The contour of the smoothing behavior is to a large degree balanced.

#### <span id="page-449-0"></span>Filter enable with MD32402

Machine data: MD32402 \$MA\_AX\_JERK\_ENABLE is used to enable the new position setpoint filter, and is defined as follows:

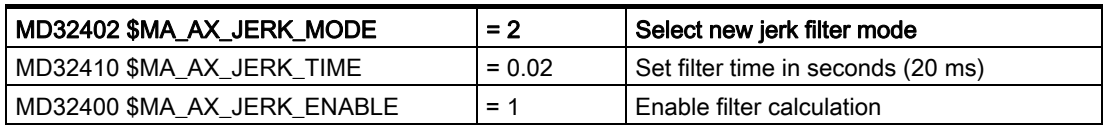

If no filter mode was previously activated: MD32402  $$MA$  AX JERK MODE = 2, POWER ON has to be triggered once. Otherwise, "Enable machine data" or RESET on the machine control panel are sufficient.

For reasons of compatibility, the default setting is: MD32402 \$MA\_AX\_JERK\_MODE = 1.

#### **Note**

For new machines, the new filter is generally recommended: MD32402 \$MA\_AX\_JERK\_MODE = 2.

Only if very high filter times are needed and contour accuracy plays a minor part (e.g., as sometimes occurs when positioning axes), can the old filter be more advantageous.

#### Fine adjustment

The fine adjustment of the position setpoint filter is carried out as follows:

- 1. Assess the traversing response of the axis (e.g., based on positioning processes with servo trace).
- 2. Modify the filter time in MD32410 \$MA\_AX\_JERK\_TIME.
- 3. Activate the modified time via "Enable machine data" or RESET on the machine control panel.

#### Disabling

Disabling the position setpoint filter:

- 1. Disable filter calculation: MD32410  $$MA$  AX JERK ENABLE = 0.
- 2. Activate the interlock via "Enable machine data" or RESET on the machine control panel.

#### Supplementary conditions

The position setpoint filter is available in all control system variants as follows:

• Effective filter times are limited to a range between a minimum of 1 position-control cycle up to a maximum of 32 position-control cycles (31 position-control cycles are available).

Further supplementary conditions regarding the filter effect:

- The display of the calculated servo gain factor  $(K_v)$  in the Axis service screen form displays smaller values than would be appropriate based on the filter effect.
- Path accuracy is better than the displayed servo gain  $(K_V)$  suggests.

Therefore, on resetting  $MD32400$  \$MA\_AX\_JERK\_MODE = 1 to MD32400 \$MA\_AX\_JERK\_MODE = 2, the displayed servo gain  $(K_v)$  can be reduced while retaining the same filter time, although the path accuracy improves.

Axes that interpolate with each other must be set identically. Once an optimum value has been identified for these axes, the one with the longest filter time should be used as the setting for all axes within the interpolation group.

For more information about jerk limitation on an interpolator level, please refer to: References:

/FB1/ Function Manual, Basic Functions; Acceleration (B2) Chapter: "Axis-oriented jerk limitation" Chapter: "Axisspecific machine data".

## 2.5.4 Position control with proportional-plus-integral-action controller

#### Function

In the default scenario, the core of the position controller is a proportional controller with the above-mentioned upstream override options.

For special uses (such as for electronic gearing), an integral part can be connected. The resulting proportional-plus-integral-action controller then corrects the error between setpoint and actual positions down to zero in a finite, settable time period when the appropriate machine data are set accordingly.

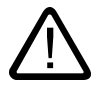

#### Caution

When the proportional-plus-integral-action controller is active, overshoots occur in the actual position. In this instance, you must decide whether this effect is admissible or acceptable for the application in question. Expert knowledge of control engineering and measurements taken using servo trace are absolutely essential when using this function. If incorrect settings are made for the relevant machine data, there is a risk of damaging the machine, due to possible instability.

#### <span id="page-451-0"></span>**Background**

The transfer function of the proportional-plus-integral-action controller is as follows:

$$
G_R(s) = K_R + \frac{1}{T_n} * s
$$

- KR: P component gain
- $T_n$ : Integral time

#### Procedure

- 1. First optimize the position control loop as a proportional-action controller first using the tools described in the previous subsections.
- 2. Increase the tolerances of the following machine data while measurements are being taken to determine the quality of the position control with proportional-plus-integral-action controller:
	- MD36020 \$MA\_POSITIONING\_TIME
	- MD36030 \$MA\_STANDSTILL\_POS\_TOL
	- MD36040 \$MA\_STANDSTILL\_DELAY\_TIME
	- MD36400 \$MA\_CONTOUR\_TOL

2.5 Optimization of the control

3. Activate the position control loop as a proportional-plus-integral-action controller by setting the following machine data:

MD32220 \$MA\_POSCTRL\_INTEGR\_ENABLE ; set value 1

MD32210 \$MA\_POSCTRL\_INTEGR\_TIME ; integral time [sec.]

Effect of integral time:

 $-$  T<sub>n</sub>  $\rightarrow$  0:

The control error is corrected quickly; however, the control loop can become instable.

 $-$  T<sub>n</sub>  $\rightarrow \infty$ :

The control error is corrected more slowly.

4. Find the appropriate compromise for  $T_n$  for your application, using these two extreme cases as outer limits.

 $T_n$  must not be set too close to the instability limit, since there is a risk of damage to the machine if instability should occur.

- 5. Use servo trace to trace the travel-in of an automatic program traveling to and from a target position.
- 6. Set the servo trace to display the following:
	- Following error
	- Actual velocity
	- Actual position
	- Reference position
- <span id="page-452-0"></span>7. Reset the tolerance values in the following machine data to the required values, once the optimum value for  $T_n$  has been identified:
	- MD36020 \$MA\_POSITIONING\_TIME
	- MD36030 \$MA\_STANDSTILL\_POS\_TOL
	- MD36040 \$MA\_STANDSTILL\_DELAY\_TIME
	- MD36400 \$MA\_CONTOUR\_TOL

#### Example

Setting result after several iterative processes for  $\kappa$ R and T<sub>n</sub>.

Each of the following quantities - following error, actual velocity, actual position, and position setpoint - has been recorded by servo trace. When traversing in JOG mode, the characteristic of the individual data shown in the following figure was then drawn.

Set machine data:

MD32220 \$MA\_POSCTRL\_INTEGR\_ENABLE = 1

MD32210 \$MA\_POSCTRL\_INTEGR\_TIME = 0.003

MD32200 \$MA\_POSCTRL\_GAIN[1] = 5.0

Parameter set selection 0

2.5 Optimization of the control

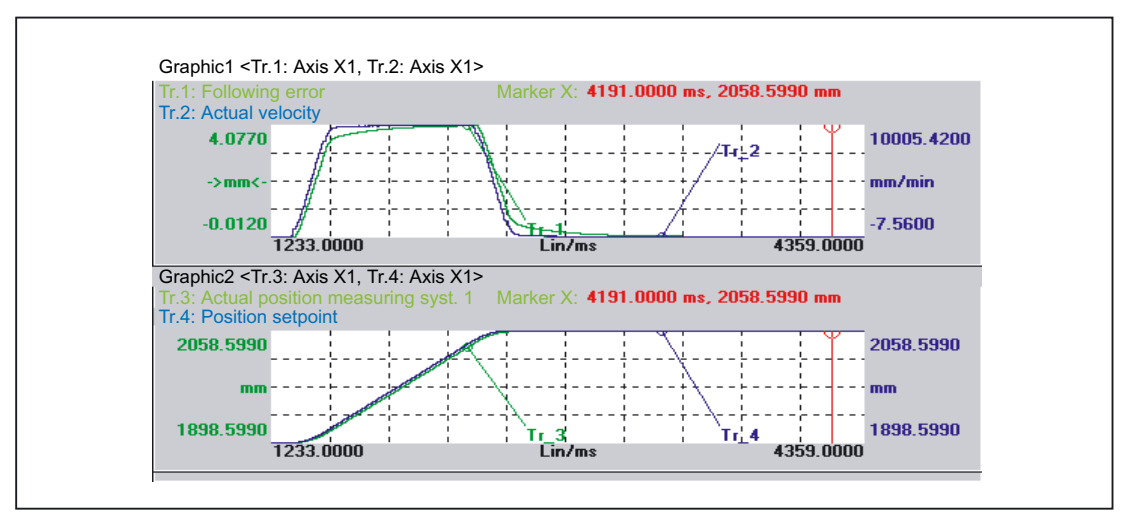

Figure 2-14 Following error (1), actual velocity (2), position actual value (3), position setpoint (4)

#### <span id="page-454-0"></span>2.5.5 System variable for status of pulse enable

#### Application

For all applications that must quickly react to pulse enabling, the status of the pulse enable is imaged to a new system variable in order to accelerate the braking signal.

This system variable is preferably evaluated in synchronized actions. Using the synchronized action, either a direct output to an NCK output can be carried out or a faster transfer to the PLC.

#### **Functionality**

Since 611D digital drives have no integrated braking signal, the brakes are normally controlled from the PLC. The brake can be closed again by deleting the pulse enable in the PLC.

If the pulse enable is deleted due to external events (611D interface, terminal 663 to the PLC) or due to drive or axis errors, the PLC can close the brake only with a delay, since the transport of the pulse enable signal via servo and interpolator requires 2 to 3 interpolator cycle clocks. In the worst case, the PLC needs another two PLC cycles. With hanging axes and linear motors, this is often slow.

#### System variable for enabling the drive power

Since the function must be available for all kinds of drives in the same form (also for nonelectrical drives), the variable is given the name "Drive power enable".

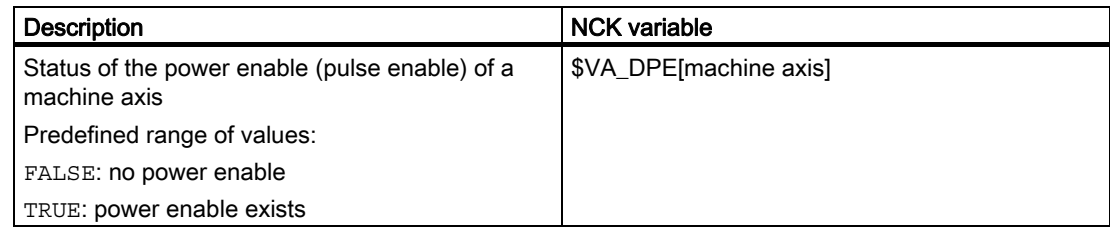

#### Activation

The variable is predefined and can be used at any time acc. to the data type BOOL with FALSE or TRUE. While communication with the drive is not yet established, the value 0 (FALSE) is supplied.

The synchronized actions, in which the variable is evaluated, should preferably be carried out as soon as the control powers up, e.g., by starting an ASUB from the PLC. To make sure that the synchronized actions remain continuously active and are not affected by the mode change, we recommend that they are programmed as "static synchronized actions" (using IDS as the vocabulary word).

2.5 Optimization of the control

#### Example

Output of the pulse enable of machine axis X1 to the first digital NCK output in all modes  $IDS = 1 DO $A OUT[1] = $VA DPE[X1]$ 

#### Supplementary conditions

The functional expansion is available for digital drives in all control variants providing synchronized actions.

#### Control response with POWER ON, RESET, REPOS, etc.

After POWER ON, the value 0 is supplied while communication with the drive is not yet established. Then, the system variable \$VA\_DPE always specifies the pulse enable value acquired at the beginning of the interpolation cycle. The modeindependent evaluation or retransmission should be carried out using static synchronized actions (vocabulary word IDS).

#### 2.5.6 Expansions for "deceleration axes"

#### Application

In the case of designconditioned nonlinearities and elasticities, as often occurs in material handling and highbay racking technology, it is often necessary to sacrifice the position control due to the unstable position control loop. The axes are, therefore, traversed closedloop controlled and not open-loop controlled. To this aim, the WF723 module offers the special function of the "deceleration axes".

#### **Functionality**

This "deceleration axes" function blocks any path movements, but allows positioning with approach to the target position by reducing the velocity step by step. The response corresponds to that of a multipoint controller.

For reasons relating to position control loop stability, the position controller algorithm is extended instead of the special positioning function "deceleration axes". It is thus also possible to operate drives that might cause problems using the position control.

#### **Advantages**

Compared with the existing method "deceleration axes", the expansion of the position controller algorithm provides the following advantages:

- The structure of the interpolation and control is extended only slightly. Thus, this axis automatically has all the properties of a normal axis.
- Traversing on the path also becomes possible; exactly which path can be foreseen considerably earlier, e.g., a highbay racking cage will take at different velocities. A possible collision can thus be avoided.
- It is much easier to configure the function.
- <span id="page-456-0"></span>• In particular, with feedforward control enabled, the positioning processes are faster.

#### Low-pass filter for analog drives

A lowpass filter connected at the position controller output now also allows the position controller gain to be reduced quickly with increasing frequency for analog drives (axes). This suppresses the effect of strong natural frequencies in the form of settable speed setpoint filters.

This functionality is provided as standard for digital drives.

#### MD32930/MD32940

The low-pass filter is activated via setting: MD32930 \$MA\_POSCTRL\_OUT\_FILTER\_ENABLE = 1.

The filter time constant is input via machine data: MD32940 \$MA\_POSCTRL\_OUT\_FILTER\_TIME.

#### MD32960 "dead zone"

Nonlinearities close to zero speed, such as those, which can occur when simple frequency converters are used, are inhibited by a "dead zone" in the controller.

The threshold for system deviation, under which a speed setpoint of "zero" is output, can be set via machine data:

MD32960 \$MA\_POSCTRL\_ZERO\_ZONE.

The "dead zone" is input in MD32960 for each individual encoder.

#### Stability risk

The expanded position controller algorithm will reduce the risks that a stable control admits only a rather poor setting of the gain, or that the position control loop does not remain stable despite the effective extensions, to a minimum.

2.5 Optimization of the control

#### Supplementary conditions

The functional expansion is available for all control variants.

The low-pass filter is only activated if dynamic stiffness control is inactive: MD32640 \$MA\_STIFFNESS\_CONTROL\_ENABLE = 0.

If the low-pass filter is active, the modeled following error is larger than usual during acceleration phases.

It can, therefore, be necessary to increase machine data: MD36400 \$MA\_CONTOUR\_TOL above the standard value,

in order to prevent activation of axial contour monitoring (alarm 25050).

<span id="page-457-0"></span>If the adjustable "dead zone" of the position controller retains its standard setting: MD32960 \$MA\_POSCTRL\_ZERO\_ZONE = 0,

this corresponds to an input value, which is the same size as the current encoder fine resolution.

The default setting is therefore compatible with earlier software versions.

If the "dead zone": MD32960 \$MA\_POSCTRL\_ZERO\_ZONE is configured to be larger than the zero-speed tolerance: MD36030 \$MA\_STANDSTILL\_POS\_TOL, zero-speed monitoring (alarm 25040) could be activated on termination of a positioning process.

With a "dead zone": MD32960 \$MA\_POSCTRL\_ZERO\_ZONE greater than the exact stop limits: MD36000 \$MA\_STOP\_LIMIT\_COARSE , no exact stop signals are output. This can trigger the positioning monitoring function (alarm 25080) and block the block change.

## Supplementary conditions 3

No supplementary conditions apply.

Velocities, Setpoint/Actual-Value Systems, Closed-Loop Control (G2) Function Manual, 03/2006 Edition, 6FC5397-0BP10-1BA0 3-1 Supplementary conditions

# Examples **4**

No examples are available.

Velocities, Setpoint/Actual-Value Systems, Closed-Loop Control (G2) Function Manual, 03/2006 Edition, 6FC5397-0BP10-1BA0 4-1 **Examples** 

# Data lists  $\qquad \qquad \textbf{5}$

## 5.1 5.1 Machine data

## 5.1.1 Memory specific machine data

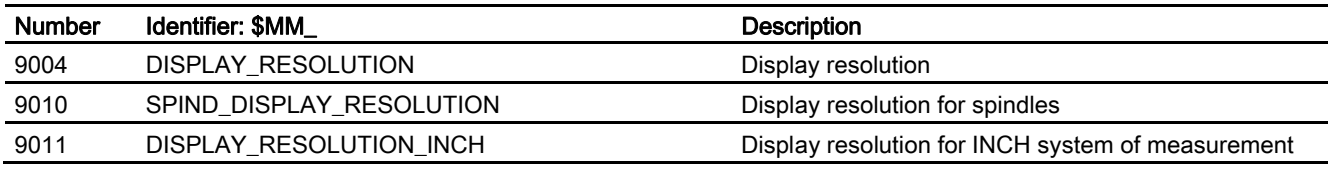

## 5.1.2 NC-specific machine data

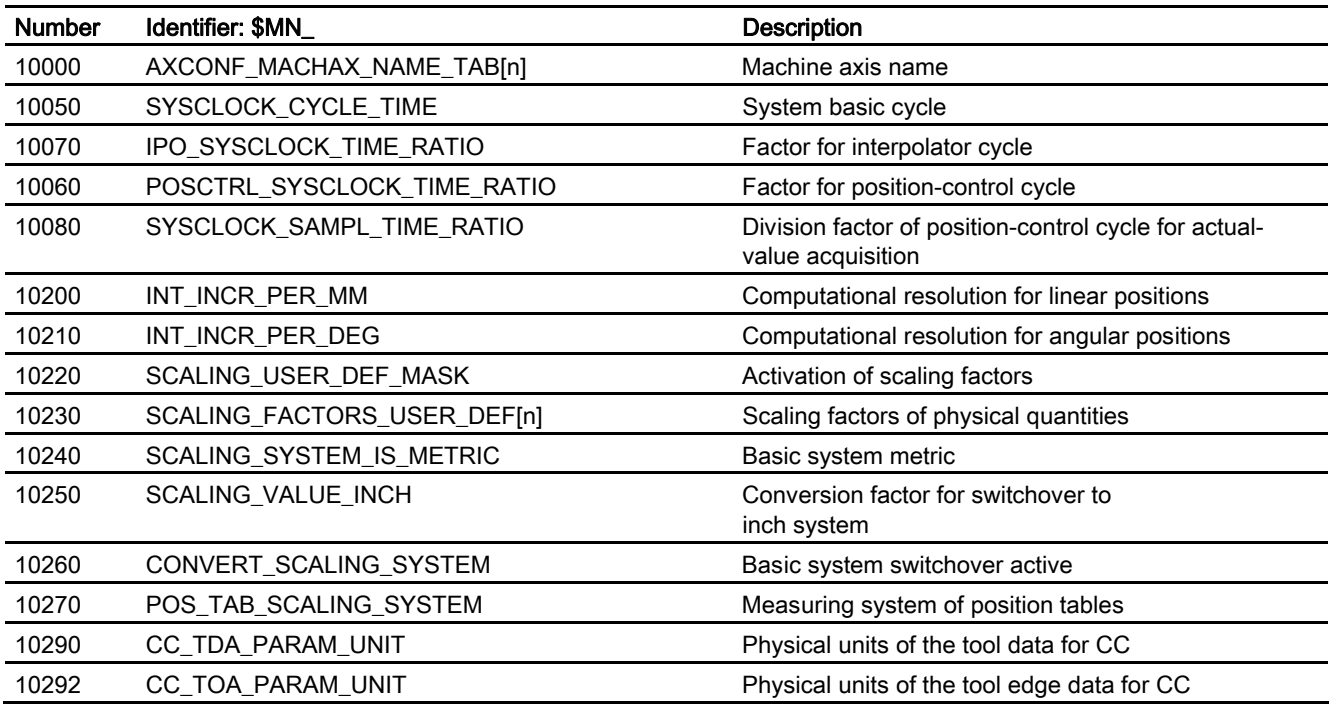

Velocities, Setpoint/Actual-Value Systems, Closed-Loop Control (G2) Function Manual, 03/2006 Edition, 6FC5397-0BP10-1BA0 Data lists

5.1 Machine data

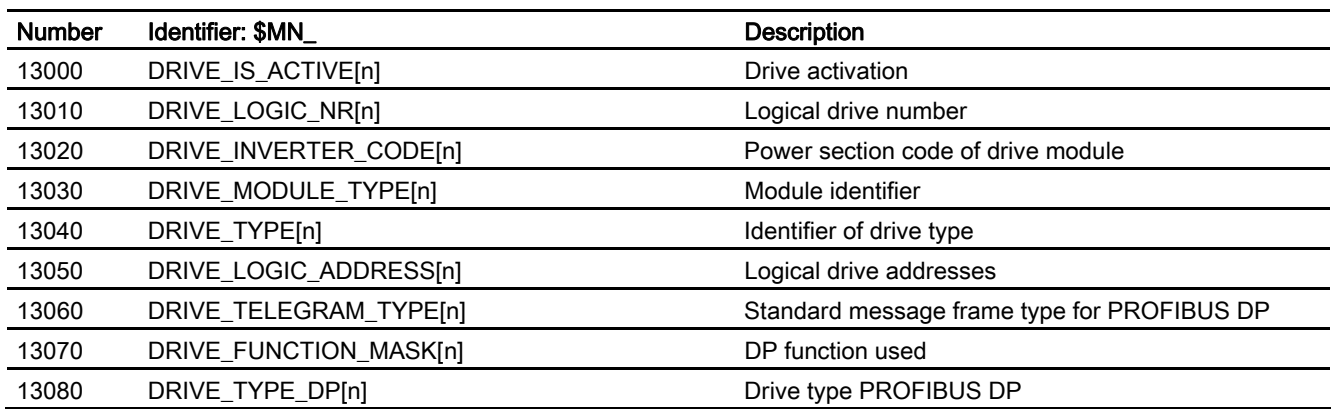

## 5.1.3 Channelspecific machine data

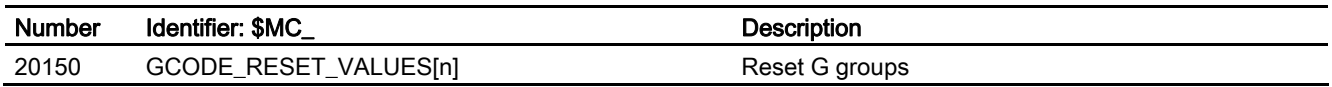

## 5.1.4 Axis/spindlespecific machine data

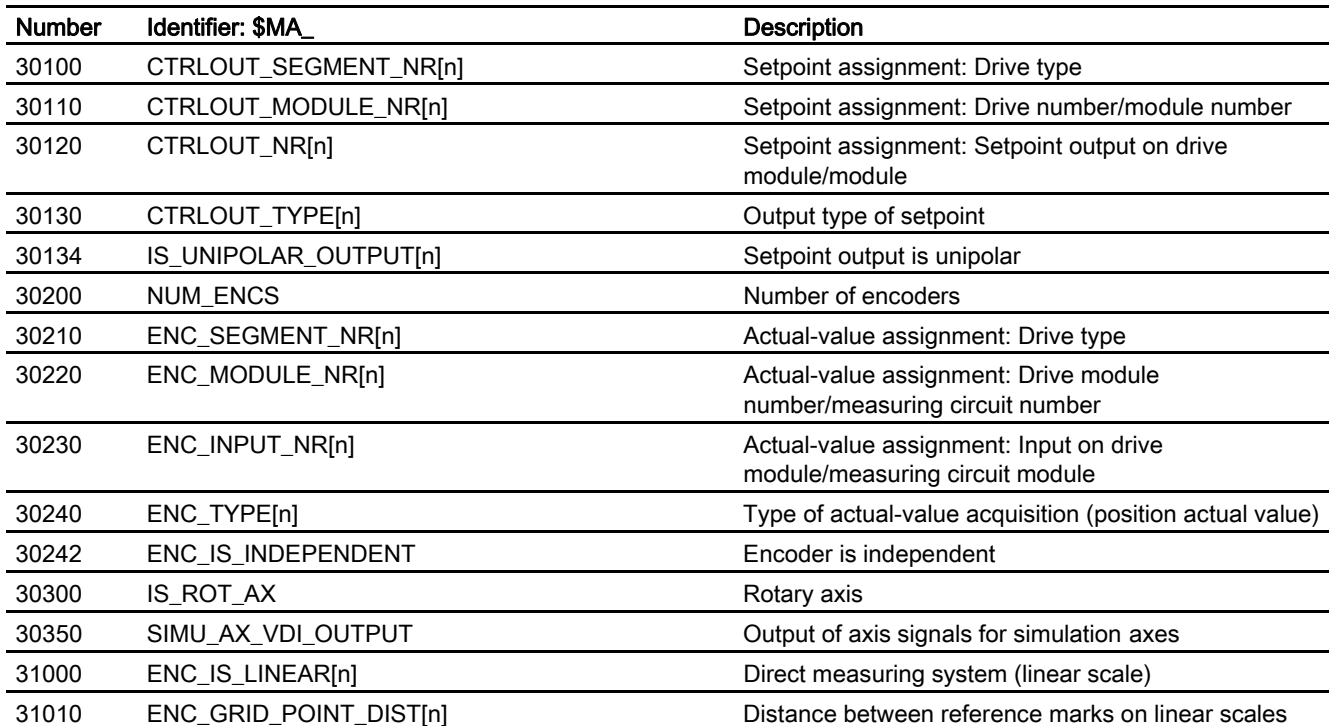

Data lists 5.1 Machine data

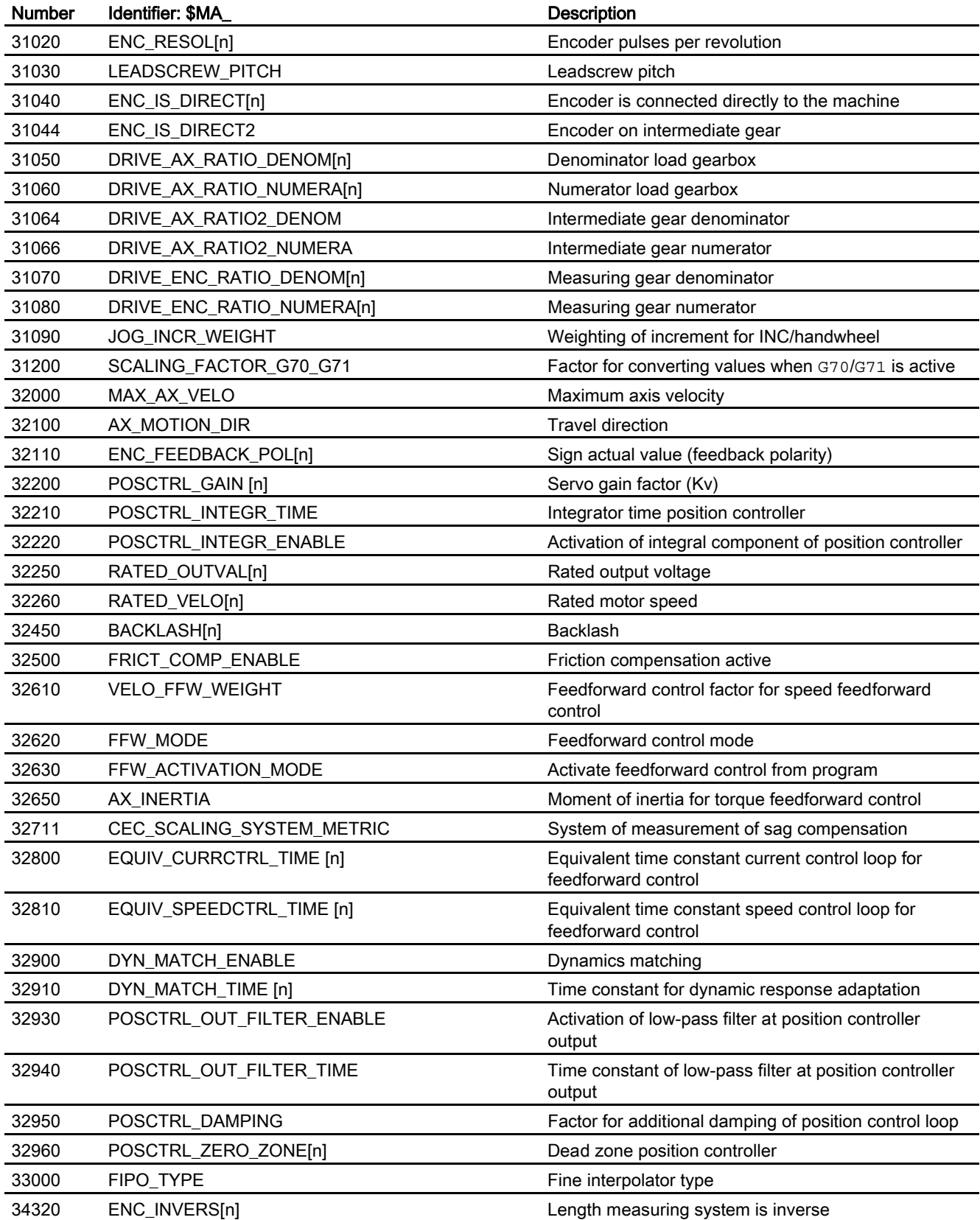

Velocities, Setpoint/Actual-Value Systems, Closed-Loop Control (G2) Function Manual, 03/2006 Edition, 6FC5397-0BP10-1BA0 5-3 Data lists

5.1 Machine data

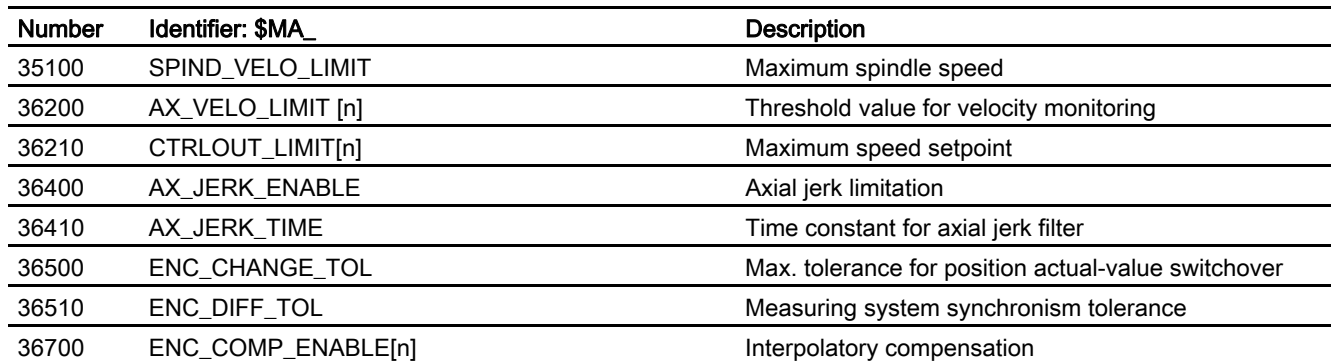

## Index

## \$

\$AC\_TIME, [2-22](#page-405-0)  \$VA\_DPE, [2-70](#page-454-0) 

## A

Actual-value acquisition, [2-23](#page-405-1)  Actual-value correction, [2-25](#page-407-0)  Actual-value processing, [2-35,](#page-418-0) [2-53,](#page-436-0) [2-57](#page-440-0)  Actual-value resolution, [2-38](#page-421-0)  Actual-value routing, [2-25](#page-407-0)  Adapting the motor/load ratios, [2-32](#page-415-0)  Adjustments to actual-value resolution, [2-41](#page-424-0)  Axis parameter sets, [2-52](#page-435-0) 

## B

Basic system, [2-11](#page-394-0) 

## C

Closed-loop control, [2-47](#page-430-0)  Computational resolution, [2-6](#page-389-0)  Configuration of drives, [2-31](#page-413-0)  Control direction, [2-35](#page-418-0)  Conversion of basic system, [2-12](#page-395-0) 

## D

DB 31, ... DBX16.0 - 16.2, [2-53](#page-436-0)  DB10 DBB71, [2-18](#page-401-0)  DBX107.7, [2-18](#page-401-0)  DB31 DBX1.5, [2-24](#page-406-0)  DBX1.6, [2-24](#page-406-0)  Display resolution, [2-6](#page-389-0)  Drive configuration, [2-31](#page-413-0)  Dynamic response adaptation, [2-50](#page-433-0) 

## E

Encoder coding, [2-40](#page-423-0)  Encoder directly on tool, [2-34](#page-417-0) 

## F

Fine Interpolation, [2-48](#page-431-0)  FIPO, [2-48](#page-431-0)  Following error compensation (feedforward control) Speed feedforward control, [2-58](#page-440-1)  Function overview of inch/metric switchover, [2-20](#page-403-0)  Data backup, [2-19](#page-402-0)  Rounding machine data, [2-20](#page-403-0)  Synchronized actions, [2-14](#page-397-0) 

## I

Inch measuring system, [2-11](#page-394-0)  Input resolution, [2-6](#page-389-0)  Intermediate gear, [2-33](#page-416-0)  Interpolation parameter sets, [2-53](#page-436-0) 

## $\mathbf{L}$

Linear axis With linear scale, [2-42](#page-425-0)  With rotary encoder on motor, [2-42](#page-425-0)  With rotary encoder on the machine, [2-44](#page-427-0) 

## M

Manual switchover of the basic system General, [2-16](#page-399-0)  Input resolution and computational resolution, [2-18](#page-401-0)  JOG and handwheel factor, [2-19](#page-402-0)  Reference point, [2-18](#page-401-0)  System data, [2-17](#page-400-0)  Tool data, [2-18](#page-401-0)  MD10000, [2-26](#page-408-0)  MD10050, [2-62](#page-445-0)  MD10082, [2-62](#page-445-0) 

Velocities, Setpoint/Actual-Value Systems, Closed-Loop Control (G2) Function Manual, 03/2006 Edition, 6FC5397-0BP10-1BA0 Index-1 MD10200, [2-2,](#page-385-0) [2-3,](#page-386-0) [2-7,](#page-390-0) [2-18,](#page-401-0) [2-43](#page-426-0)  MD10210, [2-2,](#page-385-0) [2-3,](#page-386-0) [2-7,](#page-390-0) [2-46](#page-429-0)  MD10220, [2-6,](#page-389-0) [2-8](#page-391-0)  MD10230, [2-6,](#page-389-0) [2-8,](#page-391-0) [2-9](#page-392-0)  MD10240, [2-11,](#page-394-0) [2-13,](#page-396-0) [2-16,](#page-399-0) [2-18,](#page-401-0) [2-19,](#page-402-0) [2-20](#page-403-0)  MD10260, [2-11,](#page-394-0) [2-16,](#page-399-0) [2-17,](#page-400-0) [2-19,](#page-402-0) [2-20](#page-403-0)  MD10270, [2-11](#page-394-0)  MD10290, [2-18](#page-401-0)  MD10292, [2-18](#page-401-0)  MD11220, [2-19](#page-402-0)  MD13000, [2-31,](#page-413-0) [2-32](#page-415-0)  MD13010, [2-27,](#page-409-0) [2-28,](#page-410-0) [2-31,](#page-413-0) [2-32](#page-415-0)  MD13020, [2-31,](#page-413-0) [2-32](#page-415-0)  MD13030, [2-31,](#page-413-0) [2-32](#page-415-0)  MD13040, [2-31,](#page-413-0) [2-32](#page-415-0)  MD13050, [2-32](#page-415-0)  MD13060, [2-32](#page-415-0)  MD13070, [2-32](#page-415-0)  MD13080, [2-32](#page-415-0)  MD1401, [2-37](#page-420-0)  MD1405, [2-37](#page-420-0)  MD18094, [2-18](#page-401-0)  MD18096, [2-18](#page-401-0)  MD20150, [2-12,](#page-395-0) [2-16,](#page-399-0) [2-63](#page-446-0)  MD2401, [2-37](#page-420-0)  MD2405, [2-37](#page-420-0)  MD30100, [2-26](#page-408-0)  MD30110, [2-27,](#page-409-0) [2-30,](#page-412-0) [2-31](#page-413-0)  MD30120, [2-27,](#page-409-0) [2-31](#page-413-0)  MD30130, [2-24,](#page-406-0) [2-27,](#page-409-0) [2-31](#page-413-0)  MD30134, [2-27](#page-409-0)  MD30200, [2-23,](#page-405-1) [2-31,](#page-413-0) [2-40,](#page-423-0) [2-58](#page-440-1)  MD30210, [2-28](#page-410-0)  MD30220, [2-28,](#page-410-0) [2-30,](#page-412-0) [2-31](#page-413-0)  MD30230, [2-28,](#page-410-0) [2-31](#page-413-0)  MD30240, [2-24,](#page-406-0) [2-28,](#page-410-0) [2-31](#page-413-0)  MD30242, [2-25,](#page-407-0) [2-28](#page-410-0)  MD30300, [2-39,](#page-422-0) [2-40,](#page-423-0) [2-43,](#page-426-0) [2-45](#page-428-0)  MD30350, [2-25](#page-407-0)  MD31000, [2-39,](#page-422-0) [2-40,](#page-423-0) [2-43,](#page-426-0) [2-45](#page-428-0)  MD31010, [2-39,](#page-422-0) [2-40](#page-423-0)  MD31020, [2-39,](#page-422-0) [2-40,](#page-423-0) [2-43,](#page-426-0) [2-45](#page-428-0)  MD31030, [2-39,](#page-422-0) [2-40,](#page-423-0) [2-43](#page-426-0)  MD31040, [2-39,](#page-422-0) [2-40,](#page-423-0) [2-43,](#page-426-0) [2-45,](#page-428-0) [2-57](#page-440-0)  MD31044, [2-34,](#page-417-0) [2-39,](#page-422-0) [2-40](#page-423-0)  MD31050, [2-33,](#page-416-0) [2-39,](#page-422-0) [2-40,](#page-423-0) [2-43,](#page-426-0) [2-46,](#page-429-0) [2-52,](#page-435-0) [2-54](#page-437-0)  MD31060, [2-33,](#page-416-0) [2-39,](#page-422-0) [2-40,](#page-423-0) [2-43,](#page-426-0) [2-46,](#page-429-0) [2-52,](#page-435-0) [2-54](#page-437-0)  MD31064, [2-33,](#page-416-0) [2-40](#page-423-0)  MD31066, [2-33,](#page-416-0) [2-40](#page-423-0)  MD31070, [2-39,](#page-422-0) [2-40,](#page-423-0) [2-43,](#page-426-0) [2-45](#page-428-0)  MD31080, [2-39,](#page-422-0) [2-40,](#page-423-0) [2-43,](#page-426-0) [2-45](#page-428-0)  MD31090, [2-19](#page-402-0)  MD31200, [2-12](#page-395-0)  MD32000, [2-1,](#page-384-0) [2-37,](#page-420-0) [2-40](#page-423-0) 

MD32100, [2-35](#page-418-0)  MD32200, [2-49,](#page-432-0) [2-52,](#page-435-0) [2-61,](#page-444-0) [2-62,](#page-445-0) [2-69](#page-452-0)  MD32210, [2-68,](#page-451-0) [2-69](#page-452-0)  MD32220, [2-68,](#page-451-0) [2-69](#page-452-0)  MD32250, [2-36](#page-419-0)  MD32400, [2-62,](#page-445-0) [2-66](#page-449-0)  MD32402, [2-62,](#page-445-0) [2-66](#page-449-0)  MD32410, [2-62,](#page-445-0) [2-66](#page-449-0)  MD32450, [2-54,](#page-437-0) [2-56](#page-439-0)  MD32452, [2-52,](#page-435-0) [2-54,](#page-437-0) [2-55,](#page-438-0) [2-56](#page-439-0)  MD32610, [2-52,](#page-435-0) [2-54,](#page-437-0) [2-55,](#page-438-0) [2-60,](#page-443-0) [2-62](#page-445-0)  MD32620, [2-59,](#page-441-0) [2-60,](#page-443-0) [2-62,](#page-445-0) [2-63,](#page-446-0) [2-64](#page-447-0)  MD32630, [2-59,](#page-441-0) [2-63,](#page-446-0) [2-64](#page-447-0)  MD32640, [2-62,](#page-445-0) [2-64,](#page-447-0) [2-72](#page-456-0)  MD32711, [2-11](#page-394-0)  MD32800, [2-52,](#page-435-0) [2-54,](#page-437-0) [2-60,](#page-443-0) [2-62,](#page-445-0) [2-64](#page-447-0)  MD32810, [2-52,](#page-435-0) [2-54,](#page-437-0) [2-60,](#page-443-0) [2-61,](#page-444-0) [2-62,](#page-445-0) [2-63](#page-446-0)  MD32900, [2-50,](#page-433-0) [2-51](#page-434-0)  MD32910, [2-50,](#page-433-0) [2-52,](#page-435-0) [2-54,](#page-437-0) [2-62](#page-445-0)  MD32930, [2-72](#page-456-0)  MD32940, [2-72](#page-456-0)  MD32950, [2-57,](#page-440-0) [2-58](#page-440-1)  MD32960, [2-72,](#page-456-0) [2-73](#page-457-0)  MD33000, [2-49](#page-432-0)  MD34080, [2-35,](#page-418-0) [2-40](#page-423-0)  MD34090, [2-35,](#page-418-0) [2-40](#page-423-0)  MD34320, [2-39,](#page-422-0) [2-40](#page-423-0)  MD35100, [2-1](#page-384-0)  MD36000, [2-52,](#page-435-0) [2-54,](#page-437-0) [2-73](#page-457-0)  MD36010, [2-52,](#page-435-0) [2-54](#page-437-0)  MD36012, [2-52,](#page-435-0) [2-54,](#page-437-0) [2-55](#page-438-0)  MD36020, [2-68,](#page-451-0) [2-69](#page-452-0)  MD36030, [2-52,](#page-435-0) [2-54,](#page-437-0) [2-68,](#page-451-0) [2-69,](#page-452-0) [2-73](#page-457-0)  MD36040:, [2-68,](#page-451-0) [2-69](#page-452-0)  MD36110, [2-6](#page-389-0)  MD36200, [2-52,](#page-435-0) [2-54](#page-437-0)  MD36210, [2-37](#page-420-0)  MD36400, [2-68,](#page-451-0) [2-69,](#page-452-0) [2-72](#page-456-0)  MD36500, [2-24](#page-406-0)  MD36510, [2-24](#page-406-0)  MD9004, [2-6](#page-389-0)  MD9011, [2-6](#page-389-0)  Measuring systems, [2-24](#page-406-0)  Metric measuring system, [2-11](#page-394-0)  Motor/load gear, [2-33](#page-416-0) 

#### P

Parameter set changeover, [2-52](#page-435-0)  Parameter sets of the position controller, [2-52](#page-435-0)  Path feedrate, [2-3](#page-386-0)  Physical quantities, [2-7](#page-390-0)  Position control, [2-52](#page-435-0)
Position control loop, [2-47](#page-430-0)  Positioning accuracy, [2-4](#page-387-0)  Positioning axes, [2-3](#page-386-0)  PROFIBUS DP, [2-32](#page-415-0)  Pulse multiplication factor, [2-41](#page-424-0) 

# R

Resolutions, [2-6](#page-389-0)  Rotary axis With rotary encoder on motor, [2-45](#page-428-0)  With rotary encoder on the machine, [2-46](#page-429-0) 

# S

Scaling, [2-6](#page-389-0)  Scaling of machine and setting data, [2-7](#page-390-0)  Servo gain factor, [2-49,](#page-432-0) [2-50](#page-433-0)  Setpoint output, [2-23](#page-405-0) 

Setpoint system, [2-22](#page-405-1)  Setpoint/actual-value system|Configuration of drives for SINUMERIK 840Di, [2-31,](#page-413-0) [2-32](#page-415-0)  Simulation axes, [2-24](#page-406-0)  Speed control loop, [2-47](#page-430-0)  Speed setpoint adjustment, [2-35](#page-418-0)  Speed setpoint output, [2-35,](#page-418-0) [2-53,](#page-436-0) [2-57](#page-440-0)  Speed setpoint routing, [2-25](#page-407-0)  Spindle speed, [2-3](#page-386-0) 

# T

Traversing ranges, [2-3](#page-386-0) 

# $\overline{V}$

Velocities, [2-1](#page-384-0) 

**Index** 

# SILIVILIVS SINUMERIK 840DI SL/840DI SL/840DI SL/840DI SL/810DI SL/810DI SL/810DI SL/810DI SL/810DI SL/810DI SL<br>Di slovenski slovenski slovenski slovenski slovenski slovenski slovenski slovenski slovenski slovenski slovens<br> [Detailed description 2](#page-482-0) [Supplementary conditions 3](#page-520-0) [Examples 4](#page-524-0) [Data lists 5](#page-528-0) [Brief description 1](#page-474-0)

# SINUMERIK 840D sl/840Di sl/840D/840Di/810D

# Auxiliary Function Output to PLC (H2)

Function Manual

## Valid for

**Control** SINUMERIK 840D sl/840DE sl SINUMERIK 840Di sl/840DiE sl SINUMERIK 840D powerline/840DE powerline SINUMERIK 840Di powerline/840DiE powerline SINUMERIK 810D powerline/810DE powerline

#### Software Version

NCU System Software for 840D sl/840DE sl 1.3 NCU system software for 840D sl/DiE sl 1.0 NCU system software for 840D/840DE 7.4<br>NCU system software for 840Di/840DiE 3.3 NCU system software for 840Di/840DiE NCU system software for 810D/810DE 7.4

# 03/2006 Edition

6FC5397-0BP10-1BA0

## Safety Guidelines

This manual contains notices you have to observe in order to ensure your personal safety, as well as to prevent damage to property. The notices referring to your personal safety are highlighted in the manual by a safety alert symbol, notices referring only to property damage have no safety alert symbol. These notices shown below are graded according to the degree of danger.

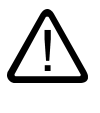

#### Danger

indicates that death or severe personal injury will result if proper precautions are not taken.

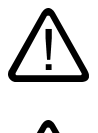

l.

#### Warning

indicates that death or severe personal injury may result if proper precautions are not taken.

#### Caution

with a safety alert symbol, indicates that minor personal injury can result if proper precautions are not taken.

#### Caution

without a safety alert symbol, indicates that property damage can result if proper precautions are not taken.

#### **Notice**

indicates that an unintended result or situation can occur if the corresponding information is not taken into account.

If more than one degree of danger is present, the warning notice representing the highest degree of danger will be used. A notice warning of injury to persons with a safety alert symbol may also include a warning relating to property damage.

#### Qualified Personnel

The device/system may only be set up and used in conjunction with this documentation. Commissioning and operation of a device/system may only be performed by qualified personnel. Within the context of the safety notes in this documentation qualified persons are defined as persons who are authorized to commission, ground and label devices, systems and circuits in accordance with established safety practices and standards.

#### Prescribed Usage

Note the following:

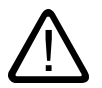

# Warning

This device may only be used for the applications described in the catalog or the technical description and only in connection with devices or components from other manufacturers which have been approved or recommended by Siemens. Correct, reliable operation of the product requires proper transport, storage, positioning and assembly as well as careful operation and maintenance.

#### **Trademarks**

All names identified by ® are registered trademarks of the Siemens AG. The remaining trademarks in this publication may be trademarks whose use by third parties for their own purposes could violate the rights of the owner.

#### Disclaimer of Liability

We have reviewed the contents of this publication to ensure consistency with the hardware and software described. Since variance cannot be precluded entirely, we cannot guarantee full consistency. However, the information in this publication is reviewed regularly and any necessary corrections are included in subsequent editions.

 Siemens AG Automation and Drives Postfach 48 48 90437 NÜRNBERG GERMANY

Order No.: 6FC5397-0BP10-1BA0 Edition 05/2006

Copyright © Siemens AG 2006. Technical data subject to change

# Table of contents

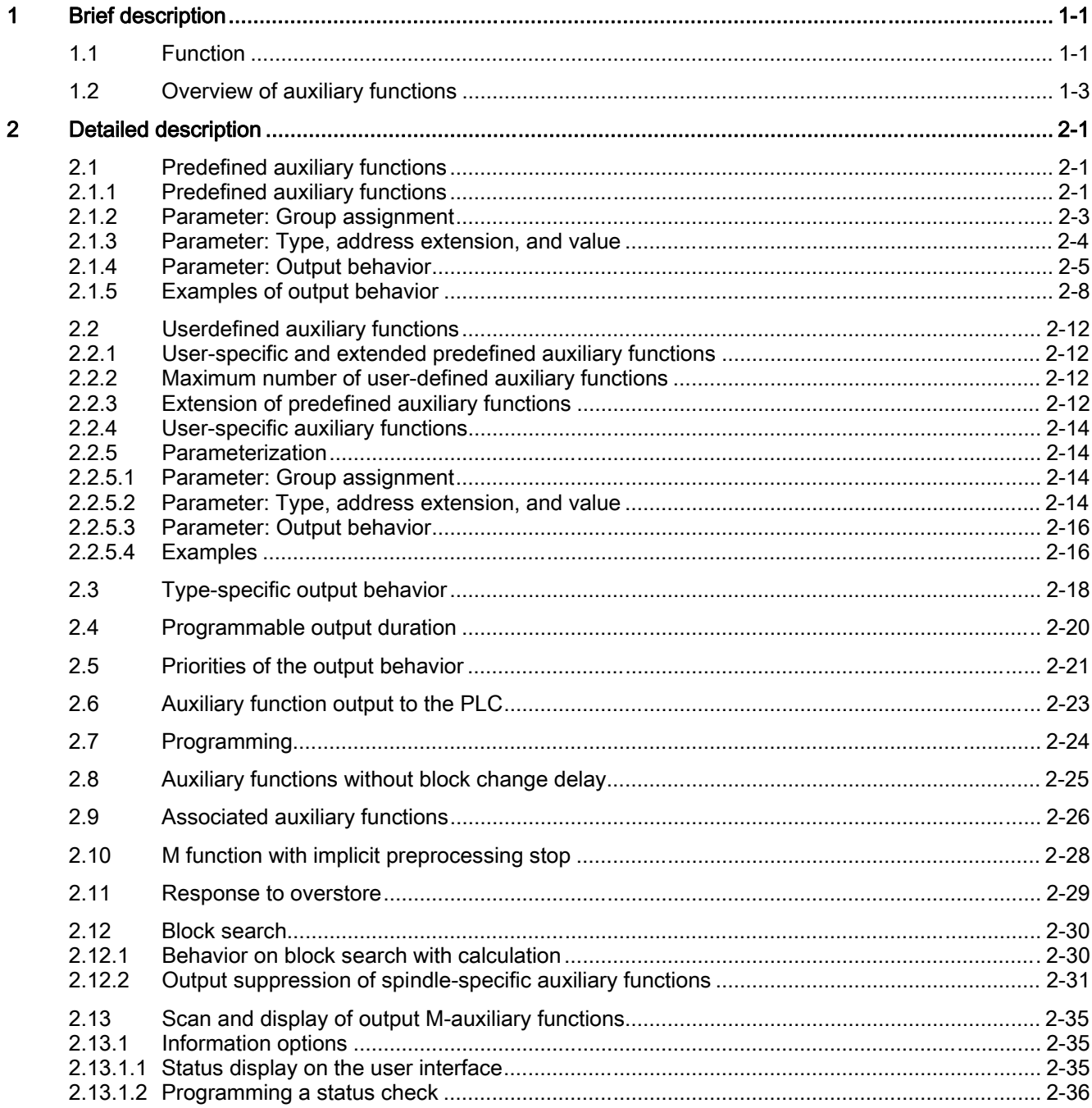

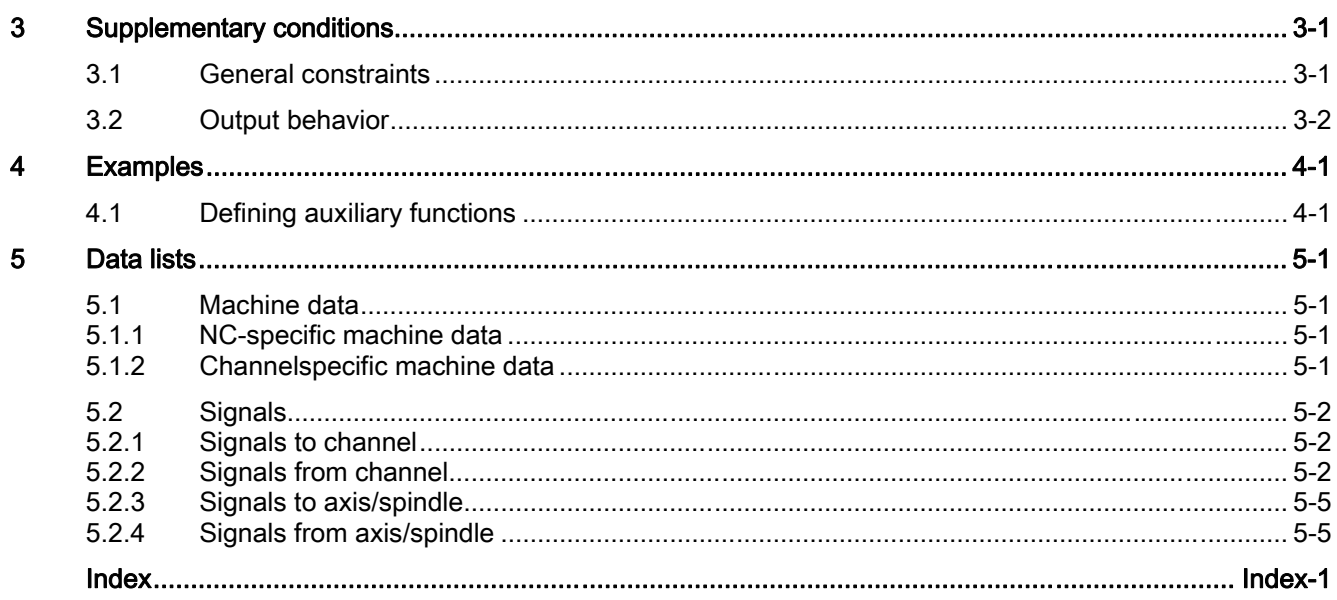

# Brief description and the set of the set of  $\blacksquare$

# 1.1 Function

#### **General**

<span id="page-474-0"></span>Auxiliary functions permit activation of the system functions of NC and PLC user functions. Auxiliary functions can be programmed in part program blocks in the following:

- Parts programs
- Synchronized actions
- User cycles

Detailed information on using auxiliary function output in synchronized actions is to be found in:

#### References:

/FBSY/ Function Manual, Synchronized Actions

#### Predefined auxiliary functions

Predefined auxiliary functions activate system functions. The auxiliary function is also output to the NC/PLC interface. The following auxiliary functions are predefined:

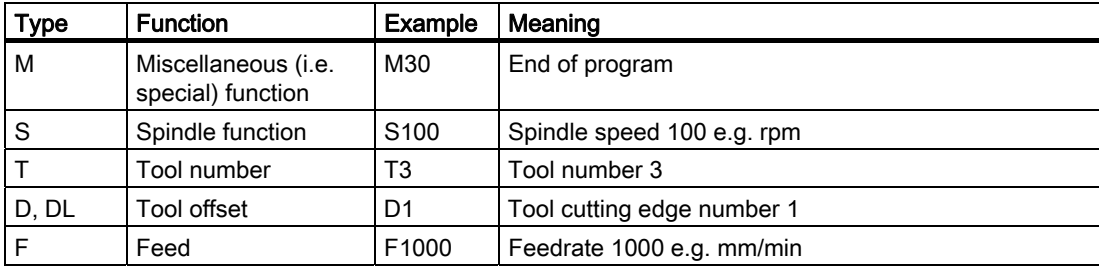

#### Userdefined auxiliary functions

There are two uses for user-defined auxiliary functions:

- Extension of predefined auxiliary functions
- User-specific auxiliary functions

#### Extension of predefined auxiliary functions

Extension of predefined auxiliary functions refers to the "address extensions" parameter. The address extension defines the number of the spindle to which the auxiliary function applies.

1.1 Function

The spindle function M3 (spindle right) is predefined for the master spindle of a channel. If a 2nd spindle is assigned to a channel, a corresponding user-defined auxiliary function must be defined that extends the predefined auxiliary function.

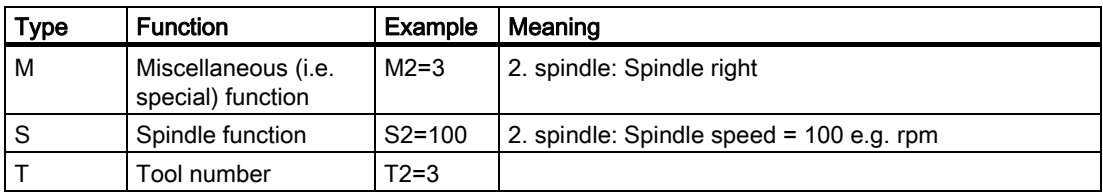

#### User-specific auxiliary functions

User-specific auxiliary functions do not activate system functions. User-specific auxiliary functions are output by the NC to the NC/PLC interface only. The functionality of the auxiliary functions must be implemented by the machine manufacturer / user via the PLC user program.

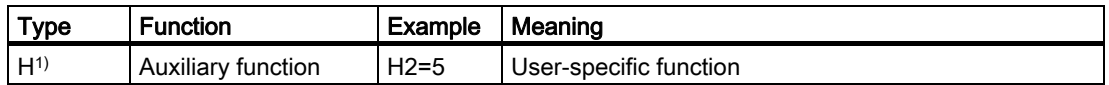

1) Recommendation

#### Definition of an auxiliary function

An auxiliary function is defined by the following parameters:

• Type, address extension, and value

The 3 parameters are output to the NC/PLC interface.

• Output behavior

The auxiliary-function-specific output behavior defines for how long an auxiliary function is output to the NC/PLC interface and when it is output relative to the traverse movement programmed in the same parts program block.

• Group assignment

An auxiliary function can be assigned to a particular auxiliary function group. The output behavior can be defined separately for each auxiliary function group. This becomes active if no auxiliary-function-specific output behavior has been defined. Group membership also affects output of an auxiliary function after block search.

For more detailed information on auxiliary function output to the NC/PLC interface, see:

#### References:

/FB1/ Function Manual, Basic Functions, PLC Basic Program (P3)

# <span id="page-476-0"></span>1.2 Overview of auxiliary functions

#### M functions

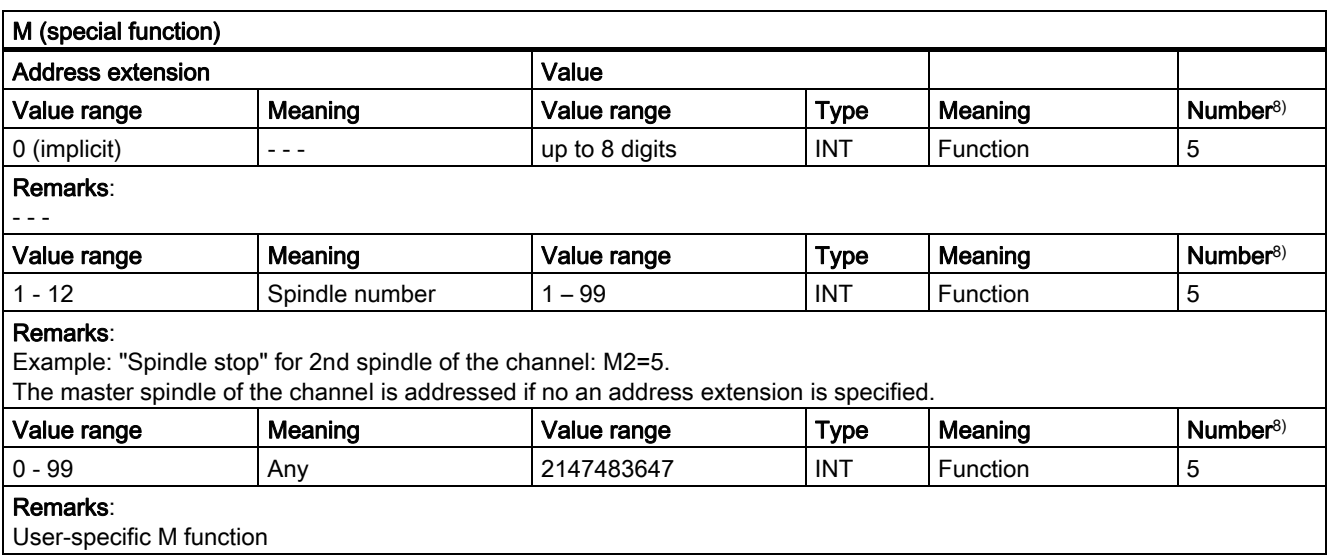

#### Application

Controlling machine functions in synchronism with the part program.

#### General remarks

• The following M functions have a predefined meaning: M0, M1, M2, M17, M30

M3, M4, M5, M6, M19, M70, M40, M41, M42, M43, M44, M45.

• For each M function (M0 - M99), there is a dynamic signal at the NC/PLC interface that indicates the validity (new output) of the M function. In addition, 64 additional signals can be assigned for user M functions.

#### **References**

/FB1/ Function Manual, Basic Functions; PLC Basic Program (P3)

• For subprograms, machine data can be used to set whether an output of the M function should be undertaken for the end of the part program M17, M2 and M30 to the PLC:

MD20800 \$MC\_SPF\_END\_TO\_VDI (subprogram end to PLC)

- For the predefined M function M40 M45, only limited redefinition of the output specification is possible.
- The predefined auxiliary functions M0, M1, M17, M30, M6, M4, M5 cannot be redefined.
- M-function-specific machine data:
	- MD10800 \$MN\_EXTERN\_CHAN\_SYNC\_M\_NO\_MIN
	- MD10802 \$MN\_EXTERN\_CHAN\_SYNC\_M\_NO\_MAX
	- MD10804 \$MN\_EXTERN\_M\_NO\_SET\_INT
	- MD10806 \$MN\_EXTERN\_M\_NO\_DISABLE\_INT
	- MD10814 \$MN\_EXTERN\_M\_NO\_MAC\_CYCLE

- MD10815 \$MN\_EXTERN\_M\_NO\_MAC\_CYCLE\_NAME
- MD20094 \$MC\_SPIND\_RIGID\_TAPPING\_M\_NR
- MD20095 \$MC\_EXTERN\_RIGID\_TAPPING\_M\_NR
- MD20096 \$MC\_T\_M\_ADDRESS\_EXT\_IS\_SPINO
- MD22200 \$MC\_AUXFU\_M\_SYNC\_TYPE
- MD22530 \$MC\_TOCARR\_CHANGE\_M\_CODE
- MD22532 \$MC\_GEOAX\_CHANGE\_M\_CODE
- MD22534 \$MC\_TRAFO\_CHANGE\_M\_CODE
- MD22560 \$MC\_TOOL\_CHANGE\_M\_CODE

#### S functions

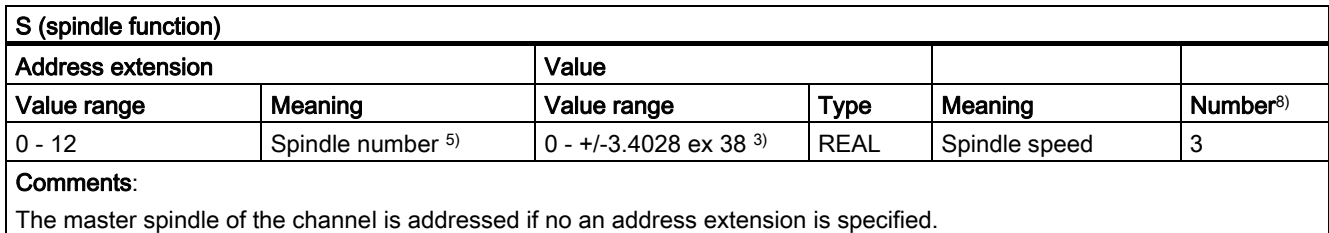

#### **Application**

Spindle speed.

#### **Comments**

- S functions are assigned to auxiliary function group 3 by default.
- Without an address extension, the S functions refer to the master spindle of the channel.
- S-function-specific machine data:

MD22210 \$MC\_AUXFU\_S\_SYNC\_TYPE (Output time of the S functions)

#### H functions

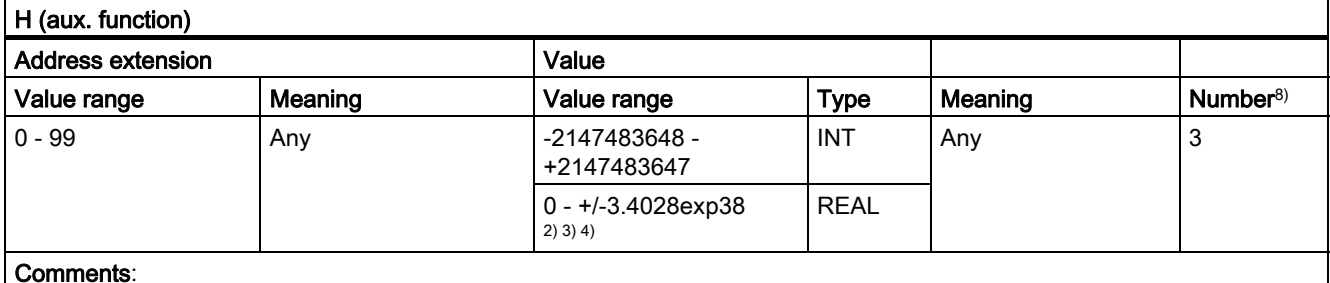

#### Comments:

The functionality must be implemented by the user in the PLC user program.

#### Application

User-specific auxiliary functions.

Brief description

1.2 Overview of auxiliary functions

#### **Comments**

• H-function-specific machine data: MD22110 \$MC\_AUXFU\_H\_TYPE\_INT (type of H-auxiliary function is an integer) MD22230 \$MC\_AUXFU\_H\_SYNC\_TYPE (Output time of the H functions)

#### T functions

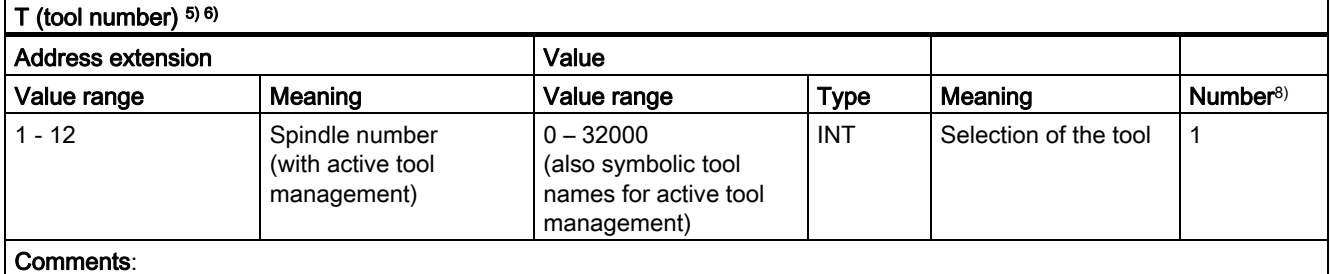

Tool names are not output to the PLC 1)

#### Application

Tool selection.

#### **Comments**

• Identification of the tools, optionally via tool number or location number.

#### References

/FBW/ Function Description Tool Management

/FB1/Function Manual Basic Functions; Tool Offset (W1)

- When T0 is selected, the current tool is removed from the tool holder but not replaced by a new tool (default setting).
- T-function-specific machine data:

MD22220 \$MC\_AUXFU\_T\_SYNC\_TYPE (Output time of the T functions)

#### D functions

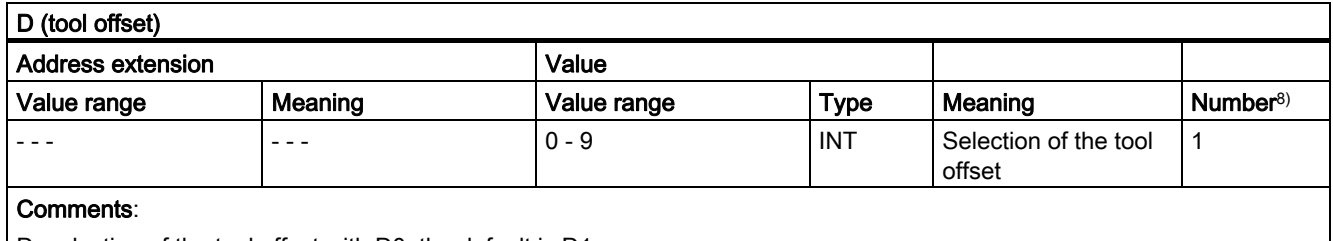

Deselection of the tool offset with D0; the default is D1

#### Application

Selection of the tool offset.

#### **Comments**

- Initial setting: D1
- After a tool change, the default tool cut can be parameterized via:
- MD20270 \$MC\_CUTTING\_EDGE\_DEFAULT (Basic position of the tool cut without programming)
- Deselection of the tool offset: D0
- D function-specific machine data: MD22250 \$MC\_AUXFU\_D\_SYNC\_TYPE (Output time of the D functions)

#### DL functions

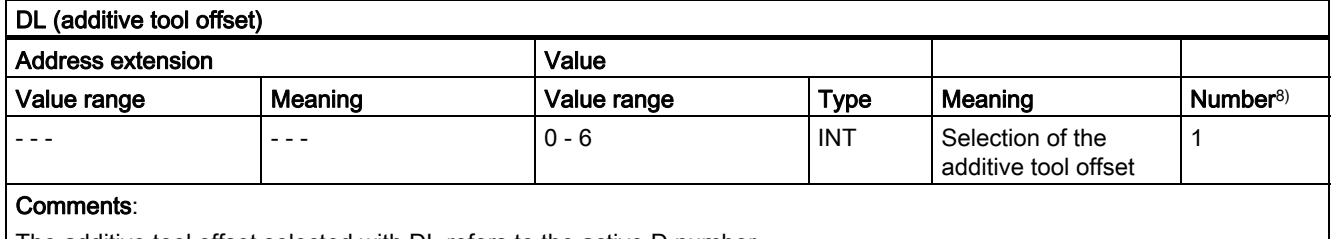

The additive tool offset selected with DL refers to the active D number.

#### Application

Selection of the additive tool offset with reference to an active tool offset.

#### **Comments**

- $\bullet$  Initial setting: DL = 0
- DL values cannot be output to the PLC via synchronized actions.
- Default setting of the additive tool offset without an active DL function:
	- MD20272 \$MC\_SUMCORR\_DEFAULT (basic setting of the additive offset without a program)
- Deselection of the additive tool offset:  $DL = 0$
- DL-function-specific machine data:

MD22252 \$MC\_AUXFU\_DL\_SYNC\_TYPE (output time DL functions)

### F functions

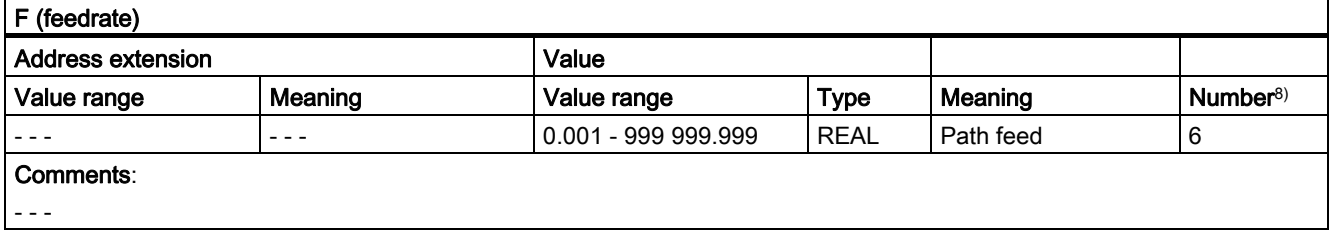

#### Application

Path velocity.

#### **Comments**

• F-function-specific machine data: MD22240 \$MC\_AUXFU\_F\_SYNC\_TYPE (output time of F functions)

#### FA functions

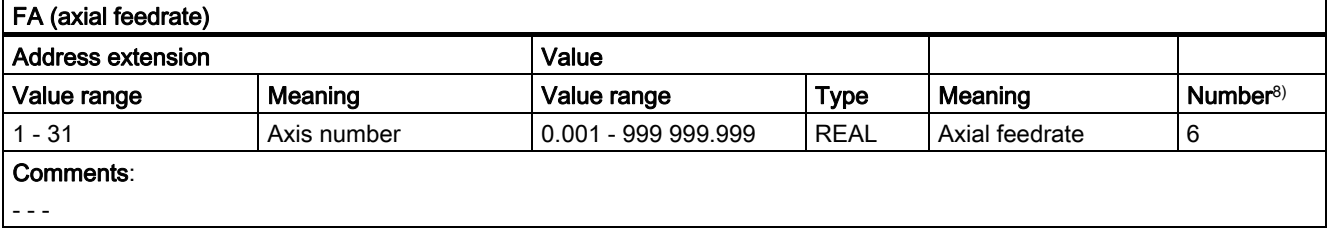

#### Application

Axial velocity.

#### Remarks

• F-function-specific machine data: MD22240 \$MC\_AUXFU\_F\_SYNC\_TYPE (output time of F functions)

#### Footnotes

- 1) If tool management is active, neither a T change signal nor a T word is output to the interface (channel).
- 2) The type for the values can be selected by the user via MD22110 \$MC\_AUXFU\_H\_TYPE\_INT.
- 3) Because of the limited display options on the operator panel screens, the REAL type values displayed are restricted to:

–999 999 999.9999 to 999 999 999.9999

The NC calculates internally but with complete accuracy.

4) The REAL values are rounded and output to the PLC when setting the machine data: MD22110 \$MC\_AUXFU\_H\_TYPE\_INT = 1 (type of H-auxiliary functions is an integer)

The PLC user program must interpret the value transferred according to the machine data setting.

5) If the tool management is active, the meaning of the address extension can be parameterized. Address extension = 0 means the value must be replaced by that of the master spindle number, i.e. it is equivalent to not programming the address extension.

Auxiliary functions M19 "Position spindle" collected during a block search are not output to the PLC.

- 6) M6: Value range of the address extension:
	- without tool management: 0 99

- with tool management: 0 – maximum spindle number

- 0: replace by the value of the master spindle number or the master tool holder
- 7) If tool management is active, the auxiliary function M6 "Tool change" can only be programmed once in a part program block, irrespective the address extensions that are programmed.
- 8) Maximum number of auxiliary functions per part program block.

# Detailed description **2**

# 2.1 2.1 Predefined auxiliary functions

### 2.1.1 Predefined auxiliary functions

#### Function

<span id="page-482-0"></span>Predefined auxiliary functions are auxiliary functions for activating system functions. The assignment of predefined auxiliary functions to system function cannot be changed.

During execution of a predefined auxiliary function, the corresponding system function is activated and the auxiliary functions are output to the NC/PLC interface.

#### Definition of a predefined auxiliary function

The parameters of a predefined auxiliary function are stored in machine data and can be changed in some cases. All parameters of an auxiliary function have the same index.

- MD22040 \$MC\_AUXFU\_PREDEF\_GROUP[ Index ] (Pre-defined auxiliary function groups)
- MD22050 \$MC\_AUXFU\_PREDEF\_TYPE[ Index ] (Pre-defined auxiliary function type)
- MD22060 \$MC\_AUXFU\_PREDEF\_EXTENSION[ Index ] (Pre-defined auxiliary function extension)
- MD22070 \$MC\_AUXFU\_PREDEF\_VALUE[ Index ] (Pre-defined auxiliary function value)
- MD22080 \$MC\_AUXFU\_PREDEF\_SPEC[ Index ] (output specification)

2.1 Predefined auxiliary functions

# Predefined auxiliary functions

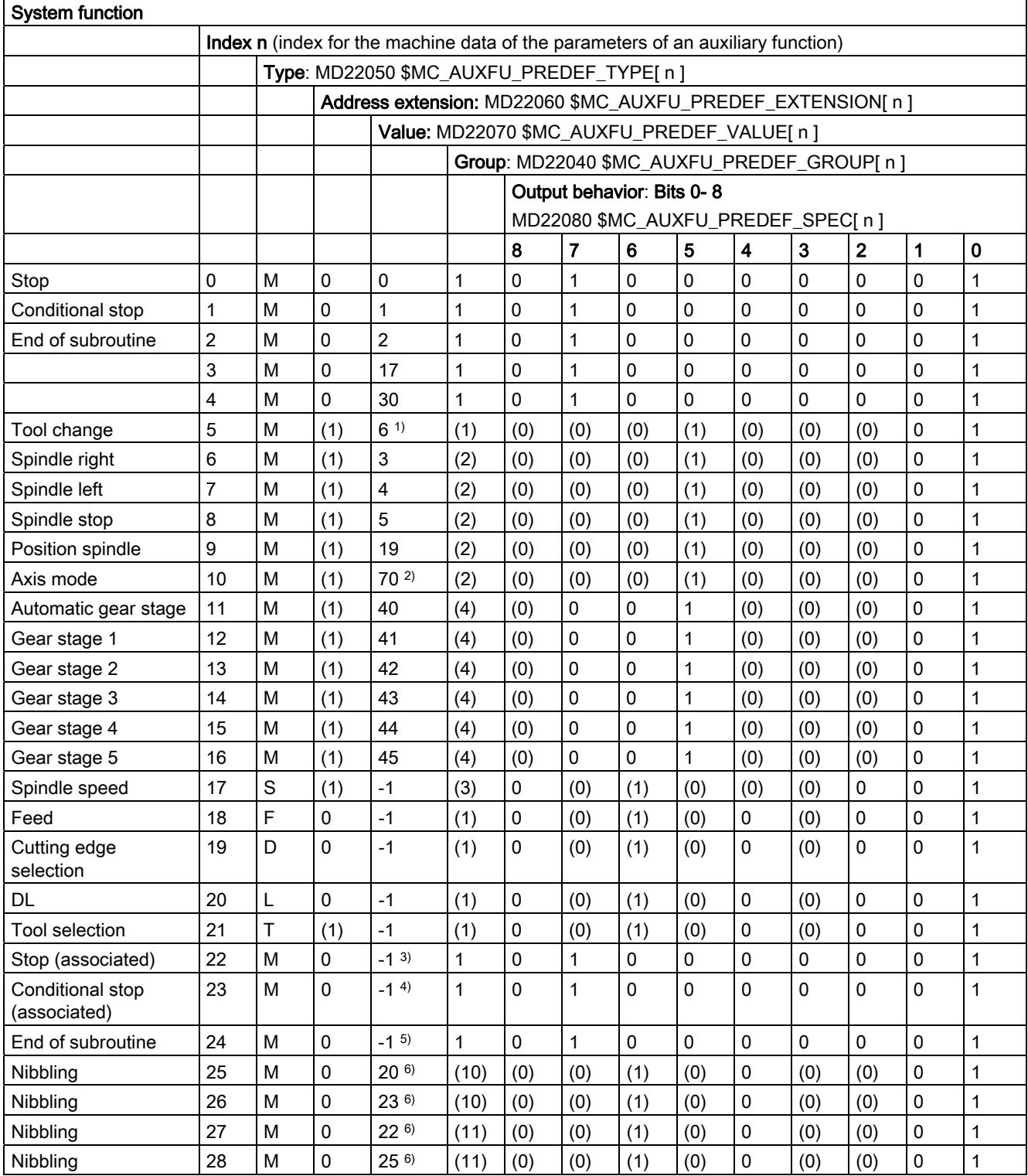

#### Detailed description

2.1 Predefined auxiliary functions

<span id="page-484-0"></span>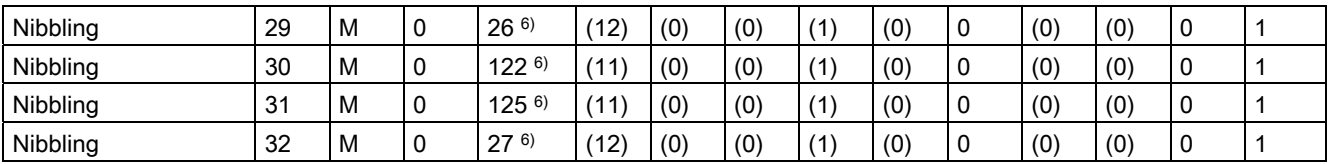

- 1) The value is dependent upon machine data: MD22560 \$MC\_TOOL\_CHANGE\_M\_MODE (M function for tool change)
- <sup>2)</sup> The value can be preset with a different value via the following machine data: MD20095 \$MC\_EXTERN\_RIGID\_TAPPING\_M\_NR (M function for switching over to the controlled axis mode (ext. mode)) MD20094 \$MC\_SPIND\_RIGID\_TAPPING\_M\_NR (M function for switching over to controlled axis mode) The value 70 is always output to the PLC.
- 3) The value is set via the machine data: MD22254 \$MC\_AUXFU\_ASSOC\_M0\_VALUE (additional M function for program stop)
- 4) The value is set via the machine data: MD22256 \$MC\_AUXFU\_ASSOC\_M1\_VALUE (additional M function for conditional stop)
- 5) The value is set via the machine data: MD10714 \$MN\_M\_NO\_FCT\_EOP (M function for spindle active after reset)
- $6$ ) The value is set via the machine data: MD26008 \$MC\_NIBBLE\_PUNCH\_CODE (definition of M functions)
- ( ) Only values in parentheses can be changed.

# 2.1.2 Parameter: Group assignment

#### Group assignment

A predefined auxiliary function can be assigned to a certain auxiliary function group via the group assignment:

MD22040 \$MC\_AUXFU\_PREDEF\_GROUP[ index ] (group assignment)

If the value is zero, the auxiliary function is not assigned to any auxiliary function group.

2.1 Predefined auxiliary functions

## <span id="page-485-0"></span>2.1.3 Parameter: Type, address extension, and value

#### Function

A predefined auxiliary function is programmed via the parameters:

- Type
	- MD22050 \$MC\_AUXFU\_PREDEF\_TYPE[ Index ] (Pre-defined auxiliary function type)
- Address extension

MD22060 \$MC\_AUXFU\_PREDEF\_EXTENSION[ Index ] (Pre-defined auxiliary function extension)

• Value

MD22070 \$MC\_AUXFU\_PREDEF\_VALUE[ Index ] (Pre-defined auxiliary function value)

#### Syntax:

< type > [ < address extension > = ] < value >

#### Parameter: Type

The identifier of an auxiliary function is defined via the "type," e.g.:

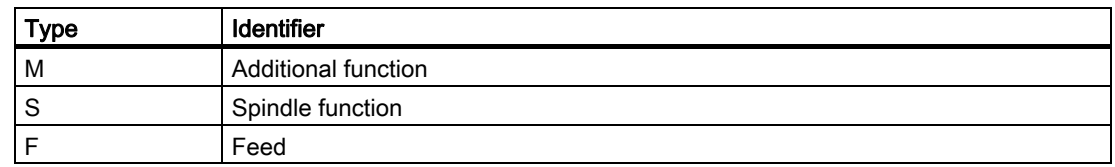

The "type" cannot be changed for predefined auxiliary functions.

#### Parameter: Address extension

The "address extension" of an auxiliary function is for addressing different components of the same type. In the case of predefined auxiliary functions, the value of the "address extension" is the spindle number to which the auxiliary function applies.

If no address extension is programmed, the address extension is implicitly set = 0. Auxiliary functions with the address extension = 0 always refer to the master spindle of the channel.

#### Example

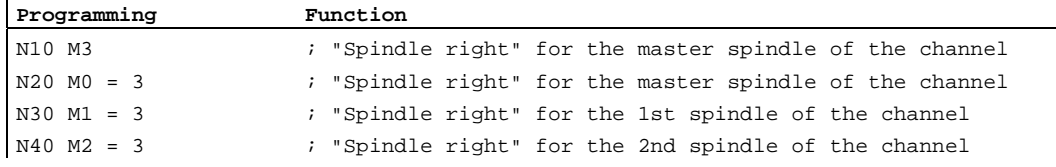

Detailed description

2.1 Predefined auxiliary functions

#### <span id="page-486-0"></span>Grouping together auxiliary functions

To assign an auxiliary function for all spindles of a channel to the same auxiliary function group, the value "–1" is entered for the "address extension" parameter.

Example:

For all the spindles of the channel, the auxiliary function  $M_3$  (machine data index = 6, corresponding to the table in the Section "Predefined Auxiliary Functions") is assigned to the second auxiliary function group.

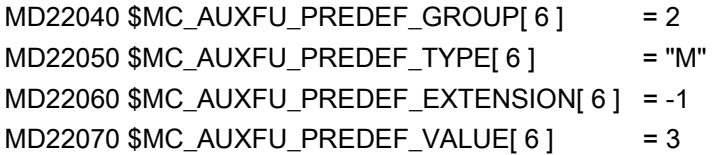

#### Parameter: Value

The parameters "value" and "type" define the meaning of an auxiliary function, i.e. the system function that is activated on the basis of this auxiliary function. The "value" cannot be changed for a predefined auxiliary function. For some predefined auxiliary functions, the "value" can be reconfigured via additional machine data (see Section "Associated Auxiliary Functions").

#### 2.1.4 Parameter: Output behavior

#### Function

The "output behavior" defines when the auxiliary function is output to the NC/PLC interface and when it is acknowledged by the PLC:

MD22080 \$MC\_AUXFU\_PREDEF\_SPEC[ index ] (specification of output behavior)

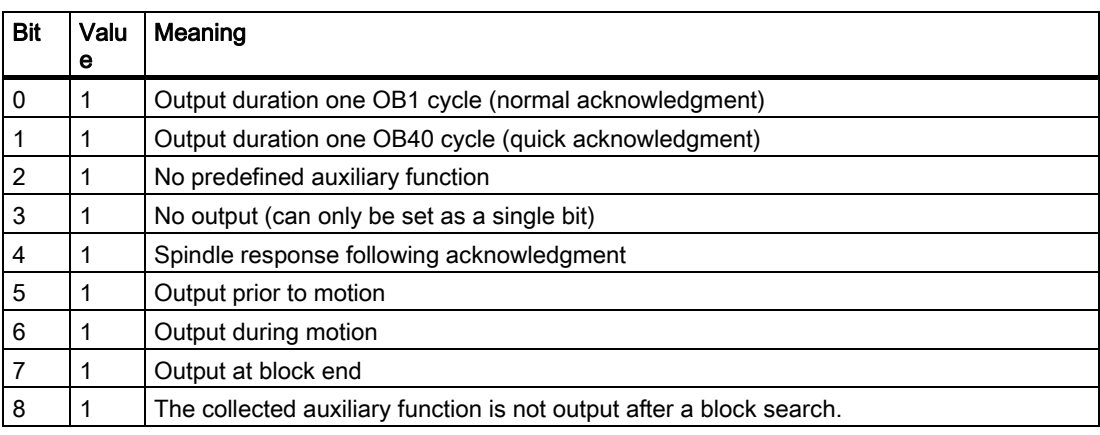

2.1 Predefined auxiliary functions

#### Bit0: Output duration one OB1 cycle (normal acknowledgment)

An auxiliary function with normal acknowledgment is output to the NC/PLC interface at the beginning of the OB1 cycle. The auxiliary function-specific change signals indicate to the PLC user program that the auxiliary function is valid.

The auxiliary function is acknowledged as soon as organization block OB1 has run once. This corresponds to a complete PLC user cycle.

The auxiliary function with normal acknowledgment is output in synchronism with the part program block in which it is programmed. If execution of the parts program block, e.g. path and/or positioning axis movements, is completed before acknowledgment of the auxiliary function, the block change is delayed until after acknowledgment by the PLC.

In continuous-path mode, a constant path velocity can be maintained in conjunction with an auxiliary function with normal acknowledgment, if the auxiliary function is output by the PLC during the traverse movement and before reaching the end of block.

#### Bit1: Output duration one OB40 cycle (quick acknowledgment)

An auxiliary function with quick acknowledgment is output to the NC/PLC interface before the next OB1 cycle. The auxiliary function-specific change signal indicates to the PLC user program that the auxiliary function is valid.

The auxiliary function is acknowledged immediately by the PLC basic program in the next OB40 cycle. Acknowledgment of the auxiliary function is not confirmation that the corresponding PLC user function has been executed. The auxiliary function is still executed in the OB1 cycle. Next output of the auxiliary functions to the PLC is therefore not possible until after this OB1 cycle has run completely. This is noticeable in continuous-path mode (drop in path velocity) especially if auxiliary functions with quick acknowledgment are output in several consecutive part program blocks.

With auxiliary functions with quick acknowledgment, it cannot be guaranteed that the PLC user program will respond in synchronism with the block.

#### **Note**

Parameterization of the output behavior of auxiliary functions as "quick auxiliary functions" is only possible in conjunction with user-defined auxiliary functions.

#### Bit2: No predefined auxiliary function

A predefined auxiliary function is treated like a user-defined auxiliary function if "No predefined auxiliary function" is set. The auxiliary function then no longer triggers the corresponding system function but is only output to the PLC.

Example:

Reconfiguration of "Position spindle" auxiliary function using Index 9 (see table in Section: Predefined auxiliary functions), to a "user-defined" auxiliary function with normal acknowledgment and output of the traversing movement.

MD22080 \$MC\_AUXFU\_PREDEF\_SPEC  $[ 9 ] = 'H25' (100101<sub>B</sub>)$  (output specification)

#### Bit3: No output

The auxiliary function is not output to the PLC.

#### Bit4: Spindle response following acknowledgment

The corresponding spindle function is only started after acknowledgment by the PLC.

#### Bit5: Output prior to motion

The auxiliary function is output before the traverse movements programmed in the part program block (path and/or block-related positioning axis movements).

#### Bit6: Output during motion

The auxiliary function is output during the traverse movements programmed in the part program block (path and/or block-related positioning axis movements).

#### Bit7: Output at block end

The auxiliary function is output after completion of the traverse movements programmed in the part program block (path and/or block-related positioning axis movements).

#### Bit8: No output after a block search

The collected auxiliary function is not output after a block search.

#### Note

In the case of auxiliary functions for which no output behavior has been defined, the following default output behavior is active:

- Output duration one OB1 cycle
- Output at block end

#### Context: Output duration and output relative to movement

#### Output prior to motion

- The traverse movements (path and/or block-related positioning axis movements) of the previous part program block end with an exact stop.
- The auxiliary functions are output at the beginning of the current part program block.
- Traverse movements of the current part program block (path and/or positioning axis movements) are started after acknowledgment of the auxiliary functions by the PLC:
	- Output duration one OB1 cycle (normal acknowledgment): after one OB1 cycle
	- Output duration one OB40 cycle (quick acknowledgment): after one OB40 cycle

2.1 Predefined auxiliary functions

#### <span id="page-489-0"></span>Output during motion

- The auxiliary functions are output at the beginning of the traverse movements (path and/or positioning axis movements).
- The path velocity of the current part program block is reduced so that the time to the end of the block is greater than the time to acknowledgment of the auxiliary functions by the PLC.
	- Output duration one OB1 cycle (normal acknowledgment): one OB1 cycle
	- Output duration one OB40 cycle (quick acknowledgment): one OB40 cycle

#### Output after motion

- The traverse movements (path and/or block-related positioning axis movements) of the current part program block end with an exact stop.
- The auxiliary functions are output after completion of the traverse movements.
- The block change is performed after acknowledgment of the auxiliary functions by the PLC:
	- Output duration one OB1 cycle (normal acknowledgment): after one OB1 cycle
	- Output duration one OB40 cycle (quick acknowledgment): after one OB40 cycle

# 2.1.5 Examples of output behavior

#### Inputs

The following figures illustrate the differing behavior regarding:

- Output and acknowledgment of the auxiliary function
- Spindle response (speed change)
- Traverse movement (velocity change)

#### Parameterized output behavior

The binary values specified in the examples under "Spec" refer to the parameterized output behavior:

MD22080 \$MC\_AUXFU\_PREDEF\_SPEC[ index ] (output specification)

Detailed description

2.1 Predefined auxiliary functions

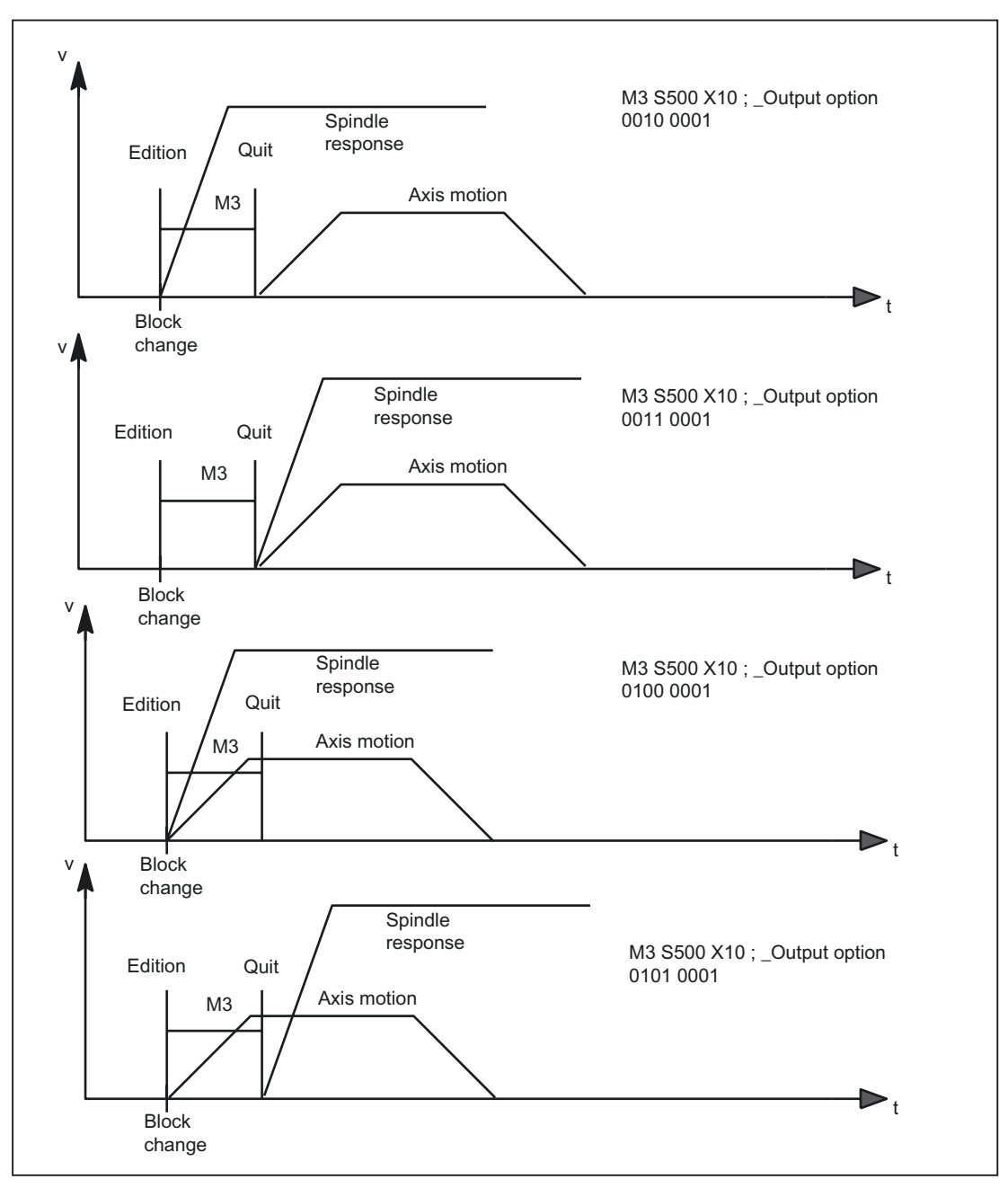

Figure 2-1 Output behavior 1

Detailed description

2.1 Predefined auxiliary functions

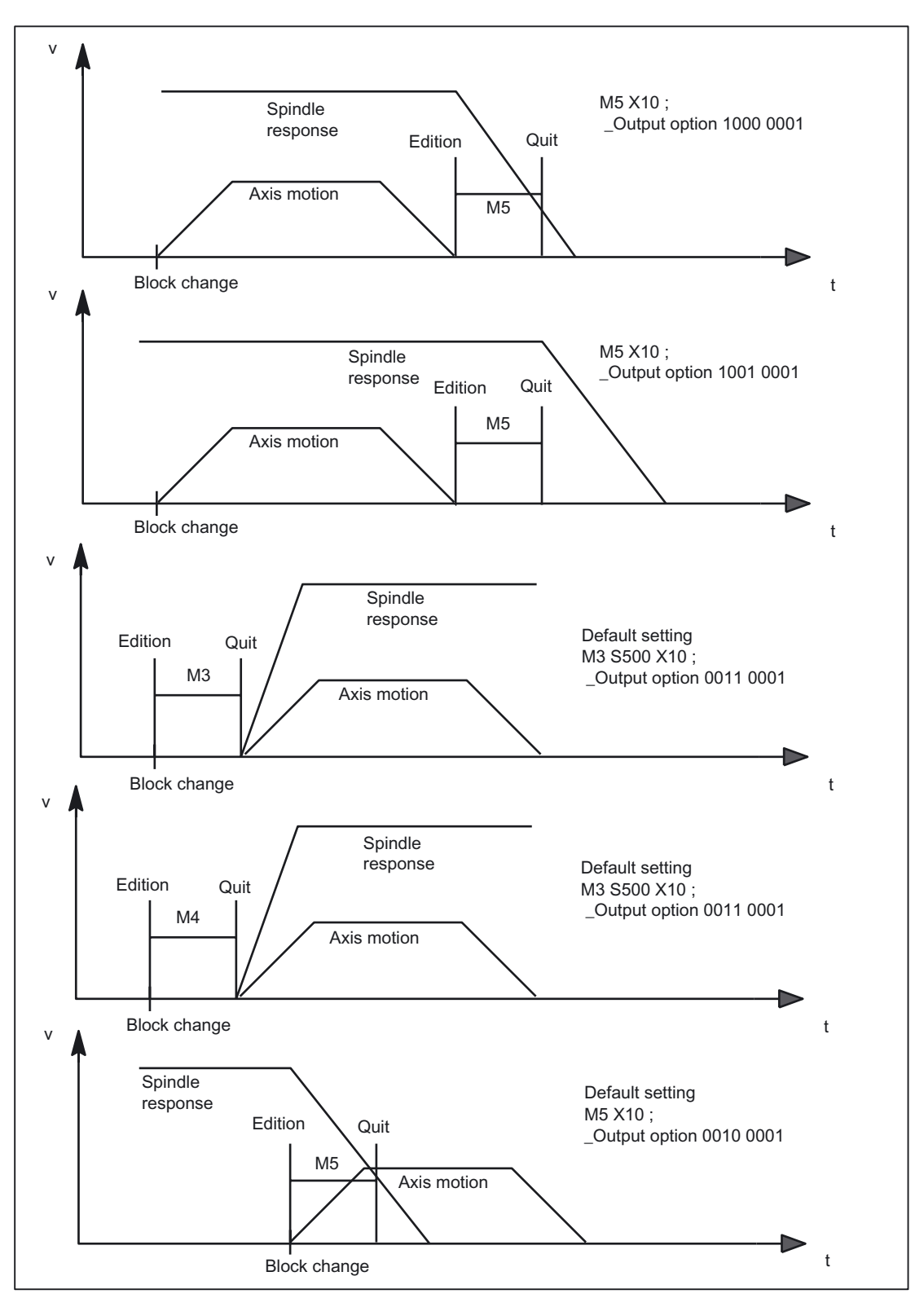

Figure 2-2 Output behavior 2

#### Detailed description

2.1 Predefined auxiliary functions

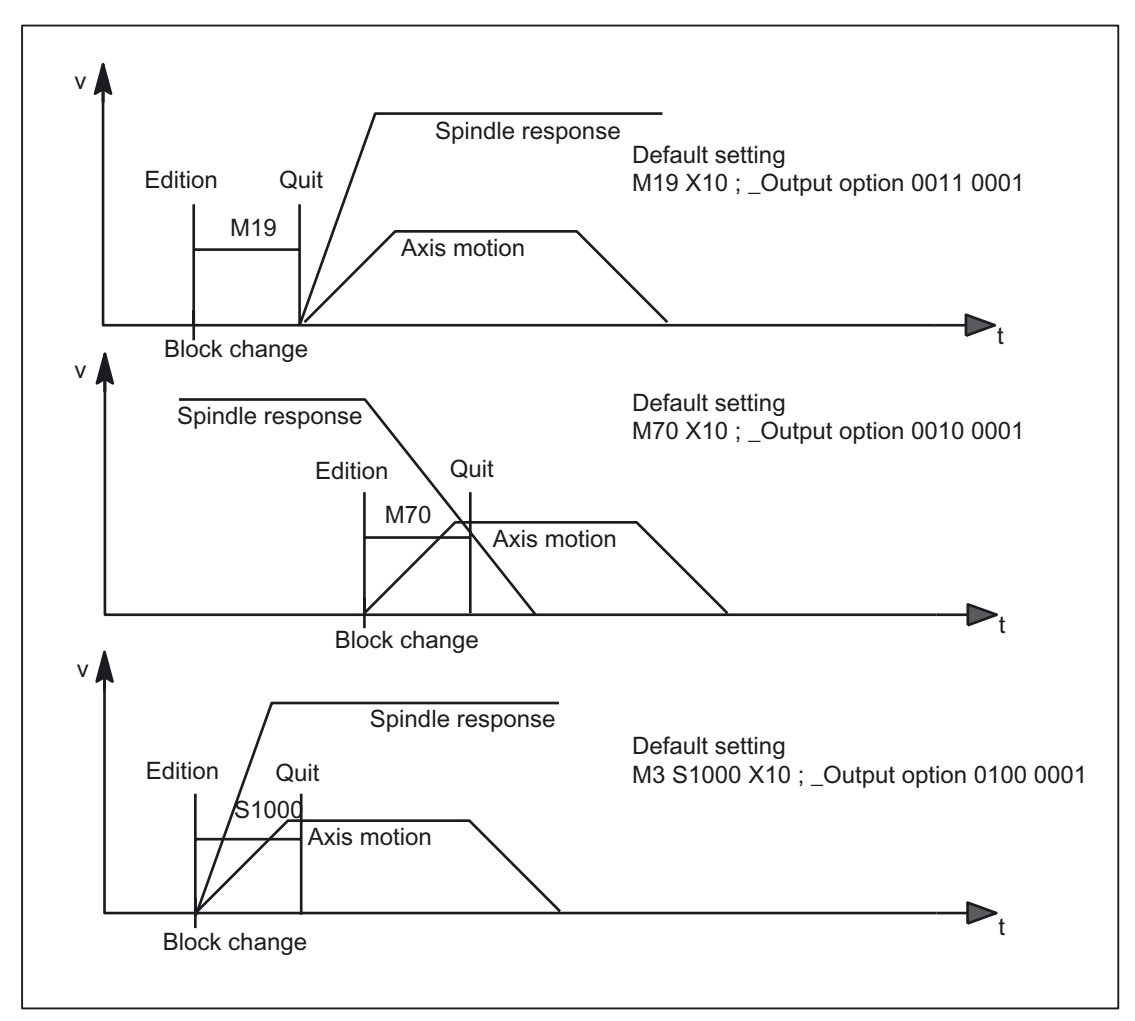

Figure 2-3 Output behavior 3

2.2 Userdefined auxiliary functions

# <span id="page-493-0"></span>2.2 2.2 Userdefined auxiliary functions

### 2.2.1 User-specific and extended predefined auxiliary functions

#### Function

There are two uses for user-defined auxiliary functions:

- Extension of predefined auxiliary functions
- User-specific auxiliary functions

#### Extension of predefined auxiliary functions

Extension of predefined auxiliary functions refers to the parameter: "Address extension". The address extension defines the number of the spindle to which the auxiliary function applies.

#### User-specific auxiliary functions

User-specific auxiliary functions relate exclusively to user functions. User-specific auxiliary functions do not activate system functions.

### 2.2.2 Maximum number of user-defined auxiliary functions

#### Maximum number

The maximum number of user-defined auxiliary function per channel can be parameterized via the machine data:

MD11100 \$MN\_AUXFU\_MAXNUM\_GROUP\_ASSIGN (maximum number of user-definable auxiliary functions)

### 2.2.3 Extension of predefined auxiliary functions

#### Function

Because there is only one set of machine data for the predefined auxiliary functions, they can only ever be used to address one spindle of the channel. To address further spindles, user-defined auxiliary functions must be parameterized to supplement the predefined auxiliary functions.

Extension of predefined auxiliary functions refers to the "address extensions" parameter. The number of the spindle that the auxiliary function refers to is entered in the "address extension" parameter.

The relevant predefined auxiliary functions can be extended for the following system functions.

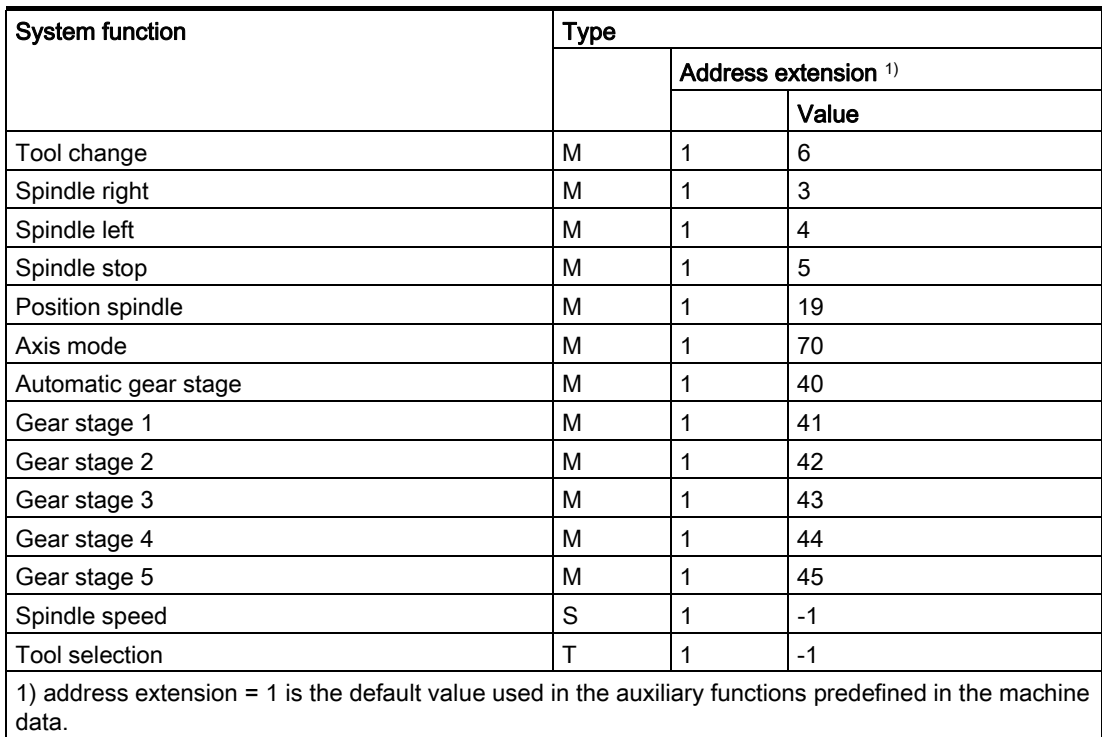

#### Example

Extension of the predefined auxiliary function for the system function "spindle right" for the second and third spindle of the channel.

Auxiliary function "spindle right" for the second spindle of the channel:

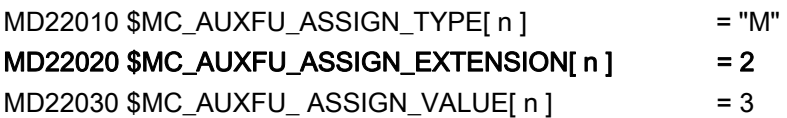

Auxiliary function "spindle right" for the third spindle of the channel:

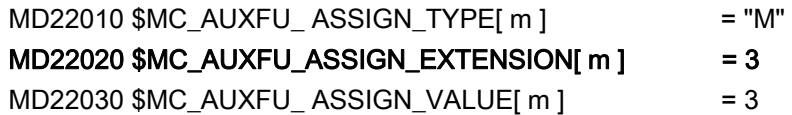

2.2 Userdefined auxiliary functions

#### <span id="page-495-0"></span>2.2.4 User-specific auxiliary functions

#### Function

User-specific auxiliary functions have the following characteristics:

- User-specific auxiliary functions only activate user functions.
- No system functions can be activated by user-specific auxiliary functions.
- A user-specific auxiliary function is output to the PLC according to the parameterized output behavior.
- The functionality of a user-specific auxiliary function is implemented by the machine manufacturer/user in the PLC user program.

#### 2.2.5 Parameterization

#### 2.2.5.1 Parameter: Group assignment

#### Group assignment

Group assignment is used to assign a user-defined auxiliary function to an auxiliary function group using the machine data:

MD22000 \$MC\_AUXFU\_ASSIGN\_GROUP[ index ] (group assignment)

If the value is zero, the auxiliary function is not assigned to any auxiliary function group.

For the meanings of the auxiliary function groups, see section: Auxiliary function groups.

#### 2.2.5.2 Parameter: Type, address extension, and value

#### Function

A user-defined auxiliary function is programmed via the parameters:

• Type

MD22010 \$MC\_AUXFU\_ASSIGN\_TYPE[ Index 1 (type of auxiliary function)

- Address extension
	- MD22020 \$MC\_AUXFU\_ASSIGN\_EXTENSION[ Index ] (auxiliary function extension)
- Value MD22030 \$MC\_AUXFU\_ASSIGN\_VALUE[ Index ] (auxiliary function value)

#### Syntax:

< type > [ < address extension > = ] < value >

#### Parameter: Type

The name of an auxiliary function is defined via the "type".

The identifiers for user-defined auxiliary functions are:

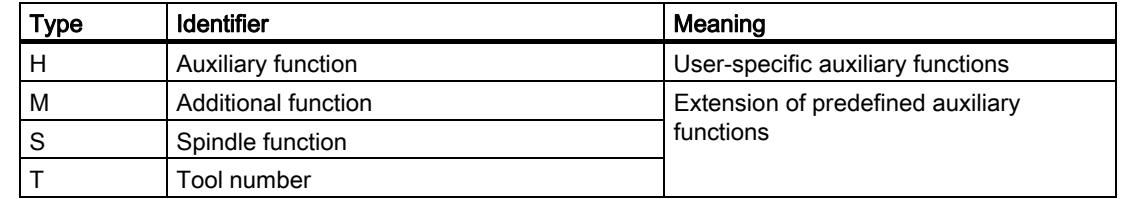

#### Parameter: Address extension

The functionality of the address extension is not defined in user-specific auxiliary functions. It is generally used to distinguish between auxiliary functions with the same "value".

#### Grouping together auxiliary functions

If all the auxiliary functions of the same type and value are assigned to the same auxiliary function group, a value of "-1" must be entered for the "address extension" parameter.

Example:

All user-specific auxiliary functions with the value "= 8" are assigned to the tenth auxiliary function group.

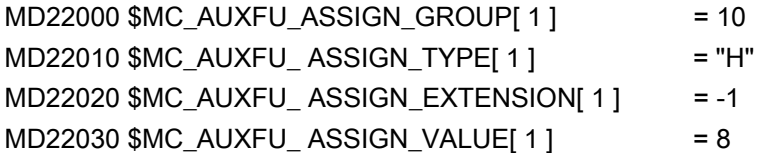

#### Parameter: Value

The functionality of the "value" parameter is not defined in user-specific auxiliary functions. The value is generally used to activate the corresponding PLC user function.

#### Grouping together auxiliary functions

If all the auxiliary functions of the same type and address extension are assigned to the same auxiliary function group, a value of "-1" must be entered for the "value" parameter.

Example:

All user-specific auxiliary functions with the address extension "= 2" are assigned to the eleventh auxiliary function group.

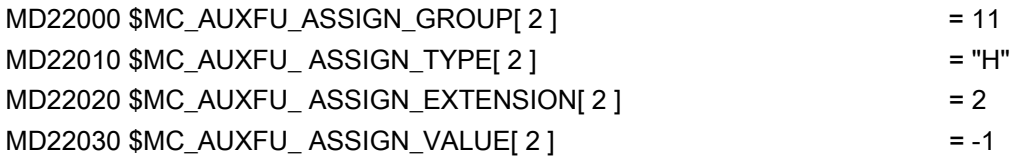

2.2 Userdefined auxiliary functions

#### 2.2.5.3 Parameter: Output behavior

#### Function

<span id="page-497-0"></span>The "output behavior" of user-defined auxiliary functions can be parameterized via the machine data:

MD22035 \$MC\_AUXFU\_ASSIGN\_SPEC[ index ] (specification of output behavior)

For a description of the individual output parameters, see Section "Parameter: output behavior" of the predefined auxiliary functions. The information given there can be applied analogously to the output behavior of user-defined auxiliary functions.

#### 2.2.5.4 Examples

#### Example of the extension of predefined auxiliary functions

For the second spindle of the channel, the auxiliary functions M3, M4 and M5 should be parameterized:

#### Parameterization: M3

- Machine data index: 0 (1. user-defined auxiliary function)
- auxiliary function group: 5
- Type and value: M3 (spindle right)
- Address extension: 2 as appropriate for the 2nd spindle of the channel
- Output behavior:
	- Output duration one OB1 cycle (normal acknowledgment)
	- Output prior to motion

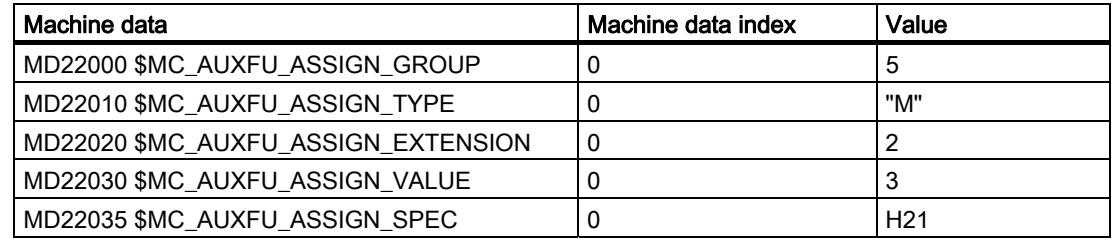

#### Parameterization: M4

- Machine data index: 1 (2. user-defined auxiliary function)
- auxiliary function group: 5
- Type and value: M4 (spindle left)
- Address extension: 2 as appropriate for the 2nd spindle of the channel

2.2 Userdefined auxiliary functions

- Output behavior:
	- Output duration one OB1 cycle (normal acknowledgment)
	- Spindle response following acknowledgment
	- Output during motion

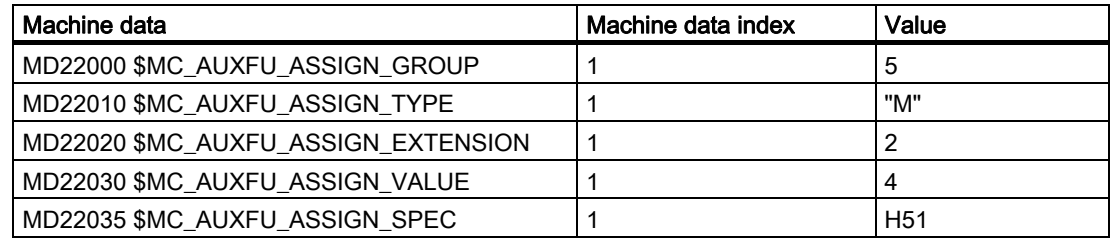

#### Parameterization: M5

- Machine data index: 2 (3. user-defined auxiliary function)
- auxiliary function group: 5
- Type and value: M5 (spindle stop)
- Address extension: 2 as appropriate for the 2nd spindle of the channel
- Output behavior:
	- Output duration one OB1 cycle (normal acknowledgment)
	- Spindle response following acknowledgment
	- Output at block end

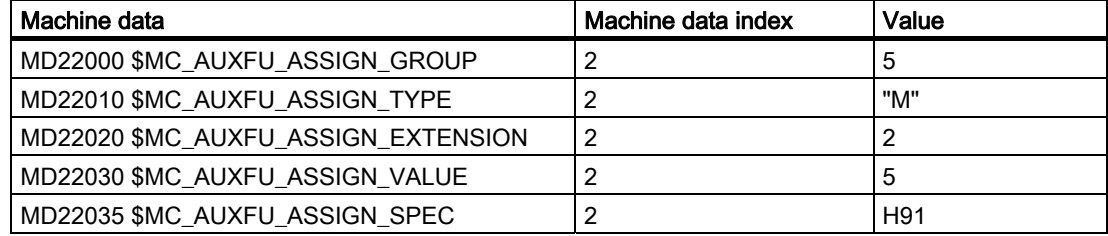

# <span id="page-499-0"></span>2.3 2.3 Type-specific output behavior

#### Function

The output behavior of the auxiliary function relative to a traverse motion programmed in the part program block can be defined type-specifically in the following machine data:

- MD22200 \$MC\_AUXFU\_M\_SYNC\_TYPE (output time M functions)
- MD22210 \$MC\_AUXFU\_S\_SYNC\_TYPE (output time S functions)
- MD22220 \$MC\_AUXFU\_T\_SYNC\_TYPE (output time T functions)
- MD22230 \$MC\_AUXFU\_H\_SYNC\_TYPE (output time H functions)
- MD22240 \$MC\_AUXFU\_F\_SYNC\_TYPE (output time F functions)
- MD22250 \$MC\_AUXFU\_D\_SYNC\_TYPE (output time D functions)
- MD22252 \$MC\_AUXFU\_DL\_SYNC\_TYPE (output time DL functions)

#### Output behavior

The following output behaviors can be parameterized:

MD \$MC\_AUXFU\_xx\_SYNC\_TYPE = <value>

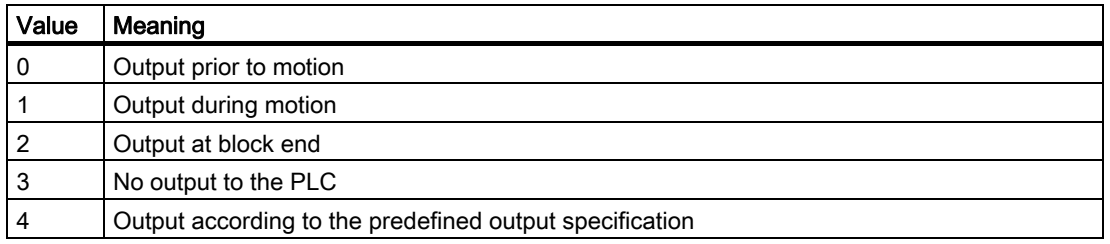

For a description of the various output behaviors, see Section "Parameter: Output Behaviors" of the predefined auxiliary functions.

#### Note

For the output behaviors that can be set for each type of auxiliary function, please refer to the relevant detailed machine data description.

#### References:

/AMD/ Exhaustive Description of Machine Data

2.3 Type-specific output behavior

#### Example

Output of auxiliary functions with different output behaviors in a part program block with traverse movement.

#### Parameterized output behavior

- T function: Output before the motion MD22220 \$MC\_AUXFU\_T\_SYNC\_TYPE = 0 (Output time of the T functions)
- M function: Output **during** the motion MD22220 \$MC\_AUXFU\_M\_SYNC\_TYPE = 1 (Output time of the M functions)
- H function: Output at the end of the block

MD22230 \$MC\_AUXFU\_H\_SYNC\_TYPE = 2 (Output time of the H functions)

#### Parts program block

N10 G01 X100 M07 H5 T5

#### Time sequence for auxiliary function output

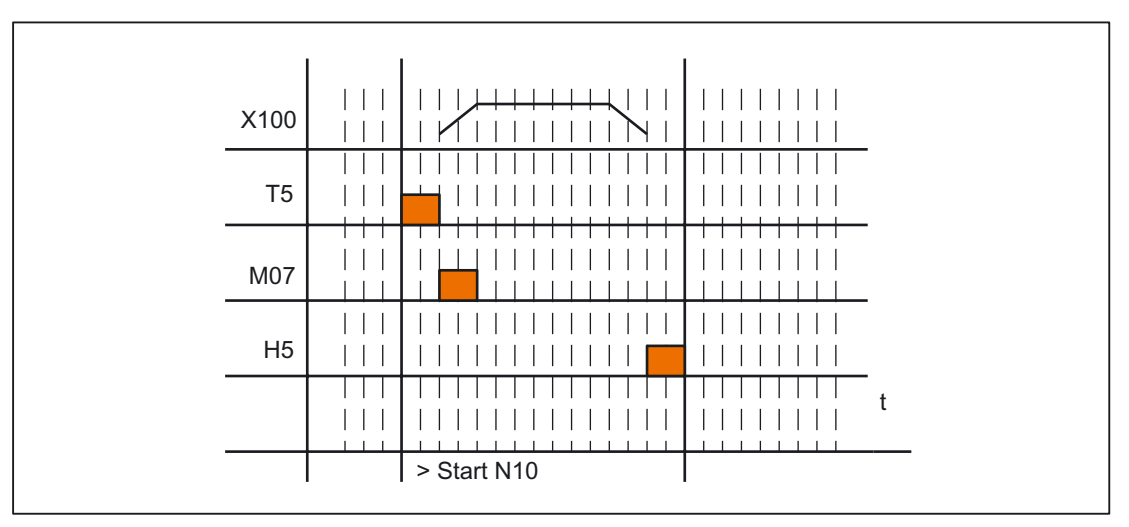

Figure 2-4 Example of auxiliary function output

2.4 Programmable output duration

# <span id="page-501-0"></span>2.4 2.4 Programmable output duration

#### Function

User-specific auxiliary functions, for which the output behavior "Output duration of an OB1 cycle (slow acknowledgement)" was parameterized, can be defined for individual outputs via the parts program guide QU (Quick) for auxiliary functions with quick acknowledgement.

#### **Syntax**

An auxiliary function with quick acknowledgment is defined in a part program block with the following syntax:

 $\lt$  type  $>$  [  $\lt$  address extension  $>$  ] = QU( $\lt$  value  $>$ )

#### Example

Different behavior for the output of the auxiliary functions M100 and M200 in a parts program. The output behavior of the auxiliary functions is parameterized as follows:

- M100
	- Output duration one OB1 cycle (slow acknowledgment)
	- Output during motion
- M200

Ĭ.

- Output duration one OB1 cycle (slow acknowledgment)
- Output prior to motion

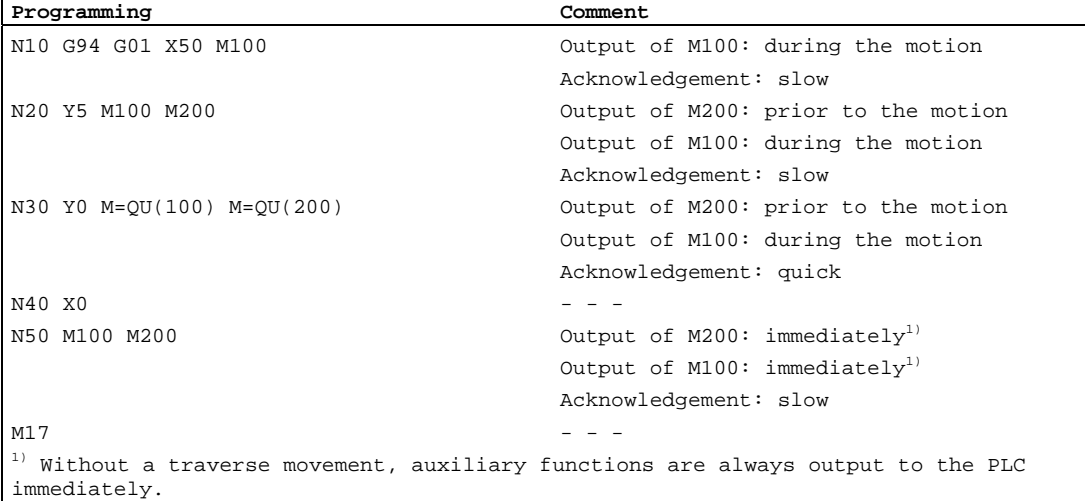

The following figure shows the time sequence of the part program. Please note the time difference during the processing of parts program blocks N20 and N30.

Detailed description

2.5 Priorities of the output behavior

<span id="page-502-0"></span>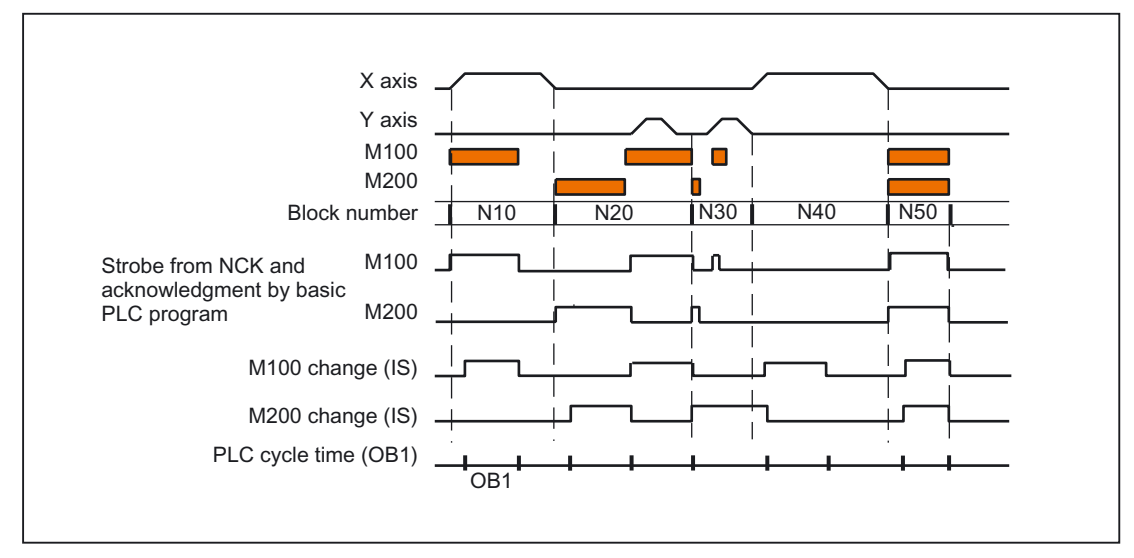

Figure 2-5 Example of auxiliary function output

# 2.5 2.5 Priorities of the output behavior

#### Areas of the output behavior

The priority must be observed for the following areas in connection with the parameterized output behavior of an auxiliary function:

- Output duration (normal / quick acknowledgment)
- Output relative to motion (prior to / during / after the motion)

#### Priority sequence

The rule for the priority sequence is that the parameterized output behavior with lower priority becomes active if no output behavior with higher priority has been parameterized.

#### Area: Output duration

The following priorities apply to the output duration:

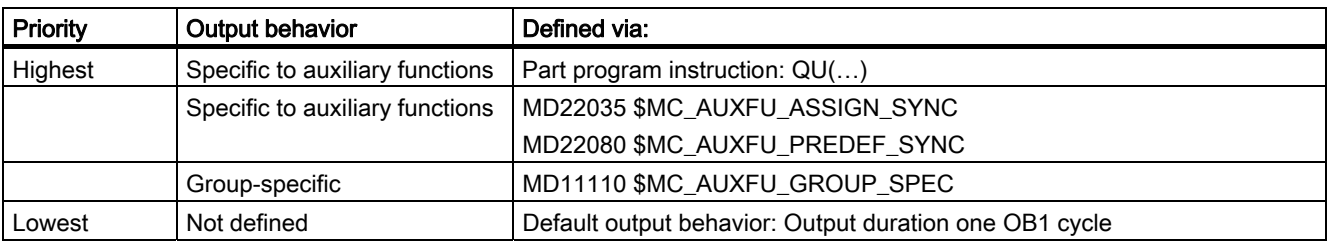

2.5 Priorities of the output behavior

#### Area: Output relative to motion

The following rules apply to output relative to motion:

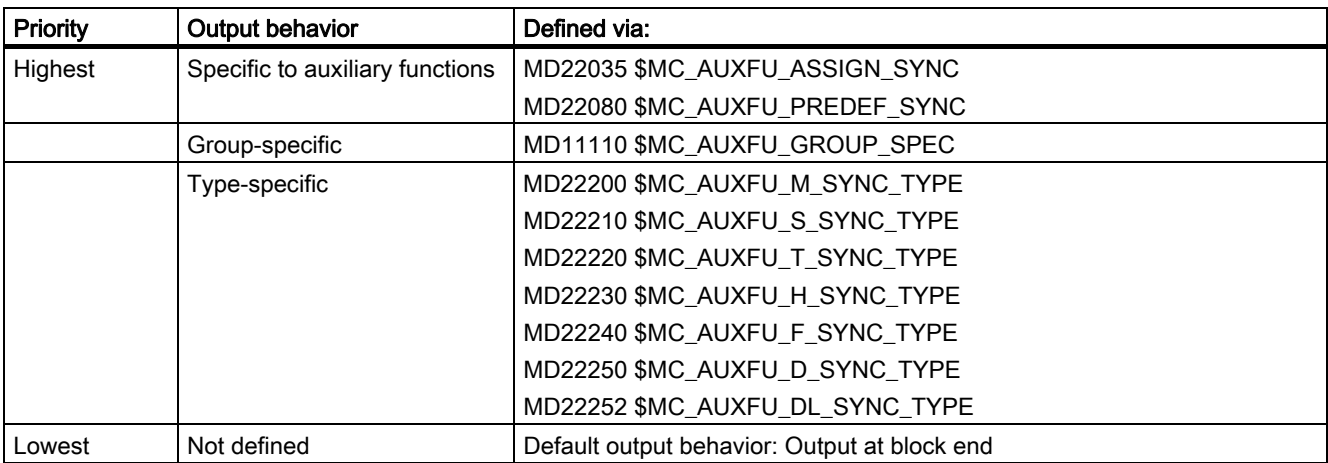

#### Note

#### Part program blocks without path motion

In a part program block without a path motion (even those with positioning axes and spindles), the auxiliary functions are all output immediately in a block.
Detailed description

2.6 Auxiliary function output to the PLC

## <span id="page-504-0"></span>2.6 2.6 Auxiliary function output to the PLC

## Function

On output of an auxiliary function to the PLC, the following signals and values are passed to the NC/PLC interface:

- change signals
- "Address extension" parameter
- "Value" parameter

## NC/PLC interface

The change signals and values of the auxiliary functions are within the following data range in the NC/PLC interface:

- Change signals for auxiliary function transfer from NC channel: DB21, ... DBB58 - DBB67
- Transferred M and S functions: DB21, ... DBB68 - DBB112
- Transferred T, D and DL functions: DB21, ... DBB116 - DBB136
- Transferred H and F functions: DB21, ... DBB140 - DBB190
- Decoded M signals (M0 M99): DB21, ... DBB194 - DBB206 (dynamic M functions)

## **References**

The exhaustive description of the NC/PLC interface is located in: /LIS1/ Lists (Book 1); Signals from/to channel (DB21 – DB30)

The access procedures with regard to the NC/PLC interface are described in: /FB1/ Function Manual Basic Functions; PLC Basic Program (P3)

## <span id="page-505-0"></span>2.7 2.7 Programming

## **Syntax**

An auxiliary function is programmed in a part program block with the following syntax:

< type > [ < address extension > = ] < value >

#### Address expansion

If no address extension is programmed, address extension = 0 is implicitly set.

## Symbolic addressing

The values for the "address extension" and "value" parameters can also be specified symbolically. The symbolic name for the address extension must then be stated in brackets.

## Example

Symbolic programming of the auxiliary function M3 (spindle right) for the first spindle:

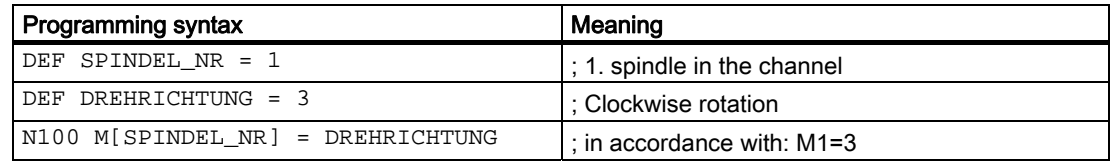

#### Note

If you use symbolic names to program an auxiliary function, the symbolic name is not transferred when the auxiliary function is output to the PLC. The corresponding numeric value is transferred instead.

2.8 Auxiliary functions without block change delay

#### <span id="page-506-0"></span>Programming examples

Programming examples of auxiliary functions with the corresponding values for output to the PLC.

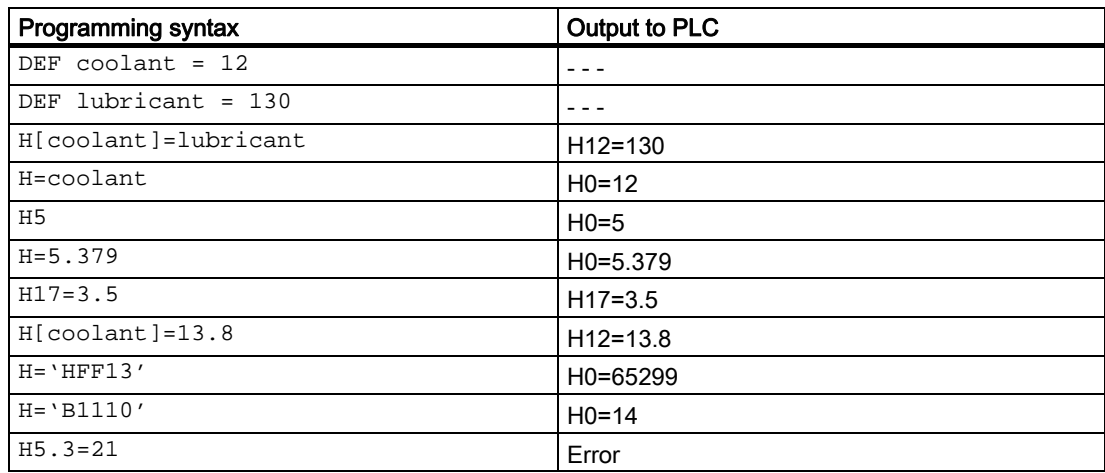

## 2.8 2.8 Auxiliary functions without block change delay

## Function

For auxiliary functions with parameterized and/or programmed output behavior, too:

- "Output duration one OB40 cycle (quick acknowledgment)"
- "Output prior to motion" or "Output during motion"

there may be drops in velocity in continuos-path mode (short traverse paths and high velocities). This the system has to wait for acknowledgment of the auxiliary function by the PLC toward the end of the block.

To avoid these velocity drops, the block change can be made irrespective of whether such auxiliary functions have been acknowledged using machine data:

MD22100 \$MC\_AUXFU\_QUICK\_BLOCKCHANGE (block change delay with quick auxiliary functions)

## **Constraints**

Synchronism of auxiliary functions that are output without a block change delay is no longer ensured for the part program block in which they are programmed. In the worst case scenario, acknowledgment comes one OB40 cycle and execution of the auxiliary function comes one OB1 cycle after the change to the next part program block.

## <span id="page-507-0"></span>2.9 2.9 Associated auxiliary functions

## Function

Associated auxiliary functions are user-defined auxiliary functions that have the same effect as the corresponding predefined auxiliary functions. For the following predefined auxiliary functions, user-defined auxiliary functions can be associated:

- MO (Stop)
- M1 (conditional stop).

## **Requirements**

The precondition for association of a user-defined auxiliary function with one of the predefined auxiliary functions mentioned is parameterization of a user-defined auxiliary function. Only "M" is allowed as a "type" parameter of the user-defined auxiliary function.

## Parameterization

Association of a user-defined auxiliary function with one of the predefined auxiliary functions mentioned is set in the following machine data:

- MD22254 \$MC\_AUXFU\_ASSOC\_M0\_VALUE (additional M function for program stop)
- MD22256 \$MC\_AUXFU\_ASSOC\_M1\_VALUE (additional M function for conditional stop)

## Group assignment

The group assignment of an associated user-defined auxiliary function is always the group assignment of the corresponding predefined auxiliary function.

## Application

Associated auxiliary functions can be used in:

- Main program
- **Subroutine**
- **Cycle**

#### **Note**

Associated auxiliary functions may not be used in synchronized actions.

## <span id="page-508-0"></span>NC/PLC interface signals

In the case of an associated user-defined auxiliary function, the same signals are output to the NC/PLC interface as for the corresponding predefined auxiliary function. To distinguish which auxiliary function has actually been programmed, the value of the user-defined auxiliary function ("value" parameter) is output as the value of the auxiliary function. This means it is possible to distinguish between predefined and user-defined auxiliary functions in the PLC user program.

#### **Note**

A change in the following machine data may require corresponding adjustment of the PLC user program:

- MD22254 \$MC\_AUXFU\_ASSOC\_M0\_VALUE (additional M function for program stop)
- MD22256 \$MC\_AUXFU\_ASSOC\_M1\_VALUE (additional M function for conditional stop)

## Specific NC/PLC interface signals

The following specific NC/PLC interface signals are available:

- DB21, ... DBX318.5 (associated M00/M01 active) feedback signal
- DB21, ... DBX30.5 (activate associated M01) activation signal

## Example

Associating the user-defined auxiliary function M123 with M0:

MD22254 \$MC\_AUXFU\_ASSOC\_M0\_VALUE = 123 (additional M function for program stop) The user-defined auxiliary function  $M123$  thus has the same functionality as  $M0$  (stop).

## **Constraints**

Please note the following boundary conditions:

- A user-defined auxiliary function may not be multiply associated.
- Predefined auxiliary functions (e.g. M3, M4, M5 etc.) must not be associated.

2.10 M function with implicit preprocessing stop

## <span id="page-509-0"></span>2.10 2.10 M function with implicit preprocessing stop

## Function

Triggering a preprocessing stop in conjunction with an auxiliary function can be programmed via theSTOPRE part program command. Triggering a preprocessing stop in conjunction with an M function can be programmed explicitly via theSTOPRE part program command.

Always triggering a preprocessing stop in M function programming can be parameterized for each M function via the following machine data:

MD10713 \$MN\_M\_NO\_FCT\_STOPRE (M function with feed stop)

## Preprocessing stop with M function M88

The user-defined M function M88 is intended to trigger a preprocessing stop.

## Parameterization

MD10713 \$MN\_M\_NO\_FCT\_STOPRE [ 0 ] = 88 (M function with feed stop)

#### Application

Parts program (extract)

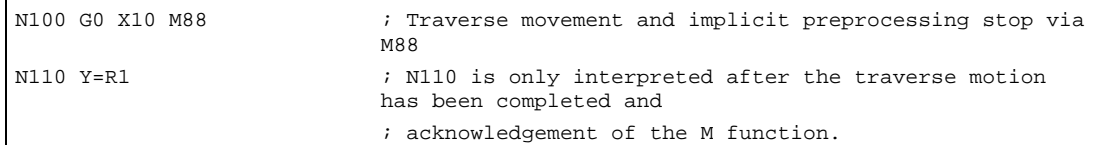

## **Constraints**

If a subroutine called indirectly via an M function in a part program in one of the following ways, no preprocessing stop is performed:

- MD10715 \$MN\_M\_NO\_FCT\_CYCLE (M function to be replaced by subroutine)
- M98 (ISO dialect T / ISO dialect M)

## 2.11 Response to overstore

## **Overstore**

Before the start, on the SINUMERIK operator interface, the following functions:

- NC START of a part program
- NC START to resume an interrupted part program

the auxiliary functions that are output at the start can be changed by the "Overstore" function.

Possible applications include:

- Addition of auxiliary functions after block search
- Restoring the initial state to position a part program

## Types of auxiliary functions that can be overstored

The following types of auxiliary functions can be overstored:

- M (special function)
- S (spindle speed)
- T (tool number)
- H (aux. function)
- D (tool offset number)
- DL (additive tool offset)
- F (feed)

## Duration of validity

An overstored auxiliary function, e.g. M3 (spindle right), is valid until it is overwritten by another auxiliary function from the same auxiliary function group, by additional overstoring or by programming in a part program block.

2.12 Block search

## <span id="page-511-0"></span>2.12 Block search

## 2.12.1 Behavior on block search with calculation

## Function

Block searches with calculation collect up auxiliary functions on a groupspecific basis. The last auxiliary function in each auxiliary function group is output after NC-START, before the actual reentry block, in a separate part program block that has the following output behavior:

- Output duration one OB1 cycle (normal acknowledgment)
- Output prior to motion

## Output control

Whether or not the corresponding auxiliary function is output to the PLC after a block search can be configured via bit 8 of the machine data:

MD22080 \$MC\_AUXFU\_PREDEF\_SPEC[index] (output specification)

MD22035 \$MC\_AUXFU\_ASSIGN\_SPEC[index] (output specification)

MD11110 \$MN\_AUXFU\_GROUP\_SPEC[index] (auxiliary function group specification)

This behavior does not affect the display and does not affect variables \$AC\_AUXFU\_M\_STATE[n], \$AC\_AUXFU\_M\_VALUE[n], and \$AC\_AUXFU\_M\_EXT[n]. The auxiliary function is always regarded as collected after a block search, even though it is not output to the PLC. An auxiliary function that is not output after a block search also overwrites an auxiliary function whose Bit 8 is not set during collection. The user can scan the collected auxiliary functions after a block search and, under certain circumstances, output them again by means of the subprogram or synchronous actions.

## Auxiliary function without auxiliary function group

Auxiliary functions that are not assigned to an auxiliary function group are not collected up.

## Auxiliary functions of auxiliary function group 1

Auxiliary functions of auxiliary function group 1 are never collected up.

## Overstorage of auxiliary functions

After completion of a block search, the collected auxiliary functions are ouput on the next NC-START. If it is necessary to output additional auxiliary functions, they can be added via the "overstore" function. See Section: Response to overstore.

#### <span id="page-512-0"></span>Behavior regarding: M19 (position spindle)

After block completion, the last spindle positioning command programmed with  $M19$  is always carried out, even if other spindle-specific auxiliary functions are programmed between the parts program with M19 and the destination block. Setting the necessary spindle enables must therefore be derived from the interface signals of the traverse commands in the PLC user program:

DB31, ... DBX64.6 / 64.7 (traverse command minus / plus)

In this case, the spindle-specific auxiliary functions M3, M4, M5 are not suitable because they might not be output to the PLC after the spindle positioning.

For detailed information on the block search, please refer to:

#### References::

/FB1/Function Manual, Basic Functions; Mode Group, Channel, Program Operation (K1)

## 2.12.2 Output suppression of spindle-specific auxiliary functions

## Function

For example, with a tool change it may be necessary not to output the spindle-specific auxiliary functions collected during the block search in action blocks but to delay output, for example, until after a tool change.

This requires suppression of automatic output of the spindle-specific auxiliary functions after block search. Output can then be performed manually later by overstoring or by an ASUB.

## Parameterization

Suppression of automatic output of the spindle-specific auxiliary functions after block search is performed via machine data:

MD11450 \$MN\_SEARCH\_RUN\_MODE, bit 2 (search parameterization)

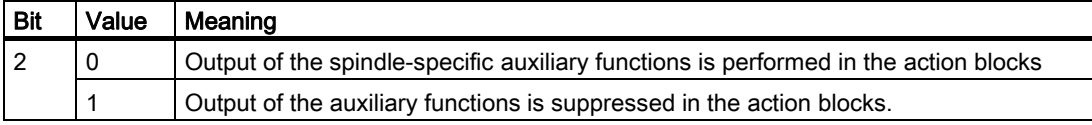

## <span id="page-513-0"></span>System variables

The spindle-specific auxilary functions are always stored in the following system variables on block search, irrespective of the programming described above:

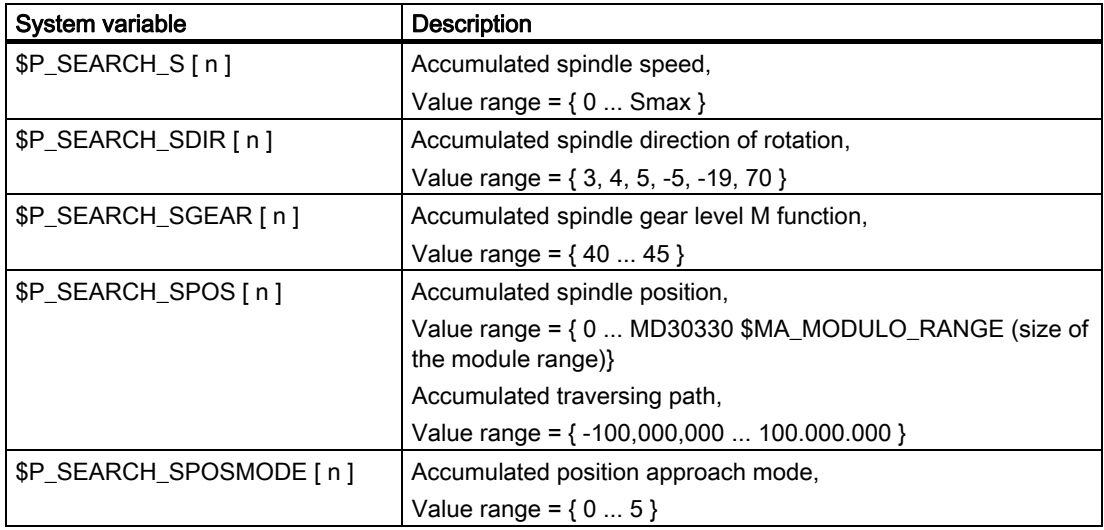

For later output of the spindle-specific auxiliary functions, the system variables can be read in an ASUB, for example, and output after the action blocks are output:

DB21, ... DBX32.6 = 1 (last action block active)

## Note

The contents of the system variables \$P\_S, \$P\_DIR and \$P\_SGEAR may be lost after block search due to synchronization operations.

More detailed information on ASUB, block search, and action blocks is to be found in:

#### References:

/FB1/Function Manual, Basic Functions; Mode Group, Channel, Program Operation (K1), Section: Program test

#### <span id="page-514-0"></span>Example

Block search for contour with suppression of output of the spindle-specific auxiliary functions and start of an ASUB after output of action blocks:

MD11450 \$MN\_SEARCH\_RUN\_MODE, bit 2 = 1 (search parameterization)

After the block search on N55, the ASUB is started.

#### Part program

```
N05 M3 S200 ; Spindle 1 
N10 G4 F3 
N15 SPOS = 111 (a) is positioned to 111 degrees in
                              the ASUB 
N20 M2 = 4 S2 = 300 ; Spindle 2
N25 G4 F3 
N30 SPOS[2] = IC(77) \qquad \qquad ; Spindle 2 traverses incrementally by 77
                              degrees 
N55 X10 G0 ; Destination block 
N60 G4 F10 
N99 M30
```
#### ASUB

```
PROC ASUP_SAVE 
MSG ("Output of the spindle functions") 
DEF INT SNR=1 
AUSG_SPI: 
M[SNR] = $P_SEARCH_SGEAR[SNR] ; Output gear level 
S[SNR] = $P_SEARCH_S[SNR] ; Output speed (for M40, a 
                                          suitable gear level is 
                                          determined) 
M[SNR] = $P_SEARCH_SDIR[SNR] ; Output direction of rotation, 
                                          positioning or axis mode 
SNR = SNR + 1 ; next spindle
REPEAT AUSG_SPI P=$P_NUM_SPINDLES-1 \qquad ; For all spindles
MSG("") 
REPOSA 
RET
```
#### Explanation of example

If the number of spindles is known, outputs of the same type can be written in one part program block to reduce program runtime.

Output of \$P\_SEARCH\_SDIR should be made in a separate part program block because spindle positioning or switchover to axis mode in conjunction with the gear change can cause an alarm.

#### Control response for REPOS

If the started ASUB is ended with REPOSA, spindle 1 remains at position 111 degrees, while spindle 2 is repositioned at position 77 degrees.

2.12 Block search

<span id="page-515-0"></span>If a different response is required, the program sequence for block search (for example) "N05 M3 S..." and "N30 SPOS[2] =  $IC(...)$ " requires special treatment.

Whether block search is active can be ascertained in the ASUB via the system variable **\$P\_SEARCH.** 

\$P\_SEARCH == 1 : Block search active

In the case of incremental positioning after speed control operation, the path to be traversed is defined but, in some cases, the final position reached only becomes known during positioning. This is the case, for example, during position calibration on crossing the zero mark when switching on position control. For this reason, the distance programmed after the zero position is accepted as the REPOS position (REPOSA in the ASUB).

#### **Constraints**

#### Collected S values

The meaning of an S value in the parts program depends on the feed type that is currently active:

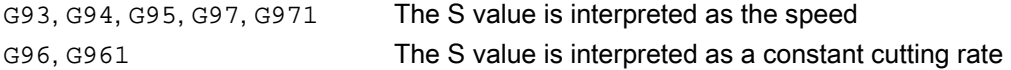

If the feed operation is changed (e.g. for a tool change) before output of the system variable \$P\_SEARCH\_S, the original setting from the target block in the parts program must be restored to avoid use of the wrong type of feed.

#### Collected direction of rotation

For output of the direction of rotation, the system variable \$P\_SEARCH\_SDIR is assigned default value "-5" at the start of the block search. This value has no effect on output.

This ensures that the last spindle operating mode is retained for a block search across program section in which spindles are not programmed with a direction of rotation, positioning or axis mode.

The programming of M19, SPOS and SPOSA is collected as "M-19" (internal M19) in the system variables \$P\_SEARCH\_SDIR alternatively to M3, M4, M5 and M70.

For the output of " $M-19$ ", the positioning data are read internally from the system variables \$P\_SEARCH\_SPOS and \$P\_SEACH\_SPOSMODE. Both system variables can also be written, for example, to make corrections.

#### **Note**

Because of the assignments described above (e.g. M[n] = \$P\_SEARCH\_SDIR[n]), the values "–5" and "–19" generally remain hidden from the user and only have to be observed in the case of special evaluation of the system variables in the ASUB.

Detailed description

2.13 Scan and display of output M-auxiliary functions

## 2.13 2.13 Scan and display of output M-auxiliary functions

## 2.13.1 Information options

#### Information methods

Information on the status of M-auxiliary functions is available using:

- Display on the user interface
- Scan of system variables in part program and synchronous actions

## 2.13.1.1 Status display on the user interface

#### Operator interface

The output status and acknowledgement status of auxiliary functions can be displayed on the user interface.

#### **Requirements**

To implement function-oriented acknowledgement and display of M-auxiliary functions, the auxiliary functions must be managed in the PLC and, thus, in the user program itself. Therefore, it is up to the PLC programmer to program the acknowledgement of these auxiliary functions. He has to know which auxiliary functions in which group have to be acknowledged.

## **Default**

M-auxiliary functions that are not managed by means of the PLC are identified by the NC as output and transferred to the PLC. There is no functional acknowledgement for these auxiliary functions. All M-auxiliary functions collected after a block search are also displayed so that the operator knows which auxiliary functions will be output after a start following a block search.

## PLC activities

In the case of auxiliary function groups that are managed by the PLC itself, the PLC user program must acknowledge all auxiliary functions of this groups when Apply and Function End are activated. The PLC programmer must know all the auxiliary functions of these groups.

2.13 Scan and display of output M-auxiliary functions

#### Miscellaneous

Only the group-specific M auxiliary functions are displayed. The block-by-block display is also available, as before. Up to 15 groups can be displayed, whereby only the last M function of a group that was either collected or output to the PLC is displayed for each group. The M functions are presented in various display modes depending on their status:

## Statuses and their displays

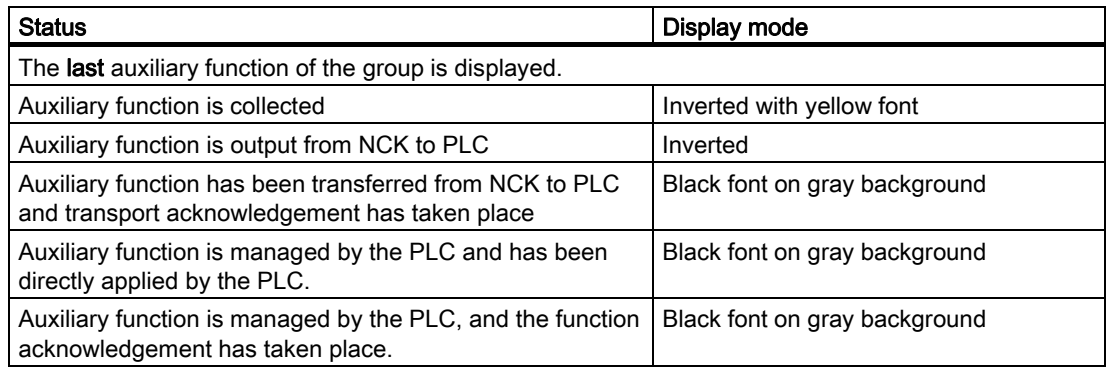

#### Display update

The display is organized in such a way that the collected auxiliary functions are always displayed first, before those that were managed by the PLC and before those that were managed by the NC. A collected auxiliary function is marked as collected until it has been output from the NCK to the PLC. PLC-managed auxiliary functions are retained until they are displaced by another auxiliary function. In the case of a reset, only the collected auxiliary functions and the NC-managed auxiliary functions are deleted.

## 2.13.1.2 Programming a status check

#### System variables

System variables are available for the status check of group-specific, modal M-auxiliary functions.

The following variables can be used to scan M-auxiliary functions on a group-specific basis in the part program and via synchronous actions. The requirements and conditions described in "Status display on user interface" are applicable.

• Value of the collected or output M auxiliary function of the n+1 group:

INT \$AC\_AUXFU\_M\_VALUE[n]

• Address extension of the collected or output M auxiliary function of the n+1 group: INT \$AC\_AUXFU\_M\_EXT[n]

Detailed description

2.13 Scan and display of output M-auxiliary functions

- Output status of the M auxiliary function of the n+1 group:
	- INT \$AC\_AUXFU\_M\_STATE[n]
	- 0: No auxiliary function
	- 1: M-auxiliary function was collected via a search
	- 2: M-auxiliary function has been output to the PLC

3: M-auxiliary function has been output to the PLC and the transport acknowledgement has taken place.

4: M-auxiliary function is managed by the PLC and has been applied by the PLC.

5: M-auxiliary function is managed by the PLC, and the function acknowledgement has taken place.

## Example

All M-auxiliary functions of the 1st group will be stored in the order they were output.

id=1 every \$AC\_AUXFU\_M\_STATE[0] == 2 do \$AC\_FIFO[0,0] = \$AC\_AUXFU\_M\_VALUE[0] Additional information on the system variables can be found in:

## Reference

/PGA1/ Lists of System Variables.

2.13 Scan and display of output M-auxiliary functions

## Supplementary conditions

## 3.1 3.1 General constraints

#### Spindle replacement

<span id="page-520-0"></span>Because the auxiliary functions are parameterized channel-specifically, if function: "spindle replacement" is used, the spindle-specific auxiliary function must be parameterized immediately in all channels that use the spindles.

## Tool management

If tool management is active, the following constraints apply:

- T and M<k> functions are not output to the PLC. **Note** k is the parameterized value of the auxiliary function for the tool change (default: 6): MD22560 \$MC\_TOOL\_CHANGE\_M\_CODE (auxiliary function for tool change)
- If no address extension is programmed, the auxiliary function refers to the master spindle or the master tool holder of the channel.

Definition of the master spindle:

- MD20090 \$MC\_SPIND\_DEF\_MASTER\_SPIND
- Part program instruction: SETMS

Definition of the master tool holder

- MD20124 \$MC\_TOOL\_MANAGEMENT\_TOOLHOLDER
- Part program instruction: SETMTH

#### Maximum number of auxiliary functions per part program block

A maximum of 10 auxiliary functions may be programmed in one part program block.

## DL (additive tool offset)

The following restrictions apply to the DL function:

- Only one DL function can be programmed per part program block.
- If DL functions are used in synchronous actions, parameter: "Value" is not output to the PLC.

3.2 Output behavior

## <span id="page-521-0"></span>3.2 3.2 Output behavior

## Thread cutting

During active thread cutting G33, G34 and G35, the following output behavior is always active for the spindle-specific auxiliary functions:

- M3 (spindle right)
- M4 (spindle left)

:

- Output duration one OB40 cycle (quick acknowledgment)
- Output during motion

The spindle-specific auxiliary function M5 (spindle stop) is always output at the end of the block. The parts program block that contains M5 is always ended with exact stop, i.e. even during active continuous path mode.

## Synchronized actions

With output auxiliary functions from synchronized actions, the parameterized output behavior is ignored except for the following parameters:

- Bit0: Output duration one OB1 cycle (normal acknowledgment)
- Bit1: Output duration one OB40 cycle (quick acknowledgment)

## Auxiliary functions: M17 or M2 / M30 (end of subroutine)

#### In its own parts program block

If one of the auxiliary functions M17, M2 or M30 is programmed as the only auxiliary function in a part program block and an axis is still in motion, the auxiliary function is not output to the PLC until after the axis has stopped.

## Overriding the parameterized output behavior

The parameterized output behavior of the auxiliary functions  $M17$  or  $M2/M30$  is overridden by the output behavior that is determined in the following machine data:

MD20800 \$MC\_SPF\_END\_TO\_VDI, Bit 0 (subprogram end / stop to PLC)

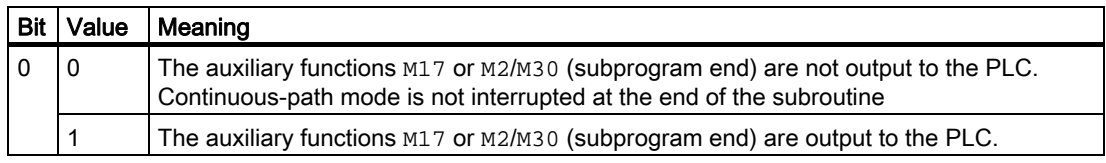

## <span id="page-522-0"></span>Auxiliary function: M1 (conditional stop)

#### Overriding the parameterized output behavior

The parameterized output behavior of the auxiliary function M1 is overridden by the output behavior defined in the following machine data:

MD20800 \$MC\_SPF\_END\_TO\_VDI, Bit 1 (subprogram end / stop to PLC)

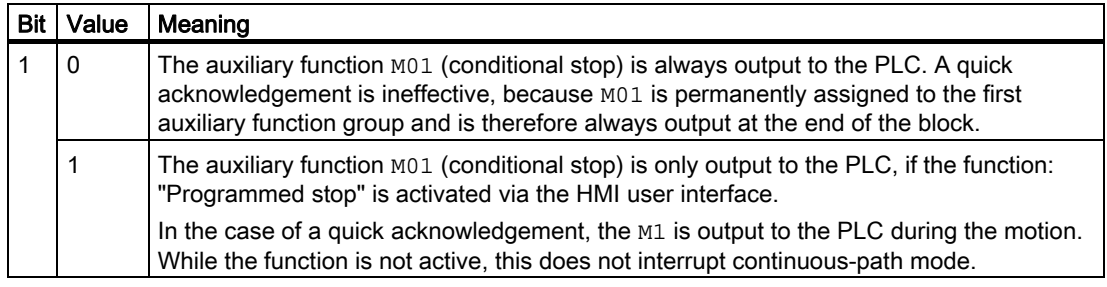

## Part program blocks without traverse movement

In a part program block without a traverse movement, all auxiliary functions are output in a block immediately, irrespective of their parameterized output behavior.

Supplementary conditions

3.2 Output behavior

# Examples **4**

## 4.1 4.1 Defining auxiliary functions

## Task

Parameterization of the auxiliary-function-specific machine data for a machine with the following configuration:

## Spindles

- Spindle 1: Master spindle
- Spindle 2: Second spindle

## Gear stages

- Spindle 1: 5 gear stages
- Spindle 2: No gear stages

## Switching functions for cooling water on/off

- Spindle 1
	- $-$  "ON" =  $M50$
	- $-$  "OFF" =  $M51$
- Spindle 2
	- $-$  "ON" =  $M52$
	- $-$  "OFF" = M53

## **Requirements**

## Spindle 1 (master spindle)

#### **Note**

## Default assignments

- The auxiliary functions  $M3$ ,  $M4$ ,  $M5$ ,  $M70$  and  $M1=3$ ,  $M1=4$ ,  $M1=5$ ,  $M1=70$  of spindle 1 (master spindle) are assigned to the second auxiliary function group by default.
- All S and S1 values of spindle 1 (master spindle) are assigned to the third auxiliary function group by default.

4.1 Defining auxiliary functions

- The gear stage last programmed is to be output after block search. The following auxiliary functions are assigned to the ninth auxiliary function group for this reason:
	- $-$  M40, M41, M42, M43, M44, M45
	- $-$  M1=40, M1=41, M1=42, M1=43, M1=44, M1=45
- The auxiliary functions  $M3$ ,  $M4$ ,  $M5$ ,  $M70$  and  $M1=3$ ,  $M1=4$ ,  $M1=5$ ,  $M1=70$  (second auxiliary function group) and S and S1 values (third auxiliary function group) should have the following output behavior:
	- Output duration one OB40 cycle (quick acknowledgment)
	- Output prior to motion
- The auxiliary functions for gear changeover  $M40$  to  $M45$  and  $M1=40$  to  $M1=45$  (ninth auxiliary function group) should have the following output behavior:
	- Output duration one OB1 cycle (normal acknowledgment)
	- Output prior to motion

#### Spindle 2

- Only one M function for directional reversal may be programmed in one block. The direction of rotation last programmed is to be output after block search. The following auxiliary functions are assigned to the tenth auxiliary function group for this reason:
	- $-$  M2=3, M2=4, M2=5, M2=70
- All S2 values are assigned to auxiliary function group 11.
- The auxiliary functions  $M2=3$ ,  $M2=4$ ,  $M2=5$ ,  $M2=70$  (tenth auxiliary function group) and S2 values (auxiliary function group 11) should have the following output behavior:
	- Output duration one OB40 cycle (quick acknowledgment)
	- Output prior to motion

#### Cooling water

- It is not permissible to switch the cooling water on and off in one part program block. After a block search, the cooling water will be switched on or off. For this purpose, the following auxiliary functions are assigned, for example, to auxiliary function group 12 or 13:
	- 12. auxiliary function group: M50, M51
	- 13. auxiliary function group: M52, M53
- The auxiliary functions M50, M51 (auxiliary function group 12) and M52, M53 (auxiliary function group 13) should have the following output behavior:
	- Output duration one OB1 cycle (normal acknowledgment)
	- Output prior to motion

## Parameterization of the machine data

The machine data are parameterized by appropriate programming within a part program.

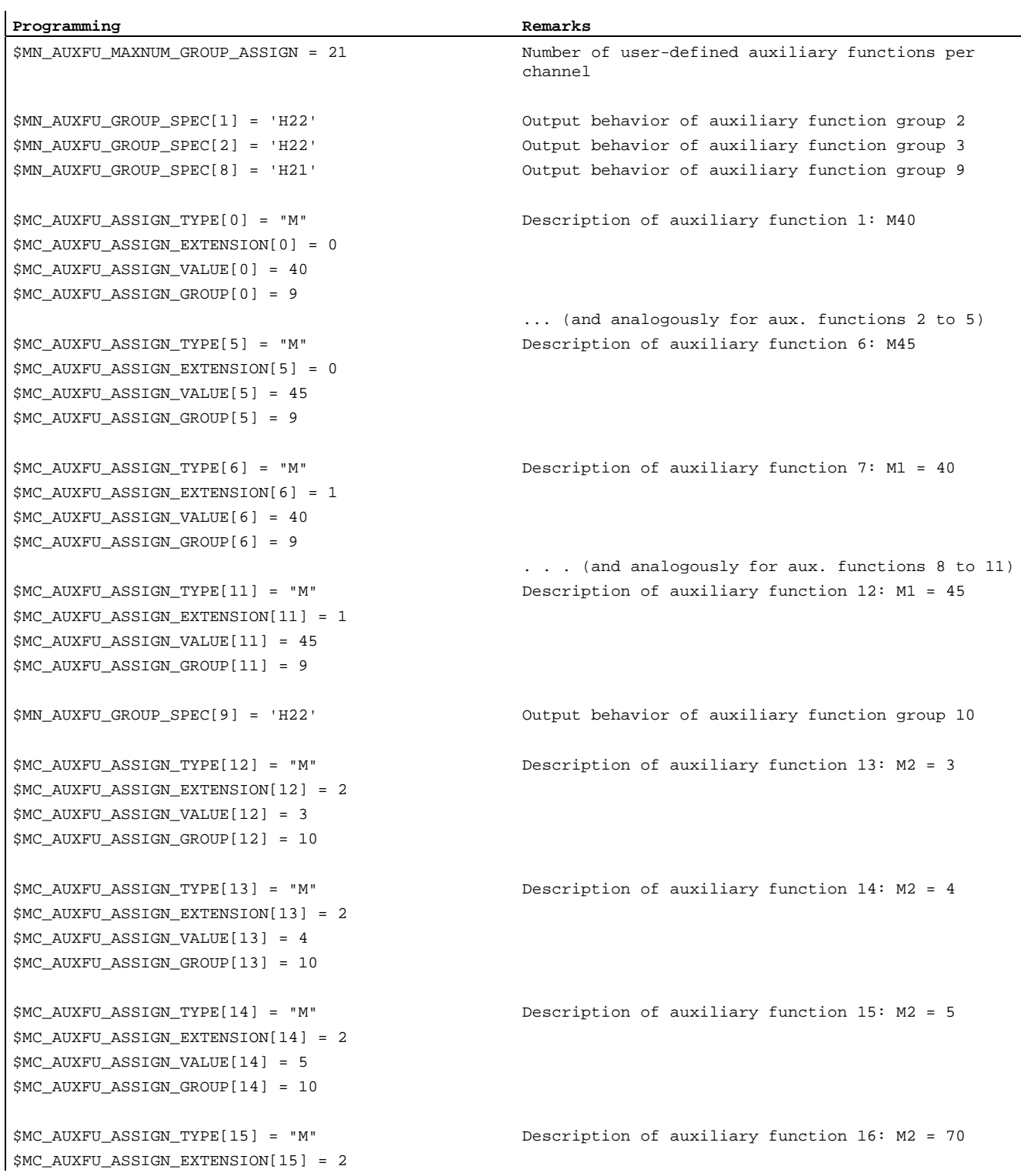

Auxiliary Function Output to PLC (H2) Function Manual, 03/2006 Edition, 6FC5397-0BP10-1BA0 4-3

## **Examples**

4.1 Defining auxiliary functions

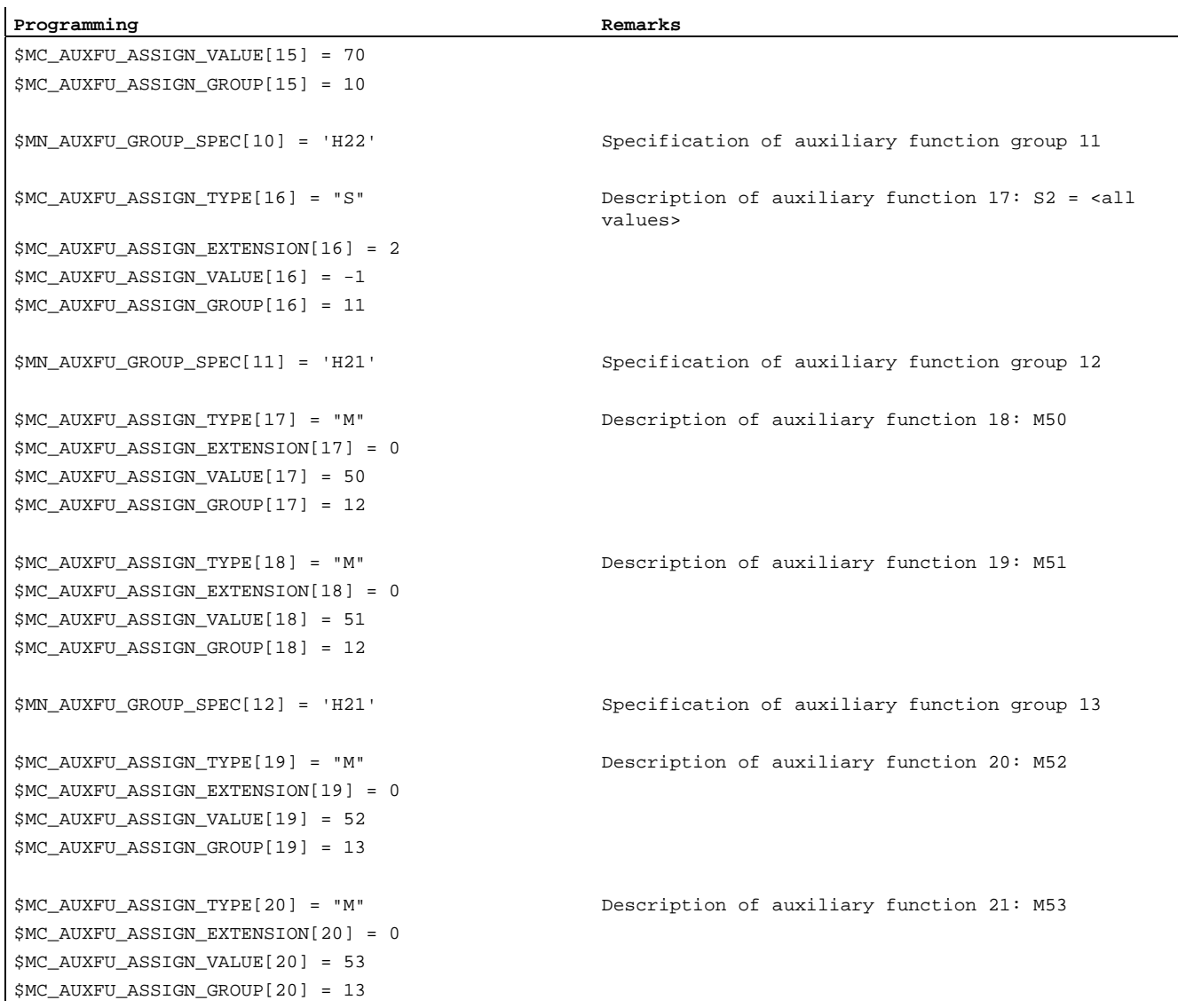

# Data lists  $\qquad \qquad \textbf{5}$

## 5.1 5.1 Machine data

## 5.1.1 NC-specific machine data

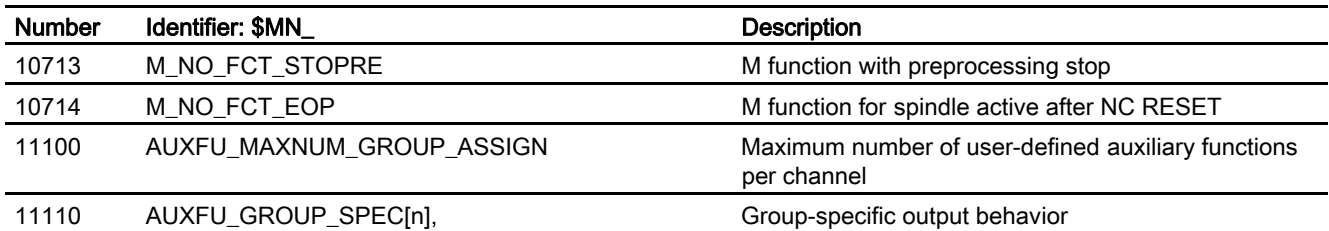

## 5.1.2 Channelspecific machine data

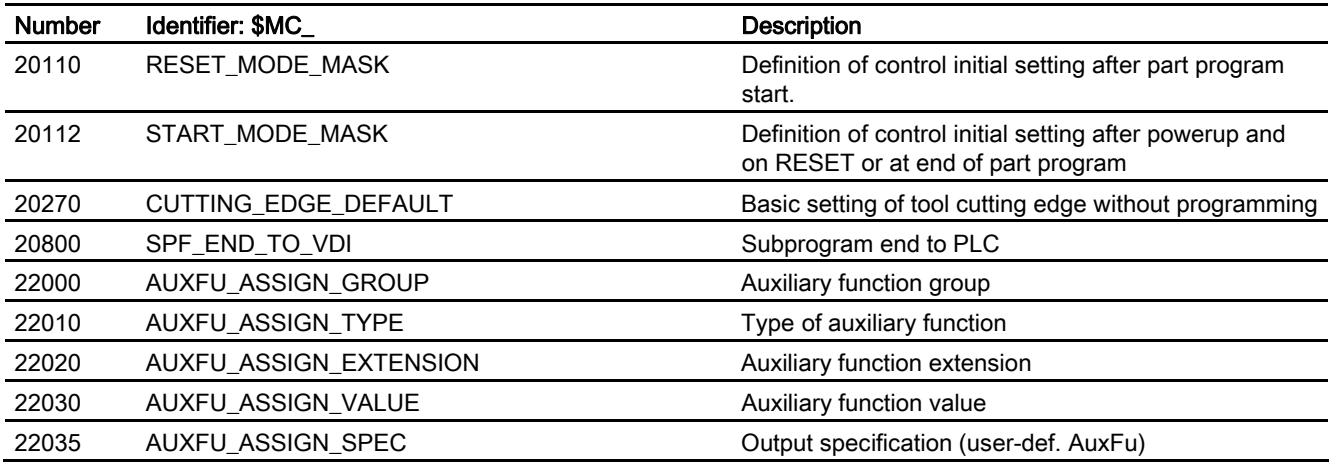

5.2 Signals

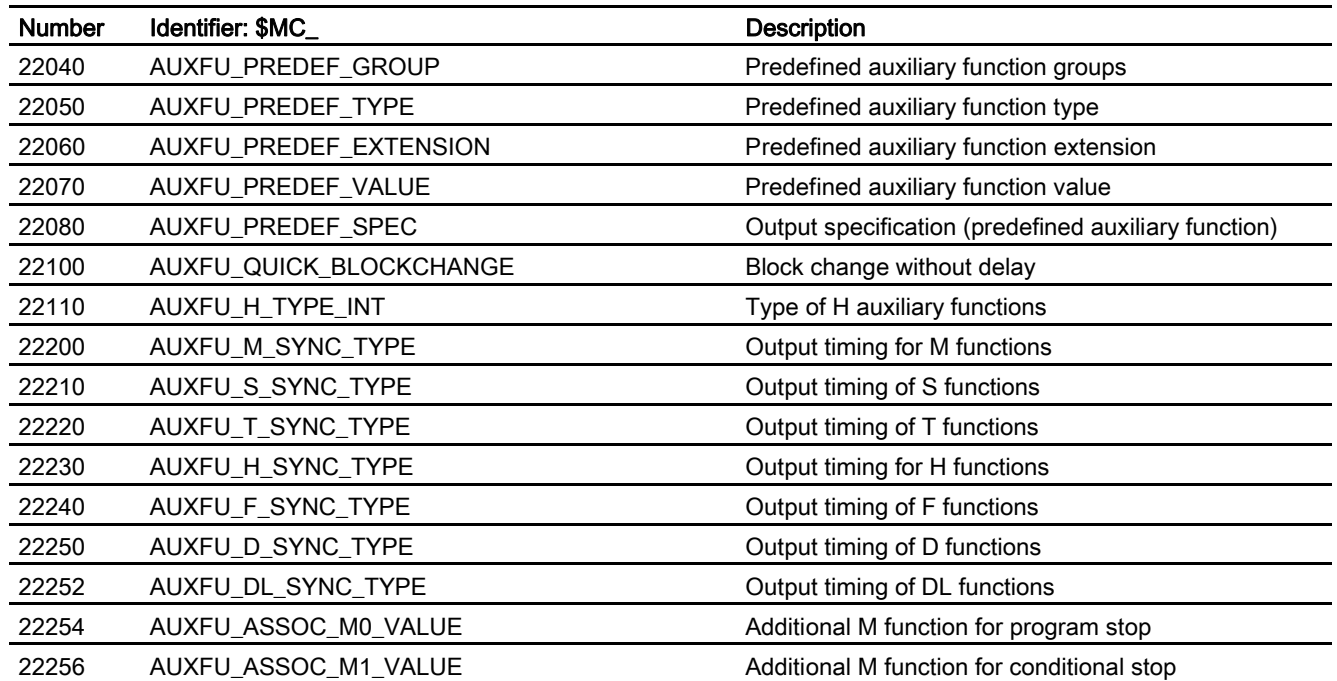

## 5.2 5.2 Signals

## 5.2.1 Signals to channel

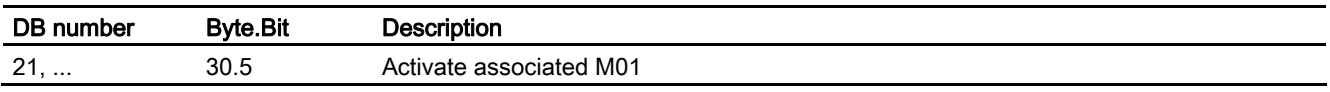

## 5.2.2 Signals from channel

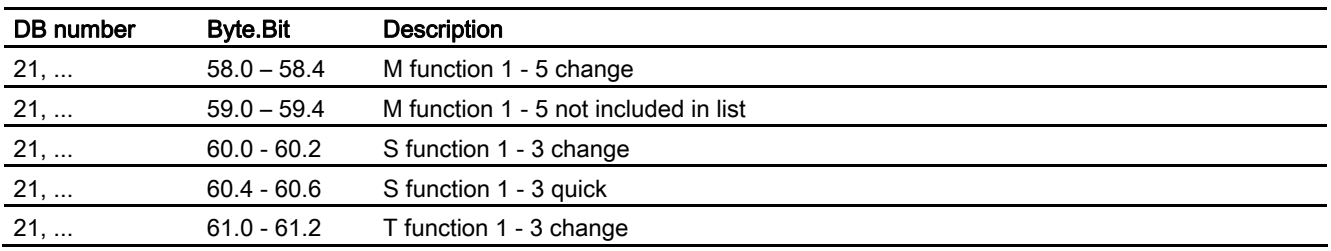

## Data lists

5.2 Signals

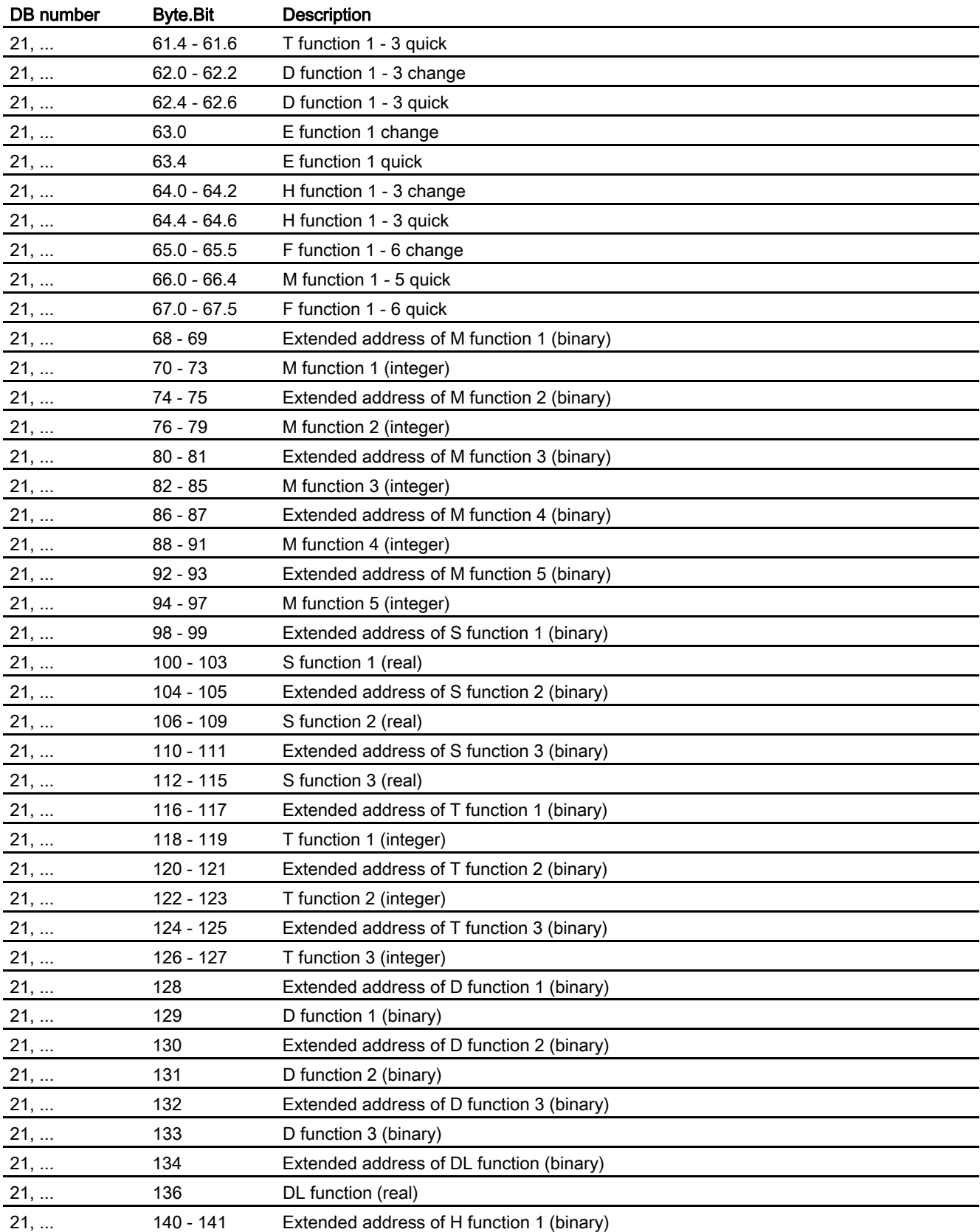

## Data lists

5.2 Signals

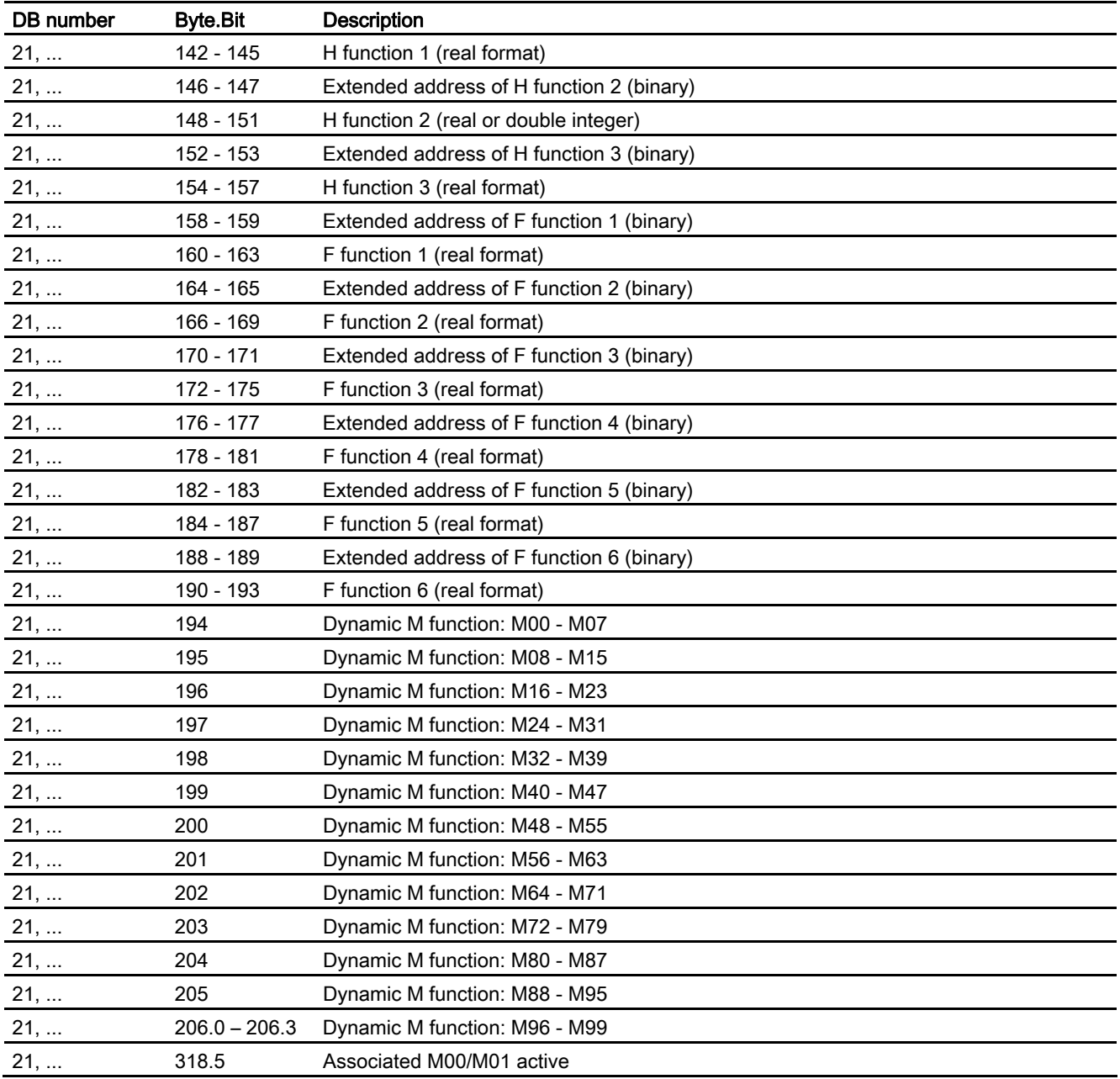

## 5.2.3 Signals to axis/spindle

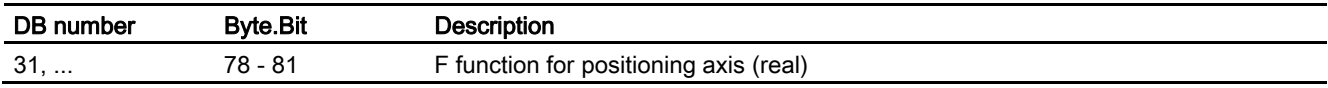

## 5.2.4 Signals from axis/spindle

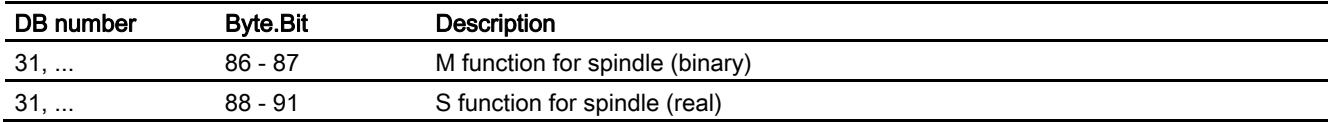

Data lists

5.2 Signals

## Index

## \$

**\$P\_SEARCH\_S, 2-32** \$P\_SEARCH\_SDIR, [2-32](#page-513-0)  \$P\_SEARCH\_SGEAR, 2-32 \$P\_SEARCH\_SPOS, 2-32 \$P\_SEARCH\_SPOSMODE, 2-32

## A

Address extension, [2-24](#page-505-0)  Area Output duration, [2-21](#page-502-0)  Output relative to motion, [2-22](#page-503-0)  Areas of the output behavior, [2-21](#page-502-0)  Auxiliary function output Block search, [2-30](#page-511-0)  Auxiliary function without auxiliary function group, [2-30](#page-511-0)  Auxiliary functions of auxiliary function group 1, [2-30](#page-511-0) 

## B

Behavior regarding M19, [2-31](#page-512-0) 

## $\mathbf C$

Collected direction of rotation, [2-34](#page-515-0)  Collected S values, [2-34](#page-515-0)  **Constraints** Auxiliary function: M1, [3-3](#page-522-0)  Auxiliary functions: M17 or M2 / M30, [3-2](#page-521-0)  DL (additive tool offset), [3-1](#page-520-0)  Maximum number of auxiliary functions per part program block, [3-1](#page-520-0)  Part program blocks without traverse movement, [3-](#page-522-0) [3](#page-522-0)  Spindle replacement, [3-1](#page-520-0)  Synchronized actions, [3-2](#page-521-0)  Tool management, [3-1](#page-520-0)  Constraints, [2-25,](#page-506-0) [2-34](#page-515-0) 

**Constraints** Thread cutting, [3-2](#page-521-0)  Continuous-path mode, [2-25](#page-506-0) 

## D

D functions, [1-5](#page-478-0)  DB21, ... DBB116 - DBB136, [2-23](#page-504-0)  DBB140 - DBB190, [2-23](#page-504-0)  DBB194 - DBB206, [2-23](#page-504-0)  DBB58 - DBB67, [2-23](#page-504-0)  DBB68 - DBB112, [2-23](#page-504-0)  DBX30.5, [2-27](#page-508-0)  DBX318.5, [2-27](#page-508-0)  DBX32.6, [2-32](#page-513-0)  DB31, ... DBX64.6, [2-31](#page-512-0)  DBX64.7, [2-31](#page-512-0)  Definition of an auxiliary function, [1-2](#page-475-0)  DL functions, [1-6](#page-479-0) 

## E

Extension of predefined auxiliary functions, [2-12](#page-493-0) 

## F

F functions, [1-7](#page-480-0)  FA functions, [1-7](#page-480-0)  Fast acknowledgment, [2-6,](#page-487-0) [2-25](#page-506-0) 

## G

Group assignment, [2-14](#page-495-0)  Grouping together auxiliary functions, [2-5](#page-486-0) 

## M

M functions, [1-3](#page-476-0)  M98, [2-28](#page-509-0)  Maximum number, [2-12](#page-493-0)  MD10713, [2-28](#page-509-0) 

Auxiliary Function Output to PLC (H2) Function Manual, 03/2006 Edition, 6FC5397-0BP10-1BA0 Index-1 MD10714, [2-3](#page-484-0)  MD10715, [2-28](#page-509-0)  MD11100, [2-12](#page-493-0)  MD11110, [2-21,](#page-502-0) [2-22](#page-503-0)  MD11450, [2-31,](#page-512-0) [2-33](#page-514-0)  MD20090, [3-1](#page-520-0)  MD20094, [2-3](#page-484-0)  MD20095, [2-3](#page-484-0)  MD20124, [3-1](#page-520-0)  MD20270, [1-6](#page-479-0)  MD20272, [1-6](#page-479-0)  MD20800, [1-3,](#page-476-0) [3-2,](#page-521-0) [3-3](#page-522-0)  MD22000, [2-14,](#page-495-0) [2-15,](#page-496-0) [2-16,](#page-497-0) [2-17](#page-498-0)  MD22010, [2-13,](#page-494-0) [2-14,](#page-495-0) [2-15,](#page-496-0) [2-16,](#page-497-0) [2-17](#page-498-0)  MD22020, [2-13,](#page-494-0) [2-14,](#page-495-0) [2-15,](#page-496-0) [2-16,](#page-497-0) [2-17](#page-498-0)  MD22030, [2-13,](#page-494-0) [2-14,](#page-495-0) [2-15,](#page-496-0) [2-16,](#page-497-0) [2-17](#page-498-0)  MD22035, [2-16,](#page-497-0) [2-17,](#page-498-0) [2-21,](#page-502-0) [2-22](#page-503-0)  MD22035, [2-16](#page-497-0)  MD22040, [2-1,](#page-482-0) [2-3,](#page-484-0) [2-5](#page-486-0)  MD22050, [2-1,](#page-482-0) [2-4,](#page-485-0) [2-5](#page-486-0)  MD22060, [2-1,](#page-482-0) [2-4,](#page-485-0) [2-5](#page-486-0)  MD22070, [2-1,](#page-482-0) [2-4,](#page-485-0) [2-5](#page-486-0)  MD22080, [2-1,](#page-482-0) [2-5,](#page-486-0) [2-6,](#page-487-0) [2-8,](#page-489-0) [2-21,](#page-502-0) [2-22](#page-503-0)  MD22100, [2-25](#page-506-0)  MD22110, [1-5,](#page-478-0) [1-8](#page-481-0)  MD22200, [2-18,](#page-499-0) [2-19,](#page-500-0) [2-22](#page-503-0)  MD22210, [1-4,](#page-477-0) [2-18,](#page-499-0) [2-22](#page-503-0)  MD22220, [1-5,](#page-478-0) [2-18,](#page-499-0) [2-19,](#page-500-0) [2-22](#page-503-0)  MD22230, [1-5,](#page-478-0) [2-18,](#page-499-0) [2-19,](#page-500-0) [2-22](#page-503-0)  MD22240, [1-7,](#page-480-0) [2-18,](#page-499-0) [2-22](#page-503-0)  MD22250, [1-6,](#page-479-0) [2-18,](#page-499-0) [2-22](#page-503-0)  MD22252, [1-6,](#page-479-0) [2-18,](#page-499-0) [2-22](#page-503-0)  MD22254, [2-3,](#page-484-0) [2-26,](#page-507-0) [2-27](#page-508-0)  MD22256, [2-3,](#page-484-0) [2-26,](#page-507-0) [2-27](#page-508-0)  MD22560, [2-3](#page-484-0)  MD22560, [3-1](#page-520-0)  MD26008, [2-3](#page-484-0)  MD30330, [2-32](#page-513-0) 

## N

Normal acknowledgment, [2-6](#page-487-0) 

## O

Output after motion, [2-8](#page-489-0)  Output behavior, [2-18](#page-499-0)  Output duration one OB1 cycle, [2-6](#page-487-0)  Output duration one OB40 cycle, [2-6,](#page-487-0) [2-25](#page-506-0)  Output during motion, [2-8,](#page-489-0) [2-25](#page-506-0)  Output prior to motion, [2-7](#page-488-0)  Output prior to motion, [2-25](#page-506-0)  Overstorage of auxiliary functions, [2-30](#page-511-0) 

## P

Parameter Value, [2-5,](#page-486-0) [2-15](#page-496-0)  Parameterized output behavior, [2-8](#page-489-0)  **Parameters** Address extension, [2-4,](#page-485-0) [2-15](#page-496-0)  Type, [2-4,](#page-485-0) [2-15](#page-496-0)  Part program blocks without path motion, [2-22](#page-503-0)  Predefined auxiliary functions, [1-1,](#page-474-0) [2-2](#page-483-0)  Definition, [2-1](#page-482-0)  Priority sequence, [2-21](#page-502-0) 

## S

S functions, [1-4](#page-477-0)  Symbolic addressing, [2-24](#page-505-0)  Syntax, [2-24](#page-505-0)  System function, [2-13](#page-494-0)  System variables, [2-32](#page-513-0) 

## T

T functions, [1-5](#page-478-0)  Type of auxiliary function, [2-18](#page-499-0) 

## U

Userdefined auxiliary functions, [1-1](#page-474-0)  User-specific auxiliary functions, [1-2,](#page-475-0) [2-12](#page-493-0) 

## SINUMERIK 840D sl/840Di sl/840D/840Di/810D

## Mode Group, Channel, Program Operation, Reset Response (K1)

Function Manual

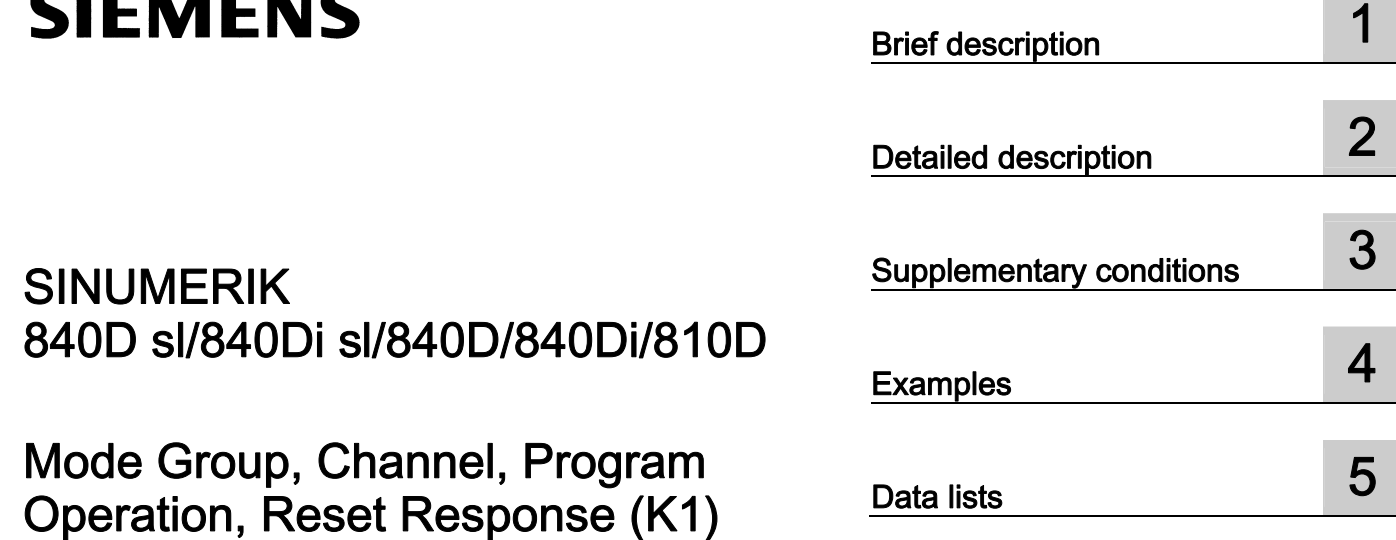

## Valid for

**Control** SINUMERIK 840D sl/840DE sl SINUMERIK 840Di sl/840DiE sl SINUMERIK 840D powerline/840DE powerline SINUMERIK 840Di powerline/840DiE powerline SINUMERIK 810D powerline/810DE powerline

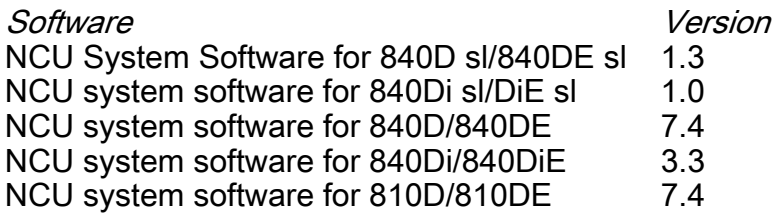

03/2006 Edition 6FC5397-0BP10-1BA0

## Safety Guidelines

This manual contains notices you have to observe in order to ensure your personal safety, as well as to prevent damage to property. The notices referring to your personal safety are highlighted in the manual by a safety alert symbol, notices referring only to property damage have no safety alert symbol. These notices shown below are graded according to the degree of danger.

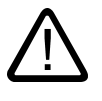

#### Danger

indicates that death or severe personal injury will result if proper precautions are not taken.

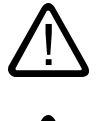

## Warning

indicates that death or severe personal injury may result if proper precautions are not taken.

## **Caution**

l.

with a safety alert symbol, indicates that minor personal injury can result if proper precautions are not taken.

#### **Notice**

indicates that an unintended result or situation can occur if the corresponding information is not taken into account.

If more than one degree of danger is present, the warning notice representing the highest degree of danger will be used. A notice warning of injury to persons with a safety alert symbol may also include a warning relating to property damage.

#### Qualified Personnel

The device/system may only be set up and used in conjunction with this documentation. Commissioning and operation of a device/system may only be performed by qualified personnel. Within the context of the safety notes in this documentation qualified persons are defined as persons who are authorized to commission, ground and label devices, systems and circuits in accordance with established safety practices and standards.

#### Prescribed Usage

Note the following:

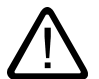

## Warning

This device may only be used for the applications described in the catalog or the technical description and only in connection with devices or components from other manufacturers which have been approved or recommended by Siemens. Correct, reliable operation of the product requires proper transport, storage, positioning and assembly as well as careful operation and maintenance.

#### **Trademarks**

All names identified by ® are registered trademarks of the Siemens AG. The remaining trademarks in this publication may be trademarks whose use by third parties for their own purposes could violate the rights of the owner.

#### Disclaimer of Liability

We have reviewed the contents of this publication to ensure consistency with the hardware and software described. Since variance cannot be precluded entirely, we cannot guarantee full consistency. However, the information in this publication is reviewed regularly and any necessary corrections are included in subsequent editions.

 Siemens AG Automation and Drives Postfach 48 48 90437 NÜRNBERG GERMANY

Order No.: 6FC5397-0BP10-1BA0 Edition 05/2006

Copyright © Siemens AG 2006. Technical data subject to change

# Table of contents

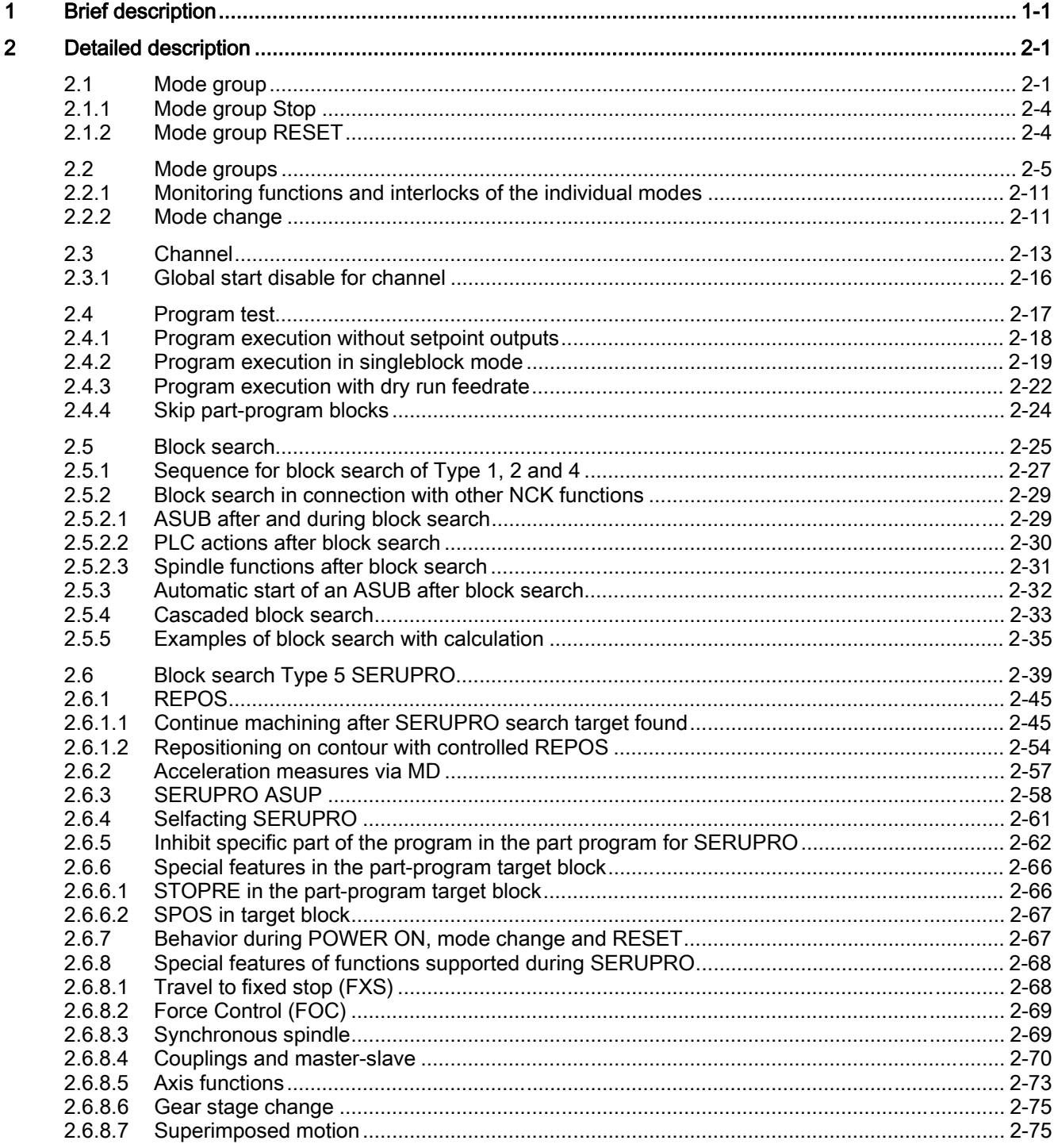

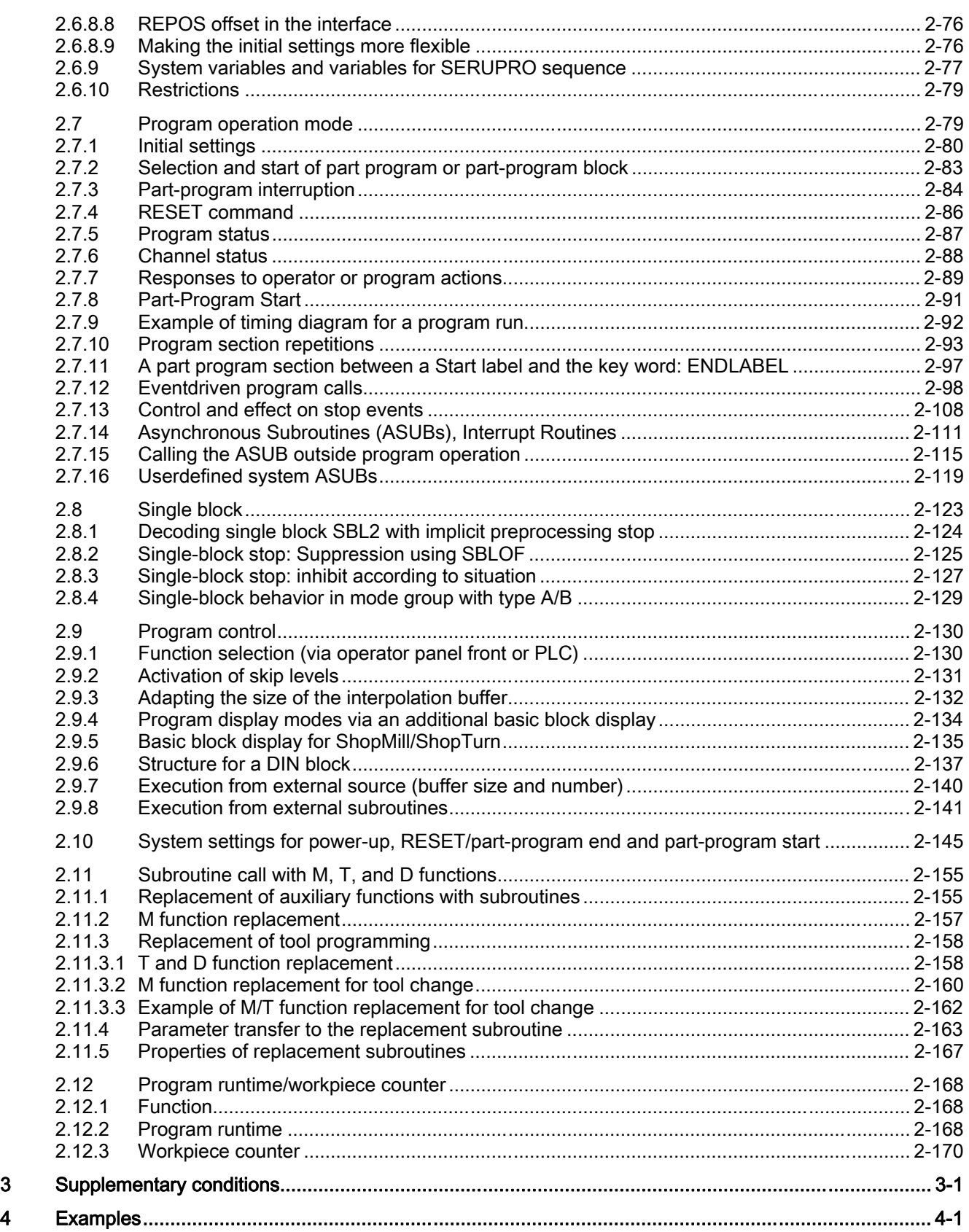
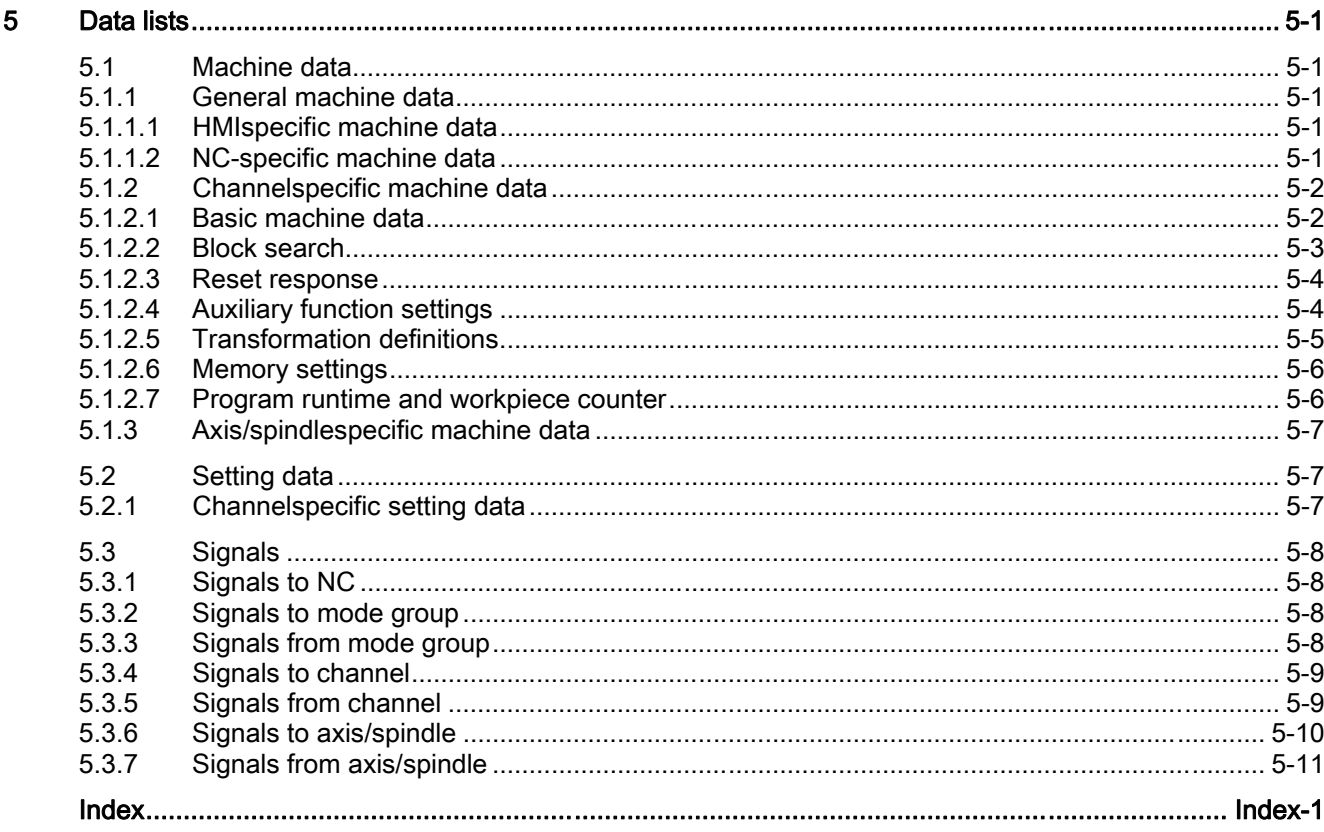

Table of contents

# Brief description and the set of the set of  $\blacksquare$

#### Channel

An NC channel represents the smallest unit for manual traversing of axes and automatic processing of part programs. At any one time, a channel will always be in a particular mode, e.g., AUTOMATIC, MDA, or JOG. A channel can be regarded as an independent NC.

#### Mode group

A channel always belongs to a mode group. A mode group can also consist of several channels. A mode group can be identified by the fact that all channels of the mode group are always in the same mode at a particular time, e.g., AUTOMATIC, MDA, or JOG. This is ensured by the internal mode logic of the NC.

A mode group can be regarded as an independent multi-channel NC.

#### Channel gaps

When channels are configured, placeholder channels can be provided in order to create as uniform a configuration as possible over machines in a series. Only the channels that are actually used are then activated.

#### Program test

For purposes of testing or breaking in a new part program, the following options are available for reducing critical situations while still in the testing phase:

- Program execution without setpoint outputs
- Program execution in singleblock mode
- Program execution with dry run feedrate
- Skip part program blocks
- Block search with or without calculation.

#### Block search

The block search function enables the following program simulations for locating specific program points:

- Type 1 without calculation at contour
- Type 2 with calculation at contour
- Type 4 with calculation at block end point
- Type 5 automatic start of the selected program point with calculation of all required data from history
- Automatic start of an ASUB after a block search
- Cascaded block search
- Cross-channel block search in program test mode

#### Program operation

The execution of part programs or part program blocks in AUTOMATIC or MDA modes is referred to as program operation. During execution, the program sequence can be controlled by PLC interface signals and commands.

Initial settings can be specified in channelspecific machine data for each channel. These initial settings affect, for example, G groups and auxiliary function output.

A part program can be selected only if the relevant channel is in the Reset state.

Furthermore, all further program runs are handled by PLC interface signals and the corresponding commands.

- Start of part program or part program block
- Part program calculation and program control
- RESET command, program status, and channel status
- Responses to operator and program actions
- Eventdriven program calls

#### Asynchronous subroutines (ASUBs), interrupt routines

Interrupt inputs allow the NC to interrupt the the current part program execution so that it can react to more urgent events in interrupt routines or ASUBs.

#### Single block

With the single-block function, the user can execute a part program block-by-block.

There are 3 types of setting for the single-block function:

- SLB1 := IPO single block
- SLB2 := Decoding single block
- SLB3 := Stop in cycle

#### Basic block display

A second socalled basic block display can be used with the existing block display to display all blocks that produce an action on the machine.

The actually approached end positions are shown as an absolute position. The position values refer either to the workpiece coordinate system (WCS) or the settable zero system (SZS).

#### Program execution from external source

When complex workpieces are machined, the NC may not have enough memory for the programs. The "Execution from external source" function enables subroutines to be called (EXTCALL) and executed from an external memory (e.g., from the HMI Advanced hard disk).

#### Reset response

Machine data can be used to change the control-system response for particular system settings for functions such as G codes, tool length compensation, transformation, coupled axis groupings, tangential follow-up, and programmable synchronous spindle for certain system settings following:

- Power on (POWER ON)
- Reset/part program end
- Part program start

#### Subroutine call with M and T functions

For some applications, it can be advantageous to replace M and/or T functions with a subroutine call. This can be used, for example, to call the tool change routine.

Relevant machine data can be used to suitably define and control subroutines with M and/or T functions.

#### Program runtime/part counter

Information on the program runtime and the part count is provided to assist the machine tool operator.

Die dabei definierte Funktionalität ist nicht identisch mit Funktionen der Werkzeugverwaltung und besonders für NC-Systeme ohne Werkzeugverwaltung vorgesehen.

Brief description

## Detailed description **2**

## 2.1 Mode group

#### Mode group

A mode group contains the channels that are required to run simultaneously in the same mode from the point of view of the machining sequence.

#### Mode group

#### Definition of a mode group

A mode group combines NC channels with axes and spindles to form a machining unit.

A mode group contains the channels that are required to run simultaneously in the same mode from the point of view of the machining sequence.

#### **Note**

This description assumes one mode group and one channel.

Functions requiring several channels (e.g., axis replacement) are described in: References:

/FB2/ Function Manual, Extended Functions; Mode Groups, Channels, Axis Replacement (K5)

The configuration of a mode group defines which channels are to be included in the group.

2.1 Mode group

#### Mode group assignment

A mode group is a grouping of one or more channels. Axes and/or spindles are assigned to one channel.

Machine data: MD10010 \$MN\_ASSIGN\_CHAN\_TO\_MODE\_GROUP is assigned a channel of a mode group.

If the same mode group is addressed in several channels, these channels together form a mode group.

#### **Note**

The control system does not recognize mode group-specific data. However, it is possible to make some channelspecific settings that pertain to the mode group.

#### Channelspecific assignments

Axes can be assigned to multiple channels that, in turn, are allocated to different mode groups. The axes can then be interchanged between these channels (axis replacement). Axis replacement functions independently of the mode group.

Machine axes and spindles are assigned to a channel. They differ as follows:

• Geometry axes can be operated in the path grouping.

Using the master spindle, they can perform functions such as G96, G961, G331, G332, etc.

- Channel axes that are not defined as geometry axes can be moved as path axes, synchronous axes, positioning axes, PLC axes, and command axes.
- Special axes have no geometric relationship with one another.
- Master spindle geometry axes can perform functions using the master spindle.
- Auxiliary spindles are all other spindles/axes in the channel apart from the master spindle.

The Geo axis replacement command can be programmed to declare a channel axis as a geometry axis and define its geometry axis number. Which spindle in the channel will be the master spindle is defined using SETMS.

Any axis in the channel can be configured as a spindle. The number of axes per channel depends on the control version. In order to optimize the performance utilization, the available channel and axis configurations are limited depending on the hardware.

With SINUMERIK 840D or 840D sl, the following configurations are permissible depending on the HW/SW version:

- Up to 12 axes/spindles per channel
- Maximum of 31 axes or 20 spindles per NCU

For further information about other axis configurations such as axis containers, link axes, reciprocating axes, main run, rotary, linear, master and slave axes and the various implementations, please refer to:

#### References:

/FB1/ Function Manual, Basic Functions; Axes, Coordinate Systems, Frames (K2) /FB1/ Function Manual Basic Functions; Spindles (S1) also see Catalogue NC 60 / NC 61

#### Mode groupspecific interface signals

The exchange of mode groupspecific signals to/from the mode group is transferred to DB11 in the user interface. In this way, the mode group can be monitored and controlled from the PLC or NCK.

The following table lists all mode groupspecific interface signals:

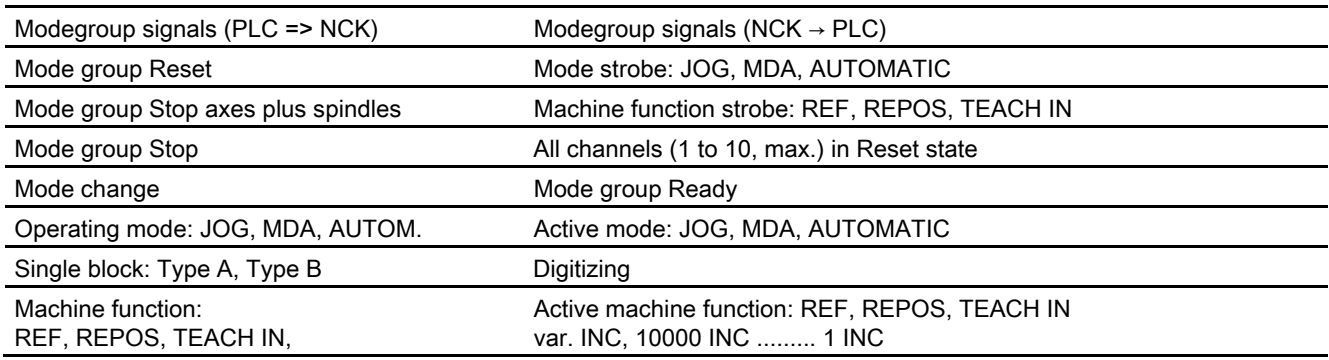

#### Change in mode group

A change in the configuration of a mode group with respect to its assigned channels requires a subsequent POWER ON.

The change is made via machine data: MD10010 \$MN\_ASSIGN\_CHAN\_TO\_MODE\_GROUP.

Mode group numbers must be assigned contiguously starting with 1.

#### Machine data

There are no mode groupspecific machine data.

#### 2.1 Mode group

#### Channel gaps

Channels to which a mode group is assigned with machine data: MD10010 \$MN\_ASSIGN\_CHAN\_TO\_MODE\_GROUP are regarded as activated.

Instead of a mode group number, the number "0" can be assigned to channels. This has the following results:

- The nonactivated channel does not take up memory space in the control.
- Series machines with similar designs can be kept uniform during configuration. Only the channels that can actually be used by the machine tool are activated (channels with mode group number greater than 0).

Special case:

Channel 1 must always be available. If: MD10010 \$MN\_ASSIGN\_CHAN\_TO\_MODE\_GROUP [0] = 0 is specified, the following is automatically set by the control: MD10010 \$MN\_ASSIGN\_CHAN\_TO\_MODE\_GROUP [0] = 1 (BAG 1).

Example of configurations: MD10010 \$MN\_ASSIGN\_CHAN\_TO\_MODE\_GROUP[0] = 1

MD10010 \$MN\_ASSIGN\_CHAN\_TO\_MODE\_GROUP[1] = 2

...

MD10010 \$MN\_ASSIGN\_CHAN\_TO\_MODE\_GROUP[3] = 0 ; gap

...

MD10010 \$MN\_ASSIGN\_CHAN\_TO\_MODE\_GROUP[8] = 1 MD10010 \$MN\_ASSIGN\_CHAN\_TO\_MODE\_GROUP[9] = 2

## 2.1.1 Mode group Stop

#### Function

The following NC/PLC interface signals are used to stop the traversing motions of the axes or of the axes and spindles in all mode group channels and to interrupt part program execution:

- DB11, ... DBX0.5 (mode group stop)
- DB11, ... DBX0.6 (mode group stop axes plus spindles)

## 2.1.2 Mode group RESET

#### Function

A mode group Reset is requested via a mode group-specific NC/PLC interface signal: DB11, ...  $DBX0.7 = 1$  (mode group reset)

#### Sequence in the mode group channels

- Part program preparation (preprocessing) is stopped.
- All axes and spindles are decelerated to zero speed according to their acceleration curves without contour violation.
- Any auxiliary functions not yet output to the PLC are no longer output.
- The preprocessing pointers are set to the interruption point, and the block pointers are set to the beginning of the appropriate part programs.
- All initial settings, e.g., G function initial setting, are set to the parameterized values.
- All alarms with "Channel reset" criterion are canceled.

#### Completion of mode group Reset

Once all mode group channels are in Reset state, mode group Reset is completed as follows:

- All alarms with "Mode group reset" criterion are canceled.
- The NC/PLC interface indicates completion of the mode group Reset and the mode group's readiness to operate:

DB11, ... DBX6.7 = 1 (all channels in Reset state)

DB11, ... DBX6.3 = 1 (mode group ready)

## 2.2 Mode groups

#### Unique mode

The channels of a mode group operate in one mode.

A mode group is either in AUTOMATIC, JOG, or MDA mode.

Several channels of the same mode group cannot be in different modes at the same time. If individual channels are assigned to different mode groups, a channel switchover activates the corresponding mode group. This allows mode changes to be initiated via a channel switchover.

#### Modes in the mode group

The following operating modes are available:

#### • AUTOMATIC

Automatic processing of part programs.

- Part program test
- All channels of the mode group can be active at the same time.

#### • JOG in Automatic

JOG in AUTOMATIC is an extension of AUTOMATIC mode intended to simplify use. JOG can be executed without leaving AUTOMATIC mode if boundary conditions so permit.

• JOG

Jogging (manual axis traversal)

- The axes can be traversed manually with the handwheel or the traversing keys.
- Channelspecific signals and interlocks are effective in ASUBs and when a movement is activated via IDS synchronized actions. Links are also taken into account.
- Every channel in the mode group can be active.

#### • MDA

Manual Data Automatic (the NC blocks are entered via the operator panel)

- Restricted automatic execution of part programs and sections of part programs (can be only one block or a sequence of blocks).
- Part program test
- A maximum of 1 channel per mode group can be active (applies only to TEACH IN)
- Axes can be manually traversed only in subordinate machine functions such as JOG, REPOS or TEACH IN.

#### Applies to all modes

#### Cross-mode synchronized actions

Modal synchronized actions can be executed per IDS in all modes for the following functions in parallel to the channel:

- Command axis functions
- Spindle functions
- Technology cycles

#### **Selection**

The user can select the desired operating mode by means of soft keys on the operator interface.

This selection (AUTOMATIC, MDA or JOG) is forwarded on interfaces signals: DB11, ... DBX4.0 to DBX4.2 (strobe mode) in the PLC, but not yet activated.

#### Activation and priorities

The desired mode of the mode group is activated via the interface signals: DB11, ... DBX0.0 to DBX0.2 (mode).

If several modes are selected at the same time, the following priority is in effect:

- JOG (1st priority, high) (DB11, ... DBX0.2)
- MDA (2nd priority, medium) (DB11, ... DBX0.1)
- AUTOMATIC (3rd priority, low) (DB11, ... DBX0.0)

#### **Display**

The current mode of the mode group is displayed via the interface signals: DB11, ... DBX6.0 to DBX6.2 (active mode) :

- JOG (DB11, ... DBX6.2)
- MDA (DB11, ... DBX6.1)
- AUTOMATIC (DB11, ... DBX6.0)

2.2 Mode groups

#### Global machine function for mode group

After mode selection, a machine function can be selected, which is then valid globally for the whole mode group.

#### Within JOG mode

Within JOG mode, one of the following machine functions can be selected:

• REF (reference point approach)

#### References:

/FB1/Function Manual, Basic Functions; Reference Point Approach (R1)

• REPOS (repositioning)

#### References:

/BEMsl/ Operator's Guide HMI Embedded; Sec.: "Repositioning on contour with controlled REPOS"

#### Within MDA mode

Within MDA mode, one of the following machine functions can be selected:

REF (reference point approach)

#### References:

/FB1/ Function Manual, Basic Function; Reference Point Approach (R1)

• REPOS (repositioning)

#### References:

/BEMsl/ Operator's Guide

• TEACHIN (teach-in of axis positions)

#### References:

.

/BEMsl/ Operating Instructions HMI Embedded and /BEM/ Operating Instructions HMI Embedded

#### TEACH IN, REPOS or REF

The selection of the machine function TEACH IN, REPOS or REF from the operator interface is stored under: NST DB11, ... DBX5.0 to DBX5.2 (strobe machine function) .

The desired machine function TEACHIN, REPOS or REF is activated under: NST DB11, ... DBX1.0 to DBX1.2 (machine function) .

The display of the active machine function TEACHIN, REPOS or REF can be seen in the: NST DB11, ... DBX7.0 to DBX7.2 (active machine function)

#### Operating statuses

The following three channel statuses can occur in each mode:

#### 1. Channel reset

The machine is in its initial state. This is defined by the machine manufacturer's PLC program, e.g., after POWER ON or at the end of the program.

#### 2. Channel active

A program has been started, and the program is being executed or a reference point approach is in progress.

#### 3. Channel interrupted

The running program or reference point approach has been interrupted.

#### Functions in the modes

Operating modes are supplemented through userspecific functions. These functions are not related to any particular technology or machine. A subset of the available functions can be selected in each mode, depending on the operating state.

These functions are categorized as follows:

- NCKspecific functions
- Mode groupspecific functions
- Channel-specific functions

The individual functions can be started and/or executed from the three individual channel statuses: channel reset, channel active, or channel interrupted. The channel states and program states can be checked on the operator panel.

#### Boundary condition for submode TEACH IN

TEACH IN is not permissible for leading or following axes of an active axis grouping, e.g., for:

- gantry axis grouping or a gantry axis pair
- Coupled-axis grouping of master and slave axis

#### JOG in AUTOMATIC details

JOG in AUTOMATIC mode is permitted if the mode group is in RESET state and the axis is jog-capable.

RESET for the mode group means:

- All channels in RESET state.
- All programs interrupted.
- No DRF channel active.

Jog-capable axis means:

- The axis is not:
	- A PLC axis (as a concurrent positioning axis), i.e., the PLC has fetched the axis via axis replacement (e.g., via FC18).
	- A command axis, i.e., the axis was programmed by a synchronous action and the motion has not yet been completed.
	- A rotating spindle, e.g., a spindle rotating despite RESET.
	- An asynchronous reciprocating axis.

Note: The "jog-capable" property is independent of the "JOG in AUTOMATIC" function.

#### Activation:

The "JOG in AUTOMATIC" function can be activated using machine data MD10735 \$MN\_JOG\_MODE\_MASK.

- 1. Before POWER ON, the machine data: MD10735 \$MN\_JOG\_MODE\_MASK (Bit 0) must be set.
- 2. The user switches to AUTO (PLC user interface DB11, ... DBX0.0 =  $0 \rightarrow 1$  edge). "JOG in AUTOMATIC" is then active if the NCK previously had channel status "RESET" and program status "Aborted" in all mode group channels. The axis in question must also be "jog-capable". DRF must be deactivated (if not already deactivated).
- 3. RESET is initiated or the running program is finished with "M30/M2" in all mode group channels that do not have channel status "Reset" and program status "Aborted".
- 4. The relevant axis is made "Jog-capable" (e.g., axis replacement PLC→NCK).

Note: In most applications, the axes to be traversed are "JOG-capable" and switching to AUTO will also activate "JOG in AUTOMATIC"!

#### Features of JOG in AUTOMATIC

- The  $+/-$  keys cause a JOG movement, and the mode group is switched internally to JOG. (i.e., "Internal JOG").
- Moving the handwheels causes a JOG movement, and the mode group is switched internally to JOG, unless DRF is active.
- An ongoing JOG movement is not complete until the end position of the increment has been reached (if this has been set) or the movement has been aborted with "Delete distance-to-go".

In this way an increment can be stopped using Stop and then moved to the end using Start. The NCK remains in "Internal JOG" during this time. A partial increment is possible, but it must not be interrupted using Stop. There is a mode in which releasing the travel key causes interruption within an increment.

- Without any JOG movement, "JOG in AUTOMATIC" responds in the same way as "Automatic". In particular, the Start key starts the selected part program and the appropriate HMI softkey initiates a block search.
- If JOG movement is active, the NCK is internally in JOG mode, and, thus, a block search request is refused and a Start cannot start the part program. Start starts any remaining increment or has no effect.
- While a mode group axis is being traversed in JOG mode, the mode group remains internally in JOG mode. Remark: This phase can begin with the JOG movement of an axis and end with the end of the JOG movement of *another* axis.
- Axis replacement is not possible for an axis with active JOG movement. (The axis might change mode group). The NCK blocks any axis replacement attempt.
- The PLC user interface indicates "Automatic" mode:

IS DB11, ... DBX6.0=1

IS DB11, ... DBX6.1=0

IS DB11, ... DBX6.2=0

IS DB11, ... DBX7.0=0

IS DB11, ... DBX7.1=0

IS DB11, ... DBX7.2=0

In "JOG in AUTOMATIC", the PLC user interface displays whether the mode group is in "Mode group RESET". This enables the NCK to now automatically switch internally to JOG, if required.

IS DB11, ... DBX6.4

IS DB11, ... DBX26.4; For mode group 2

IS DB11, ... DBX46.4; For mode group 3

In "JOG in AUTOMATIC", the PLC user interface displays whether the NCK has automatically switched to "Internal JOG".

IS DB11, ... DBX6.5

IS DB11, ... DBX26.5; For mode group 2

IS DB11, ... DBX46.5; For mode group 3

#### Boundary conditions

"JOG in AUTOMATIC" can only switch internally to JOG if the mode group is in "Mode group RESET" state, i.e., it is not possible to jog immediately in the middle of a stopped program. The user can jog in this situation by pressing the JOG key or the Reset key *in all channels* of the mode group.

Selecting AUTOMATIC disables the INC keys and the user can/must press the INC keys again to select the desired increment. If the NCK switches to "Internal JOG", the selected increment is retained.

If the user attempts to jog the geometry or orientation axes, the NCK switches to "Internal JOG" and the motion is executed. Several axes can be physically moved in this way; they must all be "JOG-capable".

Following the JOG movement, the NCK deactivates "Internal JOG" again and selects AUTO mode again. The internal mode change is delayed until the movement is complete. This avoids unnecessary multiple switching operations, e.g., when using the handwheel. The PLC can only rely on the "Internal JOG active" PLC signal.

The NCK will then switch to "Internal JOG" if the axis is not enabled.

## 2.2.1 Monitoring functions and interlocks of the individual modes

#### Channel status determines monitoring functions

#### Monitoring functions in operating modes

Different monitoring functions are active in individual operating modes. These monitoring functions are not related to any particular technology or machine.

In a particular mode only some of the monitoring functions are active depending on the operating status. The channel status determines which monitoring functions are active in which mode and and in which operating state.

#### Interlocking functions in operating modes

Different interlocks can be active in the different operating modes. These interlocking functions are not related to any particular technology or machine.

Almost all the interlocks can be activated in every mode, depending on the operating status.

## 2.2.2 Mode change

#### Introduction

A mode change is requested and activated via the mode group interface (DB11, ...). A mode group will either be in AUTOMATIC, JOG, or MDA mode, i.e., it is not possible for several channels of a mode group to take on different modes at the same time.

What mode transitions are possible and how these are executed can be configured in the PLC program on a machine-specific basis.

#### **Note**

The mode is not changed internally until the signal "Channel status active" is no longer pending. All channels must have entered a permissible operating mode before an errorfree mode change can be performed.

#### Possible mode changes

The following table shows possible mode changes for one channel.

#### Table 2-1 Mode change

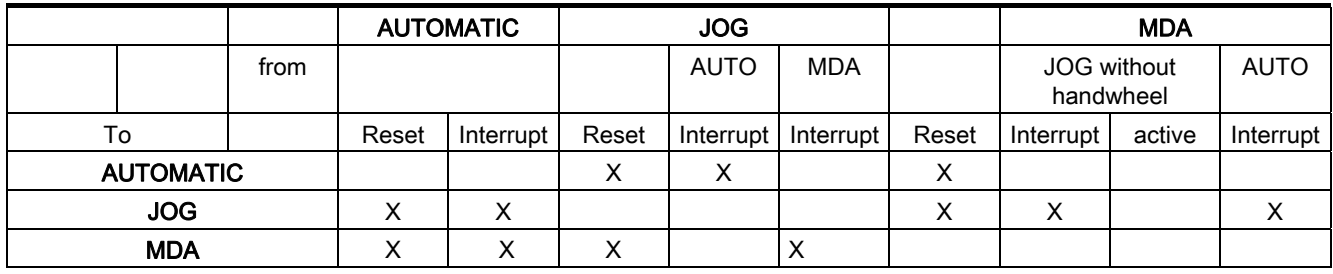

Possible mode changes are shown by an "X".

#### Special cases

#### • Errors during mode change

If a mode change request is rejected by the system, the error message "Operating mode cannot be changed until after NC Stop" is output. This error message can be cleared without changing the channel status.

#### • Mode change disable

A mode change can be prevented by means of interface signal: DB11, ... D0.4 (Mode change disable).

This suppresses the operating mode change request.

The user must configure a message to the operator indicating that mode change is disabled. No signal is set by the system.

#### • Mode change from MDA to JOG

If all channels of the mode group are in Reset state after a mode change from MDA to JOG, the NC switches from JOG to AUTO. In this state, part program commands START or INIT can be executed.

If a channel of the mode group is no longer in Reset state after a mode change, the part program command START is rejected and Alarm 16952 is issued.

2.3 Channel

## 2.3 2.3 Channel

#### Assignment of programs

Part programs are assigned to channels. Programs of different channels are largely independent of each other.

#### Channel properties

A channel constitutes an "NC" in which one part program can be executed at a time. Machine axes, geometry axes and positioning axes are assigned to the channels according to the machine configuration and the current program status (AXIS CHANGE, GEO AXIS CHANGE, SETMS).

The system assigns each channel its own path interpolator with associated programming. Each channel can run its own machining program, which is controlled from the PLC.

The following channelspecific functions make it possible for the channels to process part programs independently:

- Each channel has its own NC Start, NC Stop, RESET.
- One feedrate override and one rapid traverse override per channel.
- Dedicated interpreter for each channel.
- Dedicated path interpolator for each channel, which calculates the path points such that all the machining axes of the channel are controlled simultaneously from path axes.
- Selection and deselection of tool cutting edges and their length and radius compensations for a tool in a specific channel.

For more information about tool offset, see: References: /FB1/Function Manual Basic Functions; Tool Offset (W1)

• Channelspecific frames and frames active in the channel for transforming closed calculation rules into Cartesian coordinate systems. Offsets, rotations, scalings, and mirrorings for geometry axes and special axes are programmed in a frame.

For further information about frames:

#### Reference:

/FB1/Function Manual Basic Functions; Axes, Coordinate Systems, Frames (K2), Sec.: "External work offset"

- Display of channelspecific alarm responses.
- Display of current machining sequence (axis position, current G functions, current auxiliary functions, current program block) for each channel.
- Separate program control functions for each channel.

These functions (with the exception of the display functions) are controlled and checked by the PLC with interface signals.

Channels in the same mode group always have to be operated in the same mode (AUTOMATIC, JOG, MDA).

#### Channel configuration

The channels can be assigned individual channel names via machine data: MD20000 \$MC\_CHAN\_NAME (channel name)

The various axes are then assigned to the available channels via machine data. There can be only one setpointissuing channel at a time for an axis/spindle. The axis/spindle actual value can be read by several channels at the same time. The axis/spindle must be registered with the relevant channel.

The following channelspecific settings can also be made using machine data:

- Reset states or initial programming settings of G-groups via machine data: MD20150 \$MC\_GCODE\_RESET\_VALUES (reset state of G-groups)
- Auxiliary function groups for compilation and output timing
- Transformation conditions between machine axes and geometry axes
- Other settings for the execution of a part program

#### Change in the channel assignment

.

An online change in the channel configuration cannot be programmed in a part program or PLC user program. Machine data must be used to make changes to the configuration; these changes do not take effect until the next Power On.

#### Container axes and link axes

An axis container combines a group of axes in a container. These axes are referred to as container axes. This involves assigning a pointer to a container slot (ring buffer location within the relevant container) to a channel axis. One of the axes in the container is located temporarily in this slot.

Each machine axis in the axis container must be assigned at all times to exactly one channel axis.

Link axes can be assigned permanently to one channel or dynamically (by means of an axis container switch) to several channels of the local NCU or the other NCU. A link axis is a nonlocal axis from the perspective of one of the channels belonging to the NCU to which the axis is not physically connected.

The assignment between the link axes and a channel is implemented as follows:

• For permanent assignment using machine data:

Allow the direct logic machine axis image to show link axes.

• For dynamic assignment:

Allow the axis container slot machine data to show link axes.

For more information on link axes and container axes, refer to References:

/FB2/ Function Manual, Extended Functions; Several Operator Panel Fronts and NCUs, Distributed Systems (B3)

2.3 Channel

#### Interface signals

NCK channel 1 signals lie in DB21 of the user interface, those of channel 2 in DB22. The channel or channels can be monitored and controlled from the PLC or NCK.

#### Technology in channel

Machine data:

MD27800 \$MC\_TECHNOLOGY\_MODE can be used to relate the technology specification for the machine to specific channels.

Among other functions, this information is used for evaluation in HMI, PLC, and standard cycles.

Siemens supplies standard machine data for milling. If the machine tool is not a milling machine, but some other type, a different data/program block can be loaded by the HMI or PLC depending on the technology mode set in the machine data.

#### Spindle functions using a PLC

It is possible to control special spindle motions via an axial PLC interface as an alternative to FC18 and to start and stop them using VDI interface signals without executing a part program.

This option is available only if the channel status is in "Interrupted" or "RESET" mode and the program status is in "Interrupted" or "Aborted" mode. This acceptance state will occur in case of RESET and in JOG mode.

A separate spindle start can be set for each spindle. The following spindle functions can be controlled by PLC via interface signals:

- Spindle Stop (corresponds to M5)
- Spindle Start clockwise (corresponds to M3)
- Spindle Start counterclockwise" (corresponds to M4)
- Select gear stage
- Spindle positioning (corresponds to M19)

In the case of multichannel operation, the spindle started by the PLC becomes active in the channel that is handling the spindle when the start command is received.

For more information about the special spindle interface, see: References:

/FB1/ Function Manual, Basic Functions; Spindles (S1)

#### Autonomous singleaxis operations

It is possible to decouple a particular axis/spindle in the main run from the channel behavior triggered by the NC program run.

The PLC identifies the corresponding axis/spindle from the axial VDI signal:

DB31, ... DBB28.7 (PLC is controlling the axis) =  $1 \rightarrow$  assume control

DB31, ... DBB28.7 (PLC is controlling the axis) =  $0 \rightarrow$  relinguish control

The following functions can be controlled from the PLC:

- Cancel axis/spindle sequence (equivalent to delete distancetogo)
- Stop or interrupt axis/spindle
- Resume axis/spindle operation (continue the motion sequence)
- Reset axis/spindle to the initial state

The exact functionality of independent singleaxis operations is described in: References:

/FB2/ Function Manual, Basic Functions; Positioning Axes (P2)

For additional information on the channel-specific signal exchange (PLC  $\rightarrow$  NCK), see: Reference:

/FB1/ Function Manual, Basic Functions, Basic PLC Program (P3)

## 2.3.1 Global start disable for channel

#### User/PLC

A global Start disable can be set for the selected channel via the HMI or from the PLC.

#### Function

When Start disable is set, no new program starts are accepted for the selected channel. Start attempts are counted internally.

If a start is executed by the PLC before a global block disable is sent from the HMI to the NCK, the program is not stopped by the Start disable and its status is transmitted to the HMI.

NC Start disable and global Start disable have the same effect on the internal counter for starts that have been sent but not executed. (OPI variable startRejectCount).

#### Bypassing global Start disable

The interface signal: DB21, ... DBX7.5 (PLC → NCK) allows the PLC to temporarily bypass a global Start disable.

- 0: Global Start disable is effective
- 1: Global Start disable is temporarily canceled.

2.4 Program test

#### Messages

If desired, a message can be issued when a Start attempt occurs while a global block disable is active.

The control is exercised using machine data:

MD11411 \$MN\_ENABLE\_ALARM\_MASK Bit 6

- 1: Alarm 16956 appears: Channel %1, Program %2 cannot be started because of "Global Start disable".
- 0: Start attempts when a global block disable is set are not signaled by an alarm.

## 2.4 2.4 Program test

#### Testing part programs

#### Purpose

Several control functions are available for testing a new part program. These functions are provided to reduce danger at the machine and time required for the test phase. Several program functions can be activated at the same time to achieve a better result.

#### Test options

The following test options are described below:

- Program execution without setpoint outputs
- Program execution in singleblock mode
- Program execution with dry run feedrate
- Skip part program blocks
- Block search with or without calculation.

## 2.4.1 Program execution without setpoint outputs

#### **Functionality**

In the "Program test" status, a part program is executed without the output of axis or spindle setpoints.

The part program can be started and executed during the active program test function using interface signal:

DB21, ... DBX7.1 (NC Start) i.e., using auxiliary function outputs, wait times, G-function outputs, etc.

Safety functions such as software limit switches and working area limits remain valid.

#### No axis motion

The only difference compared to normal program operation is that an internal axis disable is set for all axes (including spindles). The machine axes do not move, the actual values are generated internally from the setpoints that are not output. The programmed velocities remain unchanged. This means that the position and velocity information on the operator interface is exactly the same as that output during normal part program execution.

The position control is not interrupted when this function is active, so the axes do not have to be referenced when the function is switched off.

#### Usage and Handling

#### Usage

The user can use this to check the programmed axis positions and auxiliary function outputs of a part program. This program simulation can also be used as an extended syntax check.

#### **Selection**

This function is selected via the operator interface in the "Program control" menu.

This selection sets interface signal: DB21, ...DBX25.7 (Program test selected).

This does not activate the function.

#### Activation

The function is activated via interface signal: DB21, ... DBX1.7 (activate program test)

2.4 Program test

#### **Display**

As feedback that the program test is active, the appropriate field on the operator interface is reversed and interface signal:

DB21, ... DBX33.7 (Program test active) is set.

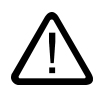

#### **Caution**

The signals for exact stop: DB31, ... DBX60.6/60.7 (exact stop coarse/fine) mirror the actual status on the machine.

They are only canceled during program testing if the axis is pushed out of its set position (the set position remains constant during program testing).

With signal: DB21, ... DBX33.7 (program test active) both the PLC program and the part program can use variable \$P\_ISTEST to decide how to react or branch in response to these signals during testing.

Program execution without axis motion can also be activated with the function dry run feedrate. With this function, part program sections with a small programmed feedrate can be processed in a shorter time.

#### Tool management

Because of the axis disable, the assignment of a tool magazine is not changed during program testing. A PLC application must be used to ensure that the integrity of the data in the tool management system and the magazine is not corrupted. The toolbox diskettes contain an example of the basic PLC program.

## 2.4.2 Program execution in singleblock mode

#### Functionality

The part program can be started via interface signal: DB21, ... DBX7.1 (NC Start).

When the "Single block" function is activated, the part program stops executing after every program block. If tool cutter radius compensation or a tool nose radius correction is selected, processing stops after every intermediate block inserted by the control.

The program status switches to "Program status stopped". The channel status remains active.

The next part program block is processed on NC Start.

#### Usage

The user can execute a part program block-by-block to check the individual machining steps. Once the user decides that an executed part program block is functioning correctly, he can call the next block. This is done by triggering NC Start.

#### Single-block type

The following different types of single block are provided:

• Decoding single block

With this type of single block, all blocks of the part program (even the pure computation blocks without traversing motions) are processed sequentially by "NC Start".

• Action single block

With this type of single block, all blocks that initiate actions (traversing motions, auxiliary function outputs, etc.) are processed individually. Blocks that were generated additionally during decoding (e.g., for cutter radius compensation at acute angles) are also processed individually in singleblock mode. Processing is however not stopped at calculation blocks as these do not trigger actions.

Action single block is the initial setting.

For selecting the single block operation, see:

#### References:

/BEM/ Operator's Guide HMI Embedded

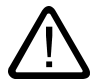

#### **Caution**

In a series of G33/G34/G35 blocks, a single block is only operative if "dry run feed" is selected.

Calculation blocks are not processed in single step mode (only if single decoding block is active).

SBL2 is also ineffective with G33/G34/G35.

#### Selection of single block type

An operator input in the Program control area on the HMI specifies the single block type.

#### Activation

On detection of the "Single Block" key on the machine control panel, the basic PLC program sets interface signal: DB21, ... DBX0.4

to activate the single block function.

If there is no machine control panel available, HMI Embedded can be used to activate the "Single block" key in the machine area with the same result.

In the case of HMI Advanced without machine control panel, a user display must be configured with a suitable softkey that sets/resets interface signal: DB21, ... DBX0.4.

#### **Display**

Active single block mode is indicated by a reversal in the relevant field in the status line on the operator interface.

As soon as the part program execution has processed a part program block in single-block mode, interface signal: DB21, ...DBX35.3 (program status interrupted) is set.

#### Control options

For certain sequences, continuous program execution can be desirable despite the selection of single-block mode.

Machine data: MD10702 \$MN\_IGNORE\_SINGLEBLOCK\_MASK specifies which operations are to be processed without interruption.

- Internal ASUPs
- User ASUBs
- Intermediate blocks
- Block search group blocks (action blocks)
- Init blocks
- Subroutines with DISPLOF
- Nonreorganizable blocks
- Nonrepositionable blocks
- Reposition block without travel information
- Tool approach block.

Assignments between operations and bits of the machine data can be found in the machine data description.

## 2.4.3 Program execution with dry run feedrate

#### **Functionality**

The part program can be started via interface signal: DB21, ... DBX7.1 (NC Start).

If this function is activated, the traversing speeds programmed in conjunction with G01, G02, G03, G33, G34, and G35 are replaced by the feedrate value stored in setting: SD42100 \$SC\_DRY\_RUN\_FEED.

The dry run feedrate value also replaces the programmed revolutional feedrate in program blocks with G95.

#### Use

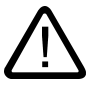

#### Danger

Workpieces may not be machined when "dry run feedrate" is active because the altered feedrates might cause the permissible tool cutting rates to be exceeded and the workpiece or machine tool could be damaged.

#### **Selection**

Dry run feedrate mode is selected via the operator interface in the "Program control" menu.

This selection sets interface signal: DB21, ...DBX24.6 (Dry run feedrate selected).

This does not activate the function. In addition, the required dry run feedrate value must be entered in the "Setting data/JOG data" menu.

#### Activation

The function is activated via interface signal: DB21, ... DBX0.6 (activate dry run feed)

2.4 Program test

#### Changing the dry run feedrate

The effect of setting data: SD42100 \$SC\_DRY\_RUN\_FEED can be controlled using setting data: SD42101 \$SC\_DRY\_RUN\_FEED\_MODE.

The following options are available for changing the dry run feedrate:

- 1. Dry run feedrate is the maximum of the programmed feedrate and setting data SD42101.
- 2. Dry run feedrate is the minimum of the programmed feedrate and setting data SD42101.
- 3. Dry run feedrate is setting SD42101, regardless of the programmed feedrate.

A dry run feedrate can be selected in the automatic modes and activated on interruption of an automatic mode or end of a block.

For more information on feedrate control, refer to: References: /FB1/ Function Manual, Basic Functions; Feeds (V1)

#### **Display**

Active dry run feedrate mode is indicated by a reversal in the relevant field in the status line on the operator interface.

## 2.4.4 Skip part-program blocks

#### Identification

The operating function must be selected, the function must be activated, and the blocks in question must be identified with a slash character.

#### **Functionality**

When testing or breaking in new programs, it is useful to be able to disable or skip certain part program blocks during program execution.

Main program/subroutine

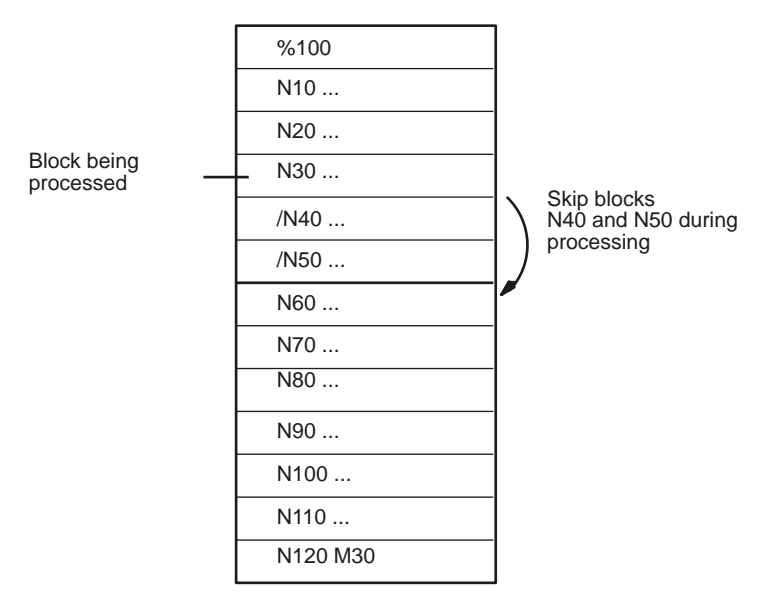

Figure 2-1 Skipping part program blocks

#### **Selection**

The skip function is selected via the operator interface in the "Program control" menu.

This selection sets interface signal: DB21, ...DBX26.0 (Skip block selected).

This does not activate the function. In addition, a slash "/" must be placed before the blocks to be skipped.

#### Activation

This function is activated via interface signal: DB21, ... DBX2.0 (activate skip block) The "Skip part programs" function remains active during block searches.

#### **Display**

Activated "Skip block" function is indicated by a reversal in the relevant field on the operator interface.

2.5 Block search

## 2.5 2.5 Block search

#### **Functionality**

Block search offers the possibility of starting part program execution from almost any part program block. This involves the NC rapidly performing an internal run through the part program (without traversing motions) to the selected target block.

Here, every effort is made to achieve to the exact same control status as would result at the target block during normal part program execution (e.g., with respect to axis positions, spindle speeds, loaded tools, NC/PLC interface signals, variable values) in order to be able to resume automatic part program execution from the target block with minimum manual intervention.

#### Block search types

#### • Type 1: Block search without calculation

Block search without calculation is used to find a part program block in the quickest possible way. No calculation of any type is performed. The control status at the target block remains unchanged compared to the status before the start of the block search.

#### • Type 2: Block search with calculation at contour

Block search with calculation at contour is used to enable the programmed contour to be approached in any situation. On NC Start, the start position of the target block or the end position of the block before the target block is approached. This is traversed up to the end position. Processing is true to contour.

#### • Type 4: Block search with calculation at block end point

Block search with calculation at block end point is used to enable a target position (e.g., tool change position) to be approached in any situation. The end position of the target block or the next programmed position is approached using the type of interpolation valid in the target block. This is not true to contour.

Only the axes programmed in the target block are moved. If necessary, a collision-free initial situation must be created manually on the machine in "JOG REPOS" mode before the start of further automatic part program execution.

#### • Type 5: Block search with calculation in mode: "Program test" (SERUPRO)

SERUPRO (search run by programtest) is a cross-channel block search with calculation. Here, the NC starts the selected part program in "Program test" mode. On reaching the target block, the program test is automatically deselected. This type of block search also enables interactions between the channel in which the block search is being performed and synchronized actions as well as with other NC channels.

#### **Note**

For further information about block searches, please see: References: /FB1/Function Manual, Basic Functions; Auxiliary Function Output to PLC (H2), Section: "Behavior on block search"

#### Subsequent actions

After completion of a block search, the following subsequent actions may occur:

• Type 1 - Type 5: Automatic Start of an ASUB

When the last action block is activated, a user program can be started as an ASUB.

• Type 1 - Type 4: Cascaded block search

A further block search with a different target specification can be started from "Search target found".

## 2.5.1 Sequence for block search of Type 1, 2 and 4

#### Time sequence

The block search (Types 1, 2, and 4) proceeds as follows:

- 1. Activate search via input in HMI Advanced or HMI Embedded
- 2. Search target found, or alarm if target cannot be found
- 3. NC Start for output of action blocks
- 4. NC Start for program continuation.

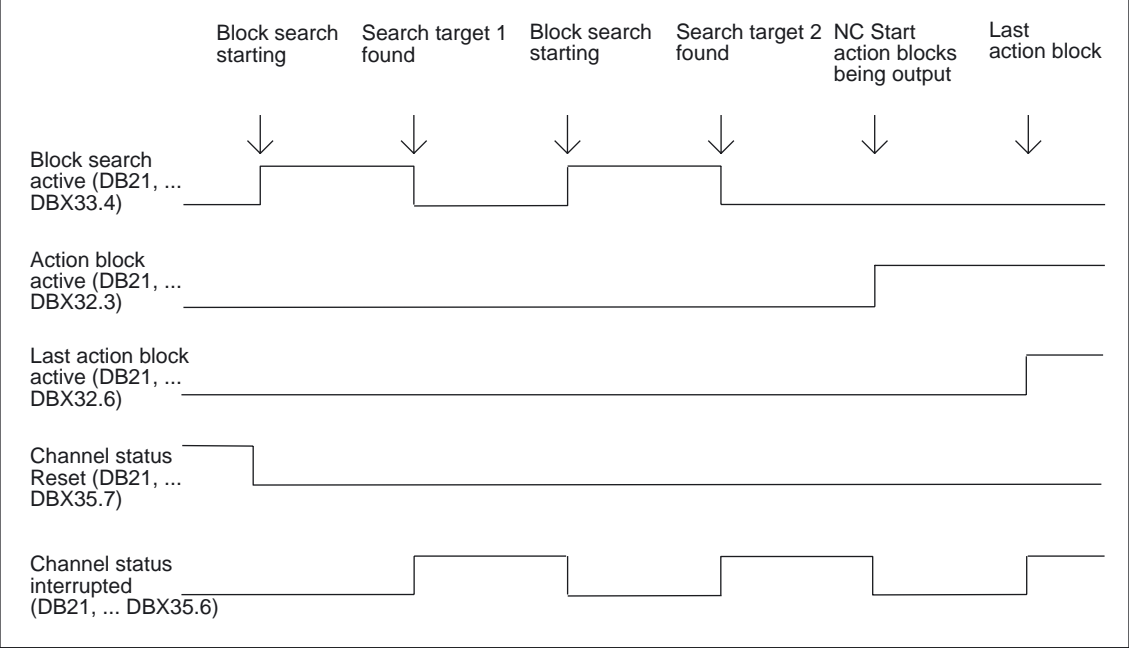

Figure 2-2 Time sequence of interface signals

#### Interface signals

In the PLC, the following interface signals are set according to the time sequence shown in the figure:

DB21, ... DBX33.4 (block search active)

DB21, ... DBX32.3 (action block active)

DB21, ... DBX32.4 (approach block active)

DB21, ... DBX32.6 (last action block active)

DB21, ... DBX1.6 (PLC action complete)

#### Continuation mode after block search

.

After the block search, the program can be started (for the purpose of continuing) via the interface signal: DB21, ... DBX7.1 (NC start)

If an axis is first programmed after "Block search with calculation at block end point", the incremental value can be added to the value accumulated up to the search target using setting data

SD42444 \$SC\_TARGET\_BLOCK\_INCR\_PROG.

#### Action blocks

Action blocks contain the actions accumulated during "Block search with calculation", such as auxiliary function outputs and tool (T, D), spindle (S), and feedrate programming commands. During "block search with calculation" (contour or block end point), actions such as M function outputs are accumulated in socalled action blocks. These blocks are output on an NC Start after "Search target found".

#### **Note**

With the action blocks, the accumulated spindle programming (S value, M3/M4/M5/M19, SPOS) also becomes active.

The PLC user program must ensure that the tool can be operated and, if necessary, the spindle programming is reset via the PLC signal: DB31, ... DBX2.2 (spindle reset) or the spindle programming is not output.

Single-block processing: MD10702 \$MN\_IGNORE\_SINGLEBLOCK\_MASK ()

By setting bit 3 = 1, it is possible to prevent a stop after every action block in singleblock mode.

#### Boundary conditions for approach block/target block

#### Block search type 2

The interface signal:

DB21, ... DBX32.4 (approach block active)

is only set with "Block search with calculation at contour" because a separate approach block is not generated with "Block search with calculation at block end point" (the approach block is the same as the target block).

#### Block search type 4

The approach movement "Search with calculation to block end point" is performed using the type of interpolation valid in the target block. This should be G0 or G1, as appropriate. With other types of interpolation, the approach movement can be aborted with an alarm (e.g. circle end point error on G2/G3).

2.5 Block search

## 2.5.2 Block search in connection with other NCK functions

#### 2.5.2.1 ASUB after and during block search

#### Synchronization of the channel axes

With the start of an ASUB after "block search with calculation", the actual positions of all channel axes are synchronized during preprocessing.

Effects:

• System variable: \$P\_EP (programmed end position)

In the ASUB, the system variable provides: \$P\_EP (programmed end position) the current actual position of a channel axes in the work piece coordinate system.

\$P\_EP == "current actual position of the channel axis"

• System variable: \$AC\_RETPOINT (repositioning point in the ASUB)

In the ASUB, the system variable provides: \$AC\_RETPOINT (repositioning point in the ASUB) the actual position of a channel axis in the workpiece coordinate system accumulated with a block search.

\$AC\_RETPOINT == "collected search position of the channel axis (WCS)"

#### Block search type 2

For block search type 2 (block search with calculation on contour) the following part program command must be programmed at the conclusion of the ASUB:

REPOSA (repositioning on the contour; linear; all channel axes)

Effect:

- All channel axes are moved to their search position that was collected during the block search.
- $IP$  EP == "accumulated search position of the channel axis (WCS)"
### Block search type 4 and part program command **REPOS**

After block search type 4 (block search with calculation at block end point) no automatic repositioning is initiated during the following period of time by the part program command REPOS:

- Start: NC/PLC interface signals: DB21, ... DBB32, Bit6 (last action block active) == 1
- End: Continuing the part program processing per NC START,.

The start point of the approach movement is represented by the current axis positions of the channel axes at the time of the NC start command. The end point results from the other transversing movements programmed in the part program.

For block search type 4, no approach movement is generated by the NC.

Effect:

• After exiting the ASUB, the system variable \$P\_EP thus provides the actual position, on which the channel axes of the ASUB were positioned (or manual (mode: JOG).

\$P\_EP == "current actual position of the channel axis"

## 2.5.2.2 PLC actions after block search

To allow activation of PLC actions (starting of ASUBs, call-up of PLC functions) after the end of the block search at a defined point, there is the NCK/PLC interface signal:

DB21, ... DB32.6 (last action block active) == 1

This means that all action blocks are processed and that actions are possible by the PLC (ASUB, FC) or the operator (overstoring, mode change after JOG/REPOS). This allows the PLC to perform another tool change, for example, before the start of the transversing movement.

By default, alarm 10208 is output at this moment to notify the operator that another NC START is needed to continue program execution.

In combination with alarm 10208, the following interface signals are set:

DB21, ... DBX36.7 (NCK alarm with processing stop)

DB21, ... DBX36.6 (channel-specific NCK alarm is present)

### PLC-controlled alarm triggering

The setting by which alarm 10208 is only triggered after ending the PLC action, is done via machine data:

MD11450 \$MN\_SEARCH\_RUN\_MODE, Bit 0 = 1

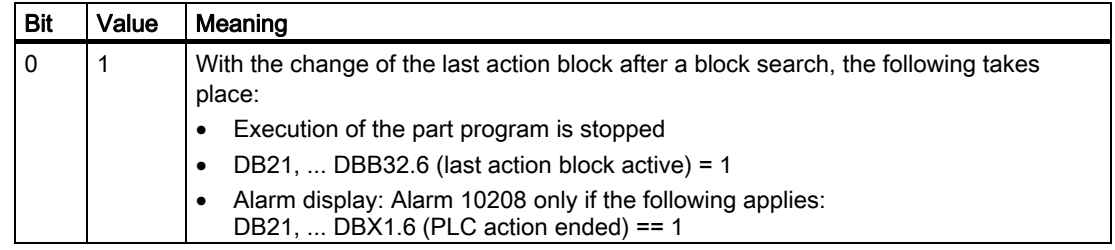

Mode Group, Channel, Program Operation, Reset Response (K1) Function Manual, 03/2006 Edition, 6FC5397-0BP10-1BA0 2-31 2.5 Block search

## 2.5.2.3 Spindle functions after block search

## Control system response and output

The behavior with regard to the spindle functions after ending the block search can be set via machine data:

MD11450 \$MN\_SEARCH\_RUN\_MODE, Bit 2

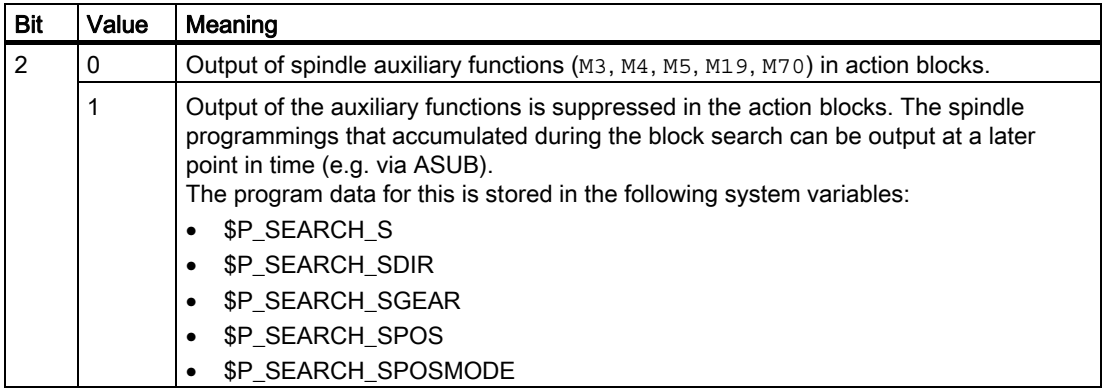

### System variables

The spindle-specific auxiliary functions are always stored in the following system variables on block search, irrespective of the programming described above:

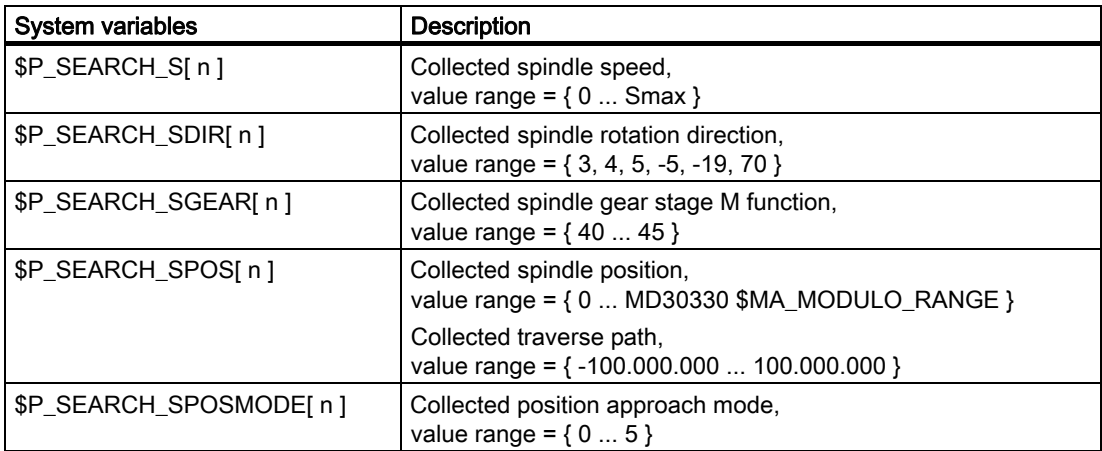

For later output of the spindle-specific auxiliary functions, the system variables can be read, for example in an ASUB, and output after output of the action blocks: DB21, ... DBX32.6 == 1 (last action block active)

#### **Note**

The contents of the system variables \$P\_S, \$P\_DIR and \$P\_SGEAR may be lost after block search due to synchronization operations.

#### Reference:

More detailed information on ASUB, block search, and action blocks is to be found in:

- /FB1/Function Manual, Basic Functions; Auxiliary Function Output to PLC (H2), Section: Output suppression of spindle-specific auxiliary functions
- /FB1/ Function Manual, Basic Functions; Mode Group, Channel, Program Operation (K1) Section: Program test
- /FB1/ Function Manual, Basic Functions; Spindles (S1), Section: Auxiliary spindle functions after block search

## 2.5.3 Automatic start of an ASUB after block search

## Activation

The automatic ASUB start after block search is configured in the existing machine data: MD11450 \$MN\_SEARCH\_RUN\_MODE with bit  $1 = 1$  (TRUE).

Bit  $1 = 1$ : Automatic start of user program / N\_CMA\_DIR/\_N\_PROG\_EVENT\_SPF as an ASUB.

When the last action block is activated, user program /\_N\_CMA\_DIR/\_N\_PROG\_EVENT\_SPF is started as an ASUB.

#### Start event

The event that has started this user program can be determined by scanning system variable \$P\_PROG\_EVENT. If it is an ASUB Start after a block search, the **value 5** can be scanned using system variable \$P\_PROG\_EVENT.

### **Note**

For further information about the parameter assignment for specific events, see "Eventdriven program calls".

2.5 Block search

### Example ASUB activation

Sequence for the automatic start of an ASUB after block search:

- 1. Start block search (with/without calculation, at contour, at endofblock point).
- 2. Stop after "Search target found".
- 3. NC Start for output of action blocks.
- 4. Last action block is activated.
- 5. Automatic start of / N\_CMA\_DIR/\_N\_PROG\_EVENT\_SPF as an ASUB.
- 6. The NC will stop after changing the last ASUB block (REPOSA command) and output the alarm 10208 depending on machine data: MD11450 \$MN\_SEARCH\_RUN\_MODE with Bit 0.

## 2.5.4 Cascaded block search

#### Functionality

The "Cascaded block search" function can be used to start another block search from the status "Search target found". The cascading can be continued after each located search target as often as you want and is applicable to the following block search functions:

- Type 1 block search without calculation
- Type 2 block search with calculation at contour
- Type 3 block search with calculation at block end point

#### **Note**

Another "cascaded block search" can be started from the stopped program execution only if the search target has been found.

#### Activation

The "cascaded block search" is configured in the existing machine data: MD11450 \$MN\_SEARCH\_RUN\_MODE

- Cascaded block search is enabled (i.e., several search targets can be specified) with Bit  $3 = 0$  (FALSE).
- For compatibility reasons, the cascaded block search can be disabled with Bit  $3 = 1$ (TRUE). By default, the cascaded block search is set with Bit  $3 = 0$ .

## Execution behavior

#### Search target found, restart search

When the search target is reached, the program execution stops and the search target is displayed as a current block. After each located search target, a new block search can be repeated as often as you want.

#### Change search target specifications

You can change the search target specifications and block search function prior to each block search start.

### Example: Sequence with cascaded block search

- RESET
- Block search up to search target 1
- Block search up to search target  $2 \rightarrow$  "Cascaded block search"
- NC Start for output of the action blocks → Alarm 10208

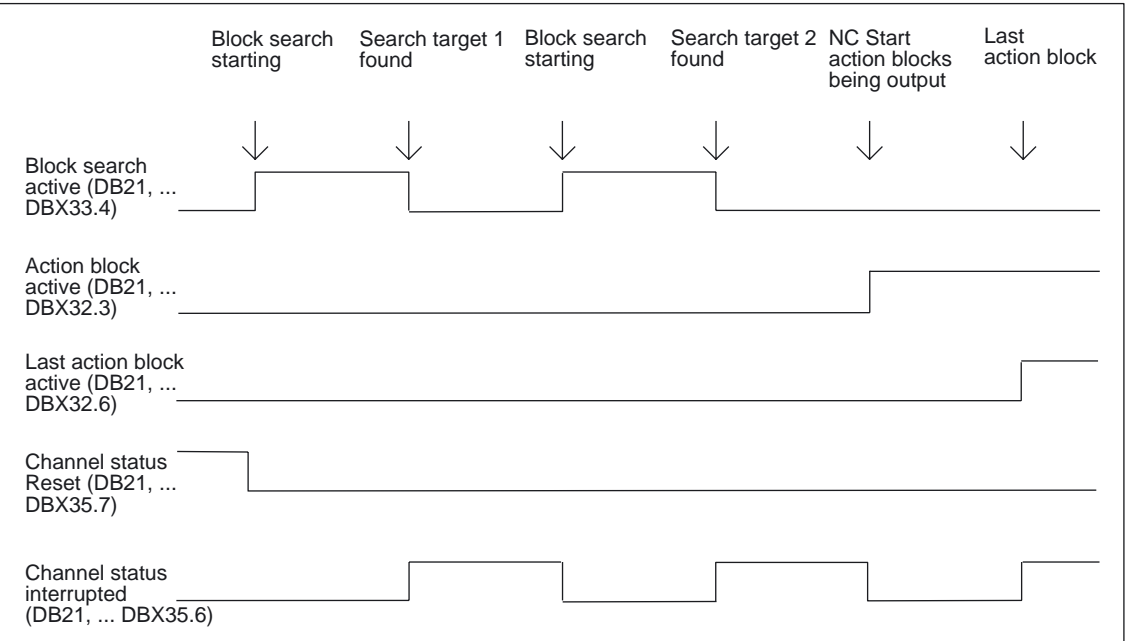

• NC Start → Continue program execution

Figure 2-3 Chronological order of interface signals

Mode Group, Channel, Program Operation, Reset Response (K1) Function Manual, 03/2006 Edition, 6FC5397-0BP10-1BA0 2-35 2.5 Block search

# 2.5.5 Examples of block search with calculation

## **Selection**

From the following examples, select the type of block search that corresponds to your task.

## Type 4 block search with calculation at block end point

Example with automatic tool change after block search with active tool management:

1. Set machine data:

MD11450 \$MN\_SEARCH\_RUN\_MODE to 1

MD11602 \$MN\_ASUP\_START\_MASK Bit 0 = 1 (ASUB Start from stopped state)

2. Select ASUB "BLOCK\_SEARCH\_END" from PLC via FB4.

### Reference:

/FB1/ Function Manual, Basic Functions, Basic PLC Program (P3)

- 3. Load and select part program "WORKPIECE\_1".
- 4. Search to block end point, block number N220.
- 5. HMI signals "Search target found".
- 6. NC Start for output of action blocks.
- 7. With the PLC signal: DB21... DB32.6 (last action block active) the PLC starts ASUB "BLOCK\_SEARCH\_END" via FC9.

#### References:

/FB1/ Function Manual, Basic Function, Basic PLC Program (P3)

8. After the end of the ASUB (can be evaluated, e.g., via M function M90 to be defined, see example for block N1110), the PLC sets signal: DB21, ... DBX1.6 (PLC action ended).

Alternatively, the VDI interface signal: DB21-DB30 DBB318 Bit 0 (ASUB is stopped) can also be scanned.

As a result, Alarm 10208 is displayed, i.e., other actions can now be performed by the operator.

- 9. Manual operator actions (JOG, JOGREPOS, overstoring)
- 10.Continue part program with NC Start.

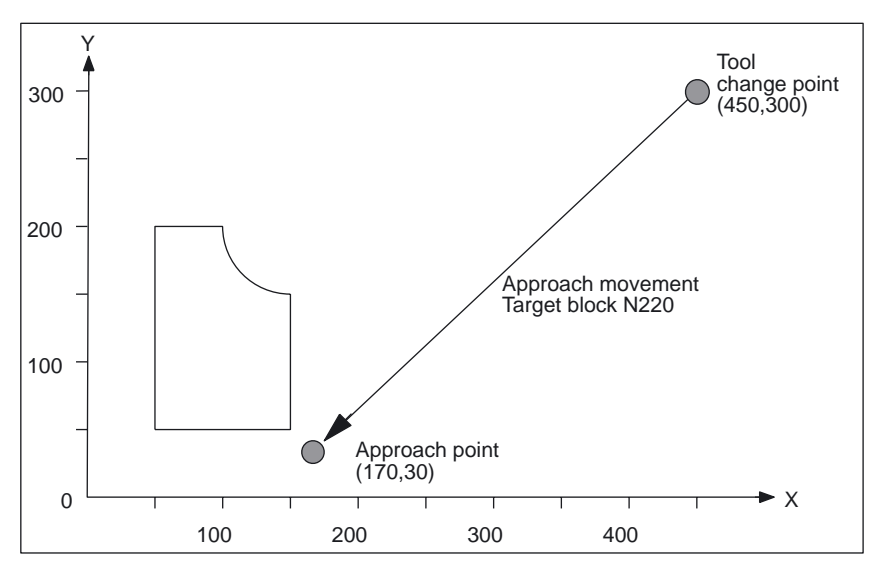

Figure 2-4 Approach movement for search to block end point (target block N220)

## Note

"Search to contour" with target block N220 would generate an approach movement to the tool change point (start point of the target block).

## 2.5 Block search

## Type 2 block search with calculation at contour

Example with automatic tool change after block search with active tool management:

- 1. to 3. Same as example for Type 4 block search
- 4. Search to contour, block number N260
- 5. to 10. Same as example for Type 4 block search

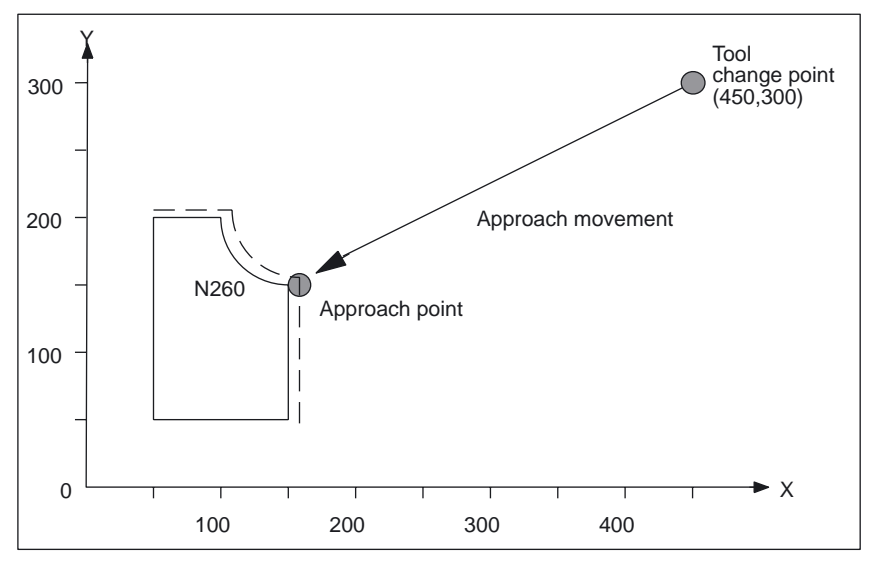

Figure 2-5 Approach movement for search to contour (target block N260)

### Note

"Search to block end point" with target block N260 would result in Alarm 14040 (circle end point error).

# Part programs for Type 4 and Type 2

PROC WORKPIECE\_1

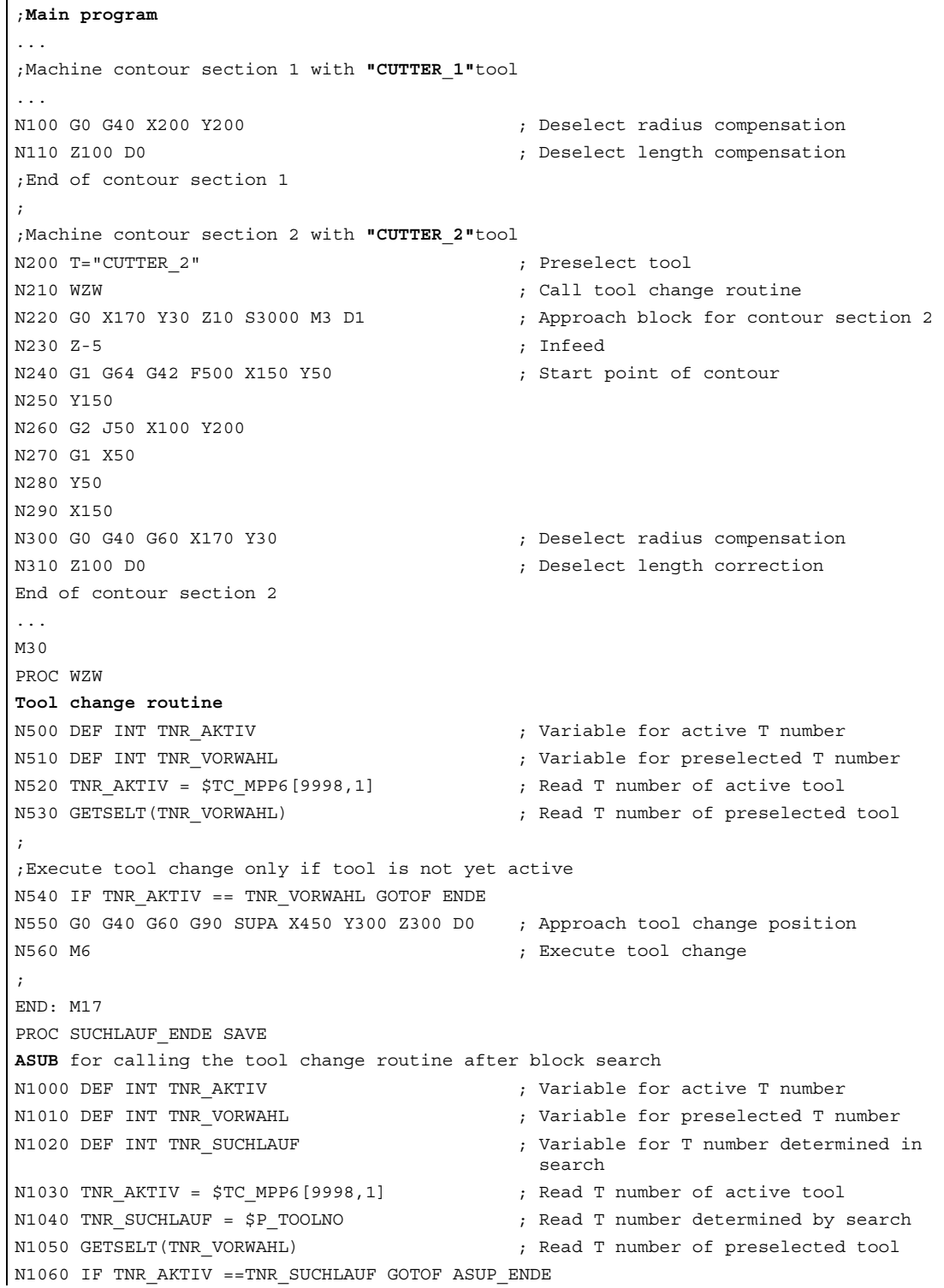

Mode Group, Channel, Program Operation, Reset Response (K1) Function Manual, 03/2006 Edition, 6FC5397-0BP10-1BA0 2-39

```
N1070 T = $TC TP2[TNR SUCHLAUF] ; T selection by tool name
N1080 WZW ; Call tool change routine 
N1090 IF TNR_VORWAHL == TNR_SUCHLAUF GOTOF ASUP_ENDE 
N1100 T = $TC TP2[TNR VORWAHL] ; Restore T preselection by tool name
ASUP_ENDE: 
N1110 M90 ; Check-back signal to PLC 
N1120 REPOSA ; ASUB end
```
# 2.6 2.6 Block search Type 5 SERUPRO

## **SERUPRO**

The "search via program test" is from now on referred to as SERUPRO. This acronym has been derived from "SEarch RUn by PROgram test".

## Function

SERUPRO can be used for a cross-channel block search.

This search permits a block search with calculation of all necessary data from the previous history, so as to acquire all previously valid status data for a particular overall NC status. The PLC is hereby updated to the current status.

The NC is operated in "Program test" mode during this block search so that interactions between a channel and synchronized actions or between several channels, can take place within an NCU.

## **Channels**

In combination with the HMI, SERUPRO is provided for the following channels:

- For the current SERUPRO channel only (1)
- For all channels with the same workpiece name as the SERUPRO channel (2)
- For all channels with the same mode group as the SERUPRO channel (3)
- For all channels of the NCU (4)

The scope of channels for SERUPRO is selected by means of configuration file maschine.ini, in Section [BlockSearch]:

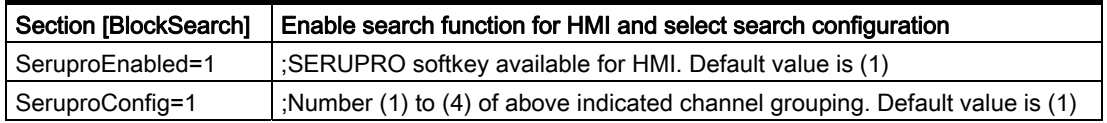

All other channels started with SERUPRO are operated in "SelfActing SERUPRO" mode. Only the channel in which a target block has been selected can be started with a block search in SERUPRO mode.

## Supported functions

Supported NC functions during SERUPRO:

- Gear stage change
- Setpoint and actual value linkages for drives such as "master-slave" as well as "electronic gear" and "axial master value coupling"
- Coupled motion in axis grouping
- Gantry axes
- Tangential follow-up of individual axes
- Superimposed motion interpolation
- Travel to fixed stop
- Synchronous spindle grouping

On reaching the beginning of the target block (see "Time sequence of SERUPRO" below), the user can activate a SERUPRO ASUB.

Special points should be noted during SERUPRO ASUB with regard to:

- Reference point approach
- Tool management
- Spindle ramp-up

Other functions after search target was found, such as:

- Continue machining after SERUPRO search target found (REPOS offset)
- Repositioning on contour with controlled REPOS
- Part program expansions for SERUPRO

### Activation

SERUPRO is activated via the HMI. SERUPRO is operated using the "Prog.Test Contour" softkey.

SERUPRO uses REPOS to approach the target block.

### Chronological sequence of SERUPRO

- 1. Via HMI, softkey "Pog. test contour" and the search target are operated.
- 2. The NC now automatically starts the selected program in "Program test" mode.
	- In this mode, axes are not traversed.
	- Auxiliary functions \$A\_OUT and the direct PLC IO are output.
	- The auxiliary functions of the target block are not output.

- 3. Numerous operator actions are permitted during this phase:
	- Start, Stop
	- Axis replacement
	- Deletion of distance-to-go
	- Mode change, ASUBs, etc.

The program and channel status of the interface signal: DB21, ... DBB35 or the system variable: \$AC\_PROG is supplied in the same way as real operation.

4. The part program command WAITM/WAITE/WAITMC will wait for the partner channels involved.

This waiting occurs if the partner channels are:

- In SERUPRO mode
- In Program test more or are actually running
- 5. Selection of program test and dry run feedrate is rejected with corresponding Alarm 16935.
- 6. The NC stops at the beginning of the target block, deselects "Program test" internally, and displays the Stop condition "Search target found" in its block display.
- 7. As required, the user can start an ASUB that is traversed really. This ASUB is referred to below as the SERUPRO-ASUB.
- 8. The user presses Start:

The spindles are started. Then, the path axes start a REPOS operation that guides them to the block starting point of the target block.

The REPOS operation is implemented by a system ASUB and can be expanded using the "Editable ASUB" function.

#### SERUPRO operation

The sequence of operations in items 2. to 6. corresponds to one SERUPRO operation.

#### SERUPRO ASUP

An ASUB that can be called optionally when the target block is reached. It is actually executed.

#### SERUPRO approach

Approach to the starting point of the target block during a block search in SERUPRO test mode.

Detailed description 2.6 Block search Type 5 SERUPRO

Boundary conditions for block search SERUPRO

The SERUPRO function may only be activated in "AUTOMATIC" mode and may only be aborted in program status (channel status RESET).

If in normal mode only the PLC starts commonly several channels, then this can be simulated by SERUPRO in each channel.

For machine data setting: MD10708  $$MN$  SERUPRO MASK Bit 1 = 0 Alarm 16942 "Channel %1 Start program command action %2<ALNX> not possible" aborts the simulation if part program command START is used.

Machine data: MD10707 \$MN\_SERUPRO\_TEST\_MASK allows program testing to be deactivated in the stopped state without the SERUPRO operation being affected. The default setting allows program testing to be deactivated only in the RESET state.

### **Note**

After program testing has been deactivated, a REPOS operation is initiated that is subject to the same restrictions as a SERUPRO approach operation. Any adverse effects can be inhibited using an ASUB.

Detailed description

2.6 Block search Type 5 SERUPRO

## Controlling SERUPRO behavior

Machine data: MD10708 \$MN\_SERUPRO\_MASK can influence the SERUPRO behavior as follows:

Stop at M0 during search phase.

- Bit  $0 = 0$  NC is stopped at M0 during the search phase.
- Bit  $0 = 1$  NC is not stopped at M0 during the search phase.

Allow part program command "START" if alarm 16942 is issued.

Bit 1 = 0 The alarm aborts the search phase during part program START. Bit  $1 = 1$  The alarm is suppressed. In channel i, a program uses the part program command "Start(j)" per the following sequence: In channel j, the preselected program is started. Channel j begins to actually start with moving axes. In channel j, program test can be preselected by the user . Channel j will now not select a search target.

### Bit 2 Reserved

SERUPRO not ended simultaneously.

- Bit 3 = 0 Switches the function off. All channels that find the search target (also for self-acting SERUPRO) end SERUPRO at the same time.
- Bit 3 = 1 SERUPRO ends as soon as the simulation has found the search target. No further synchronization operations take place in the channels started by SERUPRO.

Detailed description 2.6 Block search Type 5 SERUPRO

### Initial setting for SERUPRO

.

Machine data:

MD20112 \$MC\_START\_MODE\_MASK is used to define the initial setting of the control for part program start with respect to G codes (especially the current plane and settable zero offset), tool length compensation, transformation, and axis couplings.

There is a special chance, for the SERUPRO operation, with: MD22621 \$MC\_ENABLE\_START\_MODE\_MASK\_PRT to select a deviating basic setting at the normal start of the part program.

The new setting must be stored in the machine data: MD22620 \$MC\_START\_MODE\_MASK\_PRT

The meaning of the bits of MD22620 is identical to those of MD20112.

Example: The synchronous spindle coupling at the beginning of the SERUPRO operation is retained for the part program start.

\$MC\_START\_MODE\_MASK = 'H400' ; is switched off \$MC START MODE MASK PRT = 'H00' ; remains active. \$MC\_ENABLE\_START\_MODE\_MASK\_PRT = 'H01' ; \$MC\_START\_MODE\_MASK\_PRT is

 ; synchronous spindle coupling not configured

- 
- 
- evaluated in SERUPRO instead of \$MC\_START\_MODE\_MASK.

### Identification of the active SERUPRO in the interface.

## DB21, ... DBX318.1

The VDI signal of the NCK channel (NCK→PLC): DB21, ... DBX318.1 (block search via program test is active) has the following meaning and effect:

The NC runs in the internal "Program test" mode until the target block of the search is activated in the main run and the program status changes to "Stopped".

During this time, interface "Block search via program test is active" is set to 1.

### For userdefined ASUB after the SERUPRO operation

#### **Note**

If the machine manufacturer decides to start an ASUB after the SERUPRO operation as described in item 7, the following must be observed:

#### Stopped status acc. to point 6. :

Machine data: MD11602 \$MN\_ASUP\_START\_MASK and MD11604 \$MN\_ASUP\_START\_PRIO\_LEVEL allow the NCK to start the ASUB from stopped status automatically via the FC9 block.

#### Acknowledgement of FC9 only after completion of REPOS block:

The ASUB can only be signaled as complete from the FC9 block with "ASUB Done" if the REPOS block has also been completed.

#### Deselection of assigned REPOS operation after Item 8:

The start of the ASUB deselects the assigned REPOS operation!

Therefore, the ASUB should be ended with REPOSA in order to retain the REPOS operation.

#### Deleting an unwanted REPOS operation:

The unwanted REPOS operation is deleted by completing the ASUB with M17 or RET.

#### Special handling of ASUB:

As a basic rule, an ASUB that ends with REPOS and is started from stopped status receives special treatment.

The ASUB stops automatically before the REPOS block and indicates this via:

DB21, ... DBX318.0 (ASUB stopped)

### Automatic ASUB start

The ASUB in the path: /\_N\_CMA\_DIR/\_N\_PROG\_EVENT\_SPF is automatically started with the machine data: MD11450 \$MN\_SEARCH\_RUN\_MODE, Bit1 = 1 in the SERUPRO approach after the following sequence:

- 1. The SERUPRO operation has been performed completely.
- 2. The user presses "Start".
- 3. Automatic ASUB start.
- 4. The NCK stops automatically before the REPOS part program command and Alarm 10208 "Press NC Start to continue the program" appears.
- 5. The user presses "Start" again.
- 6. The NCK executes the REPOS movement and continues the part program at the target block.

#### **Note**

The automatic ASUB start with MD11450 requires Starts to continue the program. The procedure is in this respect similar to other search types.

## 2.6.1 REPOS

#### MD11470

REPOS occurs according to machine data:

MD11470 \$MN\_REPOS\_MODE\_MASK

### Case A:

The REPOS operation moves all axes from the current position to the start of the target block in a single block.

MD11470 \$MN\_REPOS\_MODE\_MASK Bit 3 = 1

#### Case B:

The path axes are repositioned together in one block. The SPOS and POS axes are repositioned in the residual block.

MD11470 \$MN\_REPOS\_MODE\_MASK Bit 3 = 0

## 2.6.1.1 Continue machining after SERUPRO search target found

#### User information regarding the REPOS operation

REPOS is generally used to interrupt an ongoing machining operation and to continue machining after the interruption.

However, with a SERUPRO approach, a program section has to be "recovered". This is the case when SERUPRO has ended the simulation and is to travel to the target block again. SERUPRO refers to the existing REPOS function, which the user can adapt as necessary.

#### SERUPRO approach

The user can change the REPOS behavior of individual axes at specific times to reposition certain axis types either earlier, later, or not at all. This affects SERUPRO approach in particular. Repositioning movements of some axes can also be controlled independently of SERUPRO approach during the REPOS operation.

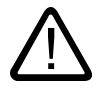

## **Caution**

The REPOS operation moves all axes from the current position to the start of the target block in a single block with the appropriate setting of machine data: MD11470 \$MN\_REPOS\_MODE\_MASK Bit 3.

During this process, the NC cannot detect any possible collisions with the machine or the workpiece!

Protection zones and software limits are monitored.

## Set REPOS response

With the machine data: MD11470 \$MN\_REPOS\_MODE\_MASK you can control the behavior of the NC during repositioning by setting the bits.

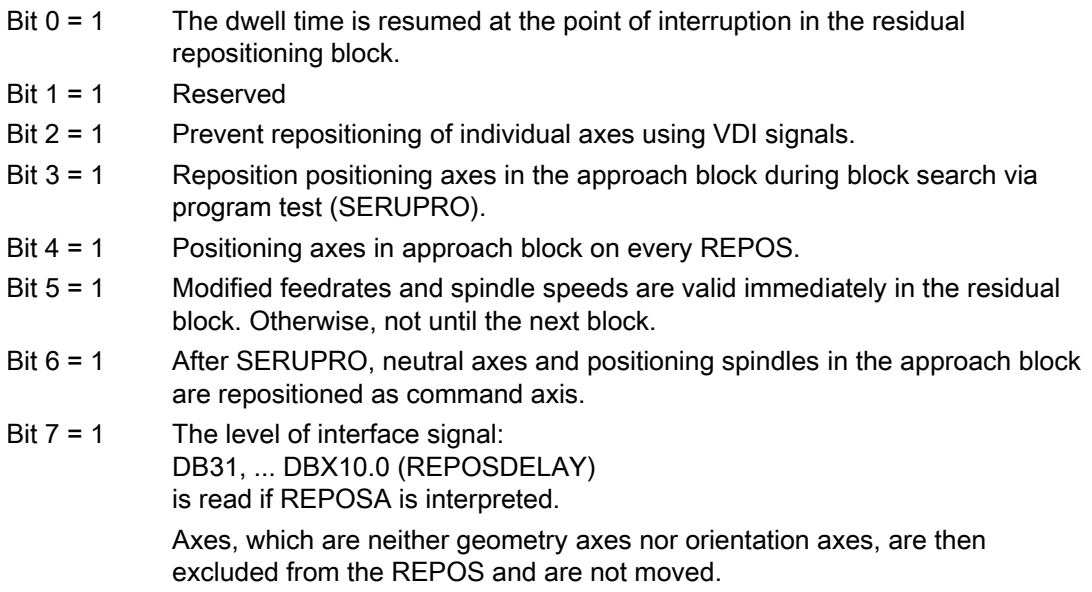

## Repositioning with controlled REPOS

At any point during processing, a part program can be interrupted and an ASUB started with a REPOS.

For path axes, the REPOS mode can be controlled by the PLC via VDI signals to reposition on the contour. This mode is programmed in the part program and defines the approach behavior. See "Repositioning to contour with controlled REPOS".

The REPOS response of individual axes can also be controlled via VDI signals and is enabled with: MD11470 \$MN\_REPOS\_MODE\_MASK BIT 2==1 .

Path axes cannot be influenced individually. For all other axes that are not geometry axes, repositioning of individual axes can be prevent temporarily and also delayed. VDI signals can be used to subsequently reenable or to continue blocking individual channel axes that REPOS would like to traverse.

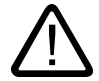

## Danger

Via the signal:

DB31, ... DBX2.2 (delete distance-to-go, axis-specific)

the following dangerous behavior results during the "Prevent repositioning of individual axes" via:

MD11470 \$MN\_REPOS\_MODE\_MASK (Bit 2==1).

As long as an axis is programmed incrementally after the interruption, the NC approaches different positions than those approached with no interruption (see example below).

#### Example: Axis is programmed incrementally

Axis A is positioned at 11° before the REPOS operation; the programmed operation in the interruption block (target block for SERUPRO) specifies 27°.

Any number of blocks later, this axis is programmed incrementally by 5° using: N1010 POS[A]=IC(5) FA[A]=1000 .

With the interface signal: DB31, ... DBX10.0 (REPOSDELAY) the axis does not traverse in the REPOS operation and is moved to 32° with N1010. (The user may have to deliberately acknowledge the travel from 11° to 27°.)

#### Caution:

 The axis is programmed incrementally after the interruption. In the example, the NC moves to 16° (instead of 32°).

#### A) Start axes individually

The REPOS behavior for SERUPRO approach with several axes is selected with:

MD11470 \$MN\_REPOS\_MODE\_MASK BIT 3 == 1

The NC commences SERUPRO approach with a block that moves all positioning axes to the programmed end and the path axis to the target block.

The user starts the individual axes by selecting the appropriate feedrate enables. The target block motion is then executed.

#### B) Reposition positioning axes in the repositioning block

Positioning axes are not repositioned in the residual block but rather in the repositioning block, and their effect is not limited to the block search via program test on SERUPRO approach.

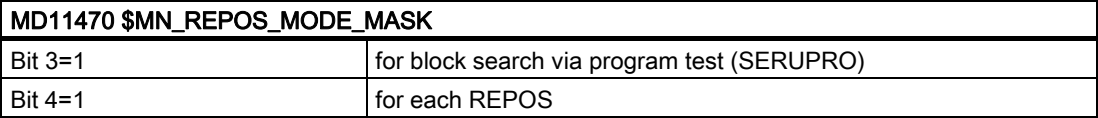

#### **Note**

If neither bit 3 nor bit 4 is set, "non-path axes" are repositioned in the residual block in this phase.

### Prefer or ignore REPOS

Further REPOS adaptations can be made by setting the bits in:

MD11470 \$MN\_REPOS\_MODE\_MASK

- Bit 5 = 1 Modified feedrates and spindle speeds are valid immediately in the residual block and are given priority. This behavior relates to every REPOS operation.
- Bit 6 = 1 Neutral axes and positioning spindles are repositioned after SERUPRO. Neutral axes that are not allowed to be further repositioned must receive interface signal: DB31, ... DBX10.0 (REPOSDELAY) This cancels the REPOS movement.
- Bit  $7 = 1$  The level of interface signal: DB31, ... DBX10.0 (REPOSDELAY) is read if REPOSA is interpreted.

Axes, which are neither geometry nor orientation axes, are then excluded by REPOS and are not moved.

Note: REPOSDELAY is changed from edge to level evaluation.

### Delayed approach of axis with REPOS offset

With the axial level-triggered VDI signal, axis/spindle (PLC→NCK): DB31, ... DBX10.0 (REPOSDELAY)

is traversed with the edge of IS: DB21, ... DBX31.4 (REPOSMODEEDGE) the REPOS offset for this axis is traversed only after the next time it is programmed.

Whether this axis is currently subject to a REPOS offset can be scanned via synchronized actions with \$AA\_REPOS\_DELAY.

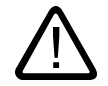

# **Caution**

The interface signal: DB31, ... DBX10.0 (REPOSDELAY) has no effect on machine axes that form a path.

You can determine whether an axis is a path axis via: DB31, ... DBX76.4 (path axis) .

## Acceptance timing of REPOS VDI signals

With the 0/1 edge of the channel-specific VDI signal (PLC→NCK): DB21, ... DBX31.4 (REPOSMODEEDGE)

the level signals of: DB21, ... DBX31.0-31.2 (REPOSPATHMODE0 to 2)

and

DB31, ... DBX10.0 (REPOSDELAY)

are transferred to the NC.

The levels relate to the current block in the main run. There are two different cases:

#### Case A:

One repositioning block of a currently active REPOS operation is contained in the main run.

The active REPOS operation is aborted, restarted and the REPOS offsets controlled via the signals:

DB21, ... DBX31.0-31.2 (REPOSPATHMODE0 to 2)

and DB31, ... DBX10.0 (REPOSDELAY) .

## Case B:

No repositioning block of a currently active REPOS operation is contained in the main run.

Each future REPOS operation wishing to reapproach the current main program block is controlled by the level of interface signal:

DB21, ... DBX31.0-31.2 (REPOSPATHMODE0 to 2)

and DB31, ... DBX10.0 (REPOSDELAY) .

### **Note**

In the active ASUB, the IS: DB21, ... DBX31.4 (REPOSMODEEDGE) does not affect the final REPOS, unless this signal applies to the REPOS blocks. In Case A, the signal is only allowed in the stopped state.

### Response to RESET:

#### NCK has acknowledged the PLC signal

If the level of the signals: DB21, ... DBX31.4 (REPOSMODEEDGE) = 1 and DB21, ... DBX319.0 (REPOSMODEEDGEACKN) = 1 and a RESET occurs in this situation, then the interface signal of the NCK: DB21, ... DBX319.1–319.3 (Repos Path Mode Ackn0 to 2)

is extinguished.

#### NCK has not yet acknowledged the PLC signal:

If the level of the signals: DB21, ... DBX31. (REPOSMODEEDGE 4) = 1 and DB21, ... DBX319.0 (REPOSMODEEDGEACKN) = 0 and a RESET occurs in this situation, then from the NCK DB21, ... DBX319.0 (REPOSMODEEDGEACKN) = 0 and DB21, ... DBX319.1–319.3 (Repos Path Mode Ackn0 to 2) is deleted.

## Controlling SERUPRO approach with VDI signals

The SERUPRO approach can be used, with the interface signal: DB21, ... DBX31.4 (REPOSMODEEDGE) and the associated signals in the following phases:

- Between "Search target found" and "Start SERUPRO ASUB"
- From "SERUPO-ASUB stops automatically before REPOS" to "Target block is executed"

While the SERUPRO ASUB is being executed, e.g. in the program section before the REPOS operation, the interface signal: DB21, ... DBX31.4 (REPOSMODEEDGE) has no effect on SERUPRO approach.

## REPOS operations with VDI signals

#### Control REPOS with VDI interface signals

REPOS offsets can be positively influenced with the following channelspecific VDI interface signals from the PLC:

DB21, ... DBX31.0-31.2 (REPOSPATHMODE0 to 2) \*channel-specific

DB21, ... DBX31.4 (REPOSMODEEDGE) channel-specific

DB 31, ... DBX10.0 (REPOSDELAY) \*axis/spindle

(This axial interface does not affect machine axes that form a path.)

DB31, ... DBX72.0 (REPOSDELAY) axis/spindle

\* These signals are available in the respective DB of the HMI or PLC.

### REPOS acknowledgement signals

The following VDI signals can be used to acknowledge from the NCK functions that control the REPOS response via PLC:

- DB21, ... DBX319.0 (REPOSMODEEDGEACKN) channel-specific
- DB21, ... DBX319.1-319.3 (Repos Path Mode Quitt0 to 2) channel-specific.
- DB21, ... DBX319.5 (Repos DEFERRAL Chan) channel-specific
- DB31, ... DBX70.0 (Repos offset) axis/spindle
- DB31, ... DBX70.1 (Repos offset valid) axis/spindle
- DB31, ... DBX70.2 (Repos Delay Ackn) axis/spindle
- DB31, ... DBX76.4 (path axis) axis/spindle

For further information, see "REPOS offset in the interface"

### REPOS acknowledgement operations

With the channel-specific VDI signal: DB21, ... DBX319.0 (REPOSMODEEDGEACKN)

if a "handshake" is established by the interface signal: DB21, ... DBX31.4 (REPOSMODEEDGE)

recognized by the NC and acknowledged with DB21, ... DBX319.0 to the PLC.

#### Note

If NCK has not yet acknowledged the interface signal: DB21, ... DBX31.4 (REPOSMODEEDGE) with the interface signal: DB21, ... DBX319.0) (REPOSMODEEDGEACKN) , a RESET in this situation cause the program to abort and the REPOS that is to be used to control the REPOSPATHMODE can no longer take place.

A REPOSMODE specified by the PLC is acknowledged by the NCK with the interface signals:

DB21, ... DBX319.1-319.3 (Repos Path Mode Ackn0 to 2)

and

DB31, ... DBX10.0 (Repos Delay)

with:

DB31, ... DBX70.2 (Repos Delay Ackn)

in the following way:

A part program is stopped at N20 ( $\rightarrow$  time (2) in figure). The NCK stops according to the braking ramp. After the PLC has specified the REPOSPATHMODE, the NCK accepts the REPOSPATHMODE with the 0/1 edge of REPOSMODEEDGE at → Time (3). Repos Path Mode Ackn remains set until the ASUB is initiated  $(→ Time (4))$ . The REPOS command is started in the ASUB ( $\rightarrow$  Time (5)). The ASUB RESET block is activated again ( $\rightarrow$  Time (6)):

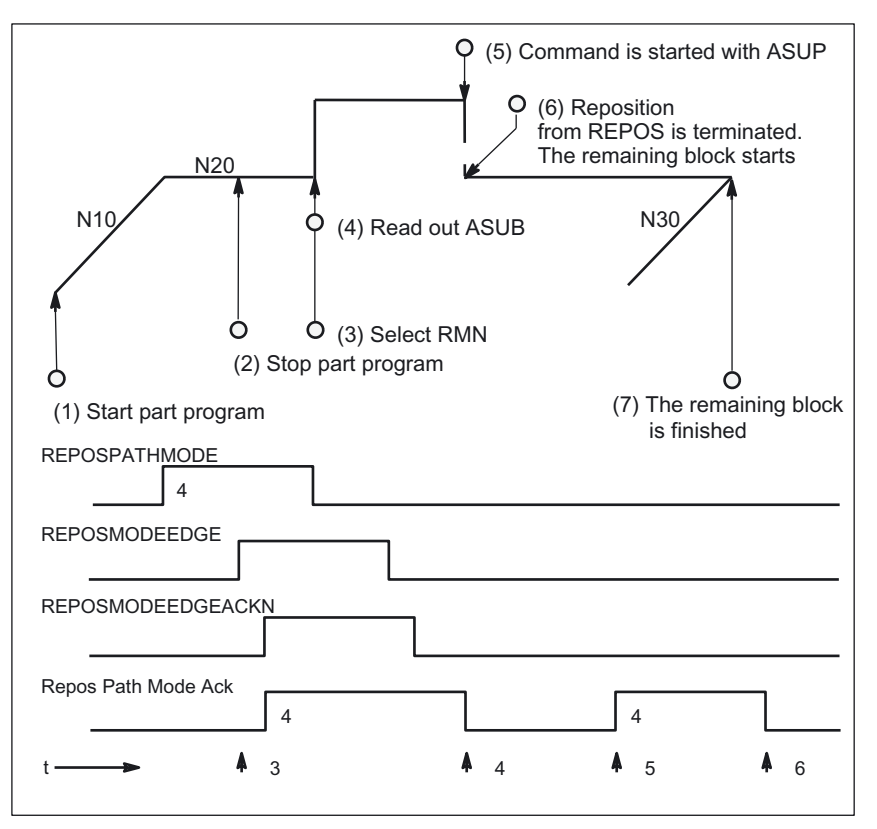

Figure 2-6 REPOS sequence in part program with timed acknowledgement signals from NCK

#### NCK sets acknowledgement again

Phase with REPOSPATHMODE still active (residual block of the program stopped at  $\rightarrow$  Time (2) is not yet completely executed).

As soon as the REPOS repositioning motion of the ASUB is executed, the NCK sets the "Repos Path Mode Ackn" again ( $\rightarrow$  Time (5)). If no REPOSPATHMODE has been preselected via a VDI signal, the programmed REPOS mode is displayed.

"Repos Path Mode Ackn" is canceled when the residual block is activated ( $\rightarrow$  Time (6)). The part program block N30 following the block at  $\rightarrow$  Time (2) is resumed.

The interface signal:

DB31, ... DBX70.2 (Repos Delay Ackn) is defined in the same way.

DB 31, ... DBX70.1 (Repos offset valid) = 1, if:

DB21, ... DBX319.1-319.3 (Repos Path Mode Ackn0 to 2) = 4 (RMN).

## Valid REPOS offset

When the SERUPRO operation is complete, the user can read out the REPOS offset via the axis/spindle VDI signal (NCK→PLC): DB31, ... DBX70.0 (REPOS offset).

The effects of this signal on the relevant axis are as follows:

Value 0: No REPOS offset is applied.

Value 1: REPOS offset is applied.

#### Range of validity

The interface signal: DB31, ... DBX70.0 (REPOS offset) is supplied at the end of the SERUPRO operation.

The REPOS offset is invalidated at the start of a SERUPRO ASUB or the automatic ASUB start.

#### Updating the REPOS offset within the scope

Between the SERUPRO end and SERUPRO start, the axis can be moved in JOG mode with a mode change.

The user applies the REPOS offset manually with JOG, in order to set the IS DB31, ... DBX70.0 (REPOS offset) to the value 0.

In the scope, the axis can also be moved via FC18, where the IS DB31, ... DBX70.0 (REPOS offset) is constantly updated.

### Displaying the range of validity

The range of validity of the REPOS offset is indicated with interface signal:

DB31, ... DBX70.1 (REPOS offset valid)

It is indicated whether the REPOS offset calculation was valid or invalid:

- Value 0: The REPOS offset of this axis is calculated correctly.
- Value 1: The REPOS offset of this axis cannot be calculated, as the REPOS has not yet occurred, e.g., it is at the end of the ASUB, or no REPOS is active.

## REPOS offset after an axis replacement

With the group signal: DB21, ... DBX319.5 (Repos DEFERRAL Chan) can be used to determine whether a valid REPOS offset has taken place:

Value 0: All axes currently controlled by this channel have either no REPOS offset or their REPOS offsets are invalid.

Value 1: Miscellaneous.

#### REPOS offset with synchronized synchronous spindle coupling

When repositioning with SERUPRO, processing continues at the point of interruption. If a synchronous spindle coupling was already synchronized, there is no REPOS offset of the following spindle and no synchronization path is present. The synchronization signals remain set.

#### Search target found on block change

The axial VDI signal: DB31, ... DBX76.4 (path axis) is 1, if the axis is part of the path group.

This signal shows the status of the current block to be executed during block change. Subsequent status changes are ignored.

Once the SERUPRO operation is ended with "Search target found", the IS DB31, ... DBX76.4 (path axis) is relative to the target block.

## 2.6.1.2 Repositioning on contour with controlled REPOS

### Approach modes

#### Influence path axes individually

During SERUPRO approach, a REPOS operation is initiated in order to reposition to the contour. A large number of axes, which the user can control by means of interface signals, is frequently moved. The operator panel interface supplies the offsets per channel axis, which REPOS intends to traverse.

Repositioning of individual path axes can be controlled by the PLC and, therefore, has priority over the actual RMI, RMB and RME commands in the part program.

RMI: Repositioning to interruption point

RMB: Repositioning to start of block

RME: Repositioning to end-of-block position

RMN: Repositioning to next point on path

#### Repositioning with RMN

Like RMI, RMB, and RME, the RMN function (REPOS Mode Next) is redefined for SERUPRO approach. After an interruption, the repositioning block is not started again completely with RMN, but is merely executed as follows from the next path point:

At the time REPOSA is interpreted, position (B) is referenced in order to find point C at the interruption block with the shortest distance to B. The repositioning block moves from B to C to the end position.

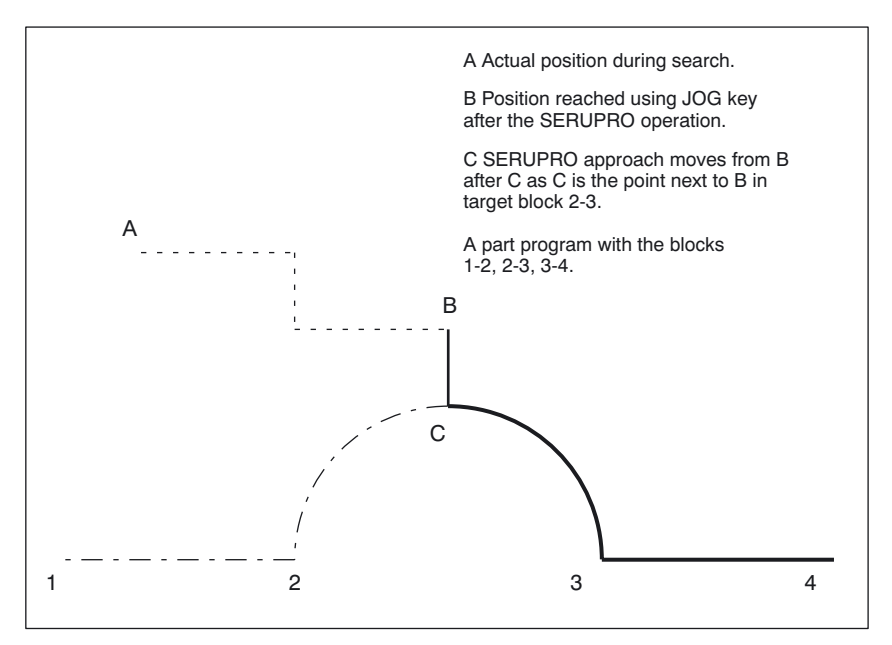

Figure 2-7 SERUPRO approach with RMN

Mode Group, Channel, Program Operation, Reset Response (K1) Function Manual, 03/2006 Edition, 6FC5397-0BP10-1BA0 2-57

### Application and procedure

SERUPRO approach with RMN offers the opportunity of using the application as shown in the figure: If a program abort is forced by RESET at any point when the program is advancing from block 2 to 3,

- RMN is used to approach the abort location by the shortest route in order to process just the distance to go from C-3 and 3-4. The user starts a SERUPRO operation at the interruption block and uses the JOG keys to move in front of the problem component of the target block.
- B-2, 2-3, 3-4 are always approached with RMI and RMB and the target block thus repeated once completely.

### Selecting REPOS mode

Using the 3 bits of the channel-specific VDI signal (PLC→NCK) DB21, ... DBX31.0-31.2 (REPOSPATHMODE0-2) the respective function (RMB, RMI, RME or RMN) can be selected.

#### Repositioning point

RMNOTDEF REPOS mode not redefined RMB Repositioning block start point or last end point RMI Repositioning interrupt point RME Repositioning end-of-block point RMN Repositioning to next path point

DB21, ... DBX31.0-31.2 (REPOSPATHMODE)=0 corresponds to RMNOTDEF DB21, ... DBX31.0-31.2 (REPOSPATHMODE)=1 corresponds to RMB DB21, ... DBX31.0-31.2 (REPOSPATHMODE)=2 corresponds to RMI DB21, ... DBX31.0-31.2 (REPOSPATHMODE)=3 corresponds to RME DB21, ... DBX31.0-31.2 (REPOSPATHMODE)=4 corresponds to RMN

With DB21, ... DBX31.0-31.2 (REPOSPATHMODE0 to 2) = 0, no settings are overwritten and the current program is valid. The interface signal responds to the level of the corresponding mode.

#### **Note**

RMN is a general REPOS expansion and is not restricted to SERUPRO. RMI and RMB are identical with respect to SERUPRO.

With DB21, ... DBX31.0–31.2 (REPOSPATHMODE0 to 2), the path as a whole is controlled. The path axes cannot be changed individually.

The behavior of the other axis types can be changed individually using interface signal DB31, ... DBX10.0 (REPOSDELAY). This REPOS offset is not applied immediately, but only when it is next programmed.

For further information about programming the repositioning point, see References: /PGA/ Programming Guide Advanced; "Path Behavior" Repositioning on **Contour** 

Detailed description

2.6 Block search Type 5 SERUPRO

### Read REPOS mode in synchronized actions

The valid REPOS mode of the interrupted block can be read via synchronized actions using system variable \$AC\_REPOS\_PATH\_MODE=

- 0: not defined Repositioning not defined
- 1: RMB Repositioning to beginning
- 2: RMI Repositioning to point of interruption
- 3: RME Repositioning to block end point
- 4: RMN Repositioning to next geometric path point of interrupted block

## 2.6.2 Acceleration measures via MD

#### Machine data settings

The processing speed of the entire SERUPRO operation can be accelerated using the following machine data. MD22600 \$MC\_SERUPRO\_SPEED\_MODE and

MD22601 \$MC\_SERUPRO\_SPEED\_FACTOR With MD22600 \$MC\_SERUPRO\_SPEED\_MODE == 1, the SERUPRO operation will run at

the usual "dry run feedrate".

Through MD22600 \$MC\_SERUPRO\_SPEED\_MODE == 0. MD22601 \$MC\_SERUPRO\_SPEED\_FACTOR is evaluated, and additional acceleration is permitted. Dynamic monitoring functions are disabled in this mode.

## SPEED factor for channel axes during ramp-up

Machine data MD22600 \$MC\_SERUPRO\_SPEED\_MODE is effective for the following channel axes in the main run throughout the entire SERUPRO operation:

- PLC axes
- Command axes
- Positioning axes
- Reciprocating axes

The functions of MD22600 \$MC\_SERUPRO\_SPEED\_MODE and MD22601 \$MC\_SERUPRO\_SPEED\_FACTOR apply only to SERUPRO and not to program testing. In this case no axes/spindles are moved.

## Caution

The NC as a discrete system generates a sequence of interpolation points.

It is possible that a synchronized action that was triggered in normal operation will no longer be triggered in SERUPRO.

## Mode of functioning with DryRun

An active SERUPRO SPEEDFACTOR has the following effect on DryRun:

• DryRun is activated simultaneously.

This causes a switch from G95/G96/G961/G97/G971 to G94 in order to execute G95/G96/G961/G97/G971 as quickly as you wish.

• Tapping and thread cutting are performed at the usual velocity for DryRun.

DryRun and SERUPRO affect the spindle/axis with the following G codes:

• G331/G332 causes the spindle to be interpolated as an axis in a path grouping. In the case of tapping, the drilling depth (e.g., axis X) and the pitch and speed (e.g., spindle S) are specified.

In the case of DryRun, the velocity of X is specified, the speed remains constant, and the pitch is adjusted.

Following the SERUPRO simulation, the position for spindle S deviates from the normal position because the spindle S has rotated less during simulation.

## 2.6.3 SERUPRO ASUP

### SERUPRO ASUB special points

Special points should be noted for SERUPRO ASUB with regard to:

- Reference point approach: Referencing via part program G74
- Tool management: Tool change and magazine data
- Spindle ramp-up On starting a SERUPRO ASUB

### G74 reference point approach

If statement G74 (reference point approach) is programmed between the program start and the search target, this will be ignored by the NC.

SERUPRO approach does not take this G74 statement into account!

#### Tool management

If tool management is active, the following setting is recommended:

Set MD18080 \$MA\_TOOL\_MANAGEMENT\_MASK BIT 20 = 0.

The tool management command generated during the SERUPRO operation is thus not output to the PLC!

The tool management command has the following effect:

- The NC acknowledges the commands automatically.
- No magazine data are changed.
- Tool data are not changed.
- Exception: The tool enabled during the test mode can assume 'active' status. As a result, the spindle may contain the incorrect tool after the SERUPRO operation.
	- Remedy:

The user starts a SERUPRO ASUB that is actually traversed. Prior to the start, the user can start an ASUB that loads the correct tool.

SERUPRO operation: Functionality: In sequence steps 2. to 6. SERUPRO ASUB: Functionality: The sequence of point 7.

In addition, machine data setting MD18080 \$MA\_TOOL\_MANAGEMENT\_MASK Bit 11 = 1 is required because the ASUB may have to repeat a T selection.

Systems with tool management and auxiliary spindle are not supported by SERUPRO!

## Example

#### Tool change subroutine

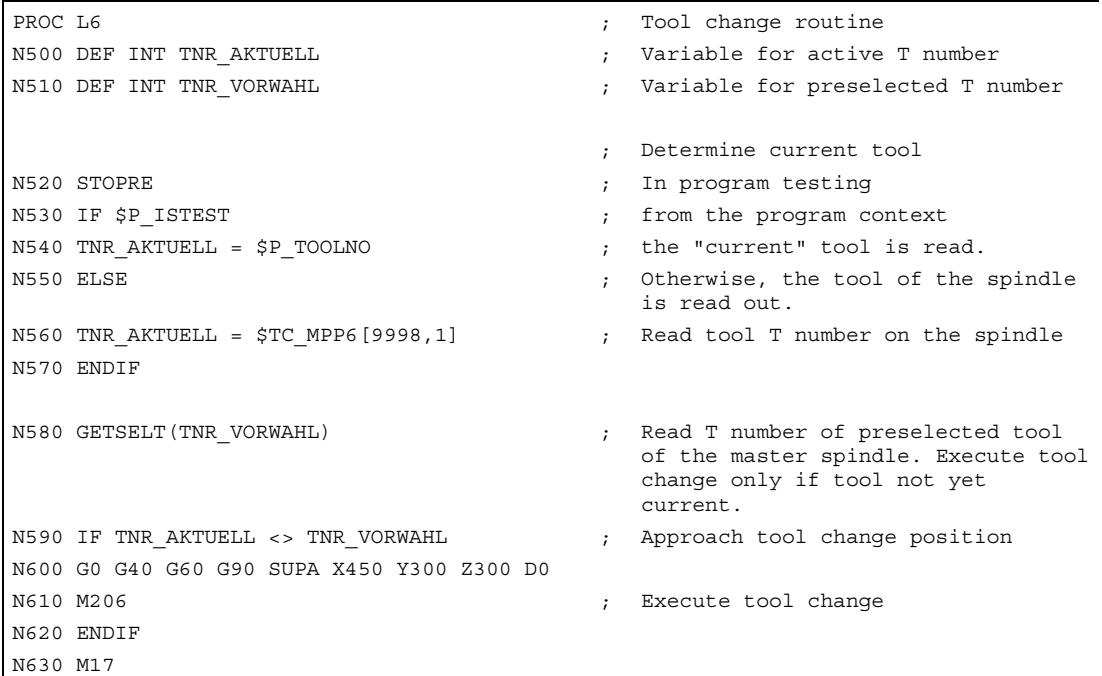

ASUB for calling the tool change routine after block search type 5

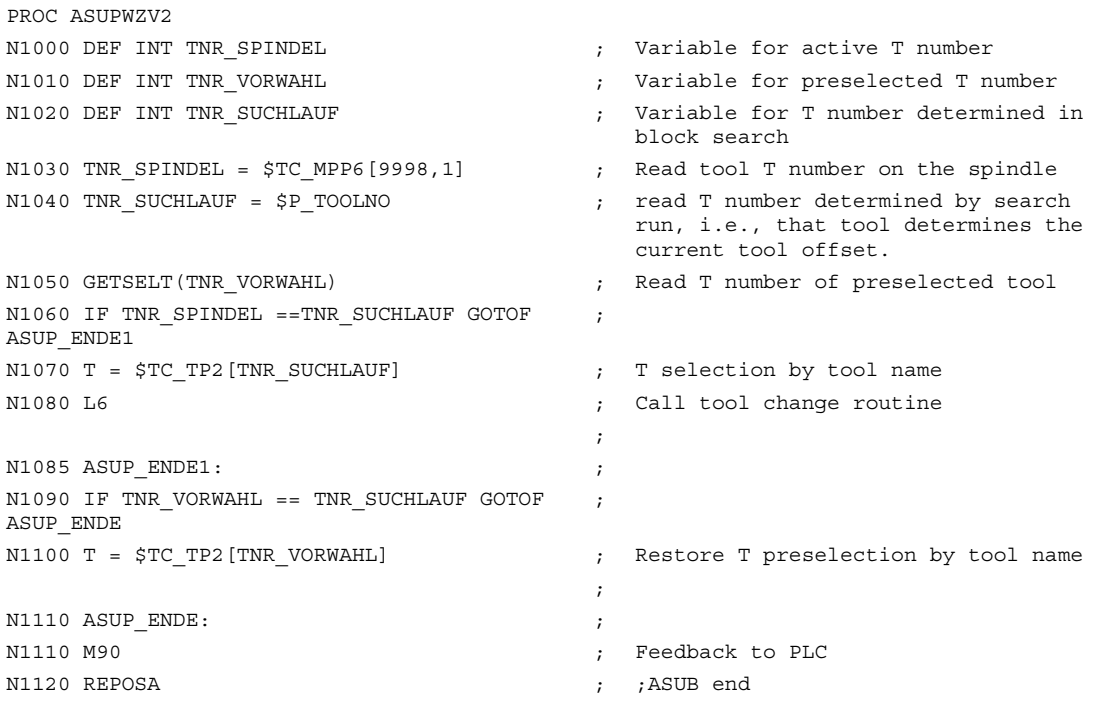

In both of the programs PROC L6 and PROC ASUPWZV2, the tool change is programmed with M206 instead of M6.

ASUB program "ASUPWZV2" uses different system variables to detect the progress of the program (\$P\_TOOLNO) and represent the current status of the machine (\$TC\_MPP6[9998,1] ).

### Spindle ramp-up

When the SERUPRO ASUB is started, the spindle is not accelerated to the speed specified in the program because the SERUPRO ASUB is intended to move the new tool into the correct position at the workpiece after the tool change.

A spindle rampup is performed with SERUPRO ASUB as follows:

- SERUPRO operation has finished completely.
- The user starts the SERUPRO ASUB via function block FC 9 in order to ramp up the spindle.
- The start after M0 in the ASUB does not change the spindle status.
- SERUPRO ASUB automatically stops before the REPOS part program block.
- The user presses START.
- The spindle accelerates to the target block state if the spindle was not programmed differently in the ASUB.

#### **Note**

Modifications for REPOS of spindles:

The transitions of speed control mode and positioning mode must be taken into consideration in the event of modifications in SERUPRO approach and spindle functionality.

For further information about operating mode switchover of spindles, see

References: /FB1/ Function Manual, Basic Functions; Spindles (S1), 2.1 Spindle Modes.

## 2.6.4 Selfacting SERUPRO

## Selfacting SERUPRO

The channel-specific function "Self-acting SERUPRO" allows a SERUPRO sequence without having to previously define a search target in a program of the associated SERUPRO channels.

In addition, a special channel, the "serurpoMasterChan", can be defined for each "Self-acting SERUPRO". A search target can be defined in this channel.

The "Selfacting SERUPRO" function supports the SERUPRO cross-channel block search.

#### Function

The "SelfActing SERUPRO" operation cannot be used to find a search target. If the search target is not reached, no channel is stopped. In certain situations, however, the channel is nevertheless stopped temporarily. In this case, the channel will wait for another channel. Examples are: Wait marks, couplings, or axis replacement.

#### Wait phase occurs:

During this wait phase, the NC checks whether the channel "seruproMasterChan" has reached a search target. If no search target is reached, the Wait phase is left.

If the search target is reached, the SERUPRO operation is also ended in the channel. The "seruproMasterChan" channel must have been started in normal SERUPRO mode.

#### No wait phase occurs:

"Self-Acting SERUPRO" is ended by M30 of the part program. The channel is now in Reset state again. A SERUPRO approach does not not take place.

Mode Group, Channel, Program Operation, Reset Response (K1) Function Manual, 03/2006 Edition, 6FC5397-0BP10-1BA0 2-63

## Starting a group of channels

If a group of channels is only started with "SelfActing SERUPRO", then all channels are ended with "RESET".

## Exceptions:

A channel waits for a partner channel that has not been started at all.

A cross-channel block search can be carried out as follows:

- Via the HMI, the user selects the channels that must work together (channel group).
- The user chooses an especially important channel from the channel group for which he wants to select a search target explicitly (target channel).
- The HMI will then start SERUPRO on the target channel and "SelfActing SERUPRO" in the remaining channels of the channel group.

The operation is complete if each channel concerned has deleted "seruproActive".

"Selfacting SERUPRO" accepts no master channel on another NCU.

## Activation

"Self-acting SERUPRO" is activated via the HMI as a block search start for the Type 5 block search for target channel "seruproMasterChan".

No search target is specified for dependent channels started from the target channel.

# 2.6.5 Inhibit specific part of the program in the part program for SERUPRO

## Programmed interrupt pointer

As a general rule, only the user of the machine knows the mechanical situation that is currently being executed in the program. The user can use a "programmable interrupt pointer" to suppress SERUPRO at a particular point in the program where complex mechanical conditions prevail to enable user intervention.

Through suitable manipulation of the interrupt pointer, it is possible, with "search for interrupt point", to resume processing to the search-suppressed location prior to the searchsuppressed location. Search-suppressed areas can also be defined in areas of the part program in which the NCK is not allowed to resume processing.

The last block processed before the search-suppressed target area is used as a search pointer.

## Input program section

The IPTRLOCK and IPTRUNLOCK language commands mark search-suppressed sections of the program. These language commands cannot be used in synchronized actions.

IPTRLOCK Start of search-suppressed program section IPTRUNLOCK End of search-suppressed program section

Detailed description

2.6 Block search Type 5 SERUPRO

#### IPTRLOCK

Freezes the interrupt pointer at the next "machine function block". This block is referred to below as the Hold block. If a program abort occurs after IPTRLOCK, the hold block is used as a search pointer.

Machine function block

Is a single block (SBL1) that can be executed in the main run with a stop after each function block.

### IPTRUNLOCK

The interrupt pointer is repositioned at the current block at the time of the interrupt for the subsequent program section.

#### **Note**

When a search target is found, the interrupt pointer is set to the hold block. The block search can be repeated for a new search target with the same hold block.

A search-suppressed area in the part program can be detected using the \$P\_IPRTLOCK variable.

#### Nesting rules

The following points govern the interaction between language commands IPTRLOCK and IPTRUNLOCK with nesting and the subroutine end.

- 1. IPTRUNLOCK is activated implicitly at the end of the subprogram in which IPTRLOCK was called.
- 2. IPTRLOCK has no effect in an existing search-suppressed area.
- 3. If subprogram1 calls subprogram2 in a search-suppressed area, subprogram2 remains search-suppressed. In particular, IPTRUNLOCK is ignored if programmed in subprogram2.

## Examples of nesting with two program levels

Nesting of search-suppressed program sections in 2 program levels.

```
 ; Interpretation of the blocks in an 
                            illustrative sequence. 
                            ; Subprogram1 is prepared for the 
                            block search: 
N10010 IPTRLOCK() \qquad \qquad ; \qquad Program level 1
N10020 R1 = R1 + 1 ;
N10030 G4 F1 ; Hold block 
                            of the search-suppressed program 
                            section starts 
... ; 
N10040 Subprogram2 ; Interpretation of subprogram2 
... ; Program level 2 
N20010 IPTRLOCK () \qquad \qquad ; \quad is ineffective
... ; 
N20020 IPTRUNLOCK () \qquad \qquad ; \quad is ineffective
... ; 
N20030 RET ; 
... ; 
N10050 IPTRLOCK() ; 
N10060 R2 = R2 + 2 ;
N10070 G4 F1 ; End of search-suppressed program 
                            section
```
An interruption in the search-suppressed program section of the above program always returns block "N10030 G4 F1".
## With implicit IPTRUNLOCK

Nesting of search-suppressed program sections in two program levels with implicit IPTRUNLOCK. The implicit IPTRUNLOCK in subprogram1 ends the search-suppressed area.

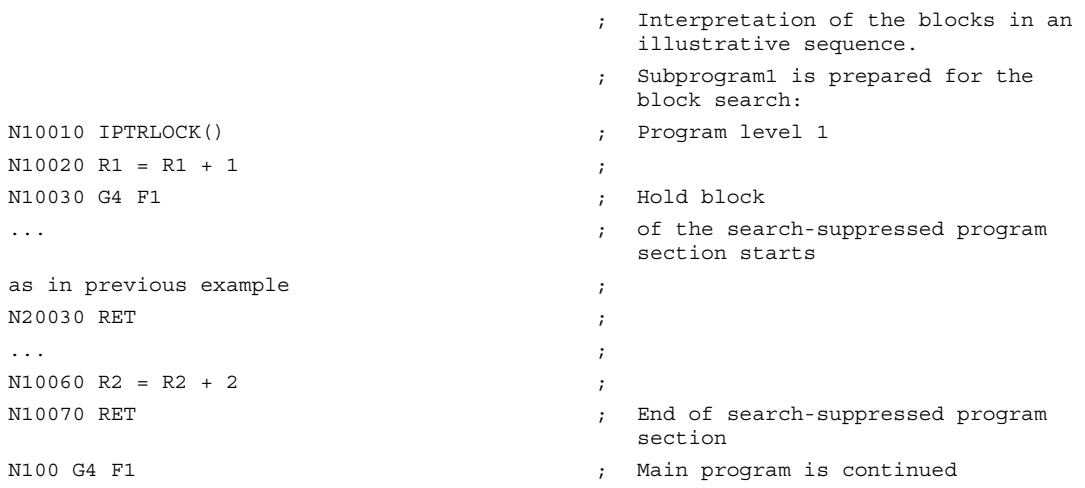

An interruption in the search-suppressed program section of the above program always returns block "N10030 G4 F1". An interruption on N100 then again provides N100 in SPARPRI

## On one program level

Nesting of IPTRLOCK and IPTRUNLOCK on one program level

```
 ; Interpretation of the blocks in an 
                                illustrative sequence 
                               Subprogram1 is prepared for the
                               block search: 
N10010 IPTRLOCK() ; Program level 1 
N10020 R1 = R1 + 1 ;
N10030 G4 F1 ; Hold block
                                of the search-suppressed program 
                                section starts 
... ; 
... ; 
N10050 IPTRLOCK() \qquad \qquad ; \quad is ineffective
... ; 
N10060 IPTRUNLOCK() \qquad \qquad ; \quad is ineffective
N10070 R2 = R2 + 2 \qquad \qquad ; \qquad End of search-suppressed program
                               section 
N100 IPTRLOCK() \qquad \qquad ; \quad is ineffective
... ;
```
# 2.6 Block search Type 5 SERUPRO

An interruption in the search-suppressed program section of the above program always returns block "N10030 G4 F1" in SPARPI. An interruption on N100 then again provides N100.

#### Automatic interrupt pointer

In certain applications it can be useful to automatically define a prespecified type of coupling as a search-suppressed area. The automatic interrupt pointer function is activated with machine data

MD 22680 \$MC\_AUTO\_IPTR\_LOCK.

- $\bullet$  Bit 0 = 1: Electronic gear with EGON
- $\bullet$  Bit 1 = 1: Axial master value coupling with LEADON

This program section begins with the last executable block **before** the activation and ends with the deactivation.

The automatic interruption pointer is not active for couplings that were activated or deactivate via synchronized actions.

Example: To declare axial master value coupling as search-suppressed:

```
N100 G0 X100 ; 
N200 EGON(Y, "NOC", X, 1, 1) \qquad \qquad ; \qquad search-suppressed program section
                         starts 
N300 LEADON(A, B, 1) ; 
... ; 
N400 EGOFS(Y) :... ; 
N500 LEADOF(A, B) ; search-suppressed program section 
                         ends 
N600 G0 X200 ;
```
A program abort within the search-suppressed program section (N200 - N500) always supplies N100 to the interrupt pointer.

## **Caution**

Using an overlap of the "programmable interrupt pointer" and

"automatic interrupt pointer" via machine data, the NC selects the largest possible searchsuppressed area.

A program may need a coupling for almost all of the runtime. In this case, the automatic interrupt pointer would always point to the start of the program and the SERUPRO function would in fact be useless.

# 2.6.6 Special features in the part-program target block

# 2.6.6.1 STOPRE in the part-program target block

# STOPRE block

The STOPRE block receives all modal settings from the preceding block and can, therefore, apply conditions in advance in relation to the following actions:

- Synchronize program line currently processing with the main run.
- Derive modal settings for SERUPRO in order, for example, to influence this REPOS motion on approach of SERUPRO.

## Example 1:

Position a Z axis by specifying an X axis setpoint.

When block "G1 F100 Z=\$AA\_IM[X]" is interpreted, the preceding STOPRE block ensures synchronization with the main run. The correct setpoint of the X axis is thus read via \$AA\_IM to move the Z axis to the same position.

# Example 2:

Read and correctly calculate external zero offset.

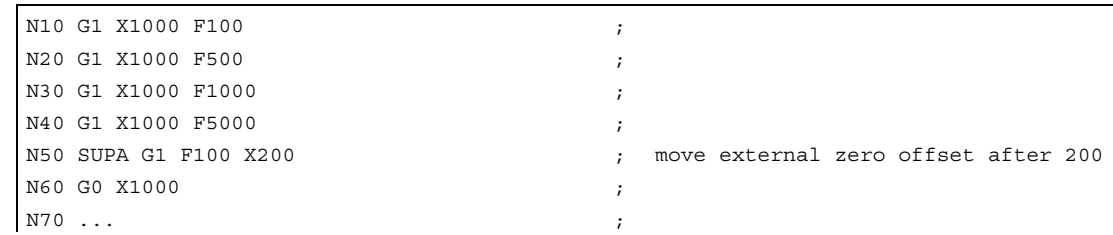

Via an implicit STOPRE before N50, the NCK can read and correctly and correctly compute the current zero offset.

For a SERUPRO operation on the search target N50 repositioning occurs in the SERUPRO approach to the implicit STOPRE and the speed is determined from N40 with F5000.

2.6 Block search Type 5 SERUPRO

### Implicit preprocessing stop

Situations in which interpreter issues an implicit preprocessing stop:

- 1. In all blocks in which one of the following variable access operations occurs: Programming of a system variable beginning with \$A... -Redefined variable with attribute SYNR/SYNRW
- 2. On the following part program commands: -Part program command MEACALC, MEASURE -Programming of SUPA (suppress frames and online offsets) -Programming of CTABDEF (start of curve table definition) -Part program command WRITE/DELETE (write/delete file) -Before the first WRITE/DELETE command in a sequence of such commands -Part program command EXTCALL -Part program command GETSELT, GETEXET -Tool change and active fine tool offset FTOCON
- 3. On the following commands executions: -Finishing of Type 1 search ("Search without calculation") and Type 2 search with calculation ("Search at contour end point")

Note: Type 2 search "Block search at contour start point" has the same behavior.

# 2.6.6.2 SPOS in target block

## SPOS

If a spindle is programmed with M3/M4 and the target block contains an SPOS command, the spindle is switched over to SPOS on completion of the SERUPRO process (search target located). This is indicated on the VDI interface.

# 2.6.7 Behavior during POWER ON, mode change and RESET

SERUPRO is inactive during POWER ON. The mode change is permitted during SERUPRO. RESET will cancel SERUPRO and deselects the internally selected program test. SERUPRO cannot be combined with other block search types.

# 2.6.8 Special features of functions supported during SERUPRO

SERUPRO supports the following NC functions:

- Traversing to fixed stop: FXS and FOC automatically
- Force Control
- Synchronous spindle: Synchronous spindle grouping with COUPON
- Autonomous singleaxis operations: the PLC-controlled axes
- Linkages: Setpoint and actual value couplings can be simulated

Master/slave for drives. These functions are closely simulated by electronic gears. The relevant Axial master value coupling restrictions must be considered in each case!

- Axis couplings Coupled motion: Axis grouping with TRAILON and TRAILOF, Traverse gantry axis couplings Tangential control: Tangential followup of individual axes
- Axis functions Axis enable, Autonomous axis operations, Axis transfer
- Gear stage change: During program test (not fully automatically)
- Overlaid movements: Superimposed motion interpolation

For more information about these functions, see the following subsections.

# 2.6.8.1 Travel to fixed stop (FXS)

# FXS

The functionality of FOC is repeated automatically with REPOS and designated FXS-REPOS below. Every axis is taken into account and the torque last programmed before the search target is applied.

Furthermore, the meaning of system variable \$AA\_FXS is redefined for SERUPRO as follows:

- \$AA\_FXS displays the current status of program simulation.
- \$VA\_FXS always describes the real machine status.

The two system variables \$AA\_FXS and \$VA\_FXS have the same values continuously outside the SERUPRO function.

The user can treat FXS and FOC as special commands in a SERUPRO ASUB.

2.6 Block search Type 5 SERUPRO

# 2.6.8.2 Force Control (FOC)

# System variables \$AA\_FOC, \$VA\_FOC

The meaning of system variable \$AA\_FOC is redefined for SERUPRO as follows:

- \$AA\_FOC represents the current status of program simulation.
- \$VA\_FOC always describes the real machine status.

The FOCREPOS function behaves analogously to the FXSREPOS function. The functionality of FOC is repeated automatically with REPOS and is designated FOCREPOS. Every axis is taken into account and the torque last programmed before the search target is applied.

### Boundary condition

A continuously changing torque characteristic cannot be implemented with FOC-REPOS.

## Example:

A program moves axis X from 0 to 100 and activates FOC every 20 increments for 10 increments at a time. This torque characteristic is usually generated with nonmodal FOC and cannot, therefore, be traced by FOCREPOS. FOCREPOS will traverse axis X from 0 to 100, with or without FOC, according to the last programming.

#### **Note**

For further information about the SERUPRO block search in relation to FXS or FOC, see

References: /FB1/ Function Manual Basic Functions; Traversing to Fixed Stop (F1), General Functions

# 2.6.8.3 Synchronous spindle

#### The synchronous spindle can be simulated.

The synchronous spindle operation with main spindle and any number of following spindles can be simulated in all existing channels with SERUPRO.

For further information about synchronous spindles, see: References: /FB2/ Function Manual, Extended Functions; Synchronous Spindle (S3)

# 2.6.8.4 Couplings and master-slave

### Setpoint and actual value couplings

The SERUPRO operation is a program simulation in Program Test mode with which setpoint and actual value couplings can be simulated.

### Specifications for EG simulation

For simulation of EG, the following definitions apply:

- 1. Simulation always takes place with setpoint coupling.
- 2. If under SERUPRO there are only some, i.e., not all, leading axes, the simulation is aborted with Alarm 16952 "Reset Clear/No Start". This can occur with cross-channel couplings.
- 3. Axes that have only one encoder from the point of view of the NCK and are operated with external data cannot be simulated correctly. These axes must not be integrated in couplings.

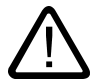

#### **Caution**

In order to be able to simulate couplings correctly, the couplings must have been switched off previously.

This can occur with machine data MD10708 \$MA\_SERUPRO\_MASK.

# Specifications for active couplings

The SERUPRO operation simulates axis couplings always assuming that they are setpoint couplings. In this way, the end points are calculated for all axes that are used as target points for SERUPRO approach. The coupling is also active with "Search target found". The path from the current point to the end point is carried out for SERUPRO approach with the active coupling.

# LEADON

The following specifications apply for the simulation of axial master value couplings:

- 1. Simulation always takes place with setpoint coupling.
- 2. SERUPRO approach takes place with active coupling and an overlaid motion of the following axis in order to reach the simulated target point.

The following axis that is moved solely by the coupling cannot always reach the target point. In SERUPRO approach, an overlaid linear motion is calculated for the following axis to approach the simulated point!

## Reaching simulated target point for LEAD with JOG

At the time of "Search target found", the coupling is already active, especially for the JOG movements. If the target point is not reached, SERUPRO approach can be used to traverse the following axis with active coupling and an overlaid motion to the target point.

#### **Note**

For further information about the repositioning of axis couplings, see

"Continue machining after SERUPRO search target found".

## Master-slave

During the block search, only the link status should be updated without calculating the associated positions of the coupled axis.

A system ASUB can be started automatically after the block search is finished. In this subroutine, the user can control the link status and the associated axis positions subsequently. The information needed can be read from additional block search system variables.

#### System variable for master/slave

The following system variables are needed for the position offset between the axes to be coupled with the desired link status:

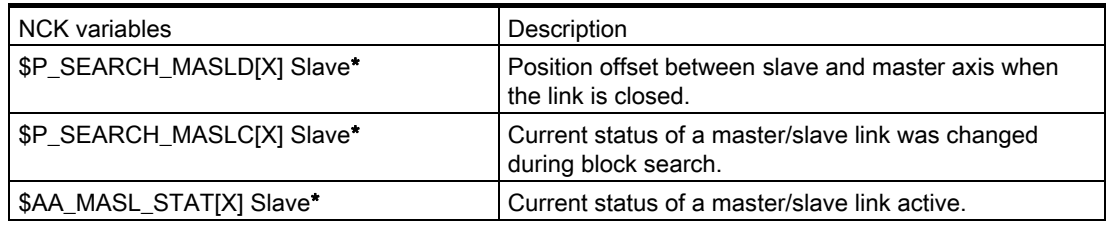

Slave\* for slave axis identifier

#### Note

This block search for the master/slave link is effective only if the position offset between the axes can be determined.

In order to determine the programmed positions, the axes to be linked must be in the same channel at the time of the block search. If this is not the case, the block search is aborted with alarm 15395.

Variables \$P\_SEARCH\_MASLD, \$P\_SEARCH\_MASLC and \$AA\_MASL\_STAT are cleared on MASLON.

2.6 Block search Type 5 SERUPRO

For further information about the master/slave link, see: References: /FB3/ Function Manual Special Function; Speed/Torque Coupling (TE3), Master-Slave

The system ASUB is called progevent.spf and must be available in the /\_N\_CMA\_DIR directory. The contents might be as follows:

progevent.spf X=master axis, Y=slave axis

```
N10 IF(($S_SEARCH_MASLC[Y]< >0) AND ($AA_MASL_STAT[Y]< >0))<br>N20 MASLOF(Y)<br>N30 SUPA Y=$AA_IM[X]-$P_SEARCH_MASLD[Y]<br>N40 MASLON(Y)<br>N50 ENDIF_
N60 REPOSA
```
To ensure that the ASUB can be automatically started, the following machine data must be set:

MD11602 \$MN\_ASUB\_START\_MASK = 'H03'

MD11604 \$MN\_ASUP\_START\_PRIO\_LEVEL = 100

MD11450 \$MN\_SEARCH\_RUN\_MODE = 'H02'

## Coupled axes

The following axis links are compatible with the SERUPRO operation:

- Coupled motion "TRAILON" and TRAILOF"
- Gantry axes
- Tangential control
- The activatable and deactivatable "master/slave" link as long as activation and deactivation is not selective

#### Note

If the following axes of the master axis are in another channel,

any attempt to accelerate the processing speed by setting

MD22601 \$MC\_SERUPRO\_SPEED\_FACTOR = positive

## Coupled motion

The motionsynchronous action for coupled motion of an axis grouping with TRAILON and TRAILOF is supported by SERUPRO.

For further information about coupled motion with TRAILON, TRAILOF, see References:

/FB3/ Function Manual, Special Functions; M3, "Coupled axes and ESR"

/PGA/ Programming Guide Advanced; "Path Behavior" and "Synchronous Movement Actions"

2.6 Block search Type 5 SERUPRO

# Gantry axes

Mechanically linked machine axes can be moved without a mechanical offset using the gantry axis function. This operation is simulated correctly with SERUPRO.

For further information about the functionality of gantry axes, refer to References:

/FB3/ Function Manual Special Functions; G1, "Gantry Axes"

## Tangential control

Tangential follow-up of individual axes is supported by SERUPRO.

For further information about tangential control, see:

# References:

/FB3/ Function Manual Special Functions; T3, "Tangential Control"

If "overlaid movements" are used, only the block search via program test (SERUPRO) can be used, since the overlaid movements are interpolated accordingly in the main run. This applies in particular to \$AA\_OFF.

# 2.6.8.5 Axis functions

### SERUPRO conditions

The special conditions for SERUPRO must be observed with axis enable, autonomous axis operations, and axis replacement.

## Axis enable

The axial IS DB31, ... DBX3.7 ("Program test axis/spindle enable") controls the axis enables if no closed-loop controller enable is to (or can) be issued at the machine and is active only during the program test or when SERUPRO is active.

It is possible, via the interface signal PLC  $\rightarrow$  NCK DB31, ... DBX3.7 (program test axis/spindle enable) to do this enabling. If the real servo enable is missing during program testing or SERUPRO, the effect on the axes/spindles is as follows:

- As soon as the simulated program run intends to move an axis/spindle, the message "Waiting for axis enable" or "Waiting for spindle enable" is displayed and the simulation is stopped.
- If, during a simulated movement, the VDI signal DB31, ... DBX3.7 (program test axis/spindle enable) is canceled again, the alarm 21612: "Channel %1 axis %2 VDI signal 'servo enable' reset during motion" is activated.

### Autonomous axis operations

Autonomous singleaxis operations are axes controlled by the PLC that can also be simulated on SERUPRO. During SERUPRO operation, as in normal operation, the PLC can take over or give up control of an axis. If required, this axis can also be traversed using FC18. The PLC takes over control of the axis **before** the approach block and is responsible for positioning this axis. This is valid for all block search types.

For further information about autonomous singleaxis operations, see: References: /FB2/ Function Manual Expanded Functions; P2, "Positioning axes"

#### Axis replacement

Problem: A program moves an axis and gives up control before the target block with WAITP(X). X is thus not subject to REPOS and the axis is not taken into account in SERUPRO approach.

Via the machine data MD11470 \$MN\_REPOS\_MODE\_MASK, the following behavior can be achieved for SERUPRO-REPOS:

The neutral axes are moved as "command axes" in the SERUPRO-REPOS. The axis interpolates without a path context even it was last programmed as a path axis. In this scenario, the velocity results from MD32060 \$MA\_POS\_AX\_VELO. After SERUPRO approach, this axis is again neutral.

Neutral axes that are however not allowed to be repositioned must receive the axial VDI signal "REPOSDELAY". This deletes the REPOS movement.

#### Example:

After SERUPRO, one axis is deliberately moved in the synchronized action via technology cycles. The command axes are always moved in the approach block, never in the target block. The target block can only be changed if all command axes have been moved to the end.

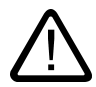

# **Caution**

The PLC-controlled axis is not repositioned!

Axes enabled by RELEASE(X) before the target block are not repositioned.

2.6 Block search Type 5 SERUPRO

### 2.6.8.6 Gear stage change

#### Operational sequences

The gear stage change (GSW) requires physical movements from the NCK in order to shift into a new gear.

In the SERUPRO operation, no gear stage change is required and is carried out as follows:

Some gears can only be changed when controlled by the NC, since either the axis must oscillate or a certain position must be approached beforehand.

The gear stage change can be suppressed selectively for DryRun, program test, and SERUPRO using bits 0 to 2 in MD35035 \$MA\_SPIND\_FUNCTION\_MASK.

The gear stage change must then be performed in REPOS; this will work even if the axis involved is to be in "speed control mode" at the target block. In other cases, the automatic gear stage change is denied with an alarm if, for example, the axis was involved in a transformation or coupling between the gear stage change and the target block.

#### Note

For further information about gear stage changes in DryRun, Program test and SERUPRO, see

References: /FB1/Function Manual Basic Functions; Spindle Programming (S1)

## 2.6.8.7 Superimposed motion

#### Only SERUPRO

If "overlaid movements" are used, only the block search via program test (SERUPRO) can be used, since the overlaid movements are interpolated accordingly in the main run. This applies in particular to \$AA\_OFF.

#### Velocity profile instead of maximum axis velocity

During Program test, a velocity profile must be used, which allows "superimposed movements" to be interpolated during the main run. It is thus not possible to interpolate at the maximum axis velocity.

The axis velocity is set in "Dry run feedrate" mode using SD42100 \$SC\_DRY\_RUN\_FEED.

The velocity of the SERUPRO operation is selected using MD22600 \$MC\_SERUPRO\_SPEED\_MODE.

# 2.6.8.8 REPOS offset in the interface

## REPOS offset provided or valid

When the SERUPRO operation is finished, the user can use the OPI to read off the REPOS offset applied via the REPOS process.

An axial interface bit is offered for this DB31, ...DBX70.0 (REPOS offset).

Value 0 No REPOS offset has to be applied to this axis

Value 1 A REPOS offset has to be applied to this axis.

Scope: The axis-VDI-interface bit "REPOS offset" is provided when the SERUPRO operation is finished. The "REPOS offset" is invalid when a SERUPRO ASUB starts or continues. The axis can be moved in JOG mode with a mode change between the SERUPRO end and start and the "REPOS offset" bit is continuously updated (i.e., the user traverses the REPOS offset by hand and the bit changes to 0). In the scope, the axis can also be traversed using FC18, with the "REPOS offset" continuously being updated.

The scope of "REPOS offset" is displayed with the axial VDI interface bit DB31, ...DBX70.1 (REPOS offset valid):

Value 0 DB31, ... DBX70.0 (REPOS offset) has not been calculated as valid

Value 1 DB31, ... DBX70.0 (REPOS offset) has been calculated as valid

# 2.6.8.9 Making the initial settings more flexible

#### Initial setting/initial SERUPRO setting

Machine data MD20112 \$MC\_START\_MODE\_MASK defines the initial setting of the control for part program start with respect to the G codes (especially the current plane and settable zero offset), tool length compensation, transformation, and axis couplings. The special option exists for the SERUPRO operation of using MD22620 \$MC\_ENABLE\_START\_MODE\_MASK\_PRT

to select an initial setting that differs from the normal part program start. The new setting must therefore been stored in:

MD22620 \$MC\_START\_MODE\_MASK\_PRT

The meaning of the bits of MD22620 is identical to those of: MD20112 \$MC\_START\_MODE\_MASK.

# Example:

The synchronous spindle coupling at the beginning of the SERUPRO operation is retained for the part program start.

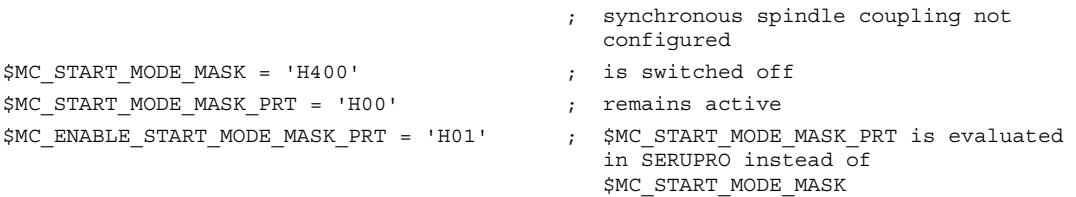

# 2.6.9 System variables and variables for SERUPRO sequence

# SERUPRO detection

The SERUPRO sequence can be detected using the following system variables:

\$P\_ISTEST is TRUE (valid also for program test) \$P\_SEARCH is set to 5 (search in extended program test) \$AC\_ASUP Bit 20 in system ASUB is set after the search target is found (SERUPRO operation step 8.) \$P\_ISTEST AND (5 == \$P\_SEARCHL) reliably detects SERUPRO.

\$AC\_SEARCH is not supplied by the SERUPRO operation.

## **Note**

\$P\_SEARCHL is set at the beginning of the SERUPRO operation and

reset on RESET. As a result, \$P\_SEARCHL continues to be set in the SERUPRO ASUB and in the residual part program and can continue to be evaluated.

In contrast, the \$P\_ISTEST variable is set only in the SERUPRO operation and is thus suitable for searchspecific adaptation of programs.

## Synchronized action

SERUPRO can be scanned in a synchronized action using system variable \$AC\_SERUPRO = TRUE.

SERUPRO Updated REPOS acknowledgements can be scanned via:

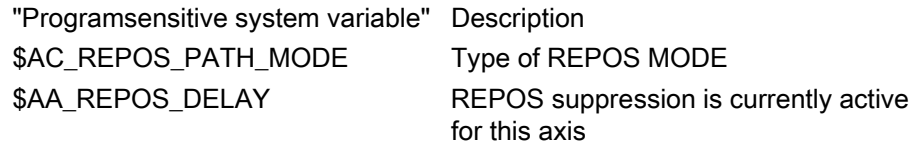

# \$AC\_SERUPRO and \$P\_ISTEST, if SERUPRO is still active in the main run

#### Note

During interpretation of system variables \$P\_ISTEST and \$AC\_SERUPRO, a check is made to determine whether the SERUPRO target block has already been found.

If so, an implicit preprocessing stop is inserted before the two system variables are evaluated.

As a result, interpretation is halted and not continued again until SERUPRO is deactivated in the main run as well. The decision as to whether SERUPRO must be active or inactive is then made correctly.

#### Additional variable for interpretation during simulation search

In JOG and MDA modes, NC variable "selectedWorkPProg" can be used to select whether the previously selected program or the program to be simulated is to be displayed in the HMI during the simulation, e.g., with SERUPRO. For more information, refer to

References: /LIS2/ Lists (Book 2), Section "Variables".

# 2.6.10 Restrictions

## Conditional use

SERUPRO supports the following NC functions subject to certain restrictions:

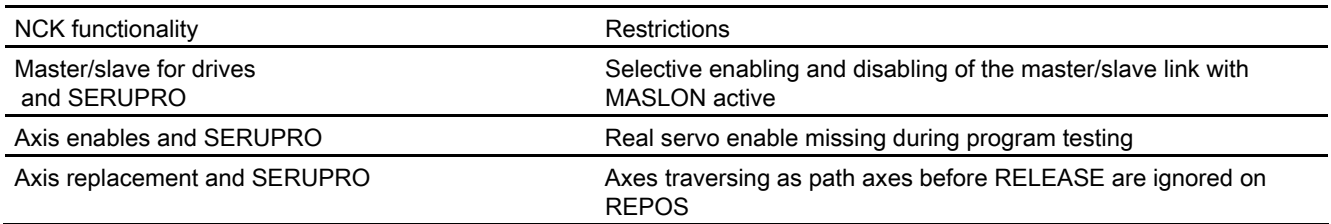

Mode Group, Channel, Program Operation, Reset Response (K1) Function Manual, 03/2006 Edition, 6FC5397-0BP10-1BA0 2-81

# 2.7 2.7 Program operation mode

## PLC, MD, operation

The execution of part programs can be controlled via the HMI in many ways using PLC inputs, machine data settings and operator inputs.

# Definition

The execution of part programs or part program blocks in AUTOMATIC or MDA modes is referred to as program operation.

# Channel control

Every channel can be manipulated by means of interface signals from the PLC. The control is exercised via mode groupspecific or channelspecific interface signals. An overview of these signals is given under data lists in this Description of Functions.

## Status messages

Each channel reports its current program operation status to the PLC with interface signals. These signals are, in turn, divided up into mode groupspecific and channelspecific signals.

# 2.7.1 Initial settings

# Machine data

Defined conditions can be set via machine data for the program operation or certain implementations of the NC language scope.

# MD settings

## Initial settings

Initial settings can be programmed in channelspecific machine data for each channel. These initial settings affect, for example, G groups and auxiliary function output.

## Auxiliary function output

The timing for output of auxiliary functions can be predefined via machine data AUXFU\_x\_SYNC\_TYPE (MD22200, 22210, 22220, 22230, 22240, 22250, 22260), (output timing for M, S, T, H, F, D, E functions). For further information, see:

Reference: /FB1/Function Manual, Basic Functions; Auxiliary Function Output to PLC (H2)

# G groups

An initial programming setting can be specified for each of the available G groups using MD20150 \$MC\_GCODE\_RESET\_VALUES (reset state of G groups). This initial setting is automatically active during program start or in Reset until it is deselected by a G command from the same G group.

Via the MD22510 \$MC\_GCODE\_GROUPS\_TO\_PLC (G codes, which are output to interface NCK-PLC after block change/RESET), the output of the G codes to the PLC interface can be activated.

A list of the G groups with the associated G functions and explanations can be found in:

Reference: /PG/Programming Guide Fundamentals

# Basic configurations of the NC language scope for SINUMERIK solution line

For SINUMERIK 840D sl, certain basic configurations of the NC language scope can be generated (configurable) via machine data. The options and functions of the NC language scope is specially tailored (configured) to the needs of the user.

## NC language scope

The way that non-active options and functions should be moved with NC language commands can be set via the machine data 10711 \$MN\_NC\_LANGUAGE\_CONFIGURATION:

0: All available language commands can be programmed. Whether or not the needed function is activated can only be recognized upon execution. This corresponds to the default setting for previous controls such as SINUMERIK 810D/840D and 840Di powerline.

If only certain options are enabled and not all operations are available:

1: All the language commands are known. Language commands for non-enabled options are already recognized at the beginning of the program interpretation and lead to the alarm 12553 "option/function is not active."

2: Only those language commands are known, which correspond to the current scope of enabled options of the NCK software. All commands for non-enabled options are not recognized and trigger the alarm 12550 "Name not defined or option/function not available". This setting is intended especially for SINUMERIK 802D sl, but can also be used for others.

#### **Note**

Option-free functions also have the status "enable option"

#### If only certain functions activated are:

3: All the language commands are known. Non-activated functions are already recognized at the beginning of the program interpretation and result in the alarm 12553 "Option/function is not active". If, for example, the option data is set for the cylinder jacket transformation, but the transformation is not activated in the machine data MD24100 \$MC\_TRAOF\_TYPE\_1, the programming of TRACYL triggers the alarm 12553.

4: Only those NC language commands are known, which correspond to the current scope of active functions of the NCK software. All commands for non-active functions are not recognized and trigger the alarm 12550 "Name not defined or option/function not available". Whether the command in question is generally unavailable in the Siemens NC language or whether this is true only on the corresponding system cannot be distinguished in this scenario.

Whether the current NC language scope of enabled options and active functions is also truly programmable can be checked using the programming command STRINGIS, see example.

## Check sample application for NC language scope on cylinder jacket transformation TRACYL

The cylinder jacket transformation is optional and must be enabled beforehand. In order to check this, the following initial conditions are assumed:

The cylinder jacket transformation is **not** enabled and the machine data  $$MN$  NC LANGUAGE CONFIGURATION = 2; NC language command TRACYL is unknown

Detailed description 2.7 Program operation mode

#### The following program is started

```
N2 IF STRINGIS("TRACYL") ==204 
N3 TRACYL(1, 2, 3) ;block is not interpreted
N4 ELSE 
N5 G00 
N6 ENDIF 
N7 M30
```
N1 R1=STRINGIS("TRACYL") ;R1 is 0 (TRACYL is an unknown name)

#### Example of whether STRINGIS result is programmable or not

Result of STRINGIS = number-coded return value (three digits)

Number coding of the basic information (1st digit from the left):

000 Name is unknown, programming is denied with alarm 12550 100: Name is known but cannot be programmed, triggers alarm 12533 200: Name/symbol is known but no interpretation is possible 2xx: Name/symbol is known, the command can be programmed, if  $xx > 0$ 

Definition for name/symbol:

Name: Any STRING that is checked to see whether it is a component of the NC language in the existing NCK version or configuration.

Symbol: contains the description or meaning of an NC language command that is needed for the NC program and cycle interpretation.

Dependent on machine data MD10711

 $$MN$  NC LANGUAGE CONFIGURATION = (set value) results in the following interpretations of the option and function relative to their programmability 2xx:

| $MD10711 =$ |          |                                                                 |  |  |  |  |
|-------------|----------|-----------------------------------------------------------------|--|--|--|--|
| Option      | Function | Return value as the basic information (1st digit from the left) |  |  |  |  |
|             |          |                                                                 |  |  |  |  |
|             |          |                                                                 |  |  |  |  |
|             |          |                                                                 |  |  |  |  |
|             |          |                                                                 |  |  |  |  |

Table 2-2 Setting options

Definition for option/function:

0 corresponds to option not activated or function deactivated 1 corresponds to option/activated or function activated

For more detailed information on the value ranges of 2xx programmable functions, see

References: /PGA/ Programming Guide Advanced; Other Functions, "STRINGIS"

# 2.7.2 Selection and start of part program or part-program block

# Reset status

## Channel status

A part program can be selected only if the relevant channel is in the Reset state.

## Start command, channel status

There are two possible START commands for initiating processing of a part program or part program block:

- The channel-specific interface DB21, ... DBX7.1 (NC Start), which is usually controlled from the machine control panel key NC Start, starts program execution in the same channel.
- With the NC instruction START, program execution in the first channel can be started from the second channel, for example (for further information, see Section on Channel synchronization).

The START command can only be executed in AUTOMATIC and MDA modes. For this, the channel concerned must be in the following state:

DB21, ... DBX35.7(channel state reset) or

DB21, ... DBX35.6 (channel state interrupted).

# Signals, Alarms

## Required signal states

The part program can now be enabled for execution in the channel with the START command on the condition that certain signal states exist on the machine.

The following enable signals are relevant on the VDI interface:

- DB11, ... DBX4.4 (Mode group ready) must be present
- DB11, ... DBX0.7 (mode group reset) must not be present
- DB21, ... DBX1.7 (activate program test) must not be present
- DB21, ... DBX7.0 (NC start disable) must not be present
- DB21, ... DBX7.2 (NC stop at the block limit) must not be present
- DB21, ... DBX7.3 (NC Stop) must not be present
- DB21, ... DBX7.4 (NC Stop axes plus spindle) must not be present
- DB21, ... DBX7. 7 (Reset) must not be present
- DB10, ....DBX56.1 (EMERGENCY STOP) must not be present
- No axis or NCK alarm must be active

For descriptions of the individual signals see Chapter 5.

# Execution of command

The parts program or the parts program block is automatically executed and the IS:

DB21, ... DBX35.5 ("channel status active") and the

DB21, ... DBX35.0 ("program status running") is set.

The program is processed until the end of the program has been reached or the channel is interrupted or aborted by a STOP or RESET command.

## Alarms

Under certain conditions the START command will have no effect and one of the following alarms will be triggered:

- 10200 "No NC Start permitted with active alarm"
- 10202 "No NC Start permitted with active command" (see /DA/)
- 10203 "No NC Start permitted for nonreferenced axes"

# 2.7.3 Part-program interruption

# "Interrupted" status

## Channel status

The STOP command is executed only if the channel concerned has status IS DB21, ... D35.5 ("channel active").

# STOP commands

There are various commands that stop the program execution and set the channel status to "interrupted". These are in particular the interface signals:

- DB21, ... DBX7.2 ("NC stop at the block limit)
- DB21, ... DBX7.3 ("NC stop")
- DB21, ... DBX7.4 ("NC stop, axes plus spindles")
- DB21, ... DBX2.0 ("Single block")
- Programming command "M00" or "M01".

For a further explanation of the individual interface signals, please see References: /FB1/ Function Manual Basic Functions; NC/PLC interface signals (Z1), for explanations of the individual part program instructions, see: Reference: /PG/ Programming Guide Fundamentals; see "Li st of Instructions"

## Execution of command

After execution of the STOP command, the IS DB21, ... DBX35.3 ("program status interrupted") is set. Processing of the interrupted program can continue from the point of interruption with the command START.

The following actions are executed when the STOP command is triggered:

- Part program execution is stopped at the next block limit (with NC stop at block limit, M00/M01 or single block), processing is stopped immediately with the other STOP commands.
- Any auxiliary functions of the current block not yet output by this point are no longer output.
- The axes of each channel are brought to a standstill along a braking ramp and part program execution is then stopped.
- The block indicator stops at the point of interruption.

### Possible actions in the interrupt state

The following actions can be executed when the part program has been interrupted (program status stopped, channel interrupted):

- Overstoring References: /BEM/, Operator's Guide HMI Embedded
- **Block search** References: /BEM/ Operator's Guide HMI Embedded
- Repositioning at contour (machine function REPOS) References: /BEM/ Operator's Guide HMI Embedded
- Oriented tool retraction References: /PGA/ Programming Manual, Advanced
- Interrupt routine (see Subsection 2.5.12)
- DRF function, workpiece zero offset References: /FB2/ Function Manual, Extended Functions; Manual and Handwheel Travel (H1)
- Starting the interrupted program with interface signal: DB21, ... DBX7.1 (NC start) or via NC instruction START from another channel.

# 2.7.4 RESET command

# Command priority

## Channel status

The RESET command can be executed in every channel state. This command is aborted by another command.

### **Commands**

### RESET commands

The following Reset commands are available:

- DB11, ... DBX0.7 (mode group reset)
- DB21, ... DBX7.7 ("Reset")

For a further explanation of the individual interface signals, please see References: /FB1/ Function Manual Basic Functions; NC/PLC interface signals (Z1)

A RESET command can be used to interrupt an active part program or a part program block (in MDA).

After execution of the Reset command, the IS DB21, ... DBX35.7("channel state reset") is set.

The part program cannot be continued at the point of interruption. All the axes of the channel go into exact stop unless they are in followup mode. The same applies to the spindles configured in the channel.

The following actions are executed when the RESET command is triggered:

- Part program preparation is stopped immediately.
- Axes and, if they exist, spindles in the channel are decelerated along a braking ramp.
- Any auxiliary functions of the current block not yet output by this point are no longer output.
- The block indicator is reset to the beginning of the part program.
- All Reset alarms (channelspecific, axisspecific, spindlespecific) are cleared from the display.

# 2.7.5 Program status

# Interface information

The status of the selected program is displayed in the interface for each channel. The PLC can then trigger certain responses and interlocks configured by the manufacturer depending on the status. The program status is only displayed in the AUTOMATIC and MDA modes. In all other

modes the program status is aborted or interrupted.

# Program statuses

The following program statuses are available at the interface:

- DB21, ... DBX35.4 ("Program status aborted")
- DB21, ... DBX35.3 ("program status interrupted")
- DB21, ... DBX35.2 ("Program status stopped")
- DB21, ... DBX35.1 ("Program status wait")
- DB21, ... DBX35.0 ("Program status running")

For a further explanation of the individual interface signals, please see References: /FB1/ Function Manual Basic Functions; NC/PLC interface signals (Z1)

# The effect of commands/signals

The program status can be controlled by activating different commands or interface signals. The following table shows the resulting program status when these signals are set (assumption: status before the signal is set -> Program status running).

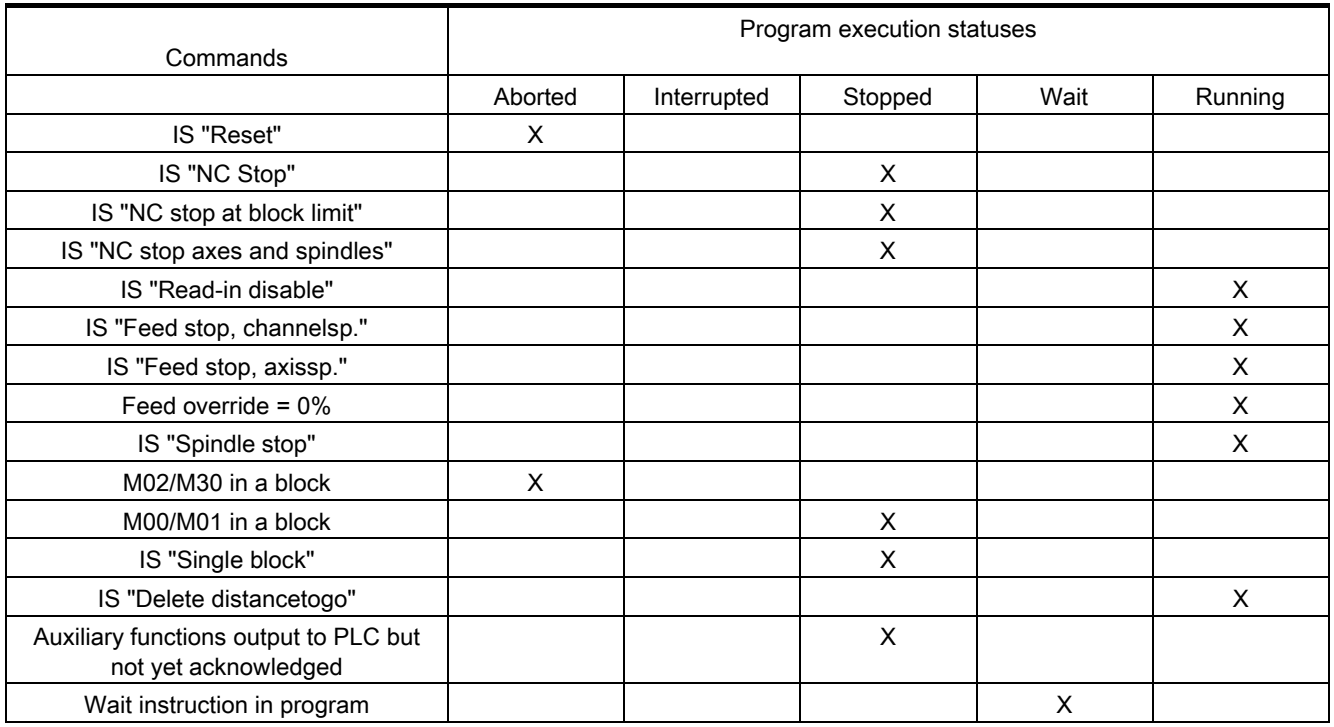

### Table 2-3 Effect on program status

# 2.7.6 Channel status

#### Interface representation

The current channel status is displayed in the interface. The PLC can then trigger certain responses and interlocks configured by the manufacturer depending on the status at the interface.

The channel status is displayed in all operating modes.

## Channel statuses

The following channel statuses are available at the interface:

- DB21, ... DBX35.7("channel status reset")
- DB21, ... DBX35.6 ("program status interrupted")
- DB21, ... DBX35.5 ("channel status active")

For a further explanation of the individual signals see Chapter 5.

## The effect of commands/signals

The channel status can be modified through the activation of various commands or interface signals. The following table shows the resulting channel status when these signals are set (assumed status before the signal is set - > Channel status active). The "Channel status active" signal is obtained when a part program or part program block is being executed or when the axes are traversed in JOG mode.

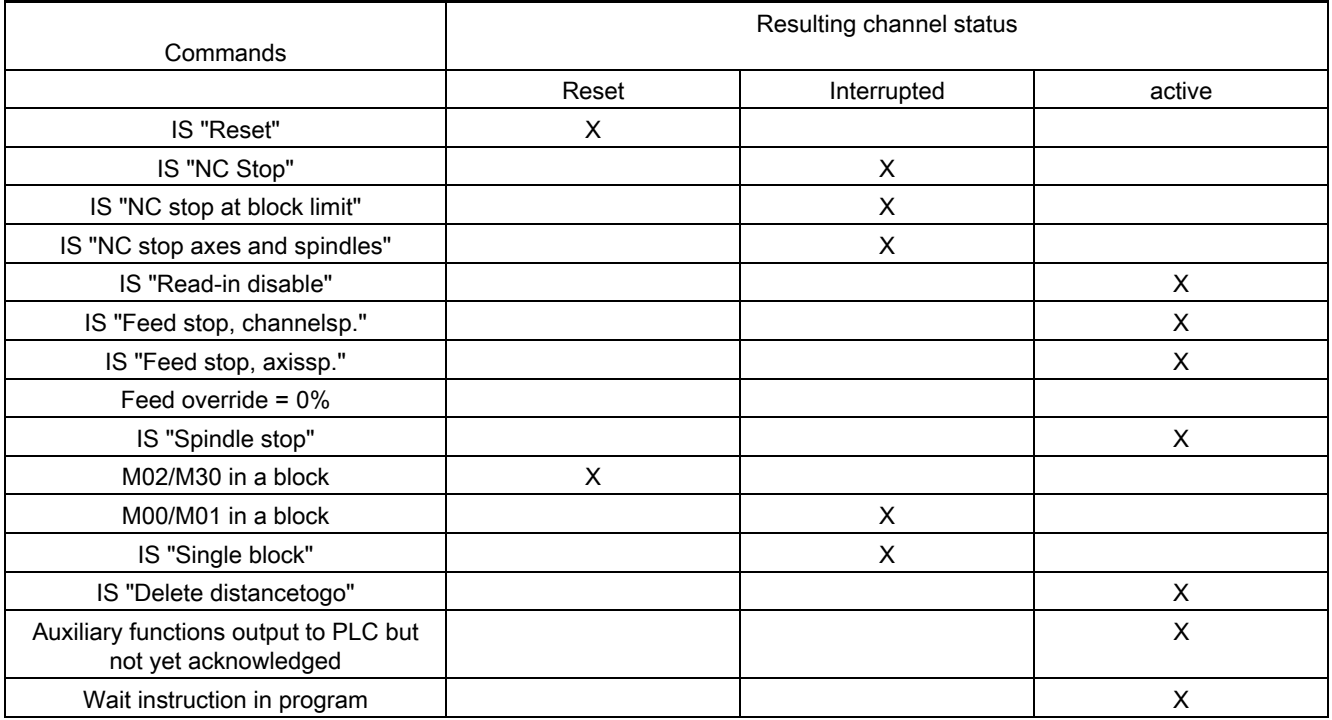

# 2.7.7 Responses to operator or program actions

## Status transitions

The following table shows the channel and program statuses that result after certain operator and program actions.

The left-hand side of the table shows the channel and program statuses and the mode groups from which the initial situation can be selected. Various operator/program actions are listed on the righthand side of the table, the number of the situation after the action has been carried out is shown in brackets after each action.

Detailed description

2.7 Program operation mode

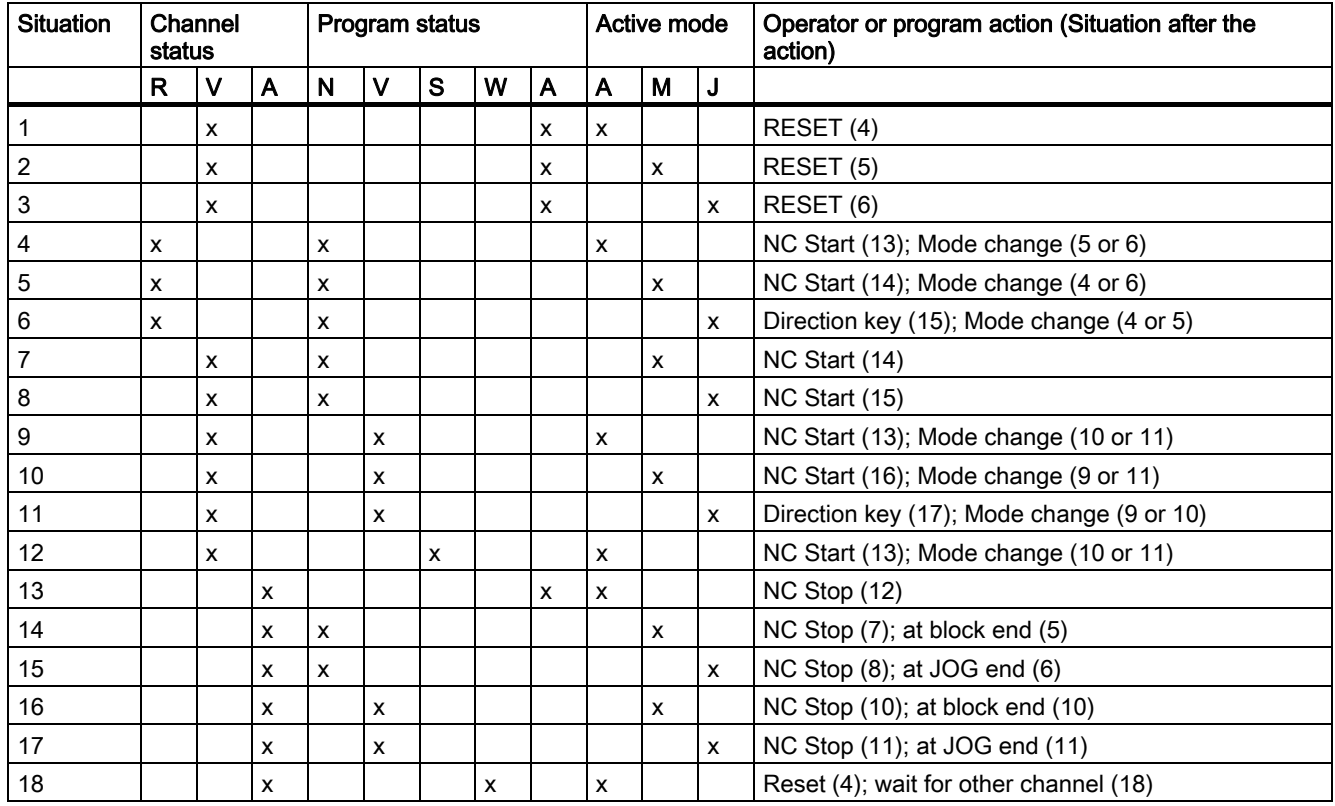

#### Table 2-4 Responses to operator or program actions

Channel status **Program status** Program status Operating modes R --> aborted N --> aborted A --> aborted U --> interrupted U --> interrupted M --> aborted A --> running S --> stopped J --> aborted W --> waiting A --> running

# 2.7.8 Part-Program Start

# Start handling

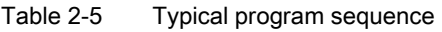

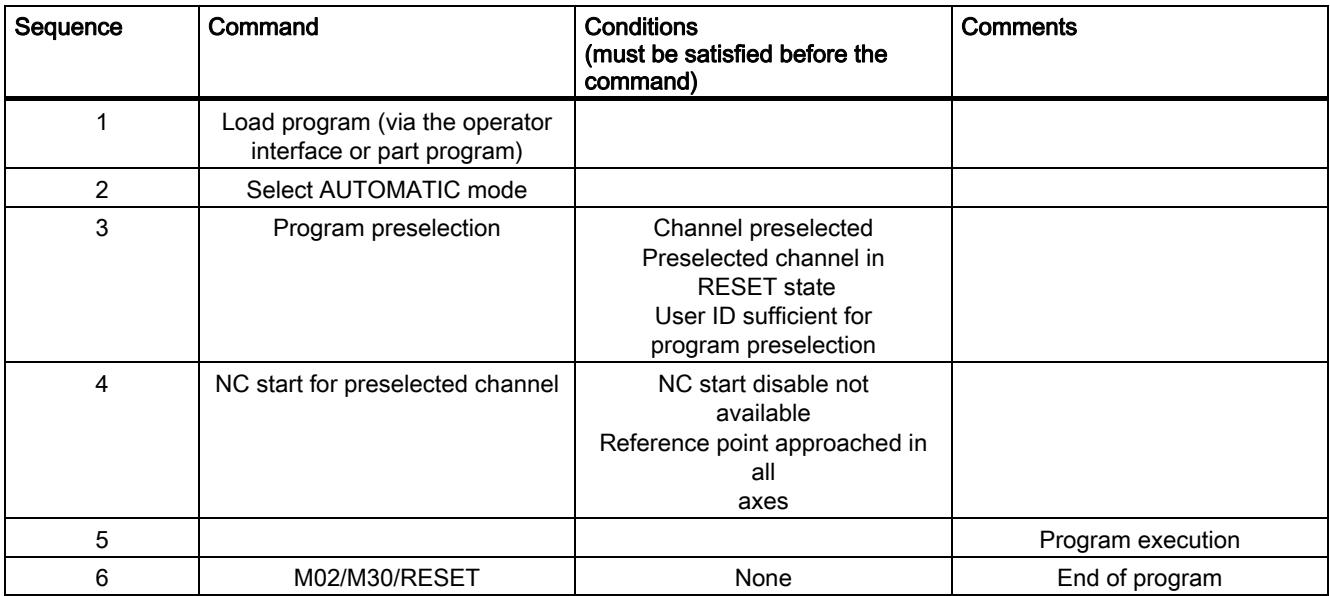

# 2.7.9 Example of timing diagram for a program run

# Signal sequences

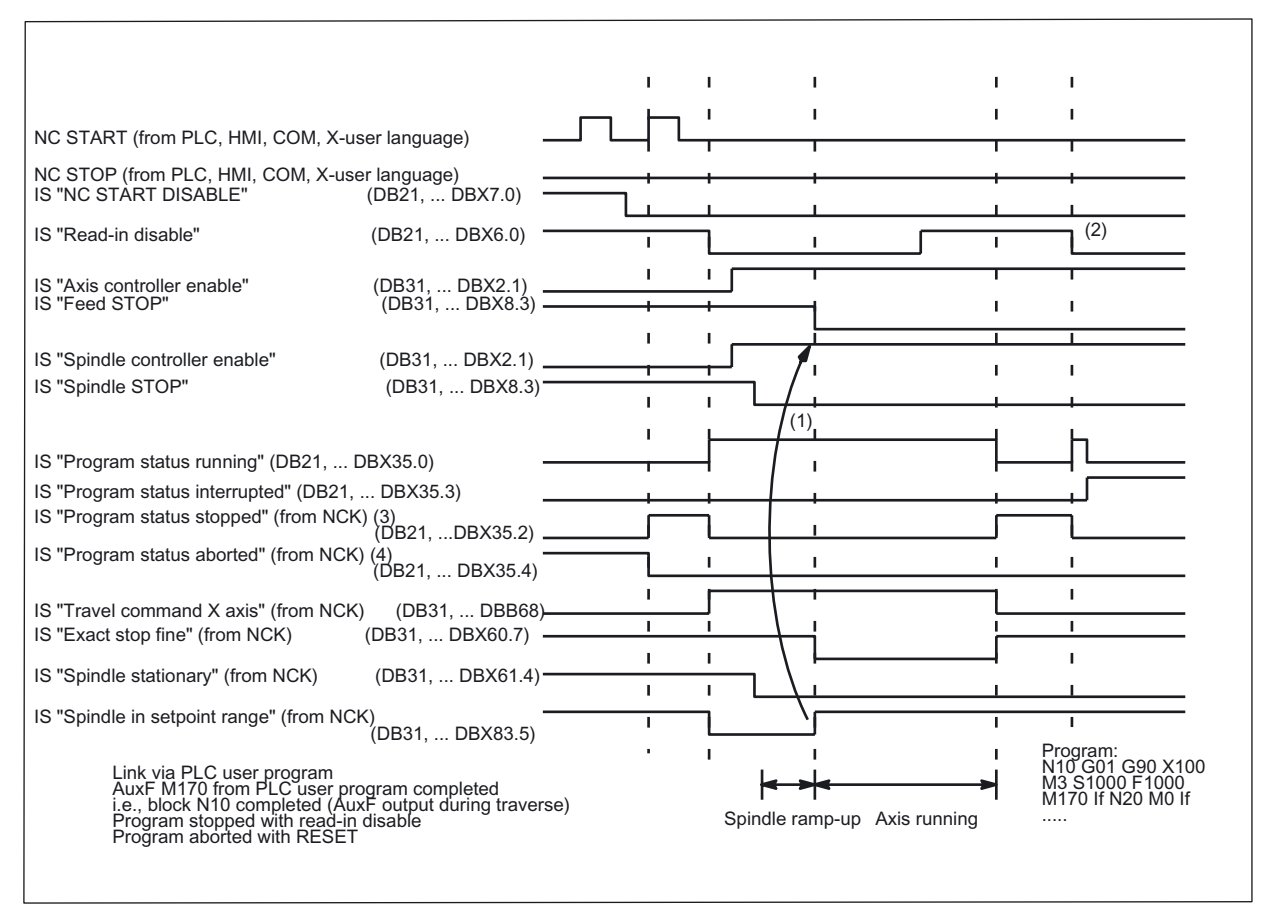

Figure 2-8 Examples of signals during a program run

Mode Group, Channel, Program Operation, Reset Response (K1) Function Manual, 03/2006 Edition, 6FC5397-0BP10-1BA0 2-95

# 2.7.10 Program section repetitions

# Use

# Basic information

Program sections, which have already been programmed, are frequently needed again.

Instead of using subprograms, you can repeat existing program sections in any order.

The advantage compared with copying blocks is that you save memory and can make modifications easily. Changes to positions only need to be made at one point.

# Labels

Labels are used within a program to identify a block or a program section.

### References:

/PG/ Programming Guide Fundamentals

The options available for repeating part of a program are:

- Repeat block
- Repeat area starting at label
- Repeat an area between two labels
- Repeat an area between a label and the end label

#### References:

/PGA/ Programming Guide Advanced

# Activation

Program section repetition is activated by programming. (Labels, Number of repetitions)

### Example

Milling: Machine drilling position with different technology sequences N10 ZENTRIERBOHRER() ; Zentrierbohrer einwechseln ; Bohrpositionen 1 N30 X1 Y1 N40 X2 N50 Y2 N60 X3 Y3 N70 ENDLABEL: ; ; Res. Name, mehrfach zulässig<br>N80 POS 2: ; ; ; ; ; ; Bohrpositionen 2 ; Bohrpositionen 2 N90 X10 Y5 N100 X9 Y-5 N110 X3 Y3 N120 ENDLABEL: N130 BOHRER() ; Bohrer wechseln und Bohrzyklus N140 GEWINDE(6) ; Gewindebohrer M6 einwechseln und Gewindezyklus N150 REPEAT POS\_1 ; wiederhole Programmabschnitt ab POS\_1 einmal bis ENDLABEL N160 BOHRER() ; Bohrer wechseln und Bohrzyklus N170 GEWINDE(8) ; Gewindebohrer M8 einwechseln und Gewindezyklus N180 REPEAT POS\_2 ; wiederhole Programmabschnitt ab POS\_2 einmal bis Endlabel N190 M30

# 2.7.11 A part program section between a Start label and the key word: ENDLABEL

## **Functionality**

Via REPEAT in part program block N150, the part program processing branches to the part program block N120 that is labeled START\_1 with a start label. This part program block and all the part program blocks up to and including the part program block marked with the key word ENDLABEL (N140) are repeated x number of times. If P is not specified, the part program section (N120 - N140) is repeated exactly once. After the last repetition, the part program is continued with the part program block N170 following the REPEATinstruction.

```
: 
N100 ... 
N120 START_1: ... ; Start label: START__1 
N130 ... 
N140 ENDLABEL: ... ; End label: Keyword ENDLABEL 
N150 ... 
N160 REPEAT START 1 END 1 P=n ; Repetition: START 1 until END 1
N170 ... 
:
```
#### **Note**

#### Label search direction

The program section marked with the Start and End labels can come before or after the REPEATinstruction. The search initially commences toward the start of the program. If the Start label is not found, a search is made in the direction of the program end.

If no keyword ENDLABEL is located between the Start label and the REPEAT instruction, the part program section from the Start label to the REPEAT instruction is repeated.

## Programming

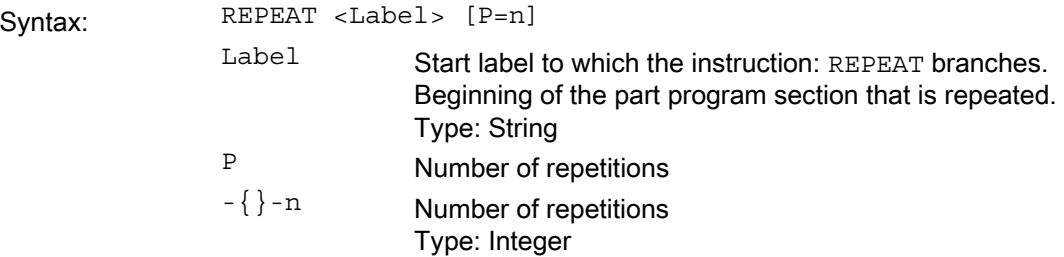

# 2.7.12 Eventdriven program calls

#### **Application**

In the case of certain events, an implied user program is to start. This allows the user to activate the initial settings of functions or carry out initialization routines by part program command.

## Event selection

#### MD 20108

Machine data MD20108 \$MC\_PROG\_EVENT\_MASK can be used to specify on a channelspecific basis which of the following events is to enable the user program:

- Bit0 = 1: Part program start
- $\bullet$  Bit1 = 1: Part program end
- Bit2 = 1: Operator panel reset
- Bit3 = 1: Powerup (of the NC control)

The user program can be stored under the fixed path name /\_N\_CMA\_DIR/\_N\_PROG\_EVENT\_SPF or

# Other program name

A name is specified in MD11620 \$MN\_PROG\_EVENT\_NAME.

The system then searches for the user program in the directories:

/\_N\_CUS\_DIR/

/\_N\_CMA\_DIR/

/\_N\_CST\_DIR/

in the specified order. The first program found with the stored name is called when a configured event occurs.

The same protection mechanisms that can be activated for cycles (protection levels for writing, reading etc.) are activated.

Machine data MD20108 \$MC\_PROG\_EVENT\_MASK is ignored during the simulation.

# Request which start event

In the user program, the system variable \$P\_PROG\_EVENT can be used to request the event, which enabled the part program.

# Event

## Part program start

Table 2-6 Sequence when starting a part program

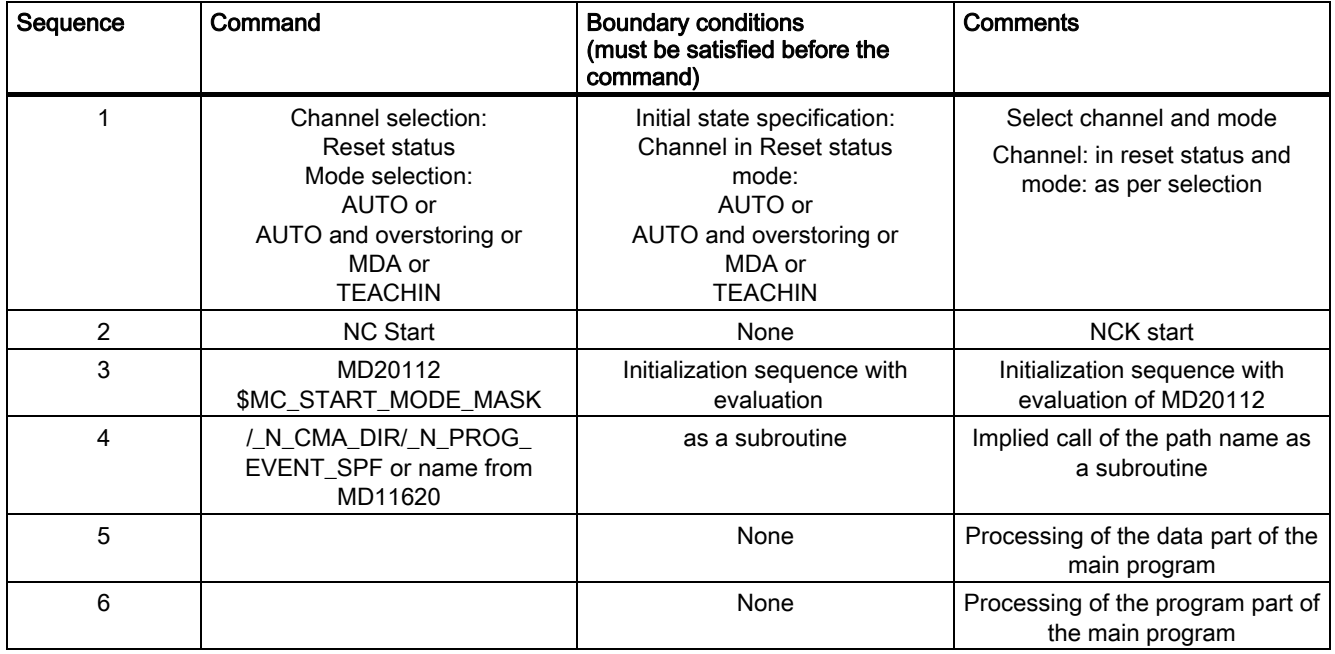

# Event

# Part program end

Table 2-7 Sequence at part program end

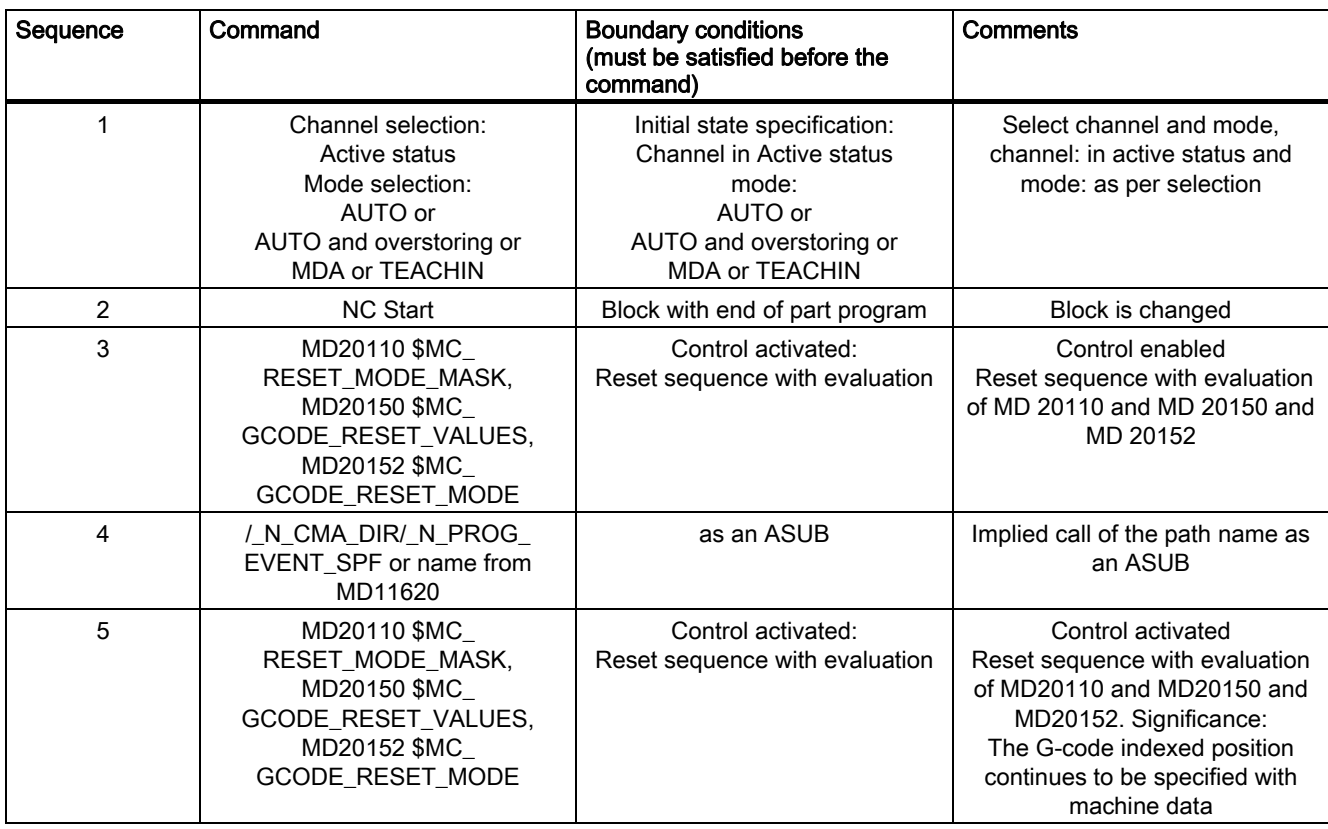

# Event

# Operator panel reset

Table 2-8 Sequence with operator panel reset

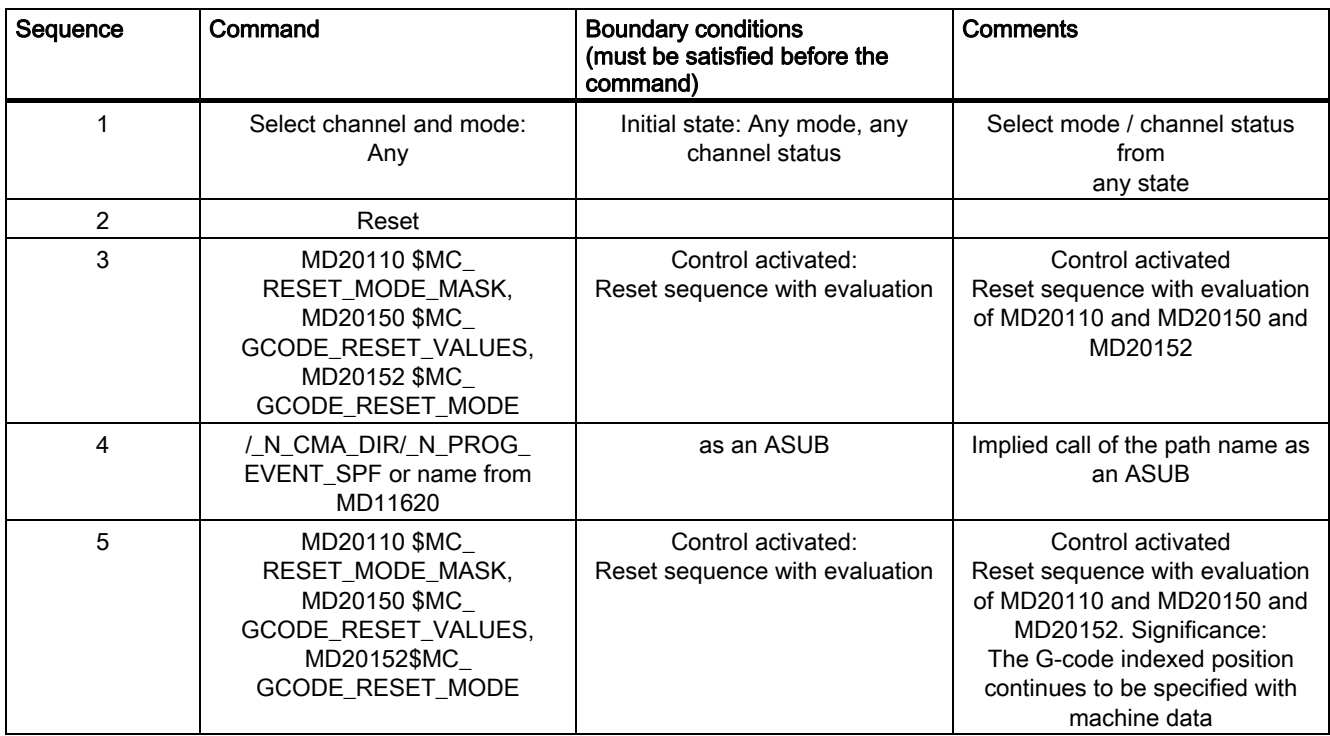

# Event

## **Startup**

Table 2-9 Table 1–9 Sequence during power-up

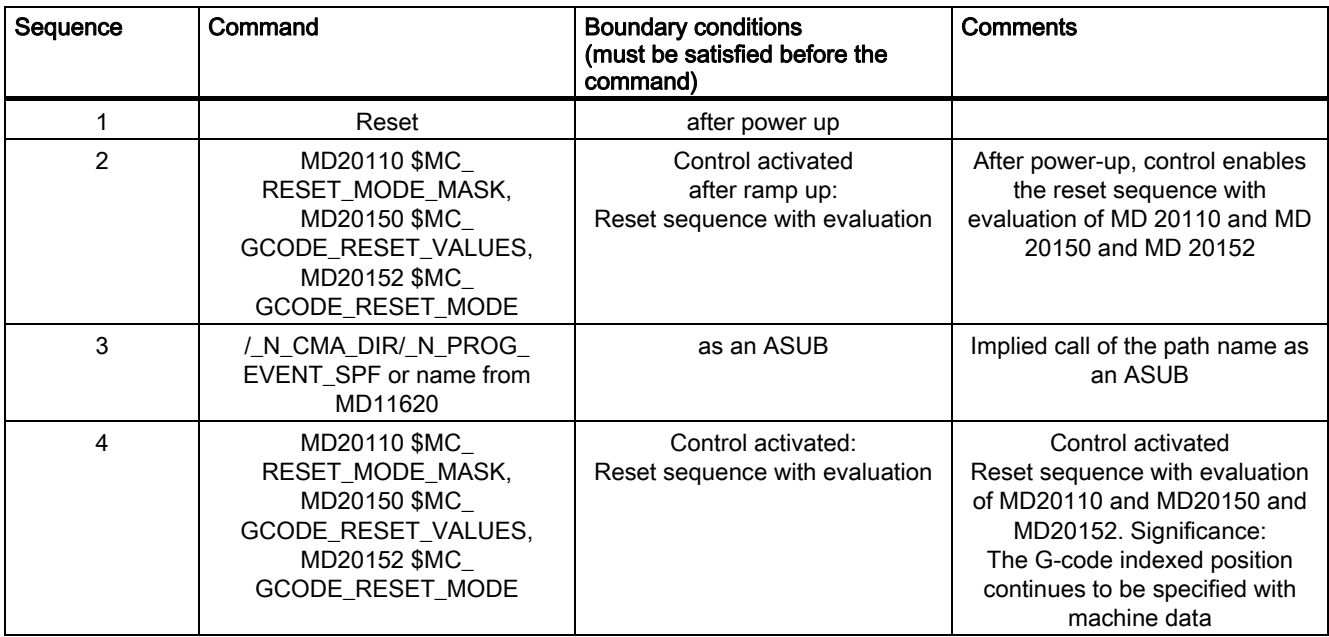
## Chronological sequences

## For part program start and part-program end:

Time sequence of the VDI signals DB21, ... DBB35 ("program status" and "channel status") during the processing of a part program with even-controlled program call-up at part program start and part program end:

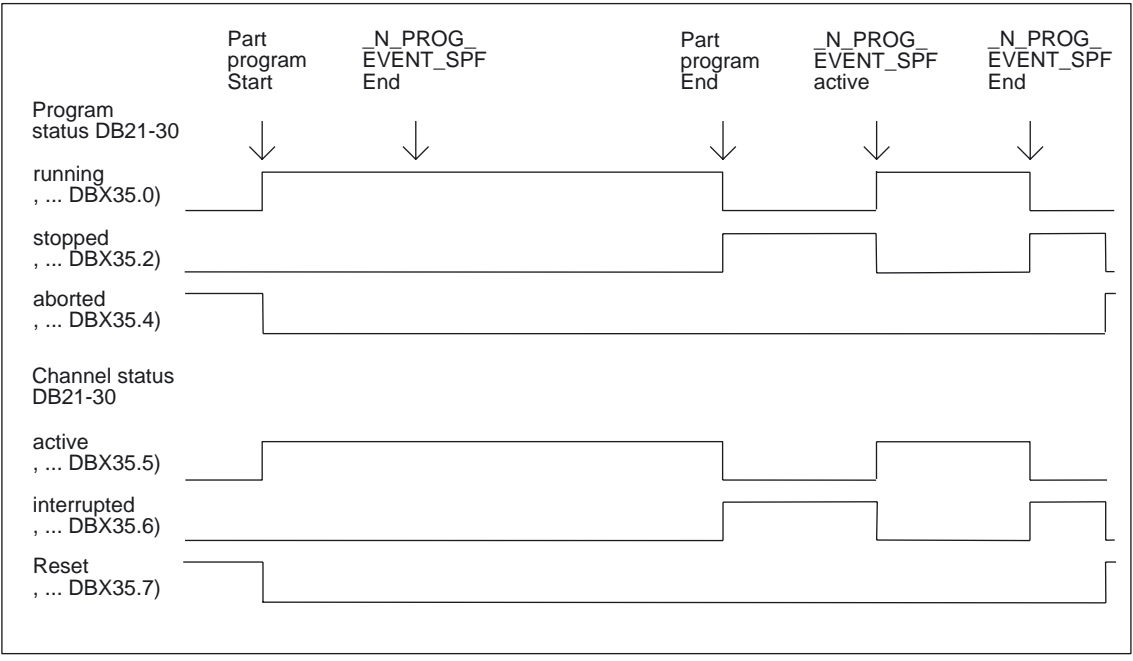

Figure 2-9 Time sequence of the interface signals for program status and channel status (1)

## For operator panel reset (SW 6.3 and higher):

Time sequence of the VDI signals DB21, ... DBB35 ("program status" and "channel status") for processing with event-controlled program call-up:

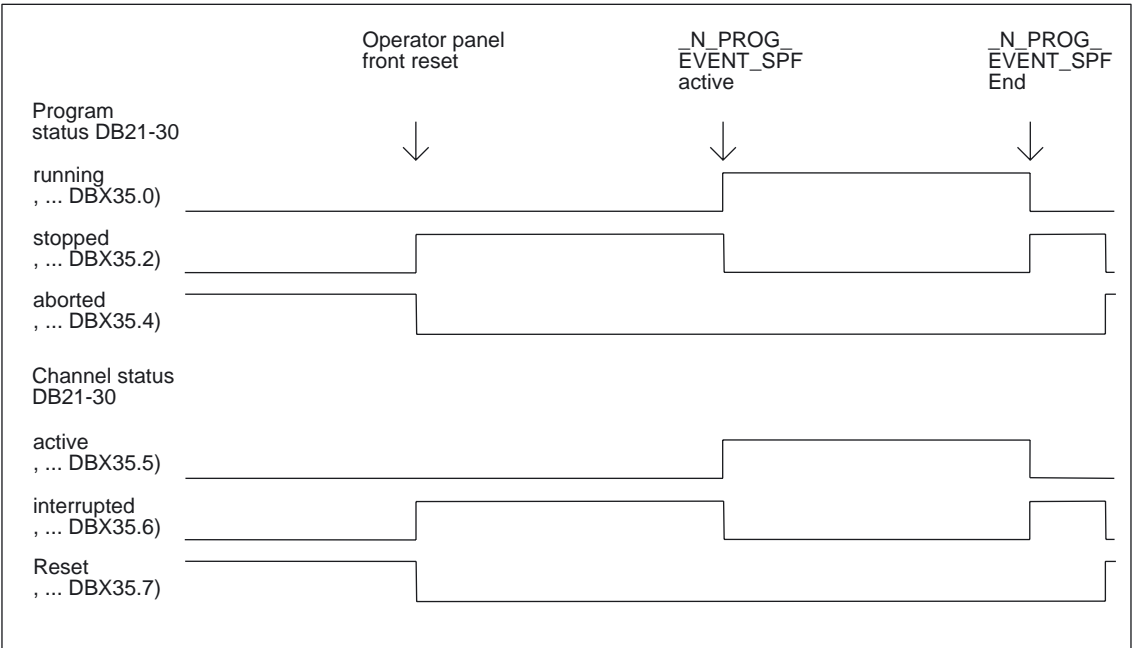

Figure 2-10 Time sequence of the interface signals for program status and channel status (2)

The chronological sequences from SW 6.3 and higher are shown:

#### **Note**

DB21, ... DBX35.4 ("Program status aborted") and DB21, ... DBX35.7 ("Channel status reset") is are only received if \_N\_PROG\_EVENT\_SPF has been completed.

Neither DB21, ... DBX35.4 ("Program status aborted") nor DB21, ... DBX35.7 ("Channel status aborted") are received between the program end and the start of the program event.

This is also the case between an operator panel reset and the start of the program event.

## Special points to be noted

The following must be noted for user program \_N\_PROG\_EVENT\_SPF:

- It is run with the lowest priority and can, therefore, be interrupted by the user ASUB.
- The PLC can be advised of the processing status of \_N\_PROG\_EVENT\_SPF via user M functions.
- The triggering event can be defined at the **interface** via the PLC program: DB2x, ... DBB376 offers the following information:
	- 0 No active event
	- Bit  $0 = 1$  part program start from the channel status RESET
	- Bit  $1 = 1$  part program end
	- Bit 2 = 1 operator panel RESET
	- Bit  $3 = 1$  ramp up
	- Bit 4 = 1 first start after search
	- Bit 5-7 reserved, currently always 0

The general request to 0 makes it possible to determine whether any of the events is present. If a running event disappears upon RESET, the associated display bit in the interface extinguishes.

For very brief events, the corresponding bit remains for at least the duration of a complete PLC cycle.

• \_N\_PROG\_EVENT\_SPF is always processed in the channel in which the corresponding event has occurred. By scanning MD20000 \$MC\_CHAN\_NAME, it is possible to determine in program \_N\_PROG\_EVENT\_SPF which channel is currently being processed.

Note: Power-up is an event that takes place in all channels.

- Each time MD20108 \$MC\_PROG\_EVENT\_MASK is reconfigured. / N\_CMA\_DIR/\_N\_PROG\_EVENT\_SPF must be loaded or enabled. Otherwise, the alarm 14011 "Program \_N\_PROG\_EVENT\_SPF does not exist or not enabled for execution" is output.
- The display can be suppressed in the current block display using the DISPLOF attribute in the PROC statement.
- A single block stop can be disabled with SBLOF attribute command or via MD10702 \$MN\_IGNORE\_SINGLEBLOCK\_MASK with Bit 0.

The read-in disable and single-block processing behavior can be controlled using machine data MD20106 \$MC\_PROG\_EVENT\_IGN\_SINGLEBLOCK and MD20107 \$MC\_PROG\_EVENT\_IGN\_INHIBIT as follows.

MD20106 \$MC\_PROG\_EVENT\_IGN\_SINGLEBLOCK

N\_PROG\_EVENT\_SPF makes a block change in spite of single-block mode without an additional Start if

Bit  $0 = 1$  is set after the part program start event

Bit  $1 = 1$  is set after the part program end event

Bit 2 = 1 is set after the operator panel reset event

Bit 3 = 1 is set after the power-up event

Bit  $4 = 1$  is set after the first start after search event

MD 20107: PROG\_EVENT\_IGN\_INHIBIT N\_PROG\_EVENT\_SPF changes block in spite of read-in disable if Bit 0 = 1 is set after part-program-start event Bit 1 = 1 is set after part-program-end event Bit 2 = 1 is set after operator panel Reset event Bit 3 = 1 is set after Power-up event Bit 4 = 1 is set after first start after search run event For Bit0 = 1 (program event after part program start) the following limitation applies: If the program event ends with the part program command "RET", then RET always leads to an executable block (analogous to M17). There is no new behavior for Bit0 == 0, i.e., RET is interpreted in the interpreter and does not lead to an "executable block".

No sequences for start/end of part program are passed:

• If a user ASUB is started from the reset status, the described sequences for the event for start/end of part program are not passed.

#### • Settable Prog-Event properties

Machine data MD20109 \$MC\_PROG\_EVENT\_MASK\_PROPERTIES can be used to define further properties of "event-driven program calls" for specific channels in SW 6.3 and higher:

- Bit0 = 0: An ASUB started from the RESET channel state is followed by an "event-driven program call" as in earlier versions
- Bit0 = 1: An ASUB started from the RESET channel state is not followed by an "event-driven program call"

#### When starting a part program:

• / N\_CMA\_DIR/\_N\_PROG\_EVENT\_SPF is executed as a subroutine. N\_PROG\_EVENT\_SPF must be ended with M17 or RET. A return by means of REPOS command is not permitted and triggers alarm 16020 "Repositioning not possible".

#### Errors in the case of operator panel reset or after powerup:

If an error is present when the operator panel is reset or after powerup EMERGENCY STOP or Mode group/NCKContinue, then \_N\_PROG\_EVENT\_SPF will only be processed after EMERGENCY STOP has been acknowledged or the error has been acknowledged in all channels.

The following always applies to powerup:

• The powerup event occurs in all channels at the same time.

## Event programs

### Example for call by all events

For MD20108 \$MC\_PROG\_EVENT = 'H0F', i.e. call of  $N$  PROG EVENT SPF for part program start part program end and operator panel reset and power-up:

PROC PROG\_EVENT DISPLOF

Sequence for part program start

```
IF (SP_PROG EVENT == 1)
N 10 MY GUD VAR = 0 \qquad \qquad ; \qquad Initialize GUD variable
N 20 M17 
ENDIF
```
#### Sequence for part program end and operator panel reset

```
IF ($P_PROG_EVENT == 2) OR ($P_PROG_EVENT 
== 3)N10 DRFOF interest in the contract of the CO is the contract of the DRF offsets
N20 IF $MC_CHAN_NAME == "CHAN1" 
N30 CANCEL(2) ; Delete modal synchronized action 2 
N40 ENDIF 
N50 M17 
ENDIF
```
#### Sequence for powerup

```
IF ($P PROG EVENT == 4)
N10 IF $MC CHAN NAME == "CHAN1"
N20 IDS=1 EVERY $A_INA[1] > 5.0 DO 
$A_OUT[1] = 1 
N30 ENDIF 
N40 M17 
ENDIF 
M17
```
# Example for call of operator panel reset

For MD20108 \$MC\_PROG\_EVENT = 'H04'

PROC PROG EVENT DISPLOF N10 DRFOF  $\qquad \qquad ; \qquad$  Deactivate DRF offsets N20 M17

# Start with RESET key

# Control with MD PROG\_EVENT\_IGN\_INHIBIT

The part program whose name is in MD11620 \$MN\_PROG\_EVENT\_NAME and which was stored in one of the directories /\_N\_CUS\_DIR/, /\_N\_CMA\_DIR/, or /\_N\_CST\_DIR/ or the \_N\_PROG\_ENENT\_SPF program (default) is automatically started with the RESET key and executed up to the end, regardless of any read-in disable, if the following MD settings are present:

CHANDAT(3) \$MC\_PROG\_EVENT\_IGN\_INHIBIT= 'H04F' \$MC\_PROG\_EVENT\_MASK= 'H04F'

## Note

For block search (SSL):

If MD11450 \$MN\_SEARCH\_RUN\_MODE Bit 1 = TRUE, activation of the last action block also implicitly activates "Automatic ASUB start" after block search of /\_N\_CMA\_DIR/\_N\_PROG\_EVENT\_SPF.

For further explanation, refer to "Automatic start of an ASUB after block search" in the "Program Test" section.

For further explanation of power-up of the control, see

References: /IAD/ Start-up Instructions "Switch-on and Ramp up"

# 2.7.13 Control and effect on stop events

## Controlling stop events

Stop events can be controlled for a particular program area in a program section. This program section is designated as a stop-delay section and is activated/deactivated via language commands:

- Activation: DELAYFSTON
- Deactivate: DELAYFSTOF

#### References:

/PGA/ Programming Guide Advanced

NCK events that can be stopped on short notice and whose reaction can result in the stop delay area for a program section are evaluated according to the following criteria:

**Immediate** 

Stops immediately even in the stop delay area. Is known as a "hard stop event".

**Delayed** 

Stop (even a short term stop) takes place after the stop delay area. Is known as a "soft stop event".

• Alarm 16954

Program is aborted because illegal program commands have been used in the stop delay area.

• Alarm 16955

Program is resumed because an illegal action has taken place in the stop delay area.

#### • Alarm 16957

The program area (stop delay area) enclosed by DELAYFSTON and DELAYFSTOF could not be activated. As a result, every stop will take effect immediately and is not subject to a delay! This will always occur when the deceleration begins before the stop delay area but ends within the stop delay area. Likewise, if the stop delay area is entered with an override of 0, the stop delay area also cannot be activated. (example: a G4 before the stop delay section allows the user to reduce the override to 0. The next block in the stop delay section then begins with override 0 and the described alarm situation occurs.) MD11411 \$MN\_ENABLE\_ALARM\_MASK Bit 7 activates this alarm.

### Stop event

• A stop event can be triggered by the following

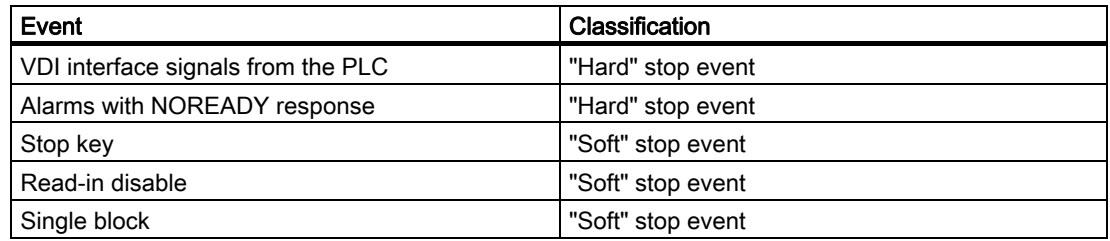

#### **Note**

Some NCK events are stopped for a short time, in order to perform a switching operation, and restarted immediately. These include e.g., the ASUB that stops the contour briefly in order to then start the ASUB program immediately. These events are also allowed in the stop delay area, however they are pushed back to its end and are thus considered "soft stop events".

## Boundary conditions

The following exceptions apply while a stop delay area is being processed:

- A change in the feed is ignored while in the stop delay area. A feed disable is thus not effective until the program area has been exited, and is stopped.
- None of the main run axes, such as command axes and positioning axes, which are traversed with POSA, is stopped.
- Part program command G4 is permitted in the stop delay area. Other part program commands that cause a stop in the meantime (e.g., WAITM) are not permitted and trigger "Alarm 16954".
- If a STOP DELAY AREA with an override of 0% is entered, the STOP DELAY AREA will not be accepted!

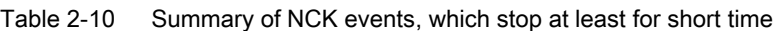

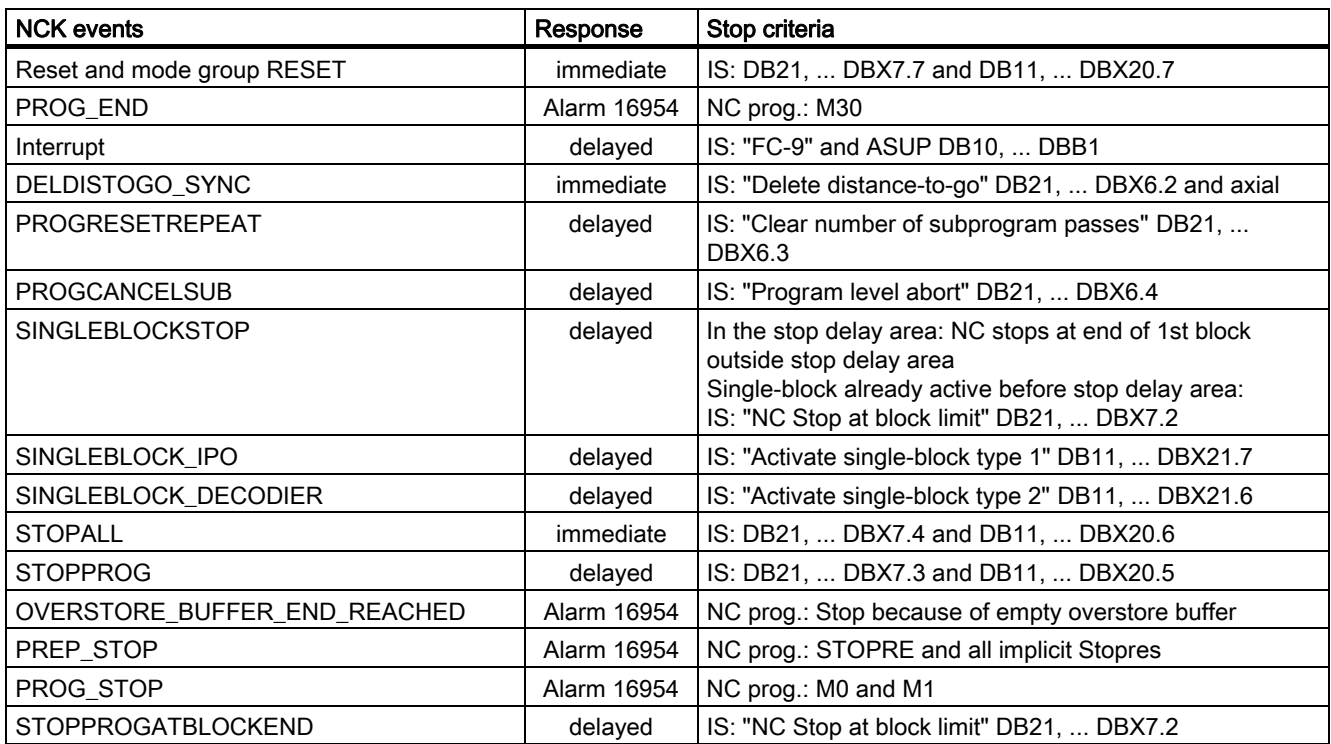

Detailed description

2.7 Program operation mode

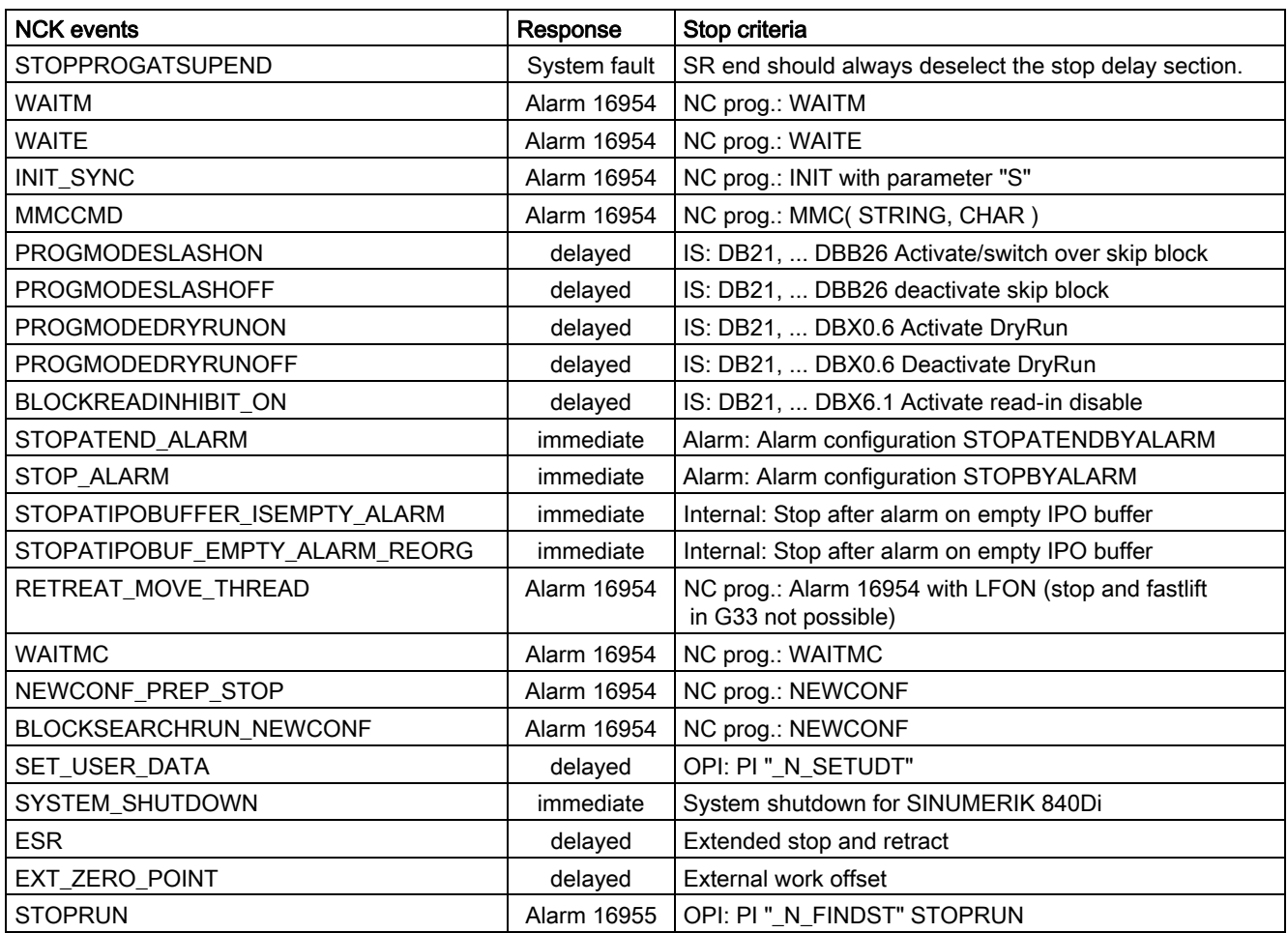

# 2.7.14 Asynchronous Subroutines (ASUBs), Interrupt Routines

## **Overview**

Interrupt inputs allow the NC to interrupt the current NC processing operation so that it can react to more urgent events in interrupt routines or ASUBs.

#### **Note**

Interrupt routines can be called if the mode group is in program operation mode, i.e., in cases where part program blocks are being processed in either AUTOMATIC or in MDA mode. This restriction is reduced in "Calling the ASUB outside program operation".

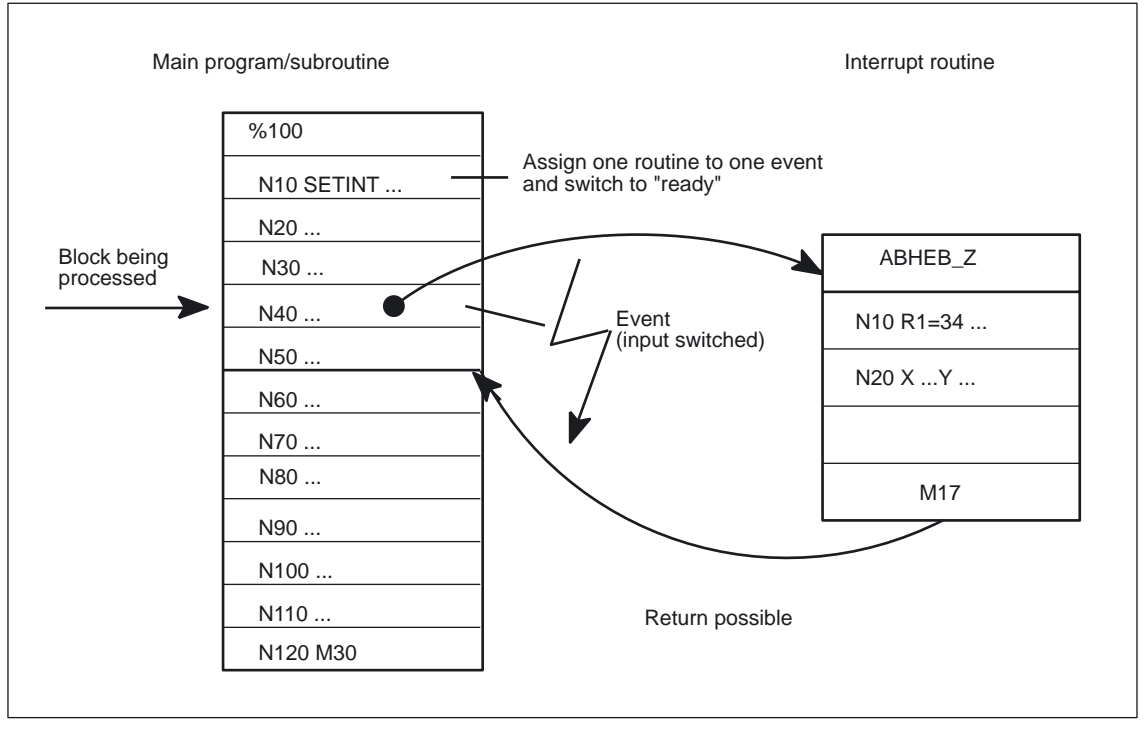

Figure 2-11 Working with interrupt routines

## Interrupt routines/ASUBs

#### Term

Identical functionality is identified by the terms ASUB and Interrupt routines. In the following text therefore, only the term interrupt routine is now used.

- Interrupt routines are normal part programs, which are started by interrupt events (interrupt inputs, process or machine status) related to the machining process or the relevant machine status. Any part program block currently being executed will be interrupted by the routine if it is not specifically declared to be locked against interruption. It is possible to continue the subroutine at the point of interruption at a later stage.
- Where several interrupt routines exist, they have to be given different levels of priority so that incoming activation signals arriving at the same time can be placed in a certain order.
- Interrupt routines can be activated from the PLC program by means of a "Function call".

#### Interrupt signals

A total of 8 interrupt signals are available. All inputs can be controlled via the PLC.

The first four interrupt signals are also controlled via the 4 rapid NC inputs of the NCU module (X121).

The signal state of the rapid NC inputs can be read out via the PLC interface (DB10). Transmission of the rapid NC input signals to the interrupt signals can be disabled via the PLC interface (DB10).

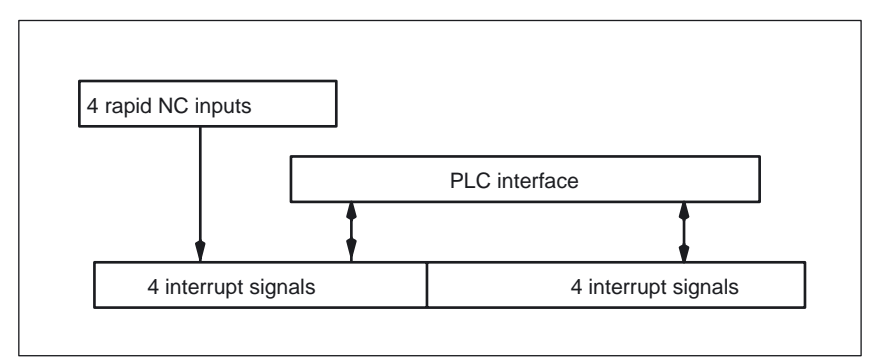

Figure 2-12 Interrupt signals

For further information about PLC control of the rapid NC inputs (interrupt signals) see:

#### References:

/FB1/ Function Manual Basic Functions; PLC Basic Program (P3) /FB2/ Function Manual Extended Function; Digital and Analog NCK peripherals (A4)

## Parameterization by SETINT

An interrupt signal must be assigned to the part programs via NC instruction SETINT. This turns the part program into an interrupt routine. The following parameters can be used in the SETINT instruction:

- LIFTFAST: When the interrupt signal arrives, a "Fast retraction of the tool from the contour" is executed before the interrupt routine starts. The motion direction for the fast retraction is specified by NC address ALF.
- BLSYNC: If this parameter is set, the current program block is processed and only then is the interrupt routine started.

#### Variants for LIFTFAST fast retraction

If mirroring is active for execution via frames, machine data MD21202 \$MC\_LIFTFAST\_WITH\_MIRROR can be used to control whether the direction of retraction is to be mirrored as well during fast retraction.

The displacement for the fast retraction is stored for the 3 geometry axes in MD21200 \$MC\_LIFTFAST\_DIST (Displacement during fast retraction from contour).

For parameterized LIFTFAST (fast retraction), the max. axis acceleration for positioning operations of MD 32300: MAX\_AX\_ACCEL is reduced by the factors input into the machine data MD20610 \$MC\_ADD\_MOVE\_ACCEL\_RESERVE (acceleration reserve for superimposed movements).

## Activation of interrupt routine

Interrupt routines can be activated by two different methods:

- By a 0/1 transition of the interrupt signal, triggered by a 0/1 transition at the rapid NC input
- By the call of function call ASUPST (/B1/, /P3/)

Upon activation, all machine axes are decelerated to a standstill according to the acceleration ramp (MD32300 \$MA\_MAX\_AX\_ACCEL (axis acceleration)), and the axis positions are stored.

### Reorganizing

In addition to decelerating the axes, the previously decoded calculation blocks are calculated back to the interruption block. i.e., all the variables, frames and G codes are assigned the value that they would have at the point of interruption if the part program had not been previously decoded. These values are put in the buffer so that they can be called up again when the interrupt routine is completed.

Exceptions, where no reorganization is possible:

- In thread cutting blocks
- With complex geometries (e.g., spline or radius compensation)

## Processing of interrupt routine

The "Interrupt" program is automatically started on completion of reorganization. It is treated as a normal subroutine by the system (nesting depth etc.) and is also displayed on the operator panel front.

## End of interrupt routine

After the end identifier (M02, M30, M17) of the "Interrupt" routine has been processed, the axis traverses by default to the end position programmed in the part program block following the interruption block.

A REPOS instruction must have been programmed at the end of the "interrupt" routine if return positioning to the point of interruption is required, e.g. REPOSL M17.

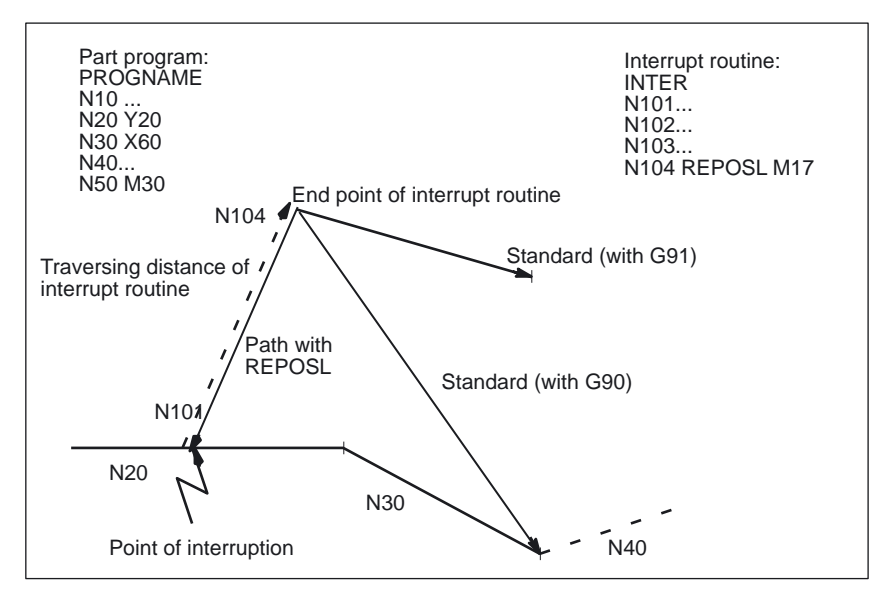

Figure 2-13 End of interrupt routine

# Flexible programming

# SAVE command

If the SAVE command has been used to define the interrupt routine, the G codes, frames and transformations previously active in the interrupted part program become operative again as soon as the interrupt routine is ended.

### Interrupt disable DISABLE, ENABLE

The DISABLE command can be set to protect part program sections from being interrupted by an interrupt routine. The assignment interrupt signal <-> part program is maintained but the interrupt routine does not respond to the 0/1 signal transition.

The DISABLE command can be reset with the ENABLE command. Interrupt routines are not activated until the next 0/1 transition of the interrupt signal.

### Clear assignment

The assignment interrupt signal <-> part program is cleared when the following happens:

- Channel in Reset state
- CLRINT instruction in part program.

For additional information on interrupt handling with regard to SETINT, DISABLE, ENABLE, CLRINT and REPOS (e.g. syntax), see

#### Reference:

/PGA/ Programming Guide Advanced, Section "Flexible NC programming".

# 2.7.15 Calling the ASUB outside program operation

### ASUB activation states

ASUBs/interrupt routines can also be enabled in the program states or operating modes listed below, in addition to AUTOMATIC mode and MDA:

- JOG, JOG REF
- MDA Teach In, MDA Teach In REF, MDA Teach In JOG, MDA REF, MDA JOG
- AUTOMATIC, stopped, ready
- Not referenced

be activated.

If an interrupt routine is activated in JOG or REF mode, it will interrupt any jogging and referencing operations in progress.

## Starting conditions

Machine data MD11602 \$MN\_ASUP\_START\_MASK can be used to enable the start of ASUBs for conditions under which ASUBs are otherwise locked by default.

- Stop by means of Stop key, M0, M01
- Not all axes are referenced yet
- Readin disable is active

### **Details**

#### Explicit ASUB start

If MD11602 \$MN\_ASUP\_START\_MASK is set such that the ASUB may not be started automatically, the routine can still be activated by the Start key. Any rapid retraction that may be parameterized is always started.

# **Priorities**

Machine data MD11604 \$MN\_ASUP\_START\_PRIO\_LEVEL can be used to specify the minimum priority level that the settings in MD11602 \$MN\_ASUP\_START\_MASK are to affect (1-128, 1 corresponds to the highest priority level). The priority specified in this machine data covers all priority levels from 1 up to the specified level.

# Effect of VDI signals on mode group channels

Machine data MD11600 \$MN\_BAG\_MASK can be set to control the effect of mode group signals (mode group reset, mode group stop axes and spindles, mode change disable) on mode group channels in which interrupt routines are currently being processed.

The machine data also defines whether the internal program execution mode applies only to the one channel in which the interrupt routine has been activated or to all channels in the mode group.

If, via MD 11600 \$MN\_BAG\_MASK, the channel in which the interrupt is running has left the mode group, the mode group signals Mode Group RESET, Mode Group STOP, and Mode Group STOPALL have no effect on this channel. In this way the ASUP can proceed unhindered by mode group signals.

## NC response

The following table describes the NC response in the individual operational states:

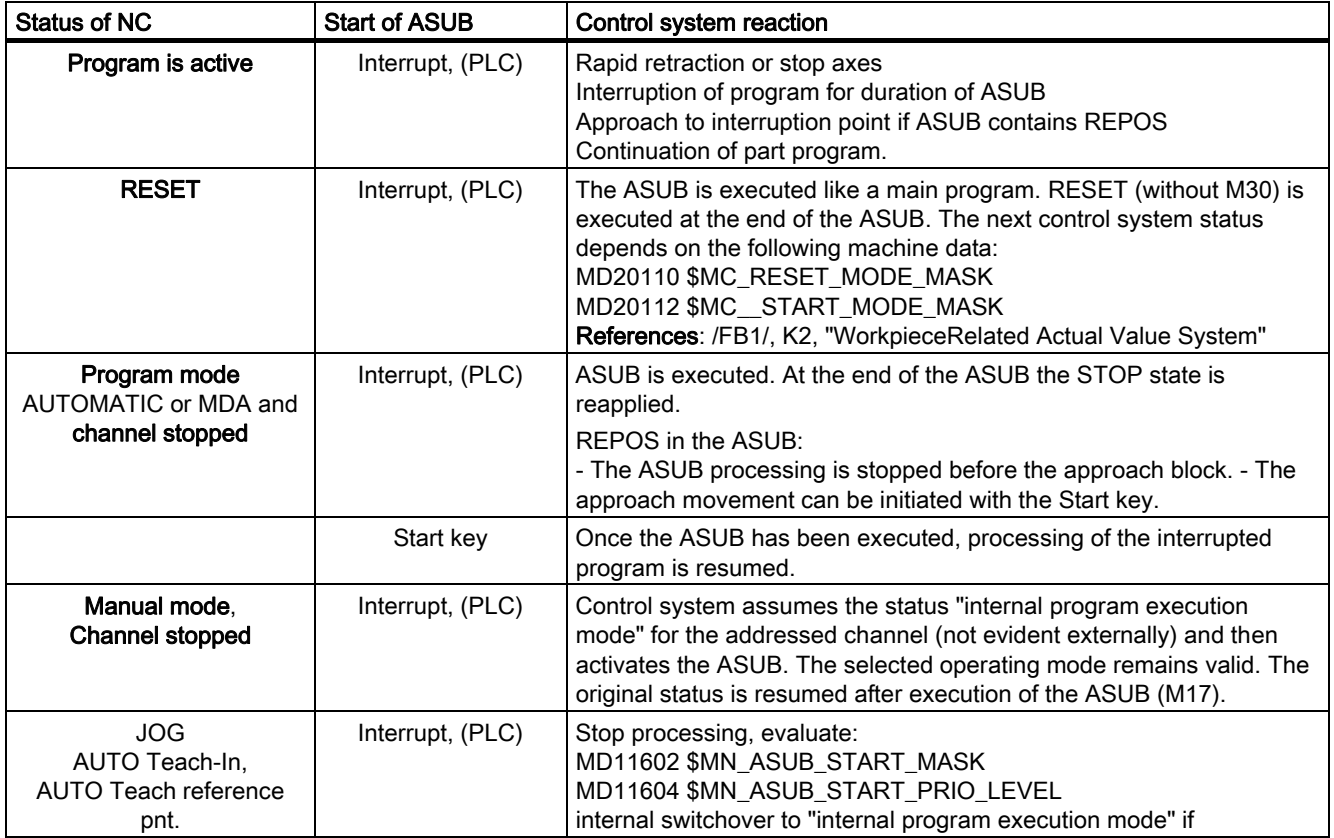

Mode Group, Channel, Program Operation, Reset Response (K1) Function Manual, 03/2006 Edition, 6FC5397-0BP10-1BA0 2-117

### Detailed description

#### 2.7 Program operation mode

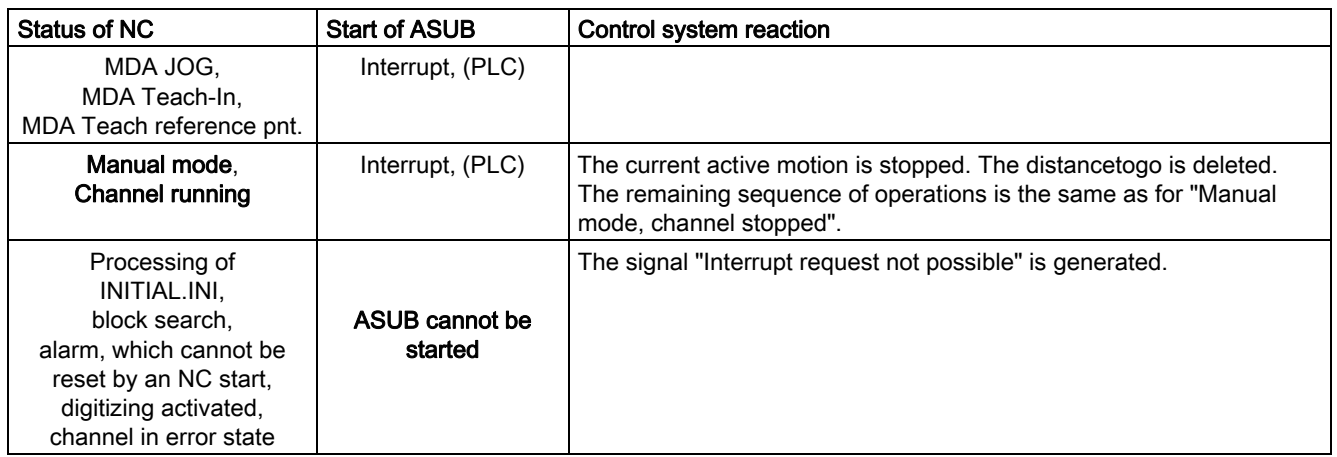

## ASUB activation

ASUBs can also be activated by using synchronized actions to set outputs that enable the input of the interrupt indirectly by short-circuit. Example:

- 1. Define number of active digital I/Os FASTIO DIG NUM INPUTS=3 FASTIO\_DIG\_NUM\_OUTPUTS=3
- 2. Generate a short-circuit with the following MDs FASTIO\_DIG\_SHORT\_CIRCUIT[0]='H0102B102' FASTIO\_DIG\_SHORT\_CIRCUIT[1]='H0202B202'
- 3. Hardware assignment of external NC input byte for NC program interrupt SETINT\_ASSIGN\_FASTIN=2 ; better to use 1 byte more than needed
- 4. SETINT (1) PRIO=1 SYNCASUP; Define input as ASUB trigger
- 5. IDS=1 EVERY \$\$AC\_PATHN>=0.5 DO \$A\_OUT\_[9]=1

References:/FBSY/, Synchronized Actions

# ASUB with or without REPOS

ASUB sequences may be generated for which there is no unambiguous return to an interruption point in the block processing sequence. System variable: \$P\_REPINF can be used to scan the ASUB to determine whether a REPOS is possible.

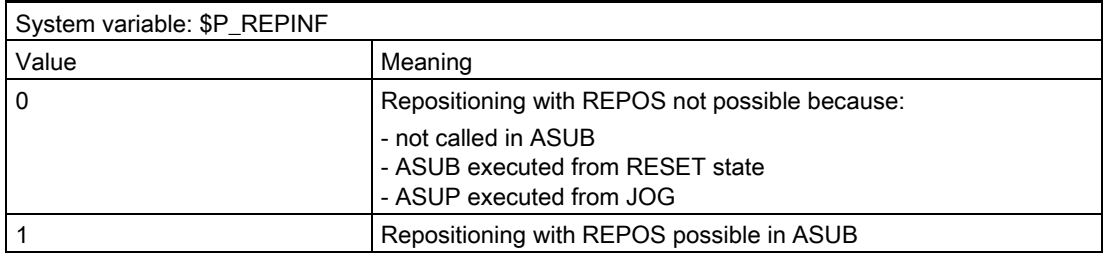

# Acknowledgment signal DB21, ... DBX318.0

Control systems can also be stopped/started from AUTOMATIC mode automatically prior to the end of the ASUB. In the stopped state, the VDI acknowledgement signal DB21, ... DBX318.0 (ASUB is stopped) can be set on the PLC interface.

### ASUB with REPOSA

An ASUB with REPOSA can be initiated in the AUTOMATIC status.

#### Example:

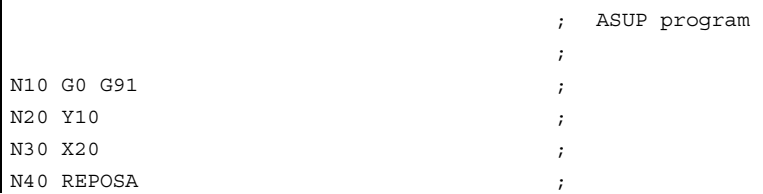

If an ASUB is started after the accumulated part program blocks have been output, the NCK will stop before executing the REPOSA block and the following interface signal is set: NST DB21, ... DBX318.0 = 1 (ASUB is stopped)

#### **Note**

In the situation described above, the signal: "ASUB done" is not yet set by PLC function block FC9.

When an ASUB is completed without REPOS, the signals

"Asub–Done" and NST DB21, ... DBX318.0 (ASUB is stopped) coincide.

#### Starting ASUBs in spite of active read-in disable and/or IPO single block (SBL1)

To start ASUBs despite active read-in disable: DB21, ... DBX6.1 == 1 (read-in disable) or IPO single block (SBL1)

the machine data must be parameterized as follows:

- MD10702 \$MN\_IGNORE\_SINGLEBLOCK\_MASK (Note prevention of single-block stop)
- MD11602 \$MN\_ASUP\_START\_MASK (Ignore stop conditions for ASUBs)
- MD20116 \$MC\_IGNORE\_INHIBIT\_ASUP (execute interrupt program in spite of read-in disable)
- MD20117 \$MC\_IGNORE\_SINGLEBLOCK\_ASUP (Execute interrupt routine in single block completely)

## Cross-mode Start of ASUBs

Requirements:

- Option: Cross-mode actions (Order no.: 6FC5 251-0AD04-0AA0)
- MD11602 \$MN\_ASUP\_START\_MASK, at least Bit 0 = 1

For error-free execution of the function, the following settings in particular must be noted:

- MD11600 \$MN\_BAG\_MASK
- MD11604 \$MN\_ASUP\_START\_PRIO\_LEVEL
- Interrupt assignment priority

Recommended settings:

- MD11600 \$MN\_BAG\_MASK = H11
- MD11602 \$MN\_ASUP\_START\_MASK = H111
- MD11604 \$MN\_ASUP\_START\_PRIO\_LEVEL = 7

# 2.7.16 Userdefined system ASUBs

### Introduction

The SW supplied with the NCK contains preprogrammed processes (internal ASUBs) for implementation of the RET and REPOS functions. They can be replaced by ASUBs written by the machine tool manufacturer.

### **Handling**

## Replacement of system routine

MD 11610 MN\_ASUB\_EDITABLE controls which of the system routines are to be replaced by user-defined routines.

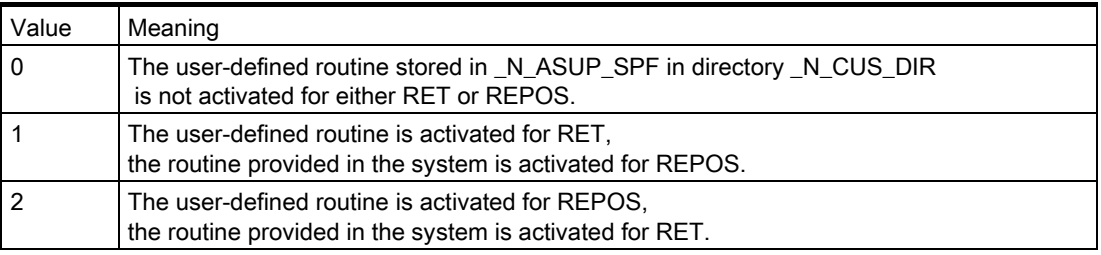

The following diagram illustrates which routines are used:

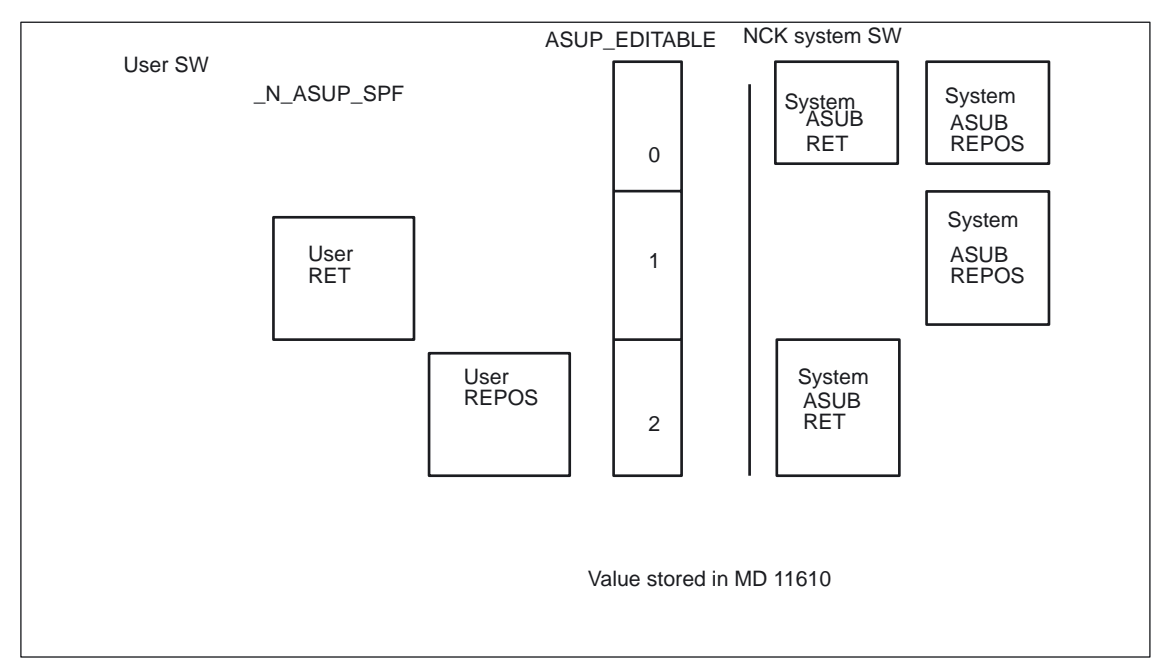

Figure 2-14 Replacing system ASUBs with user routines

## Installation of user system ASUBs

One routine named \_N\_ASUP\_SPF can be loaded in directory \_N\_CUS\_DIR. You must implement the actions desired by the user for: RET for value 1 in MD11610 REPOS for value 2 in MD11610

# \$AC\_ASUP

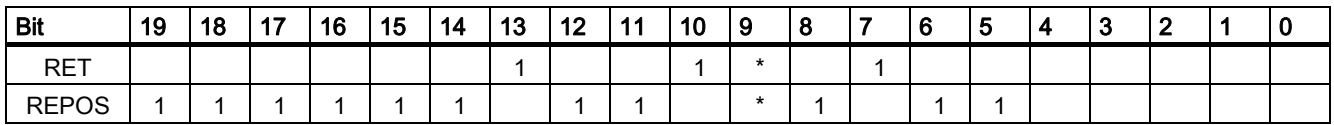

\*)If Bit 9 is set, then the branch is determined by MD20114: MODESWITCH\_MASK starting with:

Bit 0 is set in MD 20114:  $\rightarrow$ RET Bit 0 in MD20114 not set: →REPOS

# Meaning of bits

The meaning of the bits of system variable \$AC\_ASUP is as follows:

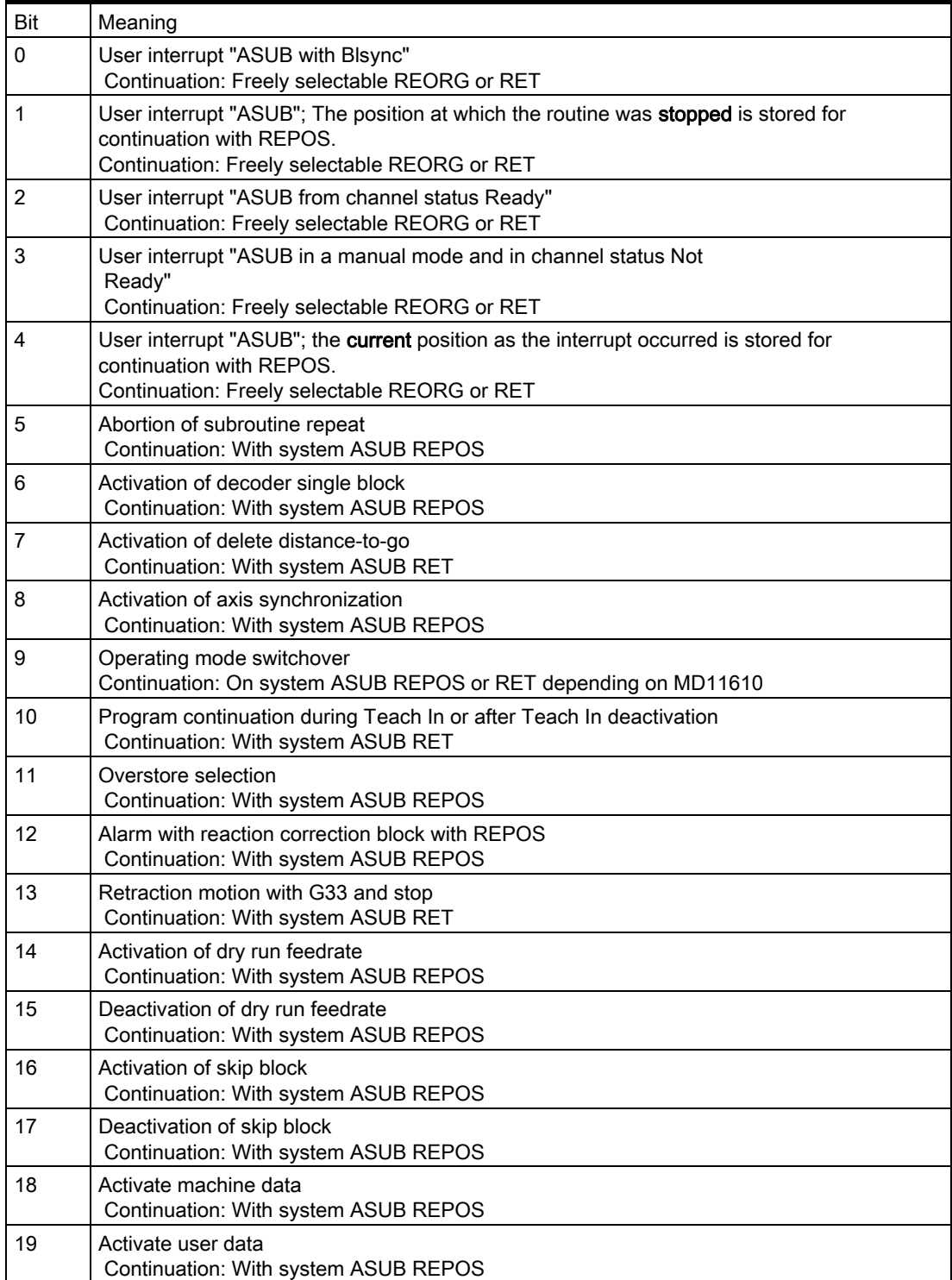

## User ASUB

#### User routine protection level

If a userdefined routine is to be used, i.e., if a value other than 0 is in MD 11610: ASUP\_EDITABLE, a protection level can be defined for userspecific routine \_N\_ASUP\_SPF. The protection level can be set to values between 0 and 7 and must be entered in MD11612 \$MN\_ASUB\_EDIT\_PROTECTION\_LEVEL. For further information about protection levels, refer to:

References: /IAD/, Installation and Start-Up Guide, Protection Level Concept

#### Single-block processing

Bit 0 in machine data MD10702 \$MN\_IGNORE\_SINGLEBLOCK\_MASK determines whether internal ASUBs or the described user ASUBs are to be executed without interruption after every block even when single-block processing is selected:

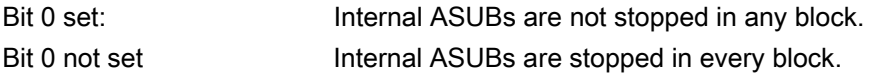

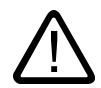

# Danger

The machine manufacturer is responsible for the contents of ASUB routines used to replace ASUP.SYF supplied by Siemens.

# 2.8 2.8 Single block

# Block-by-block processing

With the single-block function, the user can execute a part program block-by-block.

## Single-block types

There are 3 types of setting for the single-block function:

- SBL1 := IPO single block When the SLB1 function is active, machining stops or pauses after each machine action block (Ipo block).
- SBL2 := Decode single block When the SLB2 function is active, machining always stops or pauses after each part program block. If a part program block is processed in several IPO blocks, machining stops after every Ipo block. Thread cutting is an exception.
- SBL3 := Decode single block As for SLB2, but machining also stops in the part program blocks of the cycles.
- 
- 1. Stopping after every block is undesirable in many situations and/or with certain blocks.

– 1. Example: Change to jog, if it cannot be reorganized or repositioned, MD10702, bit 6 and 7. If the stop occurs at the end of the block in a block, which cannot be reorganized or repositioned, the jog mode cannot be selected in this situation .

– 2. Example:

Change after JOG operation to a STOPRE block, MD10702, bits 6 and 7 If AUTO mode is changed to Jog mode while a STOPRE block is active, in addition to system ASUB2, a continuation start will be followed by one residual block and one or possibly (with decoder single block) two more STOPRE blocks. A logic operation, which always triggers a part program start in single block and then always changes to Jog mode, remains at the STOPRE block indefinitely. – 3. Example:

DISPOF: Deactivate block display, MD10702, bits 6 and 7 If DISPOF is programmed in a subroutine, the block display is suppressed. The operator must continuously press Start blindly in the single block up to the end of the subroutine.

- 2. When single block is deactivated there is no stop at end of block.
- 3. When STOPRE blocks are displayed, the main run and preprocessing are synchronized in the decoding single block.

The following sections describe how to control the behavior of single blocks and prevent stops in particular situations.

# 2.8.1 Decoding single block SBL2 with implicit preprocessing stop

# **Asynchronicity**

As a result of preprocessing of part program blocks, the reference between the current block display relative to the main run status of the NCK and the variable values displayed on the HMI can be lost. The operator display then shows implausible variable values.

### Preprocessing stop for each block

With channel-specific setting data SD42200 \$SC\_SINGLEBLOCK2\_STOPRE, a preprocessing stop is executed on every block when SBL2 is active. This suppresses preprocessing of part program blocks and maintains the relationship between the current block display and the variable values display.

#### **Note**

This variant of SBL2 does not maintain an accurate contour. In other words, as a result of the preprocessing stop, a different contour may be generated from the one created without single-block mode or with SBL1.

Application: Debug mode for testing part programs.

# 2.8.2 Single-block stop: Suppression using SBLOF

### Single block off

Programs identified by the language command SBLOF are executed completely in one block as with every type of single block.

SBLOF is also valid in subroutines, which are called.

# **SBLOF**

Example for subroutine without stop in single block:

PROC EXAMPLE SBLOF G1 X10 RET

At the return command, the decision is made whether to stop at the end of the subprogram:

Return jump with M17 Stop at the end of the subprogram Return jump with RET No stop at end of subroutine

#### SBLOF in the program

SBLOF must be alone in a block. With effect from this block, single-block stop is deactivated until the next programmed SBLON or until the end of the active subroutine level.

If SBLOF is active, this also applies in subroutines, which are called.

Example for an area in single block mode

The area between N20 and N60 is executed as one step in single-block mode.

```
N10 G1 X100 F1000 
N20 SBLOF ; Deactivate single block 
N30 Y20 
N40 M100 
N50 R10=90 
N60 SBLON ; Reactivate single block 
N70 M110 
N80 ...
```
#### Asynchronous subprograms

The system-internal asynchronous subroutines ASUP1.SYF and ASUP2.SYF, started via REORG/REPOS, can process the system ASUB in one step via programming of SBLOF.

Mode Group, Channel, Program Operation, Reset Response (K1) Function Manual, 03/2006 Edition, 6FC5397-0BP10-1BA0 2-127 2.8 Single block

### Example: ASUP.SPF:

```
N10 SBLOF 
N20 IF $AC_ASUP=='H200' 
N30 RET ; No REPOS on mode change 
N40 ELSE 
N50 REPOSA ; REPOS in all other cases 
N60 ENDIF 
N70 RET
```
#### **Constraints**

- The current block display can be suppressed in cycles using DISPLOF.
- If DISPLOF is programmed together with SBLOF, the cycle call continues to be displayed on single-block stops within the cycle.
- The preset behavior of asynchronous subroutines in single block mode specified in MD20117 MC\_IGNORE\_SINGLEBLOCK\_ASUP can be overwritten on a programspecific basis using SBLOF.

### **Cycle**

Example 1:A cycle is to act like a command for a user. Main program:

```
N10 G1 X10 G90 F200 
N20 X-4 Y6 
N30 CYCLE1 
N40 G1 X0 
N50 M30
```
Program cycle:1

```
N110 R10=3*SIN(R20)+5 
N120 IF (R11 <= 0) 
N130 SETAL(61000) 
N140 ENDIF 
N150 G1 G91 Z=R10 F=R11 
N160 M17
```
N100 PROC CYCLE1 DISPLOF SBLOF ; Suppress single block

CYCLE1 is processed for an active single block, i.e., the Start key must be pressed once to process CYCLE1.

2.8 Single block

Example 2: An ASUB, which is started by the PLC in order to activate a modified zero offset and tool offsets, is to be executed invisibly.

```
N100 PROC ZO SBLOF DISPLOF 
N110 CASE SP_UIFRNUM OF 0 GOTOF
G500 1 GOTOF G54 2 GOTOF G55 3 GOTOF G56 4
GOTOF _G57 DEFAULT GOTOF END 
N120 G54: G54 D=$P TOOL T=$P TOOLNO
N130 RET 
N140 G54: G55 D=$P TOOL T=$P TOOLNO
N150 RET 
N160 _G56: G56 D=$P_TOOL T=$P_TOOLNO 
N170 RET 
N180 G57: G57 D=$P TOOL T=$P TOOLNO
N190 RET 
N200 END: D=$P_TOOL T=$P_TOOLNO 
N210 RET
```
# 2.8.3 Single-block stop: inhibit according to situation

#### Suppress stopping in single cases

Depending on MD10702 \$MN\_IGNORE\_SINGLEBLOCK\_MASK, setting bits 0 to 12 = 1 can suppress stopping at the end of the block during the following processing operations.

Program execution must not stop after single blocks in the case of the following even if block-by-block processing is selected:

- 1. An internal Asub
- 2. A user Asub
- 3. Subroutines with the attribute DISPLOF
- 4. Intermediate blocks
- 5. Block search group blocks
- 6. Init blocks
- 7. Blocks, which cannot be reorganized
- 8. Blocks, which are not repositionable
- 9. A repositioning block, which contains no traversing information
- 10.A prerun/main run/synchronization block, due to REORG
- 11.at a Tool selection block.
- 12.At a GET block
- 13.During a single block type 2

2.8 Single block

## **Sequence**

If an ASUB is activated during the single block, for example, execution of the ASUB is completed. The deceleration movement does not take place until after the end of the ASUB or the first Ipo block in which single-block suppression is not activated. If the velocity is too large for the deceleration to be performed in this block (with continuouspath mode G64 active), further block changes are allowed.

For decoding single block, MD10702 is only effective with "internal ASUB", "user ASUB" and "subroutines with the attribute DISPLOF". In these cases, it is already clear at the time of interpretation that the block belongs to one of the above categories. In these cases, further blocks can be generated.

### SBLON in ASUB

The single block stop of an internal ASUB or user ASUB that is suppressed with MD10702 \$MN\_IGNORE\_SINGLEBLOCK\_MASK can be activated again by programming SBLON in the ASUB.

This functionality can be suppressed again with MD20117 \$MC\_IGNORE\_SINGLEBLOCK\_ASUB. which disables the command SBLON.

### Boundary conditions

The following restriction applies to decoding single block SBL2:

- Block search approach blocks
- Block not in ASUB; DISPLOF, SBLOF
- Non-reorganizable and non-repositionable blocks
- Blocks that are not generated in the interpreter, e.g., intermediate blocks

# 2.8.4 Single-block behavior in mode group with type A/B

# Classifying channels

One mode group channel must be classified as a single-block control channel (KS), while the other mode group channels must be classified as dependent channels (KA) via interface signal. Type A or type B single-block behavior can be selected for KA channels.

Type A determines Stop (analogous to STOP key).

Type B determines Stop (analogous to stop at block limit).

## Channel classification

In one channel (KS) in a mode group, the user should select single-block (NST DB21 ... DBX0.4 (activate single block)). Single-block type A or B refers to other channels (KA) of a mode group.

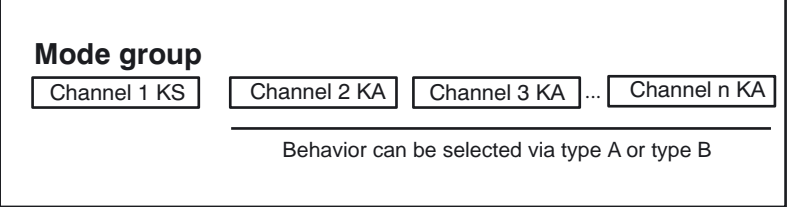

Figure 2-15 Channel classification for single block in mode group 1

# Type A, NST DB11, … DBX1.7=1 (single block type A)

- All channels are stopped.
- All channels receive a start (Start key).
- Channel KS stops at the end of the block (due to single-block)
- Channels KA receive a STOP. (analogous to STOP key).
- All channels are stopped. (deceleration phase of all KAs)

# Type B, NST DB11, ... DBX1.6=1 (single block type B)

- All channels are stopped.
- All channels receive a start
- Channel KS stops at the end of the block
- Channels KA receive a STOPATEND. (analogous to NST DB21, ... DBX7.2 (NC stop at the block limit).
- All channels are stopped at a block limit (at some point in time).

# 2.9 2.9 Program control

# **Options**

- 1. Function selection (via operator interface or PLC)
- 2. Activation of skip levels
- 3. Adapting the size of the interpolation buffer
- 4. Program display modes via an additional basic block display
- 5. Execution from external source (buffer size and number)
- 6. Execution from external subroutines

# 2.9.1 Function selection (via operator panel front or PLC)

# Operator interface or PLC

The user can control part program execution via the operator panel front or PLC.

## Selection, activation, feedback

### Selection

Different functions are available under the Program control soft key. Selection affects an interface signal in the PLC. These signals are to be understood as selection signals from the operator interface, and do not activate the selected function.

#### **Activation**

These signal states must be transferred to another area of the data block to activate the selected function. With program control by the PLC the signals are to be set directly.

#### Feedback

The activated functions are partly signaled back to the PLC from the NCK.

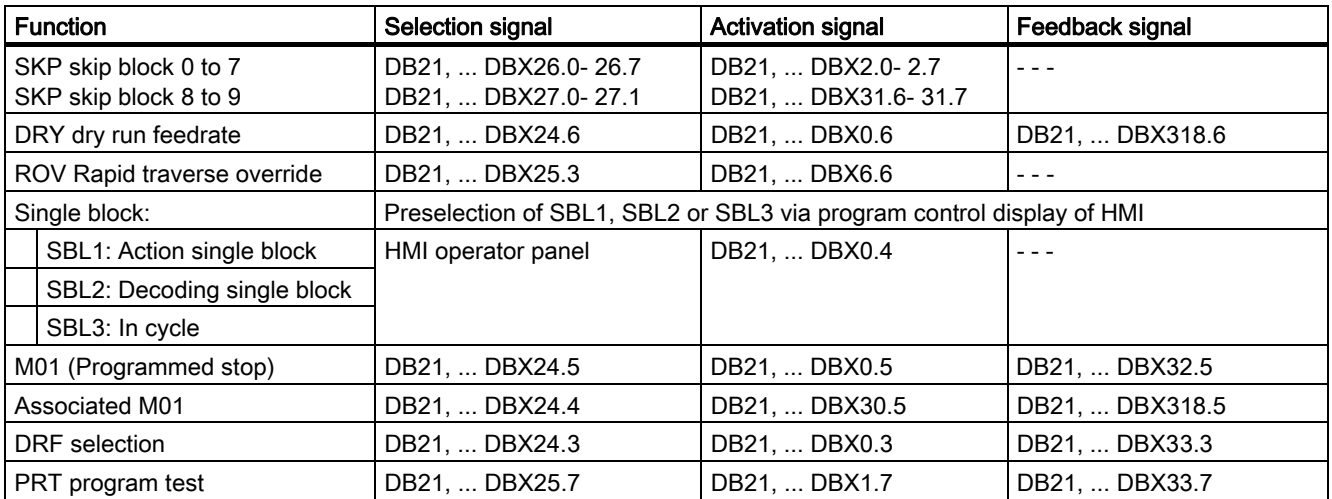

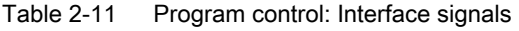

#### References:

/FB1/ Function Manual Basic Functions; NC/PLC Interface Signals (Z1) /BAD/ Operating Instructions HMI Advanced "Machine Operating Area"

# 2.9.2 Activation of skip levels

# /, /0, ... /9

It is possible to skip blocks, which are not to be executed every time the program runs. Blocks to be skipped are indicated in the part program by an oblique "/" before the block number.

The skip levels in the part program are specified by"/0" to "/7". Only one skip level can be specified per part program block:

2.9 Program control

# Number of levels

MD9423 \$MM\_MAX\_SKP\_LEVEL is used to define the number of skip levels.

### Example signals:

Blocks, which are not to be executed in every program pass (e.g., program test blocks) can be skipped according to the following diagram.

/ ; block skipped, (DB21, ... DBX2.0) 1. skip level / N005 ; block skipped, (DB21, ... DBX2.0) 1. " /0 N005 ; block skipped, (DB21, ... DBX2.0) 1. " /1 N010 ; block skipped, (DB21, ... DBX2.1) 2. " /2 N020 ; block skipped, (DB21, ... DBX2.2) 3. " /3 N030 ; block skipped, (DB21, ... DBX2.3) 4. " /4 N040 ; block skipped, (DB21, ... DBX2.4) 5. " /5 N050 ; block skipped, (DB21, ... DBX2.5) 6. " /6 N060 ; block skipped, (DB21, ... DBX2.6), 7. " /7 N070 ; block skipped, (DB21, ... DBX2.7) 8. skip level /8 N080 ; block skipped, (DB21, ... DBX31.6), 9. skip level /9 N090 ; block skipped, (DB21, ... DBX31.7) 10. skip level

The 10 skip levels "/0" to "/9" are activated by the PLC setting the PLC -> NCK interface signals.

The function is activated from the HMI via the "Program control" menu in the Machine operating area for skip levels

- "/0" to "/7" via interface HMI -> PLC DB21, ... DBB26 (block skipping selected).
- "/8" to "/9" via interface HMI -> PLC DB21, ... DBX27.0 to DBX27.1.

References: /BAD/ Operator's Guide HMI Advanced; "Machine Operating Area"

#### **Note**

The levels to be skipped can only be changed when the control is in the STOP/RESET state.

# 2.9.3 Adapting the size of the interpolation buffer

#### MD28060

The channelspecific interpolator executes prepared blocks from the interpolation buffer during the part program run. The maximum number of blocks requiring space in the interpolation buffer at any given point in time is defined by memoryconfiguring MD 28060 \$MM\_IPO\_BUFFER\_SIZE. For some applications it may be meaningful not to use the full buffer capacity in order to minimize the "interval" between preparation and interpolation.

### SD42990

Setting data SD42990 \$SC\_MAX\_BLOCKS\_IN\_IPOBUFFER can be used to dynamically limit the number of blocks in the interpolation buffer to a smaller value than that in MD28060 \$MC\_MM\_IPO\_BUFFER\_SIZE; the minimum number is 2 blocks.

### Values of setting data SD42990 \$SC\_MAX\_BLOCKS\_IN\_IPOBUFFER:

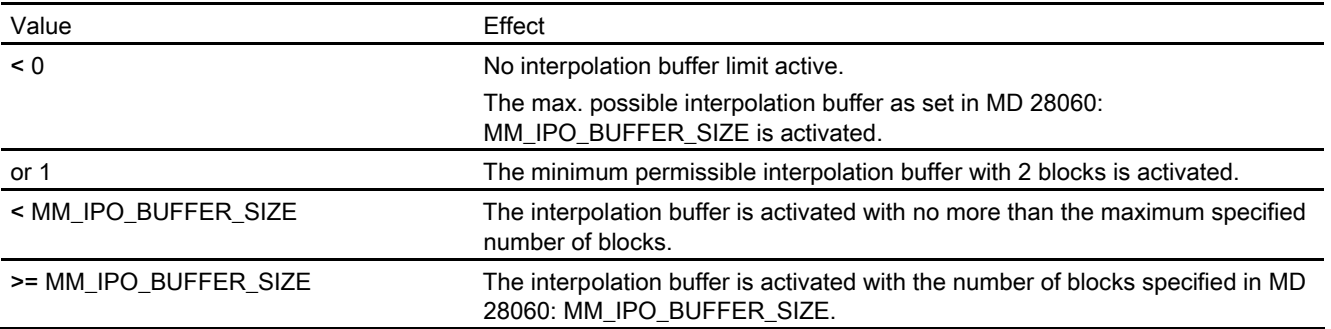

### **Note**

If SD42990 \$SC\_MAX\_BLOCKS\_IN\_IPOBUFFER is set in the part program, the interpolation buffer limitation takes effect immediately if the block with the SD is being preprocessed by the interpreter.

This means that the limitation of the IPO buffer may take effect a few blocks before the intended limitation (see also MD 28070 \$MC\_MM\_NUM\_BLOCKS\_IN\_PREP).

To avoid premature activation and to make the limitation of the IPO buffer take effect in synchronism with the block, a STOPRE (preprocessing stop) must be programmed before the SD is set in the part program.

2.9 Program control

# **Validity**

SD42990 \$SC\_MAX\_BLOCK\_IN\_IPOBUFFER has global, channel-specific validity and can also be modified in a part program. This modified value is maintained at program end. If this setting data is to be reset again on defined events, a so-called event-driven program must be created to do this. For example, this setting data could always be set to a predefined value on RESET.

# Application

The IPO buffer limitation can be used whenever the number of blocks between block preparation and interpolation must be minimized, e.g., when actual positions in the part program must be read and processed for other purposes.

## Example

```
N10N20 ... 
.......... 
N100 $SC MAX BLOCKS IN IPOBUFFER = 5 \qquad ; Limitation of IPO buffer to 5 NC
                                                  blocks 
N110 ... 
N120 ... 
............ 
N200 $SC MAX BLOCKS IN IPOBUFFER = -1 ; Cancellation of the IPO buffer
                                                  limitation 
N210 ... 
............
```
# 2.9.4 Program display modes via an additional basic block display

### Basic block display (only for ShopMill/ShopTurn)

A second socalled basic block display can be used with the existing block display to show all blocks that produce an action on the machine.

### Look Ahead basic block display

The actually approached end positions are shown as an absolute position. The position values refer either to the workpiece coordinate system (WCS) or the settable zero system (SZS).

The number of Look Ahead display blocks stored in the display buffer depends on the number of prepared blocks in the NCK preprocessing buffer in the relevant processing state. If a preprocessing stop is processed, the number of display blocks is reduced to zero and increases again after the stop is acknowledged. In the case of REORG events (e.g., mode change, ASUB start), the display blocks stored for Look Ahead are deleted and preprocessed again afterwards.

## Processed values

Values processed in the basic block display coincide with the:

- selected tools
- feed and spindle speed
- actually approached position values exceptions: With active tool radius compensation, deviations can occur. For modulo axes, the programmed value is displayed in the basic block display. This value can also lie outside the modulo range.

#### **Note**

As a basic rule the positions are represented in the WCS or the SZS. The basic block display can be activated or deactivated with setting data SD42750 \$SC\_ABSBLOCK\_ENABLE.

# 2.9.5 Basic block display for ShopMill/ShopTurn

### Configure basic block display

The basic block display can be configured via the following machine data:

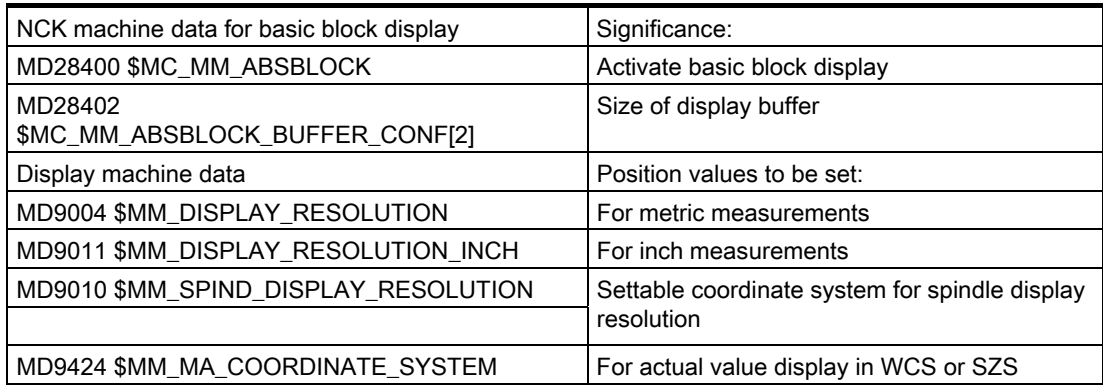

These display machine data are copied to NCK machine data MD17200 \$MN\_GMMC\_INFO\_UNIT[0] to MD17200 \$MN\_GMMC\_INFO\_UNIT[3]. allowing them to be accessed from the NCK.

# Activating

The basic block display is activated by MD 28400 \$MC\_MM\_ABSBLOCK by means of Power On. If MD28400 \$MC\_MM\_ABSBLOCK is set to 1, a channelspecific display buffer (FIFO) is created during power-up.

Size of display buffer (FIFO) = (MD28060 \$MC\_MM\_IPO\_BUFFER\_SIZE + MD28070 \$MC\_MM\_NUM\_BLOCKS\_IN\_PREP) multiplied by 128 bytes. This corresponds to a size of 6KB in the machine data default setting.

Optimize size of display buffer:

The memory requirement can be optimized by entering a value between 128 and 512. The display blocks preprocessed in the display buffer are transferred to the HMI via a configurable upload buffer.

Maximum size of upload buffer is obtained by multiplying (MD28402 \$MC\_MM\_ABSBLOCK\_BUFFER\_CONF[0] + MD28402 \$MC\_MM\_ABSBLOCK\_BUFFER\_CONF[1] + 1) by the block length configured in MD28400 \$MC\_MM\_ABSBLOCK.

The number of blocks **before** the current block is configured in MD28402 \$MC\_MM\_ABSBLOCK\_BUFFER\_CONFI01 and the number of blocks after the current block is configured in MD28402 \$MC\_MM\_ABSBLOCK\_BUFFER\_CONF[1].

# **Constraints**

If the length of a display block configured in MD28400 \$MC\_MM\_ABSBLOCK is exceeded, this display block is truncated accordingly. This is represented by string "..." at the end of the block.

For preprocessed cycles (MD10700 \$MN\_PREPROCESSING\_LEVEL > 1), the display block contains only axis positions.

Additional boundary conditions for the basic block display:

- Modal synchronized action blocks with absolute values are not taken into account.
- The basic block display is deactivated during block search with or without computation.
- Polar coordinate programming is not shown in Cartesian system.
## Radius / diameter values

Diameter values shown in the basic block display and position display may be needed as a radius for internal calculation. These values for measurements in radius/diameter according to G code group 29 can be manipulated using the following options:

- G code DIAMCYCOF (expansion of channel-specific diameter programming) This G code deactivates the channel-specific diameter programming during the cycle execution. In this way, computations in the cycle can always be done in the radius. The position display and the basic block display are continued according to the state of the diameter programming before DIAMCYCOF. In the basic block display, the last displayed value is retained.
- G code DIACYCOFA[AX] (axis-specific diameter programming) This G code deactivates the axis-specific diameter programming during the cycle execution. In this way, computations in the cycle can always be done in the radius. In the position display and in the basic block display, this continues according to the state of the diameter programming before DIACYCOFA[AX]. In the basic block display, the last displayed value is retained.
- MD27100 \$MC\_ABSBLOCK\_FUNCTION\_MASK

## Behavior while the compressor is active

With active compressor and G/Code group 30 not equal to COMPOF, two display blocks are generated. The

- first contains the G/Code of the active compressor.
- The second contains the string "..." as character for missing display blocks.

Bit0 = 1 Transverse axis setpoints are always shown as diameter values in the basic block display.

## Example:

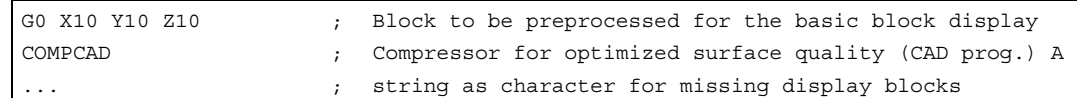

To avoid bottlenecks in the NCK performance, the basic block display is deactivated automatically. As a sign that the display blocks are missing, a display block with the string "..." is generated.

All display blocks are always generated in the single block.

# 2.9.6 Structure for a DIN block

## Structure of display block for a DIN block

Basic structure of display block for a DIN block

- Block number/label
- G function of first G group (only when altered as compared to the last machine function block).
- Axis positions (sequence according to MD20070 \$MC\_AXCONF\_MACHAX\_USED).
- Other modal G functions (only when altered as compared to the last machine function block).
- Other addresses as programmed.

The display block for the basic block display is directly derived from the programmed part program blocks according to the following rules:

- Macros are expanded.
- Skip identifiers and comments are omitted.
- Block number and labels are transferred from the original block, but omitted if DISPLOF is active.
- The number of decimal places is defined in display machine data MD 9004, MD 9010 and MD 9011 via the HMI.

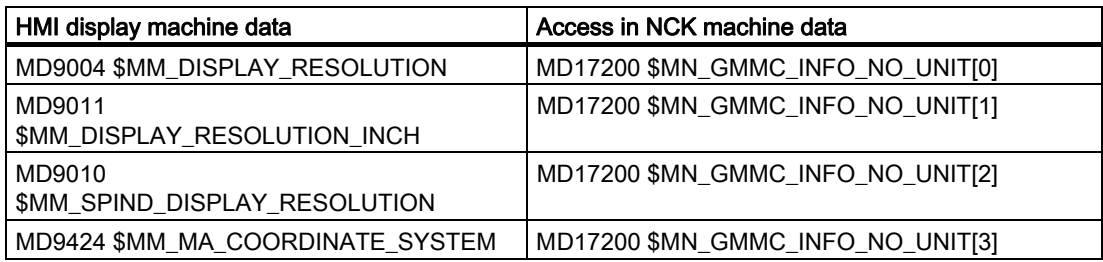

• Programmed axis positions are represented as absolute positions in the coordinate system (WKS / ENS) specified in MD9424 \$MM\_MA\_COORDINATE\_SYSTEM.

## **Note**

The modulo correction is omitted for modulo axes, which means that positions outside the modulo range can be displayed. It also means that the basic block display differs from the position display in which values are always moduloconverted.

## Examples

Comparisons between display block (original block) and basic block display:

• Programmed positions are displayed in absolute terms. The addresses AP/RP are displayed with their programmed values.

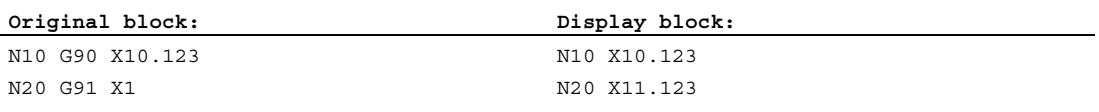

Address assignments (nonDIN addresses) are displayed in the form <address> = <constant>.

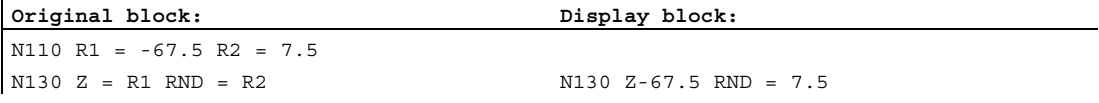

• Address indices (address extensions) are displayed as constants <address> [<constant> ] = <constant>.

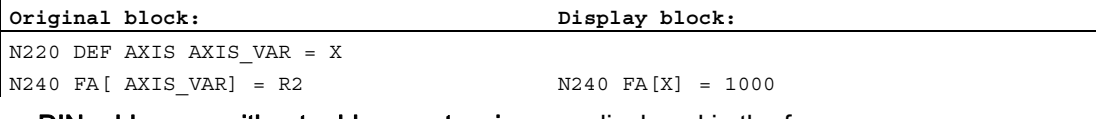

• DIN addresses without address extension are displayed in the form <din\_address> <constant>.

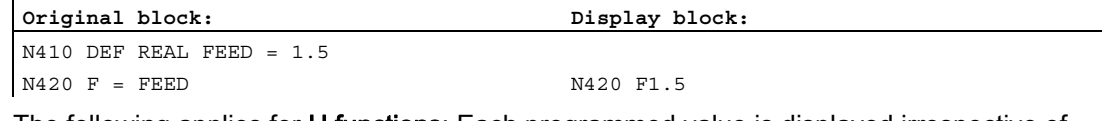

The following applies for H functions: Each programmed value is displayed irrespective of the output type for the PLC (M22110 \$MC\_AUXFU\_H\_TYPE\_INT).

# For Tool selection by tool command

display information is generated in the form T<value> or T=<string>. If an address extension has been programmed, this is displayed as well.

If several spindles have been configured or the "Tool change via master tool holder" function (MD20124 \$MC\_TOOL\_MANAGEMENT\_TOOLHOLDER) is active, the T number is always output with address extension.

If no address extension has been programmed, the number of the master spindle or the master toolholder is used instead (T<spindle\_number/tool\_holder>=).

• The following rule applies to Spindle programming via S, M3, M4, M5, M19, M40 - M45 and M70 (or MD 20094: SPIND\_RIGID\_TAPPING\_M\_NR) with reference to the address extension:

If an address extension was programmed, it is also resolved.

If several spindles were configured, then the address expansion is always output with them.

If no address expansion has been programmed, the number of the master spindle is used (S<spindle\_number>=).

**Indirect G code programming** in form  $G[$  <group>  $]$  = <printout> is substituted by the corresponding G code.

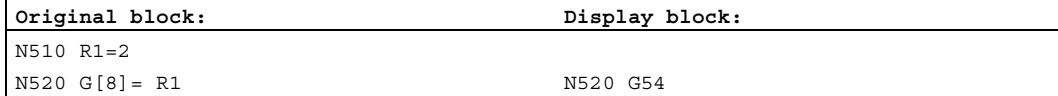

• Modal G codes that do not generate an executable block are collected and output with the display block of the next executable block if permitted by the syntax (DIN block). If this is not the case (e.g., predefined subroutine call TRANSMIT), a separate display block containing the modified G codes is placed in front of the next executable block.

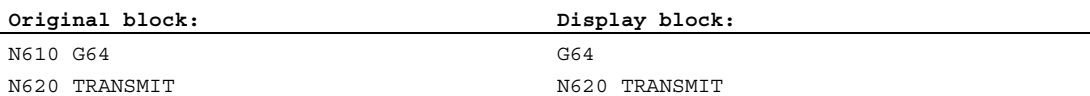

A display block is always generated for **part program lines** in which the addresses **F** and FA appear (including for MD22240 \$MC\_AUXFU\_F\_SYNC\_TYPE = 3).

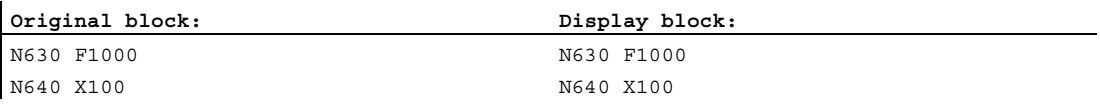

The display blocks generated for the block display are derived directly from the programmed part program blocks. If intermediate blocks (e.g., tool radius compensation G41/G42, radius/chamfer RNDM, RND, CHF, CHR) are generated in the course of contour preprocessing, these are assigned the display information from the part program block on which the motion is based.

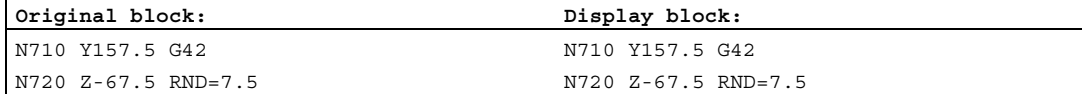

With the **EXECTAB command** (processing a table of contour elements), the block generated by EXECTAB is shown in the display block.

**Original block: Display block:**  N810 EXECTAB (KTAB[5])  $N810$  G01 X46.147 Z-25.38

• For the EXECSTRING command, the block generated via EXECSTRING is displayed in the display block.

**Original block:** 

```
N910 DEF STRING[40] PROGSTRING = "N905 M3 S1000 G94 Z100 F1000 G55" 
N920 EXECSTRING(PROGSTRING)
```
**Display block:** 

N905 Z100 G55 G94 M3 S1000 F1000

# 2.9.7 Execution from external source (buffer size and number)

## Application

Individual machining steps for producing complex workpieces may involve program sequences that require so much memory they cannot be stored in the NC memory. This type of program can be selected and executed from an external device in "Execution from external source" mode. This "external device" takes the following form with HMI Advanced and with HMI Embedded:

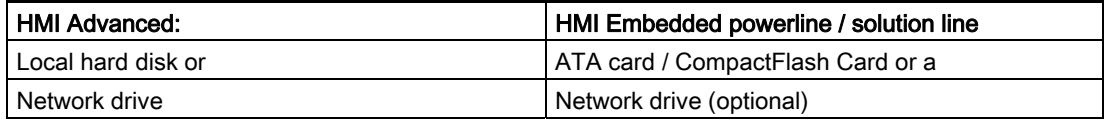

#### Functions

In principle, any program that is accessible via the directory structure of the data management system of the HMI operator panel front can be selected and reloaded.

- Execution from external source via V24 interface with SINUMERIK powerline: In HMI Embedded, the "Execution from external source" softkey can be used to transfer external programs to the NC via the V24 interface.
- Execution from external source via USB interface with SINUMERIK solution line: If external programs, for example, are to be transferred from an external USB drive via a USB interface, then only the interface via X203 (named "TCU\_1") can be used for this. A USB FlashDrive cannot be recommended as a persistent storage medium.

## **External subroutine:**

Executing a subroutine in "Execution from external source" mode

The "external" subroutine is called via part program command EXTCALL with specification of a call path (optional) and the subroutine identifier.

#### • Modal execution from external source:

Retaining the selection "Execution from external source" after RESET or part program end.

#### Deselection by next program in NC memory:

If a program was selected on the HMI for "Execution from external source", this condition remains active after a RESET/end of part program. "Execution from external source" mode is not deselected until another program stored in the NC memory is selected for execution.

#### Buffer interpretation

#### Settable size of reload memory / FIFO buffer:

A FIFO buffer must be set up in the NCK in order to execute a program (main program or subroutine) in "Execution from external" mode. The default setting for this buffer size is 30KB.

Machine data MD18360 \$MN\_MM\_EXT\_PROG\_BUFFER\_SIZE can be used to define the size of the reload buffer. The number of reload buffers is set with MD18362 \$MN\_MM\_EXT\_PROG\_BUFFER\_NUM. A reload buffer must be made available for each of the programs (main run or subroutine) that are processed simultaneously in "Execution from external source" mode.

Reload buffers are set up in the NCK DRAM. If there is insufficient DRAM available, Alarm 4077 "New value of machine data MD 18360/18362 not set" is generated.

## 2.9.8 Execution from external subroutines

#### Subprogram call

The "external" subroutine is called with part program command

• EXTCALL with specified <path> and optionally <program name>

Program command EXTCALL is capable of reloading a program in "Execution from external source" mode via the HMI. The external programs must be accessible via the directory structure on the HMI operator interface. They can be stored on the following data media:

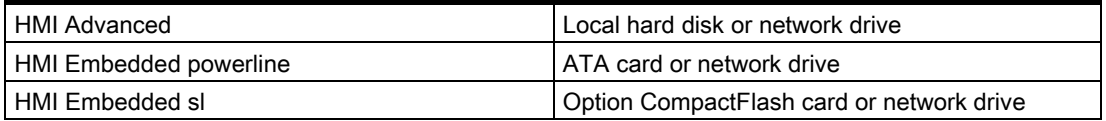

2.9 Program control

# Setting Data

# SD42700 \$SC\_EXT\_PROG\_PATH

SD42700 \$SC\_EXT\_PROG\_PATH can be used to set the call path flexibly. SD42700 \$SC\_EXT\_PROG\_PATH contains the path name, which, together with the programmed subroutine identifier, represents the absolute path name of the program to be called.

If an external subroutine is called without an absolute path name, HMI Advanced runs through the same search path as applied when a subroutine is called from the NC main memory.

## Path compilation

An external subroutine is called by means of parts program command EXTCALL. From

- - the subroutine name programmed in EXTCALL and
	- setting data SD42700 \$SC\_EXT\_PROG\_PATH

results the program path for the external subroutine call through a character string comprising

- The contents of SD42700 \$SC\_EXT\_PROG\_PATH (e.g. /\_N\_WKS\_DIR/\_N\_WKST1\_WPD)
- The character "/" as a separator (if a path was specified with SD42700 \$SC\_EXT\_PROG\_PATH)
- the subroutine path or identifier programmed in EXTCALL.

SD42700 \$SC\_EXT\_PROG\_PATH is preassigned with a blank. If an external subroutine is called without an absolute path name, HMI Advanced runs through the same search path as applied when a subroutine is called from the NCK memory.

current directory / subroutine identifier current directory / subroutine identifier\_SPF current directory / subroutine identifier\_MPF /\_N\_SPF\_DIR / subroutine identifier\_SPF /\_N\_CUS\_DIR / subroutine identifier\_SPF /\_N\_CMA\_DIR / subroutine identifier\_SPF /\_N\_CST\_DIR / subroutine identifier\_SPF

"current directory": stands for the directory in which the main program has been selected "subroutine identifier" stands for the subroutine identifier programmed in EXTCALL

## Example

The program to be reloaded is stored on the local hard disk of HMI Advanced:

## • SD42700 \$SC\_EXT\_PROG\_PATH = "\_N\_WKS\_DIR/\_N\_WST1"

Main program\_N\_MAIN\_MPF (stored in NC memory and is selected for execution)

```
:N010 PROC MAIN 
N020 .... 
N030 
EXTCALL "ROUGHING" 
N040 ..... 
N050 M30
```
Subroutine\_N\_ROUGHING\_SPF (stored in HMI memory under workpieces->WP1)

```
N010 PROC ROUGHING 
N020 G1 F1000 
N030 X = ... Y = ... Z = ...N040 ..... 
.... 
.... 
N999999 M17
```
## Windows path name

Program to be reloaded is stored on network drive or ATA card

#### • EXTCALL Windows path name

Call for network drive (HMI Embedded or HMI Advanced) e.g. EXTCALL \\R4711\Workpieces\Contour.1.spf

Call for CompactFlash card (HMI Embedded), e.g. EXTCALL C:\Workpieces\Contour.2.spf

#### **Note**

An absolute path must always be specified in HMI Embedded powerline.

For further explanations about operation under HMI Embedded / Advanced, refer to:

#### References:

/BEM/ operating instructions HMI Embedded powerline, "Execution from network", "Execution from ATA card" and "EXTCALL"

HMI Embedded sl, "Execute from network", "Execute from CompactFlash card" and "EXTCALL under use of the SD4270 \$SC\_EXT\_PROG\_PATH and the HMI user memory"

/BAD/, Operating Instructions HMI Advanced, access to external network drive/computer

## Power On, RESET

External subroutine calls are aborted and the respective FIFO (reload) buffer erased by a RESET or POWER ON.

A program selected for "Process from external" remains selected for "Process from external" after a Reset. A POWER ON deletes the selection. Default program MPF0 is selected instead.

# 2.10 2.10 System settings for power-up, RESET/part-program end and partprogram start

## Concept

The control system response can be altered for functions such as G codes, tool length compensation, transformation, coupled axis groupings, tangential followup, and programmable synchronous spindle after

- Power up (power ON),
- Reset/part program end and
- Part program start

by machine data MD20110 \$MC\_RESET\_MODE\_MASK MD20150 \$MC\_GCODE\_RESET\_VALUES and its extension MD20152 \$MC\_GCODE\_RESET\_MODE (specification of initial controller setting on reset) and MD20112 \$MC\_START\_MODE\_MASK (specification of initial controller setting after part program start).

For certain applications (e.g., grinding) it is advisable not to capture the reset position of individual functions until part program start. This is possible through the appropriate setting of MD20110, MD20150, MD20152 and MD20112.

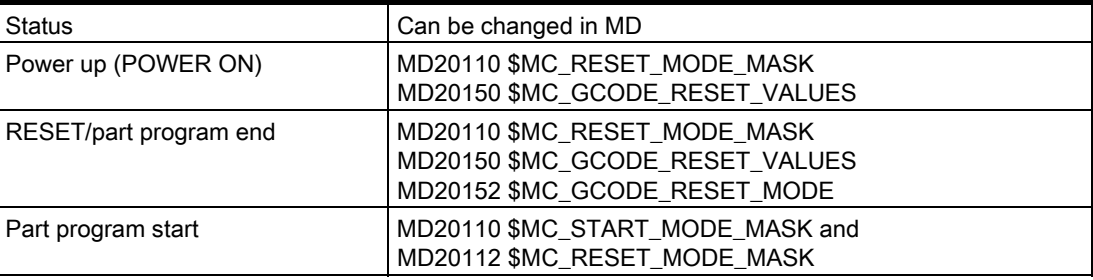

Table 2-12 Change system settings by means of MD

# Procedure

Select the desired system response.

• After power-up (POWER ON) MD20110 \$MC\_RESET\_MODE\_MASK, Bit  $0 = 0$  or 1

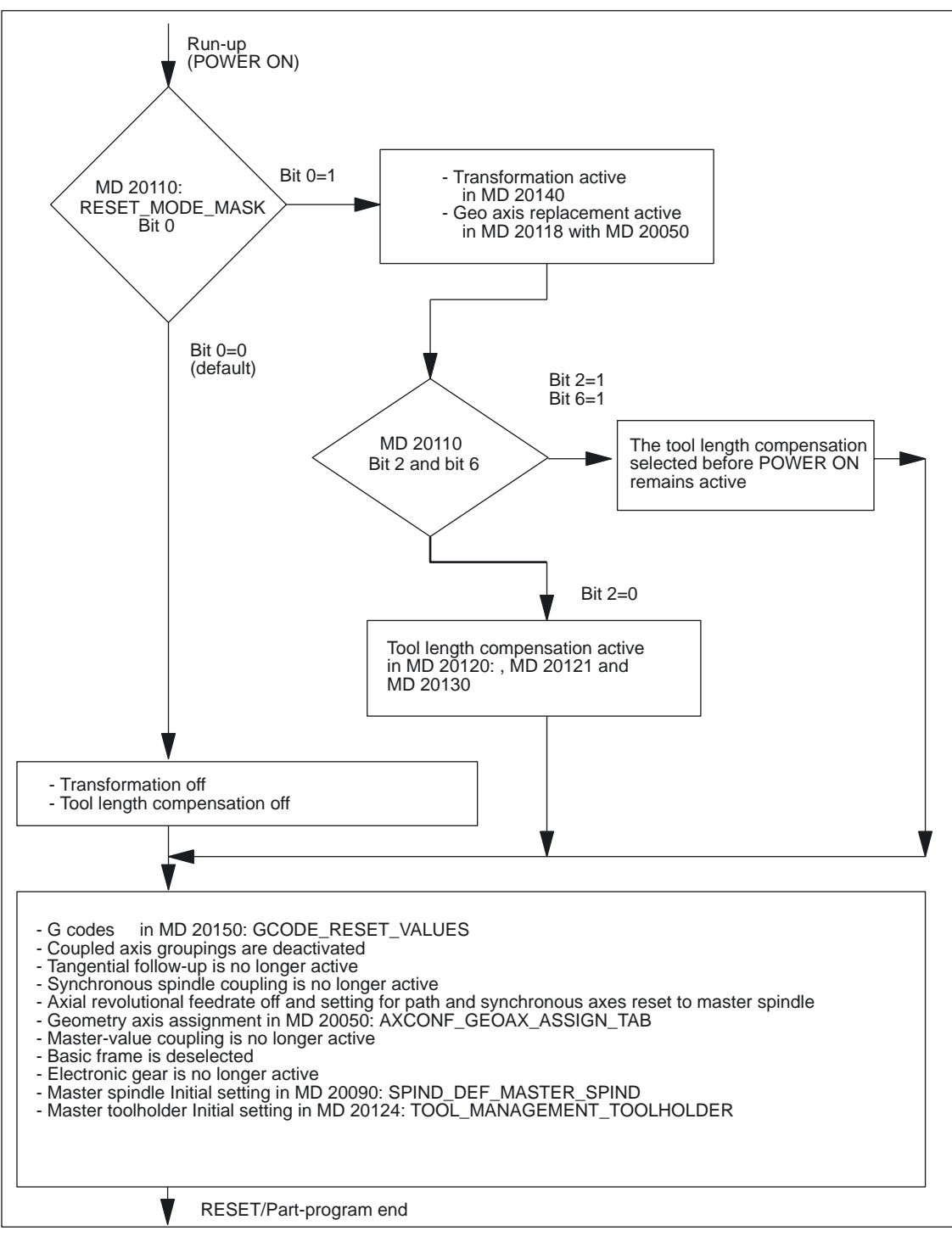

Figure 2-16 System settings after power-up

• After power-up (POWER ON) MD20110 \$MC\_RESET\_MODE\_MASK, Bit  $0 = 0$  or 1

Bits 4 - 13 can be combined optionally.

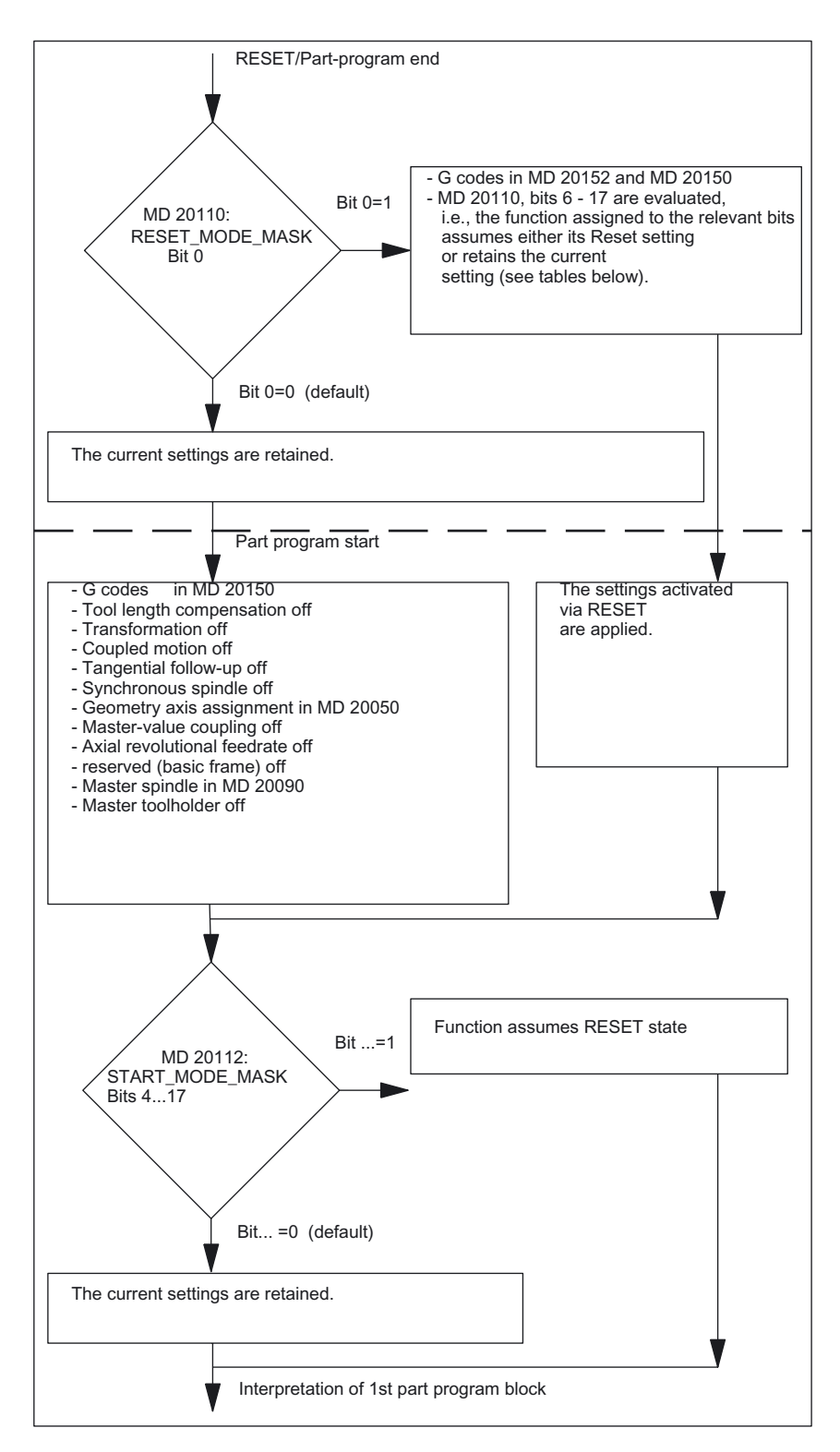

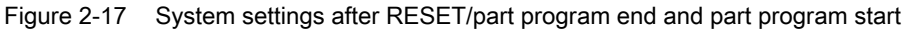

Mode Group, Channel, Program Operation, Reset Response (K1) Function Manual, 03/2006 Edition, 6FC5397-0BP10-1BA0 2-151

## Detailed description

2.10 System settings for power-up, RESET/part-program end and part-program start

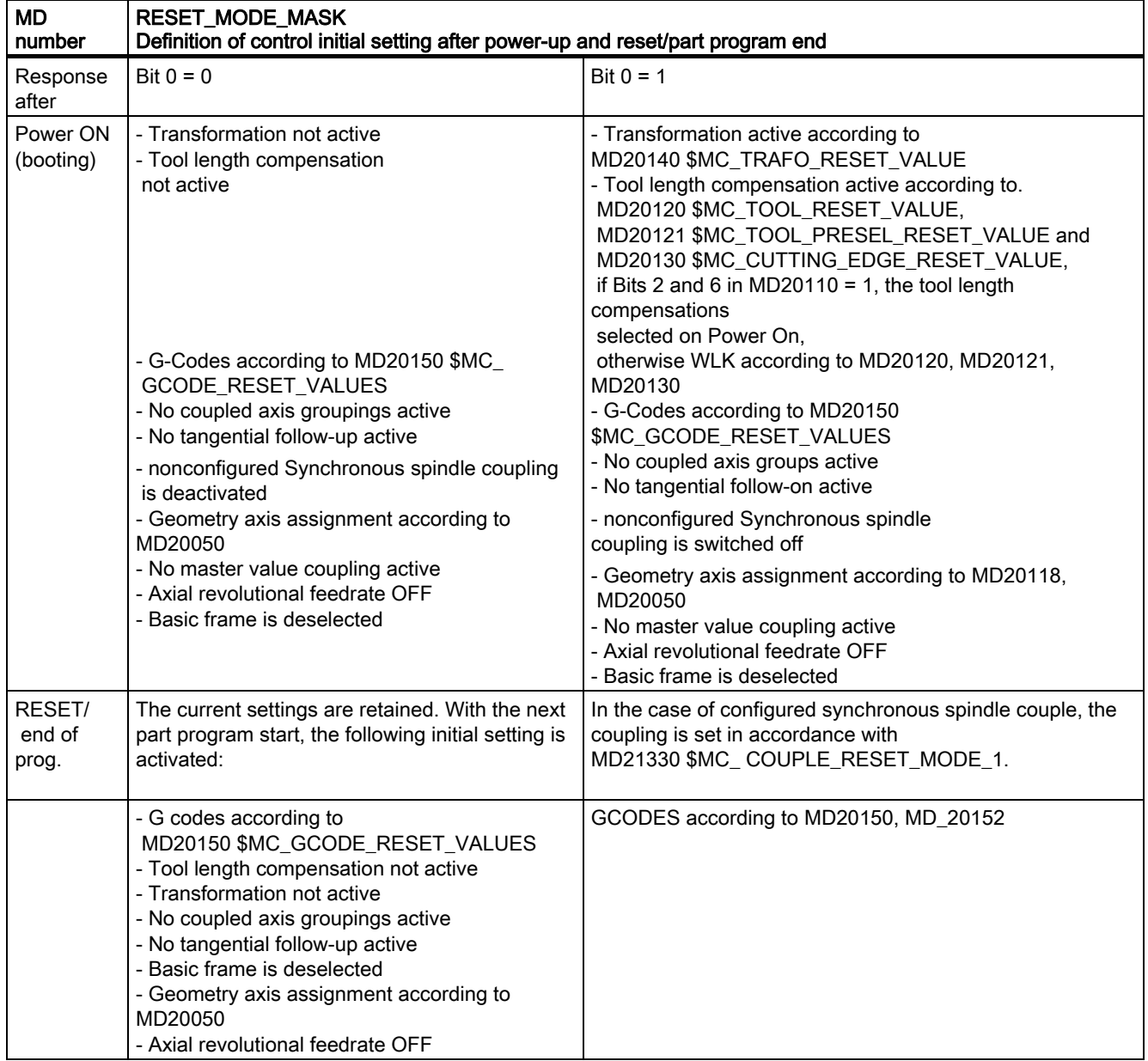

## Table 2-13 Selection of RESET and powerup response

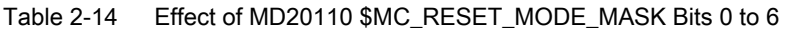

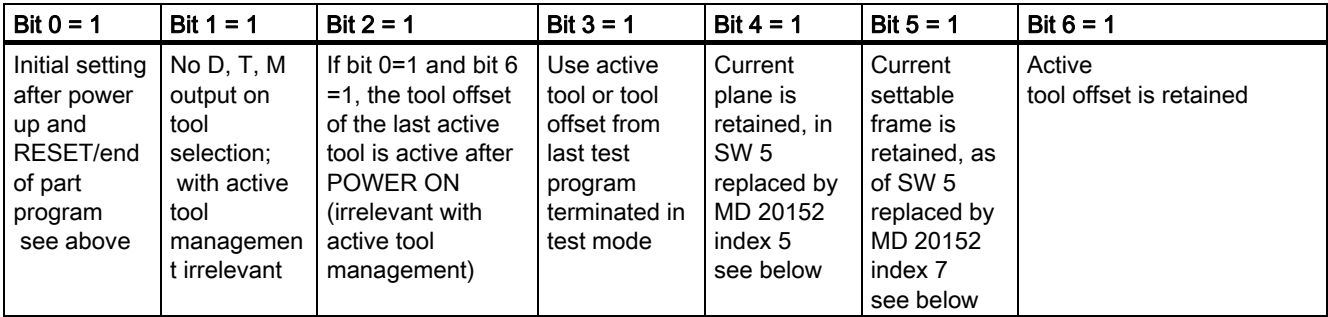

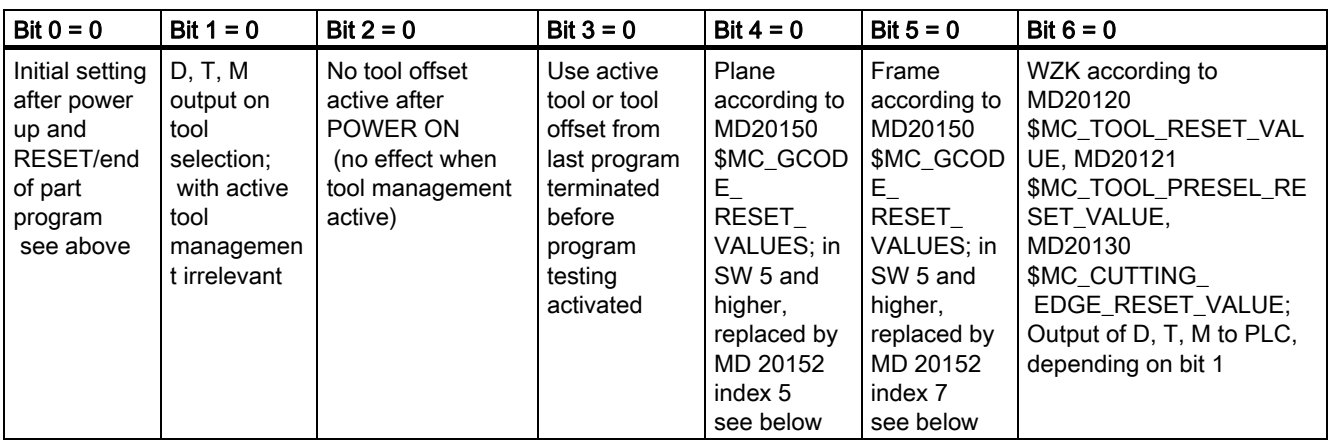

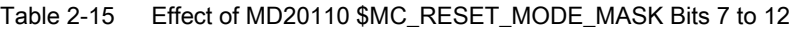

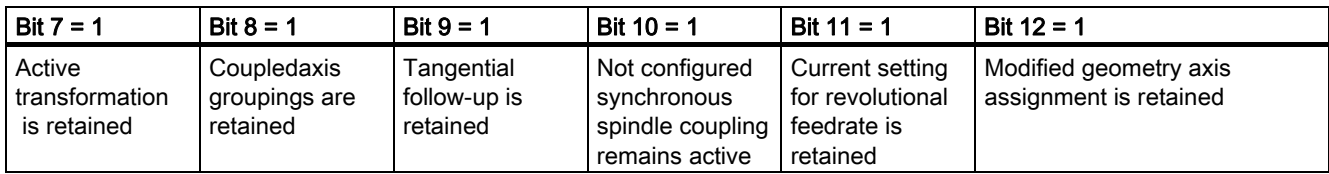

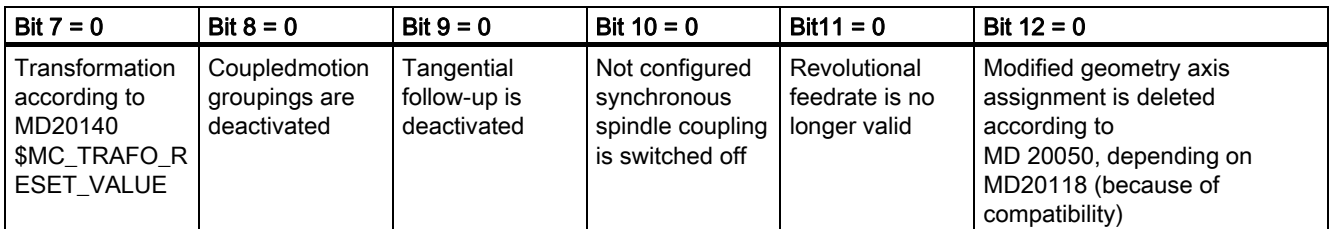

Mode Group, Channel, Program Operation, Reset Response (K1) Function Manual, 03/2006 Edition, 6FC5397-0BP10-1BA0 2-153

## Detailed description

2.10 System settings for power-up, RESET/part-program end and part-program start

Table 2-16 Effect of MD20110 \$MC\_RESET\_MODE\_MASK Bits 13 to 17 (in SW 6.4 and higher, Bit 16 to Bit 17)

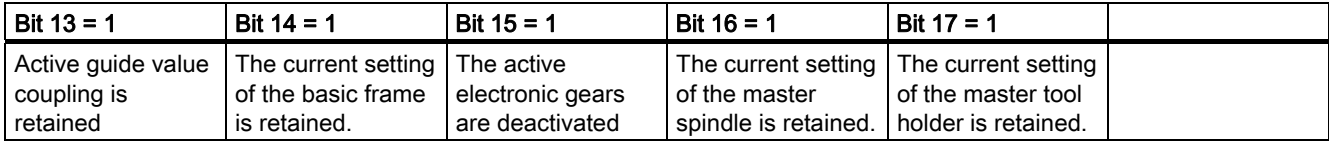

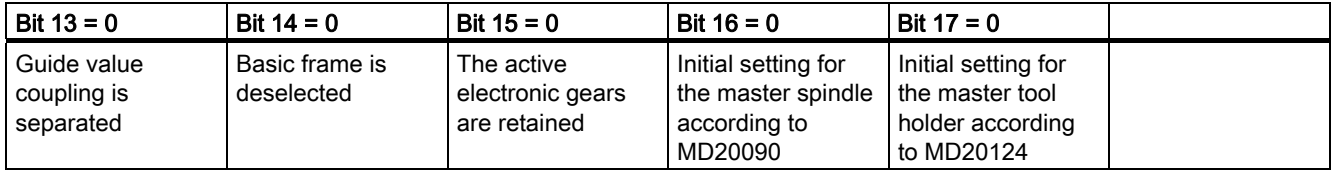

## RESET response of master spindle

Up to SW 6.3 the master spindle setting was reset to the configured value on M30/RESET. Depending on the setting of Bit 0 of MD20110 \$MC\_RESET\_MODE\_MASK, there are two cases:

#### Bit  $0 = 0$ :

No Init blocks are generated. (Default: the current settings are retained) Bit  $0 = 1$ :

Init blocks are generated. The settings activated by RESET become valid.

## MD20152 \$MC\_GCODE\_RESET\_MODE

In SW 5 and higher, MD20152 \$MC\_GCODE\_RESET\_MODE replaces Bits 4 and 5 from MD20110 \$MC\_RESET\_MODE\_MASK. In addition, the setting options are expanded:

## Up to and including SW 4

the following applies to Bits 4 and 5 of MD20110 \$MC\_RESET\_MODE\_MASK: Bit 4: Level control Bit 5: Control of settable frames

Each G code group controlled in MD20150 \$MC\_GCODE\_RESET\_VALUES[i] can be selectively controlled with the additional MD20152 \$MC\_GCODE\_RESET\_MODE[i].

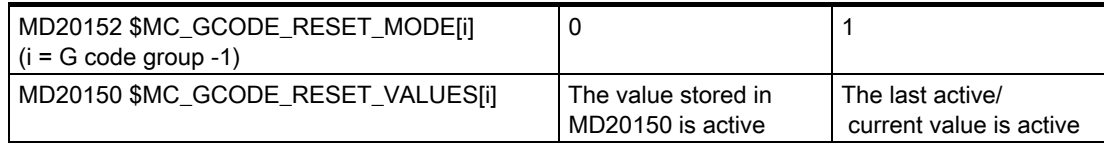

#### **Note**

The previous setting option in machine data MD20110 \$MC\_RESET\_MODE\_MASK is omitted!

The corresponding bits of this MD are tagged as reserved. Write operations involving these bits are automatically redirected to the corresponding array elements of MD20150 \$MC\_GCODE\_RESET\_MODE and Alarm 4502 is output.

When MD20110 \$MC\_RESET\_MODE\_MASK is read, the information from the relevant field arrays of MD20150 \$MC\_GCODE\_RESET\_MASK are read again and written to MD20110 \$MC\_RESET\_MODE\_MASK.

The mode of functioning of MD20112 \$MC\_START\_MODE\_MASK remains the same as in SW5.

#### Part program start

The initial setting of the control system at part program start, e.g., G codes (especially active plane and active settable zero offset), active tool length compensation, transformation, and axis coupling, is determined according to the following table.

## Application

If a bit is set in MD20112 \$MC\_START\_MODE\_MASK, the reset action of the relevant function can be delayed until the start of the part program.

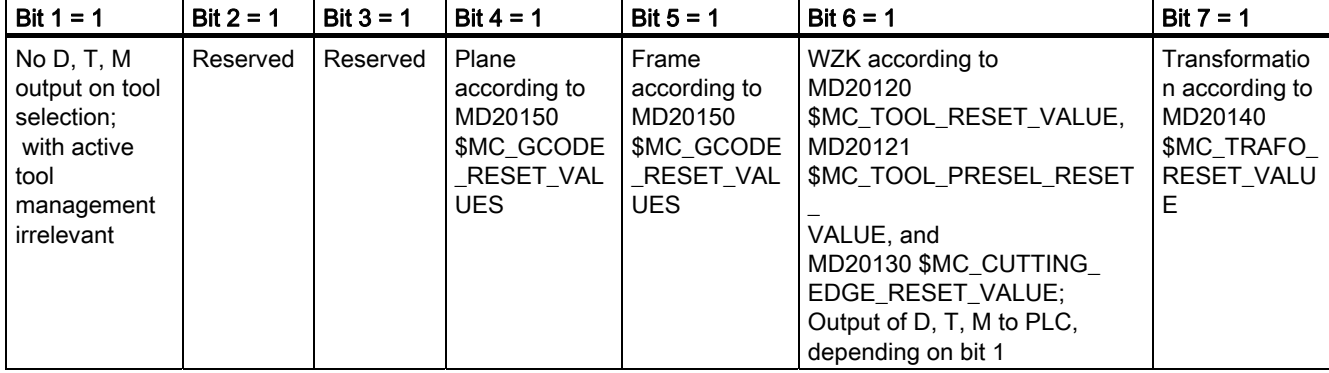

Table 2-17 Effect of MD20112 \$MC\_START\_MODE\_MASK Bits 1 to 7

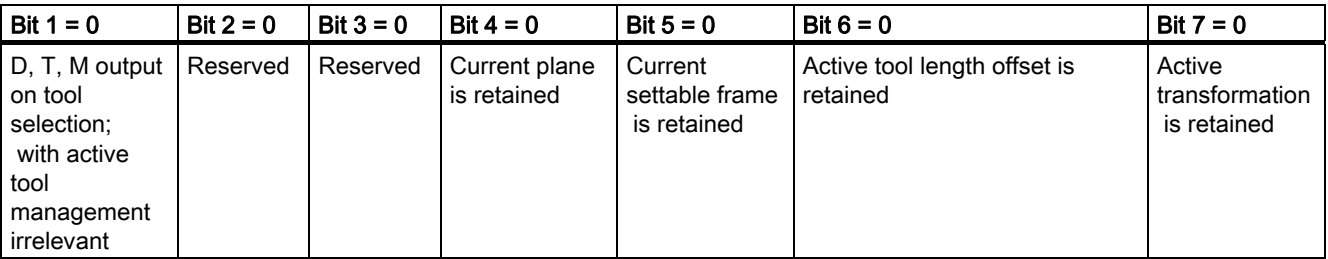

Mode Group, Channel, Program Operation, Reset Response (K1) Function Manual, 03/2006 Edition, 6FC5397-0BP10-1BA0 2-155

## Detailed description

2.10 System settings for power-up, RESET/part-program end and part-program start

Table 2-18 Effect of MD20112 \$MC\_START\_MODE\_MASK Bits 8 to 12

| Bit $8 = 1$                              | Bit $9 = 1$                            | Bit $10 = 1$                                                      | Bit $11 = 1$ | Bit $12 = 1$                                                                                                    |
|------------------------------------------|----------------------------------------|-------------------------------------------------------------------|--------------|----------------------------------------------------------------------------------------------------|
| Coupledaxis groupings<br>are deactivated | Tangential follow-up is<br>deactivated | Not configured<br>synchronous spindle<br>coupling is switched off | Reserved     | Geometry axis<br>assignment is deleted<br>according to MD 20050,<br>depending on MD<br>20118 (because of<br>compatibility) |

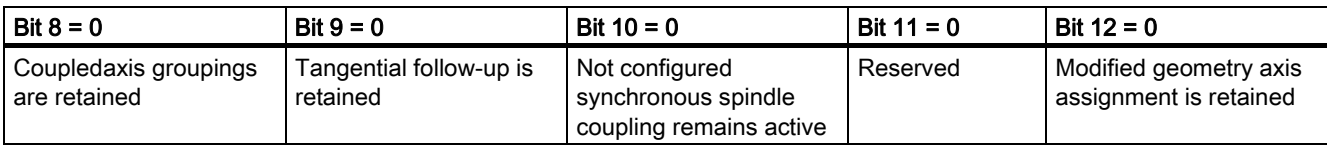

Table 2-19 Effect of MD20112 \$MC\_START\_MODE\_MASK Bits 13 to 17

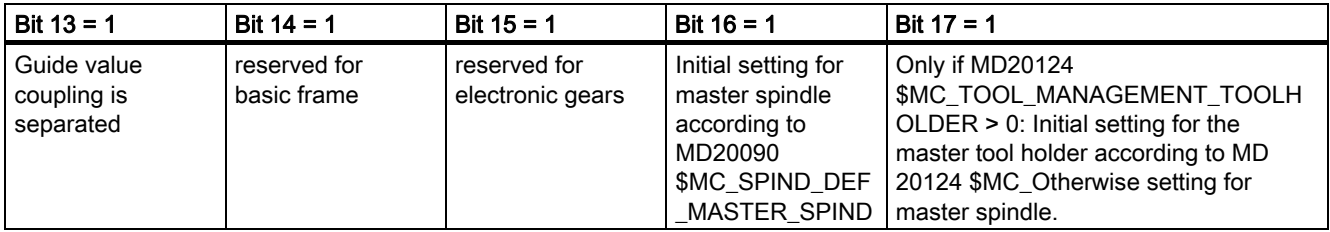

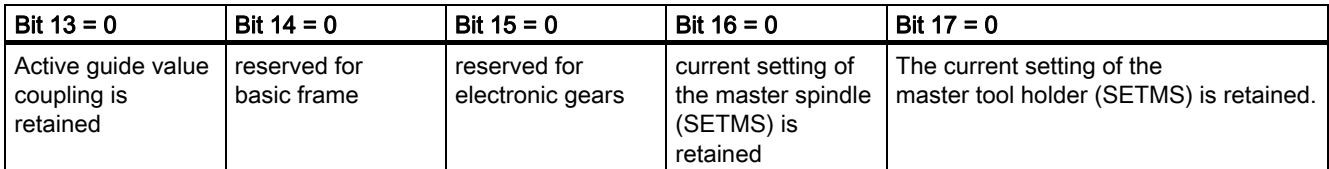

## Note

In MD20110 \$MC\_RESET\_MODE\_MASK, bits set to 1 cause settings to be retained, In MD20112 \$MC\_START\_MODE\_MASK, bits set to 0 cause settings to be retained.

#### Meaning of the machine data

The channelspecific machine data in the table has the following meanings. Details are specified in section NO TAG.

#### • MD20120 \$MC\_TOOL\_RESET\_VALUE

Specification of tool (T number), whose tool length compensation values are to be taken into account on reset and powerup in accordance with MD20110 \$MC\_RESET\_MODE\_MASK.

## MD20121 \$MC\_TOOL\_PRESEL\_RESET\_VALUE

Specification of tool (T number) as preselected tool whose tool length compensation values are to be taken into account on reset and power-up in accordance with MD20110 \$MC\_RESET\_MODE\_MASK.

#### MD20130 \$MC\_CUTTING\_EDGE\_RESET\_VALUE

Definition of edge number (D number) of tool in \$MC\_TOOL\_RESET\_VALUE

#### MD20140 \$MC\_TRAFO\_RESET\_VALUE

Definition of transformation data block (TRAORI, TRAANG, SW 4 and higher: TRANSMIT)

# MD20150 \$MC\_GCODE\_RESET\_VALUES

RESET states of G groups

# MD20152 \$MC\_GCODE\_RESET\_MODE

GCODE initial setting on RESET

MD20152 specifies for each entry in MD20150 \$MC\_GCODE\_RESET\_VALUES whether the setting in accordance with MD20150 \$MC\_GCODE\_RESET\_VALUES is taken again (entry in MD20152=0) or the current setting is retained (entry in MD20152=1).

#### MD21330 \$MC\_COUPLE\_RESET\_MODE\_1 Cancelation of an axis coupling

## MD20050 \$MC\_AXCONF\_GEOAX\_ASSIGN\_TAB

Assignment of geometry axis to channel axis acts on Bit 12 of MD 20110/20112 MD20118 \$MC\_GEOAX\_CHANGE\_RESET

acts on Bit 12 of MD 20110/20112

## Example:

- 1. Activate RESET setting on RESET: MD20110 = 'H01' (Bit 0) MD20112 = '0'
- 2. Transformation remains active on RESET/part program start: MD20110 = 'H81' (Bit 0 + Bit 7) MD20112 = '0'
- 3. Tool length compensation remains active on RESET/part program start:  $MD20110 = 'H41'$  (Bit 0 + Bit 6) MD20112 = '0'
- 4. Active plane (Bit 4) and settable frame (Bit 5) remain active after RESET and are reset on part program start: MD20110 = 'H31' (Bit 4 + Bit 5)

## Note

for bit 5 and bit 6:

MD20112 = '30'

If MD20110/MD20112 are parameterized so that tool length compensation or a frame is active on a part program start/MDA start, the first programming of the axes must use absolute measurements (because of the offset behavior) .

Exception: With MD42442/MD42440 the offset behavior for G91 is suppressed.

Detailed description 2.11 Subroutine call with M, T, and D functions

# 2.11 2.11 Subroutine call with M, T, and D functions

# 2.11.1 Replacement of auxiliary functions with subroutines

## Function

The M, T, and D auxiliary functions can be replaced with subroutines:

- M functions (switching operations)
- T functions (tool selection)
- D functions (tool offset selection)

The following machine data can be used to configure subroutine calls with M, T, and D auxiliary functions:

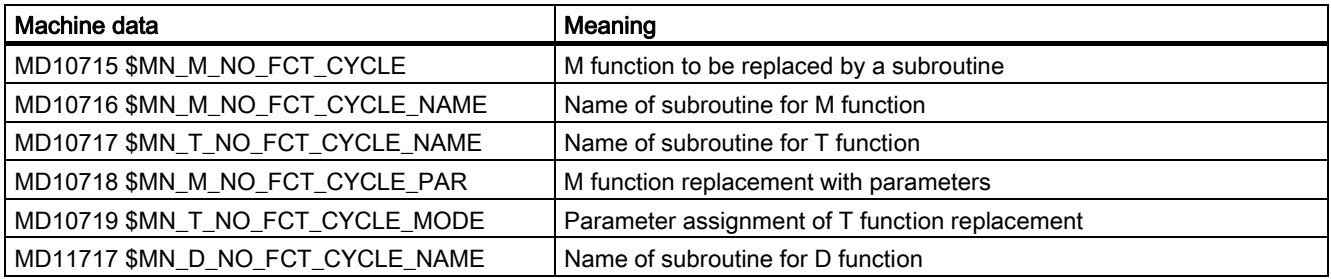

#### Note

The functions described above are also effective in ISO dialect mode.

## Block search response

During block search with calculation and SERUPRO, subroutine calls with M, T and D functions are executed in the same way as in normal program operation.

## M functions that cannot be configured

M functions with a fixed meaning must not be used to call subroutines. The following M functions have standard predetermined meaning:

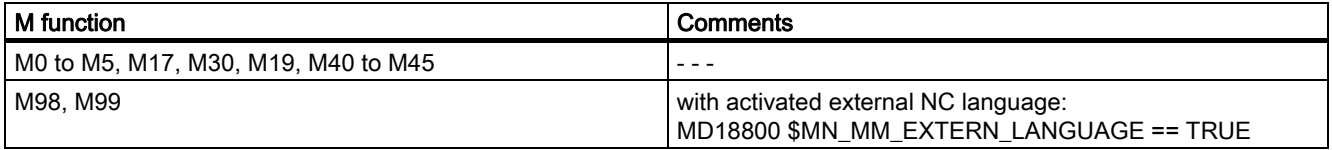

M functions can be defined for specific tasks using the following machine data. Through this, they receive a fixed meaning and, therefore, must not be used to call subroutines:

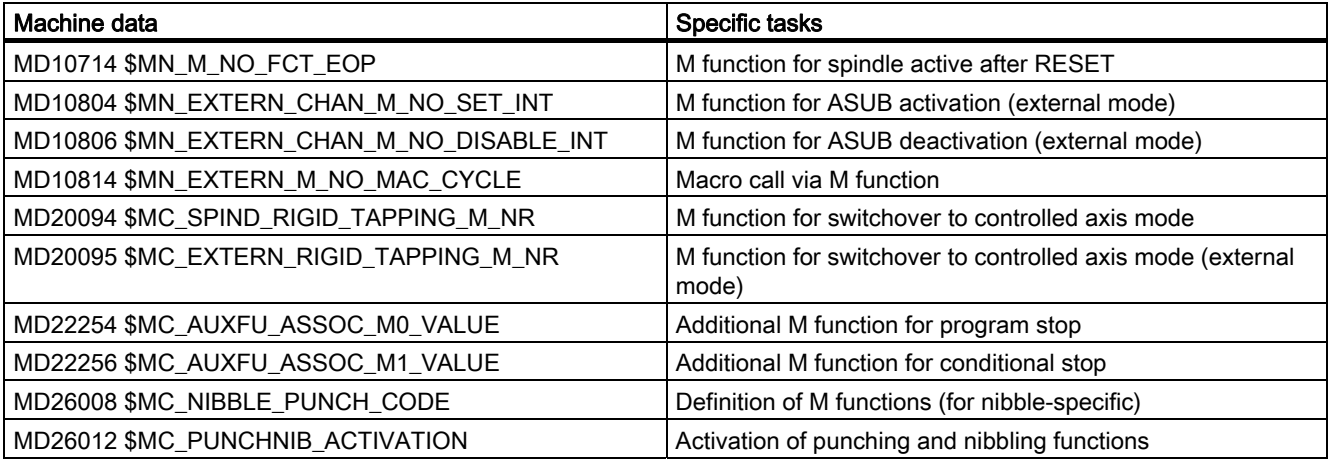

#### Note

#### **Exceptions**

The configured M function for tool change: MD22560 \$MC\_TOOL\_CHANGE\_M\_CODE (M function for tool change)

#### Boundaries for macro function

Macros are used to define a character string replacement consisting of text only. This replacement is made prior to execution of the replacement mechanism described here.

#### Boundary conditions

For subroutine calls with M, T, and D functions, the following boundary conditions apply:

- Only one function may be replaced for each part program line.
- A subroutine call must not be superimposed on M functions with predetermined meaning.
- In a part program block with an M, T or D function to be replaced, the following applies: - No modal subprogram call can be active
	- No subroutine return can be programmed
	- -No part program end can be programmed.

#### **Note**

The M, T, and D values passed to the cycle have not yet been executed and must, therefore, be programmed again in the cycle.

## 2.11.2 M function replacement

## Subroutine call via M function

#### Note

Subroutine calls using an M function are referred to below as M function replacement.

The following machine data are used to configure M function replacement:

- MD10715 \$MC\_M\_NO\_FCT\_CYCLE (M function to be replaced by a subroutine)
- MD10716 \$MC\_M\_NO\_FCT\_CYCLE\_NAME (Name of subroutine for M function)

The M function via which the subroutine specified in machine data MD10716 \$MC\_M\_NO\_FCT\_CYCLE\_NAME is called is defined in machine data MD10715.

#### Call rules

If the M function configured with MD10715 \$MC\_M\_NO\_FCT\_CYCLE is programmed in a part program block, the appropriate subroutine is called at the end of the part program block. If the M function is programmed again within the called subroutine, the M function is not replaced again. In addition, other M function expansions configured with MD10715 \$MC\_M\_NO\_FCT\_CYCLE or MD10716 \$MC\_M\_NO\_FCT\_CYCLE\_NAME are not executed.

#### **Exceptions**

The M function is also replaced in an ASUB if the ASUB was started in a subroutine that was called via an M function.

## Address extension of M function

Using system variable \$C\_ME it is possible to read the address extension of the M function in the called subroutine.

# Example configurations

- Call of subroutine SUB\_M101 via M101 MD10715 \$MC\_M\_NO\_FCT\_CYCLE[0] = 101 MD10716 \$MC\_M\_NO\_FCT\_CYCLE\_NAME[0] = "SUB\_M101"
- Call of subroutine SUB M102 through M102 MD10715 \$MC\_M\_NO\_FCT\_CYCLE[1] = 102 MD10716 \$MC\_M\_NO\_FCT\_CYCLE\_NAME[1] = "SUB\_M102"

# 2.11.3 Replacement of tool programming

2.11.3.1 T and D function replacement

# Subroutine call via T function and D or DL function

#### Note

The subroutine call via T function is referred to hereinafter as T function replacement, and the subroutine call via D or DL function is referred to hereinafter as D function replacement.

## Call rules

If a T function is programmed in a part program block, a machine data can be used to specify that the subroutine defined in MD10717 \$MN\_T\_NO\_FCT\_CYCLE\_NAME[n] is called at the start or end of the block. Similarly, a replacement subroutine for address D or DL can be defined with MD11717 \$MN\_D\_NO\_FCT\_CYCLE\_NAME[n].

With MD10719 \$MN\_D\_NO\_FCT\_CYCLE\_MODE Bit 1 and Bit 2, the call timing for the T function replacement and D or DL function replacement can be set.

## Assigning subroutines

The machine data

- MD10717 \$MN\_T\_NO\_FCT\_CYCLE\_NAME is used to assign a subroutine to the T command
- MD11717 \$MN\_D\_NO\_FCT\_CYCLE\_NAME is used

to assign a subroutine to the D and DL command. The same subroutine should be configured for the T and D replacement. The corresponding values are not output, the Tword and the D or DL word must be programmed again in the cycle.

## Boundary condition

The subroutine configured with MD10716 \$MN\_M\_NO\_FCT\_CYCLE\_NAME[n] and with MD10717: T\_NO\_FCT\_CYCLE\_NAME or MD11717 \$MN\_D\_NO\_FCT\_CYCLE\_NAME cannot take effect simultaneously in a block (part program line), i.e. no more than one D, T, or M function replacement (or generally just one subroutine call) may be executed per block. Conflicts with other subroutine calls are signaled by alarm 14016.

## Configurable time behavior for D/T function replacement

The timing of the call of the replacement subroutine can be parameterized as follows with (Bit 1 and Bit 2):

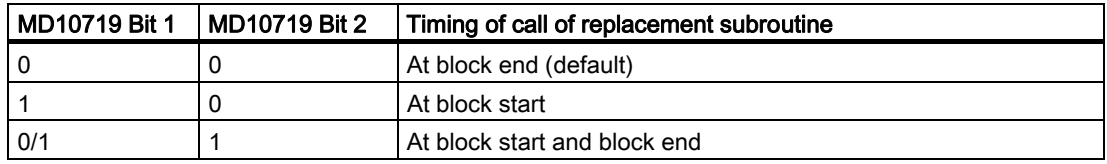

#### Timing of call at block end MD10719 Bit  $1 = 0$

After the replacement subroutine has been executed, the interpretation is resumed with the subprogram line following the line that triggered the replacement operation.

## Timing of call at block start MD10719 Bit 1 = 1 and Bit  $2 = 0$

After the replacement subroutine has been executed, the part program line that controlled the call of the subroutine is interpreted. The T address and the D or DL address and the M function for the tool change are no longer processed.

#### Timing of the call at block start and at block end M10719 Bit  $2 = 1$

The replacement program is called twice.

#### Note

Which replacements are to be performed at the block start and which are to be performed at the block end is up to the user.

System variable \$P\_SUB\_STAT can be used to determine the timing (block start/block end) of a replacement operation. The system variable \$P\_SUB\_STAT returns for

- Value 0: Replacement subroutine is not active
- Value 1: Replacement subroutine is active, call at block start
- Value 2: Replacement subroutine is active, call at block end

## Configuration of transfer of D or DL function to the replacement cycle

The T function replacement permits the use of machine data MD10719 \$MN\_T\_NO\_FCT\_CYCLE\_MODE for specifying which of the following are to occur if D or DL and T or programmed simultaneously in a block (Bit 0)

- D or DL must be passed as a parameter to the T replacement cycle
- A call is to be executed before the T replacement cycle

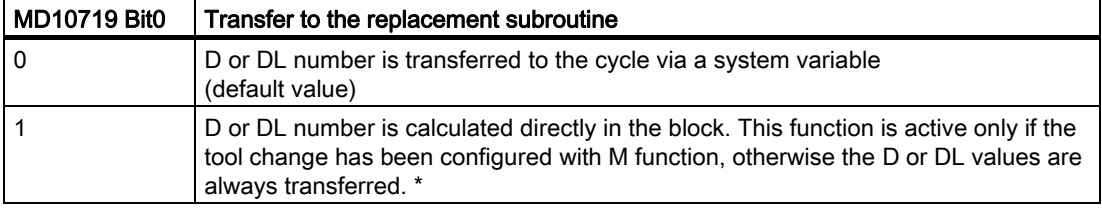

\*Tool change with M function is configured with MD22550 \$MC\_TOOL\_CHANGE\_MODE = 1.

#### Example of T function replacement for tool change

Behavior same as before:

#### Tool change with M6 not active:

MD22550 \$MC\_TOOL\_CHANGE\_MODE = 0 MD10719  $$MN$  T NO FCT CYCLE MODE = 0 MD10717 \$MN\_T\_NO\_FCT\_CYCLE\_NAME = "MY\_T\_CYCLE" ; T replacement cycle

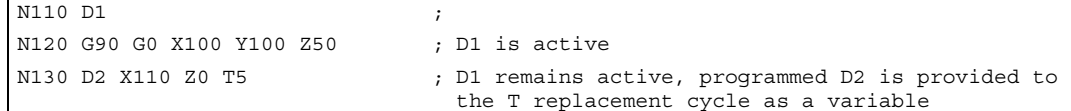

A comprehensive example for M/T function replacement with tool change including the associated replacement subroutines can be found at the end of the next section.

## 2.11.3.2 M function replacement for tool change

#### Calling a tool change program with M function

The following machine data are used to configure M function replacement for calling the tool change program:

- MD10715 \$MN\_M\_NO\_FCT\_CYCLE (M function to be replaced by a subroutine)
- MD10716 \$MN\_M\_NO\_FCT\_CYCLE\_NAME (Name of subroutine for M function)
- MD10718 \$MN\_M\_NO\_FCT\_CYCLE\_PAR (M function replacement with parameters)

The information required for the tool offset or tool offset selection is passed to the subroutine via a system variable.

#### Programming the M function replacement with parameter transfer

The address extension and function value of the M function must be explicitly, i.e., constantly, programmed for M function replacements with parameter transfer. An indirection definition via variables is not allowed.

Permissible programming:

- M< function value >
- $\bullet$  M =  $\leq$  function value  $\geq$
- $M$ [<address extension>] = <function value>

Illegal programming:

- $\bullet$  M =  $\le$ variable1>
- M[<variable2>] = <variable1>

#### Boundary conditions

#### M and T functions for tool change in a block

If, in addition to the M function replacement with parameter transfer, a T function replacement was configured, the following behavior is applicable in case of a conflict, i.e., T and M function for tool change are in one block:

- The T function replacement does not take place. Instead, the T value is made available to the M function replacement via the appropriate system variable \$C\_T...
- Programming the address T in the M function subroutine to be replaced does not result in another replacement.

#### Configuration example of call of subroutine SUB\_M6 through M6 with parameter transfer

MD10715 \$MN\_M\_NO\_FCT\_CYCLE[2] = 6 MD10716 \$MN\_M\_NO\_FCT\_CYCLE\_NAME[2] = "SUB\_M6" MD10718 \$MN\_M\_NO\_FCT\_CYCLE\_PAR = 6

Program example of tool change with M function replacement

```
PROC MAIN 
... 
N10 T1 D1 M6 
... 
N90 M30 
PROC SUB_M6 
N110 IF $C T PROG == TRUE ; Scan whether address T has been programmed
N120 T[$CTS] = $CT ; Execute T selection
N130 ENDIF 
N140 M[$CME] = 6 ; Execute tool change
N150 IF $C D PROG == TRUE ; Scan whether address D has been programmed
N160 D = $C D ; Execute D selection
N170 ENDIF 
N190 M17
```
A comprehensive example for M/T function replacement with tool change including the associated replacement subroutines can be found in the next section.

## 2.11.3.3 Example of M/T function replacement for tool change

#### Replacement of T address and D or DL addresses at block start

- Tool change occurs with address T (thus without M code).
- Tool management not active.
- B axis as indexing axis with Hirth tooth system.

#### Configuration of machine data:

MD11717 \$MN\_D\_NO\_FCT\_CYCLE\_NAME = "D\_T\_SUB\_PROG" ; D replacement cycle MD10717 \$MN\_T\_NO\_FCT\_CYCLE\_NAME = "D\_T\_SUB\_PROG" ; T replacement cycle MD10719 \$MN\_T\_NO\_FCT\_CYCLE\_MODE = 'H2' MD22550 \$MC\_TOOL\_CHANGE\_MODE = 0 MD10718 \$MN\_M\_NO\_FCT\_CYCLE\_PAR = -1

#### Programming with main and replacement subroutine

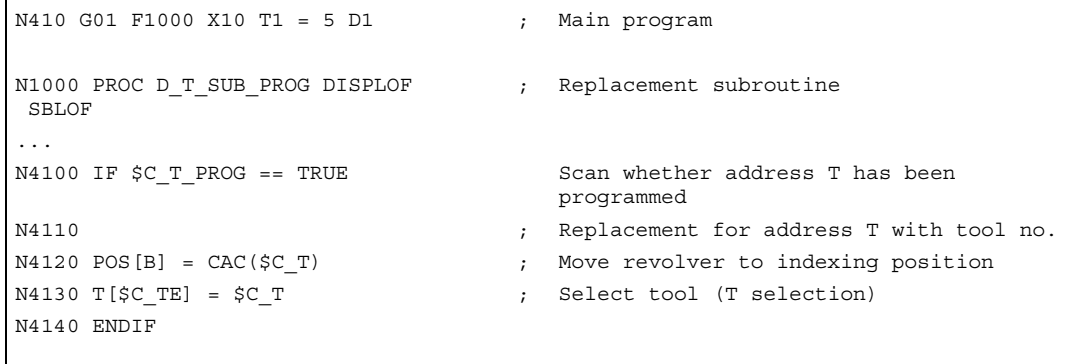

```
N4300 IF $C\_D\_PROG == TRUE ; Scan whether address D has been
                              programmed 
N4300 ; Replacement for address D 
A310 D = $C_D ; Select offset (D selection)
N4320 ENDIF 
N4400 IF $C_DL_PROG == TRUE ; Scan whether address DL has been
                              programmed 
N4410 ; Replacement for address DL 
N4420 D = $C_1DL ; Select insert offset
N4430 ENDIF 
... 
N9999 RET
```
This causes part program line "N410 G01 F1000 X10 T1=5 D1" to execute the following program:

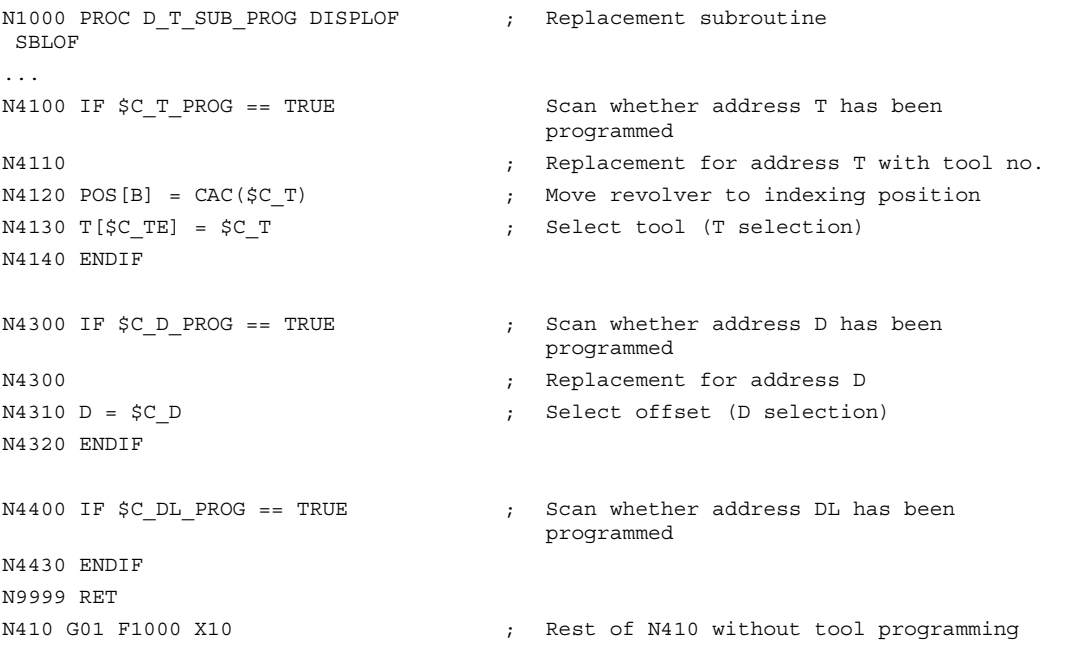

# 2.11.4 Parameter transfer to the replacement subroutine

## Rules for parameter transfer

The following basic procedure applies when transferring parameters to the replacement cycle:

• If on of the replacements indicated above is active, all information required for the tool or offset selection (T, D or DL, M function for tool change, address extensions) is forwarded to the replacement subroutine.

Exception: MD10719 \$MN\_T\_NO\_FCT\_CYCLE\_MODE Bit 0 = 1. Here, it is possible to configure that the D/DL addresses not be transferred to the replacement subroutine.

• Only one of the replacement subroutines indicated above can be executed in a part program line.

If there are multiple replacements of the T or D/DL address and the M function for the call of the tool change program, only one of the replacement subroutines is ever active even if their names are different. The, as described above, all necessary parameters for the tool offset or tool offset selection are made available. If configured accordingly, the subroutine is called before and/or after execution of the part program line.

• For replacement of the T or D/DL address and the M function for the call of the tool change program, the same subroutine can be configured in which the function to be replaced is determined by scanning system variables. The option also exists to configure different subroutines.

## System variable for the transfer parameter

The programmed values for the transfer to the replacement subroutine can be read using the following system variable:

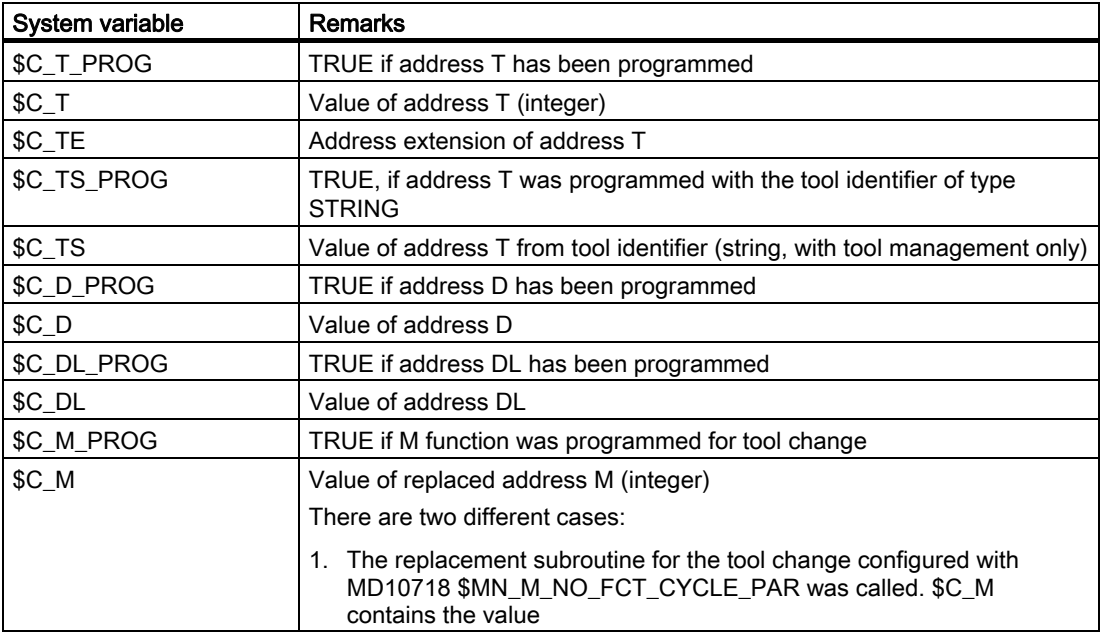

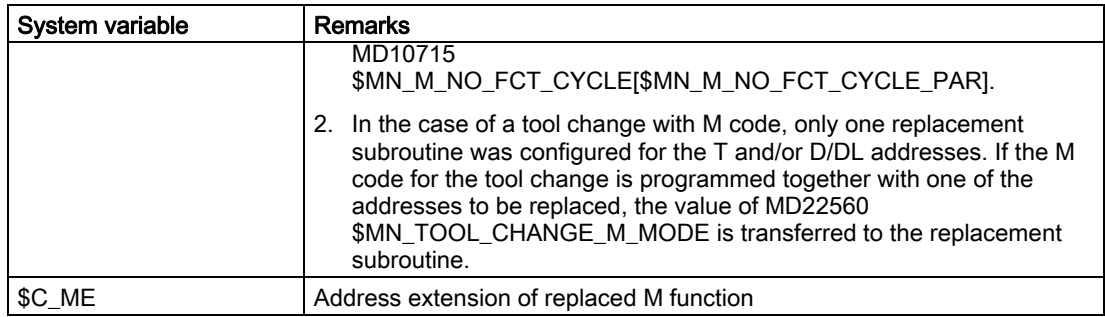

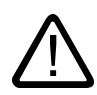

# **Caution**

# Parameter values

Values passed to the cycle have not yet been executed and must, therefore, be programmed again in the cycle.

## Example of tool change with M6 active and MD10719: T\_NO\_FCT\_CYCLE\_MODE= 0

MD10719  $$MN$  T NO FCT CYCLE MODE = 0 MD10717 \$MN\_T\_NO\_FCT\_CYCLE\_NAME = "MY\_T\_CYCLE" ; T replacement cycle

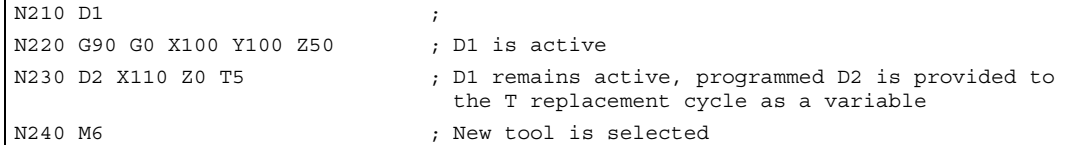

Expanded behavior:

## Tool change with M6 active and MD10719: T\_NO\_FCT\_CYCLE\_MODE= 1

```
MD22550 $MC_TOOL_CHANGE_MODE = 1 
MD10719 $MN_T_NO_FCT_CYCLE_MODE = 1 
MD10717 $MN_T_NO_FCT_CYCLE_NAME = "MY_T_CYCLE" ; T replacement cycle
```

```
N310 D1 ; 
N320 G90 G0 X100 Y100 Z50 ; D1 is active
N330 D2 X110 Z0 T5 ; D2 is activated, D2 is not transferred to the T
                          replacement cycle as a variable 
N340 M6 \qquad \qquad ; T5 is activated
```
## Example also with parameter transfer on tool change with M6 active and MD10719 = 1

- A replacement cycle for T and M6 has been configured.
- In addition, the parameter transfer to the M6 replacement cycle was configured with MD10718 \$MN\_M\_NO\_FCT\_CYCLE\_PAR.

If M6 is now programmed with D or DL in the block, the D or DL number is also passed as a parameter to the M6 replacement cycle when machine data MD 10719 \$MN\_T\_NO\_FCT\_CYCLE\_MODE = 1.

MD22550 \$MC\_TOOL\_CHANGE\_MODE = 1 MD10719 \$MN\_T\_NO\_FCT\_CYCLE\_MODE = 1 MD10717 \$MN\_T\_NO\_FCT\_CYCLE\_NAME = "MY\_T\_CYCLE" ; T replacement cycle

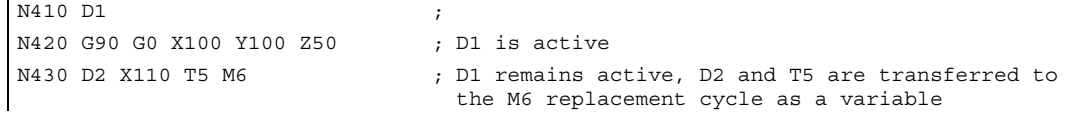

## Conflict resolution in case of multiple replacements with the same name

The following table provides information on how conflicts are resolved if all three replacement subroutines have been configured with different names.

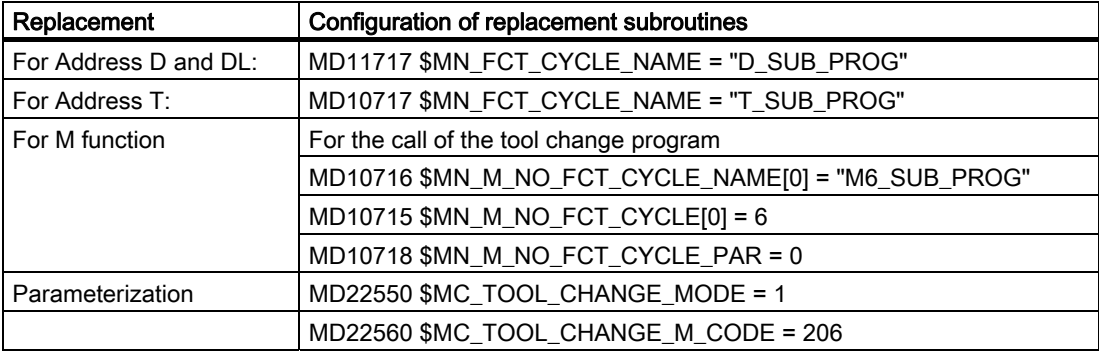

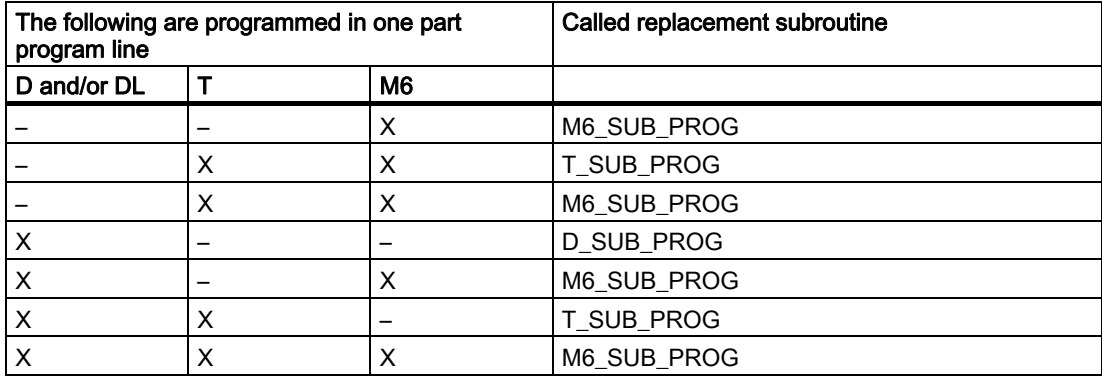

## Note

## Configuration of MD10718 \$MN\_M\_NO\_FCT\_CYCLE\_PAR:

The configuration of a replacement subroutine for the tool change with M code is dependent on whether the tool change with M code was actually configured with MD22550 \$MC\_TOOL\_CHANGE\_MODE.

# 2.11.5 Properties of replacement subroutines

## General rules for replacement subroutines

- Like any other subroutine, a replacement subroutine can contain a PROC statement.
- If the replacement subroutine is called from ISO mode, the PROC statement of the replacement subroutine causes an implicit switchover to the standard language mode.
- However, no transfer parameters can be defined. The transfer of data to the replacement subroutine always occurs via a system variable.
- The PROC statement enables program attributes such as SBLOF and DISPLOF to be programmed.
- The replacement subroutine behaves like any other subroutine with respect to SBLOF in active single block mode:
	- Return jump with M17: Stop at end of subroutine Note: Depending on MD20800 \$MC\_SPF\_END\_TO\_VDI Bit0, the M function is output to the PLC.
	- **Return jump with RET:** No stop at end of subroutine
- If the replacement cycle has the DISPLOF attribute, the program line that has resulted in the replacement cycle call is displayed as the current block in the block display.
- With DELAYFSTON and DELAYFSTOF, areas or even the entire replacement cycle can be protected against interruptions such as NC Stop, read-in disable, etc. References: Programming Guide, PGA "Conditionally interruptible program sections".
- Replacements do not occur recursively, i.e., the function that has led to the replacement subroutine call is no longer replaced if it is programmed again in the replacement subroutine.

## **Note**

#### The following applies in general to replacements

In the case of replacements that are called due to programmed auxiliary functions, the replacement subroutine call does not result in any output of the auxiliary function to the PLC. The auxiliary function is only output if it is programmed again in the replacement cycle.

Detailed description

2.12 Program runtime/workpiece counter

## Boundary condition for replacement subroutines

The following boundary conditions apply to replacement subroutines:

- Replacements in synchronized actions are not permitted
- Replacements in technology cycles are not permitted
- A part program line that contains language constructs to be replaced at the block start may not be placed in front of any block-wise synchronized actions.
- Only the actions required for the respective replacements can be performed in the replacement cycle.
- The system does not monitor whether the user actually replaces the respective function in the replacement cycle. Therefore, if the user fails to implement this correctly, the actual intended function can be omitted.

# 2.12 2.12 Program runtime/workpiece counter

## 2.12.1 Function

The functions: "Program runtime" and "Workpiece counting" are not identical to the corresponding tool management functions, but are intended to support machines, which have no explicit tool management.

## 2.12.2 Program runtime

## Function

The function "Program runtime" makes the NC internal timers available to monitor technological processes via system variables.

2.12 Program runtime/workpiece counter

## NC-specific system variables

The following NC-specific system variables are available:

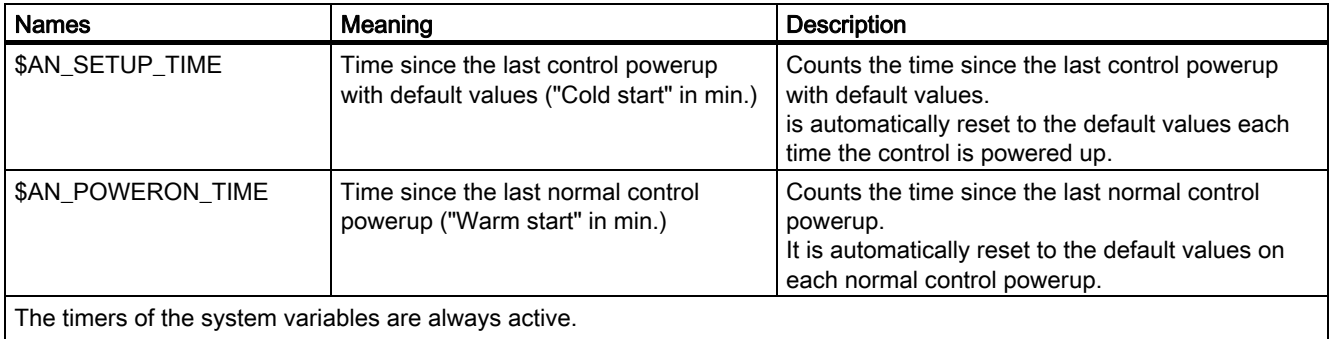

All system variables are reset to default values on each control power-up.

## Channelspecific system variables

The following channel-specific system variables are available

Several channel-specific system variables are available and can be activated via machine data. Each active runtime measurement is interrupted automatically by a program status "Program running" and an active override = ZERO.

## Dry run feedrate and program testing

The behavior of the active time measurements during the functions: "Dry run feedrate" and "Program testing" can be specified via machine data.

The following channel-specific system variables are available:
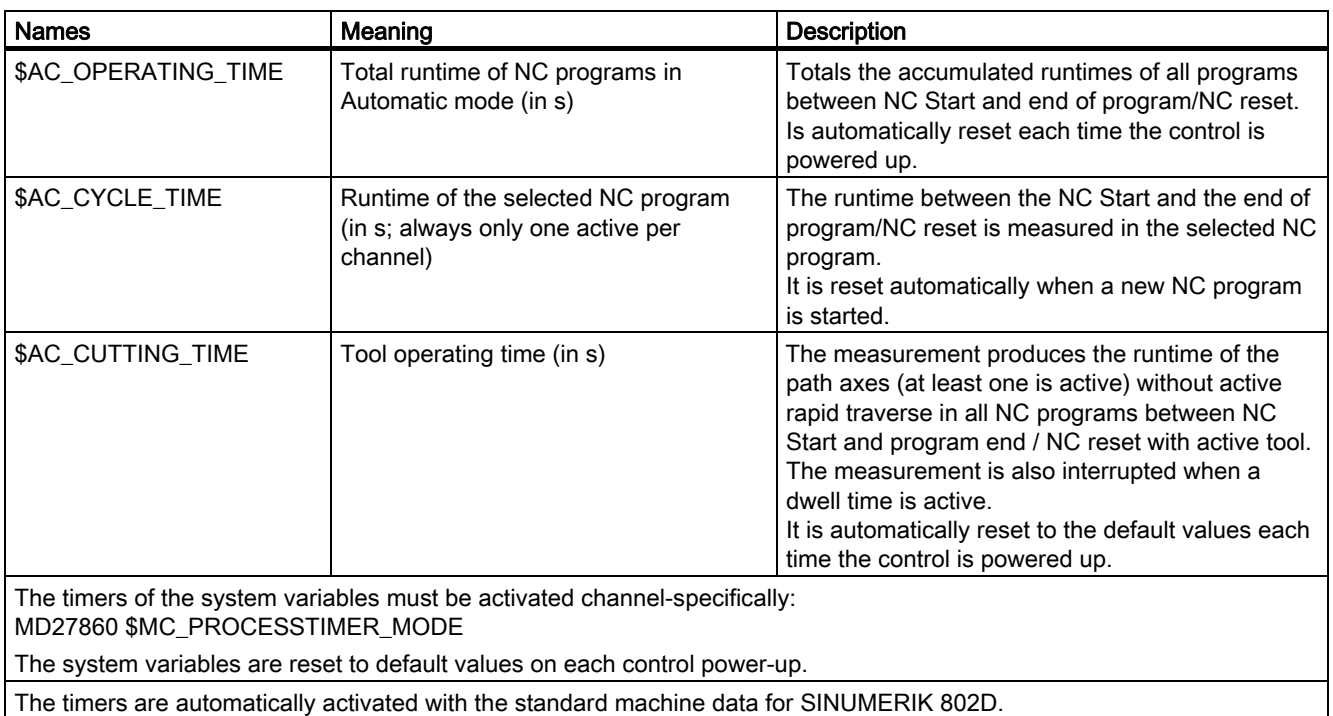

#### **Note**

The system variables can be accessed at any time by reading from the HMI operator interface.

#### <span id="page-720-0"></span>Examples

- Activating the runtime measurement for the active NC program (no measurement with active dry run feedrate and program testing): \$MC\_PROCESSTIMER\_MODE = 'H2'
- Activating the measurement for the tool action time (measurement also with dry run feedrate and program testing): \$MC\_PROCESSTIMER\_MODE = 'H34'
- Activating the measurement for the total runtime and the tool action time (measurement also with program test): \$MC\_PROCESSTIMER\_MODE = 'H25'

#### 2.12.3 Workpiece counter

#### **Functionality**

The "Workpiece counter" function makes available various channel-specific system variables specifically for counting workpieces:

- \$AC\_REQUIRED\_PARTS Number of workpieces to be completed (setpoint workpieces)
- \$AC TOTAL PARTS Number of completed workpieces in total (actual total)
- **\$AC\_ACTUAL\_PARTS** Number of completed workpieces (actual workpieces)
- \$AC SPECIAL PARTS Number of workpieces specified by the user

Value range: 0 to 999 999 999

Access mode: Write / read

#### **Note**

The "workpiece counter" function is independent of the tool management functions.

#### <span id="page-722-0"></span>Activation

The workpiece counters are activated or the reset timing and counting algorithm are specified via the following two channel-specific machine data:

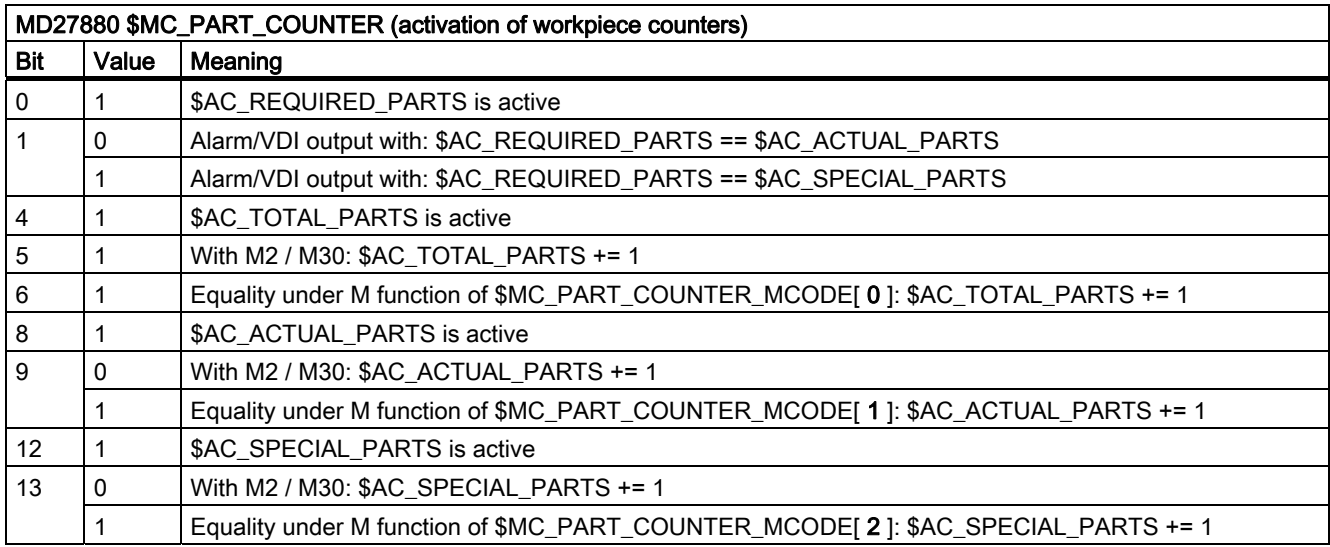

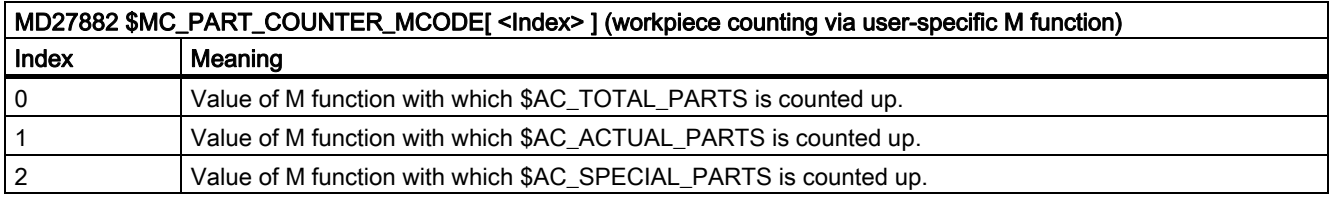

#### Boundary conditions

- All workpiece counters are set to the default values on control power-up and can be read and written independent of their activation.
- If \$AC\_REQUIRED\_PARTS = 0, no ID check is performed with the counter pulse for \$AC\_ACTUAL\_PARTS or \$AC\_SPECIAL\_PARTS even if the MD bit is set.

#### <span id="page-723-0"></span>Examples

#### Activation of workpiece counter \$AC\_REQUIRED\_PARTS

MD27880 \$MC\_PART\_COUNTER = 'H3' Alarm displayed with: \$AC\_REQUIRED\_PARTS == \$AC\_SPECIAL\_PARTS

#### Activation of workpiece counter \$AC\_TOTAL\_PARTS

MD27880 \$MC\_PART\_COUNTER = 'H10' MD27882 \$MC\_PART\_COUNTER\_MCODE[0] = 80 For each M02: \$AC\_TOTAL\_PARTS += 1 Note: \$MC\_PART\_COUNTER\_MCODE[0] has no meaning.

Activation of workpiece counter \$AC\_ACTUAL\_PARTS MD27880 \$MC\_PART\_COUNTER = 'H300' MD27882 \$MC\_PART\_COUNTER\_MCODE[1] = 17 For each M17: \$AC\_ACTUAL\_PARTS += 1

#### Activation of workpiece counter \$AC\_SPECIAL\_PARTS

MD27880 \$MC\_PART\_COUNTER = 'H3000' MD27882 \$MC\_PART\_COUNTER\_MCODE[2] = 77 For each M77: \$AC\_SPECIAL\_PARTS += 1

#### Deactivation of workpiece counter \$AC\_ACTUAL\_PARTS

MD27880 \$MC\_PART\_COUNTER = 'H200' MD27882 \$MC\_PART\_COUNTER\_MCODE[1] = 50 Note: \$AC\_TOTAL\_PARTS is not active

#### Activation of all counters

MD27880 \$MC\_PART\_COUNTER = 'H3313' MD27882 \$MC\_PART\_COUNTER\_MCODE[0] = 80 MD27882 \$MC\_PART\_COUNTER\_MCODE[1] = 17 MD27882 \$MC\_PART\_COUNTER\_MCODE[2] = 77

#### Mode change / NC RESET

The counters are not affected by a mode change or NC RESET.

# Supplementary conditions 3

There are no supplementary conditions to note.

Mode Group, Channel, Program Operation, Reset Response (K1) Function Manual, 03/2006 Edition, 6FC5397-0BP10-1BA0 3-1 Supplementary conditions

# Examples **4**

The examples appear with the descriptions in the individual sections of the function descriptions.

**Examples** 

# Data lists  $\qquad \qquad \textbf{5}$

# 5.1 5.1 Machine data

### 5.1.1 General machine data

### 5.1.1.1 HMIspecific machine data

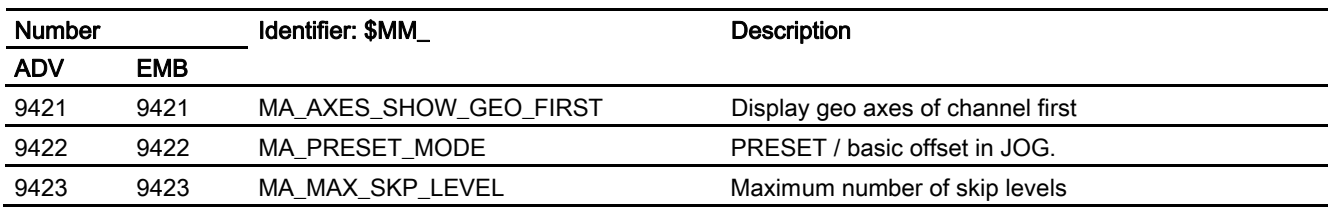

### 5.1.1.2 NC-specific machine data

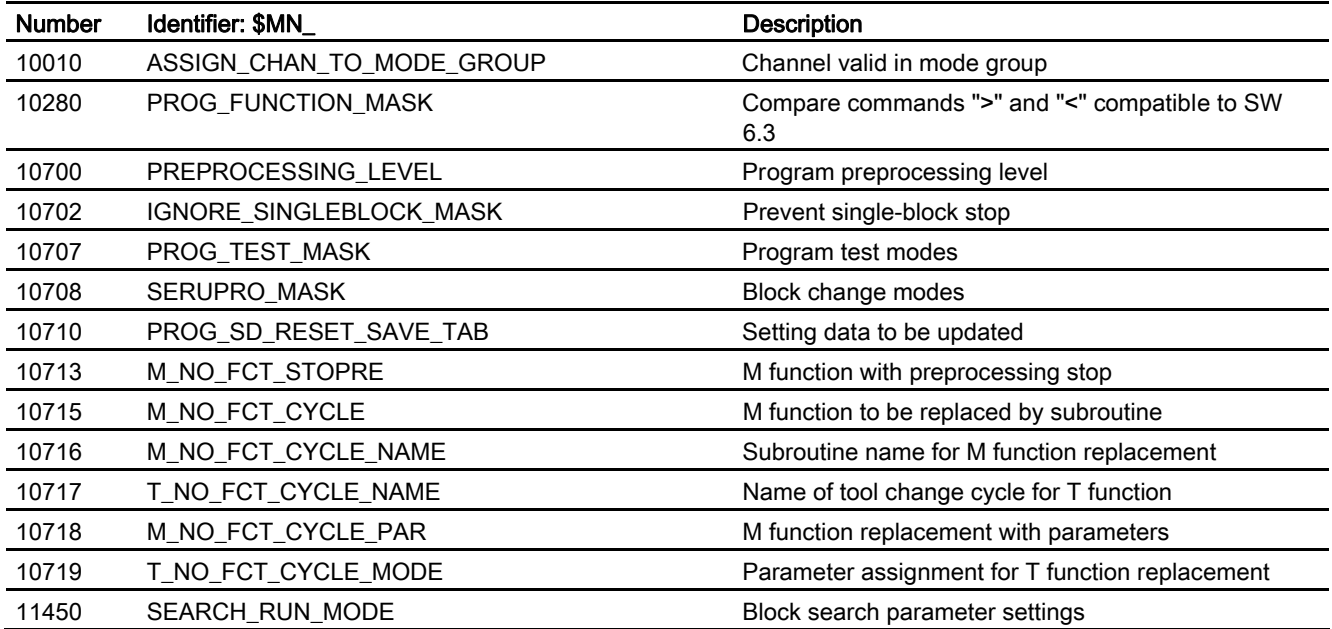

Data lists

5.1 Machine data

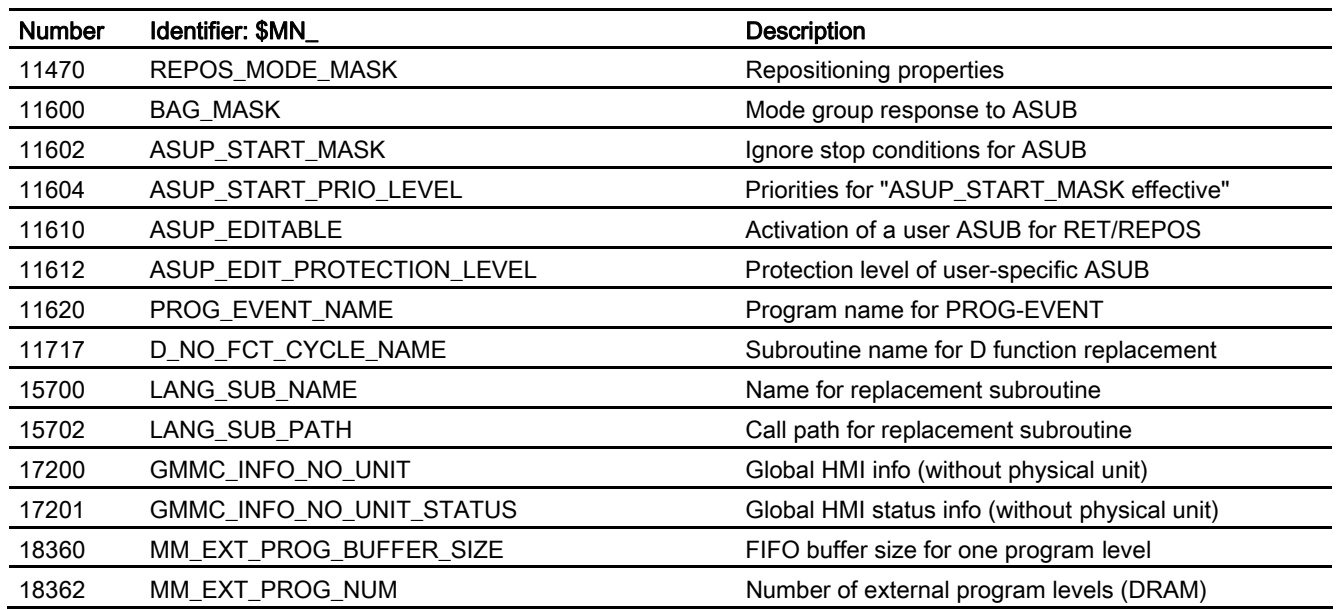

# 5.1.2 Channelspecific machine data

#### 5.1.2.1 Basic machine data

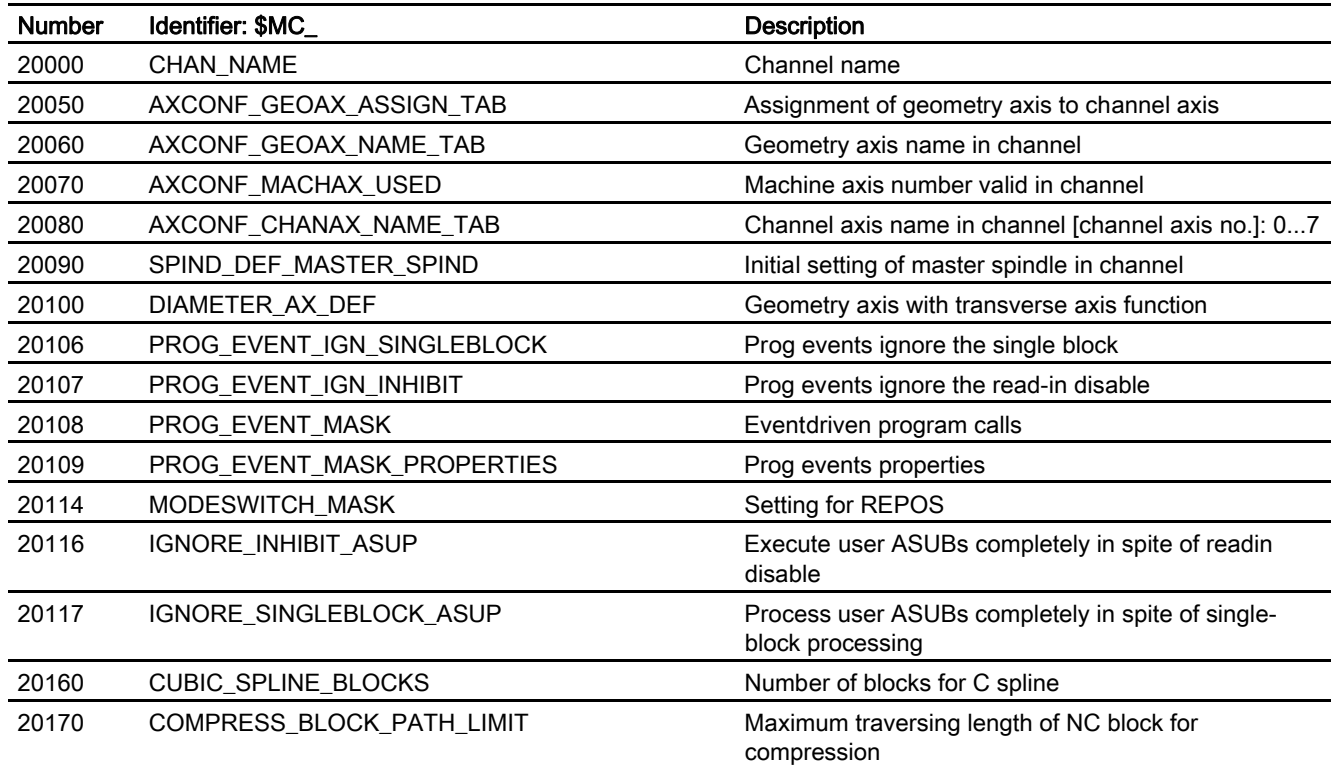

Data lists 5.1 Machine data

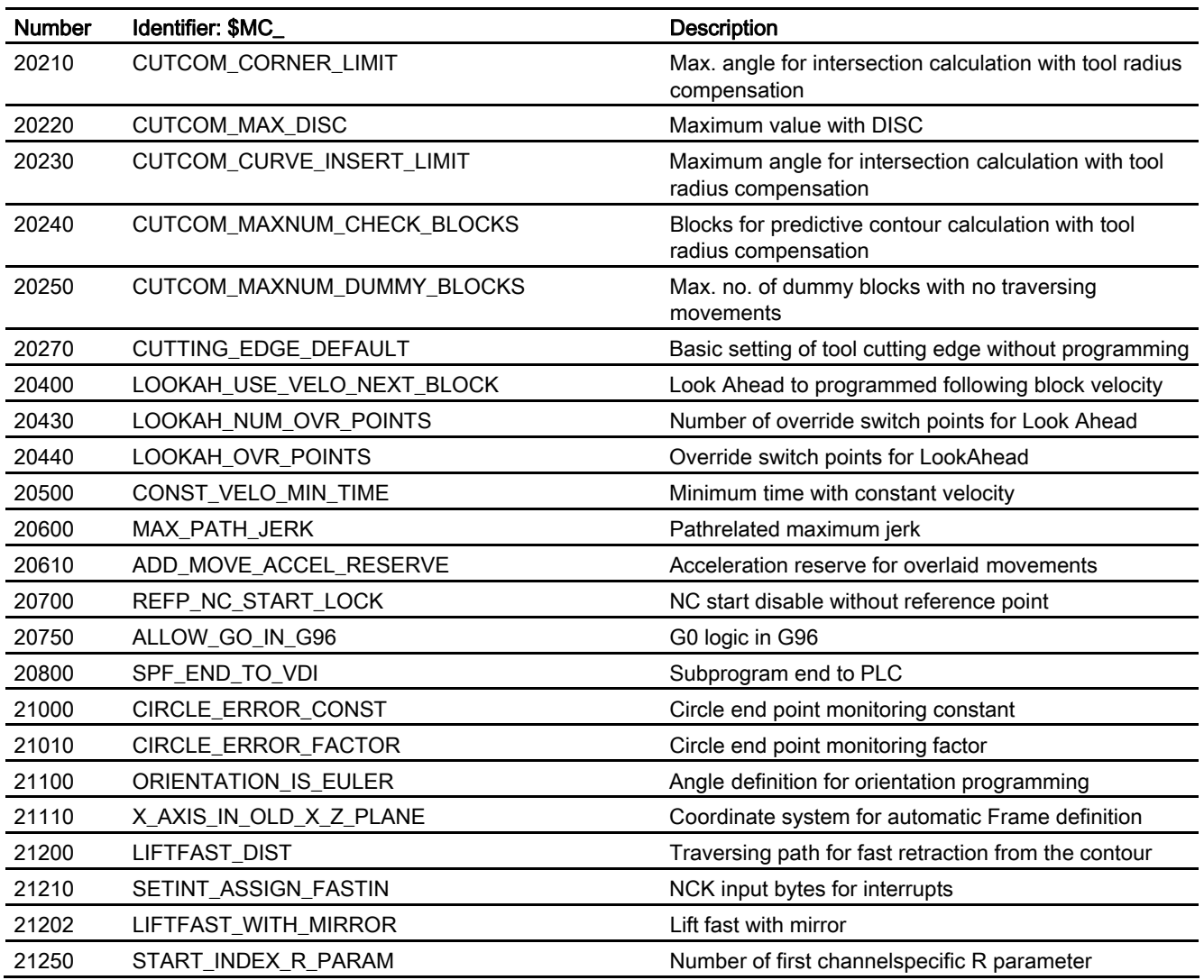

# 5.1.2.2 Block search

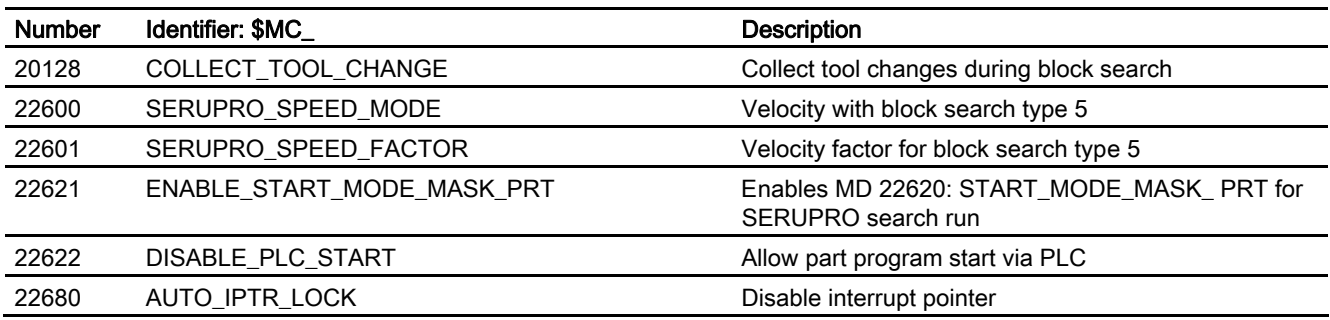

Mode Group, Channel, Program Operation, Reset Response (K1) Function Manual, 03/2006 Edition, 6FC5397-0BP10-1BA0 5-3 5.1 Machine data

### 5.1.2.3 Reset response

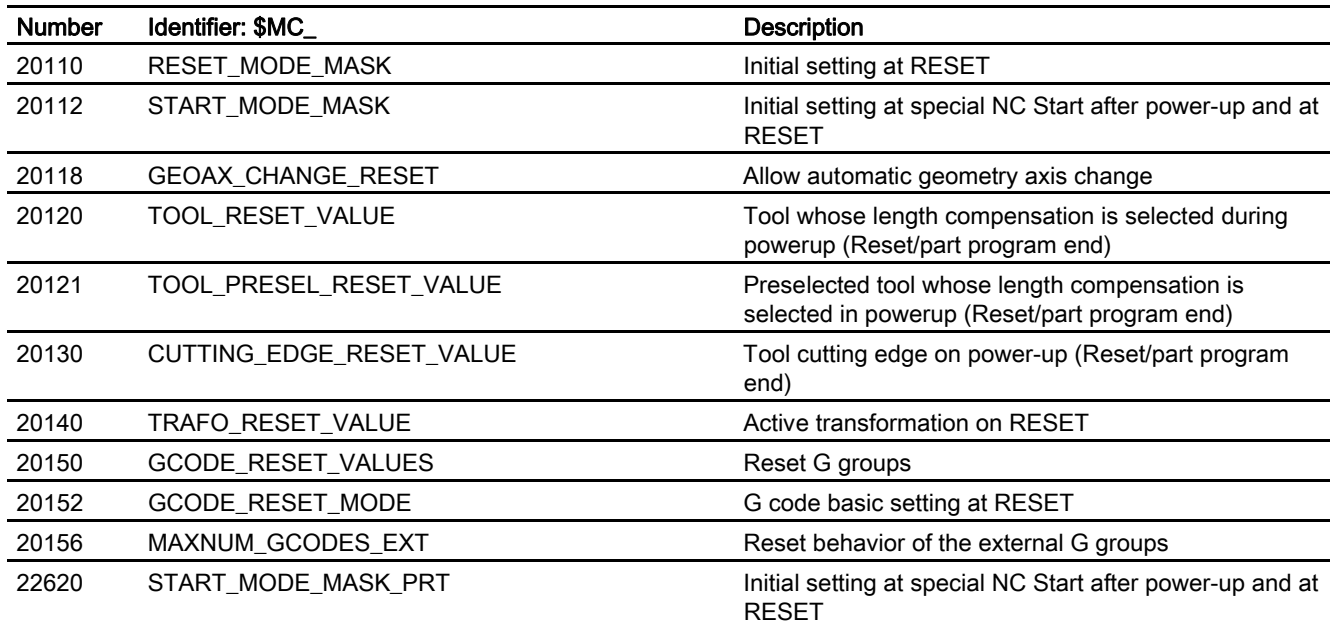

# 5.1.2.4 Auxiliary function settings

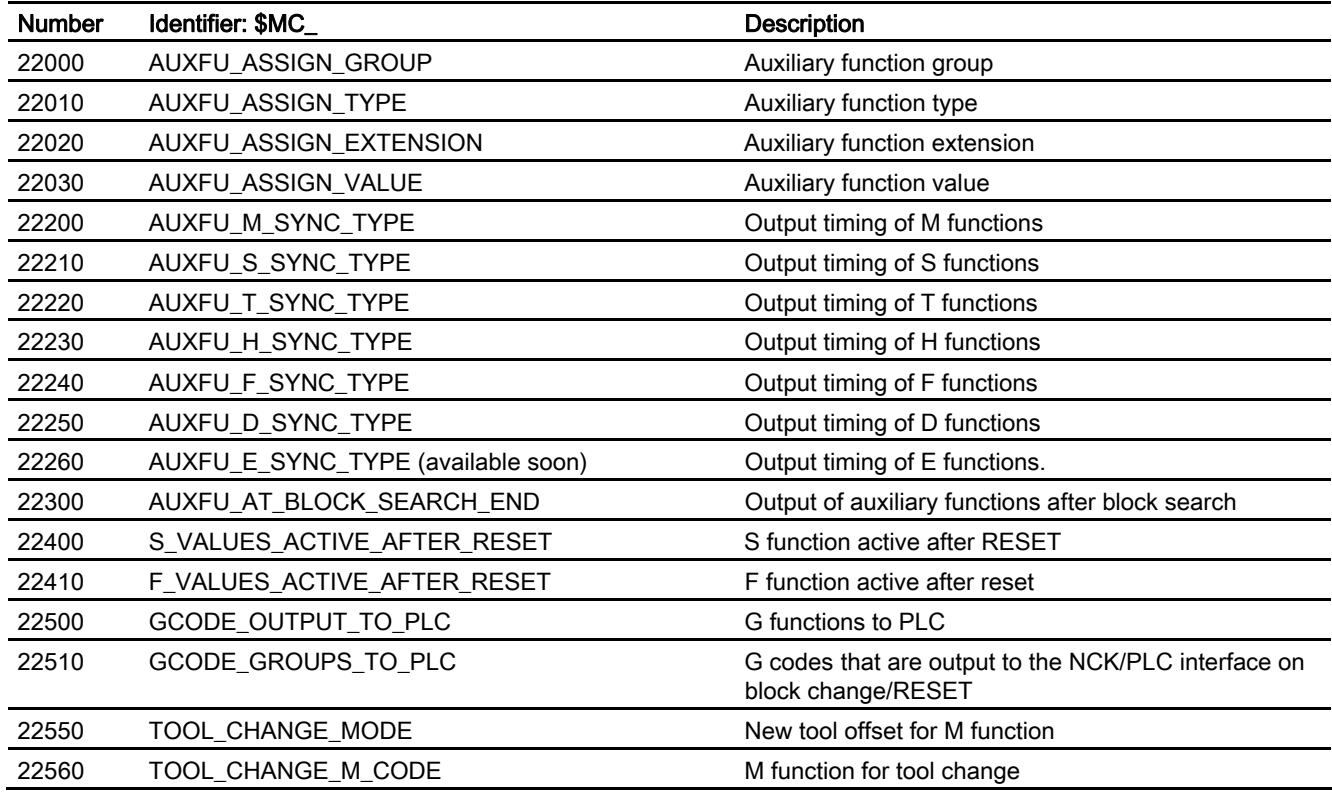

# 5.1.2.5 Transformation definitions

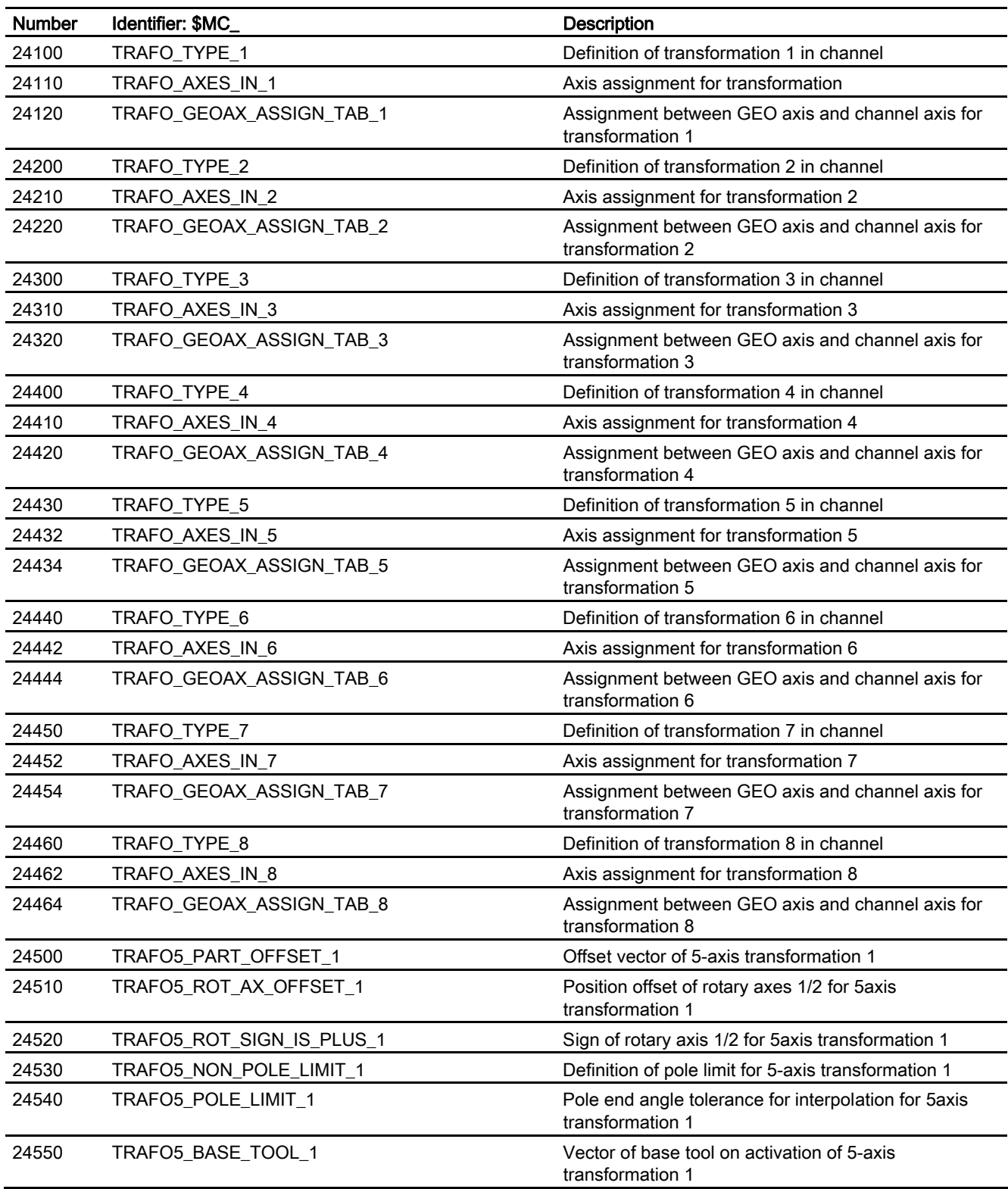

Mode Group, Channel, Program Operation, Reset Response (K1) Function Manual, 03/2006 Edition, 6FC5397-0BP10-1BA0

#### Data lists

5.1 Machine data

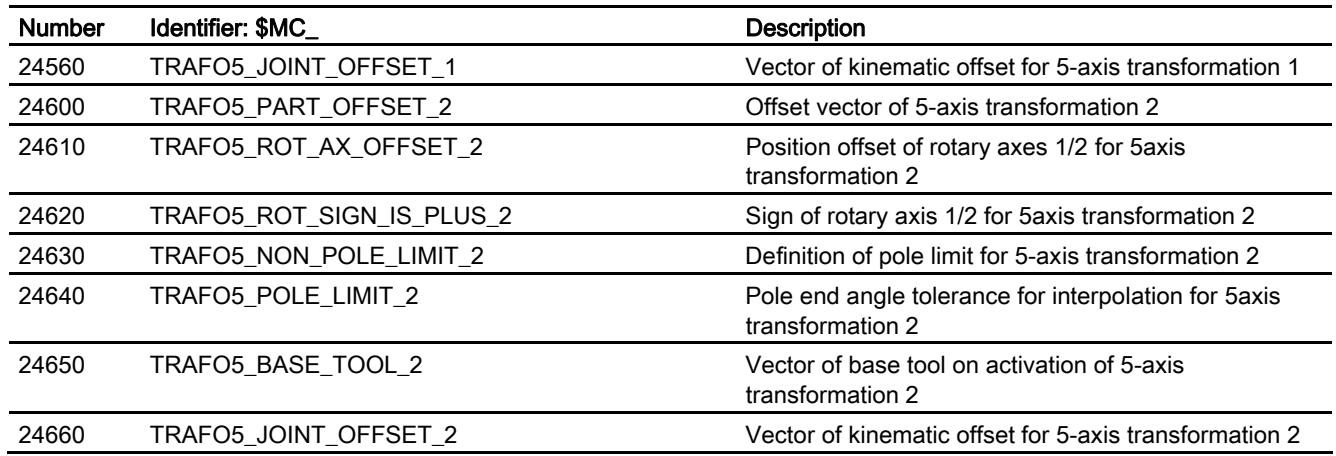

# 5.1.2.6 Memory settings

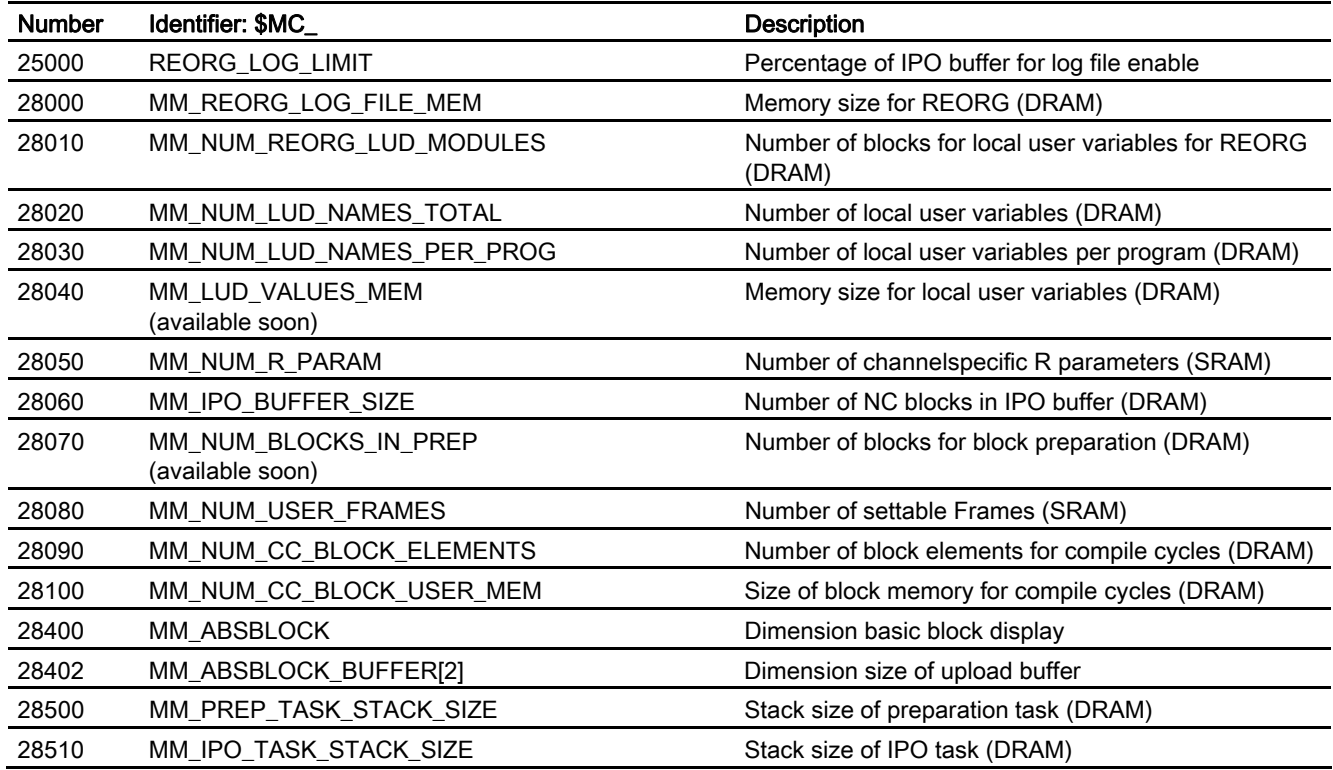

# 5.1.2.7 Program runtime and workpiece counter

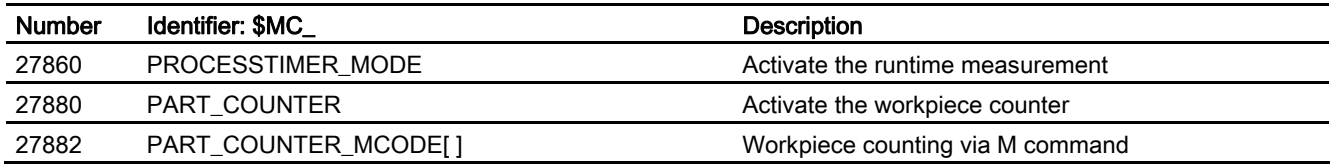

# 5.1.3 Axis/spindlespecific machine data

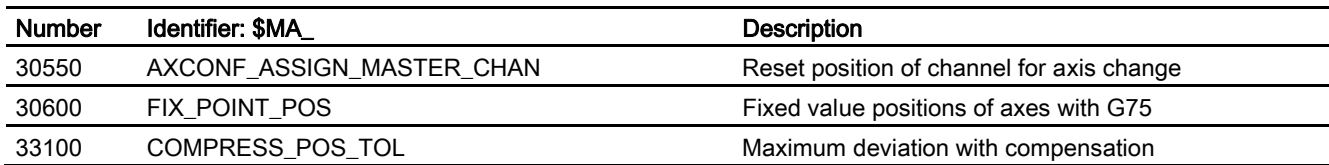

# 5.2 5.2 Setting data

# 5.2.1 Channelspecific setting data

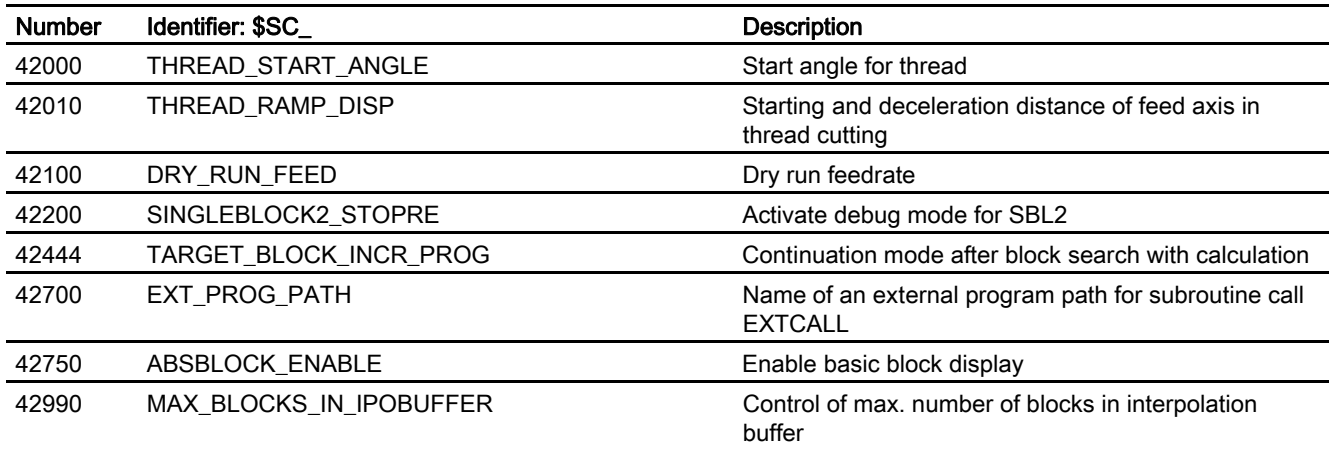

**Signals** 

# 5.3 Signals

# 5.3.1 Signals to NC

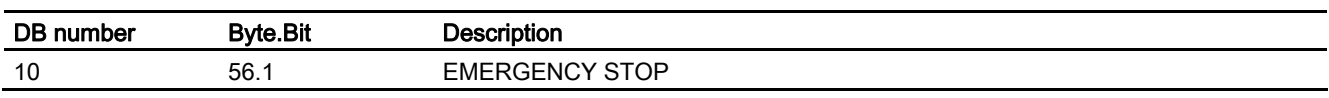

# 5.3.2 Signals to mode group

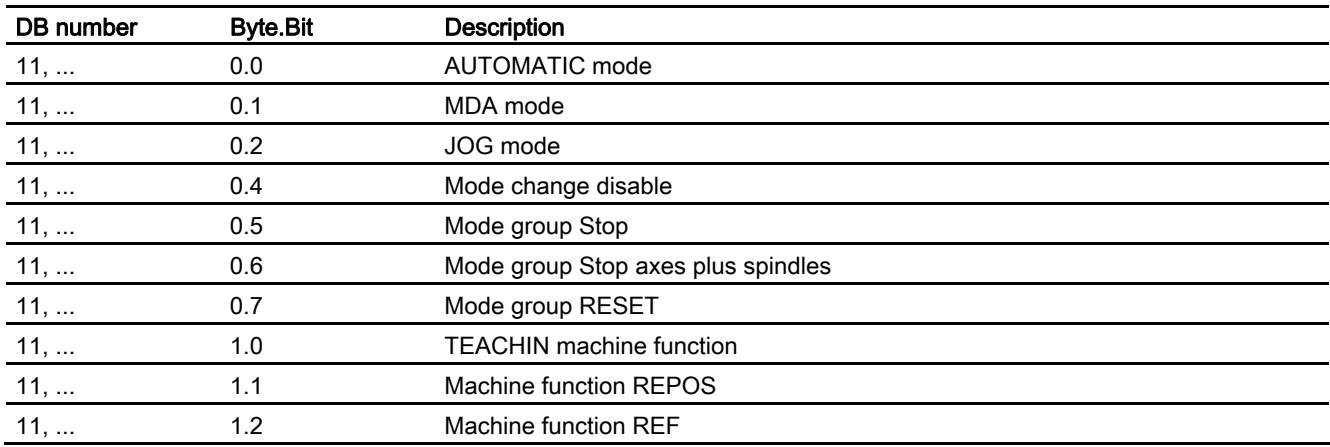

# 5.3.3 Signals from mode group

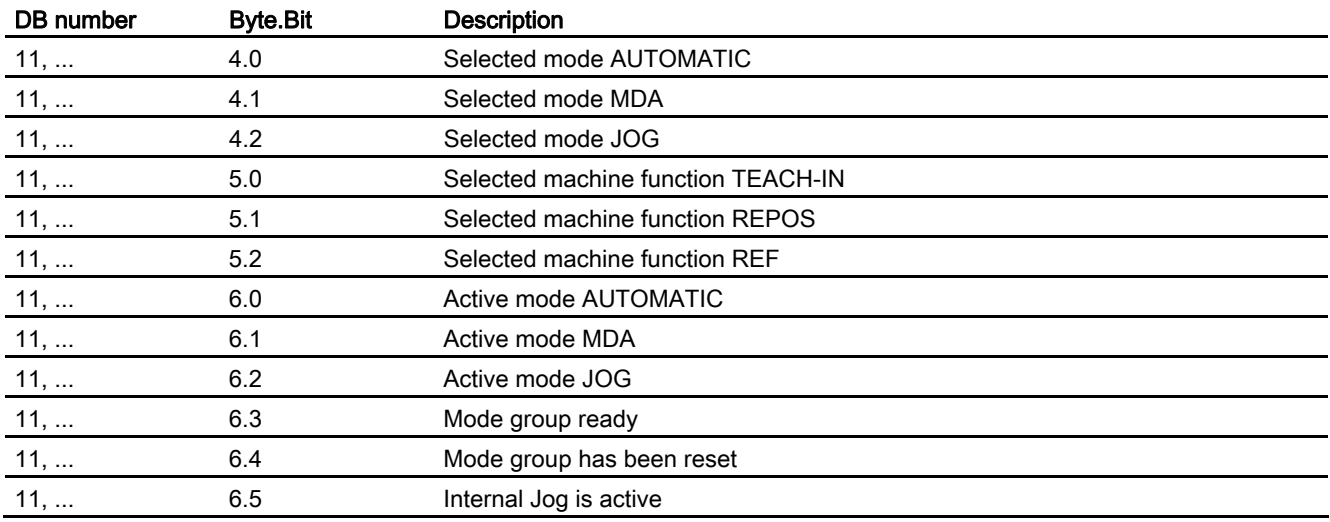

Data lists

**Signals** 

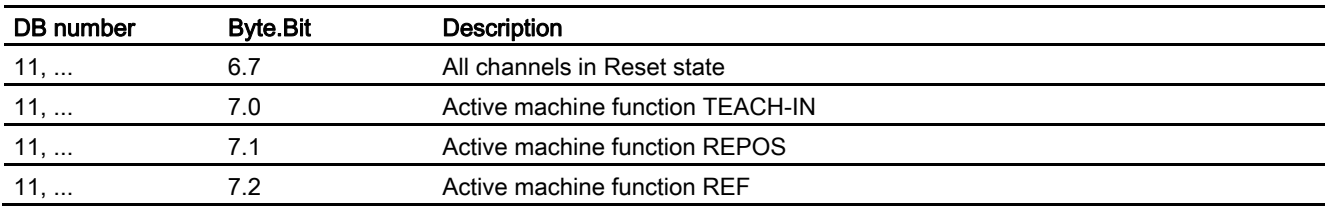

# 5.3.4 Signals to channel

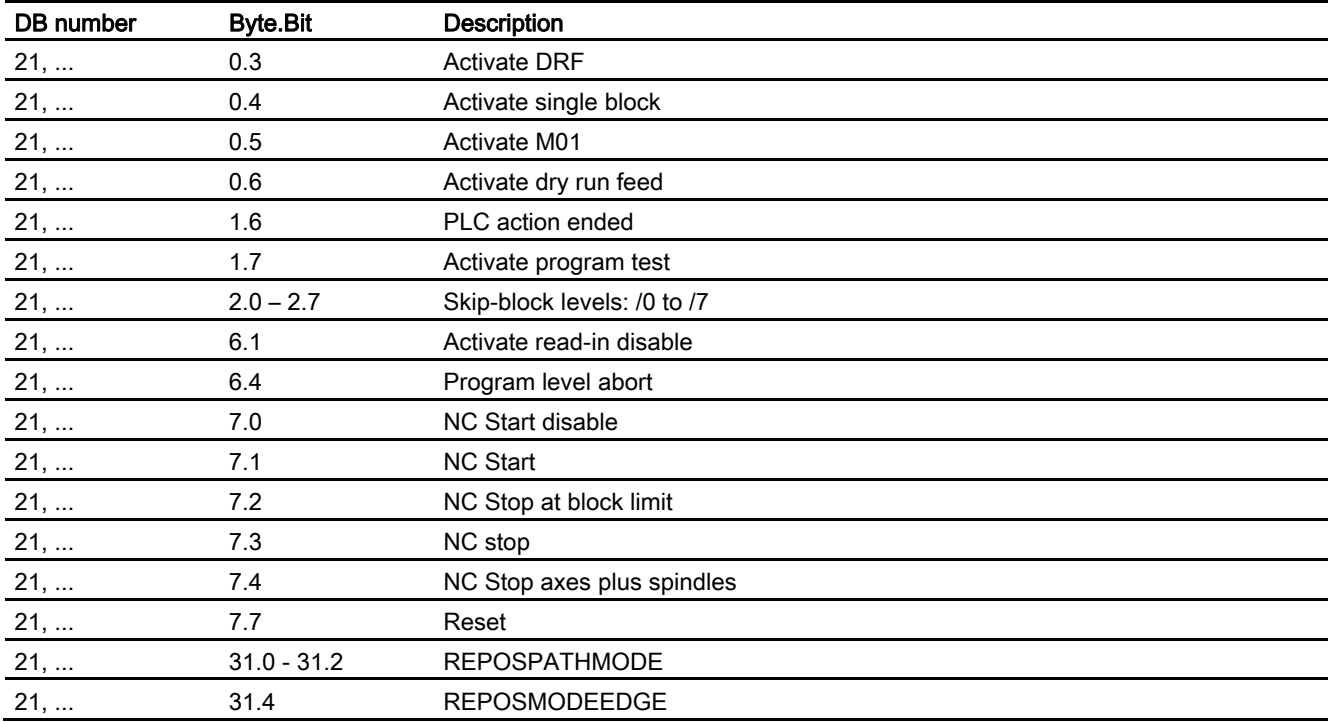

# 5.3.5 Signals from channel

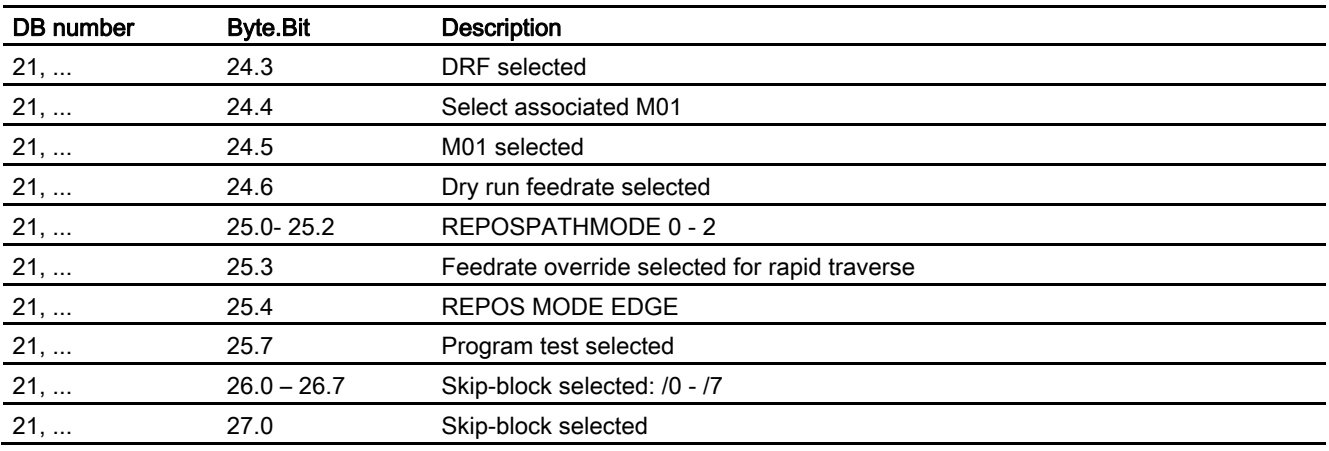

#### Data lists

**Signals** 

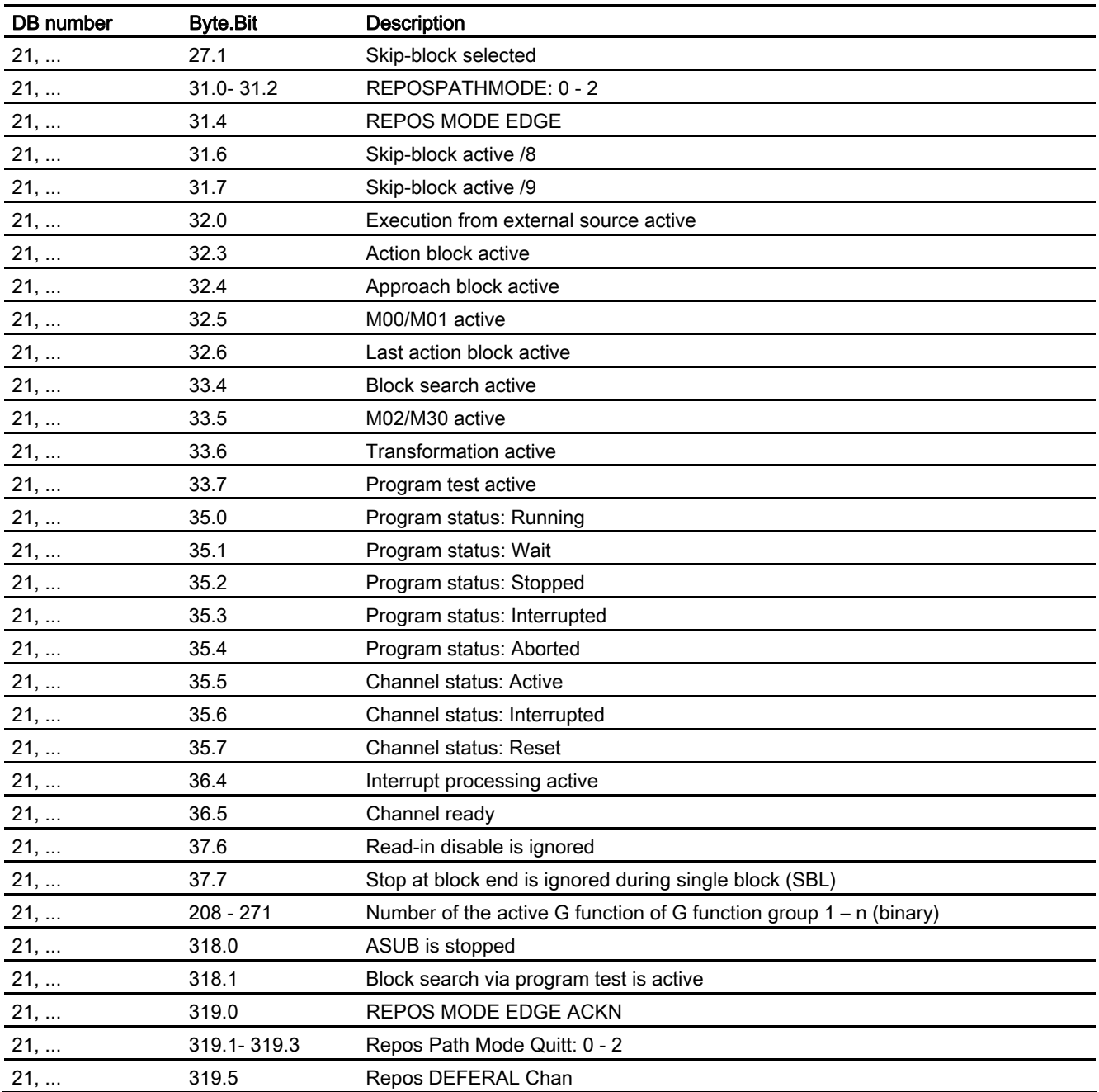

# 5.3.6 Signals to axis/spindle

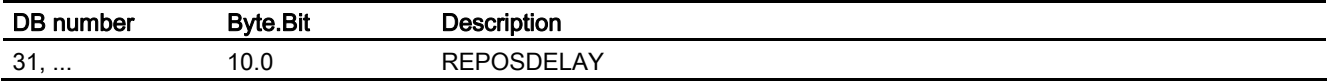

# 5.3.7 Signals from axis/spindle

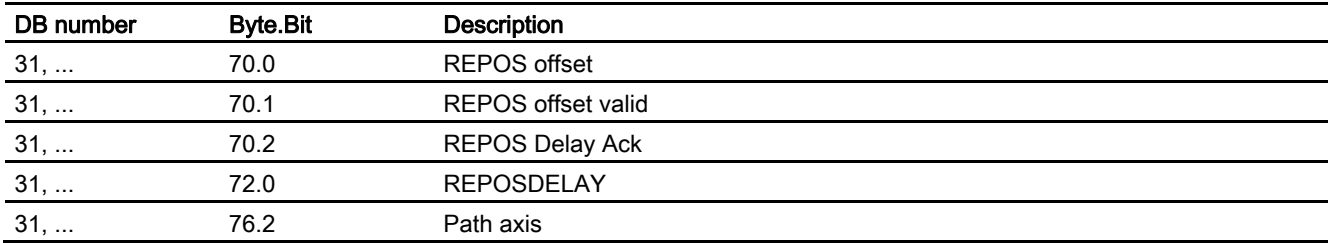

Data lists

**Signals** 

# Index

# \$

\$AC\_ACTUAL\_PARTS, 2-170 \$AC\_REQUIRED\_PARTS, 2-170 \$AC\_SPECIAL\_PARTS, 2-170 \$AC\_TOTAL\_PARTS, [2-170](#page-720-0)  \$P\_SEARCH\_S, 2-31 \$P\_SEARCH\_SDIR, 2-31 \$P\_SEARCH\_SGEAR, 2-31 \$P\_SEARCH\_SPOS, [2-31](#page-577-0)  \$P\_SEARCH\_SPOSMODE, 2-31

# 1

11450, [2-72](#page-620-0) 

# A

Action blocks, [2-28](#page-574-0)  collected spindle functions, [2-28](#page-574-0)  Action single block, [2-20](#page-566-0)  ASUB after block search with calculation, [2-29](#page-575-0)  Modes, [2-115](#page-661-0)  -Operational sequences, [2-117](#page-663-0)  Priorities, [2-116](#page-662-0)  Start despite active read-in disable, [2-118](#page-664-0)  Term, [2-112](#page-658-0)  with REPOSA, [2-118](#page-664-0)  Asynchronous subroutines (ASUBs), [2-111](#page-657-0)  Automatic Operating Mode, [2-169](#page-719-0)  Autonomous singleaxis operations, [2-74](#page-622-0)  Auxiliary function output, [2-80](#page-627-0) 

# B

Basic block display Activating, [2-135](#page-682-0)  Configure, [2-135](#page-682-0)  Basic display Size of display buffer, [2-135](#page-682-0)  Block search

Cascaded, [2-26](#page-571-0)  Time sequence of types 1, 2 and 4, [2-27](#page-573-0)  with calculation at block end point (type 4), [2-25](#page-570-0)  with calculation at the contour (type 2), [2-25](#page-570-0)  with calculation in program test mode, SERUPRO (type 5), [2-26](#page-571-0)  without calculation (type 1), [2-25](#page-570-0)  Block search SERUPRO, [2-39](#page-585-0)  Automatic interrupt pointer, [2-65](#page-613-0)  Axis couplings, [2-72](#page-620-0)  Conditions for axis functions, [2-73](#page-621-0)  Control REPOS with VDI interface signals, [2-51](#page-598-0)  Definition SERUPRO ASUB, [2-41](#page-587-0)  Definition SERUPRO operation, [2-41](#page-587-0)  Delayed approach of axis with REPOS offset, [2-48](#page-595-0)  Gear stage change, [2-75](#page-623-0)  Initial setting, [2-76](#page-624-0)  Master-slave, [2-71](#page-619-0)  Overlaid movements, [2-75](#page-623-0)  Path axes, [2-49](#page-596-0)  Prefer or ignore REPOS, [2-48](#page-595-0)  Programmable interrupt pointer, [2-62](#page-609-0)  REPOS acknowledgments, [2-51](#page-598-0)  REPOS offset after an axis replacement, [2-54](#page-601-0)  REPOS offset with synchronous spindle coupling, [2-54](#page-601-0)  REPOS operation, [2-45](#page-591-0)  Reposition positioning axes, [2-47](#page-594-0)  Repositioning with controlled REPOS, [2-46](#page-592-0)  Set REPOS response, [2-46](#page-592-0)  Setpoint and actual value couplings, [2-70](#page-618-0)  Supported functions, [2-40,](#page-586-0) [2-68](#page-616-0)  System variable for recognition, [2-77](#page-625-0)  Time sequence, [2-40](#page-586-0)  Updating the REPOS offset within the scope, [2-53](#page-600-0)  Block search with calculation accumulated spindle functions, [2-31](#page-577-0)  collected actual position, [2-29](#page-575-0)  current actual position, [2-29](#page-575-0)  Block search with calculation at block end point current actual position, [2-30](#page-576-0)  BLOCKREADINHIBIT\_ON, [2-110](#page-656-0)  BLOCKSEARCHRUN\_NEWCONF, [2-110](#page-656-0) 

Mode Group, Channel, Program Operation, Reset Response (K1) Function Manual, 03/2006 Edition, 6FC5397-0BP10-1BA0 Index-1

# C

Calling the ASUB outside program operation, [2-115](#page-661-0)  Cascaded block search, [2-33](#page-579-0)  Channel Change in configuration, [2-14](#page-560-0)  Configuration, [2-14](#page-560-0)  -display status, [2-88](#page-636-0)  Initial setting, [2-80](#page-627-0)  Path interpolator, [2-13](#page-559-0)  Properties, [2-13](#page-559-0)  -Statuses, [2-88](#page-636-0)  Channel status Channel active, [2-8](#page-554-0)  Channel interrupted, [2-8](#page-554-0)  Channel reset, [2-8](#page-554-0)  **Control** Normal powerup, [2-168](#page-718-0)  Control powerup, [2-168](#page-718-0)  With default values, [2-168](#page-718-0)  **Counting** Pulse, [2-171](#page-722-0) 

# D

DB 31, ... DBX10.0, [2-49,](#page-596-0) [2-52](#page-599-0)  DBX2.2, [2-28](#page-574-0)  DBX70.0, [2-53,](#page-600-0) [2-76](#page-624-0)  DBX70.1, [2-76](#page-624-0)  DBX70.2, [2-52,](#page-599-0) [2-53](#page-600-0)  DB10, ... DBX56.1, [2-83](#page-631-0)  DB11, ... D0.4, [2-12](#page-558-0)  DBX0.0, [2-6,](#page-551-0) [2-9](#page-555-0)  DBX0.1, [2-6](#page-551-0)  DBX0.2, [2-6](#page-551-0)  DBX0.5, [2-4](#page-549-0)  DBX0.6, [2-4](#page-549-0)  DBX0.7, [2-4,](#page-549-0) [2-86](#page-634-0)  DBX07.7, [2-83](#page-631-0)  DBX1.0, [2-7](#page-553-0)  DBX1.1, [2-7](#page-553-0)  DBX1.2, [2-7](#page-553-0)  DBX1.6, [2-129](#page-676-0)  DBX1.7, [2-129](#page-676-0)  DBX26.4, [2-10](#page-556-0)  DBX26.5, [2-10](#page-556-0)  DBX4.0, [2-6](#page-551-0)  DBX4.1, [2-6](#page-551-0)  DBX4.2, [2-6](#page-551-0)  DBX4.4, [2-83](#page-631-0)  DBX46.4, [2-10](#page-556-0) 

DBX46.5, [2-10](#page-556-0)  DBX5.0, [2-7](#page-553-0)  DBX5.1, [2-7](#page-553-0)  DBX5.2, [2-7](#page-553-0)  DBX6.0, [2-6,](#page-551-0) [2-10](#page-556-0)  DBX6.1, [2-6,](#page-551-0) [2-10](#page-556-0)  DBX6.2, [2-6,](#page-551-0) [2-10](#page-556-0)  DBX6.3, [2-5](#page-550-0)  DBX6.4, [2-10](#page-556-0)  DBX6.5, [2-10](#page-556-0)  DBX6.7, [2-5](#page-550-0)  DBX7.0, [2-7,](#page-553-0) [2-10](#page-556-0)  DBX7.1, [2-7,](#page-553-0) [2-10](#page-556-0)  DBX7.2, [2-7,](#page-553-0) [2-10](#page-556-0)  DB21, ... D35.5, [2-84](#page-632-0)  DBB35, [2-41,](#page-587-0) [2-102](#page-647-0)  DBX0.4, [2-20,](#page-566-0) [2-21](#page-567-0)  DBX0.6, [2-22](#page-568-0)  DBX1.6, [2-27,](#page-573-0) [2-30](#page-576-0)  DBX1.7, [2-18,](#page-564-0) [2-83](#page-631-0)  DBX2.0, [2-25,](#page-570-0) [2-84](#page-632-0)  DBX24.6, [2-22](#page-568-0)  DBX25.7, [2-18](#page-564-0)  DBX26.0, [2-24](#page-569-0)  DBX31.0-31.2, [2-49,](#page-596-0) [2-51,](#page-598-0) [2-55,](#page-602-0) [2-56](#page-603-0)  DBX31.4, [2-48,](#page-595-0) [2-49,](#page-596-0) [2-50,](#page-597-0) [2-51](#page-598-0)  DBX310.1-319.3, [2-51](#page-598-0)  DBX318.0, [2-118](#page-664-0)  DBX318.1, [2-43](#page-589-0)  DBX319.0, [2-50,](#page-597-0) [2-51](#page-598-0)  DBX319.1-319.3, [2-50,](#page-597-0) [2-52,](#page-599-0) [2-53](#page-600-0)  DBX319.5, [2-51,](#page-598-0) [2-54](#page-601-0)  DBX32.3, [2-27](#page-573-0)  DBX32.4, [2-27,](#page-573-0) [2-28](#page-574-0)  DBX32.6, [2-27](#page-573-0)  DBX33.4, [2-27](#page-573-0)  DBX33.7, [2-19](#page-565-0)  DBX35. 7, [2-103](#page-649-0)  DBX35.0, [2-84,](#page-632-0) [2-87](#page-635-0)  DBX35.1, [2-87](#page-635-0)  DBX35.2, [2-87](#page-635-0)  DBX35.3, [2-21,](#page-567-0) [2-85,](#page-633-0) [2-87](#page-635-0)  DBX35.4, [2-87,](#page-635-0) [2-103](#page-649-0)  DBX35.5, [2-84,](#page-632-0) [2-88](#page-636-0)  DBX35.6, [2-83,](#page-631-0) [2-88](#page-636-0)  DBX35.7, [2-83,](#page-631-0) [2-86,](#page-634-0) [2-88](#page-636-0)  DBX36.6, [2-30](#page-576-0)  DBX36.7, [2-30](#page-576-0)  DBX6.1, [2-118](#page-664-0)  DBX7.0, [2-83](#page-631-0)  DBX7.1, [2-18,](#page-564-0) [2-19,](#page-565-0) [2-22,](#page-568-0) [2-28,](#page-574-0) [2-85](#page-633-0)  DBX7.2, [2-83,](#page-631-0) [2-84](#page-632-0)  DBX7.3, [2-83,](#page-631-0) [2-84](#page-632-0) 

DBX7.4, [2-83,](#page-631-0) [2-84](#page-632-0)  DBX7.5, [2-16](#page-562-0)  DBX7.7, [2-83,](#page-631-0) [2-86](#page-634-0)  DB21-DB30, ... DBB35, [2-103](#page-649-0)  DB31, ... DBB28.7, [2-15](#page-561-0)  DBX10.0, [2-46,](#page-592-0) [2-48,](#page-595-0) [2-49,](#page-596-0) [2-51,](#page-598-0) [2-56](#page-603-0)  DBX2.2, [2-47](#page-594-0)  DBX3.7, [2-73](#page-621-0)  DBX60.6, [2-19](#page-565-0)  DBX60.7, [2-19](#page-565-0)  DBX70.0, [2-51,](#page-598-0) [2-53](#page-600-0)  DBX70.1, [2-51,](#page-598-0) [2-53](#page-600-0)  DBX70.2, [2-51](#page-598-0)  DBX72.0, [2-51](#page-598-0)  DBX76.4, [2-51,](#page-598-0) [2-54](#page-601-0)  Decoding single block, [2-20](#page-566-0)  DELDISTOGO\_SYNC, [2-109](#page-655-0)  DISABLE, [2-114](#page-660-0)  Display block Structure of a DIN block, [2-137](#page-685-0)  Dry run feedrate, [2-22](#page-568-0) 

# E

ENABLE, [2-114](#page-660-0)  ESR, [2-110](#page-656-0)  Event Operator panel reset, [2-101](#page-646-0)  Part program end, [2-100](#page-645-0)  Parts program start, [2-99](#page-644-0)  Startup, [2-101](#page-646-0)  Eventcontrolled program sequences, [2-98](#page-643-0)  Part program start and part program end, [2-102](#page-647-0)  Execute external subroutine, [2-141](#page-690-0)  Execute from external Modal execution, [2-141](#page-690-0)  via V24 interface, [2-140](#page-689-0)  Execution from external source, [2-140](#page-689-0)  EXT\_ZERO\_POINT, [2-110](#page-656-0)  External subroutine, [2-141](#page-690-0) 

# F

Feed stop, [2-89](#page-637-0)  Function selection (via operator panel front or PLC), [2-130](#page-677-0) 

# G

G groups, [2-80](#page-627-0) 

Mode Group, Channel, Program Operation, Reset Response (K1) Function Manual, 03/2006 Edition, 6FC5397-0BP10-1BA0 Index-3

Gap, [2-4](#page-549-0) 

# H

Hold block, [2-62](#page-609-0) 

# I

ID check, [2-171](#page-722-0)  Implicit preprocessing stop, [2-67](#page-615-0)  INIT\_SYNC, [2-110](#page-656-0)  Interrupt, [2-109](#page-655-0)  Interrupt disable, [2-114](#page-660-0)  Interrupt routine Activating, [2-113](#page-659-0)  End, [2-114](#page-660-0)  interrupt routines, [2-111](#page-657-0)  Term, [2-112](#page-658-0)  Interrupt signals, [2-112](#page-658-0)  IPTRLOCK, [2-62](#page-609-0)  IPTRUNLOCK, [2-62](#page-609-0) 

# L

LIFTFAST, [2-113](#page-659-0) 

# M

main technological application, [2-15](#page-561-0)  MD10010, [2-1,](#page-546-0) [2-3,](#page-548-0) [2-4](#page-549-0)  MD10702, [2-21,](#page-567-0) [2-28,](#page-574-0) [2-118,](#page-664-0) [2-127](#page-674-0)  MD10707, [2-42](#page-588-0)  MD10708, [2-42](#page-588-0)  MD10714, [2-156](#page-705-0)  MD10715, [2-155](#page-704-0)  MD10716, [2-155](#page-704-0)  MD10717, [2-155](#page-704-0)  MD10718, [2-155](#page-704-0)  MD10719, [2-155](#page-704-0)  MD10735, [2-9](#page-555-0)  MD10804, [2-156](#page-705-0)  MD10806, [2-156](#page-705-0)  MD10814, [2-156](#page-705-0)  MD11411, [2-17,](#page-563-0) [2-108](#page-654-0)  MD11450, [2-30,](#page-576-0) [2-31,](#page-577-0) [2-32,](#page-578-0) [2-33,](#page-579-0) [2-44](#page-591-1)  MD11470, [2-45,](#page-591-0) [2-46,](#page-592-0) [2-47,](#page-594-0) [2-48,](#page-595-0) [2-74](#page-622-0)  MD11600, [2-116,](#page-662-0) [2-119](#page-665-0)  MD11602, [2-72,](#page-620-0) [2-115,](#page-661-0) [2-116,](#page-662-0) [2-118](#page-664-0)  MD11604, [2-72,](#page-620-0) [2-116,](#page-662-0) [2-119](#page-665-0)  MD11610, [2-119,](#page-665-0) [2-120](#page-666-0)  MD11620, [2-99](#page-644-0)  MD11717, [2-155](#page-704-0) 

MD17200, [2-135](#page-682-0)  MD18800, [2-156](#page-705-0)  MD20000, [2-14](#page-560-0)  MD20094, [2-156](#page-705-0)  MD20095, [2-156](#page-705-0)  MD20106, [2-104](#page-650-0)  MD20107, [2-104](#page-650-0)  MD20108, [2-98,](#page-643-0) [2-99](#page-644-0)  MD20110, [2-116](#page-662-0)  MD20112, [2-43,](#page-589-0) [2-116](#page-662-0)  MD20114, [2-120](#page-666-0)  MD20116, [2-118](#page-664-0)  MD20117, [2-118,](#page-664-0) [2-126,](#page-673-0) [2-128](#page-675-0)  MD20150, [2-14,](#page-560-0) [2-80](#page-627-0)  MD20610, [2-113](#page-659-0)  MD21200, [2-113](#page-659-0)  MD21202, [2-113](#page-659-0)  MD22254, [2-156](#page-705-0)  MD22256, [2-156](#page-705-0)  MD22510, [2-80](#page-627-0)  MD22560, [2-156](#page-705-0)  MD22600, [2-57](#page-604-0)  MD22601, [2-57,](#page-604-0) [2-72](#page-620-0)  MD22620, [2-43,](#page-589-0) [2-76](#page-624-0)  MD22621, [2-43](#page-589-0)  MD22680, [2-65](#page-613-0)  MD26008, [2-156](#page-705-0)  MD26012, [2-156](#page-705-0)  MD27800, [2-15](#page-561-0)  MD27880, [2-171](#page-722-0)  MD27882, [2-171](#page-722-0)  MD28060, [2-132,](#page-679-0) [2-135](#page-682-0)  MD28400, [2-135](#page-682-0)  MD32060, [2-74](#page-622-0)  MD32300, [2-113](#page-659-0)  MD9423, [2-131](#page-678-0)  Mirroring Retraction direction (lift fast), [2-113](#page-659-0)  MMCCMD, [2-110](#page-656-0)  Mode, [2-5](#page-550-0)  AUTOMATIC, [2-5](#page-550-0)  JOG, [2-5](#page-550-0)  JOG in Automatic, [2-5](#page-550-0)  MDA, [2-6](#page-551-0)  Mode group Change in configuration of the mode group, [2-3](#page-548-0)  Channelspecific assignments, [2-2](#page-547-0)  number, [2-3](#page-548-0)  Specification, [2-1](#page-546-0)  User interface, [2-3](#page-548-0)  Modes change, [2-5](#page-550-0)  cross-mode synchronous actions, [2-6](#page-551-0)  Priorities, [2-6](#page-551-0) 

Submode TEACH IN, [2-7](#page-553-0) 

# N

NC - Stop, [2-89](#page-637-0)  NC instruction, [2-83](#page-631-0)  NC Start, [2-83,](#page-631-0) [2-169](#page-719-0)  Program, [2-170](#page-720-0)  -Reset, [2-169](#page-719-0)  NC language scope can be configured via MD, [2-80](#page-627-0)  NEWCONF\_PREP\_STOP, [2-110](#page-656-0) 

# $\Omega$

Operating modes change, [2-11](#page-557-0)  Interlocks, [2-11](#page-557-0)  monitoring functions, [2-11](#page-557-0)  of the mode group, [2-5](#page-550-0)  Operating statuses, [2-8](#page-554-0)  Operational states Upon start of ASUB, [2-116](#page-662-0)  Operator panel reset, [2-103](#page-649-0)  Override, [2-169](#page-719-0)  OVERSTORE\_BUFFER\_END\_REACHED, [2-109](#page-655-0) 

# P

Part program Channel enable, [2-83](#page-631-0)  End, [2-145](#page-694-0)  interruption, [2-84](#page-632-0)  Selection, [2-83](#page-631-0)  Skipping of specific part program blocks, [2-24](#page-569-0)  Start, [2-145](#page-694-0)  starting, [2-91](#page-639-0)  Part program start, [2-145](#page-694-0)  Path interpolator, [2-13](#page-559-0)  PLC-controlled axis, [2-15](#page-561-0)  PREP\_STOP, [2-109](#page-655-0)  PROG\_END, [2-109](#page-655-0)  PROGCANCELSUB, [2-109](#page-655-0)  PROGMODESLASHOFF, [2-110](#page-656-0)  PROGMODESLASHON, [2-110](#page-656-0)  Program -display status, [2-87](#page-635-0)  Program action, [2-89](#page-637-0)  Program test, [2-17](#page-563-0)  -statuses, [2-87](#page-635-0)  Program control

Interface signals, [2-131](#page-678-0)  Program display modes, [2-134](#page-681-0)  Program execution without setpoint outputs, [2-18](#page-564-0)  Program operation, [2-79](#page-626-0)  Initial setting, [2-80](#page-627-0)  Program section -repetition, [2-93,](#page-641-0) [2-95, 2-96, 2-97](#page-655-0)  PROGRESETREPEAT, [2-109](#page-655-0) 

#### R

Rapid traverse, [2-169](#page-719-0)  Reaching simulated target point for LEAD with JOG, [2-71](#page-619-0)  Read-in disable, [2-89](#page-637-0)  Reorganizing, [2-113](#page-659-0)  Replace system ASUB via user ASUB, [2-119](#page-665-0)  Repositioning at the beginning of the block, [2-55](#page-602-0)  at the interruption point, [2-55](#page-602-0)  Repositioning neutral axes after SERUPRO, [2-48](#page-595-0)  Repositioning on contour Repositioning point, [2-55](#page-602-0)  Reset, [2-89,](#page-637-0) [2-109](#page-655-0)  RESET, [2-145](#page-694-0)  RESET commands, [2-86](#page-634-0)  RETREAT\_MOVE\_THREAD, [2-110](#page-656-0)  Runtime Measurement, [2-170](#page-720-0)  of the NC program, [2-169](#page-719-0)  of the path axes, [2-169](#page-719-0) 

# S

SAVE, [2-114](#page-660-0)  SBLOF, [2-125](#page-672-0)  SBLON, [2-128](#page-675-0)  SD42100, [2-22,](#page-568-0) [2-23](#page-569-1)  SD42101, [2-23](#page-569-1)  SD42444, [2-28](#page-574-0)  SD42990, [2-132](#page-679-0)  Selfacting SERUPRO, [2-61](#page-608-0)  SERUPRO approach, [2-41,](#page-587-0) [2-45](#page-591-0)  control from the PLC, [2-50](#page-597-0)  Influence path axes individually, [2-54](#page-601-0)  Repositioning to next point, [2-55](#page-602-0)  SERUPRO ASUP Special features, [2-58](#page-605-0)  SERUPRO operation SPEED factor for channel axes during ramp-up, [2-57](#page-604-0)  serurpoMasterChan, [2-61](#page-608-0)  SET\_USER\_DATA, [2-110](#page-656-0) 

SETINT, [2-113](#page-659-0)  Single block, [2-89](#page-637-0)  Channel classification, [2-129](#page-676-0)  do not stop, depending on the situation, [2-127](#page-674-0)  Program operation mode, [2-19](#page-565-0)  -reactivate suppression in the ASUB, [2-128](#page-675-0)  SBL1, [2-123](#page-669-0)  SBL2, [2-123](#page-669-0)  SBL2 with implicit preprocessing stop, [2-124](#page-670-0)  SBL3, [2-123](#page-669-0)  Stop suppression, [2-125](#page-672-0)  -suppression in the program SBLOF, [2-125](#page-672-0)  -Suppression with started ASUB, [2-125](#page-672-0)  SINGLEBLOCK\_DECODIER, [2-109](#page-655-0)  SINGLEBLOCK\_IPO, [2-109](#page-655-0)  SINGLEBLOCKSTOP, [2-109](#page-655-0)  Special points in the target block STOPRRE block, [2-66](#page-614-0)  Spindle functions using a PLC, [2-15](#page-561-0)  Spindle stop, [2-89](#page-637-0)  Stop events Classification, [2-108](#page-654-0)  Evaluation, [2-108](#page-654-0)  Influencing, [2-108](#page-654-0)  Stop criteria, [2-109](#page-655-0)  STOP\_ALARM, 2-110 STOPALL, [2-109](#page-655-0)  STOPATEND\_ALARM, [2-110](#page-656-0)  STOPATIPOBUF\_EMPTY\_ALARM\_REORG, [2-110](#page-656-0)  STOPATIPOBUFFER\_ISEMPTY\_ALARM, [2-110](#page-656-0)  STOPPROG, [2-109](#page-655-0)  STOPPROGATASUPEND, [2-110](#page-656-0)  STOPPROGATBLOCKEND, [2-109](#page-655-0)  STOPRUN, [2-110](#page-656-0)  System variable Channel-specific, [2-169](#page-719-0) 

# T

TEACH IN, [2-6](#page-551-0)  Timers Channel-specific, [2-169](#page-719-0)  Tool management, [1-3](#page-544-0)  Operating time, [2-169](#page-719-0) 

NCK-specific, [2-168](#page-718-0)  SYSTEM\_SHUTDOWN, [2-110](#page-656-0) 

# $\mathbf{U}$

User ASUB and system ASUB, [2-121](#page-667-0)  Installation, [2-120](#page-666-0) 

Mode Group, Channel, Program Operation, Reset Response (K1) Function Manual, 03/2006 Edition, 6FC5397-0BP10-1BA0 Index-5

Protection level, [2-122](#page-668-0)  Single-block processing, [2-122](#page-668-0)  User-defined System ASUBs, [2-119](#page-665-0)  Userdefined ASUB after SERUPRO operation, [2-44](#page-591-1) 

### W

WAITE, [2-110](#page-656-0)  WAITM, [2-110](#page-656-0)  WAITMC, [2-110](#page-656-0)  Workpiece -counter: example, [2-172](#page-723-0)  Workpiecerelated actualvalue system RESET and power-up response, [2-148](#page-697-0) 

# **SIEMENS**

# SINUMERIK 840D sl/840Di sl/840D/840Di/810D

Axis Types, Coordinate Systems, Frames (K2)

Function Manual

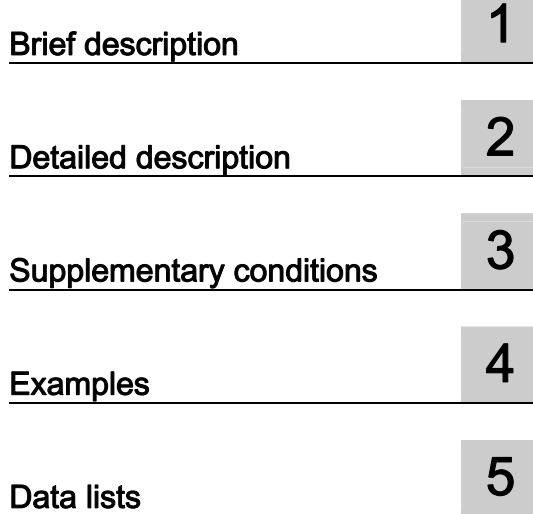

#### Valid for

**Control** SINUMERIK 840D sl/840DE sl SINUMERIK 840Di sl/840DiE sl SINUMERIK 840D powerline/840DE powerline SINUMERIK 840Di powerline/840DiE powerline SINUMERIK 810D powerline/810DE powerline

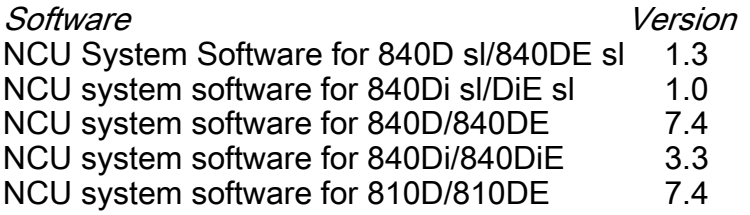

03/2006 Edition 6FC5397-0BP10-1BA0

# Safety Guidelines

This manual contains notices you have to observe in order to ensure your personal safety, as well as to prevent damage to property. The notices referring to your personal safety are highlighted in the manual by a safety alert symbol, notices referring only to property damage have no safety alert symbol. These notices shown below are graded according to the degree of danger.

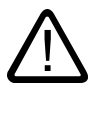

#### Danger

indicates that death or severe personal injury will result if proper precautions are not taken.

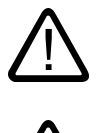

l.

#### Warning

indicates that death or severe personal injury may result if proper precautions are not taken.

#### Caution

with a safety alert symbol, indicates that minor personal injury can result if proper precautions are not taken.

#### Caution

without a safety alert symbol, indicates that property damage can result if proper precautions are not taken.

#### **Notice**

indicates that an unintended result or situation can occur if the corresponding information is not taken into account.

If more than one degree of danger is present, the warning notice representing the highest degree of danger will be used. A notice warning of injury to persons with a safety alert symbol may also include a warning relating to property damage.

#### Qualified Personnel

The device/system may only be set up and used in conjunction with this documentation. Commissioning and operation of a device/system may only be performed by qualified personnel. Within the context of the safety notes in this documentation qualified persons are defined as persons who are authorized to commission, ground and label devices, systems and circuits in accordance with established safety practices and standards.

#### Prescribed Usage

Note the following:

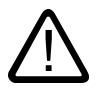

# Warning

This device may only be used for the applications described in the catalog or the technical description and only in connection with devices or components from other manufacturers which have been approved or recommended by Siemens. Correct, reliable operation of the product requires proper transport, storage, positioning and assembly as well as careful operation and maintenance.

#### **Trademarks**

All names identified by ® are registered trademarks of the Siemens AG. The remaining trademarks in this publication may be trademarks whose use by third parties for their own purposes could violate the rights of the owner.

#### Disclaimer of Liability

We have reviewed the contents of this publication to ensure consistency with the hardware and software described. Since variance cannot be precluded entirely, we cannot guarantee full consistency. However, the information in this publication is reviewed regularly and any necessary corrections are included in subsequent editions.

 Siemens AG Automation and Drives Postfach 48 48 90437 NÜRNBERG GERMANY

Order No.: 6FC5397-0BP10-1BA0 Edition 05/2006

Copyright © Siemens AG 2006. Technical data subject to change

# Table of contents

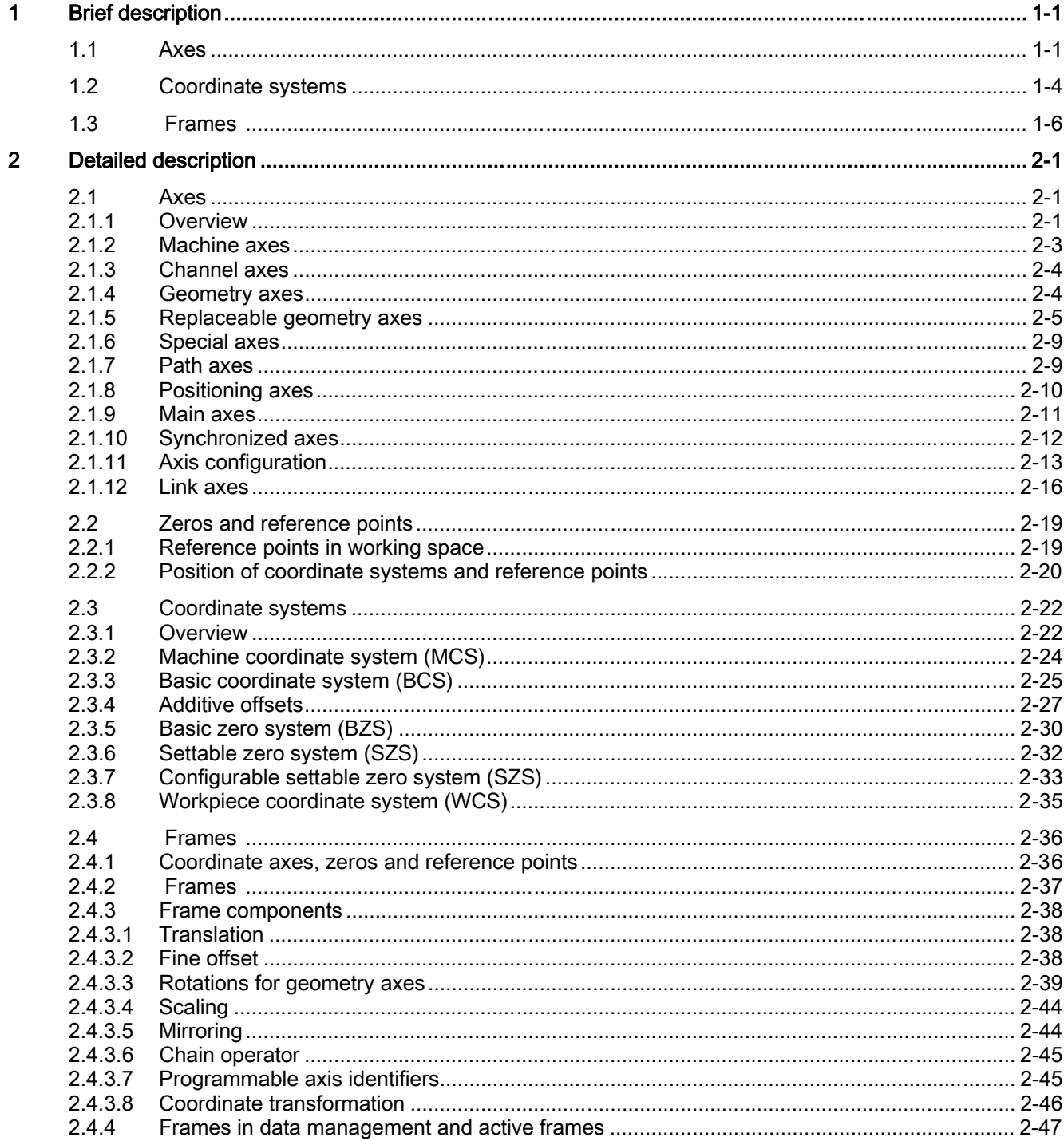

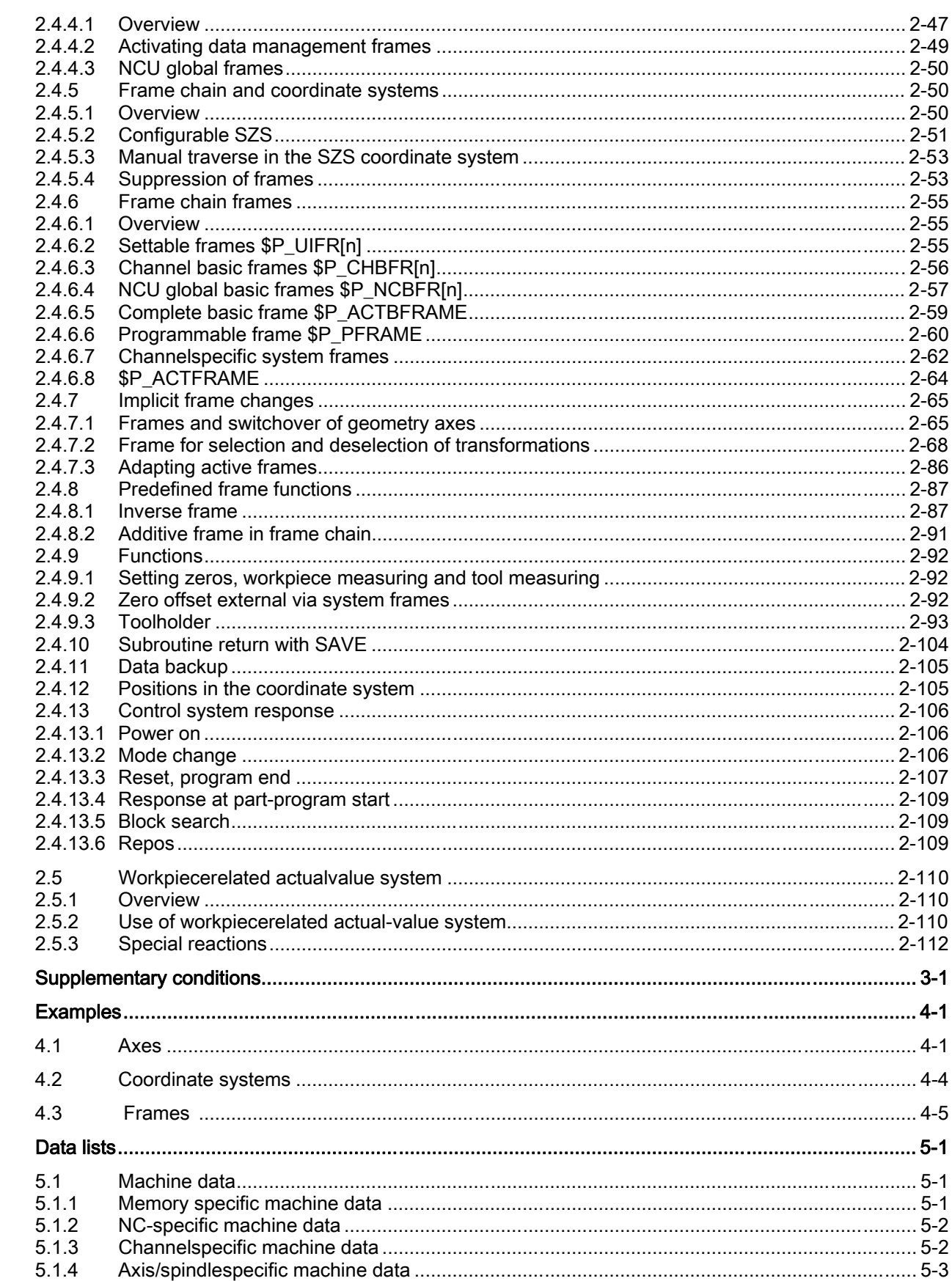

 $\mathbf{3}$  $\overline{\mathbf{4}}$ 

 $\overline{\mathbf{5}}$ 

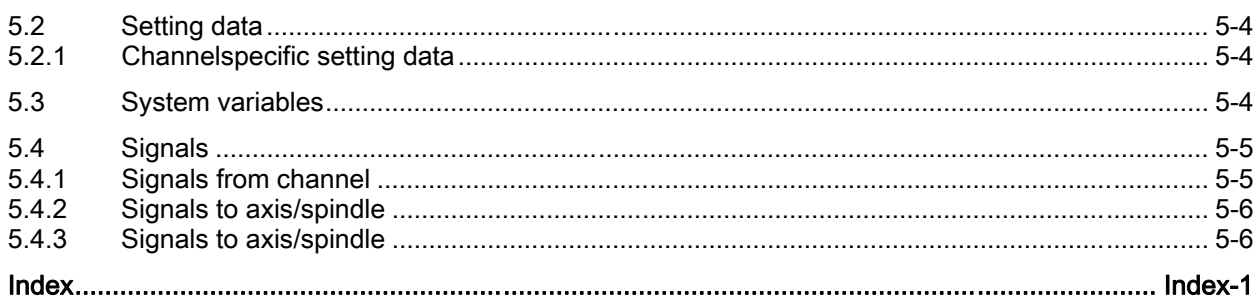

Table of contents

# <span id="page-752-0"></span>Brief description and the set of the set of  $\blacksquare$

# <span id="page-752-1"></span>1.1 Axes

#### Machine axes

Machine axes are the axes that actually exist on a machine tool.

#### Channel axes

Every geometry axis and every special axis is assigned to a channel and, therefore, a channel axis. Geometry axes and additional axes are always traversed in "their" channel.

#### Geometry axes

The three geometry axes always make up a fictitious rectangular coordinate system, the basic coordinate system (BCS).

By using FRAMES (offset, rotation, scaling, mirroring), it is possible to image geometry axes of the workpiece coordinate system (WCS) on the BCS.

#### Special axes

In contrast to geometry axes, no geometrical relationship is defined between the special axes.

#### Path axes

Path axes are interpolated together (all the path axes of a channel have a common path interpolator).

All the path axes of one channel have the same acceleration phase, constant travel phase and delay phase.

#### Positioning axes

Positioning axes are interpolated separately (each positioning axis has its own axis interpolator). Each positioning axis has its own feedrate and acceleration characteristic.

#### 1.1 Axes

#### Synchronized axes

Synchronous axes are interpolated together with path axes (all path axes and synchronous axes of one channel have a common path interpolator).

All path axes and all synchronous axes of a channel have the same acceleration phase, constant travel phase and deceleration phase.

#### Axis configuration

The machine data below are used to assign the geometry axes, special axes, channel axes and machine axes as well as the names of the individual axis types:

MD20050 \$MC\_AXCONF\_GEOAX\_ASIGN\_TAB MD20060 \$MC\_AXCONF\_GEOAX\_NAME\_TAB MD20070 \$MC\_AXCONF\_MACHAX\_USED MD20080 \$MC\_AXCONF\_CHANAX\_NAME\_TAB MD10000 \$MN\_AXCONF\_MACHAX\_NAME\_TAB MD35000 \$MA\_SPIND\_ASSIGN\_TO\_MACHAX

#### Replaceable geometry axes

The "Replaceable geometry axes" function allows the geometry axes in a grouping to be replaced by other channel axes.

Axes that are initially configured as synchronous special axes in a channel can replace any selected geometry axis in response to a program command.

#### Link axis

Link axes are axes, which are physically connected to another NCU and whose position is controlled from this NCU. Link axes can be assigned dynamically to channels of another NCU. Link axes are not local axes from the perspective of a particular NCU.

The **axis container** concept is used for the dynamic modification of the assignment to an NCU. Axis replacement with GET and RELEASE from the part program is not available for link axes across NCU boundaries.

The link axes are described in

#### References:

/FB2/ Function Manual, Expansion Functions; Multiple Operator Panels on Multiple NCUs, Distributed Systems (B3)

#### Axis container

An axis container is a circular buffer data structure, in which local axes and/or link axes are assigned to channels. The entries in the circular buffer can be shifted cyclically.

In addition to the direct reference to local axes or link axes, the link axis configuration in the logical machine axis image also allows references to axis containers.

This type of reference consists of:

- Axis container number
- A slot (circular buffer location within the corresponding container)

The entry in a circular buffer location contains:

• A local axis

Or

• A link axis

The axis container function is described in

#### References:

/FB2/Function Manual, Expansion Functions; Multiple Operator Panels on Multiple NCUs, Distributed Systems (B3)

# <span id="page-755-0"></span>1.2 Coordinate systems

#### **MCS**

The machine coordinate system (MCS) has the following properties:

- It is defined by the machine axes.
- The machine axes can be perpendicular to each other to form Cartesian system or arranged in any other way.
- The names of the machine axes can be defined.
- The machine axes can be linear or rotary axes.

#### **BCS**

The basic coordinate system (BCS) has the following properties:

- The geometry axes form a perpendicular Cartesian coordinate system.
- The BCS is derived from a kinematic transformation of the MCS.

#### **BZS**

The basic zero system (BZS) is the basic coordinate system with a basic offset.

#### **SZS**

The settable zero system (SZS) is the workpiece coordinate system with a programmable frame from the viewpoint of the WCS. The workpiece zero is defined by the settable frames G54 to G599.
# **WCS**

The workpiece coordinate system (WCS) has the following properties:

- In the workpiece coordinate system all the axes coordinates are programmed (parts program).
- It is made up of geometry axes and special axes.
- Geometry axes always form a perpendicular Cartesian coordinate system
- Special axes form a coordinate system without any geometrical relation between the special axes.
- The names of the geometry axes and special axes can be defined.
- The workpiece coordinate system can be translated, rotated, scaled or mirrored with FRAMES (TRANS, ROT, SCALE, MIRROR).

Multiple translations, rotational movements, etc., are also possible.

# Zero offset external

The zero offset external has the following properties:

- At a time defined in the PLC, a predefined additional zero offset between the basic and the workpiece coordinate systems is activated.
- The magnitudes of the offsets can be set by the following for each of the axes involved:
	- PLC
	- Operator Panel
	- Part program
- Activated offsets take effect at the instant the first motion block of the relevant axes is processed after offset activation. The offsets are superimposed on the programmed path (no interpolation).

The velocity, at which the zero offset external is applied, is as follows:

Programmed F value plus +1/2 JOG velocity

The zero offset external is traversed at the end of G0 blocks.

- The activated offsets are retained after RESET and end of program.
- After POWER ON, the last active offset is still stored in the control but must be reactivated by the PLC.

# 1.3 Frames

# FRAME

A FRAME is a closed calculation rule that translates one Cartesian coordinate system into another.

# FRAME components

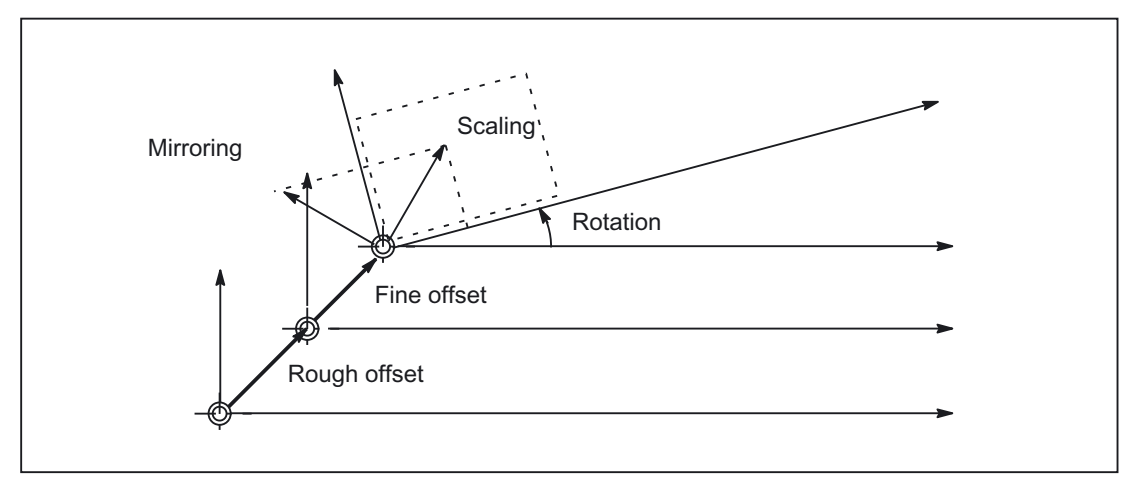

Figure 1-1 FRAME components

A FRAME consists of the following components:

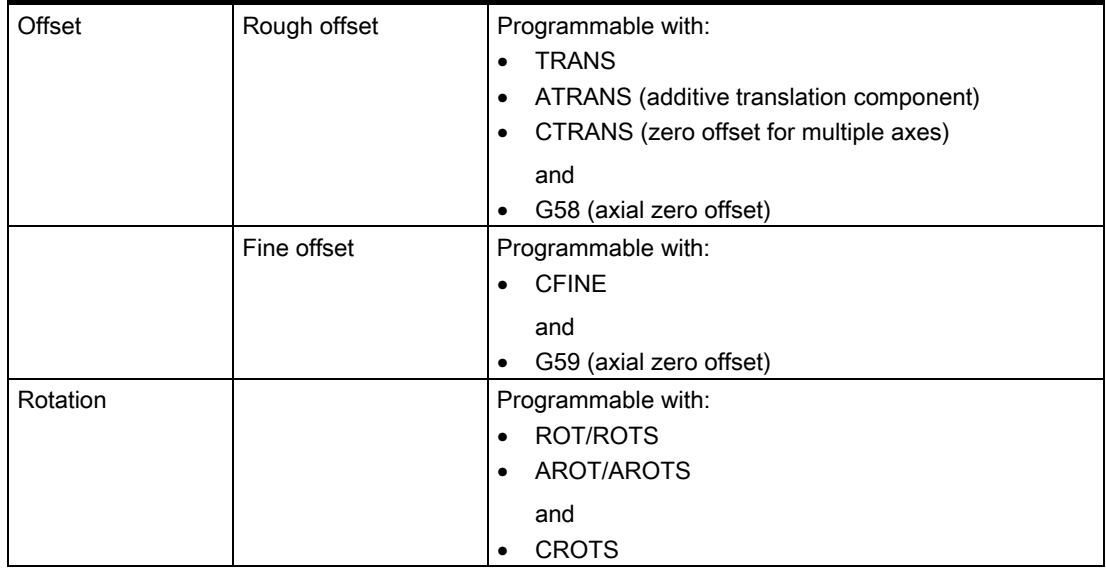

Brief description

1.3 Frames

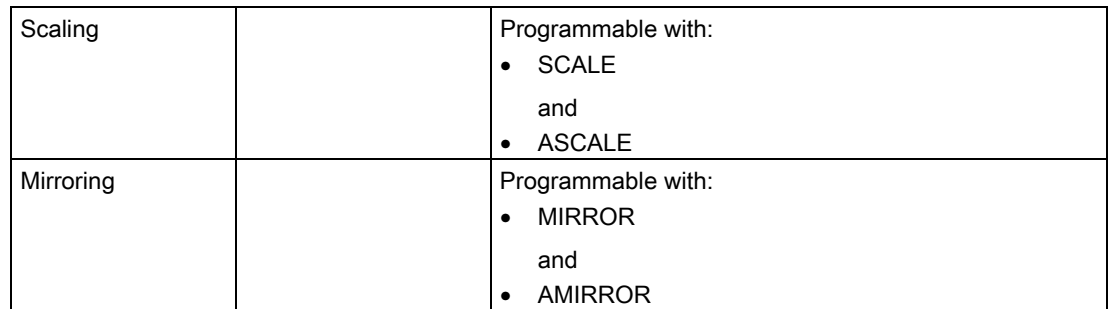

## Features in relation to axes

The rough and fine offsets, scaling and mirroring can be programmed for geometry and special axes. A rotation can also be programmed for geometry axes.

#### Rough and fine offsets

The translation component of FRAMES comprises:

• Rough offset with TRANS, ATRANS and CTRANS

The rough offset is normally specified by the machine setter.

The programmable offsets for all geometry axes and special axes are specified with TRANS.

Fine offset with CFTNE

This can be defined by the machine operator, within certain input limits.

#### G58, G59

G58 and G59 can be programmed to replace the rough and fine offsets of the programmable frame on an axial basis. These functions can only be used when the fine offset is configured.

• Rough offset with G58

G58 changes only the absolute translation component (rough offset) for the specified axis; the total of additively programmed translations (fine offset) is retained.

• Fine offset with G59

G59 is used for axial overwriting of the additively programmed translations for the specified axes, which were programmed with ATRANS.

#### Frame rotations

Orientations in space are defined via frame rotations as follows:

- Rotation with ROT defines the individual rotations for all geometry axes.
- Solid angles with ROTS, AROTS, CROTS define the orientation of a plane in space.
- Frame rotation with TOFRAME defines a frame with a Z axis pointing in the tool direction.

1.3 Frames

# **Scaling**

SCALE is used to program the programmable scale factors for all geometry axes and special axes.

ASCALE must be programmed if a new scaling is to be based on a previous scaling, rotation, translation or mirroring.

#### **Mirroring**

You can set the axis, about which mirroring is performed, via MD10610 MIRROR\_REF\_AX :

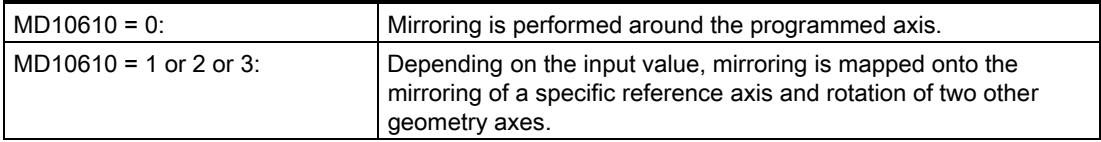

# Frame chaining

The current FRAME is composed of the total basic frame, the settable FRAME, the 4 system frames and the programmable FRAME.

The current complete frame is calculated according to the formula below:

\$P\_ACTFRAME = \$P\_SETFRAME : \$P\_EXTFRAME : \$P\_PARTFRAME : \$P\_ACTBFRAME : \$P\_IFRAME : \$P\_TOOLFRAME : \$P\_PFRAME

# Frames with G91

Incremental programming with G91 is defined such that the compensation value is traversed additively to the incrementally programmed value when a zero offset is selected.

The following are set via the setting data: SD42440 \$SC\_FRAME\_OFFSET\_INCR\_PROG :

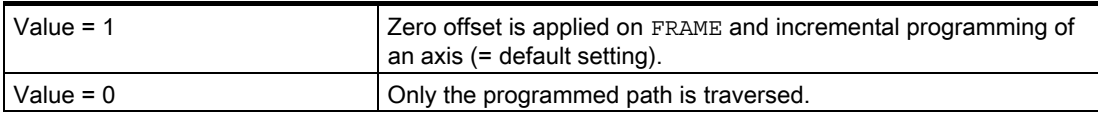

# Suppression of frames

Current frames can be suppressed with the following instructions:

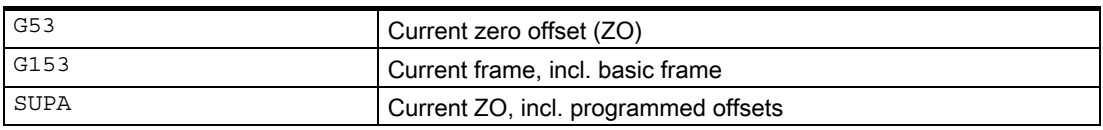

## NCU global basic frames

For rotary indexing machine technology, for example, a channel must be used to define frames for other channels. These cross-channel frames are shown in the "NCU global basic frames" below.

Properties of the NCU global basic frames:

- Can be read and written from all channels.
- Can only be activated in the channels.
- Up to 16 NCU global basic frames are available.

Global frames can be used to apply offsets, scale factors and mirroring operations to channel and machine axes.

All basic frames (up to 16 global and 16 channel-specific) are chained to produce the total basic frame. The standard configuration is designed for at least one basic frame per channel.

Settable frames can be defined as either NCU global or channelspecific.

# Channel coordination

With NCU global frames, the user must ensure channel coordination and activation of the frames (e.g. using the WAITMC command), to allow the frames to be calculated at the desired point in the program.

Crosschannel activation of frames is not supported.

Brief description

1.3 Frames

# Detailed description and the control of the control of the control of the control of the control of the control of the control of the control of the control of the control of the control of the control of the control of th

# 2.1 Axes

# 2.1.1 Overview

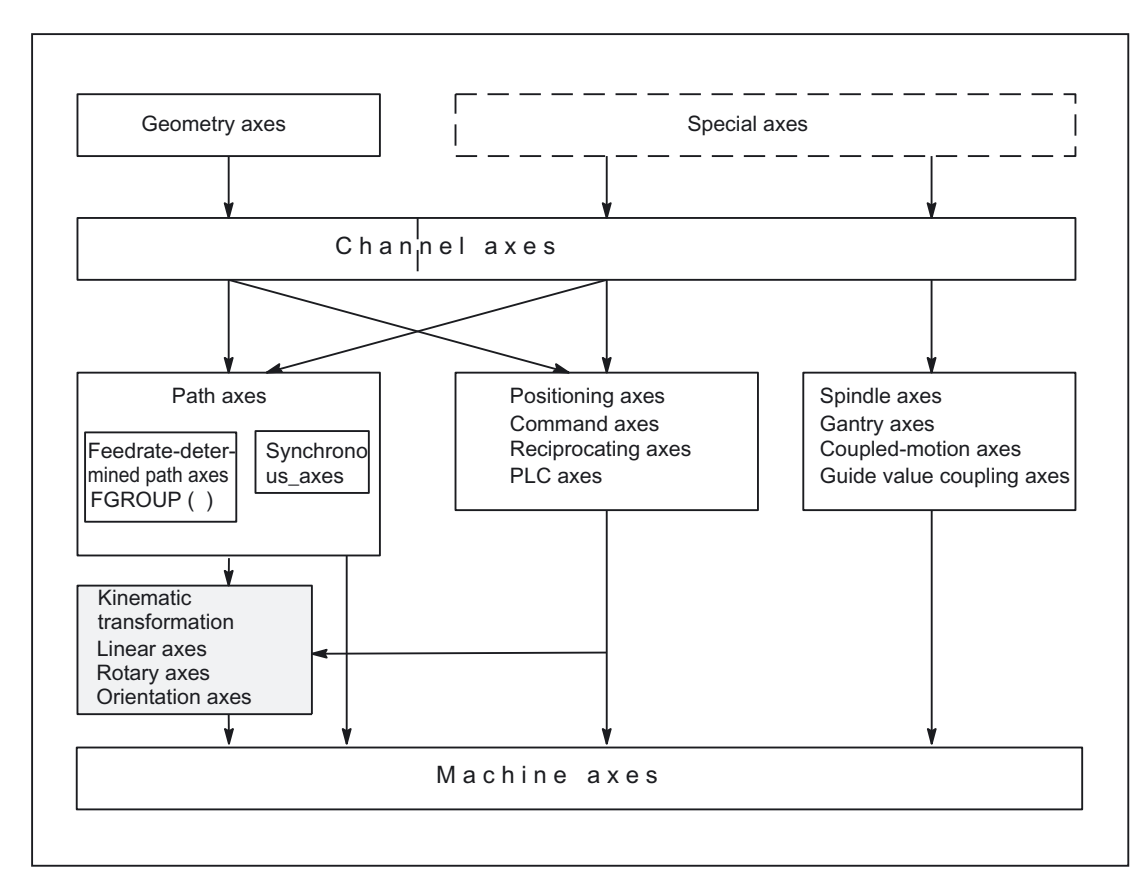

Figure 2-1 Relationship between geometry axes, special axes and machine axes

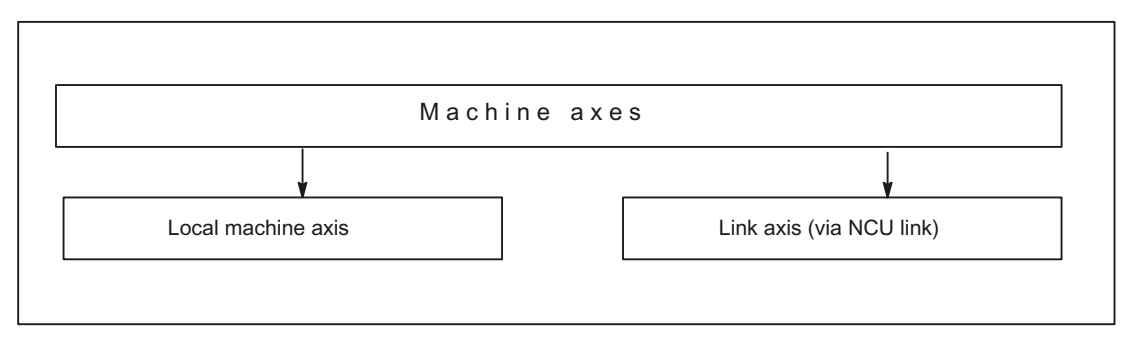

Figure 2-2 Local and external machine axes (link axes)

# 2.1.2 Machine axes

# Meaning

Machine axes are the axes that actually exist on a machine tool.

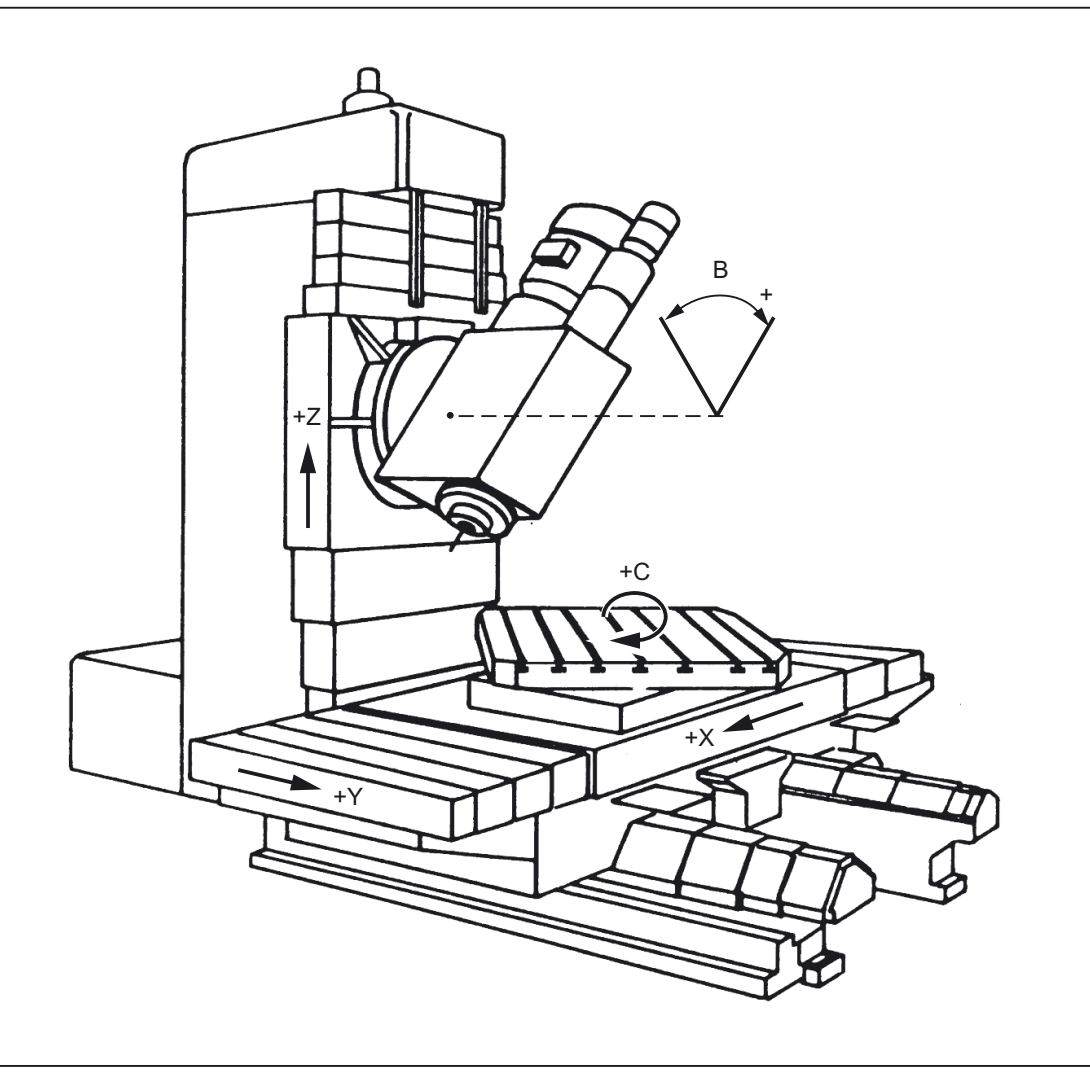

Figure 2-3 Machine axes X, Y, Z, B, S on a Cartesian machine

# Application

The following can be machine axes:

- Geometry axes X, Y, Z
- Orientation axes A, B, C
- Loader axes
- Tool turrets
- Axes for tool magazine
- Axes for automatic tool changer
- Spindle sleeves
- Axes for pallet changers
- Etc.

# 2.1.3 Channel axes

# Meaning

Each geometry axis and each special axis is assigned to a channel. Geometry axes and additional axes are always traversed in "their" channel.

# 2.1.4 Geometry axes

#### Meaning

The three geometry axes always make up a fictitious rectangular coordinate system.

By using FRAMES (offset, rotation, scaling, mirroring), it is possible to image geometry axes of the workpiece coordinate system (WCS) on the BCS.

#### Application

Geometry axes are used to program the workpiece geometry (the contour).

Plane selection G17, G18 and G19 (DIN 66217) always refers to the three geometry axes. That is why it is advantageous to name the three geometry axes X, Y and Z.

# 2.1.5 Replaceable geometry axes

#### Meaning

The "Replaceable geometry axes" function allows the geometry axes in a grouping to be replaced by other channel axes.

Axes that are initially configured as synchronous special axes in a channel can replace any selected geometry axis in response to a program command.

#### Example

On a machine with two Z axes, Z1 and Z2, either of the Z axes can be programmed as the geometry axis in response to an instruction in the part program.

#### Activation

Axis replacement is activated by the program command: GEOAX([n, channel axis name]...)

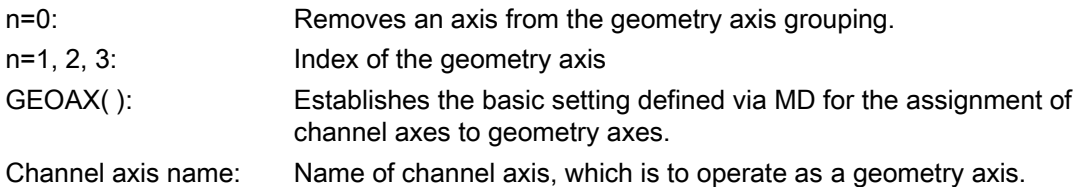

A channel axis, which has been designated a geometry axis, can only be addressed under its geometry axis name. The geometry axes names themselves remain unchanged.

Geometry axes can be replaced either individually or as a group in one command.

#### Supplementary conditions

As a basic rule, any channel axis designated as a geometry axis can be replaced by another channel axis.

In this case, the following restrictions apply:

- Rotary axes may not be programmed as geometry axes.
- A geometry axis, which has the same name as a channel axis, cannot be replaced by another channel axis (alarm message). Nor can an axis of this type be removed from the geometry axis grouping. It cannot change its position within the geometry axis grouping.
- Both axes in each of the axis pairs involved in the replacement operation must be blocksynchronized.
- The following functions may not be active when geometry axes are replaced:
	- Transformation
	- Spline interpolation
	- Tool radius compensation
	- Tool fine compensation
- Any active DRF offset or zero offset external will remain operative. They both act on channel axes. The channel axis assignment is not affected by the replacement of geometry axes.

#### Replacement of geometry axes

All frames, protection zones and working area limitations are deleted.

They may need to be reprogrammed after the replacement operation.

The system response to replacement of geometry axes is, therefore, identical to its response to a change (switch on/off, switchover) in a kinematic transformation.

#### Tool Length Compensation

Any active tool length compensation remains operative and is applied to the new geometry axes after replacement.

The system treats tool length compensations as not yet applied for the following geometry axes:

- All geometry axes, which have been newly added to the geometry axis grouping
- All geometry axes, which have changed their positioning within the geometry axis grouping

Geometry axes, which retain their position within the geometry axis grouping after a replacement operation, also retain their status with respect to tool length compensation.

# RESET

MD20110 \$MC\_RESET\_MODE\_MASK

- Bit 12: Reset response of the modified geometry axis assignment
- Bit 12 = 0 When machine data \$MC GEOAX CHANGE RESET is enabled, a modified geometry axis assignment is cleared on Reset or end of part program. The basic setting defined in the machine data for the geometry axis assignment is activated.
- Bit 12 = 1 A modified geometry axis assignment remains active after a reset/partprogram end.

#### MD20118 \$MC\_GEOAX\_CHANGE\_RESET

FALSE: The current configuration of the geometry axes remains unchanged on reset and program start. With this setting, the response is identical to older software versions without geometry axis replacement.

TRUE: The configuration of the geometry axes remains unchanged or is switched to the basic state defined in machine data AXCONF\_GEOAX\_ASSIGN\_TAB on Reset and part-program end (according to machine data \$MC\_RESET\_MODE\_MASK) and on partprogram start (according to machine data\$MC\_START\_MODE\_MASK).

# Program start

Analogously to the Reset response, the response on Start is determined by: MD20112 \$MC\_START\_MODE\_MASK

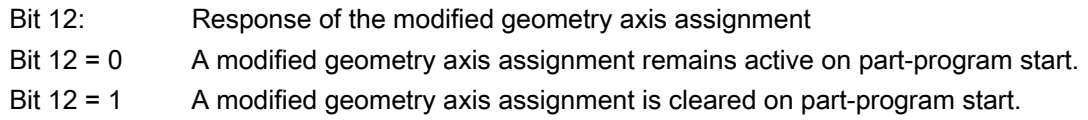

# Approaching a reference point

When the "Reference point approach" mode is selected, the geometry axis configuration defined by the machine data is automatically set.

# M code

The PLC is informed when a geometry axis has been replaced using GEOAX( ) through the optional output of an M code that can be set in machine data MD22532 \$MC\_GEOAX\_CHANGE\_M\_CODE

# **Note**

.

If this machine data is set to one of the values 0 to 6, 17, 30, then no M code is output.

# Transformation changeover

The following interrelationships must be noted with respect to kinematic transformation and geometry axis replacement:

- Geometry axis assignments cannot be modified when the transformation is active.
- Activation of a transformation deletes the programmed geometry axis configuration and replaces it by the geometry axis assignment stored in the machine data of the activated transformation.
- When the transformation is deactivated, the MDdefined basic setting for the geometry axis configuration becomes valid again.

Should it be necessary to modify the geometry axis assignment in connection with transformations, then another new transformation must be configured.

The total number of the transformations simultaneously available in the channel is equal to 8.

A maximum of two transformations per channel can be available simultaneously from the transformation groups below:

• Orientation transformations

(3-axis, 4-axis, 5-axis and nutation transformation)

- TRAANG (oblique axis)
- TRANSMIT
- TRACYL

#### References:

/FB3/Function Manual, Special Functions; 3-Axis to 5-Axis Transformation (F2) /FB2/Function Manual, Extension Functions; Kinematic Transformation (M1)

## Example

In the example below, it is assumed that there are 6 channel axes with channel axis names XX, YY, ZZ, U, V, W and three geometry axes with names X, Y, Z. The basic setting is defined in machine data such that the geometry axes are imaged on the first three channel axes, i.e., on XX, YY and ZZ.

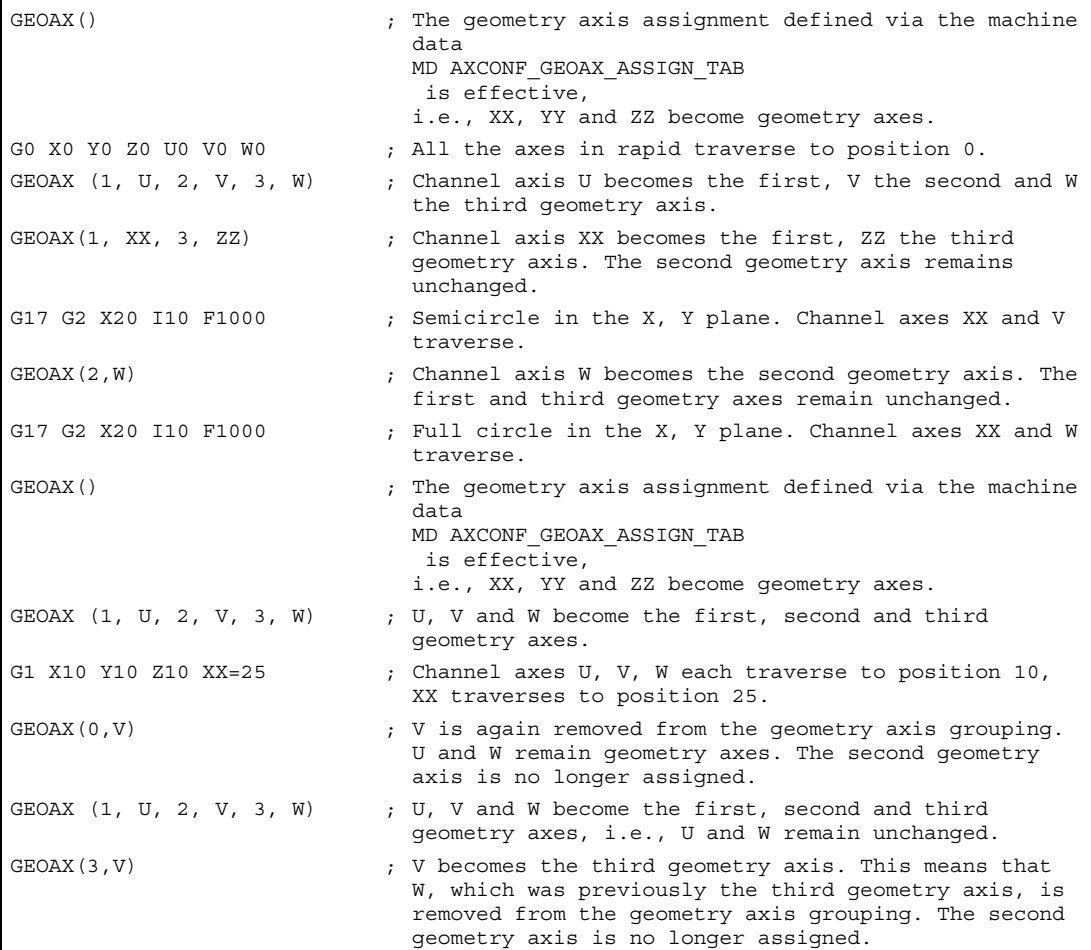

# 2.1.6 Special axes

#### Meaning

In contrast to geometry axes, no geometrical relationship is defined between the special axes.

#### **Note**

Note: Geometry axes have an exactly defined relationship in the form of a rightangled coordinate system.

Special axes are part of the basic coordinate system (BCS). With FRAMES (translation, scaling, mirroring), special axes of the workpiece coordinate system can be mapped on the basic coordinate system.

# Application

Typical special axes are:

- Rotary axes
- Machine tool axes
- Tool revolver axes
- Loader axes

# 2.1.7 Path axes

#### Meaning

Path axes are interpolated together (all the path axes of a channel have a common path interpolator).

All the path axes of one channel have the same acceleration phase, constant travel phase and delay phase.

The feedrate programmed under address  $F$  (path feedrate) applies to all the path axes programmed in a block, with the following exceptions:

- An axis has been programmed that has been defined as having no control over the path velocity with instruction FGROUP.
- Axes programmed with instructions POS or POSA have an individual feedrate setting (axis interpolator).

## Application

Path axes are used to machine the workpiece with the programmed contour.

# 2.1.8 Positioning axes

#### Meaning

Positioning axes are interpolated separately (each positioning axis has its own axis interpolator). Each positioning axis has its own feedrate and acceleration characteristic. Positioning axes can be programmed in addition to path axes (even in the same block). Path axis interpolation (path interpolator) is not affected by the positioning axes. Path axes and the individual positioning axes do not necessarily reach their block end points at the same time.

Instructions POS and POSA are used to program positioning axes and define block change criteria:

• POS

Block change takes place when the path axes and positioning axes have reached their block end points.

• POSA

Block change takes place when the path axes have reached their end of block position. Positioning axes continue to traverse beyond block limits to their block end point.

Concurrent positioning axes differ from positioning axes in that they:

- Only receive their block end points from the PLC
- Can be started at any time (not at block limits)
- Do not affect the execution of current part programs.

#### Application

Typical positioning axes are:

- Loaders for transporting workpieces
- Tool magazine/turret

#### **Reference**

#### References:

- /FB2/ Function Manual, Extension Functions; Positioning Axes (P2) /FB1/ Function Manual, Basic Functions; Spindles (S1) /FB3/ Function Manual, Special Functions; Gantry Axes (G1) /FB2/ Function Manual, Expansion Functions; Positioning Axes (P2) /FB3/ Function Manual, Special Functions; Axis Couplings and ESR (M3)
- /FB1/ Function Manual, Basic Functions; PLC Basic Program (P3)
- /FB2/ Function Manual, Extension Functions; Oscillation (P5)
- /FBSY/ Function Manual, Synchronized Actions

# 2.1.9 Main axes

#### Meaning

A main axis is an axis that is interpolated by the main run.

This interpolation can be started:

- From synchronized actions
	- (as command axes due to an event via block-related, modal or static synchronized actions)
- From the PLC via special function blocks in the PLC basic program (named as a concurrent positioning axis or a PLC axis)
- Via the setting data or from the part program (as an asynchronous or block-synchronous oscillating axis)

# Channel control

An axis interpolated by the main axis reacts in terms of:

- NC STOP
- Alarm handling
- Program control
- End of program
- RESET

#### **Note**

The response at the end of the program varies. The axis movement need not always be completed and, therefore, may carry on beyond the end of the program.

#### Application

Certain axes in the main run can be decoupled at the channel response triggered by the NC program sequence and controlled from the PLC. These axes are also interpolated in the main run and respond independently for the channel and program sequence.

A PLC-controlled axis can then be controlled independently by the NC. The actions below are affected:

- The sequence for canceling the axis (equivalent to delete distancetogo)
- Stopping or interrupting the axis
- Continuing the axis (continue sequence of motion)
- Resetting the axis to its basic status

# 2.1.10 Synchronized axes

#### Meaning

Synchronous axes are components of the path axes, which are not referenced in order to calculate the tool path velocity. They are interpolated together with path axes (all path axes and synchronous axes of one channel have a common path interpolator).

All path axes and all synchronous axes of a channel have the same acceleration phase, constant travel phase and deceleration phase.

The feedrate (path feedrate) programmed under address  $F$  applies to all the path axes programmed in a block but not to the synchronous axes.

Synchronous axes take the same time to cover the programmed path as the path axes.

#### FGROUP command

The instruction FGROUP specifies whether the axis is a feed-defining **path axis** (used to calculate the path velocity) or a synchronous axis (not used to calculate the path velocity).

#### Example

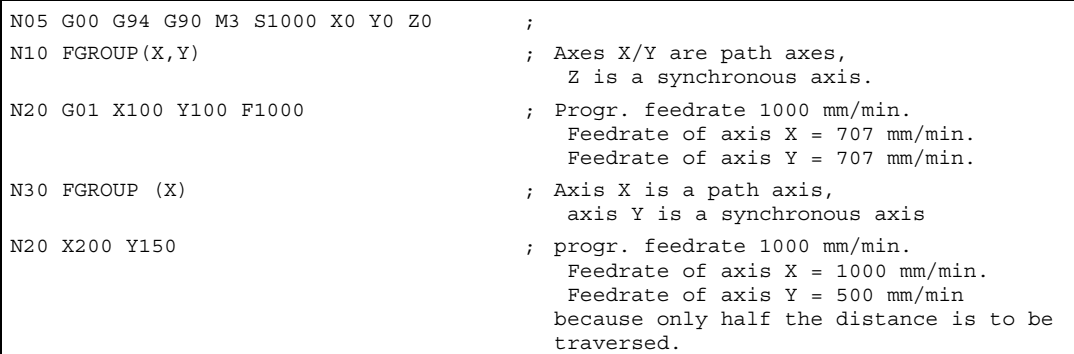

#### Note

The channel axis name must be used for the FGROUP command. This is defined by the machine data: MD20080 \$MC\_AXCONF\_CHANAX\_NAME\_TAB

#### Application

In the case of helical interpolation FGROUP can be programmed to determine whether:

- The programmed feedrate should be valid on the path (all 3 programmed axes are path axes)
- The programmed feedrate should be valid on the circuit (2 axes are path axes and the infeed axis is a synchronous axis)

# 2.1.11 Axis configuration

The figure below shows the assignment between the geometry axes, special axes, channel axes and machine axes as well as the names of the individual axis types. MD are used for assignment.

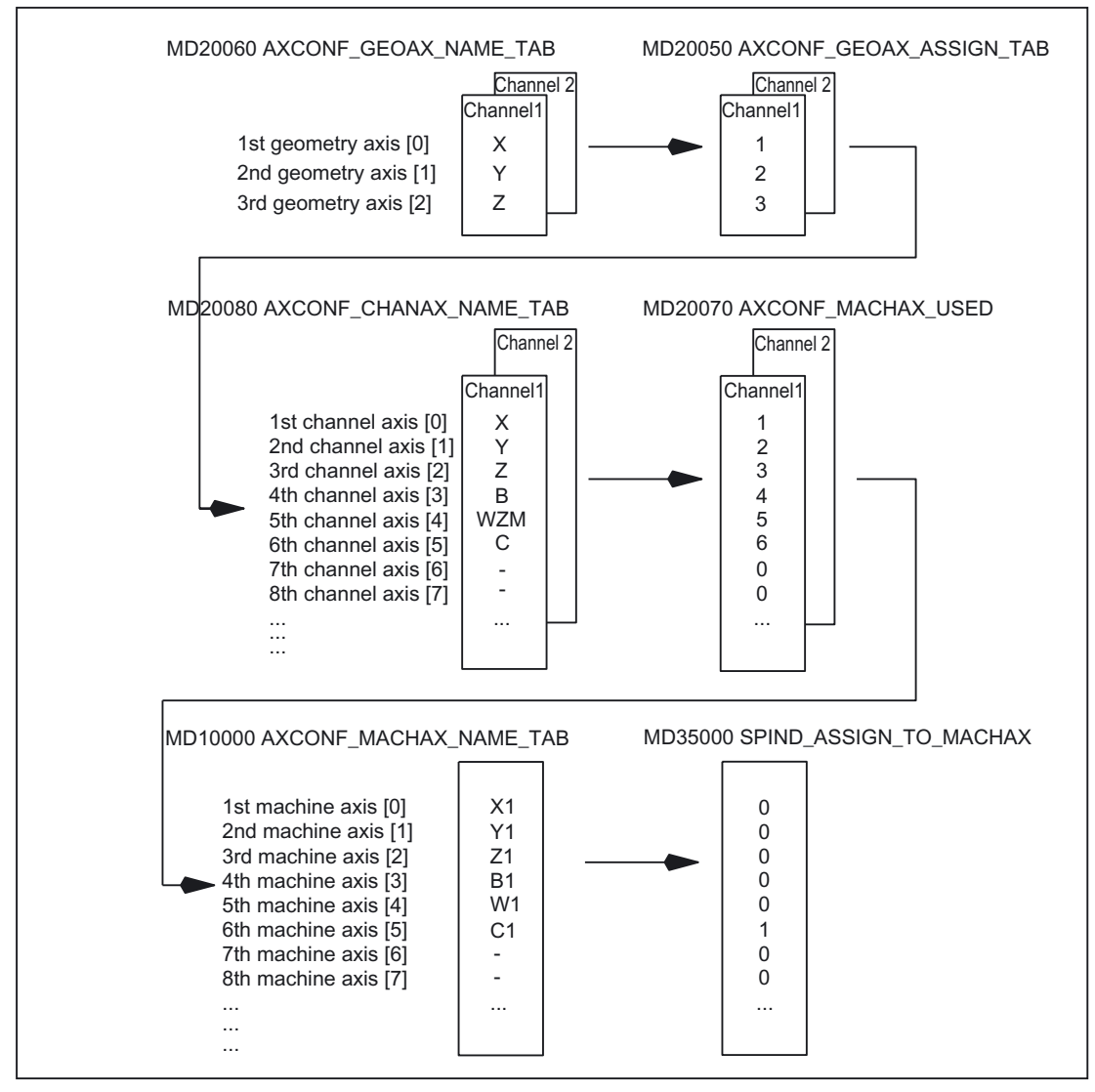

Figure 2-4 Axis configuration

#### Note

Leading zeroes in user-defined axis identifiers are ignored.

Example:

MD10000 `\$MN\_AXCONF\_MACHAX\_NAME\_TAB[0] = X01 corresponds to X1

The geometry axes must be assigned to the channel axes in ascending order leaving no gaps.

#### Special points to be noted

- Three geometry axes are assigned to the channel axes in the MD.
- All channel axes that are not assigned to the three geometry axes are special axes.
- The channel axes are assigned to machine axes.
- The spindles are also assigned to machine axes.

#### Channel axis gaps

A machine axis (local axis or link axis) does not have to be assigned to every channel axis according to

MD20080 \$MC\_AXCONF\_CHANAX\_NAME\_TAB via MD20070 \$MC\_AXCONF\_MACHAX\_USED

.

If the concrete machine has a machine axis, which has been specifically assigned to a certain channel axis, references to the logical machine axis image MD20070 \$MC\_AXCONF\_MACHAX\_USED are entered in the machine data MD10002 \$MN\_AXCONF\_LOGIC\_MACHAX\_TAB , otherwise the value is 0.

Application:

Consistent, semidefined channel axis names for various machine versions of a manufacturer's machine series.

Advantages:

- Uniform basic configuration of various machines
- Simple reconfiguration on removal of a machine
- Portability of programs

#### Reliability of channel axis gaps

The machine data MD11640 \$MN\_ENABLE\_CHAN\_AX\_GAP must be used to explicitly inform of channel axis gaps.

If this is not carried out, an entry of 0 in the machine data MD20070 \$MC\_AXCONF\_MACHAX\_USED prevents other machine axes being assigned to channel axes.

#### References:

/FB2/ Function Manual, Extension Functions; Several Control Panels on Multiple NCUs, Decentralized Systems (B3)

## Example

In the example below, a machine tool channel axis is specified without a real machine axis.

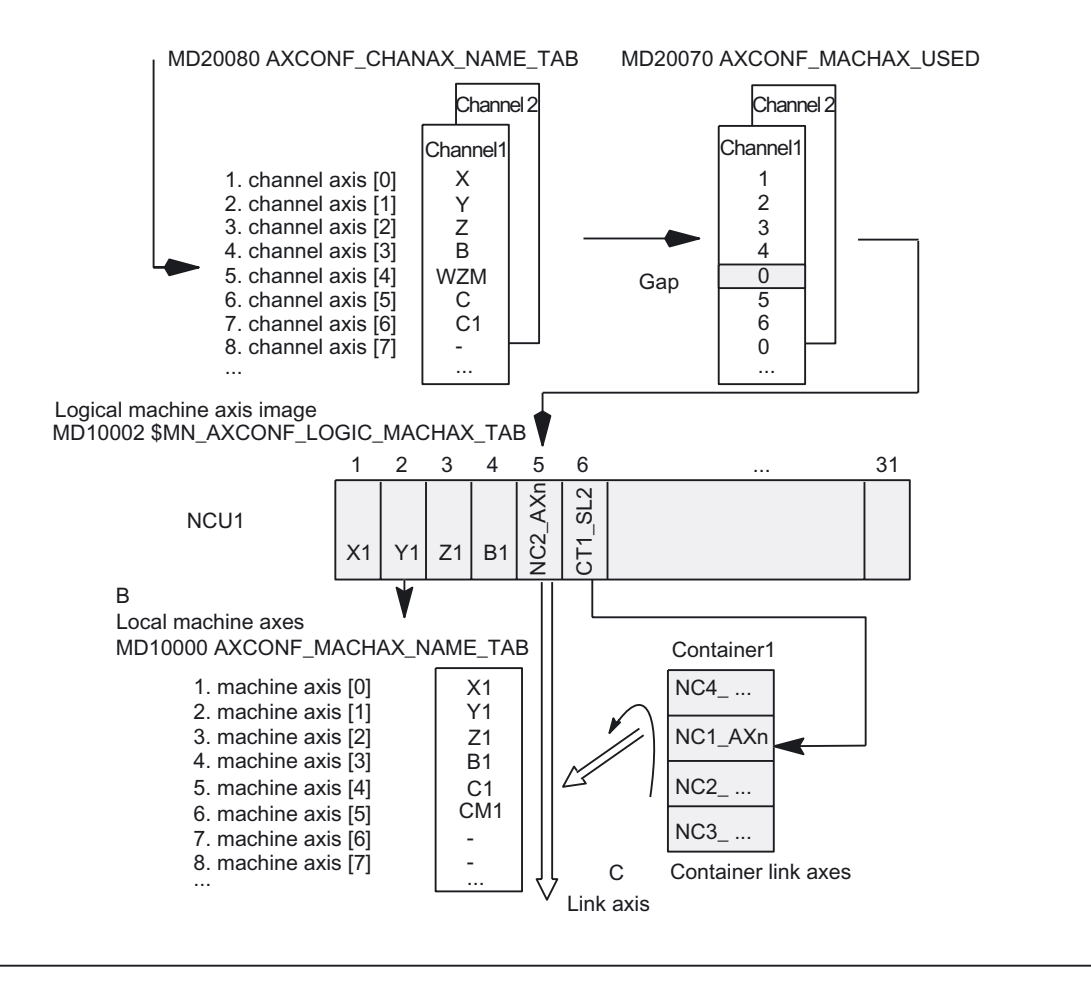

Figure 2-5 Axis configuration with channel axis gap

#### **Note**

The gaps count as axes with reference to the number of channel axes and their indices.

If an attempt is made to define a channel axis gap on the geo axis via the machine data MD20050 \$MC\_AXCONF\_GEOAX\_ASSIGN\_TAB , the attempt is rejected without an alarm. Using channel axes in MD24120ff. \$MC\_TRAFO\_GEOAX\_ASSIGN\_TAB1...8 and

MD24110ff. \$MC\_TRAFO\_AXES\_IN1...8 , to which no machine axes are assigned using MD20070 \$MC\_AXCONF\_MACHAX\_USED (gap), triggers alarms 4346 or 4347.

# 2.1.12 Link axes

Link axes are axes, which are physically connected to another NCU and whose position is controlled from this NCU. Link axes can be assigned dynamically to channels of **another** NCU. Link axes are not local axes from the perspective of a particular NCU.

> The **axis container** concept is used for the dynamic modification of the assignment to an NCU. Axis replacement with GET and RELEASE from the part program is not available for link axes across NCU boundaries.

#### Requirements:

• The participating NCUs, NCU1 and NCU2, must be connected by means of high-speed communication via the link module.

#### References:

/PHD/Configuring Manual NCU 571-573.2; Link Module

- The axis must be configured appropriately by machine data.
- The link axis option must be installed.

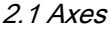

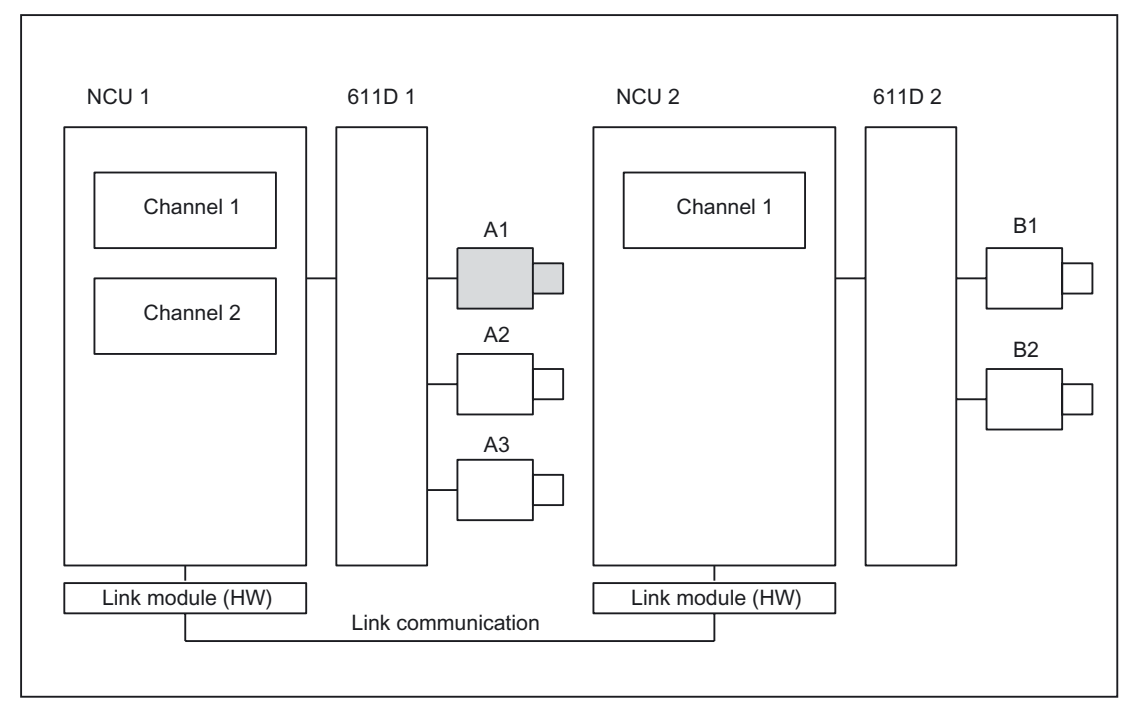

Figure 2-6 Overview of link axes

The link axes are described in

# References:

/FB2/ Function Manual, Extension Functions; Multiple Operator Panels on Multiple NCUs, Distributed Systems (B3)

#### Note

The link axis functionality is currently not available with the SINUMERIK 840Di.

#### Axis container

An axis container is a circular buffer data structure, in which local axes and/or link axes are assigned to channels. The entries in the circular buffer can be shifted cyclically.

In addition to the direct reference to local axes or link axes, the link axis configuration in the logical machine axis image also allows references to axis containers.

This type of reference consists of:

- Container number
- a slot (circular buffer location within the container)

The entry in a circular buffer location contains:

• A local axis

Or

• A link axis

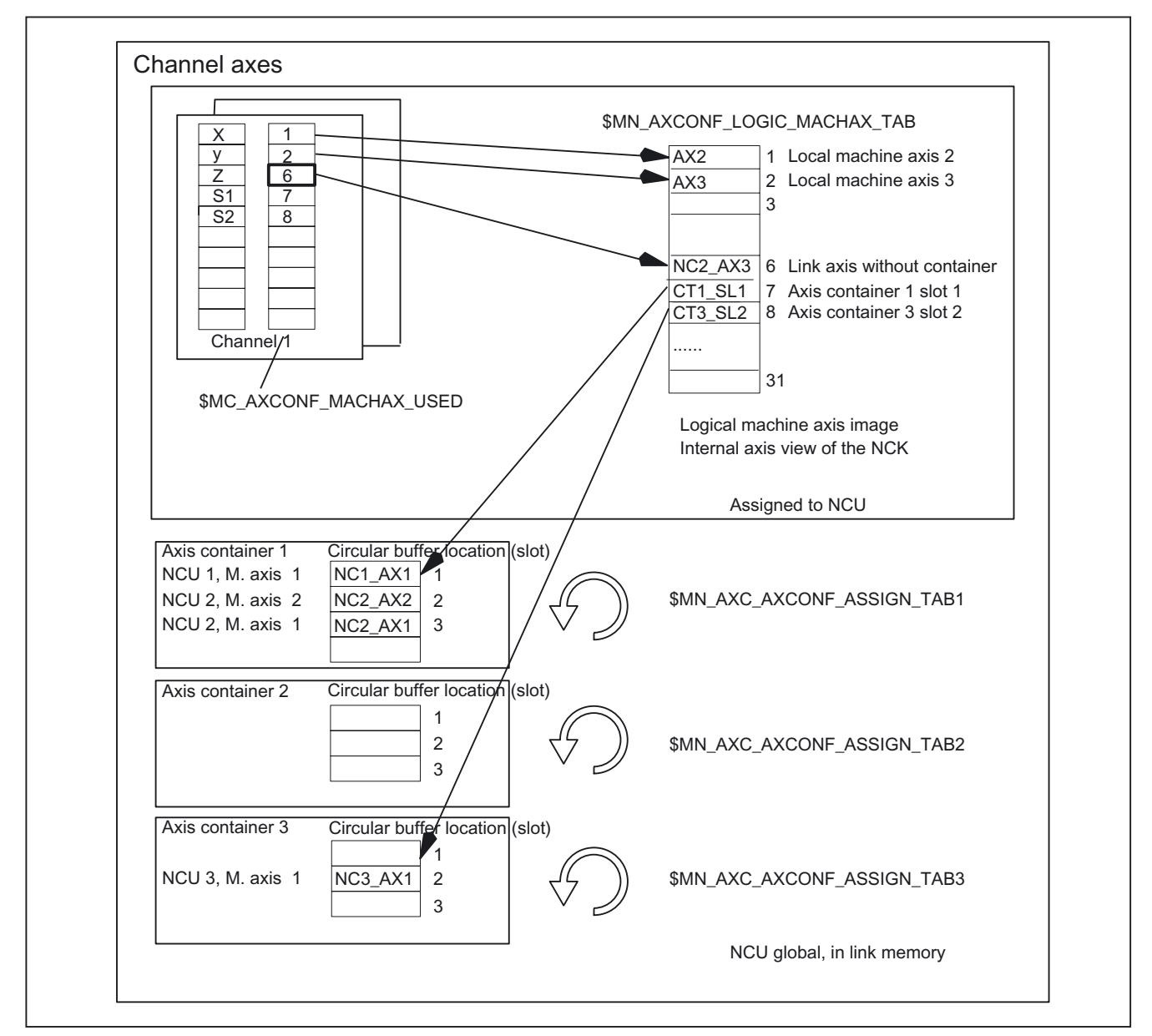

Figure 2-7 Mapping of channel axes onto axis containers via logical machine axis image

2.2 Zeros and reference points

Axis container entries contain local machine axes or link axes from the perspective of an individual NCU.

The entries in the logical machine axis image \$MN\_AXCONF\_LOGIC\_MACHAX\_TAB of an individual NCU are fixed.

#### **Note**

The axis container functionality is currently not available with the SINUMERIK 840Di.

The axis container function is described in References: /FB2/Function Manual, Expansion Functions; Multiple Operator Panels on Multiple NCUs, Distributed Systems (B3)

# 2.2 Zeros and reference points

# 2.2.1 Reference points in working space

The following zeros and reference points are defined in the working space, in which tools move when machining workpieces:

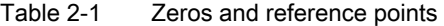

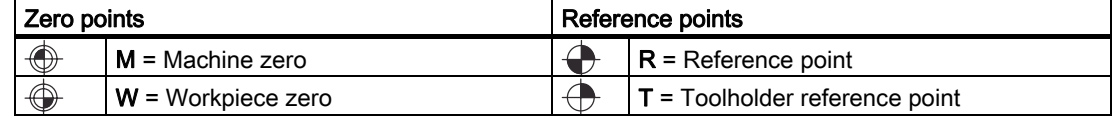

#### Machine zero M

The machine zero M defines the machine coordinate system MCS. All other reference points refer to the machine zero.

Workpiece zero W

The workpiece zero W defines the workpiece coordinate system in relation to the machine zero M. The programmed part-program blocks are executed in the workpiece coordinate system WCS.

#### 2.2 Zeros and reference points

## • Reference point R

The position of the reference point R is defined by cam switches. Reference point R calibrates the position measuring system.

With incremental encoders, the reference point must be approached every time the control power is switched on. The control can only then work with the measuring system and transfer all position values to the coordinate systems.

• Toolholder reference point T

The toolholder reference point T is located on the toolholder locator. By entering the tool lengths, the control calculates the distance between the tool tip (TCP Tool Center Point) and the toolholder reference point.

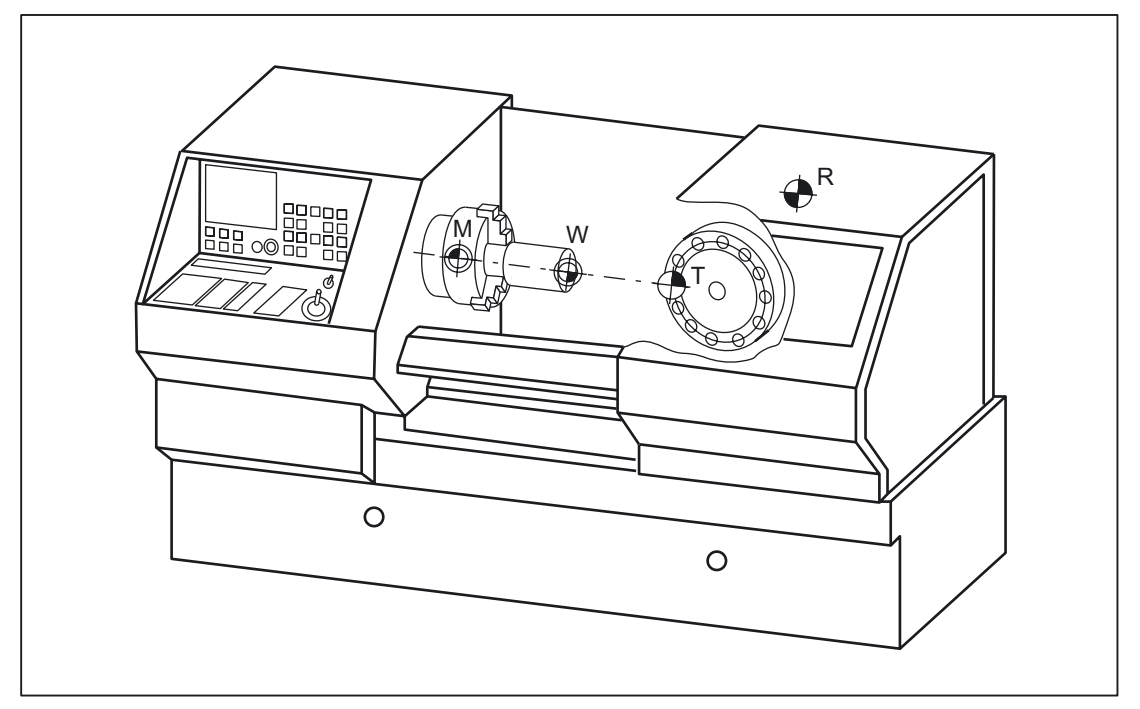

Figure 2-8 Zeros and reference points on a turning machine

The zero of the coordinate system MCS corresponds to M and the zero of the WCS corresponds to W. In the working space of the machine the reference point is defined as R and the toolholder reference point with T.

# 2.2.2 Position of coordinate systems and reference points

# Control POWER ON

For incremental measuring probes, the reference point must be approached each time the control is activated so that the control can transfer all position values to the coordinate system.

#### 2.2 Zeros and reference points

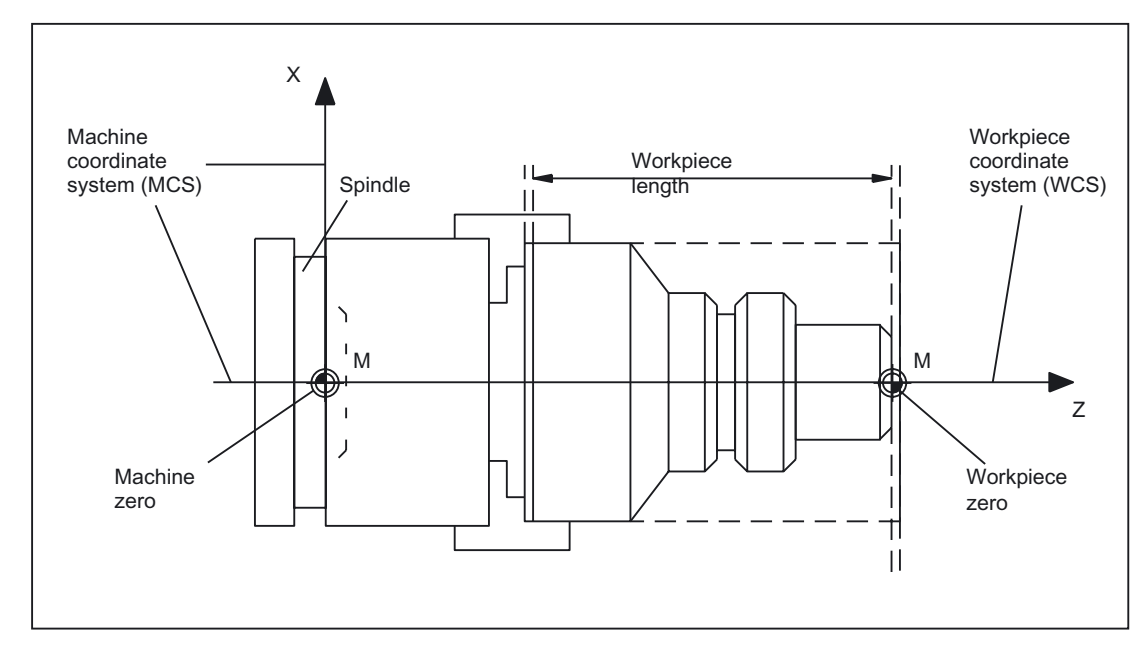

Figure 2-9 Position of coordinate systems by machine zero M and workpiece zero W

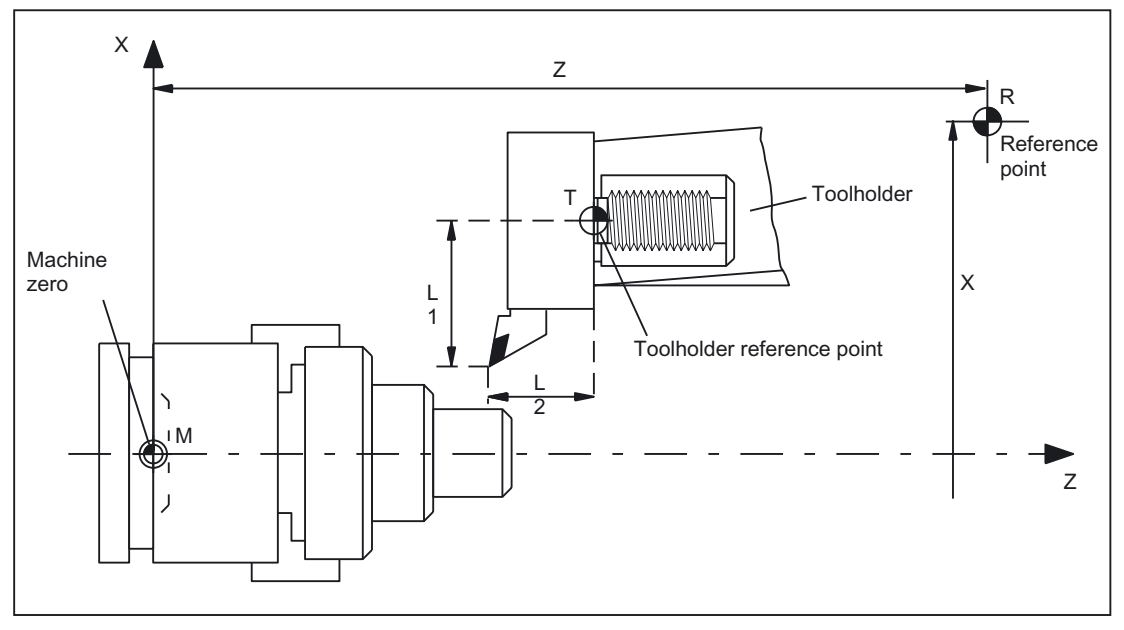

Figure 2-10 Position of reference point in relation to machine zero

# 2.3 Coordinate systems

# 2.3.1 Overview

#### Meaning

DIN 66217 stipulates that machine tools must use right-handed, rectangular (Cartesian) coordinate systems.

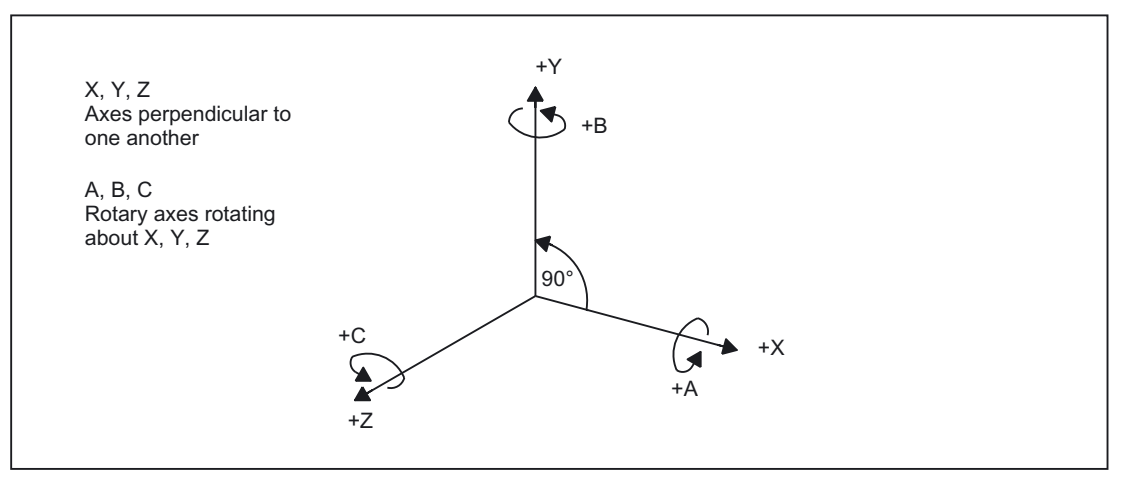

Figure 2-11 Clockwise, rectangular Cartesian coordinate system

The following coordinate systems are defined:

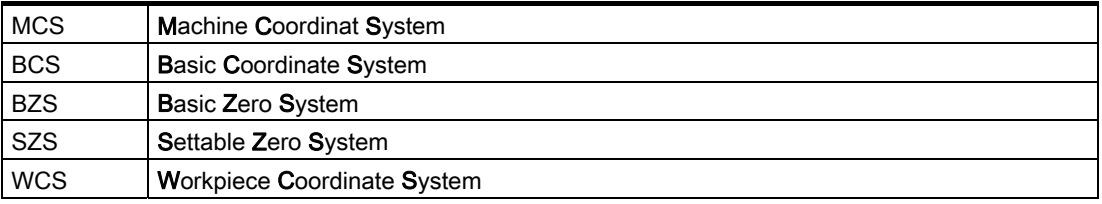

The coordinate systems are determined by the kinematic transformation and the FRAMES.

A kinematic transformation is used to derive the BCS from the MCS. If no kinematic transformation is active, the BCS is the same as the MCS.

The basic frame maps the BCS onto the BZS.

An activated settable FRAME G54 to G599 converts the BZS to the SZS.

The WCS, which is the basis for programming, is defined by the programmable FRAME.

## Detailed description

2.3 Coordinate systems

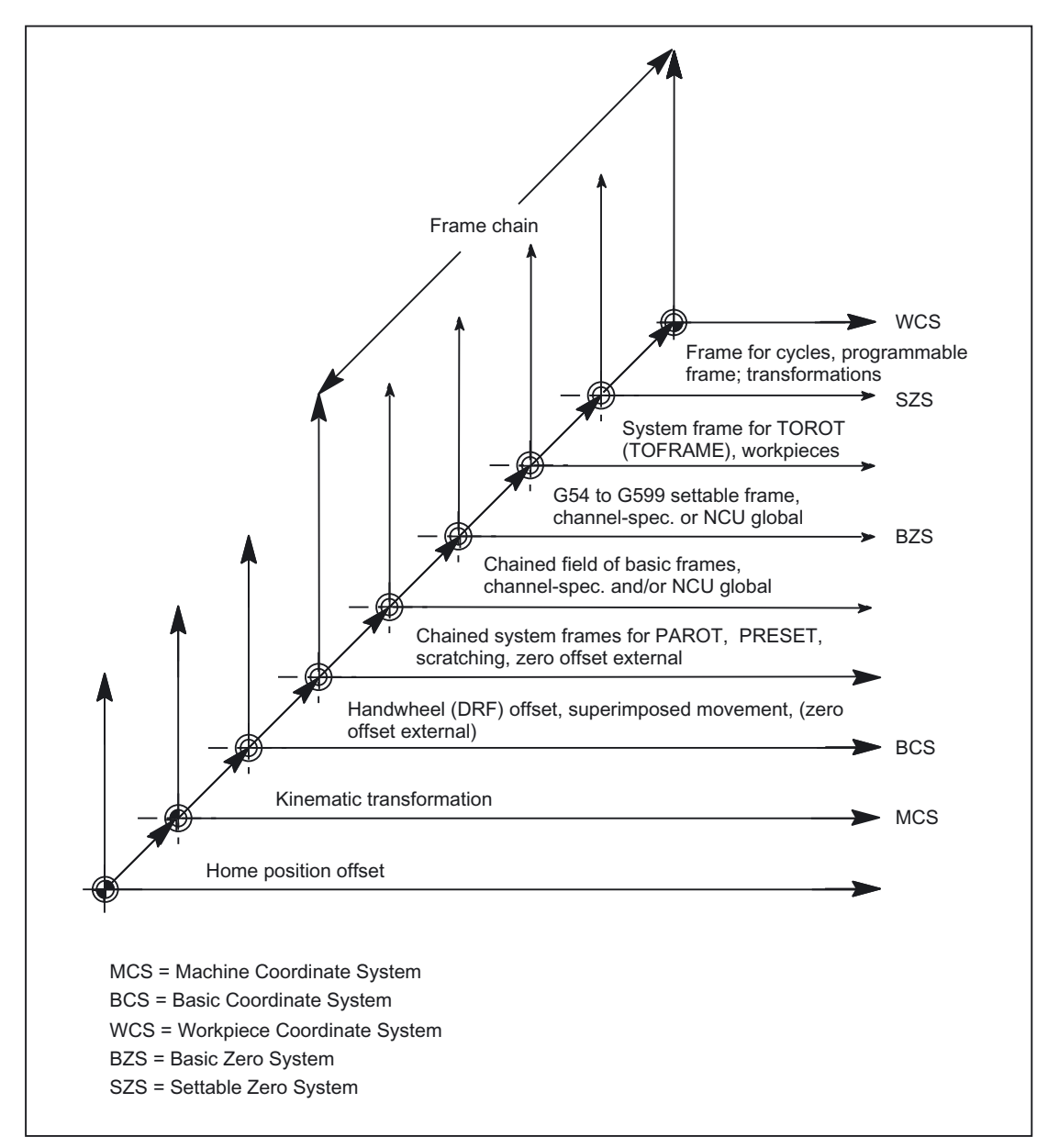

Figure 2-12 Interrelationship between coordinate systems

# 2.3.2 Machine coordinate system (MCS)

The machine coordinate system (MCS) is made up of all physically available machine axes.

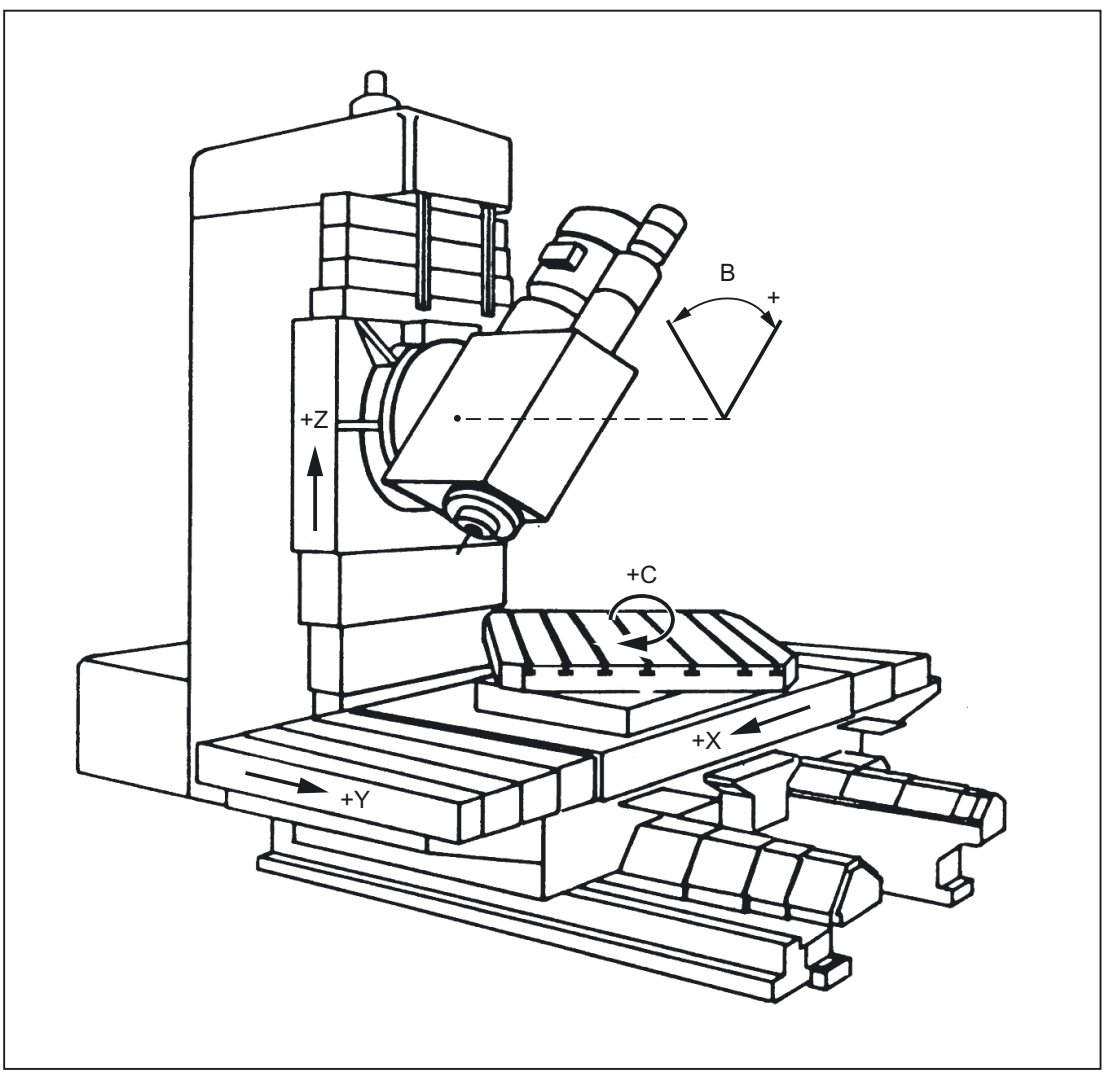

Figure 2-13 MCS with machine axes X, Y, Z, B, C (5axis milling machine)

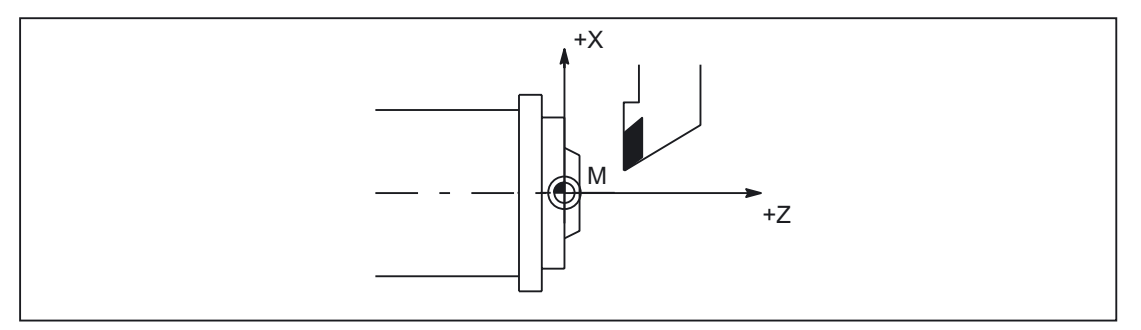

Figure 2-14 MCS with machine axes X, Z (turning machine)

#### Axial preset offset

The "Preset" function can be used to redefine the control zero in the machine coordinate system. The preset values act on machine axes. Axes do not move when "Preset" is active.

#### **Note**

After Preset, the reference points are invalid! If possible do not use this function.

# 2.3.3 Basic coordinate system (BCS)

The basic coordinate system (BCS) consists of three mutually perpendicular axes (geometry axes) as well as other special axes, which are not interrelated geometrically.

#### Machine tools without kinematic transformation

The BCS and the MCS always coincide when the BCS can be mapped onto the MCS without kinematic transformation (e.g., TRANSMIT/face transformation, 5axis transformation and up to three machine axes).

On such machines, machine axes and geometry axes can have the same names.

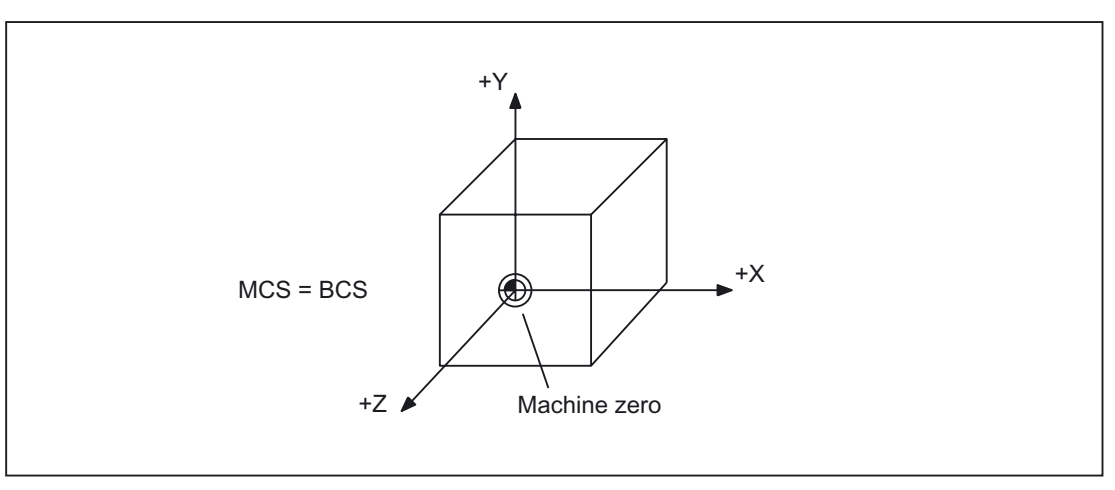

Figure 2-15 MCS=BCS without kinematic transformation

# Machine tools with kinematic transformation

The BCS and the MCS do not coincide when the BCS is mapped onto the MCS with kinematic transformation (e.g., TRANSMIT/face transformation, 5axis transformation or more than three axes).

On such machines the machine axes and geometry axes must have different names.

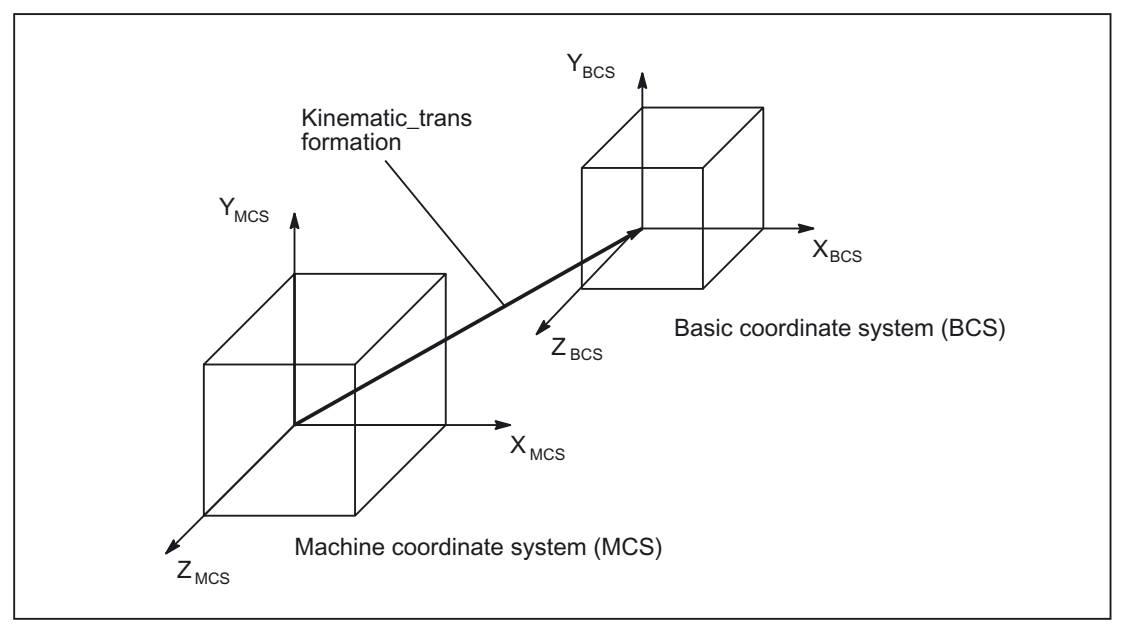

Figure 2-16 Kinematic transformation between the MCS and BCS

## Machine kinematics

The workpiece is always programmed in a two or threedimensional, rightangled coordinate system (WCS). However, such workpieces are being programmed ever more frequently on machine tools with rotary axes or linear axes not perpendicular to one another. Kinematic transformation is used to represent coordinates programmed in the workpiece coordinate system (rectangular) in real machine movements.

#### References:

/FB3/Function Manual, Special Functions; 3-Axis to 5-Axis Transformation (F2) /FB2/Function Manual, Extension Functions; Kinematic Transformation (M1)

# 2.3.4 Additive offsets

# Zero offsets external

The "zero offset external" is an axial offset. Unlike with frames, no components for rotation, scaling and mirroring are possible.

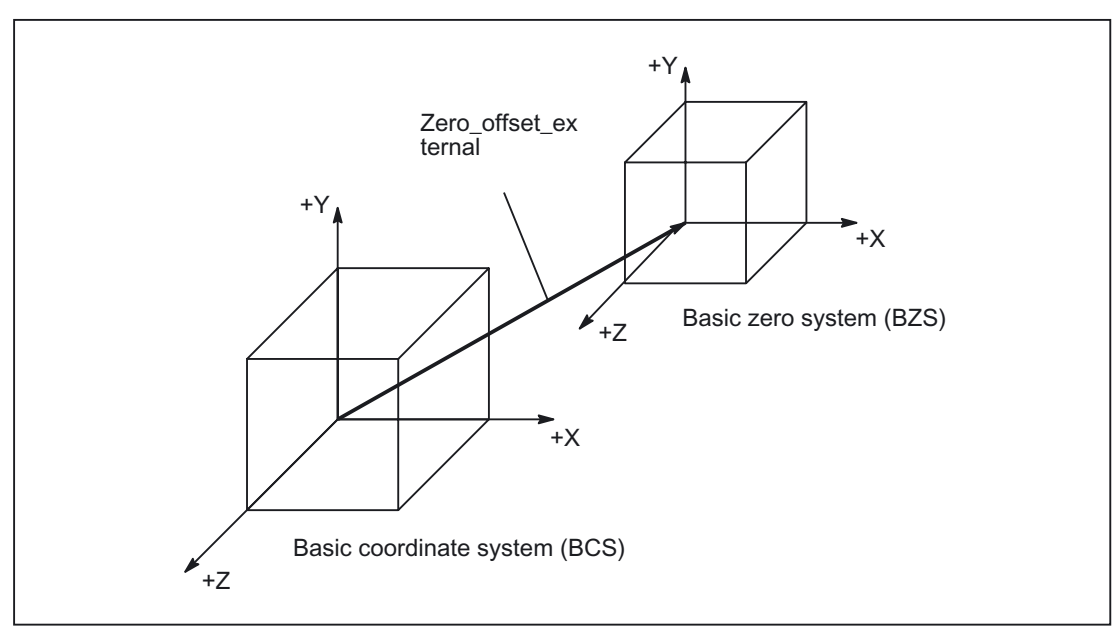

Figure 2-17 Zero offset external between BCS and BZS

#### Setting the offset values

The offset values are set:

• PLC

By describing system variables

• Via the operator panel

From menu "Current zero offsets"

• NC Program

By assigning to system variable \$AA\_ETRANS[axis]

#### Activation of the offset values

The 0/1 edge of PLC signal DB31, ... DBX3.0 ("Accept external zero offset") activates the previously defined offset values. The 0/1 edge change is only evaluated in Automatic operating mode.

# Effect of activation

The offset for an axis becomes active when the first motion block for this axis is executed after the offset is activated.

#### Example of possible chronological sequence:

G0 X100

.

X150 ; A new "Zero offset external" is activated by the PLC during this motion. X200 ; ; The new "Zero offset external" is applied due to G0 programming at the end of the block (X200), if no velocity reserve is available (100%).

The "Zero offset external via system frame" is applied immediately.

Channel-specific system frames can be configured using the machine data MD28082 \$MC\_MM\_SYSTEM\_FRAME\_MASK

#### Programming

Setting a new offset via the axis-specific system variables:

\$AA\_ETRANS[axis]=Ri

The instruction below reads the axisspecific active offset value:

Ri=\$AA\_ETRANS[axis]

#### **Note**

The read value can then differ from the previously set value, if the set value has not yet been activated.

The read value corresponds to a value set previously, if the most recently set value has not yet been activated. The system frame for the "Zero offset external" exists only if it has been configured.

# DRF offset

The DRF offset enables you to set an additional incremental work offset for geometry axes and special axes in the basic coordinate system using a manual pulse encoder.

The DRF offset can be read via axis-specific system variable \$AC\_DRF[<axis>].

#### Reference

/FB2/ Function Manual, Extension Functions; Jog with/without Handwheel (H1) Section: DRF offset

#### Overlaid movements

The "Superimposed motion" for the programmed axis can only be accessed from synchronized actions via the system variable \$AA\_OFF[axis].

#### Run-up

After run-up (POWER ON) the last used offset values for the "Zero offset external" are stored and do not become effective again until there is a renewed activation signal.

Depending on the machine data MD24008 \$MC\_CHSFRAME\_POWERON\_MASK , system frames are retained on POWER ON.

#### RESET/end of program

The activated values remain active after RESET and program end.

Reset response of the channel-specific system frames is as follows:

With machine data setting MD24006 \$MC\_CHSFRAME\_RESET\_MASK, Bit 1 = 1 , the system frame for the "Zero offset external" becomes active after RESET.

With machine data setting MD24006 \$MC\_CHSFRAME\_RESET\_MASK, Bit  $1 = 0$ , the "Zero offset external" in the active system frame is deleted in the data management.

Following RESET, these frames are active:

System frame for MD24006 \$MC\_CHSFRAME\_RESET\_MASK, Bit 4 = 1 (workpiece reference points) MD24006 \$MC\_CHSFRAME\_RESET\_MASK, Bit 5 = 1 (cycles)

## Suppression

The NC program instruction SUPA suppresses the "Zero offset external" while the block is being processed.

The command G74 (reference point approach) and the equivalent operator actions in "Reference point approach" mode suppress the "Zero offset external" for the duration of the reference point approach.

With G74, i.e., "Automatic" or "MDA" mode, the previously active "Zero offset external" automatically becomes active again with the next traverse motion in the block.

After a mode change from "Reference point approach" mode, the VDI signal for the referenced axes must be set for reactivation.

# 2.3.5 Basic zero system (BZS)

# **BZS**

The basic zero system (BZS) is the basic coordinate system with a basic offset.

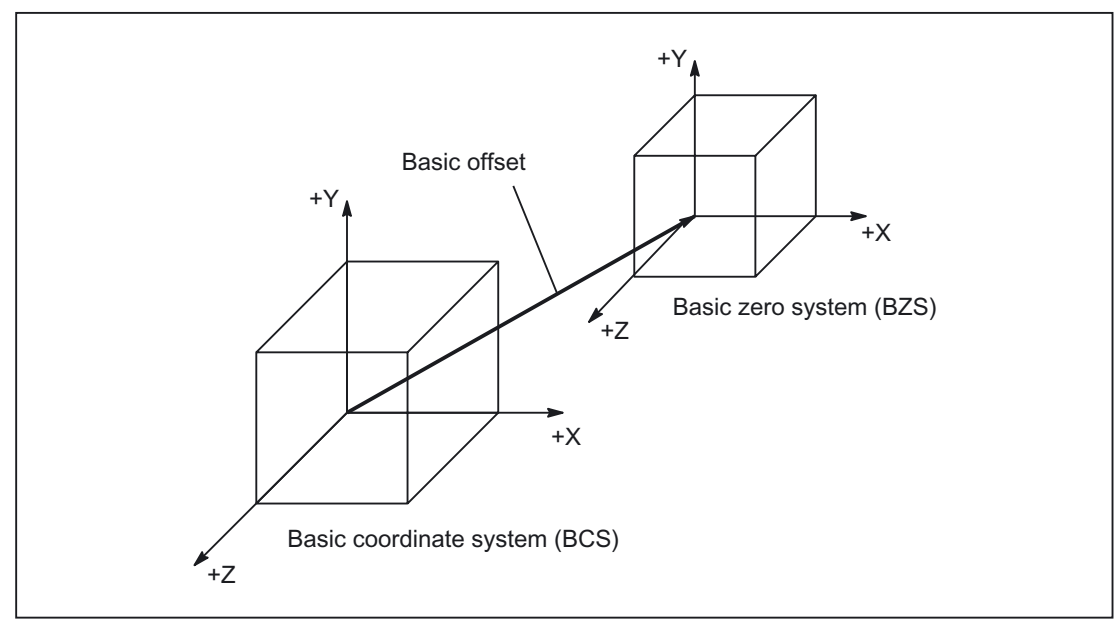

Figure 2-18 Basic offset between BCS and BZS
### Basic offset

The basic offset describes the coordinate transformation between BCS and BZS. It can be used, for example, to define the palette window zero.

The basic offset comprises:

- Zero offset external
- DRF offset
- Superimposed motion
- Chained system frames
- Chained basic frames

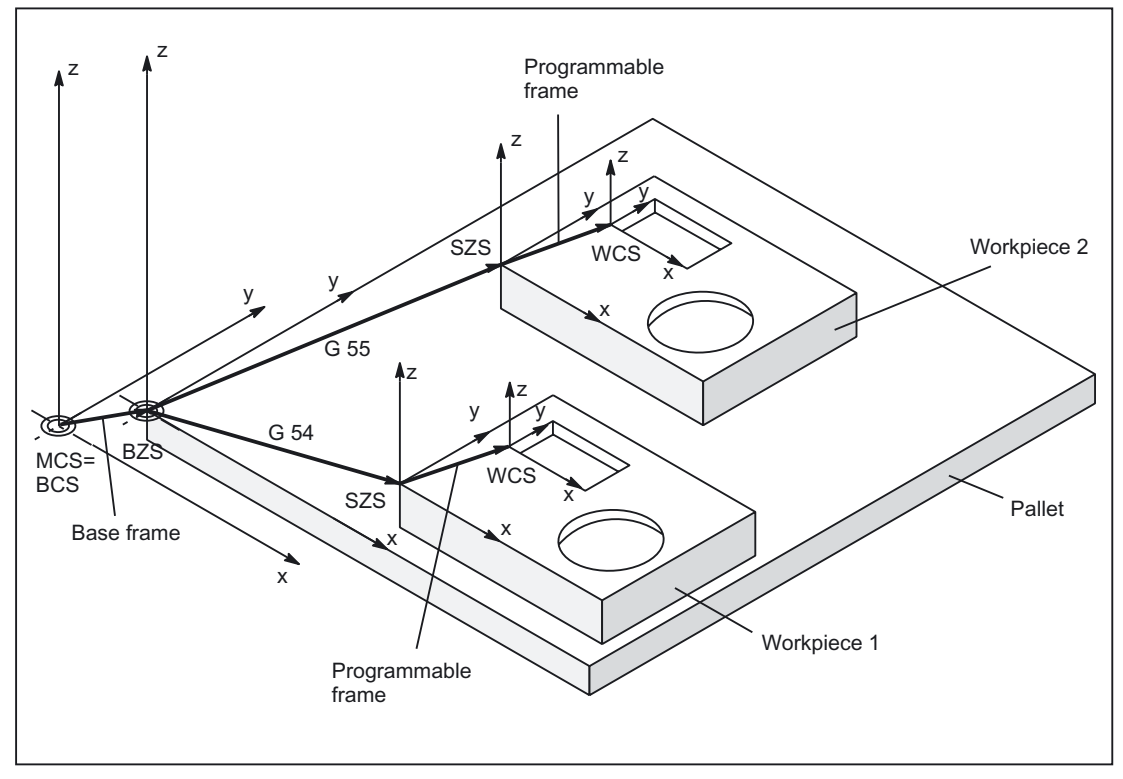

Figure 2-19 Example of the use of the basic offset

The following settings apply:

- The user can change the basic offset from the part program by means of an operator action and from the PLC.
- If the basic offset is to take effect immediately, an ASUB can be started via the PLC using FC9 in order to execute the appropriate G code.

2.3 Coordinate systems

#### **Note**

#### Machine manufacturer

Recommendation:

Use the 3rd basic offset onwards for your own applications. The 1st and 2nd basic offsets are reserved for PRESET and the "Zero offset external".

## 2.3.6 Settable zero system (SZS)

#### **SZS**

The "settable zero system" (SZS) is the workpiece coordinate system WCS with a programmable frame (viewed from the perspective of the WCS). The workpiece zero is defined by the settable FRAMES G54 to G599.

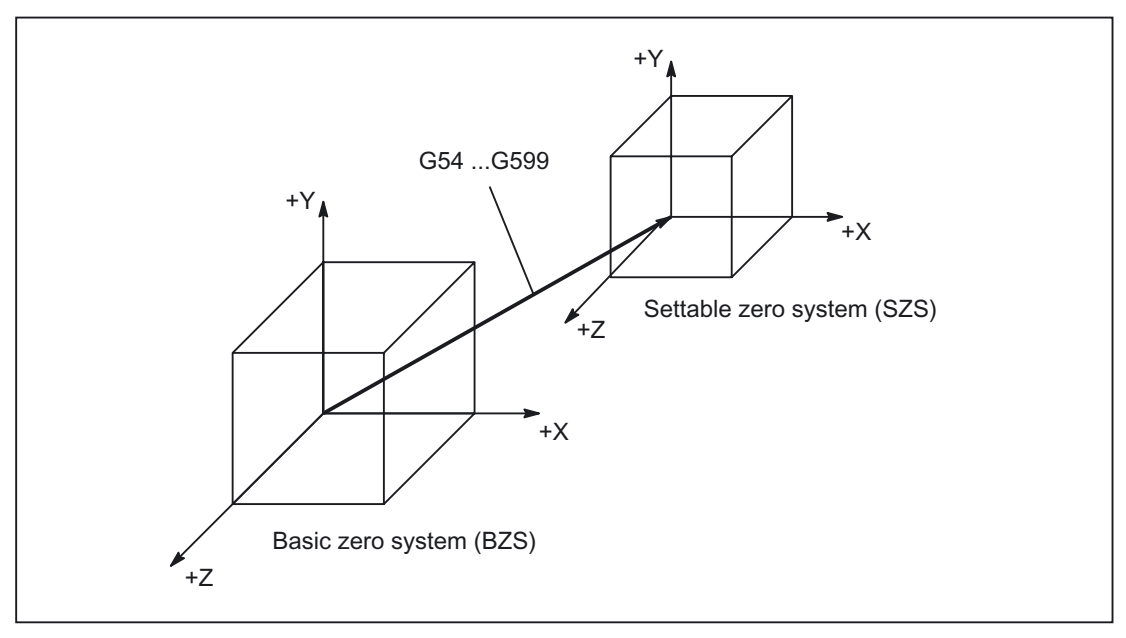

Figure 2-20 Settable FRAME G54 to G599 between BZS and SZS

Programmable offsets act on the "settable zero system". All programmable offsets refer to the "settable zero system".

#### WCS actual-value display in WCS or SZS

The actual values of the axes in the machine coordinate system (MCS) or the WCS can be displayed on the HMI operator interface. For displays in WCS, the actual values can also be displayed in relation to the SZS. The corresponding configuration is made using: MD9424 \$MM\_MA\_COORDINATE\_SYSTEM = <Coordinate system>

2.3 Coordinate systems

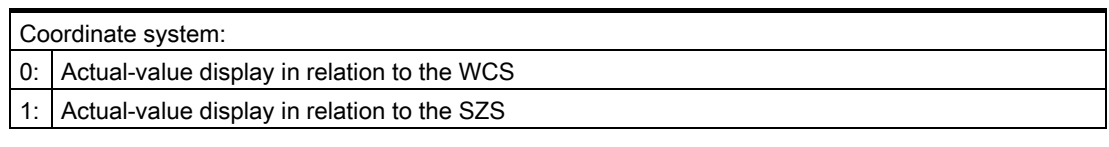

#### Note

#### Display of the current coordinate system

When "Actual-value display in relation to the SZS" is active, the WCS is still displayed on the HMI operator interface as the coordinate system to which the actual-value display relates.

#### Example

Actual-value display in relation to the WCS or SZS

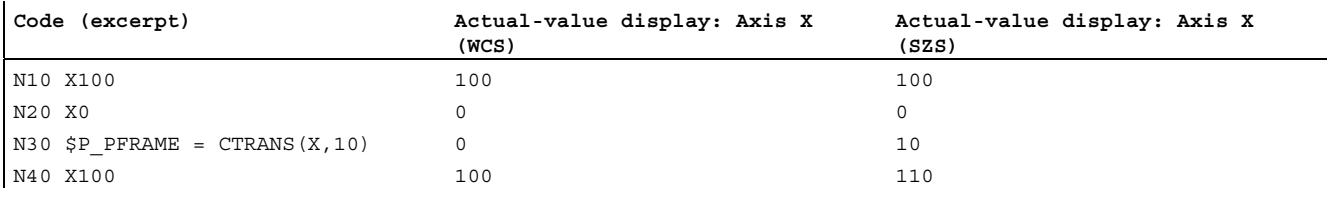

## 2.3.7 Configurable settable zero system (SZS)

#### Application

The function of the SZS coordinate system is to display actual values and move the axes during a cycle interruption.

Cycles utilize frames in the frame chain to perform their functions.

They insert translations or rotations either in the:

• Programmed frame \$P\_PFRAME

Or

• Cycle system frame \$P\_CYCFRAME

The WCS is, therefore, modified by cycles. A cycle interrupted by the user should thus also be executed in the programmed WCS. The SZS can be used to display the last valid coordinates.

The machine data

MD24030 FRAME\_ACS\_SET

 can then be set to define whether the SZS must be interpreted with or without the currently programmed frame \$P\_PFRAME and the transformation frame \$P\_TRAFRAME. The default value of 1 should be retained.

2.3 Coordinate systems

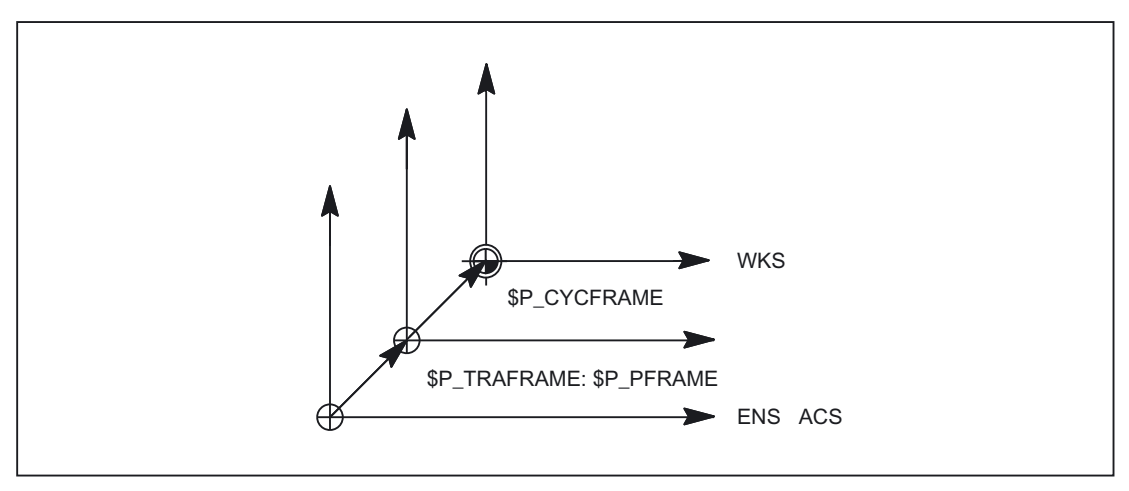

Figure 2-21 SZS with MD24030 \$MC\_FRAME\_ACS\_SET = 0

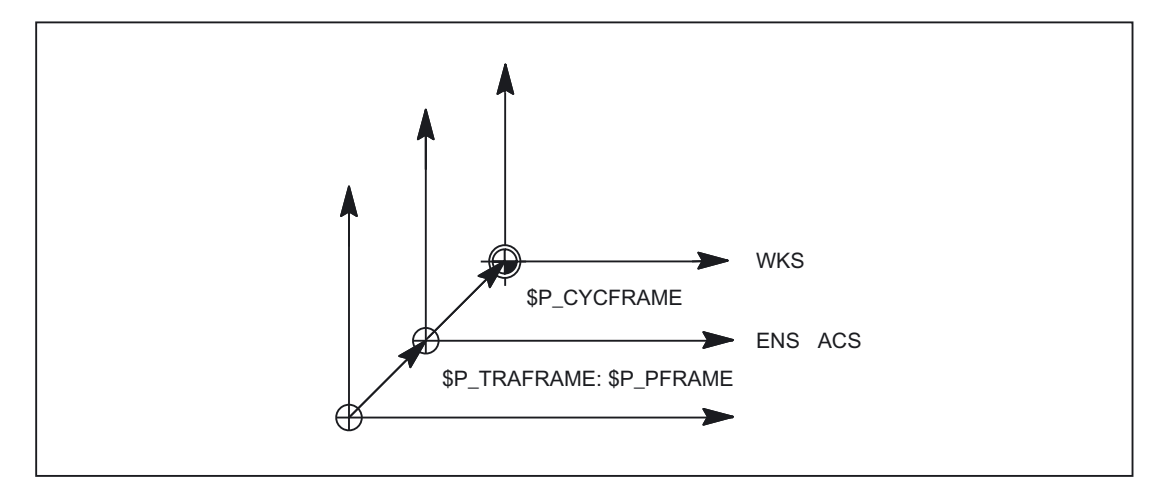

Figure 2-22 SZS with MD24030  $$MC$  FRAME\_ACS\_SET = 1

### Manual traverse in SZS

The geometry axes are traversed in the WCS in JOG mode. It is also possible to carry out manual traversing in the SZS coordinate system. Using variable \$AC\_JOG\_COORD it is possible to switch between manual traverse in the WCS or SZS.

Detailed description

2.3 Coordinate systems

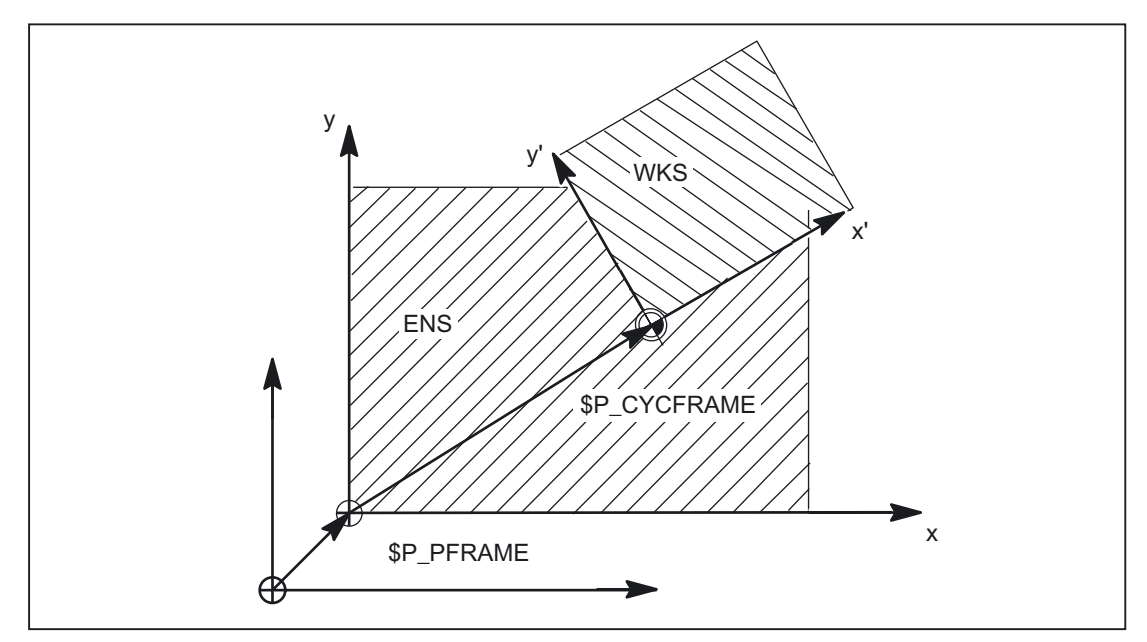

Figure 2-23 Manual traverse in WCS or SZS

# 2.3.8 Workpiece coordinate system (WCS)

### **WCS**

The workpiece coordinate system (WCS) is the programming basis.

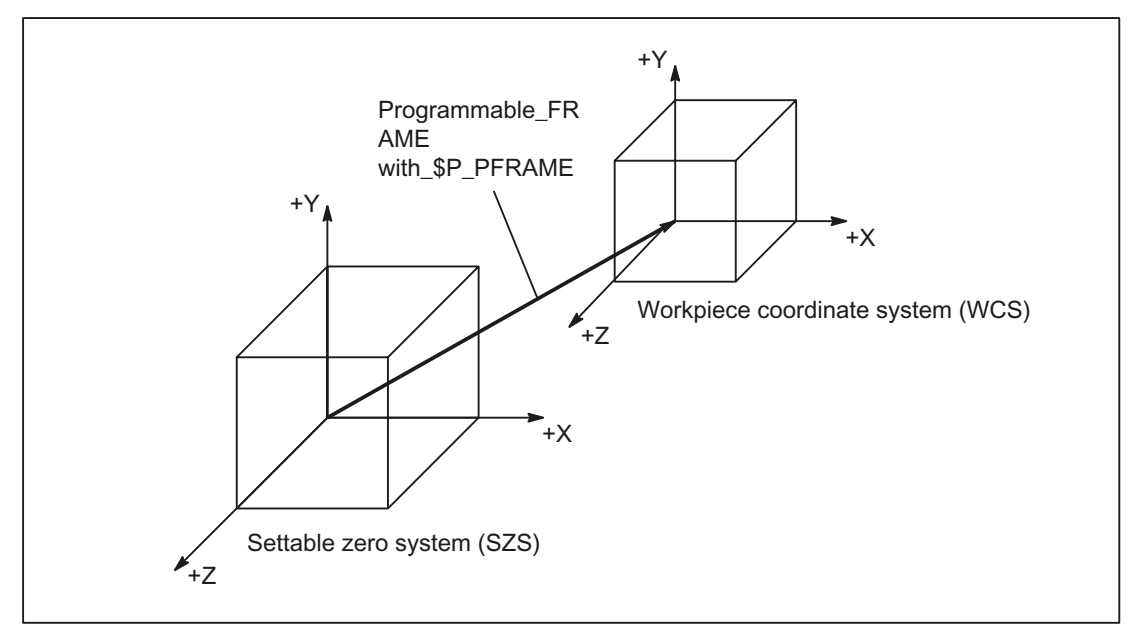

Figure 2-24 Programmable FRAME between SZS and WCS

# 2.4 Frames

## 2.4.1 Coordinate axes, zeros and reference points

As a rule, a coordinate system is formed of three mutually perpendicular coordinate axes. The positive directions of the coordinate axes are determined using the right hand rule. The coordinate system is related to the workpiece and programming takes place independently of whether the tool or the workpiece is being traversed. When programming, it is always assumed that the tool traverses relative to the coordinate system of the workpiece, which is intended to be stationary.

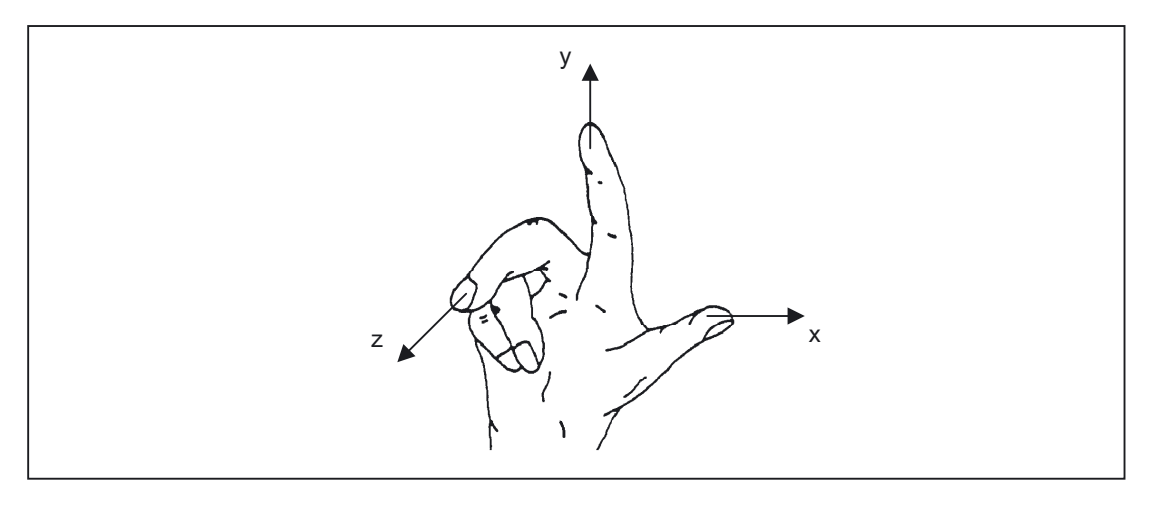

The neutral position of the machine is obtained from the coordinate axes and the constructive characteristics of the machine. The zero of the coordinate system is obtained by defining a suitable reference point on the machine in its neutral position.

The position of the coordinate systems (MCS, BCS, BZS, SZS, WCS) is determined by means of zeros.

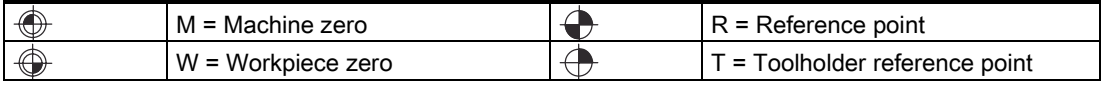

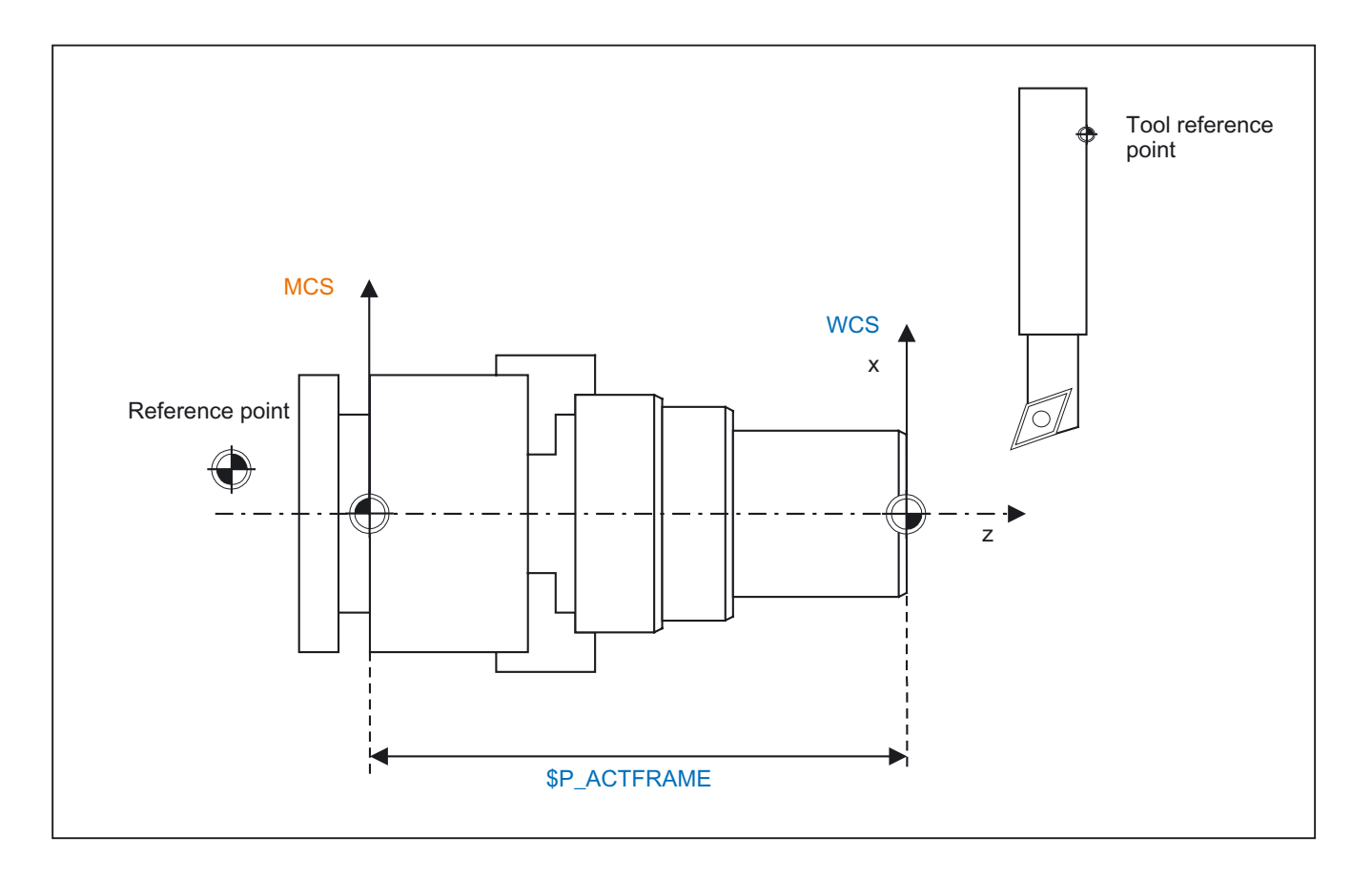

The position of the reference point R is defined by cam switches. The reference point must be approached each time the control is activated. The control can only then work with the measuring system and transfer all position values to the coordinate systems.

The machine zero M defines the machine coordinate system MCS. All other reference points refer to the machine zero.

The workpiece zero W defines the workpiece coordinate system in relation to the machine zero. The programmed part-program blocks are executed in the workpiece coordinate system.

The toolholder reference point is located on the toolholder locator. By entering the tool lengths, the control calculates the distance between the tool tip (TCP Tool Center Pos) and the toolholder reference point.

## 2.4.2 Frames

A frame is a structure, which contains a value for the translation, fine offset, rotation (only for geometry axes), scaling and mirroring for each axis. Activating a frame causes a static coordinate transformation to be carried out via a defined calculation rule.

# 2.4.3 Frame components

### 2.4.3.1 Translation

The program commands below are used to program the translation:

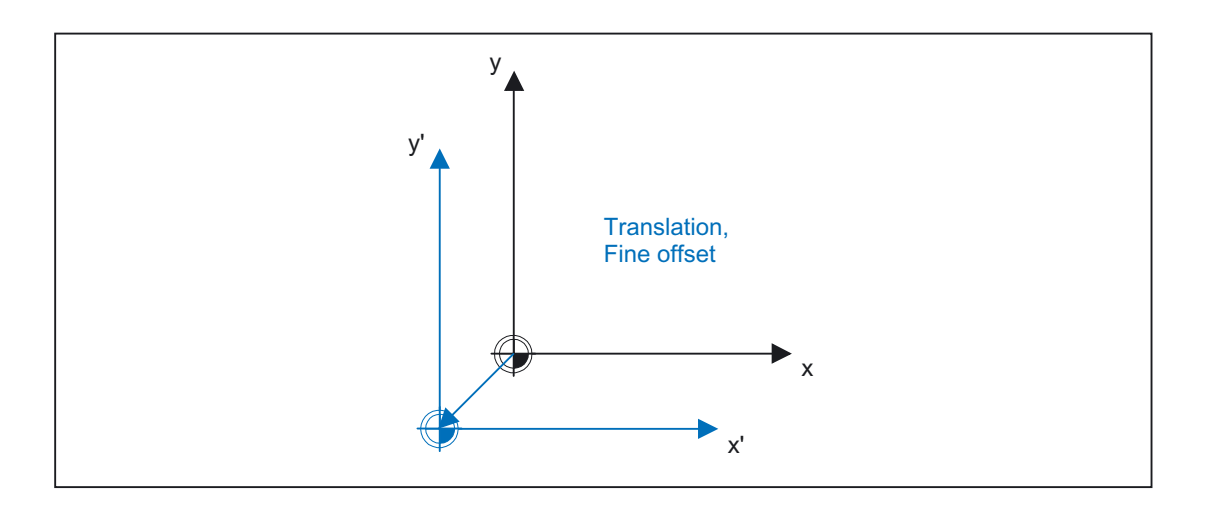

$$
$P_UIFR[1] = CTRANS(x, 10, y, 10)
$$
  
\$P\_UIFR[1, x, tr] = 10 ; Frame components  
TRANS x = 10 y = 10 ; Prog. frame only

#### 2.4.3.2 Fine offset

The machine data MD18600 \$MN\_MM\_FRAME\_FINE\_TRANS can be used to configure the fine offset as follows:

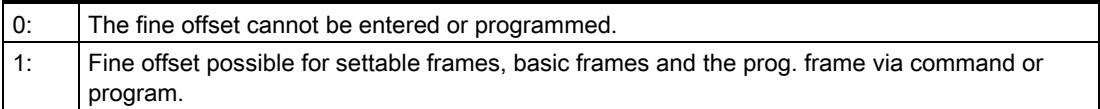

The fine offset can be programmed in the program using command  $CFINE(x, ..., y, ...)$ . The coarse offset is defined with CTRANS(...). Coarse and fine offset add up to the total offset.

 $$P_\text{UBFR} = \text{CTRANS}(x, 10) : \text{CFINE}(x, 0.1) : \text{CROT}(x, 45)$ 

\$P\_UIFR[1]=CFINE(x, 0.5, y, 1.0, z, 0.1)

Access to the individual components of the fine offset is achieved through component specification FI.

 $finex = $P_UIFRI $P_UIFRNUM, x, FI]$ 

A fine offset can only be programmed if machine data MD18600 \$MN\_FRAME\_FINE\_TRANS is predefined with a value of 1. If this is not the case, every assignment of a fine offset to settable frames and the basic frame is rejected with the alarm "FRAME: fine offset not possible".

A fine offset changed by the operator does not apply until after activation of the corresponding frame, i.e., activation via G500, G54 to G599. Once activated, a fine offset of a frame remains active the whole time the frame is active.

When the offset of the current frame is displayed, the total offset (coarse offset and fine offset) is output.

### 2.4.3.3 Rotations for geometry axes

The direction of rotation about the coordinate axes is determined by means of a right-hand, rectangular coordinate system with axes X, Y and Z.

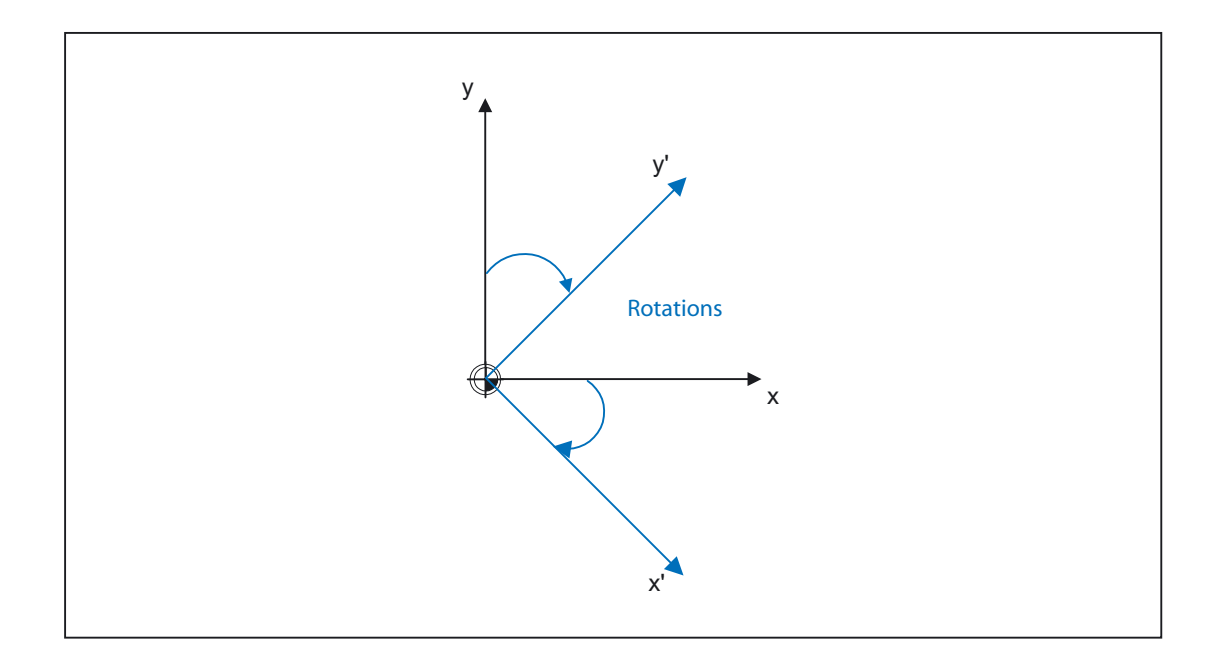

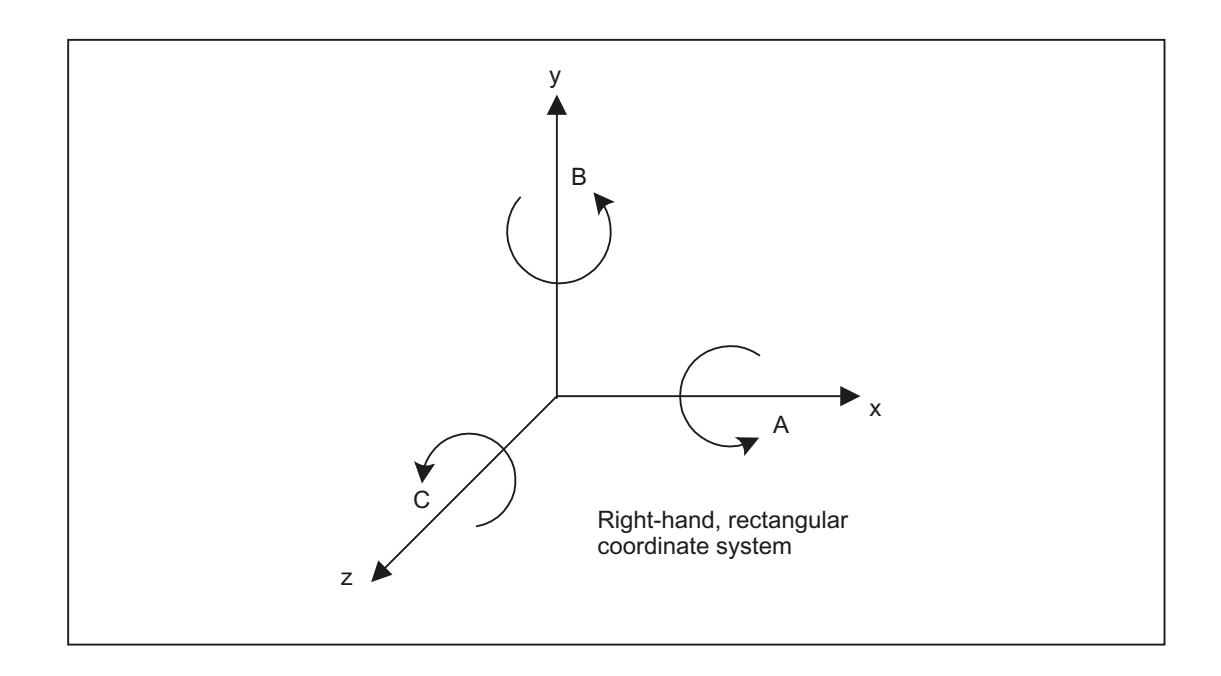

If the rotary motion is in a clockwise direction when looking in the positive direction of the coordinate axis, the direction of rotation is positive. A, B and C identify rotations whose axes are parallel to X, Y and Z.

The machine data below is used to configure the rotation in the frame:

MD10600 \$MN\_FRAME\_ANGLE\_INPUT\_MODE

- 1: RPY notation
- 2: Euler angle

## RPY

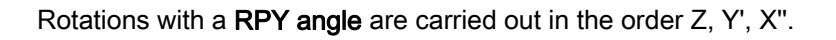

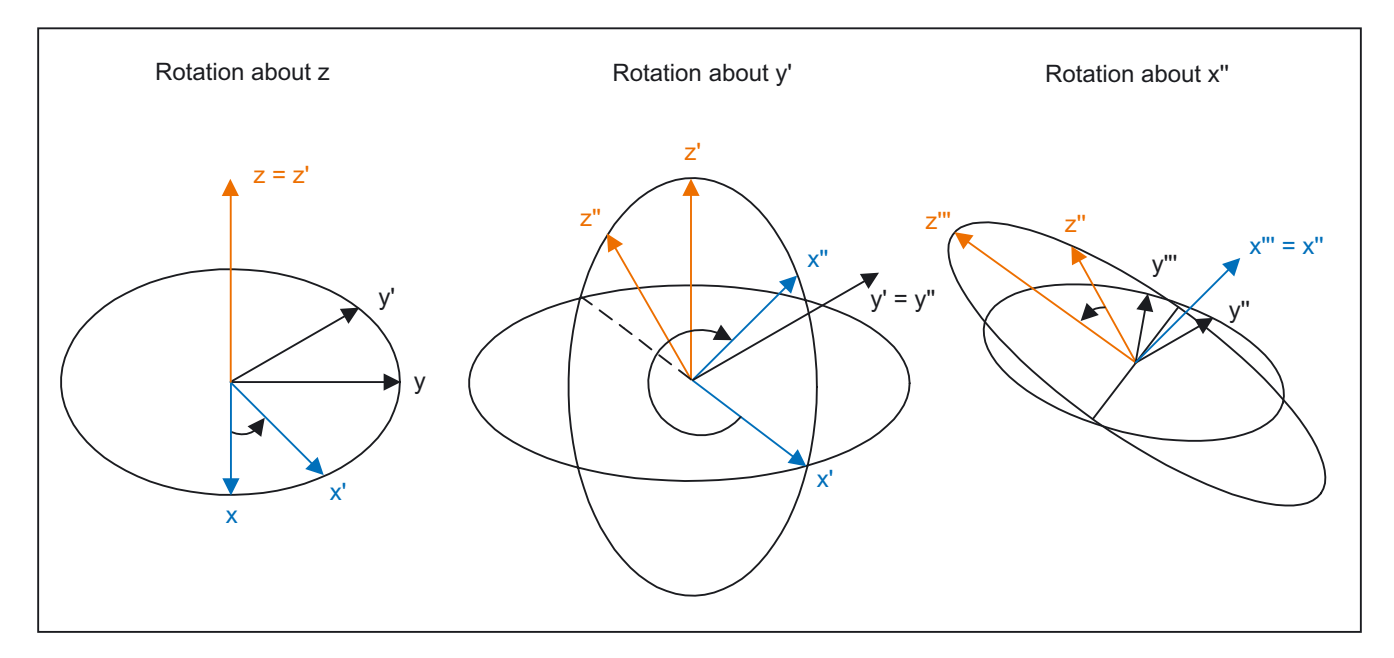

The angles are only defined ambiguously in the following ranges:

 $-180 \le x \le 180$  $-90 < y < 90$  $-180 \le z \le 180$ 

#### Euler angle

Rotations with a Euler angle are carried out in the order Z, X', Z''.

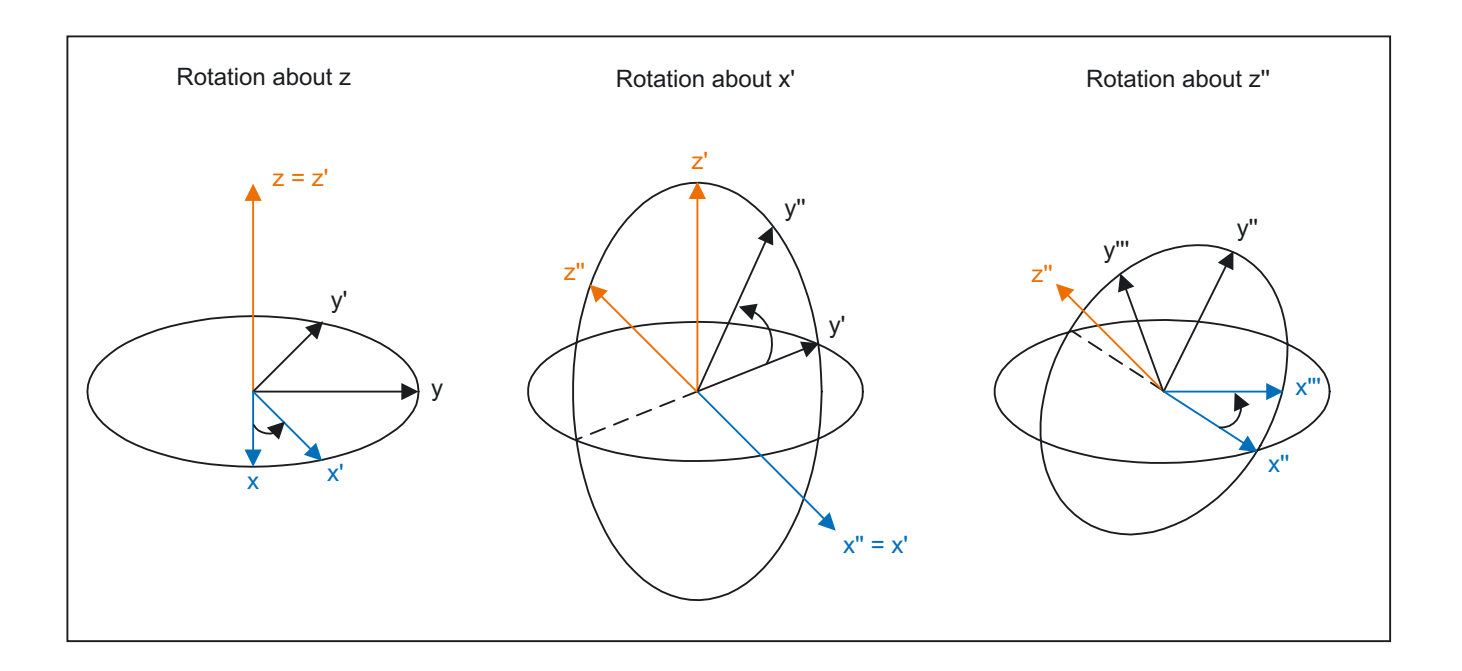

The angles are only defined ambiguously in the following ranges:

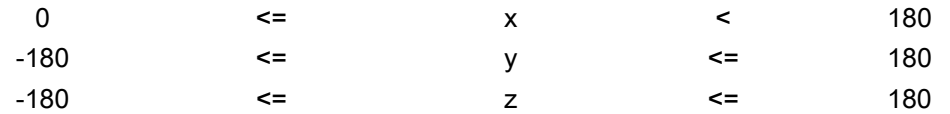

The written angles can be uniquely read back again in these areas. When rotations that are larger than the specified angles are entered, these are converted to a mode of representation that does not exceed the specified range limits.

RPY example:

 $IP$  UIFR[1] = crot(x, 10, y, 90, z, 40), when read back, produces  $$P$  UIFR[1] = crot(x, 0, y, 90, z, 30).

 $IP$  UIFR[1] = crot(x, 190, y, 0, z, -200), when read, produces  $$P_UIFR[1] = crot(x, -170, y, 0, z, 160).$ 

On writing and reading frame rotation components, these limits should be observed so the same results are achieved on writing and reading, or on repeated writing.

The program commands below are used to program the rotation:

```
$P UIFR[1] = CROT(x, 10, y, 10)ROT x = 10 y = 10$P UIFR[1, x, rt] = 10
```
## CRPL - Constant Rotation Plane

The predefined function Constant Rotation Plane: FRAME CRPL( INT, REAL) allows a rotation to be programmed in any plane for each frame.

This method offers the advantage that no axis identifier, around which a rotation should be executed, has to be specified for a geometry coordinate axis.

As a rule, turning machines have only two geo axes, meaning that, up to now, a rotation in the plane could not be programmed.

Parameter:

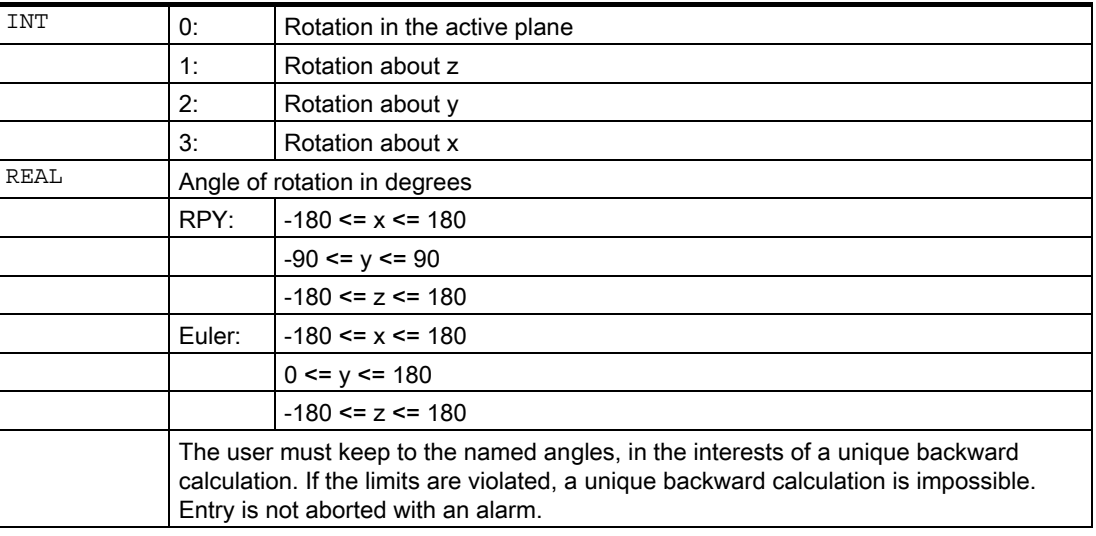

CRPL() can be chained with frames and known frame functions, such as CTRANS(), CROT(), CMIRROR(), CSCALE(), CFINE().

#### Example:

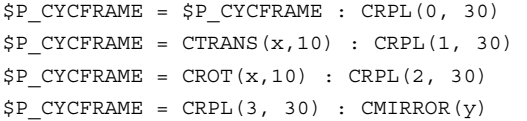

# 2.4.3.4 Scaling

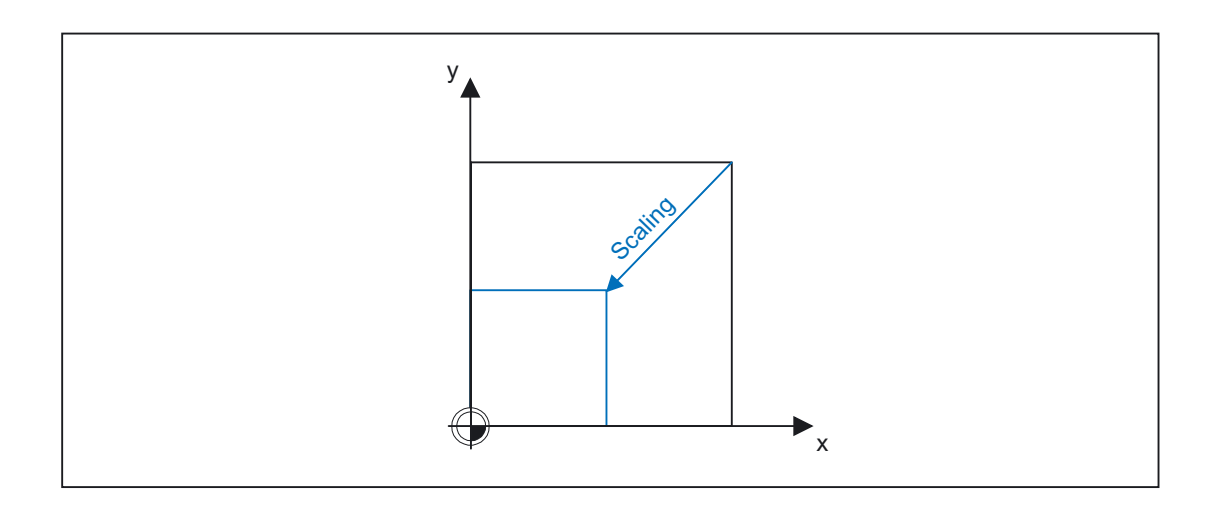

The program commands below are used to program the scaling:

```
$P_UIFR[1] = CSCALE(x, 1, y, 1)SCALE x = 1 y = 1\frac{1}{2} \frac{1}{2} \frac{1}{2} \frac{1}{2} \frac{1}{2} \frac{1}{2} \frac{1}{2} \frac{1}{2} \frac{1}{2} \frac{1}{2} \frac{1}{2} \frac{1}{2} \frac{1}{2} \frac{1}{2} \frac{1}{2} \frac{1}{2} \frac{1}{2} \frac{1}{2} \frac{1}{2} \frac{1}{2} \frac{1}{2} \frac{1}{2}
```
## 2.4.3.5 Mirroring

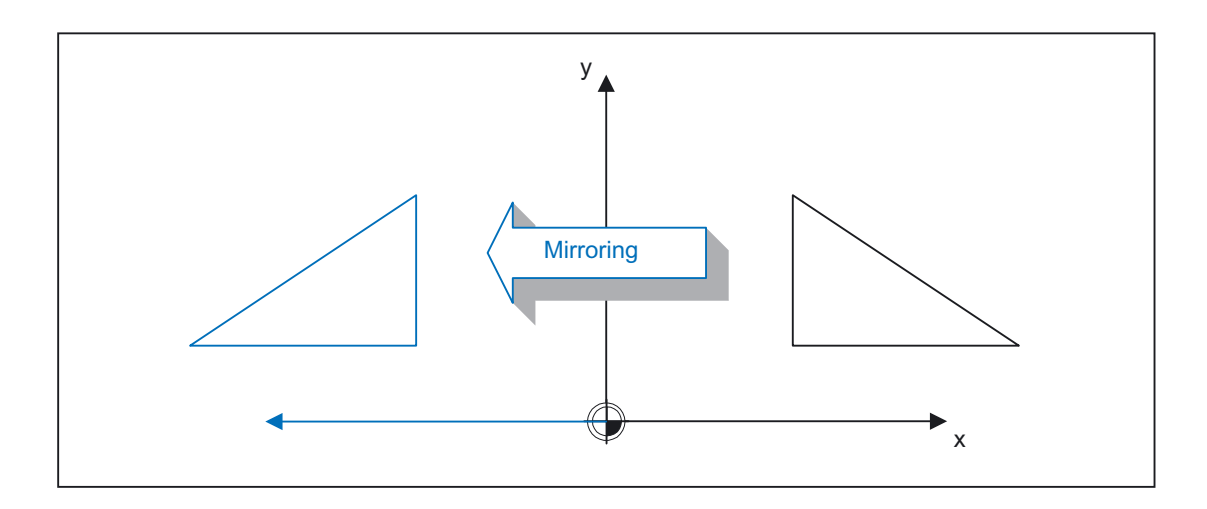

The program commands below are used to program a mirroring:

```
$P UIFR[1] = CMIRROR(x, 1, y, 1)
MIRROR x = 1 y = 1$P UIFR[1, x, mi] = 1
```
### 2.4.3.6 Chain operator

Frame components or complete frames can be combined into a complete frame using the chain operator ( : ).

#### 2.4.3.7 Programmable axis identifiers

Geo axis, channel axis and machine axis identifiers can be used in the frame commands. The programmed axis must be known to the channel-specific frames in the channel.

When programming frame instructions, the SPI (<spindle number>) axis function can be used in place of an axis identifier.

SPI (<spindle number>) forms the reference of the spindle to the channel axis (see MD35000 \$MA\_SPIND\_ASSIGN\_TO\_MACHAX[ ] ).

The following frame instructions can be programmed with SPI (spino):

```
CTRANS() 
CFINE() 
CMIRROR() 
CSCALE()
```
A spindle can only be assigned to one rotary axis at a time. The CROT( $\ldots$ ) function can, therefore, not be programmed with  $SPI()$ , as only geometry axes are permitted for CROT $()$ .

The channel axis identifier or machine axis identifier of the axis belonging to the spindle is always output when decompiling frames, even when axis identifiers have been programmed in the part program with  $SPI$  (...).

For example, if the spindle is assigned to channel axis "A", programming of N10 \$P\_UIFR[1] = CTRANS(SPI(1), 33.33, X,1) : CSCALE(SPI(1),33.33):CMIRROR(SPI(1)) becomes

\$P\_UIFR[1]=CTRANS(X,1,A,33.33):CSCALE(A,33.33):CMIRROR(A) when decompiled.

If a spindle and an assigned axis are programmed in a frame instruction, the alarm 16420 "Axis % multiply programmed" is output.

Example: \$P\_UIFR[1] = CTRANS(SPI(1), 33.33, X,1, A, 44) (the spindle is assigned to axis A)

Programming examples:

```
$P_PFRAME[SPI(1),TR]=22.22 
$P_PFRAME=CTRANS (X, axis value, Y, axis value, SPI(1), axis value) 
$P_PFRAME=CSCALE (X, scale, Y, scale, SPI(2), scale) 
$P_PFRAME=CMIRROR (S1, Y, Z)
$P_UBFR=CTRANS(A, 10) : CFINE(SPI(1), 0.1)
```
## 2.4.3.8 Coordinate transformation

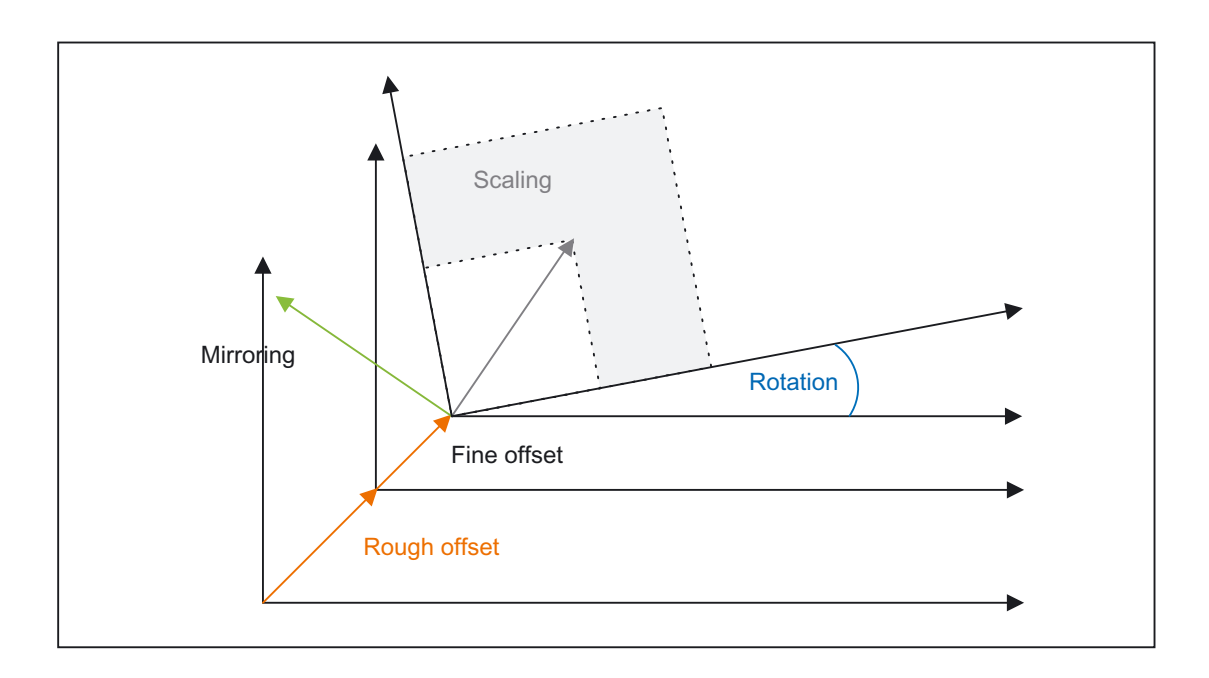

The formulae below are used to discover the coordinate transformation for geometry axes:

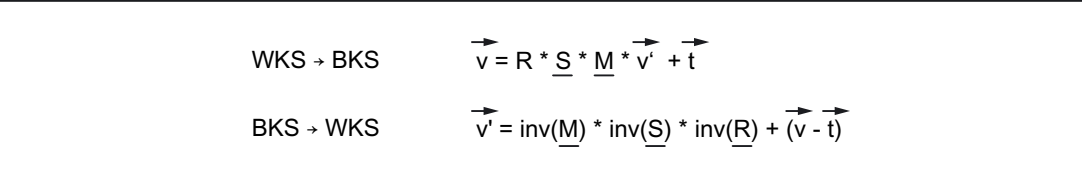

- V: Position vector in BCS
- V': Position vector in WCS

# 2.4.4 Frames in data management and active frames

## 2.4.4.1 Overview

There are various types of frame: system frames, basic frames, settable frames and the programmable frame. Apart from the programmable frame, all types have a frame in the data management and an active frame. The programmable frame is only active. Frames in the data managements are stored in the SRAM and can be archived. The program can describe both data management frames and active frames. HMI can only describe data management frames.

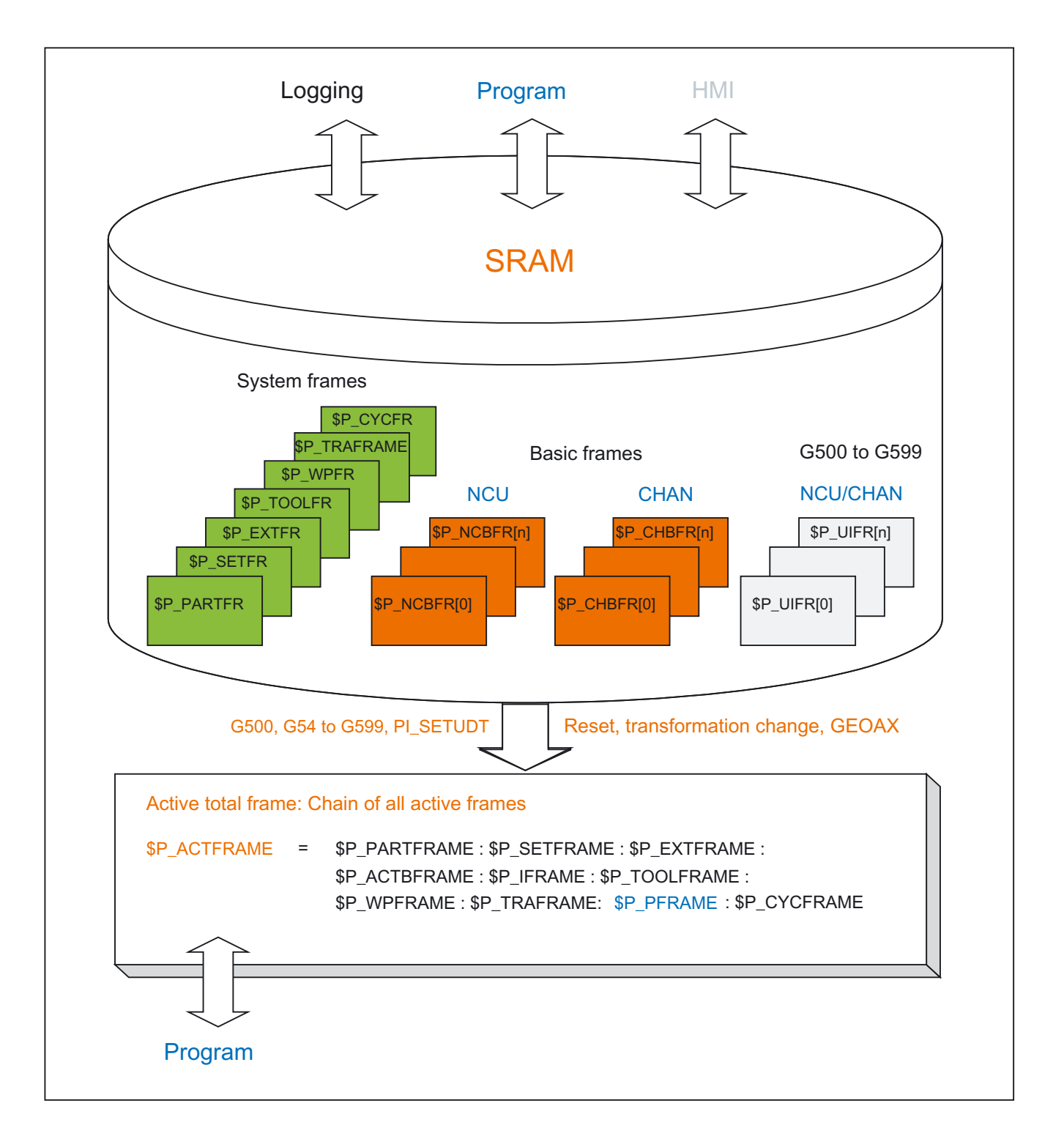

### 2.4.4.2 Activating data management frames

.

Data management frames become active frames by executing G500, G54 to G599, or RESET with the appropriate machine data setting, transformation change, GEOAX. The HMI writes to data management frames and, on RESET, activates the frames by means of a PI service.

If a change is made to a frame via HMI with the aid of the PI\_N\_SETUDT, it has no effect on the program until it is restarted or is in a reset state, provided that HMI machine data MD9440 ACTIVATE\_SEL\_USER\_DATA is set.

WCS position specifications do not change immediately when a change is made to a frame via HMI, but after restart.

System frames are activated during the preprocessing stage by executing the appropriate system functions, either from the part program or using the HMI.

System frames, which are saved in the data management, are also activated by means of a G500, G54 to G599 instruction. The cycle programmer has the option to modify the system frames and activate them by means of a G500, G54 to G599 instruction. However, this option should only be used with reservation.

Activation of all data management frames can be changed with the machine data MD24050 \$MC\_FRAME\_SAA\_MODE

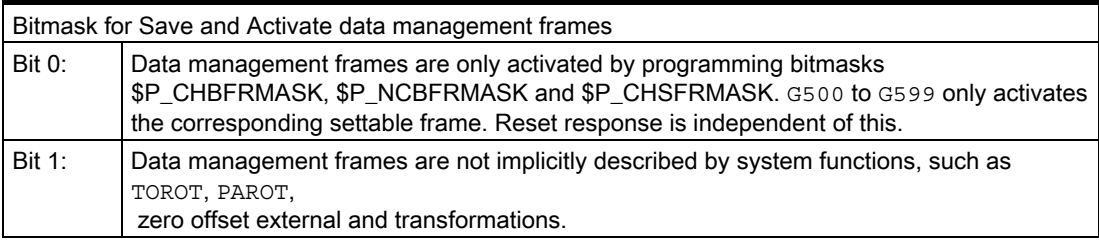

The \$P\_CHSFRMASK variable is used to activate system frames from the data management.

The variable value is specified as a bit code, corresponding to the machine data MD28082 \$MC\_MM\_SYSTEM\_FRAME\_MASK

If the corresponding bit is set to one, the data management frame is activated. If the bit is equal to zero, the data management frame is not active and the currently active system frame remains active.

After RESET, the system frames for PRESET and zero offset external are activated, whose bits are set in the machine data

MD24006 \$MC\_CHSFRAME\_RESET\_MASK .

The system frames for TCARR, PAROT and TOROT, TOFRAME are activated according to the setting in the machine data

MD20150 \$MC\_GCODE\_RESET\_VALUES[ ]

As when selecting and deselecting transformations and GEOAX(), when switching geometry axes the current complete frame is either deleted or recalculated on the basis of the new geometry axis configuration, and activated. The system frames and all other frames are conditioned again in relation to the geometry axes.

.

### 2.4.4.3 NCU global frames

.

.

All settable frames G54 to G599 and all basic frames can be configured NCU globally or channel-specifically. A combination of these is also possible with basic frames. Global frames affect all channels on an NCU. All channels have read and write access to the NCU. Global frames only have axial frame components, such as translations, scales and mirrors of individual axes. Each channel can read or modify global frames for any machine axis.

A characteristic of global frames is that they are calculated in all channels of an NCU. As the assignment of machine axes to channel axes and, in particular, to geometry axes, can be different in all channels, there is no geometric relationship. Global frames describe offsets, scales and mirrors of machine axes. Rotations cannot be used on global frames.

All settable frames can be reconfigured as global frames via machine data MD18601 \$MN\_MM\_NUM\_GLOBAL\_USER\_FRAMES

If the value of this machine data is greater than zero, there are no channel-specific settable frames.

Machine data MD28080 \$MC\_MM\_NUM\_USER\_FRAMES is then irrelevant and is not evaluated.

The number of global basic frames is configured via machine data MD18602 \$MN\_MM\_NUM\_GLOBAL\_BASE\_FRAMES

The machine data MD28081 \$MC\_MM\_NUM\_BASE\_FRAMES can also make channel-specific basic frames available simultaneously.

Global frames can be read and written from all channels of an NCU. When writing global frames, the user must ensure channel coordination. This can be achieved using wait markers, for example.

## 2.4.5 Frame chain and coordinate systems

#### 2.4.5.1 Overview

The figure below shows the frame chain for the current complete frame. The frame chain is stored between the BCS and WCS. The SZS (Settable Zero System) corresponds to the WCS, transformed by the programmable frame. The BZS (Basic Zero System) still includes the current settable frame. The system frame for the zero offset external is only available if it has been configured, otherwise the zero offset external is interpolated as a superimposed motion of the axis, as it has been up to this point.

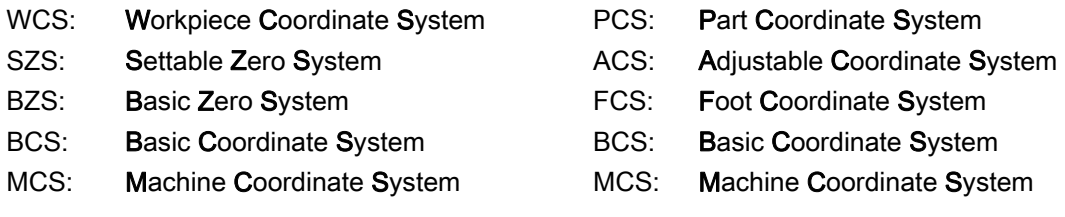

# Detailed description

2.4 Frames

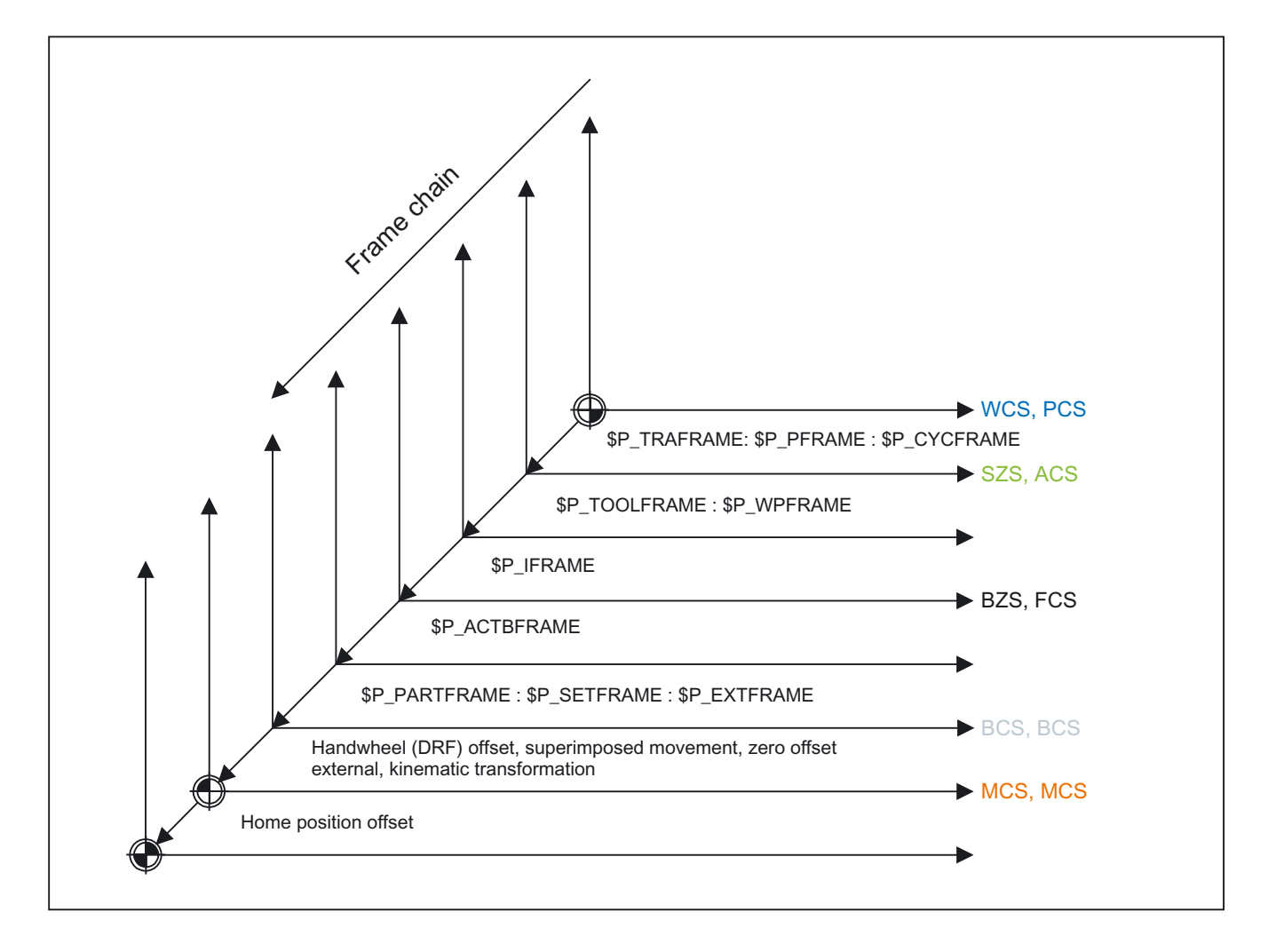

The current complete frame is calculated according to the formula below:

\$P\_PARTFRAME : \$P\_SETFRAME : \$P\_EXTFRAME : \$P\_ACTFRAME \$P\_ACTBFRAME : \$P\_IFRAME : \$P\_TOOLFRAME : \$P\_WPFRAME : \$P\_TRAFRAME: = \$P\_PFRAME : \$P\_CYCFRAME

### 2.4.5.2 Configurable SZS

The function of the SZS coordinate system is to display actual values and move the axes during a cycle interruption. Cycles utilize frames in the frame chain to perform their functions. They input translations or rotations into either the programmable frame or the cycle system frame. The WCS is, therefore, modified by cycles. A user who uses Stop to interrupt a cycle, however, does not wish to traverse in the "cycle coordinate system", but in the programmed WCS. This is why the SZS is used for the display. For reasons of compatibility, the SZS is made configurable.

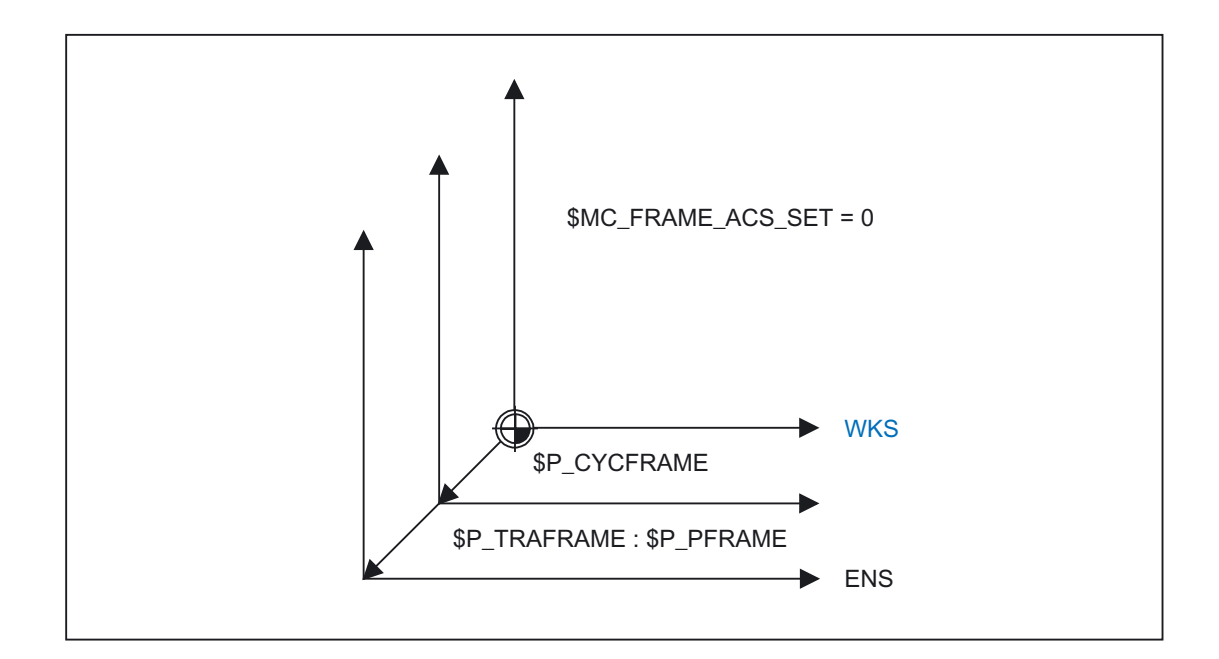

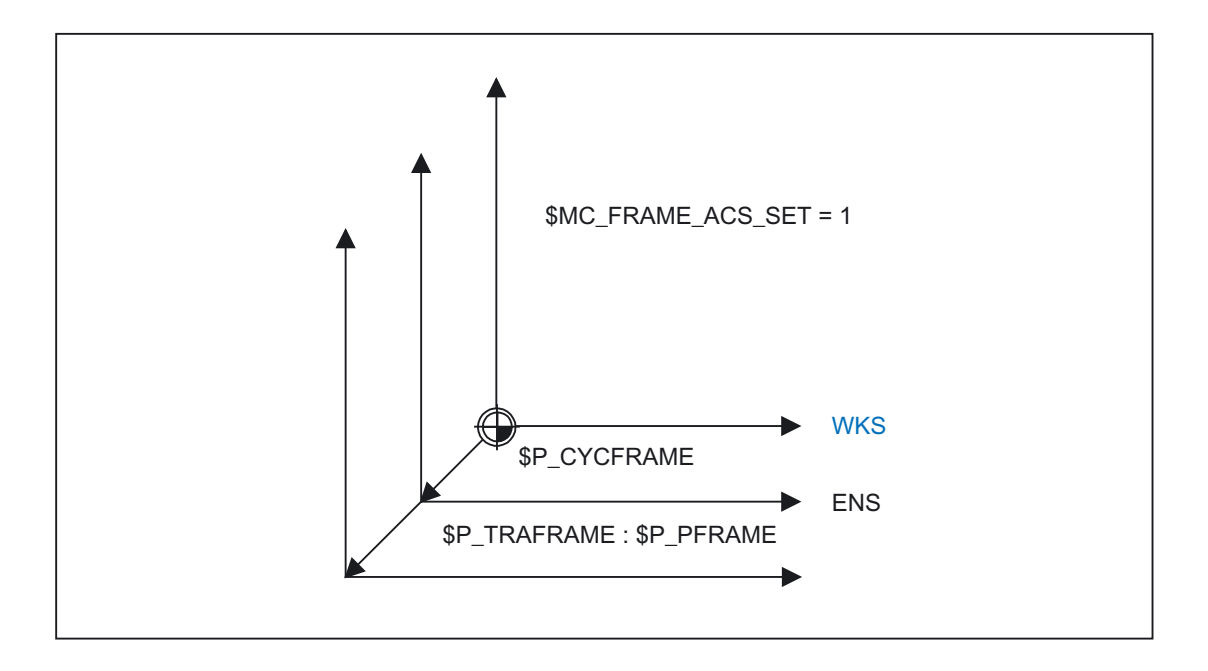

The machine data MD24030 \$MC\_FRAME\_ACS\_SET can be used to set whether the SZS is with or without the prog. frame and the transformation frame.

The value 0 is only made available for reasons of compatibility. The value 1 is set as a default, and should be retained. All cycles should be reset so that they only use the cycle frame.

Reconfiguring the SZS affects all SZS actual-value displays and the \$AA\_IEN[axis] system variables. Traversing geometry axes in JOG mode in the SZS also depends on the configuration.

## 2.4.5.3 Manual traverse in the SZS coordinate system

Previously, geometry axes have been traversed manually in JOG mode in the WCS. In addition, there is also the option to carry out this manual operation in the SZS coordinate system. The \$AC\_JOG\_COORD variable enables the user to switch between manual traversing in the WCS and SZS. The user can now select if he wants to traverse in the SZS or the WCS.

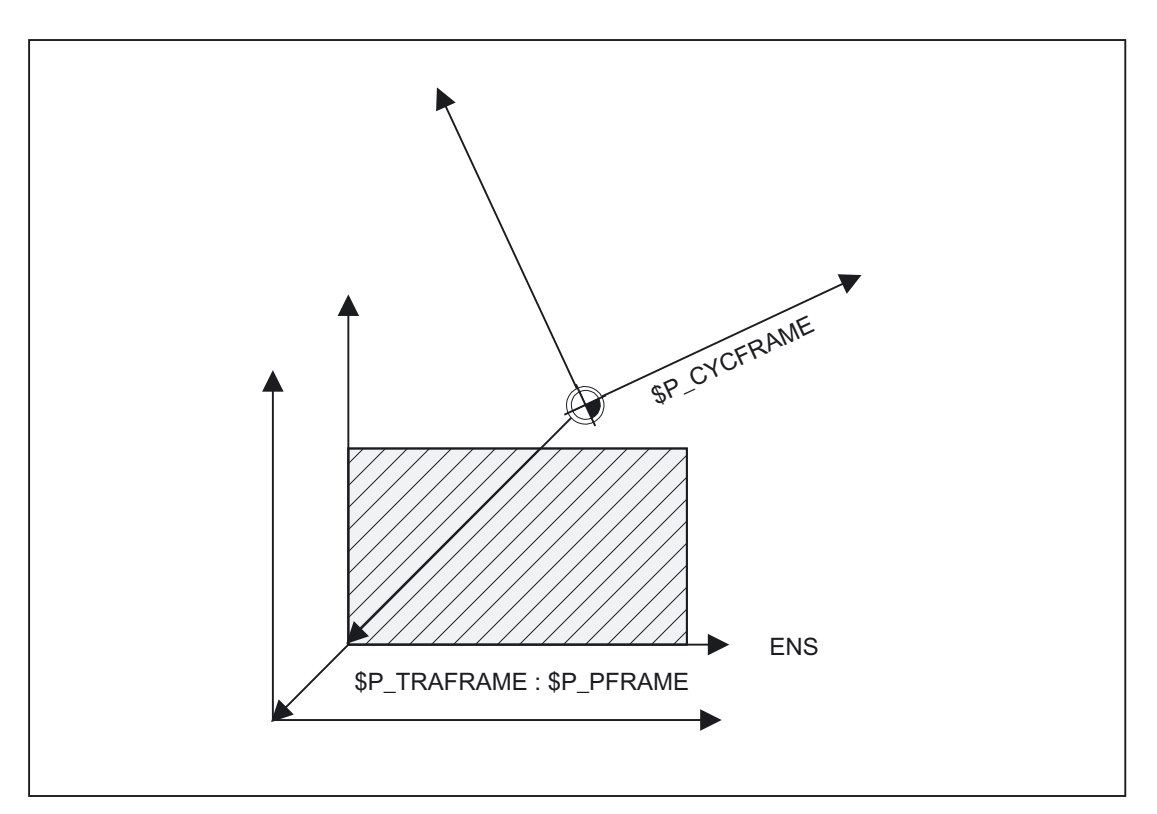

## 2.4.5.4 Suppression of frames

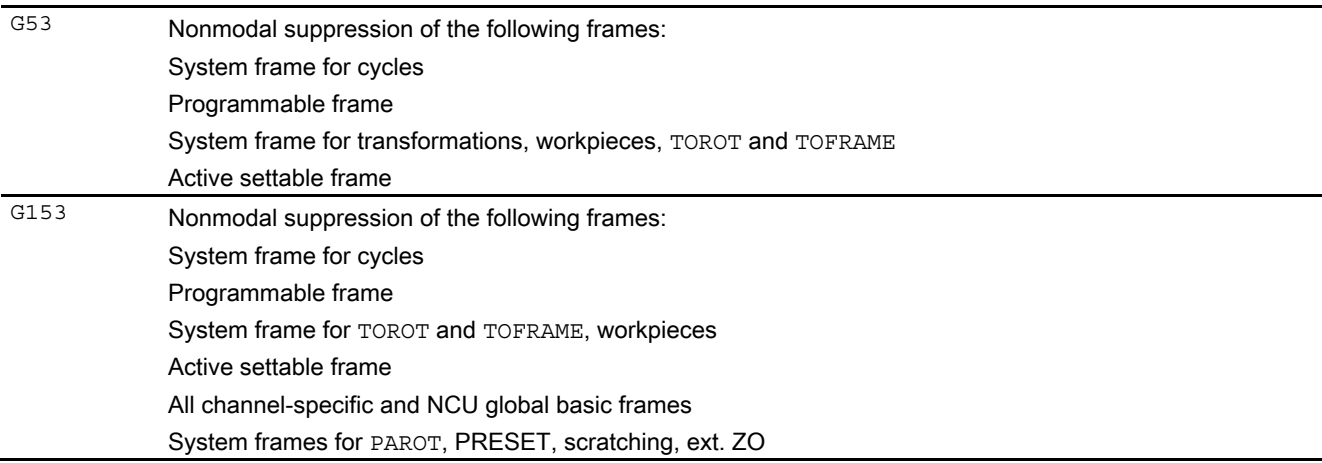

### Detailed description

2.4 Frames

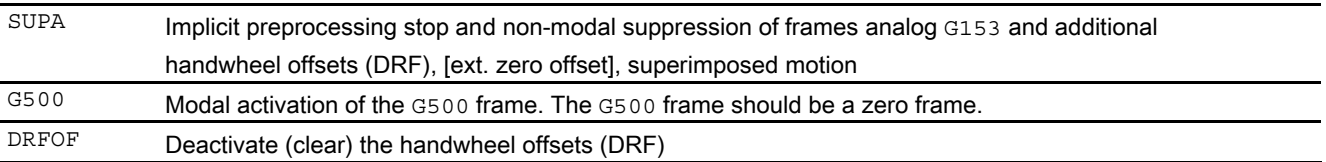

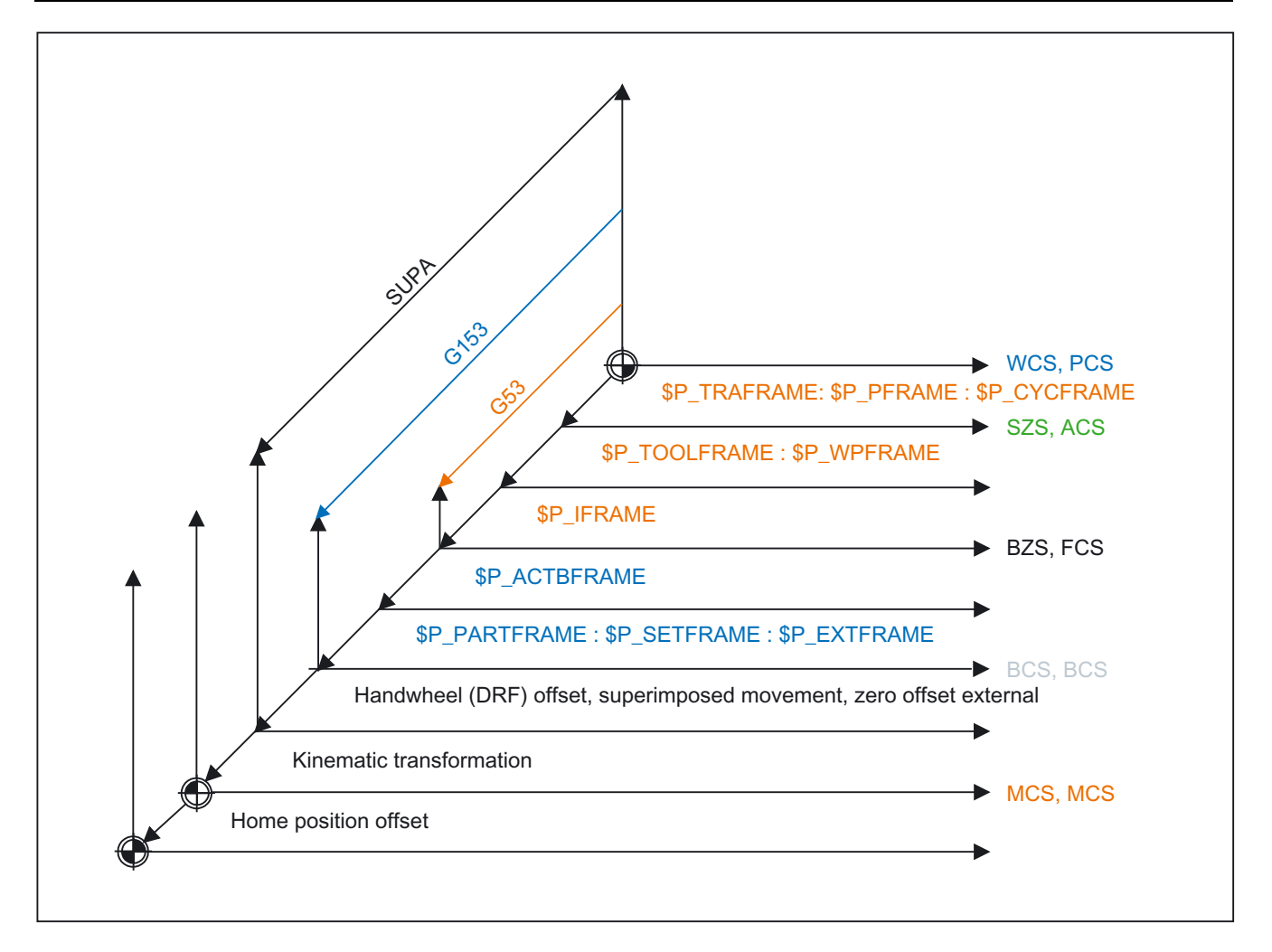

Frame suppressions SUPA, G153 and G53 lead to the WCS, SZS and possibly the BZS jumping when frame suppression is active.

The machine data

MD24020 \$MC\_FRAME\_SUPPRESS\_MODE

 enables this characteristic for the position display and the predefined position variables to be changed.

The settings below can be made with MD24020 \$MC\_FRAME\_SUPPRESS\_MODE:

- Bit 0: Positions for display (OPI) are without frame suppression.
- Bit 1: Position variables are without frame suppression.

When the bit is set, the position for the display or the variables is calculated without frame suppression so that no further jumps in the position occur.

## 2.4.6 Frame chain frames

#### 2.4.6.1 Overview

There are up to four frame variants:

- Settable frames (G500, G54 to G599)
- Basic frames
- Programmable frame
- System frames

### 2.4.6.2 Settable frames \$P\_UIFR[n]

.

The number of NCU global settable frames is set via machine data MD18601 \$MN\_MM\_NUM\_GLOBAL\_USER\_FRAMES

The number can be between 0 and 100. If the machine data has a value greater than zero, there are only NCU global settable frames, otherwise the machine data MD28080 \$MC\_MM\_NUM\_USER\_FRAMES specifies the number of channel-specific settable frames.

System variable \$P\_UIFR[n] can be used to read and write the frame field elements. The frame is not activated simultaneously when writing a field element, but rather activation only takes place on execution of a G500, G54, to G599 instruction. For NCU global frames, the changed frame only becomes active in those channels of the NCU, which execute a G500,G54 to G599 instruction. The variable is used primarily for storing write operations from HMI or PLC. These frame variables are saved by the data backup.

#### Current settable frame \$P\_IFRAME

The predefined frame variable \$P\_IFRAME can be used to read and write the current settable frame, which is valid in the channel, in the part program. The written settable frame is immediately included in the calculation. In the case of NCU global settable frames, the modified frame acts only in the channel in which the frame was programmed. If the frame is to be modified for all channels of an NCU, \$P\_UIFR[n] and \$P\_IFRAME must be written simultaneously. The other channels must then activate the corresponding frame, e.g., with G54.

#### Programming of settable frames

Settable frames can be read and written via the part program and via the OPI by operator actions and by the PLC. However, only data management frames can be written by the OPI. The index of the active settable frame can be ascertained via the \$P\_UIFRNUM system variable.

### 2.4.6.3 Channel basic frames \$P\_CHBFR[n]

The number of basic frames can be configured in the channel via machine data MD28081 \$MC\_MM\_NUM\_BASE\_FRAMES

. The minimum configuration is designed for at least one basic frame per channel. A maximum of 16 basic frames per channel is possible. In addition to the 16 basic frames, there can also be 16 NCU-global basic frames in the channel.

System variable \$P\_CHBFR[n] can be used to read and write the basic frame field elements. The chained complete basic frame is not activated simultaneously when writing a basic frame field element, but rather activation only takes place on execution of a G500, G54, to G599 instruction. The variable is used primarily for storing write operations to the basic frame from HMI or PLC. These frame variables are saved by the data backup.

### Current channel basic frames \$P\_CHBFRAME[n]

System variable \$P\_CHBFRAME[n] can be used to read and write the current channel basic frame field elements. The resulting total basic frame is calculated by means of the write process in the channel. Whenever a basic frame is written, the complete basic frame is calculated again.

### Basic frame in channel \$P\_UBFR

The system variable is retained for reasons of compatibility, although it is redundant for the \$P\_CHBFR[0] variables.

The basic frame with field device 0 is not activated simultaneously when writing to the predefined \$P\_UBFR variable, but rather activation only takes place on execution of a G500,G54, to G599 instruction. For NCU global frames, the changed frame only becomes active in those channels of the NCU, which execute a G500,G54 to G599 instruction. The variable is used primarily for storing write operations to the basic frame from HMI or PLC. The variable can also be read and written in the program.

\$P\_UBFR is identical to \$P\_CHBFR[0]. One basic frame always exists in the channel by default, so that the system variable is compatible with older versions. If there is no channelspecific basic frame, an alarm is issued at read/write: "Frame: Instruction not allowed" is output on a read or write access.

#### Current first basic frame in the channel \$P\_BFRAME

The system variable is retained for reasons of compatibility, although it is redundant for the \$P\_CHBFRAME[0] variables.

The predefined frame variable \$P\_BFRAME can be used to read and write the current basic frame with the field device of 0, which is valid in the channel, in the part program. The written basic frame is immediately included in the calculation. In the case of NCU global settable frames, the modified frame acts only in the channel in which the frame was programmed. If the frame is to be modified for all channels of an NCU, \$P\_UBFR and \$P\_BFRAME must be written simultaneously. The other channels must then activate the corresponding frame, e.g., with G54.

\$P\_BFRAME is identical to \$P\_CHBFRAME[0]. The system variable always has a valid default value. If there is no channel-specific basic frame, an alarm is issued at read/write: "Frame: Instruction not allowed" is output on a read or write access.

### Programming basic frames

Basic frames can be read and written via the part program and via the OPI by operator actions and by the PLC. However, only data management frames can be written by the OPI.

### 2.4.6.4 NCU global basic frames \$P\_NCBFR[n]

The number of global basic frames can be configured via machine data MD18602 \$MN\_MM\_NUM\_GLOBAL\_BASE\_FRAMES

. There are a maximum of 16 global basic frames. All basic frames are stored as fields.

System variable \$P\_NCBFR[n] can be used to read and write the basic frame field elements. The chained complete basic frame is not activated simultaneously when writing a basic frame field element, but rather activation only takes place on execution of a G500, G54, to G599 instruction. If the modified frame is to be active in every channel of the NCU, every channel must execute a G500, G54 to G599 instruction. The variable is used primarily for storing write operations to the basic frame from HMI or PLC. These frame variables are saved by the data backup.

### Current NCU global basic frames \$P\_NCBFRAME[n]

System variable \$P\_NCBFRAME[n] can be used to read and write the current global basic frame field elements. The resulting total basic frame is calculated by means of the write process in the channel. The modified frame is activated only in the channel in which the frame was programmed. If the frame is to be modified for all channels of an NCU, \$P\_NCBFR[n] and \$P\_NCBFRAME[n] must be written simultaneously. The other channels must then activate the frame, e.g., with G54. Whenever a basic frame is written, the complete basic frame is calculated again.

#### Programming global frames

Global frames are programmed analogously, as are channel-specific frames, i.e., global basic frames are programmed with \$P\_NCBFR[n] and global settable frames with \$P\_UIFR[n].

Geometry axis, channel axis and machine axis identifiers can be used as axis identifiers for frame program commands. If there is no machine axis for the channel axis on the NCU, programming with channel axis identifiers is rejected with the alarm 18314 "Frame: Type conflict". Channel-specific frames can be programmed with geometry axis, channel axis and machine axis identifiers. If there is no corresponding channel axis for the machine axis on the NCU, programming with machine axis identifiers is rejected with the alarm 18314 "Frame: Type conflict". If frame components are applied to a machine axis or a channel axis, which is also a geometry axis, the corresponding geometry axis components will also be simultaneously modified.

Example:

```
$P NCBFR[0] = CTRANS(ax1, 10)
$P NCBFR[0] = CTRANS(x, 10)
$P NCBFR[0, ax1, FI] = 0.1
$P NCBFR[0, x, FI] = 0.1
```
programmed only if it physically exists on the NCU.

Rotations cannot be used on global frames. The programming of a rotation is denied with alarm: "18310 Channel %1 Block %2 Frame: rotation not allowed" is displayed.

It is not possible to program chaining of global frames and channel-specific frames, and any attempt at this is rejected with the alarm 18314 "Frame: Type conflict". All global frames and channel-specific frames are internally chained to the complete frame. This takes place in the channel and only with all channel axes known in the channel. The assignment of a frame with rotation components to a global frame is denied with alarm "Frame: Rotation not allowed".

Example:

```
$P_NCBFR[0] = CTRANS(x, 10):CROT(y, 45 ; Faulty assignment on the global basic
 ) 
                                                frame 
The frames 
$P_UBFR, $P_BFRAME, $P_CHBFR[n], 
$P_CHBFRAME[n], $P_NCBFRAME[n], 
 and 
$P_ACTBFRAME und $P_ACTFRAME
 are channel-specific. 
These frames can contain rotation components. 
These frames only affect the channel that has been set. 
With SW 5.1, attempts to program a channel axis, which is also a link axis, is rejected with 
alarm "14092 Channel %1 block %2 axis %3 is wrong axis type". An axis can be
```
## 2.4.6.5 Complete basic frame \$P\_ACTBFRAME

The chained complete basic frame is determined by the variable. The variable is readonly.

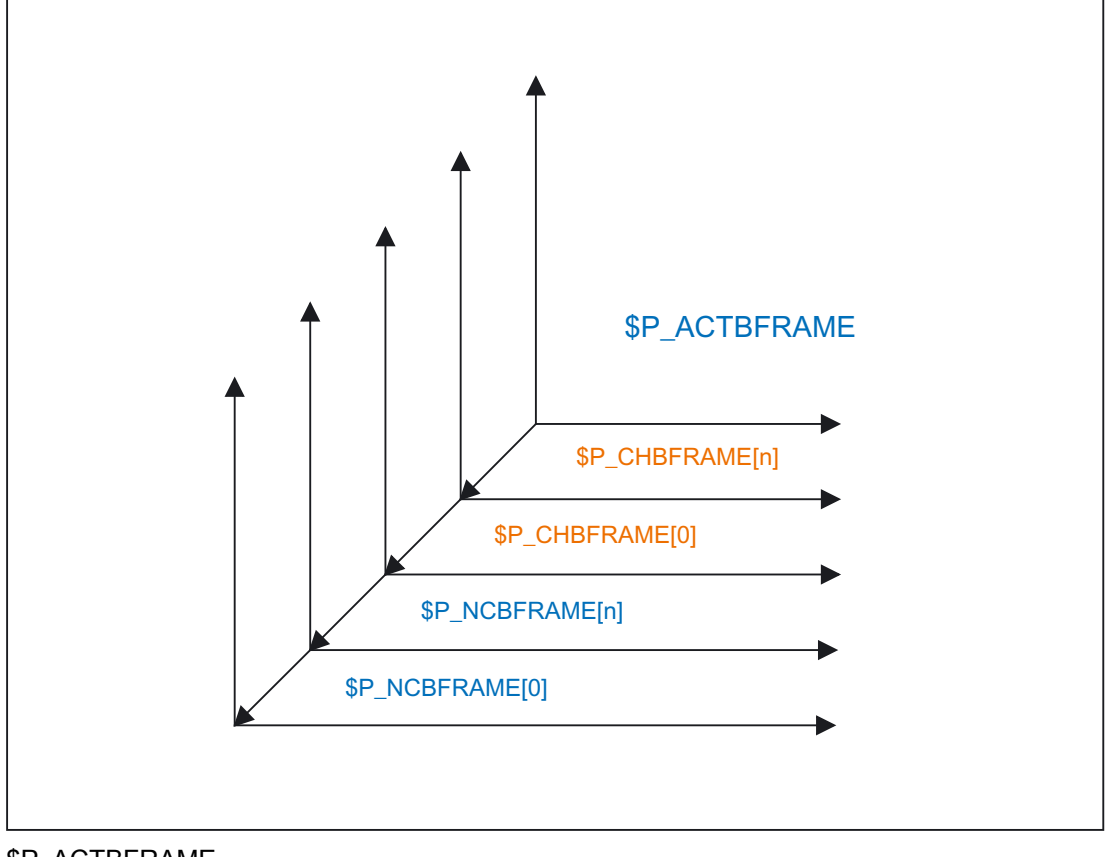

\$P\_ACTBFRAME corresponds to \$P\_NCBFRAME[0] : ... : \$P\_NCBFRAME[n] : \$P\_CHBFRAME[0] : ... : \$P\_CHBFRAME[n].

### Programmability of the complete basic frame

System variables \$P\_CHBFRMASK and \$P\_NCBFRMASK can be used to select, which basic frames to include in the calculation of the "complete" basic frame. The variables can only be programmed in the program and read via the operator panel interface. The value of the variables is interpreted as a bit mask and specifies, which basic frame array element of \$P\_ACTBFRAME is included in the calculation. \$P\_CHBFRMASK can be used to define, which channelspecific basic frames are included, and \$P\_NCBFRMASK can be used to define, which NCU global basic frames are included in the calculation. When the variables are programmed, the complete basic frame and the complete frame are calculated again. After RESET and in the default setting, the value of \$P\_CHBFRMASK equals \$MC\_CHBFRAME\_RESET\_MASK and the value of \$P\_NCBFRMASK equals \$MN\_NCBFRAME\_RESET\_MASK.

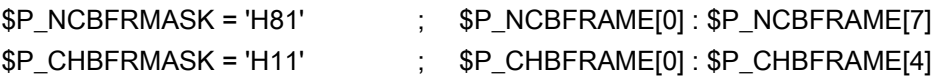

#### 2.4.6.6 Programmable frame \$P\_PFRAME

.

The programmable frame is only available as an active frame. This frame is reserved for the programmer.

The programmable frame can be retained on RESET using the machine data setting MD24010 \$MC\_PFRAME\_RESET\_MODE = 1

. This functionality is particularly important if one wishes to retract from an oblique hole after RESET.

### MIRROR

Previously (up to SW P4), mirroring of a geometry axis had been related to a defined reference axis using machine data MD10610 \$MN\_MIRROR\_REF\_AX

From the user's point of view, this definition is hard to follow. When mirroring the z axis, the display showed that the x axis was mirrored and the y axis had been rotated about 180 degrees. When mirroring two axes this became even more complex and it was no longer easy to understand, which axes had been mirrored and, which had not.

With SW P5 and higher, there is the option to clearly display the mirroring of an axis. Mirroring is then no longer mapped onto the mirroring of a reference axis and rotations of other axes.

This setting can be configured using the machine data setting MD10610  $$MN$  MIRROR REF AX = 0.

MIRROR and AMIRROR are used to expand the programming of the programmable frame. Previously, the specified value of the coordinate axis, e.g., the value 0 for MIRROR X0, is not evaluated, but the AMIRROR has a toggle function, i.e., MIRROR X0 activates the mirror and a further AMIRROR X0 deactivates it. MIRROR always has an absolute effect and AMIRROR an additive effect.

Machine data setting MD10612 \$MN\_MIRROR\_TOGGLE = 0 can be used to define that the programmed values should be evaluated. A value of 0, i.e., AMIRROR X0, deactivates the mirroring of the axis, and values not equal to 0 cause the axis to be mirrored if it is not already mirrored.

It is possible to read or write mirrors component by component independent of machine data MD10612 \$MN\_MIRROR\_TOGGLE.

A value = 0 means that the axis is not mirrored and a value = 1 means that the axis will always be mirrored, irrespective of whether it has already been mirrored or not.

 $SPNCBFR[0,x,mi] = 1$  ; x axis is always mirrored.  $\supseteq$  SP NCBFR[0,x,mi] = 0 ; x axis mirror is OFF.

#### Axial replacement G58, G59

The translation component of the programmable frame is split into an absolute component and a component for the total of all additively programmed translations. The absolute component can be changed using TRANS, CTRANS or by writing the translation components, in which the additive component is set to zero. G58 changes only the absolute translation component for the specified axis; the total of additively programmed translations is retained.

G58 X... Y... Z... A... ...

G59 is used for axial overwriting of the additively programmed translations for the specified axes, which were programmed with ATRANS.

G59 X... Y... Z... A... ...

Example:

```
TRANS X10 Y10 Z10 
ATRANS X5 Y5 \qquad \qquad ; \qquad Total translations X15 Y15 Z10
G58 X20 ; Total translations X25 Y15 Z10 
G59 X10 Y10 \qquad \qquad ; \qquad Total translations X30 Y20 Z10
```
G58 and G59 can only be used if machine data MD24000 \$MC\_FRAME\_ADD\_COMPONENTS

 is set to TRUE, otherwise the alarm "18311 channel %1 block %2 frame: instruction not permissible" is output.

The function can also only be used in conjunction with a configured fine offset for the programmable frame. If G58 or G59 is used without a configured fine offset, alarm "18312 channel %1 block %2 frame: Fine offset not configured" is output.

The absolute component of the translation is stored in the rough offset component and the additive translation component is stored in the fine offset component. To this end, the programmable frame or the fine offset is expanded.

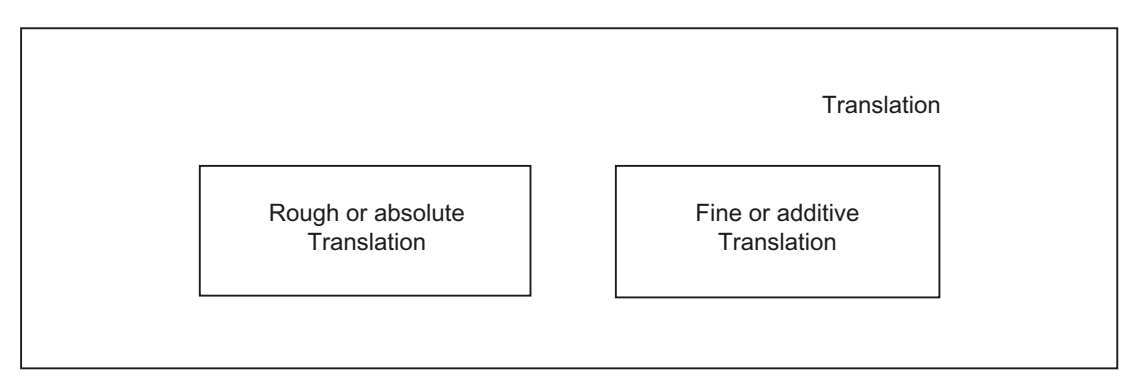

The fine component is transferred on saving the programmable frame in a local frame variable (LUD or GUD) and on rewriting.

The table below shows the effect of various program commands on the absolute and additive translation.

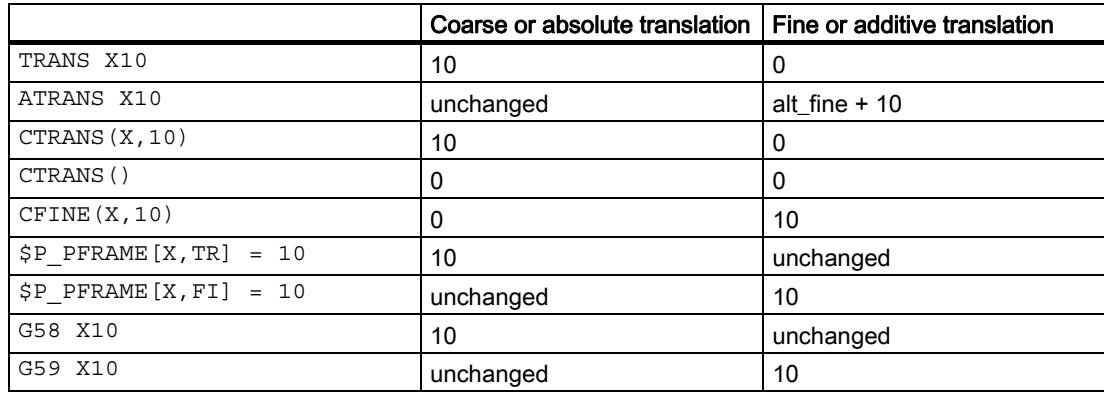

## 2.4.6.7 Channelspecific system frames

.

### **Functionality**

System frames are only described by system functions, such as PRESET, scratching, zero offset external and oblique processing. There are up to seven system frames per channel.

The valid system frames in the channel can be defined using machine data MD28082 \$MC\_MM\_SYSTEM\_FRAME\_MASK

Only system frames required for system functions should be configured, in the interests of memory space. Per channel, each system frame occupies approx. 1 KB SRAM und approx. 6 KB DRAM. The system frame for PRESET and scratching and the system frame for cycles are the default. Channel-specific system frames are configured as bit codes, in accordance with the table below:

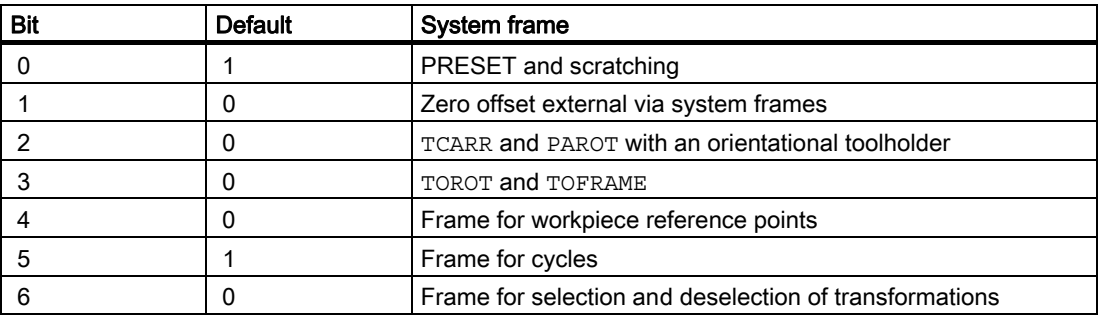

Example:

\$MC\_MM\_SYSTEM\_FRAME\_MASK = 'B001101' means that

 there are three system frames; one for PRESET, one for PAROT and one for TOROT and TOFRAME.

The system frame mask is used to define if the corresponding function has a system frame. With non-configured frames, in certain circumstances the function will be rejected with an alarm.

#### System frames in data management

The system frames are stored in the SRAM and can, therefore, be archived and reloaded. System frames in data management can be read and written in the program using the following variables:

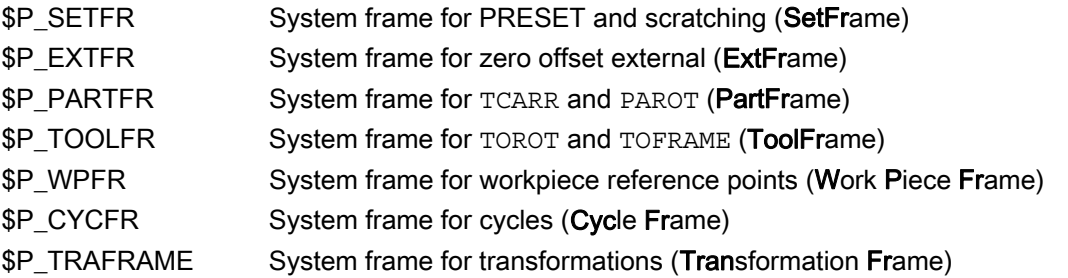

All write operations to these frames must be executed using system functions. For cycle programmers, it has been made possible to write the frames using the above variables. Attempts to write to a non-configured system frame are rejected with the alarm "Channel %1 block %2 name %3 not defined or option not available".

System frames in the data management are either activated directly with the system function (TOROT, PAROT, etc.), or with aG500, G54 to G599 instruction.

#### Active system frames

The active system frames are the frames, which are active in the main run. An appropriate current system frame exists for each system frame in the data management. Only with the activation of the data management frame are the values taken into account with regard to the preprocessing.

The following current system frames exist:

• \$P\_SETFRAME

In the part program, the variable \$P\_SETFRAME can be used to read and write the current system frame for PRESET and scratching. If the system frame has not been configured using machine data MD28082 \$MC\_MM\_SYSTEM\_FRAME\_MASK , the variable returns a zero frame.

• \$P\_EXTFRAME

In the part program, the variable \$P\_EXTFRAME can be used to read and write the current system frame for the zero offset external.

If the system frame has not been configured using machine data MD28082 \$MC\_MM\_SYSTEM\_FRAME\_MASK , the variable returns a zero frame.

#### • \$P\_PARTFRAME

In the part program, the variable \$P\_PARTFRAME can be used to read and write the current system frame for TCARR and PAROT for toolholders with orientation capability. If the system frame has not been configured using machine data MD28082 \$MC\_MM\_SYSTEM\_FRAME\_MASK , the variable returns a zero frame.

\$P\_TOOLFRAME

In the part program, the variable \$P\_TOOLFRAME can be used to read and write the current system frame for TOROT and TOFRAME. If the system frame has not been configured using machine data MD28082 \$MC\_MM\_SYSTEM\_FRAME\_MASK , the variable returns a zero frame.

\$P\_WPFRAME

In the part program, the variable \$P\_WPFRAME can be used to read and write the current system frame for setting workpiece reference points. If the system frame has not been configured using machine data MD28082 \$MC\_MM\_SYSTEM\_FRAME\_MASK , the variable returns a zero frame.

• \$P CYCFRAME

In the part program, the variable \$P\_CYCFRAME can be used to read and write the current system frame for cycles. If the system frame has not been configured using machine data MD28082 \$MC\_MM\_SYSTEM\_FRAME\_MASK , the variable returns a zero frame.

• \$P\_TRAFRAME

In the part program, the variable \$P\_TRAFRAME can be used to read and write the current system frame for transformations. If the system frame has not been configured using machine data MD28082 \$MC\_MM\_SYSTEM\_FRAME\_MASK , the variable returns a zero frame.

### 2.4.6.8 \$P\_ACTFRAME

The resulting current complete frame \$P\_ACTFRAME is now a chain of all system frames, basic frames, the current settable frame and the programmable frame. The current frame is always updated whenever a frame component is changed.

The current complete frame is calculated according to the formula below:

\$P\_ACTFRAME = \$P\_PARTFRAME : \$P\_SETFRAME : \$P\_EXTFRAME : \$P\_ACTBFRAME : \$P\_IFRAME : \$P\_TOOLFRAME : \$P\_WPFRAME : \$P\_TRAFRAME: \$P\_PFRAME : \$P\_CYCFRAME

# 2.4.7 Implicit frame changes

### 2.4.7.1 Frames and switchover of geometry axes

In the channel, the geometry axis configuration can be changed by switching a transformation on and off and with the GEOAX() command (R3).

#### Machine data

MD10602 \$MN\_FRAME\_GEOAX\_CHANGE\_MODE can be used to configure, for all channels of the system, whether the current complete frame is calculated again on the basis of the new geometry axes or whether the complete frame is deleted.

Four modes can be set via machine data:

• MD10602 \$MN\_FRAME\_GEOAX\_CHANGE\_MODE = 0

The current complete frame is deleted when geometry axes are switched over, when transformations are selected and deselected, and on GEOAX(). The modified geometry axis configuration is not used until a new frame is activated.

• MD10602 \$MN\_FRAME\_GEOAX\_CHANGE\_MODE = 1

The current complete frame is calculated again when the geometry axes are switched over, and the translations, scales and mirrors of the new geometry axes are effective. The rotations of the geometry axes, which were programmed before the switchover, remain effective for the new geometry axes.

The aspects described in the chapter "Frames for selection and deselection of transformations" are relevant to TRANSMIT, TRACYL and TRAANG.

#### References:

/FB1/Description of Functions, Basic Machine; Axes, Coordinate System, Frames (K2); Chapter: Frame for selection and deselection of transformations

MD10602 \$MN\_FRAME\_GEOAX\_CHANGE\_MODE = 2

The current complete frame is calculated again when the geometry axes are switched over, and the translations, scales and mirrors of the new geometry axes are effective. If rotations are active in the current basic frames, the current settable frame or the programmable frame before the switchover, it is aborted with the alarm "Frame: Geometry axis switchover not allowed".

The aspects described in the chapter "Frames for selection and deselection of transformations" are relevant to TRANSMIT, TRACYL and TRAANG.

#### References:

/FB1/Description of Functions, Basic Machine; Axes, Coordinate System, Frames (K2); Chapter: Frame for selection and deselection of transformations

MD10602 \$MN\_FRAME\_GEOAX\_CHANGE\_MODE = 3

The current frame is deleted when selecting and deselecting transformations. With  $GEOAX()$ , the current complete frame is calculated again and the translations, scales and mirrors of the new geometry axes come into effect. The rotations of the geometry axes, which were programmed before the switchover, remain effective for the new geometry axes.

The workpiece geometry is described by a coordinate system that is formed by the geometry axes. A channel axis is assigned to each geometry axis and a machine axis is assigned to each channel axis. An axial frame exists for each machine axis and for each frame (system frame, basic frame, settable frame, programmable frame). When a new machine axis is assigned to a geometry axis, the axial frame components of the machine axis, such as translations (coarse and fine), scales and mirrors of the appropriate frame, are also applied. The new geometry in the channel is then generated by the new contour frames resulting from the new geometry axes (up to three in number).

The current valid frames are calculated again on the geometry axis switchover and a resulting complete frame is generated. The data management frames are not included unless they are activated.

Example:

The channel axis is to become a geometry axis x through  $q_{\text{eo}}$  axis substitution. The substitution is to give the programmable frame a translation component of 10 in the x axis. The current settable frame is to be retained.

MD10602 \$MN\_FRAME\_GEOAX\_CHANGE\_MODE = 1

```
$P UIFR[1] = CROT(x,10,y,20,z,30) ; Frame is retained after geo axis
                                                  substitution. 
G54 ; Settable frame becomes active. 
TRANS a10 12.12 in the contract of a is also substituted. TRANS and \boldsymbol{\theta} and \boldsymbol{\theta} and \boldsymbol{\theta} and \boldsymbol{\theta} and \boldsymbol{\theta} are contract of a is also substituted.
GEOAX(1, a) ; a becomes x axis;
                                                  $P_ACTFRAME=CROT(x,10, 
                                                  y, 20, z, 30): CTRANS(x10).
```
Several channel axes can become geometry axes on a transformation change.

Example:

Channel axes 4, 5 and 6 become the geometry axes of a 5axis transformation. The geometry axes are thus all substituted before the transformation. The current frames are changed when the transformation is activated. The axial frame components of the channel axes, which become geometry axes, are taken into account when calculating the new WCS. Rotations programmed before the transformation are retained. The old WCS is restored when the transformation is deactivated. The most common application will be that the geometry axes do not change before and after the transformation and that the frames are to stay as they were before the transformation.

Machine data:

\$MN\_FRAME\_GEOAX\_CHANGE\_MODE = 1

\$MC\_AXCONF\_CHANAX\_NAME\_TAB[0] = "CAX" \$MC\_AXCONF\_CHANAX\_NAME\_TAB[1] = "CAY" \$MC\_AXCONF\_CHANAX\_NAME\_TAB[2] = "CAZ" \$MC\_AXCONF\_CHANAX\_NAME\_TAB[3] = "A" \$MC\_AXCONF\_CHANAX\_NAME\_TAB[4] = "B" \$MC\_AXCONF\_CHANAX\_NAME\_TAB[5] = "C"

\$MC\_AXCONF\_GEOAX\_ASSIGN\_TAB[0] = 1
```
$MC_AXCONF_GEOAX_ASSIGN_TAB[1] = 2 
$MC_AXCONF_GEOAX_ASSIGN_TAB[2] = 3 
$MC_AXCONF_GEOAX_NAME_TAB[0] = "X" 
$MC_AXCONF_GEOAX_NAME_TAB[1]="Y" 
$MC_AXCONF_GEOAX_NAME_TAB[2] = "Z" 
$MC_TRAFO_GEOAX_ASSIGN_TAB_1[0]=4
$MC_TRAFO_GEOAX_ASSIGN_TAB_1[1]=5 
$MC_TRAFO_GEOAX_ASSIGN_TAB_1[2]=6 
$MC_TRAFO_AXES_IN_1[0] = 4 
$MC_TRAFO_AXES_IN_1[1] = 5 
$MC_TRAFO_AXES_IN_1[2] = 6 
$MC_TRAFO_AXES_IN_1[3] = 1
$MC_TRAFO_AXES_IN_1[4] = 2
```
Program:

```
$P NCBFRAME[0] = ctrans(x,1,y,2,z,3,a,4,b,5,c,6)
$P_CHBFRAME[0] = \text{ctrans}(x,1,y,2,z,3,a,4,b,5,c,6)$P_IFRAME = \text{ctrans}(x, 1, y, 2, z, 3, a, 4, b, 5, c, 6): \text{crot}(z, 45)\frac{1}{2} SP PFRAME = ctrans(x,1,y,2,z,3,a,4,b,5,c,6):crot(x,10,y,20,z,30)
```
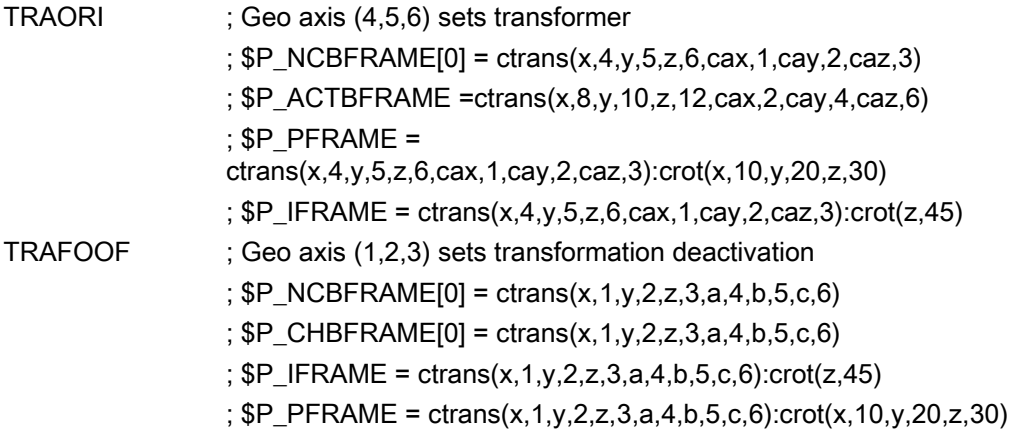

# 2.4.7.2 Frame for selection and deselection of transformations

This function is available with NCK 51.00.00 and higher. Transformations TRANSMIT, TRACYL and TRAANG are supported.

As a rule, the assignment of geometry axes to channel axes changes when selecting and deselecting transformations. It is not possible to uniquely assign axial frame components to geometric contour frame components when carrying out transformations, in which rotary axes become linear axes and vice versa. The contour frame must be conditioned using special treatment for such non-linear transformations.

The mode, set with machine data MD10602 \$MN\_FRAME\_GEOAX\_CHANGE\_MODE = 1 and 2 , is expanded in such a way as to take the above transformations into account.

When selecting transformations, the contour frame is connected to the axial frames. With transformations TRANSMIT, TRACYL and TRAANG, the virtual geometry axis is subject to special treatment.

# **TRANSMIT**

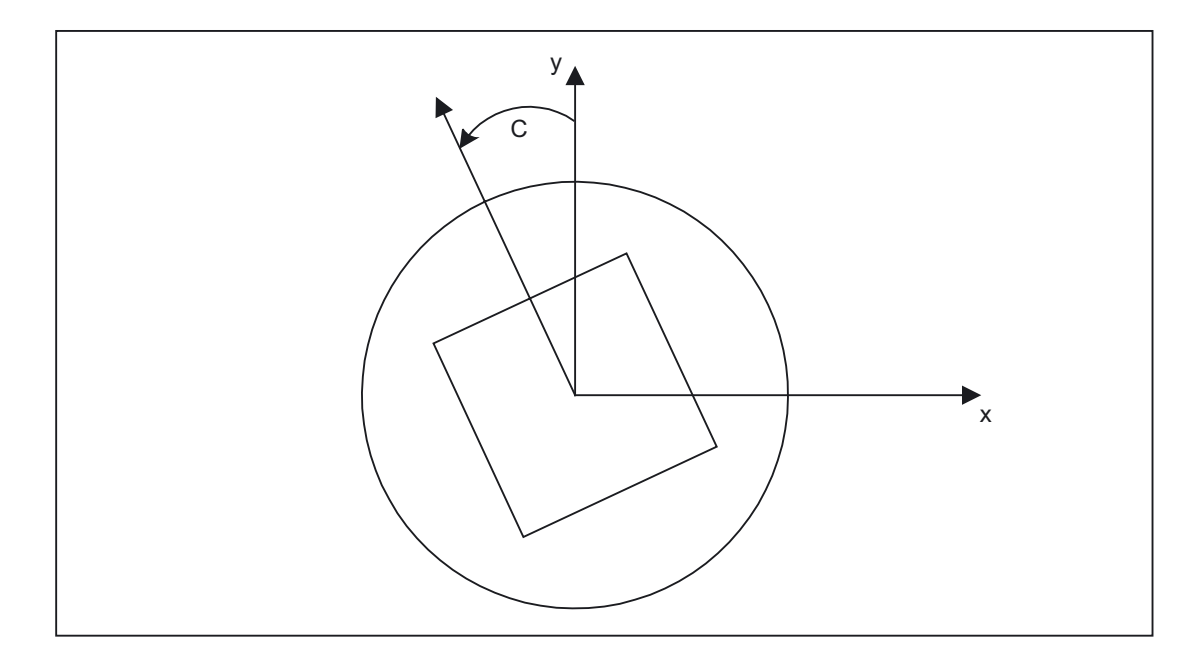

## Transmit expansions:

The machine data MD24905 \$MC\_TRANSMIT\_ROT\_AX\_FRAME\_1 = 1 MD24905 \$MC\_TRANSMIT\_ROT\_AX\_FRAME\_2 = 1 can be used to take the axial complete frame of the transmit rotary axis, i.e., the translation, fine offset, mirroring and scaling, into account in the transformation.

A rotary axis offset can, for example, be entered by compensating the oblique position of a workpiece in a frame within a frame chain. As a rule, this offset can also be included in the transformation as an offset in the rotary axis. A c axis offset, as in the figure above, then leads to corresponding x and y values.

MD24905 \$MC\_TRANSMIT\_ROT\_AX\_FRAME\_1 = 2

MD24905 \$MC\_TRANSMIT\_ROT\_AX\_FRAME\_2 = 2

With this setting, the axial offset of the rotary axis is taken account of in the transformation up to the SZS. The axial offsets of the rotary axis included in the SZS frames are entered into the transformation frame as rotations. This setting is only effective if the transformation frame has been configured.

#### Frame expansions:

The expansions described below are only valid for the machine data

\$MN\_FRAME\_GEOAX\_CHANGE\_MODE = 1

\$MN\_FRAME\_GEOAX\_CHANGE\_MODE = 2

The selection of transformation TRANSMIT produces a virtual geometry axis, coupled by way of the rotary axis, which is merely included in the contour frame but does not have a reference to an axial frame. The geometric value results from the rotation of a rotary axis. All other geometry axes accept their axial components when the transformation is selected.

### Translations:

On selecting transmit, translations of the virtual axis are deleted. Translations of the rotary axis can be taken into account in the transformation.

### Rotations:

Rotations before the transformation are taken over.

#### Mirrorings:

Mirrorings of the virtual axis are deleted. Mirrorings of the rotary axis can be taken into account in the transformation.

#### Scalings:

Scalings of the virtual axis are deleted. Scalings of the rotary axis can be taken into account in the transformation.

#### Example:

### Machine data for TRANSMIT

#### ; FRAME configurations

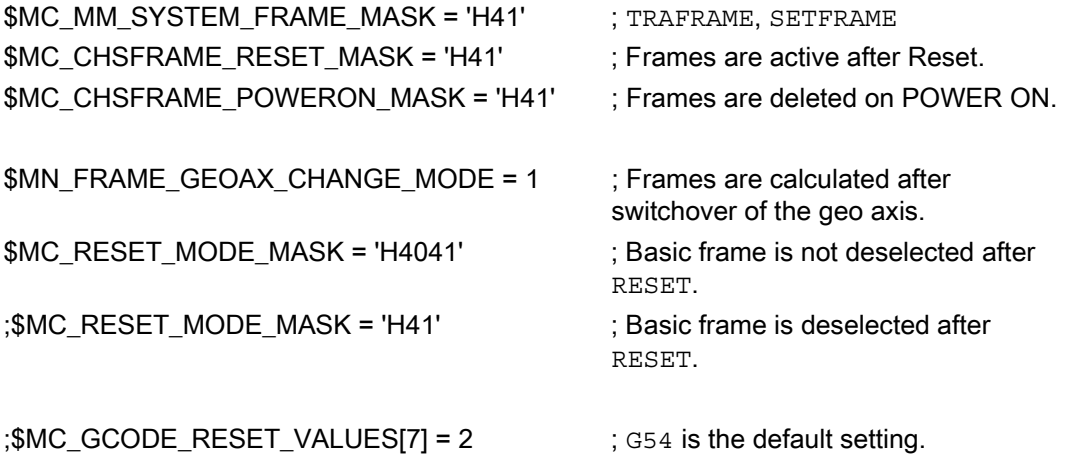

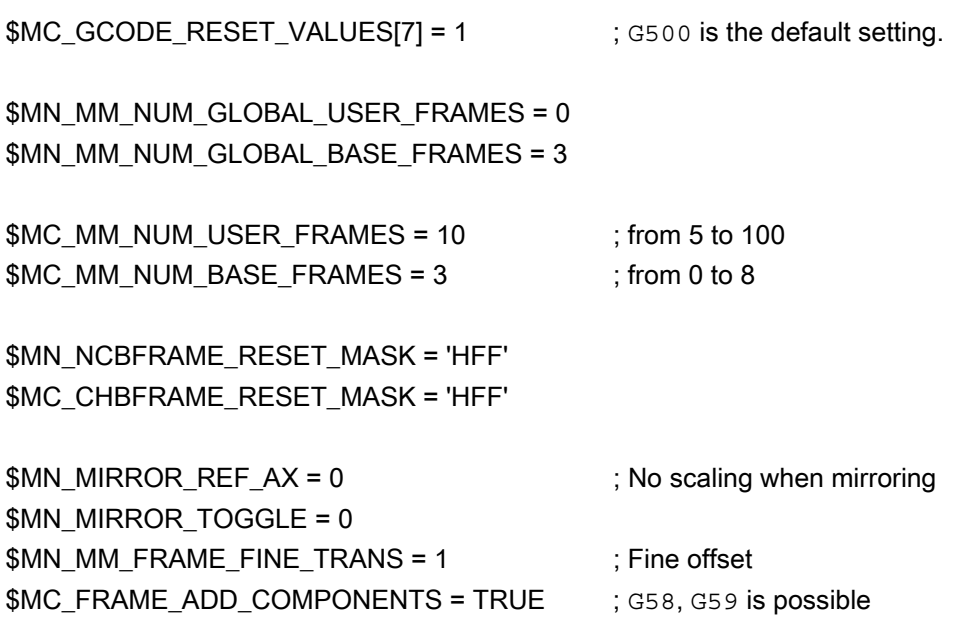

## ; TRANSMIT is 1st transformer

\$MC\_TRAFO\_TYPE\_1 = 256

\$MC\_TRAFO\_AXES\_IN\_1[0] = 1 \$MC\_TRAFO\_AXES\_IN\_1[1] = 6 \$MC\_TRAFO\_AXES\_IN\_1[2] = 3 \$MC\_TRAFO\_AXES\_IN\_1[3] = 0  $SMC$  TRAFO\_AXES\_IN\_1[4] = 0

\$MA\_ROT\_IS\_MODULO[AX6] = TRUE;

\$MC\_TRAFO\_GEOAX\_ASSIGN\_TAB\_1[0]=1 \$MC\_TRAFO\_GEOAX\_ASSIGN\_TAB\_1[1]=6 \$MC\_TRAFO\_GEOAX\_ASSIGN\_TAB\_1[2]=3

\$MC\_TRANSMIT\_BASE\_TOOL\_1[0]=0.0 \$MC\_TRANSMIT\_BASE\_TOOL\_1[1]=0.0 \$MC\_TRANSMIT\_BASE\_TOOL\_1[2]=0.0

\$MC\_TRANSMIT\_ROT\_AX\_OFFSET\_1 = 0.0 \$MC\_TRANSMIT\_ROT\_SIGN\_IS\_PLUS\_1 = TRUE

\$MC\_TRANSMIT\_ROT\_AX\_FRAME\_1 = 1

```
$MC_TRAFO_TYPE_2 = 256
$MC_TRAFO_AXES_IN_2[0] = 1 
$MC_TRAFO_AXES_IN_2[1] = 6
$MC_TRAFO_AXES_IN_2[2] = 2 
$MC_TRAFO_AXES_IN_2[3] = 0 
$MC_TRAFO_AXES_IN_2[4] = 0
$MC_TRAFO_GEOAX_ASSIGN_TAB_2[0] = 1 
$MC_TRAFO_GEOAX_ASSIGN_TAB_2[1] = 6 
$MC_TRAFO_GEOAX_ASSIGN_TAB_2[2] = 2
```
; TRANSMIT is 2nd transformer

\$MC\_TRANSMIT\_BASE\_TOOL\_2[0] = 4.0 \$MC\_TRANSMIT\_BASE\_TOOL\_2[1] = 0.0 \$MC\_TRANSMIT\_BASE\_TOOL\_2[2] = 0.0

\$MC\_TRANSMIT\_ROT\_AX\_OFFSET\_2 = 19.0 \$MC\_TRANSMIT\_ROT\_SIGN\_IS\_PLUS\_2 = TRUE

```
$MC_TRANSMIT_ROT_AX_FRAME_2 = 1
```
# Part program:

```
; Frame settings 
N820 $P_UIFR[1] = ctrans(x,1,y,2,z,3,c,4) 
N830 $P UIFR[1] = $P UIFR[1] : crot(x,10,y,20,z,30)
N840 $P_UIFR[1] = $P_UIFR[1] : cmirror(x,c)
N850 
N860 $P_CHBFR[0] = ctrans(x,10,y,20,z,30,c,15) 
N870
```
; Tool selection, clamping compensation, plane selection N890 T2 D1 G54 G17 G90 F5000 G64 SOFT N900

```
;Approach start position 
N920 G0 X20 Z10 
N930 
N940 if $P_BFRAME <> CTRANS(X,10,Y,20,Z,30,C,15) 
N950 setal(61000) 
N960 endif 
N970 if $P_BFRAME <> $P_CHBFR[0] 
N980 setal(61000) 
N990 endif 
N1000 if $P IFRAME <>
CTRANS(X,1,Y,2,Z,3,C,4):CROT(X,10,Y,20,Z,30):CMIRROR(X,C) 
N1010 setal(61000) 
N1020 endif 
N1030 if $P_IFRAME <> $P_UIFR[1] 
N1040 setal(61000) 
N1050 endif 
N1060 if $P_ACTFRAME <> 
CTRANS(X,11,Y,22,Z,33,C,19):CROT(X,10,Y,20,Z,30):CMIRROR(X,C) 
N1070 setal(61000) 
N1080 endif 
N1090 
N1100 TRANSMIT(2) 
N1110 
N1120 if $P_BFRAME <> CTRANS(X,10,Y,0,Z,20,CAZ,30,C,15) 
N1130 setal(61000) 
N1140 endif 
N1180 if $P IFRAME <>
CTRANS(X,1,Y,0,Z,2,CAZ,3,C,4):CROT(X,10,Y,20,Z,30):CMIRROR(X,C) 
N1190 setal(61000) 
N1200 endif 
N1240 if $P_ACTFRAME <> 
CTRANS(X,11,Y,0,Z,22,CAZ,33,C,19):CROT(X,10,Y,20,Z,30):CMIRROR(X,C) 
N1250 setal(61001) 
N1260 endif 
N1270 
N1280 
N1290 $P_UIFR[1,x,tr] = 11 
N1300 $P UIFR[1,y,tr] = 14N1310 
N1320 g54 
N1330
```
;Set frame N1350 ROT RPL=-45 N1360 ATRANS X-2 Y10 N1370

```
;Four-edge roughing 
N1390 G1 X10 Y-10 G41 OFFN=1; allowance 1 mm 
N1400 X-10 
N1410 Y10 
N1420 X10 
N1430 Y-10 
N1440
```

```
;Change tool 
N1460 G0 Z20 G40 OFFN=0 
N1470 T3 D1 X15 Y-15 
N1480 Z10 G41 
N1490
```

```
; Square finishing 
N1510 G1 X10 Y-10 
N1520 X-10 
N1530 Y10 
N1540 X10 
N1550 Y-10 
N1560
```

```
; Deselect frame 
 N2950 m30 N1580 Z20 G40 
N1590 TRANS 
N1600 
N1610 if $P_BFRAME <> CTRANS(X,10,Y,0,Z,20,CAZ,30,C,15) 
N1620 setal(61000) 
N1630 endif 
N1640 if $P_BFRAME <> $P_CHBFR[0] 
N1650 setal(61000) 
N1660 endif 
N1670 if $P IFRAME <>
TRANS(X, 11, Y, 0, Z, 2, CAZ, 3, C, 4): CROT(X, 10, Y, 20, Z, 30): CMIRROR(X, C)
N1680 setal(61000) 
N1690 endif 
N1730 if $P_ACTFRAME <> 
TRANS(X,21,Y,0,Z,22,CAZ,33,C,19):CROT(X,10,Y,20,Z,30):CMIRROR(X,C) 
N1740 setal(61001) 
N1750 endif 
N1760 
N1770 TRAFOOF 
N1780 
N1790 if $P_BFRAME <> CTRANS(X,10,Y,20,Z,30,C,15) 
N1800 setal(61000) 
N1810 endif
```

```
N1820 if $P_BFRAME <> $P_CHBFR[0] 
N1830 setal(61000) 
N1840 endif 
N1850 if $P_IFRAME <> 
TRANS(X,11,Y,2,Z,3,C,4):CROT(X,10,Y,20,Z,30):CMIRROR(X,C) 
N1860 setal(61000) 
N1870 endif 
N1880 if $P_IFRAME <> $P_UIFR[1] 
N1890 setal(61000) 
N1900 endif 
N1910 if $P_ACTFRAME <> 
TRANS(X,21,Y,22,Z,33,C,19):CROT(X,10,Y,20,Z,30):CMIRROR(X,C) 
N1920 setal(61002) 
N1930 endif 
N1940 
N2010 $P UIFR[1] = ctrans()
N2011 $P CHBFR[0] = ctrans()
N2020 $P_UIFR[1] = \text{ctrans}(x,1,y,2,z,3,c,0)N2021 G54 
N2021 G0 X20 Y0 Z10 C0 
N2030 TRANSMIT(1) 
N2040 TRANS x10 y20 z30 
N2041 ATRANS y200 
N2050 G0 X20 Y0 Z10 
N2051 if $P IFRAME <> CTRANS(X,1,Y,0,Z,3,CAY,2)
N2052 setal(61000) 
N2053 endif 
N2054 if $P_ACTFRAME <> CTRANS(X,11,Y,20,Z,33,CAY,2):CFINE(Y,200) 
N2055 setal(61002) 
N2056 endif 
N2060 TRAFOOF 
N2061 if $P IFRAME <> $P UIFR[1]
N2062 setal(61000) 
N2063 endif 
N2064 if $P_ACTFRAME <> CTRANS(X,11,Y,2,Z,33):CFINE(Y,0) 
N2065 setal(61002) 
N2066 endif
```
# **TRACYL**

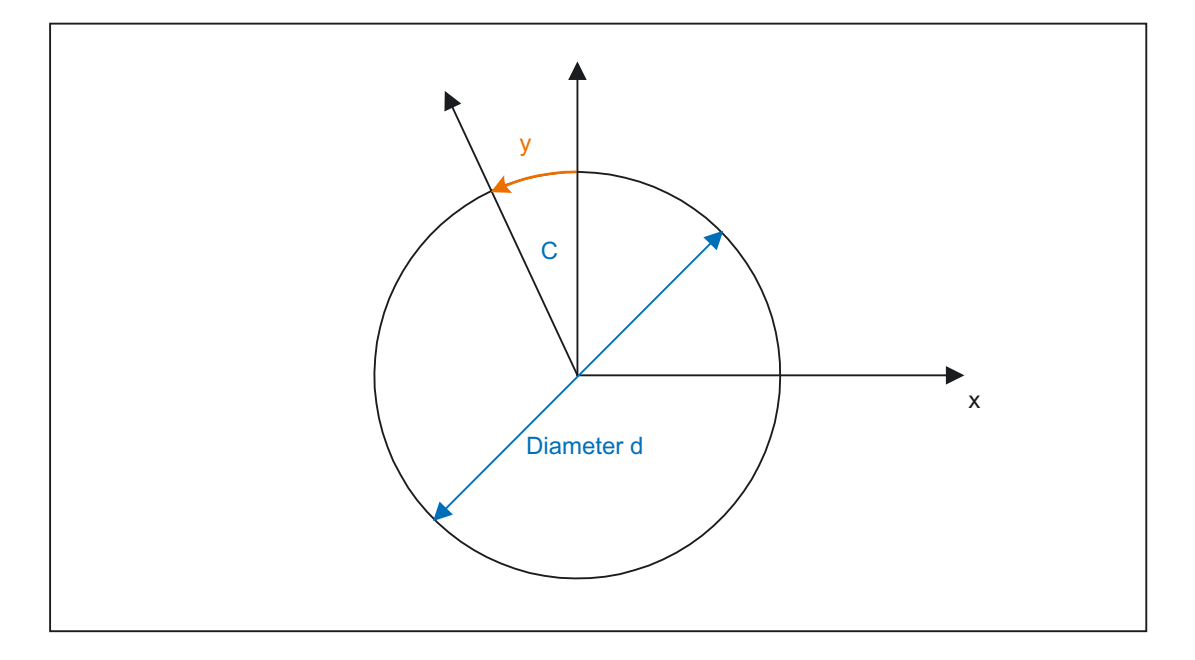

## Tracyl expansions:

The machine data below can be used to take the axial complete frame of the tracyl rotary axis, i.e., the translation, fine offset, mirroring and scaling, into account in the transformation:

MD24805 \$MC\_TRACYL\_ROT\_AX\_FRAME\_1 = 1

MD24855 \$MC\_TRACYL\_ROT\_AX\_FRAME\_2 = 1

A rotary axis offset can, for example, be entered by compensating the oblique position of a workpiece in a frame within a frame chain. As a rule, this offset can also be included in the transformation as an offset in the rotary axis or as a y offset. A c axis offset, as in the figure above, then leads to corresponding x and y values.

MD24805 \$MC\_TRACYL\_ROT\_AX\_FRAME\_1 = 2

MD24855 \$MC\_TRACYL\_ROT\_AX\_FRAME\_2 = 2

With this setting, the axial offset of the rotary axis is taken account of in the transformation up to the SZS. The axial offsets of the rotary axis included in the SZS frames are entered into the transformation frame as offsets on the sheath surface. This setting is only effective if the transformation frame has been configured.

### Frame expansions:

The expansions described below are only valid for the machine data

MD10602 \$MN\_FRAME\_GEOAX\_CHANGE\_MODE = 1

MD10602 \$MN\_FRAME\_GEOAX\_CHANGE\_MODE = 2

The selection of transformation TRANSMIT produces a virtual geometry axis on the sheath surface, coupled by way of the rotary axis, which is merely included in the contour frame but does not have a reference to an axial frame. All components of the virtual geometry axis are deleted. All other geometry axes accept their axial components when the transformation is selected.

### Translations:

On selecting tracyl, translations of the virtual axis are deleted. Translations of the rotary axis can be taken into account in the transformation.

#### Rotations:

Rotations before the transformation are taken over.

#### Mirrorings:

Mirrorings of the virtual axis are deleted. Mirrorings of the rotary axis can be taken into account in the transformation.

#### Scalings:

Scalings of the virtual axis are deleted. Scalings of the rotary axis can be taken into account in the transformation.

### Example:

### Machine data for TRACYL:

### ; FRAME configurations

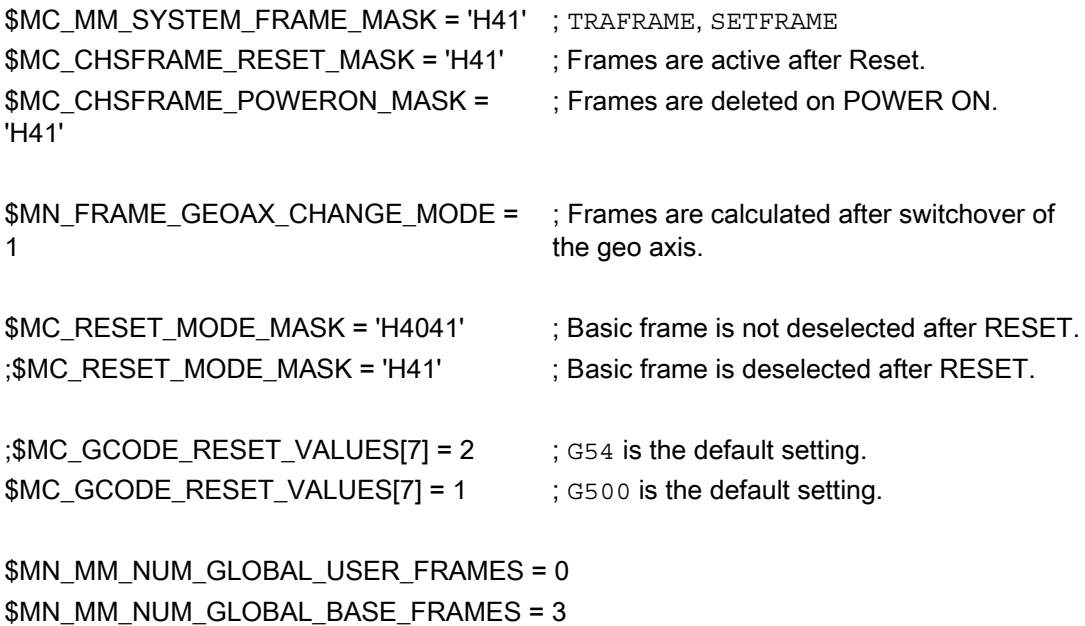

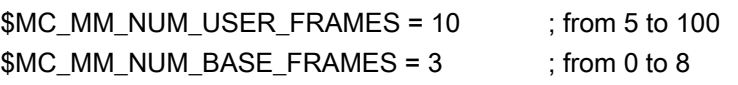

\$MN\_NCBFRAME\_RESET\_MASK = 'HFF' \$MC\_CHBFRAME\_RESET\_MASK = 'HFF'

\$MN\_MIRROR\_REF\_AX = 0  $\cdot$  ; No scaling when mirroring \$MN\_MIRROR\_TOGGLE = 0 \$MN\_MM\_FRAME\_FINE\_TRANS = 1 ; Fine offset \$MC\_FRAME\_ADD\_COMPONENTS = **TRUE** ; G58, G59 is possible

### ; TRACYL with groove side offset is 3rd transformer

\$MC\_TRAFO\_TYPE\_3 = 513; TRACYL

\$MC\_TRAFO\_AXES\_IN\_3[0] = 1 \$MC\_TRAFO\_AXES\_IN\_3[1] = 5 \$MC\_TRAFO\_AXES\_IN\_3[2] = 3 \$MC\_TRAFO\_AXES\_IN\_3[3] = 2

\$MC\_TRAFO\_GEOAX\_ASSIGN\_TAB\_3[0] = 1 \$MC\_TRAFO\_GEOAX\_ASSIGN\_TAB\_3[1] = 5 \$MC\_TRAFO\_GEOAX\_ASSIGN\_TAB\_3[2] = 3

\$MC\_TRACYL\_BASE\_TOOL\_1[0] = 0.0 \$MC\_TRACYL\_BASE\_TOOL\_1[1] = 0.0 \$MC\_TRACYL\_BASE\_TOOL\_1[2] = 0.0

\$MC\_TRACYL\_ROT\_AX\_OFFSET\_1 = 0.0 \$MC\_TRACYL\_ROT\_SIGN\_IS\_PLUS\_1 = TRUE

```
$MC_TRACYL_ROT_AX_FRAME_1 = 1
```
## Part program:

;Simple traversing test with groove side offset N450 G603 N460

```
; Frame settings 
N500 $P_UIFR[1] = \text{ctrans}(x,1,y,2,z,3,b,4)N510 $P_UIFR[1] = $P_UIFR[1] : crot(x,10,y,20,z,30) 
N520 $P_UIFR[1] = $P_UIFR[1] : cmirror(x,b)
N530 
N540 $P_CHBFR[0] = ctrans(x,10,y,20,z,30,b,15) 
N550 
N560 G54 
N570
```

```
; Continuous-path mode, resurface by grinding selected 
N590 G0 x0 y0 z-10 b0 G90 F50000 T1 D1 G19 G641 ADIS=1 ADISPOS=5 
N600 
N610 if $P_BFRAME <> CTRANS(X,10,Y,20,Z,30,B,15) 
N620 setal(61000) 
N630 endif 
N640 if $P_BFRAME <> $P_CHBFR[0] 
N650 setal(61000) 
N660 endif 
N670 if $P_IFRAME <> 
TRANS(X,1,Y,2,Z,3,B,4):CROT(X,10,Y,20,Z,30):CMIRROR(X,B) 
N680 setal(61000) 
N690 endif 
N700 if $P_IFRAME <> $P_UIFR[1] 
N710 setal(61000) 
N720 endif 
N730 if $P_ACTFRAME <> 
TRANS(X,11,Y,22,Z,33,B,19):CROT(X,10,Y,20,Z,30):CMIRROR(X,B) 
N740 setal(61000) 
N750 endif 
N760
```

```
; Transformation ON 
N780 TRACYL(40.) 
N790 
N800 if $P_BFRAME <> CTRANS(X,10,Y,0,Z,30,CAY,20,B,15) 
N810 setal(61000) 
N820 endif 
N830 if $P_CHBFR[0] <> CTRANS(X,10,Y,0,Z,30,CAY,20,B,15) 
N840 setal(61000) 
N850 endif 
N860 if $P_IFRAME <> 
TRANS(X,1,Y,0,Z,3,CAY,2,B,4):CROT(X,10,Y,20,Z,30):CMIRROR(X,B) 
N870 setal(61000) 
N880 endif 
N890 if $P_UIFR[1] <> 
TRANS(X,1,Y,0,Z,3,CAY,2,B,4):CROT(X,10,Y,20,Z,30):CMIRROR(X,B) 
N900 setal(61000) 
N910 endif
```

```
Detailed description
```

```
2.4 Frames
```

```
N920 if $P_ACTFRAME <> 
TRANS(X,11,Y,0,Z,33,CAY,22,B,19):CROT(X,10,Y,20,Z,30):CMIRROR(X,B) 
N930 setal(61001) 
N940 endif 
N950 
N960 $P_UIFR[1,x,tr] = 11 
N970 $P_UIFR[1,y,tr] = 14 
N980 
N990 g54 
N1000 
N1010 if $P_BFRAME <> CTRANS(X,10,Y,0,Z,30,CAY,20,B,15) 
N1020 setal(61000) 
N1030 endif 
N1040 if $P_BFRAME <> $P_CHBFR[0] 
N1050 setal(61000) 
N1060 endif 
N1070 if $P IFRAME <>
TRANS(X,11,Y,0,Z,3,CAY,2,B,4):CROT(X,10,Y,20,Z,30):CMIRROR(X,B) 
N1080 setal(61000) 
N1090 endif 
N1100 if $P_IFRAME <> $P_UIFR[1] 
N1110 setal(61000) 
N1120 endif 
N1130 if $P_ACTFRAME <> 
TRANS(X,21,Y,0,Z,33,CAY,22,B,19):CROT(X,10,Y,20,Z,30):CMIRROR(X,B) 
N1140 setal(61001) 
N1150 endif 
N1160
```

```
; Transformation off 
N1180 TRAFOOF 
N1190 
N1200 if $P_BFRAME <> CTRANS(X,10,Y,20,Z,30,B,15) 
N1210 setal(61000) 
N1220 endif 
N1230 if $P_BFRAME <> $P_CHBFR[0] 
N1240 setal(61000) 
N1250 endif 
N1260 if $P IFRAME <>
TRANS(X,11,Y,2,Z,3,B,4):CROT(X,10,Y,20,Z,30):CMIRROR(X,B) 
N1270 setal(61000) 
N1280 endif 
N1290 if $P_IFRAME <> $P_UIFR[1] 
N1300 setal(61000) 
N1310 endif 
N1320 if $P_ACTFRAME <> 
TRANS(X,21,Y,22,Z,33,B,19):CROT(X,10,Y,20,Z,30):CMIRROR(X,B) 
N1330 setal(61002) 
N1340 endif 
N1350
```
# Detailed description

2.4 Frames

```
N1360 G00 x0 y0 z0 G90 
N1370 
N1380 m30
```
# TRAANG

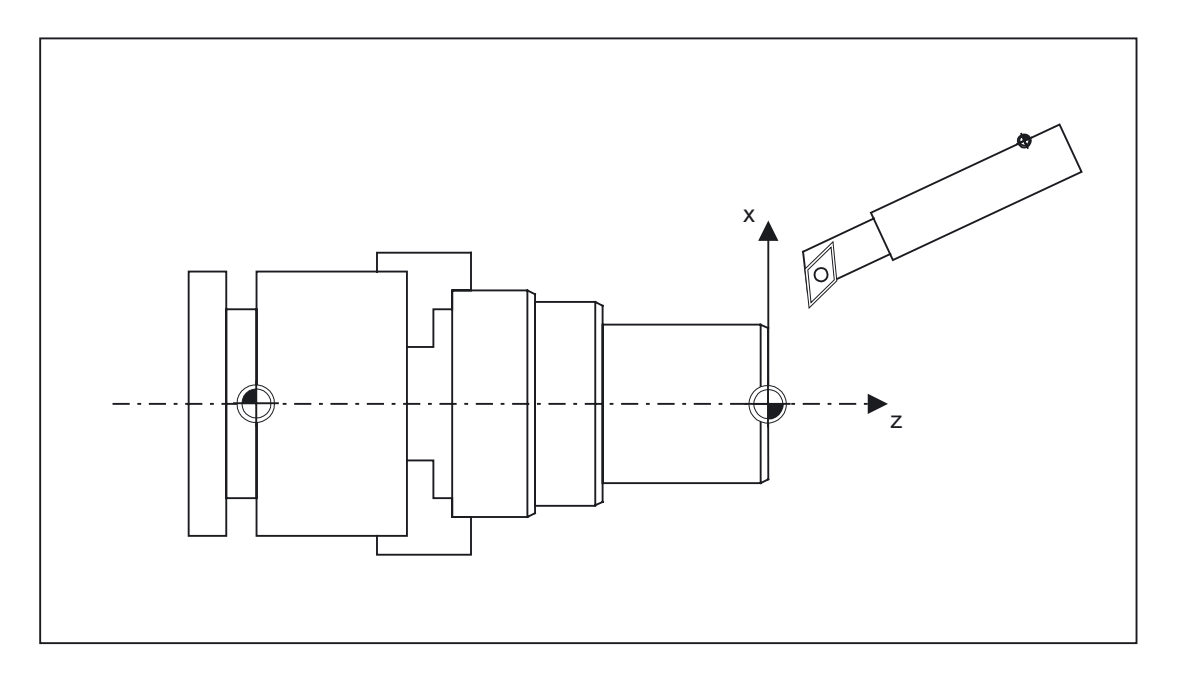

### Frame expansions:

The expansions described below are only valid for the machine data MD10602 \$MN\_FRAME\_GEOAX\_CHANGE\_MODE = 1 MD10602 \$MN\_FRAME\_GEOAX\_CHANGE\_MODE = 2

### Translations:

On selecting traang, translations of the virtual axis are retained.

### Rotations:

Rotations before the transformation are taken over.

# Mirrorings:

Mirrorings of the virtual axis are taken over.

# Scalings:

Scalings of the virtual axis are taken over.

# Example:

Machine data for TRAANG:

# ; FRAME configurations

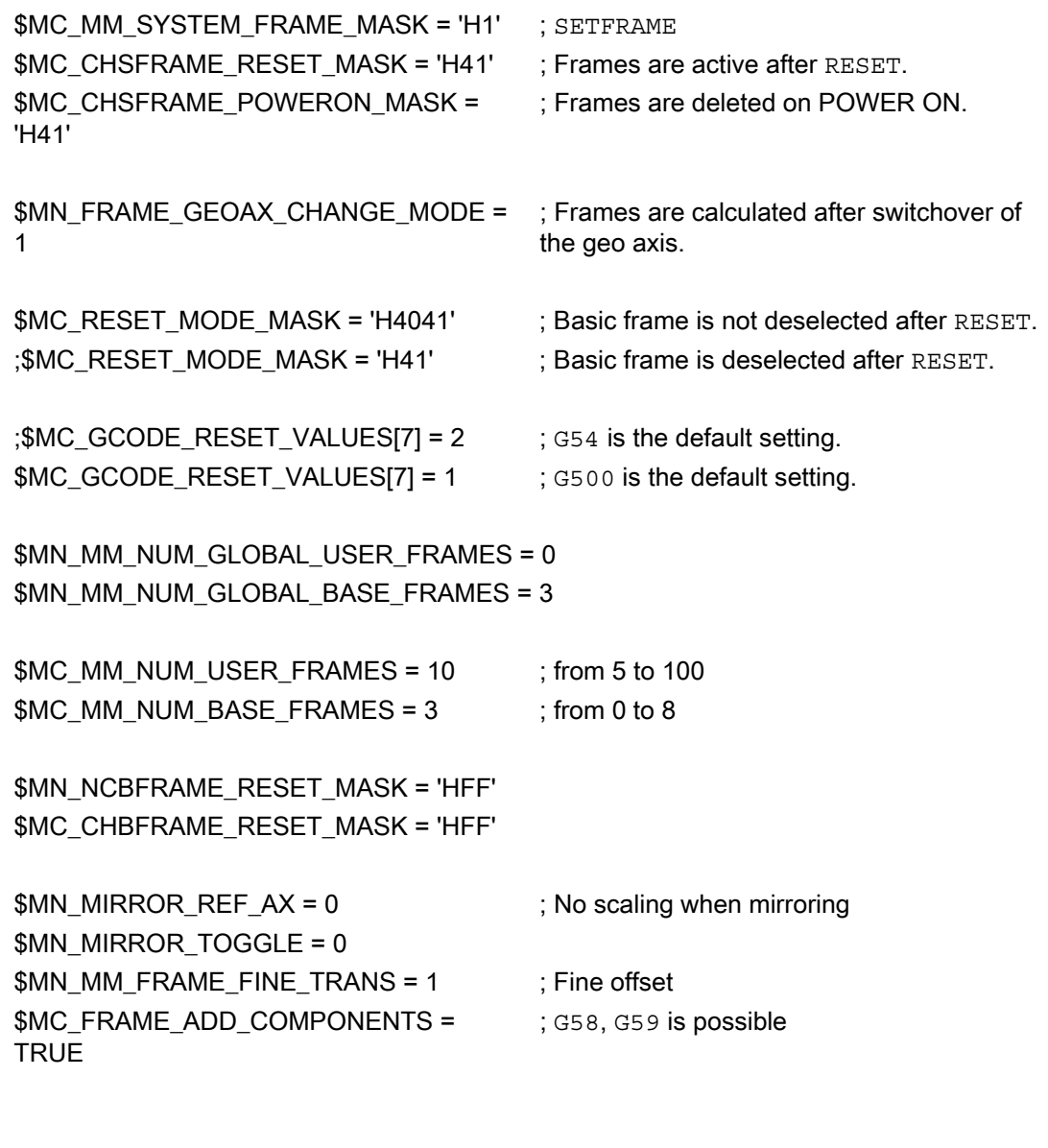

# ; TRAANG is 1st transformer

\$MC\_TRAFO\_TYPE\_1 = 1024  $$MC_TRAFO_AXES_N_1[0] = 4$  ; Oblique axis  $MCITRAFO_AXES_IN_1[1] = 3$  ; Axis is parallel to z \$MC\_TRAFO\_AXES\_IN\_1[2] = 2 \$MC\_TRAFO\_AXES\_IN\_1[3] = 0 \$MC\_TRAFO\_AXES\_IN\_1[4] = 0

\$MC\_TRAFO\_GEOAX\_ASSIGN\_TAB\_1[0]=4 \$MC\_TRAFO\_GEOAX\_ASSIGN\_TAB\_1[1]=2 \$MC\_TRAFO\_GEOAX\_ASSIGN\_TAB\_1[2]=3

\$MC\_TRAANG\_ANGLE\_1 = 85. \$MC\_TRAANG\_PARALLEL\_VELO\_RES\_1 = 0. \$MC\_TRAANG\_PARALLEL\_ACCEL\_RES\_1 = 0.

\$MC\_TRAANG\_BASE\_TOOL\_1[0] = 0.0 \$MC\_TRAANG\_BASE\_TOOL\_1[1] = 0.0 \$MC\_TRAANG\_BASE\_TOOL\_1[2] = 0.0

### ; TRAANG is 2nd transformer

\$MC\_TRAFO\_TYPE\_2 = 1024

 $SMC$  TRAFO AXES IN 2[0] = 4 \$MC\_TRAFO\_AXES\_IN\_2[1] = 3 \$MC\_TRAFO\_AXES\_IN\_2[2] = 0 \$MC\_TRAFO\_AXES\_IN\_2[3] = 0  $M$ C TRAFO\_AXES\_IN\_2[4] = 0

\$MC\_TRAFO\_GEOAX\_ASSIGN\_TAB\_2[0] = 4 \$MC\_TRAFO\_GEOAX\_ASSIGN\_TAB\_2[1] = 0 \$MC\_TRAFO\_GEOAX\_ASSIGN\_TAB\_2[2] = 3

\$MC TRAANG ANGLE  $2 = -85$ . \$MC\_TRAANG\_PARALLEL\_VELO\_RES\_2 = 0.2 \$MC\_TRAANG\_PARALLEL\_ACCEL\_RES\_2 = 0.2

\$MC\_TRAANG\_BASE\_TOOL\_2[0] = 0.0 \$MC\_TRAANG\_BASE\_TOOL\_2[1] = 0.0 \$MC\_TRAANG\_BASE\_TOOL\_2[2] = 0.0

## Part program:

```
; Frame settings 
N820 $P_UIFR[1] = ctrans(x,1,y,2,z,3,b,4,c,5) 
N830 $P UIFR[1] = $P_UIFR[1] : crot(x,10,y,20,z,30)
N840 $P_UIFR[1] = $P_UIFR[1] : cmirror(x,c)
N850 
N860 $P_CHBFR[0] = ctrans(x,10,y,20,z,30,b,40,c,15) 
N870
```

```
; Tool selection, clamping compensation, plane selection 
N890 T2 D1 G54 G17 G90 F5000 G64 SOFT 
N900
```

```
;Approach start position 
N920 G0 X20 Z10 
N930 
N940 if $P_BFRAME <> CTRANS(X,10,Y,20,Z,30,B,40,C,15) 
N950 setal(61000) 
N960 endif 
N970 if $P_BFRAME <> $P_CHBFR[0] 
N980 setal(61000) 
N990 endif 
N1000 if $P IFRAME <>
TRANS(X,1,Y,2,Z,3,B,4,C,5):CROT(X,10,Y,20,Z,30):CMIRROR(X,C) 
N1010 setal(61000) 
N1020 endif 
N1030 if $P_IFRAME <> $P_UIFR[1] 
N1040 setal(61000) 
N1050 endif 
N1060 if $P_ACTFRAME <> 
TRANS(X,11,Y,22,Z,33,B,44,C,20):CROT(X,10,Y,20,Z,30):CMIRROR(X,C) 
N1070 setal(61000) 
N1080 endif 
N1090 
N1100 TRAANG(,1) 
N1110 
N1120 if $P_BFRAME <> CTRANS(X,10,Y,20,Z,30,CAX,10,B,40,C,15) 
N1130 setal(61000) 
N1140 endif 
N1150 if $P_BFRAME <> $P_CHBFR[0] 
N1160 setal(61000) 
N1170 endif 
N1180 if $P IFRAME <>
CTRANS(X,1,Y,2,Z,3,CAX,1,B,4,C,5):CROT(X,10,Y,20,Z,30):CMIRROR(X,CAX,C) 
N1190 setal(61000) 
N1200 endif 
N1210 if $P IFRAME <> $P UIFR[1]
```

```
Detailed description
```

```
N1220 setal(61000) 
N1230 endif 
N1240 if $P_ACTFRAME <> 
TRANS(X,11,Y,22,Z,33,CAX,11,B,44,C,20):CROT(X,10,Y,20,Z,30):CMIRROR(X,CAX,C) 
N1250 setal(61001) 
N1260 endif 
N1270 
N1280 
N1290 $P_UIFR[1,x,tr] = 11 
N1300 $P_UIFR[1,y,tr] = 14 
N1310 
N1320 g54 
N1330
```

```
;Set frame 
N1350 ROT RPL=-45 
N1360 ATRANS X-2 Y10 
N1370
```

```
;Four-edge roughing 
N1390 G1 X10 Y-10 G41 OFFN=1; allowance 1 mm 
N1400 X-10 
N1410 Y10 
N1420 X10 
N1430 Y-10 
N1440
```

```
;Change tool 
N1460 G0 Z20 G40 OFFN=0 
N1470 T3 D1 X15 Y-15 
N1480 Z10 G41 
N1490
```

```
; Square finishing 
N1510 G1 X10 Y-10 
N1520 X-10 
N1530 Y10 
N1540 X10 
N1550 Y-10 
N1560
```

```
; Deselect frame 
N1580 Z20 G40 
N1590 TRANS 
N1600 
N1610 if $P_BFRAME <> CTRANS(X,10,Y,20,Z,30,CAX,10,B,40,C,15) 
N1620 setal(61000) 
N1630 endif 
N1640 if $P BFRAME <> $P CHBFR[0]
N1650 setal(61000) 
N1660 endif 
N1670 if $P IFRAME <>
TRANS(X,11,Y,14,Z,3,CAX,1,B,4,C,5):CROT(X,10,Y,20,Z,30):CMIRROR(X,CAX,C) 
N1680 setal(61000) 
N1690 endif 
N1700 if $P IFRAME <> $P UIFR[1]
N1710 setal(61000) 
N1720 endif 
N1730 if $P_ACTFRAME <> 
TRANS(X,21,Y,34,Z,33,CAX,11,B,44,C,20):CROT(X,10,Y,20,Z,30):CMIRROR(X,CAX,C) 
N1740 setal(61001) 
N1750 endif 
N1760 
N1770 TRAFOOF 
N1780 
N1790 if $P_BFRAME <> CTRANS(X,10,Y,20,Z,30,B,40,C,15) 
N1800 setal(61000) 
N1810 endif 
N1820 if $P_BFRAME <> $P_CHBFR[0] 
N1830 setal(61000) 
N1840 endif 
N1850 if $P_IFRAME <> 
TRANS(X,1,Y,14,Z,3,B,4,C,5):CROT(X,10,Y,20,Z,30):CMIRROR(X,C) 
N1860 setal(61000) 
N1870 endif 
N1880 if $P_IFRAME <> $P_UIFR[1] 
N1890 setal(61000) 
N1900 endif 
N1910 if $P_ACTFRAME <> 
TRANS(X,11,Y,34,Z,33,B,44,C,20):CROT(X,10,Y,20,Z,30):CMIRROR(X,C) 
N1920 setal(61002) 
N1930 endif 
N1940 
N1950 m30
```
# 2.4.7.3 Adapting active frames

The geometry axis configuration can change during program execution or on RESET. The number of available geometry axes can vary from zero to three. With unavailable geometry axes, components in the active frames (e.g., rotations) can lead to the active frames for this axis configuration becoming invalid. This is indicated by the alarms below:

Channel %1 block %2 rotation programmed for non-existent geometry axis

This alarm remains present until the frames have been changed accordingly.

The machine data below can be used to switch on the automatic adaptation of active frames, thus preventing alarm 16440:

MD24040 \$MC\_FRAME\_ADAPT\_MODE

Bitmask for adapting the active frames with reference to the axis constellation.

The following settings apply:

- Bit 0: Rotations in active frames, which rotate coordinate axes with no geometry axes, are deleted from the active frames.
- Bit 1: Shear angles in the active frames are orthogonalized.
- Bit 2: Scalings of all geometry axes in the active frames are set to value 1.

With machine data setting

MD24040 \$MC\_FRAME\_ADAPT\_MODE = 1

, all rotations in the active frames, which could produce coordinate axis movements for nonexistent geometry axes, are deleted.

The data management frames are not changed. Only the possible rotations are applied when the data management frames are activated.

Example:

No y axis exists:

MD20050 \$MC\_AXCONF\_GEOAX\_ASSIGN\_TAB[0] = 1 MD20050 \$MC\_AXCONF\_GEOAX\_ASSIGN\_TAB[1] = 0 MD20050 \$MC\_AXCONF\_GEOAX\_ASSIGN\_TAB[2] = 3

 $$P_UIFR[1] = \text{crot}(x, 45, y, 45, z, 45)$ 

```
N390 G54 G0 X10 z10 f10000 
setal(61000) 
endif
```
if  $$P$  IFRAME <> crot(y,45) ; Only the rotation about y is taken over.

# 2.4.8 Predefined frame functions

## 2.4.8.1 Inverse frame

To round off the frame arithmetic, the part program provides a function which calculates the inverse frame from another frame. The chaining between a frame and its inverse frame always produces a zero frame.

FRAME INVFRAME( FRAME )

Frame inversion is an aid for coordinate transformations. Measuring frames are usually calculated in the WCS. If you should wish to transform this calculated frame into another coordinate system, i.e., the calculated frame should be entered into any desired frame within the frame chain, the calculations below should be used.

The new complete frame is a chain of the old complete frame and the calculated frame.

\$P\_ACTFRAME = \$P\_ACTFRAME : \$AC\_MEAS\_FRAME

The new frame in the frame chain is therefore:

Target frame is \$P\_SETFRAME:

\$P\_SETFRAME = \$P\_ACTFRAME : \$AC\_MEAS\_FRAME : INVFRAME(\$P\_ACTFRAME) : \$P\_SETFRAME

Target frame is nth channel basic frame \$P\_CHBFRAME[n]:

n = 0: TMP = \$P\_PARTFRAME : \$P\_SETFRAME : \$P\_EXTFRAME : \$P\_NCBFRAME[0..k] n <> 0: TMP = \$P\_PARTFRAME : \$P\_SETFRAME : \$P\_EXTFRAME : \$P\_NCBFRAME[0..k] : \$P\_CHBFRAME[0..n-1] k = \$MN\_MM\_NUM\_GLOBAL\_BASE\_FRAMES \$P\_CHBFRAME[n] = INVFRAME(TMP) : \$P\_ACTFRAME : \$AC\_MEAS\_FRAME : INVFRAME(\$P\_ACTFRAME) : TMP : \$P\_CHBFRAME[n]

Target frame is \$P\_IFRAME:

TMP = \$P\_PARTFRAME : \$P\_SETFRAME : \$P\_EXTFRAME : \$P\_BFRAME \$P\_IFRAME = INVFRAME(TMP) : \$P\_ACTFRAME : \$AC\_MEAS\_FRAME : INVFRAME(\$P\_ACTFRAME) : TMP : \$P\_IFRAME

Application example:

A frame calculated, for example, via a measuring function, must be entered in the current SETFRAME such that the new complete frame is a chain of the old complete frame and the measurement frame. The SETFRAME is calculated accordingly by means of frame inversions.

DEF INT RETVAL DEF FRAME TMP

\$TC\_DP1[1,1]=120 ; Type \$TC\_DP2[1,1]=20.;0 \$TC\_DP3[1,1]= 10. ; (z) length compensation vector  $$TC\_DP4[1,1]= 0.$ ; (y)  $$TC$  DP5[1,1]= 0. ; (x) \$TC\_DP6[1,1]= 2. ; Radius

T1 D1

g0 x0 y0 z0 f10000

G54

 $$P_CHBFRAME[0] = crot(z,45)$ 

 $$P_IFRAME[x,tr] = -sin(45)$  $$P_IFRAME[y,tr] = -sin(45)$ 

 $$P_PFRAME[z,rt] = -45$ 

; Measure corner with four measuring points \$AC\_MEAS\_VALID = 0

; Approach measuring point 1 g1 x-1 y-3

; Store measuring point 1 \$AC\_MEAS\_LATCH[0] = 1

; Approach measuring point 2 g1 x5 y-3

```
; Store measuring point 2 
$AC_MEAS_LATCH[1] = 1 
; Approach measuring point 3 
g1 x-4 y4 
; Store measuring point 3 
$AC_MEAS_LATCH[2] = 1
; Approach measuring point 4 
g1 x-4 y1 
; Store measuring point 4 
$AC_MEAS_LATCH[3] = 1 
; Set position setpoint of the corner 
$AA_MEAS_SETPOINT[x] = 0 
$AA_MEAS_SETPOINT[y] = 0 
$AA_MEAS_SETPOINT[z] = 0
; Define setpoint angle of intersection 
$AC_MEAS_CORNER_SETANGLE = 90 
$AC_MEAS_WP_SETANGLE = 30 
; Measuring plane is G17 
$AC_MEAS_ACT_PLANE = 0
;Select tool 
$AC_MEAS_T_NUMBER = 1
$AC_MEAS_D_NUMBER = 1
; Set measuring type on corner 1 
$AC_MEAS_TYPE = 4
```
; Start measuring process RETVAL = MEASURE()

if  $RETVAL \leq 0$ setal(61000 + RETVAL) endif

Axis Types, Coordinate Systems, Frames (K2) Function Manual, 03/2006 Edition, 6FC5397-0BP10-1BA0 2-89

```
if $AC_MEAS_WP_ANGLE <> 30 
setal(61000 + $AC_MEAS_WP_ANGLE) 
endif
```

```
if $AC_MEAS_CORNER_ANGLE <> 90 
setal(61000 + $AC_MEAS_CORNER_ANGLE) 
endif
```
; Transform measured frame and write in accordance with \$P\_SETFRAME in such a way ; that a complete frame is produced, as a result of the old complete frame ; being chained with the measuring frame.

\$P\_SETFRAME = \$P\_ACTFRAME : \$AC\_MEAS\_FRAME : INVFRAME(\$P\_ACTFRAME) : \$P\_SETFRAME

; Describe system frames in data management \$P\_SETFR = \$P\_SETFRAME

; Approach the corner g1 x0 y0

; Retract the rectangle rotated about 30 degrees g1 x10 y10 x0 y0

m30

# 2.4.8.2 Additive frame in frame chain

Measurements on the workpiece or calculations in the part program and cycles generally produce a frame that is applied additively to the current complete frame. The WCS and thus the programming zero must, therefore, be displaced and possibly rotated. This measured frame is available as a temporary frame and not yet actively included in the frame chain. This function is used to calculate and possible activate this frame:

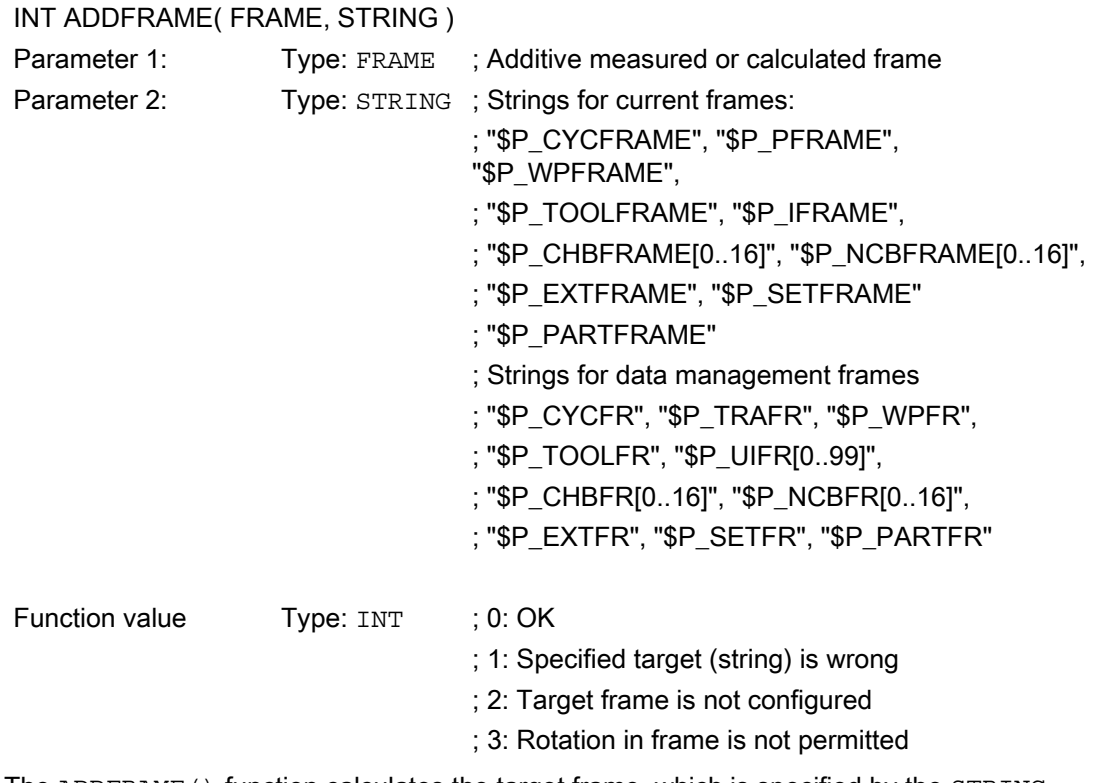

The ADDFRAME() function calculates the target frame, which is specified by the STRING. The target frame is calculated such that the new complete frame comprises a chain of the old complete frame and the transferred frame, e.g.:

ERG = ADDFRAME( TMPFRAME, "\$P\_SETFRAME" )

The new complete frame is calculated to be:

\$P\_ACTFRAMEnew = \$P\_ACTFRAMEold : TMPFRAME

If a current frame has been specified as a target frame, then the new complete frame becomes active at the preprocessing stage. If the target frame is a data management frame, then the frame is not operative until it is explicitly activated in the part program.

The function does not set any alarms, but returns the error codes via the return value. The cycle can react according to the error codes.

# 2.4.9 Functions

# 2.4.9.1 Setting zeros, workpiece measuring and tool measuring

PRESET is achieved using HMI operator actions or measuring cycles. The calculated frame can be written to system frame SETFRAME. The position setpoint of an axis in the WCS can be altered when the actual-value memory is preset.

"Scratching" means workpiece and tool measuring. The position of the workpiece in relation to an edge, a corner or a hole can be measured. To determine the zero position of the workpiece or the hole, position setpoints can be added to the measured positions in the WCS. The resultant offsets can be entered in a selected frame. In tool measuring, the length or radius of a tool can be measured using a measured reference part.

Measurements can be taken via operator actions or measuring cycles. Communication with the NCK takes place via predefined system variables. In the NCK, the calculation is made by using a HMI operator action to activate a PI service, or by using a part-program command from the measuring cycles. A tool and a plane can be selected as a basis for the calculation. The calculated frame is entered in the result frame.

# 2.4.9.2 Zero offset external via system frames

Previous function:

The zero offset external is either defined by the PLC via the OPI or programmed in the part program by the axis variable \$AA\_ETRANS[axis] = value. This zero offset is activated by the PLC via a VDI signal.

After the PLC has activated the offset, every axis compensation value is applied with the next block. With G64, in certain circumstances this could also be multiple blocks, if there is no Stop at the block end.

Functional expansion:

.

With SW package 6 and higher, the zero offset external can be managed and enabled via a system frame.

The system frame is configured with bit 1 in machine data MD28082 \$MC\_MM\_SYSTEM\_FRAME\_MASK = 'B0010'

If this bit is set, the system function will only use the system frame, disabling the existing functionality. Values are written by the PLC (OPI) or, in the part program, with axial variables \$AA\_ETRANS[axis].

As previously, activation is by the PLC, via an axial VDI signal.

If a level change of the axis signal from 0 to 1 is detected, the movement is stopped immediately, the preprocessing is reorganized and the current system frame is written and activated with the axis value of \$AA\_ETRANS[axis]. The system frame in the data management is also described. The offset is then first applied and the interrupted motion is continued.

With G91 and machine data setting

MD42440 \$MC\_FRAME\_OFFSET\_INCR\_PROG = 0

, the zero offset external is also applied with the approach block. Special treatment when programming incrementally is not relevant for the zero offset

external. Activation always leads to the offset being applied immediately.

The zero offset external acts on the absolute translation absolutely (coarse offset) of the current system frame. Therefore, a multiple activation of a zero offset external does not act additively, and only the coarse component of the translation is overwritten with the value \$AA\_ETRANS[axis]. The current system frame is the system frame currently active in the main run.

# 2.4.9.3 Toolholder

.

# **Translations**

With kinematics of type P and M the selection of a toolholder activates an additive frame (table offset of the orientational toolholder), which takes into account the zero point offset as a result of the rotation of the table.

The zero offset is entered into a system frame (\$P\_PARTFR).

The translational part of this frame is then overwritten.

Other contents of the frame are left unchanged.

In order to be able to use this system frame, bit 2 must be set in the machine data MD28082 \$MC\_MM\_SYSTEM\_FRAME\_MASK

Alternatively, there is the option to enter this offset into the basic frame identified by machine data

### MD20184 \$MC\_TOCARR\_BASE\_FRAME\_NUMBER

. This option is available in the interests of compatibility with older software versions. It is not recommended for use with new systems.

A frame offset as a result of a toolholder change becomes effective immediately on selection of TCARR=.... A change in the tool length, on the other hand, only becomes effective immediately if a tool is active.

A frame rotation does not take place on activation and a rotation which is already active is not changed. As in case T (only the tool can be rotated), the position of the rotary axes used for the calculation is dependent on the G code TCOFR/TCOABS and determined from the rotation component of an active frame or from the entries \$TC\_CARRn. Activation of a frame changes the position in the workpiece coordinate system accordingly, without compensating movement by the machine itself.

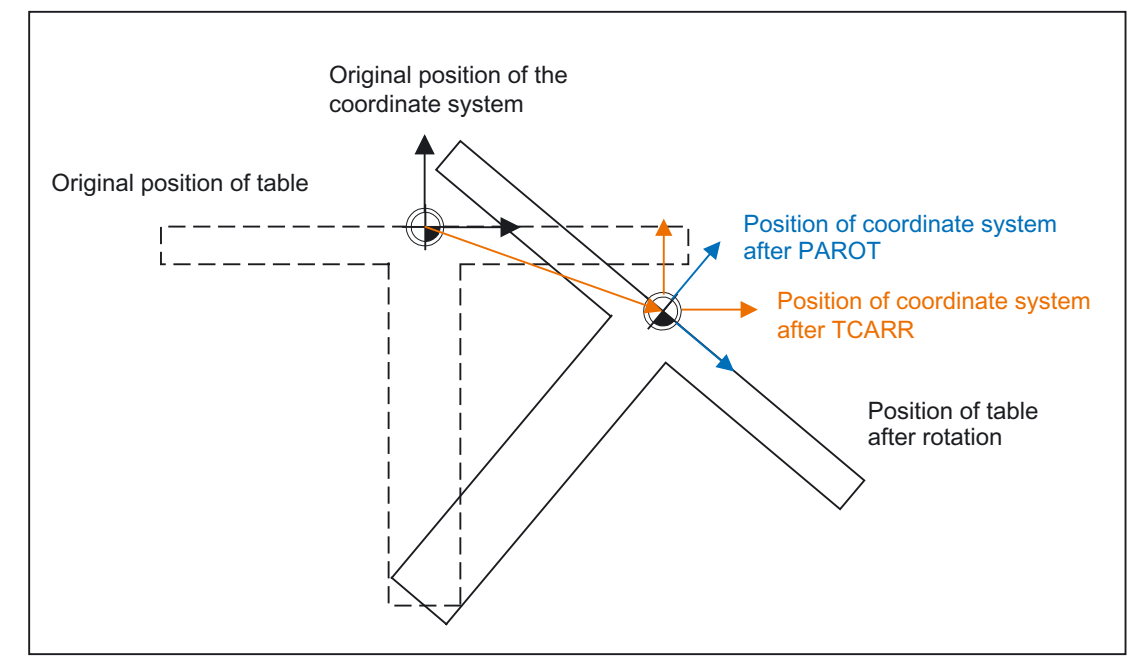

The ratios are shown in the figure below:

Figure 2-25 Frame on activation of a rotary table with TCARR

With kinematics of type M (tool and table are each rotary around one axis), the activation of a toolholder with TCARR simultaneously produces a corresponding change in the effective tool length (if a tool is active) and the zero offset.

## Rotations

Depending on the machining task, it is necessary to take into account not only a zero offset (whether as frame or as tool length) when using a rotary toolholder or table, but also a rotation. However, the activation of an orientational toolholder never leads directly to a rotation of the coordinate system.

If only the tool can be rotated, a frame can be defined for it using TOFRAME or TOROT.

With rotary tables (kinematics types P and M), activation with TCARR similarly does not lead to an immediate rotation of the coordinate system, i.e., even though the zero point of the coordinate system is offset relative to the machine, while remaining fixed relative to the zero point of the workpiece, the orientation remains unchanged in space.

If the coordinate system needs to be fixed relative to the workpiece, i.e., not only offset relative to the original position but also rotated according to the rotation of the table, then PAROT can be used to activate such a rotation in a similar manner to the situation with a rotary tool.

With PAROT, the translations, scalings and mirroring in the active frame are retained, but the rotation component is rotated by the rotation component of an orientational toolholder corresponding to the table.

Up to and including SW P6.1, the rotation activated by PAROT is calculated in the programmable frame (\$P\_PFRAME), thus changing its rotation component.

With SW P6.2 and higher, the entire programmable frame remains unchanged, including its rotation component.

The rotation component, which describes the rotation of the tool table, is then entered into system frame \$PARTFR, if bit 2 of machine data MD28082 \$MC\_MM\_SYSTEM\_FRAME\_MASK is set. Alternatively, the basic frame described in machine data MD20184 \$MC\_TOCARR\_BASE\_FRAME\_NUMBER

can also be used.

As with the note made in the description of the table offset, the second alternative here is not recommended for use with new systems.

The rotation component of the part frame can be deleted with PAROTOF , independently of whether this frame is found in a basic or a system frame. The translation component is deleted when a toolholder, which does not produce an offset, is

activated or a possibly active orientational toolholder is deselected with TCARR=0.

PAROT or TOROT take into account the overall orientation change in cases where the table or the tool are oriented with two rotary axes. With mixed kinematics only the corresponding component caused by a rotary axis is considered. It is thus possible, for example, when using TOROT, to rotate a workpiece such that an oblique plane lies parallel to the XY plane fixed in space, whereby rotation of the tool must be taken into account in machining where any holes to be drilled, for example, are not perpendicular to this plane.

### Example:

On a machine, the rotary axis of the table points in the positive Y direction. The table is rotated by +45 degrees. PAROT defines a frame, which similarly describes a rotation of 45 degrees about the Y axis. The coordinate system is not rotated relative to the actual environment (marked in the figure with "Position of the coordinate system after TCARR"), but is rotated by -45 degrees relative to the defined coordinate system (position after PAROT). If this coordinate system is defined with  $ROT Y-45$ , for example, and if the toolholder is then selected with active TCOFR, an angle of +45 degrees will be determined for the rotary axis of the toolholder.

Language command PAROT is not rejected if no orientational toolholder is active. However, such a call then produces no frame changes.

## Machining in direction of tool orientation

Particularly on machines with tools that can be oriented, traversing should take place in the tool direction (typically, when drilling) without activating a frame (e.g., using TOFRAME or TOROT), on which one of the axes points in the direction of the tool. This is also a problem if, when carrying out oblique machining operations, a frame defining the oblique plane is active, but the tool cannot be set exactly perpendicularly because an indexed toolholder (Hirth tooth system) prevents free setting of the tool orientation. In these cases it is then necessary contrary to the actually requested motion perpendicular to the plane - to drill in tool direction, as the drill would otherwise not be guided in the direction of its longitudinal axis, which among other things would lead to breaking of the drill.

The end point of such a motion is programmed with  $M_V = ...$ 

The programmed value is effective incrementally in the tool direction as standard. The positive direction is defined from the tool tip to the tool adapter. The content of MOVT is thus generally negative for the infeed motion (when drilling), and positive for the retraction motion. This corresponds to the situation with normal paraxial machining, e.g., with G91 Z

....

Instead of MOVT=  $\dots$  it is also possible to write MOVT=IC(  $\dots$ ) if it is to be plainly visible that MOVT is to function incrementally. There is no functional difference between the two forms.

If the motion is programmed in the form  $M\text{OVT}=AC$  ( ...), MOVT functions absolutely. In this case a plane is defined, which runs through the current zero point, and whose surface normal vector is parallel to the tool orientation. MOVT then gives the position relative to this plane (see figure). The reference plane is only used to calculate the end position. Active frames are not affected by this internal calculation.

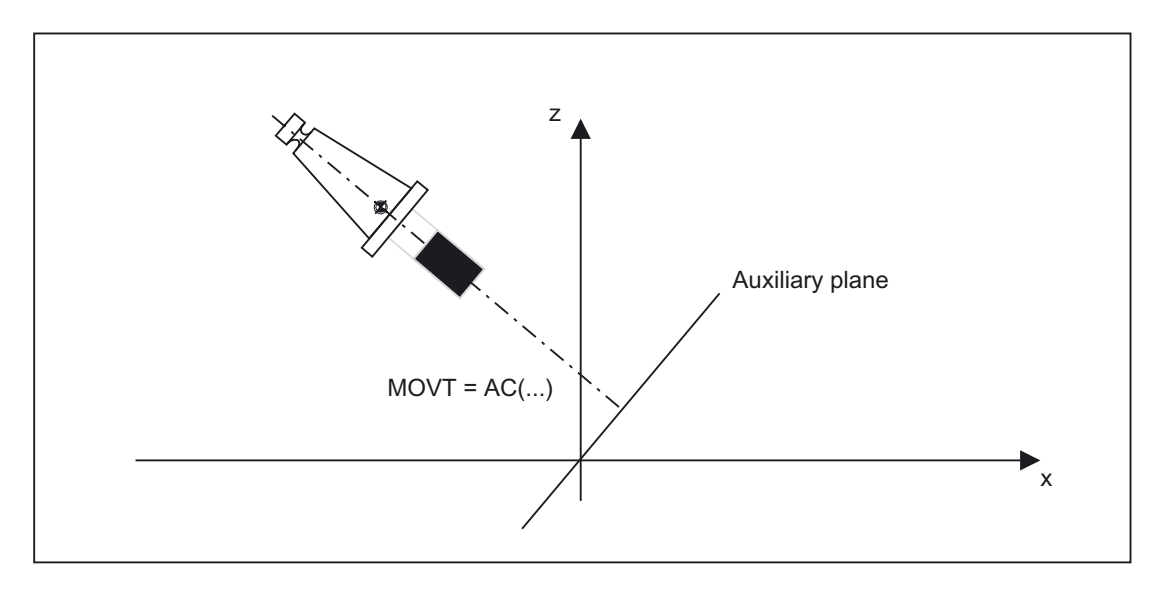

Programming with MOVT is independent of the existence of a toolholder that can be oriented. The direction of the motion is dependent on the active plane.

It runs in the directions of the vertical axes, i.e., with G17 in Z direction, with G18 in Y direction and with G19 in X direction. This applies both where no orientational toolholder is active and for the case of an orientational toolholder without rotary tool or with a rotary tool in its basic setting.

MOVT acts similarly for active orientation transformation (345axis transformation).

If in a block with MOVT the tool orientation is changed simultaneously (e.g., active 5axis transformation by means of simultaneous interpolation of the rotary axes), the orientation at the start of the block is decisive for the direction of movement of MOVT.

With an active 5-axis transformation, the path of the tool center point (TCP) is not affected by the change of orientation, i.e., the path remains a straight line and its direction is determined by the tool orientation at the start of the block.

If MOVT is programmed, linear or spline interpolation must be active (G0,G1, ASPLINE, BSPLINE, CSPLINE). Otherwise, an alarm is produced. If a spline interpolation is active, the resultant path is generally not a straight line, since the end point calculated by MOVT is treated as if it had been programmed explicitly with X, Y, Z.

A block with MOVT must not contain any programming of geometry axes (alarm 14157).

### Definition of frame rotations with solid angles

Where a frame is to be defined to describe a rotation around more than one axis, this is achieved through chaining individual rotations. A new rotation is hereby always performed in the already rotated coordinate system. This applies both to programing in a block, e.g. with  $\text{ROT } X \ldots Y \ldots Z \ldots$ (the sequence of rotations is defined by machine data: MD10600 \$MN\_FRAME\_ANGLE\_INPUT\_MODE and is independent of the sequence of the axis letters in the block) , and when constructing a frame in multiple blocks, e.g. in the format:

```
N10 ROT Y... 
N20 AROT X... 
N30 AROT Z...
```
In workpiece drawings, oblique surfaces are frequently described by way of solid angles, i.e., the angles, which the intersection lines of the oblique plane form with the main planes (X-Y, Y-Z, Z-X planes) (see figure). The machine operator is not expected to convert these solid angles into the angles of rotation of a chaining of individual rotations.

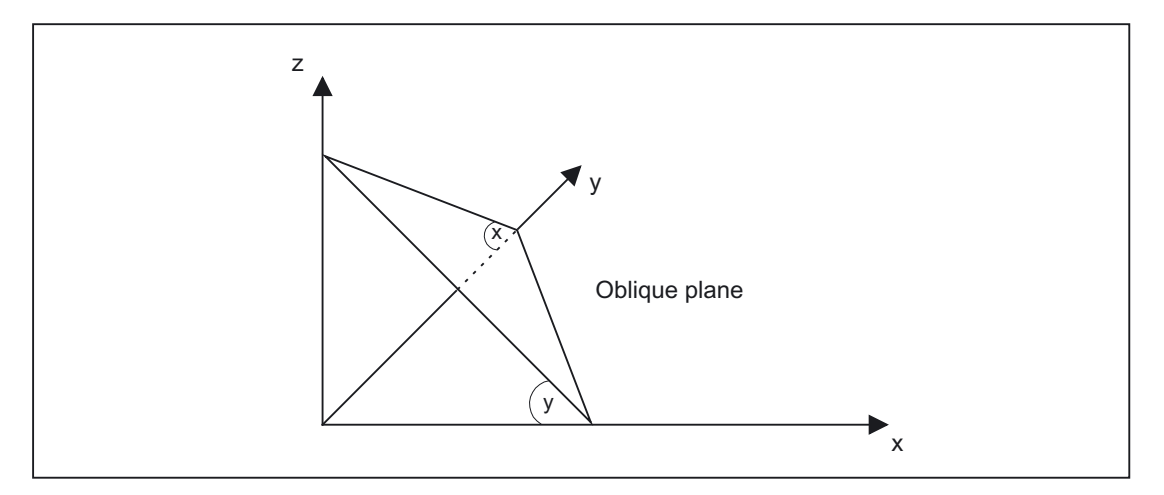

For this reason, the language commands ROTS, AROTS and CROTS are used, with which the rotations can be immediately described as solid angles.

The orientation of a plane in space is defined unambiguously by specifying two solid angles. The third solid angle is derived from the first two. Therefore, a maximum of 2 solid angles may be programmed, e.g., in the form ROTS X10 Y15. If a third solid angle is specified, an alarm will be triggered.

It is permissible to specify a single solid angle. The rotations which are performed with ROTS or AROTS in this case are identical to those for ROT and AROT.

An expansion of the existing functionality arises only in cases where exactly two solid angles are programmed.

The two programmed axes define a plane, the non-programmed axis defines the related third axis of a right-hand coordinate system. Which axis is first and which second is then unambiguously defined for both programmed axes (the definition corresponds to those found in the plane definition of  $G17/G18/G19$ ). The angle programmed with the axis letter of an axis of the plane then specifies the axis, around which the other axis of the plane must be rotated in order to move this into the line of intersection, which the rotated plane forms with the plane surrounded by the other and the third axis. This definition ensures that, in the case that one of the two programmed angles is towards zero, the defined plane enters the plane, which is created if only one axis is programmed (e.g., with ROT or AROT).

The diagram shows an example where X and Y are programmed. Y here gives the angle, by which the X axis must rotate around the Y axis to bring the X axis to the line of intersection formed by the oblique plane and the XZ plane. The same principle applies for the programmed value of X.

#### **Note**

In the shown position of the oblique plane the value of Y is positive, that of X on the other hand negative.

The specification of the solid angle does not define the orientation of the twodimensional coordinate system within the plane (i.e., the angle of rotation around the surface normal vector). The position of the coordinate system is thus determined so that the rotated first axis lies in the plane, which is surrounded by the first and third axes of the nonrotated coordinate system.

This means that

- When programming X and Y the new X-axis lies in the old ZX plane.
- When programming Z and X the new Z-axis lies in the old YZ plane.
- When programming Y and Z the new Y-axis lies in the old XY plane.

If the required coordinate system does not correspond to this basic setting, then an additional rotation must be performed with AROT....

On programming the solid angles, they are converted into the equivalent RPY or Euler angles, depending on machine data MD10600 \$MN\_FRAME\_ANGLE\_INPUT\_MODE

These then appear also in the display.

### Frame rotation in tool direction

.

With the language command TOFRAME, which also existed in older software versions, it is possible to define a frame whose Z axis points in the tool direction.

An already programmed frame is then overwritten by a frame, which describes a pure rotation. Any zero offsets, mirrorings or scalings existing in the previously active frame are deleted.

This response is sometimes interfering. It is often particularly practical to retain a zero offset, with which the reference point in the workpiece is defined.

The language command TOROT is then also used. This command overwrites only the rotation component in the programmed frame and leaves the remaining components unchanged. The rotation defined with TOROT is the same as that defined with TOFRAME. TOROT is, like TOFRAME, independent of the availability of an orientational toolholder. This language command is also especially useful for 5-axis transformations.

The new language command TOROT ensures consistent programming with active orientational toolholders for each kinematics type.

TOFRAME or TOROT defines frames whose Z direction points in the tool direction. This definition is suitable for milling, where G17 is usually active. However, particularly with turning or, more generally, when G18 or G19 is active, it is desirable that frames, which will be aligned on the X or Y axis, can be defined. As a result of this, the G codes below are newly introduced into G code group 53:

TOFRAMEX TOFRMAEY TOFRAMEZ TOROTX **TOROTY** TOROTZ

These G codes enable corresponding frames to be defined. The functions of TOFRAME and TOFRAMEZ or of TOROT and TOROTZ are identical to one another.

With software version P6 and higher, there is the option to write frames produced by TOROT or TOFRAME into their own system frame (\$P\_TOOLFR). For this, bit 3 must be set in machine data MD28082 \$MC\_MM\_SYSTEM\_FRAME\_MASK

The programmable frame is then retained unchanged.

When programming TOROT or TOFRAME, etc., response is identical, with or without a system frame. Differences occur when the programmable frame is processed further elsewhere.

In new systems, it is recommended that only the intended system frame is used for frames produced by G codes in group 53.

Example:

.

TRANS is programmed after TOROT. TRANS without specified parameters deletes the programmable frame. In the variant without a system frame, this also deletes the frame component of the programmable frame produced by TOROT, but if the TOROT component is in the system frame, it is retained.

TOROT or TOFRAME, etc., are disabled with language command TOROTOF. TOROTOF deletes the entire system frame \$P\_TOOLFR. If the programmable frame (old variant) and not the system frame is described by commands TOFRAME, etc., TOROT only deletes the rotation component and leaves the remaining frame components unchanged.

If a rotating frame is already active before language command TOFRAME or TOROT is activated, a request is often made that the newly defined frame should deviate as little as possible from the old frame. This is the case, for example, if a frame definition needs to be modified slightly because the tool orientation cannot be set freely on account of Hirthtoothed rotary axes. The language commands uniquely define the Z direction of the new frame.

In previous software versions, machine data

MD21110 \$MC\_X\_AXIS\_IN\_OLD\_X\_Z\_PLANE

 can be used to choose between two variants for the position of the X-axis and Y-axis. However, in both cases there is no reference to the previously active frame.

Setting data SD42980 \$SC\_TOFRAME\_MODE is, therefore, introduced, which can be used to control the response of TOFRAME and TOROT. It can accept values of 0 (inactive) to 3. If the value of the setting data is not zero, the effect of machine data MD21110 \$MC\_X\_AXIS\_IN\_OLD\_X\_Z\_PLANE is overwritten.

The values 1 to 3 have the following meanings:

- 1: The new X direction is chosen to lie in the XZ plane of the old coordinate system. In this setting the angle difference between the old and new Y axis will be minimal.
- 2: The new Y direction is chosen to lie in the YZ plane of the old coordinate system. In this setting the angle difference between the old and new Y axis will be minimal.
- 3: The value chosen is the mean value of the two settings, which would have been chosen with 1 and 2.

### Characteristics and expansions:

Settings 1 and 2 are reached by rotating the coordinate system around the Z axis, starting from any position on the X and Y axis, until the desired setting is reached. Setting 3 is achieved by executing a rotation whose value is the exact mean of these two angles. However, this only applies for the case that the old and new Z direction enclose an angle of less than 90 degrees. With variant 1, both the old and new X axes form an angle of under 90 degrees, with variant 2 the same is true of the Y axis (the relevant axes point in "approximately" the same direction). If the two Z directions form an angle of more than 90 degrees, however, the conditions of an angle < 90 degrees between the old and new axes can no longer be met simultaneously for both X and Y. In this case, priority is given to the X direction, i.e., a mean value is taken from the direction for 1 and the negative direction for 2.

If one of the G codes TOFRAMEX, TOFRAMEY, TOROTX, TOROTY is programmed in place of TOFRAME  $(Z)$  or TOROT  $(Z)$ , the descriptions for adapting the axis directions perpendicular to the main direction are also valid for the cyclically exchanged axes. The assignments in the table below are then valid:

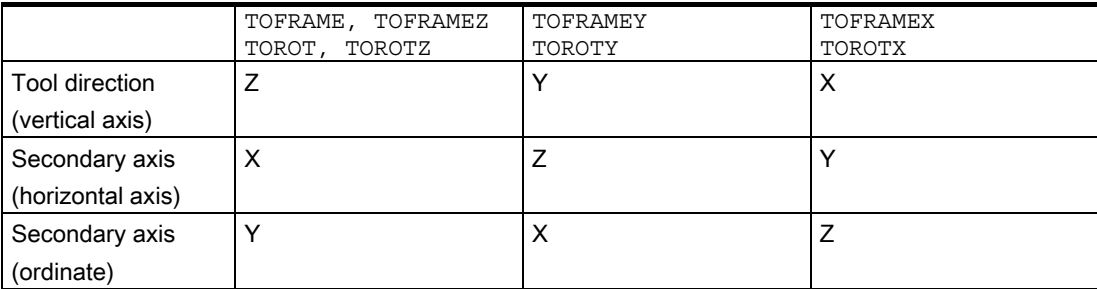

#### Example:

```
... 
... 
N90 $SC_TOFRAME_MODE=1 
N100 ROT Z45 
N110 TCARR=1 TCOABS T1 D1 
N120 TOROT 
... 
...
```
N100 describes a rotation by 45 degrees in the XY plane. It is assumed that the toolholder activated in N110 rotates the tool by 30 degrees around the X axis, i.e., the tool lies in the YZ plane and is rotated by 30 degrees relative to the Z axis. As a result the Z axis of the frame newly defined in N120 also points in this direction (independently of the value in setting data SD42980 \$SC\_TOFRAME\_MODE in N90).

In the figure below, the situation for setting data setting SD42980 \$SC\_TOFRAME\_MODE=1 is shown:

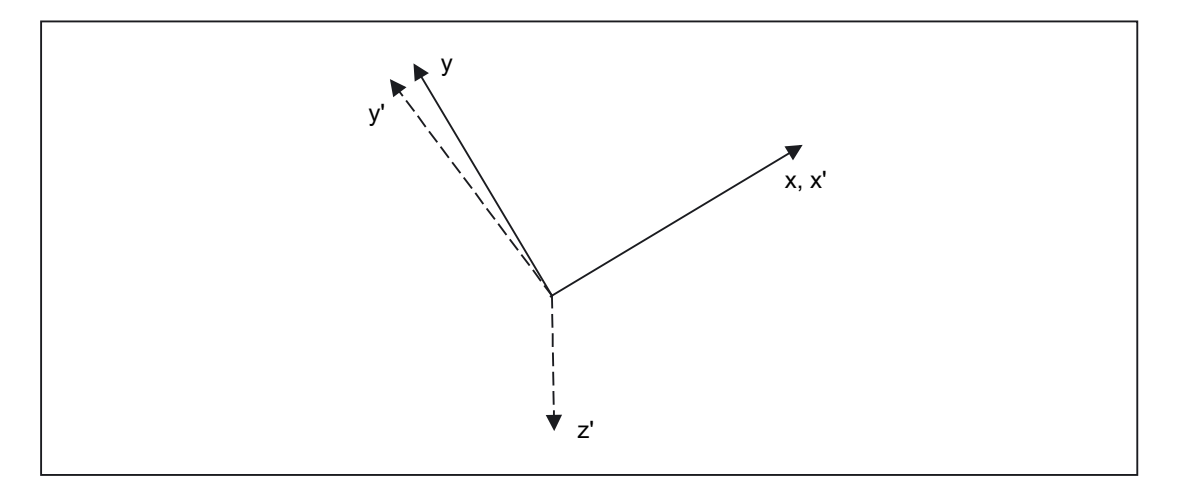

The old and new X axes X and X' coincide in the projection in the direction of the old Z axis. The old and new Y axes Y and Y' form an angle of 8.13 degrees (right angles are generally not retained in the projection).

For setting data setting SD42980 \$SC\_TOFRAME\_MODE=2 , Y and Y' would coincide accordingly and X and X' would form an angle of 8.13 degrees.

For setting data setting SD42980 \$SC\_TOFRAME\_MODE=3 , X and X', as well as Y and Y', would each form an angle of 4.11 degrees.

### Note

The named angles (8.13 and 4.11 degrees) are the angles, which the projections of the axes form in the X-Y plane. They are not the spatial angles of these axes.

# TCARR and PAROT

.

.

 Previously, TCARR has used the basic frame identified by machine data MD20184 \$MC\_TOCARR\_BASE\_FRAME\_NUMBER

A system frame can be created for TCARR and PAROT alone, in order to avoid conflicts with systems, which already use all the basic frames.

PAROT,TOROT and TOFRAME have previously changed the rotation component of the programmable frame. In this case, it is not possible to shut down PAROT or TOROT separately. On RESET, the programmable frame is deleted, which means the after changing the operating mode to JOG, the rotation component of PAROT and TOROT is no longer available. The user must also have unrestricted access to the programmable frame. Frames produced by PAROT and TOROT must be able to be archived and reloaded via data backup.

The system frame for TCARR and PAROT is configured with bit 2 in machine data MD28082 \$MC\_MM\_SYSTEM\_FRAME\_MASK

Machine data MD20184 \$MC\_TOCARR\_BASE\_FRAME\_NUMBER is then no longer evaluated.

If the system frame for TCARR is configured, TCARR and PAROT describe that system frame; otherwise the basic frame identified by machine data MD20184 \$MC\_TOCARR\_BASE\_FRAME\_NUMBER is described.

With kinematics systems of the types P and M, TCARR will enter the table offset of the orientational toolholder (zero offset resulting from the rotation of the table) as a translation into the system frame. PAROT converts the system frame such, that a partoriented WCS results.

The system frames are stored in the SRAM and, therefore, remain stored after Reset. The system frames also remain active in the case of a mode change.

For the display, the G codes PAROT and TOROT, TOFRAME are each assigned to a separate G code group.

## PAROTOF

PAROTOF is the switch off command for PAROT. This command deletes the rotations in the system frame for PAROT. In so doing, the rotations in the current \$P\_PARTFRAME and in the data management frame \$P\_PARTFR are deleted. The position of the coordinate system is then recreated according to TCARR. PAROTOF is in the same G code group as PAROT and appears, therefore, in the G code display.
#### TOROT and TOFRAME

The system frame for TOROT and TOFRAME is configured with bit 3 in machine data MD28082 \$MC\_MM\_SYSTEM\_FRAME\_MASK .

This system frame is located before the programmable frame in the frame chain. The SZS coordinate system is located before the programmable frame.

#### TOROTOF

TOROTOF is the switch off command for TOROT and TOFRAME. This command deletes the system frame for TOROT and TOFRAME. The current \$P\_TOOLFRAME and the data management frame \$P\_TOOLFR are also deleted. TOROTOF is in the same G code group as TOROT and TOFRAME and appears, therefore, in the G code display.

#### Example

Example of using an orientational toolholder with deactivated kinematics:

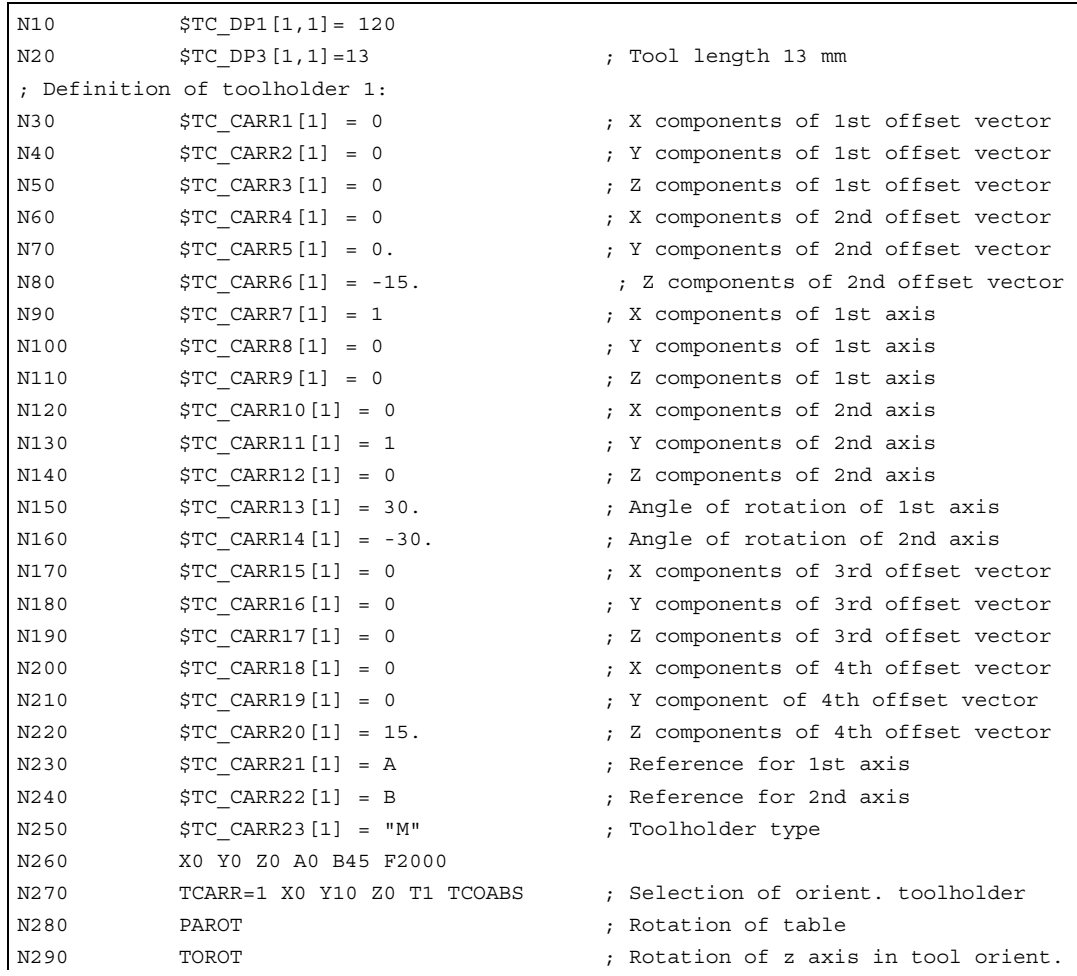

#### Detailed description

2.4 Frames

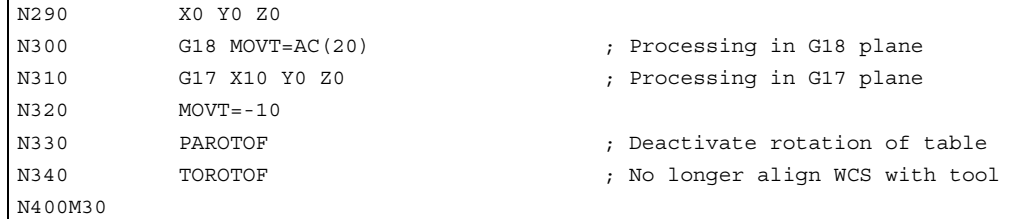

#### 2.4.10 Subroutine return with SAVE

 $\mathbf{r}$ 

#### Settable frames G54 to G599

If the same G code is active on the subroutine return as in the subroutine call, then the active settable frame is retained.

If this is not the case, the settable frame at the instant the subroutine was called is reactivated (response as now).

The new response can be deactivated by setting bit 0 in machine data MD10617 \$MN\_FRAME\_SAVE\_MASK

#### Basic frames \$P\_CHBFR[ ] and \$P\_NCBFR[ ]

.

The active total basic frame is retained on return from a subroutine.

The new response can be deactivated by setting bit 1 in machine data MD10617 \$MN\_FRAME\_SAVE\_MASK .

#### Programmable frame

The programmable frame is recreated when the subroutine return is carried out.

#### System frames \$P\_TRAFR, \$P\_SETFR, \$P\_EXTFR, \$P\_PARTFR, \$P\_TOOLFR, \$P\_WPFR, \$P\_CYCFR

These system frames are not affected by the SAVE attribute. A compatibility machine data is not provided.

#### 2.4.11 Data backup

Data block  $N$  CHANx UFR is used to archive the system frames.

Machine data

MD28082 \$MC\_MM\_SYSTEM\_FRAME\_MASK

 should not have changed between saving and reintroducing the saved system frames. If it has changed then it is possible that saved system frames could no longer be loaded. In this case, the loading process triggers an alarm.

Data backup always takes place in accordance with the currently valid geometry axis assignment, not in accordance with the axis configurations set in the machine data.

The machine data \$MC\_MM\_SYSTEM\_DATAFRAME\_MASK can be used to configure data management frames for the system frames. If you do not want a data management frame for a system frame, the frame does not have to be saved. With G500, G54 to G599, the active frame is retained.

A separate data block \_N\_NC\_UFR is used to archive global frames. The block requested by the HMI is created if the machine data MD18601 \$MN\_MM\_NUM\_GLOBAL\_USER\_FRAMES or MD18602 \$MN\_MM\_NUM\_GLOBAL\_BASE\_FRAMES has a value greater than zero.

Channel-specific frames are saved in data block \_N\_CHANx\_UFR.

In certain circumstances, alarms could be triggered when reintroducing saved data, if the frame affiliates, be they NCU global or channel-specific, have been changed using machine data.

Data backup always takes place in accordance with the axis configuration set in the machine data, not in accordance with the currently valid geometry axis assignment.

#### 2.4.12 Positions in the coordinate system

The setpoint positions in the coordinate system can be read via the following system variables. The actual values can be displayed in the WCS, SZS, BZS or MCS via the PLC. There is a softkey for actual-value display in MCS/WCS. Machine manufacturers can define on the PLC side, which coordinate system corresponds to the workpiece coordinate system on their machines. The HMI requests the appropriate actual values from the NCK.

#### \$AA\_IM[axis]

The setpoints in the machine coordinate system can be read for each axis using the variables \$AA\_IM[axis].

#### 2.4 Frames

#### \$AA\_IEN[axis]

The setpoints in the settable zero system (SZS) can be read for each axis using the variables \$AA\_IEN[axis].

#### \$AA\_IBN[axis]

The setpoints in the basic zero system (BZS) can be read using the variable \$AA\_IBN[axis].

#### \$AA\_IW[axis]

The setpoints in the workpiece coordinate system (WCS) can be read using the variable \$AA\_IW[axis].

#### 2.4.13 Control system response

#### 2.4.13.1 Power on

The table below describes the frame states after POWER ON:

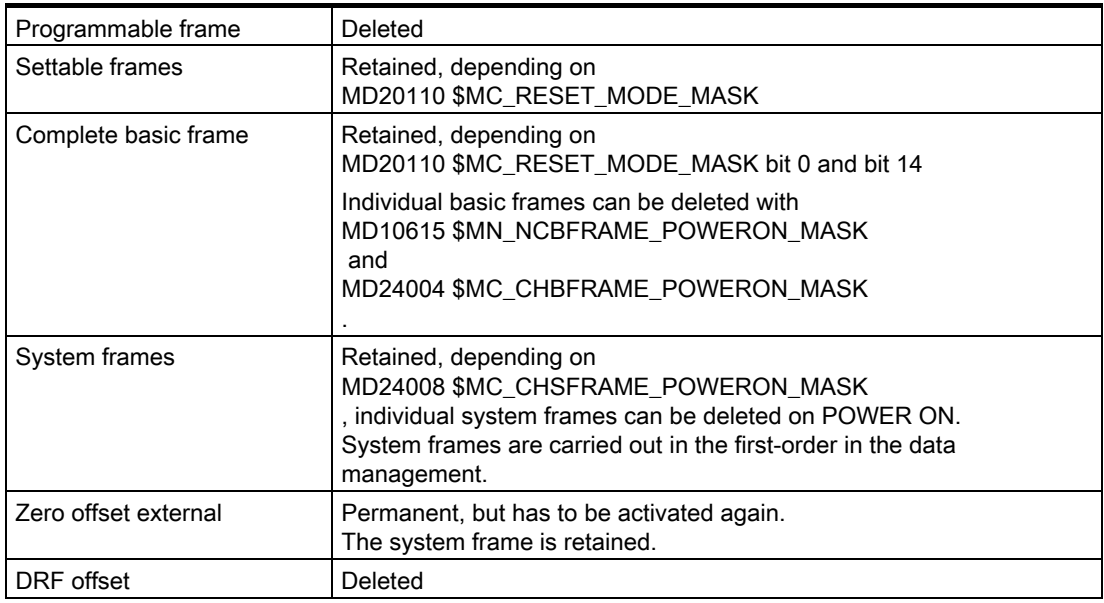

#### 2.4.13.2 Mode change

.

System frames are retained and remain active when the operating mode is changed. In JOG mode, the frame components of the current frame are only taken into account for the geometry axes if a rotation is active. No other axial frames are taken into account.

The response for PLC axes and command axes can be set via machine data MD32074 \$MA\_FRAME\_OR\_CORRPOS\_NOTALLOWED

#### 2.4.13.3 Reset, program end

The Reset response of the basic frame is set via MD20110 \$MC\_RESET\_MODE\_MASK .

The system frames are retained in the data management after a Reset.

The machine data below can be used to configure the activation of individual system frames:

#### MD24006 \$MC\_CHSFRAME\_RESET\_MASK

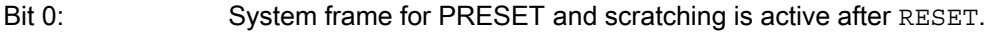

- Bit 1: System frame for zero offset external is active after RESET.
- Bit 2 and bit 3: Not evaluated
- Bit 4: System frame for workpiece reference points is active after RESET.
- Bit 5: System frame for cycles is active after RESET.

The reset response of the system frames for TCARR, PAROT, TOROT, and TOFRAME depends on the G code reset setting.

The machine data below are used for this setting:

#### MD20110 \$MC\_RESET\_MODE\_MASK

 $Bit 0 = 0:$ 

 TCARR and PAROT system frames are retained as before the Reset.

Bit  $0 = 1$ :

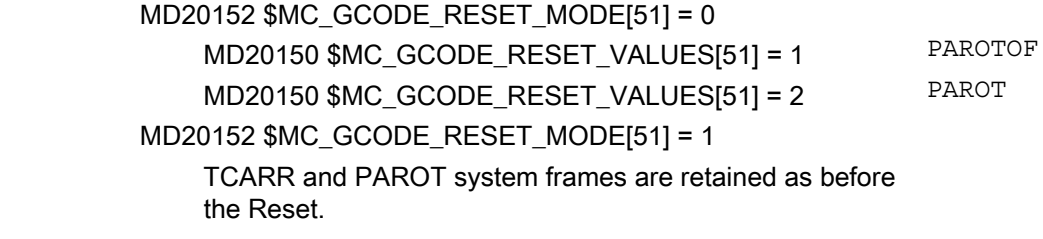

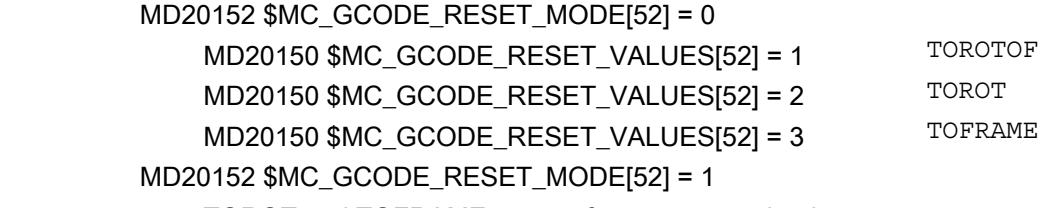

 TOROT and TOFRAME system frames are retained as before the Reset.

TCARR and PAROT are two independent functions, which describe the same frame. With PAROTOF, the component of TCARR is not activated on Reset.

2.4 Frames

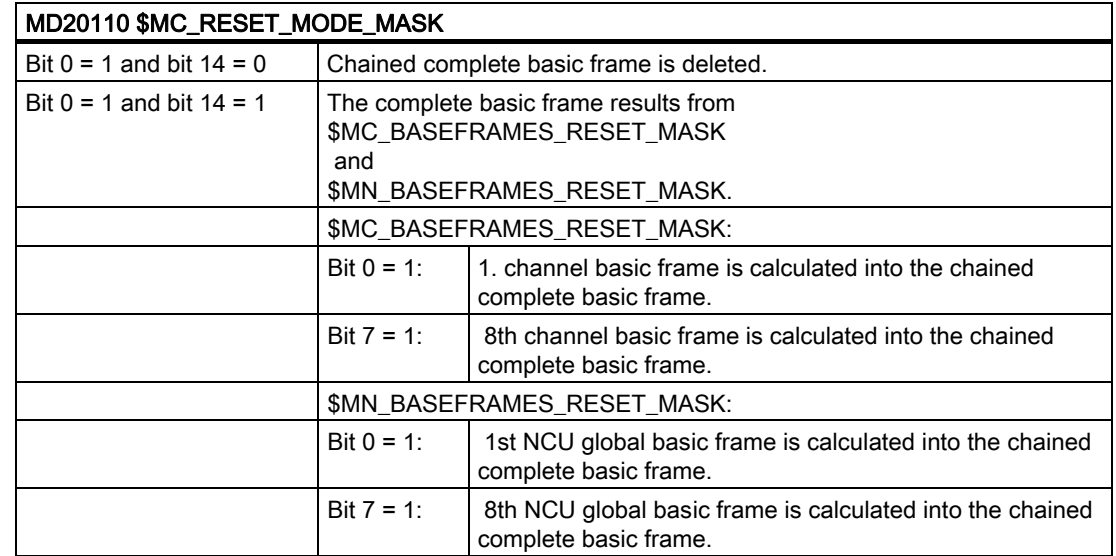

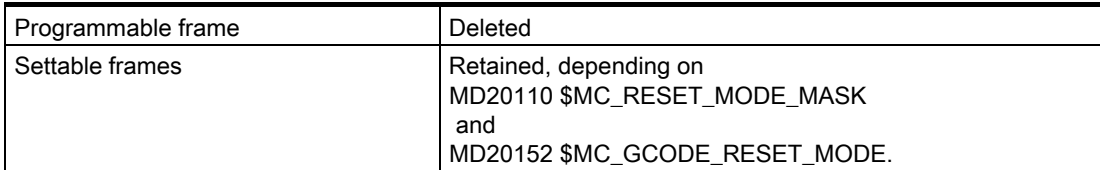

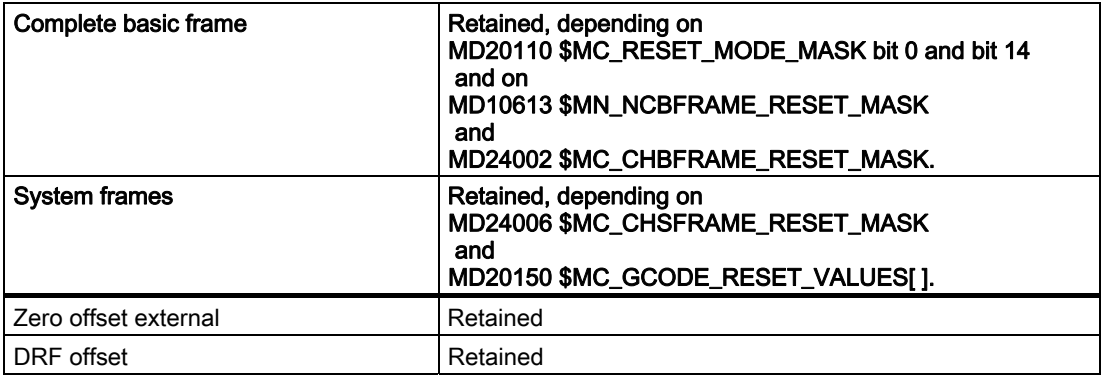

On RESET, system frames in the data management can be deleted using machine data

#### MD24007 \$MC\_CHSFRAME\_RESET\_CLEAR\_MASK

Bitmask for clearing channel-specific system frames in the data management on Reset.

- Bit 0: System frame for PRESET and scratching is cleared on RESET.
- Bit 1: System frame for zero offset external is cleared on RESET.
- Bit 2: Reserved, for TCARR and PAROT see MD20150 \$MC\_GCODE\_RESET\_VALUES[ ].
- Bit 3: Reserved, for TOROT and TOFRAME see MD20150 \$MC\_GCODE\_RESET\_VALUES[ ].
- Bit 4: System frame for workpiece reference points is cleared on RESET.
- Bit 5: System frame for cycles is cleared on RESET.
- Bit 6: Reserved, reset response depends on MD20110 \$MC\_RESET\_MODE\_MASK.

### 2.4.13.4 Response at part-program start

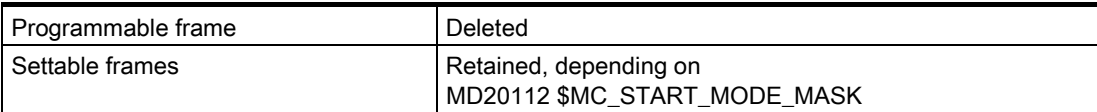

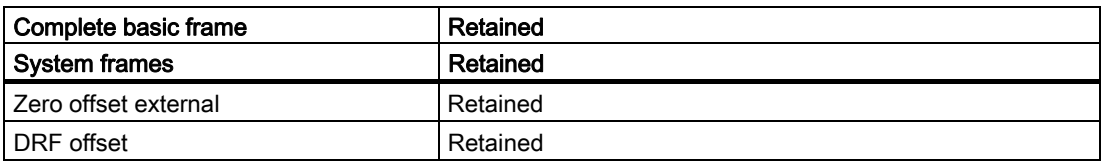

#### 2.4.13.5 Block search

Data management frames are also modified when carrying out a block search with calculation.

If the block search is aborted with RESET, machine data

MD28560 \$MC\_MM\_SEARCH\_RUN\_RESTORE\_MODE

 can be used to configure all data management frames to be reset to the values they had before the block search.

With cascaded block searches, frames are set to the status of the previous block search. The "SERUPRO" function is not supported.

#### MD28560 \$MC\_MM\_SEARCH\_RUN\_RESTORE\_MODE

Bitmask for restoring data when a simulated program run is aborted.

The following settings apply:

Bit 0: All frames in the data management are restored.

#### 2.4.13.6 Repos

There is no special treatment for frames. If a frame is modified in an ASUB, it is retained in the program. On repositioning with REPOS, a modified frame is included, provided the modification was activated in the ASUB.

## 2.5 Workpiecerelated actualvalue system

#### 2.5.1 Overview

#### Definition

The term "workpiece-related actual-value system" designates a series of functions that permit the user:

- To use a workpiece coordinate system defined in machine data after powerup. Features:
	- No additional operations are necessary.
	- Effective in JOG and AUTOMATIC modes
- To retain the valid settings for the following after end of program for the next part program:
	- Active plane
	- Settable frame (G54-G57)
	- Kinematic transformation
	- Active tool offset
- To change between work coordinate system and machine coordinate system via the user interface.
- To change the work coordinate system by operator action (e.g., changing the settable frame or the tool offset).

#### 2.5.2 Use of workpiecerelated actual-value system

#### Requirements, basic settings

The settings described in the previous Section have been made for the system. The predefined setting after power-up of the MMC is MCS.

#### Switchover to WCS

The change to the WCS via the user interface causes the axis positions relative to the origin of the WCS to be displayed.

#### Switchover to MCS

The change to the MCS via the user interface causes the axis positions relative to the origin of the MCS to be displayed.

#### Interrelationships between coordinate systems

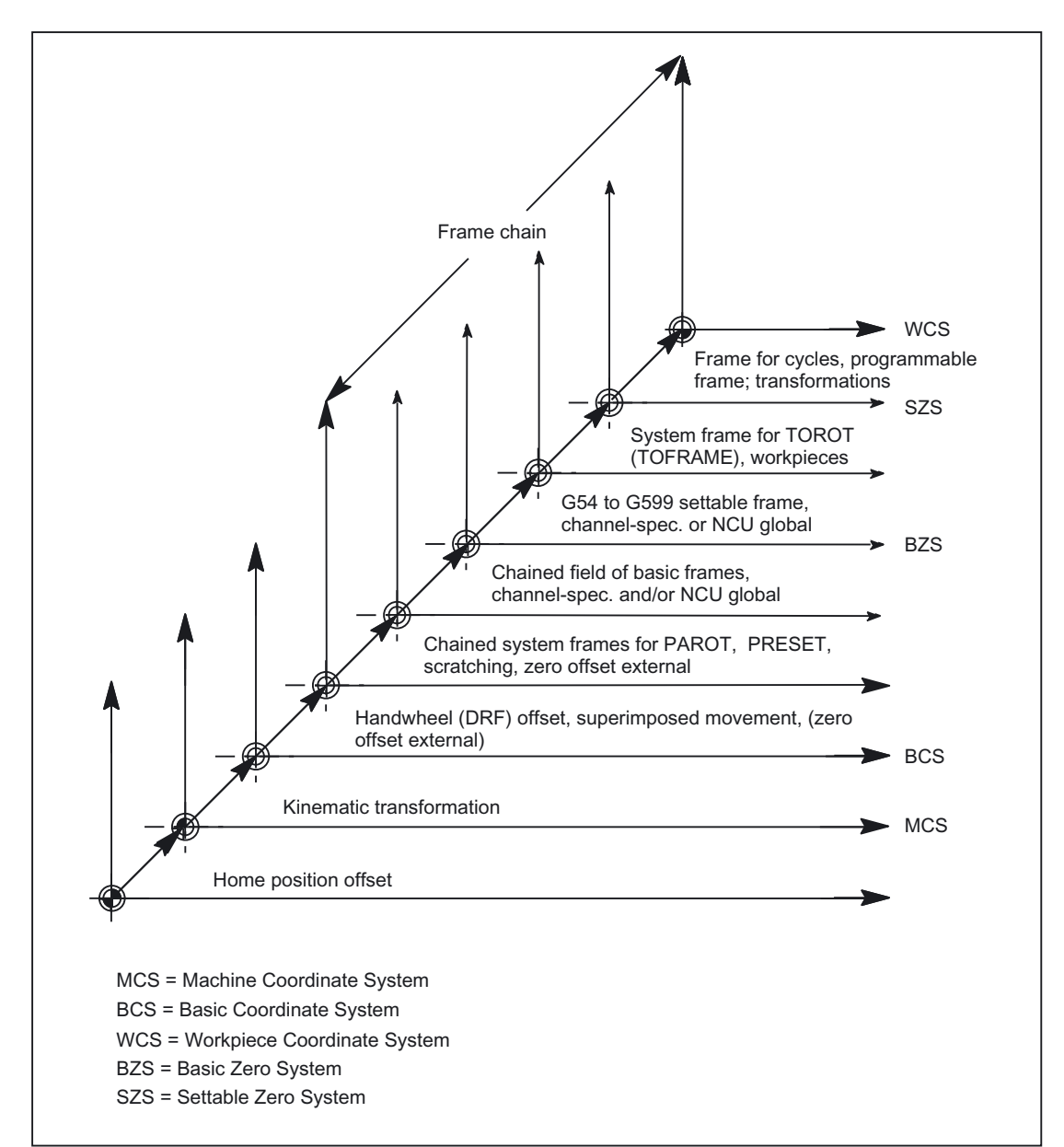

The figure below shows the interrelationships between the machine coordinate system (MCS) and the workpiece coordinate system (WCS).

Figure 2-26 Interrelationship between coordinate systems

#### References:

/PG/Programming Guide, Fundamentals /FB1/Description of Functions, Basic Machine; Tool Offset (W1) /FB1/Description of Functions, Basic Machine; Auxiliary Function Outputs to PLC (H2) /FB2/Description of Functions, Expansion Functions; Kinematic Transformation (M1) /FB3/Description of Functions, Special Functions; Axis Couplings and ESR (M3); Chapter: Coupled Motion, Chapter: Master Value Coupling /FB3/Description of Functions, Special Functions; Tangential Control (T3)

#### 2.5.3 Special reactions

#### **Overstore**

Overstoring in RESET state of:

- Frames (zero offsets)
- Active plane
- Activated transformation
- Tool offset

immediately affects the actualvalue display of all axes in the channel.

#### MMC inputs

If operations on the operator panel are used to change the values for "Active frame" (zero offsets, "Parameters" operating area) and

"Active tool length compensation" ("Parameters" operating area) , one of the following actions is used to activate these changes in the display:

- Press the RESET key.
- Reselect:
	- Zero offset by the part program
	- Tool offset by the part program
- Reset:
	- Zero offset by overstoring
	- Tool offset by overstoring
- Part-program start

#### MD9440

If the MMC machine data MD9440 ACTIVATE\_SEL\_USER\_DATA for the operator panel is set, the entered values become active immediately in RESET state.

When values are entered in the part-program execution stop state, they become effective when program execution continues.

#### Actual-value reading

If the actual value of \$AA\_IW is read in the WCS after activation of a frame (zero offset) or a tool offset, the activated changes are already contained in the result read even if the axes have not yet been traversed with the activated changes.

The actual values in the settable zero system (SZS) can be read from the part program for each axis using the variable \$AA\_IEN[axis].

The actual values in the basic zero system (BZS) can be read from the part program for each axis using the variable \$AA\_IBN[axis].

#### Actual-value display

The programmed contour is always displayed in the WCS.

The following offsets are added to the MCS:

- Kinematic transformation
- DRF offset/zero offset external
- Active frame
- Active tool offset of the current tool

#### Switchover by PLC

The actual values can be displayed in the WCS, SZS, BZS or MCS via the PLC. The PLC can define, which coordinate system corresponds to the workpiece coordinate system on a machine.

On MMC poweron the MCS is preset. With the signal DB19 DBB0.7 "MCS/WCS switchover", it is also possible to switch from the PLC to the WCS.

#### Transfer to PLC

Depending on machine data

MD20110 / MD20112, bit 1 , the auxiliary functions (D, T, M) are output to the PLC (or not) on selection of the tool length compensation.

#### Note

If the WCS is selected from the PLC, an operator action can still be used to switch between the WCS and MCS for the relevant mode.

However, when the mode and or area is changed, the WCS selected by the PLC is evaluated and activated.

#### References:

/FB1/Description of Functions, Basic Machine; Mode Group, Channel, Program Operation, Reset Response (K1)

Detailed description

2.5 Workpiecerelated actualvalue system

## Supplementary conditions 3

There are no supplementary conditions to note.

Supplementary conditions

# Examples **4**

## 4.1 Axes

#### Axis configuration for a 3axis milling machine with rotary table

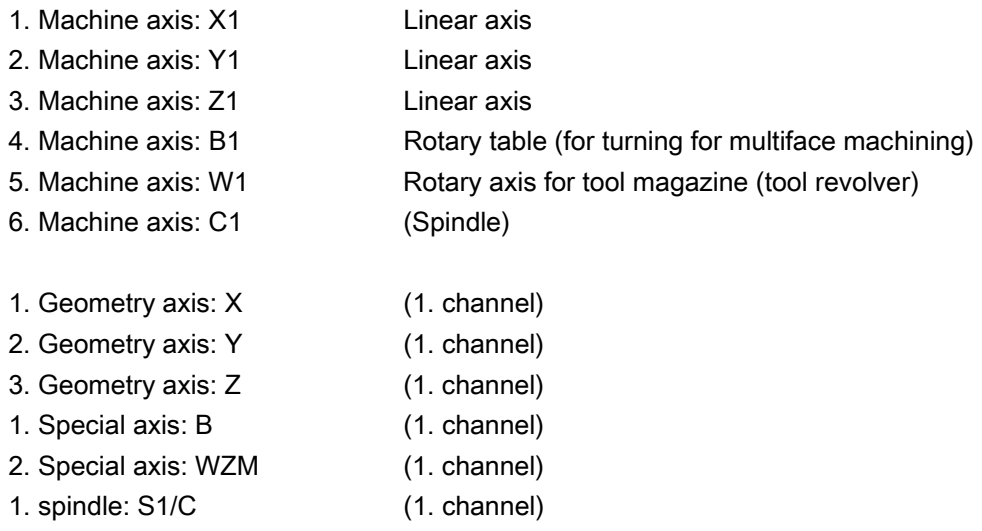

4.1 Axes

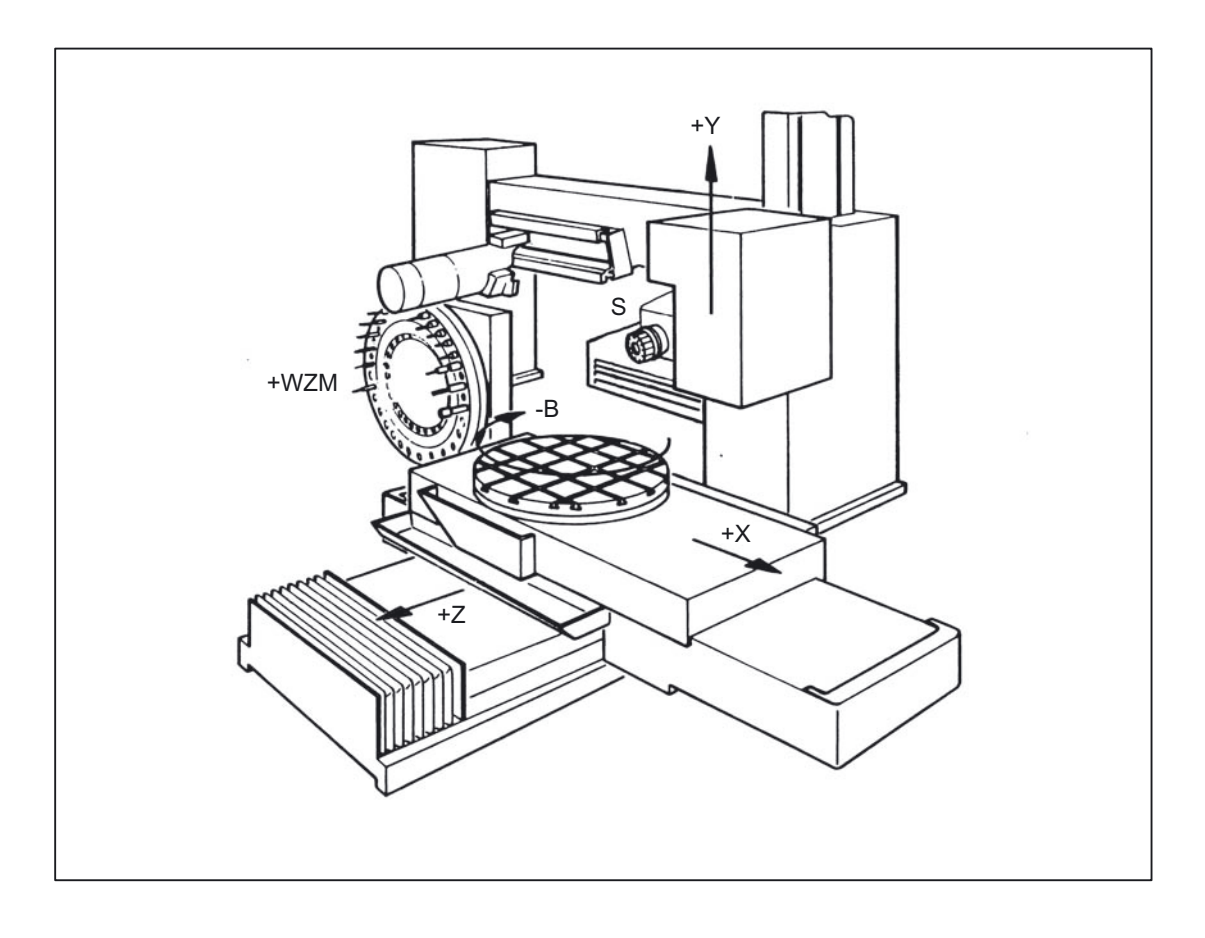

## Parameterization of the machine data

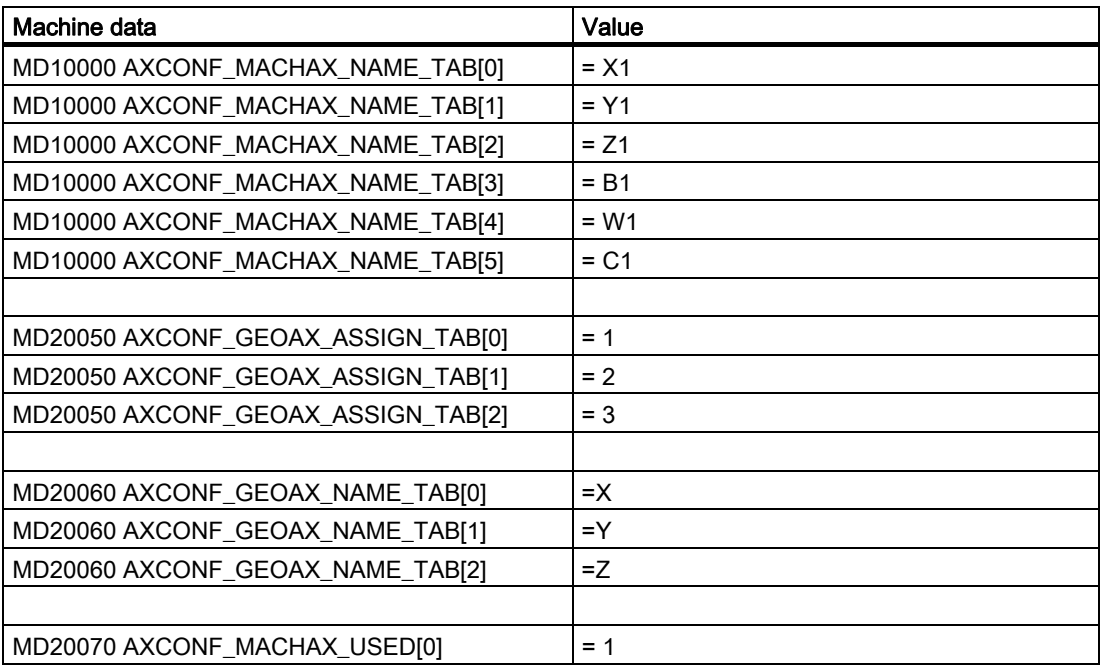

**Examples** 

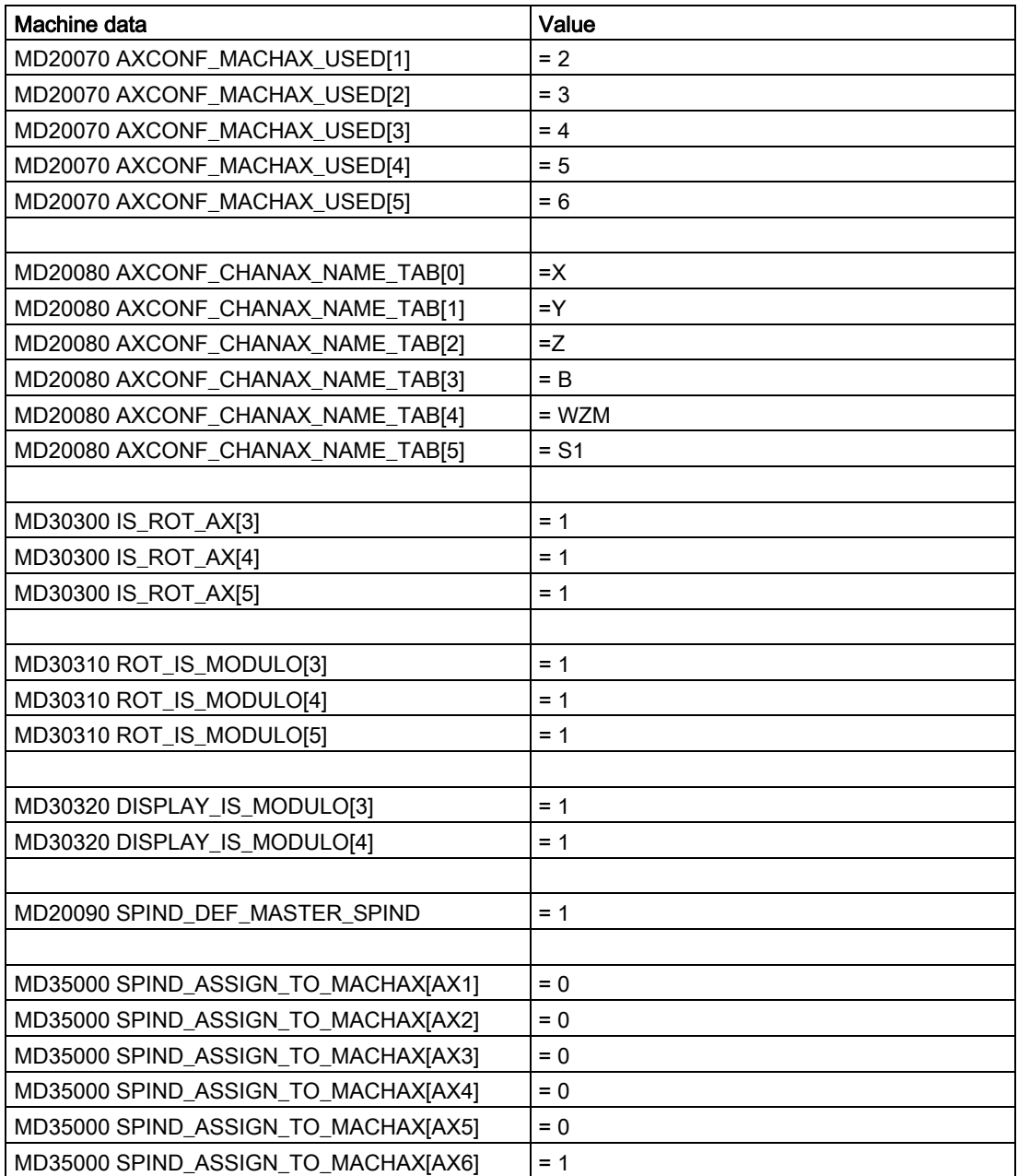

## 4.2 Coordinate systems

#### Configuring a global basic frame

An NC with 2 channels is required. The following applies:

- The global basic frame can then be written by either channel.
- The other channel recognizes this change when the global basic frame is reactivated.
- The global basic frame can be read by either channel.
- Either channel can activate the global basic frame for that channel.

#### Machine data

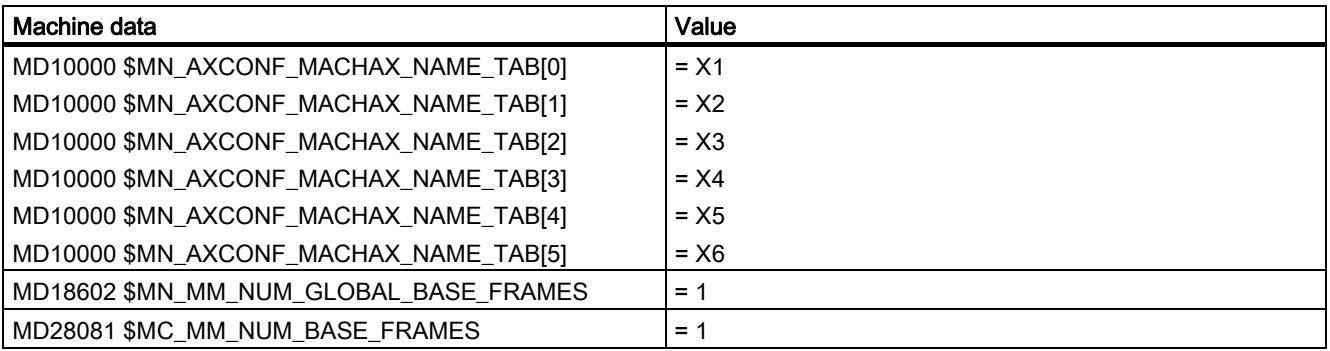

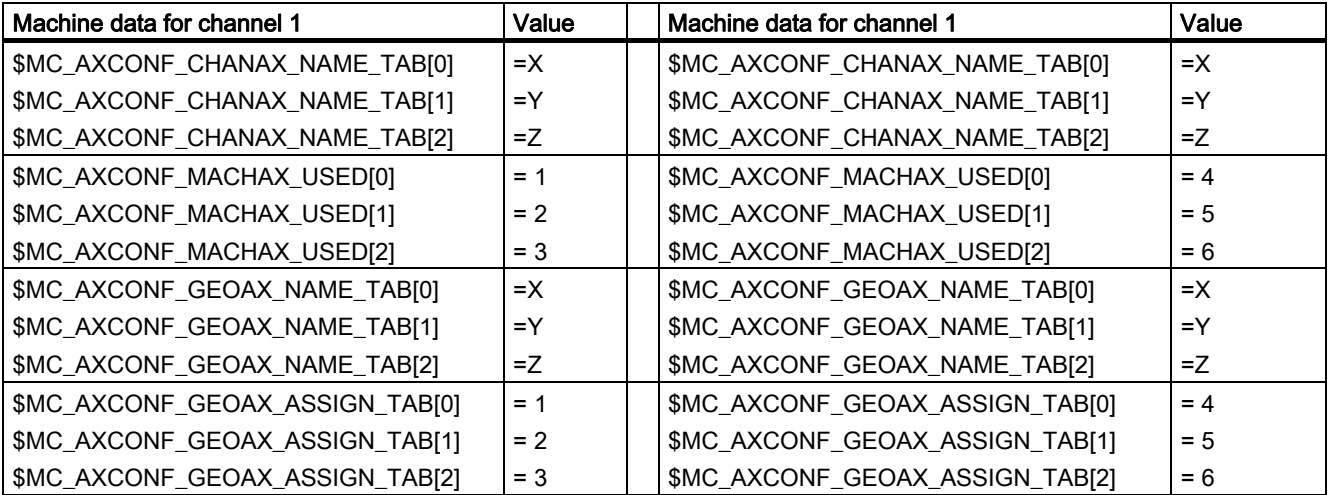

#### Part program in first channel

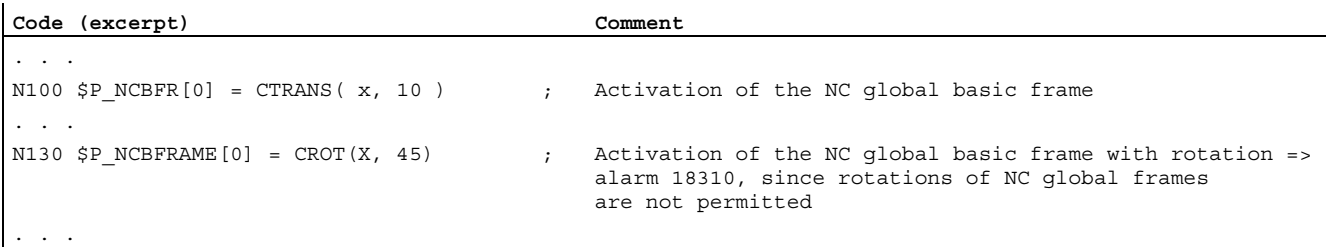

#### Part program in second channel

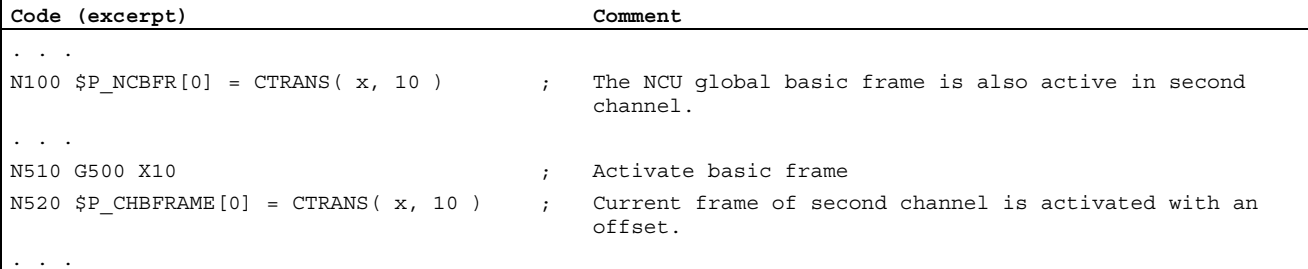

## 4.3 Frames

#### Example 1

The channel axis is to become a geometry axis through geometry axis substitution.

The substitution is to give the programmable frame a translation component of 10 in the X axis.

The current settable frame is to be retained:

```
FRAME_GEOX_CHANGE_MODE = 1
```

```
$P UIFR[1] =
CROT(x, 10, y, 20, z, 30); Frame is retained after geo axis substitution. 
G54 ; Settable frame becomes active. 
TRANS a10 \qquad \qquad ; Axial offset of a is also substituted.
GEOAX(1, a) ; a becomes x axis.
                             ; $P_ACTFRAME= CROT(x,10,y,20,z,30):CTRANS(x10)
```
Several channel axes can become geometry axes on a transformation change.

4.3 Frames

#### Example 2

Channel axes 4, 5 and 6 become the geometry axes of a 5axis orientation transformation. The geometry axes are thus all substituted before the transformation.

The current frames are changed when the transformation is activated.

The axial frame components of the channel axes, which become geometry axes, are taken into account when calculating the new WCS. Rotations programmed before the transformation are retained. The old WCS is restored when the transformation is deactivated.

The most common application will be that the geometry axes do not change before and after the transformation and that the frames are to stay as they were before the transformation.

#### Machine data:

\$MN\_FRAME\_GEOAX\_CHANGE\_MODE = 1

\$MC\_AXCONF\_CHANAX\_NAME\_TAB[0] = "CAX" \$MC\_AXCONF\_CHANAX\_NAME\_TAB[1] = "CAY" \$MC\_AXCONF\_CHANAX\_NAME\_TAB[2] = "CAZ" \$MC\_AXCONF\_CHANAX\_NAME\_TAB[3] = "A" \$MC\_AXCONF\_CHANAX\_NAME\_TAB[4] = "B" \$MC\_AXCONF\_CHANAX\_NAME\_TAB[5] = "C"

\$MC\_AXCONF\_GEOAX\_ASSIGN\_TAB[0] = 1 \$MC\_AXCONF\_GEOAX\_ASSIGN\_TAB[1] = 2 \$MC\_AXCONF\_GEOAX\_ASSIGN\_TAB[2] = 3

\$MC\_AXCONF\_GEOAX\_NAME\_TAB[0] = "X" \$MC\_AXCONF\_GEOAX\_NAME\_TAB[1]="Y" \$MC\_AXCONF\_GEOAX\_NAME\_TAB[2] = "Z"

\$MC\_TRAFO\_GEOAX\_ASSIGN\_TAB\_1[0]=4 \$MC\_TRAFO\_GEOAX\_ASSIGN\_TAB\_1[1]=5 \$MC\_TRAFO\_GEOAX\_ASSIGN\_TAB\_1[2]=6

\$MC\_TRAFO\_AXES\_IN\_1[0] = 4 \$MC\_TRAFO\_AXES\_IN\_1[1] = 5 \$MC\_TRAFO\_AXES\_IN\_1[2] = 6 \$MC\_TRAFO\_AXES\_IN\_1[3] = 1 \$MC\_TRAFO\_AXES\_IN\_1[4] = 2

#### Program:

```
$P NCBFRAME[0] = ctrans(x,1,y,2,z,3,a,4,b,5,c,6)
$P CHBFRAME[0] = ctrans(x,1,y,2,z,3,a,4,b,5,c,6)
$P IFRAME = ctrans(x,1,y,2,z,3,a,4,b,5,c,6):crot(z,45)
$PP PFRAME = ctrans(x,1,y,2,z,3,a,4,b,5,c,6):crot(x,10,y,20,z,30)
TRAORI ; Geo axis (4,5,6) sets transformer 
                             ; $P_NCBFRAME[0] =
                               ctrans(x,4,y,5,z,6,cax,1,cay,2,caz,3) 
                              ; $P_ACTBFRAME = 
                               ctrans(x,8,y,10,z,12,cax,2,cay,4,caz,6) 
                             ; $P$ PFRAME = ctrans(x,4,y,5,z,6,cax,1,cay,2,caz,3): ; crot(x,10,y,20,z,30) 
                             ; $P<sup>IFRAME</sup> =
                                ctrans(x,4,y,5,z,6,cax,1,cay,2,caz,3):crot(z,45) 
TRAFOOF; ; Geo axis (1,2,3) sets transformation deactivation 
                              ; $P_NCBFRAME[0] = ctrans(x,1,y,2,z,3,a,4,b,5,c,6) 
                             ; $P CHBFRAME[0] = ctrans(x,1,y,2,z,3,a,4,b,5,c,6)
                             ; $P<sup>IFRAME</sup> =
                               ctrans(x,1,y,2,z,3,a,4,b,5,c,6):crot(z,45) 
                             ; $ P PFRAME =
                                ctrans(x, 1, y, 2, z, 3, a, 4, b, 5, c, 6): crot(x, 10, y, 20, z, 30)
```
**Examples** 

4.3 Frames

# Data lists  $\qquad \qquad \textbf{5}$

## 5.1 Machine data

## 5.1.1 Memory specific machine data

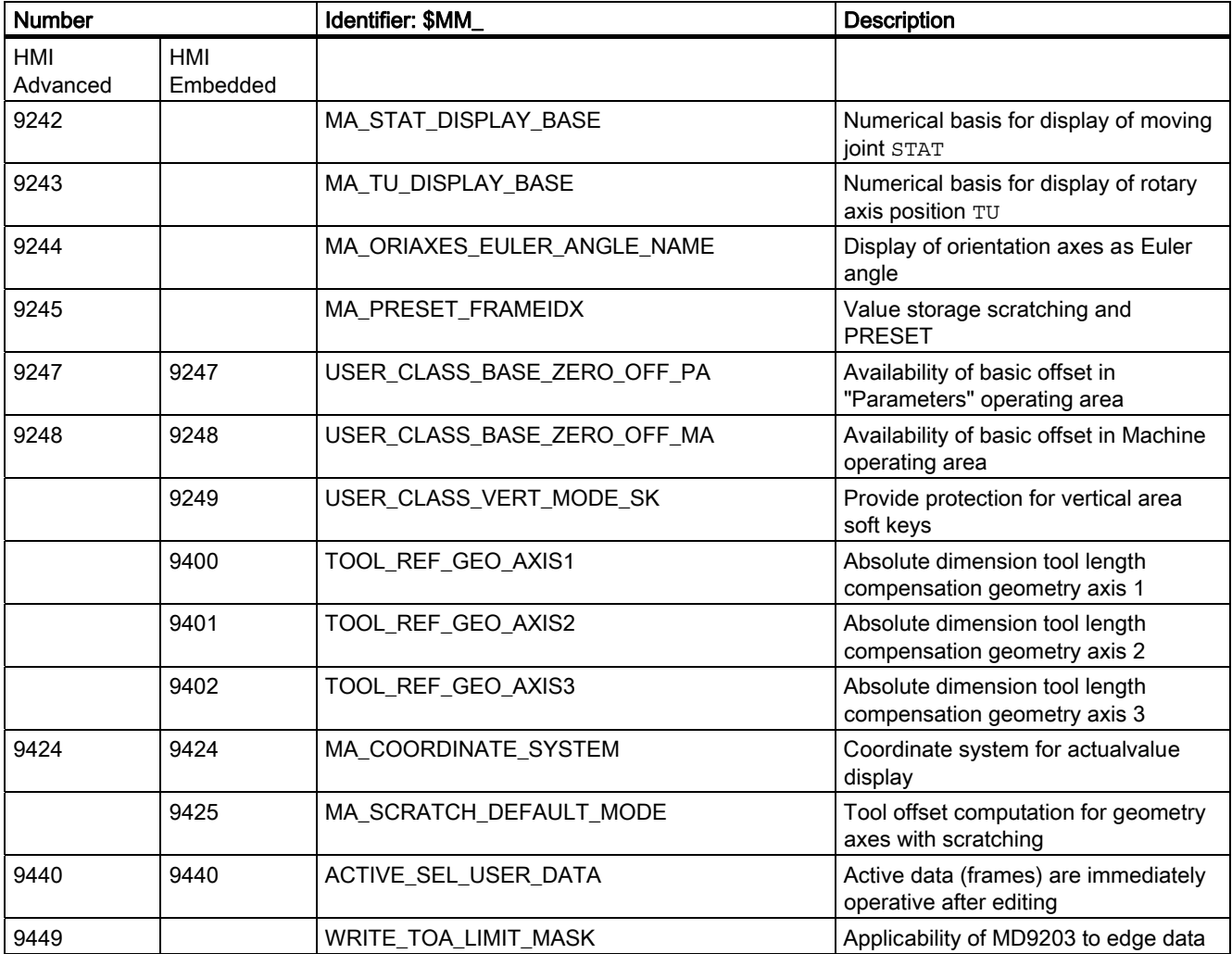

Data lists

5.1 Machine data

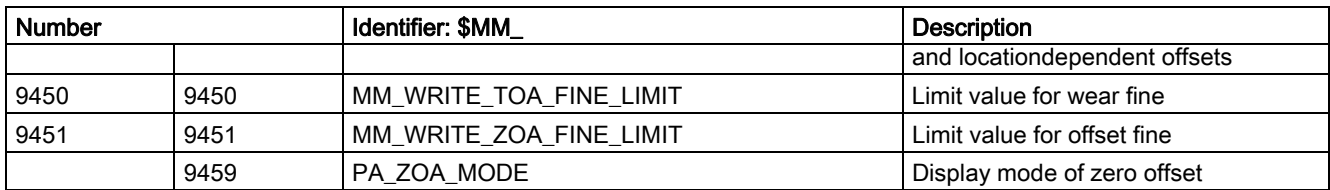

## 5.1.2 NC-specific machine data

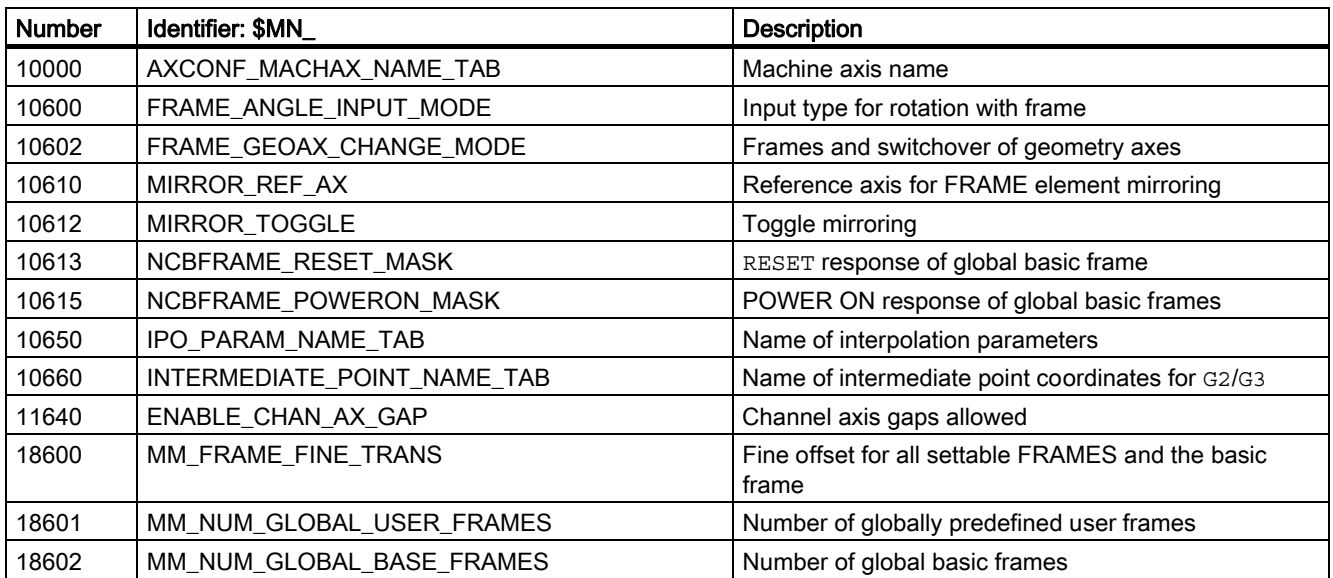

## 5.1.3 Channelspecific machine data

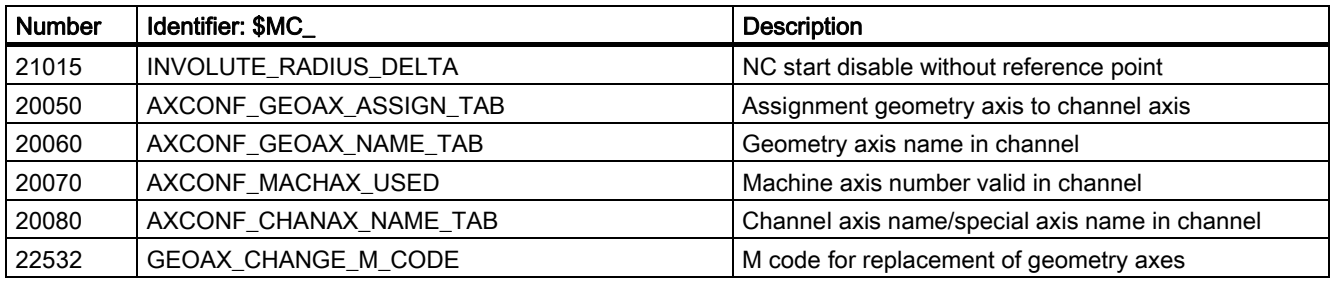

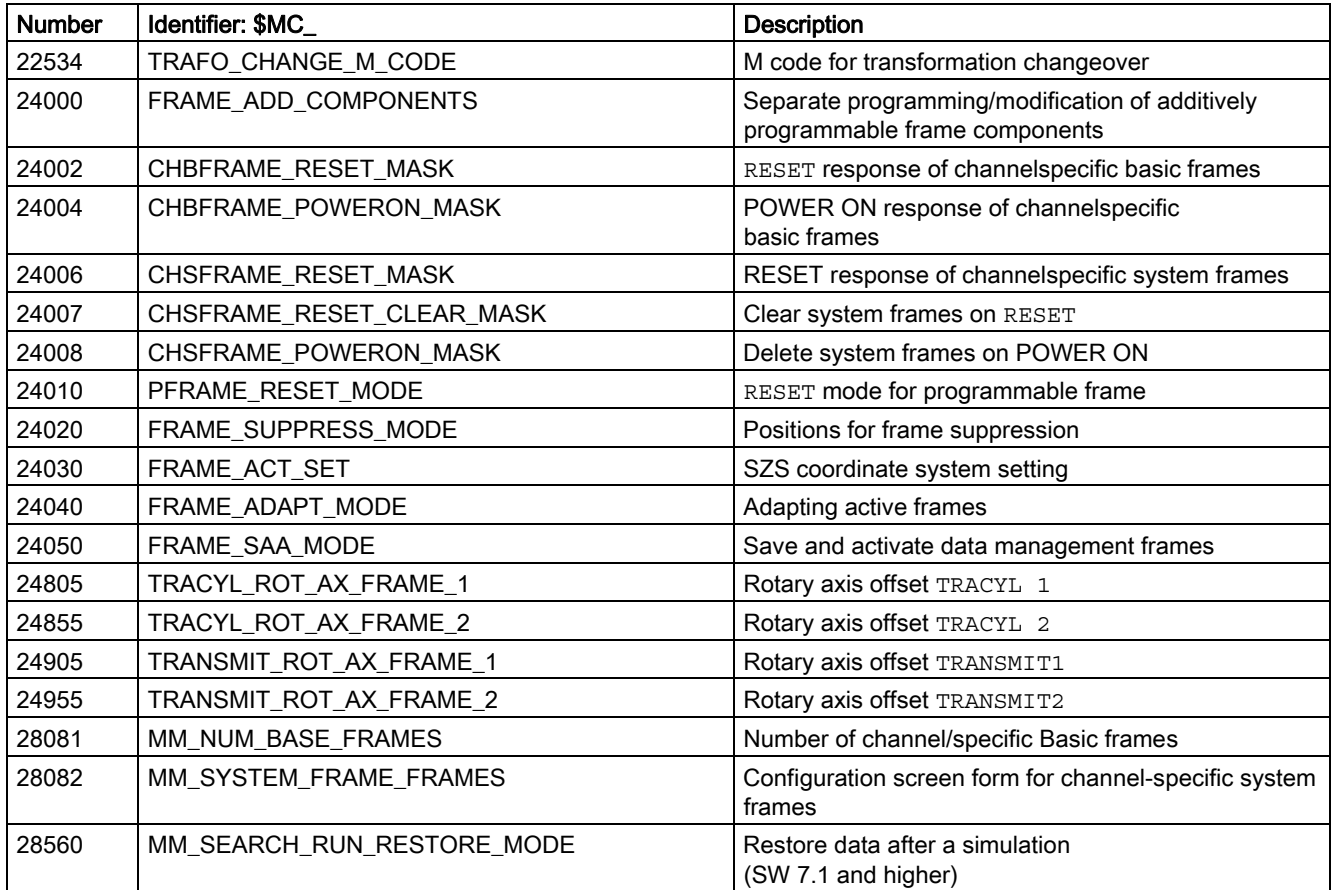

## 5.1.4 Axis/spindlespecific machine data

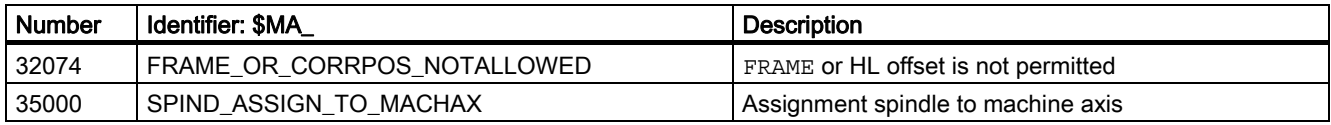

## 5.2 Setting data

## 5.2.1 Channelspecific setting data

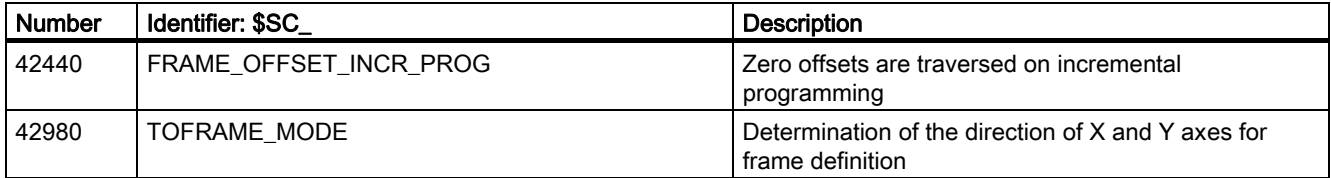

## 5.3 System variables

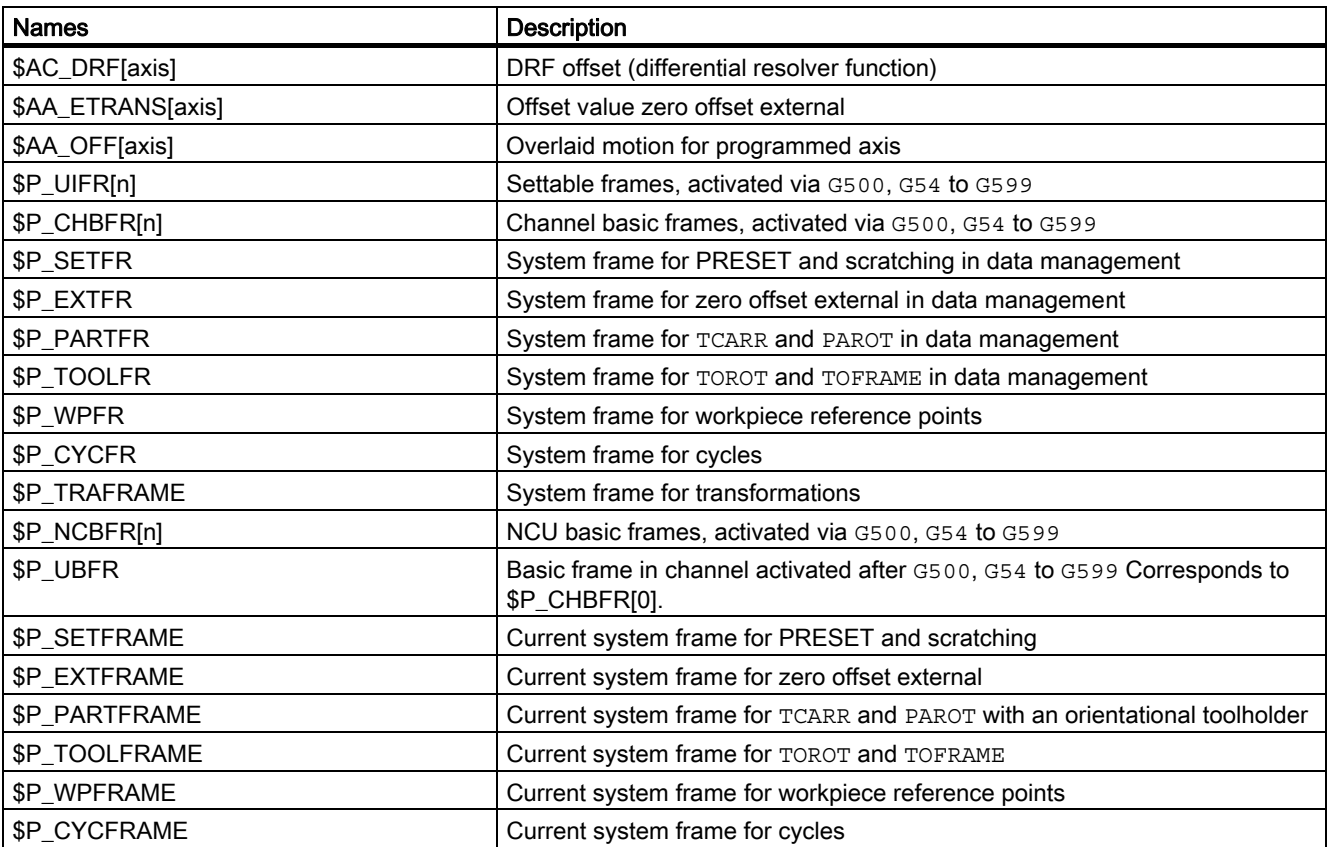

Data lists

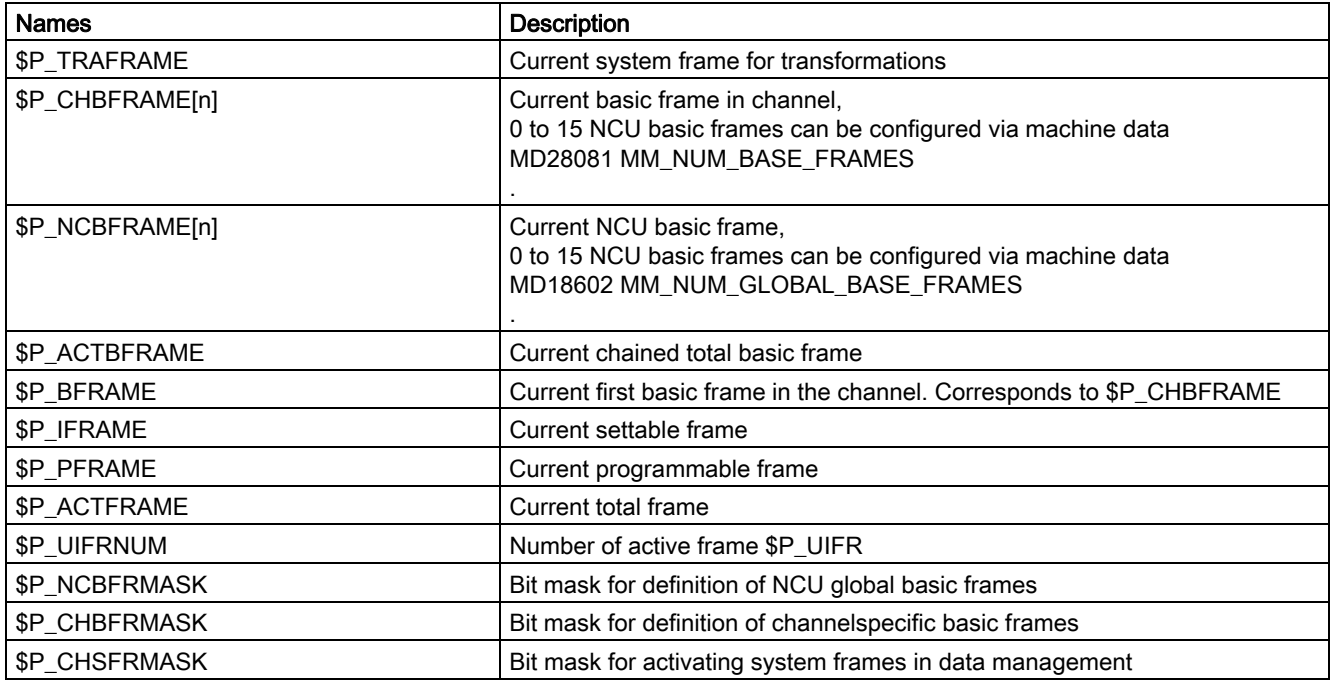

#### \$AA\_ETRANS[X]

\$AA\_ETRANS[X] is an axisspecific system variable of the DOUBLE type. The default setting in the system for this variable is zero. Values set by the user are activated by IS "Zero offset external" (DB31-61, ... DBX3.0).

## 5.4 Signals

### 5.4.1 Signals from channel

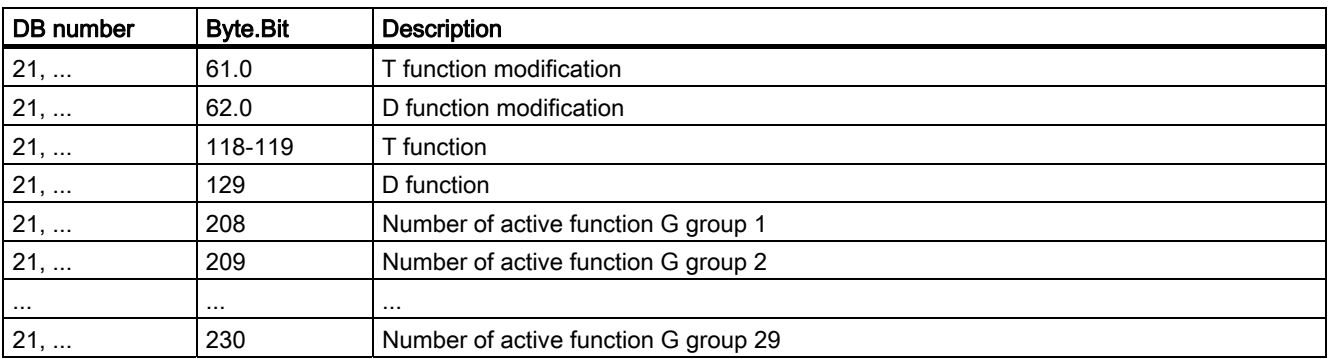

5.4 Signals

## 5.4.2 Signals to axis/spindle

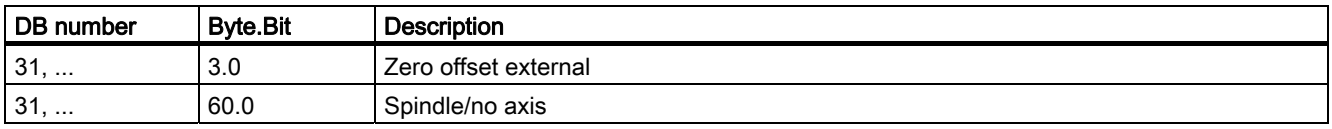

## 5.4.3 Signals to axis/spindle

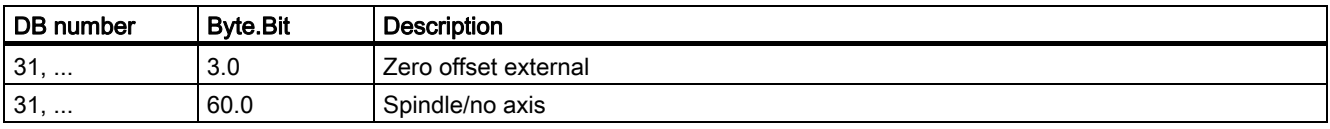

## Index

## A

Actual-value system workpiecerelated, 2-111 ATRANS, 1-5 Axis configuration, 2-13

## B

Basic coordinate system (BCS), 1-3, 2-26

## $\mathsf{C}$

CFINE, 1-5 Channel axes, 2-4 Configurable SZS, 2-34 CTRANS, 1-5

## F

FGROUP, 2-9, 2-12 Fine offset, 1-5 FRAME, 2-4

## G

G58, 1-5 G59, 1-5 Geometry axes, 2-4, 2-9, 2-26

## H

Helical interpolation, 2-13 Helix interpolation, 2-13

## K

Kinematic transformation, 2-26

## L

Loader axes, 2-9

### M

Machine axes, 2-2 Machine coordinate system (MCS), 1-3 Machine coordinate systems (MCS), 2-25 Machine tool axes, 2-9 Machine zero M, 2-20 Main axes, 2-11 Manual traverse in SZS, 2-35 MD10000, 1-2, 2-14 MD10002, 2-15 MD10600, 2-41, 2-98, 2-99 MD10602, 2-66, 2-67, 2-69, 2-76, 2-81 MD10610, 1-7, 2-61 MD10612, 2-61 MD10613, 2-109 MD10615, 2-107 MD10617, 2-105 MD11640, 2-15 MD18600, 2-39, 2-40 MD18601, 2-51, 2-56, 2-106 MD18602, 2-51, 2-58, 2-106 MD20050, 1-2, 2-17, 2-87 MD20060, 1-2 MD20070, 1-2, 2-15, 2-17 MD20080, 1-2, 2-12, 2-15 MD20110, 2-6, 2-107, 2-108, 2-109, 2-110, 2-114 MD20112, 2-6, 2-110, 2-114 MD20118, 2-6 MD20150, 2-50, 2-109 MD20152, 2-109 MD20184, 2-94, 2-96, 2-103 MD21110, 2-100, 2-101 MD22532, 2-7 MD24002, 2-109 MD24004, 2-107 MD24006, 2-30, 2-50, 2-108, 2-109 MD24007, 2-109 MD24008, 2-30, 2-107

MD24020, 2-55 MD24030, 2-34, 2-53 MD24040, 2-87 MD24050, 2-50 MD24110, 2-17 MD24120, 2-17 MD24805, 2-76 MD24855, 2-76 MD24905, 2-69 MD28080, 2-51, 2-56 MD28081, 2-51 MD28082, 2-29, 2-50, 2-63, 2-64, 2-65, 2-93, 2-94, 2-96, 2-100, 2-103, 2-106 MD28560, 2-110 MD32074, 2-107 MD35000, 1-2, 2-46 MD42440, 2-93 MD9440, 2-50, 2-113

## P

Path axes, 2-9 POS, 2-9, 2-10 POSA, 2-9, 2-10 Position of coordinate systems and reference points, 2-21 Positioning axes, 2-10

## R

Reference point R, 2-20

Reference points in working space, 2-20 Replaceable geometry axes, 2-4 Rotary axes, 2-9 Rough offset, 1-5

## S

SD42980, 2-101, 2-102 Special axes, 2-9 Synchronized axes, 2-12

## T

TCP Tool Center Position, 2-20 Tool revolver axes, 2-9 Toolholder reference point T, 2-20 TRANS, 1-5 Transformation, 2-27 TRANSMIT, 2-26

## W

Workpiece coordinate system (WCS), 1-3, 1-4, 2-36 Workpiece zero W, 2-20

## Z

Zeros and reference points, 2-20

## **SIEMENS**

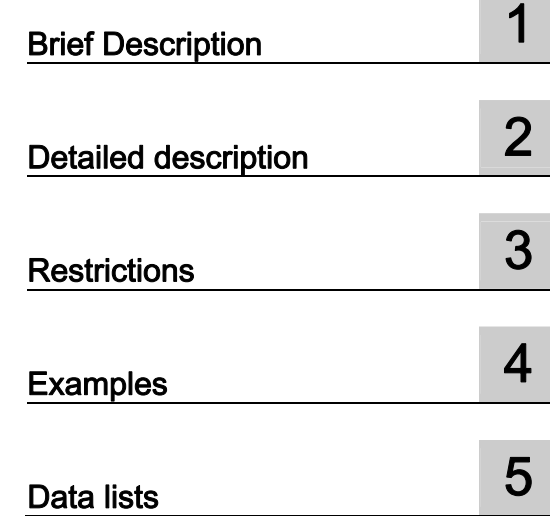

## SINUMERIK 840D sl/840Di sl/840D/840Di/810D

## Emergency Stop (N2)

Function Manual

#### Valid for

**Control** SINUMERIK 840D sl/840DE sl SINUMERIK 840Di sl/840DiE sl SINUMERIK 840D powerline/840DE powerline SINUMERIK 840Di powerline/840DiE powerline SINUMERIK 810D powerline/810DE powerline

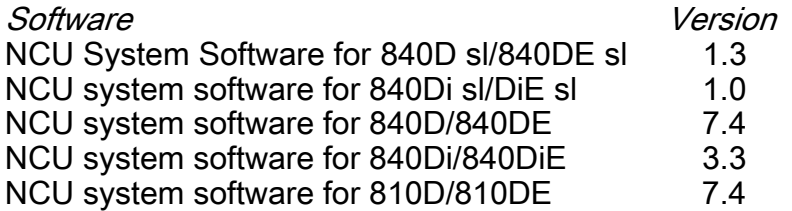

03/2006 Edition 6FC5397-0BP10-1BA0

### Safety Guidelines

This manual contains notices you have to observe in order to ensure your personal safety, as well as to prevent damage to property. The notices referring to your personal safety are highlighted in the manual by a safety alert symbol, notices referring only to property damage have no safety alert symbol. These notices shown below are graded according to the degree of danger.

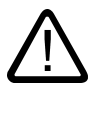

#### Danger

indicates that death or severe personal injury will result if proper precautions are not taken.

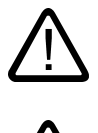

l.

#### Warning

indicates that death or severe personal injury may result if proper precautions are not taken.

#### Caution

with a safety alert symbol, indicates that minor personal injury can result if proper precautions are not taken.

#### **Caution**

without a safety alert symbol, indicates that property damage can result if proper precautions are not taken.

#### **Notice**

indicates that an unintended result or situation can occur if the corresponding information is not taken into account.

If more than one degree of danger is present, the warning notice representing the highest degree of danger will be used. A notice warning of injury to persons with a safety alert symbol may also include a warning relating to property damage.

#### Qualified Personnel

The device/system may only be set up and used in conjunction with this documentation. Commissioning and operation of a device/system may only be performed by qualified personnel. Within the context of the safety notes in this documentation qualified persons are defined as persons who are authorized to commission, ground and label devices, systems and circuits in accordance with established safety practices and standards.

#### Prescribed Usage

Note the following:

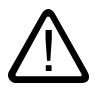

### Warning

This device may only be used for the applications described in the catalog or the technical description and only in connection with devices or components from other manufacturers which have been approved or recommended by Siemens. Correct, reliable operation of the product requires proper transport, storage, positioning and assembly as well as careful operation and maintenance.

#### **Trademarks**

All names identified by ® are registered trademarks of the Siemens AG. The remaining trademarks in this publication may be trademarks whose use by third parties for their own purposes could violate the rights of the owner.

#### Disclaimer of Liability

We have reviewed the contents of this publication to ensure consistency with the hardware and software described. Since variance cannot be precluded entirely, we cannot guarantee full consistency. However, the information in this publication is reviewed regularly and any necessary corrections are included in subsequent editions.

 Siemens AG Automation and Drives Postfach 48 48 90437 NÜRNBERG GERMANY

Order No.: 6FC5397-0BP10-1BA0 Edition 05/2006

Copyright © Siemens AG 2006. Technical data subject to change

## Table of contents

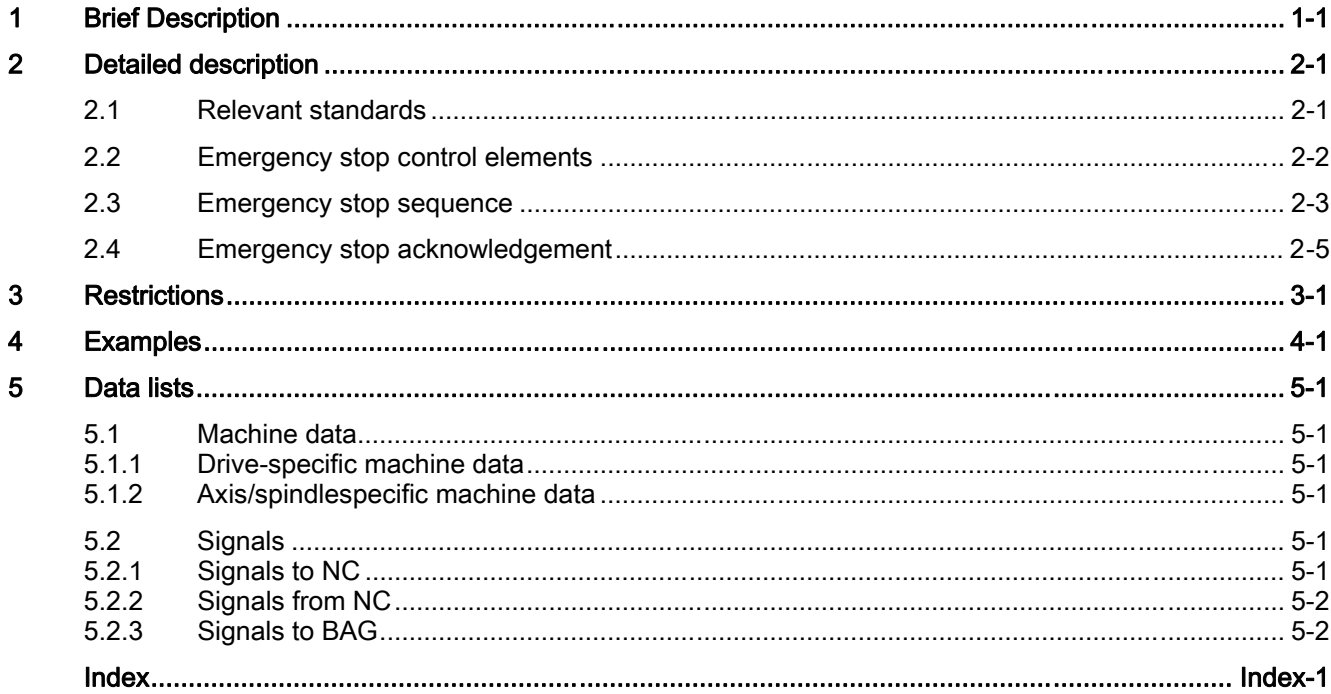

Table of contents

## <span id="page-898-0"></span>**Brief Description**

#### Function

The control system supports the machine manufacturer in implementing an emergency stop function on the basis of the following functions:

- An emergency stop button is installed in a location easily accessible to the machine operator on all SINUMERIK machine control panels. The functionality of the emergency stop button includes the positive opening of electrical switching contacts and a mechanical self-activating latching/locking.
- The emergency stop request to the NC is transmitted via the NC/PLC interface on the PLC.
- In response to an emergency stop command, the NC decelerates all axes and spindles as quickly as possible (with setpoint value 0), i.e., braking at the current limit of the drives.
- In the case of an emergency stop, all machine functions controlled by the PLC can be brought to a safe state that can be set by the machine manufacturer.
- Unlatching the emergency stop button does not cancel the emergency stop state nor does it initiate a restart.
- After the emergency stop state has been canceled, it is not necessary to reference the machine axes or synchronize the spindles. The actual positions of the machine axes are continuously tracked during the emergency stop sequence.

Brief Description
# Detailed description **2**

# 2.1 Relevant standards

# Relevant standards

Compliance with the following standards is essential for the emergency stop function:

- EN 292 Part 1
- EN 292 Part 2
- EN 418
- EN 60204 Part 1:1992 Section 10.7

VDE 0113 Part 1 only applies for a transitional period and will be replaced by EN 60204.

# EMERGENCY STOP

In accordance with EN 418, an emergency stop is a function that:

- Is intended to prevent or diminish developing or existing risks to operating personnel, and damage to the machine or machined materials.
- Is triggered by a single human action in cases where the normal stop function is not suitable.

# **Hazards**

In the terms of EN 418, risks may arise from:

- Functional irregularities (machine malfunctions, unacceptable properties of the material to be machined, human error, etc.).
- Normal operation.

# Standard EN 2922

In accordance with the basic safety requirements of the EC Machinery Directive regarding emergency stop, as stipulated in Subsection 6.1.1 of EN 2922, machines must be equipped with an emergency stop device.

2.2 Emergency stop control elements

## **Exceptions**

No emergency stop device is required on machines:

- Where an emergency stop device would not reduce the risk, either because the shutdown time would not be reduced or because the measures to be taken would not be suitable for controlling the risk.
- that are held and operated manually.

#### **Notice**

The machine manufacturer is expressly directed to comply with the national and international standards. The SINUMERIK controllers support the machine manufacturer in the implementation of the emergency stop function according to the specifications in the following function description. But the responsibility for the emergency stop function (its triggering, sequence, and acknowledgment) rests exclusively with the machine manufacturer.

# 2.2 Emergency stop control elements

# EN standard

In accordance with EN 418, emergency stop control elements must be designed so that they latch mechanically on their own and are easy for the operator and others to actuate in the event of an emergency.

The following list includes some possible types of control elements:

- Mushroomhead pushbutton switches
- Wires/cables, cords, rods
- Puller grips
- In special cases: Footoperated switches without protective covers

# Emergency stop button and control

Actuation of the emergency stop button or a signal derived directly from the button must be routed to the controller (PLC) as a PLC input.

In the PLC user program, this PLC input must be forwarded to the NC on the interface signal:

DB10, DBX56.1 (Emergency stop).

Resetting of the emergency stop button or a signal derived directly from the button must be routed to the controller (PLC) as a PLC input.

In the PLC user program, this PLC input must be forwarded to the NC on the interface signal:

DB10, DBX56.2 (Acknowledge emergency stop).

# Connection Conditions

See the hardware configuration guide (Operator Components Manual) for information on connecting the emergency stop button.

#### References:

/BH/ Equipment Manual Operator Components

# 2.3 Emergency stop sequence

### EN 418 standard

After actuation of the emergency stop control element, the emergency stop device must operate in the best possible way to prevent or minimize the danger.

"In the best possible way" means that the most favorable delay rate can be selected and the correct stop category (defined in EN 60204) can be determined according to a risk assessment.

# Emergency stop sequence

### Sequence in the NC

The predefined (in EN 418) sequence of internal functions implemented to obtain the emergency stop state is as follows in the control system:

1. Part program execution is interrupted.

All machine axes are braked in the relevant axis-specific parameterized time:

MD36610 \$MA\_AX\_EMERGENCY\_STOP\_TIME (time of braking ramp in event of errors).

The maximum brake ramp that can be achieved is defined by the maximum brake current of the respective drive. The maximum brake current is achieved by setting a setpoint  $= 0$ (fast braking).

2.3 Emergency stop sequence

- 2. Reset interface signal
	- DB11, ... DBX6.3 (Mode group ready).
- 3. Set the interface signal:
- DB10, DBX106.1 (Emergency stop active).
- 4. Alarm: "3000 Emergency Stop" is displayed.
- 5. The controller enables of the machine axes are reset, once a parameterized time has lapsed in the machine data:

MD36620 \$MA\_SERVO\_DISABLE\_DELAY\_TIME (switchoff delay controller enable).

Please note the configuration rule below:

MD36620 ≥ MD36610

6. All machine axes are switched to follow-up mode within the control.

The machine axes are no longer in position control during this.

# Sequence on the machine

The emergency stop sequence on the machine is determined solely by the machine manufacturer.

Attention should be paid to the following points in connection to the sequence on the NC:

• The process in the NC is started using the interface signal:

DB10, DBX 56.1 (Emergency stop).

After the machine axes are at standstill, the energy supply must be interrupted in accordance with EN 418.

## **Note**

The responsibility for interrupting the power supply rests with the machine manufacturer.

• The digital and analog outputs of the PLC I/O are not influenced by the emergency stop sequence in the NC.

If individual outputs are required to attain a particular state or voltage level in the event of an emergency stop, the machine manufacturer must implement this in the PLC user program.

The fast digital outputs of the NCK I/O system are not influenced by the emergency stop sequence in the NC.

If individual outputs must assume a specific state in the case of emergency stop, the machine manufacturer must transmit the desired state to the NC in the PLC user program via interface signals:

DB10, DBB4 to DBB7.

2.4 Emergency stop acknowledgement

# **Note**

If the sequence in the NC is not to be executed during an emergency stop as described above, then the interface signal must not be set until an emergency stop state defined by the machine manufacturer in the PLC user program is reached.

DB10 DBX56.1 (Emergency stop).

As long as the interface signal is not set and no other alarm is pending, all interface signals are operative in the NC. Any emergency stop state defined by the manufacturer (including axis-, spindle-, and channelspecific emergency stop states) can therefore be assumed.

# 2.4 Emergency stop acknowledgement

# EN 418 standard

The emergency stop control element may only be reset as a result of manual manipulation of the emergency stop control element. Resetting of the emergency stop control element alone must not trigger a restart command.

A machine restart must be impossible until all of the actuated emergency stop control elements have been deliberately reset by hand.

#### Emergency stop acknowledgement

1. Interface signal:

DB10, DBX56.2 = 1 (Acknowledge emergency stop)

2. Interface signal:

DB11, ... DBX0.7 = 1 (mode group reset)

#### **Note**

The two interface signals DB10, DBX56.2 (Acknowledge emergency stop) and DB21, ... DBX7.7 (Reset) must both remain set at least until the interface signal is reset:

DB10, DBX106.1 (Emergency stop active).

The emergency stop state cannot be reset, only using the interface signal:

DB21, ... DBX7.7 (Reset).

2.4 Emergency stop acknowledgement

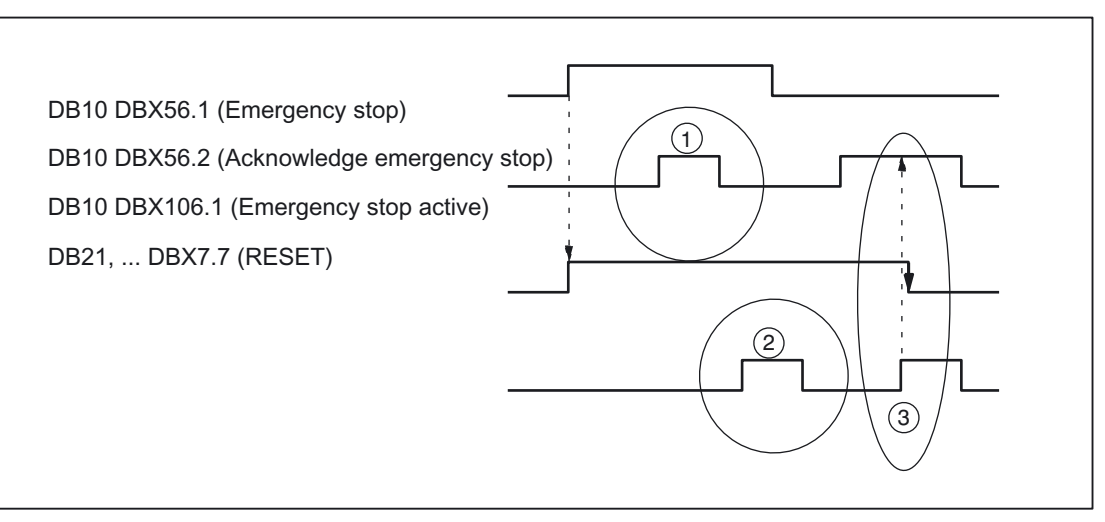

Figure 2-1 Resetting the emergency stop state

- (1) DB10, DBX56.2 (acknowledge emergency stop) is inoperative
- (2) DB21, ... DBX7.7 (Reset) is inoperative
- (3) DB10, DBX56.2 and DB21, ... DBX7.7 reset DB10, DBX106.1(Emergency stop active)

# **Effects**

Resetting the emergency stop state has the following effects:

- Within the control, the servo enable is set, the follow-up mode deactivated and the position control activated for all machine axes.
- Set interface signals:
	- DB 31, ... DBB60.5 (position control active).
- Set interface signals:

DB11, ... DBX6.3 (Mode group ready).

- Reset interface signal: DB10, DBX106.1 (Emergency stop active).
- Alarm: "3000 Emergency Stop" is cleared.
- Part program processing is interrupted in all channels of the NC.

# PLC and NCK I/Os

The PLC user program must switch the PLC and NCK I/Os back to the state for operation of the machine.

2.4 Emergency stop acknowledgement

# POWER OFF / ON (supply off / on)

The emergency stop state can also be reset by switching the controller off and back on (POWER OFF / ON).

Prerequisite: When powering up the control, the interface signal must not be active:

DB10, DBX56.1 (Emergency stop).

Detailed description

2.4 Emergency stop acknowledgement

# $\mathsf{R}$ estrictions  $\mathsf{3}$

No supplementary conditions apply.

**Restrictions** 

# Examples **4**

No examples are available.

**Examples** 

# Data lists  $\qquad \qquad \textbf{5}$

# 5.1 Machine data

# 5.1.1 Drive-specific machine data

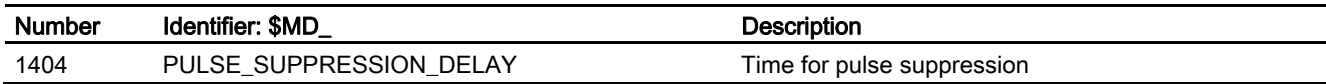

# 5.1.2 Axis/spindlespecific machine data

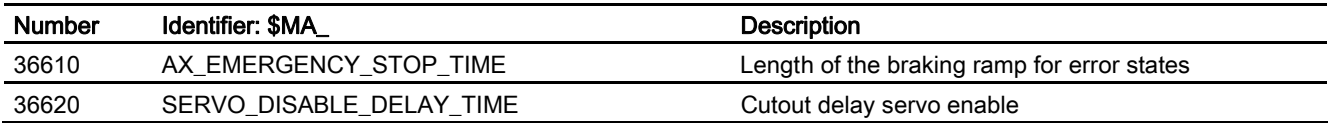

# 5.2 Signals

# 5.2.1 Signals to NC

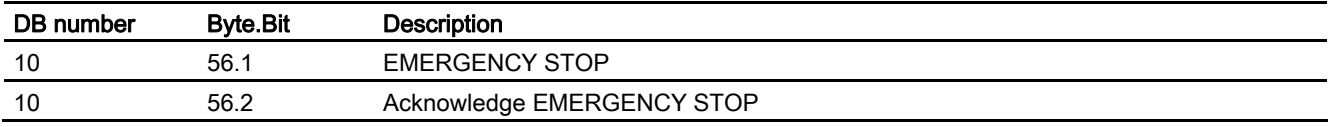

5.2 Signals

# 5.2.2 Signals from NC

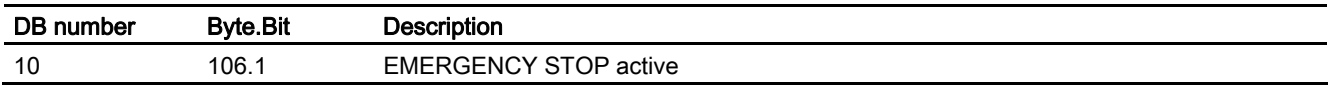

# 5.2.3 Signals to BAG

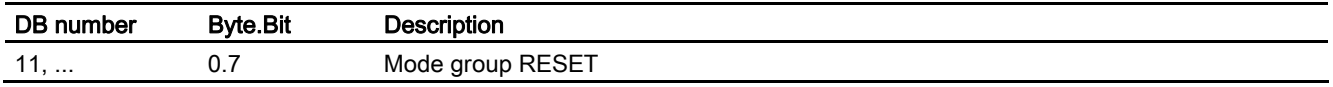

# Index

# D

DB 31, ... DBB60.5, 2-6 DB10 DBB4, 2-4 DBB5, 2-4 DBB6, 2-4 DBB7, 2-4 DBX 56.1, 2-4 DBX106.1, 2-4, 2-5, 2-6 DBX56.1, 2-3, 2-5, 2-7 DBX56.2, 2-3, 2-5 DB11, ... DBX0.7, 2-5 DBX6.3, 2-4, 2-6 DB21, ... DBX7.7, 2-5

# E

EMERGENCY STOP Acknowledgment, 2-5 Interface, 2-3 Sequence, 2-3 Emergency stop key, 2-2

# M

MD36610, 2-3 MD36620, 2-4

# R

Reset, 2-5

**Index** 

# **SIEMENS**

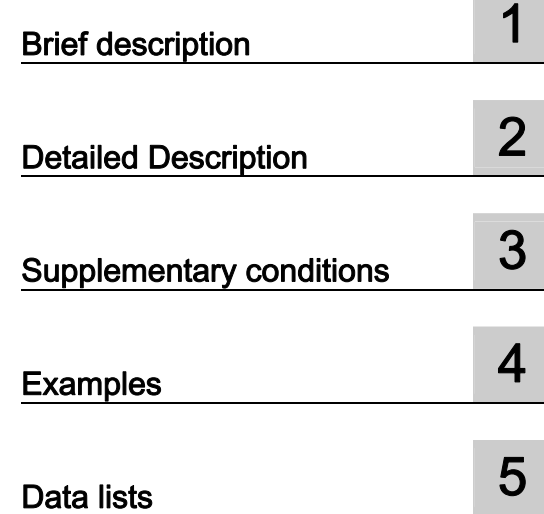

# SINUMERIK 840D sl/840Di sl/840D/840Di/810D

# Transverse axes (P1)

Function Manual

# Valid for

**Control** SINUMERIK 840D sl/840DE sl SINUMERIK 840Di sl/840DiE sl SINUMERIK 840D powerline/840DE powerline SINUMERIK 840Di powerline/840DiE powerline SINUMERIK 810D powerline/810DE powerline

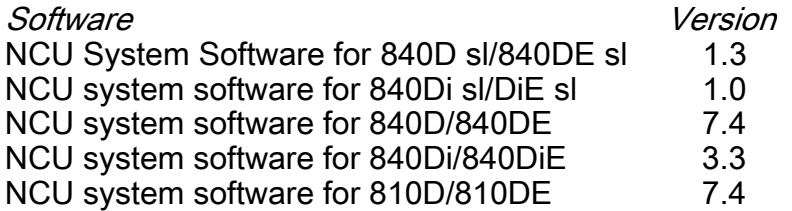

03/2006 Edition 6FC5397-0BP10-1BA0

# Safety Guidelines

This manual contains notices you have to observe in order to ensure your personal safety, as well as to prevent damage to property. The notices referring to your personal safety are highlighted in the manual by a safety alert symbol, notices referring only to property damage have no safety alert symbol. These notices shown below are graded according to the degree of danger.

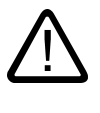

# Danger

indicates that death or severe personal injury will result if proper precautions are not taken.

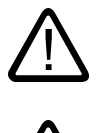

l.

# Warning

indicates that death or severe personal injury may result if proper precautions are not taken.

# Caution

with a safety alert symbol, indicates that minor personal injury can result if proper precautions are not taken.

#### Caution

without a safety alert symbol, indicates that property damage can result if proper precautions are not taken.

#### **Notice**

indicates that an unintended result or situation can occur if the corresponding information is not taken into account.

If more than one degree of danger is present, the warning notice representing the highest degree of danger will be used. A notice warning of injury to persons with a safety alert symbol may also include a warning relating to property damage.

#### Qualified Personnel

The device/system may only be set up and used in conjunction with this documentation. Commissioning and operation of a device/system may only be performed by qualified personnel. Within the context of the safety notes in this documentation qualified persons are defined as persons who are authorized to commission, ground and label devices, systems and circuits in accordance with established safety practices and standards.

#### Prescribed Usage

Note the following:

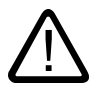

# Warning

This device may only be used for the applications described in the catalog or the technical description and only in connection with devices or components from other manufacturers which have been approved or recommended by Siemens. Correct, reliable operation of the product requires proper transport, storage, positioning and assembly as well as careful operation and maintenance.

#### **Trademarks**

All names identified by ® are registered trademarks of the Siemens AG. The remaining trademarks in this publication may be trademarks whose use by third parties for their own purposes could violate the rights of the owner.

#### Disclaimer of Liability

We have reviewed the contents of this publication to ensure consistency with the hardware and software described. Since variance cannot be precluded entirely, we cannot guarantee full consistency. However, the information in this publication is reviewed regularly and any necessary corrections are included in subsequent editions.

 Siemens AG Automation and Drives Postfach 48 48 90437 NÜRNBERG GERMANY

Order No.: 6FC5397-0BP10-1BA0 Edition 05/2006

Copyright © Siemens AG 2006. Technical data subject to change

# Table of contents

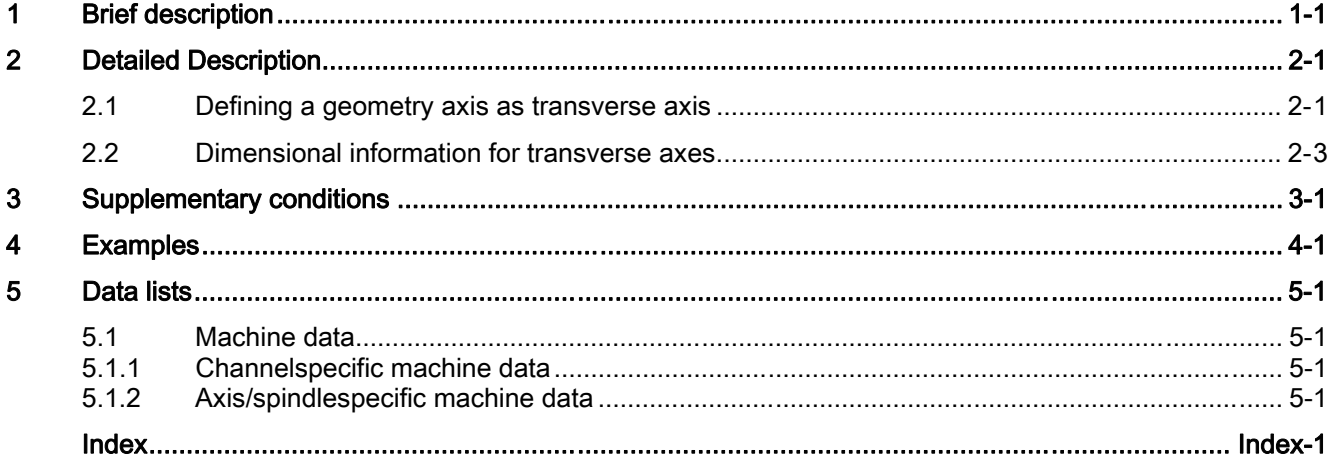

Table of contents

# <span id="page-920-0"></span>Brief description 1

Within the framework of "turning" technology, the transverse axis refers to the machine axis that travels perpendicular to the axis of symmetry of the spindle, in other words, to longitudinal axis Z.

# Definition

Every geometry axis of a channel can be defined as a transverse axis.

However, only exactly one transverse axis can be defined per channel.

A transverse axis is a linear axis for the following functions, which can be permitted and activated at the same time or separately:

- Programming and display in the diameter
- Reference axis for constant cutting speed G96/G961/G962

# Overview of the transverse axes functions

Diameter programming and reference axis for G96/G961/G962 can be active for different transverse axes (several transverse axes in a channel).

Functional decoupling of diameter programming and reference axis

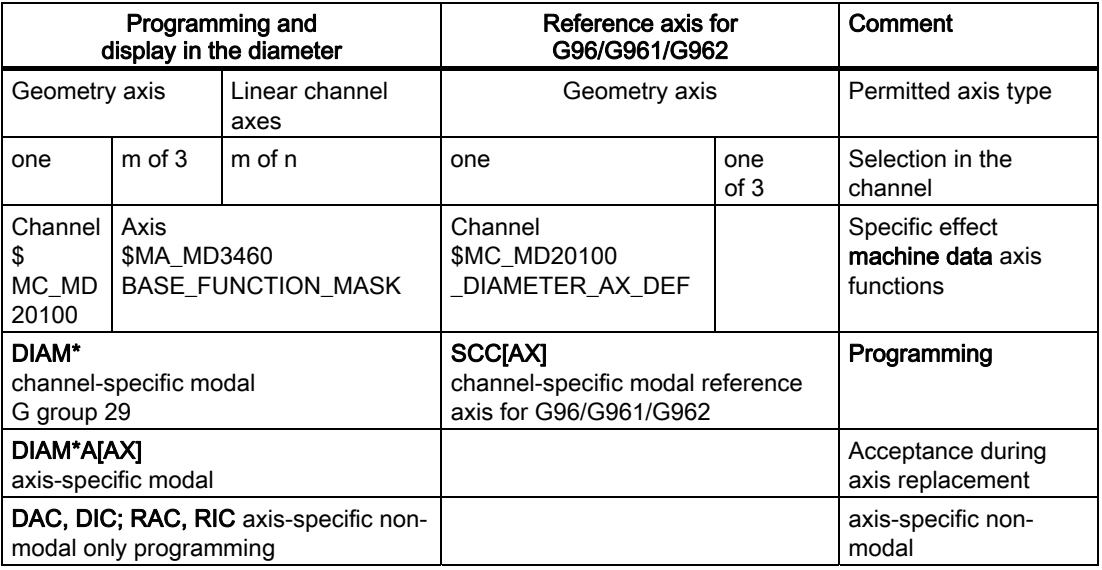

DIAM\*: DIAMOF, DIAMON, DIAM90, DIAMCYCOF DIAM\*A[AX]: DIAMOFA[AX], DIAMONA[AX], DIAM90A[AX], DIACYCOFA[AX], DIAMCHANA[AX]

AX: Axis identifier for geometry/channel or machine axis identifier

Rotary axes are not permitted to serve as transverse axes.

# Programming the transversing paths

The traverse paths of a transverse axis programmed in the part program may be either radius- or diameter-based. It is possible to switch between the two reference types with the part program commands DIAMON (DIAMeter ON = diameter) and DIAMOF (DIAMeter OF = radius). In this way, dimensional information can be taken directly from the technical drawing without conversion.

#### Active parts program

When the part program DIAMON (dimensional information as diameter) is active, the following is true for the transverse axis:

- The setpoint and actual values that refer to the workpiece coordinate system are displayed as diameter values.
- System variables for setpoints and actual values that refer to the workpiece coordinate system contain diameter values.
- Offsets are entered, programmed and displayed in radius format.
- Programmed end positions are converted to radius values internally.
- The absolute interpolation parameters (e.g. I, J, K) for circular interpolation (G2 and G3) are converted to radius values internally.
- Measurement results that were determined by touch trigger probe in the workpiece coordinate system are stored as diameter measurements.
- Setpoints and actual values can be read in diameter format in the WCS with the aid of system variables.

When the part program command DIAMOF (dimensional information as radius) is active, the above-mentioned data is always entered, programmed, internally stored, read or displayed as radius data.

# <span id="page-922-0"></span>Detailed Description

# <span id="page-922-1"></span>2.1 Defining a geometry axis as transverse axis

# Transverse axis

Within the framework of "turning" technology, the transverse axis refers to the machine axis that travels perpendicular to the axis of symmetry of the spindle, in other words, to longitudinal axis Z.

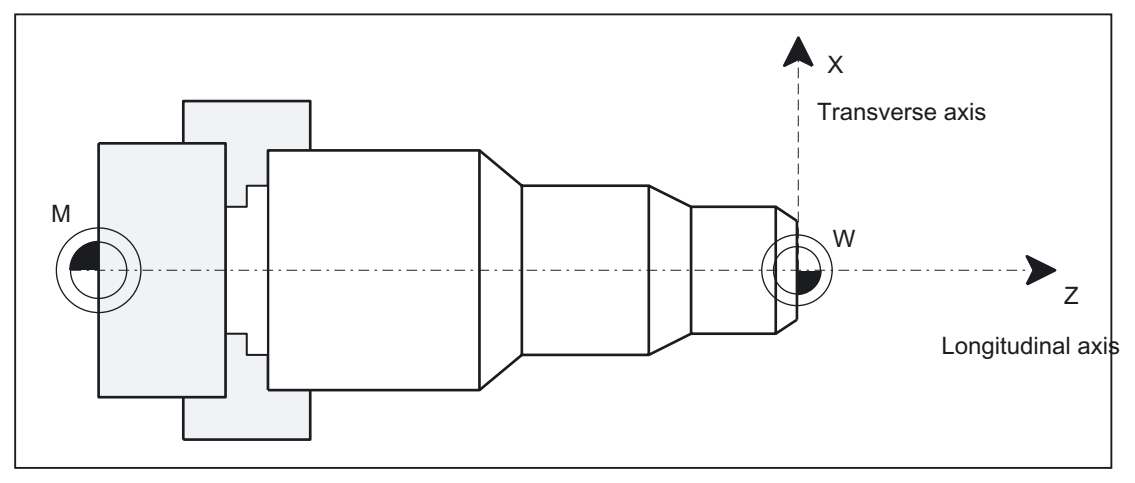

Figure 2-1 Position of the transverse axis in the machine coordinate system

# Definition

### Definition of a transversing axis in the channel

The definition of a geometry axis as a transverse axis is done using machine data:

MD20100 \$MC\_DIAMETER\_AX\_DEF (geometry axis with transverse axis function ).

For this axis, diameter programming and assigning a constant cutting speed with G96/G961/G962 are both permitted.

### Definition of several transversing axes in the channel

The machine data MD30460 \$MA\_BASE\_FUNCTION\_MASK allows the definition of additional transverse axes, for which axis-specific diameter programming with bit2=1 is possible.

An axis can be simultaneously defined in MD20100 and in MD30460 with bit2. For this, the channel-specific MD20100 has a higher priority than the axis-specific MD30460.

2.1 Defining a geometry axis as transverse axis

With:

- MD20100, the function G96/G961/G962 is assigned to the transverse axis during power up.
- MD20100, the channel-specific diameter programming DIAMON, DIAMOF, DIAM90, DIAMCYCOF is assigned to the transverse axis during power up. This axis occupies the axis-specific basic position DIAMCHANA[AX] after power up.
- MD30460 bit2 the additional enabling of the axis-specific statements DIAMONA[AX], DIAMOFA[AX], DIAM90A[AX], DIACYCOFA[AX], DIMCHANA[AX].

### Example for defining a transverse axis in the channel

MD20100 \$MC\_DIAMETER\_AX\_DEF="X" ;the geometry axis X is the transverse axis in the channel

# **Restrictions**

However, only exactly one geometry axis can be defined as transverse axis per channel. With MD30460 \$MA\_BASE\_FUNCTION\_MASK bit2=1 is only permitted for linear axes.

# Channel-specific basic position after power up, RESET

The channel-specific basic position after power up or RESET or end of parts program of the G group 29: DIAMON, DIAM90, DIAMOF, DIAMCYCOF define the

MD20150 \$MC\_GCODE\_RESET\_VALUE and independently of

MD20110 \$MC\_RESET\_MODE\_MASK / bit0 the MD20152 \$MC\_GCODE\_RESET\_MODE.

The user can set the respective desired status via an event-controlled program call (progevent).

If G96/G961/G962 is the basic position after power up, a transverse axis must be defined using MD20100 \$MC\_DIAMETER\_AX\_DEF, otherwise the alarm message 10870 is output.

Reference axis for G96/G961/G962 retained:

MD20110 \$MC\_RESET\_MODE\_MASK, bit 18=1 for RESET or end of parts program

MD20112 \$MC\_START\_MODE\_MASK, bit 18=1 for start of parts program

A reference axis for G96/G961/G962 can also be assigned without application of a transverse axis in MD20100 via SCC[AX]. For this scenario, the constant cutting speed cannot be activated with G96. For further information refer to

#### Reference

/PG/ Programming Manual Fundamentals, Feedrate Control and Spindle Motion "Constant Cutting Speed (G96, G961, G962, G97, G971, LIMS, ACC[AX])"

<span id="page-924-0"></span>Transverse axes can be programed with respect to both diameter and radius. Generally, they are diameter-related, i.e. programmed with doubled path dimension so that the corresponding dimensional information can be transferred to the part program directly from the technical drawings.

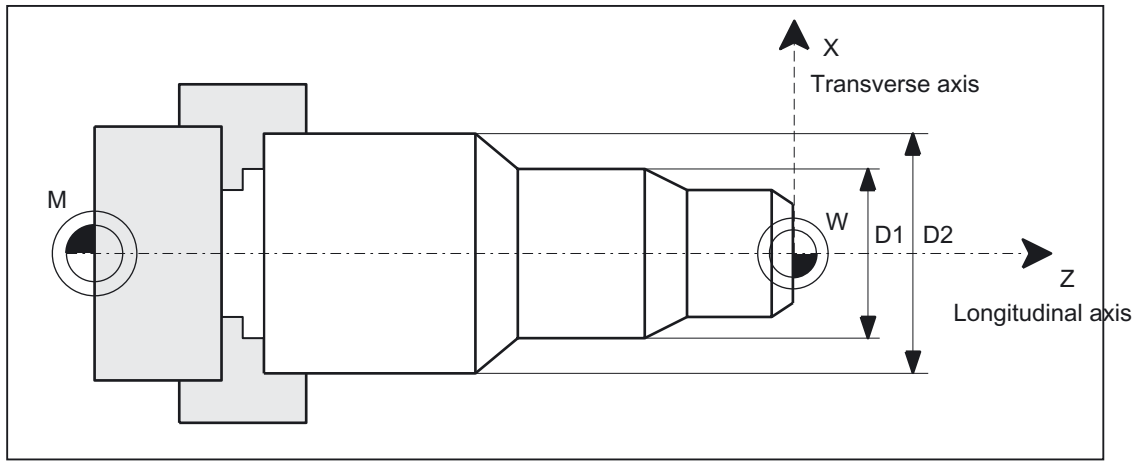

Figure 2-2 Transverse axis with diameter information (D1, D2)

# Switching the diameter programming on/off

# Channel-specific diameter programming

The activating or deactivating of the diameter programming is done via the modally active parts program statements of the G group 29:

- DIAMON: Diameter programming ON
- DIAMOF: Diameter programming OFF, in other words, radius programming ON
- DIAM90: Diameter or radius programming depending on the reference mode:
	- Diameter programming ON in connection with absolute dimensioning G90
	- Radius programming ON in connection with incremental dimensioning G91
- DIAMCYCOF: Radius programming for G90 and G91 ON , for the HMI, the last active G code of this group remains active

Reference is made exclusively to the transverse axis of the channel.

# Axis-specific diameter programming for several transverse axes in one channel

#### **Note**

The additionally specified axis must be activated via MD30460 \$MA\_BASE\_FUNCTION\_MASK with bit2=1.

The axis specified must be a known axis in the channel. Geometry, channel or machine axes are permitted.

Programming is not permitted in synchronized actions.

The following axis-specific modal statements can be programmed several times in a parts program block:

- DIAMONA[Axis]: Diameter programming for G90, G91 AC and IC ON
- DIAMOFA [Axis]: Diameter programming OFF, in other words, radius programming ON
- DIAM90A [axis]: Diameter or radius programming depending on the reference mode:
	- Diameter programming ON in connection with absolute dimensioning  $G90$  and AC
	- $-$  Radius programming ON in connection with incremental dimensioning  $G91$  and IC
- DIACYCOFA [axis]: Radius programming for G90 and G91 ON, for the HMI, the last active G code of this group remains active
- DIAMCHANA [axis]: Acceptance of diameter programming channel status
- DIAMCHAN: all axes with MD30460, bit2=1 accept the diameter programming channel status

Axis-specific modal statements have priority over the channel setting.

#### Acceptance of the additional transverse axis in the channel

Due to a GET request from the parts program, the diameter programming status for an additional transverse axis is accepted in the new channel during axis replacement using RELEASE[axis].

## Axis replacement in synchronized actions

For axis replacement in synchronized actions, a transverse axis takes the status of the axisspecific diameter programming with it into the new channel if the following applies to the transverse axis:

- with MD30460, bit2=1 axis-specific diameter programming is permitted.
- it is not subordinated to the channel-specific diameter programming in the releasing channel.

The active dimension can be queried via the system variable \$AA\_DIAM\_STAT[AX].

### Axis replacement via axis container rotation

By rotating the axis container, the assignment of a channel axis can change to assignment of a machine axis. The current diameter programming status is retained however for the channel axis after the rotation. This also applies to the current channel status and axis status, because the status is the same for all axes of the axis container at the time of the machine data "putting into effect" the status from MD30460 \$MA\_BASE\_FUNCTION\_MASK.

# Initial setting

The following machine data is used to parameterize the initial setting:

MD20150 \$MC\_GCODE\_RESET\_VALUES [28] (initial setting of the G groups) and independently of MD20110 \$MC\_RESET\_MODE\_MASK for bit0 the MD20152 \$MC\_GCODE\_RESET\_MODE

# Diameter-related data

After activation of the diameter programming, the following data refer to diameter dimensions:

# DIAMON/DIAMONA[AX]

- Display data of transverse axis in the workpiece coordinate system:
	- Setpoint and actual position
	- Distance-to-go
	- REPOS Offset
- "JOG" mode:
	- Increments for incremental dimension (INC) and handwheel travel (dependent upon active MD)
- Part program programming:
	- End positions, independent of reference mode (G90 / G91)
	- Interpolation parameters of circular-path programming  $(G2 / G3)$  if these are programmed with part program instruction: AC absolute.
- Actual values read with reference to the workpiece coordinate system (WCS):
	- \$AA\_MW[Transverse axis]
		- System variable of the measuring functions MEAS (measuring with delete distance-togo) and MEAW (measuring without delete distance-to-go)
	- \$P EP[Transverse axis]
	- \$AA\_IW[Transverse axis]

# DIAM90/DIAM90A[AX]

After activation of the reference-mode-dependent diameter programming, the following data are always displayed in relation to diameter regardless of the operating mode (G90 / G91):

- Actual value
- Actual values read with reference to the workpiece coordinate system (WCS):
	- \$AA\_MW[Transverse axis]

System variable of the measuring functions MEAS (measuring with delete distance-togo) and MEAW (measuring without delete distance-to-go)

- \$P EP[Transverse axis]
- \$AA\_IW[Transverse axis]

# DIAMCYCOF/DIACYCOFA[AX]

Just as for DIAMCYCOF, a changeover to radius programing takes place within the controller for DIACYCOFA[AX]. The diameter programming status that was active before DIAMCYCOF or DIACYCOFA[AX] continues to be displayed to the HMI.

# Permanently radius-related data

For transverse axes, the following data is always entered, programmed and displayed in relation to radius:

- Offsets:
	- Tool offsets
	- Programmable and configurable frames
	- External work offset
	- DRF and preset offset
	- etc.
- Working area limitation
- software limit switch
- Feed
- Display data with reference to the machine coordinate system
- Display data of the service images for axis, FSD and MSD

### Extended functions for data that is always radius-related:

- PLC axes, via FC18 or axes controlled exclusively by the PLC.
	- The dimension for PLC axes in the radius also applies to several transverse axes with diameter function and is independent of channel-specific or axis-specific diameter programming.
	- In JOG mode (Inc) a PLC axis is subordinate to the channel status. If diameter programming is active and MD20624 \$MC\_HANDWH\_CHAN\_STOP\_COND bit15=0, only half the path of the specified increment is transversed.

Radius programming from MD20100 \$MC\_DIAMETER\_AX\_DEF and MD30460 \$MA\_BASE\_FUNCTION\_MASK, bit2 is dependent upon MD20360 \$MC\_TOOL\_PARAMETER\_DEF\_MASK taken into consideration as follows:

bit3=0: Work offset \$P\_EXTFRAME and frames For transverse axes, work offsets in frames are always calculated as radius values.

Bit5=0: external work offset (axis superimposition) For transverse axes, the external work offset is always calculated as radius values.

Bit8=1: Display of remaining path in WCS always as a radius

### DRF-traveling with handwheel

For all transverse axes, MD11346 \$MN\_HANDWH\_TRUE\_DISTANCE == 1 for

bit9=0:

causes the half path of the specified handwheel increment to be traveled, if channel-specific or axis-specific diameter programming is active for this axis.

 $Rit$  9=1:

the half path of the specified handwheel increment is always traveled.

#### Displaying position values in the diameter

Position values of the transverse axis are always displayed as a diameter value, if the bit0=1 is set by

MD27100 \$MC\_ABSBLOCK\_FUNCTION\_MASK.

#### Dimension on several transverse axes permanent diameter-related data

Several transverse axes permitted by MD30460 \$MA\_BASE\_FUNCTION\_MASK, bit2=1 do not behave differently in comparison to a transverse axis defined using MD20100 \$MC\_DIAMETER\_AX\_DEF. Diameter values continue to be converted into radius values.

For all of the transverse axes defined in the channel, the following functions can be activated as a diameter per MD20360 \$MC\_TOOL\_PARAMETER\_DEF\_MASK for a set bit:

- 1: Transverse axis tool length as a diameter
- 2: Alarm for wear or tool length as a diameter and level change
- 3: Work offset in frames of the transverse axis as a diameter
- 4: Preset value as a diameter
- 5: External work offset of transverse as a diameter
- 6: Actual values of the transverse axis as a diameter
- 7: Display of actual values of the transverse axis as a diameter value.
- 10: Tool portion of an active tool carrier that can be oriented if no tool is active
- 11: Evaluation of \$TC\_DP6 as a diameter

12: Evaluation of \$TC\_DP15 as wear of the tool diameter

# Work offset **\$P\_EXTFRAME** and frames

Bit3=1: For all transverse axes

, work offsets in frames are always calculated as diameter values. The frame stores the work offsets internally as a radius value. There is no conversion during a change of diameter, to radius programming or vice versa.

# Work offset external

Bit 5=1: For all transverse axes,

external work offsets are always calculated as diameter values. There is no conversion during a change of diameter, to radius programming or vice versa. Radiusprogrammierung bzw. umgekehrt.

# Settable response of geometry axes for traveling with handwheel

If the geometry axis is traveled as a transverse axis in the channel for handwheel traveling MD11346 \$MN\_HANDWH\_TRUE\_DISTANCE == 1, the response of the handwheel traveling can be changed via MD20624 \$MC\_HANDWH\_CHAN\_STOP\_COND, bit15:

Bit15=0: Only the half path of the specified increment is traveled.

Bit15=1: The specified increment is traveled completely.

#### Application Examples

X is a transverse axis defined via MD20100 \$MC\_DIAMETER\_AX\_DEF. Y is a geometry axis and U is an additional axis. These two axes are transverse axes with specified diameter further defined in MD30460 \$MA\_BASE\_FUNCTION\_MASK with bit2=1. DIAMON is not active after power up.

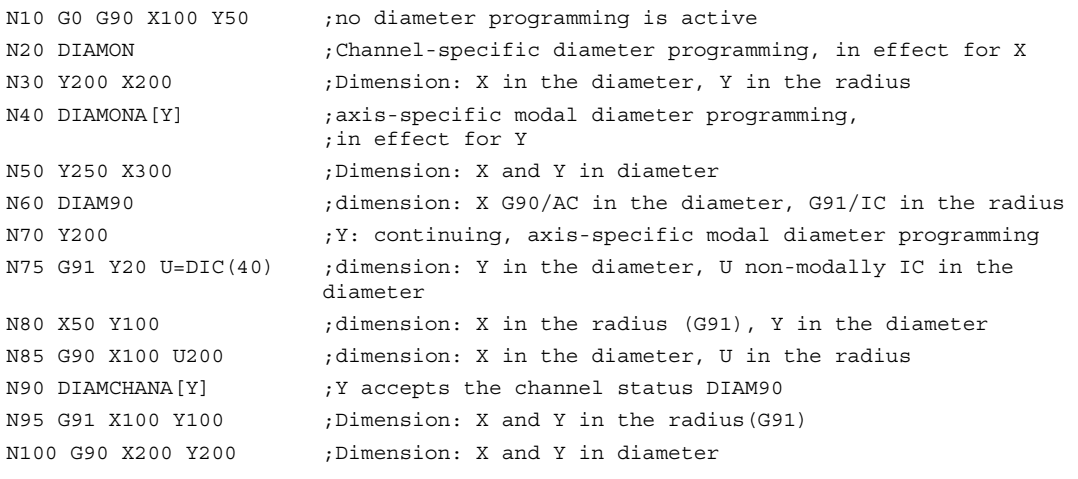

## Example with axle replacement

Transverse axes with diameter specification applied as in the previous example. X and Y are located in channel 1 and are also known in channel 2, i.e. permitted for axis replacement.

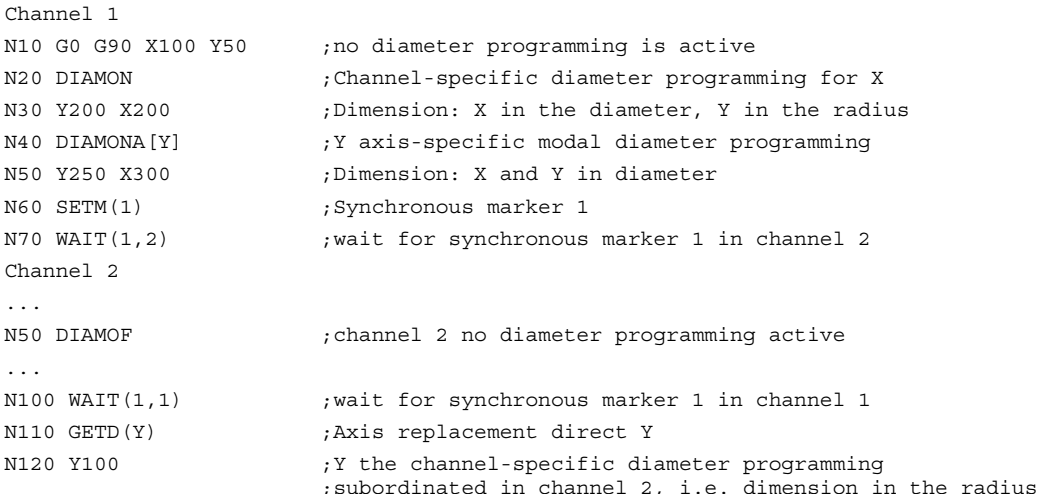

Detailed Description

2.2 Dimensional information for transverse axes

# <span id="page-932-0"></span>Supplementary conditions 3

There are no supplementary conditions to note.

Supplementary conditions

# <span id="page-934-0"></span>Examples **4**

No examples are available.

**Examples**
# Data lists  $\qquad \qquad \textbf{5}$

# 5.1 Machine data

# 5.1.1 Channelspecific machine data

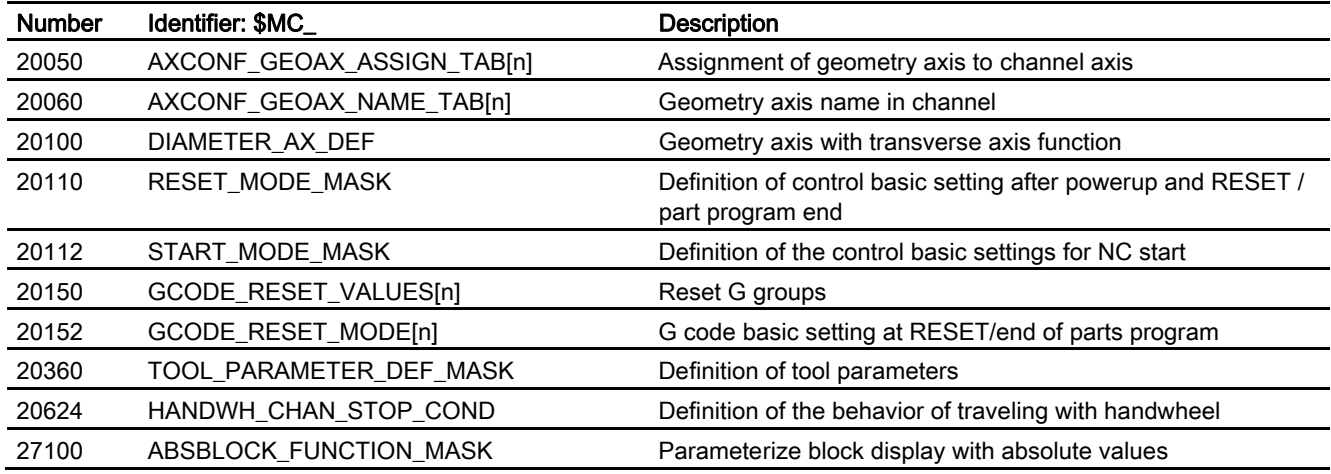

# 5.1.2 Axis/spindlespecific machine data

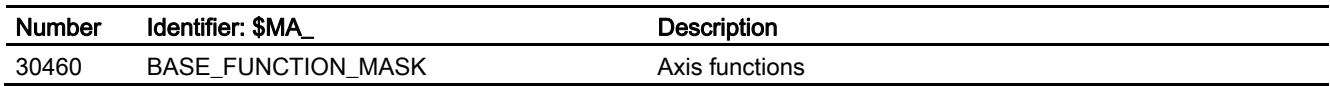

Data lists

5.1 Machine data

# Index

# A

assigning the reference axis via SCC[AX] for G96/G961/G962, 2-2

# $\mathbf C$

channel-specific basic position after power up, RESET, 2-2 Channel-specific diameter programming, 2-3 Constant cutting rate, 2-1

# D

DIACYCOFA[axis], 2-4 DIAM90, 2-3 DIAM90/DIAM90A[AX], 2-5 DIAM90A[axis], 2-4 DIAMCHAN, 2-4 DIAMCHANA[axis], 2-4 DIAMCYCOF, 2-3 DIAMCYCOF/DIACYCOFA[AX], 2-5 DIAMOF, 2-3 DIAMOFA[axis], 2-4 DIAMON, 2-3 DIAMON/DIAMONA[AX], 2-5 DIAMONA[axis], 2-4 Display of actual values as a diameter, 2-7 Display of remaining path in WCS always as a radius, 2-6 Displaying position values in the diameter, 2-6 DRF-traveling with handwheel, 2-6

# G

Geometry axes during handwheel traveling, 2-7

# M

MD20100, 2-1, 2-7 MD20110, 2-2, 2-4 MD20112, 2-2

Transverse axes (P1) Function Manual, 03/2006 Edition, 6FC5397-0BP10-1BA0 Index-1

MD20150, 2-2, 2-4 MD20152, 2-2, 2-4 MD27100, 2-6 MD30460, 2-1, 2-3, 2-4, 2-7

# P

PLC axes, 2-6 Position of the transverse axis in the machine coordinate system, 2-1

# R

Radius-related data, 2-5 Reference axis for RESET, end of parts program or start of parts program retained, 2-2

# S

Several transverse axes Acceptance of the additional transverse axis, 2-4 Axis identifier, 1-1 Axis replacement in synchronized actions, 2-4 Axis replacement via axis container rotation, 2-4 Axis-specific diameter programming, 2-3 Definition of several transversing axes in the channel, 2-1 Dimension can be activated as a diameter, 2-7

# T

Transverse axes functions, 1-1 Transverse axis Definition, 1-1 Definition of a transversing axis in the channel, 2-1 Dimensions, 2-3 Initial setting, 2-4 Position and designation, 2-1 Programming the transversing commands, 1-2

**Index** 

# W

Work offset \$P\_EXTFRAME, 2-7 Work offset external, 2-7

# **SIEMENS**

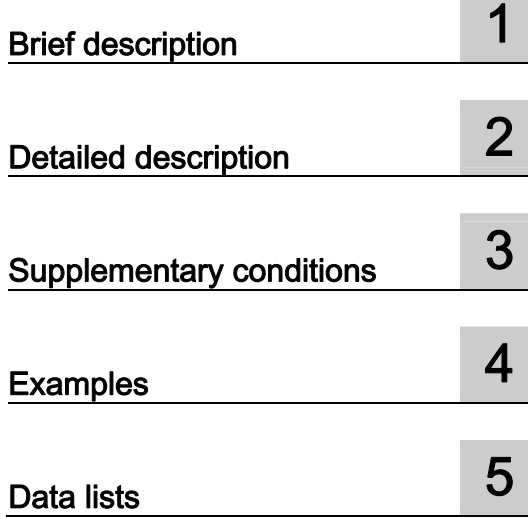

# SINUMERIK 840D/840Di/810D

PLC basic program powerline  $(P3$  pl)

Function Manual

# Valid for

**Control** SINUMERIK 840D powerline/840DE powerline SINUMERIK 840Di powerline/840DiE powerline SINUMERIK 810D powerline/810DE powerline

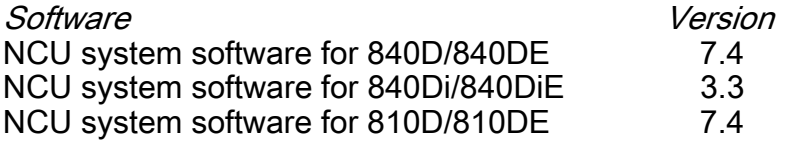

# 03/2006 Edition

6FC5397-0BP10-1BA0

# Safety Guidelines

This manual contains notices you have to observe in order to ensure your personal safety, as well as to prevent damage to property. The notices referring to your personal safety are highlighted in the manual by a safety alert symbol, notices referring only to property damage have no safety alert symbol. These notices shown below are graded according to the degree of danger.

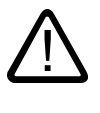

#### Danger

indicates that death or severe personal injury will result if proper precautions are not taken.

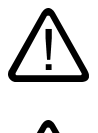

l.

#### Warning

indicates that death or severe personal injury may result if proper precautions are not taken.

#### Caution

with a safety alert symbol, indicates that minor personal injury can result if proper precautions are not taken.

#### **Caution**

without a safety alert symbol, indicates that property damage can result if proper precautions are not taken.

#### **Notice**

indicates that an unintended result or situation can occur if the corresponding information is not taken into account.

If more than one degree of danger is present, the warning notice representing the highest degree of danger will be used. A notice warning of injury to persons with a safety alert symbol may also include a warning relating to property damage.

#### Qualified Personnel

The device/system may only be set up and used in conjunction with this documentation. Commissioning and operation of a device/system may only be performed by qualified personnel. Within the context of the safety notes in this documentation qualified persons are defined as persons who are authorized to commission, ground and label devices, systems and circuits in accordance with established safety practices and standards.

#### Prescribed Usage

Note the following:

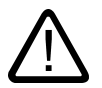

# Warning

This device may only be used for the applications described in the catalog or the technical description and only in connection with devices or components from other manufacturers which have been approved or recommended by Siemens. Correct, reliable operation of the product requires proper transport, storage, positioning and assembly as well as careful operation and maintenance.

#### **Trademarks**

All names identified by ® are registered trademarks of the Siemens AG. The remaining trademarks in this publication may be trademarks whose use by third parties for their own purposes could violate the rights of the owner.

#### Disclaimer of Liability

We have reviewed the contents of this publication to ensure consistency with the hardware and software described. Since variance cannot be precluded entirely, we cannot guarantee full consistency. However, the information in this publication is reviewed regularly and any necessary corrections are included in subsequent editions.

 Siemens AG Automation and Drives Postfach 48 48 90437 NÜRNBERG GERMANY

Order No.: 6FC5397-0BP10-1BA0 Edition 05/2006

Copyright © Siemens AG 2006. Technical data subject to change

# Table of contents

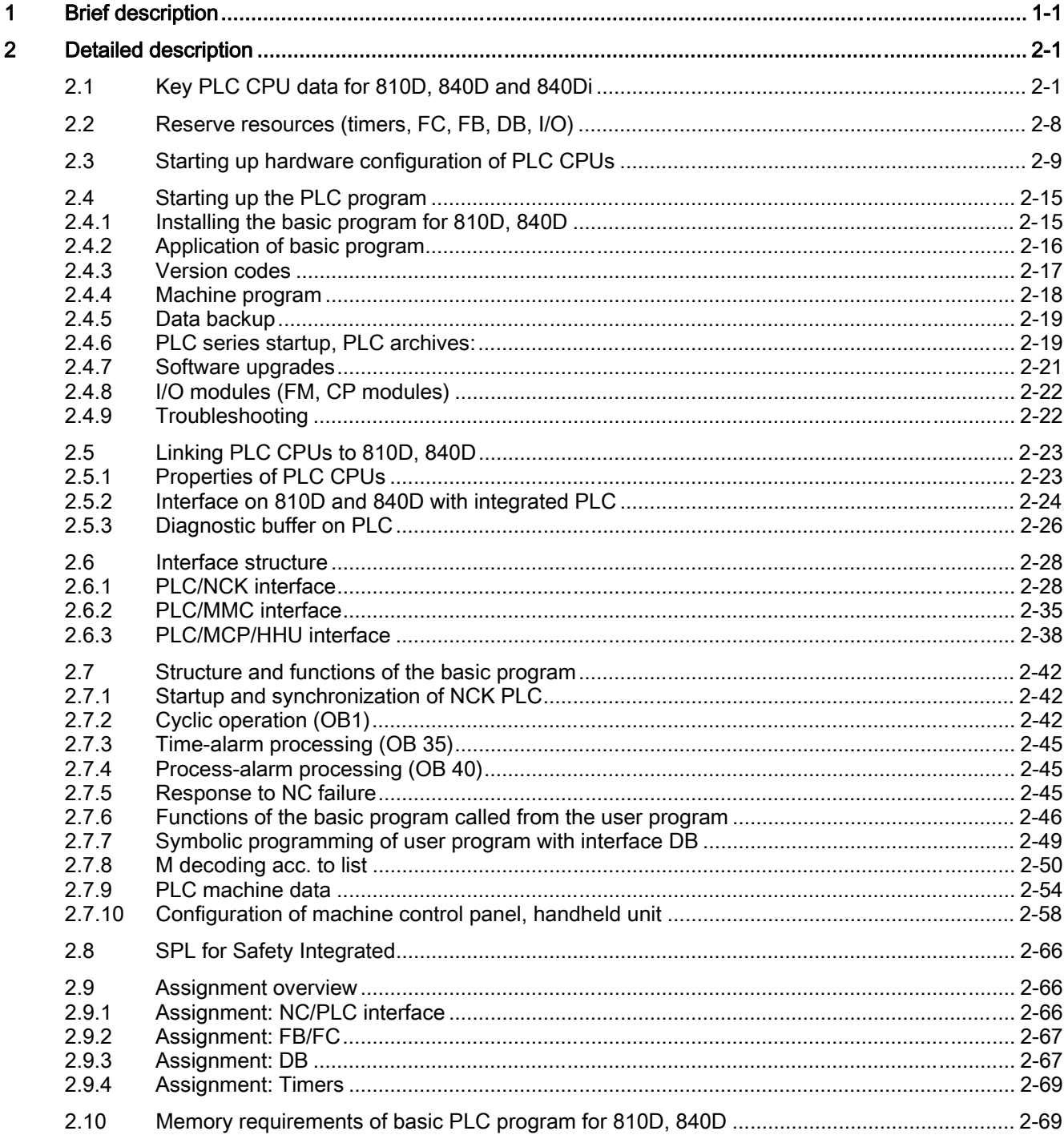

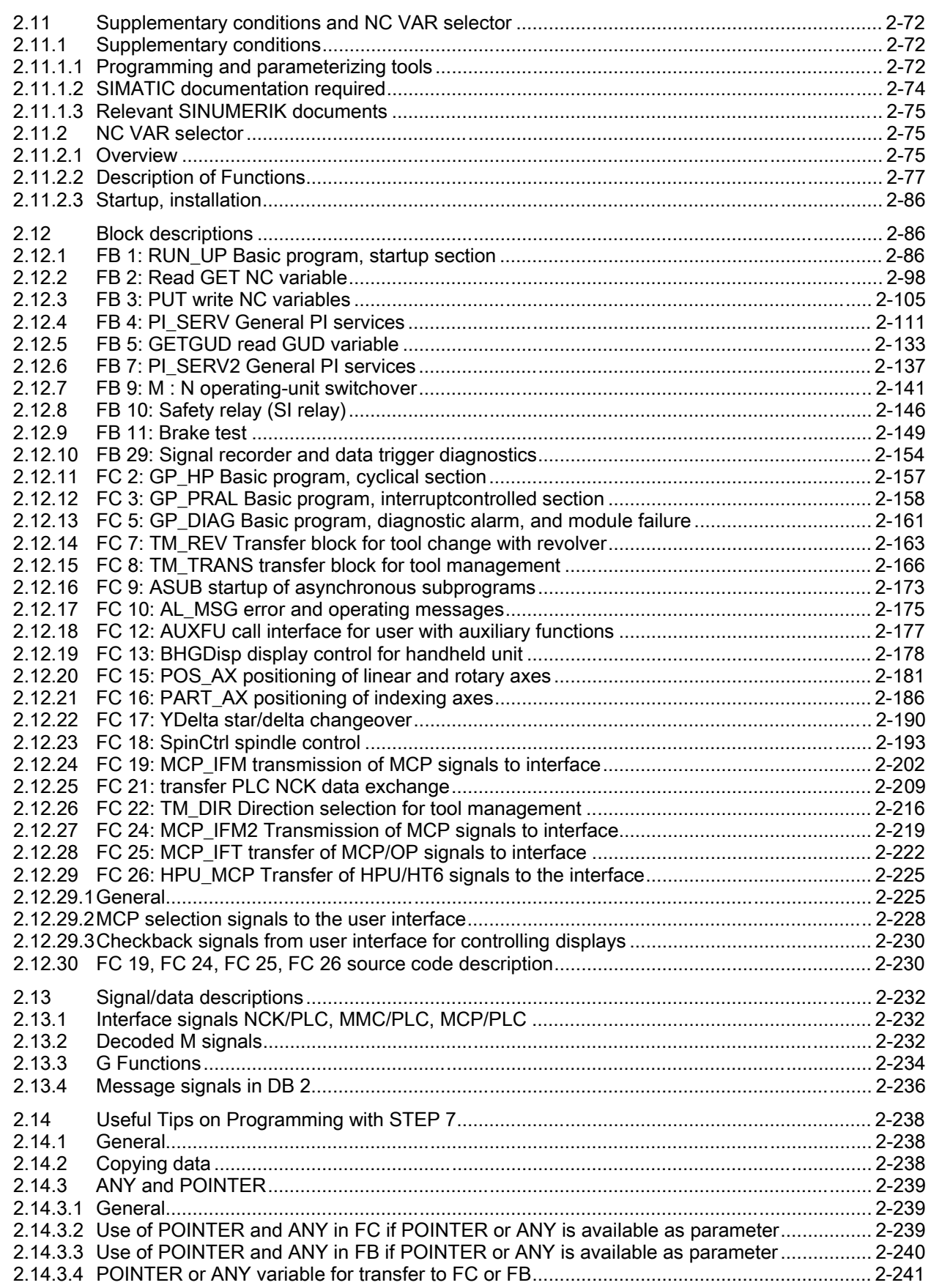

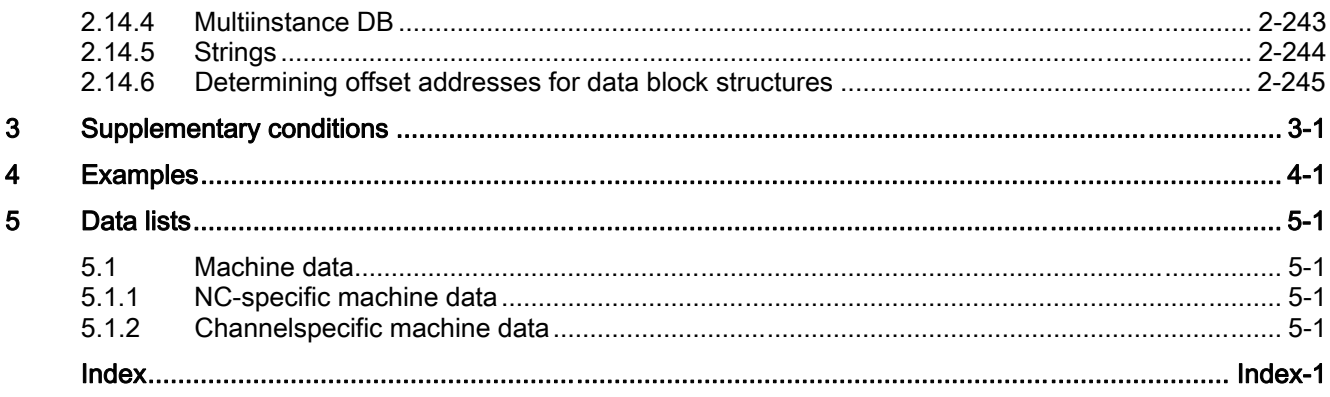

Table of contents

# <span id="page-946-0"></span>Brief description and the set of the set of  $\blacksquare$

#### **General**

The PLC basic program organizes the exchange of signals and data between the PLC user program and the NCK (Numerical Control Kernel), HMI (Human-Machine Interface) and MCP (Machine Control Panel) areas. A distinction is made between the following groups for signals and data:

- Cyclic signal exchange
- Eventdriven signal exchange
- **Messages**

#### Cyclic signal exchange

The cyclically-exchanged signals consist primarily of bit arrays.

- They contain **commands** transmitted from the PLC to the NCK (such as start or stop) and status information from the NCK (such as program running, interrupted, etc.).
- The bit fields are organized into signals for:
	- Mode groups
	- channels
	- Axes/spindles
	- General NCK signals

The cyclic exchange of data is performed by the basic program at the start of the PLC cycle (OB1). This ensures that the signals from the NCK remain constant throughout the cycle.

#### Event-driven signal exchange NCK → PLC

PLC functions that have to be executed as a function of the workpiece program are triggered by auxiliary functions in the workpiece program. If the auxiliary functions are used to start execution of a block, the type of auxiliary function determines whether the NCK has to wait before executing the function (e.g. during a tool change) or whether the function is executed in parallel to machining of the workpiece (e.g. for tool preparation on milling machines with chaintype magazines).

Data transfer must be as fast and yet as reliable as possible, in order to minimize the effect on the NC machining process. Data transfer is therefore controlled by alarms and acknowledgments. The basic program evaluates the signals and data, acknowledges this to the NCK and transfers the data to the application interface at the start of the cycle. If the data do not require user acknowledgment, this does not affect NC processing.

#### Event-driven signal exchange PLC → NCK

An "eventdriven signal exchange PLC  $\rightarrow$  NCK" takes place whenever the PLC passes a request to the NCK (e.g., traversal of an auxiliary axis). In this case, the data transfer is also controlled by acknowledgment. When performed from the user program, this type of signal exchange is triggered using a function block (FB) or function call (FC).

The associated FBs (Function Blocks) and FCs (Function Calls) are supplied together with the basic program.

#### Messages

User messages are acquired and conditioned by the basic program. A defined bit field is used to transfer the message signals to the basic program. The signals are evaluated there and entered in the PLC diagnostics buffer on the occurrence of the message events. If a control unit is present, the messages are displayed on the operator interface.

#### Note

The function of the machine is largely determined by the PLC program. Every PLC program in the working memory can be edited with the programming device.

# <span id="page-948-0"></span>Detailed description and the control of  $2$

# 2.1 Key PLC CPU data for 810D, 840D and 840Di

<span id="page-948-1"></span>The tables below show the performance range of the PLC CPUs and the scope of the basic PLC program relative to the various controller types.

# Type of control: 810D and 840D

#### Key CPU data

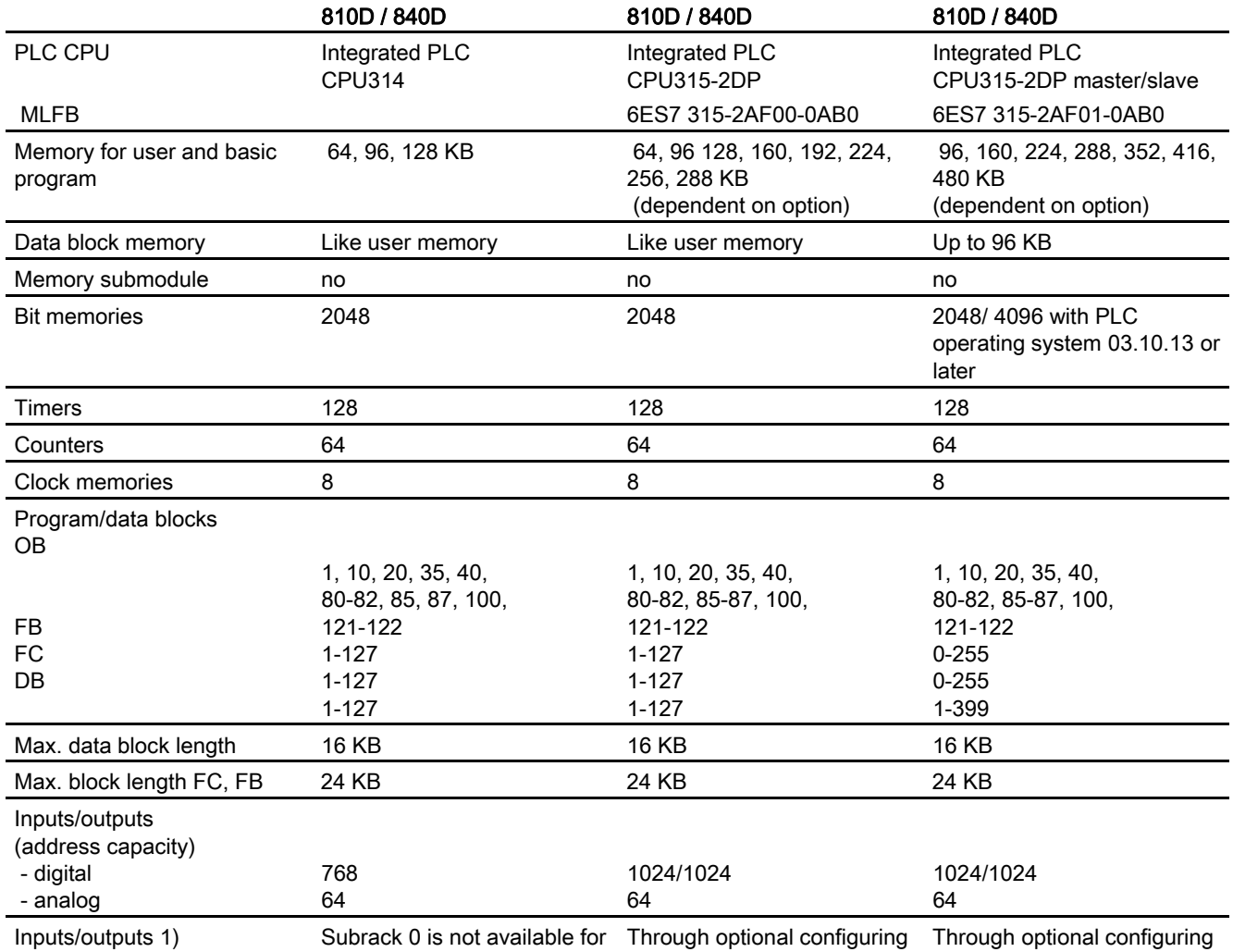

#### 2.1 Key PLC CPU data for 810D, 840D and 840Di

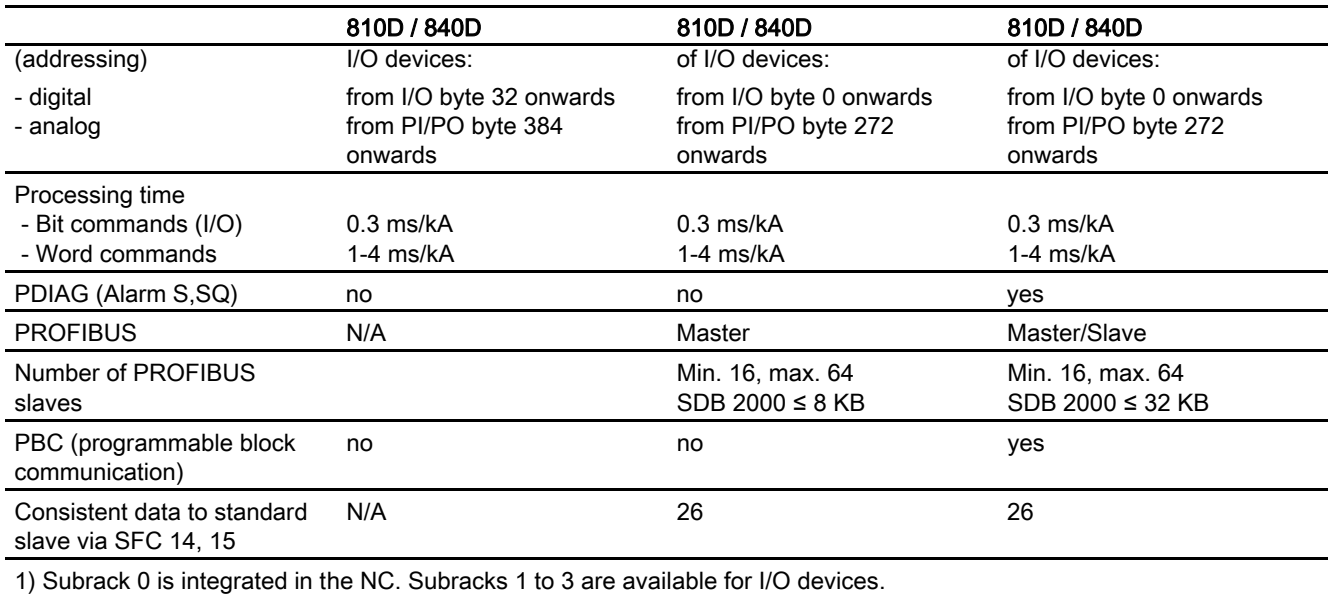

#### I/O expansion

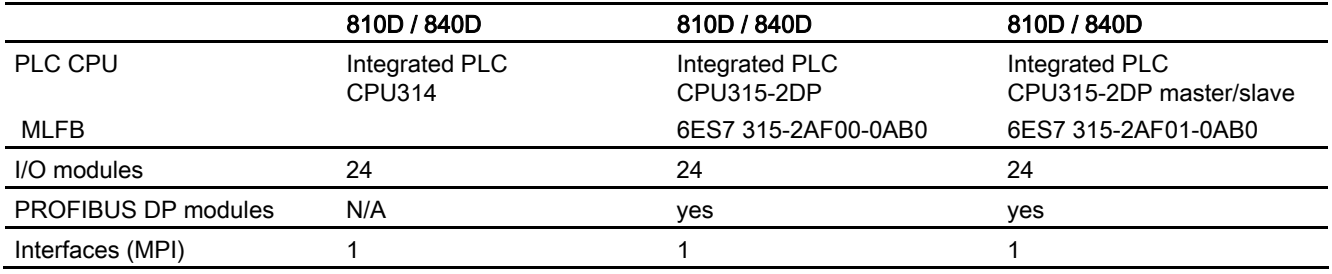

# Types of control: 840Di, 810D and 840D Key CPU data

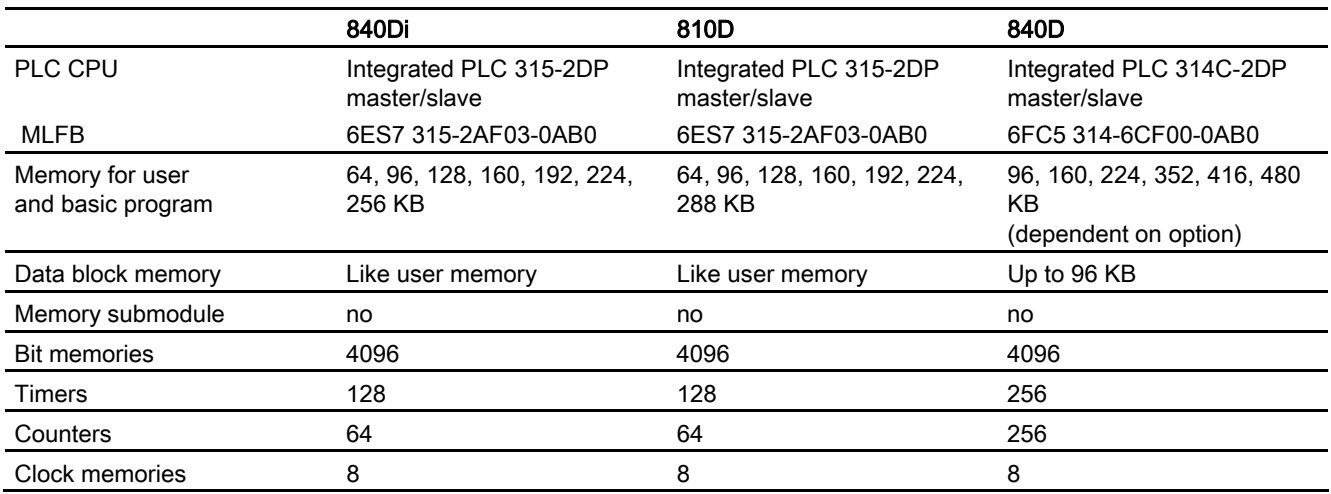

## 2.1 Key PLC CPU data for 810D, 840D and 840Di

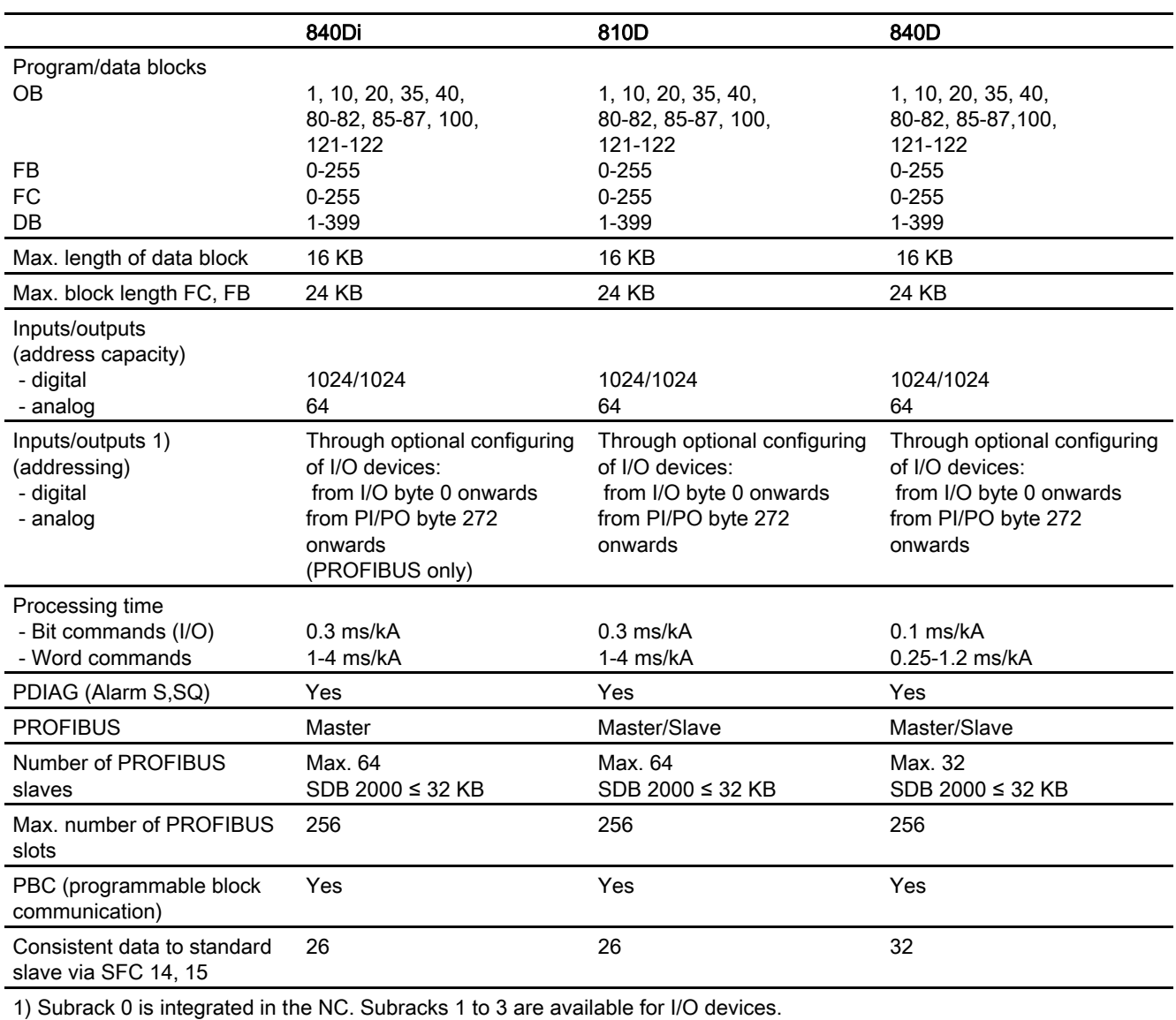

# I/O expansion

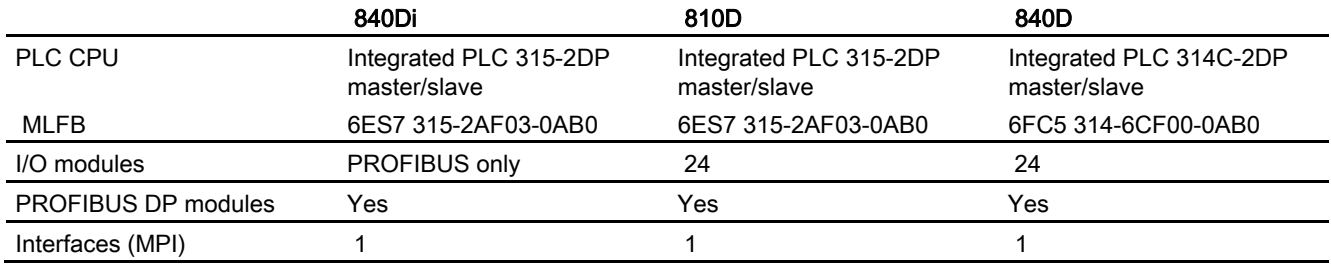

2.1 Key PLC CPU data for 810D, 840D and 840Di

# Types of control: 840Di and 840D

# Key CPU data

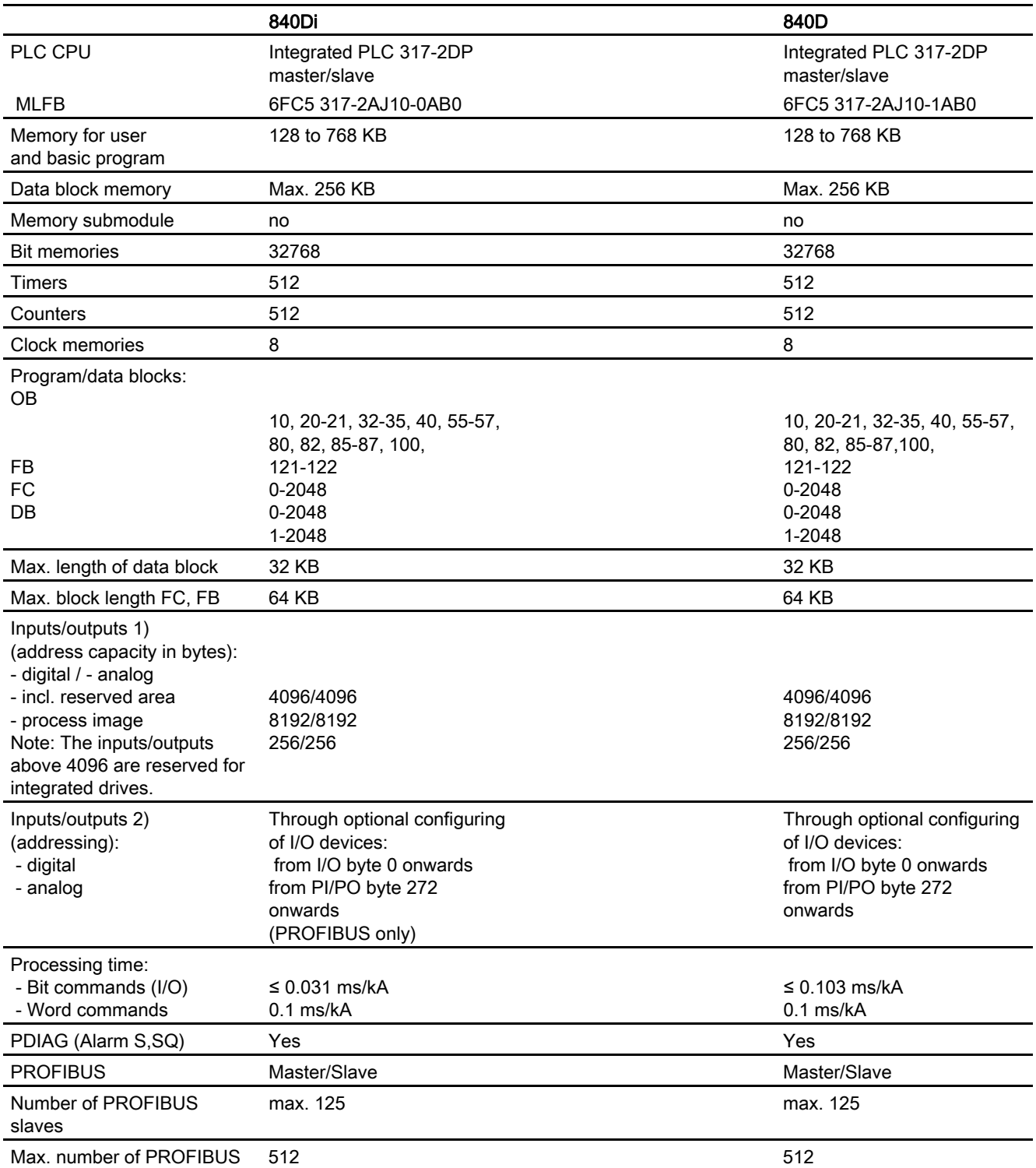

2.1 Key PLC CPU data for 810D, 840D and 840Di

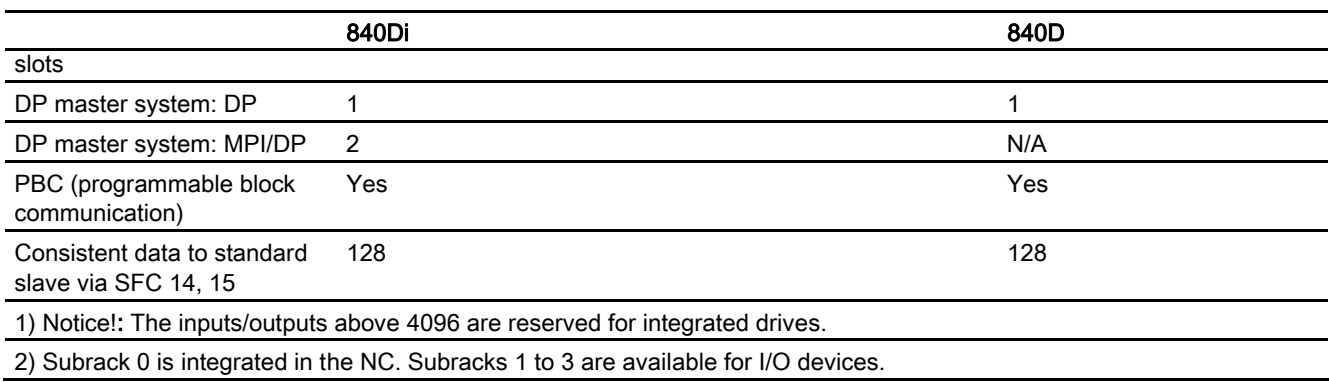

#### I/O expansion

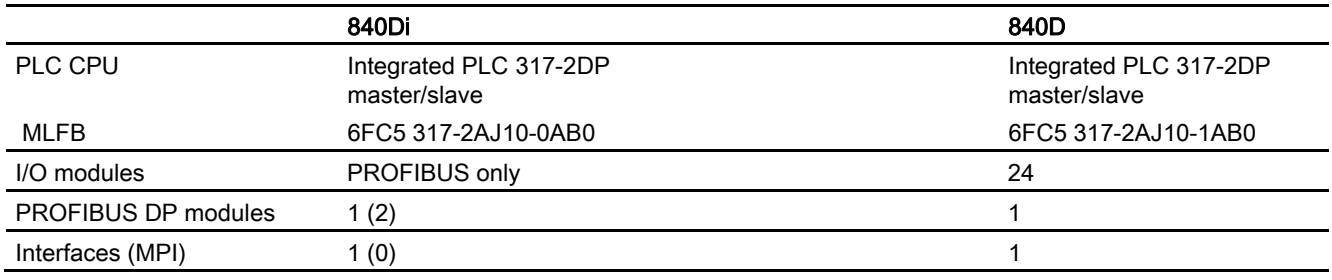

#### **Note**

#### Number of PROFIBUS slaves

Because SDB 2000 and other SDBs must be stored by the PLC operating system in the static RAM area, which the Profibus ASIC can also access, the information from SDB2000 can continue to be transferred to the NCK and the PLC basic program in conditioned form (CPI interface).

This is necessary for controlling drives and PROFIsafe modules on Profibus. A memory area defined by the PLC is available for these data structures. Its size is limited by the maximum number of slots. This means that during loading, SDBs with fewer slaves than listed above may be rejected. A slot is usually a slave module or the slave itself. A module only counts as 2 slots in cases where it features both I and O areas.

For this reason it is not possible to specify the exact size of SDB 2000.

It is only possible to say whether the configuration is permssible after the SDB container has been loaded into the CPU. The values specified in the tables mentioned above are therefore only intended as guidelines.

If the configuration is impermissible, a request for a general reset is issued when the SDBs are loaded. The cause of the configuring error can be found in the diagnostic buffer on completion of the general reset.

2.1 Key PLC CPU data for 810D, 840D and 840Di

#### PLC versions

In SW 3.5 and higher on the 840D, version 6 (version code 35.06.03) is installed with PLC 314 and version 3 (version code 35.03.03) with PLC 315-2DP or higher.

These versions are compatible with the corresponding SIMATIC CPU300. All modules and software packages approved by SIMATIC for these versions and CPUs are therefore suitable. Modules that can only be installed in subrack 0 are the exception (modules FM NC and FM 357 are also exceptions).

Version code: XX.YY.ZZ

- XX: SIMATIC CPU PLC version
- YY: Firmware transfer increment
- ZZ: Internal increment

#### Example

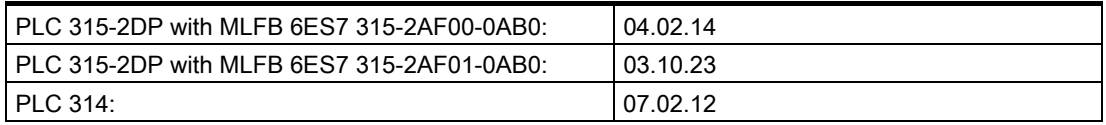

#### HMI version display

The PLC module, the PLC operating system version and the module code appear in the last line of the HMI version display.

#### Example

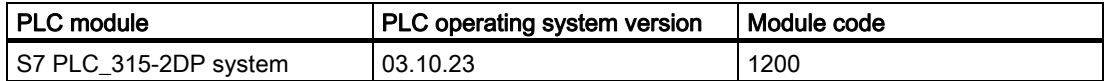

#### Module codes

The table below shows the relationship between the module code and the corresponding PLC module, the suitable PLC operating system and its current software version:

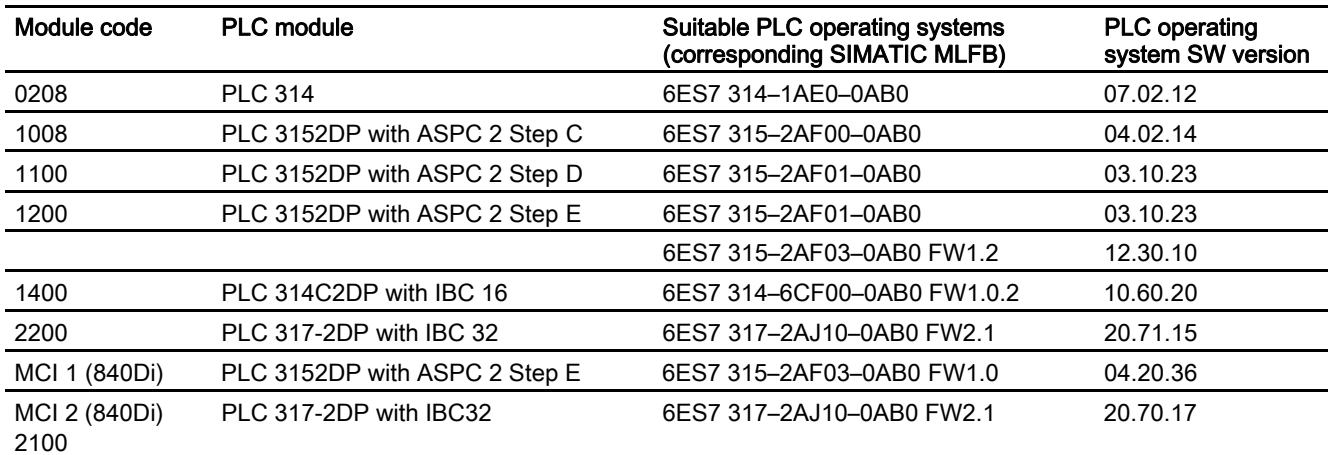

# 810 D, 840D

The tables below show the key data of the OPI interface and the PLC basic program functionality with reference to SINUMERIK 810D, 840D and 840Di:

#### OPI interface

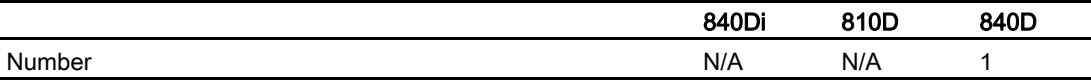

#### PLC basic program functions

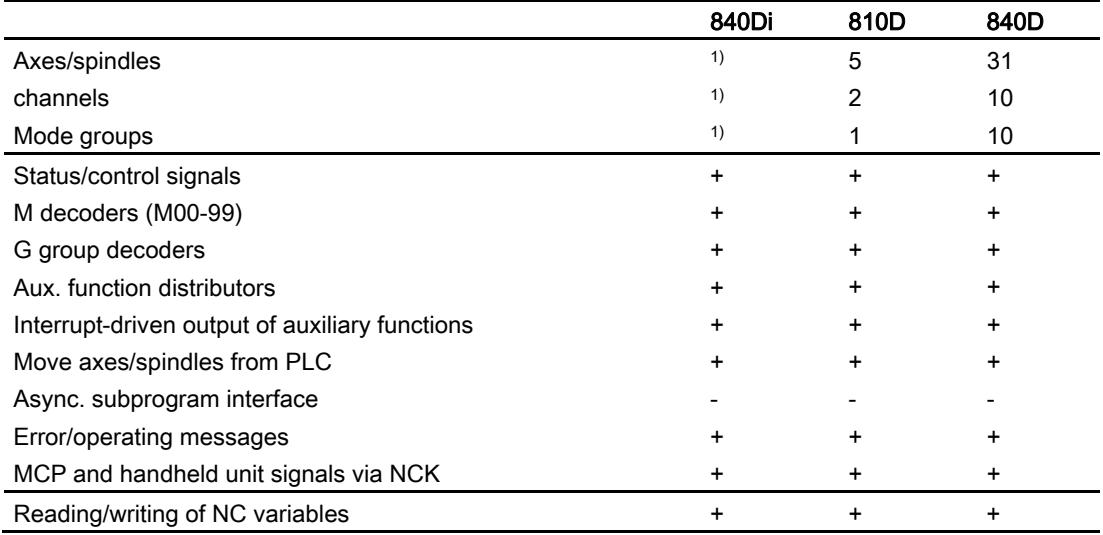

2.2 Reserve resources (timers, FC, FB, DB, I/O)

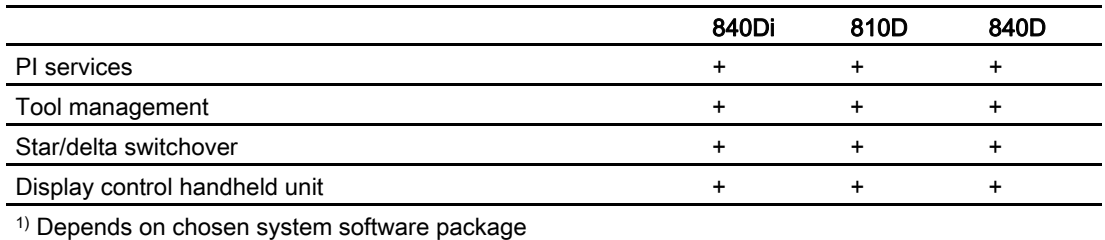

# <span id="page-955-0"></span>2.2 Reserve resources (timers, FC, FB, DB, I/O)

#### Reserved components

The components below are reserved for the basic program:

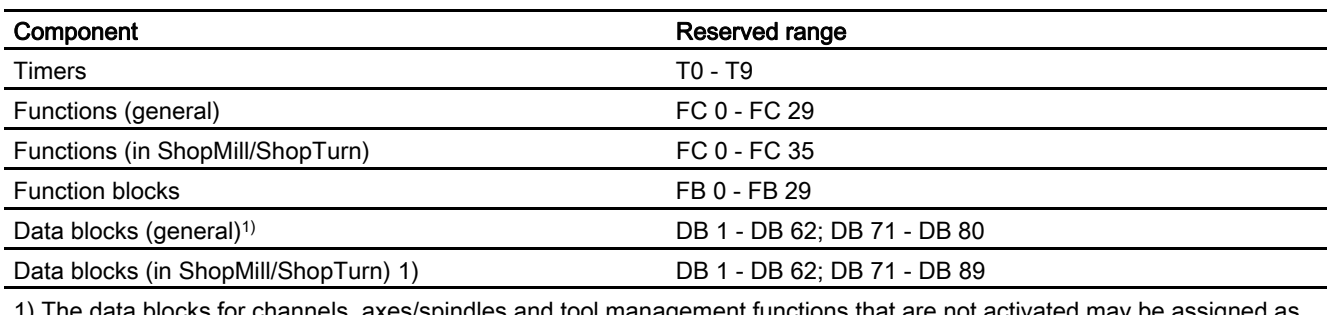

1) The data blocks for channels, axes/spindles and tool management functions that are not activated may be assigned as required by the user.

## PLC 317-2DP

PLC CPU: PLC 317-2DP are reserved for further number bands for SIEMENS applications referring to FC, FB, DB and I/O areas.

#### FC, FB and DB

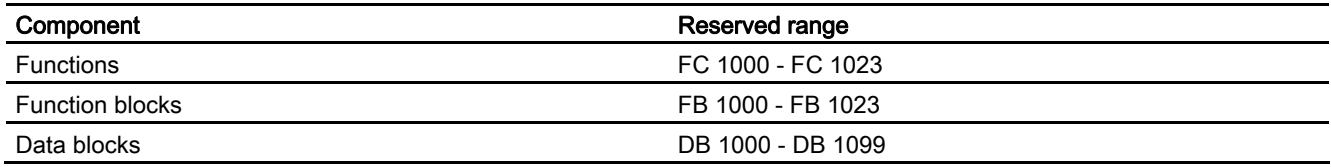

2.3 Starting up hardware configuration of PLC CPUs

#### I/O range

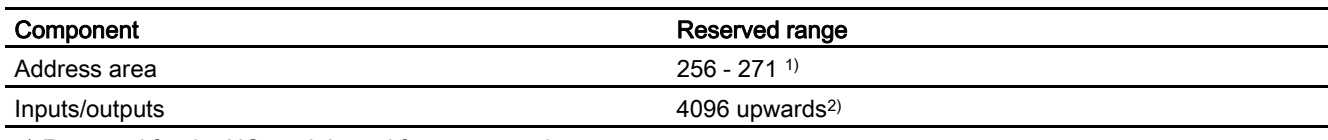

1) Reserved for the NC module and future expansions

2) Reserved for integrated drives However, diagnostics addresses for modules can only be placed in the uppermost address range, as suggested by STEP7.

# <span id="page-956-0"></span>2.3 Starting up hardware configuration of PLC CPUs

#### General procedure

STEP 7 is used to define the hardware configuration for a PLC CPU, including the associated I/O.

The procedure to be followed is shown below:

- 1. Load tool box to PG/PC
- 2. Create a new project (File, New, Project)
- 3. Insert, Hardware, SIMATIC 300 station
- 4. Select SIMATIC 300 station1 with mouse
- 5. Open object by right-clicking with the mouse to start the HWConfig
- 6. Destination system, load to PG, the hardware equipment complement is read back from the central system
- 7. Configure distributed I/Os
- 8. Insert PLC basic program

The addresses for the I/O modules can be changed if necessary (permissible only on certain PLC CPUs, e.g. PLC 3152DP).

As an alternative, the entire hardware configuration can be entered manually (see also appropriate STEP7 documentation). The notices below must be observed.

#### STEP7, Version 3

With STEP7 Version 3 and higher, the hardware configuration of the SINUMERIK components must be defined via the entries in SIMATIC\RACK 300. The install or setup program of the basic program on the tool box diskettes is required for this purpose.

2.3 Starting up hardware configuration of PLC CPUs

#### STEP7 Version 5.1 SP2 and Toolbox 6.03.02

With STEP7 V5.1 SP2 and Toolbox 6.03.02 or later, the SINUMERIK components are stored under SIMATIC 300\SINUMERIK. The current hardware expansion for STEP 7 can also be found under eSupport.

Current path (02/13/2004): sinumerik\_software > 840d/810d/fm-nc > patches & fixes > plc > Hardware\_fuer\_STEP7 > Hardware upto NCU\*.5/CCU3/840Di\_MCI2 > V6.5.2.0

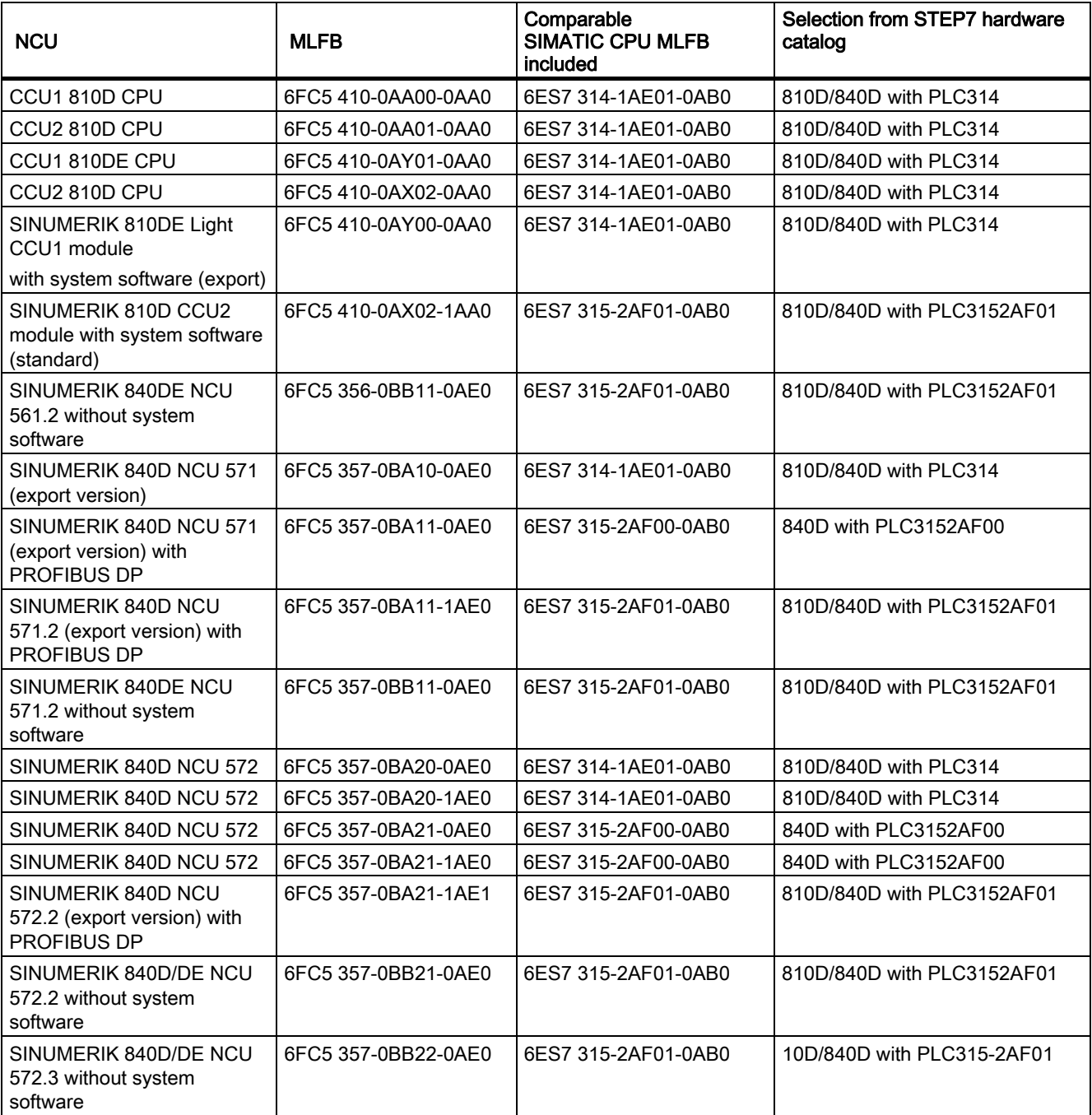

2.3 Starting up hardware configuration of PLC CPUs

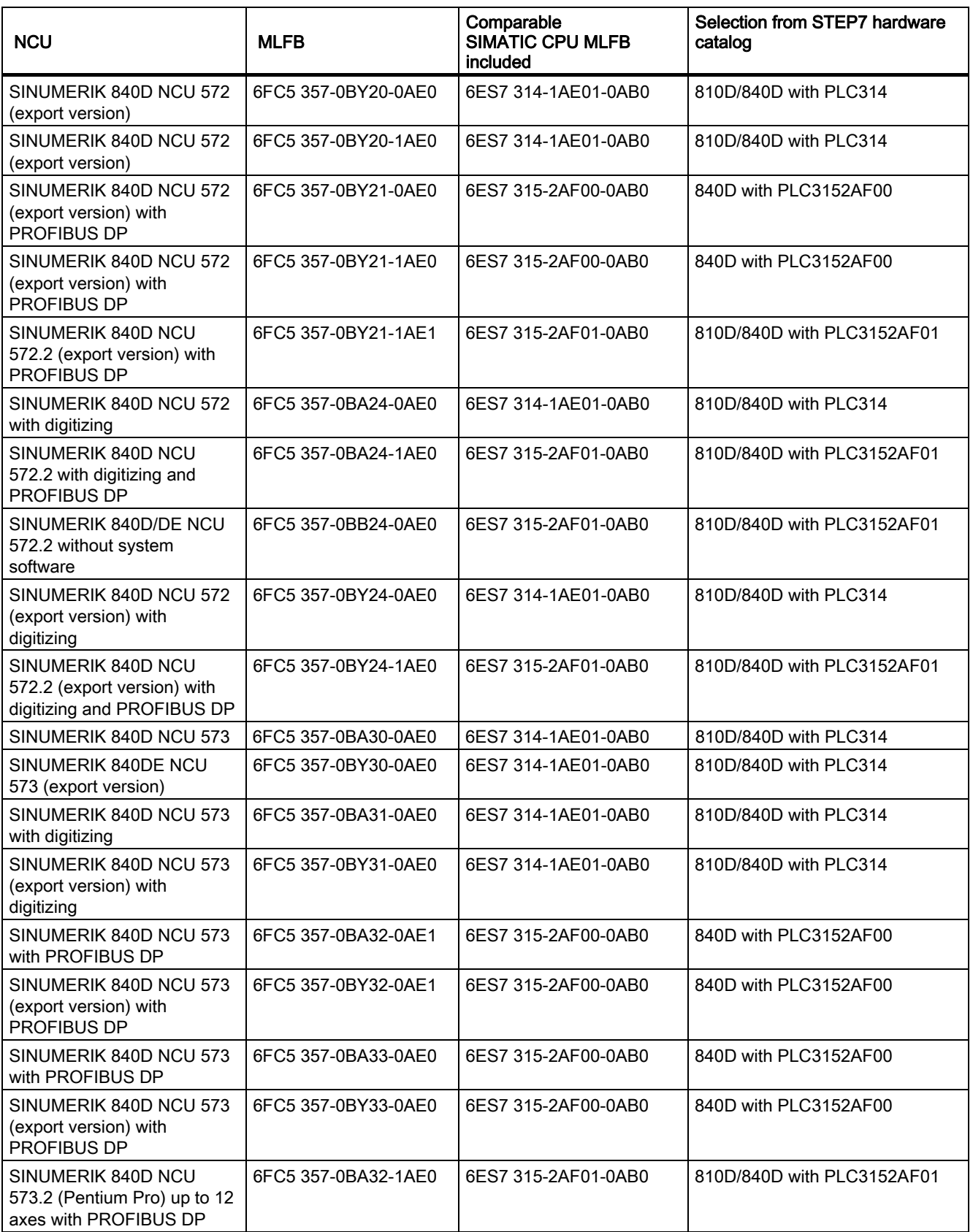

2.3 Starting up hardware configuration of PLC CPUs

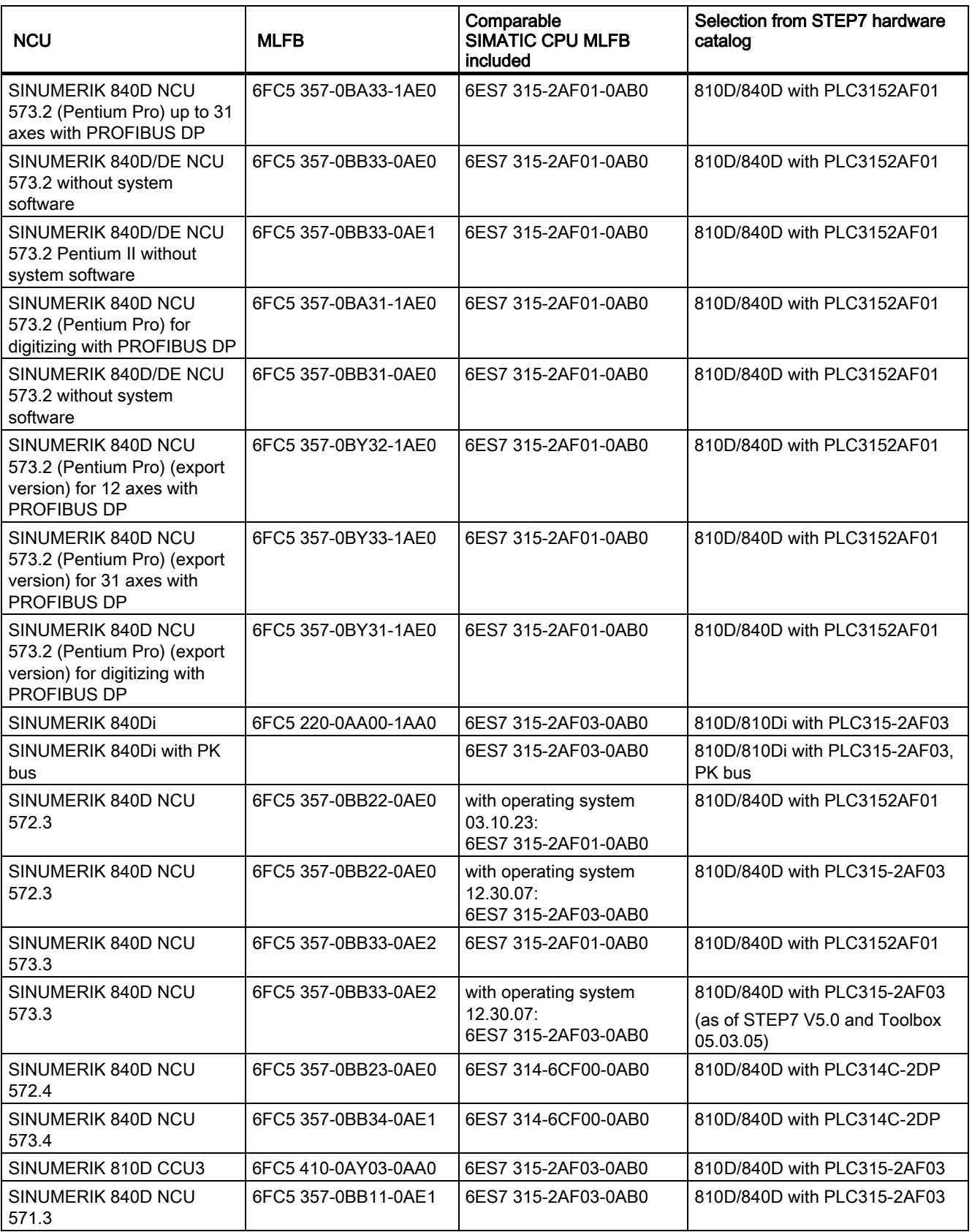

2.3 Starting up hardware configuration of PLC CPUs

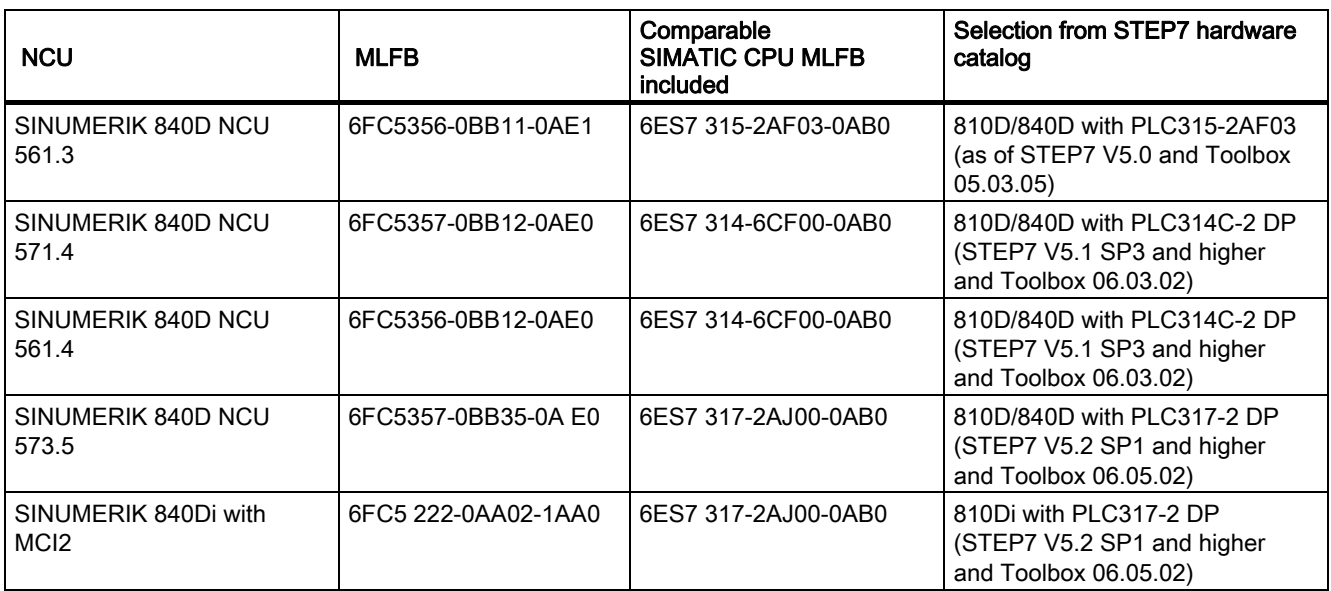

#### Note

On the SINUMERIK 810D or 840D, SIMATIC subrack 0 is integrated in the NC. The following components are plugged into this subrack:

- Slot 2: The integrated PLC (PLC 314 or PLC 315-2DP)
- Slot 3: An IM 360

- Slot 4: The FM NCU.

With PLC 314, NC software version 3.5 and higher, the FM NCU must also be defined if further MPI (C bus) devices are included in subrack 1 to subrack 3 (e.g., FM modules with C bus connection). The properties of the FM NCU must not be changed, as process interrupts (e.g. auxiliary functions) of the NCU may, in this case, no longer function.

2.3 Starting up hardware configuration of PLC CPUs

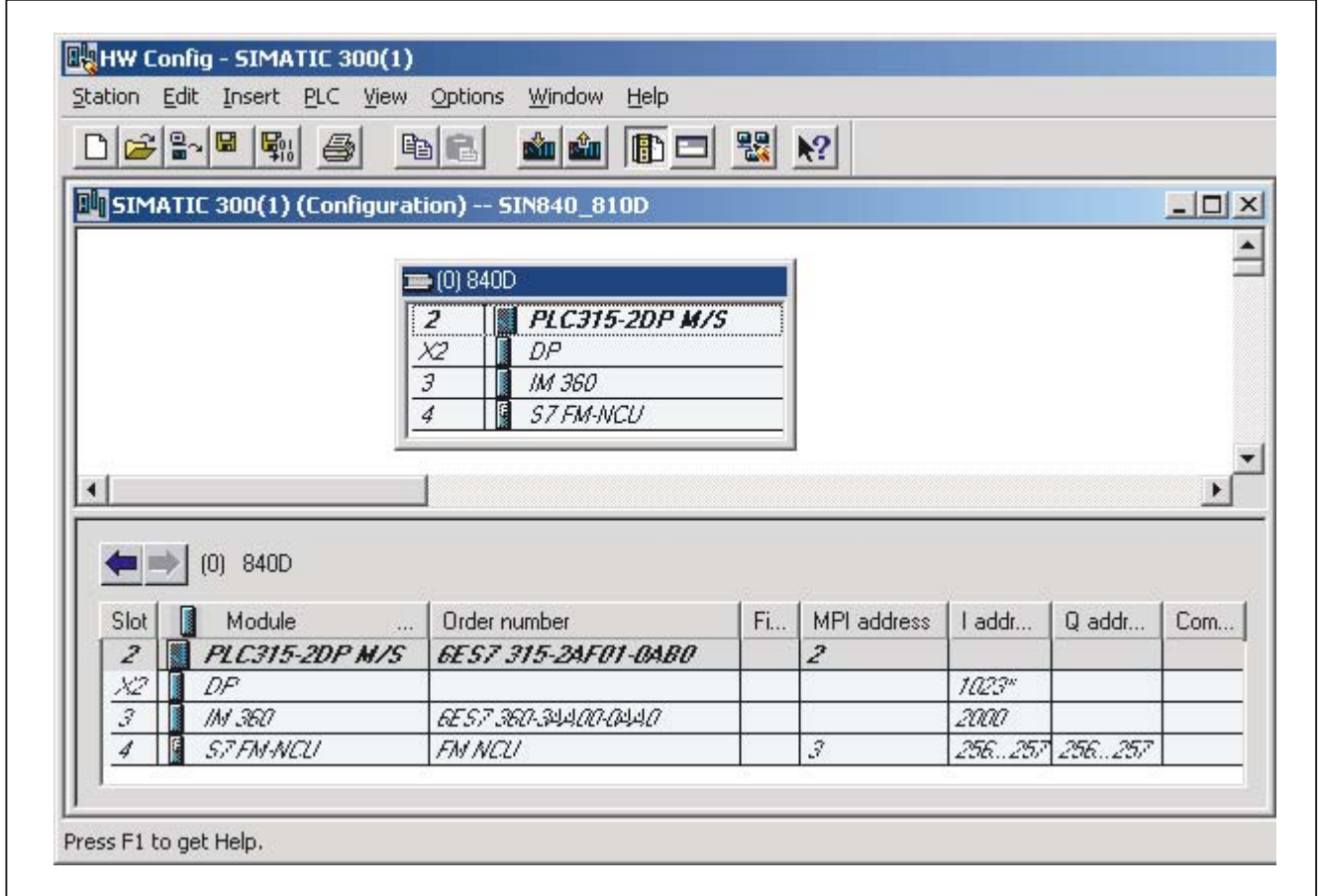

Figure 2-1 Hardware configuration of row 0 on 810D, 840D

#### MCP (Machine Control Panel) and HHU (HandHeld Unit)

(only for SINUMERIK 810D to SW 3.x)

If the MCP or HHU is configured (deviation from the norm), an additional SIMATIC 300 station must be inserted into the machine project for each operator component. Any type of CPU must be inserted in location 2 on row 0 in this station by means of the hardware configuration (HW config.). The MPI address of the operator component must be set as the MPI address. MPI network (1) can then be marked in the SIMATIC manager. The global data can then be activated via the "Tools" menu item.

The rest of the procedure is described in detail in the Commissioning Manual.

# <span id="page-962-0"></span>2.4 Starting up the PLC program

#### 2.4.1 Installing the basic program for 810D, 840D

<span id="page-962-1"></span>Before initial startup of the NC, an NC and PLC general reset must be carried out to initialize the relevant memory areas. To do this, set switch S3 to setting 1 and switch S4 to setting 3 and switch the control off and on again (POWER ON reset).

#### Installation

With Toolbox SW 6.1 and higher, the installation is performed by a WINDOWS-compliant setup program for the basic program, hardware selection in STEP7 (SINUMERIK 810D/840D option package) and the NC-Var Selector. To start the installation, run "setup.exe" in the main CD directory. You can then choose which components to install. After the installation, you can select the basic program library directly from STEP 7 (gp8x0d61, 61 is the main basic program version).

The concrete version of the basic program can be scanned for the object properties of the library or the program folder in the comment field.

From software version 3.7 to version 4.2, installation is carried out using INSTALL.BAT (INSTALL1.BAT, INSTALL4.BAT).

This program installs the basic program and additional files for the relevant STEP7 version. With automatic installation in STEP 7 V3 and higher, the TYP, GSD and meta files in the hardware catalog are also augmented and updated.

The hardware components of the SINUMERIK system are then also available for hardware configuration under STEP 7. This eliminates the need for unzipping, mentioned below. The basic program is supplied in zipped format as a **project** for STEP 7 Version 1.x or as a library for STEP 7 Version 2.x and subsequent versions.

#### **General**

The OB source programs, including standard parameterization, interface symbols and DB templates for handheld unit and M decoding functions are enclosed in the SIMATIC project or SIMATIC library of the basic program.

STEP 7 must be installed before the basic program.

#### STEP7 V1.x

The basic program is stored as a compressed file with the name GP840D.EXE (or GP810D.EXE and GPFMNC.EXE) in the main directory on the diskette. The basic program  $(GP840D.exe)$  must be copied to the main directory (root) of a drive  $(e.a., c')$  and then called. The project structure required for the basic program is generated automatically. The catalog name of the basic program is GP840Dxy.S7A. In this case, xy stands for the basic program version.

#### **Note**

When STEP 7 V1 is used, the GP840Dxy.S7A catalog must be copied to the root directory. Any existing catalog with the same name GP840Dxy.S7A must be deleted beforehand.

#### STEP7 V2.x, 3.x

The basic program is stored as a compressed file with the name "GP840D.EXE" in directory S7V2.840 or S7V2.810 or S7V2 on the basic program diskette. The basic program (GP840D.exe) must be copied to subcatalog "S7LIBS" of STEP7 V2 (step7\_v2) or subsequent versions thereof and then called. The library structure required for the basic program is generated automatically. The catalog name of the basic program is GP840Dxy. In this case, xy stands for the basic program version. The file "MET.EXE" must be copied to the basic catalog of STEP 7 and called from there via the DOS window with "MET.EXE –O".

#### Note

The name GP840D specified above refers to the basic program of the SINUMERIK 840D. The basic program is named GP810D on the SINUMERIK 810D and GPFMNC on the FM-NC. With effect from SW 4.2, the basic program for 810D and 840D is combined. It is now called GP8x0D.

#### 2.4.2 Application of basic program

<span id="page-963-0"></span>A new CPU program (e.g., "Turnma1") must be set up in a project by means of the STEP7 software for each installation (machine).

#### Comment

The catalog structures of a project and the procedure for creating projects and user programs are described in the relevant SIMATIC documentation.

#### STEP7 V1

A network link to the PLC must be activated for the machine CPU program under menu items "Edit", "Configuration". This is done in the "Services", "Parameterize" menu followed by selection of the MPI parameters.

Default:

- "Networked"
- "MPI subnetwork number = 0"
- $\bullet$  "CPU MPI Addr = 2"

The following must be copied into the CPU program for the machinespecific program files:

1. The basic-program blocks (FCs, FBs, DBs, OBs, SFCs, SFBs, and UDTs) ("File", "Manage Project" menu in the Step7 program editor).

- 2. File GPOB840D.AWL (or GPOB810D.AWL or GPOBFMNC.AWL) and other STL (AWL) files if appropriate must also be copied from the basic program catalog into the CPU program. The OBs contained in this file are the basis for the user program with the associated basic program calls. Existing user blocks must be copied as STL files to the newly created CPU program (catalog name CPU1.S7D) and compiled.
- 3. We also recommend that the symbolic names are transferred with the files from the basic program package using the symbol editor.

#### STEP7 V2

The basic-program blocks are copied using the SIMATIC Manager and "File"/"Open"/"Library".

The following sections must be copied from the library: AP off: FCs, FBs, DBs, OBs, SFC, SFB, UDT and the SDB container.

For the 810D, the SDB container includes:

- The source\_files (SO):
	- GPOB810D or GPOB840D
	- Possibly MDECLIST, HHU\_DB and others
- Symbol table (SY)

#### **Note**

The SDB container is only included for these control variants.

#### Compatibility with STEP 7

No interdependencies exist between the basic program (including older program versions) and currently valid versions of STEP 7.

#### <span id="page-964-0"></span>2.4.3 Version codes

#### Basic program

The basic-program version, including the control type, is output in the version display of the MMC in SW 4 (NCK, PLC) and higher.

In earlier versions of the basic program, the PLC version is stored in data block DB 17 on the data double word DBD 0. A HEX number must be set as the data format.

For example, the following display appears in V 3.2:

DB17.DBD0: 0332\_0100

2.4 Starting up the PLC program

The version is shown in decades 3 and 4 of the display (bold type). The two leftaligned decades contain the control type of this basic program. The remaining decades contain a development code.

Leftaligned decade of DB17.DBD0 (byte 0) Type of control 01 **FM-NC** 02 SINUMERIK 810D 03 SINUMERIK 840D (571, 572, 573) 04 SINUMERIK 840Di

The type of control is encoded as follows:

#### User program

In SW 4 and higher, users can also display the version codes of their own user programs on the MMC.

For this purpose, a data of type STRING containing a maximum of 54 characters must be defined in any data block. The data can contain a text of the user's choice. Parameter assignments for this string are made via a pointer in FB 1. Parameterization requires symbolic definition of the data block.

References:

/FB1/Description of Functions, Basic Machine; PLC Basic Program (P3); Chapter: Block Description

#### 2.4.4 Machine program

<span id="page-965-0"></span>The machine manufacturer creates the machine program using the library routines supplied with the basic program. The machine program contains the logic operations and sequences on the machine. The interface signals to the NC are also controlled in this program. More complex communication functions with the NC (e.g., read/write NC data, tool-management acknowledgments, etc., are activated and executed via basic-program FCs and FBs). The machine program can be created in different creation languages (e.g., STL, LAD, CSF, S7 HIGRAPH, S7GRAPH, SCL). The complete machine program must be generated and compiled in the correct sequence. This means that blocks that are called by other blocks must generally be compiled before the blocks, which call them. If blocks that are called by other blocks are subsequently modified in the interface (VAR\_INPUT, VAR\_OUTPUT, VAR IN OUT, VAR) as the program is developed, then the call block and all blocks associated with it must be recompiled. This general procedure applies analogously to instance data blocks for FBs. If this sequence of operations is not observed, timestamp conflicts occur when the data are retranslated into STEP7. In some cases, therefore, it may not be possible to recompile blocks, creating problems, for example, with the "Block status" function. It is moreover advisable to generate blocks in ASCIISTL by means of the STEP7 editor when they have been created in the ladder diagram or in single statements (incremental mode).

### 2.4.5 Data backup

<span id="page-966-0"></span>The PLC CPU does not store symbolic names, only the data-type descriptions of the block parameters (VAR\_INPUT, VAR\_OUTPUT, VAR\_IN\_OUT, VAR) and the data types of the global data blocks. Without the associated project for this machine, therefore, blocks cannot be recompiled meaningfully (e.g., for the Block status function or in the event of modifications subsequently required to PLC CPU programs). It is therefore necessary to keep a backup copy of the STEP7 project located in the PLCCPU on the machine. This is extremely useful for servicing purposes and saves time and problems. If the STEP7 project exists and has been created according to the instructions given above, then symbols can be processed in the PLCCPU on this machine. It may also be advisable to store the machine source programs as STL files in case they are required for any future upgrade.

The source programs of all organization blocks and all instance data blocks should always be available.

## 2.4.6 PLC series startup, PLC archives:

<span id="page-966-1"></span>After the blocks have been loaded to the PLC CPU, a series archive can be generated via the MMC operator interface to back up data on the machine. To ensure data consistency, this backup must be created immediately after block loading when the PLC is in the Stop state. It does not replace the SIMATIC project backup as the series archive saves binary data only, and does not back up, e.g., symbolic information. In addition, no CPU DBs (SFC 22 DBs) or SDBs generated in the CPU are saved.

In Toolbox 06.03.03 and STEP 7 V5.1 and higher, the PLC series archive can be generated directly from the corresponding SIMATIC project.

To do this, select the "Options" → "Settings" menu item and the "Archive" tab in STEP 7. This contains an entry "SINUMERIK (\*.arc)", which must be selected to create a series startup file. After selection of the archive, select the "File" → "Archive" menu item. The relevant series archive will then be generated. If the project contains several programs, the program path can be selected. A series archive is set up for the selected program path. All blocks contained in the program path are incorporated into the archive, except for CPU-DBs (SFC 22 DBs).

The process of generating a series archive can be automated (comparable to the command interface in STEP 7, V5.1 and higher). In generating this series archive, the command interface is expanded.

The following functions are available for this expansion:

The functions (shown here in VB script) are not available until server instantiations and Magic have been called:

```
Const S7BlockContainer = 1138689, S7PlanContainer = 17829889 
Const S7SourceContainer = 1122308 
set S7 = CreateObject("Simatic.Simatic.1") 
rem Instantiate command interface of STEP7 
Set S7Ext = CreateObject("SimaticExt.S7ContainerExt") 
Call S7Ext.Magic("")
```
Functions:

Function Magic(bstrVal As String) As Long

Function MakeSeriesStartUp(FileName As String, Option As Long, Container As S7Container) As Long

#### 2.4 Starting up the PLC program

Function Magic(bstrVal As String) As Long

Call gives access to certain functions. The function must be called once after server instantiation. The value of bstrVal can be empty. This initiates a check of the correct Step7 version and path name in Autoexec. The functions are enabled with a return parameter of 0.

Return parameter (-1) = incorrect STEP 7 version

Return parameter (-2) = no entry in Autoexec.bat

Function MakeSeriesStartUp(FileName As String, Option As Long, Container As S7Container) As Long

"Option" parameter:

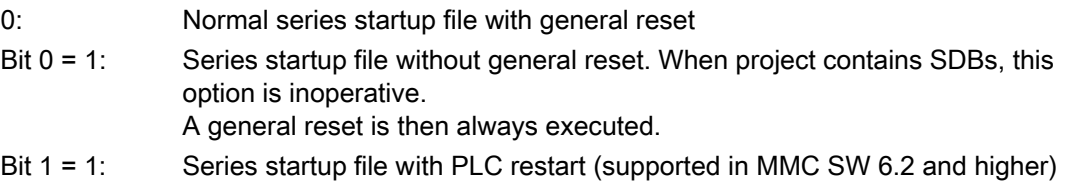

Return parameter value:

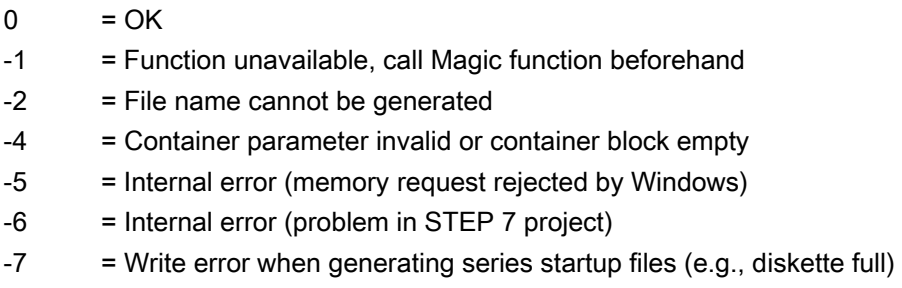

```
If S7Ext.Magic("") < 0 Then 
     Wscript.Quit(1) 
End If 
     Set Proj1 = s7.Projects("new") 
     set S7Prog = Nothing 
Set s7prog = Proj1.Programs.Item(1) 'if there is only one program' 
For i = 1 to S7Prog.Next.Count 
         Set Cont = S7Prog.Next.Item(i) 
     Check block container 
         If (Cont.ConcreteType = S7BlockContainer) Then 
              Exit For 
         End if 
Next 
Error = S7Ext.MakeSerienIB("f:\dh\arc.dir\PLC.arc", 0, Cont)'Error analysis now'
```
#### <span id="page-968-0"></span>2.4.7 Software upgrades

#### Software upgrade

Whenever you update the PLC or NCK software, always reset the PLC to its initial state first. This initial clear state can be achieved by means of a general PLC reset. All existing blocks are cleared when the PLC is reset.

It is usually necessary to include the new basic program when a new NC software version is installed. The basic programs blocks must be loaded into the user project for this purpose. OB 1, OB 40, OB 100, FC 12 and DB 4 should not be loaded if these blocks are already included in the user project. These blocks may have been modified by the user. The new basic program must be linked with the user program.

To do this, proceed as follows:

- 1. Generate the text or source file of all user blocks before copying the basic program.
- 2. Then copy the new basic program blocks to this machine project (for a description, see Subsection "Application of basic program")
- 3. All user programs \*.awl must then be recompiled in the correct order! (See also the "Machine program" section.)
	- This newly compiled machine program must then be loaded to the PLC CPU using STEP 7.

However, it is normally sufficient to recompile the organization blocks (OB) and the instance data blocks of the machine program. This means you only need to generate sources for the organization blocks and the instance data blocks (before upgrading).

#### Overall reset

A description of how to perform a general PLC reset appears in the Installation and Startup Guide. However, a general reset does not delete the contents of the diagnostic buffer nor the node address on the MPI bus. Another possible general reset method is described below. This method must be used when the normal general reset process does not work.

Proceed as follows:

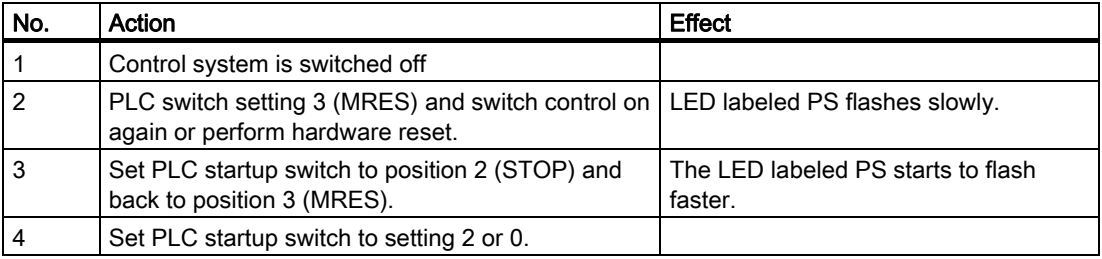

#### NC variables

The latest NC VAR selector can be used for each NC software version (even earlier versions). The variables can also be selected from the latest list for earlier NC software versions. The data content in DB 120 (default DB for variables) does not depend on the software version, i.e., selected variables in an older software version must not be reselected when the software is upgraded.

2.4 Starting up the PLC program

# 2.4.8 I/O modules (FM, CP modules)

<span id="page-969-0"></span>Special packages for STEP7 are generally required for more complex I/O modules. Some of these special packages include support blocks (FC, FB) stored in a STEP7 library. The blocks contain functions for operating the relevant module which are parameterized and called by the user program. In many cases, the FC numbers of the CP and FM module handling blocks are also included in the number range of the basic program for the 810D and 840D systems.

What action can be taken if such a conflict occurs?

The block numbers of the basic program must remain unchanged. The block numbers of handling blocks can be assigned new, free numbers using STEP7. These new blocks (with new FC numbers) are then called in the user program with the parameter assignments required by the function.

#### 2.4.9 Troubleshooting

<span id="page-969-1"></span>This section describes problems which may occur, their causes and remedies and should be read carefully before hardware is replaced.

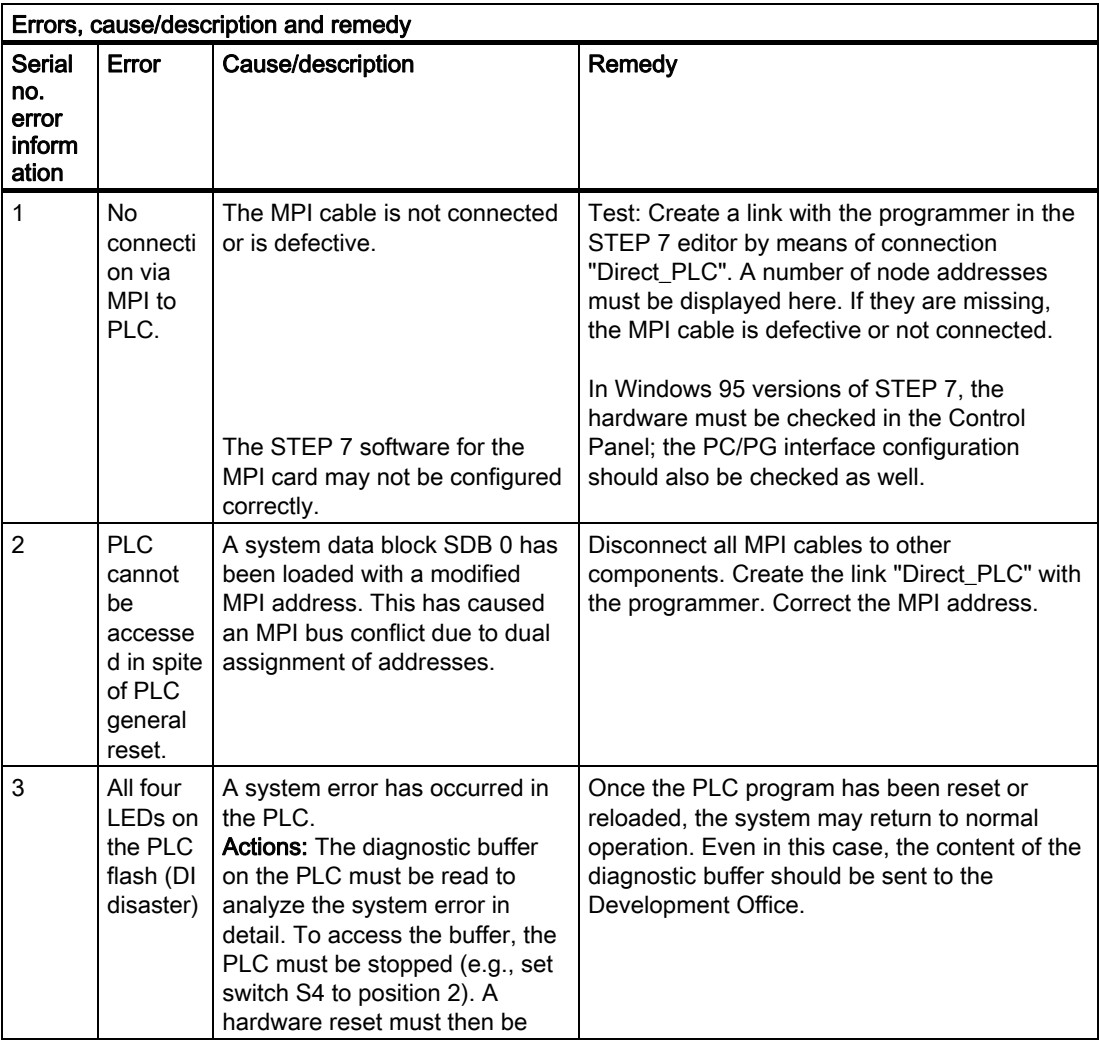

2.5 Linking PLC CPUs to 810D, 840D

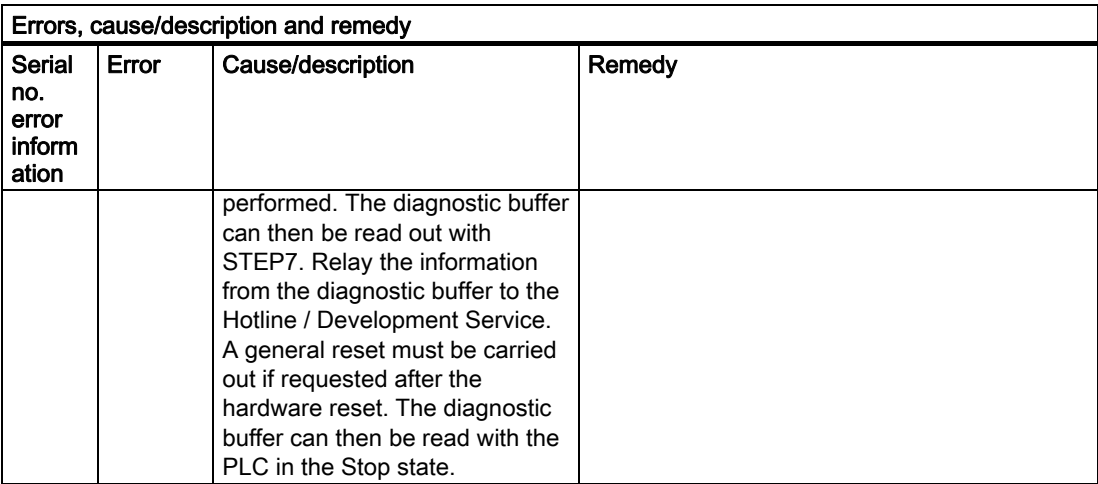

# <span id="page-970-0"></span>2.5 Linking PLC CPUs to 810D, 840D

## 2.5.1 Properties of PLC CPUs

<span id="page-970-1"></span>SINUMERIK 810D/840D/840Di PLC CPUs are based on standard SIMATIC CPUs in the S7- 300 family. As a result, they generally possess the same functions. Functional deviations are shown in the table above. Owing to differences in their memory system as compared to the S7 CPU, certain functions are not available (e.g., blocks on memory card, project on memory card).

#### **Note**

With the current SIMATIC CPUs, the PLC is not automatically started after voltage failure and recovery when a PLC Stop is initiated via software operation. In this instance, the PLC remains in the Stop state with an appropriate diagnostic entry for safety reasons. You can start the PLC only via software operation "Execute a restart" or by setting the switch to "Stop" and then "RUN". This behavior is also integrated in the current versions of the SINUMERIK PLC.

# <span id="page-971-0"></span>2.5.2 Interface on 810D and 840D with integrated PLC

#### Physical interfaces

As the 810D and 840D systems have an integrated PLC, signals can be exchanged between the NCK and PLC directly via a dualport RAM.

#### Exchange with operator panel and MCP

Data are generally exchanged with the operator panel (OP), machine control panel (MCP) and handheld unit (HHU) on the 840D via the operator panel interface (OPI), the COM module being responsible for data transport.

All devices specified above can also be operated on the multipoint interface (MPI) in the case of the 840 D. With the 810D, data communication with the operator panel (OP), machine control panel (MCP) and handheld unit (HHU) takes place only via the MPI.

The programming device is connected directly to the PLC via the MPI (multipoint interface).

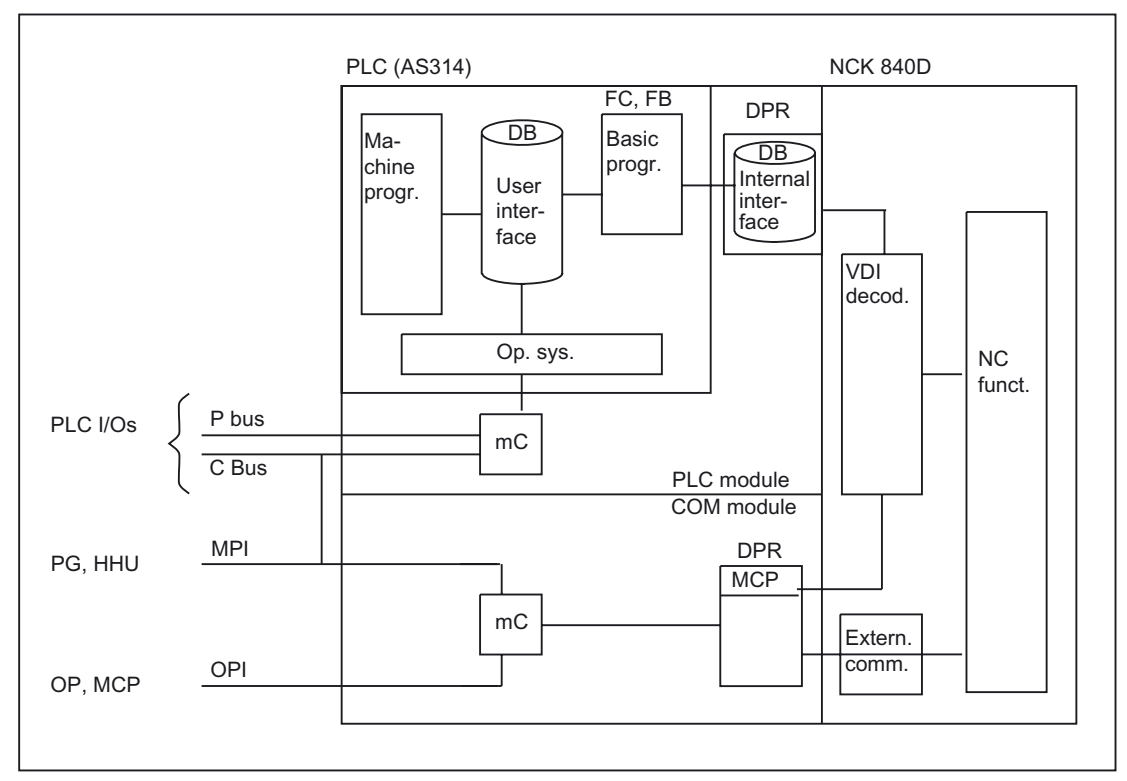

Figure 2-2 NCK/PLC connection on 810D, 840D (integrated PLC)
# NCK/PLC interface

NCK/PLC data exchange is organized by the basic program in the PLC. The status information (e.g., "Program running") stored in the internal DPR is copied to data blocks by the basic program at the beginning of the cycle (OB1), which the user can then access (user interface). The user also enters NC control signals (e.g., NC start) in the interface data blocks, and these are also transferred to the NC at the start of the cycle.

Auxiliary functions transferred to the PLC dependent on the workpiece program are first evaluated by the basic program (alarmdriven) and then transferred to the user interface at the start of OB1. If the relevant NC block contains auxiliary functions that require the interruption of the NC machining process (e.g., M06 for tool change), the basic program halts the execution of the block on the NC for one PLC cycle. The user can then use the "read disable" interface signal to halt the block execution until the tool change has been completed. If, on the other hand, the relevant NC block does not contain auxiliary functions requiring the interruption of the NC machining process (e.g., M08 for "Cooling on"), the transfer of these "rapid" auxiliary functions is enabled directly in OB 40, so that block execution is only marginally influenced by the transfer to the PLC.

The evaluation and enabling of the G functions transferred from the NCK are also alarmdriven, however they are transferred directly to the user interface. Where a G function is evaluated at several points in the PLC program, differences in the information of the G function within one PLC cycle may arise.

In the case of NC actions triggered and assigned with parameters by the PLC (e.g., traverse concurrent axes), triggering and parameter assignment is performed using FCs and FBs, not interface data blocks. The FCs and FBs belonging to the actions are supplied together with the basic program. The FCs must be loaded by the user and called in the PLC program of the machine manufacturer (machine program). You can find an overview of the FC, FB and DB blocks, divided according to their basic and expanded function, in: References:

/FB1/Description of Functions, Basic Machine; PLC Basic Program (P3); Chapter: Starting Up the PLC Program

# OP/PLC interface

Data are exchanged between the OP and PLC via the OP/NC serial bus, COM module and C bus. The COM module transfers the data intact from one bus segment to another. It merely converts the baud rate. The OP is always the active partner (client) and the PLC is always the passive partner (server). Data transmitted or requested by the OP are read from and written to the OP/PLC interface area by the PLC operating system (timing: Cycle control point). From the viewpoint of the PLC application, the data are identical to I/O signals.

# MCP/PLC interface, HHU/PLC interface (840D only)

Data are exchanged between MCP/PLC and HHU/PLC via the serial bus MCP, HHU/NC, COM module, and NCK. The NCK transfers the MCP/HHU signals to and fetches them from the internal NC/NCK DPR (dual-port RAM). On the PLC side, the basic program handles communication with the user interface. The basic-program parameters define the operand areas (e.g., I/O) and the start addresses.

2.5 Linking PLC CPUs to 810D, 840D

# MCP/PLC interface, HHU/PLC interface (810D only)

Data exchange between MCP/PLC and HHU/PLC takes place via the MPI interface on the PLC. The Communication with global data (GD)<sup>1)</sup> service is used for this purpose (see also STEP7 User's Guide). The PLC operating system handles the transfer of signals from and to the user interface. The STEP7 Communication configuration configuring tool is used to define both GD parameters as well as operand areas (e.g., I/O) and their initial addresses. In SW 2.2 and higher, data exchange is possible as on the 840D.

<sup>1)</sup> IC (GD) = Implicit Communication (Global Data)

# 2.5.3 Diagnostic buffer on PLC

### **General**

The diagnostic buffer on the PLC, which can be read out using STEP 7, displays diagnostic information about the PLC operating system. In addition, 10 entries are made to the diagnostic buffer via the FC by means of the basic program and the "Alarms/Messages" function. These alarms and messages are indicated in the diagnostic buffer as an event with "Event ID: <ID>" without any explanatory text.

### Meaning of displayed data

An example is presented below to illustrate what information is displayed for an event and how to interpret this information.

Diagnostic buffer (extract, relevant data selected):

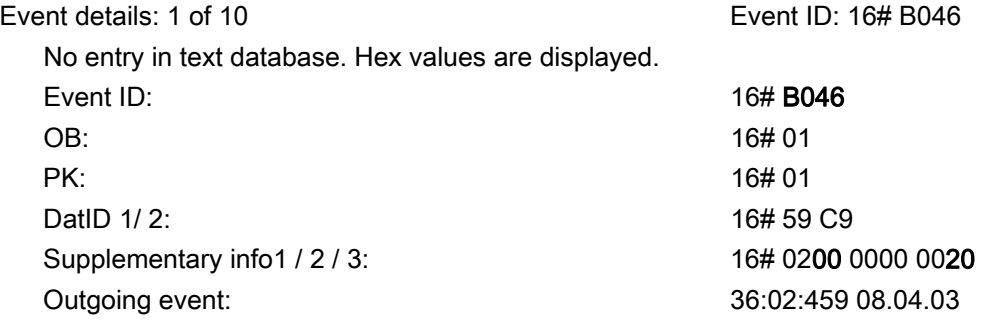

### Type of event

The two most significant digits of Event ID 16# B046 contain the code for the event type:

- A1: Alarm set
- A0: Alarm cancelled
- B1: Message set
- B0: Message cancelled

### Alarm/Message Number

The two least significant digits of Event ID 16# B046 contain the code for the most significant decimal places of the alarm or message number. The two least significant digits of supplementary information 1 / 2 / 3 must also be taken into account when determining the complete alarm or message number:

- Supplementary information 1 16# 0200 0000 0020
- Supplementary information 2 16# 0200 0000 0020

All values must be converted to decimal values and lined up in order of alarm or message number:

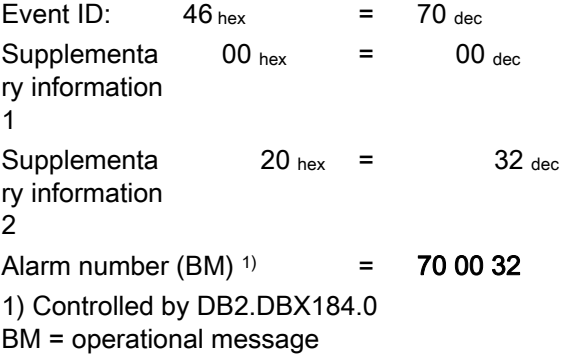

This signifies the event with Event ID 16# B046 and the indicated supplementary information "Message 700032 deleted".

### **Notes**

- The meaning of the message number is specified by the machine manufacturer.
- Events with Event ID 16# xx28 or 16# xx29 are generated from the basic program.
- The messages stored in the diagnostic buffer can be read out on the MMC with the associated message texts.

# 2.6 Interface structure

# 2.6.1 PLC/NCK interface

# **General**

The PLC/NCK interface comprises a data interface on one side and a function interface on the other. The data interface contains status and control signals, auxiliary functions and G functions, while the function interface is used to transfer jobs from the PLC to the NCK.

# Data interface

The data interface is subdivided into the following groups:

- NCKspecific signals
- Mode groupspecific signals
- Channelspecific signals
- Axis/spindle/drivespecific signals

# Function interface

The function interface is formed by FBs and FCs. The figure below illustrates the general structure of the interface between the PLC and the NCK.

2.6 Interface structure

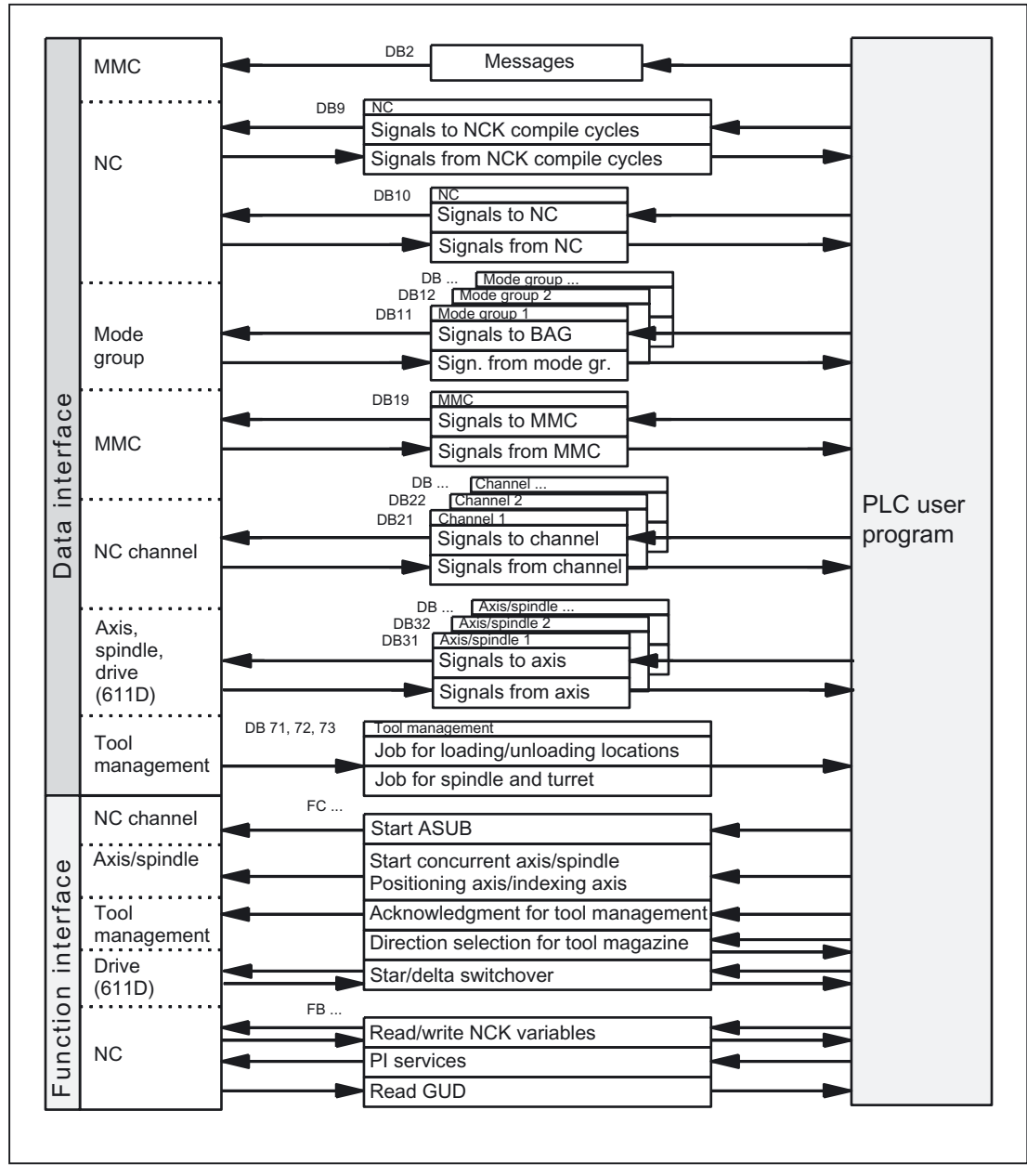

Figure 2-3 PLC/NCK interface

# Compile-cycle signals

In addition to the standard signals exchanged between the PLC and NCK, an interface DB for compile cycles is also generated if required (DB 9). The signals, which are dependent on the compile cycles, are transmitted cyclically at the start of OB1.

# Signals PLC/NC

The group of signals from the PLC to NC includes:

- Signals for modifying the highspeed digital I/O signals of the NC
- Keyswitch and emergency stop signals

# Signals NC/PLC

The group of signals from the NC to PLC includes:

- Actual values of the digital and analog I/O signals of the NC
- Ready and status signals of the NC

Also output in this group are the handwheel selection signals from the MMC and the status signals of the MMC.

The signals for handwheel selection are decoded by the basic program and entered in the machine/axisspecific interface.

# Detailed description

2.6 Interface structure

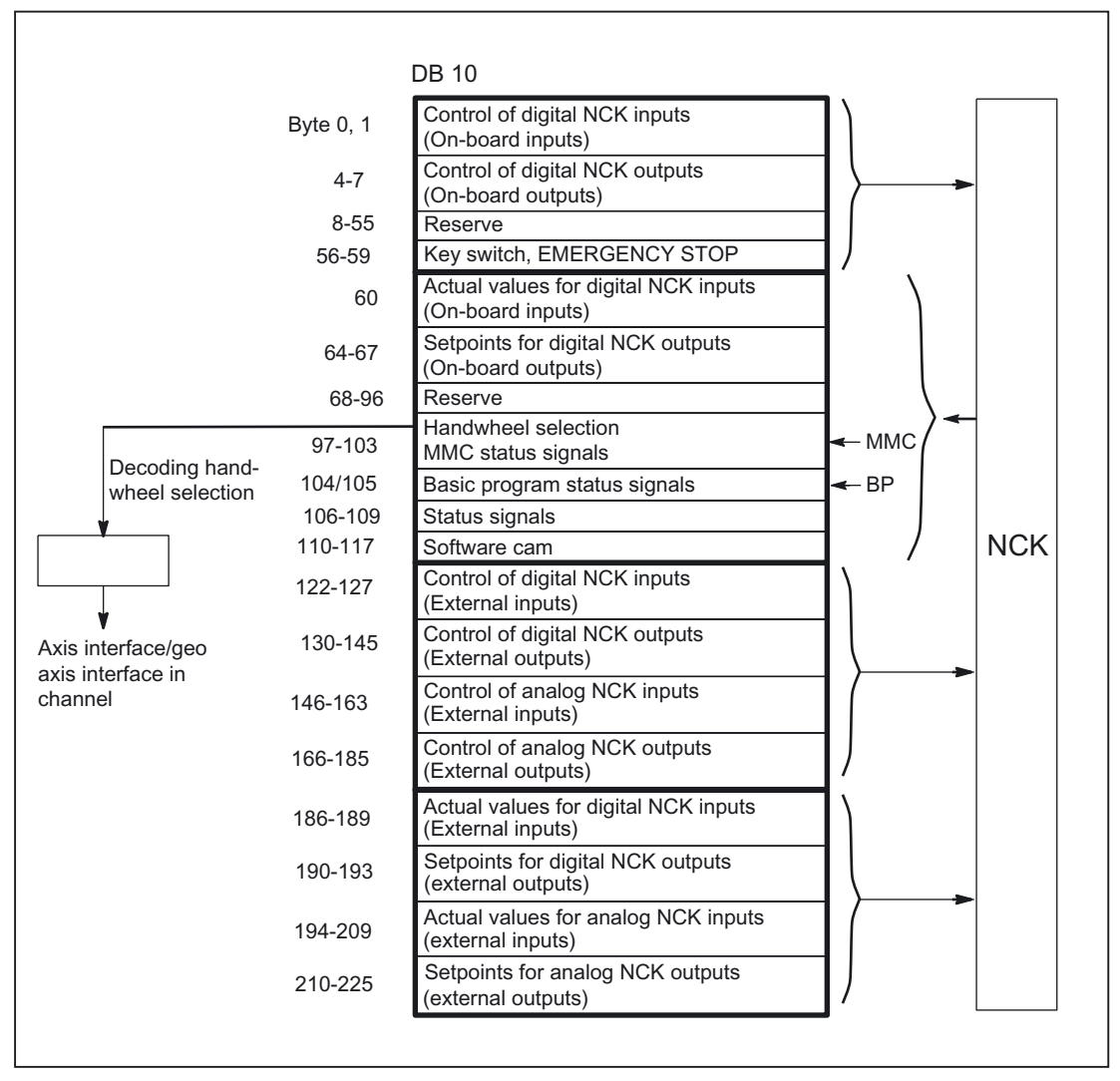

Figure 2-4 PLC/NC interface

# Digital/analog inputs/outputs of the NCK

The following must be noted with respect to the digital and analog inputs and outputs of the NCK:

### Inputs:

- All input signals or input values of the NCK are also transferred to the PLC.
- The transfer of signals to the NC parts program can be suppressed by the PLC. Instead, a signal or value can be specified by the PLC.
- The PLC can also transfer a signal or value to the NCK even if there is no hardware for this channel on the NCK side.

### Outputs:

• All signals or values to be output are also transferred to the PLC.

2.6 Interface structure

- The NCK can also transfer signals or values to the PLC even if there is no hardware for this channel on the NCK side.
- The values transferred by the NCK can be overwritten by the PLC.
- Signals and values from the PLC can also be output directly via the NCK I/O devices.

#### Note

When implementing digital and analog NCK I/Os, you must observe the information in the following references:

#### References:

/FB2/Description of Functions, Extended Functions; Digital and Analog NCK I/Os (A4)

# Signals PLC/Mode group

The operating mode signals set by the machine control panel or the MMC are transferred to the operating mode group (mode group). The mode signals are valid for all NC channels of the mode group on the 810D and 840D. On 840D systems, several mode groups can optionally be defined in the NCK.

The mode group reports its current status to the PLC.

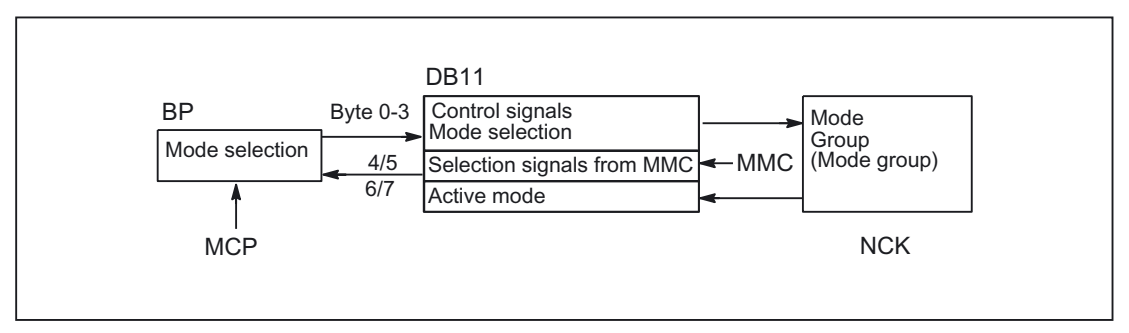

Figure 2-5 PLC/mode group signals (e.g., mode group 1)

# Signals PLC/NCK channels

The signal groups below must be considered on the interface:

- Control/status signals
- Auxiliary/G functions
- Tool management signals
- NCK functions

The control/status functions are transmitted cyclically at the start of OB1. The signals\* entered in the channelspecific interface by the MMC (MMC signals are entered by the PLC operating system) are also transferred at this time if the signals have been defined on the NC OP, not on the MCP.

\* MMC signals are entered by the PLC operating system

Auxiliary functions and G functions are entered in the interface data blocks in two ways. First, they are entered with the change signals.

• M signalsM00 - M99 \* (they are transferred from the NCK with extended address 0) are also decoded and the associated interface bits set for the duration of one cycle.

\* M signals M0 - M99 are transferred from the NCK with extended address 0

- In the case of the G functions, the group is additionally decoded and the G functions which are active in the relevant group are entered in the interface data block.
- S values are also entered together with the related M signals  $(M03, M04, M05)$  in the spindlespecific interface. The axisspecific feedrates are also entered in the appropriate axisspecific interface.

When the **tool management** function is activated in the NCK, the assignment of spindle or revolver and the loading/unloading points are entered (DB71-73) in separate interface DBs.

The triggering and parameter assignment of NCK functions is performed by means of PLC function calls.

The following function calls are available, for example:

- Position a linear axis or rotary axis
- Position an indexing axis
- Start a prepared asynchronous subprogram (ASUB)
- Read/write NC variables
- Update magazine assignment

Some of the above functions are described in their own function documentation.

Detailed description

2.6 Interface structure

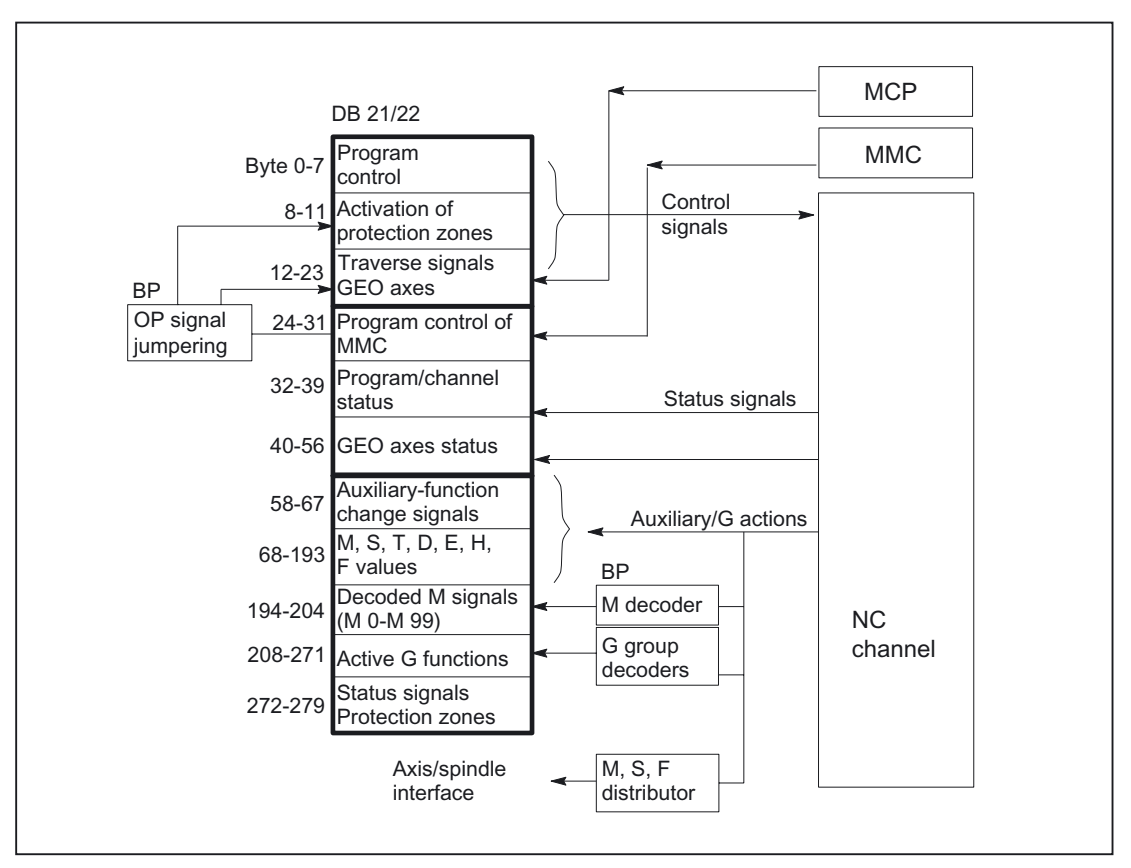

Figure 2-6 PLC/NC channel interface

# PLC/axis, spindle, drive signals

The axis-specific and spindle-specific signals are divided into the following groups:

- Shared axis/spindle signals
- Axis signals
- Spindle signals
- Drive signals

The signals are transferred cyclically at the start of OB 1, with the following exceptions:

Exceptions include:

### MMC INC mode, axial F value, M/S value.

An axial F value is entered via the M, S, F distributor of the basic program if it is transferred to the PLC during the NC machining process.

The M and S value are also entered via the M, S, F distributor of the basic program if an S value requires processing together with the corresponding M value (M03, M04, M05).

# Detailed description

2.6 Interface structure

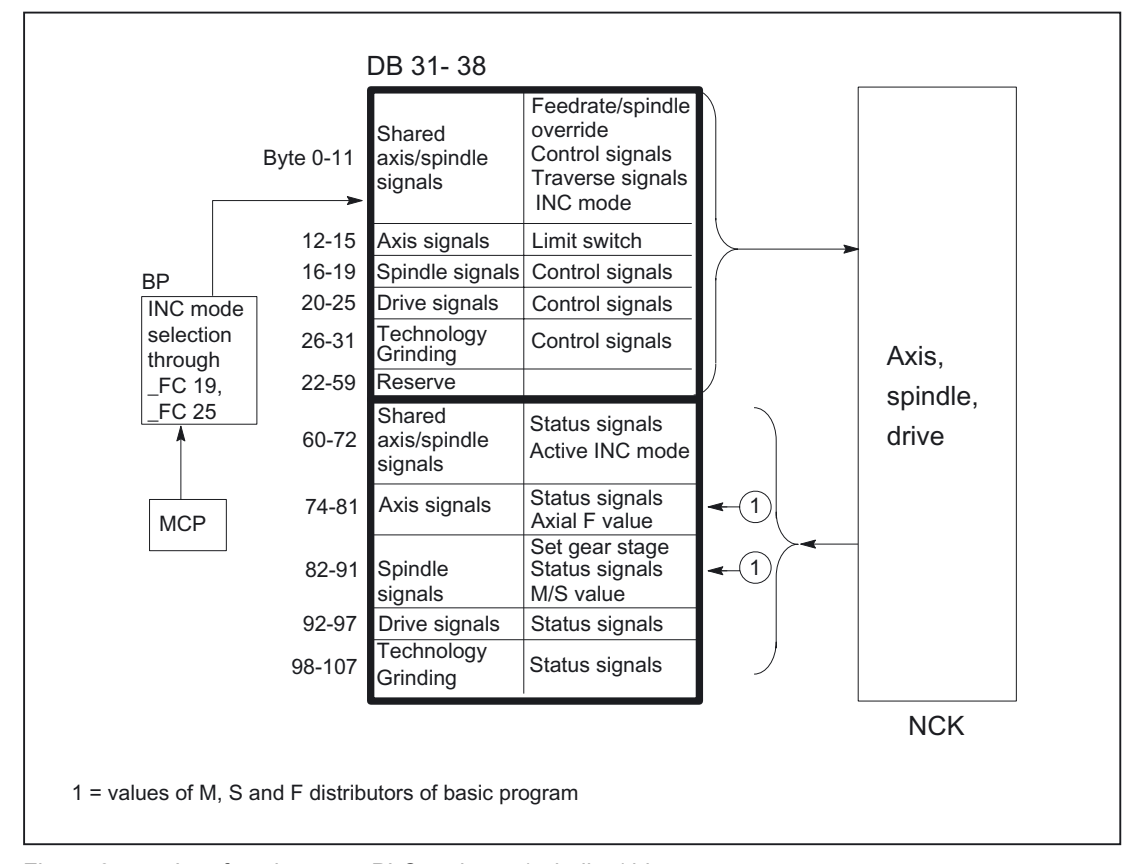

Figure 2-7 Interface between PLC and axes/spindles/drives

# 2.6.2 PLC/MMC interface

# **General**

The following groups of functions are required for the PLC/MMC interface:

- Control signals
- Machine operation
- PLC messages
- PLC status display

# Control signals

In some cases, signals are input via the machine control panel and must be taken into account by the MMC. This group of signals includes, for example, display actual values in MCS or WCS, key disable, etc. These are exchanged with the MMC via a separate interface DB (DB19).

2.6 Interface structure

# Machine operation

All operator inputs, which lead to response actions on the machine, are monitored by the PLC. Operator actions are usually performed on the machine control panel. However, it is also possible to perform some operator actions on the MMC (e.g., mode selection, INC mode selection).

The PLC operating system enters the operating signals sent by the MMC directly into the interface data blocks. In standard cases, the basic program, which decodes the operating signals, allows the operator actions to be performed on the machine control panel (provided the operator actions are available) or on the MMC. If required, the user can switch off the operation via MMC through a parameter "MMCToIF" of FB1.

# PLC messages

The signaling functions are based on the system diagnostic functions integrated in the operating system of the AS 300. These have the following characteristics:

- The PLC operating system enters all important system states and state transitions in a diagnostics status list. Communication events and I/O module diagnostics data (for modules with diagnostic functions) are also entered.
- Diagnostics events, which lead to a system stop, are also entered with a time stamp in a diagnostic buffer (circular buffer) in the chronological order of their occurrence.
- The events entered in the diagnostic buffer are automatically transmitted to human machine interface systems (OS or MMC) via the MPI or via the OPI through the COM module, once these have issued a ready signal (message service). Transfer to the node ready is a function of the PLC operating system. Receipt and interpretation of the messages is executed by the MMC software.
- An SFC (system function call) can also be used by the user program to enter messages in the diagnostic buffer.
- The events are entered in the diagnostic buffer in coded format. The associated message texts must be stored on the OP or MMC.

An FC (FC10) for message acquisition is prepared in conjunction with the basic program. This FB records events, subdivides them into signal groups and reports them to the MMC via the diagnostic buffer.

The message acquisition structure is shown in the figure "Acquisition and signaling of PLC events".

The features include:

- Bit fields for events related to the VDI interface are combined in a single data block (DB2) with bit fields for user messages.
- Bit fields are evaluated at several levels by FC10.
	- Evaluation 1; Acquisition of group signals

A group signal is generated for each group of signals when at least one bit signal is set to "1". This signal is generally linked to the disable signal of the VDI interface (on modules with diagnostic functions). The group signals are acquired completely in cycles.

- **Evaluation 2; Acquisition of**
- Error messages

A fixed specification exists to define which signals in a group generate an error message when they change from "0" to "1".

- Evaluation 3;Acquisition of
- Operational messages

A fixed specification exists to define which signals in a group generate an operational message.

• The scope of the user bit fields (user area) is defined as standard as 10 areas with 8 bytes each, but can also be adjusted to suit the requirements of the machine manufacturer via basic program parameters in FB 1.

### Acknowledgment procedures

The following acknowledgment procedures are implemented for error and operating messages:

Operating messages are intended for the display of normal operating states as information for the user. Acknowledgment signals are therefore not required for this type of message. An entry is made in the diagnostic buffer for incoming and outgoing messages. The MMC maintains an uptodate log of existing operating messages using the identifiers "operating message arrived" and "operating message departed".

Error messages are used to display error states on the machine which generally lead to a machine stoppage. Where several errors occur in rapid succession, it is important to be able to distinguish their order of occurrence for troubleshooting purposes. This is indicated, on the one hand, by the order in which they are entered in the diagnostic buffer and on the other, by the time stamp, which is assigned to every entry.

If the cause of the error disappears, the error message is only deleted if the user has acknowledged the message (e.g., by pressing a key on the machine control panel). In response to this signal, the "message acquisition" FC examines which of the reported errors have disappeared and enters these in the diagnostic buffer with the entry "error departed". This enables the MMC to also maintain an uptodate log of existing error messages. The time of day indicating the time of error occurrence remains available for messages which are still pending (in contrast to a received interrogation).

### User program

The user PLC program merely needs to call the basic program block FC 10 with appropriate parameter settings in the cyclic program section and set or reset the bit fields in DB2. All further necessary measures are implemented by the basic program and MMC.

2.6 Interface structure

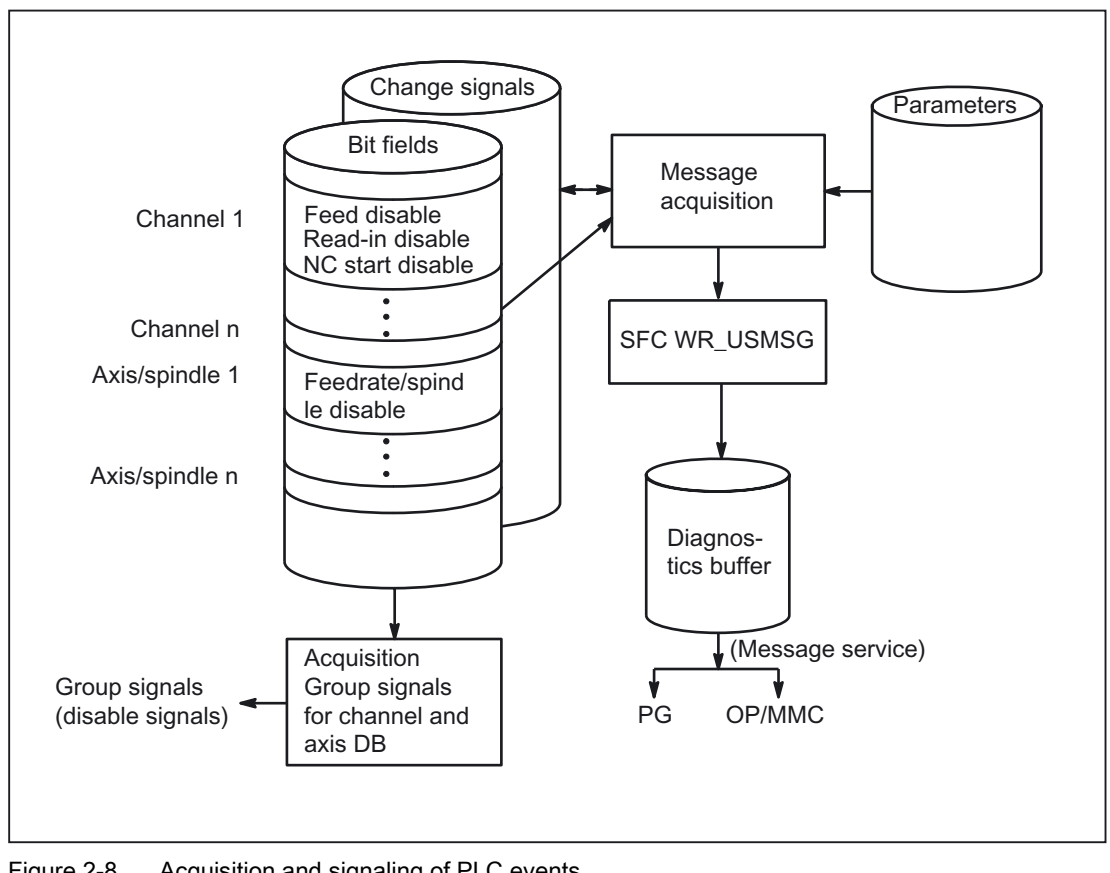

Figure 2-8 Acquisition and signaling of PLC events

# 2.6.3 PLC/MCP/HHU interface

# **General**

On the SINUMERIK 840D/810D, the machine control panel (MCP) is connected on the same bus that connects the OP with the NC. The advantage of this is that only one bus cable is required to connect the operator unit. The handheld unit (HHU) can be connected to the MPI of the PLC or to the operator panel interface (OPI) (840D only). However, since the OP bus on the 840D supports higher baud rates, two different types of bus topology are provided.

# 840D topology

On the 840D, the machine control panel is connected to the OPI bus segment (transmission rate 1.5 Mbps) as an active global data node. Where the connection of further keys and displays is required for customized operator panels, an additional keyboard (machine control panel without operating unit) can be used. 64 pushbuttons, switches, etc. and 64 display elements can be connected via ribbon cable.

The signals arriving from the machine control panel are copied by the COM module into the DPR (dualport RAM) for transfer to the NC. The NC in turn transmits them to the PLC (VDI task). The basic program of the PLC enters the incoming signals in the input image. The NCrelated signals are generally distributed by the basic program to the VDI interface. This can be modified by the user if required.

The signals (displays) from the PLC to the MCP (displays) are transferred in the opposite direction.

The signals of the handheld unit (HHU) are transferred either via the operator panel interface in the same way as via the machine control panel or by means of the GD service (GD = Global Data) of the MPI interface. The PLC operating system enters the HHU data, for example, in the input image and transfers the display values, e.g., from the output image, back to the HHU. The corresponding parameters are set via system data block SDB210, which is generated with the STEP7 communication configuration tool.

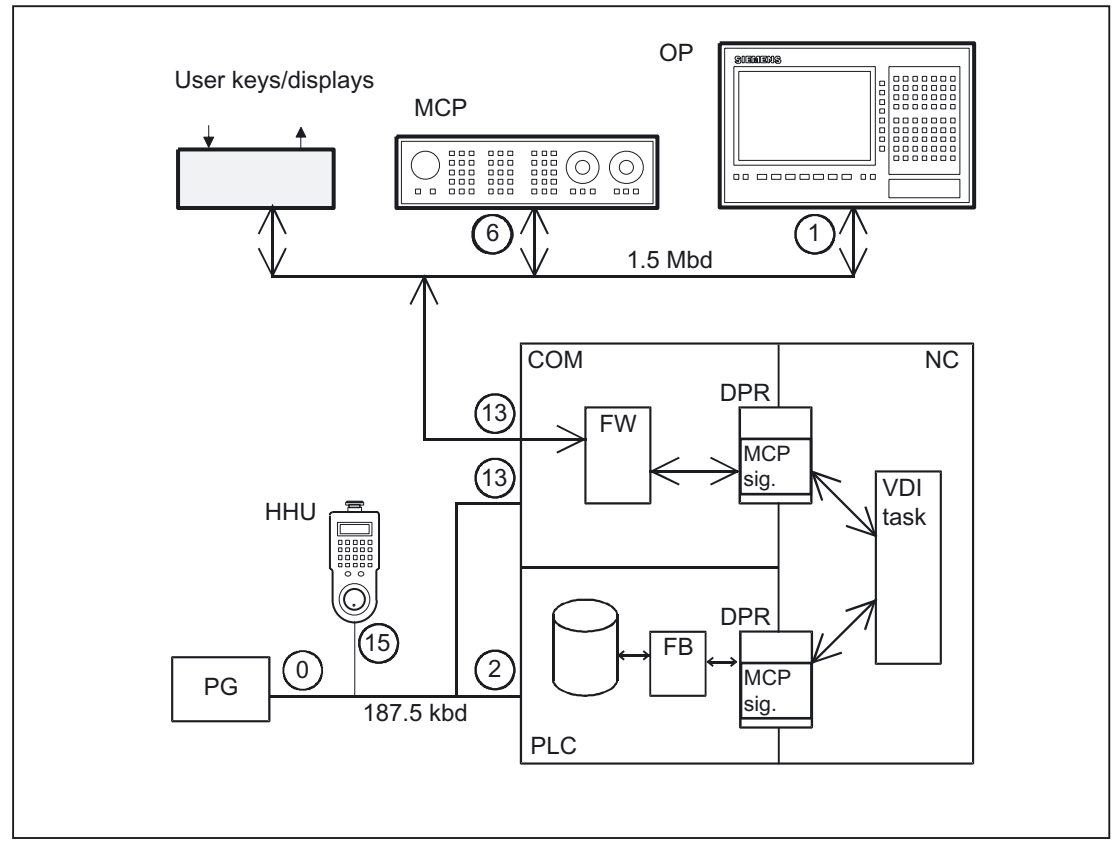

Figure 2-9 Connection of the machine control panel for 810D

# 810D topology

On the 810D, the machine control panel, handheld unit and OP are connected to the MPI (multipoint Interface) of the AS 300. The transmission rate in this configuration is 187.5 Kbps. The PLC operating system copies the incoming signals straight to the user interface (e.g., input image) at the cycle control point.

Transfer to the VDI interface is performed, as on the 840D, by the user program or by a standard routine of the basic program.

2.6 Interface structure

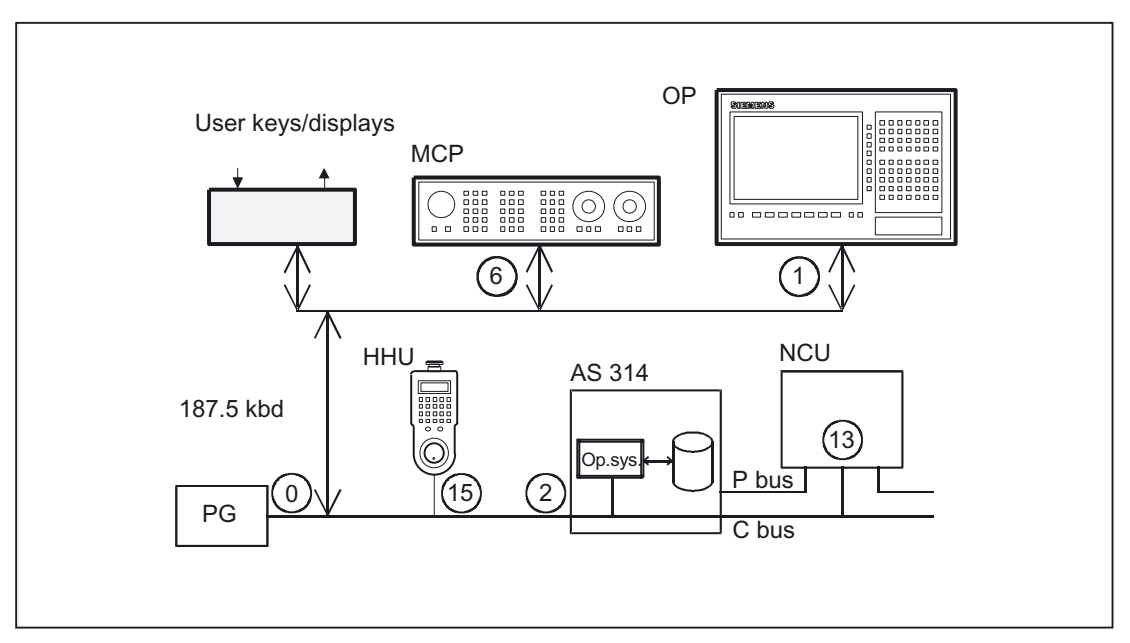

Figure 2-10 Connection of the machine control panel for 810D

# Bus addresses

The default bus addresses for the standard configurations are entered in the "Connecting the MCP on the 810D" figures. In addition to the bus addresses, the implicit communication service (global data) also requires the definition of a GD circle number.

The following should be taken into account when allocating bus addresses (node no.):

### Bus addresses 840D

The two bus segments on the 840D must be examined separately:

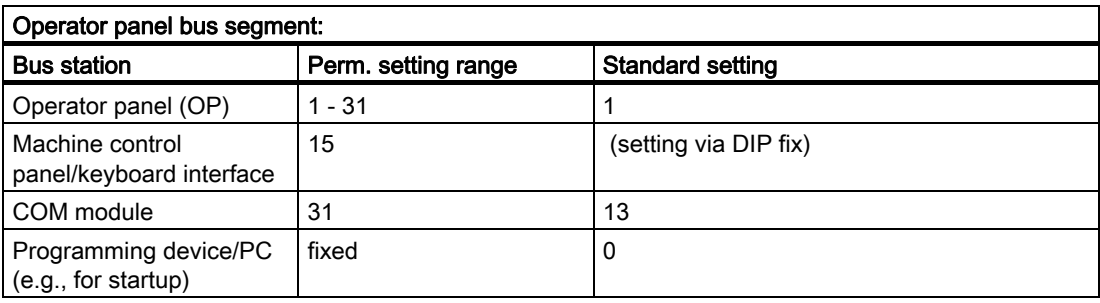

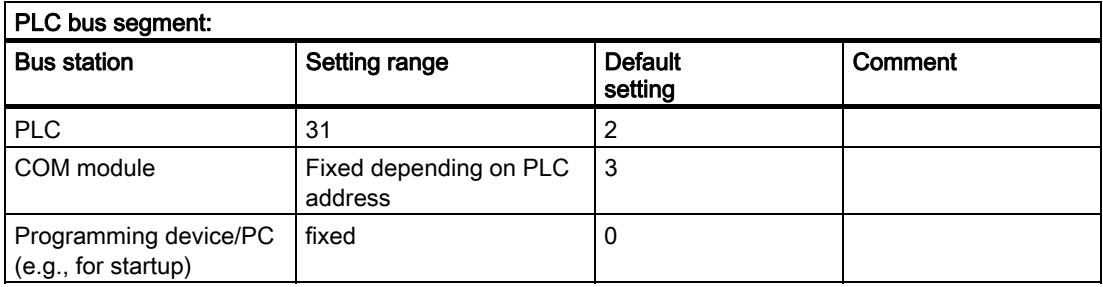

# MCP interface in the PLC

The signals from the machine control panel are routed via the I/O area by default. A distinction is made between NC and machinespecific signals. NCspecific key signals are normally distributed by FC 19 to the various mode group, NCK, axis and spindlespecific interfaces. The reverse applies to the status signals, which are routed to the machine control panel interface.

### **Note**

FC 19 must be called in the PLC user program.

Customized keys, which can be used to trigger a wide range of machine functions, must be evaluated directly by the user program. The user program also routes the status signals to the output area for the LEDs.

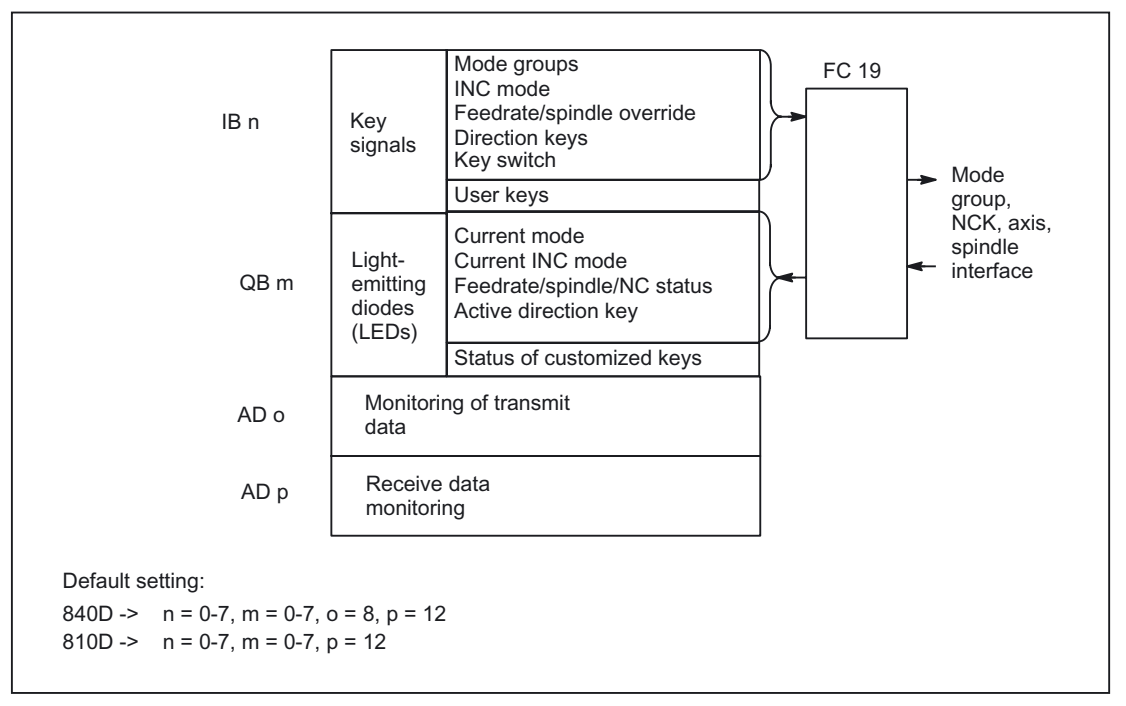

Figure 2-11 Interface to and from machine control panel

# 2.7 Structure and functions of the basic program

# 2.7.1 Startup and synchronization of NCK PLC

# Loading the basic program

The basic program must be loaded with the S7 tool when the PLC is in the Stop state. This ensures that all blocks in the basic program will be initiated correctly the next time they are called. An undefined state may otherwise develop on the PLC (e.g., all PLC LEDs flashing).

# **Startup**

NCK and PLC synchronization is performed during startup. The system and user data blocks are checked for integrity and the most important basic program parameters are verified for plausibility. In the event of an error, the basic program outputs an error identifier to the diagnostic buffer and switches the PLC to STOP.

A warm restart is not provided, i.e., following system initialization, the operating system runs organization block OB 100 and always commences cyclic execution at the start of OB 1.

### Synchronization

The PLC is synchronized with the MMC and NCK during powerup.

# Sign of life

After a proper initial start and the first complete OB1 cycle (initial setting cycle) the PLC and NCK continuously exchange sign of life signals. If the signoflife signal from the NCK fails to arrive, the PLC/NCK interface is neutralized and the signal "NCK CPU ready" in DB 10 is set to zero.

# 2.7.2 Cyclic operation (OB1)

### **General**

The NCK PLC interface is processed completely in cyclic mode. From a chronological viewpoint, the basic program runs ahead of the user program. In order to minimize the execution time of the basic program, only the control/status signals are transmitted cyclically; transfer of the auxiliary functions and G functions only takes place on request.

The following functions are performed in the cyclic part of the basic program:

- Transmission of the control/status signals
- Distribution of the auxiliary and G functions
- M decoding (M00 M99),
- M, S, F distribution

- Transmission of the machine control panel signals via the NCK (on the 840D only)
- Acquisition and conditioning of the user errors and operating messages.

### Control/Status signals

A shared feature of the control and status signals is that they are bit fields. The basic program updates them at the start of OB1.

The signals can be subdivided into the following groups:

- General signals
- Mode-groupspecific signals such as operating modes
- Channelspecific signals such as program and feed modifications

Axis- and spindlespecific signals such as feed disable

### Auxiliary and G functions

The auxiliary and G functions have the following characteristics:

- Transfer to the PLC is blocksynchronous (referred to a parts program block)
- Transfer is acknowledgecontrolled.
- The acknowledgment times have an immediate effect on the execution time of NC blocks containing auxiliary functions requiring acknowledgment.

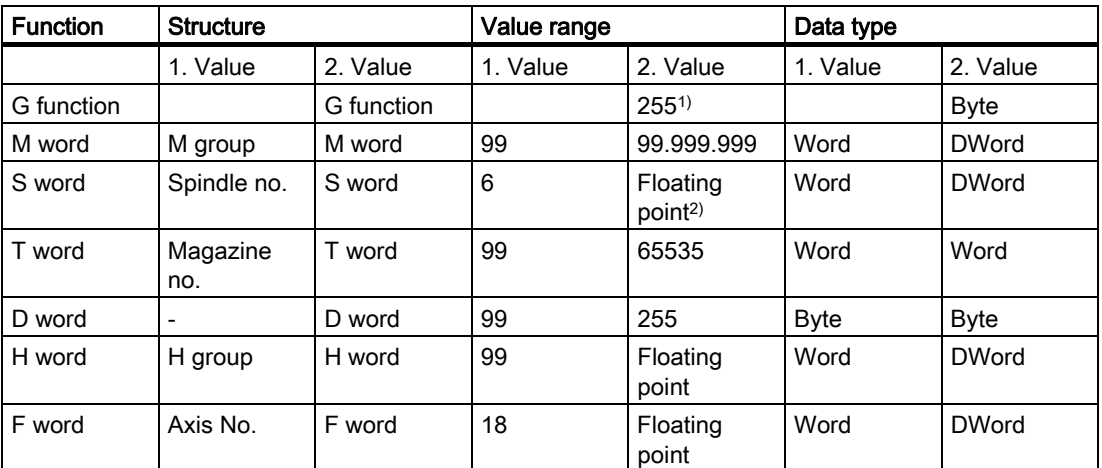

The value range is presented in the table below:

1) relative number, transferred for each G group

2) corresponding STEP 7 format (24-bit mantissa, 8-bit exponent)

The M, S, T, H, D and F values sent by the NCK are output together with the accompanying change signals to the CHANNEL DB interface via the auxiliary/G functions (see documentation "Lists of SINUMERIK 840D, 810D"). The function value and the extended address are transferred to the appropriate data word. The accompanying modification signal is activated to 1 for one PLC cycle. When the modification signal is reset, the acknowledgment is passed to the NCK. The acknowledgment of highspeed auxiliary functions is given by the basic program immediately the basic program detects the auxiliary function.

In addition to distribution of the auxiliary and G functions, selected signals are processed as described below.

### M decoder

M functions can be used to transfer both switching commands and fixed point values. Decoded dynamic signals are output to the CHANNEL DB interface for standard M functions  $(rangeM00 - M99)$ ; signal length = 1 cycle time.

#### G group decoders

In the case of G functions sent by the NCK, the related groups are decoded and the current G number is entered in the corresponding interface byte of the CHANNEL DB, i.e., all active G functions are entered in the channel DBs. The entered G functions are retained even after the NC program has terminated or aborted.

#### **Note**

During system startup, all G group bytes are initialized with the value "0".

### M, S, F distributor

The M, S, F, distributor is used to enter spindlespecific M words M(1...6)=[3,4,5], S words and F words for axial feeds in the appropriate spindle and axis data blocks. The criterion for distribution is the extended address, which is passed to the PLC for M words, S words and axial F words.

### MCP signal transmission

On the 840D, the MCP signals are transferred to the NCK via the serial bus (MPI) and from there to the PLC. A function call from the basic program transfers the signals to the interface of inputs and outputs specified by basic program parameters. The status signals for controlling the LEDs on the machine control panel are passed in the opposite direction.

### User messages

The acquisition and processing of the user error and operational messages is performed by an FC in the basic program.

# 2.7.3 Time-alarm processing (OB 35)

### General

The user must program OB 35 for time-alarm processing. The default time base setting of OB 35 is 100 ms. Another time base can be selected using the STEP7 application "S7 Configuration". However, the OB 35 with a time base setting not less than approx. 15 ms must not be used without additional measures, otherwise this would cause the PLC CPU to stop. The stop is caused by the reading of the MMC system state list during runup of the MMC. This reading process blocks priority class control for approx. 8 to 12 ms. The OB 35 with a time base set to a rather lower value is then no longer processed correctly. If, however, small time base settings are required for OB 35, the stop can be prevented by programming OB 80 with at least the program command "BE".

# 2.7.4 Process-alarm processing (OB 40)

### **General**

A process alarm OB 40 (interrupt) can, for example, be triggered by appropriately configured I/Os or by certain NC functions. Due to the different origin of the interrupt, the PLC user program must first interpret the cause of the interrupt in OB 40. The cause of the interrupt is contained in the local data of OB 40.

# 2.7.5 Response to NC failure

### General

During cyclic operation, the PLC continuously monitors NC availability by querying the signoflife character. If the NCK is no longer reacting, then the NCK PLC interface is neutralized and IS NCK CPU ready in signals from NC group (DB 10.DBX 104.7) is reset. The signals sent by the NCK to the PLC are also set to an initial state.

The PLC itself remains active so that it can continue to control machine functions.

# Signals NCK to PLC

The signals sent by the NCK to the PLC are divided into the following groups:

- Status signals from the NCK, channels, axes and spindles
- Modification signals of the auxiliary functions
- Values of the auxiliary functions
- Values of the G functions

#### Status signals:

The status signals from the NCK, channels, axes, and spindles are reset.

#### Auxiliary-function modification signals:

Auxiliary-function modification signals are also reset.

#### Auxiliary-function values:

Auxiliary-function values are retained so that it is possible to trace the last functions triggered by the NCK.

### G-function values:

G-function values are reset (i.e., initialized with the value 0).

### PLC → NCK signals

The signals sent by the PLC to the NCK are divided into control signals and tasks that are transferred by FCs to the NCK.

#### Control signals:

The control signals from the PLC to the NCK are frozen; cyclic updating by the basic program is suspended.

#### Jobs from PLC to NCK:

The FCs and FBs, which are used to pass jobs to the NCK, must no longer be processed by the PLC user program, as this could lead to incorrect checkback signals. During runup of the control, a job

(e.g., read NCK data) must not be activated in the user program until the NCK-CPU ready signal is set.

# 2.7.6 Functions of the basic program called from the user program

### **General**

In addition to the modules of the basic program, which are called at the start of OBs 1, 40 and 100, functions are also provided, which can be called at a suitable point in the user program and supplied with parameters.

These functions can be used, for example, to pass the following jobs from the PLC to the NCK:

- Traverse concurrent axes (FC 15, FC 16),
- Start asynchronous subprograms (ASUBs) (FC 9),
- Select NC programs and NC blocks (FB 4),
- Control of spindle (FC 18).
- Read/write variables (FB 2, FB 3).

#### **Note**

The following note will later help you to check and diagnose a function call (FCs, FBs of basic program). These are FCs and FBs, which are controlled by a trigger signal (e.g., via parameter Req, Start, etc.), and which supply an execution acknowledgment as an output parameter (e.g., via parameter Done, NDR, Error, etc.). A variable compiled of other signals, which produce the trigger for the function call should be set. Start conditions may be reset only as a function of the states of parameters Done, NDR and Error. This control mechanism may be positioned in front of or behind the function call. If the mechanism is placed after the call, the output variables can be defined as local variables (advantage: Reduction of global variables, flags, data variables and timerelated advantages over data variables). The trigger parameter must be a global variable (e.g., flag, data variable).

In OB 100, jobs still activated by the user program (Parameter Req, Start, etc.:= TRUE) must be set to zero at the named parameters. A POWER OFF/ON could result in a state in which jobs are still active.

### Concurrent axes

The distinguishing features of concurrent axes are as follows:

- They can be traversed either from the PLC or from the NC.
- They can be started from a function call on the PLC in all operating modes.
- The start is independent of NC block boundaries.

Function calls are available for positioning (FC 15) and indexing axes (FC 16).

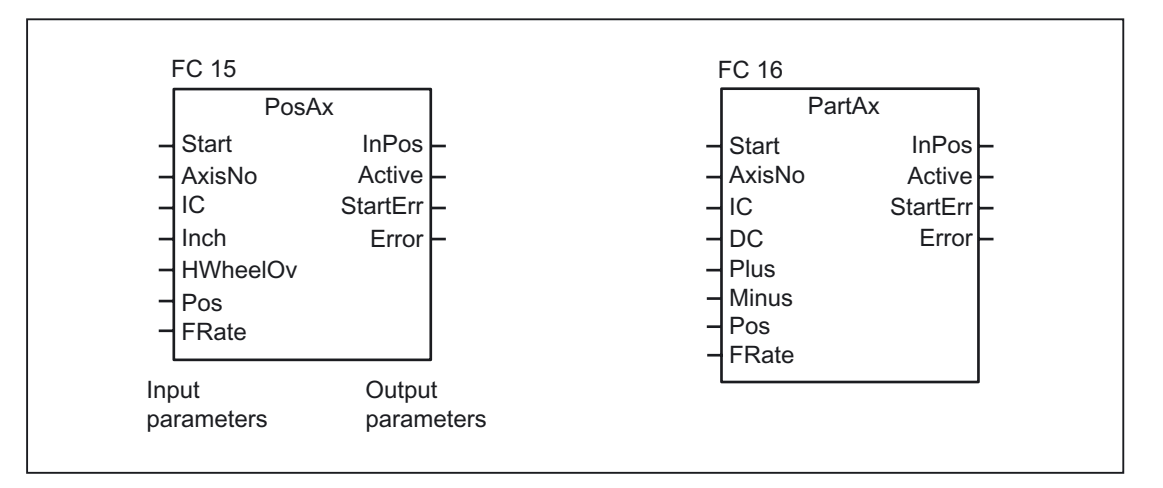

### ASUBs

Asynchronous subprograms (ASUBs) can be used to activate any selected function in the NC. Before an asynchronous subprogram can be started from the PLC, it must be ensured that it is available and prepared by the NC program or by FB 4 PI services (ASUB). ASUBs can only be started in MDA or Automatic mode with running parts program.

Once prepared in this way, it can be started at any time from the PLC. The NC program running on the channel in question is interrupted by the asynchronous subprogram. The asynchronous subprogram is started by FC 9.

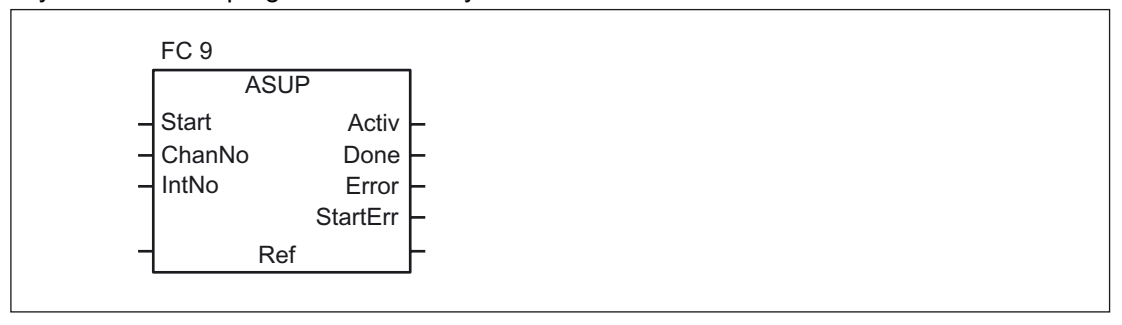

### **Note**

If an asynchronous subprogram has not been prepared by an NC program or by FB 4 (ASUB) (e.g., if no interrupt no. has been assigned), a start error is output.

### Read/Write NC variables

NCK variables can be read with FB GET while values can be entered in NCK variables with FB PUT. The NCK variables are addressed via identifiers at inputs Addr1 to Addr8. The identifiers (symbols) point to address data, which must be stored in a global DB. To allow generation of this DB, PC software is supplied with the basic program with which the required variables can be selected from a table, which is also supplied. The selected variables are first collected in a second, projectrelated list. Command Generate DB creates a \*.AWL file, which must be linked to the program file for the machine concerned and compiled together with the machine program.

1 to 8 values can be read or written with a read or write job. If necessary, the values are converted (e.g., NCK floating point values (64 bits) are converted to PLC format (32 bits with 24-bit mantissa and 8bit exponent) and vice versa). A loss of accuracy results from the conversion from 64 bits to 32bit REAL. The maximum precision of 32bit REAL numbers is approximately 10 to the power of 7.

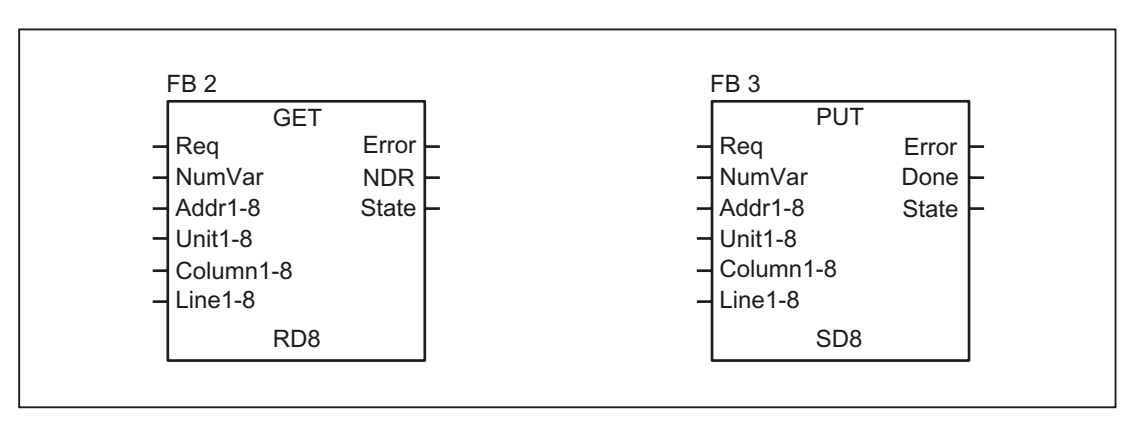

Detailed description

2.7 Structure and functions of the basic program

# 2.7.7 Symbolic programming of user program with interface DB

### **General**

### **Note**

With basic program SW 3.2 and higher, files NST\_UDT.STL and TM\_UDT.AWL are stored on the basic program diskette supplied with the system.

The compiled UDT blocks from these two files are stored in the CPU program of the basic program.

A UDT is a data type defined by the user that can, for example, be assigned to a data block generated in the CPU.

Symbolic names of virtually all the interface signals are defined in these UDT blocks.

The UDT numbers 2, 10, 11, 19, 21, 31, 71, 72, 73 are used.

The assignments have been made as follows:

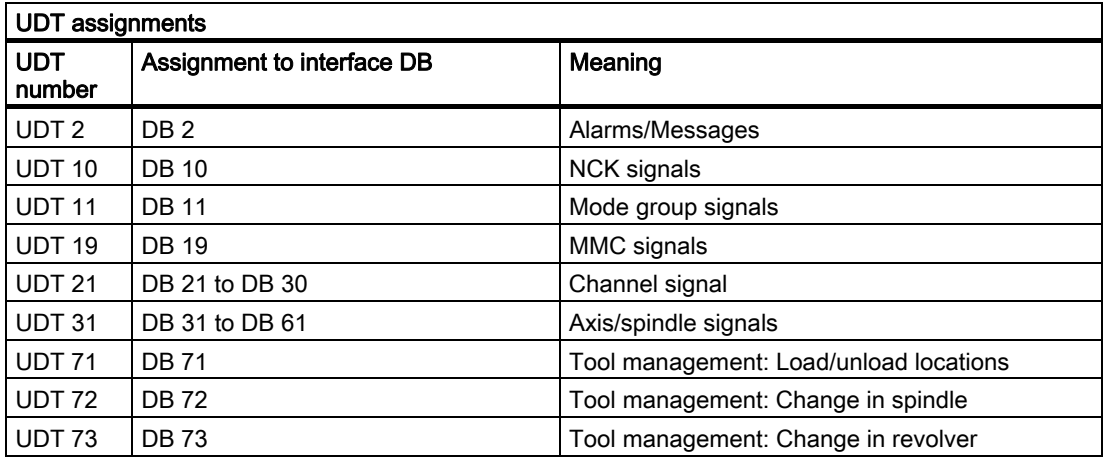

To symbolically program the interface signals, the interface data blocks must first be symbolically assigned using the symbol editor.

For example, symbol "AxisX" is assigned to operand DB31 with data type UDT 31 in the symbol file.

After this input, the STEP 7 program can be programmed in symbols for this interface.

### **Note**

Programs generated with an earlier software version that utilize the interface DBs described above can also be converted into symbol programs. To do so, however, a fully qualified instruction is needed for data access in the earlier program (e.g., "U DB31.DBX 60.0" - this command is converted to "AxisX.E\_SpKA" when the symbols function is activated in the editor).

### **Description**

Abbreviated symbolic names of the interface signals are defined in the two STL files NST\_UDT.AWL and TM\_UDT.AWL.

In order to create the reference to the names of the interface signals, the name is included in the comment after each signal.

The symbolic names, commands and absolute addresses can be viewed by means of a STEP 7 editor command when the UDT block is opened.

### **Note**

Unused bits and bytes are listed, for example, with the designation "f56\_3".

"56": Byte address of the relevant data block

"3": Bit number in this byte

English versions of the UDT interfaces are available in SW 4.4 and higher under NST\_UDTB.AWL and TM\_UDTB.AWL. Only the English versions will continue to be developed in future versions.

Proceed as follows to convert the German language symbols used thus far into English language symbols:

- If sources are not being used, only the NST\_UDTB.AWL and TM\_UDTB.AWL blocks must be translated. The new symbols can then be seen immediately.
- If you are using sources, the sources must first be compiled with the previous UDTs (NST\_UDT.AWL and TM\_UDT.AWL). It is then necessary to compile NST\_UDTB.AWL and TM\_UDTB.AWL. After this step, you need to initiate a reverse compilation into the sources in accordance with the previous source setup. The interface symbols are then permanently converted to English.

# 2.7.8 M decoding acc. to list

### Description of Functions

When the **M decoding according to list** function is activated via the BP parameter of FB1 "ListMDecGrp", up to 256 M functions with extended address can be decoded by the basic program.

The assignment between the M function with extended address and the bit to be set in the signal list is defined in the decoding list. The signals are grouped for this purpose.

The signal list contains 16 groups with 16 bits each as decoded signals.

There is only one decoding list and one signal list, i.e., this is a crosschannel function.

The M functions are decoded. Once they are entered in the decoding list, then the associated bit in the signal list is set.

When the bit is set in the signal list, the readin disable in the associated NC channel is set simultaneously by the basic program.

The readin disable in the channel is reset once the user has reset all the bits output by this channel and thus acknowledged them.

The output of an M function decoded in the list as a highspeed auxiliary function does not result in a readin disable.

The figure below shows the structure of the M decoding according to list:

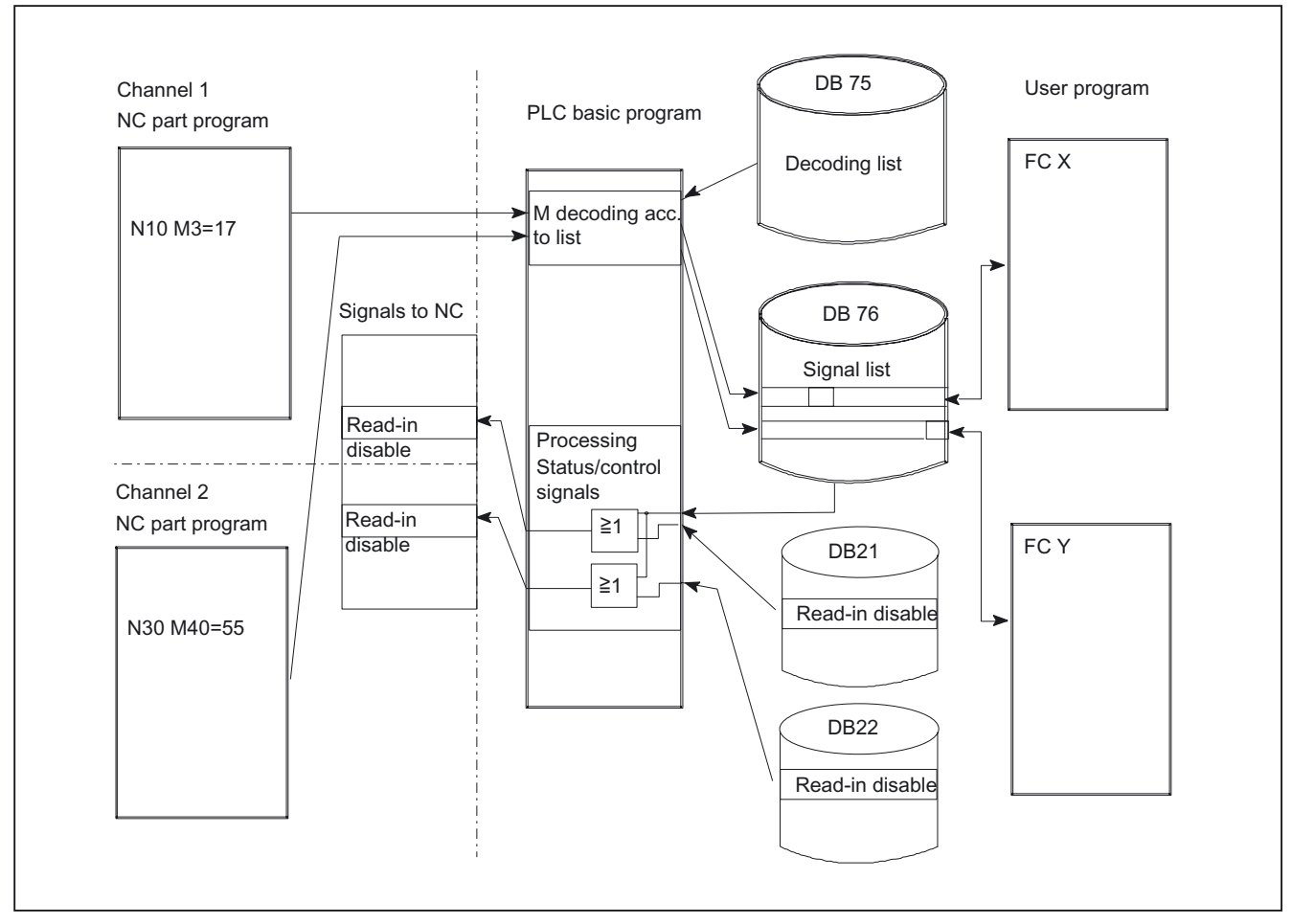

Figure 2-12 M decoding acc. to list

# Structure of decoding list

There must be an entry in decoding list DB 75 for every group of M functions to be decoded.

A maximum of 16 groups can be created.

16 bits are available in each group in the list of decoded signals.

The assignment between the M function with extended address and the bit to be set in the signal list is specified via the first and last M functions in the decoding list.

The bit address is generated correspondingly from the first M function ("MFirstAdr") to the last M function ("MLastAdr") from bit 0 up to maximum bit 15 for each group.

Each entry in the decoding lists consists of 3 parameters, each of which is assigned to a group.

The source file for the decoding list (MDECLIST:AWL) is supplied with the basic program.

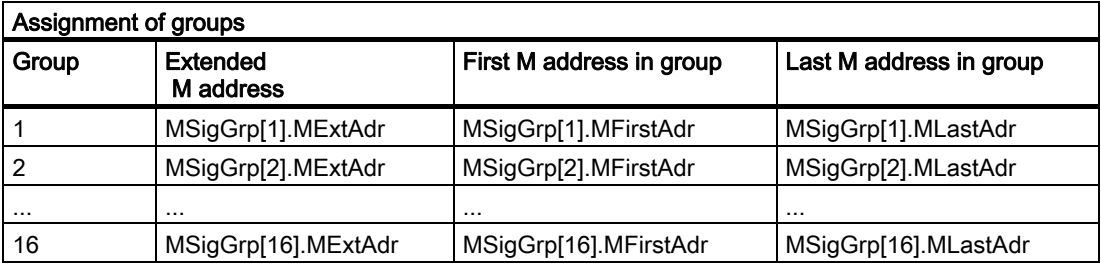

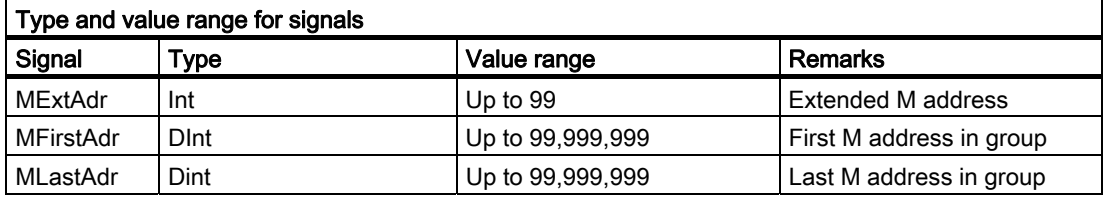

# Example

```
DATA_BLOCK DB 75 
TTTTR =VERSION : 0.0 
       STRUCT 
      MSigGrp : ARRAY [1 .. 16 ] OF STRUCT 
                   MExtAdr : INT ; 
                   MFirstAdr : DINT; 
                   MLastAdr : DINT; 
                   END_STRUCT; 
      END STRUCT;
BEGIN 
      MSigGrp[1].MExtAdr := 0; 
      MSigGrp[1].MFirstAdr := L#0; 
      MSigGrp[1].MLastAdr := L#0; 
      MSigGrp[2].MExtAdr := 0; 
       MSigGrp[2].MFirstAdr := L#0; 
       MSigGrp[2].MLastAdr := L#0; 
      MSigGrp[15].MExtAdr := 0; 
       MSigGrp[15].MFirstAdr := L#0; 
       MSigGrp[15].MLastAdr := L#0; 
       MSigGrp[16].MExtAdr := 0; 
       MSigGrp[16].MFirstAdr := L#0; 
       MSigGrp[16].MLastAdr := L#0; 
END_DATA_BLOCK
```
# Signal list

Data block DB 76 is set up when the function is activated.

A bit is set in the appropriate group in DB 76 for an M signal decoded in the list.

At the same time, a readin disable is set in the channel in which the M function has been output.

### Activation of the function

The number of groups to be evaluated is specified in basic-program parameter ListMGDecGrp.

The decoding function is activated if this value is between 1 and 16.

Before activation of decoding, the decoding list DB75 must be transferred to the PLC followed by a restart.

### Example

The table below contains the parameters for the following programming example:

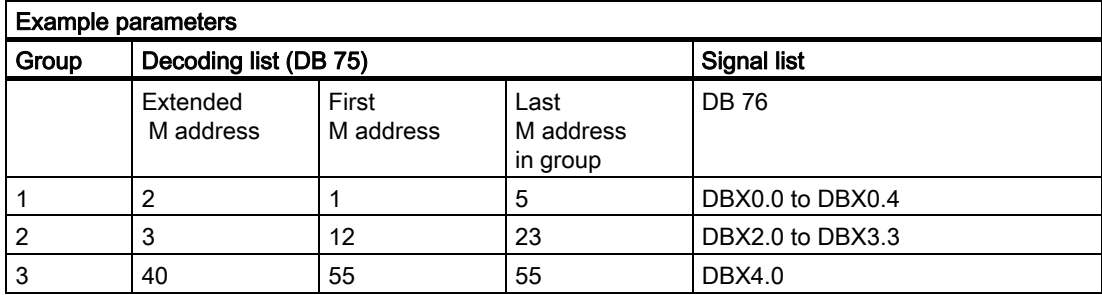

```
DATA_BLOCK DB 75 
TITLE = 
VERSION : 0.0 
      STRUCT 
              MSigGrp : ARRAY [1 .. 16 ] OF STRUCT 
                     MExtAdr : INT ; 
                     MFirstAdr : DINT; 
                     MLastAdr : DINT; 
             END_STRUCT;
     END_STRUCT;
BEGIN 
      MSigGrp[1].MExtAdr := 2; 
      MSigGrp[1].MFirstAdr := L#1; 
      MSigGrp[1].MLastAdr := L#5; 
      MSigGrp[2].MExtAdr := 3; 
      MSigGrp[2].MFirstAdr := L#12; 
      MSigGrp[2].MLastAdr := L#23;
```

```
 MSigGrp[3].MExtAdr := 40; 
      MSigGrp[3].MFirstAdr := L#55; 
      MSigGrp[3].MLastAdr := L#55; 
END_DATA_BLOCK
```
# 2.7.9 PLC machine data

# **General**

The user has the option of storing PLCspecific machine data in the NC. These data can then be processed while the PLC is running up (OB 100). This enables, for example, user options, machine expansion levels, machine configurations, etc., to be implemented.

The interface to read these data is stored in the DB 20. However, DB20 is set up by the basic program during powerup only when user machine data are used, i.e., sum of BP parameters UDInt, UDHex and UDReal is greater than zero.

The size of the individual ranges and, therefore, the total length of DB 20, is set using PLC machine data MD14504 MAXNUM\_USER\_DATA\_INT, MD14506 MAXNUM\_USER\_DATA\_HEX, MD14508 MAXNUM\_USER\_DATA\_FLOAT and specified for the user in BP parameters UDInt, UDHex and UDReal

. The basic program stores the data in DB 20 in the following order: Integer MD, Hex field MD, Real MD.

The integer and real values are stored in DB 20 in S7 format. Hexadecimal data are stored in DB20 in the order in which they are input (use as bit fields).

### Detailed description

2.7 Structure and functions of the basic program

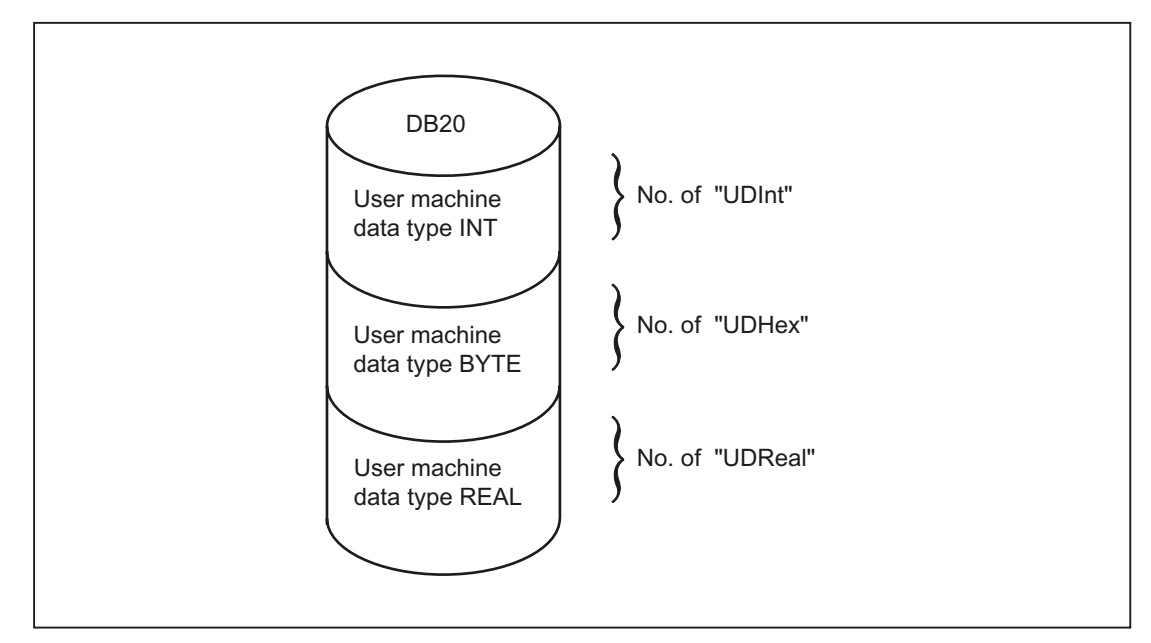

Figure 2-13 DB 20

# Note

If the number of PLC machine data used is increased later, then DB20 must be deleted beforehand. To prevent such extensions in use having any effect on the existing user program, the data in DB20 should be accessed in symbolic form wherever possible, e.g., by means of a structure definition in the UDT.

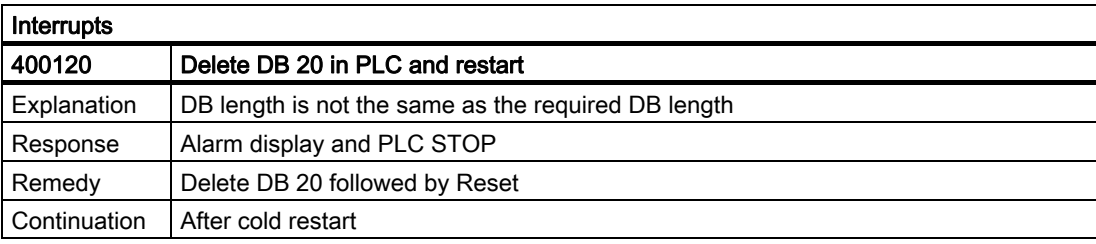

# Example

The project in the example requires 4 integer values, 2 hexadecimal fields with bit information and 1 real value.

Machine data:

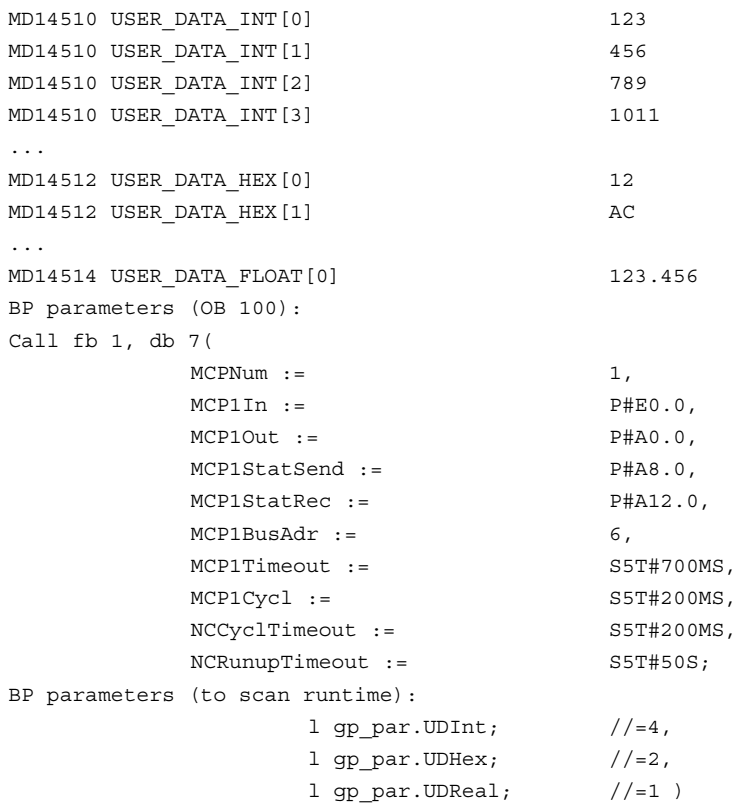

During PLC run-up, DB20 was generated with a length of 28 bytes: DB 20

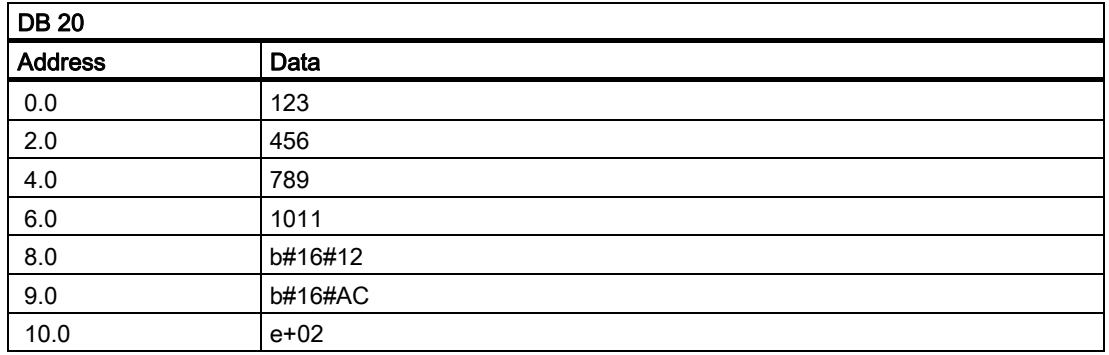

The structure of the machine data used is specified in a UDT:

```
TYPE UDT 20 
      STRUCT 
          UDInt : ARRAY [0 .. 3 ] OF INT ;
          UDHex0 : ARRAY [0 .. 15] OF BOOL;
          UDReal : ARRAY [0 .. 0 ] OF REAL ; //Description as field, for 
                                                    // later expansions 
      END_STRUCT; 
END_TYPE
```
# **Note**

ARRAY OF BOOL are always sent to even-numbered addresses. For this reason, an array range of 0 to 15 must generally be selected in the UDT definition or all Boolean variables specified individually.

Although only a REAL value is used initially in the example, a field (with one element) has been created for the variable. This ensures that extensions can be made easily in the future without the symbolic address being modified.

An entry is made in the symbol table to allow data access in symbolic form:

### **Interrupts**

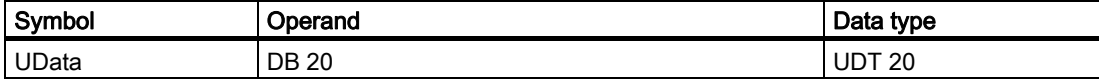

Access operations in user program (list includes only symbolic read access):

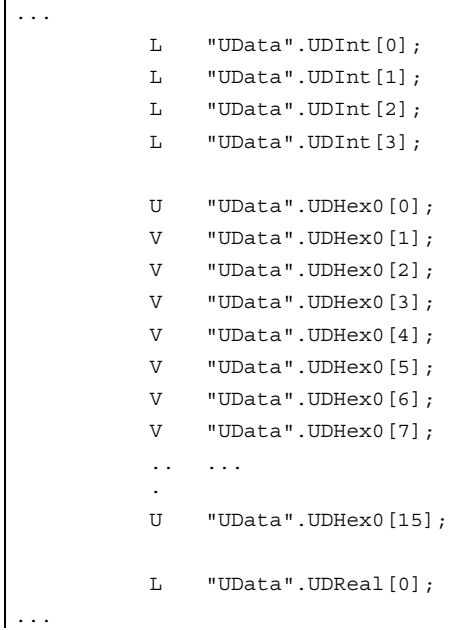

# 2.7.10 Configuration of machine control panel, handheld unit

### General

The communications system integrated in the NC permits a maximum of 2 machine control panels and one handheld unit to exchange data with the 810D and the 840D. An SDB 210 is not required to transfer the signals of these components. The information given below is based on the assumption that no SDB 210 has been installed for the components concerned.

The components are parameterized by calling basic-program block FB 1 in OB 100. FB 1 stores its parameters in the associated instance DB (DB 7, symbolic name "gp\_par"). Separate parameter sets are provided for each machine control panel and the handheld unit. The input/output addresses of the user must be defined in these parameter sets. These input and output addresses are also used in FC 19, FC 24, FC 25, FC 26 and FC 13. Addresses for status information, MPI or OPI (a GD parameter set must be set for the handheld unit rather than an MPI address) must also be defined. The default time settings for timeout and cyclic forced retriggering do not have to be changed.

### Activation

Each component is activated either via the number of machine control panels (parameter MCPNum) or, in the case of the handheld unit, parameter BHG := 2 (BHG := 1 corresponds to a link via the MPI interface in conjunction with an SDB 210). Whether a component is to be linked to the OPI or the MPI is determined by parameters MCPMPI and BHGMPI.

# Handheld unit

The handheld unit addresses the MPI or OPI by means of a GD parameter set. These parameter values must be assigned according to the handheld unit settings. However, the parameter names on the handheld unit are the reverse of the parameter names in the basic program. All Send type parameters on the handheld unit must be defined as Rec type (and Rec in Send type) in the basic program.

### Control signals

Parameters MCP1Stop, MCP2Stop and BHGStop can be used to stop communication with individual components (parameter setting = 1). This stop or activation of communication can be applied in the current cycle. However, the change in value must be implemented through the symbolic notation of the parameters and not by means of another FB 1 call.

Example of stopping transfer from the first machine control panel:

```
SET; 
S gp_par.MCP1Stop;
```
Setting parameters MCP1Stop, MCP2Stop, BHGStop also results in a suppression of alarms 40260 to 40262.

### MPI switchover, OPI address

An existing connection with an MCP (Machine Control Panel) or HHU (HandHeld Unit) can be aborted. Another MCP or HHU component already connected to the bus (with another MPI or OPI address) can then be activated. Proceed as follows to switch addresses:

- 1. Stop communication with component to be decoupled via parameter MCP1Stop or MCP2Stop or BHGStop = 1.
- 2. After checkback in DB10 byte 104 (relevant bits 0, 1, 2 set to 0). Change in the bus address or GD parameter set of this unit to that of the new component.
- 3. In this PLC cycle, communication with the new component can now be activated again by means of parameter MCP1Stop or MCP2Stop or BHGStop = 0.
- 4. Communication with the new component is taking place when the checkback in DB10 byte 104 (relevant bits 0, 1, 2 is set to 1).

As described in Section Control signals, all parameters must be programmed according to data type.

### Switching off flashing MCP:

With MCP firmware V5.01.01 and higher, flashing can be suppressed in offline mode. No communication takes place in offline mode (e.g., if the MCP connection fails). During active communication, a value can be specified in the output data using status bits 24 or 25 in MCP1StatSend and MCP2StatSend.

The checkback signal transferred by the value is signaled back in the same bits in MCP1StatRec, MCP2StatRec. Following a successful checkback signal, the status bits in send status must be reset.

Implementation example is stored in the Toolbox.

### Temperature monitoring of the MCP:

With MCP firmware V5.01.02 and higher, an increased temperature is signaled back via bit 28 = 1 in MCP1StatRec, MCP2StatRec.

# **Configuring**

There are basically two communication mechanisms for transferring data between the MCP/HHU and PLC. With the first mechanism, data are transported via the COM module (840D/810D). The mechanism is parameterized completely via the MCP/HHU parameters in FB1.

An overview of the various interfacing options as a function of the NC type used is given below. In each case, the parameter set of FB1 and the valid status information relevant for the respective data transmission method are specified.

If an error is detected due to a timeout monitor, a corresponding entry is made in the diagnostic buffer of the PLC CPU (errors 400260 to 400262). In this case, the input signals from the MCP or from the handheld unit (MCP1In/MCP2In or BHGIn) are initialized with 0. If it is possible to resynchronize the PLC and MCP/HHU, communication is resumed automatically and the error message reset by the BP.

### 840D: OPI/MPI connection

Communication starts from the PLC BP via the NCK and COM mode, i.e., even a link via the MPI does not require an SDB210. Parameter settings are made via the relevant parameters in FB1.

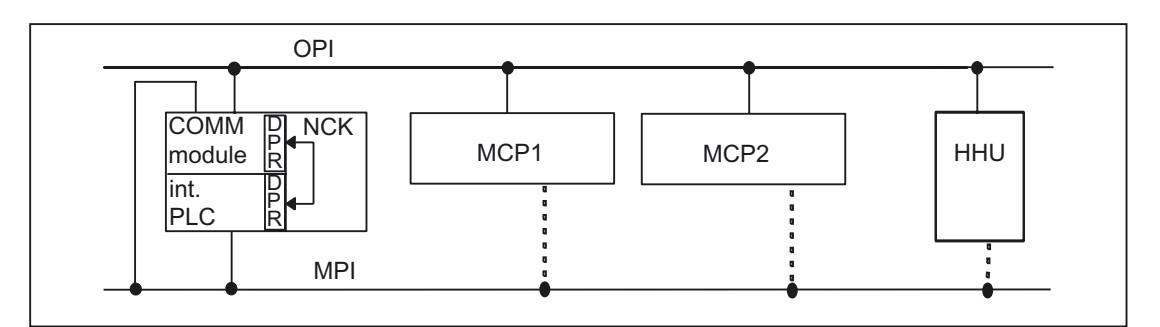

Figure 2-14 840D: OPI/MPI connection

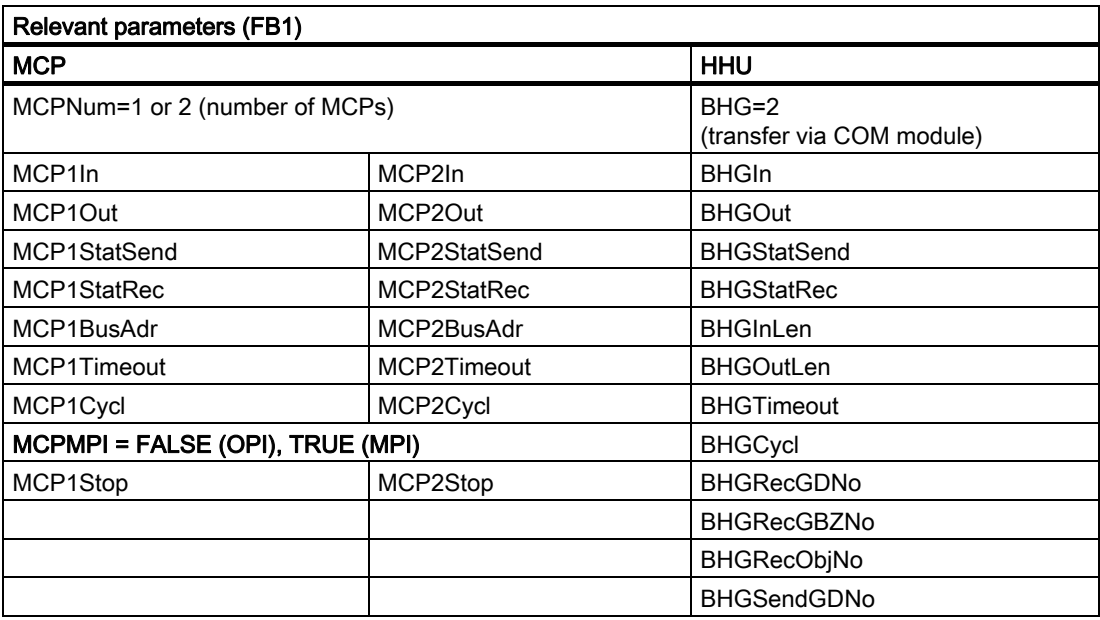
2.7 Structure and functions of the basic program

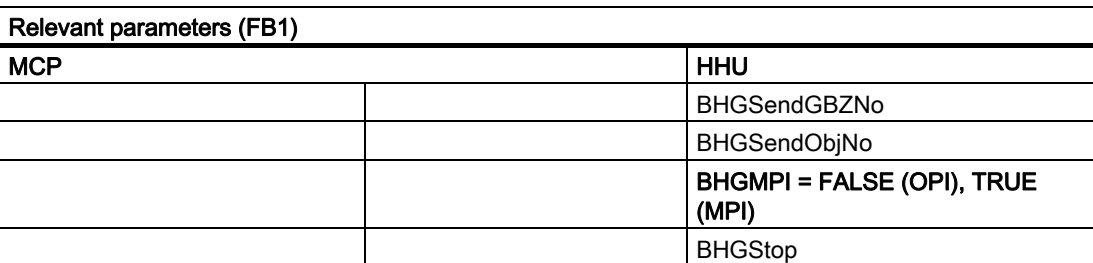

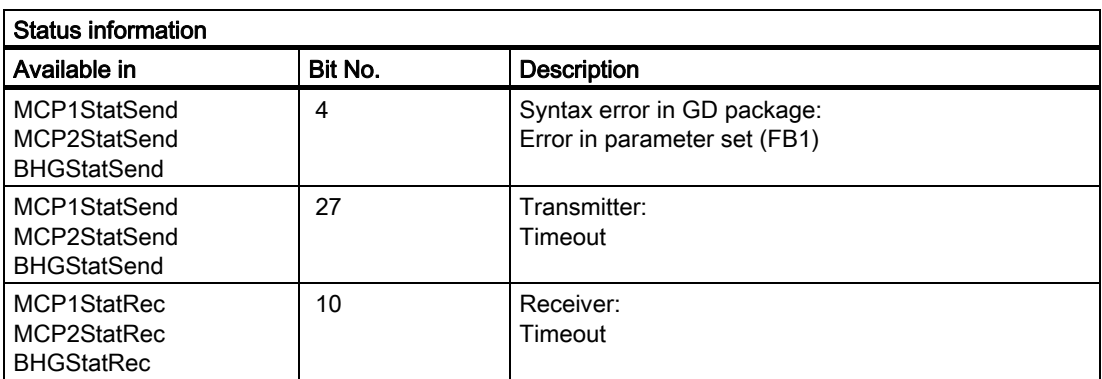

An error entry is also made in the PLC diagnostic buffer for timeouts (bits 10 and 27),

resulting in the following error messages on the MMC:

• 400260: MCP 1 failure

Or

- 400261: MCP 2 failure
- 400262: HHU failure

An MCP or HHU failure is detected immediately after a cold restart even if no data have yet been exchanged between the MCP/HHU and PLC.

The monitoring function is activated as soon as all components have signaled "Ready" after powerup.

#### 840D: MPI connection for HHU (not for new development)

Communications for HHU by PLC operating system and parameterization via SDB210.

Communication for the MCP is controlled from the PLC BP via the NCK and COM module as described above.

2.7 Structure and functions of the basic program

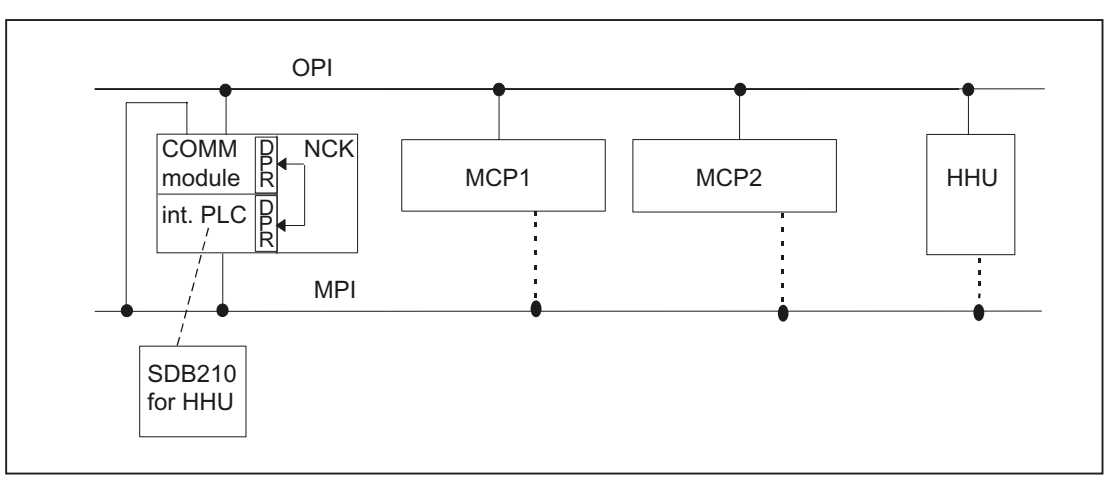

Figure 2-15 840D: MPI connection for HHU

Relevant parameters (FB1):

Communication between the PLC and HHU is implemented through configuring and subsequent loading of SDB210 (Global Data). To allow the basic program to access the HHU data and implement HHU failure monitoring, the addresses set via global data must be declared in FB1 parameters.

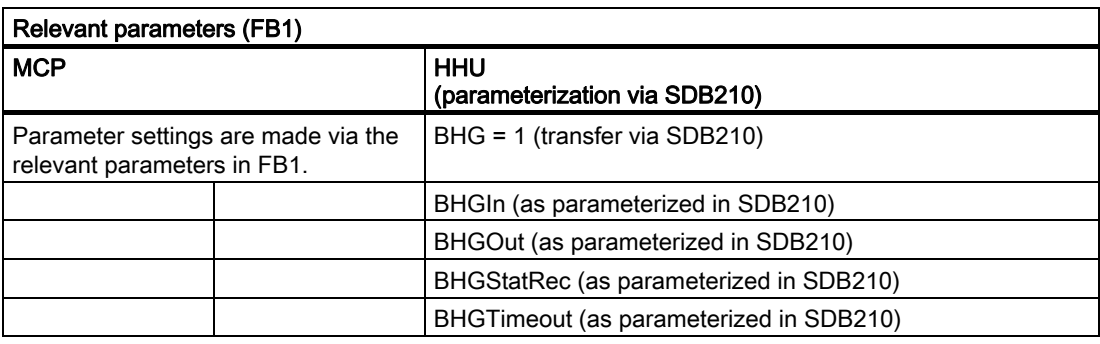

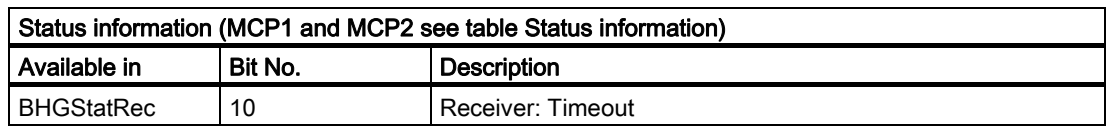

An error entry is also made in the PLC diagnostic buffer for timeouts,

resulting in the following error message on the MMC:

• 400262: HHU failure

An HHU failure is only recognized if data exchange has taken place previously with the HHU. The first exchange of data with the HHU activates the monitoring function.

#### MPI connection

Communication starts from the PLC BP via the NCK and COM mode, i.e., even a link via the MPI does not require an SDB210. Parameter settings are made via the relevant parameters in FB1.

2.7 Structure and functions of the basic program

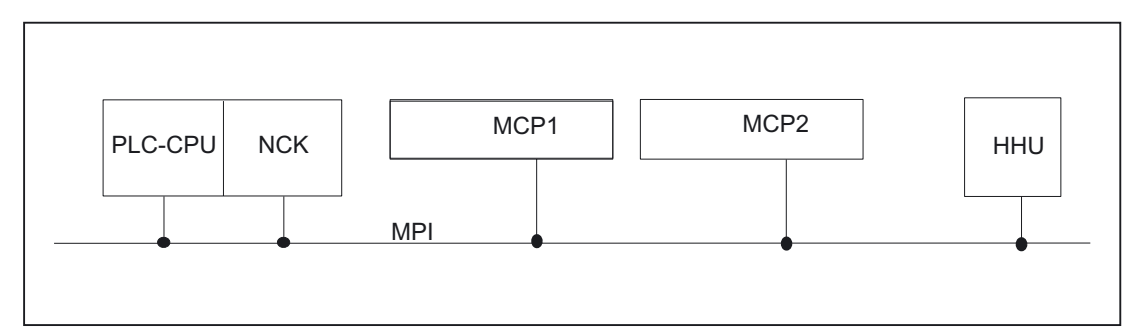

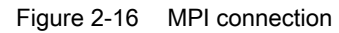

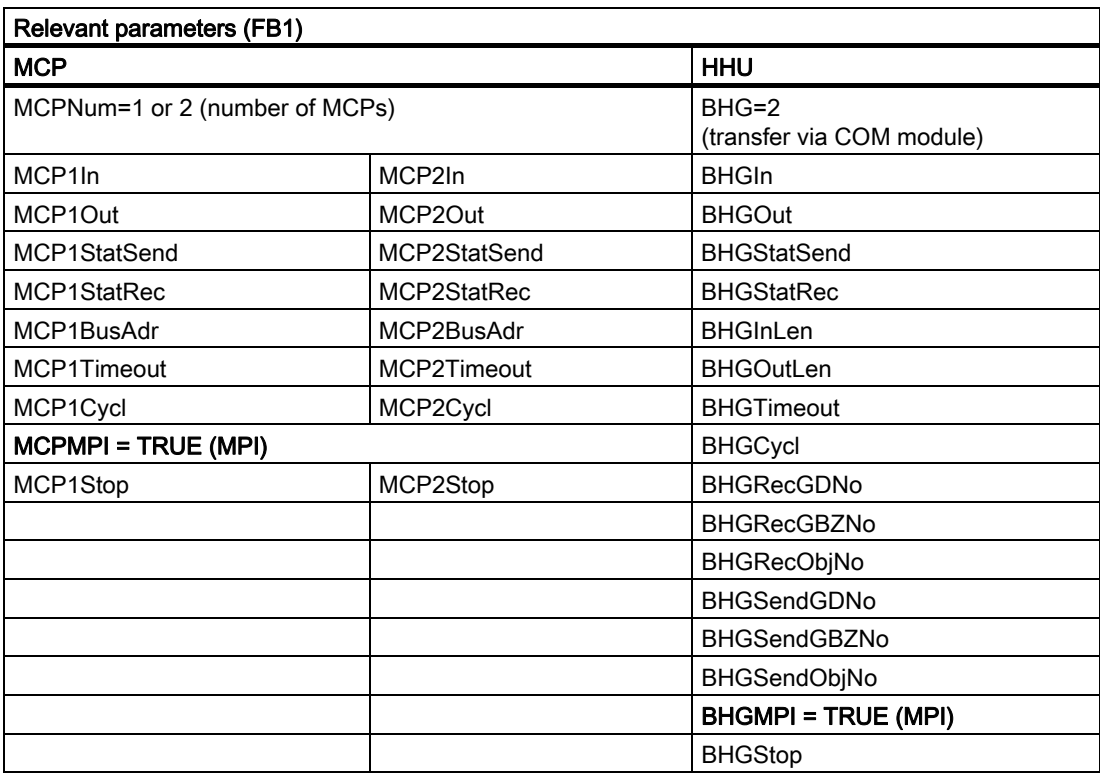

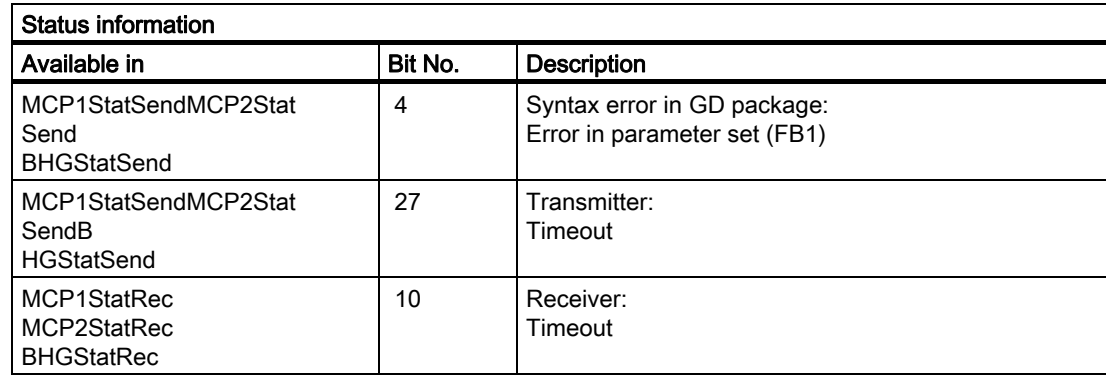

2.7 Structure and functions of the basic program

An error entry is also made in the PLC diagnostic buffer for timeouts (bits 10 and 27), resulting in the following error messages on the MMC:

• 400260: MCP 1 failure

Or

- 400261: MCP 2 failure
- 400262: HHU failure

An MCP or HHU failure is detected immediately after a cold restart even if no data have yet been exchanged between the MCP/HHU and PLC.

The monitoring function is activated as soon as all components have signaled "Ready" after powerup.

### MPI connection and 810D (SW 4 and lower)

Communications for MCP and HHU by PLC operating system and parameterization via SDB210.

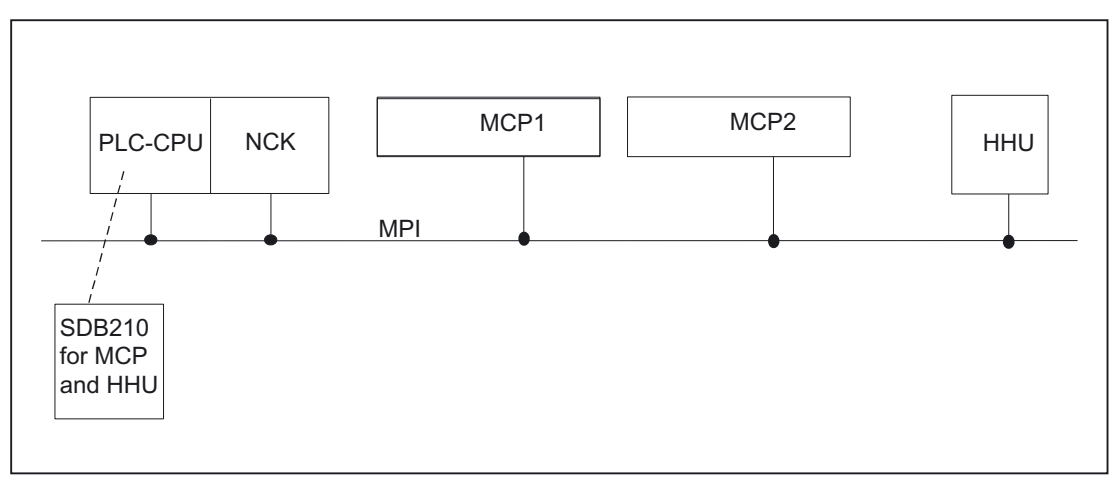

Figure 2-17 MPI connection and 810D

Relevant parameters (FB1):

Communication between the PLC and HHU is implemented through configuring and subsequent loading of SDB210 (Global Data). To allow the basic program to access the HHU data and implement HHU failure monitoring, the addresses set via global data must be declared in FB1 parameters.

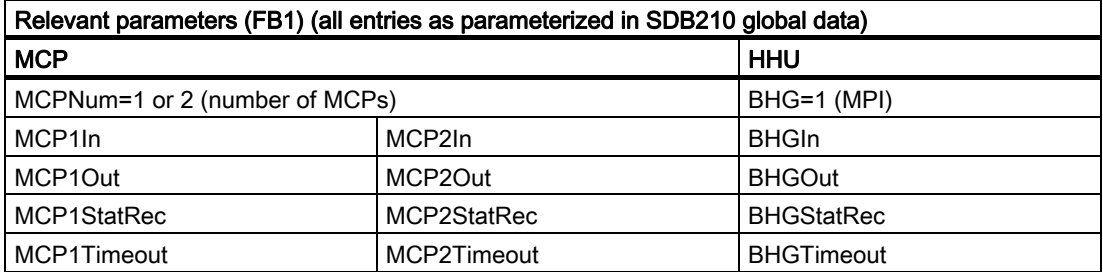

2.7 Structure and functions of the basic program

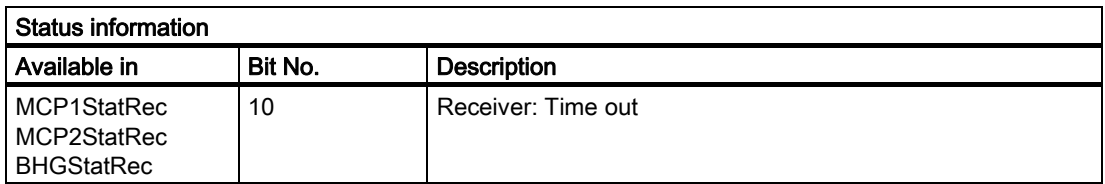

An error entry is also made in the PLC diagnostic buffer for timeouts,

resulting in the following error messages on the MMC:

• 400260: MCP 1 failure

Or

- 400261: MCP 2 failure
- 400262: HHU failure

An MCP/HHU failure is only detected following a cold restart if the unit has already been involved in data exchange. The first exchange of data with the MCP/HHU activates the monitoring function.

### 840D: PROFIBUS connection

With an MCP PROFIBUS connection, these components must be considered in the STEP 7 hardware configuration. The addresses must be stored in the input and output log range. These start addresses must also be stored in the pointer parameters of the FB1. The FB1 parameters listed below are used for further parameterization. There is no PROFIBUS variant of the HHU. For this reason, an Ethernet connection is shown for the HHU in this figure. PROFIBUS slave address can be stored in MCP1BusAdr and MCPBusAdr.

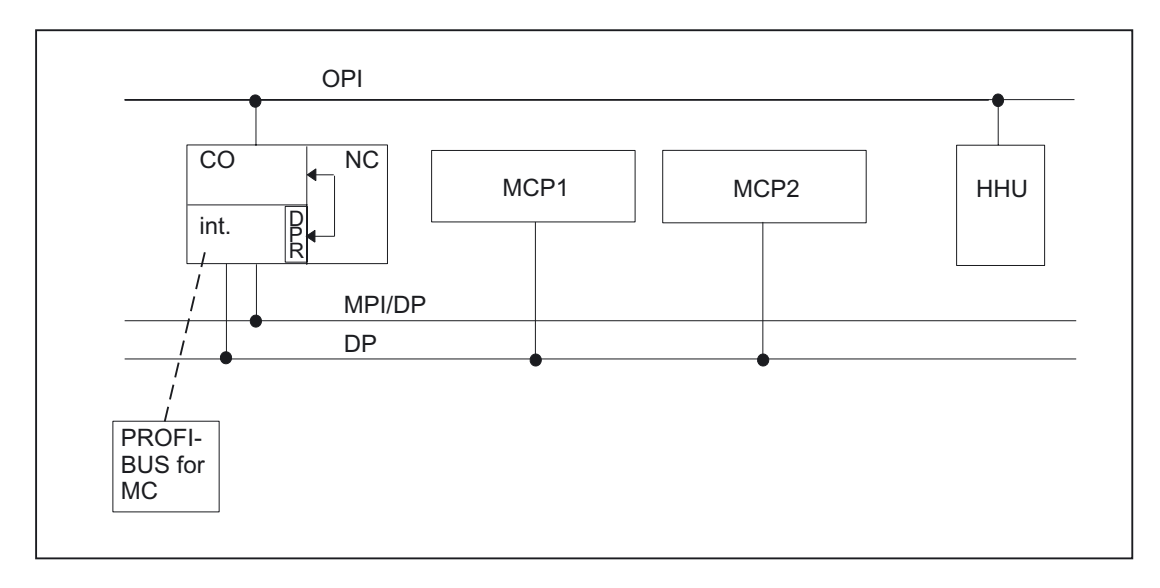

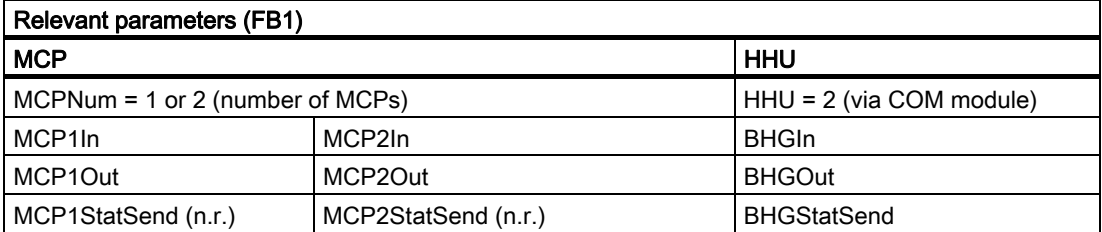

2.8 SPL for Safety Integrated

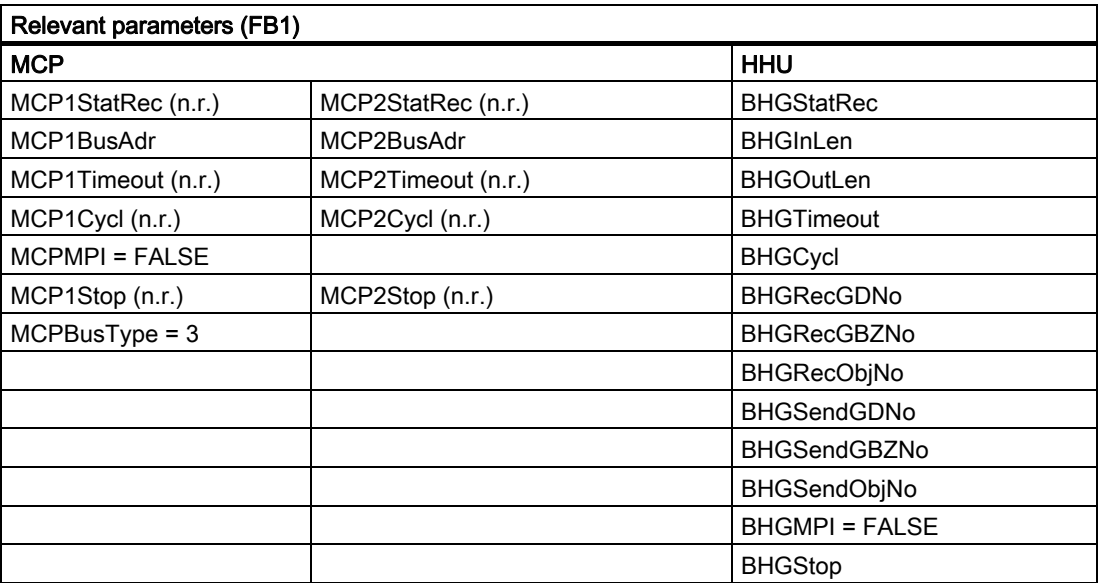

MCP failure switches the PLC to the STOP state. If this is undesirable, OB 82, OB 86 can be used to avoid a stop. The MCP (as PROFIBUS slave) can also be switched on and off via SFC12.

In the event of a failure, alarm messages are not generated by the basic program. M to N is not possible with the MCP variant.

## 2.8 SPL for Safety Integrated

## See:

References: /FBSI/Description of Functions, Safety Integrated

## 2.9 Assignment overview

## 2.9.1 Assignment: NC/PLC interface

The assignment of the NC/PLC interface is comprehensively described in:

## References:

/LIS/ Lists

## 2.9.2 Assignment: FB/FC

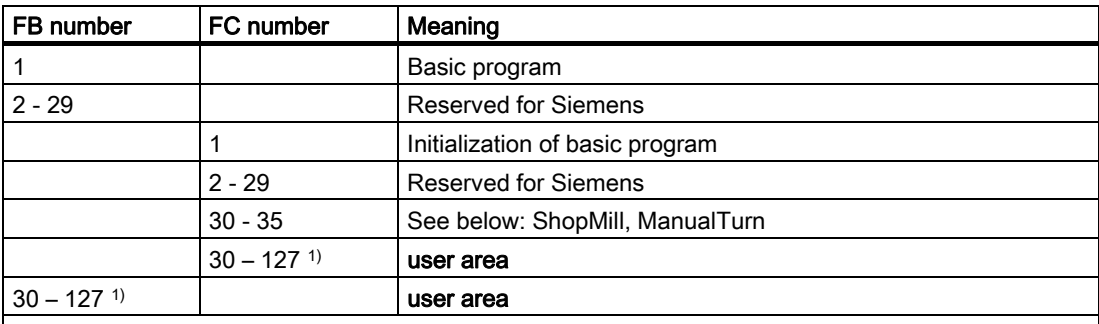

1)

The actual upper limit of the block number (FB/FC) depends on the current PLC CPU. See section "Key PLC CPU data for 810D, 840D". For FC and FB assignment, see section "Memory requirements of basic PLC program for 810D, 840D".

## **ManualTurn**

ManualTurn uses FC 30 to 35 and DB 81 to 89.

ManualTurn is an operating system for conventional, cyclecontrolled turning machines. The above FCs and DBs can be used provided that the machine to be configured is not a turning machine with a maximum of two axes and one spindle. If your machine is of this type and if you might require conventional operating methods in addition to CNC functions, then you should not use the FCs and DBs above.

### ShopMill

ShopMill uses FC30 to 35 and DB 81 to 89.

ShopMill is an operating system for 2 1/2D milling machines in the workshop environment. The above FCs and DBs can be used provided that the machine to be configured is not a milling machine for 2 1/2D machining operations. However, if you intend to use your machine for applications of this type, then the FCs and DBs should not be used.

## 2.9.3 Assignment: DB

#### **Note**

Only as many data blocks as are required according to the NC machine data configuration are set up.

2.9 Assignment overview

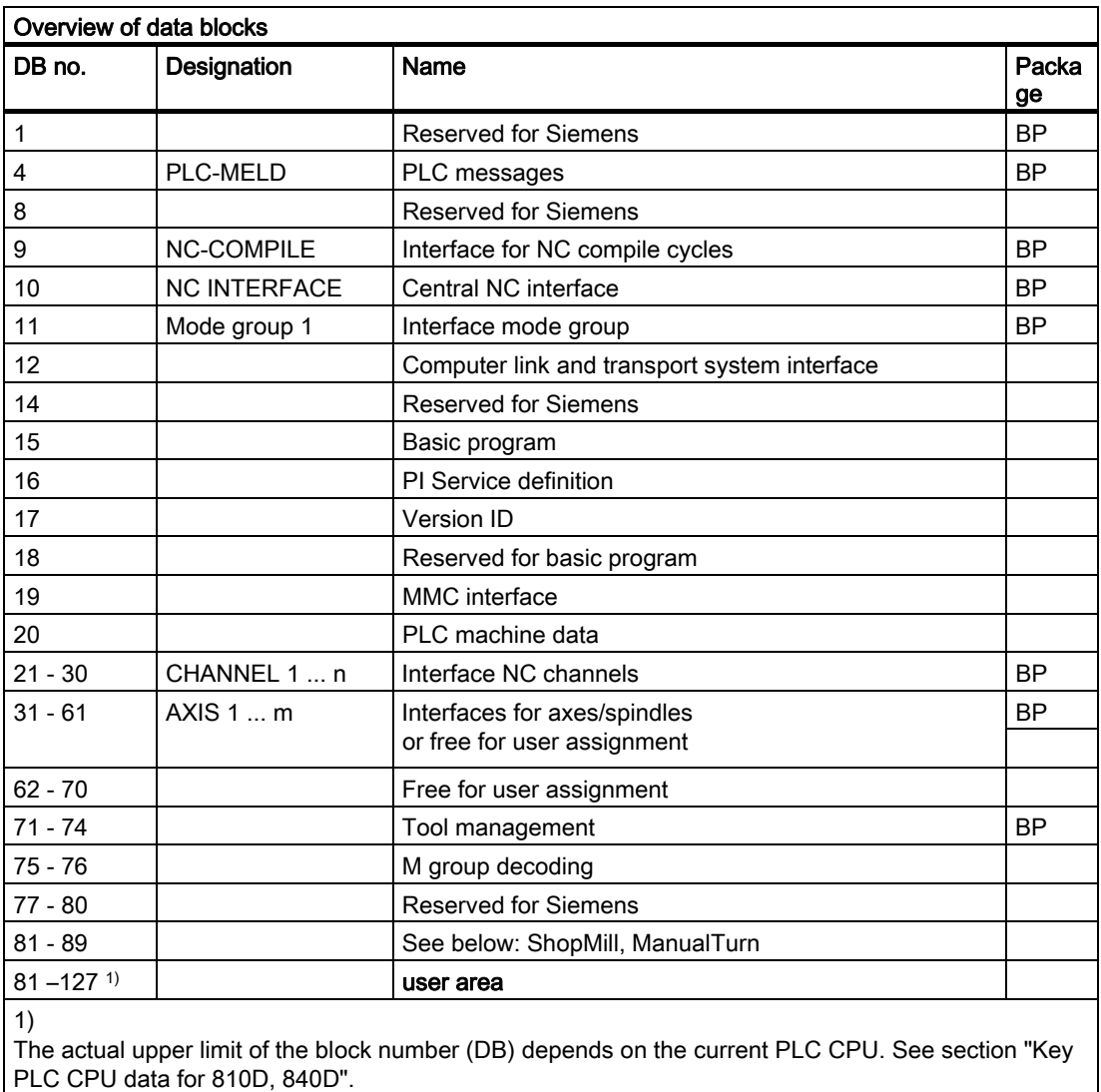

#### Note

The data blocks of channels, axes/spindles and tool management functions that are not activated may be assigned as required by the user.

2.10 Memory requirements of basic PLC program for 810D, 840D

## ManualTurn

ManualTurn uses FC 30 to 35 and DB 81 to 89.

ManualTurn is an operating system for conventional, cyclecontrolled turning machines. The above FCs and DBs can be used provided that the machine to be configured is not a turning machine with a maximum of two axes and one spindle. If your machine is of this type and if you might require conventional operating methods in addition to CNC functions, then you should not use the FCs and DBs above.

#### ShopMill

ShopMill uses FC30 to 35 and DB 81 to 89.

ShopMill is an operating system for 2 1/2D milling machines in the workshop environment. The above FCs and DBs can be used provided that the machine to be configured is not a milling machine for 2 1/2D machining operations. However, if you intend to use your machine for applications of this type, then the FCs and DBs should not be used.

## 2.9.4 Assignment: Timers

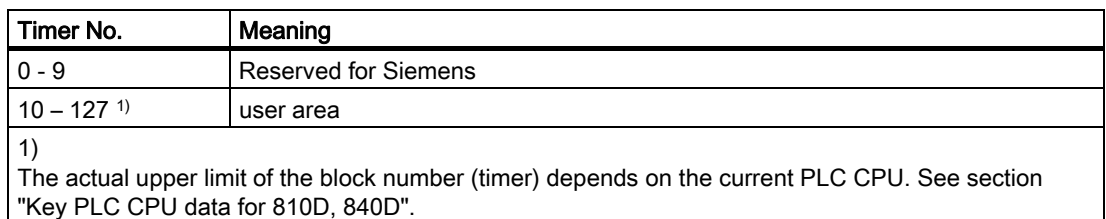

## 2.10 Memory requirements of basic PLC program for 810D, 840D

### **General**

The basic program consists of basic and optional functions. The basic functions include cyclic signal exchange between the NC and PLC.

The options include, for example, the FCs, which can be used if required.

The table below lists the memory requirements for the basic functions and the options. The data quoted represent guide values, the actual values depend on the current software version.

2.10 Memory requirements of basic PLC program for 810D, 840D

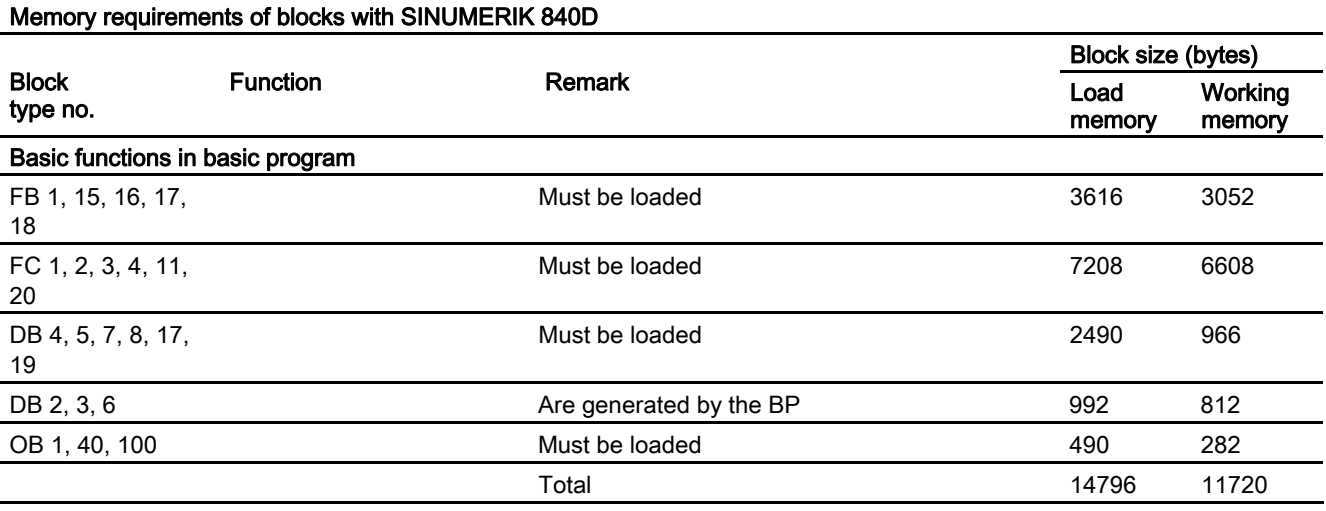

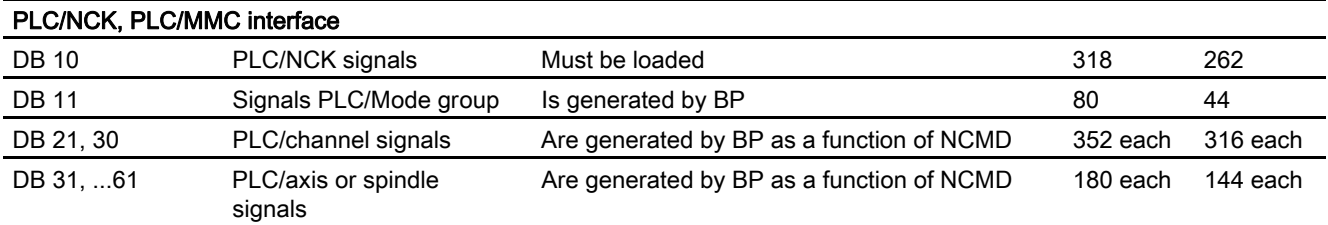

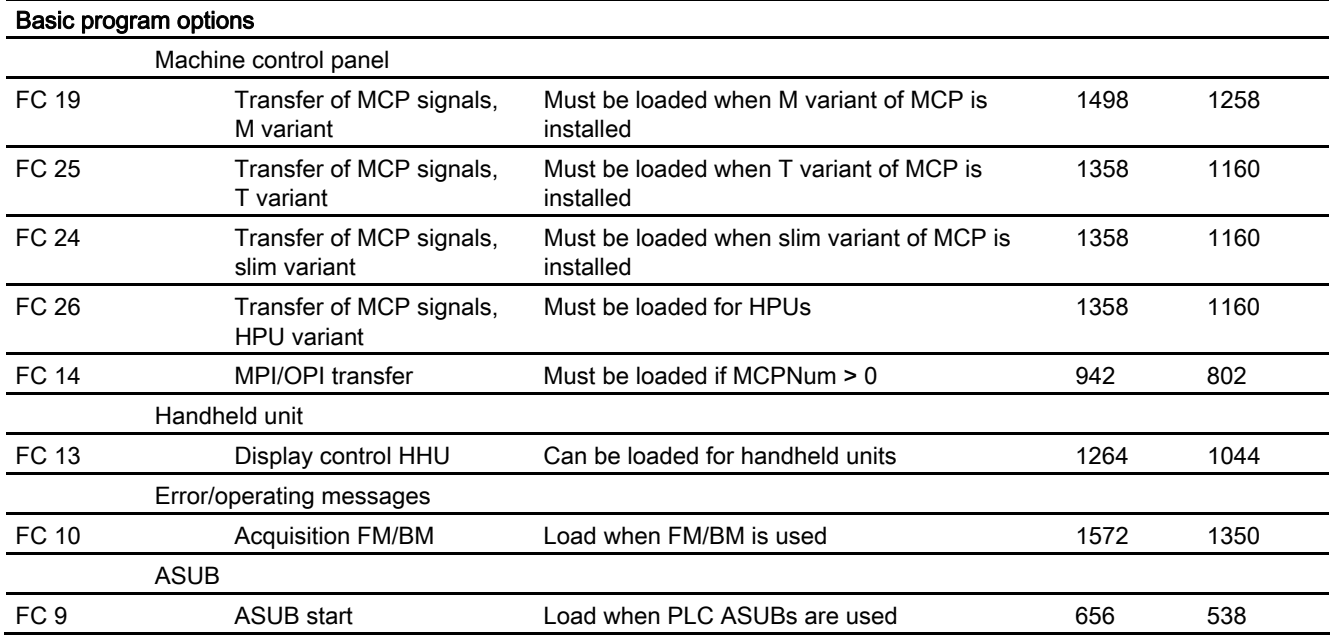

2.10 Memory requirements of basic PLC program for 810D, 840D

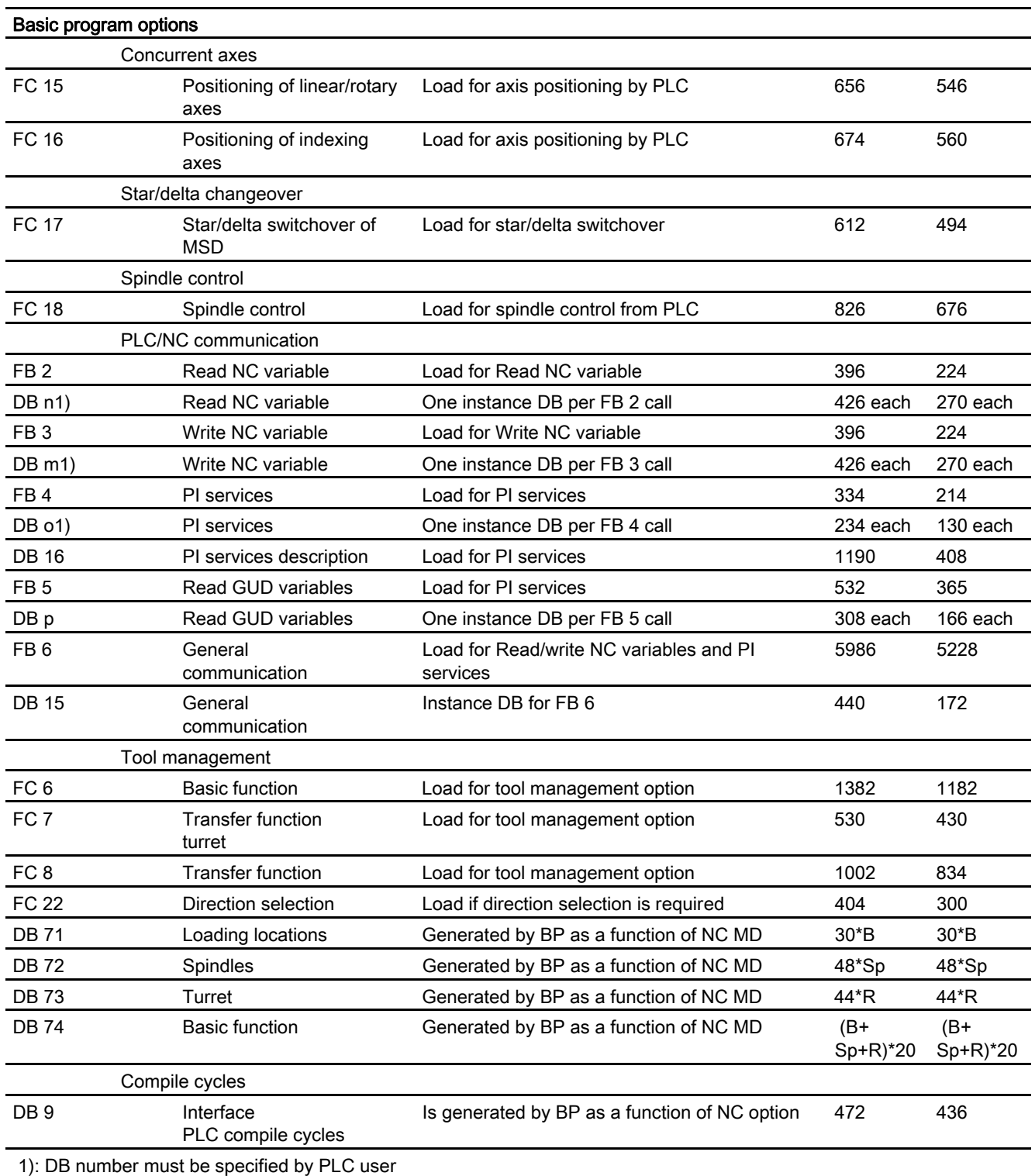

## Example:

Based on the memory requirements in the table above, the memory requirements have been determined for two sample configurations (see table below).

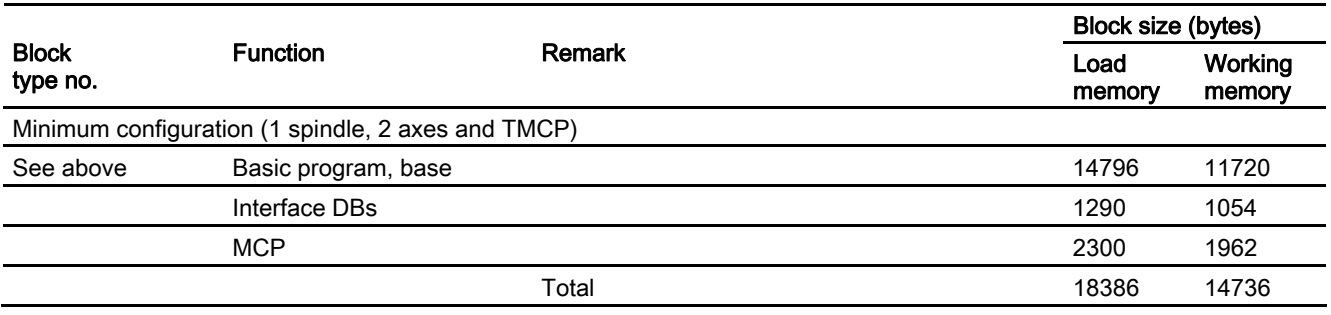

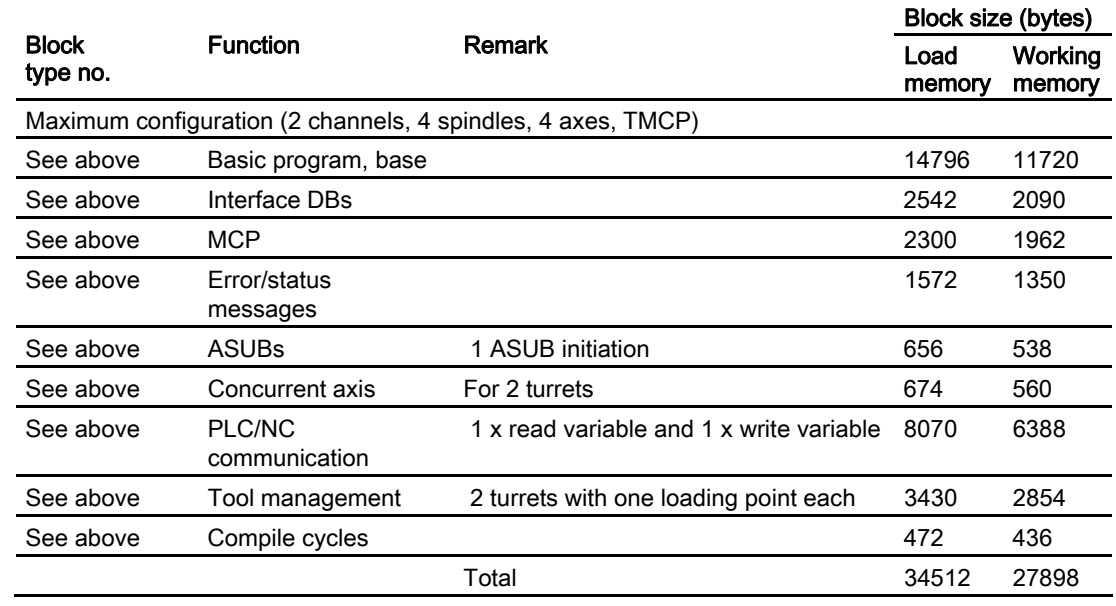

# 2.11 Supplementary conditions and NC VAR selector

## 2.11.1 Supplementary conditions

2.11.1.1 Programming and parameterizing tools

## Hardware

Programming devices or PCs with the following equipment are required for the PLCs installed on the 810D and 840D:

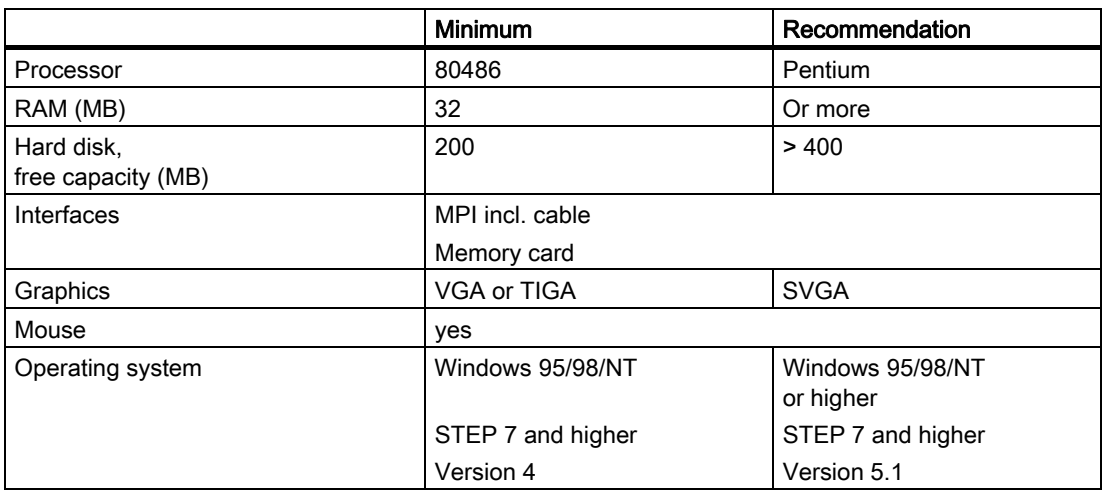

The STEP7 package for the S7300 can be obtained and installed on equipment meeting the above requirements in cases where the package has not already been supplied with the programming device.

The following functions are possible with this package:

- Programming
	- Editors and compilers for STL (complete scope of the language incl. SFB/SFC calls), LAD, FBD
	- Creation and editing of assignment lists (symbol editor)
	- Data block editor
	- Input and output of blocks ON/OFF line
	- Insertion of modifications and additions ON and OFF line
	- Transfer of blocks from programming device to the PLC and vice versa
- Parameterizing
	- Parameterizing tool HW Config for CPU and I/O device parameterization
	- Communication Configuration configuration tool for setting the CPU communication parameters
	- Output of system data such as hardware and software version, memory capacity, I/O expansion/assignment
- Testing and diagnostics (ONLINE)
	- Variable status/forcing (I/Os, flags, data block contents, etc.)
	- Status of individual blocks
	- Display of system states (ISTACK, BSTACK, system status list)
	- Display of system messages
	- PLC STOP/complete restart/overall reset triggering from the programming device
	- Compress PLC
- **Documentation** 
	- Printout of individual or all blocks

- Allocation of symbolic names (also for variables in data blocks)
- Input and output of comments within each block
- Printout of test and diagnostics displays
- Hardcopy function
- Cross-reference list
- Program overview
- Assignment plan I/O/M/T/C/B/P/D
- Archiving of utility routines
	- Allocation of the output statuses of individual blocks
	- Comparison of blocks
	- Rewiring
	- STEP 5 -> STEP 7 converter
- Option packages
	- Programming in S7–HIGRAPH, S7–GRAPH, SCL.

These packages can be ordered from the SIMATIC sales department.

– Additional packages for configuring modules (e.g., CP3425 -> NCM package)

#### **Note**

More information about possible functions can be found in SIMATIC catalogs and STEP 7 documentation.

## 2.11.1.2 SIMATIC documentation required

### References:

SIMATIC S 7 System Overview S7-300, CPU 314, CPU 315-2DP Operation List Programming with STEP 7 STEP 7 User's Guide STEP 7 Programming Manual; Designing User Programs STEP 7 Reference Manual; STL Instruction List STEP 7 Reference Manual; LAD Ladder Diagram STEP 7 Reference Manual; Standard and System Functions STEP 7 Manual: Conversion of STEP 5 Programs STEP 7 General Index CPU 314, CPU 315-2DP Manual

2.11 Supplementary conditions and NC VAR selector

### 2.11.1.3 Relevant SINUMERIK documents

References: /IAD/840D, 611D Installation and Startup Guide; PLC Interface /IAG/810D, 611D Installation and Startup Guide; PLC Interface /BH/Operator Components Manual (HW)/840D/FM NC/810D /FB/840D, 810D Description of Functions /LIS/840D/810 D Lists /FBP/PLC C Programming

### 2.11.2 NC VAR selector

### 2.11.2.1 Overview

#### General

A catalog with an optional catalog name must be set up via the Windows Explorer. The selected data of the VAR selector (data.VAR and data.AWL (STL)) must be stored in this catalog. An "Insert", "External source" into the STEP 7 machine project for the "Data.AWL" file must then be carried out via the STEP 7 manager (V3 and higher). The source container must be selected in the manager for this purpose. This action stores this file in the project structure. Once the file has been transferred, these AWL (STL) files must be compiled with STEP 7.

The PC application "NC VAR selector" fetches the addresses of required NC variables and processes them for access in the PLC program (FB 2/FB 3). This enables the programmer to select NC variables from the entire range of NC variables, to store this selection of variables, to edit them by means of a code generator for the STEP 7 compiler and finally to store them as an ASCII file (\*.AWL) in the machine CPU program. This process is shown in the figure "NC VAR selector".

#### Note

The latest NC VAR selector can be used for each NC software version (even earlier versions). The variables can also be selected from the latest list for earlier NC software versions. The data content in DB 120 (default DB for variables) does not depend on the software version, i.e., selected variables in an older software version must not be reselected when the software is upgraded.

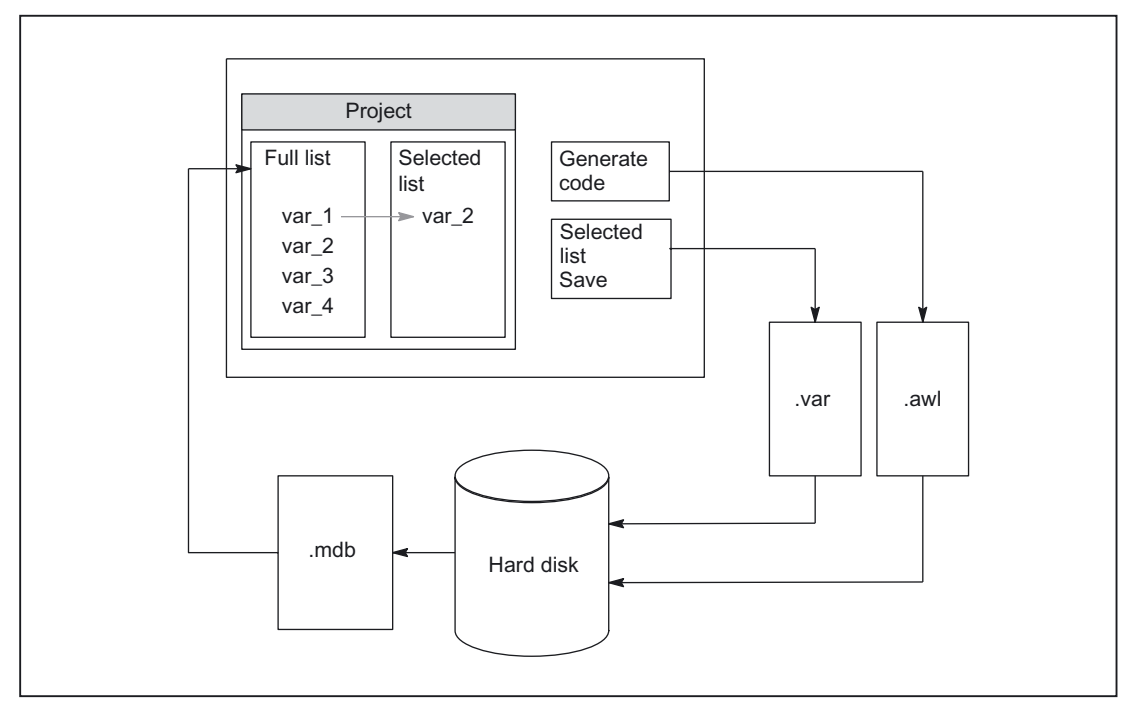

Figure 2-18 NC VAR selector

After the "NC VAR selector" application has been started, select a list of variables of an NC variant (hard disk → file Ncv.mdb) to display all the variables contained in this list in a window.

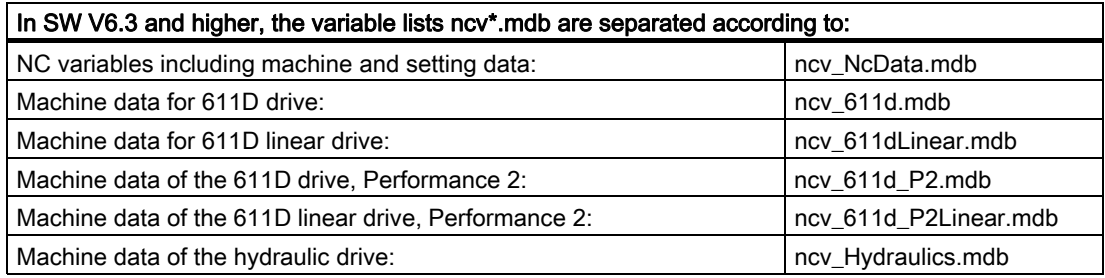

The user can also transfer variables to a second list (separate window). This latter selection of variables can then be stored in an ASCII file or edited as a STEP 7 source file (.awl) and stored.

Once he has generated a PLC data block by means of the STEP 7 compiler, the programmer is able to read or write NCK variables via the basic program function blocks "PUT" and "GET" using the STEP 7 file.

The list of selected variables is also stored as an ASCII file (file extension .var).

The variable list supplied with the "NC VAR selector" tool is adapted to the current NC software version. This list does not contain any variables (GUD variables) defined by the user. These variables are processed by the function block FB 5 in the basic program.

#### **Note**

The latest version of the "NC VAR selector" is capable of processing all previous NC software versions. It is not therefore necessary to install different versions of the "NC VAR selector" in parallel.

#### System features, supplementary conditions

The PC application "NC VAR selector" requires Windows 95 (or later operating system).

The assignment of names to variables is described in: References: /LIS/ Lists; Chapter: Variables, or in the Variables Help file (integrated in NC VAR selector).

## 2.11.2.2 Description of Functions

#### **Overview**

The figure below illustrates how the NC VAR selector is used within the STEP 7 environment.

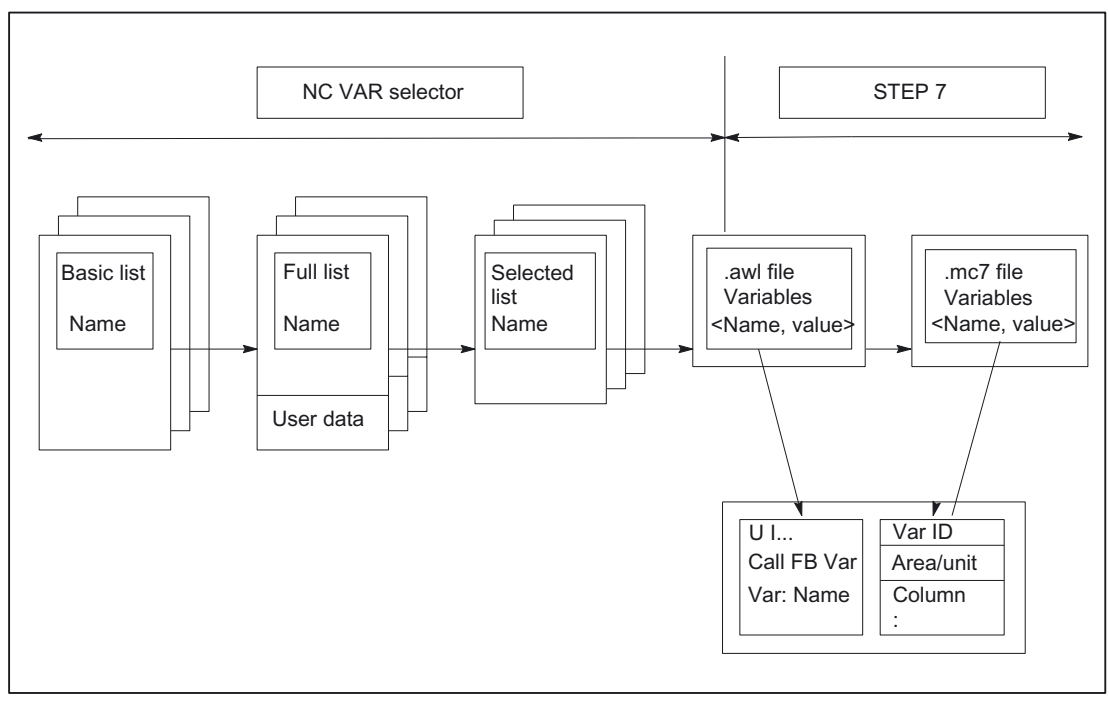

Figure 2-19 Application of NC VAR selector in the STEP 7 environment

The NC VAR selector is used to generate a list of selected variables from a list of variables and then to generate an .awl file that can be compiled by the STEP 7 compiler.

#### **Note**

A \*.awl file contains the names and alias names of the NC variables, as well as information about their address parameters.

Any data block generated from this file will only contain the address parameters (10 bytes per parameter).

- The generated data blocks must always be stored in the machinespecific file storage according to STEP 7 specifications.
- To ensure that the parameterization of the GET/PUT (FB 2/3) blocks with respect to NC addresses can be implemented with symbols, the freely assignable, symbolic name of the generated data block must be included in the STEP 7 symbol table.

#### Basic display/Basic menu

After the NC VAR selector has been selected (started), the basic display with all input options (upper menu bar) appears on the screen. All other displayed windows are placed within the general window.

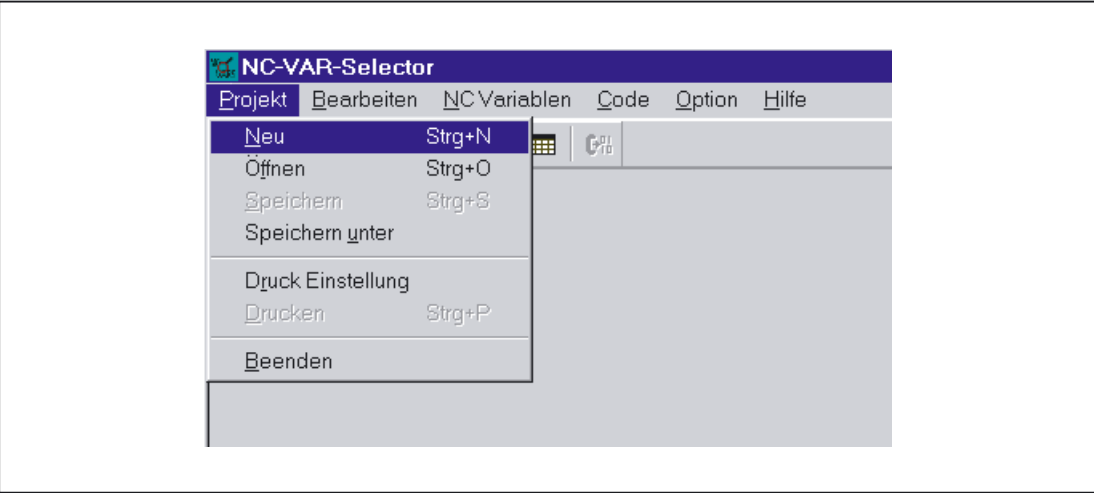

Figure 2-20 Basic display with basic menu

#### Project menu item

All operator actions associated with the project file (file of selected variables) are performed under this menu item.

### Terminating the application

The application can be terminated by selecting the "End" option under the "Project" menu item.

### Creating a new project

A new project (new file for selected variables) can be set up under the "Project" menu item.

A window is displayed for the selected variables when "NEW" is selected. The file selection for the NC variable list is then displayed after a prompt (applies only if the NC variable list is not already open).

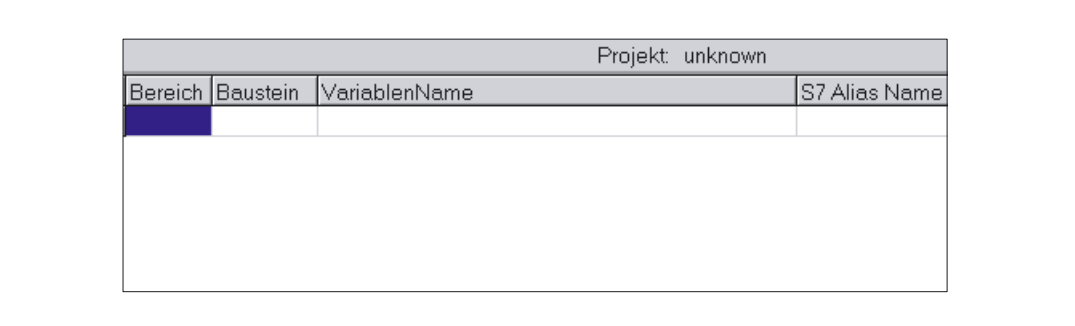

Figure 2-21 Window with selected variables for new project

The selected variables are displayed in a window.

## Opening an existing project

Select "Open" under the "Project" menu item to open an existing project (variables already selected). A file selection window is displayed allowing the appropriate project with extension ".var" to be selected.

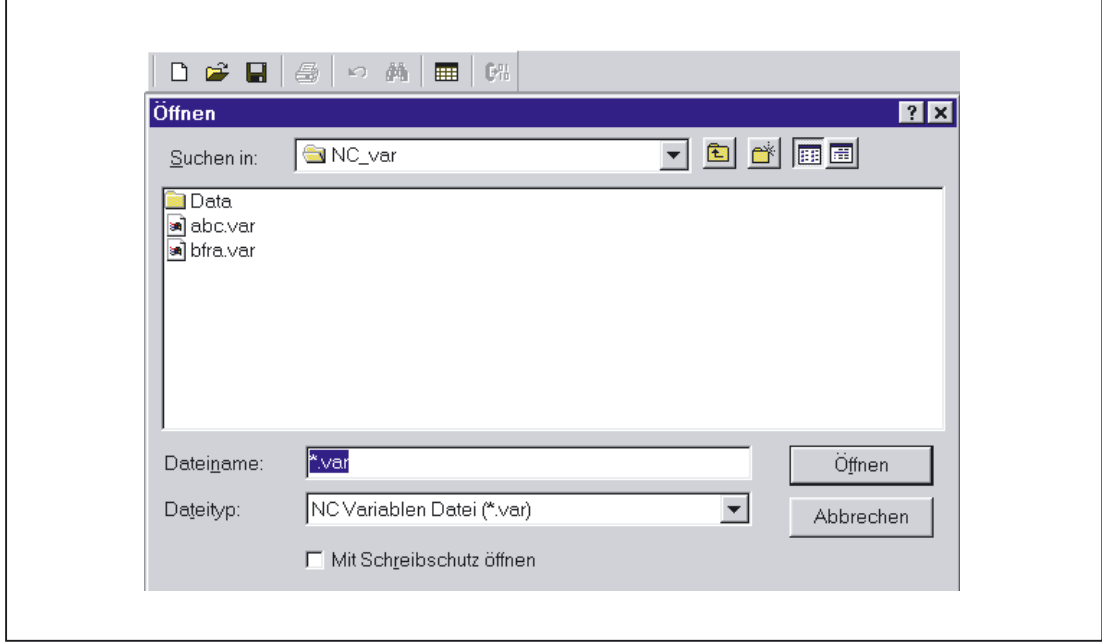

Figure 2-22 Selection window for existing projects

If, after selection of the project, new variables are to be added, a complete list of NCK variables must be selected (see: Selecting complete list). No complete list need be called if the user only wishes to delete variables from the project.

### Storing a project

The variable list is stored using the "Project", "Save" or "Save As...." menu items.

"Save" stores the variable list under a path, which is already specified. If the project path is not known, then the procedure is as for "Save As....".

"Save As..." displays a window in which the path for the project to be stored can be specified.

#### Printing a project

The "Print" command under the "Project" menu item can be selected to print a project file. The number of lines per page is selected under the "Print Setting" menu item. The default setting is 77 lines.

### Edit menu item

The following operator actions are examples of those, which can be carried out directly with this menu item:

- Transfer variables
- Delete variables
- change alias names
- Find variables

These actions can also be canceled again under Edit.

#### Undoing actions

Operator actions relating to the creation of the project file (transfer variables, delete variables, change alias names) can be undone in this menu.

#### NC variables menu item

The basic list of all variables is saved in the NC Var selector path Data\Swxy (xy stands for SW no., e.g., SW 5.3:=xy=53). This list can be selected as an NC variables list. The available variable lists are provided thematically.

#### Selecting an NC variable list

A list of all the NC variables for an NC version can now be selected and displayed via the "NC Variable List", "Select" menu item.

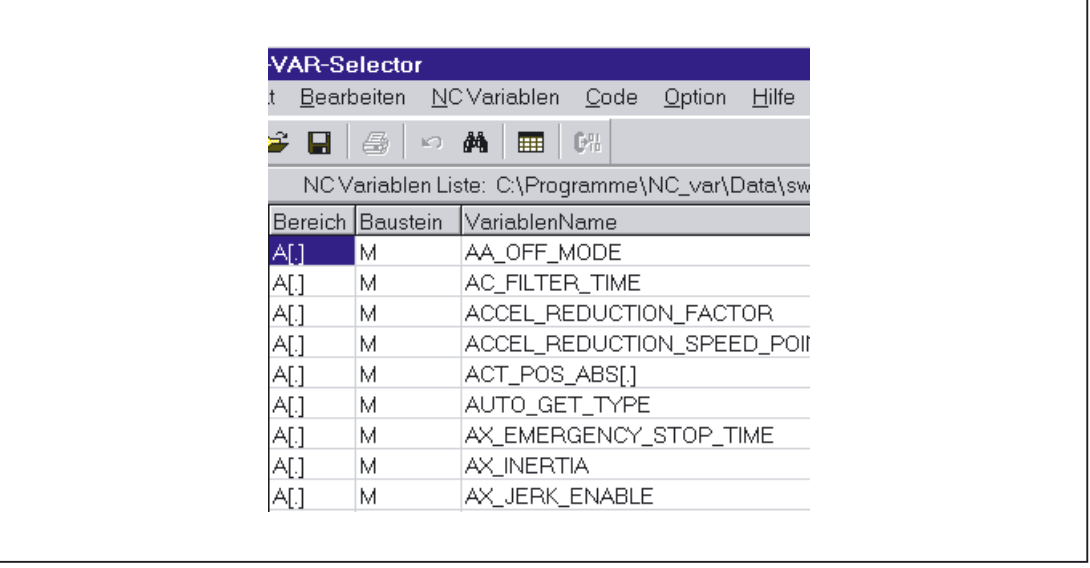

Figure 2-23 Window with selected Complete List

The field variables (e.g., axis area, T area data, etc.) are indicated by means of brackets ([.]). Additional information must be specified here. When the variables are transferred to the project list, the additional information required is requested.

#### Displaying subsets

Double-click on any table field (with the exception of variable fields) to display a window in which filter criteria can be preset.

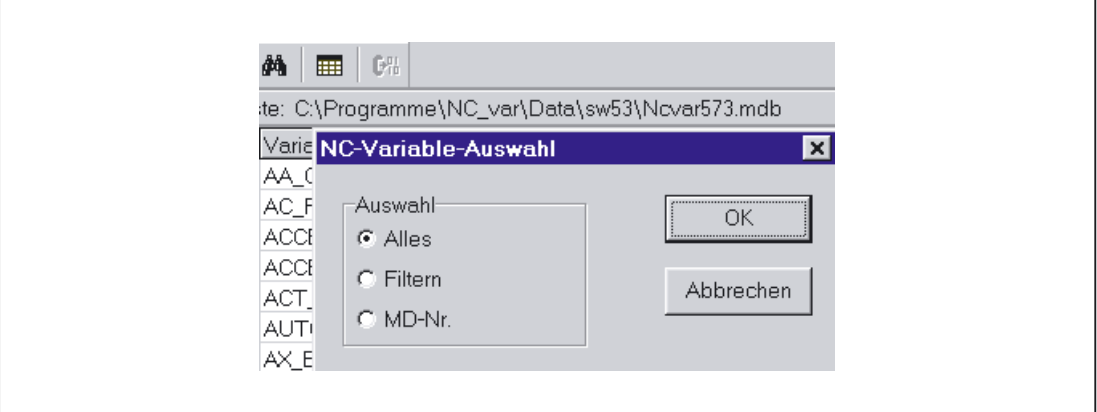

Figure 2-24 Window with filter criteria for displaying list of variables

There are three options:

- Display all data
- Input area, block and name (incl. combinations)
- Display MD/SE data number

The following wildcards can also be used:

To extend the search criterion as required

## Example search criteria

Name search criterion: CHAN\*

Found: CHAN\_NAME

 chanAlarm chanStatus channelName chanAssignment

#### Selecting variables

A variable is selected by means of a simple mouse click and transferred to the window of selected variables by double-clicking.

This action can also be undone under the "Edit" menu item.

### Alias name

The variable names provided can be up to 32 characters in length. To make variables clearly identifiable in the data block to be generated, several ASCII characters are added to the selected name. However, the STEP 7 compiler recognizes only 24 ASCII characters as an unambiguous STEP 7 variable. Since it cannot be precluded that variable names can only be differentiated by the last 8 character positions, ALIAS names are used for names, which are too long. When a variable is selected, the length of the STEP 7 name to be used is therefore checked. If the name is longer than 24 characters, the user must enter an additional name, which is then used as the alias.

#### In this case, the user must ensure that the alias name is unambiguous.

Alias input can always be activated by the user in the "Options" menu. An alias name can then be entered every time a variable is transferred.

It is also possible to edit alias names at a later point in time by doubleclicking on the S7 variable name field. This action can also be undone under the "Edit" menu item.

2.11 Supplementary conditions and NC VAR selector

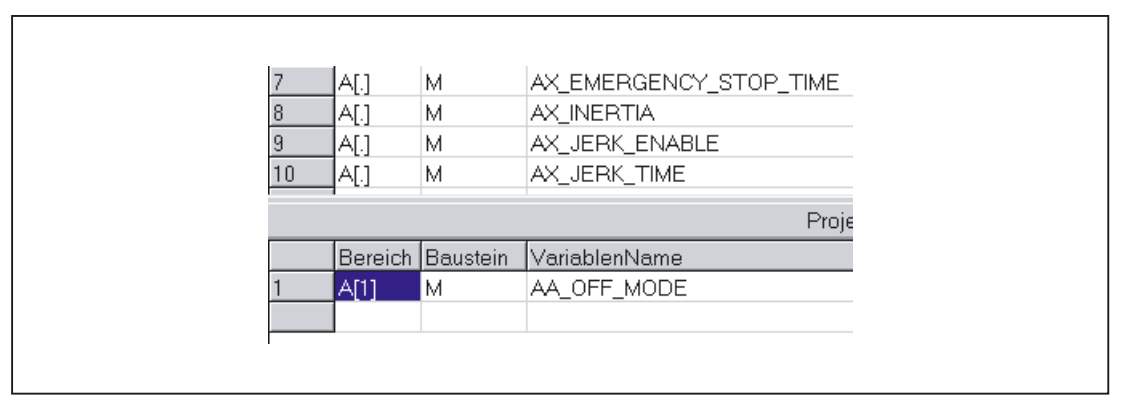

Figure 2-25 Screen with complete list and selected variables

#### **Scrolling**

A scroll bar is displayed if it is not possible to display all variables in the window. The remaining variables can be reached by scrolling (page up/down).

#### Variables in multi-dimensional structures

If variables are selected from multidimensional structures, then the column and/or line number as well as the area number must be entered so that the variables can be addressed. The required numbers can be found in the NC variables documentation.

#### References: /LIS/ Lists; Variables

By entering a zero (0) as the block number or the line or column index, it is possible to use the variable in the S7 PLC as a pointer to these data. When reading or writing these data via the functions "PUT" and "GET", the optional parameters "UnitX", "ColumnX" and "LineX" must be filled with the necessary information.

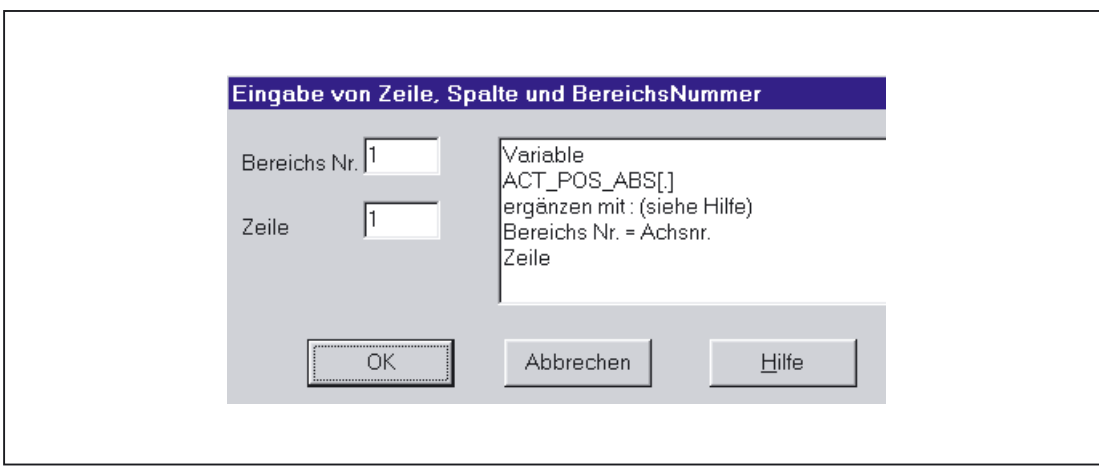

Figure 2-26 Entry field for line, column and block no.

#### Delete variables

Variables are deleted in the window of selected variables by selecting the appropriate variables (single mouse click) and pressing the "Delete" key. No deletion action is taken with the doubleclick function. It is possible to select several variables for deletion (see "Selecting variables").

This action can also be undone under the "Edit" menu item.

#### Note

Deleting of variables results in a change of the absolute addresses of the pointer structures to the variables. When changing the variable selection, it is, therefore, absolutely necessary to generate one or several text files of all user blocksprior to the change. This is the only way to ensure that the assignment of the variables in FB "GET" or FB "PUT" remains correct, even after recompilation.

#### Storing a selected list

Once variables have been selected, they can be stored under a project name. The files are stored on a projectspecific basis.

A window is displayed for the file to be stored. The project path and name for the file must be selected in the window.

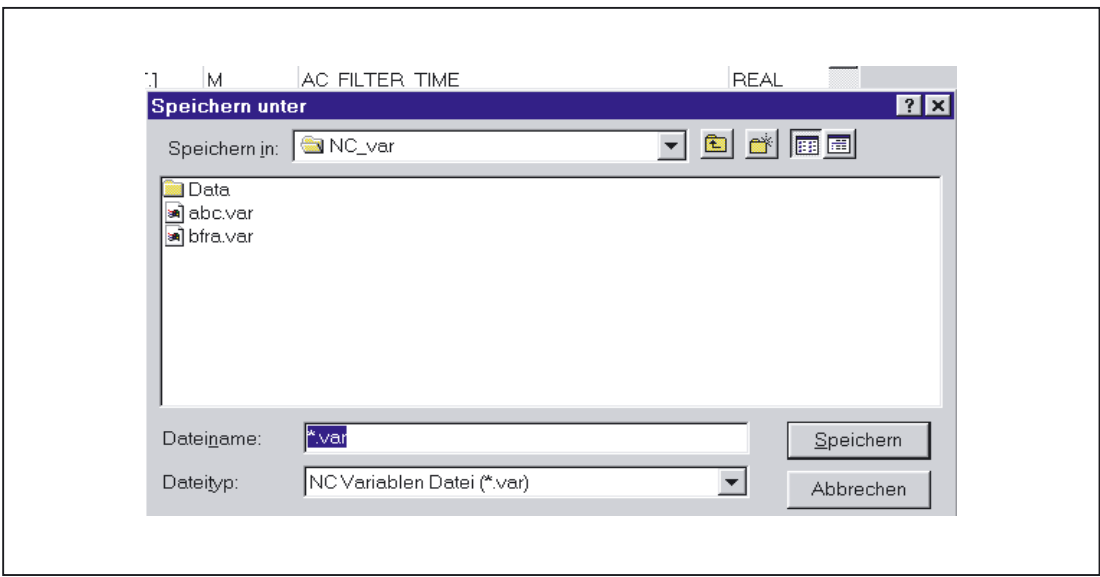

Figure 2-27 Window for project path and name of file to be stored

2.11 Supplementary conditions and NC VAR selector

#### Code generation

This menu item contains three selection options:

- 1. Settings (input of data block number to be generated) and other settings
- 2. Generate (create data block)
- 3. In the STEP 7 project (transferring the data block to a STEP 7 project)

#### **Settings**

Under this menu item, the DB number and the symbol for this DB number for which the code is created is entered.

Under the "Unit System" tab, a selection is made to determine how the unit system variables are calculated in the PLC.

Under the "Generate" tab, the project creation is defined for the relevant target system.

#### **Generate**

Under this menu item, the STEP 7 file from the selected variable list with extension ".awl" is set.

A file is generated when "Select" is clicked:

An .awl file that can be used as an input for the STEP 7 compiler.

A window opens, in which path and name for the .awl file to be generated must be specified for the file to be saved.

#### In a STEP7 project

The generated AWL file is transferred to a selectable SIMATIC project (program path) and compiled. Furthermore, the symbol can also be transferred. This function will be available as of STEP7 Version 5.1 and NCVar Selector 6.04.05. This process take some time due to the time require by STEP7. Before transferring a new AWL file, the file window of the AWL file must be closed in the LAD/FUP/AWL Editor.

#### Option menu item

The following can be selected under the "Option" menu item:

- The current language
- The mode for alias input (always/>24 characters)

#### Help menu item

The information below can be viewed by selecting the corresponding submenu item:

- The Operator's Guide
- The Description of Variables

The copyright and the version number can also be displayed.

## 2.12 Block descriptions

## 2.11.2.3 Startup, installation

The Windows application "NC Var selector" is installed using the SETUP program supplied with the package.

# 2.12 Block descriptions

## 2.12.1 FB 1: RUN\_UP Basic program, startup section

## Description of Functions

The synchronization of NCK and PLC is performed during startup. The data blocks for the NC/PLC user interface are created with reference to the NC configuration defined in the machine data and the most important parameters verified for plausibility. In the event of an error, FB 1 passes an error identifier to the diagnostics buffer and switches the PLC to the STOP state.

To enable an orderly startup of the control, it is vital to synchronize the NCK and PLC, as these systems have their own types of powerup procedure. During startup routine, therefore, the CPUs perform "subsidiary startup functions" and exchange ID information to ensure that the procedure is functioning correctly.

Since the startup procedure is asynchronous, it is unavoidable that one CPU may have to "wait" until the other has "caught up". This is automatically managed by the basic program.

The PLC 314 and PLC 315-2DP only know the start-up type cold restart. A warm restart is not provided, i.e., following system initialization, the operating system runs organization block OB 100 and always commences cyclic execution at the start of OB 1.

Users need only supply the FB 1 parameters that are relevant to their applications. The preset values in the associated instance DB 7 do not need to be assigned. The block can only be called in OB 100.

## Output parameters

The output parameters in FB 1 provide the PLC user with information about the control system configuration. These data can also be accessed in the cyclic program section.

There are two access options:

- 1. Direct access to the DB 7 data block (instance of the FB 1) in symbolic format (e.g., L gp\_par.MaxChan; in this case, gp\_par is the symbolic name of the DB 7)
- 2. Assignment of a flag; during parameterization of the FB 1, the data element is assigned to the relevant parameter (e.g., MaxChan:=MW 20) Information about the maximum number of channels can then be polled in memory word 20 in the rest of the user program.

2.12 Block descriptions

#### **Note**

An additional SDB 210 must be generated via the STEP7 Communication Configuration application for the operator components connected on the MPI interface. The corresponding procedure is explained in the Installation and Startup Guide.

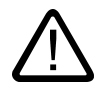

#### **Caution**

The text below is only relevant if an MCP1In, MCP1Out, MCP1StatSend, or MCP1StatRec pointer parameter (or the parameters for the second MCP and the HHU) is to be assigned to a data block (these pointers are usually stored on inputs or outputs).

To assign the MCP1In, MCP1Out, MCP1StatSend, or MCP1StatRec pointer parameter (or the parameters for the second MCP and the HHU) to data block elements:

The In parameter (e.g., MCP1In) for this operator component **must** point to a data block.

The parameterized DB number must be the same for the other parameters if the other pointers point to data blocks (the other parameters can point to inputs, outputs or flags).

All pointers of an operator component do not have to point to data blocks.

#### Declaration 810D, 840D

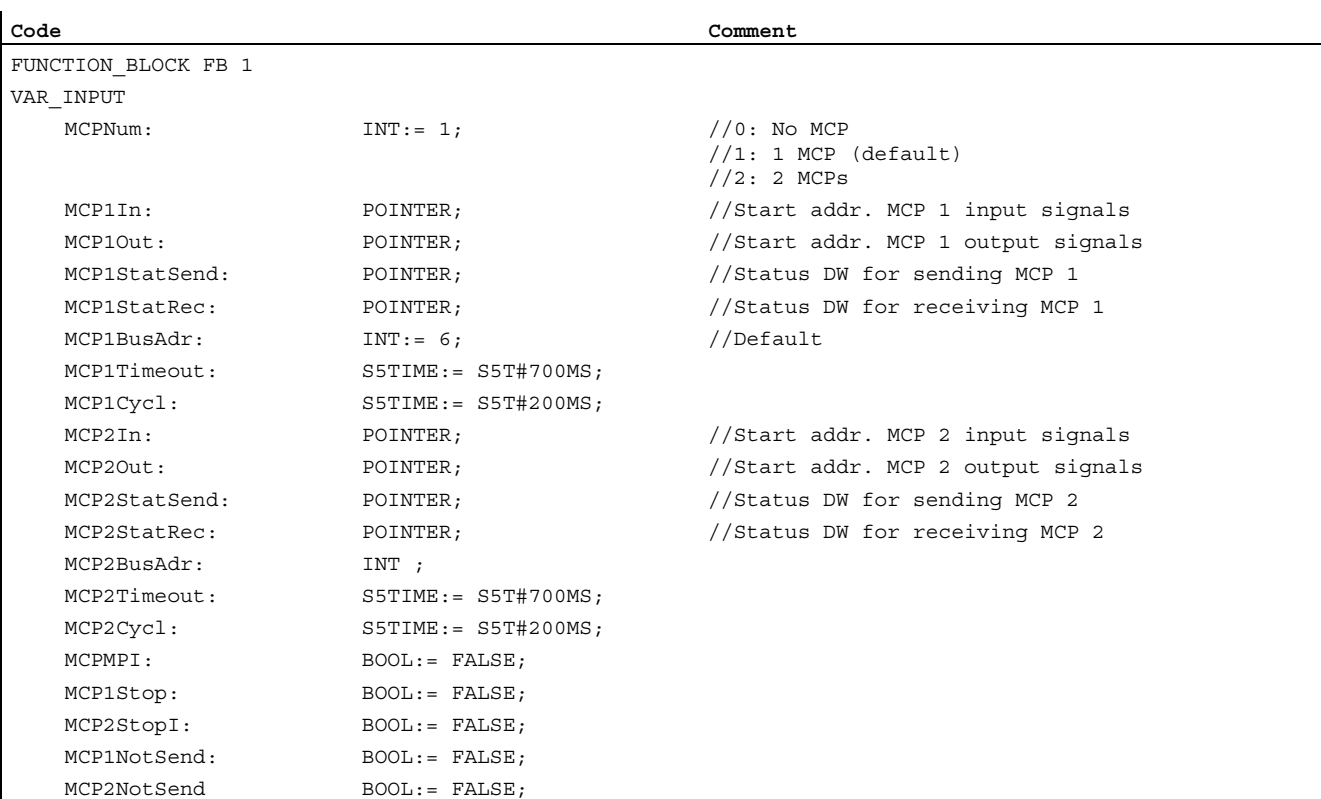

### 2.12 Block descriptions

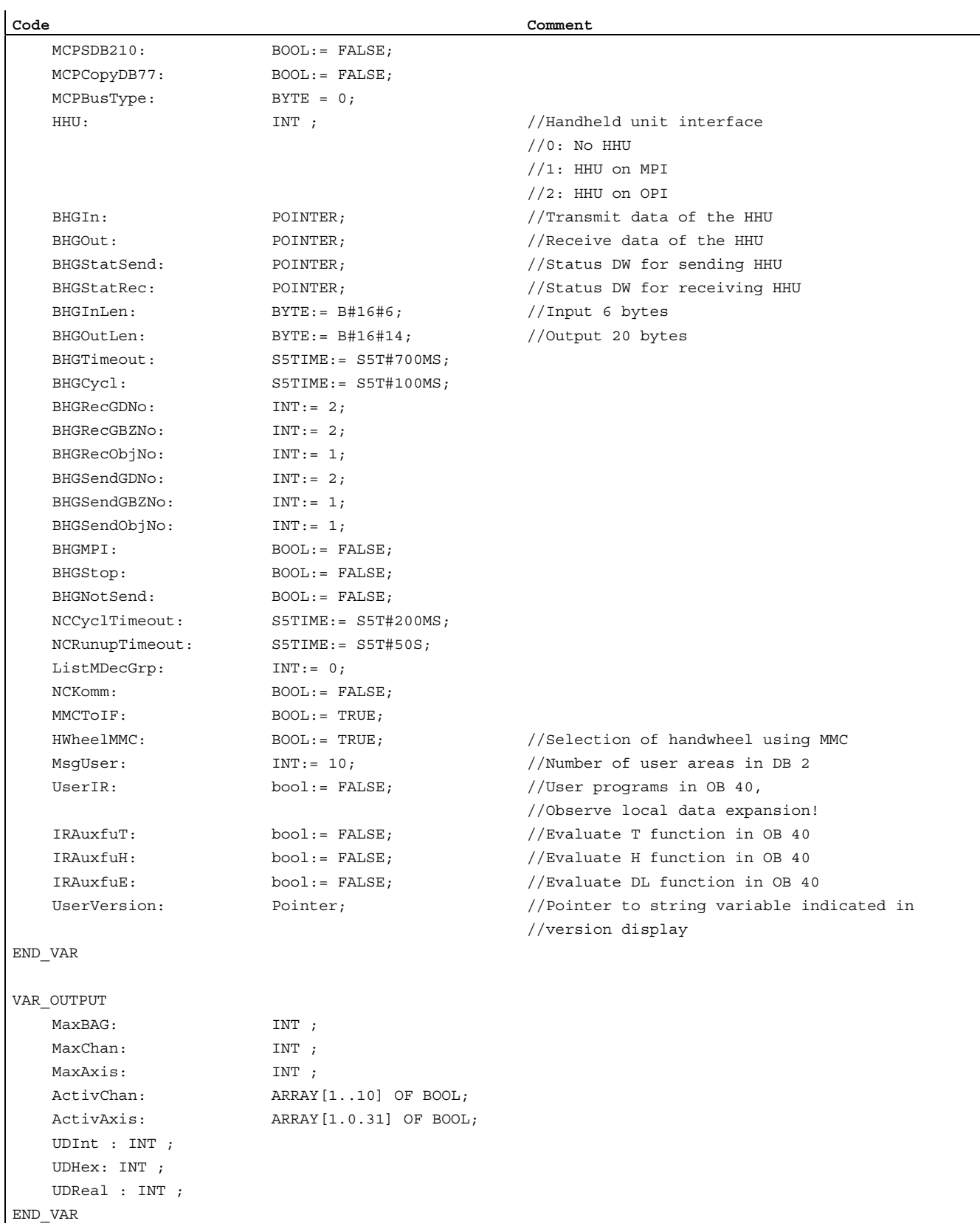

## Description of formal parameters 810D, 840D

The table below lists all formal parameters of the RUN\_UP function for 810D, 840D:

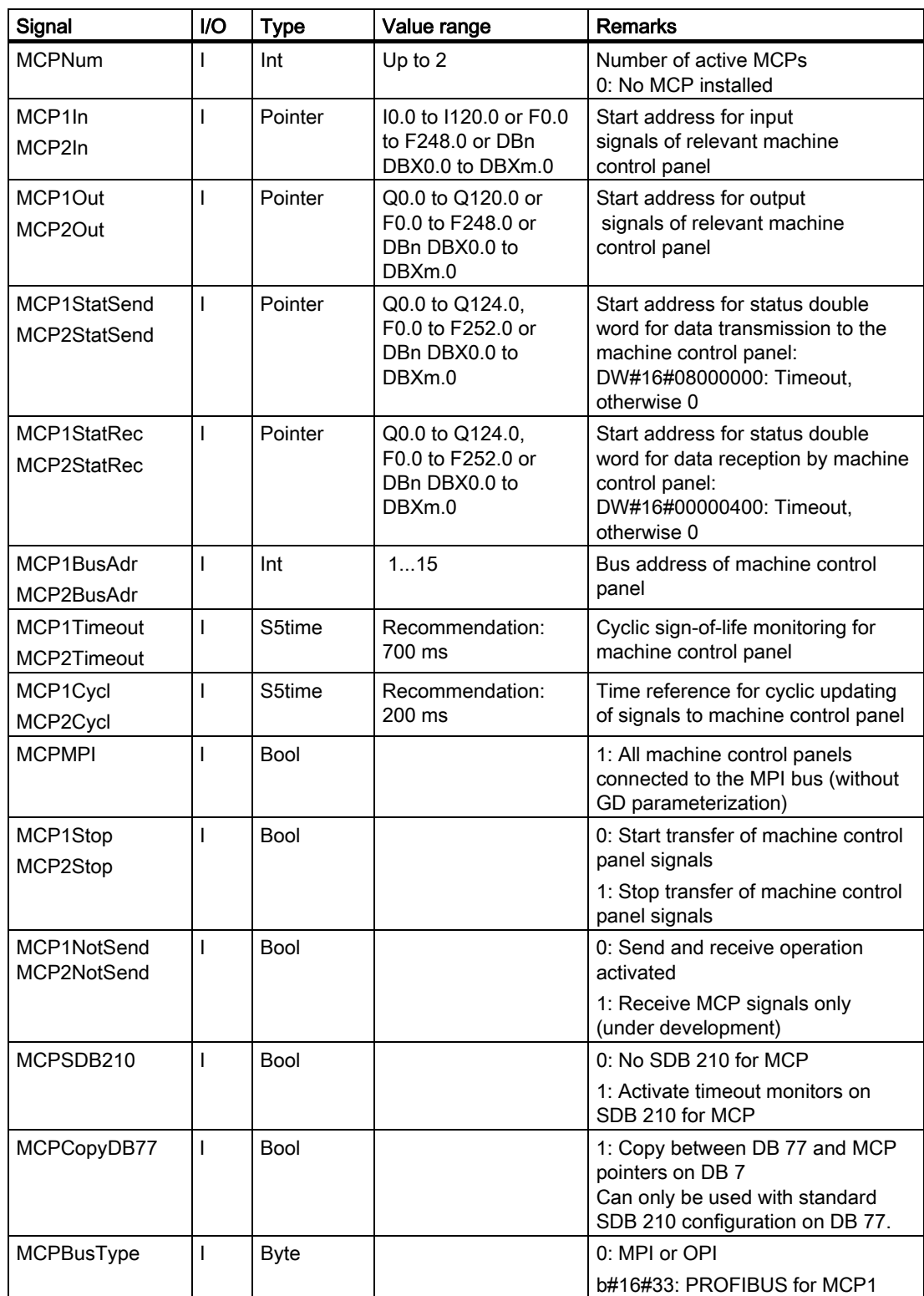

2.12 Block descriptions

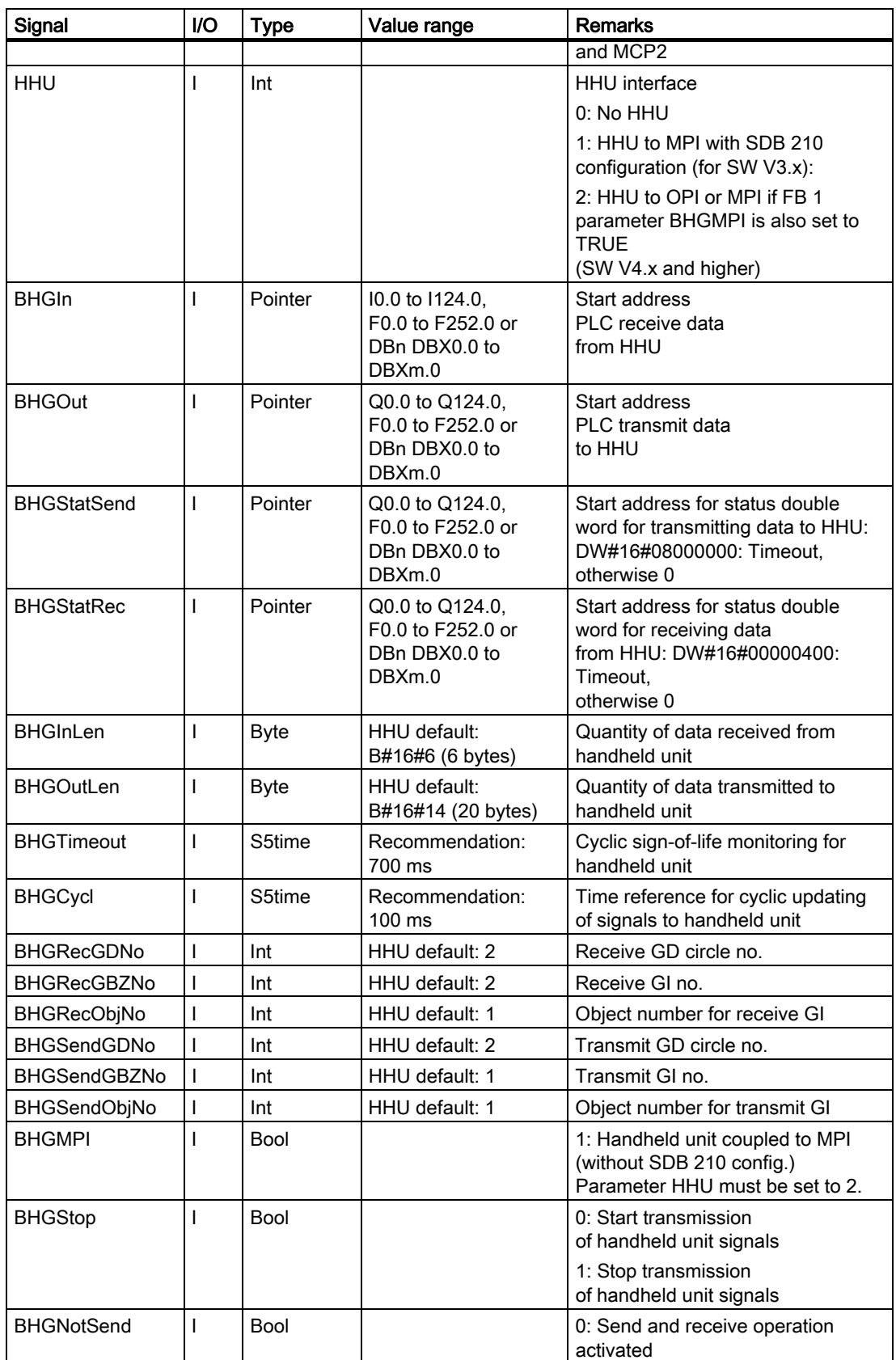

2.12 Block descriptions

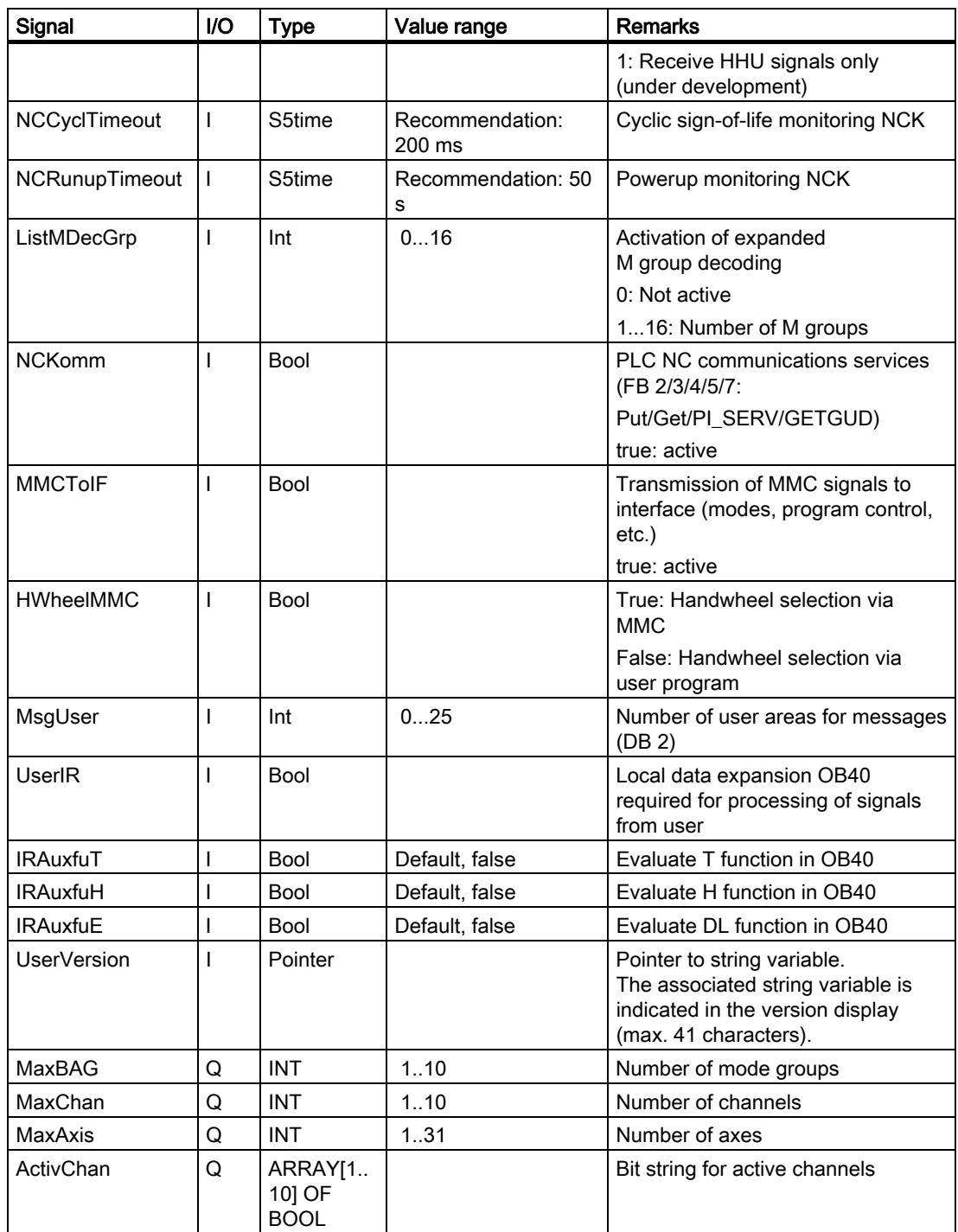

2.12 Block descriptions

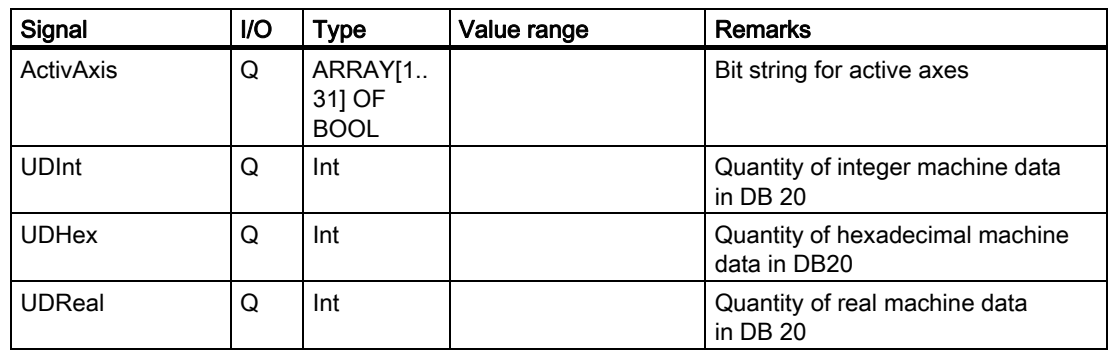

## Declaration 810D

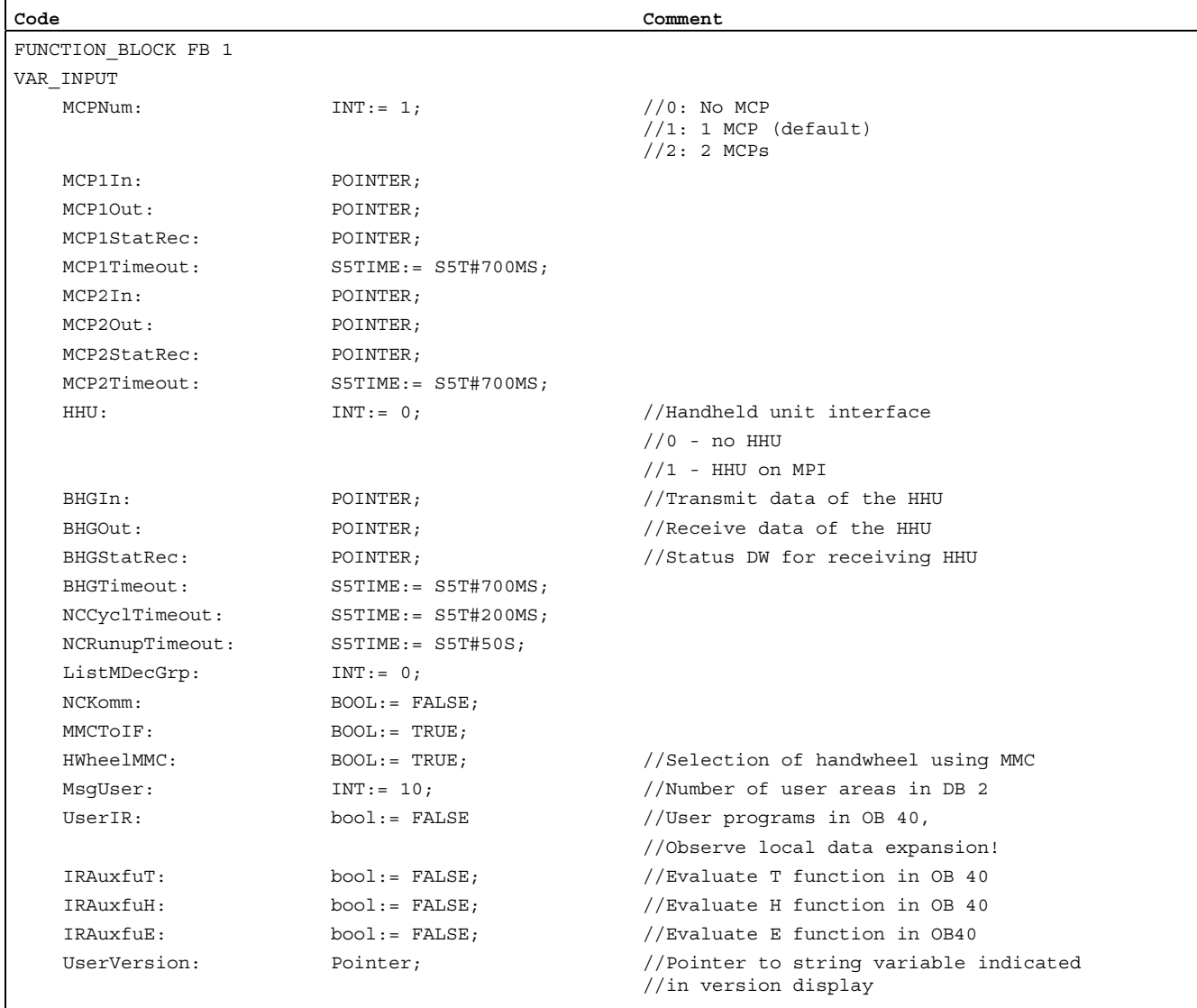

END\_VAR

VAR OUTPUT

Detailed description 2.12 Block descriptions

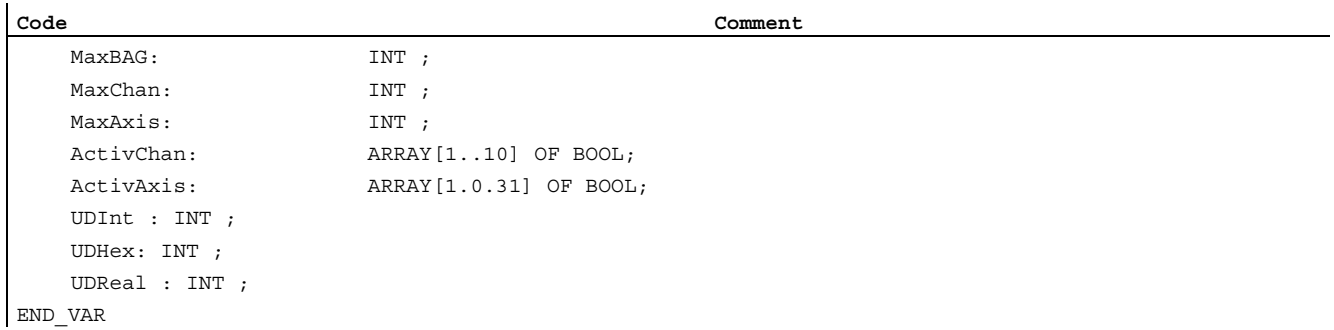

## Description of formal parameters 810D and 840D

The table below lists all formal parameters of the RUN\_UP function for the 810D and 840D:

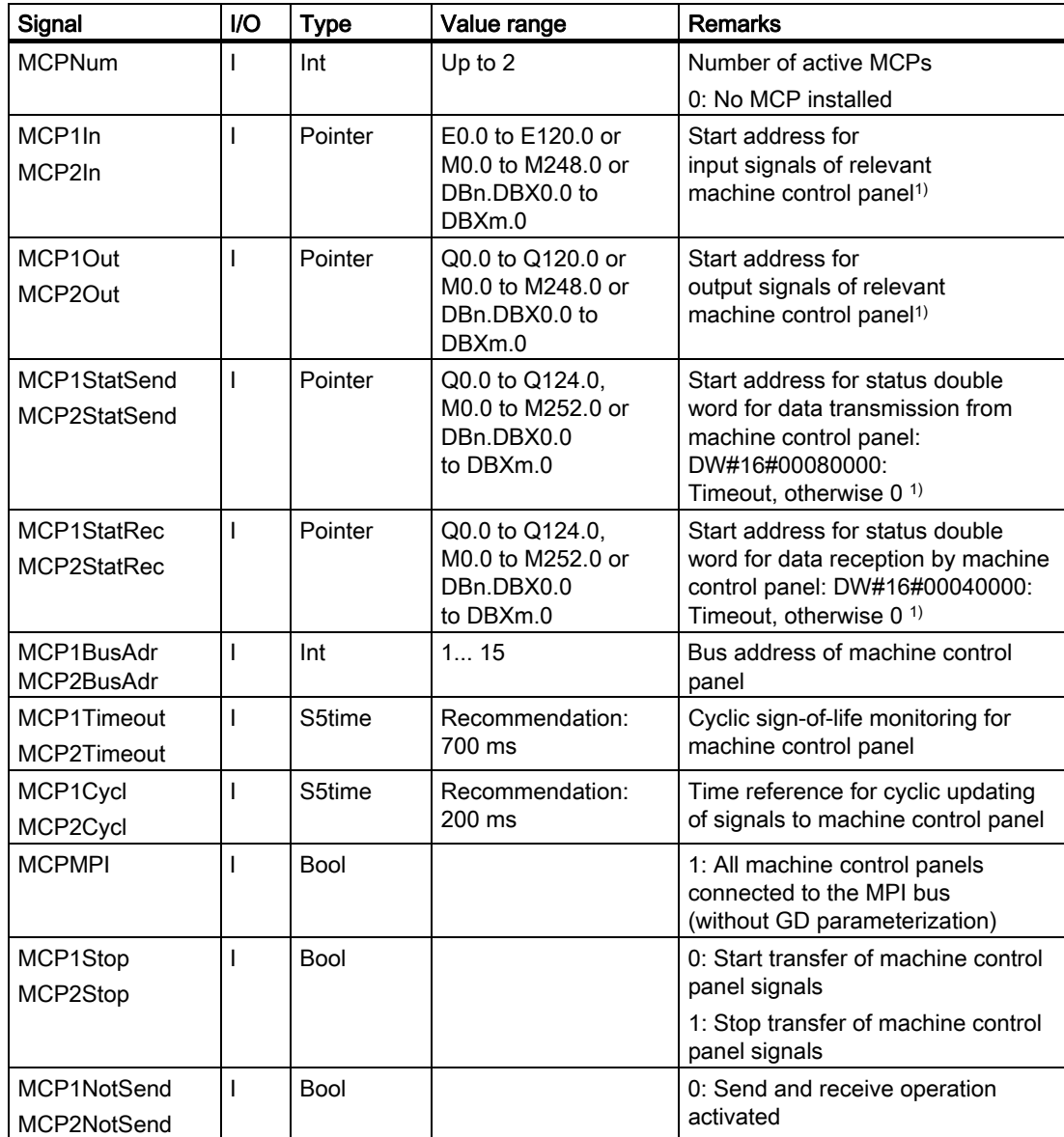

2.12 Block descriptions

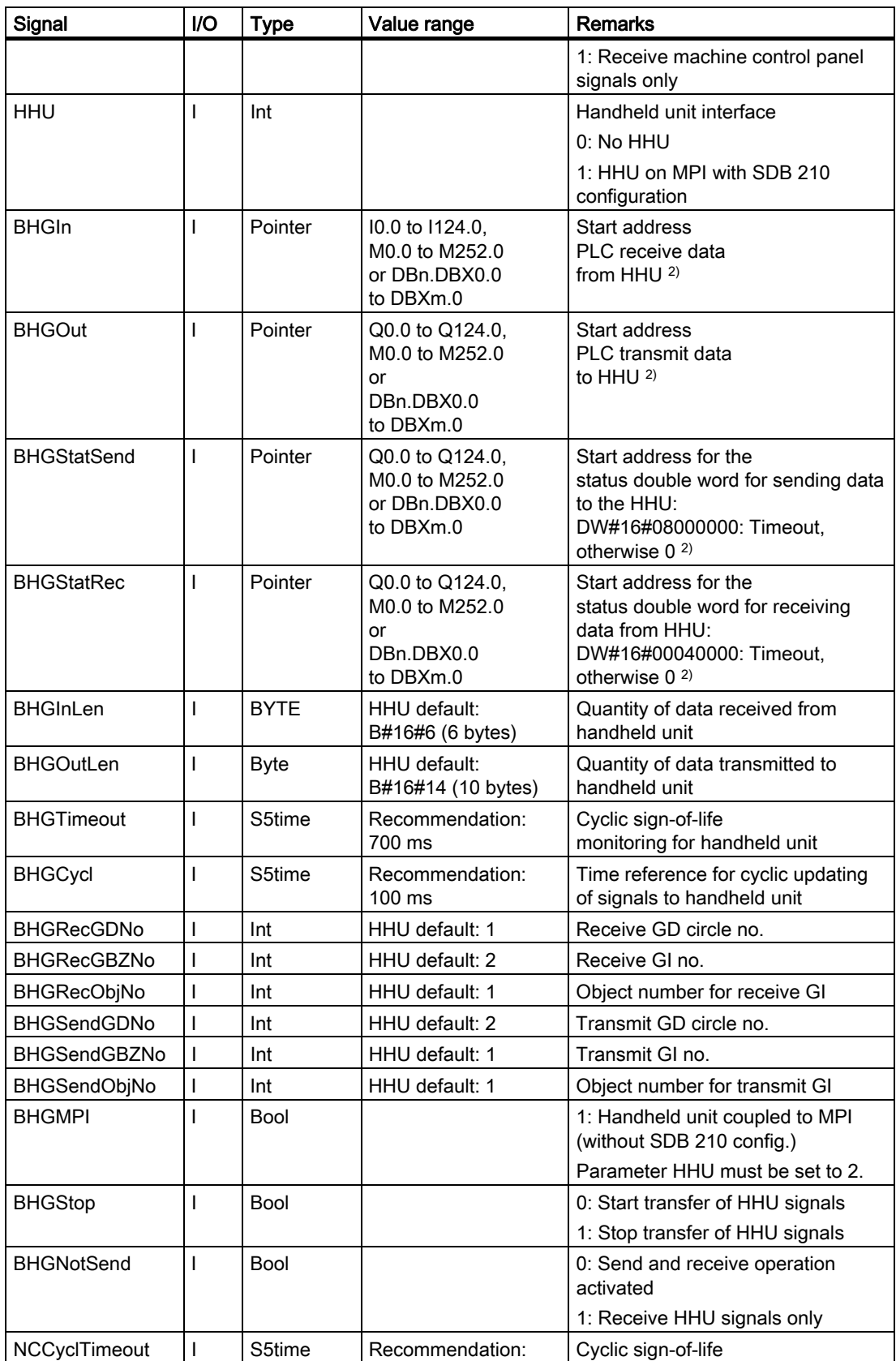

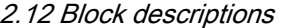

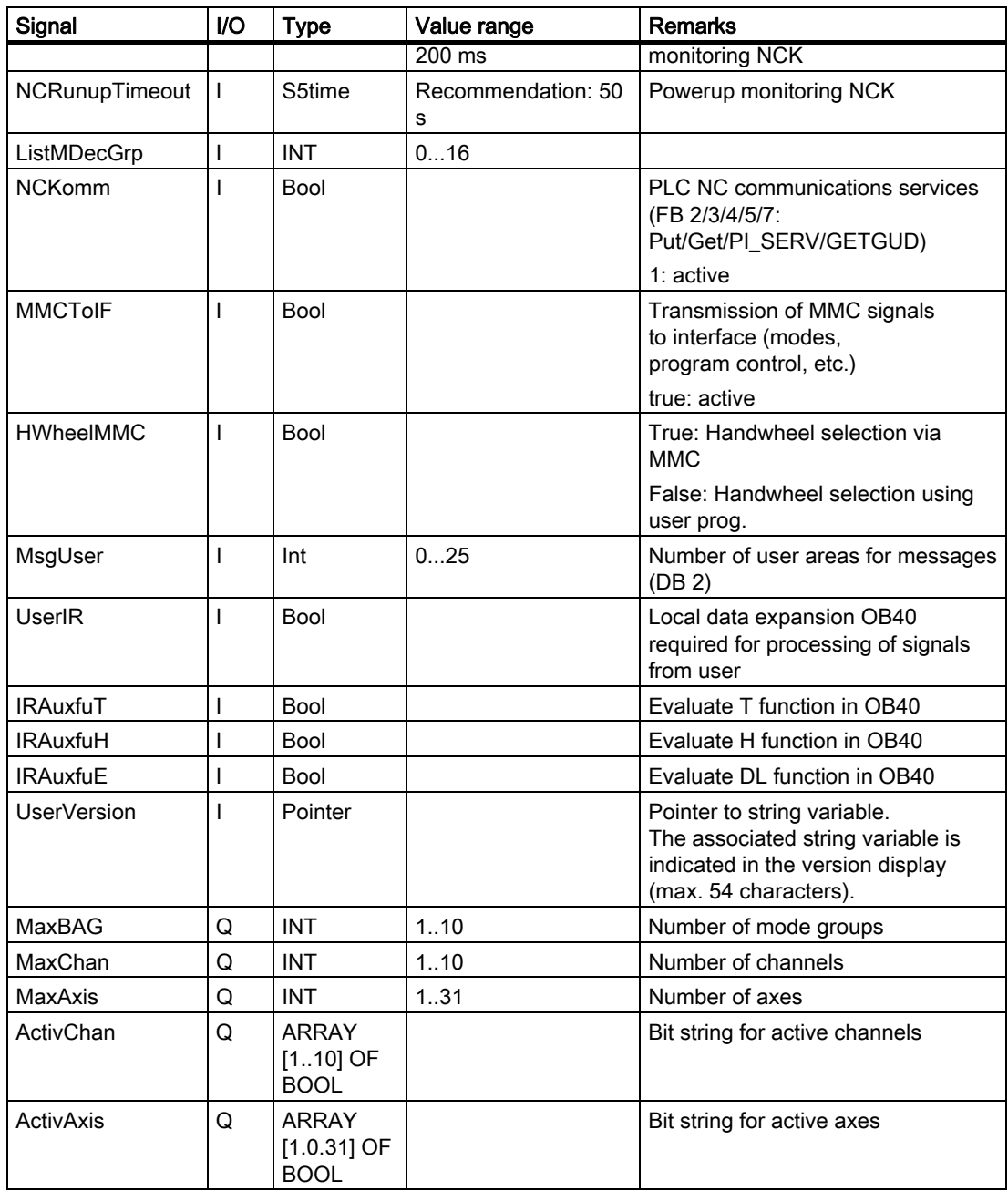

2.12 Block descriptions

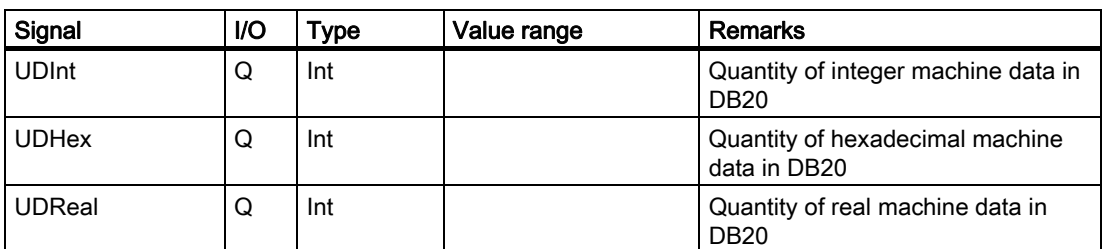

1) To ensure BP monitoring of the MCP(s), the addresses must be specified as set in SDB 210 on the 810D. The start address is set via SDB 210 on the 810D. In the supplied SDB 210, the start address is specified as IB 0 for input signals and QB 0 for output signals. If a different start address is required, this must be specified using the STEP 7 Communication Configuration package.

<sup>2)</sup> To ensure BP monitoring of the HHU(s), the addresses must be specified as set in SDB 210 on the 810D.

### MCP/HHU monitoring (for 810D, 840D)

The following status information regarding communication with the machine control panels is output in the event of an error:

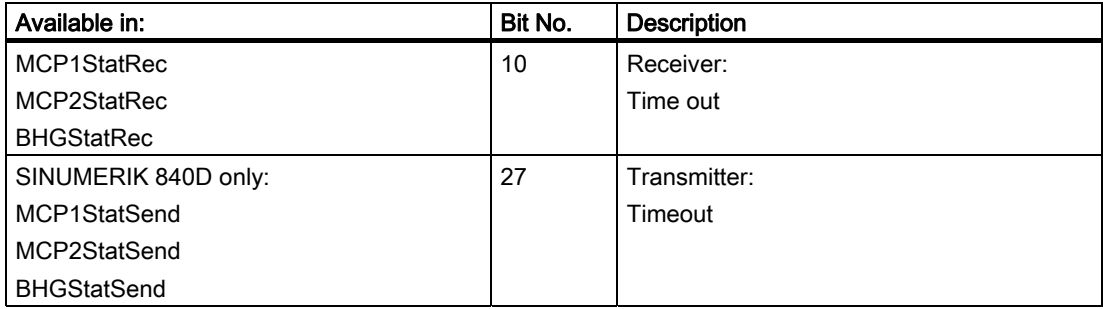

In addition, an error entry is generated in the diagnostics buffer of the PLC,

resulting in the following error messages on the MMC:

- 400260: MCP 1 failure or
- 400261: MCP 2 failure
- 400262: HHU failure

In this case, the input signals from the MCP or from the handheld unit (MCP1In/ MCP2In or BHGIn) are initialized with 0. If it is possible to resynchronize the PLC and MCP/HHU, communication is resumed automatically and the error message reset by the BP.

#### 810D example call

An example call for the FB 1 in OB 100 appears below. This example is part of the diskette with the basic program for 810D.

```
ORGANIZATION_BLOCK OB 100 
VAR_TEMP 
  OB100_EV_CLASS : BYTE ;
  OB100 STRTUP : BYTE ;
  OB100 PRIORITY : BYTE ;
```
```
OB100 OB_NUMBR : BYTE ;
  OB100_RESERVED_1 : BYTE ;
  OB100 RESERVED 2 : BYTE ;
  OB100 STOP : WORD ;
  OB100_RESERVED_3 : WORD ;
  OB100_RESERVED_4 : WORD ;
   OB100_DATE_TIME : DATE_AND_TIME; 
END_VAR 
BEGIN 
   Call fb 1, db 7( 
               MCPNum := 1,MCP1In := P#E0.0,MCP1Out := P#A0.0,
               MCP1StatSend.= P#A8.0,
               MCP1StatRec := P#A12.0,
               \verb+MCP1BusAdr := 14,MCP1Timeout := S5T#700MS,
               MCPMPI:= TRUE,
               NCCyclTimeout := S5T#200MS, 
                NCRunupTimeout := S5T#50S); 
//INSERT USER PROGRAM HERE
```
END\_ORGANIZATION\_BLOCK

### 840D example call

An example call for the FB 1 in OB 100 appears below. This example is part of the diskette with basic program for 840D.

```
ORGANIZATION_BLOCK OB 100 
VAR_TEMP 
  OB100_EV_CLASS : BYTE ;
  OB100 STRTUP : BYTE ;
  OB100_PRIORITY : BYTE ;
  OB100 OB_NUMBR : BYTE ;
  OB100_RESERVED_1 : BYTE ;
  OB100 RESERVED 2 : BYTE ;
  OB100 STOP : WORD ;
  OB100 RESERVED 3 : WORD ;
   OB100_RESERVED_4 : WORD ; 
   OB100_DATE_TIME : DATE AND_TIME;
END_VAR 
BEGIN 
    Call fb 1, db 7( 
              MCPNum := 1,\texttt{MCP1In} \texttt{ := } \texttt{P\#E0.0,}MCP1Out := P#A0.0, MCP1StatSend := P#A8.0, 
               MCP1StatRec := P#A12.0, 
              MCP1BusAdr := 6, MCP1Timeout := S5T#700MS,
```
Detailed description

2.12 Block descriptions

```
MCP1Cycl := S5T#200MS,
                    NC-CyclTimeout := S5T#200MS, 
                    NC-RunupTimeout := S5T#50S); 
//INSERT USER PROGRAM HERE
END_ORGANIZATION_BLOCK
```
# 2.12.2 FB 2: Read GET NC variable

# Description of Functions

The PLC user program can read variables from the NCK area using FB GET.

FB 2 also includes an Instance DB from the user area (capable of multi-instances with SW V3.7 and higher).

When FB 2 is called with a positive signal edge change at control input "Req", a job is started, which reads the NCK variables referenced by ADDR1ADDR8 and then copies them to the PLC operand areas referenced by RD1 to RD8. Successful completion of the read process is indicated by a logical "1" in status parameter NDR.

The read process lasts for several PLC cycles (normally 1-2). The block can be called up in cyclic mode only.

Any errors are indicated by Error and State.

In order to reference the NC variables, all required variables are first selected with the "NC VAR selector" tool and generated as STL source in a data block. A name must then be assigned to this DB in the symbol table.

"DB name.S7 name" is transferred as the actual parameter of the NCK variable address (Addr1 to Addr8) when FB 2 is called.

# Variable addressing

For some NC variables, it is necessary to select area no. and/or line or column from the NC-VAR selector. A basic type can be selected for these variables,

i.e., area/column/line are preset to "0".

The contents of the area number, line and column specified by the NC VAR selector are checked for a "0" in the FB. If a "0" is present, the value is transferred to the input parameter. The user must supply the required parameters (UnitX/ColumnX/LineX) before calling FB GET.

#### **Note**

After communication between the PLC and NC (read/write NC variables, FB2, 3, 5, or PI general services, FB4) has been aborted by POWER OFF, the start jobs must be deleted in the first OB1 run after cold restart or reset (signal: Req = 0).

FB 2 can read NC variables only if basic program parameter NCKomm ="1" has been set (in OB 100: FB 1, DB7).

When channel-specific variables are read, only the variables of one channel may be addressed in a job (FB 2 call) via Addr1 to Addr8.

In areas V and H, different logic axis numbers must not be assigned in one job. (Failure to observe this rule results in Error:= TRUE, State:= W#16#02).

NCK variables within one group can be combined in a job:

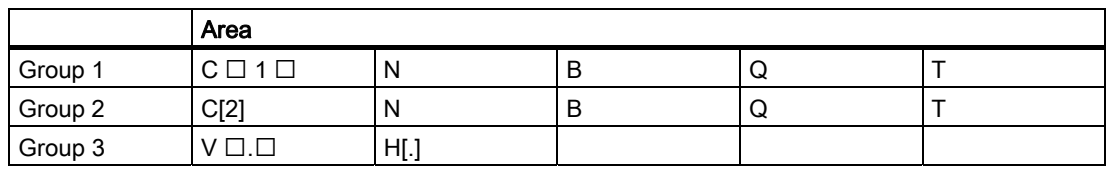

The same rules apply to channels 3 to 10 as illustrated as examples in the above table in groups 1 and 2.

#### **Note**

Especially when reading several long strings, the number of usable variables can be less than 8.

# **Declaration**

# FUNCTION\_BLOCK FB 2

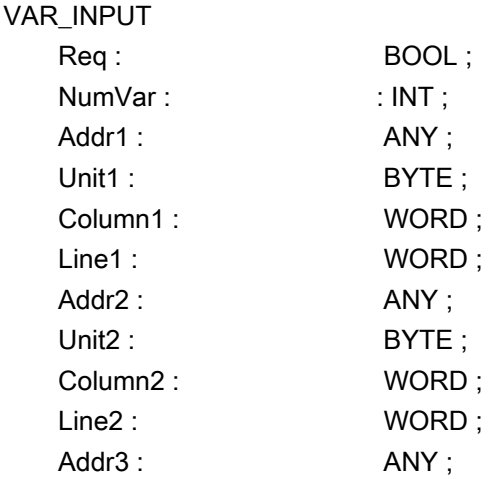

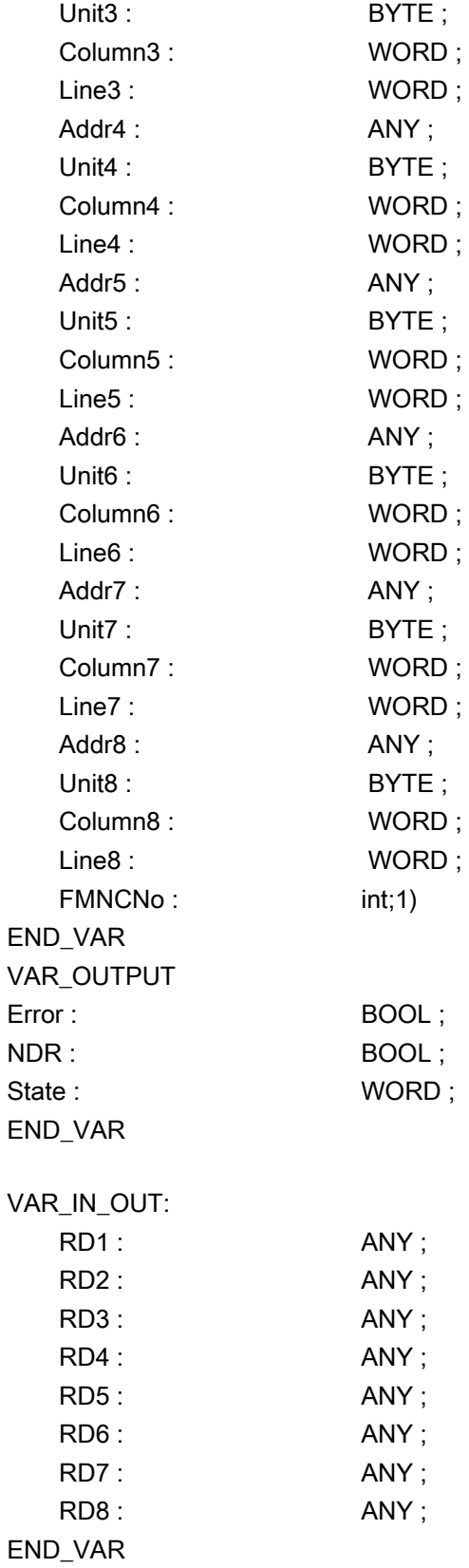

# Description of formal parameters

The table below list all formal parameters of the GET function.

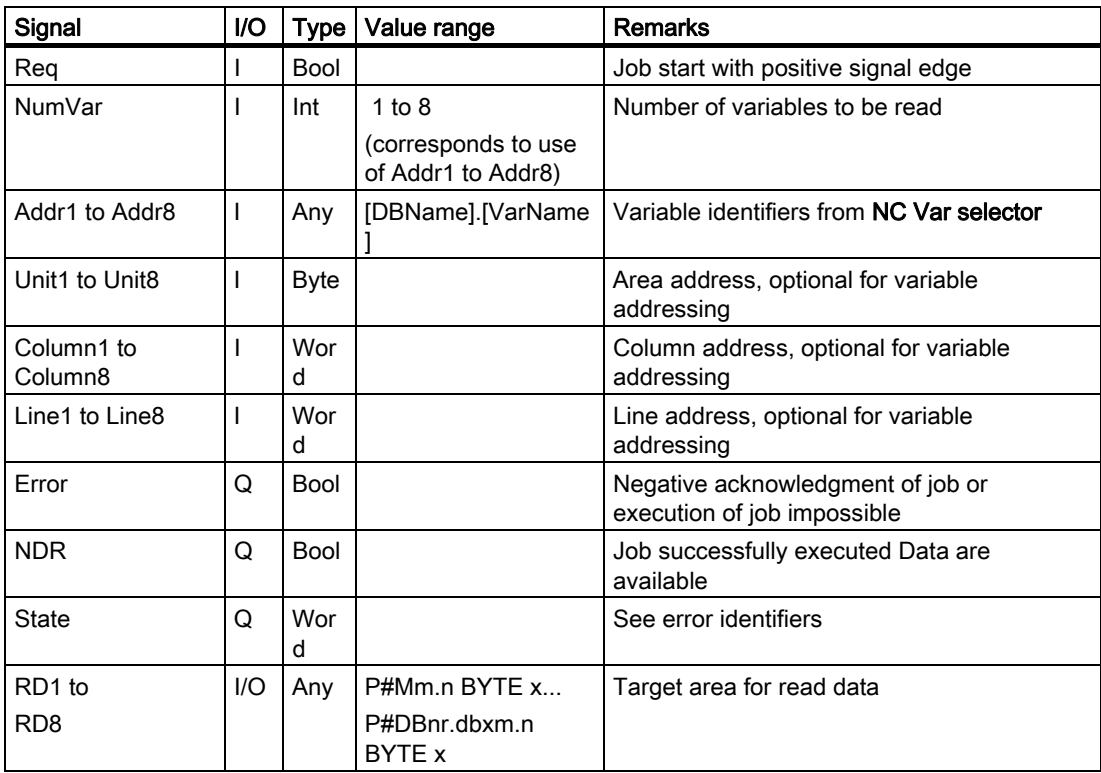

# Error identifiers

If it was not possible to execute a job, the failure is indicated by "logic 1" on status parameter error. The error cause is coded at the block output State:

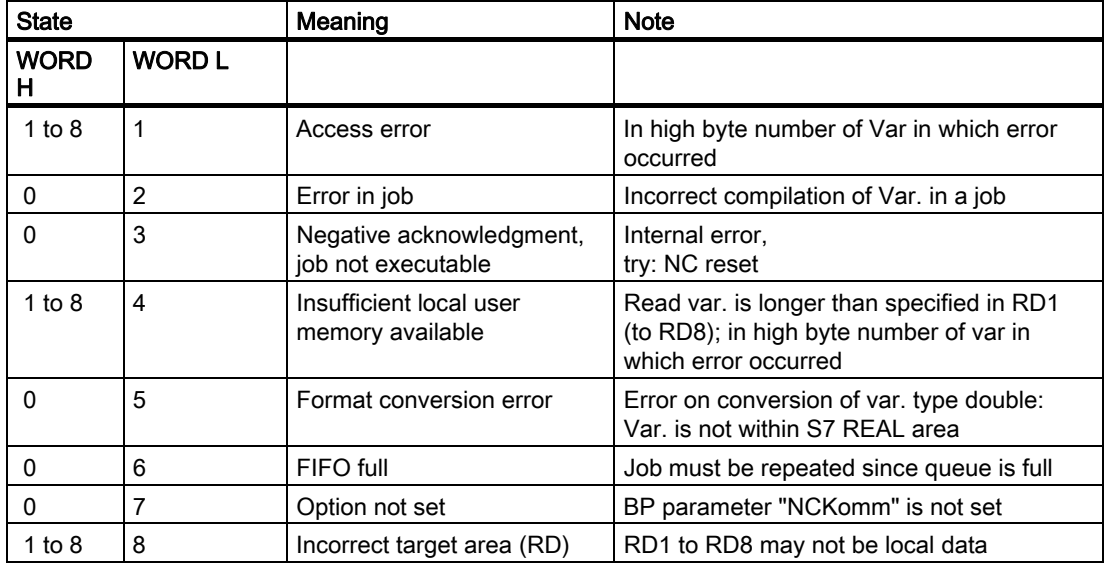

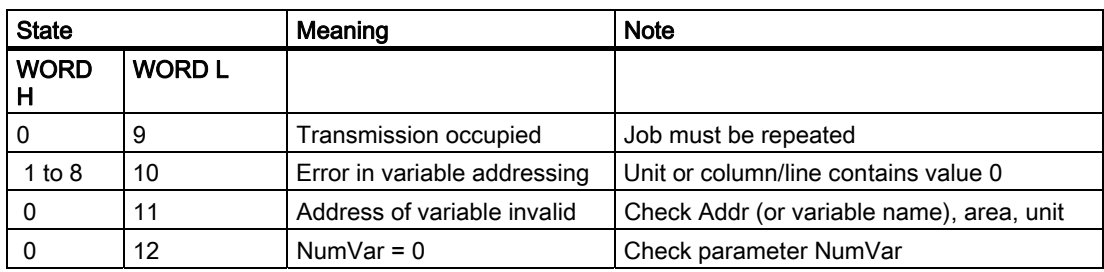

# Configuration steps

Proceed as follows to read NC variables:

- Select variables with the NC VAR selector.
- Store the selected variables in a \*.VAR file in the required project catalog (\*.S7D).
- Generate a STEP 7 \*. STL source file.
- Generate a DB with the associated address data.
- Enter the symbol for the generated DB in the symbol table so that it is possible to access the address parameters symbolically in the user program.
- Set FB 2 parameters

# Pulse diagram

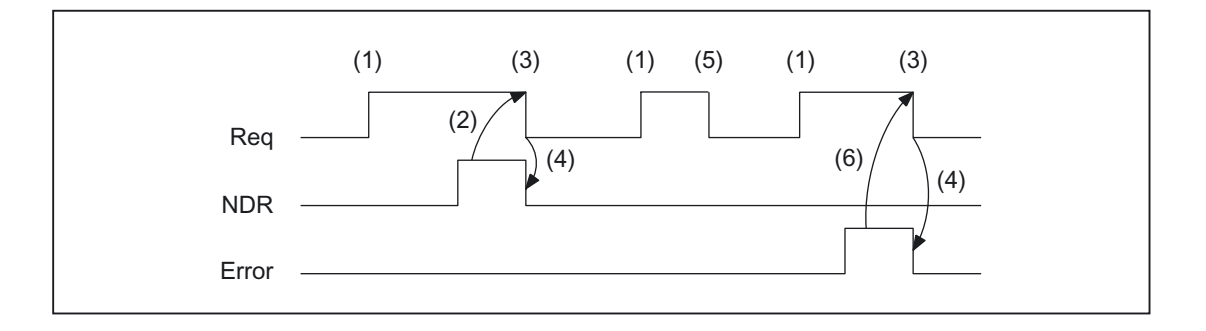

- (1) Activation of function
- (2) Positive acknowledgment: Receive new data
- (3) Reset function activation after receipt of acknowledgment
- (4) Signal change by means of FB
- (5) If function activation is reset prior to receipt of acknowledgment, the output signals are not updated without the operational sequence of the activated function being affected.
- (6) Negative acknowledgment: Error has occurred, error code in the output parameter state.

# Call example

Reading of three channelspecific machine data from channel 1, whose address specifications are stored in DB120.

Select data with NC VAR selector and store in file DB120.VAR; then create file DB120.AWL:

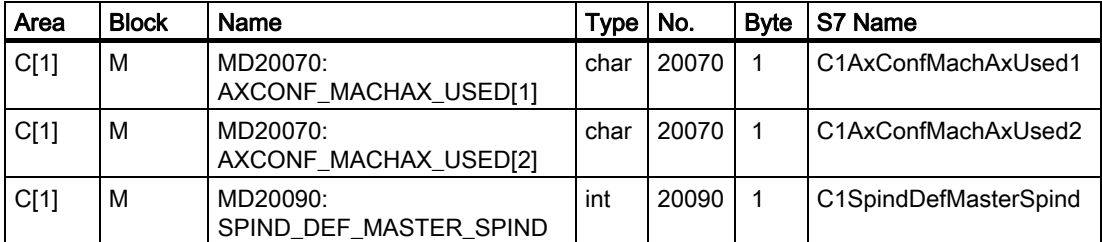

S7 (ALIAS) names have been selected in order to:

- Incorporate the channel designation into the name and
- Remove the characters [ ], which are not legal in a STEP 7 symbol.

Entry of the name in the S7 SYMBOL table (e.g., NCVAR for DB 120):

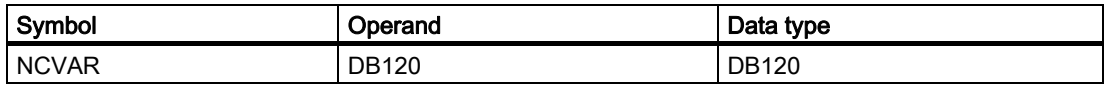

File DB120.AWL must be compiled and transferred to the PLC.

### Parameterization of FB 2 with instance DB 110:

DATA\_BLOCK DB 110 //Unassigned user DB, as

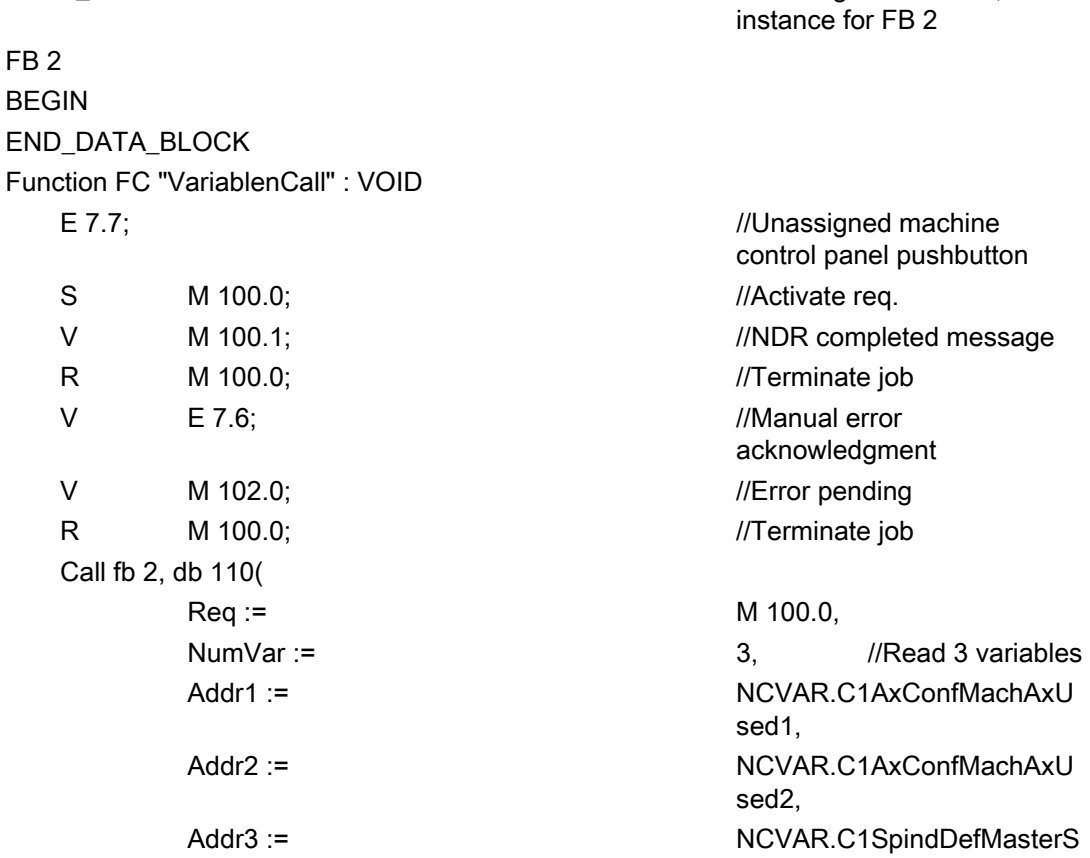

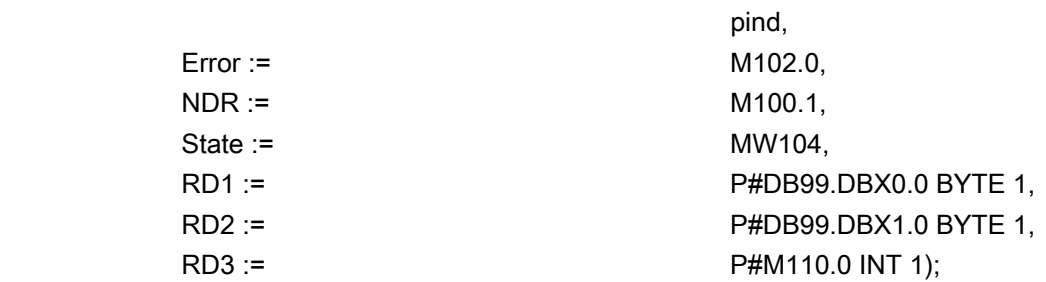

# Example: Variable addressing

Reading of two R parameters from channel 1, whose address specifications are stored in DB120 as the basic type. The R parameter number is parameterized via parameter LineX.

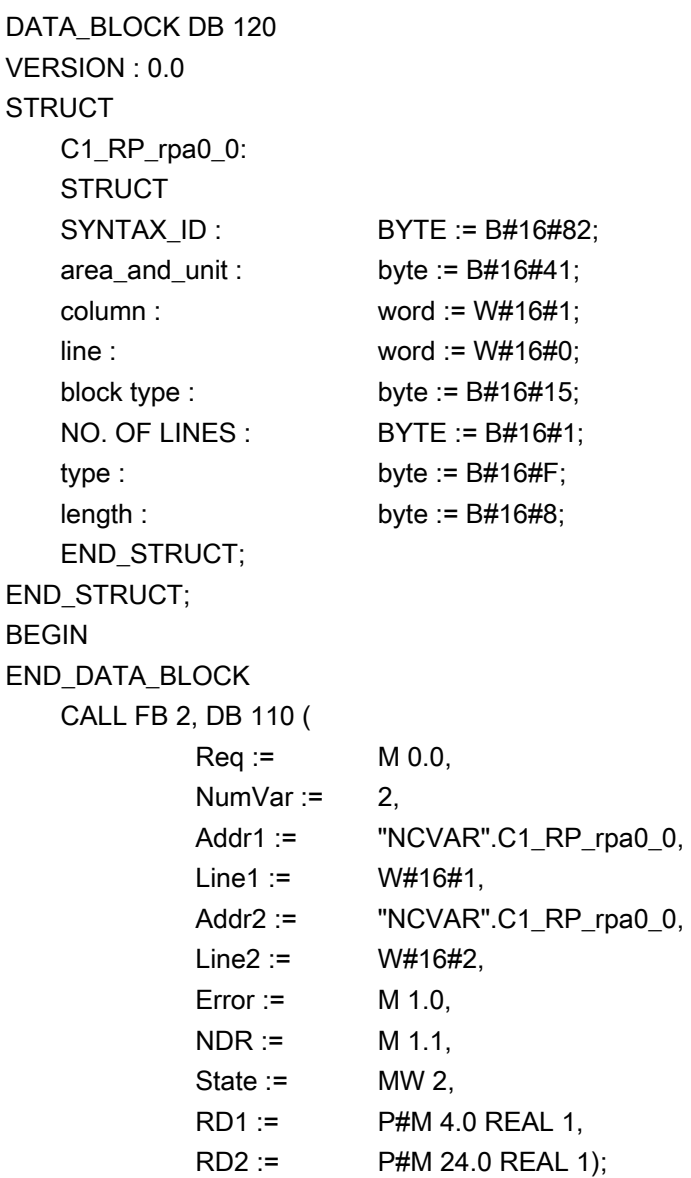

# Data types

The data types of the NCK are listed in the NCVAR selector with the variables. The tables below give the assignments to the S7 data types.

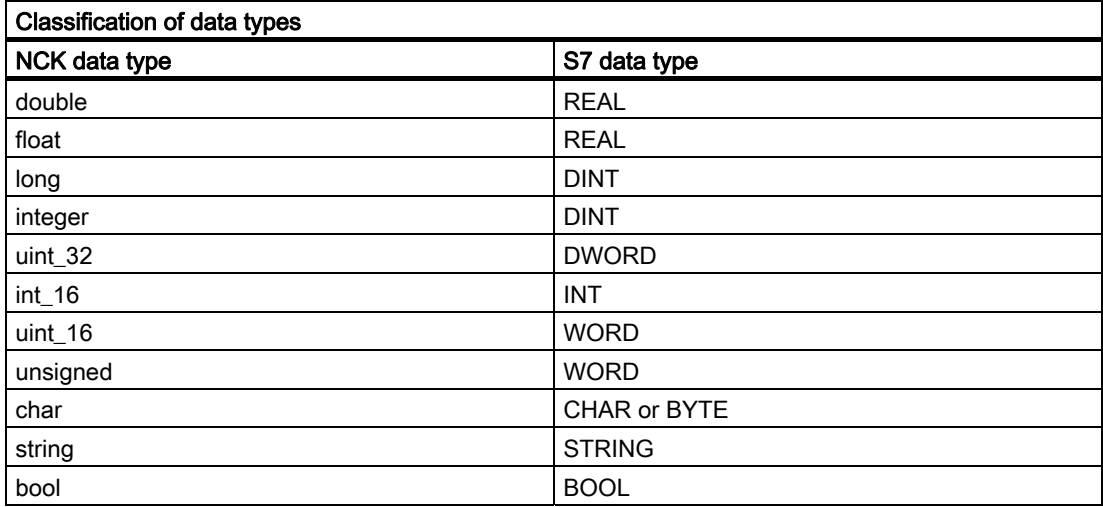

# 2.12.3 FB 3: PUT write NC variables

# Description of Functions

The PLC user program can write variables in the NCK area using FB PUT.

Every FB 3 call must be assigned a separate instance DB from the user area. (multiinstance capability in SW 3.7 and higher).

When FB 3 is called with a positive signal edge change at control input Req, a job is started to overwrite the NC variables referenced by Addr1 to Addr8 with the data of the PLC operand areas locally referenced by SD1 to SD8. Successful completion of the write process is indicated by a logical "1" in status parameter Done.

The write process lasts for several PLC cycles (normally 1-2). The block can be called up in cyclic mode only.

Any errors are indicated by Error and State.

In order to reference the NC variables, all required variables are first selected with the "NC VAR selector" tool and generated as STL source in a data block. A name must then be assigned to this DB in the symbol table. "DB name.S7 name" is transferred as the actual parameter of the NCK variable address (Addr1 to Addr8) when FB3 is called.

# Variable addressing

For some NC variables, it is necessary to select area no. and/or line or column in the NC VAR selector. A basic type can be selected for these variables, i.e., area/column/line are preset to "0".

The contents of the area number, line and column specified by the NC VAR selector are

checked for a "0" in the FB. If a "0" is present, the value is transferred to the input parameter. The user must supply the required parameters (UnitX/ColumnX/LineX) before calling FB PUT.

# Machine data, GUD

In order to define machine data and GUDs without a password, the protection levels of the data you want to access must be redefined to the lowest level. The procedure is described in the Installation Guide (in the section describing the protection level concept) and in the Programming Guide Advanced (protection levels for user data).

#### **Note**

After communication between the PLC and NC (read/write NC variables, FB2, 3, 5, or PI general services, FB4) has been aborted by POWER OFF, the start jobs must be deleted in the first OB1 run after cold restart or reset (signal: Req = 0).

FB 3 can only write NC variables if basic program parameter NCKomm has been set to "1" (in OB100: FB 1, DB7). When channelspecific variables are written, only variables from one and the same channel may be addressed via Addr1 to Addr8 in a job (FB 3 call).

In areas V and H, different logic axis numbers must not be assigned in one job. (Failure to observe this rule results in Error:= TRUE, State:= W#16#02).

NCK variables within one group can be combined in a job:

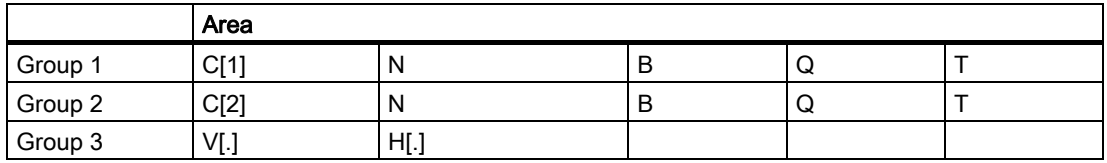

The same rules apply to channels 3 to 10 as illustrated as examples in the above table in groups 1 and 2.

#### Note

Especially when reading several long strings, the number of usable variables can be less than 8.

# Detailed description 2.12 Block descriptions

# **Declaration**

 $\mathbf{r}$ 

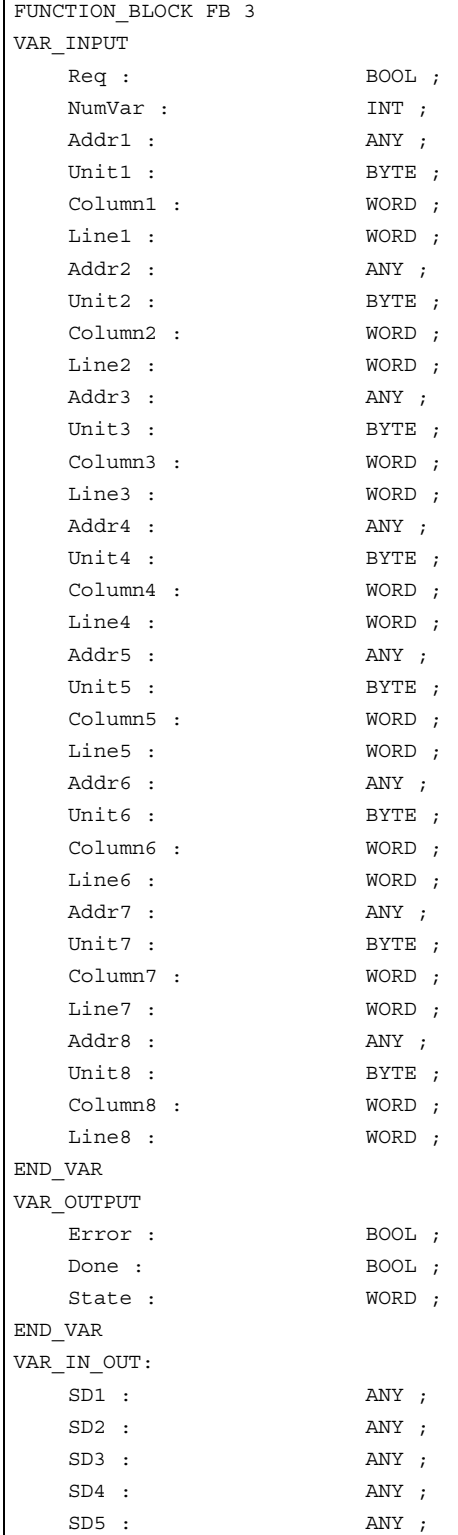

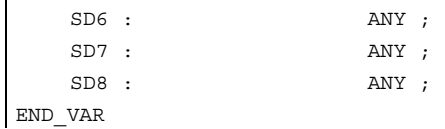

# Description of formal parameters

The table below lists all formal parameters of the PUT function.

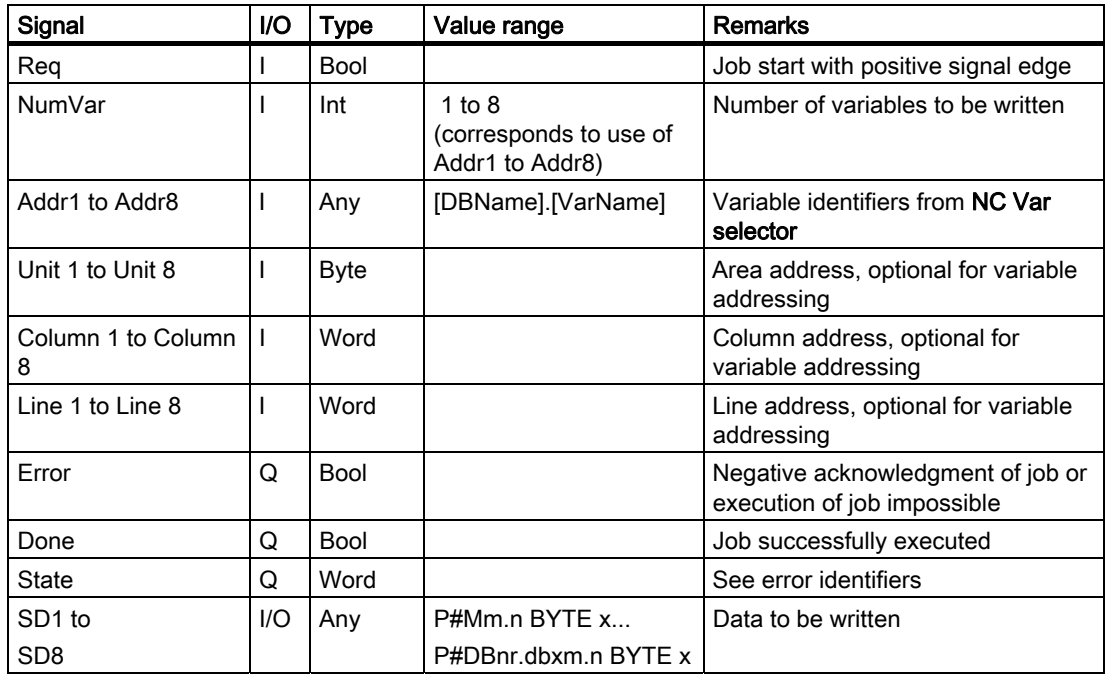

# Error identifiers

If it was not possible to execute a job, the failure is indicated by "logic 1" on status parameter error. The error cause is coded at the block output State:

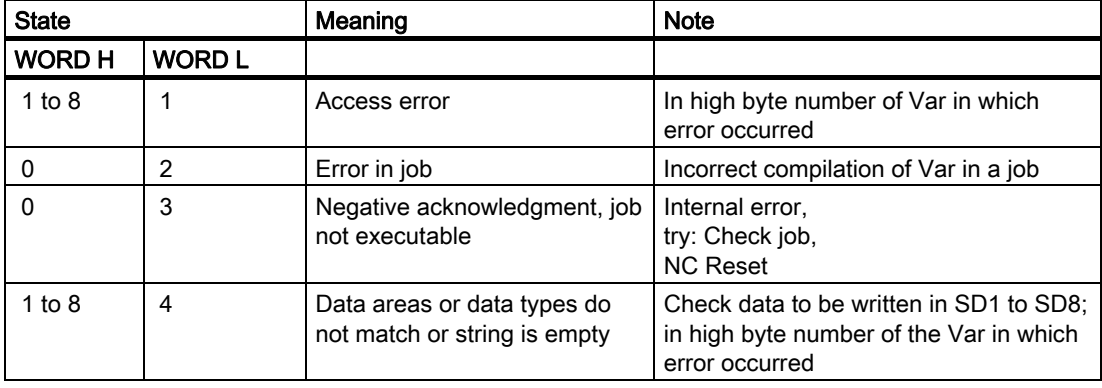

Detailed description

2.12 Block descriptions

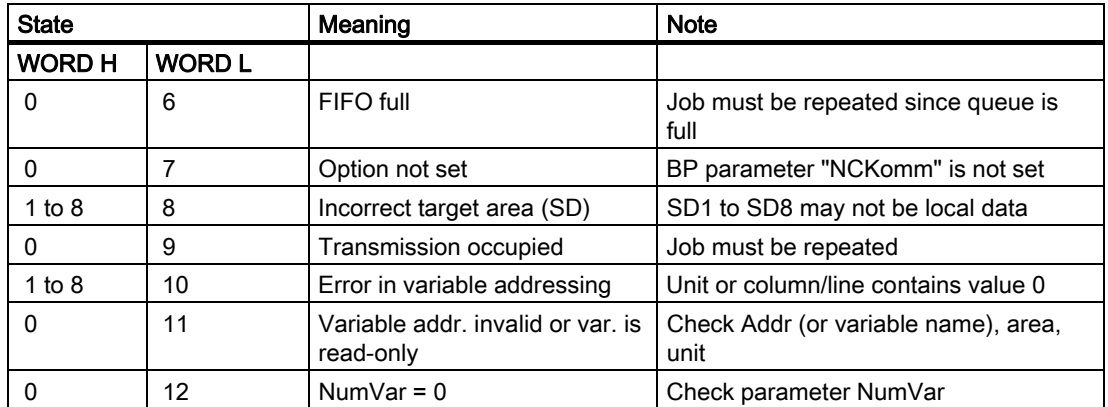

### Configuration steps

To write NC variables, the same configuration steps are required as for reading NC variables. It is useful to store the address data of all NC variables to be read or written in a DB.

## Pulse diagram

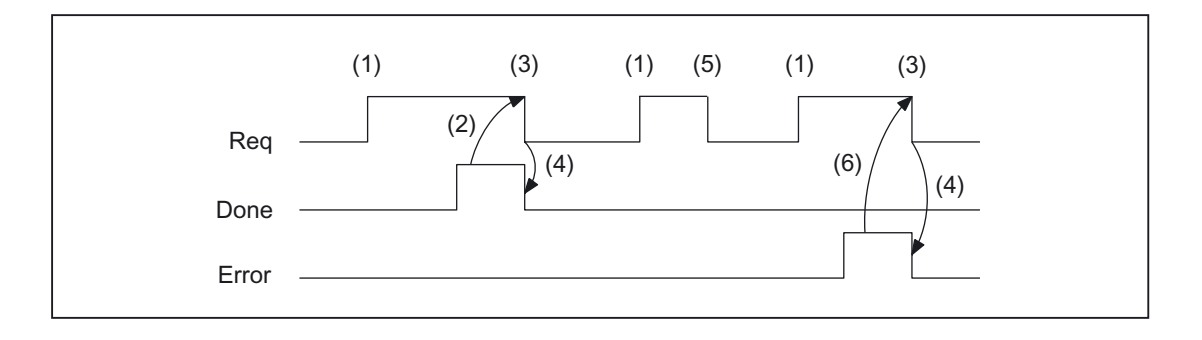

- (1) Activation of function
- (2) Positive acknowledgment: variables have been written
- (3) Reset function activation after receipt of acknowledgment
- (4) Signal change by means of FB
- (5) If function activation is reset prior to receipt of acknowledgment, the output signals are not updated without the operational sequence of the activated function being affected.
- (6) Negative acknowledgment: Error has occurred, error code in the output parameter state.

# Call example

Writing of three channelspecific machine data of channel 1:

#### Select the three data with NC VAR selector and store in the file DB120.VAR:

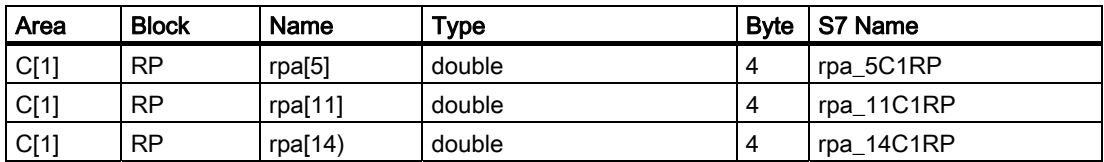

## Entry NCVAR for DB 120 with the S7 SYMBOL Editor:

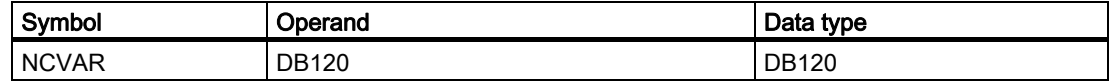

File DB120.AWL must be compiled and transferred to the PLC.

### Call and parameterization of FB 3 with instance DB 111:

```
DATA BLOCK DB 111 //Unassigned user DB, as instance for FB
                          3 
FB 3 
BEGIN 
Function FC "VariablenCall" : VOID 
END_DATA_BLOCK 
E 7.7; \sqrt{(Inassigned machine control panel
                         pushbutton 
  S M 100.0; //Activate req.
  V M 100.1; //Done completed message
  R M 100.0; //Terminate job
  V E 7.6; \sqrt{M} /Manual error acknowledgment
  V M 102.0; //Error pending
  R M 100.0; //Terminate job
   Call fb 3, db 111( 
        Req := M 100.0,
        NumVar := 3, 3, 4 //Write 3 variables
        Addr1 := NCVAR.rpa_5C1RP,
        Addr2 := NCVAR.rpa_11C1RP,
        Addr3 := NCVAR.rpa_14C1RP,
        Error := M102.0,
        Done := M100.1,
         State := MW104, 
         SD1 := P#DB99.DBX0.0 REAL 
                         1, 
        SD2 := P#DB99.DBX4.0 REAL
                         1, 
        SD3 := P#M110.0 REAL 1);
```
# Example: Variable addressing

Writing of two R parameters of channel 1, whose address specifications are stored in DB 120 as the basic type. The R parameter number is parameterized via parameter LineX.

```
DATA_BLOCK DB 120 
VERSION : 0.0 
STRUCT 
   C1_RP_rpa0_0: 
   STRUCT 
  SYNTAX ID : BYTE := B#16#82;
  area and unit : byte := B#16#41;
   column : word := W#16#1; 
   line : word := W#16#0; 
   block type : byte := B#16#15; 
  NO. OF LINES : BYTE := B#16#1;
  type : byte := B#16#F;
   length : byte := B#16#8; 
  END_STRUCT;
END_STRUCT; 
BEGIN 
END_DATA_BLOCK 
CALL FB 3, DB 122 ( 
       Req := M 10.0,NumVar := 2,
        Addr1 := "NCVAR".C1_RP_rpa0_0, 
        Line1 := W#16#1,
        Addr2 := "NCVAR".C1 RP rpa0 0,
         Line3 := W#16#2 
        Error := M 11.0,
        Done := M 11.1,
        State := MW 12,
        SD1 := PHM 4.0 REAL 1,
        SD2 := P#M 24.0 REAL 1);
```
# 2.12.4 FB 4: PI\_SERV General PI services

# Description of Functions

FB PI\_SERV can be used to start program-instance services in the NCK area. The possible services are described in this section. A program section, which carries out a particular function (e.g., with tool management, search for empty location in a magazine), is executed in the NCK by making a request via the PI service.

Every FB 4 call must be assigned a separate instance DB from the user area. The multiinstance capability can also be applied in SW 3.7 and higher. Please refer to the STEP 7 Descriptions for more information.

The specified service is referenced via the PIService parameter. The selected PI service is supplied via the freely assignable additional input variables with varying data types (Addr1 to Addr4 for strings, WVar1 to WVar 10 for integer or word variables). A job is started when FB 4 is called by means of a positive edge change at control input Req. Successful execution of the job is displayed by means of a logic "1" in status parameter Done. Any errors are indicated by Error and State.

The "PI" data block (DB16) contains internal descriptions of the possible PI services. A name must then be assigned to this DB in the signal list. On calling the FB 4, "DB-Name.PI-Name" is transferred as the actual parameter for PIService.

The execution of the PI service extends over several PLC cycles (generally 1 to 2). The block can be called up in cyclic mode only.

### **Note**

After communication between the PLC and NC (read/write NC variables, FB2, 3, 5, or PI general services, FB4) has been aborted by POWER OFF, the start jobs must be deleted in the first OB1 run after cold restart or reset (signal: Req = 0).

FB 4 can start PI services only if the basic program parameter NCKomm has been set to "1" (in OB100: FB 1, DB7).

# **Declaration**

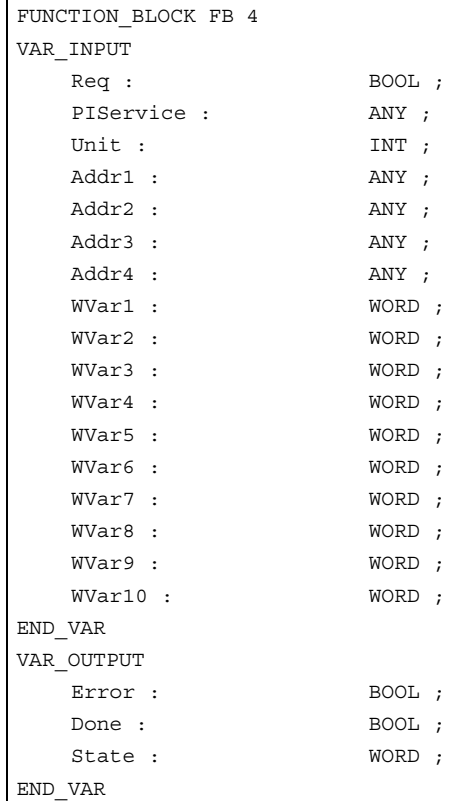

# Description of formal parameters

The following table shows all formal parameters of the function PI\_SERV.

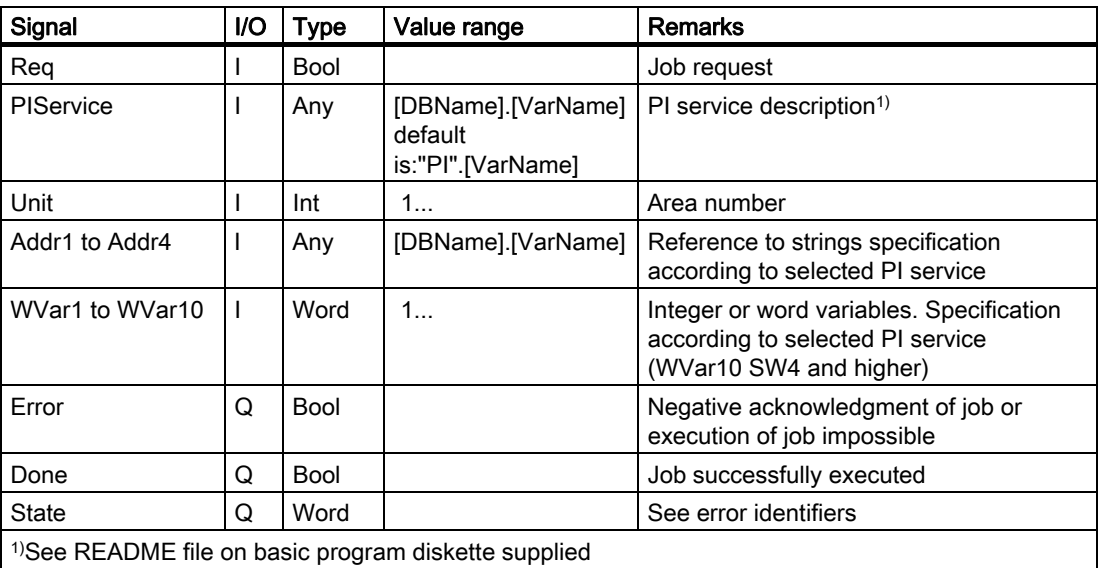

### Error identifiers

If it was not possible to execute a job, the failure is indicated by "logic 1" on status parameter error. The error cause is coded at block output State. The error identifiers, which may be encountered, are as follows:

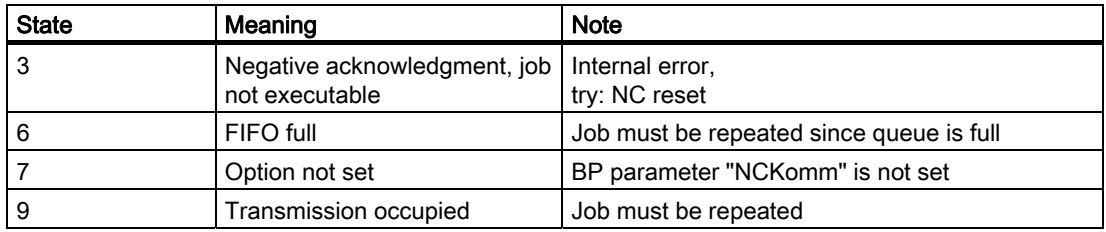

# Pulse diagram

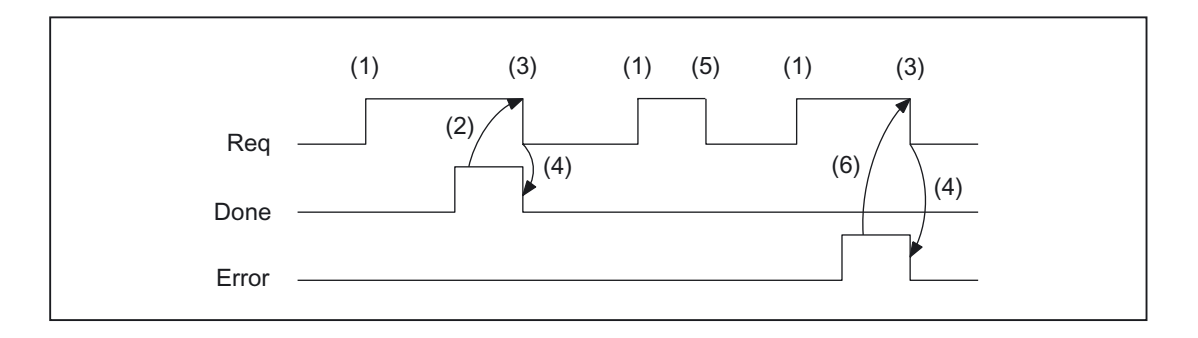

- (1) Activation of function
- (2) Positive acknowledgment: PI service has been executed
- (3) Reset function activation after receipt of acknowledgment
- (4) Signal change by means of FB
- (5) If function activation is reset prior to receipt of acknowledgment, the output signals are not updated without the operational sequence of the activated function being affected.
- (6) Negative acknowledgment: Error has occurred, error code in the output parameter State

# Overview of PI services

The following section provides an overview of the PI services that can be started from the PLC. The meaning and application of the general FB 4 input variables (Unit, Addr ..., WVar ...) depend on the individual PI service concerned.

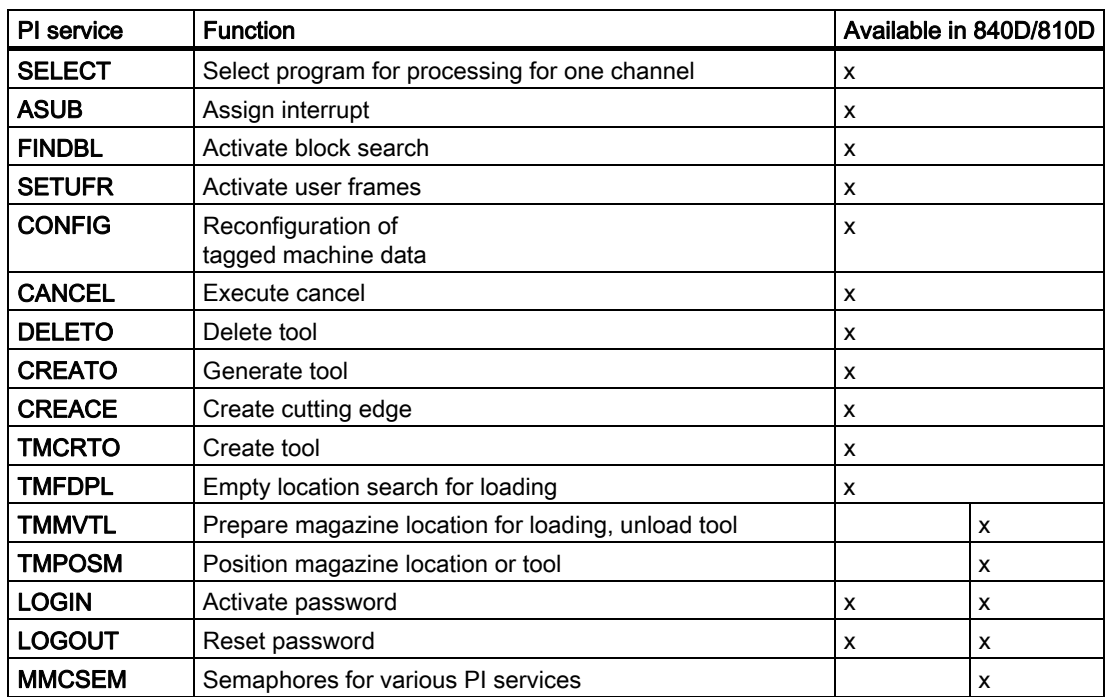

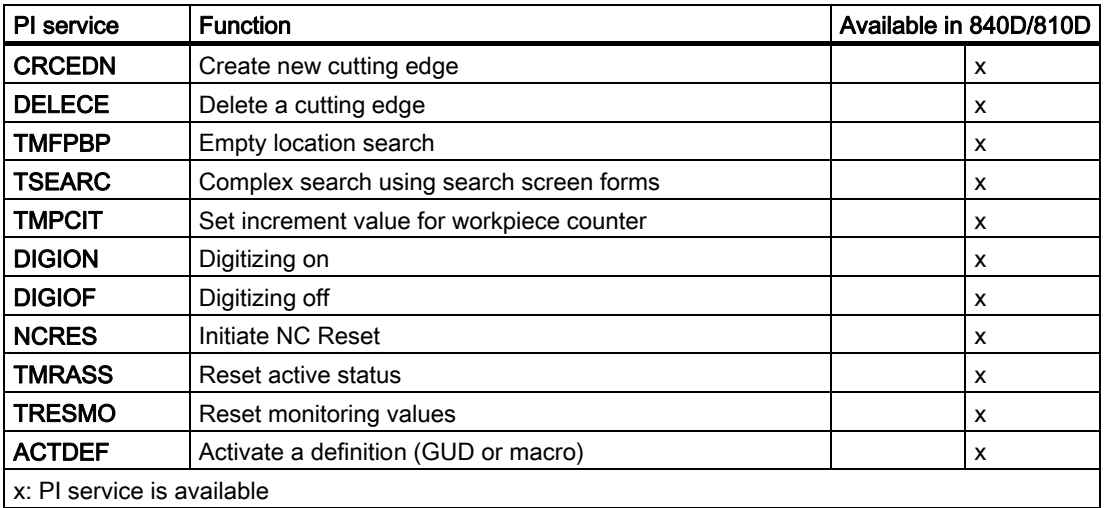

# PI service: SELECT

Select a program for execution for a channel.

### Function:

A program stored on the NCK is selected for processing for one channel. This is possible only if the file may be executed. The path name and program name must be entered as described in the Programming Guide (Chapter "File and Program Management", Section "Program Memory"). Please also refer to example of FB 4 for notation of path and program names.

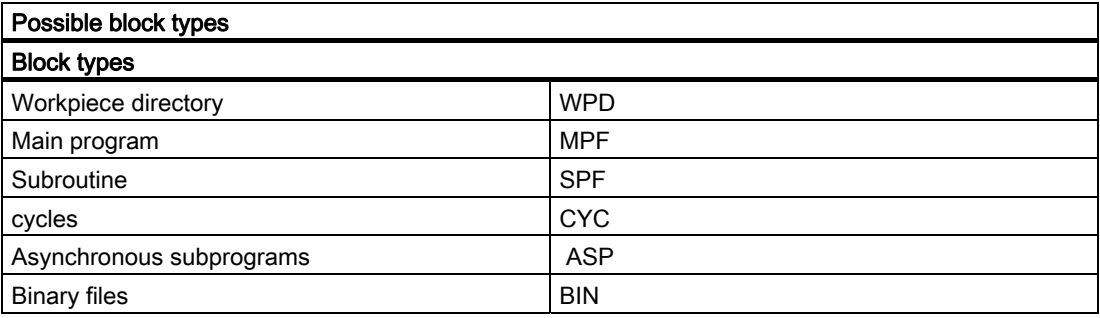

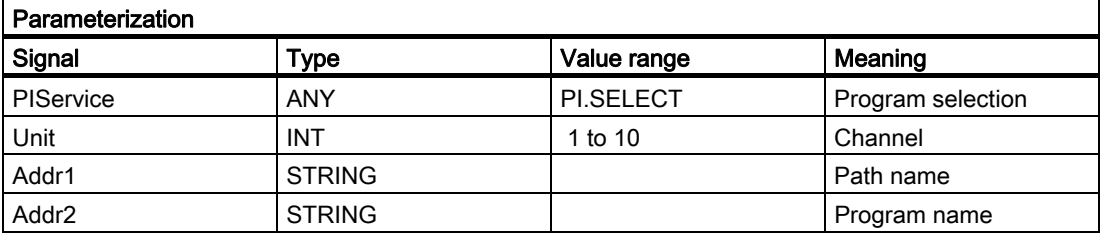

# PI service: ASUB

Assign interrupt

#### Function:

A program stored on the NCK is assigned an interrupt signal for a channel. This is possible only if the file may be executed. The path name and program name must be entered as described in the Programming Guide (Chapter "File and Program Management", Section "Program Memory"). Please also refer to example of FB 4 for notation of path and program names.

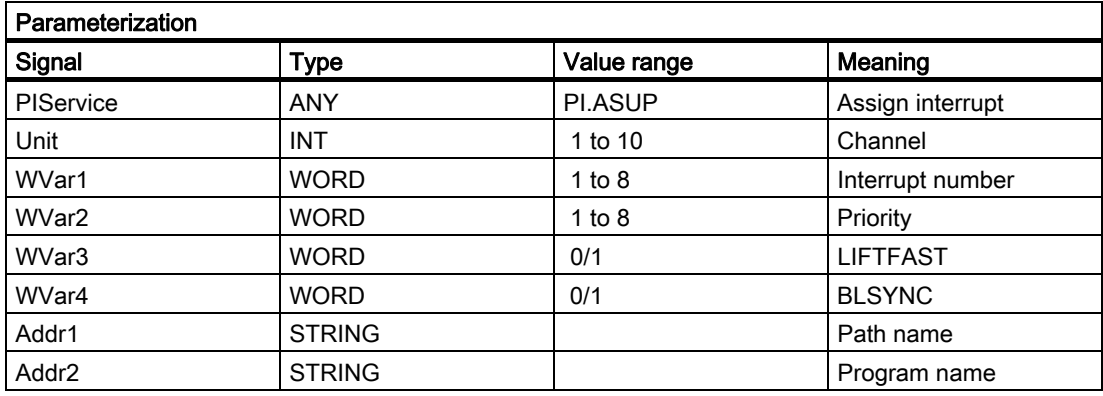

#### **Note**

The SETINT instruction is also used to make the assignment.

The ASUB PI service may only be executed when the channel to be activated is in Reset.

Only PRIO 1 is possible when selecting the ASUB via FB 4 and then starting it with FC 9.

#### References:

/PA/Programming Guide

# PI service: FINDBL

Activate block search

#### Function:

A channel is switched to block search mode and the appropriate acknowledgment then transmitted. The block search is then executed immediately by the NCK. The search pointer must already be in the NCK at this point in time. The search can be interrupted at any time by an NC RESET. Once the search is successfully completed, the normal processing mode is reactivated automatically. NC Start then takes effect from the located search target. The operator is responsible for providing a collisionfree approach path.

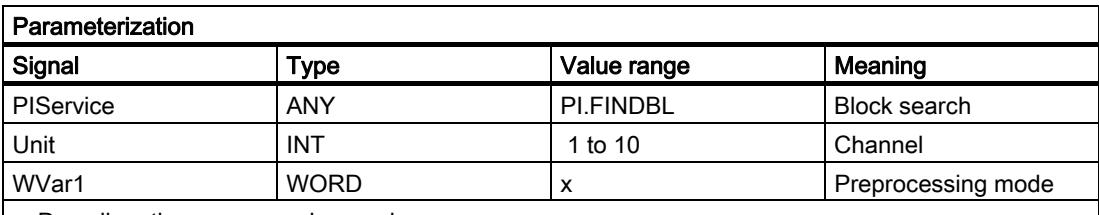

x: Describes the preprocessing mode

 $x = 1$  without calculation

 $x = 2$  with calculation

 $x = 3$  with main block observation

### PI service: SETUFR

Activate user frames

### Function:

User frames are loaded to the NCK. All necessary frame values must be transferred to the NCK beforehand by writing variables with FB 3.

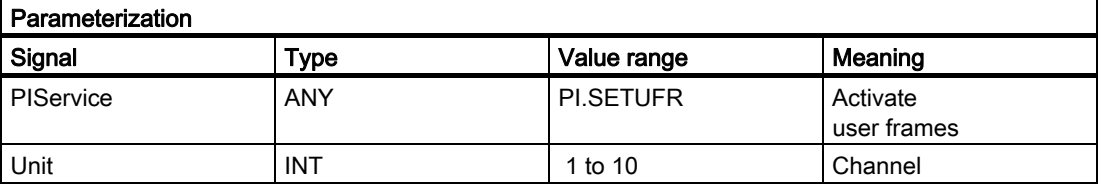

# PI service: CONFIG

Reconfiguration

# Function:

The reconfiguration command activates machine data, which have been entered sequentially by the operator or the PLC, almost in parallel.

The command can only be activated when the control is in Reset or the program is interrupted (NC stop at block limit). An FB 4 error checkback message is output if these conditions are not fulfilled (state = 3).

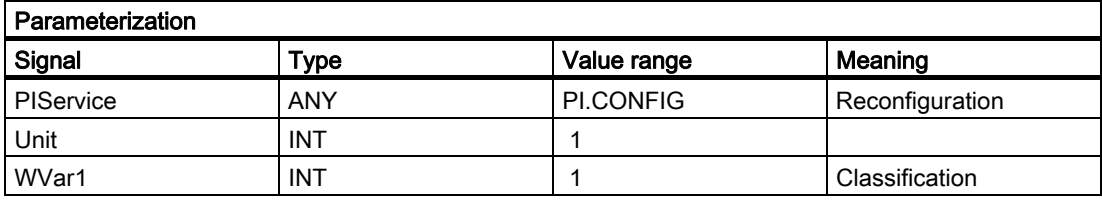

# PI service: CANCEL

Execute cancel

# Function:

The CANCEL command activates the Cancel function (in accordance with key on MMC).

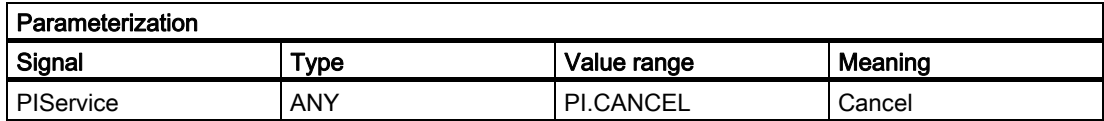

# PI service: DELETO

Delete tool

### Function:

Deletes the tool assigned to the transferred T number with all cutting edges (in TO, in some cases TU, TUE and TG (type 400), TD and TS blocks).

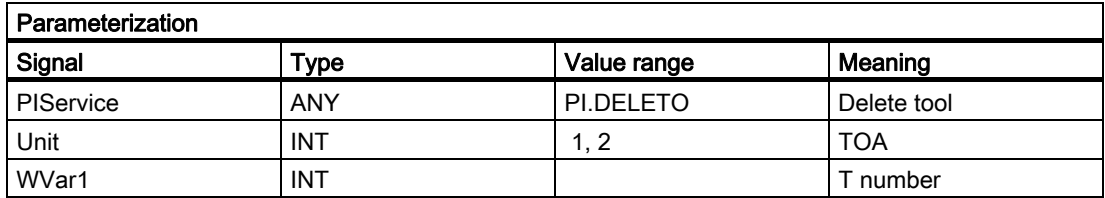

# PI service: CREATO

Create tool

# Function:

Creation of a tool with specification of a T number. The tool is entered as existing in the tool directory area (TV). The first "cutting edge" D1 (with zero contents) is created for tool offsets in the TO block. D1 (with zero contents) is also created for the OEM "cutting edge" data in the TUE block - if one is present. If a TU block exists, it will contain the data set for the tool.

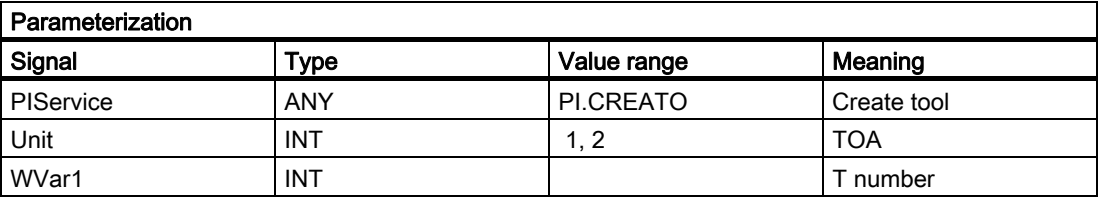

# PI service: CREACE

Create cutting edge

### Function:

Creation of the cutting edge with the next higher/next unassigned D number for the tool with the transferred T number in TO, TS (if present). The cutting edge for the OEM cutting edge data is set up simultaneously in the TUE block - if one is present.

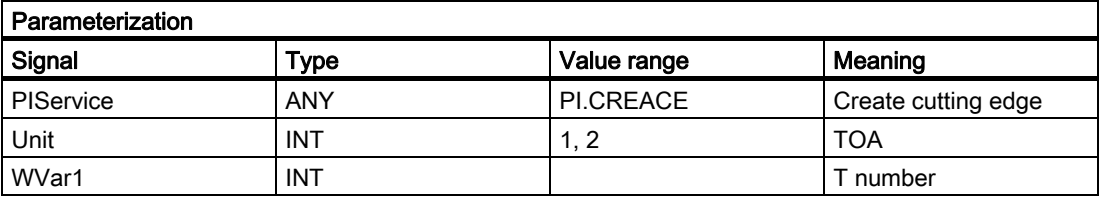

# PI service: TMCRTO

Create tool

### Function:

Creation of a tool with specification of an identifier, a duplo number and a T number (optional). The tool is entered as existing in the tool directory area (TV). The first cutting edge "D1" (with zero contents) is created for tool offsets in the TO block. "D1" (with zero contents) is also set up for the monitoring data in the TS block, and simultaneously with zero contents for the OEM cutting edge data in the TUE block - if one is present. The TD block contains the identifier, duplo number and number of cutting edges (=1) for the T number that is entered optionally or allocated by the NCK. If a TU block exists, it will contain the data set for the tool.

After execution of the PI, the T number of the tool created is available in the TV block under TnumWZV.

### **Note**

Before and after this PI service, the MMCSEM PI service must be called up with the associated parameter WVar1 for this PI service. See PI service MMCSEM for more information.

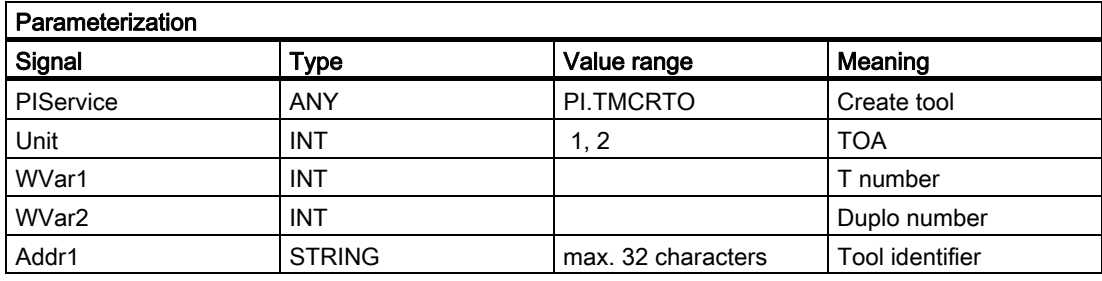

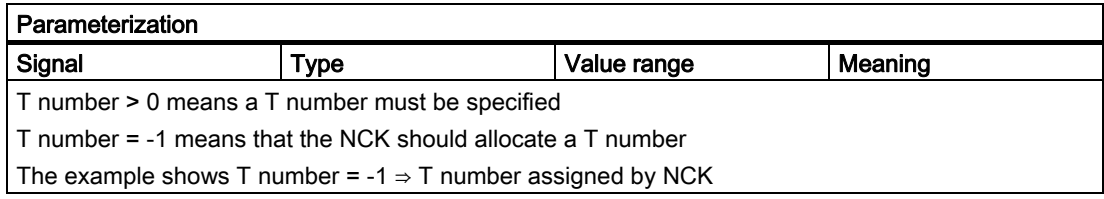

# PI service: TMFDPL

Empty location search for loading

#### Function:

(dependent on parameter assignment)

#### Location number to = -1, Magazine number to = -1:

Searches all magazines in the specified area (= channel) for an empty location for the tool specified with a T number. After execution of the PI, the magazine and locations numbers found during the search are listed in the configuration block of the channel (component magCMCmdPar1 (magazine number) and magCMCmdPar2 (location number)). Location number ID and magazine number ID can be set as search criteria or not  $(= -1)$ . The PI is acknowledged positively or negatively depending on the search result.

# Location\_number\_to = -1, Magazine\_number\_to = Magazine\_number:

An empty location for the tool specified with a T number is searched for in the specified magazine. Location number ID and magazine number ID can be set as search criteria or not (= -1). The PI is acknowledged positively or negatively depending on the search result.

#### Location\_number\_to = Location\_number, Magazine\_number\_to = Magazine\_number:

The specified location is checked, to confirm that it is free to be loaded with the specified tool. Location number ID and magazine number ID can be set as search criteria or not (= -1). The PI is acknowledged positively or negatively depending on the search result.

Command parameters 1 and 2 are located at source.

Loading: If source is an internal loading magazine, then the command parameters are located at the target (a real magazine).

Unloading Source is always a real magazine.

#### **Note**

:

Before and after this PI service, the MMCSEM PI service must be called up with the associated parameter WVar1 for this PI service. See PI service MMCSEM for more information.

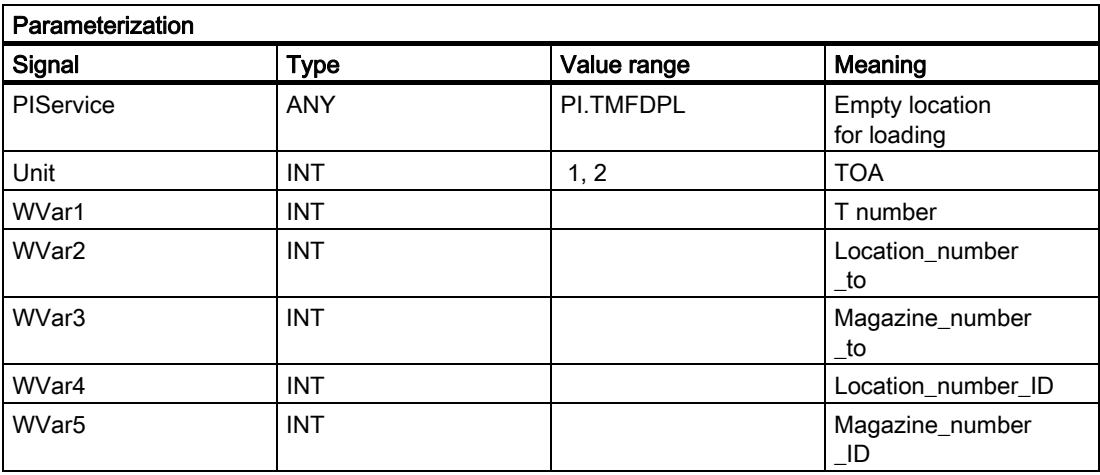

# PI service: TMMVTL

Prepare magazine location for loading, unload tool

# Function:

This PI service is used both to load and unload tools. Whether the PI initiates a loading or unloading operation depends on the assignment between the real locations and the from parameters and to parameters: Loading ⇒ 'From' = Loading point/station, unloading ⇒ 'To' = loading point/station

The TMMVTL PI service is used for all movements.

- 1. Loading and unloading (loading point  $\leftrightarrow$  magazine)
- 2. Loading and unloading (loading point  $\leftrightarrow$  buffer storage, e.g., spindle)
- 3. Relocation within a magazine
- 4. Relocation between different magazines
- 5. Relocation between magazine and buffer storage
- 6. Relocation within buffer storage

The following variables from the TM block are used to monitor case 1, 3, 4, 5:

magCmd (area no. = TO unit, line = magazine number)

magCmdState <- "acknowledgment"

The following variables from the TMC block are used to monitor case 2), 6):

magCBCmd (area no. = TO unit)

magCBCmdState <- "acknowledgment"

# Load function

Prepares the specified real magazine for the specified channel for loading, i.e., traverses the magazine to the selected location for loading at the specified loading point/station (location\_number\_from, magazine\_number\_from) and inserts the tool.

When location\_number\_to = -1, an empty location for the tool specified by a T number is first sought in the specified magazine and the magazine then traversed. After execution of the PI, the number of the location found is listed in the TM area in component magCMCmdPar2 for the real magazine of the channel.

With location number to  $= -2$  and a valid magazine number, loading takes place into the currently queued magazine position of the specified magazine. After execution of the PI, the number of the location for tool loading is listed in the TM area in component magCMCmdPar2 for the real magazine of the channel.

### Unload function

The tool specified by the tool number is unloaded at the specified loading point/station (location\_number\_to, magazine\_number\_to), i.e., the magazine is traversed to the position for unloading and the tool is then removed. The magazine location for the tool is marked as being free in the TP block. The tool can be specified either via a T number or by means of the location and magazine numbers. The value -1 is entered at unused specification points.

### **Note**

Before and after this PI service, the MMCSEM PI service must be called up with the associated parameter WVar1 for this PI service. See PI service MMCSEM for more information.

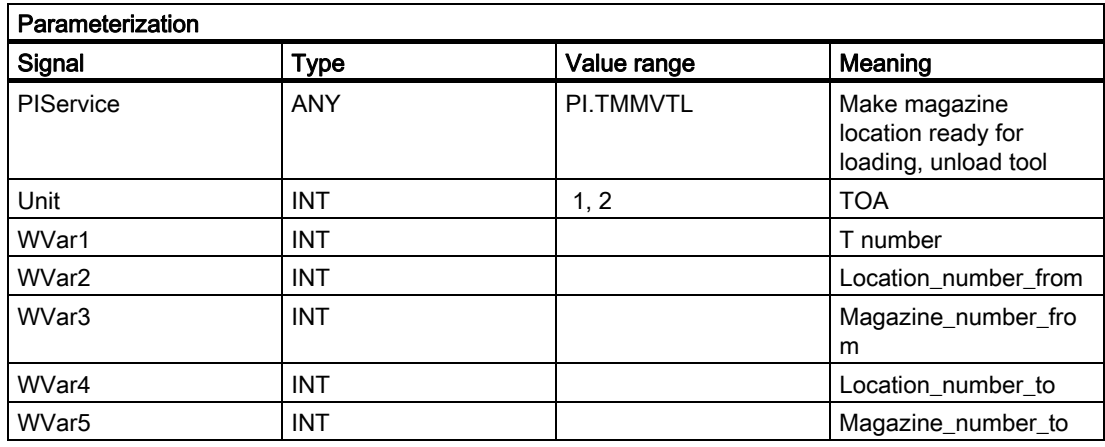

# PI service: TMPOSM

Position magazine location or tool

#### Function:

(dependent on parameter assignment)

A magazine location, which has either been specified directly or qualified via a tool located on it, is traversed to a specified position (e.g., in front of a load location) via the PI service.

The PI service makes a magazine location, which can be qualified in various ways, traverse in front of a specified load location.

The load location must be specified in the PI parameters location number\_from and magazine number\_from.

The magazine location to be traversed can be qualified by the following:

• T number of the tool

The location where the tool is positioned traverses; the tool identifier, duplo number, location number from and magazine number from parameters are irrelevant (i.e., values "" , "-0001", "-0001","-0001").

Or

• Tool identifier and duplo number

The location where the tool is positioned traverses; the T number, location number\_from and magazine number from parameters are irrelevant (i.e., value "-0001" each).

Or

• Direct specification of the location in the location\_number\_from and magazine number from parameters

The tool-qualifying parameters T number, tool identifier and duplo number are irrelevant (i.e., values "-0001", "", "-0001").

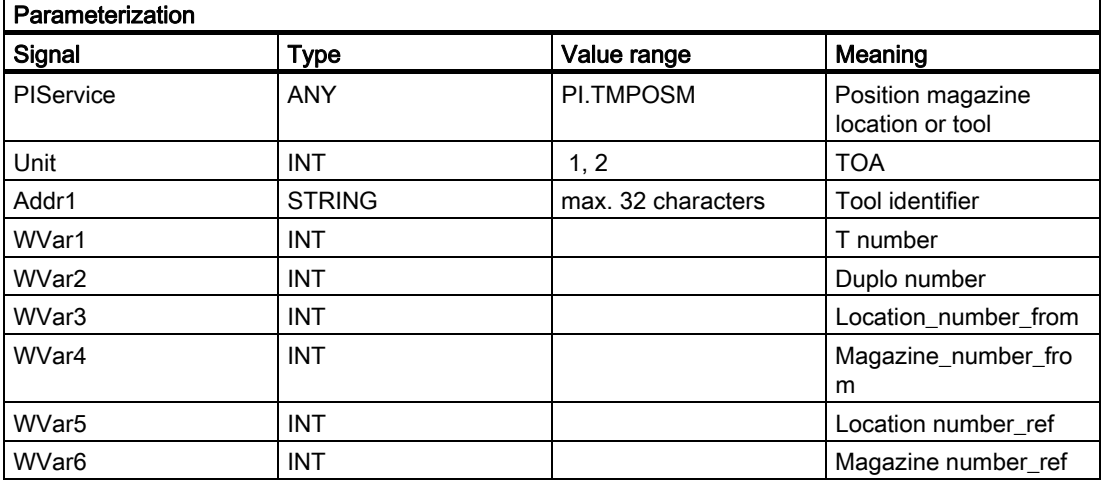

# PI service: LOGIN

Create password

## Function:

Transfers the parameterized password to the NCK. The passwords generally consist of 8 characters. If required, blanks must be added to the string of the password.

#### Example:

Password: STRING[8] := 'SUNRISE?';

### Detailed description

2.12 Block descriptions

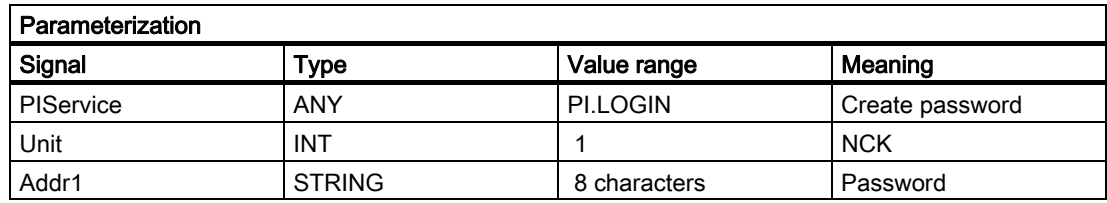

# PI service: LOGOUT

Reset password

### Function:

The password last transferred to the NCK is reset.

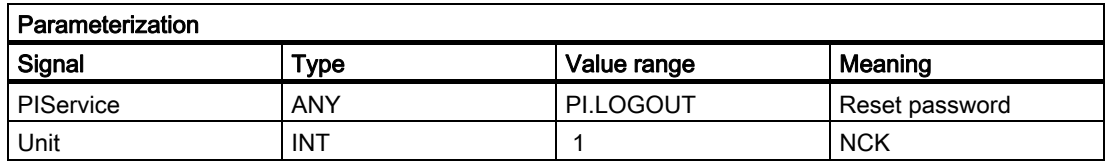

# Semaphores for PI services

MMCSEM

#### For use by MMC and PLC

10 semaphores are provided for each channel. These protect critical functions for the MMC/PLC. By setting the semaphore for the corresponding function number, several MMC/PLC units can be synchronized with it in cases where a function contains a critical section with respect to data to be fetched by the NCK. Semaphores are managed by the MMC/PLC. A semaphore value of 1stipulates a Test & Set operation for the semaphore of the specified function number. The return value of the PI service represents the result of this operation:

• Return value OK:

Semaphore has been set, critical function can be called.

• Return value REJECTED:

Semaphore was already set, critical function cannot be called at the present time. The operation must be repeated later.

#### **Note**

On completion of the operation (reading data of this PI service) it is essential that the semaphore is enabled again.

### Parameter:

WVar1=FunctionNumber

This function number represents a PI service:

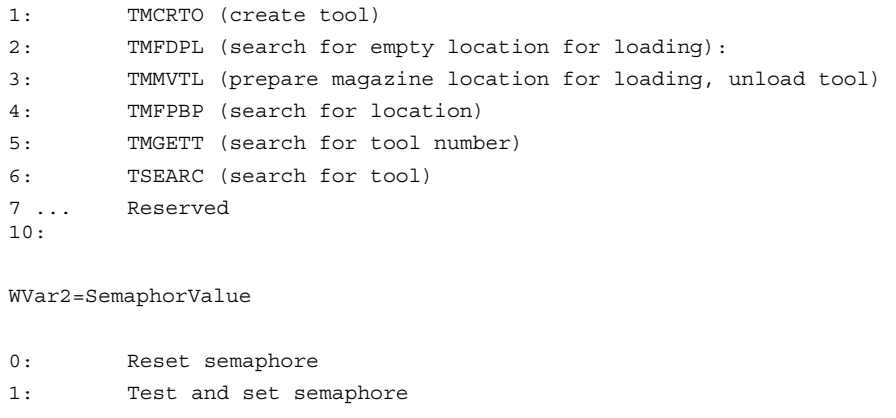

# Parameterization:

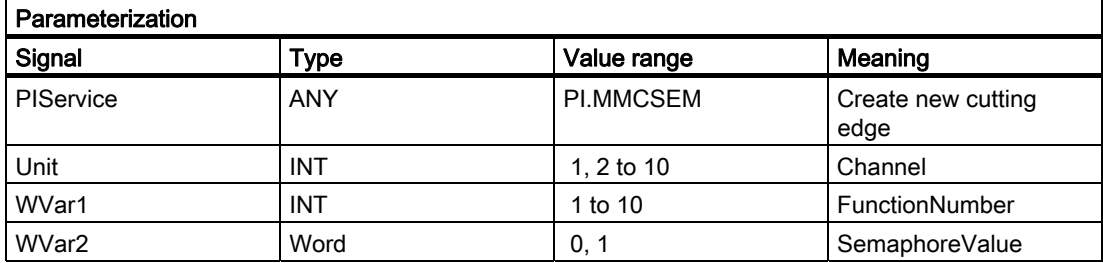

# Create new cutting edge

CRCEDN

#### Function:

Create tool edge by specifying the cutting edge number.

If the T number of an existing tool is specified in parameter "T number" in the PI service, then a cutting edge is set up for this particular tool (in this case, parameter "D number" (number of cutting edge to be created) has a value range of 00001–00009). If a positive T number is specified as a parameter and the tool for the T number entered does not exist, then the PI service is aborted. If a value of 00000 is entered for the T number (model of absolute D numbers), then the D number value range might extend from 00001 to 31999. The new cutting edge is set up with the specified D number. If the specified cutting edge already exists, then the PI service is aborted in both cases.

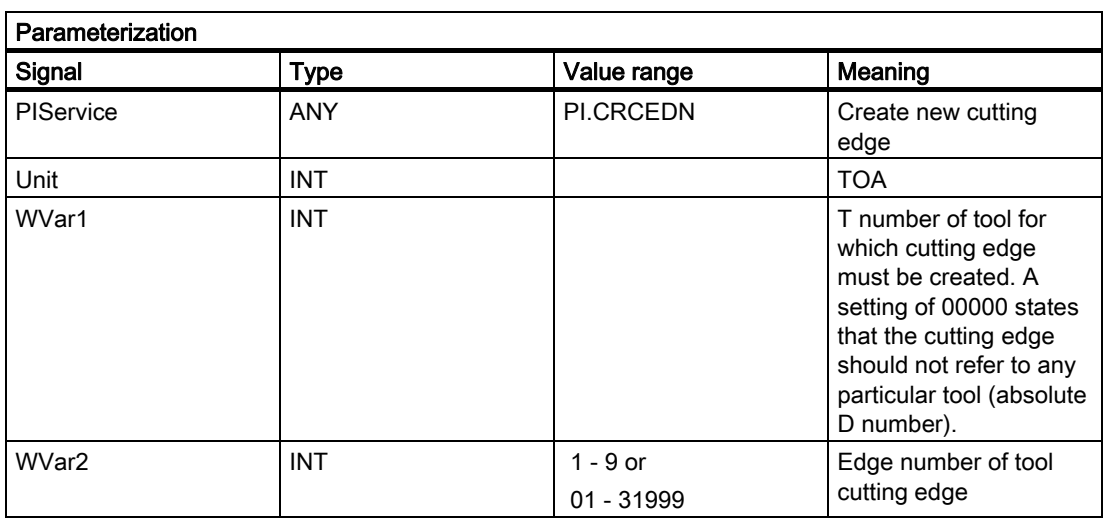

# Delete a cutting edge

DELECE

# Function:

If the T number of an existing tool is specified in parameter "T number" in the PI service, then a cutting edge is deleted for this particular tool (in this case, parameter "D number" (number of cutting edge to be created) has a value range of 00001–00009). If a positive T number is specified as a parameter and the tool for the T number entered does not exist, then the PI service is aborted. If a value of 00000 is entered for the T number (model of absolute D numbers), then the D number value range might extend from 00001 to 31999. If the specified cutting edge does not exist, then the PI service is aborted in both cases.

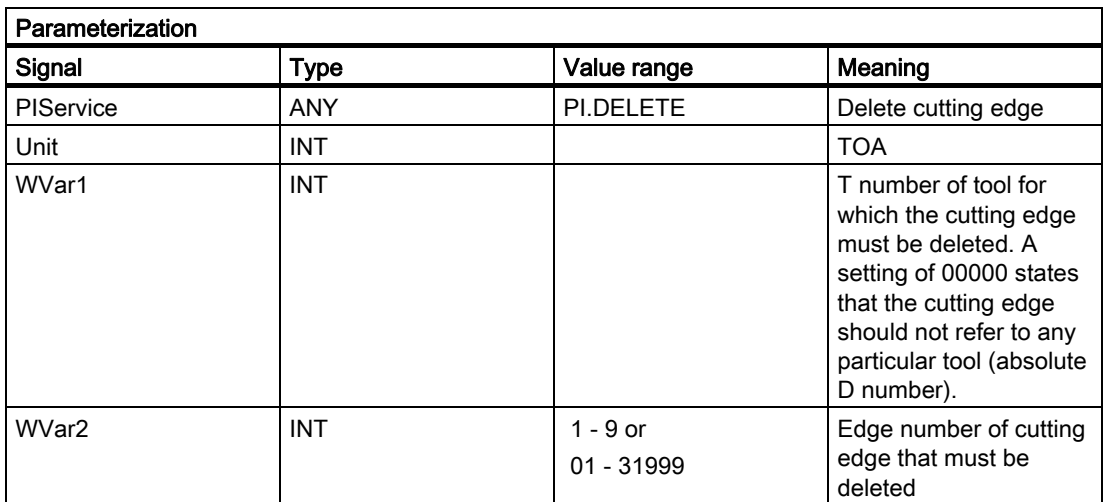

# Empty location search

TMFPBP

# Function:

(dependent on parameter assignment) See description in FB 7.

# Complex search using search screen forms

**TSEARC** 

# Function:

(dependent on parameter assignment)

The PI service allows you to search for tools with specified properties within a search domain (in one or more magazines starting and ending at a specific location). The specified properties refer only to data of the tools and their cutting edges. The PI service is only available if tool management is activated. You can define a search direction and the number of hits for the PI service (e.g., one tool for the next tool with matching properties or all tools with the specified properties). As a result of this service, the user who made the call receives a list of the internal T numbers of the tools found.

The search criteria can only be specified as AND operations. If an application needs to define an OR operation for the search criteria, it must first execute a series of queries with AND criteria and then combine/evaluate the results of the individual queries.

To assign the parameters of the PI service, the properties of the required tools are first defined via variable service in the TF block. This is achieved by selecting the relevant comparison criteria in the operand masks (parMaskT..) in the TF block (i.e., which tool data are to be compared?), entering the types of comparison logic (==,  $\leq$ ,  $\geq$ ,  $\leq$ =,  $\&$ &) in the comparison operator data (parDataT..), and entering the comparison values in the operand data. The PI service is then initiated and, after its successful return, the variable service from the TF block is used to read out the number of hits in the variable resultNrOfTools and the result list in the variable resultToolNr (i.e., the list of internal T numbers of the tools found in the search - resultNrOfTools quantity). The PI service must be encapsulated with a semaphore from its preparation until the successful return of the result. This is the only way to ensure exclusive access and the exclusive use of the TF block in conjunction with the TSEARC PI service. The function number provided for the semaphore feature (PI service MMCSEM) is the function number for TSEARC.

If the service is configured incorrectly, a malfunction occurs. In all other cases, it will return a result, even if no tools are found (resultNrOfTools = 0).

The search domain can be defined as follows in the parameters MagNrFrom, PlaceNrFrom, MagNrTo, PlaceNrTo:

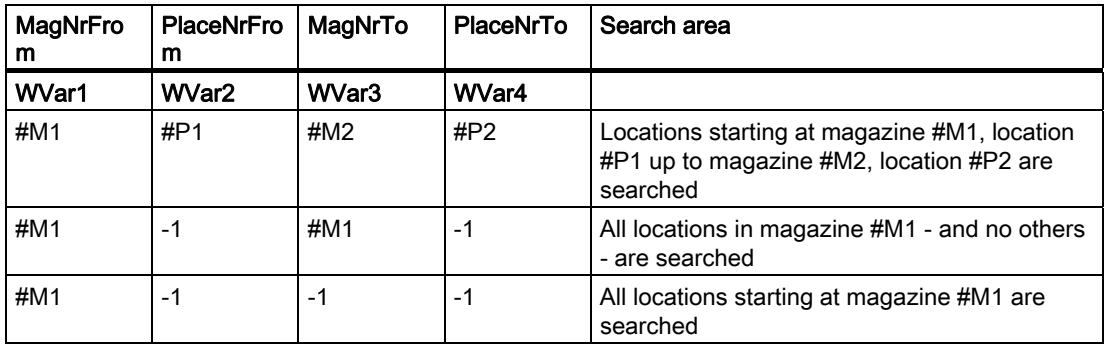

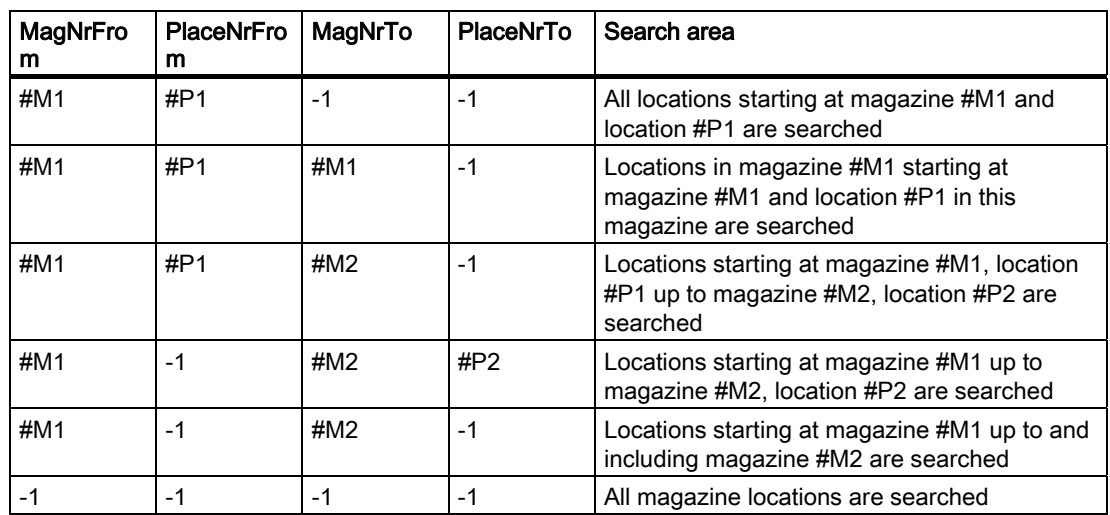

For a symmetrical search (see parameter "SearchDirection"), the search domain must only include one magazine (cases 2 and 5 in the table above). If another search domain is specified, the service will malfunction. A reference location must be specified in the parameters MagNrRef and PlaceNrRef for a symmetrical search (see parameter "SearchDirection"). The reference location is specified in the parameters MagNrRef and PlaceNrRef. The reference location is a buffer location (a location from the magazine buffer, i.e., change position, gripper, etc.) or a load point (a location from the internal loading magazine). The search is executed symmetrically with reference to the magazine location in front of the specified reference location. A multiple assignment to the magazine being searched must be configured in the TPM block for the reference location. If this is not the case, a malfunction occurs. If the magazine location in front of the reference location is outside the search domain, the service responds as if it has not found a matching location.

#### **Note**

Before and after this PI service, the MMCSEM PI service must be called up with associated WVar1 parameters for this PI service. See PI service MMCSEM for more information.

The PI service is valid from NCK SW 4.2 and higher.

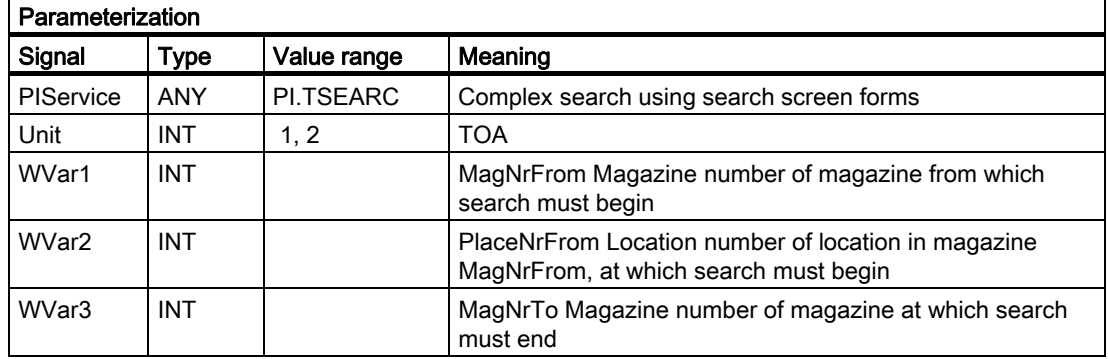

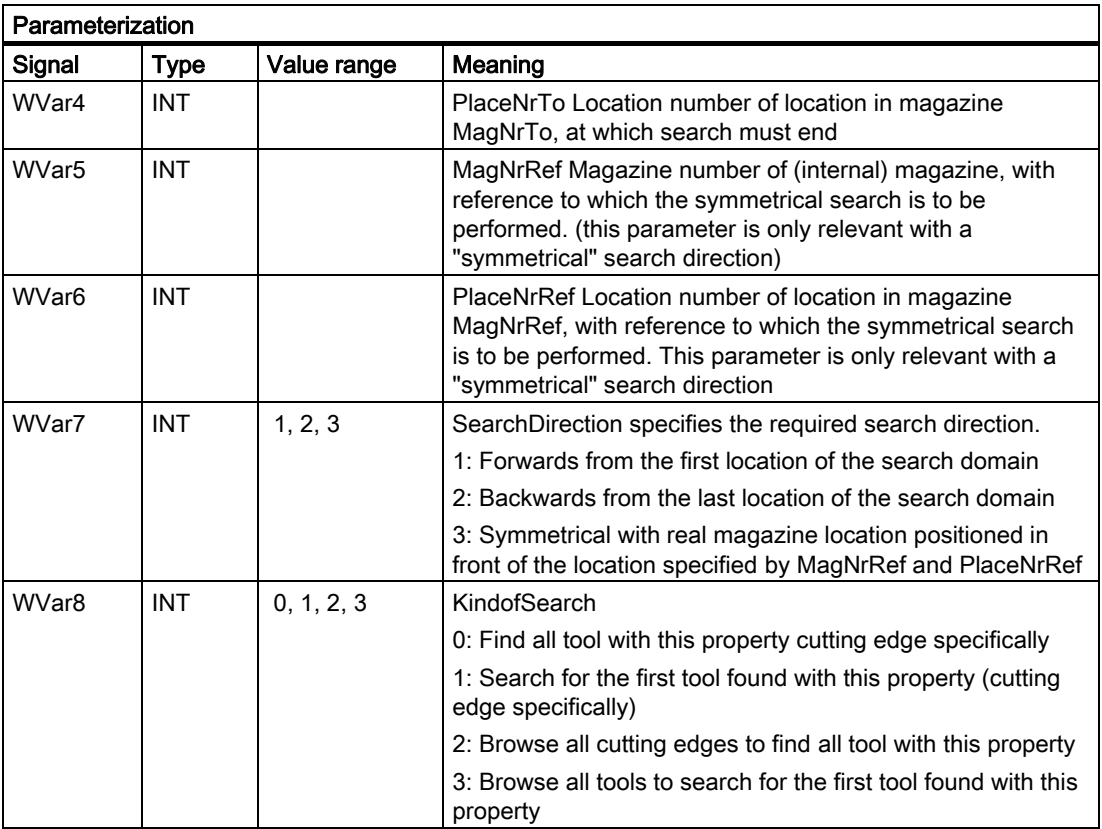

# Set increment value for workpiece counter

TMPCIT

# Function:

Incrementing the workpiece counter of the spindle tool

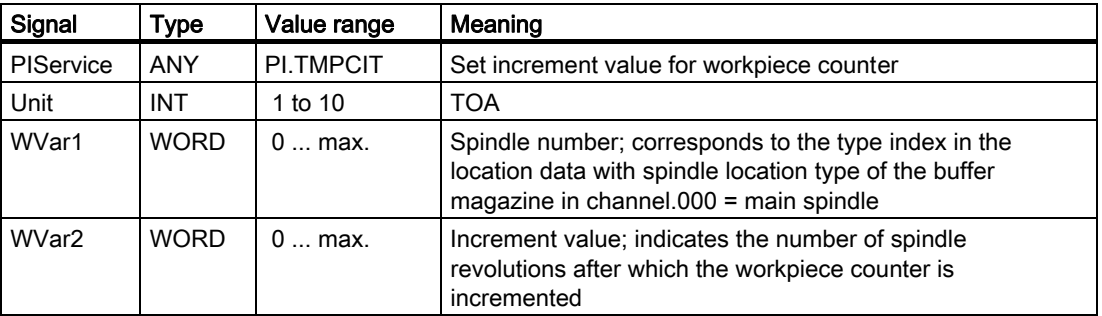

# Reset active status

TMRASS

### Function:

Resetting the active status on worn tools

This PI service is used to search for all tools with the tool status active and disabled. The active status is then canceled for these tools. Potentially appropriate times for this PI service are the negative edge of VDI signal "tool disable ineffective", an end of program, or a channel reset. This PI service is intended mainly for the PLC, since it knows when the disabled tool is finally no longer to be used.

#### Parameterization:

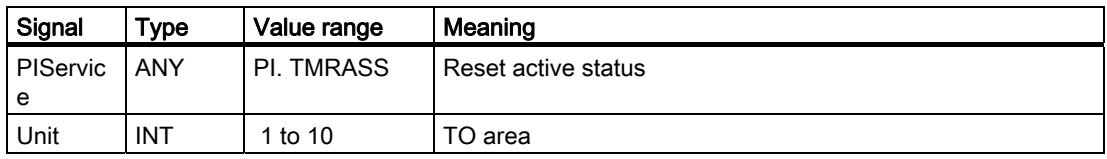

# Reset monitoring values (TRESMO)

This PI service resets the monitoring values of the designated edges of the designated tools to their setpoint (initial) values.

This only relates to tools with active monitoring.

Compare this with the RESETMON NC command.

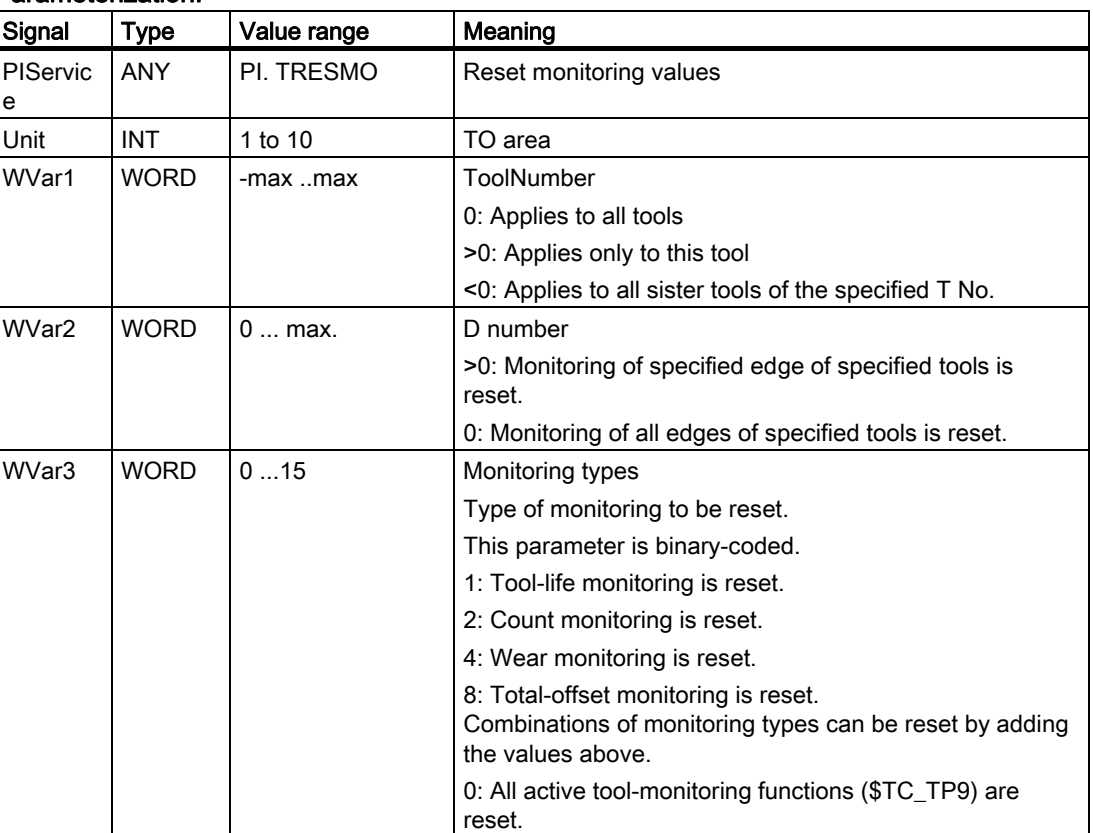

# Digitizing on (DIGION)

# Function:

Selecting digitizing in the specified channel

# Parameterization:

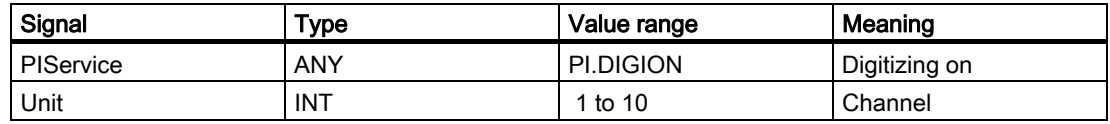

# Digitizing OFF (DIGIOF)

# Function:

Deactivating digitizing in the specified channel

# Parameterization:

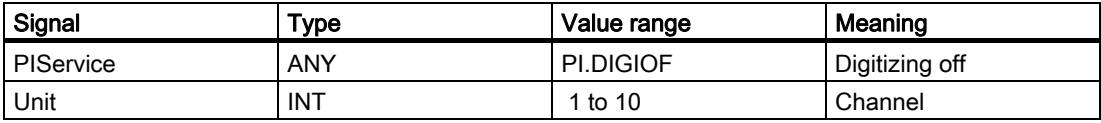

# Initiate NC Reset

### **NCRES**

#### Function:

Initiates an NCK Reset. The Unit and WVar1 parameters must be assigned 0.

# Parameterization:

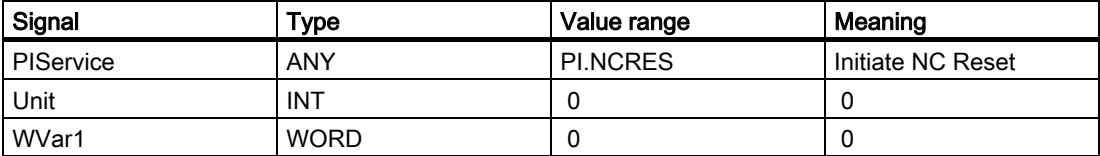

# Call example

# Program selection in channel 1 (main program and workpiece program)

Entry of PI for DB 16 and STR for DB 124 with the S7 SYMBOL editor:

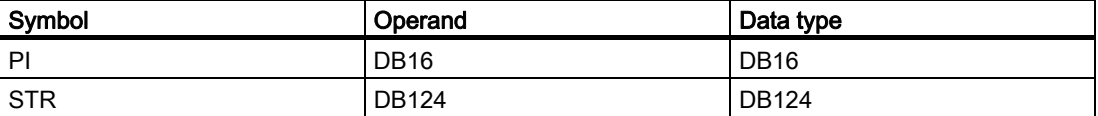

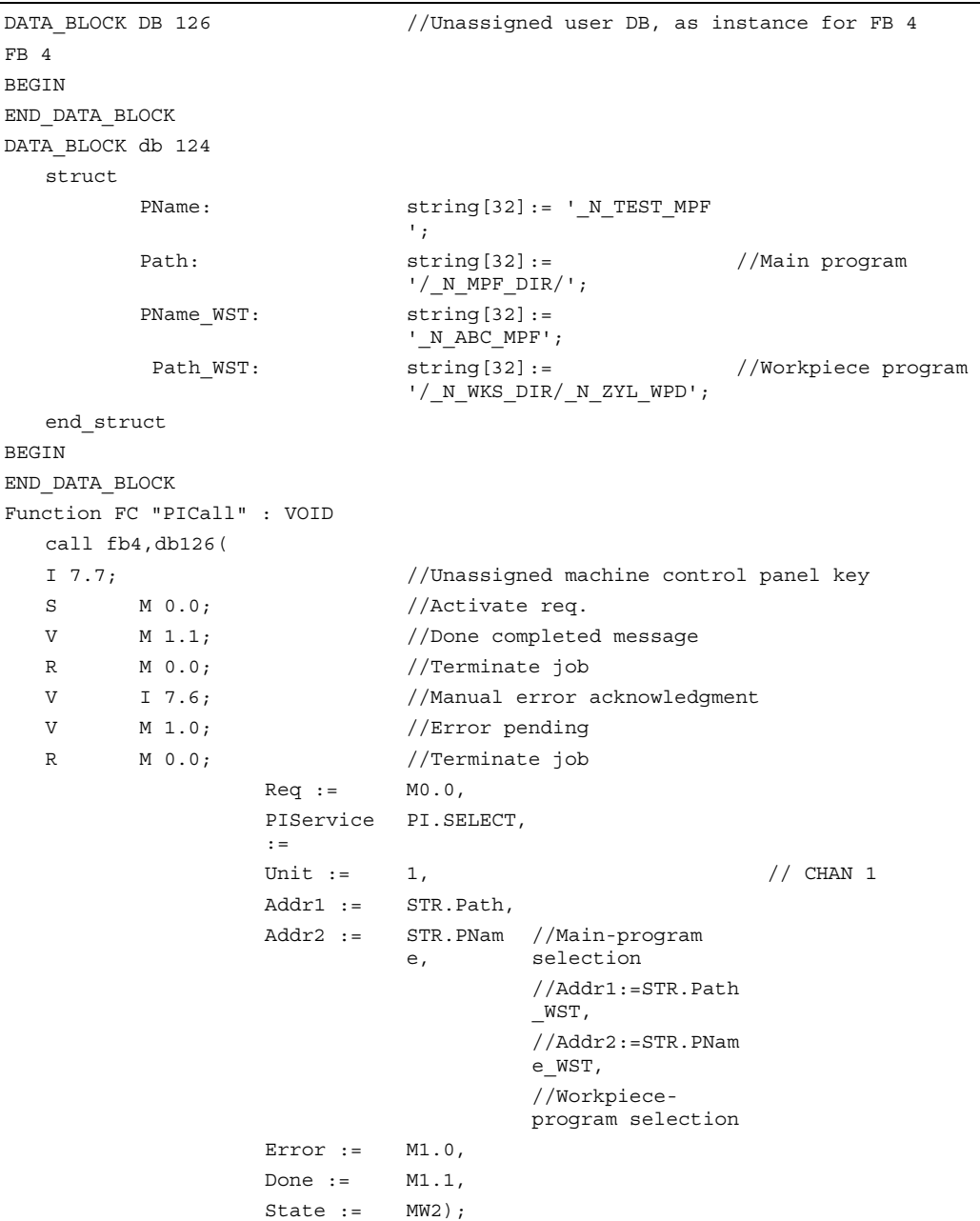
# 2.12.5 FB 5: GETGUD read GUD variable

# Description of Functions

The PLC user program can read a GUD variable (GUD = Global User Data) from the NCK or channel area using the FB GETGUD. Capital letters must be used for the names of GUD variables. Every FB 5 call must be assigned a separate instance DB from the user area. (multiinstance capability in SW 3.7 and higher). A job is started when FB 5 is called by means of a positive edge change at control input "Req". This job includes the name of the GUD variable to be read in parameter "Addr" with data type "STRING". The pointer to the name of the GUD variables is assigned symbolically to the "Addr" parameter with <DataBlockName>.<VariableName>. Additional information about this variable is specified in parameters "Area", "Unit", "Index1" and "Index2" (see table of block parameters).

When parameter "CnvtToken" is activated, a variable pointer (token) can be generated for this GUD variable as an option. This pointer is generated via the VAR selector for system variables of the NC. Only this method of generating pointers is available for GUD variables. Once a pointer has been generated for the GUD variable, then it is possible to read and write via FB 2 and FB 3 (GET, PUT) with reference to the pointer. This is the only method by which GUD variables can be read. When FB 2 or FB 3 is parameterized, only parameter Addr1 ... Addr8 need to be parameterized for the variable pointer. GUD variable fields are an exception. In these, Line1 .. Line8 must also be parameterized with the field index of this variable.

Successful completion of the read process is indicated by a logic "1" in status parameter Done.

The read process extends over several PLC cycles generally 1 to 2). The block can be called up in cyclic mode only.

Any errors are indicated by Error and State.

### **Note**

After communication between the PLC and NC (read/write NC variables, FB2, 3, 5, or PI general services, FB4) has been aborted by POWER OFF, the start jobs must be deleted in the first OB1 run after cold restart or reset (signal: Req = 0).

FB 5 can read GUD variables only if basic program parameter NCKomm has been set to "1" FB 1, DB 7).

# **Declaration**

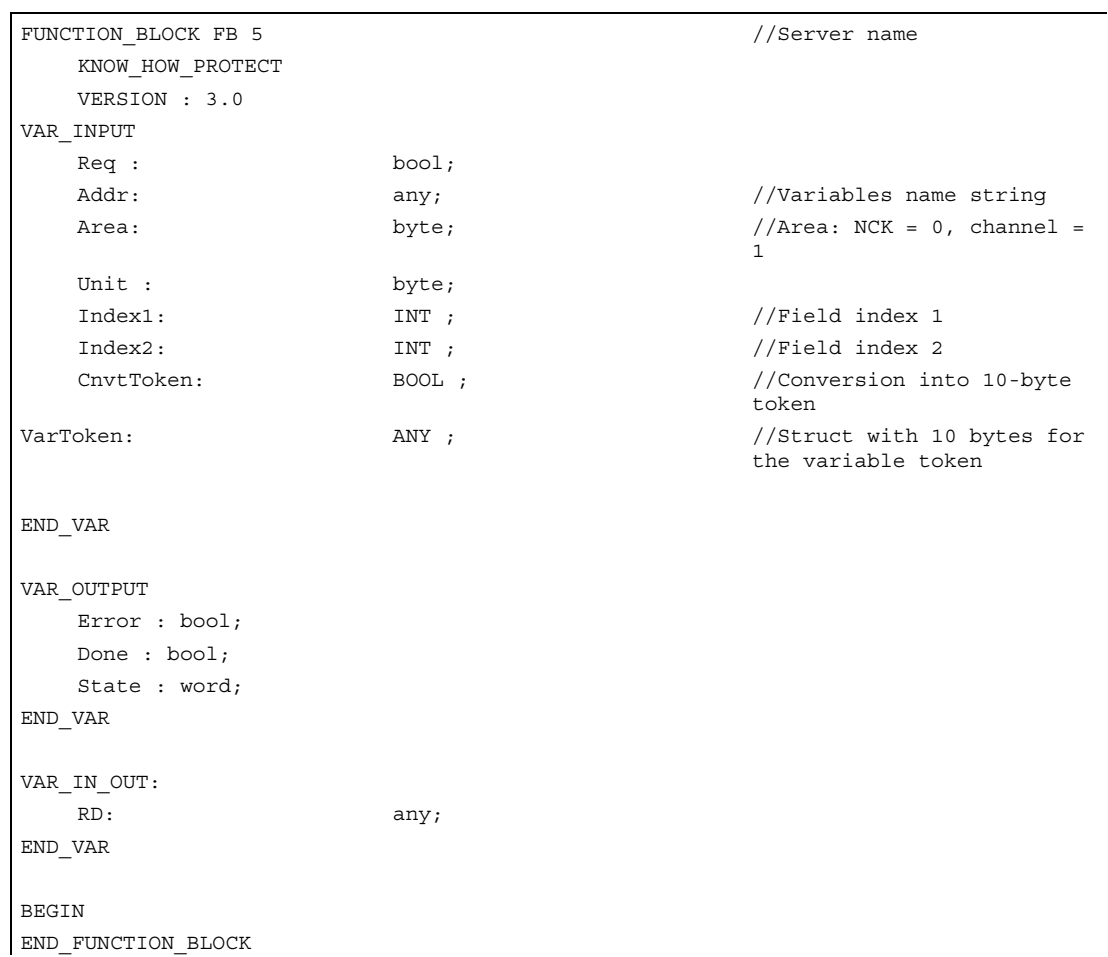

# Description of formal parameters

The table below lists all formal parameters of the GETGUD function.

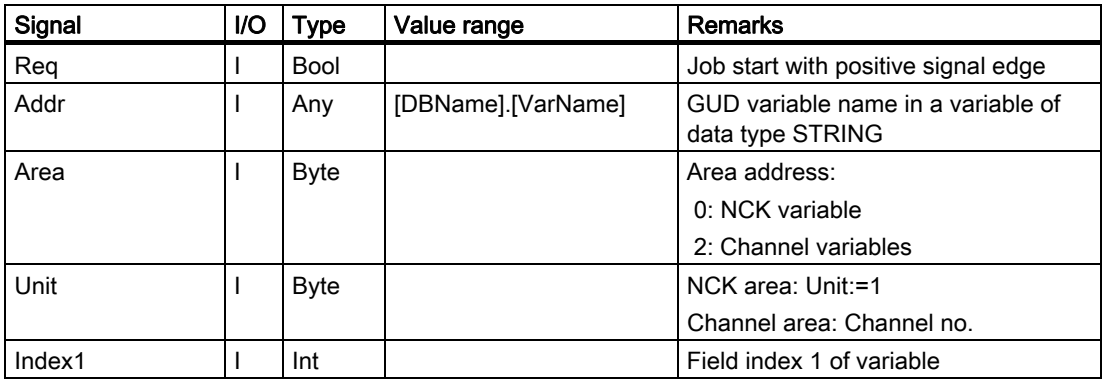

2.12 Block descriptions

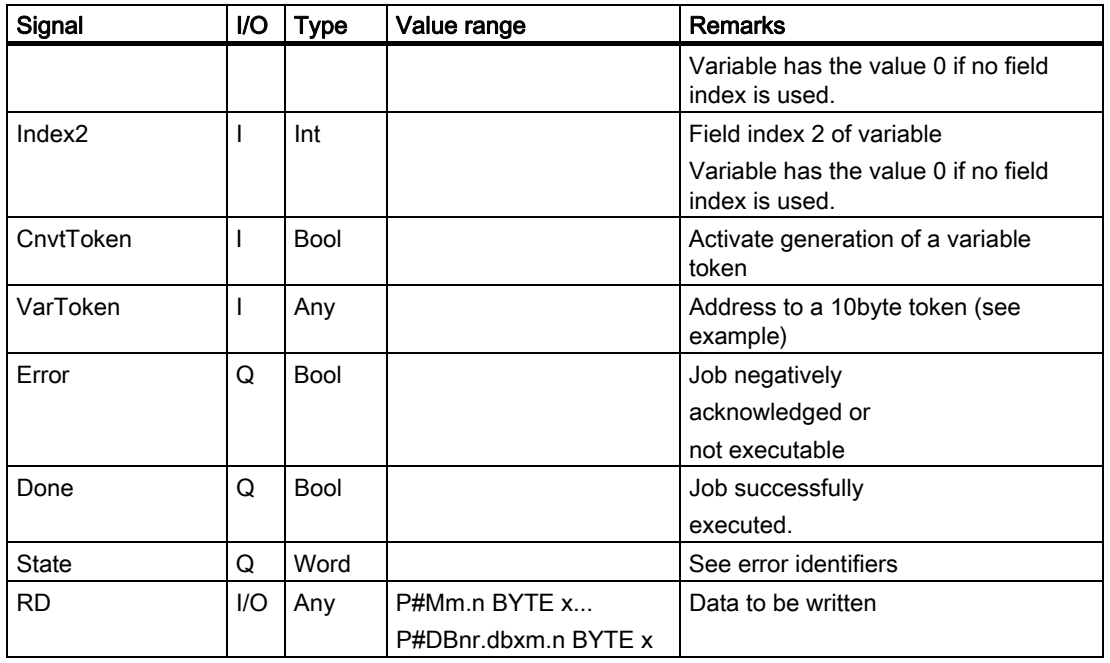

# Error identifiers

If it was not possible to execute a job, the failure is indicated by "logic 1" on status parameter error. The error cause is coded at the block output State:

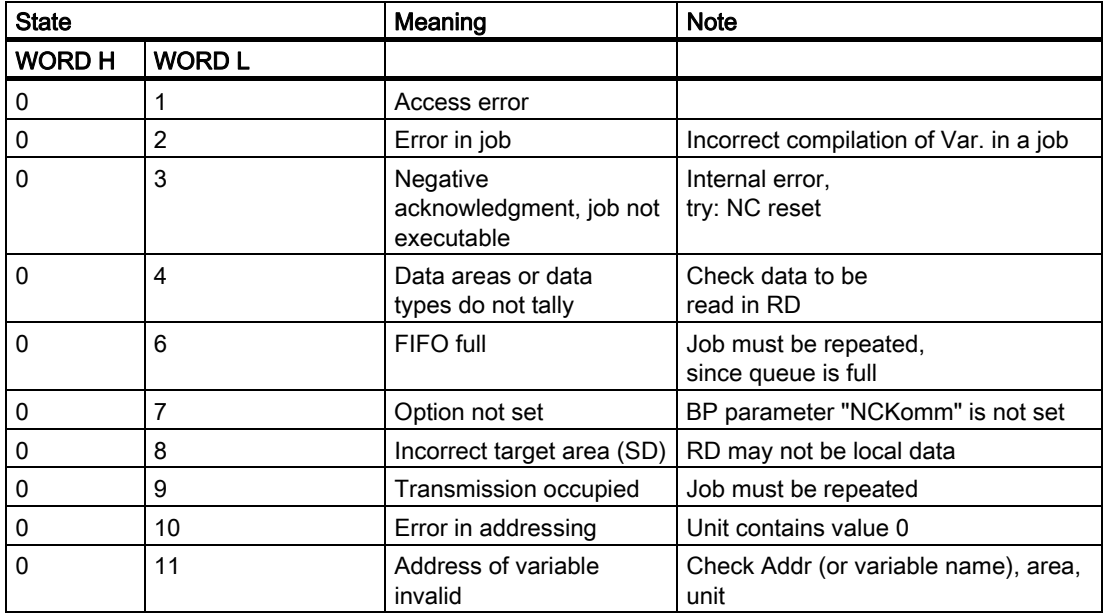

## Configuration steps

To be able to read a GUD variable, its name must be stored in a string variable. The data block with this string variable must be defined in the symbol table so that the "Addr" parameter can be assigned symbolically for FB GETGUD. A structure variable can be defined optionally in any data area of the PLC to receive the variable pointer (see specification in following example).

# Pulse diagram

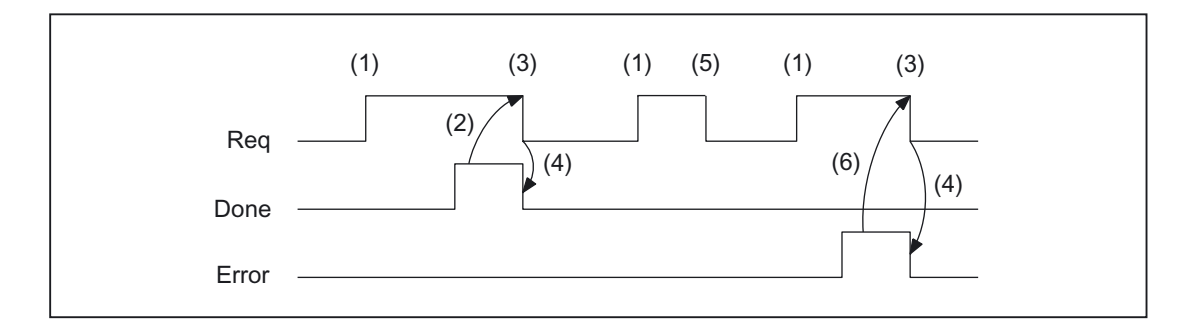

- (1) Activation of function
- (2) Positive acknowledgment: variables have been written
- (3) Reset function activation after receipt of acknowledgment
- (4) Signal change by means of FB
- (5) If function activation is reset prior to receipt of acknowledgment, the output signals are not updated without the operational sequence of the activated function being affected.
- (6) Negative acknowledgment: Error has occurred, error code in the output parameter state.

## Call example

Reading of a GUD variable with the name "GUDVAR1" as an integer variable (see also table in FB 2: Assignment of NC data type in SIMATIC data type).

Call and parameterization of FB 5 with instance DB 111:

```
DATA_BLOCK DB GUDVAR //Assignment to symbol table 
   STRUC
   GUDVar1 : STRING[32] := 'GUDVAR1'; //Name is defined by user
    GUDVar1T : 
   STRUCT
         SYNTAX ID : BYTE ;
area and unit byte;
          : 
           column : word; 
           line : word; 
          block type : byte; 
 NO. OF LINES 
BYTE ; :
```

```
2.12 Block descriptions
```

```
 type : byte; 
         length : byte; 
  END_STRUCT;
END_STRUCT;
BEGIN 
END_DATA_BLOCK 
DATA_BLOCK DB 111 \qquad //Unassigned user DB, as instance for
                              FB 5 
FB 5 
BEGIN 
END_DATA_BLOCK 
//A user-defined channel variable from channel 1 must be read 
//with conversion into a variable pointer to allow subsequent 
//writing of a variable. 
Function FC "VariablenCall" : VOD I 7.7; //Unassigned machine control panel key 
  S M 100.0; Activate req.
  V M 100.1; \sqrt{} /Done completed message
  R M 100.0; //Terminate job
  V I 7.6; \frac{1}{2} 1 7.6;
  V M 102.0; //Error pending
  R M 100.0; A //Terminate job
   Call fb 5, db 111( 
        Req := M 100.0, //Starting edge forreading 
        Addr := GUDVAR.GUDVar1,
        Area := B#16#2, Area := B#16#2, Area := //Channel variable
        Unit := B#16#1, <br>B#16#1, //Channel 1
        Index1 := 0, 0, //No field index
         Index2 := 0, //No field index 
        CnvtToken := TRUE, \sqrt{2} //Conversion into
                                          10-byte token 
         VarToken := GUDVAR.GUDVar1T, 
        Error := M102.0Done := M100.1,
        State := MW104,
        RD := P#DB99.DBX0.0
                             \overline{D}DINT 1
         );
```
# 2.12.6 FB 7: PI\_SERV2 General PI services

# Description of Functions

A detailed description of the FB 7 is contained in the description of FB 4. The only difference to FB 4 is the number of WVar1 and subsequent parameters. In FB 7, WVar1 to WVar16 are defined in VAR\_INPUT (FB4 has WVar1 to WVar10). All other parameters are identical to FB 4. This PI server can be used for all PI services previously implemented with FB 4. In addition, the PI services listed below can only be handled with FB 7.

# **Declaration**

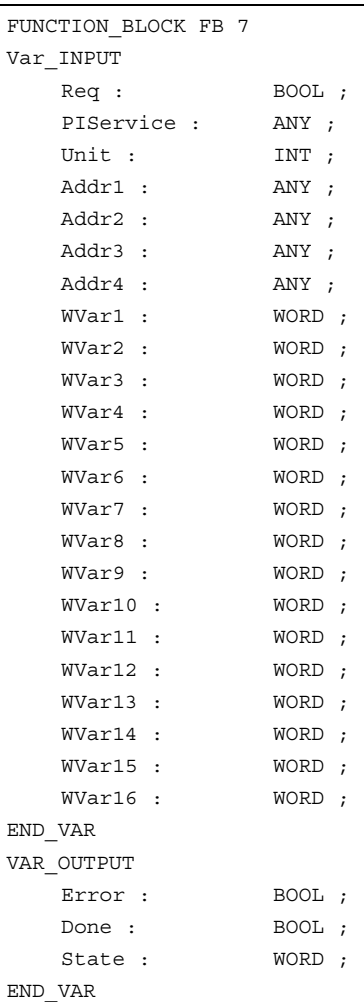

# Description of formal parameters

The following table shows all formal parameters of the function PI\_SERV.

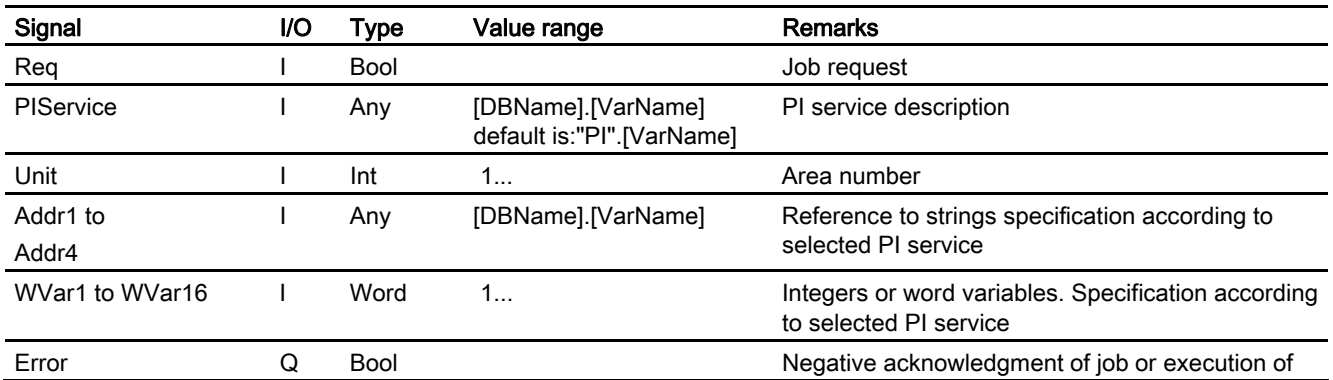

2.12 Block descriptions

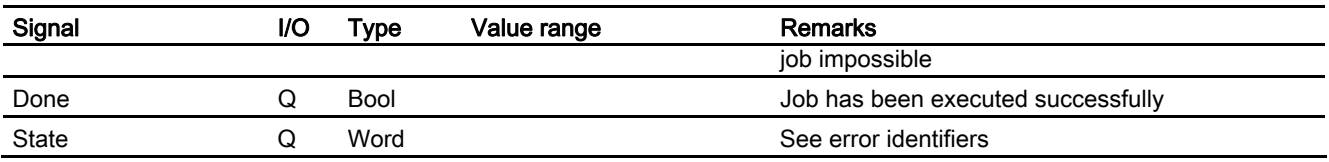

# Overview of additional PI services

The following section provides an overview of the PI services that can be started from the PLC. The meaning and application of the general FB 7 input variables (Unit, Addr..., WVar...) depends on the individual PI service concerned.

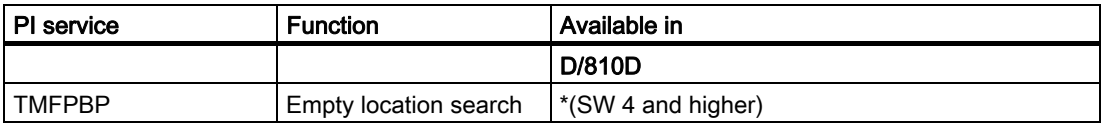

## Empty location search

**TMFPBP** 

### Function:

(dependent on parameter assignment)

This service searches the magazine(s) named in the relevant parameters for an empty location, which meets the specified criteria (tool size and location type). The result of the empty location search can be fetched from variables magCMCmdPar1 (magazine number) and magCMCmdPar2 (location number) in block TMC when the service has functioned correctly. As the PI service stores a result in variables magCMCmdPar1 and magCMCmdPar2, the service must be protected by the semaphore mechanism (PI service MMCSEM) with the function number for \_N\_TMFDPL in cases where several control units or PLCs are operating on one NC. The search area can be predefined in the following way by setting parameters MagazineNumber\_From, LocationNumber\_From, MagazineNumber\_To, LocationNumber\_To:

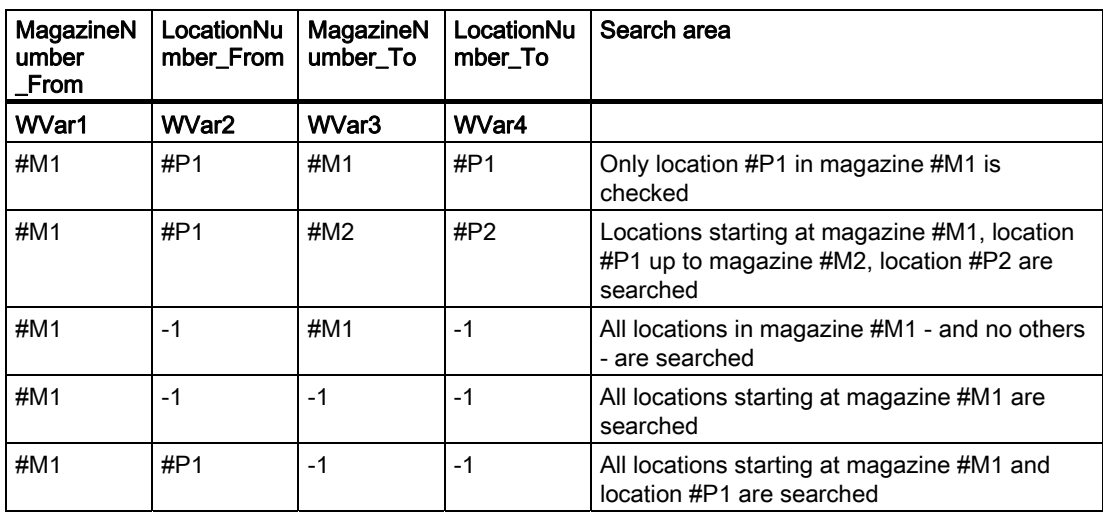

### 2.12 Block descriptions

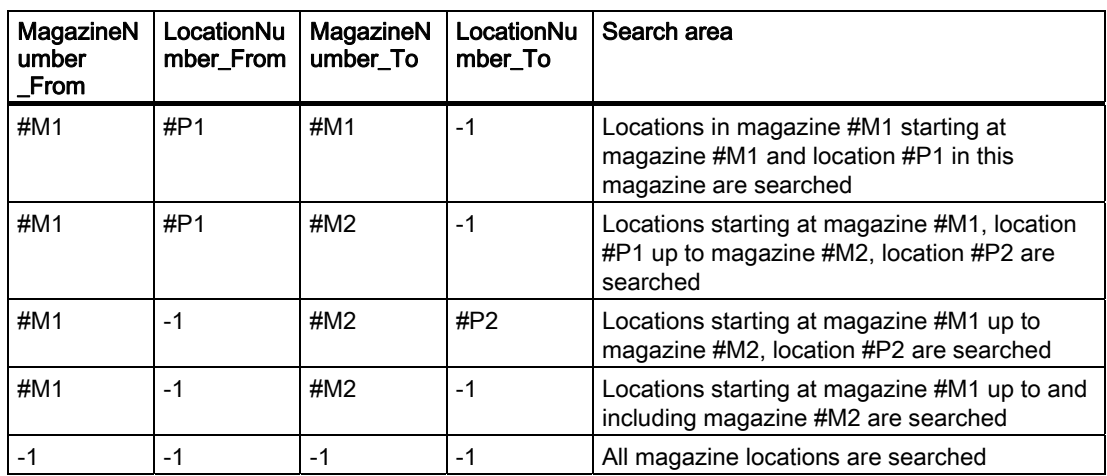

## Note

Before and after this PI service, the MMCSEM PI service must be called up with the associated parameter WVar1 for this PI service. See PI service MMCSEM for more information.

## Parameterization:

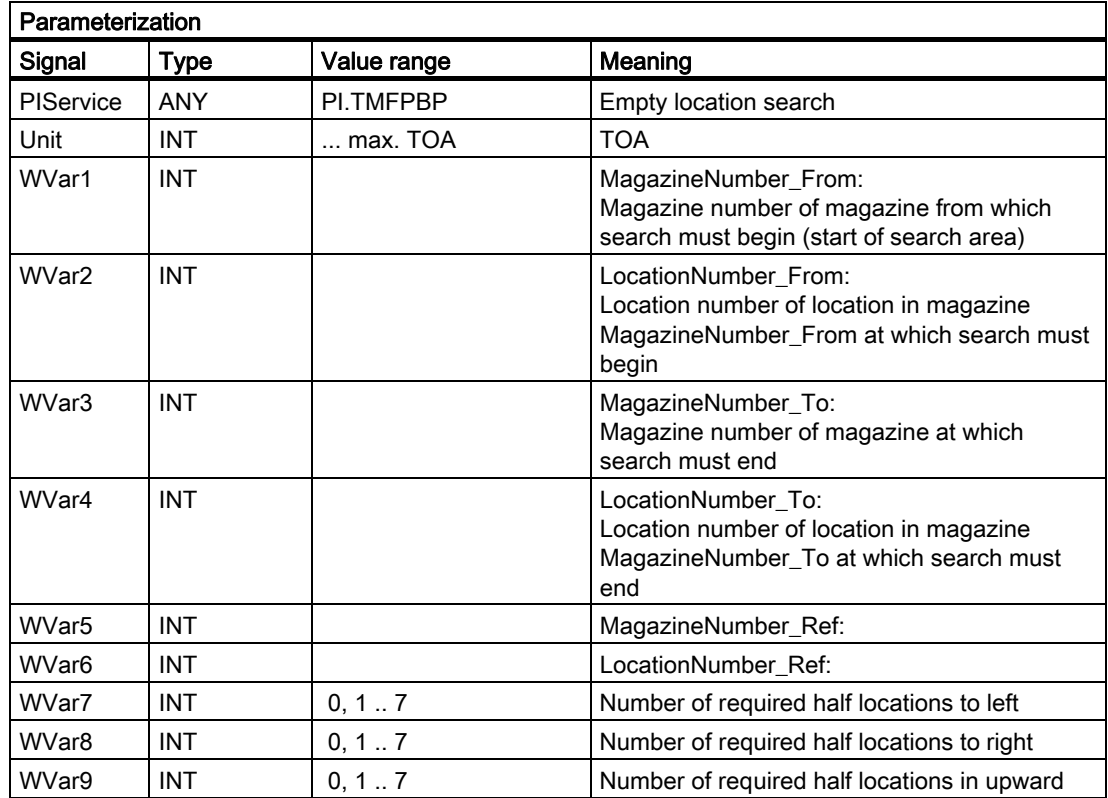

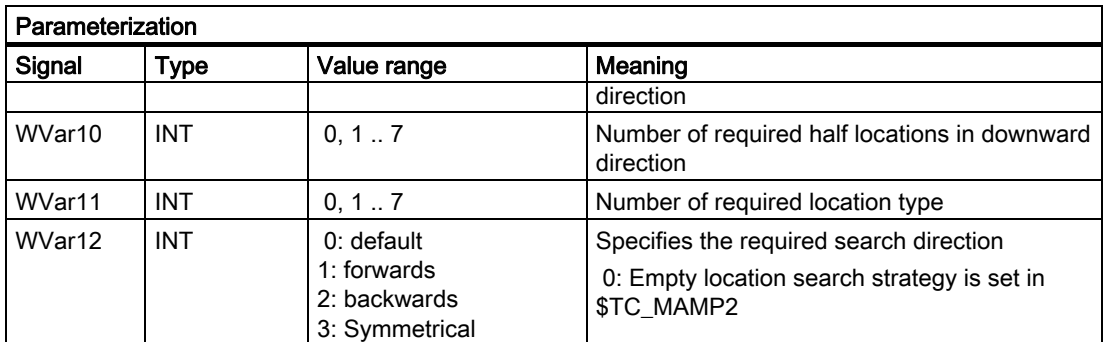

# 2.12.7 FB 9: M : N operating-unit switchover

## Description of Functions

This block allows switchover between several operating units (MMC operator panel fronts and/or MCP machine control panels), which are connected to one or more NCU control modules via a bus system.

#### References:

/FB2/Description of Functions, Expansion Functions; Several Control Panels on Multiple NCUs, Decentralized Systems (B3)

The interface between the individual control units and the NCU (PLC) is the M : N interface in data block DB19 (see FB 2 above, Chapter 5 Signal Description). FB 9 uses the signals of these interfaces.

Apart from initialization, sign-of-life monitoring and error routines, the following basic functions are also performed by the block for operating-unit switchover:

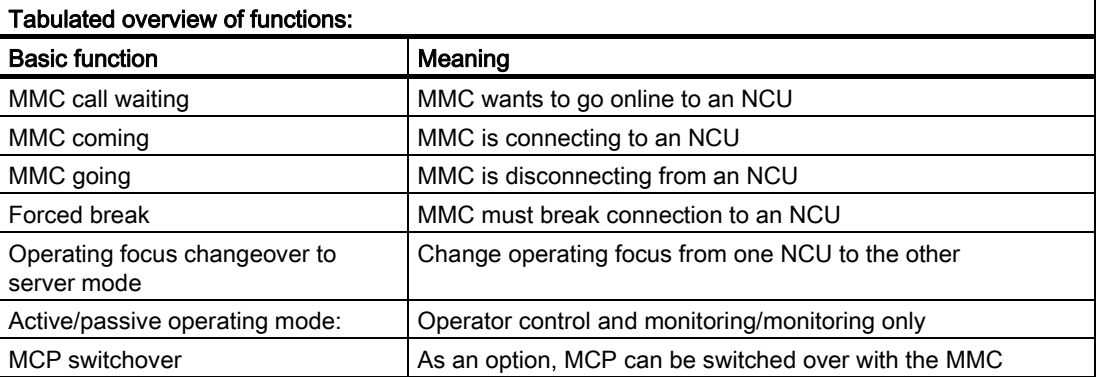

#### Brief description of a few important functions

Active/passive operating mode

An online MMC can operate in two different modes:

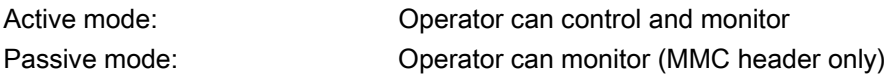

After switchover to an NCU, this initially requests active operating mode in the PLC of the online NCU. If two MMCs are simultaneously connected online to one NCU, one of the two is always in active and the other in passive operating mode. The operator can request active mode on the passive MMC at the press of a button.

### MCP switchover

As an option, an MCP assigned to the MMC can be switched over at the same time. To achieve this, the MCP address must be entered in the **mstt** adress parameter of the NETNAMES.INI configuration file on the MMCs and MCPEnable must be set to true. The MCP of the passive MMC is deactivated so that there is only ever one active MCP on an NCU at one time.

# Boot condition

To prevent the previously selected MCP being reactivated when the NCU is restarted, input parameters

MCP1BusAdr = 255 (address of 1st MCP) and MCP1STOP =TRUE (deactivate 1st MCP) must be set when FB1 is called in OB 100.

### Releases

When one MCP is switched over to another, any active feedrate or axis enabling signals may be transferred at the same time.

#### Note

Keys actuated at the moment of switchover remain operative until the new MCP is activated (by the MMC, which is subsequently activated). The override settings for feedrate and spindle also remain valid. To deactivate actuated keys, the input image of the machine control signals must be switched to nonactuated signal level on a falling edge of DB10.DBX104.0. The override settings should remain unchanged. Measures for deactivating keys must be implemented in the PLC user program (see below: Example of override switchover).

# Declaration of function

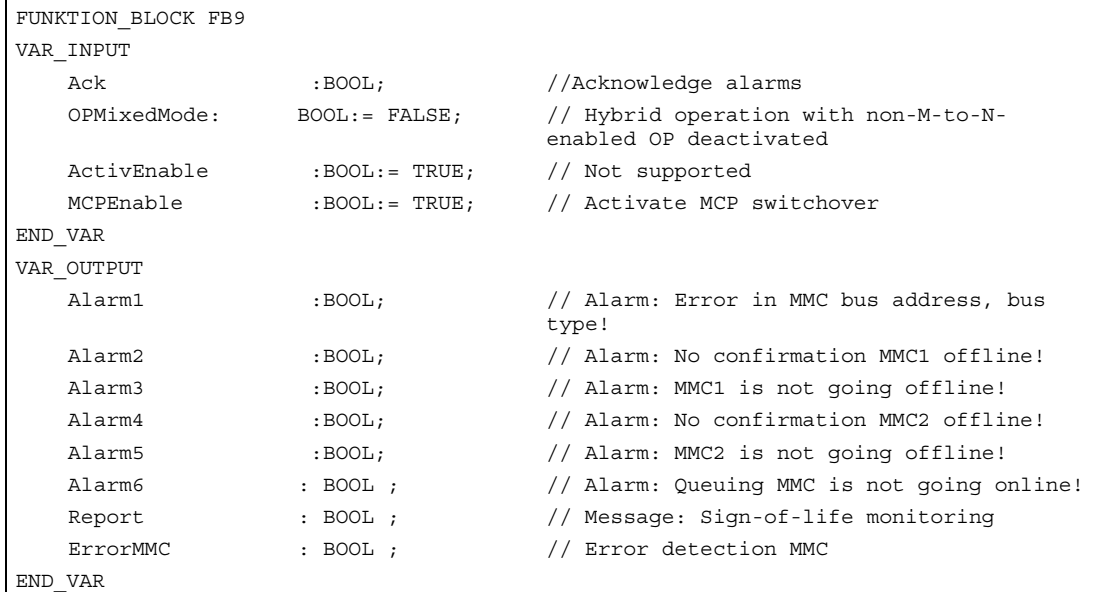

# Description of formal parameters

The table below lists all formal parameters of the M:N function.

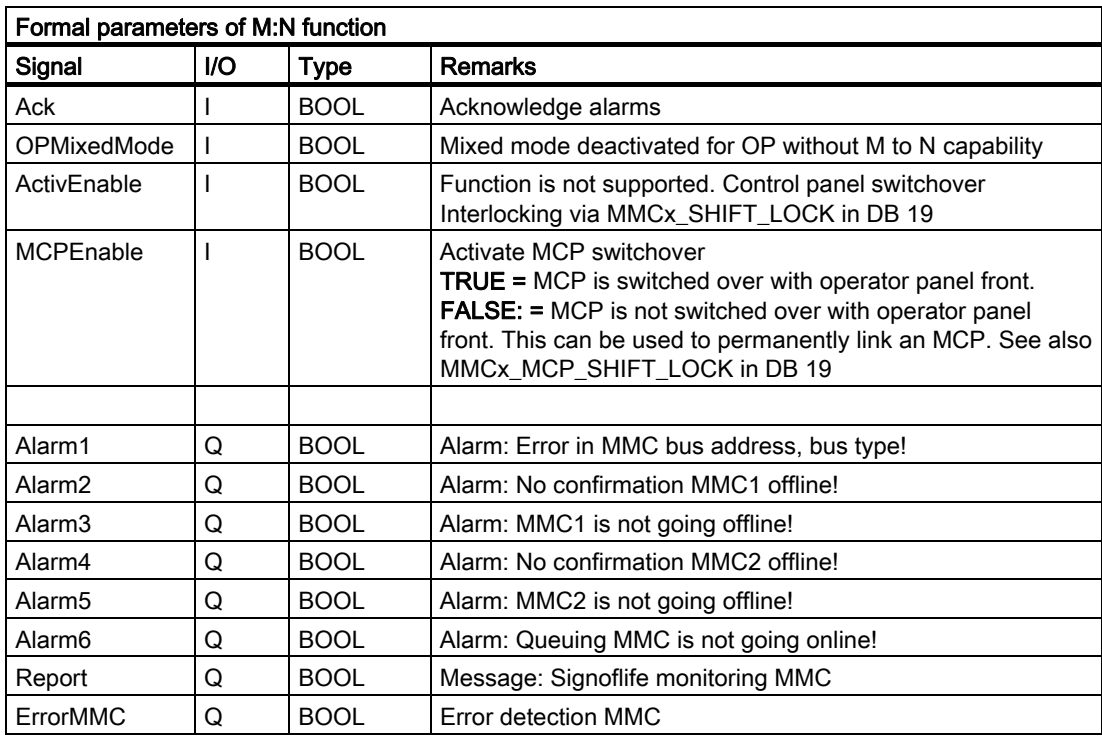

#### **Note**

The block must be called by the user program. The user must provide an instance DB with any number for this purpose. The call is not multiinstancecapable.

### FB9 call

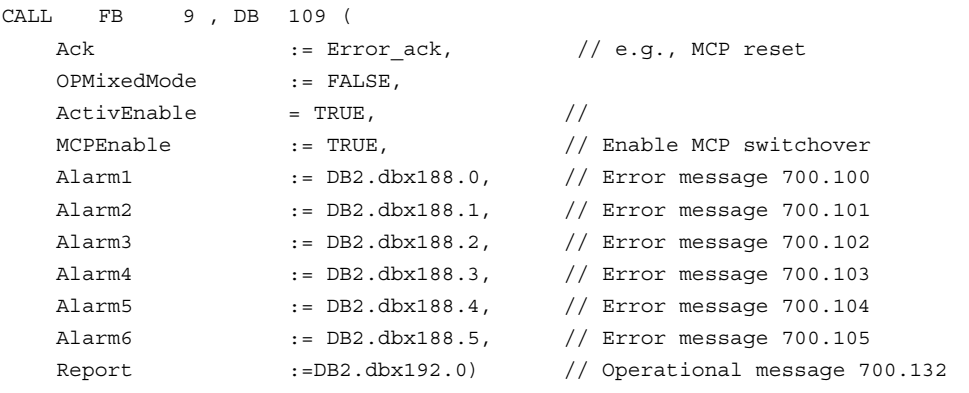

# **Note**

Input parameter "MCPEnable" must also be set to true to enable MCP switchover. The default value of these parameters is set in this way and need not be specially assigned when the function is called.

#### Alarm, error

The output parameters "Alarm1" to "Alarm6" and "Report" can be transferred to the DB2 areas for MMC alarm and error messages.

If execution of an MMC function has failed (for which an appropriate error message cannot be displayed), status parameter ErrorMMC is set to 'logic 1' (e.g., booting error when no connection is made).

# Example of FB1 call (call in OB100)

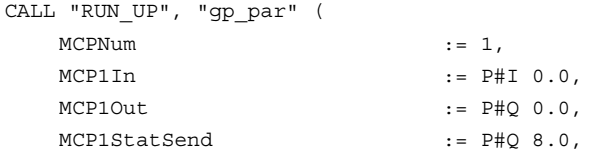

```
MCP1StatRec := P#0 12.0,
MCP1BusAdr := 255, // Address of first MCP 
 MCP1Cycl := S5T#200MS, 
MCP1Stop := TRUE, // MCP disabled 
NCCyclTimeout := S5T#200MS,
NCRunupTimeout := S5T#50S);
```
### Example of override switchover

```
// Auxiliary flags used M100.0, M100.1, M100.2, M100.3 
// Positive edge of MCP1Ready must check override and actions for activation 
// Initiate MCP block 
// This example covers feed override; for spindle override, interfaces and 
// input bytes must be exchanged. 
V DB10.DBX 104.0; //MCP1Ready 
EN M 100.0; //Edge trigger flag 1
JCN smth1; 
S M 100.2; //Set auxiliary flag 1
R M 100.3; //Reset auxiliary flag 2
```

```
// Save override 
    L DB21.DBB 4; //Feed override interface
     T EB 28; //Buffer storage (freely assignable input or 
                        memory byte) 
wei1: 
V M 100.2; //Switchover takes place
O DB10.DBX 104.0; //MCP1Ready 
JCN smth2; 
V DB10.DBX 104.0; //MCP1Ready 
FP M 100.1; //Edge trigger flag 2
JC smth2; 
V M 100.2; //Switchover takes place
R M 100.2; //Reset auxiliary flag 1
JC smth2; 
V M 100.3; //Comparison has taken place
JC MCP; \frac{1}{\sqrt{2}} //Call MCP program
// Guide the stored override to the interface of the switched MCP 
// until the override values match 
L EB28; //Buffer storage open 
T DB21.DBB 4; //Guide override interface 
L EB 3; //Override input byte for feed\langle \ranglei; //Match?
JC smth2; //No, jump 
S M100.3; //Yes, set auxiliary flag 2// When override values match, call the MCP program again 
MCP: CALL "MCP IFM" ( //FC 19
     BAGNo := B#16#1, 
     ChanNo := B#16#1,
```

```
 SpindleIFN
:= B#16#0, 
     o 
      FeedHold := M 101.0, 
 SpindleHol
:= M 101.1); 
     d 
wei2: NOP 0;
```
# 2.12.8 FB 10: Safety relay (SI relay)

## Description of Functions

The SPL block "Safety relay" for "Safety Integrated" is the PLC equivalent to the NC function of the same name. The standard SPL "Safety relay" block is designed to support the implementation of an emergency stop function with safe programmable logic. However, it can also be used to implement other similar safety functions, e.g., control of a protective door. The function contains 3 input parameters (In1, In2, In3). On switchover of one of these parameters to the value 0, the output Out0 is deactivated without delay and outputs Out1, Out2 and Out3 deactivated via the parameterized timer values (parameters TimeValue1, TimeValue2, TimeValue3). The outputs are activated again without delay, if inputs In1 to In3 take the value 1 and a positive edge change is detected at one of the acknowledgement inputs Ack1, Ack2. To bring the outputs to their basic setting (values = 0) after booting, the parameter FirstRun must be configured as follows. Parameter FirstRun must be switched to the value TRUE via a retentive data (memory bit, bit in data block) on the first run after control booting. The data can be preset, e.g., in OB 100. The parameter is reset to FALSE when FB 10 is executed for the first time. Separate data must be used for parameter FirstRun for each call with separate instance.

The corresponding NCK SPL block is described in: References: /FBSI/Description of Functions, Safety Integrated.

## Simplified block diagram in CSF

The figure below shows only one acknowledgment input Ack1 and one delayed deactivation output Out1. The circuit for Ack2 and the other delayed outputs are identical. The parameter FirstRun is also missing in the function diagram. The mode of operation is described above.

2.12 Block descriptions

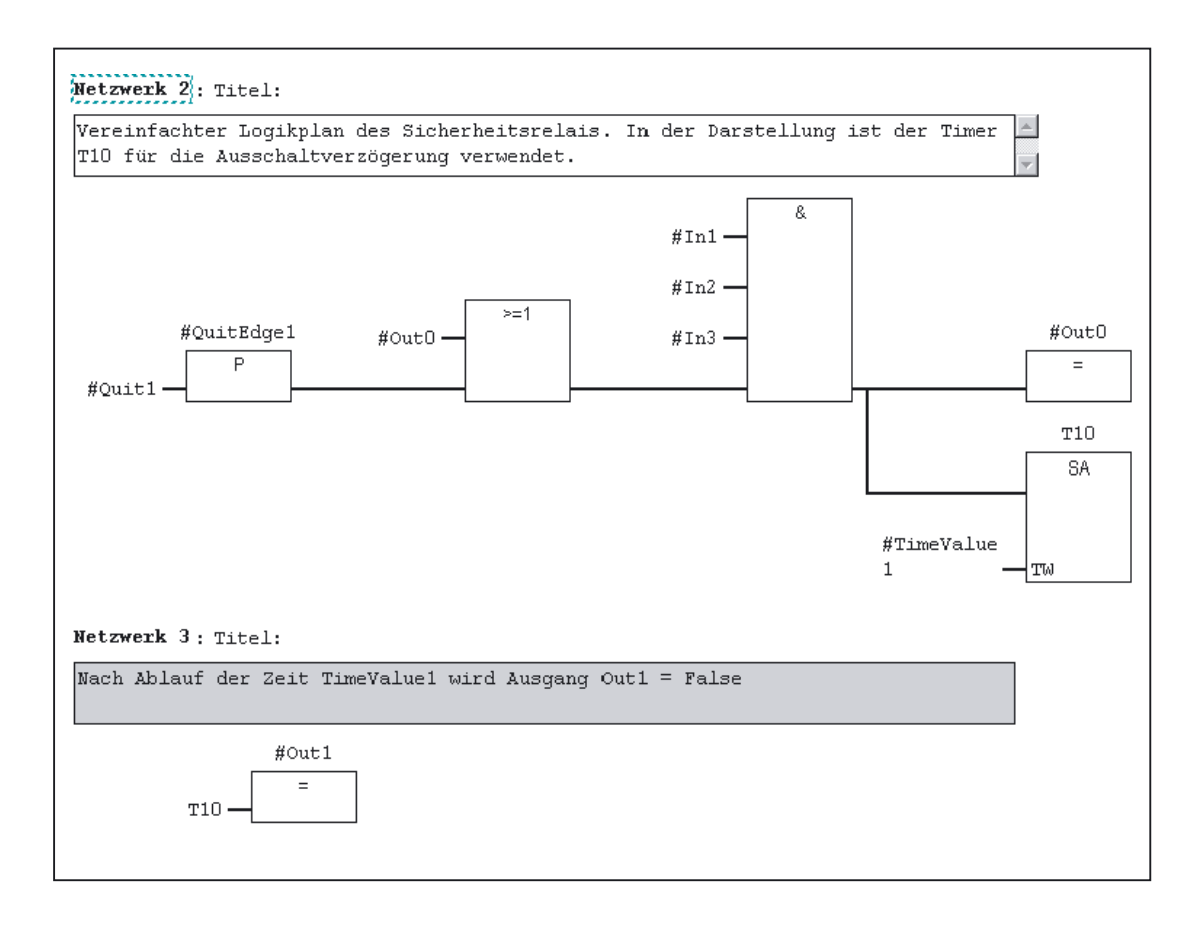

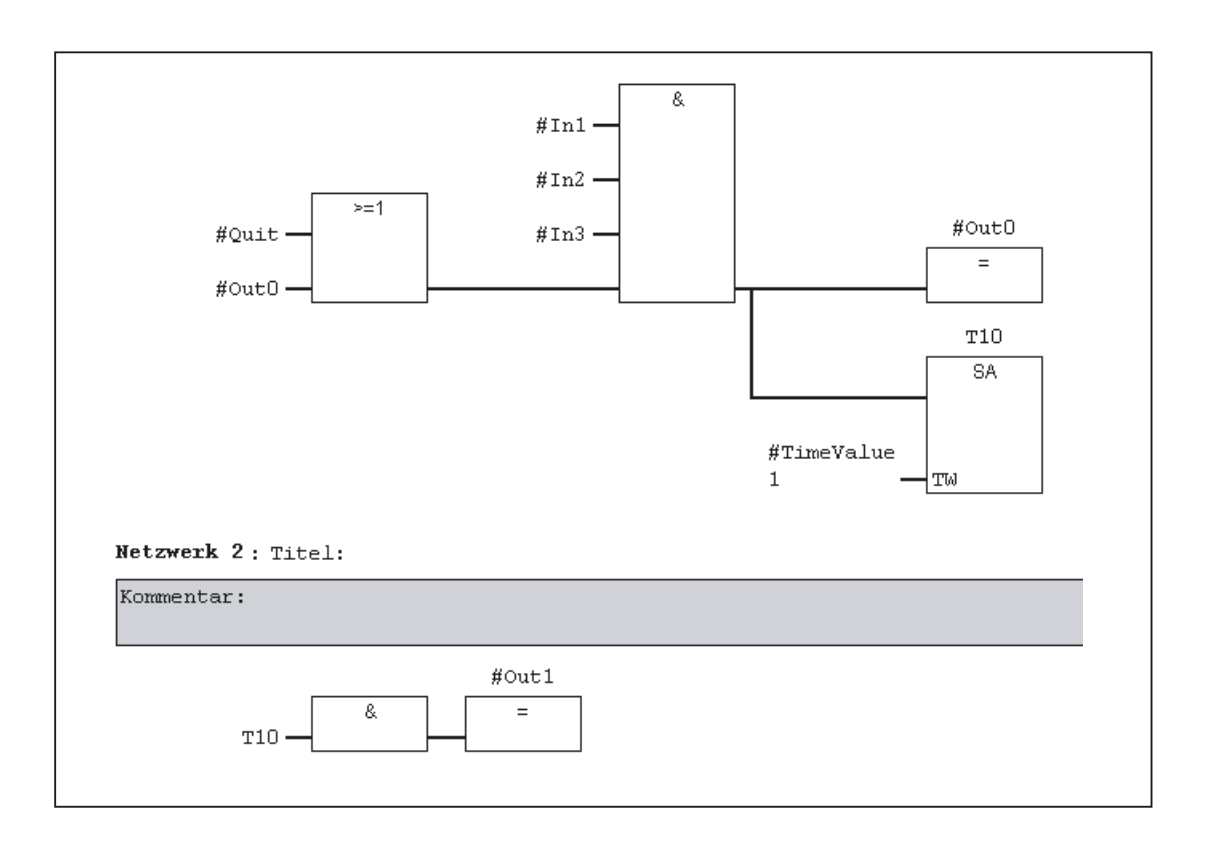

# Declaration of the function

# FUNCTION\_BLOCK FB 10

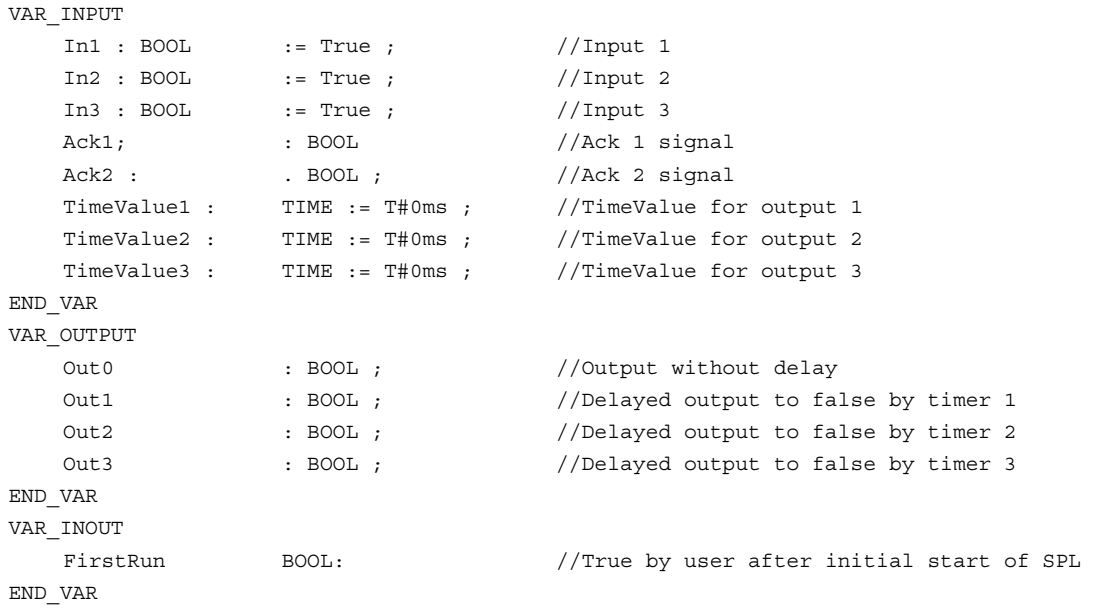

# Description of formal parameters

The following table shows all formal parameters of the SI relay function.

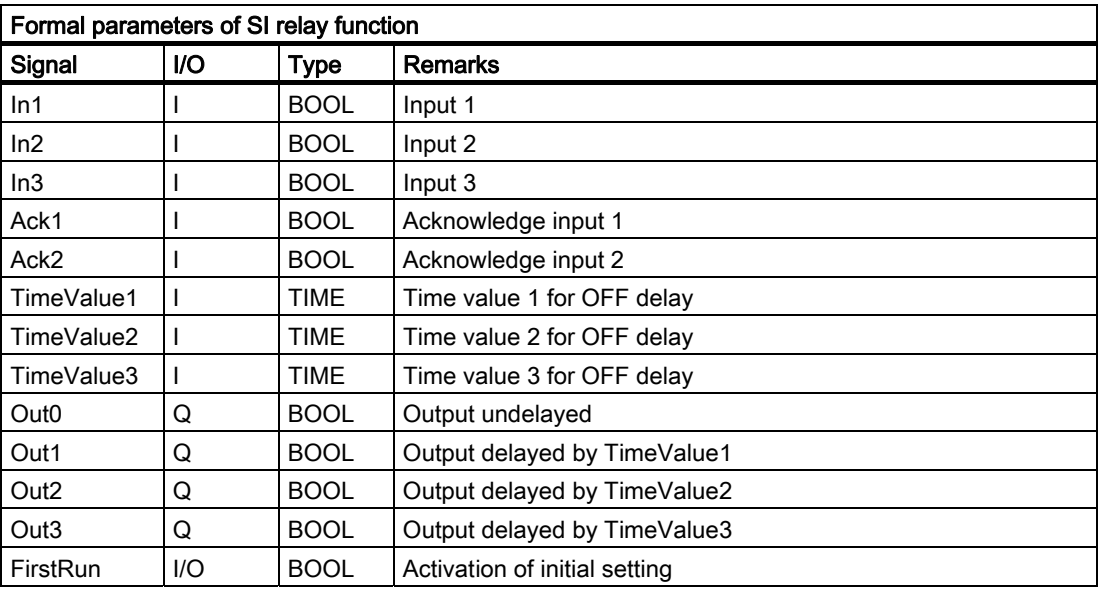

### **Note**

The block must be called cyclically by the user program once following SPL program startup. The user must provide an instance DB with any number for this purpose. The call is multiinstance-capable.

# 2.12.9 FB 11: Brake test

## Description of Functions

The braking operation check should be used for all axes, which must be prevented from moving in an uncontrolled manner by a holding brake. This check function is primarily intended for the socalled "vertical axes".

The machine manufacturer can use his PLC user program to close the brake at a suitable moment in time (guide value every 8 hours, similar to the SI test stop) and allow the drive to produce an additional torque/additional force equivalent to the weight of the axis. In errorfree operation, the brake can produce the necessary braking torque/braking force and keep the axis at a virtual standstill. When an error occurs, the actual position value exits the parameterizable monitoring window. In this instance, the position controller prevents the axis from sagging and negatively acknowledges the mechanical brake test.

The required parameterization of NC and drive is described in:

### References:

/FBSI/Description of Functions, Safety Integrated.

The brake test must always be started when the axis is at a standstill. For the entire duration of the brake test, the enable signals of the parameterized axis must be set to Enable (e.g., the servo disable, feedrate enable signals). The "PLC monitoring axis" (DB "Axis".DBX 28.7) must also be set to status 1 by the user program for the entire duration of the test. Before the "PLC monitoring axis" signal is activated, the axis must be switched to "neutral axis" status (e.g., byte 8 must be set to channel 0 in the axis DB, activation signal must be set in the same byte, current-status checkback can be polled in byte 68). The block must not be started until the NC checkback via the appropriate bit (DB "Axis".DBX 63.1) has arrived. The direction in which the drive must produce its torque/force is specified by the PLC in the form of a "traversing motion" (e.g., via FC 18). The axis must be able to reach the destination of this movement without risk of collision if the brake is unable to produce the necessary torque/force.

## **Note**

#### Note on FB 18

If FC 15, FC 16 or FC 18 are called for the same axis in the remainder of the user program, the calls must be mutually interlocked. For example, this can be achieved via a common call of this function with an interlocked common data interface for the FC 18 parameters. A second option is to call the FC 18 repeatedly, whereby the inactive FC 18 will not be processed by the program. A multiple-use interlock must be provided.

The brake test is divided into the following steps:

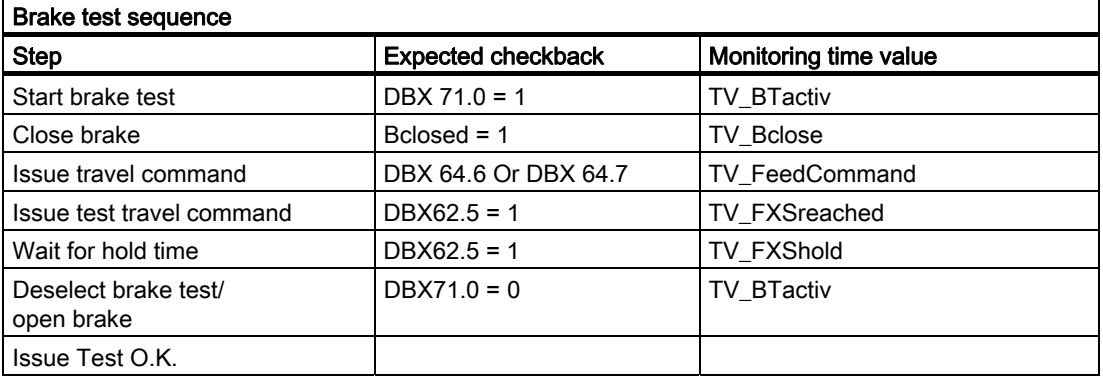

## Declaration of the function

# FUNCTION\_BLOCK FB 11

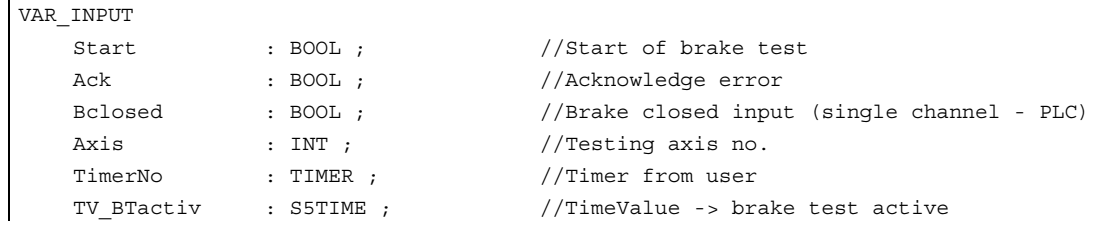

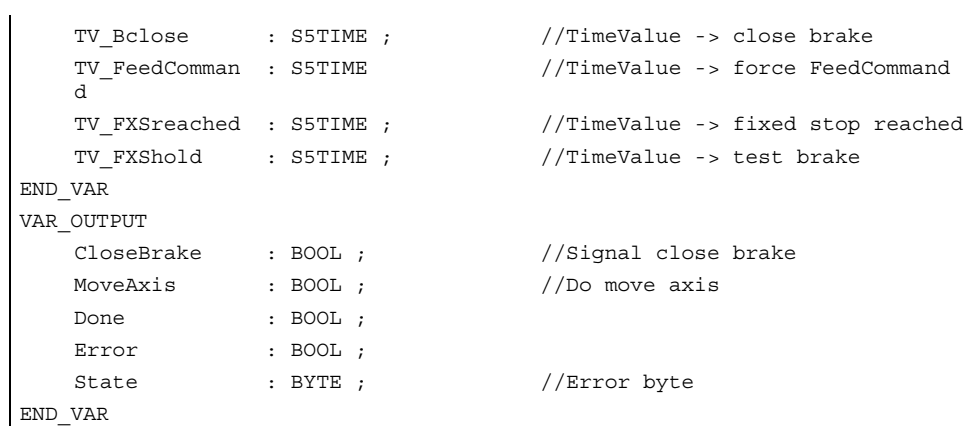

# Description of formal parameters

The following table lists all of the formal parameters of the brake test function

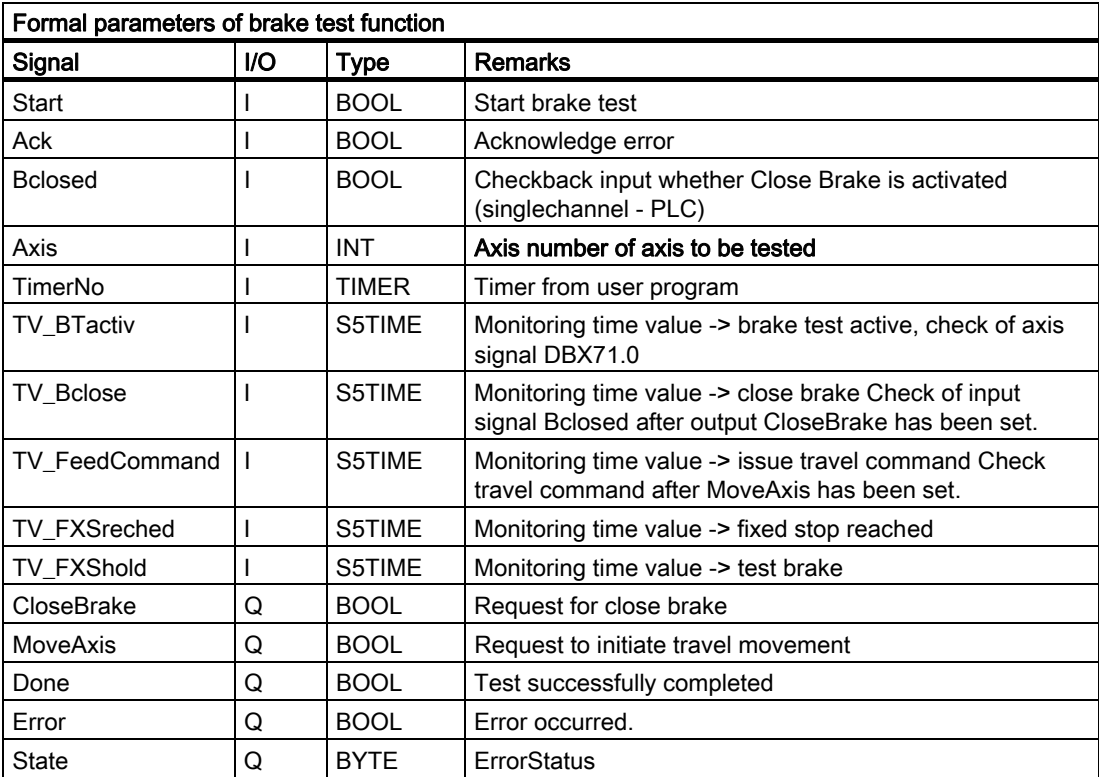

# Error identifiers

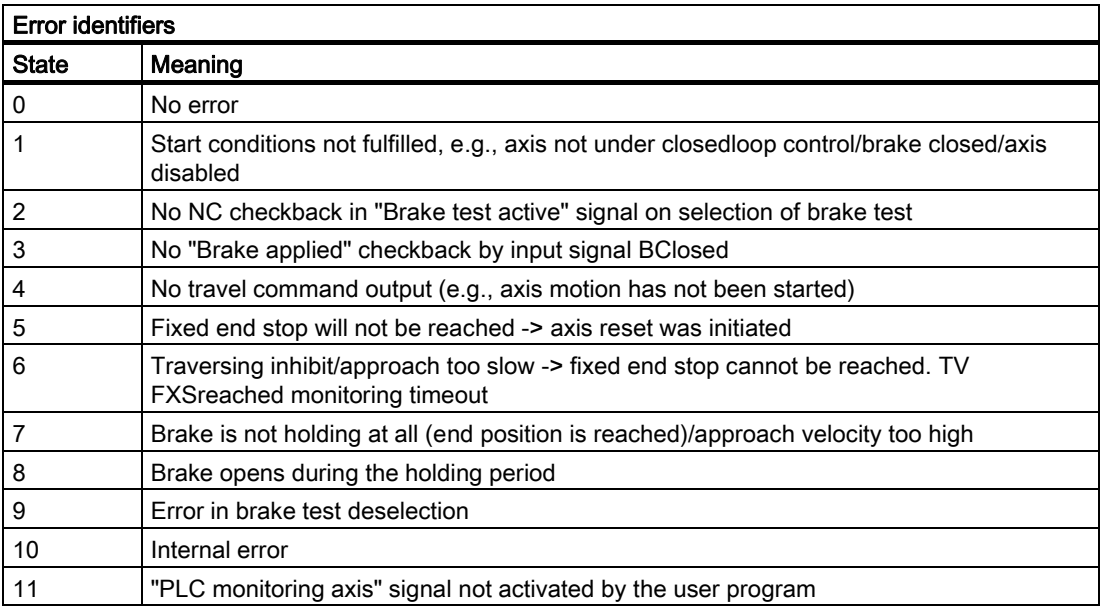

# Note

The block must be called by the user program. The user must provide an instance DB with any number for this purpose. The call is multi-instance-capable.

## Example of FB11 call:

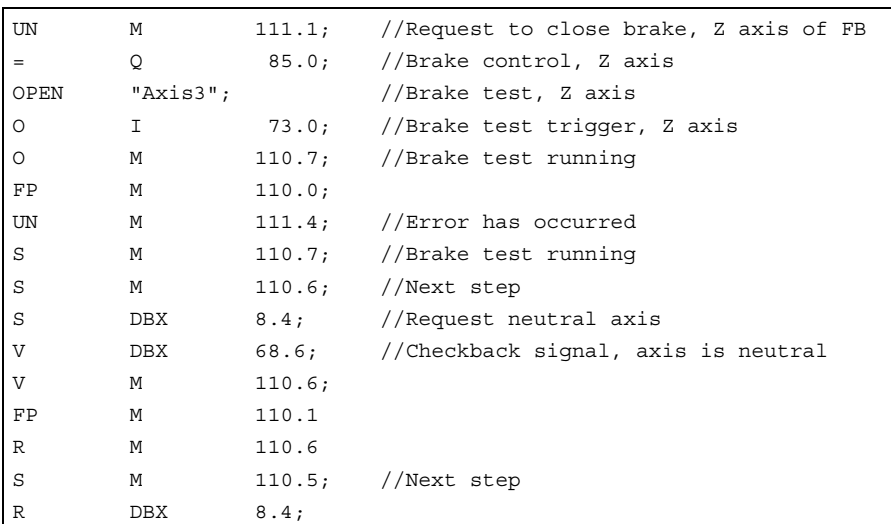

2.12 Block descriptions

```
S DBX 28.7; //Request PLC-monitored axis 
V DBX 63.1; //Checkback signal, axis monitored by PLC 
V M 110.5; 
FP M 110.2;
R M 110.5; 
S M 111.0; //Start brake test for FB
CALL FB 11, DB 211 (//Brake test block 
        Start :=M 111.0, //Start brake test 
       Ack :=E 3.7, //Acknowledge error with Reset key
        Bclosed := I 54.0, //Checkback signal, brake close 
                                 controlled 
       Axis := 3, //Axis number of axis to be tested, Zaxis 
       TimerNo := T 110, //Timer number
        TV_BTactiv := S5T#200MS, //Monitoring time value: Brake test 
                                 active DBX71.0 
        TV_Bclose := S5T#1S, //Monitoring time value: Brake closed 
       TV FeedCommand := S5T#1S, //Monitoring time value: Travel command
                                 issued 
        TV_FXSreache := S5T#1S, //Monitoring time value: Fixed stop 
                                 reached 
       TV FXShold := S5T#2S, //Monitoring time value: Test time Brake
        CloseBrake :=M 111.1, //Request to close brake 
       MoveAxis :=M 111.2, //Request to initiate travel movement
       Done := M 111.3, //Test successfully completed
       Error :=M 111.4, //Error has occurred
        State := MB 112); //Error status 
OPEN "Axis3
//Brake test, Z axis 
             "; 
O M 111.3; //Test successfully completed 
O M 111.4; //Error has occurred 
FP M 110.3;
R DBX 28.7; //Request, PLC-monitored axis 
UN DBX 63.1; //Checkback signal, axis monitored by PLC 
V M 111.0; //Start brake test for FB
V M 110.7; //Brake test running
FP M 110.4;
R M 111.0; //Start brake test for FB
R M 110.7; //Brake test running
CALL "SpinCtrl" (//Traverse Z axis 
       Start :=M 111.2, //Start traversing motion
       Stop := FALSE,
       Funct := B#16#5, //Mode: Axis mode
       Mode := B#16#1, //Procedure: Incremental
       AxisNo := 3, //Axis number of axis to be traversed, Zaxis
```
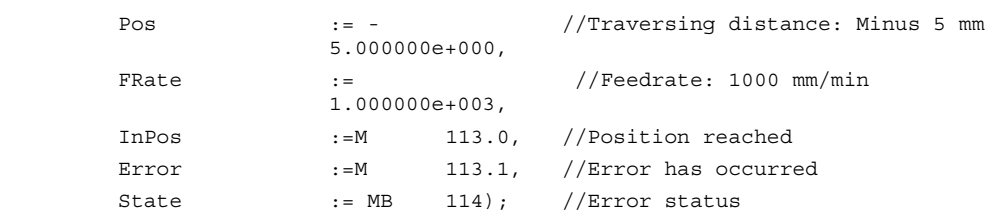

# 2.12.10 FB 29: Signal recorder and data trigger diagnostics

#### Signal recorder

The "diagnostics" FB allows various diagnostic routines to be performed on the PLC user program. A diagnostic routine logs signal states and signal changes. In this diagnostic routine, function number 1 is assigned to the Func parameter. Up to 8 Boolean signals (parameters Signal\_1 to Signal\_8) are recorded in a ring buffer each time one of the signals changes. The current information of parameters Var1 (byte value), and Var2 and Var3 (integer values) is also stored in the ring buffer. The number of past OB 1 cycles is also stored in the buffer as additional information. This information enables the graphical evaluation of signals and values in OB 1 cycle grid. The first time the "diagnostics" FB is called in a new PLC cycle, the NewCycle parameter must be set to TRUE. If the "diagnostics" FB is called several times in the same OB 1 cycle, the NewCycle parameter must be set to FALSE for the second and subsequent calls. This prevents a new number of OB 1 cycles from being calculated. The ring buffer is set up by the user. The DB of the ring buffer must be passed to the diagnostics FB in the BufDB parameter. The ring buffer must use an array structure, as specified in the source code. The array can have any number of elements. A size of 250 elements is recommended. The ClearBuf parameter is used to clear the ring buffer and set the BufAddr pointer (I/O parameter) to the start. The associated instance DB for the FB is a DB from the user area.

## Data trigger

The data trigger function is intended to allow triggering on specific values (or bits) at any permissible memory cell. The cell to be triggered is "rounded" with a bit mask (AndMask parameter) before the TestVal parameter is compared in the diagnostic block.

#### **Note**

The source code for the function is available in the source container of the basic-program library under the name Diagnose.awl.. The instance DB and the ring buffer DB are also defined in this source block. The function call is also described in the function. The DB numbers and the call must be modified.

FUNCTION\_BLOCK FB 29

```
VAR_INPUT 
Func : INT ; // Function number
1/0 = No function, 1 = Signal recorder, 2 = Data trigger
```

```
Signal 1 : BOOL ;
    Signal 2 : BOOL ;
    Signal_3 : BOOL ;
     Signal_4 : BOOL ; 
    Signal 5 : BOOL ;
    Signal 6 : BOOL ;
    Signal_7 : BOOL ;
    Signal 8 : BOOL ;
     NewCycle : BOOL ; 
     Var1 : BYTE ; 
     Var2 : INT ; 
     Var3 : INT ; 
     BufDB : INT ; 
     ClearBuf : BOOL ; 
END_VAR 
VAR_OUTPUT 
     TestIsTrue : BOOL ; 
END_VAR 
VAR_IN_OUT:
    BufAddr : INT ; 
END_VAR
```
DataAdr : POINTER;  $//$ Area pointer to testing word TestVal : WORD ;  $//Value for trigqering$ AndMask : WORD ;  $//AND mask to the testing word$ 

## Structure for ring buffer

```
TITLE = 
//Ring buffer DB for FB 29 
VERSION : 1.0 
STRUCT 
    Box: ARRAY [0 to 249 ] OF STRUCT //can be any size of this struct
   Cycle : INT ; //Delta cycle to last storage in buffer
    Signal 1 : BOOL ; //Signal names same as FB 29
    Signal_2 : BOOL ; 
    Signal_3 : BOOL ; 
   Signal 4 : BOOL ;
   Signal 5 : BOOL ;
   Signal 6 : BOOL ;
   Signal 7 : BOOL ;
    Signal_8 : BOOL ; 
    Var1 : BYTE ; 
     Var2 : WORD ; 
     Var3 : WORD ; 
     END_STRUCT; 
END_STRUCT; 
BEGIN 
END_DATA_BLOCK
```
PLC basic program powerline (P3 pl) Function Manual, 03/2006 Edition, 6FC5397-0BP10-1BA0 2-155

## Description of formal parameters

The table below lists all formal parameters of the Diagnostics function:

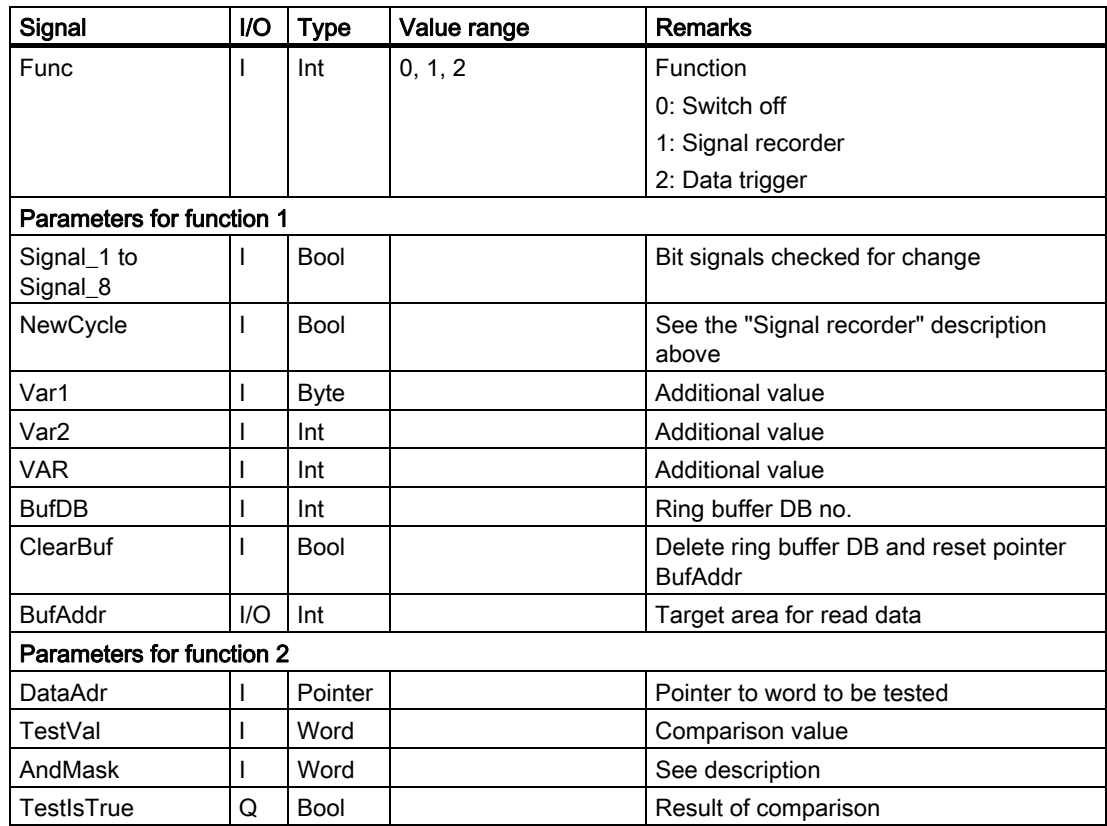

## Configuration steps

Select function of diagnostics block. Define suitable data for the recording as signal recorder or data triggering. Find a suitable point or points in the user program for calling the diagnostics FB. Create a data block for the ring buffer (see call example). Call the diagnostics FB with parameters in the user program. In function 1, it is advisable to clear the ring buffer with the ClearBuf parameter. When the recording phase is complete (function 1), read out the ring buffer DB in STEP7 by opening the data block in the data view. The contents of the ring buffer DB can only be analyzed.

## Call example

FUNCTION FC 99: VOID TITLE = VERSION : 0.0 BEGIN NETWORK TITLE = NETWORK CALL FB 29, DB 80 (

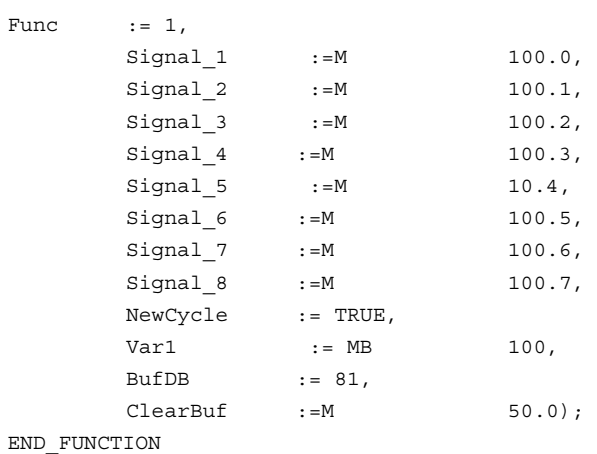

# 2.12.11 FC 2: GP\_HP Basic program, cyclical section

### Description of Functions

The complete processing of the NCKPLC interface is carried out in cyclic mode. In order to minimize the execution time of the basic program, only the control/status signals are transmitted cyclically; transfer of the auxiliary functions and G functions only takes place when requested by the NCK.

## **Declaration**

FUNCTION FC 2: VOID //No parameters

## Call example

As far as the time is concerned, the basic program must be executed before the user program. It is therefore called first in OB 1.

The following example contains the standard declarations for OB 1 and the calls for the basic program (FC2), the transfer of the machine control panel signals (FC19) and the acquisition of error and operating messages (FC10).

```
ORGANIZATION_BLOCK OB 1 
VAR_TEMP 
   OB1 EV CLASS : BYTE ;
  OB1 SCAN 1 : BYTE ;
  OB1 PRIORITY : BYTE ;
  OB1_OB_NUMBR : BYTE ;
   OB1_RESERVED_1 : BYTE ;
   OB1_RESERVED_2 : BYTE ;
   OB1_PREV_CYCLE : INT ;
   OB1 MIN CYCLE : INT ;
```
2.12 Block descriptions

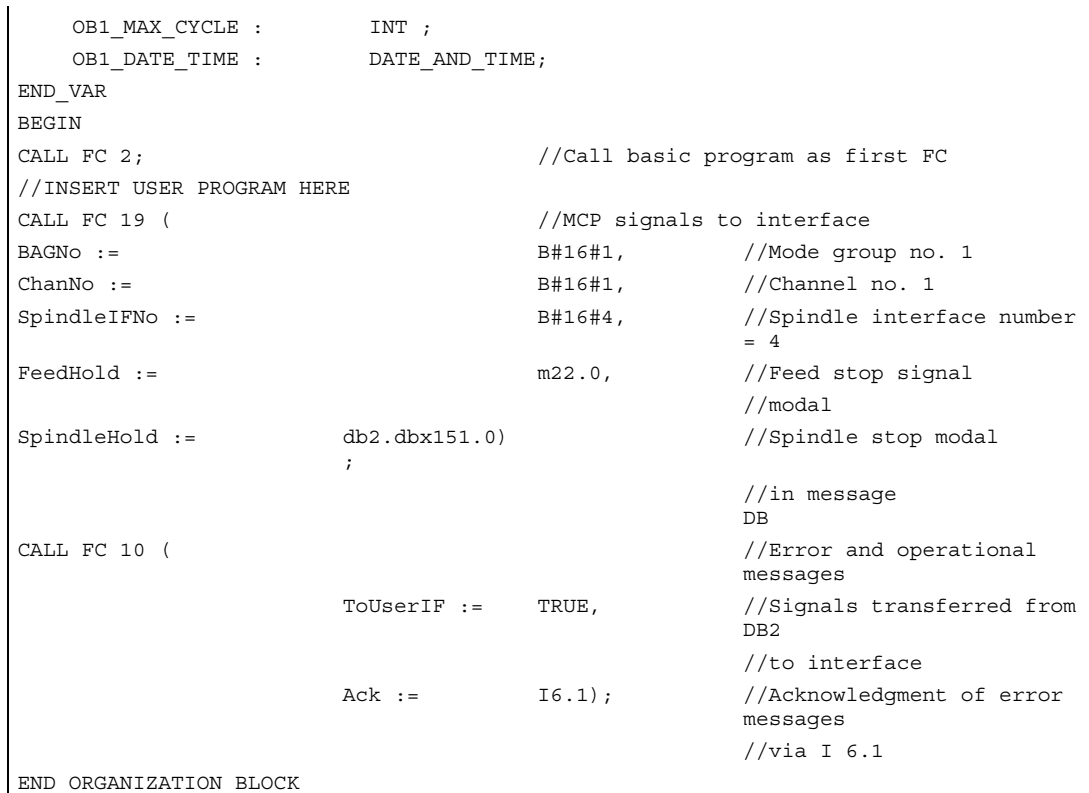

# 2.12.12 FC 3: GP\_PRAL Basic program, interruptcontrolled section

# Description of Functions

Blocksynchronized transfers from the NCK to the PLC (auxiliary and G functions) are carried out in the interruptdriven part of the basic program. Auxiliary functions are subdivided into normal and highspeed auxiliary functions. The highspeed functions of an NC block are buffered and the transfer acknowledged to the NC. These are passed to the application interface at the start of the next OB1 cycle. Normal auxiliary functions are only acknowledged when they have existed for the duration of one cycle. This allows the application to issue a read disable to the NC.

Highspeed auxiliary functions programmed immediately one after the other, are not lost for the user program. This is ensured by a mechanism in the basic program.

The G functions are evaluated immediately and passed to the application interface.

## NC process alarms

If the interrupt is triggered by the NC (possible in each IPO cycle), a bit in the local data of OB 40 ("GP\_IRFromNCK") is set by the basic program. (only if FB 1 parameter UserIR := TRUE). This data is not set on other events (process interrupts through I/Os). This information makes it possible to branch into the associated interrupt routine in the user program in order to initiate the necessary action.

To be able to implement highspeed, jobcontrolled processing of the user program for the machine, the following NC functions are available in the interrupt processing routine (OB 40 program section) for the PLC user program with SW 3.2 and higher:

- Selected auxiliary functions
- Tool-change function for tool-management option
- Position reached for positioning axes, indexing axes and spindles with activation via PLC
- Block transfer to FM (function available soon)

The functions listed above can or must be evaluated by the user program in OB 40 in order to initiate reactions on the machine. As an example, the revolver switching mechanism can be activated when a T command is programmed on a turning machine.

For further details on programming hardware interrupts (time delay, interruptibility, etc.) refer to the corresponding SIMATIC documentation.

#### Auxiliary functions

Generally, high-speed or acknowledging auxiliary functions are processed with or without interrupt control independently of any assignment.

Basic-program parameters in FB 1 can be set to define which auxiliary functions (T, H, DL) must be processed solely on an interruptdriven basis by the user program.

Functions which are not assigned via interrupts are only made available by the cyclic basic program as in earlier versions. The change signals of these functions are available in a PLC cycle.

Even if the selection for the auxiliary function groups (T, H, DL) is made using interrupt control, only one interrupt can be processed by the user program for the selected functions. A bit is set channelspecifically in the local data "GP\_AuxFunction" for the user program (if "GP\_AuxFunction[1]" is set, then an auxiliary function is available for the 1st channel). The change signals and function value are available to the user in the associated channel DB. The change signal for this interruptcontrolled function is reset to zero in the cyclical basic program section after the execution of at least one full OB1 cycle (max. approx. two OB1 cycles).

## Tool change

With the tool-management option, the tool-change command for revolver and the tool change in the spindle is supported by an interrupt. The local data bit "GP\_TM" in OB 40 is set for this purpose. The PLC user program can thus check the tool management DB (DB 72 or DB 73) for the tool change function and initiate the tool change operation.

## Position reached

In the bit structure, "GP\_InPosition" of the local data of OB 40 is specific to the machine axis (each bit corresponds to an axis/spindle, e.g., GP\_InPosition[5] corresponds to axis 5). If a function has been activated via FC 15 (positioning axis), FC 16 (indexing axis) or FC 18 (spindle control) for an axis or spindle, the associated "GP\_InPosition" bit makes it possible to implement instantaneous evaluation of the "InPos" signal of the FCs listed above. This capability can be used, for example, to obtain immediate activation of clamps for an indexing axis.

## **Declaration**

FUNCTION FC 3: VOID //No parameters

### Call example

As far as the time is concerned, the basic program must be executed before other interruptdriven user programs. It is therefore called first in OB 40.

The following example contains the standard declarations for OB 40 and the call for the basic program.

```
ORGANIZATION_BLOCK OB 40 
VAR_TEMP 
   OB40 EV CLASS : BYTE ;
   OB40 STRT INF : BYTE ;
   OB40 PRIORITY : BYTE ;
   OB40_OB_NUMBR : BYTE ;
   OB40 RESERVED 1 : BYTE ;
   OB40 MDL ID : BYTE ;
   OB40_MDL_ADDR : INT ;
   OB40_POINT_ADDR : DWORD;
   OB40_DATE_TIME : \qquad \qquad DATE_AND_TIME;
//Assigned to basic program 
GP_IRFromNCK : BOOL ; //Interrupt by NCK for user
GP TM : BOOL ; //\text{Tool management}GP_InPosition : ARRAY [1..3] OF BOOL; //Axis-oriented for positioning and
                                //indexing axes, spindles 
GP_AuxFunction : ARRAY[1..10] OF BOOL; //Channel-oriented for //auxiliary 
                                 functions 
GP_FMBlock : ARRAY[1..10] OF BOOL; //Channel-oriented for block
                                //transfer to FM (available soon) 
//Further local user data may be defined from this point onwards 
END_VAR 
BEGIN 
    CALL FC 3; 
    //INSERT USER PROGRAM HERE 
END_ORGANIZATION_BLOCK
```
# 2.12.13 FC 5: GP\_DIAG Basic program, diagnostic alarm, and module failure

# Description of functions

## Description of functions

Module defects and module failures are detected in this section of the basic program.

The FC5 block parameter can be used to define whether the PLC is to be placed in STOP mode. The PLC is placed in STOP mode only for incoming events. The PROFIBUS MCPs assigned on FB1 are excluded from stopping the PLC.

## **Declaration**

FUNCTION FC 5: VOID VAR\_INPUT PlcStop: BOOL := True; END\_VAR

# Call example

As far as timing is concerned, the basic program can be executed after other user programs. This is advisable since the FC5 circuitry will place the PLC in Stop mode.

This example contains the standard declarations for OB82 and OB86 and the call of the basic program block.

ORGANIZATION\_BLOCK OB 82

## VAR\_TEMP

 OB82\_EV\_CLASS : BYTE ; OB82\_FLT\_ID : BYTE ; OB82\_PRIORITY : BYTE ; OB82\_OB\_NUMBR : BYTE ; OB82\_RESERVED\_1 : BYTE ; OB82\_IO\_FLAG : BYTE ; OB82\_MDL\_ADDR : INT ; OB82\_MDL\_DEFECT: BOOL ; OB82\_INT\_FAULT : BOOL ; OB82\_EXT\_FAULT: BOOL ; OB82\_PNT\_INFO : BOOL ; OB82\_EXT\_VOLTAGE : BOOL ; OB82\_FLD\_CONNCTR : BOOL ;

OB82\_NO\_CONFIG: BOOL ; OB82\_CONFIG\_ERR : BOOL ; OB82 MDL TYPE : BYTE ; OB82\_SUB\_NDL\_ERR : BOOL ; OB82\_COMM\_FAULT: BOOL ; OB82\_MDL\_STOP : BOOL ; OB82\_WTCH\_DOG\_FLT : BOOL ; OB82\_INT\_PS\_FLT : BOOL ; OB82\_PRIM\_BATT\_FLT : BOOL ; OB82\_BCKUP\_BATT\_FLT : BOOL ; OB82\_RESERVED\_2 : BOOL ; OB82\_RACK\_FLT: BOOL ; OB82\_PROC\_FLT : BOOL ; OB82\_EPROM\_FLT : BOOL ; OB82\_RAM\_FLT: BOOL ; OB82\_ADU\_FLT : BOOL ; OB82\_FUSE\_FLT: BOOL ; OB82\_HW\_INTR\_FLT : BOOL ; OB82\_RESERVED\_3 : BOOL ; OB82\_DATE\_TIME : DATE\_AND\_TIME; END\_VAR BEGIN CALL FC 5 (PlcStop := False); END\_ORGANIZATION\_BLOCK ORGANIZATION BLOCK OB 86 VAR\_TEMP OB86\_EV\_CLASS : BYTE ; OB86\_FLT\_ID : BYTE ; OB86\_PRIORITY : BYTE ; OB86\_OB\_NUMBR : BYTE ; OB86\_RESERVED\_1 : BYTE ; OB86\_RESERVED\_2 : BYTE ; OB86\_MDL\_ADDR : WORD ; OB86\_RACKS\_FLTD : ARRAY [0 .. 31]OF BOOL; OB86\_DATE\_TIME : DATE\_AND\_TIME; END\_VAR BEGIN CALL FC 5 (PlcStop := True); END\_ORGANIZATION\_BLOCK

# 2.12.14 FC 7: TM\_REV Transfer block for tool change with revolver

## Description of Functions

After a revolver has been changed, the user will call this block. The revolver number (corresponding to interface number in DB 73) must be specified in parameter "ChgdRevNo" for this purpose. As this block is called, the associated "Interface active" bit in data block DB 73, word 0 of FC 7 is reset after parameter "Ready" := TRUE is returned.

Block FC TM\_REV may be started (with "Start" parameter = "TRUE") only if an activation signal for the appropriate interface (DB 73, word 0) for this transfer has been supplied by the tool management function.

Output parameter "Ready" is set to the value TRUE when the job has been executed correctly.

The user must then set the "Start" parameter to FALSE or not call the block again.

If the

"Ready" parameter is set to FALSE, the error code in the "Error" parameter must be interpreted.

If the error code  $= 0$ , then this job must be repeated in the next PLC cycle (e.g., "Start" remains set to "TRUE"). This means that the transfer job has not yet been completed (see example FC 7 call and timing diagram). The "Start" parameter does not need a signal edge for a subsequent job.

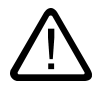

# Warning

It is not permissible to abort the transfer (e.g., by an external signal reset). The "Start" parameter must always retain the 1 signal until the "Ready" and/or "Error" parameters <> 0.

An error code <> 0 indicates incorrect parameterization.

#### **Note**

For further details on tool management (also with regard to PLC) refer to the Description of Functions Tool Management. In addition, PI services for tool management via FB 4, FC 8 and FC 22 are available. Machine data 20310 bit 12 must not be set to 1 for circular magazines.

## Manual revolver switching

If a manual action is used to rotate the revolver, this information must be forwarded to the tool management. The asynchronous transfer function of FC 8 must be used to transfer the modified positions of the revolver. This must only occur once on the first manual rotation in the sequence. In this case, the following parameterization of the asynchronous transfer is needed via FC 8:

TaskIdent =  $4$ TaskIdentNo = channel NewToolMag = Magazine number of the revolver NewToolLoc = Original location of the tool OldToolMag = Magazine no. buffer storage (spindle) = 9998 OldToolLoc = Buffer storage number of the spindle Status = 1

This action also causes the same T command to be resent to the tool-management interface if the previous T is programmed again.

## Declaration of the function

# STL representation

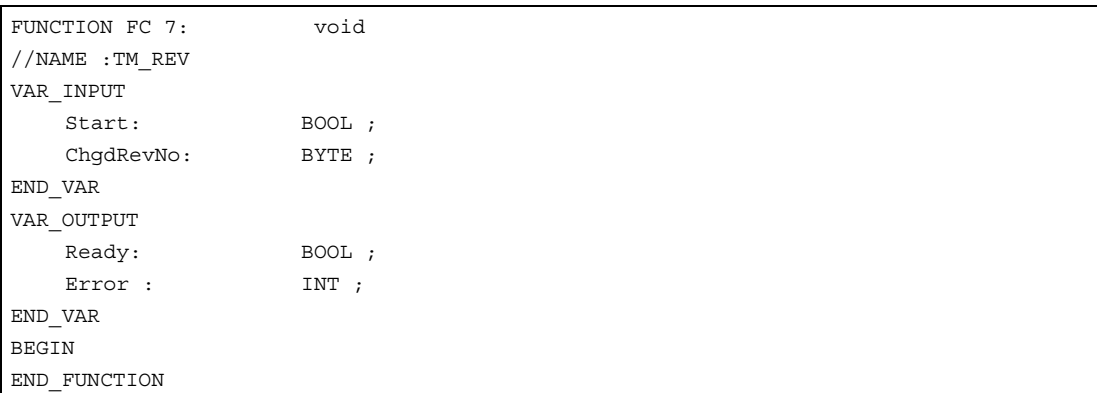

## Description of formal parameters

The table below lists all formal parameters of the TM\_REV function.

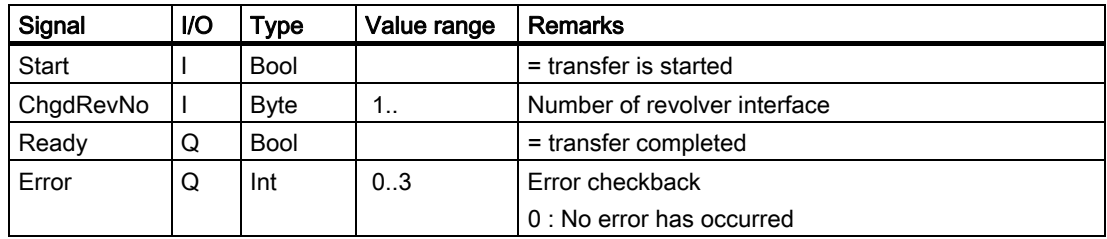

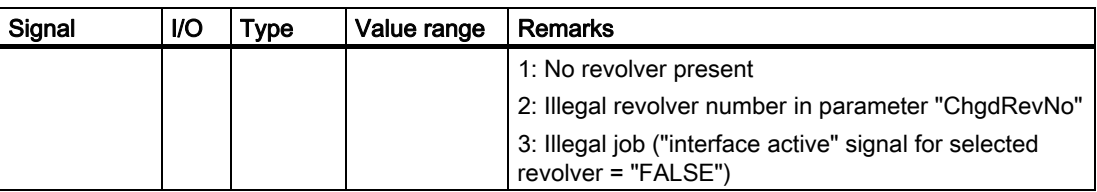

# Timing diagram

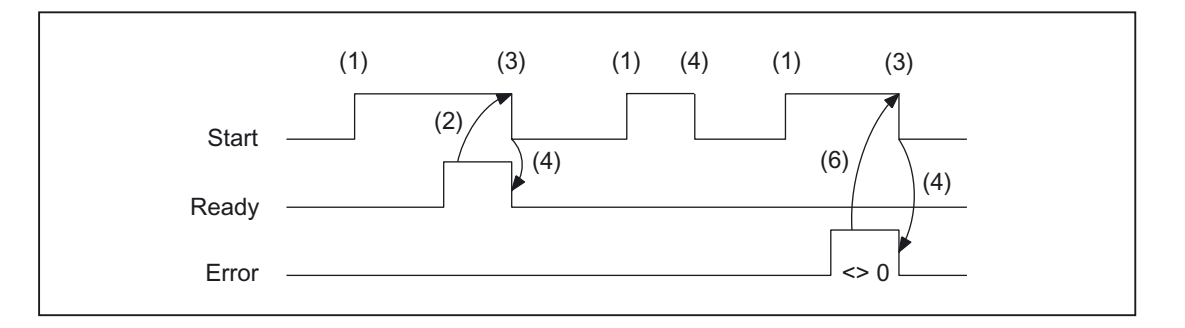

- (1) Activation of function
- (2) Positive acknowledgment: Tool management has been transferred
- (3) Reset function activation after receipt of acknowledgment
- (4) Signal change by means of FB
- (5) This signal chart is not permissible. The job must generally be terminated since the new tool positions must be forwarded to the tool management in the NCK.
- (6) Negative acknowledgment: Error has occurred, error code in the output parameter "Error".

## Call example

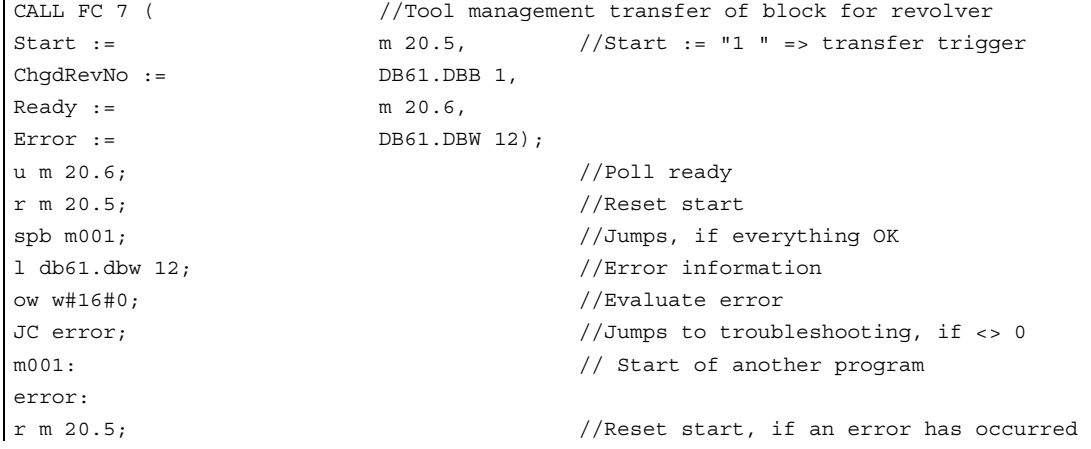

# 2.12.15 FC 8: TM\_TRANS transfer block for tool management

# Description of Functions

In the case of changed tool positions or status changes, the user will call FC TM\_TRANS. This FC is parameterized with parameter "TaskIdent":

- For loading/unloading positions
- For spindle change positions
- For revolver change positions as transfer identifier
- Asynchronous transfer
- Asynchronous transfer with location reservation

The interface number is indicated in parameter "TaskIdentNo".

Example for loading point 5:

Parameter "TaskIdent":= 1 and "TaskIdentNo":= 5.

Furthermore, the current tool positions and status data (list of "Status" parameter in the following text) are also transmitted for this transfer function.

### **Note**

FC8 informs the NCK of the current positions of the old tool.

The NCK knows where the old and the new tool have been located until the position change.

In the case of a transfer without a socalled "old tool" (e.g., on loading), the value 0 is assigned to parameters "OldToolMag", "OldToolLoc".

Block FC TM\_TRANS may be started (with "Start" parameter = "TRUE") only if an activation signal for the appropriate interface (DB 71, DB 72, DB 73 in word 0) for this transfer has been supplied by the tool management function.

Output parameter "Ready" is set to the value TRUE when the job has been executed correctly.

The user must then set the "Start" parameter to FALSE or not call the block again.

#### If the

"Ready" parameter = FALSE, the error code in the "Error" parameter must be interpreted (see Call example FC 8 and timing diagram).

If the error code  $= 0$ , then this job must be repeated in the next PLC cycle (e.g., "Start" remains set to "TRUE"). This means that the transfer operation has not yet been completed.

If the user assigns a value of less than 100 to the "Status" parameter, then the associated interface in data block DB 71 or DB 72 or DB 73, word 0 is deactivated (process complete). The appropriate bit for the interface is set to 0 by FC 8.

The "Start" parameter does not need a signal edge for a subsequent job. This means that new parameters can be assigned with "Start = TRUE" immediately when "Ready = TRUE" is received.

#### Asynchronous transfer

To ensure that changes in the position of a tool are automatically signaled from PLC to tool management (e.g., power failure during an active command or independent changes in the position by the PLC), block FC TM\_TRANS with "TaskIdent" := 4 or 5 is called. This call does not require interface activation by tool management.

If parameter "TaskIdent" = 5, the tool management reserves the location in addition to changing the position. The location is only reserved if the tool has been transported from a real magazine to a buffer storage.

A relevant NC channel must be parameterized in the "TaskIdentNo" parameter. The previous position of the tool is specified in parameters "OldToolMag", "OldToolLoc"; the current position of the tool is specified in parameters "NewToolMag", "NewToolLoc". Status = 1 must be specified.

With status 5, the specified tool remains at location "OldToolMag", "OldToolLoc". This location must be a buffer (e.g., spindle). The real magazine and location must be specified in the parameters "NewToolMag", "NewToolLoc"; the location is at the position of the buffer. This procedure must always be used if the tool management is to be informed of the position of a specific magazine location. This procedure is used for alignment in search strategies.

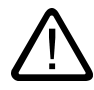

# Warning

It is not permissible to abort the transfer (e.g., by an external signal reset). The "Start" parameter must always retain the 1 signal until the "Ready" and/or "Error" parameters <> 0.

An error code <> 0 indicates incorrect parameterization.

### **Note**

For further details on tool management (also with regard to PLC) refer to the Description of Functions Tool Management. In addition, PI services for tool management via FB 4, FC 7 and FC 22 are available.

## Declaration of the function

### STL representation

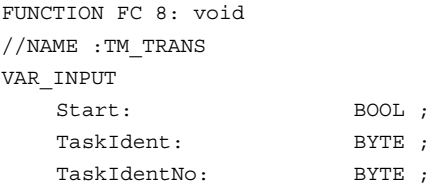

2.12 Block descriptions

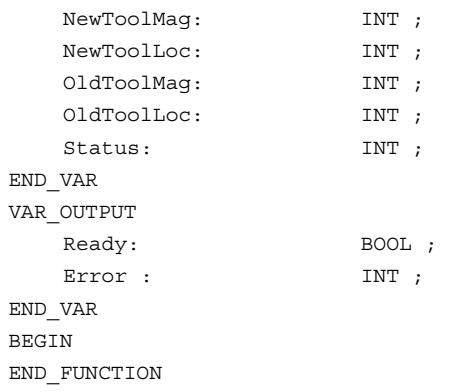

# Description of formal parameters

The table below lists all formal parameters of the TM\_TRANS function:

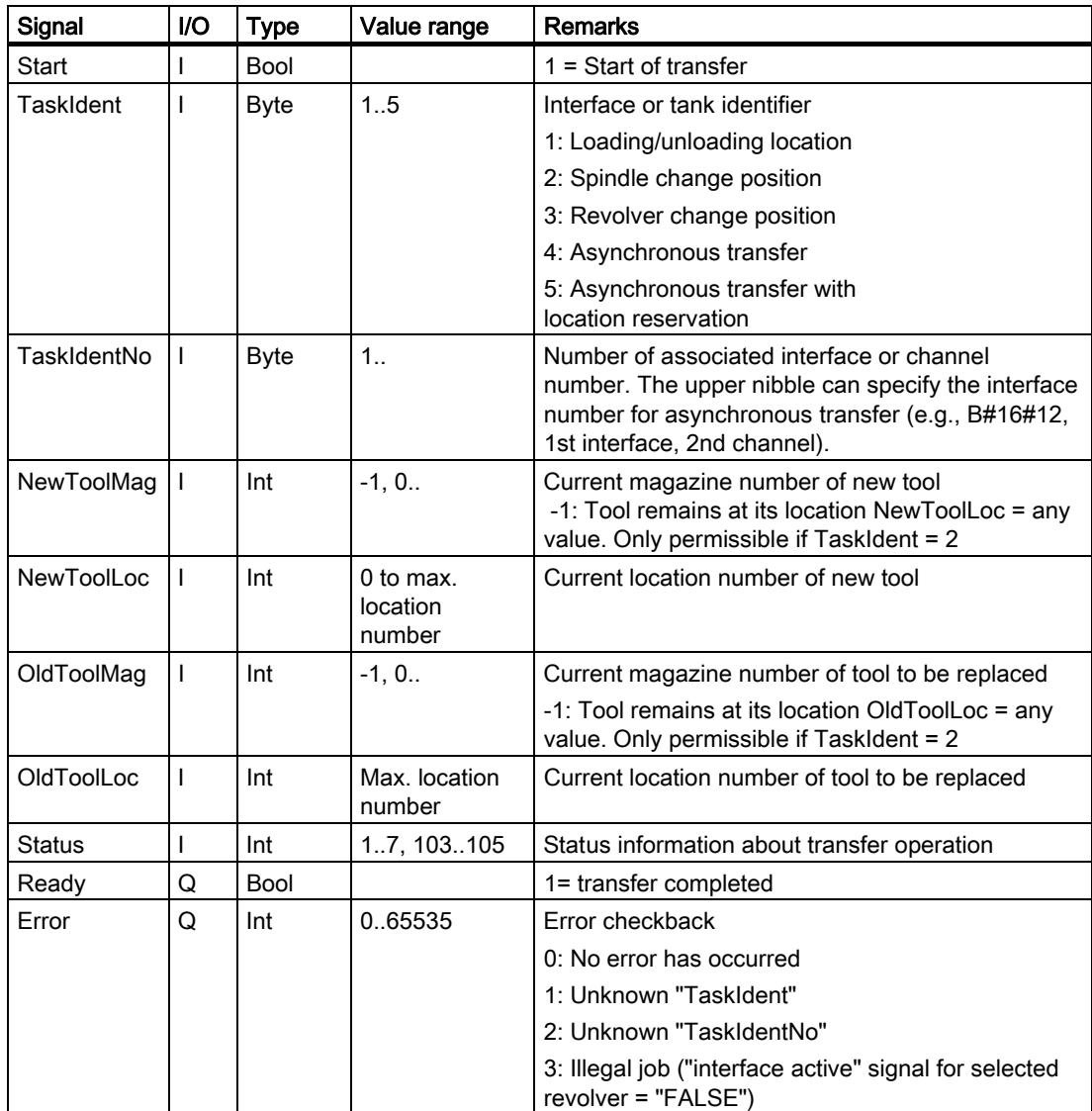
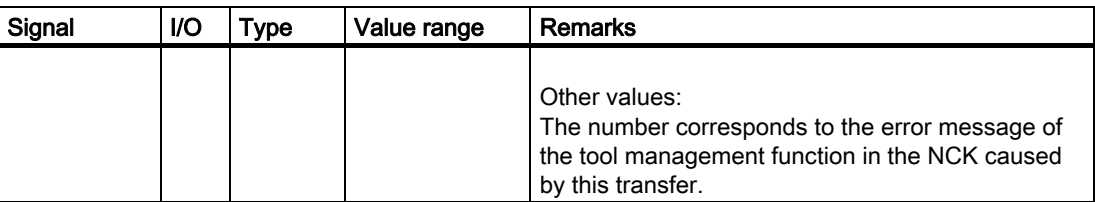

### Timing diagram

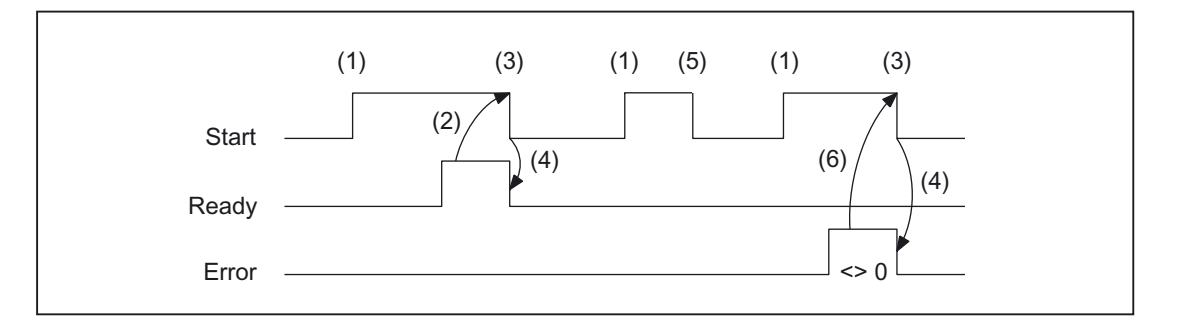

- (1) Activation of function
- (2) Positive acknowledgment: Tool management has been transferred
- (3) Reset function activation after receipt of acknowledgment
- (4) Signal change by means of FB
- (5) This signal chart is not permissible. The job must generally be terminated since the new tool positions must be forwarded to the tool management in the NCK.
- (6) Negative acknowledgment: Error has occurred, error code in the output parameter "Error".

#### Status list

### Status =  $1$ :

The operation is complete (loading/unloading/reloading, prepare change, change).

The parameters of FC 8 (FC TM\_TRANS) "NewToolMag", "NewToolLoc", "OldToolMag" and "OldToolLoc" must be parameterized to the tool target positions specified in the interface (except for Prepare change). For further information, please refer to description of parameters of FC TM\_TRANS or general Section of tool management in the PLC.

- 1. In the case of loading/unloading/reloading, the tool has arrived at the required target address. If the bit in the interface in DB 71.DBX (n+0).3 "position at loading point" is enabled, status 1 cannot be used for the function termination. Status 5 must be used for correct termination.
- 2. In the case of "Prepare change", the new tool is now available. The tool may, for example, be positioned in a buffer (gripper). In some cases, the target (magazine, location) of the old tool has been moved to the toolchange position after placement of the new tool in a buffer. However, the old tool still remains in the spindle. The preparations for a tool change are thus complete. After this acknowledgment, the "Change" command can be received. The positions in parameters "NewToolMag", "NewToolLoc", "OldToolMag" and "OldToolLoc" correspond to the current tool positions.

3. In the case of "Change" (spindle or revolver), the tools addressed in the interface have now reached the required target addresses. The tool-change operation is thus complete.

#### Status = 2: The "new" tool cannot be made available.

This status is only admissible in conjunction with the "Change tool" command. When this status is applied, the PLC must be prevented from making a change with the proposed tool. The proposed (new) tool is disabled by the tool management function in the NCK. A new command is then output by the tool management with a duplo tool. The positions in parameters "NewToolMag", "NewToolLoc", "OldToolMag", and "OldToolLoc" correspond to the original tool positions.

### Status = 3: An error has occurred.

The tool positions must not have been changed. Any changes to the magazine positions which have taken place in the meantime must be notified beforehand, for example, with status = 105 via FC TM\_TRANS. Only then will the tool positions be taken into account by the tool management function.

#### Status =  $4$ : It would be better to position the "old" tool in the magazine position specified in parameters "OldToolMag" and "OldToolLoc".

This status is permissible only in conjunction with preparation for tool change (change into spindle). After this status has been transferred to the tool management in the NCK, the tool management tries to take the specified magazine position into account in the subsequent command. However, it can only do so if the position is free. Parameters "NewToolMag" and "NewToolLoc" are not taken into account.

# Status =  $5$ :

### The operation is complete.

The "new" tool is in the position specified in parameters "NewToolMag", "NewToolLoc". In this case, the specified tool is not really in this position, but is still in the same magazine location. However, this magazine location has been moved to the position set in the parameters (e.g., tool change position). This status may be used only for revolvers, chaintype magazines and disk magazines. Status 5 enables the tool management function to adjust the current position of a magazine and to improve the search strategy for subsequent commands. This status is permissible only in conjunction with loading, unloading, and reloading operations and with preparations for a tool change.

The "OldToolMag" and "OldToolLoc" parameters must be parameterized with the data of a buffer.

### • Loading, reloading:

On loading or reloading, a location for the tool is already reserved in the NCK. The machine operator must then insert the tool at the target location. Notice: The location reservation is canceled when the control system is switched on again.

### • Tool-change preparation:

Tool motions still to be executed are not carried out until after the tool has been changed.

### • Positioning to load point:

If the bit in the interface in DB 71.DBX (n+0).3 "positioning to load point" is enabled, status 5 (not status 1) cannot be used for the function termination.

#### Status  $= 6$ : The tool management job is completed.

This status has the same function as status 1, but, in addition, a reservation of the source location is carried out. This status is only permitted when reloading. The command is ended and the source location of the tool is reserved if the target location is in a buffer magazine.

#### $STATUS = 7$ : Repetition of the "Prepare Tool" command initiated.

This status is only admissible in conjunction with the Prepare Tool Change command. This status is intended for use when the "new" tool has changed its position (e.g., via an asynchronous command of the "new" tool).

After "Ready = 1" has been provided by FC 8, the

"Prepare Change" command is repeated automatically with the same tool.

For the automatic repetition, a new tool search is carried out.

The positions in parameters "NewToolMag", "NewToolLoc", "OldToolMag", "OldToolLoc" must correspond to the original positions of the tools.

#### Status =  $103$ : The "new" tool can be inserted.

This status is only permissible in conjunction with the preparations for a tool change if the PLC may reject the new tool (MD: MC\_TOOL\_MANAGEMENT\_MASK, bit 4). The tool positions have remained unchanged. This status is required to continue the forward motion in the NCK (otherwise processing is stopped).

### References:

/FBW/Description of Functions, Tool Management

#### Status = 104: The "new" tool is in the position specified in parameters "NewToolMag", "NewToolLoc".

This status is only permissible if the tool is still in the magazine in the same location. The "old" tool is in the position (buffer) specified in parameters "OldToolMag", "OldToolLoc". In this case, however, the new tool is not really in this position, but is still in the same magazine location. However, this magazine location has been moved to the position set in the parameters (e.g., tool change position). This status may be used only in conjunction with revolvers, chaintype magazines and disk magazines for the "Tool change preparation" phase. Status 104 enables the tool management to adjust the current position of a magazine and to improve the search strategy for subsequent commands.

### Status = 105: The specified buffer has been reached by all tools involved

(standard case if the operation has not yet been completed).

The tools are in the specified tool positions (parameters "NewToolMag", "NewToolLoc", "OldToolMag", "OldToolLoc").

Status definition

#### A general rule for the acknowledgment status is that the state information 1 to 7 leads to the termination of the command. If FC 8 receives one of the statuses, the "Interface active bit" of the interface specified in FC 8 is reset to "0" (see also interface lists DB 71 to DB 73), thus completing the operation. The response if different in the case of status information 103 to 105. When the FC 8 receives one of these items of status information, the "Interface active bit" of this interface remains at "1". Further processing is required by the user program in the PLC (e.g., continuation of magazine positioning). This item of status information is generally used to transfer changes in position of one or both tools while the operation is still in progress.

### Call example

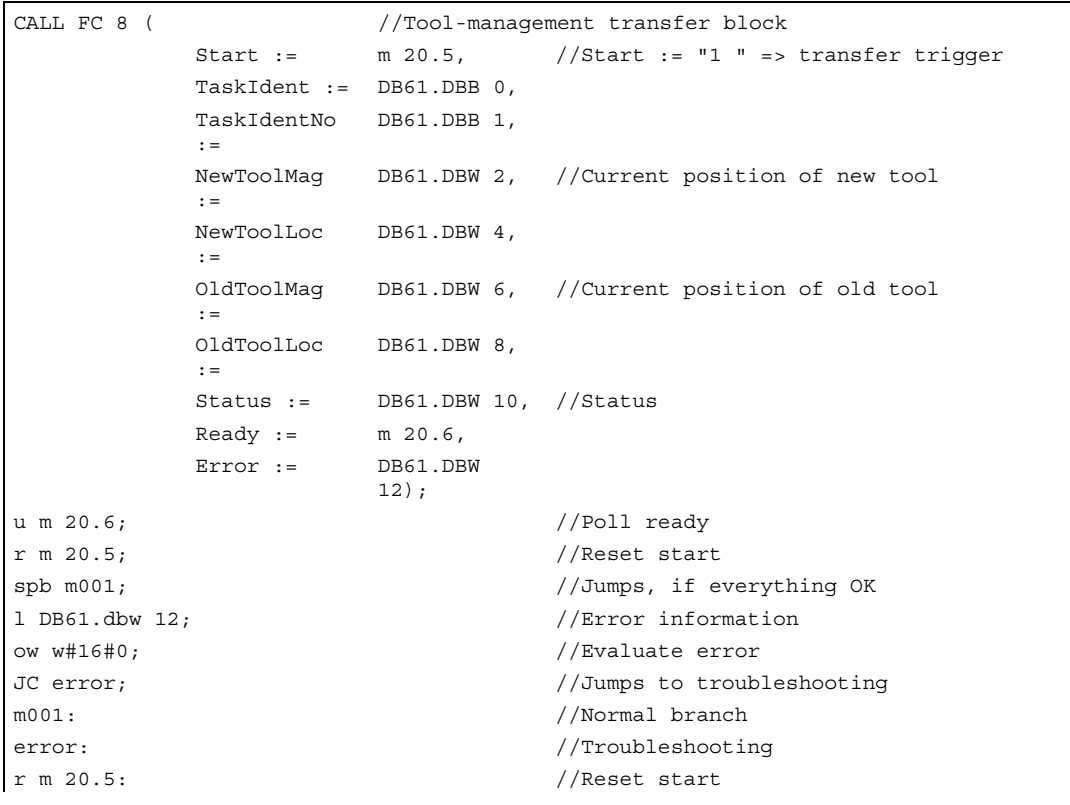

# 2.12.16 FC 9: ASUB startup of asynchronous subprograms

### Description of Functions

The FC ASUB can be used to trigger any functions in the NC. Before an ASUB can be started from the PLC, it must have been selected and parameterized by an NC program or by FB 4 (PI service ASUB).

Once prepared in this way, it can be started at any time from the PLC. The NC program running on the channel in question is interrupted by the asynchronous subprogram. Only one ASUB can be started in the same channel at a time. If the start parameter is set to logical 1 for two FC 9s within one PLC cycle, the ASUBs are started in the sequence in which they are called.

The start parameter must be set to logic 0 by the user once the ASUB has been terminated (Done) or if an error has occurred.

For the purpose of job processing, every FC ASUB required its own WORD parameter (Ref) from the global user memory area. This parameter is for internal use only and must not be changed by the user. Parameter Ref is initialized with the value 0 in the first OB 1 cycle and, for this reason, every FC 9 must be called absolutely. Alternatively, the user can initialize parameter "Ref" with a value of 0 during startup. This option makes conditional calls possible. When a conditional call is activated by parameter "Start" = 1, it must remain active until parameter "Done" has made the transition from 1 to 0.

#### **Note**

The function is initiated only with the LowHigh edge.

### **Declaration**

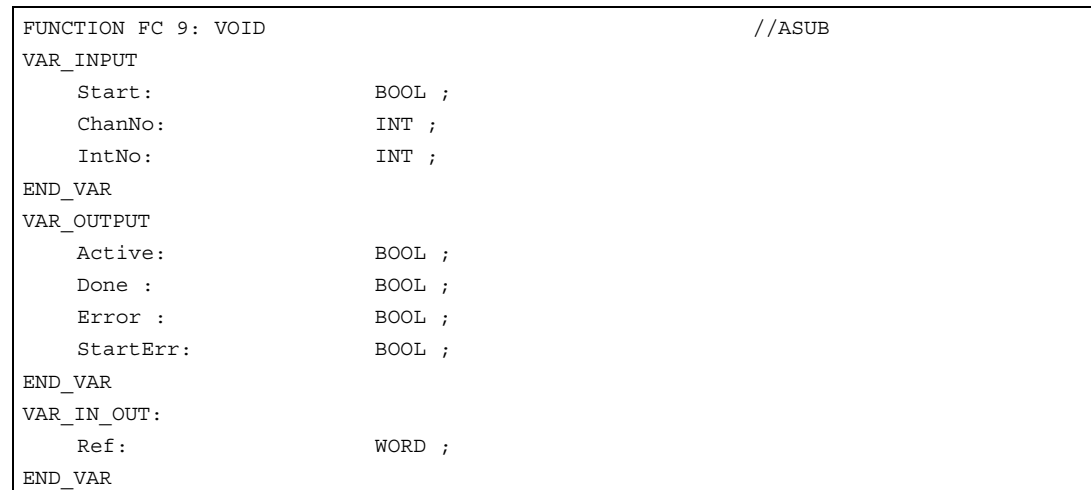

### Description of formal parameters

The table below lists all formal parameters of the ASUB function.

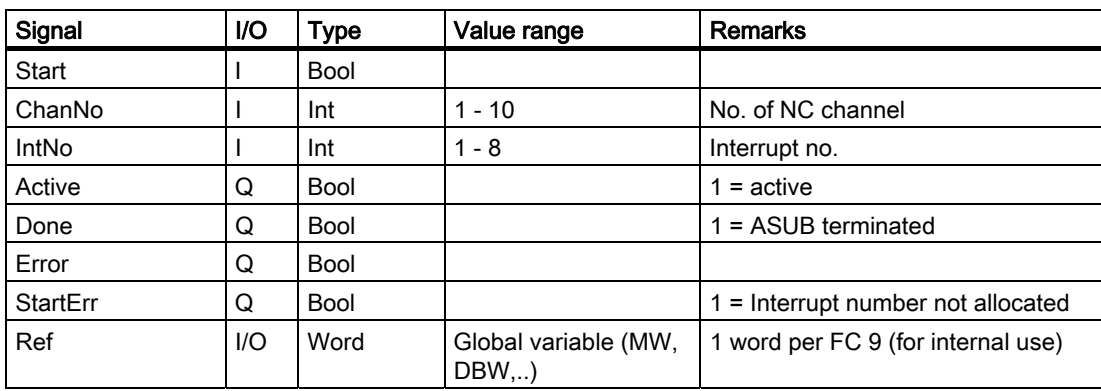

### Timing diagram

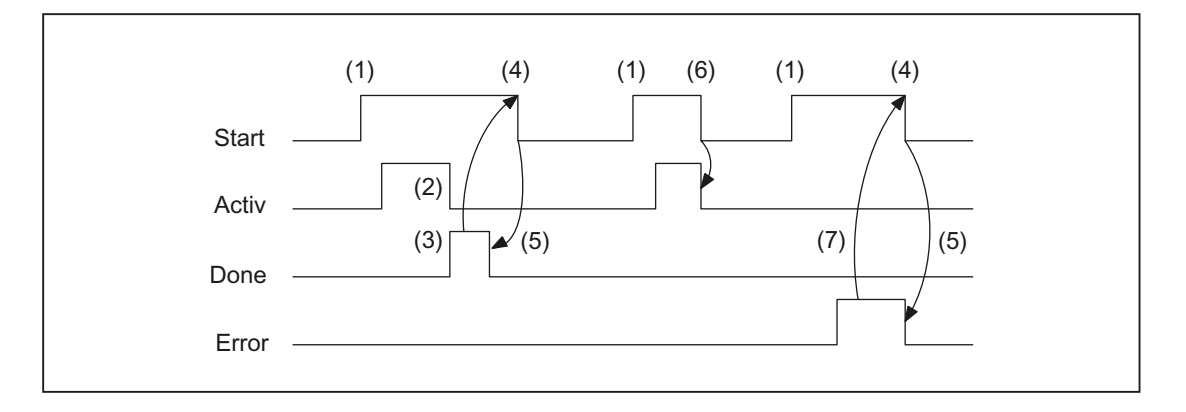

- (1) Activation of function
- (2) ASUP active
- (3) Positive acknowledgment: ASUB ended
- (4) Reset function activation after receipt of acknowledgment
- (5) Signal change by means of FB
- (6) If function activation is reset prior to receipt of acknowledgment, the output signals are not updated without the operational sequence of the activated function being affected.
- (7) Negative acknowledgment: Error has occurred

### Call example

```
CALL FC 9 ( //Start an asynchronous subroutine
                 //in channel 1 interrupt number 1 
            Start := I 45.7, 
           ChanNo := 1IntNo := 1,Active := M 204.0Done := M204.1,
            Error := M 204.4, 
            StartErr := M 204.5, 
            Ref := MW 200);
```
# 2.12.17 FC 10: AL\_MSG error and operating messages

### Description of Functions

FC AL\_MSG evaluates the signals entered in DB 2 and displays them as incoming and outgoing error and operational messages on the MMC. The incoming signals (positive edge) are displayed immediately in the case of both error and operating messages. Outgoing signals (negative edge) are only canceled immediately in the case of operating messages. Error messages remain stored on the MMC - even if the signals no longer exist - until the "acknowledge" parameter is issued, i.e., until the user acknowledges the messages. The "ToUserIF" parameter can be used to transfer the group signals for the feed, read and NC start disabling signals and feed stop signal to the existing axis, spindle and channel interfaces. The group signals are transferred to the user interface directly from the status information in DB 2 irrespective of an alarm acknowledgment.

- 1. If parameter "ToUserIF": is set to FALSE, signals are not transferred to the user interface. In this case, the user must take measures in his PLC program to ensure that these signals are influenced in the interface.
- 2. If parameter "ToUserIF": is set to TRUE, all signals listed above are sent to the user interface as a group signal in each case. The user PLC program can therefore influence these signals only via DB 2 in connection with a message or alarm output. The appropriate information is overwritten in the user interface.

As an alternative to the procedure described under paragraph 2, the user can influence the disable and stop signals without a message output by applying a disable or stop signal state to the interface signals after FC AL\_MSG has been called.

The following program illustrates this method:

```
CALL FC 10 ( 
                ToUserIF := TRUE,
                Ack := I 6.1;u m 50.0; // Feed disable for channel 1
to DB 21; 
s dbx 6.0; //Set disable condition, reset via
                    //FC AL MSG, if M 50.0 outputs the signal "0".
```
Error and operational messages are provided by the user in data block DB 2.

#### **Note**

In DB 2, a "1" signal must be present for several OB1 cycles to ensure that a message can also be displayed on the MMC.

### Declaration of the function

### STL representation

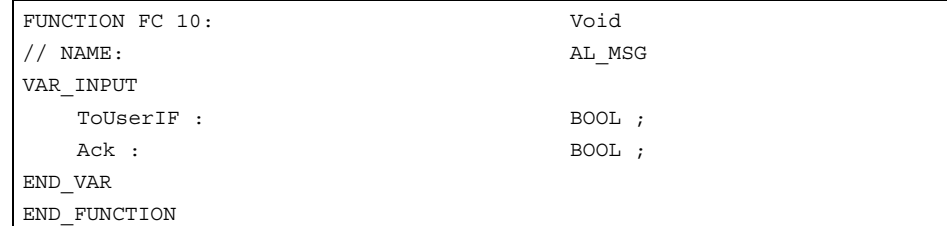

### Description of formal parameters

The table below lists all formal parameters of the AL-MSG function.

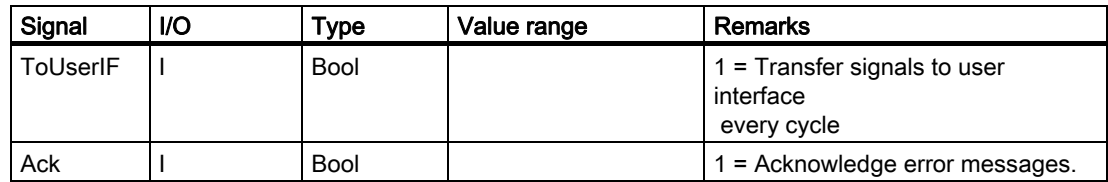

### Call example

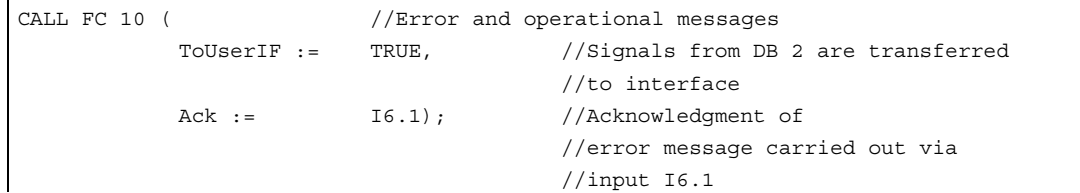

# 2.12.18 FC 12: AUXFU call interface for user with auxiliary functions

### Description of Functions

FC AUXFU is generally called on an eventdriven basis in the basic program if the channel transferred in the input parameter contains new auxiliary functions. The PLC user can extend FC AUXFU with program instructions for processing his auxiliary function to avoid cyclic polling of the channel DBs. This mechanism permits auxiliary functions to be processed on a jobcontrolled basis. FC AUXFU is supplied as a compiled empty block in the basic program. In this case, the basic program supplies parameter "Chan" with the channel number. The PLC user knows which channel has new auxiliary functions available. The new auxiliary functions can be determined by the auxiliary-function change signals in the channel concerned.

### **Declaration**

FUNCTION FC 12: VOID  $\frac{1}{2}$  //Event control of auxiliary functions VAR\_INPUT Chan: BYTE ; END\_VAR BEGIN BE; END\_FUNCTION

### Explanation of formal parameters

The table below lists all formal parameters of the AUXFU function:

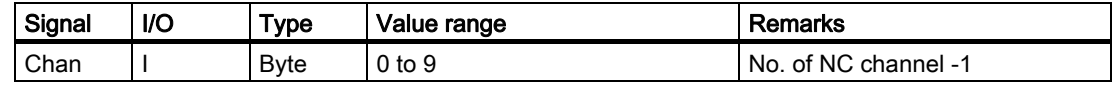

### Example

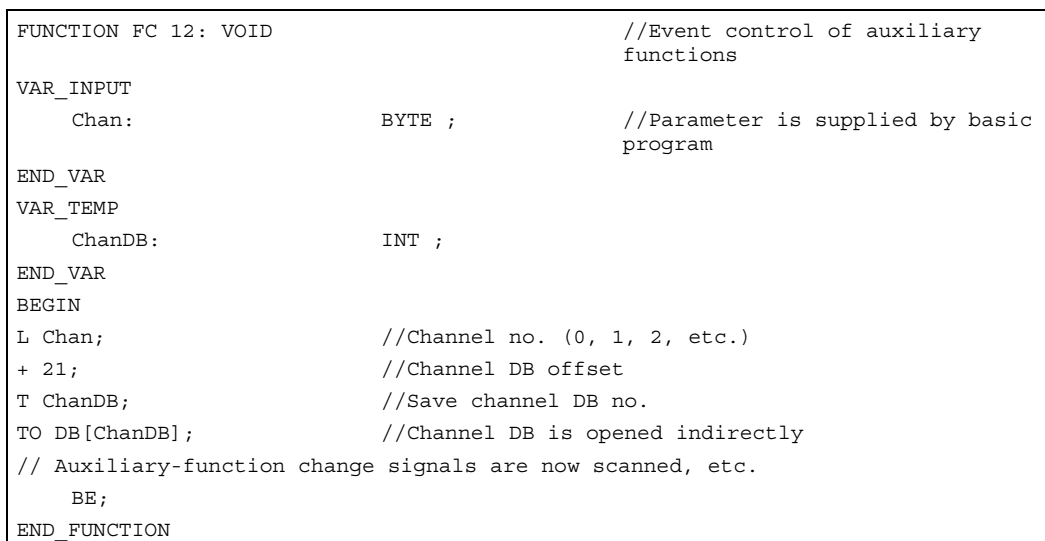

# 2.12.19 FC 13: BHGDisp display control for handheld unit

### Description of Functions

This module carries out the display control of the handheld unit (HHU). The information to be output on the display is stored as 32 characters in string data ChrArray. A fixed text assignment of 32 characters is therefore required for this string when the data block is created. Variable components within this string can be inserted by means of the optional numerical converter, for which parameter Convert must be set to TRUE. The variable to be displayed is referenced via the pointer Addr. Parameter DataType contains the format description of this parameter (see parameter table). The number of bytes of the variable is linked to the format description. The address justified to the right within the string is specified by parameter StringAddr. The number of written characters is shown in the parameter table. By setting parameter Row to 0, it is possible to suppress the display (e.g., if several variables in one or several PLC cycles need to be entered in the string without any display output).

### **Signals**

Byte 1 is supplied by the output signals of the HHU and the character specifications are supplied by the module. These may not be written by the PLC user program.

#### Additional parameters

The pointer parameters for the input and output data of the handheld unit must be parameterized in the start OB 100 in FB 1, DB 7. Parameter BHGIn corresponds to the input data of the PLC from the handheld unit (data received by PLC). Parameter BHGOut corresponds to the output data of the PLC to the handheld unit (data transmitted by PLC). These two pointers must be set to the starting point of the relevant data area, which is also parameterized in SDB 210 with an MPI link.

#### **Note**

If the numerical converter is used to display information, then it is better to avoid performing a conversion in every PLC cycle for the sake of reducing the PLC cycle time. In this case, it is advisable to use the input signal from the HHU to the PLC "Acknowledgment digital display" (DB m+5.7) for parameter "Convert". In this way it can be ensured that the most recent numerical information is displayed.

### Declaration of the function

### STL representation

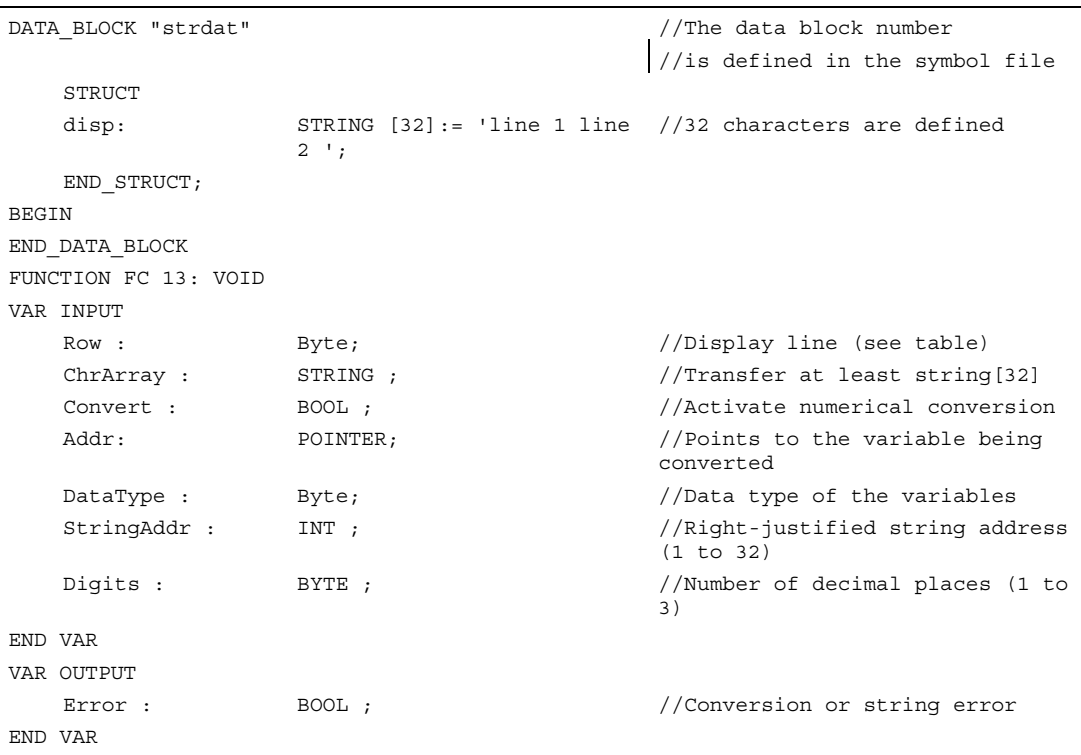

# Description of formal parameters

The table below lists all formal parameters of the BHGDisp function:

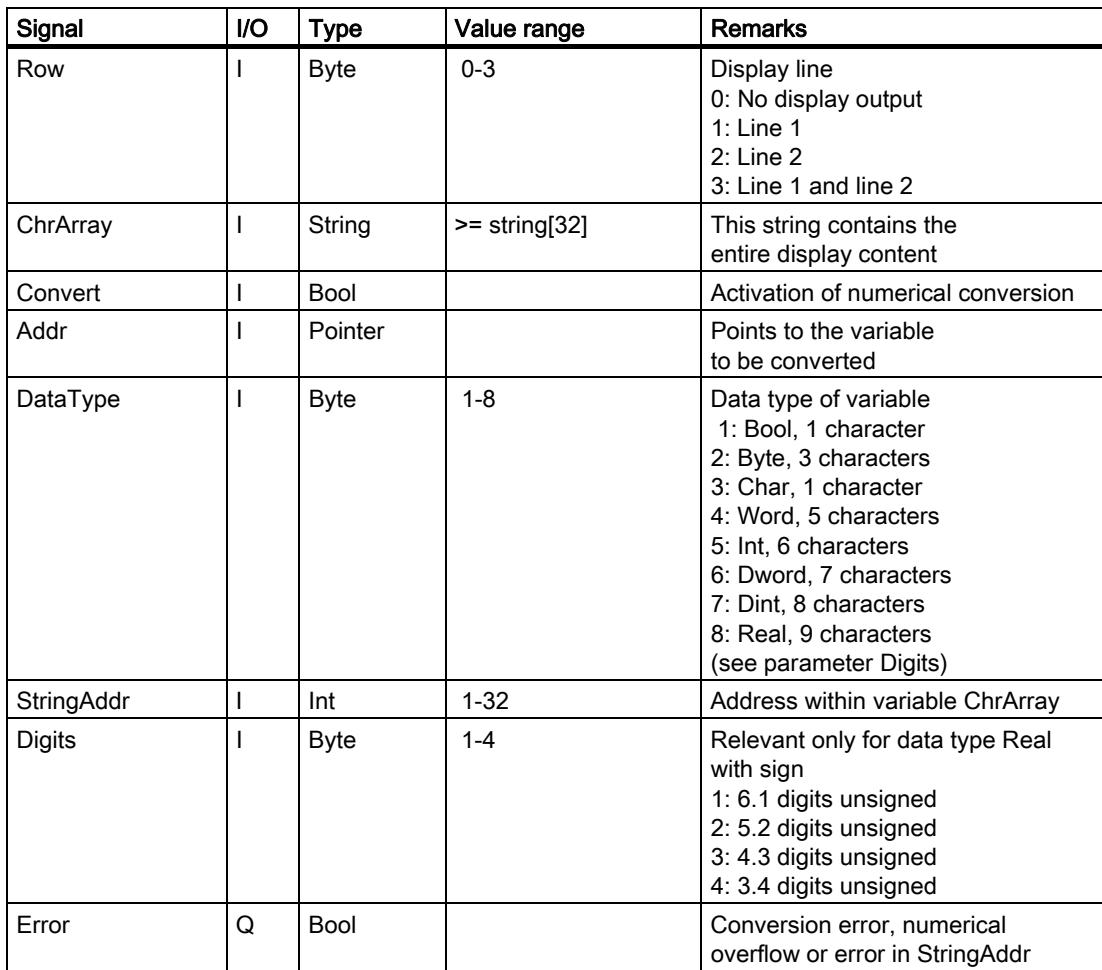

# Ranges of values

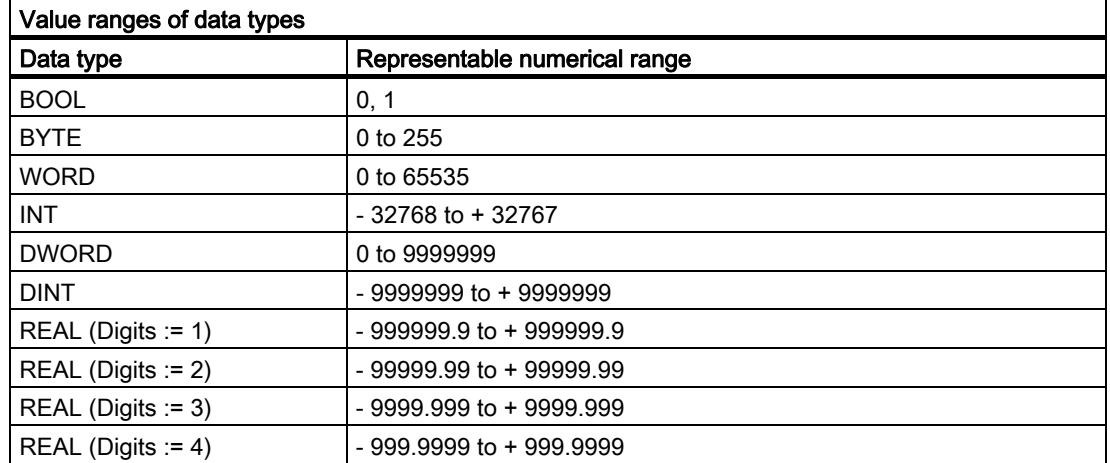

### Call example

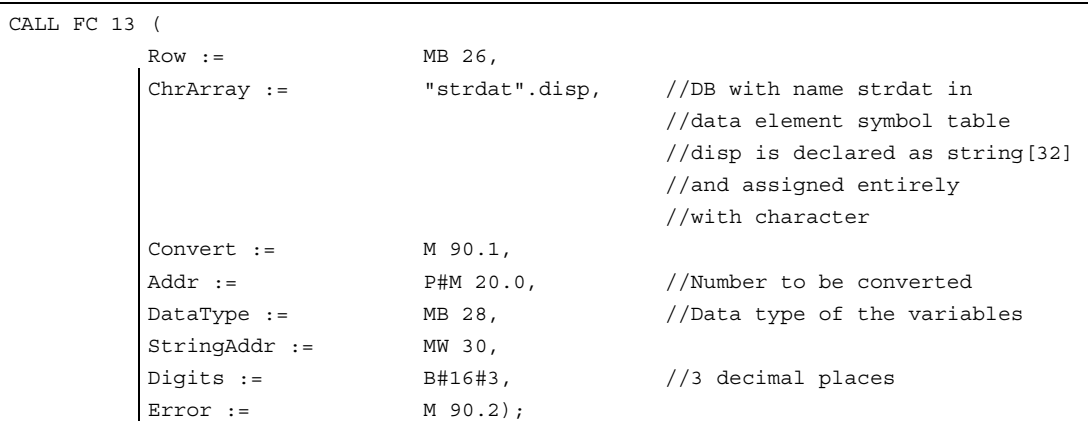

# 2.12.20 FC 15: POS\_AX positioning of linear and rotary axes

### Description of Functions

(Do not use for new applications, function is integrated in FC 18 in SW 3.6 and higher.)

FC POS\_AX can be used to traverse axes in any operating mode, also from the PLC. (See also Description of Functions Positioning Axes SW 2).

In order to traverse the NC axes via the PLC, the traversing check must be activated for the PLC.

This can be achieved, for example, by calling FC "POS\_AX" with activation of the "Start" parameter.

FC "POS\_AX" then requests an axis check by the NC.

The NC feeds back the status of this axis in byte 68 in the associated axis interface (DB 31, ...) (see interface lists).

Once the axis check has been completed ("InPos" is True, "Start" changes to zero), it is switched to a neutral state by FC POS AX.

Alternatively, the PLC user program can also request the check for the PLC prior to calling FC "POS\_AX".

By calling this function several times in succession, a better response reaction by the axes can be obtained as the changeover process in the FC can be omitted.

Activation through the PLC user program is executed in the corresponding axis interface in byte 8.

After return of the check, the axis can again be programmed by the NC program.

#### **Note**

Rotary axes can be positioned by the shortest possible route through the programming of a negative feed value in absolute programming mode. In incremental mode (parameter "IC" := TRUE), the traversing direction can be defined by means of the parameter "Pos" sign: Positive sign indicates travel in a positive direction Negative sign indicates travel in a negative direction

After the FC has been called, ACCU1 contains an error statement by the NCK (but not if the output parameters are assigned to a data block). This is generally the value 0 (signifies: No error has occurred). The interpretation of other numerical values is shown in the following table.

FC 15 must be called cyclically until the "Active" signal produces an edge transition from 1 to 0. Only when the "Active" signal has a 0 state can the axis concerned be restarted (the next start must be delayed by at least one PLC cycle). This also applies when the assignment in data byte 8 has changed.

The function cannot be aborted by means of parameter "Start", but only by means of the axial interface signals (e.g., delete distancetogo). The axial interface also returns status signals of the axis that may need to be evaluated (e.g., exact stop, traverse command).

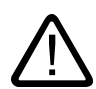

### Warning

If several block calls (FC 15, FC 16, FC 18) are programmed for the same axis/spindle in the PLC user program, then the functions concerned must be interlocked by conditional calls in the user program.

The conditional call of a started block (parameter Start or Stop = TRUE) must be called cyclically until the signal state of output parameter Active or InPos changes from 1 to 0.

### Error identifiers

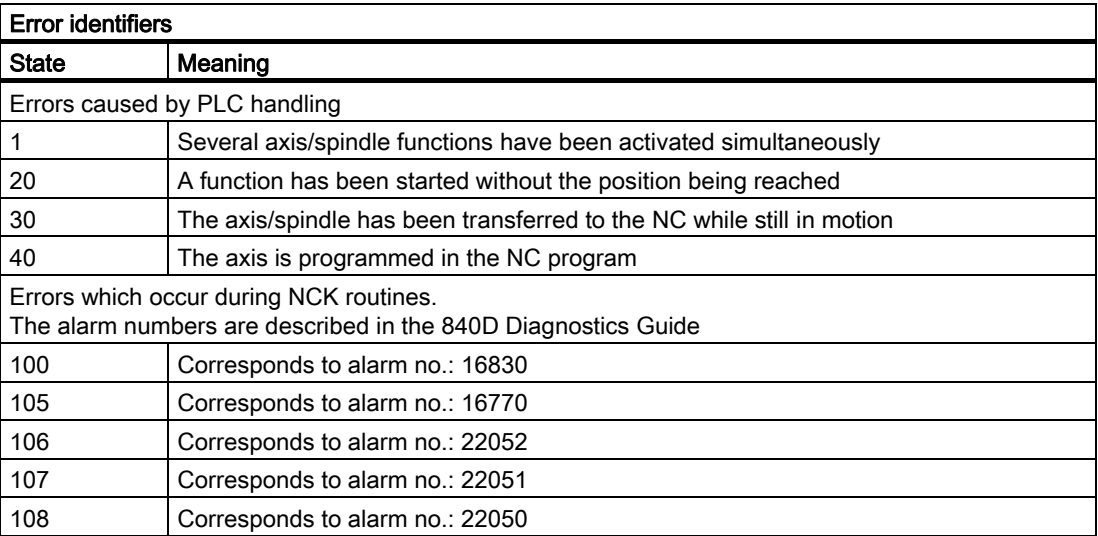

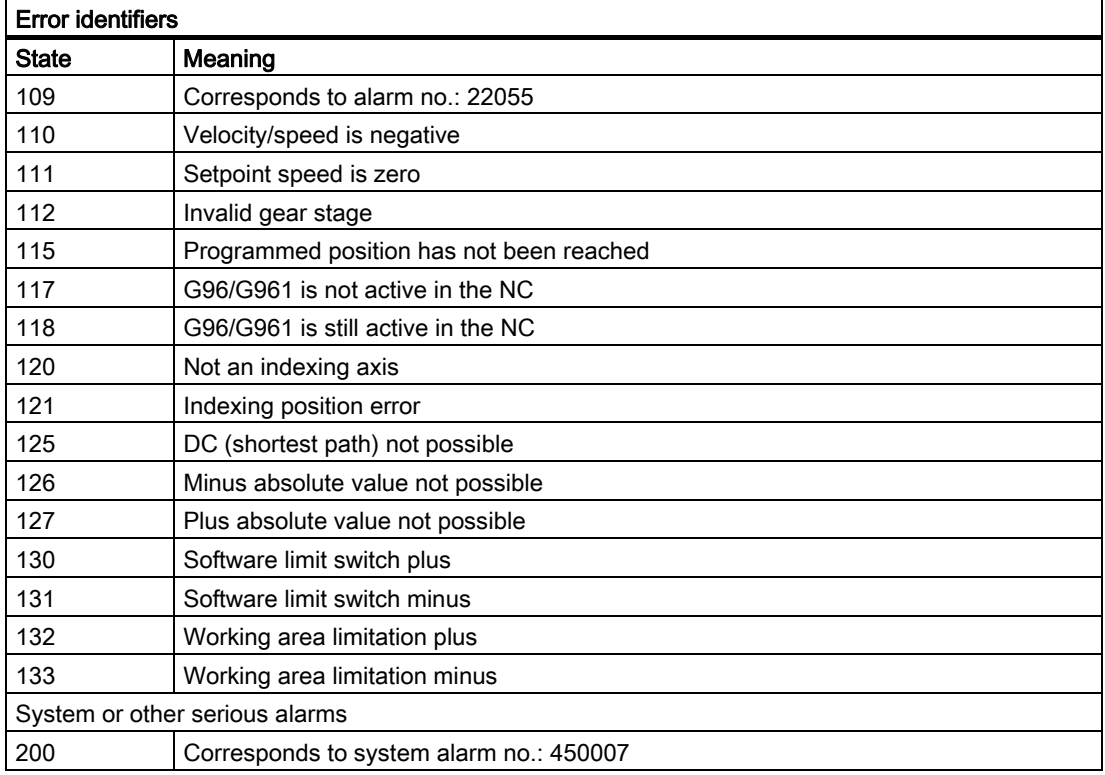

## Declaration

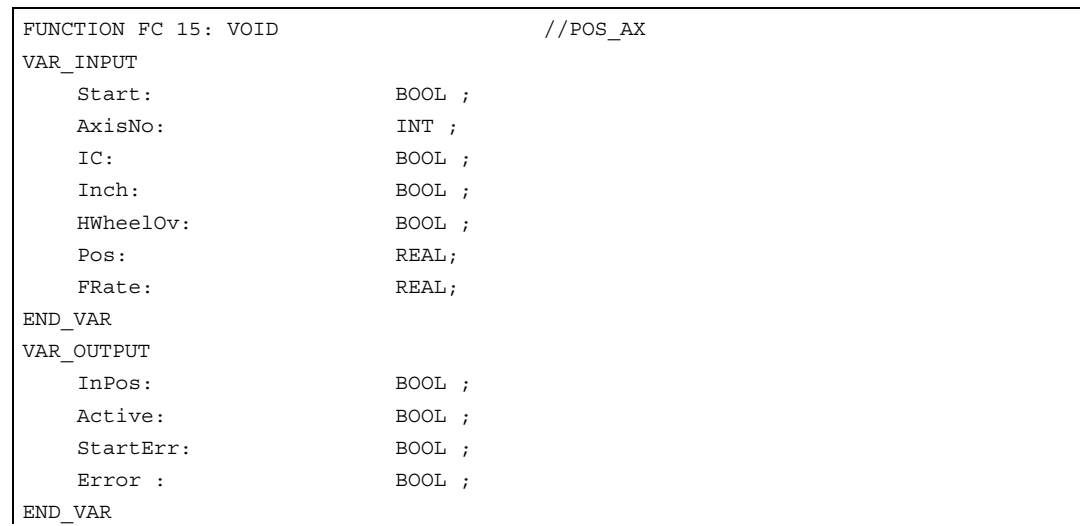

# Description of formal parameters

The table below lists all formal parameters of the POS\_AX function:

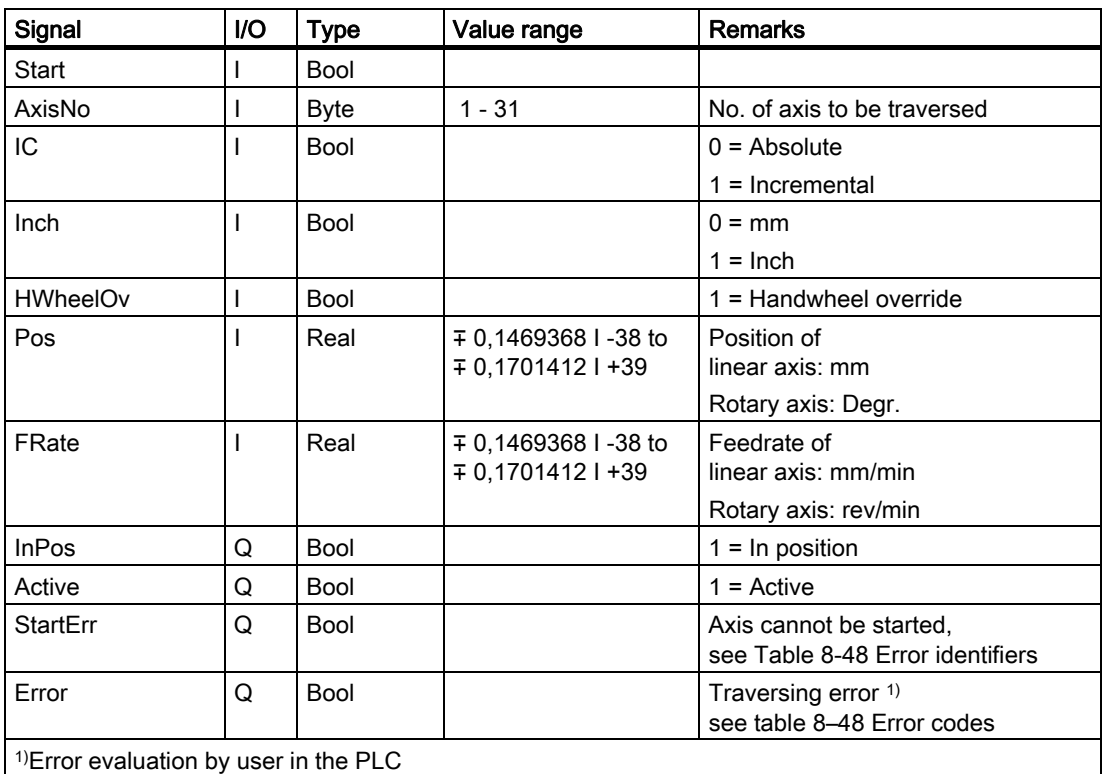

# Timing diagram

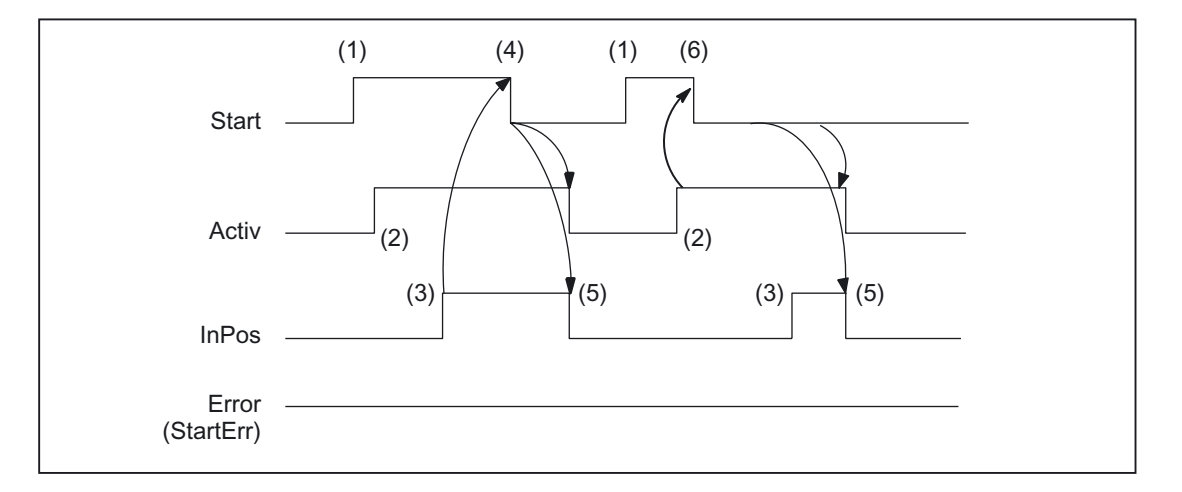

- (1) Activation of function
- (2) Positioning axes active
- (3) Positive acknowledgment: Position reached
- (4) Reset function activation after receipt of acknowledgment
- (5) Signal change using FC
- (6) Reset function activation after receipt of active signal

### Timing diagram (fault scenario)

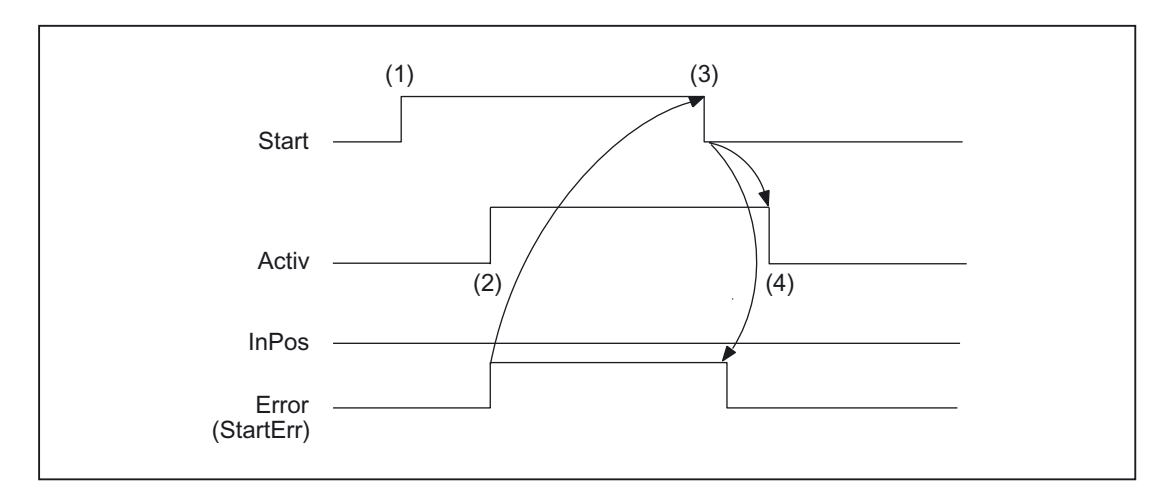

- (1) Activation of function by means of a positive edge
- (2) Negative acknowledgment: Error has occurred
- (3) Reset function activation after receipt of acknowledgment
- (4) Signal change using FC

### Call example

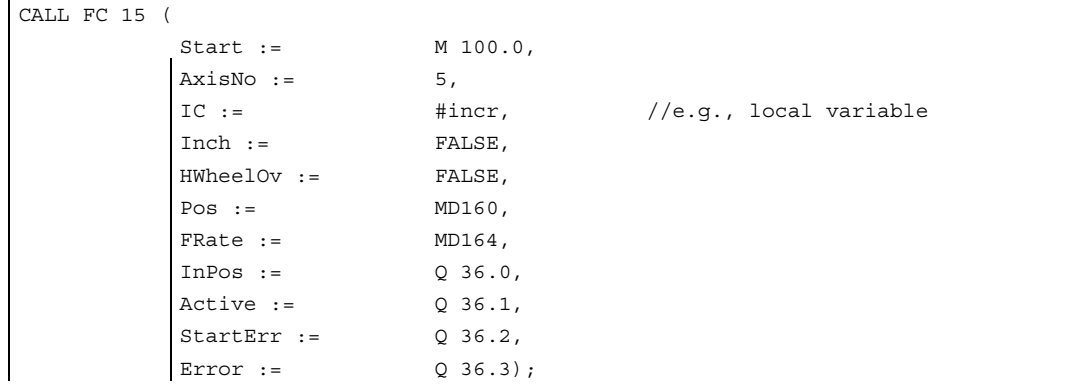

# 2.12.21 FC 16: PART\_AX positioning of indexing axes

### Description of Functions

(Do not use for new applications, function is integrated in FC 18 in SW 3.6 and higher.)

FC PART\_AX can be used to traverse NC axes defined via machine data as "indexing axes", also from the PLC.

### References:

/FB2/Description of Functions, Expansion Functions; Indexing Axes (T1)

In order to traverse the indexing axes via the PLC, the traversing check must be activated for the PLC.

This can be achieved, for example, by calling FC "PART\_AX" with activation of the "Start" parameter.

The FC "PART AX" then requests checking of the axes from the NC.

The NC feeds back the status of this axis in byte 68 in the associated axis interface (DB 31, ...) (see interface lists).

On completion ("InPos" is True, "Start" changes to zero), the axis check function is switched to a neutral status by FC PART\_AX.

Alternatively, the PLC user program can also request the check for the PLC prior to calling FC "PART\_AX".

By calling this function several times in succession, a better response reaction by the axes can be obtained as the changeover process in the FC can be omitted.

Activation through the PLC user program is executed in the corresponding axis interface in byte 8.

After return of the check, the axis can again be programmed by the NC program.

#### **Note**

After the FC has been called, ACCU1 contains an error statement by the NCK (but not if the output parameters are assigned to a data block). This is generally the value 0 (signifies: No error has occurred). See table 8-48 for the interpretation of other numerical values for error codes in FC 15.

FC 16 must be called cyclically until the "Active" signal produces an edge transition from 1 to 0. Only when the "Active" signal has a 0 state can the axis concerned be restarted (the next start must be delayed by at least one PLC cycle). This also applies when the assignment in data byte 8 has changed.

The function cannot be aborted by means of parameter "Start", but only by means of the axial interface signals (e.g., delete distancetogo). The axial interface also returns status signals of the axis that may need to be evaluated (e.g., exact stop, traverse command).

Detailed description 2.12 Block descriptions

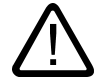

### Warning

If several block calls (FC 15, FC 16, FC 18) are programmed for the same axis/spindle in the PLC user program, then the functions concerned must be interlocked by conditional calls in the user program. The conditional call of a started block (parameter Start or Stop = TRUE) must be called cyclically until the signal state of output parameter Active or InPos changes from 1 to 0.

### **Declaration**

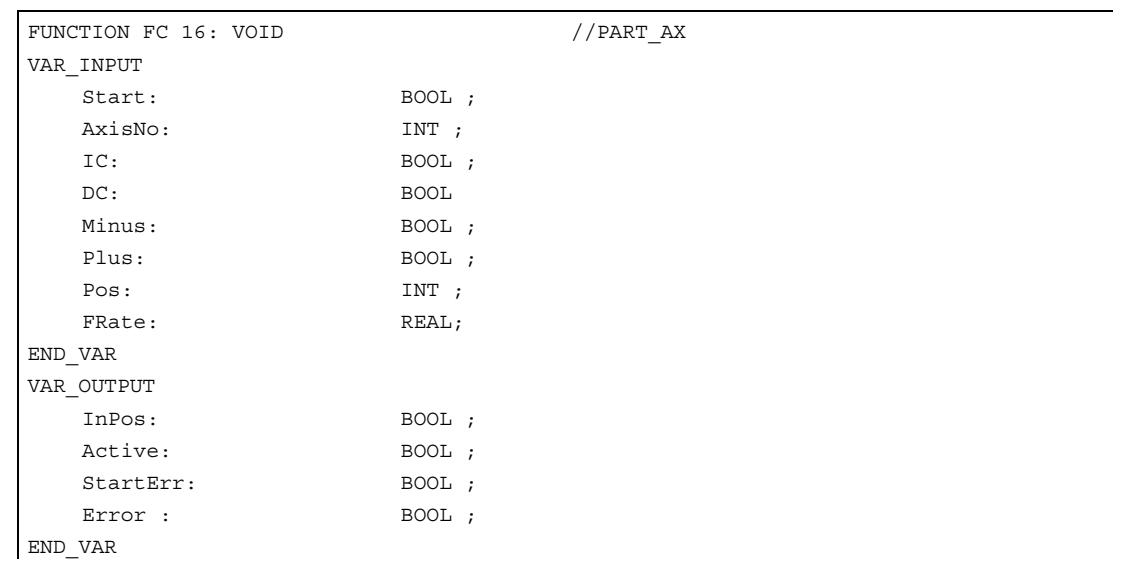

### Description of formal parameters

The table below lists all formal parameters of the PART\_AX function:

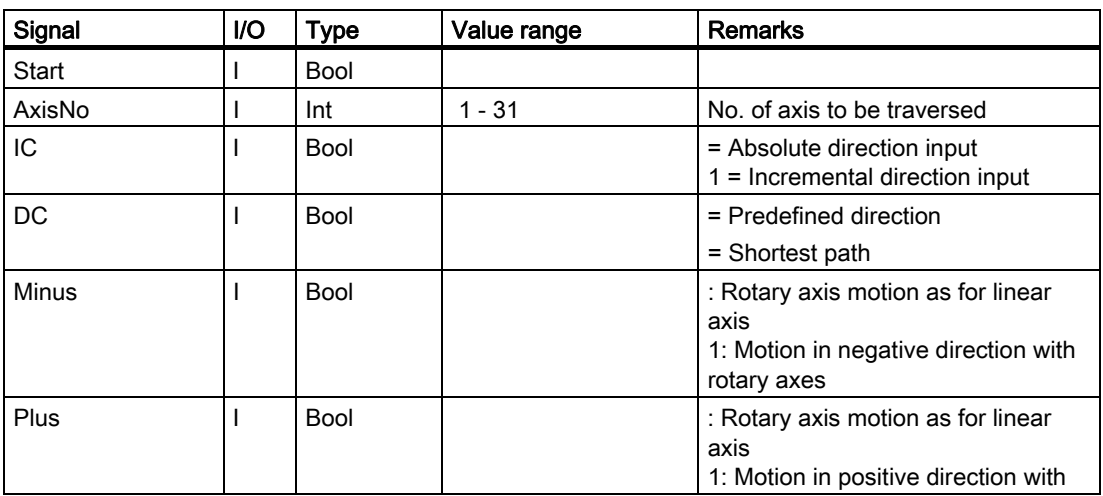

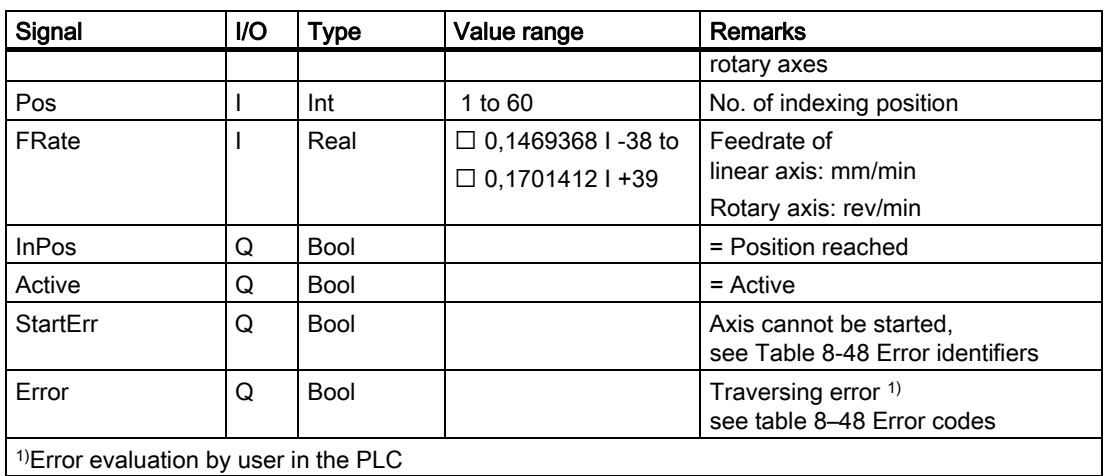

### Timing diagram

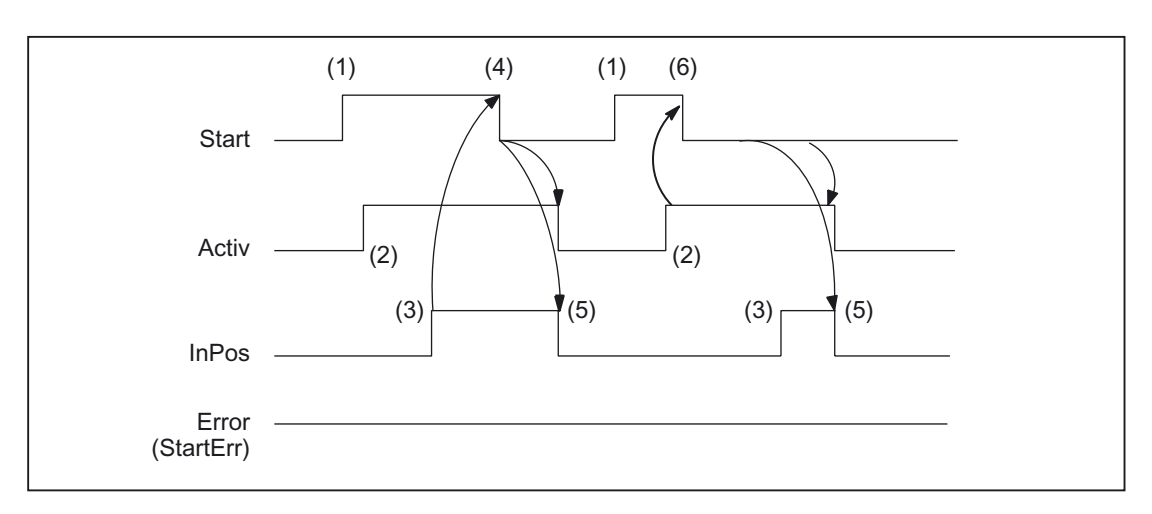

- (1) Activation of function by means of a positive edge
- (2) Positioning axes active
- (3) Positive acknowledgment: Position reached
- (4) Reset function activation after receipt of acknowledgment
- (5) Signal change using FC
- (6) Reset function activation after receipt of active signal

# Timing diagram (fault scenario)

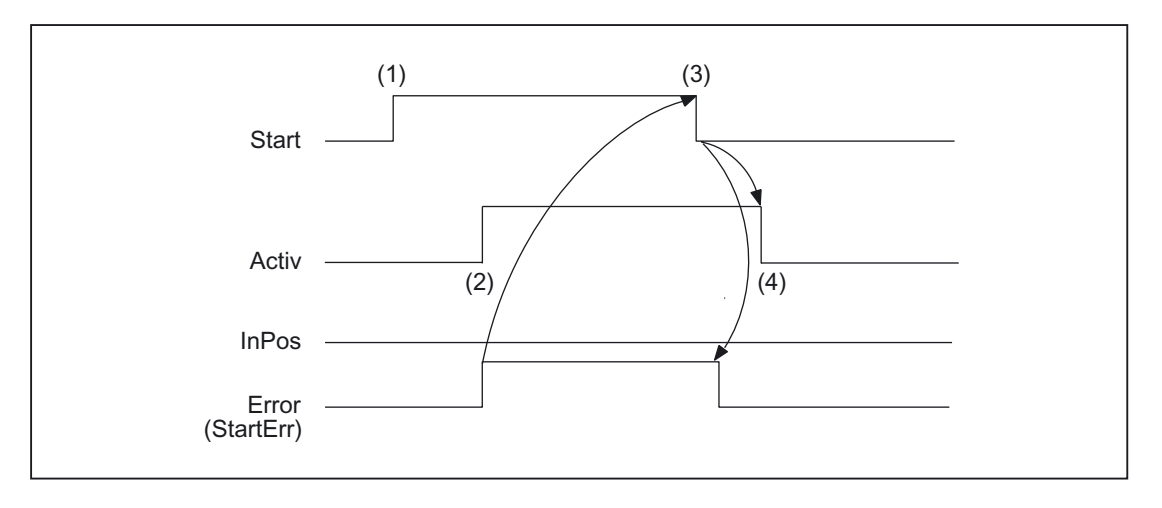

- (1) Activation of function by means of a positive edge
- (2) Negative acknowledgment: Error occurred
- (3) Reset function activation after receipt of acknowledgment
- (4) Signal change using FC

# Call example

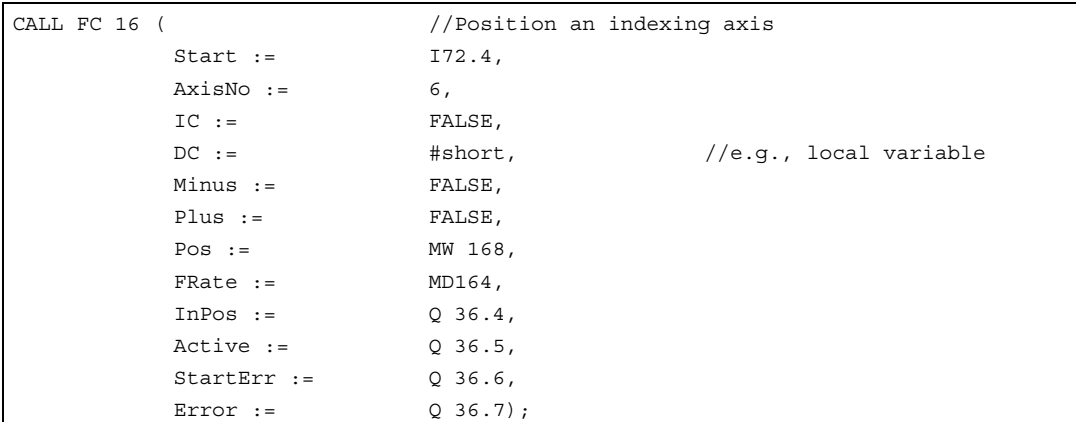

# 2.12.22 FC 17: YDelta star/delta changeover

### Description of Functions

The block for star/delta changeover controls the timing of the defined switching logic such that the changeover can be performed in either direction even when the spindle is running. This block may be used only for digital main spindle drives and must be called separately for each spindle.

The changeover operation is implemented via 2 separate contactors in a sequence involving 4 steps:

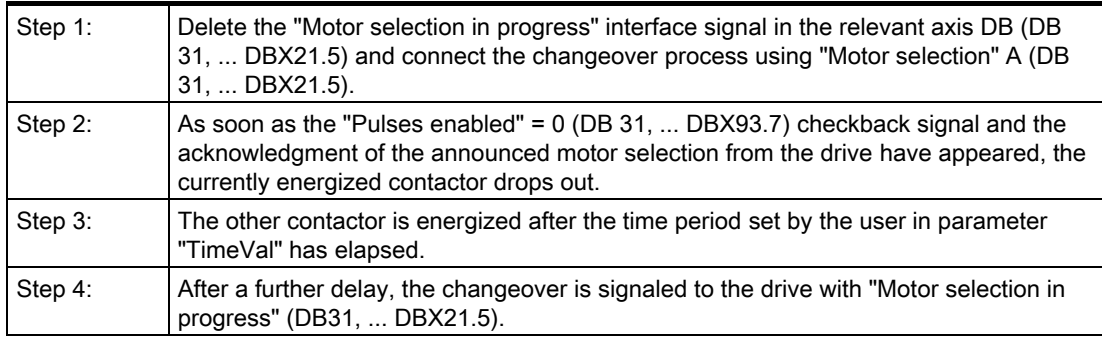

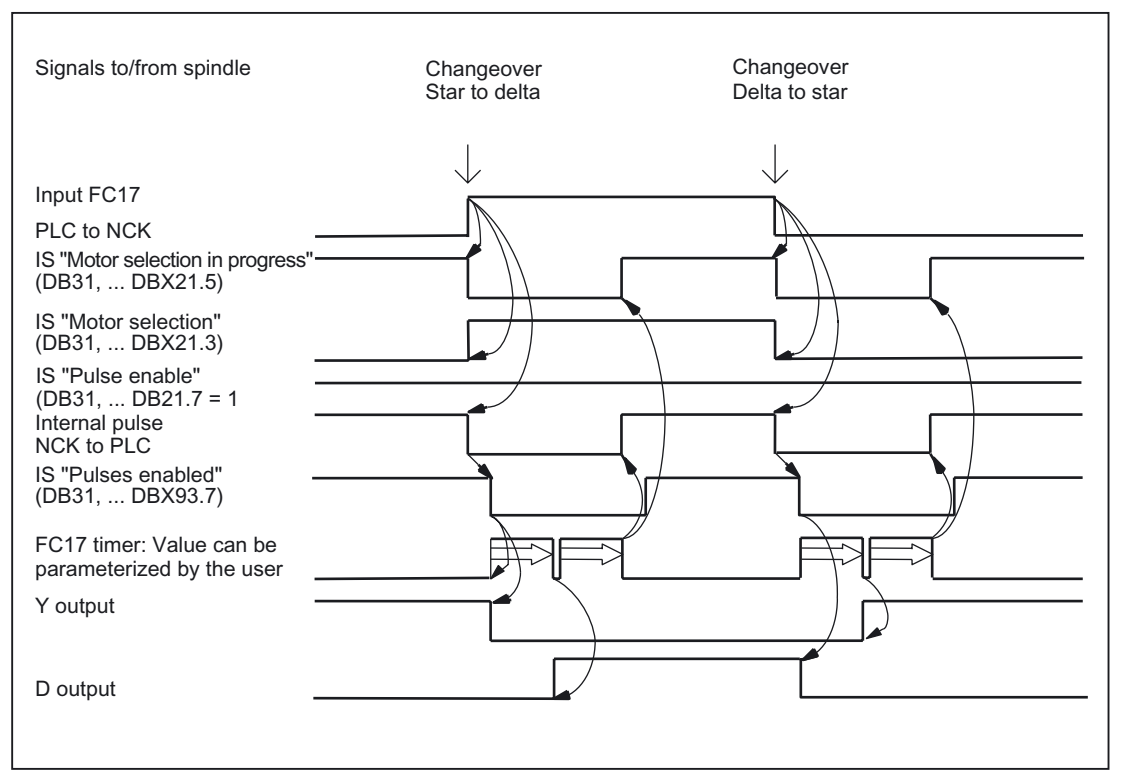

Figure 2-28 Timing with interface signals with a delay of 500 ms set in FC 17

More information about motor speed adjustment can be found in: References: /FB/Description of Functions, Basic Machine; Spindles (S1); Section: Configurable Gear Adjustments /FB/Description of Functions, Basic Machine; Velocities, Setpoint/Actual Value Systems, Closed-Loop Control (G2)

### Error message

If the parameter "SpindleIFNo" is not in the permissible range, the PLC is stopped with output of alarm message number 401702.

#### Special features

When parameterizing "TimeVal" with the value 0, a default value of 100 ms is used. With a value of less than 50 ms, the minimum setting of 50 ms is applied.

The block must be called unconditionally.

#### **Note**

Changeover does not occur if the spindle is in an axis mode, such as M70, SPOS.

#### Supplementary conditions

Star/delta changeover on digital main spindle drives initiates a process, which contains closed-loop control sequences. Since the closed-loop control system supports automatic star/delta changeover, certain restrictions should be noted:

- Due to the automatic deactivation of the pulses on the drive, IS "Current controller active" (DB31, ... DBX61.7) and "Speed controller active" (DB31, ... DBX61.6) are deactivated simultaneously to IS "Pulses enabled" (DB31, ... DBX93.7).
- If a changeover from star to delta takes place while the spindle is rotating and the spindle position controller is switched on, IS "Position controller active" (DB31, ... DBX61.5), this triggers alarm 25050 "Contour monitoring".
- Once the star/delta changeover has been initiated with FC17, the changeover of the star/delta contactor cannot be delayed by the user. The user can implement this signal interaction with PLC logic.

## Declaration of the function

### STL representation

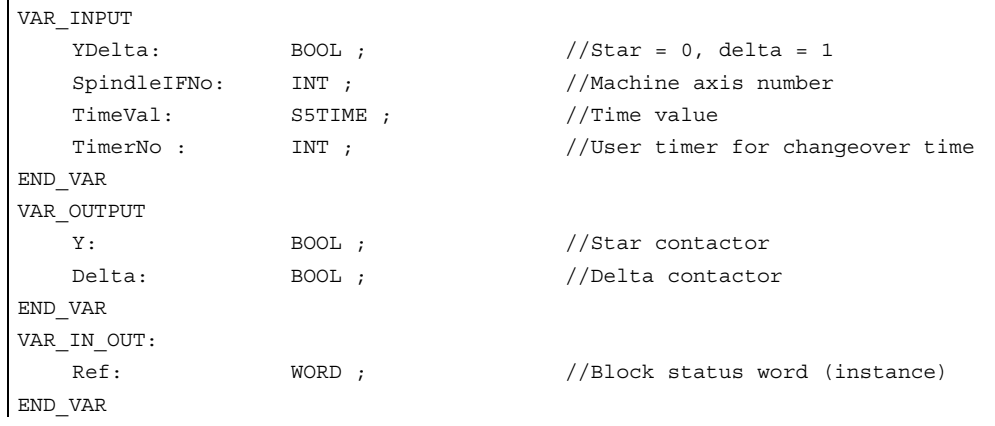

# Description of formal parameters

The table below lists all formal parameters of the YDelta function:

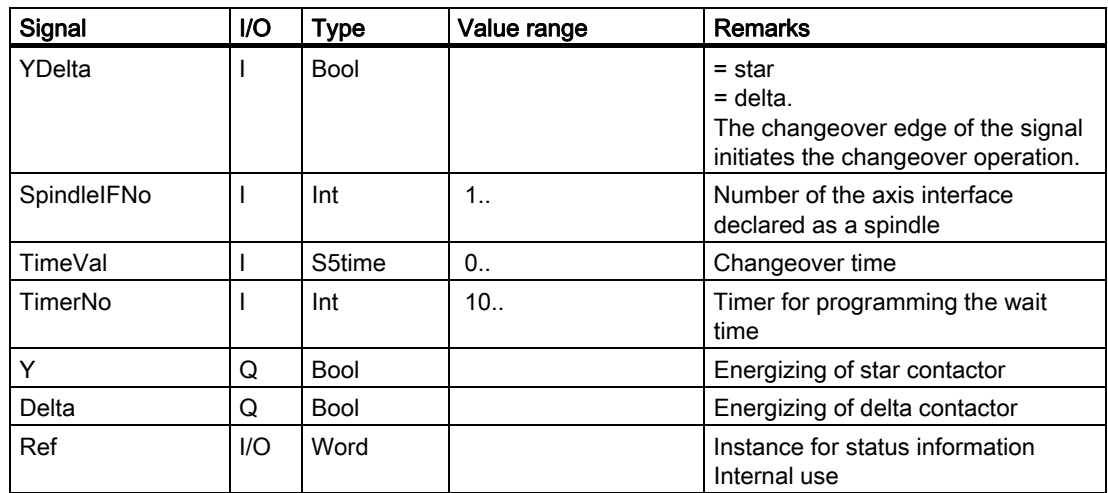

# Call example

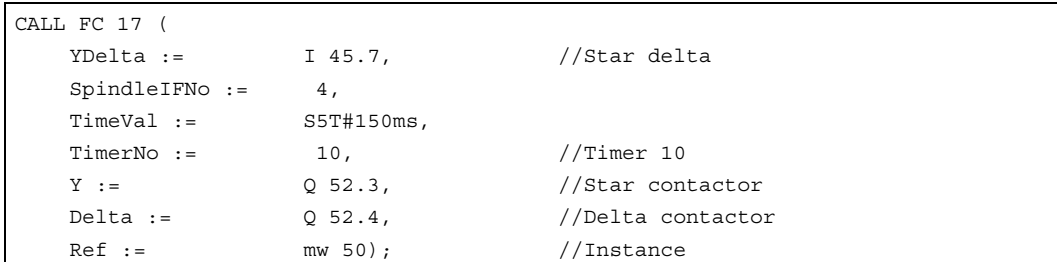

# 2.12.23 FC 18: SpinCtrl spindle control

### Description of Functions

FC SpinCtrl can be used to control spindles and axes from the PLC.

#### References:

/FB1/Description of Functions, Basic Machine; Spindles (S1) /FB2/Description of Functions, Expansion Functions; Positioning Axes (P2) /FB/Description of Functions, Expansion Functions; Indexing Axes (T1)

This block supports the following functions:

- Position spindle
- Rotate spindle
- Oscillate spindle
- Indexing axes
- Positioning axes

Each function is activated by the positive edge of the appropriate initiation signal (start, stop). This signal must remain in the logic "1" state until the function has been acknowledged positively or negatively by InPos="1" or Error = "1". The output parameters are deleted when the relevant trigger signal is reset and the function terminated.

To be able to control an axis or spindle via the PLC, it must be activated for the PLC. This can, for example, be achieved by calling the FC "SpinCtrl" with activation of the "Start" or "Stop" parameter. In this case, the FC "SpinCtrl" requests control over the spindle/axis from the NC.

The NC feeds back the status of this spindle/axis in byte 68 in the associated spindle/axis interface (DB 31, ...) (see interface lists). Once the axis/spindle is operating under PLC control, the travel command for the active state can be evaluated via the relevant axis interface.

On completion ("InPos" is True, "Start" changes to zero), the axis/spindle check function is switched to a neutral status by FC "SpinCtrl".

Alternatively, the PLC user program can also request the check for the PLC prior to calling FC "SpinCtrl".

By calling this function several times in succession, a better response reaction by the spindle/axis can be obtained as the changeover process in the FC can be omitted.

Activation through the PLC user program is executed in the corresponding spindle interface in byte 8.

After return of the check, the spindle can again be programmed by the NC program.

# Note

#### Please note:

FC 18 must be called cyclically until signal "InPos" or, in the case of an error "Error", produces an edge transition of 1 to 0. Only when the "InPos"/"Error" signal has a 0 state can the axis/spindle concerned be "started" or "stopped" again (the next "start" must be delayed by at least one PLC cycle). This also applies when the assignment in data byte 8 on the axial interface has been changed.

#### Abort:

The function cannot be aborted by means of parameter "Start" or "Stop", but only by means of the axial interface signals (e.g., delete distancetogo). The axial interface also returns axis status signals that may need to be evaluated (e.g., exact stop, traverse command).

InPos on spindle - rotation/oscillation:

For the "Rotate spindle" and "Oscillate spindle" functions, the meaning of the "InPos" parameter is defined as follows:

Setpoint speed is output --> function was started without error.

The reaching of the required spindle speed must be evaluated using the spindle interface. Simultaneity:

Several axes can be traversed simultaneously or subject to a delay by the blocks FC 15, 16 and 18. The upper limit is defined by the maximum number of axes. The NCK handles the PLC function request (FC 15, 16, 18) via independent interfaces for each axis/spindle.

#### Axis disable:

With the axis disabled, an axis controlled via FC 18 will not move. Only a simulated actual value is generated. (Behavior as with NC programming).

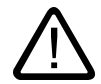

### **Warning**

If several block calls (FC 15, FC 16, FC 18) are programmed for the same axis/spindle in the PLC user program, then the functions concerned must be interlocked by conditional calls in the user program. The conditional call of a started block (parameter Start or Stop = TRUE) must be called cyclically until the signal state of output parameter Active or InPos changes from 1 to 0.

### Functions

### 1. Position spindle:

The following signals are relevant:

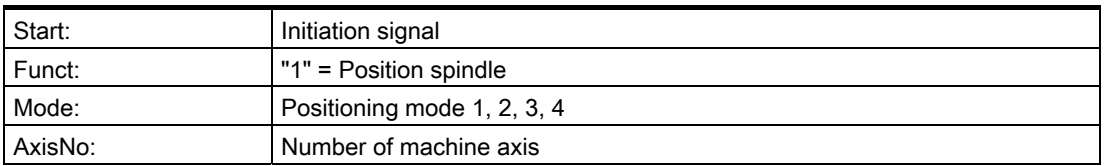

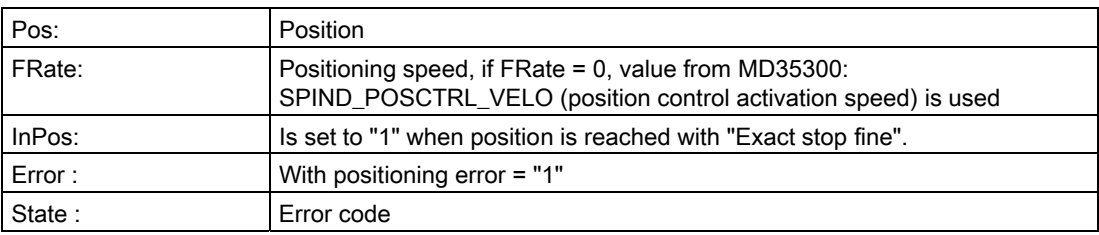

### 2. Rotate spindle:

The following signals are relevant:

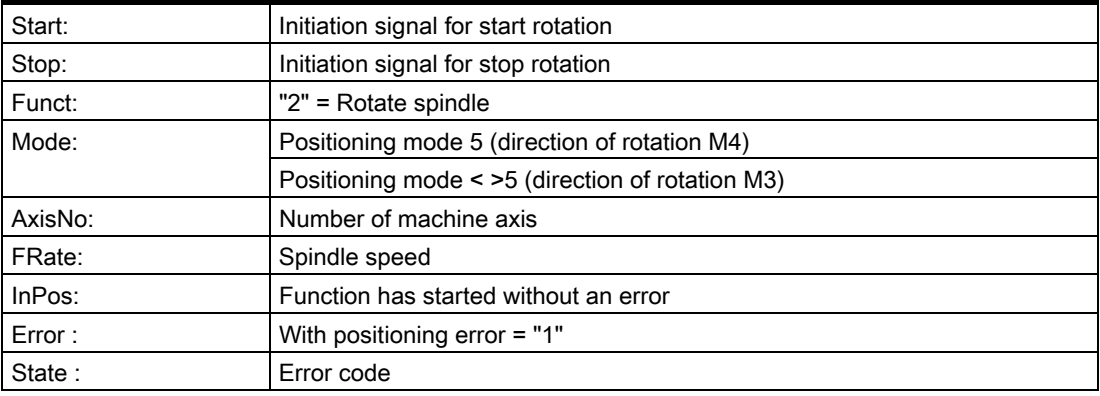

### 3. Oscillate spindle:

The following signals are relevant:

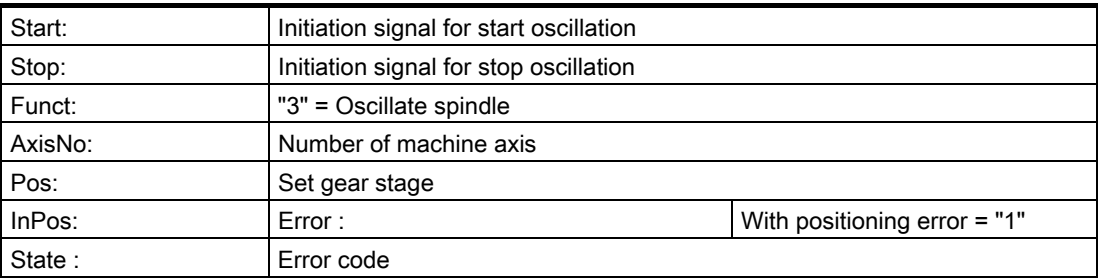

The oscillation speed is taken from machine data: MD35400 SPIND\_OSCILL\_DES\_VELO

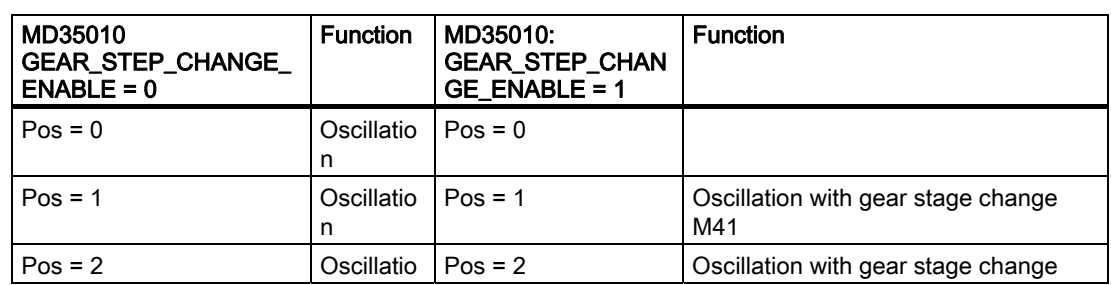

### Detailed description

### 2.12 Block descriptions

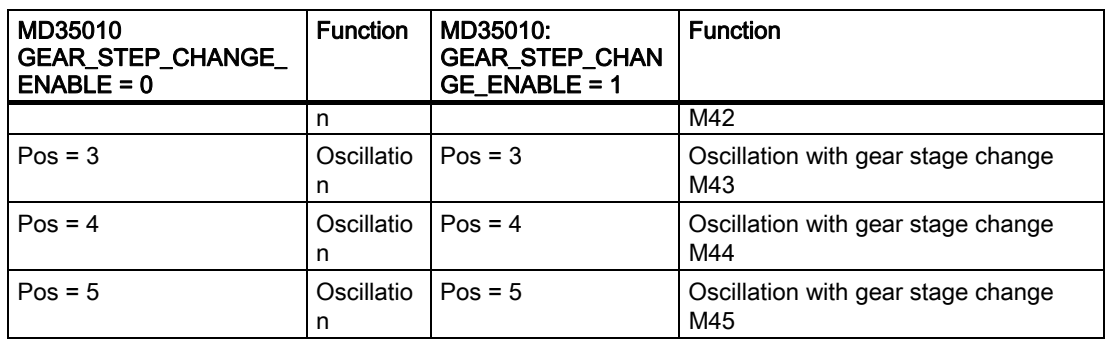

### 4. Traverse indexing axis:

The following signals are relevant:

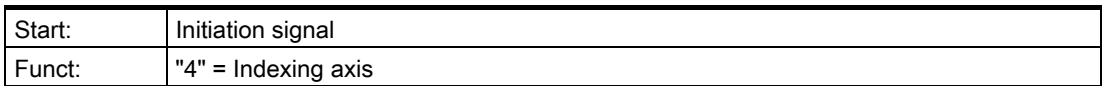

### Note

With

Funct: "4" = Indexing axis

The modulo conversion can be compared with approaching the indexing position via POS[AX] = CIC (value) in the part program.

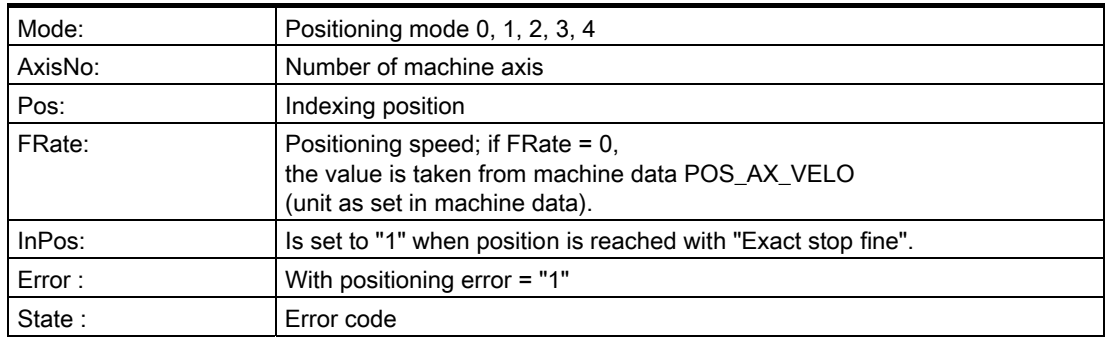

### 5 to 8. Position axes:

The following signals are relevant:

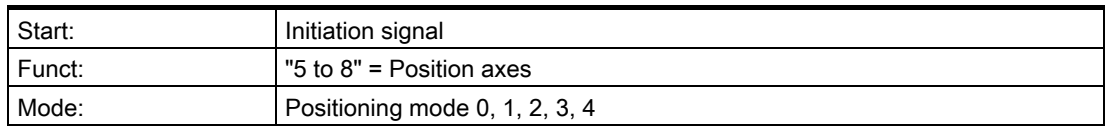

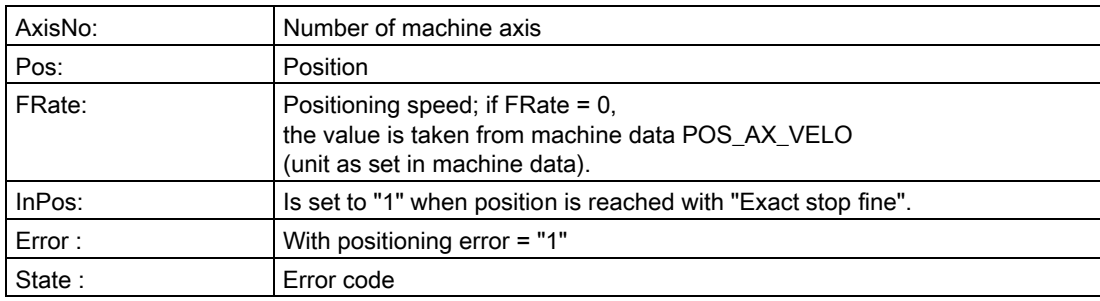

### 9. Rotate spindle with automatic gear stage selection:

The following signals are relevant:

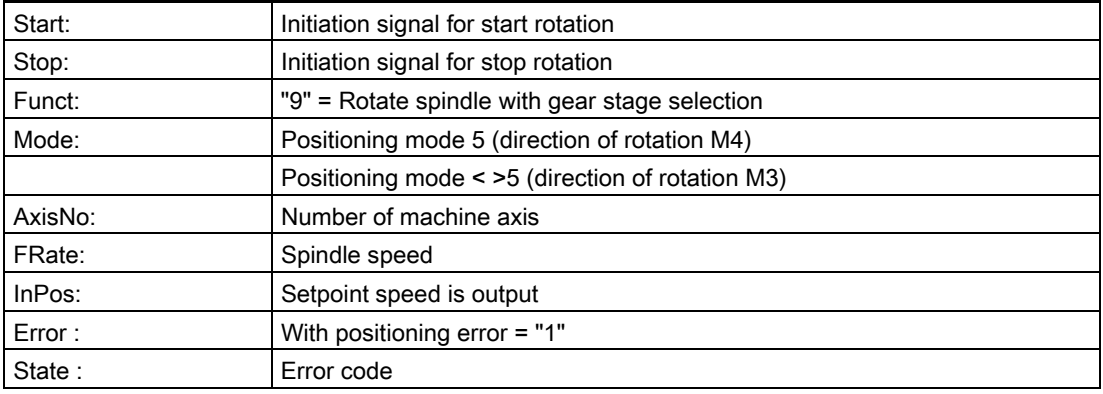

### 10/11. Rotate spindle with constant cutting rate:

The "Constant cutting rate" function must be activated by the NC program in order for this to be executed.

The following signals are relevant:

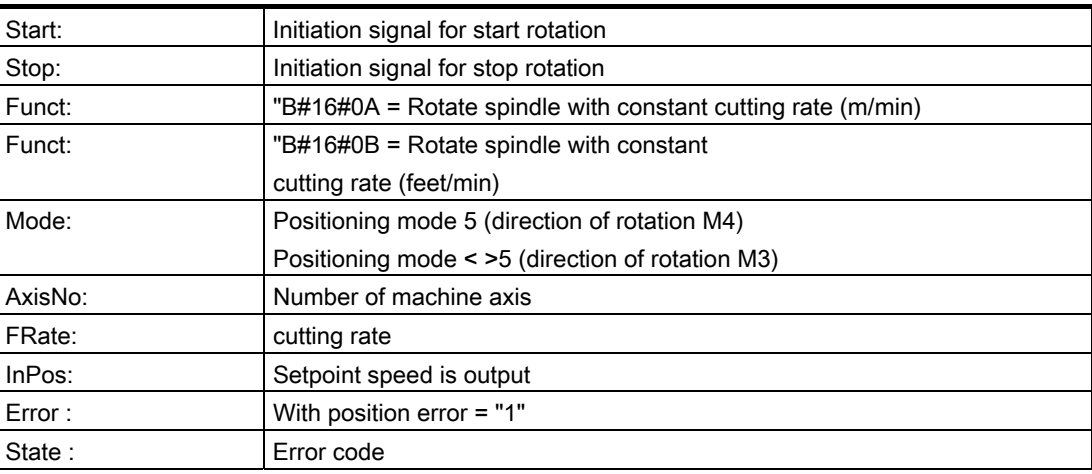

### Detailed description

2.12 Block descriptions

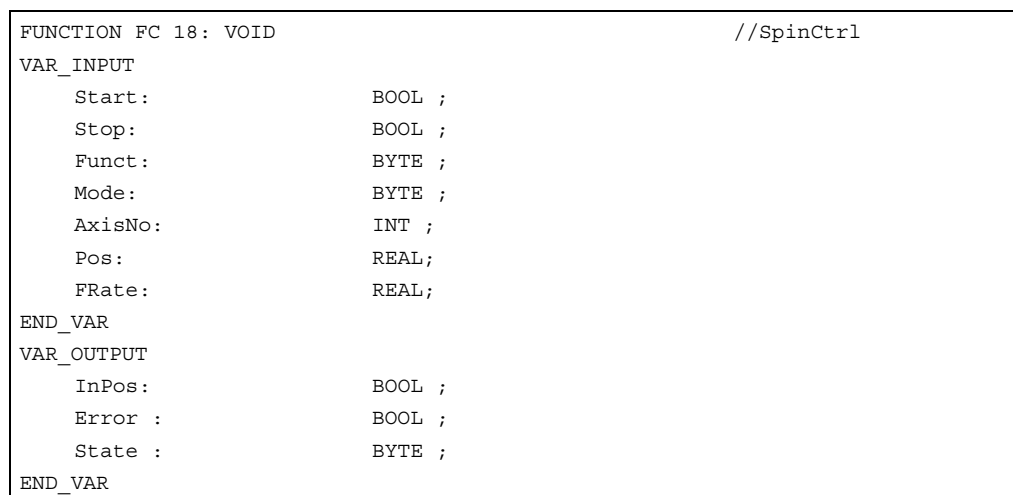

# Description of formal parameters

The table below lists all formal parameters of the SpinCtrl function.

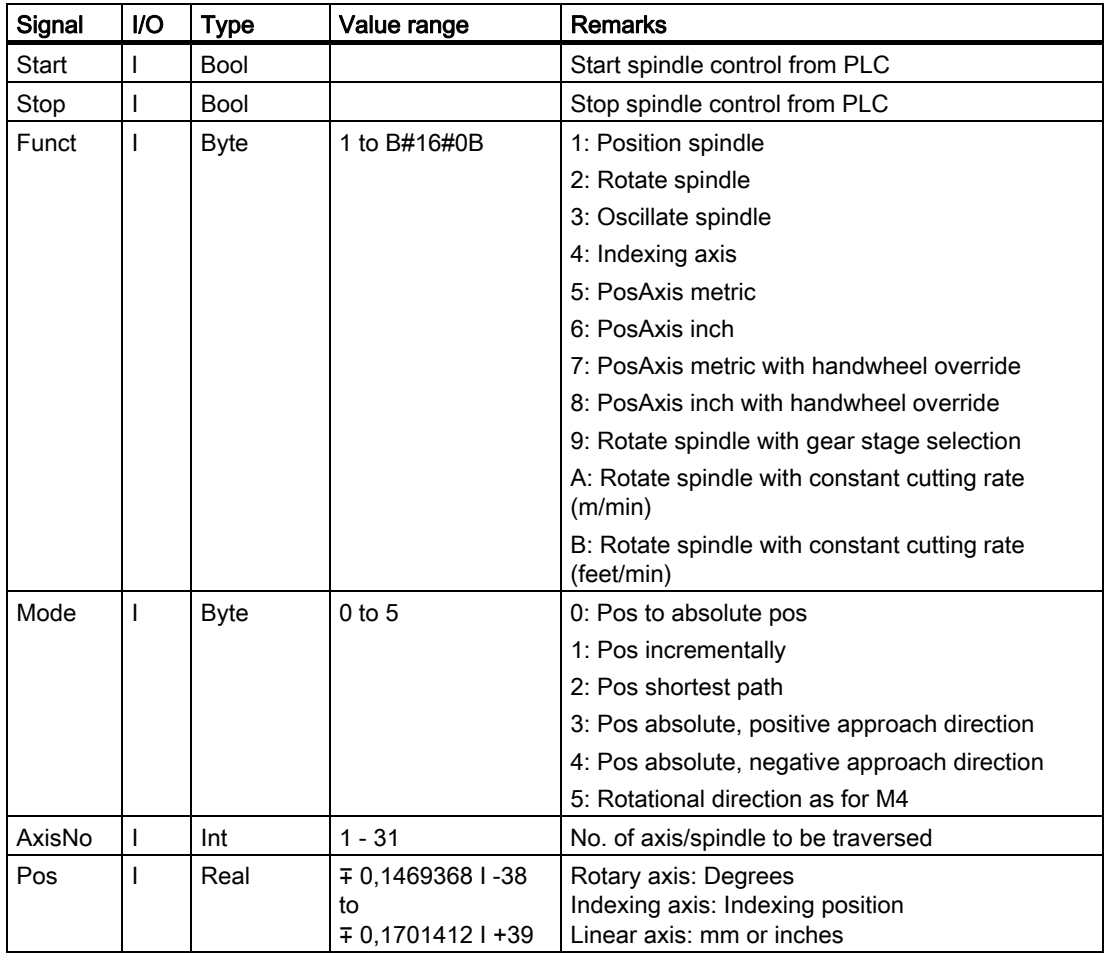

Detailed description

2.12 Block descriptions

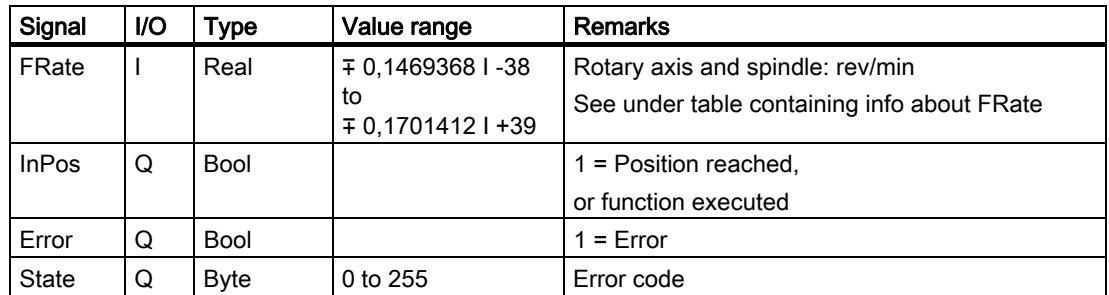

#### **FRate**

The feed rate in FC 18 can also be specified as:

- 1. Cutting rate with unit m/min or feet/min
- 2. Constant grinding wheel surface speed in m/s or feet/s

These alternative velocity settings can be used only if this function is activated by the NC program. Checkback signals for successful activation can be found in byte 84 on the axis interface.

### Error identifiers

If a function could not be executed, this is indicated by the "Error" status parameter being set to 'logic 1'. The error cause is coded at block output "State". For a list of the error codes, see the table in the description of FC 15.

### Timing diagram

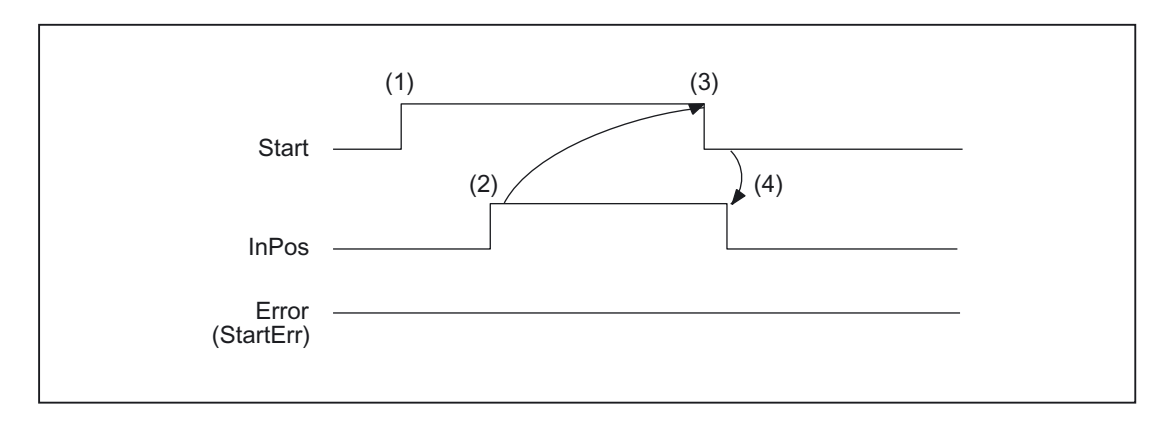

- (1) Activation of function by means of a positive signal edge with start or stop
- (2) Positive acknowledgment: Function executed/Position reached
- (3) Reset function activation after receipt of acknowledgment
- (4) Signal change using FC

### Timing diagram (fault scenario)

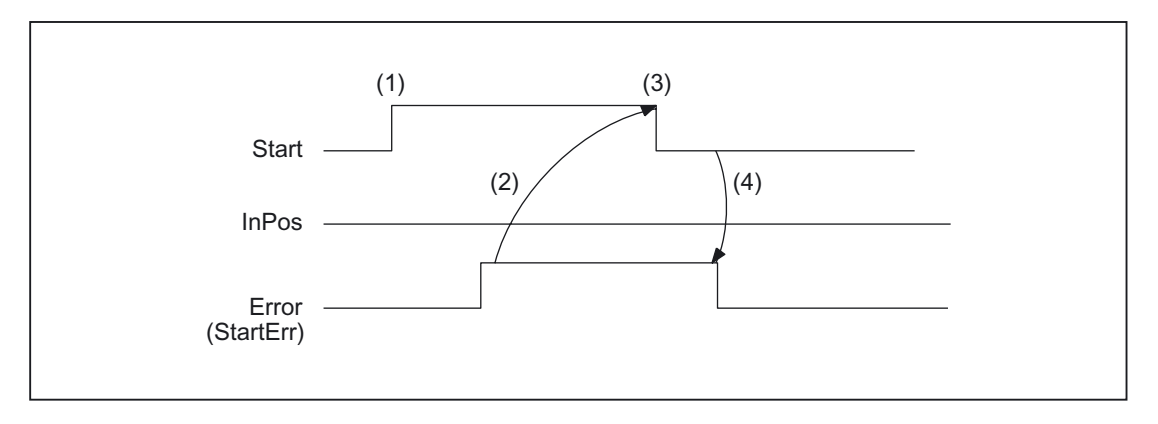

- (1) Activation of function by means of a positive signal edge with start or stop
- (2) Negative acknowledgment: Error has occurred
- (3) Reset function activation after receipt of acknowledgment
- (4) Signal change using FC

### Call examples

#### 1. Position spindle:

```
//Positive acknowledgment resets Start: 
U M112.0; //InPos 
R M 100.0; //Start
//Negative acknowledgment, after error evaluation (state: MB114) reset with T12 
start 
U M113.0; // Error 
U I 6.4; //Key T12
R M 100.0; //Start
//Start with T13 
U I 6.3; //Key T13 
AN F 112.0; //Restart only when InPos or Error = 0
AN F 113.0; 
S M 100..0; 
CALL FC 18 ( 
         Start := M100.0, 
         Stop := FALSE, 
        Funct := Bq16q1, // Position spindle
        Mode := Bq16q2, //Shortest path
        AxisNo := 5,Poss := MD104, FRate := MD108, 
         InPos := M112.0, 
        Error := M113.0,
        State := MB114);
```
### 2. Start spindle rotation:

```
CALL FC 18 ( 
        Start := M100.0, 
        Stop := FALSE, 
       Funct := Bq16q2, //Rotate spindle
       Mode := Bq16q5, \frac{1}{4} //Rotational direction as for M4
       AxiSNO := 5,Pos := 0.0, FRate := MD108, 
        InPos := M112.0, 
        Error := M113.0, 
        State := MB114);
```
#### 3. Start spindle oscillation

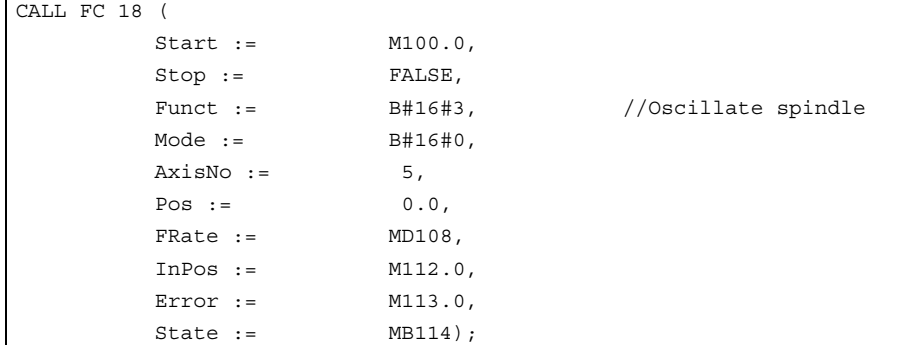

### 4. Traverse indexing axis

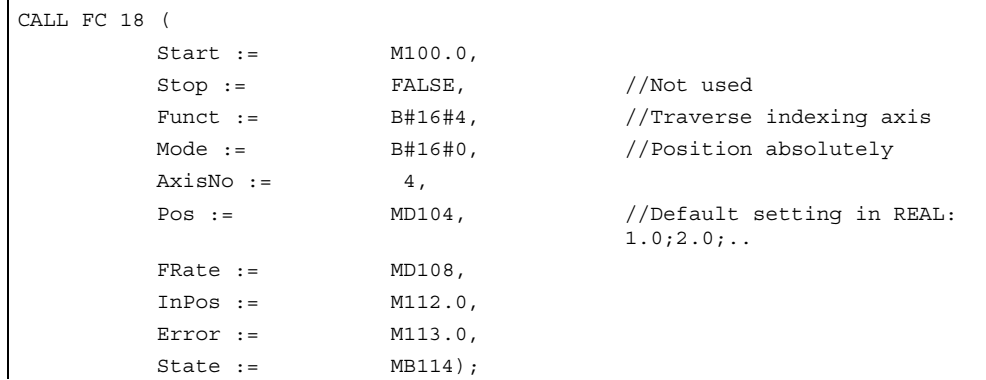

#### 5. Position axes

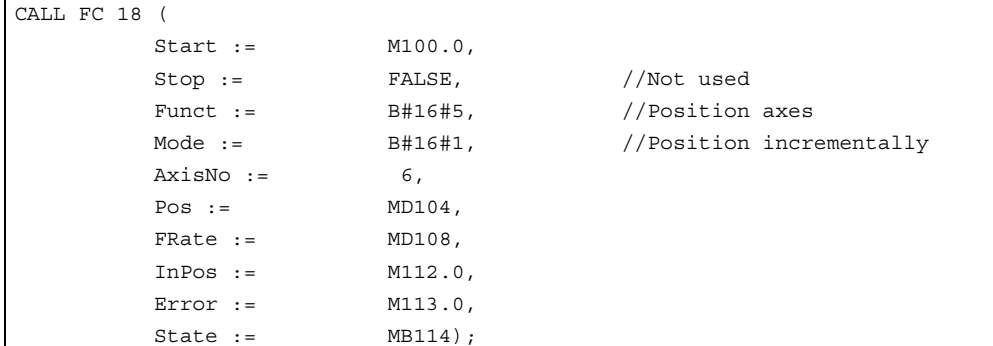

# 2.12.24 FC 19: MCP\_IFM transmission of MCP signals to interface

### Description of Functions

With FC MCP\_IFM (M variants), the following are transferred from the machine control panel (MCP) to the corresponding signals of the NCK/PLC interface:

- Mode groups
- Axis selections
- WCS/MCS switchover commands
- Traversing keys
- Overrides
- Key switch

In the basic program (FC 2), FC 27 transmits handwheel selections, modes and other operation signals from the operator panel or MMC to the NCK/PLC interface in such a way as to allow the modes to be selected from the machine control panel or the operator panel.

Transfer of MMC signals to the interface can be deactivated by setting the value of the parameter "MMCToIF" to "FALSE" in FB 1 (DB 7).

The following specifications apply to the feed override, axis travel keys and INC keys depending on the active mode or on the coordinate system selected:

#### • Feed override:

- The feed override is transferred to the interface of the selected channel and to the interface of the axes.
- The feed override signals are transferred in addition to interface byte "Rapid traverse" override (DBB 5) to the NC channel if MMC signal "Feed override for rapid traverse effective" is set (exception: Switch setting "Zero"). "Rapid traverse override effective" is also set with this MMC signal.
- Machine functions for INC and axis travel keys:
- When the MCS is selected, the signals are transferred to the interface of the selected machine axis.
- When the WCS is selected, the signals are transferred to the geoaxis interface of the parameterized channel.
- When the system is switched between MCS and WCS, the active axes are generally deselected.

The handwheel selection signals from the MMC are decoded and activated in the (machine) axis or the Geo axis interface of the handwheel selected (only if parameter "HWheelMMC := TRUE" in FB 1).

The LEDs on the machine control panel derived from the selections in the acknowledgment.

Feedrate and spindle Start/Stop are not transferred to the interface, but output modally as a "FeedHold" or "SpindleHold" signal. The user can link these signals to other signals leading to a feed or spindle stop (this can be implemented, e.g., using the appropriate input signals in FC 10: AL\_MSG). The associated LEDs are activated at the same time.

If the MCP fails, the signals it outputs are preset to zero; this also applies to "FeedHold" and "SpindleHold" output signals.

With SW V4 and higher, multiple calls of FC 19 or FC 25 are permitted within the same PLC cycle. In this case, the first call in the cycle drives the LED displays. Furthermore, all actions of the parameterized block are carried out in the first call. In the following calls, only a reduced level of processing of the channel and mode group interface takes place. The geometry axes are supplied with directional data only in the first block call in the cycle.

Single block processing can be selected/deselected only in the first call in the cycle.

The second machine control panel can be processed if parameter ModeGroupNo has been increased by B#16#10. When parameterizing, the HHU number is contained in the lower nibble (lower 4 bits).

BAGNo = 0 or B#16#10 means that the mode group signals are not processed. ChanNo = 0 means that the channel signals are not processed.

With SW 5 and higher, the INC selections are only transferred to the mode group interface. This results in runtime improvements. The activation for this command is performed by this block once after powerup via DB10.DBX 57.0. Machine control panels can still be handled in parallel by this module. The module 2 call for the 2nd machine control panel in OB1 cycle must come after the call of the 1st MCP. A support for two MCPs is still provided within certain restrictions in the control panel blocks (support is not provided for standard axis numbers 10 to 31, mutual interlocking of axis selections with two MCPs).

### Flexible axis configuration

With SW V6 and higher, it is possible to be flexible in the assignment of axis selections or direction keys of machine axis numbers.

Better support is now provided by the MCP blocks for use of two MCPs, which are operated simultaneously, in particular for an application using two channels and two mode groups. Note that the axis-numbers are also specified in the parameterized mode group number of the MCP block in the axis tables of the relevant MCP.

To afford this flexibility, tables for axis numbers are stored in DB 10. The table starts from byte 8 (symbolic name: MCP1AxisTbl[1..22]) for the first machine control panel (MCP) and from byte 32 (symbolic name: MCP2AxisTbl[1..22]) for the second MCP. The machine axis numbers must be entered byte by byte here.

It is permissible to enter a value of 0 in the axis table. Checks are not made to find impermissible axis numbers, meaning that false entries can lead to a PLC Stop.

For FC 19, the maximum possible number of axis selections can also be restricted. This limit is set for the appropriate MCP in DB10.DBW30 (symbolic name: MCP1MaxAxis) or DB10.DBW54 (symbolic name: MCP2MaxAxis). The default setting is 0, corresponding to the maximum number of configured axes. The axis numbers and the limit can also be adapted dynamically. Afterwards, a new axis must be selected on FC 19. Axis numbers may not be switched over while the axes are traversing the relevant direction keys.

The compatibility mode is preset with axis numbers 1 to 9 for both MCPs and the restriction for the configured number of axes.

### Declaration of the function

```
FUNCTION FC 19: void 
//NAME : MCP_IFM 
VAR_INPUT 
               BAGNO : BYTE ;
                ChanNo: BYTE ; 
               SpindleIFNo: BYTE ;
END_VAR 
VAR_OUTPUT 
               FeedHold : BOOL ;
               SpindleHold : BOOL ;
END_VAR 
BEGIN 
END_FUNCTION
```
### Explanation of the formal parameters

The table below shows all formal parameters of the "MCP\_IFM" function:

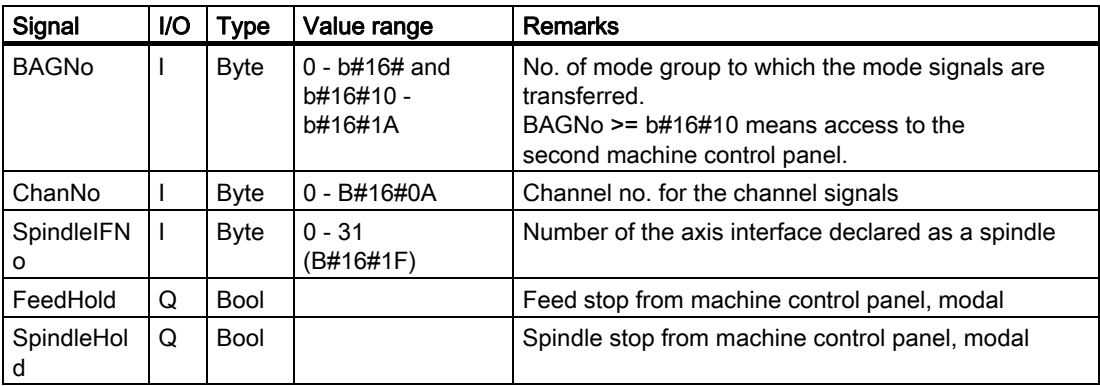
# MCP selection signals to the user interface

# Key switch

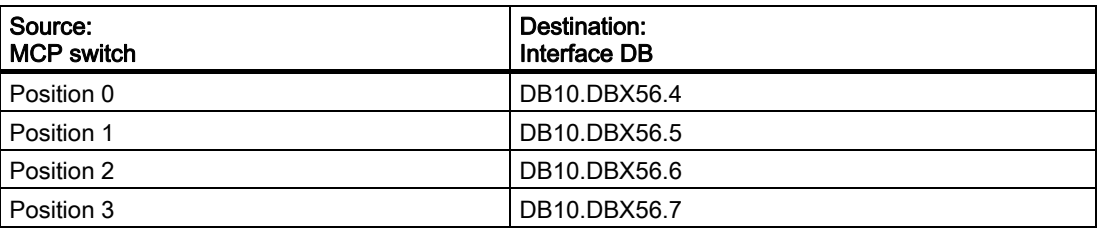

# Operating modes and machine functions

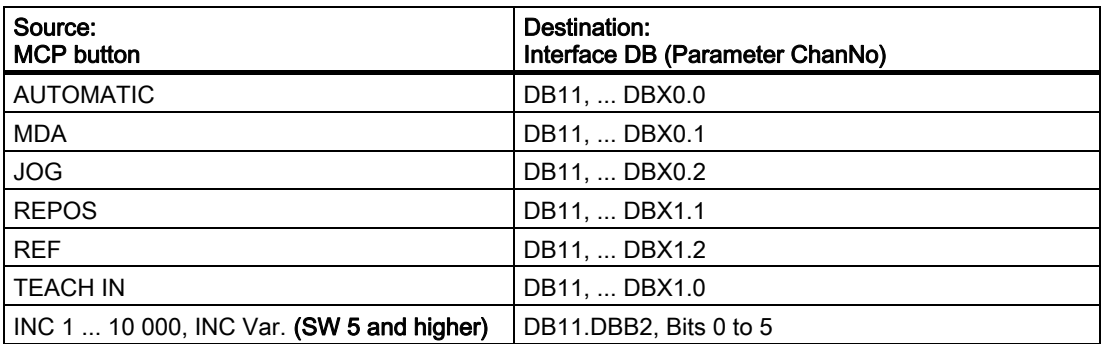

#### SW 4 and lower

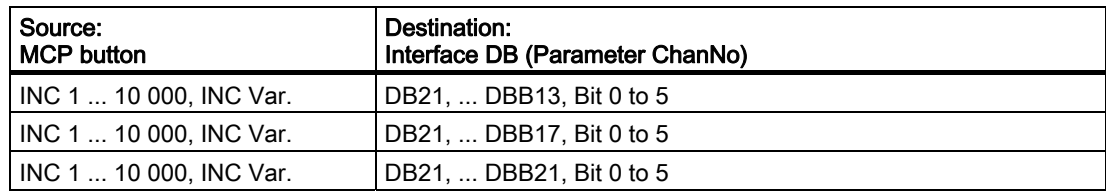

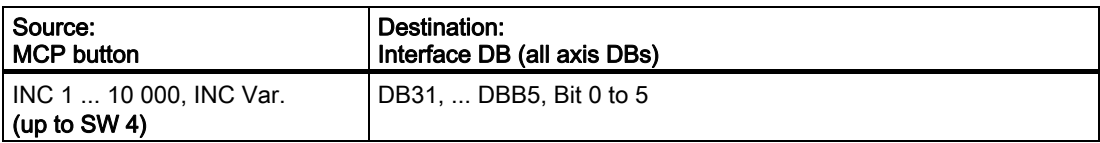

# Direction keys rapid traverse override

The transfer is dependent upon the selected axis. The associated interface bits are deleted for axes, which are not selected.

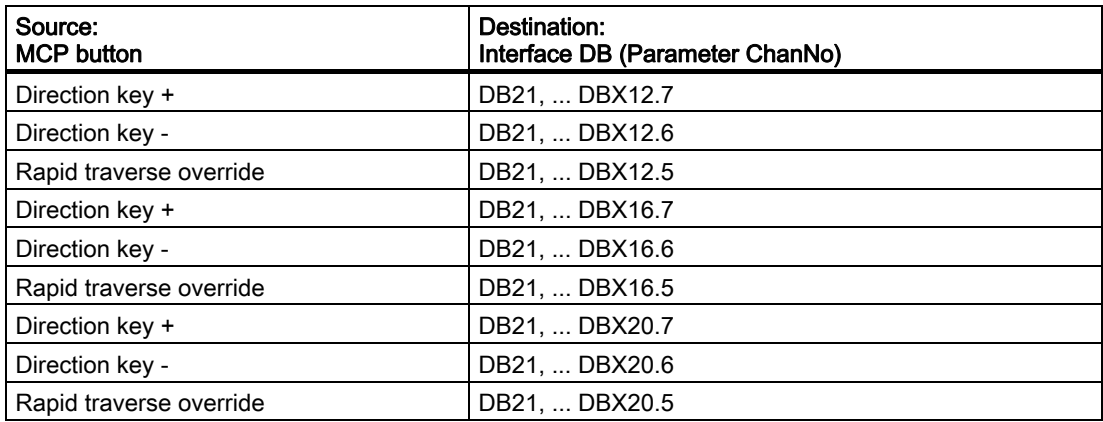

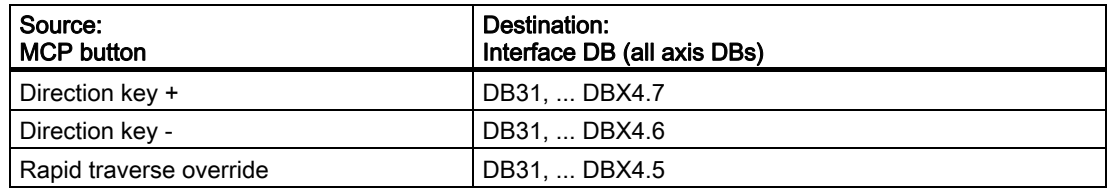

### **Override**

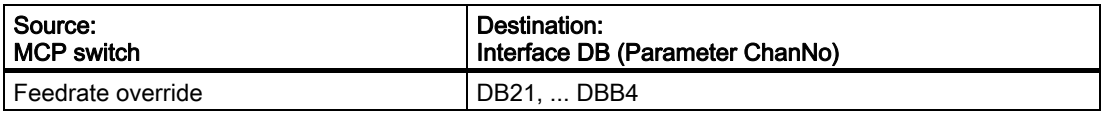

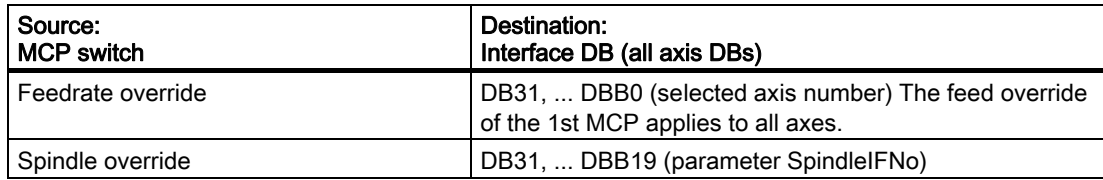

# Channel signals

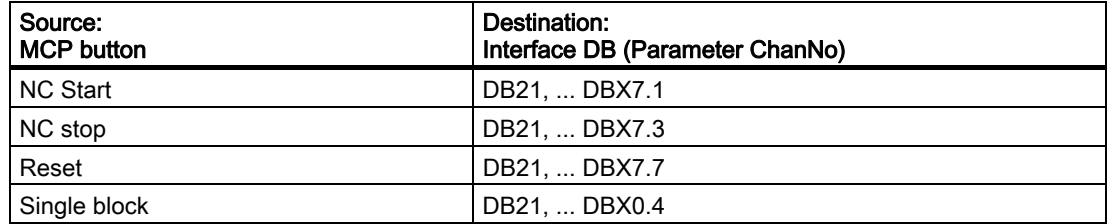

# Feedrate, spindle signals

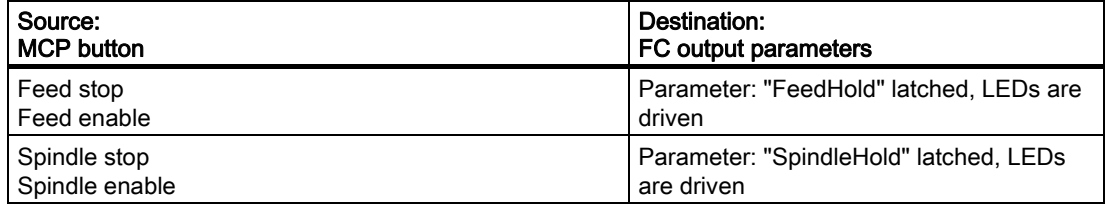

### Checkback signals from user interface for controlling displays

### Operating modes and machine functions

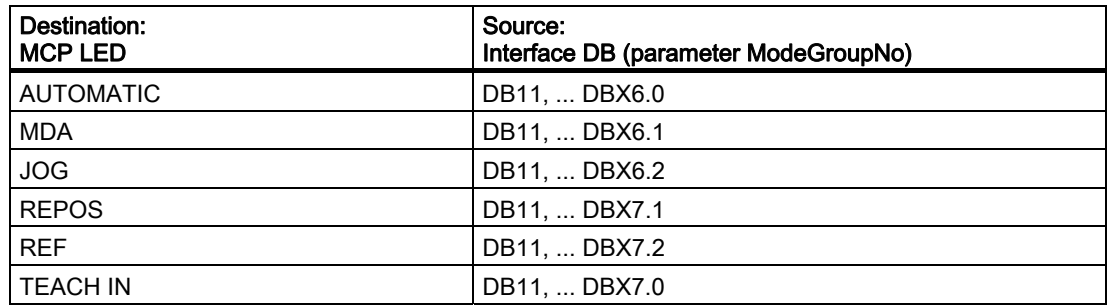

All signals are ORed to obtain the LED checkback signals of the INC selections.

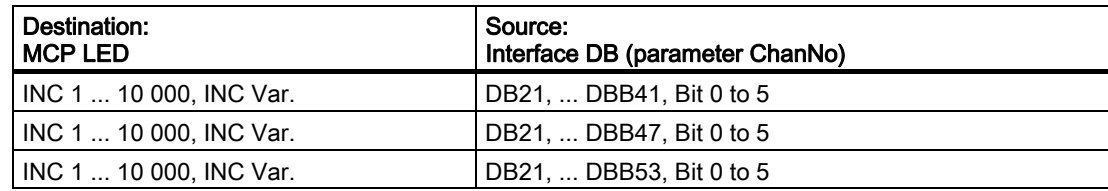

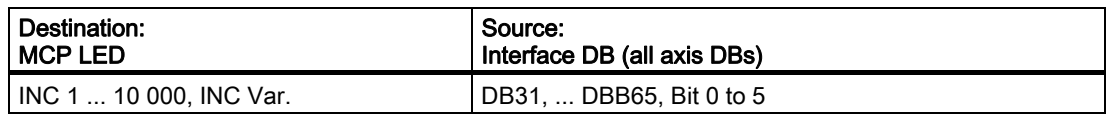

### Channel signals

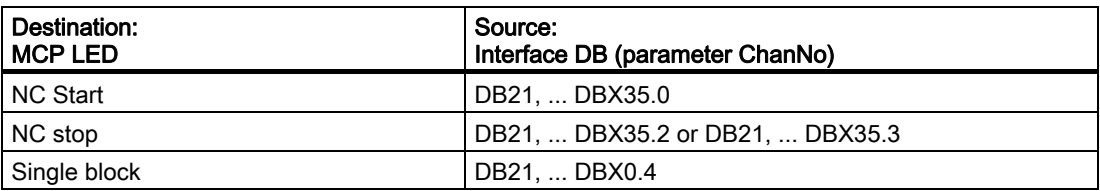

#### **Note**

Direction key LEDs are controlled by operating the direction keys. Axis selection and WCS/MCS LEDs are controlled by operating the relevant pushbutton switch.

### Call example

```
CALL FC 19 ( //Machine control panel M variants 
                 //signals to interface 
            BAGNo := B#16#1, //Mode group no. 1
            \text{ChanNo} := \text{B#16#1}, \frac{1}{\text{Channel no. 1}}SpindleIFNo B#16#4,
            := 
                                                 //Spindle interface
                                                 //number = 4FeedHold := m22.0, //Feed stop signal
                                                 //modal 
            SpindleHold db2.dbx151.0);
            := 
                                                 //Spindle stop modal in
                                                 //message DB
```
With these parameter settings, the signals are sent to the 1st mode group, the 1st channel and all axes. In addition, the spindle override is transferred to the 4th axis/spindle interface. The feed hold signal is passed to bit memory 22.0 and the spindle stop signal to data block DB2, data bit 151.0.

#### Reconnecting the axis selections

To ensure a flexible assignment of the axis selection keys to the appropriate axis or spindle, FC 19 needs not be modified or reprogrammed.

The required flexibility can be obtained by applying the solution described below.

- 1. Before FC 19 is called, the information (RLO) relating to the newly defined axis selection key is transferred to the key selection identified by an axis number.
- 2. After FC 19 has been called, the information (RLO) relating to the LED identified by an axis number is transferred to the LED of the new axis selection key and the RLO of the previous axis LED then deleted.

Example:

The spindle is defined as the 4th axis and must be selected via axis key 9.

STL extract:

```
u i 5.2; \frac{1}{5} //Selection of ninth axis
= e 4.2; //<b>Selection of fourth axis</b> call fc 19( 
              BAGNo := b#16#1,ChanNo := b#16#1,
              SpindleIFNo := b#16#4,
               FeedHold := m 30.0, 
              SpindleHold := m 30.1);u a 2.5; //LED fourth axis
= a 3.3; //LED \n  <i>infinite</i> axisclr; 
= a 2.5; //Switch off LED on fourth axis
```
# 2.12.25 FC 21: transfer PLC NCK data exchange

#### Description of Functions

When the Transfer block is called, data are exchanged between the PLC and NCK according to the selected function code. Data are transferred as soon as FC 21 is called, not only at the start of the cycle.

The "Enable" signal activates the block. FC 21 is processed only when "Enable" = "1".

### Declaration of function, STL representation

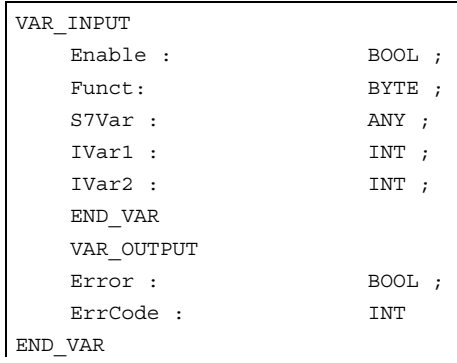

### Explanation of formal parameters

The table below shows all formal parameters of the "Transfer" function.

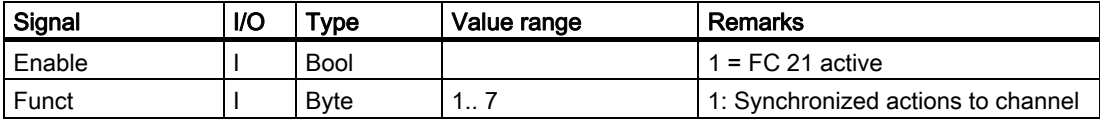

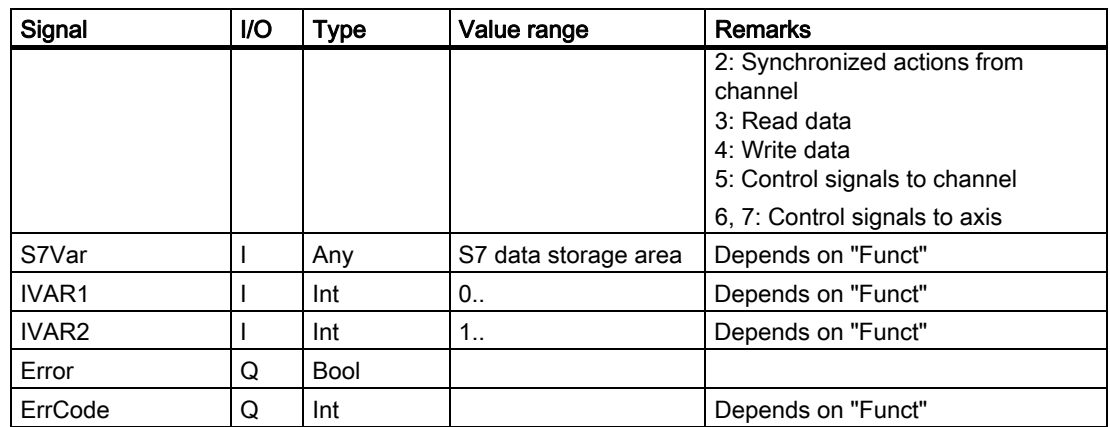

### Functions

#### 1: Signals for synchronized actions to channel:

#### 2: Signals for synchronized actions from channel:

Synchronized actions can be disabled or enabled by the PLC.

The data area is stored on the user interface in DB21 to DB30.DBB 300..307 (to channel) and DBB 308..315 (from channel). Parameter "S7Var" is not evaluated for this function, but must be assigned an actual parameter (see call example). The data are transferred to/from the NC as soon as FC 21 is processed.

The following signals are relevant:

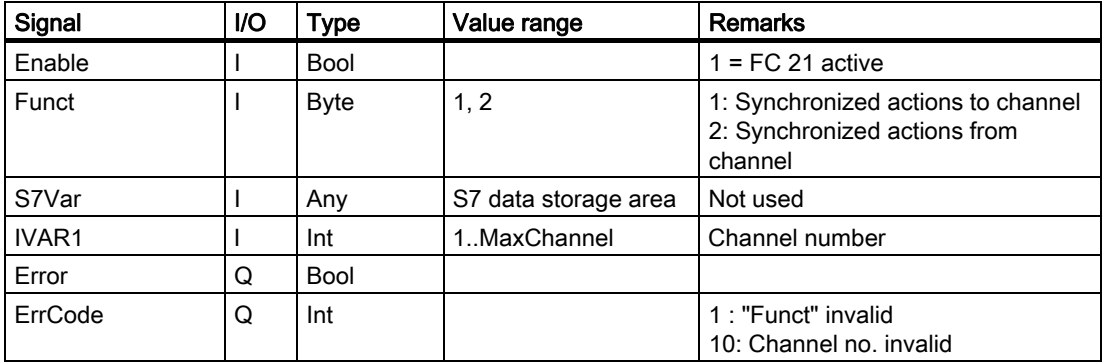

### Call example

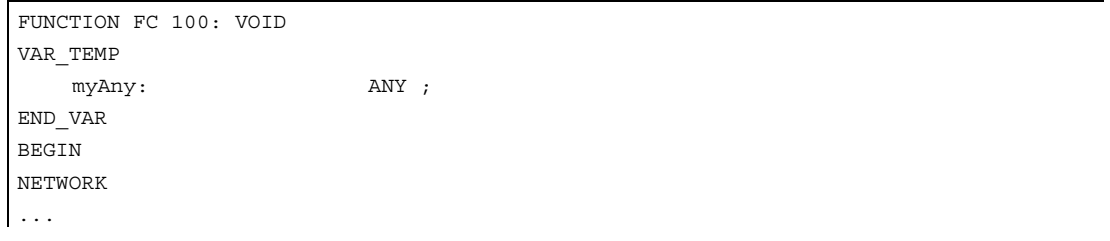

```
// Deactivate synchronized actions with ID3, ID10 and ID31 in NC channel 1 : 
    SYAK: OPEN DB 21 
    SET; 
    S DBX300.2; //ID3 
    S DBX301.1; //ID10 
    S DBX303.6; //ID31 
   L B#16#1;
    T MB11; 
    SPA TRAN; 
// Synchronized actions from NCK channel: 
SYVK: L B#16#2;
                  T MB11; 
TRAN: CALL FC 21 ( 
       Enable M 10.0,
        : =// if True, FC 21 is active
        Funct := MB 11,
         S7Var := #myAny, //Not used 
        IVARI := 1, //Channel no.
        IVAR2 := 0, Error := M 10.1, 
ErrCode MW 12);
        : =...
```
END\_FUNCTION

### Functions

### 3, 4: Rapid PLC NCK data exchange

#### **General**

A separate, internal data area is provided to allow the highspeed exchange of data between the PLC and NCK. The size of the internal data field is preset to 1024 bytes. The NCK is accessed (read/written) from the PLC via FC21. The assignment of this area (structure) must be declared identically in both the NC parts program and the PLC user program. These data can be accessed from the NC parts program by commands \$A\_DBB[x], \$A\_DBW[x], \$A\_DBD[x], \$A\_DBR[x] (see Programming Guide). The concrete address is the data field is specified by a byte offset (0 to 1023) in parameter IVAR1. In this case, the alignment must be selected according to the data format, i.e., a Dword starts at a 4byte limit and a word at a 2byte limit. Bytes can be positioned on any chosen offset within the data field, singlebit access operations are not supported and converted to a byte access operation by FC 21. Data type information and quantity of data are taken from the ANY parameter, transferred via S7Var.

Without additional programming actions, data consistency is only ensured for 1 and 2 byte access in the NCK and in the PLC. However, 2 byte consistency is only ensured for the data types Word or Int, not for the data type Byte. In the case of longer data types or transfer of fields, which should be transferred consistently, a semaphore byte must be programmed in parameter IVAR2 that can be used by FC 21 to determine the validity or consistency of a block. This handling must be supported by the NC, i.e., in the part program, by writing or deleting the semaphore byte. The semaphore byte is stored in the same data field as the actual user data.

The semaphore byte is identified by a value between 0 and 1023 in IVAR2. The PLC reads and describes the semaphore byte via FC 21 in the same call, which should transfer the user data. The PLC programmer only needs to set up a semaphore variable. For access from the NC via the parts program, the semaphore feature must be programmed using individual instructions according to the flow chart shown below. The sequence is different for reading and writing variables.

Only individual variables or arrays can be supported directly by the semaphore technique. Structure transfers must be subdivided into individual jobs. The user must ensure data consistency of this structure by programming a semaphore system. If IVAR2 = -1, data are transferred without a semaphore.

Data exchange with semaphore in PLC (schematic of FC 21)

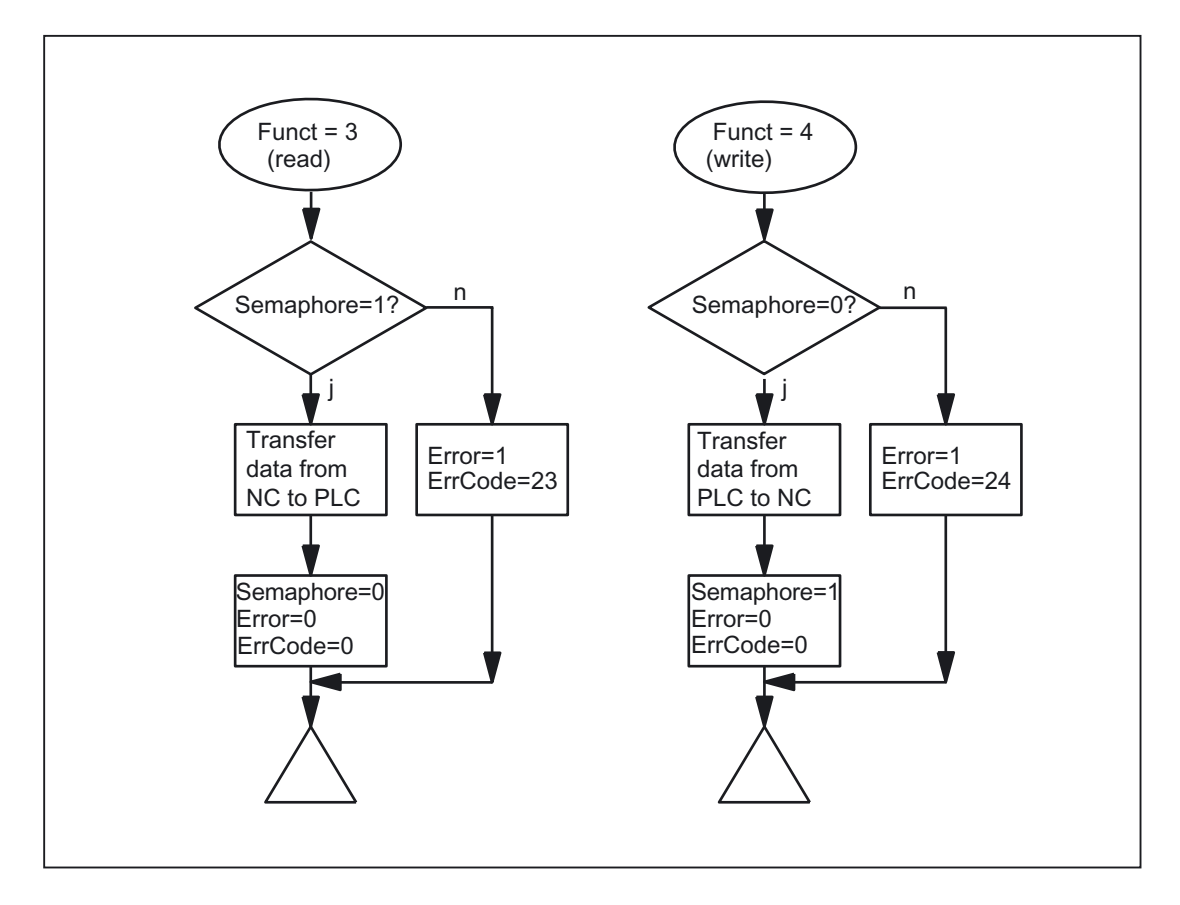

Basic structure in NCK:

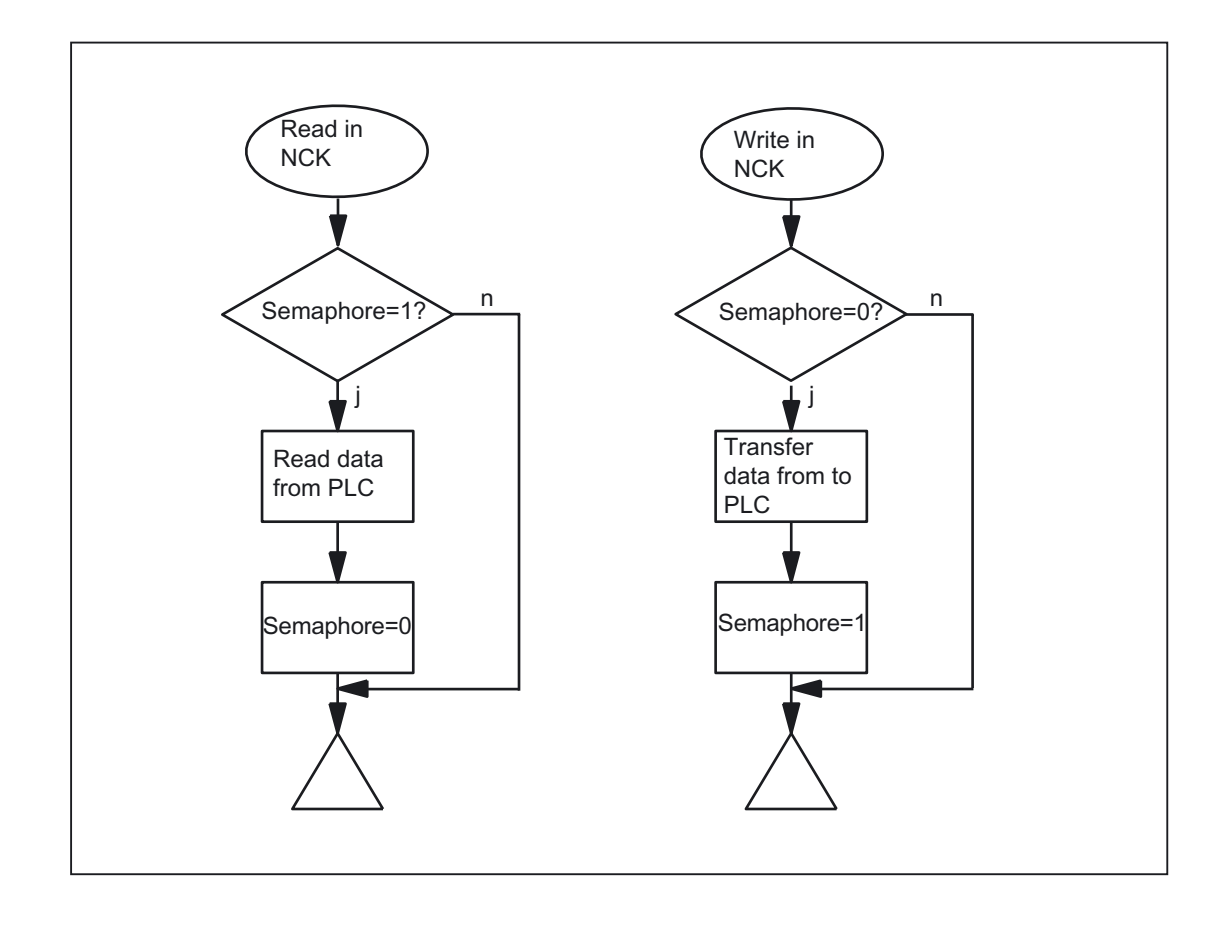

## Variable value ranges

The following signals are relevant:

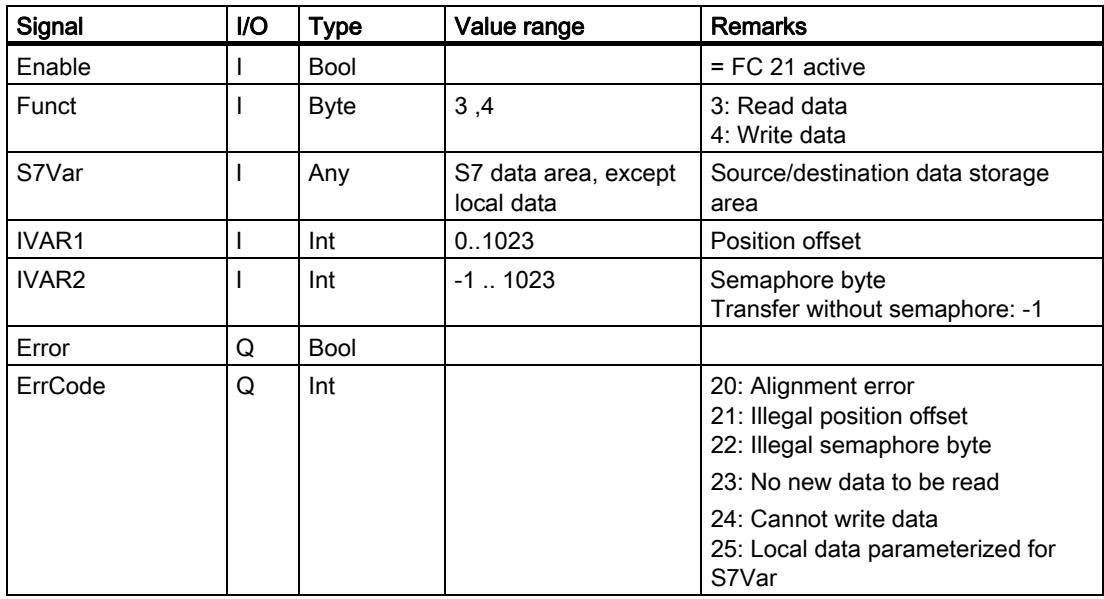

### Call example

### 1. Read double word of position offset 4 with semaphore in byte 0 and store in MD 100:

Data type Dword (4 bytes) Position offset 4

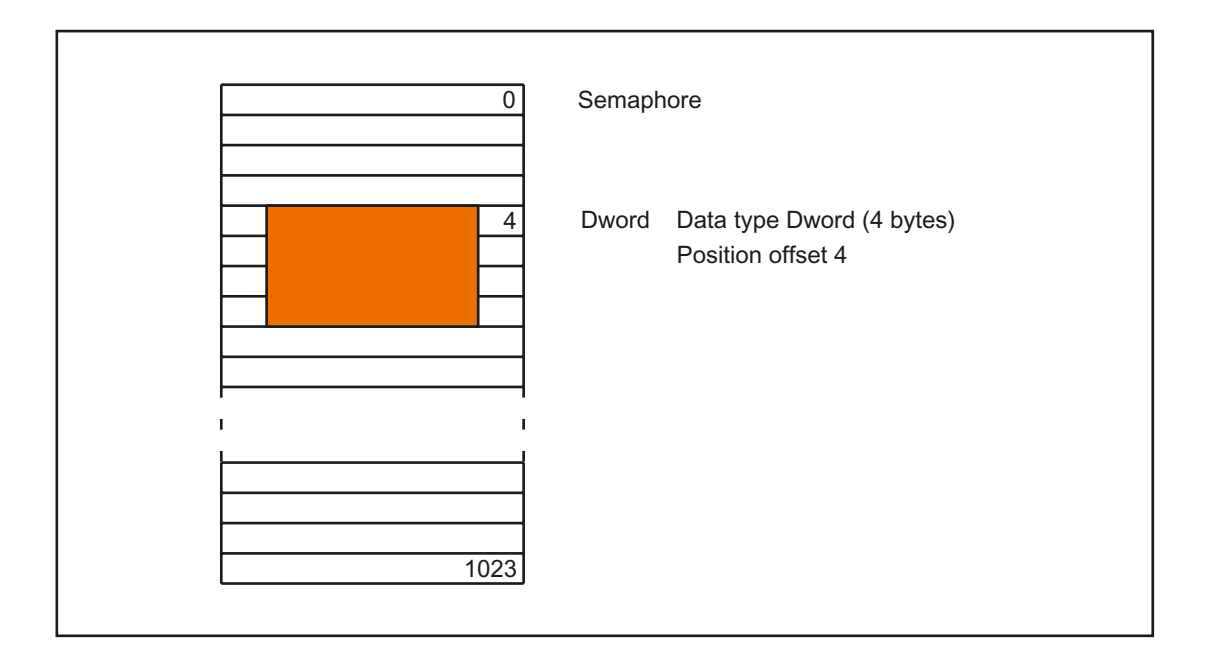

```
CALL FC 21 ( 
     Enable := M 10.0, // if True, FC 21is active 
       Funct := B#16#3, //Read data 
      S7Var := P#M 100.0 DWORD 1,
      IVARI := 4,IVAR2 := 0, Error := M 10.1, 
     ErrCode := MW12);
UN M10.1; // Enable while 1, until value is read
R F10.0;
```
Examples of NCK programming:

Data transfer from NC to PLC, with data written via synchronized actions; Byte 0 serves as the semaphore

ID=1 WHENEVER \$A\_DBB[0] == 0 DO \$A\_DBR[4] = \$AA\_IM[X] \$A\_DBB[0] = 1

Data transfer from PLC to NC, with data read via synchronized actions; Byte 1 serves as the semaphore

ID=2 WHENEVER \$A\_DBB[1] == 1 DO \$R1 = \$A\_DBR[12] \$A\_DBB[1] = 0

2. Read word of position offset 8 without semaphore and store in MW 104:

```
CALL FC 21 ( 
      Enable := M 10.0, \left| \right| if True, FC 21
                                         is active 
       Funct := B#16#3, //Read data 
      S7Var := P#M 104.0 WORD 1,
      \text{IVARI} \hspace{0.2cm} := \hspace{1.5cm} 8 \, ,IVAR2 := -1, Error := M 10.1, 
      ErrCode := MW12);
```
### Function

#### 5: Update control signals to channel:

The purpose of function 5 is to transmit important control signals at high speed in between cyclic data transfers. Data bytes 6 and 7 of user interfaces DB21 to DB30 are transferred to the NC. The channel is specified in parameter "IVAR1". This enable, for example, the feed disable, read-in disable to be transferred outside of the PLC cycle.

The following signals are relevant:

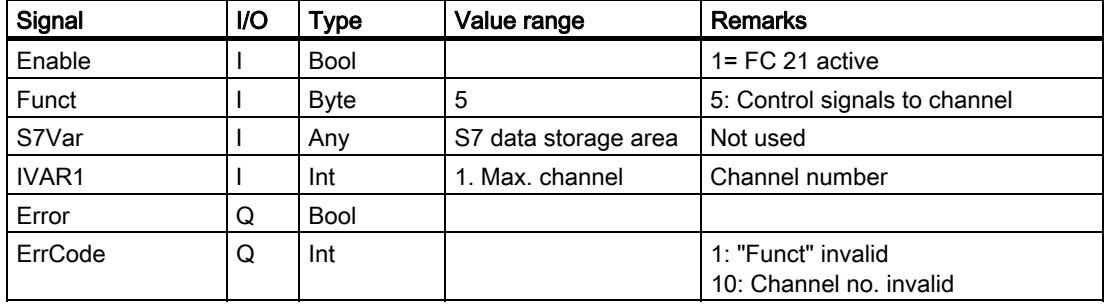

#### 6: Update control signals to axes:

The purpose of function 6 is to transmit important control signals at high speed in between cyclic data transfers. Data byte 2 of application interface DB31 to DB61 is transferred to the NC. The transfer is performed for all activated axes. This allows the servo enable to be transferred outside the PLC cycle, for example.

The following signals are relevant:

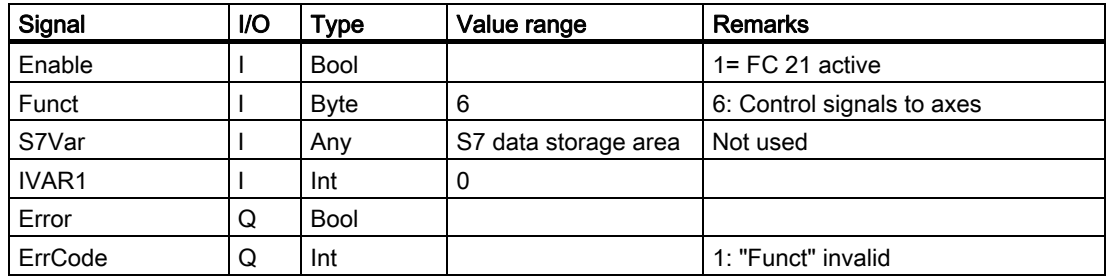

#### 7: Update control signals to axes:

The purpose of function 7 is to transmit important control signals at high speed in between cyclic data transfers. Data byte 4 of application interface DB31 to DB61 is transferred to the NC. The transfer is performed for all activated axes. This function can be used, for example, to transfer a feed stop outside the PLC cycle.

The following signals are relevant:

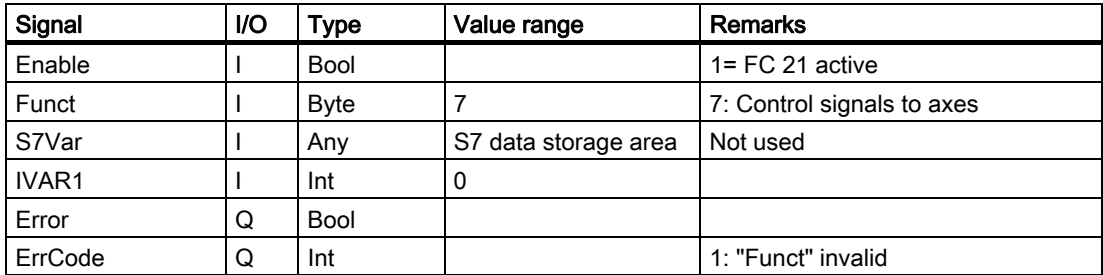

# 2.12.26 FC 22: TM\_DIR Direction selection for tool management

#### Description of Functions

The block TM\_DIR provides the shortest path for positioning a magazine or a revolver based on the actual and setpoint position.

As long as a 1 signal is applied to the Start input, all output parameters are updated cyclically. Changes can be made to input parameters (e.g., position values) in subsequent PLC cycles.

The output signals are undefined when the start signal is at 0 level.

In the case of direction selection with special positioning input "Offset" > 0, a new setpoint position is calculated from the setpoint and special positions and the number of magazine locations according to the following formula:

New setpoint position = (setpoint pos. - (special pos. -1)) neg. modulo # locations

The new setpoint position corresponds to the location number at which the magazine must be positioned so that the setpoint position requested by the user corresponds to the location number of the special position. The directional optimization is active both with and without special positioning.

The block must be called once with the appropriate parameter settings for each magazine.

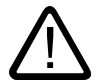

#### Warning

The block may be called only in conjunction with tool management or after a DB 74 data block has been set up as described below in the example. In this example there are two magazines. The first magazine has 10 locations and the second has 12 locations. When adapting to the real machine, you only need to change the data AnzMag, MagNo[.].

```
DATA_BLOCK DB 74 
STRUCT 
    P: ARRAY[1 to 9] of DINT 
    w1: WORD ; 
    AnzMag: BYTE ; 
    res:BYTE; 
        MagNo: array [1 to 16] of struct //Byte 40 
        AnzPlatz:INT; 
        res1:BYTE; 
        res2:BYTE; 
   end struct;
end_struct 
BEGIN 
    P[4]:=L#320; //Absolutely essential 
    AnzMag:=b#16#2; //Total number of magazines = 2 
   MagNo[1].AnzPlatz:=10; //Number of locations for magazine 1 =
                                       10 
   MagNo[2].AnzPlatz:=12; //Number of locations for magazine 2 =
                                       12 
END_DATA_BLOCK
```
#### Note

For further details on tool management (also with regard to PLC) refer to the Description of Functions, Tool Management. Furthermore, PI services are provided for tool management via the FB 4, FC 7 and FC 8 (see also the corresponding Sections in this documentation).

### Declaration of the function

#### STL representation

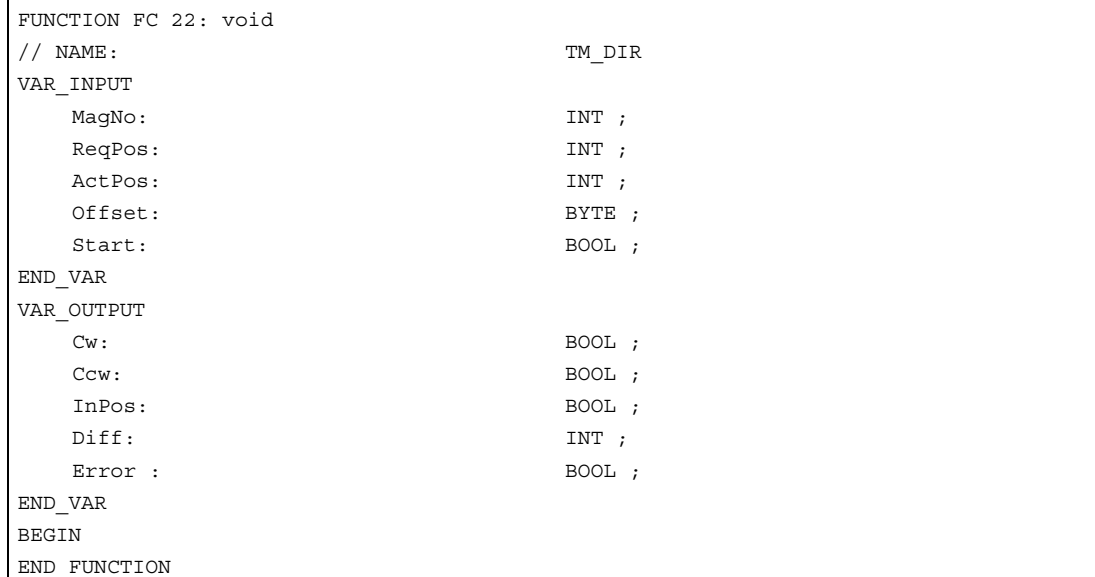

# Explanation of the formal parameters

The table below shows all formal parameters of the "TM\_DIR" function.

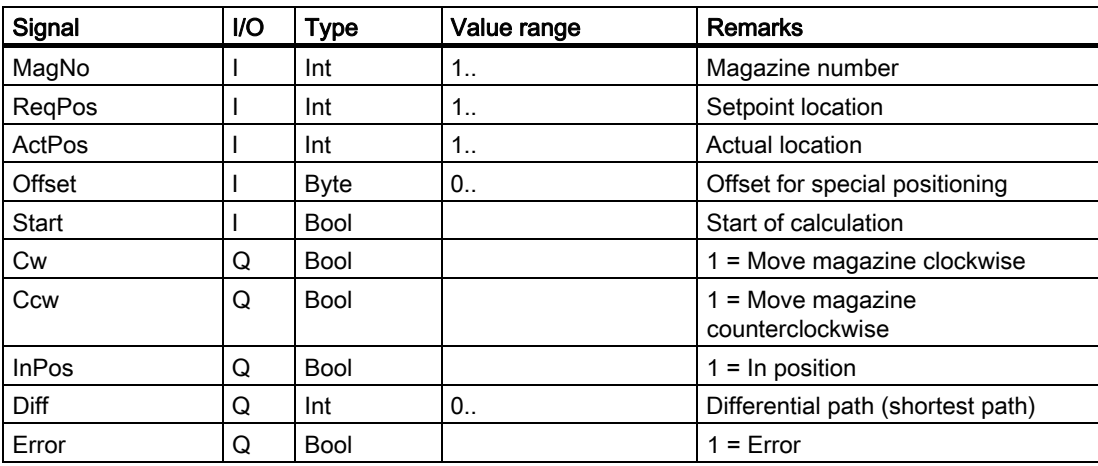

## Call example

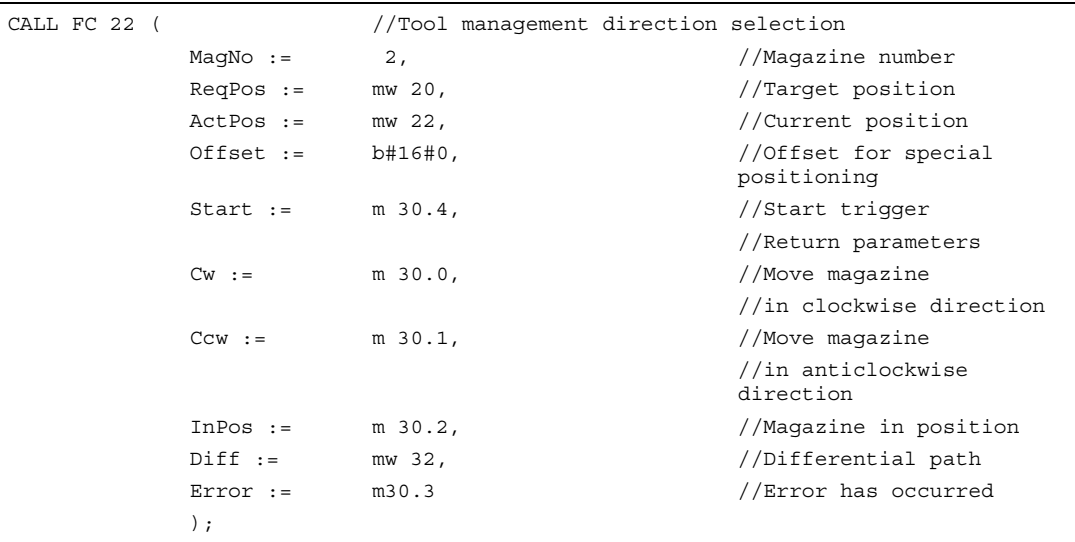

# 2.12.27 FC 24: MCP IFM2 Transmission of MCP signals to interface

### Description of Functions

With FC MCP\_IFM2 (M variant slim operator panel), the following are transferred from the machine control panel (MCP) to the corresponding signals of the NCK/PLC interface:

- Mode groups
- Axis selections
- WCS/MCS switchover
- Traversing keys
- Overrides or override simulation signals

In the basic program (FC 2), FC 27 transmits handwheel selections, modes and other operation signals from the operator panel or MMC to the NCK/PLC interface in such a way as to allow the modes to be selected from the machine control panel or the operator panel.

Transfer of MMC signals to the interface can be deactivated by setting the value of the parameter "MMCToIF" to "FALSE" in FB 1 (DB 7). "MMCToIF" can also be activated/deactivated in the cyclical program by setting and resetting (e.g., R gp\_par.MMCToIF).

The following specifications apply to the feed override, axis travel keys and INC keys depending on the active mode or on the coordinate system selected:

#### Feed override:

- The feed override is transferred to the interface of the selected channel and to the interface of the axes.
- The feed override signals are transferred in addition to interface byte "Rapid traverse" override (DBB 5) to the NC channel if MMC signal "Feed override for rapid traverse effective" is set (exception: Switch setting "Zero"). "Rapid traverse override effective" is also set with this MMC signal.
- Machine functions for INC and axis travel keys:
	- When the MCS is selected, the signals are transferred to the interface of the selected machine axis.
	- When the WCS is selected, the signals are transferred to the geoaxis interface of the parameterized channel.
	- When the system is switched between MCS and WCS, the active axes are generally deselected.

The handwheel selection signals of the MMC are decoded and activated in the associated (machine) axis interface or geo axis interface of the relevant handwheel (only if FB 1 parameter "HWheelMMC := TRUE").

The associated LEDs of the machine control panel are derived from the acknowledgments from the relevant selections.

Feedrate and spindle Start/Stop are not transferred to the interface, but output modally as a "FeedHold" or "SpindleHold" signal. The user can link these signals to other signals leading to a feed or spindle stop (this can be implemented, e.g., using the appropriate input signals in FC 10: AL\_MSG). The associated LEDs are activated at the same time.

The spindle direction (+, -) is not switched directly either, but made available as output parameter "SpindleDir", permitting, for example, FC 18 to be parameterized. A spindle enable signal is also switched via parameter "SpindleHold". One possible method of moving a spindle directly is to preselect it as an axis so that it can be traversed via (axis) direction keys.

If the machine control panel fails, the signals it outputs are preset to zero; this also applies to "FeedHold" and "SpindleHold" output signals.

Multiple calls of FC 24 or FC 19, FC 25 are permitted within the PLC cycle from SW 4 and higher. In this case, the first call in the cycle drives the LED displays. Moreover, all actions of the parameterized block are performed in the first call. In the following calls, only a reduced level of processing of the channel and mode group interface takes place.

The geometry axes are supplied with directional data only in the first block call in the cycle. Single block processing can be selected/deselected only in the first call in the cycle.

The second machine control panel can be processed if parameter ModeGroupNo has been increased by B#16#10. When parameterizing, the HHU number is contained in the lower nibble (lower 4 bits).

BAGNo = 0 or B#16#10 means that the mode group signals are not processed. ChanNo = 0 means that the channel signals are not processed.

With SW 5 and higher, the INC selections of the override switch are only transferred to the mode group interface. This results in runtime improvements. The activation for this command is performed by this block once after powerup via DB10.DBX 57.0. Machine control panels can still be handled in parallel by this module. The module 2 call for the 2nd machine control panel in OB1 cycle must come after the call of the 1st MCP. Support for of two MCPs is still provided within certain restrictions in the control panel blocks (the standard software does not support axis numbers 10 to 31, mutual interlocking of axis with two MCPs).

### Flexible axis configuration

With SW V6 and higher, it is possible to be flexible in the assignment of axis selections or direction keys of machine axis numbers.

Better support is now provided by the MCP blocks for use of two MCPs, which are operated simultaneously, in particular for an application using two channels and two mode groups. Note that the axis-numbers are also specified in the parameterized mode group number of the MCP block in the axis tables of the relevant MCP.

To afford this flexibility, tables for axis numbers are stored in DB 10. The table starts from byte 8 (symbolic name: MCP1AxisTbl[1..22]) for the first machine control panel (MCP) and from byte 32 (symbolic name: MCP2AxisTbl[1..22]) for the second MCP. The machine axis numbers must be entered byte by byte here.

It is permissible to enter a value of 0 in the axis table. Checks are not made to find impermissible axis numbers, meaning that false entries can lead to a PLC Stop. For FC 19, the maximum possible number of axis selections can also be restricted. This limit is set for the appropriate MCP in DB10.DBW30 (symbolic name: MCP1MaxAxis) or DB10.DBW54 (symbolic name: MCP2MaxAxis). The default setting is 0, corresponding to the maximum number of configured axes.

The axis numbers and the limit can also be adapted dynamically. Afterwards, a new axis must be selected on FC 19. Axis numbers may not be switched over while the axes are traversing the relevant direction keys.

The compatibility mode is preset with axis numbers 1 to 9 for both MCPs and the restriction for the configured number of axes.

### Declaration of the function

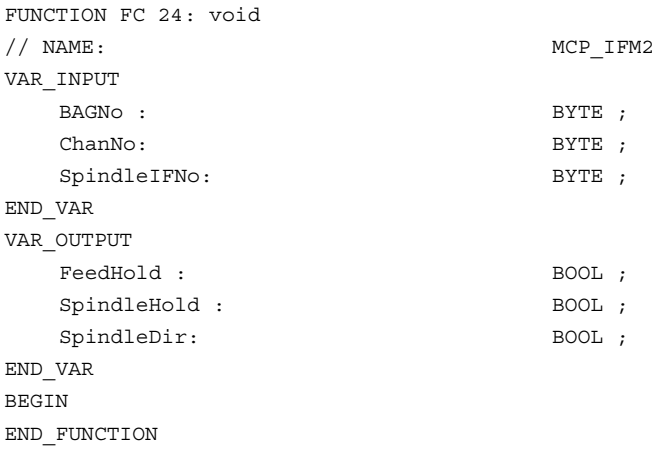

### Explanation of the formal parameters

The table below shows all formal parameters of the "MCP\_IFM2" function:

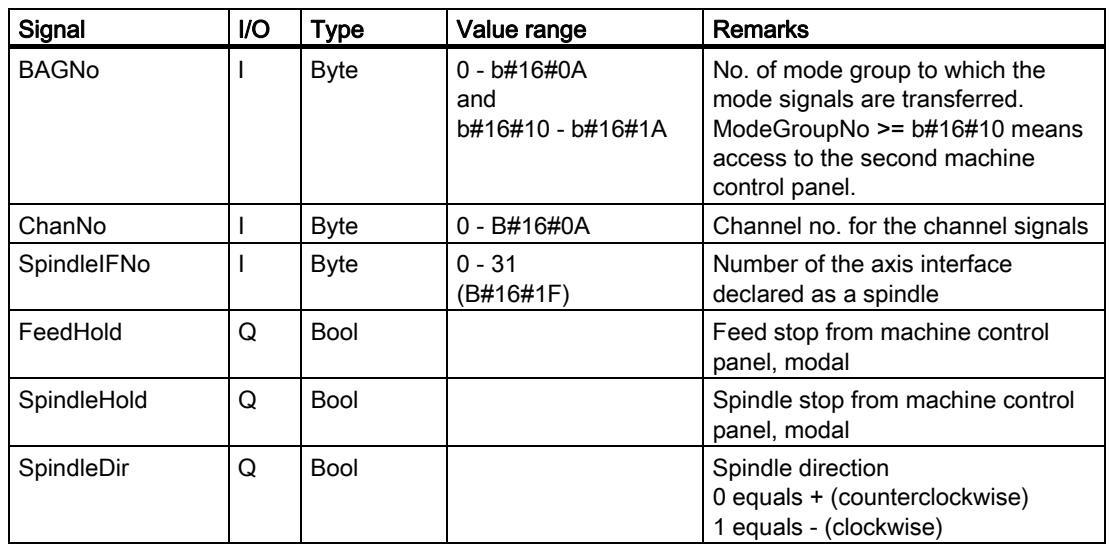

### Call example

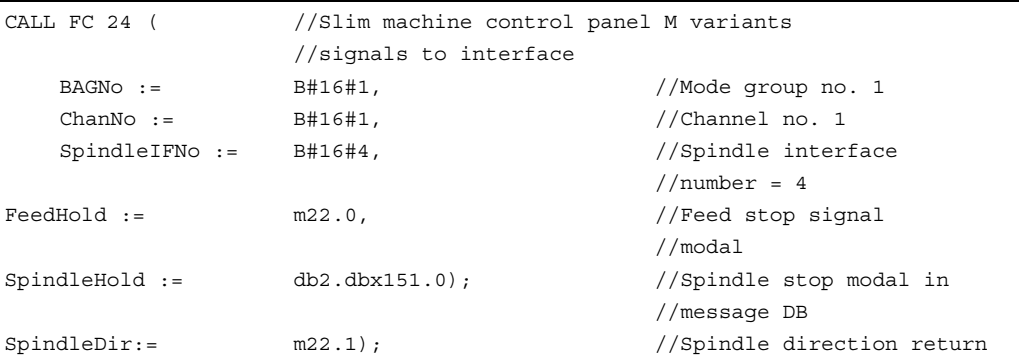

With these parameter settings, the signals are sent to the 1st mode group, the 1st channel and all axes. In addition, the spindle override is transferred to the 4th axis/spindle interface. The feed hold signal is passed to bit memory 22.0 and the spindle stop signal to data block DB2, data bit 151.0. The spindle direction feedback signal supplied via parameter SpindleDir can be used as a direction input for an additional FC 18 call.

# 2.12.28 FC 25: MCP\_IFT transfer of MCP/OP signals to interface

### Description of Functions

With FC MCP\_IFT (T variants), the following are transferred from the machine control panel (MCP) to the corresponding signals of the NCK/PLC interface:

- Mode groups
- Direction keys of four axes
- WCS/MCS switchover commands
- Overrides
- Key switch

In the basic program (FC 2), FC 27 transmits handwheel selections, modes and other operation signals from the operator panel or MMC to the NCK/PLC interface in such a way as to allow the modes to be selected from the machine control panel or the operator panel. Transmission of MMC signals to the interface can be deactivated by setting the value "FALSE" in the parameter in FB 1 (DB 7) "MMCToIF".

The following specifications apply to the feed override, axis travel keys and INC keys depending on the active mode or on the coordinate system selected:

- Feed override:
	- The feed override is transferred to the interface of the selected channel and to the interface of the axes.
	- The feed override signals are transferred in addition to interface byte "Rapid traverse" override (DBB 5) to the NC channel if MMC signal "Feed override for rapid traverse effective" is set (exception: Switch setting "Zero"). "Rapid traverse override effective" is also set with this MMC signal.

#### • Machine functions for INC and axis travel keys:

- When the MCS is selected, the signals are transferred to the interface of the selected machine axis.
- When the WCS is selected, the signals are transferred to the geoaxis interface of the parameterized channel.

The handwheel selection signals from the MMC are decoded and activated in the (machine) axis or the Geo axis interface of the handwheel selected (only if parameter "HWheelMMC := TRUE" in FB 1).

The associated LEDs of the machine control panel are derived from the acknowledgments from the relevant selections.

Feedrate and spindle Start/Stop are not transferred to the interface, but output modally as a "FeedHold" or "SpindleHold" signal. The user can link these signals to other signals leading to a feed or spindle stop (this can be implemented, e.g., using the appropriate input signals in FC 10: AL\_MSG). The associated LEDs are activated at the same time.

In the case of machine control panel failure, the signals it supplies are set to zero.

With SW V4 and higher, multiple calls of FC 25 or FC 19 are permitted within the same PLC cycle. In this case, the first call in the cycle drives the LED displays. Furthermore, all actions of the parameterized block are carried out in the first call. In the following calls, only a reduced level of processing of the channel and mode group interface takes place. The geometry axes are supplied with directional data only in the first block call in the cycle. Single block processing can be selected/deselected only in the first cycle.

The second machine control panel can be processed if parameter ModeGroupNo has been increased by B#16#10. When parameterizing, the HHU number is contained in the lower nibble (lower 4 bits).

BAGNo = 0 or B#16#10 means that the mode group signals are not processed. ChanNo = 0 means that the channel signals are not processed.

With SW 5 and higher, the INC selections of the override switch are only transferred to the BAG group. This results in runtime improvements. The activation for this command is performed by this block once after powerup via DB10.DBX 57.0. Machine control panels can still be handled in parallel by this module. Support for of two MCPs is still provided within certain restrictions in the control panel blocks (the standard software does not support axis numbers 10 to 31, mutual interlocking of axis with two MCPs).

#### Flexible axis configuration

With SW V6 and higher, it is possible to be flexible in the assignment of axis selections or direction keys of machine axis numbers.

Better support is now provided by the MCP blocks for use of two MCPs, which are operated simultaneously, in particular for an application using two channels and two mode groups. The module 2 call for the 2nd machine control panel in OB1 cycle must come after the call of the 1st MCP. Note that the axis-numbers are also specified in the parameterized mode group number of the MCP block in the axis tables of the relevant MCP.

To afford this flexibility, tables for axis numbers are stored in DB 10. The table starts from byte 8 (symbolic name: MCP1AxisTbl[1..22]) for the first machine control panel (MCP) and from byte 32 (symbolic name: MCP2AxisTbl[1..22]) for the second MCP. The machine axis numbers must be entered byte by byte here.

It is permissible to enter a value of 0 in the axis table. Checks are not made to find impermissible axis numbers, meaning that false entries can lead to a PLC Stop. For FC 19, the maximum possible number of axis selections can also be restricted. This limit is set for the appropriate MCP in DB10.DBW30 (symbolic name: MCP1MaxAxis) or DB10.DBW54 (symbolic name: MCP2MaxAxis). The default setting is 0, corresponding to the maximum number of configured axes. The axis numbers and the limit can also be adapted dynamically. Afterwards, a new axis must be selected on FC 19. Axis numbers may not be switched over while the axes are traversing the relevant direction keys.

The compatibility mode is preset with axis numbers 1 to 9 for both MCPs and the restriction for the configured number of axes.

### Declaration of the function

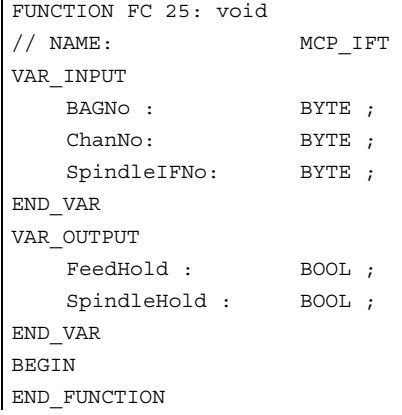

### Explanation of the formal parameters

The table below shows all formal parameters of the "MCP\_IFT" function:

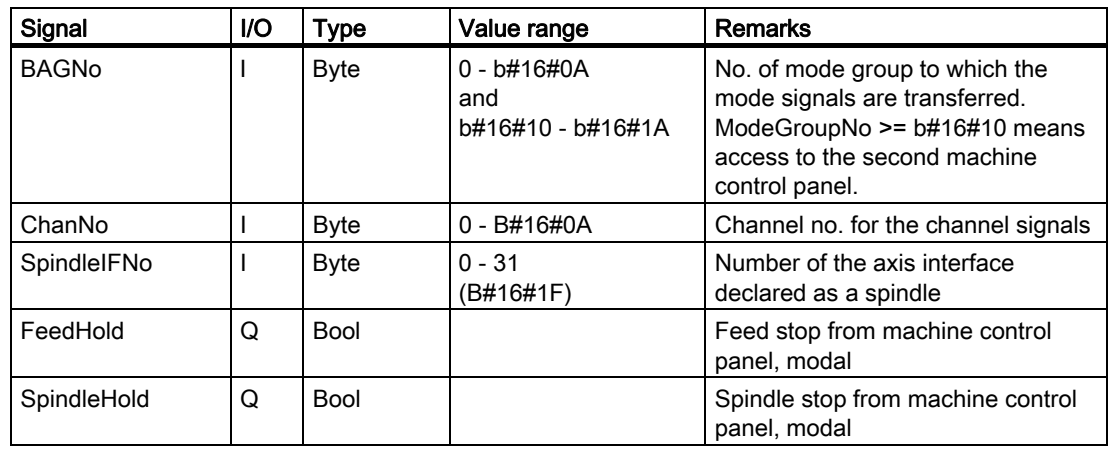

### Call example

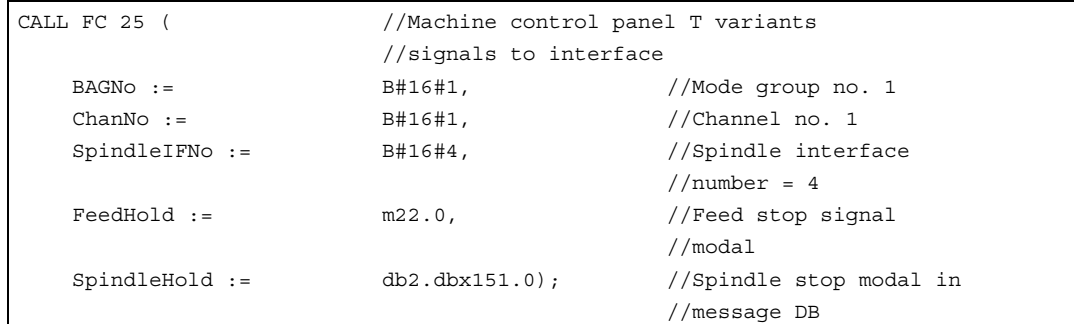

With these parameter settings, the signals are sent to the 1st mode group, the 1st channel and all axes. In addition, the spindle override is transferred to the 4th axis/spindle interface. The feed hold signal is passed to bit memory 22.0 and the spindle stop signal to data block DB2, data bit 151.0.

# 2.12.29 FC 26: HPU\_MCP Transfer of HPU/HT6 signals to the interface

### 2.12.29.1 General

### Description of Functions

With FC HPU MCP (machine control panel signals of the hand-held programming device), the following are transferred from the machine control panel (MCP) to the corresponding signals of the NCK/PLC interface:

- Mode groups
- WCS/MCS switchover
- Traversing keys
- Override

In the basic program (FC 2), FC 27 transmits handwheel selections, modes and other operation signals from the operator panel or MMC to the NCK/PLC interface in such a way as to allow the modes to be selected from the machine control panel or the operator panel.

Transfer of MMC signals to the interface can be deactivated by setting the value of the parameter "MMCToIF" to "FALSE" in FB 1 (DB 7).

The following specifications apply to the feed override, axis travel keys and INC keys depending on the active mode or on the coordinate system selected:

### • Feed override:

- The feed override is transferred to the interface of the selected channel and to the interface of the axes.
- The feed override signals are transferred in addition to interface byte "Rapid traverse" override (DBB 5) to the NC channel if MMC signal "Feed override for rapid traverse effective" is set (exception: Switch setting "Zero"). "Rapid traverse override effective" is also set with this MMC signal.

#### Machine functions for INC and axis travel keys:

- When the MCS is selected, the signals are transferred to the interface of the selected machine axis (for 6 axes).
- When the WCS is selected, the signals of the first three axes are transferred to the Geo axis interface of the parameterized channel. The remaining three axes are transferred to the interface of the selected machine axis.

The **handwheel selection signals of the MMC** are decoded and activated in the associated (machine) axis interface or geo axis interface of the relevant handwheel (only if FB 1 parameter "HWheelMMC := TRUE").

The LEDs on the machine control panel derived from the selections in the acknowledgment.

Feedrate and spindle Start/Stop are not transferred to the interface, but output modally as a "FeedHold" or "SpindleHold" signal. The user can link these signals to other signals leading to a feed or spindle stop (this can be implemented, e.g., using the appropriate input signals in FC 10: AL\_MSG). The associated LEDs are activated at the same time.

In the case of a failure of the MCP, the signals it supplies are set to zero.

With SW V4 and higher, multiple calls of FC 19 or FC 25 are permitted within the same PLC cycle. In this case, the first call in the cycle drives the LED displays. Moreover, all actions of the parameterized block are performed in the first call. In the following calls, only a reduced level of processing of the channel and mode group interface takes place. The geometry axes are supplied with directional data only in the first block call in the cycle.

The second machine control panel can be processed if parameter ModeGroupNo has been increased by B#16#10. When parameterizing, the HHU number is contained in the lower nibble (lower 4 bits).

BAGNo = 0 or B#16#10 means that the mode group signals are not processed. ChanNo = 0 means that the channel signals are not processed.

With SW 5 and higher, the INC selections of the override switch are only transferred to the BAG group. This results in runtime improvements. The activation for this command is performed by this block once after powerup via DB10.DBX 57.0. 2 MCPs can still be handled in parallel by this module. The module 2 call for the 2nd machine control panel in OB1 cycle must come after the call of the 1st MCP. Support for of two MCPs is still provided within certain restrictions in the control panel blocks (the standard software does not support axis numbers 10 to 31, mutual interlocking of axis with two MCPs).

### Flexible axis configuration

With SW V6 and higher, it is possible to be flexible in the assignment of axis selections or direction keys of machine axis numbers.

Better support is now provided by the MCP blocks for use of two MCPs, which are operated simultaneously, in particular for an application using two channels and two mode groups. Note that the axis-numbers are also specified in the parameterized mode group number of the MCP block in the axis tables of the relevant MCP.

To afford this flexibility, tables for axis numbers are stored in DB 10. The table starts from byte 8 (symbolic name: MCP1AxisTbl[1..22]) for the first machine control panel (MCP) and from byte 32 (symbolic name: MCP2AxisTbl[1..22]) for the second MCP. The machine axis numbers must be entered byte by byte here.

It is permissible to enter a value of 0 in the axis table. Checks are not made to find impermissible axis numbers, meaning that false entries can lead to a PLC Stop. For FC 19, the maximum possible number of axis selections can also be restricted. This limit is set for the appropriate MCP in DB10.DBW30 (symbolic name: MCP1MaxAxis) or DB10.DBW54 (symbolic name: MCP2MaxAxis). The default setting is 0, corresponding to the maximum number of configured axes. The axis numbers and the limit can also be adapted dynamically. Afterwards, a new axis must be selected on FC 19. Axis numbers may not be switched over while the axes are traversing the relevant direction keys.

The compatibility mode is preset with axis numbers 1 to 9 for both MCPs and the restriction for the configured number of axes.

### Declaration of the function

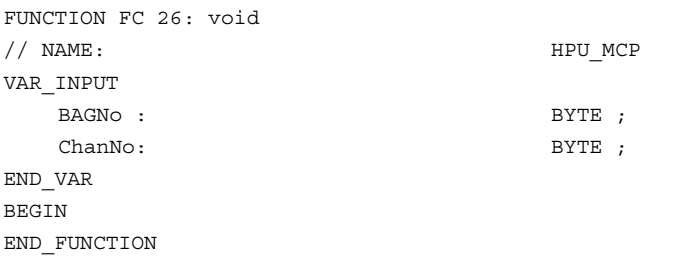

### Explanation of the formal parameters

The table below shows all formal parameters of the "HPU\_MCP" function.

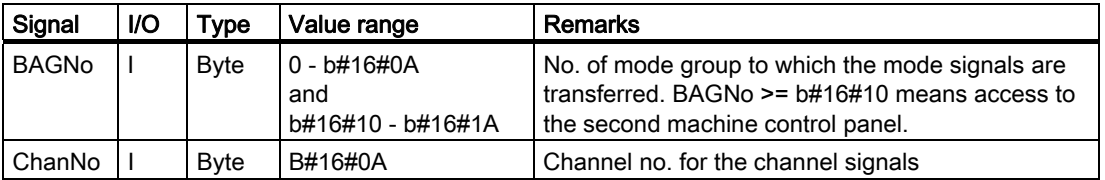

### 2.12.29.2 MCP selection signals to the user interface

### Operating modes and machine functions

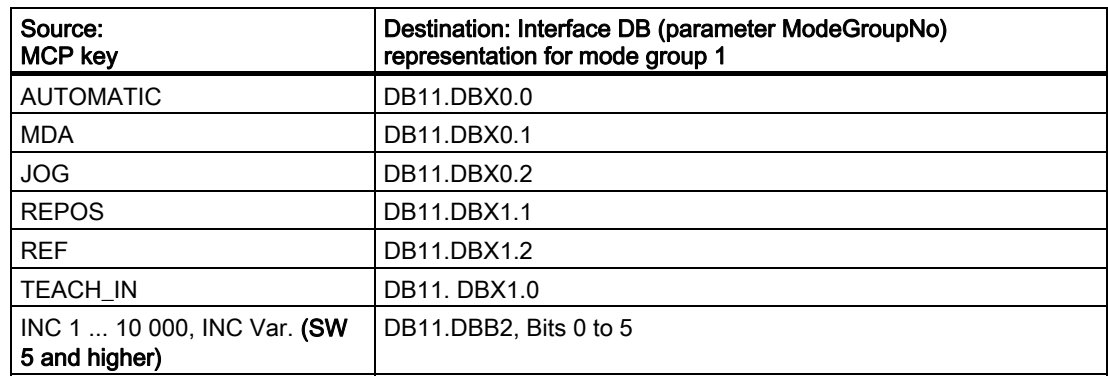

### SW 4 and lower

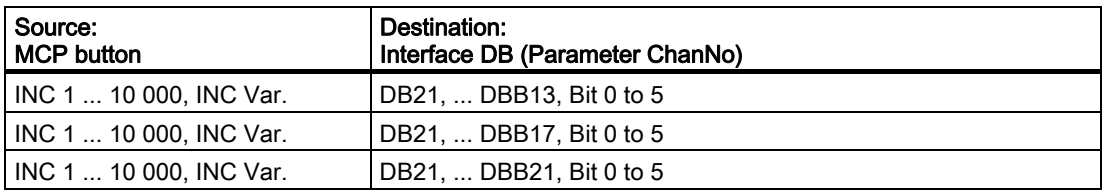

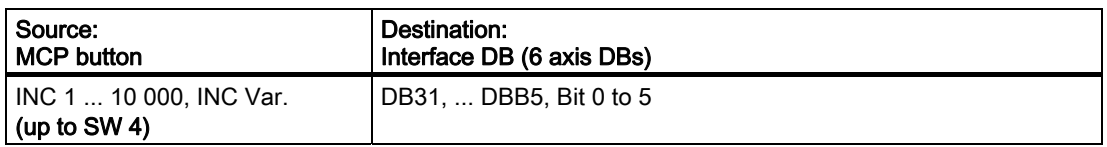

### Direction keys rapid traverse override

The transfer is dependent upon the selected axis. The corresponding interface bits are deleted for axes that are not selected.

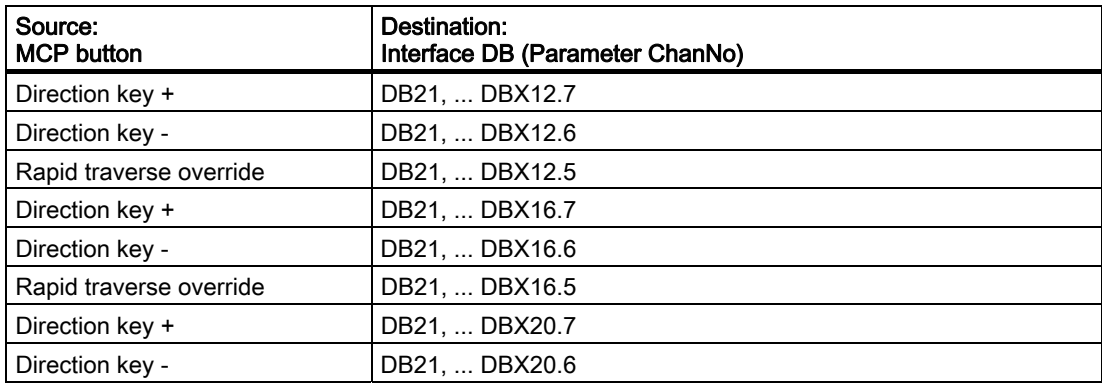

2.12 Block descriptions

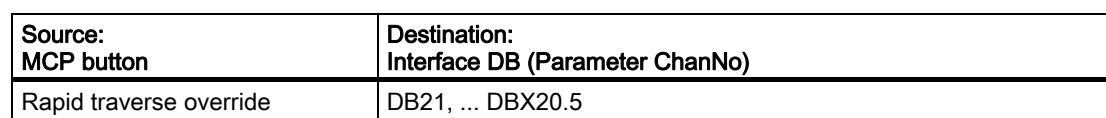

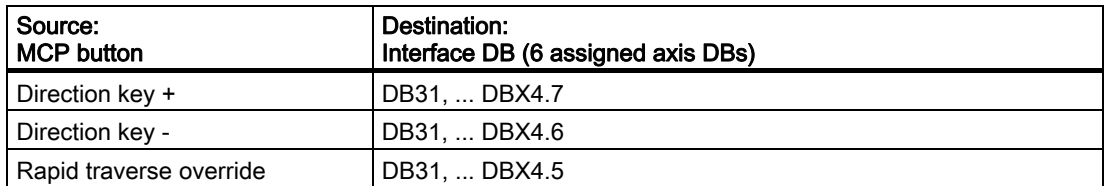

## **Override**

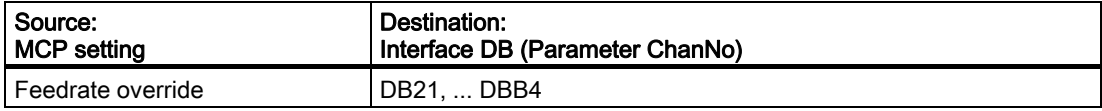

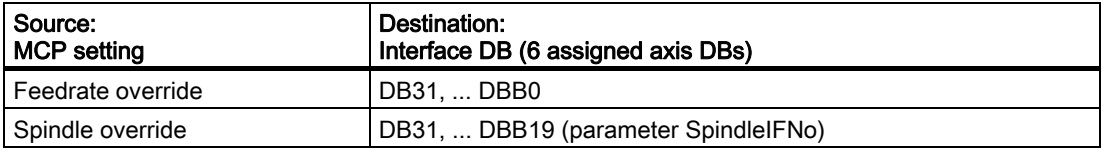

# Channel signals

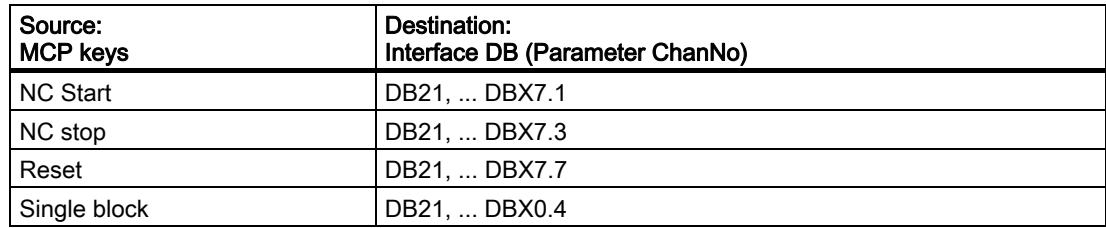

## 2.12.29.3 Checkback signals from user interface for controlling displays

#### Operating modes and machine functions

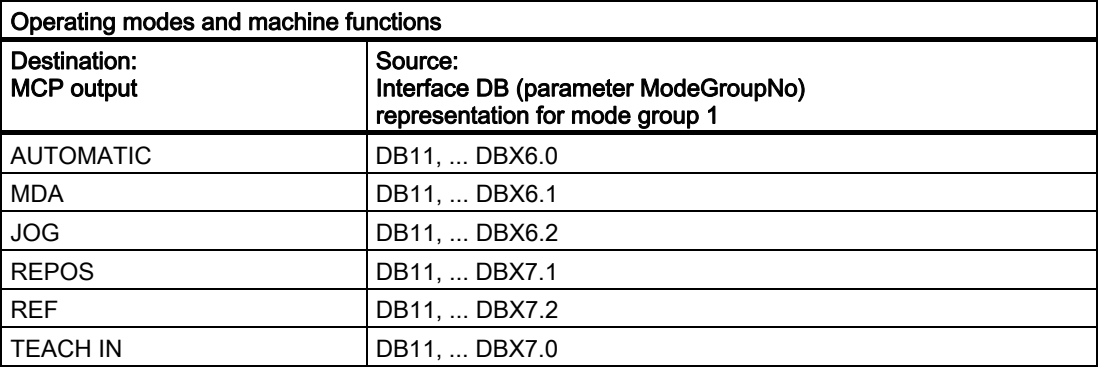

WCS/MCS output is operated through key actuation.

### Call example

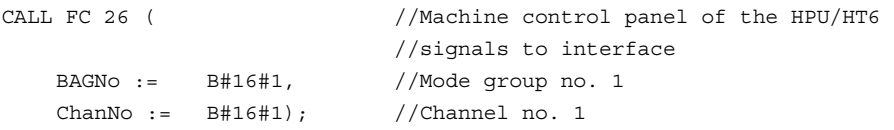

With these parameter settings, the signals from the first parameterized machine control panel are sent to the 1st mode group, the 1st channel and all axes.

## 2.12.30 FC 19, FC 24, FC 25, FC 26 source code description

### Task

Machine control panel to application interface (FC 19 M variant, FC 24 slim variant, FC 25 T variant, FC 26 HPU/HT6 variant)

# Associated blocks

DB 7 (this was DB 5, up to SW 3), mode group number, channels, axes

DB 7, pointer of machine control panel

DB 8, storage for the next cycle

FC 20, output of error messages

#### Resources used

None.

#### General

Blocks FC 19 (M version), FC 24 (slim-line version), FC 25 (T version) and FC 26 (HPU/HT6 version) transfer the machine control panel to and from the application interface. In the input parameters, "ModeGroupNo" selects the mode group to be processed by the block. The "ModeGroupNo" parameter also selects the number of the machine control panel. "ChanNo" selects the channel to be processed. The "SpindleIFNo" parameter defines the axis interface of the spindle. The spindle override is transferred to this spindle interface. The parameters are checked for errors. Output parameters "FeedHold" and "SpindleHold" are generated from the 4 feed/spindle disable and feed/spindle enable keys and are returned with "logical 1" for disable. Information for the next cycle is stored in DB8, bytes 0 to 3 or bytes 62 to 65, depending on the machine control panel number. This information is the edge trigger flag, feed value and selected axis number. The blocks are provided with user data via the pointer parameters in DB 7 MCP1In and MCP1Out (MCP2In and MCP2Out). The pointers are addressed indirectly via a further pointer from the VAR section of DB7 in order to avoid absolute addressing. This additional pointer is determined symbolically in FB1.

### Block Descriptions

All four blocks have a similar structure. The blocks are organized into separate sections for individual subtasks.

In the input network, various parameters are copied into local variables. The machine control signals (user data for input/output area) are also copied between locations using the various pointers in DB 7 (gp\_par). These local variables are handled in the block for reasons of efficiency. Some values are initialized for the startup.

The MCS/WCS switchover with edge evaluation, axis selections, direction keys and rapid traverse overlay are determined in Network Global\_in for further processing in the block. Userspecific modifications should be made to this Section of the program. The userspecific modifications will usually mainly involve axis selections.

Only the keyswitch information is copied in Network NC.

The mode group network transfers the modes of the keys as dynamic signals to the NCK. If the mode group number is 0, this network is not processed. If the number is too large, message 401901 or 402501 is output and the control switches to Stop mode.

In the channel network, INCREMENT selections of the geo axes are transferred to the interface of all geo axes dynamically by the pushbutton switches (up to SW 4). The NC Start, Stop, Reset and SingleBlock functions are activated by corresponding checkback signals. The direction keys of the geometry axes are supplied if a corresponding preselection is made, otherwise they are cleared. If the channel number is 0, this network is not processed. If the number is too large, message 401902 or 402502 is output and the control switches to Stop mode.

The spindle network transfers the spindle override into the interface configured via SpindleIFNo.

The axis network transfers the feedrate override to the selected axis interface. The direction keys are assigned to the selected axis/spindle. If an axis was selected previously, the direction information is set to 0. The INC checkback of the selected axis is displayed.

The output parameters are prepared and the LED signals of the INC machine function are generated in the global\_out network.

#### 2.13 Signal/data descriptions

The output network transfers the output signals of the machine control panel from the VAR\_TEMP image to the logical address. The data for the next cycle are also saved.

#### Axis selection extension

Network Global in must be modified for more than 9 axes. If other keys and LEDs are to be used on the machine control panel here, proceed as follows:

- 1. The UD DW#16#Wert command deletes all LEDs defined for axis selections. The bit mask is currently processing the 9 axis selection LED.
- 2. The UW W#16# command, with the comment "Mask all axis selection keys" checks for a new selection of direction. The bit string must be adjusted here.
- 3. The branch destination list (SPL) must be expanded with new jump labels. The new jump labels should be inserted in descending order before label m009. The selection information should be extended for the new jump labels, as described for labels m009 and m008.

# 2.13 Signal/data descriptions

## 2.13.1 Interface signals NCK/PLC, MMC/PLC, MCP/PLC

### **General**

The NCK/PLC, MMC/PLC, and MSTT/PLC interface signals are listed in the list manual for SINUMERIK 840D with references to the respective function description where the signals are described.

#### References:

/LIS/Lists

The NCK signals that are evaluated by the basic program and transferred in conditioned form to the user interface are presented in the following sections.

## 2.13.2 Decoded M signals

#### **General**

The M functions programmed in the part program, ASUB or synchronized actions are channel specifically transferred from the NC to the PLC:

- M functions from channel 1: DB21
- M functions from channel 2: DB22
- etc.

The signal length is one PLC cycle.

### Note

The spindle-specific M functions below are not decoded: M3, M4, M5, and M70.

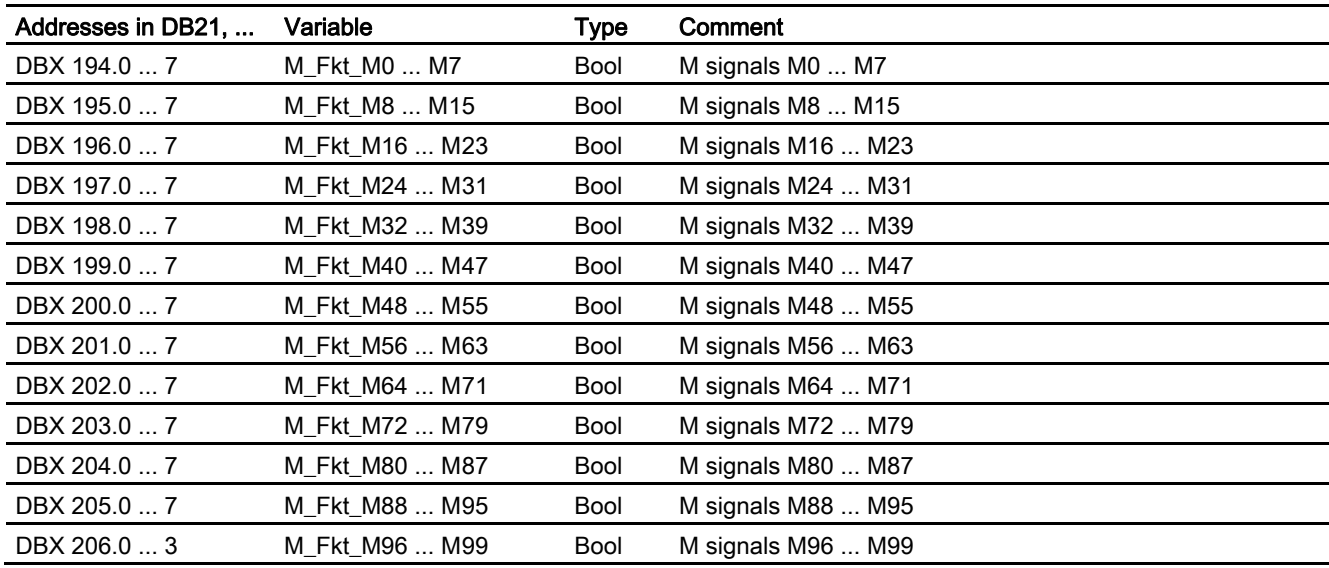

### Note

The M02/M30 auxiliary function output to the PLC does not state that the part program has been terminated. In order to securely identify the end of a part program in the channel, DB21, ... DBX33.5 (M02/M30 active)

 must be evaluated. The channel status must be RESET. The auxiliary function output could arise from an asynchronous subroutine (ASUB) or a synchronized action and has nothing to do with the real end of the parts program in this case.

2.13 Signal/data descriptions

# 2.13.3 G Functions

### **General**

The G functions programmed in the part program, ASUB or synchronized actions are channel specifically transferred from the NC to the PLC:

- G functions from channel 1: DB21
- G functions from channel 2: DB22
- etc.

The signal length is one PLC cycle.

### POWER ON

After POWER ON, the value zero, i.e., active G groups undefined, is specified in the NC/PLC interface for all G groups.

### Part program end or abort

After part program end or abort, the last state of the G group is retained.

#### NC START

After NC START, the values in the 8 G groups specified in the machine data element: MD22510 \$NC\_ GCODE\_GROUPS\_TO\_PLC

are overwritten according to the initial setting defined via the machine data, as are the values programmed in the part program.

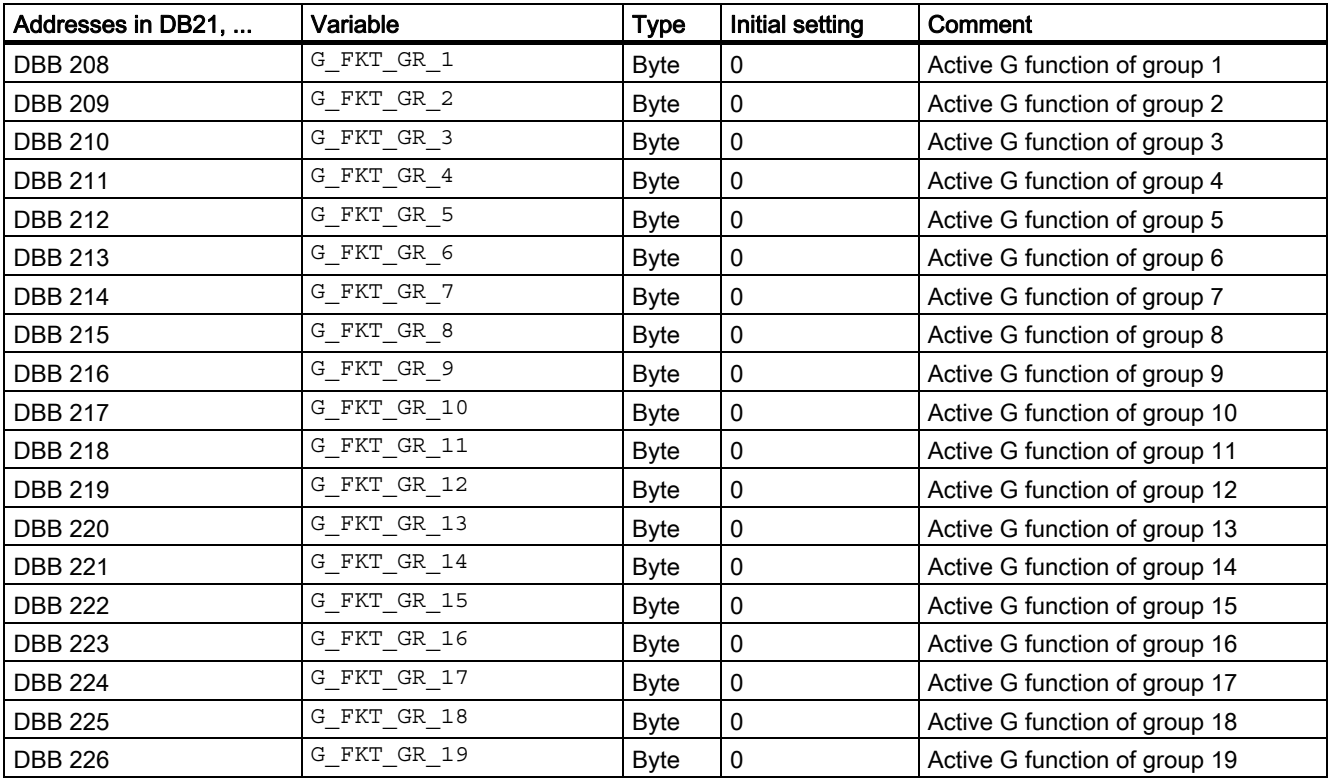

2.13 Signal/data descriptions

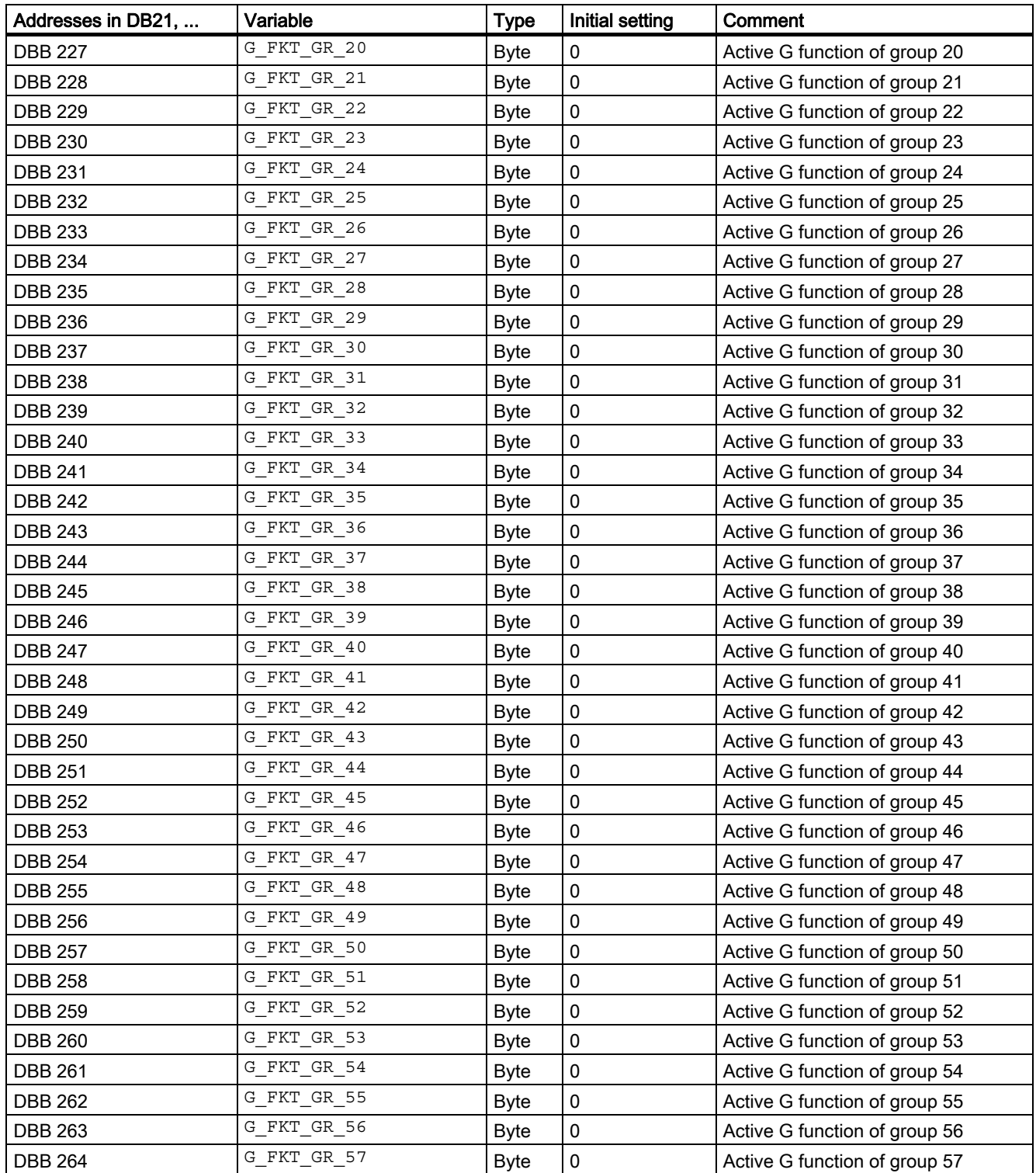

2.13 Signal/data descriptions

# G functions (values)

A full list of all G functions can be found in: References: /PG/Programming Guide, Basics

# 2.13.4 Message signals in DB 2

# **General**

DB 2 allows the user to display the messages for individual signals on the operator panel. As the lists of interface signals show, signals are divided into predefined groups. When a message occurs, disappears or is acknowledged, the number entered in the message number column is transferred to the MMC. Text can be stored in the MMC for each message number. References:

/IAD/Installation and Start-Up Guide; Message Numbers

#### **Note**

The number of user areas can be parameterized via FB 1.

After the configuration has been modified (FB 1: MsgUser), DB 2/3 must be deleted.

### Channel areas in DB 2

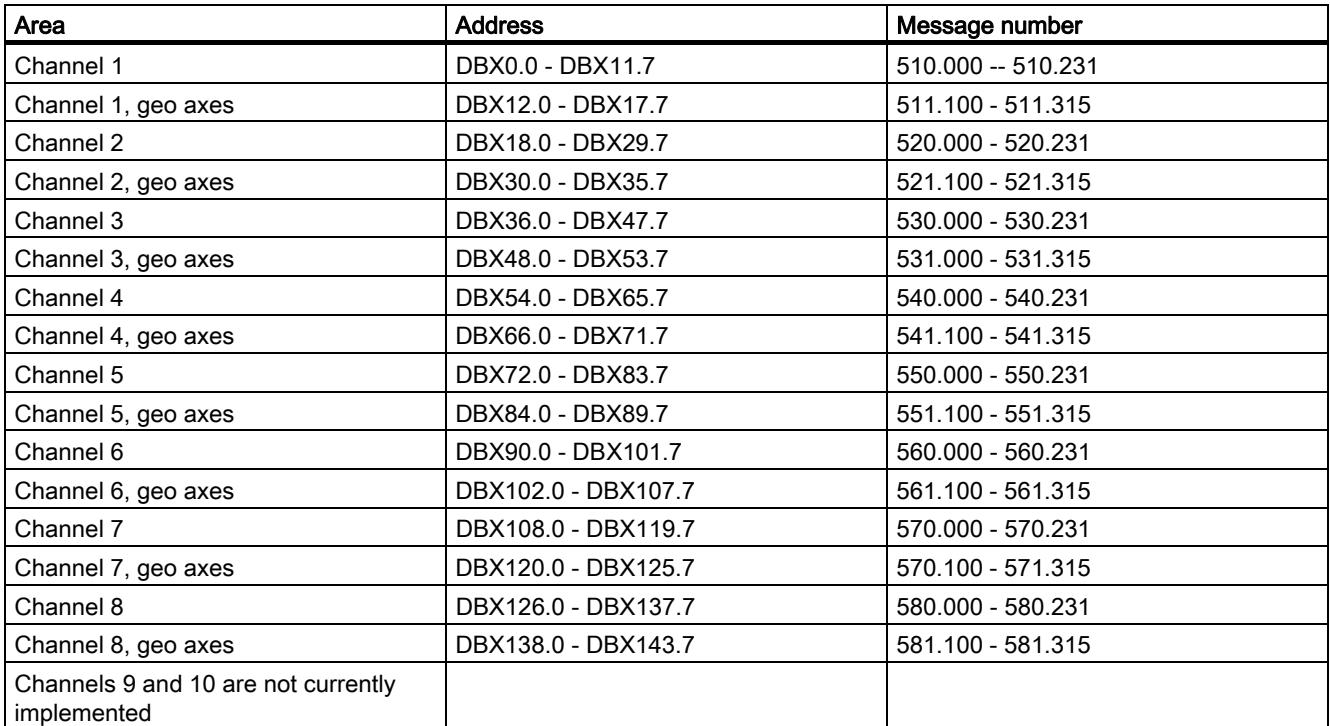

# User areas in DB 2

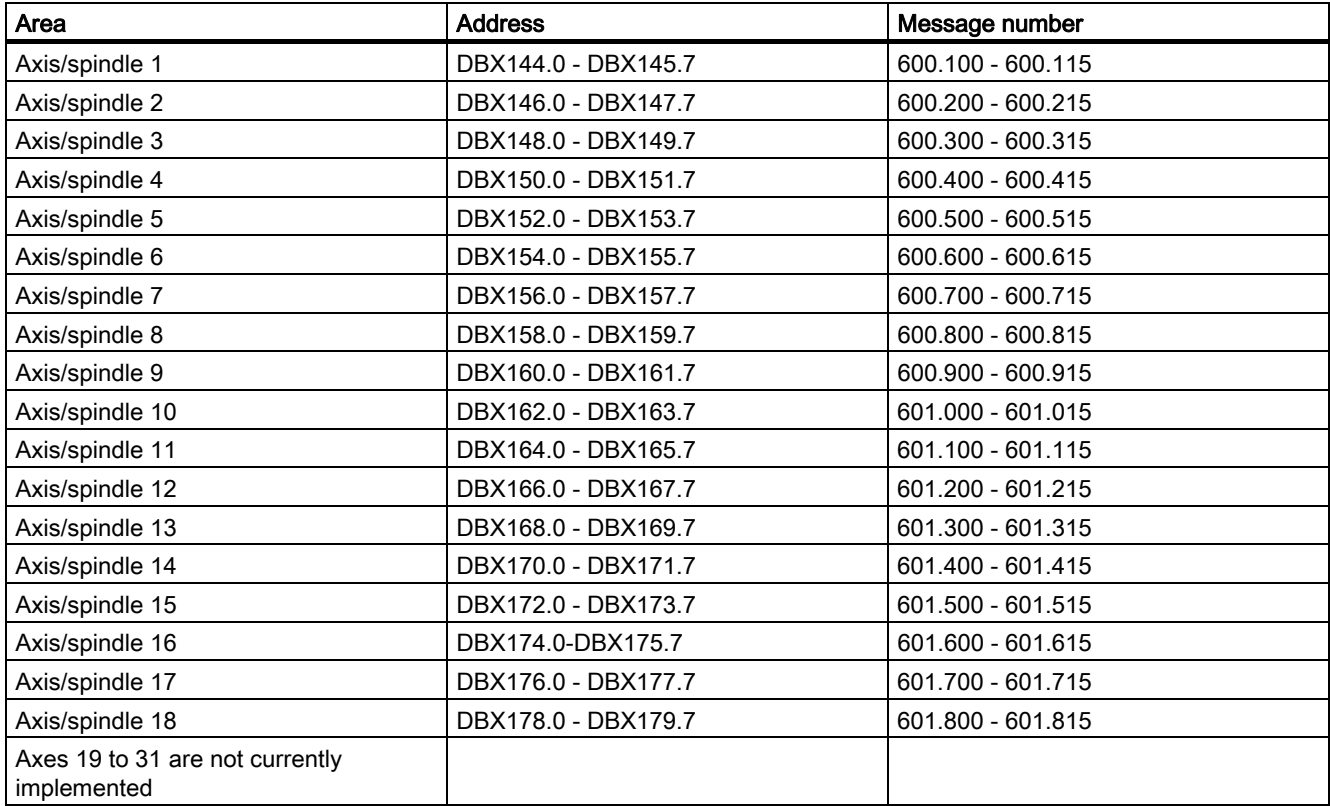

## User areas in DB 2

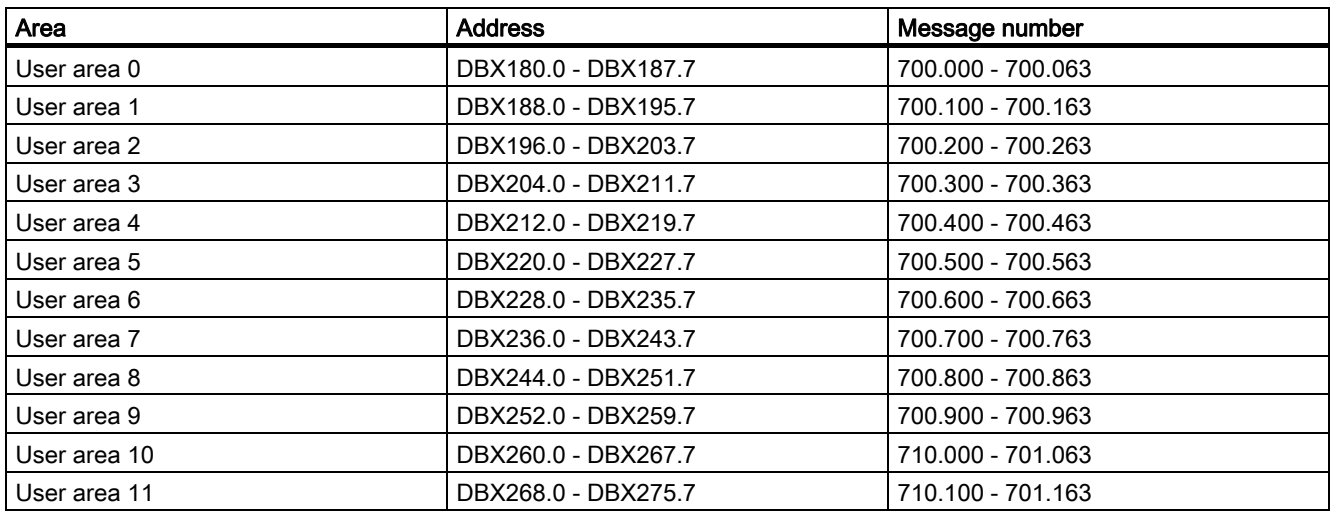

2.14 Useful Tips on Programming with STEP 7

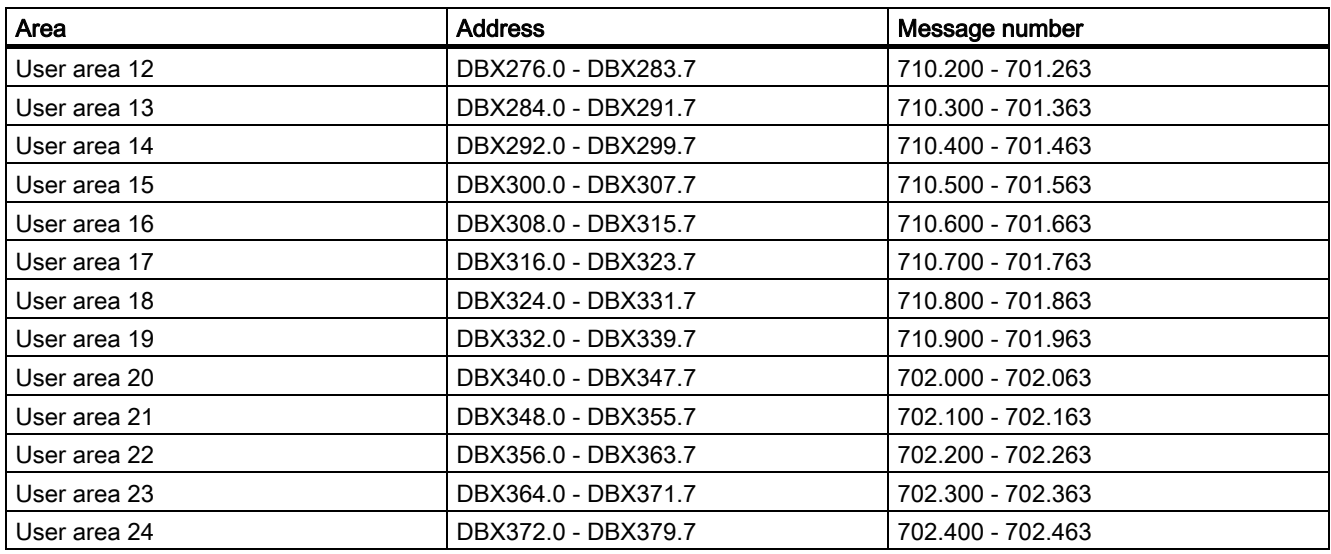

# 2.14 Useful Tips on Programming with STEP 7

## 2.14.1 General

### **General**

Some useful tips on programming complex machining sequences in STEP7 are given in the following. This information concentrates mainly on the handling of data type POINTER and ANY. Detailed information about the structure of data types POINTER and ANY can be found in Chapter "CPU register and storage of data" in STEP7 manual "Designing user programs".

# 2.14.2 Copying data

### High-speed copying

The following is an example of how to copy data at high speed from one DB into another.

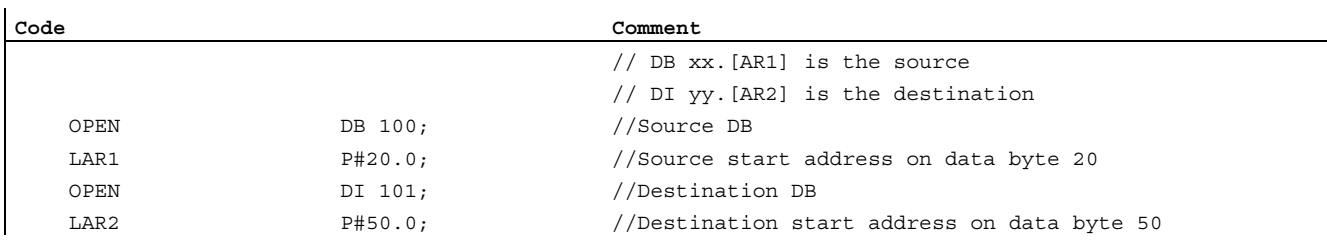

2.14 Useful Tips on Programming with STEP 7

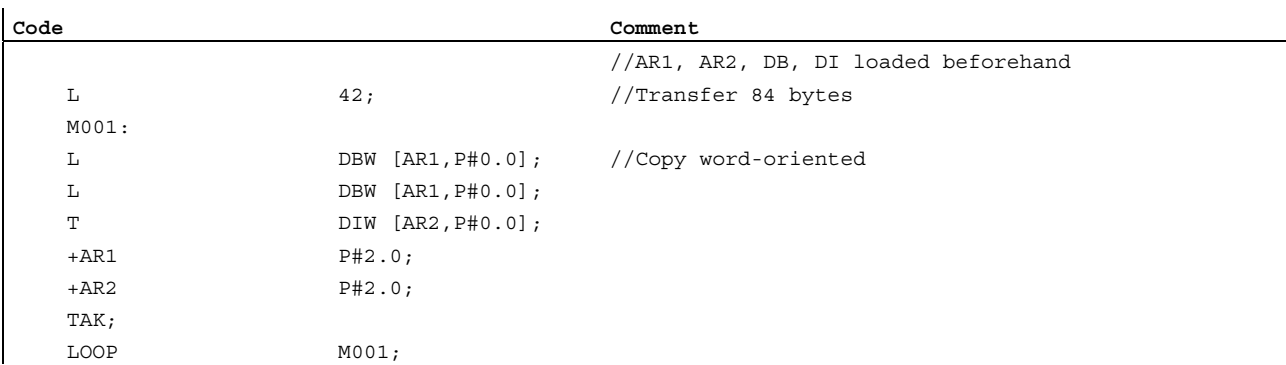

# 2.14.3 ANY and POINTER

### 2.14.3.1 General

### **General**

The following programming examples illustrate different programming mechanisms. They demonstrate how input/output and transit variables (VAR\_INPUT, VAR\_OUTPUT, VAR\_IN\_OUT) are accessed by data types "POINTER" or "ANY" within an FC or FB. The access operations are described in such a way that a part symbolic method of programming can be used.

#### 2.14.3.2 Use of POINTER and ANY in FC if POINTER or ANY is available as parameter

#### Description of Functions

FC 99 has inputs parameters that are defined as POINTER or ANY. The example shows a body program via which the subcomponents of the POINTER or ANY can be accessed. In this case, the DB parameterized with POINTER or ANY is opened and the address offset stored as a crossarea pointer in address register AR1, thus allowing access to data elements of variables (generally structures and arrays) that are addressed via the POINTER, ANY. This access operation is described at the end of the relevant program sequence in the example. With data type ANY, it is also possible to execute a check or branch when the variable is accessed based on the data type and the number of elements involved.

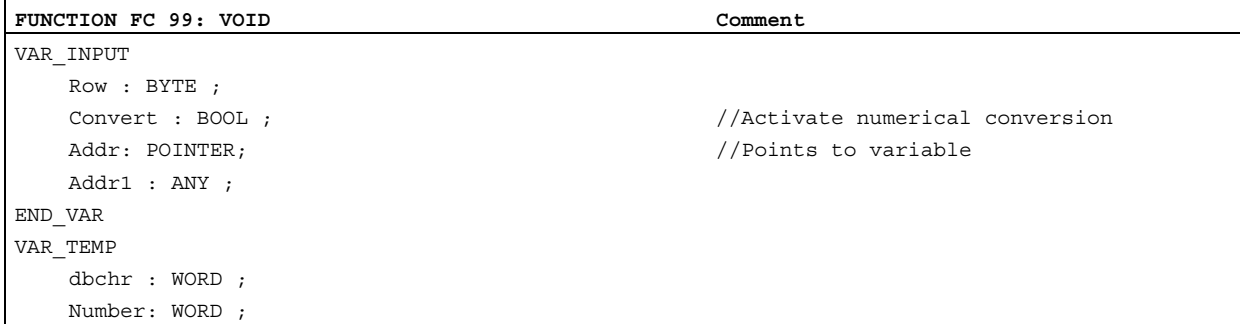

2.14 Useful Tips on Programming with STEP 7

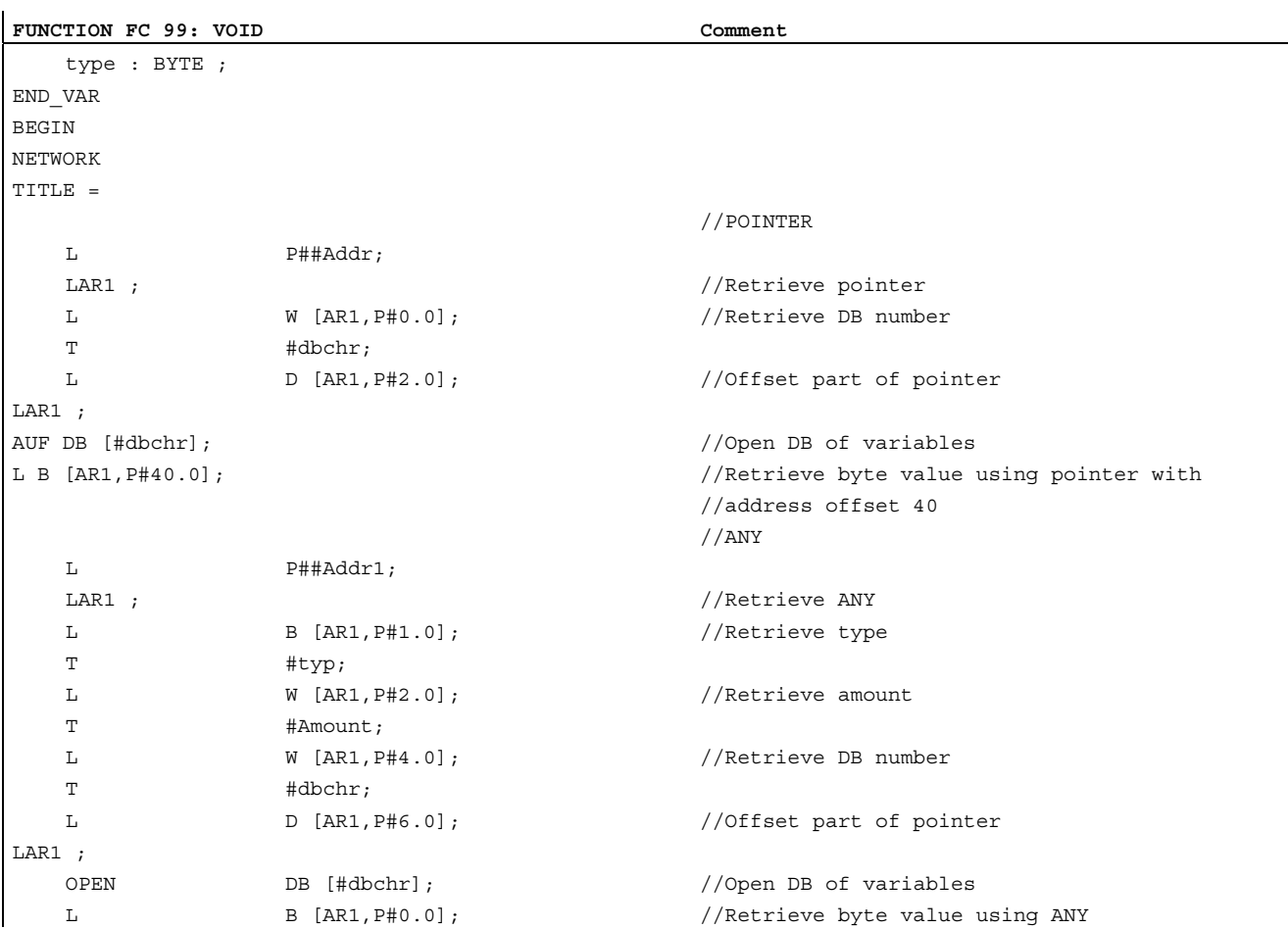

## 2.14.3.3 Use of POINTER and ANY in FB if POINTER or ANY is available as parameter

### Description of Functions

FB 99 has inputs parameters that are defined as POINTER or ANY. The example shows a body program via which the subcomponents of the POINTER or ANY can be accessed. In this case, the DB parameterized with POINTER or ANY is opened and the address offset stored as a crossarea pointer in address register AR1, thus allowing access to data elements of variables (generally structures and arrays) that are addressed via the POINTER, ANY. This access operation is described at the end of the relevant program sequence in the example. With data type ANY, it is also possible to execute a check or branch when the variable is accessed based on the data type and the number of elements involved.

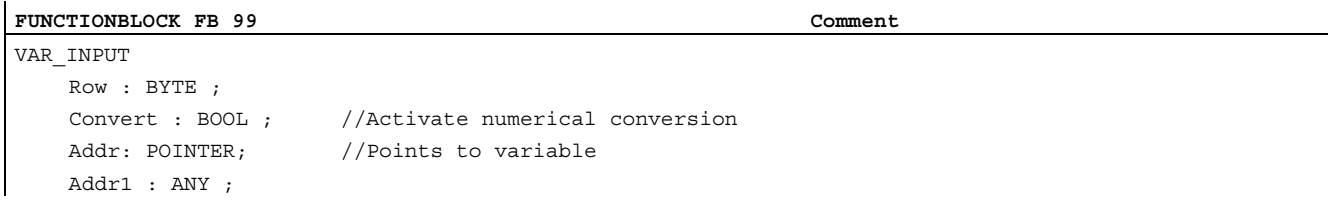
2.14 Useful Tips on Programming with STEP 7

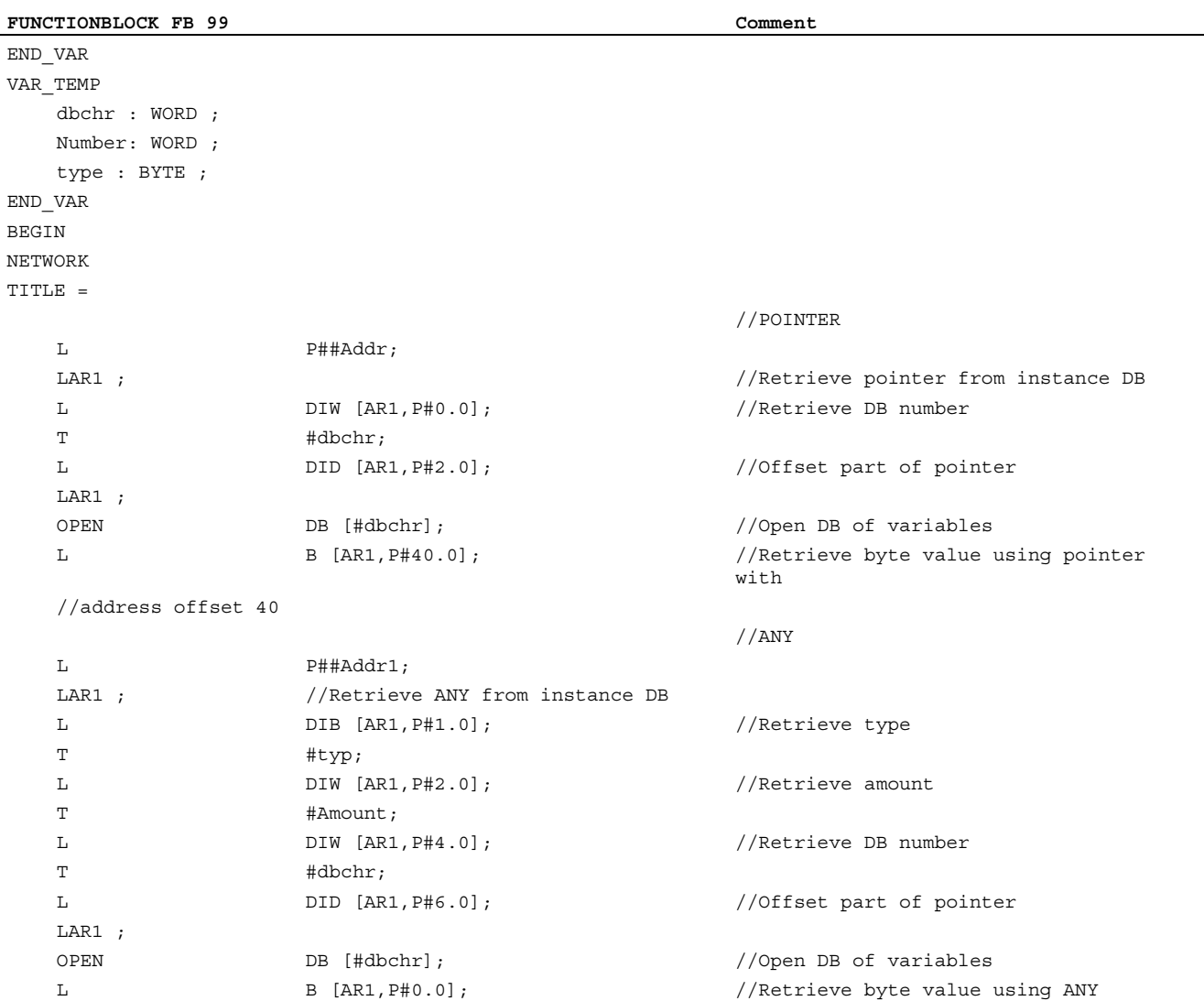

#### 2.14.3.4 POINTER or ANY variable for transfer to FC or FB

With version 1 or later of STEP7 it is possible to define a POINTER or an ANY in VAR\_TEMP. The following two examples show how an ANY can be supplied.

1. Several ANY parameters are defined in an FB (FC). A specific ANY parameter must now be chosen from a selection list for transfer to another FB (FC). This can only be done by means of an ANY in VAR\_TEMP. 1 to 4 can be set in parameter "WhichAny" in order to select Addr1 to Addr4.

#### Note

Address register AR2 is used in the block. However, this register is also used for multiinstance DBs. For this reason, the relevant FB must not be declared as a multiinstance DB.

2.14 Useful Tips on Programming with STEP 7

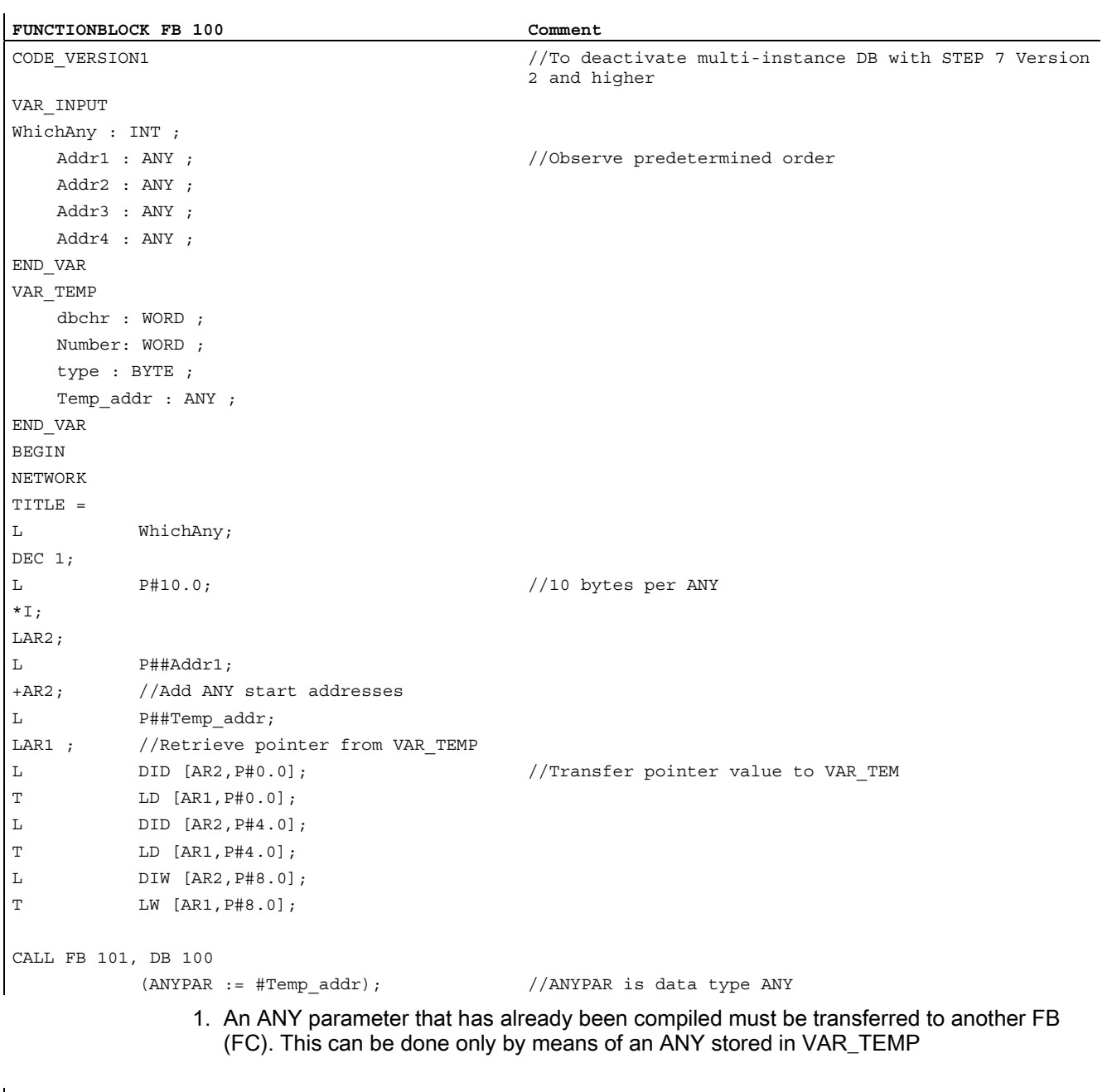

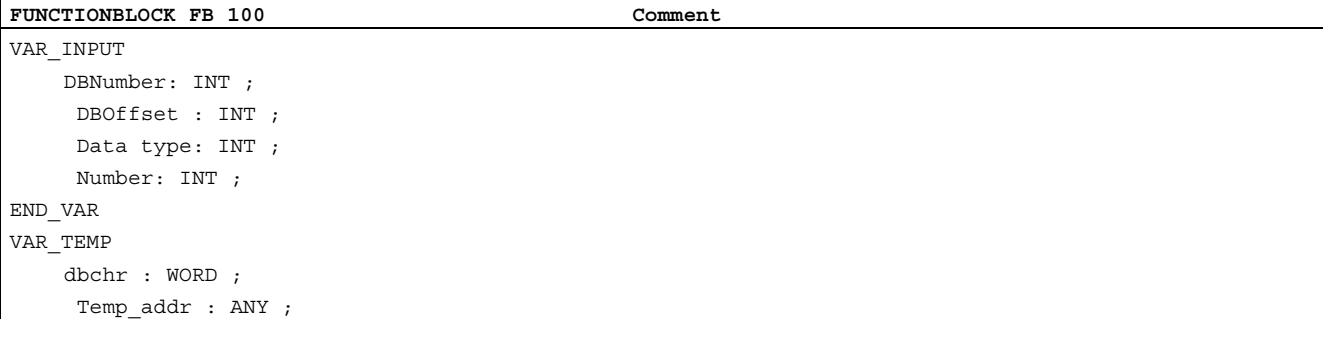

2.14 Useful Tips on Programming with STEP 7

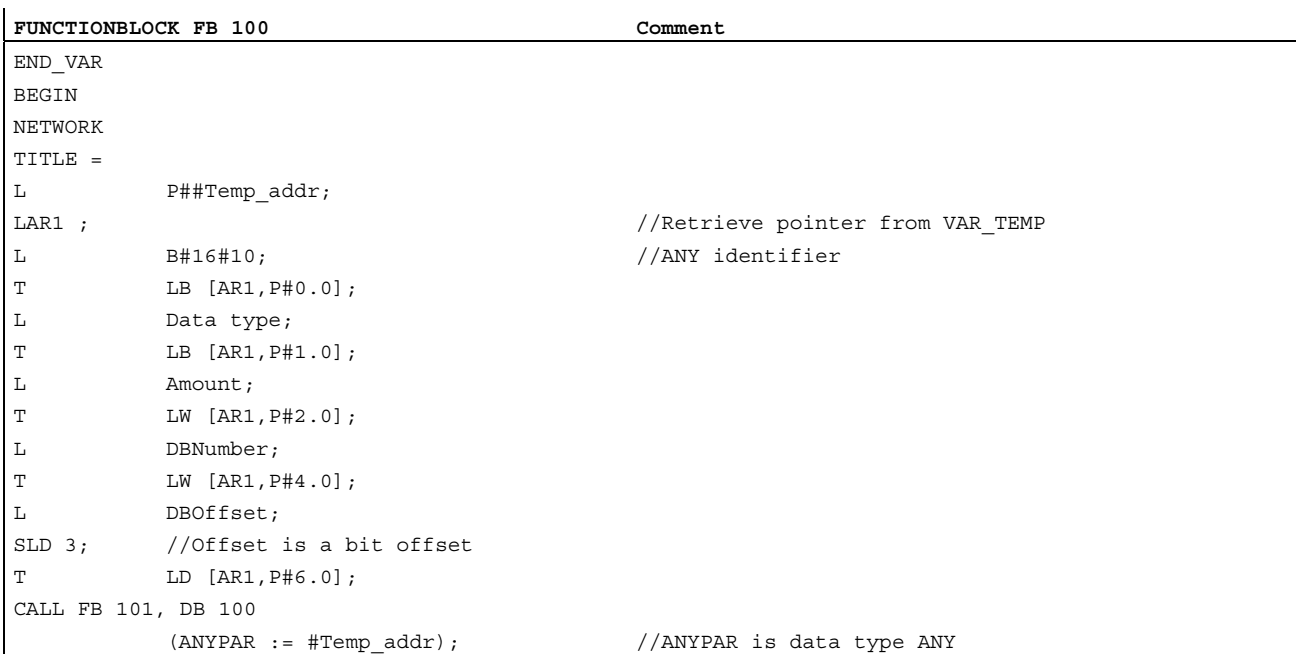

#### 2.14.4 Multiinstance DB

#### Multiinstance DB

With version 2 and higher of STEP 7, FBs might have a multiinstance capability, i.e., they might incorporate multiinstance DBs. The primary characteristic of multiinstance DBs is that they can be used for various instances of FBs (see STEP 7 documentation), thus allowing the DB data quantity to be optimized.

Multi-instance DBs should be activated only when they are actually going to be used since they increase the runtime and code size of the FBs.

#### Note

For more complex programs using pointers and address registers in FBs, which are to be multi-instance capable, certain rules specified by the programmer must be complied with. With multi-instance DBs, the start address of the variable (VAR\_INPUT, VAR\_OUTPUT, VAR IN OUT, VAR) is transferred with the DI data block register and address register AR2. When variables are accessed within the multiinstance FB, the compiler independently controls the access operation via address register AR2. However, when complex program sections also have to work with address registers in the same FB (e.g., to copy data), then the old contents of AR2 must be saved before the register is changed. The contents of AR2 must be restored to their original state before an instance variable (VAR\_INPUT, VAR\_OUTPUT, VAR\_IN\_OUT, VAR) is accessed. It is best to save the AR2 register of the instance in a local variable (VAR\_TEMP).

The 'load pointer to an instance variable' command returns a pointer value at the start of the instance data. To be able to access this variable via a pointer, the offset stored in AR2 must be added.

2.14 Useful Tips on Programming with STEP 7

#### Example

```
FUNCTION BLOCK FB 99 Comment
VAR_INPUT 
    varin: INT ; 
END_VAR 
VAR 
    variable1: ARRAY[0 to 9] of INT; 
    variable2: INT ; 
END_VAR 
BEGIN 
L P##variable1; //Pointer at start of ARRAY
                                  //The value 8500 0010 is now in the accumulator 
                                  //and a cross-area pointer is in the AR2. If cross-area 
                                 processing is to take place, then an area should be skipped 
                                 when these two pointers are added. 
AD DW#16#00FF_FFFF, //Skipping of an area
LAR1 //Load into AR1 
TAR2; 
+AR1 AR2; //AR2 instance offset to be added 
                                  //The ARRAY of variable1 can now be accessed indirectly via 
                                 AR1. 
L DIW [AR1, P#0.0]; //E.g., access to first element
```
END\_FUNCTION\_BLOCK

#### 2.14.5 Strings

#### General

The STRING data type is required by certain services of the basic program. For this reason, some additional facts about the string structure and general handling procedures for parameter assignments are given below.

#### Structure of STRING

A data of type STRING is generally stored (defined) in a data block. There are two methods of defining a string:

- 1. Only the data type STRING is assigned to a variable. The STEP7 compiler automatically generates a length of 254 characters.
- 2. Data type STRING is assigned to a variable together with a string length in square parenthesis (e.g., [32]). With this method, the STEP7 compiler generates a string length corresponding to the input.

Two bytes more than prescribed by the definition are always stored for variables of the STRING data type. The STEP7 compiler stores the maximum possible number of characters in the 1st byte. The 2nd byte contains the number of characters actually used. Normally, the useful length of the assigned string is stored in byte 2 by the compiler. The characters (1 byte per character) are then stored from the 3rd byte onwards.

2.14 Useful Tips on Programming with STEP 7

String parameters are generally assigned to blocks of the basic program by means of a POINTER or ANY. Such assignments must generally by made using symbolic programming methods. The data block, which contains the parameterizing string, must be stored in the symbol list. The assignment to the basic program block is then made by means of the symbolic data block name followed by a full stop and the symbolic name of the string variable.

#### 2.14.6 Determining offset addresses for data block structures

#### General

Another task, which occurs frequently, is symbolic determination of an offset address within a structured DB, e.g., an ARRAY or STRUCTURE is stored somewhere within the DB. After loading the address register symbolically with the start address, you might like to access the individual elements of the ARRAY or STRUCTURE via an address register. One way of loading the address register symbolically is to use an FC whose input parameter is a pointer. The address of the ARRAY or STRUCTURE is then assigned symbolically to the input parameter of this FC in the program. The program code in the FC now determines the offset address from the input parameter, and passes the offset address in the address register (AR1) to the calling function. Symbolic addressing is thus possible even with indirect access.

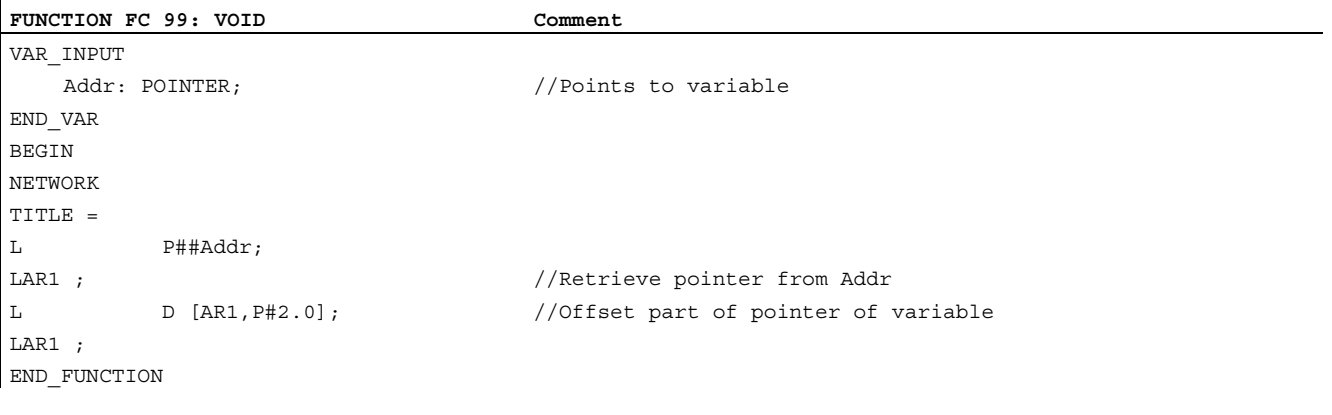

2.14 Useful Tips on Programming with STEP 7

## Supplementary conditions 3

There are no supplementary conditions to note.

Supplementary conditions

# Examples **4**

No examples are available.

**Examples** 

# Data lists  $\qquad \qquad \textbf{5}$

## 5.1 Machine data

## 5.1.1 NC-specific machine data

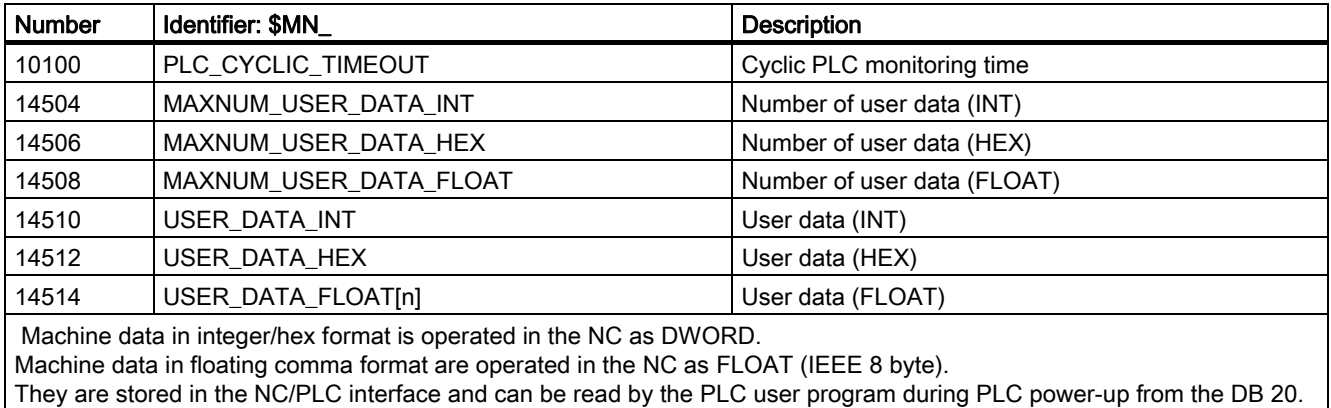

## 5.1.2 Channelspecific machine data

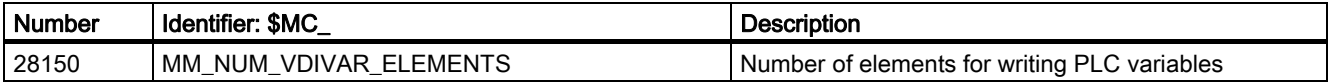

Data lists

5.1 Machine data

## Index

## A

Assignment of DBs, 2-64 ASUBs, 2-44

## B

Basic PLC Program (P3)|Physical interfaces on 840D, 2-22 Basic PLC program (P3)|PLC interface on SINUMERIK FC 13 840D, 2-22 Bus addresses on SINUMERIK 840D, 2-37

## $\mathbf C$

Concurrent axes, 2-44 Configurability of machine control panel, handheld unit, 2-54 Cyclic operation, 2-39 Cyclic signal exchange, 1-1

## D

Diagnostic buffer on PLC, 2-24

## E

Eventdriven signal exchange, 1-1, 1-2

## F

FB 10 Safety relay, 2-140 FB 11 Brake test, 2-143 FB 2 GET, 2-93 FB 29 Signal recorder and data trigger diagnostics, 2-148 FB 3 PUT, 2-100

#### FB 4 PI\_SERV General PI services, 2-106 FB 5 GETGUD read GUD variable, 2-127 FB 7 PI\_SERV2 General PI services, 2-132 FB 9 Operating unit switchover, 2-81 FB 9 M:N operating-unit switchover, 2-135 FC 10 AL\_MSG, 2-168 BHGDisp, 2-171 FC 15 POS\_AX, 2-174 FC 16 PART\_AX, 2-179 FC 17 YDelta, 2-183 FC 18 SpinCtrl, 2-186 FC 19 MCP\_IFM, 2-195 FC 22 TM\_DIR, 2-210 FC 24 MCP\_IFM2, 2-213 FC 25 MCP\_IFT, 2-216 FC 7 TM\_REV, 2-156 FC 8 TM\_TRANS, 2-159 FC 9 ASUB, 2-166 FC2 GP\_HP, 2-151 FC3 GP\_PRAL, 2-152, 2-154

## I

Interface 840D, 2-22 PLC/MCP, 2-35 PLC/MMC, 2-32

#### M

M decoding acc. to list, 2-47 MAXNUM\_USER\_DATA\_FLOAT, 5-1 MAXNUM\_USER\_DATA\_HEX, 5-1 MAXNUM\_USER\_DATA\_INT, 5-1 MD14504, 2-51 MD14506, 2-51 MD14508, 2-51 MD35400, 2-189 memory requirements of basic PLC program Maximum, 2-68 Minimum, 2-68 Memory requirements of basic PLC program, 2-66 Message signals in DB2, 2-229 MM\_NUM\_VDIVAR\_ELEMENTS, 5-1 Mode group, 2-40

### N

NC failure, 2-42 NC VAR selector, 2-71 Startup, installation, 2-81 NC variables, 2-76

### P

PI services Overview, 2-109 PLC CPUs, properties, 2-22 PLC messages, 2-33 PLC/NCK interface, 2-26 PLC\_CYCLIC\_TIMEOUT, 5-1 Process alarm processing, 2-42 Programming and parameterizing tools, 2-69 Programming devices or PCs, 2-69

## R

Read/Write NC variables, 2-45

## S

**Signals** PLC/axes, spindles, 2-31 PLC/mode group, 2-29 PLC/Mode group, 2-29 PLC/NC, 2-27 PLC/NCK channels, 2-30 Startup and synchronization of NCK PLC, 2-39 Symbolic programming of user program with interface DB, 2-46

## $\mathbf{U}$

Useful Tips on Programming with STEP 7, 2-231 Useful tips on programming with Step7 ANY and POINTER, 2-232 Multiinstance DB, 2-236 POINTER or ANY variable, 2-235 Strings, 2-238 Use of ANY and POINTER in FB, 2-233 Use of ANY and POINTER in FC, 2-232 USER\_DATA\_FLOAT[n], 5-1 USER\_DATA\_HEX[n], 5-1 USER\_DATA\_INT[n], 5-1

## **SIEMENS**

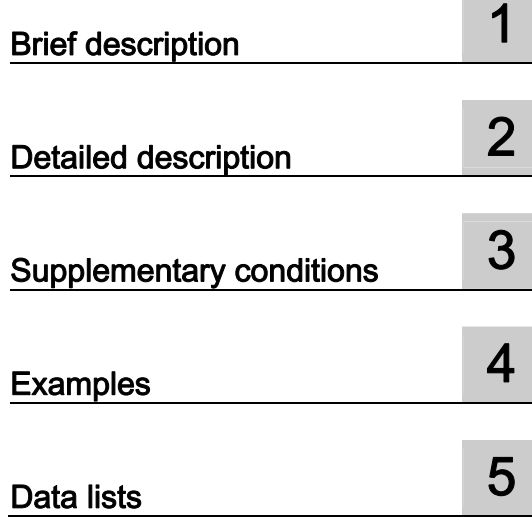

## SINUMERIK 840D sl/840Di sl

PLC basic program solution line (P3 sl)

Function Manual

Valid for

**Control** SINUMERIK 840D sl/840DE sl SINUMERIK 840Di sl/840DiE sl

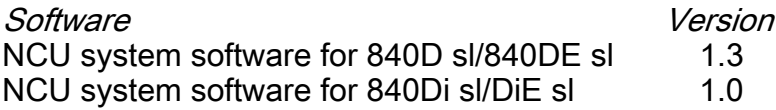

#### 03/2006 Edition 6FC5397-0BP10-1BA0

### Safety Guidelines

This manual contains notices you have to observe in order to ensure your personal safety, as well as to prevent damage to property. The notices referring to your personal safety are highlighted in the manual by a safety alert symbol, notices referring only to property damage have no safety alert symbol. These notices shown below are graded according to the degree of danger.

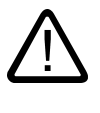

#### Danger

indicates that death or severe personal injury will result if proper precautions are not taken.

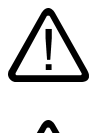

l.

#### Warning

indicates that death or severe personal injury may result if proper precautions are not taken.

#### Caution

with a safety alert symbol, indicates that minor personal injury can result if proper precautions are not taken.

#### Caution

without a safety alert symbol, indicates that property damage can result if proper precautions are not taken.

#### **Notice**

indicates that an unintended result or situation can occur if the corresponding information is not taken into account.

If more than one degree of danger is present, the warning notice representing the highest degree of danger will be used. A notice warning of injury to persons with a safety alert symbol may also include a warning relating to property damage.

#### Qualified Personnel

The device/system may only be set up and used in conjunction with this documentation. Commissioning and operation of a device/system may only be performed by qualified personnel. Within the context of the safety notes in this documentation qualified persons are defined as persons who are authorized to commission, ground and label devices, systems and circuits in accordance with established safety practices and standards.

#### Prescribed Usage

Note the following:

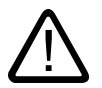

### Warning

This device may only be used for the applications described in the catalog or the technical description and only in connection with devices or components from other manufacturers which have been approved or recommended by Siemens. Correct, reliable operation of the product requires proper transport, storage, positioning and assembly as well as careful operation and maintenance.

#### **Trademarks**

All names identified by ® are registered trademarks of the Siemens AG. The remaining trademarks in this publication may be trademarks whose use by third parties for their own purposes could violate the rights of the owner.

#### Disclaimer of Liability

We have reviewed the contents of this publication to ensure consistency with the hardware and software described. Since variance cannot be precluded entirely, we cannot guarantee full consistency. However, the information in this publication is reviewed regularly and any necessary corrections are included in subsequent editions.

 Siemens AG Automation and Drives Postfach 48 48 90437 NÜRNBERG GERMANY

Order No.: 6FC5397-0BP10-1BA0 Edition 05/2006

Copyright © Siemens AG 2006. Technical data subject to change

## Table of contents

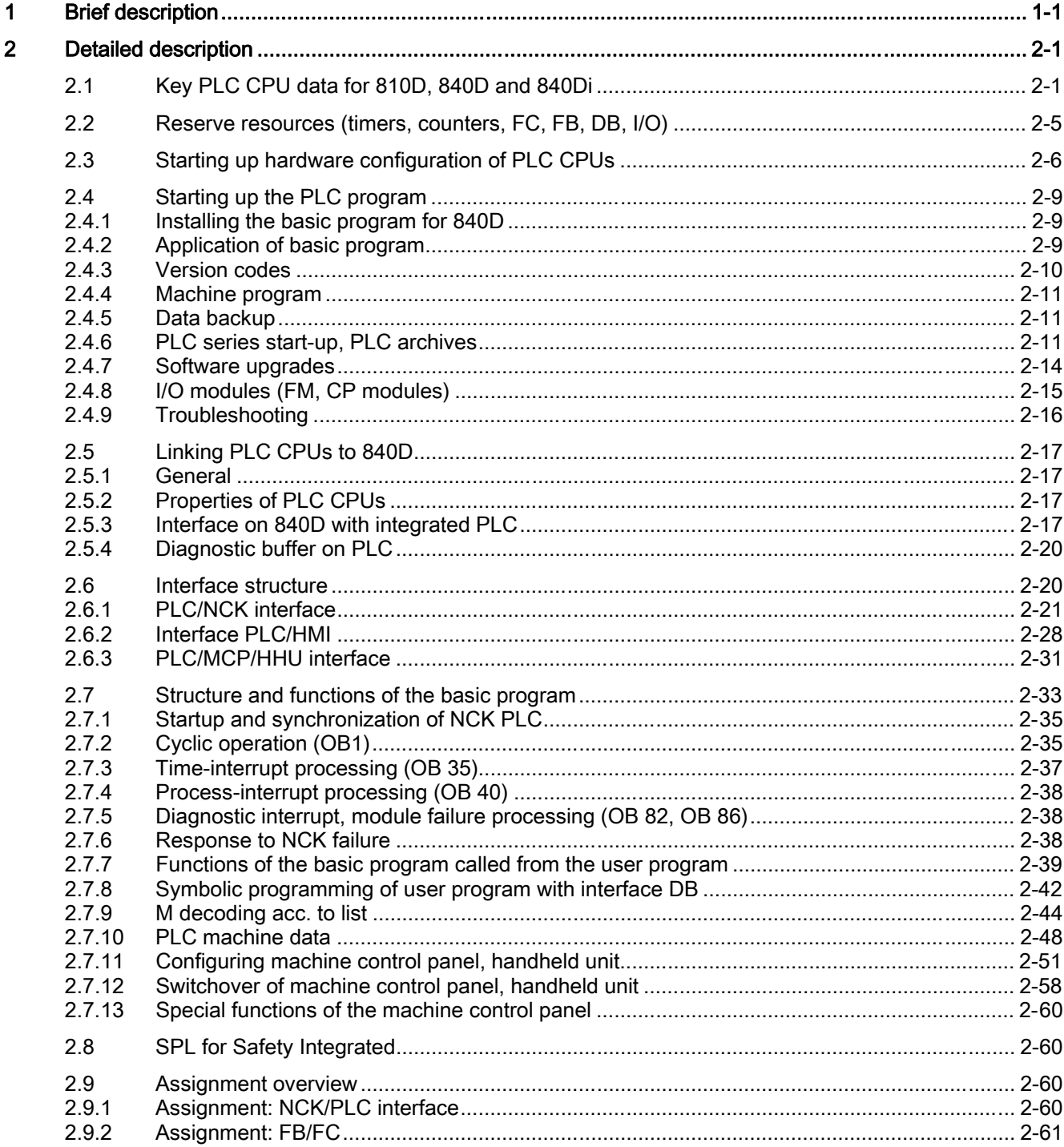

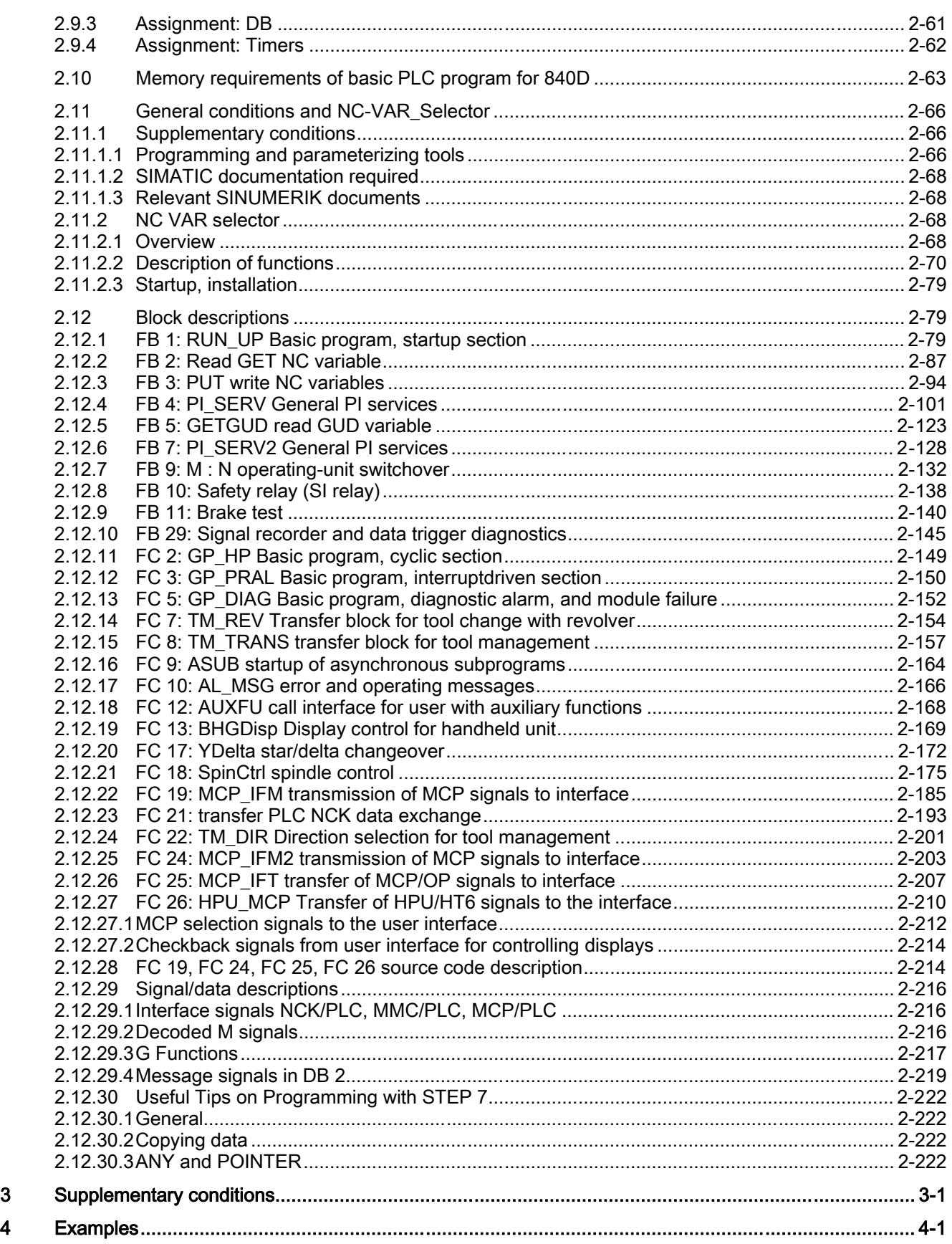

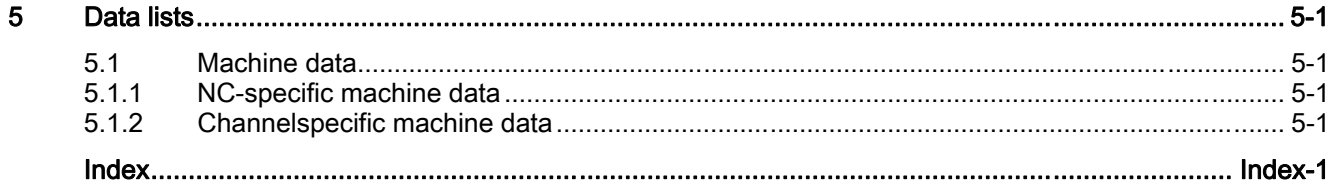

# <span id="page-1208-0"></span>Brief description and the set of the set of  $\blacksquare$

#### **General**

The PLC basic program organizes the exchange of signals and data between the PLC user program and the NCK (Numerical Control Kernel), HMI (Human Machine Interface) and MCP (Machine Control Panel). A distinction is made between the following groups for signals and data:

- Cyclic signal exchange
- Eventdriven signal exchange
- Messages

#### Cyclic signal exchange

Signals exchanged cyclically consist primarily of bit fields.

- They contain **commands** transmitted from the PLC to the NCK (such as start or stop) and status information from the NCK (such as program running, interrupted, etc.).
- The bit fields are organized into signals for:
	- Mode groups
	- Channels
	- Axes/spindles
	- General NCK signals

The cyclic exchange of data is performed by the basic program at the start of the PLC cycle (OB1). This ensures, for example, that the signals from the NCK remain constant throughout a cycle.

#### Event-driven signal exchange NCK → PLC

PLC functions that have to be executed as a function of the workpiece program are triggered by auxiliary functions in the workpiece program. If the auxiliary functions are used to start execution of a block, the type of auxiliary function determines whether the NCK has to wait before executing the function (e.g., during a tool change) or whether the function is executed in parallel to machining of the workpiece (e.g., for tool preparation on milling machines with chaintype magazines).

Data transfer must be as fast and yet as reliable as possible, in order to minimize the effect on the NCK machining process. Data transfer is, therefore, interrupt- and acknowledgmentdriven. The basic program evaluates the signals and data, acknowledges this to the NCK and transfers the data to the application interface at the start of the cycle. Where the data do not require user acknowledgment, this does not affect NCK machining.

#### Event-driven signal exchange PLC → NCK

An "eventdriven signal exchange PLC  $\rightarrow$  NCK" takes place whenever the PLC passes a request to the NCK (e.g., traversal of an auxiliary axis). In this case, data transfer is also acknowledgment-driven. When performed from the user program, this type of signal exchange is triggered using a function block (FB) or function call (FC).

The associated FBs (Function Blocks) and FCs (Function Calls) are supplied together with the basic program.

#### Messages

User messages are acquired and conditioned by the basic program. A defined bit field is used to transfer the message signals to the basic program, where they are evaluated and, if message events occur, entered in the PLC's interrupt buffer by means of the ALARM S/SQ function. Where an HMI (e.g. HMI embedded) is provided, the messages are transferred to and displayed on the HMI.

#### PLC/HMI data exchange

In this type of data exchange, the HMI takes the initiative, being referred to as the "client" on the bus system. The HIM polls or writes data. The PLC processes these requests at the cycle control point via the operating system. The PLC basic program is not involved in these exchanges.

#### **Note**

The function of the machine is largely determined by the PLC program. Every PLC program in the RAM can be edited with the programming device.

## <span id="page-1210-1"></span><span id="page-1210-0"></span>2.1 Key PLC CPU data for 810D, 840D and 840Di

The tables below show the performance range of the PLC CPUs and the range of the PLC basic program for various control types.

#### Type of control: Key PLC CPU data for 840D

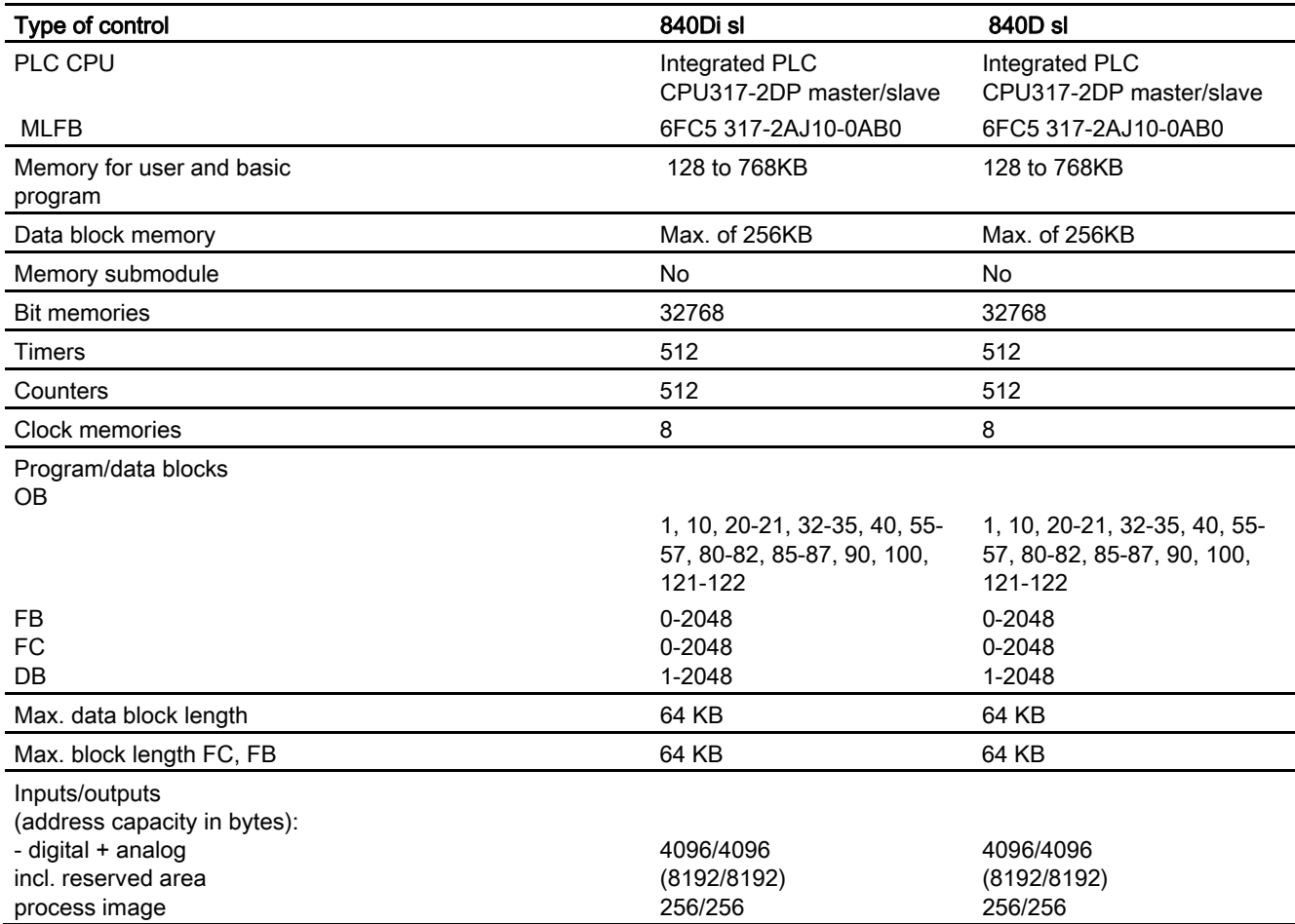

PLC basic program solution line (P3 sl) Function Manual, 03/2006 Edition, 6FC5397-0BP10-1BA0 2-1 2.1 Key PLC CPU data for 810D, 840D and 840Di

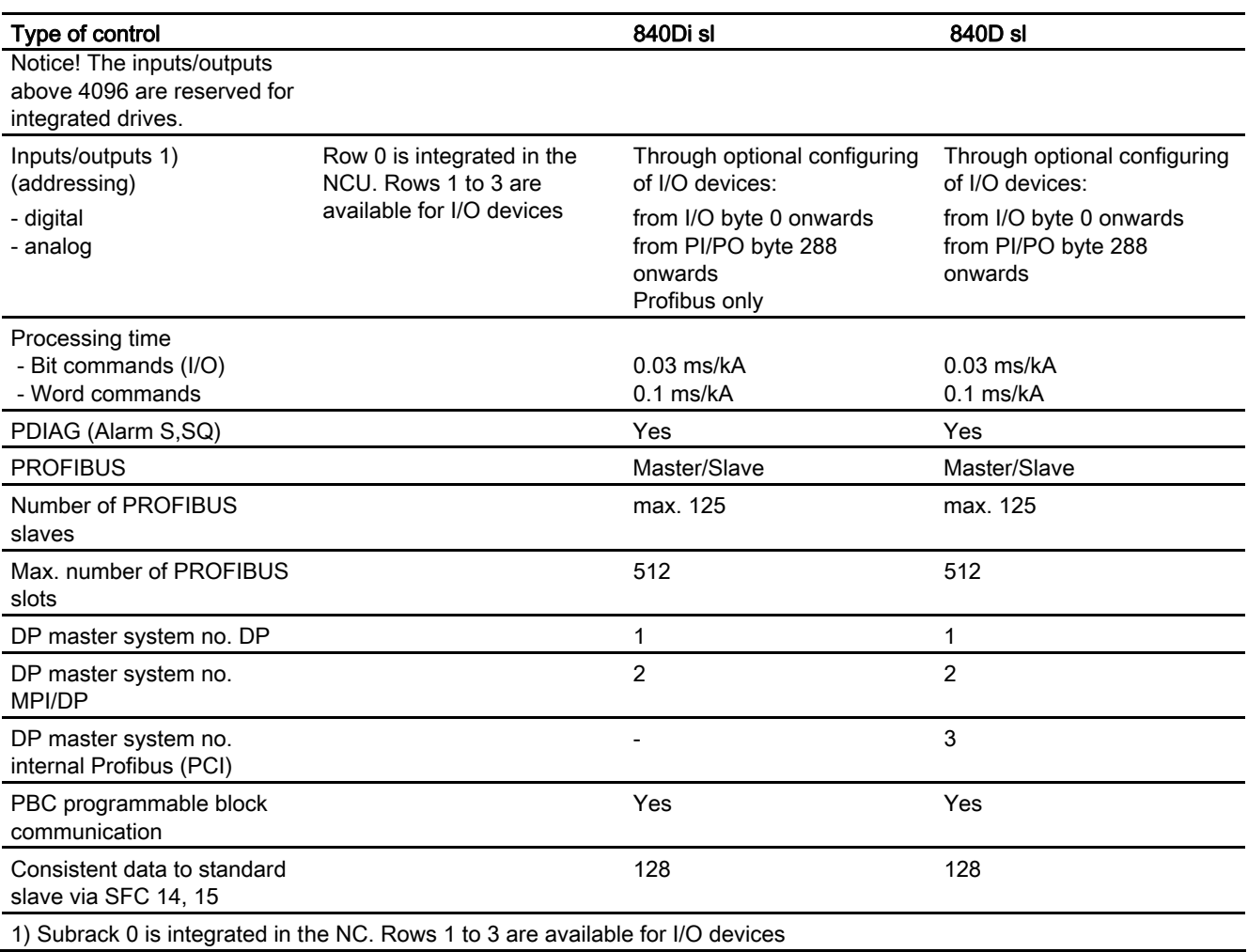

#### I/O expansion

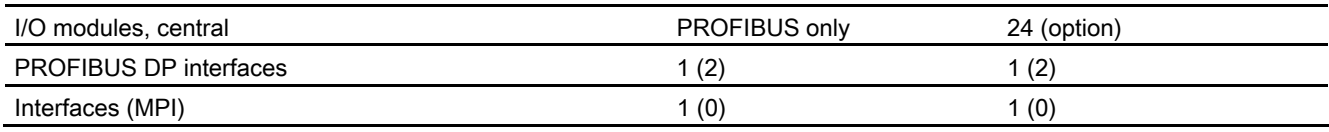

#### **Note**

#### Number of PROFIBUS slaves

Der Inhalt des SDB 2000 und zugehöriger weiterer SDBs wird durch das PLC Betriebssystem in interne Datenstrukturen gelegt, auf die auch der PROFIBUS ASIC zugreifen kann. Furthermore, information from SDB 2000 is also conditioned (CPI interface) and transmitted to the NCK and the PLC basic program. This is necessary in order to control drives and PROFIsafe modules on the PROFIBUS. A memory area defined by the PLC is available for these data structures. Its size is limited by the maximum number of slots. This means that during loading, SDBs with fewer slaves than listed above may be refused. A slot is usually a slave module or the slave itself. Only on a module with both I and Q areas does one module count as 2 slots. It is, therefore, not possible to specify the size of SDB 2000 exactly. It cannot be determined whether the configuration is legal until the SDB container has been loaded to the CPU. The values shown above must be taken as guide values only. If the configuration is illegal, a general reset request is issued when the SDBs are loaded. The cause of the configuring error can be found in the diagnostic buffer on completion of the general reset.

#### PLC versions

PLC 317-2DP with SIMATIC version 2.1.6 (version ID 20.70.24) or higher

is integrated. These versions are compatible with the corresponding SIMATIC CPU 300, which means that all modules and software packages that are approved for these versions and CPUs on SIMATIC are, therefore, suitable. Exceptions include modules that can usually only be inserted in row 0 (other exceptions are the FMNC and FM 357 modules).

The version ID on the version screen comprises the following components:

- SIMATIC CPU PLC primary version identifier
- Firmware transfer increment
- Internal increment

#### Example ID

317-2DP PLC with MLFB 6FC5 317-2AJ10-0AB0: 20.70.24

#### Version screen on HMI

The PLC currently being used and the associated version of the PLC operating system are displayed under PLC on the version screen, for example PLC\_317-2DP 20.70.24.

The module code of the PLC module used appears in the preceding column. The following PLC module codes are currently in use:

2.1 Key PLC CPU data for 810D, 840D and 840Di

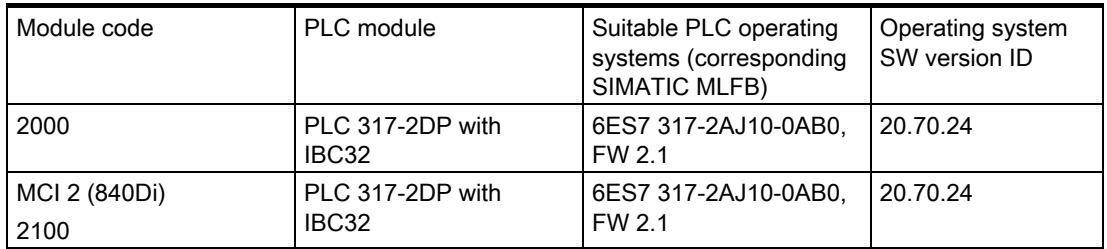

### PLC basic program functions

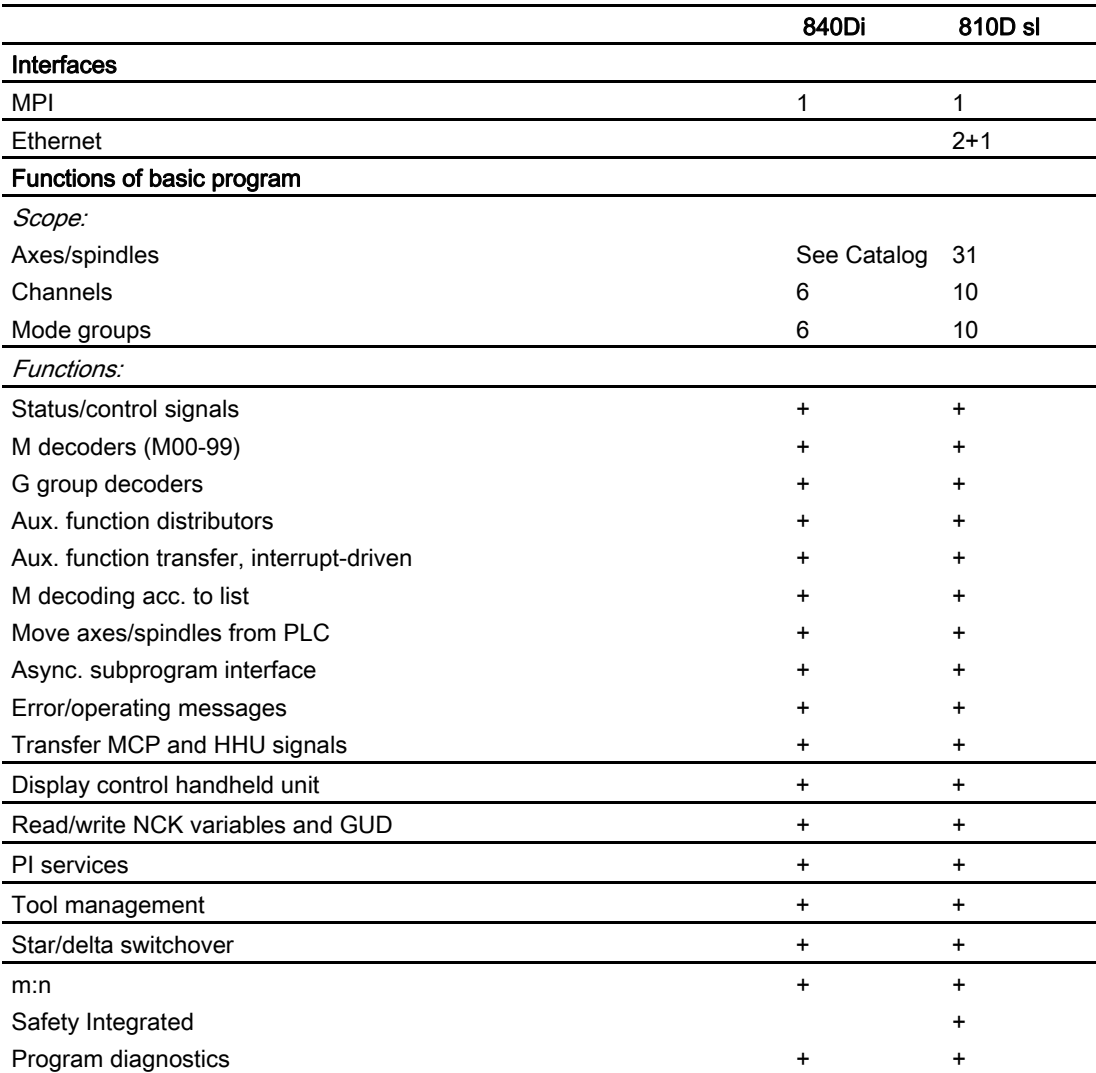

2.2 Reserve resources (timers, counters, FC, FB, DB, I/O)

#### Mode selector on PLC CPUs for 840D

On the NCU component, the right-hand twist button labeled "PLC" is used to set the PLC operating mode.

The switch settings are listed in the following table.

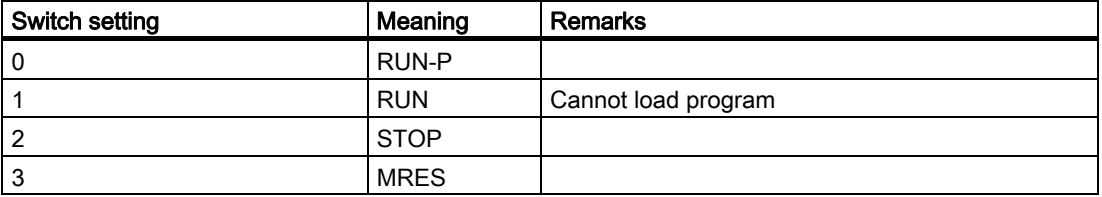

## <span id="page-1214-0"></span>2.2 Reserve resources (timers, counters, FC, FB, DB, I/O)

#### Reserve resources (timers, counters, FC, FB, DB, I/O)

The components below are reserved for the basic program:

#### Timers

No reservation

#### **Counters**

No reservation

#### FC, FB, DB

FC 0 to FC 29 and FB 0 to FB 29 are reserved for the basic program. The number range between 1000 and 1023 is also reserved for FCs and FBs. Data blocks DB 1 to DB 62 and DB 71 to DB 80 are reserved. The number range between 1000 and 1099 is also reserved for data blocks. Data blocks from non-activated channels, axes/spindles and tool management are free for the user.

#### I/O range:

The PLC 317 has an I/O address volume of 8192 bytes each for inputs and outputs. The address ranges starting at 4096/4096 are reserved for/occupied by integrated drives. However, diagnostic addresses for modules can be assigned to the highest address range as proposed by STEP7. Furthermore, the address range between 256 and 287 is assigned for the NCK, CP and HMI in rack 0 on the SIMATIC 300 station.

2.3 Starting up hardware configuration of PLC CPUs

## <span id="page-1215-0"></span>2.3 Starting up hardware configuration of PLC CPUs

#### General procedure

The hardware configuration for the PLC CPUs used in the NCU7x0, including other components of the NCU (NCK, CP, HMI, drive), must be defined via STEP 7. Proceed as follows in STEP7:

- 1. Create a new project (File, New, Project)
- 2. Insert, Hardware, SIMATIC 300 station
- 3. Select the SIMATIC 300 station with the mouse
- 4. Right-click with the mouse and select Open Object and start HWConfig
- 5. A suitable SINUMERIK component is selected from the "SIMATIC 300\SINUMERIK\840D sl" hardware catalog.
- 6. Add I/O from the STEP7 hardware catalog The addresses for the I/O modules can be modified if required.

#### **Requirements**

In order to be able to select SINUMERIK components from the hardware catalog, you must run the Toolbox setup program first ("Hardware expansions for STEP7" and "Starter"). The current version of the hardware expansion for STEP7 can also be found under eSupport.

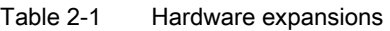

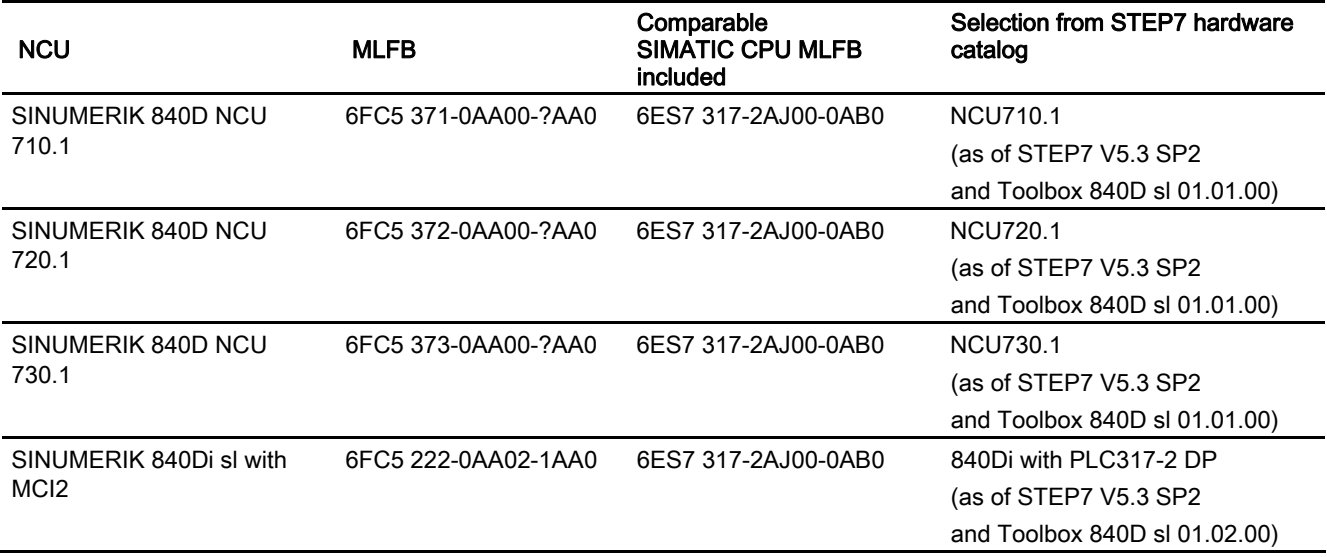

2.3 Starting up hardware configuration of PLC CPUs

#### **Note**

On SINUMERIK 840D, SIMATIC line 0 is allocated for the SINUMERIK components. The following components are inserted in this line:

The integrated PLC with the various bus systems (slot 2) An IM 360 (slot 3)

The NCK 840D sl (slot 4). The properties (I/O address 256, process interrupt) of the NCK must not be changed, otherwise process interrupts (e.g., auxiliary functions) from the NCK to the PLC will no longer function.

The integrated Ethernet CP 840D sl (slot 5)

The integrated HMI 840D sl (slot 6)

The integrated drive is linked on the internal PCI bus (PROFIBUS protocol).

Currently, this bus does not support I/O access, and SFCs are not supported for this bus.

If you are using a different NCU, you can change the NCU using drag & drop. The settings remain unaffected.

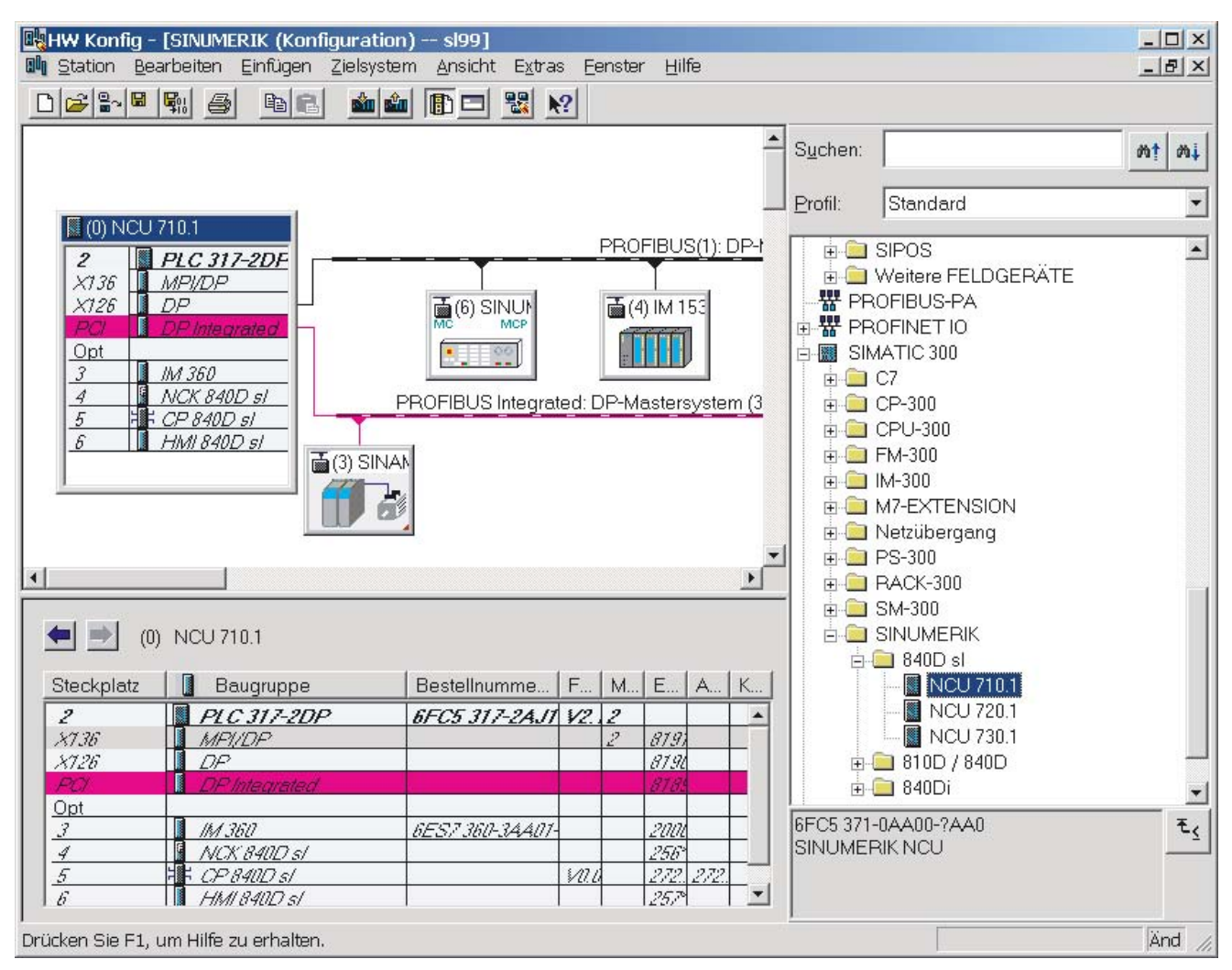

Figure 2-1 Hardware configuration on the 840D sl and SINAMICS Properties dialog box

2.3 Starting up hardware configuration of PLC CPUs

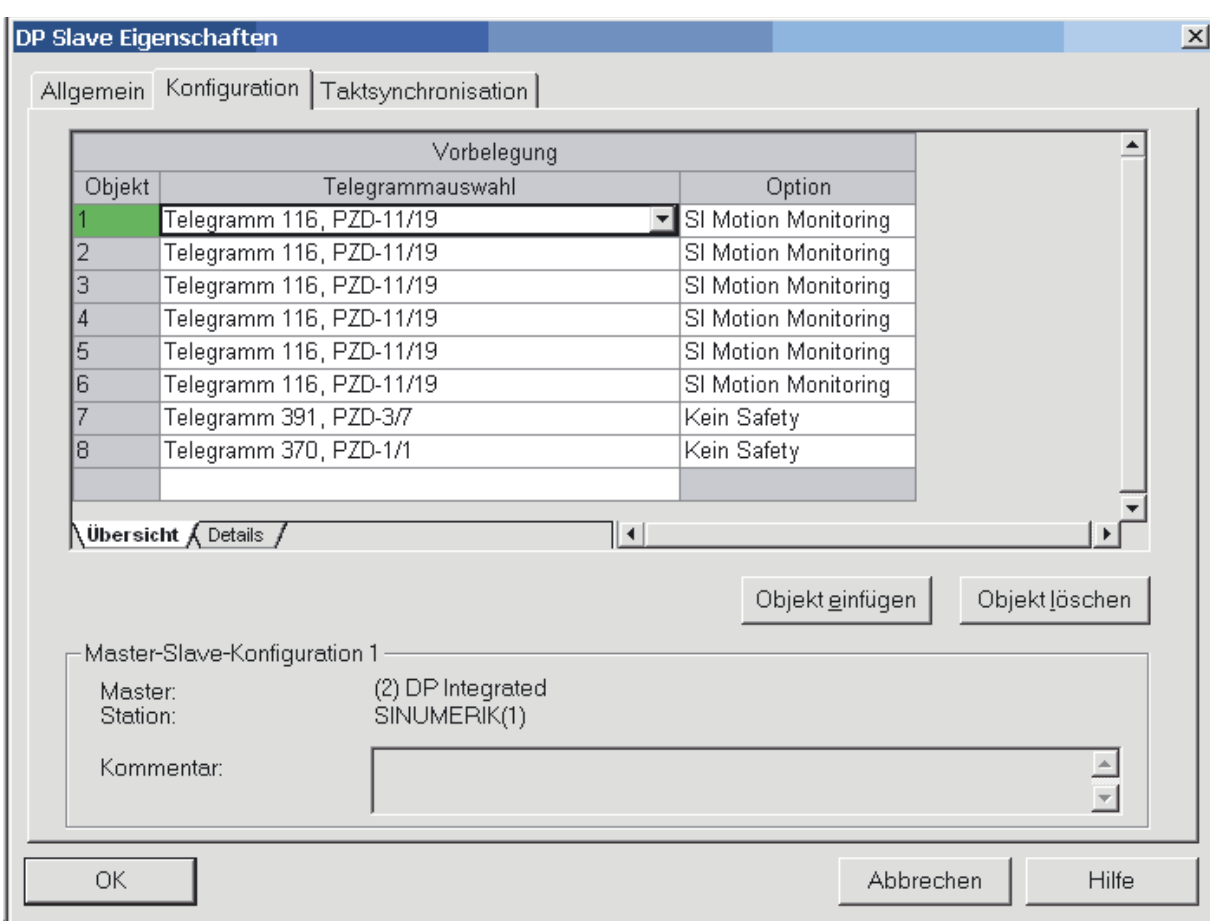

Figure 2-2 DP slave properties

In the Properties dialog box for the integrated SINAMICS drive, object codes 1 to 6 are used to identify axes 1 to 6. The axes are set for message frame type 106 and Safety Motion Monitoring as standard. This is the default setting. Message frame type 106 features the longest possible user data length of an NC axis. The message frame type in the NC machine data may not tally at all with this setting. In the context of an NC axis, message frame type means: 2 encoders + DSC

Object 7 contains the ALM via which, for example, enables have to be activated by the PLC user program. Object 8 contains the Dev0 (Device 0).

Axis expansions with the NX10 and NX15 modules are possible for NCU720 and NCU730. You will find NX10 and NX15 in the PROFIBUS DP\SINAMICS module catalog.

#### You will find the clock settings for the drives in the dialog box under the tab.

## <span id="page-1218-0"></span>2.4 Starting up the PLC program

#### 2.4.1 Installing the basic program for 840D

<span id="page-1218-1"></span>A complete general reset of the NCK and the PLC is necessary before starting up the NCU component for the first time. Turn the "SIM/NCK" switch on the left-hand side to position 1 and the "PLC" switch on the right-hand side to position 3. Then restart the controller. This action generates a "hard reset request" on the PLC. The memories of the PLC and NC are then initialized.

#### Installation

The basic program is installed by the Toolbox by means of the execution of a setup program for the basic program, hardware expansion for STEP7 (option package for SINUMERIK 840D sl) and NC-Var selector components, as well as for other tools. To start the installation, run setup.exe in the main CD directory. You can then choose which components to install. After the installation you can select the basic program library directly from STEP7 (bp7x0\_12, 12 is the main basic program version 1.2). The actual version of the basic program can be scanned for the object properties of the library or the program folder in the comment field.

#### **General**

The OB source programs, including standard parameterization, interface symbols and datablock templates for the handheld unit and M decoding functions are included in the SIMATIC project or SIMATIC library of the basic program.

STEP7 must be installed before installing the basic program Toolbox. It is generally advisable to reinstall the hardware expansions for STEP7 from the Toolbox following an update of STEP7.

#### <span id="page-1218-2"></span>2.4.2 Application of basic program

A new CPU program (e.g., "Turnma1") must be set up in a project by means of the STEP7 software for each installation (machine).

2.4 Starting up the PLC program

#### **Comment**

The catalog structures of a project and the procedure for creating projects and user programs are described in the relevant SIMATIC documentation.

#### Procedure

The basic-program blocks are copied using the SIMATIC Manager and File/Open/Library.

The following components must be copied from the library:

- From the block container: FCs, FBs, DBs, OBs, SFC, SFB, UDT
- Source files (from the source container): GPOB840D
- Possibly MDECLIST, HHU DB and others
- The symbols table (from the symbols container)

#### Compatibility with STEP 7

<span id="page-1219-0"></span>There are no dependencies between the basic program and current STEP7 versions.

#### 2.4.3 Version codes

#### Basic Program

The version of the basic program is displayed on the HMI version screen along with the controller type.

The controller type is encoded as follows:

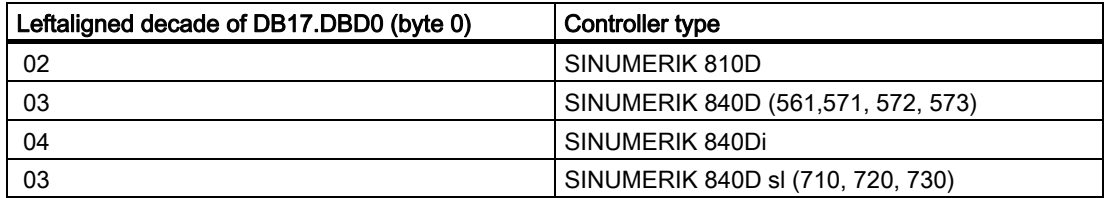

#### User Program

Users can also display their own PLC version codes on the HMI version screen. For this purpose, a data of type STRING containing a maximum of 54 characters must be defined in any data block. The data can contain a text of the user's choice. Parameter assignments for this string are made via a pointer in FB1. Parameterization requires symbolic definition of the data block. See the FB1 block description for more information.

#### <span id="page-1220-0"></span>2.4.4 Machine program

The machine manufacturer creates the machine program using the library routines supplied with the basic program. The machine program contains the machine's logic links and machine sequences. The program also handles the interface signals to the NCK. More complex communication functions with the NCK (e.g., read/write NC data, tool-management acknowledgments, etc., are activated and executed via basic-program FCs and FBs).

The machine program can be created in various STEP7 creation languages (e.g. STL, LAD, CSF, FBD, S7 HIGRAPH, S7GRAPH, SCL). The complete machine program must be generated and compiled in the correct sequence. This means that blocks that are called by other blocks must generally be compiled before the blocks which call them. If blocks that are called by other blocks are subsequently modified in the interface (VAR\_INPUT, VAR\_OUTPUT, VAR\_IN\_OUT, VAR) as the program is developed, then the call block and all blocks associated with it must be compiled again. This procedure is valid in the same way for instance data blocks for FBs. If you do not follow this sequence, time-stamp conflicts will occur during recompilation in STEP7. In some cases, therefore, it may not be possible to recompile blocks, creating problems, for example, with the "Block status" function. It is, moreover, advisable to generate blocks in ASCIISTL by means of the STEP7 editor when they have been created in Ladder Diagram or in single statements (incremental mode).

#### <span id="page-1220-1"></span>2.4.5 Data backup

The PLC CPU does not store symbolic names, only the data-type descriptions of the block parameters (VAR\_INPUT, VAR\_OUTPUT, VAR\_IN\_OUT, VAR) and the data types of the global data blocks. Without the associated project for this machine, therefore, blocks cannot be recompiled meaningfully (e.g., for the Block status function or in the event of modifications subsequently required to PLC CPU programs). It is, therefore, necessary to keep a backup copy of the STEP7 project located in the PLC CPU on the machine. This is extremely useful for servicing purposes and saves time and problems. If the STEP7 project exists and has been created according to the instructions given above, then symbols can be processed in the PLCCPU on this machine. It may also be advisable to store the machine source programs as STL files in case they are required for any future upgrade.

The source programs of all organization blocks and all instance data blocks should always be available.

#### <span id="page-1220-2"></span>2.4.6 PLC series start-up, PLC archives

Once the blocks have been loaded to the PLC CPU, a series archive can be generated via the HMI operator interface to back up data on the machine. To ensure data consistency, this backup must be created immediately after block loading when the PLC is in the Stop state.

#### 2.4 Starting up the PLC program

It does not replace the SIMATIC project backup as the series archive saves binary data only, and does not back up, e.g., symbolic information. In addition, no CPU DBs (SFC 22 DBs) or SDBs generated in the CPU are saved.

The PLC series archive can be generated directly from the relevant SIMATIC project as an alternative.

To do this, select the "Options" → "Settings" menu item and the "Archive" tab in STEP7. This contains an entry "SINUMERIK (\*.arc)", which must be selected to create a series commissioning file. After selection of the archive, select the "File" → "Archive" menu item. The relevant series archive will then be generated. If the project contains several programs, the program path can be selected. A series archive is set up for the selected program path. All blocks contained in the program path are incorporated into the archive, except for CPU-DBs (SFC 22 DBs).

#### Automation:

The process of generating a series archive can be automated (comparable to the command interface in STEP7). In generating this series archive, the command interface is expanded.

The following functions are available for this expansion:

The functions (shown here in VB script) are not available until server instantiations and Magic have been called:

Const S7BlockContainer = 1138689, S7PlanContainer = 17829889 Const S7SourceContainer = 1122308

set S7 = CreateObject("Simatic.Simatic.1") instantiate rem STEP7 command interface Set S7Ext = CreateObject("SimaticExt.S7ContainerExt") Call S7Ext.Magic("")

Functions:

Function Magic(bstrVal As String) As Long

Function MakeSeriesstart-up(FileName As String, Option As Long, Container As S7Container) As Long

#### Description:

Function Magic(bstrVal As String) As Long

Call gives access to certain functions. The function must be called once after server instantiation. The value of bstrVal can be empty. This initiates a check of the correct Step7 version and path name in Autoexec. The functions are enabled with a return parameter of 0.

Return parameter (-1) = incorrect STEP 7 version

Return parameter (-2) = no entry in Autoexec.bat

Function MakeSeriesstart-up(FileName As String, Option As Long, Container As S7Container) As Long

"Option" parameter:

2.4 Starting up the PLC program

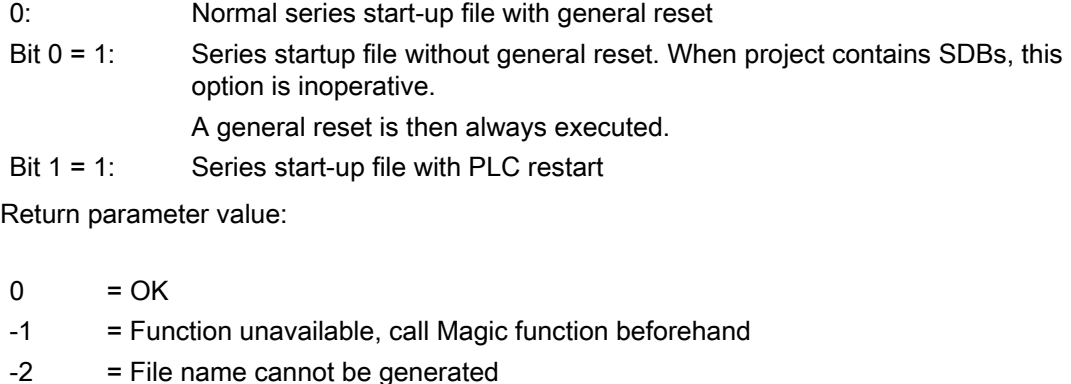

- -4 = Container parameter invalid or container block empty
- -5 = Internal error (memory request rejected by Windows)
- -6 = Internal error (problem in STEP 7 project)
- -7 = Write error when generating series start-up files (e.g. disk full)

#### Use in script:

```
If S7Ext.Magic("") < 0 Then
 Wscript.Quit(1)
End If
 Set Proj1 = s7.Projects("new")
 set S7Prog = Nothing
 Set s7prog = Proj1.Programs.Item(1) 'if there is only one program'
For Each cont In s7prog.Next
 If (Cont.ConcreteType = S7BlockContainer) Then 
' Check block container
 Exit For
 End if
 Cont = Nothing
 Next
Error = S7Ext.MakeSerienIB("f:\dh\arc.dir\PLC.arc", 0, Cont)
' Now error analysis
```
2.4 Starting up the PLC program

Var

```
The For Each...Next Block programmed above can be programmed in the Delphi 
programming language as follows (the programming for C, C++ programming languages is 
similar).
```

```
 EnumVar: IEnumVariant;
 rgvar: OleVariant;
 fetched: Cardinal;
```

```
//For Each Next
EnumVar := (S7Prog.Next. NewEnum) as IEnumVariant;
While (EnumVar.Next(1,rqvar,fetched) = S OK) Do Begin
 Cont := IS7Container(IDispatch(rgvar)); // block container, 
 check sources
  If (Cont.ConcreteType = S7BlockContainer) Then Break;
 Cont := NIL:End;
```
#### <span id="page-1223-0"></span>2.4.7 Software upgrades

#### Software upgrade

Whenever you update the PLC or NCK software, always reset the PLC to its initial state first. This initial clear state can be achieved by means of a general PLC reset. All existing blocks are cleared when the PLC is reset.

It is usually necessary to include the new basic program when a new NCU software version is installed. The basic programs blocks must be loaded into the user project for this purpose. OB 1, OB 40, OB 100, FC 12 and DB 4 should not be loaded if these blocks are already included in the user project. These blocks may have been modified by the user. The new basic program must be linked with the user program.

To do this, proceed as follows:

- 1. Generate the text or source file of all user blocks before copying the basic program.
- 2. Then copy the new basic program blocks to this machine project (for a description, see Subsection "Application of basic program")
- 3. All user programs \*.awl must then be recompiled in the correct order! (See also the "Machine program" section.) This newly compiled machine program must then be loaded to the PLC CPU using STEP 7.

However, it is normally sufficient to recompile the organization blocks (OB) and the instance data blocks of the machine program. This means you only need to generate sources for the organization blocks and the instance data blocks (before upgrading).
## General reset

A description of how to perform a general PLC reset appears in the Installation and Start-Up Guide. However, a general reset does not delete the contents of the diagnostic buffer nor the node address on the MPI bus. Another possible general reset method is described below. This method must be used when the normal general reset process does not work.

Proceed as follows:

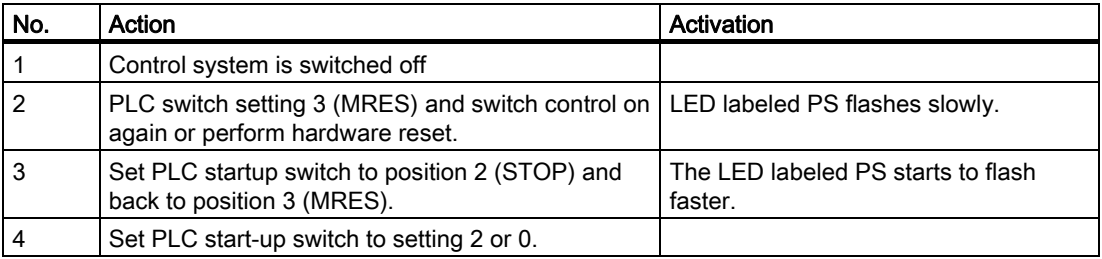

### NC tags

The latest NC VAR selector can be used for each NCU software version (even earlier versions). The variables can also be selected from the latest list for earlier NC software versions. The data content in DB 120 (default DB for variables) does not depend on the software version, i.e., selected variables in an older software version must not be reselected when the software is upgraded.

# 2.4.8 I/O modules (FM, CP modules)

Special packages for STEP7 are generally required for more complex I/O modules. Some of these special packages include support blocks (FC, FB) stored in a STEP7 library. The blocks contain functions for operating the relevant module which are parameterized and called by the user program. In many cases, the FC numbers for the CP and FM module handling blocks are also included in the number range of the basic program for the 840D. What action can be taken if such a conflict occurs?

The block numbers of the basic program must remain unchanged. The block numbers of handling blocks can be assigned new, free numbers using STEP7. These new blocks (with new FC numbers) are then called in the user program with the parameter assignments required by the function.

2.4 Starting up the PLC program

# 2.4.9 Troubleshooting

This section describes problems which may occur, their causes and remedies and should be read carefully before hardware is replaced.

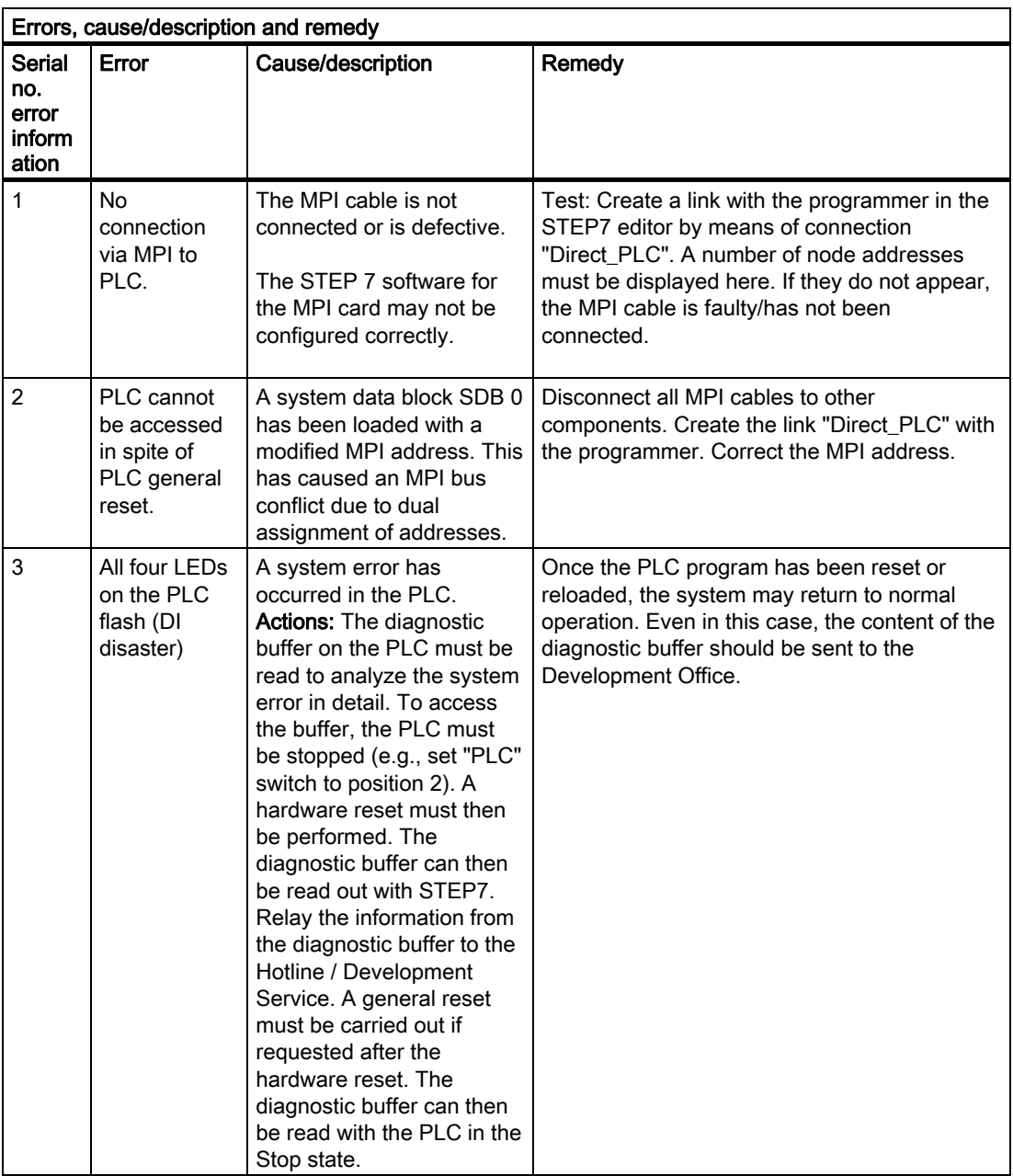

Detailed description 2.5 Linking PLC CPUs to 840D

# 2.5 Linking PLC CPUs to 840D

# 2.5.1 General

#### **General**

The AS 300 family is used as the PLC for all systems. On the 840 D, the PLC CPU is integrated into the NCU component as a sub-module. The relevant performance data for PLC CPUs can be found in the above table or in the SIMATIC catalog.

# 2.5.2 Properties of PLC CPUs

SINUMERIK 810D/840Di PLC CPUs are based on standard SIMATIC CPUs in the S7300 family. As a result, they generally possess the same functions. Functional deviations are shown in the table above. Owing to differences in their memory system as compared to the SIMATIC CPU, certain functions are not available (e.g. save blocks on memory card, save project on memory card).

#### **Note**

With the current SIMATIC CPUs, the PLC is not automatically started after voltage failure and recovery when a PLC Stop is initiated via software operation. In this instance, the PLC remains in the Stop state with an appropriate diagnostic entry for safety reasons. You can start the PLC only via software operation "Execute a restart" or by setting the switch to "Stop" and then "RUN". This behavior is also integrated in the current versions of the SINUMERIK PLC.

# 2.5.3 Interface on 840D with integrated PLC

#### Physical interfaces

As the 840D system has an integrated PLC, signals can be exchanged between the NCK and PLC directly via a dualport RAM.

# 2.5 Linking PLC CPUs to 840D

# Exchange with the operator panel front

Data exchange with the operator panel (HMI, OP) usually takes place via the internal software-based C bus. Alternatively, external HMI or OP systems can also be connected on Ethernet or the MPI bus. In the event of connection to the Ethernet bus, the integrated CP provides the link to the PLC. On the 840D, data exchange with the machine control panel (MCP) and handheld unit (HHU) is determined by the interface setup of the MCP/HHU. Possible connection paths include: MPI, Profibus, Ethernet.

Programming devices should preferably be connected directly to the PLC on the Ethernet bus via the internal CP or via the MPI (Multi-Point-Interface).

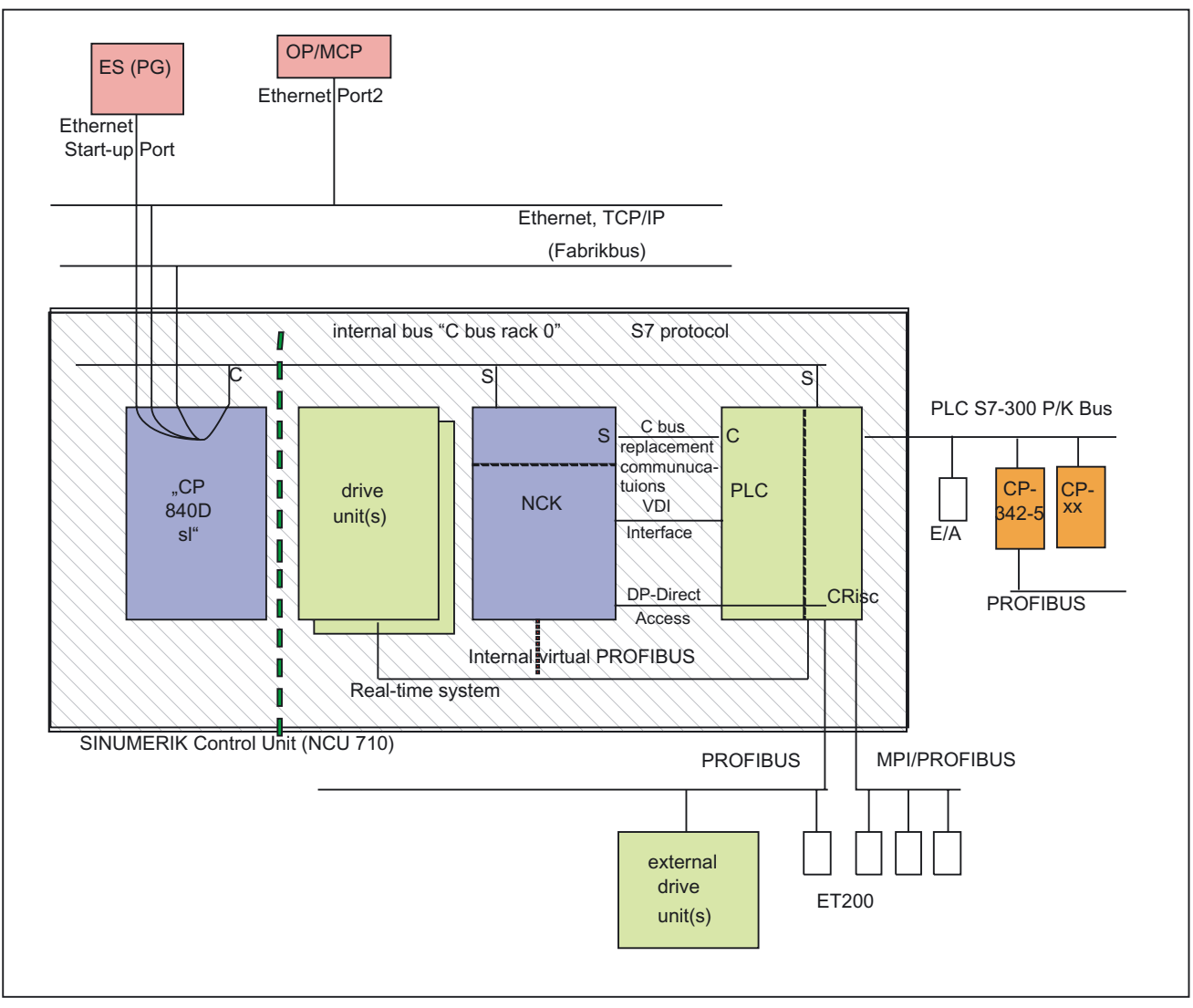

Figure 2-3 NCK-PLC coupling with 840D (integrated PLC)

# NCK/PLC interface

As illustrated in the figure, NCK/PLC data exchange is organized by the basic program in the PLC. At the beginning of the cycle (OB1), the **status information** (e.g. "Program running") written to the internal DPR by the NCK is copied to data blocks by the basic program, which the user can then access (user interface). The control signals for the NCK (e.g. NC start) entered in the interface data blocks by the user are also written to the internal DPR and transmitted to the NCK at the start of the cycle.

Workpiece-program-specific **auxiliary functions** transferred to the PLC are first evaluated by the basic program (interruptdriven) and then transferred to the user interface at the start of OB 1. If the relevant NC block contains auxiliary functions that require the interruption of the NCK machining process (e.g. M 06 for tool change), the basic program halts the decoding of the NCK block initially for one PLC cycle. The user can then use the "read disable" interface signal to halt the block execution until the tool change has been completed. If, on the other hand, the relevant NC block does not contain auxiliary functions requiring the interruption of the decoding process (e.g. M 08 for cooling on), the transfer of these "rapid" auxiliary functions is enabled directly in OB 40, so that decoding is only marginally affected by the transfer to the PLC.

The evaluation and enabling of the G functions transferred from the NCK are also alarmdriven, however they are transferred directly to the user interface. Where a G function is evaluated at several points in the PLC program, differences in the information of the G function within one PLC cycle may arise.

In the case of NC actions triggered and assigned with parameters by the PLC (e.g. traverse concurrent axes), triggering and parameter assignment is performed using FCs and FBs, not interface data blocks. The FCs and FBs belonging to the actions are supplied together with the basic program. The FCs and FBs required must be loaded by the user and called in the PLC program of the machine manufacturer (machine program). For an overview of FC, FB and data blocks, sorted according to basic and extended functions, please refer to: Chapter: Commissioning the PLC Program

## Interface HMI/PLC

HMI/PLC data exchange takes place via the software C bus or via the Ethernet, internal CP, control-internal C bus link. The CP transfers the data intact from one bus segment to another. The HMI is always the active partner (client) and the PLC is always the passive partner (server). Data transmitted or requested by the HMI are read from and written to the HMI/PLC interface area by the PLC operating system (timing: cycle control point). From the viewpoint of the PLC application, the data are identical to I/O signals.

## Interface MCP/PLC, interface HHU/PLC (Ethernet link)

MCP/PLC and HHU/PLC data exchange takes place via the integrated CP's Ethernet bus. The CP transfers the MCP/HHU signals to and fetches them from the PLC's internal DPR (Dual-Port RAM). On the PLC side, the basic program handles communication with the user interface. The basic-program parameters (FB1, DB7) define the operand areas (e.g. I/O) and the start addresses.

# Interface MCP/PLC (Profibus link)

MCP/PLC data exchange takes place via the PLC's Profibus. The MCP's I/O addresses must be set in the PLC's process image area and via HW configuration in STEP7. The MCP\*In, MCP\*Out pointer variables must be set to the same addresses. The selected DP slave number must be entered in MCP\*BusAdr.

# Interface MCP/PLC, interface HHU/PLC (MPI link)

MCP/PLC and HHU/PLC data exchange takes place via the PLC's MPI interface. The Communication with global data (GD) service (= implicit global data communication) is used for this purpose (see also STEP7 User Manual). The PLC operating system handles the transfer of signals from and to the configured operand areas. The STEP7 NetPro configuring tool is used to define both GD parameters and operand areas (e.g., I/O) and their start addresses. The addresses assigned in NetPro must also be set in the MCP\*In, MCP\*Out pointer variables on FB1.

Other parameters for MCP configuration must be set on FB1 in accordance with the FB1 description.

Please refer to chapter "Configuring the machine control panel, handheld unit" for more detailed information about configuration.

# 2.5.4 Diagnostic buffer on PLC

## **General**

The diagnostic buffer on the PLC, which can be read out using STEP7, contains diagnostic information about the PLC operating system.

# 2.6 Interface structure

#### Interface data blocks

Mapping in interface data blocks is necessary due to the large number of signals exchanged between the NCK and PLC. These are global data blocks from the viewpoint of the PLC program. During system start-up, the basic program creates these data blocks from current NCK machine data (no. of channels, axes, etc.). The advantage of this approach is that the minimum amount of PLC RAM required for the current machine configuration is used.

# 2.6.1 PLC/NCK interface

### **General**

The PLC/NCK interface comprises a data interface on one side and a function interface on the other. The data interface contains status and control signals, auxiliary functions and G functions, while the function interface is used to transfer jobs from the PLC to the NCK.

## Data interface

The data interface is subdivided into the following groups:

- NCKspecific signals
- Mode-groupspecific signals
- Channelspecific signals
- Axis/spindle/drivespecific signals

### Function interface

The function interface is formed by FBs and FCs. The figure below illustrates the general structure of the interface between the PLC and the NCK.

2.6 Interface structure

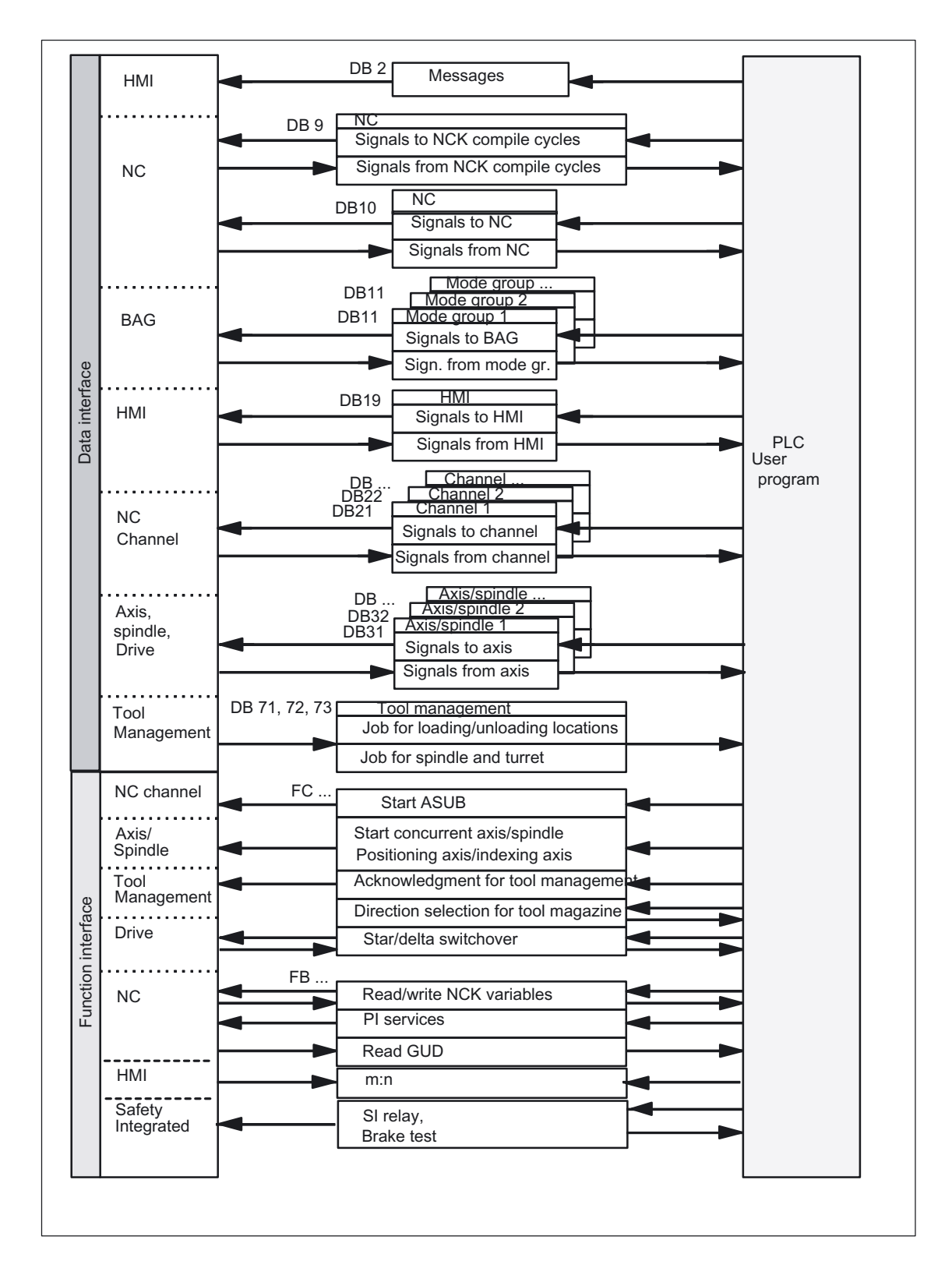

Figure 2-4 PLC/NCK user interface

## Compile-cycle signals

In addition to the standard signals exchanged between the PLC and NCK, an interface data block for compile cycles is also generated if required (DB 9). The associated signals, which are dependent on the compile cycles, are transmitted cyclically at the start of OB 1. The basic program starts transmission at the lowest address and works up to the highest. First, signals are transferred from the PLC to the NCK, then from the NCK to the PLC. The user must synchronize the NCK and PLC as necessary (e.g. using the semaphore technique). Signal transmission is asynchronous between NCK and PLC. This means, for example, that active NCK data transmission can be interrupted by the PLC. This can mean that data is not always consistent.

## PLC/NCK signals

The group of signals from the PLC to NCK includes:

- Signals for modifying the digital and analog I/O signals of the NCK
- Keyswitch and emergency stop signals

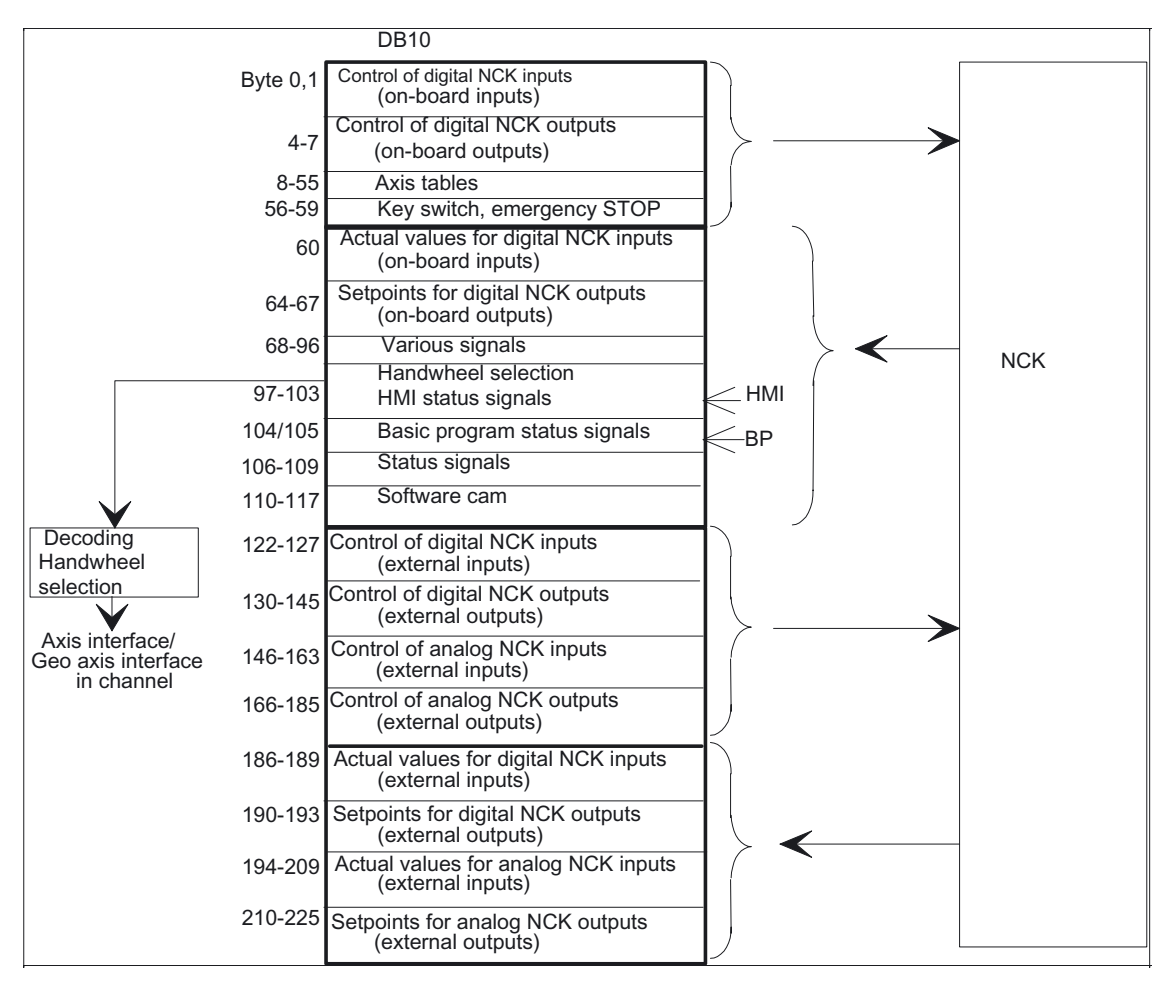

Figure 2-5 PLC/NCK interface

2.6 Interface structure

# NCK/PLC signals

The group of signals from the NCK to PLC includes:

- Actual values of the digital and analog I/O signals of the NCK
- Ready and status signals of the NCK

Also output in this group are the HMI handwheel selection signals and the status signals.

The signals for handwheel selection are decoded by the basic program and entered in the machine-/axisspecific interface.

## Digital/analog inputs/outputs of the NCK

The following must be noted with respect to the digital and analog inputs and outputs of the NCK:

#### Inputs:

- All input signals or input values of the NCK are also transferred to the PLC.
- The transfer of signals to the NC parts program can be suppressed by the PLC. Instead, a signal or value can be specified by the PLC.
- The PLC can also transfer a signal or value to the NCK even if there is no hardware for this channel on the NCK side.

#### Outputs:

- All signals or values to be output are also transferred to the PLC.
- The NCK can also transfer signals or values to the PLC even if there is no hardware for this channel on the NCK side.
- The values transferred by the NCK can be overwritten by the PLC.
- Signals and values from the PLC can also be output directly via the NCK I/O devices.

#### **Note**

When implementing digital and analog NCK I/Os, you must observe the information in the following references:

#### References:

/FB2/Function Manual, Extended Functions; Digital and Analog NCK I/Os (A4)

#### Signals PLC/Mode group

The operating mode signals set by the machine control panel or the HMI are transferred to the operating mode group (BAG) of the NCK. On the 840D, these are valid for all NCK channels. On 840D systems, several mode groups can optionally be defined in the NCK.

The mode group reports its current status to the PLC.

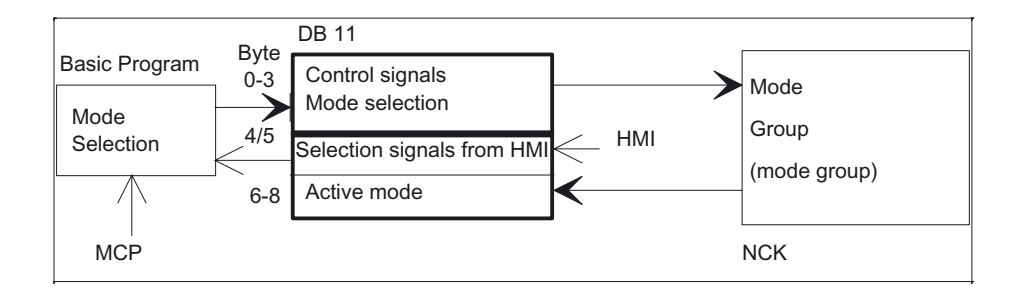

Figure 2-6 PLC/Mode group interface

### Signals PLC/NCK channels

The signal groups below must be considered on the interface:

- Control/status signals
- Auxiliary/G functions
- Tool management signals
- NCK functions

The control/status functions are transmitted cyclically at the start of OB1. The signals entered in the channelspecific interface by the HMI (HMI signals are entered by the PLC operating system) are also transferred at this time if they have been defined on the HMI operator panel front, not on the MCP.

Auxiliary functions and G functions are entered in the interface data blocks in two ways. First, they are entered with the change signals.

- **M** signalsM00 M99 (they are transferred from the NCK with extended address 0) are also decoded and the associated interface bits set for the duration of one cycle.
- For G functions, only the groups selected via machine data are entered in the interface data block.
- **S values** are also entered together with the related M signals (M03, M04, M05) in the spindlespecific interface. The axisspecific feedrates are also entered in the appropriate axisspecific interface.

When the tool management (magazine management) function is activated in the NCK, the assignment of spindle or revolver and the loading/unloading points are entered in separate interface DBs (DB71-73)

## 2.6 Interface structure

The triggering and parameter assignment of NCK functions is performed by means of PLC function calls.

The following function calls are available, for example:

- Position a linear axis or rotary axis
- Position an indexing axis
- Start a prepared asynchronous subprogram (ASUB)
- Read/write NC variables
- Update magazine and tool movement

Some of the above functions are described in their own function documentation.

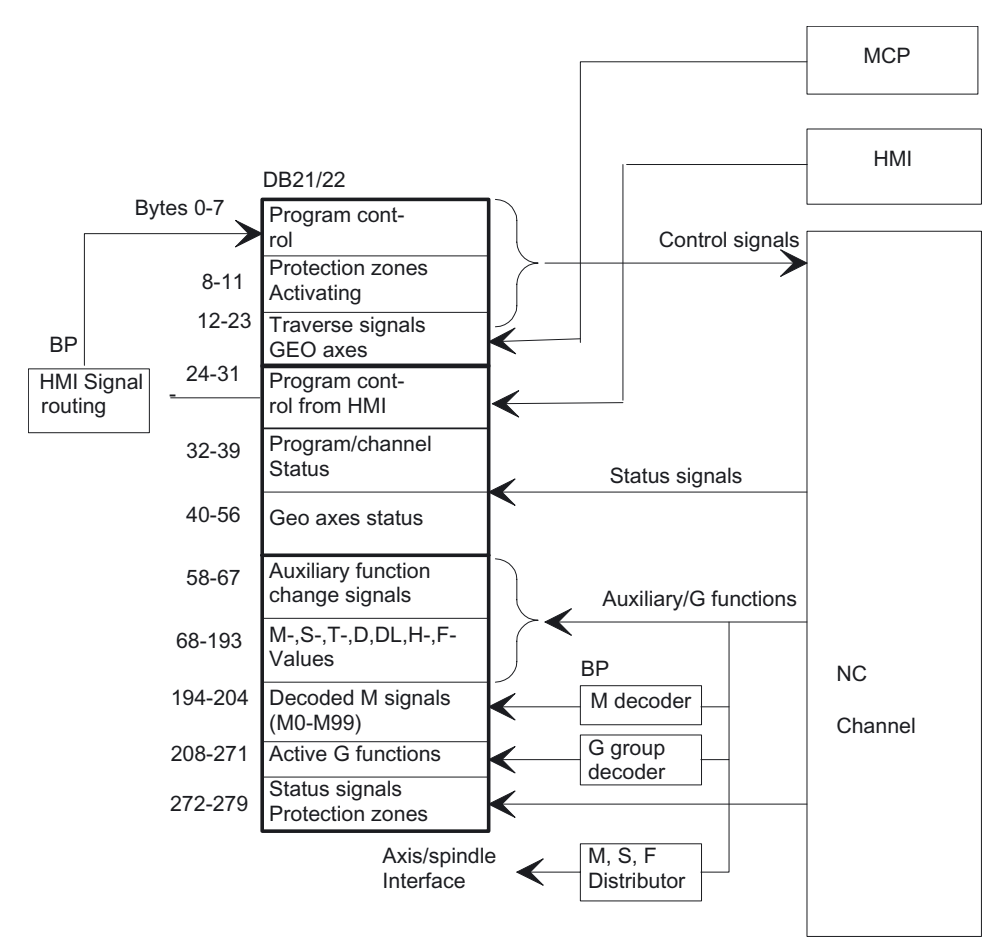

Figure 2-7 PLC/NCK channel interface

### PLC/axis, spindle, drive signals

The axis-specific and spindle-specific signals are divided into the following groups:

- Shared axis/spindle signals
- Axis signals
- Spindle signals
- Drive signals

The signals are transmitted cyclically at the start of OB 1 with the following exceptions:

Exceptions include:

- Axial F value
- M value and
- S value

An axial F value is entered via the M, S, F distributor of the basic program if it is transferred to the PLC during the NC machining process.

 The M and S value are also entered via the M, S, F distributor of the basic program if one or both values requires processing.

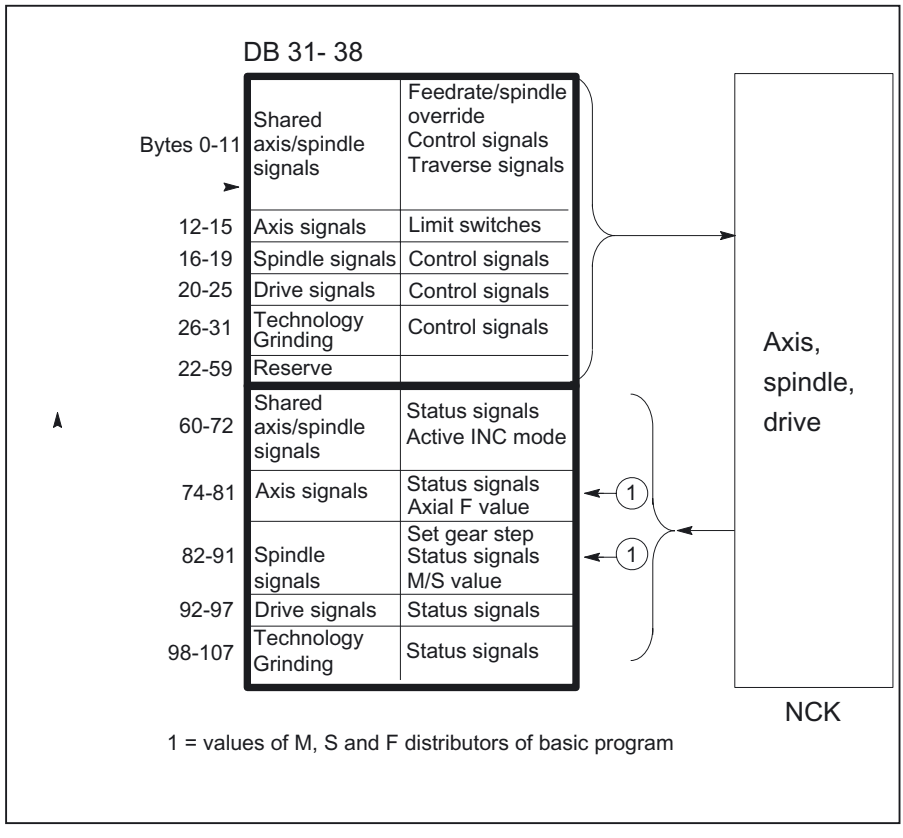

Figure 2-8 Interface between PLC and axes/spindles/drives

2.6 Interface structure

# 2.6.2 Interface PLC/HMI

# **General**

The following groups of functions are required for the PLC/HMI interface:

- Control signals
- Machine operation
- PLC messages
- PLC status display

## Control signals

Some control signals are signal inputs, for example, via the machine control panel, which have to be taken into account by the HMI. This group of signals includes, for example, display actual values in MCS or WCS, key disable, etc. These are exchanged with the HMI via a separate interface data block (DB19).

## Machine operation

All operator inputs, which lead to response actions on the machine, are monitored by the PLC. Operator actions are usually performed on the machine control panel (MCP). However, it is also possible to perform some operator actions on the HMI (e.g. mode selection).

The PLC operating system enters the operating signals sent by the HMI directly into the interface data blocks. As standard, the basic program routes these operating signals in such a way that, provided equivalent operator actions are available, these can be performed either on the HMI or on the MCP. If required, the user can switch off operation via HMI via an FB1 parameter "MMCToIF".

# PLC messages

The signaling functions are based on the system diagnostic functions integrated in the operating system of the AS 300. These have the following characteristics:

- The PLC operating system enters all important system states and state transitions in a diagnostics status list. Communication events and I/O module diagnostics data (for modules with diagnostic functions) are also entered.
- Diagnostics events, which lead to a system stop, are also entered with a time stamp in a diagnostic buffer (circular buffer) in the chronological order of their occurrence.
- The events entered in the diagnostic buffer are automatically transmitted to human machine interface systems (OP or MMC) via the bus systems once these have issued a ready signal (message service). Transfer to the node ready is a function of the PLC operating system. Receipt and interpretation of the messages is executed by the HMI software.
- The PLC user program can also use SFCs (System Function Calls) to enter messages in the diagnostic buffer or ALARM S/ALARM SQ buffer.
- The events are entered in the interrupt buffer. The associated message texts must be stored on the OP or HMI.

An FC (FC 10) for message acquisition is prepared in conjunction with the basic program. This FC records events, subdivides them into signal groups and reports them to the HMI via the interrupt buffer.

The message acquisition structure is shown in the figure "Acquisition and signaling of PLC events".

The features include:

- Bit fields for events related to the VDI interface are combined in a single data block (DB2) with bit fields for user messages.
- Bit fields are evaluated at several levels by FC10.
	- Evaluation 1; Acquisition of group signals

A group signal is generated for each group of signals if at least one bit signal is set to "1". This signal is generally linked to the disable signal of the VDI interface (on modules with diagnostic functions). The group signals are acquired completely in cycles.

– Evaluation 2; Acquisition of interrupt messages

A fixed specification exists to define which signals in a group generate an interrupt message when they change from "0" to "1".

### – Evaluation 3; Acquisition of operating signals

A fixed specification exists to define which signals in a group generate an operational message.

The scope of the user bit fields (user area) is set by default to 10 areas with 8 bytes each, but the number of areas can also be adjusted to suit the requirements of the machine manufacturer via basic program parameters in FB 1.

## Acknowledgment concept

The following acknowledgment procedures are implemented for error and operational messages:

Operating messages are intended for the display of normal operating states as information for the user. Acknowledgment signals are, therefore, not required for this type of message. An entry is made in the diagnostic status list for incoming and outgoing messages. The HMI maintains an uptodate log of existing operating messages using the identifiers "operating message arrived" and "operating message gone".

Interrupt messages are used to display error states on the machine, which will usually lead to the machine being stopped. Where several errors occur in rapid succession, it is important to be able to distinguish their order of occurrence for troubleshooting purposes. This is indicated, on the one hand, by the order in which they are entered in the diagnostic buffer and on the other, by the time stamp, which is assigned to every entry.

If the cause of the error disappears, the associated interrupt message is only deleted if the user has acknowledged it (e.g. by pressing a key on the MCP). In response to this signal, the "Message acquisition" FC examines which of the reported errors have disappeared and enters these in the diagnostic buffer with the entry "Interrupt gone". This enables the HMI to also maintain an uptodate log of pending interrupt messages. The time of day indicating the time at which the error occurred is maintained for messages, which are still pending (in contrast to a received interrogation).

# Step 7

A tool can be started in the Simatic Manager via menu item Target system > CPU messages. Alarms and messages can be displayed by number using this tool. To do this, acivate the "Alarm" tab and enter a check mark under "A" in the upper half of the screen.

## User program

The user PLC program merely needs to call the basic program block FC 10 with appropriate parameter settings in the cyclic program section and set or reset the bit fields in DB2. All further necessary measures are implemented by the basic program and HMI.

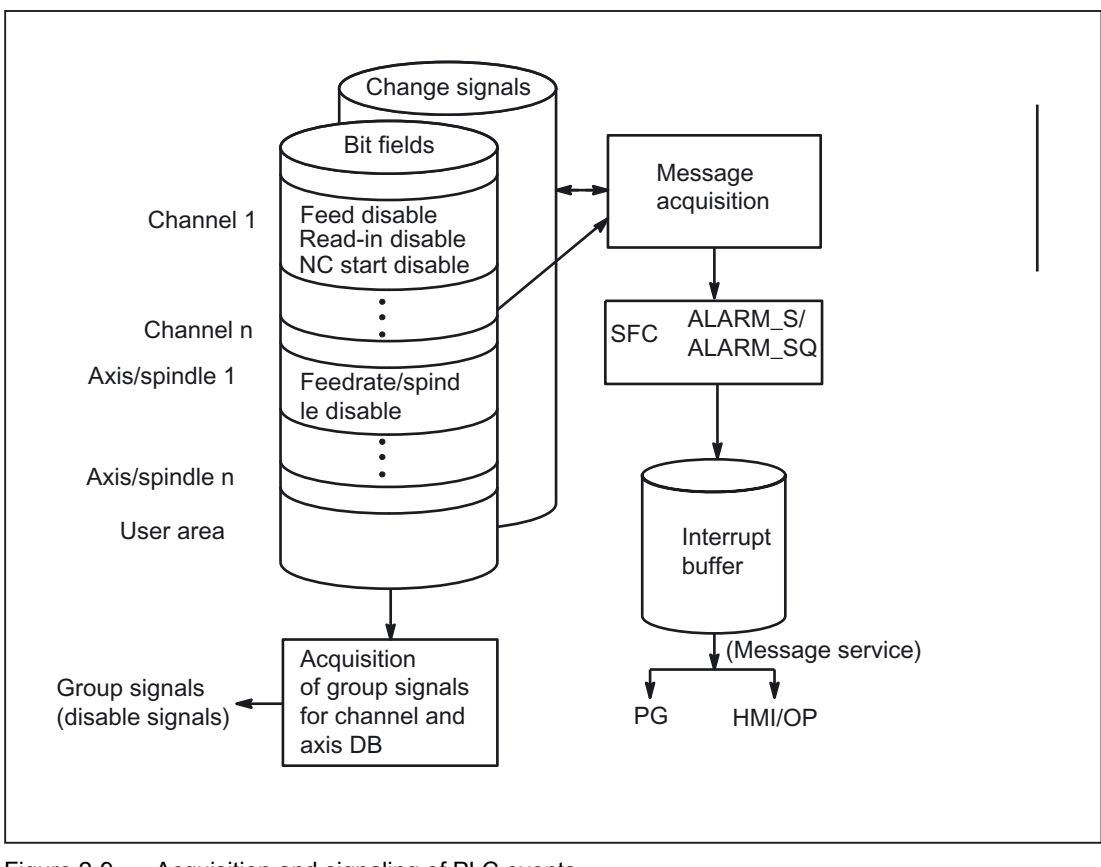

Figure 2-9 Acquisition and signaling of PLC events

# 2.6.3 PLC/MCP/HHU interface

### **General**

There are three different connection options for the machine control panel (MCP) and the handheld unit (HHU). This is in part due to the history of the MCP and HHU. This description focuses primarily on the connection of the Ethernet components.

On SINUMERIK 840 D, the machine control panel (MCP) or HT8 (MCP) and handheld unit HT1, HT2 (HHU) are connected via the Ethernet bus, which also links the TCU to the NCU. The advantage of this is that only one bus cable is required to connect the control unit.

## 840D topology

On the 840 D, the machine control panel and the handheld unit are connected to the CP 840D sl Ethernet bus (Fig. 9). Where the connection of further keys and displays is required for customized operator panels, an additional keyboard interface (machine control panel without operating unit) can be used. For each keyboard interface, 64 pushbuttons, switches, etc. and 64 display elements can be connected via ribbon cable.

The signals sent from the MCP are copied to the PLC's DPR (Dual Port RAM) by the integrated Ethernet CP-840D sl. The basic program of the PLC enters the incoming signals in the input image configured on FB1. NCKrelevant signals are usually distributed by the basic program to the VDI interface. If required, the signals can be modified by the user.

The signals from the PLC to the MCP (displays) are transferred in the opposite direction.

2.6 Interface structure

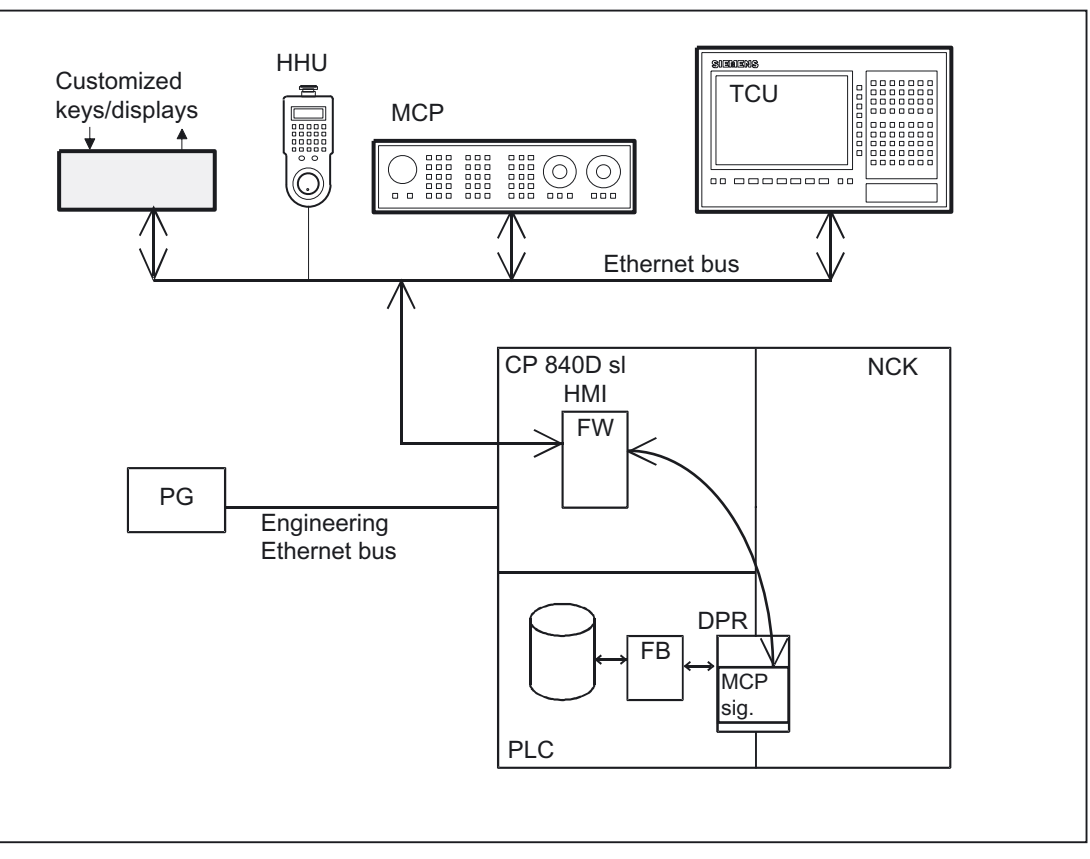

Figure 2-10 Connection of the machine control panel on 840D

## 840Di topology

On the 840 Di, the machine control panel and handheld unit are connected to the PLC's MPI (MultiPoint Interface) or Profibus. The PLC operating system copies the incoming signals straight to the user interface (e.g., input image) at the cycle control point. As on the 840 D, transfer to the VDI interface is performed by the user program or by standard blocks of the basic program (e.g. FC19).

### Bus addresses

On Ethernet components, MAC and IP addresses or logic names are determining factors in respect of communication. The control system's system programs convert logic names into MAC or IP addresses. On the PLC, the numeric component of the logic name is used for communication. This numeric part is assigned to FB1 parameter MCPxBusAdr by the user. The logical name of an MCP or HHU always begins with "DIP". This is followed by a number corresponding to the switch position of the MCP component (e.g. DIP 192, DIP 17).

## MCP interface in the PLC

The signals from the machine control panel are routed by default via the I/O interface to the PLC area. A distinction must be made between NC and machinespecific signals. NC-specific key signals are distributed to the relevant mode-group-, NCK-, axis- and spindle-specific interface by FC19 (or FC24, FC25, FC26, depending on the type of MCP) by default.

The reverse applies to the associated status signals, which are routed to the MCP interface. For this purpose, FC 19 or the other blocks mentioned above must be called in the user program.

Customized keys, which can be used to trigger a wide range of machine functions, must be evaluated directly by the user program. The user program also routes the status signals to the output area for the LEDs.

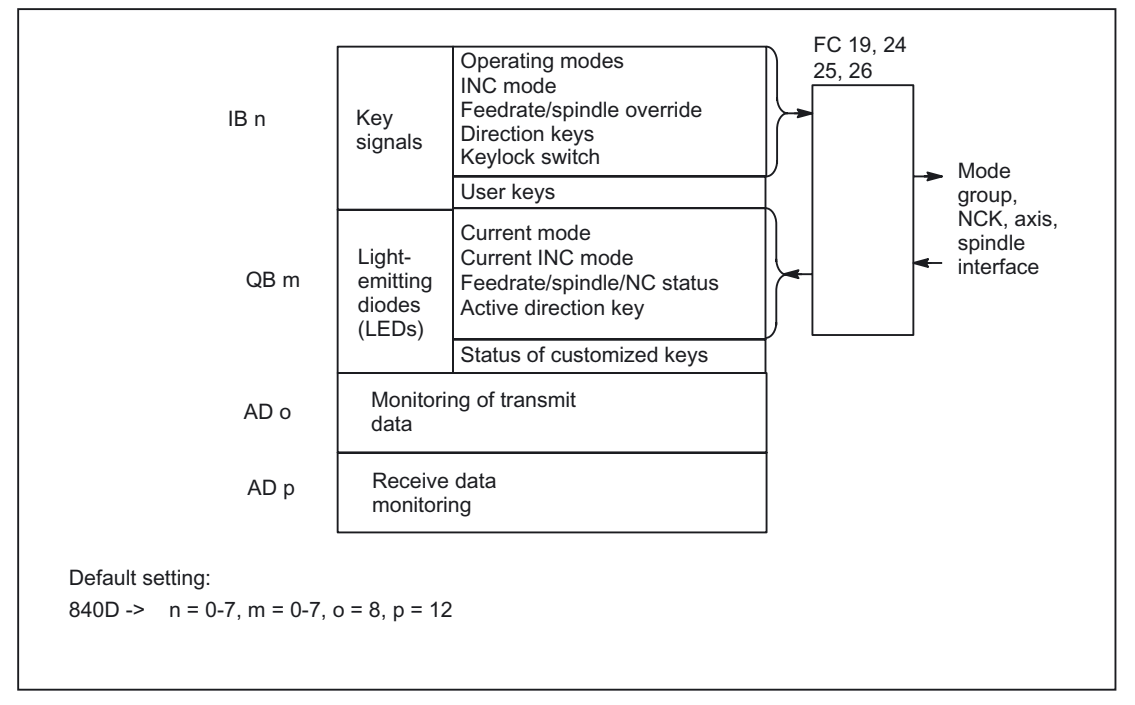

Figure 2-11 Interface to and from machine control panel

# 2.7 Structure and functions of the basic program

## **General**

The program is modular in design, i.e., it is structured according to NCK functions. In the operating system, a distinction is made between the following levels of execution:

- Startup and synchronization (OB 100)
- Cyclic mode (OB 1)
- Process interrupt handling (OB 40)
- Diagnostic interrupt, module failure (OB82, OB86)

Each section of the basic program - as illustrated in the figure below - must be called by the user in OBs 1, 40 and 100.

### Detailed description

2.7 Structure and functions of the basic program

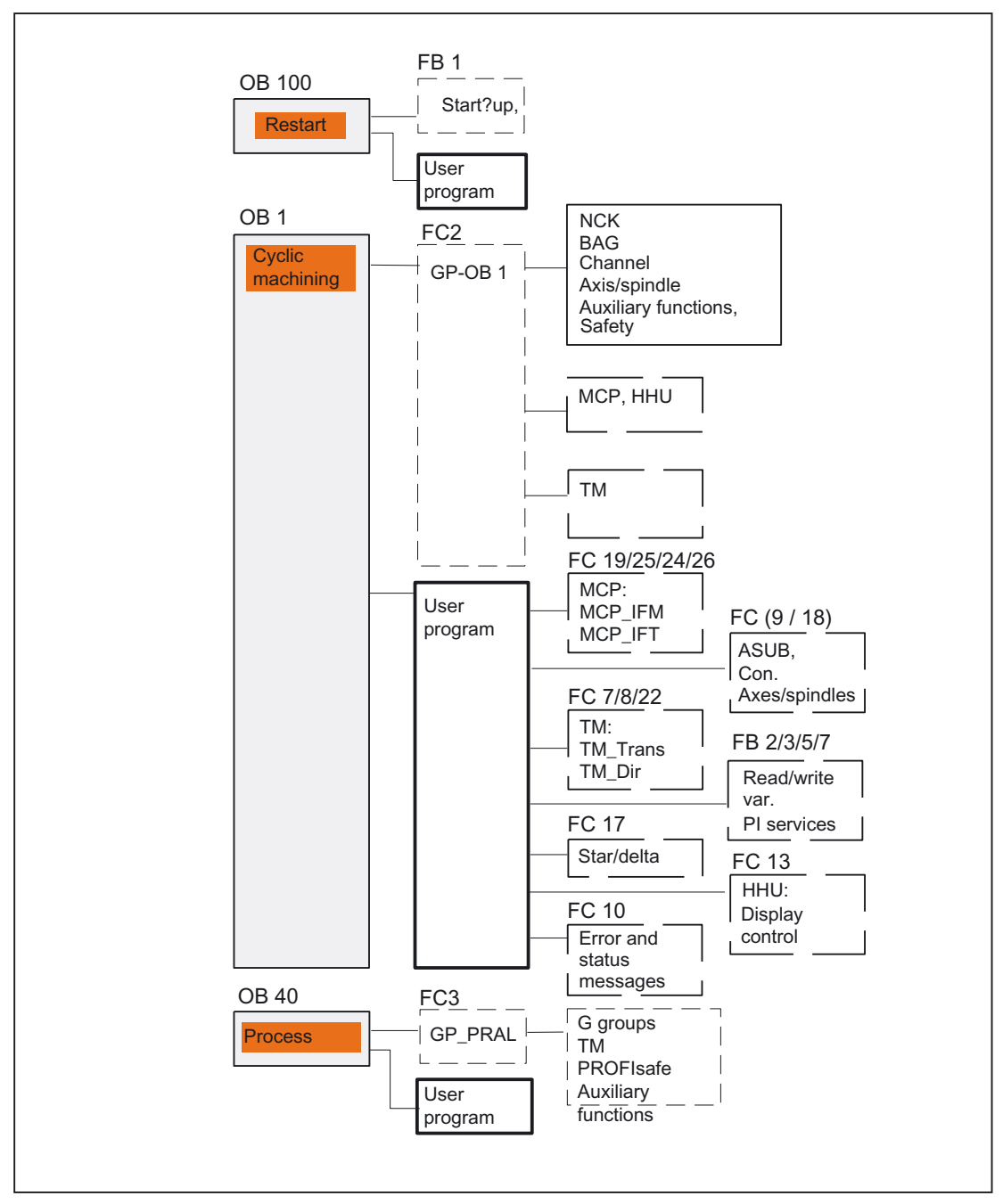

Figure 2-12 Structure of the basic program

# 2.7.1 Startup and synchronization of NCK PLC

### Loading the basic program

The basic program must be loaded with the S7 tool when the PLC is in the Stop state. This ensures that all blocks in the basic program will be initiated correctly the next time they are called. An undefined state may otherwise develop on the PLC (e.g., all PLC LEDs flashing).

#### Startup,

The synchronization of NCK and PLC is performed during startup. The system and user data blocks are checked for integrity and the most important basic program parameters are verified for plausibility. In the event of an error, the basic program outputs an error identifier to the diagnostic buffer and switches the PLC to STOP.

A warm restart is not provided, i.e., following system initialization, the operating system runs organization block OB 100 and always commences cyclic execution at the start of OB 1.

### Synchronization

The PLC is synchronized with the HMI and NCK and CP during powerup.

#### Sian-of-life

After a correct initial start and the first complete OB1 cycle (initial setting cycle) the PLC and NCK continuously exchange sign of life signals. If the signoflife signal from the NCK fails to arrive, the PLC/NCK interface is neutralized and the signal "NCK CPU ready" in DB 10 is set to zero.

# 2.7.2 Cyclic operation (OB1)

#### General

The NCK PLC interface is processed completely in cyclic mode. From a chronological viewpoint, the basic program runs ahead of the user program. In order to minimize the execution time of the basic program, only the control/status signals are transmitted cyclically; transfer of the auxiliary functions and G functions only takes place on request.

The following functions are performed in the cyclic part of the basic program:

- Transmission of the control/status signals
- Distribution of the auxiliary functions
- $M$  decoding (M00 M99),
- M, S, F distribution
- Transmission of the MCP signals via the NCK (on the 840D only)
- Acquisition and conditioning of the user errors and operating messages.

# Control/Status signals

A shared feature of the control and status signals is that they are bit fields. The basic program updates them at the start of OB1.

The signals can be subdivided into the following groups:

- General signals
- Mode-groupspecific signals such as operating modes
- Channelspecific signals such as program and feed modifications
- Axis- and spindlespecific signals such as feed disable

# Auxiliary and G functions

The auxiliary and G functions have the following characteristics:

- Transfer to the PLC is blocksynchronous (referred to a parts program block)
- Transfer is acknowledgedriven.
- The acknowledgment times have an immediate effect on the execution time of NC blocks containing auxiliary functions requiring acknowledgment.

The value range is presented in the table below:

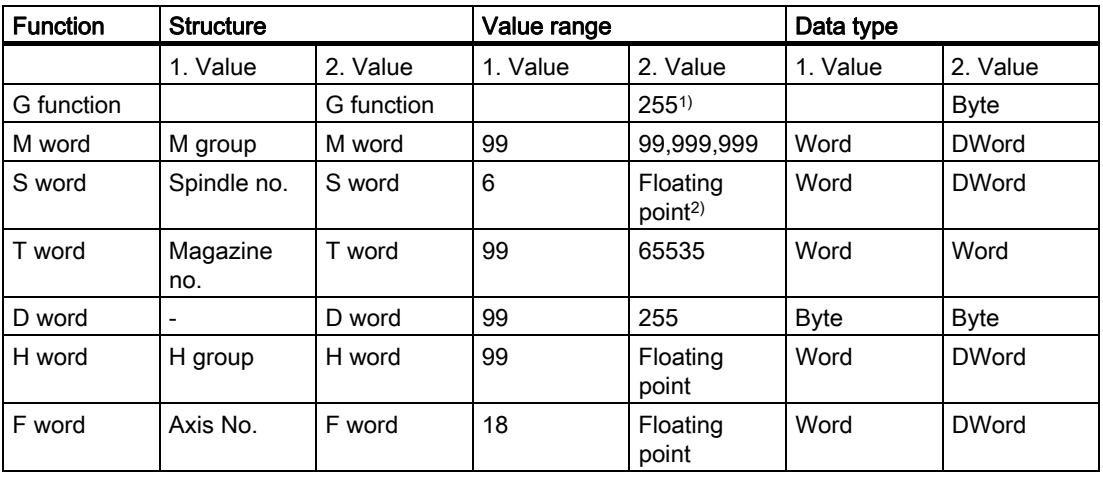

<sup>1)</sup> relative number, transferred for each G group

2) corresponding STEP7 format (24-bit mantissa, 8-bit exponent)

The M, S, T, H, D and F values sent by the NCK are output together with the accompanying change signals to the CHANNEL DB interface via the auxiliary/G functions (see documentation "Lists of SINUMERIK 840D sl"). The function value and the extended address are transferred to the appropriate data word. The accompanying modification signal is activated to 1 for one PLC cycle. When the modification signal is reset, the acknowledgment is passed to the NCK. The acknowledgment of highspeed auxiliary functions is given by the basic program immediately the basic program detects the auxiliary function.

In addition to distribution of the auxiliary and G functions, selected signals are processed as described below.

## M decoder

M functions can be used to transfer both switching commands and fixed point values. Decoded dynamic signals are output to the CHANNEL DB interface for standard M functions  $(range M00 - M99)$ ; signal length = 1 cycle time.

### G group decoders

In the case of G functions sent by the NCK, the related groups are decoded and the current G number is entered in the corresponding interface byte of the CHANNEL DB, i.e., all active G functions are entered in the channel DBs. The entered G functions are retained even after the NC program has terminated or aborted.

#### Note

During system startup, all G group bytes are initialized with the value "0".

### M, S, F distributor

The M, S, F, distributor is used to enter spindlespecific M words M(1...6)=[3,4,5], S words and F words for axial feeds in the appropriate **spindle and axis data blocks**. The criterion for distribution is the extended address, which is passed to the PLC for M words, S words and axial F words.

#### MCP signal transmission

On the 840 D, depending on the bus connection, MCP signals are transmitted to the parameterized I/O areas either directly to the PLC or indirectly via an internal procedure using the basic program.

#### User messages

The acquisition and processing of the user error and operational messages is performed by an FC in the basic program.

# 2.7.3 Time-interrupt processing (OB 35)

#### **General**

The user must program OB 35 for time-interrupt processing. The default time base setting of OB 35 is 100 ms. A different time base can be selected using the STEP7 "HW Config" tools. However, the OB 35 time setting must be at least 3 ms in order to avoid a PLC CPU stop. The stop is caused by reading of the HMI system state list during powerup of the HMI. This reading process blocks priority class control for approx. 2 ms. The OB 35 with a time base set to a rather lower value is then no longer processed correctly.

# 2.7.4 Process-interrupt processing (OB 40)

## **General**

A process interrupt OB 40 (interrupt) can, for example, be triggered by appropriately configured I/Os or by certain NC functions. Due to the different origin of the interrupt, the PLC user program must first interpret the cause of the interrupt in OB 40. The cause of the interrupt is contained in the local data of OB 40.

(For more information please also refer to the SIMATIC STEP7 description or the STEP7 online help).

# 2.7.5 Diagnostic interrupt, module failure processing (OB 82, OB 86)

## **General**

A module diagnosis or module failure on an I/O module triggers OB 82 / OB 86. These blocks are supplied by the basic program. The basic program block FC5 is called in these OBs. This is wired by default to trigger a PLC stop in the event of an error being detected. If the cause of the error is removed, a PLC stop will not be triggered. A PLC stop does not occur on the PROFIBUS MCPs indicated in the FB1 parameters. The response can be changed by modifying the FC5 parameter setting.

# 2.7.6 Response to NCK failure

## **General**

During cyclic operation, the PLC basic program continuously monitors NCK availability by polling the signoflife character. If the NCK is no longer reacting, then the NCK PLC interface is neutralized and IS NCK CPU ready in signals from NC group (DB 10.DBX 104.7) is reset. The signals sent by the NCK to the PLC are initialized with default settings.

The PLC itself remains active so that it can continue to control machine functions. However, it remains the responsibility of the user program to set the machine to a safe state.

## NCK -> PLC signals

The signals sent by the NCK to the PLC are divided into the following groups:

- Status signals from the NCK, channels, axes and spindles
- Modification signals of the auxiliary functions
- Values of the auxiliary functions
- Values of the G functions

#### Status signals:

The status signals from the NCK, channels, axes, and spindles are reset.

Detailed description

2.7 Structure and functions of the basic program

### Auxiliary-function modification signals:

Auxiliary-function modification signals are also reset.

#### Auxiliary-function values:

Auxiliary-function values are retained so that it is possible to trace the last functions triggered by the NCK.

### G-function values:

G function values are reset (i.e. initialized with the value 0).

### PLC -> NCK signals

The signals sent by the PLC to the NCK are divided into control signals and tasks that are transferred by FCs to the NCK.

#### Control signals:

The control signals from the PLC to the NCK are frozen; cyclic updating by the basic program is suspended.

#### Jobs from PLC to NCK:

The FCs and FBs, which are used to pass jobs to the NCK, must no longer be processed by the PLC user program, as this could lead to incorrect checkback signals. During powerup of the control, a job (e.g. read NCK data) must not be activated in the user program until the NCK CPU ready

signal is set.

# 2.7.7 Functions of the basic program called from the user program

#### **General**

In addition to the modules of the basic program, which are called at the start of OBs 1, 40 and 100, functions are also provided, which have to be called and supplied with parameters at a suitable point in the user program.

These functions can be used, for example, to pass the following jobs from the PLC to the NCK:

- Traversing concurrent axes (FC 18)
- Start asynchronous subprograms (ASUBs) (FC 9),
- Selecting NC programs (FB 4)
- Control of spindle (FC 18),
- Read/write variables (FB 2, FB 3).

#### **Note**

The following note will later help you to check and diagnose a function call (FCs, FBs of basic program). These are FCs and FBs, which are controlled by a trigger signal (e.g., via parameter Req, Start, etc.), and which supply an execution acknowledgment as an output parameter (e.g., via parameter Done, NDR, Error, etc.). A variable compiled of other signals, which produce the trigger for the function call should be set. Start conditions may be reset only as a function of the states of parameters Done, NDR and Error. This control mechanism may be positioned in front of or behind the function call. If the mechanism is placed after the call, the output variables can be defined as local variables (advantage: Reduction of global variables, flags, data variables and timerelated advantages over data variables). The trigger parameter must be a global variable (e.g., flag, data variable). In OB 100, jobs still activated by the user program (Parameter Req, Start, etc.:= TRUE) must be set to zero at the named parameters. A POWER OFF/ON

could result in a state in which jobs are still active.

## Concurrent axes

The distinguishing features of concurrent axes are as follows:

- They can be traversed either from the PLC or from the NC.
- They can be started from a function call on the PLC in all operating modes.
- The start is independent of NC block boundaries.

Function calls are available for positioning, indexing axes and spindles (FC 18).

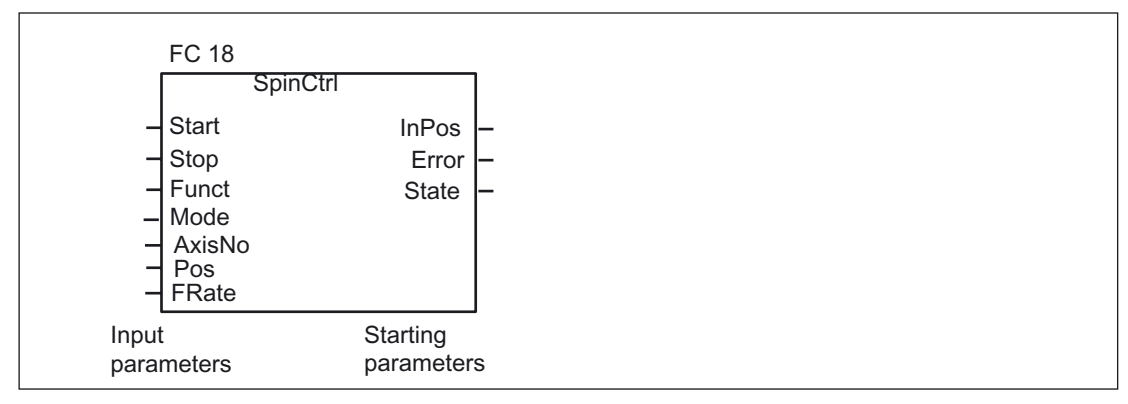

Figure 2-13 FC 18 input/output parameters

## ASUBs

Asynchronous subprograms (ASUBs) can be used to activate any function in the NCK. Before an asynchronous subprogram can be started from the PLC, it must be ensured that it is available and prepared by the NC program or by FB 4 PI services (ASUB).

Once prepared in this way, it can be started at any time from the PLC. The NC program running in one of the parameterized channels of FC 9 is interrupted by the asynchronous subprogram. An ASUB is started by calling FC 9 from the user program by setting the start parameter to 1.

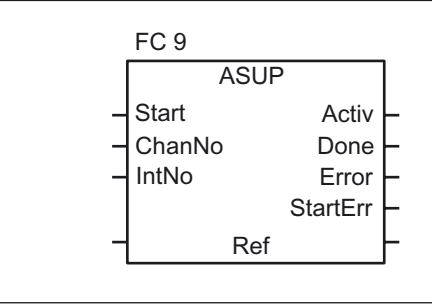

#### **Note**

If an asynchronous subprogram has not been prepared by an NC program or by FB 4 (ASUB) (e.g. if no interrupt no. has been assigned), a start error is output (StartErr = TRUE).

### Read/Write NC variables

NCK variables can be read with FB GET while values can be entered in NCK variables with FB PUT. The NCK variables are addressed via identifiers at inputs Addr1 to Addr8. The identifiers (symbols) point to address data, which must be stored in a global DB. To allow generation of this DB, PC software is supplied with the basic program with which the required variables can be selected from a table, which is also supplied. The selected variables are first collected in a second, projectrelated list. Command Generate DB creates a \*.AWL file, which must be linked to the program file for the machine concerned and compiled together with the machine program.

1 to 8 values can be read or written with a read or write job. If necessary, the values are converted (e.g., NCK floating point values (64 bits) are converted to PLC format (32 bits with 24-bit mantissa and 8bit exponent) and vice versa). A loss of accuracy results from the conversion from 64 bits to 32bit REAL. The maximum precision of 32bit REAL numbers is approximately 10 to the power of 7.

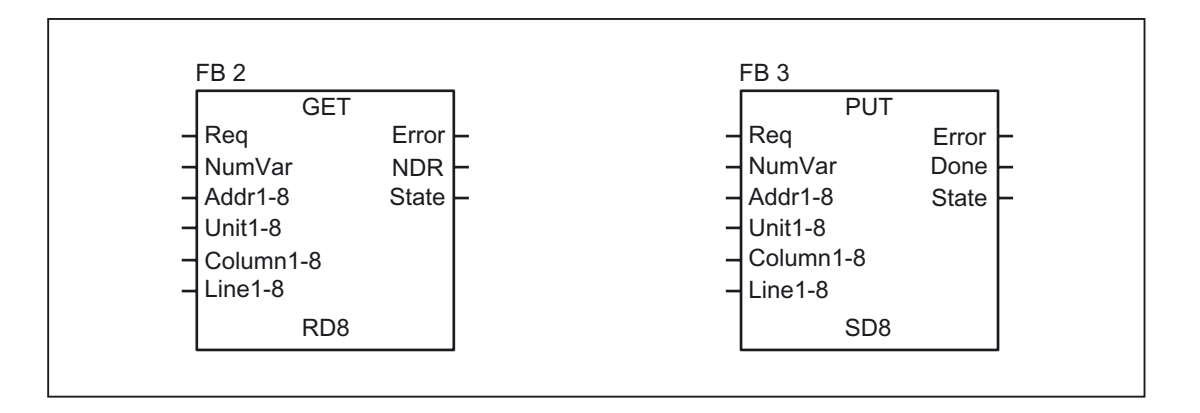

# 2.7.8 Symbolic programming of user program with interface DB

## General

#### **Note**

The basic program library on the CD supplied with the Toolbox for the 840D contains files NST\_UDTB.AWL and TM\_UDTB.AWL.

The compiled UDT blocks from these two files are stored in the CPU program of the basic program.

A UDT is a data type defined by the user that can, for example, be assigned to a data block generated in the CPU.

Symbolic names of virtually all the interface signals are defined in these UDT blocks.

The UDT numbers 2, 10, 11, 19, 21, 31, 71, 72, 73 are used.

The assignments have been made as follows:

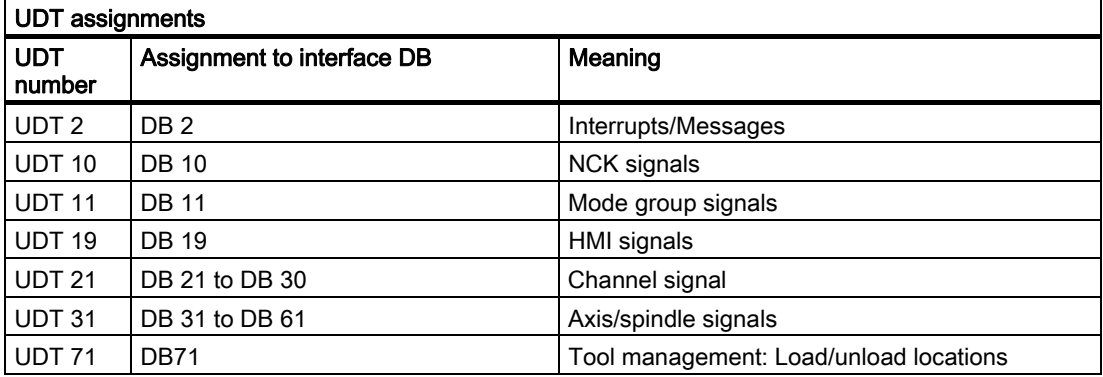

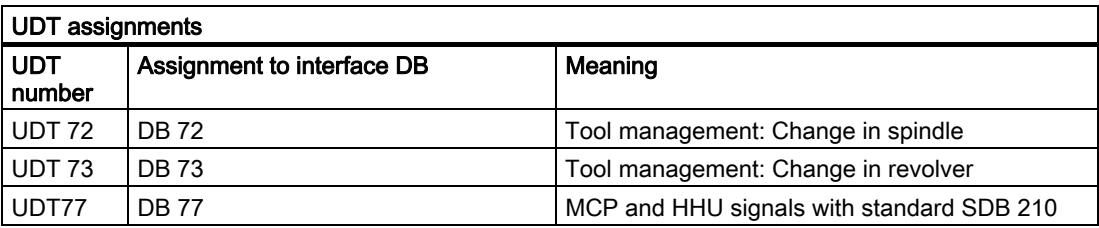

To symbolically program the interface signals, the interface data blocks must first be symbolically assigned using the symbol editor.

For example, symbol "AxisX" is assigned to operand DB31 with data type UDT 31 in the symbol file.

After this input, the STEP7 program can be programmed in symbols for this interface.

### Note

Programs generated with an earlier software version that utilize the interface DBs described above can also be converted into symbol programs. To do so, however, a fully qualified instruction is needed for data access in the earlier program (e.g., "U DB31.DBX 60.0" - this command is converted to "AxisX.E\_SpKA" when the symbols function is activated in the editor).

#### **Description**

Abbreviated symbolic names of the interface signals are defined in the two STL files NST\_UDTB.AWL and TM\_UDTB.AWL.

In order to create the reference to the names of the interface signals, the name is included in the comment after each signal. The names are based on the English language. The comments are in English.

The symbolic names, commands and absolute addresses can be viewed by means of a STEP7 editor command when the UDT block is opened.

#### **Note**

Unused bits and bytes are listed, for example, with the designation "f56\_3".

"56": Byte address of the relevant data block

"3": Bit number in this byte

# 2.7.9 M decoding acc. to list

### Description of functions

When the M decoding according to list function is activated via the GP parameter of FB1 "ListMDecGrp" (number of M groups for decoding), up to 256 M functions with extended address can be decoded by the basic program.

The assignment between the M function with extended address and the bit to be set in the signal list is defined in the decoding list. The signals are grouped for this purpose.

The signal list contains 16 groups with 16 bits each as decoded signals.

There is only one decoding list and one signal list, i.e., this is a crosschannel function.

The M functions are decoded. Once they are entered in the decoding list, then the associated bit in the signal list is set.

When the bit is set in the signal list, the readin disable in the associated NCK channel is set simultaneously by the basic program.

The readin disable in the channel is reset once the user has reset all the bits output by this channel and thus acknowledged them.

The output of an M function decoded in the list as a highspeed auxiliary function does not result in a readin disable.

The figure below shows the structure of the M decoding according to list:

#### Detailed description

2.7 Structure and functions of the basic program

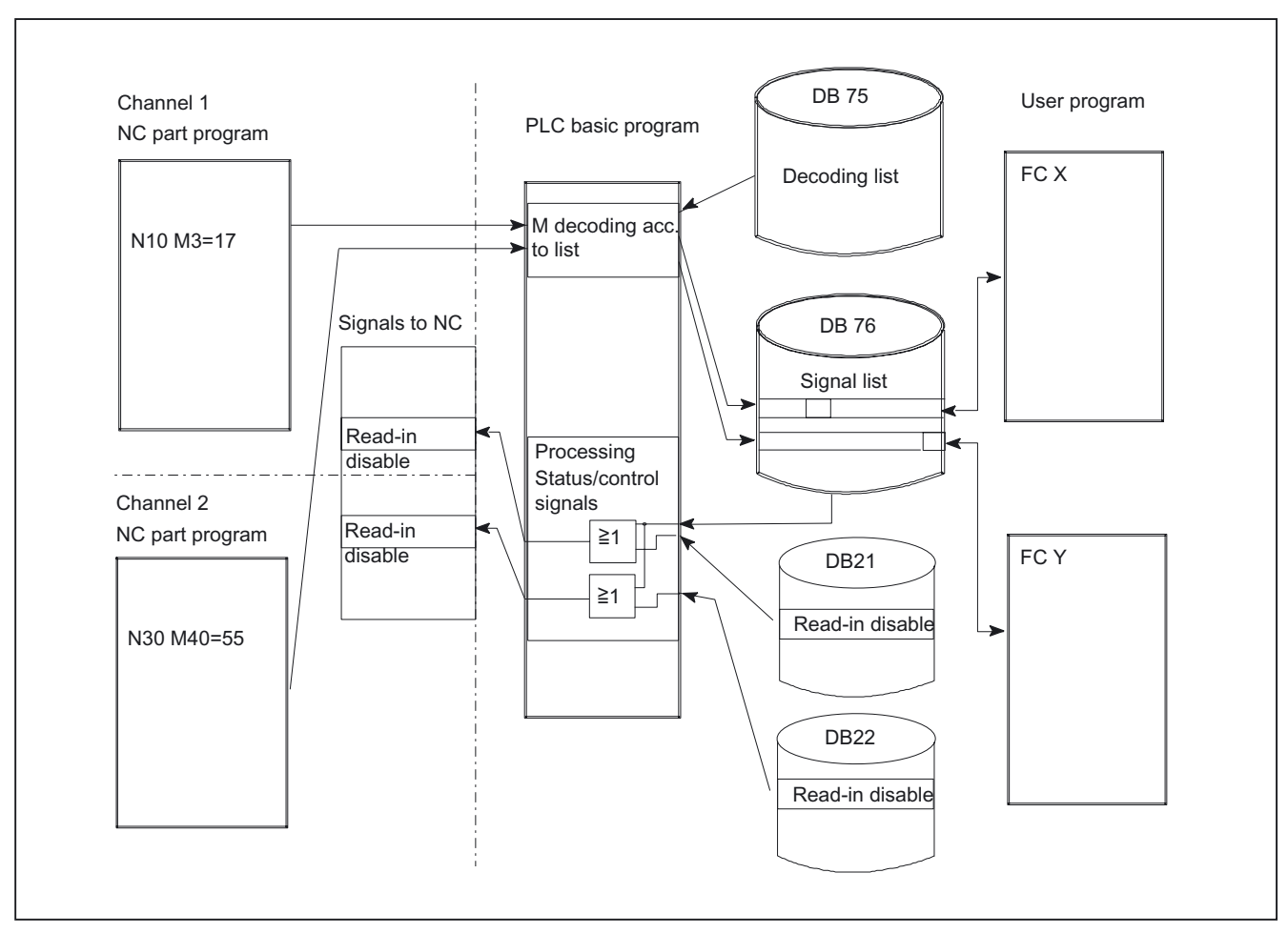

Figure 2-14 M decoding acc. to list

## Activation of the function

The number of evaluating/decoding groups is indicated in the basic program parameter "ListMDecGrp" when FB1 is called in OB 100 (see also FB1 description). M decoding is activated if this value is between 1 and 16. Before the function is activated, the decoding list DB75 must be transferred to the PLC followed by a restart.

## Structure of decoding list

The source file for the decoding list (MDECLIST.AWL) is supplied with the basic program. DB 75 is created when the STL source is compiled.

There must be an entry in decoding list DB 75 for every group of M functions to be decoded.

A maximum of 16 groups can be created.

16 bits are available in each group in the list of decoded signals.

The assignment between the M function with extended address and the bit to be set in the signal list is specified via the first and last M functions in the decoding list.

The bit address is generated correspondingly from the first M function ("MFirstAdr") to the last M function ("MLastAdr") from bit 0 up to maximum bit 15 for each group.

Each entry in the decoding lists consists of 3 parameters, each of which is assigned to a group.

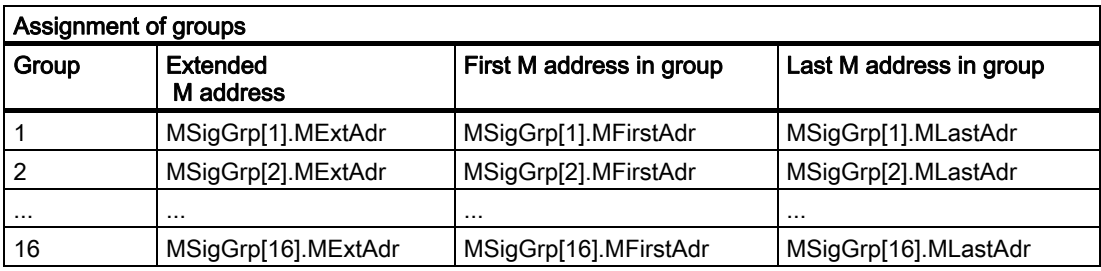

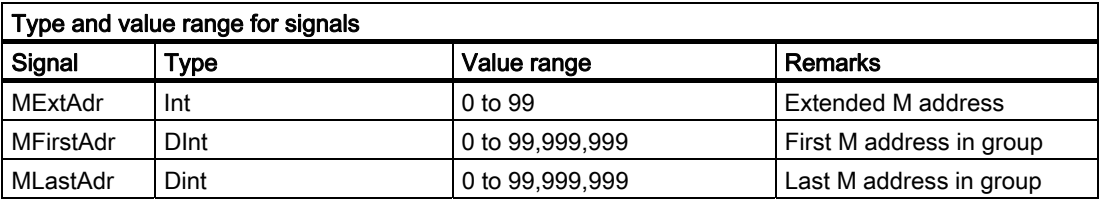

# Signal list

Data block DB 76 is set up when the function is activated.

A bit is set in the appropriate group in DB 76 for an M signal decoded in the list.

At the same time, a readin disable is set in the channel in which the M function has been output.

# Example

Three groups of M commands are to be decoded in the following example:

- $· M2 = 1$  to  $M2 = 5$
- $· M3 = 12$  to  $M3 = 23$
- $· M40 = 55$

Structure of the decoding list in DB 75:

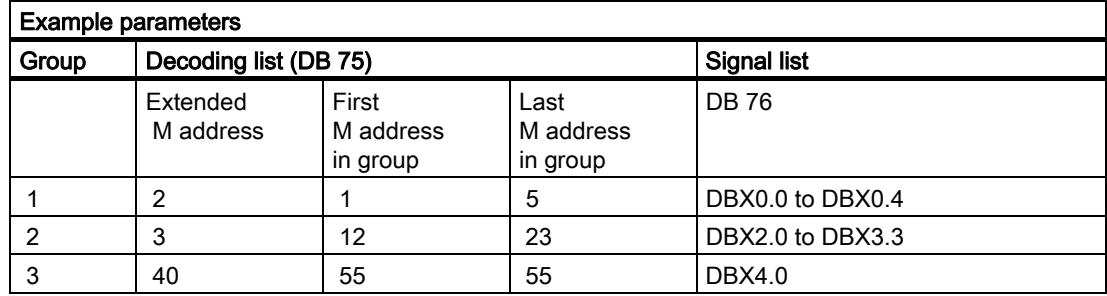

Detailed description

```
DATA_BLOCK DB 75
TITLE = VERSION: 0.0
    STRUCT
         MSigGrp : ARRAY [1 .. 16 ] OF STRUCT
               MExtAdr : INT ;
               MFirstAdr : DINT;
               MLastAdr : DINT;
          END_STRUCT;
    END STRUCT;
BEGIN
    MSigGrp[1].MExtAdr := 2;
    MSigGrp[1].MFirstAdr L#1;<br>:=
    MSigGrp[1].MLastAdr 
:= L#5; 
    MSigGrp[2].MExtAdr := 3;
    MSigGrp[2].MFirstAdr 
:= L#12; 
    MSigGrp[2].MLastAdr 
:= L#23; 
    MSigGrp[3].MExtAdr := 40;
    MSigGrp[3].MFirstAdr 
:= L#55; 
    MSigGrp[3].MLastAdr 
:= L#55; 
END_DATA_BLOCK
```
# Structure of FB1 in OB 100

(enter the number of M groups to be decoded in order to activate the function):

```
Call FB 1, DB 7(
...
ListMDecGrp := 3, // M decoding of three groups
....
);
```
The appending of the entry in OB 100 and transfer of DB75 (decoding list) to the PLC must be followed by a restart. During the restart, the basic program sets up DB76 (signal list).

If the NC program is started at this point and the expanded M function (e.g., M3=17) is processed by the NCK, this M function will be decoded and bit 2.5 set in DB76 (see decoding list DB75). At the same time, the basic program sets the read-in disable and the processing of the NC program is halted (and the "expanded address M function" and "M function no." are not entered in the associated NC channel DB).

The readin disable in the channel is reset once the user has reset and, therefore, acknowledged, all the bits output by this channel in the signal list (DB76).

# 2.7.10 PLC machine data

### General

The user has the option of storing PLCspecific machine data in the NCK. These machine data can then be processed during power-up of the PLC (OB 100). This enables, for example, user options, machine expansion levels, machine configurations, etc., to be implemented.

The interface to read these data is stored in the DB 20. However, DB20 is set up by the basic program during powerup only when user machine data are used, i.e., sum of BP parameters UDInt, UDHex and UDReal is greater than zero.

The size of the individual ranges and, therefore, the total length of DB 20, is set using PLC machine data MD14504 MAXNUM\_USER\_DATA\_INT, MD14506 MAXNUM\_USER\_DATA\_HEX, MD14508 MAXNUM\_USER\_DATA\_FLOAT and specified for the user in BP parameters UDInt, UDHex and UDReal

. The basic program stores the data in DB 20 in the following order: Integer MD, Hex field MD, Real MD.

The integer and real values are stored in DB 20 in S7 format. Hexadecimal data are stored in DB20 in the order in which they are input (use as bit fields).

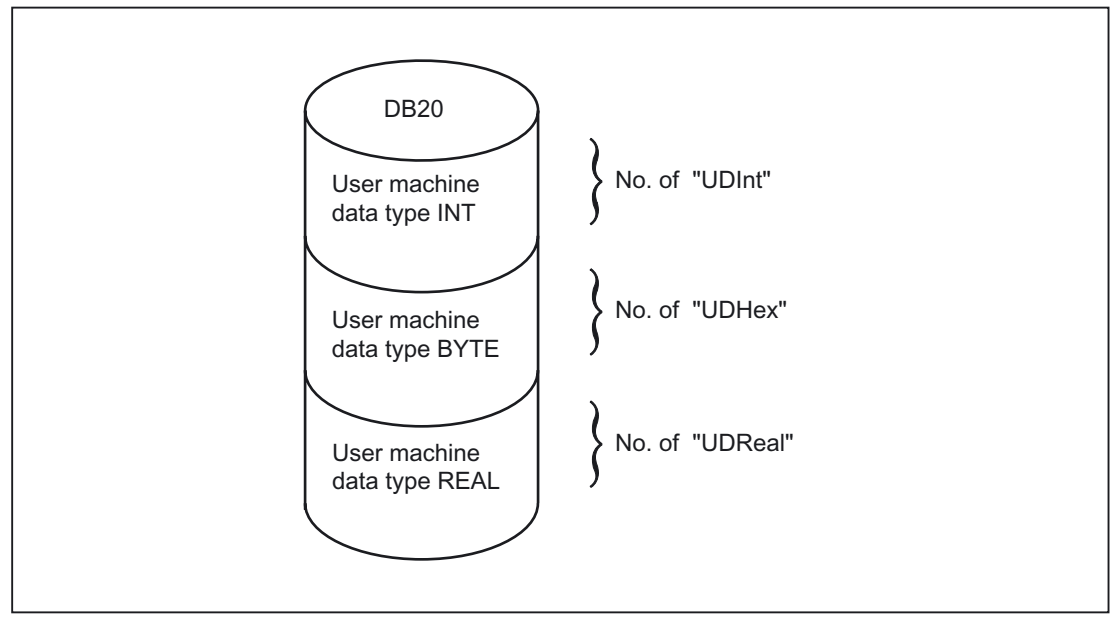

Figure 2-15 DB 20

# Note

If the number of PLC machine data used is increased later, then DB20 must be deleted beforehand. To prevent such extensions in use having any effect on the existing user program, the data in DB20 should be accessed in symbolic form wherever possible, e.g., by means of a structure definition in the UDT.

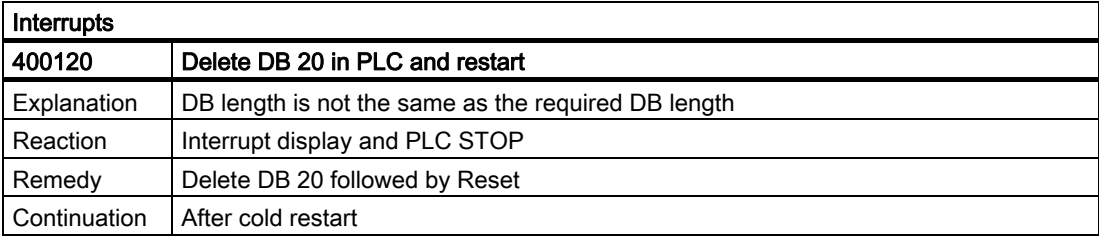

## Example

The project in the example requires 4 integer values, 2 hexadecimal fields with bit information and 1 real value.

Machine data:

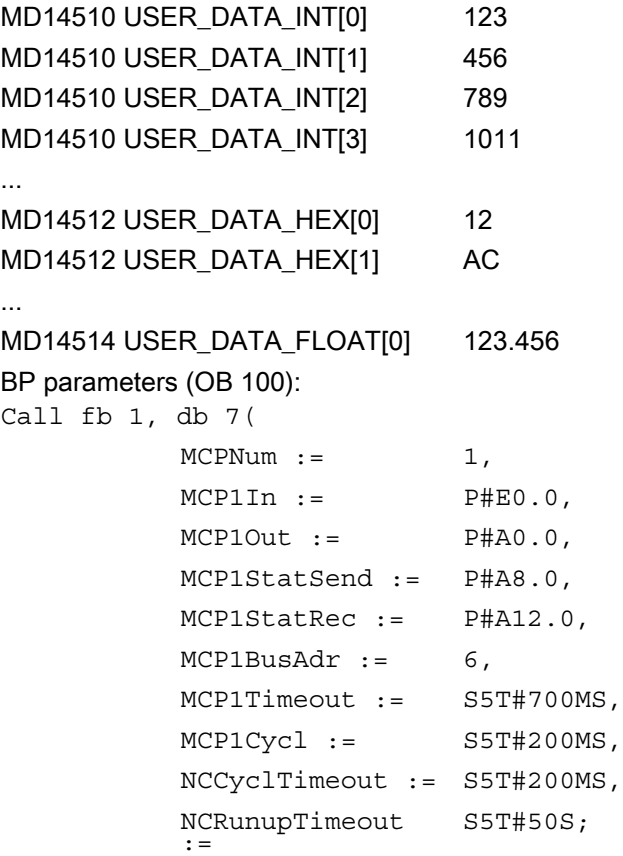

BP parameters (to scan runtime):

```
l qp par.UDInt; //=4,
1 qp par.UDHex; //=2,
1 gp par.UDReal; //=1 )
```
During PLC power-up, DB20 was generated with a length of 28 bytes:

DB 20

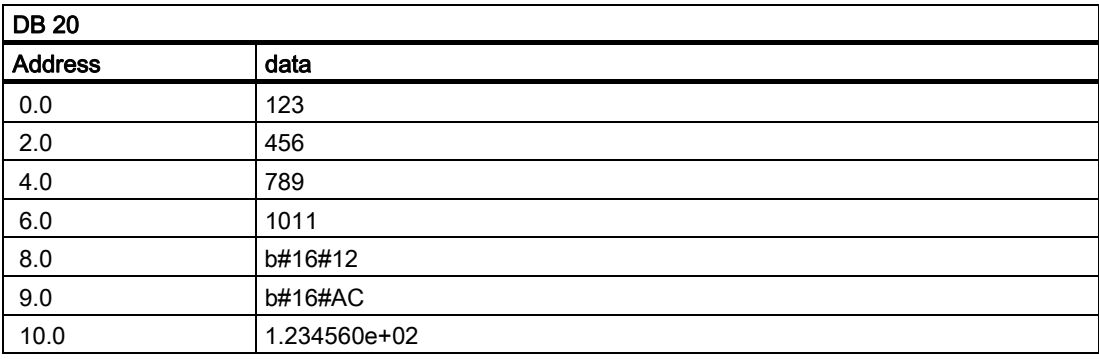

The structure of the machine data used is specified in a UDT:

```
TYPE UDT 20
  STRUCT
     UDInt : ARRAY [0 .. 3 ] OF INT ;
     UDHex0 : ARRAY [0 .. 15 ] OF BOOL ;
      UDReal : ARRAY [0 .. 0 ] OF REAL 
//Description as field, for 
                ;<br>;
                                          // later expansions 
  END_STRUCT;
END_TYPE
```
## **Note**

ARRAY OF BOOL are always sent to even-numbered addresses. For this reason, an array range of 0 to 15 must generally be selected in the UDT definition or all Boolean variables specified individually.

Although only a REAL value is used initially in the example, a field (with one element) has been created for the variable. This ensures that extensions can be made easily in the future without the symbolic address being modified.

An entry is made in the symbol table to allow data access in symbolic form:
## **Interrupts**

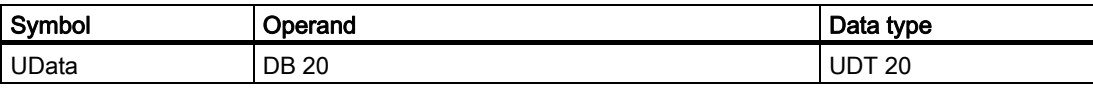

Access operations in user program (list includes only symbolic read access):

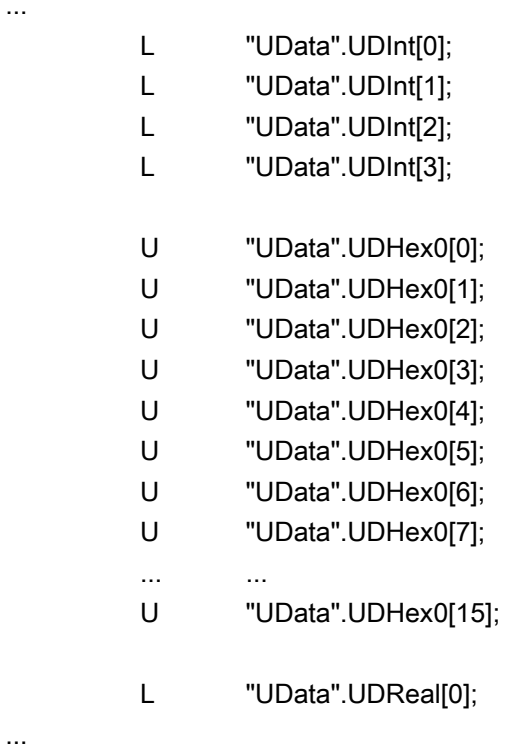

## 2.7.11 Configuring machine control panel, handheld unit

### **General**

Up to two machine control panels and one handheld unit can be in operation at the same time. There are various connection options (Ethernet, Profibus, MPI) for the machine control panel or HT8 (MCP) and handheld unit HT2, HT1 (HHU). It is possible to connect two MCPs to different bus systems (mixed operation is only possible on Ethernet and Profibus). This can be achieved using FB1 parameter MCPBusType. In this parameter, the right-hand decade is responsible for the first MCP and the left-hand decade for the second MCP.

The components are parameterized by calling basic-program block FB 1 in OB 100. FB 1 stores its parameters in the associated instance DB (DB 7, symbolic name "gp\_par"). Separate parameter sets are provided for each machine control panel and the handheld unit. The input/output addresses of the user must be defined in these parameter sets. These input and output addresses are also used in FC 19, FC 24, FC 25, FC 26 and FC 13. Addresses for status information, MPI, Profibus/Ethernet (a GD parameter set must be set for the MPI variant of the handheld unit rather than an MPI address) must also be defined. The default time settings for timeout and cyclic forced retriggering should not be changed. Please refer to the Operator Components manual for further information on MCPs and handheld unit components.

### Activation

Each component is activated either via the number of machine control panels (MCPNum parameter) or, in the case of the handheld unit, via the HHU parameter. The MCP and HHU connection settings are entered in FB1 parameters MCPMPI, MCPBusType or BHG, BHGMPI.

### Handheld unit (MPI)

The handheld unit addresses the MPI by means of a GD parameter set. These parameter values must be assigned according to the handheld unit settings. However, the parameter names on the handheld unit are the reverse of the parameter names in the basic program. In the basic program, all \*Send type parameters must be defined by the handheld unit as \*Rec type (and \*Rec as \*Send).

### **Configuring**

Essentially, there are various communication mechanisms for transferring data between the MCP/HHU and PLC. These mechanisms are characterized by the bus connection of the MCP and HHU. In one case (Ethernet), data is transported via the CP840D. The mechanism is parameterized completely via the MCP/HHU parameters in FB1.

In the second case, data are transferred via the PLC operating system by means of the evaluation of SDB210 (global data) or via the Profibus configuration.

The mechanism is parameterized via STEP7->Global Data or in HW Config. To allow the basic program to access these data and implement MCP/HHU failure monitoring, the addresses set via SDB210 (global data) must be declared in the FB1 parameters in the basic program.

An overview of the various coupling mechanisms appears below. Mixed operation can also be configured. If an error is detected due to a timeout monitor, an entry is made in the alarm buffer of the PLC CPU (interrupts 400260 to 400262). In this case, the input signals from the MCP or from the handheld unit (MCP1In/MCP2In or BHGIn) are initialized with 0. If it is possible to resynchronize the PLC and MCP/HHU, communication is resumed automatically and the error message reset by the GP.

### **Note**

In the following tables, "(n.r.)" indicates "not relevant".

## 840D: Ethernet connection

Without further configuration settings being made, communication takes place directly from the PLC GP via the CP 840D sl. The FB1 parameters listed below are used for parameterization. The numeric part of the logical name of the component must be entered in MCP1 BusAdr, MCP2 BusAdr or BHGRecGDNo (bus address of node). The logical name is defined via switches on the MCP or terminal box.

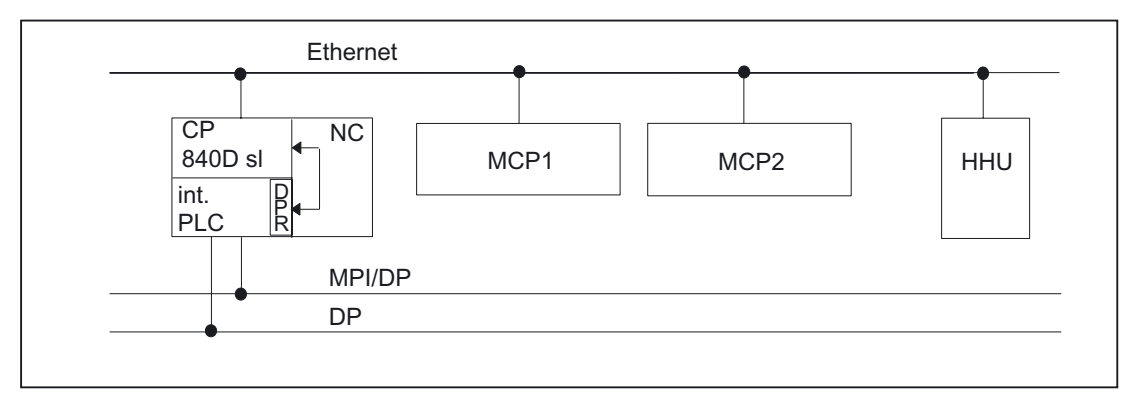

Figure 2-16 840D: Ethernet connection

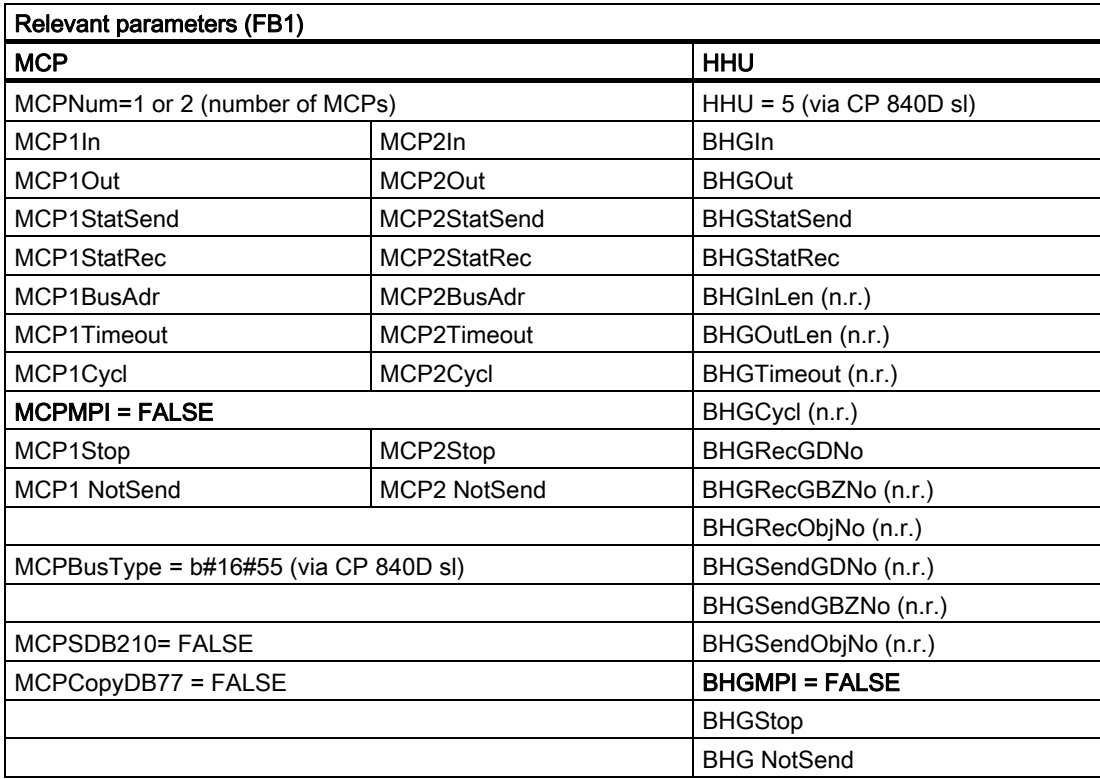

A fault entry is generated in the alarm buffer of the PLC in the case of timeouts. This causes the following error messages to be displayed on the HMI:

• 400260: MCP 1 failure

or

- 400261: MCP 2 failure
- 400262: HHU failure

An MCP or HHU failure is detected immediately after a cold restart even if no data have yet been exchanged between the MCP/HHU and PLC.

The monitoring function is activated as soon as all components have signaled "Ready" after powerup.

#### 840D: Profibus connection

With an MCP Profibus connection, these components must be considered in the STEP 7 hardware configuration. The MCP may only be interfaced with the standard DP bus on the PLC (not on MPI/DP). The addresses must be stored in the input and output log range. These start addresses must also be stored in the pointer parameters of the FB1. The FB1 parameters listed below are used for further parameterization.

There is no Profibus variant of the HHU. For this reason, an Ethernet connection is shown for the HHU in this figure. The Profibus slave address must be stored in MCP1BusAdr and MCP2BusAdr. Enter the pointer to the configured diagnostic address (e.g., P#A8190.0) in MCPxStatRec.

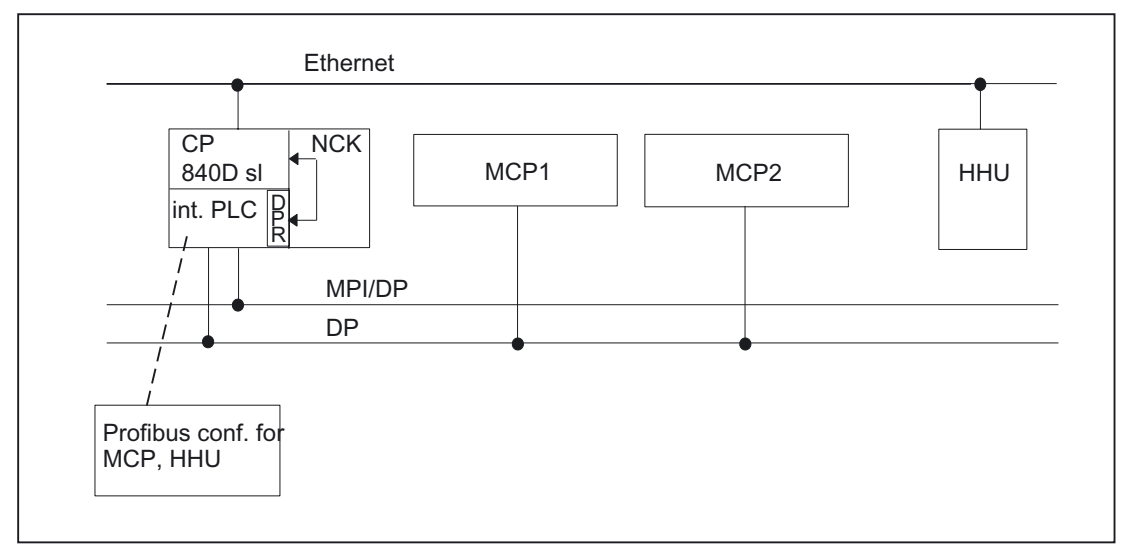

Figure 2-17 Profibus connection

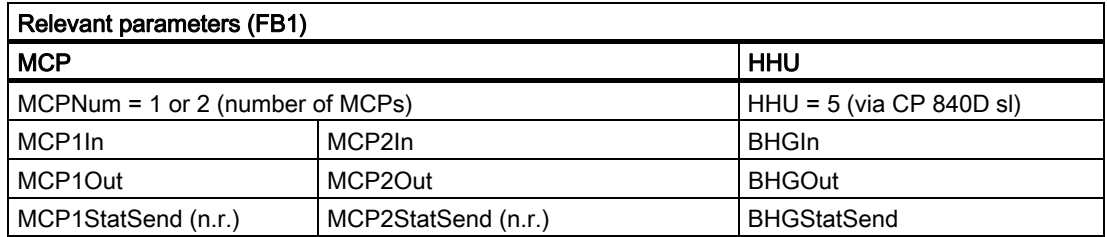

2.7 Structure and functions of the basic program

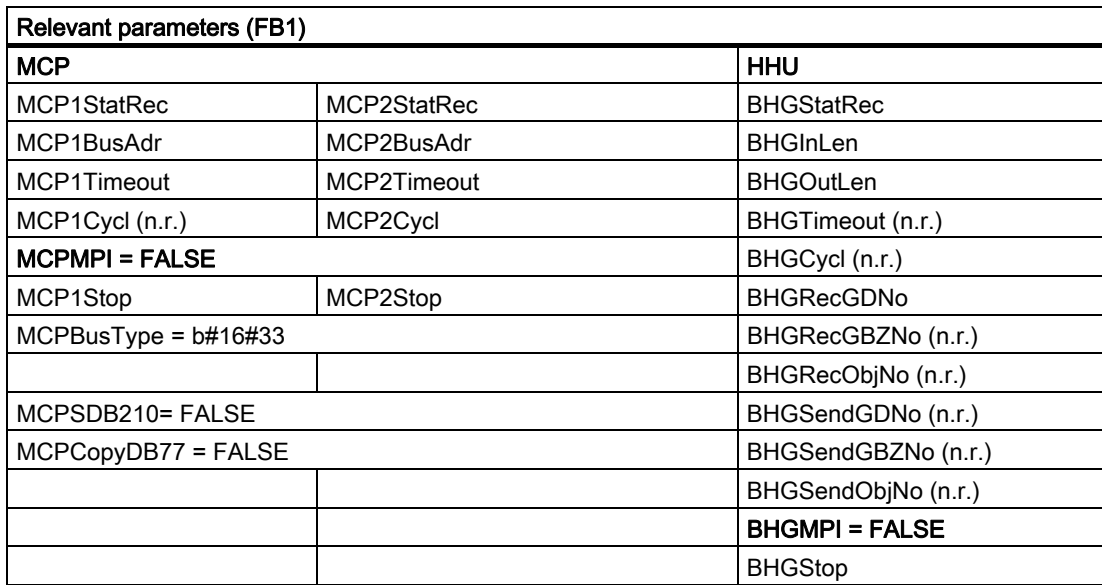

MCP failure normally switches the PLC to the STOP state. If this is undesirable, OB 82, OB 86 can be used to avoid a stop. The basic program includes the OB 82, OB 86 calls as standard. FC5 is called in these OBs. This FC5 checks whether the failed slave is an MCP. If this is the case, no PLC stop is triggered. Setting MCPxStop := True causes the basic program to deactivate the MCP as a slave via SFC 12. If the PLC does not switch to the stop state following the failure of or a fault on the MCP, an interrupt message will be generated via the basic program. The interrupt is deleted when the station recovers.

### 840D: MPI connection

If an MPI connection is used for the MCP and HHU, these components must be taken into account in the configuration for global data in STEP7 (NetPro). Although the addresses of the MCP and HHU can be stored anywhere, we recommend a free input and output image area. These start addresses must also be stored in the pointer parameters of the FB1. The FB1 parameters listed below are used for further parameterization.

Setting MCP1Stop, MCP2Stop, BHGStop = 1 will suppress time monitoring. MCP failed interrupts are suppressed.

Once the configuration has been compiled in NetPro, the SDB 210 in the SDB container will need to be loaded on the PLC.

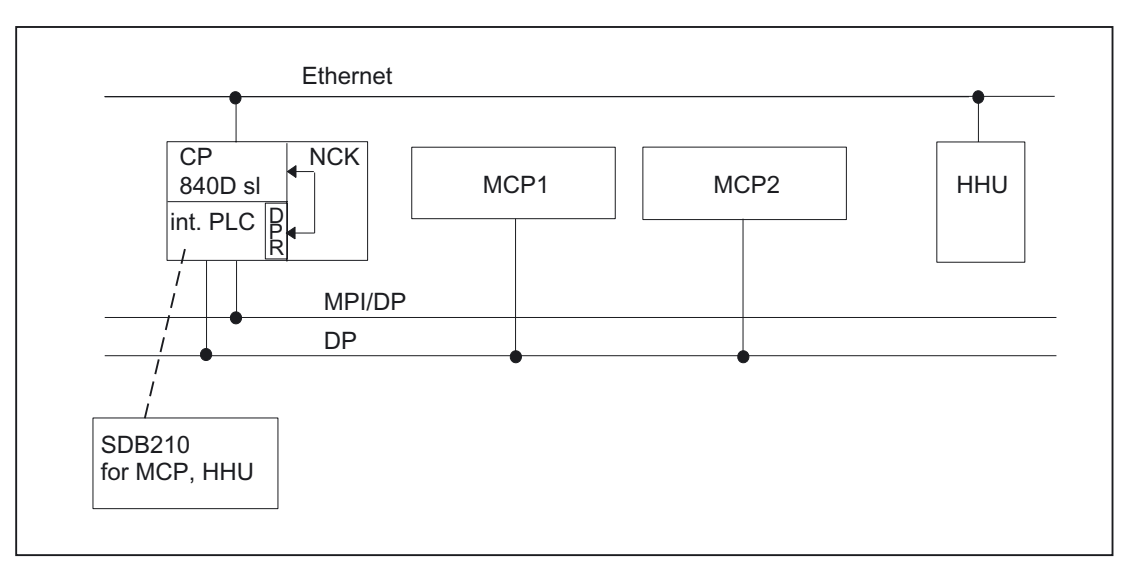

Figure 2-18 MPI connection

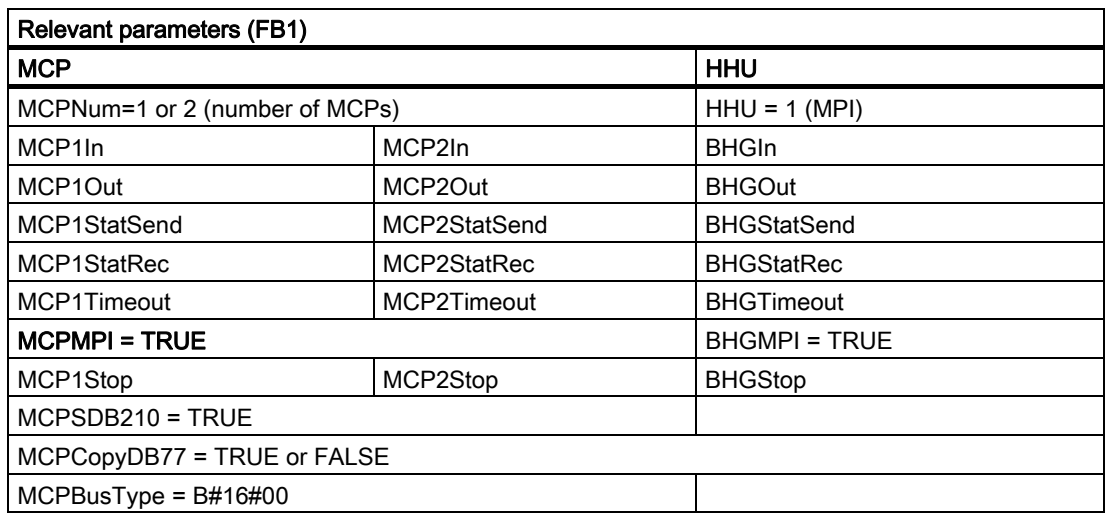

(all pointer entries as parameterized in SDB210 global data)

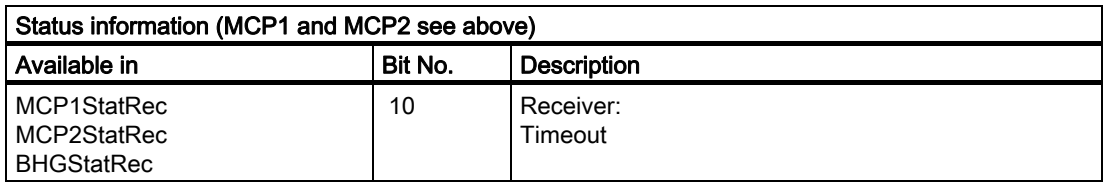

An error entry is also made in the PLC diagnostic buffer for timeouts (bits 10 and 27), resulting in the following error messages on the HMI:

• 400260: MCP 1 failure

or

- 400261: MCP 2 failure
- 400262: HHU failure

An MCP/HHU failure is detected only following a cold restart if the MCP/HHU has previously been involved in data exchange. The first exchange of data with the MCP/HHU activates the monitoring function.

### Configuring global data

An additional SIMATIC 300 station for each component needs to be added to the machine project for the configuration of the machine control panel/handheld unit. Any type of CPU must be inserted in location 2 on row 0 in this station by means of the hardware configuration (HW Config.). The desired MPI address of the operator component must be set as the MPI address. MPI network(1) can then be marked in the SIMATIC Manager. The global data can then be activated via the Extras menu item. The rest of the procedure is described in detail in the Commissioning Manual.

A special variant of GD communication with a standard SDB210 is to be represented here. The standard SDB210 is designed for all MCPs and HHUs on DB77. Other pointers can be wired to the FB1. The basic program manages data transfer if the FB1 parameter MCPCopyDB77 is set to True (see figure below). If you are using the standard SDB210, the following settings must be made on the MCPs/HHUs:

1. MCP must be set to bus address 14. MCP2 must be set to bus address 10. In respect of the GD parameters, HHU must be set to the default settings of 2.1.1 and 2.2.1. All components must be set to a transfer rate of 187.5 kbaud.

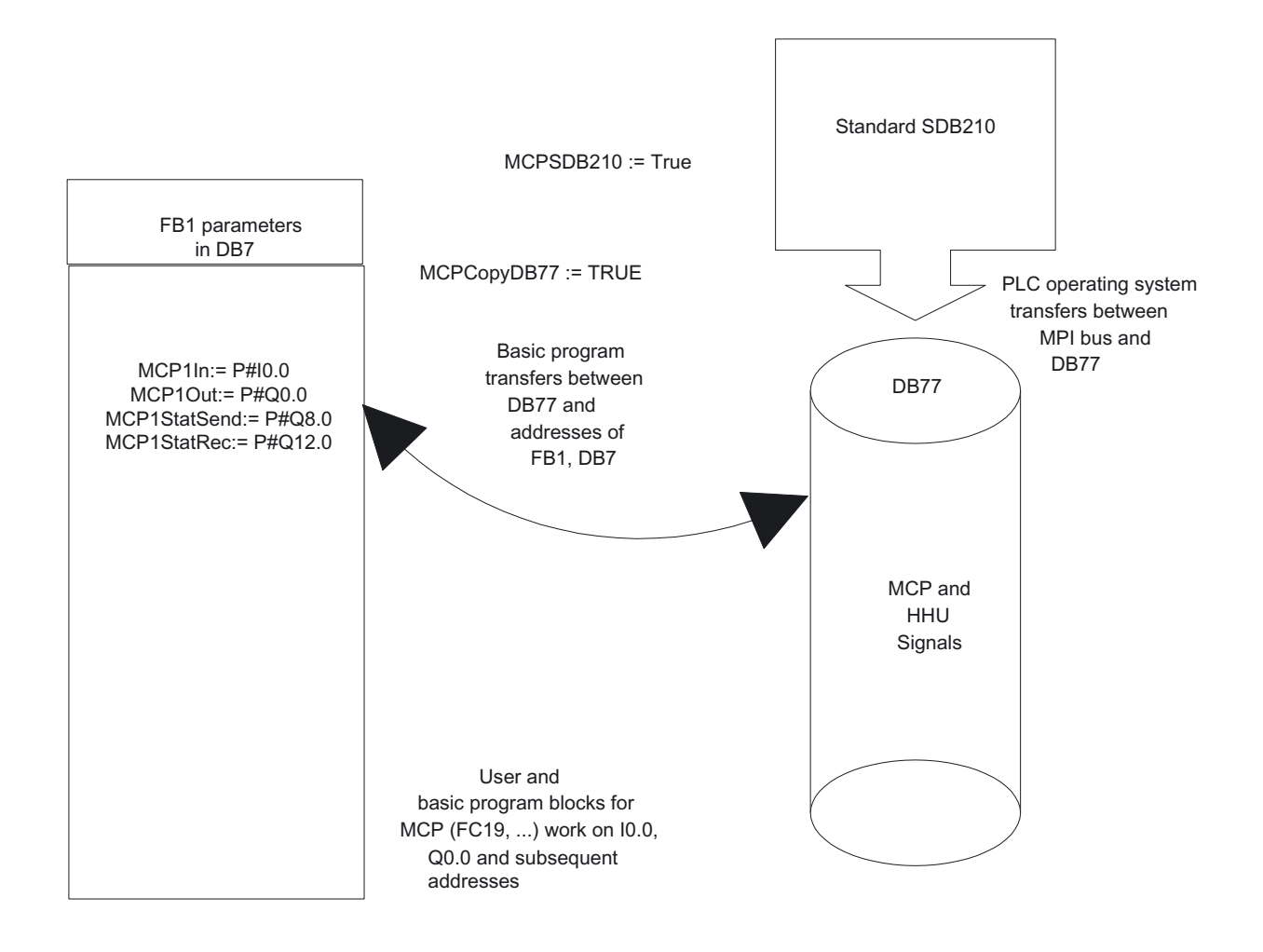

Figure 2-19 Configuring global data

## 2.7.12 Switchover of machine control panel, handheld unit

### **Requirements**

Only Ethernet variants support switchover/deactivation of the machine control panel (MCP) or handheld unit (HHU) as standard. On MPI and PROFIBUS variants, this function is either not supported at all or can only be implemented in restricted format requiring additional effort on the part of the user. For example, with the PROFIBUS variant of the MCP, the DB77 data area specified for MCP1, MCP2 or HHU can be used for the MCP pointer on FB1. The MCP slave bus address must be set correctly under MCPxBusAdr as this is used as the basis for monitoring.

A user program copy routine to copy the signals of the active MCP from the I/O area configured in HW Config to DB77. This enables a number of MCPs on the PROFIBUS to be switched via signals. Set the MCPxStop parameter to True for the switchover phase from one MCP to another.

One method will be outlined now with the Ethernet variants of MCP and HHU.

#### Control signals

Parameters MCP1Stop, MCP2Stop and BHGStop can be used to stop communication with individual components (parameter setting = 1). This function is available only on Ethernet variants. This stop or activation of communication can be applied in the current cycle.

However, the change in value must be implemented through the symbolic notation of the parameters and not by means of another FB 1 call.

Example of stopping transfer from the first machine control panel:

SET;

S qp\_par.MCP1Stop;

Setting parameters MCP1Stop, MCP2Stop, BHGStop also results in a suppression or deletion of interrupts 400260 to 400262.

#### Bus address switchover

An existing connection with a machine control panel (MCPl) or handheld unit (HHU) can be aborted. Another MCP or HHU component already connected to the bus (different address) can then be activated. Proceed as follows to switch addresses:

- 1. Stop communication with component to be decoupled via parameter MCP1Stop or MCP2Stop or BHGStop = 1.
- 2. Following checkback in DB10 byte 104 (relevant bits 0, 1 and 2 are set to 0), the bus address (with MCP, this is the FB1 parameter "MCP1BusAdr" or "MCP2BusAdr"; with HHU Ethernet variant, the bus address is set at FB1 parameter "BHGRecGDNo") of this unit is changed to the new component.
- 3. In this PLC cycle, communication with the new component can now be activated again by means of parameter MCP1Stop or MCP2Stop or BHGStop = 0.
- 4. Communication with the new component is taking place when the checkback is in DB10 byte 104 (relevant bits 0, 1, 2 are set to 1).

## 2.7.13 Special functions of the machine control panel

## **General**

Special functions are available for some MCP variants:

## Switch off MCP flashing

On the MCP MPI variant, flashing can be suppressed in offline mode. No communication takes place in offline mode (e.g., even if the MCP connection fails). During active communication, a value can be specified in the output data using status bits 24 or 25 in MCP1StatSend and MCP2StatSend. The checkback signal indicating that the value has been transferred is sent back in the same bits in MCP1StatRec, MCP2StatRec. Following a successful checkback signal, the status bits in send status must be reset.

There is an implementation example in the Toolbox.

## Temperature monitoring of the MCP

With the MCP MPI variant, an increased temperature is signaled back via bit 28 = 1 in MCP1StatRec, MCP2StatRec.

# 2.8 SPL for Safety Integrated

Rather than being a function of the basic program, SPL is a user function. The basic program makes a data block (DB18) available for Safety SPL signals and runs a data comparison to ensure the consistency of SPL program data in the NCK.

See:

#### References:

/FBSI/Description of Functions, Safety Integrated

# 2.9 Assignment overview

## 2.9.1 Assignment: NCK/PLC interface

The assignment of the NC/PLC interface is comprehensively described in:

### References:

/LIS1/ Lists (Book 1) /LIS2/ Lists (Book 2)

# 2.9.2 Assignment: FB/FC

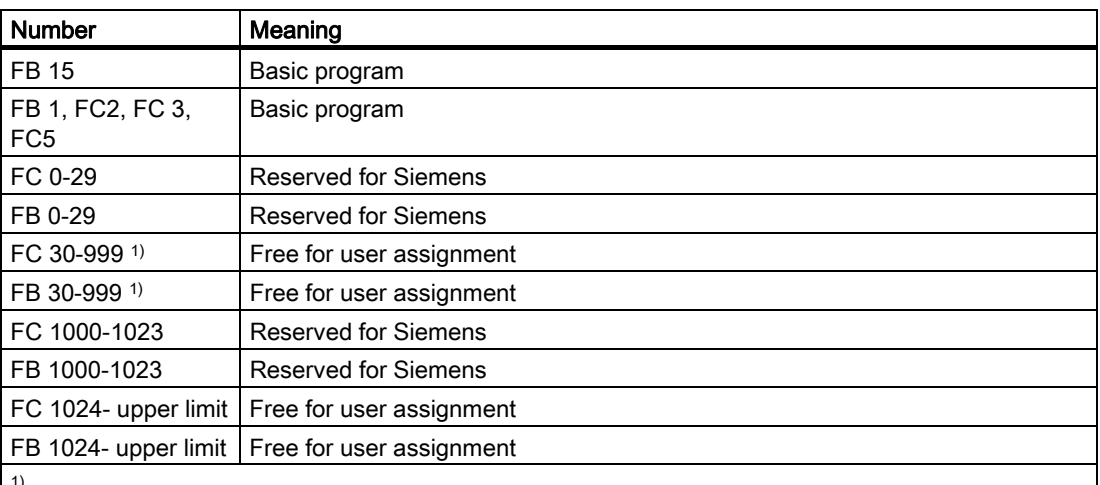

1)

The actual upper limit of the block number (FB/FC) depends on the PLC CPU on which the selected NCU is located. For FC and FB assignment, see Section 6.4 (Memory requirements of PLC basic program for 810D, 840D).

## 2.9.3 Assignment: DB

#### Note

Only as many data blocks as are required according to the NC machine data configuration are set up.

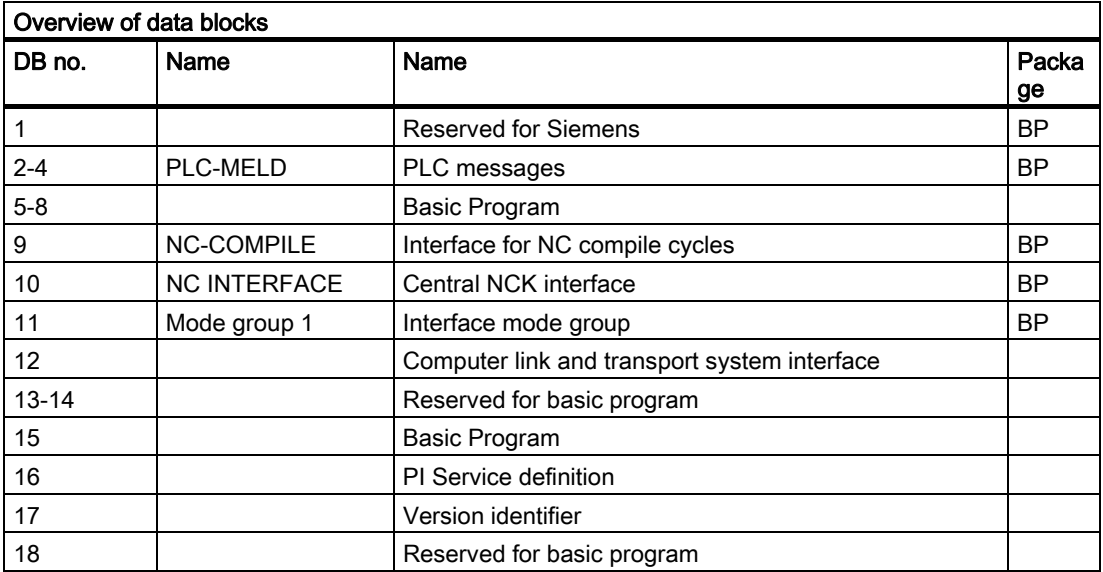

2.9 Assignment overview

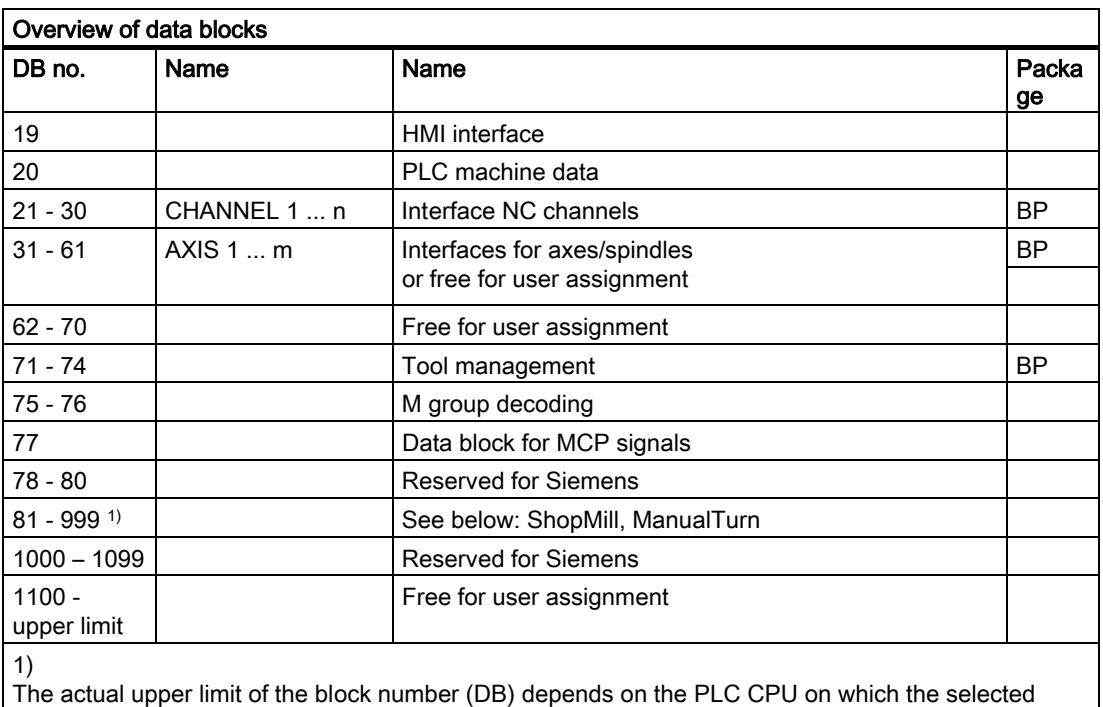

NCU is located. The data blocks of channels, axes/spindles and tool management functions that are not activated may be assigned as desired by the user.

### Note

The data blocks of channels, axes/spindles and tool management functions that are not activated may be assigned as required by the user.

## 2.9.4 Assignment: Timers

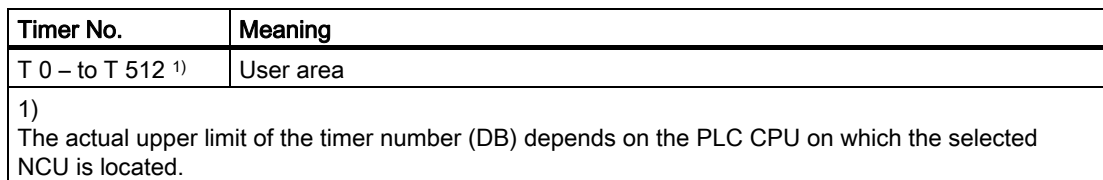

2.10 Memory requirements of basic PLC program for 840D

# 2.10 Memory requirements of basic PLC program for 840D

#### **General**

The basic program consists of basic and optional functions. The basic functions include cyclic signal exchange between the NC and PLC. The options include, for example, the FCs, which can be used if required.

The table below lists the memory requirements for the basic functions and the options. The data quoted represent guide values, the actual values depend on the current software version.

#### Memory requirements of blocks with SINUMERIK 840D

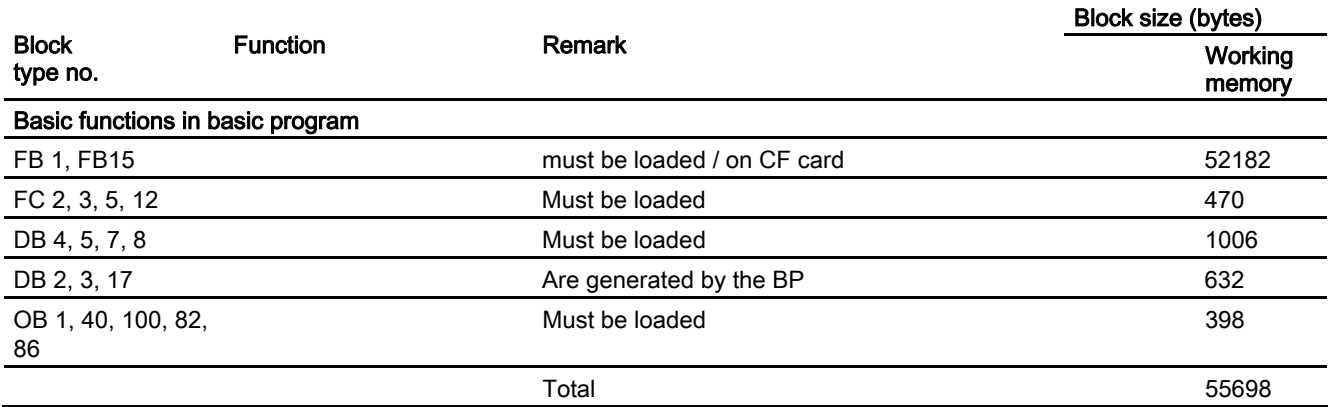

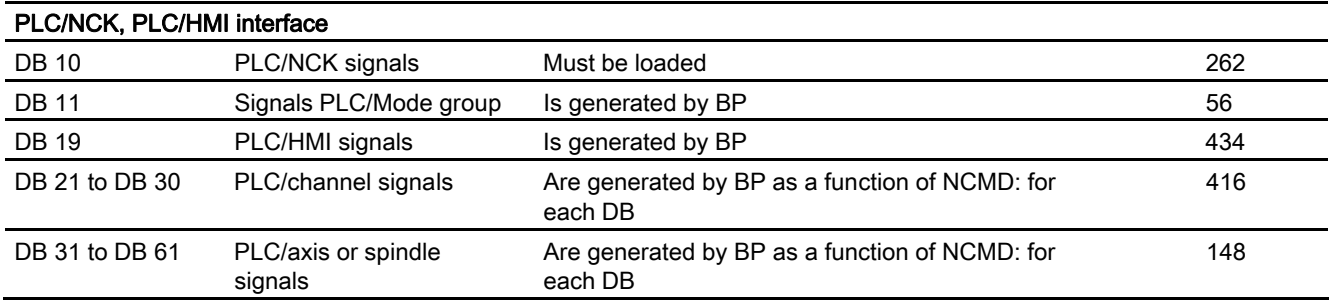

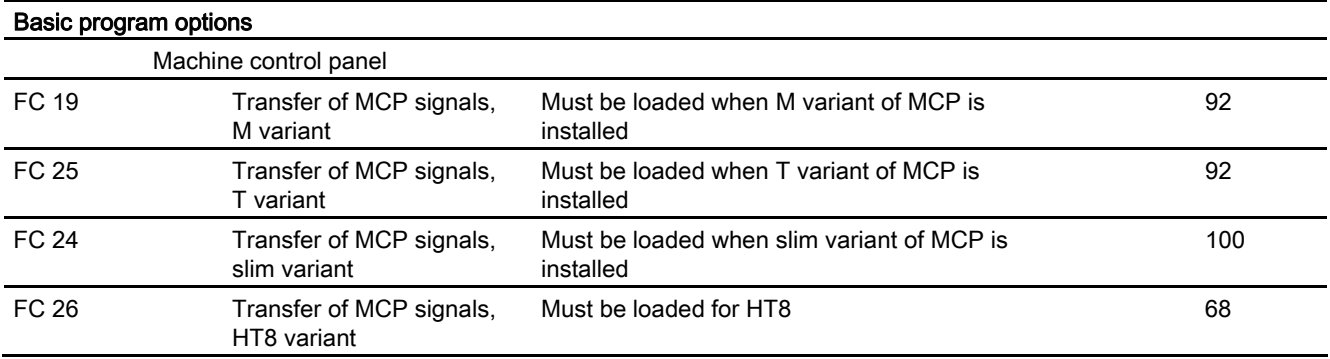

2.10 Memory requirements of basic PLC program for 840D

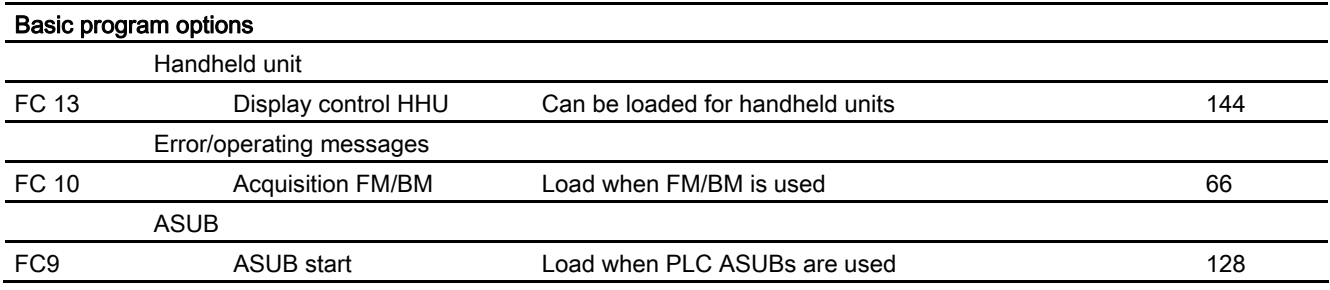

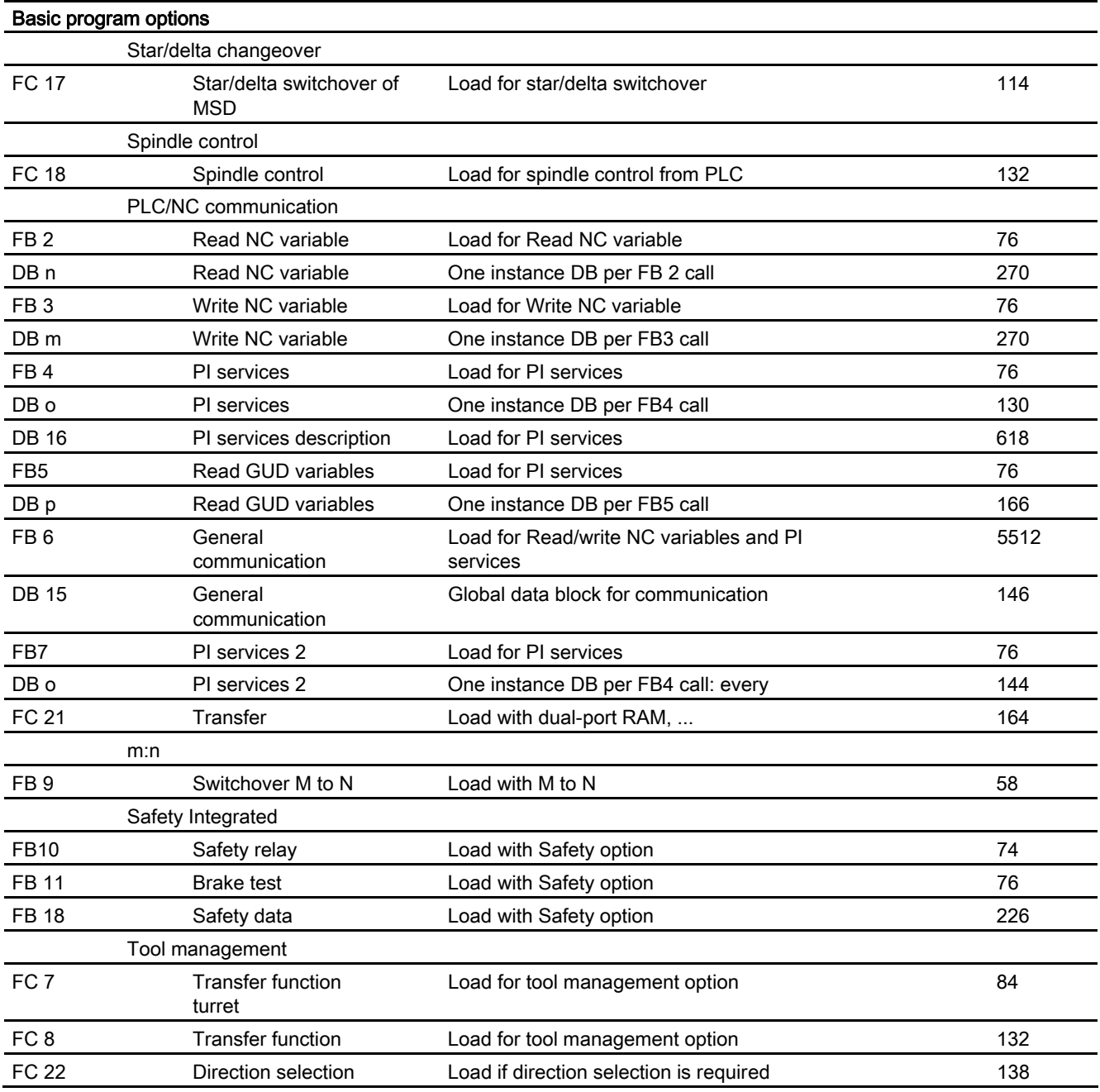

2.10 Memory requirements of basic PLC program for 840D

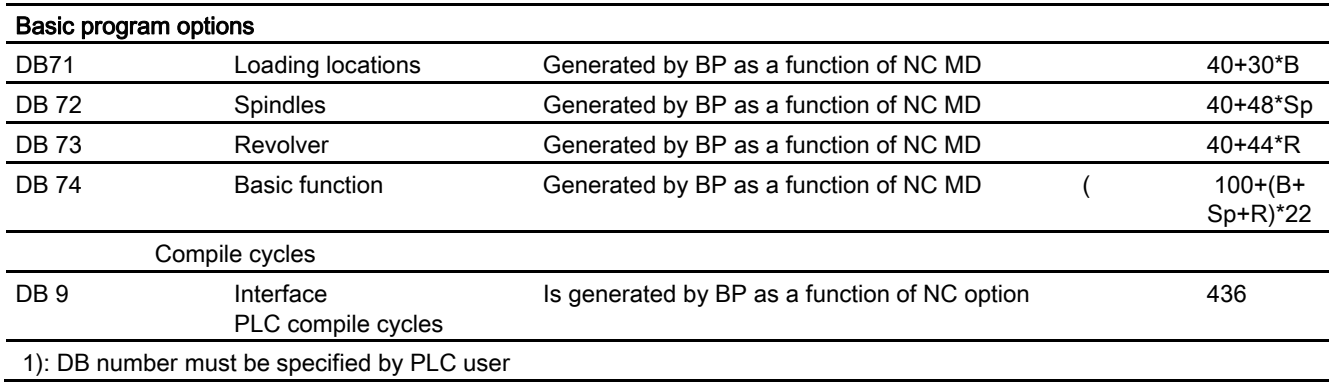

## Example:

Based on the memory requirements in the table above, the memory requirements have been determined for two sample configurations (see table below).

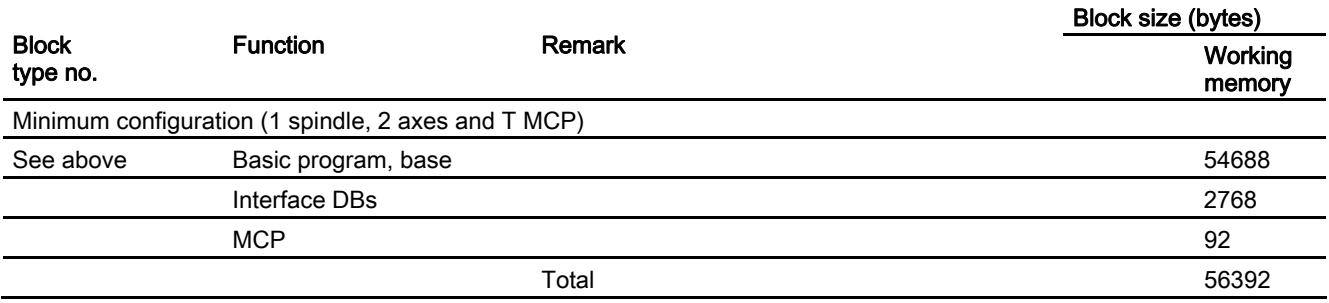

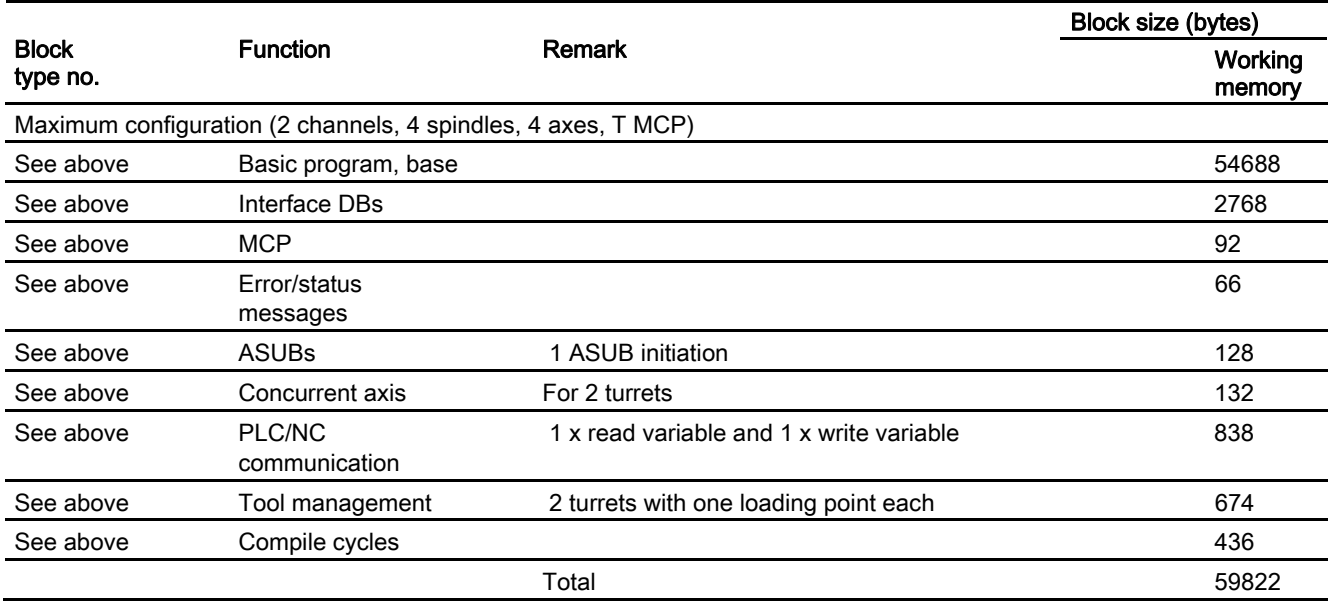

# 2.11 General conditions and NC-VAR\_Selector

## 2.11.1 Supplementary conditions

## 2.11.1.1 Programming and parameterizing tools

#### **Hardware**

Programming devices or PCs with the following equipment are required for the PLCs installed on the 810D and 840D:

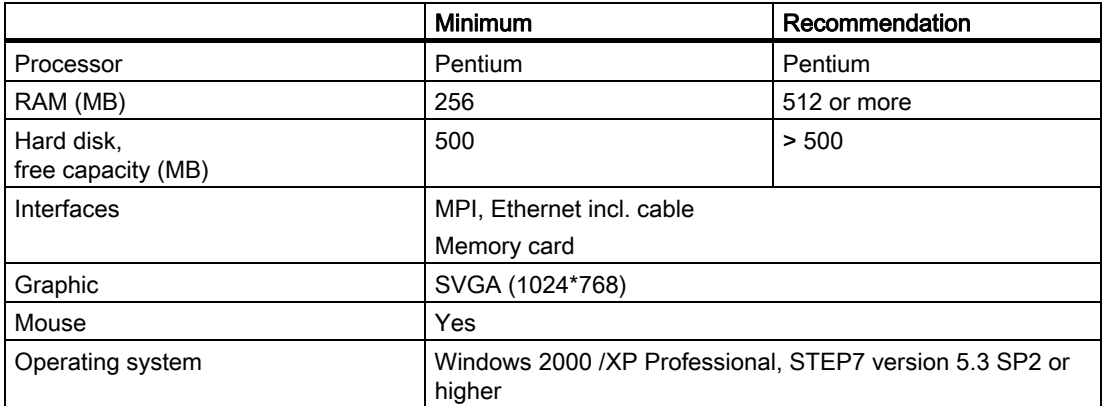

The required version of STEP7 can be installed on equipment meeting the above requirements in cases where the package has not already been supplied with the programming device.

The following functions are possible with this package:

- Programming
	- Editors and compilers for STL (complete scope of the language incl. SFB/SFC calls), LAD, FBD
	- Creation and editing of assignment lists (symbol editor)
	- Data block editor
	- Input and output of blocks ON/OFF line
	- Insertion of modifications and additions ON and OFF line
	- Transfer of blocks from programming device to the PLC and vice versa
- **Parameterization** 
	- Parameterizing tool HW Config for CPU and I/O device parameterization
	- NetPro parameterizing tool for setting the CPU communication parameters
	- Output of system data such as hardware and software version, memory capacity, I/O expansion/assignment

2.11 General conditions and NC-VAR\_Selector

- Testing and diagnostics (ONLINE)
	- Variable status/forcing (I/Os, flags, data block contents, etc.)
	- Status of individual blocks
	- Display of system states (ISTACK, BSTACK, system status list)
	- Display of system messages
	- PLC STOP/complete restart/overall reset triggering from the programming device
	- Compress PLC
- **Documentation** 
	- Printout of individual or all blocks
	- Allocation of symbolic names (also for variables in data blocks)
	- Input and output of comments within each block
	- Printout of test and diagnostics displays
	- Hardcopy function
	- Cross-reference list
	- Program overview
	- Assignment plan I/O/M/T/Z/D
- Archiving of utility routines
	- Allocation of the output statuses of individual blocks
	- Comparison of blocks
	- Rewiring
	- STEP 5 -> STEP 7 converter
- Option packages
	- Programming in S7–HIGRAPH, S7–GRAPH, SCL.

These packages can be ordered from the SIMATIC sales department.

– Additional packages for configuring modules (e.g., CP3425 -> NCM package)

#### **Note**

More information about possible functions can be found in SIMATIC catalogs and STEP7 documentation.

### 2.11.1.2 SIMATIC documentation required

#### References:

SIMATIC S 7 System Overview S7-300 Operation List Programming with STEP7 STEP7 User Manual STEP7 Programming Manual; Designing User Programs STEP7 Reference Manual; STL Statement List STEP7 Reference Manual; LAD Ladder Diagram STEP7 Reference Manual; Standard and System Functions STEP7 Manual: Conversion of STEP5 Programs STEP7 General Index CPU 317-2DP Manual

## 2.11.1.3 Relevant SINUMERIK documents

References: /IAD/Commissioning Manual 840D, PLC Interface /BH/ Operator Components Manual (HW) 840D /FB1/ Function Manual Basic Functions /FB2/ Function Manual Extended Functions /FB3/ Function Manual Special Functions /LIS1/ Lists (Volume 1) /LIS2/ Lists (Volume 2)

## 2.11.2 NC VAR selector

2.11.2.1 Overview

## General

A catalog with a user-defined catalog name must be set up via the Windows Explorer. The selected data of the VAR selector (data.VAR and data.AWL (STL)) must be stored in this catalog. The "Daten.AWL" (STL data) file must then be inserted into the STEP 7 machine project via "Insert", "External Source" in the STEP 7 Manager. The source container must be selected in the manager for this purpose. This action stores this file in the project structure. Once the file has been transferred, these AWL (STL) files must be compiled with STEP 7.

The PC application "NC VAR selector" fetches the addresses of required NC variables and processes them for access in the PLC program (FB 2/FB 3). This enables the programmer to select NC variables from the entire range of NC variables, to store this selection of variables, to edit them by means of a code generator for the STEP7 compiler and finally to store them as an ASCII file (\*.AWL) in the machine CPU program. This process is shown in the figure "NC VAR selector".

#### **Note**

The latest NC VAR selector can be used for each NC software version (even earlier versions). The variables can also be selected from the latest list for earlier NC software versions. The data content in DB 120 (default DB for variables) does not depend on the software version, i.e., selected variables in an older software version must not be reselected when the software is upgraded.

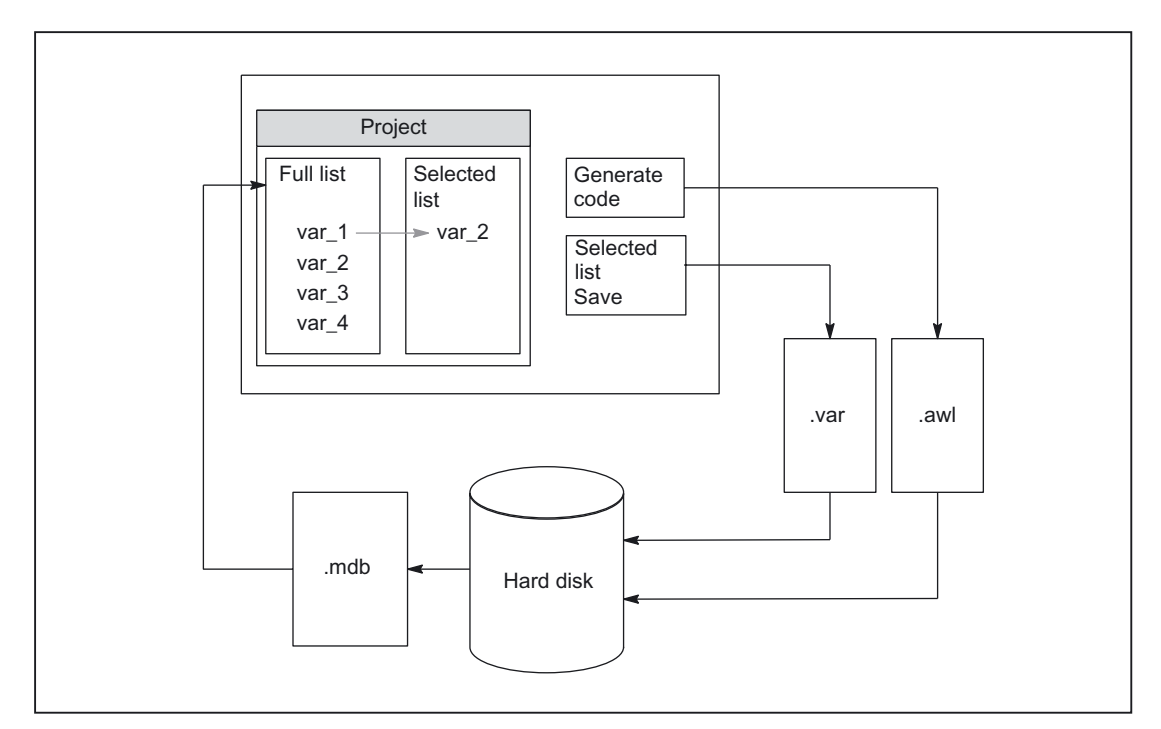

Figure 2-20 NC VAR selector

After the "NC VAR selector" application has been started, select a list of variables of an NC variant (hard disk → file Ncv.mdb) to display all the variables contained in this list in a window.

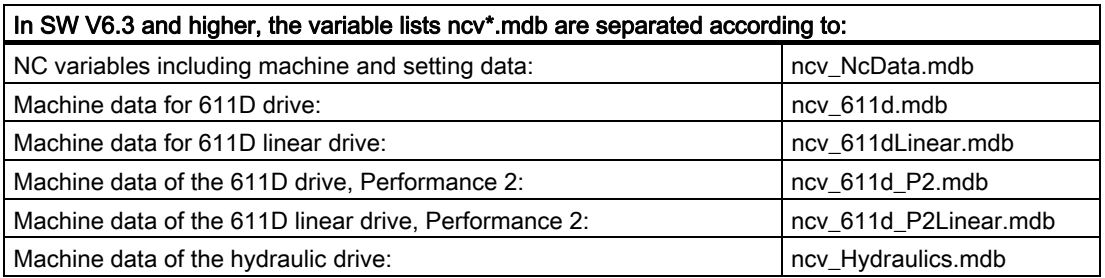

The user can also transfer variables to a second list (separate window). This latter selection of variables can then be stored in an ASCII file or edited as a STEP 7 source file (.awl) and stored.

Once he has generated a PLC data block by means of the STEP 7 compiler, the programmer is able to read or write NCK variables via the basic program function blocks "PUT" and "GET" using the STEP 7 file.

The list of selected variables is also stored as an ASCII file (file extension .var).

The variable list supplied with the "NC VAR selector" tool is adapted to the current NC software version. This list does not contain any variables (GUD variables) defined by the user. These variables are processed by the function block FB 5 in the basic program.

#### **Note**

The latest version of the "NC VAR selector" is capable of processing all previous NC software versions. It is, therefore, not necessary to install different versions of the "NC VAR selector" in parallel.

#### System features, supplementary conditions

The PC application "NC VAR selector" requires Windows 95 (or later operating system).

The assignment of names to variables is described in: References: /LIS1/ Lists (Volume 1); Chapter: Variables, or in the Variables Help file (integrated in NC VAR selector).

### 2.11.2.2 Description of functions

#### **Overview**

The figure below illustrates how the NC VAR selector is used within the STEP 7 environment.

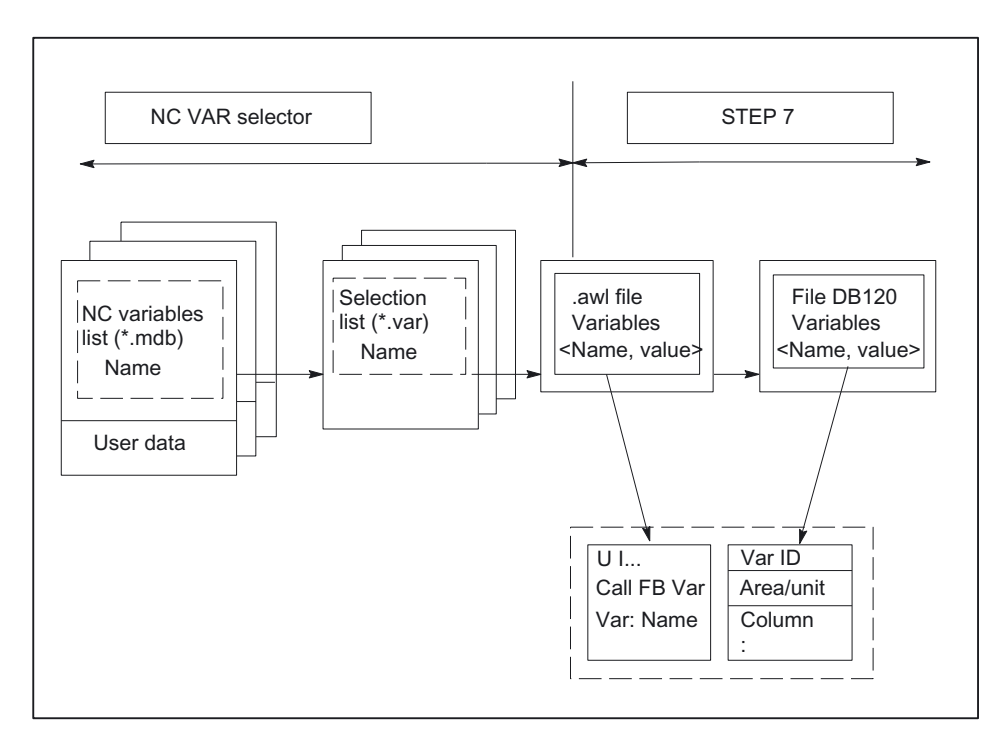

Figure 2-21 Application of NC VAR selector in the STEP 7 environment

The NC VAR selector is used to generate a list of selected variables from a list of variables and then to generate an .awl file that can be compiled by the STEP 7 compiler.

- A \*.awl file contains the names and alias names of the NC variables, as well as information about their address parameters. Any data block generated from this file will only contain the address parameters (10 bytes per parameter).
- The generated data blocks must always be stored in the machinespecific file storage according to STEP 7 specifications.
- To ensure that the parameterization of the GET/PUT (FB 2/3) blocks with respect to NC addresses can be implemented with symbols, the freely assignable, symbolic name of the generated data block must be included in the STEP 7 symbol table.

#### Basic display/Basic menu

After the NC VAR selector has been selected (started), the basic display with all input options (upper menu bar) appears on the screen. All other displayed windows are placed within the general window.

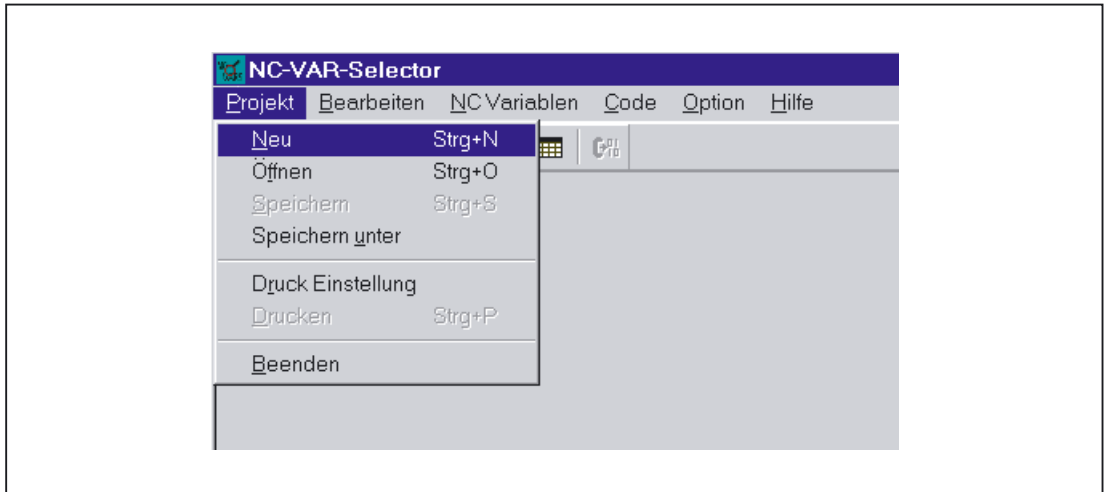

Figure 2-22 Basic display with basic menu

### Project menu item

All operator actions associated with the project file (file of selected variables) are performed under this menu item.

### Terminating the application

The application can be terminated by selecting the "End" option under the "Project" menu item.

### Creating a new project

A new project (new file for selected variables) can be set up under the "Project" menu item.

A window is displayed for the selected variables when "NEW" is selected. The file selection for the NC variable list is then displayed after a prompt (applies only if the NC variable list is not already open).

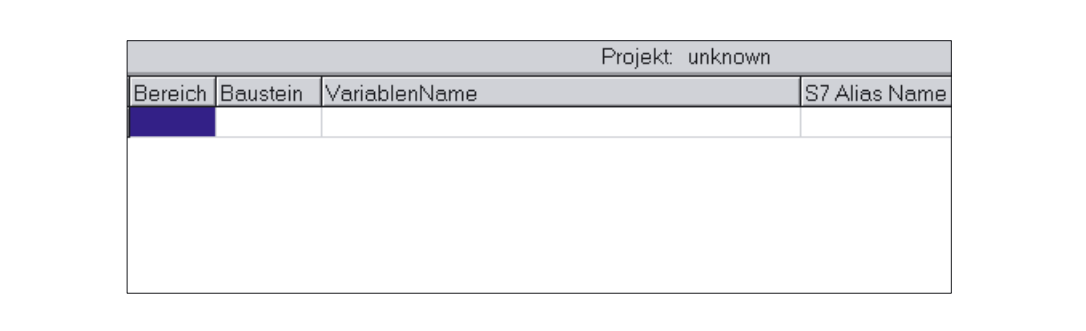

Figure 2-23 Window with selected variables for new project

The selected variables are displayed in a window.

#### Opening an existing project

Select "Open" under the "Project" menu item to open an existing project (variables already selected). A file selection window is displayed allowing the appropriate project with extension ".var" to be selected.

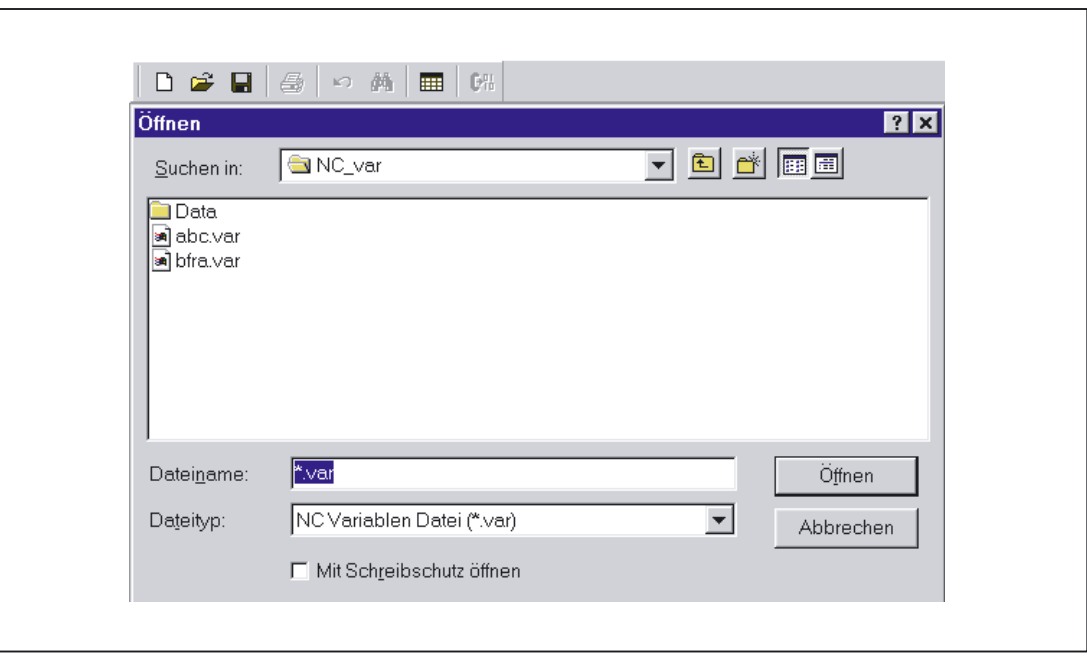

Figure 2-24 Selection window for existing projects

If, after selection of the project, new variables are to be added, a complete list of NCK variables must be selected (see: Selecting complete list). No complete list need be called if the user only wishes to delete variables from the project.

#### Storing a project

The variable list is stored using the "Project", "Save" or "Save As...." menu items.

"Save" stores the variable list under a path, which is already specified. If the project path is not known, then the procedure is as for "Save As....".

"Save As..." displays a window in which the path for the project to be stored can be specified.

#### Printing a project

The "Print" command under the "Project" menu item can be selected to print a project file. The number of lines per page is selected under the "Print Setting" menu item. The default setting is 77 lines.

## Edit menu item

The following operator actions are examples of those, which can be carried out directly with this menu item:

- Transfer variables
- Delete variables
- change alias names
- Find variables

These actions can also be canceled again under Edit.

## Undoing actions

Operator actions relating to the creation of the project file (transfer variables, delete variables, change alias names) can be undone in this menu.

## NC variables menu item

The basic list of all variables is saved in NC Var Selector path Data\Swxy (xy stands for software version no., e.g. SW 5.3:=xy=53). This list can be selected as an NC variables list. The available variable lists are provided thematically.

## Selecting an NC variable list

A list of all the NC variables for an NC version can now be selected and displayed via the "NC Variable List", "Select" menu item.

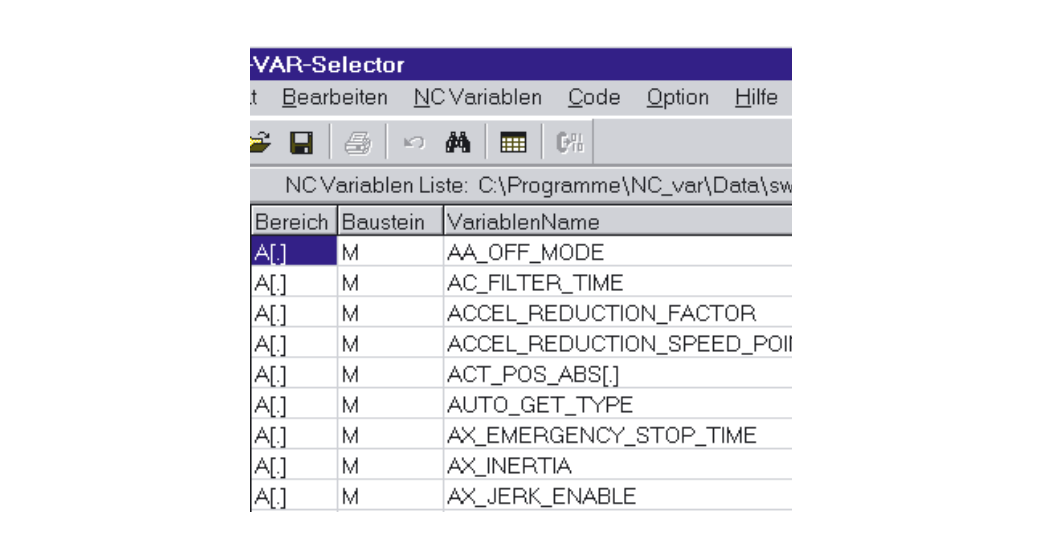

Figure 2-25 Window with selected Complete List

The field variables (e.g. axis area, T area data, etc.) are indicated by means of brackets ([.]). Additional information must be specified here. When the variables are transferred to the project list, the additional information required is requested.

#### Displaying subsets

Double-click on any table field (with the exception of variable fields) to display a window in which filter criteria can be preset.

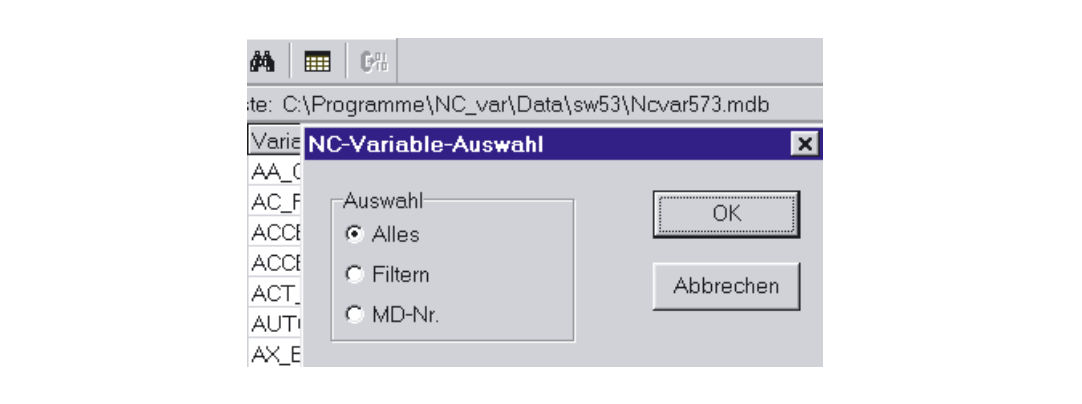

Figure 2-26 Window with filter criteria for displaying list of variables

There are three options:

- Display all data
- Input area, block and name (incl. combinations)
- Display MD/SE data number

The following wildcards can also be used:

To extend the search criterion as required

#### Example search criteria

Name search criterion: CHAN\*

Found: CHAN\_NAME

 chanAlarm chanStatus channelName chanAssignment

• Selecting variables A variable is selected by means of a simple mouse click and transferred to the window of selected variables by double-clicking. This action can also be undone under the "Edit" menu item.

### Alias name

The variable names provided can be up to 32 characters in length. To make variables clearly identifiable in the data block to be generated, several ASCII characters are added to the selected name. However, the STEP 7 compiler recognizes only 24 ASCII characters as an unambiguous STEP 7 variable. Since it cannot be precluded that variable names can only be differentiated by the last 8 character positions, ALIAS names are used for names, which are too long. When a variable is selected, the length of the STEP7 name to be used is, therefore, checked. If the name is longer than 24 characters, the user must enter an additional name, which is then used as the alias.

#### In this case, the user must ensure that the alias name is unambiguous.

Alias input can always be activated by the user in the "Options" menu. An alias name can then be entered every time a variable is transferred.

It is also possible to edit alias names at a later point in time by doubleclicking on the S7 variable name field. This action can also be undone under the "Edit" menu item.

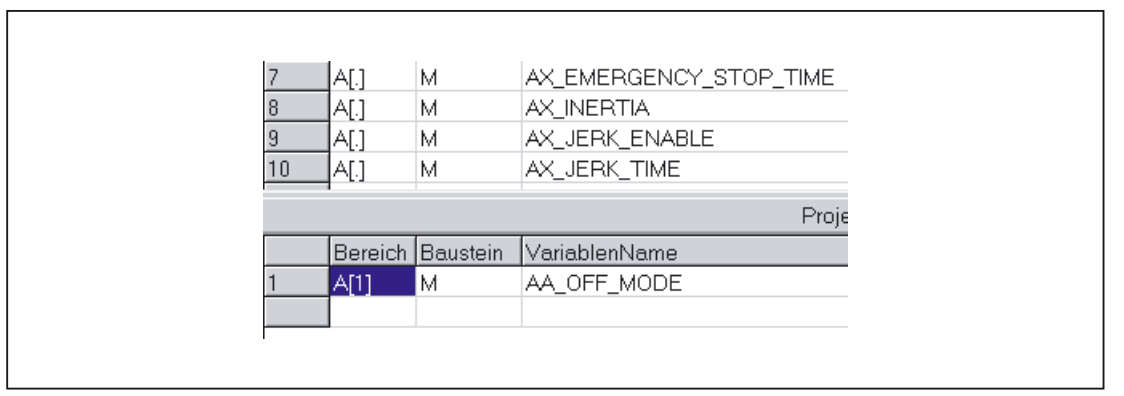

Figure 2-27 Screen with complete list and selected variables

### **Scrolling**

A scroll bar is displayed if it is not possible to display all variables in the window. The remaining variables can be reached by scrolling (page up/down).

### Variables in multi-dimensional structures

If variables are selected from multidimensional structures, then the column and/or line number as well as the area number must be entered so that the variables can be addressed. The required numbers can be found in the NC variables documentation.

#### References:

/LIS1/ Lists (Volume 1); Variables

By entering a zero (0) as the block number or the line or column index, it is possible to use the variable in the S7 PLC as a pointer to these data. When reading or writing these data via the functions "PUT" and "GET", the optional parameters "UnitX", "ColumnX" and "LineX" must be filled with the necessary information.

2.11 General conditions and NC-VAR\_Selector

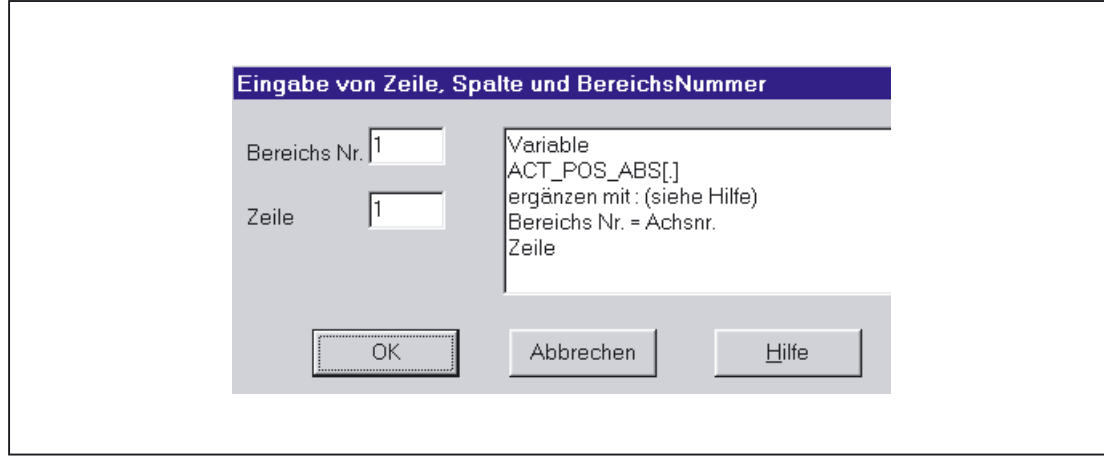

Figure 2-28 Entry field for line, column and block no.

### Delete variables

Variables are deleted in the window of selected variables by selecting the appropriate variables (single mouse click) and pressing the "Delete" key. No deletion action is taken with the doubleclick function. It is possible to select several variables for deletion (see "Selecting variables").

This action can also be undone under the "Edit" menu item.

#### **Note**

Deleting of variables results in a change of the absolute addresses of the pointer structures to the variables. When changing the variable selection, it is, therefore, absolutely necessary to generate one or several text files of all user blocksprior to the change. This is the only way to ensure that the assignment of the variables in FB "GET" or FB "PUT" remains correct, even after recompilation.

#### Storing a selected list

Once variables have been selected, they can be stored under a project name. The files are stored on a projectspecific basis.

A window is displayed for the file to be stored. The project path and name for the file must be selected in the window.

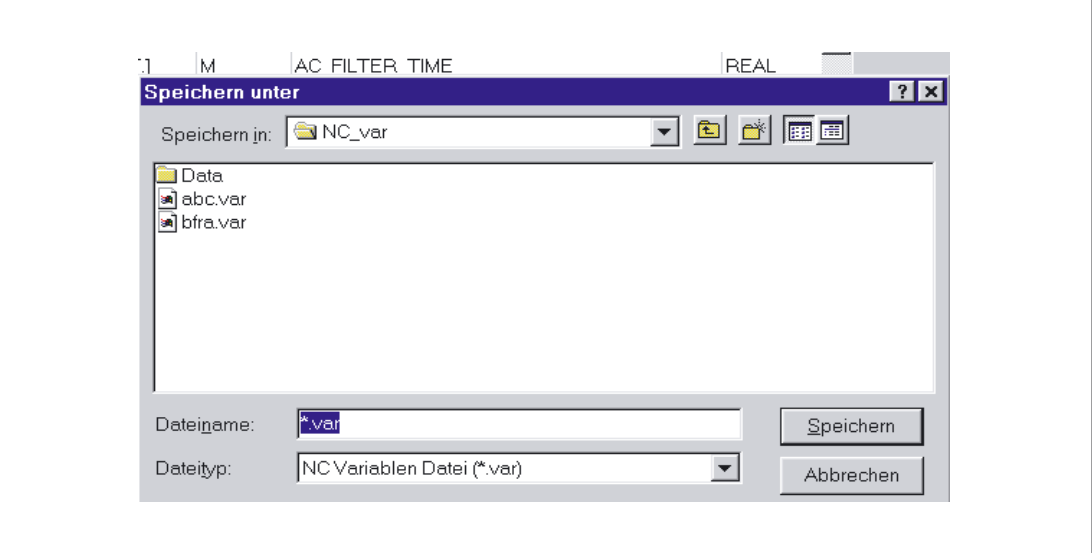

Figure 2-29 Window for project path and name of file to be stored

#### Code generation

This menu item contains three selection options:

- 1. Settings (input of data block number to be generated) and other settings
- 2. Generate (create data block)
- 3. In the STEP7 project (transferring the data block to a STEP7 project)

#### **Settings**

Under this menu item, the DB number and the symbol for this DB number for which the code is created is entered.

Under the "Unit System" tab, a selection is made to determine how the unit system variables are calculated in the PLC.

Under the "Generate" tab, the project creation is defined for the relevant target system.

### **Generate**

Under this menu item, the STEP 7 file from the selected variable list with extension ".awl" is set.

A file is generated when "Select" is clicked:

An .awl file that can be used as an input for the STEP 7 compiler.

A window opens, in which path and name for the .awl file to be generated must be specified for the file to be saved.

## In a STEP7 project

The generated AWL file is transferred to a selectable SIMATIC project (program path) and compiled. Furthermore, the symbol can also be transferred. This function will be available as of STEP7 Version 5.1 and NCVar Selector 6.04.05. This process take some time due to the time require by STEP7. Before transferring a new AWL file, the file window of the AWL file must be closed in the LAD/FUP/AWL Editor.

### Option menu item

The following can be selected under the "Option" menu item:

- The current language
- The mode for alias input (always/>24 characters)

### Help menu item

The information below can be viewed by selecting the corresponding submenu item:

- The Operator's Guide
- The Description of Variables

The copyright and the version number can also be displayed.

#### 2.11.2.3 Startup, installation

The Windows application "NC Var selector" is installed using the SETUP program supplied with the package.

## 2.12 Block descriptions

## 2.12.1 FB 1: RUN UP Basic program, startup section

### Description of functions

The synchronization of NCK and PLC is performed during startup. The data blocks for the NC/PLC user interface are created with reference to the NC configuration defined in the machine data and the most important parameters verified for plausibility. In the event of an error, FB 1 passes an error identifier to the diagnostics buffer and switches the PLC to the STOP state.

To enable an orderly startup of the control, it is vital to synchronize the NCK and PLC, as these systems have their own types of powerup procedure. During startup routine, therefore, the CPUs perform "subsidiary startup functions" and exchange ID information to ensure that the procedure is functioning correctly.

Since the startup procedure is asynchronous, it is unavoidable that one CPU may have to "wait" until the other has "caught up". This is automatically managed by the basic program. 2.12 Block descriptions

The integrated PLC only supports cold starts. A warm restart is not provided, i.e., following system initialization, the operating system runs organization block OB 100 and always commences cyclic execution at the start of OB 1.

Users need only supply the FB 1 parameters that are relevant to their applications. The preset values in the associated instance DB 7 do not need to be assigned. The block can only be called in OB 100.

### Output parameters

The output parameters in FB 1 provide the PLC user with information about the control system configuration. These data can also be accessed in the cyclic program section.

There are two access options:

- 1. Direct access to the DB 7 data block (instance of the FB 1) in symbolic format (e.g., L gp\_par.MaxChan; in this case, gp\_par is the symbolic name of the DB 7)
- 2. Assignment of a flag; during parameterization of the FB 1, the data element is assigned to the relevant parameter (e.g., MaxChan:=MW 20) Information about the maximum number of channels can then be polled in memory word 20 in the rest of the user program.

#### **Note**

An additional SDB 210 must be generated via the STEP7 NetPro tool for the operator components connected on the MPI interface.

The corresponding procedure is explained in the Commissioning Manual. For more information about the assignment of MCP and HHU parameters, see "MCP/HHU configuration".

## 840D declaration

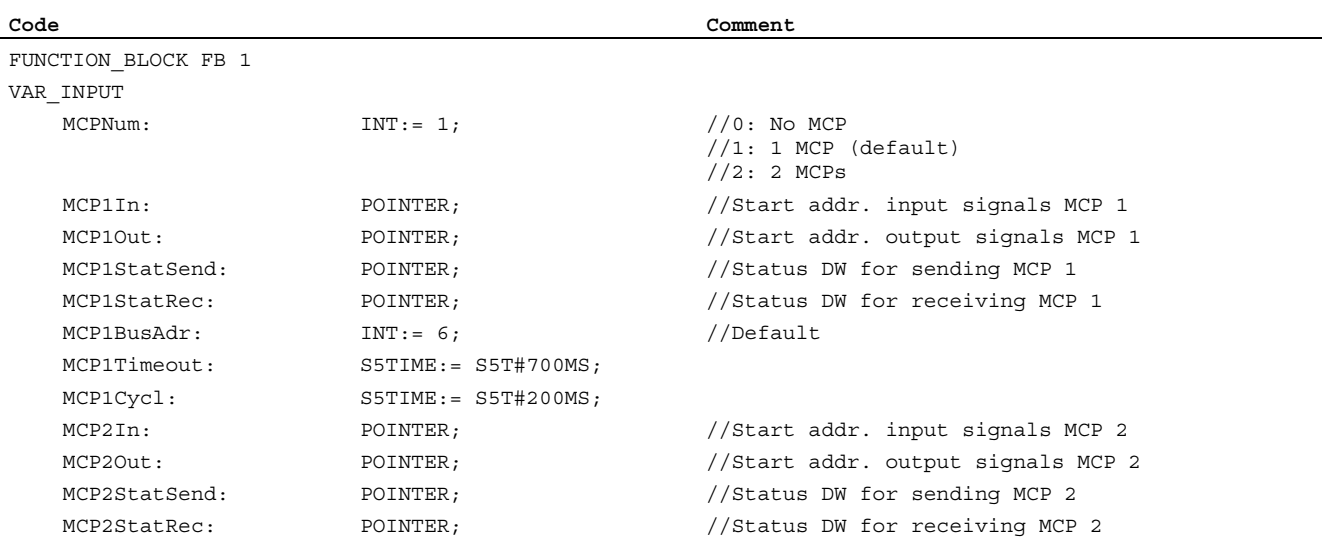

## 2.12 Block descriptions

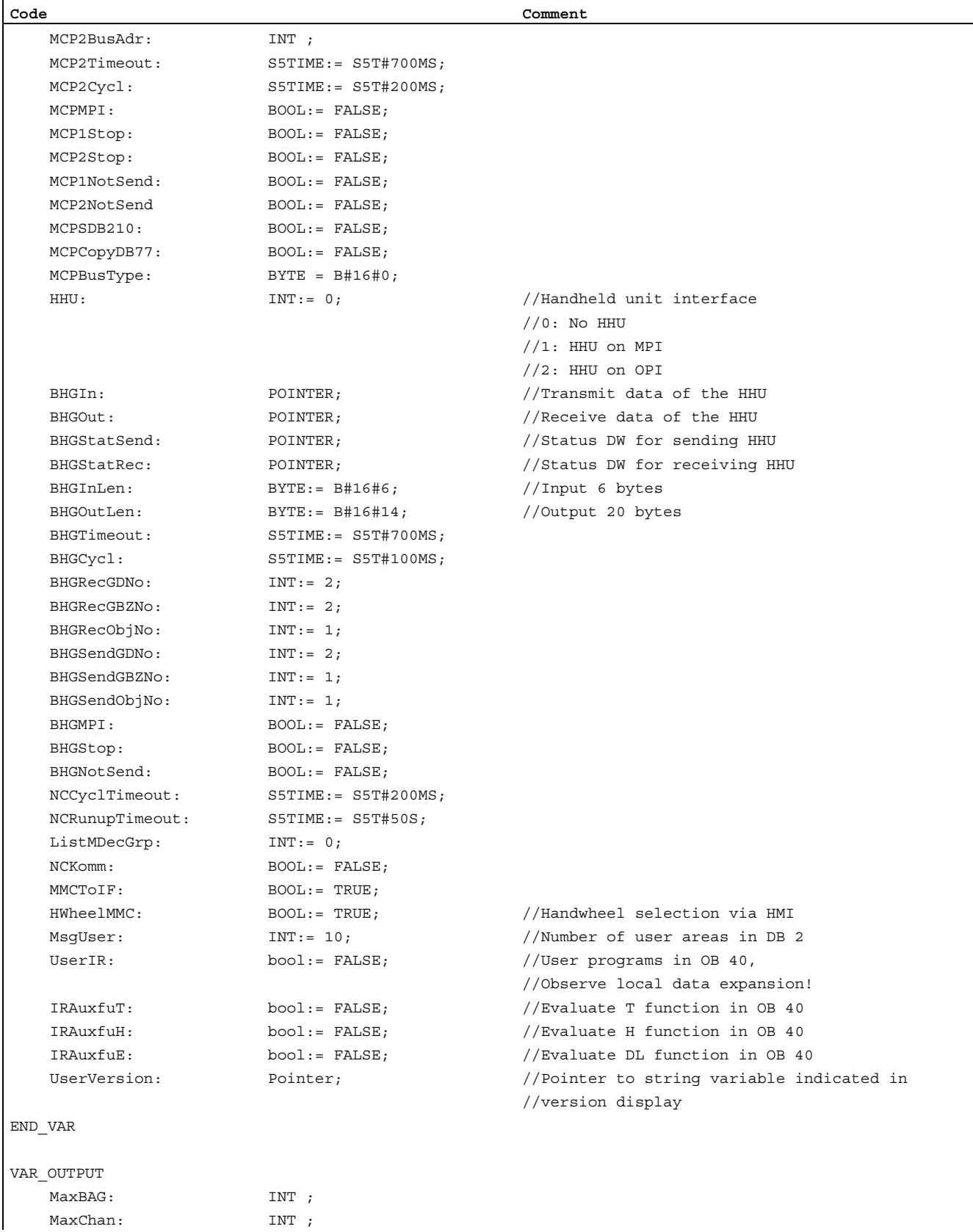

## 2.12 Block descriptions

```
Code Comment 
   MaxAxis: INT ; 
  ActivChan: ARRAY[1..10] OF BOOL;
  ActivAxis: ARRAY [1..31] OF BOOL;
   UDInt: INT; 
   UDHex: INT; 
   UDReal: INT; 
END_VAR
```
## Description of formal parameters 840D

The table below lists all formal parameters of the RUN\_UP function for the 840D:

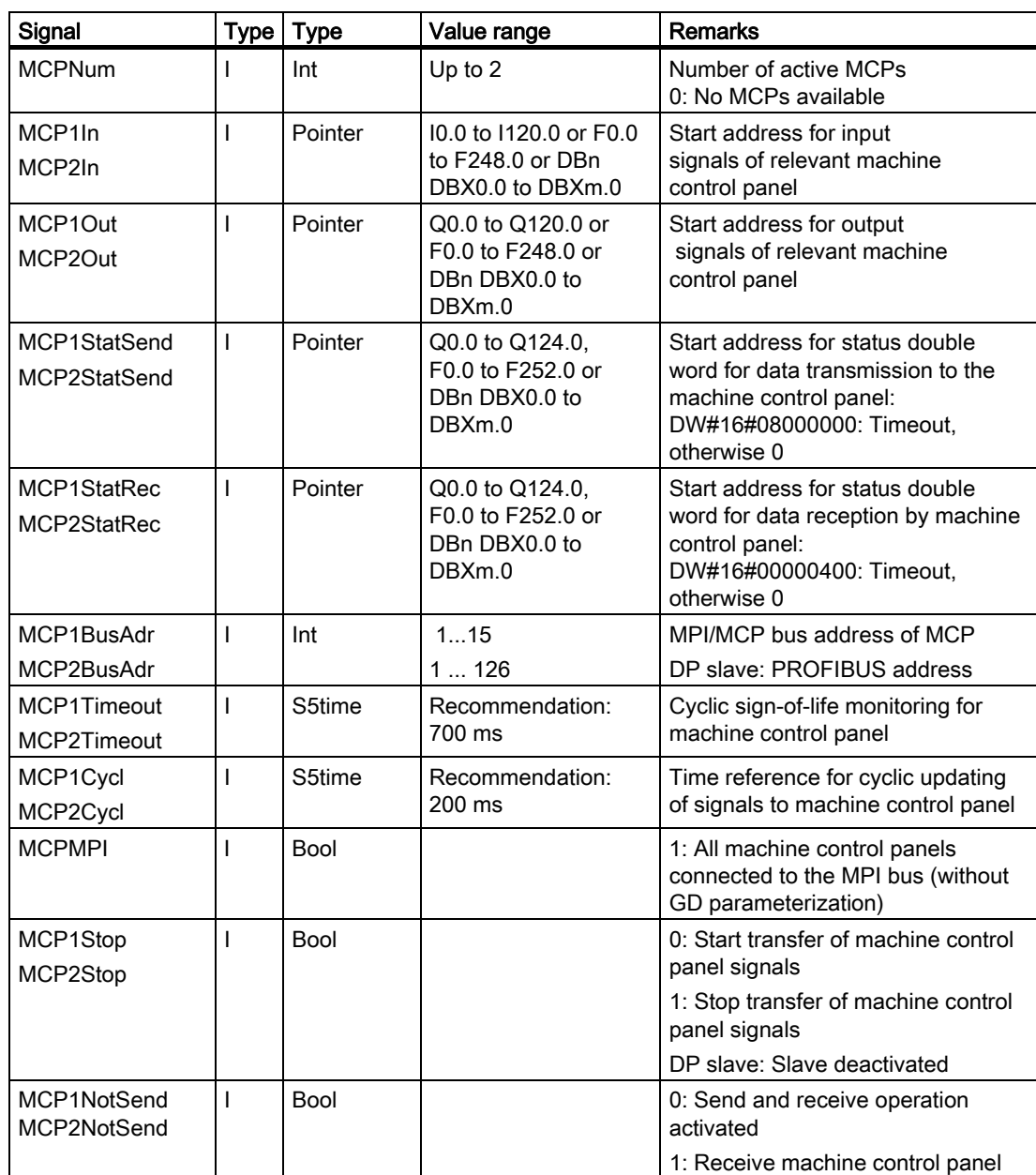

2.12 Block descriptions

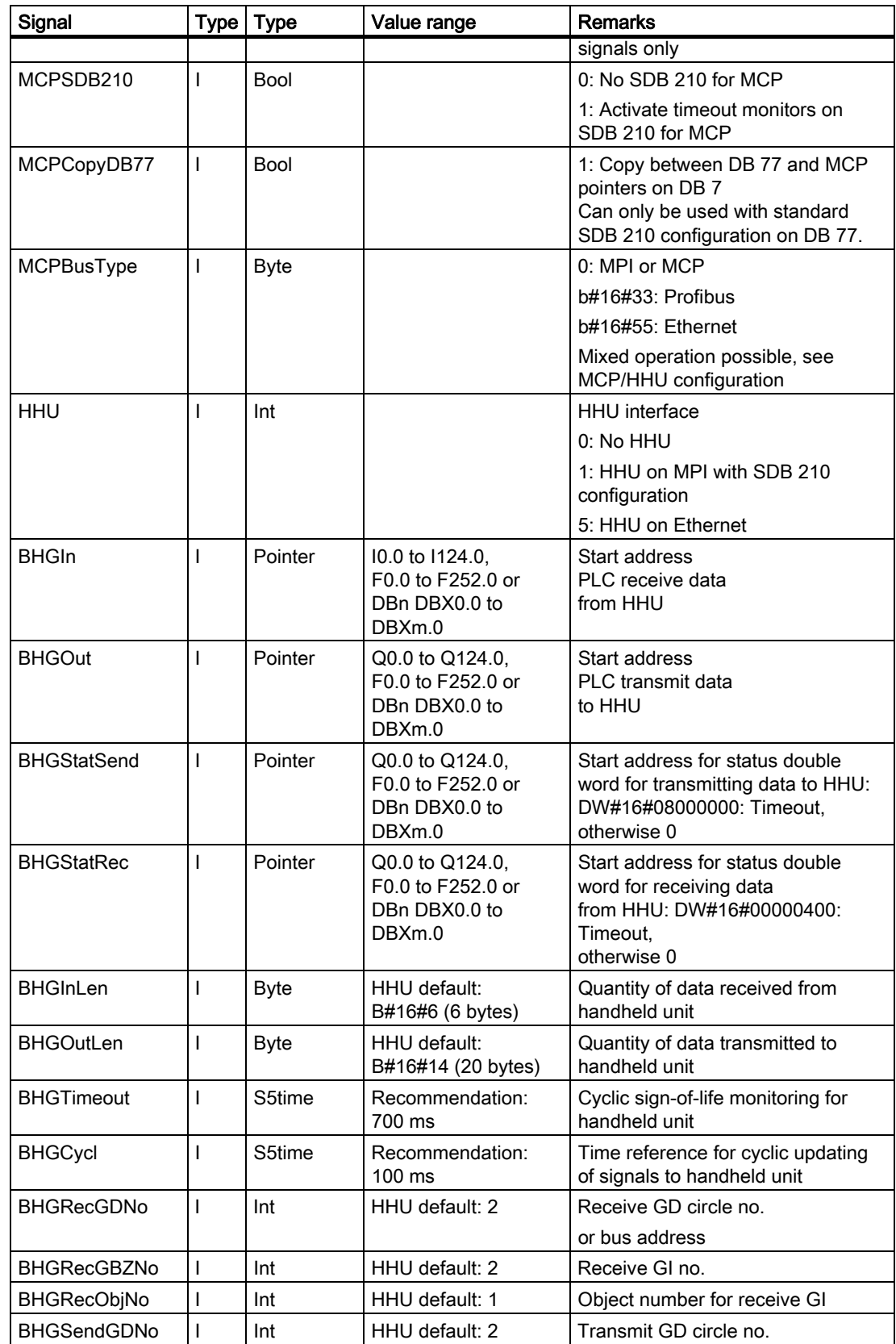

2.12 Block descriptions

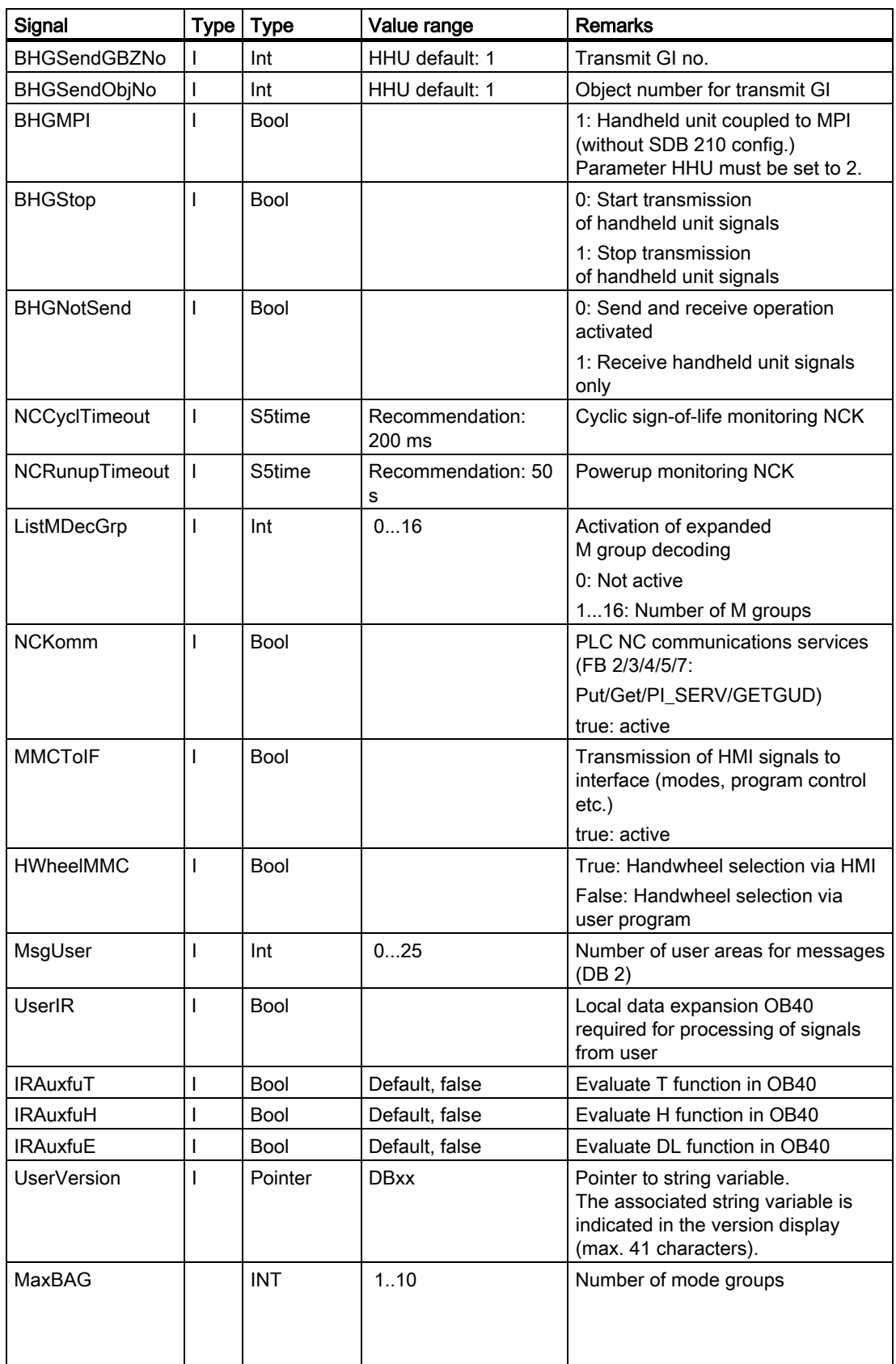

2.12 Block descriptions

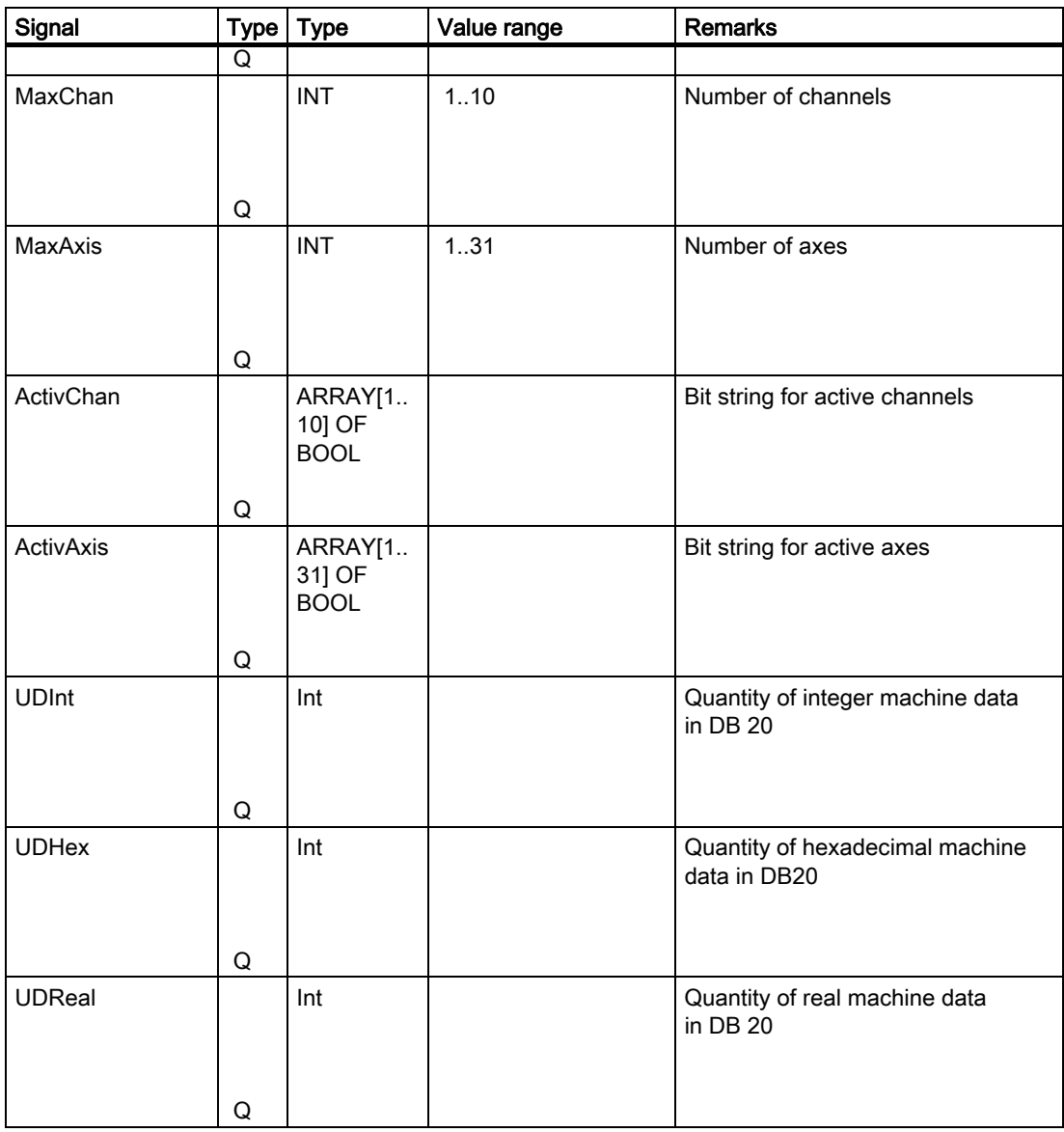

## MCP/HHU monitoring (840D)

For communication with the machine control panels (MCPs), in the event of an error, the following status information will be displayed (MPI, Ethernet only):

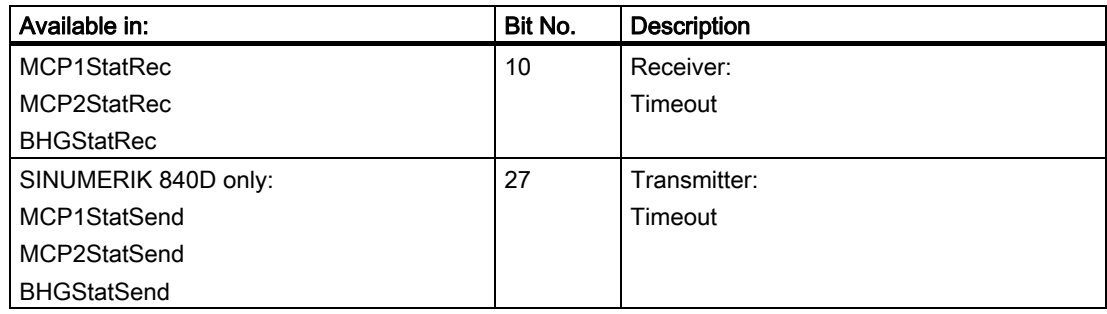

2.12 Block descriptions

In addition, an error entry is generated in the diagnostics buffer of the PLC,

resulting in the following error messages on the HMI:

- 400260: MCP 1 failure or
- 400261: MCP 2 failure
- 400262: HHU failure

In this case, the input signals from the MCP or from the handheld unit (MCP1In/MCP2In or BHGIn) are reset to 0. If it is possible to resynchronize the PLC and MCP/HHU, communication is resumed automatically and the error message reset by the GP.

#### 840D example call

An example call for the FB 1 in OB 100 appears below. This example is part of the diskette with basic program for 840D.

```
ORGANIZATION_BLOCK OB 100
VAR_TEMP
  OB100 EV CLASS : BYTE ;
  OB100 STRTUP : BYTE ;
  OB100 PRIORITY : BYTE ;
  OB100 OB_NUMBR : BYTE ;
  OB100 RESERVED 1 : BYTE ;
  OB100 RESERVED 2 : BYTE ;
  OB100 STOP : WORD ;
  OB100 RESERVED 3 : WORD ;
  OB100 RESERVED 4 : WORD ;
  OB100_DATE_TIME : DATE_AND_TIME;
END_VAR
BEGIN
  Call fb 1, db 7(
            MCPNum := 1,MCP1In := P#E0.0,MCP1Out := P#A0.0MCP1StatSend := P#A8.0,
            MCP1StatRec := P#A12.0,
            MCP1BusAdr := 6,
            MCP1Timeout := S5T#700MS,
            MCP1Cycl := S5T#200MS,
            NC-CyclTimeout := S5T#200MS,
             NC-RunupTimeout 
:= S5T#50S);
//INSERT USER PROGRAM HERE
END_ORGANIZATION_BLOCK
```
# 2.12.2 FB 2: Read GET NC variable

## Description of functions

The PLC user program can read variables from the NCK area using FB GET. The FB is multi-instance-capable.

FB 2 also includes an Instance DB from the user area.

When FB 2 is called with a positive signal edge change at control input "Req", a job is started, which reads the NCK variables referenced by ADDR1ADDR8 and then copies them to the PLC operand areas referenced by RD1 to RD8. Successful completion of the read process is indicated by a logical "1" in status parameter NDR.

The read process lasts for several PLC cycles (normally 1-2). The block can be called up in cyclic mode only.

Any errors are indicated by Error and State.

In order to reference the NC variables, all required variables are first selected with the "NC VAR selector" tool and generated as STL source in a data block. A name must then be assigned to this DB in the symbol table.

"DB name.S7 name" is transferred as the actual parameter of the NCK variable address (Addr1 to Addr8) when FB 2 is called.

#### Variable addressing

For some NC variables, it is necessary to select area no. and/or line or column from the NC-VAR selector. A basic type can be selected for these variables,

i.e., area/column/line are preset to "0".

The contents of the area number, line and column specified by the NC VAR selector are checked for a "0" in the FB. If a "0" is present, the value is transferred to the input parameter. The user must supply the required parameters (UnitX/ColumnX/LineX) before calling FB GET.

#### **Note**

After communication between the PLC and NC (read/write NC variables, FB2, 3, 5, or PI general services, FB4) has been aborted by POWER OFF, the start jobs must be deleted in the first OB1 run after cold restart or reset (signal: Req = 0).

FB 2 can read NC variables only if basic program parameter NCKomm ="1" has been set (in OB 100: FB 1, DB7). The call is permitted only in cyclic program OB1. When channel-specific variables are read, only the variables of one and the same channel may be addressed in one job (FB 2 call) via Addr1 to Addr8.

In areas V and H, different logic axis numbers must not be assigned in one job. (Failure to observe this rule results in Error:= TRUE, State:= W#16#02).

NCK variables within one group can be combined in a job:

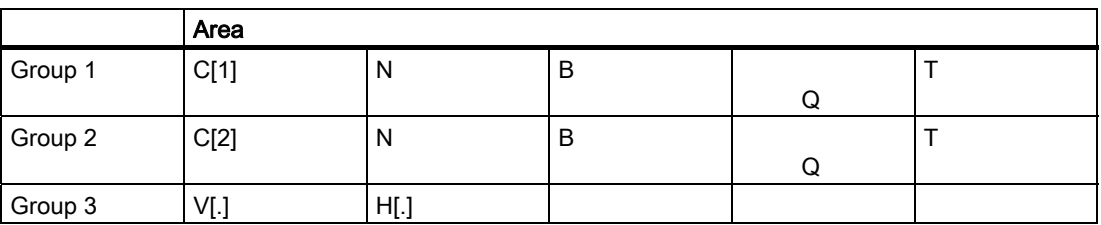

The same rules apply to channels 3 to 10 as illustrated as examples in the above table in groups 1 and 2.

#### **Note**

Especially when reading several long strings, the number of usable variables can be less than 8.

## **Declaration**

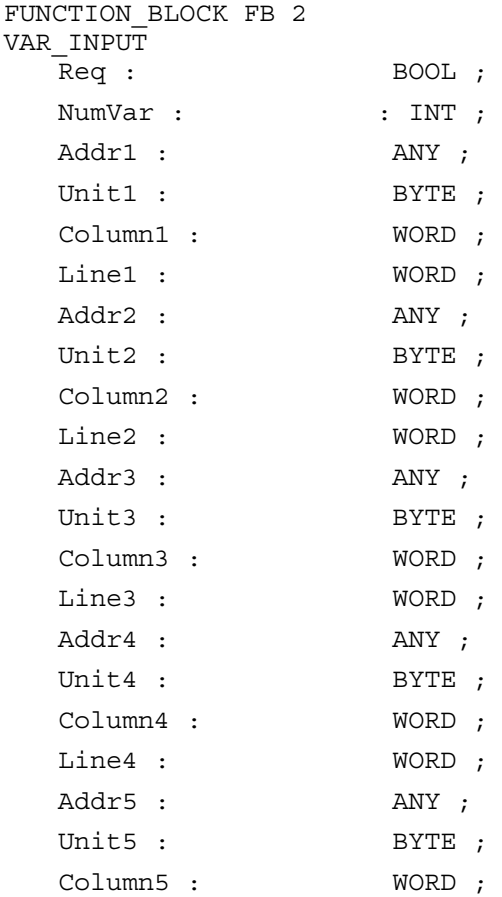

Detailed description

2.12 Block descriptions

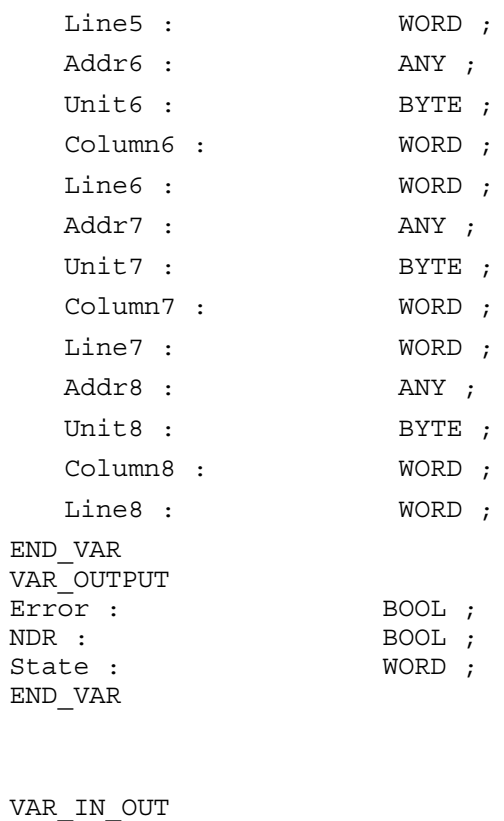

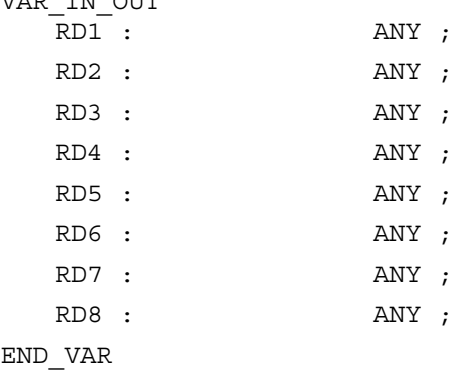

# Description of formal parameters

The table below list all formal parameters of the GET function.

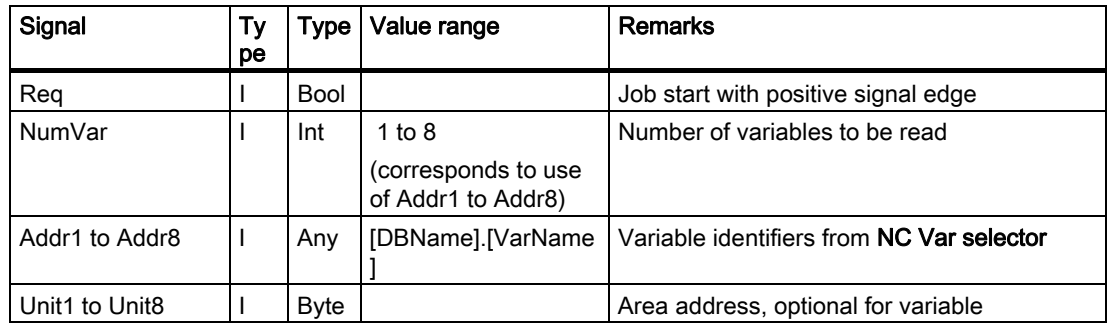

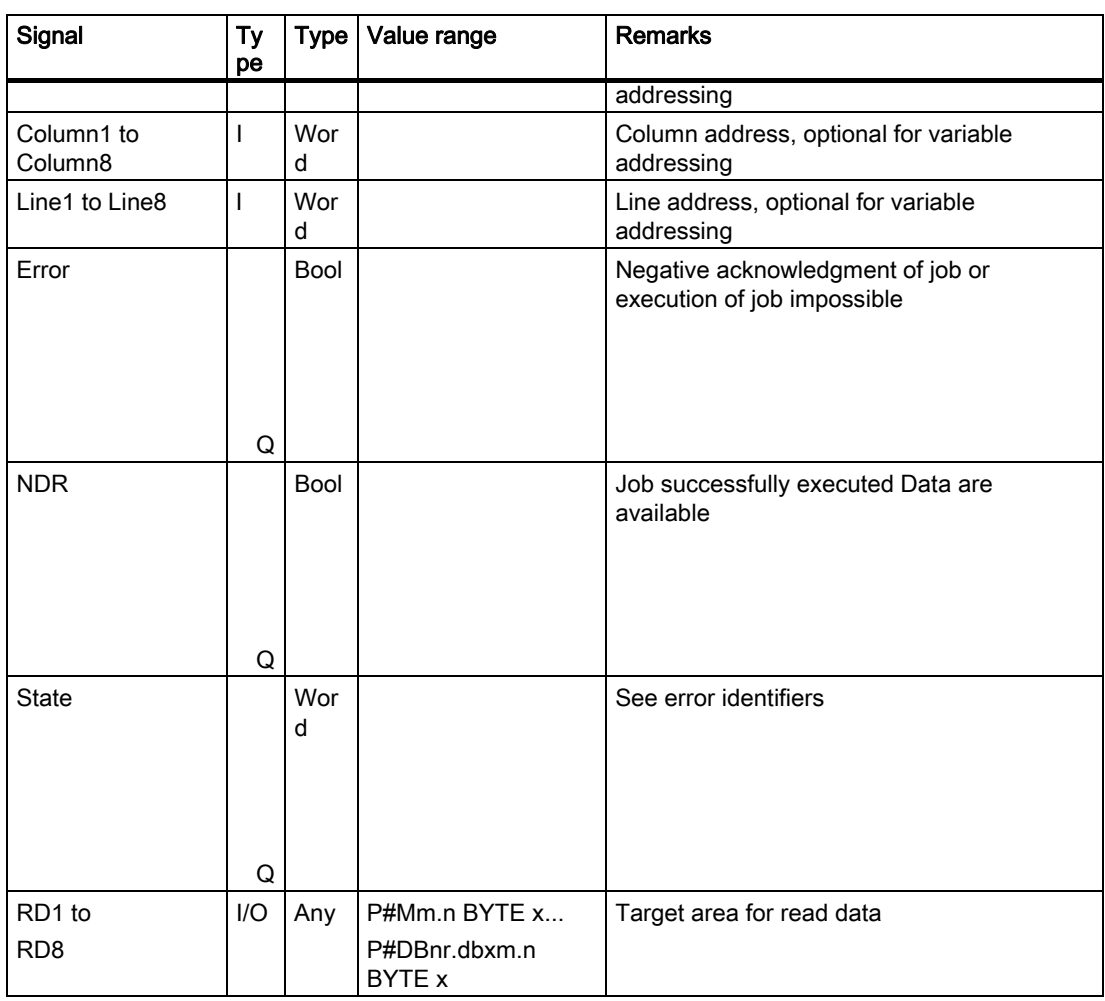

# Error identifiers

If it was not possible to execute a job, the failure is indicated by "logic 1" on status parameter error. The error cause is coded at the block output State:

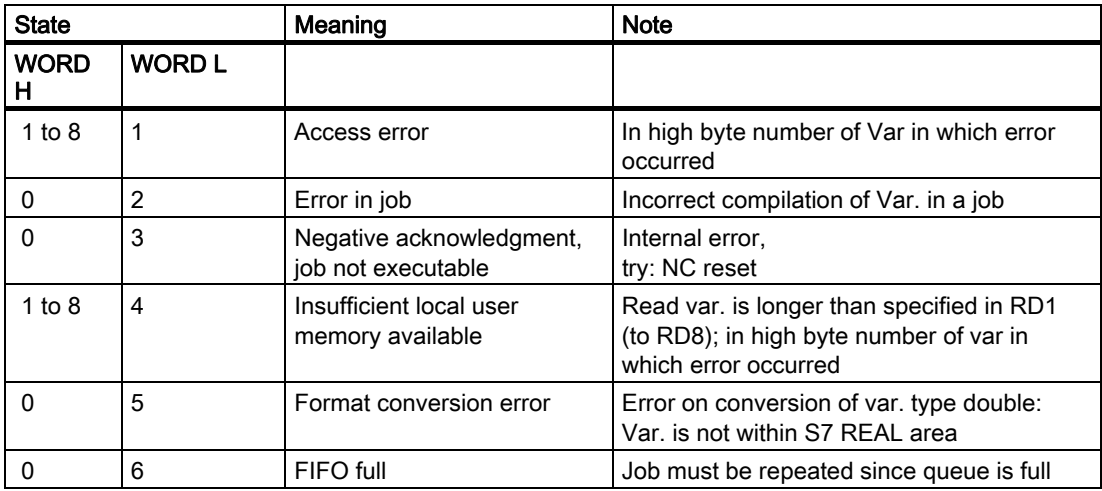

Detailed description

2.12 Block descriptions

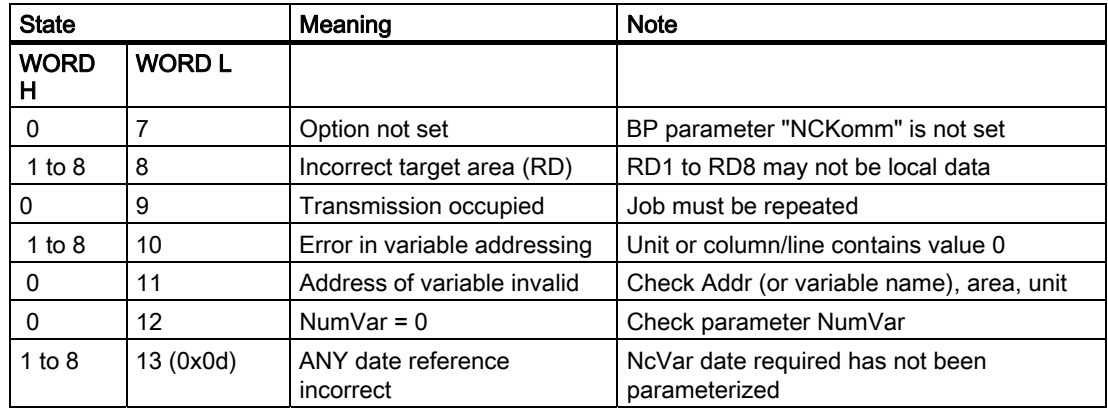

# Configuration steps

Proceed as follows to read NC variables:

- Select variables with the NC VAR selector.
- Save selected variables in a \*.VAR file
- Generate a STEP 7 \*.STL source file.
- Generate a DB with the associated address data.
- Enter the symbol for the generated DB in the symbol table so that it is possible to access the address parameters symbolically in the user program.
- Set FB 2 parameters

## Pulse diagram

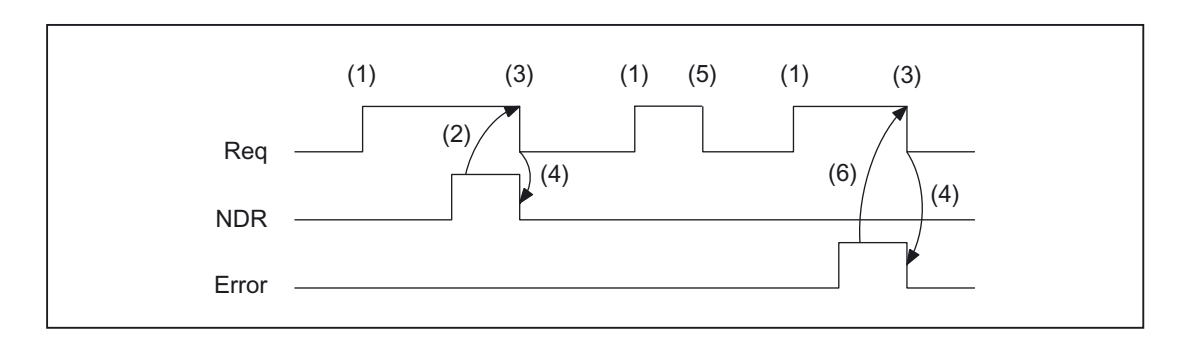

- (1) Activation of function
- (2) Positive acknowledgment: Receive new data
- (3) Reset function activation after receipt of acknowledgment
- (4) Signal change by means of FB
- (5) Not permissible
- (6) Negative acknowledgment: Error has occurred, error code in output parameter state

## Call example

Reading of three channelspecific machine data from channel 1, whose address specifications are stored in DB120.

Select data with NC VAR selector and store in file DB120.VAR; then create file DB120.AWL:

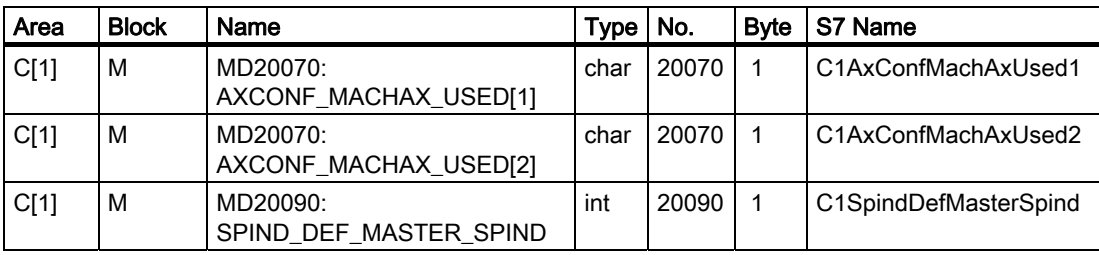

S7 (ALIAS) names have been selected in order to:

• Incorporate the channel designation into the name

and

• Remove the characters [ ], which are not legal in a STEP 7 symbol.

Entry of the name in the S7 SYMBOL table (e.g., NCVAR for DB 120):

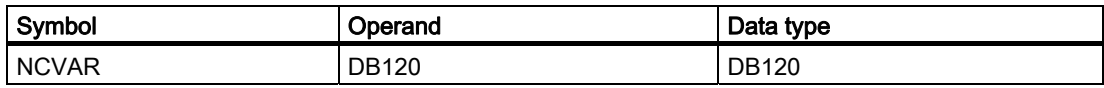

File DB120.AWL must be compiled and transferred to the PLC.

## Parameterization of FB 2 with instance DB 110:

```
DATA_BLOCK DB 110 //Unassigned user DB, 
as instance for FB 2
FB 2
BEGIN
END_DATA_BLOCK
Function FC "VariablenCall": VOID
  U I 7.7; //Unassigned machine control panel key
  S M 100.0; //Activate req.
  U M 100.1; //NDR completed message
  R M 100.0; //Terminate job
  U I 7.6; //Manual error acknowledgment
  U M 102.0; //Error pending
  R M 100.0; //Terminate job
  Call fb 2, db 110(
         Req := M 100.0,
         NumVar := 3, //Read 3 variablesAddr1 := NCVAR.C1AxConfMachAxUsed1,
         Addr2 := NCVAR.C1AxConfMachAxUsed2, 
         Addr3 := NCVAR.C1SpindDefMasterSpind,
```
Error := M102.0, NDR := M100.1, State  $:=$  MW104, RD1 := P#DB99.DBX0.0 BYTE 1, RD2 := P#DB99.DBX1.0 BYTE 1, RD3 := P#M110.0 INT 1);

## Example: Variable addressing

Reading of two R parameters from channel 1, whose address specifications are stored in DB120 as the basic type. The R parameter number is parameterized via parameter LineX.

```
DATA_BLOCK DB 120
 VERSION: 0.0
STRUCT
  C1 RP rpa0 0:
  STRUCT
   SYNTAX ID : BYTE := B#16#82;
   area and unit : byte := B#16#41;
   column : word := W#16#1;
   line : word := W#16#0;
   block type : byte := B#16#15;
  NO. OF LINES : BYTE := B#16#1;
   type : byte := B#16#F;
  length : byte := B#16#8;
  END_STRUCT;
END_STRUCT;
BEGIN
END_DATA_BLOCK
  CALL FB 2, DB 110 (
          Req := M 0.0,NumVar := 2,
          Addr1 := "NCVAR".C1_RP_rpa0_0,
          Line1 := W#16#1,
          Addr2 := "NCVAR".C1_RP_rpa0_0,
          Line2 := W#16#2,Error := M 1.0,
          NDR := M 1.1,
          State := MW 2,
          RD1 := P#M 4.0 REAL 1,
          RD2 := P#M 24.0 REAL 1);
```
## Data types

The data types of the NCK are listed in the NCVAR selector with the variables. The tables below give the assignments to the S7 data types.

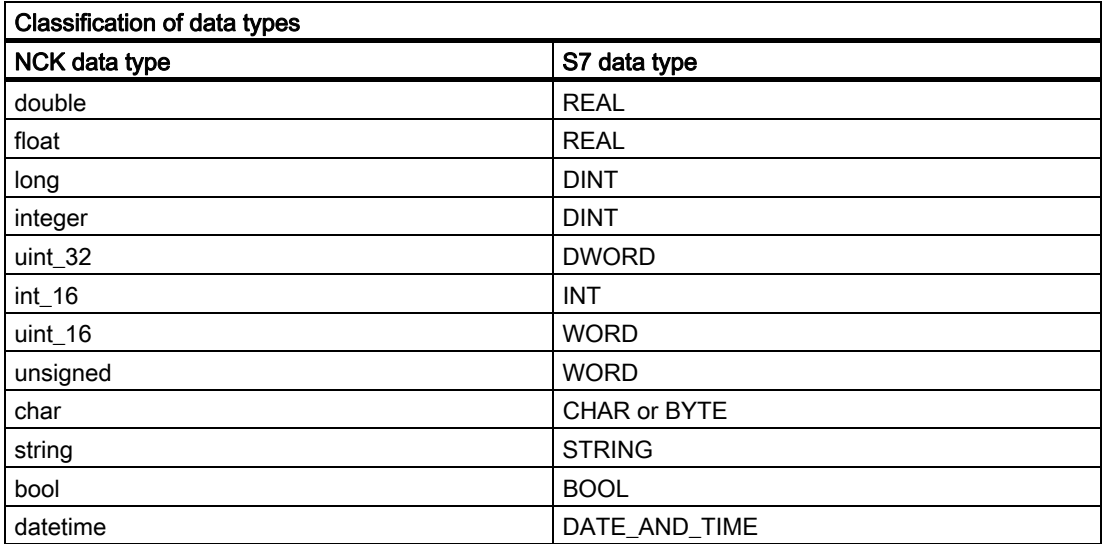

# 2.12.3 FB 3: PUT write NC variables

## Description of functions

The PLC user program can write variables in the NCK area using FB PUT. The FB is multiinstance-capable.

Every FB 3 call must be assigned a separate instance DB from the user area.

When FB 3 is called with a positive signal edge change at control input Req, a job is started to overwrite the NC variables referenced by Addr1 to Addr8 with the data of the PLC operand areas locally referenced by SD1 to SD8. Successful completion of the write process is indicated by a logical "1" in status parameter Done.

The write process lasts for several PLC cycles (normally 1-2). The block can be called up in cyclic mode only.

Any errors are indicated by Error and State.

In order to reference the NC variables, all required variables are first selected with the "NC VAR selector" tool and generated as STL source in a data block. A name must then be assigned to this DB in the symbol table. "DB name.S7 name" is transferred as the actual parameter of the NCK variable address (Addr1 to Addr8) when FB3 is called.

#### Variable addressing

For some NC variables, it is necessary to select area no. and/or line or column in the NC VAR selector. A basic type can be selected for these variables,

i.e., area/column/line are preset to "0".

The contents of the area number, line and column specified by the NC VAR selector are checked for a "0" in the FB. If a "0" is present, the value is transferred to the input parameter. The user must supply the required parameters (UnitX/ColumnX/LineX) before calling FB PUT.

#### Machine data, GUD

In order to define machine data and GUDs without a password, the protection levels of the data you want to access must be redefined to the lowest level. The procedure is described in the Commissioning Manual (in the section describing the protection level concept) and in the Programming Guide Advanced (protection levels for user data).

#### **Notice**

FB 3 can only write NC variables if basic program parameter NCKomm has been set to "1" (in OB100: FB 1, DB 7). The call is permitted only in cyclic program OB1.

When channelspecific variables are written, only variables from one and the same channel may be addressed via Addr1 to Addr8 in one job. In areas V and H, different logic axis numbers must not be assigned in a single job. (Failure to observe this rule results in Error:= TRUE, State:= W#16#02).

NCK variables can be combined in a group in a single job: NCK variables can be combined in one group in a single job:

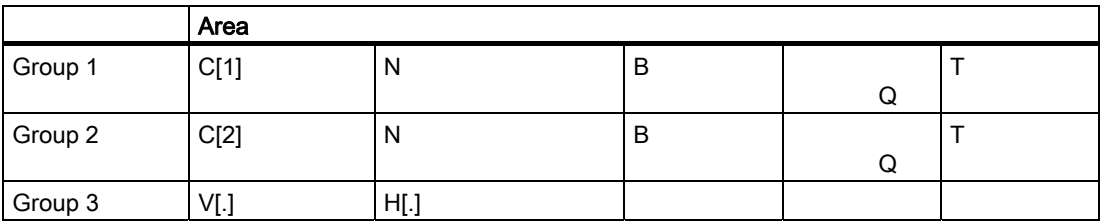

The same rules apply to channels 3 to 10 as illustrated as examples in the above table in groups 1 and 2.

#### **Note**

Especially when reading several long strings, the number of usable variables can be less than 8.

# **Declaration**

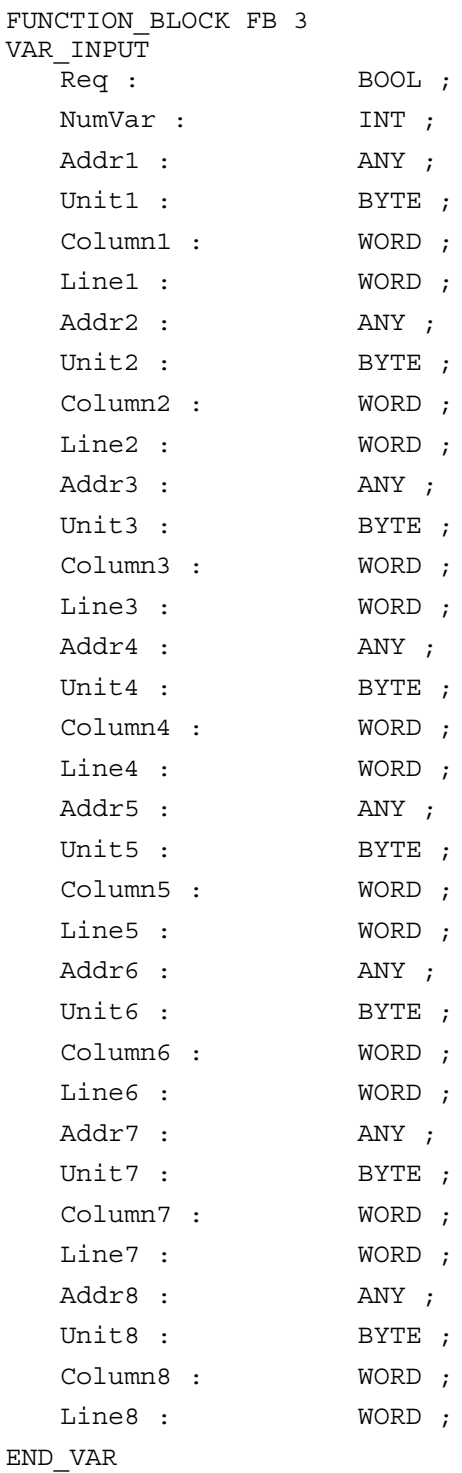

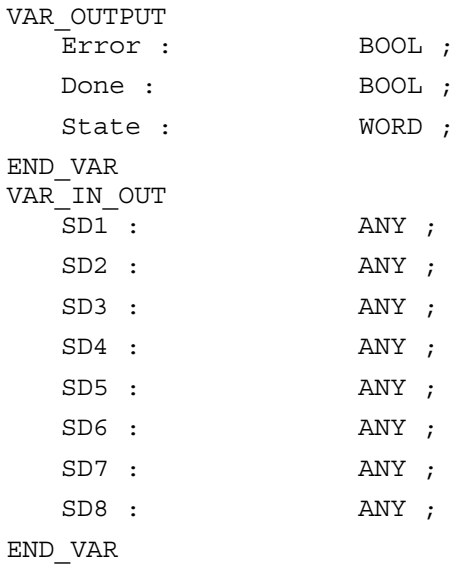

# Description of formal parameters

The table below lists all formal parameters of the PUT function.

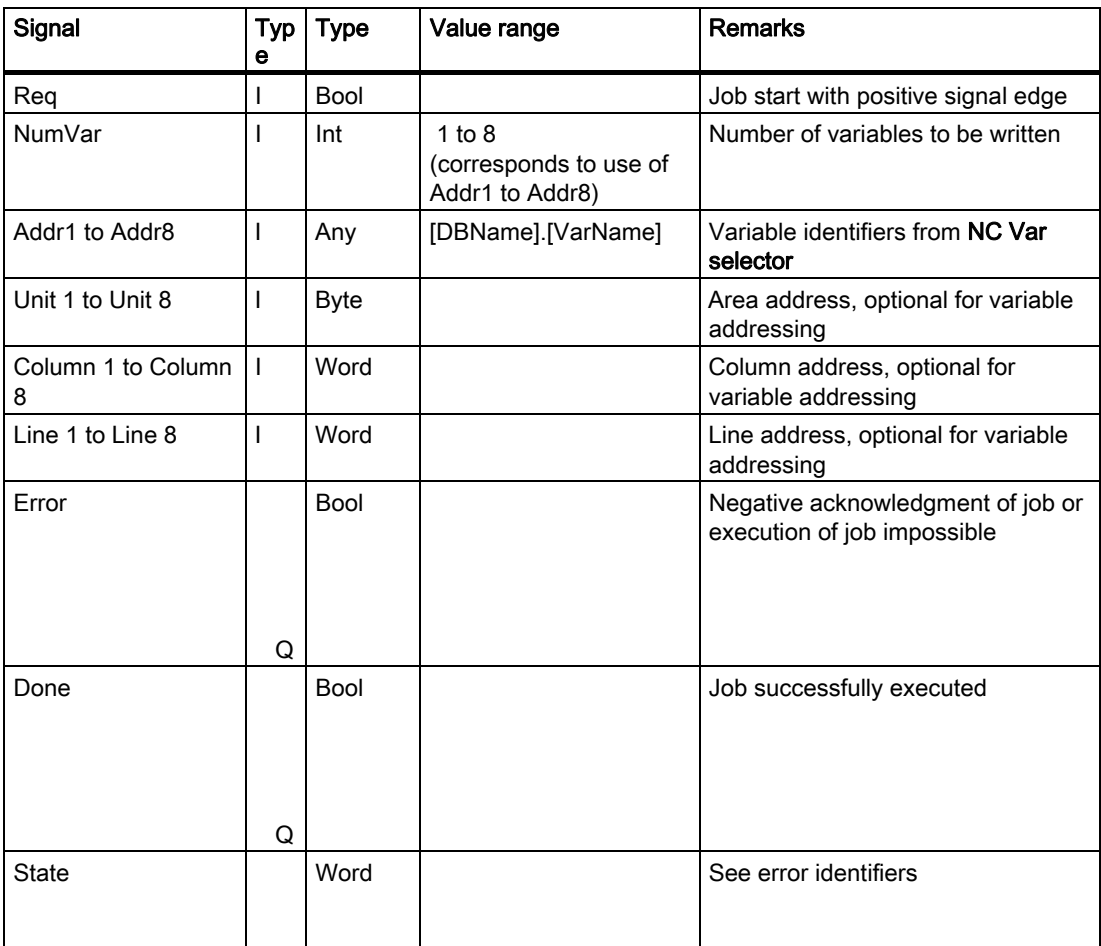

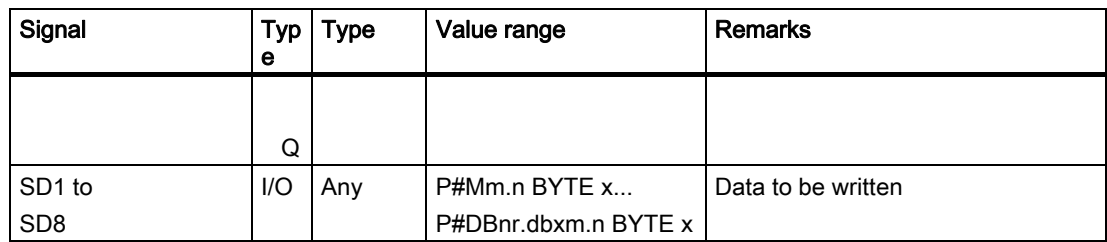

# Error identifiers

If it was not possible to execute a job, the failure is indicated by "logic 1" on status parameter error. The error cause is coded at the block output State:

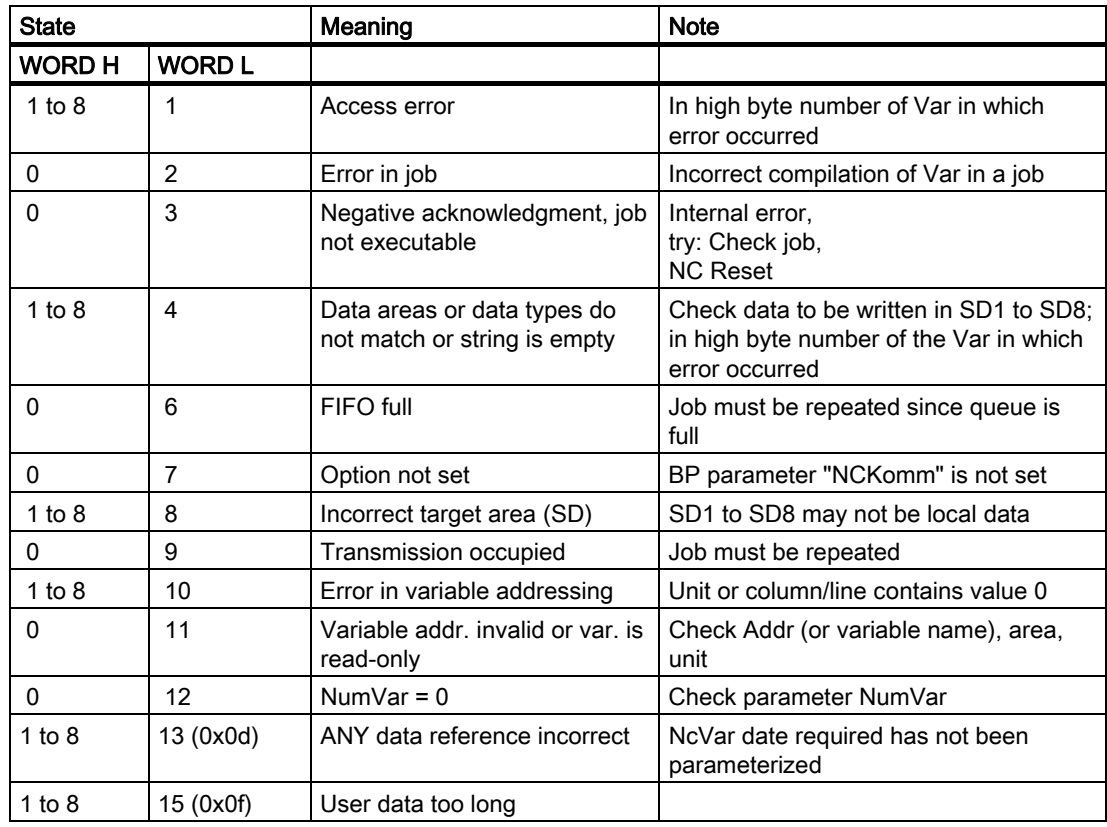

# Configuration steps

To write NC variables, the same configuration steps are required as for reading NC variables. It is useful to store the address data of all NC variables to be read or written in a DB.

Detailed description

2.12 Block descriptions

# Pulse diagram

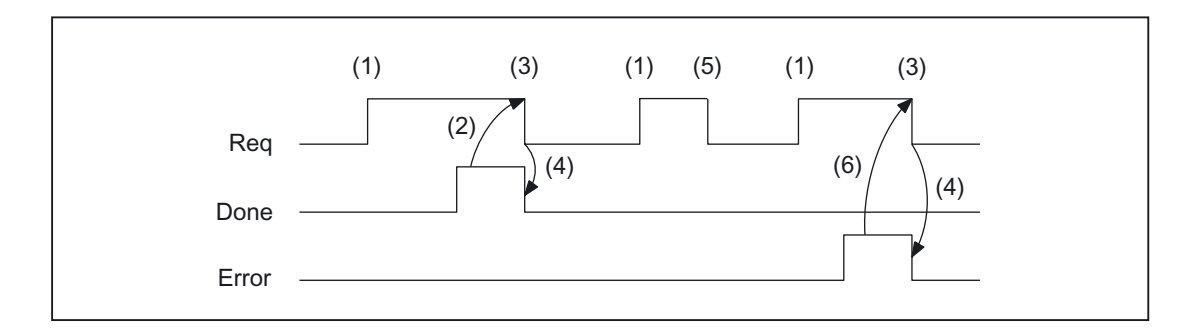

- (1) Activation of function
- (2) Positive acknowledgment: variables have been written
- (3) Reset function activation after receipt of acknowledgment
- (4) Signal change by means of FB
- (5) Not permissible
- (6) Negative acknowledgment: Error has occurred, error code in output parameter state

## Call example

Writing of three channelspecific machine data of channel 1:

Select the three data with NC VAR selector and store in the file DB120.VAR:

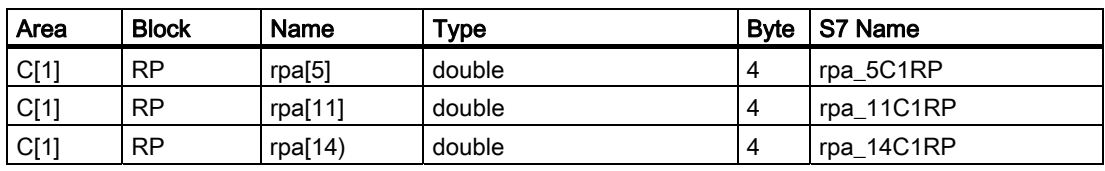

### Entry NCVAR for DB 120 with the S7 SYMBOL Editor:

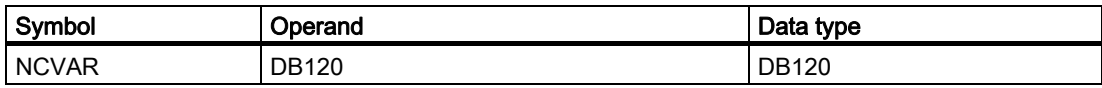

File DB120.AWL must be compiled and transferred to the PLC.

## Call and parameterization of FB 3 with instance DB 111:

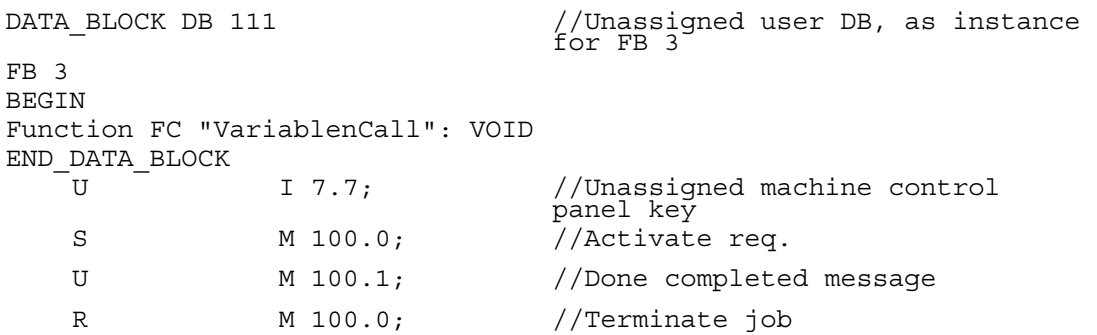

```
U I 7.6; //Manual error acknowledgment
U M 102.0; //Error pending
R M 100.0; //Terminate job
Call fb 3, db 111(
     Req := M 100.0,NumVar 
      := 3, //Write 3 
variables
     Addr1 := NCVAR.rpa_5C1RP,
     Addr2 := NCVAR.rpa_11C1RP, 
     Addr3 := NCVAR.rpa_14C1RP,
     Error := M102.0,
     Done := M100.1,
     State := MW104,
     SD1 := P#DB99.DBX0.0 REAL 1,
     SD2 := P#DB99.DBX4.0 REAL 1,
     SD3 := P#M110.0 REAL 1);
```
## Example: Variable addressing

Writing of two R parameters of channel 1, whose address specifications are stored in DB 120 as the basic type. The R parameter number is parameterized via parameter LineX.

```
DATA_BLOCK DB 120
 VERSION: 0.0
STRUCT
   C1 RP rpa0 0:
   STRUCT
  SYNTAX ID : BYTE := B#16#82;
   area and unit : byte := B#16#41;
   column : word := W#16#1;
  line : word := W#16#0;
  block type : byte := B#16#15;
  NO. OF LINES : BYTE := B#16#1;
   type : byte := B#16#F;
   length : byte := B#16#8;
   END_STRUCT;
END_STRUCT;
BEGIN
END_DATA_BLOCK
CALL FB 3, DB 122 (
         Req := M 10.0,
          NumVar 
:= 2,
          Addr1 := "NCVAR".C1 RP rpa0 0,
          Line1 := W#16#1,
```
Addr2 := "NCVAR". $C1$  RP rpa0 0, Line3 := W#16#2 Error := M 11.0, Done := M 11.1, State  $:=$  MW 12, SD1 := P#M 4.0 REAL 1,  $SD2 := P#M 24.0 REAL 1$ ;

# 2.12.4 FB 4: PI\_SERV General PI services

## Description of functions

FB PI\_SERV can be used to start program-instance services in the NCK area. The FB is multi-instance-capable. The possible services are described in this section.

Recommendation: Use the expanded FB7 instead of FB4.

A program section, which carries out a particular function (e.g., with tool management, search for empty location in a magazine), is executed in the NCK by making a request via the PI service.

Every FB 4 call must be assigned an instance DB from the user area.

The specified service is referenced via the PIService parameter. The selected PI service is supplied via the freely assignable additional input variables with varying data types (Addr1 to Addr4 for strings, WVar1 to WVar 10 for integer or word variables). A job is started when FB 4 is called by means of a positive edge change at control input Req. Successful execution of the job is displayed by means of a logic "1" in status parameter Done. Any errors are indicated by Error and State.

The "PI" data block (DB16) contains internal descriptions of the possible PI services. A name must then be assigned to this DB in the signal list. On calling the FB 4, "DB-Name.PI-Name" is transferred as the actual parameter for PIService.

The execution of the PI service extends over several PLC cycles (generally 1 to 2). The block can be called up in cyclic mode only.

#### Note

After communication between the PLC and NC (read/write NC variables, FB2, 3, 5, or PI general services, FB4) has been aborted by POWER OFF, the start jobs must be deleted in the first OB1 run after cold restart or reset (signal: Req = 0).

FB 4 can start PI services only if the basic program parameter NCKomm has been set to "1" (in OB100: FB 1, DB7). The call is permitted only in cyclic program OB1.

# **Declaration**

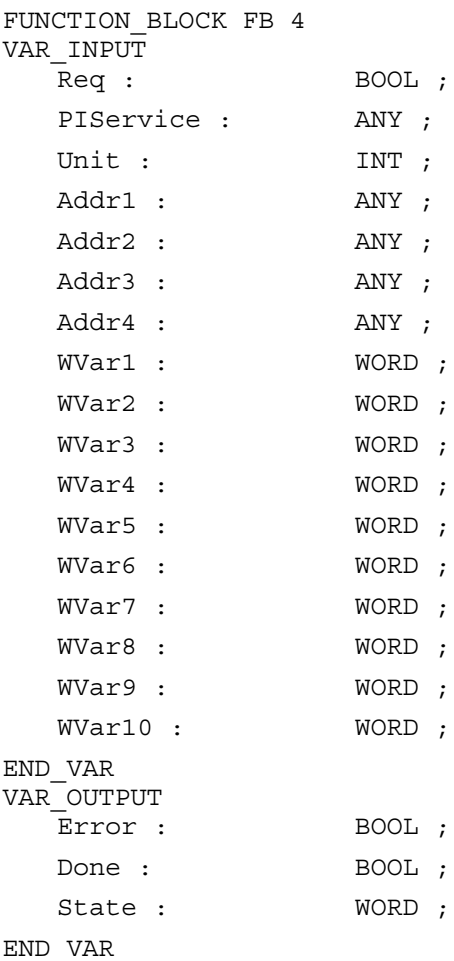

# Description of formal parameters

The following table shows all formal parameters of the function PI\_SERV.

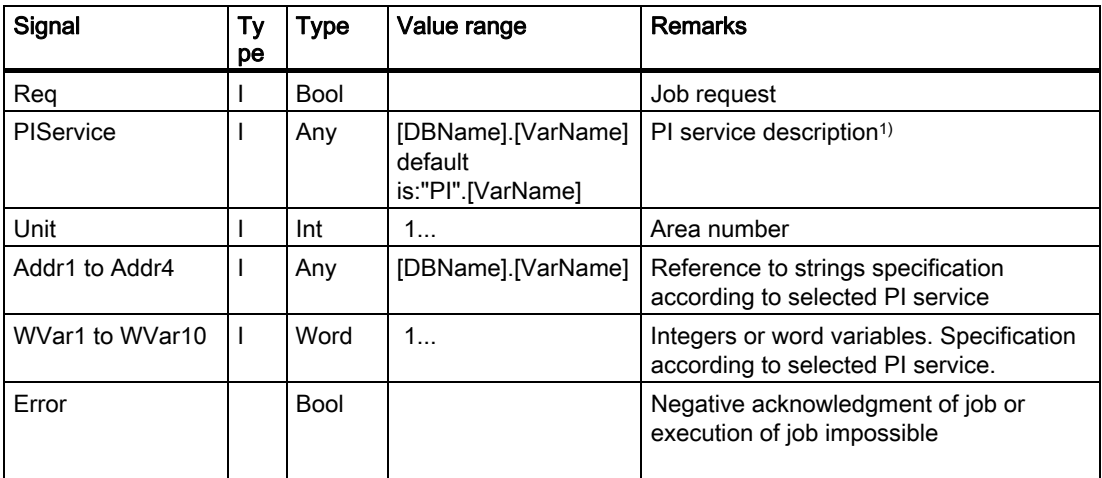

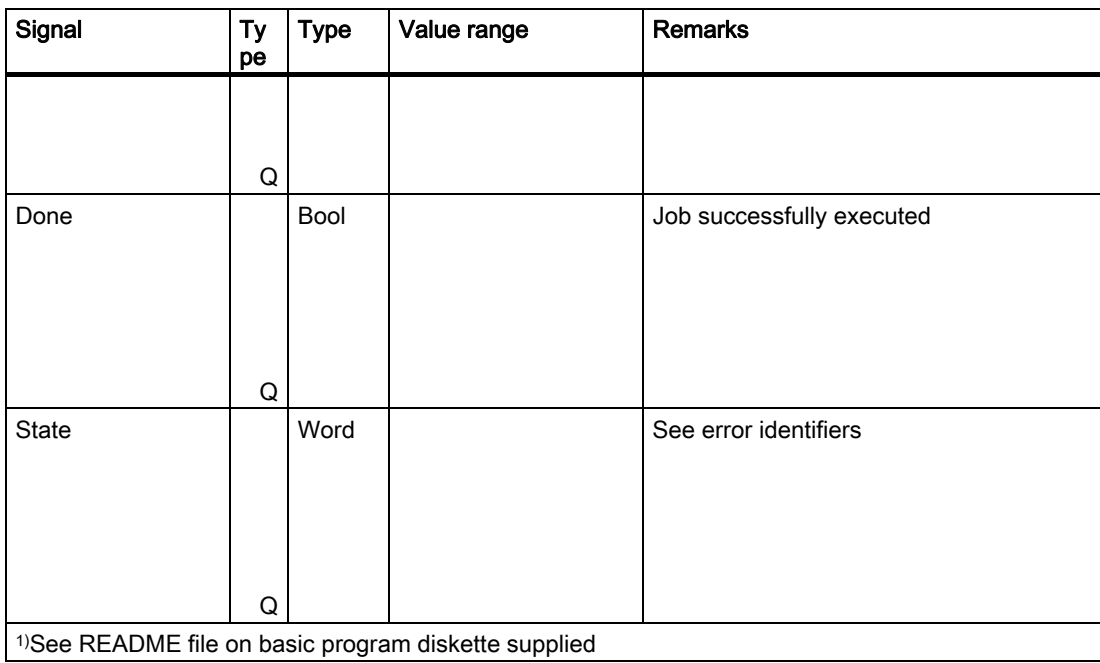

# Error identifiers

If it was not possible to execute a job, the failure is indicated by "logic 1" on status parameter error. The error cause is coded at block output State. The error identifiers, which may be encountered, are as follows:

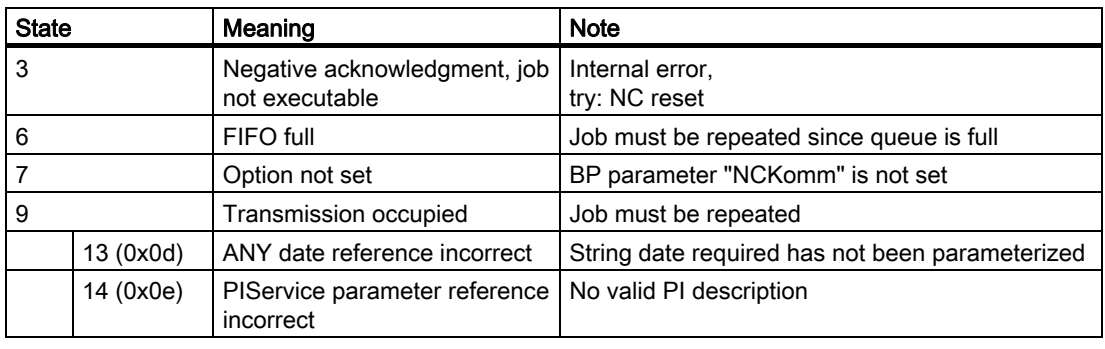

## Pulse diagram

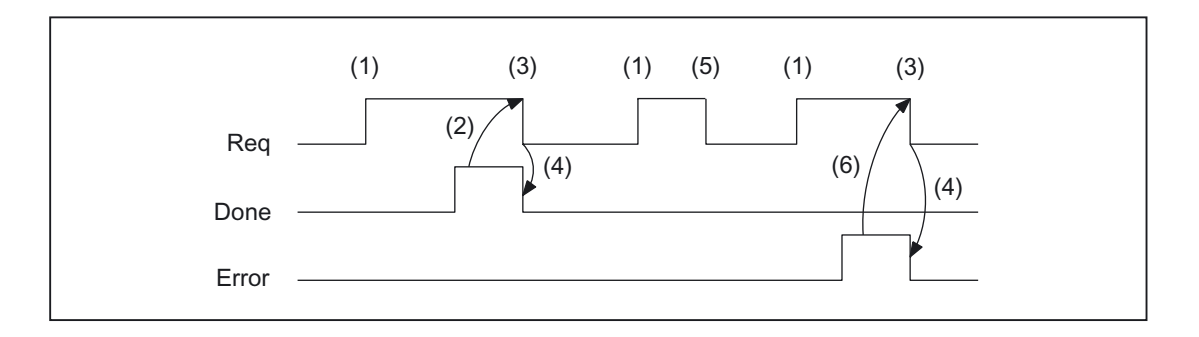

- (1) Activation of function
- (2) Positive acknowledgment: PI service has been executed
- (3) Reset function activation after receipt of acknowledgment
- (4) Signal change by means of FB
- (5) Not permissible
- (6) Negative acknowledgment: Error has occurred, error code in the output parameter State

## Overview of PI services

The following section provides an overview of the PI services that can be started from the PLC. The meaning and application of the general FB 4 input variables (Unit, Addr ..., WVar ...) depend on the individual PI service concerned.

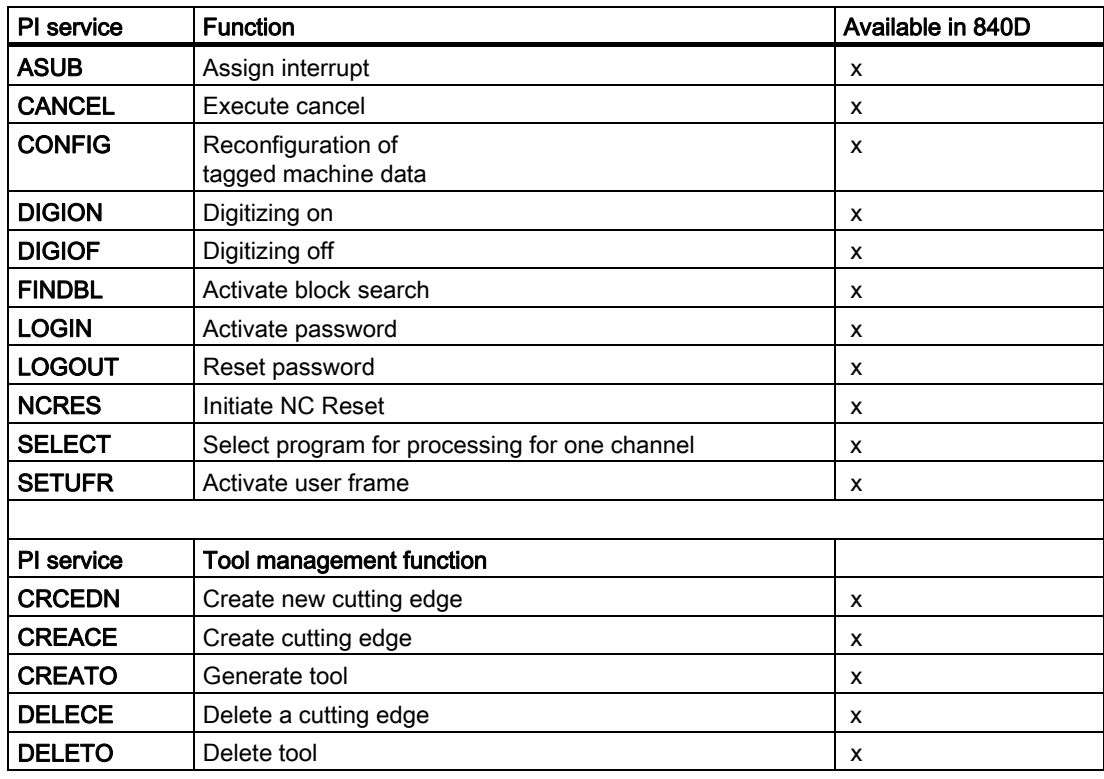

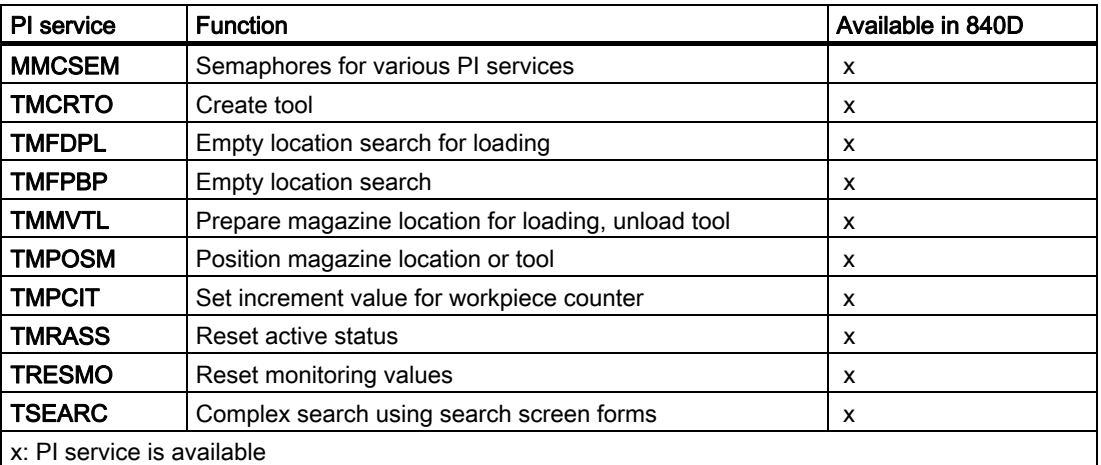

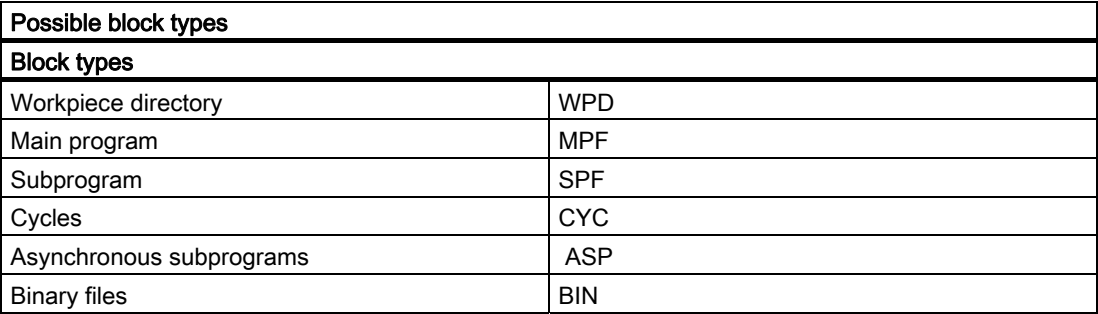

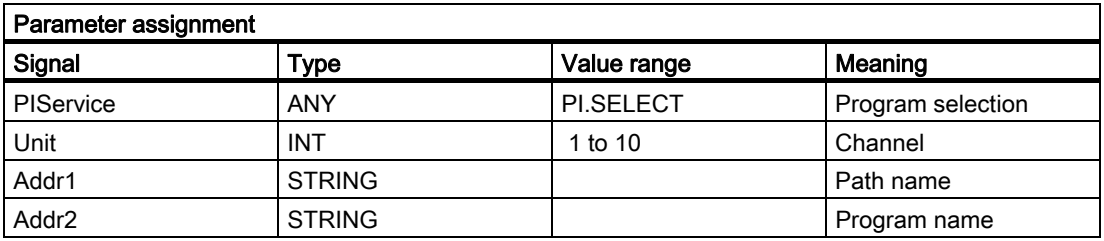

# PI service: ASUB

Assign interrupt

#### Function:

A program stored on the NCK is assigned an interrupt signal for a channel. This is possible only if the file may be executed. The path name and program name must be entered as described in the Programming Guide (Chapter "File and Program Management", Section "Program Memory"). Please also refer to example of FB 4 for notation of path and program names.

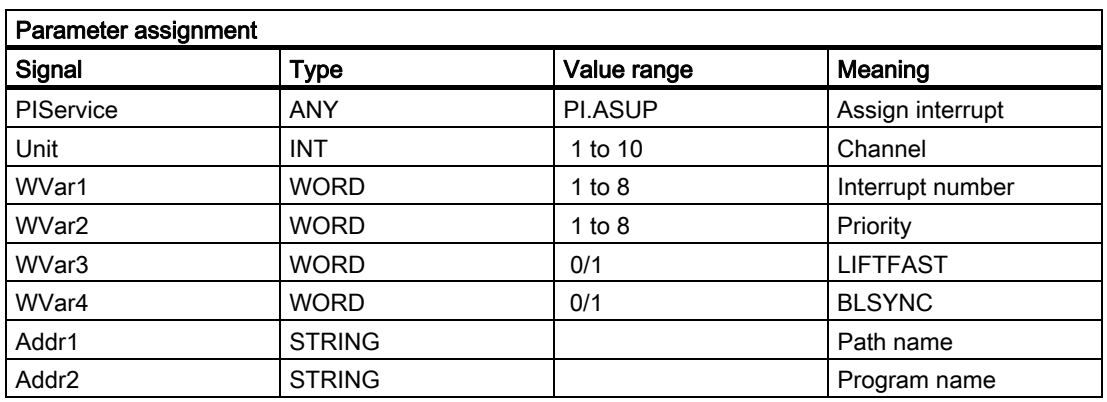

#### **Note**

The SETINT instruction is also used to make the assignment.

The ASUB PI service may only be executed when the channel to be activated is in Reset.

#### References:

/PA/Programming Guide

# PI service: CANCEL

Execute cancel

#### Function:

The CANCEL command activates the Cancel function (in the same way as the key on the HMI).

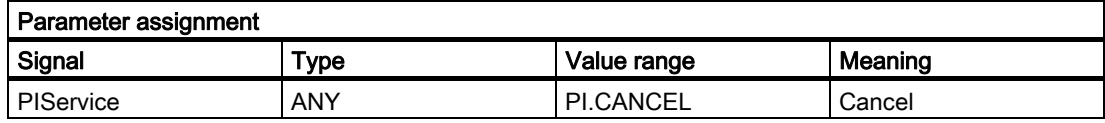

## PI service: CONFIG

Reconfiguration

#### Function:

The reconfiguration command activates machine data, which have been entered sequentially by the operator or the PLC, almost in parallel.

The command can only be activated when the control is in Reset or the program is interrupted (NC stop at block limit). An FB 4 error checkback signal is output if these conditions are not fulfilled (state = 3).

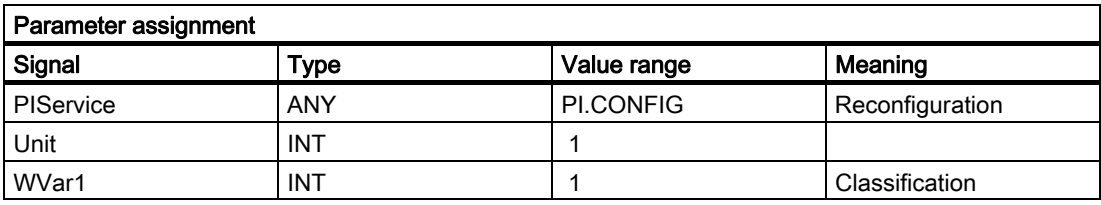

## PI service: DIGION

Digitizing on

Function:

Select digitizing in the specified channel.).

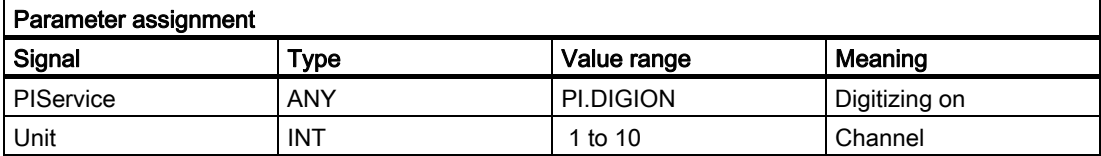

## PI service: DIGIOF

#### Function:

Deactivating digitizing in the specified channel

#### Parameterization:

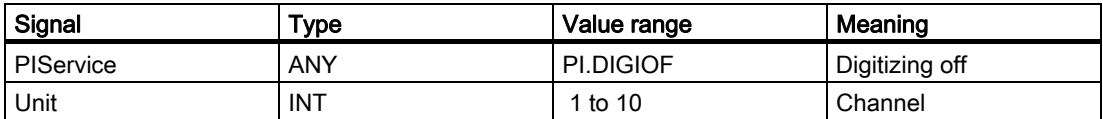

### PI service: FINDBL

Activate block search

#### Function:

A channel is switched to block search mode and the appropriate acknowledgment then transmitted. The block search is then executed immediately by the NCK. The search pointer must already be in the NCK at this point in time. The search can be interrupted at any time by an NC RESET. Once the search is successfully completed, the normal processing mode is reactivated automatically. NC Start then takes effect from the located search target. The operator is responsible for providing a collisionfree approach path.

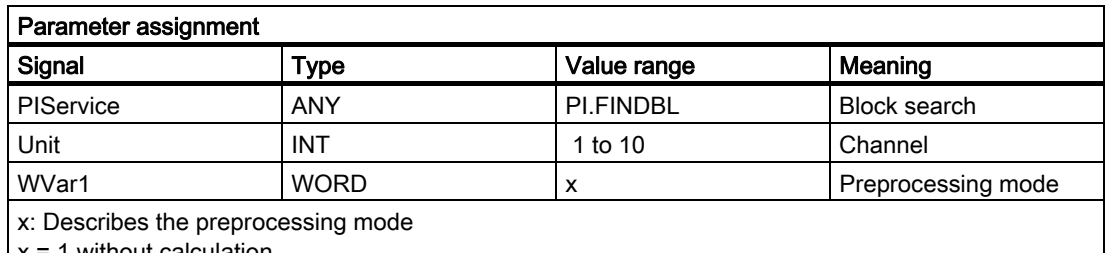

x = 1 without calculation  $x = 2$  with calculation

 $x = 3$  with main block observation

## PI service: LOGIN

Create password

## Function:

Transfers the parameterized password to the NCK. The passwords generally consist of 8 characters. If required, blanks must be added to the string of the password.

#### Example:

Password: STRING[8] := 'SUNRISE?';

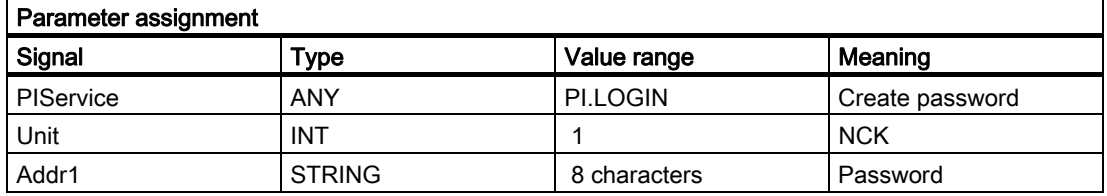

# PI service: LOGOUT

Reset password

#### Function:

The password last transferred to the NCK is reset.

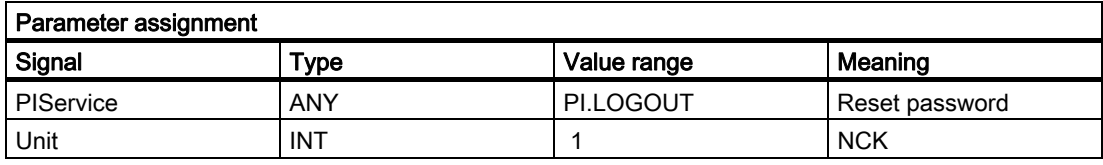

## PI service: NCRES

Initiate NC Reset

#### Function:

Initiates an NCK Reset. The Unit and WVar1 parameters must be assigned 0.

## Parameterization:

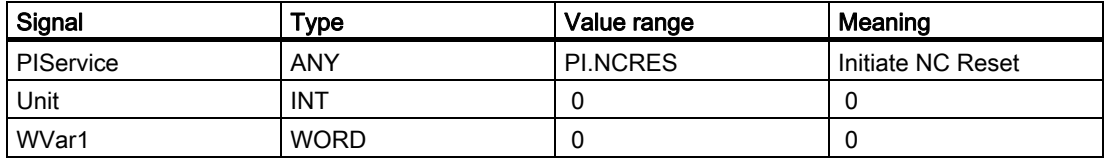

## PI service: Select

## Function:

A program stored on the NCK is selected for processing for one channel. This is possible only if the file may be executed. The path name and program name must be entered as described in the Programming Guide (Chapter "File and program management", Section "Program memory"). Please also refer to example of FB 4 for notation of path and program names.

## Possible block types

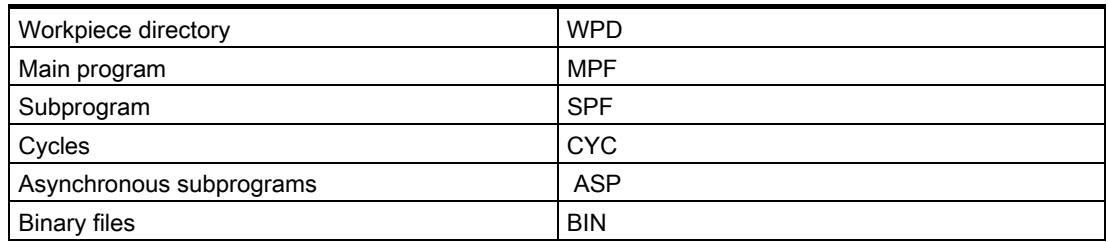

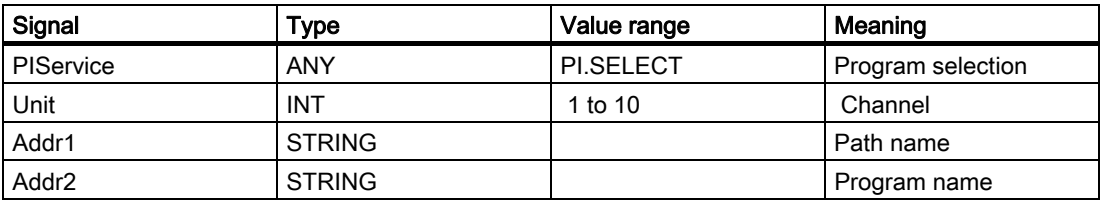

## PI service: SETUFR

Activate user frames

### Function:

User frames are loaded to the NCK. All necessary frame values must be transferred to the NCK beforehand by writing variables with FB 3.

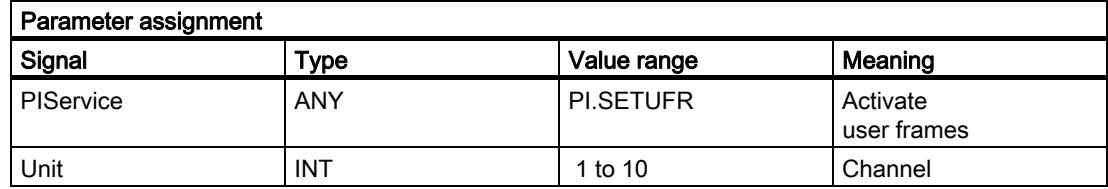

## Tool management services: PI service: CRCEDN

Create new cutting edge

### Function:

If the T number of an existing tool is specified in parameter "T number" in the PI service, then a cutting edge is set up for this particular tool (in this case, parameter "D number" (number of cutting edge to be created) has a value range of 00001–00009). If a positive T number is specified as a parameter and the tool for the T number entered does not exist, then the PI service fails. If a value of 00000 is entered for the T number (model of absolute D numbers), then the D number value range might extend from 00001 to 31999. The new cutting edge is set up with the specified D number. If the specified cutting edge already exists, then the PI service is aborted in both cases.

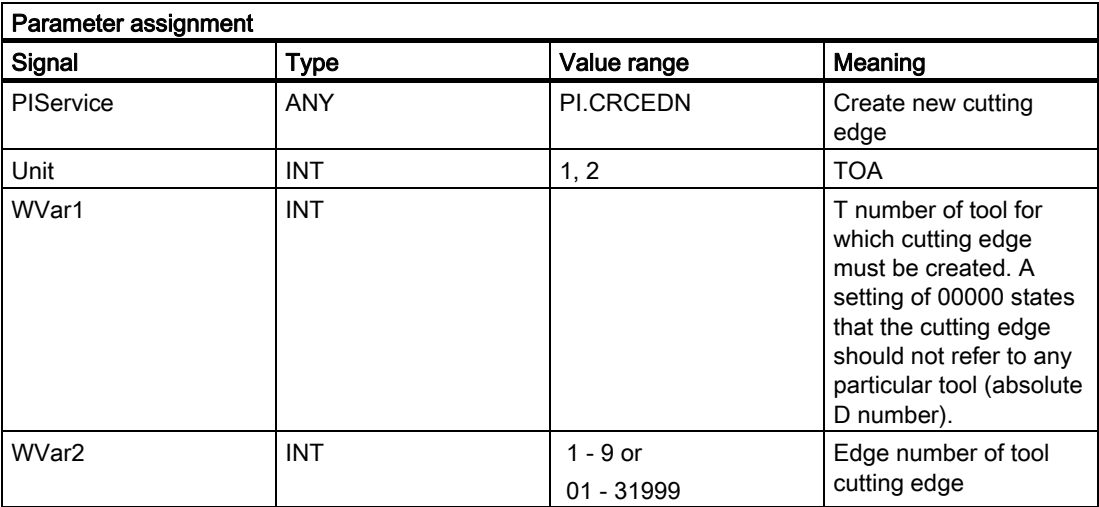

## PI service: CREACE

Create cutting edge

#### Function:

Creation of the cutting edge with the next higher/next unassigned D number for the tool with the transferred T number in TO, TS (if present). The cutting edge for the OEM cutting edge data is set up simultaneously in the TUE block - if one is present.

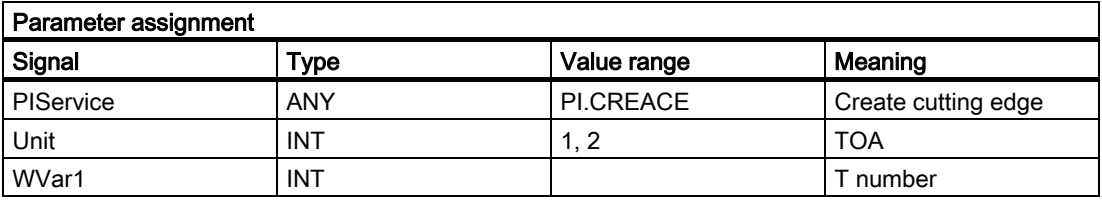

## PI service: CREATO

Create tool

### Function:

Creation of a tool with specification of a T number. The tool is entered as existing in the tool directory area (TV). The first "cutting edge" D1 (with zero contents) is created for tool offsets in the TO block. D1 (with zero contents) is also created for the OEM "cutting edge" data in the TUE block - if one is present. If a TU block exists, it will contain the data set for the tool.

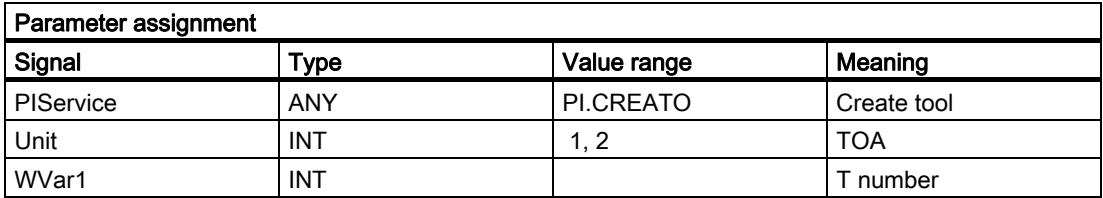

## PI service: DELECE

Delete a cutting edge

#### Function:

If the T number of an existing tool is specified in parameter "T number" in the PI service, then a cutting edge is deleted for this particular tool (in this case, parameter "D number" (number of cutting edge to be created) has a value range of 00001–00009). If a positive T number is specified as a parameter and the tool for the T number entered does not exist, then the PI service fails. If a value of 00000 is entered for the T number (model of absolute D numbers), then the D number value range might extend from 00001 to 31999. If the specified cutting edge does not exist, then the PI service is aborted in both cases.

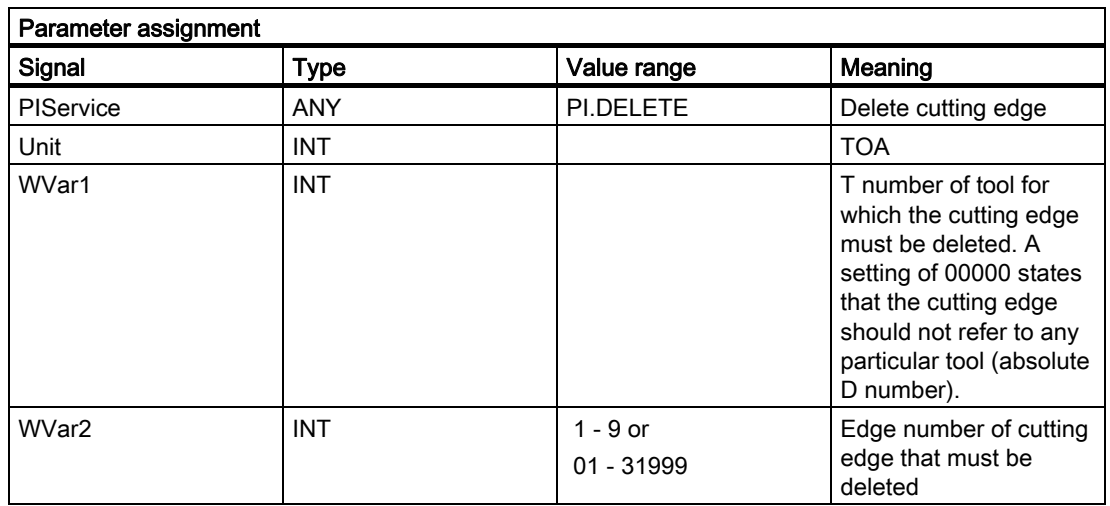

## PI service: DELETO

Delete tool

## Function:

Deletes the tool assigned to the transferred T number with all cutting edges (in TO, in some cases TU, TUE and TG (type 400), TD and TS blocks).

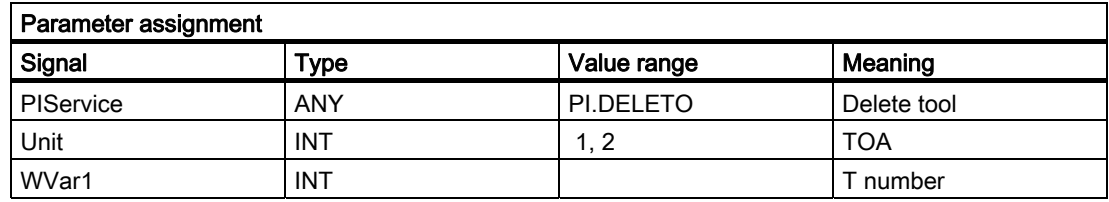

## PI service: MMCSEM

Semaphores for various PI services

#### For use by HMI and PLC

10 semaphores are provided for each channel. These protect critical functions for the HMI/PLC. By setting the semaphore for the corresponding function number, several HMI/PLC units can be synchronized with it in cases where a function contains a critical section with respect to data to be fetched by the NCK. Semaphores are managed by the HMI/PLC. A semaphore value of 1stipulates a Test & Set operation for the semaphore of the specified function number. The return value of the PI service represents the result of this operation:

- Checkback value Done := TRUE: Semaphore has been set, critical function can be called
- Checkback value Error := TRUE with state = 3: Semaphore was already set, critical function cannot be called at the present time. The operation must be repeated later.

**Note** 

On completion of the operation (reading data of this PI service) it is essential that the semaphore is enabled again.

#### Parameter:

WVar1=FunctionNumber

This function number represents a PI service:

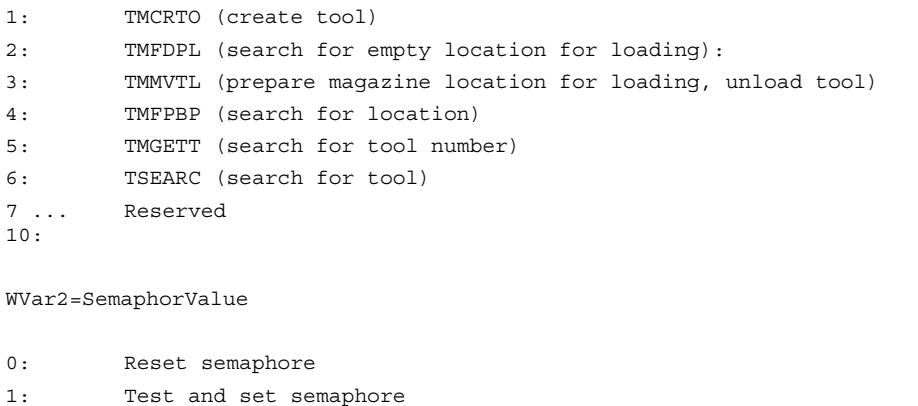

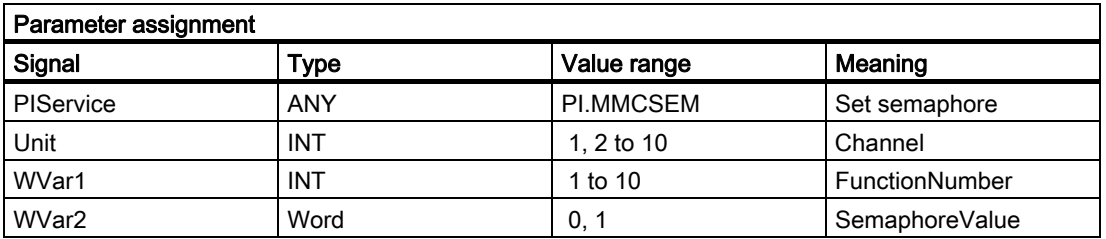

## PI service: TMCRTO

Create tool

#### Function:

Creation of a tool with specification of an identifier, a duplo number and a T number (optional). The tool is entered as existing in the tool directory area (TV). The first cutting edge "D1" (with zero contents) is created for tool offsets in the TO block. "D1" (with zero contents) is also set up for the monitoring data in the TS block, and simultaneously with zero contents for the OEM cutting edge data in the TUE block - if one is present. The TD block contains the identifier, duplo number and number of cutting edges (=1) for the T number that is entered optionally or allocated by the NCK. If a TU block exists, it will contain the data set for the tool.

After execution of the PI, the T number of the tool created is available in the TV block under TnumWZV.

#### **Note**

Before and after this PI service, the MMCSEM PI service must be called up with the associated parameter WVar1 for this PI service. See PI service MMCSEM for more information.

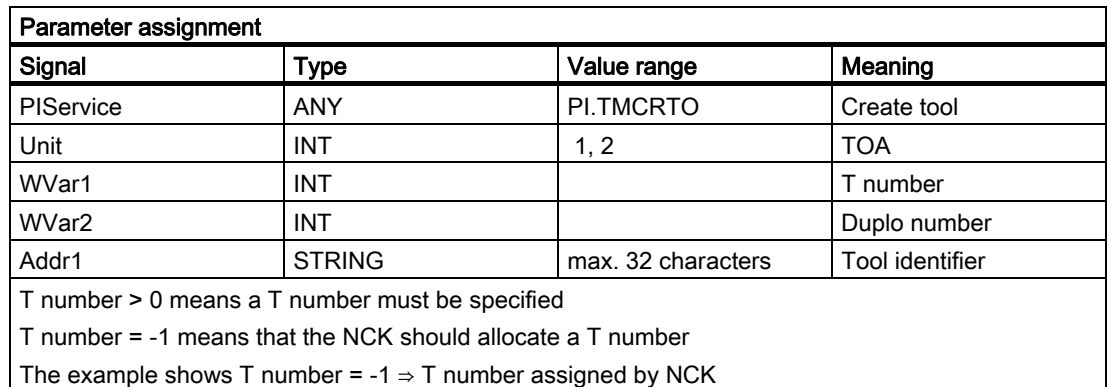

## PI service: TMFDPL

Empty location search for loading

#### Function:

(dependent on parameter assignment)

#### Location\_number\_to = -1, Magazine\_number\_to = -1:

Searches all magazines in the specified area (= channel) for an empty location for the tool specified with a T number. After execution of the PI, the magazine and locations numbers found during the search are listed in the configuration block of the channel (component magCMCmdPar1 (magazine number) and magCMCmdPar2 (location number)). Location number ID and magazine number ID can be set as search criteria or not  $(= -1)$ . The PI is acknowledged positively or negatively depending on the search result.

## Location number to = -1, Magazine number to = Magazine number:

An empty location for the tool specified with a T number is searched for in the specified magazine. Location number ID and magazine number ID can be set as search criteria or not (= -1). The PI is acknowledged positively or negatively depending on the search result.

#### Location\_number\_to = Location\_number, Magazine\_number\_to = Magazine\_number:

The specified location is checked, to confirm that it is free to be loaded with the specified tool. Location\_number\_ID and magazine\_number\_ID can be set as search criteria or not (= - 1). The PI is acknowledged positively or negatively depending on the search result.

Command parameters 1 and 2 are located at source.

Loading: If source is an internal loading magazine, then the command parameters are located at the target (a real magazine).

Unloading Source is always a real magazine. :

#### Note

Before and after this PI service, the MMCSEM PI service must be called up with the associated parameter WVar1 for this PI service. See PI service MMCSEM for more information.

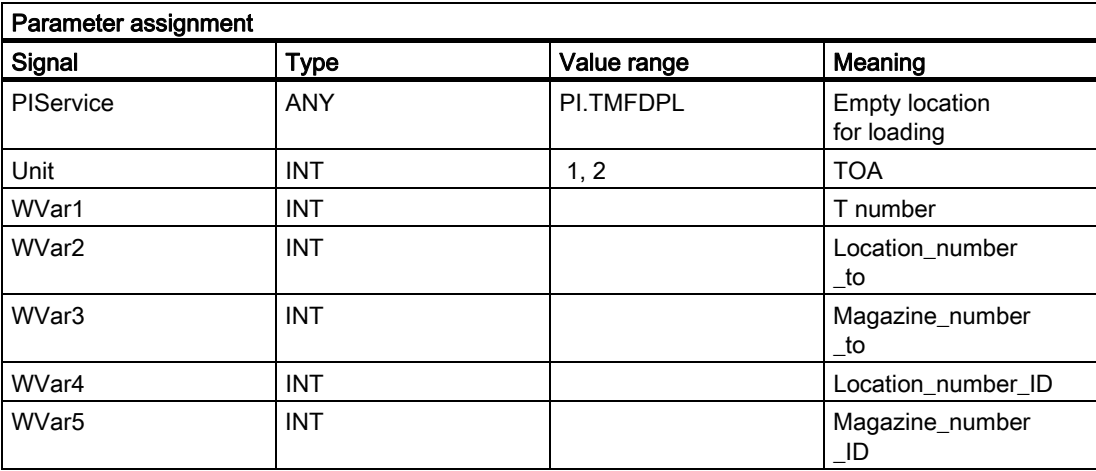

## PI service: TMFPBP

Empty location search

#### Function:

(dependent on parameter assignment)

See description in FB 7.

## PI service: TMMVTL

Prepare magazine location for loading, unload tool

## Function:

This PI service is used both to load and unload tools. Whether the PI initiates a loading or unloading operation depends on the assignment between the real locations and the from parameters and to parameters: Loading ⇒ 'From' = Loading point/station, unloading ⇒ 'To' = loading point/station

The TMMVTL PI service is used for all movements.

- 1. Loading and unloading (loading point  $\leftrightarrow$  magazine)
- 2. Loading and unloading (loading point  $\leftrightarrow$  buffer storage, e.g., spindle)
- 3. Relocation within a magazine
- 4. Relocation between different magazines
- 5. Relocation between magazine and buffer storage
- 6. Relocation within buffer storage

The following variables from the TM block are used to monitor case 1, 3, 4, 5:

magCmd (area no. = TO unit, line = magazine number)

magCmdState <- "acknowledgment"

The following variables from the TMC block are used to monitor case 2), 6):

magCBCmd (area no. = TO unit)

magCBCmdState <- "acknowledgment"

#### Load function

Prepares the specified real magazine for the specified channel for loading, i.e., traverses the magazine to the selected location for loading at the specified loading point/station (location\_number\_from, magazine\_number\_from) and inserts the tool.

When location\_number\_to = -1, an empty location for the tool specified by a T number is first sought in the specified magazine and the magazine then traversed. After execution of the PI, the number of the location found is listed in the TM area in component magCMCmdPar2 for the real magazine of the channel.

With location, number, to  $= -2$  and a valid magazine number, loading takes place into the currently queued magazine position of the specified magazine. After execution of the PI, the number of the location for tool loading is listed in the TM area in component magCMCmdPar2 for the real magazine of the channel.

#### Unload function

The tool specified by the tool number is unloaded at the specified loading point/station (location\_number\_to, magazine\_number\_to), i.e., the magazine is traversed to the position for unloading and the tool is then removed. The magazine location for the tool is marked as being free in the TP block. The tool can be specified either via a T number or by means of the location and magazine numbers. The value -1 is entered at unused specification points.

#### Note

Before and after this PI service, the MMCSEM PI service must be called up with the associated parameter WVar1 for this PI service. See PI service MMCSEM for more information.

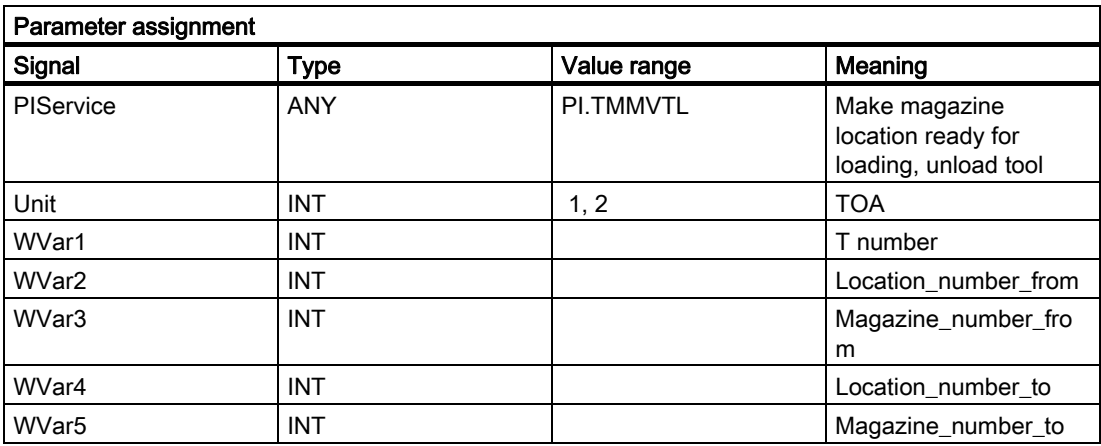

#### PI service: TMPOSM

Position magazine location or tool

#### Function:

(dependent on parameter assignment)

A magazine location, which has either been specified directly or qualified via a tool located on it, is traversed to a specified position (e.g., in front of a load location) via the PI service.

The PI service makes a magazine location, which can be qualified in various ways, traverse in front of a specified load location.

The load location must be specified in the PI parameters location number\_from and magazine number from.

The magazine location to be traversed can be qualified by the following:

• T number of the tool

The location where the tool is positioned traverses; the tool identifier, duplo number, location number from and magazine number from parameters are irrelevant (i.e., values "" , "-0001", "-0001","-0001").

or

• Tool identifier and duplo number

The location where the tool is positioned traverses; the T number, location number\_from and magazine number from parameters are irrelevant (i.e., value "-0001" each).

or

• Direct specification of the location in the location number from and magazine number from parameters

The tool-qualifying parameters T number, tool identifier and duplo number are irrelevant (i.e., values "-0001", "", "-0001").

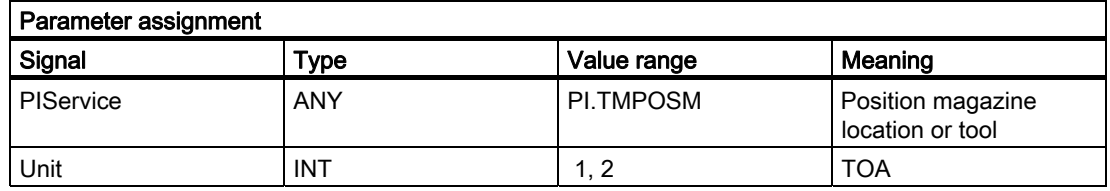

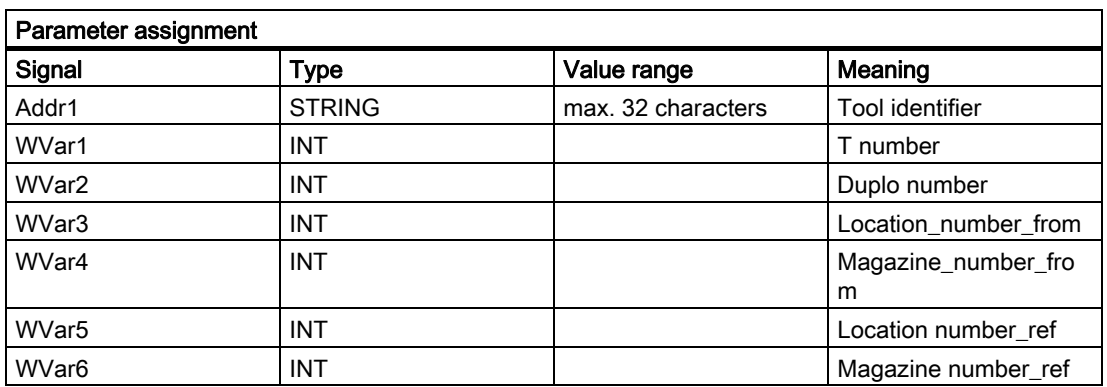

## PI service: TMPCIT

Set increment value for workpiece counter

## Function:

Incrementing the workpiece counter of the spindle tool

## Parameterization:

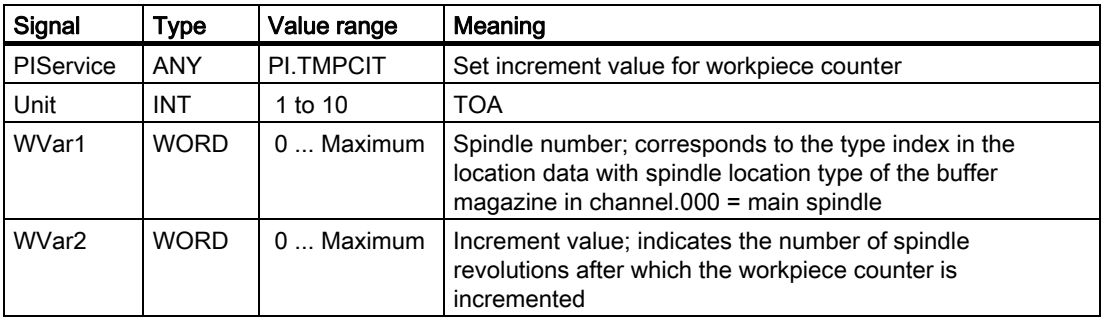

## PI service: TMRASS

Reset active status

## Function:

#### Resetting the active status on worn tools

This PI service is used to search for all tools with the tool status active and disabled. The active status is then canceled for these tools. Potentially appropriate times for this PI service are the negative edge of VDI signal "tool disable ineffective", an end of program, or a channel reset. This PI service is intended mainly for the PLC, since it knows when the disabled tool is finally no longer to be used.

## Parameterization:

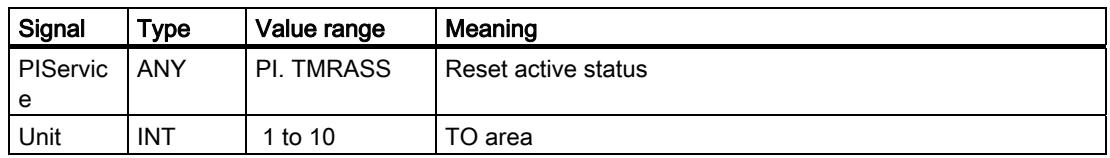

## PI service: TRESMO

Reset monitoring values

This PI service resets the monitoring values of the designated edges of the designated tools to their setpoint (initial) values.

This only relates to tools with active monitoring.

Compare this with the RESETMON NC command.

### Parameterization:

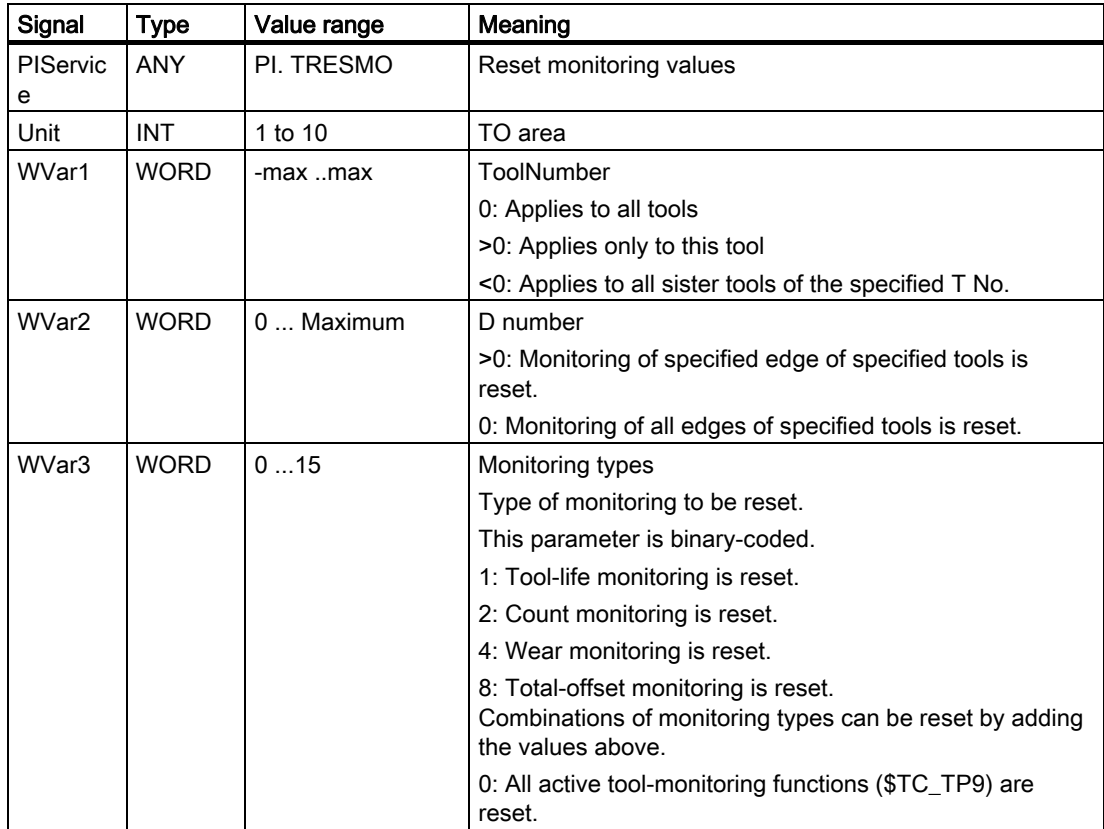

## PI service: TSEARC

Complex search using search screen forms

#### Function:

(dependent on parameter assignment)

The PI service allows you to search for tools with specified properties within a search domain (in one or more magazines starting and ending at a specific location). The specified properties refer only to data of the tools and their cutting edges. The PI service is only available if tool management is activated. You can define a search direction and the number of hits for the PI service (e.g., one tool for the next tool with matching properties or all tools with the specified properties). As a result of this service, the user who made the call receives a list of the internal T numbers of the tools found.

The search criteria can only be specified as AND operations. If an application needs to

define an OR operation for the search criteria, it must first execute a series of queries with AND criteria and then combine/evaluate the results of the individual queries.

To assign the parameters of the PI service, the properties of the required tools are first defined via variable service in the TF block. This is achieved by selecting the relevant comparison criteria in the operand masks (parMaskT..) in the TF block (i.e., which tool data are to be compared?), entering the types of comparison logic (==, <, >, <=, >=, &&) in the comparison operator data (parDataT..), and entering the comparison values in the operand data. The PI service is then initiated and, after its successful return, the variable service from the TF block is used to read out the number of hits in the variable resultNrOfTools and the result list in the variable resultToolNr (i.e., the list of internal T numbers of the tools found in the search - resultNrOfTools quantity). The PI service must be encapsulated with a semaphore from its preparation until the successful return of the result. This is the only way to ensure exclusive access and the exclusive use of the TF block in conjunction with the TSEARC PI service. The function number provided for the semaphore feature (PI service MMCSEM) is the function number for TSEARC.

If the service is configured incorrectly, a malfunction occurs. In all other cases, it will return a result, even if no tools are found (resultNrOfTools = 0).

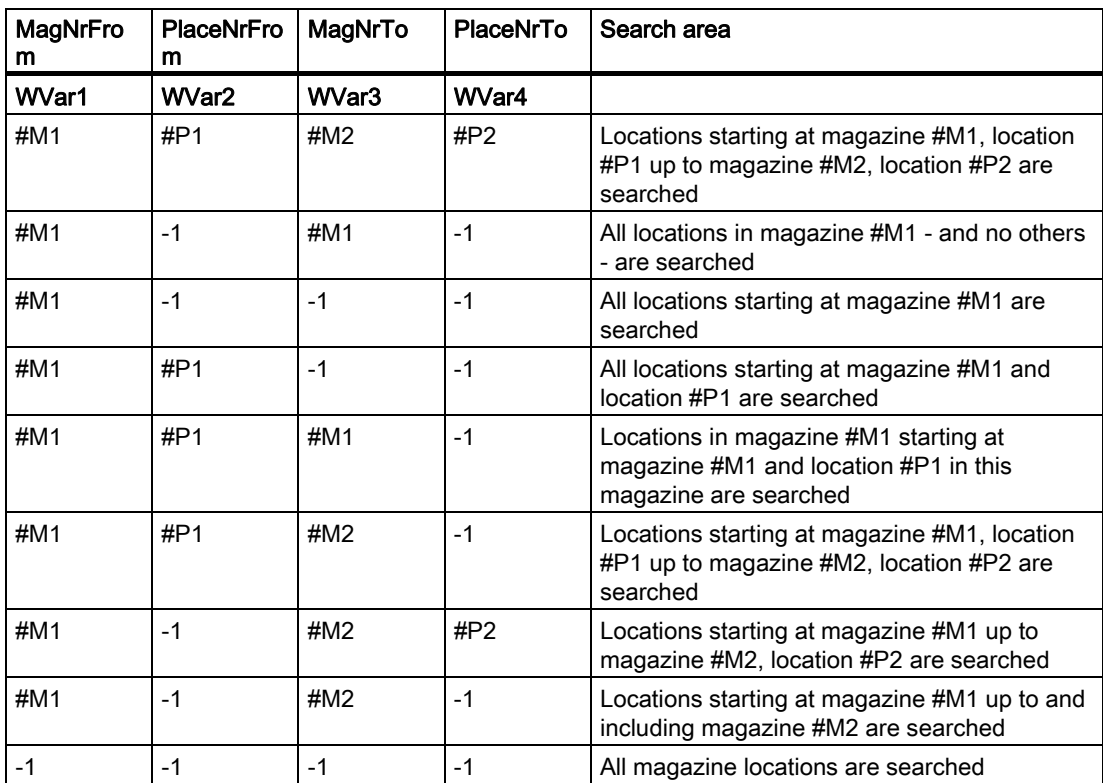

The search domain can be defined as follows in the parameters MagNrFrom, PlaceNrFrom, MagNrTo, PlaceNrTo:

For a symmetrical search (see parameter "SearchDirection"), the search domain must only include one magazine (cases 2 and 5 in the table above). If another search domain is specified, the service will malfunction. A reference location must be specified in the parameters MagNrRef and PlaceNrRef for a symmetrical search (see parameter "SearchDirection"). The reference location is specified in the parameters MagNrRef and PlaceNrRef. The reference location is a buffer location (a location from the magazine buffer, i.e., change position, gripper, etc.) or a load point (a location from the internal loading magazine). The search is executed symmetrically with reference to the magazine location in front of the specified reference location. A multiple assignment to the magazine being searched must be configured in the TPM block for the reference location. If this is not the case, a malfunction occurs. If the magazine location in front of the reference location is outside the search domain, the service responds as if it has not found a matching location.

#### Note

Before and after this PI service, the MMCSEM PI service must be called up with associated WVar1 parameters for this PI service. See PI service MMCSEM for more information.

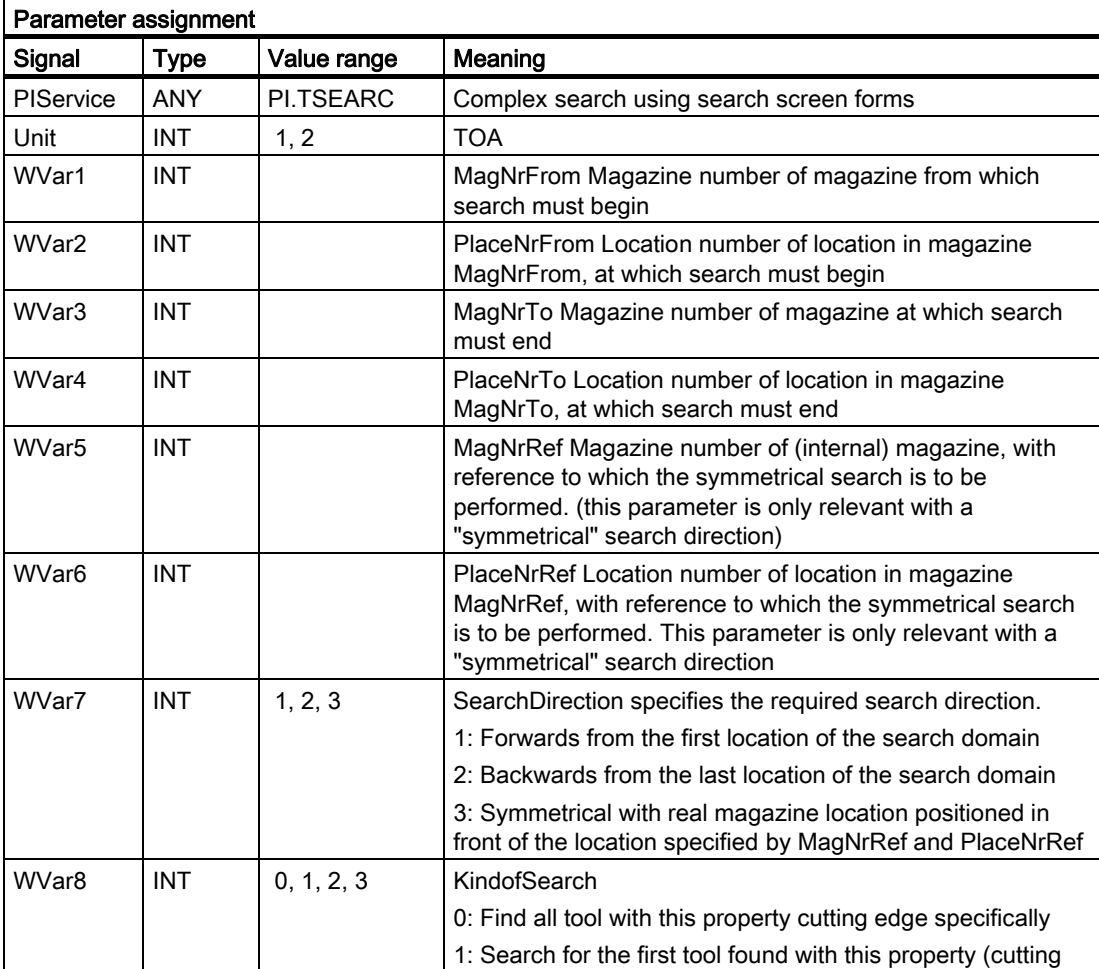

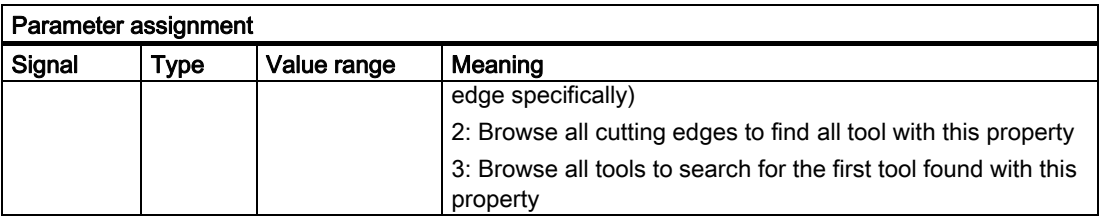

# Call example

# Program selection in channel 1 (main program and workpiece program)

Entry of PI for DB 16 and STR for DB 124 with the S7 SYMBOL editor:

#### Parameterization:

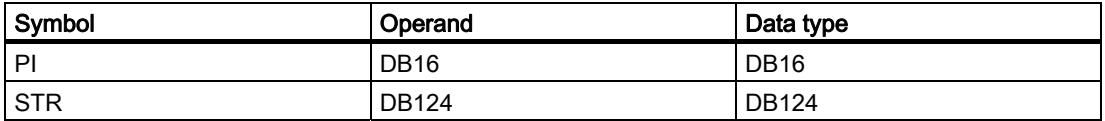

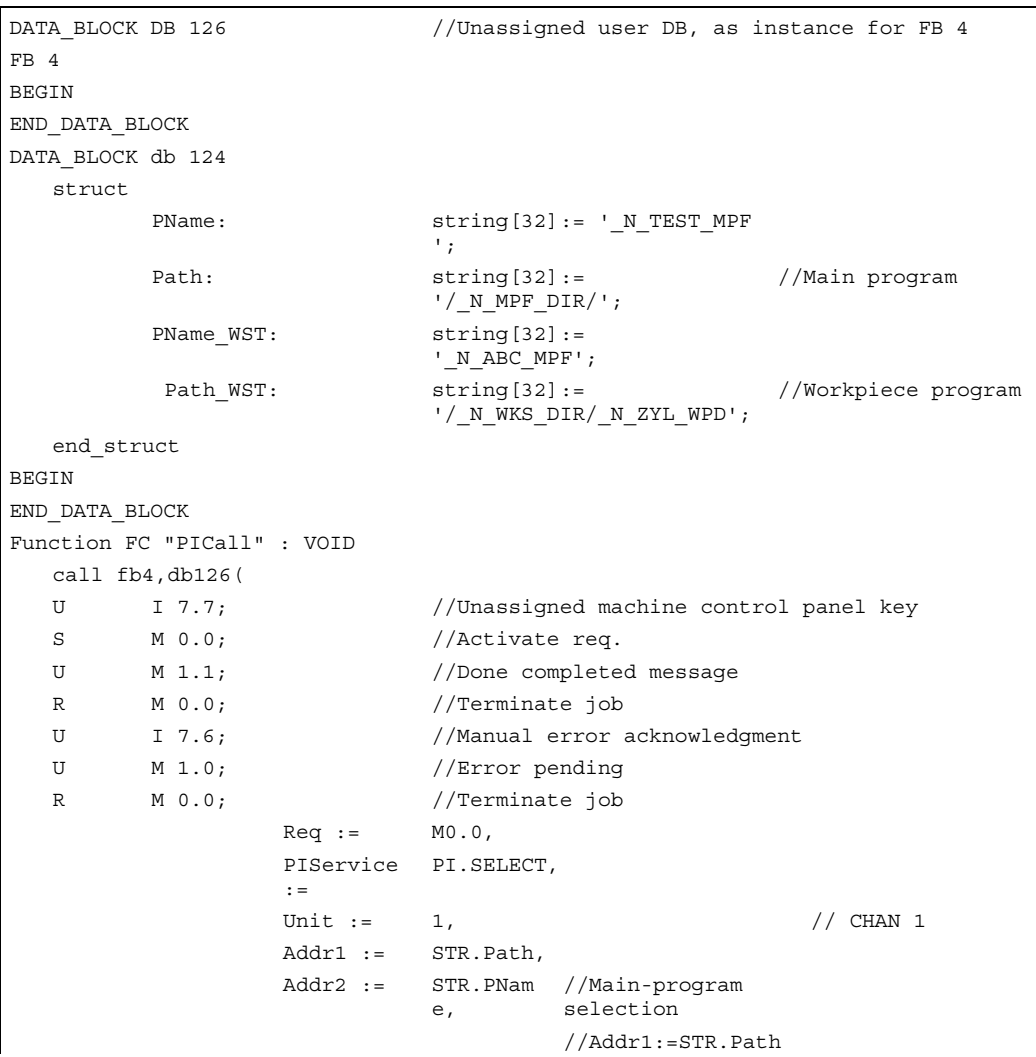
Detailed description 2.12 Block descriptions

```
_WST, 
                       //Addr2:=STR.PNam
                      e_WST, 
                       //Workpiece-
                      program selection 
Error := M1.0.
 Done := M1.1, 
State := MW2;
```
# 2.12.5 FB 5: GETGUD read GUD variable

#### Description of functions

The PLC user program can read a GUD variable (GUD = Global User Data) from the NCK or channel area using the FB GETGUD. The FB is multi-instance-capable. Capital letters must be used for the names of GUD variables. Every FB 5 call must be assigned a separate instance DB from the user area. A job is started when FB 5 is called by means of a positive edge change at control input "Req". This job includes the name of the GUD variable to be read in parameter "Addr" with data type "STRING". The pointer to the name of the GUD variables is assigned symbolically to the "Addr" parameter with <DataBlockName>.<VariableName>. Additional information about this variable is specified in parameters "Area", "Unit", "Index1" and "Index2" (see table of block parameters).

When parameter "CnvtToken" is activated, a variable pointer (token) can be generated for this GUD variable as an option. This pointer is generated via the VAR selector for system variables of the NC. Only this method of generating pointers is available for GUD variables. Once a pointer has been generated for the GUD variable, then it is possible to read and write via FB 2 and FB 3 (GET, PUT) with reference to the pointer. This is the only method by which GUD variables can be read. When FB 2 or FB 3 is parameterized, only parameter Addr1 ... Addr8 need to be parameterized for the variable pointer. GUD variable fields are an exception. In these, Line1 .. Line8 must also be parameterized with the field index of this variable.

Successful completion of the read process is indicated by a logic "1" in status parameter Done.

The read process extends over several PLC cycles generally 1 to 2). The block can be called up in cyclic mode only.

Any errors are indicated by Error and State.

#### **Note**

After communication between the PLC and NC (read/write NC variables, FB2, 3, 5, or PI general services, FB4) has been aborted by POWER OFF, the start jobs must be deleted in the first OB1 run after cold restart or reset (signal: Req = 0).

FB 5 can read GUD variables only if basic program parameter NCKomm has been set to "1" FB 1, DB 7).

## **Declaration**

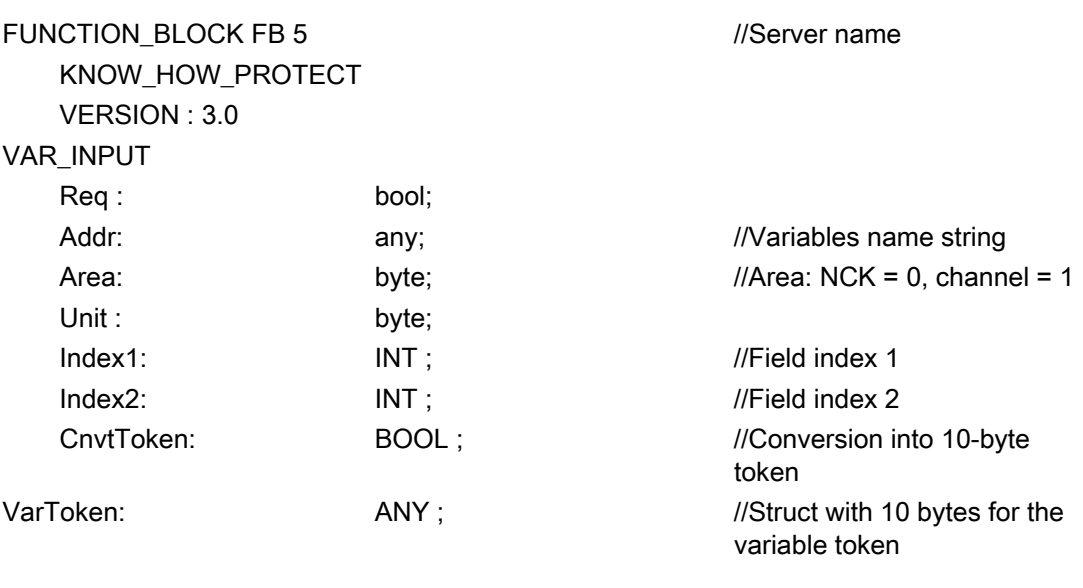

#### END\_VAR

END\_VAR

VAR\_OUTPUT Error : bool; Done : bool; State : word; END\_VAR

VAR\_IN\_OUT RD: any;

BEGIN END\_FUNCTION\_BLOCK

### Description of formal parameters

The table below lists all formal parameters of the GETGUD function.

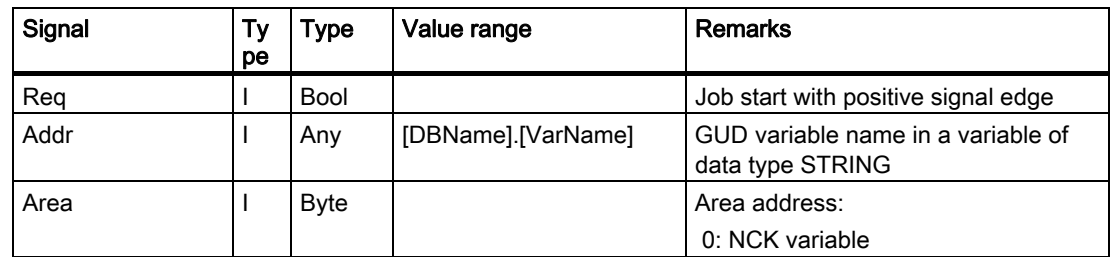

Detailed description

2.12 Block descriptions

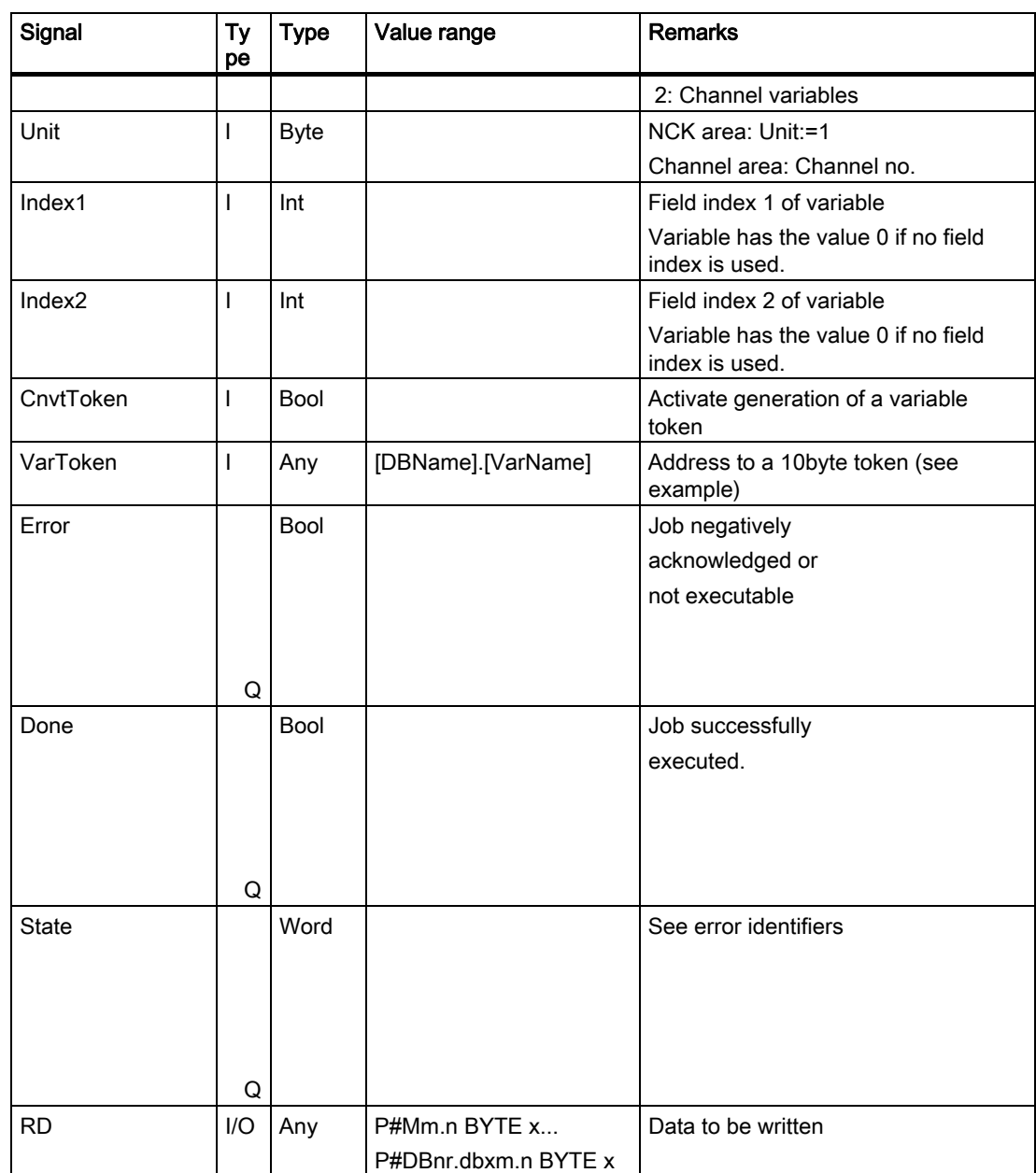

#### Error identifiers

If it was not possible to execute a job, the failure is indicated by "logic 1" on status parameter error. The error cause is coded at the block output State:

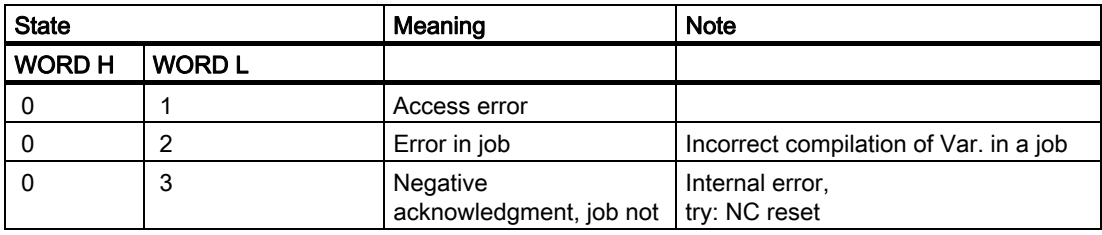

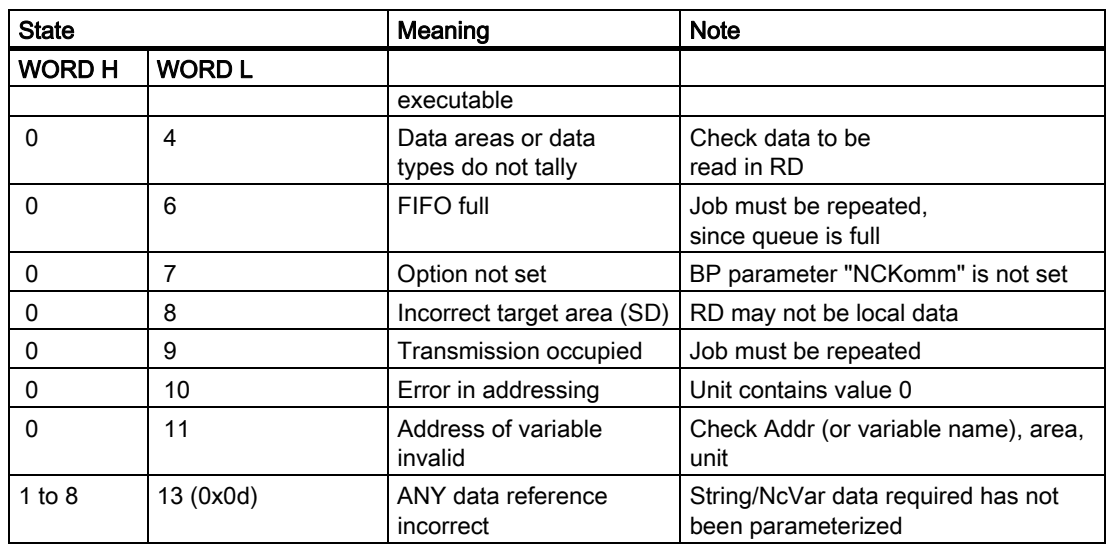

### Configuration steps

To be able to read a GUD variable, its name must be stored in a string variable. The data block with this string variable must be defined in the symbol table so that the "Addr" parameter can be assigned symbolically for FB GETGUD. A structure variable can be defined optionally in any data area of the PLC to receive the variable pointer (see specification in following example).

#### Pulse diagram

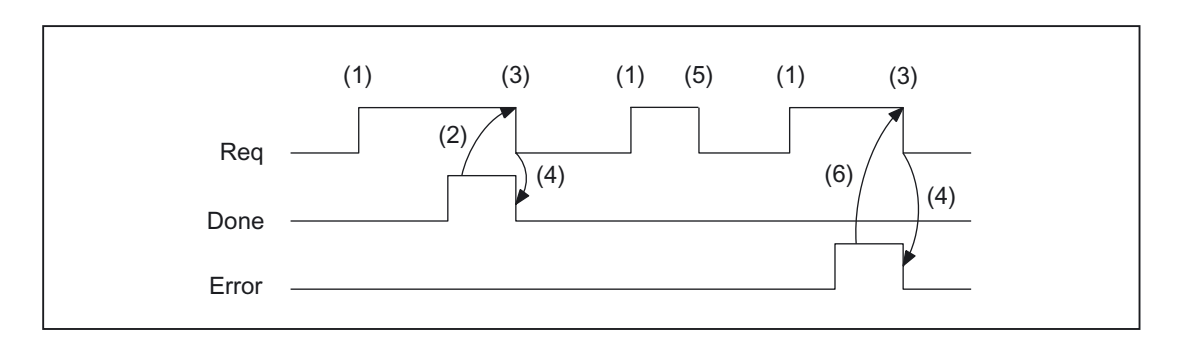

- (1) Activation of function
- (2) Positive acknowledgment: variables have been written
- (3) Reset function activation after receipt of acknowledgment
- (4) Signal change by means of FB
- (5) Not permissible
- (6) Negative acknowledgment: Error has occurred, error code in output parameter state

### Call example

Reading of a GUD variable with the name "GUDVAR1" as an integer variable (see also table in FB 2: Assignment of NC data type in SIMATIC data type). Call and parameterization of FB 5 with instance DB 111:

DATA\_BLOCK DB GUDVAR //Assignment to symbol table **STRUC** GUDVar1 : STRING[32] := 'GUDVAR1'; //Name is defined by user GUDVar1T : **STRUCT** SYNTAX\_ID : BYTE ; area\_and\_unit : byte; column : word; line : word; block type : byte; NO. OF LINES : BYTE ; type : byte; length : byte; END\_STRUCT; END\_STRUCT; BEGIN END\_DATA\_BLOCK DATA\_BLOCK DB 111 //Unassigned user DB, as instance for FB 5 FB 5 BEGIN END\_DATA\_BLOCK DATE\_BLOCK 112 //Unassigned user DB, as instance for FB 3 FB 3 BEGIN END\_DATA\_BLOCK //A user-defined channel variable from channel 1 must be read //with conversion into a variable pointer to allow subsequent //writing of a variable. Function FC "VariablenCall" : VOID U 17.7; //Unassigned machine control panel key S M 100.0; //Activate req.

U M 100.1; //Done completed message

U I 7.6; //Manual error acknowledgment

R M 100.0; //Terminate job

PLC basic program solution line (P3 sl)

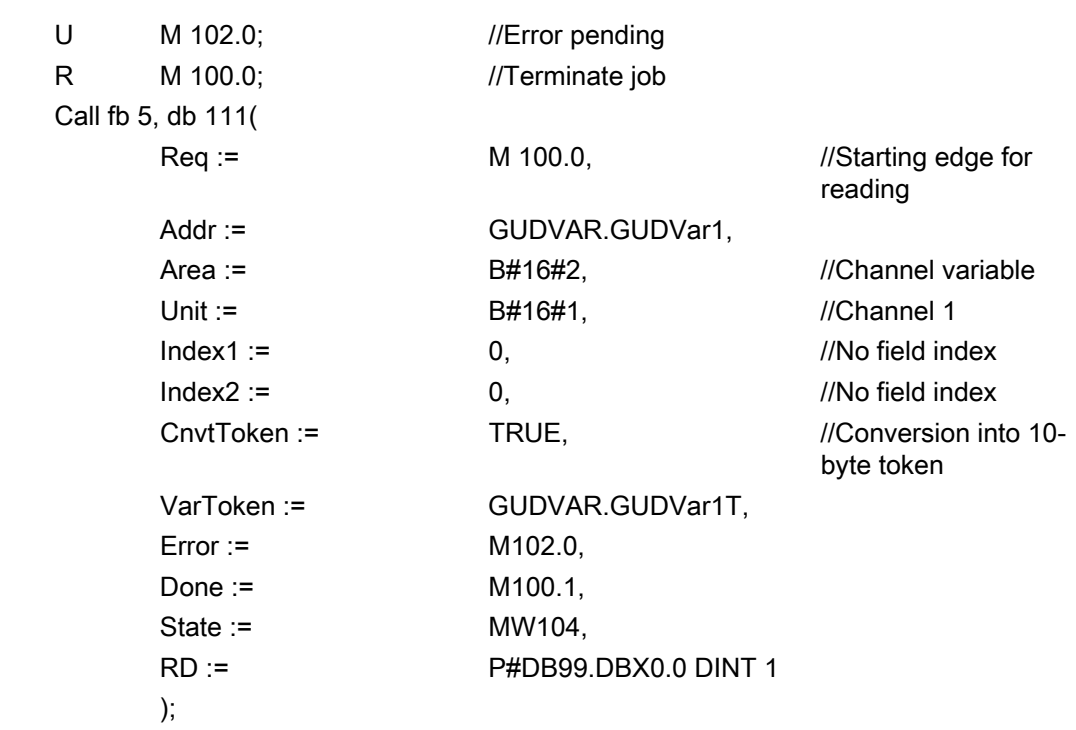

Following a successful FB5 call, fb3 can be written via the returned address.

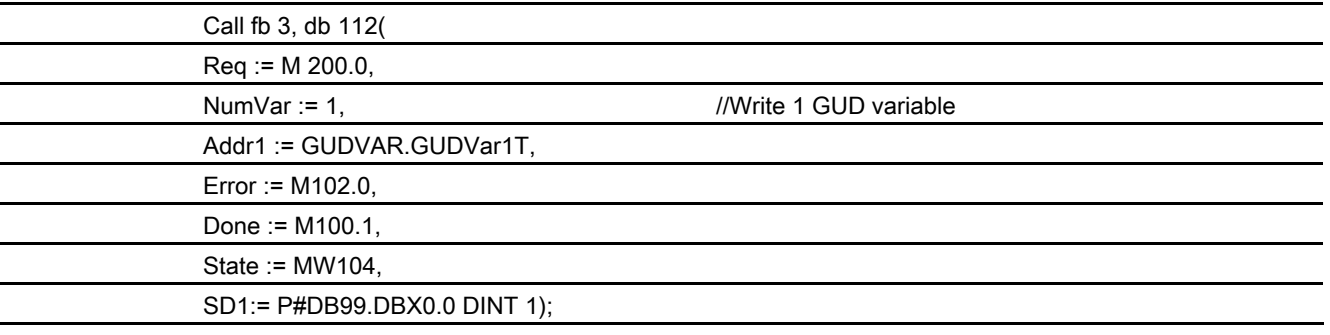

# 2.12.6 FB 7: PI\_SERV2 General PI services

### Description of functions

A detailed description of the FB 7 is contained in the description of FB 4. The FB is multiinstance-capable. The call is permitted only in cyclic program OB1. The only difference to FB 4 is the number of WVar1 and subsequent parameters. In FB 7, WVar1 to WVar16 are defined in VAR\_INPUT (FB4 has WVar1 to WVar10). All other parameters are identical to FB 4. This PI server can be used for all PI services previously implemented with FB 4. In addition, the PI services listed below can only be handled with FB 7.

Detailed description 2.12 Block descriptions

## **Declaration**

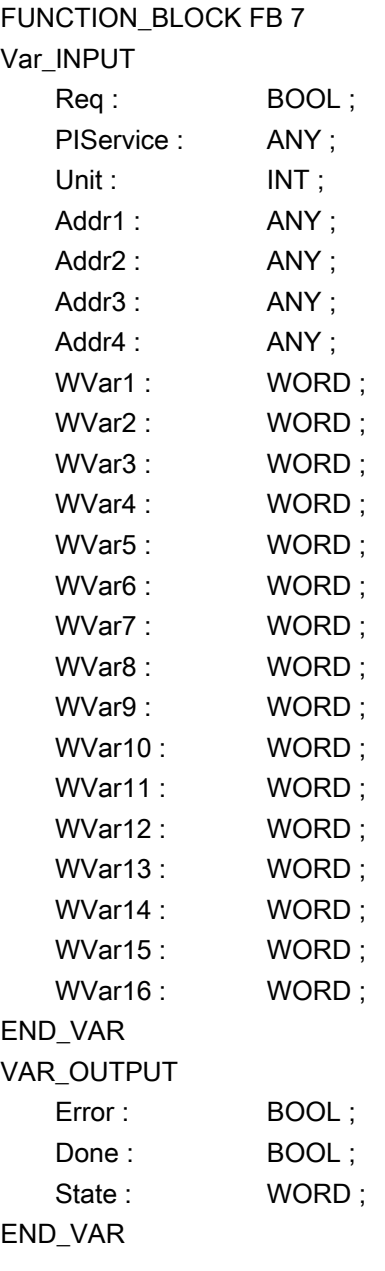

# Description of formal parameters

The following table shows all formal parameters of the function PI\_SERV2.

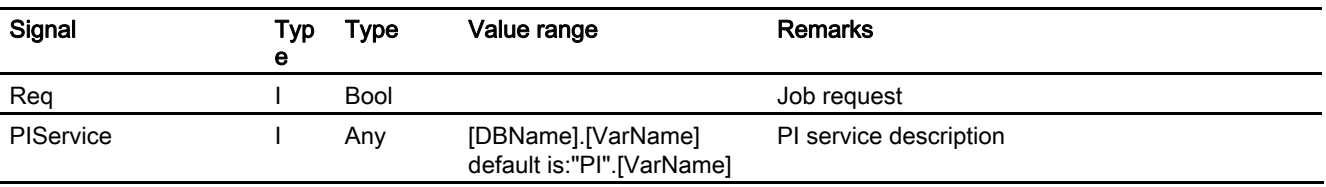

#### Detailed description

#### 2.12 Block descriptions

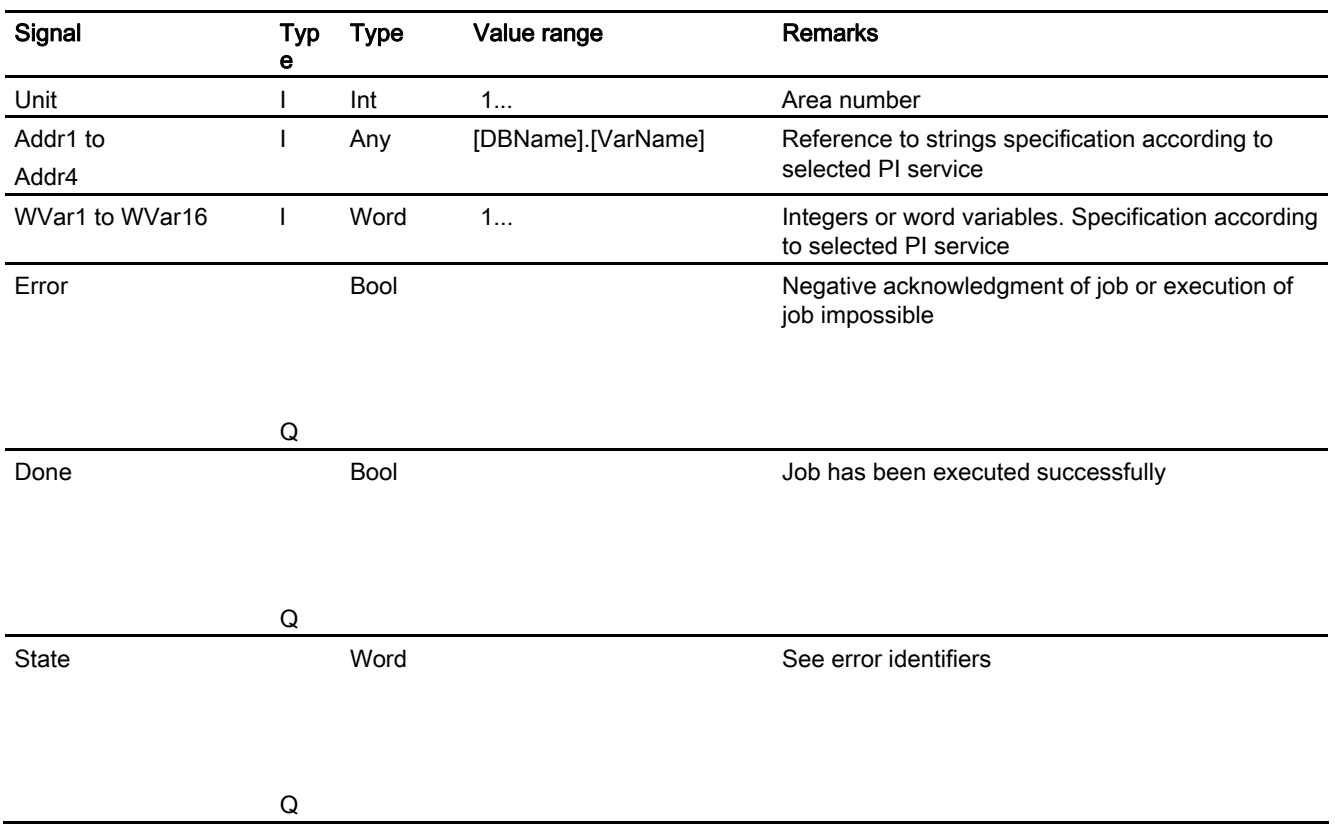

#### Overview of additional PI services

The following section provides an overview of the PI services that can be started from the PLC. The meaning and application of the general FB 7 input variables (Unit, Addr..., WVar...) depends on the individual PI service concerned.

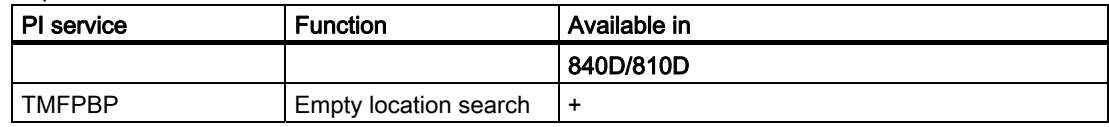

#### Empty location search

TMFPBP

#### Function:

(dependent on parameter assignment)

This service searches the magazine(s) named in the relevant parameters for an empty location, which meets the specified criteria (tool size and location type). The result of the empty location search can be fetched from variables magCMCmdPar1 (magazine number) and magCMCmdPar2 (location number) in block TMC when the service has functioned correctly. As the PI service stores a result in variables magCMCmdPar1 and magCMCmdPar2, the service must be protected by the semaphore mechanism (PI service MMCSEM) with the function number for  $\,N$  TMFDPL in cases where several control units or PLCs are operating on one NC. The search area can be predefined in the following way by setting parameters MagazineNumber From, LocationNumber From, MagazineNumber To, LocationNumber\_To:

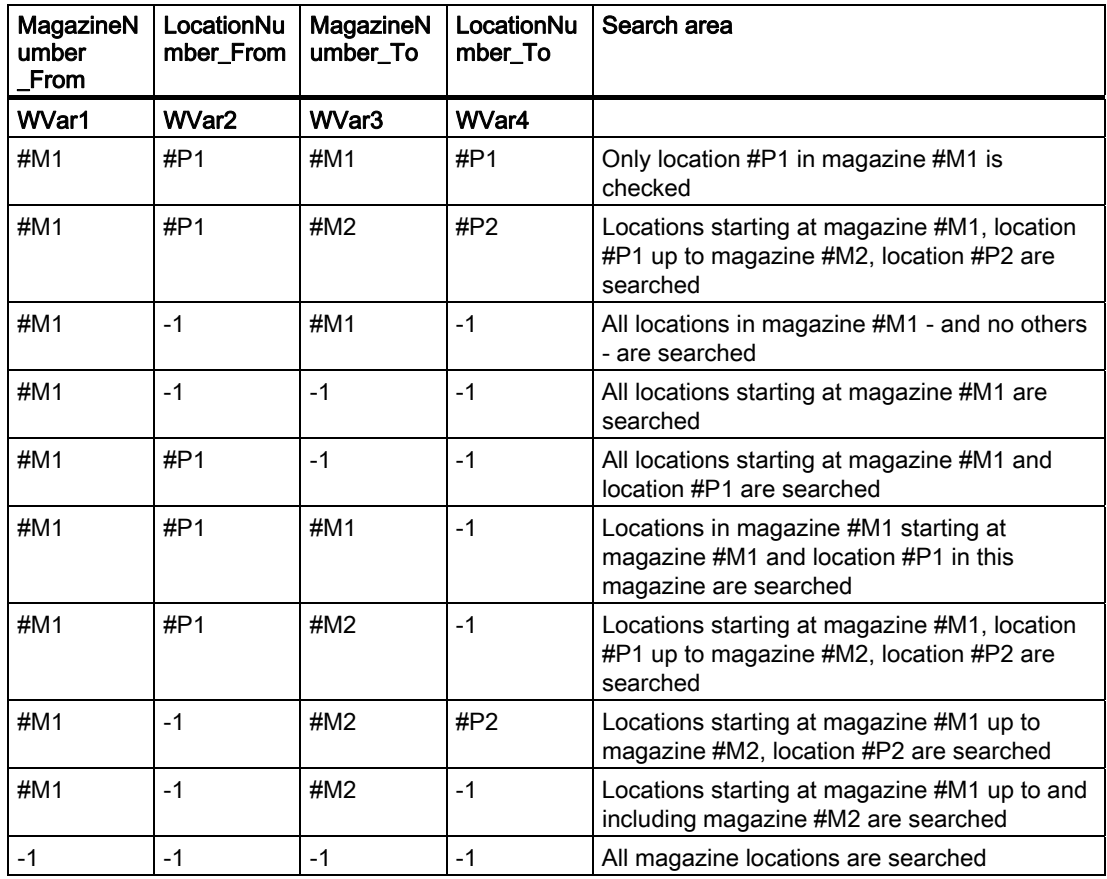

#### Note

Before and after this PI service, the MMCSEM PI service must be called up with the associated parameter WVar1 for this PI service. See PI service MMCSEM for more information.

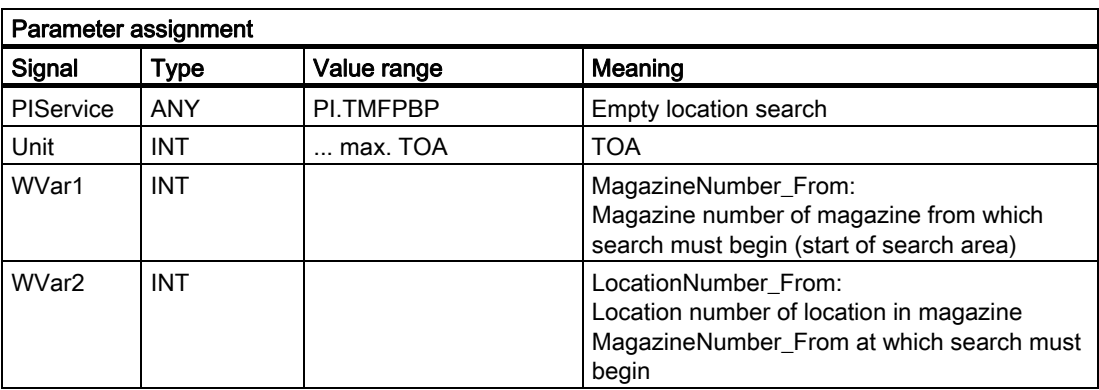

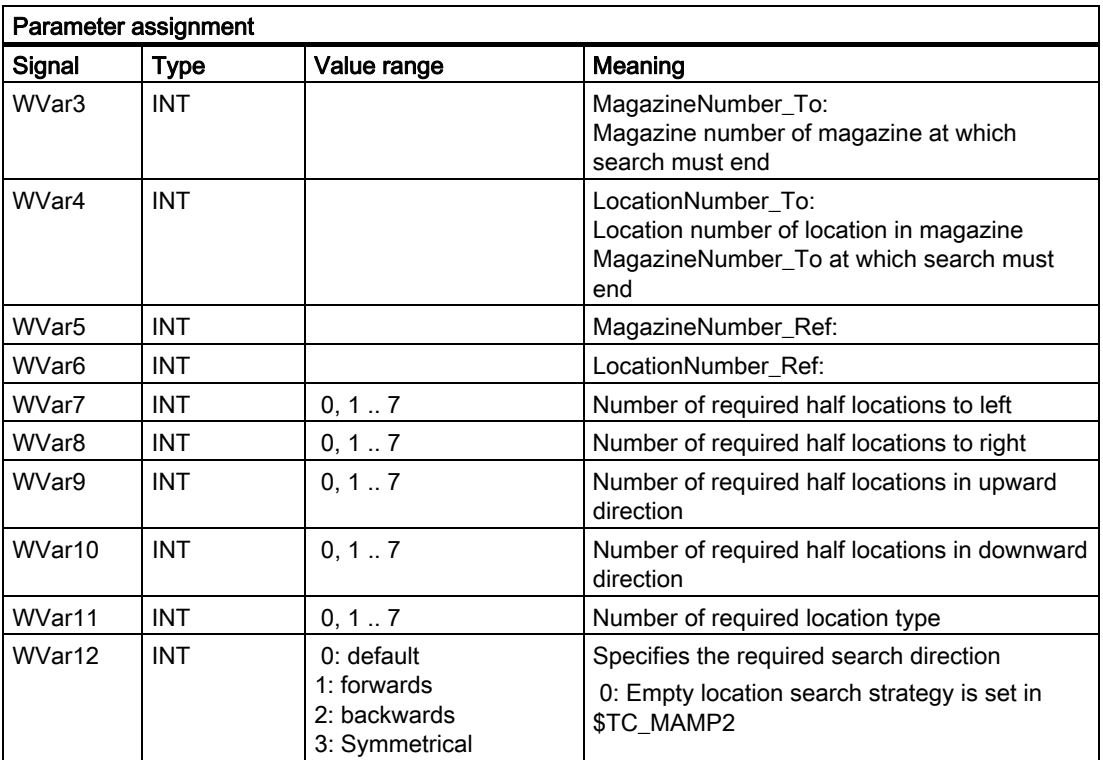

# 2.12.7 FB 9: M : N operating-unit switchover

#### Description of functions

This block allows switchover between several control units (HMI operator panel fronts and/or MCP machine control panels), which are connected to one or more NCU control modules via a bus system.

#### References:

/FB2/ Function Manual Extended Functions; Several Operator Panel Fronts on Several NCUs, Distributed Systems (B3)

The interface between the individual control units and the NCU (PLC) is the M : N interface in data block DB19 (see FB 2 above, Chapter 5 Signal Description). FB 9 uses the signals of these interfaces.

Apart from initialization, sign-of-life monitoring and error routines, the following basic functions are also performed by the block for control unit switchover:

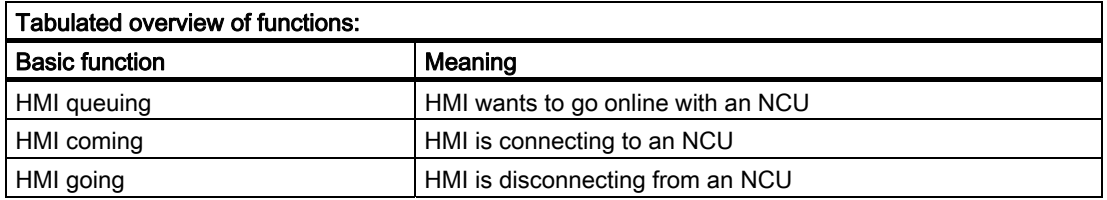

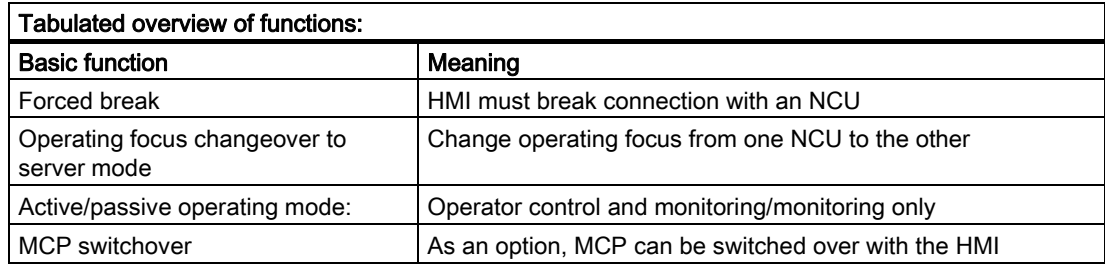

#### Brief description of a few important functions

Active/passive operating mode

An online HMI can operate in two different modes:

Active mode: Operator can control and monitor Passive mode: Operator can monitor (HMI header only)

After switchover to an NCU, this initially requests active operating mode in the PLC of the online NCU. If two HMI are connected online on one NCU simultaneously, one of the two is always in active and the other in passive mode. The operator can request active mode on the passive HMI at the press of a button.

#### MCP switchover

As an option, an MCP assigned to the HMI can be switched over at the same time. To achieve this, the MCP address must be entered in the mstt\_adress parameter of the NETNAMES.INI configuration file on the HMI and MCPEnable must be set to true. The MCP of the passive HMI is deactivated so that there is only ever one active MCP on an NCU at one time.

#### Boot condition

To prevent the previously selected MCP being reactivated when the NCU is restarted, input parameters

MCP1BusAdr = 255 (address of 1st MCP) and MCP1STOP =TRUE (deactivate 1st MCP) must be set when FB1 is called in OB100.

## Approvals

When one MCP is switched over to another, any active feed or axis enables will be retained.

#### Note

Keys actuated at the moment of switchover remain operative until the new MCP is activated (by the HMI, which is subsequently activated). The override settings for feedrate and spindle also remain valid. To deactivate actuated keys, the input image of the machine control signals must be switched to nonactuated signal level on a falling edge of DB10.DBX104.0. The override settings should remain unchanged.

Measures for deactivating keys must be implemented in the PLC user program (see below: Example of override switchover).

The call is permitted only in cyclic program OB1.

## Declaration of function

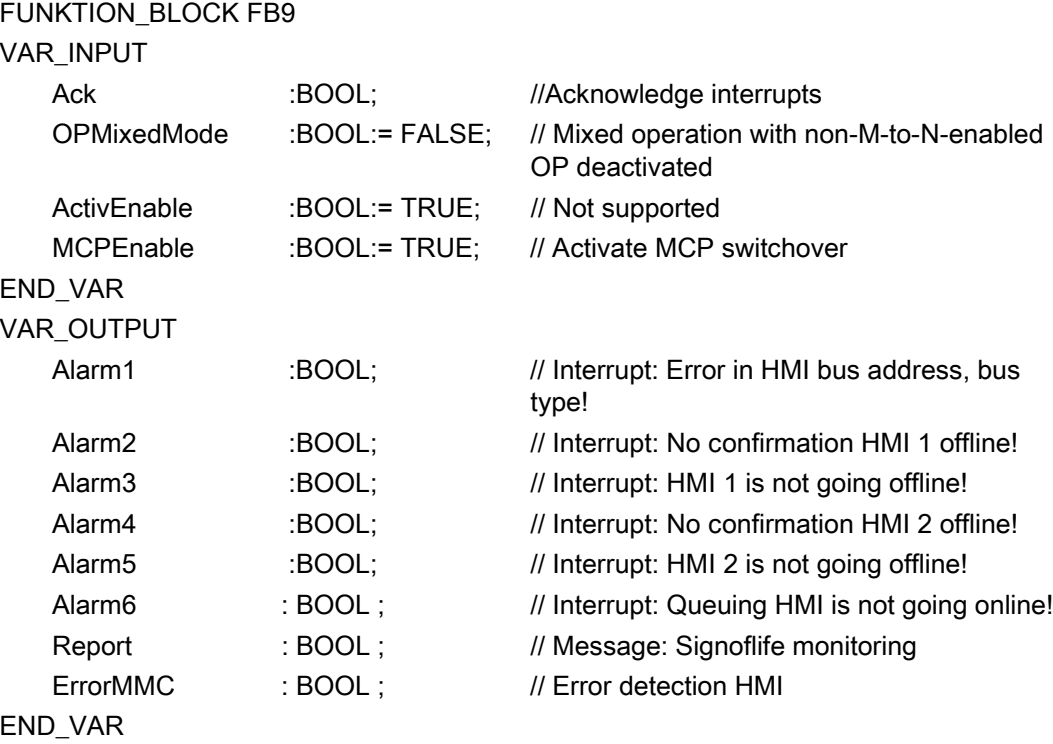

# Description of formal parameters

The table below lists all formal parameters of the M:N function.

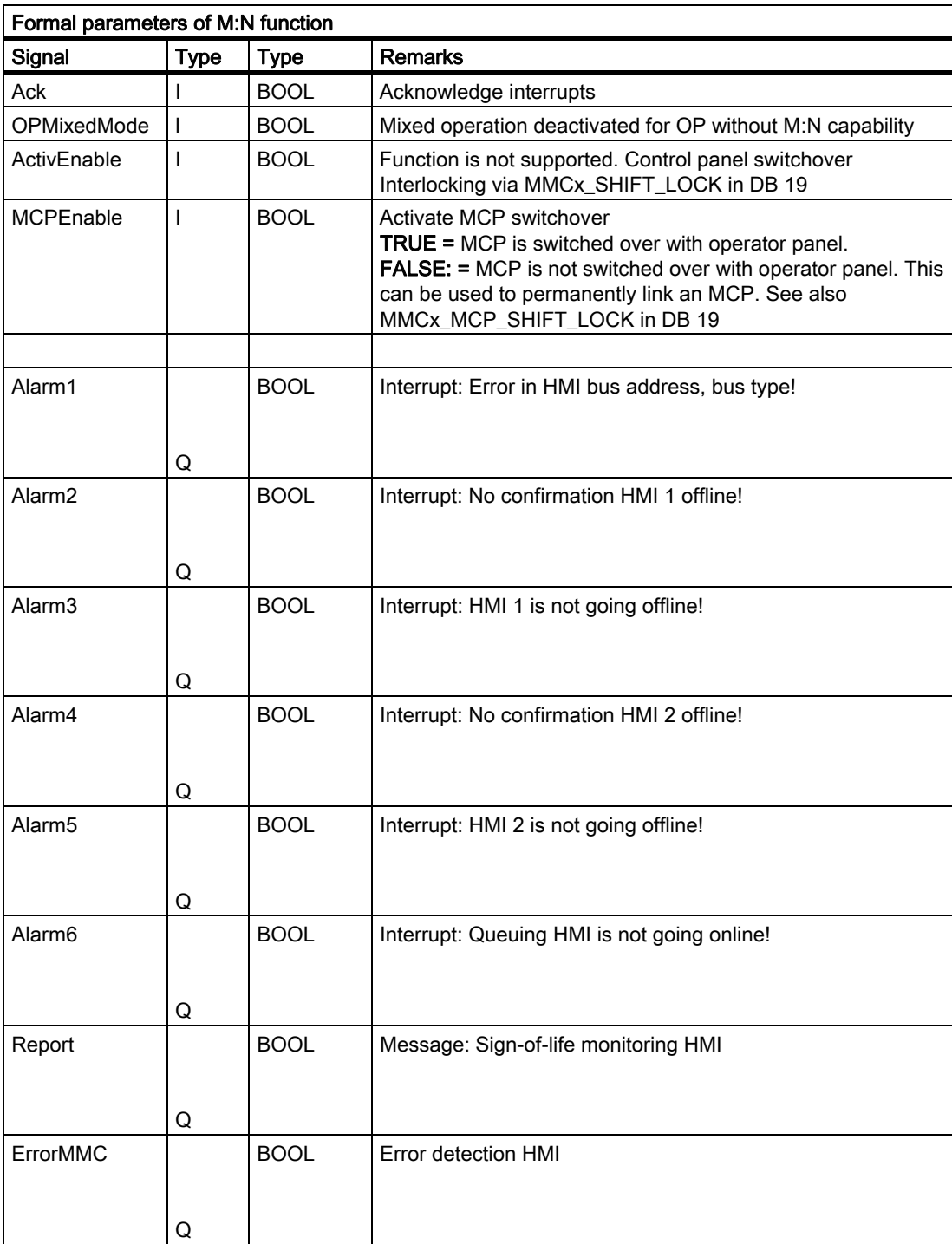

#### **Note**

The block must be called by the user program. The user must provide an instance DB with any number for this purpose. The call is not multiinstancecapable.

## FB9 call

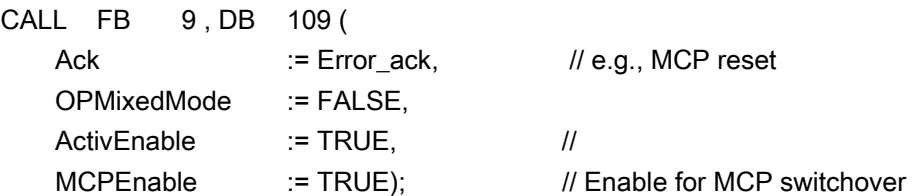

#### Note

Input parameter "MCPEnable" must be set to true to enable MCP switchover. The default value of these parameters is set in this way and need not be specially assigned when the function is called.

#### Interrupts, errors

The output parameters "Alarm1" to "Alarm6" and "Report" exist as information in the PLC and are output in the event of M:N errors visualized on the HMI by the appearance of interrupts 410900 - 410906.

If execution of an HMI function has failed (and an appropriate error message cannot be displayed), status parameter ErrorMMC is set to 'logic 1' (e.g., booting error when no connection is made).

### Example of FB1 call (call in OB100)

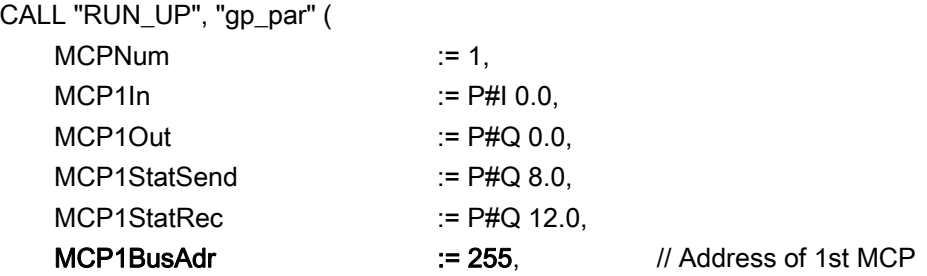

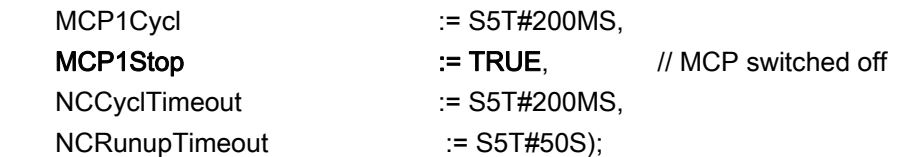

# Example of override switchover

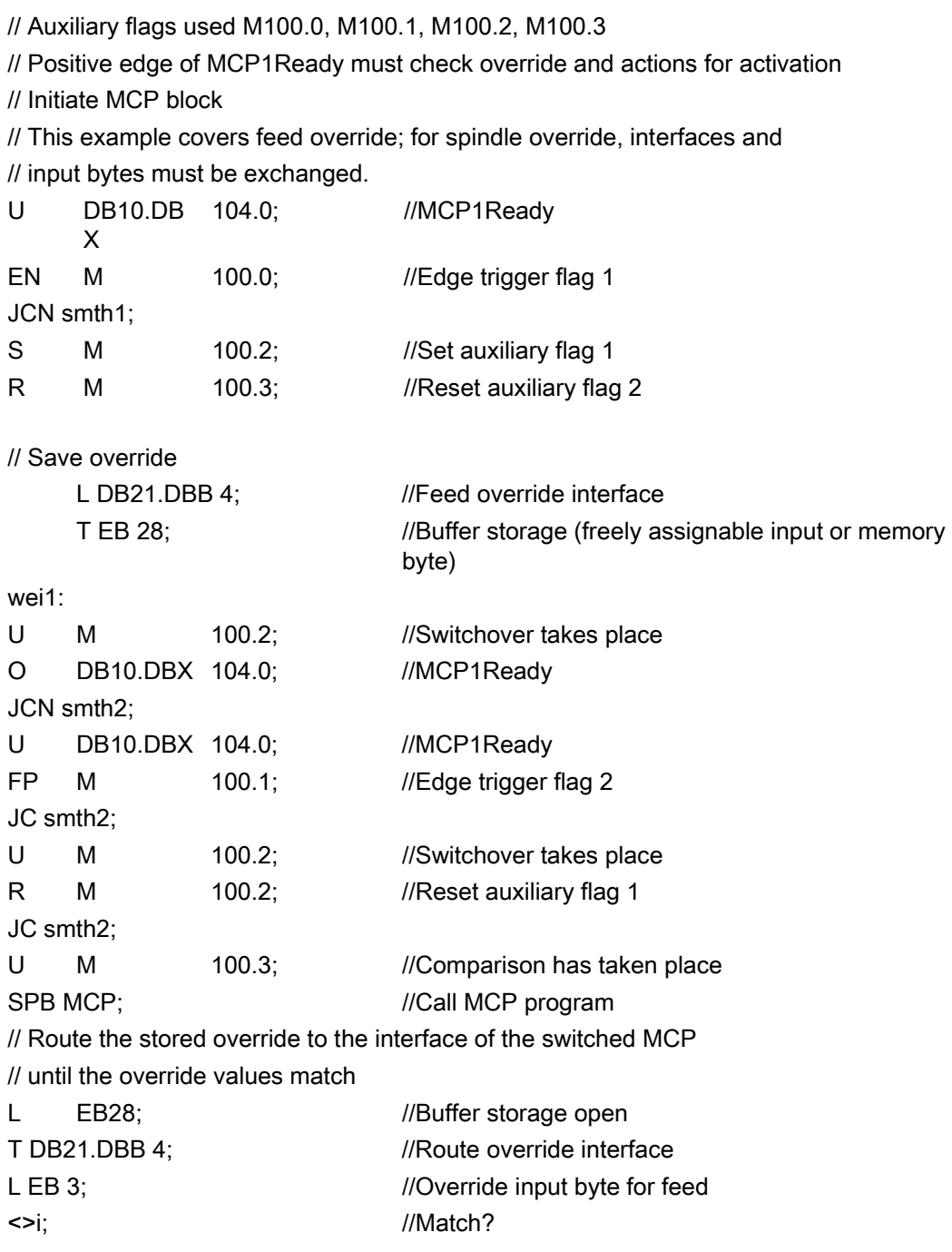

JC smth2; //No, jump S M100.3; //Yes, set auxiliary flag 2 // When override values match, call the MCP program again MCP: CALL "MCP\_IFM"(
//FC 19 BAGNo := B#16#1,  $ChanNo$  :=  $B#16#1$ . SpindleIFNo := B#16#0, FeedHold := M 101.0, SpindleHold  $:= M 101.1$ ; wei2:  $NOP$  0;

# 2.12.8 FB 10: Safety relay (SI relay)

## Description of functions

The SPL block "Safety relay" for "Safety Integrated" is the PLC equivalent of the NC function of the same name. The standard SPL "Safety relay" block is designed to support the implementation of an emergency stop function with safe programmable logic. However, it can also be used to implement other similar safety functions, e.g., control of a protective door. The function contains 3 input parameters (In1, In2, In3). On switchover of one of these parameters to the value 0, the output Out0 is deactivated without delay and outputs Out1, Out2 and Out3 deactivated via the parameterized timer values (parameters TimeValue1, TimeValue2, TimeValue3). The outputs are activated again without delay, if inputs In1 to In3 take the value 1 and a positive edge change is detected at one of the acknowledgement inputs Ack1, Ack2. To bring the outputs to their basic setting (values = 0) after booting, the parameter FirstRun must be configured as follows. Parameter FirstRun must be switched to the value TRUE via a retentive data (memory bit, bit in data block) on the first run after control booting. The data can be preset, e.g., in OB 100. The parameter is reset to FALSE when FB 10 is executed for the first time. Separate data must be used for parameter FirstRun for each call with separate instance.

The corresponding NCK SPL block is described in:

### References:

/FBSI/Description of Functions, Safety Integrated.

## Simplified block diagram in CSF

The figure below shows only one acknowledgment input Ack1 and one delayed deactivation output Out1. The circuit for Ack2 and the other delayed outputs are identical. The parameter FirstRun is also missing in the function diagram. The mode of operation is described above.

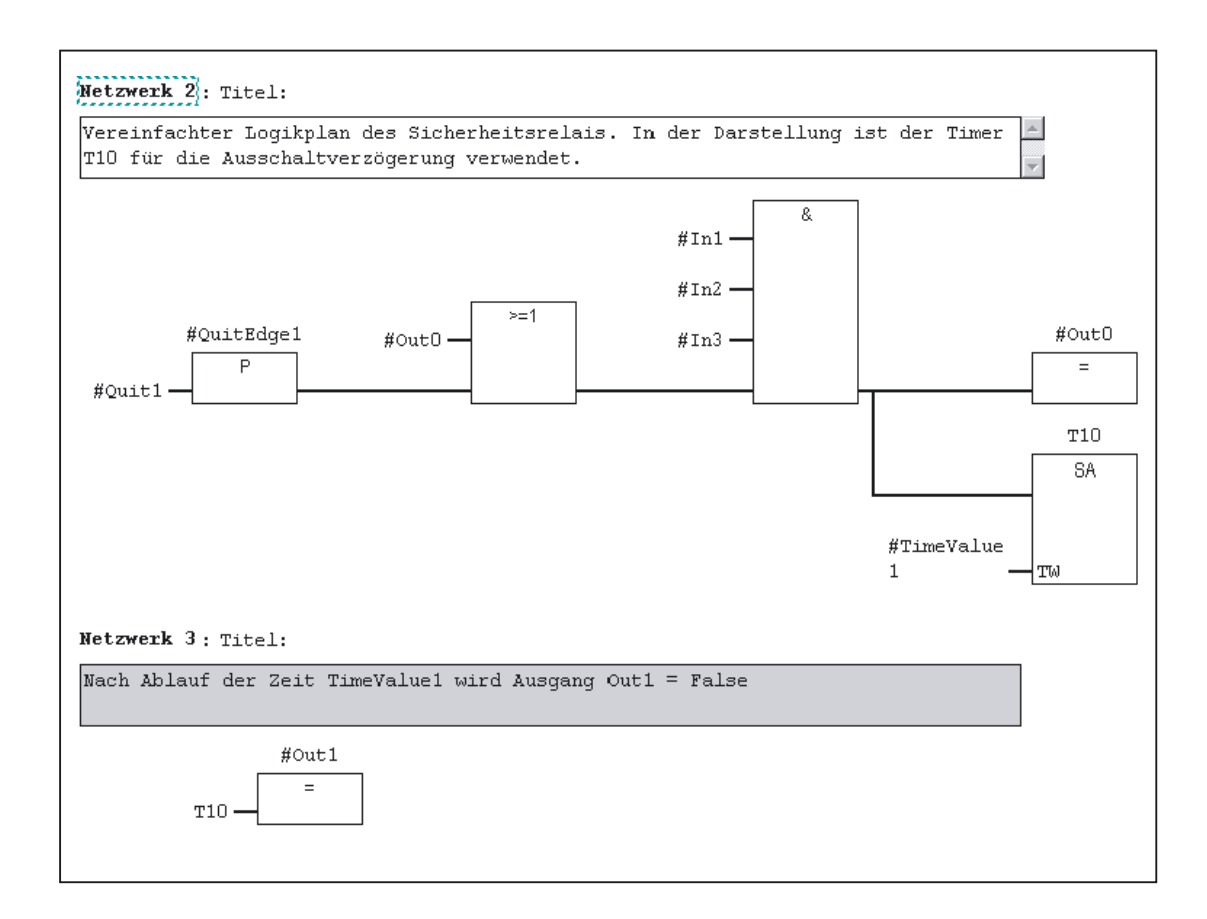

# Declaration of the function FUNCTION\_BLOCK FB 10

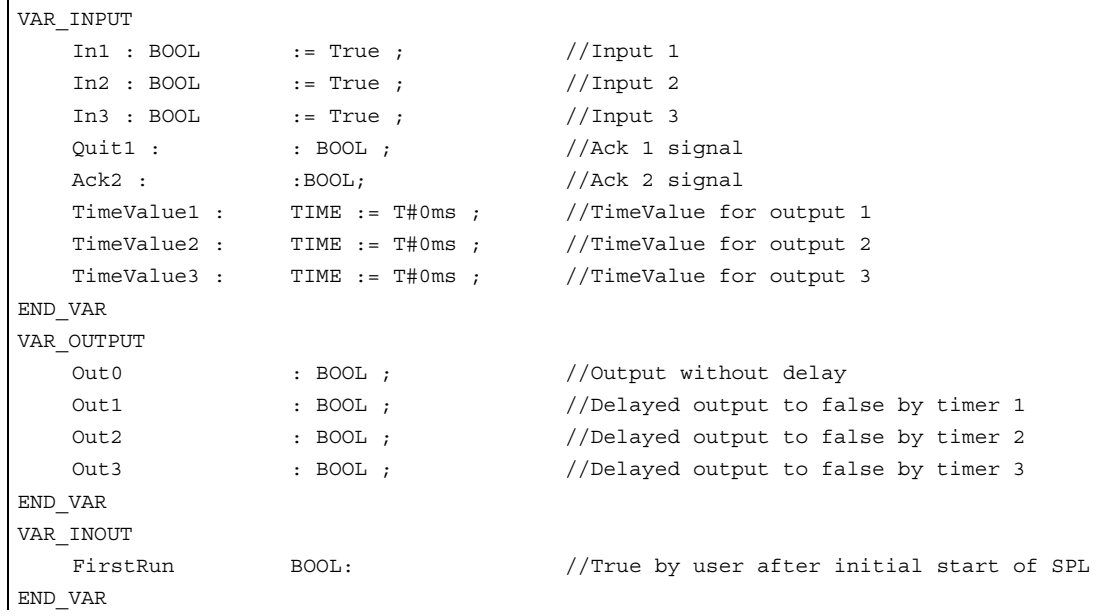

## Description of formal parameters

The following table shows all formal parameters of the SI relay function.

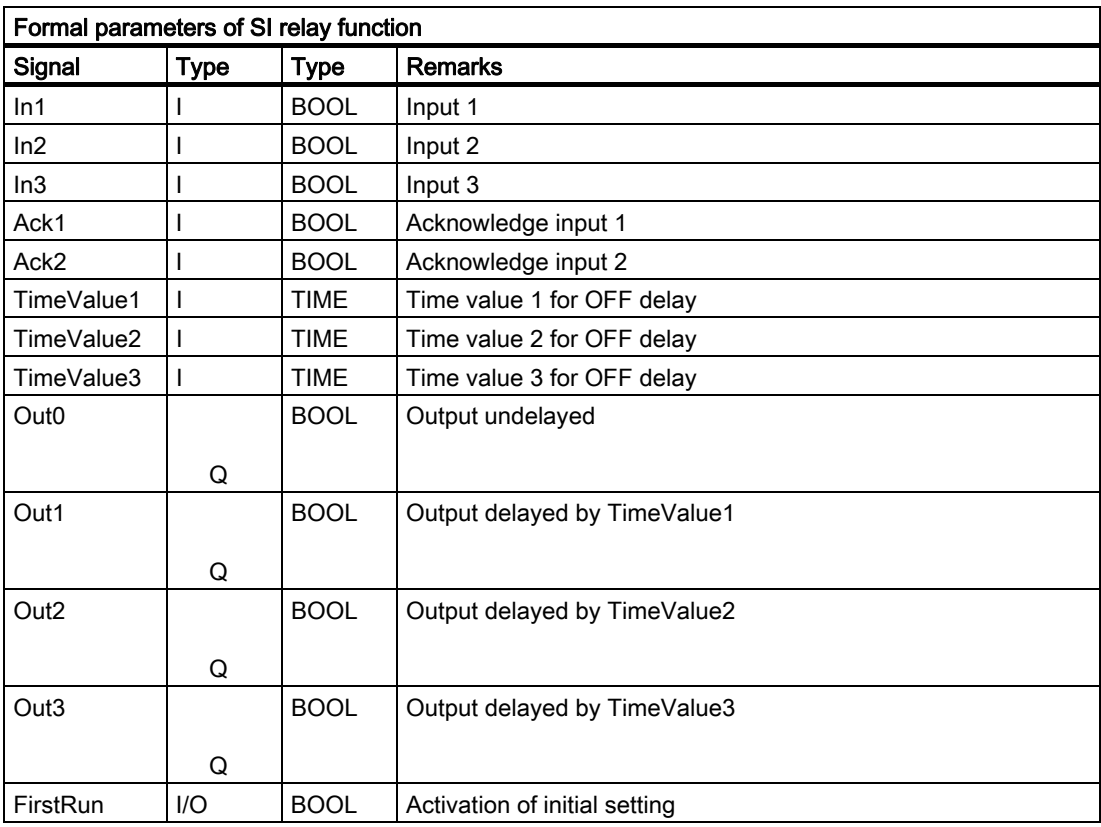

#### **Note**

The block must be called cyclically by the user program once following SPL program startup. The user must provide an instance DB with any number for this purpose. The call is multiinstance-capable.

# 2.12.9 FB 11: Brake test

#### Description of functions

The braking operation check should be used for all axes, which must be prevented from moving in an uncontrolled manner by a holding brake. This check function is primarily intended for the socalled "vertical axes".

The machine manufacturer can use his PLC user program to close the brake at a suitable moment in time (guide value every 8 hours, similar to the SI test stop) and allow the drive to apply additional torque/additional force on top of the weight force of the axis.

In errorfree operation, the brake can produce the necessary braking torque/braking force and keep the axis at a virtual standstill. When an error occurs, the actual position value exits the parameterizable monitoring window. In this instance, the position controller prevents the axis from sagging and negatively acknowledges the mechanical brake test.

The required parameterization of NC and drive is described in: References:

/FBSI/Description of Functions, Safety Integrated.

The brake test must always be started when the axis is at a standstill. For the entire duration of the brake test, the enable signals of the parameterized axis must be set to Enable (e.g., the servo disable, feedrate enable signals). The "PLC monitoring axis" (DB "Axis".DBX 28.7) must also be set to status 1 by the user program for the entire duration of the test. Before the "PLC monitoring axis" signal is activated, the axis must be switched to "neutral axis" status (e.g., byte 8 must be set to channel 0 in the axis DB, activation signal must be set in the same byte, current-status checkback can be polled in byte 68). The block must not be started until the NC checkback via the appropriate bit (DB "Axis".DBX 63.1) has arrived. The direction in which the drive must produce its torque/force is specified by the PLC in the form of a "traversing motion" (e.g., via FC 18). The axis must be able to reach the destination of this movement without risk of collision if the brake is unable to produce the necessary torque/force.

#### **Note**

#### Note on FB 18

If FC18 is called for the same axis in the remainder of the user program, the calls must be mutually interlocked. For example, this can be achieved via a common call of this function with an interlocked common data interface for the FC 18 parameters. A second option is to call the FC 18 repeatedly, whereby the inactive FC 18 will not be processed by the program. A multiple-use interlock must be provided.

The brake test is divided into the following steps:

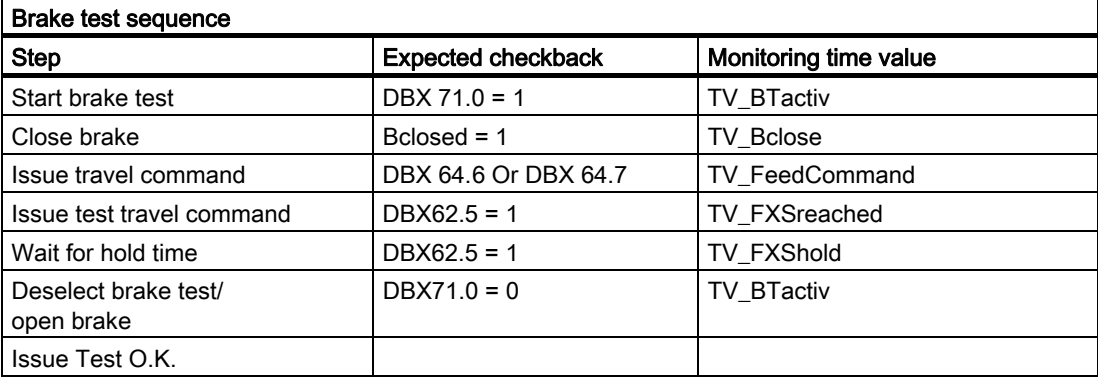

# Declaration of the function FUNCTION\_BLOCK FB 11

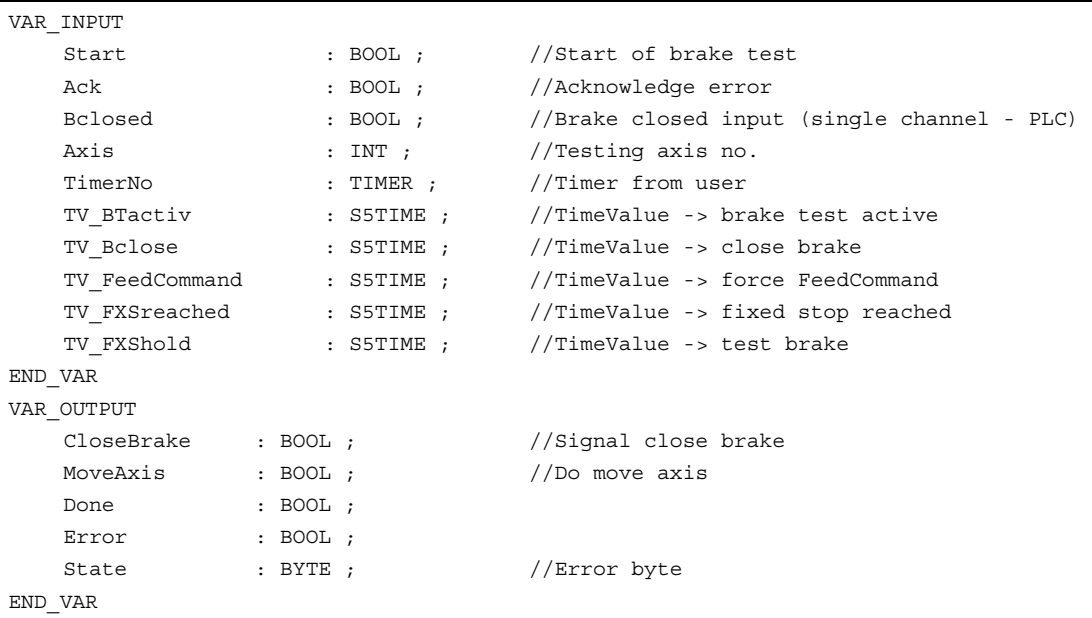

# Description of formal parameters

The following table lists all of the formal parameters of the brake test function

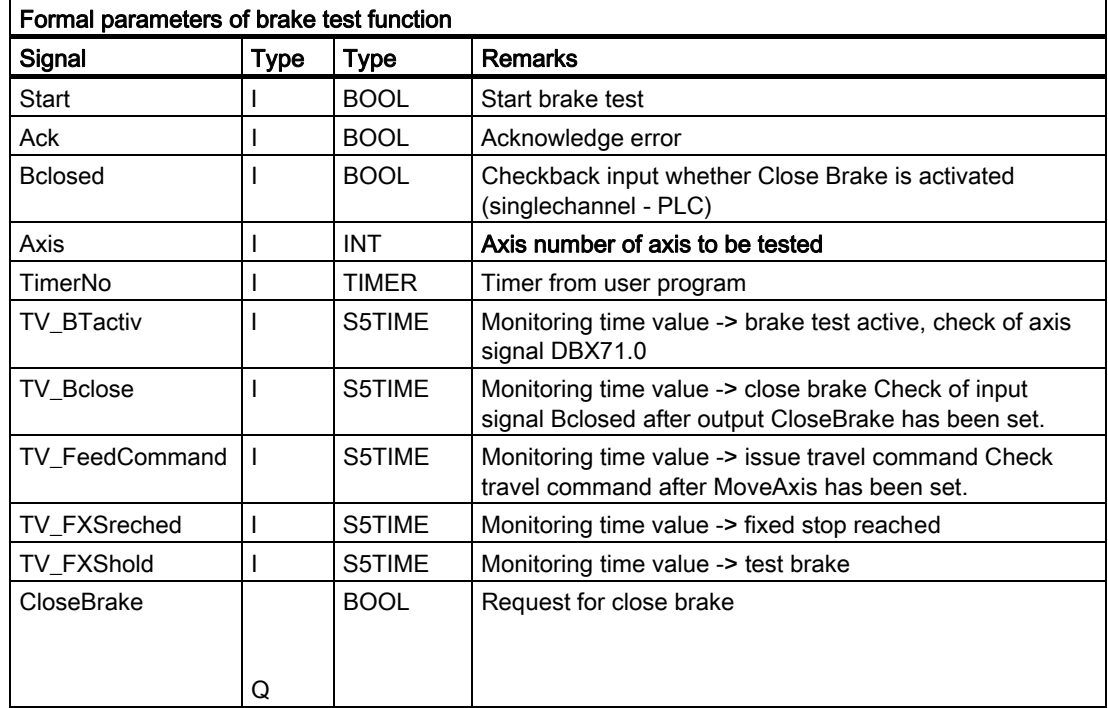

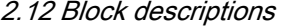

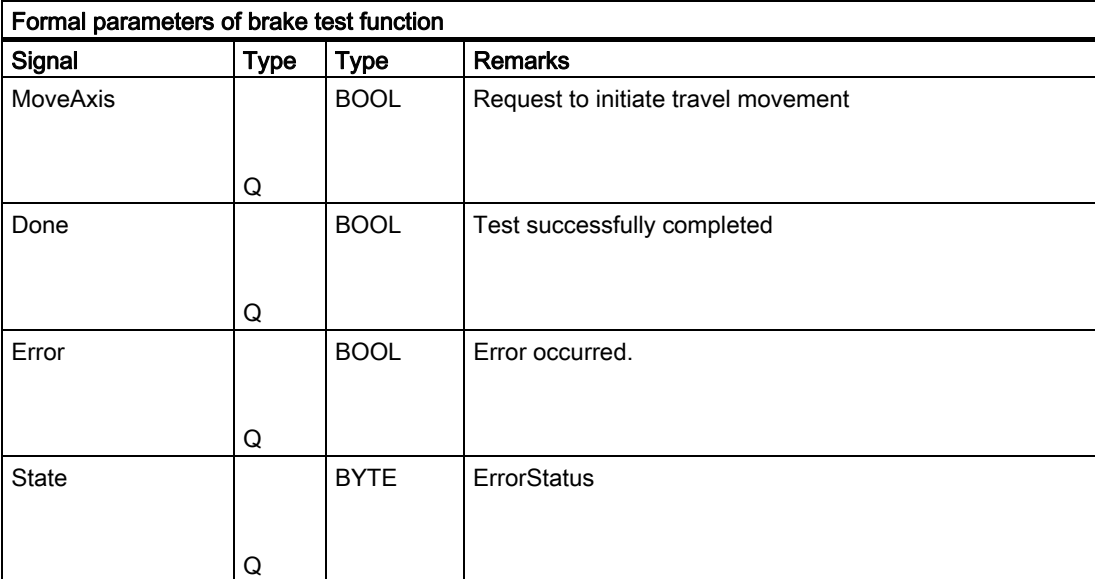

# Error identifiers

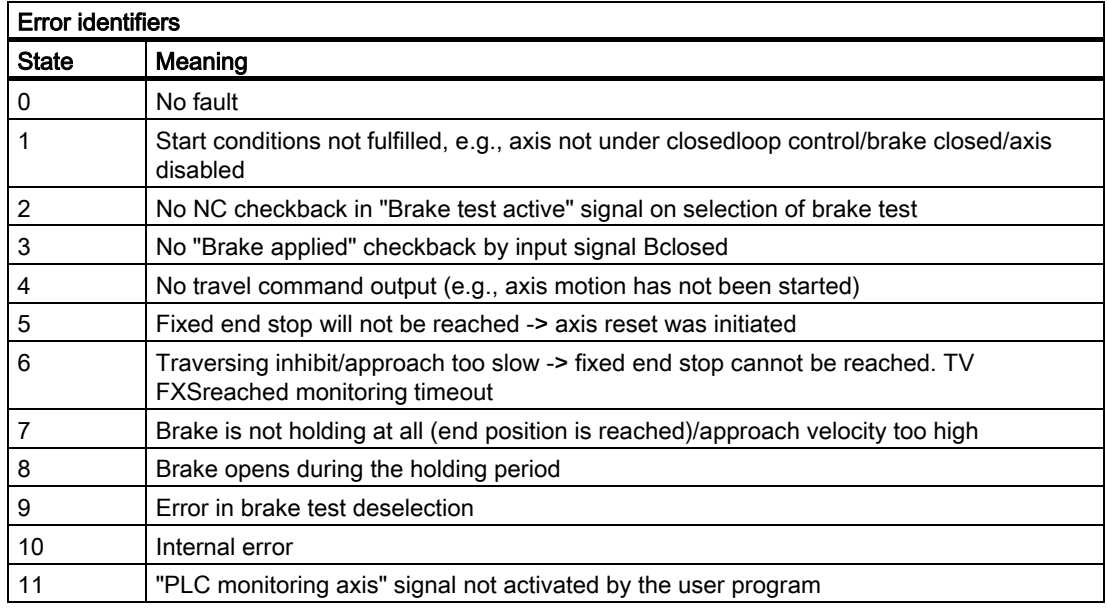

### Note

The block must be called by the user program. The user must provide an instance DB with any number for this purpose. The call is multi-instance-capable.

# Example of FB11 call:

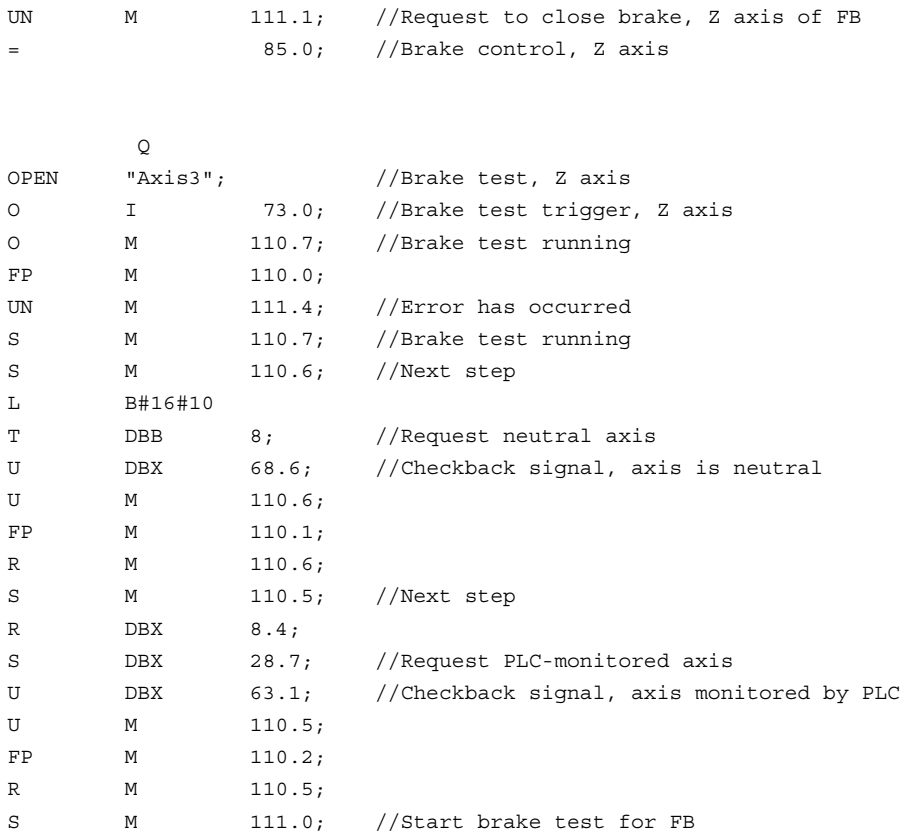

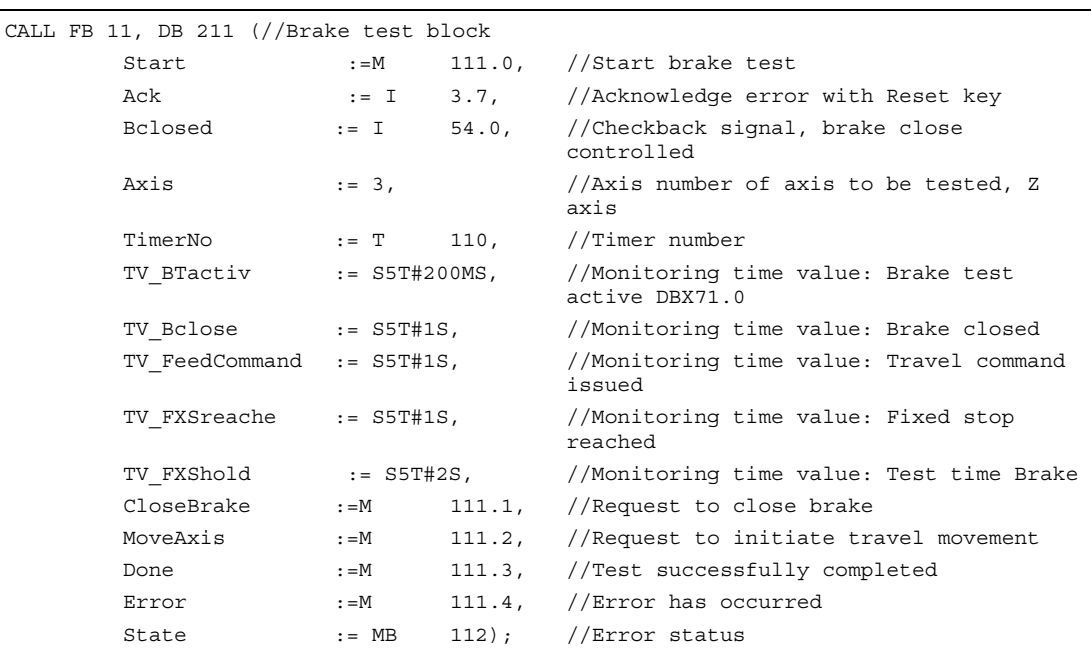

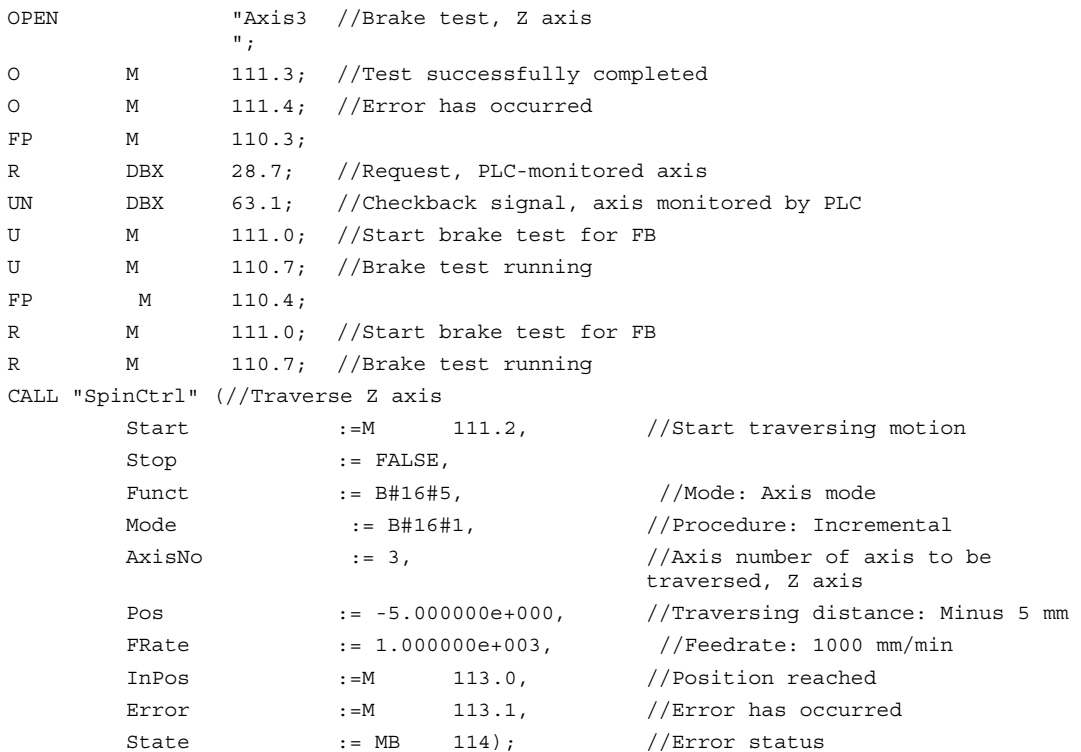

# 2.12.10 FB 29: Signal recorder and data trigger diagnostics

#### Signal recorder

The "diagnostics" FB allows various diagnostic routines to be performed on the PLC user program. A diagnostic routine logs signal states and signal changes. In this diagnostic routine, function number 1 is assigned to the Func parameter. Up to 8 Boolean signals (parameters Signal\_1 to Signal\_8) are recorded in a ring buffer each time one of the signals changes. The current information of parameters Var1 (byte value), and Var2 and Var3 (integer values) is also stored in the ring buffer. The number of past OB 1 cycles is also stored in the buffer as additional information. This information enables the graphical evaluation of signals and values in OB 1 cycle grid. The first time the "diagnostics" FB is called in a new PLC cycle, the NewCycle parameter must be set to TRUE. If the "diagnostics" FB is called several times in the same OB 1 cycle, the NewCycle parameter must be set to FALSE for the second and subsequent calls. This prevents a new number of OB 1 cycles from being calculated. The ring buffer is set up by the user. The DB of the ring buffer must be passed to the diagnostics FB in the BufDB parameter. The ring buffer must use an array structure, as specified in the source code. The array can have any number of elements. A size of 250 elements is recommended. The ClearBuf parameter is used to clear the ring buffer and set the BufAddr pointer (I/O parameter) to the start. The associated instance DB for the FB is a DB from the user area.

## Data trigger

The data trigger function is intended to allow triggering on specific values (or bits) at any permissible memory cell. The cell to be triggered is "rounded" with a bit mask (AndMask parameter) before the TestVal parameter is compared in the diagnostic block.

#### Note

The source code for the function is available in the source container of the basic-program library under the name Diagnose.awl.. The instance DB and the ring buffer DB are also defined in this source block. The function call is also described in the function. The DB numbers and the call must be modified.

FUNCTION\_BLOCK FB 29

```
VAR_INPUT 
Func : INT ; // Function number
//0 = No function, 1 = Signal receptor, 2 = Data triggerSignal 1 : BOOL ;
   Signal_2 : BOOL ;
   Signal 3 : BOOL ;
   Signal 4 : BOOL ;
   Signal 5 : BOOL ;
   Signal 6 : BOOL ;
   Signal_7 : BOOL ;
   Signal 8 : BOOL ;
    NewCycle : BOOL ; 
    Var1 : BYTE ; 
    Var2 : INT ; 
    Var3 : INT ; 
    BufDB : INT ; 
    ClearBuf : BOOL ; 
   DataAdr : POINTER; //Area pointer to testing word
   TestVal : WORD ; //Value for trigqeringAndMask : WORD ; \frac{1}{2} //AND mask to the testing word
END_VAR 
VAR_OUTPUT 
    TestIsTrue : BOOL ; 
END_VAR 
VAR_IN_OUT 
    BufAddr : INT ; 
END_VAR
```
### Structure for ring buffer

```
TITLE = 
//Ring buffer DB for FB 29 
VERSION : 1.0 
STRUCT 
   Field: ARRAY [0 .. 249 ] OF STRUCT //can be any size of this struct
   Cycle : INT ; \frac{1}{2} //Delta cycle to last storage in buffer
   Signal_1 : BOOL ; //Signal names same as FB 29
    Signal_2 : BOOL ; 
    Signal_3 : BOOL ; 
    Signal_4 : BOOL ; 
   Signal 5 : BOOL ;
   Signal 6 : BOOL ;
   Signal_7 : BOOL ;
   Signal 8 : BOOL ;
    Var1 : BYTE ; 
    Var2 : WORD ; 
    Var3 : WORD ; 
   END STRUCT;
END_STRUCT; 
BEGIN 
END_DATA_BLOCK
```
## Description of formal parameters

The table below lists all formal parameters of the Diagnostics function:

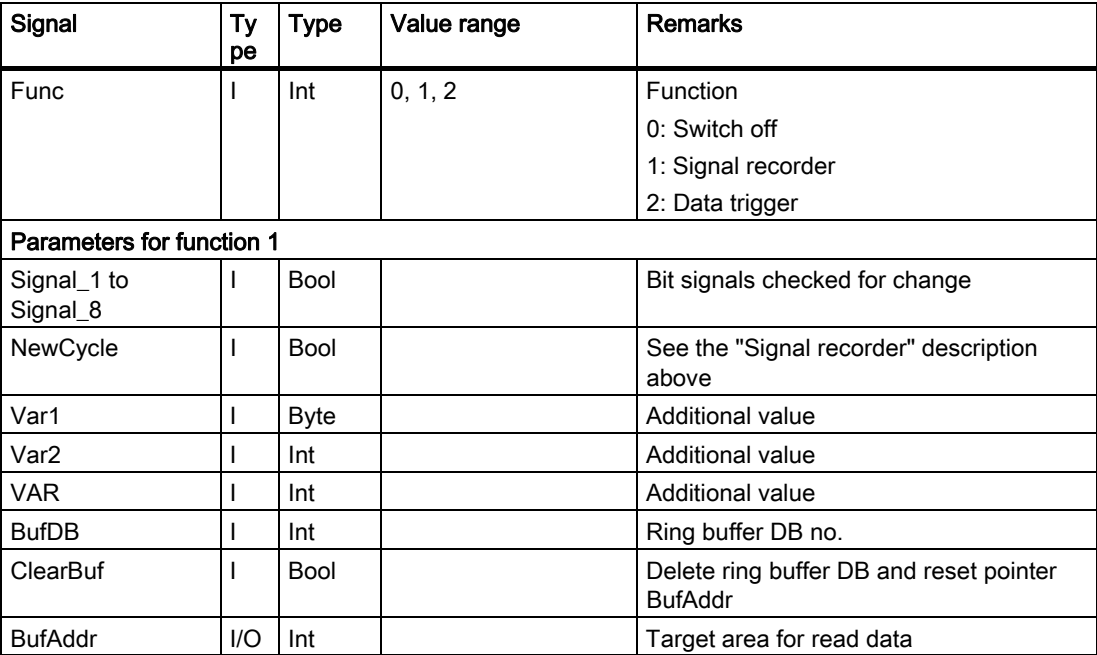

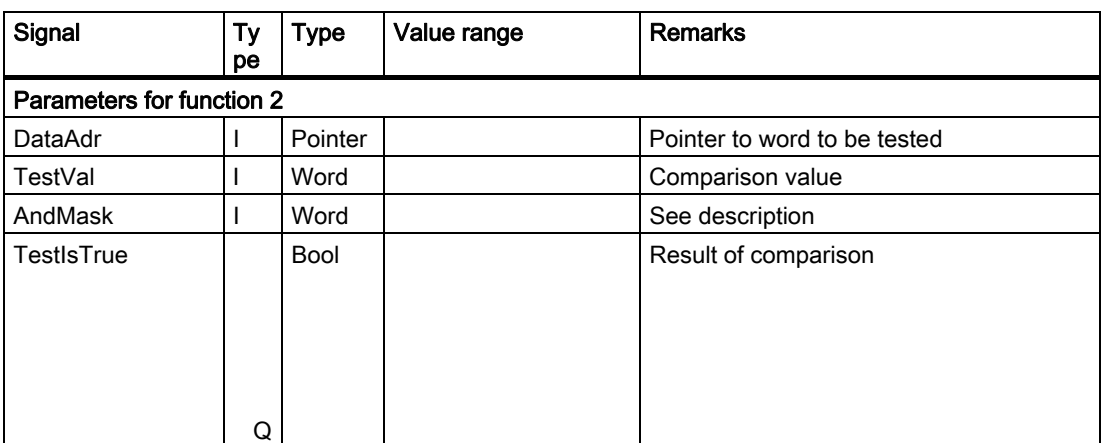

#### Configuration steps

Select function of diagnostics block. Define suitable data for the recording as signal recorder or data triggering. Find a suitable point or points in the user program for calling the diagnostics FB. Create a data block for the ring buffer (see call example). Call the diagnostics FB with parameters in the user program. In function 1, it is advisable to clear the ring buffer with the ClearBuf parameter. When the recording phase is complete (function 1), read out the ring buffer DB in STEP7 by opening the data block in the data view. The content of the ring buffer DB can now be analyzed.

### Call example

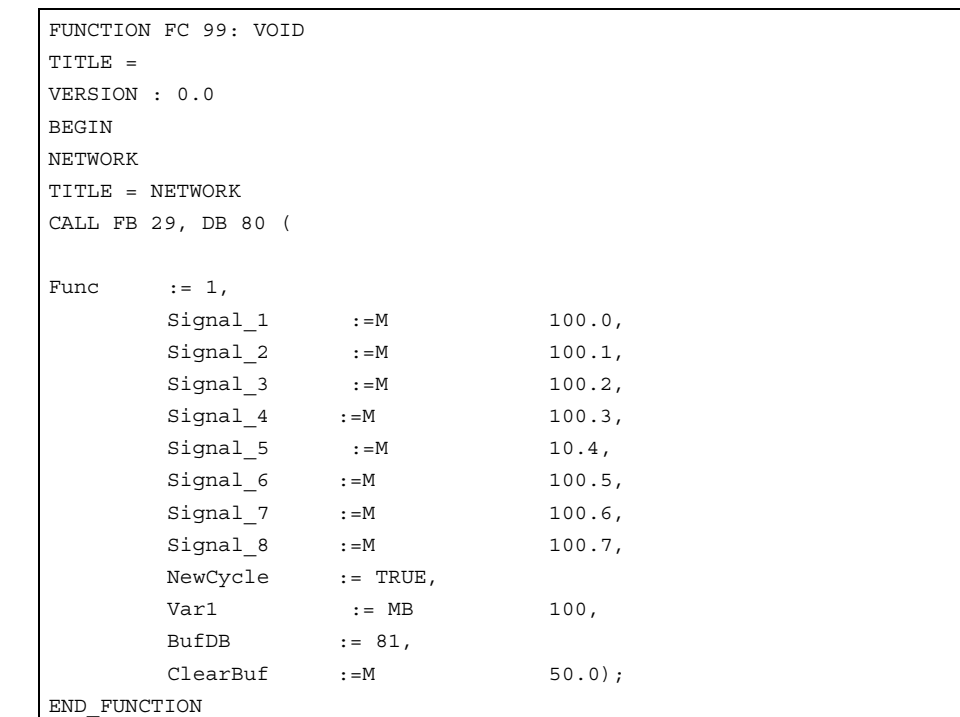

# 2.12.11 FC 2: GP\_HP Basic program, cyclic section

#### Description of functions

The complete processing of the NCKPLC interface is carried out in cyclic mode. In order to minimize the execution time of the basic program, only the control/status signals are transmitted cyclically; transfer of the auxiliary functions and G functions only takes place when requested by the NCK.

#### **Declaration**

FUNCTION FC 2: VOID //No parameters

#### Call example

As far as the time is concerned, the basic program must be executed **before** the user program. It is, therefore, called first in OB 1.

The following example contains the standard declarations for OB 1 and the calls for the basic program (FC2), the transfer of the MCP signals (FC19), and the acquisition of error and operating messages (FC10).

```
ORGANIZATION_BLOCK OB 1 
VAR_TEMP 
  OB1 EV CLASS : BYTE ;
  OB1 SCAN 1 : BYTE ;
  OB1 PRIORITY : BYTE ;
   OB1_OB_NUMBR : BYTE ; 
  OB1_RESERVED_1 : BYTE ;
  OB1_RESERVED_2 : BYTE ;
   OB1_PREV_CYCLE : INT ; 
  OB1 MIN CYCLE : INT ;
  OB1 MAX CYCLE : INT ;
  OB1_DATE_TIME : DATE_AND_TIME;
END_VAR 
BEGIN 
CALL FC 2; //Call basic program as first FC//INSERT USER PROGRAM HERE 
CALL FC 19 ( //MCP signals to interface
BAGNo := B#16#1, //Mode group no. 1
ChanNo := B#16#1, //Channel no. 1
SpindleIFNo := <br>B#16#4, //Spindle interface number
                                     = 4FeedHold := m22.0, //Feed stop signal
 //modal 
SpindleHold := db2.dbx151.0)
                \cdot //Spindle stop modal 
                                      //in message DB 
CALL FC 10 (//Error and operational
                                     messages 
                 ToUserIF := TRUE, //Signals transferred from
```
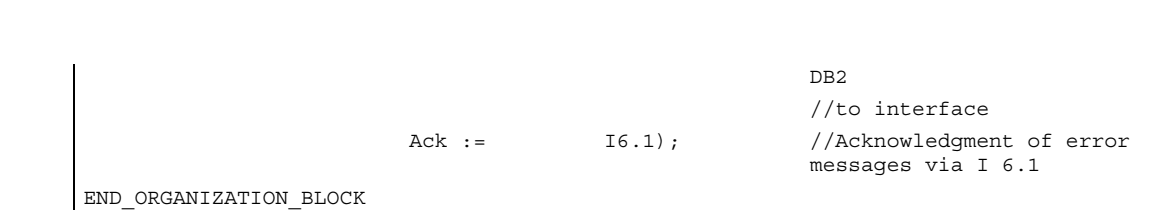

# 2.12.12 FC 3: GP\_PRAL Basic program, interruptdriven section

# Description of functions

Blocksynchronized transfers from the NCK to the PLC (auxiliary and G functions) are carried out in the interruptdriven part of the basic program. Auxiliary functions are subdivided into normal and highspeed auxiliary functions. The highspeed functions of an NC block are buffered and the transfer acknowledged to the NC. These are passed to the application interface at the start of the next OB1 cycle. Normal auxiliary functions are only acknowledged when they have existed for the duration of one cycle. This allows the application to issue a read disable to the NC.

Highspeed auxiliary functions programmed immediately one after the other, are not lost for the user program. This is ensured by a mechanism in the basic program.

The G functions are evaluated immediately and passed to the application interface.

### NC process interrupts

If the interrupt is triggered by the NC (possible in each IPO cycle), a bit in the local data of OB 40 ("GP\_IRFromNCK") is set by the basic program. (only if FB 1 parameter UserIR := TRUE). This data is not set on other events (process interrupts through I/Os). This information makes it possible to branch into the associated interrupt routine in the user program in order to initiate the necessary action. To be able to implement highspeed, jobdriven processing of the user program for the machine, the following NC functions are available in the interrupt processing routine (OB 40 program section) for the PLC user program:

- Selected auxiliary functions
- Tool-change function for tool-management option
- Position reached for positioning axes, indexing axes and spindles with activation via PLC

The functions listed above can or must be evaluated by the user program in OB 40 in order to initiate reactions on the machine. As an example, the revolver switching mechanism can be activated when a T command is programmed on a turning machine.

For further details on programming hardware interrupts (time delay, interruptibility, etc.) refer to the corresponding SIMATIC documentation.

## Auxiliary functions,

Generally, high-speed or acknowledging auxiliary functions are processed with or without interrupt control independently of any assignment. Basic-program parameters in FB 1 can be set to define which auxiliary functions (T, H, DL) must be processed solely on an interruptdriven basis by the user program.

Functions which are not assigned via interrupts are only made available by the cyclic basic program as in earlier versions. The change signals of these functions are available in a PLC cycle.

Even if the selection for the auxiliary function groups (T, H, DL) is made using interrupt control, only one interrupt can be processed by the user program for the selected functions. A bit is set channelspecifically in the local data "GP\_AuxFunction" for the user program (if "GP\_AuxFunction[1]" is set, then an auxiliary function is available for the 1st channel). The change signals and function value are available to the user in the associated channel DB. The change signal for this interruptdriven function is reset to zero in the cyclic basic program section after the execution of at least one full OB1 cycle (max. approx. two OB1 cycles).

### Tool change

With the tool-management option, the tool-change command for revolver and the tool change in the spindle is supported by an interrupt. The local data bit "GP\_TM" in OB 40 is set for this purpose. The PLC user program can thus check the tool management DB (DB 72 or DB 73) for the tool change function and initiate the tool change operation.

#### Position reached

In the bit structure, "GP\_InPosition" of the local data of OB 40 is specific to the machine axis (each bit corresponds to an axis/spindle, e.g., GP\_InPosition[5] corresponds to axis 5). If a function has been activated via FC 18 (spindle control, positioning axis, indexing axis) for an axis or spindle, the associated "GP\_InPosition" bit can be used to implement instantaneous evaluation of the "InPos" signal of the FCs listed above. This feature can be used, for example, to obtain immediate activation of clamps for an indexing axis.

#### **Declaration**

FUNCTION FC 3: VOID //No parameters

#### Call example

As far as the time is concerned, the basic program must be executed **before** other interruptdriven user programs. It is, therefore, called first in OB 40.

AND TIME;

The following example contains the standard declarations for OB 40 and the call for the basic program.

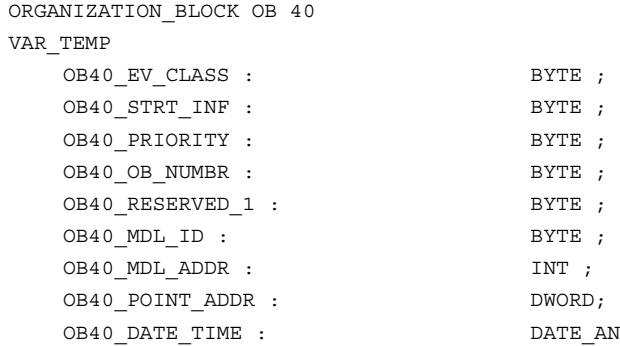

```
//Assigned to basic program 
GP_IRFromNCK : BOOL ; //Interrupt by NCK for user
GP_TM : BOOL ; // Tool management
GP InPosition : ARRAY[1..3] OF BOOL; //Axis-oriented for positioning and
                                     //indexing axes, spindles 
GP_AuxFunction : ARRAY[1..10] OF BOOL; //Channel-oriented for //auxiliary
                                      functions 
GP_FMBlock : ARRAY[1..10] OF BOOL; //Channel-oriented for block
                                      //transfer to FM (available soon) 
//Further local user data may be defined from this point onwards 
END_VAR 
BEGIN 
    CALL FC 3; 
    //INSERT USER PROGRAM HERE 
END_ORGANIZATION_BLOCK
```
# 2.12.13 FC 5: GP\_DIAG Basic program, diagnostic alarm, and module failure

### Description of functions

#### Description of functions

Module defects and module failures are detected in this section of the basic program.

The FC5 block parameter can be used to define whether the PLC is to be placed in STOP mode. The PLC is placed in STOP mode only for incoming events. The PROFIBUS MCPs assigned on FB1 are excluded from stopping the PLC.

#### **Declaration**

FUNCTION FC 5: VOID VAR\_INPUT PlcStop: BOOL := True; END\_VAR

#### Call example

As far as timing is concerned, the basic program can be executed after other user programs. This is advisable since the FC5 circuitry will place the PLC in Stop mode.

This example contains the standard declarations for OB82 and OB86 and the call of the basic program block.

Detailed description 2.12 Block descriptions

ORGANIZATION\_BLOCK OB 82 VAR\_TEMP OB82 EV CLASS : BYTE ; OB82\_FLT\_ID : BYTE ; OB82\_PRIORITY : BYTE ; OB82\_OB\_NUMBR : BYTE ; OB82\_RESERVED\_1 : BYTE ; OB82\_IO\_FLAG : BYTE ; OB82\_MDL\_ADDR : INT ; OB82 MDL DEFECT : BOOL ; OB82\_INT\_FAULT : BOOL ; OB82 EXT FAULT : BOOL ; OB82\_PNT\_INFO : BOOL ; OB82\_EXT\_VOLTAGE : BOOL ; OB82\_FLD\_CONNCTR : BOOL ; OB82\_NO\_CONFIG: BOOL ; OB82 CONFIG ERR : BOOL ; OB82\_MDL\_TYPE : BYTE ; OB82\_SUB\_NDL\_ERR : BOOL ; OB82\_COMM\_FAULT : BOOL ; OB82 MDL STOP : BOOL ; OB82\_WTCH\_DOG\_FLT : BOOL ; OB82\_INT\_PS\_FLT : BOOL ; OB82\_PRIM\_BATT\_FLT : BOOL ; OB82\_BCKUP\_BATT\_FLT : BOOL ; OB82\_RESERVED\_2 : BOOL ; OB82\_RACK\_FLT: BOOL ; OB82\_PROC\_FLT : BOOL ; OB82 EPROM FLT : BOOL ; OB82\_RAM\_FLT: BOOL ; OB82\_ADU\_FLT : BOOL ; OB82\_FUSE\_FLT: BOOL ; OB82\_HW\_INTR\_FLT : BOOL ; OB82\_RESERVED\_3 : BOOL : OB82\_DATE\_TIME : DATE\_AND\_TIME; END\_VAR BEGIN CALL FC 5 (PlcStop := False); END\_ORGANIZATION\_BLOCK

ORGANIZATION\_BLOCK OB 86 VAR\_TEMP OB86\_EV\_CLASS : BYTE ; OB86\_FLT\_ID : BYTE ; OB86\_PRIORITY : BYTE ; OB86\_OB\_NUMBR : BYTE ; OB86\_RESERVED\_1 : BYTE ; OB86\_RESERVED\_2 : BYTE ; OB86\_MDL\_ADDR : WORD ; OB86\_RACKS\_FLTD: ARRAY [0 .. 31]OF BOOL; OB86\_DATE\_TIME : DATE\_AND\_TIME; END\_VAR BEGIN CALL FC 5 (PlcStop := True); END\_ORGANIZATION\_BLOCK

# 2.12.14 FC 7: TM\_REV Transfer block for tool change with revolver

#### Description of functions

After a revolver has been changed, the user will call this block. The revolver number (corresponding to interface number in DB 73) must be specified in parameter "ChgdRevNo" for this purpose. As this block is called, the associated "Interface active" bit in data block DB 73, word 0 of FC 7 is reset after parameter "Ready" := TRUE is returned.

Block FC TM\_REV may be started (with "Start" parameter = "TRUE") only if an activation signal for the appropriate interface (DB 73, word 0) for this transfer has been supplied by the tool management function.

Output parameter "Ready" is set to the value TRUE when the job has been executed correctly.

The user must then set the "Start" parameter to FALSE or not call the block again.

If the

"Ready" parameter is set to FALSE, the error code in the "Error" parameter must be interpreted.

If the error code = 0, then this job must be repeated in the next PLC cycle (e.g., "Start" remains set to "TRUE"). This means that the transfer job has not yet been completed (see example FC 7 call and timing diagram). The "Start" parameter does not need a signal edge for a subsequent job.

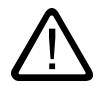

### Warning

It is not permissible to abort the transfer (e.g., by an external signal reset). The "Start" parameter must always retain the 1 signal until the "Ready" and/or "Error" parameters <> 0.

An error code <> 0 indicates incorrect parameterization.

#### **Note**

For further details on tool management (also with regard to PLC) refer to the Description of Functions, Tool Management. In addition, PI services for tool management via FB 4, FC 8 and FC 22 are available. Machine data 20310 bit 12 must not be set to 1 for circular magazines.

#### Manual revolver switching

If a manual action is used to rotate the revolver, this information must be forwarded to the tool management. The asynchronous transfer function of FC 8 must be used to transfer the modified positions of the revolver. This must only occur once on the first manual rotation in the sequence. In this case, the following parameterization of the asynchronous transfer is needed via FC 8:

 $TaskIdent = 4$ 

TaskIdentNo = channel NewToolMag = Magazine number of the revolver NewToolLoc = Original location of the tool OldToolMag = Magazine no. buffer storage (spindle) = 9998 OldToolLoc = Buffer storage number of the spindle Status = 1

This action also causes the same T command to be resent to the tool-management interface if the previous T is programmed again.

#### Declaration of the function

#### STL representation

FUNCTION FC 7: void //NAME :TM\_REV VAR\_INPUT Start: BOOL ; ChgdRevNo: BYTE ; END\_VAR VAR\_OUTPUT

Detailed description

2.12 Block descriptions

```
Ready: BOOL ;
   Error : INT ;
END_VAR 
BEGIN 
END_FUNCTION
```
### Description of formal parameters

The table below lists all formal parameters of the TM\_REV function.

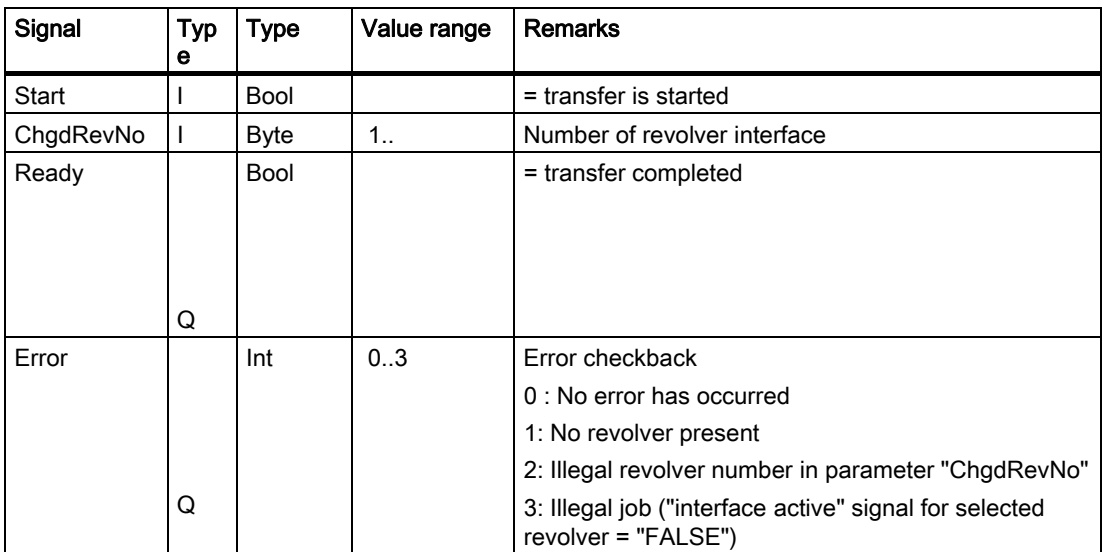

#### Pulse diagram

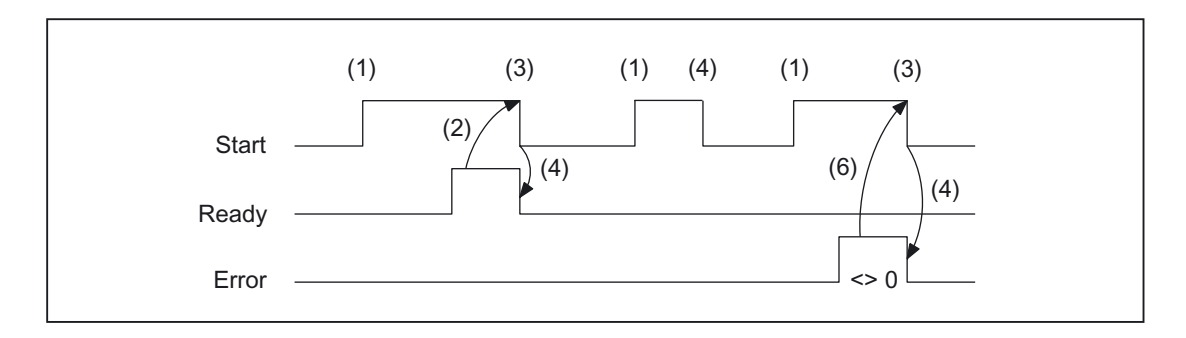

- (1) Activation of function
- (2) Positive acknowledgment: Tool management has been transferred
- (3) Reset function activation after receipt of acknowledgment
- (4) Signal change by means of FB
- (5) This signal chart is not permissible. The job usually has to be terminated as the new tool positions need to be forwarded to the tool management in the NCK.
- (6) Negative acknowledgment: Error has occurred, error code in output parameter error

#### Call example

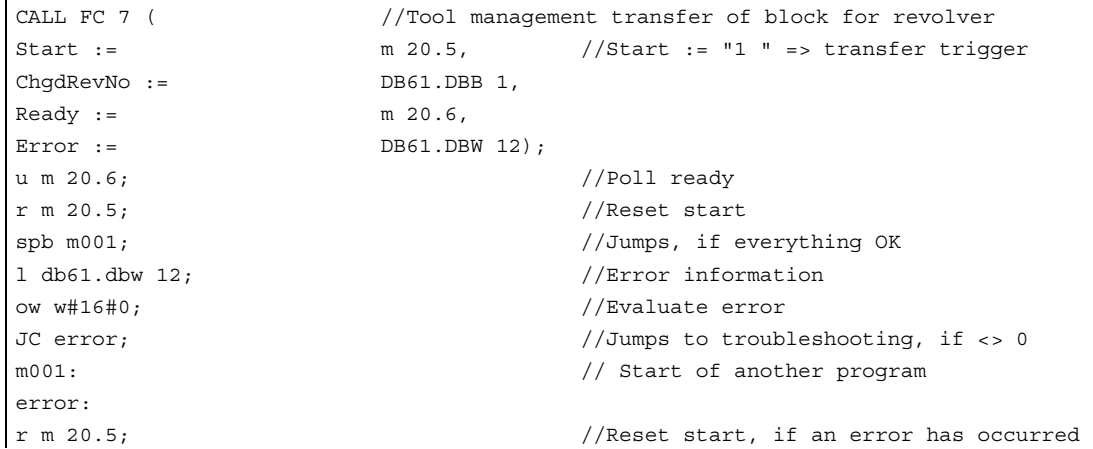

## 2.12.15 FC 8: TM\_TRANS transfer block for tool management

#### Description of functions

In the case of changed tool positions or status changes, the user will call FC TM\_TRANS. This FC is parameterized with parameter "TaskIdent":

- 1. For loading/unloading positions
- 2. For spindle change positions
- 3. For revolver change positions as transfer identifier
- 4. Asynchronous transfer
- 5. Asynchronous transfer with location reservation

The interface number is indicated in parameter "TaskIdentNo".

Example for loading point 5:

Parameter "TaskIdent":= 1 and "TaskIdentNo":= 5.

Furthermore, the current tool positions and status data (list of "Status" parameter in the following text) are also transmitted for this transfer function.

## Note

FC8 informs the NCK of the current positions of the old tool.

The NCK knows where the old and the new tool have been located until the position change.

In the case of a transfer without a socalled "old tool" (e.g., on loading), the value 0 is assigned to parameters "OldToolMag", "OldToolLoc".

Block FC TM\_TRANS may be started (with "Start" parameter = "TRUE") only if an activation signal for the appropriate interface (DB 71, DB 72, DB 73 in word 0) for this transfer has been supplied by the tool management function.

Output parameter "Ready" is set to the value TRUE when the job has been executed correctly.

The user must then set the "Start" parameter to FALSE or not call the block again.

If the

"Ready" parameter = FALSE,

the error code in the "Error" parameter must be interpreted (see Call example FC 8 and timing diagram).

If the error code  $= 0$ , then this job must be repeated in the next PLC cycle (e.g., "Start" remains set to "TRUE"). This means that the transfer operation has not yet been completed.

If the user assigns a value of less than 100 to the "Status" parameter, then the associated interface in data block DB 71 or DB 72 or DB 73, word 0 is deactivated (process complete). The appropriate bit for the interface is set to 0 by FC 8.

The "Start" parameter does not need a signal edge for a subsequent job. This means that new parameters can be assigned with "Start = TRUE" immediately when "Ready = TRUE" is received.

#### Asynchronous transfer

To ensure that changes in the position of a tool are automatically signaled from PLC to tool management (e.g., power failure during an active command or independent changes in the position by the PLC), block FC TM\_TRANS with "TaskIdent" := 4 or 5 is called. This call does not require interface activation by tool management.

If parameter "TaskIdent" = 5, the tool management reserves the location in addition to changing the position. The location is only reserved if the tool has been transported from a real magazine to a buffer storage.

A relevant NC channel must be parameterized in the "TaskIdentNo" parameter. The previous position of the tool is specified in parameters "OldToolMag", "OldToolLoc"; the current position of the tool is specified in parameters "NewToolMag", "NewToolLoc". Status = 1 must be specified.

With status 5, the specified tool remains at location "OldToolMag", "OldToolLoc". This location must be a buffer (e.g., spindle). The real magazine and location must be specified in the parameters "NewToolMag", "NewToolLoc"; the location is at the position of the buffer. This procedure must always be used if the tool management is to be informed of the position of a specific magazine location. This procedure is used for alignment in search strategies.

#### **Note**

It is not permissible to abort the transfer (e.g., by an external signal reset). The "Start" parameter must always retain the 1 signal until the "Ready" and/or "Error" parameters <> 0.

An error code <> 0 indicates incorrect parameterization.
#### Note

For further details on tool management (also with regard to PLC) refer to the Description of Functions, Tool Management. In addition, PI services for tool management via FB 4, FC 7 and FC 22 are available.

## Declaration of the function

## STL representation

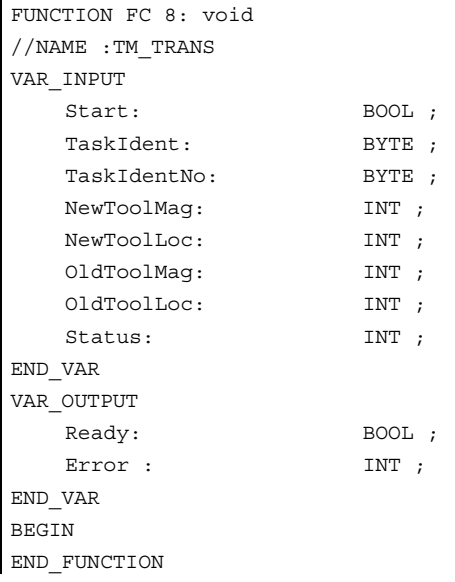

## Description of formal parameters

The table below lists all formal parameters of the TM\_TRANS function:

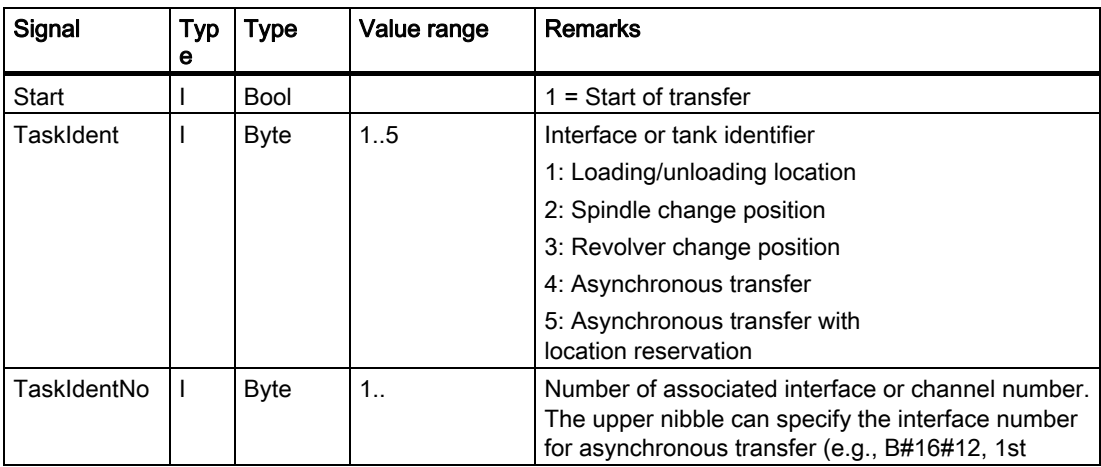

## Detailed description

2.12 Block descriptions

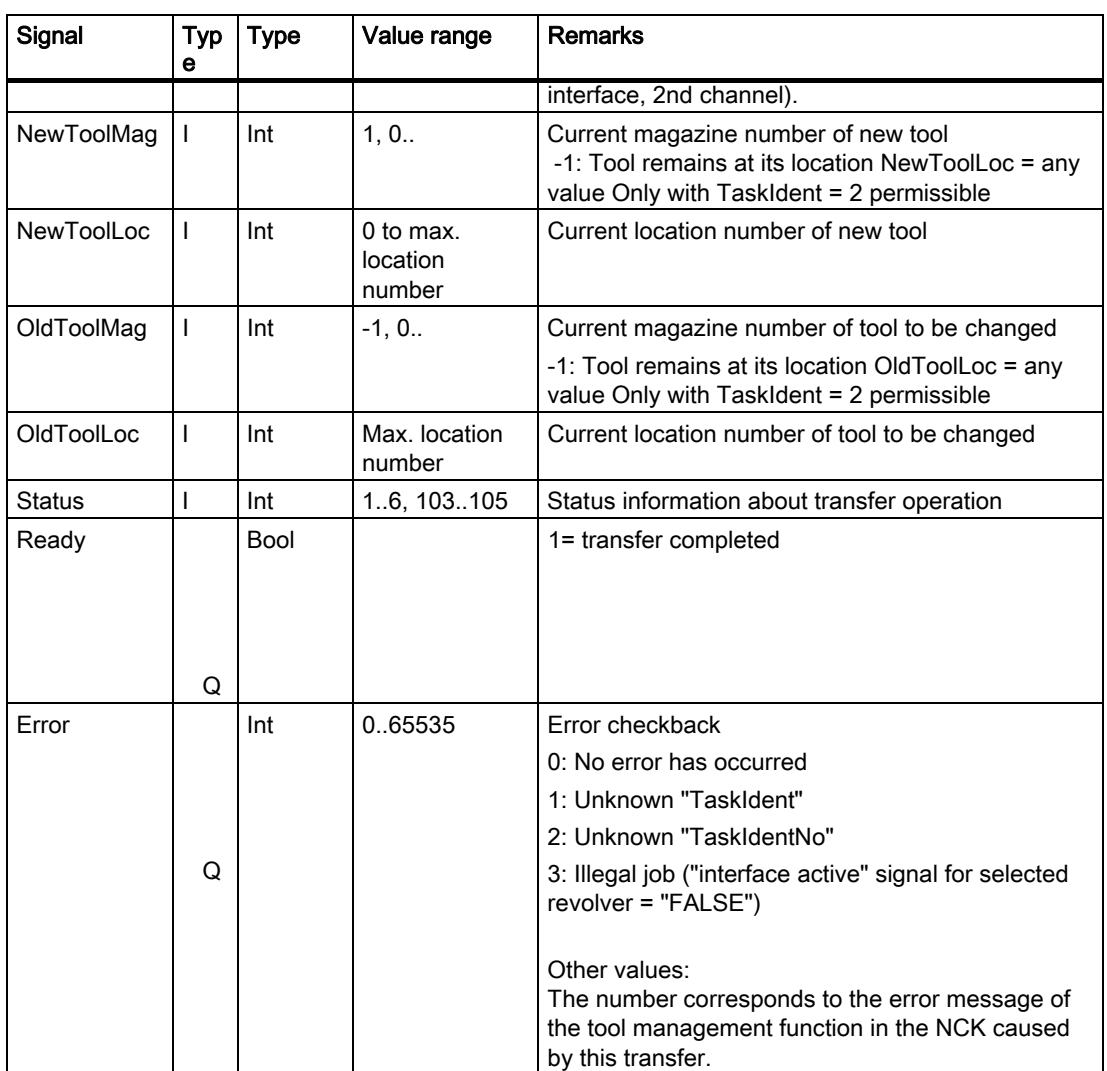

# Pulse diagram

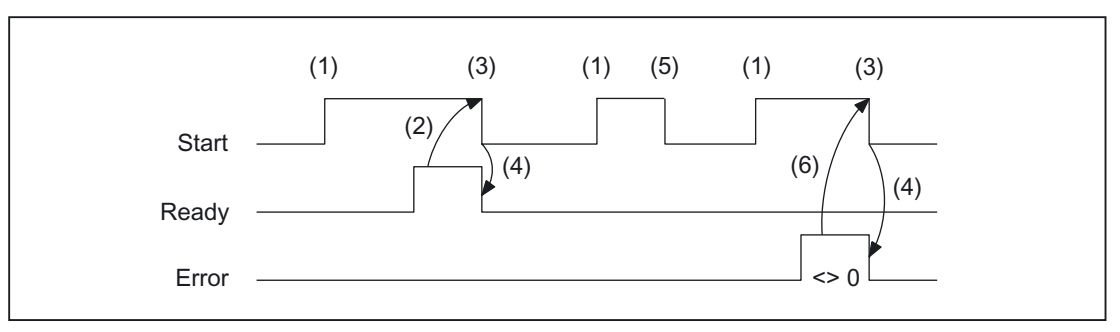

Figure 2-30 Pulse diagram

- (1) Activation of function
- (2) Positive acknowledgment: Tool management has been transferred
- (3) Reset function activation after receipt of acknowledgment
- (4) Signal change by means of FB
- (5) This signal chart is not permissible. The job usually has to be terminated since the new tool positions need to be forwarded to the tool management in the NCK.
- (6) Negative acknowledgment: Error has occurred, error code in output parameter error

## Status list

## Status = 1:

The operation is complete (loading/unloading/reloading, prepare change, change).

The parameters of FC 8 (FC TM\_TRANS) "NewToolMag", "NewToolLoc", "OldToolMag" and "OldToolLoc" must be parameterized to the tool target positions specified in the interface (except for Prepare change). For further information, please refer to description of parameters of FC TM\_TRANS or general Section of tool management in the PLC.

- 1. In the case of loading/unloading/reloading, the tool has arrived at the required target address. If the bit in the interface in DB 71.DBX (n+0).3 "position at loading point" is enabled, status 1 cannot be used for the function termination. Status 5 must be used for correct termination.
- 2. In the case of "Prepare change", the new tool is now available. The tool may, for example, be positioned in a buffer (gripper). In some cases, the target (magazine, location) of the old tool has been moved to the toolchange position after placement of the new tool in a buffer. However, the old tool still remains in the spindle. The preparations for a tool change are thus complete. After this acknowledgment, the "Change" command can be received. The positions in parameters "NewToolMag", "NewToolLoc", "OldToolMag" and "OldToolLoc" correspond to the current tool positions.
- 3. In the case of "Change" (spindle or revolver), the tools addressed in the interface have now reached the required target addresses.

The tool-change operation is thus complete.

#### Status  $= 2$ : The "new" tool cannot be made available.

This status is only admissible in conjunction with the "Change tool" command. When this status is applied, the PLC must be prevented from making a change with the proposed tool. The proposed (new) tool is disabled by the tool management function in the NCK. A new command is then output by the tool management with a duplo tool. The positions in parameters "NewToolMag", "NewToolLoc", "OldToolMag", and "OldToolLoc" correspond to the original tool positions.

#### Status =  $3$ : An error has occurred.

The tool positions must not have been changed. Any changes to the magazine positions which have taken place in the meantime must be notified beforehand, for example, with status = 105 via FC TM\_TRANS. Only then will the tool positions be taken into account by the tool management function.

#### Status =  $4$ :

It would be better to position the "old" tool in the magazine position specified in parameters "OldToolMag" and "OldToolLoc".

This status is permissible only in conjunction with preparation for tool change (change into spindle). After this status has been transferred to the tool management in the NCK, the tool management tries to take the specified magazine position into account in the subsequent command. However, it can only do so if the position is free. Parameters "NewToolMag" and "NewToolLoc" are not taken into account.

## Status  $= 5$ : The operation is complete.

The "new" tool is in the position specified in parameters "NewToolMag", "NewToolLoc". In this case, the specified tool is not really in this position, but is still in the same magazine location. However, this magazine location has been moved to the position set in the parameters (e.g., tool change position). This status may be used only for revolvers, chaintype magazines and disk magazines. Status 5 enables the tool management function to adjust the current position of a magazine and to improve the search strategy for subsequent commands. This status is permissible only in conjunction with loading, unloading, and reloading operations and with preparations for a tool change.

The "OldToolMag" and "OldToolLoc" parameters must be parameterized with the data of a buffer.

## • Loading, reloading:

On loading or reloading, a location for the tool is already reserved in the NCK. The machine operator must then insert the tool at the target location. Notice: The location reservation is canceled when the control system is switched on again.

## • Tool-change preparation:

Tool motions still to be executed are not carried out until after the tool has been changed.

### • Positioning to load point:

If the bit in the interface in DB 71.DBX (n+0).3 "positioning to load point" is enabled, status 5 (not status 1) cannot be used for the function termination.

## Status  $= 6$ : The tool management job is completed.

This status has the same function as status 1, but, in addition, a reservation of the source location is carried out. This status is only permitted when reloading. The command is ended and the source location of the tool is reserved if the target location is in a buffer magazine.

#### Status = 103: The "new" tool can be inserted.

This status is only permissible in conjunction with the preparations for a tool change if the PLC may reject the new tool (MD: MC\_TOOL\_MANAGEMENT\_MASK, bit 4). The tool positions have remained unchanged. This status is required to ensure that preprocessing continues in the NCK (otherwise processing is stopped).

## References:

/FBW/Description of Functions, Tool Management

#### Status = 104:

The "new" tool is in the position specified in parameters "NewToolMag", "NewToolLoc".

This status is only permissible if the tool is still in the magazine in the same location. The "old" tool is in the position (buffer) specified in parameters "OldToolMag", "OldToolLoc". In this case, however, the new tool is not really in this position, but is still in the same magazine location. However, this magazine location has been moved to the position set in the parameters (e.g., tool change position).

This status may be used only in conjunction with revolvers, chaintype magazines and disk magazines for the "Tool change preparation" phase. Status 104 enables the tool management to adjust the current position of a magazine and to improve the search strategy for subsequent commands.

#### Status = 105: The specified buffer has been reached by all tools involved (standard case if the operation has not yet been completed).

The tools are in the specified tool positions (parameters "NewToolMag", "NewToolLoc", "OldToolMag", "OldToolLoc").

## Status definition

A general rule for the acknowledgment status is that the state information 1 to 7 leads to the termination of the command. If FC 8 receives one of the statuses, the "Interface active bit" of the interface specified in FC 8 is reset to "0" (see also interface lists DB 71 to DB 73), thus completing the operation. The response if different in the case of status information 103 to 105. When the FC 8 receives one of these items of status information, the "Interface active bit" of this interface remains at "1". Further processing is required by the user program in the PLC (e.g., continuation of magazine positioning). This item of status information is generally used to transfer changes in position of one or both tools while the operation is still in progress.

#### Call example

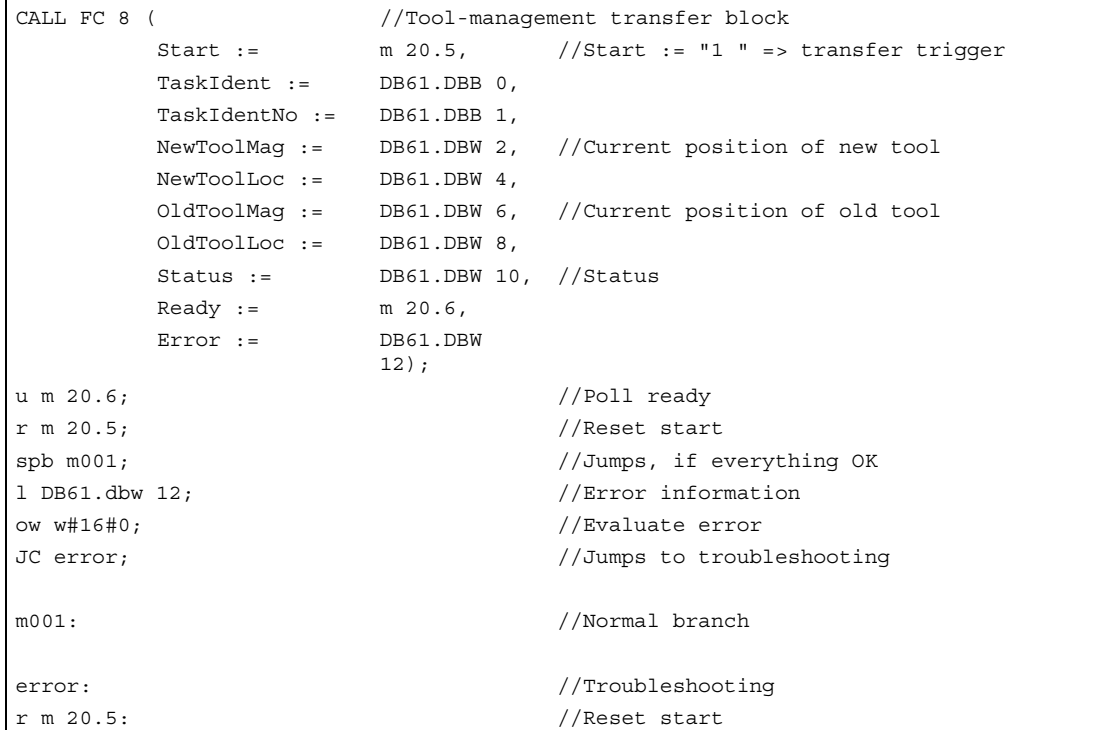

# 2.12.16 FC 9: ASUB startup of asynchronous subprograms

## Description of functions

The FC ASUB can be used to trigger any functions in the NC. Before an ASUB can be started from the PLC, it must have been selected and parameterized by an NC program or by FB 4 (PI service ASUB). The channel and interrupt number must tally with the parameters in FC 9.

An ASUB prepared in this way can be started by the PLC at any point in time. The NC program running on the channel in question is interrupted by the asynchronous subprogram. Only one ASUB can be started in the same channel at a time. If the start parameter is set to logical 1 for two FC 9s within one PLC cycle, the ASUBs are started in the sequence in which they are called.

The start parameter must be set to logic 0 by the user once the ASUB has been terminated (Done) or if an error has occurred.

For the purpose of job processing, every FC ASUB required its own WORD parameter (Ref) from the global user memory area. This parameter is for internal use only and must not be changed by the user. Parameter Ref is initialized with the value 0 in the first OB 1 cycle and, for this reason, every FC 9 must be called absolutely. Alternatively, the user can initialize parameter "Ref" with a value of 0 during startup. This option makes conditional calls possible. When a conditional call is activated by parameter "Start" = 1, it must remain active until parameter "Done" has made the transition from 1 to 0.

#### Note

The FB4 call must be terminated before FC9 can be started. FC9 cannot be started if "Emergency off" is set. Neither can FC9 be started if the channel reset is active.

## **Declaration**

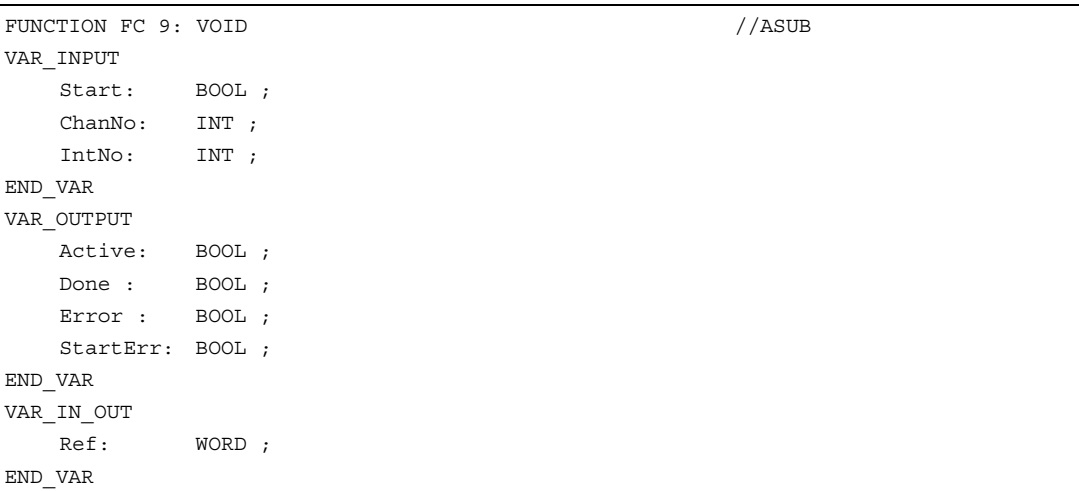

## Description of formal parameters

The table below lists all formal parameters of the ASUB function.

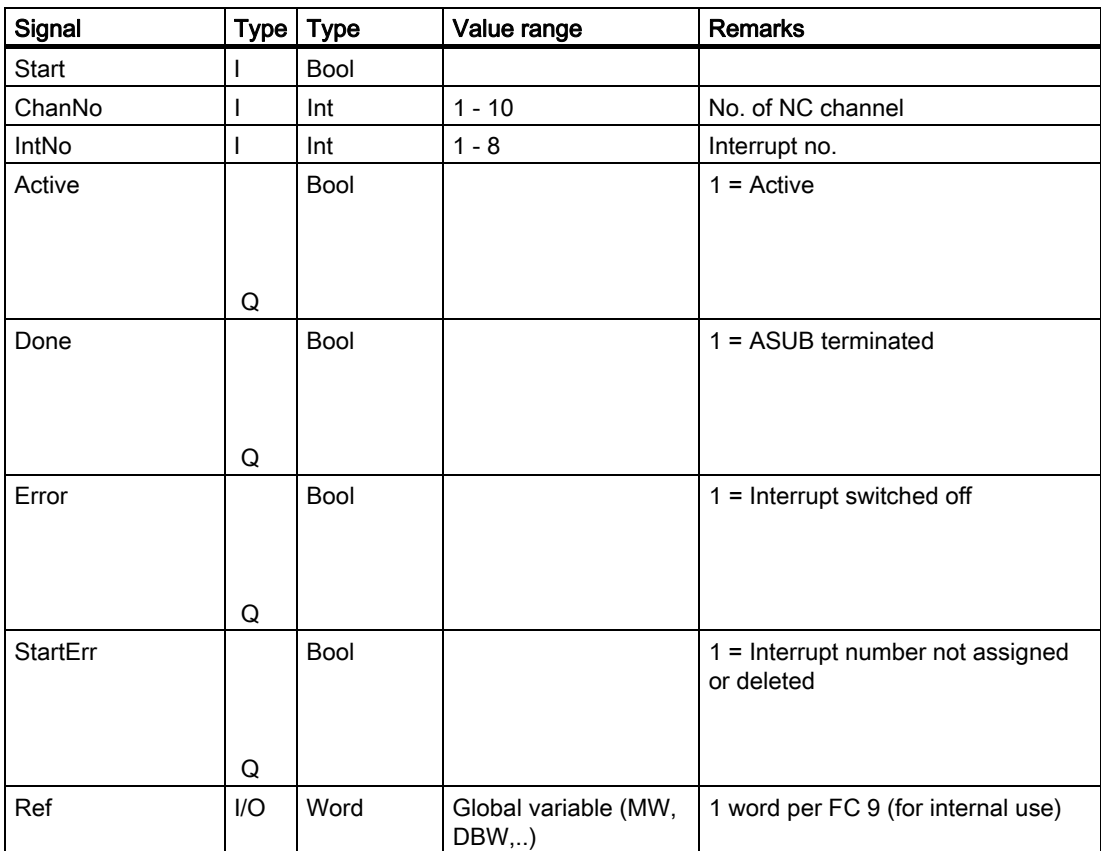

## Pulse diagram

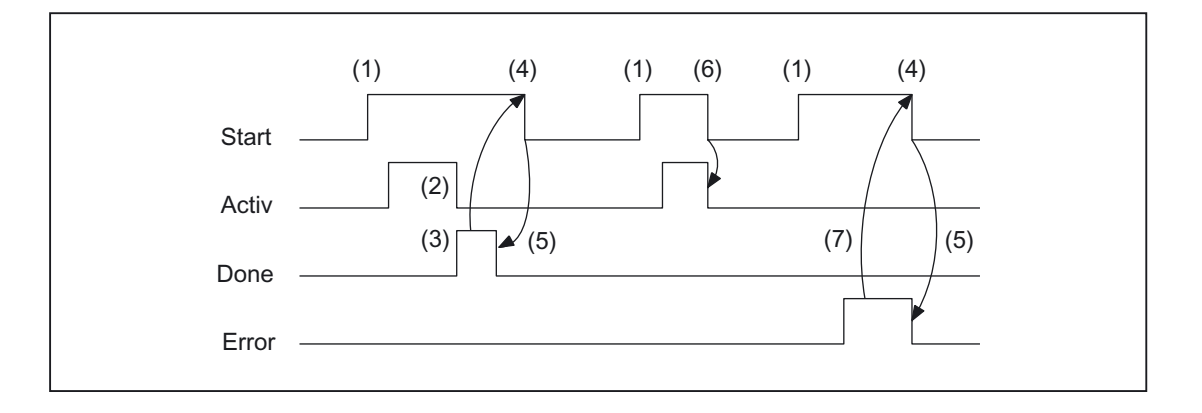

- (1) Activation of function
- (2) ASUP active
- (3) Positive acknowledgment: ASUB ended
- (4) Reset function activation after receipt of acknowledgment
- (5) Signal change by means of FB
- (6) Not permitted If function activation is reset prior to receipt of acknowledgment, the output signals are not updated without the operational sequence of the activated function being affected.
- (7) Negative acknowledgment: Error has occurred

## Call example

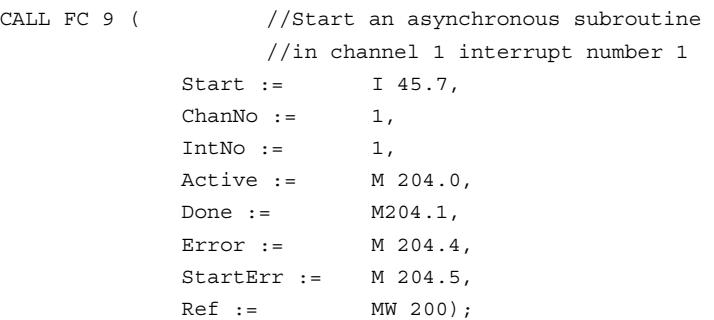

# 2.12.17 FC 10: AL\_MSG error and operating messages

## Description of functions

FC AL\_MSG evaluates the signals entered in DB 2 and displays them as incoming and outgoing error and operational messages on the HMI. The incoming signals (positive edge) are displayed immediately in the case of both error and operating messages. Outgoing signals (negative edge) are only canceled immediately in the case of operating messages. Error messages remain stored on the HMI - even if the signals no longer exist - until the "acknowledge" parameter is issued, i.e., until the user acknowledges the messages. The "ToUserIF" parameter can be used to transfer the group signals for the feed, read and NC start disabling signals and feed stop signal to the existing axis, spindle and channel interfaces. The group signals are transferred to the user interface directly from the status information in DB 2 irrespective of an interrupt acknowledgment.

- 1. If parameter "ToUserIF": is set to FALSE, signals are not transferred to the user interface. In this case, the user must take measures in his PLC program to ensure that these signals are influenced in the interface.
- 2. If parameter "ToUserIF": is set to TRUE, all signals listed above are sent to the user interface as a group signal in each case. The user PLC program can, therefore, influence these signals only via DB 2 in connection with a message or interrupt output. The appropriate information is overwritten in the user interface.

As an alternative to the procedure described under paragraph 2, the user can influence the disable and stop signals without a message output by applying a disable or stop signal state to the interface signals after FC AL\_MSG has been called.

The following program illustrates this method:

```
CALL FC 10 ( 
           ToUserIF := TRUE, 
          Ack := I \, 6.1;
u m 50.0; // Feed disable for channel 1
to DB 21; 
s dbx 6.0; //Set disable condition, reset via
                      //FC AL MSG, if M 50.0 outputs the signal "0".
```
Error and operational messages are provided by the user in data block DB 2.

#### Note

In DB 2, a "1" signal must be present for several OB1 cycles to ensure that a message can also be displayed on the HMI. There is an upper limit for the number of interrupts and messages that can be pending at the same time. This upper limit is dependent on the PLC CPU. On PLC 317-2DP, the upper limit for messages pending simultaneously is 60.

## Declaration of the function

#### STL representation

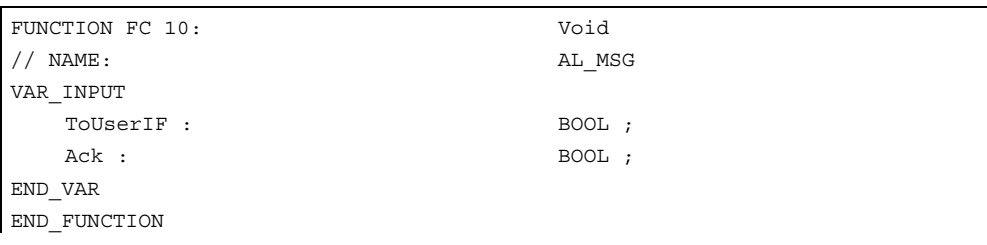

## Description of formal parameters

The table below lists all formal parameters of the AL-MSG function.

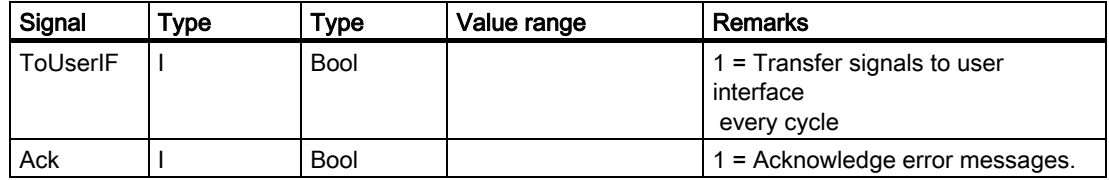

## Call example

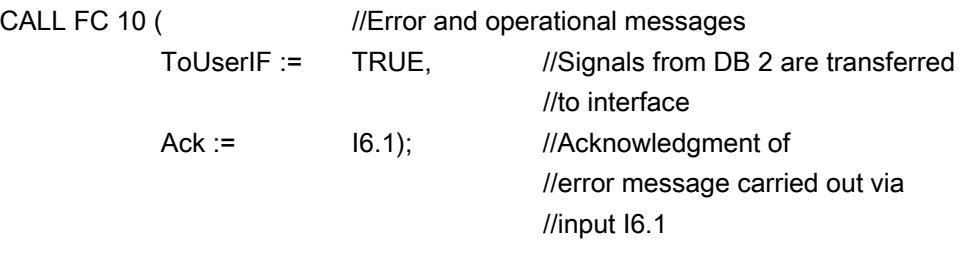

## 2.12.18 FC 12: AUXFU call interface for user with auxiliary functions

## Description of functions

FC AUXFU is generally called on an eventdriven basis in the basic program if the channel transferred in the input parameter contains new auxiliary functions. The PLC user can extend FC AUXFU with program instructions for processing his auxiliary function to avoid cyclic polling of the channel DBs. This mechanism permits auxiliary functions to be processed on a jobdriven basis. FC AUXFU is supplied as a compiled empty block in the basic program. In this case, the basic program supplies parameter "Chan" with the channel number. The PLC user knows which channel has new auxiliary functions available. The new auxiliary functions can be determined by the auxiliary-function change signals in the channel concerned.

## **Declaration**

```
FUNCTION FC 12: VOID //Event \ control \ of \ auxiliary \ functionsVAR_INPUT 
    Chan: BYTE ; 
END_VAR 
BEGIN 
    BE; 
END_FUNCTION
```
## Explanation of formal parameters

The table below lists all formal parameters of the AUXFU function:

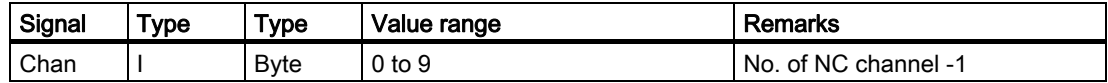

## Example

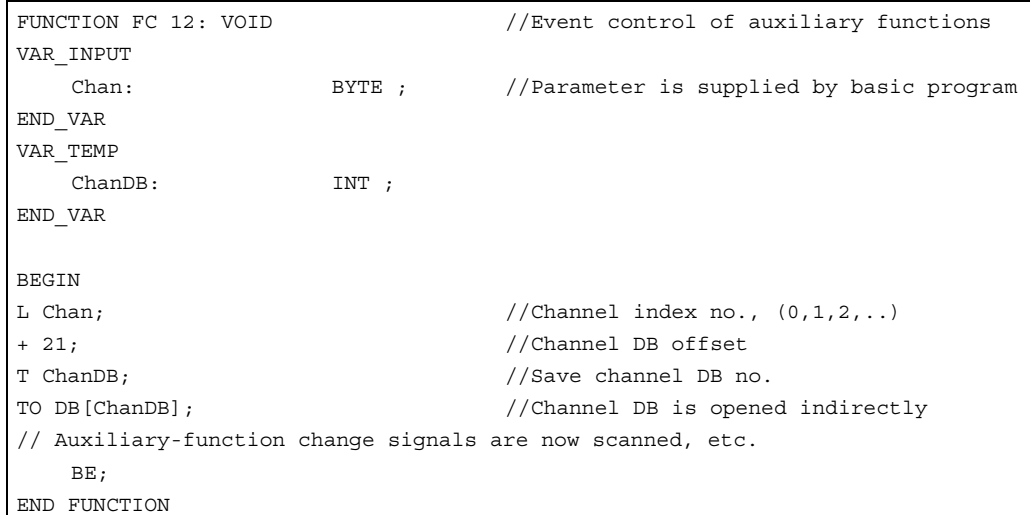

## 2.12.19 FC 13: BHGDisp Display control for handheld unit

## Description of functions

This block carries out the display control of the handheld unit (HHU). The information to be output on the display is stored as 32 characters in string data ChrArray. A fixed text assignment of 32 characters is, therefore, required for this string when the data block is created. Variable components within this string can be inserted by means of the optional numerical converter, for which parameter Convert must be set to TRUE. The variable to be displayed is referenced via the pointer Addr. Parameter DataType contains the format description of this parameter (see parameter table). The number of bytes of the variable is linked to the format description. The address justified to the right within the string is specified by parameter StringAddr. The number of written characters is shown in the parameter table. By setting parameter Row to 0, it is possible to suppress the display (e.g., if several variables in one or several PLC cycles need to be entered in the string without any display output).

## **Signals**

Byte 1 is supplied by the output signals of the HHU and the character specifications are supplied by the block. These may not be written by the PLC user program.

### Additional parameters

The pointer parameters for the input and output data of the handheld unit must be parameterized in the start OB 100 in FB 1, DB 7. Parameter BHGIn corresponds to the input data of the PLC from the handheld unit (data received by PLC). Parameter BHGOut corresponds to the output data of the PLC to the handheld unit (data transmitted by PLC). These two pointers must be set to the starting point of the relevant data area, which is also parameterized in SDB 210 with an MPI link.

#### **Note**

If the numerical converter is used to display information, then it is better to avoid performing a conversion in every PLC cycle for the sake of reducing the PLC cycle time. In this case, it is advisable to use the input signal from the HHU to the PLC "Acknowledgment digital display" (DB m+5.7) for parameter "Convert". In this way it can be ensured that the most recent numerical information is displayed.

## Declaration of the function

## STL representation

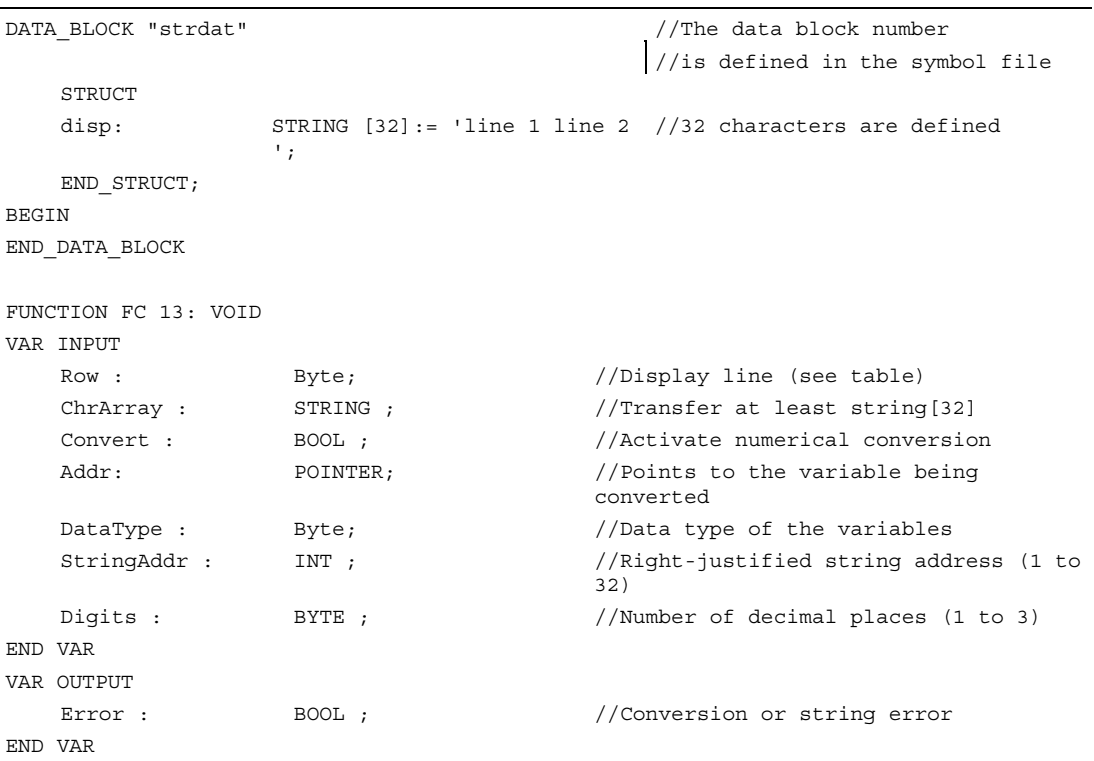

## Description of formal parameters

The table below lists all formal parameters of the BHGDisp function:

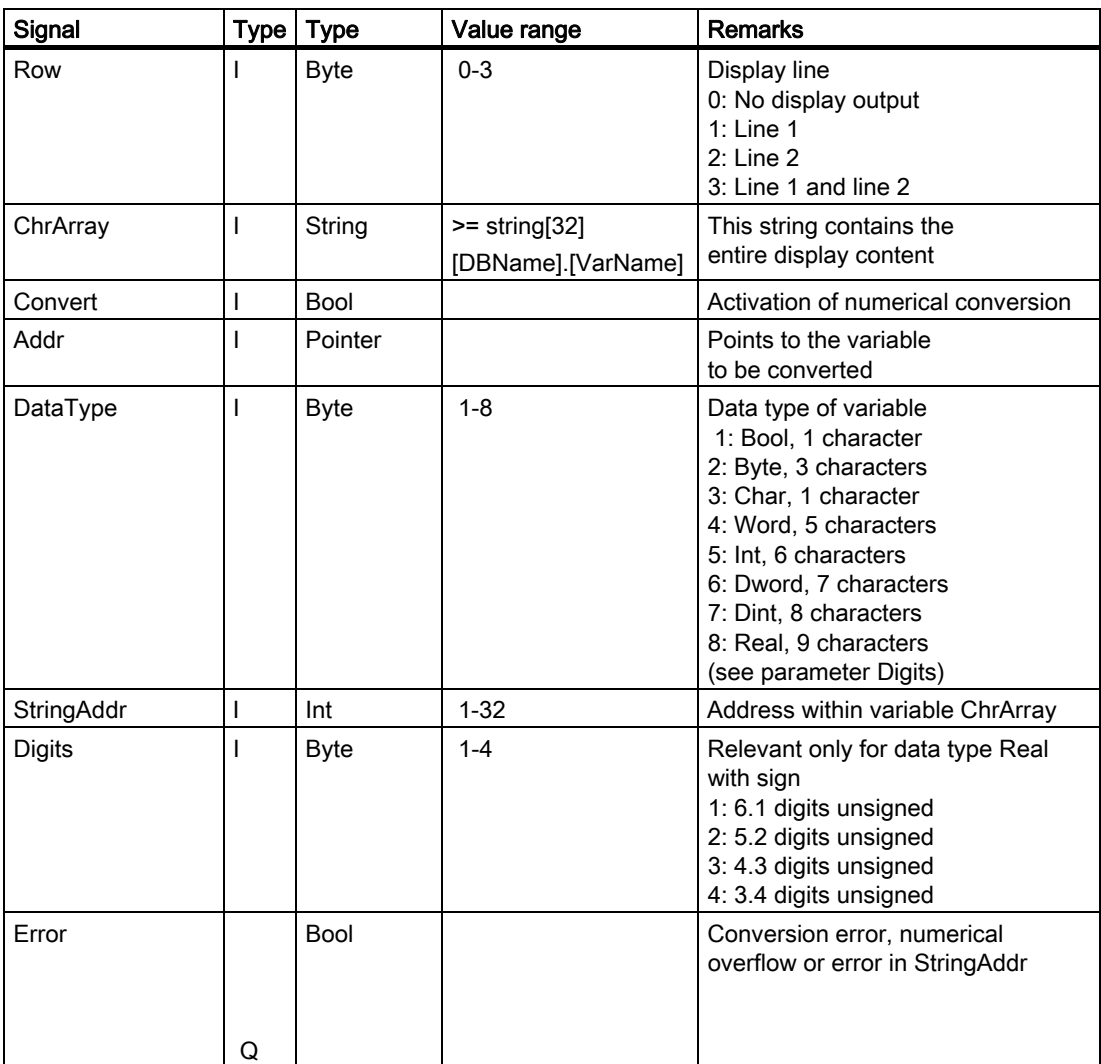

# Ranges of values

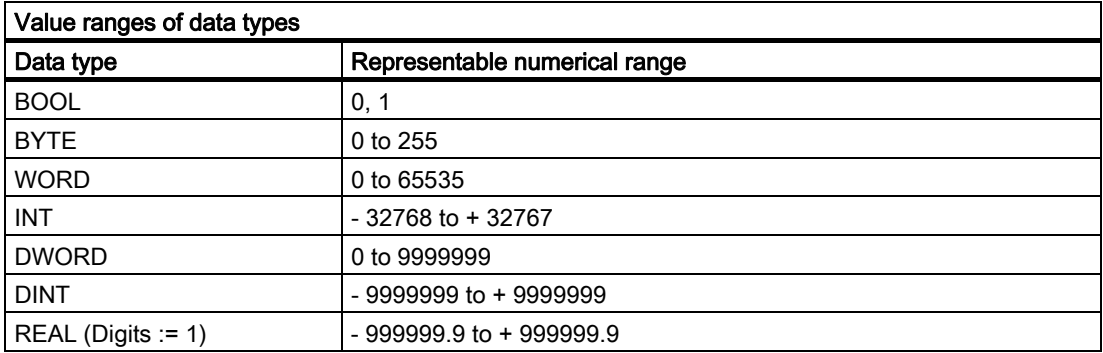

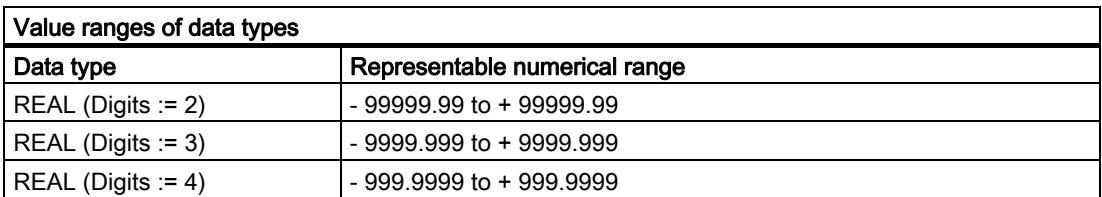

## Call example

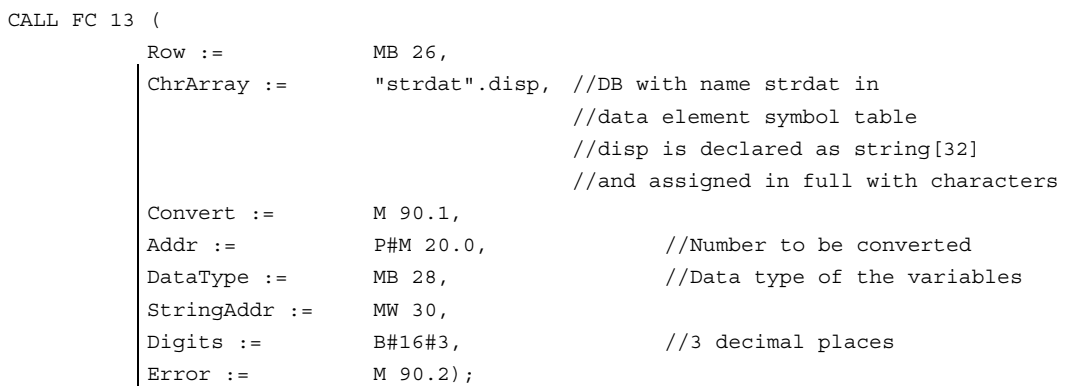

# 2.12.20 FC 17: YDelta star/delta changeover

## Description of functions

The block for star/delta changeover controls the timing of the defined switching logic such that the changeover can be performed in either direction even when the spindle is running. This block may be used only for digital main spindle drives and must be called separately for each spindle.

The changeover operation is implemented via 2 separate contactors in a sequence involving 4 steps:

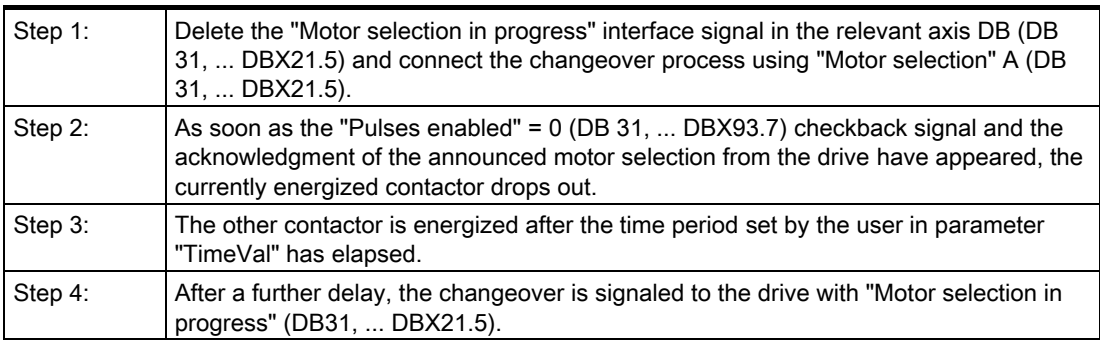

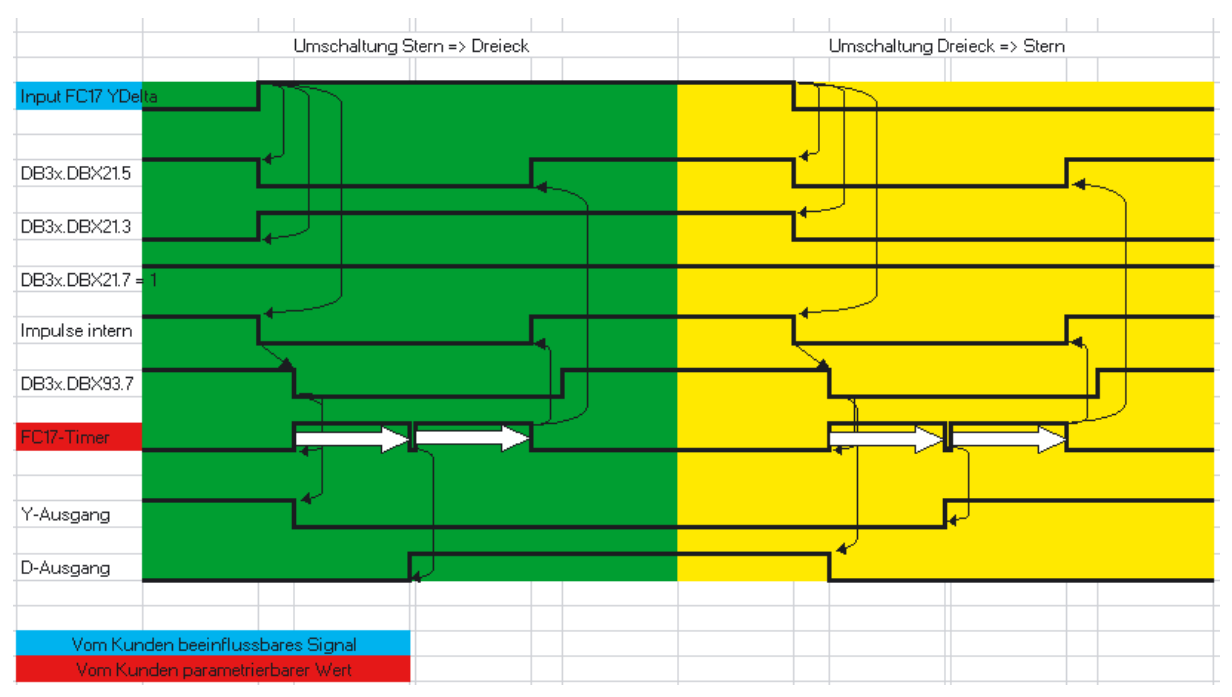

Figure 2-31 Star/delta switchover

More information about motor speed adjustment can be found in: References: /FB1/Function Manual, Basic Functions; Spindles (S1); Section: Configurable Gear Adjustments /FB1/Function Manual, Basic Functions; Velocities, Setpoint/Actual Value Systems, Closed-Loop Control (G2)

## Error message

If the parameter "SpindleIFNo" is not in the permissible range, the PLC is stopped with output of interrupt message number 401702.

## Special features

When parameterizing "TimeVal" with the value 0, a default value of 100 ms is used. With a value of less than 50 ms, the minimum setting of 50 ms is applied.

The block must be called unconditionally.

## **Note**

Switchover does not take place if the spindle is in an axis mode such as M70, SPOS.

## **Restrictions**

Star/delta changeover on digital main spindle drives initiates a process, which contains closed-loop control sequences. Since the closed-loop control system supports automatic star/delta changeover, certain restrictions should be noted:

- Due to the automatic deactivation of the pulses on the drive, IS "Current controller active" (DB31, ... DBX61.7) and "Speed controller active" (DB31, ... DBX61.6) are deactivated simultaneously to IS "Pulses enabled" (DB31, ... DBX93.7).
- If a changeover from star to delta takes place while the spindle is rotating and the spindle position controller is switched on, IS "Position controller active" (DB31, ... DBX61.5), this triggers interrupt 25050 "Contour monitoring".
- Once the star/delta changeover has been initiated with FC17, it cannot be delayed by the user, e.g., by waiting until the star/delta contactors change over during the course of operation. The user can implement this signal interaction with PLC logic.

## Declaration of the function

### STL representation

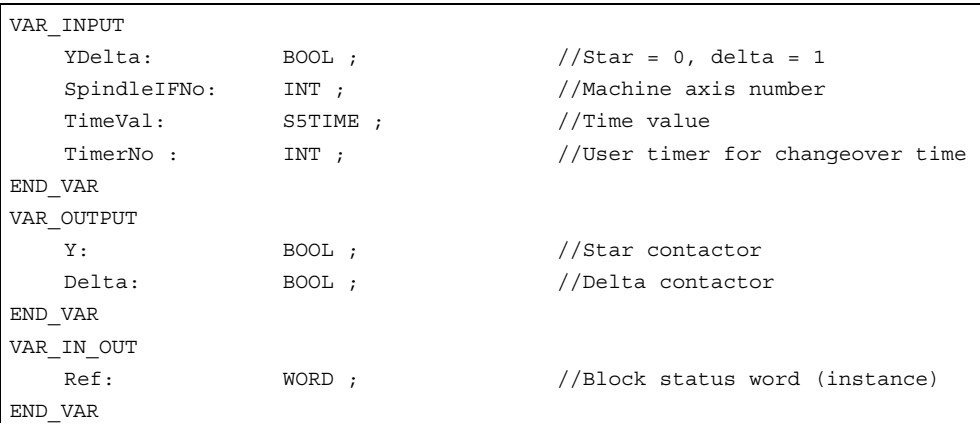

## Description of formal parameters

The table below lists all formal parameters of the YDelta function:

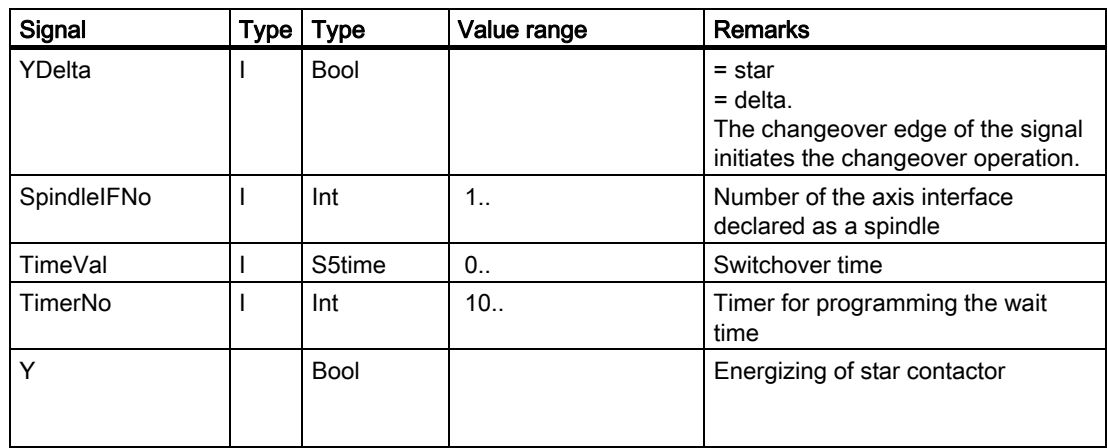

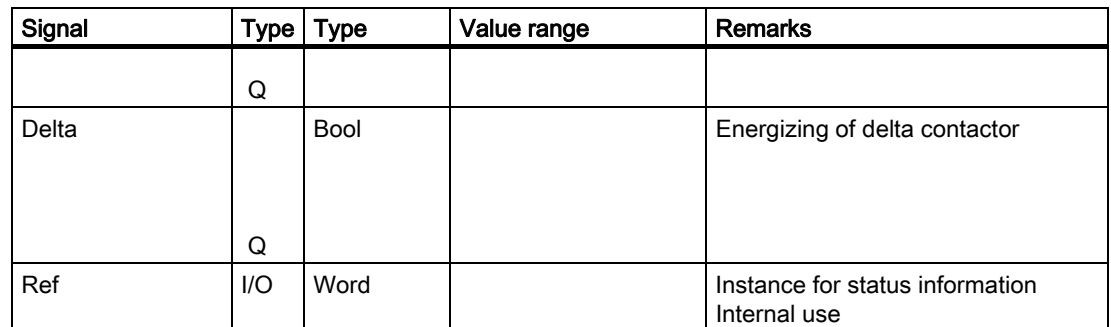

## Call example

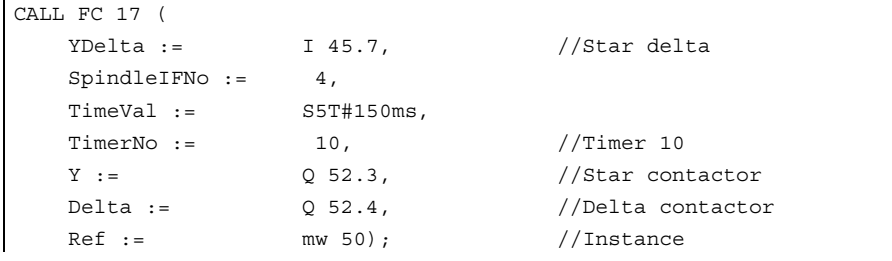

## 2.12.21 FC 18: SpinCtrl spindle control

## Description of functions

FC SpinCtrl can be used to control spindles and axes from the PLC.

#### References:

/FB1/Function Manual, Basic Functions; Spindles (S1) /FB2/Function Manual, Extended Functions; Positioning Axes (P2) /FB/Function Manual, Extended Functions; Indexing Axes (T1)

This block supports the following functions:

- Position spindle
- Rotate spindle
- Oscillate spindle
- Indexing axes
- Positioning axes

Each function is activated by the positive edge of the appropriate initiation signal (start, stop). This signal must remain in the logic "1" state until the function has been acknowledged positively or negatively by InPos="1" or Error = "1". The output parameters are deleted when the relevant trigger signal is reset and the function terminated.

To be able to control an axis or spindle via the PLC, it must be activated for the PLC. This can, for example, be achieved by calling the FC "SpinCtrl" with activation of the "Start" or "Stop" parameter. In this case, the FC "SpinCtrl" requests control over the spindle/axis from the NC.

The NC feeds back the status of this spindle/axis in byte 68 in the associated spindle/axis interface (DB 31, ...) (see interface lists). Once the axis/spindle is operating under PLC control, the travel command for the active state can be evaluated via the relevant axis interface.

On completion ("InPos" is True, "Start" changes to zero), the axis/spindle check function is switched to a neutral status by FC "SpinCtrl".

Alternatively, the PLC user program can also request the check for the PLC prior to calling FC "SpinCtrl".

By calling this function several times in succession, a better response reaction by the spindle/axis can be obtained as the changeover process in the FC can be omitted.

Activation through the PLC user program is executed in the corresponding spindle interface in byte 8.

After return of the check, the spindle can again be programmed by the NC program.

### Note

#### Please note:

FC 18 must be called cyclically until signal "InPos" or, in the case of an error "Error", produces an edge transition of 1 to 0. Only when the "InPos"/"Error" signal has a 0 state can the axis/spindle concerned be "started" or "stopped" again (the next "start" must be delayed by at least one PLC cycle). This also applies when the assignment in data byte 8 on the axial interface has been changed.

## Abort:

The function cannot be aborted by means of parameter "Start" or "Stop", but only by means of the axial interface signals (e.g., delete distancetogo). The axial interface also returns axis status signals that may need to be evaluated (e.g., exact stop, traverse command).

#### InPos on spindle - rotation/oscillation:

For the "Rotate spindle" and "Oscillate spindle" functions, the meaning of the "InPos" parameter is defined as follows:

Setpoint speed is output --> function was started without error.

The reaching of the required spindle speed must be evaluated using the spindle interface.

#### Simultaneity:

Several axes can be traversed simultaneously or subject to a delay by FC 18 blocks. The upper limit is defined by the maximum number of axes. The NCK handles the PLC function request (FC 18) via independent interfaces for each axis/spindle.

### Axis disable:

With the axis disabled, an axis controlled via FC 18 will not move. Only a simulated actual value is generated. (Behavior as with NC programming).

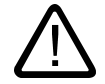

## Warning

If several block calls (FC 18) have been programmed for the same axis/spindle in the PLC user program, then the functions concerned must be interlocked by conditional calls in the user program. The conditional call of a started block (parameter Start or Stop = TRUE) must be called cyclically until the signal state of output parameter Active or InPos changes from 1 to 0.

## Functions

## 1. Position spindle:

The following signals are relevant:

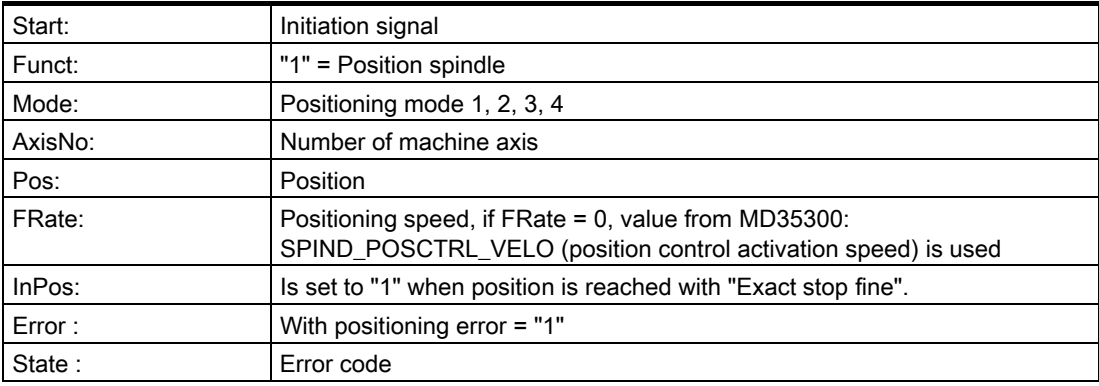

## 2. Rotate spindle:

The following signals are relevant:

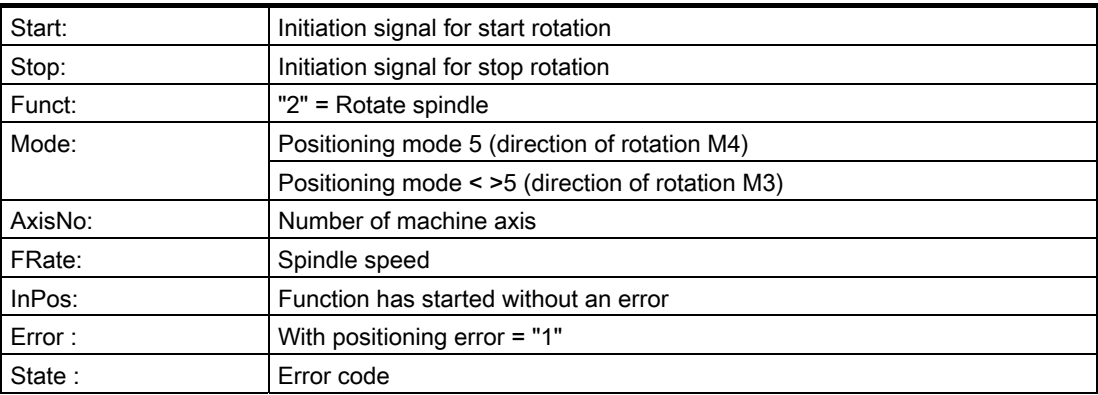

## 3. Oscillate spindle:

The following signals are relevant:

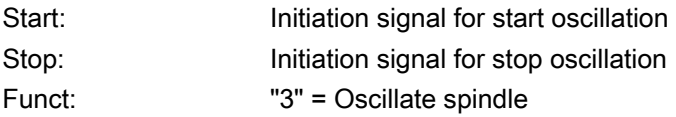

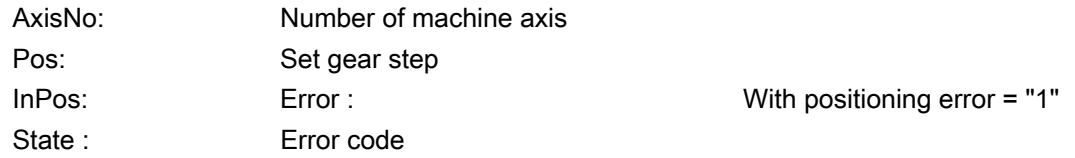

The oscillation speed is taken from machine data: MD35400 SPIND\_OSCILL\_DES\_VELO

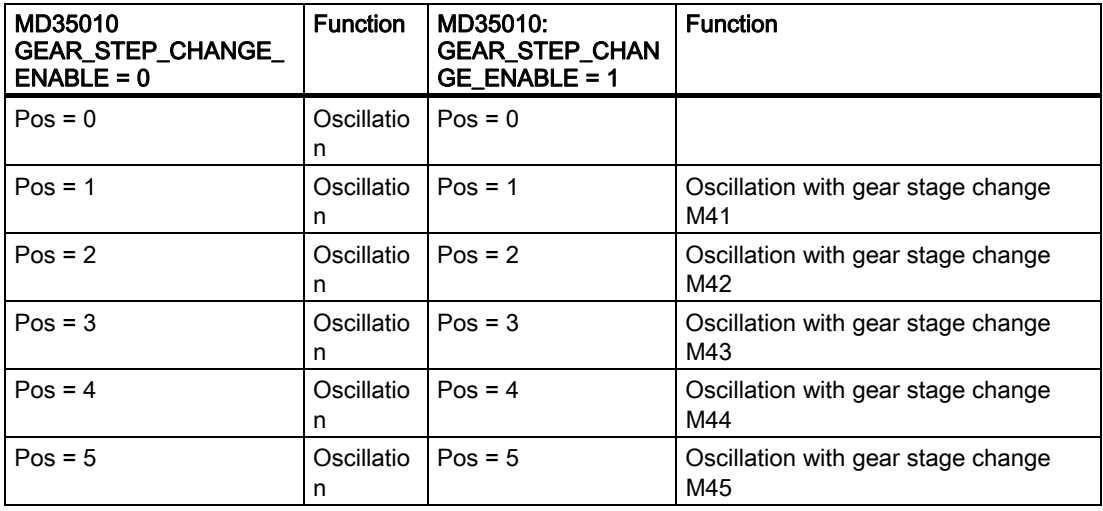

## 4. Traverse indexing axis:

The following signals are relevant:

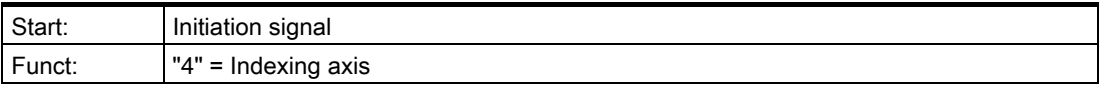

## Note

**With** Funct: "4" = Indexing axis

The modulo conversion can be compared with approaching the indexing position via POS[AX] = CIC (value) in the part program.

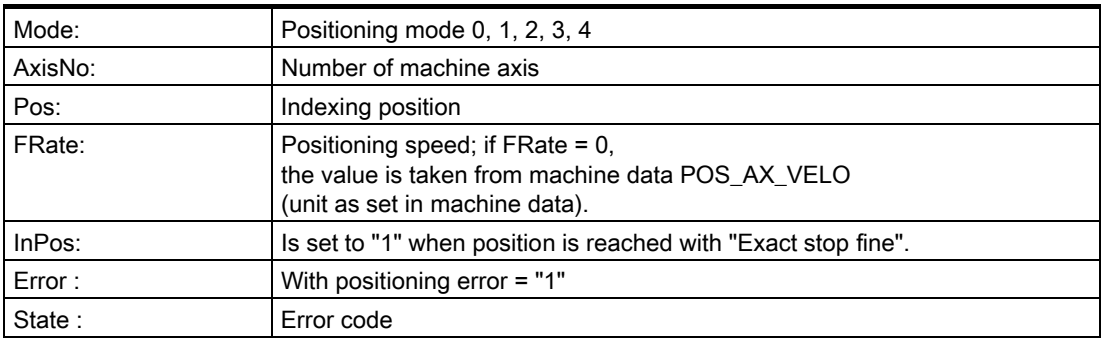

## 5 to 8. Position axes:

The following signals are relevant:

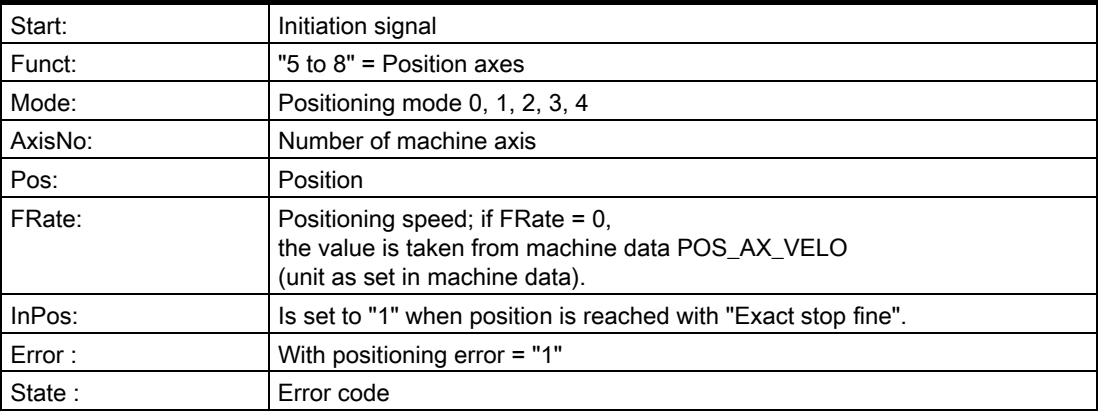

## 9. Rotate spindle with automatic gear stage selection:

The following signals are relevant:

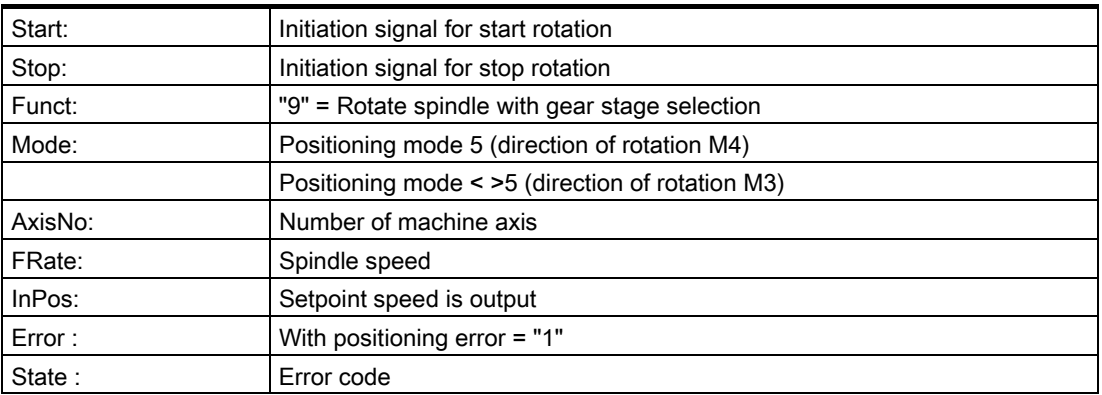

## 10/11. Rotate spindle with constant cutting rate:

The "Constant cutting rate" function must be activated by the NC program in order for this to be executed.

The following signals are relevant:

## Detailed description

## 2.12 Block descriptions

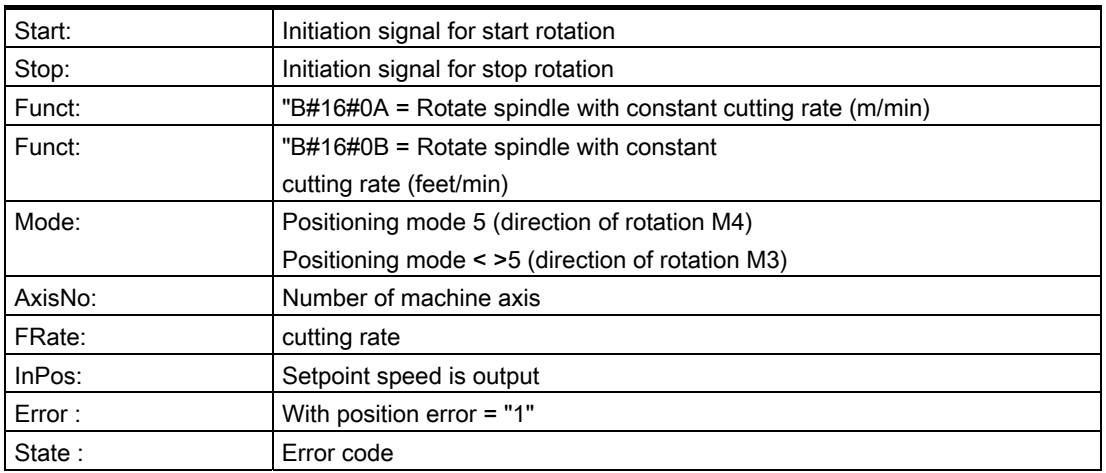

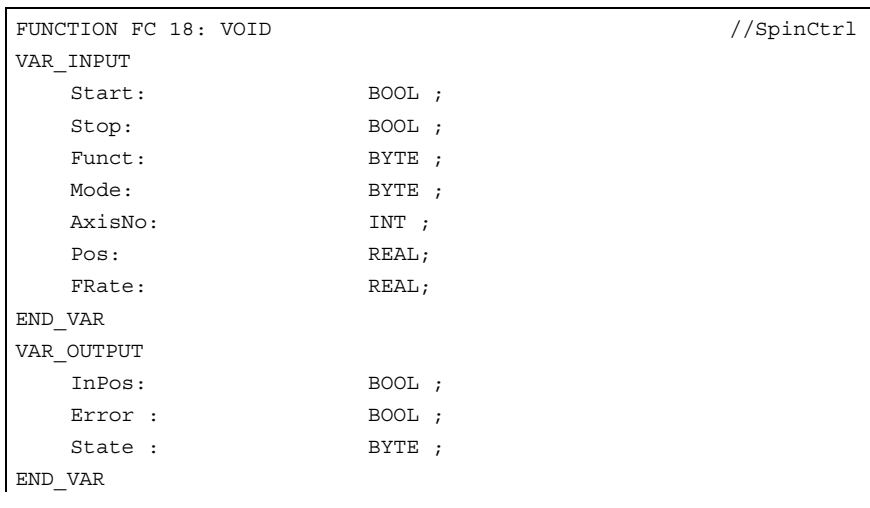

# Description of formal parameters

The table below lists all formal parameters of the SpinCtrl function.

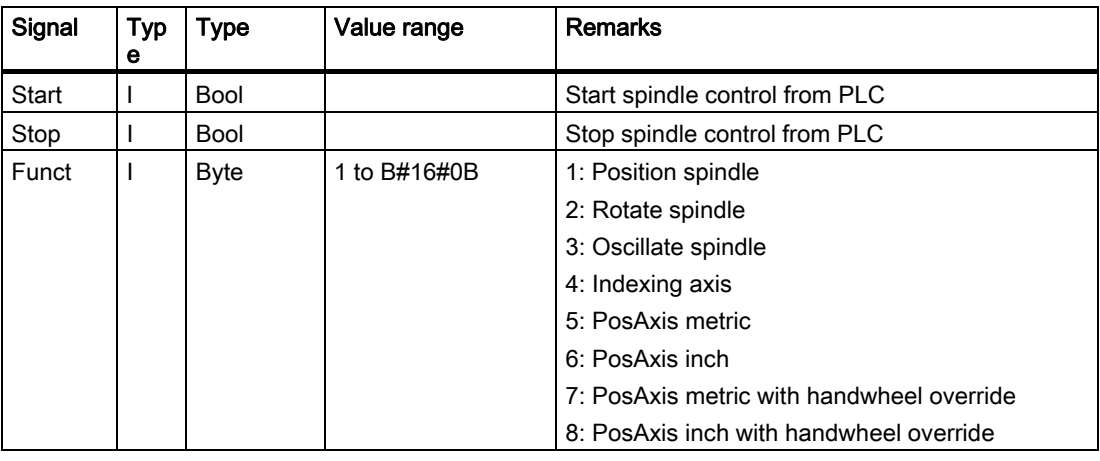

#### Detailed description

2.12 Block descriptions

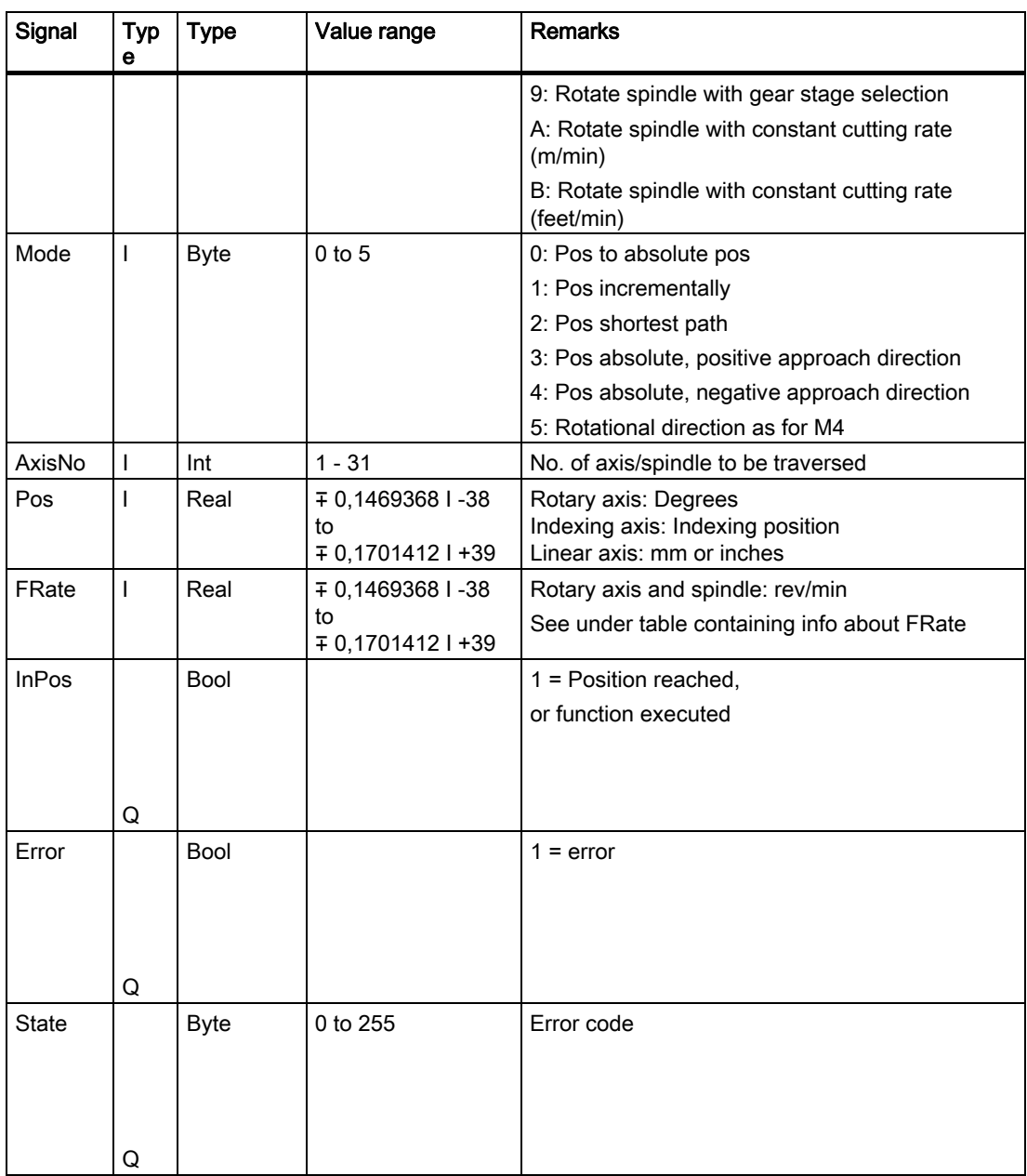

## **FRate**

The feed rate in FC 18 can also be specified as:

- 1. Cutting rate with unit m/min or feet/min
- 2. Constant grinding wheel surface speed in m/s or feet/s

These alternative velocity settings can be used only if this function is activated by the NC program. Checkback signals for successful activation can be found in byte 84 on the axis interface.

## Error identifiers

If a function could not be executed, this is indicated by the "Error" status parameter being set to 'logic 1'. The error cause is coded at block output "State":

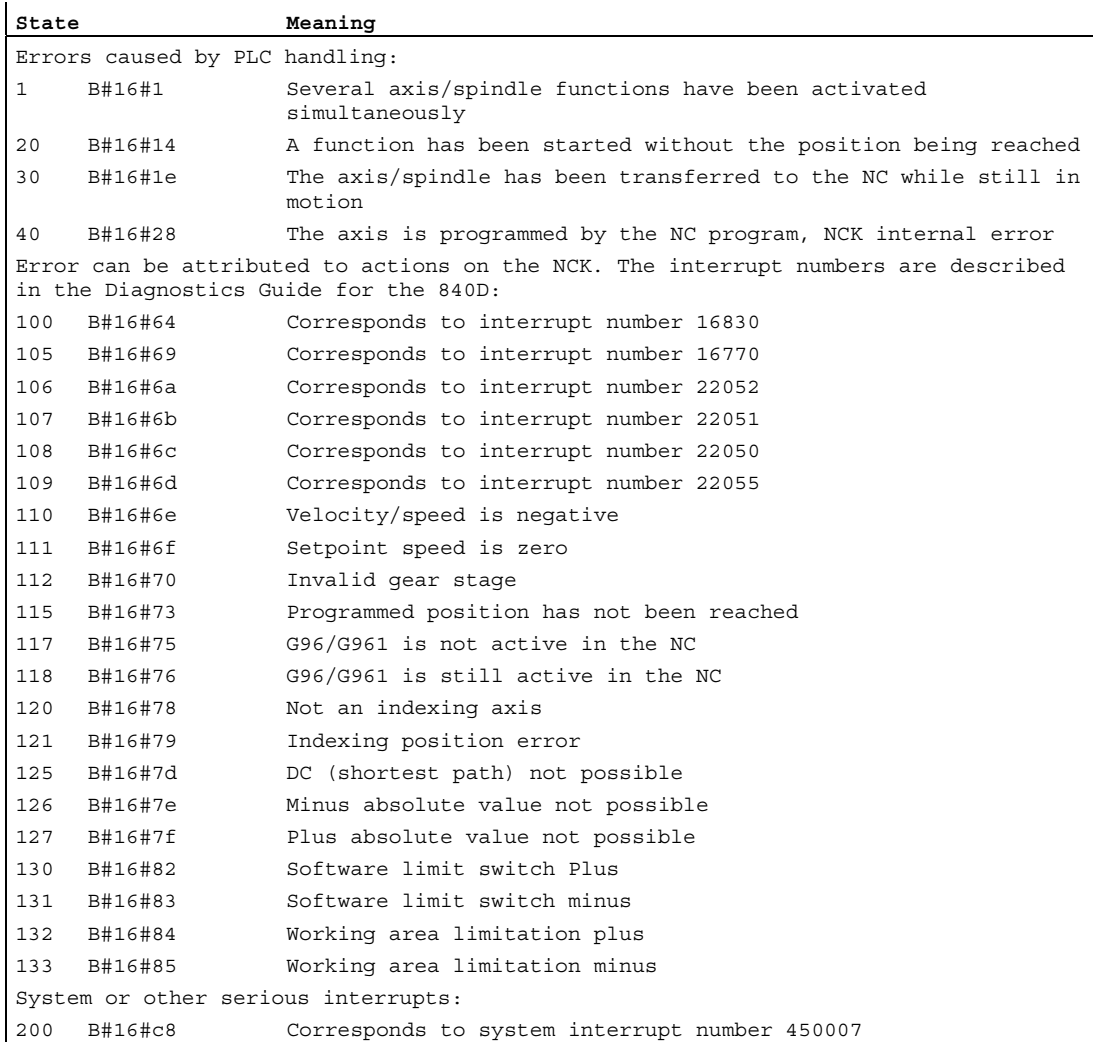

Detailed description

2.12 Block descriptions

## Pulse diagram

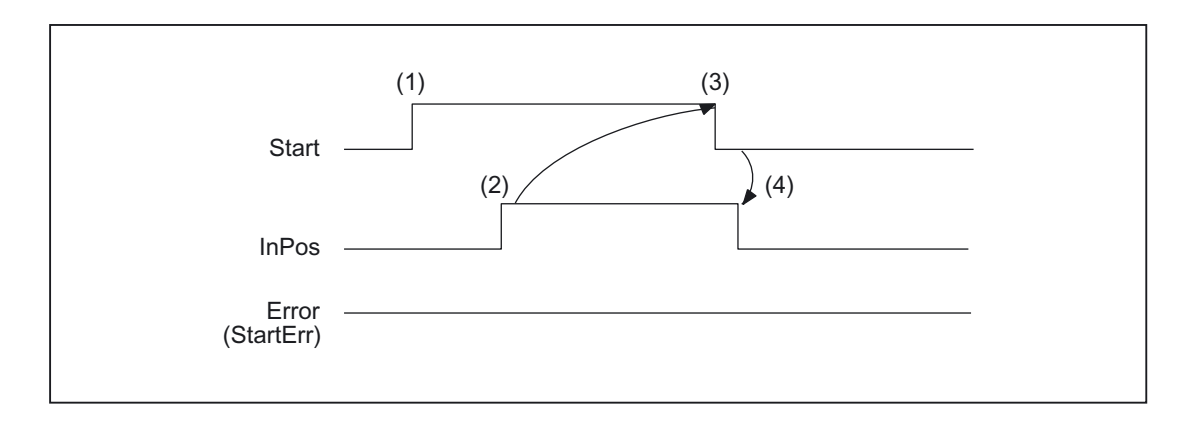

- (1) Activation of function by means of a positive signal edge with start or stop
- (2) Positive acknowledgment: Function executed/Position reached
- (3) Reset function activation after receipt of acknowledgment
- (4) Signal change using FC

## Timing diagram (fault scenario)

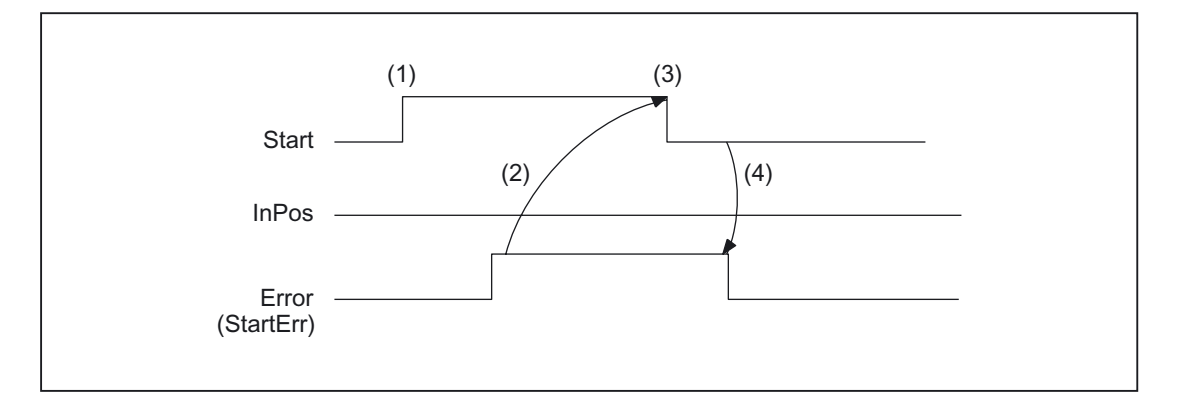

- (1) Activation of function by means of a positive signal edge with start or stop
- (2) Negative acknowledgment: Error has occurred
- (3) Reset function activation after receipt of acknowledgment
- (4) Signal change using FC

## Call examples

## 1. Position spindle:

```
//Positive acknowledgment resets Start: 
U M112.0; //InPos 
R M 100.0; //Start
//Negative acknowledgment, after error evaluation (state: MB114) reset with T12 
start 
U M113.0; // Error 
U I 6.4; //Key T12
R M 100.0; //Start
//Start with T13 
U I 6.3; //Key T13 
AN F 112.0; //Restart only when InPos or Error = 0
AN F 113.0; 
S M 100..0; 
CALL FC 18 ( 
        Start := M100.0, 
         Stop := FALSE, 
        Funct := Bq16q1, // Position spindle
       Mode := Bq16q2, //Shortest pathAxisNo := 5,Pos := MDI04, FRate := MD108, 
         InPos := M112.0, 
        Error := M113.0,
        State := MB114);
```
2. Start spindle rotation:

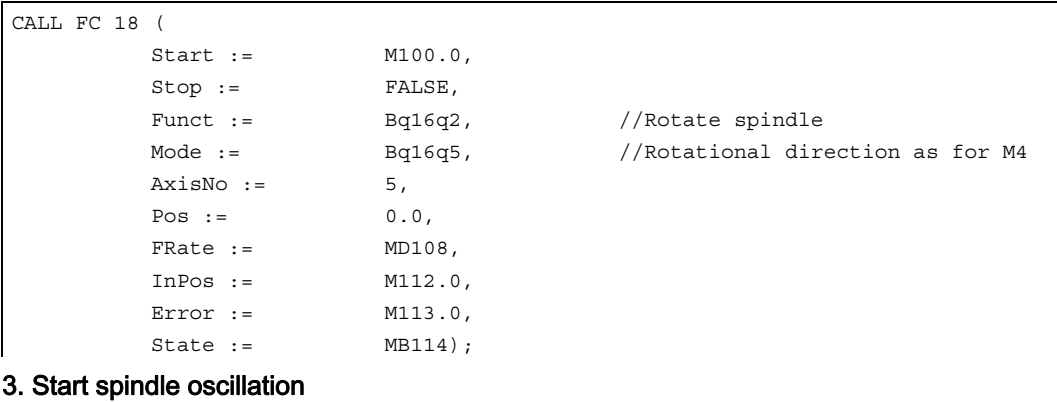

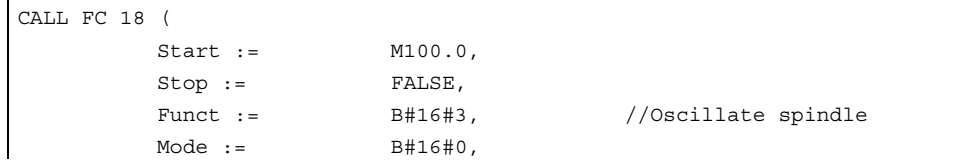

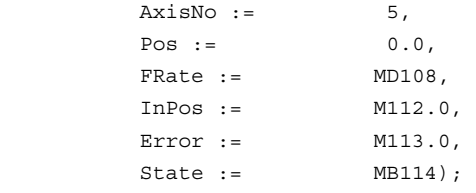

## 4. Traverse indexing axis

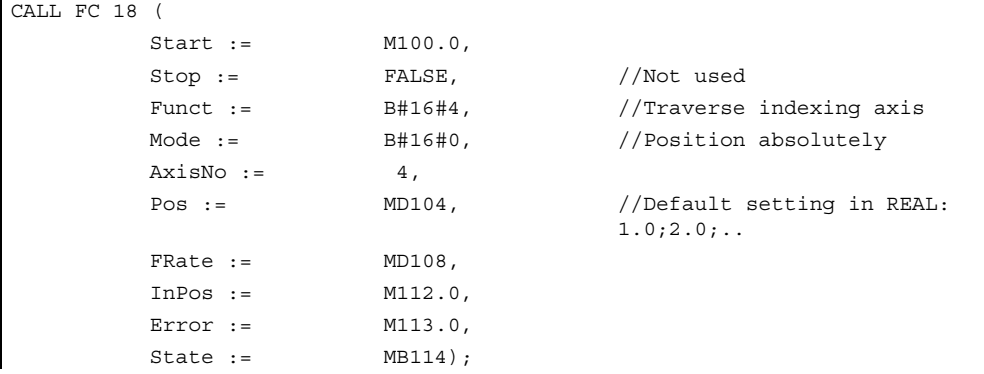

## 5. Position axes

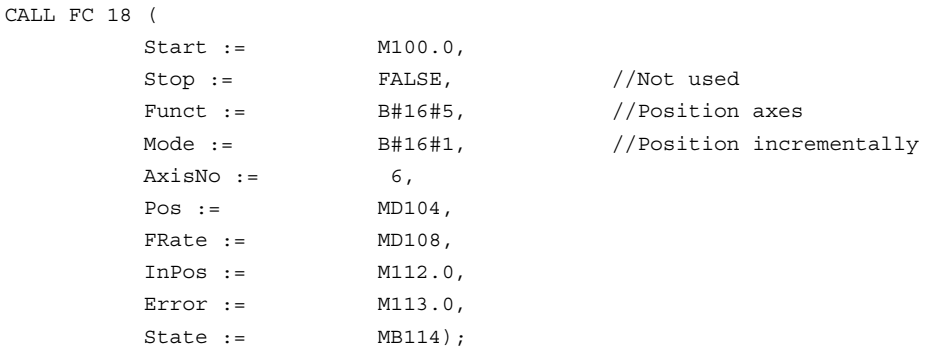

# 2.12.22 FC 19: MCP\_IFM transmission of MCP signals to interface

## Description of functions

FC MCP\_IFM (M variants) is used to transfer the following from the machine control panel (MCP) to the corresponding signals of the NCK/PLC interface:

- Mode Groups
- Axis selections
- WCS/MCS switchover commands
- Traversing keys
- Overrides
- Keylock switch

In the basic program (FC 2) handwheel selections, modes and other operating signals are transferred from the operator panel front (HMI) to the NCK/PLC interface so that the modes support selection from the MCP or HMI.

Transfer of HMI signals to the interface can be deactivated by setting the value of the parameter "MMCToIF" to "FALSE" in FB 1 (DB 7).

The following specifications apply to the feed override, axis travel keys and INC keys depending on the active mode or on the coordinate system selected:

#### Feed override.

- The feed override is transferred to the interface of the selected channel and to the interface of the axes.
- The feed override signals are transferred to the NC channel in addition to the "Rapid traverse override" (DBB 5) interface byte if the "Feed override for rapid traverse effective" HMI signal is set (exception: switch setting "Zero"). "Rapid traverse override effective" is also set with this HMI signal.

#### • Machine functions for INC and axis travel keys:

- When the MCS is selected, the signals are transferred to the interface of the selected machine axis.
- When the WCS is selected, the signals are transferred to the geoaxis interface of the parameterized channel.
- When the system is switched between MCS and WCS, the active axes are generally deselected.

The **handwheel selection signals from the HMI** are decoded and activated in the associated (machine) axis interface or the Geo axis interface of the handwheel selected (only if the "HWheelMMC parameter := TRUE" in FB 1).

The LEDs on the machine control panel operate on the basis of the checkback signals from the selections made.

Feedrate and spindle Start/Stop are not transferred to the interface, but output modally as a "FeedHold" or "SpindleHold" signal. The user can link these signals to other signals leading to a feed or spindle stop (this can be implemented, e.g., using the appropriate input signals in FC 10: AL MSG). The associated LEDs are activated at the same time.

If the MCP fails, the signals it outputs are preset to zero along with the "FeedHold" and "SpindleHold" output signals.

Multiple calls of FC 19, FC24, FC25, and even FC 26 are permitted within the same PLC cycle. In this case, the first call in the cycle activates the LED displays. Furthermore, all actions of the parameterized block are carried out in the first call. In the following calls, only a reduced level of processing of the channel and mode group interface takes place. The geometry axes are supplied with directional data only in the first block call in the cycle.

Single block processing can be selected/deselected only in the first call in the cycle.

The second machine control panel can be processed if parameter ModeGroupNo has been increased by B#16#10. When parameterizing, the HHU number is contained in the lower nibble (lower 4 bits).

BAGNo = 0 or B#16#10 means that the mode group signals are not processed. ChanNo = 0 means that the channel signals are not processed.

The INC selections are transferred to the mode group interface. The activation for this command is performed by this block once after powerup via DB10.DBX 57.0. Machine control panels can still be handled in parallel by this block. The block call for the 2nd machine control panel in the OB1 cycle must come after the call for the 1st MCP. Support for two MCPs is still provided in the control panel blocks up to certain limits (support is not provided as standard for mutual interlocking of axis selections on two MCPs).

## Flexible axis configuration

It is possible to be flexible in the assignment of axis selections or direction keys for machine axis numbers.

Better support is now provided by the MCP blocks for the use of two MCPs, which are to run in parallel, in particular for an application using two channels and two mode groups. Note that the axis-numbers are also specified in the parameterized mode group number of the MCP block in the axis tables of the relevant MCP.

To afford this flexibility, tables for axis numbers are stored in DB 10. For the first machine control panel (MCP), the table starts at byte 8 (symbolic name: MCP1AxisTbl[1..22]) and at byte 32 for the second MCP (symbolic name: MCP2AxisTbl[1..22]) for the second MCP. The machine axis numbers must be entered byte by byte here.

It is permissible to enter a value of 0 in the axis table. Checks are not made to find impermissible axis numbers, meaning that false entries can lead to a PLC Stop. For FC 19, the maximum possible number of axis selections can also be restricted. This limit is set for the appropriate MCP in DB10.DBW30 (symbolic name: MCP1MaxAxis) or DB10.DBW54 (symbolic name: MCP2MaxAxis). The default setting is 0, corresponding to the maximum number of configured axes. The axis numbers and the limit can also be adapted dynamically. Afterwards, a new axis must be selected on FC 19. Axis numbers may not be switched over while the axes are traversing the relevant direction keys.

The compatibility mode is preset with axis numbers 1 to 9 for both MCPs and restricted to the configured number of axes.

## Example

More than nine axes are to be controlled with FC19 using a special application. We recommend that you proceed as follows:

- Reserve free key on MCP
- Evaluate this key as a flipflop
- Evaluate the flipflop output as pos. and neg. edge
- For pos. edge write one set of axis numbers in the axis table (DB10) and switch on LED via this key.
- For neg. edge write a different set of axis numbers in the axis table (DB10) and switch off LED via this key.

## Declaration of the function

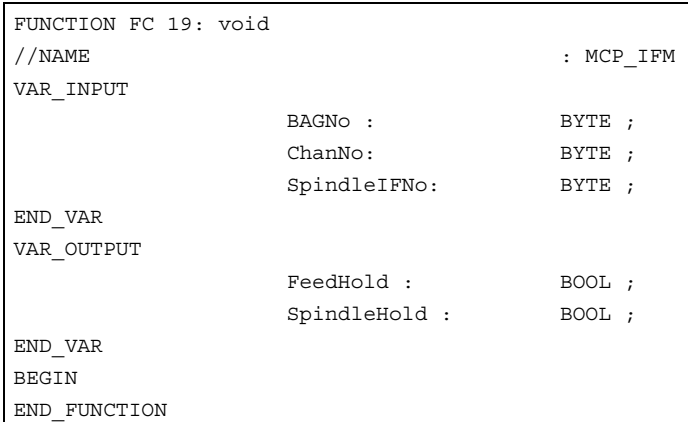

## Description of formal parameters

The table below shows all formal parameters of the "MCP\_IFM" function:

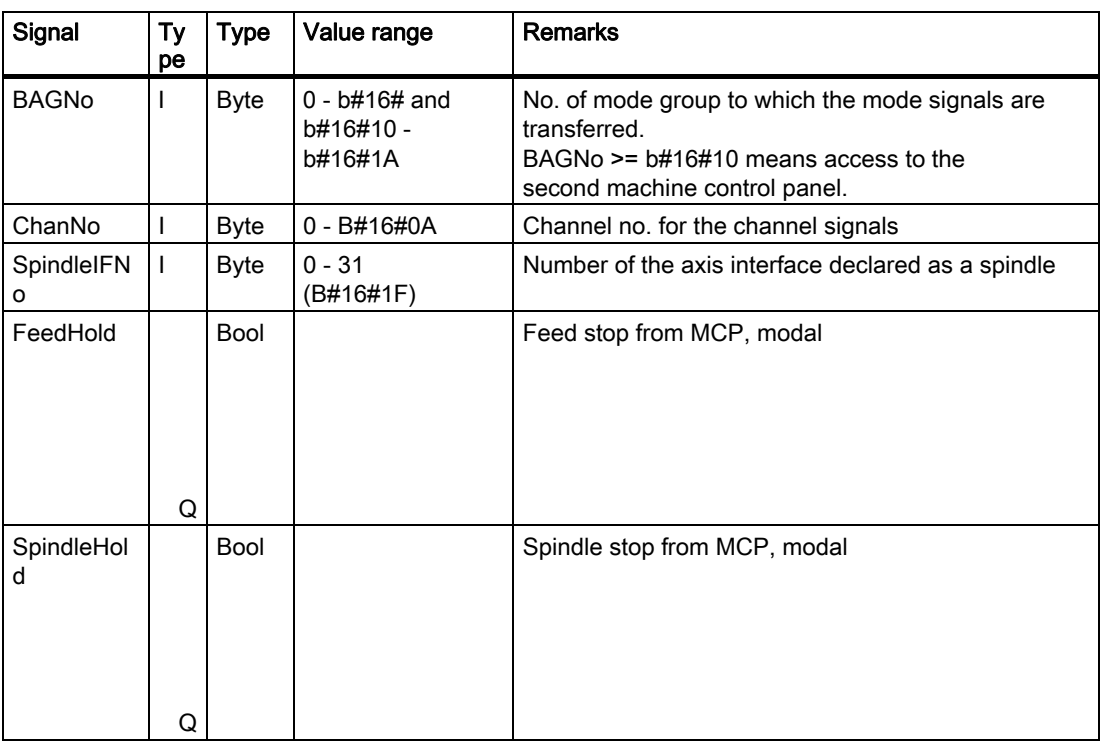

## MCP selection signals to the user interface

## Keylock switch

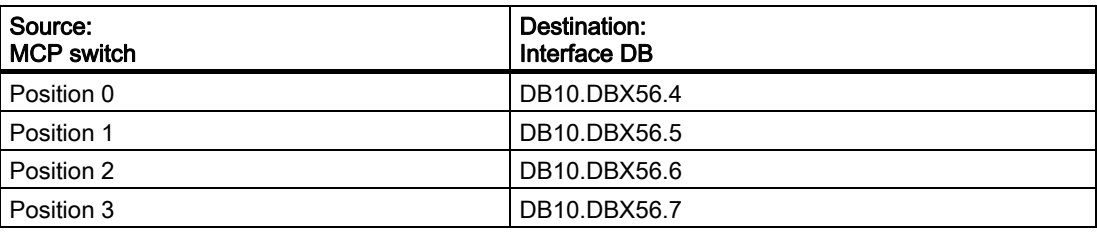

# Operating modes and machine functions

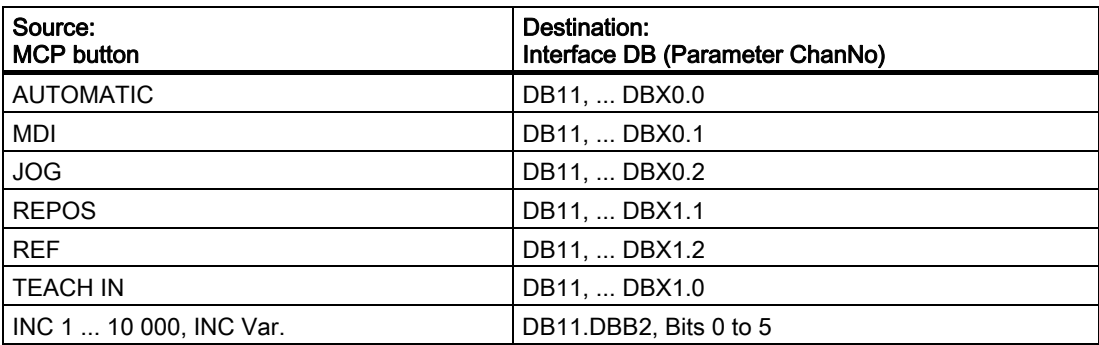

## Direction keys rapid traverse override

The transfer is dependent upon the selected axis. The associated interface bits are deleted for axes, which are not selected.

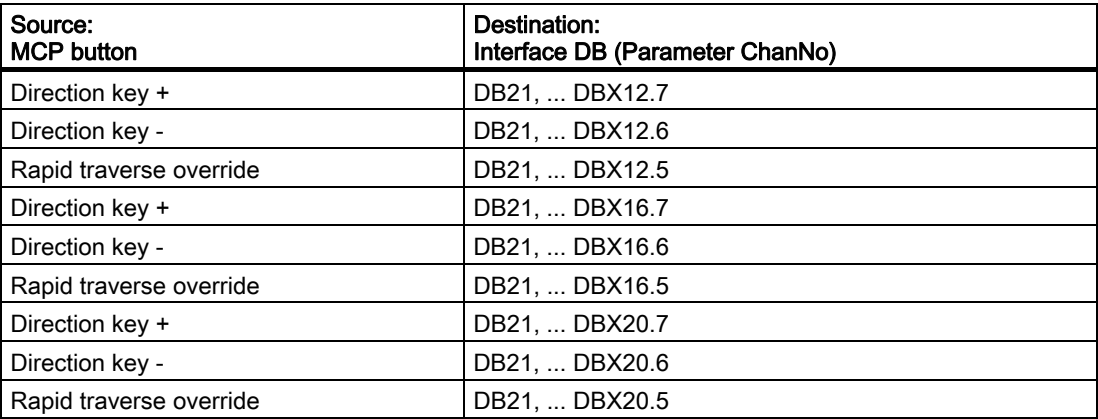

## Detailed description

2.12 Block descriptions

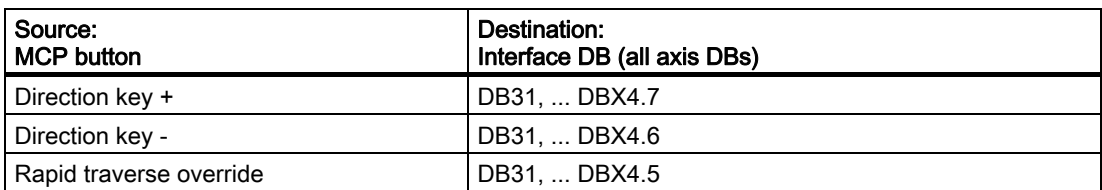

# Override

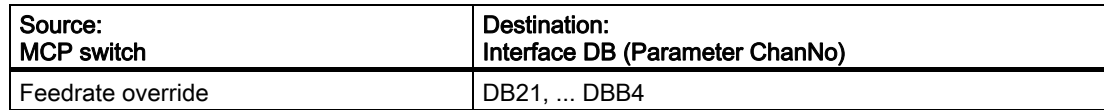

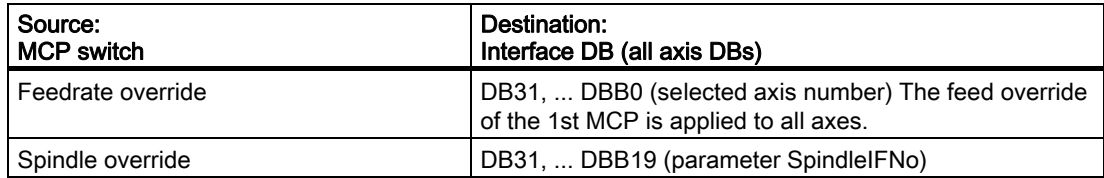

## Channel signals

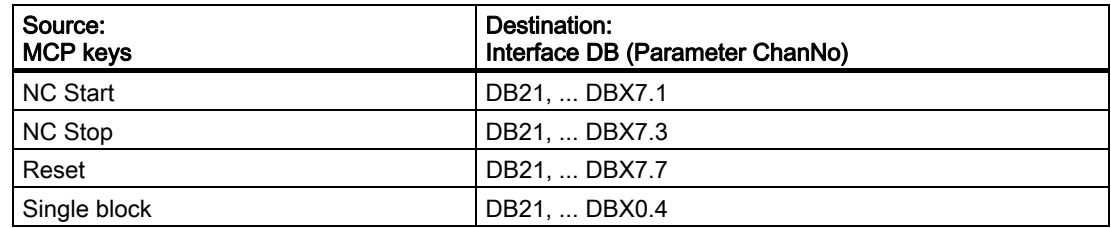

# Feedrate, spindle signals

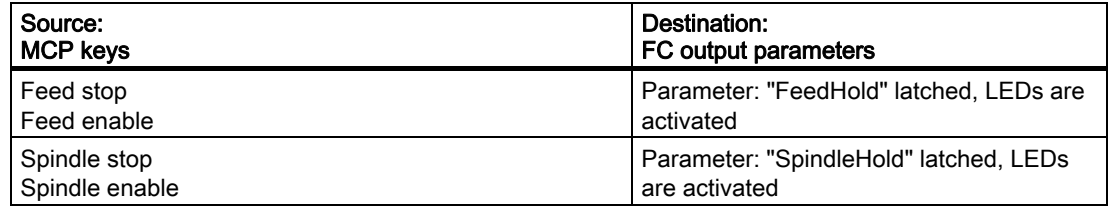

## Checkback signals from user interface for controlling displays

# Operating modes and machine functions

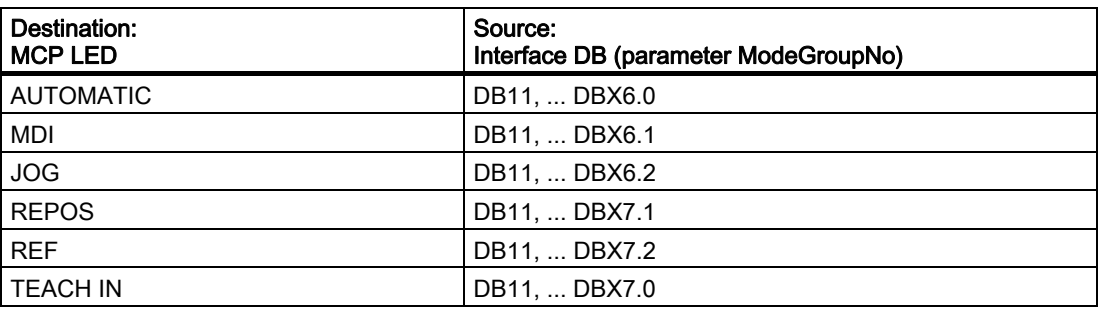

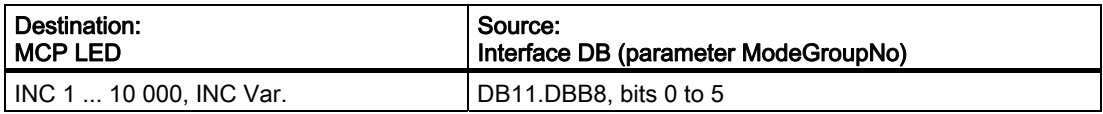

## Channel signals

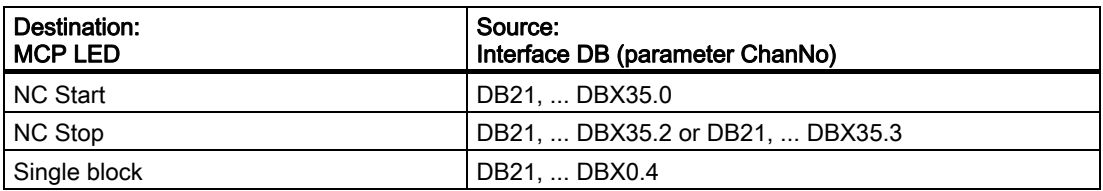

#### Note

Direction-key LEDs are activated by pressing the direction keys. Axis selection and WCS/MCS LEDs are activated by pressing the relevant pushbutton switch.

## Call example

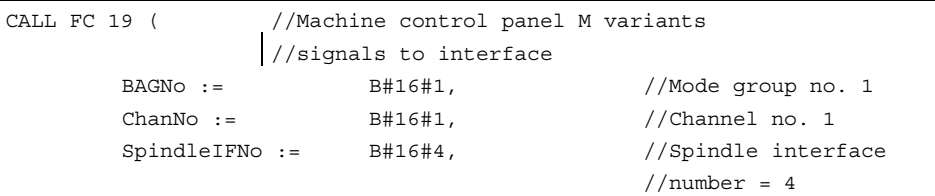

 $FeedHold := m22.0,$  //Feed stop signal //modal SpindleHold := db2.dbx151.0); //Spindle stop modal in //message DB

With these parameter settings, the signals are sent to the 1st mode group, the 1st channel and all axes. In addition, the spindle override is transferred to the 4th axis/spindle interface. The feed hold signal is passed to bit memory 22.0 and the spindle stop signal to data block DB2, data bit 151.0.

## Reconnecting the axis selections

To ensure a flexible assignment of the axis selection keys to the appropriate axis or spindle, FC 19 needs not be modified or reprogrammed.

The required flexibility can be obtained by applying the solution described below.

- 1. Before FC 19 is called, the information (RLO) relating to the newly defined axis selection key is transferred to the key selection identified by an axis number.
- 2. After FC 19 has been called, the information (RLO) relating to the LED identified by the axis number is transferred to the LED of the new axis selection key and the RLO of the previous axis LED is then deleted.

Example:

The spindle is defined as the 4th axis and must be selected via axis key 9.

STL extract:

```
u i 5.2; //Selection of ninth axis 
= e 4.2; //Selection of fourth axis 
   call fc 19( 
         BAGNO - hH16H1ChanNo := b#16#1, SpindleIFNo := b#16#4, 
           FeedHold := m 30.0, 
           SpindleHold := m 30.1); 
u a 2.5; \frac{1}{2} //LED fourth axis
= a \, 3.3; //LED ninth axis
clr; 
= a 2.5; //Switch off LED on fourth axis
```
# 2.12.23 FC 21: transfer PLC NCK data exchange

## Description of functions

When the Transfer block is called, data are exchanged between the PLC and NCK according to the selected function code. Data are transferred as soon as FC 21 is called, not only at the start of the cycle.

The "Enable" signal activates the block. FC 21 is processed only when "Enable" = "1".

## Declaration of function, STL representation

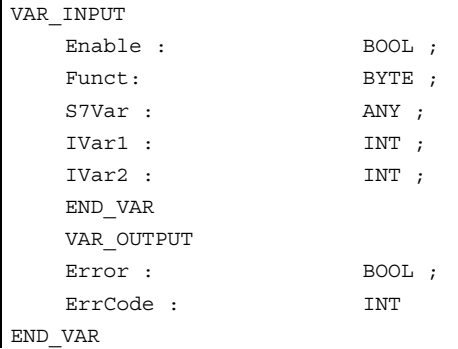

## Explanation of formal parameters

The table below shows all formal parameters of the "Transfer" function.

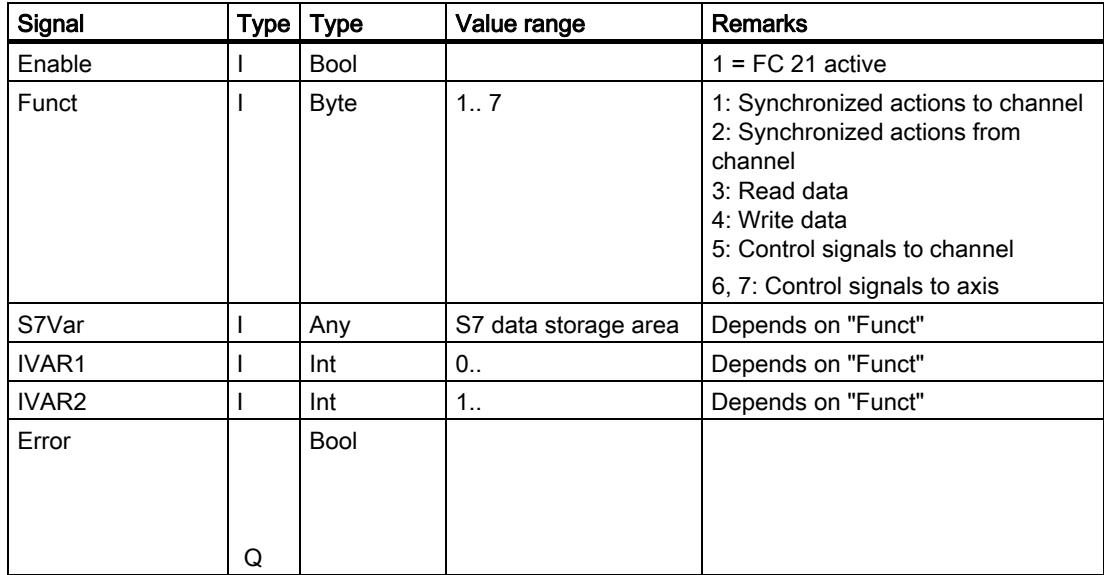

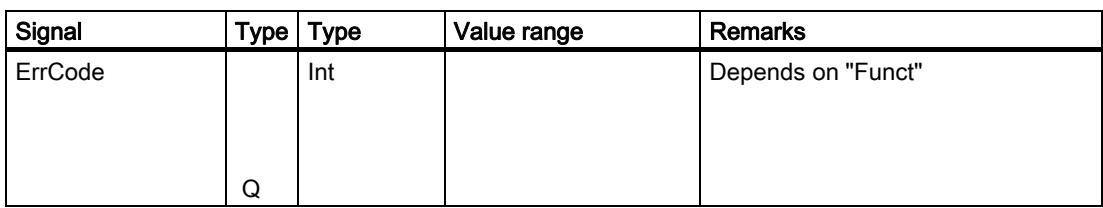

## Functions

#### 1: Signals for synchronized actions to channel:

## 2: Signals for synchronized actions from channel:

Synchronized actions can be disabled or enabled by the PLC. The data area is stored on the user interface in DB21 to DB30.DBB 300..307 (to channel) and DBB 308..315 (from channel). Parameter "S7Var" is not evaluated for this function, but must be assigned an actual parameter (see call example). The data are transferred to/from the NC as soon as FC 21 is processed.

The following signals are relevant:

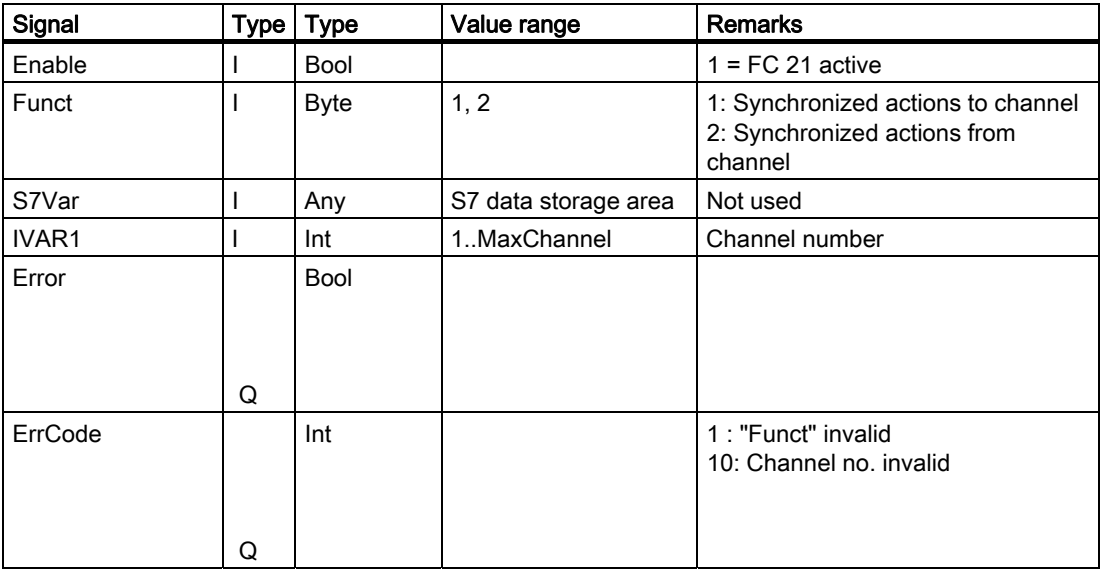

## Call example

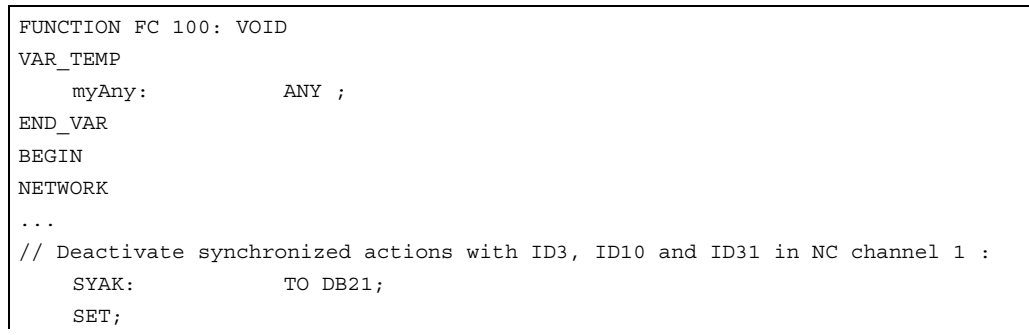
```
2.12 Block descriptions
```

```
 S DBX300.2; //ID3 
    S DBX301.1; //ID10 
    S DBX303.6; //ID31 
    L B#16#1; 
    T MB11; 
    SPA TRAN; 
// Synchronized actions from NCK channel: 
SYVK: L B#16#2;
                T MB11; 
TRAN: CALL FC 21 ( 
                Enable := M 10.0, // if True, FC 21 is active 
                Funct := MR 11
                S7Var := #myAny, //Not used
                IVARI := 1. //Channel no.
                IVAR2 := 0,
                Error := M 10.1, 
               ErrorCode := MW 12);
... 
END_FUNCTION
```
## Functions

#### 3, 4: Rapid PLC NCK data exchange

#### **General**

A separate, internal data area is provided to allow the highspeed exchange of data between the PLC and NCK. The size of the internal data field is preset to 1024 bytes. The NCK is accessed (read/written) from the PLC via FC21. The assignment of this area (structure) must be declared identically in both the NC parts program and the PLC user program. These data can be accessed from the NC parts program by commands \$A\_DBB[x], \$A\_DBW[x], \$A\_DBD[x], \$A\_DBR[x] (see Programming Guide). The concrete address is the data field is specified by a byte offset (0 to 1023) in parameter IVAR1. In this case, the alignment must be selected according to the data format, i.e., a Dword starts at a 4byte limit and a word at a 2byte limit. Bytes can be positioned on any chosen offset within the data field, singlebit access operations are not supported and converted to a byte access operation by FC 21. Data type information and quantity of data are taken from the ANY parameter, transferred via S7Var.

Without additional programming actions, data consistency is only ensured for 1 and 2 byte access in the NCK and in the PLC. However, 2 byte consistency is only ensured for the data types Word or Int, not for the data type Byte. In the case of longer data types or transfer of fields, which should be transferred consistently, a semaphore byte must be programmed in parameter IVAR2 that can be used by FC 21 to determine the validity or consistency of a block. This handling must be supported by the NC, i.e., in the part program, by writing or deleting the semaphore byte. The semaphore byte is stored in the same data field as the actual user data.

The semaphore byte is identified by a value between 0 and 1023 in IVAR2. The PLC reads and describes the semaphore byte via FC 21 in the same call, which should transfer the user data. The PLC programmer only needs to set up a semaphore variable. For access from the NC via the parts program, the semaphore feature must be programmed using individual instructions according to the flow chart shown below. The sequence is

different for reading and writing variables.

Only individual variables or arrays can be supported directly by the semaphore technique. Structure transfers must be subdivided into individual jobs. The user must ensure data consistency of this structure by programming a semaphore system. If IVAR2 = -1, data are transferred without a semaphore.

Data exchange with semaphore in PLC (schematic of FC 21)

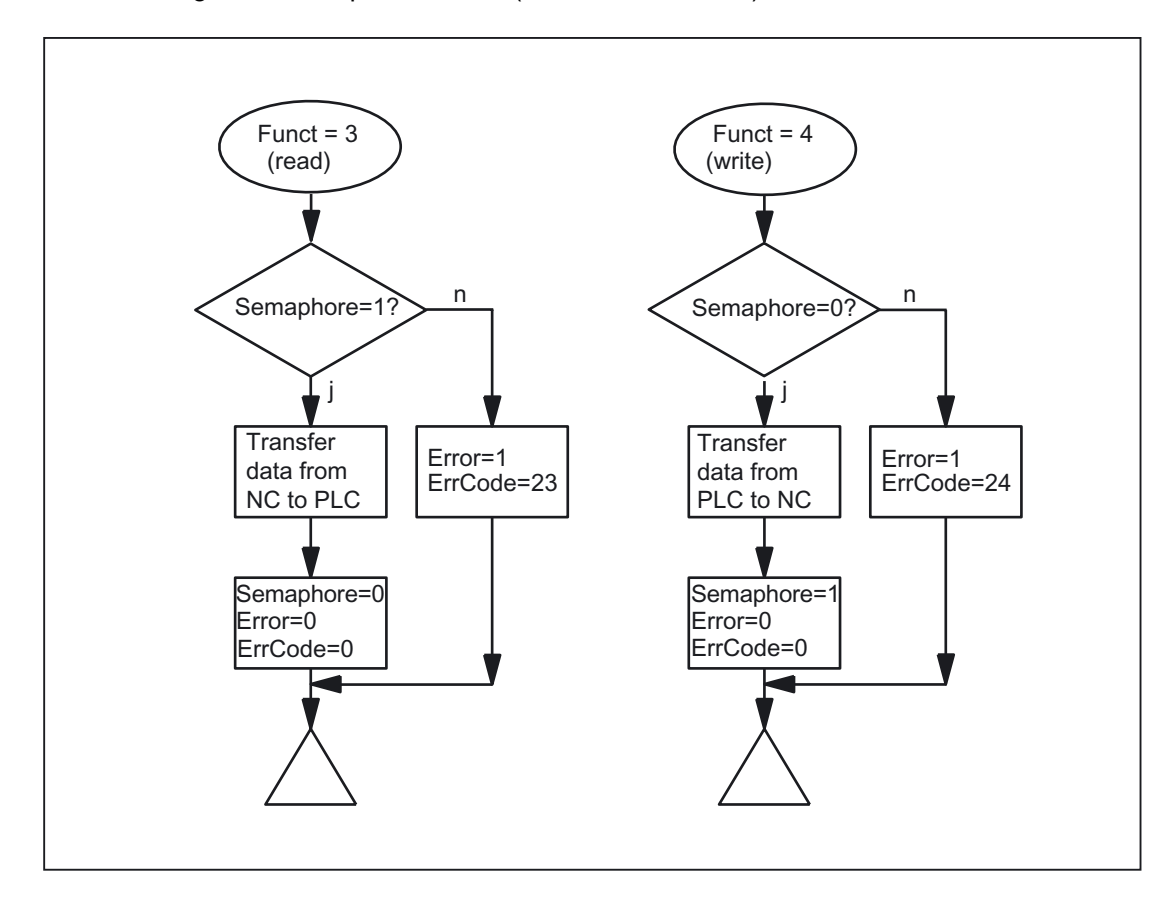

Basic structure in NCK:

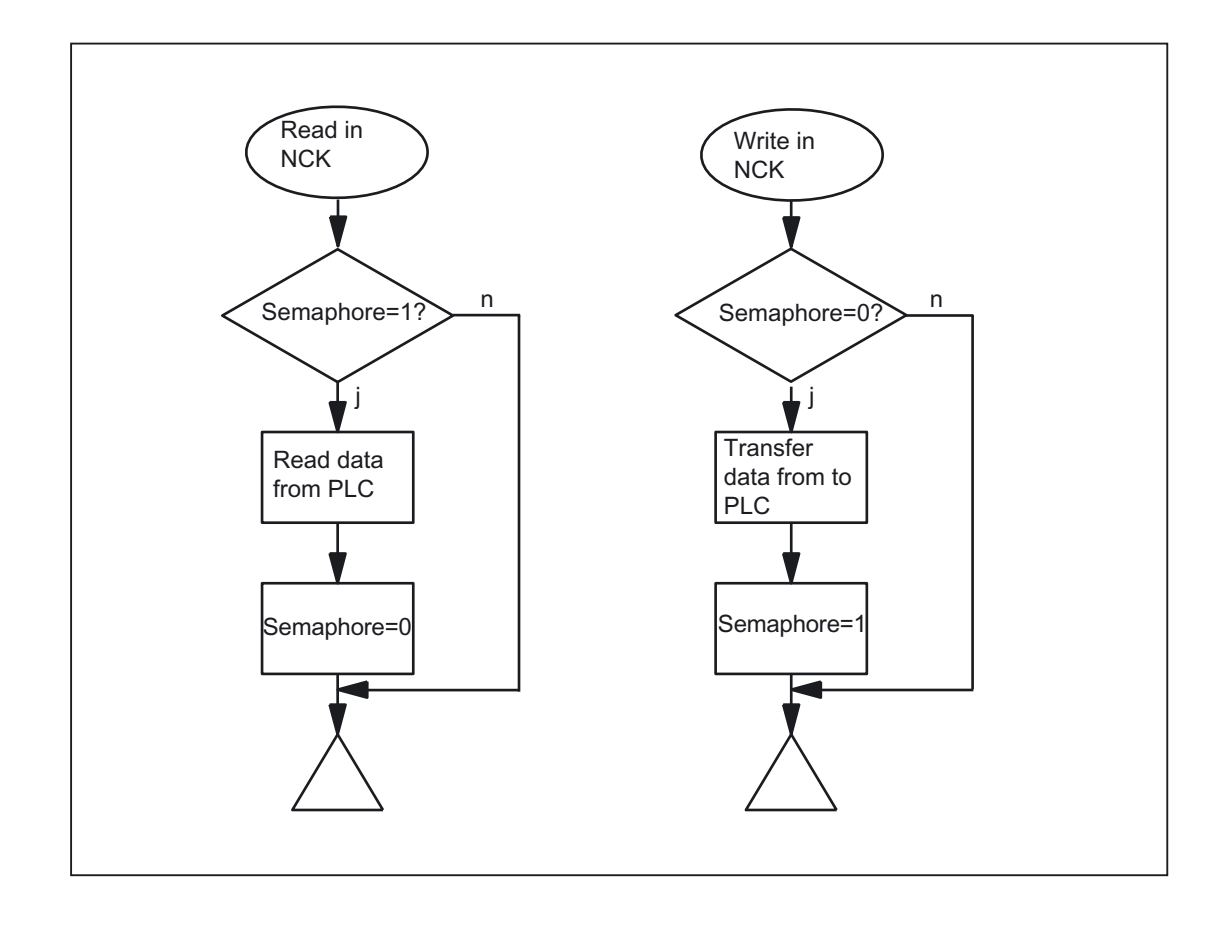

## Variable value ranges

The following signals are relevant:

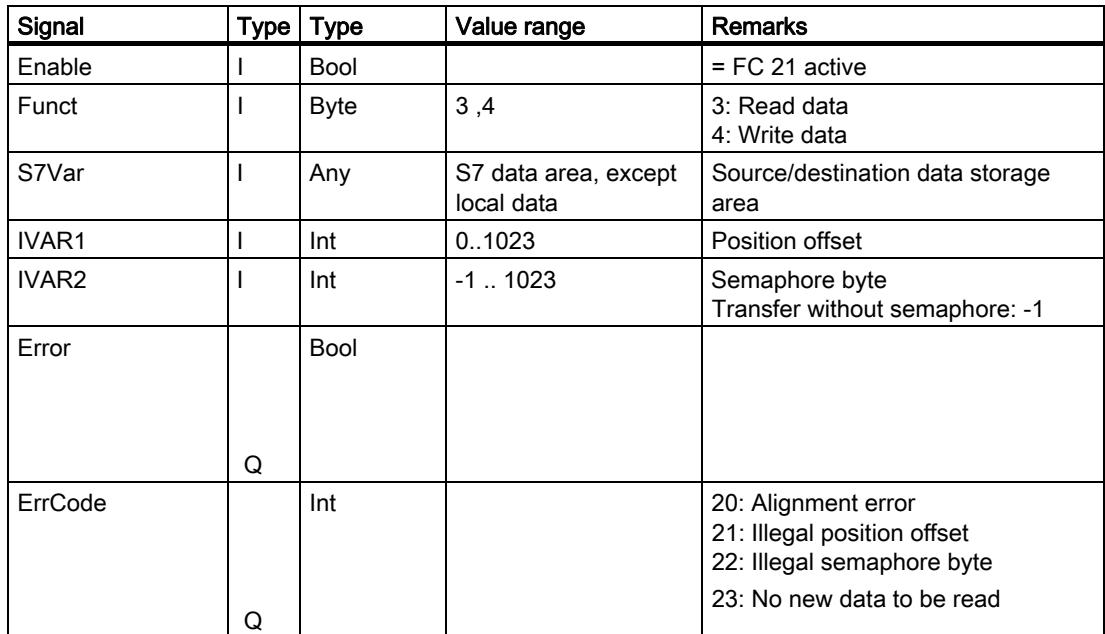

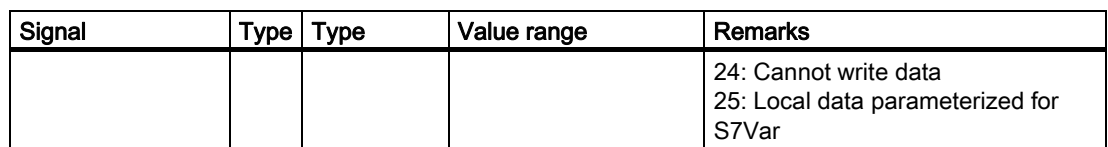

## Call example

## 1. Read double word of position offset 4 with semaphore in byte 0 and store in MD 100:

Data type Dword (4 bytes) Position offset 4

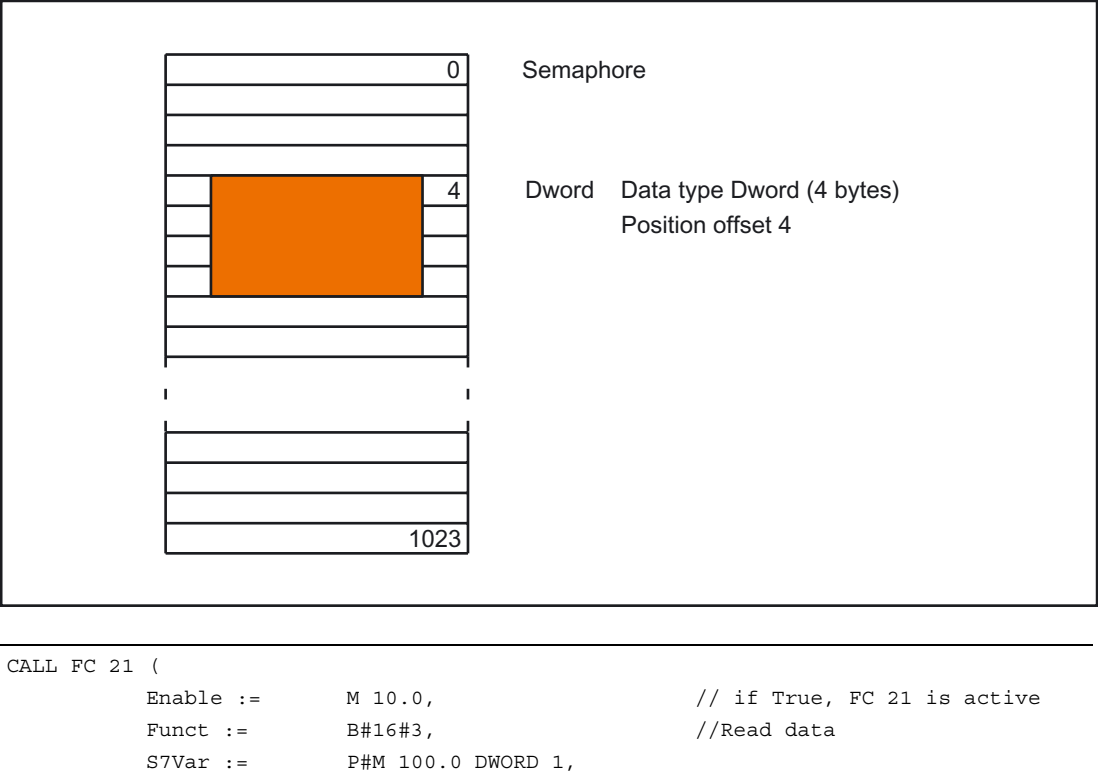

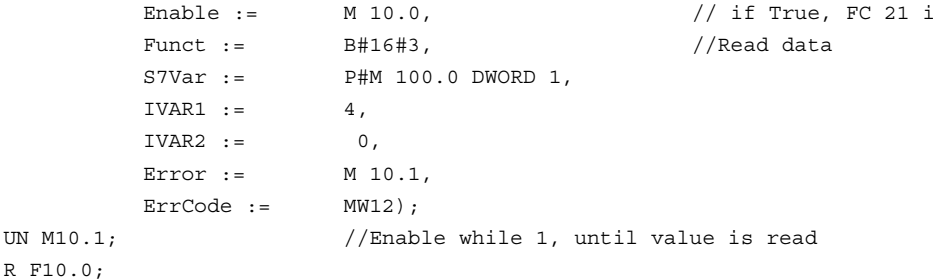

Examples of NCK programming:

Data transfer from NC to PLC, with data written via synchronized actions; Byte 0 serves as the semaphore

ID=1 WHENEVER \$A\_DBB[0] == 0 DO \$A\_DBR[4] = \$AA\_IM[X] \$A\_DBB[0] = 1

Data transfer from PLC to NC, with data read via synchronized actions; Byte 1 serves as the semaphore

ID=2 WHENEVER \$A\_DBB[1] == 1 DO \$R1 = \$A\_DBR[12] \$A\_DBB[1] = 0

## 2. Read word of position offset 8 without semaphore and store in MW 104:

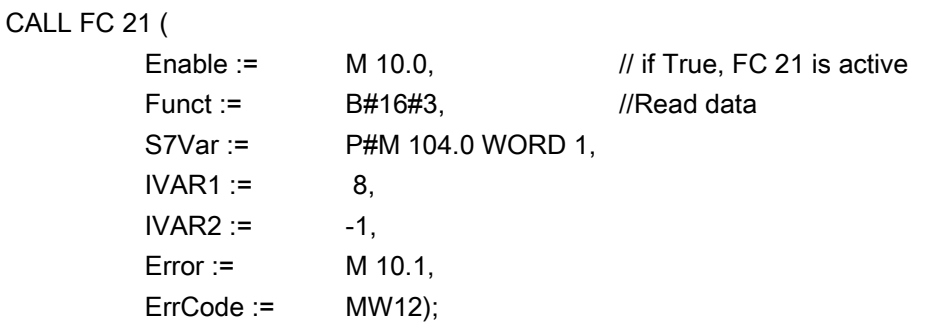

## Function

#### 5: Update control signals to channel:

The purpose of function 5 is to transmit important control signals at high speed in between cyclic data transfers. Data bytes 6 and 7 of user interfaces DB21 to DB30 are transferred to the NC. The channel is specified in parameter "IVAR1". This enable, for example, the feed disable, read-in disable to be transferred outside of the PLC cycle.

The following signals are relevant:

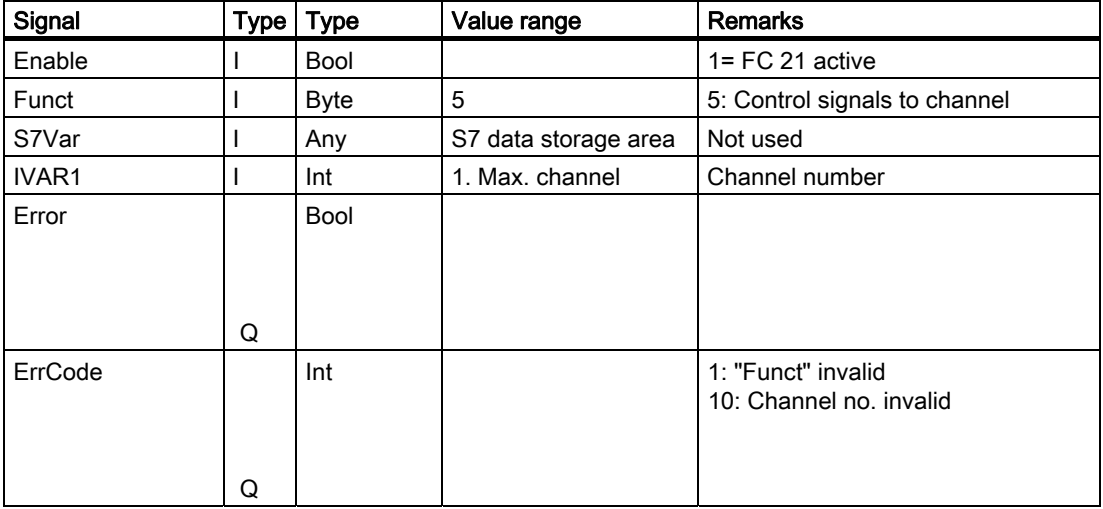

#### 6: Update control signals to axes:

The purpose of function 6 is to transmit important control signals at high speed in between cyclic data transfers. Data byte 2 of application interface DB31 to DB61 is transferred to the NC. The transfer is performed for all activated axes. This allows the servo enable to be transferred outside the PLC cycle, for example.

The following signals are relevant:

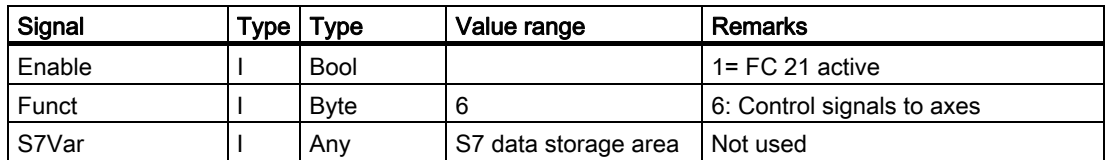

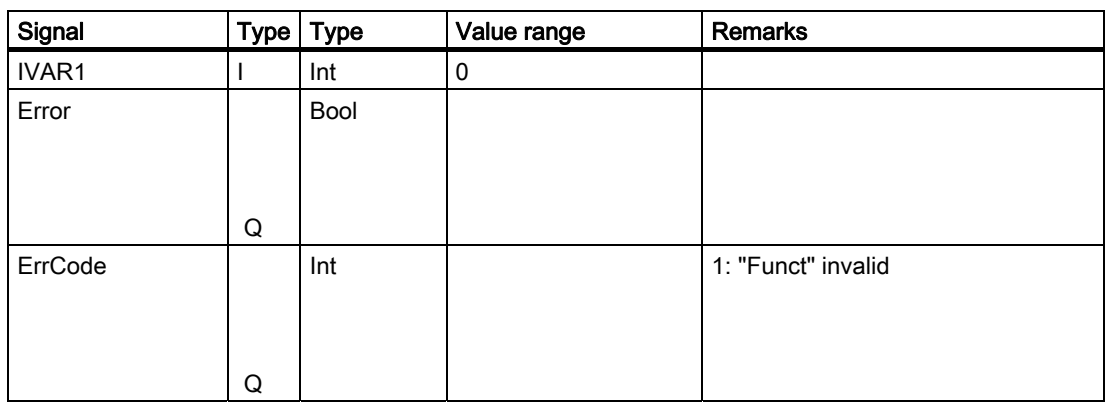

## 7: Update control signals to axes:

The purpose of function 7 is to transmit important control signals at high speed in between cyclic data transfers. Data byte 4 of application interface DB31 to DB61 is transferred to the NC. The transfer is performed for all activated axes. This function can be used, for example, to transfer a feed stop outside the PLC cycle.

The following signals are relevant:

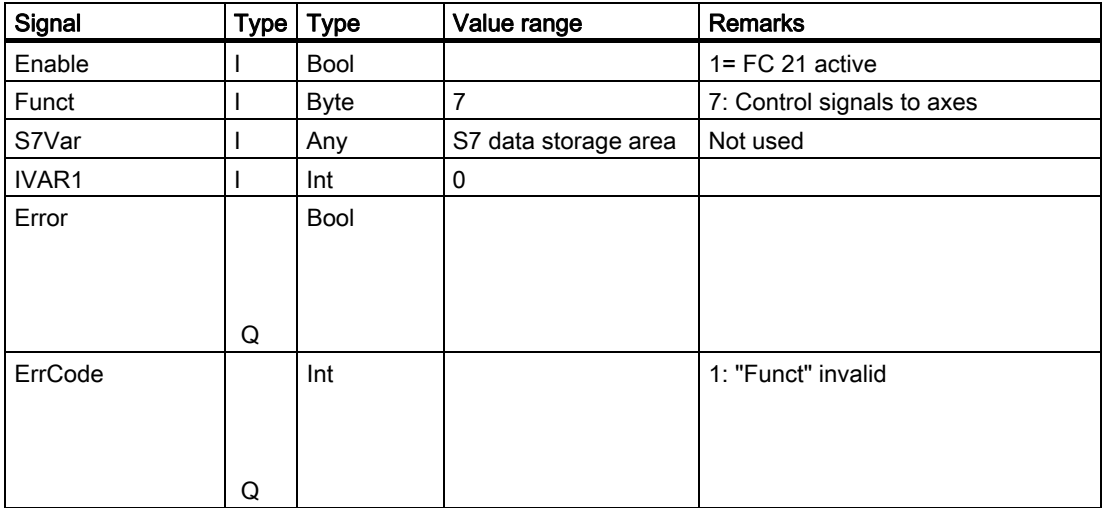

## 2.12.24 FC 22: TM\_DIR Direction selection for tool management

## Description of functions

The block TM\_DIR provides the shortest path for positioning a magazine or a revolver based on the actual and setpoint position.

As long as a 1 signal is applied to the **Start** input, all output parameters are updated cyclically. Changes can be made to input parameters (e.g., position values) in subsequent PLC cycles.

The output signals are undefined when the start signal is at 0 level.

In the case of direction selection with special positioning input "Offset" > 0, a new setpoint position is calculated from the setpoint and special positions and the number of magazine locations according to the following formula:

New setpoint position = (setpoint pos. - (special pos. -1)) neg. modulo # locations

The new setpoint position corresponds to the location number at which the magazine must be positioned so that the setpoint position requested by the user corresponds to the location number of the special position. The directional optimization is active both with and without special positioning.

The block must be called once with the appropriate parameter settings for each magazine.

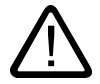

## Warning

The block may only be called in conjunction with the tool management.

#### **Note**

For further details on tool management (also with regard to PLC) refer to the Description of Functions, Tool Management. Furthermore, PI services are provided for tool management via the FB 4, FC 7 and FC 8 (see also the corresponding Sections in this documentation).

## Declaration of the function

## STL representation

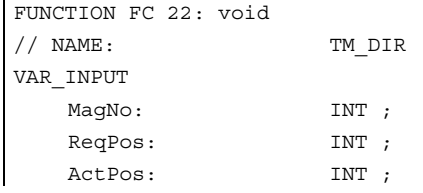

## Detailed description

2.12 Block descriptions

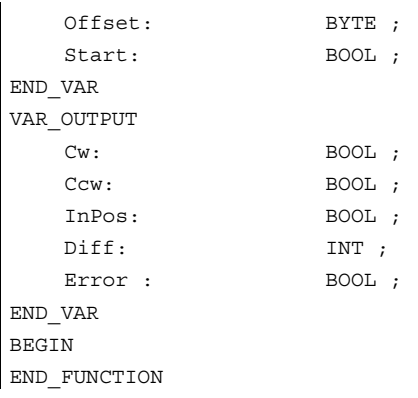

## Description of formal parameters

The table below shows all formal parameters of the "TM\_DIR" function.

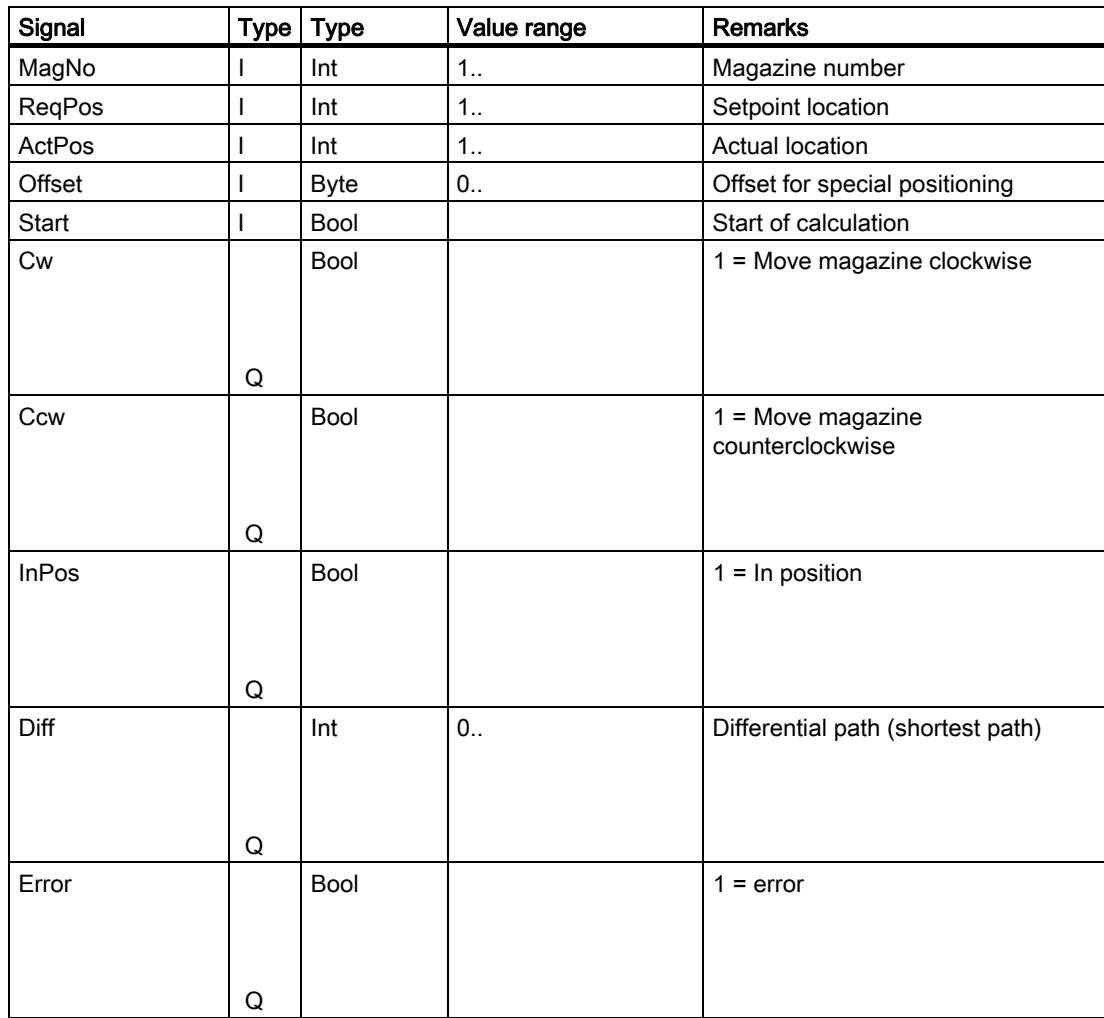

## Call example

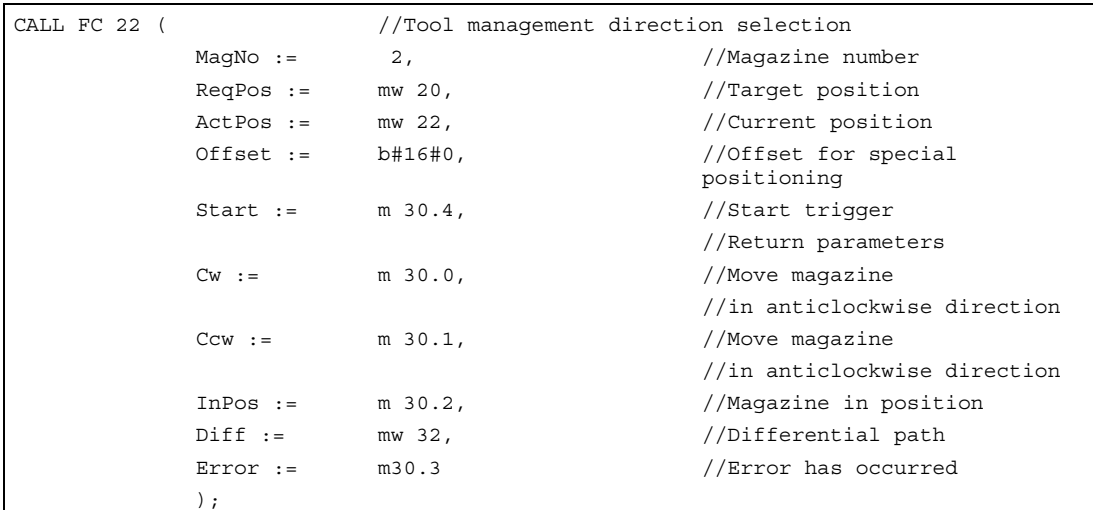

## 2.12.25 FC 24: MCP\_IFM2 transmission of MCP signals to interface

## Description of functions

With FC MCP\_IFM2 (M variant slim operator panel), the following are transferred from the machine control panel (MCP) to the corresponding signals of the NCK/PLC interface:

- Mode groups
- Axis selections
- WCS/MCS switchover
- Traversing keys
- Overrides or override simulation signals

In the basic program (FC 2), handwheel selections, modes and other operating signals continue to be transferred from the operator panel front or HMI to the NCK/PLC interface so that the modes support selection from the MCP or HMI.

Transfer of HMI signals to the interface can be deactivated by setting the value of the parameter "MMCToIF" to "FALSE" in FB 1 (DB 7). "MMCToIF" can also be activated/deactivated in the cyclic program by setting and resetting (e.g., R gp\_par.MMCToIF).

The following specifications apply to the feed override, axis travel keys and INC keys depending on the active mode or on the coordinate system selected:

## • Feed override:

- The feed override is transferred to the interface of the selected channel and to the interface of the axes.
- The feed override signals are transferred to the NC channel in addition to the "Rapid traverse override" (DBB 5) interface byte if the "Feed override for rapid traverse effective" HMI signal is set (exception: Switch setting "Zero"). "Rapid traverse override effective" is also set with this HMI signal.
- Machine functions for INC and axis travel keys:
	- When the MCS is selected, the signals are transferred to the interface of the selected machine axis.
	- When the WCS is selected, the signals are transferred to the geoaxis interface of the parameterized channel.
	- When the system is switched between MCS and WCS, the active axes are generally deselected.

The handwheel selection signals of the HMI are decoded and activated in the associated (machine) axis interface or geo axis interface of the relevant handwheel (only if FB 1 parameter "HWheelMMC := TRUE").

The LEDs on the machine control panel operate on the basis of the checkback signals from the selections made.

Feedrate and spindle Start/Stop are not transferred to the interface, but output modally as a "FeedHold" or "SpindleHold" signal. The user can link these signals to other signals leading to a feed or spindle stop (this can be implemented, e.g., using the appropriate input signals in FC 10: AL\_MSG). The associated LEDs are activated at the same time.

The spindle direction (+, -) is not switched directly either, but made available as output parameter "SpindleDir", permitting, for example, FC 18 to be parameterized. A spindle enable signal is also switched via parameter "SpindleHold". One possible method of moving a spindle directly is to preselect it as an axis so that it can be traversed via (axis) direction keys.

If the machine control panel fails, the signals it outputs are preset to zero; this also applies to "FeedHold" and "SpindleHold" output signals.

Multiple calls of FC 24 or FC 19, FC 25, FC 26 are permitted in a single PLC cycle. In this case, the first call in the cycle activates the LED displays. Moreover, all actions of the parameterized block are executed in the first call. In the following calls, only a reduced level of processing of the channel and mode group interface takes place.

The geometry axes are supplied with directional data only in the first block call in the cycle. Single-block processing can be selected/deselected only in the first call in the cycle.

The second machine control panel can be processed if parameter ModeGroupNo has been increased by B#16#10. When parameterizing, the HHU number is contained in the lower nibble (lower 4 bits).

BAGNo = 0 or B#16#10 means that the mode group signals are not processed. ChanNo = 0 means that the channel signals are not processed.

The INC selections are transferred to the mode group interface. The activation for this command is performed by this block once after booting via DB10.DBX 57.0. Furthermore, two machine control panels can be handled in parallel by this block. The block call for the 2nd machine control panel in the OB1 cycle must come after the call for the 1st MCP. Support for two MCPs is provided in the control panel blocks up to certain limits (support is not provided as standard for mutual interlocking of axis selections with identical assignments on two MCPs).

## Flexible axis configuration

It is possible to be flexible in the assignment of axis selections or direction keys for machine axis numbers.

Better support is now provided by the MCP blocks for the use of two MCPs, which are to run in parallel, in particular for an application using two channels and two mode groups. Note that the axis-numbers are also specified in the parameterized mode group number of the MCP block in the axis tables of the relevant MCP.

To afford this flexibility, tables for axis numbers are stored in DB 10. For the first machine control panel (MCP), the table starts at byte 8 (symbolic name: MCP1AxisTbl[1..22]) and at byte 32 for the second MCP (symbolic name: MCP2AxisTbl[1..22]) for the second MCP. The machine axis numbers must be entered byte by byte here.

It is permissible to enter a value of 0 in the axis table. Checks are not made to find impermissible axis numbers, meaning that false entries can lead to a PLC Stop. For FC 19, the maximum possible number of axis selections can also be restricted. This limit is set for the appropriate MCP in DB10.DBW30 (symbolic name: MCP1MaxAxis) or DB10.DBW54 (symbolic name: MCP2MaxAxis). The default setting is 0, corresponding to the maximum number of configured axes. The axis numbers and the limit can also be adapted dynamically. Afterwards, a new axis must be selected on FC 19.

Axis numbers may not be switched over while the axes are traversing the relevant direction keys.

The compatibility mode is preset with axis numbers 1 to 9 for both MCPs and restricted to the configured number of axes.

## Declaration of the function

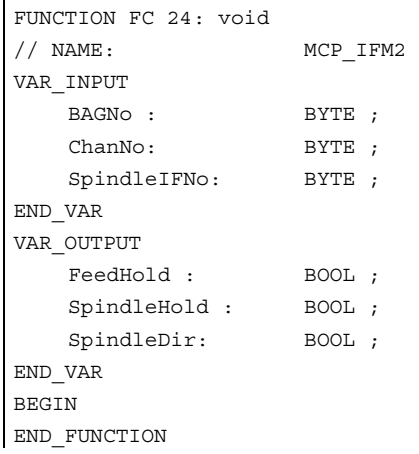

## Description of formal parameters

The table below shows all formal parameters of the "MCP\_IFM2" function:

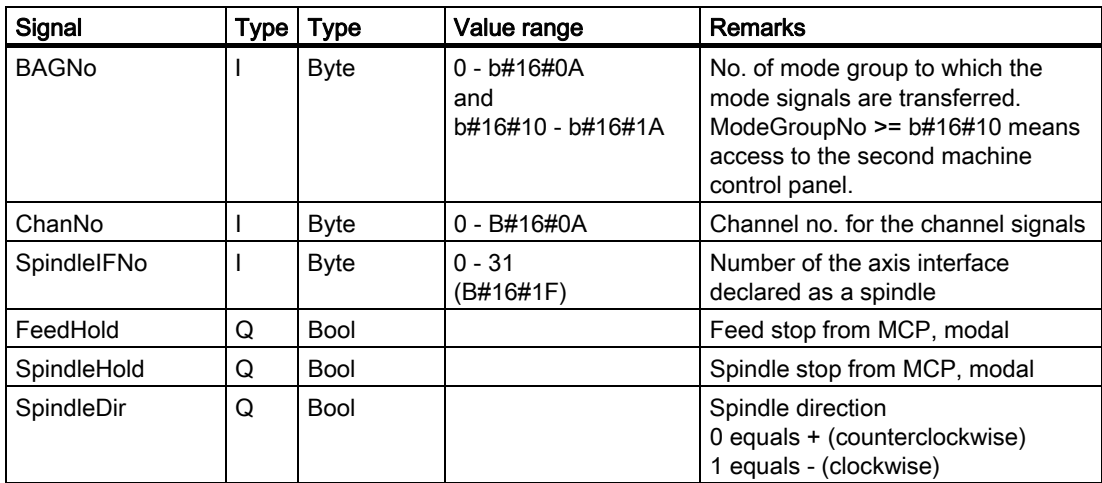

## Call example

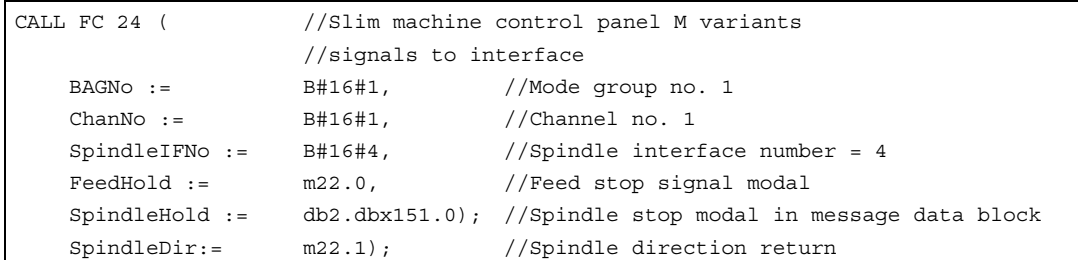

With these parameter settings, the signals are sent to the 1st mode group, the 1st channel and all axes. In addition, the spindle override is transferred to the 4th axis/spindle interface. The feed hold signal is passed to bit memory 22.0 and the spindle stop signal to data block DB2, data bit 151.0. The spindle direction checkback signal supplied via parameter SpindleDir can be used as a direction input for an additional FC 18 call.

## 2.12.26 FC 25: MCP IFT transfer of MCP/OP signals to interface

## Description of functions

With FC MCP\_IFT (T variants), the following are transferred from the machine control panel (MCP) to the corresponding signals of the NCK/PLC interface:

- Mode groups
- Direction keys of four axes
- WCS/MCS switchover commands
- **Overrides**
- Keylock switch

In the basic program (FC 2), handwheel selections, modes and other operating signals continue to be transferred from the operator panel front or HMI to the NCK/PLC interface so that the modes support selection from the MCP or HMI. Transmission of HMI signals to the interface can be deactivated by setting the FB 1 (DB 7) parameter "MMCToIF" to "FALSE".

The following specifications apply to the feed override, axis travel keys and INC keys depending on the active mode or on the coordinate system selected:

- Feed override:
	- The feed override is transferred to the interface of the selected channel and to the interface of the axes.
	- The feed override signals are transferred to the NC channel in addition to the "Rapid traverse override" (DBB 5) interface byte if the "Feed override for rapid traverse effective" HMI signal is set (exception: Switch setting "Zero"). "Rapid traverse override effective" is also set with this HMI signal.
- Machine functions for INC and axis travel keys:
	- When the MCS is selected, the signals are transferred to the interface of the selected machine axis.
	- When the WCS is selected, the signals are transferred to the geoaxis interface of the parameterized channel.

The handwheel selection signals from the HMI are decoded and activated in the associated (machine) axis interface or the Geo axis interface of the handwheel selected (only if the "HWheelMMC parameter := TRUE" in FB 1).

The LEDs on the machine control panel operate on the basis of the checkback signals from the selections made.

Feedrate and spindle Start/Stop are not transferred to the interface, but output modally as a "FeedHold" or "SpindleHold" signal. The user can link these signals to other signals leading to a feed or spindle stop (this can be implemented, e.g., using the appropriate input signals in FC 10: AL MSG). The associated LEDs are activated at the same time.

In the case of machine control panel failure, the signals it supplies are set to zero.

Multiple calls of FC 25 are permitted in a single PLC cycle. In this case, the first call in the cycle activates the LED displays. Furthermore, all actions of the parameterized block are carried out in the first call. In the following calls, only a reduced level of processing of the channel and mode group interface takes place. The geometry axes are supplied with directional data only in the first block call in the cycle.

Single-block processing can be selected/deselected only in the first cycle.

The second machine control panel can be processed if parameter ModeGroupNo has been increased by B#16#10. When parameterizing, the HHU number is contained in the lower nibble (lower 4 bits).

BAGNo = 0 or B#16#10 means that the mode group signals are not processed. ChanNo = 0 means that the channel signals are not processed.

## Flexible axis configuration

It is possible to be flexible in the assignment of axis selections or direction keys for machine axis numbers.

Better support is now provided by the MCP blocks for the use of two MCPs, which are to run in parallel, in particular for an application using two channels and two mode groups. The block call for the 2nd machine control panel in the OB1 cycle must come after the call for the 1st MCP. Note that the axis-numbers are also specified in the parameterized mode group number of the MCP block in the axis tables of the relevant MCP.

To afford this flexibility, tables for axis numbers are stored in DB 10. For the first machine control panel (MCP), the table starts at byte 8 (symbolic name: MCP1AxisTbl[1..22]) and at byte 32 for the second MCP (symbolic name: MCP2AxisTbl[1..22]) for the second MCP. The machine axis numbers must be entered byte by byte here.

It is permissible to enter a value of 0 in the axis table. Checks are not made to find impermissible axis numbers, meaning that false entries can lead to a PLC Stop. For FC 19, the maximum possible number of axis selections can also be restricted. This limit

is set for the appropriate MCP in DB10.DBW30 (symbolic name: MCP1MaxAxis) or DB10.DBW54 (symbolic name: MCP2MaxAxis). The default setting is 0, corresponding to the maximum number of configured axes. The axis numbers and the limit can also be adapted dynamically. Afterwards, a new axis must be selected on FC 19.

Axis numbers may not be switched over while the axes are traversing the relevant direction keys.

The compatibility mode is preset with axis numbers 1 to 9 for both MCPs and restricted to the configured number of axes.

## Declaration of the function

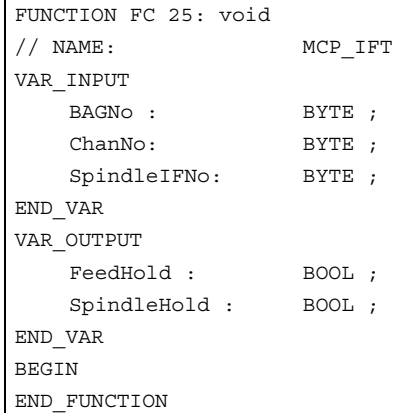

## Description of formal parameters

The table below shows all formal parameters of the "MCP\_IFT" function:

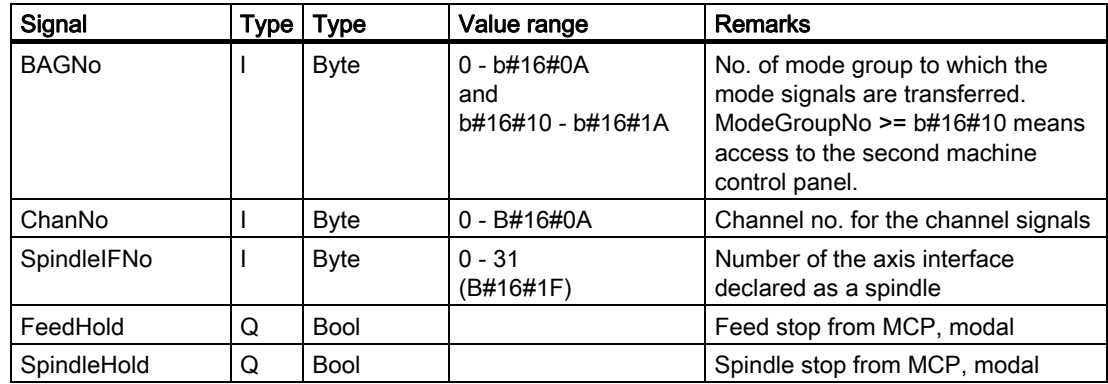

## Call example

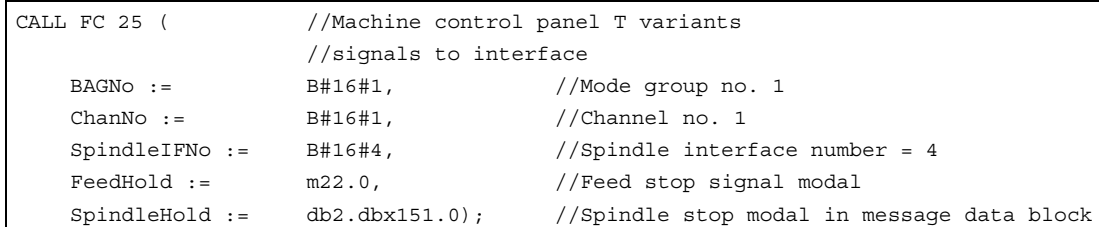

With these parameter settings, the signals are sent to the 1st mode group, the 1st channel and all axes. In addition, the spindle override is transferred to the 4th axis/spindle interface. The feed hold signal is passed to bit memory 22.0 and the spindle stop signal to data block DB2, data bit 151.0.

## 2.12.27 FC 26: HPU MCP Transfer of HPU/HT6 signals to the interface

## Description of functions

With FC HPU\_MCP (machine control panel signals of the handheld programming device), the following are transferred from the machine control panel (MCP) to the corresponding signals of the NCK/PLC interface:

- Mode groups
- WCS/MCS switchover
- Traversing keys
- Override

In the basic program (FC 2), handwheel selections, modes and other operating signals continue to be transferred from the operator panel front or HMI to the NCK/PLC interface so that the modes support selection from the MCP or HMI.

Transfer of HMI signals to the interface can be deactivated by setting the value of the parameter "MMCToIF" to "FALSE" in FB 1 (DB 7).

The following specifications apply to the feed override, axis travel keys and INC keys depending on the active mode or on the coordinate system selected:

#### • Feed override:

- The feed override is transferred to the interface of the selected channel and to the interface of the axes.
- The feed override signals are transferred to the NC channel in addition to the "Rapid traverse override" (DBB 5) interface byte if the "Feed override for rapid traverse effective" HMI signal is set (exception: Switch setting "Zero"). "Rapid traverse override effective" is also set with this HMI signal.

#### Machine functions for INC and axis travel keys:

- When the MCS is selected, the signals are transferred to the interface of the selected machine axis (for 6 axes).
- When the WCS is selected, the signals of the first three axes are transferred to the Geo axis interface of the parameterized channel. The remaining three axes are transferred to the interface of the selected machine axis.

The handwheel selection signals of the HMI are decoded and activated in the associated (machine) axis interface or geo axis interface of the relevant handwheel (only if FB 1 parameter "HWheelMMC := TRUE").

The LEDs on the machine control panel operate on the basis of the checkback signals from the selections made.

Feedrate and spindle Start/Stop are not transferred to the interface, but output modally as a "FeedHold" or "SpindleHold" signal. The user can link these signals to other signals leading to a feed or spindle stop (this can be implemented, e.g., using the appropriate input signals in FC 10: AL\_MSG). The associated LEDs are activated at the same time.

If the MCP fails, the signals it supplies are set to zero.

Multiple calls of FC 19, FC24, FC 25, and even FC 26 are permitted within the same PLC cycle. In this case, the first call in the cycle activates the LED displays. Moreover, all actions of the parameterized block are executed in the first call. In the following calls, only a reduced level of processing of the channel and mode group interface takes place. The geometry axes are supplied with directional data only in the first block call in the cycle.

The second machine control panel can be processed if parameter ModeGroupNo has been increased by B#16#10. When parameterizing, the HHU number is contained in the lower nibble (lower 4 bits).

BAGNo = 0 or B#16#10 means that the mode group signals are not processed. ChanNo = 0 means that the channel signals are not processed.

The INC selections are transferred to the mode group interface. The activation for this command is performed by this block once after powerup via DB10.DBX 57.0. Furthermore, two machine control panels can be handled in parallel by this block. The block call for the 2nd machine control panel in the OB1 cycle must come after the call for the 1st MCP. Support for two MCPs is provided in the control panel blocks up to certain limits (support is not provided as standard for mutual interlocking of axis selections with identical assignments on two MCPs).

## Flexible axis configuration

It is possible to be flexible in the assignment of axis selections or direction keys for machine axis numbers.

Better support is now provided by the MCP blocks for the use of two MCPs, which are to run in parallel, in particular for an application using two channels and two mode groups. Note that the axis-numbers are also specified in the parameterized mode group number of the MCP block in the axis tables of the relevant MCP.

To afford this flexibility, tables for axis numbers are stored in DB 10. For the first machine control panel (MCP), the table starts at byte 8 (symbolic name: MCP1AxisTbl[1..22]) and at byte 32 for the second MCP (symbolic name: MCP2AxisTbl[1..22]) for the second MCP. The machine axis numbers must be entered byte by byte here.

It is permissible to enter a value of 0 in the axis table. Checks are not made to find impermissible axis numbers, meaning that false entries can lead to a PLC Stop. For FC 19, the maximum possible number of axis selections can also be restricted. This limit is set for the appropriate MCP in DB10.DBW30 (symbolic name: MCP1MaxAxis) or DB10.DBW54 (symbolic name: MCP2MaxAxis). The default setting is 0, corresponding to the maximum number of configured axes. The axis numbers and the limit can also be

adapted dynamically. Afterwards, a new axis must be selected on FC 19. Axis numbers may not be switched over while the axes are traversing the relevant direction keys.

The compatibility mode is preset with axis numbers 1 to 9 for both MCPs and restricted to the configured number of axes.

## Declaration of the function

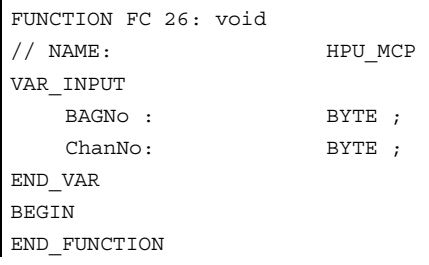

## Description of formal parameters

The table below shows all formal parameters of the "HPU\_MCP" function.

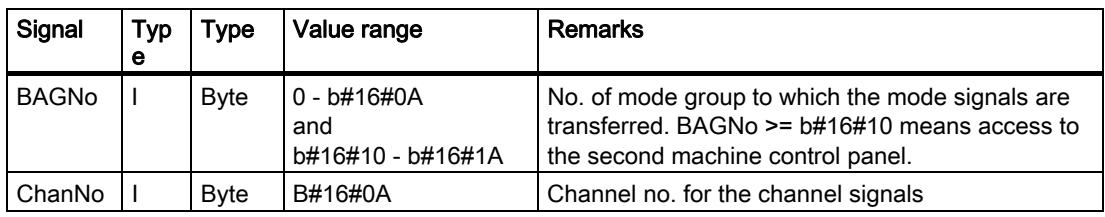

## 2.12.27.1 MCP selection signals to the user interface

## Operating modes and machine functions

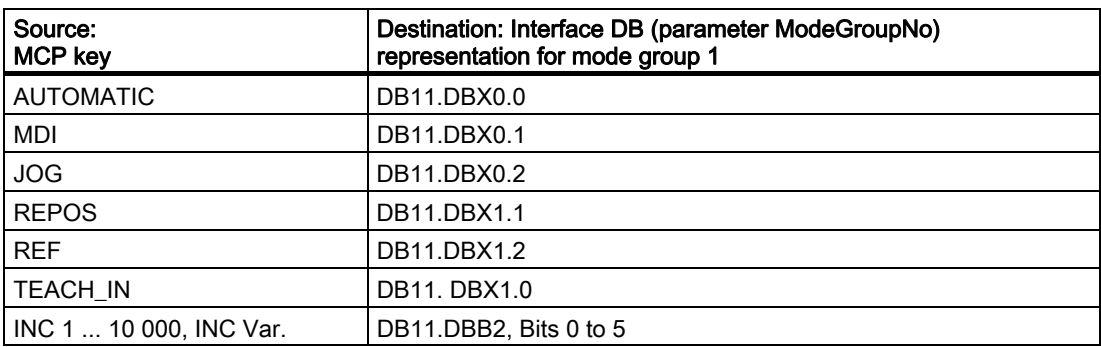

## Direction keys rapid traverse override

The transfer is dependent upon the selected axis. The corresponding interface bits are deleted for axes that are not selected.

## Detailed description

2.12 Block descriptions

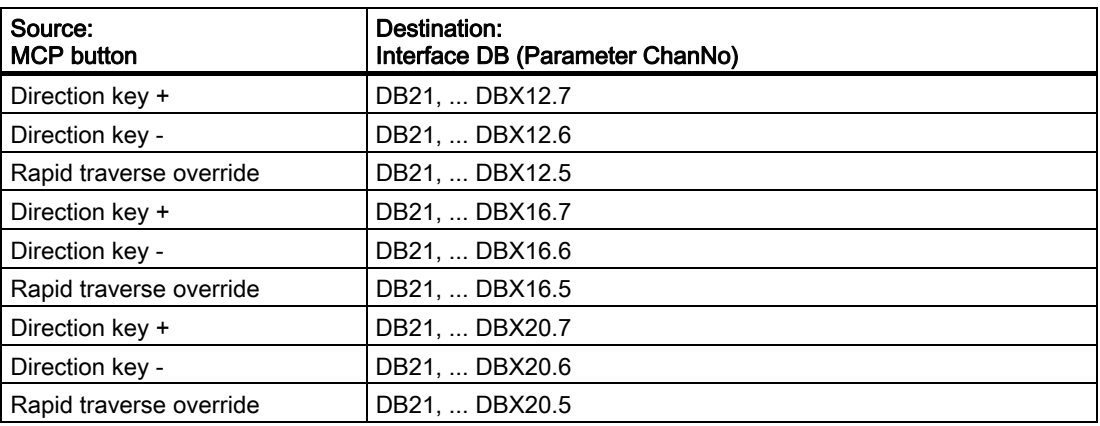

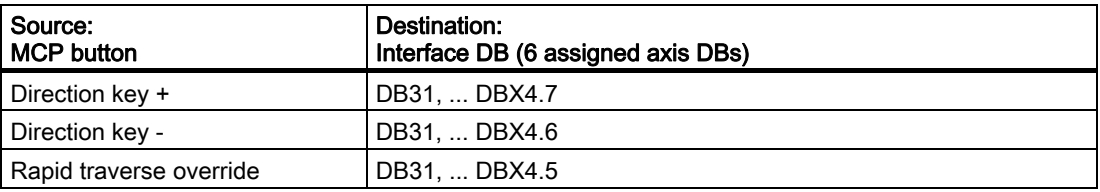

## **Override**

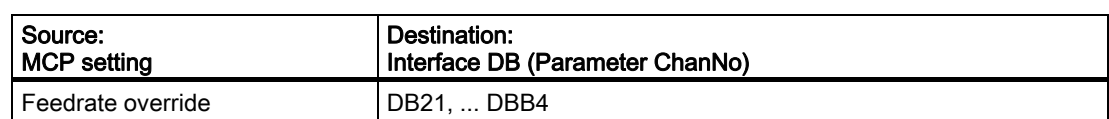

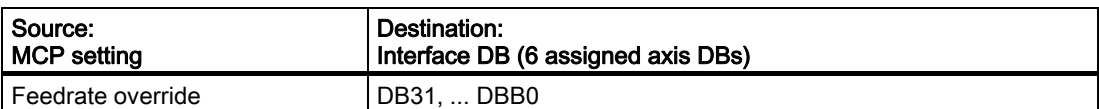

## Channel signals

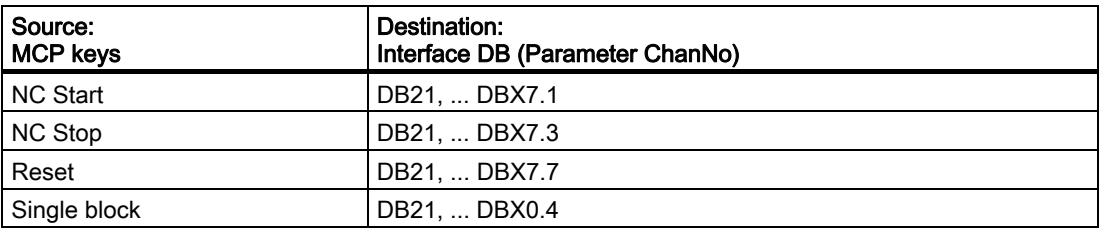

## 2.12.27.2 Checkback signals from user interface for controlling displays

## Operating modes and machine functions

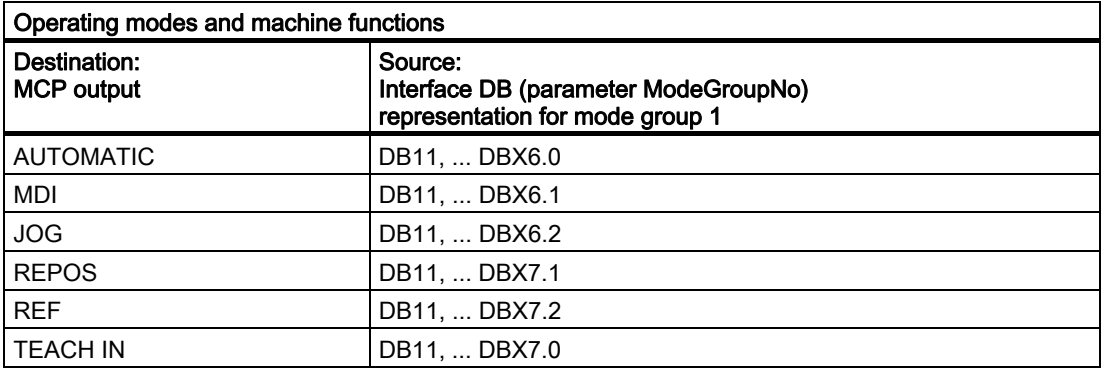

WCS/MCS output is operated through key actuation.

## Call example

```
CALL FC 26 ( \qquad //Machine control panel of the HPU/HT6
                                 //signals to interface 
           BAGNo := B#16#1, //Mode group no. 1 
           ChanNo := B#16#1); //Channel no. 1
```
With these parameter settings, the signals from the first parameterized machine control panel are sent to the 1st mode group, the 1st channel and all axes.

## 2.12.28 FC 19, FC 24, FC 25, FC 26 source code description

## Task

Machine control panel to application interface (FC 19 M variant, FC 24 slim variant, FC 25 T variant, FC 26 HPU/HT6 variant)

## Associated blocks

DB 7, no. of BAGs, channels, axes

DB 7, pointer of machine control panel

DB 8, storage for the next cycle

FC 20, output of error messages

## Resources used

None.

#### **General**

Blocks FC 19 (M version), FC 24 (slim-line version), FC 25 (T version) and FC 26 (HPU/HT6 version) transfer the machine control panel to and from the application interface. In the input parameters, "ModeGroupNo" selects the mode group to be processed by the block. The "ModeGroupNo" parameter also selects the number of the machine control panel. "ChanNo" selects the channel to be processed. The "SpindleIFNo" parameter defines the axis interface of the spindle. The spindle override is transferred to this spindle interface. The parameters are checked for errors. Output parameters "FeedHold" and "SpindleHold" are generated from the 4 feed/spindle disable and feed/spindle enable keys and are returned with "logical 1" for disable. Information for the next cycle is stored in DB8, bytes 0 to 3 or bytes 62 to 65, depending on the machine control panel number. This information is the edge trigger flag, feed value and selected axis number. The blocks are provided with user data via the pointer parameters in DB 7 MCP1In and MCP1Out (MCP2In and MCP2Out). The pointers are addressed indirectly via a further pointer from the VAR section of DB7 in order to avoid absolute addressing. This additional pointer is determined symbolically in FB1.

## Block Description

All four blocks have a similar structure. The blocks are organized into separate sections for individual subtasks.

In the Input network, various parameters are copied to local variables. The machine control signals (user data for input/output area) are also copied between locations using the various pointers in DB 7 (gp par). These local variables are handled in the block for reasons of efficiency. Some values are initialized for the startup.

MCS/WCS switchover with edge evaluation, axis selections, direction keys and rapid traverse overlay is determined in the Global\_in network for further processing in the block. Userspecific modifications should be made to this Section of the program. The userspecific modifications will usually mainly involve axis selections.

Only the keyswitch information is copied in Network NC.

The mode group network transfers the modes of the keys as dynamic signals to the NCK. The INC checkback signals from the NC are stored temporarily for the corresponding LEDs. If the mode group number is 0, this network is not processed. If the number is too large, message 401901 or 402501 is output and the control switches to Stop mode.

In the Channel network, the NC Start, Stop, Reset and Single Block functions are activated by corresponding checkback signals. The direction keys of the geometry axes are supplied if a corresponding preselection is made, otherwise they are cleared. If the channel number is 0, this network is not processed. If the number is too large, message 401902 or 402502 is output and the control switches to Stop mode.

The Spindle network transfers the spindle override to the interface configured via SpindleIFNo.

The Axes network transfers the feedrate override to the selected axis interface. The direction keys are assigned to the selected axis/spindle. If an axis has been selected previously, the direction information is set to 0.

The output parameters are prepared and the LED signals of the INC machine function are generated in the Global\_OUT network.

The Output network transfers the output signals of the machine control panel from the VAR\_TEMP image to the logical address. The data for the next cycle are also saved.

## Axis selection extension

The Global\_IN network must be modified if more than nine axes are selected. If other keys and LEDs are to be used on the machine control panel here, proceed as follows:

- 1. The command UD DW#16#Value (comment: Clear all axis LEDs for display) deletes all defined LEDs for axis selections. The bit mask is currently processing the nine axis selection LEDs.
- 2. The command UW W#16# (comment: "Masking all the axis selection buttons" ) checks whether the direction has changed. The bit string must be adjusted here.
- 3. 3. The branch destination list (SPL) must be expanded with new jump labels. The new jump labels should be inserted in descending order before label m009. The selection information should be extended for the new jump labels, as described for labels m009 and m008.

## 2.12.29 Signal/data descriptions

## 2.12.29.1 Interface signals NCK/PLC, MMC/PLC, MCP/PLC

## General

The NCK/PLC, HMI/PLC and MCP/PLC interface signals are contained in the Lists document.

#### References:

/LIS1/ Lists (Volume 1) /LIS2/ Lists (Volume 2)

for SINUMERIK 840D, with references to the Description of Functions in which the signals are described. The NCK signals, which are evaluated and prepared by the basic program and transferred to the user interface, are listed in the following sections.

## 2.12.29.2 Decoded M signals

## **General**

The M functions programmed in the part program, ASUB or synchronized actions are channel specifically transferred from the NC to the PLC:

- M functions from channel 1: DB21
- M functions from channel 2: DB22
- etc.

The signal length is one PLC cycle.

#### **Note**

The spindle-specific M functions below are not decoded: M3, M4, M5, and M70.

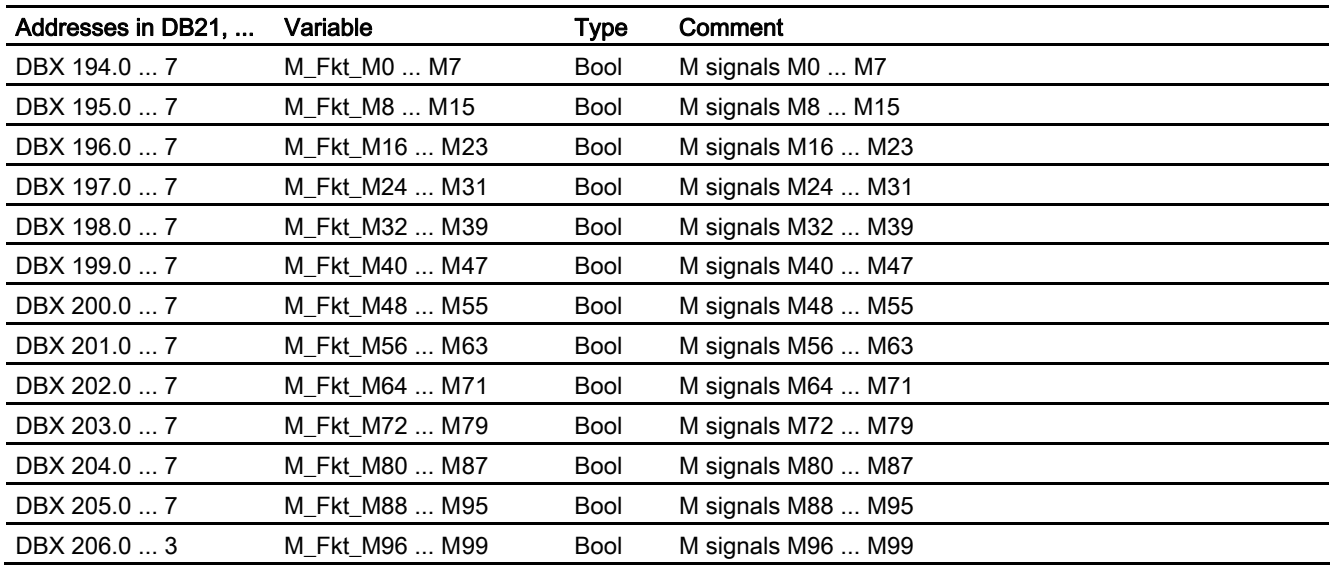

#### **Note**

The M02/M30 auxiliary function output to the PLC does not state that the part program has been terminated. In order to securely identify the end of a part program in the channel, DB21, ... DBX33.5 (M02/M30 active)

 must be evaluated. The channel status must be RESET. The auxiliary function output could arise from an asynchronous subroutine (ASUB) or a synchronized action and has nothing to do with the real end of the parts program in this case.

## 2.12.29.3 G Functions

#### **General**

The G functions programmed in the part program, ASUB or synchronized actions are channel specifically transferred from the NC to the PLC:

- G functions from channel 1: DB21
- G functions from channel 2: DB22
- etc.

The signal length is one PLC cycle.

## POWER ON

After POWER ON, the value zero, i.e., active G groups undefined, is specified in the NC/PLC interface for all G groups.

#### Part program end or abort

After part program end or abort, the last state of the G group is retained.

#### NC START

After NC START, the values in the 8 G groups specified in the machine data element: MD22510 \$NC\_ GCODE\_GROUPS\_TO\_PLC

are overwritten according to the initial setting defined via the machine data, as are the values programmed in the part program.

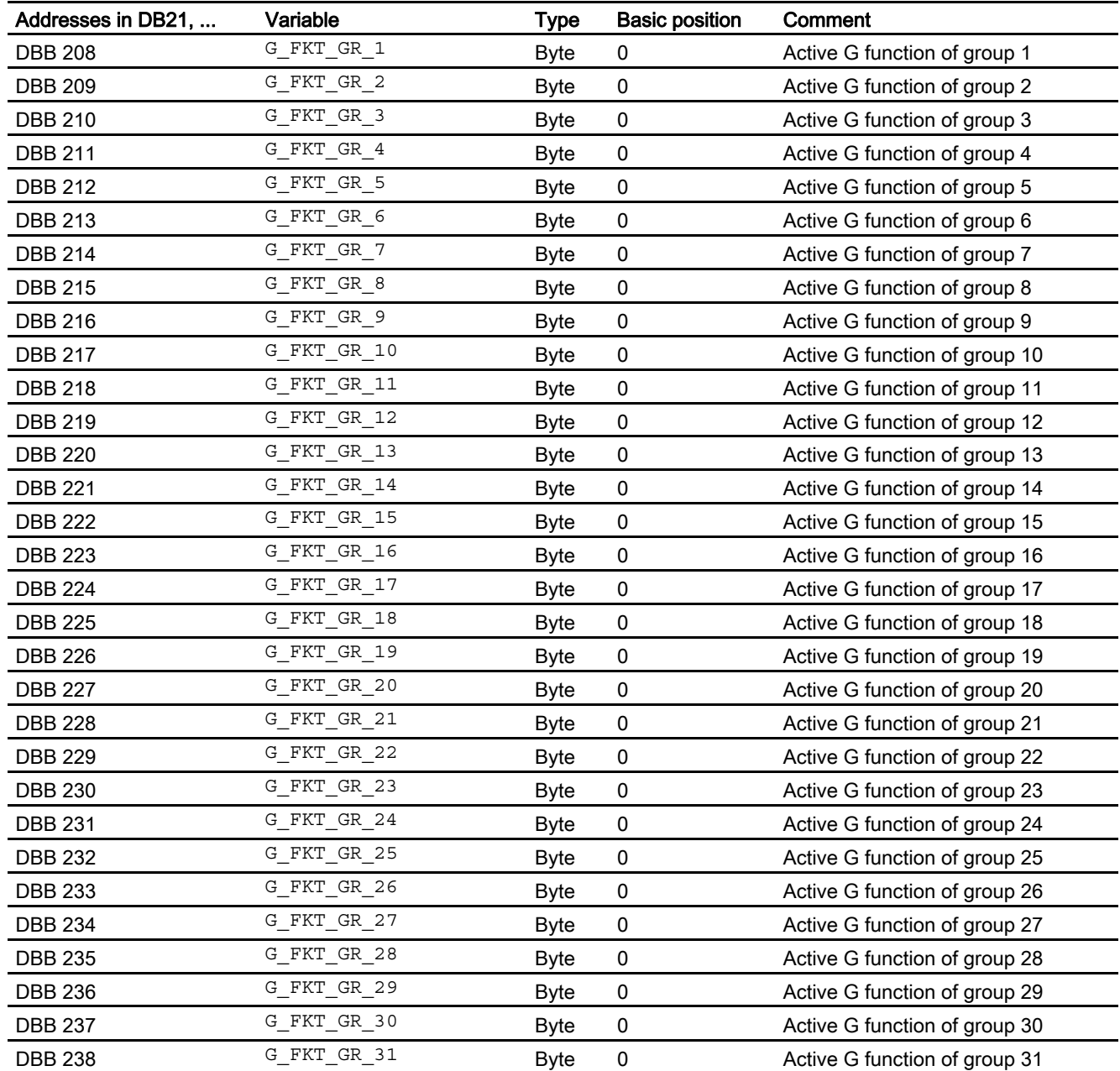

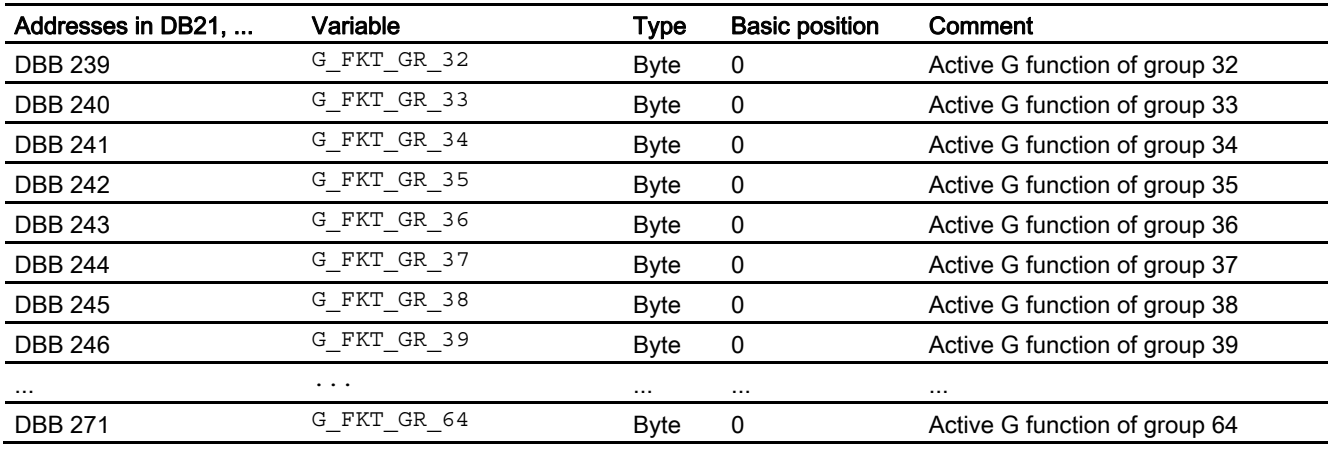

## G functions (values)

A full list of all G functions can be found in: References: /PG/Programming Guide, Basics

## 2.12.29.4 Message signals in DB 2

## **General**

DB 2 allows the user to display the messages for individual signals on the operator panel. As the lists of interface signals show, signals are divided into predefined groups. When a message occurs, disappears or is acknowledged, the number entered in the message number column is transferred to the HMI. Text can be stored in the HMI for each message number. References:

/IAD/Installation and Start-Up Guide; Message Numbers

## **Note**

The number of user areas can be parameterized via FB 1.

After the configuration has been modified (FB 1: MsgUser), DB 2/3 must be deleted.

## Channel areas in DB 2

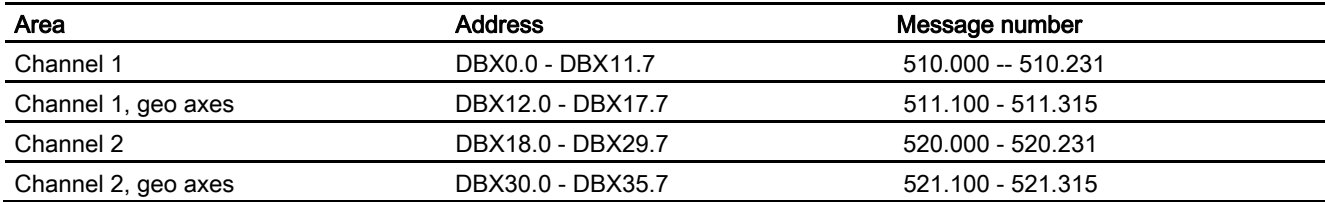

## Detailed description

2.12 Block descriptions

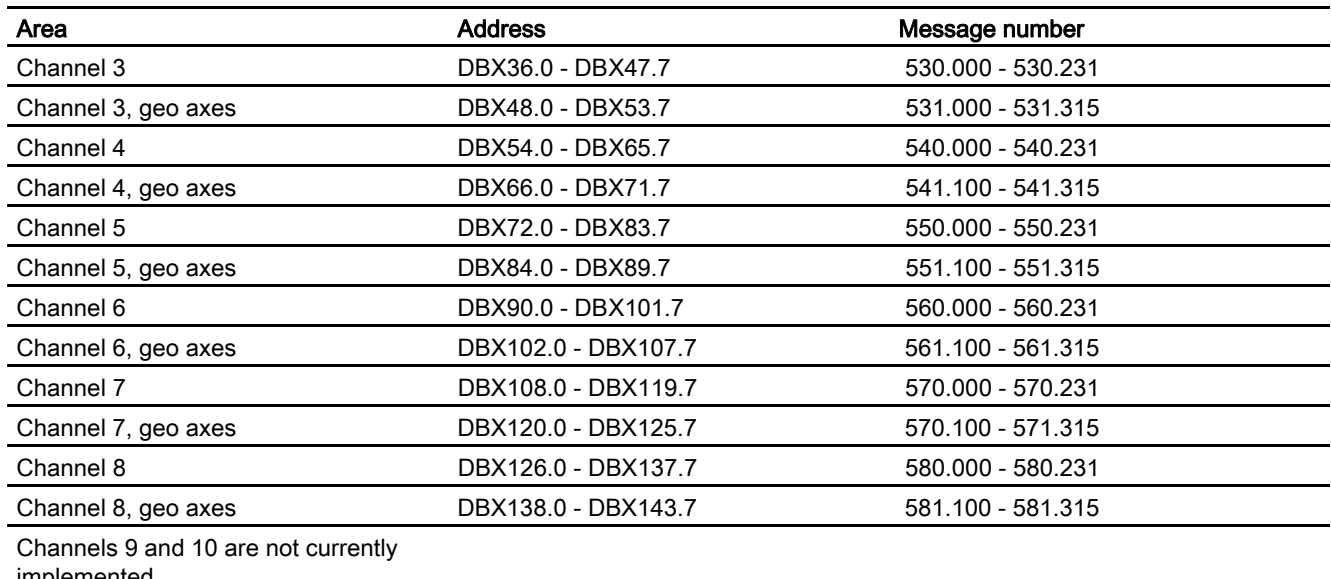

implemented

## User areas in DB 2

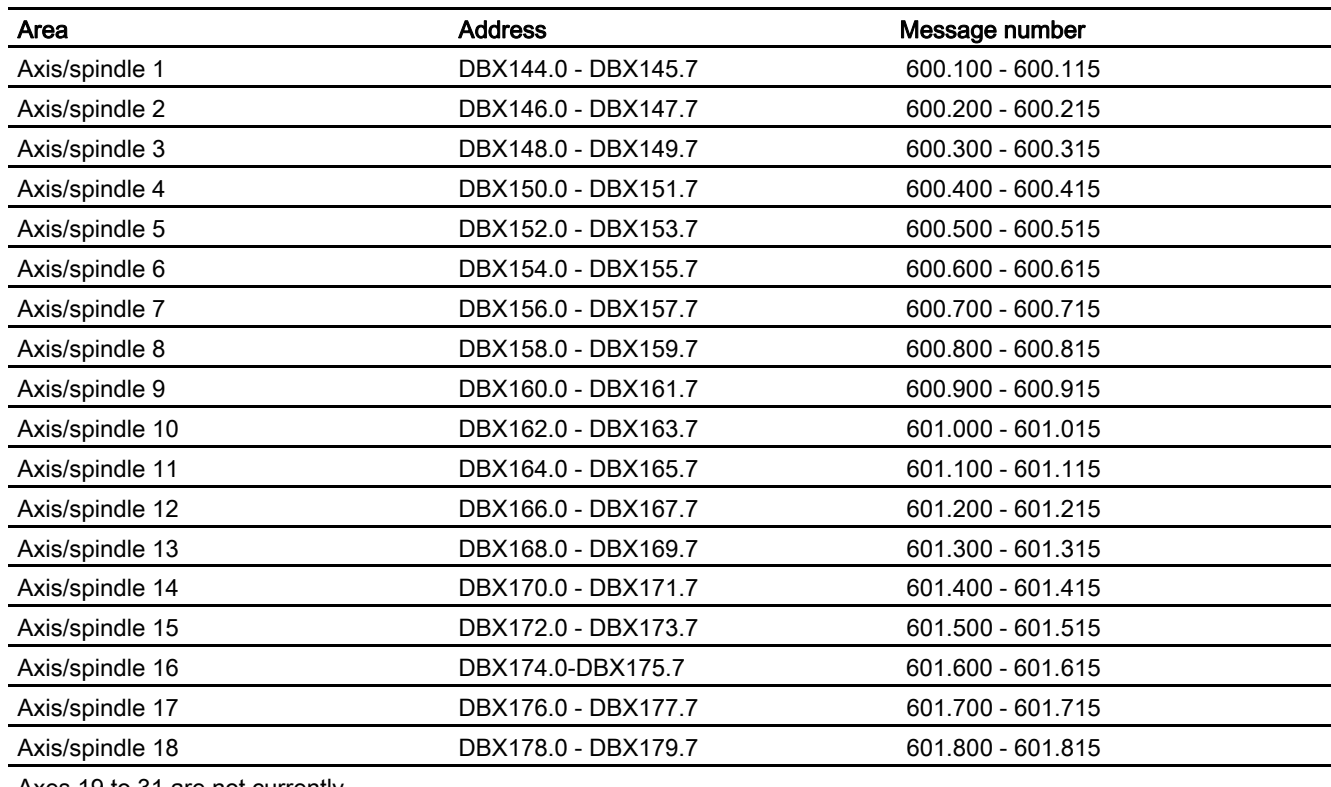

Axes 19 to 31 are not currently

## User areas in DB 2

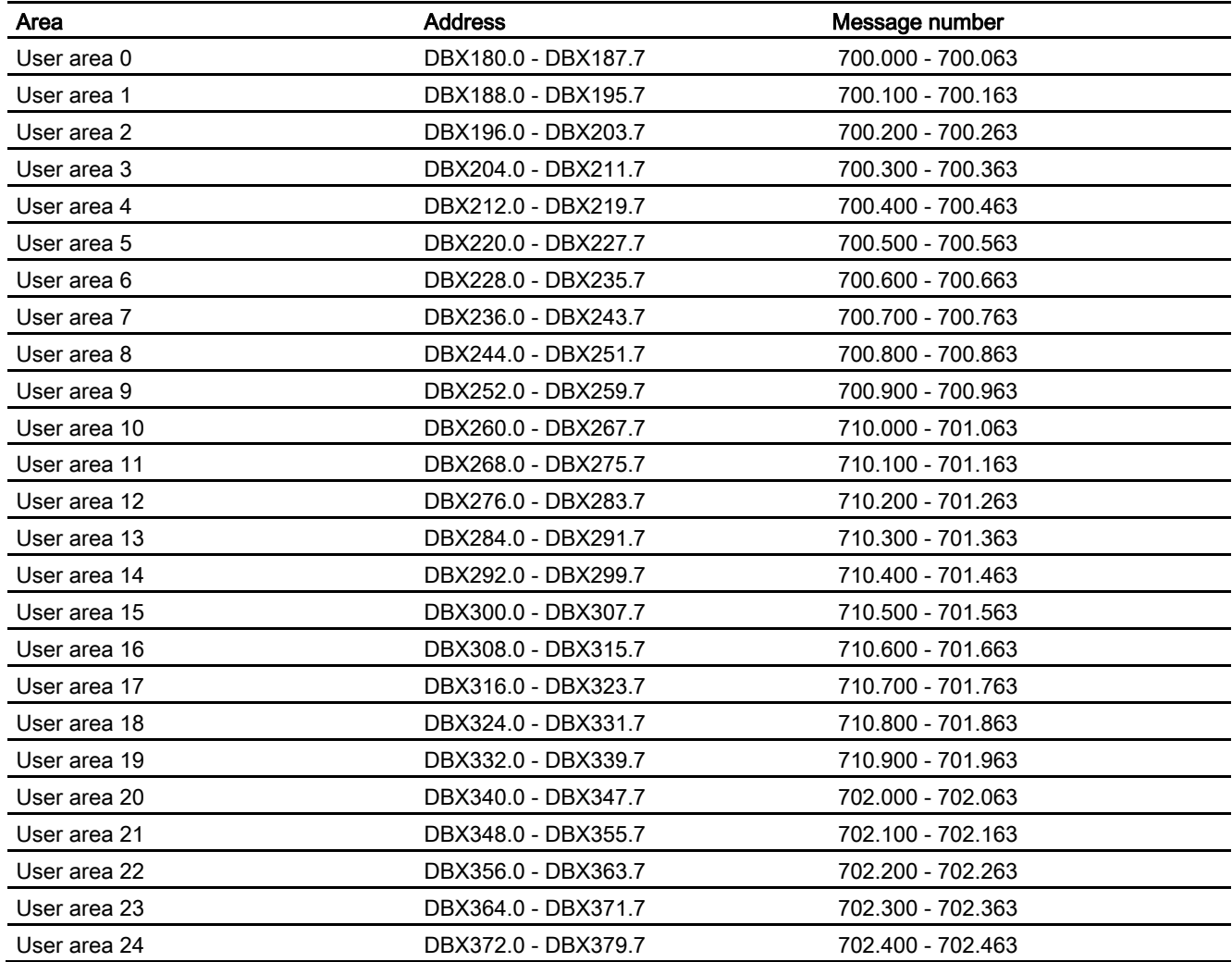

## 2.12.30 Useful Tips on Programming with STEP 7

## 2.12.30.1 General

## **General**

Some useful tips on programming complex machining sequences in STEP7 are given in the following. This information concentrates mainly on the handling of data type POINTER and ANY. Detailed information about the structure of data types POINTER and ANY can be found in Chapter "CPU register and storage of data" in STEP7 manual "Designing user programs".

## 2.12.30.2 Copying data

The following is an example of how to copy data at high speed from one DB into another.

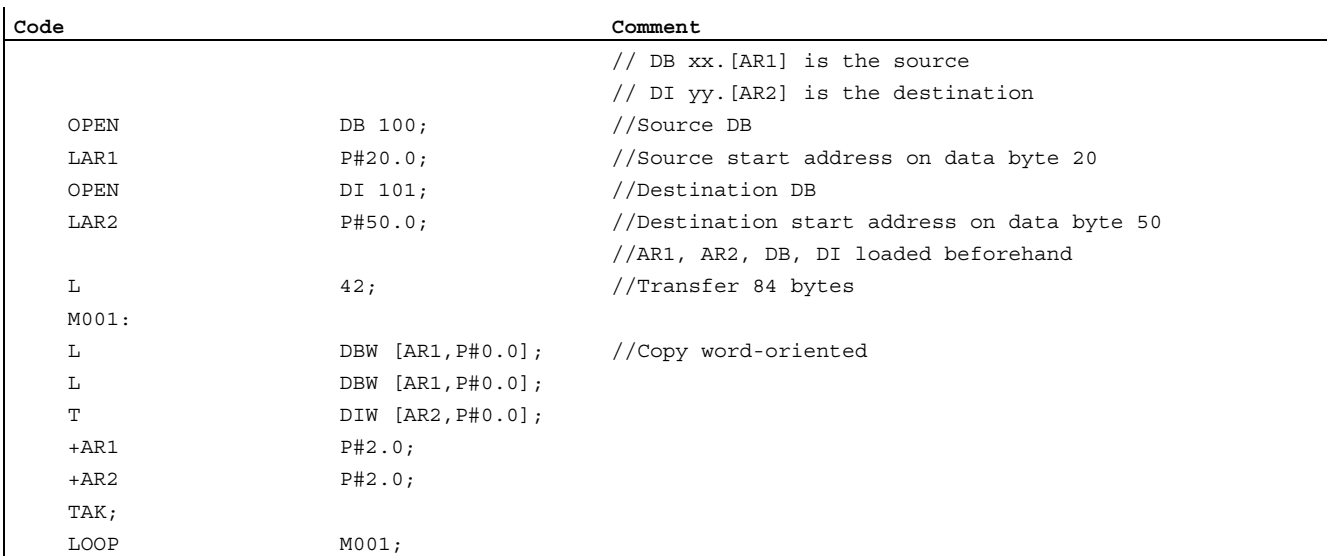

## 2.12.30.3 ANY and POINTER

## Multiinstance DB

With version 2 and higher of STEP 7, FBs might have a multiinstance capability, i.e., they might incorporate multiinstance DBs. The primary characteristic of multiinstance DBs is that they can be used for various instances of FBs (see STEP 7 documentation), thus allowing the DB data quantity to be optimized.

Multi-instance DBs should be activated only when they are actually going to be used since they increase the runtime and code size of the FBs.

## **Note**

For more complex programs using pointers and address registers in FBs, which are to be multi-instance capable, certain rules specified by the programmer must be complied with. With multi-instance DBs, the start address of the variable (VAR\_INPUT, VAR\_OUTPUT, VAR\_IN\_OUT, VAR) is transferred with the DI data block register and address register AR2. When variables are accessed within the multiinstance FB, the compiler independently controls the access operation via address register AR2. However, when complex program sections also have to work with address registers in the same FB (e.g., to copy data), then the old contents of AR2 must be saved before the register is changed. The contents of AR2 must be restored to their original state before an instance variable (VAR\_INPUT, VAR\_OUTPUT, VAR\_IN\_OUT, VAR) is accessed. It is best to save the AR2 register of the instance in a local variable (VAR\_TEMP).

The 'load pointer to an instance variable' command returns a pointer value at the start of the instance data. To be able to access this variable via a pointer, the offset stored in AR2 must be added.

## Example

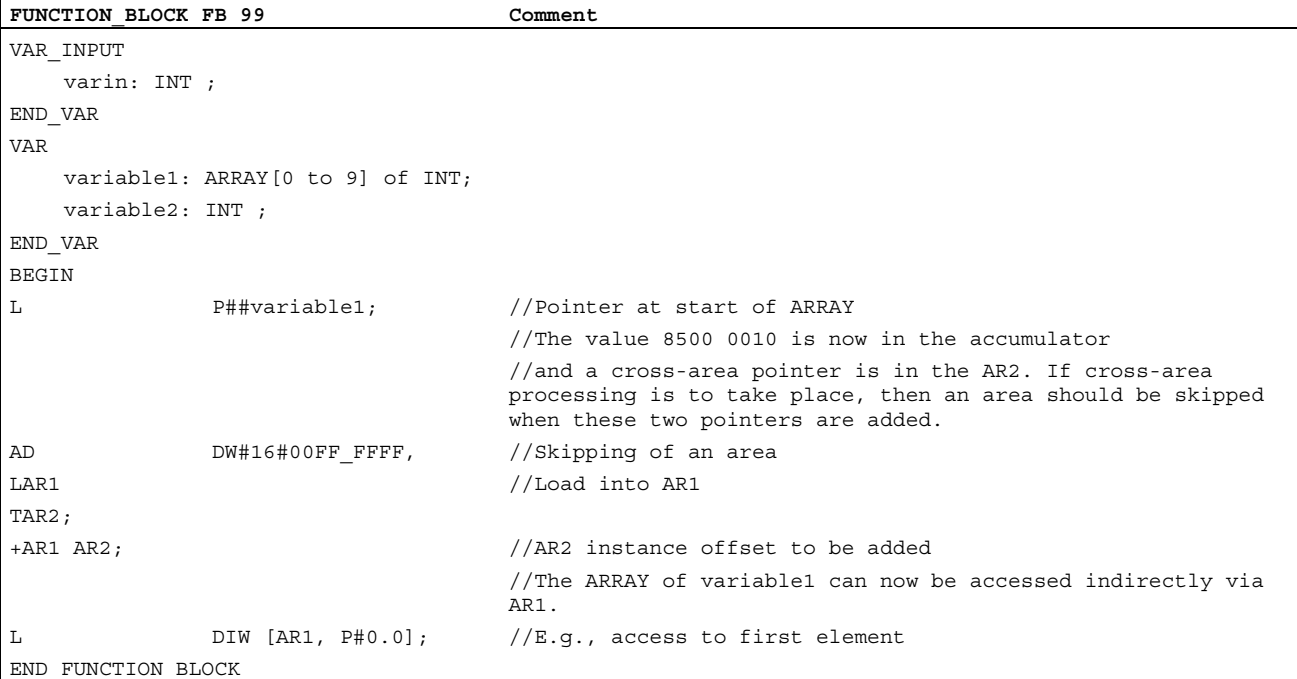

## **Strings**

## General

The STRING data type is required by certain services of the basic program. For this reason, some additional facts about the string structure and general handling procedures for parameter assignments are given below.

## Structure of STRING

A data of type STRING is generally stored (defined) in a data block. There are two methods of defining a string:

- 1. Only the data type STRING is assigned to a variable. The STEP7 compiler automatically generates a length of 254 characters.
- 2. Data type STRING is assigned to a variable together with a string length in square parenthesis (e.g., [32]). With this method, the STEP7 compiler generates a string length corresponding to the input.

Two bytes more than prescribed by the definition are always stored for variables of the STRING data type. The STEP7 compiler stores the maximum possible number of characters in the 1st byte. The 2nd byte contains the number of characters actually used. Normally, the useful length of the assigned string is stored in byte 2 by the compiler. The characters (1 byte per character) are then stored from the 3rd byte onwards.

String parameters are generally assigned to blocks of the basic program by means of a POINTER or ANY. Such assignments must generally by made using symbolic programming methods. The data block, which contains the parameterizing string, must be stored in the symbol list. The assignment to the basic program block is then made by means of the symbolic data block name followed by a full stop and the symbolic name of the string variable.

## Determining offset addresses for data block structures

## General

Another task, which occurs frequently, is symbolic determination of an offset address within a structured DB, e.g., an ARRAY or STRUCTURE is stored somewhere within the DB. After loading the address register symbolically with the start address, you might like to access the individual elements of the ARRAY or STRUCTURE via an address register. One way of loading the address register symbolically is to use an FC whose input parameter is a pointer. The address of the ARRAY or STRUCTURE is then assigned symbolically to the input parameter of this FC in the program. The program code in the FC now determines the offset address from the input parameter, and passes the offset address in the address register (AR1) to the calling function. Symbolic addressing is thus possible even with indirect access.

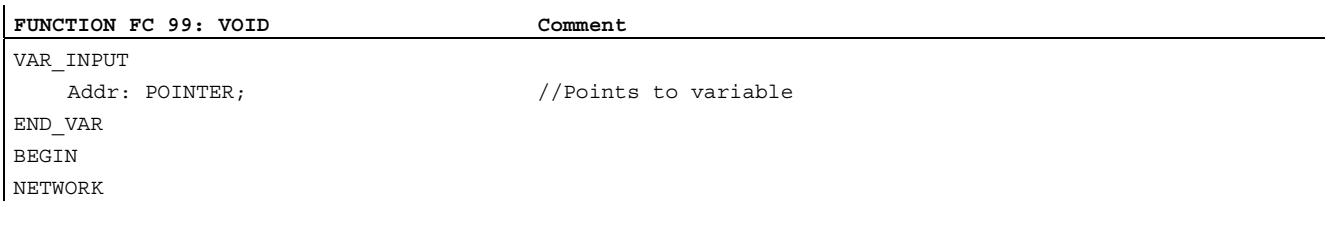

Detailed description 2.12 Block descriptions

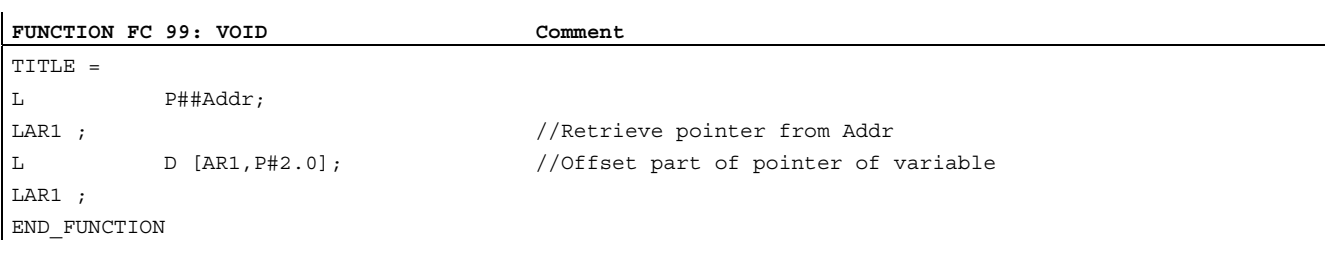

## Supplementary conditions 3

There are no supplementary conditions to note.

# Examples **4**

No examples are available.
# Data lists  $\qquad \qquad \textbf{5}$

# 5.1 Machine data

# 5.1.1 NC-specific machine data

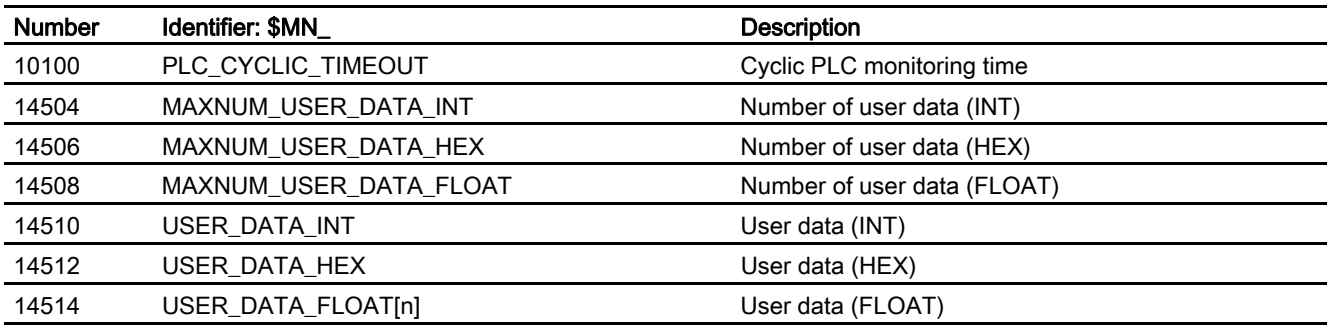

Machine data in integer/hex format is operated in the NC as DWORD.

Machine data in floating comma format are operated in the NC as FLOAT (IEEE 8 byte).

They are stored in the NC/PLC interface and can be read by the PLC user program during PLC power-up from the DB 20.

# 5.1.2 Channelspecific machine data

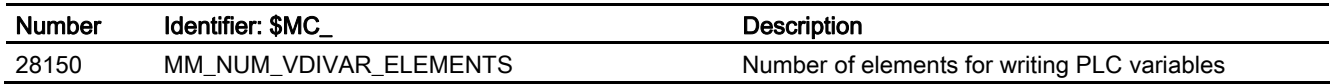

# Index

# A

AS, 2-17 Assignment of DBs, 2-61 ASUBs, 2-41

# B

BAG, 2-36 Basic PLC Program (P3)|Physical interfaces on 840D, 2-17 Basic PLC program (P3)|PLC interface on SINUMERIK FC 19 840D, 2-17

# $\overline{C}$

Concurrent axes, 2-40 Configurability of machine control panel, handheld unit, 2-51 Cyclic operation, 2-35 Cyclic signal exchange, 1-1

# E

Eventdriven signal exchange, 1-1, 1-2

# F

FB 10 Safety relay, 2-138 FB 11 Brake test, 2-140 FB 2 GET, 2-87 FB 29 Signal recorder and data trigger diagnostics, 2-145 FB 3 PUT, 2-94 FB 4 PI\_SERV General PI services, 2-101 FB 5 GETGUD read GUD variable, 2-123

FB 7 PI\_SERV2 General PI services, 2-128 FB 9 Control unit switchover, 2-79 FB 9 M:N control unit switchover, 2-132 FC 10 AL\_MSG, 2-166 FC 13 BHGDisp, 2-169 FC 17 YDelta, 2-172 FC 18 SpinCtrl, 2-175 MCP\_IFM, 2-185 FC 22 TM\_DIR, 2-201 FC 24 MCP\_IFM2, 2-203 FC 25 MCP\_IFT, 2-207 FC 7 TM\_REV, 2-154 FC 8 TM\_TRANS, 2-157 FC2 GP\_HP, 2-149 FC3 GP\_PRAL, 2-150, 2-152 FC9 ASUB, 2-164

# I

Interface 840D, 2-17 PLC/HMI, 2-28 PLC/MCP, 2-31

# M

M decoding acc. to list, 2-44 MAXNUM\_USER\_DATA\_FLOAT, 5-1 MAXNUM\_USER\_DATA\_HEX, 5-1

#### **Index**

MAXNUM\_USER\_DATA\_INT, 5-1 MD14504, 2-48 MD14506, 2-48 MD14508, 2-48 MD35400, 2-178 memory requirements of basic PLC program, 2-63 Maximum, 2-65 Minimum, 2-65 Message signals in DB2, 2-219 MM\_NUM\_VDIVAR\_ELEMENTS, 5-1

# N

NC failure, 2-38 NC tags, 2-74 NC VAR selector, 2-68 Startup, installation, 2-79

# P

PI services Overview, 2-104 PLC, 2-17 PLC messages, 2-28 PLC/NCK interface, 2-21 PLC\_CYCLIC\_TIMEOUT, 5-1 Process-interrupt processing, 2-38 Programming and parameterizing tools, 2-66 Programming devices or PCs, 2-66

# R

Read/Write NC variables, 2-41

# S

**Signals** PLC/axes, spindles, 2-27 PLC/Mode group, 2-24 PLC/NC, 2-23 PLC/NCK channels, 2-25 Startup and synchronization of NCK PLC, 2-35 Symbolic programming of user program with interface DB, 2-42

# U

Useful Tips on Programming with STEP 7, 2-222 Useful tips on programming with Step7 Multiinstance DB, 2-223 Strings, 2-224 USER\_DATA\_FLOAT[n], 5-1 USER\_DATA\_HEX[n], 5-1 USER\_DATA\_INT[n], 5-1

# **SIEMENS**

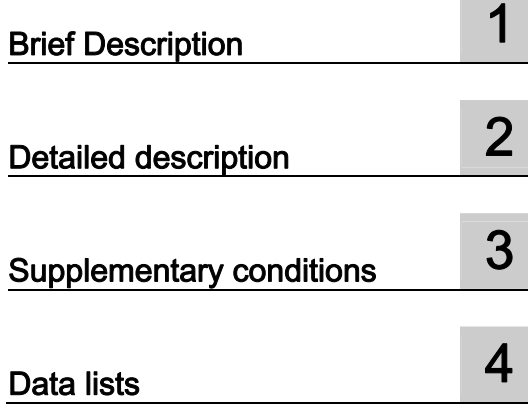

# SINUMERIK 840D sl/840Di sl/840D/840Di/810D

# Reference point approach (R1)

Function Manual

### Valid for

**Control** SINUMERIK 840D sl/840DE sl SINUMERIK 840Di sl/840DiE sl SINUMERIK 840D powerline/840DE powerline SINUMERIK 840Di powerline/840DiE powerline SINUMERIK 810D powerline/810DE powerline

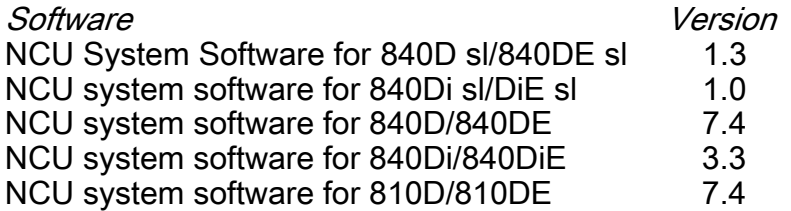

03/2006 Edition 6FC5397-0BP10-1BA0

# Safety Guidelines

This manual contains notices you have to observe in order to ensure your personal safety, as well as to prevent damage to property. The notices referring to your personal safety are highlighted in the manual by a safety alert symbol, notices referring only to property damage have no safety alert symbol. These notices shown below are graded according to the degree of danger.

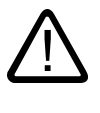

#### Danger

indicates that death or severe personal injury will result if proper precautions are not taken.

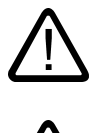

l.

#### Warning

indicates that death or severe personal injury may result if proper precautions are not taken.

#### Caution

with a safety alert symbol, indicates that minor personal injury can result if proper precautions are not taken.

#### Caution

without a safety alert symbol, indicates that property damage can result if proper precautions are not taken.

#### **Notice**

indicates that an unintended result or situation can occur if the corresponding information is not taken into account.

If more than one degree of danger is present, the warning notice representing the highest degree of danger will be used. A notice warning of injury to persons with a safety alert symbol may also include a warning relating to property damage.

#### Qualified Personnel

The device/system may only be set up and used in conjunction with this documentation. Commissioning and operation of a device/system may only be performed by qualified personnel. Within the context of the safety notes in this documentation qualified persons are defined as persons who are authorized to commission, ground and label devices, systems and circuits in accordance with established safety practices and standards.

#### Prescribed Usage

Note the following:

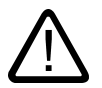

# Warning

This device may only be used for the applications described in the catalog or the technical description and only in connection with devices or components from other manufacturers which have been approved or recommended by Siemens. Correct, reliable operation of the product requires proper transport, storage, positioning and assembly as well as careful operation and maintenance.

#### **Trademarks**

All names identified by ® are registered trademarks of the Siemens AG. The remaining trademarks in this publication may be trademarks whose use by third parties for their own purposes could violate the rights of the owner.

#### Disclaimer of Liability

We have reviewed the contents of this publication to ensure consistency with the hardware and software described. Since variance cannot be precluded entirely, we cannot guarantee full consistency. However, the information in this publication is reviewed regularly and any necessary corrections are included in subsequent editions.

 Siemens AG Automation and Drives Postfach 48 48 90437 NÜRNBERG GERMANY

Order No.: 6FC5397-0BP10-1BA0 Edition 05/2006

Copyright © Siemens AG 2006. Technical data subject to change

# Table of contents

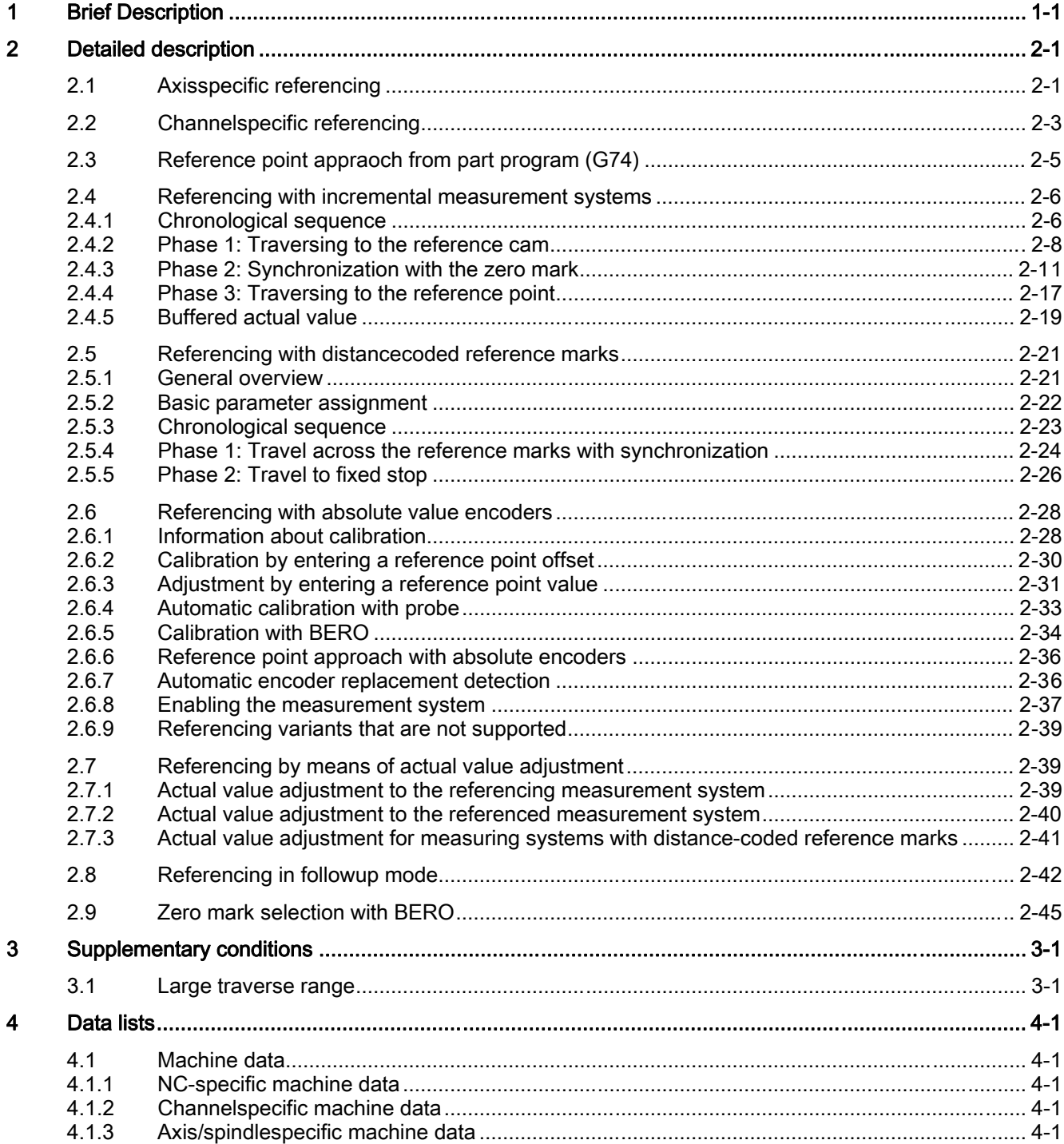

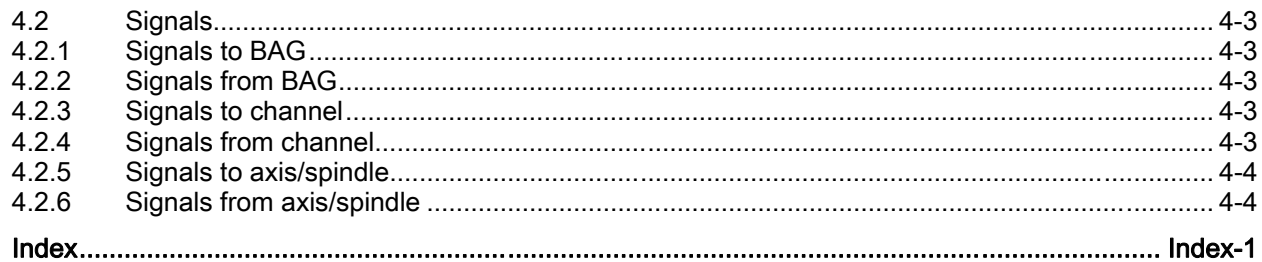

# <span id="page-1448-0"></span>Brief Description **1996**

#### Function

The "Reference Point Approach" function is used to synchronize the measuring system of a machine axis with machine zero. The machine axis is traversed to machine zero and the measuring system set to zero.

If it is not possible to approach machine zero directly, a reference point within the traversing range of the machine axis is used whose position with reference to machine zero precisely known.

After the reference point approach, the measuring system of the machine axis is not set to zero but to the corresponding reference point value.

#### Measuring systems and referencing methods

The "Reference point approach" function enables machine axes to be referenced using the following measuring systems and referencing methods:

- Measuring systems
	- Incremental rotary measuring system with at least one zero mark
	- Incremental linear measuring system
	- Rotary measuring system with distancecoded reference marks (supplied by Heidenhain)
	- Linear measuring system with distancecoded reference marks (supplied by Heidenhain)
	- Absolute rotary measuring system
	- Absolute linear measuring system
- Referencing methods
	- Referencing with incremental measuring systems with BERO and one-edge and twoedge detection
	- Referencing with incremental measuring systems with replacement of homing cam with BERO
	- Referencing with incremental measuring systems with BERO with configured approach velocity for spindle applications
	- Referencing with measuring systems with distancecoded reference marks by overtravelling 2 or 4 zero marks
	- Referencing of passive measuring systems using measuring system adjustment
	- Referencing in followup mode
	- Referencing with cam switch at the drive

#### **Start**

The reference point approach of a machine axis can be started manually or via the part program:

- Manual: Operation mode JOG and MDA, machine function REF
- Part program: Part program command G74

# <span id="page-1450-0"></span>Detailed description and the control of  $2$

# 2.1 Axisspecific referencing

<span id="page-1450-1"></span>In axis-specific reference point approach, reference point approach must be initiated individually for each machine axis that is to be referenced.

#### Selection of mode and machine function

Before starting reference point approach of the machine axes, you must first place the relevant mode group in JOG or MDA mode:

DB11, ... DBX0.2 (JOG mode)

DB11, ... DBX0.1 (MDA mode)

Then the machine function REF (reference point approach) must be selected:

DB11, ... DBX1.2 (Machine function REF)

#### Start reference point approach

In axis-specific reference point approach, each machine axis must be started individually. Reference point approach is started with the axis-specific traversing keys: DB31, ... DBX4.6 (Traversing key minus) DB31, ... DBX4.7 (Traversing key plus)

#### Direction enable

To avoid faulty operation, the direction release must be parameterized:

MD34010 \$MA\_REFP\_CAM\_DIR\_IS\_MINUS (approach reference point in minus direction) The direction enable specifies which traversing key starts the reference point approach:

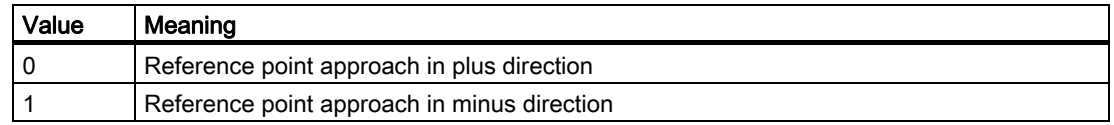

2.1 Axisspecific referencing

#### Jog mode

The following machine data element can be used to specify whether reference point approach is completed when the direction key is pressed once or whether the operator is required to keep the direction key pressed (jogging) for safety reasons:

MD11300 \$MN\_JOG\_INC\_MODE\_LEVELTRIGGRD (INC and REF in jog mode)

If the machine operator releases the direction key, the machine axis is decelerated to zero speed. Reference point approach is not aborted. Reference point approach is continued the next time the direction key is pressed.

#### Referencing status

When reference point approach is started, the referencing status of the machine axis is reset:

DB31, ... DBX60.4 (referenced / synchronized 1)

DB31, ... DBX60.5 (referenced / synchronized 2)

DB21, ... DBX36.2 (all axes with obligatory reference points are referenced)

#### Distance-coded measuring systems

In distance-coded measuring systems, reference point approach can be started with any traversing key.

#### Sequence

The machine operator or machine manufacturer (via the PLC user program) is responsible for ensuring that the machine axes are referenced in the proper order.

• Machine operator

The machine axes must be started by the machine operator in the specified order.

• Machine manufacturer

The PLC user program of the machine manufacturer allows machine axes to be started only in the proper order.

#### Simultaneous reference point approach of several machine axes

Several machine axes can be referenced simultaneously depending on the control type:

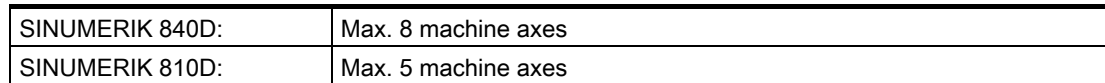

#### Terminating reference point approach

Acknowledgment that reference point approach of a machine axis has been successfully completed is given by setting the referencing status:

DB31, ... DBX60.4 (referenced / synchronized 1)

DB31, ... DBX60.5 (referenced / synchronized 2)

#### Aborting reference point approach

In axis-specific reference point approach, the machine axis is traversed in the channel that was assigned as the master channel of the machine axis.

MD30550 \$MA\_ AXCONF\_ASSIGN\_MASTER\_CHAN

For aborting the reference point approach, either mode group reset or channel reset for the master channel of the machine axis must be activated:

DB11, ... DBX0.7 (mode group reset)

DB21, ... DBX7.7 (channel reset)

All machine axes that have not yet successfully completed reference point approach when the action is cancelled remain in status "Not referenced":

DB31, ... DBX60.4 (referenced / synchronized 1)

DB31, ... DBX60.5 (referenced / synchronized 2)

# 2.2 Channelspecific referencing

<span id="page-1452-0"></span>In channel-specific reference point approach, all machine axes of the channel are referenced in the parameterized sequence when reference point appraoch is initiated.

#### Selecting mode and machine function

Before starting reference point approach of the machine axes, you must first set the mode group to JOG or MDA mode:

DB11, ... DBX0.2 (JOG mode)

DB11, ... DBX0.1 (MDA mode)

Then machine function REF (reference point approach) must be selected:

DB11, ... DBX1.2 (Machine function REF)

#### Parameterizing the axis sequence

The following machine data element is used to specify the sequence in which the machine axes of the channel are referenced:

MD34110 \$MA\_REFP\_CYCLE\_NR = Number

2.2 Channelspecific referencing

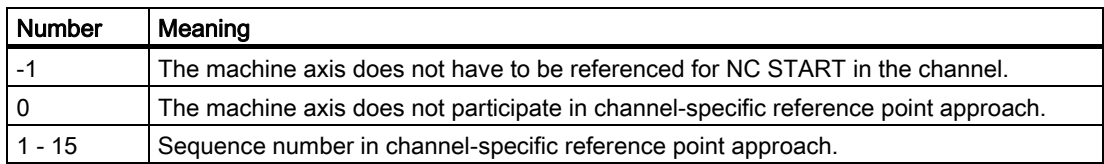

The machine axes are referenced in ascending order of numbers.

Machine axes with the same number will be referenced simultaneously.

#### Simultaneous reference point approach of several machine axes

Several machine axes can be referenced simultaneously depending on the control type:

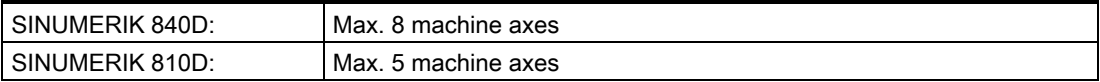

#### Start reference point approach

Channel-specific reference point approach is started with:

DB21, ... DBX1.0 (activate referencing)

The status of channel-specific reference point approach is indicated by the channel with:

DB21, ... DBX33.0 (Referencing active)

#### Referencing status

When reference point approach is started, the referencing status of the machine axis is reset:

DB31, ... DBX60.4 (referenced / synchronized 1)

DB31, ... DBX60.5 (referenced / synchronized 2)

#### Terminating reference point approach

As soon as channel-specific reference approach has been successfully completed for all machine axes involved, this is acknowleged with:

DB21, ... DBX36.2 (all axes with obligatory reference point are referenced)

#### Aborting reference point approach

In channel-specific reference point approach the machine axis is traversed in the channel to which that axis is currently assigned as channel axis.

For aborting the reference point approach either mode group reset or channel reset for the corresponding channel must be activated:

2.3 Reference point appraoch from part program (G74)

DB11, ... DBX0.7 (mode group reset)

DB21, ... DBX7.7 (channel reset)

All machine axes for which the reference point approach is not yet successfully completed when the action is cancelled remain in the status "Not referenced":

DB31, ... DBX60.4 (referenced / synchronized 1)

DB31, ... DBX60.5 (referenced / synchronized 2)

# 2.3 Reference point appraoch from part program (G74)

<span id="page-1454-0"></span>Referencing of machine axes can be activated for the first time or repeated from the part program

Referencing must be repeated, for example, after:

- converting the actual value of the machine axis: PRESETON function
- Machine axis is parked:

DB31, ... DBX1.5 (Position measuring system  $1$ ) = 0

- DB31, ... DBX1.6 (Position measuring system 2) = 0
- DB31, ... DBX2.1 (servo enable) =  $0$
- Exceeding the encoder limit frequency of the position measuring system

#### Programming

#### Syntax

G74Machine axis { Machine axis }

#### Function

Machine axes can be referenced from a part program with part program instruction G74

Parameter: Machine axes

The name of the machine axis must be specified. The machine axis must be a channel axis of the channel in which the part program is processed.

Effective:

G74 is non-modal.

#### Special points to be noted

G74 must be programmed in a separate part program block.

#### Reset response

Mode group reset or channel reset aborts the reference point approach for all programmed machine axes:

DB11, ... DBX0.7 (mode group reset)

DB21, ... DBX7.7 (channel reset)

All machine axes for which the reference point approach is not yet successfully completed when the action is cancelled remain in status "Not referenced":

DB31, ... DBX60.4 (referenced / synchronized 1)

<span id="page-1455-0"></span>DB31, ... DBX60.5 (referenced / synchronized 2)

# 2.4 Referencing with incremental measurement systems

#### 2.4.1 Chronological sequence

<span id="page-1455-1"></span>Reference point approach with incremental measuring systems can be divided into three phases:

- Phase 1: Traversing to the reference cam
- Phase 2: Synchronization with the zero mark of the position measuring system (encoder zero mark)
- Phase 3: Traversing to the reference point

#### Detailed description

2.4 Referencing with incremental measurement systems

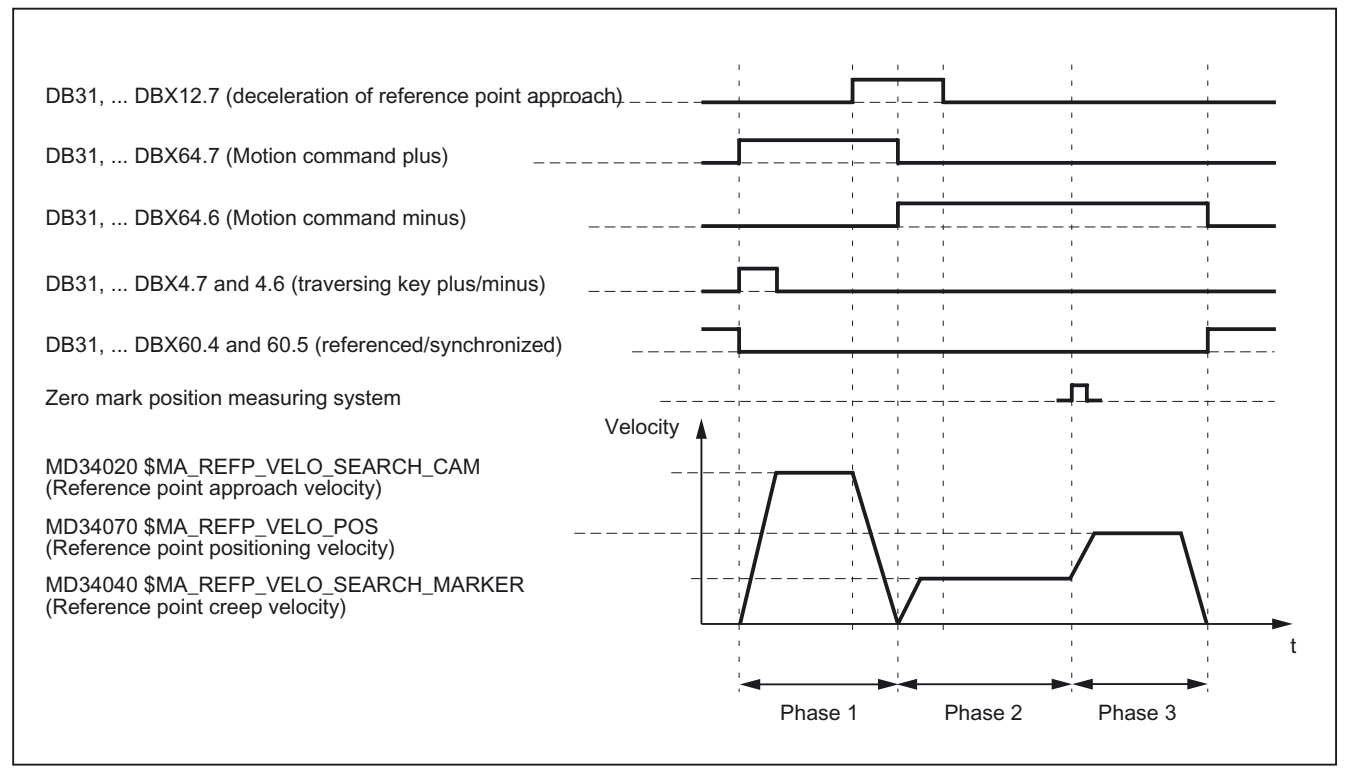

Figure 2-1 Time sequence when referencing with incremental measuring systems (example)

# <span id="page-1457-0"></span>2.4.2 Phase 1: Traversing to the reference cam

#### Phase 1: Graphic representation

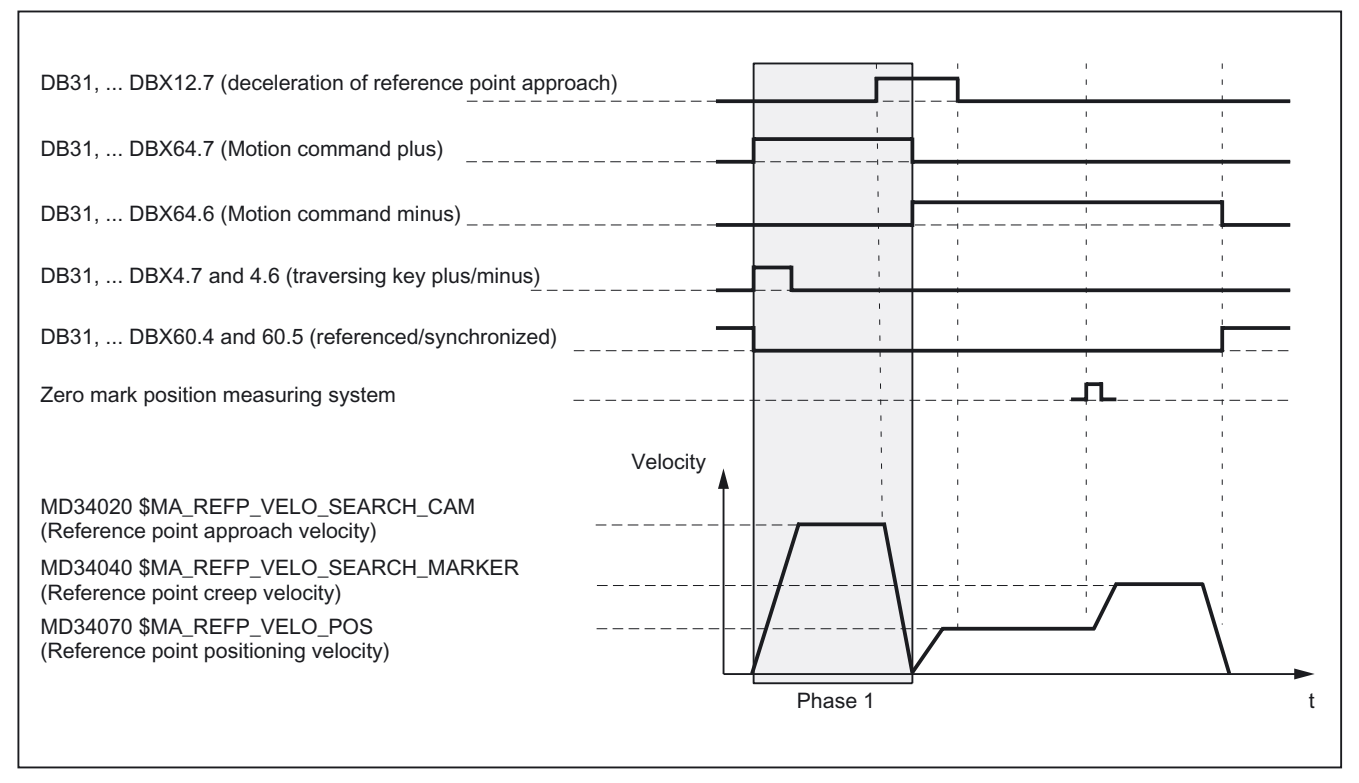

Figure 2-2 Phase 1: Traversing to the reference cam

#### Phase 1: Start

For information on starting reference point approach, refer to "Axis-specific referencing" and "Channel-specific referencing."

#### Phase 1: Sequence

In phase 1, depending on the position of the machine axis with reference to the homing cam, we distinguish between three cases:

- 1. The machine axis is positioned before the reference cam
- 2. The machine axis is positioned on the reference cam
- 3. The machine axis has no reference cam

#### Case 1: The machine axis is positioned before the reference cam

After the start of reference point approach, the machine axis is accelerated in the parameterized direction and to the parameterized reference point approach velocity :

MD34010 \$MA\_REFP\_CAM\_DIR\_IS\_MINUS (Reference point approach in minus direction)

MD34020 \$MA\_REFP\_VELO\_SEARCH\_CAM (Reference point approach velocity)

The PLC user program communicates to the NC that the reference cam has been reached via the following interface signal:

DB31, ... DBX12.7 (reference point approach deceleration)

As a result the NC decelerates to zero speed. The following distance s<sub>min</sub> is still minimally back tracked:

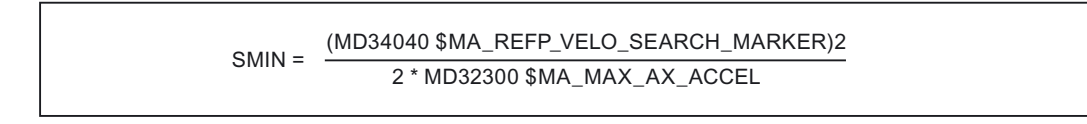

This minimum distance is required to ensure that the machine axis exits the reference cam in Phase 2 at the parameterized reference point creep velocity.

Phase 1 is now complete. Reference point approach is continued with Phase 2.

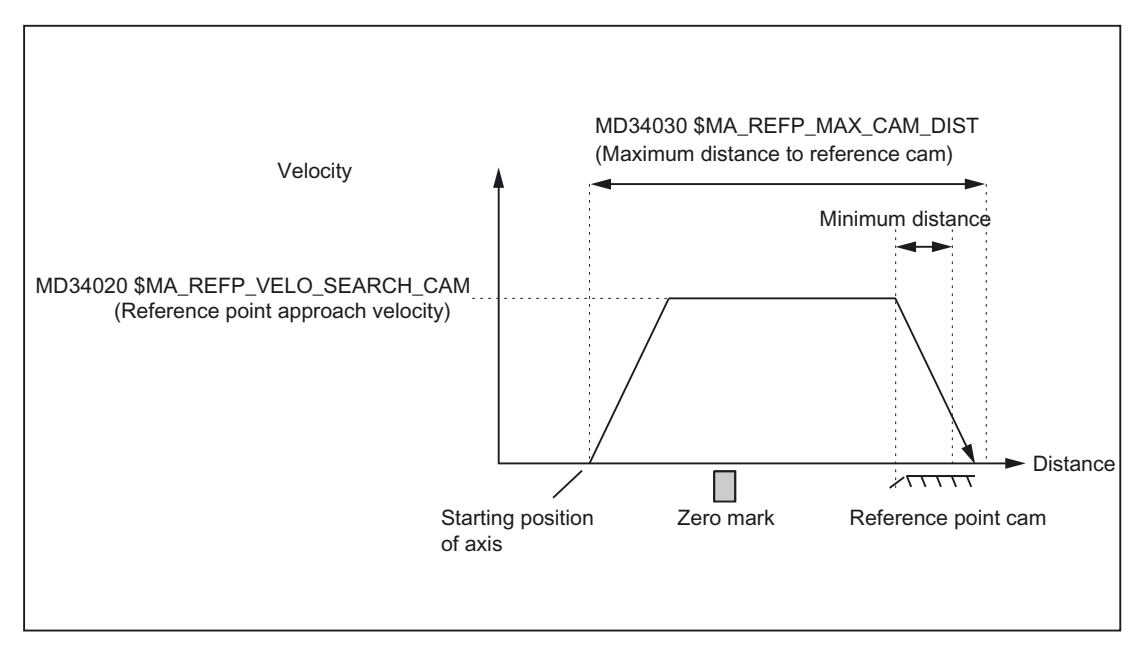

Figure 2-3 Minimum distance for deceleration

#### Case 2: The machine axis is positioned on the reference cam

The machine axis remains at its starting position. Phase 1 is now complete. Reference point approach is continued with Phase 2.

#### Case 3: The machine axis has no reference cam

Machine axes without reference point cams remain at their starting position.

These include, for example:

- Machine axes that only have one zero mark along their entire traversing range
- Rotary axes that only have one zero mark per revolution

Zero must be entered in the following machine data for machine axes without a reference point cam:

MD34000 \$MA\_REFP\_CAM\_IS\_ACTIVE (Axis with reference cam) = 0

Phase 1 is now complete. Reference point approach is continued with Phase 2.

#### Phase 1: Features

- Feed override active.
- Feed stop (channelspecific and axisspecific) is active.
- NC-STOP and NC-START are active.
- The machine axis is stopped if the reference cam does not arrive within the parameterized distance:

MD34030 \$MA\_REFP\_MAX\_CAM\_DIST (max. distance to reference cam) DB31, ... DBX12.7 (reference point approach delay) = 1

# <span id="page-1460-0"></span>2.4.3 Phase 2: Synchronization with the zero mark

#### Phase 2: Graphic representation

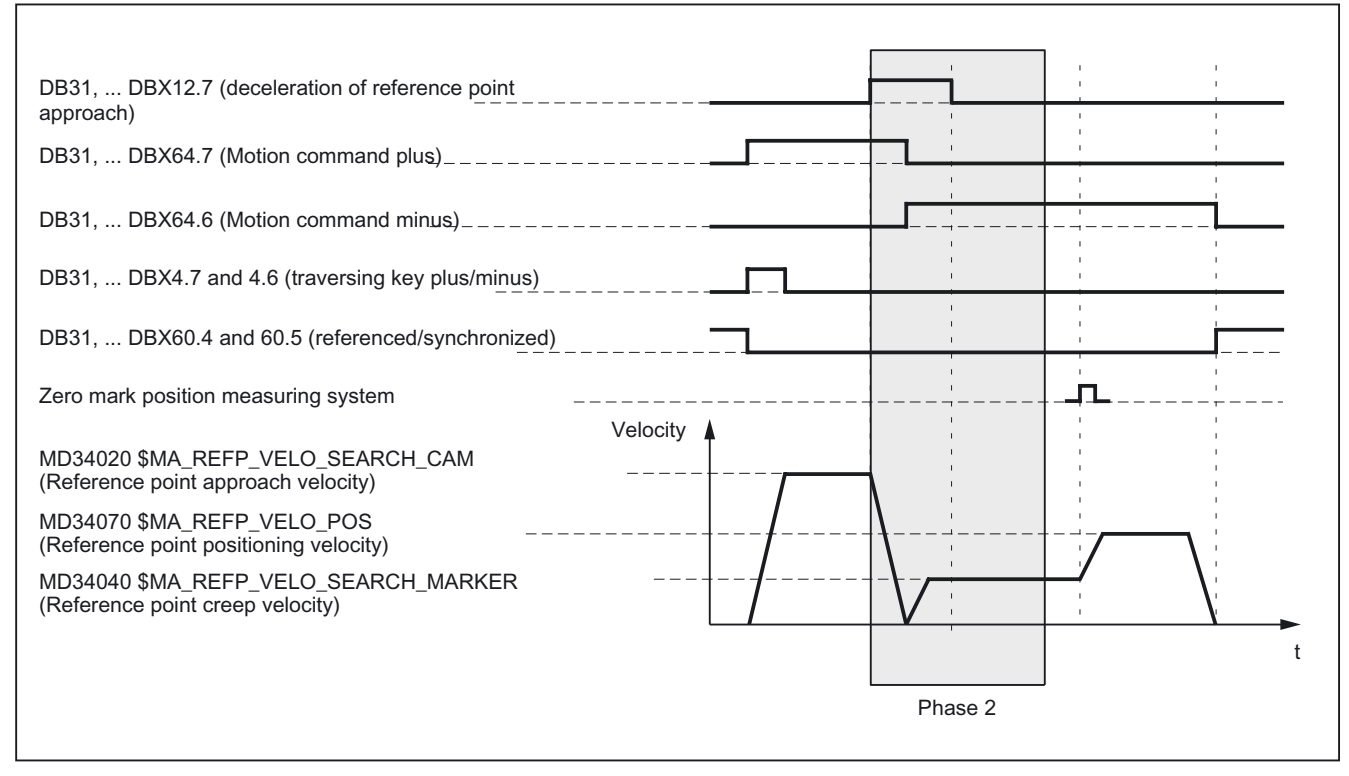

Figure 2-4 Phase 2: Synchronization with the zero mark

#### Phase 2: Start

Phase 2 is automatically started when phase 1 has been completed without an alarm.

#### Initial situation:

The machine axis is positioned on the reference cam.

#### Zero mark search direction:

The zero mark is searched for in the parameterized direction and approached:

MD34050 \$MA\_REFP\_SEARCH\_MARKER\_REVERSE (direction reversal on reference cam)

#### Phase 2: Sequence

Synchronization in Phase 2 can occur in two ways:

- Synchronization with falling reference cam signal edge
- Synchronization with rising reference cam signal edge

The type of synchronization is determined with the machine data:

MD34050 \$MA\_REFP\_SEARCH\_MARKER\_REVERSE (direction reversal on reference cam)

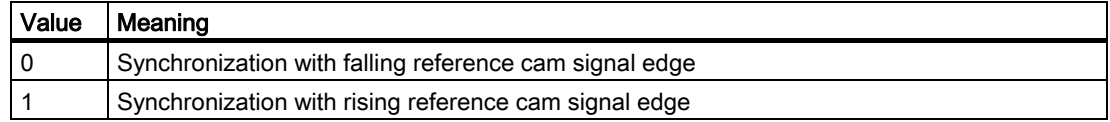

#### Note

If the actual velocity of the machine axis at appraoch of the reference cam has not yet reached the target velocity of Phase 2 within the parameterized tolerence limits, Phase 1 will be re-started:

MD35150 \$MA\_SPIND\_DES\_VELO\_TOL (spindle speed tolerance)

This will be the case, for example, if the machine axes are positioned at the reference cam when reference point approach starts.

#### Case 1: Synchronization with falling reference cam signal edge

During synchronization with falling reference cam signal edge, the machine axis accelerates to the parameterized reference point creep velocity against the parameterized reference point approach direction (traversing direction of Phase 1):

MD34040 \$MA\_REFP\_VELO\_SEARCH\_MARKER (reference point creep velocity)

MD34010 \$MA\_REFP\_CAM\_DIR\_IS\_MINUS (Reference point approach in minus direction)

After the reference cam is exited (DB31, ... DBX12.7 = 0), the next encoder zero mark is awaited.

As soon as the encoder zero mark is detected, Phase 2 comes to an end. The machine axis continues at constant velocity and reference point approach is continued with phase 3.

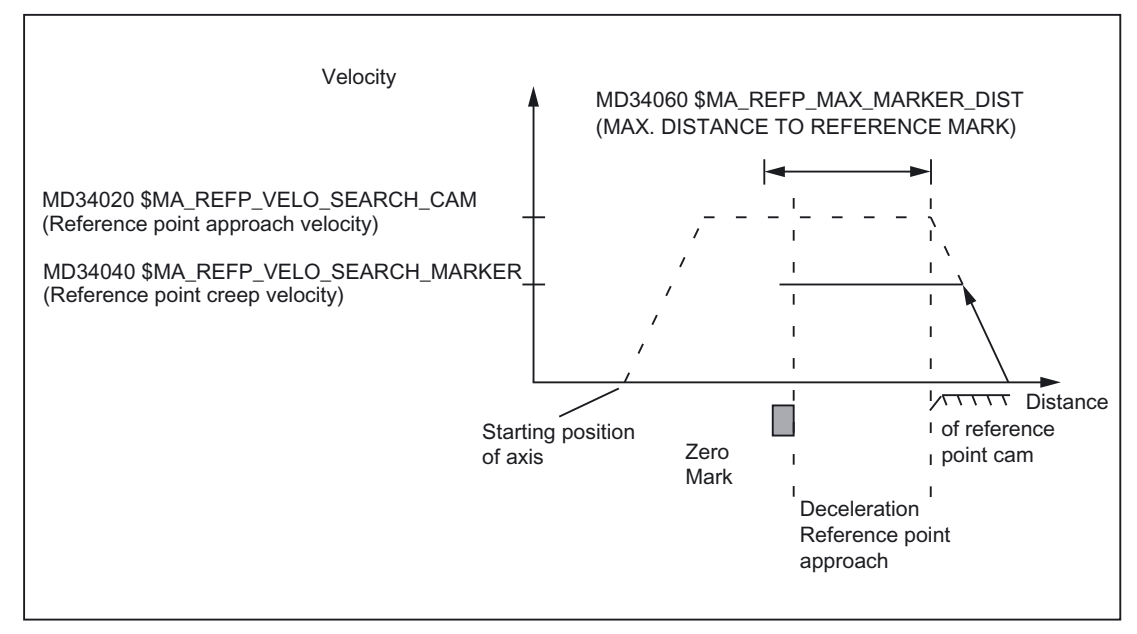

Figure 2-5 Synchronization with falling reference cam signal edge

#### Case 2: Synchronization with rising reference cam edge

During synchronization with rising reference cam signal edge, the machine axis accelerates to the parameterized reference point approach velocity against the parameterized reference point approach direction (traversing direction of the phase 1):

MD34020 \$MA\_REFP\_VELO\_SEARCH\_CAM (Reference point approach velocity)

MD34010 \$MA\_REFP\_CAM\_DIR\_IS\_MINUS (Reference point approach in minus direction)

After the reference cam is exited (DB31, ... DBX12.7 = 0), the machine axis is decelerated to stillstand.

The machine axis then travels back to the reference cam at the parameterized reference point creep velocity:

MD34040 \$MA\_REFP\_VELO\_SEARCH\_MARKER (reference point creep velocity)

After the reference cam is reached (DB31, ...  $DBX12.7 = 1$ ), the next encoder zero mark is awaited.

As soon as the encoder zero mark is detected, Phase 2 comes to an end. The machine axis continues at constant velocity and reference point approach is continued with phase 3.

#### Detailed description

2.4 Referencing with incremental measurement systems

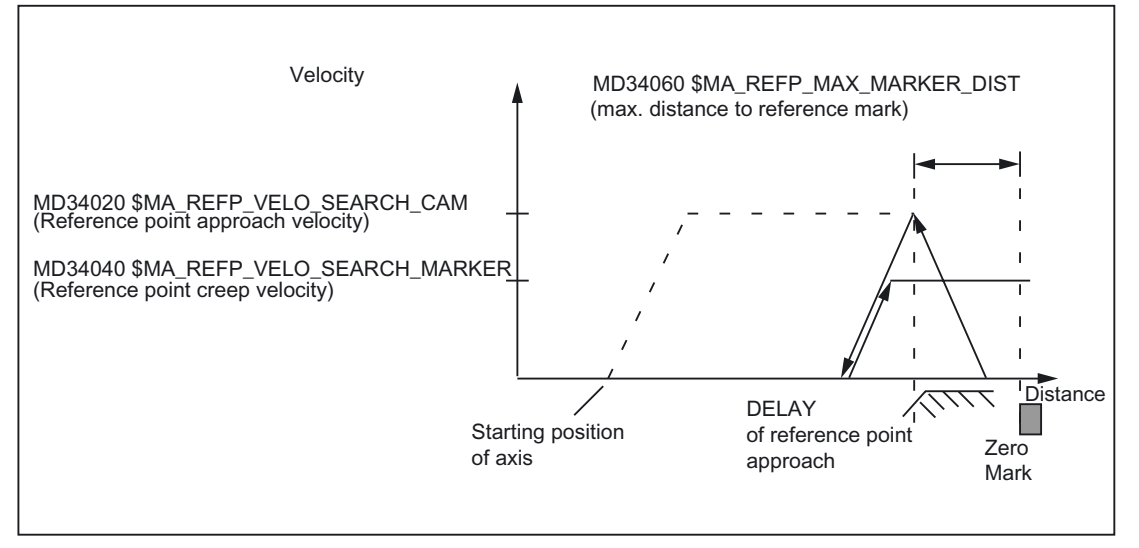

Figure 2-6 Synchronization with rising reference cam signal edge

#### Electronic reference cam offset

Electronic reference cam offset is used for compensating reference cam length increases caused by temperature:

MD34092 \$MA\_ REFP\_CAM\_SHIFT (electronic reference cam offset for incremental measuring systems with equidistant zero marks)

After a rising or falling reference cam edge is detected the axis is synchronized for the next encoder zero mark only after the cyclically calculated offset path has been covered.

Because the offset path s<sub>shift</sub> is calculated by the NC in IPO cycles, the following minimum and maximum offset paths  $s_{shift\_min}$  and  $s_{shift\_max}$  will result:

- $S<sub>shift min</sub> = MD34092 $MA$  REFP CAM SHIFT
- sshift\_max = MD34092 \$MA\_ REFP\_CAM\_SHIFT + MD34040 \$MA\_REFP\_VELO\_SEARCH\_MARKER \* interpolation cycle

The reference cam offset acts in the direction of zero mark search.

#### **Prerequisite**

The reference cam offset is only active for machine axes for which a reference cam has been parameterized:

MD34000 \$MA\_REFP\_CAM\_IS\_ACTIVE = 1

#### Detailed description

#### 2.4 Referencing with incremental measurement systems

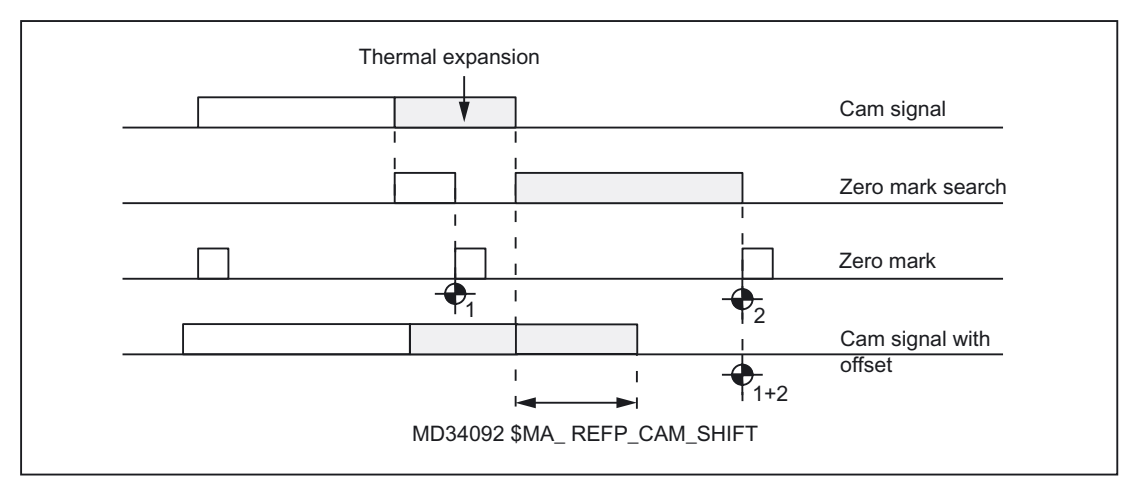

Figure 2-7 Electronic reference cam offset

#### Reference cam adjustment

#### Encoder with equidistant zero marks

Always ensure that the reference cam of encoders that supply zero marks at equidistances is accurately adjusted so that the correct zero mark is always detected during reference point approach.

#### Dynamic response

The following factors influence the dynamic response from the arrival of the reference cam to the machine up to the detection of reference cam signals transferred from the PLC user program to the NC:

- Switching accuracy of the reference cam switch
- Delay of the reference cam switch (NC contact)
- Delay at the PLC input
- PLC cycle time
- Cycle time for updating the VDI interface
- Interpolation cycle
- Position control cycle

#### Setting notes

• reference cam

Aligning the signal edge of the reference cam directly between two zero marks has proven to be the most practical method.

• Electronic reference cam offset

Information needed for parameterizing the electronic reference cam offset is to be found in the read-only machine data:

MD34093 \$MA\_REFP\_CAM\_MARKER\_DIST (distance between reference cam/reference mark)

The indicated value is equivalent to the distance between departure from the reference cam and detection of the reference mark. If the values are too small, there is a risk that the determination of the reference point will be nondeterministic, due to temperature effects or fluctuations in the operating time of the cam signal.

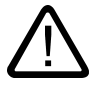

#### **Warning**

If the reference cam adjustment is faulty or inaccurate, an incorrect zero mark can be evaluated. The control then calculates an incorrect machine zero. As a result, the machine axis will approach the wrong positions. Software limit switches, protected areas and working area limitations act on incorrect positions and are therefore incapable of protecting the machine. The path difference is +/- of the path covered by the machine axis between 2 zero marks.

#### Phase 2: Features

• Feedrate override is not active.

Internal motion with feedrate override = 100%.

If a feedrate override of 0% is specified, motion is aborted.

- Feed stop (channelspecific and axisspecific) is active.
- NC-STOP and NC-START are not active.
- If the machine axis does not arrive at Phase 2 within the parameterized distance of the reference mark (encoder zero mark), the machine axis will be stopped:

MD34060 \$MA\_REFP\_MAX\_MARKER\_DIST (max. distance to the reference mark)

# <span id="page-1466-0"></span>2.4.4 Phase 3: Traversing to the reference point

#### Phase 3: Graphic representation

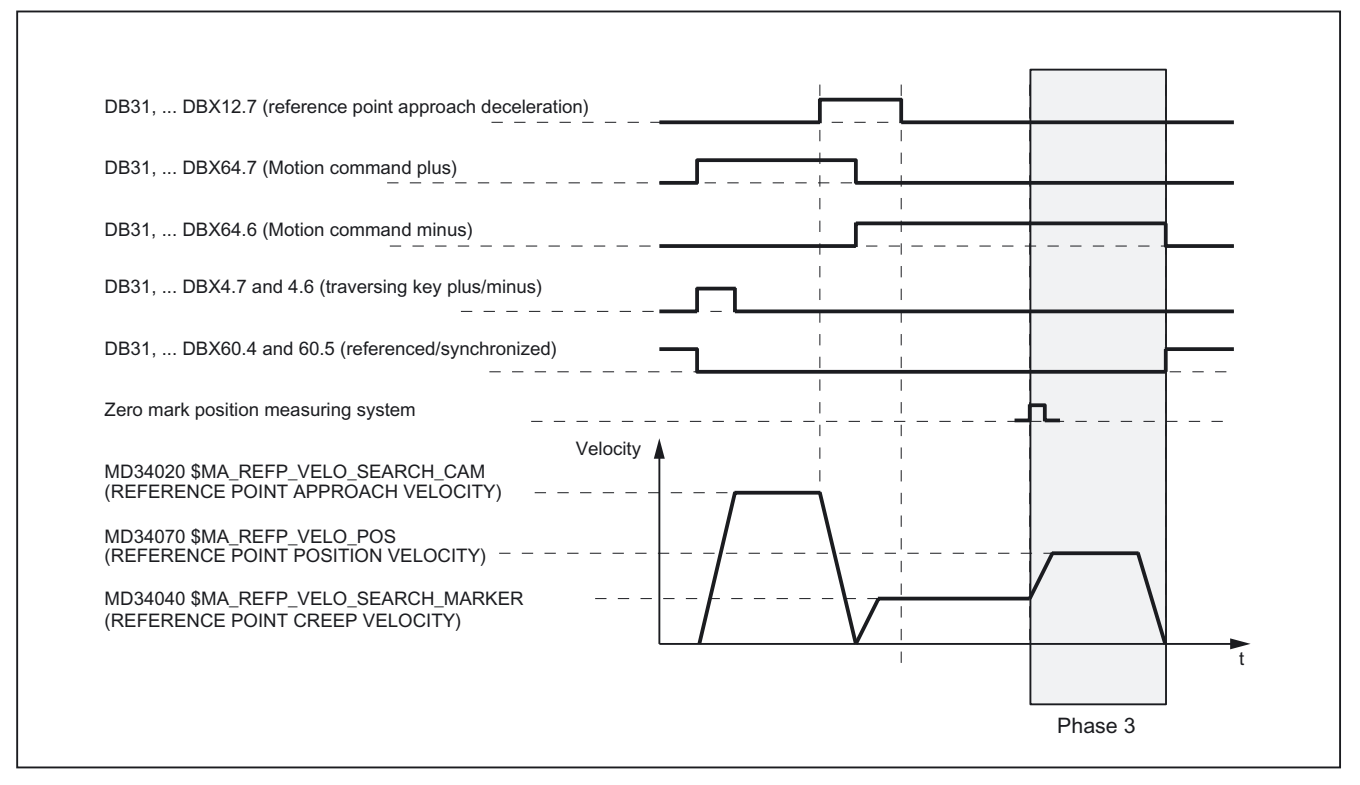

Figure 2-8 Phase 3: Traversing to the reference point

#### Phase 3: Start

At the end of phase 2 the machine axis travels at reference point creep velocity. Therefore, as soon as phase 2 is completed successfully without an alarm, phase 3 is started without interruption.

#### Initial situation

The encoder zero mark has been detected.

#### Phase 3: Sequence

The machine axis moves at the assigned reference point positioning velocity: MD34070 \$MA\_REFP\_VELO\_POS (reference point positioning velocity) from the encoder zero mark detected in Phase 2 to the reference point.

The path s<sub>ref</sub> to be covered is calculated from the sum of the reference point distance plus reference point offset:

MD34080 \$MA\_REFP\_MOVE\_DIST (reference point distance)

MD34090 \$MA\_REFP\_MOVE\_DIST\_CORR (reference point offset)

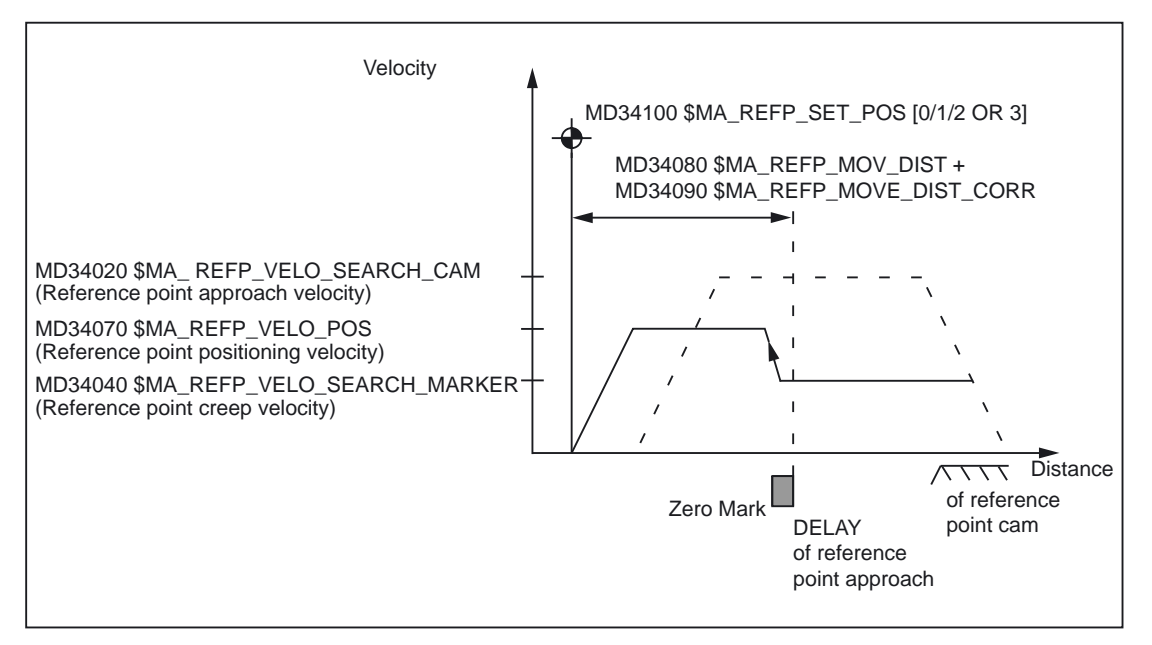

Figure 2-9 Reference point position

When the reference point is reached the machine axis is stopped and the actual value system of the machine axis is synchronized with the reference point value specified by the PLC user program.

MD34100 \$MA\_ REFP\_SET\_POS [ n] (Reference point value)

The reference point value is specified by the PLC user program via:

DB31, ... DBX2.4 / .5 / .6 / .7 (reference point value 1 / 2 / 3 / 4)

The reference point value, which was selected by the PLC user program at the time of the arrival of the reference cam in Phase 1 (DB31, ... DBX12.7 = 1), is taken over by the NC.

The machine axis is now referenced. As identification, the NC sets the appropriate interface signal depending on the active measuring system:

DB31, ... DBX60.4 / .5 (Referenced/Synchronized 1 / 2) = 1

#### Features of phase 3

- Feed override active.
- Feed stop (channelspecific and axisspecific) is active.
- NC STOP and NC START are active.

#### Special feature of phase 3

If the parameterized distance from the encoder zero mark to the reference point, i.e. the sum of reference point distance and reference point offset (MD34080 + MD34090) is smaller than the required breaking distance for stopping from the reference point positioning velocity(MD34070), the machine axis initially stops "behind" the reference point and then travels back to it.

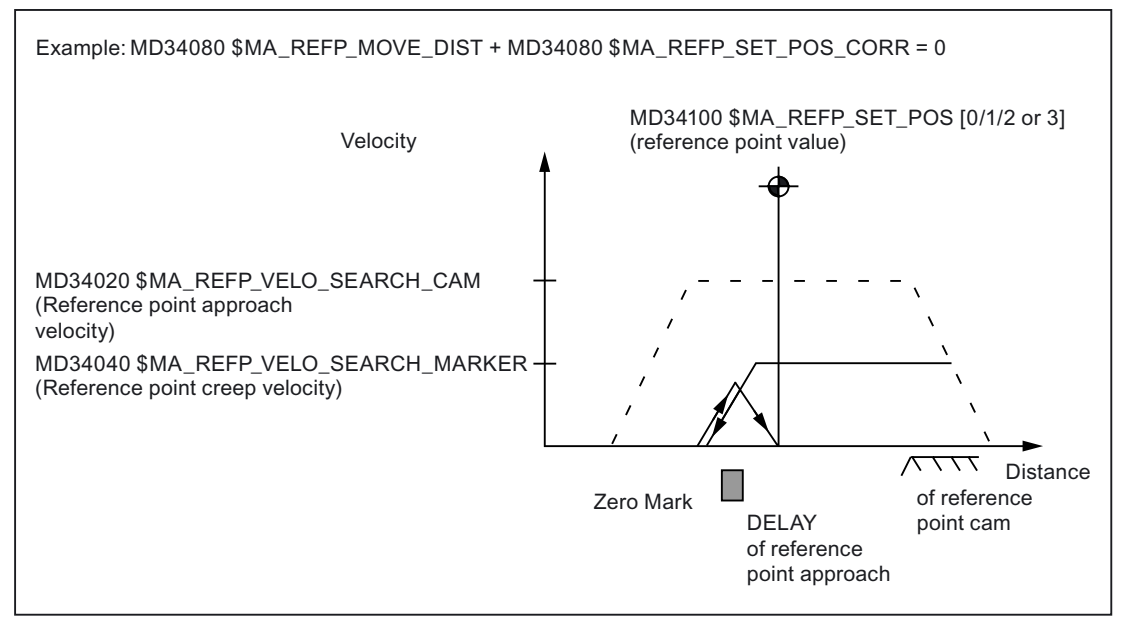

Figure 2-10 Reference point distance plus reference point offset smaller than braking distance

# 2.4.5 Buffered actual value

#### Automatic referencing

<span id="page-1468-0"></span>By buffering the actual value, "automatic referencing" is enabled, which does not require machine axes with incremental measuring systems, after situations in which they are in the "Not referenced" condition, to traverse back to the reference point for referencing of the measuring system. For example, this is the case after:

- POWER OFF/ON
- "Parking" selected:

DB31, ... DBX1.5 / 1.6 (Position measuring system 1/2) = 0

DB31, ... DBX2.1 (servo enable) = 0

If the function is active, referencing is performed without axis motion by synchronizing the actual value system of the machine axis to the last valid actual value. The actual value is buffered in a retentive memory area of the control even after POWER OFF.

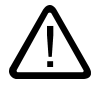

#### **Warning**

During the time in which the measuring system (encoder) of the machine axis is switched off ((POWER OFF, "Parking" the axis, etc.), the machine axis may not be further mechanically moved. This must be supported by the machine manufacturer with such measures as holding brakes, etc., and ensured by the user. Otherwise the actual value system of the machine axis will no longer be synchronized resulting in danger to personnel and machine.

#### Precondition for automatic referencing

At the time of automatic referencing (e.g. after POWER ON, "Parking" of the machine axis is again deselected, etc.), the encoder status of the active measuring system of the machine axis must have the value 2.

MD34210 \$MA\_ENC\_REFP\_STATE = 2

That is, the encoder is referenced, an exact stop is reached, and automatic referencing is active the next time the encoder is activated.

The following conditions must be fulfilled:

• "Automatic referencing" is assigned for the measuring system (encoder):

MD34210 \$MA\_ENC\_REFP\_STATE = 1

Encoder status = 1: Automatic referencing enabled, but encoder not yet referenced or exact stop not reached.

• The measuring system has already been successfully referenced with reference point approach.

This is identified by the NC by changing the encoder status from 1 to 2.

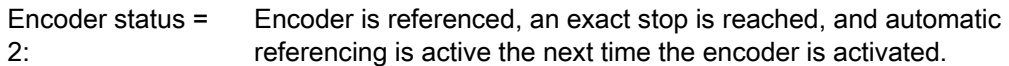

• The machine axis was disabled in "Exact stop fine" status.

#### **Note**

Within the scope of actual value buffering, the following axis specific interface signal is evaluated:

DB31, ... DBX60.7 (Position reached with fine exact stop)

The actual values of machine axes that do not use the signal cannot be buffered.

2.5 Referencing with distancecoded reference marks

#### Functional sequence

Two different cases apply for automatic referencing, which depend on the encoder status:

• Case 1: Encoder status = 2

Automatic referencing in parameterized, the measuring system has been referenced and the machine axis was switched off in status "exact stop fine".

As a result:

- The actual value system of the machine axis is synchronized with the buffered actual value.
- The status of the machine axis is set to "Referenced".

DB31, ... DBX60.4 / 60.5 (Referenced/Synchronized 1/2) = 1

#### • Case 2: Encoder status = 1

Automatic referencing in parameterized but the measuring system has either not yet been referenced or the machine axis was not switched off in status "exact stop fine".

As a result:

- The actual value system of the machine axis is synchronized with zero.
- The status of the machine axis is set to "Not referenced":

DB31, ... DBX60.4 / 60.5 (Referenced/Synchronized 1/2) = 0

# <span id="page-1470-0"></span>2.5 Referencing with distancecoded reference marks

#### 2.5.1 General overview

#### Distancecoded reference marks

<span id="page-1470-1"></span>Measuring systems with distance-coded reference marks consist of two parallel scale tracks:

- Incremental grating
- Reference mark track

The distance between any two consecutive reference marks is defined in different ways. This makes it possible to determine the absolute position of the machine axis when two consecutive reference marks are crossed. For example, if the distance between the reference marks is approx. 10 mm, a traverse path of approx. 20 mm is all that is required to reference the machine axis.

Referencing can be performed from any axis position in the positive or negative direction (exception: end of travel range).

2.5 Referencing with distancecoded reference marks

### <span id="page-1471-0"></span>2.5.2 Basic parameter assignment

#### Linear measuring systems.

The following data must be set to parameterize linear measuring systems:

The absolute offset between the machine zero point and the position of the first reference mark of the linear measuring system:

MD34090 \$MA\_REFP\_MOVE\_DIST\_CORR (reference point/absolute offset)

See also below: Determining the absolute offset

• Orientation of the length measuring system (equidirectional or inverse) relative to the machine system coordinate system:

MD34320 \$MA\_ENC\_INVERS (length measuring system inverse to the machine system)

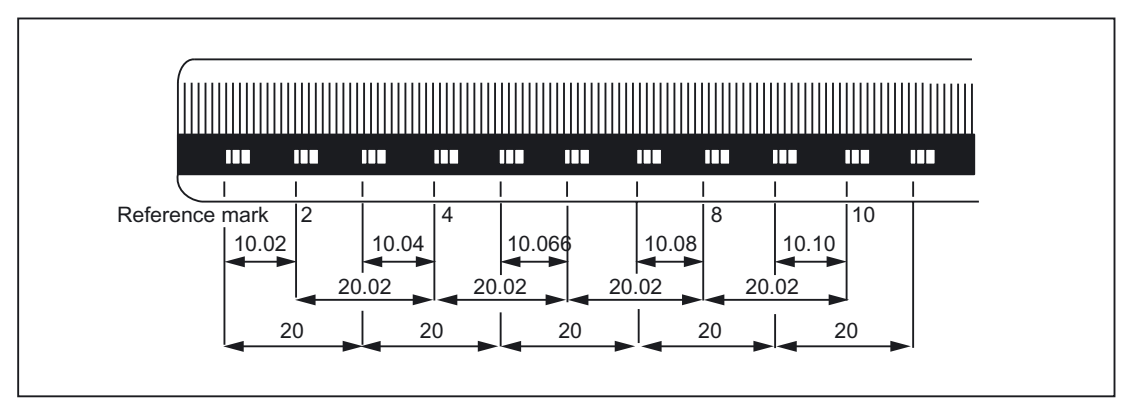

Figure 2-11 DIADUR graduated glass scale with distance-coded reference marks (dimensions in mm for 20 mm scale division)

#### Rotary measuring system

For rotary measuring systems, the same applies as for linear measuring systems (see above).

#### Determining the absolute offset

The following procedure is recommended for the determination of the absolute offset between the machine zero point and the position of the first reference mark of a machine axis:

1. Enter the value zero for the absolute offset:

MD34090 \$MA\_REFP\_MOVE\_DIST\_CORR = 0

2. Perform reference point approach.

Note:Reference point approach should be performed at a point in the machine where the exact position of the machine axis relative to machine zero can be determined easily with a laser interferometer, for example.

3. Determine the actual position of the machine axis via the operator interface screen.

- 4. Measure the current position of the machine axis with reference to the machine zero point.
- 5. Calculate absolute offset and enter in MD34090.

The absolute offset is calculated with respect to the machine coordinate system and depending on the orientation of the measuring system (equidirectional or inverse) as:

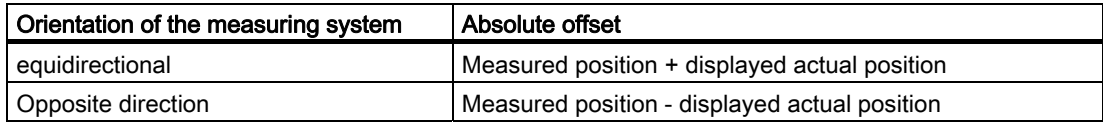

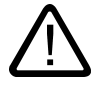

#### **Warning**

After determining the absolute offset and the entry in MD34090, the reference point traversing for the machine axis must be carried out once more.

#### Referencing methods

Referencing with distance-coded reference marks can be performed in one of two ways:

• Evaluation of two consecutive reference marks:

MD34200 \$MA\_ENC\_REFP\_MODE (referencing mode) = 3

Advantage:

- Short travel path
- Evaluation of four consecutive reference marks:  $MD34200$  \$MA\_ENC\_REFP\_MODE = 8

Advantage:

- Plausibility check by NC is possible
- Increase in reliability of referencing result

### <span id="page-1472-0"></span>2.5.3 Chronological sequence

#### Chronological sequence

Referencing with distance-coded reference marks can be divided into two phases:

- Phase 1: Travel across the reference marks with synchronization
- Phase 2: Traveling to a fixed destination point

#### Detailed description

2.5 Referencing with distancecoded reference marks

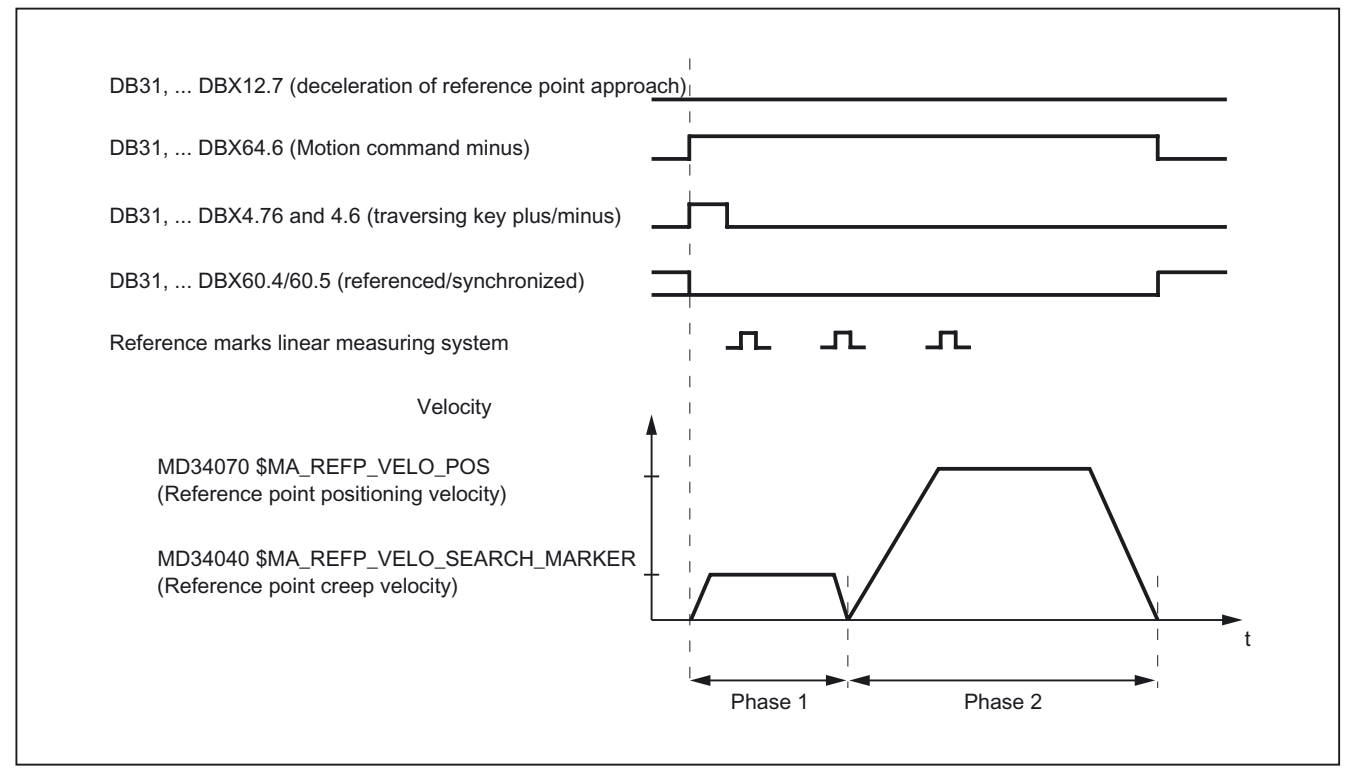

Figure 2-12 Distancecoded reference marks

# 2.5.4 Phase 1: Travel across the reference marks with synchronization

#### Phase 1: Start

<span id="page-1473-0"></span>For information on starting reference point approach, refer to "Axis-specific referencing" and "Channel-specific referencing."

#### reference cam

In measuring systems with distance-coded reference marks, reference cams are not required for the actual referencing action. For functional reasons, however, a reference cam is required for channel-specific reference point approach and reference point approach from the part program (G74) before the traversing range end of the machine axis.

#### Phase 1: Sequence

#### Sequence without touching a reference cam

Once reference point approach is started, the machine axis accelerates to the assigned reference point creep velocity:

MD34040 \$MA\_REFP\_VELO\_SEARCH\_MARKER (reference point creep velocity)

Once the parameterized number of reference marks has been crossed, the machine axis is stopped again and the actual value system of the machine axis is synchronized to the absolute position calculated by the NC.

#### Sequence when starting from the reference cam

If the machine axis is at the reference cam at the start of the reference point traversing, it accelerates to the parameterized reference point creep velocity against the parameterized reference point approach direction:

MD34040 \$MA\_REFP\_VELO\_SEARCH\_MARKER (reference point creep velocity)

MD34010 \$MA\_CAM\_DIR\_IS\_MINUS (Reference point approach in minus direction)

That ensures that the machine axis does not reach the travel range limit before it has crossed the parameterized number of reference marks.

Once the parameterized number of reference marks has been crossed, the machine axis is stopped again and the actual value system of the machine axis is synchronized to the absolute position calculated by the NC.

#### Sequence when contact is made with reference cam during referencing

Once reference point approach is started, the machine axis accelerates to the assigned reference point creep velocity:

MD34040 \$MA\_REFP\_VELO\_SEARCH\_MARKER (reference point creep velocity)

Before the machine axis travels over the parameterized number of reference marks, it touches the reference cam. It is then reversed and reference mark search is restarted in the opposite direction.

Once the parameterized number of reference marks has been crossed, the machine axis is stopped again and the actual value system of the machine axis is synchronized to the absolute position calculated by the NC.

#### Plausiblity check of the reference mark distance

An error occurs if, during reference point traversing for two subsequent reference marks, the NC determines a distance greater than twice the parameterized reference mark distance.

MD34300 \$MA\_ENC\_REFP\_MARKER\_DIST (Reference mark distance)

The machine axis will then traverse in opposite direction at half the parameterized reference point creep velocity (MD34040) and the search for reference mark is restarted.

If a faulty reference mark distance is detected again, the machine axis is stopped and the reference point traversing is aborted (alarm 20003 "fault in the measuring system").

#### Abort criterion

If the parameterized number of reference marks is not detected within the parameterized distance, the machine axis is stopped and reference point traversing is aborted.

MD34060 \$MA\_REFP\_MAX\_MARKER\_DIST (max. distance to the reference mark)

2.5 Referencing with distancecoded reference marks

#### Features of phase 1

After phase 1 is successfully completed, the actual value system of the machine axis is synchronized.

#### <span id="page-1475-0"></span>2.5.5 Phase 2: Travel to fixed stop

#### Phase 2: Start

Phase 2 is automatically started when phase 1 has been completed without an alarm.

#### Initial situation:

- The machine axis is positioned directly behind the last of the parameterized number of reference marks.
- The actual value system of the machine axis is synchronized.

#### Phase 2: Sequence

In Phase 2, the machine axis completes reference point approach by traversing to a defined target position (reference point). This action can be suppressed in order to shorten the reference point approach:

MD34330 \$MA\_STOP\_AT\_ABS\_MARKER

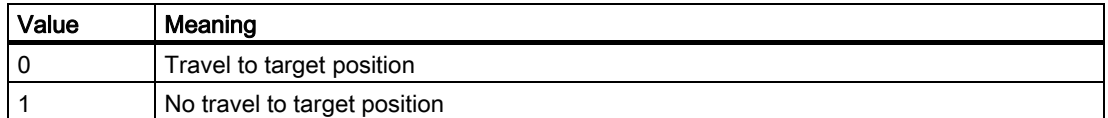

#### Travel to target position (normal case)

The machine axis accelerates to the parameterized reference point position velocity and travels to the parameterized target point (reference point):

MD34070 \$MA\_REFP\_VELO\_POS (Reference point positioning velocity)

MD34100 \$MA\_REFP\_SET\_POS (reference point value)

The machine axis is referenced. To identify this, the NC sets an interface signal for the measuring system that is currently active:

DB31, ... DBX60.4 / 60.5 (Referenced/Synchronized 1/2) = 1

#### No travel to target position

The machine axis is now referenced. To identify this, the NC sets an interface signal for the measuring system that is currently active:

DB31, ... DBX60.4 / 60.5 (Referenced/Synchronized 1/2) = 1
2.5 Referencing with distancecoded reference marks

#### Features of phase 2

Phase 2 will display different characteristics, depending on whether a reference point cam is parameterized for the machine axis.

#### Machine axis without reference point cam

MD34000 \$MA\_REFP\_CAM\_IS\_ACTIVE (Axis with reference point cam) = 0

Properties:

- Feed override active.
- The feed stop (channelspecific and axisspecific) is active.
- NC STOP and NC START are active.

#### Machine axis with reference point cam

MD34000 \$MA\_REFP\_CAM\_IS\_ACTIVE (Axis with reference point cam) = 1 Properties:

• Feedrate override is not active.

Machine axis moves internally when feedrate override = 100%.

If a feedrate override of 0% is specified, an abort occurs.

- The feed stop (channelspecific and axisspecific) is active.
- NC-STOP and NC-START are not active.
- If the parameterized number of reference marks is not detected within the parameterized distance after the exit of the reference cam, the machine axis will be stopped.

MD34060 \$MA\_REFP\_MAX\_MARKER\_DIST (max. distance to the reference mark)

#### Special features of rotary measuring systems

On rotary distancecoded measuring systems, the absolute position can only be determined uniquely within one revolution. Depending on the mechanical mounting of the encoder, the overtravel of the absolute position in the hardware does not always coincide with the traversing range of the rotary axis.

#### Special features of modulo rotary axes

With module rotary axes, the reference point position is mapped on the parameterized modulo range:

MD30330 \$MA\_MODULO\_RANGE (extent of modulo range)

MD30340 \$MA\_MODULO\_RANGE\_START (starting position of modulo range)

#### **Note**

The reference point position is mapped onto the assigned (ghost) modulo range even with axis function "Determination of reference point position rotary, distance-coded encoder within the configured modulo range":

MD30455 \$MA\_MISC\_FUNCTION\_MASK (axis functions), BIT1 = 1

## 2.6 Referencing with absolute value encoders

#### 2.6.1 Information about calibration

#### Referencing with absolute value encoders

The advantage of machine axes with absolute value encoder is that after a one time adjustment procedure, the necessary reference point traversing with incremental measuring systems (e.g. build-up of control, de-selection of "Parking" of machine axes etc.) can be skipped and the actual value system of the machine axis can be immediately synchronized to the determined absolute position.

#### Adjustment

Adjustment of an absolute encoder involves matching the actual value of the encoder with the machine zero once and then setting it to valid.

The current adjustment status of an absolute value encoder is displayed in the following axis specific machine data of the machine axis, to which it is connected:

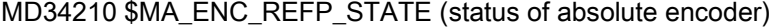

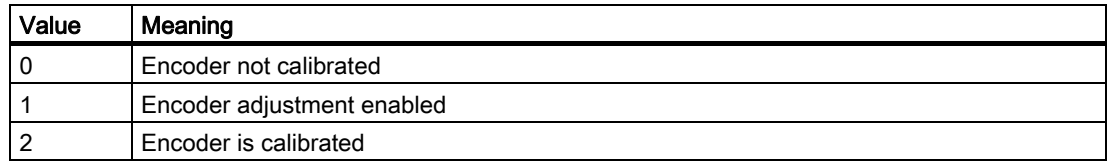

#### Adjustment methods

The following adjustment methods are supported:

- Adjustment by entering a reference point offset
- Adjustment by entering a reference point value
- Automatic adjustment with probe
- Adjustment with BERO

#### **Readjustment**

Readjustment of the absolute encoder is required after:

- Gear change between load and absolute encoder
- Removal/installation of the absolute value encoder
- Removal/installation of the motor with the absolute value encoder
- Data loss in the static NC memory
- **Battery failure**
- Setting actual value (PRESETON)

#### **Notice**

The NCK can only detect a required readjustment during the following events:

- Gear change with change of gear ratio
- Response of the zero mark monitor (Alarm 25020)
- New encoder serial number after change of the absolute value encoder

Subsequently, the status of the absolute value encoder will be set back to 0 automatically by the NCK (encoder not adjusted):

MD34210 \$MA\_ENC\_REFP\_STATE[n] = 0

In all other cases (e.g. PRESETON) it is the sole responsibility of the user, by resetting the status to 0 (encoder not adjusted), to show the misalignment of the absolute value encoder and to carry out a readjustment.

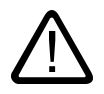

#### Warning Data backup

During the back-up of machine data of a machine A, the encoder status of the machine axis (MD34210) is also backed up.

During loading of this data record into a machine B of the same type, e.g. in the context of a serial start-up or after a case of maintenance, the referenced machine axes will be automatically regarded as adjusted / referenced by the NC. It is the special responsibility of the machine manufacturer / user to undertake a readjustment in such cases.

See also explanations regarding machine data:

MD30250 \$MA\_ACT\_POS\_ABS (Absolute encoder position at the time of switch-off)

### 2.6.2 Calibration by entering a reference point offset

#### Function

During adjustment by entering the reference point offset, the difference between the position displayed on the operator interface and the true actual position in the machine is determined and made known to the NC as reference point offset.

#### Procedure

- 1. Determining the position of the machine axis with reference to the machine zero point via e.g.:
	- position measurement (e.g. laser interferometer)
	- Moving the machine axis to a known position (e.g., fixed stop)
- 2. Reading the displayed actual position of the machine axis on the operator interface.
- 3. Calculating the reference point offset (difference between the actual positions determined under point 1 and 2) and entering in machine data:

MD34090 \$MA\_REFP\_MOVE\_DIST\_CORR (reference point offset)

4. Marking the absolute value encoder as adjusted:

MD34210 \$MA\_ENC\_REFP\_STATE = 2

#### **Note**

The encoder adjustment does not become active until the next time the encoder is activated (e.g., when the controller is powered up).

- 5. Initiate POWER ON reset.
- 6. Controlling the position of the machine axis displayed on the operator interface.

#### **Note**

#### Backlash compensation

If backlash compensation is parameterized for a measuring system with absolute value encoder, the following must be observed:

No backlash is permitted during machine axis travel to the adjusted machine position.

#### Activate reference point offset permanently

The entered reference point offset (MD34090) will be permanently active only after initial POWER ON - Reset. If the machine axis is moved after the absolute encoder adjustment without an interim POWER ON - Reset, the reference point offset entered in the machine data can be overwritten, for example, as part of internal overrun offset.

#### Checking the actual position

Following adjustment of the absolute encoder, we recommend that you verify the actual position of the machine axis the next time you power up the controller (POWER ON).

#### 2.6.3 Adjustment by entering a reference point value

#### Function

During adjustment by entering the reference point value, the absolute position of the machine axis with reference to the machine zero point is determined by e.g.:

- Position measurement (e.g. laser interferometer)
- Moving the machine axis to a known position (e.g. fixed stop)

This determined position value will be made known to the NC as the reference point value. The NC then calculates the reference point offset from the difference between the encoder absolute value and the reference point value.

#### Procedure

- 1. Set reference mode to "Take over of the reference point value" MD34200 \$MA\_ENC\_REFP\_MODE = 0
- 2. Traversing machine axis in the JOG mode to the (e.g. Laser interferometer) position to be measured or already known (e.g. fixed stop).

#### **Note**

The machine axis can only be traversed in the direction enabled for referencing with the travel keys:

MD34010 \$MA\_REFP\_CAM\_DIR\_IS\_MINUS (approach reference point in minus direction)

To avoid an invalid position because of backlash in the drive train, the known position must be approached at low velocity.

3. Communicate the position of the machine axis relative to machine zero to the NC as the reference point value:

MD34100 \$MA\_REFP\_SET\_POS = Position

4. Releasing encoder adjustment:

MD34210 \$MA\_ENC\_REFP\_STATE = 1

- 5. Activate NCK-Reset for acceptance of the entered machine data values.
- 6. Switch to JOG-REF mode.
- 7. Operate the travel key used for referencing in step 2.

The machine axis does not move when the traversing key is actuated!

The NC calculates the reference point offset from the entered reference point value and that given by the absolute value encoder. The result is entered into the machine data:

MD34090 \$MA\_REFP\_MOVE\_DIST\_CORR (reference point offset)

The status of the absolute value encoder is set to "Encoder is adjusted":

MD34210 \$MA\_ ENC\_REFP\_STATE = 2

The actual value system of the machine axis is synchronized.

The machine axis is now referenced. As identification, the NC sets the appropriate interface signal based on which measuring system is currently active: DB31, ... DBB60.4 / 60.5 (referenced/synchronized 1 / 2) = 1

8. Initiate POWER ON reset.

#### **Note**

#### Activate reference point offset permanently

The entered reference point offset (MD34090) will only be permanently active after POWER ON - Reset.

If the machine axis is moved after the absolute encoder adjustment without an interim POWER ON - Reset, the reference point offset entered in the machine data can be overwritten, for example, within internal overrun corrections.

#### Checking the actual position

Following adjustment of the absolute encoder, we recommend that you verify the actual position of the machine axis the next time you power up the controller (POWER ON).

#### 2.6.4 Automatic calibration with probe

#### Function

In automatic adjustment with a probe, a known position in the machine is approached with the machine axis from a part program. The position value is stored in the NC as a reference point value. The position is reached when the probe switches, and the NC then calculates the reference point offset from the difference between the encoder value and reference point value.

#### **Note**

#### Part program for automatic adjustment

The part program for automatic adjustment using a probe must be created by the machine manufacturer / user for the specific requirements of the machine.

#### Freedom from collision

Because actual-value-related monitoring is not active for the machine axes being referenced, the machine operator must take special care to ensure that collisions do not occur in the machine while the machine axes are being moved!

#### Part program

The part program for automatic adjustment of absolute encoders with probe must perform the points listed below for each axis in the order indicated:

1. Approach the adjustment position of machine axis, which is detected from the probe response.

The position must be approached several times from the same direction, but at a velocity which is gradually reduced on each approach, to ensure that the measured value obtained is as accurate as possible. The measured value is stored in system variable \$AA\_IM.

2. Calculating and writing the reference point offset:

MD34090 \$MA\_REFP\_MOVE\_DIST\_CORR = MD34100 \$MA\_REFP\_SET\_POS - \$AA\_IM

3. Set the absolute encoder status to "Encoder is adjusted":

MD34210 \$MA\_ ENC\_REFP\_STATE = 2

#### **Sequence**

Proceed as follows for automatic adjustment with probe:

1. Enable part program start even for non-referenced machine axes:

MD20700 \$MC\_REFP\_NC\_START\_LOCK = 0

2. Enter the machine axis position relative to machine zero when probe is switched as the reference point value for all relevant machine axes:

MD34100 \$MA\_REFP\_SET\_POS = reference point value

- 3. Activate NCK-Reset for the acceptance of the entered machine data values.
- 4. Start part program.
- 5. After completion of the part program, re-secure the partial program start for machine axes which are not referenced:

MD20700 \$MC\_REFP\_NC\_START\_LOCK = 1

6. Initiate POWER ON - Reset so that the reference point offset written by the part program is permanently active:

MD34090 \$MA\_REFP\_MOVE\_DIST\_CORR (reference point offset)

#### **Note**

#### Activate reference point offset permanently

The entered reference point offset (MD34090) will only be permanently active after POWER ON - Reset.

If the machine axis is moved after the absolute encoder adjustment without an interim POWER ON - Reset, the reference point offset entered in the machine data can be overwritten, for example, as part of internal overrun offset.

#### Checking the actual position

Following adjustment of the absolute encoder, we recommend that you verify the actual position of the machine axis the next time you power up the controller (POWER ON).

#### 2.6.5 Calibration with BERO

#### Function

For adjustment using BERO, a reference point approach to a defined machine position is performed the same as for incremental measuring systems. In this case the BERO replaces the encoder zero mark that the absolute encoder does not have. After successful completion of reference point approach, the NC automatically calculates the reference point offset from the difference between the encoder absolute value and the parameterized reference point value.

Detailed description

2.6 Referencing with absolute value encoders

#### Procedure

Proceed as follows for adjustment with BERO:

1. Set referencing mode to "Referencing with BERO":

MD34200 \$MA\_ENC\_REFP\_MODE = 2

2. Assign reference point value:

MD34100 \$MA\_REFP\_SET\_POS = Reference point value

3. Start reference point approach.

Reference point approach can be started manually in JOG-REF mode or in AUTOMATIC or MDA mode from a part program (G74).

After a successful reference point approach, the absolute encoder is calibrated, the actual value system of the machine axis is synchronized, and the machine axis is referenced.

To identify this, the NC sets an interface signal for the measuring system that is currently active:

DB31, ... DBB60.4 / 60.5 (referenced/synchronized 1 / 2) = 1

#### **Note**

If the BERO is removed after adjustment of the absolute encoder, the referencing mode must be assigned to "Referencing with absolute encoder".

MD34200 \$MA\_ENC\_REFP\_MODE = 0

#### Signal propagation delay compensation

The signal propagation time can cause corruption of the absolute position detected by the NC. The signal propagation time can be compensated for in any direction:

MD31122 \$MA\_BERO\_DELAY\_TIME\_PLUS (BERO delay time plus)

MD31123 \$MA\_BERO\_DELAY\_TIME\_MINUS (BERO delay time minus)

#### **Note**

Prerequisite for a correct compensation of signal propagation time is drives of type SIMODRIVE 611 digital. The compensation times are pre-set in delivery condition in such a way that changes are usually not required.

#### Creep velocity

If with the approach of BERO, it is to be proceeded with the parameterized reference point creep velocity (MD34040 \$MA\_REFP\_VELO\_SEARCH\_MARKER) then "BERO with projected start velocity with spindles" must be parameterized as reference mode:

MD34200 \$MA\_ENC\_REFP\_MODE = 7

### 2.6.6 Reference point approach with absolute encoders

#### Traversing movement release

If for a mchine axis with adjusted absolute value encoder as active measuring system, reference point traversing is activated (manual in the mode JOG-REF or automatic according to part program instruction G74), the machine axis travels depending on the parameterized release traversing movement.

MD34330 \$MA\_REFP\_STOP\_AT\_ABS\_MARKER = <Value>

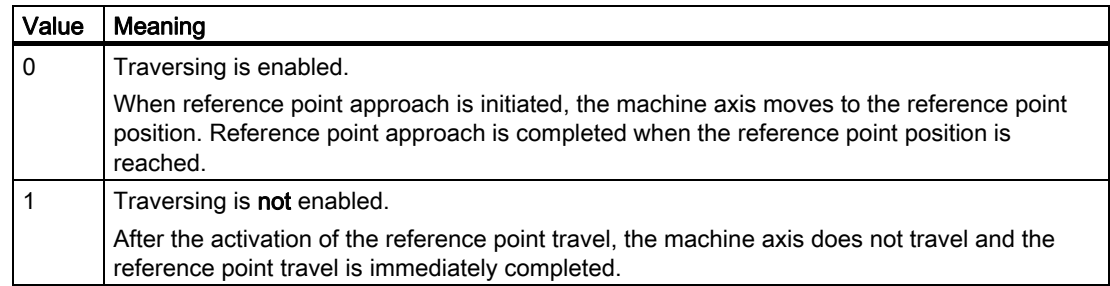

## 2.6.7 Automatic encoder replacement detection

#### Function

Automatic encoder replacement detection is required for absolute encoders in order to detect if the encoder has been replaced and therefore needs to be readjusted.

The NC reads the encoder-specific serial number of the encoder from the drive every time the control is powered up. If the serial number has changed the NC resets the encoder status to "Encoder not calibrated".

 $MD34210$  \$MA ENC REFP STATE = 0

The status of the measuring system is indicated as "Not referenced":

DB31, ... DBB60.4 / 60.5 (referenced/synchronized 1/2) = 0

#### Serial number display

The NC stores the serial numbers read in the build-up specific to the machine in the machine data:

MD34230 \$MA\_ENC\_SERIAL\_NUMBER (encoder serial number)

#### Note

Currently, only the serial numbers of absolute encoders with an EnDat interface can be read. For all other encoders the display shows that no serial number has been read.

Automatic encoder replacement detection can therefore only be used with the specified encoder types.

#### Avoiding readjustments

In some special cases, for example, when a machine axis (built-on rotary axes) is removed and then mounted again, readjustment is not necessary / desirable.

To avoid readjustment, zero must be parameterized as a serial number to be ignored for the measuring system of the machine axis in question.

MD34232 \$MA\_EVERY\_ENC\_SERIAL\_NUMBER = 0

If the NC now reads zero as the serial number, the encoder status is not reset and the serial number indicated in the machine data is kept.

#### Example sequence of operation:

- 1. The NC reads the serial number of the absolute encoder for the measuring system of the machine axis in question and the serial number is not equal to zero.
- 2. The absolute encoder is calibrated in the correct manner.
- 3. When the controller is powered up subsequently, the NC reads "zero" as the serial number of the absolute encoder.

Serial number "zero" is ignored and the encoder status remains the same, that is "calibrated".

4. When the controller is powered up, the NC again reads the serial number it read under Item 1 and that is still indicated in the machine data. The encoder status continues to be "Adjusted".

#### **Note**

#### PROFIBUS drives

As not every drive connected via PROFIBUS-DP is able to deliver the encoder serial number in time for build-up of control or at all, the range of the encoder serial number with PROFIBUS drives is pre-set with zero to avoid unnecessary new NC internal adjustments:

MD34232 \$MA\_EVERY\_ENC\_SERIAL\_NUMBER = 0

A manual parameterizing to 1 is ineffective.

#### 2.6.8 Enabling the measurement system

The measuring system of a machine axis is activated in the following cases:

- Power up of the control (POWER ON)
- Activation of the measuring system via interface signal (deselection of "parking"):

DB31, ... DBB1.5 / 1.6 (position measuring system 1/2)

DB31, ... DBB2.1 (servo enable)

• Violation of the assigned encoder limit frequency (spindles): MD36300 \$MA\_ENC\_FREQ\_LIMIT

When the measuring system is activated, the NC synchronizes the actual value system of the machine axis with the current absolute value. Traversing is disabled during synchronization for axes but not for spindles.

#### Parameterizing the encoder limit frequency (spindles)

The EQN 1325 absolute encoder made by Heidenhain has an incremental track and an absolute track.

If a spindle is driven at a speed above the encoder limit frequency of the incremental track, the substantially lower limit frequency of absolute track must be parameterized as the encoder limit frequency.

MD36300 \$MA\_ENC\_FREQ\_LIMIT

Otherwise an incorrect absolute position would be read because the parameterized encoder limit frequency is not reached when the measuring system is activated. This would cause a position offset in the actual value system of the machine axis.

#### Determining the encoder limit frequency

The encoder limit frequency to be parameterized is derived from the smaller of the two following limit speeds:

• Encoder

The limit speed or encoder limit frequency is listed in the data sheet of the encoder (e.g., limit speed = 2000 [rpm])

• NC

Due to the NC-internal evaluation process, the maximum limit speed for which error-free calculation of the absolute value by the NC is possible is 4 encoder revolutions per interpolation cycle.

For an interpolation cycle of, for example, 12 ms: Limit speed = 4 / 12 ms = 20,000 rpm

The limiting frequency corresponding to the limiting speed is calculated to be:

 $MD36300 = \frac{4 * MD31020}{2}$ MD10050 \* MD10070

MD31020 \$MA\_ENC\_RESOL (Encoder lines per revolution) MD10050 \$MN\_SYSCLOCK\_CYCLE\_TIME (System clock cycle) MD10070 \$MN\_IPO\_SYSCLOCK\_TIME\_RATIO (Factor for interpolator cycle)

2.7 Referencing by means of actual value adjustment

#### **Note**

The position control switching speed relevant for spindles is set according to the encoder limiting frequency of the absolute value encoder of the spindle:

MD35300 \$MA\_SPIND\_POSCTRL\_VELO (position control switching speed)

MD36300 \$MA\_ENC\_FREQ\_LIMIT (Encoder limit frequency)

## 2.6.9 Referencing variants that are not supported

The following referencing variants are not supported when used with absolute encoders:

- Referencing / calibrating with encoder zero mark
- Distancecoded reference marks
- BERO with two-edge evaluation

## 2.7 Referencing by means of actual value adjustment

#### 2.7.1 Actual value adjustment to the referencing measurement system

#### Function

When actual value adjustment to the referencing measuring system is performed, the resulting absolute actual position after successful referencing of the measuring system of a machine axis is transferred directly to all other measuring systems of the machine axis, and the machine axis is designated as referenced:

DB31, ... DBB60.4 / 60.5 (referenced/synchronized 1/2) = 1

#### Advantage

When the machine axis switches from an explicitly referenced measuring system to the measuring system referenced by actual value adjustment, continuous servo control is assured (servo enable active) because the matched actual position prevents a sudden change in actual value.

#### **Note**

In order to improve positioning precision by determining the measuring-system-specific encoder fine information, we recommend explicitly re-referencing the measuring system previously referenced by actual value adjustment after switching over.

2.7 Referencing by means of actual value adjustment

#### Activation

The activation of the actual value adjustment to the referencing measuring system is machine-specifically carried out via:

MD34102 \$MA\_REFP\_SYNC\_ENCS = 1

#### 2.7.2 Actual value adjustment to the referenced measurement system

#### Function

If a machine axis has several measuring systems and one of them is referenced, the remaining measuring systems can be referenced by actual value adjustment to the measuring system already referenced.

#### Advantage

Referencing does not take as long because the path to be traversed only has to be sufficiently along to allow elimination of the backlash in both measuring systems.

If the distance to the traversing range limits is large enough, referencing can be started at any point along the traversing range of the machine axis in any direction because no zero mark, reference point cam, etc., is required.

#### Parameterization

The following machine data must be parameterized for actual value adjustment to a referenced measuring system:

- Homing mode: Actual value adjustment to a referenced measuring system MD34200 \$MA\_ENC\_REFP\_MODE[*measuring system*] = 6
- Traverse path for backlash recovery: MD34080 \$MA\_REFP\_MOVE\_DIST[measuring system] (reference point distance)

#### Note

#### Reference point distance greater than zero

To ensure reliable backlash recovery, the assigned value for the reference point distance must be greater than the maximum backlash of both measuring systems.

#### Reference point distance equal to zero

The reference point distance can also equal zero. In this case, actual value adjustment is performed without a traversing movement as soon as reference point approach starts. In this case, the active backlash should be less than half the increment of the measuring system whose actual value is taken.

## 2.7.3 Actual value adjustment for measuring systems with distance-coded reference marks

#### Function

In order to improve positioning precision by determining the measuring-system-specific encoder fine information, we recommend explicitly re-referencing the measuring system previously referenced by actual value adjustment after switching over the measuring system.

If an encoder with distance-coded reference marks is used for the passive measuring system, referencing can be avoided if the following conditions are met:

- 1. Active measuring system: indirect measuring system (motor measuring system) with absolute encoder, for example
- 2. Passive measuring system: Direct measuring system with distancecoded reference marks
- 3. Travel movement of the machine axis with the referenced indirect measuring system before measuring system switchover in which the number of reference marks required for referencing are crossed. This automatically references the passive direct measuring system.

#### Parameterization

In addition to the specific machine data required to reference the individual measuring systems, the following machine data must be set:

• Enable actual value adjustment:

MD34102 \$MA\_REFP\_SYNC\_ENCS = 1

- Direct measuring system with distancecoded reference marks:
	- MD34200 \$MA\_ENC\_REFP\_MODE[ $measuring$  system] = 3

Distancecoded reference marks

MD30242 \$MA\_ENC\_IS\_INDEPENDENT[measuring system] = 2

During actual value adjustment, the passive direct measuring system is adjusted to the actual position of the active indirect measuring system, but is not marked as referenced. After the parameterized number of reference marks have been crossed, the passive direct measuring system is automatically referenced. Referencing is performed in every operating mode.

#### **Sequence**

1. Initial situation: Neither of the measuring systems are referenced:

DB31, ... DBX60.4 = 0 (referenced / synchronized 1)

DB31, ... DBX60.5 = 0 (referenced / synchronized 2)

2. Reference the indirect measuring system according to the measuring system type:

DB31, ... DBX60.4 = 1 (referenced / synchronized 1)

DB31, ... DBX60.5 = 0 (referenced / synchronized 2)

2.8 Referencing in followup mode

3. Traverse the machine axis across the parameterized number of reference marks.

This automatically references the direct measuring system:

DB31, ... DBX60.4 = 1 (referenced / synchronized 1)

DB31, ... DBX60.5 = 1 (referenced / synchronized 2)

## 2.8 Referencing in followup mode

#### Function

Incremental measuring systems and measuring systems with distance-coded reference marks can be referenced even when the machine axis is in follow-up mode. This requires that reference point approach be properly parameterized according to the measuring system in use (see "Referencing with incremental measuring systems" and "Referencing with distance-coded reference marks").

When referencing in follow-up mode the machine axis is moved not by the NC but by means of an external travel movement over the encoder zero mark and the parameterized number of distance-coded reference marks. The measuring system is referenced when the encoder zero mark or parameterized number of distance-coded reference marks are detected.

#### Note

#### Reproducibility of the referencing result

In NC-guided reference point approach, reproducibility of the referencing result is ensured through adherence to the assigned traverse velocities during the referencing operation. During referencing in follow-up mode, responsibility for achieving reproducibility of the referencing results lies with the machine manufacturer / user.

#### Unique zero mark

Referencing of an incremental measuring system is based on the explicit position of the encoder zero mark relative to the overall traversing range of the machine axis.

Because the reference cam signal is not evaluated by the NC during referencing in follow-up mode, unique identification of the reference point when referencing in follow-up mode will only result with:

- Only one encoder zero mark in the traversing range of the machine axis
- Linear measuring systems with distancecoded reference marks
- Modulo rotary axes (absolute position within one revolution)

#### Zero mark selection when several zero marker signals occur

If several encoder zero marks are detected in the traversing range of the machine axis due to machine-specific factors, e.g., reduction gear between encoder and load, a BERO must be mounted on the machine and connected to the relevant drive module (SIMODRIVE 611D) via a BERO input in order to uniquely specify the reference point. The position of the reference point is then derived from the combination of BERO signal and encoder zero mark.

Zero mark evaluation with BERO must be parameterized as the referencing mode:

 $MD34200$  \$MA\_ENC\_REFP\_MODE = 5

#### Negative edge evaluation

In the case of a referencing operation with a negative edge evaluation of the BERO signal: MD34120 \$MA\_REFP\_BERO\_LOW\_ACTIVE = FALSE synchronization is with the next encoder zero mark encountered after the BERO is exited.

#### Positive edge evaluation

In the case of a referencing operation with a positive edge evaluation of the BERO signal: MD34120 \$MA\_REFP\_BERO\_LOW\_ACTIVE = TRUE synchronization is with the next encoder zero mark encountered after the BERO is approached.

Mechanically, the BERO must be sized in such a way that the positive BERO signal covers the entire width of the encoder zero mark.

#### Enable

The "Referencing in follow-up mode" function is enabled with:

MD34104 \$MA\_REFP\_PERMITTED\_IN\_FOLLOWUP = TRUE

#### Starting the referencing operation

If the machine axis is operating in the follow-up mode at the start of reference point traversing, (DB31,... DBX61.3 == TRUE) the measuring system will be referenced in the follow-up mode.

If the machine axis is not operating in the follow-up mode at the start of reference point traversing, the "normal" from the NC controlled reference point travels is carried out.

Referencing in follow-up mode can be started in the following modes:

- JOG-REF: Traversing keys
- AUTOMATIC: Part program command G74

2.8 Referencing in followup mode

#### Sequence of referencing operation (JOG-REF mode)

1. Activate follow-up mode of machine axis:

DB31,  $\dots$  DBX1.4 (follow-up mode) = 0

- DB31, ... DBX2.1 (servo enable) = 0
- 2. Take into account activation of follow-up mode:
	- DB31, ... DBX61.3 (follow-up mode active) =  $1$
- 3. Switch to JOG-REF mode.
- 4. External movement of machine axis across encoder zero mark or parameterized number of distance-coded reference marks. The referencing operation is started internally in the NC as soon as the machine axis is moved:

DB31, ... DBX61.4 (axis/spindle stationary) = 0

5. The measuring system is referenced after the encoder zero mark or the assigned number of distance-coded reference marks have been successfully detected:

DB31, ... DBX60.4/60.5 (referenced/synchronized 1 / 2) = 1

#### Aborting the reference operation

An active referencing operation can be aborted by:

- Deselecting follow-up mode
- NCK Reset

#### Response when measuring systems are already referenced

A measuring system that has already been referenced can only be re-referenced in AUTOMATIC mode using part program instruction G74.

#### Sequence of referencing operation (AUTOMATIC mode)

- 1. Switch to AUTOMATIC mode.
- 2. Start the part program.
- 3. Activate follow-up mode of machine axis:

DB31, ... DBX1.4 (follow-up mode) = 0

DB31, ... DBX2.1 (servo enable) = 0

4. Take into account activation of follow-up mode:

DB31, ... DBX61.3 (follow-up mode active) =  $1$ 

- 5. The referencing operation is started internally in the NC as soon as part program instruction G74 is processed.
- 6. External movement of machine axis across encoder zero mark or parameterized number of distance-coded reference marks.

2.9 Zero mark selection with BERO

7. The measuring system is referenced after the encoder zero mark or the assigned number of distance-coded reference marks have been successfully detected:

DB31, ... DBX60.4 / 60.5 (referenced/synchronized 1/2) = 1

8. The block change occurs after the referencing operation has been successfully completed.

#### Aborting the reference operation

An active referencing operation can be aborted by:

- Deselecting follow-up mode
- NCK Reset

#### Response when measuring systems are already referenced

A measuring system that you have already referenced can be referenced again.

## 2.9 Zero mark selection with BERO

#### Function

Referencing of incremental measuring systems is based on the unique position of the encoder zero mark relative to the overall traversing range of the machine axis. If several encoder zero marks are detected in the traversing range of the machine axis due to machine-specific factors, e.g., reduction gear between encoder and load, a BERO must be mounted on the machine and connected to the relevant drive module (SIMODRIVE 611D) via a BERO input in order to uniquely specify the reference point. The position of the reference point is then derived from the combination of BERO signal and encoder zero mark.

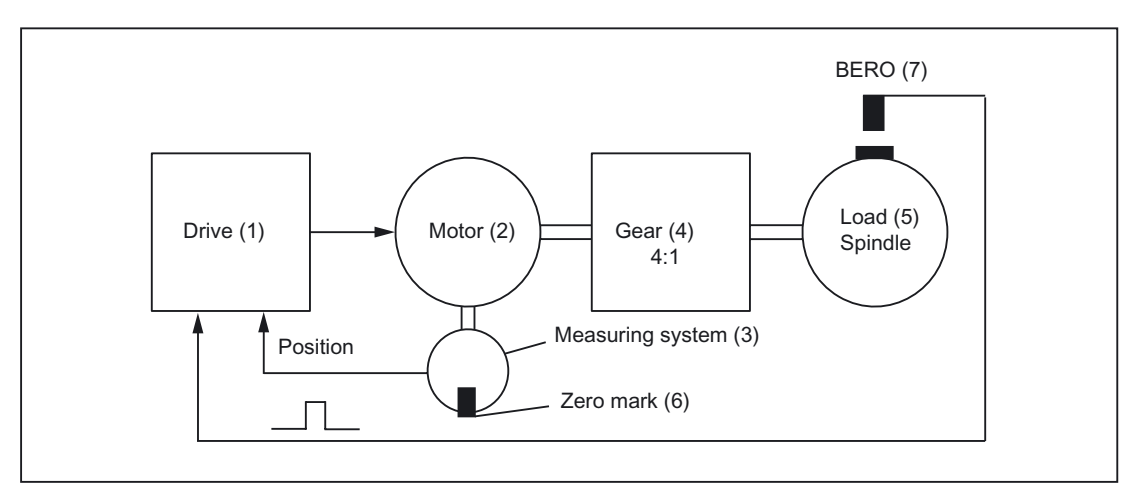

Figure 2-13 Zero mark selection with BERO

Zero mark evaluation with BERO must be parameterized as the referencing mode: MD34200 \$MA\_ENC\_REFP\_MODE = 5

2.9 Zero mark selection with BERO

#### Negative edge evaluation

In the case of a referencing operation with a negative edge evaluation of the BERO signal: MD34120 \$MA\_REFP\_BERO\_LOW\_ACTIVE = FALSE synchronization is with the next encoder zero mark encountered after the BERO is exited.

Positive edge evaluation

In the case of a referencing operation with a positive edge evaluation of the BERO signal: MD34120 \$MA\_REFP\_BERO\_LOW\_ACTIVE = TRUE synchronization is with the next encoder zero mark encountered after the BERO is approached.

If, mechanically, the BERO is sized in such a way that the positive BERO signal covers the entire width of the encoder zero mark, the encoder zero mark will be reliably detected in both traversing directions.

## Supplementary conditions

## 3.1 Large traverse range

#### Notes on uniqueness of encoder position

#### Linear absolute encoder

The absolute value of linear position encoders, e.g., Heidenhain LC181, is always unique for the scale lengths available.

#### Rotary absolute encoder

The absolute value of rotary absolute encoders is only unique within the range of the specific maximum encoder revolutions.

For example, the EQN 1325 rotary absolute encoder by Heidenhain supplies a unique absolute value in the range of 0 to 4,096 encoder revolutions.

Depending on how the encoder is connected that will result in:

- Rotary axis with encoder on load: 4096 load revolutions
- Rotary axis with encoder on motor: 4096 motor revolutions
- Linear axis with encoder on motor: 4096 motor revolutions

#### Example:

An EQN 1325 rotary absolute encoder is connected to the motor of a linear axis. For an effective leadscrew pitch of 10 mm this will result in a unique absolute value within the travel range -20.48 to +20.48 m.

#### Supplementary conditions

- Linear axes with a traversing range > 4096 encoder revolutions, rotatory absolute value encoder EQN 1325 and a parameterized absolute value encoder range of MD34220 \$MA\_ENC\_ABS\_TURNS\_MODULO = 4096:
	- The maximum possible travel range corresponds to that of incremental encoders.

3.1 Large traverse range

- Endlessly turning rotary axes with absolute encoders:
	- Any number of integer transmission ratios are permitted.
	- We recommend that you parameterize endlessly turning rotary axes with absolute encoders as modulo rotary axes (traversing range 0 to 360 degrees).

MD34220 \$MA\_ENC\_ABS\_TURNS\_MODULO

Otherwise, the machine axis may require a very long traverse path to reach absolute zero when the measuring system is activated.

- Machine axes with absolute encoders:
	- To ensure that the NC correctly determines the current actual position when the measuring system is reactivated, the machine manufacturer / user must ensure that the machine axis is moved less than half the assigned traversing range when the measuring system is deactivated (POWER OFF, "parking" selected).

MD34220 \$MA\_ENC\_ABS\_TURNS\_MODULO

# Data lists  $\overline{\mathcal{A}}$

## 4.1 Machine data

## 4.1.1 NC-specific machine data

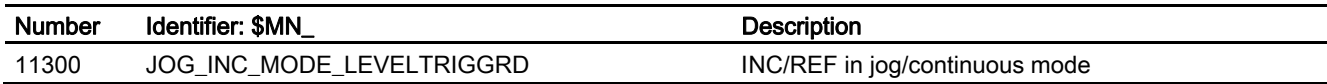

## 4.1.2 Channelspecific machine data

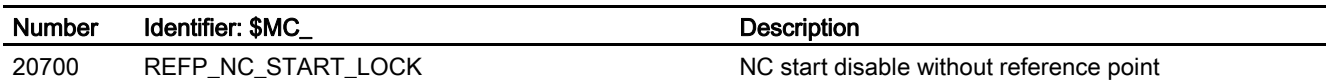

## 4.1.3 Axis/spindlespecific machine data

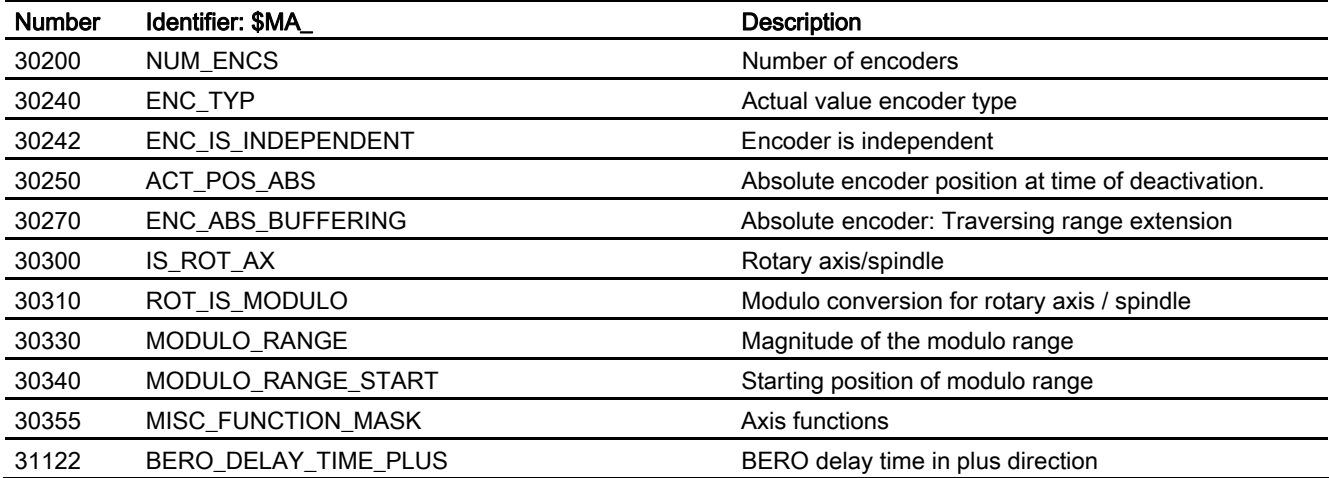

#### Data lists

4.1 Machine data

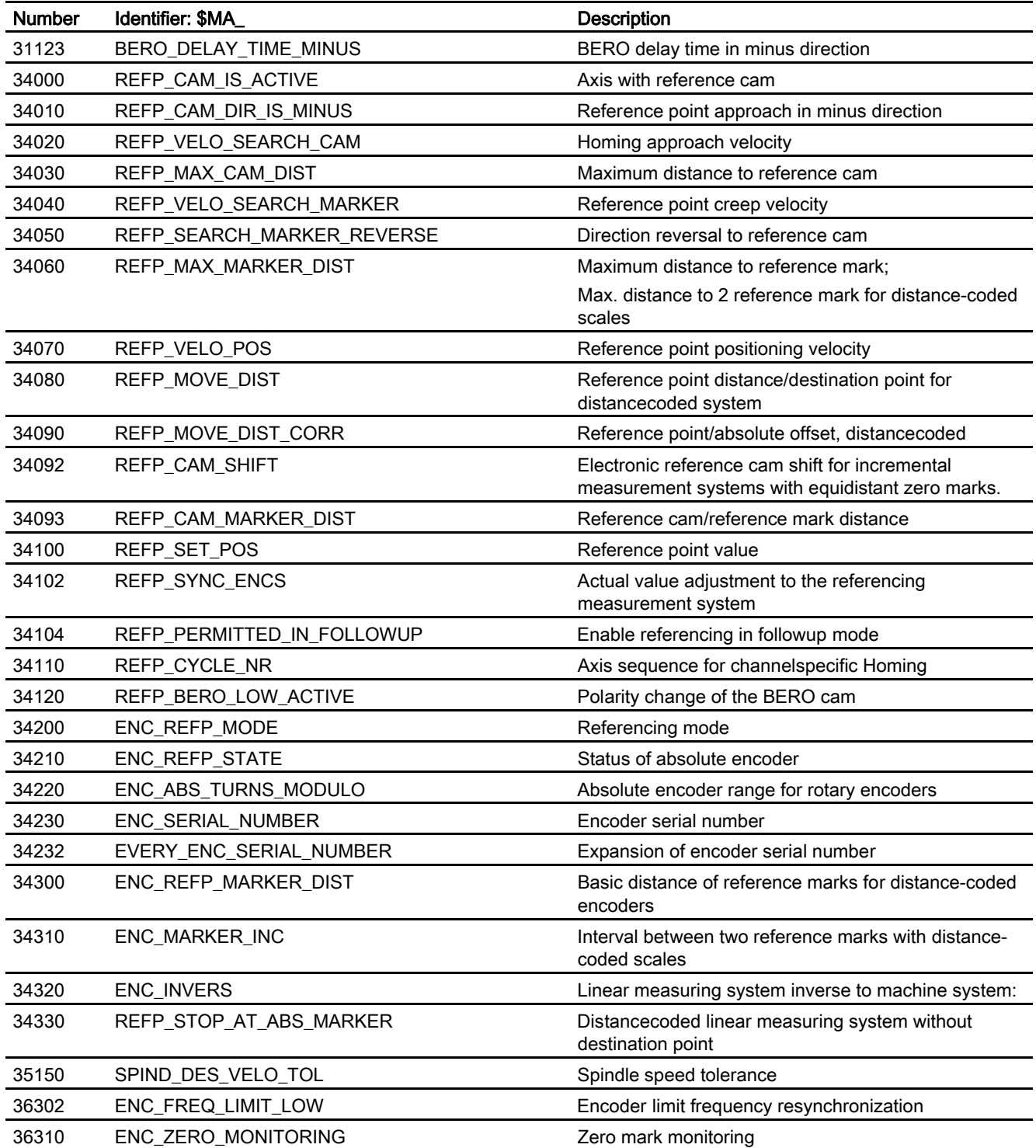

## 4.2 Signals

## 4.2.1 Signals to BAG

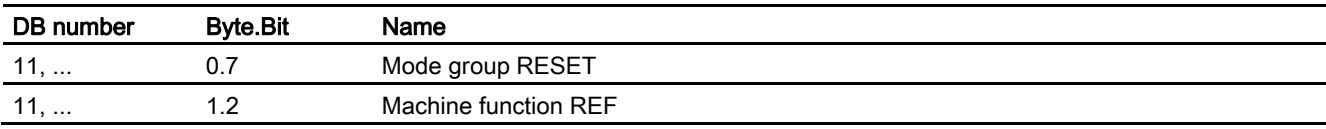

## 4.2.2 Signals from BAG

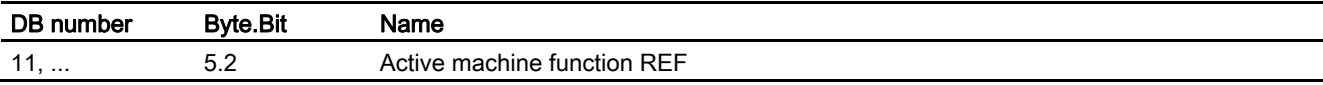

## 4.2.3 Signals to channel

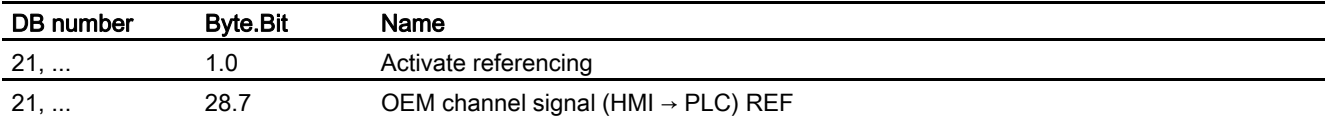

## 4.2.4 Signals from channel

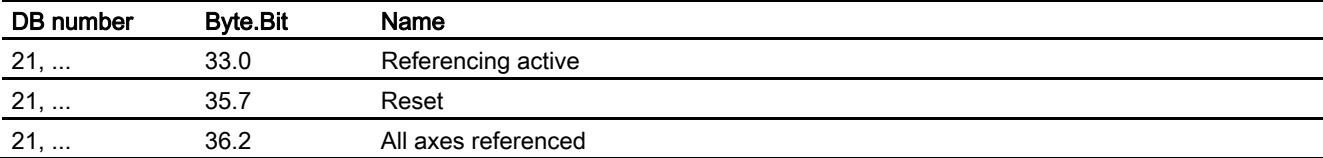

4.2 Signals

## 4.2.5 Signals to axis/spindle

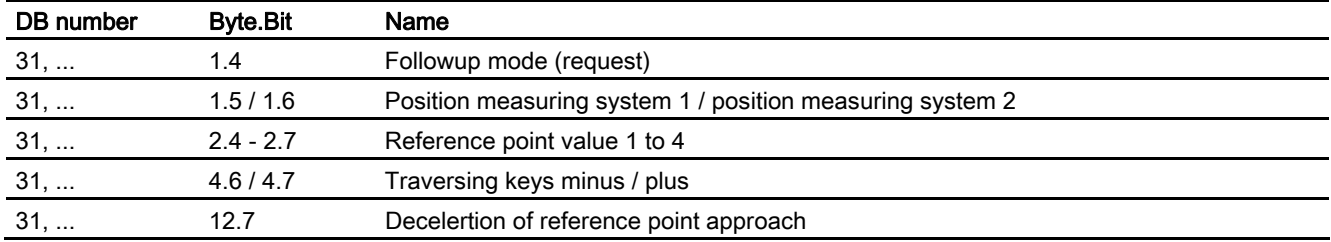

## 4.2.6 Signals from axis/spindle

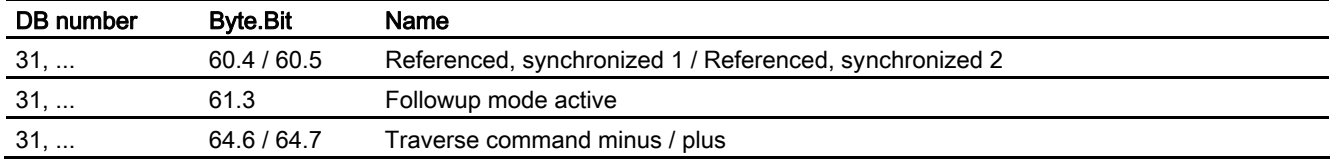

## Index

### D

DB11, ... DBX0.1, 2-1, 2-3 DBX0.2, 2-1, 2-3 DBX0.7, 2-3, 2-5, 2-6 DBX1.2, 2-1, 2-3 DB21, ... DBX1.0, 2-4 DBX33.0, 2-4 DBX36.2, 2-2, 2-4 DBX7.7, 2-3, 2-5, 2-6 DB31, ... DBB1.5, 2-37 DBB1.6, 2-37 DBB2.1, 2-37 DBB60.4, 2-32, 2-35, 2-39 DBB60.5, 2-32, 2-35, 2-39 DBX1.4, 2-44 DBX1.5, 2-5, 2-19 DBX1.6, 2-5, 2-19 DBX12.7, 2-9, 2-10, 2-12, 2-13 DBX2.1, 2-5, 2-19, 2-44 DBX2.4/ .5/ .6/ .7, 2-18 DBX4.6, 2-1 DBX4.7, 2-1 DBX60.4, 2-2, 2-3, 2-4, 2-5, 2-6, 2-18, 2-21, 2-26, 2-41, 2-44, 2-45 DBX60.5, 2-2, 2-3, 2-4, 2-5, 2-6, 2-18, 2-21, 2-26, 2-41, 2-44, 2-45 DBX60.7, 2-20 DBX61.3, 2-43, 2-44 DBX61.4, 2-44

## H

**Homing** with incremental measurement system, 2-6

#### M

Machine zero, 1-1 MD

Reference point approach (R1) Function Manual, 03/2006 Edition, 6FC5397-0BP10-1BA0 Index-1

34080, 2-40 34210, 3-1 34220, 3-1 MD10050, 2-38 MD10070, 2-38 MD11300, 2-2 MD20700, 2-34 MD30242, 2-41 MD30250, 2-29 MD30330, 2-27 MD30340, 2-27 MD30455, 2-28 MD30550, 2-3 MD31020, 2-38 MD31122, 2-35 MD31123, 2-35 MD32300, 2-9 MD34000, 2-10, 2-14, 2-27 MD34010, 2-1, 2-9, 2-12, 2-13, 2-25, 2-32 MD34020, 2-9, 2-13 MD34030, 2-10 MD34040, 2-9, 2-12, 2-13, 2-14, 2-24, 2-25, 2-35 MD34050, 2-11, 2-12 MD34060, 2-16, 2-25, 2-27 MD34070, 2-17, 2-19, 2-26 MD34080, 2-18, 2-19, 2-40 MD34090, 2-18, 2-19, 2-22, 2-23, 2-30, 2-31, 2-32, 2- 33, 2-34 MD34092, 2-14 MD34093, 2-15 MD34100, 2-18, 2-26, 2-32, 2-34, 2-35 MD34102, 2-40, 2-41 MD34104, 2-43 MD34110, 2-3 MD34120, 2-43, 2-46 MD34200, 2-23, 2-31, 2-35, 2-41, 2-43, 2-45 MD34210, 2-20, 2-28, 2-29, 2-30, 2-32, 2-33, 2-36 MD34230, 2-36 MD34232, 2-37 MD34300, 2-25 MD34320, 2-22 MD34330, 2-36 MD35150, 2-12 MD35300, 2-39 MD36300, 2-37, 2-38, 2-39

**Index** 

Measuring systems, 1-1

## T

Traversing movement release, 2-36

## R

Referencing methods, 1-1

# **SIEMENS**

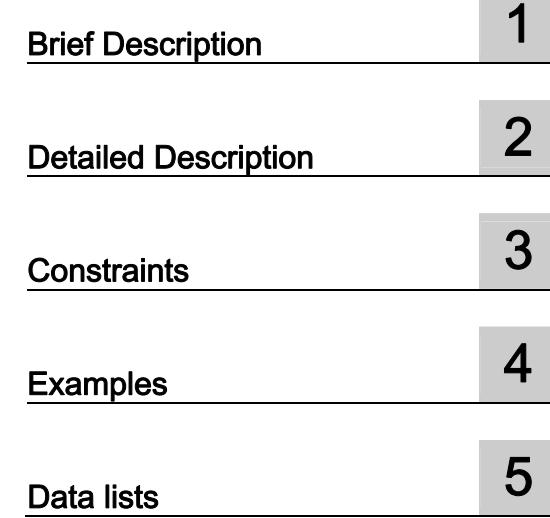

## SINUMERIK 840D sl/840Di sl/840D/840Di/810D

## Spindles (S1)

Function Manual

## Valid for

**Control** 

SINUMERIK 840D sl/840DE sl SINUMERIK 840Di sl/840DiE sl SINUMERIK 840D powerline/840DE powerline SINUMERIK 840Di powerline/840DiE powerline SINUMERIK 810D powerline/810DE powerline

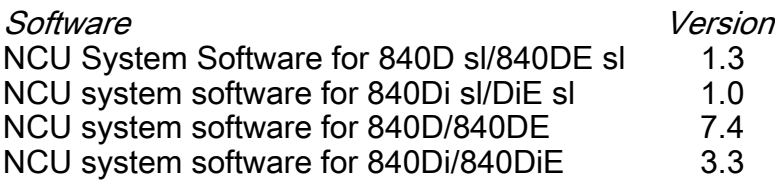

## 03/2006 Edition

6FC5397-0BP10-1BA0

## Safety Guidelines

This manual contains notices you have to observe in order to ensure your personal safety, as well as to prevent damage to property. The notices referring to your personal safety are highlighted in the manual by a safety alert symbol, notices referring only to property damage have no safety alert symbol. These notices shown below are graded according to the degree of danger.

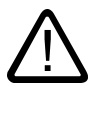

#### Danger

indicates that death or severe personal injury will result if proper precautions are not taken.

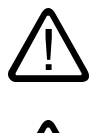

l.

#### Warning

indicates that death or severe personal injury may result if proper precautions are not taken.

#### Caution

with a safety alert symbol, indicates that minor personal injury can result if proper precautions are not taken.

#### Caution

without a safety alert symbol, indicates that property damage can result if proper precautions are not taken.

#### **Notice**

indicates that an unintended result or situation can occur if the corresponding information is not taken into account.

If more than one degree of danger is present, the warning notice representing the highest degree of danger will be used. A notice warning of injury to persons with a safety alert symbol may also include a warning relating to property damage.

#### Qualified Personnel

The device/system may only be set up and used in conjunction with this documentation. Commissioning and operation of a device/system may only be performed by qualified personnel. Within the context of the safety notes in this documentation qualified persons are defined as persons who are authorized to commission, ground and label devices, systems and circuits in accordance with established safety practices and standards.

#### Prescribed Usage

Note the following:

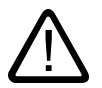

## Warning

This device may only be used for the applications described in the catalog or the technical description and only in connection with devices or components from other manufacturers which have been approved or recommended by Siemens. Correct, reliable operation of the product requires proper transport, storage, positioning and assembly as well as careful operation and maintenance.

#### **Trademarks**

All names identified by ® are registered trademarks of the Siemens AG. The remaining trademarks in this publication may be trademarks whose use by third parties for their own purposes could violate the rights of the owner.

#### Disclaimer of Liability

We have reviewed the contents of this publication to ensure consistency with the hardware and software described. Since variance cannot be precluded entirely, we cannot guarantee full consistency. However, the information in this publication is reviewed regularly and any necessary corrections are included in subsequent editions.

 Siemens AG Automation and Drives Postfach 48 48 90437 NÜRNBERG GERMANY

Order No.: 6FC5397-0BP10-1BA0 Edition 05/2006

Copyright © Siemens AG 2006. Technical data subject to change

# Table of contents

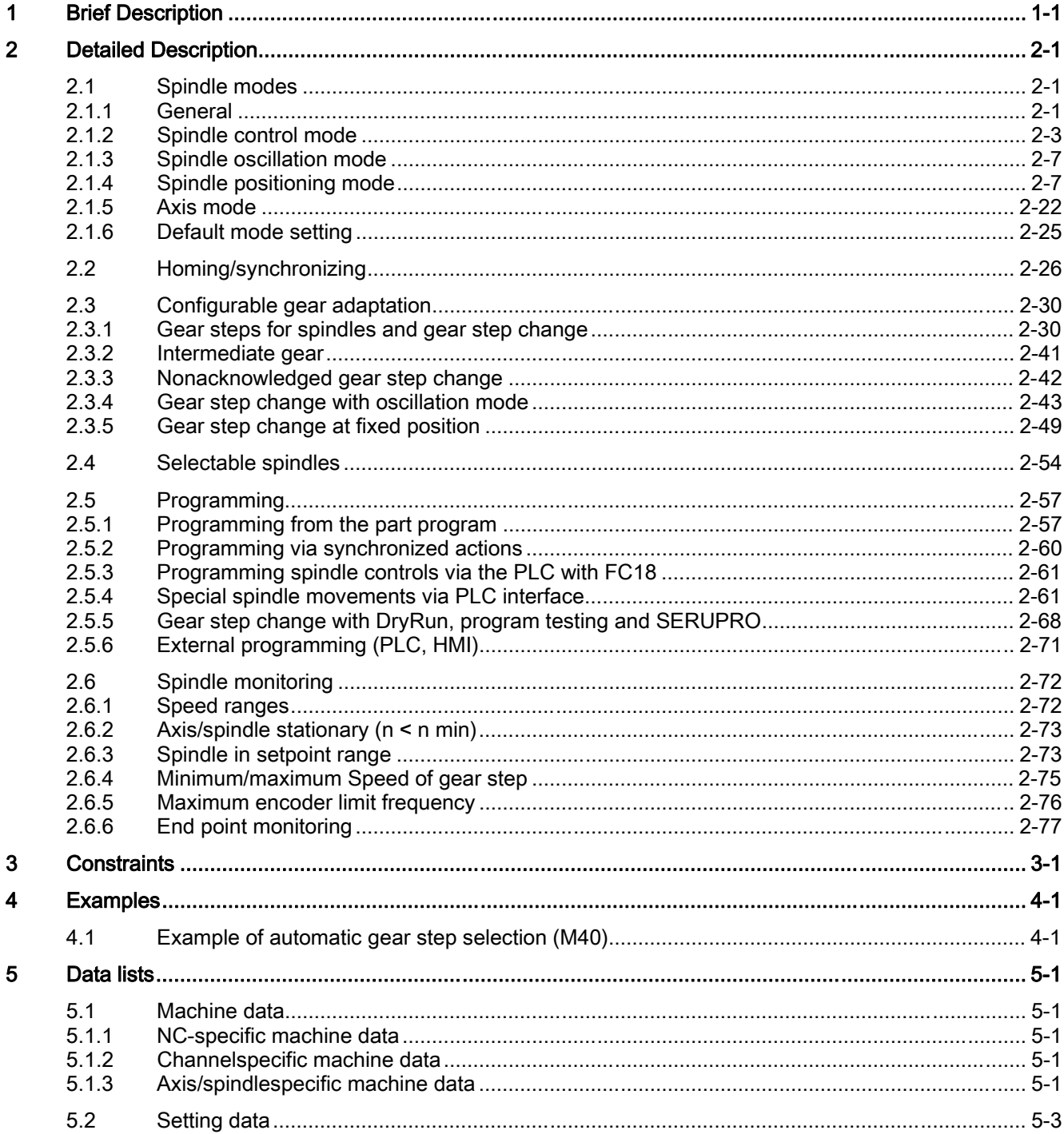

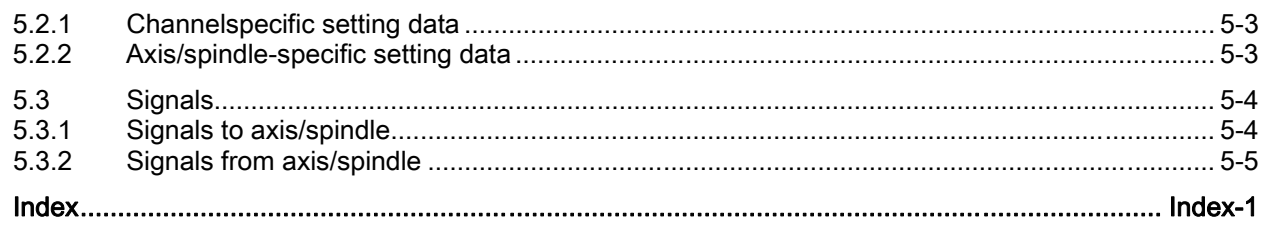

## <span id="page-1508-0"></span>**Brief Description**

#### Spindle functions

The primary function of a spindle is to set a tool or workpiece in rotary motion in order to facilitate machining.

Depending on the type of machine, the spindle must support the following functions in order to achieve this:

- Input of a direction of rotation for the spindle  $(M3, M4)$
- Input of a spindle speed  $(S....)$
- Spindle stop without orientation (M5)
- Spindle stop with orientation/spindle positioning (SPOS, M19, and SPOSA)
- Gear change (M40 to M45)
- Spindleaxis functionality (spindle becomes rotary axis and vice versa)
- Thread cutting (G33, G34, G35)
- Tapping with and without compensating chuck (G331, G332)
- Revolutional feedrate (G95)
- Constant cutting rate (G96, G961, G97, G971)
- Programmable spindle speed limits (G25, G26, LIMS)
- Position encoder assembly on the spindle or on the spindle motor
- Spindle monitoring for min. and max. speed as well as max. encoder limit frequency and end point monitoring of spindle
- Switching the position control (SPCON, SPCOF, M70) on/off
- Programming of spindle functions:
	- From the part program
	- Via synchronized actions
	- Via PLC with FC18 or via special spindle interfaces for simple spindle activation

Brief Description

# <span id="page-1510-0"></span>Detailed Description 2

## <span id="page-1510-1"></span>2.1 Spindle modes

#### 2.1.1 General

#### Spindle modes

<span id="page-1510-2"></span>The spindle can have the following modes:

- Control mode
- Oscillation mode
- Positioning mode
- Synchronous mode synchronous spindle (S3)
- Rigid tapping

#### References:

/PA/ Programming Guide, Fundamentals /PAZ/ Programming Guide, Cycles

#### Axis mode

The spindle can be switched from spindle mode to axis mode (rotary axis) if the same motor is used for spindle and axis operation:

#### Switching between spindle modes

Interface signals or programming commands can be used to switch between the spindle modes and axis operation:

2.1 Spindle modes

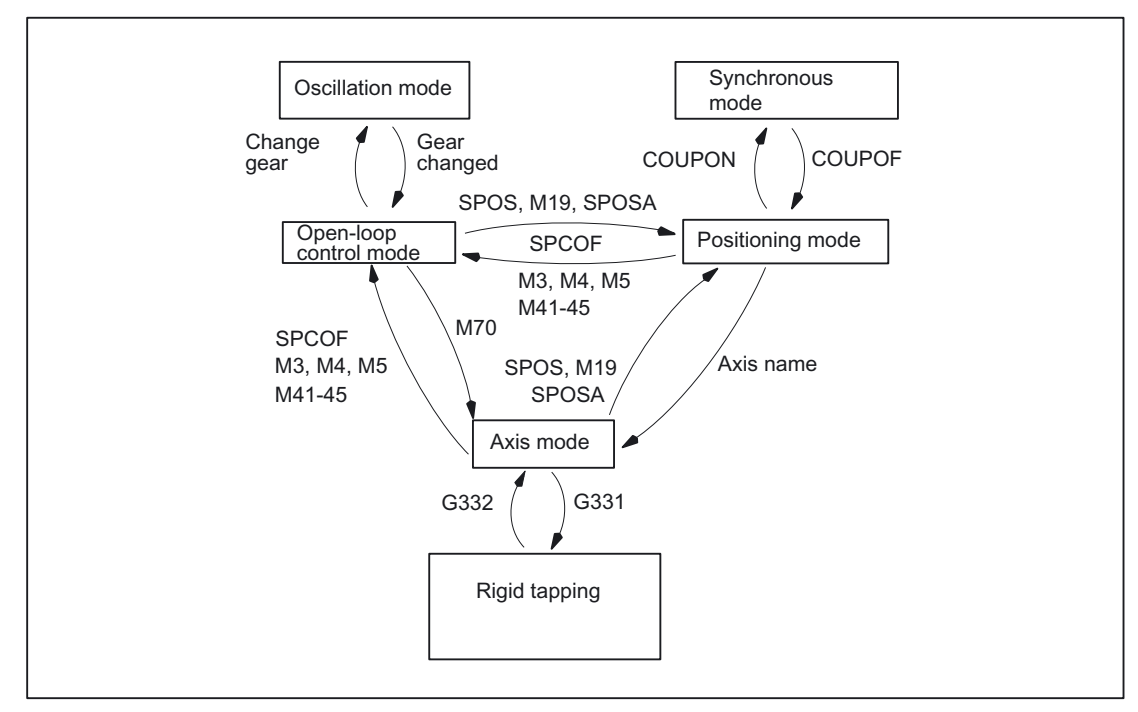

Figure 2-1 Switching between spindle modes

• Open-loop control mode → Oscillation mode

The spindle changes to oscillation mode if a new gear step has been specified using automatic gear step selection (M40) in conjunction with a new S value or by M41 to M45. The spindle only changes to oscillation mode if the new gear step is not equal to the current actual gear step.

• Oscillation mode → Open-loop control mode

When the new gear is engaged, IS: DB31, ... DBX84.6 (Oscillation mode) is reset and the spindle is switched to open-loop control mode with IS: DB31, ... DBX16.3 (Gear changed). The last programmed spindle speed (S value) is reactivated.

Open-loop control mode  $\rightarrow$  Positioning mode

To stop the spindle from rotation (M3 or M4) with orientation or to reorient it from standstill (M5), SPOS, M19 or SPOSA are used to switch to positioning mode.

Positioning mode  $\rightarrow$  Open-loop control mode

M3, M4 or M5 are used to change to open-loop control mode if the orientation of the spindle is to be terminated. The last programmed spindle speed (S value) is reactivated.

• Positioning mode → Oscillation mode

If the orientation of the spindle is to be terminated, M41 to M45 can be used to change to oscillation mode. When the gear change is complete, the last programmed spindle speed (S value) and M5 (control mode) are reactivated.
• Positioning mode → Axis mode

If a spindle was stopped with orientation, the assigned axis name is used to program a change to axis mode. The gear step is retained.

Open-loop control mode  $\rightarrow$  Axis mode

Switching from open-loop control mode to axis mode can be also achieved by programming M70. In this case, a rotating spindle is decelerated in the same way as for M5, position control is activated and the zero parameter set is selected.

Axis mode  $\rightarrow$  Open-loop control mode

To terminate axis mode, M3, M4 or M5 can be used to change to open-loop control mode. The last programmed spindle speed (S value) is reactivated.

Axis mode  $\rightarrow$  Oscillation mode

To terminate axis mode, M41 to M45 can be used to change to oscillation mode (only if the programmed gear step is not the same as the actual gear step). When the gear change is complete, the last programmed spindle speed (S value) and M5 (control mode) are reactivated.

# 2.1.2 Spindle control mode

# When open-loop control mode?

The spindle is in control mode with the following functions:

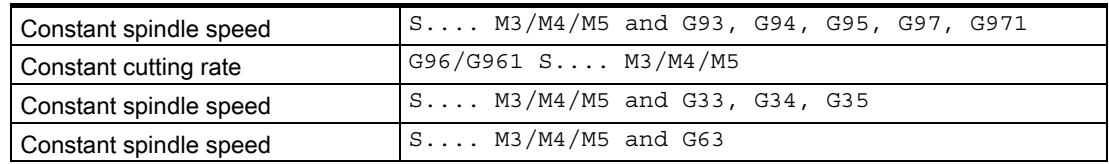

# **Preconditions**

- The spindle need not be synchronized.
- No spindle position actual-value sensor required for M3/M4/M5 in connection with:
	- Inverse-time feedrate coding (G93)
	- Feedrate in mm/min or inch/min (G94)
	- $-$  Tapping with compensating chuck (G63)
- A spindle position actual-value sensor is an essential requirement for M3/M4/M5 in connection with:
	- Revolutional feedrate (G95)
	- Constant cutting rate (G96, G961, G97, G971)
	- Thread cutting (G33, G34, G35)
	- Tapping (G331, G332)
	- Activate position control (SPCON, M70)

# Position control ON/OFF

The spindle can be operated with or without position control:

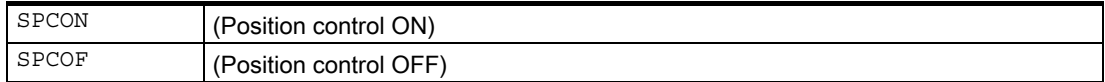

## Speed control mode

Speed control mode is particularly suitable if a constant spindle speed is required, but the position of the spindle is not important (e.g., constant milling speed for even appearance of the workpiece surface).

- Speed control mode is activated in the part program with  $M_3$ ,  $M_4$ ,  $M_5$  or with SPCOF.
- NC/PLC IS: DB31, ... DBX84.7 (open-loop control mode) is set.
- NC/PLC IS: DB31, ... DBX61.5 (Position controller active) is reset if position control is not used.
- Acceleration in speed control mode is defined independent of the gear step in machine data: MD35200 \$MA\_GEAR\_STEP\_SPEEDCTRL\_ACCEL

and should, whenever possible, correspond to the physical properties.

# DB31, ... DBX61.5 (position controller active)

Position control is particularly suitable if the position of the spindle needs to be tracked over a longer period or if synchronous spindle setpoint value linkage is to be activated.

- Position control mode is activated in the part program with SPCON (spindle number).
- NC/PLC IS: DB31, ... DBX61.5 (Position controller active) is set.
- Acceleration in position control mode is defined independent of the gear step in machine data:

MD35210 \$MA\_GEAR\_STEP\_POSCTRL\_ACCEL .

### Independent spindle reset

Machine data: MD35040 \$MA\_SPIND\_ACTIVE\_AFTER\_RESET (Independent spindle reset) defines how the spindle behaves after a reset or program end (M2, M30):

MD35040 \$MA\_SPIND\_ACTIVE\_AFTER\_RESET is reset.

When the spindle is reset or at the end of the program, the spindle immediately decelerates to a stop at the active acceleration rate. The last programmed spindle speed and direction of rotation are deleted.

• MD35040 \$MA\_SPIND\_ACTIVE\_AFTER\_RESET is set.

On a reset or at the end of the program, the last programmed spindle speed (S value) and the last programmed direction of spindle rotation (M3, M4, M5) are retained. The spindle is not decelerated.

If prior to a reset or end of program the constant cutting speed (G96, G961) is active, the current spindle speed (in relation to 100% spindle override) is applied internally as the last programmed spindle speed.

The spindle can only be stopped with NC/PLC IS: DB31, ... DBX2.2 (Delete distancetogo/Spindle reset).

The direction of rotation is deleted in the event of all alarms generating a spindle quick stop. The last programmed spindle speed (S value) is retained. Once the source of the alarm has been eliminated, the spindle must be restarted.

## Spindle actual speed display and spindle behavior with G96, G961

## DB31, ... DBX61.4 (axis/spindle stationary)

Machine data: MD36060 \$MA\_STANDSTILL\_VELO\_TOL defines the speed at which the spindle is considered "stationary".

The speed set in the machine data should be dimensioned so that NC/PLC IS: DB31, ... DBX61.4 (Axis/Spindle stationary) is sure to be pending on standstill.

If the NC/PLC interface signal: DB31,...DBX61.4 (Axis/Spindle stationary) registers and no position control is active for the spindle then the actual speed is shown as zero on the operator interface and is read as zero by the system variables \$AA\_S[n].

#### References:

/FB1/Descriptions of Functions, Basic Machine; Various Interface Signals and Functions (A2)

2.1 Spindle modes

# Spindle behavior with G96, G961

Constant cutting rate

At the start of machining (transition from G0 to Gx) and after NC stop, G60 (exact stop, modal) and G09 (exact stop, non-modal) the system waits until the actual speed has reached the speed setpoint tolerance range before starting the path.

NC/PLC IS: DB31, ... DBX83.5 (nAct = nSet) is then set.

- NC PLC IS: DB31, ... DBX83.5 (nAct = nSet) and DB31, ... DBX83.1 (Setpoint speed limited) are also set to defined values even if severe speed changes are specified (transverse axis travels towards position 0).
- If the speed drops below the minimum speed or when NC/PLC IS: DB31, ... DBX61.4 (Axle/Spindle stationary) is detected, NC/PLC IS: DB31, ... DBX83.5 (nAct = nSet) is reset (e.g., for an emergency machine strategy).
- A path operation, which has started (G64, rounding), is not interrupted.

Machine data: MD35500 \$MA\_SPIND\_ON\_SPEED\_AT\_IPO\_START can also influence spindle behavior significantly.

## Spindle behavior at the end of gear step change

End of gear step change

• NC/PLC IS: DB31, ... DBX16.3 (Gear changed) tells the NC that the new gear step  $(NC/PLC \text{ IS DB31}, \dots \text{DBX16.0-16.2} \text{ (Actual gear step A to C))}$ applies and oscillation mode is terminated.

In this case, it does not matter whether NC/PLC IS: DB31, ... DBX18.5 (oscillation mode) is still set.

The actual gear step should correspond to the set gear step.

The actual gear step signaled is relevant for selection of the parameter set.

• Once the gear step change (GSW) has been acknowledged via the PLC (DB31, ... DBX16.3), the spindle is in speed control mode (DB31, ... DBX84.7 = 1).

If a direction of rotation (M3, M4, M5 or FC18: "Start spindle rotation") or a spindle speed (S value) was programmed before the gear step change, then the last speed and direction of rotation will be reactivated after the gear step change.

# 2.1.3 Spindle oscillation mode

# Operating principle

Oscillation mode is activated for the spindle during the gear step change.

A detailed functional description of "spindle mode oscillation mode" can be found under: Literature:

/FB1/ functions manual Basic Functions; Spindles (S1), Sec.: "Gear stage change with oscillation mode"

# 2.1.4 Spindle positioning mode

#### When is positioning mode used?

The spindle positioning mode stops the spindle at the defined position and activates the position control, which remains active until it is de-activated.

The spindle is in positioning mode with the following functions (the parameter [n], where n=spindle number, is not required for the main spindle):

- $SPOS[n]=\ldots$ ...
- SPOS  $[n] = ACP$ (....)
- $SPOS$   $[n]=ACN$  .....
- SPOS  $[n] = AC( \ldots )$
- $SPOS$   $[n] = IC($ ....)
- SPOS  $[n] = DC( \ldots )$
- SPOSA  $[n] = ACP$  (.....)
- SPOSA  $[n] = ACN(\ldots)$
- SPOSA  $[n] = AC( \ldots )$
- SPOSA  $[n]=IC(\ldots)$
- SPOSA  $[n] = DC( \ldots )$  identical to SPOSA  $[n] = \ldots$ .
- $M19$  or  $M$   $[n]=19$

# SPOS [n]=AC(.....)

Spindle positioning to an absolute position (0 to 359.999 degrees). The positioning direction is determined either by the current direction of spindle rotation (spindle rotating) or the distancetogo.

# SPOS [n]=IC(.....)

Spindle positioning to an incremental position (+/- 999999.99 degrees) in relation to the last programmed position. The positioning direction is defined by the sign of the distance to be traveled.

2.1 Spindle modes

# SPOS [n]=DC(.....)

Spindle positioning across the shortest path to an absolute position (0 to 359.999 degrees). The positioning direction is determined either by the current direction of spindle rotation (spindle rotating) or automatically by the control (spindle stationary).

# SPOS[n]=.....

Identical functional sequence as  $SPOS [n] = DC( \ldots)$ .

# SPOS [n]=ACP(.....)

Approaches the position from the positive direction.

When positioning from a negative direction of rotation, the speed is decelerated to zero and accelerated in the opposite direction to execute the positive approach.

# SPOS [n]=ACN(....)

Approaches the position from the negative direction.

When positioning from a positive direction of rotation, the speed is decelerated to zero and accelerated in the opposite direction to execute the negative approach.

## MD20850

In order to reach a constancy of M<sub>19</sub> and SPOS and/or SPOSA regarding the behavior at VDIinterface, with SPOS and SPOSA configurable help function M19 is output to the VDI interface and activated through setting of the following machine data setting: MD20850 SPOS\_TO\_VDI = 1

After activation, the minimum duration of an SPOS/SPOSA block is increased to the time for output and acknowledgment of the auxiliary functions by the PLC.

## M19 (DIN 66025)

.

.

M19 can be used to position the spindle.

The position and the position approach mode are read from the following setting data: SD43240 M19\_SPOS and SD43250 M19\_SPOSMODE

The positioning options with M19 are identical to those of  $SPOS = approxed$  mode>  $<sub>approxed</sub>$  mode>  $<sub>approxed</sub>$ </sub></sub> .

M19 is output as an auxiliary function to the VDI interface as an alternative to M3, M4, M5, and M70. The M19 block remains active in the interpolator for the duration of the positioning motion (like SPOS).

Part programs using M19 as a macro (e.g., DEFINE M19 AS SPOS = 0) or as a subroutine, continue to remain executable. For the sake of compatibility with previous controls, the internal processing of M19 (NCK positions the spindle) can be disabled as shown in the following example:

```
MD22000 SMC AUXFU ASSIGN GROUP[0] = 4 \qquad \qquad ; Auxiliary functions group: 4
MD22010 $MC_AUXFU_ASSIGN_TYPE[0] = "M" ; Auxiliary functions type: "M 
MD22020 $MC AUXFU ASSIGN EXTENSION[0] = 0 ; Auxiliary functions
                                                 expansion: 0 
MD22030 $MC AUXFU ASSIGN VALUE[0] = 19 ; Auxiliary function value: 19
```
# SD43240 and SD43250

The positioning data for M19 are stored in the following axis specific setting data: SD43240 \$SA\_M19\_SPOS[n] (Position) and SD43250 \$SA\_M19\_SPOSMODE[n] (Position approach mode) .

# End of positioning

The end of the positioning motion can be programmed using the following commands:

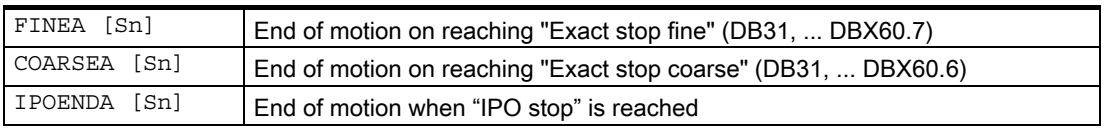

## Block change

#### Settable block change time

In addition to the existing programmable endofmotion criterion with FINEA, COARSEA, IPOENDA, for singleaxis interpolation, a new endofmotion criterion can be programmed for block change with IPOBRKA in the braking ramp (100-0%).

The program advances to the next block if the end-of-motion criteria for all spindles or axes programmed in the current block, plus the block change criterion for path interpolation, are fulfilled. This applies to both part-program and technology-cycle blocks.

Further explanations regarding configurable set change time of "configurable positioning axes" for single axis interpolation can be found under: Literature:

/FB2/ functions manual Expanding Functions; Positioning axes (P2)

SPOS, M19 and SPOSA have the same functionality, but differ in their block change behavior:

• Programming with SPOS and M19

The block change is carried out if all functions programmed in the block have reached their endofblock criterion (e.g., all auxiliary functions acknowledged by the PLC, all axes have reached their end points) and the spindle has completed its positioning motion.

• Programming with SPOSA

The program moves to the next block if all the functions (except for spindle) programmed in the current block have reached their end-of-block criterion. If SPOSA is the only entry in the block, block change is performed immediately. The spindle positioning operation may be programmed over several blocks (see WAITS).

# Coordination

A coordination of the sequence of motions can be achieved with:

#### • PLC:

If NC/PLC IS: DB31..., DBX 83.5 (Spindle in setpoint range) is not active, channel-specific signal: DB2x, DBX 6.1 (Read-in disable) can be set in order to wait for a particular spindle position.

## • MD configuration:

Setting: MD35500 \$MA\_SPIND\_ON\_SPEED\_AT\_IPO\_START = 1 is used to perform path interpolation taking the tolerance: MD35150 \$MA\_SPIND\_DES\_VELO\_TOL into account only if the spindle has rotated up to the preselected speed. Setting: MD35500 \$MA\_SPIND\_ON\_SPEED\_AT\_IPO\_START = 2 stops traveling path axes before the start of machining at the last GO.

Machining continues:

- On the next traversing command
- If the spindle speed is reached
- When MD35510 \$MA\_SPIND\_STOPPED\_AT\_IPO\_START = 1 (path feed enable, if spindle stationary)

## • In the part program:

Coordination actions in the part program have the following advantages:

- The part programmer can decide at what point in the program the spindle needs to be up to speed, e.g., in order to start machining a workpiece.
- This avoids unnecessary delays.

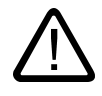

# **Caution**

The part programmer must ensure that one of the following maintenance conditions occurs for WAITS.

- Position reached
- Spindle stationary
- Spindle up to programmed speed

In cases where one spindle is used in several channels, the part programmer must ensure that WAITS starts at the earliest in the phase in which the spindle of another channel has already started to accelerate or decelerate towards the new speed or direction of rotation.

• WAITS instructions are used for coordination in the part program:

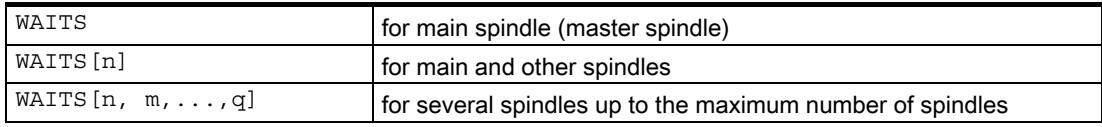

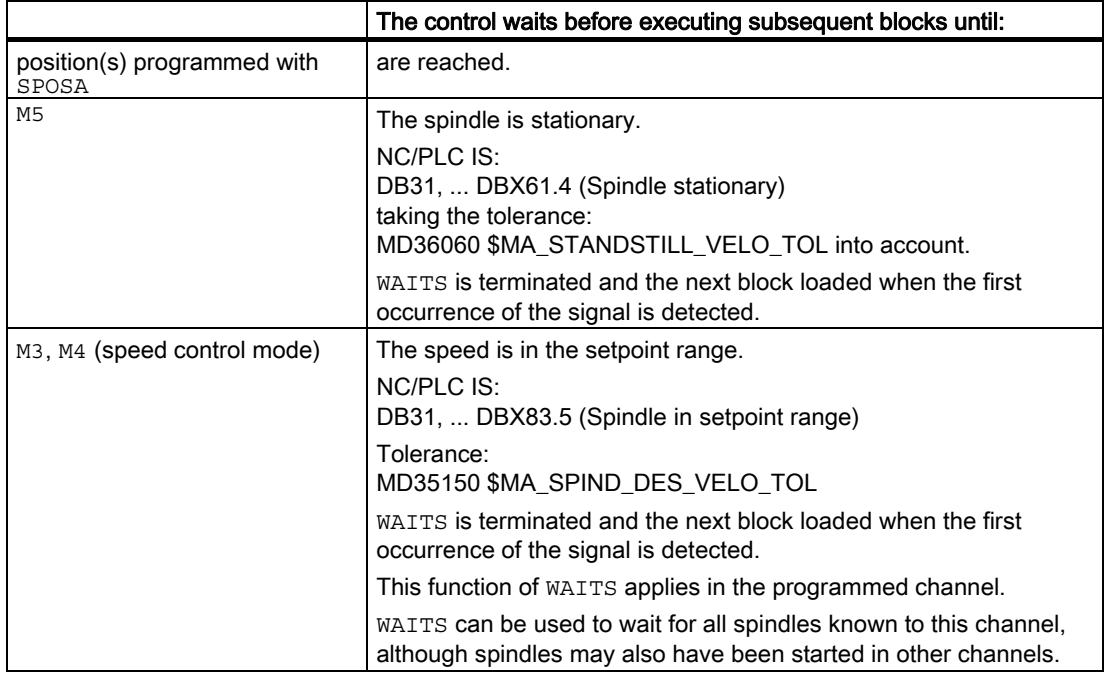

2.1 Spindle modes

# Special cases

### • Tolerance for spindle speed:

If the machine data setting is: MD35150 \$MA\_SPIND\_DES\_VELO\_TOL = 0 the NC/PLC IS: DB31...;DBX83.5 (Spindle in setpoint range) is always set to 1.

WAITS is terminated as soon as the spindle has reached the setpoint-side target after a change in speed or direction (M3/M4).

Missing enable signals:

If WAITS waits for the "Spindle in setpoint range" signal in speed control mode and the spindle stops or fails to rotate because an enable signal (axial feed enable, controller, pulse enable, etc.) is missing, the block is not terminated until the "Spindle in setpoint range" signal is active, once enable signals are being received again.

Response to NC and mode-group stop:

If an NC or mode-group stop is triggered during WAITS, the wait operation is resumed after the NC start with all the above conditions.

## **Note**

In particular when using spindles across different channels, care should be taken when programming not to start WAITS too early in one channel, i.e., at a time when the spindle in the other channel is still rotating at its "old" speed.

In such cases, the "Spindle in setpoint range" signal is activated and WAITS is \*stopped too soon.

To prevent this happening, it is strongly recommended to set a WAITM before WAITS.

# M function output

Auxiliary function M19 is output to the VDI interface by:

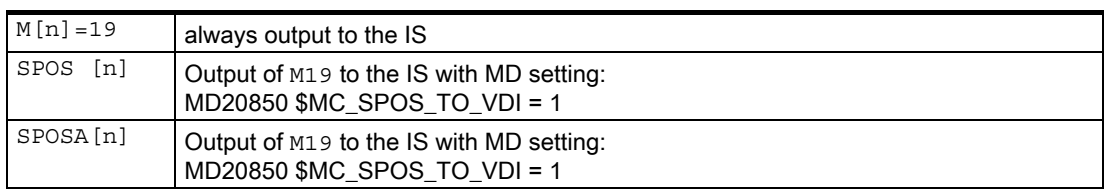

If  $M19$  is programmed, auxiliary function M  $[n]=19$  is always output to the interface.

For SPOS and SPOSAM19is output depending on machine data: MD20850 \$MC\_SPOS\_TO\_VDI to the IS.

# Feed

The positioning speed is configured using machine data: MD35300 \$MA\_SPIND\_POSCTRL\_VELO and can be modified by programming or by synchronized actions:

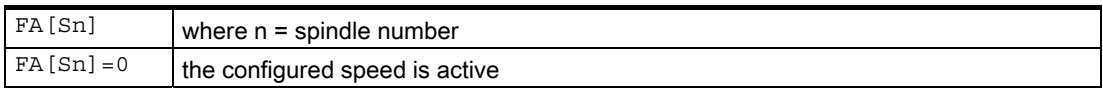

The speed is specified in [degrees/min].

# Acceleration

The dynamic response during positioning can be modified by programming or by synchronized actions:

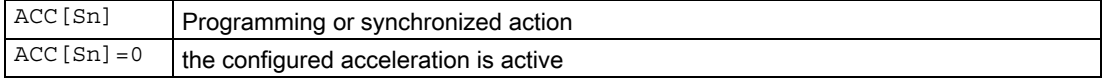

n: Spindle number, 0 ... max. spindle number

## Positioning from rotation

The spindle can be in speed control mode or in position control mode when positioning starts (SPOS, M19 or SPOSA command in the program).

The following sequence is obtained:

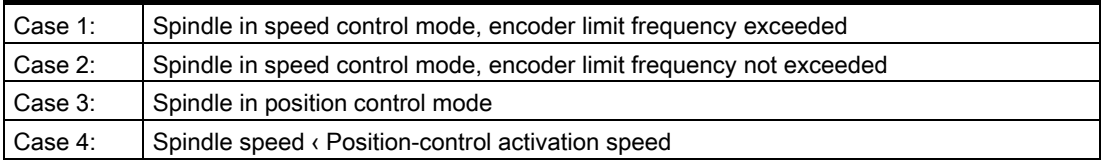

Detailed Description

2.1 Spindle modes

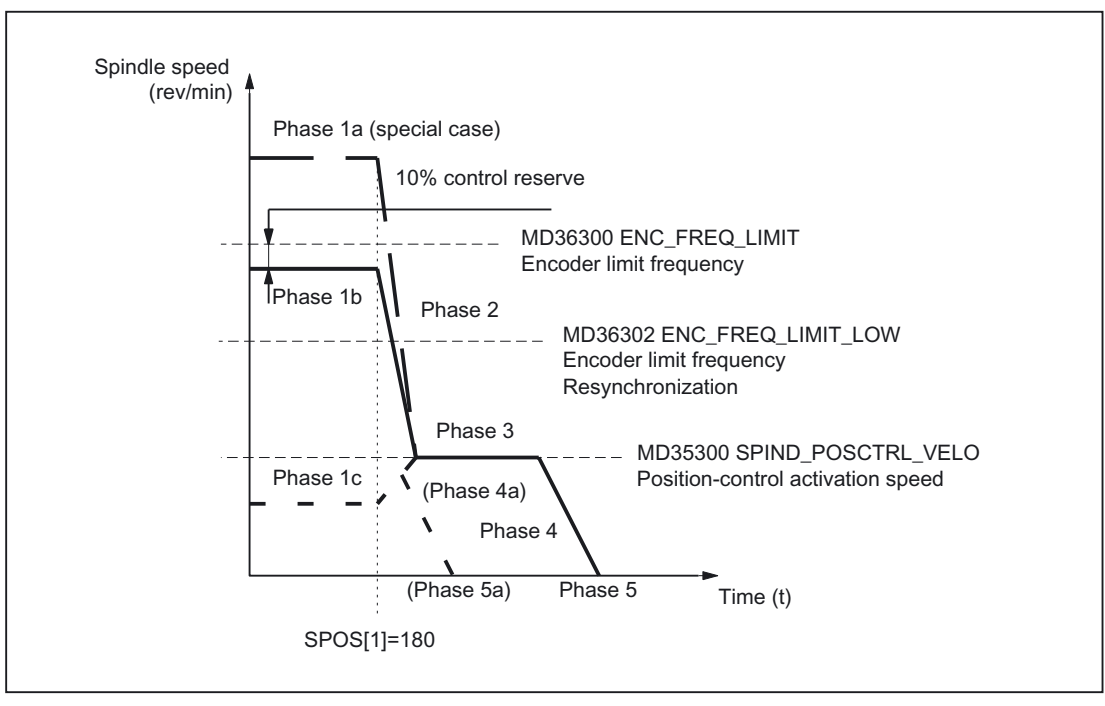

Figure 2-2 Positioning from rotation

#### Note

The speed from machine data: MD36302 \$MA\_ENC\_FREQ\_LOW must be greater than the position-control activation speed (MD35300 \$MA\_SPIND\_POSCTRL\_VELO).

## Phase 1

## Possible positioning from Phase 1a:

The spindle is rotating at a higher speed than the encoder limit frequency. The spindle is not synchronized.

## Possible positioning from Phase 1b:

The spindle is rotating at a lower speed than the encoder limit frequency. The spindle is synchronized.

#### Note

If position control is active, the speed can only amount to 90% of the maximum speed of the spindle or the encoder limit frequency (10% control reserve required).

#### Possible positioning from Phase 1c:

The spindle rotates at the programmed spindle speed, whereby the speed is less than that given in the machine data: MD35300 \$MA\_SPIND\_POSCTRL\_VELO (Position control activation speed)

The spindle is synchronized.

.

mode)

# Phase 2

#### Spindle speed > Position-control activation speed

With the activation of the command SPOS, M19 or SPOSA the deceleration of the spindle begins with the acceleration given in the machine data: MD35200 \$MA\_GEAR\_STEP\_SPEEDCTL\_ACCEL up to the position control activation speed. The spindle is synchronized once the encoder limit frequency is undercrossed.

#### Spindle speed < Position-control activation speed

With the programming of SPOS, M19 or SPOSA the spindle is switched to the position control mode (if it is not already in the position control mode). MD35210 \$MA\_GEAR\_STEP\_POSCTRL\_ACCEL (Acceleration in the position control

will be active. The travel path to the end point is calculated.

The traversing of the spindle up to the programmed target point is carried out optimally in time.

I.e., the target point is driven at the highest possible speed (maximum MD35300 \$MA\_SPIND\_POSCTRL\_VELO). Depending on corresponding limiting conditions Phases 2 - 3 - 4 - 5, or 2 - 4a - 5a respectively are executed.

### Phase 3

## Spindle speed > Position-control activation speed

When the position-control activation speed stored in machine data: MD35300 \$MA\_SPIND\_POSCTRL\_VELO is reached:

- Position control is activated (if not already active)
- The distancetogo (to end point) is calculated
- Acceleration in machine data: MD35210 \$MA\_GEAR\_STEP\_POSCTRL\_ACCEL (Acceleration in position control mode) is activated (or this level of acceleration is maintained)

#### Spindle speed < Position-control activation speed

To reach the end point, the spindle is accelerated up to the speed defined in machine data: MD35300 \$MA\_SPIND\_POSCTRL\_VELO (position-control activation speed).

#### This is not exceeded.

The braking start point calculation identifies when the programmed spindle position can be approached accurately at the acceleration defined in machine data: MD35210 \$MA\_GEAR\_STEP\_POSCTRL\_ACCEL.

2.1 Spindle modes

# Phase 4

#### Spindle speed > Position-control activation speed

The spindle brakes from the calculated "braking point" with machine data: MD35210 \$MA\_GEAR\_STEP\_POSCTRL\_ACCEL to the end point.

#### Spindle speed < Position-control activation speed

At the point, which is determined by the braking start point calculation in Phase 3, the spindle decelerates to stillstand with the acceleration given in the following machine data: MD35210 \$MA\_GEAR\_STEP\_POSCTRL\_ACCEL

#### Phase 4a:

.

.

When the SPOS command is activated the proximity of the end point is such that the spindle can no longer be accelerated up to machine data: MD35300 \$MA\_SPIND\_POSCTRL\_VELO.

The spindle is decelerated to stillstand with the acceleration given in the following machine data: MD35210 \$MA\_GEAR\_STEP\_POSCTRL\_ACCEL

# Phase 5

#### Spindle speed > Position-control activation speed

Position control remains active and holds the spindle in the programmed position.

#### **Note**

The maximum encoder limit frequency of the spindle position actual-value encoder is monitored by the control (it may be exceeded); in position control mode, the setpoint speed is reduced to 90% of the measurement system limit speed.

NC/PLC IS: DB31, ... DBX83.1 (Programmed speed too high) is set. If

"MS limit frequency exceeded" is still pending following a reduction in the setpoint speed, an alarm is output.

#### Spindle speed < Position-control activation speed (Phase 5, 5a)

The spindle is stationary and has reached the end point. Position control is active and holds the spindle in the programmed position.

NC/PLC IS: DB31, ... DBX60.6 (Position reached with exact stop coarse) and DB31, ... DBX60.7 (Position reached with exact stop fine) are set if the distance between the spindle actual position and the programmed position (spindle setpoint position) is less than the settings for the exact stop fine and coarse limits.

This is defined in machine data: MD36010 \$MA\_STOP\_LIMIT\_FINE and MD36000 \$MA\_STOP\_LIMIT\_COARSE.

#### **Note**

The positioning procedure is considered complete when the end-of-positioning criterion is reached and signaled.

The condition is "Exact stop fine". This applies to SPOS, M19 or SPOSA from the part program, synchronized actions and spindle positioning by the PLC using FC 18.

## Positioning from standstill

A distinction is made between two cases with regard to positioning from standstill:

• Case 1: The spindle is not synchronized.

This is the case if the spindle is to be positioned after switching on the control and drive or after a gear step change (e.g., for a tool change).

MD31040 \$MA\_ENC\_IS\_DIRECT = 0

Case 2: The spindle is synchronized.

This is the case if, after switching on the control and drive, the spindle is to be rotated through a minimum of one revolution with M3 or M4 and then stopped with M5 (synchronization with the zero mark) before the first positioning action.

2.1 Spindle modes

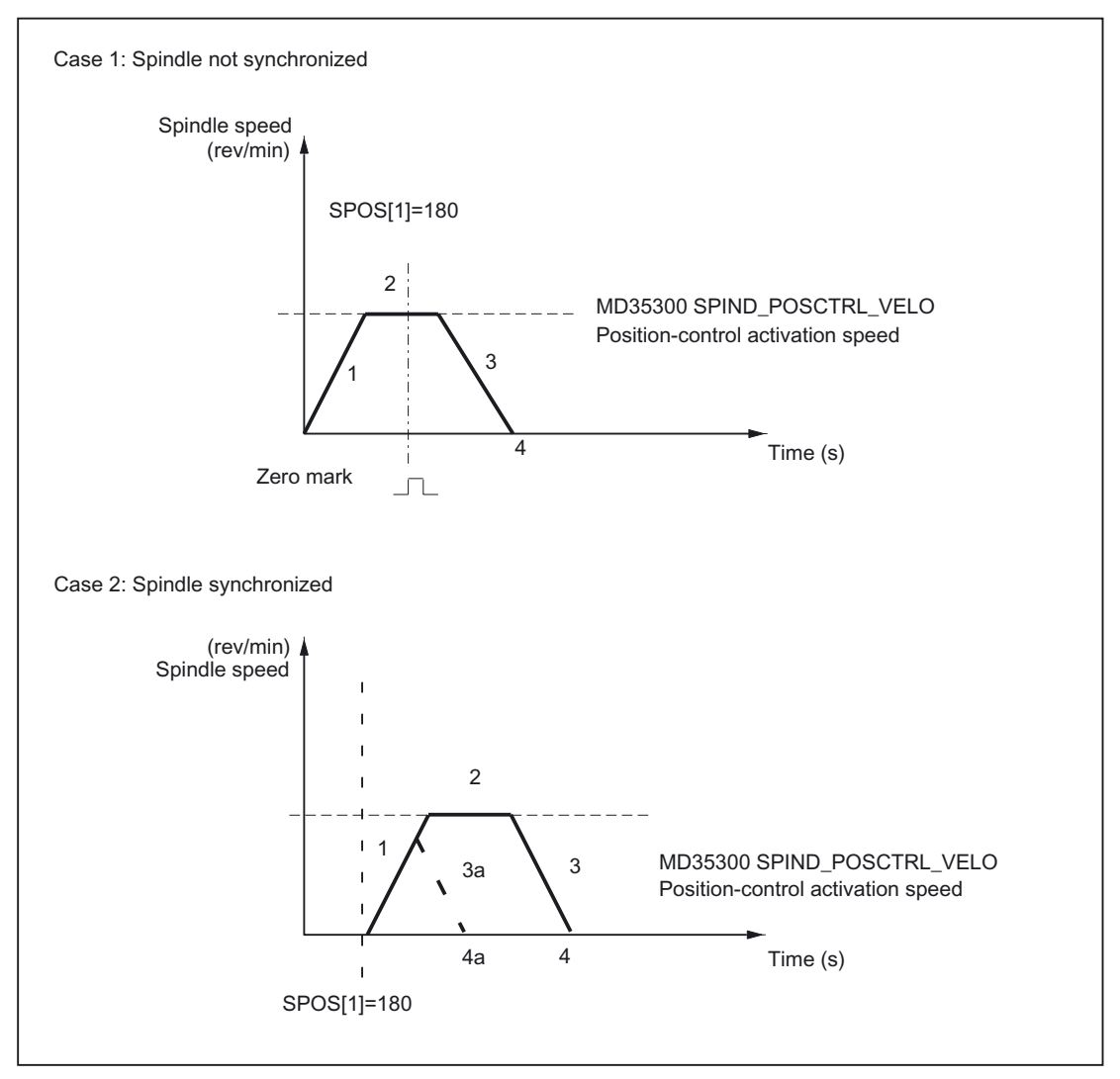

Figure 2-3 Positioning with stationary spindle

# Phase 1

## Case 1: Spindle not synchronized

The programming of SPOS, M19 or SPOSA accelerates the spindle with the acceleration from machine data:

MD35200 \$MA\_GEAR\_STEP\_POSCTRL\_ACCEL (Acceleration in positioning mode).

The direction of rotation is defined in machine data: MD35350 \$MA\_SPIND\_POSITIONING\_DIR (Direction of rotation when positioning from standstill).

Exception:

If ACN, ACP, IC is used for positioning, the programmed direction of travel is activated.

The spindle is synchronized with the next zero mark of the spindle-position actual value sensor and goes into position control mode.

 It will be monitored whether the zero mark is found at the distance stored in the machine data:

MD34060 \$MA\_REFP\_MAX\_MARKER\_DIST (except for IC).

If the speed defined in machine data:

MD35300 \$MA\_SPIND\_POSCTRL\_VELO (Positioning speed) is reached before the spindle is synchronized, the spindle will continue to rotate at the positioning creep speed (the spindle is not accelerated further).

#### Case 2: Spindle synchronized

SPOS, M19 or SPOSA will switch the spindle to position control mode.

The acceleration from the following machine data is active: MD35210 \$MA\_GEAR\_STEP\_POSCTRL\_ACCEL (acceleration in the position control mode) .

Rotational direction is determined through the programmed movement (ACP, ACN, IC, DC) or through the queued remaining distance. The speed given in the machine data:

MD35300 \$MA\_SPIND\_POSCTRL\_VELO (position control activation speed) is not exceeded.

The travel path to the end point is calculated.

The spindle travels to the programmed end point optimally in terms of time. This means that the end point is approached at the highest possible speed (maximum MD35300 \$MA\_SPIND\_POSCTRL\_VELO).

Depending on the appropriate secondary conditions, the operational sequences in phases 1  $-2 - 3 - 4$ .

or 1 - 3a - 4a are executed.

## Phase 2

#### Case 1: Spindle not synchronized

When the spindle is synchronized, position control is activated.

The spindle rotates at the maximum speed stored in machine data: MD35300 \$MA\_SPIND\_POSCTRL\_VELO

until the braking start point calculation identifies the point at which the programmed spindle position can be approached accurately with the defined acceleration.

#### Case 2: Spindle synchronized

To reach the end point, the spindle is accelerated up to the speed defined in machine data: MD35300 \$MA\_SPIND\_POSCTRL\_VELO.

This is not exceeded.

The braking start point calculation identifies when the programmed spindle position can be approached accurately at the acceleration defined in machine data: MD35210 \$MA\_GEAR\_STEP\_POSCTRL\_ACCEL.

At the time identified by the braking start point calculation in phase 1, the spindle brakes to standstill with the acceleration from machine data: MD35210 \$MA\_GEAR\_STEP\_POSCTRL\_ACCEL

#### Phase 3

At the point, which is determined by the braking start point in Phase 2, the spindle decelerates to stillstand with the acceleration from the following machine data: MD35210 \$MA\_GEAR\_STEP\_POSCTRL\_ACCEL

#### Phase 3a:

.

.

.

When the SPOS command is activated the proximity of the end point is such that the spindle can no longer be accelerated up to machine data: MD35300 \$MA\_SPIND\_POSCTRL\_VELO.

The spindle is decelerated to standstill with the acceleration from the following machine data: MD35210 \$MA\_GEAR\_STEP\_POSCTRL\_ACCEL

#### Phase 4, 4a

The spindle is stationary and has reached the end point. Position control is active and holds the spindle in the programmed position.

NC/PLC IS:

DB31, ... DBX60.6 (Position reached with exact stop coarse) and DB31, ... DBX60.7 (Position reached with exact stop fine) are set if the distance between the spindle actual position and the programmed position (spindle setpoint position) is less than the settings for the exact stop fine and coarse limits.

This is defined in machine data: MD36010 \$MA\_STOP\_LIMIT\_FINE and MD36000 \$MA\_STOP\_LIMIT\_COARSE.

#### Phase 3:

At the point, which is determined by the braking start point in Phase 2, the spindle decelerates to standstill with the acceleration from the following machine data: MD35210 \$MA\_GEAR\_STEP\_ POSCTRL\_ACCEL

## Phase 4:

The spindle is stationary and has reached the end point. Position control is active and holds the spindle in the programmed position.

NC/PLC IS:

DB31, ... DBX60.6 (Position reached with exact stop coarse) and

DB31, ... DBX60.7 (Position reached with exact stop fine) are set if the distance between the spindle actual position and the programmed position (spindle setpoint position) is less than the settings for the exact stop fine and coarse limits.

This is defined in machine data: MD36010 \$MA\_STOP\_LIMIT\_FINE and MD36000 \$MA\_STOP\_LIMIT\_COARSE.

#### Aborting the positioning process

The positioning action can only be aborted with NC/PLC IS: DB31, ... DBX2.2 (Delete distancetogo/Spindle reset).

The positioning action is aborted with each reset (Operator panel front reset / NC/PLC IS DB31, ... DBX2.2 (Delete distancetogo/Spindle reset)), independent of machine data: MD35040 \$MA\_SPIND\_ACTIVE\_AFTER\_RESET (individual spindle reset).

## Special points to be noted

- The accelerations are defined in the following machine data:
	- MD35210 \$MA\_GEAR\_STEP\_POSCTRL\_ACCEL (acceleration in position control mode)
	- MD35200 \$MA\_GEAR\_STEP\_SPEEDCTRL\_ACCEL (Acceleration in the speed control mode)
- The spindle override switch is active.
- The positioning action (SPOS, M19 and SPOSA) is canceled with each reset.
- The positioning action is canceled with NC STOP.
- The positioning velocity can also be programmed with FA [Sn].

2.1 Spindle modes

# 2.1.5 Axis mode

## Why axis mode?

For certain machining tasks (e.g., on turning machines with end-face machining), the spindle not only has to be rotated with M3, M4 and M5 and positioned with SPOS, M19 and SPOSA, but also addressed as an axis with its own identifier (e.g., C).

### **Prerequisites**

- The same spindle motor is used for spindle mode and axis mode.
- The same position measurement system or separate position measurement systems can be used for spindle mode and axis mode.
- A position actual-value encoder is a mandatory requirement for axis mode.
- If the axis is not synchronized, e.g., M<sub>70</sub> is programmed after POWER ON, the axis must first be homed with G74. Only then does the mechanical position match the programmed one.

#### Example:

```
M70 
G74 C1=0 Z100 
G0 C180 X50
```
## Configurable M function

The M function, which switches the spindle to axis mode, can be configured in machine data: MD20094 \$MC\_SPIND\_RIGID\_TAPPING\_M\_NR.

The value on delivery is 70.

## Functionality

If the axis mode is active and the rotary axis homed, all axis functions can be used.

#### References:

/FB2/Function Manual, Extended Functions; Rotary Axes (R2)

The most important functions are:

- Programming with axis name
- Use of zero offsets (G54, G55, TRANS, etc.)
- G90, G91, IC, AC, DC, ACP, ACN
- Use of kinematic transformations (e.g., transmit)
- Interpolation with other axes (path interpolation)
- Programming as a positioning axis

# Special points to be noted

- The feed override switch is active.
- NC/PLC IS: DB21, ... DBX7.7 (Reset) does not terminate axis mode as standard.
- NC/PLC IS: DBB16 to DBB19 and DBB82 to DBB91 in DB31, ... are of no significance if NC/PLC IS: DB31, ... DBX60.0 (Axis/No spindle) is set to zero.
- Axis mode can be activated in all gear steps. If the position actual-value encoder is installed on the motor (indirect measurement system), the positioning and contouring accuracy may vary for the different gear steps.
- The gear step cannot be changed when the axis mode is active. The spindle must be switched to control mode. This is done with M41 ... M45 and M5, SPCOF.
- In axis mode, the machine data of the parameter set with index zero are effective in order to carry out adaptation in this mode.

# Transition to axis mode

Transition to axis mode by programming:

- The spindle with its own identifier or by M70 and by means of the M function: MD20094 \$MC\_SPIND\_RIGID\_TAPPING\_M\_NR
- The relevant machine data when changing the servo parameter set are:

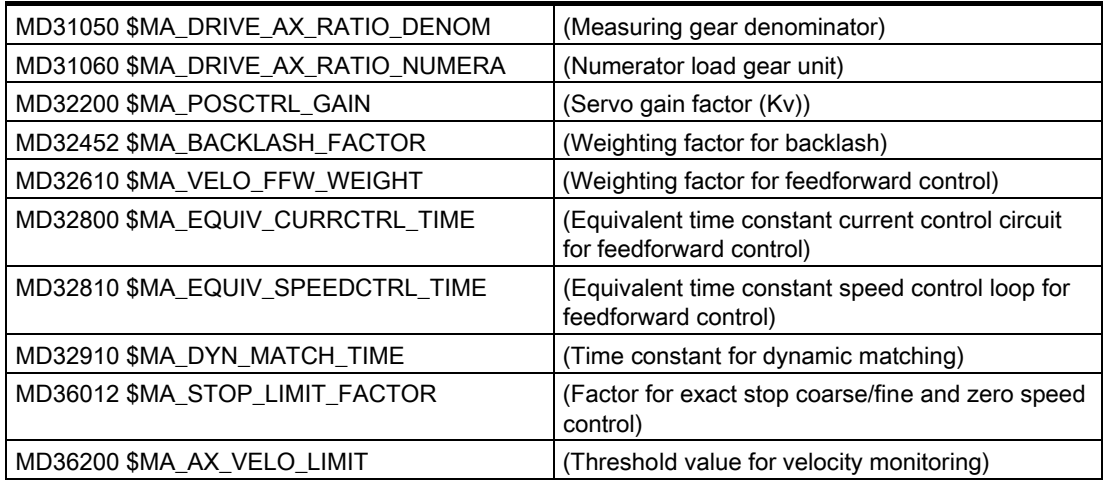

- The dynamic limits of the axis stored in the machine data are applicable in axis operation.
- The axis switches to the current feedforward control mode as designated by the MD and the commands FFWON and FFWOF.

# 2.1 Spindle modes

Other notes on the servo parameter set: References: /FB1/Function Manual, Basic Functions; Velocities, Setpoint/Actual-Value System, Closed-Loop Control (G2)

• When using resolution changes in (analog) drive actuators, the following NC program steps are required:

Table 2-1 Change over to axis mode:

| $SPOS =$       |                                            |
|----------------|--------------------------------------------|
| M <sub>5</sub> | Closed-loop controller enable off (by PLC) |
|                | $\rightarrow$ Output to PLC                |
| M70            | Switch actuator (by PLC on account of M70) |
|                | Closed-loop controller enable on (by PLC)  |
| $C =$          | NC travels with axis parameter set         |

#### Table 2-2 Switch back to spindle mode

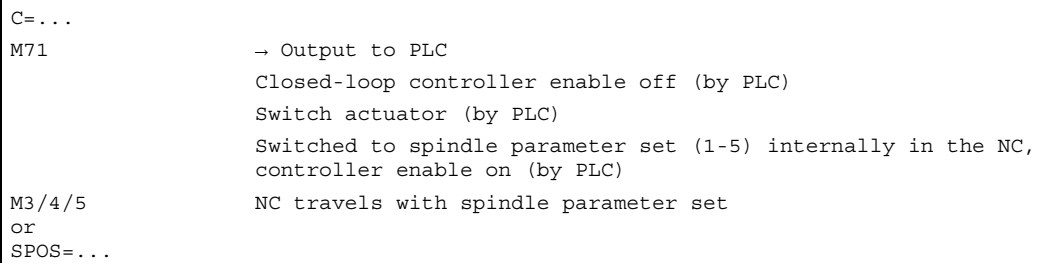

## Change to spindle mode

The interpolation parameter (set 1 ... 5) is selected according to the currently valid gear step.

The feedforward control function is always activated, except for tapping with compensating chuck. Machine data:

MD32620 \$MA\_FFW\_MODE (feedforward control type) must always be not equal to 0.

Feedforward control should always be operated with the value 100% to avoid alarms being output during positioning.

Detailed Description

2.1 Spindle modes

| Parameter set  | Axis mode | Spindle mode |                        |
|----------------|-----------|--------------|------------------------|
| $\mathbf 0$    | Valid     |              |                        |
| $\mathbf{1}$   |           | Valid        |                        |
| $\overline{2}$ |           | Valid        |                        |
| 3              |           | Valid        | Depending on gear step |
| $\overline{4}$ |           | Valid        |                        |
| 5              |           | Valid        |                        |
|                |           |              |                        |

Figure 2-4 Validity of parameter sets for axis and spindle modes

# 2.1.6 Default mode setting

.

# Machine data

The default setting of the spindle mode allows configuration of the basic spindle setting following Power On, NC-START and RESET using machine data: MD35020 \$MA\_SPIND\_DEFAULT\_MODE and MD35030 \$MA\_SPIND\_DEFAULT\_ACT\_MASK

2.2 Homing/synchronizing

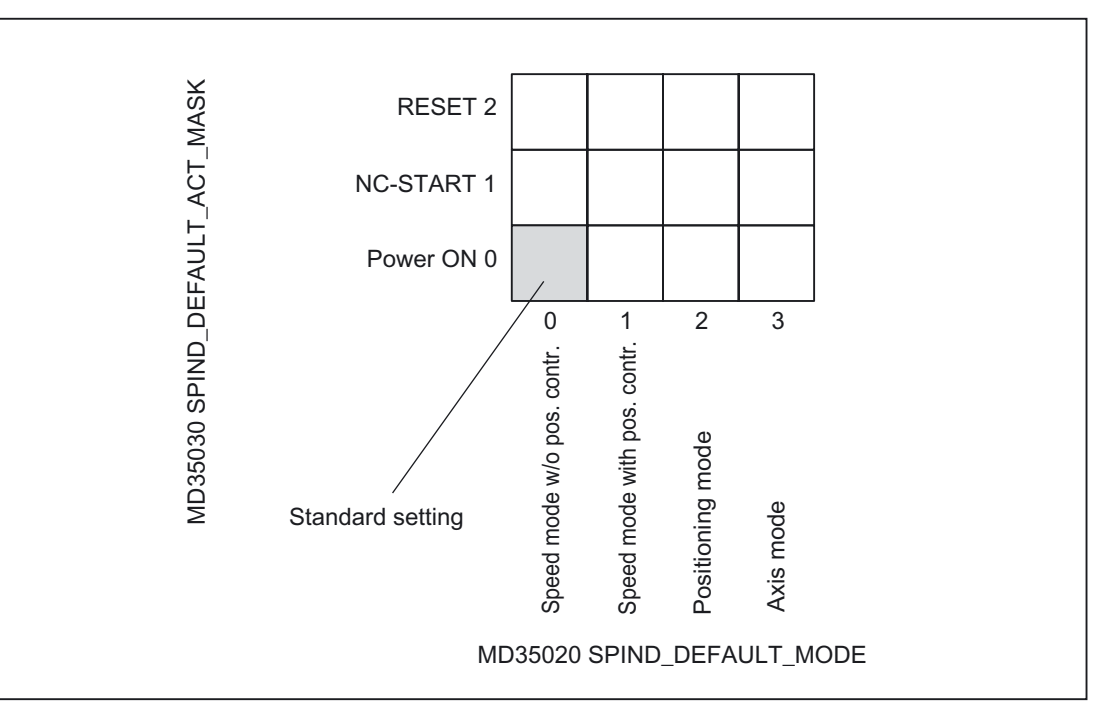

Figure 2-5 Programmable defaults for spindle operating mode

# 2.2 Homing/synchronizing

## Why synchronize?

In order to ensure that the control detects the exact position when it is switched on, the control must be synchronized with the position measurement system of the spindle. This process is known as synchronization.

Only a synchronized spindle is capable of:

- Thread cutting
- Rigid tapping
- Being programmed as an axis

Further explanations regarding synchronization of the spindle can be found under: Literature:

/FB1/ functions manual Basic Functions; Reference Point Travel (R1)

## Why reference?

In order to ensure that the control detects the exact machine zero when it is switched on, the control must be synchronized with the position measurement system of the rotary axis. This process is known as homing. The sequence of operations required to home an axis is known as homing.

Only a homed axis can approach a programmed position accurately on the machine.

Further explanations regarding referencing of round axis can be found under: Literature:

/FB1/ functions manual Basic Functions; Reference Point Travel (R1)

# Installation position of the position measurement system

The position measurement systems can be installed as follows:

- Direct on the motor in combination with a Bero proximity switch on the spindle as a zeromark encoder
- On the motor via a measuring gearbox in combination with a Bero proximity switch on the spindle as a zero-mark encoder
- Directly on the spindle
- On the spindle via a measuring gearbox in combination with a Bero proximity switch on the spindle as a zero-mark encoder (only with ratios not equal to 1:1)

Where two position measurement systems are provided, they can be installed either in the same location or separately.

### Synchronization procedure

When the spindle is switched on, the spindle can be synchronized as follows:

- The spindle is started with a spindle speed (S value) and a spindle rotation  $(M3 \text{ or } M4)$  and synchronized with the next zero mark of the position measurement system or with the next Bero signal.
- The spindle is to be positioned from standstill using SPOS, M19 or SPOSA. The spindle synchronizes with the next zero mark of the position measurement system or with the next Bero signal. It is then positioned to the programmed position.
- The spindle can be synchronized from the movement (after M3 or M4) using SPOS, M19 or SPOSA.

The responses are as follows:

- With  $SPOS = Pos$ ,  $SPOS = DC(Pos)$  and  $SPOS = AC(Pos)$ , the direction of motion is retained and the position is approached.
- With  $SPOS = ACN(Pos)$  or  $SPOS = ACP(Pos)$ , the position is always approached with negative or positive direction of motion. If necessary, the direction of motion is inverted prior to positioning.
- If does not make any difference whether the procedure is initiated from the part program, FC 18 or synchronized actions.
- Crossing the zero mark in JOG mode by means of direction keys in speed control mode.

2.2 Homing/synchronizing

#### **Note**

During synchronization of the spindle, all four possible reference point values and reference point offsets are effective as appropriate to the measurement system selected. The measurement system offset has the same effect.

The following machine data must be observed:

MD34080 \$MA\_REFP\_MOVE\_DIST (Reference point distance/end point for distancecoded system)

MD34090 \$MA\_REFP\_MOVE\_DIST\_CORR (Reference point offset/absolute offset, distancecoded)

MD34100 \$MA\_REFP\_SET\_POS (reference point value, of no relevance in the case of distance-coded system).

If a non-homed spindle with  $SPOS=IC(...)$  and a path < 360 degrees is positioned, it may be the case that the zero mark is not crossed and the spindle position is still not synchronized with the zero mark.

This can happen:

- After POWER ON

- By setting the axial NC/PLC interface signals: DB31, ... DBX17.5 (Resynchronize spindle during positioning 2) and DB31, ... DBX17.4 (Resynchronize spindle during positioning 1)

## Special features for synchronization with BERO

.

.

The position falsification caused by the signal delay with BERO can be corrected internally in the NC by entering a signal runtime compensation.

In machine data: MD31122 \$MA\_BERO\_DELAY\_TIME\_PLUS or MD31123 \$MA\_BERO\_DELAY\_TIME\_MINUS a signal runtime compensation (dead time) for positive or negative movement direction is entered in connection with the following machine data setting:  $MD34200$  \$MA\_ENC\_REFP\_MODE = 2 or 7

Setting: MD34200 \$MA\_ENC\_REFP\_MODE = 7 executes position synchronization only at a fixed velocity/speed defined in machine data: MD34040 \$MA\_REFP\_VELO\_SEARCH\_MARKER

```
The velocity defined in machine data: 
MD34040 $MA_REFP_VELO_SEARCH_MARKER 
is also effective when homing in operating mode JOG-REF and through the part program 
with G74.
```
Setting:  $MD34200$  \$MA\_ENC\_REFP\_MODE = 2 executes position synchronization without specifying a specific velocity/speed.

#### **Note**

The overriding of the signal propagation delay by the NC requires the use of type 611D drives.

Signal propagation delays are preset on delivery so that the content generally does not have to be changed.

#### Homing sequence

If the spindle is to be programmed in axis mode directly after control power up, it must be ensured that the axis is homed.

When the control is switched on, the spindle can be homed (condition is one zero mark per revolution).

For information on operation of referencing see:

Literature:

/FB1/ functions manual Basic Functions; Reference Point Approach (R1)

The rotary axis is homed at the same time as the spindle is synchronized (see Synchronization procedure) if the position measurement system used for the spindle is also used for the rotary axis.

## Position measurement systems, spindle

The spindle can be switched from spindle mode to axis mode (rotary axis) if a single motor is used for spindle mode and axis mode.

The spindle (spindle mode and axis mode) can be equipped with one or two position measurement systems. With two position measurement systems, it is possible to assign one position measurement system to the spindle and the other to the rotary axis, or to assign two position measurement systems to the spindle. Where two position measurement systems are provided, both are updated by the control, but only one can be active.

NC/PLC IS: DB31, ... DBX1.5 (Position measurement system 1) and DB31, ... DBX1.6 (Position measurement system 2) are used to select the active position measurement system.

The active position measurement system is required for the following functions:

- Position control of the spindle (SPCON)
- Spindle positioning (SPOS, M19 and SPOSA)
- Thread cutting (G33, G34, G35)
- Tapping without compensating chuck (G331, G332)

- Revolutional feedrate (G95)
- Constant cutting rate (G96, G961, G97, G971)
- Spindle actual speed display
- Axis mode
- Synchronous spindle setpoint value linkage.

# NC/PLC IS DB31, ... DBX16.4 (Resynchronize spindle)

In the following cases, the spindle position measurement system must be resynchronized:

- The position encoder is on the motor, a Bero proximity switch is mounted on the spindle and a gear step change is performed. Synchronization is triggered internally once the spindle is rotating in the new gear step (see Synchronization procedure).
- The machine has a selector switch for a vertical and horizontal spindle. Two different position encoders are used (one for the vertical spindle and one for the horizontal spindle), but only one actual-value input is used on the control. When the system switches from the vertical to the horizontal spindle, the spindle must be resynchronized.

This synchronization action is triggered with NC/PLC IS: DB31, ... DBX16.4 (Resynchronize spindle 1) or DB31, ... DBX16.5 (Resynchronize spindle 2).

The spindle must be in open-loop control mode.

# 2.3 Configurable gear adaptation

# 2.3.1 Gear steps for spindles and gear step change

#### Why do we need gear steps?

Gear steps are used on spindles to step down the speed of revolution of the motor in order to generate a high torque at low spindle speeds or to step up in order to maintain a high speed.

## No. of gear steps

5 gear steps can be configured for each spindle. If the spindle motor is mounted to the spindle directly (1:1) or with a non-adjustable gear ratio, machine data: MD35010 \$MA\_GEAR\_STEP\_CHANGE\_ENABLE must be set to zero. In this case, the 1st gear step is active. This is the default setting.

# Selection of gear change type

Configuring machine data:

MD35010 \$MA\_GEAR\_STEP\_CHANGE\_ENABLE (Gear step change is possible) determines the gear step change type as follows:

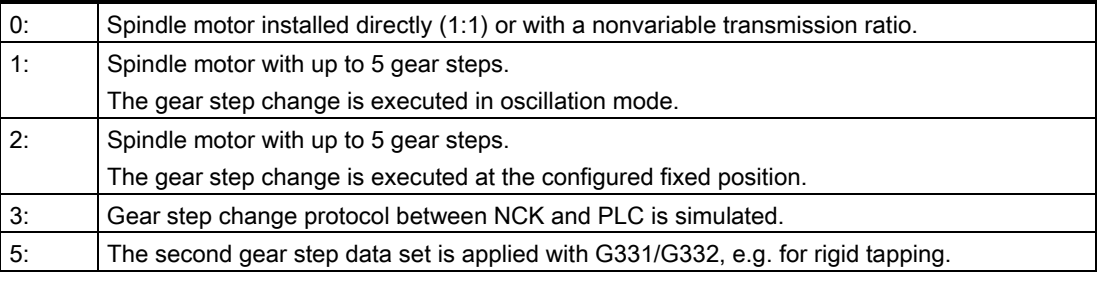

#### Requirement for a gear step change:

Activated by the NC by setting machine data: MD35010 \$MA\_GEAR\_STEP\_CHANGE\_ENABLEnot equal to 0 and by the part program at M40 with S... or M41...M45.

In principle, the gear step change is only performed, however, if the requested gear step is not the same as the active gear step.

The following section explains who can request a gear step change and how it is triggered, initiated and completed.

## Ways of specifying a gear step change

A gear step change can be requested:

• In the part program

Automatically by means of the programmed spindle speed for  $M40$  without S or by means of programming with M41 to M45.

- By the PLC using function module FC 18
- By synchronized actions with M40 and S or M41 to M45.
- In the reset state by writing to the VDI interface.

In particular after a power on, the NC can be informed of the latest gear step.

• In the reset state in the event of NC stop

In the case of a manual gear step change directly at the installation location.

## Selection between two gear steps

Gear step selection between two gear steps with specification of a maximum spindle speed is shown in the example below:

#### Detailed Description

2.3 Configurable gear adaptation

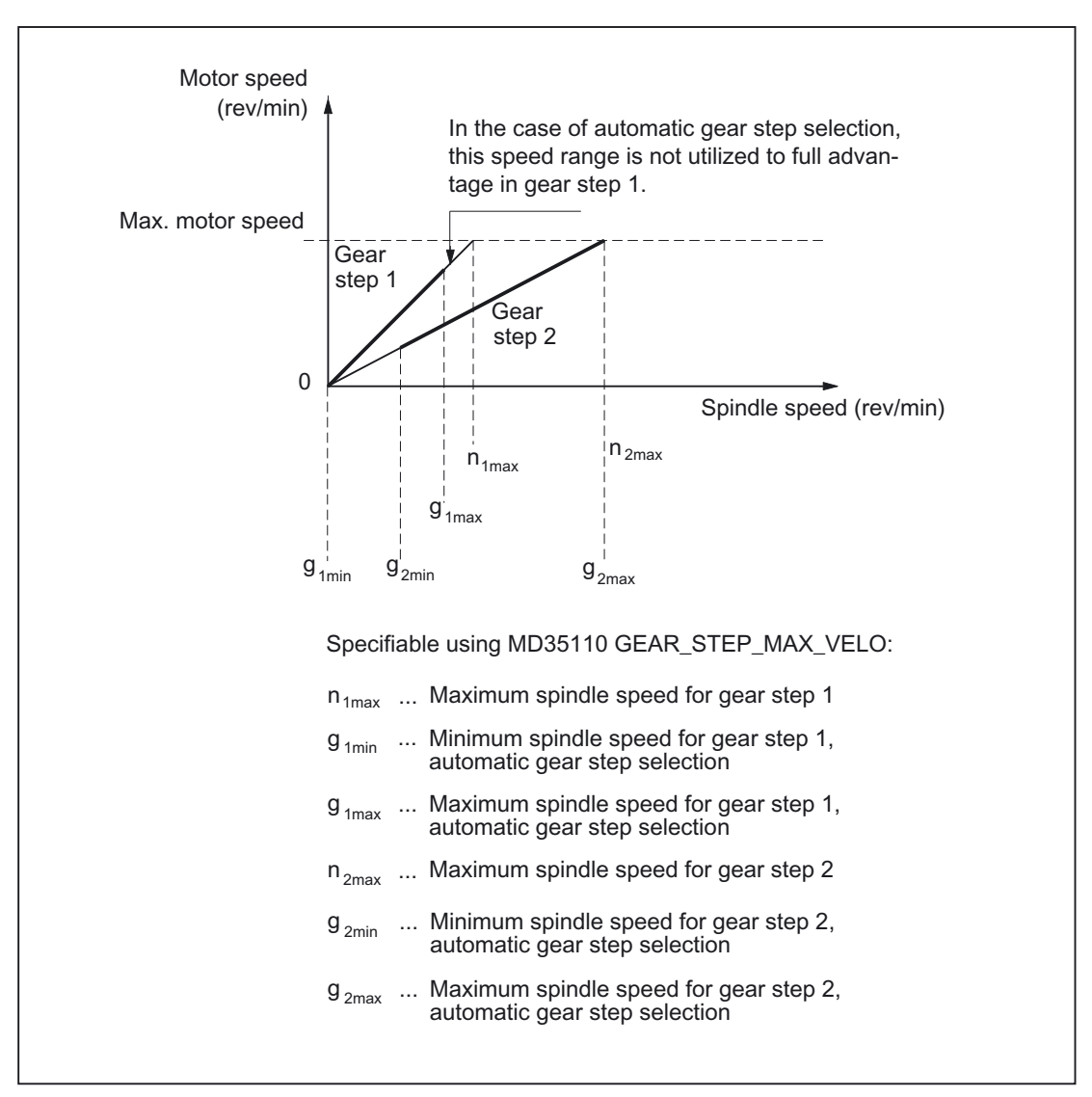

Figure 2-6 Gear step change with selection between two gear steps

#### Parameters on gear step change

At gear step change, interpolation parameter and, in the standard case, servo parameter sets of the position controller will be applied depending on the following machine data: MD35590 \$MA\_PARAMSET\_CHANGE\_ENABLE

Servo parameter sets of position controller 1 to 6:

The servo parameter sets are used for fast matching of the position controller to changed properties of the machine during operation on gear change of the spindle.

If the spindle is operating in axis mode, the new gear step is stored internally and parameter set index "0" remains active in the servo. The new gear step is activated the next time the spindle is programmed.

For further instructions on control and on servo parameter sets see:

Literature:

/FB1/ functions manual Basic Functions; Speeds, Setpoint-/Actual Value System, Control (G2)

/PGA/ Programming manual Work Preparation/ Programmable Servo Parameter Set

The interpolation parameters specify gear steps 1 to 5 at the VDI interface for: DB31, ... DBX82.0-82.2 (Set gear step A to C).

The appropriate servo parameter set is activated depending on: DB31, ... DBX16.0-16.2 (Actual gear step A to C).

One set of parameters, with the following assignment, is provided by the NC for each of the 5 gear steps:

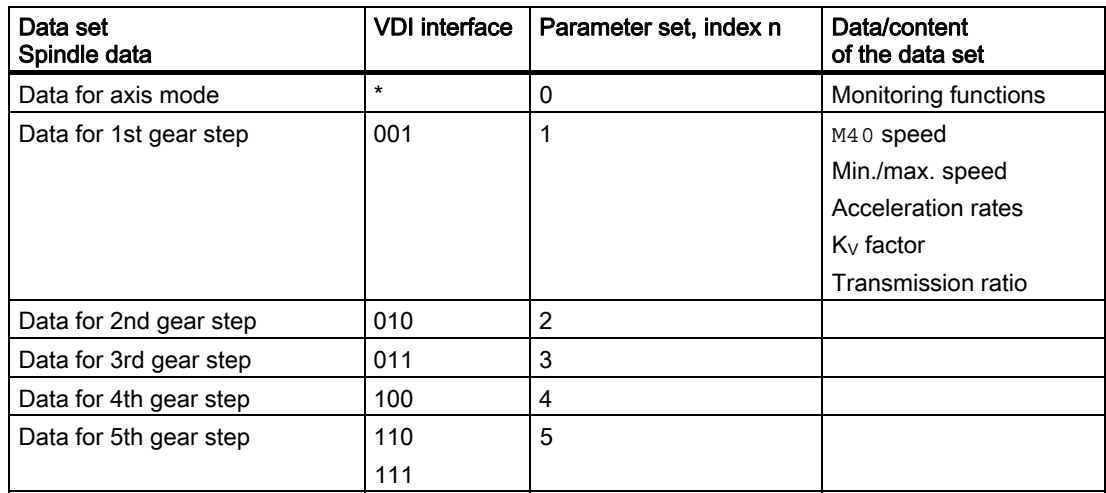

 $*$  = the last active gear step

The parameter sets of gear steps 1 to 5 can be configured with the following machine data:

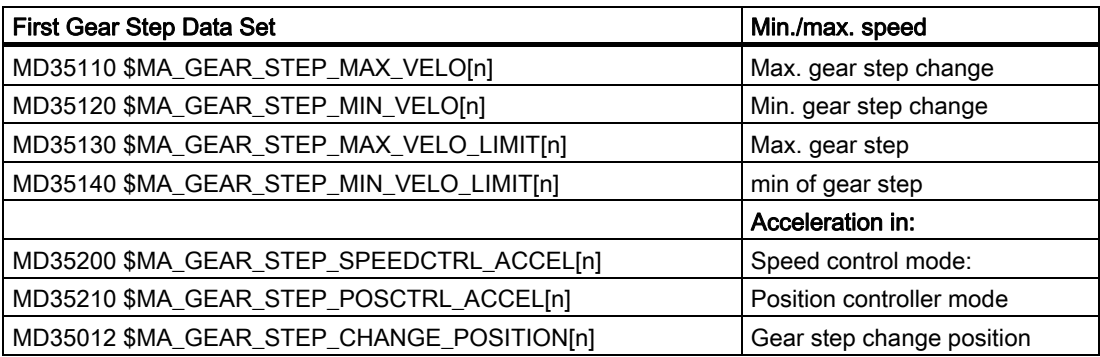

#### Second Gear Step Data Record

The automatic gear step change M40 will be extended by a second configurable gear step data set. The number of gear steps 1 to 5 used by this second data set is determined with the machine data:

MD35092 \$MA\_NUM\_GEAR\_STEPS2

The second data set of gear step set is deactivated if zero is entered in this machine data, as in the standard case. With an active M40 the selection of the gear step is then carried out through the first data set, as before.

#### **Note**

The number of gear steps in the second data set can vary from the first. If no appropriate gear step is found for a programmed speed for M40, then - as before - no gear step change is carried out. For further information on a typical program execution for rigid tapping G331/G332 see:

#### Literature:

/PG/ Programming Manual Basic/ Distance Commands Programming

Gear steps 1 to 5 are configurable for an automatic gear step change with the following:

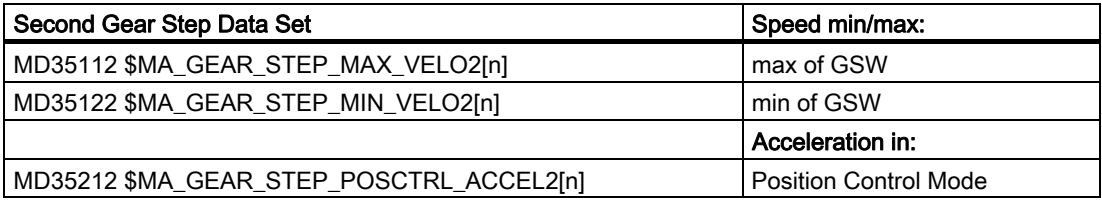

#### Note

The number of servo parameter sets for the mechanical factors remain unchanged. Furthermore, five mechanical gear steps for the spindle and one for the axis operation can be configured.

As the speed limits of each gear step are dependent on the mechanical factors, the following machine data can be configured only for one gear step data set for each gear step:

MD35130 \$MA\_GEAR\_STEPMAX\_VELO\_LIMIT[n] ; Limit of maximum speed MD35130 \$MA\_GEAR\_STEPMAX\_VELO\_LIMIT[n] ; Increase to the minimum speed for M3, M4

#### Changing parameter sets and formatting

.

The gear step change also switches over the servo parameter set, if machine data: MD35590 \$MA\_PARAMSET\_CHANGE\_ENABLE = 0 or 1

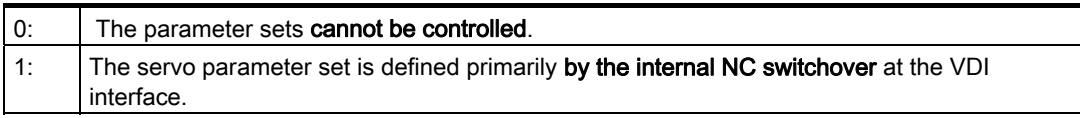

If the parameter sets cannot be controlled:

- For axes, the 1st parameter set with the index 0 is always the one that is applicable.
- For spindles, the 2nd to the 6th parameter set plus one is always active depending on the gear step selected.

By pre-setting of servo parameter set through VDI interface, the parameter sets 1 to 6 can be activated with the index 0 to 5.

The following applies:

- For the axes involved, the parameter set number that corresponds to the master spindle gear step incremented by one is active. This then corresponds to parameter set numbers 2 to 6.
- For spindles, the 2nd to the 6th parameter set plus one is always active depending on the gear step selected.

If:

MD35590 \$MA\_PARAMSET\_CHANGE\_ENABLE = 2, the servo parameter set is specified by the PLC. A gear step can be specified by the PLC at any time.

#### Sequence for switchover

If the new gear step is preselected, the following sequence is implemented:

NC/PLC interface signals: DB31, ... DBX82.0-82.2 (Set gear step A to C) and DB31, ... DBX82.3 (Change gear) are set.

In accordance with the point at which NC/PLC IS: DB31, ... DBX18.5 (Oscillation speed) is set, the spindle decelerates to a standstill at the acceleration for oscillation or at the acceleration for speed control/position control.

Oscillation can be activated at the latest when the spindle reaches a standstill (NC/PLC IS: DB31, ... DBX61.4 (Axis/Spindle stationary) with NC/PLC IS: DB31, ... DBX18.5 (Oscillation speed).

In principle, the new gear step can also be engaged without oscillation

When the new gear step is engaged, the NC/PLC interface signals DB31, ... DBX16.0-16.2 (actual gear step A to C) and DB31, ... DBX16.3 (Gear changed) are set by the PLC program.

## End of gear step change

The gear step change is considered completed ("oscillation" spindle mode is deselected) and the spindle is switched to the servo and interpolation parameter set of the new actual gear step.

NC/PLC IS: DB31, ... DBX82.3 (Change gear) is reset by the NCK, which causes the PLC program to reset NC/PLC IS: DB31, ... DBX16.3 (Gear changed).

NC/PLC IS: DB31, ... DBX16.3 (Gear changed) tells the NC that the new gear step applies with NC/PLC IS: DB31, ... DBX16.0-16.2 (Actual gear step A to C) and oscillation mode is terminated.

In this case, it does not matter whether NC/PLC IS: DB31, ... DBX18.5 (oscillation mode) is still set. The actual gear step, which should correspond to the set gear step, is relevant for selecting the parameter set.

If this is not the case, machine data setting: MD11410 \$MN\_SUPPRESS\_ALARM\_MASK, Bit 3 = 0 triggers alarm 22010.

Following acknowledgment of gear step change via the PLC with NC/PLC IS: DB31, ... DBX16.3 (Gear changed) the spindle is in speed control mode (DB31, ... DBX84.7).

For further instructions on signal exchange between PLC and NC, see: Literature:

/FB1/ Functions Manual Basic Functions; Diverse interface signals (A2)

## Specify gear step in the part program

In the case of M40, the spindle must be in open-loop control mode for automatic gear step selection with an S value. The gear step change is otherwise rejected and alarm 22000 "Gear change not possible" is output.

#### Automatic selection with active M40

The gear step is automatically selected by the control. The control checks which gear step is possible for the programmed spindle speed (S value).

If the suggested gear step is not the same as the current (actual) gear step, NC/PLC IS: DB31, ... DBX82.3 (Change gear) and DB31, ... DBX82.0-82.2 (Set gear step A to C) are set.

While the appropriate gear step is being determined, a gear step change is only requested if the new speed is not within the permissible speed range of the active gear step.

Detailed Description

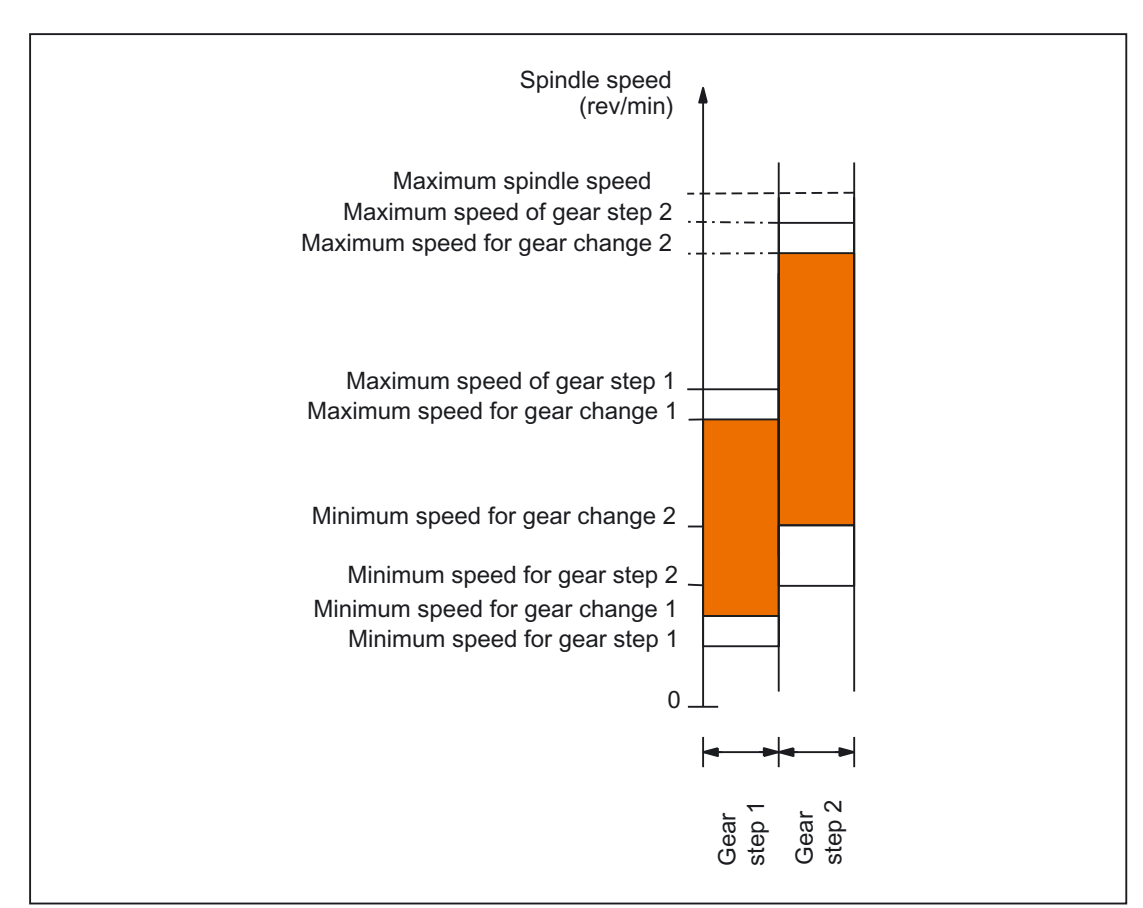

If necessary, the speed is limited to the max. speed of the current gear step or increased to the minimum speed of the current gear step, and NC/PLC IS: DB31, ... DBX83.1 (Setpoint speed limited) is set.

Figure 2-7 Example for two "gear steps with overlapping speed ranges" for automatic gear step change (M40)

# Permanently defining the gear step with M41 to M45

The gear step can be permanently defined in the part program with M41 to M45.

If a gear step is specified by M41 to M45, which is not the same as the current (actual) gear step, NC/PLC IS: DB31, ... DBX82.3 (Change gear) and DB31, ... DBX82.0-82.2 (Set gear step A to C) are set.

The programmed spindle speed (S value) then refers to this permanently defined gear step.

If a spindle speed is programmed, which exceeds the max. speed of the defined gear step, the spindle speed is limited to the max. speed of the gear step: MD35130 \$MA\_GEAR\_STEP\_MAX\_VELO\_LIMIT and NC/PLC IS: DB31, ... DBX83.1 (Setpoint speed limited) is set.

# Block change

When programming the gear step change in the part program, the gear step change set remains active until the gear step change is aborted by PLC. (Same effect, as if NC/PLC IS: DB21, ... DBX6.1 (Read-in enable) is set.)

# Specification of gear step via PLC with FC18

The gear step change can also be performed by function block FC18 during a part program, in the reset state or in all operating modes.

If the speed and direction of rotation is specified with FC18, the NC can be requested to select the gear step as appropriate for the speed. This corresponds to an automatic gear step change with M40.

The gear step is not changed if the spindle is positioned by FC18 or if traversing in axis mode.

Further instructions on function block FC18 can be found under: Literature: /FB1/ Function Manual Basic Functions; PLC Basic Program (P3)

#### Specification of gear step with synchronized actions

The gear step change can be requested by synchronized actions:

• In the event of automatic gear step change forM40 with S

Or

• When specifying gear steps 1 to 5 with M41 to M45.

The gear step is not changed if the spindle is positioned by synchronized actions or if traversing in axis mode.

#### Manual specification of a gear step

Outside a part program that is running, the gear step can also be changed without a request from the NC or the machine. This is the case, for example, when a gear step is changed directly by hand.

To select the appropriate parameter sets, the NC must be informed of the current gear step. For this to work, the control or the part program must be in the reset state.

#### **Constraints**

Transfer of the gear step to the NC is initiated when NC/PLC IS: DB31, ... DBX16.0-16.2 (Actual gear step A to C) changes.
These three bits must be set continuously during operation.

Successful transfer is acknowledged with NC/PLC IS: DB31, ... DBX82.0-82.2 (Set gear step A to C) to the PLC. NC/PLC IS:

DB31, ... DBX16.3 (Gear changed) must not be set.

If position control is active when a new gear step is specified by the PLC with NC/PLC IS: DB31, ... DBX16.0-16.2) (Actual gear step A to C), it is disabled throughout the gear change action.

### NC stop during gear step change

The spindle cannot be stopped with NC/PLC IS: DB21, ... DBX7.4 (NC stop) if:

- The spindle is not yet in oscillation mode for the gear step change
- NC/PLC IS: DB31, ... DBX16.3 (Gear changed) is not set.

### Note

Options for aborting:

```
NC/PLC IS: 
DB31, ... DBX2.2 (Delete distance-to-go/Spindle reset) 
or 
DB31, ... DBX16.3 (Gear changed) 
with corresponding acknowledgment from actual gear step 
(DB31, ... DBX16.0-16.2 (Actual gear step)).
```
# Spindle response after a gear step change

How the spindle behaves once the gear step has been changed depends on the following initial conditions:

- If the spindle was in the stop state before the gear step change (M5, FC18: "Stop rotate spindle"), in positioning or axis mode, M5 (spindle stop) is active after completion of the gear step change.
- If a direction of rotation (M3, M4, or FC18: "Start spindle rotation"), then the last speed and direction of rotation will become active again after the gear step change. In the new gear step, the spindle accelerates to the last spindle speed programmed (S value).

The next block in the part program can be executed.

# Special points to be noted

The following points must be observed on gear step change:

The gear step change is not terminated by selecting NC/PLC IS: DB31, ... DBX20.1 (Ramp-up switchover to V/f mode).

Setpoint 0 is output.

The acknowledgment of the gear step change is carried out as usual by the NC/PLC IS: DB31, ... DBX16.3 (Gear changed).

- The "Rampfunction generator rapid stop" signal must be reset by the PLC before the gear step change is completed by the PLC.
- The gear step change procedure is terminated without an alarm output on an NC reset. The gear step output with NC/PLC IS: DB31, ... DBX16.0-16.2 (Actual gear step A to C) is applied by the NC.

# Star/delta switchover with FC17

Digital main spindle drives can be switched in both directions between star and delta using FC17, even when the spindle is running. This automatic switchover is controlled by a defined logic circuit in FC17, which provides the user with a configurable switchover time for the relevant spindle.

Further instructions on function block FC17 can be found under: Literature: /FB1/ Function Manual Basic Functions; PLC Basic Program (P3)

### Parameter set of the load gearbox ratio

It is possible to configure positive or negative load gearbox factors for each gear step and in axis mode.

The setting is defined in machine data:

MD31060 \$MA\_DRIVE\_AX\_RATIO\_NUMERA.

The setting range is the same size for positive and negative load gearbox factors. It is not possible to enter the value 0.

#### **Note**

The reference will be lost if an indirect encoder is configured and the load gearbox ratio changes.

NC/PLC IS: DB31, ... DBX60.4/60.5 (Homed/Synchronized 1 or 2) is reset for the relevant measuring system.

# 2.3.2 Intermediate gear

# Application and functions

A configured intermediate gear can be used to adapt a variety of rotating tools. The intermediate gear on the tool side has a multiplicative effect on the motor/load gearbox.

It is set via machine data:

MD31066 \$MA\_DRIVE\_AX\_RATIO2\_NUMERA (Intermediate gear numerator)

MD31064 \$MA\_DRIVE\_AX\_RATIO2\_DENOM (Intermediate gear denominator)

An encoder on the tool for the intermediate gear is configured with machine data: MD31044 \$MA\_ENC\_IS\_DIRECT2 (Encoder on intermediate gear) .

Change parameters for these machine data can be activated with "NewConfig" either using the SinuCOM-NC commissioning software or via a softkey on the operator panel (HMI). The existing motor/load gearboxes, on the other hand, are active after POWER ON.

# Tool change

If the intermediate gear is changed at the same time as the tool, the user must also reconfigure the transmission ratio of the numerator and denominator via the machine data of the intermediate gear.

#### Example:

In the case of an installed tool with a transmission ratio of 2:1, a suitable intermediate gear is configured and is activated immediately in the part program with the command NEWCONF.

```
N05 $MA_DRIVE_AX_RATIO2-NUMERA[AX5] = 2 
M10 $MA_DRIVE_AX_RATIO2-DENOM[AX5] = 1
N15 NEWCONF
```
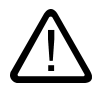

# **Caution**

It remains the task of the user to stop within the appropriate period in order to make changes to the machine data when required and then activate a "NewConfig".

# **Switchover**

Switchover to a new transmission ratio is performed immediately by means of NewConfig. From a technological viewpoint, the associated mechanical switchover process takes some time, since, in mechanical terms, a different intermediate gear with rotating tool is being installed.

#### **Note**

At zero speed, switchover is jerk-free. The user is therefore responsible for taking appropriate precautions.

Applications in which switchover takes place during motion and which require smoothed or soft speed transition can be handled using existing setpoint speed filters.

For further instructions for control technical dependencies see: Literature:

/FB1/ Function Manual, Basic Functions; Speeds, Setpoint/Actual Value System, Control (G2)

# 2.3.3 Nonacknowledged gear step change

### Mode change

A gear step change that has not been acknowledged cannot be interrupted by a change in operating mode (e.g., switchover to JOG).

The switchover is delayed by the maximum period entered in machine data: MD10192 \$MN\_GEAR\_CHANGE\_WAIT\_TIME .

If the gear step change is not acknowledged within this time, the NC will output an alarm:

#### Further events

Events that initiate reorganization will also wait until a gear step change is completed.

The time entered in machine data:

MD10192 \$MN\_GEAR\_CHANGE\_WAIT\_TIME

determines how long the control waits before executing the gear step change. If this time elapses without the gear step change being completed, the NC responds with an alarm.

The following events have an analog response:

- User ASUB
- Mode change
- Delete distance-to-go
- Axis replacement
- Activate PI user data

Detailed Description

2.3 Configurable gear adaptation

- Enable PI service machine data
- Switch over skip block, switch over Dry Run
- Editing in the modes
- Compensation block alarms
- Overstore
- Rapid retraction with G33, G34, G35
- Subroutine level abort, subroutine abort

# Response after POWER ON

The active gear step on the machine can be specified by the PLC control after POWER ON and in the RESET state.

The NCK will then select the appropriate parameter set and check back the NC/PLC interface signals: DB31, ... DBX82.0-82.2 (Set gear step A to C) to the PLC.

# 2.3.4 Gear step change with oscillation mode

# What is oscillation?

Oscillation in this context means that the spindle motor rotates alternately in the clockwise and counterclockwise directions. This oscillation movement makes it easy to engage a new gear step.

# Oscillation mode

NC/PLC IS: DB31, ... DBX82.3 (Change gear) displays that a gear step change is required.

In principle, the new gear step can also be engaged without oscillation

- 1. Machine data: MD35010 \$MA\_GEAR\_STEP\_CHANGE\_ENABLE must be set to 1.
- 2. NC/PLC IS: DB31, ... DBX84.6 (oscillation mode) is set.
- 3. The acceleration is determined in the following machine data: MD35410 \$MA\_SPIND\_OSCILL\_ACCEL

# DB31, ... DBX18.5 (oscillation speed)

The spindle is in oscillation mode if a new gear step was defined using automatic gear step selection (M40) or M41 to M45 (DB31, ... DBX82.3 (Change gear) is set).

NC/PLC IS: DB31, ... DBX82.3 (Change gear) is only enabled when a new gear step is defined that is not the same as the current actual gear step.

If NC/PLC IS: DB31, ... DBX18.5 (Oscillation speed) is simply set by the PLC without a new gear step being defined by the NC, the spindle does not change to oscillation mode.

Oscillation mode is activated with NC/PLC IS: DB31, ... DBX18.5 (Oscillation speed) .

Depending on NC/PLC IS: DB31, ... DBX18.4 (Oscillation via PLC) while the function is in operation, a distinction is made between:

- Oscillation via NCK
- Oscillation via PLC
- Oscillation with FC 18

### Literature:

/FB1/ Function Manual, Basic Function; PLC Basic Program (P3)

# Oscillation time

The oscillation time for oscillation mode can be defined in a machine date for each direction of rotation:

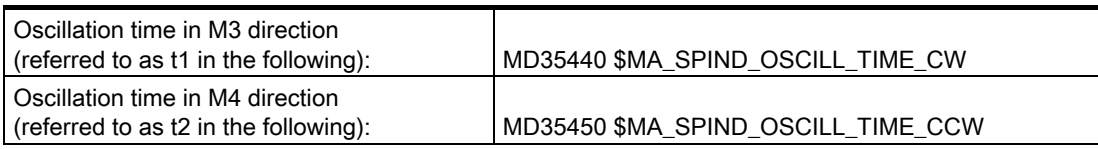

# Oscillation via NCK

# Phase 1:

NC/PLC IS: DB31, ... DBX18.5 (Oscillation speed) accelerates the spindle motor to the speed (with oscillation acceleration) defined in machine data: MD35400 \$MA\_SPIND\_OSCILL\_DES\_VELO (oscillation speed) .

Start direction is defined through the following machine data: MD35430 \$MA\_SPIND\_OSCILL\_START\_DIR (Start direction with oscillation)

The time t1 (or t2) is started, according to which start direction is given in the machine data: MD35430 \$MA\_SPIND\_OSCILL\_START\_DIR

The time - and not the fact that the oscillation speed is reached - is always decisive.

#### Phase 2:

If time t1 (t2) has passed, the spindle motor accelerates in the opposite direction to the speed defined in machine data: MD35400 \$MA\_SPIND\_OSCILL\_DES\_VELO

Time t2 (t1) starts.

#### Phase 3:

.

If time t2 (t1) has passed, the spindle motor accelerates in the opposite direction (same direction as in Phase 1) to the speed defined in machine data: MD35400 \$MA\_SPIND\_OSCILL\_DES\_VELO .

Time t1 (t2) starts. The process continues with Phase 2.

# Oscillation via PLC

NC/PLC IS: DB31, ... DBX18.4 (Oscillation via PLC) and DB31, ... DBX18.5 (oscillation speed) accelerates the spindle motor to the speed (with oscillation acceleration) defined in machine data: MD35400 \$MA\_SPIND\_OSCILL\_DES\_VELO (oscillation speed) .

The direction of rotation is defined by NC/PLC IS: DB31, ... DBX18.7 (Set direction of rotation CCW) and DB31, ... DBX18.6 (Set direction of rotation CW)

The oscillation movement and the two times t1 and t2 (for clockwise and counterclockwise rotation) must be simulated on the PLC.

# Special points to be noted

.

Setting/Resetting the NC/PLC IS and machine data in oscillation mode:

• To decelerate the spindle, the PLC user need not set NC/PLC IS: DB31, ... DBX4.3 (Spindle stop)

The spindle is brought to a standstill internally by the control when a gear step change is requested.

The gear step change should always be terminated with NC/PLC IS: DB31, ... DBX16.3 (Gear changed)

.

.

• NC/PLC IS: DB31, ... DBX18.5 (Oscillation speed) should be used to support mechanical engagement of the gear.

It has no effect on the internal control mechanism for the gear step change procedure and should therefore only be set as necessary.

 $\bullet$  If NC/PLC IS: DB31, ... DBX18.5 (Oscillation speed) is reset, oscillation mode stops.

However, the spindle remains in "oscillation mode".

- The acceleration is defined in the following machine data: MD35410 \$MA\_SPIND\_OSCILL\_ACCEL
- The spindle will cease to be synchronized if an indirect measuring system (motor encoder) is used.

If the machine data is set to: MD31050 \$MA\_ENC\_IS\_DIRECT = 0, NC/PLC IS: DB31, ... DBX60.4/5 = 0 (Homed/Synchronized) is automatically deleted.

The zero mark is synchronized the next time it is crossed.

# End of oscillation mode

On termination of oscillation mode, the spindle returns to openloop control mode and automatically changes to the mode defined by SPCON or SPCOF.

All gearspecific limit values (min./max. speed, etc.) correspond to the set values of the actual gear step.

# **Functionality**

Machine tools of conventional design require a gear step change of the spindle in oscillation mode.

If the machine data configuration is: MD35010 \$MA\_GEAR\_STEP\_CHANGE\_ENABLE = 1 the following sequence is implemented:

• Deceleration of the spindle.

The braking action corresponds to an M5 movement.

• Output of VDI interface signals: DB31, ... DBX84.6 (Oscillation mode) DB31, ... DBX82.3 (Change gear) DB31, ... DBX82.0-82.2 (Set gear step A to C).

If position control has been enabled, it is disabled: DB31, ... DBX61.5 = 0.

• The load gearbox can now "disengage".

• NC/PLC IS: DB31, ... DBX18.5 (Oscillation enable) can be set by the PLC.

The spindle motor then performs an oscillation motion with preset values. The oscillation motion is designed to facilitate and accelerate the reengaging of the gear wheels.

- Writing of NC/PLC IS: DB31, ... DBX16.0-16.2 (Actual gear step A to C) by the PLC.
- Once the PLC has sent: DB31, ... DBX16.3 (Gear changed) to the NCK, the last movement to be active is continued, if available.

For indirect encoders (motor encoders), the homing status is cleared: DB31, ... DBX60.4/5 = 0.

# Block change

If the spindle is switched to oscillation mode with NC/PLC IS: DB31, ... DBX82.3 (Change gear) , the processing of the part program remains suspended. A new block is not executed.

If oscillation mode is terminated with NC/PLC IS: DB31, ... DBX16.3 (Gear changed) , the processing of the part program is resumed. A new block is executed.

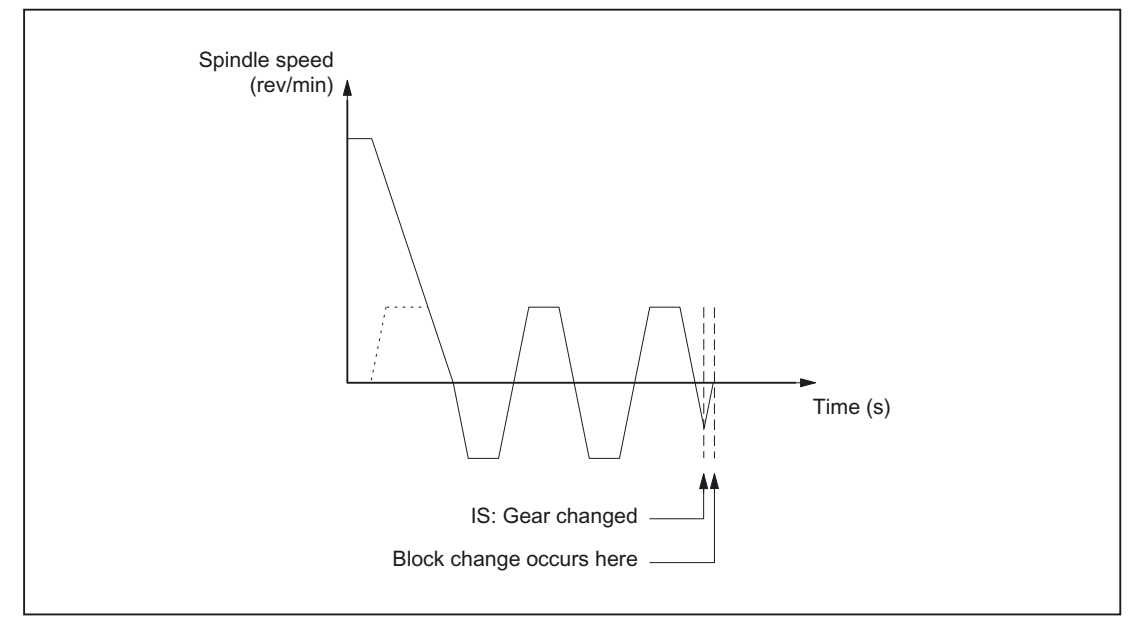

Figure 2-8 Block change following oscillation mode

# Oscillation mode

Typical time sequence for the gear step change with a spindle:

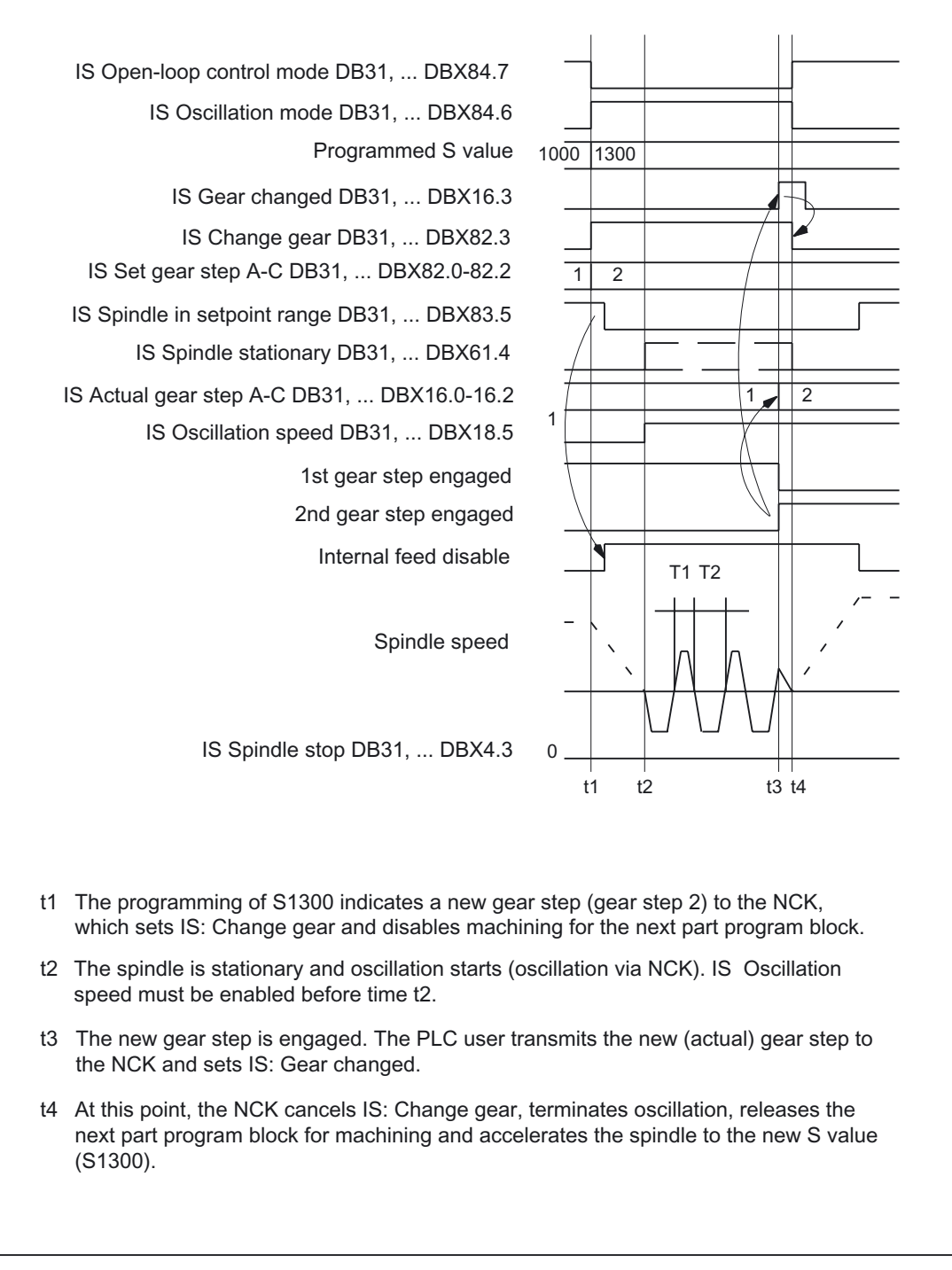

Figure 2-9 Gear step change with stationary spindle

# 2.3.5 Gear step change at fixed position

# Application and advantages

Machine tools increasingly use standardized spindle drives, firstly to save technological dead time on a gear step change and secondly to gain the cost benefits of using standardized components.

The Gear step change at fixed position function supports the "directed gear step change" of load gearboxes that need to be activated in a different way than the NC. The gear step change can in this case only be performed at a defined spindle position. An oscillation motion as required by conventional load gearboxes is thus no longer necessary.

# Sequence for gear step change at fixed position

Gear step change at fixed position

Machine data configuration: MD35010 \$MA\_GEAR\_STEP\_CHANGE\_ENABLE = 2 runs the following sequence:

• Positioning of the spindle from standstill or movement across the position configured in machine data:

MD35012 \$MA\_GEAR\_STEP\_CHANGE\_POSITION .

If the gear step change is performed out of a movement, then the current direction of rotation is maintained. The spindle is in positioning mode during the positioning action.

NC/PLC IS: DB31, ... DBX84.5 (positioning mode) is output.

If no reference is available: DB31, ... DBX60.4/5 = 0 or NC/PLC IS: DB 31, ... DBX17.4/5 (Resynchronize on positioning MS 1/2) is set, the positioning action is extended by the time it takes to find the zero mark.

- After reaching the gear step change position configured in machine data: MD35012\$MA\_GEAR\_STEP\_CHANGE\_POSITION the machine waits for the time in machine data: MD35310 \$MA\_SPIND\_POSIT\_DELAY\_TIME before switching to oscillation mode, and the known gear step change dialog starts.
- Output of VDI interface signals: DB31, ... DBX84.6 (Oscillation mode) DB31, ... DBX82.3 (Change gear) DB31, ... DBX82.0-82.2 (Set gear step A to C).

Position control is not disabled when an active measuring system with indirect encoder (motor encoder) is used:

 $MD31040$  \$MA\_ENC\_IS\_DIRECT = 0

If a measuring system with a direct encoder (load encoder) is active, position control is deactivated:

DB31, ... DBX61.5 = 0,

.

because the induction flux to the load is interrupted and closed-loop position control is no longer possible.

- If positioncontrolled operation is not possible, it can be disabled by resetting "Servo enable": DB31,  $\dots$  DBX2.1 = 0
- Mechanical switchover of the gear step on the machine.

No oscillation motion is required from the drive.

```
NC/PLC IS: 
DB31, ... DBX18.5 (Oscillation enable) 
and 
DB31, ... DBX18.4 (Oscillation via PLC) 
should not be set.
```
In principle, oscillation movement is still possible at this point.

- Writing of NC/PLC IS: DB31, ... DBX16.0-16.2 (Actual gear step A to C) by the PLC.
- After signal: DB31, ... DBX16.3 (Gear step changed), the last movement to be active is continued, if available.

For indirect encoders (motor encoders), the homing status is cleared: DB31, ... DBX60.4/5 = 0.

The spindle is in speed control mode and NC/PLC IS: DB311, ... DBX84.7 (Openloop control mode) is output.

# Gear step change at fixed position

Typical time sequence for the gear step change at fixed position:

#### Detailed Description

2.3 Configurable gear adaptation

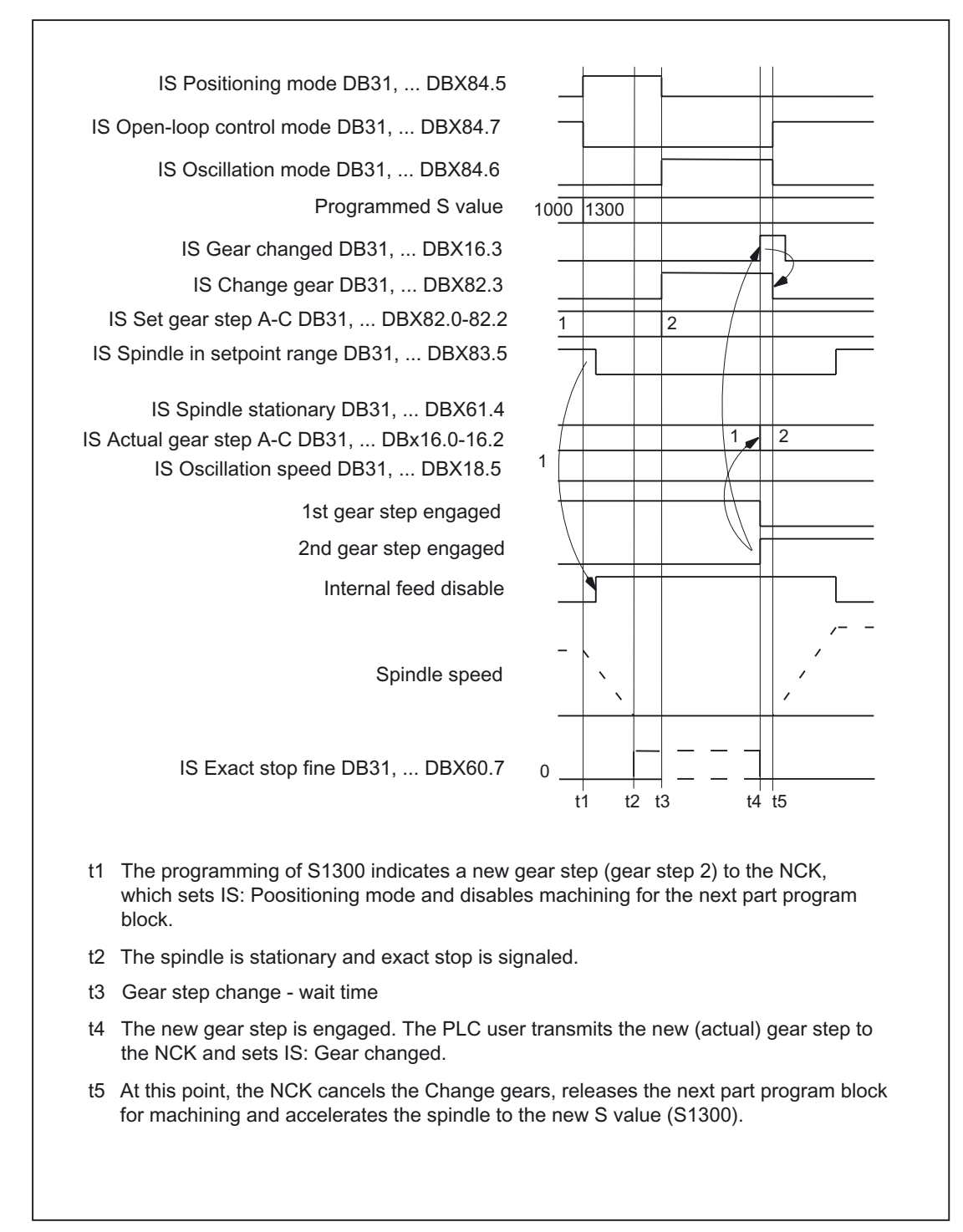

Figure 2-10 Gear step change with stationary spindle

# Gear step change position MD35012

The gear step change position is defined in machine data: MD35012 \$MA\_GEAR\_STEP\_CHANGE\_POSITION for each gear step.

# Gear step change wait time MD35310

After the positioning action the machine waits for the time configured in machine data: MD35310 \$MA\_SPIND\_POSIT\_DELAY\_TIME until gear change request: DB31, ... DBX84.6 (Oscillation mode) DB31, ... DBX82.3 (Change gear) and DB31, ... DBX82.0-82.2 (Set gear step A to C) are output.

# Position identifiers/position

The position is always approached via the shortest path (corresponds to DC).

If no reference is available and the spindle is in stillstand (e.g. after Power On), then the direction of travel is determined by the following machine data:

MD35350 \$MA\_SPIND\_POSITIONING\_DIR

If an adjustable gear step change position is required, then this can be achieved by writing the machine data and by a subsequent NewConfig.

The change of the MD value can be achieved by the part program or HMI.

If the system is unable to reach the preset position, then alarm 22020 is signaled and the gear step change dialog between NCK and PLC does not take place in order not to destroy the gears. As this alarm is serious, the part program cannot continue and the cause must be eliminated under all circumstances Experience has shown that the abortion of positioning is usually due to incorrect MD settings or incompatible PLC signals.

# **Velocity**

The positioning velocity is taken from the machine data: MD35300 \$MA\_SPIND\_POSCTRL\_VELO

NC/PLC IS "Spindle speed override"/"Feedrate override" at DB31, ... DBX17.0=0: DB31, ... DBB19) as well as: DB31, ... DBX17.0=1: DB31, ... DBB0 are effective as normal for positioning. The positioning speed can be changed proportionally through the program instruction OVRA[Sn].

### **Note**

 $OVRA[Sn]$  is valid modally. After the gear step change, a value appropriate for the machining should be reset.

The part-program instruction  $FA[Sn]$  does not change the positioning speed during gear step change.

# acceleration

The acceleration values are determined through the gear step dependent machine data: MD35200 \$MA\_GEAR\_STEP\_SPEEDCTRL\_ACCEL and

MD35210 \$MA\_GEAR\_STEP\_POSCTRL\_ACCEL

The acceleration can be changed proportionally by programming ACC [Sn].

#### **Note**

.

ACC [Sn] is valid modally. After the gear step change, a value appropriate for the machining should be reset.

#### Speed-dependent acceleration

.

The "kneeshaped acceleration characteristic" is effective as in positioning with SPOS or FC18.

### Jerk

It is currently not possible to limit the change in acceleration.

#### End of positioning

The transition between the end of the positioning action (DB31, ... DBX84.5) and the start of oscillation mode (DB31, ... DBX84.6) is defined on reaching "Exact stop fine" (DB31, ... DB60.7) and the time value entered in machine data: MD3510 \$MA\_SPIND\_POSIT\_DELAY\_TIME

The determination of the transition condition has an effect firstly on the gear step change time and secondly on the accuracy of the approach to the preset gear step change position.

### Block change

The block change is stopped and the machining blocks are not started until the gear step has been changed by the PLC (DB31, ... DBX16.3).

#### End of gear step change

Once the gear step change has been completed, the spindle returns to open-loop control mode and will automatically change to the controller mode defined by SPCON or SPCOF.

All gearspecific limit values (min./max. speed of gear step, etc.) correspond to the checkback values of the actual gear step.

2.4 Selectable spindles

# **Constraints**

- The spindle must have at least one measuring system.
- Positioncontrolled operation must be possible and must have been activated.
- Generally, it must be possible to execute SPOS from the part program, from a synchronized action or via FC18: "Start spindle positioning" without errors.

Unless all requirements can be met, the function described cannot be used successfully.

### Activation

The function of gear step change at fixed position is activated by the configuration: MD35010 \$MA\_GEAR\_STEP\_CHANGE\_ENABLE = 2

# 2.4 Selectable spindles

.

# Application

The "selectable spindles" function allows you to write part programs with reference to the spindles used ("channel spindle, logical spindle") regardless of the actual assignment of configured spindles ("physical spindles") to a channel.

The physical spindles loaded or unloaded by "axis replacement" no longer have to be specified explicitly in the part program.

# **Functionality**

Each spindle is clearly mapped to a machine axis through a configurable number with the machine data:

MD35000 \$MA\_SPIND\_ASSIGN\_TO\_MACHAX[AX...]

This number is always valid for a spindle whereby it is irrespective in which channel the spindle is actively handled.

The channel spindles can be switched over because an intermediate level is introduced between the logical spindle numbers used in the part program and the physical spindles existing in the channel.

The setting data table (SD42800 \$SC\_SPIND\_ASSIGN\_TAB[...]; Spindle number converter) assigns each logical spindle used in the part program a physical spindle.

The spindle number converter is effective in spindle programming by means of:

- The part program
- Synchronized actions

The spindle number converter has no effect with PLC commands, which use function block FC18. The physical spindle must always be addressed there within the context of the axis.

The logical spindles can be switched by changing the setting data: SD42800 \$SC\_SPIND\_ASSIGN\_TAB[...] The change can be achieved by the part program, by the PLC and/or HMI.

#### Note

In setting data: SD42800 \$SC\_SPIND\_ASSIGN\_TAB[0] contains the logical master spindle.

It is only used for display purposes.

This setting data is defined in the part program by SETMS (logical spindle).

Unused spindles are assigned the value 0 in SD42800.

System variables affected by the spindle mapping table are: \$P\_S, \$P\_SDIR, \$P\_SMODE, \$P\_GWPS, \$AC\_SDIR, §AC\_SMODE, \$AC\_MSNUM, \$AA\_S.

#### Literature:

/PGA/ Programming Manual, Work Preparation

The converted, physical spindle number is always output as the address extension in the auxiliary function output.

# **Constraints**

- Switchable channel spindles are not a substitute for the Axis replacement function.
- You can only switch spindles, which have been assigned to the channel by means of configuration.
- If spindles, which are presently active in another channel, are designated for switchover, either the "AutoGet" function is triggered for the physical spindle or alarm 16105 "Assigned spindles do not exist" is output, depending on the configuration variant.
- If the setting data: SD42800 \$SC\_SPIND\_ASSIGN\_TAB[...] is specified by the PLC or from HMI, then the channel whose table is changed should be in Reset status or the spindle to be changed should not be used in the running part program respectively.

A synchronized response can be achieved by means of a STOPRE preprocessor stop.

- The multiple mapping of logical to physical spindles is not prevented in the NC. However, with the display of logical spindle in the operator interface, there are ambiguities corresponding to the change table.
- Spindle conversion operates on spindles via FC 18.

2.4 Selectable spindles

# Activation

Setting data: SD42800 \$SC\_SPIND\_ASSIGN\_TAB[...] is enabled by activating machine data: MD20092 \$MC\_SPIND\_ASSIGN\_TAB\_ENABLE=1 .

# Basic position SD42800

After switching on the NC in installation switch position 1 (Delete SRAM) the setting data: SD42800 \$SC\_SPIND\_ASSIGN\_TAB[...] is in the basic position.

The numbers of the logical and physical spindles are identical.

SD42800 \$SC\_SPIND\_ASSIGN\_TAB[1] = 1

SD42800 \$SC\_SPIND\_ASSIGN\_TAB[2] = 2

SD42800 \$SC\_SPIND\_ASSIGN\_TAB[3] = 3

SD42800 \$SC\_SPIND\_ASSIGN\_TAB[4] = 4

SD42800 \$SC\_SPIND\_ASSIGN\_TAB[5] = 5

...

# Example

Assumptions: Spindle configurations:

Specifying the spindle number and machine axis

```
MD35000 $MA_SPIND_ASSIGN_TO_MACHAX [AX4] = 1 
MD35000 $MA_SPIND_ASSIGN_TO_MACHAX [AX5] = 2 
MD35000 $MA_SPIND_ASSIGN_TO_MACHAX [AX6] = 3 
MD35000 $MA_SPIND_ASSIGN_TO_MACHAX [AX7] = 5
```
Applying a machine axis in the channel

```
MD20070 $MC AXCONF MACHAX USED[0] = 4
MD20070 $MC AXCONF MACHAX USED[1] = 5
MD20070 $MC_AXCONF_MACHAX_USED[2] = 6 
MD20070 $MC AXCONF MACHAX USED[3] = 7
```
Specifying the master spindle

```
MD20090 $MC SPIND DEF MASTER SPIND = 1
Spindle number converter
```

```
MD20092 $MC SPIND ASSIGN TAB ENABLE = 1 Activate spindle number converter
SD42800 $SC_SPIND_ASSIGN_TAB[0] = 1 Master spindle as configured 
SD42800 $SC SPIND ASSIGN TAB[1] = 1 Basic table setting
```

```
2.5 Programming
```

```
SD42800 $SC SPIND ASSIGN TAB[2] = 2
SD42800 $SC SPIND ASSIGN TAB[3] = 3
SD42800 $SC_SPIND_ASSIGN_TAB[4] = 0 Logical spindle not assigned 
M3 S1000 Address extension = 1, M1=3 S1=1000 is output. The spindle with the 
            configured No. "1" (No. of physical master spindle) rotates. 
... 
... 
SD42800 $SC SPIND ASSIGN TAB[1] = 5 Assignment of logical spindle 1 to
                                         physical spindle 5 
SD42800 $SC_SPIND_ASSIGN_TAB[2] = 3 Assignment of logical spindle 2 to 
                                         physical spindle 3. 
                                         Caution:physical spindle 3 has now been 
                                         assigned twice. When programming logical 
                                          spindles 2 and 3, physical spindle 3 is 
                                          always addressed. In the basic machine 
                                         displays, both spindles rotate. 
SETMS (2) SD42800 $SC_SPIND_ASSIGN_TAB[0] = 2 defined internally by NCK.
... 
M5 Master spindle = address extension = 2, spindle number M3=5 
                  The physical spindle configured with number "3" stops. 
... 
GET (S4) Alarm 16105, as logical spindle "4" cannot be switched. 
... 
RELEASE (S1) Channel spindle "1" = physical. Spindle "5" is enabled. 
... 
M30
```
# 2.5 Programming

# 2.5.1 Programming from the part program

# Programming statements

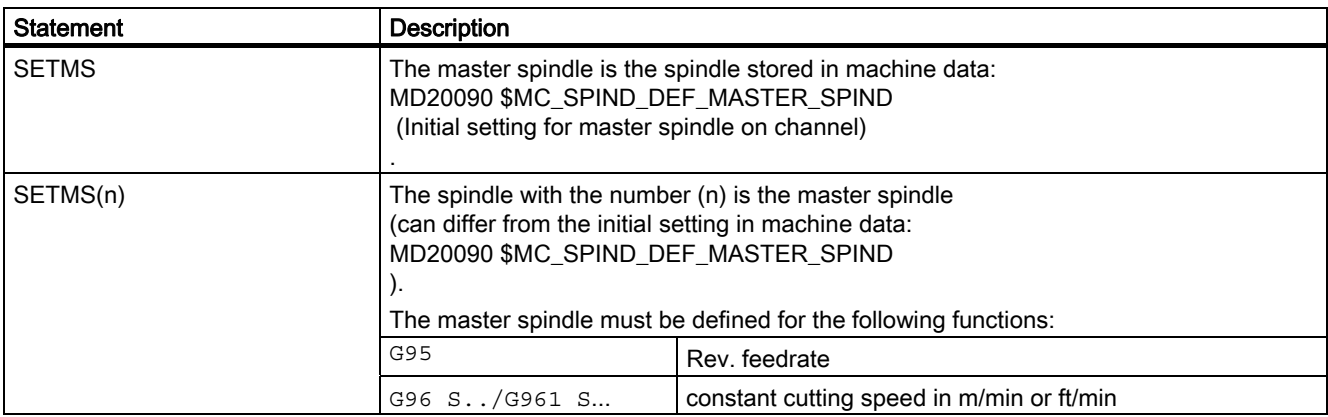

# Detailed Description

2.5 Programming

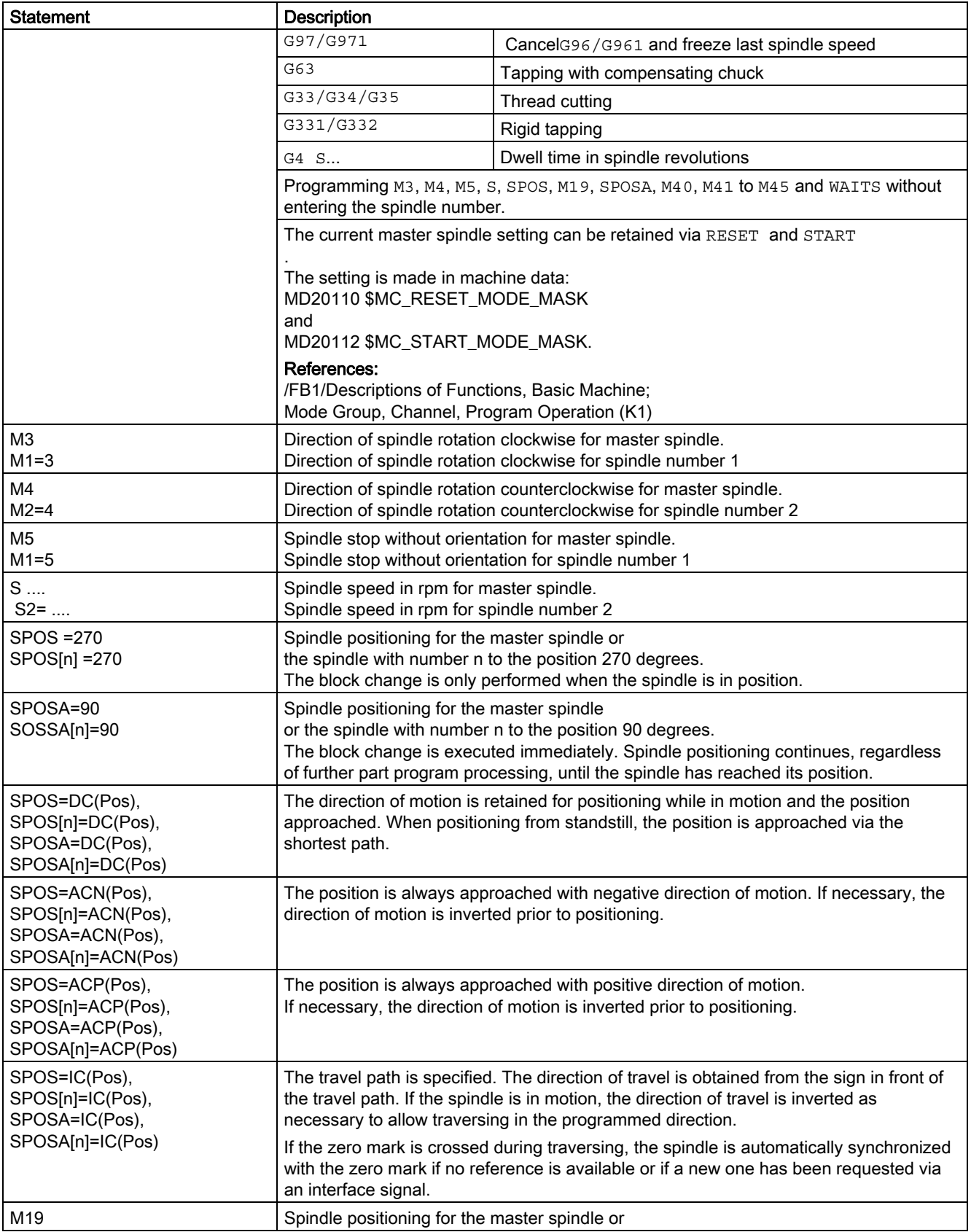

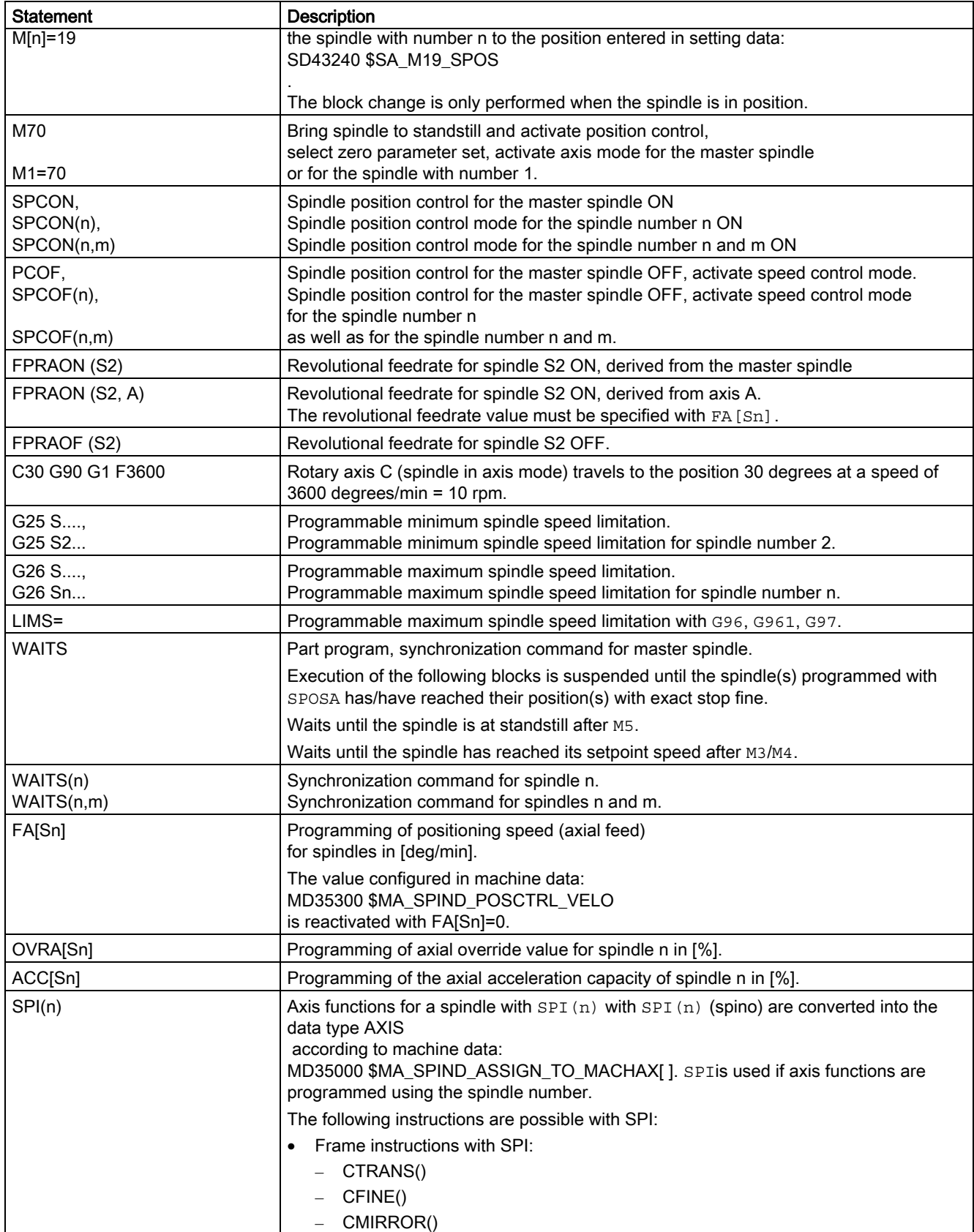

### Detailed Description

2.5 Programming

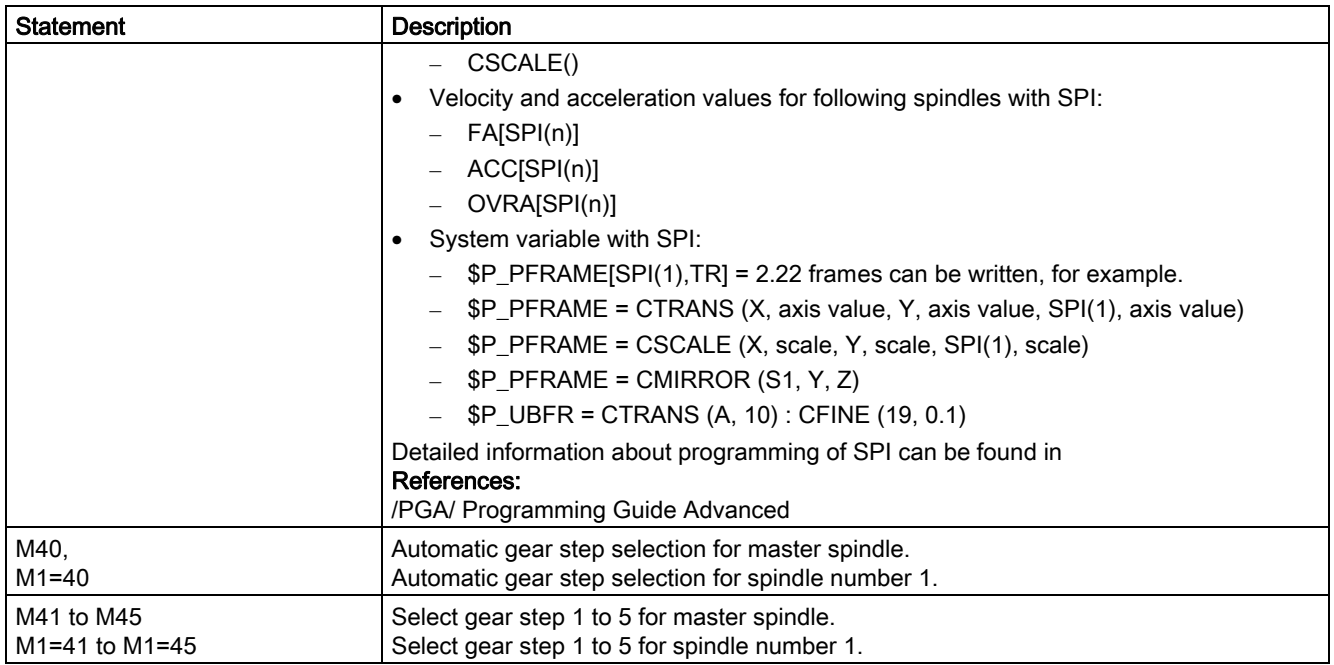

# **Note**

Mfunctions M3, M4, M5, and M70 are not output in DB21, ... DBB194 and DBB202 if a spindle is configured in a channel. These  $M$  functions are offered as extended  $M$  functions in DB21, ... DBB68 ff. and in the relevant axis DBs, DB31, ... DBB86 ff.

Detailed explanations for programming the spindle can be found under: Literature: /PG/ Programming Manual Basics

# 2.5.2 Programming via synchronized actions

# M40 to M45

Mfunctions M40 to M45 can also be programmed in synchronized actions.

Please note:

- Programming of M40... M45 in the part program has no effect on the current status of the automatic gear step change of synchronized actions, and vice versa.
- When programming S values with M40, automatic gear step change is effective separately for synchronized actions and the part program.

For synchronized actions:

- M40 is deactivated after POWER ON.
	- The gear step is not adjusted if an S value is specified from a synchronized action.
- An M40 command programmed using synchronized actions always remains active for synchronized actions (modal) and is not reset on RESET.

M41...M45 selects the first to fifth gear step according to the programming instructions in the part program.

Please note:

- An axis replacement is necessary in order to run the function.
- Once the gear step change has been performed, the spindle status is neutral (same response as M3, M4, M5 instructions).

Further explanations regarding the programming of spindle as well as spindle movements from synchronized actions can be found under:

### Literature:

/PGA/ Programming Manual Work Preparation /FBSY/ Function Description Synchronized Actions

# 2.5.3 Programming spindle controls via the PLC with FC18

#### Automatic gear step change with FC18

When the PLC specifies the direction of rotation and speed using FC18, the NCK can determine and select a gear step to match the speed. This is equivalent to the  $M40$ functionality when programming via the part program.

The correct start code must be set when FC18 is called in a PLC user program, in order to activate gear step selection.

More detailed explanations regarding the programming of spindle controls by PLC with FC18 can be found under:

### Literature:

/FB1/ Function Manual, Basic Functions; PLC Basic Program (P3)

# 2.5.4 Special spindle movements via PLC interface

#### Why use a special spindle interface?

This function can be used to program the spindle via an axial PLC interface as an alternative to the FC18. The simplicity of the settings results in slightly restricted functionality. This functionality can be used preferably for simple control applications.

2.5 Programming

# **Functionality**

Special VDI interface signals are provided to start and stop spindles outside a running part program. In this regard, the channel status and the program status need not be in the active mode. These states will occur, e.g., on RESET and in JOG mode.

The spindle concerned must have the state "Channel axis" or "Neutral axis" and must not be moved using the JOG keys or positioned by FC18 or synchronized actions. If these conditions are fulfilled, spindle jobs will be accepted via the DBB30 spindle interface.

The spindle settings are retained after a change in mode (e.g., from JOG mode to AUTOMATIC). The spindle settings (direction of rotation, speed or cutting rate) are applied to the part program at the start of the program and can be modified again using part-program instructions. In JOG mode, the spindle can be moved at the speed last programmed.

### Multichannel operation

In the case of multichannel operation, the spindle started by the PLC becomes active in the channel that handles the spindle at the appropriate moment.

This channel can be determined on the PLC by reading NC/PLC IS: DB31, ... DBX68.0-68.3 (NC axis/spindle in channels A to D)

# Spindle job

In order to start a job, the channel handling the spindle must be in the acceptance status. A spindle job is always started on the LowHigh edge of a DBB30 signal.

Generally, the DBB30 start signals do not have any meaning in the static status and do not prevent the spindle being programmed by FC18, synchronized actions, the part program or JOG traversing movements (e.g., when the STOP signal is statically at "1").

# Conditions for the acceptance status

.

Outside a running part program, spindles can be started and stopped using the special VDI interface signals  $NCK \rightarrow PLC$ .

For this, the channel status in "Interrupted" mode: DB21, ... DBX35.6 = 1 or "Reset": DB21, ... DBX35.7=1 and the program status must be in "Interrupted" mode: DB21, ... DBX35.6 = 1 or "Aborted": DB21, ... DBX35.4 = 1.

These states will occur on RESET and in JOG mode. At the start time, the spindle concerned must meet the following requirements:

- It must be in the status "Channel axis" or "Neutral axis" and must not be moved by means of the JOG keys.
- When the spindle is specified, no positioning movement may be carried out by FC18 or synchronized actions.

# Spindle job outside the acceptance range

LowHigh edges outside the acceptance range will be ignored. No alarm message is output by the NCK. It can be assumed that the acceptance range will be indicated to the operator by the PLC program.

Spindle jobs outside the acceptance range can also be carried out using FC18 or ASUB.

### SD43200 Overwrite

Setting data: SD43200 \$SA\_SPIND\_S can be overwritten as follows:

- Through speed programming
- Through direct programming in the part program
- Through HMI software

#### Note

The setting data is written immediately and asynchronously to part-program execution.

#### Conditions for writing

When overwriting the setting data: SD43200 \$SA\_SPIND\_S the following conditions apply:

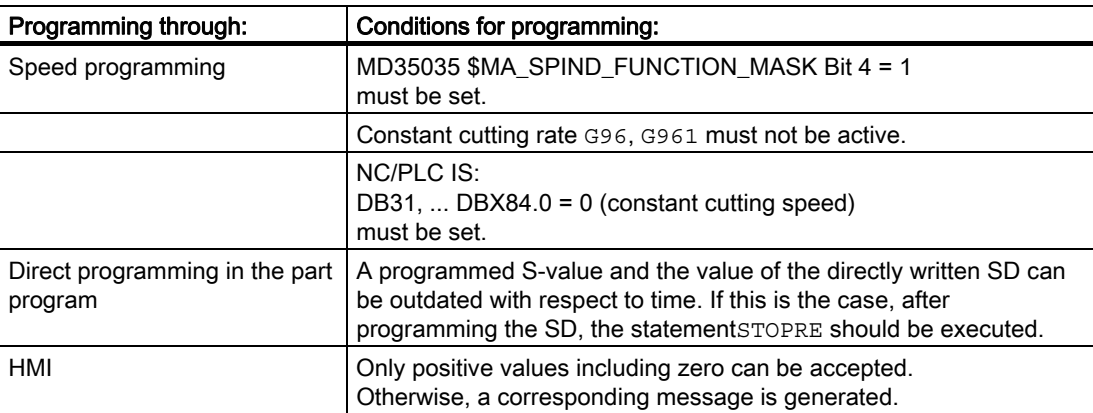

#### Spindle commands

The following basic logic functions can be specified for the spindle:

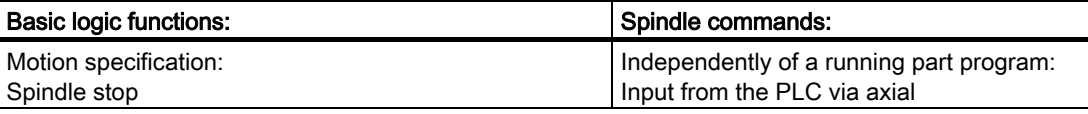

# 2.5 Programming

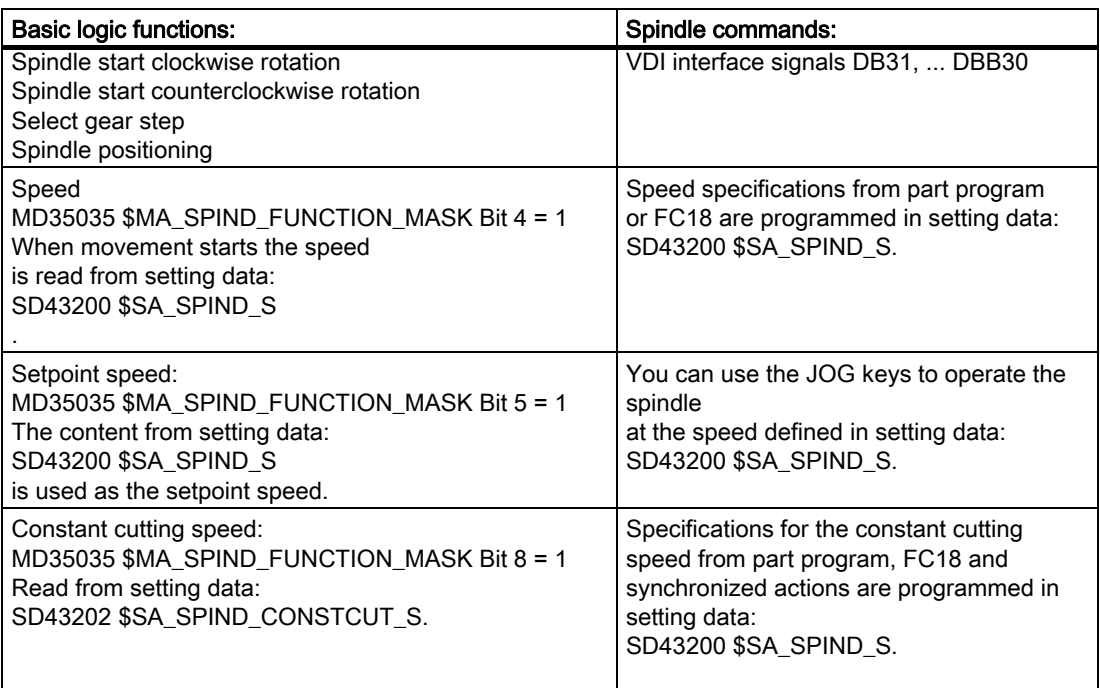

Notes on machine data MD35035 \$MA\_SPIND\_FUNCTION\_MASK:

For bit 4 and bit 8, the following also applies:

• Programmed S values that are not programmed speed values are not written to the corresponding setting data.

This includes S values in the case of a rotation-related dwell time (G4).

• If this conditions are met, spindle jobs will be accepted via the DBB30 interface (acceptance status).

# Motion settings

The direction of rotation is specified in DBB30 and transmitted by the NCK input signals at the axial VDI interface (PLC -> NCK) in data bytes DB31, ... DBB30 (JobShop).

#### Interface signals

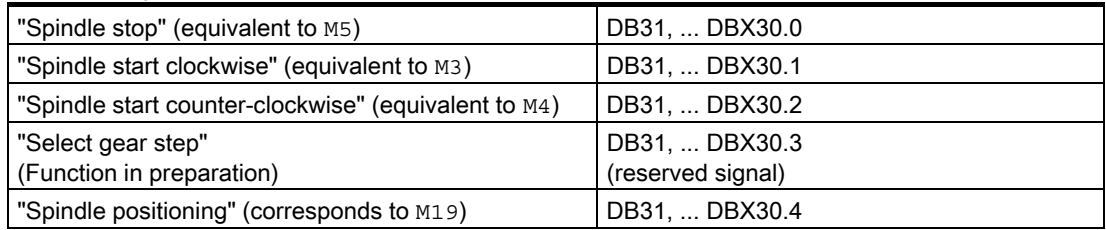

#### **Priorities**

If several DBB30 signals are set at the same time, the following order of priority is defined:

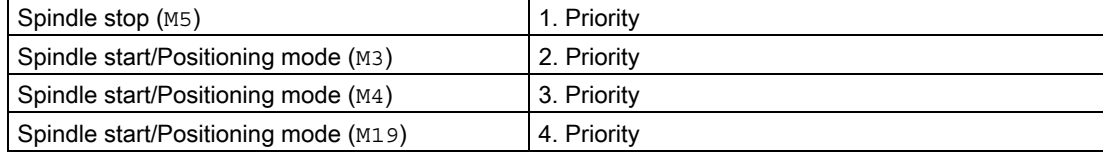

### Acknowledgment spindle start/stop

A spindle start can be detected at the VDI interface based on traversing commands output: DB31, ... DBX64.6 = 1 (Traversing command minus) or

DB31, ... DBX64.7 = 1 (Traversing command plus).

A spindle stop is executed if NC/PLC IS: DB31, ... DBX61.4 = 1 (Axis/spindle stationary) is output.

Direct acknowledgment signals for the DBB30 input signals are not output.

#### Invert M3/M4

NC/PLC interface signal: DB31, ... DBX17.6 (Invert M3/M4) acts on NC/PLC IS: DB31, ... DBX30.1 (Spindle start CW) and DB31, ... DBX30.2 (Spindle start CCW) in the same way as for direction of rotation programming for M3 or M4 via part program, synchronized action, or FC18.

# Speed default

Speed specifications from part program, FC18 or synchronized actions are programmed in setting data: SD43200 \$SA\_SPIND\_S and always programmed from the usual sources.

#### Read SD43200

When movement starts the speed is read from setting data: SD43200 \$SA\_SPIND\_S [rpm] with the positive edge of the start signal: DB31, ... DBX30.1 (Spindle start CW) and DB31, ... DBX30.2 (Spindle start CCW).

#### **Note**

Rewriting of the setting data is not activated until the next positive edge of the start signals : DB31, ... DBX30.1 (Spindle start CW) and DB31, ... DBX30.2 (Spindle start CCW) for the current spindle speed.

The content of the setting data is only accepted with the next spindle start signal.

2.5 Programming

### Gear step change and effect on speed

In the current version, no gear step change is triggered if the setpoint speed is out of the speed range of the gear step. The usual speed limitations and the speed increase to the setpoint speed are active.

### Constant cutting rate setting

Constant cutting speed specifications from part program, FC18 or synchronized actions are programmed in setting data: SD43200 \$SA\_SPIND\_S and always programmed from the usual sources.

#### Read SD43202

The constant cutting speed is read from setting data: SD43202 \$SA\_SPIND\_CONSTCUT\_S [m/min] or [feet/min] with the positive edge of the start signal: DB31, ... DBX30.1 (Spindle start CW) and DB31, ... DBX30.2 (Spindle start CCW).

### **Note**

Rewriting of the setting data is not activated until the next positive edge of the start signals: DB31, ... DBX30.1 (Spindle start CW) and DB31, ... DBX30.2 (Spindle start CCW) for the current spindle speed.

The content of the setting data is only accepted with the next spindle start signal.

#### Supplementary condition

To ensure that constant cutting rate settings are active, the spindle concerned must be a master spindle in the channel handling the spindle.

This condition is met when NC/PLC IS: DB31, ... DBX84.0 = 1 (Constant cutting rate active) is set on the axial VDI interface.

#### Writing from the part program

When writing from the part program, the value for the constant cutting rate is interpreted as follows:

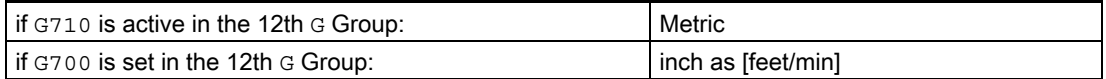

Regarding G70, G71 and the specification of external (HMI), the setting in the machine data: MD10240 \$MN\_SCALING\_SYSTEM\_IS\_METRIC determines the interpretation of the specified values.

Further explanations regarding metric/inch measuring system can be found under: Literature:

/FB1/ Function Manual, Basic Functions; Speeds, Setpoint-/Actual Value System, Control (G2)

### Setting via FC18 synchronized actions

If the constant cutting rate is set via FC18, the setting of bit 6 in byte to in the "Signals to concurring positioning axes" area determines how the speed value (bytes 8...11) is interpreted.

In the case of setting via synchronized actions, the feedrate type will determine how the S value is interpreted, analogously to the part program.

#### Reading from part program and synchronized actions

The programmed cutting rate value can be determined both in the part program and in synchronized actions by reading system variables: \$P\_CONSTCUT\_S and \$AC CONSTCUT S.

The programmed cutting rate value can also be read via the OPI interface.

#### System variables

RV: Defined range of values of the two new system variables.

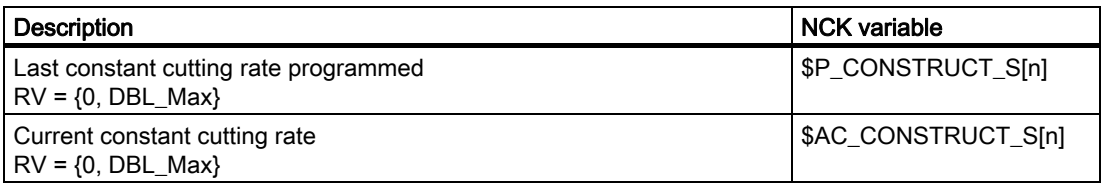

# Spindlespecific functions

#### MD35035

#### Machine data:

MD35035 \$MA\_SPIND\_FUNCTION\_MASK defines spindle-specific functions from the part programs, FC18 and synchronized actions as follows:

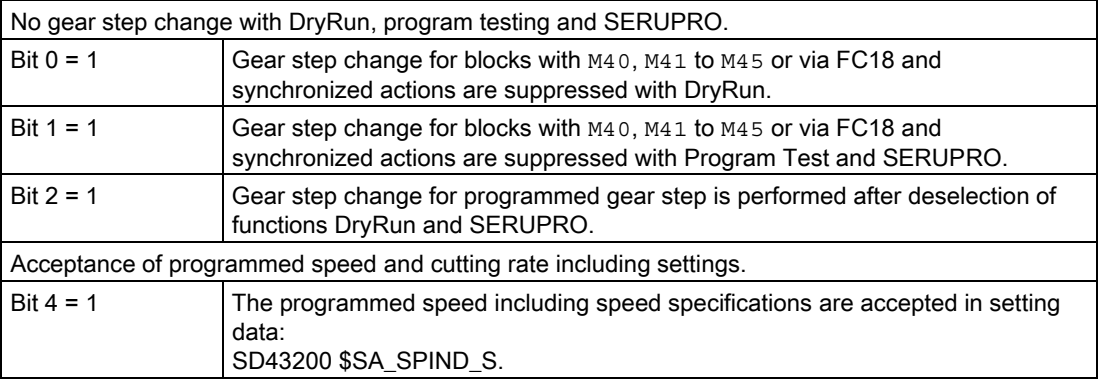

2.5 Programming

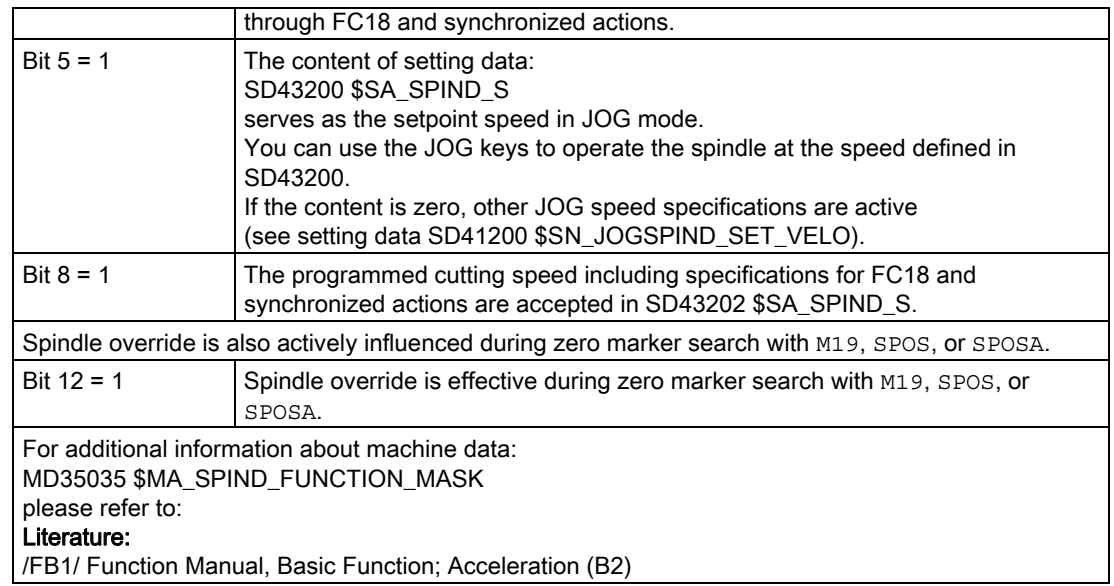

# 2.5.5 Gear step change with DryRun, program testing and SERUPRO

# Part program, synchronized actions and FC18

The behavior of the gear stage change from the part program, FC18 and synchronized actions for the functions DryRun, Programmtest and SERUPRO (SearchRunByProgrammtest) can be configured with the following, already available machine data: MD35035 \$MA\_SPIND\_FUNCTION\_MASK .

These functions do not generally require a gear step change and can therefore be suppressed in machine data: MD35035 \$MA\_SPIND\_FUNCTION\_MASK with bits 0 to 2 as follows:

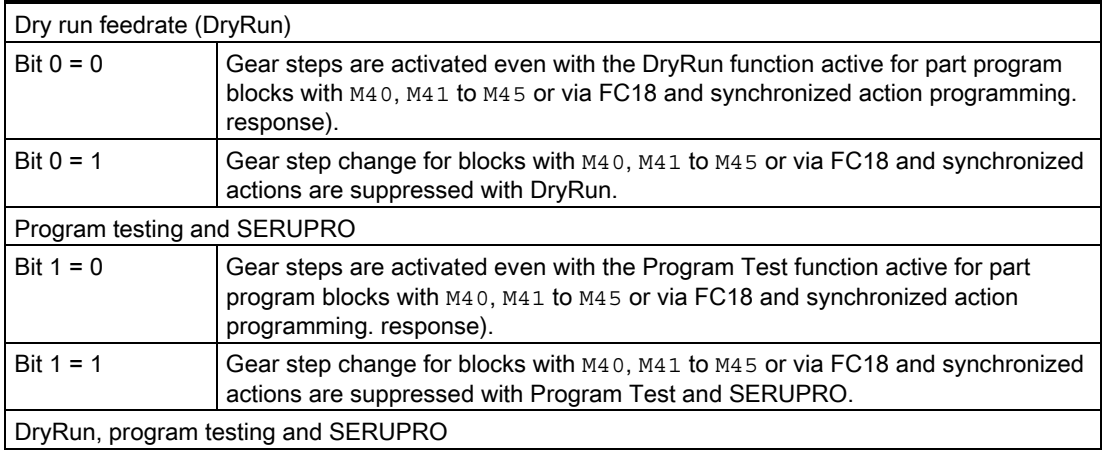

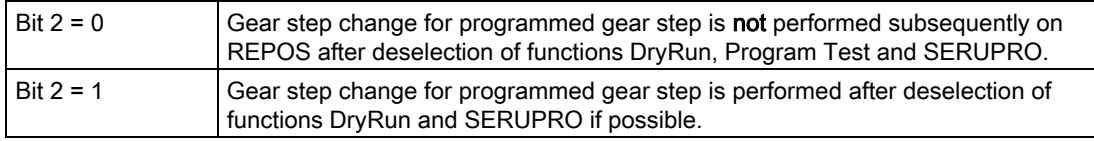

### Gear step change suppression

If a gear step change is suppressed, if necessary, the interpolator will limit the programmed spindle speed to the permissible speed range of the active gear step.

NC/PLC IS:

DB31,... DBX83.2 (Setpoint speed increased) and DB31,...DBX83.1 (Setpoint speed limited) generated as a result of this limit are suppressed.

Monitoring by the PLC program is not necessary during DryRun and in dry run feedrate.

When the gear step change is suppressed, no new gear step setpoint is output to the PLC with NC/PLC IS:

DB31,...DBX82.0-82.2 (Gear step setpoint)

The gear step change request: DB31,...DBX82.3 (Change gear) is also suppressed. This ensures that no gear step change information has to be processed by the PLC program.

#### Determining the last active gear step

.

System variable: \$P\_GEAR returns the gear step programmed in the part program (which may not have been output to the PLC).

System variable:

\$AC\_SGEAR

can be used to read the last active gear step from the part program, synchronized actions and operator panel interface.

The DryRun function can be deselected within a running part program. Once it has been deselected, the correct gear step requested by the part program must be identified and selected.

It cannot be assured that the remainder of the part program will run without errors until the correct gear step has been activated. Any necessary gear step change is performed in the system REPOS started on deselection if the spindle is in speed control mode. A complete gear step change dialog takes place with the PLC and the last programmed gear step is activated.

If there is a mismatch between the gear step programmed in the part program and the actual gear step returned via the VDI interface with REPOS, no gear step change takes place.

The same applies to the SERUPRO function.

2.5 Programming

Further explanations regarding set search execution SERUPRO can be found under: Literature: /FB1/ Function Manual, Basic Functions; Mode group, Channel, Program Mode (K1)

# **Constraints**

If the gear step change is suppressed, the output spindle speed moves within the speed range specified by the current gear step.

The following restrictions apply to the subsequent activation of a gear step change with REPOS:

- The gear step change is not activated subsequently if the spindle in the deselection or target block is a command spindle (synchronized action) or PLC spindle (FC18).
- If the gear step cannot be activated because the spindle is in position or axis mode or a link is active, alarm 22011"Channel%1 block%3 spindle% Change to programmed gear step not possible" is signaled.

#### Example

Gear step change in DryRun

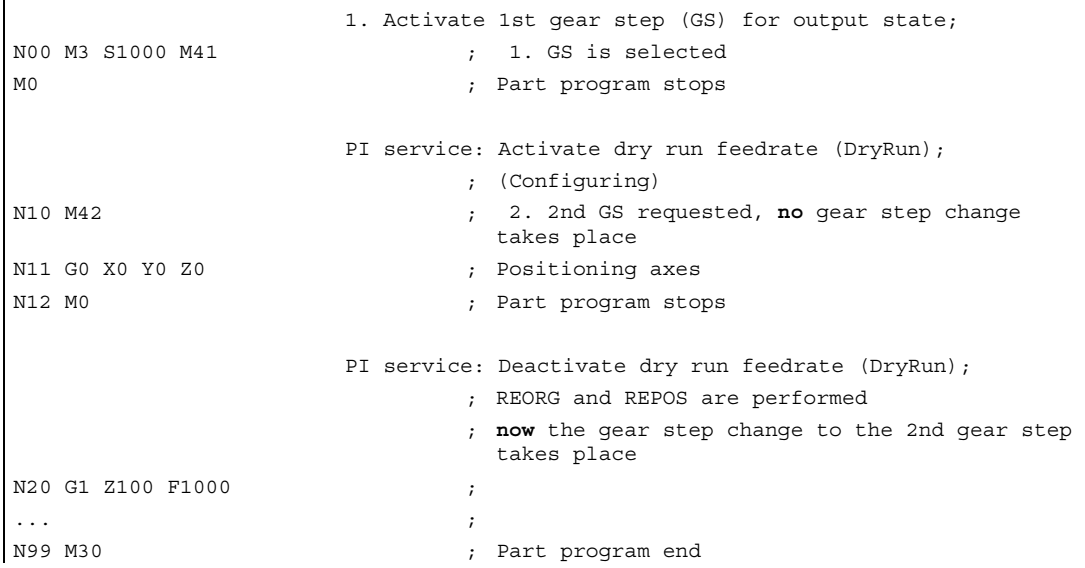

# 2.5.6 External programming (PLC, HMI)

# SD43300 and SD42600

The revolutional feedrate behaviour can be selected externally via the axial setting data: SD43300 \$SA\_ASSIGN\_FEED\_PER\_REV\_SOURCE (Rotational feedrate for spindles) in JOG operating mode using the channel-specific setting data SD42600 \$SC\_JOG\_FEED\_PER\_REV\_SOURCE (Revolutional fedrate control in JOG mode) .

The following settings can be made via the setting data:

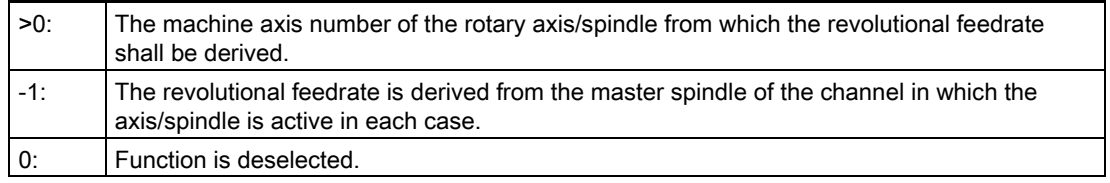

# FPRAON (S2)

Revolutional feedrate for spindle S2 ON, derived from the master spindle

# FPRAON (S2, A)

Revolutional feedrate for spindle S2 ON, derived from axis A. The revolutional feedrate value must be specified with  $FA[Sn]$ .

# FPRAOF (S2)

Revolutional feedrate for spindle S2 OFF.

# SPI(n)

It is also possible to program  $SPI(n)$  instead of  $SPI(Sn)$ .

# 2.6 Spindle monitoring

# 2.6.1 Speed ranges

# Permissible speed ranges for the spindle

The spindle monitoring functions and the currently active functions (G94, G95, G96, G961, G97, G971, G33, G34, G35, G331, G332, etc.) define the permissible speed ranges of the spindle.

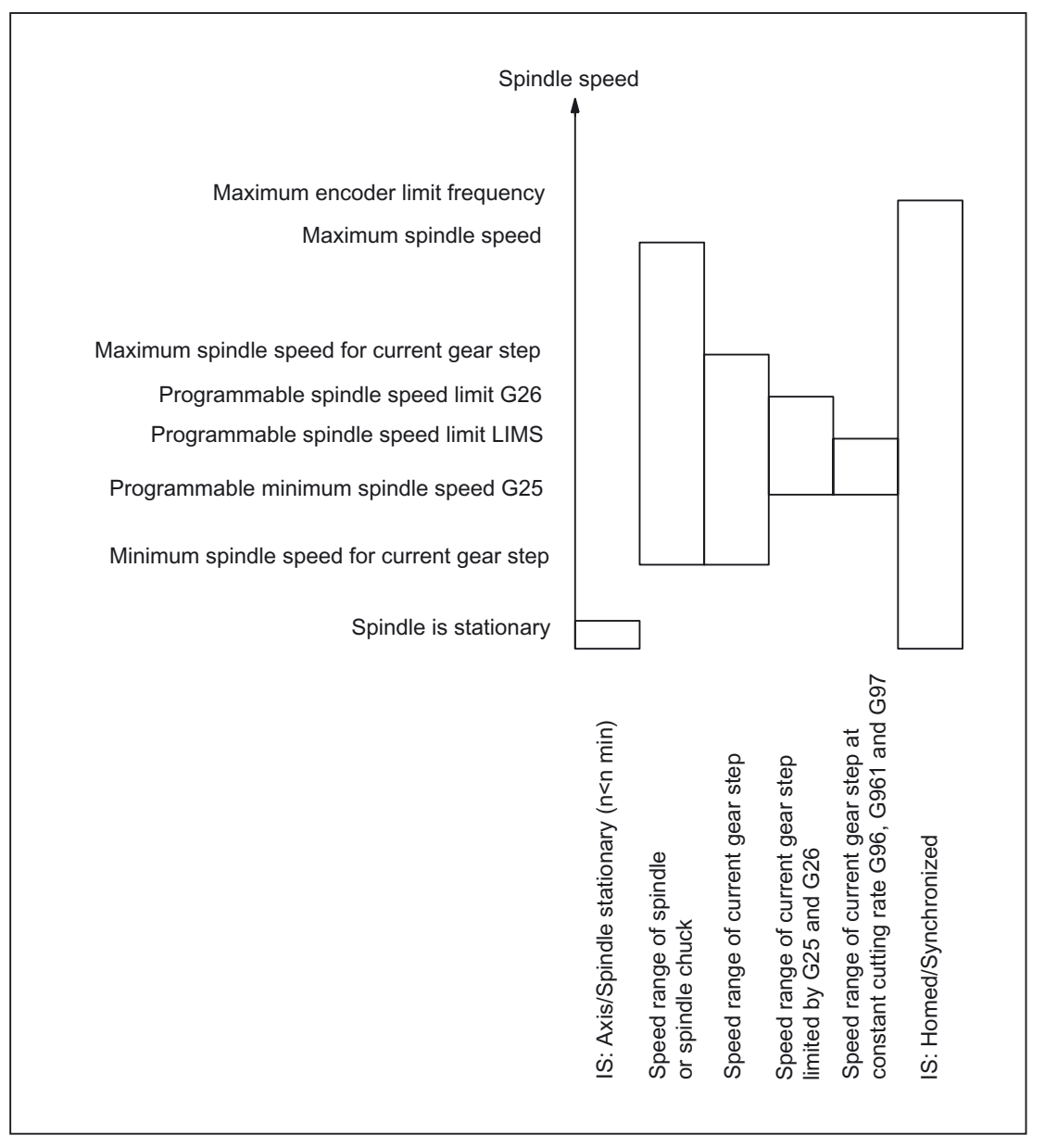

Figure 2-11 Ranges of spindle monitoring functions/speeds

# 2.6.2 Axis/spindle stationary (n < n min)

# Spindle monitoring with stationary axis/spindle

Only if the axis/spindle is stationary, i.e., the actual spindle speed falls below a specifiable value in machie data: MD36060 \$MA\_STANDSTILL\_VELO\_TOL (maximum velocity/speed "Axis/spindle stationary") and no longer generates any setpoints, is it possible to perform certain functions on the machine, such as tool change, open machine doors, path feed enable, etc.

If the spindle is stationary,

- NC/PLC IS: DB31, ... DBX61.4 axis/spindle stationary) is set to 1.
- The next machining block is released and machine data: MD35510 \$MA\_SPIND\_STOPPED\_AT\_IPO\_START is set to 0.

Exception: MD35510 \$MA\_SPIND\_STOPPED\_AT\_IPO\_START =1

Path interpolation is not influenced, the traveled path axis is not stopped.

Monitoring is effective in all spindle modes and in axis mode.

# 2.6.3 Spindle in setpoint range

# Function

"Spindle in setpoint range" spindle monitoring checks whether:

- The programmed spindle speed is reached.
- The spindle is stationary (NC/PLC IS: DB31, ... DBX61.4 (axis/spindle stationary)).
- The spindle is still in the acceleration or deceleration phase.

In spindle control mode, the setpoint speed (programmed speed ∗ spindle offset including active limitations) is compared with the actual speed.

If the actual speed deviates from machine data: MD35150 \$MA\_SPIND\_DES\_VELO\_TOL by more than the spindle speed tolerance:

- Axial NC/PLC IS: DB31, ... DBX83.5 (Spindle in setpoint range) is set to 0.
- The next machining block is not enabled.
- Machine data: MD35500 \$MA\_SPIND\_ON\_SPEED\_AT\_IPO\_START is set to 1.

```
Exception: 
MD35500 $MA_SPIND_ON_SPEED_AT_IPO_START = 0 
Path interpolation is not influenced, the traveled path axis is not stopped.
```
# Tolerance range for setpoint speed

MD35150 \$MA\_SPIND\_DES\_VELO\_TOL = 0.1

The spindle actual speed may deviate +/- 10% from the setpoint speed.

The spindle setpoint speed is derived from the programmed speed taking the current limits into account.

Any limitation or increase of the programmed speed is indicated either by axial NC/PLC IS: DB31, ... DBX83.1 (Set speed limited) or DB31, ... DBX83.2 S (Set speed increased) and does not prevent the axis reaching the speed tolerance range.

If the spindle lies inside the tolerance range, axial NC/PLC IS: DB31, ... DBX83.5 (Spindle in setpoint range) is set to 1 at the VDI interface.

Special case: If the speed tolerance is set to 0, axial NC/PLC IS: DB31, ... DBX83.5 (Spindle in setpoint range) is permanently set to 1 and no path control is performed.

# Speed change

Path control only takes place at the start of the traverse block and only if a speed change has been programmed. If the speed tolerance range is violated, e.g., due to an overload, the path movement is not automatically brought to a standstill.
# 2.6.4 Minimum/maximum Speed of gear step

# Minimum speed

The minimum gear step speed is entered in machine data: MD35140 \$MA\_GEAR\_STEP\_MIN\_VELO\_LIMIT

This setpoint speed cannot be undershot by programming an S value, which is too small. NC/PLC IS:

DB31, ... DBX83.2 (Setpoint speed increased) (Programmed speed too low) is set.

The minimum gear step speed is effective only in speed mode and can only be undershot by:

- Spindle override 0%
- M5

.

- $\bullet$  SO
- NC/PLC IS DB31, ... DBX4.3 )Spindle stop)
- Withdraw NC/PLC IS: DB31, ... DBX2.1 (Controller enable).
- NC/PLC IS DB21, ... DBX7.7 (Reset)
- NC/PLC IS DB31, ... DBX2.2 (Delete distance-to-go/Spindle reset)
- NC/PLC IS DB31, ... DBX18.5 (Oscillation speed)
- NC/PLC IS DB21, ... DBX7.4 (NC STOP axes plus spindles)
- NC/PLC IS DB31, ... DBX1.3 (Axis/Spindle disable)
- NC/PLC IS DB31, ... DBX16.7 (Delete S value)

#### Maximum speed

The maximum gear step speed is entered in machine data: MD35130 \$MA\_GEAR\_STEP\_MAX\_VELO\_LIMIT

When the gear step is engaged, this setpoint speed cannot be exceeded.

When the programmed spindle speed is limited, NC/PLC IS: DB31, ... DBX83.1 (Setpoint speed limited) (programmed speed too high) is set.

.

# 2.6.5 Maximum encoder limit frequency

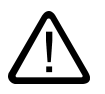

# **Caution**

The maximum encoder frequency limit of the actual spindle position encoder is monitored by the control (the limit can be exceeded). It is the responsibility of the machine tool manufacturer to ensure that the configuration of the spindle motor, gearbox, measuring gearbox, encoder and machine data prevents the maximum speed of the actual spindle position encoder being exceeded.

# Maximum encoder frequency exceeded.

If the spindle speed reaches a speed (large S value programmed), which exceeds the maximum encoder limit frequency (the maximum mechanical speed limit of the encoder must not be exceeded), the synchronization is lost. The spindle continues to rotate, but with reduced functionality.

With the following functions, the spindle speed is reduced until the active measurement system is operating below the encoder limit frequency again:

- Thread cutting (G33, G34, G35)
- Tapping without compensating chuck (G331, G332)
- Revolutional feedrate (G95)
- Constant cutting rate (G96, G961, G97, G971)
- SPCON (position-controlled spindle operation)

When the encoder limit frequency is exceeded NC/PLC IS: DB31, ... DBX60.4 (Homed/Synchronized 1) or DB31, ... DBX60.5 (Homed/Synchronized 2) are reset for the measurement system in question and NC/PLC IS: DB31, ... DBX60.2 (encoder limit frequency 1 exceeded) or DB31, ... DBX60.3 (encoder limit frequency 2 exceeded) are set.

If the spindle is in axis mode, the maximum encoder limit frequency must not be exceeded. The maximum velocity (MD32000 \$MA\_MAX\_AX\_VELO) must lie below the maximum encoder limit frequency; otherwise, alarm 21610 is output and the axis is brought to a standstill.

# Maximum encoder limit frequency unudershot

If the maximum encoder frequency limit has been exceeded and the speed subsequently falls below the maximum encoder limit frequency (smaller S value programmed, spindle offset switch changed, etc.), the spindle is automatically synchronized with the next zero mark or the next Bero signal. The new synchronization will always be carried out for the active position measuring system that has lost its synchronization and whose max. encoder limit frequency is currently undershot.

# Special points to be noted

If the following functions are active, the maximum encoder frequency cannot be exceeded:

- Spindle positioning mode, axis mode
- Thread cutting (G33, G34, G35)
- Tapping without compensating chuck G331, G332 (does not apply to G63)
- Revolutional feedrate (G95)
- Constant cutting rate (G96, G961, G97, G971)
- SPCON

# 2.6.6 End point monitoring

## End point monitoring

During positioning (the spindle is in positioning mode), the system monitors the distance from the spindle (with reference to the actual position) to the programmed spindle position setpoint (end point).

For this to work, in machine data: MD36000 \$MA\_STOP\_LIMIT\_COARSE (Exact stop limit coarse) and MD36010 \$MA\_STOP\_LIMIT\_FINE (Exact stop limit fine) two limit values can be defined as an incremental path starting from the spindle position setpoint.

Regardless of the two limit values, the positioning of the spindle is always as accurate as defined by the connected spindle measurement encoder, the backlash, the transmission ratio, etc.

## Exact stop window dependent on parameter set

Various parameter-set-dependent exact stop windows can be configured. This makes it possible to work to different levels of accuracy in axis mode and spindle positioning. The exact stop window can be configured separately for each gear step for spindle positioning.

2.6 Spindle monitoring

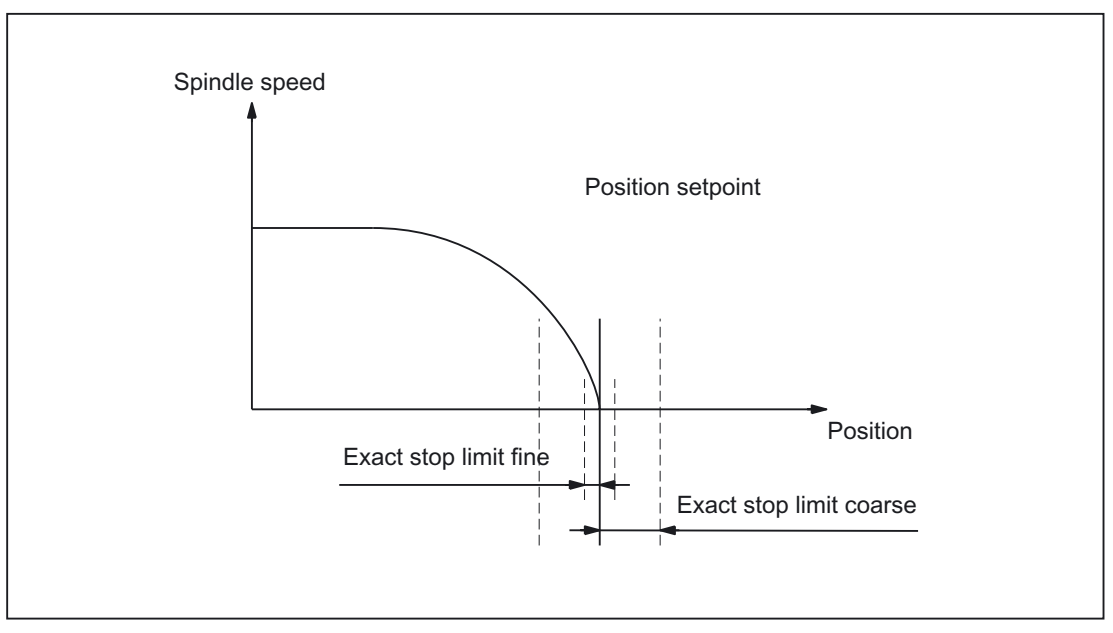

Figure 2-12 Exact stop zones of a spindle

# DB31, ... DBX60.7 and DB31, ... DBX60.6 (position reached with exact stop coarse / fine)

The two limit values defined by machine data: MD36000 \$MA\_STOP\_LIMIT\_COARSE (Exact stop limit coarse) and MD36010 \$MA\_STOP\_LIMIT\_FINE (Exact stop limit fine) are output to the PLC using NC/PLC IS: DB31, ... DBX60.7 (Position reached with exact stop coarse) and DB31, ... DBX60.6 (Position reached with exact stop fine).

# Block change for SPOS and M19

When positioning the spindle with SPOS or M19 the block is changed dependent on end point monitoring with NC/PLC IS: DB31, ... DBX60.6 (Position reached with exact stop fine).

All other functions programmed in the block must have achieved their end criterion (e.g., all auxiliary functions acknowledged by the PLC).

With SPOSA, the block change does not depend on the monitoring of the end point.

# $\sum_{i=1}^{n}$

No supplementary conditions apply.

**Constraints** 

# Examples **4**

# 4.1 Example of automatic gear step selection (M40)

# Example

To illustrate the contents of the new block search variables: Assumptions about automatic gear step selection (M40):

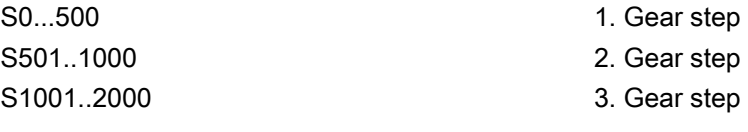

Content of system variables: \$P\_SEARCH\_S ; Collected S value \$P\_SEARCH\_DIR ; Collected direction of rotation \$P\_SEARCH\_GEAR ; Collected gear step

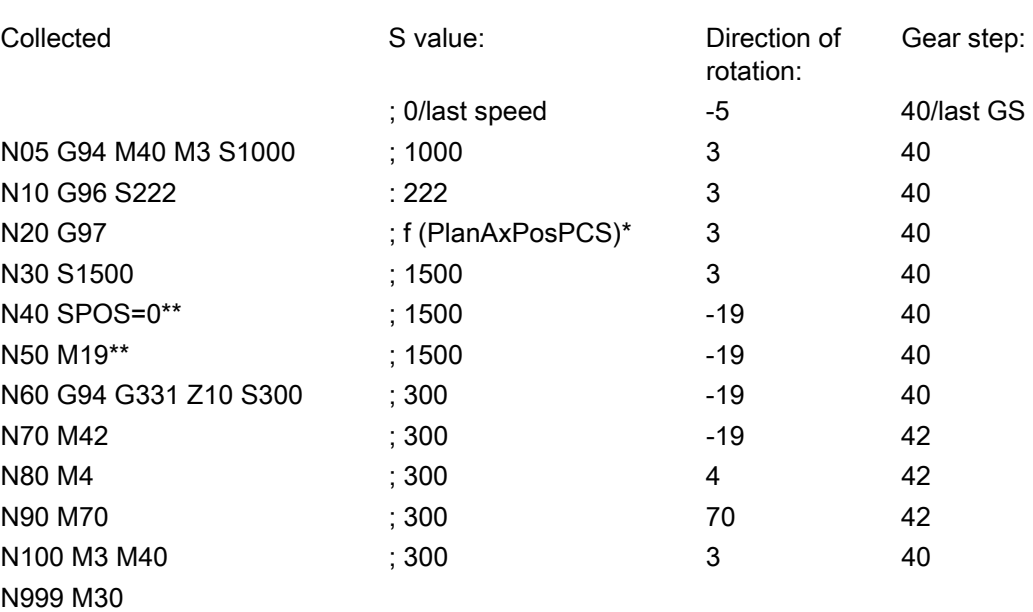

f (PlanAxPosPCS): The speed depends on the current position of the transverse axis in the workpiece coordinate system.

\*\* (\$P\_SEARCH\_SPOS and \$P\_SEARCH\_SPOSMODE are programmed)

# **Examples**

4.1 Example of automatic gear step selection (M40)

# Data lists  $\qquad \qquad \textbf{5}$

# 5.1 Machine data

# 5.1.1 NC-specific machine data

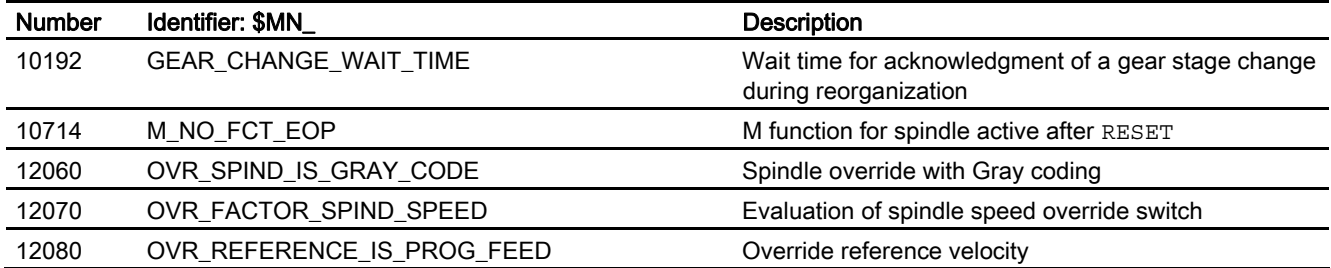

# 5.1.2 Channelspecific machine data

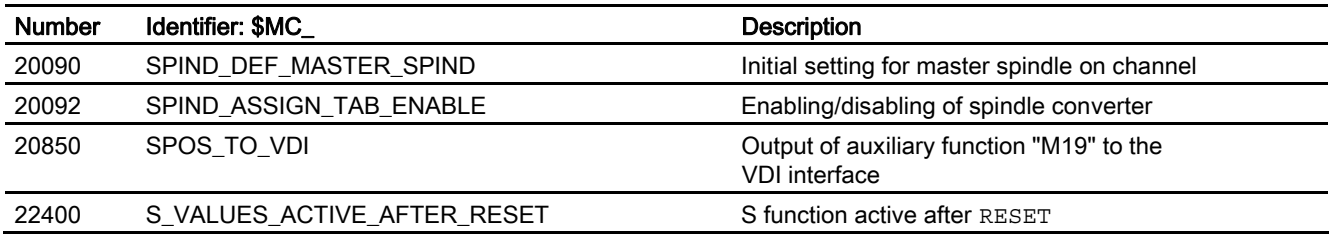

# 5.1.3 Axis/spindlespecific machine data

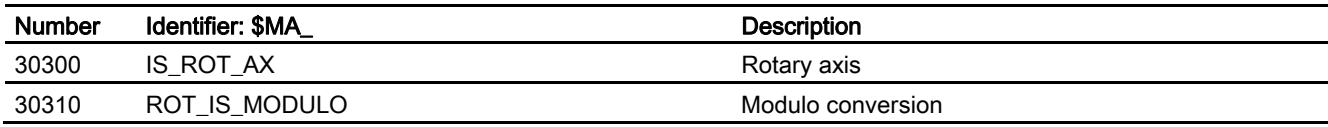

5.1 Machine data

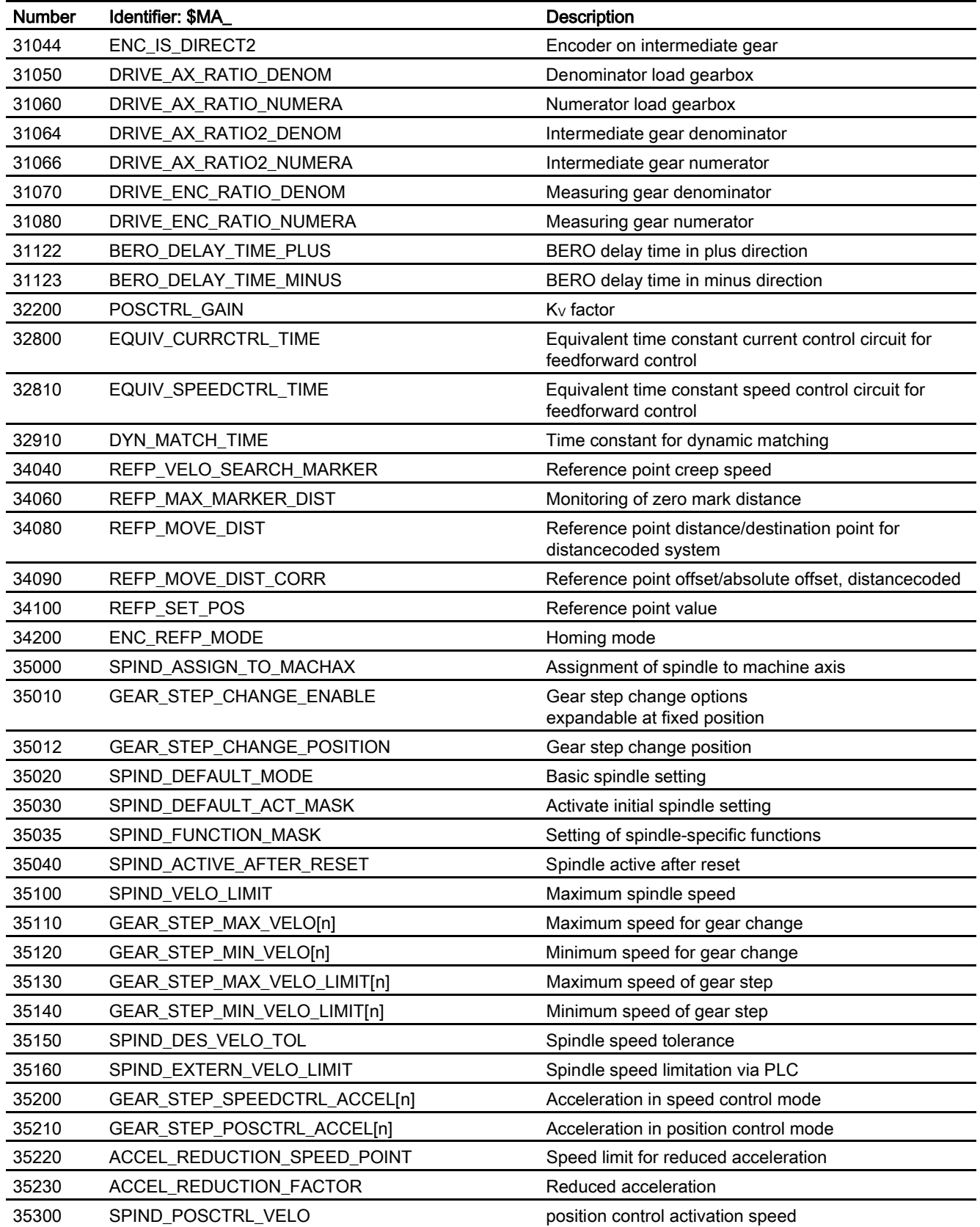

Data lists 5.2 Setting data

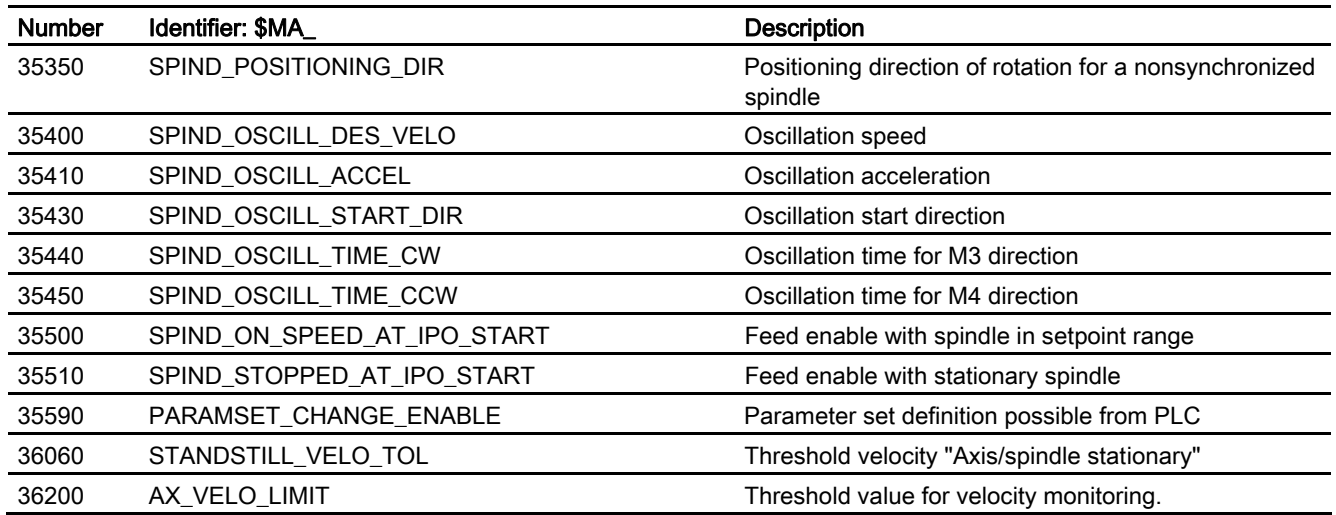

# 5.2 Setting data

# 5.2.1 Channelspecific setting data

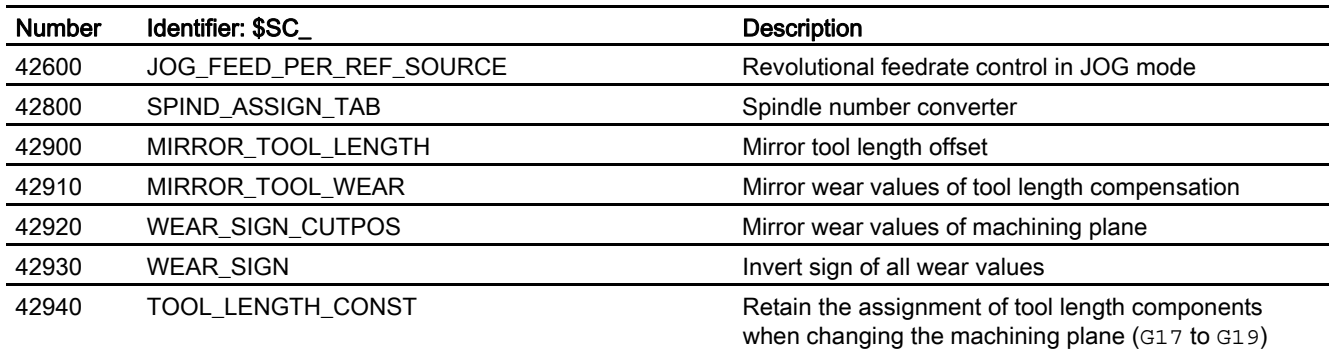

# 5.2.2 Axis/spindle-specific setting data

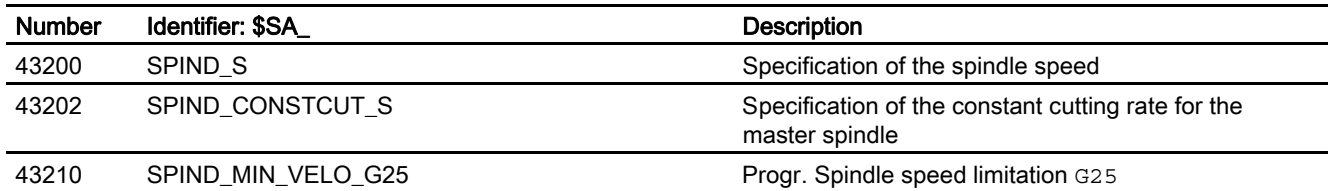

5.3 Signals

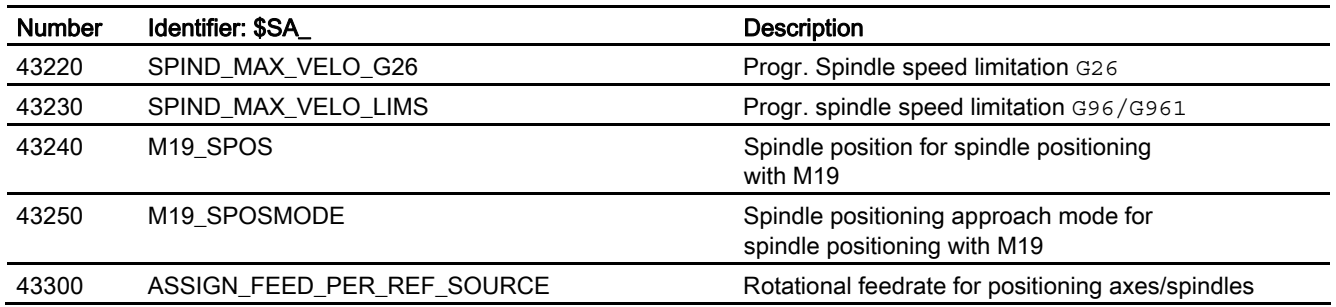

# 5.3 Signals

# 5.3.1 Signals to axis/spindle

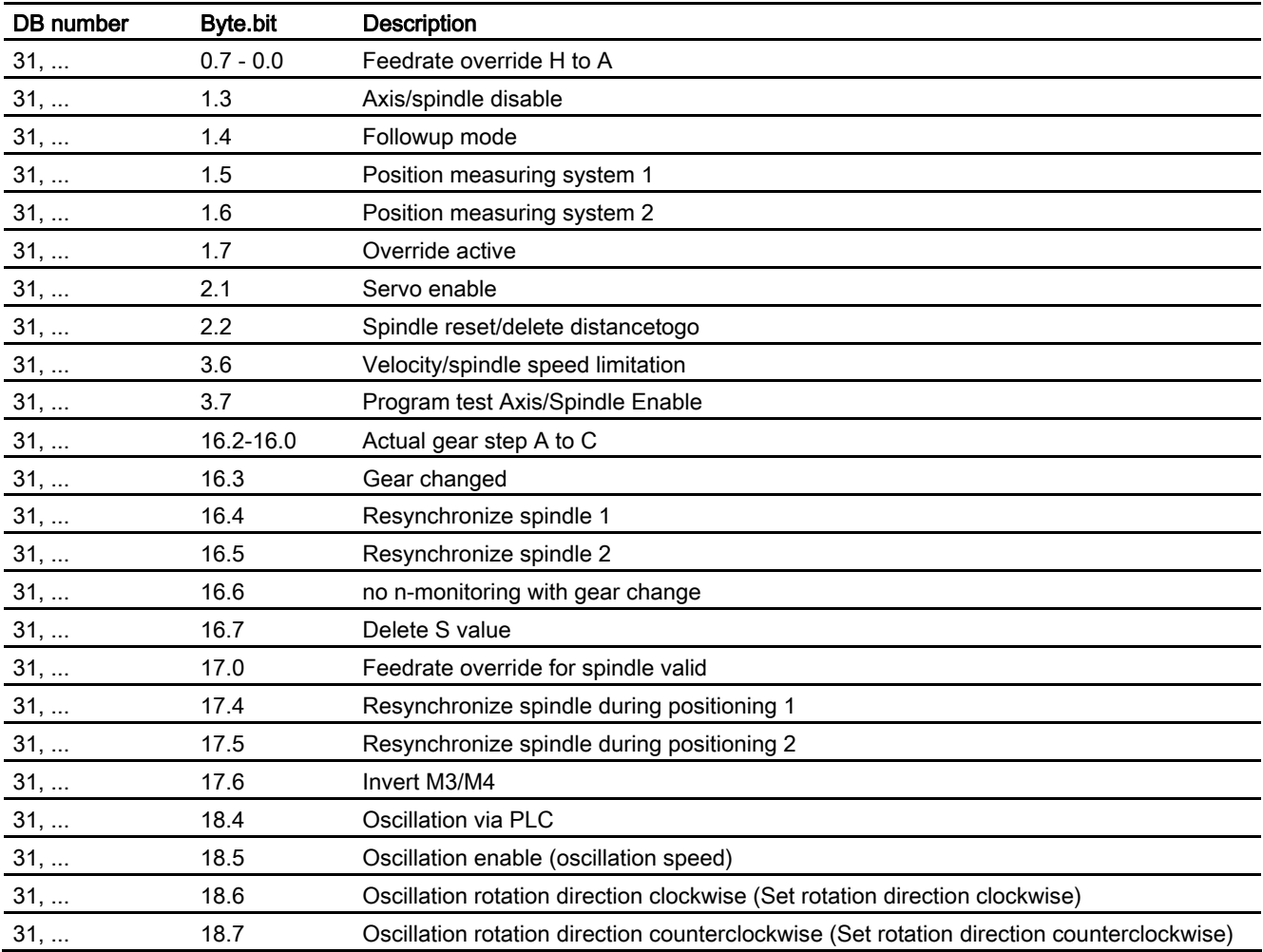

5.3 Signals

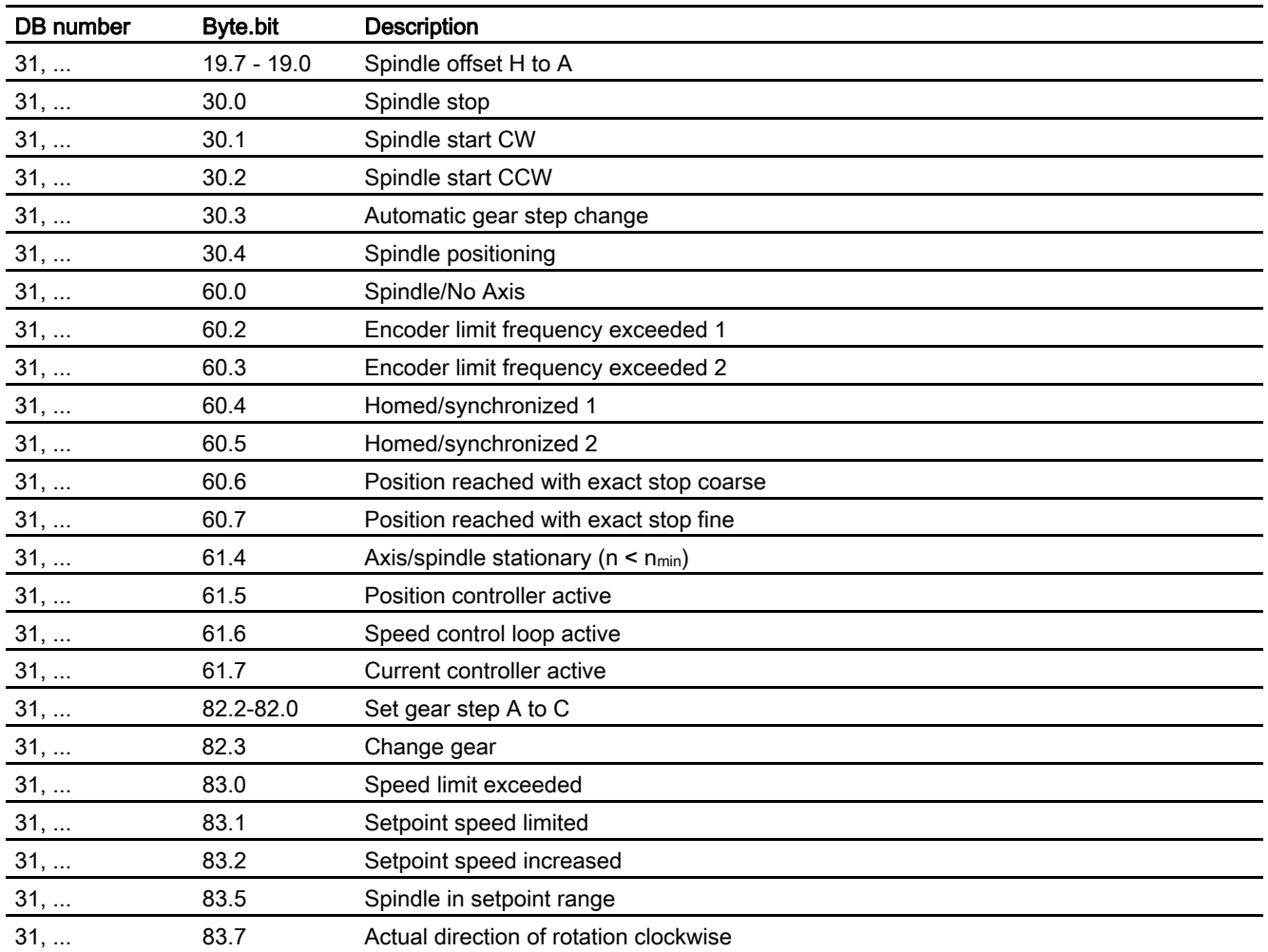

# 5.3.2 Signals from axis/spindle

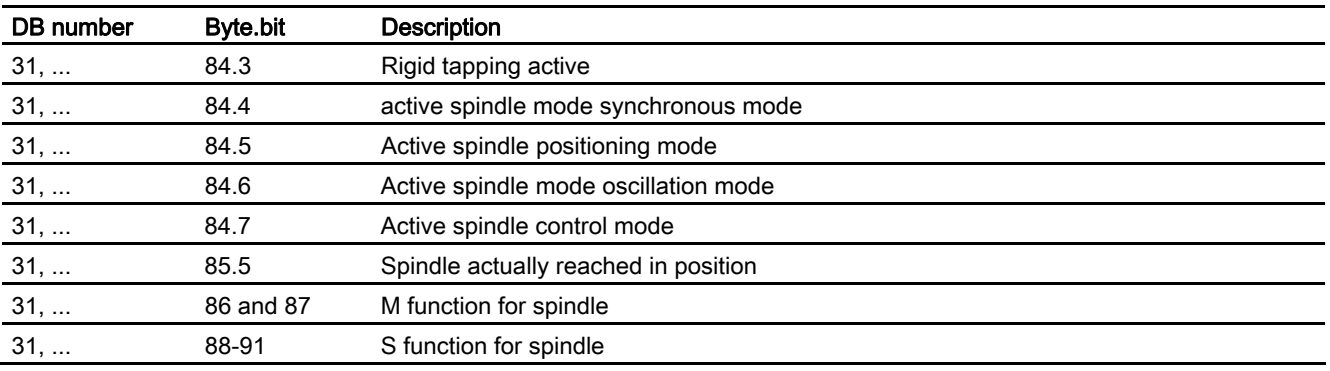

5.3 Signals

# Index

# \$

\$AA\_S[n], 2-5 \$AC\_SGEAR, 2-67 \$P\_GEAR, 2-67

# C

Constant cutting rate setting, 2-63

# D

DB 31, ... DBB16-19, 2-21 DBB68ff., 2-58 DBB82-91, 2-21 DBX1.3, 2-73 DBX1.5, 2-27 DBX1.6, 2-27 DBX16.0-16.2, 2-6, 2-31, 2-34, 2-36, 2-37, 2-38, 2-44, 2-48 DBX16.3, 2-2, 2-34, 2-37, 2-38, 2-43, 2-44, 2-45, 2-48, 2-51 DBX16.4, 2-28 DBX16.5, 2-28 DBX16.7, 2-73 DBX17.0, 2-50 DBX17.4, 2-26 DBX17.4/17.5, 2-47 DBX17.5, 2-26 DBX17.6, 2-63 DBX18.4, 2-42, 2-43, 2-48 DBX18.5, 2-6, 2-33, 2-34, 2-42, 2-43, 2-44, 2-48, 2-73 DBX18.6, 2-43 DBX18.7, 2-43 DBX2.1, 2-48, 2-73 DBX2.2, 2-5, 2-20, 2-37, 2-73 DBX20.1, 2-38 DBX30.0, 2-62 DBX30.1, 2-62, 2-63 DBX30.2, 2-63, 2-64 DBX30.3, 2-62

DBX30.4, 2-62 DBX4.3, 2-43, 2-72 DBX60.0, 2-21 DBX60.2, 2-74 DBX60.3, 2-74 DBX60.4, 2-74 DBX60.4/60.5, 2-38, 2-44, 2-45, 2-47, 2-48 DBX60.5, 2-74 DBX60.6, 2-9, 2-16, 2-19, 2-75, 2-76 DBX60.7, 2-16, 2-19, 2-51, 2-75 DBX61.4, 2-5, 2-33, 2-62, 2-71 DBX61.5, 2-4, 2-44, 2-48 DBX64.6, 2-62 DBX64.7, 2-62 DBX68.0-68.3, 2-60 DBX7.7, 2-73 DBX82.0-82.2, 2-31, 2-33, 2-34, 2-35, 2-37, 2-41, 2-44, 2-47, 2-50 DBX82.3, 2-33, 2-34, 2-35, 2-41, 2-44, 2-45, 2-47, 2-50 DBX83.1, 2-5, 2-15, 2-35, 2-36, 2-72, 2-73 DBX83.2, 2-72 DBX83.5, 2-5, 2-6, 2-9, 2-71, 2-72 DBX84.0, 2-61, 2-64 DBX84.5, 2-47, 2-51 DBX84.6, 2-2, 2-41, 2-44, 2-47, 2-50, 2-51 DBX84.7, 2-4, 2-34, 2-48 DB21, ... DBB194, 2-58 DBB202, 2-58 DBB68ff., 2-58 DBX35.4, 2-60 DBX35.6, 2-60 DBX35.7, 2-60 DBX6.1, 2-36 DBX7.4, 2-37, 2-73 DBX7.7, 2-21 DB2x DBX6.1, 2-9 DB31, ... DBX16.3, 2-6 DBX30.1, 2-63, 2-64 DBX30.2, 2-63 DBX61.4, 2-6 DB31,...

DBX82.0-82.2, 2-67 DBX82.3, 2-67 DBX83.1, 2-66 DBX83.2, 2-66 DB31... DBX61.4, 2-10 DBX83.5, 2-11 Dry run feedrate (DryRun), 2-66

# G

Gear step change from NC, 2-29 Gear steps, 2-28

# I

Intermediate gear, 2-39 Invert M3/M4, 2-63

# M

Manual specification of a gear step, 2-36 MD10192, 2-40 MD10240, 2-64 MD11410, 2-34 MD20070, 2-54 MD20090, 2-55 MD20092, 2-54 MD20094, 2-21 MD20110, 2-56 MD20112, 2-56 MD20850, 2-8, 2-12 MD22000, 2-8 MD22010, 2-8 MD22020, 2-8 MD22030, 2-8 MD31040, 2-16, 2-47 MD31044, 2-39 MD31050, 2-22, 2-44 MD31060, 2-22, 2-38 MD31064, 2-39 MD31066, 2-39 MD31122, 2-26 MD31123, 2-26 MD32000, 2-74 MD32200, 2-22 MD32452, 2-22 MD32610, 2-22 MD32620, 2-23 MD32800, 2-22

MD32810, 2-22 MD32910, 2-22 MD34040, 2-26 MD34060, 2-18 MD34080, 2-26 MD34090, 2-26 MD34100, 2-26 MD34200, 2-26 MD35000, 2-52, 2-54, 2-57 MD35010, 2-28, 2-29, 2-41, 2-44, 2-47, 2-52 MD35012, 2-31, 2-47, 2-49 MD35020, 2-23 MD35030, 2-23 MD35035, 2-61, 2-62, 2-65, 2-66, 2-66 MD35040, 2-4, 2-20 MD3510, 2-51 MD35110, 2-31, 2-32 MD35120, 2-31, 2-32 MD35130, 2-31, 2-36, 2-73 MD35140, 2-31, 2-72 MD35150, 2-9, 2-11, 2-71 MD35200, 2-4, 2-14, 2-17, 2-20, 2-31, 2-51 MD35210, 2-4, 2-14, 2-15, 2-18, 2-19, 2-20, 2-31, 2-32, 2-51 MD35300, 2-12, 2-13, 2-14, 2-15, 2-18, 2-19, 2-50, 2-57 MD35310, 2-47, 2-50 MD35350, 2-17, 2-50 MD35400, 2-42, 2-43 MD35410, 2-41, 2-44 MD35430, 2-42 MD35440, 2-42 MD35450, 2-42 MD35500, 2-6, 2-9, 2-10, 2-71 MD35510, 2-10, 2-71 MD35590, 2-30, 2-33 MD36000, 2-16, 2-19, 2-75 MD36010, 2-16, 2-19, 2-75 MD36012, 2-22 MD36060, 2-5, 2-10, 2-71 MD36200, 2-22 MD36302, 2-13 Motion settings, 2-62

# N

Nonacknowledged gear step change, 2-40

# P

Program testing and SERUPRO, 2-66

# S

SD41200, 2-65 SD42600, 2-68 SD42800, 2-52, 2-53, 2-54 SD43200, 2-60, 2-61, 2-62, 2-62, 2-63, 2-65 SD43202, 2-62, 2-63 SD43240, 2-8, 2-56 SD43250, 2-8 SD43300, 2-68 Special spindle interface, 2-59 Specify gear step, 2-29 Specify gear step from the PLC, 2-33, 2-36

Speed default, 2-63 SPI(n, 2-57 Spindle commands, 2-61 Spindle job, 2-60 Spindlespecific functions, 2-65 SPOS [n], 2-6 Star/delta switchover with FC17, 2-38

# T

Tolerance range for setpoint speed, 2-72

**Index** 

# **SIEMENS**

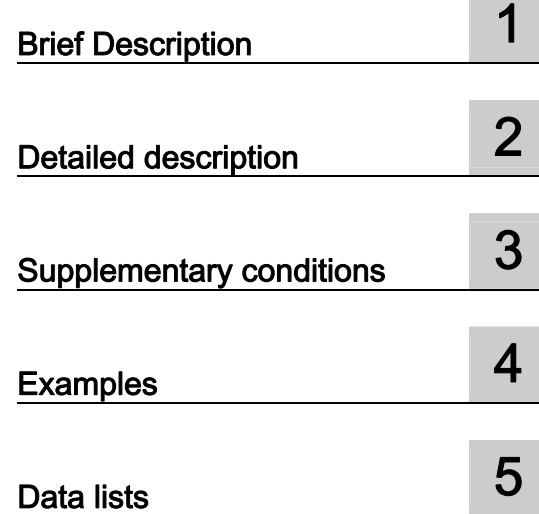

# SINUMERIK 840D sl/840Di sl/840D/840Di/810D

# Feeds (V1)

Function Manual

# Valid for

**Control** SINUMERIK 840D sl/840DE sl SINUMERIK 840Di sl/840DiE sl SINUMERIK 840D powerline/840DE powerline SINUMERIK 840Di powerline/840DiE powerline SINUMERIK 810D powerline/810DE powerline

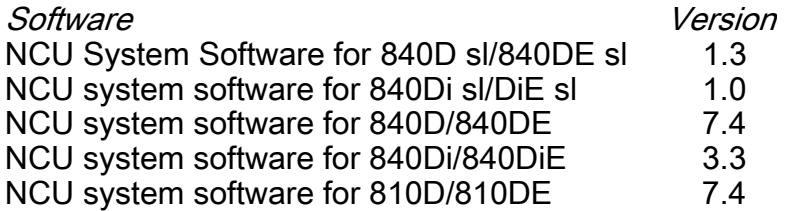

03/2006 Edition 6FC5397-0BP10-1BA0

# Safety Guidelines

This manual contains notices you have to observe in order to ensure your personal safety, as well as to prevent damage to property. The notices referring to your personal safety are highlighted in the manual by a safety alert symbol, notices referring only to property damage have no safety alert symbol. These notices shown below are graded according to the degree of danger.

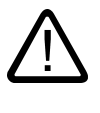

#### Danger

indicates that death or severe personal injury will result if proper precautions are not taken.

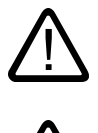

l.

# Warning

indicates that death or severe personal injury may result if proper precautions are not taken.

## Caution

with a safety alert symbol, indicates that minor personal injury can result if proper precautions are not taken.

#### Caution

without a safety alert symbol, indicates that property damage can result if proper precautions are not taken.

#### **Notice**

indicates that an unintended result or situation can occur if the corresponding information is not taken into account.

If more than one degree of danger is present, the warning notice representing the highest degree of danger will be used. A notice warning of injury to persons with a safety alert symbol may also include a warning relating to property damage.

#### Qualified Personnel

The device/system may only be set up and used in conjunction with this documentation. Commissioning and operation of a device/system may only be performed by qualified personnel. Within the context of the safety notes in this documentation qualified persons are defined as persons who are authorized to commission, ground and label devices, systems and circuits in accordance with established safety practices and standards.

#### Prescribed Usage

Note the following:

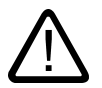

# Warning

This device may only be used for the applications described in the catalog or the technical description and only in connection with devices or components from other manufacturers which have been approved or recommended by Siemens. Correct, reliable operation of the product requires proper transport, storage, positioning and assembly as well as careful operation and maintenance.

#### **Trademarks**

All names identified by ® are registered trademarks of the Siemens AG. The remaining trademarks in this publication may be trademarks whose use by third parties for their own purposes could violate the rights of the owner.

#### Disclaimer of Liability

We have reviewed the contents of this publication to ensure consistency with the hardware and software described. Since variance cannot be precluded entirely, we cannot guarantee full consistency. However, the information in this publication is reviewed regularly and any necessary corrections are included in subsequent editions.

 Siemens AG Automation and Drives Postfach 48 48 90437 NÜRNBERG GERMANY

Order No.: 6FC5397-0BP10-1BA0 Edition 05/2006

Copyright © Siemens AG 2006. Technical data subject to change

# Table of contents

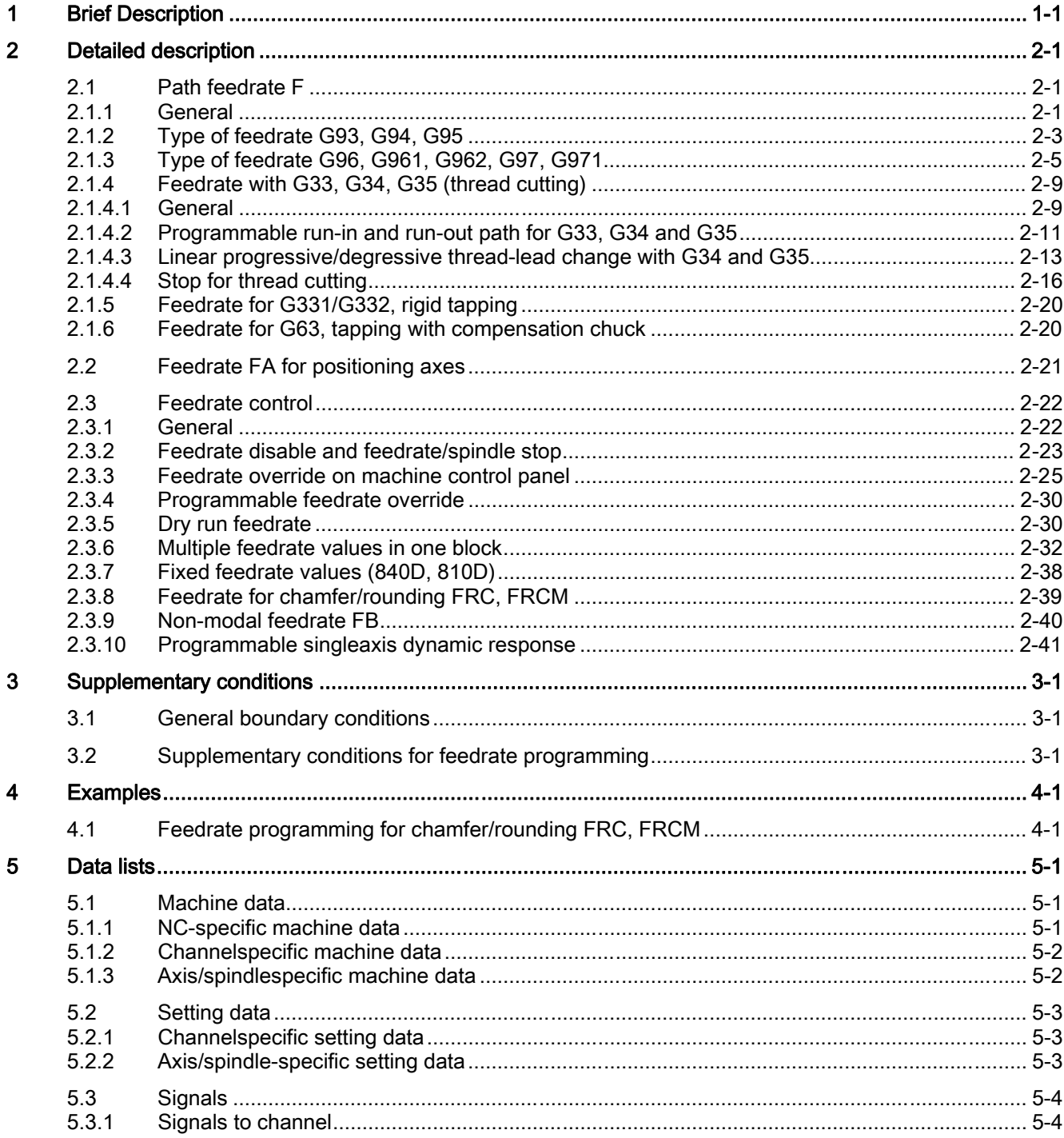

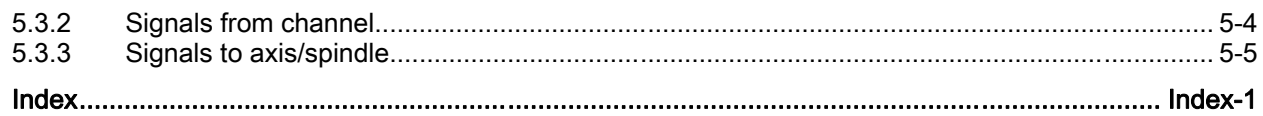

# <span id="page-1606-0"></span>**Brief Description**

# Types of feedrate

The feedrate determines the machining speed (axis or path velocity) and is observed in every type of interpolation, even where allowance is made for tool offsets on the contour or on the tool center point path (depending on G commands).

The following types of feedrate allow optimum adaptation to the various technological applications (turning, milling, drilling, etc.):

- Rapid traverse feedrate (G0)
- Inverse-time feedrate (G93)
- Linear feedrate (G94)
- Revolutional feedrate (G95)
- Constant cutting rate (G96, G961)
- Constant speed (G97, G971)
- Feedrate with thread cutting (G33, G34, G35)
- Feedrate for tapping with compensating chuck (G63)
- Feedrate for rigid tapping (G331, G332)
- Feedrate for chamfer/rounding FRC, FRCM
- Non-modal feedrate FB

## Programmable run-in/run-out path for G33

The thread run-in and run-out paths can be programmed. The thread axis is accelerated and decelerated within the defined distance.

#### **Note**

If a very short distance is specified, the axis can be overloaded.

# Axis assignment for feedrates

Feedrates can be assigned variably to axes according to technological requirements.

The following assignments are supported:

- Separate feedrates for working plane and infeed axis
- Variable axis assignment for path feedrate
- Feedrate for positioning axes

## Feedrate control

The programmed feedrate can be modified for adaptation to changes in technological conditions during machining or for test purposes.

- Via the machine control panel
- Via the operator panel
- Via the PLC
- Via a program command

#### Feedrate interpolation

To permit flexible definition of the feedrate characteristic, the feedrate programming according to DIN 66205 has been extended by linear and cubic characteristics.

The cubic profiles can be programmed directly or as interpolating spline.

You can program the following feedrate profiles:

• FNORM

Behavior as per DIN 66025 (default setting).

An F value programmed in the block is applied over the entire path of the block, and is subsequently regarded as a fixed modal value.

• FLIN

An F value programmed in the block is positioned from the current value at the start of the block to the end of the block linearly across the path distance and applies as a modal value thereafter.

 $\bullet$  FCUR

The F values programmed non-modally (relative to the end of the block) are connected by a spline. The spline starts and ends at a tangent to the previous or subsequent define feedrate. If the  $F$  address is missing in a block, the last  $F$  value programmed is used instead.

• FPO

The F address [syntax:  $F = FPO$  (...,..,...)] designates the feedrate response over a polynomial from the current value to the end of the block in which it has been programmed. The end value then applies as a modal value.

Machine data:

MD20172 \$MC\_COMPRESS\_VELO\_TOL supports the definition of a tolerance for the path feedrate, if FLIN and FCUB are used in conjunction with compression COMPON.

For more information about programmable feedrate paths, please see References:

/PGA/ Programming Guide, Advanced.

# Feedrate for chamfer/rounding FRC, FRCM

The machining conditions can change significantly during surface transitions to chamfer/rounding. The chamfer/rounding contour elements therefore need their own optimized feedrate values in order to achieve the required surface finish.

You can program the feedrate for the chamfer/rounding with FRC (non-modal) or FRCM (modal).

# Non-modal feedrate FB

A separate feedrate can be specified for a single block with the FB command. During this block the previously active path feedrate is overwritten, after the block the previously active modal path feedrate becomes active once more.

## Programmable singleaxis dynamic response

The dynamic response of single axes can be changed directly via the programming:

- Percentage acceleration correction (ACC) in the part program and in synchronized actions
- Programmable movement end criterion: FINEA (Exact stop fine), COARSEA (Exact stop coarse), IPOENDA (Interpolator stop) in the part program and in synchronized actions
- Programmable servo parameter set (SCPARA) in the part program and in synchronized actions.

# <span id="page-1610-0"></span>Detailed description and the control of  $\bf{2}$

# <span id="page-1610-1"></span>2.1 Path feedrate F

# 2.1.1 General

#### Path feedrate F

<span id="page-1610-2"></span>The path feedrate represents the geometrical total of the velocity components in the participating axes. It is therefore generated from the individual motions of the interpolating axes.

The default uses the axial velocities of the geometry axes which have been programmed. The FGROUP command can be used to include other geometry and/or synchronized axes in the calculation of the path feedrate.

The path feedrate F determines the machining speed and is observed in every type of interpolation even where allowance is made for tool offsets. The value programmed under the address F remains in the program until a new F value or a new type of feedrate is programmed.

# Value range for path feedrate F

#### Reference:

/PG/ Fundamentals Programming Guide /FB1/ Function Manual, Basic Functions; Velocities, Setpoint/ Actual Value Systems, Closed-Loop Control (G2)

# F value at PLC interface

The F value of the current path feedrate is always entered in the channelspecific PLC interface for auxiliary functions (DB21, ... DBB158 bis 193).

The related interface signals (modification signal, F value) are described in: References:

/FB1/ Function Manual Basic Functions; Auxiliary Function Output to PLC (H2)

## Feedrate with transition circle

For further information, see: References: PG/ Fundamentals Programming Guide 2.1 Path feedrate F

#### Feedrate for internal radius and external radius path sections

For circular blocks or spline blocks with curvature in the same direction and tool radius offset activated (G41/G42), the programmed feedrate can act on the center point path or on the contour (depending on the internal radius or external radius path sections).

A group of G commands is provided for this purpose:

• CFTCP

Programmed feedrate acting on the center point path.

• CFC

Programmed feedrate acting on the contour.

• CFCIN

Programmed feedrate acting only on the contour with a concave spline.

#### References:

/PG/ Fundamentals Programming Guide

#### Maximum tool path velocity

The maximum path velocity results from the maximum velocities of the linear or rotary axes involved (MD32000 \$MA\_MAX\_AX\_VELO), i.e. the axis with the lowest maximum velocity determines the maximum path velocity. This cannot be exceeded.

If G0 is programmed, traversing is at the path velocity resulting from the MD32000 \$MA\_MAX\_AX\_VELO limitation.

#### Limit velocity for path axes

In addition, the FL  $[x] = ...$  command can be used to program a limit velocity for path axes (geometry and synchronized axes).

#### References:

/PG/ Fundamentals Programming Guide

This enables separate feedrates to be programmed for the working plane and infeed axis. This means that a feedrate is specified for both pathrelated interpolation and for the infeed axis. The axis perpendicular to the selected machining plane is designated as the infeed axis. The infeed axisspecific feedrate can be programmed to limit the axis velocity and therefore the path velocity. No coordinate rotations through frames should be included, i.e., the infeed axis must be an axis of the standard coordinate system. This function can be used to compensate for the fact that a cutter has a lower cutting performance on the face side than across the cutter circumference.

Programming example:

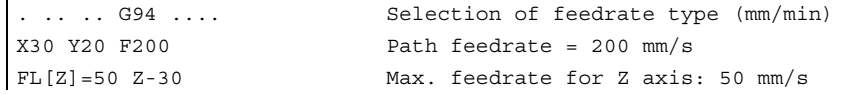

# <span id="page-1612-0"></span>2.1.2 Type of feedrate G93, G94, G95

# **Effectivity**

The feedrate types G93, G94, G95 are active for the G functions of group 1 (except G0) in the automatic modes.

G94 or G95 can be used for traversing in JOG mode.

#### References:

/FB2/ Function Manual, Extended Functions; Jog With/Without Handwheel (H1)

## Reciprocal feedrate (G93) (applies only to 840D/810D)

The inverse-time feedrate is used when it is easier to program the duration, rather than the feedrate, for retraction of a block.

The inverse-time feedrate is calculated from the following formula:

$$
F = \frac{v}{s} \quad ; \quad F \text{[1/min]}
$$

F: Inverse-time feedrate Where

v: Required path velocity in mm/min or inch/min

s: Path length in mm/inch

Programming example:

N10 G1 G93X100 Y200 F2 ; The programmed path is traversed in 0.5 min.

#### **Note**

G93may not be used when G41/G42 is active. If the block length varies greatly from block to block, a new F value should be programmed in each block for G93.

# Linear feedrate (G94)

The linear feedrate is programmed in the following units relative to a linear or rotary axis:

- [mm/min, degrees/min] on standard metric systems
- [inch/min, degrees/min] on standard imperial systems

# 2.1 Path feedrate F

# Revolutional feedrate (G95)

The revolutional feedrate is programmed in the following units relative to a master spindle:

- [mm/rev] on standard metric systems
- [inch/rev] on standard imperial systems
- [degrees/rev] on a rotary axis

The path velocity is calculated from the actual speed of the spindle according to the following formula:

 $V = n * F$ 

V: Path velocity **Where** 

- n: Master spindle speed
- F: Programmed revolutional feedrate

#### **Note**

The programmed F value is deleted when the system switches between the feedrate types G93, G94 and G95 .

In JOG mode, the response of the axis/spindle also depends on the setting data: SD41100 \$SN\_JOG\_REV\_IS\_ACTIVE (revolutional feed rate for JOG active)

- If this setting data is active, an axis/spindle is always moved with revolutional feedrate machine data: MD32050 \$MA\_JOG\_REV\_VELO (revolutional feedrate with JOG) or MD32040 \$MA\_JOG\_REV\_VELO\_RAPID (revolutional feedrate with JOG with rapid traverse overlay) depending on the master spindle.
- If the setting data is not active, then the axis/spindle responds as a function of the setting date: SD43300 \$SA\_ASSIGN\_FEED\_PER\_REV\_SOURCE (revolutional feedrate for position axes/ spindles).
- If the setting data is not active, the response of a geometry axis on which a frame with rotation acts depends on the channel-specific setting data: SD42600 \$SC\_JOG\_FEED\_PER\_REV\_SOURCE (in JOG mode revolutional feedrate for geometry axes, on which the frame with rotation acts).

# "Revolutional feedrate active" DB31, ... DBX62.2

A programmed, active revolutional feedrate (G95) is displayed using this interface signal.

#### Alarms

- If no F value is programmed, alarm 10860 "No feedrate programmed" is issued. The alarm is not generated with G0 blocks.
- If a negative path velocity is programmed, alarm 14800 "Programmed path velocity smaller than or equal to zero" is output.
- If a revolutional feedrate  $(G95)$  is programmed but no master spindle has been defined, alarm 10810 "No master spindle defined" is output.

# <span id="page-1614-0"></span>2.1.3 Type of feedrate G96, G961, G962, G97, G971

## Constant cutting rate (G96, G961)

The constant cutting rate is used on turning machines to keep the cutting conditions constant, independently of the work diameter of the workpiece. This allows the tool to be operated in the optimum cutting performance range and therefore increases its service life.

#### Selection of G96, G961:

When programming G96, G961, the corresponding S value is interpreted as the cutting rate in m/min or ft/min along the transverse axis. If the workpiece diameter decreases during machining, the speed is increased until the constant cutting speed is reached.

When G96, G961 is first selected in the part program, a constant cutting rate must be entered in mm/min or ft/min. When the command is reselected, a constant cutting rate may be entered.

With G96, the control system will automatically switch to revolutional feedrate (as with G95), i.e. the programmed feedrate F is interpreted in mm/rev or inch/rev.

When programming G961, linear feedrate is selected automatically (as with G94). A programmed feedrate F is interpreted in mm/min or inch/min.

Based on the programmed cutting rate S<sub>Speed</sub>, either (S<sub>G96</sub>) or (S<sub>G961</sub>) and the partoriented actual value of the transverse axis (radius r), the control system uses the following formula to determine the spindle speed:

$$
n = \frac{S_{\text{Speed}}}{2 \cdot \pi \cdot r}
$$

π = Circle constant

#### Diameter programming and reference axis for several transverse axes in one channel:

One or more transverse axes are permitted and can be activated simultaneously or separately:

- Programming and displaying in the HMI operator interface in the diameter
- Assignment of the specified reference axis with SCC [AX] for a constant cutting rate G96, G962

#### References:

/FB1/ Function Manual Basic Functions; Transverse Axes (P1) Example

# Example

SG96 = 230 m/min

- where  $r = 0.2$  m!  $n = 183.12$  rpm
- where  $r = 0.1$  m !  $n = 366.24$  rpm

 $\Rightarrow$  The smaller the workpiece diameter, the higher the speed.

For G96, G961 or G962 a geometry axis must be defined as the transverse axis.

The transverse axis, whose position affects the speed of the mater spindle, is defined using channel-specific machine data:

MD20100 \$MC\_DIAMETER\_AX\_DEF (geometry axis with transverse axis function )

The function G96, G961 or G962requires that the machine zero and the workpiece zero of the transverse axis are in the turning center of the spindle.

## Constant speed (G97, G971)

G97, G971 deactivates the "Constant cutting rate function" (G96, G961) and saves the last calculated spindle speed. With G97, the feedrate is interpreted as a revolutional feedrate (as with G95).

When programming  $G971$ , linear feedrate is selected (as with  $G94$ ). The feedrate F is interpreted in mm/min or inch/min.

When G97, G971 is active, an S value can be reprogrammed to define a new spindle speed. This will not modify the cutting rate programmed in G96, G961.

G97, G971 can be used to avoid speed variations in movements along the transverse axis without machining (e.g., cutting tool).

#### **Note**

G96, G961 is only active during workpiece machining (G1, G2, G3, spline interpolation, etc., where feedrate F is active).

The response of the spindle speed for active G96, G961 and G0blocks can be defined in the channelspecific machine data: MD20750 ALLOW\_G0\_IN\_G96 (G0 logic for G96, G961)

When constant cutting rate G96, G961 is selected, no gear stage change can take place.

The spindle speed override switch acts on the spindle speed calculated.

A DRF offset in the transverse axis does not affect the spindle speed setpoint calculation.

At the start of machining (after G0) and after NC Stop, G60, G09, ... the path start waits for "nAct= nSet".

The interface signals "nAct = nSet" and "Set speed limited" are not modified by internal speed settings.

When the speed falls below the minimum speed or if the signal "Axis/spindle stationary" is recognized, "nAct =nSet" is reset.

A path operation, which has started (G64, rounding), is not interrupted.

#### Spindle speed limitation with G96, G961

For the function "Constant cutting rate", in setting data: SD43230 \$SA\_SPIND\_MAX\_VELO\_LIMS (spindle speed limitation with G96/G961) and in the part program (for the master spindle) with the programming command LIMS, a maximum spindle speed can be set. The most recently changed value (LIMS or SD) is active. LIMS is effective with G96, G961, G97 and can be specified on up to four speed limitations in the part program in one block. Spindle number Sn=1, 2, 3, or 4 of the master spindle that is possible in the particular instance can be programmed in part progam instruction LM[Sn].

#### **Note**

When the block is loaded in the main run, all programmed values are transferred to to setting data SD43230 \$SA\_SPIND\_MAX\_VELO\_LIMS.

The speed limit set with LIMS remains stored after the control is switched off, depending on the machine data:

MD10710 PROG\_SD\_RESET\_SAVE\_TAB[n] (setting data to be updated) .

When G96, G961, G97 are reactivated, this spindle speed limitation is also activated.

The maximum permissible spindle speed defined by means of G26 or setting data: SD43220 \$SA\_SPIND\_MAX\_VELO\_G26 (maximum spindle speed) , cannot be exceeded.

.

In the event of incorrect programming that would cause one of the speed limits (G26 or SD43220 \$SA\_SPIND\_MAX\_VELO\_G26) to be exceeded, the "Programmed speed too high" interface signal (DB31, ... DBX83.1) is set.

In order to ensure smooth rotation with large part diameters, the spindle speed is not permitted to fall below a minimum level. This speed is defined using setting data: SD43210 \$SA\_SPIND\_MIN\_VELO\_G25 (minimum spindle speed) and can be set for each gear step with the machine data: MD35140 \$MA\_GEAR\_STEP\_MIN\_VELO\_LIMIT (minimum velocity of the gear step)

The minimum spindle speed can be changed in the part program with G25. In the event of programming that would mean one of the spindle limits (G25 or SD43220 \$SA\_SPIND\_MAX\_VELO\_G25) is not reached, the "Set speed too low" interface signal (DB31, ... DBX83.2) is set.

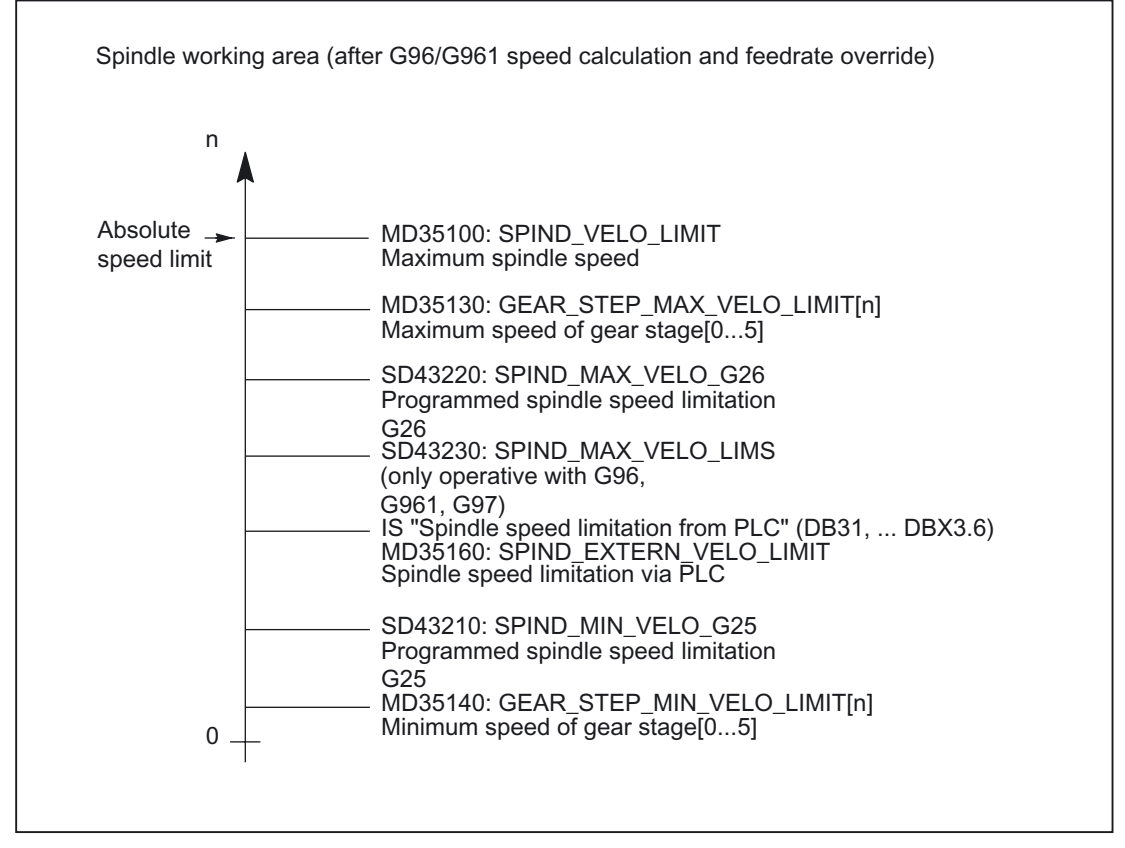

Figure 2-1 Spindle speed limitations

The various spindle speed limits are illustrated in the figure above. For more information and for information on the effect of the setting data see:

#### References:

/FB1/ Function Manual Basic Functions; Spindles (S1); Section: Spindle Monitoring Functions, Setting Data

#### Master spindle switchover with G96, G961

If the master spindle is switched over when G96, G961 are active, the speed of the former master spindle is retained. This corresponds to a transition from G96 to G97. The master spindle newly defined with SETMS executes the "Constant cutting rate" function generated in this way.

#### Alarms

#### Constant cutting rate G96, G961, G962

- If no F value is programmed, alarm 10860 "No feedrate programmed" is output. The alarm is not generated with G0 blocks.
- If a negative path velocity is programmed, alarm 14800 "Programmed path velocity smaller than or equal to zero" is output.
- If, with an active G96, G961 or G962, no transverse axis is defined in the machine data: MD20100 \$MC\_DIAMETER\_AX\_DEF (geometry axis with transverse axis function), alarm 10870 "No transverse axis defined" is issued.
- If a negative maximum spindle speed is programmed with the  $LIMS$  program command when G96, G961 are active, alarm 14820 "Negative maximum spindle speed programmed for G96, G961" is output.
- If no constant cutting rate is programmed when G96, G961 is selected for the first time, alarm 10900 "No S value programmed for constant cutting rate" is output.

# <span id="page-1618-0"></span>2.1.4 Feedrate with G33, G34, G35 (thread cutting)

## 2.1.4.1 General

## Application of G33

<span id="page-1618-1"></span>The function G33 can be used to machine threads with constant lead of the following type:

#### References:

/PA/ Programming Guide, Fundamentals /PAZ/ Programming Guide, Cycles

## Speed S, feedrate F, thread lead

A revolutional feedrate [mm/revolution] is used for G33 threads. The revolutional feedrate is defined by programming the thread lead increase [mm/revolution].

The speed of the axes for the thread length is calculated from the programmed spindle speed S and the thread lead.

Feedrate  $F$  [mm/min] = speed  $S$  [rev/min] \* thread lead [mm/rev]

At the end of the acceleration ramp, the position coupling between the spindle actual value (spindle setpoint with SPCON on master spindle) and the axis setpoint is established. At this moment, the position of the axis in relation to the zero mark of the spindle (including zero mark offsets) is as if the axis had accelerated abruptly at the start of the block when the thread start position (zero mark plus SF) was crossed. Compensation is made for the following error of the axis.

## Minimum spindle speed

In order to ensure smooth rotation at low speeds, the spindle speed is not permitted to fall below a minimum level.

This speed is defined using setting data: SD43210 \$SA\_SPIND\_MIN\_VELO\_G25 (minimum spindle speed) and can be set for each gear step with the machine data: MD35140 \$MA\_GEAR \_STEP\_MIN\_VELO\_LIMIT (minimum velocity for gear step change)

The minimum spindle speed can be changed in the part program with G25.

#### NC STOP, single block

NC STOP and single block (even at the block boundary) are only active after completion of thread chaining. All subsequent G33 blocks and the first subsequent nonG33 block are traversed like a single block.

#### Premature abortion without destruction

.

Thread cutting can be aborted without destruction before the end point is reached. This can be done by activating a retraction motion.

## Thread cutting with ROT frame

With ROT frame and G33, G34, G35, alarm 10607 "Thread with frame not executable" is activated if the rotation causes a change in the thread length and thus the lead. Rotation around the thread axis is permissible.

Alarm 10607 "Thread with frame not executable" can be suppressed by setting bit 12 in machine data:

MD11410 \$MN\_SUPPRESS\_ALARM\_MASK

, if the ROTstatement is used intentionally in the application.

All other frames are accepted by the NC without alarm. Attention is drawn to the leadchanging effect of SCALE.
# 2.1.4.2 Programmable run-in and run-out path for G33, G34 and G35

# Application

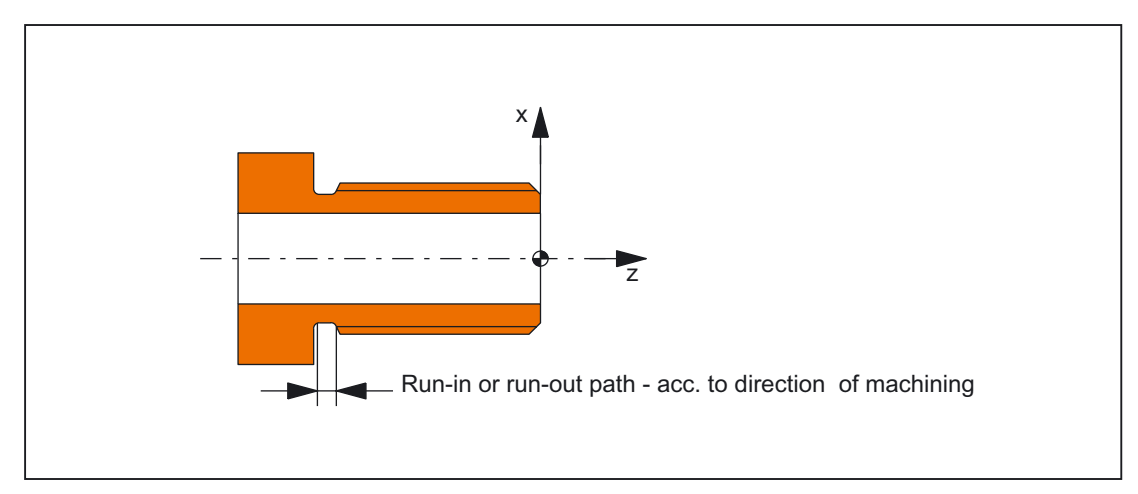

Figure 2-2 Runin or runout path too short

#### • Short run-in path

Due to the collar on the thread runin, little room is left for the tool (T) start ramp. This must therefore be set shorter via DITS.

#### Short run-out path

Due to the collar on the thread run-out, little room is left for the tool deceleration ramp, leading to the risk of collision between the workpiece and the tool edge. The tool braking ramp can be set shorter via DITE. Due to the inertia of the mechanical system, however, a collision can nevertheless occur.

Remedy: Program a shorter thread, reduce the spindle speed.

The programmed runin and runout path only increases the rate of acceleration on the path. If one of the two paths is set larger than the thread axis needs with active acceleration, the thread axis is accelerated or decelerated with maximum acceleration.

# Activation

The DITS and DITE functions are always active during thread cutting.

#### Example:

```
N_{\rm max}N59 G90 G0 Z100 X10 SOFT M3 S500 
N60 G33 Z50 K5 SF=180 DITS=1 DITE=3 ; Start of corner rounding with Z=53 
N61 G0 X20
```
# SD42010

Only paths, and not positions, are programmed with DITS and DITE.

The part program instructions are related to the setting data: SD42010 \$SC\_THREAD\_RAMP\_DISP[0,1],

, which defines the following acceleration response of the axis on thread cutting:

#### • SD42010 ≤ 0 to –1

Identical with previous response.

Starting/braking of the feedrate axis at configured acceleration rate.

Jerk according to current BRISK/SOFT programming.

•  $SD42010 = 0$ 

Abrupt starting/braking of the feedrate axis on thread cutting.

• SD42010 ≥ 0

The thread run-up/deceleration distance is specified.

To avoid technology alarm 22280, the acceleration limits of the axis must be observed in case of very small run-in and run-out paths.

#### **Note**

DITE acts at the end of the thread as a rounding clearance. This achieves a smooth change in the axis movement.

# **Compatibility**

Machine data: MD20650 \$MC\_THREAD\_START\_IS\_HARD is dispensed with and is replaced by: SD42010 \$SC\_THREAD\_RAMP\_DISP[0] or SD42010 \$SC\_THREAD\_RAMP\_DISP[1] . The response of the new setting data with:  $SD42010$  \$SC\_THREAD\_RAMP\_DISP[0] = 0 or SD42010 \$SC\_THREAD\_RAMP\_DISP[1] = 0 is identical to the previous machine data setting: MD20650 \$MC\_THREAD\_START\_IS\_HARD = 1. The response with: SD42010 \$SC\_THREAD\_RAMP\_DISP[0] = -1 or SD42010 \$SC\_THREAD\_RAMP\_DISP[1] = -1 is identical to the previous machine data setting: MD20650 \$MC\_THREAD\_START\_IS\_HARD = 0 (default).

# **Constraints**

When a block containing command DITS and/ or DITE is loaded in the interpolator, the path programmed in DITS is transferred to setting data: SD42010 \$SC\_THREAD\_RAMP\_DISP[0] and the path programmed in DITE is transferred to setting data: SD42010 \$SC\_THREAD\_RAMP\_DISP[1]

The programmed run-in path is handled according to the current setting (inches, metric).

If no run-in/deceleration path is programmed before or in the first thread block, the value is determined by the current value in setting data: SD42010 \$SC\_THREAD\_RAMP\_DISP[0,1 ]

In the event of RESET, the setting data: SD42010 \$SC\_THREAD\_RAMP\_DISP[0,1] is set to "-1".

# 2.1.4.3 Linear progressive/degressive thread-lead change with G34 and G35

# Application G34, G35

.

.

The functions can be used to produce selfshearing threads.

#### **Functionality**

The thread lead increase (G34) defines the numerical increase in the lead value. A larger pitch results in a larger distance between the threads on the workpieces. The velocity of the thread axis thus increases assuming that the spindle speed is constant. The opposite naturally applies to decreasing thread lead (G35).

The following definitions have been made for the thread-lead changes with respect to the new G codes:

- G34: Increase in thread lead corresponds to progressive change.
- G35: Decrease in thread lead corresponds to degressive change.

Both functions G34 and G35 imply the functionality of G33 and additionally provide the option of programming an absolute lead change value for the thread under F. If the start and end lead of a thread is known, the thread-lead change can be determined using the following equation:

$$
F = \frac{|k_{\rm e}^2 - k_{\rm a}^2|}{2 * I_{\rm G}}
$$

The identifiers have the following meanings:

- F: The thread-lead change to be programmed [mm/rev<sup>2</sup>
- ke: Thread lead of axis target point coordinate, thread axis [mm/rev]
- ka: Initial thread lead (programmed under I, J or K) [mm/rev]
- lG: Thread length [mm]

The absolute value of F must be applied to G34 or G35 according to the desired lead increase or lead decrease.

When the thread length  $I_G$ , lead change  $F$  and initial lead  $k_a$  are known, the lead increase at the end of block ke can be determined as follows by modifying the formula:

• G34 (progressive lead):

$$
k_e = \sqrt{k_a^2 + F^* 2^* l_g}
$$

• G35 (degressive lead):

$$
k_e = \sqrt{k_a^2 - F * 2 * l_G}
$$

#### **Note**

If the formula results in a negative root expression, the thread cannot be machined! In this case, the NC signals alarm 10605 or alarm 22275.

#### Sample program

Thread cutting G33 with degressive thread lead G35

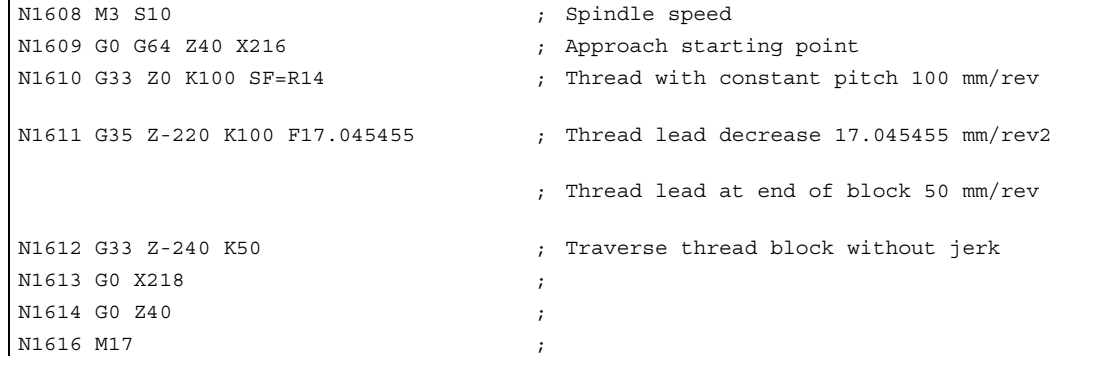

#### Suppress special alarms

Any lead changes that would overload the thread axis when G34 is active or would result in an axis standstill when G35 is active are detected in advance during block preparation.

Alarm 10604 "Thread lead increase too high" or alarm 10605 "Thread lead decrease too high" are output if bit 10 in machine data: MD11410 SUPPRESS\_ALARM\_MASK is not set.

During thread cutting, certain practical applications require a correction of the spindle speed. In this case, the operator will base his correction on the permissible velocity of the thread axis.

The output of the alarm generated during monitoring (10604 or 10605) can be suppressed by setting bit 10 in machine data: MD11410 SUPPRESS\_ALARM\_MASK.

Block preparation continues as normal when alarms are suppressed.

The following situations are monitored cyclically when the thread is machined (interpolation):

- Exceeding of maximum velocity of thread axis
- Reaching of axis standstill with G35.

In these cases, alarm 22270 "Maximum velocity of thread axis reached" or alarm 22275 "Zero velocity of thread axis reached" is output.

# Alarms

Thread cutting G33, G34, G35

• The following alarms are output when programming is incorrect:

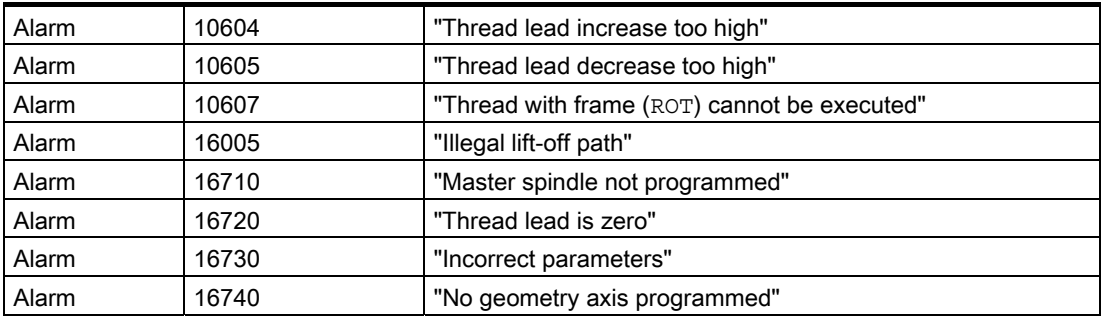

• If the spindle speed is too high when G33, G34, G35 are active, e.g., spindle override set to 200%, alarm 22270 "Spindle speed for thread cutting too high" is output.

Alarm 22270 is output when the rapid traverse speed of the thread axis is exceeded. It is possible to reduce the spindle speed using the spindle override switch to prevent serious alarms.

#### References:

/FB1/ Function Manual, Basic Functions; Diagnostic Tools (D1); Chapter: General Machine Data /DA/ Diagnostics Guide

# 2.1.4.4 Stop for thread cutting

# Stop for thread cutting

#### **Note**

The nondestructive interrupt function should only be used for thread cutting, not for tapping with G33.

# Retraction movement

The retraction motion (liftfast) for thread cutting is controlled by the following keywords:

• LFON

⇒ Enable liftfast for thread cutting.

• LFOF

⇒ Disable liftfast for thread cutting.

These G functions can always be programmed.

The default setting for NC Reset and/or NC Start is specified in machine data: MD20150 GCODE\_RESET\_VALUES.

The following sources can initiate a retraction motion during thread cutting:

- Fast inputs (programming with SETINTLIFTFAST for "LIFTFAST" option)
- NC Stop
- Alarms that implicitly initiate the NC stop.

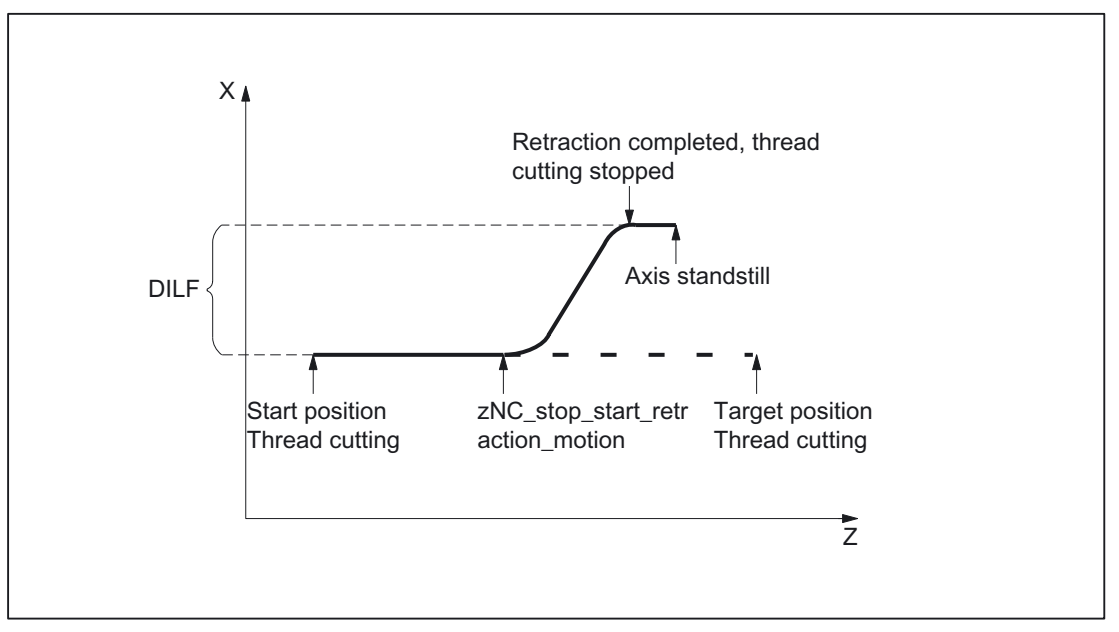

Figure 2-3 Interruption of G33 through retraction motion

# Retraction path

The retraction path can be configured in machine data: MD21200 LIFTFAST\_DIST.

If required, this path in the part program can be changed by writing DILF at any point.

Following an NC reset, the value entered in machine data: MD21200 LIFTFAST\_DIST (default value) is always active.

# Retraction direction

The method for defining the retraction direction is controlled in conjunction with the variable ALF using the following keywords:

• LFTXT

The plane of the retraction movement is determined by the path tangent and the tool direction. This G code (default setting) is used to program the response on a fast lift.

For information about ALF programming, refer to:

#### References:

/PGA/ Programming Guide, Operations Planning /FB1/ Function Manual, Basic Function; Mode Group, Channel, Program Operation (K1); Chapter: Asynchronous Subroutines (ASUBs), Interrupt Routines

• LFWP

The plane of the retraction movement is the active working plane selected with G codes G17, G18 or G19. The direction of the retraction plane is independent of the path tangent. This allows a fast lift to be programmed parallel to the axis.

These G functions can always be programmed.

The default setting for NC Reset and/or NC Start is specified in machine data:: MD20150 GCODE\_RESET\_VALUES.

In the plane of the retraction movement, ALF is used, as before, to program the direction in discrete steps of 45 degrees. With LFTXT, retraction in the tool direction was defined for  $AT.F=1$ .

With LFWP the direction in the working plane is derived from the following assignment:

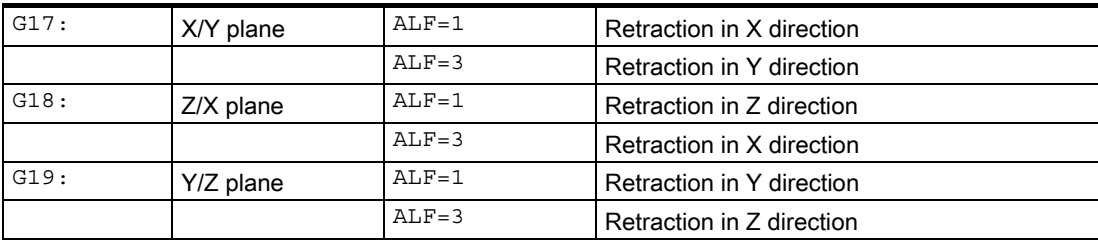

#### **Note**

The extension for programming the plane of the retraction movement can be used independently of thread cutting.

#### Retraction speed

Retraction is performed at maximum axis velocity. This can be configured in machine data: MD32000 MAX\_AX\_VELO.

#### Retraction acceleration, jerk

Acceleration is performed at maximum possible values. This can be configured in machine data: MD32300 MAX\_AX\_ACCEL.

#### Example

N55 M3 S500 G90 G18  $\qquad \qquad ;$  Set active machining plane ... N65 MSG ("thread cutting") MM\_THREAD: N67 \$AC\_LIFTFAST=0 ; Reset before beginning of thread N68 G0 Z5 N69 X10 N70 G33 Z30 K5 LFON DILF=10 LFWP ALF=7 ; Enable fast retraction for

```
thread cutting 
                                                 ; Retraction path = 10 mm 
                                                 ; Retraction plane Z/X 
                                                  (due to G18) 
                                                 ; Retraction direction -X 
                                                  (with ALF=3; retraction 
                                                  direction +X) 
N71 G33 Z55 X15 
N72 G1 \qquad \qquad N72 G1
N69 IF $AC_LIFTFAST GOTOB MM_THREAD \qquad ; If thread cutting
                                               ; was aborted 
N90 MSG ("") 
... 
N70 M30 
N55 M3 S500 G90 G0 X0 Z0 
... 
N87 MSG ("tapping") 
N88 LFOF intervalse in the contract of the contract intervalse in the property of \mathbf{p} beactivate fast retraction
                                                 before tapping 
N89 CYCLE... ; Thread drilling cycle with G33 
N90 MSG ("") 
...
```
# Control system response

At POWER ON and RESET, the retraction path is set as configured (MD), as is the state of LFON or LFOF and LFTXT or LFWP using machine data: MD20150 GCODE\_RESET\_VALUES from the corresponding G group.

# Smoothed actual values

If lowresolution encoders are being used, smoothed actual values can be applied for constant coupled path and axis motions.

```
Machine data:
```
N99 M3012.97

MD34990 ENC\_ACTVAL\_SMOOTH\_TIME can be used to change the time constant for more effectively smoothed actual values for:

- Thread cutting with feedrate for G33, G34, G35
- Revolutional feedrate for G95, G96, G97, FRAPON
- Display of actual positions and actual speed/velocity

The larger the time constant, the better the smoothing of the actual values and the longer the overtravel.

# 2.1.5 Feedrate for G331/G332, rigid tapping

# Application

G331 (tapping) and G332 (tapping retraction) can be used to tap a thread without a compensating chuck (rigid tapping) if the spindle is technically capable of operating in position control mode.

#### Speed S, feedrate F, thread lead

A revolutional feedrate [mm/revolution] is used for G331and G332. The revolutional feedrate is defined by programming the thread lead increase [mm/revolution].

The speed of the axes for the thread length is calculated from the programmed spindle speed S and the thread lead.

Feedrate  $F$  [mm/min] = speed  $S$  [rev/min] \* thread lead [mm/rev]

#### Note

For further information about programming G63/G331/G332, please see: References: /PG/ Programming Guide, Fundamentals /PAZ/ Programming Guide, Cycles

# Inhibiting stop events for G331/G332

.

During tapping, a stop can be prevented if the block contains a path movement or a G4.

For this purpose, bit 0 must be set to 0 in machine data: MD11550 \$MN\_STOP\_MODE\_MASK

The stop, which was activated previously, is possible again after G331/G332 has been executed.

# 2.1.6 Feedrate for G63, tapping with compensation chuck

# Application

G63 is a subfunction for tapping threads using a tap with compensating chuck. An encoder (position encoder) is not required.

# Speed S, feedrate F, thread lead

With  $G63$ , a speed S must be programmed for the spindle and a feedrate  $F$  for the infeed axis (axis for thread length).

The feedrate  $F$  must be calculated by the programmer on the basis of the speed  $S$  and the thread lead.

Feedrate  $F$  [mm/min] = speed  $S$  [rev/min] \* thread lead [mm/rev]

Detailed description

2.2 Feedrate FA for positioning axes

# 2.2 Feedrate FA for positioning axes

# **Syntax**

 $FA[<sub>po</sub>stitutioning axis>] = <sub>ce</sub> defined rate values$ 

# **Functionality**

The velocity of a positioning axis is programmed with axisspecific feedrate FA.

- Effectiveness: Modal
- Special points to be noted
	- No more than 5 axis-specific feedreates can be programmed in each part program block.
	- $-$  The feedrate is always  $G94$ .
	- $-$  If no axial feedrate  $FA$  is programmed, the axial default: MD32060 \$MA\_POS\_AX\_VELO (initial setting for positioning axis velocity) takes effect.

# Parameter: Positioning axis

• Value range: Identifier of channel axes MD20080 \$MC\_AXCONF\_CHANAX\_NAME\_TAB

#### Parameter: Feed value

Value range 0.001...999,999.999 mm/min, degrees/min or 0.001, ...39 999,9999 inch/min

For more information about the value range of the axial feedrate see:

# References:

/PG/ Fundamentals Programming Guide /FB1/ Function Manual Basic Functions; Velocities, Setpoint/ Actual Value Systems, Closed-Loop Control (G2)

• NC/PLC interface (channel-specific) The feedrate is output at the channel-specific NC/PLC interface: DB21, ... DBB158 - DBB193 For a description of the channel-specific NC/PLC interface signals (modification signal, machine axis number of positioning axis, etc.) see:

# References:

/FB1/Function Manual, Basic Functions; Various Interface Signals and Functions (A2)

• NC/PLC interface (axis-specific) The feed value is output at the axis-specific NC/PLC interface: DB31, ... DBB78 - DBB81

#### **Note**

#### Maximum axis velocity

The maximum axis velocity is not exceeded: MD32000 \$MA\_MAX\_AX\_VELO (maximum axis velocity)

#### F function output to the NC/PLC interface

Output of the F functions to the NC/PLC interface is not recommended. Activating the output of F functions to the NC/PLC interface can cause a drop in velocity in continuouspath mode. The output of F functions to the NC/PLC interface can be suppressed: MD22240 \$MC\_AUXFU\_F\_SYNC\_TYPE (output time of the F functions)

For a detailed description please refer to:

#### References:

/FB1/ Function Manual, Basic Functions; Auxiliary Functions (H2)

#### RESET response

After end of program or NC-RESET, the feedrate value takes effect depending on machine data:

MD22410 \$MC\_F\_VALUES\_ACTIVE\_AFTER\_RESET = <value>

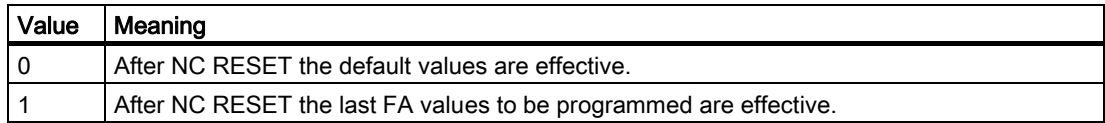

# 2.3 Feedrate control

# 2.3.1 General

# Programming and controlling the feedrate

The figure below shows the options for feedrate programming and control.

# Detailed description

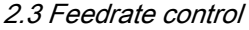

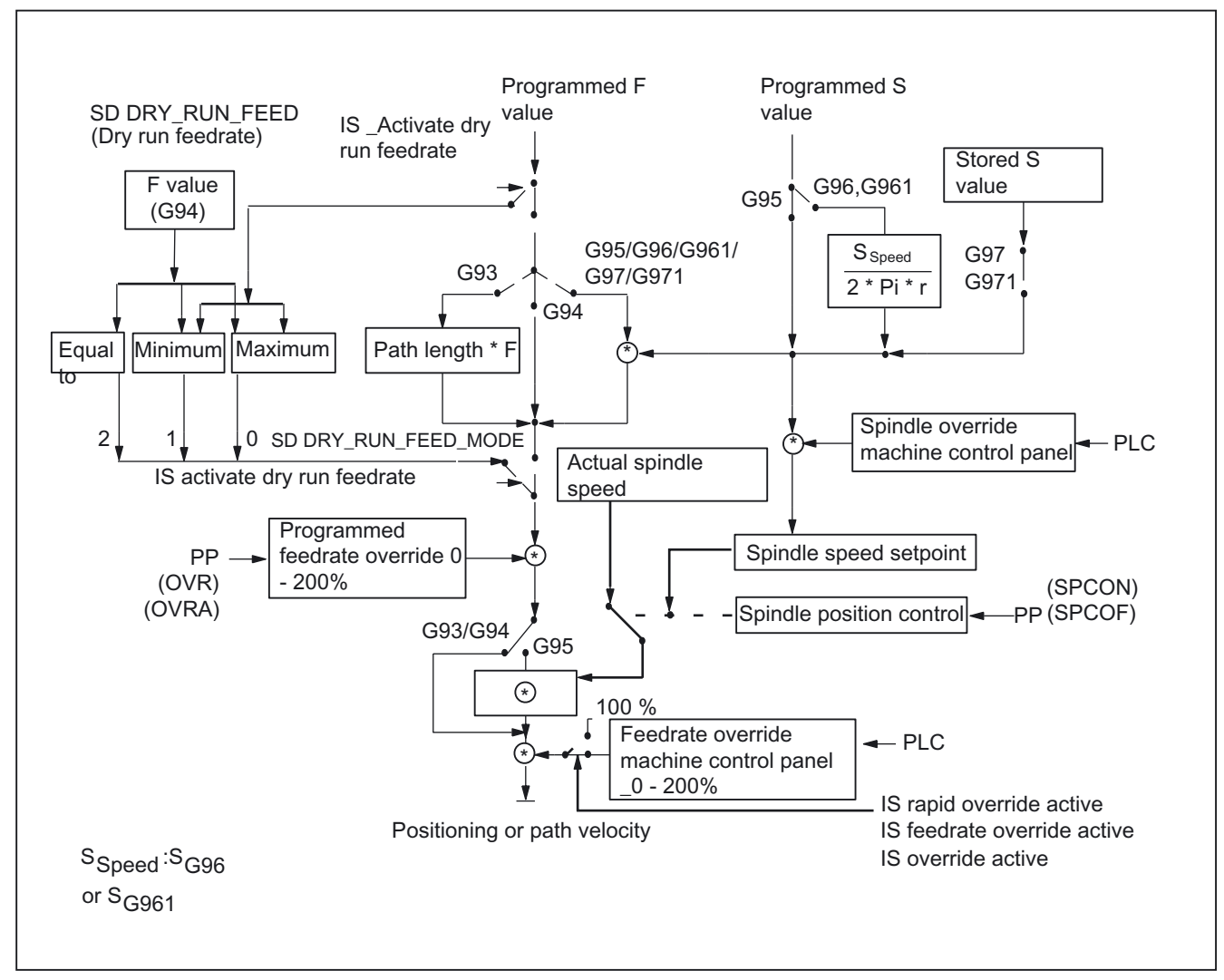

Figure 2-4 Programming and controlling the feedrate

# 2.3.2 Feedrate disable and feedrate/spindle stop

# **General**

The feedrate disable or feedrate/spindle stop brings the axes to a standstill with adherence to the braking characteristics and the path contour (exception: G33 block).

# References:

/FB1/ Function Manual, Basic Function; Continuous-Path Mode, Exact Stop and Look Ahead (B1)

2.3 Feedrate control

# "Feedrate disable" DB21, ... DBX6.0

Interface signal "Feedrate disable" (DB21, ... DBX6.0) shuts down all axes (geometry and auxiliary axes) of a channel in all modes.

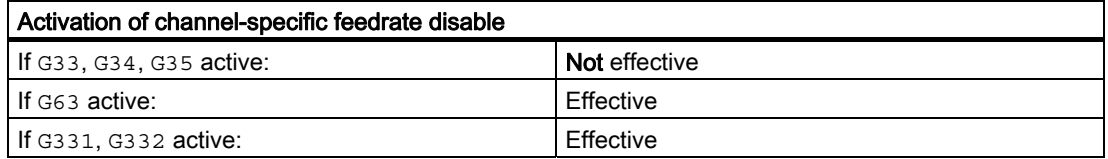

# "Feed stop" DB21, ...DBX12.3 geometry axes

Interface signals "Feed stop" (DB21, ... DBX12..3 and the following signals) for geometry axes 1, 2, and 3 stop the geometry axes of a channel in JOG mode.

# "Feed stop" DB31, ...DBX4.3 axisspecific

The axis-specific "Feed stop" interface signal (DB31, ... DBX4.3) is used to stop the relevant machine axis.

In automatic mode:

- If the "Feed stop" is performed for a path axis, all the axes traversed in the current block and all axes participating in the axis group are stopped.
- If the "Feed stop" is performed for a positioning axis, only this axis is stopped.

Only the current axis is stopped in JOG mode.

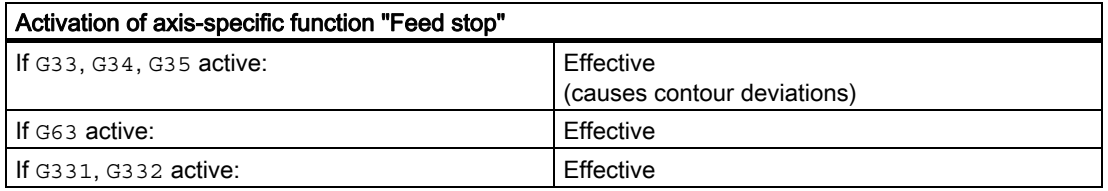

# Axis/spindle disable" DB31, ... DBX1.3

Activating "Axis/spindle disable" (DB 31, ...DBX1.3) disables the axial PLC interlocks "No controller enable" and "Feed stop".

The axial and channelspecific override, however, is active.

# "Spindle stop" DB31, ... DBX4.3

IS "Spindle stop" (DB31, ... DBX4.3) is used to stop the relevant spindle.

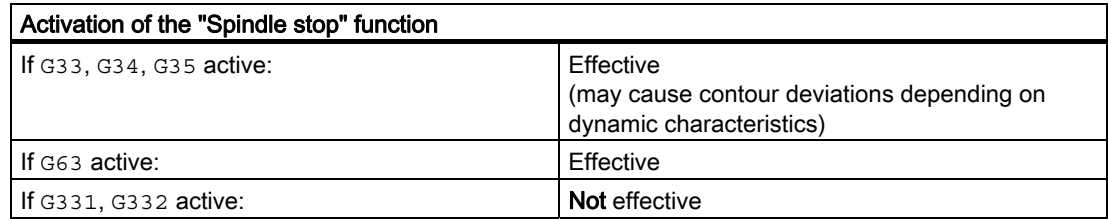

# 2.3.3 Feedrate override on machine control panel

#### General

The operator can use the feedrate override switch to increase or decrease the path feedrate relative to the programmed percentage with immediate effect. The feedrates are multiplied by the override values.

An override between 0 and 200% can be programmed for the path feedrate.

The rapid traverse override switch is used to reduce the traversing velocity when testing a part program.

An override between 0 and 100% can be programmed for the rapid traverse.

The feedrate can be changed axisspecifically for positioning axes. The override can be between 0 and 200%.

The spindle override can be used to modify the spindle speed and the cutting rate (with G96, G961). The override can be between 0 and 200%.

The override is not permitted to exceed the machinespecific acceleration and speed limits or generate a contour error.

The feedrate override can be changed separately for path and positioning axes.

The overrides act on the programmed values or on the limits (e.g., G26, LIMS for spindle speed).

A sequence of G63 blocks is traversed without taking into account the feedrate override. A sequence of G63 blocks consists of directly consecutive blocks with G code G63. It starts with the first G63 block and finishes with the first path motion block, which is not a G63 block.

# Channel-specific "Feedrate override" DB21, ...DBB4 / "Rapid traverse override" DB21, ...DBB5

One enable signal and one byte is provided on the PLC interface for the override factor for each of the feedrate types.

IS "Feedrate override" (DB21, ... DBB4)

IS "Feedrate override active" (DB21, ... DBX6.7)

IS "Rapid traverse override" (DB21, ... DBB5)

IS "Rapid traverse override active" (DB21, ... DBX6.6)

2.3 Feedrate control

The interface for the override can be provided by the PLC in binarycoded or Graycoded format.

Machine data:

MD12020 OVR\_FEED\_IS\_GRAY\_CODE (path feedrate override switch Gray-coded) and

MD12040 OVR\_RAPID\_IS\_GRAY\_CODE (rapid traverse override switch Gray-coded) are used to define whether binary or Gray coding is active.

The following permanent assignment applies to binary coding:

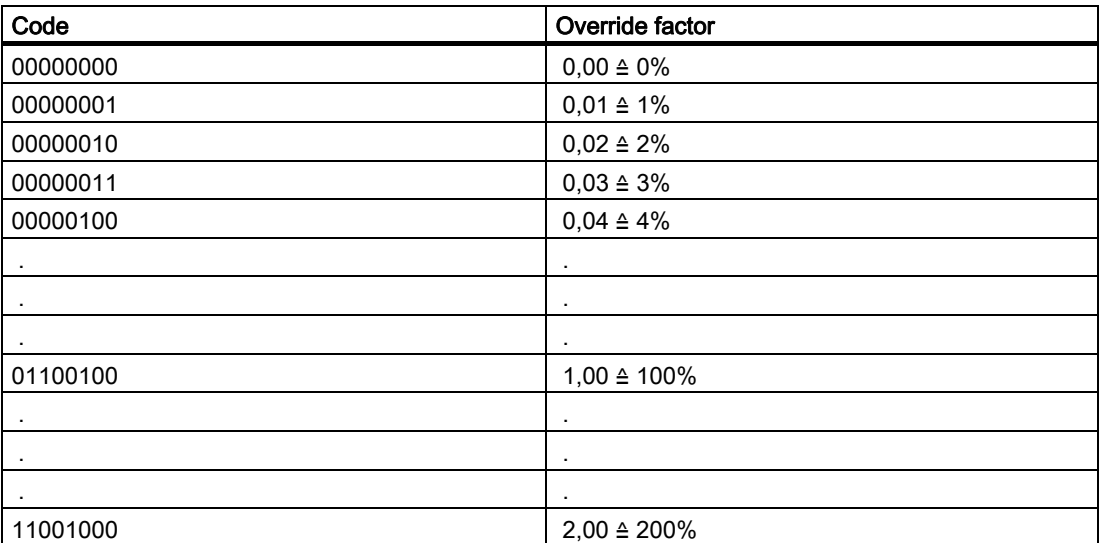

With Gray coding, the override factors corresponding to the switch setting are entered in machine data:

MD12030 OVR\_FACTOR\_FEEDRATE [n] (analysis of path feedrate override switch) or

MD12050 OVR\_FACTOR\_RAPID\_TRA [n] (analysis of rapid traverse override switch).

An active feedrate override acts on all path axes assigned to the current channel.

An active rapid traverse override acts on all axes moving with rapid traverse and assigned to the current axis.

If no dedicated rapid traverse override switch is used, the system can be switched between rapid traverse override and feedrate override. In this case, feedrate overrides above 100% are limited to 100% rapid traverse override.

The override, which is to be active, can be selected from the PLC or operator panel. When rapid traverse override is activated via the operator front panel, interface signal "Feedrate override for rapid traverse selected" (DB21, ... DBX25.3) is transferred by the PLC basic program to interface signal "Rapid traverse override active" (DB21, ... DBX6.6) and interface signal "Feedrate override" (DB21, ... DBB4) is copied to IS "Rapid traverse override" (DB21, ... DBB5).

If selected via the PLC, interface signal "Rapid traverse override active" (DB21, ...DBX6.6) must be set by the PLC user program and the interface signal of the feedrate override (DB21, ... DBB4) must be copied to the interface signal of the rapid traverse override (DB21, ... DBB5).

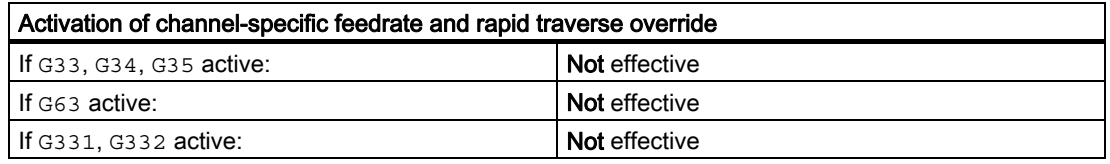

#### Reference speed for path feedrate override

The reference velocity for the path feedrate override specified via the machine control panel can be set to a value other than the default value.

The selection is made via machine data: MD12082 OVR\_REFERENCE\_IS\_MIN\_FEED .

#### Axisspecific "Feedrate override" DB31, ...DBB0

One enable signal and one byte for the feedrate override factor are available on the PLC interface for each positioning axis.

IS "Feedrate override" (DB31, ... DBB0)

IS "Override active" (DB31, ... DBX1.7)

The interface for the feedrate override can be provided by the PLC in binarycoded or Graycoded format.

Machine data:

MD12000 OVR\_AX\_IS\_GRAY\_CODE (axis feedrate override switch Graycoded) is used to define whether binary or Gray coding is active.

The following permanent assignment applies to binary coding:

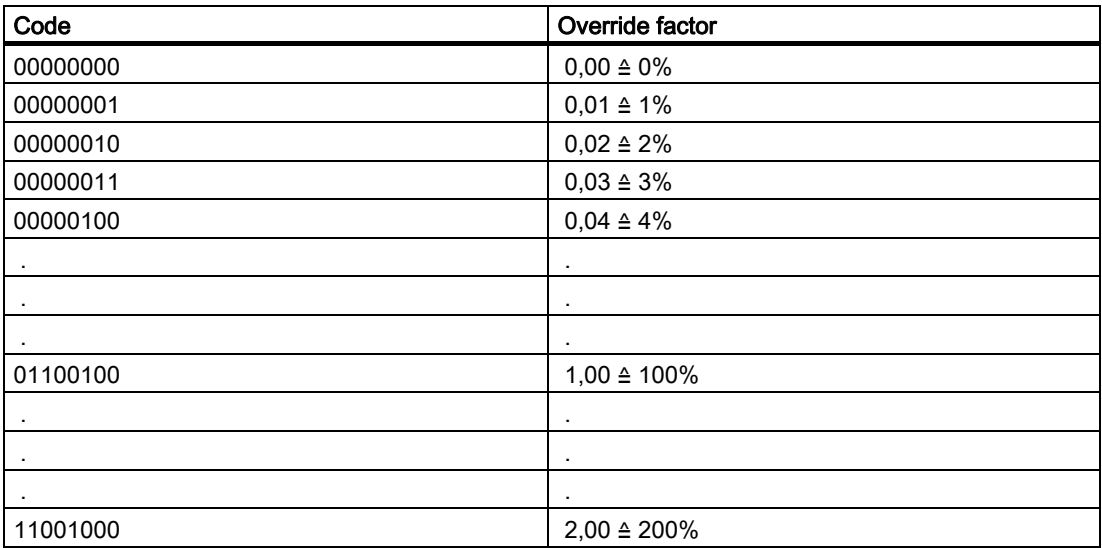

With Gray coding, the override factors corresponding to the switch setting are entered in machine data:

MD12010 OVR FACTOR AX SPEED [n] (analysis of axis feedrate override switch).

# 2.3 Feedrate control

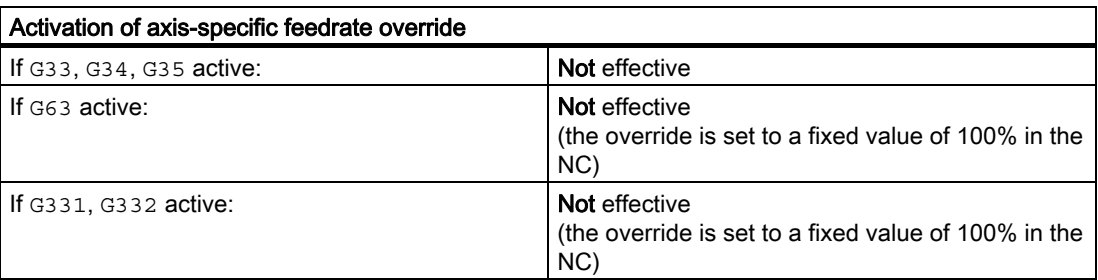

# Spindle override" DB31, ...DBB0"

One enable signal and one byte is provided on the PLC interface for the override factor for each of the spindles.

IS "Spindle override" (DB31, ... DBB19)

IS "Override active" (DB31, ... DBX1.7)

The interface for the spindle override can be provided by the PLC in binarycoded or Graycoded format.

Machine data: MD12060 OVR\_SPIND\_IS\_GRAY\_CODE (spindle override switch is Graycoded) is used to define whether binary or Gray coding is active.

The following permanent assignment applies to binary coding:

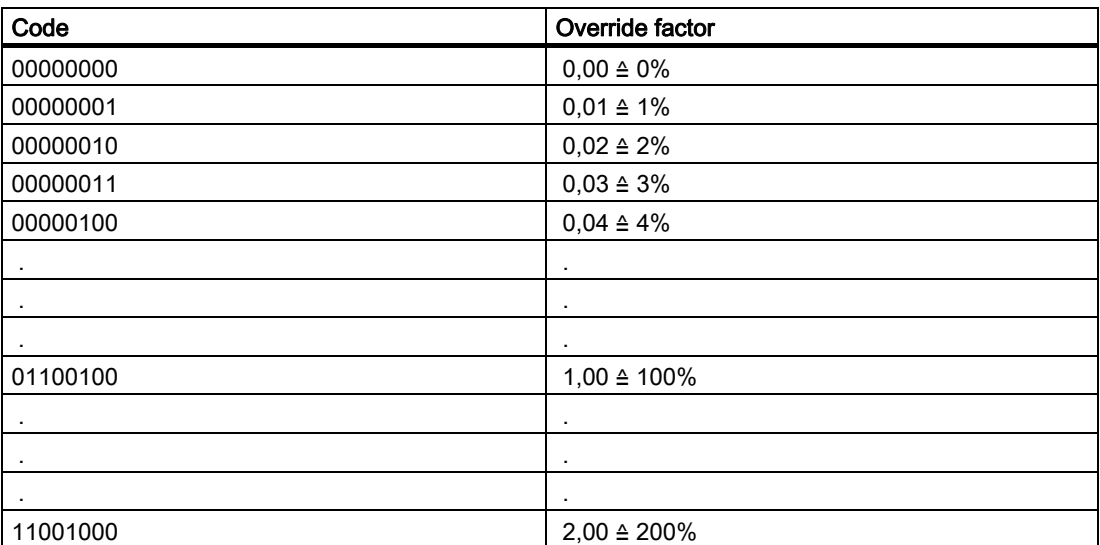

With Gray coding, the override factors corresponding to the switch setting are entered in machine data:

MD12070 OVR\_FACTOR\_SPIND\_SPEED [n] (analysis of spindle override switch).

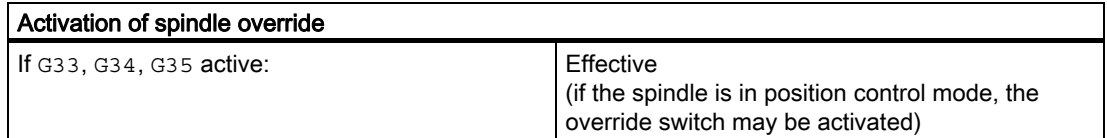

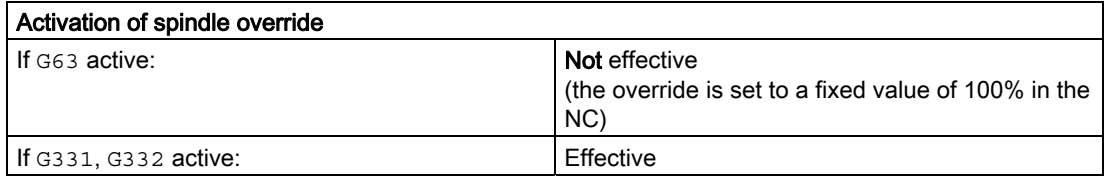

#### Limiting the override factor

On a binary-coded interface, the maximum possible override factors for path feedrate, axis feedrate and spindle speed can be further limited with machine data: MD12100 OVR\_FACTOR\_LIMIT\_BIN (limit of binary-coded override switch)

# Override active DB21, ...DBX6.6 / DB21, ... DBX6.7 / DB31, ... DBX1.7

The override values set with the selector switch on the machine control panel are immediately active for all operating modes and machine functions, provided that IS "Rapid traverse override active", (DB21, ... DBX6.6) "Feedrate overide active" (DB21, ... DBX6.7) and "Override active" (DB31, ... DBX1.7) are set.

An override factor of 0% acts as a feedrate disable.

#### Override inactive

When the override is inactive (i.e., the above interface signals are set to "0"), the override factor "1" is used internally on the NC (i.e., the override is 100%). In this case, the value entered in the PLC interface has no effect.

Exceptions are the zero setting for a binary interface and the 1st switch setting for a Graycoded interface. In these cases, the override factors entered in the PLC interface are used. With a binary interface, the override factor = 0. With a Graycoded interface, the value entered in the machine data for the 1st switch setting is output as the override value. This should be initialized with "0" .

An override factor of 0% acts as a feedrate disable.

#### Spindle override reference

An entry is made in machine data: MD12080 OVR\_REFERENCE\_IS\_PROG\_FEED (override reference velocity) to indicate whether the spindle override relates to the speed limited using MD or SD or to the programmed speed.

# 2.3.4 Programmable feedrate override

# Function

The programmable feedrate override can be used to change the velocity level of path and positioning axes by means of a command in the part program.

A separate feedrate override can be programmed for positioning axes.

# Programming

The feedrate override can be changed with the following commands:

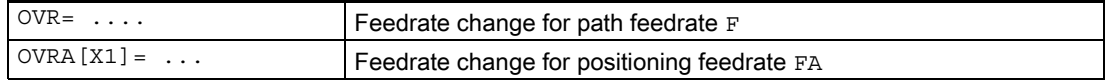

The programmable range is between 0 and 200%. The default setting is 100%.

# **Effectivity**

Interface signals "Rapid traverse and feedrate override" (DB21, ... DBB6) and "Axis-specific override active" (DB31, ... DBX1.7) do not apply to the programmable feedrate override. The programmable feedrate override remains active when these signals are deactivated.

The active override is calculated from the product of the programmable feedrate override and the feedrate override from the machine control panel.

The default setting is 100%. It is active if no feedrate override has been programmed or following a RESET, if machine data: MD22410 F\_VALUES\_ACTIVE\_AFTER\_RESET (F function active via RESET) is not set.

OVR is not active with G33,G34,G35.

# 2.3.5 Dry run feedrate

# Application

The dry run feedrate is used when testing part programs without machining the workpiece in order to allow the program or program sections to execute with an increased path feedrate, for example.

# "Dry run feedrate selected" DB21, .... DBX24.6

The dry run feedrate can be activated from the PLC or the operator panel. When activated from the operator panel, interface signal "Dry run feedrate selected" (DB21, ... DBX24.6) is set and transferred by the PLC basic program to interface signal "Activate dry run feedrate" (DB21, ... DBX0.6).

When selected on the PLC, the "Activate dry run feedrate" interface signal is required to be set by the PLC user program.

The execution of the program is triggered with G94.

The dry run feedrate also takes precedence over the feedrates for G93, G95 and G33,G34,G35.

In this case, the programmed feedrate is compared to the dry run feedrate in: SD42100 DRY\_RUN\_FEED and the axis is then traversed at the higher of the two feedrates.

#### Dry run feedrate change "Dry run feedrate active" DB21, .... DBX318.6.

The dry run feedrate (SD42100 DRY\_RUN\_FEED = 1) can be changed via the operator panel in the operating area "Parameters".

The interface signal "Dry run feedrate active" (DB21, ... DBX318.6) is set if the selection has been accepted by the NCK. DRY is displayed in the operator panel status bar to indicate an active dry run feedrate if

- selection takes place when the program stops at the end of a block or if the machine data
- MD10704 DRY\_RUN\_MASK = 1 has been set during execution of the program.

If MD10704 DRYRUN\_MASK = 0 has been set a dry run feedrate may only be activated/ deactivated at the end of a block.

If the dry run feedrate is no longer selected, the interface signal "Dry run feedrate active" (DB21, ... DBX318.6) is reset.

#### Evaluation

The effect of: SD42100 DRY\_RUN\_FEED can be controlled via another setting data: SD42101 DRY\_RUN\_FEED\_MODE .

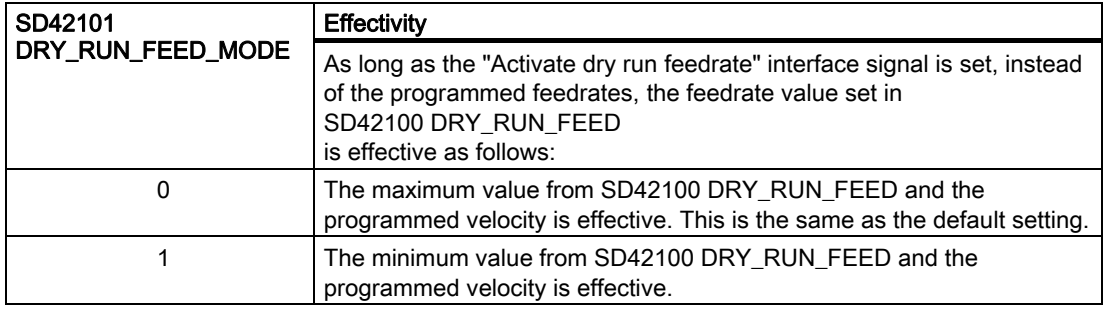

2.3 Feedrate control

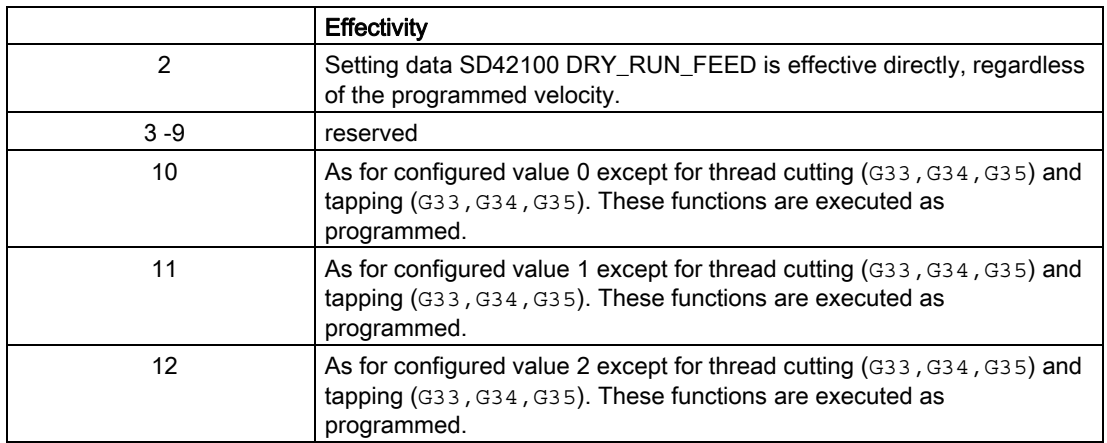

A dry run feedrate can be selected in the automatic modes and activated on interruption of an automatic mode or end of a block. Using machine data:

MD10704 DRYRUN\_MASK = 1

, the dry run feedrate can also be activated during execution of the program (in the part program block).

# Note

Activation during machining triggers an internal reorganization task on the control which causes the axes to be stopped for a short time. This can affect the surface finish of the workpiece being machined.

With MD10704 DRYRUN MASK =  $2$ 

, the dry run feedrate can be activated/ deactivated at any time without the axes stopping. The function only becomes effective with a block which comes later in the program run.

# 2.3.6 Multiple feedrate values in one block

# Application

The functionality described in the following is used primarily for grinding, but is not restricted to it.

# References:

/FB2/ Function Manual, Extended Functions; Grinding (W4) /FB2/ Function Manual, Extended Functions; Oscillation (P5)

# **Functionality**

The function "Multiple feedrates in one block" can be used to activate 6 different feedrate values of an NC block, a dwell time or a retraction motion synchronously, depending on the external digital and/or analog inputs.

# Retraction

Retraction by the programmed amount is initiated in the IPO cycle.

#### **Signals**

The HW input signals are combined in one input byte for the function "Multiple feedrate in one block". A permanent functional assignment applies within the byte:

Table 2-1 Input byte for "Multiple feedrates in one block"

|                  | Bit 7     | Bit 6 | Bit 5 | Bit 4 | Bit 3 | Bit 2            | Bit 1     | Bit 0     |
|------------------|-----------|-------|-------|-------|-------|------------------|-----------|-----------|
| Input no.        | $ -$<br>ᆠ | TР    | IЬ    | I4    | I3    | $T \Omega$<br>∸∸ | - -<br>ᆂᆂ | Τn        |
| Feedrate address | F7        | F6    | F5    | F4    | ロつ    | F2               | ST        | <b>SR</b> |

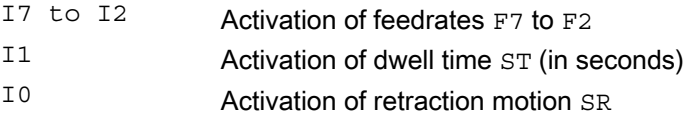

# **Priorities**

The signals are scanned in ascending order starting at  $\text{I0}.$ 

Therefore, the retraction motion ( $SR$ ) has the highest priority and the feedrate  $F7$  the lowest priority.

SR and ST end the feedrate motions that were activated with F2 - F7. SR also ends ST, i.e., the complete function.

The highest-priority signal determines the current feedrate.

Machine data: MD21230 MULTFEED\_STORE\_MASK (store input signals for the "Multiple feedrates in one block" function) can be used to define the response on loss of the highest-priority input in each case (F2 - F7).

The endofblock criterion is satisfied when:

- The programmed end position is reached
- The retraction motion ends (SR)
- The dwell time elapses  $(ST)$

#### Delete distance-to-go

A retraction motion or dwell time causes the distancetogo to be deleted.

2.3 Feedrate control

# Hardware assignment

The channel-specific machine data: MD21220 MULTFEED\_ASSIGN\_FASTIN (assignment of the input byte of the NCK I/Os for "Multiple feedrates in one block") can be used to assign up to two digital input bytes or comparator input bytes to the NCK I/O.

Machine data: MD21220 MULTFEED\_ASSIGN\_FASTIN can also be used to invert the input bits.

If a 2nd byte is entered, the contents of the 1st and 2nd byte are ORed before being used.

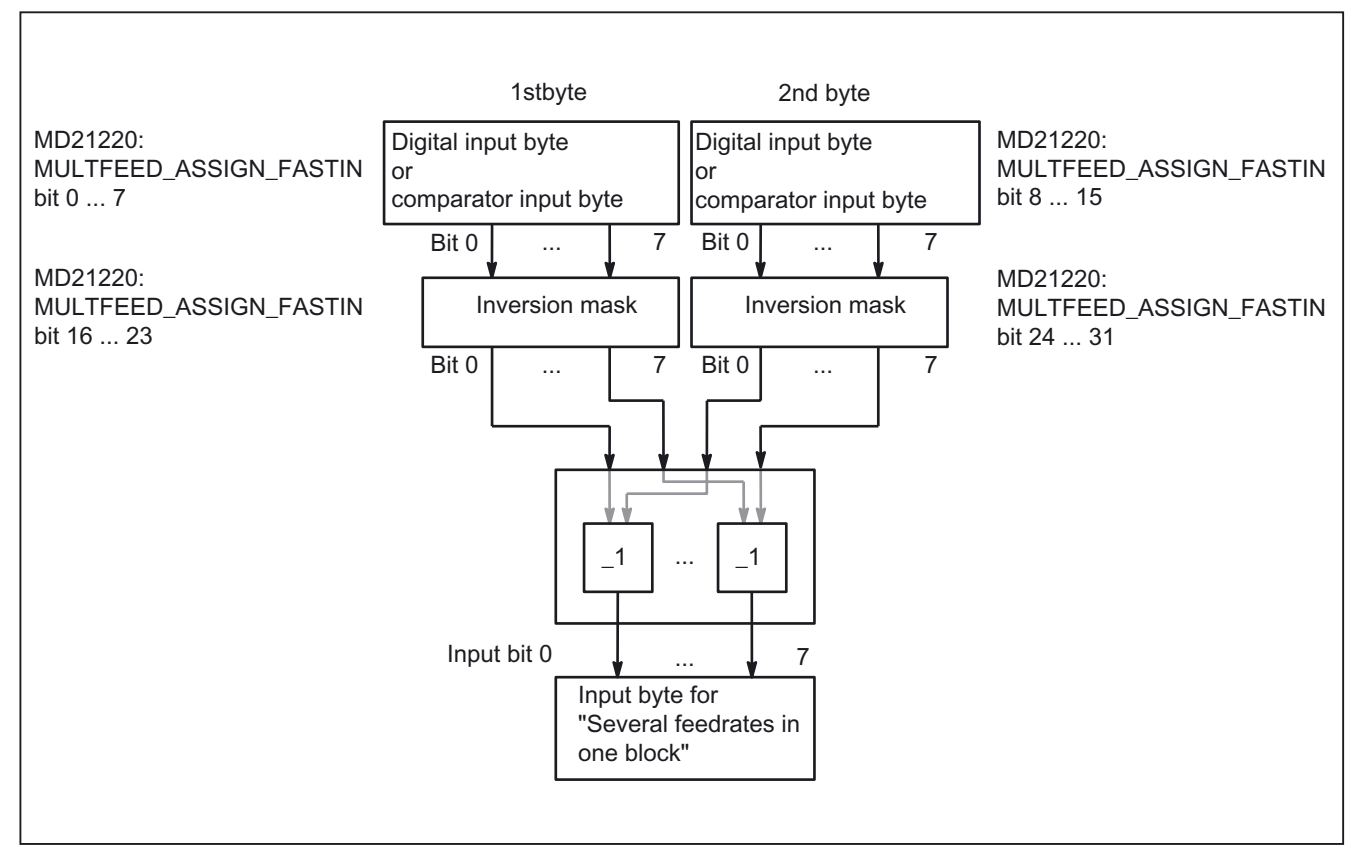

Figure 2-5 Signal routing for "Multiple feeds in one block"

The assignment of the digital input bytes and parameterization of the comparators are described in:

# References:

/FB1/ Function Manual, Basic Functions; Various Interface Signals (A2)

# Programming path motion

The path feedrate is programmed under the address  $F$  and remains valid until an input signal is present. This value acts modally.

 $F2 = ...$  to  $F7 = ...$  can be used in addition to the path feedrate to program up to 6 further feedrates in the block.

The numerical expansion indicates the bit number of the input that activates the feedrate when changed:

e.g., F7=1000 ; 7 corresponds to input bit 7.

Bits 2 to 7 are permissible for numerical expansion of the feedrate. The programmed values act nonmodally. The path feedrate programmed under  $F$  applies in the next block.

Dwell (sparking out time) and retraction path are programmed under separate addresses in the block:

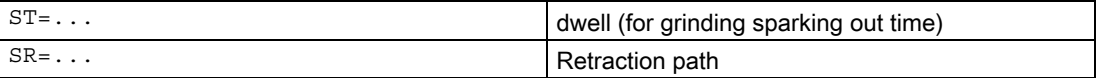

These addresses apply nonmodally.

#### Programming axial motion

The axial feedrates are programmed under address FA and remain valid until an input signal is present. They act modally.

FMA  $[2, x] = ...$  to FMA  $[7, x] = ...$  can be used to program up to 6 further feedrates per axis in the block.

The first expression in square brackets indicates the bit number of the input that activates the feedrate when changed. The second expression indicates the axis to which the feedrate applies.

Example:

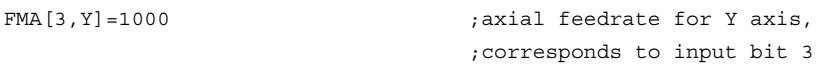

Bits 2 to 7 are permissible for the numerical expansion of the axial feedrate. The values programmed under FMA are active nonmodally. The feedrate programmed under FA applies to the next block.

Dwell (sparking out time) and retraction path can also be defined for a single axis:

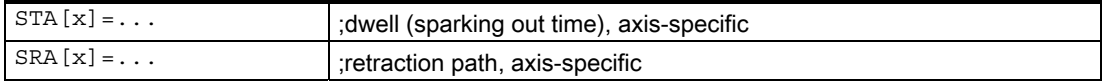

The expression in square brackets indicates the axis for which the sparking out time and retraction path apply.

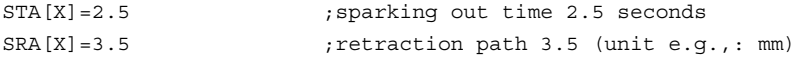

These addresses apply nonmodally.

If feedrates, a sparking out time (dwell) or retraction path are programmed for an axis on account of an external input, this axis must not be programmed as a POSA axis in this block (positioning axis beyond end of block).

When the input for the sparking out time or retraction path is activated, the distancetogo for the path axes or the particular single axis is deleted and the dwell or retraction is started.

#### **Note**

The unit for the retraction path refers to the current valid unit of measurement (mm or inch).

The reverse stroke is always made in the opposite direction to the current motion. SR/SRA always programs the value for the reverse stroke. No sign is programmed.

It is also possible to poll the status of an input for synchronous commands of various axes.

Look Ahead is also active for multiple feedrates in one block. In this way, the current feedrate is restricted by the Look Ahead value.

#### Application

Typical applications include:

• Analog or digital calipers

Depending on whether the external inputs are analog or digital, various feedrate values, a dwell and a retraction path can be activated. The limit values are defined via the setting data.

• Switching from infeed to working feedrate via proximity switch

#### Example

Internal grinding of a conical ring, where the actual diameter is determined using calipers and, depending on the limits, the feedrate value required for roughing, finishing or fine finishing is activated. The position of the calipers also provides the end position. Thus, the block end criterion is determined not only by the programmed axis position of the infeed axis but also by the calipers.

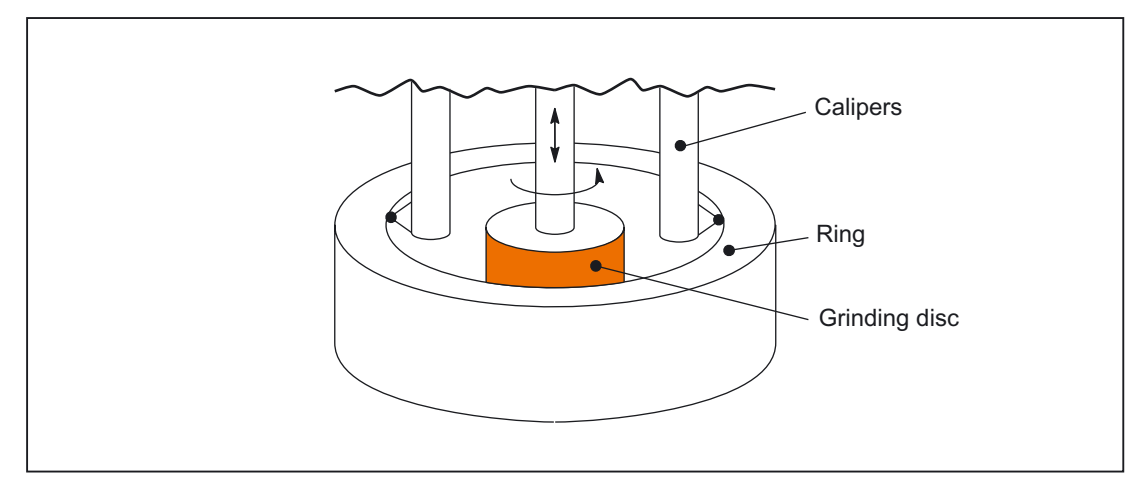

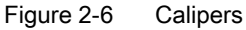

Part program

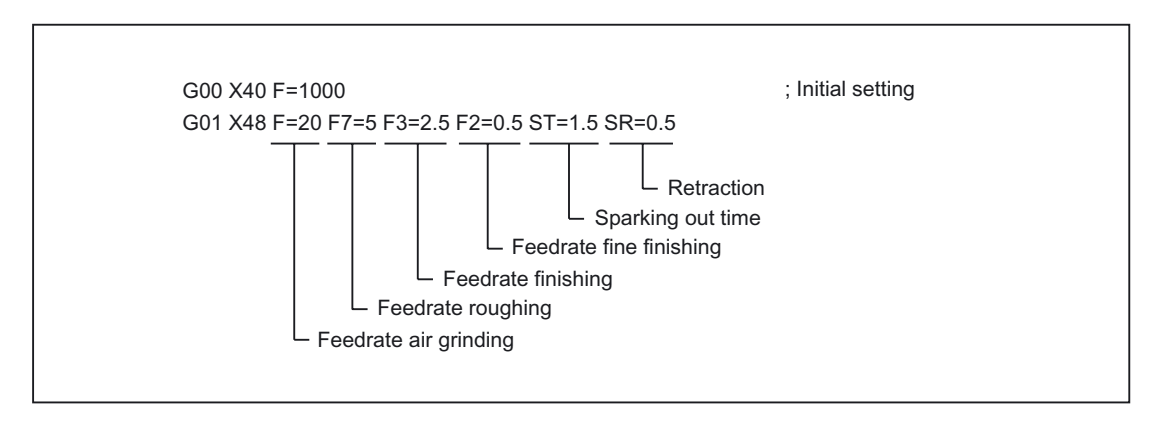

# **Note**

The axial feedrate/path feedrate (F value) is the 100% feedrate.

Feedrates smaller than or equal to the axial feedrate/path feedrate can be implemented with "Multiple feedrate values in one block" (F2 to F7 values).

The "Multiple feedrate values in one block" functionality is only available in conjunction with the "Synchronized actions" function.

#### References:

/FB1/ Function Manual, Basic Functions; Various Interface Signals and Functions (A2)

# 2.3.7 Fixed feedrate values (840D, 810D)

# Function

The machine data can be used to define 4 fixed feedrate values, which can be activated via the interface signal. The function is possible in AUTOMATIC and JOG modes.

# Behavior in AUTOMATIC mode

The fixed feedrate, which has been selected, is used instead of the programmed feedrate. The following MDs and interface signals can be used to select fixed feedrates for path/geometry axes:

- MD12202 \$MN\_PERMANENT\_FEED[n] (fixed feedrates for linear axes)
- MD12204 \$MN\_PERMANENT\_ROT\_AX\_FEED[n] (fixed feedrates for rotary axes)
- IS "Activate fixed feedrate x for path/geometry axes" (DB21, ... DBX29.0- 29.3)

The contour travels at the activated fixed feedrate, instead of using the programmed feedrate.

# Behavior in JOG mode

The fixed feedrate selected via the interface signal is applied during travel instead of the JOG velocities set.

The travel direction is specified via the interface signal.

The following MDs and interface signals can be used to select fixed feedrates for path/geometry axes and for machine data:

- MD12202 \$MN\_PERMANENT\_FEED[n] (fixed feedrates for linear axes)
- MD12204 \$MN\_PERMANENT\_ROT\_AX\_FEED[n] (fixed feedrates for rotary axes)
- IS "Activate fixed feedrate x for machine axes" (DB31, ... DBX3.2-3.5)

The axis travels at the activated fixed feedrate, instead of at the JOG velocity/JOG- rapid traverse velocity set in MD.

# **Constraints**

- The fixed feedrate is not active for spindles, positioning axes and tapping.
- During travel at fixed feedrate, the override is determined by machine data: MD12200 \$MN\_RUN\_OVERRIDE\_0 (travel with override 0)
- When fixed feedrate is selected, it is not possible to activate DRF offset.
- The fixed feedrates are always linear feedrate values. Revolutional feedrates are converted to linear feedrates internally.

# Interface signals

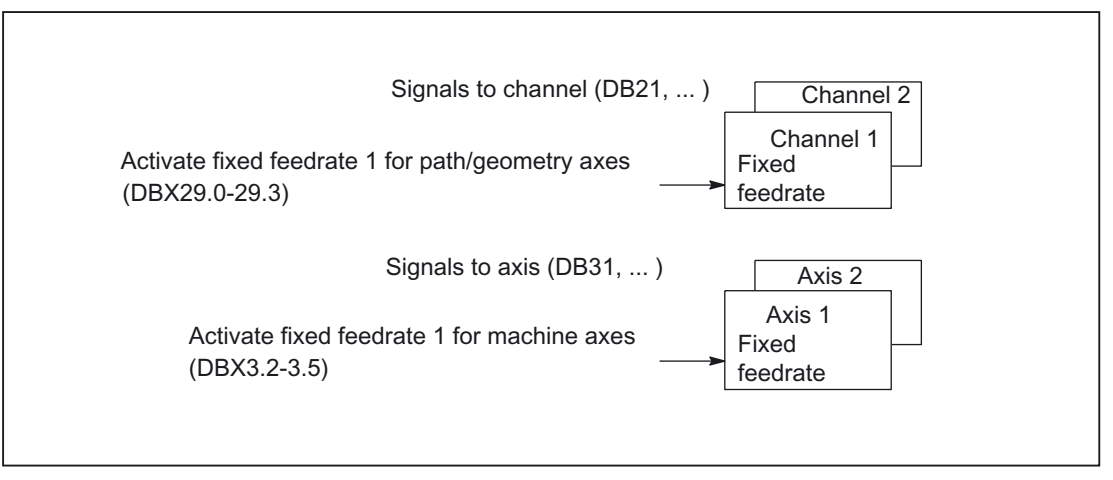

Figure 2-7 Overview of interface signals for fixed feedrate

# 2.3.8 Feedrate for chamfer/rounding FRC, FRCM

# **General**

The machining conditions can change significantly during surface transitions to chamfer/rounding. The chamfer/rounding contour elements therefore need their own optimized feedrate values in order to achieve the required surface finish.

# Function

You can program the feedrate for the chamfer/rounding with FRC (non-modal) or FRCM (modal).

The feedrate value is interpreted according to the type of feedrate active:

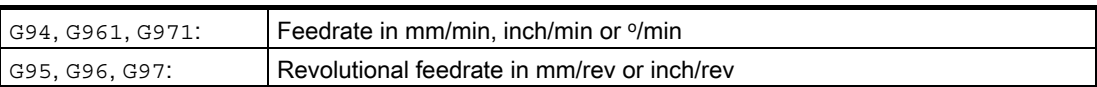

The FRC/FRCM value is applied depending upon the machine data: MD20201 CHFRND\_MODE\_MASK

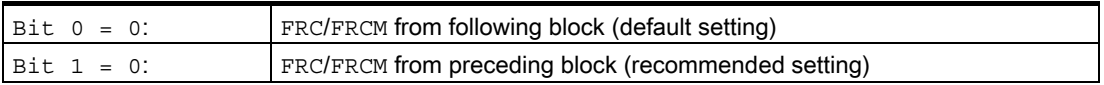

Reason: The feedrate type (G94, G95, G96, G961 etc.) and thus the conversion to the internal format must be consistent within the block for F and FRC/FRCM.

#### 2.3 Feedrate control

# Empty blocks

When chamfer or rounding is active, the possible number of blocks containing no traversing information is limited.

The maximum number is defined in machine data: MD20200 CHFRND\_MAXNUM\_DUMMY\_BLOCKS.

The possible blocks without traversing information in the compensation plane are pure dummy commands and are called empty blocks. For this reason, they may only be written between two blocks with traversing information.

# **Constraints**

- Feedrate interpolation FLIN and FCUB is not possible for chamfer/rounding.
- FRC/FRCM has no effect if a chamfer is being machined with G0; the command can be programmed according to the F value without error message.
- FRC is only effective if a chamfer/rounding is programmed in the same block or if RNDM has been activated.
- FRC overwrites the F or FRCM value for chamfer/rounding in the current block.
- FRC/FRCM must be set to a value greater than zero.
- $FRCM=0$  activates the feedrate programmed in  $F$  for the chamfer/rounding.
- $\bullet$  If FRCM is programmed, the FRCM value must be reprogrammed, equivalent to F, on a  $G94 \leftrightarrow G95$  change, etc. If only F is reprogrammed and FRCM > 0 before the feedrate type is changed, error message 10860 (no feedrate programmed) appears.

# 2.3.9 Non-modal feedrate FB

# General

A separate feedrate can be specified for a single block with the command FB (Feed Block). For this block the previously active path feedrate is overwritten. After this block, the previously active modal path feedrate becomes active once more.

# Function

The non-modal feedrate is programmed with FB=<value>.

The feedrate value is interpreted according to the type of feedrate active:

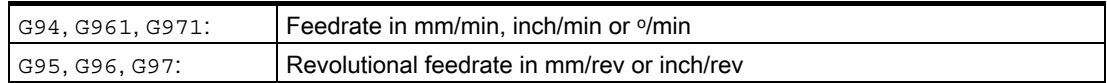

# **Constraints**

- The programmed value of FB=<value> must be greater than zero.
- If no traversing motion is programmed in the block (e.g.,: computation block), FB has no effect.
- If no explicit feedrate for chamfering/rounding is programmed, then the value of FB also applies for any contour element chamfering/rounding in this block.
- The path velocity profile programmed with FLIN or FCUB does not act with the rotational feedrate for G95 and with constant cutting speed for G96/G961 and G97/G971.
- Feedrate interpolations FLIN, FCUB, .. are possible without restriction.
- Simultaneous programming of FB and FD (handwheel travel with feedrate overlay) or  $F$ (modal path feedrate) is not possible.

# 2.3.10 Programmable singleaxis dynamic response

# Single axes

Single axes can be programmed:

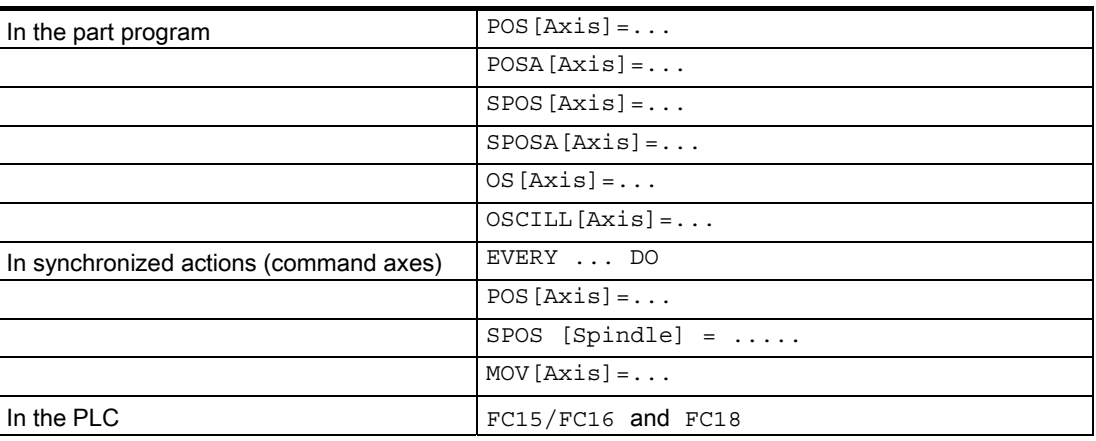

# Dynamic response of an axis/spindle

The dynamic response of an axis is dependent on:

• the preset feed value (MD32060 POS\_AX\_VELO)

Can be programmed in the part program with  $FA[axis] = ...$ , or a feed  $overideovRA[axis] = ...$  in percent.

Programmable in synchronized actions using  $FA[Axis] = ...$ 

Modifiable from the PLC by entering FRate, or overwriting the axial override.

• The acceleration value (MD32300 MAX\_AX\_ACCEL)

Programmable indirectly in the part program by overwriting the machine data with subsequent NewConfig, or directly using a percentage acceleration override  $ACC[Axis] = ...$ 

Modifiable indirectly in synchronized actions by overwriting the MD (no NewConfig possible) or by executing an ASUB, or programmable directly using a percentage acceleration override  $ACC[Axis] = ...$  (cannot be preset by the PLC).

The PLC has the same options as synchronized actions.

• The acceleration characteristics

Programmable in the part program using BRISKA(axis), SOFTA(axis), DRIVEA(axis) and JERKA(axis).

Not programmable in synchronized actions (only directly using an ASUB).

Cannot be preset by the PLC (only indirectly using an ASUB).

• The selected servo parameter set

A parameter set describes the most important setting options for control purpose in the servo.

It comprises, e.g., the following axis-specific/spindle-specific machine data:

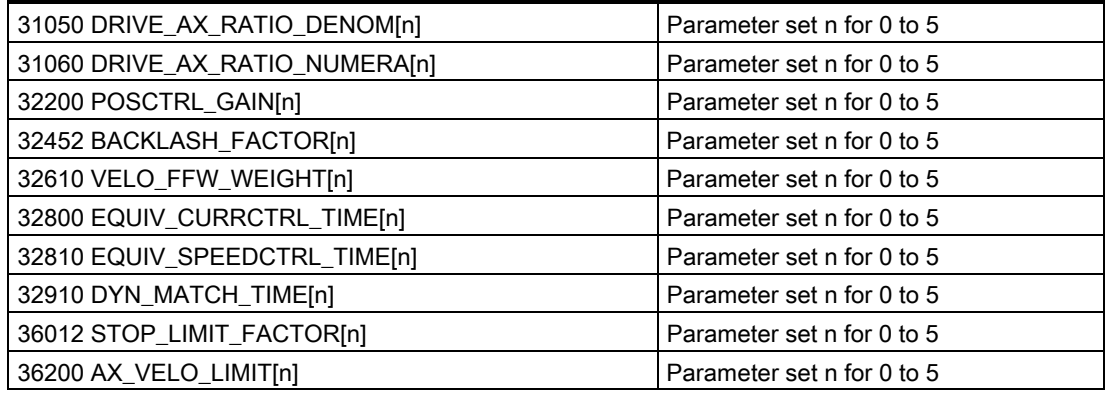

For more information about parameter sets and programming, please refer to: References:

/FB1/ Function Manual, Basic Functions; Velocities, Setpoint/Actual Value Systems, Closed-Loop Control (G2)

/PG/ Programming Guide, Fundamentals; Path Response and Feedrate Control

#### Dynamic criteria and feedforward control

With dynamic response criteria, it must be distinguished from where they were set:

• In the part program

or

• From a main-run interpolation (synchronized action or PLC default)

#### **Note**

Changes in the dynamic response made in a part program do not affect command axis or PLC axis movements.

Changes from synchronized actions do not affect the movements from a part program.

#### Travel with feedforward control ON/OFF

The type of feedforward control and the path axes to which feedforward is to be applied are determined:

- Programmable in the part program with FFWON/ FFWOF for axes selected using machine data.
- Only indirectly programmable in synchronized actions (ASUB).
- Only indirectly programmable from the PLC (ASUB).

### Percentage acceleration override

#### ACC[Axis]

 $ACC[Axis] = 0$  .. 200 can be used to modify the acceleration set in machine data: MD32300 MAX\_AX\_ACCEL

in a range between 0% and 200% in part programs and synchronized actions.

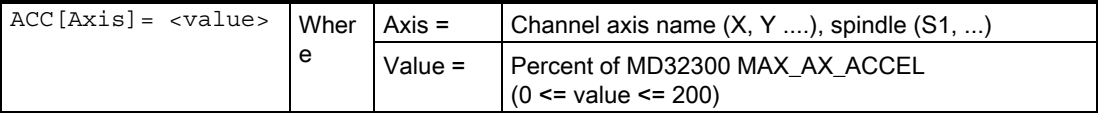

The current acceleration value can be called with the system variables \$AA\_ACC[Axis]. It is determined by:

\$AA\_ACC[Axis]= Content(MD32300 MAX\_AX\_ACCEL[Axis]) \* ACC[Axis]/100

MD 32320 DYN\_LIMIT\_RESET\_MASK can be used to control maintaining the ACC value in the event of channel RESET/M30.

#### **Note**

The acceleration offset programmed with  $ACC$ [...] is always considered as specified above for the output in \$AA\_ACC. However, \$AA\_ACC is not output in the part program at the same time as in a synchronized action.

The value described in the part program is only considered in the system variable \$AA\_ACC as described in the part program, if ACC has not been changed in the meantime by a synchronized action.

The value described in the synchronized action is only considered in the system variable \$AA\_ACC as described in the synchronized action, if ACC has not been changed in the meantime by a part program.

2.3 Feedrate control

# Main run axes

Main run axes (MR axes) are axes that are interpolated by the main run and can be:

- Command axes (activated by synchronized actions)
- PLC axes (started by PLC via function block)
- Asynchronous oscillating axes (setting data or from part program)
- Neutral axes

#### **Note**

Depending on whether \$AA\_ACC is programmed in a part program or in a synchronized action, the ACC value is output for the NC axes or the main run axes.

Variable \$AA\_ACC must always be queried in the mode in which the acceleration was written (either part program or synchronized action).

#### Examples

#### **In the part program**

```
... 
N80 G01 POS[X]=100 FA[X]=1000 ACC[X]=90 IPOENDA[X] 
...
```

```
Or via a synchronized action
```

```
... 
N100 EVERY $A_IN[1] DO POS[X]=50 FA[X]=2000 ACC[X]=140 IPOENDA[X]
...
```
#### **Acceleration factor written in part program:**

```
... 
ACC[X]=50RO $AA_ACC[X]
```

```
IF (RO <> $MA_ MAX_AX_ACCEL[X] * 0,5
SETAL(61000) 
ENDIF
```

```
Acceleration factor is set by the synchronized action:
```

```
WHEN TRUE DO ACC[X] = 25 $R1 = $AA ACC[X]
G4 F1 
IF (RO <> $MA_ MAX_AX_ACCEL[X] * 0.25 
SETAL(61001) 
ENDIF
```
M30

# end-of-motion criterion for single axes

Similar to the block change criterion for path interpolation (G601, G602 and G603) it is also possible to program the movement end criterion for singleaxis interpolation in a part program or in synchronized actions for main run axes: command/PLC axes.

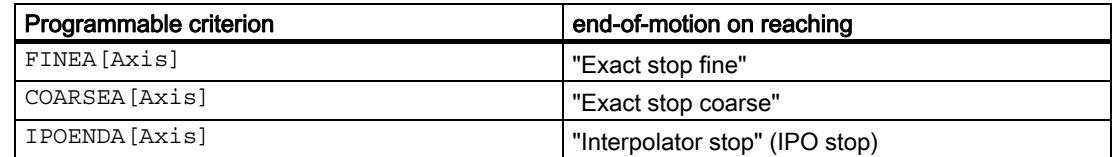

Axis: Channel axis name (X, Y ....), spindle (S1, ...)

The end-of-motion criterion set will affect how quickly or slowly part program blocks and technology cycle blocks with singleaxis movements are completed. The same applies for PLC positioning instructions via FC15/16/18.

The set end-of-motion criterion can be scanned with system variable \$AA\_MOTEND[Axis].

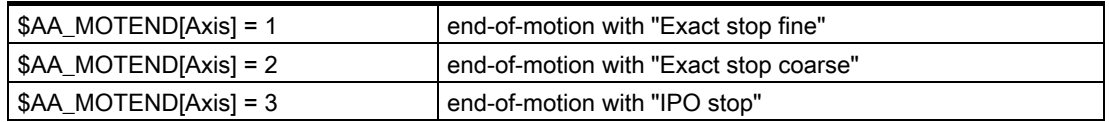

#### **Note**

Depending on whether \$AA\_MOTEND is programmed in a part program or a synchronized action, the MOTEND value is output for the NC axes or the main-run axes.

The last programmed value is retained following a RESET.

#### Example:

...

...

...

N80 G01 POS[X]=100 FA[X]=1000 ACC[X]=90 IPOENDA[X]

#### Or via a synchronized action

N100 EVERY \$A\_IN[1] DO POS[X]=50 FA[X]=2000 ACC[X]=140 IPOENDA[X]

For more information about block changes and end-of-motion criteria for FINEA, COARSEA and IPOENDA, please refer to:

#### References:

/FB2/ Function Manual, Extended Functions; Positioning Axes (P2); Chapter: Block change

# Programmable servo parameter set

#### SCPARA[Axis] = ...

 $SCPARA[axis] = ...$  can be used to program the parameter set (consisting of MDs) in the part program and in synchronized actions (previously, this could only be done via the PLC).

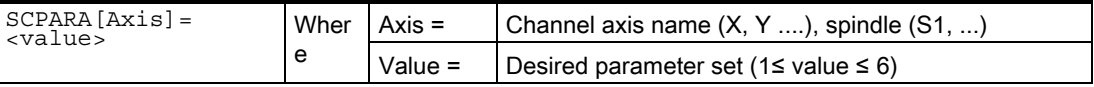

#### DB3n DBB9 bit3

To prevent conflicts between the PLC user request and NC user request, a further bit is defined on the PLC→NCK interface:

DB3n DBB9 bit3 "Parameter set selection by SCPARA disabled".

The PLC user is thereby able to set up a structured sequence when using PLC parameter switchover and entries from synchronized actions or part programs simultaneously.

On a change of bit 3 ( $0 \Rightarrow 1$  or  $1 \Rightarrow 0$ ), the entry is written to bits 0 - 2.

#### **Note**

If parameter set selection via SCPARA is disabled, there is no error message if the latter is programmed nevertheless.

The current parameter set can be scanned by system variable \$AA\_SCPAR[Axis].

#### Example:

```
... 
N100 SCPARA[X]=3 ; The 3rd parameter set is selected for axis X.
...
```
#### **Constraints**

- Different end-of-motion criteria will affect how quickly or slowly part program blocks are completed. This can have side effects for technology cycles and PLC user parts.
- The PLC user program must be expanded if the servo parameter set is to be changed both inside a part program or synchronous action and the PLC.
- After POWER ON, the following initial settings are made:

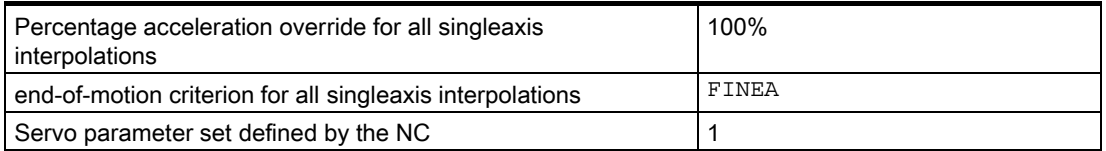

When the operating mode is changed from AUTO  $\Rightarrow$  JOG, the programmed dynamic response changes remain valid.
- In the event of a RESET, the last programmed value remains for the part program specifications. The settings for main-run interpolations do not change.
- Block search:

The last end-of-motion criterion programmed for an axis is collected and output in an action block. The last block with a programmed end-of-motion criterion that was processed in the search run serves as a container for all programmed end-of-motion criteria for all axes.

#### Example:

```
N01 G01 POS[X]=20 POS[Y]=30 IPOENDA[X] IPOENDA[Y] 
N02 POS[Z]=55 FINEA[Z]N03 $A_OUT[1]=1 
N04 POS[X]=100 COARSEA[X] 
N05 ...... 
TARGET: ; Block search target
```
In this example, N04 serves as a container for all programmed end-of-motion criteria. Two action blocks are saved. The digital output (N03) is issued in the first action block and in the second, COARSEA is set for the X axis, IPOENDA for the Y axis and FINEA for the Z axis.

The same applies to the programmed servo parameter set. The last programmed acceleration override is effective from the first approach block.

## Supplementary conditions

## 3.1 General boundary conditions

#### Several feeds in one block

The "Several feeds in one block" function is only available in conjunction with the: "Synchronized Actions" function.

#### References:

/FBSY/ Description of Functions Synchronized Actions

## 3.2 Supplementary conditions for feedrate programming

#### Unit of measurement

The applicable unit of measurement for feedrates is based on the value entered in machine data: MD12240 SCALING\_SYSTEM\_IS\_METRIC (standard control system metric/imperial) and the type of axis entered in machine data:

MD30300 IS\_ROT\_AX (rotary or linear axis).

#### Standard setting for feedrate type

G94 is displayed on the screen as the standard setting.

The initial setting (standard programming setting) for the feedrate type is only displayed when the part program starts up.

The initial setting is set in machine data: MD20150 GCODE\_RESET\_VALUES (initial setting for G groups). 3.2 Supplementary conditions for feedrate programming

#### Activation of the F values

Machine data:

MD22140 F\_VALUES\_ACTIVE\_AFTER\_RESET (F function active via RESET) can be used to define whether the following most recently programmed F values are to remain active following a RESET.

- Programmed path feedrate:  $F = . . .$
- Programmed feedrate change for path feedrate: OVR=...
- Programmed positioning feedrate:  $FA = . . .$
- Programmed feedrate change for positioning feedrate:  $\text{OVRA}$  [U] = ...

For more detailed information about syntax, please see: References:

/PG/ Programming Guide, Fundamentals

#### Position spindle

If G95,G96,G961,G97,G971,G33,G34,G35 is active, spindle positioning should not be performed, because the derived path feedrate following spindle positioning = 0.

⇒ If the programmed axis position has not yet been reached, the block cannot be completed.

# Examples **4**

## 4.1 Feedrate programming for chamfer/rounding FRC, FRCM

#### Example 1: Following block feedrate

MD20201 CHFRND\_MODE\_MASK Bit0 = 0 (apply feedrate from following block; default setting)

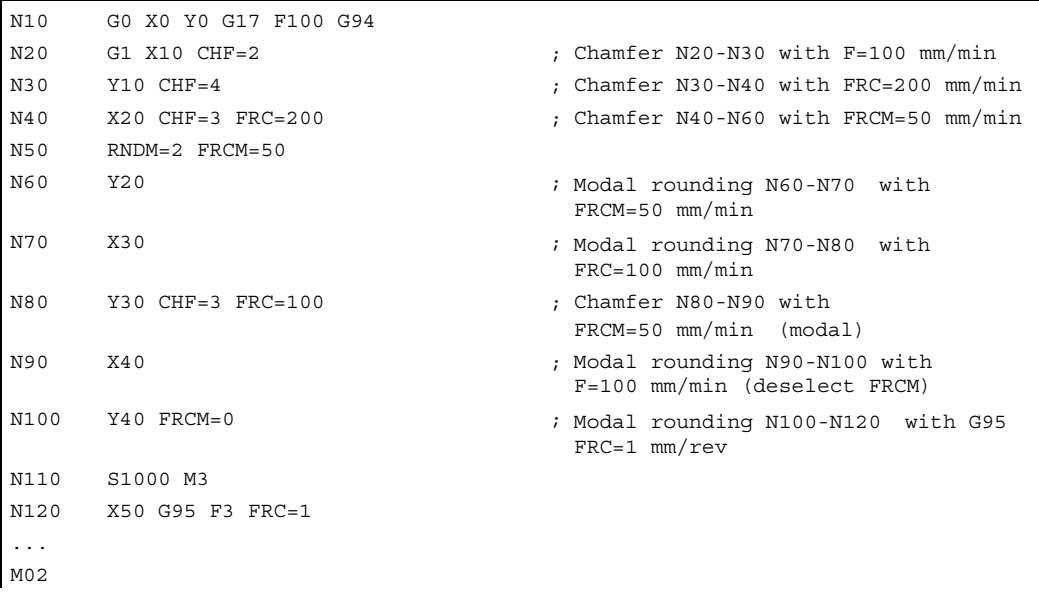

#### Example 2: Preceding block feedrate

MD20201 CHFRND\_MODE\_MASK Bit0 = 1 (apply feedrate from preceding block; recommended setting)

```
N10 G0 X0 Y0 G17 F100 G94 
N20 G1 X10 CHF=2 ; Chamfer N20-N30 with F=100 mm/min
N30 Y10 CHF=4 FRC=120 ; Chamfer N30-N40 with FRC=120 mm/min
N40 X20 CHF=3 FRC=200 ; Chamfer N40-N60 with FRC=200 mm/min
N50 RNDM=2 FRCM=50 
N60 Y20 \blacksquare Y20 \blacksquare \blacksquare Modal rounding N60-N70 with
                                  FRCM=50 mm/min 
N70 X30 ; Modal rounding N70-N80 with
                                  FRCM=50 mm/min
```
#### **Examples**

4.1 Feedrate programming for chamfer/rounding FRC, FRCM

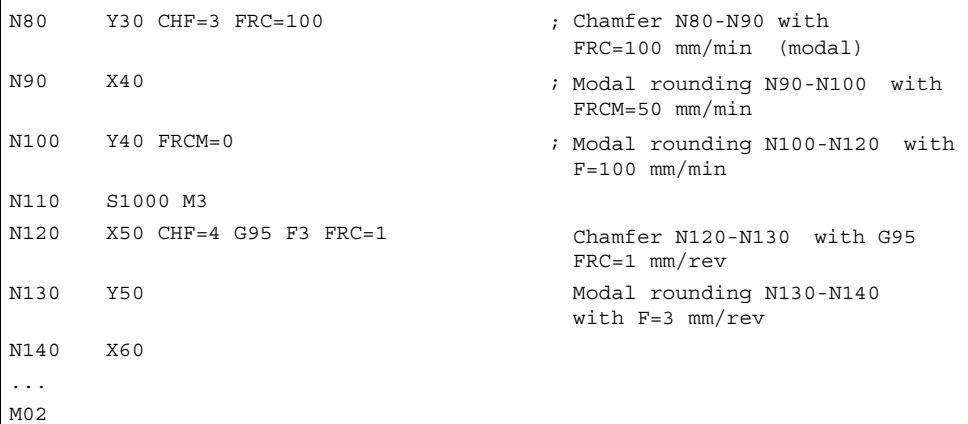

# Data lists  $\qquad \qquad \textbf{5}$

## 5.1 Machine data

## 5.1.1 NC-specific machine data

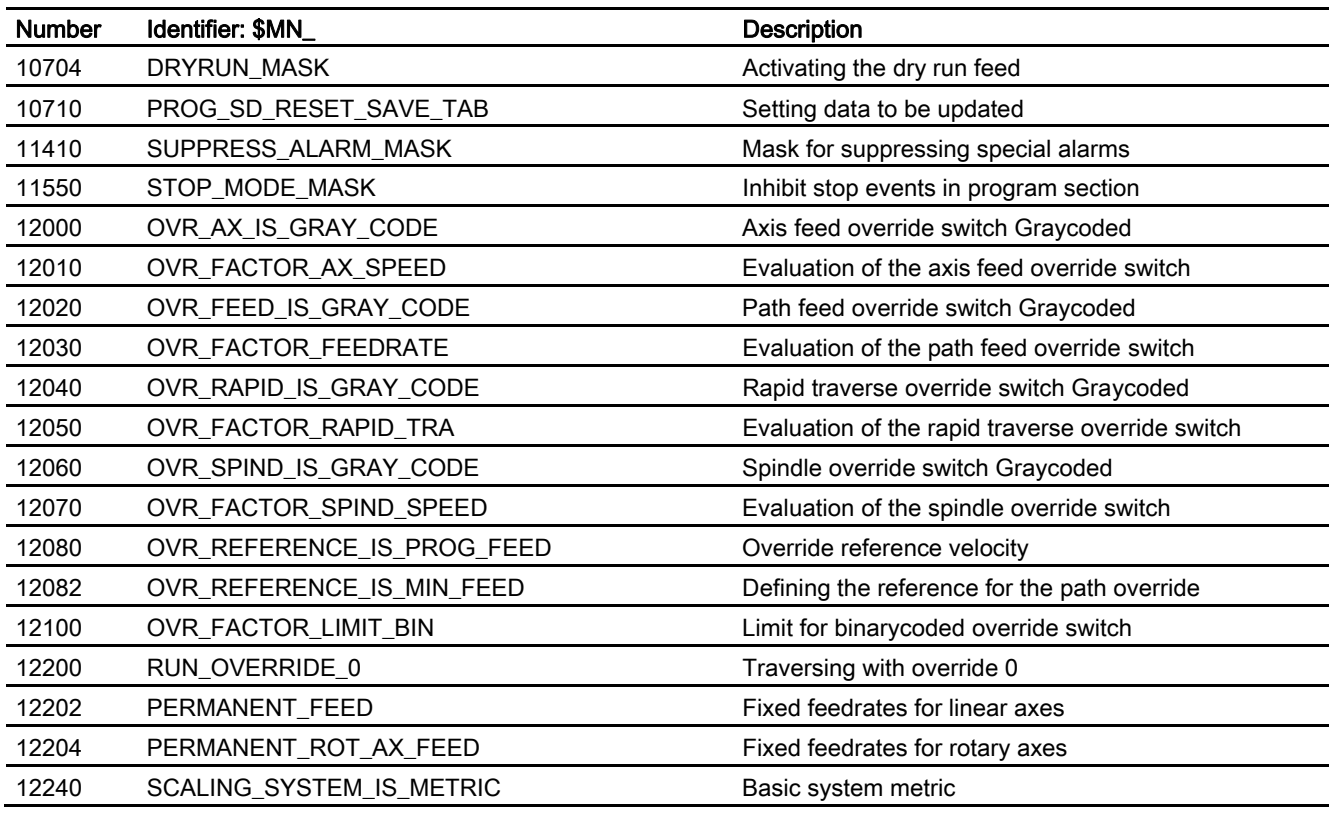

## 5.1.2 Channelspecific machine data

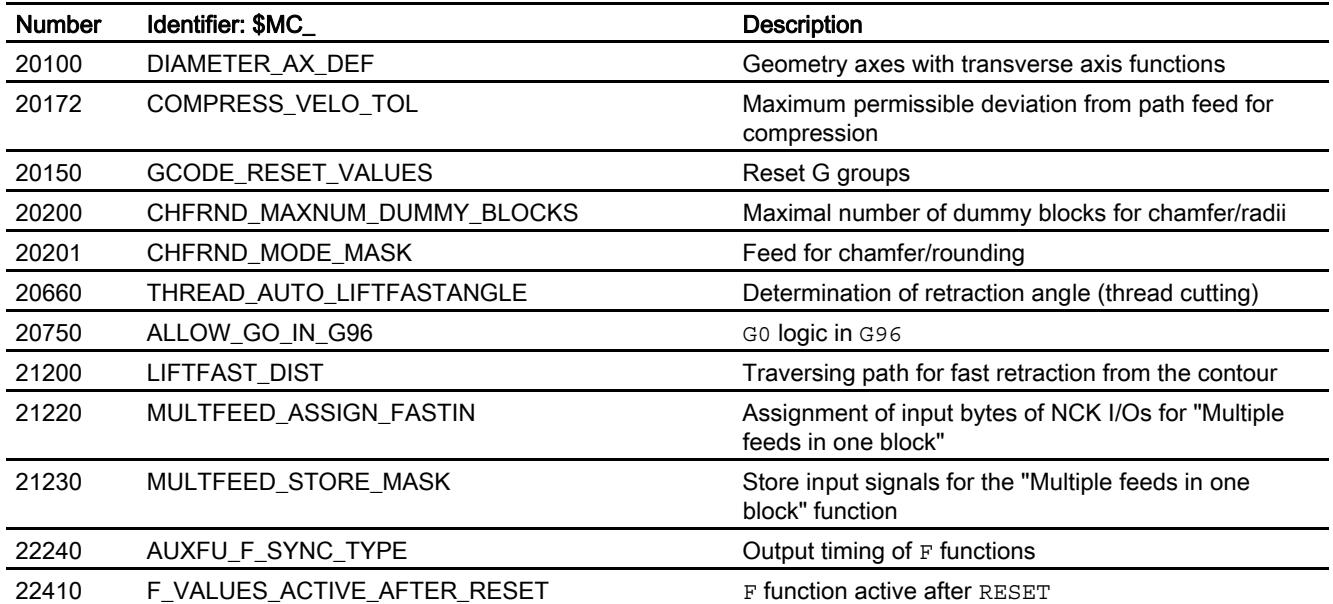

## 5.1.3 Axis/spindlespecific machine data

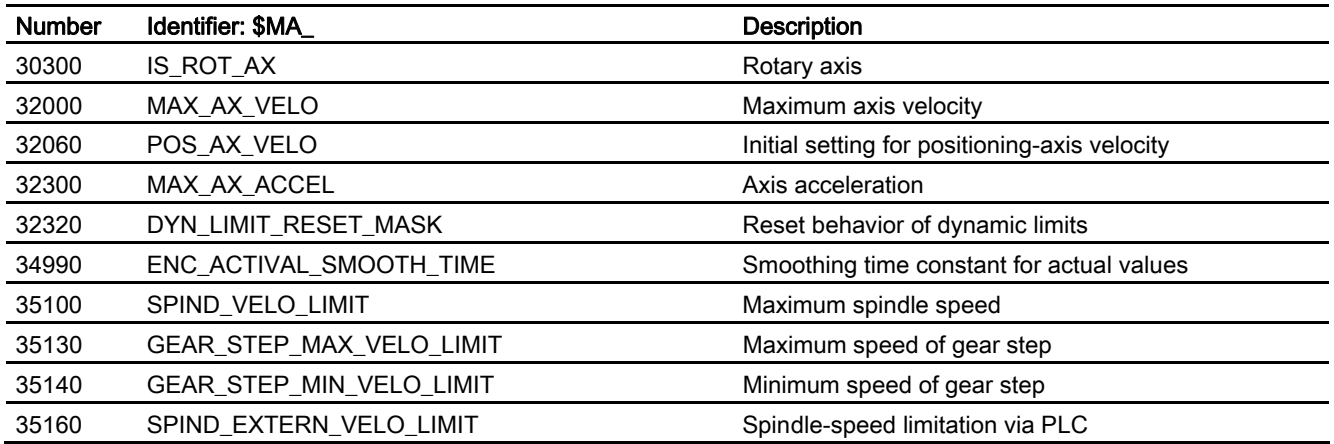

## 5.2 Setting data

## 5.2.1 Channelspecific setting data

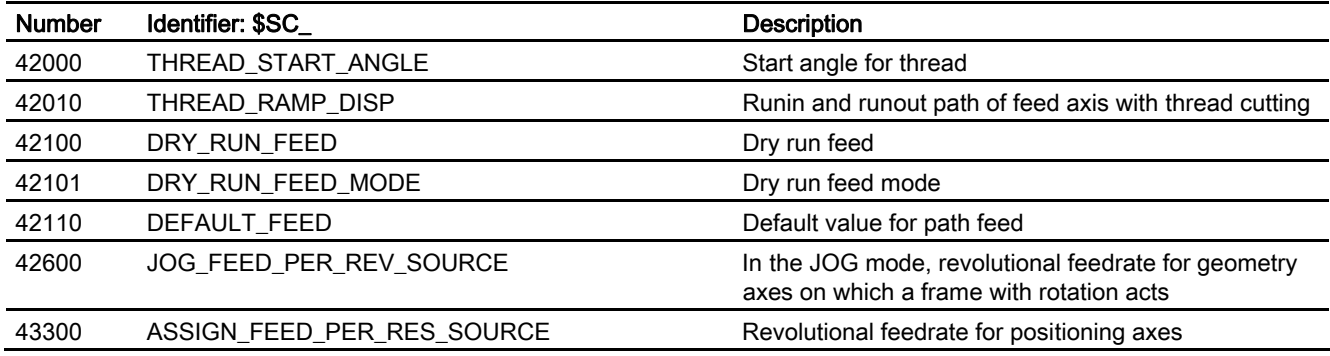

## 5.2.2 Axis/spindle-specific setting data

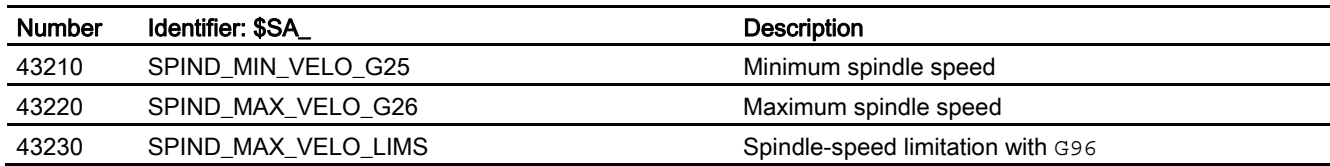

## 5.3 Signals

## 5.3.1 Signals to channel

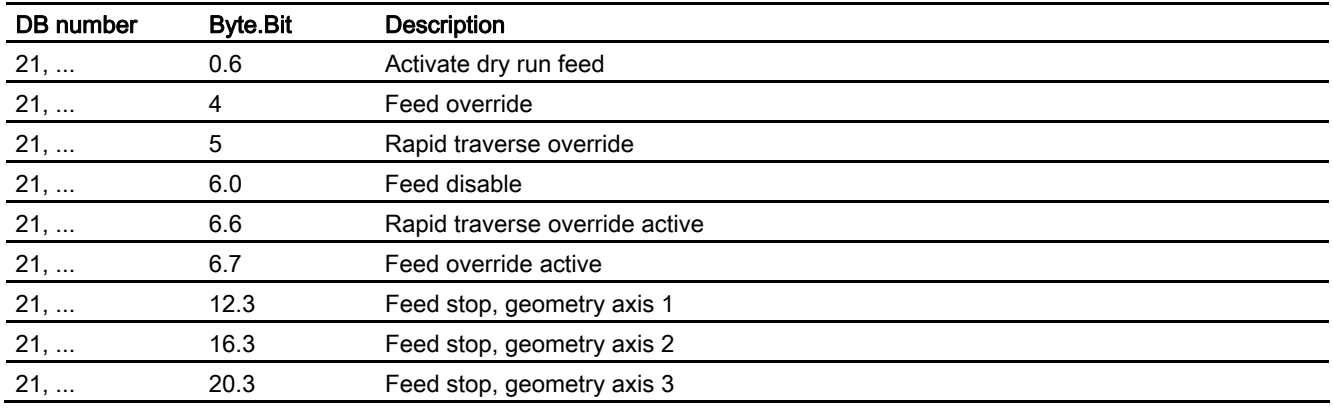

## 5.3.2 Signals from channel

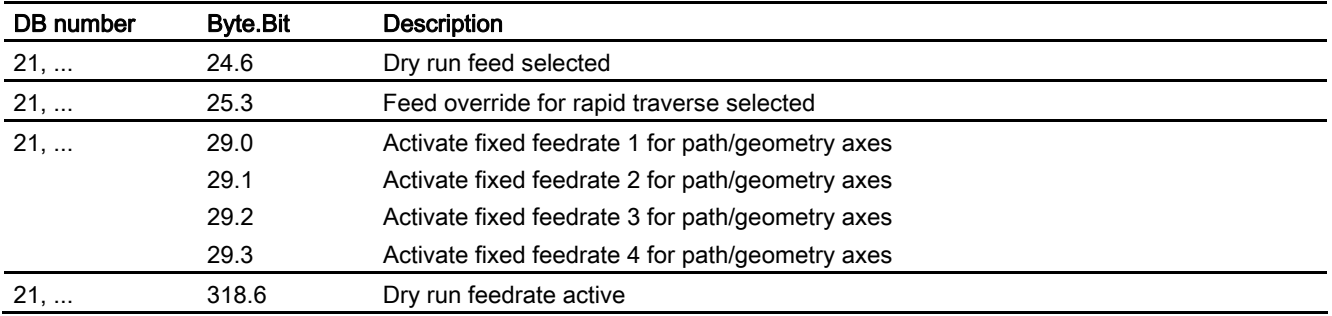

## 5.3.3 Signals to axis/spindle

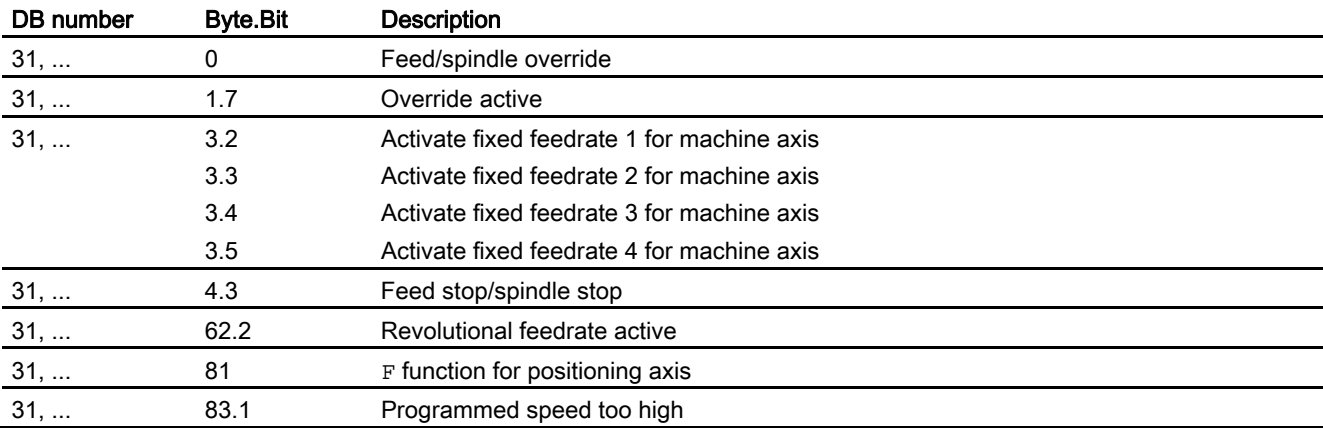

## Index

## A

Acceleration correction in the part program/synchronized action, 2-42 Axis/spindle disable ?DB31, ... DBX1.3, 2-24

## C

CFC, 2-2 CFCIN, 2-2 CFTCP, 2-2 Constant cutting rate (G96), 2-5 Constant cutting rate G96, G961, G962 Geometry axis as transverse axis, 2-6 Interrupts, 2-9 Constant speed G97, G971, 2-6

## D

Deletion of distance-to-go, 2-33 Diameter programming for one or more transverse axes, 2-5 Dry run feedrate, 2-30 Dynamic response of an axis/spindle, 2-40

## E

end-of-motion criterion Programmable in program/synchronized action, 2-44

## F

Feed disable, 2-23 Feedrate disable DB21, ... DBX6.0, 2-24 Feedrate FB Non-modal, 2-39 Feedrate for chamfer/rounding, 2-38 Feedrate override switch, 2-25 Feedrate/spindle stop, 2-23 Feedrates Dry run feedrate, 2-30

Feed disable, 2-23 Feed override, 2-25, 2-29 Feedrate control, 2-22 Feedrate/spindle stop, 2-23 feedrates in one block, 2-32 G93, G94, G95, 2-3 Path feedrate F, 2-1 Rigid tapping G331/G332, 2-20 Spindle override, 2-28 Thread cutting G33, 2-9 Fixed feedrate values, 2-37

## G

G96, G961, G97, G971, 2-5

I

Inverse-time feedrate (G93), 2-3

## L

Linear feedrate (G94), 2-3

## M

Masterslave switchover with G96, G961, 2-9 MD10704, 2-31 MD10710, 2-7 MD11410, 2-10, 2-15 MD11550, 2-20 MD12000, 2-27 MD12010, 2-27 MD12020, 2-26 MD12030, 2-26 MD12040, 2-26 MD12050, 2-26 MD12060, 2-28 MD12070, 2-28 MD12080, 2-29 MD12082, 2-27 MD12100, 2-29 MD12200, 2-38

#### **Index**

MD12202, 2-37 MD12204, 2-37 MD12240, 3-1 MD20100, 2-6, 2-9 MD20150, 2-16, 2-18, 2-19, 3-1 MD20172, 1-2 MD20200, 2-39 MD20201, 2-39, 4-1 MD20650, 2-12 MD20750, 2-7 MD21200, 2-17 MD21220, 2-33 MD21230, 2-33 MD22140, 3-1 MD22410, 2-30 MD30300, 3-1 MD32000, 2-18 MD32040, 2-4 MD32050, 2-4 MD32060, 2-40 MD32300, 2-18, 2-41, 2-42 MD34990, 2-19 MD35140, 2-8, 2-10 Multiple feedrate values in one block, 2-32

### N

Non-modal feedrate FB, 2-39

## P

Parameter set Servo, 2-41 Programmable end-of-motion criterion, 2-44 Programmable runin and runout paths, 2-11

Programmable servo parameter set In the part program/synchronized action, 2-45 Programmable singleaxis dynamic response, 1-3, 2-40

## R

Rapid traverse override switch, 2-25 Reference axis for G96, G961, G962, 2-5 Revolutional feedrate (G95), 2-3 IS revolutional feedrate active, 2-4 Run-in and run-out paths, programmable, 2-11 Run-up axes, 2-43

## S

SD41100, 2-4 SD42010, 2-11, 2-12, 2-13 SD42100, 2-30, 2-31 SD42101, 2-31 SD42600, 2-4 SD43210, 2-8, 2-10 SD43220, 2-7 SD43300, 2-4 Servo parameter set, 2-41 Programmable, 2-45 Single axes, 2-40 Singleaxis dynamic response, 2-40 Singleaxis dynamic response?, 1-3 Spindle override factor, 2-28 Spindle speed limitation with G96, G961, 2-7

## T

Types of feedrate, 1-1

## **SIEMENS**

# [Short description 1](#page-1676-0) [Detailed Description 2](#page-1680-0) [Supplementary conditions 3](#page-1828-0) [Examples 4](#page-1830-0) [Data lists 5](#page-1842-0)

## 840D sl/840Di sl/840D/840Di/810D

## Tool compensation (W1)

Function Manual

SINUMERIK

## Valid for

**Control** SINUMERIK 840D sl/840DE sl SINUMERIK 840Di sl/840DiE sl SINUMERIK 840D powerline/840DE powerline SINUMERIK 840Di powerline/840DiE powerline SINUMERIK 810D powerline/810DE powerline

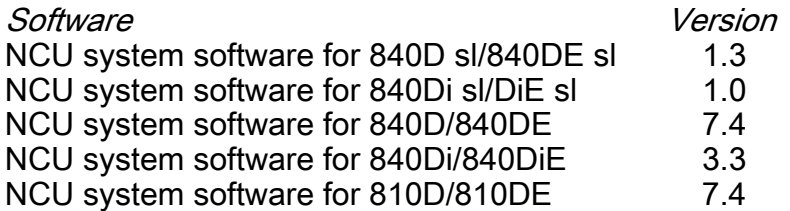

03/2006 Edition 6FC5397-0BP10-1BA0

## Safety Guidelines

This manual contains notices you have to observe in order to ensure your personal safety, as well as to prevent damage to property. The notices referring to your personal safety are highlighted in the manual by a safety alert symbol, notices referring only to property damage have no safety alert symbol. These notices shown below are graded according to the degree of danger.

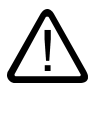

#### Danger

indicates that death or severe personal injury will result if proper precautions are not taken.

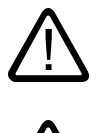

l.

#### Warning

indicates that death or severe personal injury may result if proper precautions are not taken.

#### Caution

with a safety alert symbol, indicates that minor personal injury can result if proper precautions are not taken.

#### Caution

without a safety alert symbol, indicates that property damage can result if proper precautions are not taken.

#### **Notice**

indicates that an unintended result or situation can occur if the corresponding information is not taken into account.

If more than one degree of danger is present, the warning notice representing the highest degree of danger will be used. A notice warning of injury to persons with a safety alert symbol may also include a warning relating to property damage.

#### Qualified Personnel

The device/system may only be set up and used in conjunction with this documentation. Commissioning and operation of a device/system may only be performed by qualified personnel. Within the context of the safety notes in this documentation qualified persons are defined as persons who are authorized to commission, ground and label devices, systems and circuits in accordance with established safety practices and standards.

#### Prescribed Usage

Note the following:

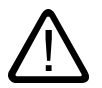

## Warning

This device may only be used for the applications described in the catalog or the technical description and only in connection with devices or components from other manufacturers which have been approved or recommended by Siemens. Correct, reliable operation of the product requires proper transport, storage, positioning and assembly as well as careful operation and maintenance.

#### **Trademarks**

All names identified by ® are registered trademarks of the Siemens AG. The remaining trademarks in this publication may be trademarks whose use by third parties for their own purposes could violate the rights of the owner.

#### Disclaimer of Liability

We have reviewed the contents of this publication to ensure consistency with the hardware and software described. Since variance cannot be precluded entirely, we cannot guarantee full consistency. However, the information in this publication is reviewed regularly and any necessary corrections are included in subsequent editions.

 Siemens AG Automation and Drives Postfach 48 48 90437 NÜRNBERG GERMANY

Order No.: 6FC5397-0BP10-1BA0 Edition 05/2006

Copyright © Siemens AG 2006. Technical data subject to change

## Table of contents

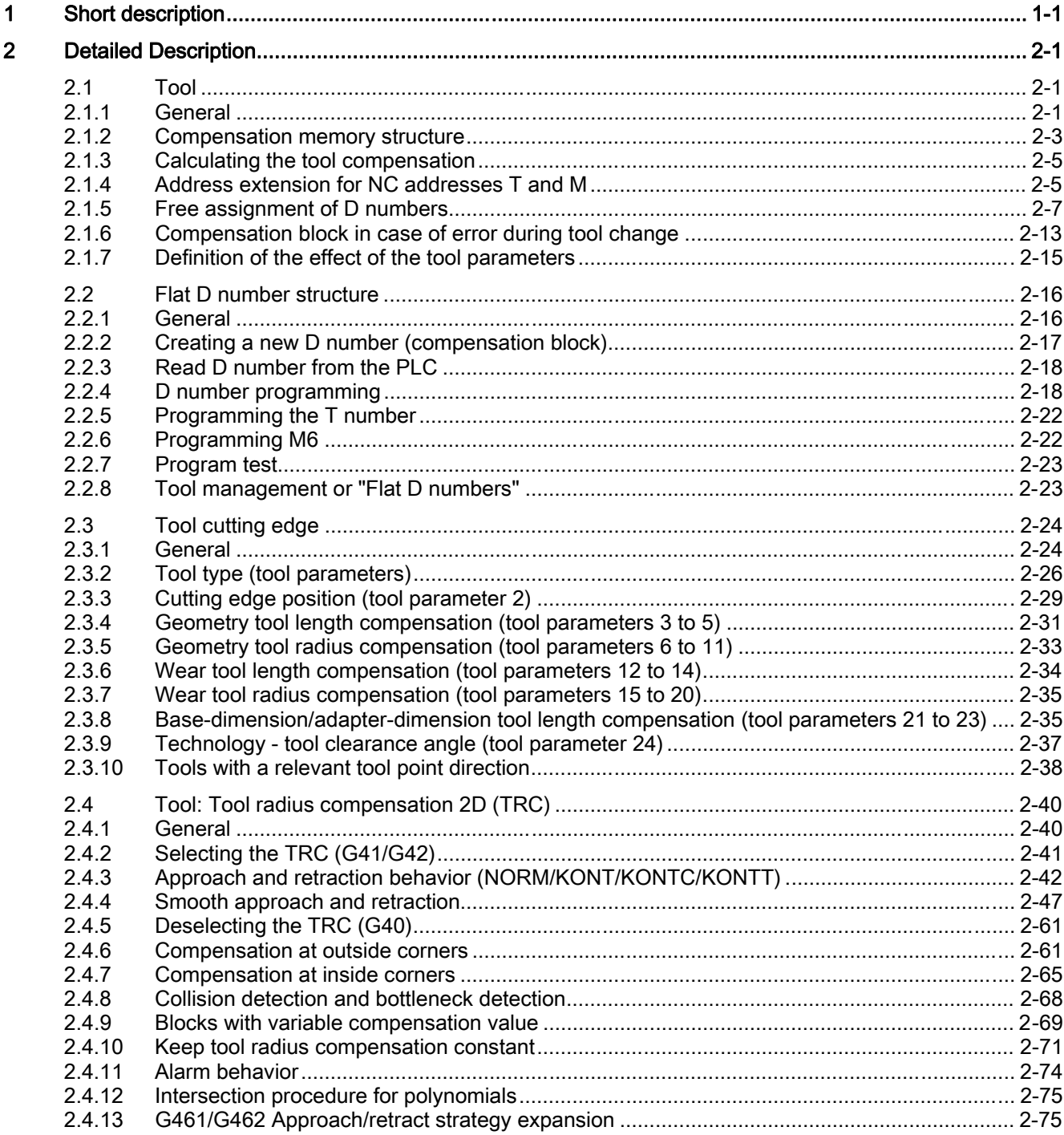

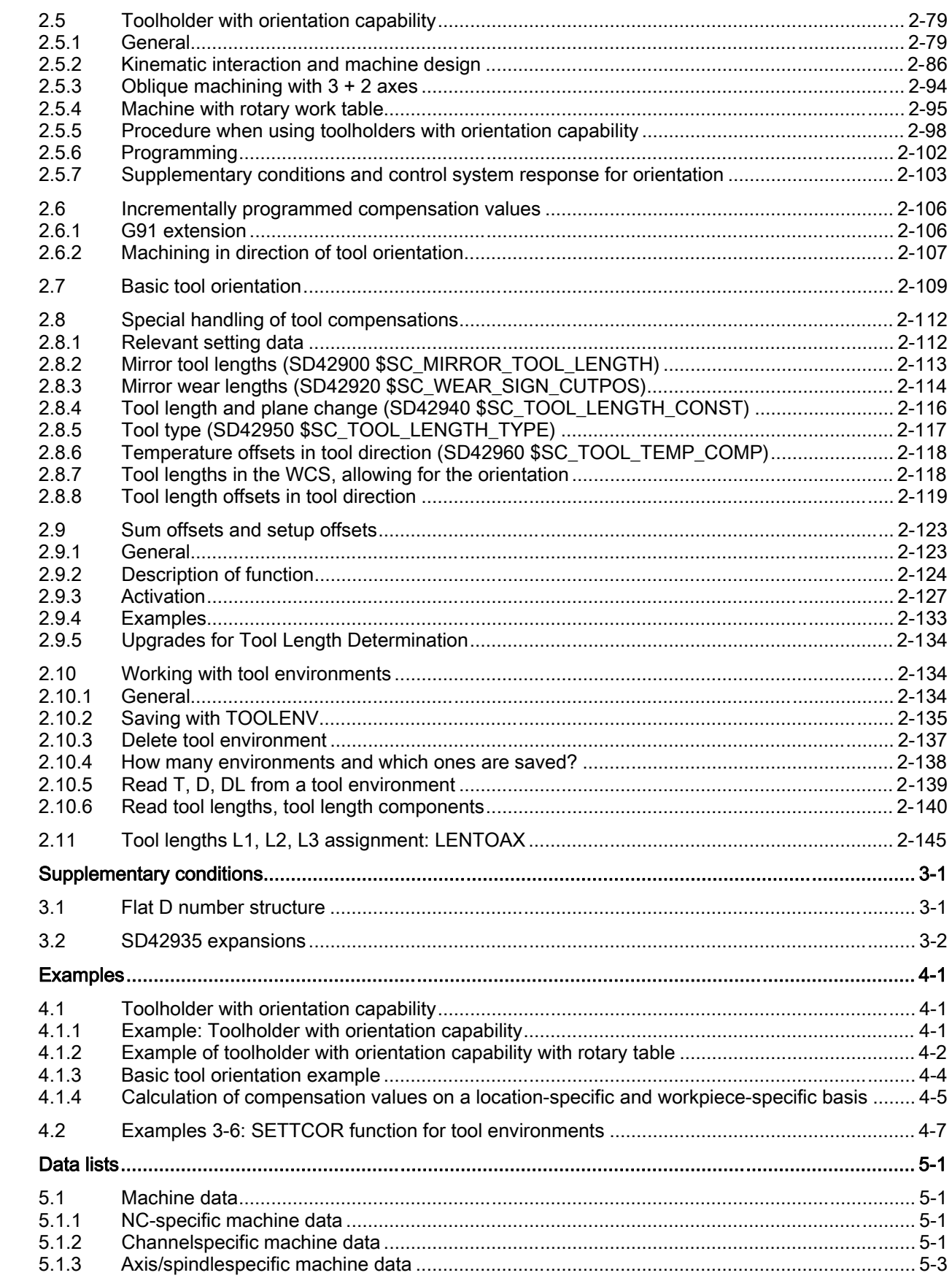

 $\overline{3}$ 

 $\overline{\mathbf{4}}$ 

 $\overline{\mathbf{5}}$ 

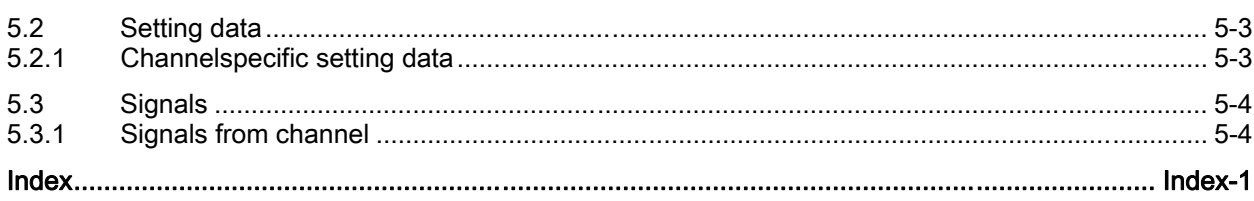

Table of contents

## <span id="page-1676-0"></span>Short description

#### Calculating tool compensation data

The SINUMERIK 840D/810D controls can be used to calculate the following tool compensation data:

- Length compensation
- Radius compensation
- Storage of tool data in a flexible tool compensation memory:
	- Tool identification with T numbers from 0 to 32000
	- Definition of a tool with a maximum of 9 cutting edges
	- Cutting edge described by up to 25 tool parameters

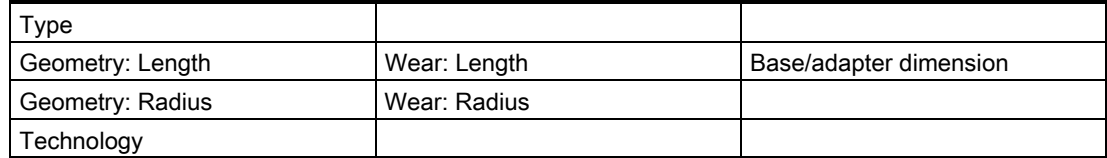

- Tool selection selectable: Immediate or via selectable M function
- Tool radius compensation:
	- Selection and deselection strategy configurable: Normal or contourrelated
	- Compensation active for all interpolation types:
		- Linear
		- **Circle**
		- Helical
		- Spline
		- Polynomial
		- Involute
	- compensation at outside corners selectable: transition circle/ellipse (G450) or equidistant intersection (G451)
	- Parameterdriven adaptation of G450/G451 functions to the contour
	- Free traversing on outer corners with G450 and DISC parameter
	- Number of dummy blocks without axis motion selectable in the compensation plane
- Collision detection selectable:
	- Possible contour violations are detected predictively, if:
	- Path is shorter than tool radius
	- Width of an inside corner is shorter than the tool diameter
- Keep tool radius compensation constant
- Intersection procedure for polynomials

#### Toolholder with orientation capability

This function permits the machining of inclined surfaces with allowance for tool length compensation, provided that the kinematics of the toolholder (without NC axes) permits a static orientation of the tool. The more complex 5Axis transformation is not required for this case.

#### References:

/FB3/Functions Manual, Special Functions; 3- to 5Axis Transformation (F2)

Appropriate selection of the tool data and toolholder data describes the kinematics for the control such that it can make allowance for the tool length compensation. The control can take some of the description data direct from the current frame.

#### Note

Please refer to the following documentation for further information on tools and tool compensations and a full technical description of the general and specific programming features for tool compensation (TLC and TRC):

#### References:

/PG/ Programming Manual Fundamentals

#### Flat/Unique D number structure

Compensations can be selected via unique D numbers with management function.

#### Special handling of tool compensations

The evaluation of signs can be controlled for tool length and wear by the setting data:

SD42900 \$SC\_MIRROR\_TOOL\_LENGTH (Sign change tool length when mirroring).

SD42960 \$SC\_TOOL\_TEMP\_COMP (Temperature compens. regarding tool).

The same applies to the response of the wear components when mirroring geometry axes or changing the machining plane via setting data.

#### References:

/PG/ Programming Manual Fundamentals; Tool compensations

#### G461/G462

In order to enable the solid machining of inside corners in certain situations with the activation and deactivation of tool radius compensation, commands G461 und G462 have been introduced and the approach/retraction strategy has thus been extended for tool radius compensation.

 $• G461$ 

If no intersection is possible between the last TRC block and a previous block, the control calculates an intersection by extending the offset curve of this block with a circle whose center point coincides with the end point of the noncorrected block, and whose radius is equal to the tool radius.

• G462

If no intersection is possible between the last TRC block and a previous block, the control calculates an intersection by inserting a straight line at the end point of the last block with tool radius compensation (the block is extended by its end tangent).

#### Changing from G40 to G41/42

The change from G40 to G41/G42 and vice versa is no longer treated as a tool change for tools with relevant tool point direction (turning and grinding tools).

#### Tool compensation environments

Functions, which enable the following actions in relation to the current states of tool data, are available in SW 7.1:

- Save
- **Deletion**
- Read
- Modify

Some of the functions were previously implemented in measuring cycles. They are now universally available.

A further function can be used to determine information about the assignment of the tool lengths of the active tool to the abscissa, ordinate and applicate.

Short description

## <span id="page-1680-0"></span>Detailed Description 2

## <span id="page-1680-1"></span>2.1 Tool

#### 2.1.1 General

#### Select tool

<span id="page-1680-2"></span>A tool is selected in the program with the T function.

Whether the new tool will be loaded immediately by means of the T function depends on the setting in the machine data:

\$MC\_TOOL\_CHANGE\_MODE (new tool compensation with M function) determines whether the new tool is loaded immediately on execution of the T function.

#### Change tool immediately

MD22550 \$MC\_TOOL\_CHANGE\_MODE = 0

The new tool is changed immediately with the T function.

This setting is used mainly for turning machines with tool revolver.

#### Change tool with M06

MD22550 \$MC\_TOOL\_CHANGE\_MODE = 1

The new tool is prepared for changing with the T function.

This setting is used mainly on milling machines with a tool magazine, in order to bring the new tool into the tool change position without interrupting the machining process.

The old tool is removed from the spindle and the new tool is loaded into the spindle with the entered M function in the machine data:

MD22560 \$MC\_TOOL\_CHANGE\_M\_CODE (M function for tool change).

This tool change must be programmed with the M function M06, in accordance with DIN 66025.

The next tool is preselected with the machine data:

MD20121 \$MC\_TOOL\_PRESEL\_RESET\_VALUE (Preselected tool at RESET).

Its tool length compensation values must be considered at RESET and powerup according machine data:

MD20110 \$MC\_RESET\_MODE\_MASK (Determination of control default settings after RESET/TP end).

#### Value range of T

The T function accepts the following whole numbers:

- From T<sub>0</sub> (no tool)
- To T32000 (tool number 32000).

#### Tool cutting edge

Each tool can have up to 9 cutting edges. The 9 tool cutting edges are assigned to the D functions D1 to D9.

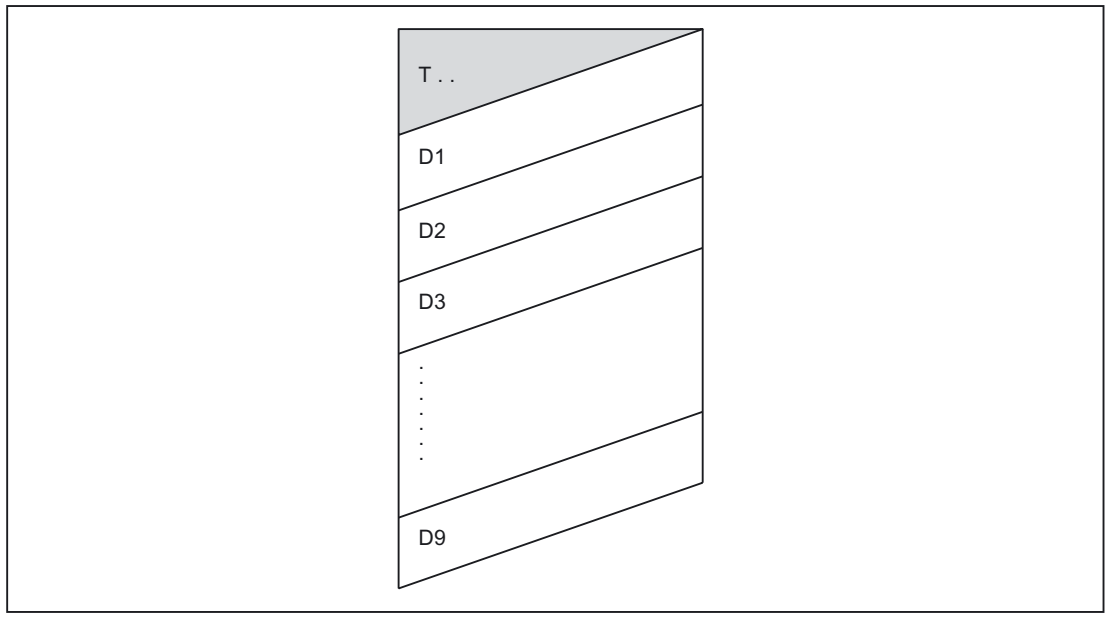

Figure 2-1 Example of a tool T... with 9 cutting edges (D1 to D9)

#### D function

The tool cutting edge is programmed with D1 (edge 1) to D9 (edge 9). The tool cutting edge always refers to the currently active tool. An active tool cutting edge (D1 to D9) without an active tool (T0) is inactive. Tool cutting edge D0 deselects all tool compensations of the active tool.

2.1 Tool

#### Selection of the cutting edge when changing tool

When a new tool (new T number) has been programmed and the old one replaced, the following options are available for selecting the cutting edge:

- The cutting edge number is programmed.
- The cutting edge number is defined by the machine data:

MD20270 \$MC\_CUTTING\_EDGE\_DEFAULT (Basic setting of tool cutting edge without programming).

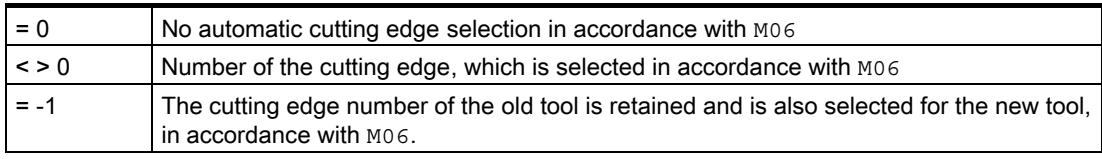

#### Activating the tool compensations

D1 to D9 activate the tool compensation for a cutting edge on the active tool. Tool length compensation and tool radius compensation can be activated at different times:

• Tool length compensation (TLC) is performed on the first traversing motion of the axis, on which the TLC is to act.

This traversing motion must be a linear interpolation (G0, G1, POS, POSA) or polynomial interpolation (POLY). If the POS/POSA axis is one of the active geometry axes, tool length compensation is applied with the first axis motion, in which it is operative.

Tool radius compensation (TRC) becomes active when  $G41/G42$  is programmed in the active plane (G17, G18 or G19).

The selection of tool radius compensation with  $G41/G42$  is only permitted in a program block with G0 (rapid traverse) or G1 (linear interpolation).

### <span id="page-1682-0"></span>2.1.2 Compensation memory structure

#### Tool compensation memory size

Each channel can have a dedicated tool compensation memory (TO unit).

Which tool compensation memory exists for the relevant channel is set with the machine data:

MD28085 \$MC\_MM\_LINK\_TOA\_UNIT (Assignment of TO unit to a channel).

The maximum number of tool cutting edges for all tools managed by the NCK is set with the machine data:

MD18100 \$MN\_MM\_NUM\_CUTTING\_EDGES\_IN\_TOA (number of tool cutting edges in NCK).

#### Tools

The TO memory consists of tools numbered T1 to T32000.

Each tool can be set up via TOA files or individually, using the "New tool" soft key. Compensation values not required must be assigned the value zero. (this is the default setting when the offset memory is created): The individual values in the compensation memory (tool parameters) can be read and written from the program using system variables.

#### **Note**

The tools (T1 to T32000) do not have to be stored in ascending order or contiguously in the tool compensation memory, and the first tool does not have to be assigned number T1.

#### Tool cutting edges

Each tool can have up to 9 cutting edges ( $D1$  to  $D9$ ). The first cutting edge ( $D1$ ) is set up automatically when a new tool is loaded in the tool compensation memory. Other cutting edges (up to 8) are set up consecutively and contiguously using the "New cutting edge" soft key. A different number of tool cutting edges can assigned to each tool in this way.

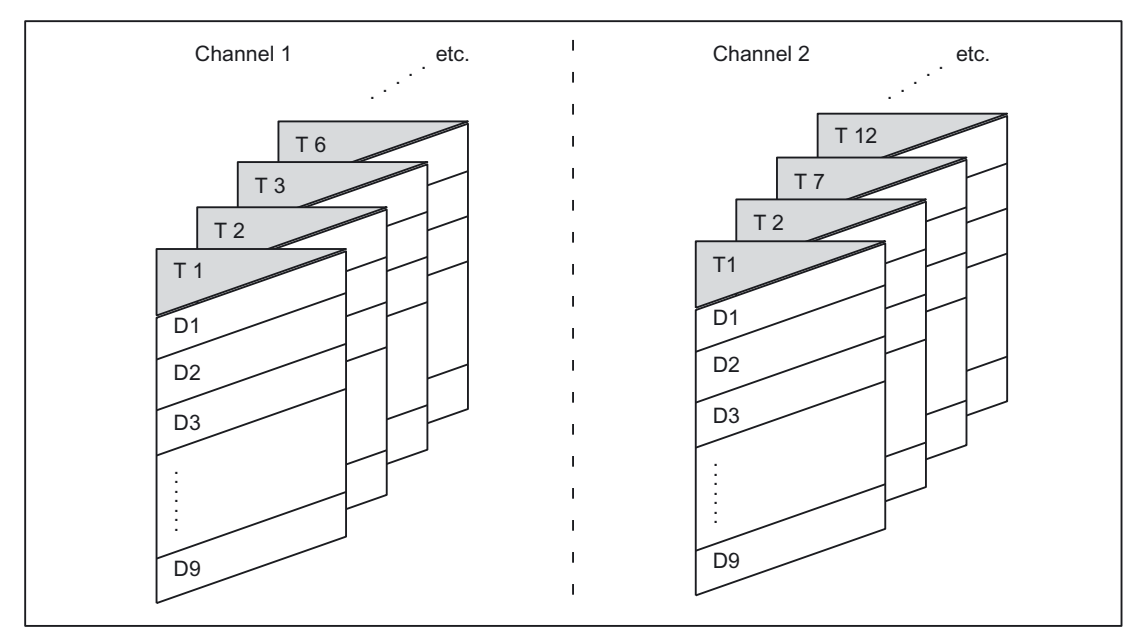

Figure 2-2 Example of a tool compensation memory structure for 2 channels

## 2.1.3 Calculating the tool compensation

#### D No.

<span id="page-1684-0"></span>The D no. is sufficient for calculating the tool compensations (can be set via MD).

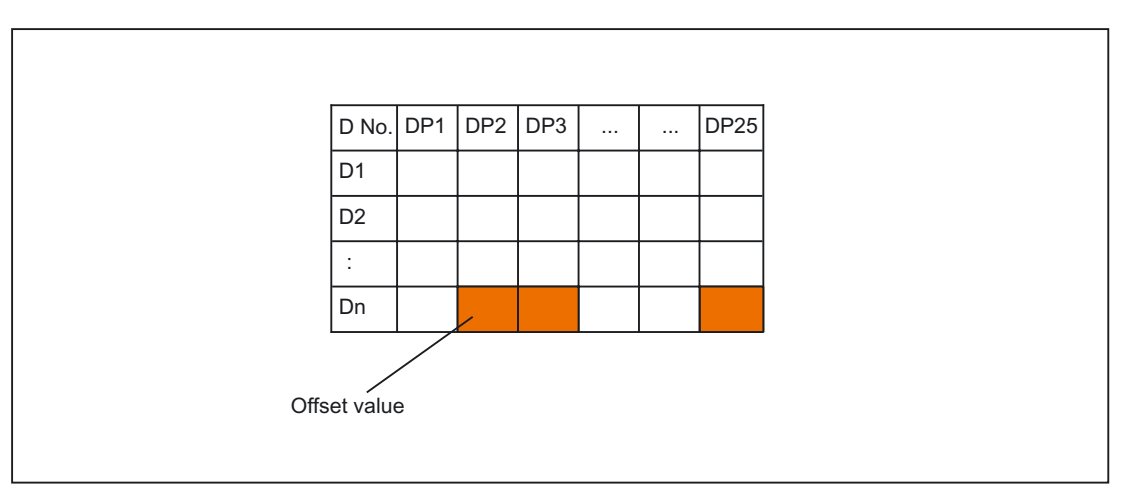

#### Example:

The above compensation block is to be calculated in the NC. Part program call:

...  $D_n$ 

## <span id="page-1684-1"></span>2.1.4 Address extension for NC addresses T and M

#### MD20096

Whether also with tool management not activated, the address extension of  $T$  and  $M$  is to be interpreted as spindle number, can be set through the machine data:

MD20096 \$MC\_T\_M\_ADDRESS\_EXT\_IS\_SPINO (spindle number as address extension).

The same rules then apply to the reference between the D number and T number as when the "Tool management" function is active.

#### Effect on the D number

A compensation data set is determined by the D number.

The D address cannot be programmed with an address extension.

The evaluation of the D address always refers to the currently active tool.

The programmed D address refers to the active tool in relation to the master spindle (same as for tool management function), when machine data is set:

MD20096 \$MC\_T\_M\_ADDRESS\_EXT\_IS\_SPINO = TRUE (spindle number as address extension).

#### Effect on the T number

If the "Tool management" function is active, the values programmed with reference to the master spindle (or master toolholder) are displayed as programmed/active T numbers. If tool management is not active, all programmed T values are displayed as programmed/active, regardless of the programmed address extension.

Only the T value programmed in relation to the master spindle as programmed/active is shown with the machine data setting:

MD20096 \$MC\_T\_M\_ADDRESS\_EXT\_IS\_SPINO = TRUE (spindle number as address extension).

#### Example

The example below shows the effect of the machine data.

Two spindles are considered. Spindle 1 is the master spindle. M6 was defined as the tool change signal.

 $T1 = 5$  $M1 = 6$  $T2 = 50$  $M2 = 6$  $\overline{D}A$ 

• If tool management is active, D4 refers to tool "5".

T2=50 defines the tool for the secondary spindle, whose tool does not influence the path compensation. The path is determined exclusively by the tool programmed for the master spindle.

• D4 relates to tool "50" without active tool management and with the machine data:

MD20096 \$MC\_T\_M\_ADDRESS\_EXT\_IS\_SPINO = **FALSE** (meaning of address extension on T, M tool change).

The address extensions of neither T nor M are evaluated in the NCK.

Each tool change command defines a new path compensation.

- 2.1 Tool
- D4 relates to tool "5" (as when tool management is active) without active tool management and with the machine data:

MD20096 \$MC\_T\_M\_ADDRESS\_EXT\_IS\_SPINO = TRUE.

Address extension 1 ( $T1 = ..., M1 = ...$ ) addresses the master spindle.

#### Note

Previously, when tool management was not activated, each tool change command (programmed with T or M) caused the tool compensation to be recalculated in the path. The address extension is not defined further by this operation. The meaning of the extension is defined by the user (in the PLC user program).

### <span id="page-1686-0"></span>2.1.5 Free assignment of D numbers

#### "Relative" D numbers

In the NCK, it is possible to manage the D numbers as "relative" D numbers for the tool compensation data sets. The corresponding D numbers are assigned to each T number. The maximum number of D numbers was previously limited to 9.

#### Functions

Expansions to functions when assigning D numbers:

Machine data: MD18105 \$MN\_MM\_MAX\_CUTTING\_EDGE\_NO is used to define the maximum permissible D number.

The default value is 9, in order to maintain compatibility with existing applications.

The number of cutting edges (or compensation data sets) can also be defined on a toolspecific basis using machine data: MD18106 \$MN\_MM\_MAX\_CUTTING\_EDGE\_PERTOOL.

This allows you to customize the number of cutting edges to be configured for each tool to the actual number of real cutting edges for monitoring purposes.

It is also possible to rename D numbers in the NCK and thus to allocate any D numbers to the cutting edges.

#### Note

In addition to relative D number allocation, the D numbers can also be assigned as "flat" or "absolute" D numbers (1-32000) without a reference to a T number (within the "Flat D number structure" function).

#### 2.1 Tool

#### Cutting edge number CE

When you rename D numbers, the information in the tool catalog detailing the numbers defined for these cutting edges is lost. It is, therefore, impossible to determine, following renaming, which cutting edge of the catalog is being referenced.

Since this information is required for retooling procedures, a cutting edge number CE has been introduced for each cutting edge. This number remains stored when the D number is renamed.

The D number identifies the cutting edge compensation in the part program. This compensation number D is administered separately from the cutting edge number CE (the number in the tool catalog). Any number can be used. The number is used to identify a compensation in the part program and on the display.

The CE number identifies the actual physical cutting edge during retooling. The cutting edge number CE is not evaluated by the NCK on compensation selection during a tool change (only available via the OPI).

The cutting edge number CE is defined with system variable \$TC\_DPCE[t,d]:

- t stands for the internal T number.
- d stands for the D number.

Write accesses are monitored for collisions, i.e., all cutting edge numbers of a tool must be different. The variable \$TC\_DPCE is a component of the cutting edge parameter data set \$TC\_DP1 to \$TC\_DP25.

It is only practical to parameterize \$TC\_DPCE if the maximum cutting edge number (MD18105) is greater than the maximum number of cutting edges per tool (MD18106).

In this case, the default cutting edge number is the same as the classification number of the cutting edge. Compensations of a tool are created starting at number 1 and are incremented up to the maximum number of cutting edges per tool (MD18106).

If

MD18105 ≤ MD18106, the CE cutting edge number is equal to the D number (for compatibility with the previous response). A read operation returns CE=D. A write operation is ignored without an alarm message.

#### **Note**

The compensation values \$TC\_DP1 to \$TC\_DP25 of the active tool compensation can be read with system variable \$P\_AD[n], where n=1 to 25. The CE cutting edge number of the active compensation is returned with n=26.

#### **Commands**

If the maximum cutting edge number (MD18105) is greater than the maximum number of cutting edges per tool (MD18106), the following commands are available:

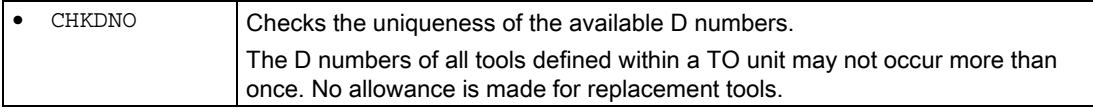

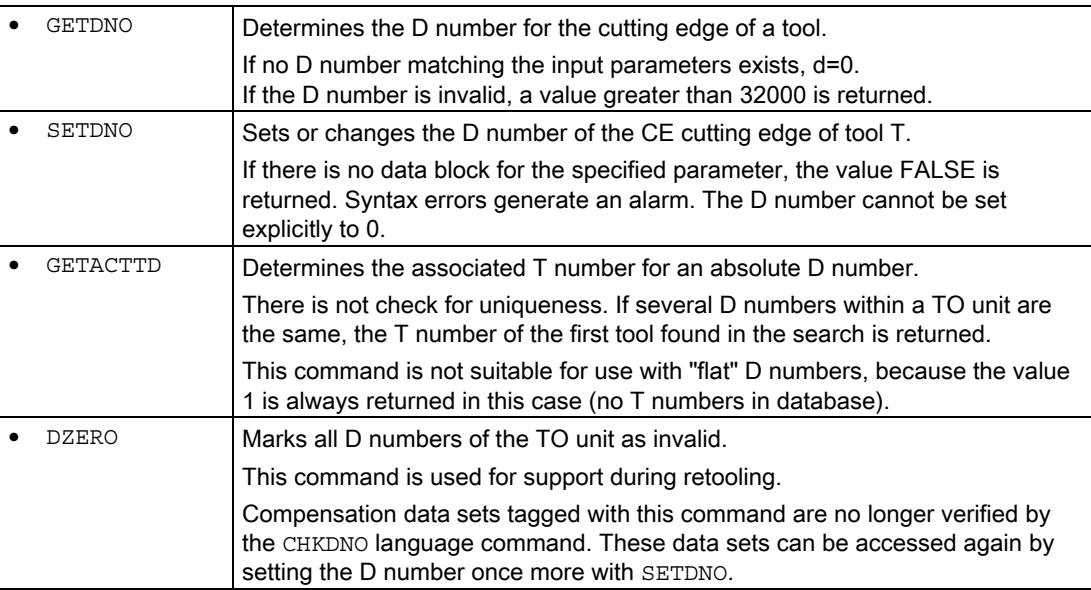

#### **Note**

If the maximum cutting edge number is smaller than the maximum number of cutting edges per tool (MD18105 < MD18106), the language commands described do not affect the system.

This relation is preset in the NCK as standard, in order to maintain compatibility with existing applications.

The individual commands are described in detail in:

References:

/PG/Programming Guide, Fundamentals.

#### Activation

In order to work with unique D numbers and, therefore, with the defined language commands, it must be possible to name D numbers freely for the tools.

The following conditions must be fulfilled for this purpose:

- MD18105 > MD18106
- The "Flat D number" function is not activated (→ MD18102 \$MN\_MM\_TYPE\_OF\_CUTTING\_EDGE).

#### Examples

#### MD18105 \$MN\_MM\_MAX\_CUTTING\_EDGE\_NO = 1

A maximum of one compensation can be defined per tool (with D number =  $1$ ).

#### **Note**

When the "Flat D numbers" function is active, only one D compensation can be defined in the TO unit.

#### MD18105 \$MN\_MM\_MAX\_CUTTING\_EDGE\_NO = 9999

Tools can be assigned unique D numbers.

For example:

- D numbers 1, 2, 3 are assigned to T number 1
- D numbers 10, 20, 30, 40, 50 are assigned to T number 2
- D numbers 100, 200 are assigned to T number 3
- etc.

#### CHKDNO; MD18105 \$MN\_MM\_MAX\_CUTTING\_EDGE\_NO = 9999

The following data are to be checked for unique D numbers:

- T number 1 with D numbers 1, 2, 3
- T number 2 with D numbers 10, 20, 30, 40, 50
- T number 3 with D numbers 100, 200, 30

(typing error during definition: 30 was entered instead of 300)

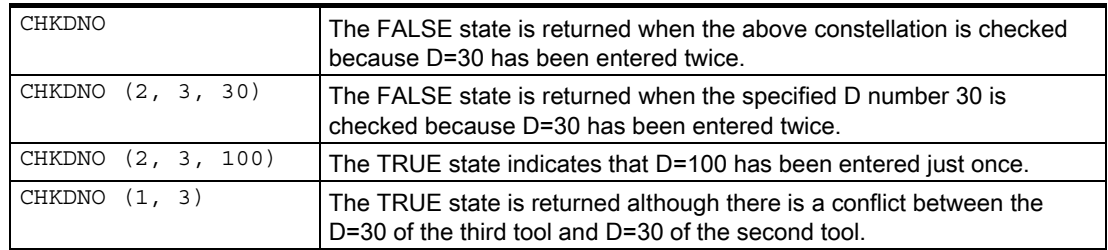

MD18106 \$MN\_MM\_MAX\_CUTTING\_EDGE\_PERTOOL = 1

Only tools with just one cutting edge are used. The value 1 of the machine data inhibits the definition of a second cutting edge for a tool.

MD18106 \$MN\_MM\_MAX\_CUTTING\_EDGE\_PERTOOL = 12

A maximum of 12 cutting edges can be defined per tool.

#### Programming examples

#### Renaming a D number

The D number of cutting edge  $CE = 3$  is to be renamed from 2 to 17. The following specifications apply:

- $\bullet$  Internal T number T = 1
- D number  $= 2$
- Tool with one cutting edge with:

```
$TC_DP2[ 1, 2 ] = 120 
$TCDP3[ 1, 2 ] = 5.5\int \text{STC DPCE} [ 1, 2 ] = 3 ; Cutting edge number CE
```
#### • MD18105 \$MN\_MM\_MAX\_CUTTING\_EDGE\_NO = 20

Within the part program, this compensation is programmed as standard with T1, ....D2.

You assign the current D number of cutting edge 3 to a variable (DNoOld) and define the variable DNoNew for the new D number:

```
def int DNoOld, DNoNew = 17 
DNoOld = GETDNO( 1, 3 )SETDNO( 1, 3, DNoNew )
```
The new D value 17 is then assigned to cutting edge CE=3.

Now the data for the cutting edge are addressed via D number 17, both via the system variable and in programming with the NC address D.

This compensation is now programmed in the part program with T1, ....D17 and the data are addressed as follows:

```
$TC_DP2[ 1, 17 ] = 120 
$TC_DP3[ 1, 17 ] = 5.5 
\begin{bmatrix} \n\text{STC\_DPCE} \n\end{bmatrix} 17 ] = 3 ; Cutting edge number CE
```
#### Note

If a further cutting edge has been defined for the tool, e.g.,  $$TC\_DPCE[ 1, 2 ] = 1 ; = CE,$ D number 2 of cutting edge 1 cannot have the same name as the D number of cutting edge 3, i.e., SETDNO( 1, 1, 17) returns the status = FALSE.

#### DZERO - Invalidate D numbers

The activation of this command invalidates all D numbers of the tools in the TO unit. It is no longer possible to activate a compensation until valid D numbers are again available in the NCK. The D numbers must be reassigned using the SETDNO command.

The following tools must be defined (all with cutting edge number 1):

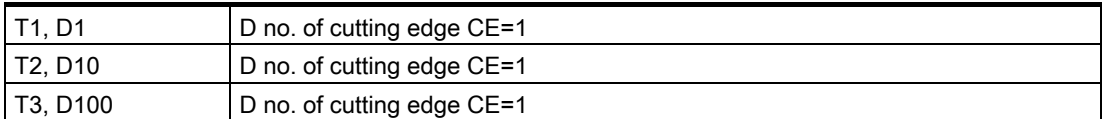

The following command is then programmed:

DZERO

If one of the compensations is now activated (e.g., with T3 D100), an alarm is generated, because D100 is not currently defined.

The D numbers are redefined with:

```
SETDNO(1,1,
100 ) 
                 ;T=1, cutting edge 1 receives the (new) D number 100 
SETDNO( 2, 1, 10 ; T=2, cutting edge 1 receives the (old) D number 10
) 
SETDNO( 3, 1, 1 
;T=3, cutting edge 1 receives the (new) D number 1 
)
```
#### **Note**

In the event of a power failure, the DZERO command can leave the NCK in an undefined state with reference to the D numbers. If this happens, repeat the DZERO command when the power is restored.

#### Operating principle of a retooling program

Let us assume you want to ensure that the required tools and cutting edges are available. The status of the toolholding magazine of the NCK is arbitrary. The D numbers in the part programs for the new machining operation generally do not match the D numbers of the actual cutting edges. The retooling program can have the following appearance:

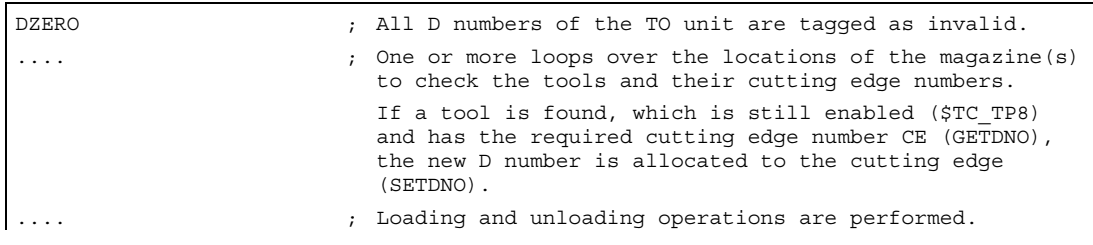
2.1 Tool

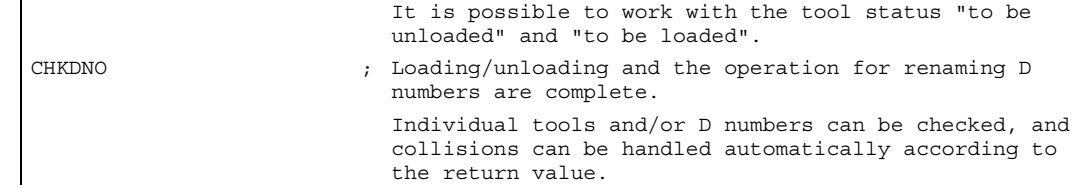

## 2.1.6 Compensation block in case of error during tool change

#### MD22550

 $\mathbf{I}$ 

If a tool preparation has been programmed in the part program and the NCK detects an error (e.g., the data set for the programmed T number does not exist in the NCK), the user can assess the error situation and perform appropriate tasks, in order to subsequently resume machining.

The tool change may be programmed independently, depending on the machine data:

MD22550 \$MC\_TOOL\_CHANGE\_MODE (new tool compensation with M function).

## MD22550 \$MC\_TOOL\_CHANGE\_MODE = 0

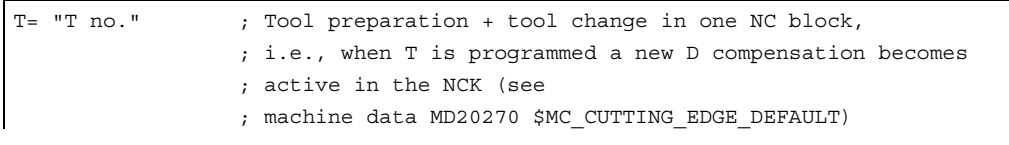

## MD22550 \$MC\_TOOL\_CHANGE\_MODE = 1

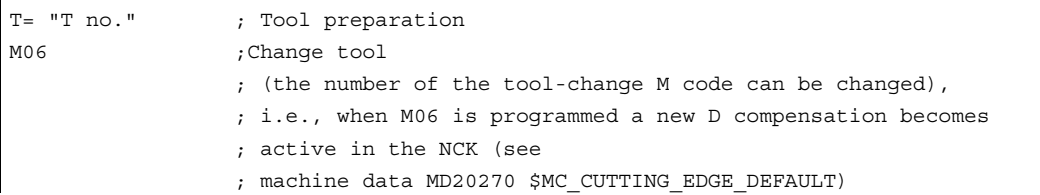

The following problems can occur if tool management is not active:

- D compensation data set missing
- Error in part program

#### **Note**

The "tool not in magazine" problem cannot be detected since the NCK did not have access to any magazine information during tool compensation.

2.1 Tool

#### D compensation data set missing

Program execution is interrupted at the block containing the invalid D value (regardless of the value of machine data MD22550). The operator must either correct the program or reload the missing data set.

To do this, he needs the D number for the flat D number function, or otherwise the T number as well. These parameters are transferred when the alarm is triggered.

#### Error in part program

The options for intervention in the event of an error depend on how the tool change was programmed, defined via the machine data:

MD22550 \$MC\_TOOL\_CHANGE\_MODE (new tool compensation with M function).

#### Tool change with T programming (MD22550 = 0)

In this case, the "Compensation block" function available in the NCK is used. The NC program stops at the NC block in which a programmed T value error was detected. The "Compensation block" is executed again when the program is resumed.

The operator can intervene as follows:

- Correct the part program.
- Reload the missing cutting edge compensation data from the HMI.
- Include the missing cutting edge compensation data in the NCK using "Overstore".

Following operator intervention, the START key is pressed and the block, which caused the error, is executed again. If the error was corrected, the program is continued. Otherwise, an alarm is output again.

#### Tool change with T and M06 programming (MD22550 = 1)

In this case, an error is detected in the NC block containing the tool preparation (T programming), however this error is to be ignored initially. Processing continues until the tool change request (usually M06) is executed. The program is to stop at this point.

The programmed T address can contain any number of program lines ahead of the M06 command, or the two instructions can appear in different (sub)programs. For this reason, it is not usually possible to modify a block or a compensation block, which has already been executed.

The operator has the same options for intervention as with = 0.

Reloading of missing data is possible. In this case, however, T must be programmed with "Overstore".

If a program error has occurred, the line with the error cannot be corrected (Txx); only the line at which the program stopped and which generated the alarm can be edited. Only when machine data:

MD22562 \$MC\_TOOL\_CHANGE\_ERROR\_MODE Bit0 = 1 (response on errors in tool change).

The sequence is as follows:

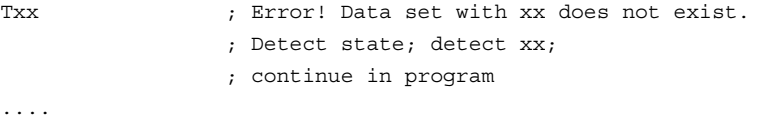

2.1 Tool

```
M06 ; Detect bit memory "xx missing" \rightarrow output alarm,
                 ; stop program 
                  ; Correct block with, e.g., Tyy M06, start, 
                  ; block Tyy M06 interpreted and OK. 
                 ; Machining continues.
```
The following occurs when this part of the program is executed again:

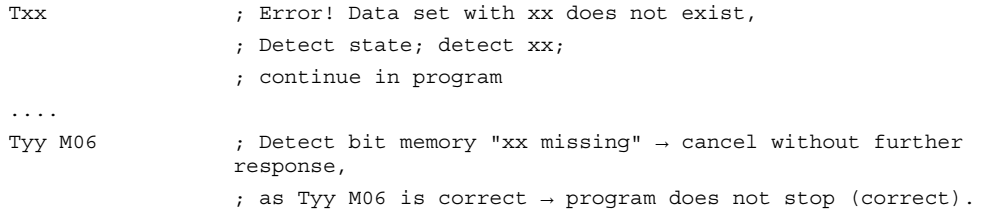

If necessary, the original point of the T call can be corrected after the end of the program. If the tool change logic on the machine cannot process this, the program must be aborted and the point of the error corrected.

If only one data set is missing, it is transferred to the NCK, Txx is programmed in "Overstore" and the program is subsequently resumed.

As in the case of "missing D number", the required parameter (T number) can be accessed by the user for "missing T number" via the appropriate alarm (17191).

## **Note**

In order to enable program correction, it stops immediately at the faulty Txx block.

The program text operation is also stopped when machine data:

MD22562 \$MC\_TOOL\_CHANGE\_ERROR\_MODE Bit0=1 (response on errors in tool change).

## 2.1.7 Definition of the effect of the tool parameters

## MD20360

The effect of the tool parameters on the transverse axis in connection with diameter programming can be controlled selectively with the machine data: MD20360 \$MC\_TOOL\_PARAMETER\_DEF\_MASK (definition of tool parameters).

Details are described with the mentioned MD

### DRF handwheel traversal with half distance

During DRF handwheel traversal, it is possible to move a transverse axis through only half the distance of the specified increment as follows:

Specify the distance with handwheel via the machine data:

MD11346 \$MN\_HANDWHEEL\_TRUE\_DISTANCE = 1 (handwheel path or speed specification).

Define the DRF offset in the transverse axis as a diameter offset with the machine data:

MD20360 \$MC\_TOOL\_PARAMETER\_DEF\_MASK Bit  $9 = 1$  (definition of tool parameters).

Deselecting an axial DRF compensation (DRFOF) also deletes an existing tool compensation (handwheel override in tool direction).

#### **Note**

For further information about superimposed movements with the handwheel, please refer to:

#### References:

/FB2/Function Manual, Extended Functions; Jog With/Without Handwheel (H1)

/PG/ Programming Manual Fundamentals (The Programming Guide describes the complete technical descriptions in order to deselect the DRF offset by axis.)

# 2.2 Flat D number structure

## 2.2.1 General

#### Simple tool management

Simple tool management (no replacement tools, no magazines) using D numbers is possible for turning machines.

The function is available in the basic level of tool management (without tool management function activated). Grinding tools cannot be defined using this function.

## Activation

Which type of D number management is valid may be set via the machine data: MD18102 \$MN\_MM\_TYPE\_OF\_CUTTING\_EDGE (type of D number programming).

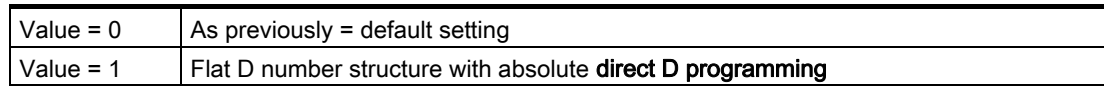

Cutting edges can be deleted individually via PI command or NC programming command. Cutting edges with a specific number can also be created selectively using HMI.

## 2.2.2 Creating a new D number (compensation block)

## Programming

Tool compensations can be programmed with system variables \$TC\_DP1 to \$TC\_DP25. The contents have the same meaning as before.

The syntax changes: no T number is specified.

• "Flat D number" function active:

 $T_{\text{C}}$  DPx[d] = value ;where x=parameter no., d=D number

i.e., data with this syntax can only be loaded to the NCK if the "Flat D number" function is activated.

"Flat D number" function inactive:

 $$TC$  DPx[t][d] = value ;where t=T number, d=D number

A D number can only be assigned once for each tool, i.e., each D number stands for exactly one compensation data block.

A new data block is stored in the NCK memory when a D number that does not exist is created for the first time.

The maximum number of D or offset data blocks (max. 600) is set via the machine data:

MD18100 \$MN\_MM\_NUM\_CUTTING\_EDGES\_IN\_TOA (tool compensations in TO area).

## Data backup

Data backup is carried out in the same format, i.e., a backup file created with the "Flat D number" function cannot be loaded on the NCK of a control that has not activated the function.

This also applies in reverse for transfer.

## D range

1 - 99 999 999

# 2.2.3 Read D number from the PLC

## Reading from system variables

The programmer has various options for specifying the D number in the part program.

One option is to read it from the system variables: \$A\_DNO[n] ; (n=1,...9). ("DNO" stands for D number.)

## Example

#### Compensation selection in the part program

D9 is written in the program. With  $\sin 19$ , the absolute D number stored in the 9th table location at the time of the call is read.

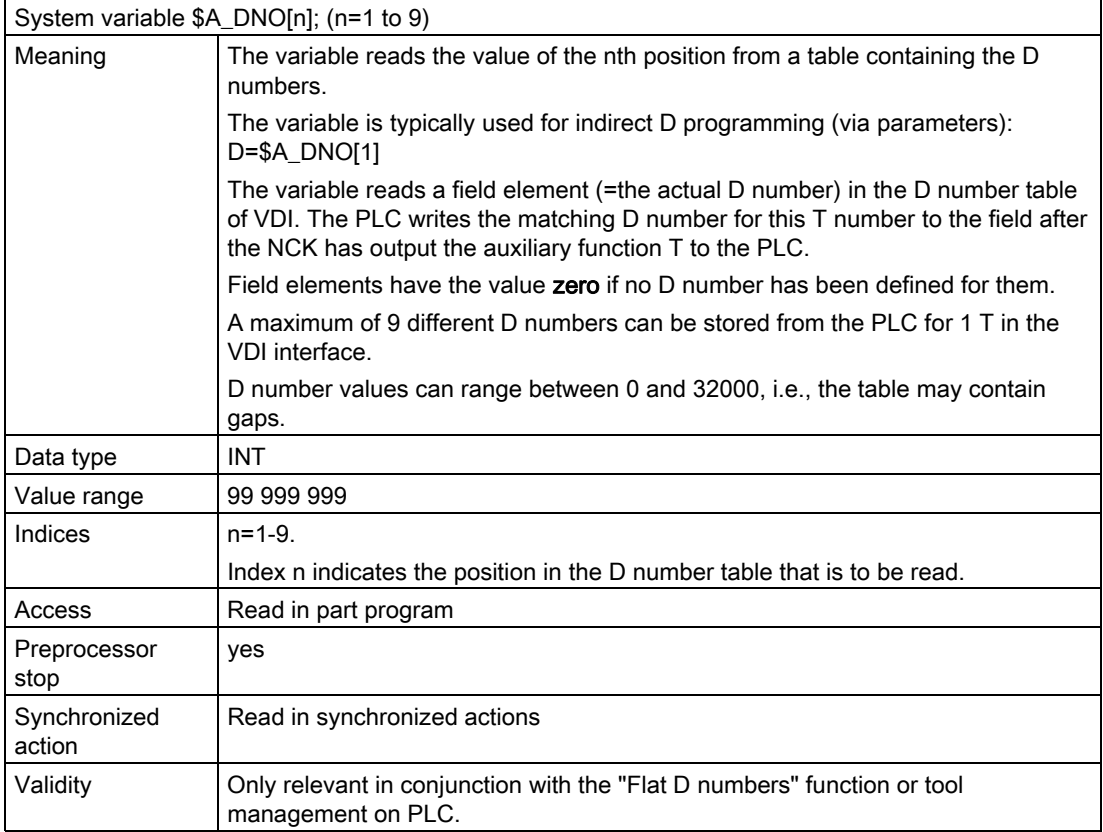

# 2.2.4 D number programming

## MD18102

How the D number is programmed can be set via the machine data: MD18102 \$MN\_MM\_TYPE\_OF\_CUTTING\_EDGE (type of D number programming). D0 still contains the previous meaning, "Deselection of active compensation in NCK".

## Address extension of D

It is not possible to extend the address of D. Only one active compensation data block is possible for the tool path at a given time.

### Direct, absolute programming

Programming in the part program is carried out as before. Only the value range of the programmed D number is increased.

#### Example 1:

MD22550 \$MC\_TOOL\_CHANGE\_MODE = 0 (new tool compensation with M function). MD18102 \$MN\_MM\_TYPE\_OF\_CUTTING\_EDGE = 1 (type of D number programming). MD20270 \$MC\_CUTTING\_EDGE\_DEFAULT =  $-1$  (Basic setting of tool cutting edge without programming).

```
... 
D92 
X0 Traverse with compensations from D92 
T17 Outputs T=17 to the PLC 
X1 Traverse with compensations from D92 
D16 
X2 Traverse with compensations from D16 
D32000 
X3 Traverse with compensations from D32000 
T29000 Outputs T=29000 to the PLC 
X4 Traverse with compensations from D32000 
D1 
X5 Traverse with compensations from D1 
...
```
## Example 2:

 $MD22550 = 0$ 

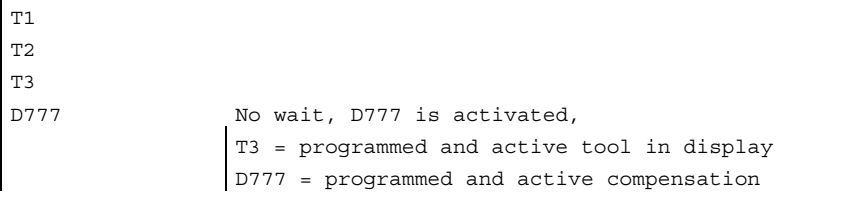

## **Note**

The tool change and the assignment of a D compensation to an actual tool are not the responsibility of NCK.

2.2 Flat D number structure

## Indirectly parameterized program

## D=\$A\_DNO[n]

Meaning: Select the D number entered at position n (=1 to 9) in the VDI D number table.

The \$A\_DNO variable is read during runup with advance forced synchronization with the main run.

The D numbers available in the VDI interface can be read with \$A\_DND.

#### Note

Before the NCK main run reads the D number, it must be ensured beyond doubt that the PLC has written the D numbers that match the previously programmed T value. This mechanism (in the NCK) usually initiates a wait for PLC in the NCK.

## Indirect indexed programming

## Dn or D=n

Meaning: Select the D number entered at position n (=1 to 9) in the VDI D number table. Although this syntax is identical to the conventional one, it activates the compensation block for the D number determined for index n internally.

Example of indirect D programming sequence:

MD20270 (Basic setting of tool cutting edge without programming) is = 0.

MD22550 (new tool compensation with M function) is  $= 0$ .

Spindle no. 2 is not the master spindle

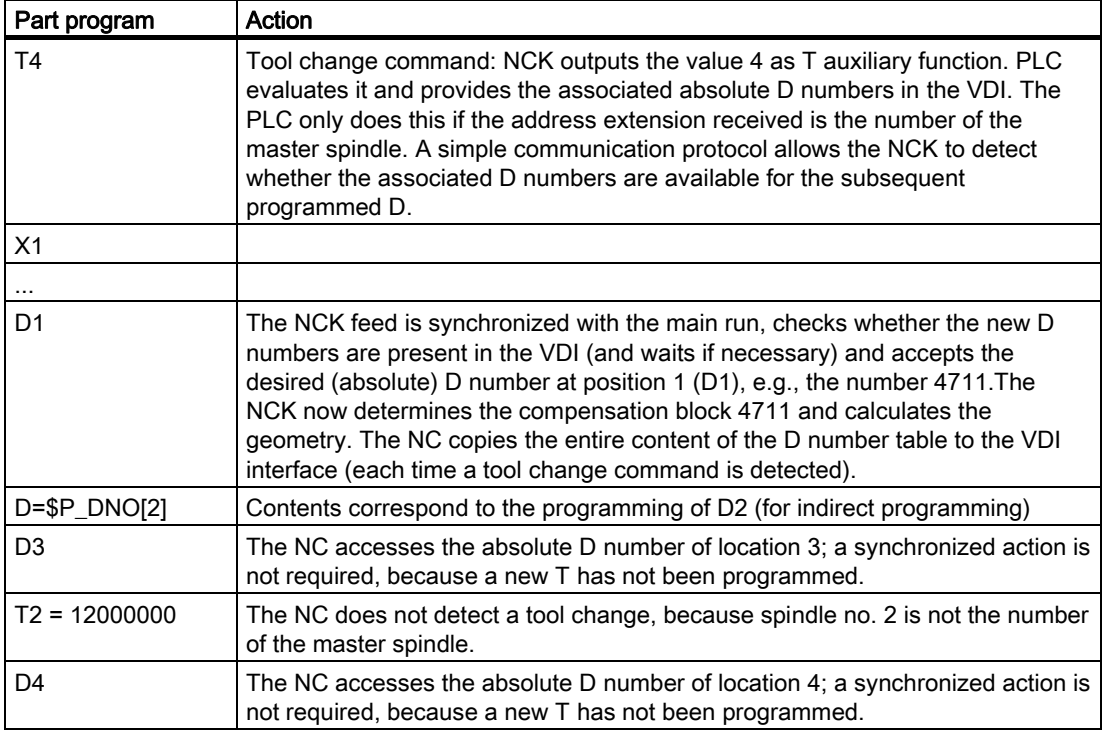

Before outputting the T number to the PLC, the NCK stores the status of the VDI with reference to the queued D number(s). A counter is contained in the VDI for this purpose. The PLC increments the counter each time the D number is refreshed. If necessary the next D number request from the NCK waits until the counter value has changed. The VDI then contains the new D number table, which belongs to the previously programmed value.

#### **Note**

D can only be programmed without an address extension. D always refers to the master spindle. T can be programmed with an address extension. PLC only has to write the D compensations to VDI for T values or M6 commands with reference to the master spindle. The NCK assumes that this is the case when performing synchronization actions during reading of the D numbers from the VDI.

## Example

```
MD22550 TOOL_CHANGE_MODE = 1 
MD22560 TOOL CHANGE M CODE = 6 i.e., tool change with M6 programming
                                         Spindle number 3 is not the master 
                                         spindle 
T<sub>1</sub>M6 \qquad \qquad ; \qquad \text{Tool change command}T3 
T3 = 11 
D = 2 \frac{1}{10} ; Wait until the counter in the VDI has
                                         changed; this is the signal that the PLC 
                                         has written the D values for T1 to the D 
                                         number table (e.g., at position 2 = 4711; 
                                         then activate compensation 4711 in NCK). 
                                         T3 = programmed T 
                                         T1 = active T in the display
```
## Delete D no. via part program

• With flat D number

```
$TC<sub>DP1</sub>[d] = 0
```
Compensation data set is deleted from NCK with number d.

The memory is then free for the definition of another D number.

**Without flat D number** 

 $$TC$  DP1 $[t][d] = 0=$ 

Cutting edge d of tool t is deleted.

•  $$TC$  DP1 $[0] = 0$ 

Delete all D compensations from NCK.

Active compensation data blocks (D numbers) cannot be deleted. It may, therefore, be necessary to program D0 before deleting.

2.2 Flat D number structure

## Tool MDs

The following machine data affect the way tools and cutting edges (D numbers) work in the NCK:

- MD20270 \$MC\_CUTTING\_EDGE\_DEFAULT (Basic setting of tool cutting edge without programming)
- MD20130 \$MC\_CUTTING\_EDGE\_RESET\_VALUE (tool cutting edge length compens. During ramp-up)
- MD20120 \$MC\_TOOL\_RESET\_VALUE (tool cutting edge length compens. During rampup)
- MD20121 \$MC\_TOOL\_PRESEL\_RESET\_VALUE (Preselected tool at RESET)
- MD22550 \$MC\_TOOL\_CHANGE\_MODE (new tool compensation with M function)
- MD22560 \$MC\_TOOL\_CHANGE\_M\_CODE (M function for tool change)
- MD20110 \$MC\_RESET\_MODE\_MASK (Determination of control default settings after RESET/TP end)
- MD20112 \$MC\_START\_MODE\_MASK (Definition of the control default settings in case of NC START)

## 2.2.5 Programming the T number

When the "Flat D number structure" function is active, NC address T continues to be evaluated, i.e., the programmed T number and the active T number are displayed. However, the NC determines the D number without reference to the programmed T value.

The NC detects 1 master spindle per channel (via the spindle number, which can be set using MD). Compensations and the M6 command (tool change) are only calculated in reference to the master spindle.

An address extension T is interpreted as a spindle number (e.g.,  $T2 = 1$ ; tool 1 to be selected on spindle 2); a tool change is only detected if spindle 2 is the master spindle.

## 2.2.6 Programming M6

## MD22550 and MD22560

The NC detects 1 master spindle per channel (via the spindle number, which can be set using MD). Compensations and the M6 command (tool change) are only calculated in reference to the master spindle.

Whether the tool change command is performed with an M function is defined via the machine data:

MD22550 \$MC\_TOOL\_CHANGE\_MODE (new tool compensation with M function).

T is used as the tool preparation command. The name of the M function for the tool change is defined via the machine data: MD22560 \$MC\_TOOL\_CHANGE\_M\_CODE (M function for tool change). The default is M6. An address extension of M6 is interpreted as a spindle number.

## Example

Two spindles are defined, spindle 1 and spindle 2, and the following applies:

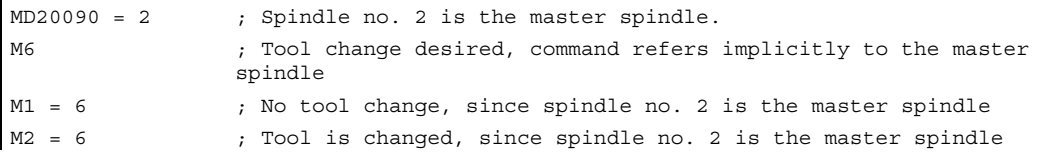

## 2.2.7 Program test

## MD20110

To have the active tool and the tool compensation included as follows, can be defined via the machine data:

MD20110 \$MC\_RESET\_MODE\_MASK, Bit 3 (Definition of control default settings after RESET/TP end).

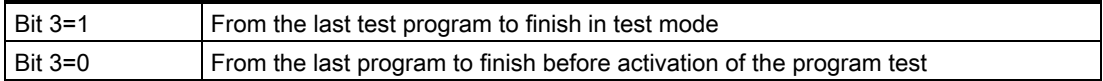

## **Prerequisite**

Bits 0 and 6 of MD20110 must be enabled.

## 2.2.8 Tool management or "Flat D numbers"

## Tool management

NCK active tool management works on the basis of the following assumptions:

- 1. Tools are managed in magazines.
- 2. Cutting edges are monitored; limits reached cause the tool to be disabled.
- 3. Idea behind replacement tools: Tools are programmed for selection only the on the basis of their identifier. NCK then selects the concrete tool according to the strategy.

This means that it only makes sense to employ tool management when specific tools have been defined and these are to be utilized by the NCK.

#### Flat D number

Flat D number means that tool management is carried out outside the NCK and there is no reference made to T numbers.

#### No mixture of tool management and flat D no.

It does not make sense to mix or distribute the tool management functions over the NCK and PLC, since the main reason for tool management on the NCK is to save time.

This only works if the tasks that are timecritical are carried out on the NCK. This is not the case for "Flat D number", however.

#### **Note**

Activation of both of the functions "Flat D number structure" and "Tool management" is monitored. If both are activated at the same time, "Tool management" takes priority.

# 2.3 Tool cutting edge

## 2.3.1 General

## Tool cutting edge

The following data are used to describe a tool cutting edge uniquely:

- Tool type (end mill, drill, etc.)
- Geometrical description
- Technological description

## Tool parameter

The geometrical description, the technological description and the tool type are mapped to tool parameters for each tool cutting edge.

Milling cutter types 111, 120, 121, 130, 155, 156 and 157 3D are given special treatment for face milling by evaluating tool parameters (1 - 23).

For more information about various tool types, see:

Section "Tool type (tool parameters)" and:

#### References:

/PG/Programming Manual, Fundamentals; Tool Compensation (W1) / Section "List of Tool Types"

/FB3/ Function Manual Special Functions; 3D Tool Radius Compensation (W5)

The following tool parameters are available for the relevant tool types:

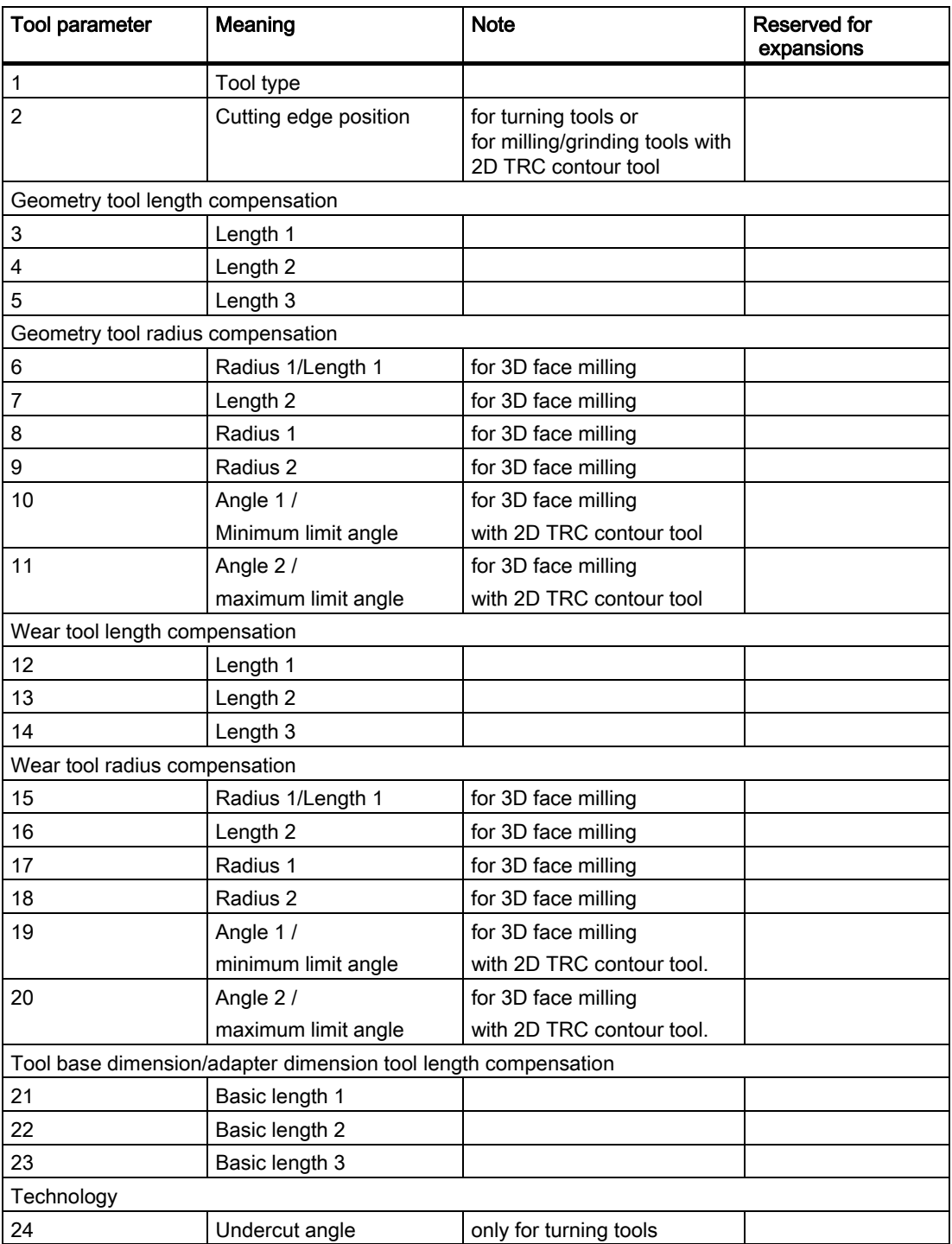

2.3 Tool cutting edge

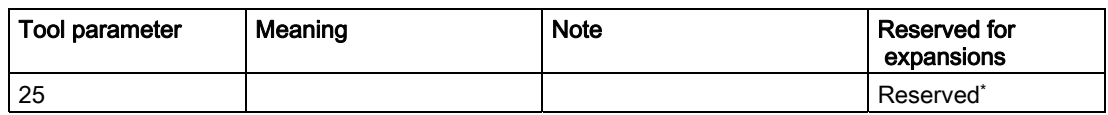

\* "Reserved" means that this tool parameter on the 840D/810D is not used (reserved for expansions).

# 2.3.2 Tool type (tool parameters)

## Meaning

A 3digit number is used to define the tool type. The operator/machine setter/programmer selects the tool type. This determines further components such as geometry, wear and tool base dimensions in advance. The tool type has no significance in the turning tool groups. Nonlisted numbers are also permitted, in particular with grinding tools (400-499).

| $\overline{\phantom{0}}$ | tool parameter \$TC_DP                                                            | $\sim$                | S                   | 4                     | S                       | $\mathbf{\circ}$          | $\overline{ }$          | 8/9                       | 12/13/14            | 15/16                                    | 21/22/23                          | $^{24}$              | $\infty$<br><b>TPG</b> | TPG 4/5              | $\mathbf{\circ}$<br>TPG <sub>I</sub> | TPG7                                 | $\infty$<br>TPG                     |
|--------------------------|-----------------------------------------------------------------------------------|-----------------------|---------------------|-----------------------|-------------------------|---------------------------|-------------------------|---------------------------|---------------------|------------------------------------------|-----------------------------------|----------------------|------------------------|----------------------|--------------------------------------|--------------------------------------|-------------------------------------|
|                          | compensation by NCK                                                               |                       |                     |                       |                         |                           |                         |                           |                     |                                          |                                   |                      |                        |                      |                                      |                                      |                                     |
| tool type                |                                                                                   | cutting edge position | geometry - length 1 | $-\sqrt{\frac{1}{2}}$ | $-$ length $3$          | -radius 1<br>geometry     | slot width / - radius 2 | projection / - length 4/5 | wear - length 1/2/3 | wear - radius 1/2                        | adap/base measure. - length 1/2/3 | tool clearance angle | disc radius min        | - disc width min/act | speed max<br>$\mathbf{I}$            | peripheral speed max<br>$\mathsf{L}$ | angle gradient disc<br>$\mathbf{I}$ |
|                          | Milling tools and drilling tools (all others)                                     |                       |                     |                       |                         |                           |                         |                           |                     |                                          |                                   |                      |                        |                      |                                      |                                      |                                     |
| 100                      | Milling tools according to CLDATA*1                                               |                       | x                   | x                     | X                       | X                         |                         |                           | x                   | x                                        | x                                 |                      |                        |                      |                                      |                                      |                                     |
| 110                      | ball end mill                                                                     |                       | X                   | x                     | $\pmb{\times}$          | x                         |                         |                           | X                   | x                                        | $\pmb{\times}$                    |                      |                        |                      |                                      |                                      |                                     |
| 120                      | end mill                                                                          |                       | Χ                   | x                     | x                       | X                         |                         |                           | X                   | X                                        | X                                 |                      |                        |                      |                                      |                                      |                                     |
| 121                      | end mill with corner rounding                                                     |                       | X                   | x                     | x                       | x                         | x                       |                           | X                   | X                                        | X                                 |                      |                        |                      |                                      |                                      |                                     |
| 130                      | angle head cutter                                                                 |                       | X                   | x                     | X                       | x                         |                         |                           | X                   | x                                        | $\pmb{\times}$                    |                      |                        |                      |                                      |                                      |                                     |
| 131                      | angle head cutter with corner rounding                                            |                       | x                   | x                     | X                       | X                         | x                       |                           | X                   | X                                        | X                                 |                      |                        |                      |                                      |                                      |                                     |
| 140                      | face mill                                                                         |                       | X                   | x                     | $\pmb{\times}$          | $\pmb{\times}$            |                         |                           | X                   | X                                        | X                                 |                      |                        |                      |                                      |                                      |                                     |
| 145                      | thread mill                                                                       |                       | x                   | x                     | x                       | x                         |                         |                           | X                   | x                                        | X                                 |                      |                        |                      |                                      |                                      |                                     |
| 150                      | side mill                                                                         |                       | X                   | X                     | $\pmb{\times}$          | x                         |                         |                           | X                   | $\boldsymbol{\mathsf{x}}$                | $\pmb{\times}$                    |                      |                        |                      |                                      |                                      |                                     |
| 155                      | truncated cone mill                                                               |                       | x                   | X                     | x                       | x                         |                         |                           | X                   | X                                        | X                                 |                      |                        |                      |                                      |                                      |                                     |
| 200                      | twist drill                                                                       |                       | x                   | X                     | X                       | x                         |                         |                           | X                   |                                          | X                                 |                      |                        |                      |                                      |                                      |                                     |
| 205                      | solid bit                                                                         |                       | X                   | X                     | $\pmb{\times}$          | x                         |                         |                           | x                   |                                          | X                                 |                      |                        |                      |                                      |                                      |                                     |
| 210                      | drilling rod                                                                      |                       | x                   | x                     | x                       | x                         |                         |                           | x                   |                                          | x                                 |                      |                        |                      |                                      |                                      |                                     |
| 220                      | center drill                                                                      |                       | X                   | X                     | X                       | x                         |                         |                           | X                   |                                          | X                                 |                      |                        |                      |                                      |                                      |                                     |
| 230                      | countersink                                                                       |                       | X                   | x                     | $\pmb{\times}$          | $\pmb{\times}$            |                         |                           | $\pmb{\times}$      |                                          | X                                 |                      |                        |                      |                                      |                                      |                                     |
| 231                      | piloted counterbore                                                               |                       | Χ                   | x                     | x                       | x                         |                         |                           | X                   |                                          | X                                 |                      |                        |                      |                                      |                                      |                                     |
| 240                      | tap drill regular thread                                                          |                       | X                   | x                     | X                       | x                         |                         |                           | X                   |                                          | X                                 |                      |                        |                      |                                      |                                      |                                     |
| 241                      | tap drill fine thread                                                             |                       | x                   | x                     | x                       | $\boldsymbol{\mathsf{x}}$ |                         |                           | X                   |                                          | X                                 |                      |                        |                      |                                      |                                      |                                     |
| 242                      | tap drill Whitworth thread                                                        |                       | X                   | x                     | X                       | x                         |                         |                           | X                   |                                          | X                                 |                      |                        |                      |                                      |                                      |                                     |
| 250                      | reamer                                                                            |                       | X                   | X                     | X                       | x                         |                         |                           | X                   |                                          | X                                 |                      |                        |                      |                                      |                                      |                                     |
|                          | grinding tools and turning tools (400 - 599)                                      |                       |                     |                       |                         |                           |                         |                           |                     |                                          |                                   |                      |                        |                      |                                      |                                      |                                     |
| 400                      | peripheral grinding wheel                                                         | X                     | X                   | x                     | X                       | X                         |                         |                           | X                   | X                                        | X                                 |                      |                        |                      |                                      | x                                    | $\pmb{\times}$                      |
| 401                      | peripheral grinding wheel with monitoring<br>wie 401 aber ohne Basismaß für SUG*2 | x                     | x                   | x                     | X                       | $\pmb{\mathsf{x}}$        |                         |                           | x                   | x                                        | X                                 |                      | x                      | x                    | X                                    | X                                    | x                                   |
| 403                      |                                                                                   | x                     | x                   | x                     | x                       | x                         |                         |                           | x                   | x                                        | x                                 |                      | X                      | x                    | x                                    |                                      | x                                   |
| 410<br>411               | Planschleibe<br>Planschleibe mit Überwachung                                      | X                     | X                   | x                     | X                       | $\pmb{\mathsf{x}}$        |                         |                           | X                   | x                                        | $\pmb{\times}$                    |                      |                        |                      |                                      | x                                    |                                     |
| 413                      | as 401 but without base measurement for SUG <sup>*2</sup>                         | X<br>X                | X<br>x              | X<br>X                | $\pmb{\mathsf{x}}$<br>X | x<br>x                    |                         |                           | X<br>X              | $\pmb{\mathsf{x}}$<br>$\pmb{\mathsf{X}}$ | X<br>X                            |                      | x<br>$\pmb{\times}$    | x<br>X               | x<br>X                               | X                                    |                                     |
| 490                      | dresser                                                                           |                       |                     |                       |                         |                           |                         |                           |                     |                                          |                                   |                      |                        |                      |                                      |                                      |                                     |
| 500                      | roughing tool                                                                     | х<br>X                | х<br>X              | х<br>x                | х<br>$\mathsf X$        | х<br>X                    |                         |                           | х<br>X              | х<br>X                                   | х<br>$\pmb{\times}$               | X                    |                        |                      |                                      |                                      |                                     |
| 510                      | smoothing tool                                                                    | x                     | X                   | X                     | Χ                       | X                         |                         |                           | X                   | X                                        | X                                 | x                    |                        |                      |                                      |                                      |                                     |
| 520                      | recessing tool                                                                    | X                     | Χ                   | X                     | X                       | X                         |                         |                           | X                   | X                                        | X                                 | X                    |                        |                      |                                      |                                      |                                     |
| 530                      | cutting-off tool                                                                  | X                     | X                   | X                     | X                       | $\mathsf X$               |                         |                           | X                   | X                                        | X                                 | X                    |                        |                      |                                      |                                      |                                     |
| 540                      | threading tool                                                                    | X                     | x                   | X                     | X                       | $\mathsf X$               |                         |                           | $\pmb{\times}$      | x                                        | X                                 | X                    |                        |                      |                                      |                                      |                                     |
|                          | special tools (700)                                                               |                       |                     |                       |                         |                           |                         |                           |                     |                                          |                                   |                      |                        |                      |                                      |                                      |                                     |
| 700                      | slotting saw                                                                      |                       | X                   | X                     | X                       | x                         | x                       | X                         | X                   | X                                        | X                                 |                      |                        |                      |                                      |                                      |                                     |

Figure 2-3 Table of tool types

## Special points to be noted

- The tool type must be specified for each tool cutting edge.
- Only the values specified can be used for the tool type.
- Tool type 0 (zero) means that no valid tool has been defined.

## Tool compensation data for slotting saw type

The following compensation data (TOA data) can be specified for the slotting saw tool type (type 700):

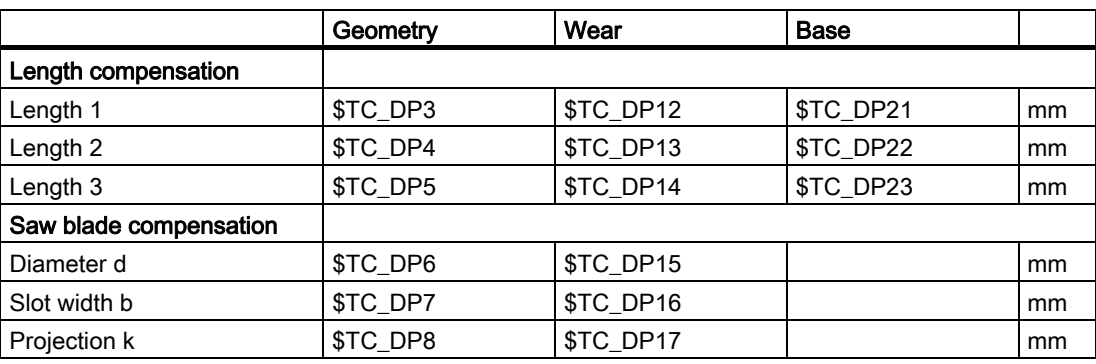

Detailed Description 2.3 Tool cutting edge

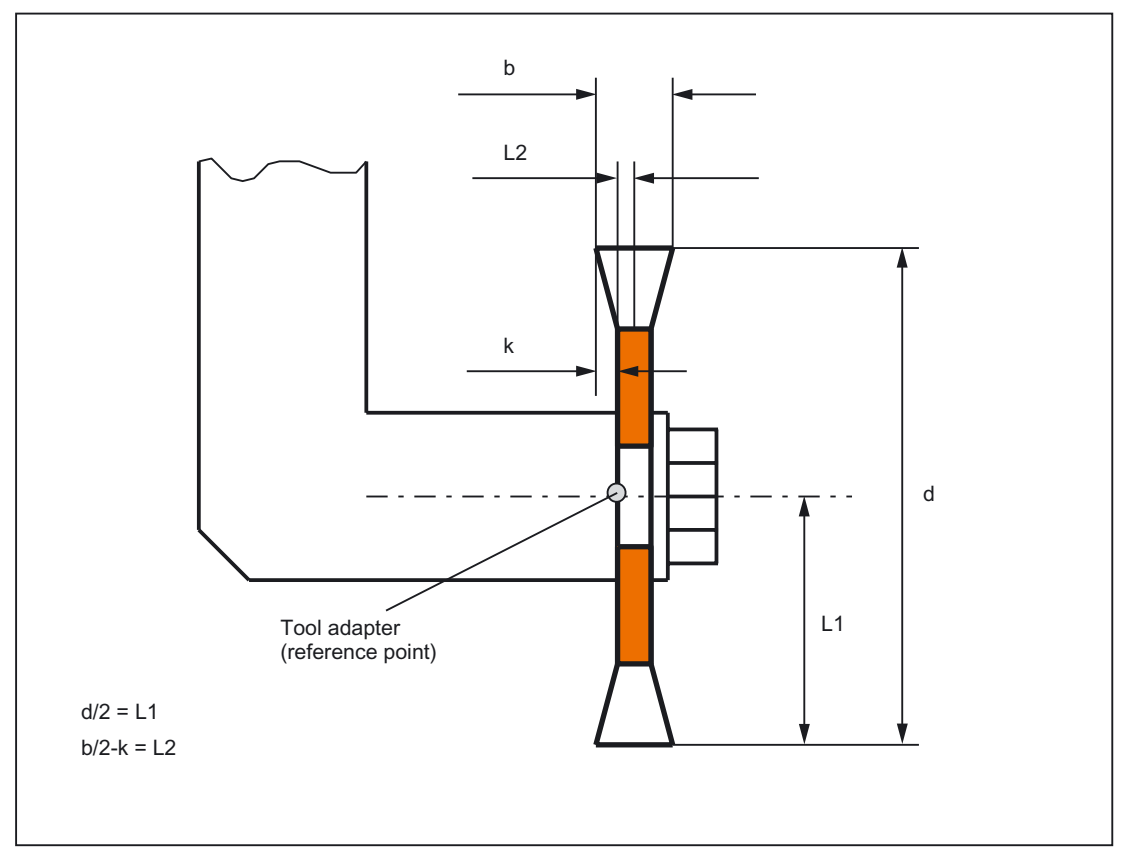

Figure 2-4 Geometry of slotting saw (analogous to angle head cutter)

The width of the saw blade is accounted for with G40 to G42:

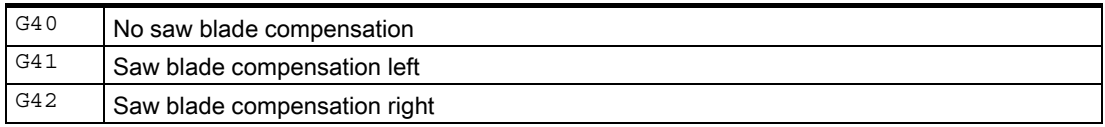

# 2.3.3 Cutting edge position (tool parameter 2)

## Tool radius compensation for turning tools

The control also needs the following parameters in order to calculate the tool radius compensation for turning tools (tool type 5xx):

- Cutting edge position (tool parameter 2)
- Cutting edge radius (tool parameter 8)

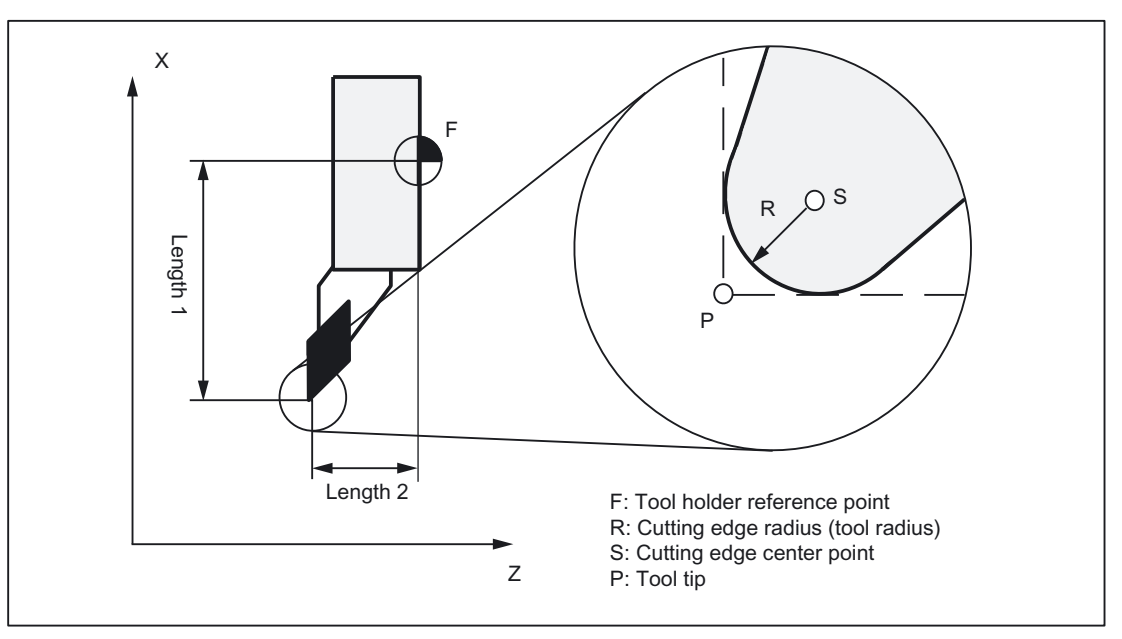

Figure 2-5 Dimensions for turning tools: Turning tool

## Length of cutting edge

The cutting edge position describes the position of the tool tip P in relation to the cutting edge center point S. The cutting edge position is entered in tool parameter 2 (shown as P2 in the figure).

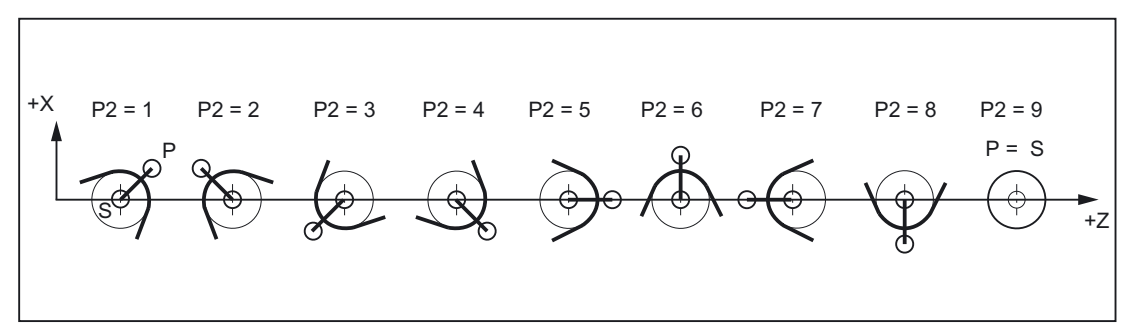

Figure 2-6 Tool parameter 2c (P2): Machining behind the turning center

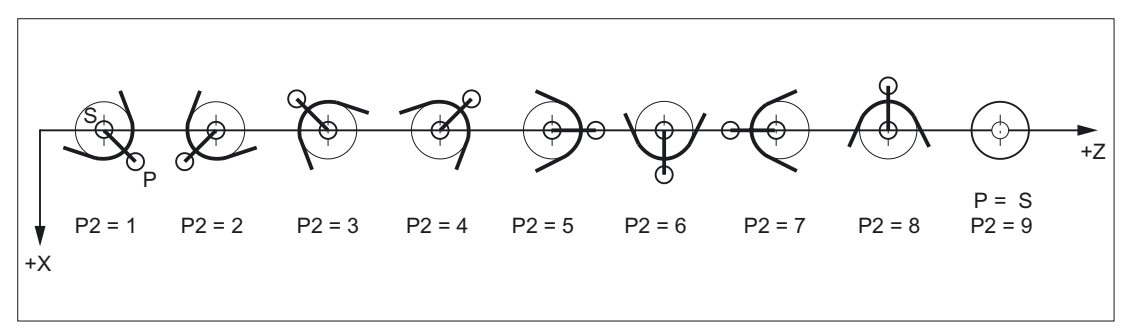

Figure 2-7 Tool parameter 2 (P2): Machining in front of the turning center

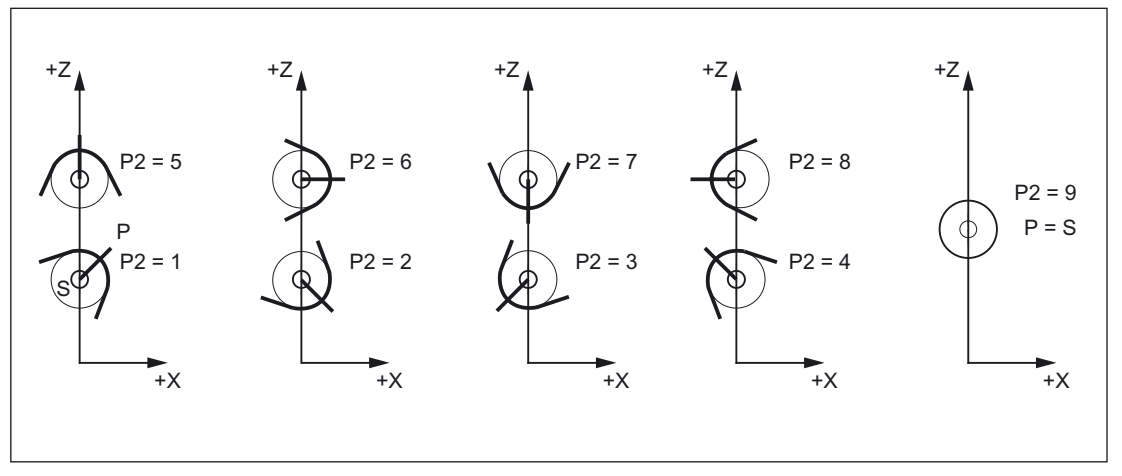

Figure 2-8 Tool parameter 2 (P2): Cutting edge position for vertical boring and turning mills

## Special feature

- If the cutting edge center point S is used instead of point P as a reference point to calculate the tool length compensation, the identifier 9 must be entered for the cutting edge position.
- The identifier 0 (zero) is not permitted as a cutting edge position.

## 2.3.4 Geometry tool length compensation (tool parameters 3 to 5)

## Tool length 1 to 3

The lengths of the tools for tool length compensation are entered as tool lengths 1 to 3 (tool parameters 3 to 5). The following length specifications must be entered as a minimum for each tool type:

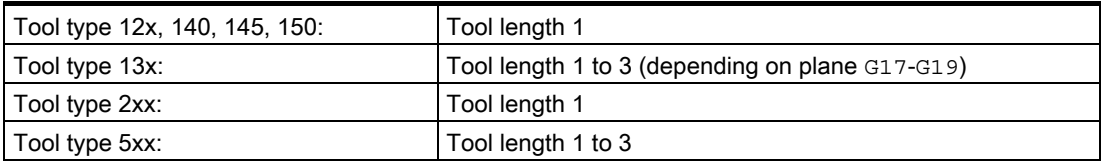

#### **Note**

All three tool parameters 3 to 5 (tool length 1 to 3) are always calculated in the three geometry axes, irrespective of the tool type.

If more tool lengths than the minimum required are entered in tool parameters 3 to 5 for one tool type (only tool length 1 is required for tool type 2xx), these additional tool lengths are calculated in the geometry axes without an alarm.

## Note

For information about entering tool dimensions (lengths) in tool parameters 3 to 4 (tool lengths 1 to 3) and how these are calculated in the three geometry axes, please refer to:

#### References:

/BA/ Operator's Guide

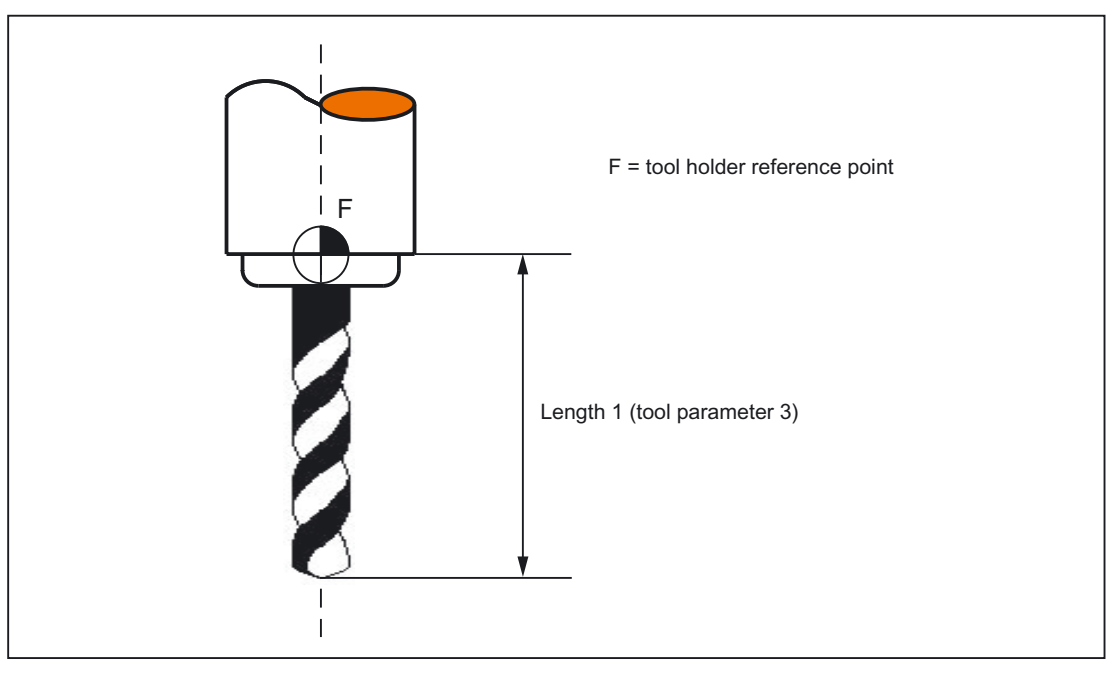

Figure 2-9 Twist drill (tool type 200) with tool length (tool parameter 3)

## Special feature

The active size of the tool is only defined when the geometry tool length compensation (tool parameters 3 to 5) and the wear tool length compensation (tool parameters 12 to 14) are added together. The base-dimension/adapter-dimension tool length compensation is also added in order to calculate the total tool length compensation in the geometry axes.

# 2.3.5 Geometry tool radius compensation (tool parameters 6 to 11)

## Tool geometry

Geometry tool radius compensation defines the shape of the tool.

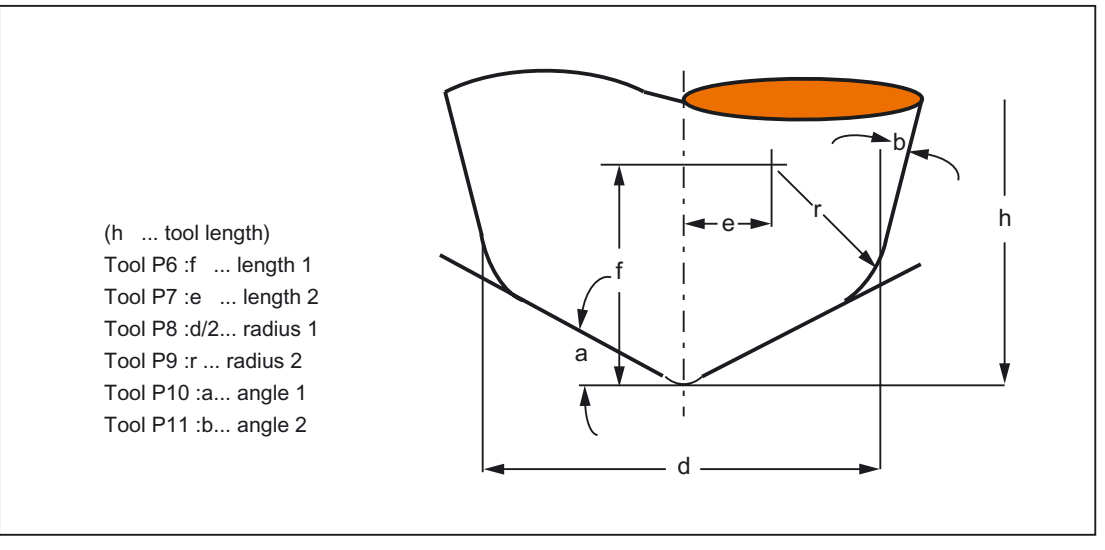

Figure 2-10 Description of the tool geometry

## **Note**

The tool description as given in the figure is required only for 3D face milling.

#### References:

/PGA/ Programming Manual Production Planning Transformations / Section "3-, 4- and 5- Axis Transformation (TRAORI)

Otherwise,

On SINUMERIK 840D/810D, only tool parameter 6 (tool radius 1) is used as standard from tool parameters 6 to 11. For 2D TRC with contour tools, additionally to the tool parameters 10 and 11, a minimum or maximum limit angle can be defined for the cutting edge compensation when using multiple tool cutting edges.

Please refer to the following documentation for information about entering tool shapes (radius for tool radius compensation) in tool parameters 6 to 11 and how these are calculated by tool radius compensation in the three geometry axes:

#### References:

/PG/ Programming Manual Fundamentals; Tool compensations "2½ D Tool Compensation"

/FB3/ Function Manual Special Functions; 3D Tool Radius Compensation (W5)

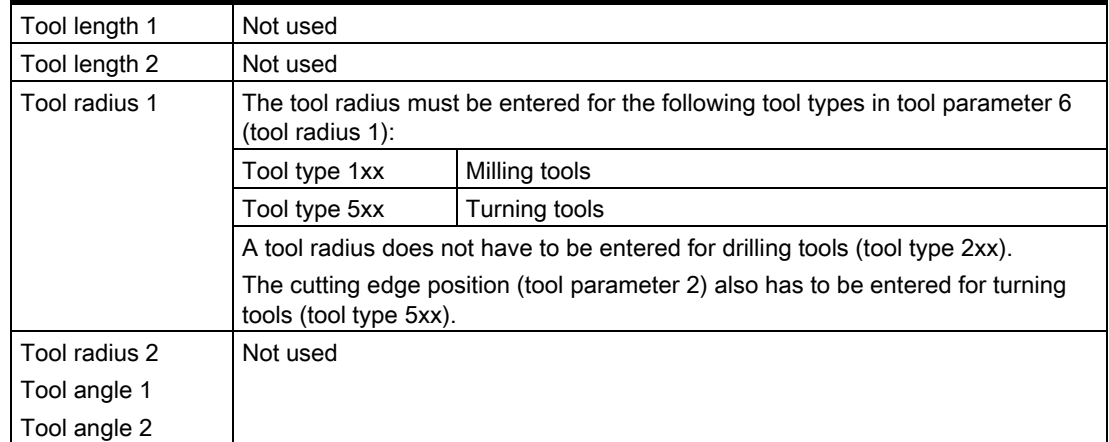

## 2D TRC with contour tools

For the definition of contour tools with multiple tool cutting edges, the minimum and maximum limit angle can be entered. Both limit angles each relate to the vector of the cutting edge center point to the cutting edge reference point and are counted clockwise.

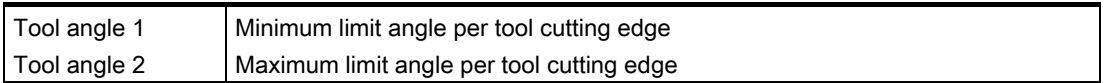

#### References:

/PGA/, Programming Manual Production Planning; Tool Compensations / Section "Compensation Memory"

# 2.3.6 Wear tool length compensation (tool parameters 12 to 14)

## Meaning

While geometry tool length compensation (tool parameters 3 to 5) is used to define the size of the tool, wear tool length compensation can be used to correct the change in the active tool size. The active tool size can change due to:

- Differences between the tool fixture on the tool measurement machine and the tool fixture on the machine tool
- Tool wear caused during service life by machining
- Definition of a finishing allowance.

## Active tool size

The geometry tool compensation (tool parameters 3 to 5) and the wear tool length compensation (tool parameters 12 to 14) are added together (geometry tool length 1 is added to wear tool length 1, etc.) to arrive at the size of the active tool.

## 2.3.7 Wear tool radius compensation (tool parameters 15 to 20)

#### Meaning

While geometry tool radius compensation (tool parameters 6 to 11) is used to define the shape of the tool, wear tool radius compensation can be used to correct the change in the active tool shape.

The active tool size can change due to:

- Tool wear caused during service life by machining
- Definition of a finishing allowance.

#### Active tool shape

The geometry tool radius compensation (tool parameters 6 to 11) and the wear tool radius compensation (tool parameters 15 to 20) are added together (geometry tool radius 1 is added to wear tool radius 1, etc.) to arrive at the shape of the active tool.

## 2.3.8 Base-dimension/adapter-dimension tool length compensation (tool parameters 21 to 23)

#### Meaning

Tool base dimension/adapter dimension can be used when the reference point of the toolholder (tool size) differs from the reference point of the toolholder.

This is the case when:

- The tool and the tool adapter are measured separately but are installed on the machine in one unit (the tool size and adapter size are entered separately in a cutting edge).
- The tool is used in a second tool fixture located in another position (e.g., vertical and horizontal spindle).
- The tool fixtures of a tool turret are located at different positions.

2.3 Tool cutting edge

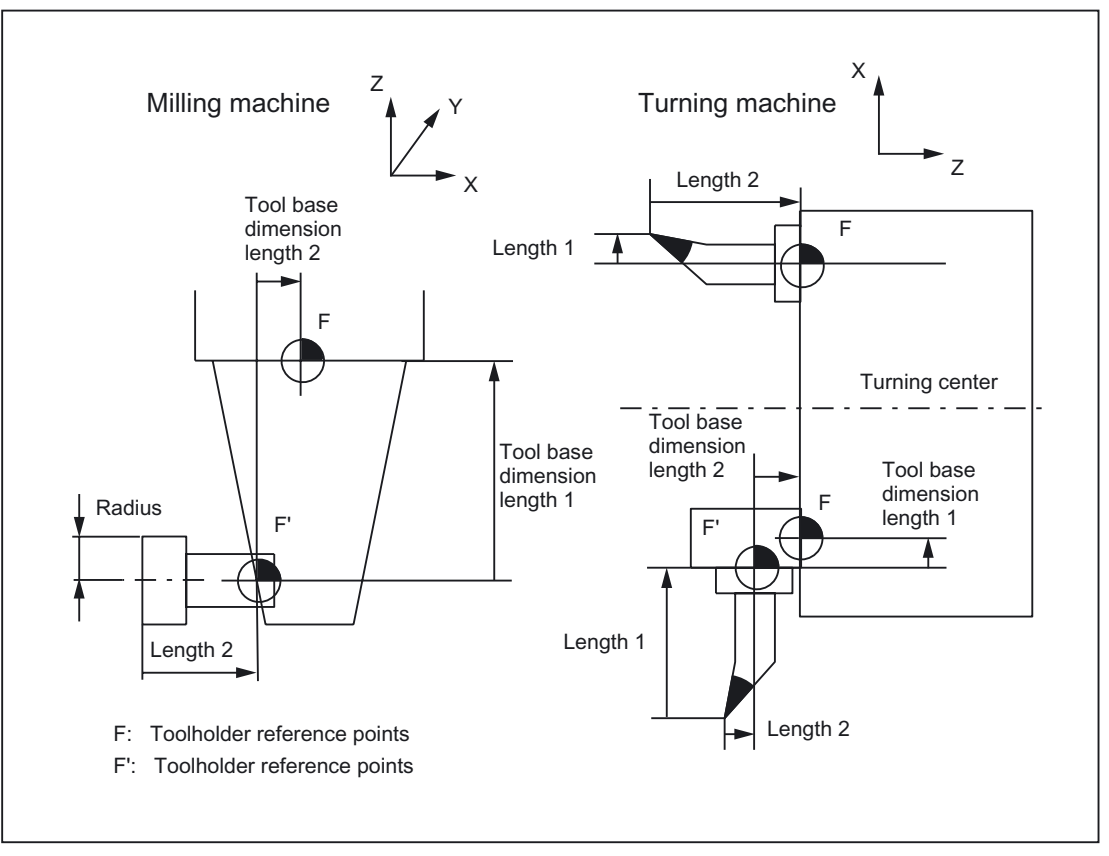

Figure 2-11 Example applications for base-dimension/adapter-dimension TLC

## Basic length 1 to 3

In order that the discrepancy between the toolholder reference point F and the toolholder reference point F' can be corrected on the three geometry axes (three dimensional), all 3 basic lengths are active irrespective of the tool type. In other words, a twist drill (tool type 200) with a tool length compensation (length 1) can also have a tool base dimension/adapter dimension in 3 axes.

#### **Note**

Please refer to the following documentation for more information about basedimension/adapter-dimension tool length compensation:

#### References:

/PG/Programming Manual Fundamentals

# 2.3.9 Technology - tool clearance angle (tool parameter 24)

## **Meaning**

Certain turning cycles, in which traversing motions with tool clearance are generated, monitor the tool clearance angle of the active tool for possible contour violations.

### Value range

The angle (0 to 90° with no leading sign) is entered in tool parameter 24 as the tool clearance angle.

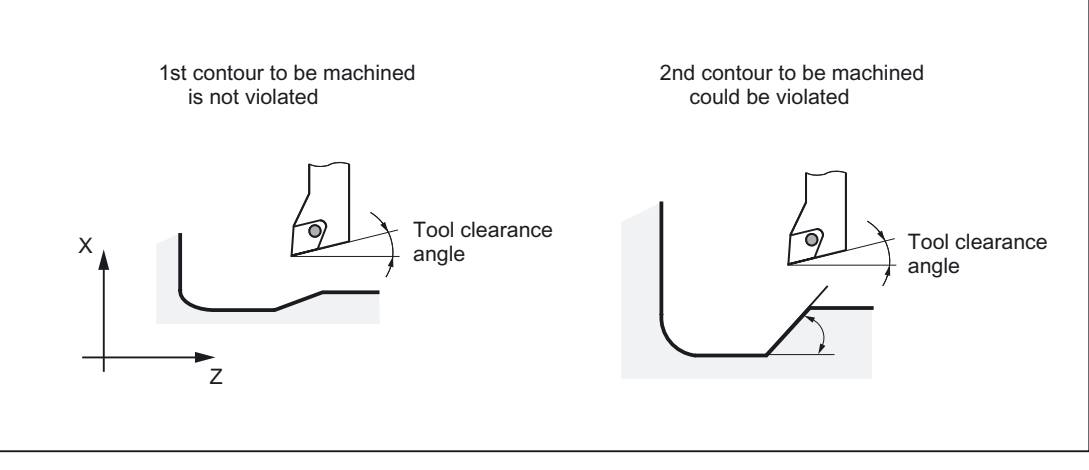

Figure 2-12 Tool clearance angle of the turning tool during relief cutting

## Longitudinal/face

The tool clearance angle is entered in different ways according to the type of machining (longitudinal or face). If a tool is to be used for both longitudinal and face machining, two cutting edges must be entered for different tool clearance angles.

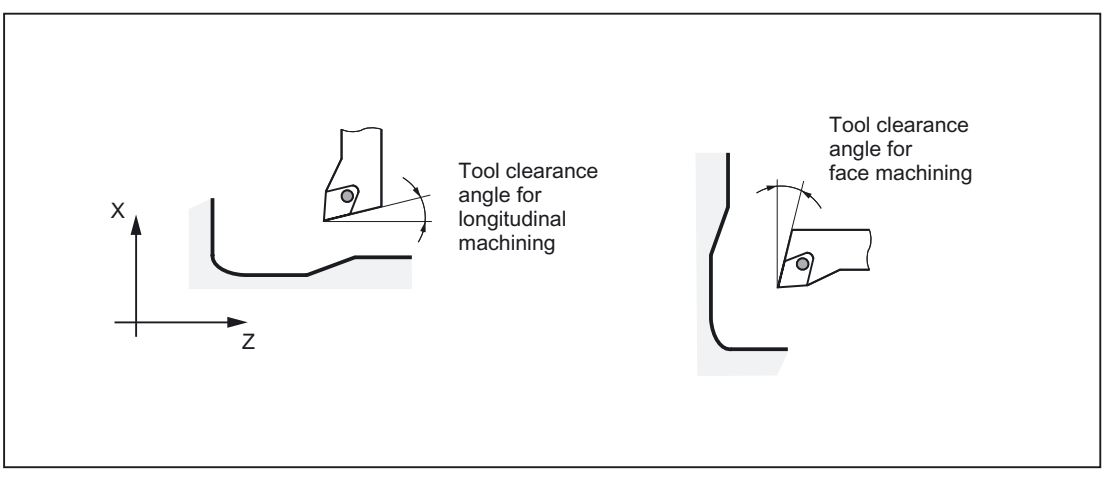

Figure 2-13 Tool clearance angle for longitudinal and face machining

#### **Note**

If a tool clearance angle (tool parameter 24) of zero is entered, relief cutting is not monitored in the turning cycles.

Please refer to the following documentation for a detailed description of the tool clearance angle:

#### References:

/PGZ/ Programming Guide Cycles

## 2.3.10 Tools with a relevant tool point direction

## Up to SW 4.x

The change from G40 to G41/G42 or vice versa is treated as a tool change for tools with relevant tool point direction. This causes a preprocessor stop when a transformation (e.g., TRANSMIT) is active, and may lead to deviations from the intended part contour.

#### SW 5 and higher

The following changes have been made:

- 1. The change from G40 to G41/G42 or vice versa is no longer treated as a tool change. Therefore, a preprocessor stop no longer occurs with Transmit.
- 2. The straight line between the tool edge center points at the block start and block end is used to calculate intersection points with the approach and retraction block. The difference between the tool edge reference point and the tool edge center point is superimposed on this movement.

For approach and/or retraction with KONT, the movement is superimposed in the linear subblock of the approach or retraction movement. Therefore, the geometric conditions for tools with or without relevant tool point direction are identical. Deviations from previous behavior occur only in relatively rare cases where the approach or retraction block does not intersect with an adjacent motion block:

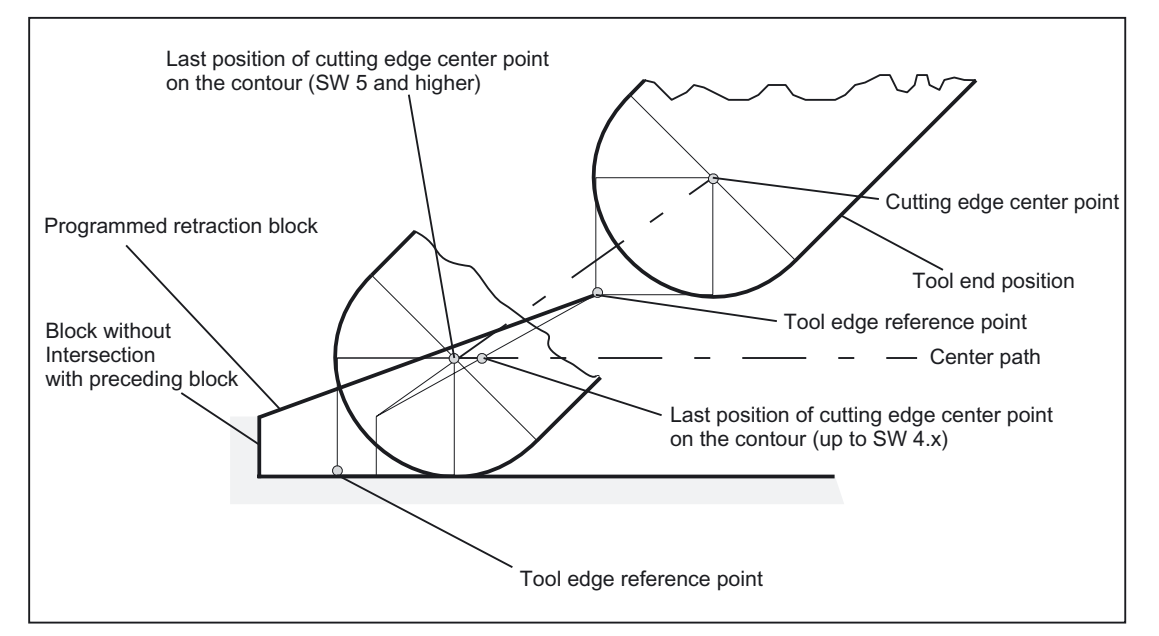

Figure 2-14 Retraction behavior for tool with relevant tool point direction

- 1. In circle blocks and in motion blocks containing rational polynomials with a denominator degree > 4, it is not permitted to change a tool with active tool radius compensation in cases where the distance between the tool edge center point and the tool edge reference point changes. With other types of interpolation, a change is permitted even when a transformation (e.g., Transmit) is active, in contrast to previous versions.
- 2. For tool radius compensation with variable tool orientation, the transformation from the tool edge reference point to the tool edge center point can no longer be performed by means of a simple zero compensation. Tools with a relevant tool point direction are therefore not permitted for 3D peripheral milling (an alarm is output).

## Note

The subject is irrelevant with respect to face milling as only defined tool types without relevant tool point direction are permitted for this operation anyway. (A tool with a type, which has not been explicitly approved, is treated as a ball end mill with the specified radius. A tool point direction parameter is ignored.)

# 2.4 Tool: Tool radius compensation 2D (TRC)

## 2.4.1 General

#### **Note**

For tool radius compensation (TRC) please refer to:

#### References:

/PG/Programming Manual Fundamentals

Only the Programming Guide contains a complete technical description of the tool radius compensation (TRC) and its special aspects.

## Why TRC?

The contour (geometry) of the workpiece programmed in the part program should be independent of the tools used in production. This makes it necessary to draw the values for the tool length and tool radius from a current compensation memory. Tool radius compensation can be used to calculate the equidistant path to the programmed contour from the current tool radius.

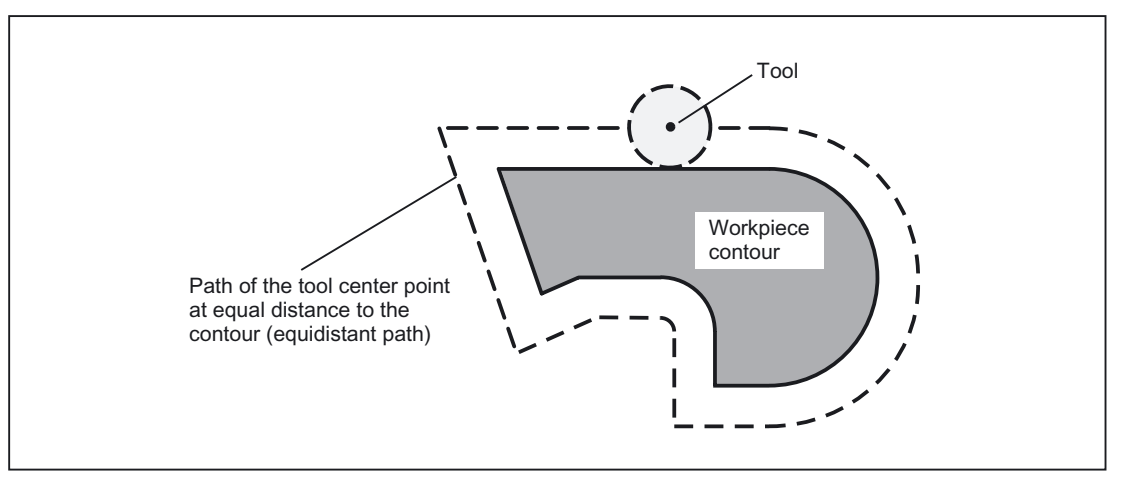

Figure 2-15 Workpiece contour (geometry) with equidistant path

## TRC on the plane

TRC is active on the current plane (G17 to G19) for the following types of interpolation:

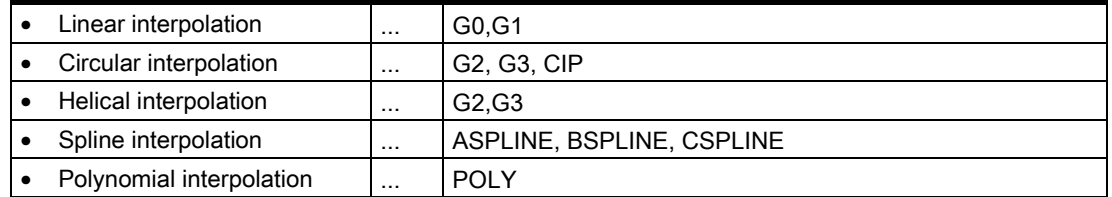

# 2.4.2 Selecting the TRC (G41/G42)

## Direction of compensation

TRC calculates a path, which is equidistant to the programmed contour. Compensation can be performed on the left- or righthand side of the programmed contour in the direction of motion.

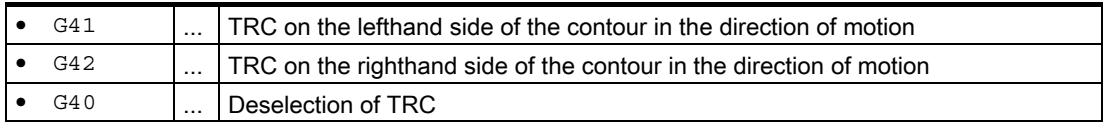

## Intermediate blocks

In general, only program blocks with positions on geometry axes in the current plane are programmed when TRC is active. However, dummy blocks can still also be programmed with active TRC. Dummy blocks are program blocks, which do not contain any positions on a geometry axis in the current plane:

- Positions on the infeed axis
- Auxiliary functions,
- etc.

The maximum number of dummy blocks can be defined in the machine data:

MD20250 \$MC\_CUTCOM\_MAXNUM\_DUMMY\_BLOCKS (Max. no. of dummy blocks with no traversing movements for TRC).

## Special points to be noted

- TRC can only be selected in a program block with  $G_0$  (rapid traverse) or  $G_1$  (linear interpolation).
- A tool must be loaded (T function) and the tool cutting edge (tool compensation) ( $D1$  to D9) activated no later than in the program block with the tool radius compensation selection.

- Tool radius compensation is not selected with a tool cutting edge/tool compensation of D0.
- If only one geometry axis is programmed on the plane when tool radius compensation is selected, the second axis is automatically added on the plane (last programmed position).
- If no geometry axis is programmed for the current plane in the block with the tool radius compensation selection, no selection takes place.
- If tool radius compensation is deselected  $(G40)$  in the block following tool radius compensation selection, no selection takes place.
- If tool radius compensation is selected, the approach behavior is determined by the NORM/KONT instructions.

# 2.4.3 Approach and retraction behavior (NORM/KONT/KONTC/KONTT)

## NORM and KONT

The NORM and KONT instructions can be used to control approach behavior (selection of tool radius compensation with G41/42) and retraction behavior (deselection of tool radius compensation with G40):

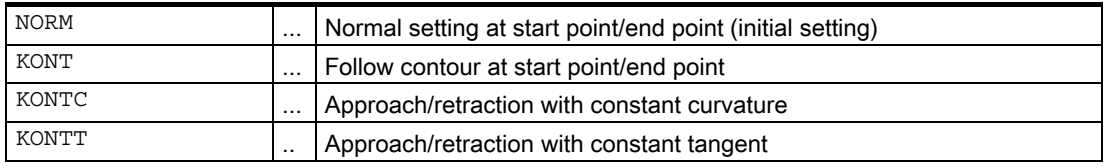

## Special points to be noted

• KONT only differs from NORM when the tool start position is behind the contour.

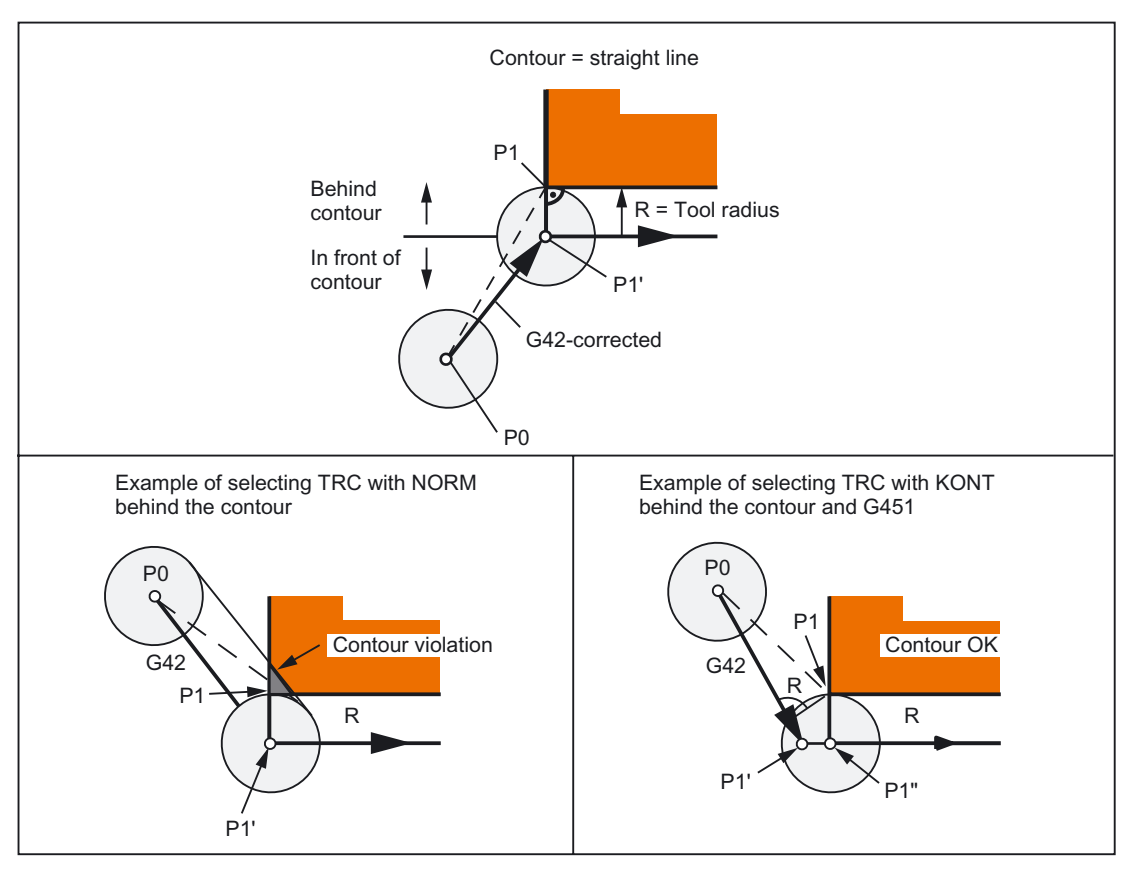

Figure 2-16 Example for selecting TRC with KONT or NORM in front of and behind the contour

- KONT and G450/G451 (corner behavior at outer corners) has a general effect and determines the approach and retraction behavior with TRC.
- When tool radius compensation is deselected, the retraction behavior is determined by the NORM/KONT instructions.

#### Supplementary conditions

The approach and retraction blocks are polynomials in the following two variants. Therefore, they are only available for control variants, which support polynomial interpolation.

 $\bullet$  KONTT

With KONTT, approach and retraction to/from the contour is with a constant tangent. The curvature at the block transition is not usually constant.

• KONTC

With KONTC, not only the tangent but also the curvature is constant at the transition, with the result that a jump in acceleration can no longer occur on activation/deactivation.

Although KONTC includes the KONTT property, the constant tangent version KONTT is available on its own, because the constant curvature required by KONTC can produce undesired contours.

#### Axes

The continuity condition is observed in all three axes. It is thus possible to program a simultaneous path component perpendicular to the compensation plane for approach/retraction.

Only linear blocks are permitted for the original approach and retraction blocks with KONTT/KONTC. These programmed linear blocks are replaced in the control by the corresponding polynomial curves.

#### **Exception**

KONTT and KONTC are not available in 3D variants of tool radius compensation (CUT3DC, CUT3DCC, CUT3DF).

If they are programmed, the control switches internally to NORM without an error message.

## Example for KONTC

The two figures below show a typical application for approach and retraction with constant curvature:

The full circle is approached beginning at the circle center point. The direction and curvature radius of the approach circle at the block end point are identical to the values of the next circle. Infeed takes place in the Z direction in both approach/retraction blocks simultaneously.

The associated NC program segment is as follows:

```
$TC_DP1[1,1]=121 ; Milling tool
$TC_DP6 [1,1] = 10 ; Radius 10 mm
N10 G1 X0 Y0 Z60 G64 T1 D1 F10000 
N20 G41 KONTC X70 Y0 Z0 
N30 G2 I-70 ; Full circle
N40 G40 G1 X0 Y0 Z60 
N50 M30
```
#### Explanation:

In this example, a full circle with a radius of 70 mm is machined in the X/Y plane. Since the tool has a radius of 10 mm, the resulting tool center point path describes a circle with a radius of 60 mm. The start/end points are at X0 Y0 Z60, with the result that a movement takes place in the Z direction at the same time as the approach/retraction movement in the compensation plane.

Detailed Description

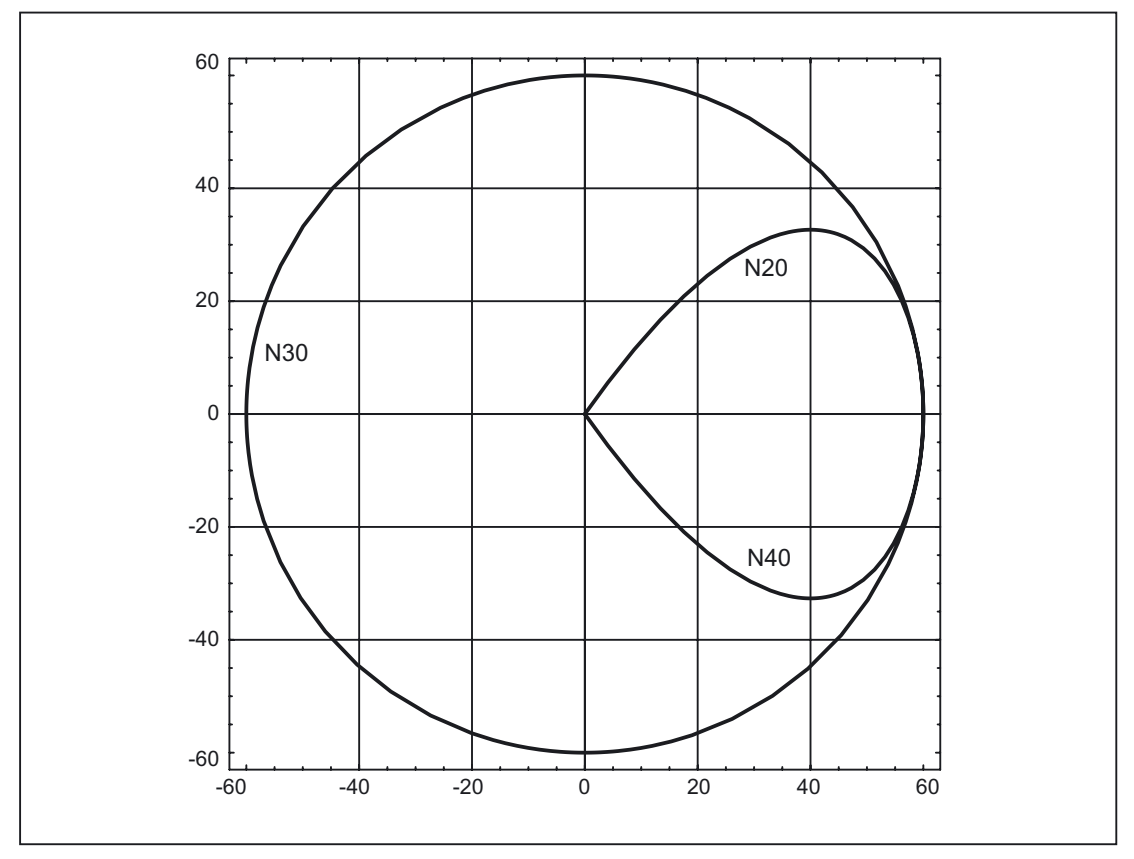

Figure 2-17 Approach and retraction with constant curvature during inside machining of a full circle. Projection in the X-Y plane.

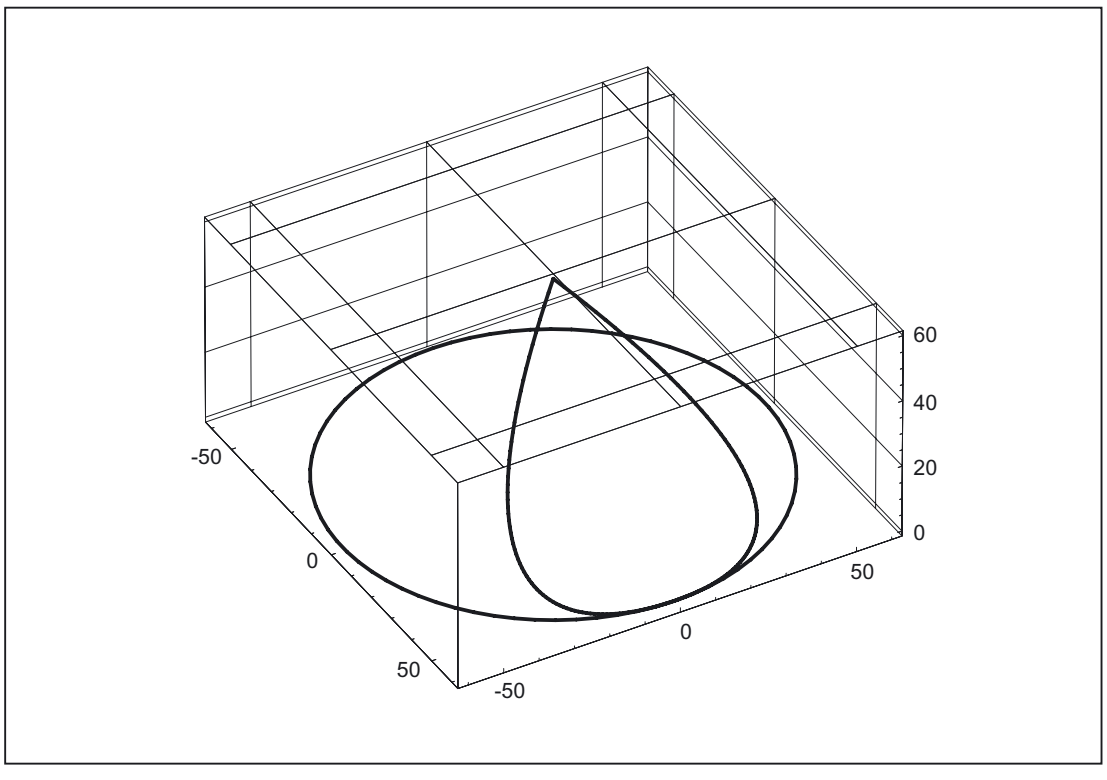

Figure 2-18 Approach and retraction with constant curvature during inside machining of a full circle. 3D representation.

## KONTT and KONTC compared

The figure below shows the differences in approach/retraction behavior between KONTT and KONTC. A circle with a radius of 20 mm about the center point at X0 Y-40 is compensated with a tool with an external radius of 20 mm. The tool center point therefore moves along a circular path with radius 40 mm. The end point of the approach blocks is at X40 Y30. The transition between the circular block and the retraction block is at the zero point. Due to the extended continuity of curvature associated with KONTC, the retraction block first executes a movement with a negative Y component. This will often be undesired. This response does not occur with the KONTT retraction block. However, with this block, an acceleration step change occurs at the block transition.

If the KONTT or KONTC block is the approach block rather than the retraction block, the contour is exactly the same, but is simply machined in the opposite direction, i.e., the approach and retraction behavior are symmetrical.

Detailed Description

2.4 Tool: Tool radius compensation 2D (TRC)

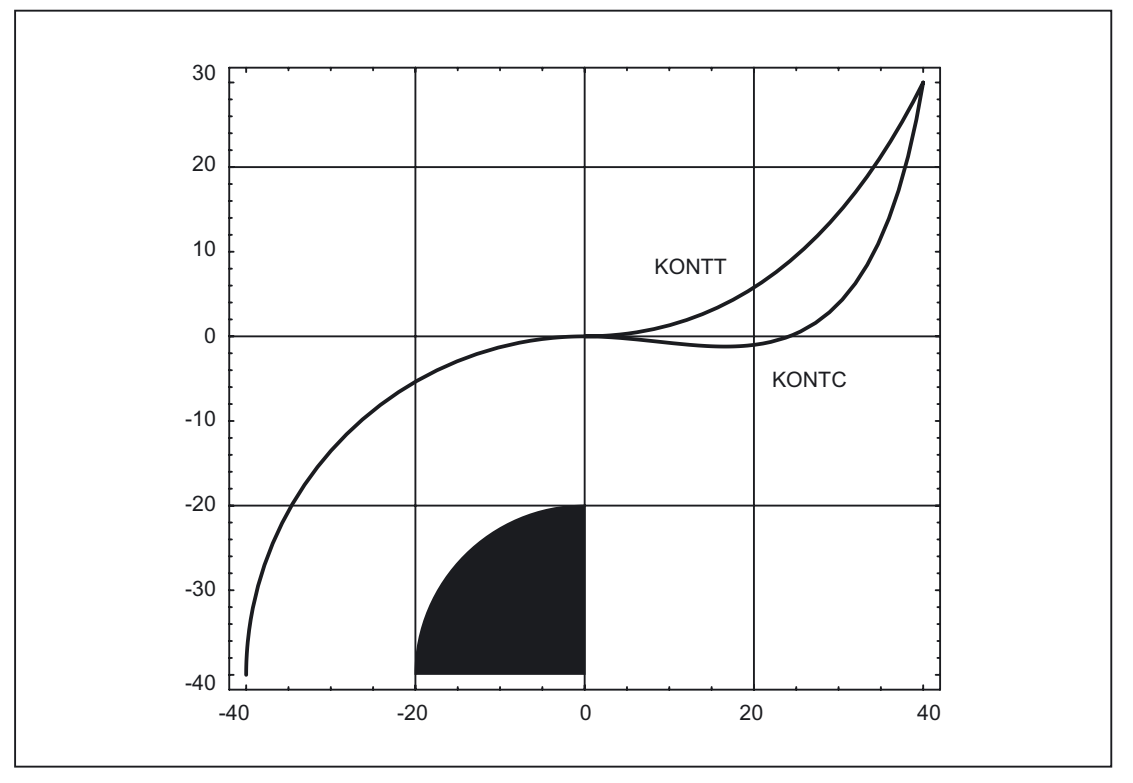

Figure 2-19 Differences between KONTT and KONTC

## **Note**

The figure shows that a straight line bordering on the contour quadrant, e.g., to X20 Y-20, would be violated with KONTC on retraction/approach to X0, Y0.

## 2.4.4 Smooth approach and retraction

### Meaning

The SAR (Smooth Approach and Retraction) function is used to achieve a tangential approach to the start point of a contour, regardless of the position of the start point.

The approach behavior can be varied and adapted to special needs using a range of additional parameters.

The two functions, smooth approach and smooth retraction, are largely symmetrical. The following section is, therefore, restricted to a detailed description of approach; special reference is made to differences affecting retraction.

## Approach movement

A maximum of 4 sub-movements:

- Start point of the movement  $P_0$
- Intermediate points  $P_1$ ,  $P_2$  and  $P_3$
- End point P<sub>4</sub>

Points  $P_0$ ,  $P_3$  and  $P_4$  are always defined. Intermediate points  $P_1$  and  $P_2$  can be omitted, according to the parameters defined and the geometrical conditions.

#### Retraction movement

On retraction, the points are traversed in the reverse direction, i.e., starting at  $P_4$  and ending at P0.

## **Parameters**

The response of the smooth approach and retraction function is determined by up to 9 parameters:

### • Non-modal G code for defining the approach and retraction contour

This G code cannot be omitted.

- G147: Approach with a straight line
- G148: Retraction with a straight line
- $-$  G247: Approach with a quadrant
- G248: Retraction with a quadrant
- G347: Approach with a semicircle
- G348: Retraction with a semicircle

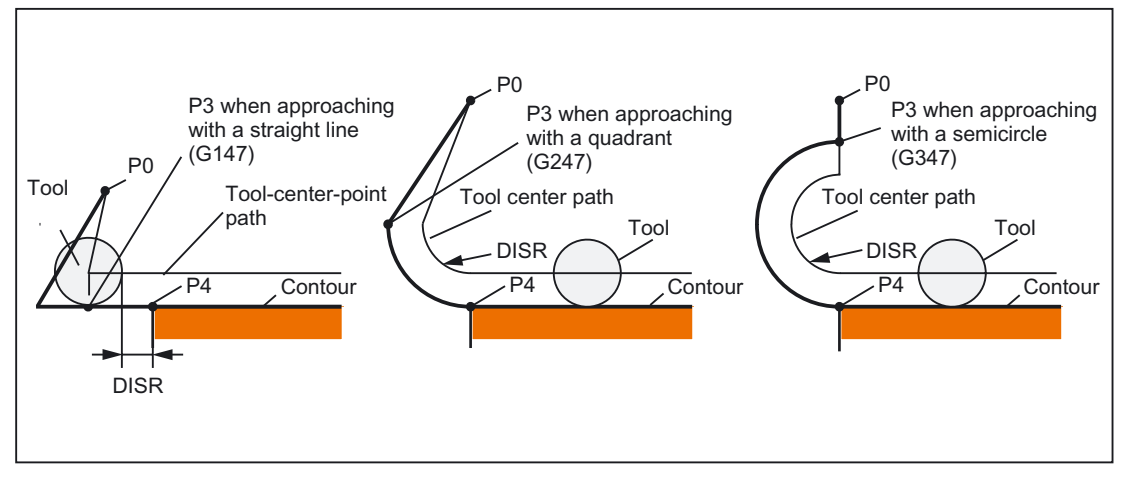

Figure 2-20 Approach behavior depending on G147 to G347 and DISR (with simultaneous activation of tool radius compensation)
Detailed Description

2.4 Tool: Tool radius compensation 2D (TRC)

### • Modal G code for defining the approach and retraction contour

This G code is only relevant if the approach contour is a quadrant or semicircle. The approach and retraction direction can be determined as follows:

 $-$  G140:

Defining the approach and retraction direction using active tool radius compensation. ((G140 is the initial setting.)

With positive tool radius:

- $-$  G41 active  $\rightarrow$  approach from left
- $-$  G42 active  $\rightarrow$  approach from right

If no tool radius compensation is active  $(G40)$ , the response is identical to  $G143$ . In this case, an alarm is not output. If the radius of the active tool is 0, the approach and retraction side is determined as if the tool radius were positive.

– G141:

Approach contour from left, or retract to the left.

– G142:

Approach contour from right, or retract to the right.

 $-$  G143:

 Automatic determination of the approach direction, i.e., the contour is approached from the side where the start point is located, relative to the tangent at the start point of the following block  $(P_4)$ .

#### **Note**

The tangent at the end point of the preceding block is used accordingly on retraction. If the end point is not programmed explicitly on retraction, i.e., if it is to be determined implicitly, G143 is not permitted on retraction, since there is a mutual dependency between the approach side and the position of the end point. If G143 is programmed in this case, an alarm is output. The same applies if, when G140 is active, an automatic switchover to G143 takes place as a result of an inactive tool radius compensation.

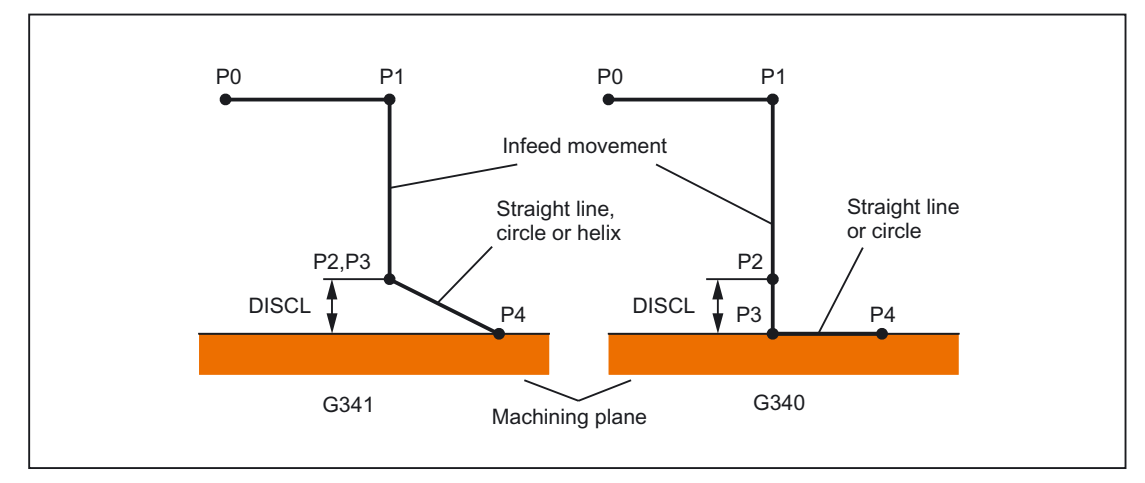

• Modal G code (G340, G341), which defines the subdivision of the movement into individual blocks from the start point to the end point

Figure 2-21 Sequence of the approach movement depending on G340/G341

G340: The approach characteristic from  $P_0$  to  $P_4$  is shown in the figure.

If  $G247$  or  $G347$  is active (quadrant or semicircle) and start point  $P_3$  is outside the machining plane defined by the end point P4, a helix is inserted instead of a circle. Point P<sub>2</sub> is not defined or coincides with P<sub>3</sub>.

The circle plane or the helix axis is determined by the plane, which is active in the SAR block (G17 - G19), i.e., the projection of the start tangent is used by the following block, instead of the tangent itself, to define the circle.

The movement from point  $P_0$  to point  $P_3$  takes place along two straight lines at the velocity valid before the SAR block.

G341: The approach characteristic from  $P_0$  to  $P_4$  is shown in the figure.

 $P_3$  and  $P_4$  are located within the machining plane, with the result that a circle is always inserted instead of a helix with G247 or G347.

# **Note**

Active, rotating frames are included in all cases where the position of the active plane G17 -G19 (circle plane, helix axis, infeed movements perpendicular to the active plane) is relevant.

# • DISR: Specifies the length of a straight approach line or the radius of an approach arc.

On approach/retraction along a straight line, DISR specifies the distance from the cutter edge to the start point of the contour, i.e., the length of the straight line with active TRC is calculated as the total of the tool radius and the programmed value of DISR.

An alarm is output on approach and retraction with straight lines:

 $-$  If DISR is negative and the amount is greater than the tool radius (the length of the resulting approach line is less than or equal to zero).

With circles, DISR always specifies the radius of the tool center path. If tool radius compensation is activated, a circle is generated internally, the radius of which is dimensioned such that the tool center path is derived, in this case also, from the programmed radius.

An alarm is output on approach and retraction with circles:

- If the radius of the circle generated internally is zero or negative
- If DISR is not programmed

Or

– If the radius value ≤ 0.

### **DISCL:** Specifies the distance from point  $P_2$  to the machining plane.

If the position of point  $P_2$  is to be specified by an absolute reference on the axis perpendicular to the circle plane, the value must be programmed in the form  $DISCL =$  $AC($  ....).

If DISCL is not programmed, points  $P_1$ ,  $P_2$  and  $P_3$  are identical with G340 and the approach contour is mapped from  $P_1$  to  $P_4$ .

The system checks that the point defined by  $DISCL$  lies between  $P_1$  and  $P_3$ , i.e., in all movements, which have a component perpendicular to the machining plane (e.g., infeed movements, approach movements from  $P_3$  to  $P_4$ ), this component must have the same leading sign. It is not permitted to change direction. An alarm is output if this condition is violated.

On detection of a direction reversal, a tolerance is permitted that is defined by the machine data:

MD20204 \$MC\_WAB\_CLEARANCE\_TOLERANCE (direction reversal on SAR).

However, if P<sub>2</sub> is outside the range defined by P<sub>1</sub> and P<sub>3</sub> and the deviation is less than or equal to this tolerance, it is assumed that  $P_2$  is in the plane defined by  $P_1$  and/or  $P_3$ .

#### Example:

An approach is made with G17 starting at position  $Z=20$  of point P<sub>1</sub>. The SAR plane defined by  $P_3$  is at  $Z=0$ . The point defined by DISCL must, therefore, lie between these two points. MD20204=0.010. If  $P_2$  is between 20.000 and 20.010 or between 0 and -0.010, it is assumed that the value 20.0 or 0.0 is programmed. The alarm is output if the Z position of P2 is greater than 20.010 or less than -0.010.

Depending on the relative position of start point  $P_0$  and end point  $P_4$  with reference to the machining plane, the infeed movements are performed in the negative (normal for approach) or positive (normal for retraction) direction, i.e., with G17 it is possible for the Z component of end point  $P_4$  to be greater than that of start point  $P_0$ .

## Programming the end point  $P_4$  (or  $P_0$  for retraction) generally with X... Y... Z....

# 1. Possible programming of end point P4 for approach:

End point P4 can be programmed in the actual SAR block.

P<sub>4</sub> can be determined by the end point of the next traversing block.

Further blocks (dummy blocks) can be inserted between the SAR block and the next traversing block without moving the geometry axes.

The end point is deemed to have been programmed in the actual SAR block for approach if at least one geometry axis is programmed on the machining plane (X or Y with G17). If only the position of the axis perpendicular to the machining plane (Z with G17) is programmed in the SAR block, this component is taken from the SAR block, but the position in the plane is taken from the following block. In this case, an alarm is output if the axis perpendicular to the machining plane is also programmed in the following block.

#### Example:

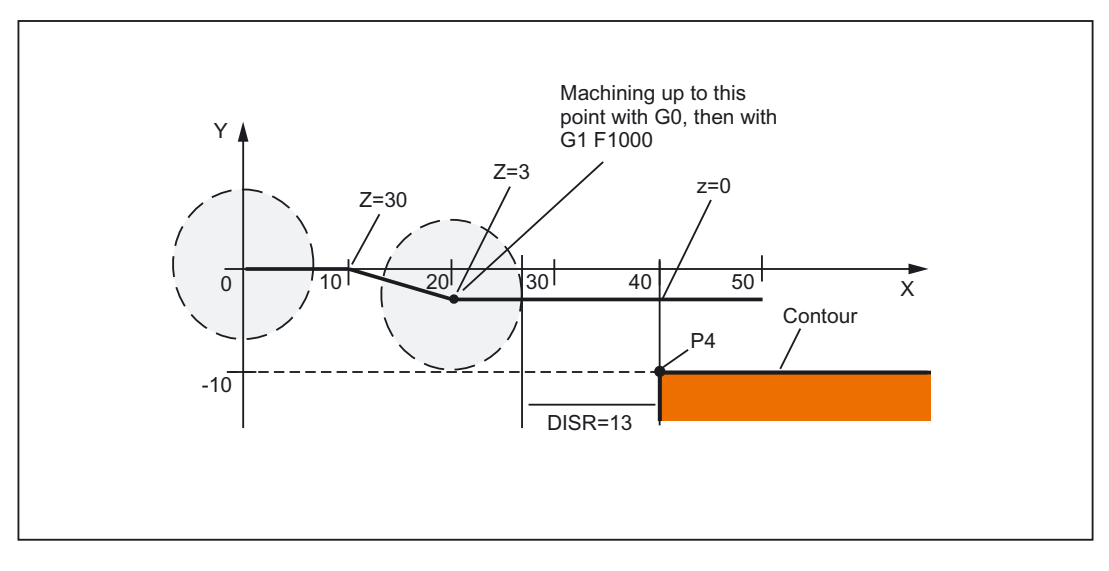

```
$TC_DP1[1,1]=120 ; Milling tool T1/D1 
$TC DP6 [1,1] = 7 ; Tool with 7 mm radius
N10 G90 G0 X0 Y0 Z30 D1 T1 
N20 X10 
N30 G41 G147 DISCL=3 DISR=13 Z=0 F1000 
N40 G1 X40 Y-10 
N50 G1 X50 
... 
...
```

```
N30/N40 can be replaced by: 
  N30 G41 G147 DISCL=3 DISR=13 X40 Y-10 Z0 F1000
or: 
  N30 G41 G147 DISCL=3 DISR=13 F1000
  N40 G1 X40 Y-10 Z0
```
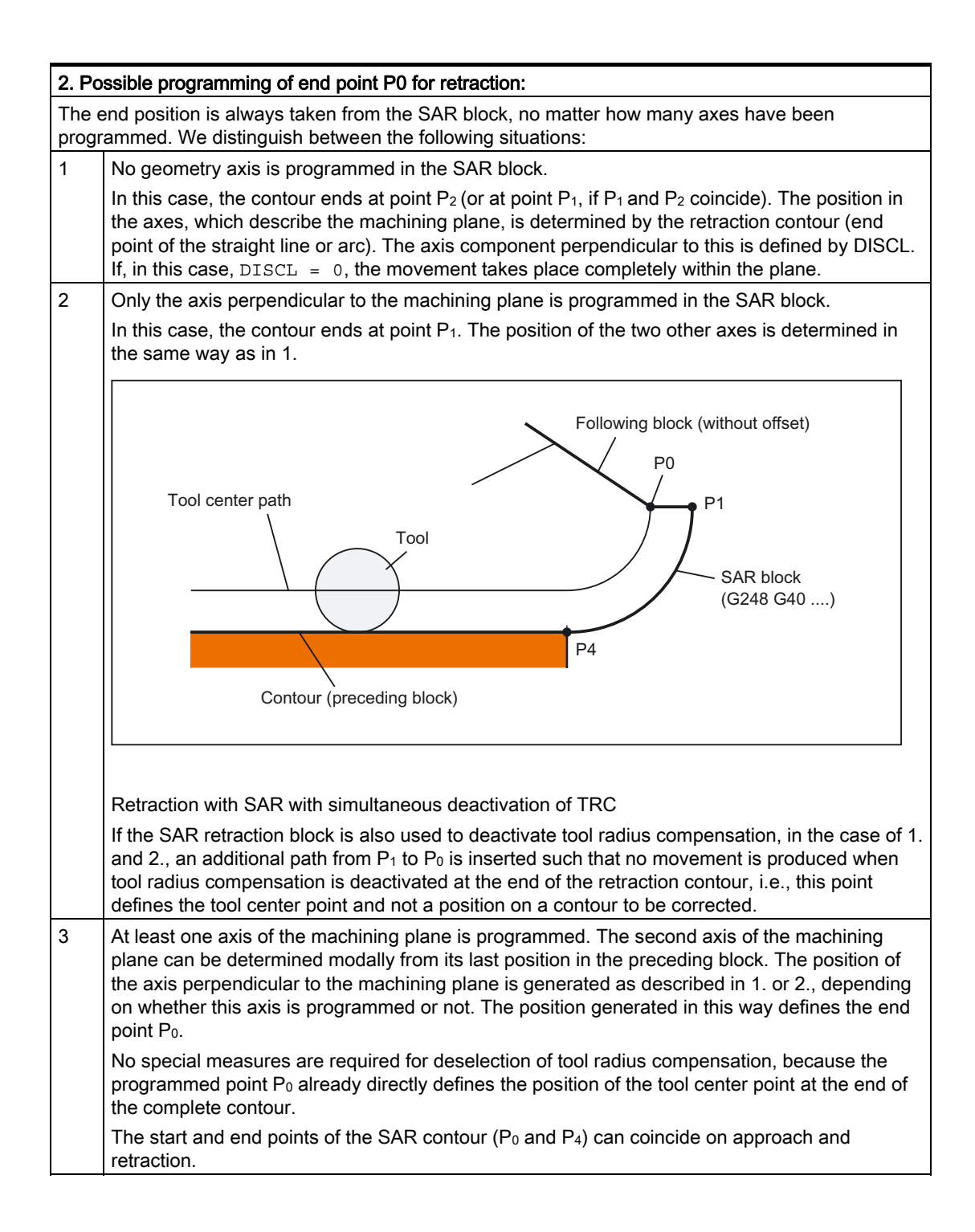

# • Velocity of the preceding block (typically G0).

All movements from point  $P_0$  to point  $P_2$  are performed at this velocity, i.e., the movement parallel to the machining plane and the part of the infeed movement up to the safety clearance.

## • Programming the feedrate with FAD

– FAD programmed with G340:

Feedrate from P<sub>2</sub> or P<sub>3</sub> to P<sub>4</sub>.

– FAD programmed with G341:

Feedrate of the infeed movement perpendicular to the machining plane from  $P_2$  to  $P_3$ .

If FAD is not programmed, this part of the contour is traversed at the velocity, which is active modally from the preceding block, in the event that no F command defining the velocity is programmed in the SAR block.

– Programmed response:

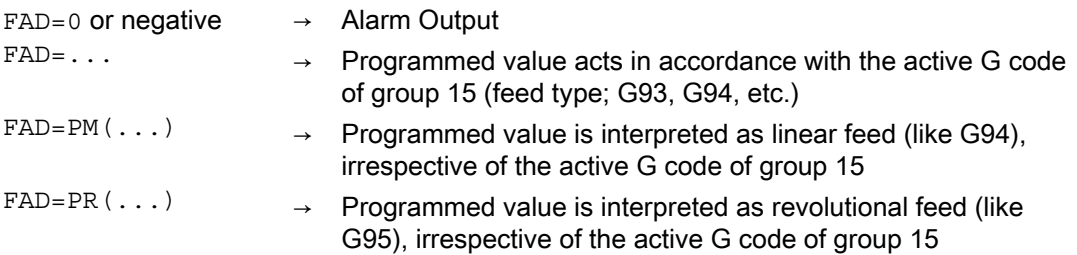

# Example:

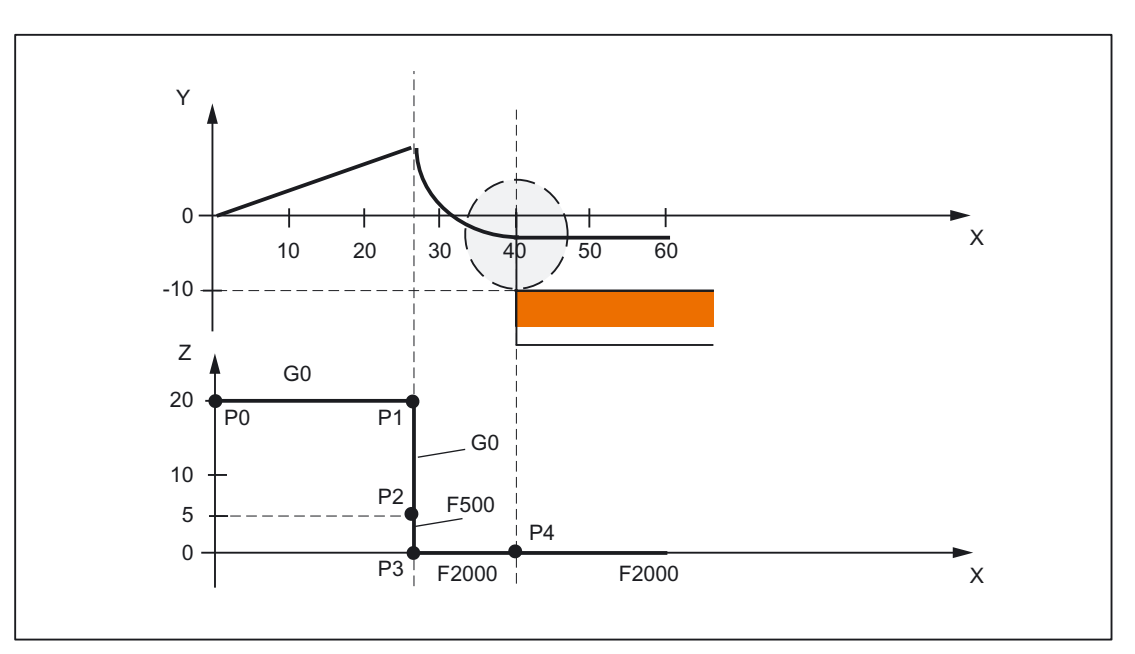

```
$TC_DP1[1,1]=120 ; Milling tool T1/D1
$TC\,DP6 [1,1] = 7 $TOD $T\,O $V\,th 7 mm radius
N10 G90 G0 X0 Y0 Z20 D1 T1 
N20 G41 G341 G247 DISCL=AC(5) DISR=13FAD 500 X40 Y-10 Z=0 F2000 
N30 X50 
N40 X60 
...
```
#### • Programming feed F

This feed value is effective from point  $P_3$  (or from point  $P_2$ , if  $FAD$  is not programmed). If no F command is programmed in the SAR block, the speed of the preceding block is valid. The velocity defined by FAD is not used for following blocks.

#### Velocities

In both approach diagrams below, it is assumed that no new velocity is programmed in the block following the SAR block. If this is not the case, the new velocity comes into effect after point P4.

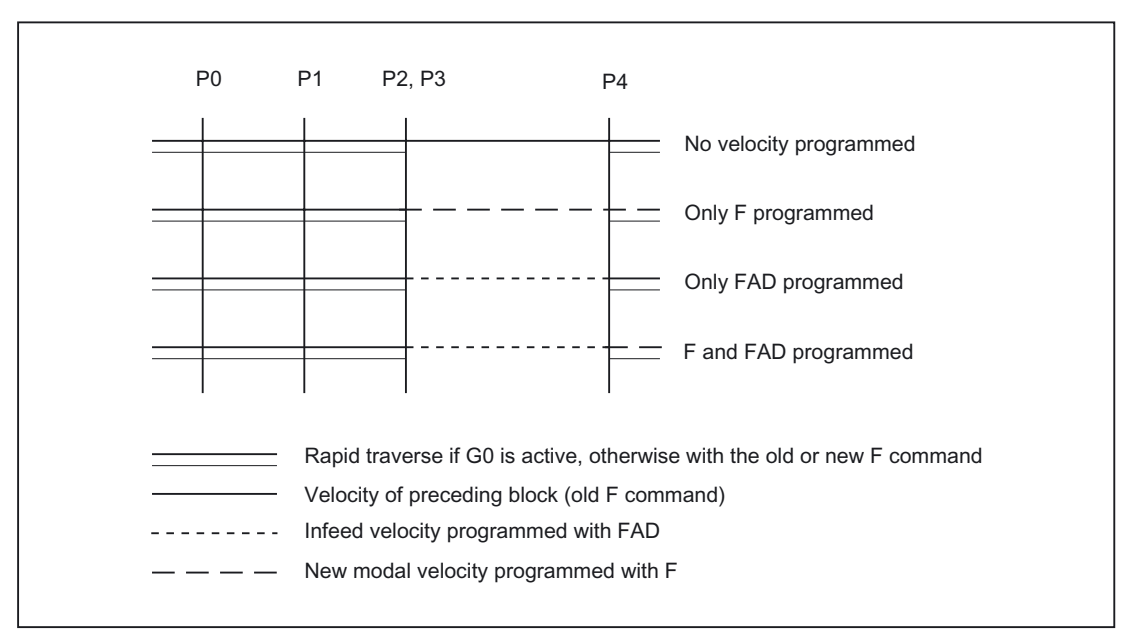

Figure 2-22 Velocities in the SAR subblocks on approach with G340

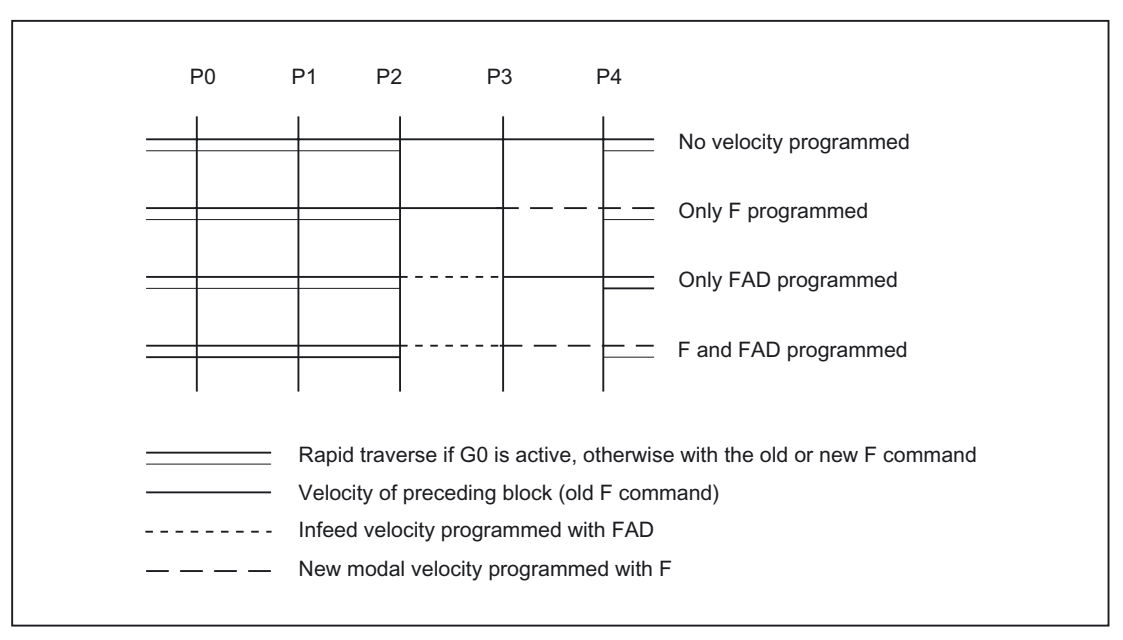

Figure 2-23 Velocities in the SAR subblocks on approach with G341

During retraction, the rolls of the modally active feedrate from the previous block and the programmed feedrate value in the SAR block are interchanged, i.e., the actual retraction contour (straight line, circle, helix) is traversed with the old feedrate value and a new velocity programmed with the F word applies from point  $P_2$  up to  $P_0$ .

If even retraction is active and FAD is programmed, the path from  $P_3$  to  $P_2$  is traversed with FAD, otherwise it is traversed with the old velocity. The last F command programmed in a preceding block always applies for the path from  $P_4$  to  $P_2$ . Go has no effect in these blocks.

Traversing from  $P_2$  to  $P_0$  takes place with the F command programmed in the SAR block or, if no F command is programmed, with the modal F command from a preceding block. This applies on the condition that G0 is not active.

If rapid traverse is to be used on retraction in the blocks from  $P_2$  to  $P_0$ ,  $G_0$  must be activated before the SAR block or in the SAR block itself. If an additional F command is programmed in the actual SAR blocks, it is then ineffective. However, it remains modally active for following blocks.

### Detailed Description

2.4 Tool: Tool radius compensation 2D (TRC)

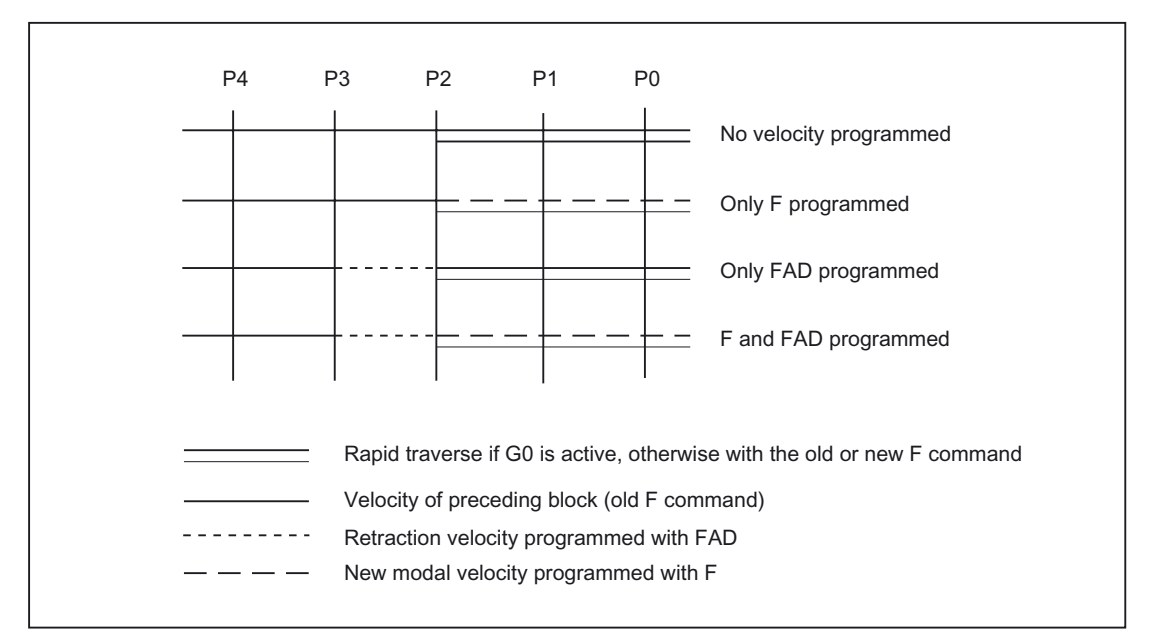

Figure 2-24 Velocities in the SAR subblocks on retraction

#### System variables

Points  $P_3$  and  $P_4$  can be read in the WCS as system variables during approach.

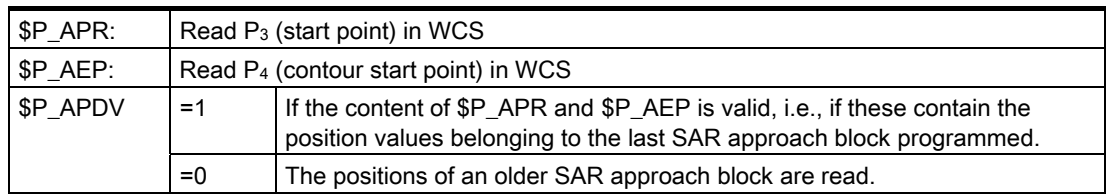

Changing the WCS between the SAR block and the read operation has no effect on the position values.

#### Supplementary conditions

• Any further NC commands (e.g., auxiliary function outputs, synchronous axis movements, positioning axis movements, etc.) can be programmed in a SAR block.

These are executed in the first subblock on approach and in the last subblock on retraction.

If the end point  $P_4$  is taken not from the SAR block but from a subsequent traversing block, the actual SAR contour (straight line, quadrant or semicircle) is traversed in this block.

The last subblock of the original SAR block does not then contain traversing information for geometry axes. It is always output, however, because further actions (e.g., single axes) may have to be executed in this block.

- At least two blocks must always be taken into consideration:
	- The SAR block itself
	- The block, which defines the approach or retraction direction

Further blocks can be programmed between these two blocks.

The number of possible dummy blocks is limited with the machine data:

MD20202 \$MC\_WAB\_MAXNUM\_DUMMY\_BLOCKS (Maximum number of blocks with no traversing motions with SAR).

• If tool radius compensation is activated simultaneously in an approach block, the first linear block of the SAR contour is the block, in which activation takes place.

The complete contour generated by the SAR function is treated by tool radius compensation as if it has been programmed explicitly (collision detection, calculation of intersection, approach behavior NORM/KONT).

- The direction of the infeed movement and the position of the circle plane or the helix axis are defined exclusively by the active plane  $(G17 - G19)$  - rotated with an active frame where appropriate.
- On approach, a preprocessor stop must not be inserted between the SAR block and the following block, which defines the direction of the tangent.

Whether programmed explicitly or inserted automatically by the controller, a preprocessor stop results, in this case, in an alarm.

# Response with REPOS

If an SAR cycle is interrupted and repositioned, it resumes at the point of interruption on RMI. With RME, the contact point is the end point of the last SAR block; with RMB, it is the start point of the first SAR block.

If RMI is programmed together with DISPR (reapproach at distance DISPR in front of interruption point), the reapproach point can appear in a subblock of the SAR cycle before the interruption subblock.

# Example 1

The following conditions must be true:

- Smooth approach is activated in block N20
- $X=40$  (end point);  $Y=0$ ;  $Z=0$
- Approach movement performed with quadrant (G247)
- Approach direction not programmed,  $G140$  is valid, i.e., because TRC is active  $(G42)$  and compensation value is positive (10), the contour is approached from the right
- Approach circle generated internally (SAR contour) has radius 20, so that the radius of the tool center path is equal to the programmed value  $DISR=10$
- Because of G341, the approach movement takes place with a circle in the plane, resulting in a start point at (20, -20, 0)
- Because  $DISCL = 5$ , point P2 is at position (20, -20, 5) and, because of Z30, point P1 is in N10 at (20, -20, 30)

Detailed Description

2.4 Tool: Tool radius compensation 2D (TRC)

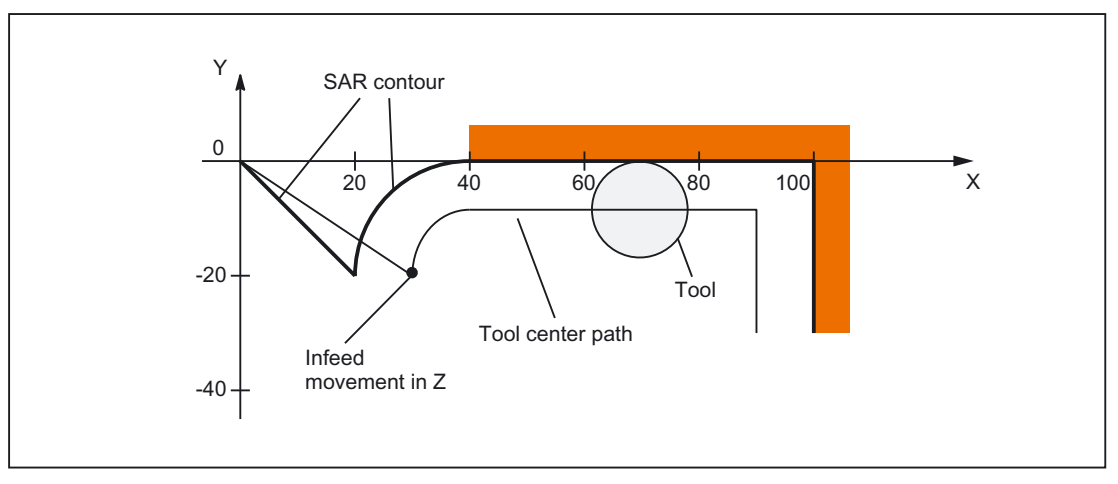

Figure 2-25 Contour example 1

### Part program:

```
$TC_DP1[1,1]=120 ;Tool definition T1/D1
$TC_DP6 [1,1] = 10 ; Radius
N10 G0 X0 Y0 Z30 
N20 G247 G341 G42 NORM D1 T1 Z0 FAD=1000 F=2000 DISCL=5 DISR=10 
N30 X40 
N40 X100 
N50 Y-30 
...
```
# Example 2

The following conditions must be true for approach:

- Smooth approach is activated in block N20
- Approach movement performed with quadrant (G247)
- Approach direction not programmed, G140 is valid, i.e., because TRC is active (G41), the contour is approached from the left
- Contour offset OFFN=5 (N10)
- Current tool radius=10, and so the effective compensation radius for TRC=15; the radius of the SAR contour is thus equal to 25, with the result that the radius of the tool center path is equal to DISR=10
- The end point of the circle is obtained from  $N_30$ , since only the Z position is programmed  $in N20$
- Infeed movement
	- $-$  From Z20 to Z7 (DISCL=AC(7)) with rapid traverse
	- Then on to Z0 with FAD=200
	- Approach circle in X/Y plane and following blocks with F1500. (For this velocity to be active in the following blocks, the active G code G0 must be overwritten in N30 with G1. Otherwise, the contour would continue to be machined with G0.)

The following conditions must be true for retraction:

- Smooth retraction is activated in block N60
- Retraction movement performed with quadrant (G248) and helix (G340)
- FAD not programmed, since irrelevant for G340
- $Z=2$  in the start point;  $Z=8$  in the end point, since  $DISCL=6$
- When DISR=5, the radius of SAR contour=20; that of the tool center point path=5
- After the circle block, the retraction movement leads from Z8 to Z20 and the movement is parallel to the XY plane up to the end point at X70 Y0.

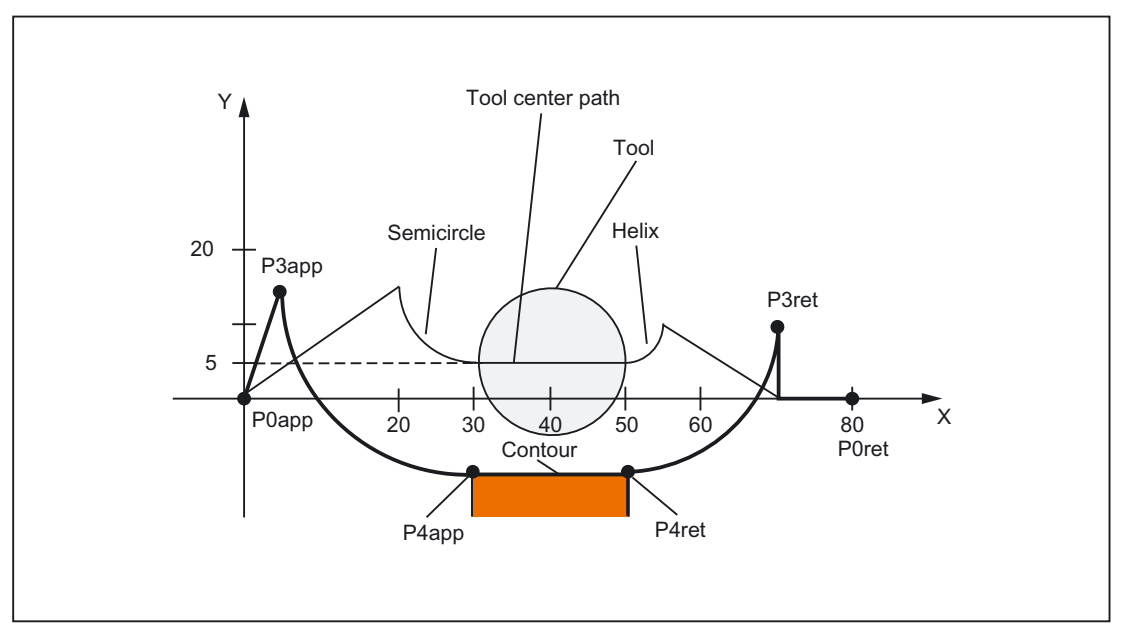

Figure 2-26 Contour example 2

Part program:

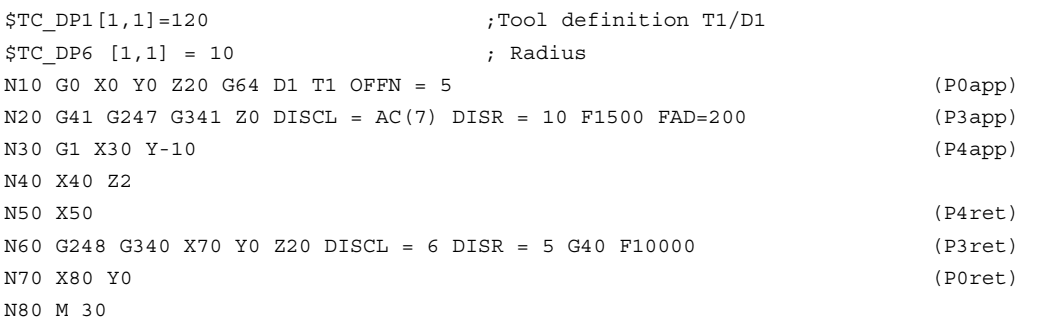

#### **Note**

The contour generated in this way is modified by tool radius compensation, which is activated in the SAR approach block and deactivated in the SAR retraction block.

The tool radius compensation allows for an effective radius of 15, which is the sum of the tool radius (10) and the contour offset (5). The resulting radius of the tool center path in the approach block is therefore 10, and 5 in the retraction block.

# 2.4.5 Deselecting the TRC (G40)

# G40 instruction

TRC is deselected with the G40 instruction.

## Special points to be noted

- TRC can only be deselected in a program block with  $G_0$  (rapid traverse) or  $G_1$  (linear interpolation).
- If D0 is programmed when tool radius compensation is active, compensation is not deselected and error message 10750 is output.
- If a geometry axis is programmed in the block with the tool radius compensation deselection, then the compensation is deselected even if it is not on the current plane.

# 2.4.6 Compensation at outside corners

### G450/G451

The G functions G450/G451 can be used to control the response with discontinuous block transitions at outside corners:

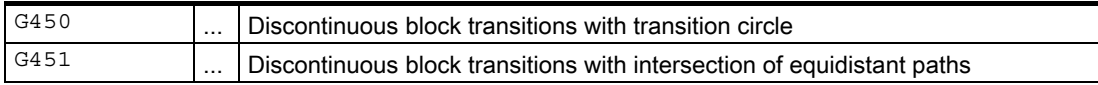

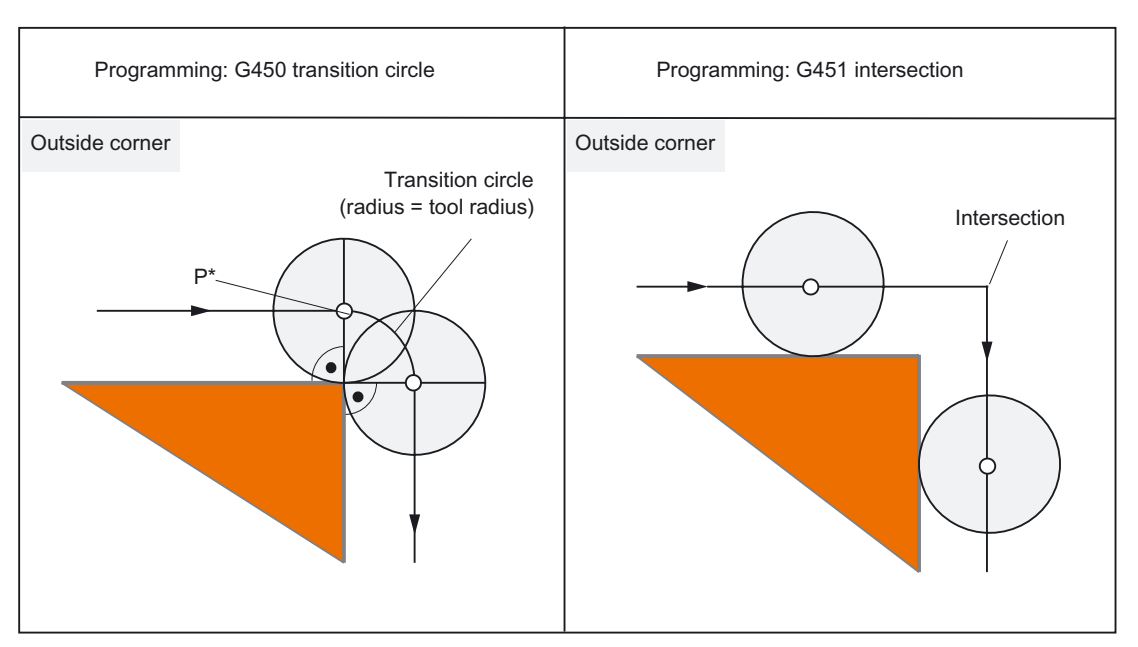

Figure 2-27 Example of a 90 degree outside corner with G450 and G451

# G450 transition circle

With the G function G450 active, on outside corners, the center point of the tool travels a circular path along the tool radius. The circular path starts with the normal position (perpendicular to the path tangent) at the end point of the previous path section (program block) and ends in normal position at the start point of the new path section (program block).

Where outside corners are very flat, the response with G450 (transition circle) and G451 (intersection) becomes increasingly similar  $\rightarrow$  refer to very flat outside corners.

If pointed outside corners are desired, the tool must be retracted from the contour  $\rightarrow$  see DISC.

# **DISC**

The G450 transition circle does not produce sharp outside contour corners because the path of the tool center point through the transition circle is controlled so that the cutting edge stops at the outside corner (programmed position). When sharp outside corners are to be machined with G450, the DISC instruction can be used to program an overshoot. Thus, the transition circle becomes a conic and the tool cutting edge retracts from the outside corner.

The range of values of the DISC instruction is 0 to 100, in increments of 1.

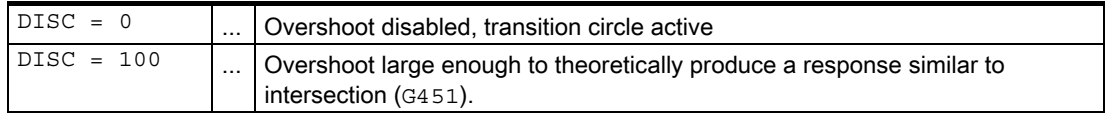

Which max. value can be programmed with DISC can be set via the machine data:

MD20220 \$MC\_CUTCOM\_MAX\_DISC (max. value for DISC).

Values greater than 50 are generally not advisable with DISC.

#### Detailed Description

2.4 Tool: Tool radius compensation 2D (TRC)

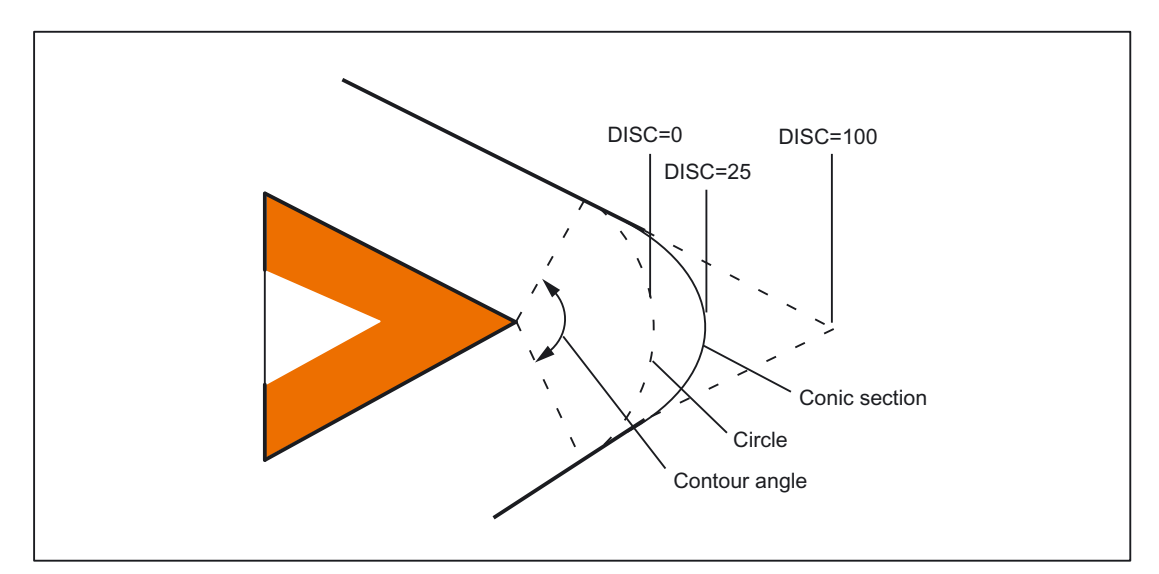

Figure 2-28 Example: Overshoot with DISC=25

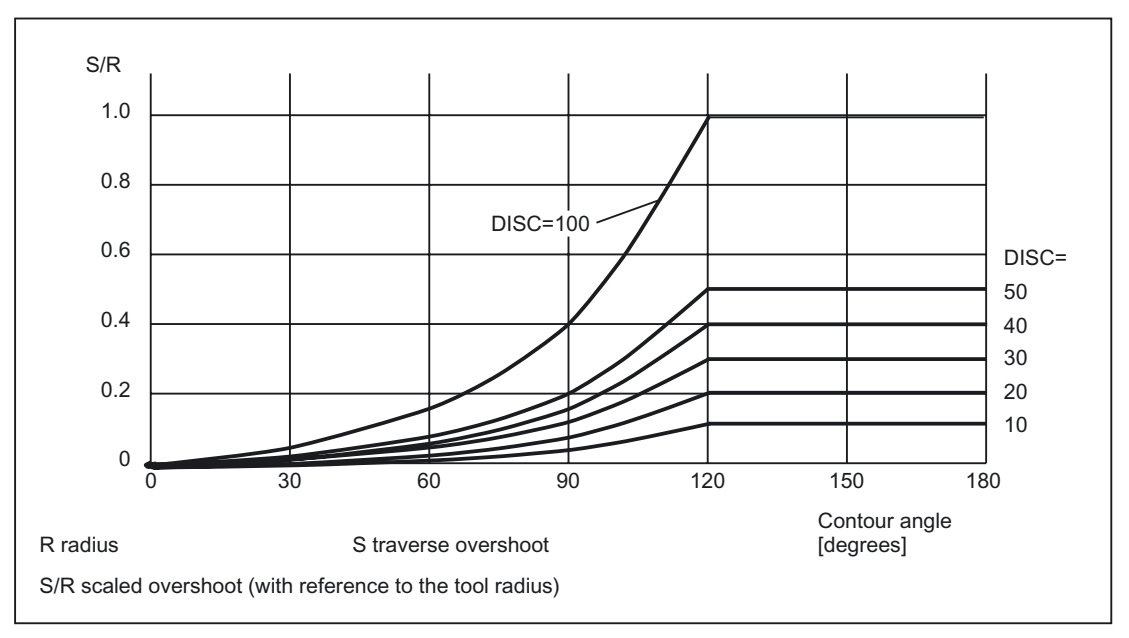

Figure 2-29 Overshoot with DISC depending on contour angle

## G451 intersection

If G function G451 is active, the position (intersection) resulting from the path lines (straight line, circle or helix only) located at a distance of the tool radius to the programmed contour (center-point path of the tool), is approached. Spines and polynomials are never extended.

## Very pointed outside corners

Where outside corners are very pointed, G451 can result in excessive idle paths. Therefore, the system switches automatically from G451 (intersection) to G450 (transition circle, with DISC where appropriate) when outside corners are very pointed.

The contour angle which can be traversed following this automatic switchover (intersection  $\rightarrow$ transition circle) can be defined in the following machine data:

MD20210 \$MC\_CUTCOM\_CORNER\_LIMIT (Max. angle for intersection calculation with tool radius compensation).

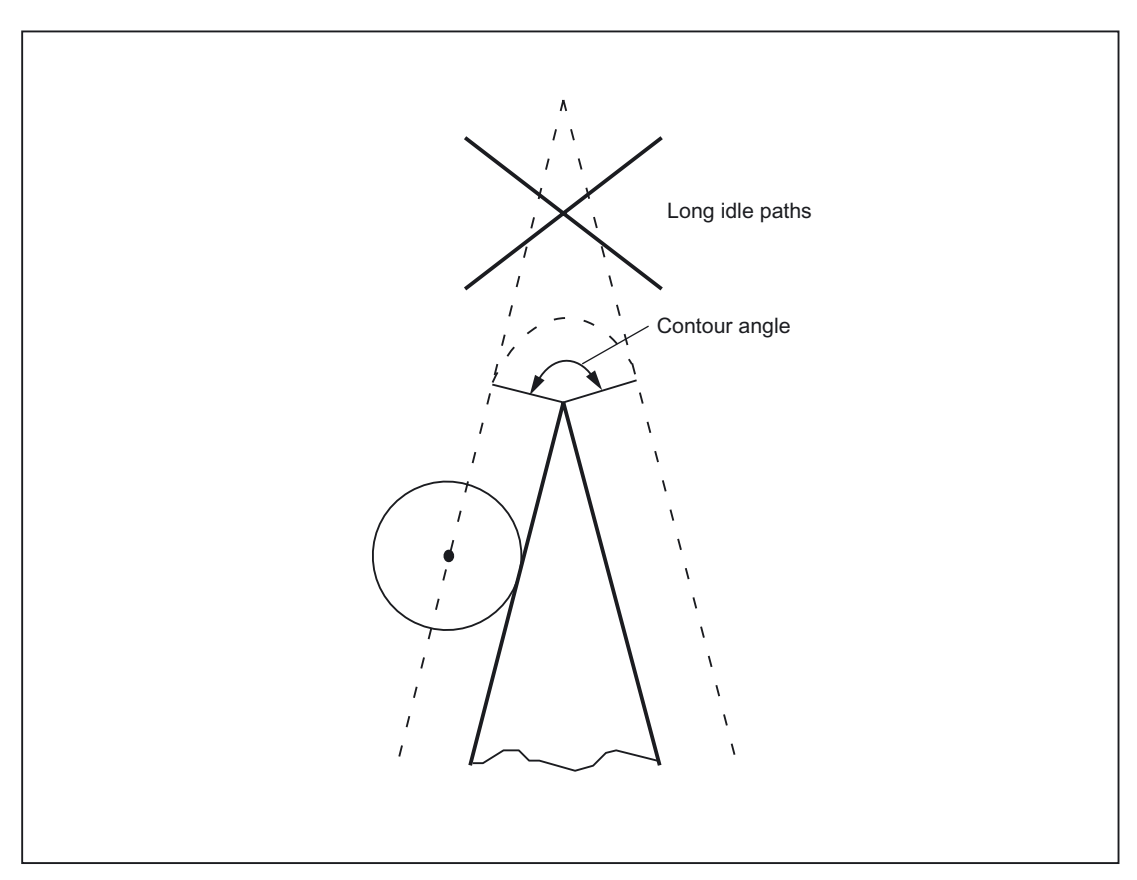

Figure 2-30 Example of automatic switchover to transition circle

## Very flat outside corners

Where outside corners are very flat, the response with G450 (transition circle) and G451 (intersection) becomes increasingly similar. In this case, it is no longer advisable to insert a transition circle. One reason why it is not permitted to insert a transition circle at these outside corners with 5-axis machining is that this would impose restrictions on speed in contouring mode (G64). Therefore, the system switches automatically from G450 (transition circle, with DISC where appropriate) to G451 (intersection) when outside corners are very flat.

The contour angle which can be traversed following this automatic switchover (transition circle  $\rightarrow$  intersection) can be defined in the machine data:

MD20230 \$MC\_CUTCOM\_CURVE\_INSERT\_LIMIT (Max. angle for intersection calculation with tool radius compensation).

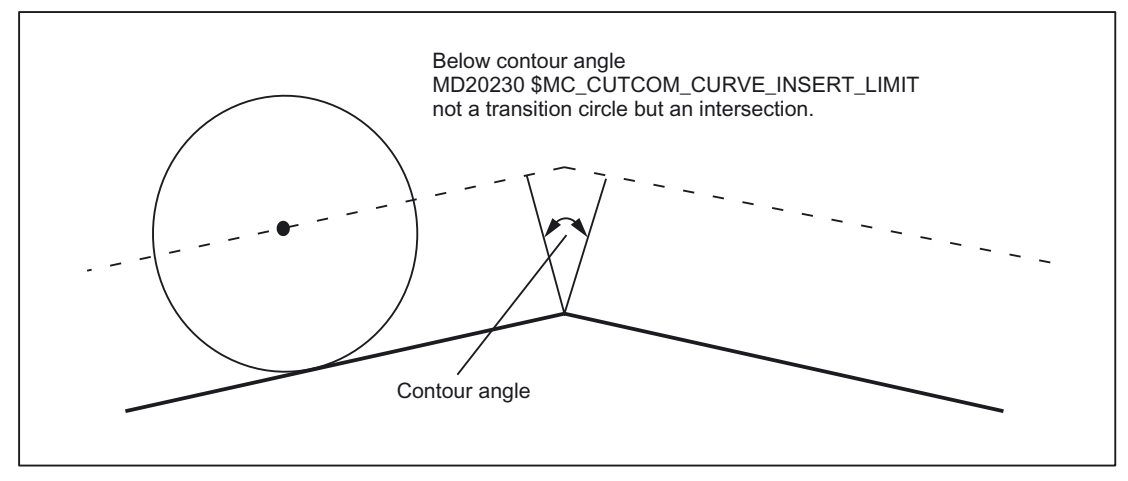

Figure 2-31 Example of automatic switchover to intersection

# 2.4.7 Compensation at inside corners

# Intersection

If two consecutive blocks form an inside corner, an attempt is made to find a point at which the two equidistant paths intersect. If an intersection is found, the programmed contour is shortened to the intersection (first block shortened at end, second block shortened at beginning).

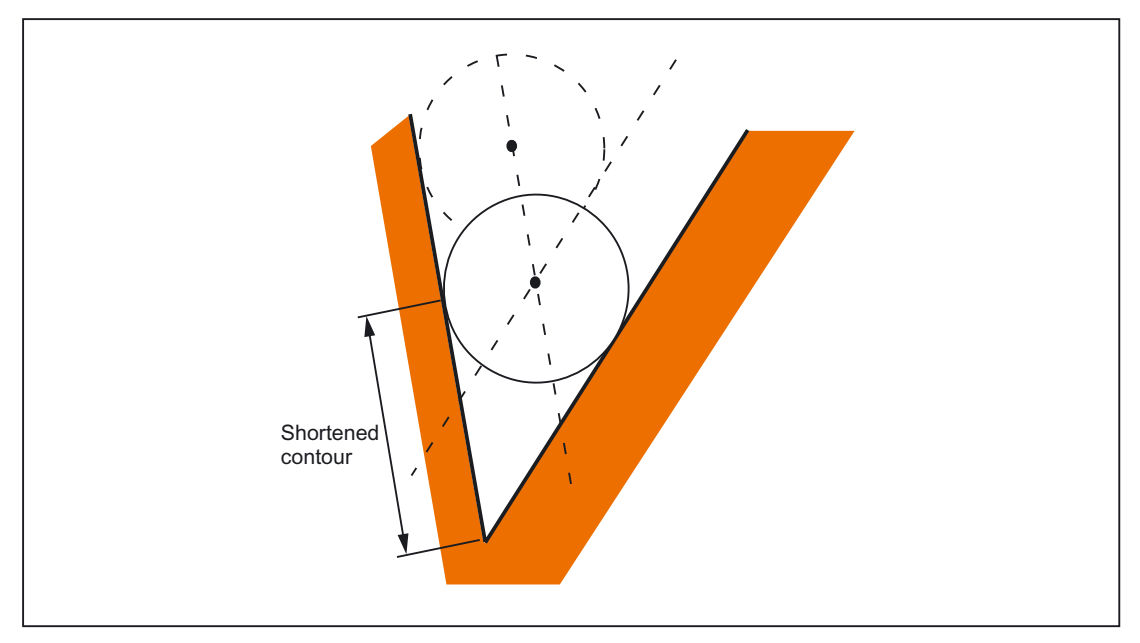

Figure 2-32 Example of a shortened contour

## No intersection

In certain cases, no intersection is found between two consecutive blocks for inside corners (see figure below).

# Predictive contour calculation

If no intersection is found between two consecutive blocks, the control automatically checks the next block and attempts to find an intersection with the equidistant paths of this block (see figure below: intersection S). This automatic check of the next block (predictive contour calculation) is always performed until a number of blocks defined via machine data has been reached.

This maximum number of blocks used for the predictive check can be entered in the machine data:

MD20240 \$MC\_CUTCOM\_MAXNUM\_CHECK\_BLOCKS (blocks for predictive contour calculation for TRC).

If no intersection is found within the number of blocks defined for the check, program execution is interrupted and an alarm is output.

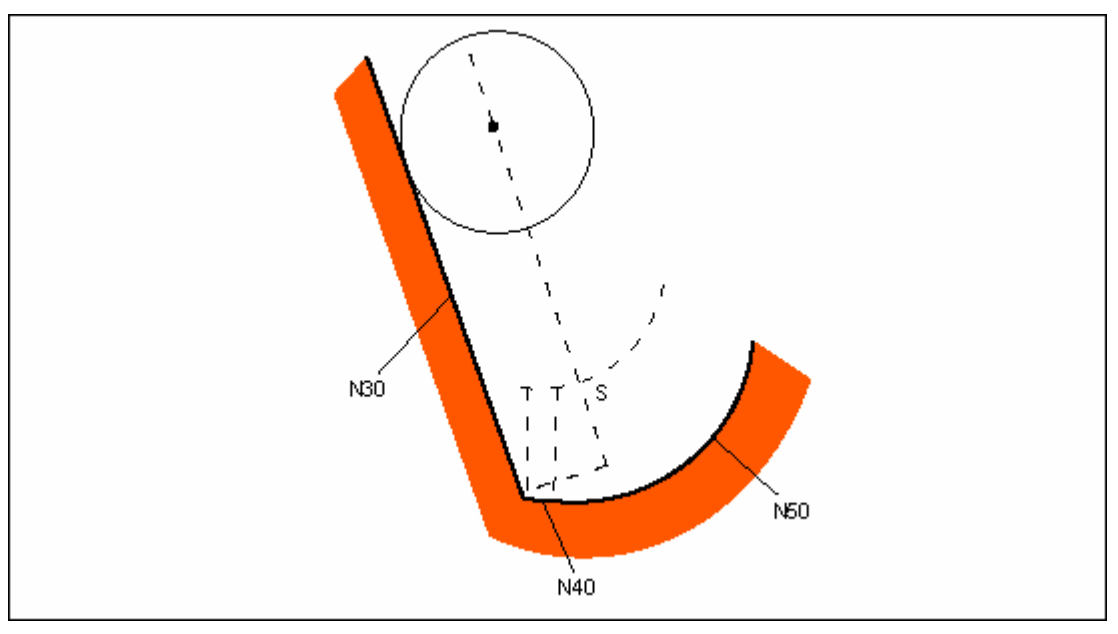

Figure 2-33 If there is no intersection between N30 and block N40, the intersection between block N30 and block N50 is calculated.

# Multiple intersections

 $\rightarrow$  see also "Collision detection"

It can be the case with inside corners that multiple intersections of the equidistant paths are found in several consecutive blocks. In these cases, the last intersection is always used as the valid intersection (see figure below).

This maximum number of blocks used for the predictive check can be entered in the machine data:

MD20240 \$MC\_CUTCOM\_MAXNUM\_CHECK\_BLOCKS (blocks for predictive contour calculation for TRC).

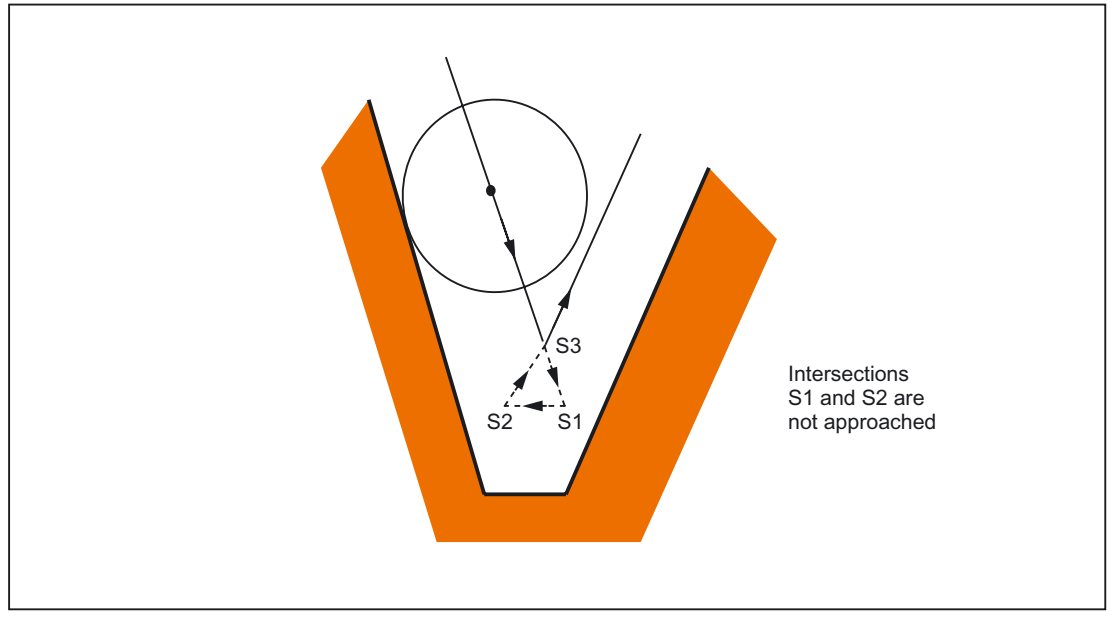

Figure 2-34 Example: Inside corner with TRC without contour violation (predicting 3 blocks)

# Special points to be noted

Where multiple intersections with the next block are found, the intersection nearest the start of the next block applies.

# 2.4.8 Collision detection and bottleneck detection

# Collision detection

Collision detection (bottleneck detection) examines whether the equidistant paths of nonconsecutive blocks intersect. If an intersection is found, the response is the same as for inside corners with multiple intersections: The last intersection to be found is valid:

The maximum number of blocks used for the predictive check can be entered in the machine data:

MD20240 \$MC\_CUTCOM\_MAXNUM\_CHECK\_BLOCKS (blocks for predictive contour calculation for TRC).

# Programming

Collision detection can be activated or deactivated in the program:

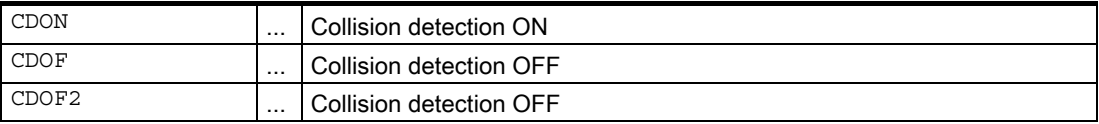

With CDOF, the search for an intersection initially examines two consecutive blocks. Other blocks are not included in the search. If an intersection is found between adjacent blocks, no further blocks are examined. With outside corners, an intersection can always be found between two consecutive blocks.

Predictive examination of more than two adjacent blocks is thus possible with CDON and CDOF.

# **Note**

CDOF2 is only effective for 3D peripheral milling and has the same meaning as CDOF for all other types of machining (e.g., 3D face milling).

# Omission of block

If an intersection is detected between two blocks, which are not consecutive, none of the motions programmed between these blocks on the compensation plane are executed. All other motions and executable instructions (M commands, traversal of positioning axes, etc.) contained in the omitted blocks are executed at the intersection position in the sequence, in which they are programmed in the NC program.

# Warning 10763

If a block has been omitted as a result of the collision or bottleneck detection functions, warning 10763 is output. The program is not interrupted.

This warning is suppressed if bit 1 is enabled in machine data:

MD11410 \$MN\_SUPPRES\_ALARM\_MASK (Mask for suppressing special alarm outputs).

# Special points to be noted

When the intersections of non-consecutive blocks are checked, it is not the programmed original contours that are examined, but the associated calculated equidistant paths. This can result in a "bottleneck" being falsely detected at outside corners. The reason for this is that the calculated tool path does not run equidistant to the programmed original contour when DISC>0.

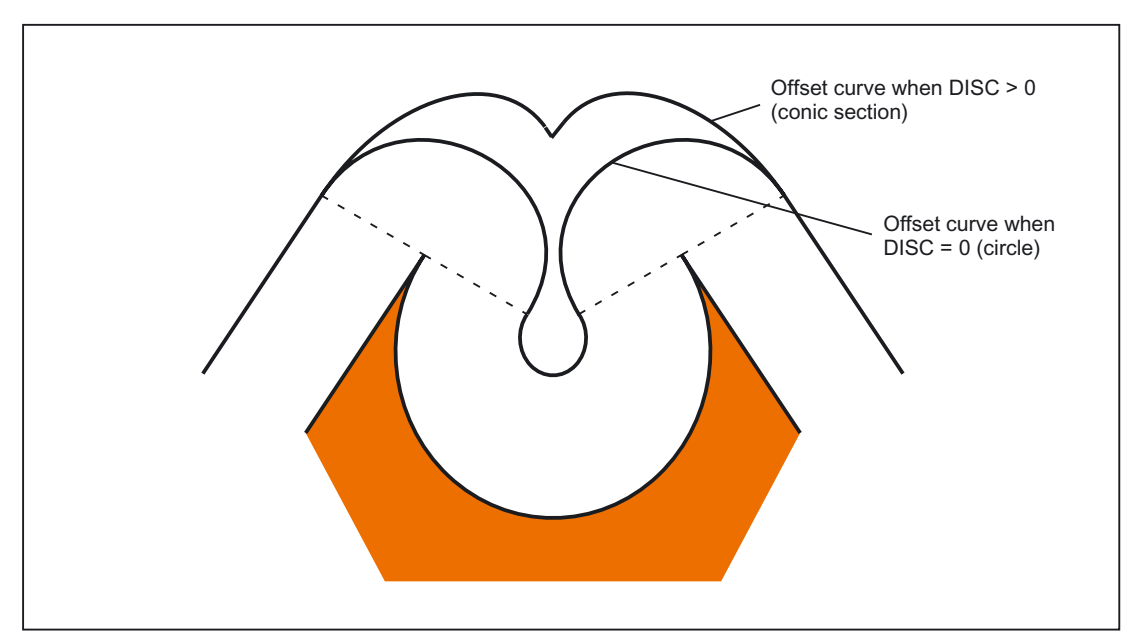

Figure 2-35 Bottleneck detection and outside corners

# 2.4.9 Blocks with variable compensation value

# Supplementary conditions

A variable compensation value is permissible for all types of interpolation (including circular and spine interpolation).

It is also permitted to change the sign (and, therefore, the compensation side).

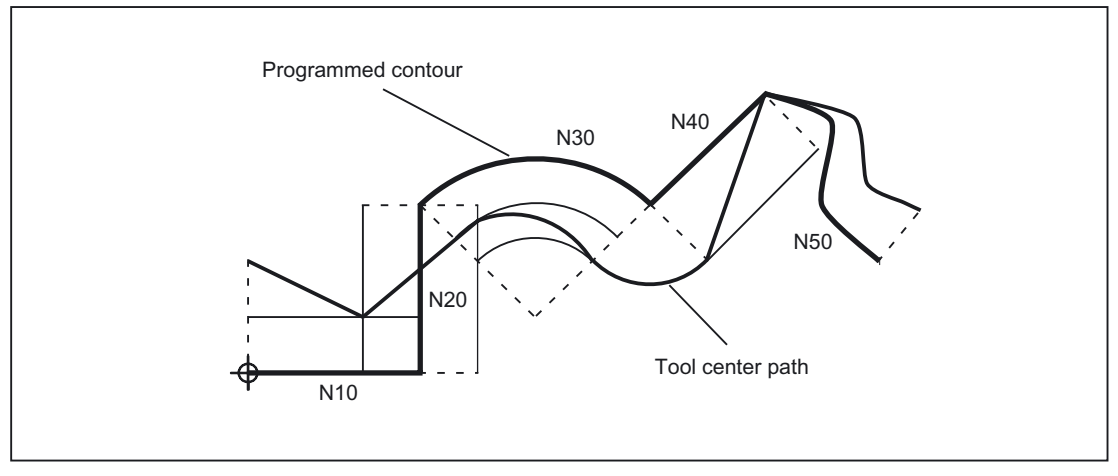

Figure 2-36 Tool radius compensation with variable compensation value

# Calculation of intersection

When the intersections in blocks with variable compensation value are calculated, the intersection of the offset curves (tool paths) is always calculated based on the assumption that the compensation value is constant.

If the block with the variable compensation value is the first of the two blocks to be examined in the direction of travel, then the compensation value at the block end is used for the calculation; the compensation value at the block start is used otherwise.

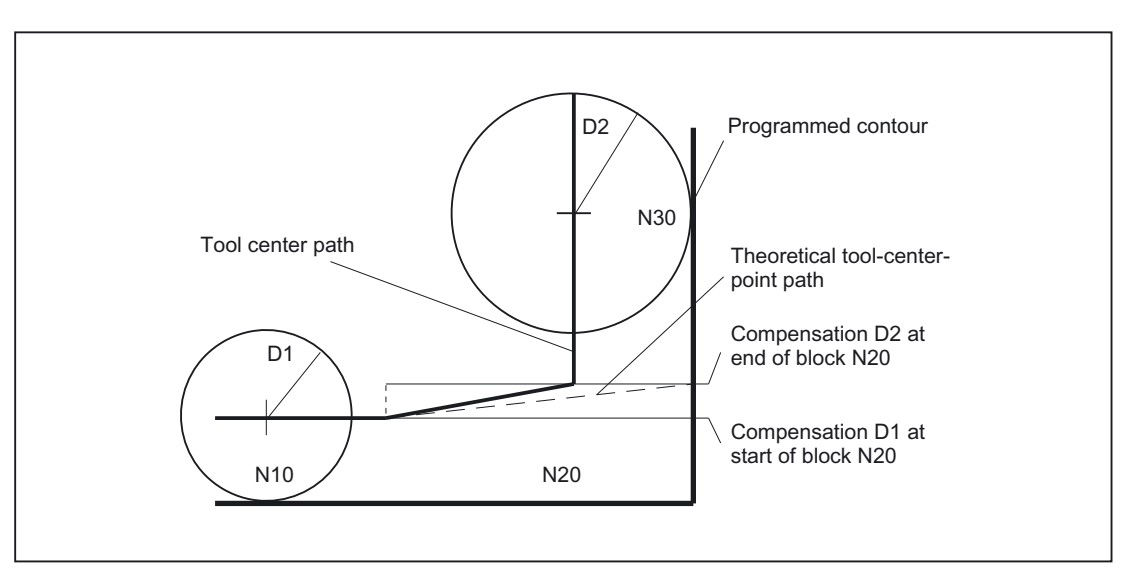

Figure 2-37 Intersection calculation with variable compensation value

#### **Restrictions**

If the compensation radius is programmed as being larger than the programmed circle radius for machining on the inside of the circle, the machining operation is rejected with alarm 10758 "Curvature radius with variable compensation value too small".

#### Maintain stability of closed contour

If a radius of two circles is increased slightly, a third block may be necessary in order to maintain the stability of the closed contour. This is the case if two adjacent blocks, which represent two possible intersection points for a closed contour, are skipped due to the compensation.

A stable closed contour can be achieved by choosing the first intersection point instead of the second. With setting:

SD42496 \$SC\_CUTCOM\_CLSD\_CONT ≠ 0 (response of TRC for closed contour).

In that case, the second intersection point is always reached, even if the block is skipped. A third block is then not required.

# 2.4.10 Keep tool radius compensation constant

#### Meaning

The "Keep tool radius compensation constant" function is used to suppress tool radius compensation for a number of blocks, whereby a difference between the programmed and the actual tool center path traveled set up by tool radius compensation in the previous blocks is retained as the compensation.

It can be an advantage to use this method when several traversing blocks are required during line milling in the reversal points, but the contours produced by the tool radius compensation (follow strategies) are not wanted.

## Activation

The "Keep tool radius compensation constant" function is activated with the G code CUTCONON (CUTter compensation CONstant ON) and deactivated with the G code CUTCONOF (CUTter compensation CONstant OFF).

CUTCONON and CUTCONOF form a modal G-code group.

The initial setting is CUTCONOF.

The function can be used independently of the type of tool radius compensation (21/2D, 3D face milling, 3D circumferential milling).

#### Normal case

Tool radius compensation is normally active before the compensation suppression and is still active when the compensation suppression is deactivated again.

In the last traversing block before CUTCONON, the offset point in the block end point is approached. All following blocks, in which compensation suppression is active, are traversed without compensation. However, they are offset by the vector from the end point of the last offset block to its offset point. These blocks can have any type of interpolation (linear, circular, polynomial).

The deactivation block of the compensation suppression, i.e., the block that contains CUTCONOF, is compensated normally. It starts in the offset point of the start point. One linear

block is inserted between the end point of the previous block, i.e., the last programmed traversing block with active CUTCONON, and this point.

Circular blocks, for which the circle plane is perpendicular to the compensation plane (vertical circles), are treated as though they had CUTCONON programmed. This implicit activation of compensation suppression is automatically canceled in the first traversing block that contains a traversing motion in the compensation plane and is not such a circle. Vertical circle in this sense can only occur during circumferential milling.

### Example:

```
N10 ; Definition of tool d1
N20 $TC_DP1[1,1] = 110 ; Type
N30 $TC DP6[1,1]= ; Radius
N40 
N50 X0 Y0 Z0 G1 G17 T1 D1 F10000 
N60 
N70 X20 G42 NORM 
N80 X30 
N90 Y20 
N100 X10 CUTCONON ; Activate compensation suppression 
N110 Y30 KONT \qquad \qquad ; On deactivation of contour suppression,
                                insert bypass circle, if necessary 
N120 X-10 CUTCONOF 
N130 Y20 NORM ; No bypass circle on deactivation of TRC 
N140 X0 Y0 G40 
N150 M30
```
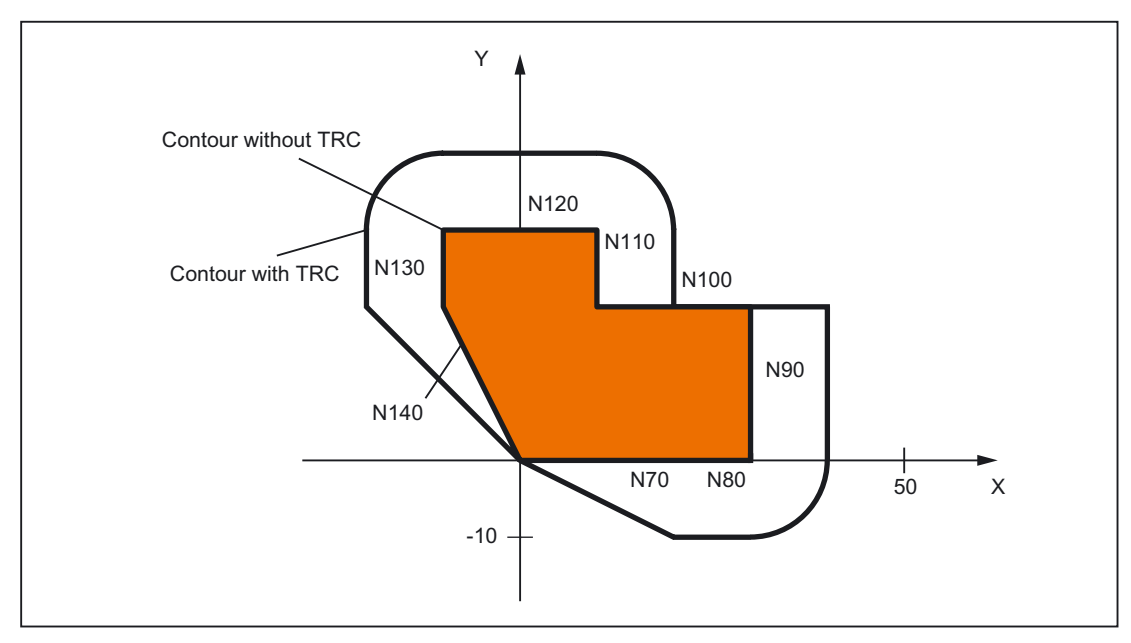

Figure 2-38 Sample program for contour suppression

## Special cases

If tool radius compensation is not active  $(G40)$ , CUTCONON has no effect. No alarm is produced. The G code remains active, however.

This is significant if tool radius compensation is to be activated in a later block with G41 or  $G42$ 

It is permissible to change the G code in the 7th G-code group (tool radius compensation; G40/G41/G42) with CUTCONON active. A change to G40 is active immediately.

The offset used for traversing the previous blocks is traveled.

- If CUTCONON or CUTCONOF is programmed in a block without traversing in the active compensation plane, activation is delayed until the next block that has such a traversing motion.
- If CUTCONON is programmed with active tool radius compensation and not canceled before the end of the program, the traversing blocks are traversed with the last valid compensation.

The same applies for reprogramming of G41 or G42 in the last traversing block of a program.

- If tool radius compensation is activated with G41 or G42 and CUTCONON is also already active, activation of compensation is delayed until the next traversing block with CUTCONOF.
- When reapproaching the contour with CUTCONOF, the 17th G-code group (approach and retraction behavior with tool compensation; NORM/KONT is evaluated, i.e., a bypass circle is inserted if necessary for KONT. A bypass circle is inserted under the same conditions as for activation of tool radius compensation with G41 or G42.
- The number of blocks with suppressed tool radius compensation is restricted:

MD20252 \$MC\_CUTCOM\_MAXNUM\_SUPPR\_BLOCKS (Maximum number of blocks with compensation suppression).

If it is exceeded, machining is aborted and an error message issued.

The restriction is necessary because the internal block processing in the last block before CUTCONON must be resumed when repositioning.

• The response after reprogramming G41 or G42 when tool radius compensation is already active is similar to compensation suppression.

The following deviations apply:

- Only linear blocks are permissible
- $-$  A single traversing block that contains  $G41$  or  $G42$  is modified so that it ends at the offset point of the start point in the following block. Thus it is not necessary to insert a dummy block. The same applies to the last block in a sequence of traversing blocks where each contains G41 or G42.
- The contour is always reapproached with NORM, independent of the G code of the 17th group (approach and retraction behavior with tool compensation; NORM/KONT).
- If G41/G42 is programmed several times in consecutive traversing blocks, all blocks are machined as for CUTCONON, except for the last one.

The type of contour suppression is evaluated only in the first traversing block of a sequence of consecutive traversing blocks.

If both CUTCONON and G41 or G42 are programmed in the first block, the response to deactivating contour suppression is determined by CUTCONON.

Changing from G41 to G42 or vice versa makes sense in this case as a means of changing the compensation side (left or right of the contour) when restarting.

A change of compensation side (G41/G42) can also be programmed in a later block, even if contour suppression is active.

• Collision detection and bottleneck detection is deactivated for all blocks with active contour suppression.

# 2.4.11 Alarm behavior

### Alarm during preprocessing

If a tool radius compensation alarm is output during preprocessing, main-run machining stops at the next block end reached, i.e., usually at the end of the block currently being interpolated (if Look Ahead is active, once the axes have come to a stop).

#### Alarms for preprocessing stop and active tool radius compensation

Tool radius compensation generally requires at least one of the following traversing blocks (even more for bottlenecks) to determine the end point of a block. Since the preprocessing stop of such a block is not available, traversing continues to the offset point in the last block. Correspondingly, the offset point in the start point is approached in the first block after a preprocessing stop.

The contour obtained may deviate considerably from the one that would result without preprocessing stop. Contour violations in particular are possible.

Therefore the following setting data was introduced:

SD42480 \$MC\_STOP\_CUTCOM\_STOPRE (alarm response for TRC and preprocessing stop).

The response of the tool radius compensation remains unchanged compared to the previous status, and/or an alarm is output for preprocessing stop during active tool radius compensation and the program is halted, depending on the value.

The user can acknowledge this alarm and continue the NC program with NC start or abort it with reset.

Detailed Description

2.4 Tool: Tool radius compensation 2D (TRC)

# 2.4.12 Intersection procedure for polynomials

### Function

If two curves with active tool radius compensation form an outside corner, depending on the G code of the 18th group (corner behavior with tool compensation; G450/G451) and regardless of the type of curves involved (straight lines, circles, polynomials):

Either a conic is inserted to bypass the corner

Or

The curves involved are extrapolated to form an intersection.

If no intersection is found with G451 activated, or if the angle formed by the two curves is too steep, switchover to insert mode is automatic.

The intersection procedure for polynomials is released with the machine data:

MD20256 \$MC\_CUTCOM\_INTERS\_POLY\_ENABLE (Intersection process possible for polynomials).

#### **Note**

If this machine data is set to inactive, a block (can be very short) is always inserted (even if transitions are almost tangential). These short blocks always produce unwanted drops in speed during G64 operation.

# 2.4.13 G461/G462 Approach/retract strategy expansion

#### Function

In certain special geometrical situations, extended approach and retraction strategies, compared with the previous implementation, are required in order to activate or deactivate tool radius compensation (see figure below).

#### **Note**

The following example describes only the situation for deactivation of tool radius compensation. The response for approach is virtually identical.

#### Example

G1 X110 Y0 N10 X0 N20 Y10 N30 G40 X50 Y50

G42 D1 T1 ; Tool radius 20 mm

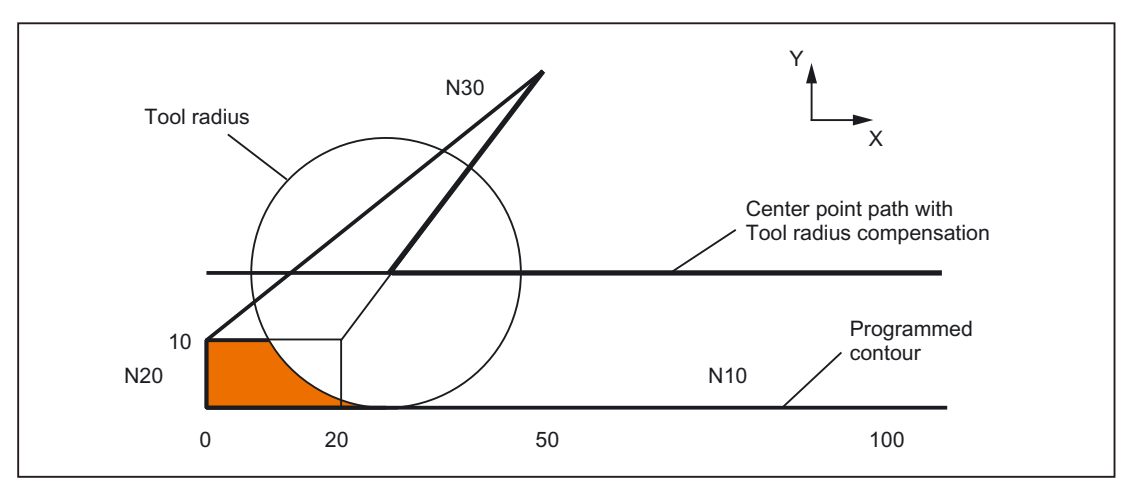

Figure 2-39 Retraction behavior with G460

The last block with active tool radius compensation  $(N20)$  is so short that an intersection no longer exists between the offset curve and the preceding block (or a previous block) for the current tool radius. An intersection between the offset curves of the following and preceding blocks is therefore sought, i.e., between N10 and N30 in this example. The curve used for the retraction block is not a real offset curve, but a straight line from the offset point at the end of block N20 to the programmed end point of N30. The intersection is approached if one is found. The colored area in the figure is not machined, although the tool used would be capable of this.

#### G460

With G460, the approach/retraction strategy is the same as before.

#### G461

If no intersection is possible between the last TRC block and a preceding block, the offset curve of this block is extended with a circle whose center point lies at the end point of the uncorrected block and whose radius is equal to the tool radius.

#### Detailed Description

2.4 Tool: Tool radius compensation 2D (TRC)

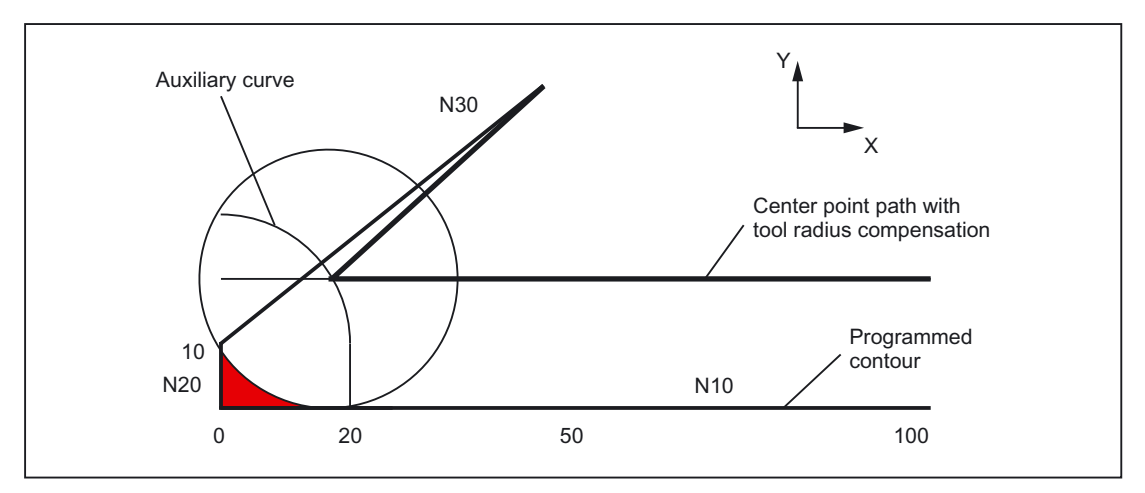

Figure 2-40 Retraction behavior with G461

The control attempts to cut this circle with one of the preceding blocks. If CDOF is active, the search is terminated when an intersection is found, i.e., the system does not check for more intersections with even earlier blocks.

If CDON is active, the search for more intersections continues after the first intersection is found.

An intersection point, which is found in this way, is the new end point of a preceding block and the start point of the deactivation block. The inserted circle is used exclusively to calculate the intersection and does not produce a traversing movement.

### **Note**

If no intersection is found, alarm 10751 (collision danger) is output.

# G462

If no intersection is possible between the last TRC block and a preceding block, a straight line is inserted, on retraction with G462 (initial setting), at the end point of the last block with tool radius compensation (the block is extended by its end tangent).

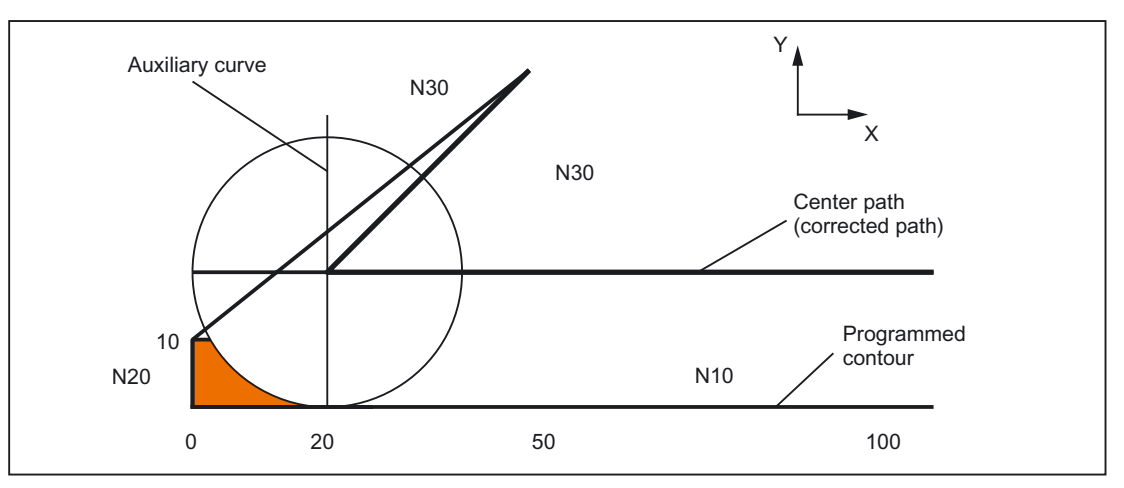

Figure 2-41 Retraction behavior with G462

The search for the intersection is then identical to the procedure for G461.

With G462, the corner generated by N10 and N20 in the sample program is not machined to the full extent actually possible with the tool used. However, this behavior may be necessary if the part contour (as distinct from the programmed contour), to the left of  $N20$  in the example, is not permitted to be violated even with y values greater than 10 mm.

If KONT is active (travel round contour at start or end point), behavior will differ according to whether the end point is in front of or behind the contour.

#### End point in front of contour

If the end point is located in front of the contour, the retraction behavior is the same as for NORM. This feature does not change, even if the last contour block with G451 is extended with a straight line or a circle. Additional circumnavigation strategies to avoid a contour violation in the vicinity of the contour end point are therefore not required.

#### End point behind contour

If the end point is behind the contour, a circle or straight line is always inserted depending on G450/G451. In this case, G460-G462 has no effect.

If, in this situation, the last traversing block has no intersection with a preceding block, an intersection with the inserted contour element or with the linear section from the end point of the circumnavigation circle to the programmed end point can result.

If the inserted contour element is a circle (G450), and it intersects with the preceding block, this is the same as the intersection, which would be produced with NORM and G461. In general, however, a remaining section of the circle still has to be traversed. An intersection calculation is no longer required for the linear section of the retraction block.

In the second case (if no intersection is found between the inserted contour element and the preceding blocks), the intersection between the retraction straight line and a preceding block is approached.

Therefore, when G461 or G462 is active, behavior deviating from G460 can only arise if NORM is active or if behavior with KONT is identical to NORM due to the geometrical conditions.

#### **Note**

The approach behavior is symmetrical to the retraction behavior.

The approach/retraction behavior is determined by the state of the G command in the approach/retraction block. The approach behavior can therefore be set independently of the retraction behavior.

### Example:

Program for using G461 during approach:

```
N10 $TC_DP1[1,1]=120 ; Tool type mill 
N20 $TC DP6[1,1]=10 ; Radius
N30 X0 Y0 F10000 T1 D1 
N40 Y20 
N50 G42 X50 Y5 G461 
N60 Y0 F600 
N70 X30 
N80 X20 Y-5 
N90 X0 Y0 G40 
N100 M30
```
# 2.5 Toolholder with orientation capability

# 2.5.1 General

# Introduction

The orientation of the tool can vary (e.g., **due to retooling**) for a single class of machine tools. When the machine is operating, the orientation that has been set is **permanent**, however, and cannot be changed during traversing. For this reason, kinematic orientation transformation (3-, 4- or 5axis transformations, TRAORI) is neither necessary nor does it make sense for such machines. However, it is necessary to take account of the changes in the tool length components caused by changing the orientation, without having to trouble the user with mathematics involved. The control performs these calculations.

### Required data

The following requirements must be met if the control is to take tool compensations into account for toolholders with orientation capability:

- Tool data (geometry, wear, etc.)
- Toolholder data (data for the geometry of the toolholder with orientation capability)

# Toolholder selection

A toolholder defined in the control must be specified for the "Toolholder with orientation capability" function. The NC program command below is used for this purpose:

TCARR = m

m: Number of the toolholder

The toolholder has an associated toolholder data block, which describes its geometry.

Activating the toolholder and its block has an immediate effect, i.e., from the next traversing block onwards.

# Assignment tool/toolholder

The tool that was active previously is assigned to the new toolholder.

From the point of view of the control, toolholder number m and tool numbers T can be combined freely. In the real application, however, certain combinations can be ruled out for machining or mechanical reasons. The control does not check whether the combinations make sense.

### Description of the kinematics of the toolholder

The kinematics of the toolholder with orientation capability is described with a total of 33 parameter sets.

The data of the data block can be edited by the user.

### Toolholder with orientation capability

Example: Cardan toolholder with two axes for the tool orientation

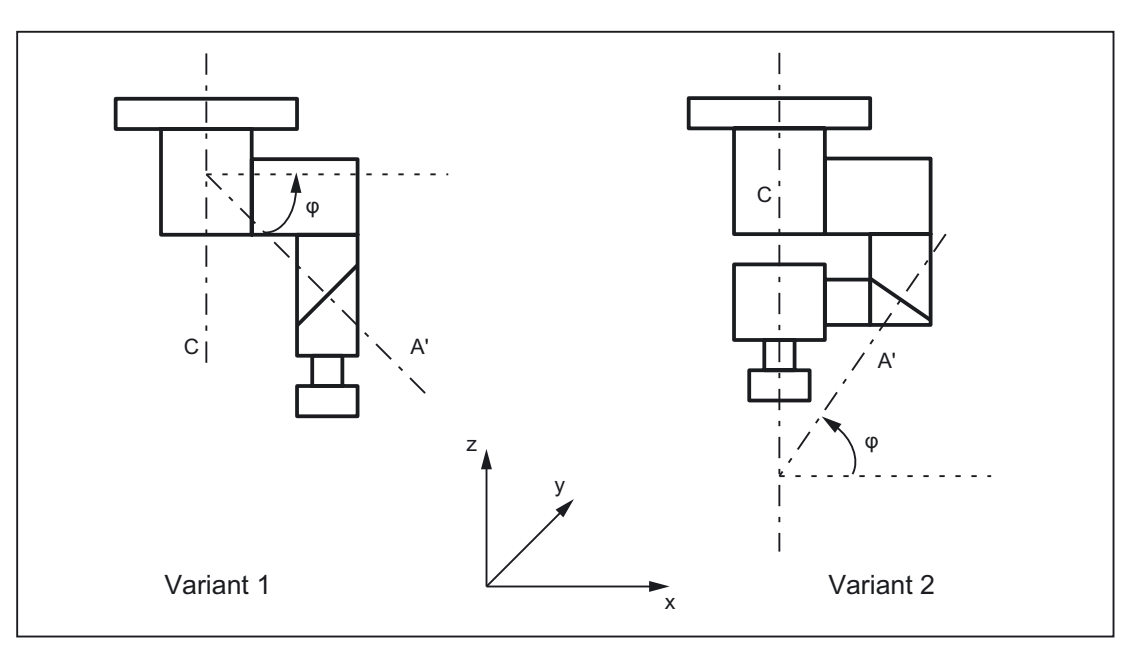

Figure 2-42 Cardan toolholder with two axes

# Processing toolholder data blocks

Two options are available:

- Explicit entry in the toolholder data block from the part program
- Automatic acceptance of certain values (angles) from a frame

A requirement for this is that TCOFR (Tool Carrier Orientation FRame) is also specified when the toolholder is selected.

The tool orientation used to calculate the tool length is determined again from the frame active at this time when a toolholder is changed.

# Orientation in Z direction

The G function TOFRAME defines a frame such that the Z direction in this frame is the same as the current tool orientation.

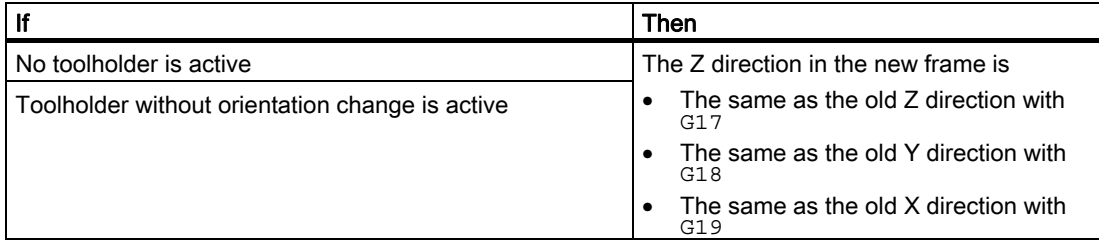

## TCOABS for active frame

The absolute toolholder orientation is set using:

TCOABS (Tool Carrier Orientation ABSolute)

The orientation taken into account for the tool length compensation is independent of the orientation of the active frame.

Only one of the instructions TCOABS or TCOFR can be valid.

# Frame change

The user can change the frame following selection of the tool. This does not have any effect on the tool length compensation components.

#### Angles in the toolholder data:

The programmed angles of rotation stored in the toolholder data are not affected by the angle of rotation defined by the frames. When changing from TCOFR to TCOABS, the original (programmed) angles of rotation in the toolholder data are reactivated.

## Tool compensation types

TRC takes account of the current tool orientation when CUT2D or CUT3DFS is active.

#### All other tool compensation types

These are all the compensation types of G-code group 22, with the exception of CUT3DC and CUT3DF. The response remains the same with respect to the plane used for compensation. This is determined independent of the tool orientation from the active frame.

For CUT2DF and CUT3DFF, the compensation plane used for TRC is determined from the frame independently of the current tool orientation. The active plane (G17/G18/G19) is considered.

### CUT3DC and CUT3DF

3D tool compensation for circumferential milling

3D tool compensations for face milling with active 5-axis transformation are not affected by the "Toolholder with orientation capability" function.

The orientation information is determined by the active kinematic 5-axis transformation.

### Limited toolholder orientation

An alarm is output if an orientation that cannot be reached with the defined toolholder kinematic is specified by the frame.

The following kinematics cannot achieve any orientation:

• If the two rotary axes, which are necessary to define the kinematic, are not perpendicular to each other and if the tool axis, which defines the tool direction, does not stand perpendicular to the second rotary axis

Or

• Fewer than two axes have been defined.

#### Non-rotary toolholders

The tool orientation used internally is dependent only on the basic orientation of the tool and the active plane (G17 - G19).

# **Ambiguities**

With two axes, a particular tool orientation defined by the frame can generally be set with two different rotary angle pairs. Of these two, the control selects the setting with which the rotary angle is as close as possible to the programmed rotary angle.

#### Storing angles in the toolholder data

In virtually any case where ambiguities may arise, it is necessary to store the approximate angle expected from the frame in the toolholder data.

#### parameter sets

A complete set of parameters for a toolholder with orientation capability consists of 33 values.

The following system variables are available:

- \$TC\_CARR1 to \$TC\_CARR33
- In addition, \$TC\_CARR34 to \$TC\_CARR65 are freely available for the user and for fine offsets.

The meaning of the individual parameters is distinguished as follows:

#### Machine kinematics:

\$TC\_CARR1 to \$TC\_CARR20 and \$TC\_CARR23

\$TC\_CARR18 to \$TC\_CARR20 define a further vector l4,, which is needed to describe the machine with extended kinematics (both tool and workpiece can be rotated).

\$TC\_CARR21 and \$TC\_CARR22 contain the channel-axis identifiers of the rotary axes, the positions of which can be used to determine the orientation of the toolholder with orientation capability, if necessary.

### Kinematic type:

\$TC\_CARR23 using letter T, P or M

The following three options are available for the kinematic type, for which both upper and lower case text are permissible:

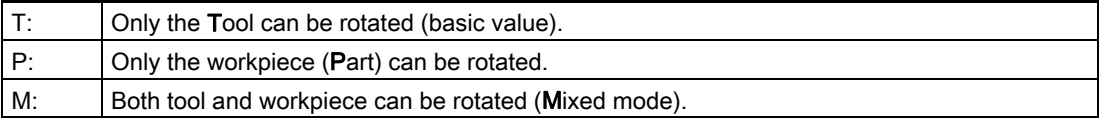

Any character other than the three mentioned here will result in the alarm 14153 if it is tried to activate the toolholder with orientation capability.

#### Rotary axis parameters:

\$TC\_CARR24 to \$TC\_CARR33

The system variables in \$TC\_CARR24 to \$TC\_CARR33 can be used to define offsets, angle compensations, Hirth tooth system, and axis limits.

#### **Note**

The system variables are available with and without active tool management.

# Components and presetting of the chain/data block

The values \$TC\_CARR1 to \$TC\_CARR20 and \$TC\_CARR24 to \$TC\_CARR33 in the toolholder data block are of NC language format type REAL.

The values  $T_{C_CARR21}$  and  $T_{C_CARR22}$  for the axis identifier of the first rotary axis (v<sub>1</sub>) and the second rotary axis (v<sub>2</sub>) are of NC language format type AXIS. They are all preset to zero.

The value \$TC\_CARR23 is initialized with the uppercase letter "T" (only tool can be rotated).

\$TC\_CARRn[m]

\$TC\_CARR[0]= 0 has a special meaning

# System variables for toolholders with orientation capability

\$TC\_CARRn[m]

- n: Parameters 1 to 33
- m: Number of toolholder with orientation capability 1...value of MD18088 \$MN\_MM\_NUM\_TOOL\_CARRIER

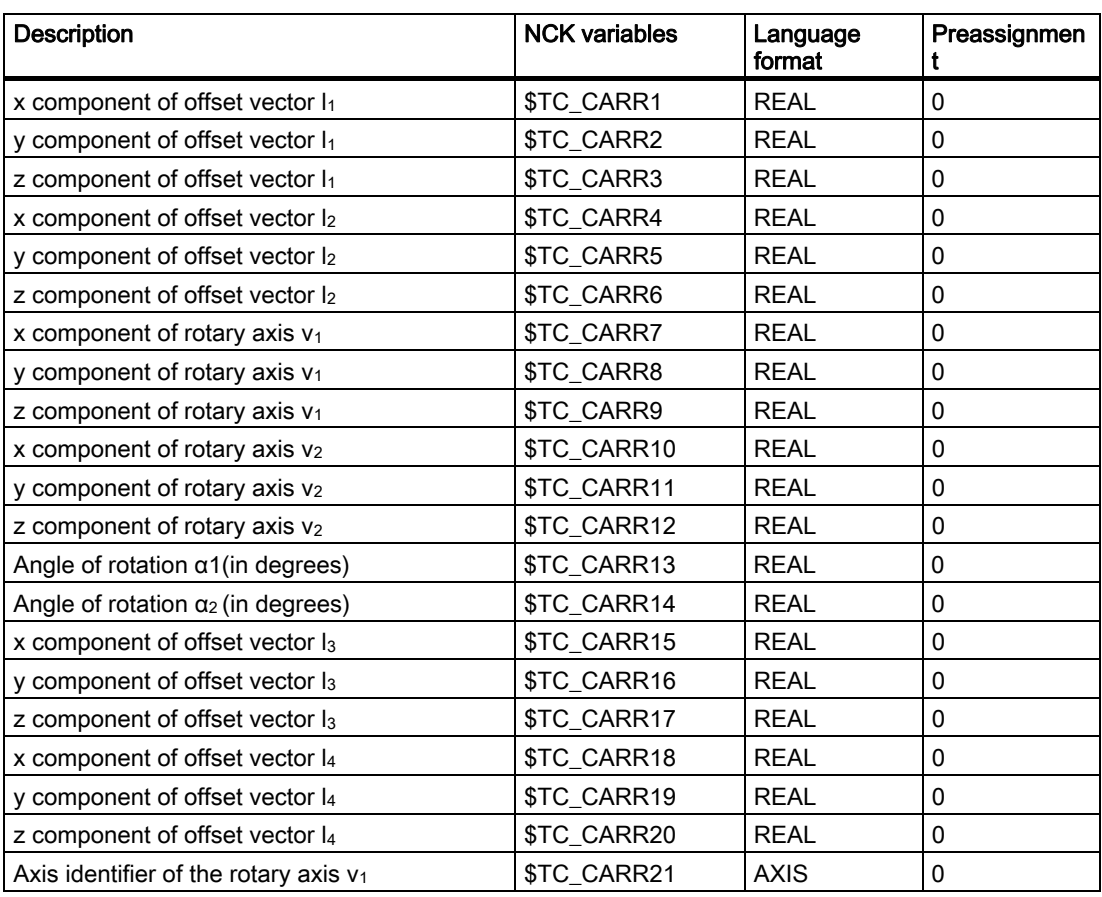
Detailed Description

2.5 Toolholder with orientation capability

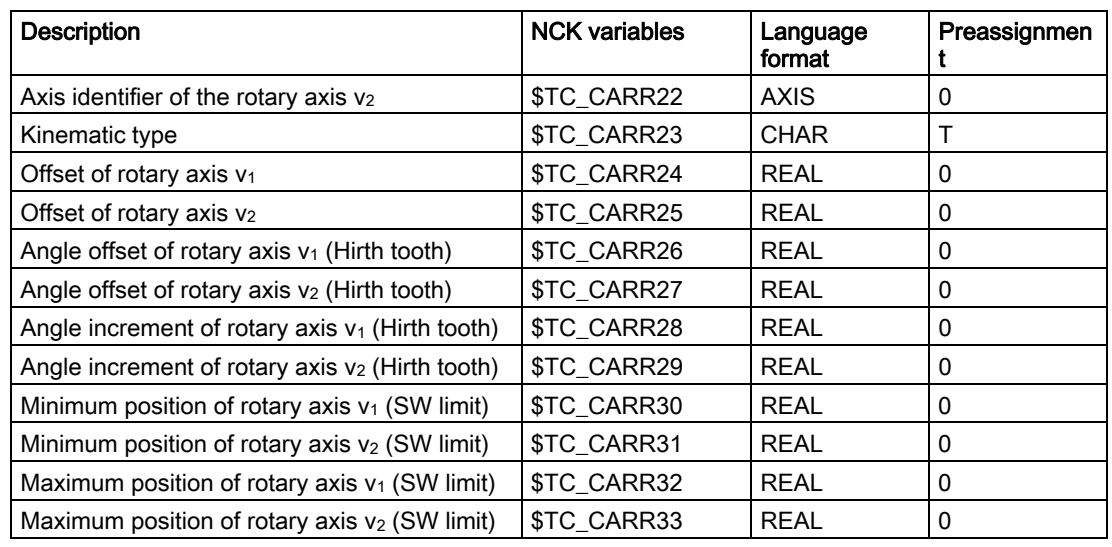

# System variables for the user and for fine offsets

• \$TC\_CARR34 to \$TC\_CARR40

Contain parameters, which are freely available to the user.

• \$TC\_CARR41 to \$TC\_CARR65

Contain fine offset parameters that can be added to the values in the basic parameters. The fine offset value assigned to a basic parameter is obtained when the value 40 is added to the parameter number.

• \$TC\_CARR47 to \$TC\_CARR54 and \$TC\_CARR61 to \$TC\_CARR63

Not defined and produce an alarm if read or write access is attempted.

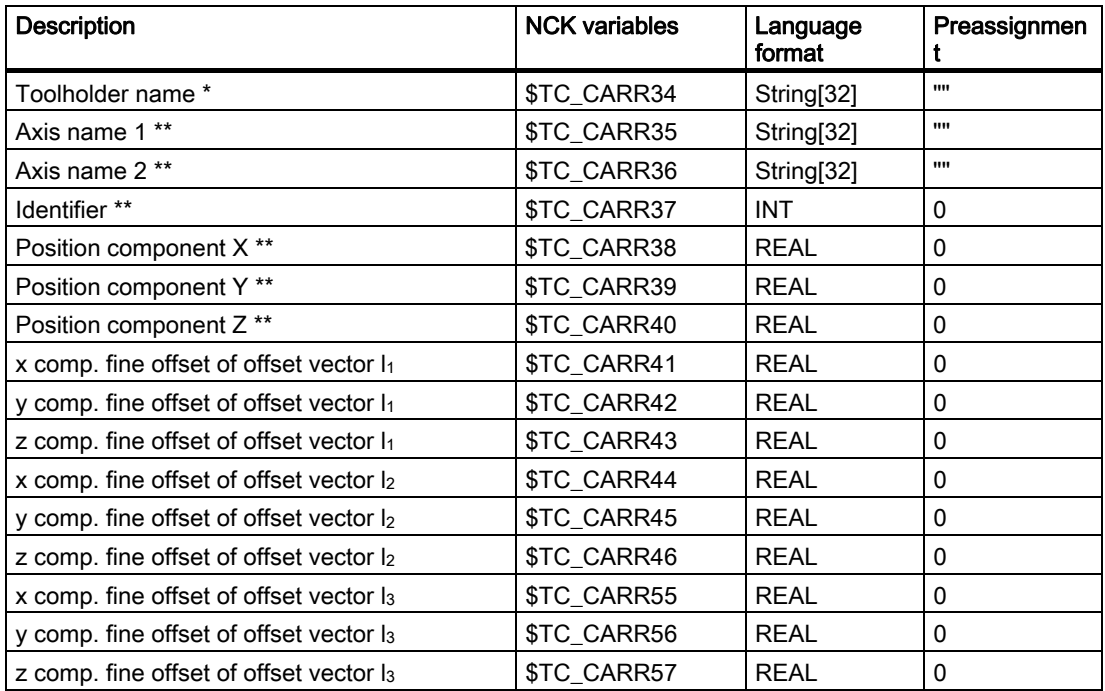

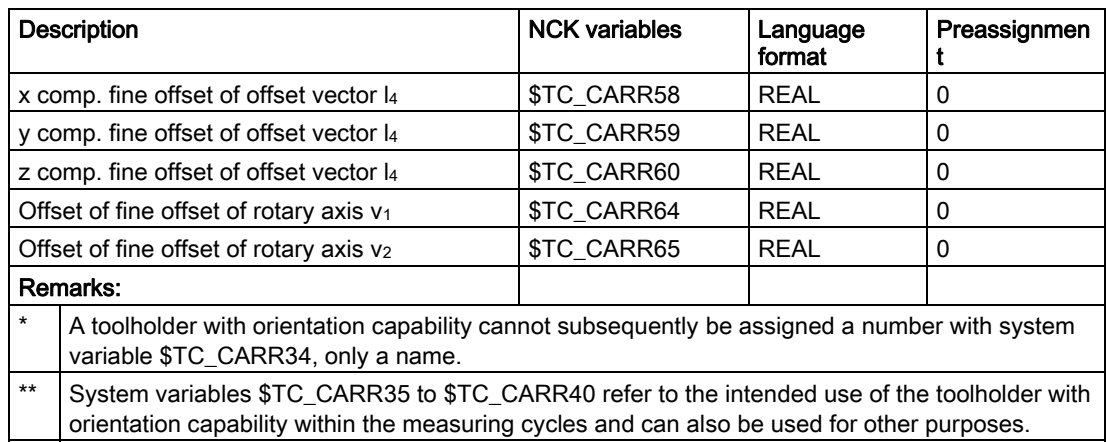

# 2.5.2 Kinematic interaction and machine design

### Representation of the kinematic chain

The concept of the kinematic chain is used to describe the kinematic interaction between a reference point and the tool tip.

The chain specifies all the data required for the toolholder data block in a schematic. To describe the concrete case with a particular kinematic, the relevant components of the chain must be assigned real vectors, lengths and angles. The chain represents the maximum constellation. In simpler applications, individual components can be zero (e.g., kinematics with one or no rotary axis).

The machine does not have to have axes that rotate the tool and/or workpiece table. The function can be used even if the orientations are set manually by handwheels or reconfiguration.

The machine design is described by the following parameters:

- Two rotary axes ( $v_1$  and  $v_2$ ), each with one angle of rotation ( $\alpha_1$  or  $\alpha_2$ ), which counts positively for clockwise rotation facing the direction of the rotation vector.
- Up to four offset vectors  $(I_1 \text{ to } I_4)$  for relevant machine dimensions (axis distances, distances to machine or tool reference points).

# Zero vectors

Vectors  $v_1$  and  $v_2$  can be zero. The associated angle of rotation (explicitly programmed or calculated from the active frame) must then also be zero, since the direction of the rotating axis is not defined. If this condition is not satisfied, an alarm is produced when the toolholder is activated.

# Less than two rotating axes

The option not to define a rotating axis makes sense when the toolholder to be described can only rotate the tool in one plane. A sensible minimum data block may, therefore, contain only one single entry not equal to 0 in the toolholder data; namely, a value in one of the components of  $v_1$  or  $v_2$  for describing a rotating axis parallel to the axis where the angle of rotation α1 or α2 is determined from one frame.

# Further special cases

Vectors  $v_1$  and  $v_2$  can be colinear. However, the degree of freedom for orientation is lost, i.e., this type of kinematic is the same as one where only one rotary axis is defined. All possible orientations lie on one cone sheath. The conical sheath deforms to a straight line if tool orientation t and  $v_1$  and/or  $v_2$  become colinear. Change of orientation is, therefore, not possible in this special case. The cone sheath deforms to a circular surface (i.e., all orientations are possible in one plane), if tool orientation t and  $v_1$  or  $v_2$  are perpendicular to each other.

It is permissible for the two vectors  $v_1$  and  $v_2$  to be zero. A change in orientation is then no longer possible. In this special case, any lengths  $I_1$  and  $I_2$ , which are not equal to zero, act as additional tool length compensations, in which the components in the individual axes are not affected by changing the plane (G17 - G19).

# Kinematics data expansions

- Possibility of direct access to existing machine axes in order to define the toolholder setting via the rotary axis positions.
- Extension of the kinematics with rotary workpiece and on kinematics with rotary tool and rotary workpiece.
- Possibility to permit only discrete values in a grid for the rotary axis positions (Hirth tooth system).

The extensions are compatible with earlier software versions and encompass the kinematic data blocks from \$TC\_CARR18 to \$TC\_CARR23.

# Machine with rotary tool

On machines with rotary tool there is no change in the definition of the kinematics compared to older software versions. The newly introduced vector  $I_4$ , in particular, has no significance. Should the contents of l4 not be zero, this is ignored.

The term "Toolholder with orientation capability" is actually no longer really appropriate for the new kinematic types, with which the table can also be rotated, either alone or additionally to the tool. However, it has been kept for reasons of compatibility.

The kinematic chains used to describe the machine with rotary tool (general case) are shown in the figure below:

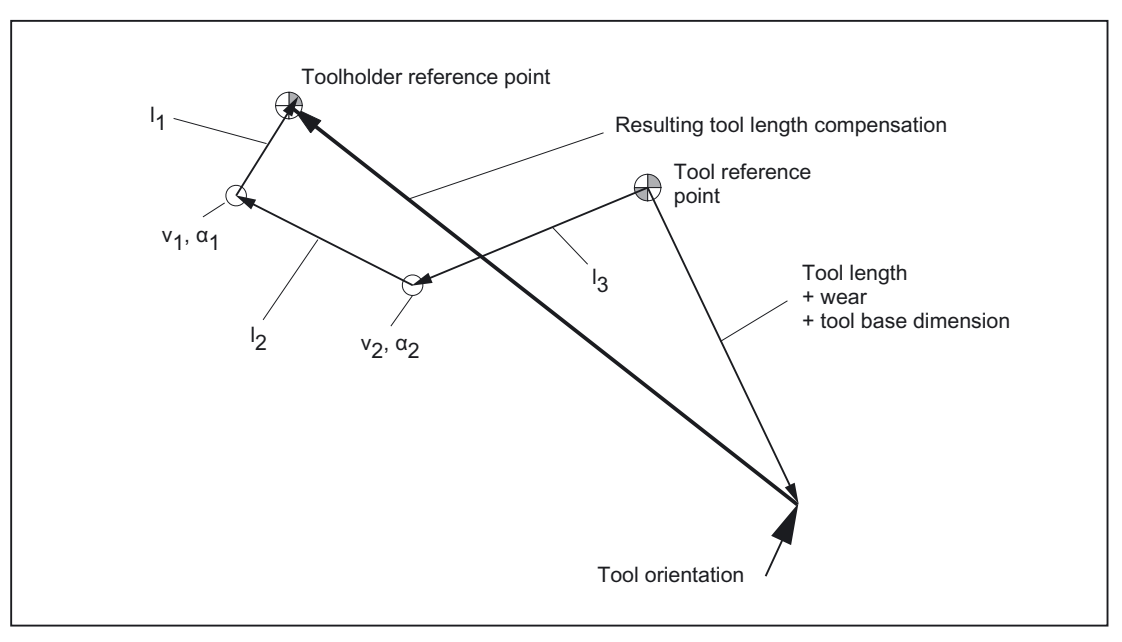

Figure 2-43 Kinematic chain to describe a tool with orientation

Vectors, which describe offsets in the rotary head, are positive in the direction from the tool tip to the reference point of the toolholder.

The following kinematic type is defined for machines with a rotary tool:

\$TC\_CARR23 using letter T

### Machine with rotary workpiece

On machines with rotary workpiece, the vector  $I_1$  has no significance. If it contains a value other than zero, this is ignored. The kinematic chain for machines with rotary workpiece is shown in the figure below.

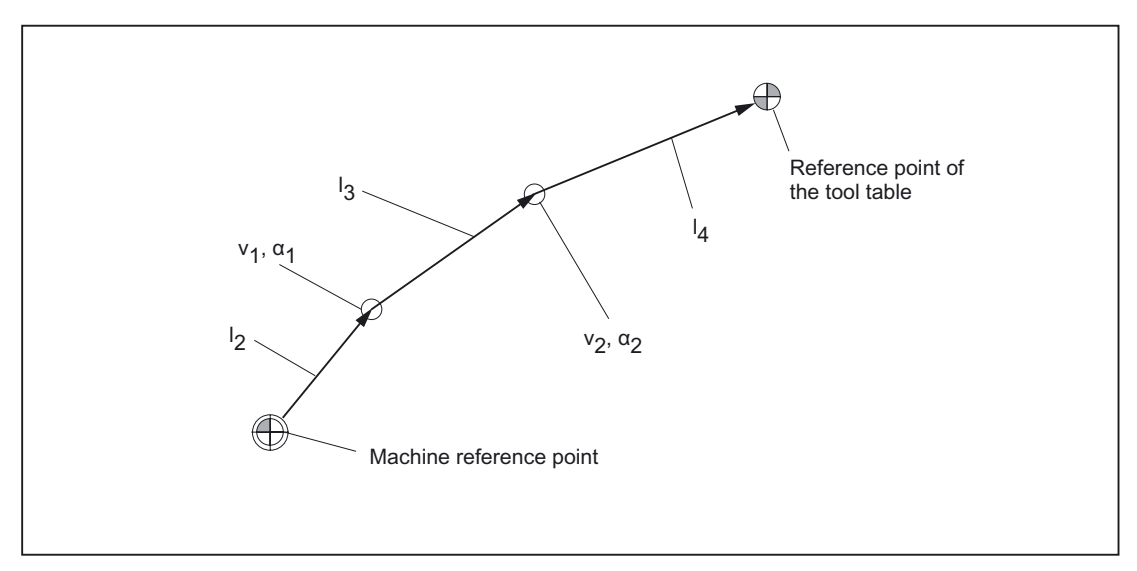

Figure 2-44 Kinematic chain to describe a rotary table

Vectors, which describe offsets in the rotary table, are positive in the direction from the machine reference point to the table.

The following kinematic type is defined for machines with a rotary workpiece:

\$TC\_CARR23 using letter P

#### **Note**

On machines with rotary workpiece it is generally useful if the selected machine reference point and the reference point of the table are identical. Selecting the reference points in this way has the advantage that the position of the workpiece zero in the initial state (i.e., with rotary axes not turned) does not change when the rotary table is activated. The (open) kinematic chain (see figure) is then closed.

In this special case, therefore, the following formula applies:  $I_2 = - (I_3 + I_4)$ 

# Machines with extended kinematics

On machines with extended kinematics (both tool and workpiece are rotary), it is only possible to turn each of the components with one axis.

The kinematic of the rotary tool is described with the first rotary axis  $(v_1)$  and the two vectors  $l_1$  and  $l_2$ , that of the rotary table with the second rotary axis (v<sub>2</sub>) and the two vectors  $l_3$  and  $l_4$ . The two kinematic chain components for machines with rotary tool and rotary workpiece are shown in the figure below.

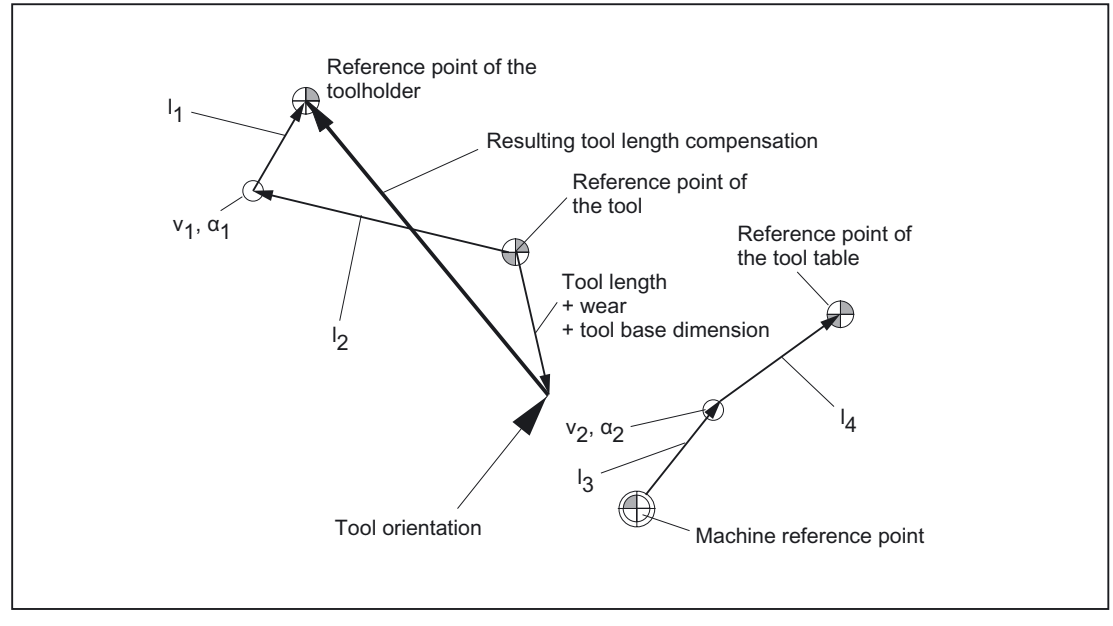

Figure 2-45 Kinematic sequence with extended kinematics

The following kinematic type is defined for machines with a rotary tool and rotary workpiece: \$TC\_CARR23 using letter M (extended kinematics)

#### **Note**

On machines with extended kinematics it is generally useful, as with machines where only the table can be rotated, for the machine reference point and the reference point of the table to be identical. The (open) chain component to describe the table (see figure) is then closed.

In this special case, the following formula applies:  $I_3 = -I_4$ 

### Rotary tool types T and M

For machine kinematics with a rotary tool (types T and M), the toolholder component with orientation capability, which describes the tool or head component (as opposed to the table component), acts, in conjunction with the active tool, as a new overall tool.

# Fine offset

The offset vectors  $I_1$  to  $I_4$  and the offsets of the rotary axes  $v_1$  and  $v_2$  can be represented as the sum of a basic value and a fine offset. The fine offset parameters assigned to the basic values are achieved by adding a value of 40 to the index of the basic value.

### Example:

The parameter \$TC\_CARR5 is assigned to the fine offset \$TC\_CARR45.

#### Note

For more information about the meaning of system variables \$TC\_CARR41 to \$TC\_CARR65, which are available for the fine offset, please refer to: References: /PGA/Programming Guide, Production Planning; Tool Compensations.

# **Activation**

The fine offset values are added to the basic values if SD42974 \$SC\_TOCARR\_FINE\_CORRECTION = 1.

### Supplementary conditions

The amount is limited to the permissible fine offset.

The maximum permissible value is defined:

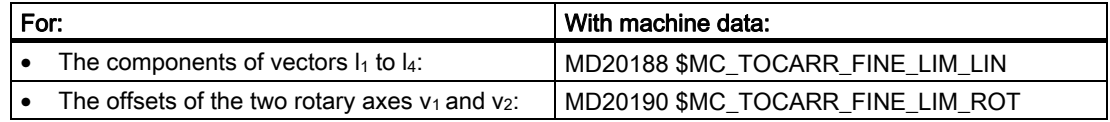

An illegal fine offset value is only detected when:

- A toolholder with orientation capability, which contains such a value, is activated and
- Setting data: SD42974 \$SC\_TOCARR\_FINE\_CORRECTION is enabled simultaneously.

### Description of a rotation

A data block for describing a rotation comprises one vector  $v_1/v_2$  to describe the direction of rotation of the rotary axis in its initial state and an angle  $α1/α2$ . The angle of rotation is counted positively for clockwise rotation facing the direction of the rotation vector.

The two toolholder angles  $\alpha$ 1 and  $\alpha$ 2 are determined using a frame, independent of the active plane currently selected (G17 - G19).

The tool orientation in the initial state (both angles  $\alpha$ 1 and  $\alpha$ 2 are zero) is (as in the default case):

- G17: Parallel to Z
- G18: Parallel to Y
- G19: Parallel to Z

### Assigning data to the toolholder

#### Example of a machine with rotary toolholder

The following settings are obtained at the mill head shown for a machine with toolholder with orientation capability of kinematic type T:

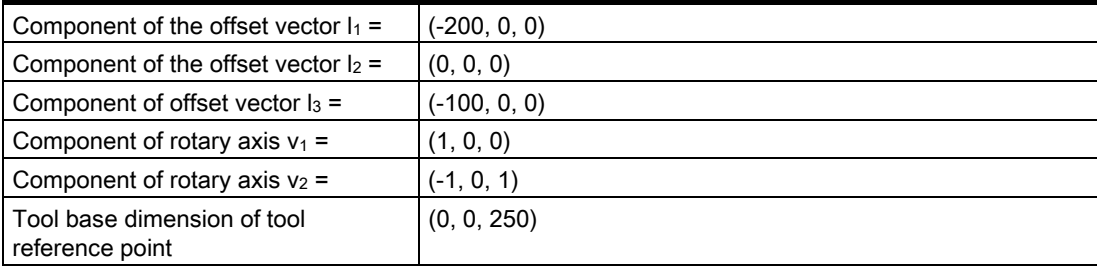

### **Note**

The tool reference point for the tool base dimension is defined by the reference point at the machine.

For more information about the reference points in the working area, please refer to: References:

/FB1/Functions Manual, Basic Functions; Axes, Coordinate Systems, Frames (K2).

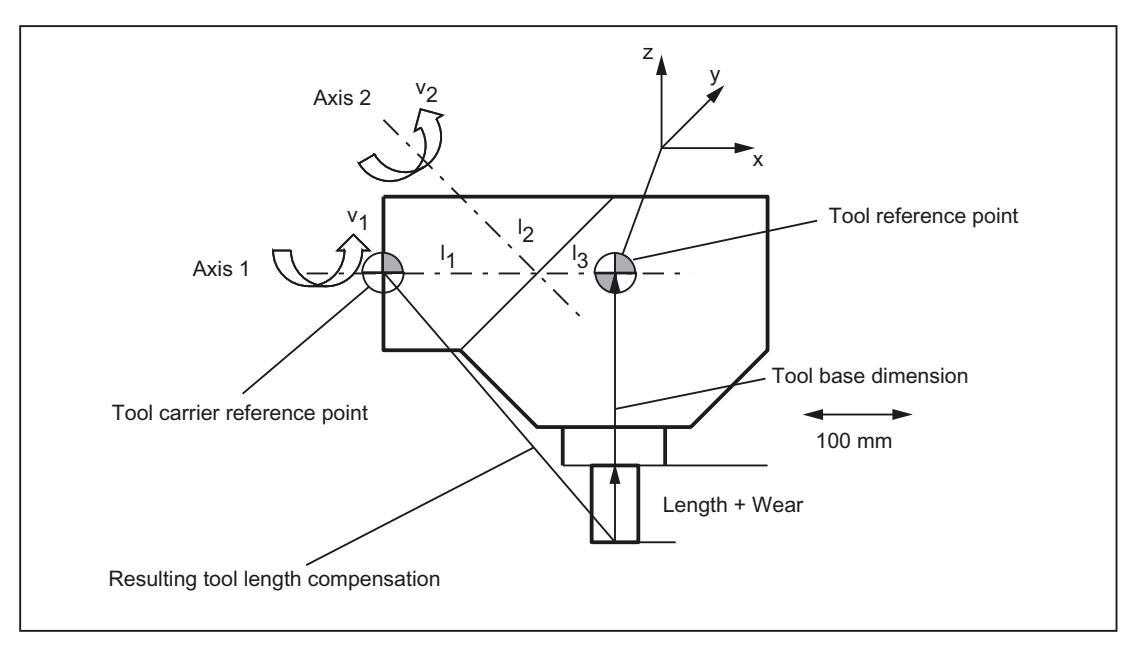

Figure 2-46 Assignment of the toolholder data

Suitable assumptions were made for the following values in the data block:

• The two rotary axes intersect at one point.

All components of  $I_2$  are therefore zero.

 $\bullet$  The first rotary axis lies in the  $x/z$  plane, the second rotary axis is parallel to the x axis.

These conditions define the directions of  $v_1$  and  $v_2$  (the lengths are irrelevant, provided that they are not equal to zero).

• The reference point of the toolholder lies 200 mm in the negative x direction viewed from the intersection of the two rotary axes.

This condition defines I<sub>1</sub>.

### Specify associated data block values

The following associated data block values are specified for the toolholder shown on a machine with rotary toolholder:

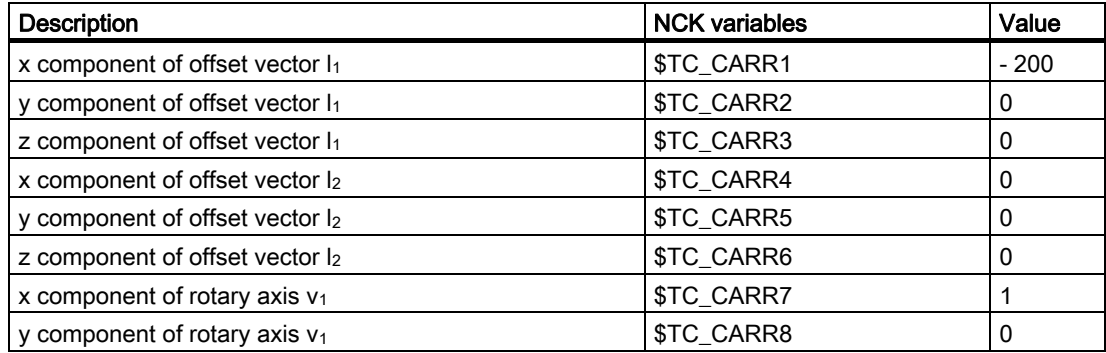

### Detailed Description

2.5 Toolholder with orientation capability

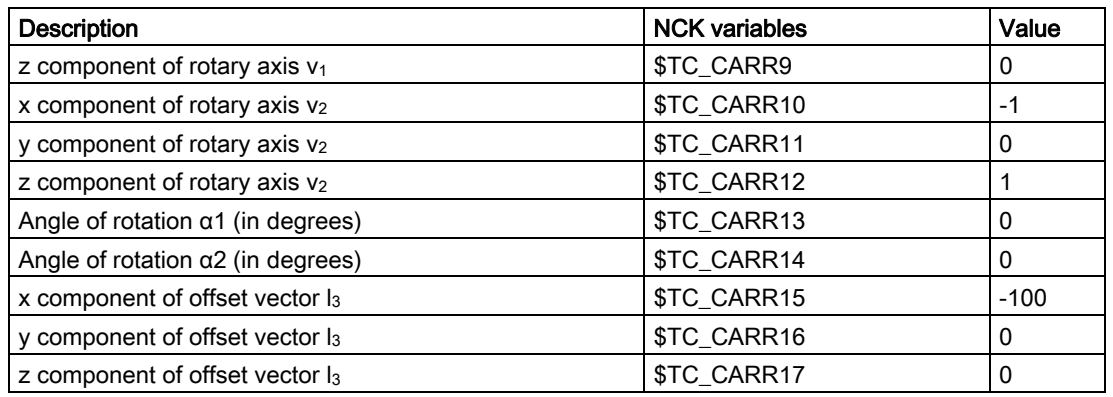

### **Explanation**

The toolholder kinematic chosen in the example is such that the two rotary axes form an angle of 45 degrees, which means that the orientation cannot take just any value. In concrete terms, this example does not permit the display of orientations with negative X components.

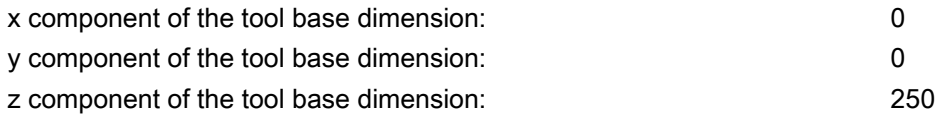

#### **Note**

The required data cannot be determined unequivocally from the geometry of the toolholder, i.e., the user is free to a certain extent to decide the data to be stored. Thus, for the example, it is possible to specify only one z component for the tool base dimension up to the second axis. In this case, I<sub>2</sub> would no longer be zero, but would contain the components of the distance between this point on the second axis and a further point on the first axis. The point on the first axis can also be selected freely. Depending on the point selected,  $I_1$  must be selected such that the reference point (which can also be selected freely) is reached.

In general: vector components that are not changed by rotation of an axis can be distributed over any vectors "before" and "after" rotation.

# 2.5.3 Oblique machining with 3 + 2 axes

### Description of function

Inclined machining with 3 + 2 axes describes an extension of the concept of toolholders with orientation capability and applies this concept to machines with a rotary table, on which the orientation of tool and table can be changed simultaneously.

The "Inclined machining with  $3 + 2$  axes" function is used to machine surfaces with any rotation with reference to the main planes X/Y (G17), Z/X (G18) and Y/Z (G19

).

It is possible to produce any orientation of the tool relative to the workpiece by rotating either the tool, the workpiece or both the tool and the workpiece.

The software automatically calculates the necessary compensating movements resulting from the tool lengths, lever arms and the angle of the rotary axis. It is always assumed that the required orientation is set first and not modified during a machining process such as pocket milling on an inclined plane.

Furthermore, the following 3 functions are described, which are required for oblique machining:

- **Position programming** in the direction of the tool orientation independent of an active frame
- Definition of a frame rotation by specifying the solid angle
- Definition of the **component of rotation in tool direction** in the programmed frame while maintaining the remaining frame components

### Demarcation to 5-axis transformation

If the required functionality specifies that the TCP (Tool Center Point) does not vary in the event of reorientation with reference to the workpiece, even during interpolation, the 5axis software is required.

For more information about 5-axis transformation, please refer to:

#### References:

/FB3/Functions Manual, Special Functions; 3- to 5-Axis Transformation (F2).

# Specification of the toolholder with orientation capability

The toolholder with orientation capability is represented by a general 5axis kinematic sequence described by a data block in the tool compensation memory with a total of 33 REAL values. For toolholders that have two rotary axes for setting the orientation (e.g., a millhead), 31 of these values are constant.

In the current SW version, a data block in the tool compensation memory is described with a total of 47 REAL values. For toolholders that have two rotary axes for setting the orientation, 45 of these values are constant.

The remaining two values are variable and are used to specify the orientation. The constant values describe offsets and directions and setting options for the rotary axes; the variable values describe the angles of the rotary axes.

# 2.5.4 Machine with rotary work table

### System variables

To date, the angles stored in \$TC\_CARR13 and \$TC\_CARR14 were used for the calculation of the active tool length with TCOABS. This still applies if \$TC\_CARR21 and \$TC\_CARR22 do not refer to rotary axes. If \$TC\_CARR21 or \$TC\_CARR22 contains a reference to a rotary axis in the channel, the axis position of the relevant axis at the start of the current block is used as the angle, rather than the entry in \$TC\_CARR13 or \$TC\_CARR14. A mixed operating mode is permissible, i.e., the angles can be determined from the entry in the system variables \$TC\_CARR13 or \$TC\_CARR14 for one axis, and from the position of a channel axis for the other.

This makes it possible for machines, on which the axes used to set the toolholder with orientation capability are known within the NC, to access their position directly, whereas it was previously necessary, for example, to read system variable \$AA\_IM[axis] and write the result of the read operation to \$TC\_CARR13/14. In particular, this removes the implicit preprocessing stop when reading the axis positions.

# MD20180

If machine data:

MD20180 \$MC\_TOCARR\_ROT\_ANGLE\_INCR[i] is zero, the rotary axis position is used with its programmed or calculated value.

If the machine data is not zero, however, the position used is the nearest grid point obtained for a suitable integer value n from the equation:

# φ = \$MC\_TOCARR\_ROT\_ANGLE\_OFFSET[i] + n \* \$MC\_TOCARR\_ROT\_ANGLE\_INCR[i]

when n is an integer.

This functionality is required if the rotary axes need to be indexed and cannot, therefore, assume freely-defined positions (e.g., with Hirth tooth systems). System variable \$P\_TCANG[i] delivers the approximated valued and system variable \$P\_TCDIFF[i] the difference between the exact and the approximated value.

# Frame orientation TCOFR

With TCOFR (determination of the angle from the orientation defined by an active frame), the increments are scaled after determination of the angle from the active frame rotation. If the requested orientation is not possible due to the machine kinematic, the machining is aborted with an alarm. This also applies if the target orientation is very close to an achievable orientation. In particular the alarm in such situations cannot be prevented through the angle approximation.

# TCARR frame offset

A frame offset as a result of a toolholder change becomes effective immediately on selection of TCARR=.... A change in the tool length, on the other hand, only becomes effective immediately if a tool is active.

# TCOFR/TCOABS frame rotation

A frame rotation does not take place on activation and a rotation, which is already active, is not changed. As in case T (only the tool can be rotated), the position of the rotary axes used for the calculation is dependent on the G code TCOFR/TCOABS and determined from the rotation component of an active frame or from the entries \$TC\_CARRn.

Activation of a frame changes the position in the workpiece coordinate system accordingly, without compensating movement by the machine itself. The ratios are shown in the figure below:

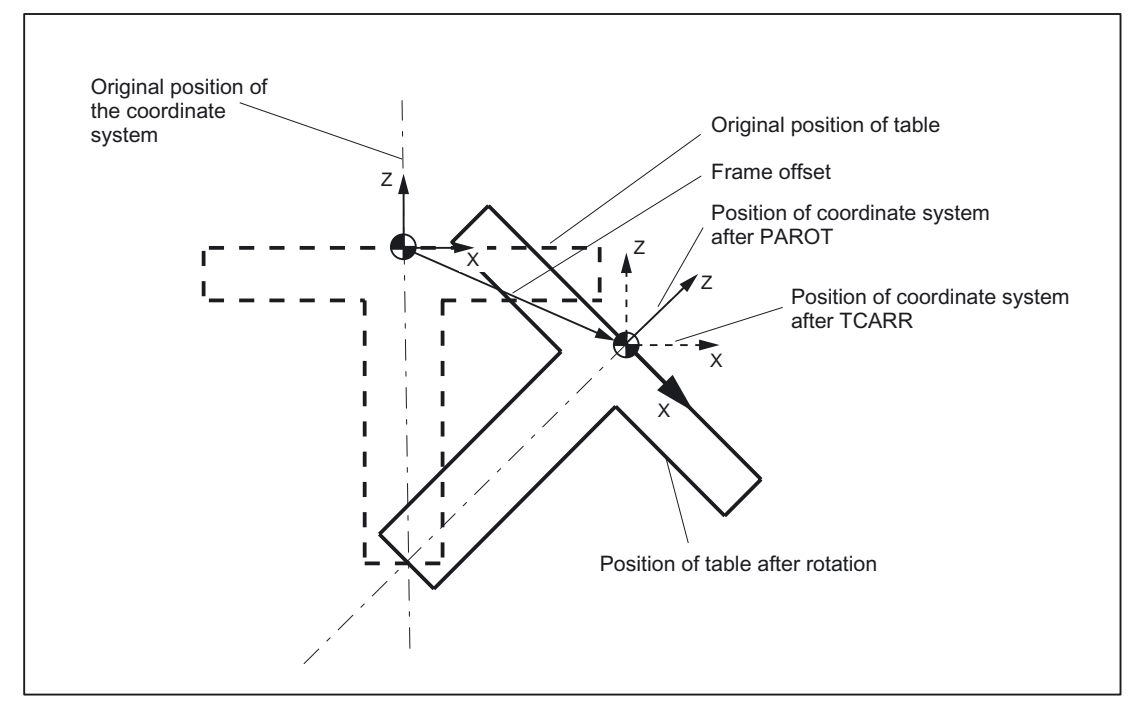

Figure 2-47 Zero offset on activation of a rotary table with TCARR

# Example

On the machine in the figure, the rotary axis of the table is pointing in the positive Y direction. The table is rotated by +45 degrees. PAROT defines a frame, which similarly describes a rotation of 45 degrees about the Y axis. The coordinate system is not rotated relative to the actual environment (marked in the figure with "Position of the coordinate system after TCARR"), but is rotated by -45 degrees relative to the defined coordinate system (position after PAROT). If this coordinate system is defined with ROT Y-45, for example, and if the toolholder is then selected with active TCOFR, an angle of +45 degrees will be determined for the rotary axis of the toolholder.

### Rotary table

With rotary tables (kinematic types P and M), activation with TCARR similarly does not lead to an immediate rotation of the coordinate system (see figure), i.e., even though the zero point of the coordinate system is offset relative to the machine, while remaining fixed relative to the zero point of the workpiece, the orientation remains unchanged in space.

### Activation of kinematic types P and M

With kinematics of type P and M the selection of a toolholder activates an additive frame (table offset of the toolholder with orientation capability), which takes into account the zero point offset as a result of the rotation of the table.

The zero offset can be written to a dedicated system frame \$P\_PARTFR. For this, bit 2 must be enabled in machine data: MD28082 \$MC\_MM\_SYSTEM\_FRAME\_MASK.

The basic frame identified by machine data: MD20184 \$MC\_TOCARR\_BASE\_FRAME\_NUMBER is then no longer required for the zero offset.

# Activation of kinematic type M

With kinematics of type M (tool and table are each rotary around one axis), the activation of a toolholder with TCARR simultaneously produces a corresponding change in the effective tool length (if a tool is active) and the zero offset.

### **Rotations**

Depending on the machining task, it is necessary to take into account not only a zero offset (whether as frame or as tool length) when using a rotary toolholder or table, but also a rotation. However, the activation of a toolholder with orientation capability never leads directly to a rotation of the coordinate system.

# TOROT

If only the tool can be rotated, a frame whose Z axis points in the direction of the tool can be defined with TOFRAME or TOROT.

# PAROT

If the coordinate system needs to be fixed relative to the workpiece, i.e., not only offset relative to the original position but also rotated according to the rotation of the table, then PAROT can be used to activate such a rotation in a similar manner to the situation with a rotary tool.

With PAROT, the translations, scalings and mirrorings in the active frame are retained, but the rotation component is rotated by the rotation component of a toolholder with orientation capability corresponding to the table.

PAROT and TOROT take into account the overall change in orientation in cases where the table or the tool are oriented with two rotary axes. With mixed kinematics only the corresponding component caused by a rotary axis is considered. It is possible, therefore, when using TOROT, for example, to rotate a workpiece such that an oblique plane lies parallel to the X/Y plane fixed in space, whereby rotation of the tool must be taken into account in machining where any holes to be drilled, for example, are not perpendicular to this plane.

Language command PAROT is not rejected if no toolholder with orientation capability is active. This causes no changes in the programmed frame.

### **Note**

For more information about the TCARR and TOROT functions, as well as PAROT in relation to channel-specific system frames, please refer to:

References:

/FB1/Functions Manual, Basic Functions; Axes, Coordinate systems, Frames (K2).

# 2.5.5 Procedure when using toolholders with orientation capability

### Creating a toolholder

The number of toolholder data sets available in the NCK is defined by the machine data: MD18088 \$MN\_MM\_NUM\_TOOL\_CARRIER

1. The value is calculated as follows:

MD18088 \$MN\_MM\_NUM\_TOOL\_CARRIER = "number of TO units" \* "number of toolholder data sets of a TO unit"

MD18088/"number of TO units" is permanently allocated to each TO unit.

#### **Note**

For more information about defining and assigning a TO unit via machine data: MD28085 \$MC\_MM\_LINK\_TOA\_UNIT, see: References: /FB/Description of Functions, Extended Functions; Memory Configurations (S7).

2. Zero setting of toolholder data:

You can use the command  $$TC$  CARR1 $[0] = 0$ to zero all values of all data sets.

Individual toolholder data sets can be deleted selectively with the NC command DELTC or the PI service \_N\_DELTCAR.

Detailed Description

2.5 Toolholder with orientation capability

- 3. Accessing the data of a toolholder:
	- Part program

 $\rightarrow$  \$TC CARRn[m] = value

This describes the previous value of the system variables n for toolholder m with the new value "value".

 $\rightarrow$  value = \$TC CARRn[m]

With "def real value" - the parameters of a toolholder m can be read if they have already been defined (e.g., set MD18088). Otherwise, an alarm is signaled.

– OPI interface

The parameters of a toolholder with orientation capability can be read and written with the NCKHMI (OPI) variable services using system variable \$P\_TCANG[<n>].

4. Data backup:

The system variables specified above are saved as part of the general NCK data backup.

#### Selecting the toolholder

A toolholder with number m is selected with the NC program command  $TCARR = m (TCARR)$ Tool Carrier).

TCARR = 0 deselects an active toolholder.

#### New tool or new toolholder

When a new tool is activated, it is always treated as if it was mounted on the active toolholder.

A new toolholder is activated immediately when it is programmed. It is not necessary to change tools or reprogram the active tool. The toolholder (number) and tool (number) are independent and can be used in any combination.

# Toolholder from G code of group 42

Absolute tool orientation TCOABS (Tool Carrier Orientation ABSolute):

Tool orientation is determined explicitly if the corresponding values are entered in system variable \$TC\_CARR13 or \$TC\_CARR14 and G code TCOABS is activated in G-code group 42.

Frame tool orientation TCOFR (Tool Carrier Orientation FRame):

Tool orientation can also be determined automatically from the current orientation of an active frame when selecting a tool, if one of the following G codes is active in G-code group 42 when the toolholder is selected:

• TCOFR or TCOFRZ

The toolholder with orientation capability is set so that the tool points in the Z direction.

• TCOFRX

The toolholder with orientation capability is set so that the tool points in the X direction.

• TCOFRY

The toolholder with orientation capability is set so that the tool points in the Y direction.

 The effect of TCOFR is such that, when machining on an inclined surface, tool compensations are considered implicitly as if the tool were standing vertically on the surface.

### **Note**

The tool orientation is not bound strictly to the frame orientation. When a frame is active and G code TCOABS is active, you can select a tool, whereby the orientation of the tool is independent of the orientation of the active frame.

Following tool selection, you can change the frame, which does not affect the components of tool length compensation. It is then no longer certain that the tool is positioned perpendicular to the machining plane. You should therefore first check that the intended tool orientation is maintained on an inclined surface.

When TCOFR, etc., is active, the tool orientation used in the tool length calculation is always determined from the active frame each time the toolholder is changed.

### Toolholder from G code of group 53

The G codes of group 53 (TOFRAME, TOROT, etc.) can be used to define a frame such that an axis direction  $(Z, Y, X)$  in this frame is equal to the current tool orientation.

The G code of group 6 (G17 - G19), which is active at the time TOFRAME is called, determines the tool orientation.

If no toolholder is active, or if a toolholder is active but does not cause the tool orientation to change, the Z direction in the new frame is:

- The same as the old Z direction with G17
- The same as the old Y direction with G18
- The same as the old X direction with G19.

These directions are modified accordingly for rotating toolholders. The same applies to the new X and Y directions.

Instead of TOFRAME or TOROT, one of the G codes TOFRAMEX, TOFRAMEY, TOROTX, or TOROTY can be used. The meanings of the axes are interchanged accordingly.

### Group change

Changing the G code from group 42 (TCOABS, TCOFR, etc.) causes recalculation of the tool length components.

The (programmed) angles of rotation stored in the toolholder data are not affected, with the result that the angles originally stored in the toolholder data are reactivated on a change from TCOFR to TCOABS.

#### Read rotary angle ( $\alpha_1$  or  $\alpha_2$ ):

The angles currently used to calculate the orientation can be read via system variable \$P TCANG[n] where  $n = 1$  or  $n = 2$ .

If two permissible solutions (i.e., a second valid pair of angles) are available for a particular orientation, the values can be accessed with \$P\_TCANG[3] or \$P\_TCANG[4]. The number of valid solutions 0 to 2 can be read with \$P\_TCSOL.

#### Tool radius compensation with CUT2D or CUT3DFS:

The current tool orientation is included in the tool radius compensation if either CUT2D or CUT3DFS is active in G-code group 22 (tool compensation type).

For nonrotating toolholders, the behavior depends solely on the active plane of G code group 6 (G17 - G19) and is, therefore, identical to the previous behavior.

#### All other tool compensation types:

The behavior for all other tool compensation types is unchanged.

For CUT2DF and CUT3DFF in particular, the compensation plane used for TRC is determined from the active frame, independent of the current tool orientation. Allowance is made for the active plane (G17 - G19) and the behavior is, therefore, the same as before.

The two remaining G codes of group 22, CUT3DC and CUT3DF, are not affected by the toolholder functionality because the tool orientation information in these cases is made available by the active kinematic transformation.

#### Two rotary axes

Two general solutions exist for two rotary axes. The control itself chooses these two solution pairs such that the orientation angles resulting from the frame are as close as possible to the specified angles.

The two following options are available for specifying the angles:

- 1. If \$TC\_CARR21 or \$TC\_CARR22 contains a reference to a rotary axis, the position of this axis at the start of the block in which the toolholder is activated is used to specify the angle.
- 2. If \$TC\_CARR21 or \$TC\_CARR22 does not contain a reference to a rotary axis, the values contained in \$TC\_CARR13 or \$TC\_CARR14 are used.

#### Example

The control first calculates an angle of 10 degrees for one axis. The specified angle is 750 degrees. 720 degrees (= 2 \* 360 degrees) are then added to the initial angle, yielding a final angle of 730 degrees.

#### Rotary axis offset

Rotary axis offsets can be specified with system variables \$TC\_CARR24 and \$TC\_CARR25. A value not equal to zero in one of these parameters means that the initial state of the associated rotary axis is the position specified by the parameter (and not position zero). All angle specifications then refer to the coordinate system displaced by this value.

When the machining plane is changed  $(G17 - G19)$ , only the tool length components of the active tool are interchanged. The components of the toolholder are not interchanged. The resulting tool length vector is then rotated in accordance with the current toolholder and, if necessary, modified by the offsets belonging to the toolholder.

The two toolholder angles  $\alpha_1$ and  $\alpha_2$  are determined using a frame, independent of the active plane currently selected (G17 - G19).

# Limit values

Limit angles (software limits) can be specified for each rotary axis in the system variable set (\$TC\_CARR30 to \$TC\_CARR33) used to describe the toolholder with orientation capability. These limits are not evaluated if both the minimum and maximum value is zero.

If at least one of the two limits is not equal to zero, the system checks whether the previously calculated solution is within the permissible limits. If this is not the case, an initial attempt is made to reach a valid setting by adding or subtracting multiples of 360 degrees to or from the invalid axis position. If this is impossible and two different solutions exist, the first solution is discarded and the second solution is used. The second solution is treated the same as the first with reference to the axis limits.

If the first solution is discarded and the second used instead, the contents of \$P\_TCANG[1/2] and \$P\_TCANG[3/4] are swapped, hence the solution actually used is also stored in \$P\_TCANG[1/2] in this case.

The axis limits are monitored even if the axis angle is specified instead of being calculated. This is the case if TCOABS is active when a toolholder with orientation capability is activated.

# 2.5.6 Programming

# Selecting the toolholder

A toolholder is selected with the number m of the toolholder with:

TCARR = m

# Access to toolholder data blocks

The following access is possible from the part program:

The new "value" is written to parameter n for toolholder m with:

 $$TC$  CARRn[m] = value

The parameters of toolholder m can be read with: value =  $$TC$  CARRn[m] (value must be a REAL variable), as long as the toolholder data set has already been defined.

The toolholder data set number must lie within the range defined by machine data: MD18088 \$MN\_MM\_NUM\_TOOL\_CARRIER (total number of definable toolholder data blocks).

This number of toolholder data sets, divided by the number of active channels, can be defined for a channel.

### Exception:

If non-standard settings are selected via machine data: MD28085 \$MC\_MM\_LINK\_TOA\_UNIT.

# Canceling all toolholder data blocks

All values of all toolholder data sets can be deleted from within the part program using one command.

### \$TC\_CARR1[0] = 0

Values not set by the user are preset to 0.

## Activation

A toolholder becomes active when both a toolholder and a tool have been activated. The selection of the toolholder alone has no effect. The effect of selecting a toolholder depends on the G code TCOABS/TCOFR (modal G-code group for toolholders).

Changing the G code in the TCOABS/TCOFR group causes recalculation of the tool length components when the toolholder is active. With TCOABS, the values stored in the toolholder data for both angles of rotation α1and α2are used to determine the tool orientation.

With TCOFR, the two angles are determined from the current frame. The values stored in the toolholder data are not changed, however. These are also used to resolve the ambiguity that can result when the angle of rotation is calculated from one frame. Here, the angle that deviates least from the programmed angle is selected from the various possible angles.

### **Note**

For more information about programming tool compensations with toolholder kinematics and system variables, please refer to: References:

/PGA/Programming Guide, Production Planning.

# 2.5.7 Supplementary conditions and control system response for orientation

# Full orientation

For a given data set that describes a certain kinematic, all the conceivable special orientations can only be displayed when the following conditions are satisfied:

- The two vectors  $v_1$  and  $v_2$ , that describe the rotary axes, must be defined (i.e., must not be equal to zero).
- The two vectors  $v_1$  and  $v_2$  must be perpendicular to each other.
- The tool orientation must be perpendicular to the second rotary axis.

### Non-defined orientation

If these conditions are not satisfied and an orientation that cannot be achieved by an active frame is requested with TCOFR, an alarm is output.

### Vector/angle of rotation dependencies

If vector  $v_1$  or  $v_2$ , which describes the direction of a rotary axis, is set to zero, the associated angle of rotation α1 or α2 must also be set to zero. Otherwise, an alarm is produced. The alarm is not output until the toolholder is activated, i.e., when the toolholder is changed.

#### Tool fine compensation combined with orientation

Tool fine compensations and toolholders cannot be combined. The activation of tool fine compensation when a toolholder is active, and vice versa the activation of the toolholder when tool fine compensation is active, produces an alarm.

### Automatic toolholder selection, RESET

#### Machine data:

MD20126 \$MC\_TOOL\_CARRIER\_RESET\_VALUE can be used to select a toolholder automatically on RESET or program start, and is treated in the same way as the controlled selection of a tool via machine data: MD20120 \$MC\_TOOL\_RESET\_VALUE

Behavior on RESET or during program start is controlled via bit 6 in machine data: MD20110 \$MC\_RESET\_MODE\_MASK or MD20112 \$MC\_START\_MODE\_MASK;

this is the same bit that is used in tool selection.

#### References:

/FB1/Function Manual, Basic Functions; Mode Group, Channel, Program Operation, Reset Response (K1)

# SW 6.3 and higher

If TCOABS was active for the last selection before reset, the behavior is unchanged compared to previous versions. A different active G code causes the toolholder with orientation capability to be activated with the frame that was active before the last reset. Modified toolholder data (\$TC\_CARR...) are also considered. If these data are unchanged, the toolholder is activated in exactly the same state as before reset. If the toolholder data were changed after the toolholder selection before reset, selection corresponding to the last frame is not always possible. In this case, the toolholder with orientation capability is selected according to the G-Code (group 42) values valid at this time and the active frame.

### MD22530 output of auxiliary functions to PLC

Machine data:

MD22530 \$MC\_TOCARR\_CHANGE\_M\_CODE can be set so that, optionally, a constant or an M code is output when the toolholder is selected. The number of the code is derived from the toolholder number.

#### References:

/FB1/Function Manual, Basic Functions; Output of Auxiliary Functions to PLC (H2)

# Toolholder kinematics

The following supplementary conditions must be met for toolholder kinematics:

- Tool orientation in initial state, both angles  $\alpha_1$  and  $\alpha_2$  zero, as per default setting, even if:
	- G17 parallel to Z
	- G18 parallel to Y
	- G19 parallel to Z
- A permissible position in terms of the axis limits must be achievable.
- For any possible orientation to be set, the two rotary axes must be perpendicular to each other.

For machines, on which the table is rotated by both axes, the tool orientation must also be perpendicular to the first rotary axis.

For machines with mixed kinematics, the tool orientation must be perpendicular to the axis, which rotates the tool, i.e., also the first rotary axis.

The following applies to orientations specified in a frame:

The orientation specified in a frame must be achievable with the defined toolholder kinematics, otherwise an alarm is output.

This situation can occur if the two rotary axes required to define the kinematics are not perpendicular to each other.

This applies if fewer than two rotary axes are defined and is the case:

- With kinematic type  $T$  with rotary tool, if the tool axis, which defines the tool direction, is not perpendicular to the second axis.
- $-$  With kinematic types M and P with rotary workpiece, if the tool axis, which defines the tool direction, is not perpendicular to the first axis.
- Rotary axes, which require a frame with a defined tool orientation in order to reach a specific position, are only determined unambiguously in the case of one rotary axis. Two general solutions exist for two rotary axes.
- In all cases where ambiguities may arise, it is particularly important that the approximate angles expected from the frame are stored in the tool data, and that the rotary axes are in the vicinity of the expected positions.

### Response with ASUP, REPOS

The toolholder can be changed in an asynchronous subprogram (ASUB). When the interrupted program is resumed with REPOS, the approach motion of the new toolholder is taken into account and the program continues with this motion. The treatment here is analogous to tool change in an ASUB.

#### References:

/FB1/Function Manual, Basic Functions; Mode Group, Channel, Program Operation, Reset Response (K1)

2.6 Incrementally programmed compensation values

# 2.6 Incrementally programmed compensation values

# 2.6.1 G91 extension

### **Prerequisites**

Incremental programming with G91 is defined such that the compensation value is traversed additively to the incrementally programmed value when a tool compensation is selected.

# Applications

For applications such as scratching, it is necessary only to traverse the path programmed in the incremental coordinates. The activated tool compensation is not traversed.

# **Sequence**

Selection of a tool compensation with incremental programming

- Scratch workpiece with tool tip.
- Save the actual position in the basic frame (set actual value) after reducing it by the tool compensation.
- Traverse incrementally from the zero position.

# Activation

With setting data: SD42442 \$SC\_TOOL\_OFFSET\_INCR\_PROG, it is possible to define whether a changed tool length is traversed with FRAME and incremental programming of an axis, or whether only the programmed path is traversed.

# Zero offset/frames G91

### With setting data:

SD42440 \$SC\_FRAME\_OFFSET\_INCR\_PROG, it is possible to define whether a zero offset is traversed as standard with value = 1 with FRAME and incremental programming of an axis, or whether only the programmed path is traversed with value = 0.

References: /FB1/Functions Manual, Basic Functions; Axes, Coordinate Systems, Frames (K2), Chapter: "Frames"

# Supplementary condition

If the behavior is set such that the offset remains active even after the end of the program and RESET (MD20110 \$MC\_RESET\_MODE\_MASK, bit6=1), and if an incremental path is programmed in the first part program block, the compensation is always traversed additively to the programmed path.

2.6 Incrementally programmed compensation values

### **Note**

With this configuration, part programs must always begin with absolute programming.

# 2.6.2 Machining in direction of tool orientation

### Typical application

On machines with toolholders with orientation capability, traversing should take place in the tool direction (typically, when drilling) without activating a frame (e.g., using TOFRAME or TOROT), on which one of the axes points in the direction of the tool.

This is also true of machines on which a frame defining the oblique plane is active during oblique machining operations, but the tool cannot be set exactly perpendicular because an indexed toolholder (Hirth tooth system) is restricting the setting of the tool orientation.

In these cases it is then necessary - contrary to the motion actually requested perpendicular to the plane - to drill in the tool direction, as the drill would otherwise not be guided in the direction of its longitudinal axis, which, among other things, would lead to breaking of the drill.

# **MOVT**

The end point of such a motion is programmed with  $M_V = ...$  The programmed value is effective incrementally in the tool direction as standard. The positive direction is defined from the tool tip to the toolholder. The content of MOVT is thus generally negative for the infeed motion (when drilling), and positive for the retraction motion. This corresponds to the situation with normal paraxial machining, e.g., with G91Z ...

If the motion is programmed in the form  $M_V = AC($ ...), MOVT functions absolutely. In this case a plane is defined, which runs through the current zero point, and whose surface normal vector is parallel to the tool orientation. MOVT then gives the position relative to this plane:

2.6 Incrementally programmed compensation values

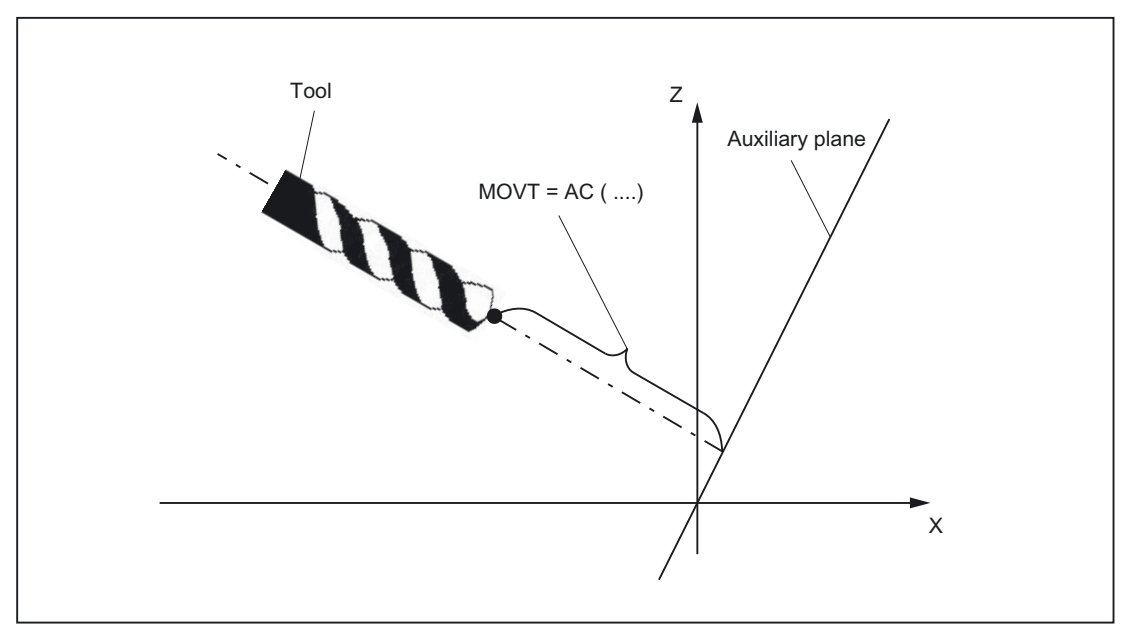

Figure 2-48 Definition of the position for absolute programming of a motion in tool direction

The reference to this auxiliary plane serves only to calculate the end position. Active frames are not affected by this internal calculation.

Instead of MOVT=  $\dots$  it is also possible to write MOVT=IC(  $\dots$ ) if it is to be plainly visible that MOVT is to function incrementally. There is no functional difference between the two forms.

# Supplementary conditions

The following supplementary conditions apply to programming with MOVT:

- It is independent of the existence of a toolholder with orientation capability. The direction of the motion is dependent on the active plane. It runs in the direction of the vertical axes, i.e., with G17 in Z direction, with G18 in Y direction and with G19 in X direction. This applies both where no toolholder with orientation capability is active and for the case of a toolholder with orientation capability without rotary tool or with a rotary tool in its basic setting.
- MOVT acts similarly for active orientation transformation (345axis transformation).
- If in a block with MOVT the tool orientation is changed simultaneously (e.g., active 5axis transformation by means of simultaneous interpolation of the rotary axes), the orientation at the start of the block is decisive for the direction of movement of MOVT. The path of the tool tip (TCP - Tool Center Point) is not affected by the change in orientation.
- Linear or spline interpolation (G0, G1, ASPLINE, BSPLINE, CSPLINE) must be active. Otherwise, an alarm is produced. If a spline interpolation is active, the resultant path is generally not a straight line, since the end point determined by MOVT is treated as if it had been programmed explicitly with X, Y, Z.
- A block with MOVT must not contain any programming of geometry axes (alarm 14157).

# 2.7 Basic tool orientation

# Application

Normally, the orientation assigned to the tool itself depends exclusively on the active machining plane. For example, the tool orientation is parallel to Z with G17, parallel to Y with G18 and parallel to X with G19.

Different tool orientations can only be programmed by activating a 5axis transformation. The following system variables have been introduced in order to assign a separate orientation to each tool cutting edge:

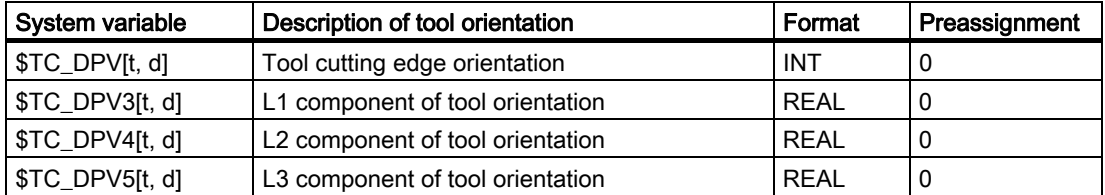

- Indexing: Same as tool system variable \$TC\_DPx[t, d]
- t: T number of cutting edge
- d: D number of cutting edge

Identifiers \$TC\_DPV3 to \$TC\_DPV5 are analogous to identifiers \$TC\_DP3 to \$TC\_DP5 of the tool length components.

# MD18114

The system variables for describing the tool orientation are only available if machine data is not equal to zero:

MD18114 \$MN\_MM\_ENABLE\_TOOL\_ORIENT (Assign orientation to cutting edges).

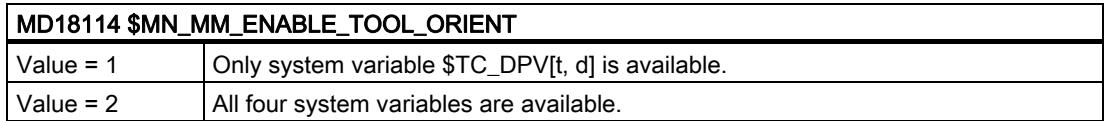

# Define direction vector

If all four system variables contain 0, the orientation is defined only by the active plane (as before).

If system variable \$TC\_DPV[t, d] is equal to zero, the other three parameters - if available define a direction vector. The amount of the vector is insignificant.

2.7 Basic tool orientation

### Example:

```
$TC DPV[1, 1] = 0$TC DPV3[1, 1] = 1.0$TC DPV4[1, 1] = 0.0$TC DPV5[1, 1] = 1.0
```
In this example, the basic orientation points in the direction of the bisector in the L1L3 plane, i.e., the basic orientation in the bisector for a milling tool and active plane G17 lies in the Z/X plane.

# Basic orientation of tools

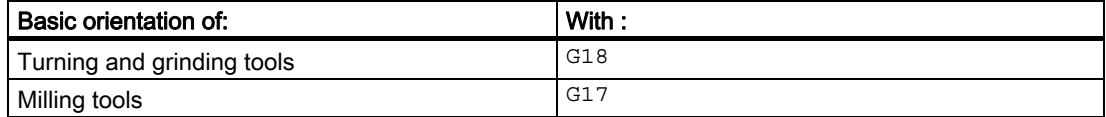

The active tool orientation is unchanged in these cases and is equivalent to the original settings in \$TC\_DPVx[t, d].

The basic orientation is always the direction perpendicular to the plane in which tool radius compensation is performed. With turning tools, in particular, the tool orientation generally coincides with the longitudinal tool axis.

The setting data specified below are effective only if the basic orientation of the tool is defined by an entry in at least one of the system variables \$TC\_DPVx[t, d].

They have no effect if the tool orientation is only determined by the plane selection G17 -G19 and is compatible with previous behavior.

The plane of the basic orientation for a cutting edge is treated either like a milling tool or like a turning tool, irrespective of the entry in \$TC\_DP1, if the following setting data is not equal to zero:

SD42950 \$SC\_TOOL\_LENGTH\_TYPE (allocation of the tool length components independent of tool type).

# Plane change

A change of plane causes a change in orientation.

The following rotations are initiated:

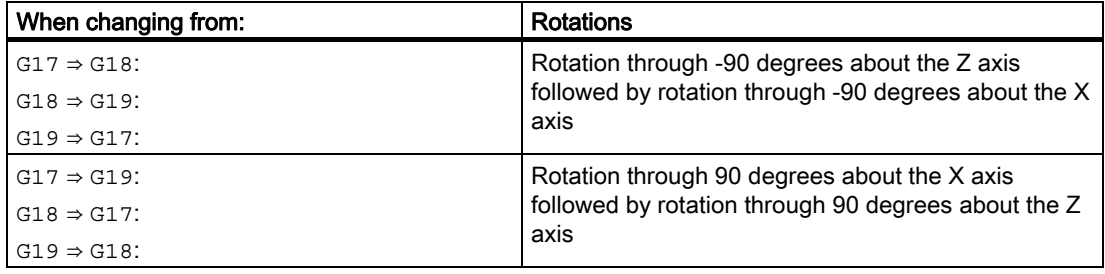

These rotations are the same as those that have to be performed in order to interchange the components of the tool length vector on a change of plane.

The basic orientation is also rotated when an adapter transformation is active.

If the following setting data is not equal to zero, the tool orientation is not rotated on a change of plane:

SD42940 \$SC\_TOOL\_LENGTH\_CONST (change of tool length components on change of planes).

## Tool length components

The components of the tool orientation are treated the same as the components of the tool length, with respect to setting data:

SD42900 \$SC\_MIRROR\_TOOL\_LENGTH (Sign change tool wear when mirroring).

SD42950 \$SC\_TOOL\_LENGTH\_TYPE (allocation of the tool length components independent of tool type).

Therefore the components are changed respectively and assigned to the geometry axis.

# System variable \$TC\_DPV[t, d]

The purpose of system variable \$TC\_DPV[t, d] is to allow the simple specification of certain basic orientations (parallel to coordinate axes) that are required frequently. The permissible values are shown in the table below. The values in the first and second/third columns are equivalent.

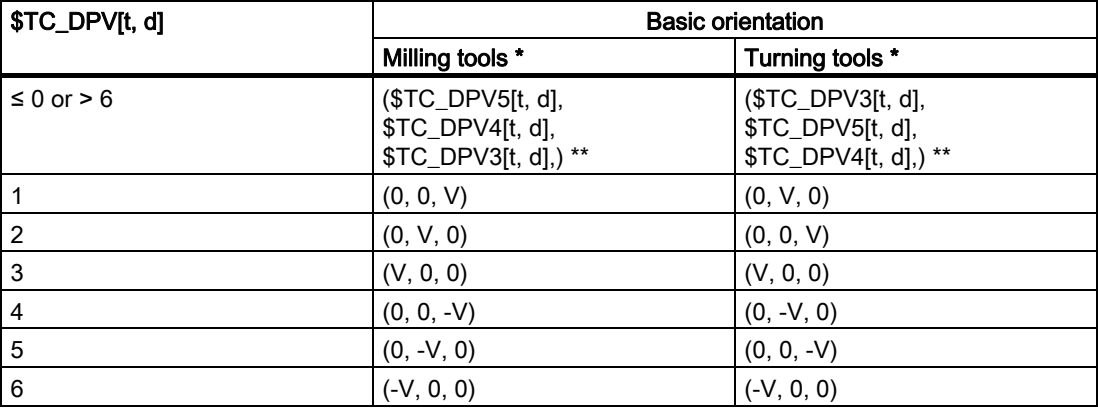

- Turning tools in this context are any tools whose tool type (\$TC\_DP1[t, d]) is between 400 and 599. All other tool types refer to milling tools.
- \*\* If all three values \$TC\_DPV3[t, d], \$TC\_DPV4[t, d], \$TC\_DPV5[t, d] are equal to zero in this case, the tool orientation is determined by the active machining plane (default).
- V Stands for a positive value in the corresponding system variables.

### Example:

For milling tools:

 $\text{STC\_DPV[t, d]} = 2$  is equal to:

 $$TC$  DPV3[t, d] = 0,  $$TC$  DPV4[t, d] = 0,  $$TC$  DPV5[t, d] = V.

# Supplementary conditions

If the "Scratch" function is used in the RESET state, the following must be noted with respect to the initial setting:

- The wear components are evaluated depending on the initial settings of the G-code groups TOWSTD, TOWMCS and TOWWCS.
- If a value other than the initial setting is needed to ensure correct calculation, scratching may be performed only in the STOP state.

#### **Note**

"Special handling of tool compensations" pays particular attention to tool compensations with evaluation of sign for tool length with wear and temperature fluctuations.

The following are taken into account:

- Tool type
- Transformations for tool components
- Assignment of tool length components to geometry axes independently of tool type

# 2.8 Special handling of tool compensations

# 2.8.1 Relevant setting data

# SD42900- 42960

Setting data SD42900 - SD42940 can be used to make the following settings with reference to tool compensation:

- Sign of the tool length
- Sign of the wear
- Behavior of the wear components when mirroring geometry axes
- Behavior of the wear components when changing the machining plane via setting data
- Allocation of the tool length components independent of actual tool type
- Transformation of wear components into a suitable coordinate system for controlling the effective tool length

### **Note**

In the following description, the wear includes the total values of the following components:

- Wear values: \$TC\_DP12 to \$TC\_DP20
- Sum offset, consisting of:
	- Wear values: \$SCPX3 to \$SCPX11
	- Setup values: \$ECPX3 to \$ECPX11

For detailed information about sum and tool compensations, please refer to: References:

/FBW/Description of Functions, Tool Management /PG/Programming Guide, Fundamentals; Tool Compensations.

### Required setting data

- SD42900 \$SC\_MIRROR\_TOOL\_LENGTH (mirroring of tool length components and components of the tool base dimension)
- SD42910 \$SC\_MIRROR\_TOOL\_WEAR (mirroring of wear values of tool length components)
- SD42920 \$SC\_WEAR\_SIGN\_CUTPOS (sign evaluation of the wear components)
- SD42930 \$SC\_WEAR\_SIGN (inverts the sign of the wear dimensions)
- SD42940 \$SC\_TOOL\_LENGTH\_CONST (allocation of the tool length components to the geometry axes)
- SD42950 \$SC\_TOOL\_LENGTH\_TYPE (allocation of the tool length components independent of tool type)
- SD42935 \$SC\_WEAR\_TRANSFORM (transformation of wear values)
- SD42960 \$SC\_TOOL\_TEMP\_COMP (tool length offsets)

# 2.8.2 Mirror tool lengths (SD42900 \$SC\_MIRROR\_TOOL\_LENGTH)

### Activation

Tool length mirroring is activated by: SD42900 \$SC\_MIRROR\_TOOL\_LENGTH <> 0 (TRUE)

# Function

The following components are mirrored by inverting the sign:

- Tool lengths: \$TC\_DP3, \$TC\_DP4, \$TC\_DP5
- Tool base dimensions: \$TC\_DP21, \$TC\_DP22, \$TC\_DP23

Mirroring is performed for all tool base dimensions whose associated axes are mirrored. Wear values are not mirrored.

# Mirror wear values

The following setting data should be set in order to mirror the wear values:

SD42910 \$SC\_MIRROR\_TOOL\_WEAR <> 0

Inverting the sign mirrors the wear values of the tool length components whose associated axes are mirrored.

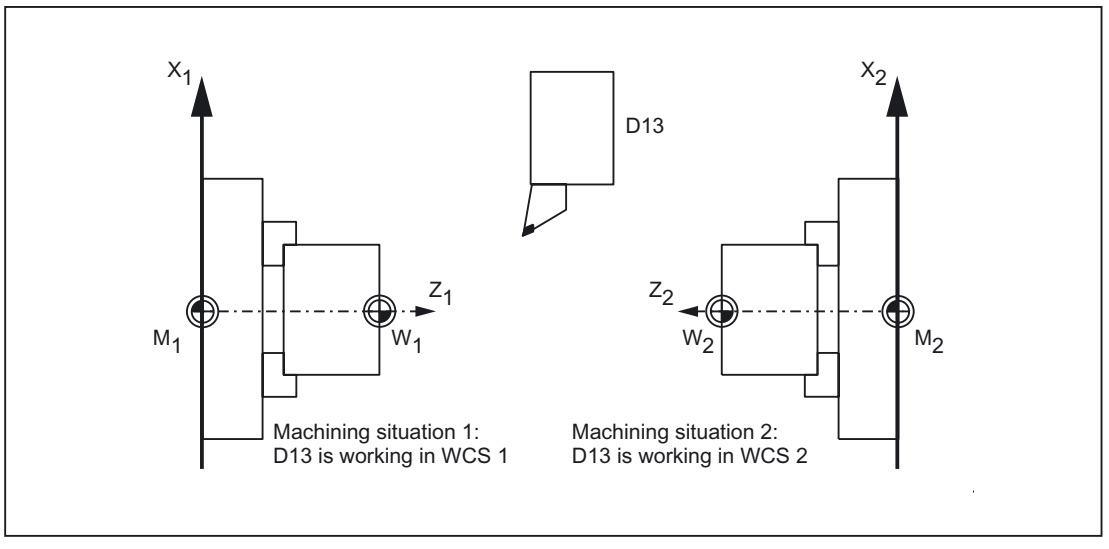

Figure 2-49 Application example: Double-spindle turning machine

# 2.8.3 Mirror wear lengths (SD42920 \$SC\_WEAR\_SIGN\_CUTPOS)

# Activation

Wear length mirroring is activated by: SD42920 \$SC\_WEAR\_SIGN\_CUTPOS <> 0 (TRUE)

# Function

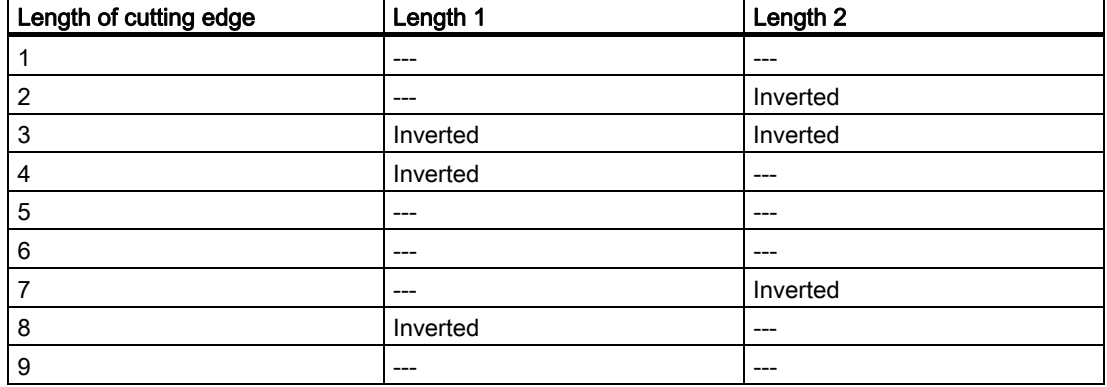

In the case of tool types without a relevant cutting edge position, the wear length is not mirrored.

### **Note**

Activating the Mirror tool lengths (SD42900 <> 0) and Mirror wear lengths (SD42920 <> 0) functions can disable mirroring (sign inversion) in one or a number of components.

# SD42930 \$SC\_WEAR\_SIGN

Setting data not equal to zero:

Inverts the sign of all wear dimensions. This affects both the tool length and other variables such as tool radius, rounding radius, etc.

Entering a positive wear dimension makes the tool "shorter" and "thinner".

### Activation of modified setting data

When the setting data described above are modified, the tool components are not reevaluated until the next time a tool edge is selected. If a tool is already active and the data of this tool are to be reevaluated, the tool must be selected again.

#### Example:

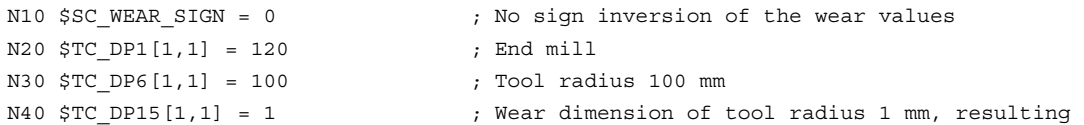

```
tool radius 101 mm 
N100 T1 D1 G41 X150 Y20 
.... 
N150 G40 X300N10 
.... 
N200 $SC WEAR SIGN = 1 \qquad ; Sign inversion for all wear values; the new
                                      radius of 99 mm is activated on a new 
                                       selection (D1). Without D1, the radius would 
                                       continue to be 101 mm. 
N300 D1 G41 X350 Y-20 
N310 ....
```
The same applies in the event that the resulting tool length is modified due to a change in the mirroring status of an axis. The tool must be selected again after the mirror command, in order to activate the modified tool length components.

# 2.8.4 Tool length and plane change (SD42940 \$SC\_TOOL\_LENGTH\_CONST)

### Plane change

The assignment of tool length components (length, wear and tool base dimension) to geometry axes does not change when the machining plane is changed (G17–G19).

# Assignment of tools

The assignment of tool length components to geometry axes for turning and grinding tools (tool types 400 to 599) is generated from the value of setting data: SD42940 \$SC\_TOOL\_LENGTH\_CONST in accordance with the following table:

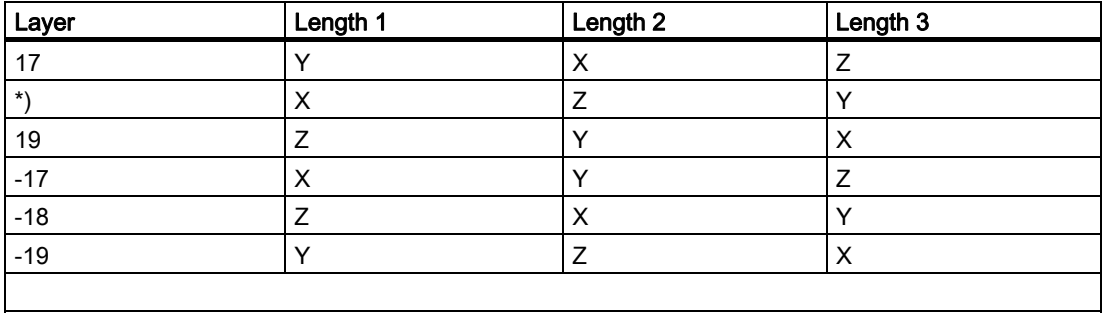

\*) Each value not equal to 0, which is not equal to one of the six listed values, is evaluated as value 18.

The following table shows the assignment of tool length components to geometry axes for all other tools (tool types < 400 or > 599):

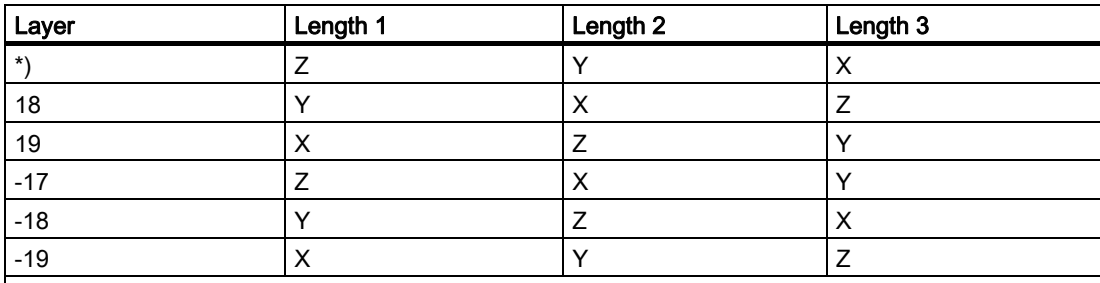

\*) Each value not equal to 0, which is not equal to one of the six listed values, is evaluated as value 17.

### **Note**

For representation in tables, it is assumed that geometry axes 1 to 3 are named X, Y, Z. The axis order and not the axis identifier determines the assignment between a compensation and an axis.

Three tool length components can be arranged on the 6 different types above.

# 2.8.5 Tool type (SD42950 \$SC\_TOOL\_LENGTH\_TYPE)

Definition of the assignment between tool length components (length, wear and tool base dimension) and geometry axes independent of tool type.

Setting data not equal to zero: (the default definition is applied) A distinction is made between turning and grinding tools (tool types 400 to 599) and other tools (milling tools).

The value range is from 0 to 2. Any other value is interpreted as 0.

The assignment of tool length components is always independent of the actual tool type.

- Value = 1: Always as for milling tools
- Value = 2: Always as for turning tools

### Toolholder with orientation capability

### Setting data SD42900 - SD42950

Setting data SD42900 - SD42950 have no effect on the components of an active toolholder with orientation capability. The calculation with a toolholder with orientation capability always allows for a tool with its total resulting length (tool length + wear + tool base dimension). The calculation of the resulting total length allows for all modifications caused by the setting data.

#### **Note**

When toolholders with orientation capability are used, it is common to define all tools for a non-mirrored basic system, even those, which are only used for mirrored machining. When machining with mirrored axes, the toolholder is then rotated such that the actual position of the tool is described correctly. All tool length components then automatically act in the correct direction, dispensing with the need for control of individual component evaluation via setting data, depending on the mirroring status of individual axes.

The use of toolholders with orientation capability is also practical if the physical characteristics of the machine type prevents tools, which are permanently installed with different orientations, from being rotated. Tool dimensioning can then be performed uniformly in a basic orientation, where the dimensions relevant for machining are calculated according to the rotations of a virtual toolholder.

# 2.8.6 Temperature offsets in tool direction (SD42960 \$SC\_TOOL\_TEMP\_COMP)

#### **Note**

Temperature offset in the tool direction is operative only as an option with generic 5axis transformation, types 24 and 56.

# 2.8.7 Tool lengths in the WCS, allowing for the orientation

### Change tool or working plane

The values displayed for the tool correspond to the expansion in the WCS. If a toolholder with an inclined clamping position is to be used, you should make sure that the transformation used supports the toolholder. If this is not the case, incorrect tool dimensions will be displayed. When changing the working plane from G17 to G18 or G19, you should ensure that the transformation can also be used for these working planes. If the transformation is only available for G17 machining, the dimensions continue to be displayed for a tool in the Z direction after the plane change.

When transformation is deactivated, the basic tool is displayed in the x, y or z direction, according to the working plane. Allowance is made for a programmed toolholder. These tool dimensions are not altered when traversing without a transformation.

# 2.8.8 Tool length offsets in tool direction

### Temperature compensation in real time

On 5axis machines with a moving tool, temperature fluctuations can occur in the machining heads. These can result directly in expansion fluctuations, which are transmitted to the tool spindle in the form of linear expansion. A typical case on 5axis heads, for example, is thermal expansion in the direction of the longitudinal spindle axis.

It is possible to compensate this thermal expansion even when the tool is orientated by assigning the temperature compensation values to the tool rather than to the machine axes. In this way, linear expansion fluctuations can be compensated even when the tool orientation changes.

Using the orientation transformation whose direction is determined by the current tool orientation, it is possible to overlay motions in real time and rotate them simultaneously. At the same time, the compensation values are adjusted continuously in the tool coordinate system.

Compensation applies to the "Temperature compensation" option and is active only when the axis to be compensated is really referenced.

### Activation

Temperature compensation in the tool direction is an option, which must be enabled beforehand.

It is activated by setting machine data: MD20390 \$MC\_TOOL\_TEMP\_COMP\_ON to a value other than zero.

Bit 2 must also be enabled in machine data: MD32750 \$MA\_TEMP\_COMP\_TYPE[<axis index>] for each affected channel axis.

This can be more than three axes in cases where more than three channel axes in succession can be temporarily assigned to geometry axes as a result of geometry axis replacement of transformation switchover. If this bit is not set for a particular channel axis, the compensation value cannot be applied in the axis. This does not have any effect on other axes. In this case, an alarm is not output.

## **Applicability**

Temperature compensation in the tool direction is operative only with generic 5axis transformations with:

• Transformation type 24

Two axes rotate the tool

• Transformation type 56

One axis rotates the tool, the other axis rotates the workpiece without temperature compensation

In generic 5axis transformation with:

• Transformation type 40

The tool orientation is constant with a rotary workpiece, which means that the movement of the rotary axes on the machine does not affect the temperature compensation direction.

Temperature compensation in the tool direction also works in conjunction with orientation transformations (not generic 5axis transformations) with:

• Transformation type 64 to 69

Rotating linear axis

### Note

Temperature compensation can be activated with all other types of transformation. It is not affected by a change in tool orientation. The axes move as if no orientation transformation with temperature compensation were active.

### Supplementary conditions

Temperature compensation in the tool direction is an option, which must be enabled in advance and is available:

- For generic 5-axis transformation
- For transformation with rotated linear axis for transformation types 64 to 69

### Limit values

Compensation values are restricted to maximum values via machine data: MD20392 \$MC\_TOOL\_TEMP\_COMP\_LIMIT[0] to MD20392 \$MC\_TOOL\_TEMP\_COMP\_LIMIT[2].

The limit value default setting is 1 mm. If a temperature compensation value higher than this limit is specified, it will be limited without an alarm.

### SD42960

The three temperature compensation values together form a compensation vector and are contained in the setting data: SD42960 \$SC\_TOOL\_TEMP\_COMP[0] to SD42960 \$SC\_TOOL\_TEMP\_COMP[2].
The setting data are userdefined, e.g., using synchronized actions or from the PLC. The compensation values can, therefore, also be used for other compensation purposes.

In the initial state or when orientation transformation is deactivated, all three compensation values apply in the direction of the three geometry axes (in the typical order X, Y, Z). The assignment of components to geometry axes is independent of the tool type (turning, milling or grinding tools) and the selected machining plane G17 to G19. Changes to the setting data values take effect immediately.

#### Toolholder with orientation capability

If a toolholder with orientation capability is active, the temperature compensation vector is rotated simultaneously to any change in orientation. This applies independently of any active orientation transformation.

If a toolholder with orientation capability is active in conjunction with a generic 5axis transformation or a transformation with rotating linear axis, the temperature compensation vector is subjected to both rotations.

#### Note

While transformations with rotating linear axes take changes in the tool vector (length) into account, they **ignore** its change in orientation, which can be effected by a toolholder with orientation capability.

Temperature compensation values immediately follow any applied change in orientation. This applies in particular when an orientation transformation is activated or deactivated.

The same is true when the assignment between geometry axes and channel axes is changed. The temperature compensation value for an axis is reduced to zero (interpolatively), for example, when it ceases to be a geometry axis after a transformation change. Conversely, any temperature compensation value for an axis, which changes over to geometry axis status, is applied immediately.

#### **Examples**

#### Temperature compensation in tool direction

Example of a 5axis machine with rotating tool, on which the tool can be rotated about the C and B axes.

In its initial state, the tool is parallel to the Z axis. If the B axis is rotated through 90 degrees, the tool points in the X direction.

Therefore, a temperature compensation value in: SD42960 \$SC\_TOOL\_TEMP\_COMP[2] is also effective in the direction of the machine X axis if transformation is active.

If the transformation is deactivated with the tool in this direction, the tool orientation is, by definition, parallel again to the Z axis and thus different to its actual orientation. The temperature offset in the X axis direction is therefore reduced to zero and reapplied simultaneously in the Z direction.

Example of a 5axis machine with rotating tool (transformation type 24). The relevant machine data are listed below:

2.8 Special handling of tool compensations

The first rotary axis rotates around Z C axis The second rotary axis rotates around Y B axis

The essential machine data are shown in the table below:

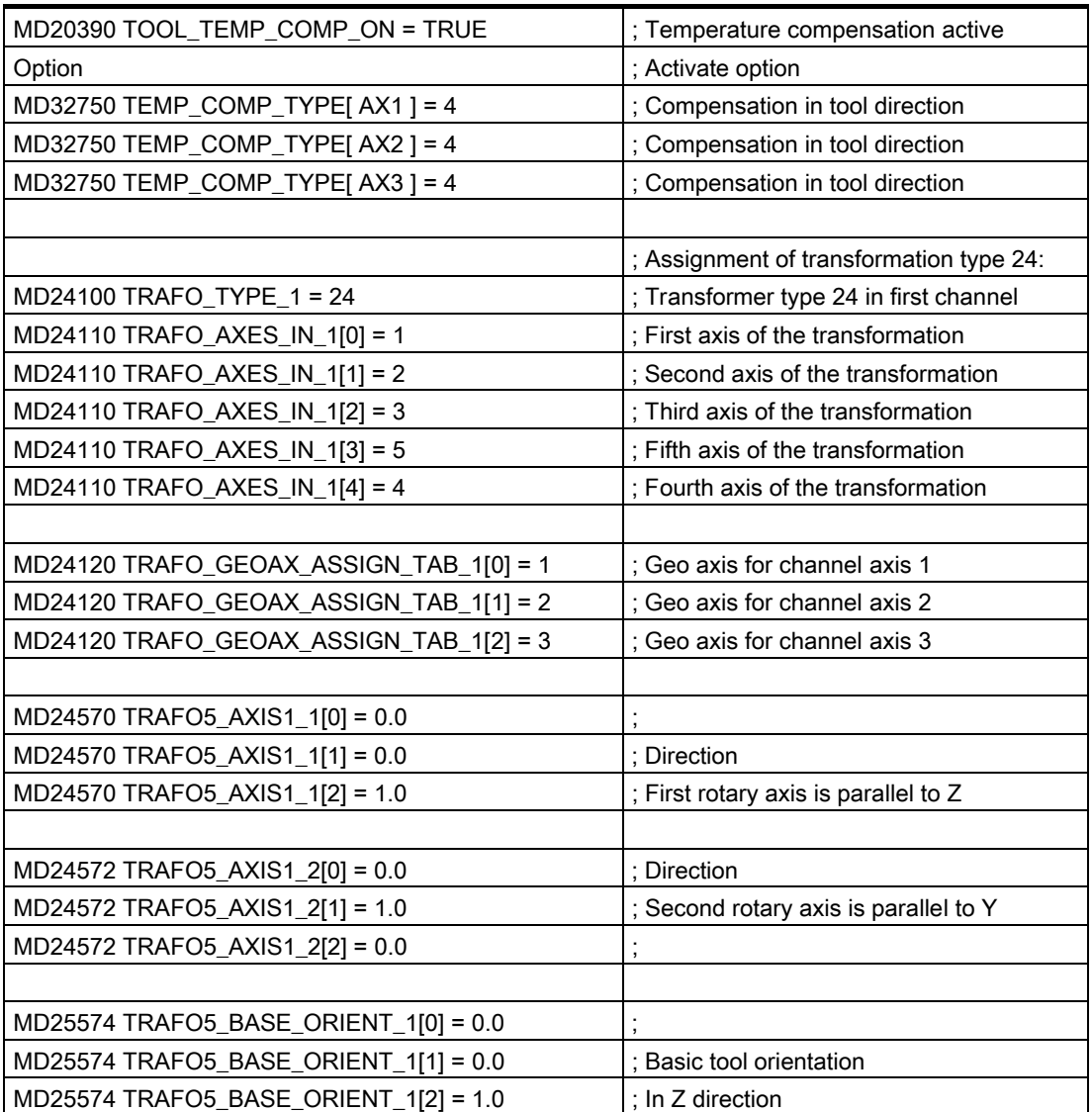

#### NC program

#### Temperature compensation values in the NC program

The compensation values assigned to axes X and Z are not zero and are applied for temperature compensation with respect to tool length. The machine axis positions reached in each case are specified as comments in the program lines.

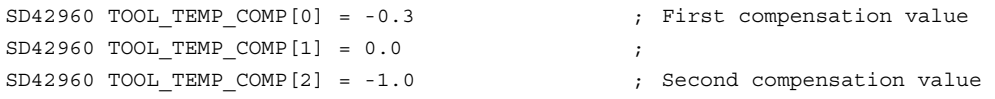

; Position setpoints of the

```
machine axes 
N10 g74 x0 y0 z0 a0 b0 ; X Y Z 
N20 x20 y20 z20 f10000 ; 20.30 20.00 21.00
N30 traori() ; 20.30 20.00 21.00 
N40 x10 y10 z10 b90 ; 11.00 10.00 9.70
N50 trafoof ; 10.30 10.00 11.00 
N60 x0 y0 z0 b0 c0 \qquad \qquad ; 0.30 0.00 1.00
N70 m30
```
With the exception of block N40, temperature compensation always acts in the original directions, as the tool is pointing in the basic orientation direction. This applies particularly in block N50. The tool is actually still pointing in the direction of the X axis because the B axis is still at 90 degrees. However, because the transformation is already deactivated, the applied orientation is parallel to the Z axis again.

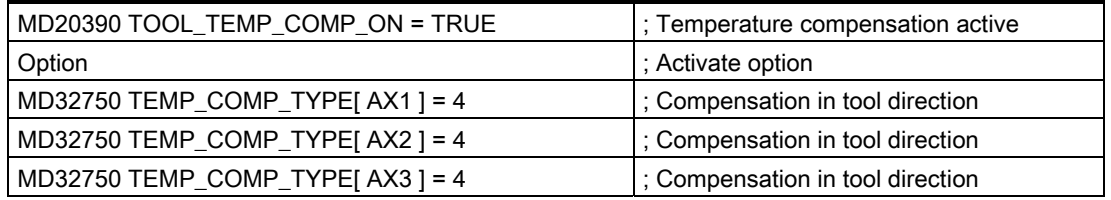

For more information about temperature compensation, please refer to: References:

/FB2/Functions Manual, Extended Functions; Compensations (K3).

For more information about generic 5-axis transformation, please refer to: References:

/FB3/Functions Manual, Special Functions; 3- to 5-axis Transformation (F2).

# 2.9 Sum offsets and setup offsets

#### 2.9.1 General

#### Sum offsets

Sum offsets can be treated as programmable process compensations during machining and are composed of all the error sizes (including the wear), which cause the workpiece to deviate from the specified dimensions.

Sum offsets are a generalized type of wear. They are part of the cutting edge data. The parameters of the sum offset refer to the geometrical data of a cutting edge.

The compensation data of a sum offset are addressed by a DL number (DL: locationdependent; compensations with reference to the location of use).

In contrast, the wear values of a D number describe the physical wear of the cutting edge, i.e., in special situations, the sum offset can match the wear of the cutting edge.

Sum offsets are intended for general use, i.e., with active or inactive tool management or with the flat D number function.

Machine data are used to classify the sum offsets into:

- Sum offset fine
- Sum offset coarse (setup offset)

#### Setup offset

The setup offset is the compensation to be entered by the setup engineer before machining. These values are stored separately in the NCK. The operator subsequently only has access to the "sum offset fine" via HMI.

The "sum offset fine" and "sum offset coarse" are added internally in the NCK. This value is referred to below as the sum offset.

#### **Note**

The function is enabled via the machine data setting:

MD18080 \$MN\_MM\_TOOL\_MANAGEMENT\_MASK, Bit 8=1 (Gradual memory reservation for tool management).

If kinematic transformations (e.g., 5axis transformations) are active, the tool length is calculated first after allowing for the various wear components. ´The total tool length is then used in the transformation. Unlike the case of a toolholder with orientation capability, the wear values are thus always included in the transformation irrespective of the G code of group 56.

# 2.9.2 Description of function

#### Sum offsets

Several sum offsets (DL numbers) can be defined per D number. This allows you to determine, for example, workpiecelocationdependent compensation values and assign them to a cutting edge. Sum offsets have the same effect as wear, i.e., they are added to the compensation values of the D number. The data are permanently assigned to a D number.

#### **Attitudes**

You can define the following settings in machine data:

- Activate sum offset
- Define maximum quantity of DL data sets to be created in NCK memory
- Define maximum quantity of DL numbers to be assigned to a D number

- Define whether the sum offsets (fine/coarse) are to be saved during data backup
- Define the sum offset to be activated, if:
	- A new cutting edge compensation is activated
	- An operator panel reset is performed
	- An operator panel start is performed
	- The end of the program has been reached

The name is oriented to the logic of the corresponding machine data for tools and cutting edges.

The "setup offset" and "sum offset fine" can be read and written via system variables and corresponding OPI services.

#### **Note**

When tool management is active, a machine data can be used to define whether the sum offset of a tool activated during a programmed tool change remains unchanged or is set to zero.

#### Summary of compensation parameters \$TC\_DPx

The following general system variables were previously defined for describing a cutting edge:

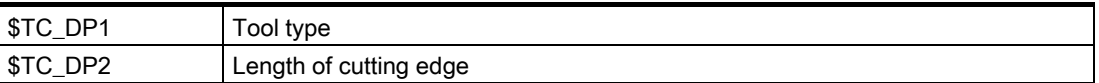

#### Parameters for geometry and wear

Tool geometry compensations are assigned to system variables \$TC\_DP3 to \$TC\_DP11. System variables \$TC\_DP12 to \$TC\_DP20 allow you to name a wear for each of these parameters.

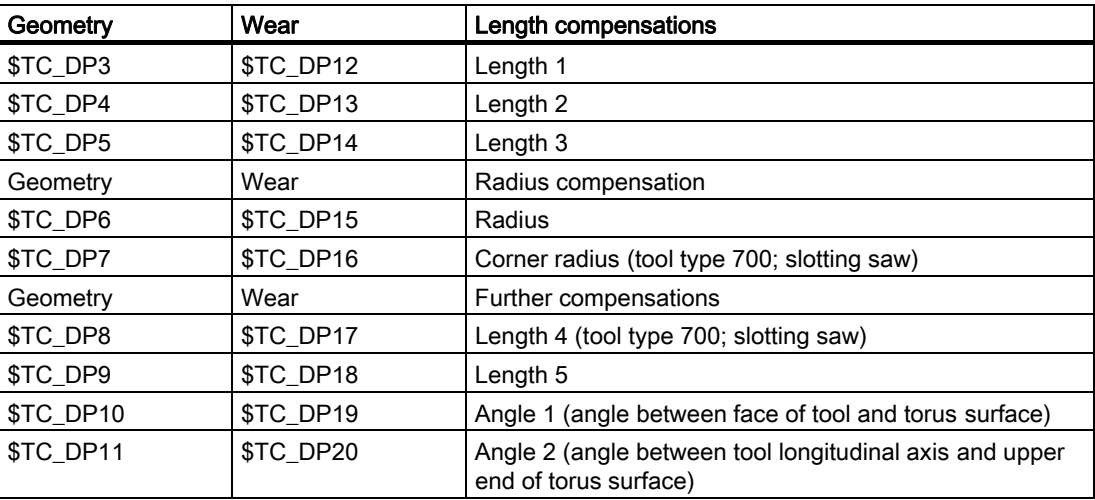

#### Tool base dimension/adapter dimension

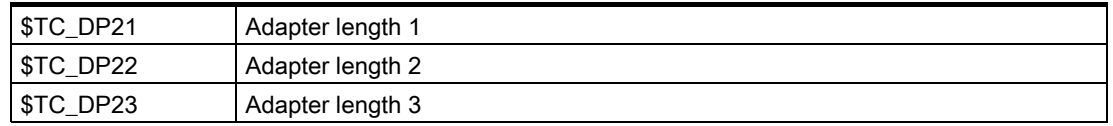

#### **Technology**

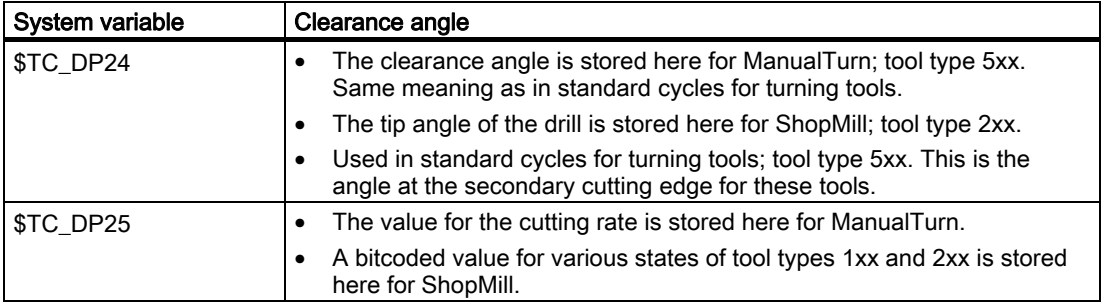

#### Parameters of the sum and setup offsets (\$TC\_SCPxy, \$TC\_ECPxy)

The numbering of the parameters is oriented to the numbering of system variables \$TC\_DP3 to \$TC\_DP11.

The effect of the parameters is similar to the wear (additive to the tool geometry). Up to six sum/setup parameters can be defined per cutting edge parameter.

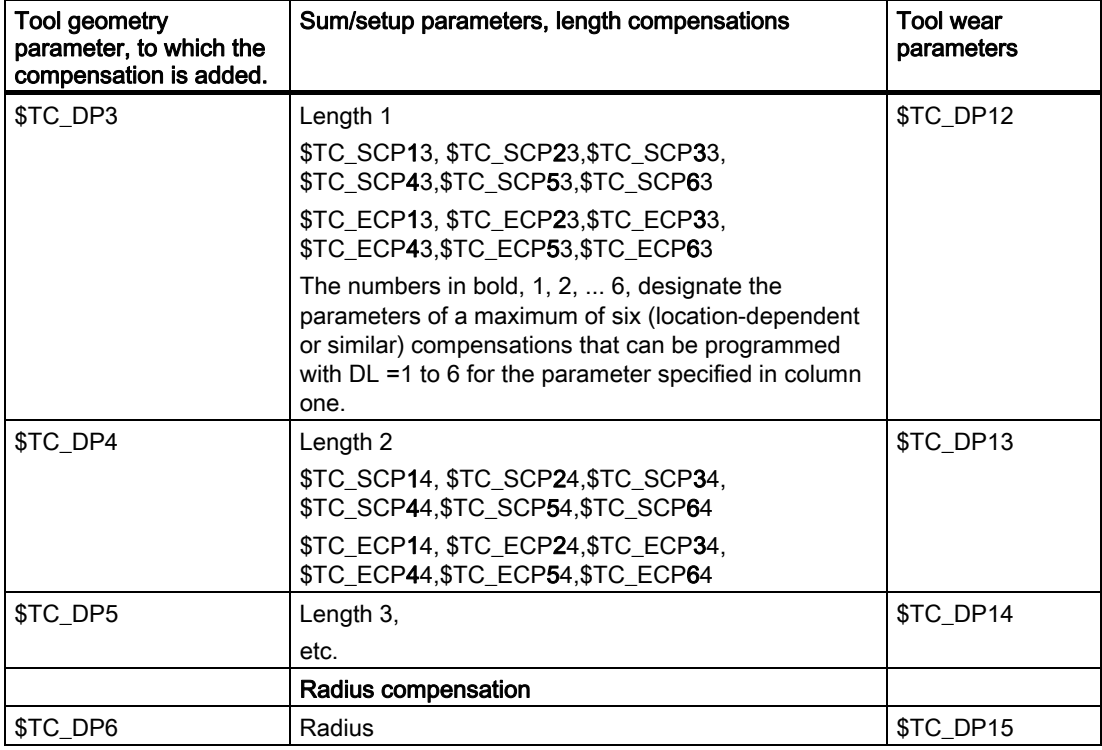

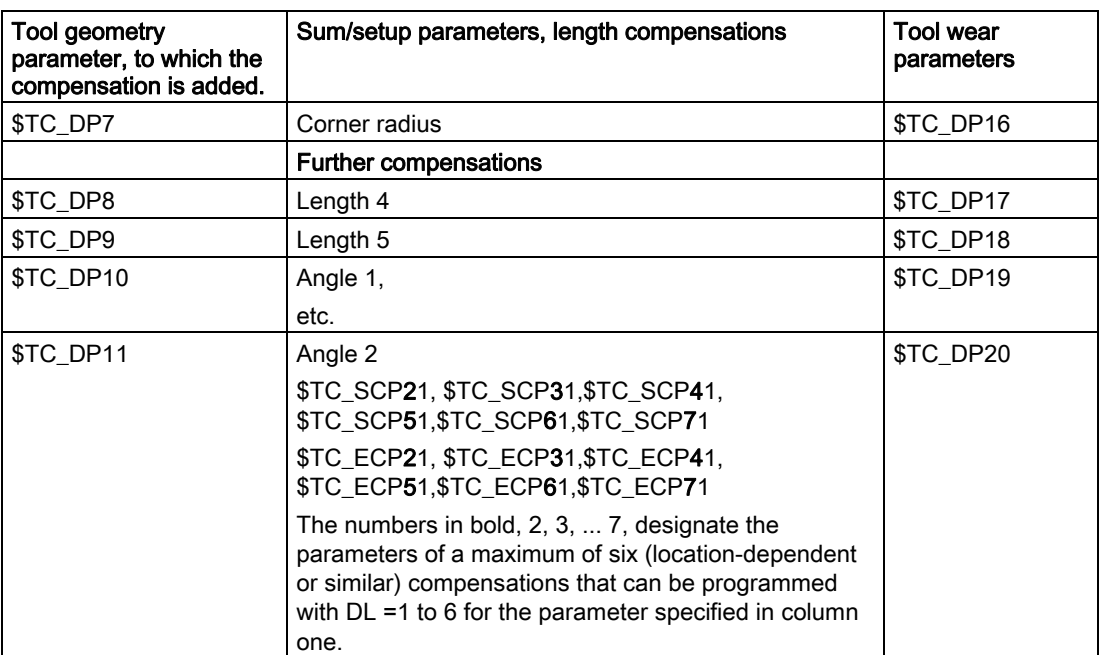

#### Supplementary conditions

The maximum number of DL data sets of a cutting edge and the total number of sum offsets in the NCK are defined by machine data. The default value is zero, i.e., no sum offsets can be programmed.

Activate the "monitoring function" to monitor a tool for wear or for "sum offset".

The additional sum/setup data sets use additional buffered memory. 8 bytes are required per parameter.

A sum-offset data set requires: 8 bytes \* 9 parameters = 72 bytes

A setup data set requires an equal amount of memory. A certain number of bytes is also required for internal administration data.

#### 2.9.3 Activation

#### Function

The function must be activated via the machine data:

MD18108 \$MN\_MM\_NUM\_SUMCORR (sum offsets in TO area).

System variables \$TC\_ECPx and \$TC\_SCPx and setup and sum offsets ("fine") defined via the OPI interface can be activated in the part program.

This is done by programming the language command  $DL = "number"$ .

When a new D number is activated, either a new DL number is programmed, or the DL number defined via the following machine data becomes active:

MD20272 \$MC\_SUMCORR\_DEFAULT (default setting sum offset withour program).

#### DL programming

The sum offset is always programmed relative to the active D number with the command:

 $DI = "n"$ 

The sum offset "n" is added to the wear of the active D number.

#### Note

If you use "setup offset" and "sum offset fine", both compensations are combined and added to the tool wear.

The sum offset is deselected with the command:

 $DI<sub>1</sub> = 0$ 

#### Note

DL0 is not allowed. If compensation is deselected (D0 and T0), the sum offset also becomes ineffective.

Programming a sum offset that does not exist triggers an alarm, similar to programming a D compensation that does not exist.

Thus, only the defined wear remains part of the compensation (defined in system variables \$TC\_DP12 to \$TC\_DP20).

Programming a sum offset when a D compensation is active (also applies to deselection) has the same effect on the path as programming a D command. An active radius compensation will, therefore, lose its reference to adjacent blocks.

#### **Configuration**

#### MD18112 \$MN\_MM\_KIND\_OF\_SUMCORR, bit 4=0: (Properties of sum offset in the TO area) default setting:

Only one set of sum offsets exists per DL number.

We refer in general to the sum offset.

This describes the data represented by \$TC\_SCPx.

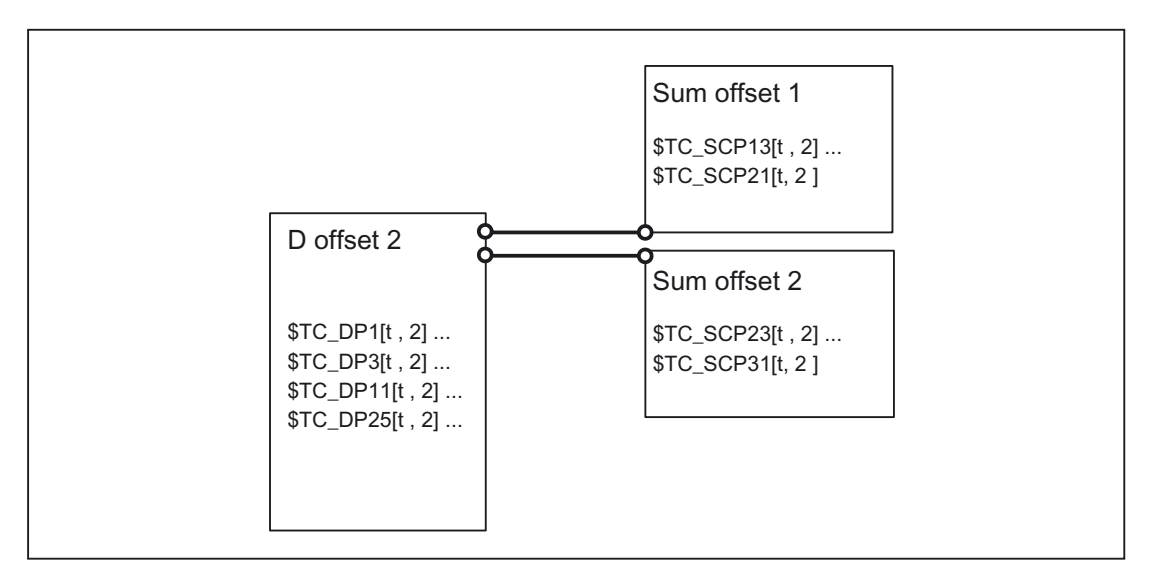

Figure 2-50 MD18112  $$MN$  MM KIND OF SUMCORR, bit  $4 = 0$ 

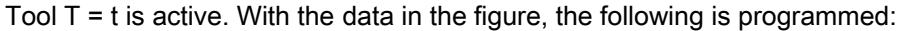

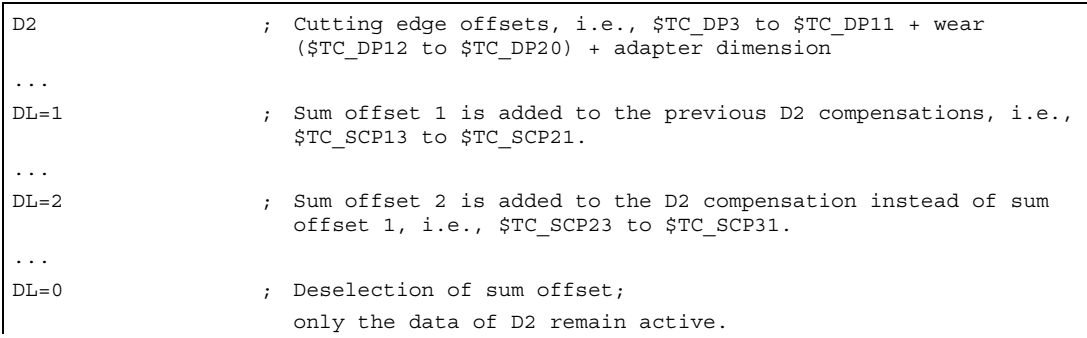

#### MD18112 \$MN\_MM\_KIND\_OF\_SUMCORR, bit 4=1: Setup offsets are available

The sum offset is now composed of the "sum offset fine" (represented by \$TC\_SCPx) and the setup offset (represented by \$TC\_ECPx). Two data sets therefore exist for one DL number. The sum offset is calculated by adding the corresponding components (\$TC\_ECPx + \$TC\_SCPx).

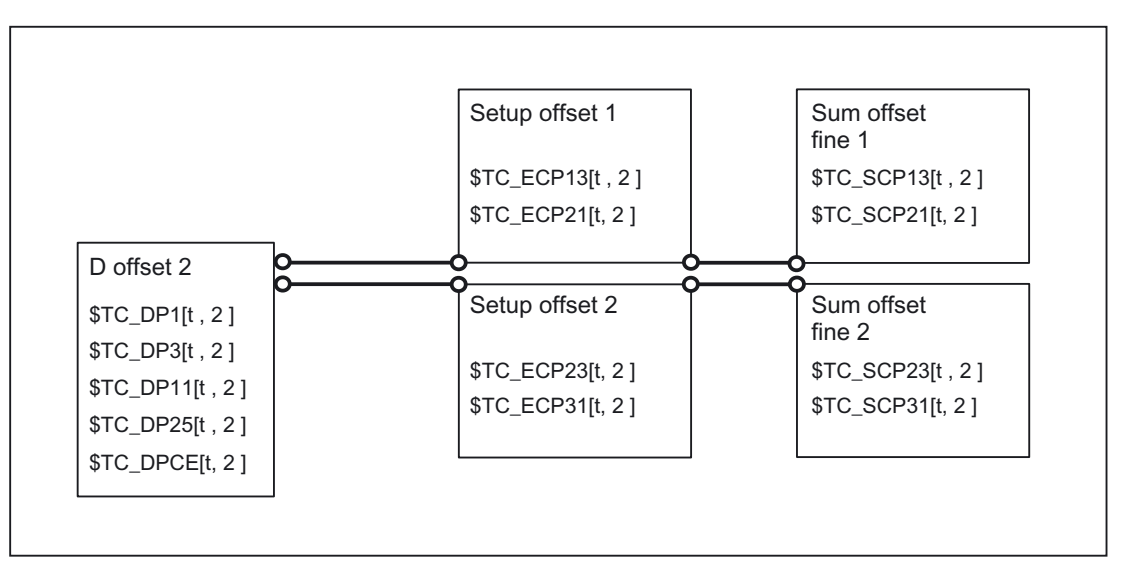

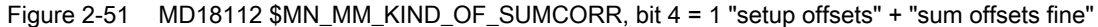

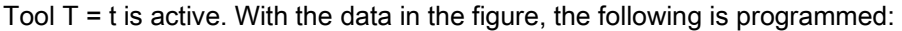

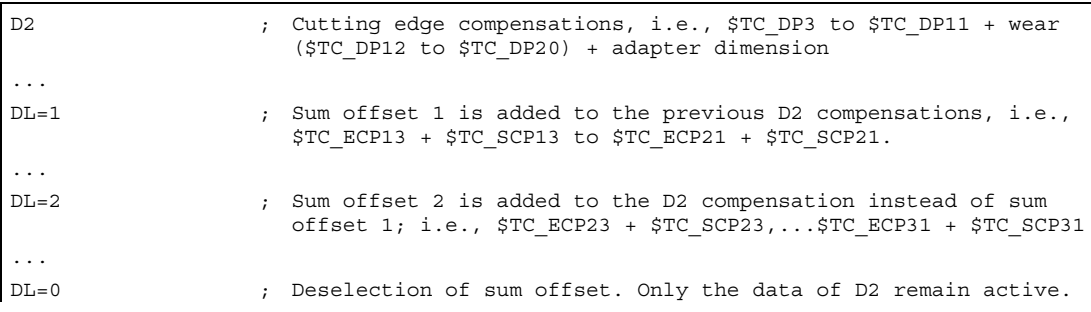

#### Reading/writing in the part program

The individual sets of sum offset parameters are differentiated according to the number ranges of system variable \$TC\_SCP.

The meaning of the individual variables is similar to geometry variables \$TC\_DP3 to \$TC\_DP11. Only length 1, length 2 and length 3 are enabled for the basic functionality (variables \$TC\_SCP13 to \$TC\_SCP15 for the first sum offset of the cutting edge).

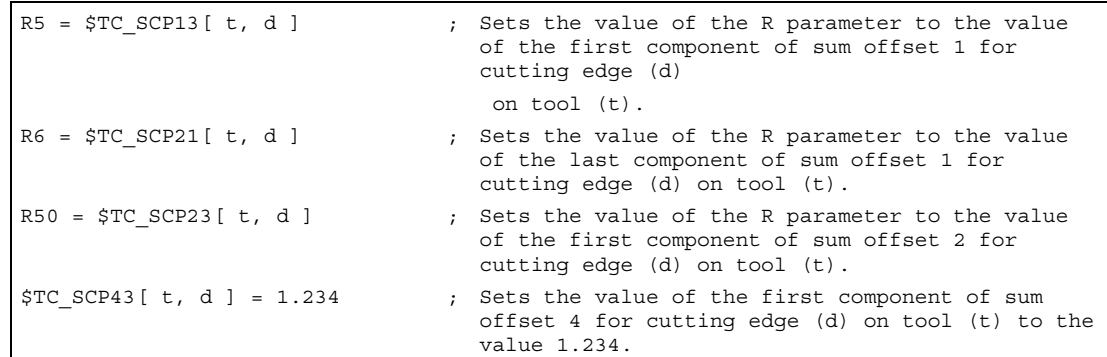

The above statements also apply to the setup offsets (if the NCK is configured with this option), i.e.,

```
R5 = $TC ECP13[ t, d ] ; Sets the value of the R parameter to the value
                                  of the first component of setup offset 1 for 
                                  cutting edge (d) on tool (t). 
R6 = $TC ECP21[ t, d ] ; Sets the value of the R parameter to the value
                                  of the last component of setup offset 1 for 
                                  cutting edge (d) on tool (t). 
Etc.
```
When working with setup offsets, "sum offsets fine" are written with the \$TC\_SCPx system variables.

#### Creating a new sum offset

If the compensation data set (x) does not yet exist, it is created on the first write operation to one of its parameters (y).

```
$TC SCPxy[ t, d ] = r.r \qquad ; Parameter y of sum offset x is assigned the
                                   value "r.r.". The other parameters of x have a 
                                   value of zero.
```
When working with setup offsets, "sum offsets fine" are written with the \$TC\_SCPx system variables.

#### **Note**

When working with setup offsets, the data set for the setup offset is created when a data set is created for "sum offset fine", if a data set did not already exist for [t, d].

#### Creating a new setup offset

If the compensation data set (x) does not yet exist, it is created on the first write operation to one of its parameters (y).

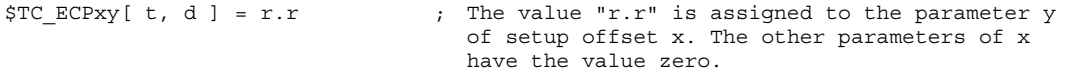

#### **Note**

When working with setup offsets, the data set for the "sum offset fine" is created when a data set is created for setup offsets, if a data set did not already exist for [t, d].

### DELDL - Delete sum offset

Sum offsets are generally only relevant when machining with a cutting edge at a certain time at a certain location of the workpiece. You can use the NC language command DELDLto delete sum offsets from cutting edges (in order to release memory).

```
; Deletes all sum offsets for cutting edge d on tool 
                                  t. 
status = DELDL( t, d)| ; t, d are optional parameters.
```
If d is not specified, all sum offsets of all cutting edges of tool t are deleted.

If d and t are not specified, all sum offsets for the cutting edges on all tools of the TO unit are deleted (for the channel, in which the command is programmed).

When working with setup offsets, the DELDL command deletes both the setup offset and the "sum offsets fine" of the specified cutting edge(s).

#### **Note**

The memory used for the data sets is released after deletion.

The deleted sum offsets can subsequently no longer be activated or programmed.

Sum offsets and setup offsets on active tools cannot be deleted (similar to the deletion of D compensations or tool data).

The "status" return value indicates the result of the deletion command:

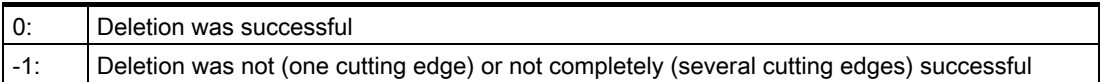

#### Data backup

The data are saved during a general tool-data backup (as a component of the D number data sets).

It is advisable to save the sum offsets, in order to allow the current status to be restored in the event of an acute problem. Machine data settings can be made to exclude sum offsets from a data backup (settings can be made separately for "setup offsets" and "sum offsets fine").

#### **Note**

Sum offsets behave in the same way as D compensations with reference to block search and REPOS. The behavior on Reset and PowerOn can be defined by machine data.

If the setting of the following machine data indicates that the last active tool compensation number (D) is to be activated after PowerOn, the last active DL number is then no longer active:

MD20110 \$MC\_RESET\_MODE\_MASK (Determination of control default settings after Reset / TP end)

#### 2.9.4 Examples

#### Example 1

That no compensation and no sum offset will come into effect must be defined during tool change via machine data:

- MD20270 \$MC\_CUTTING\_EDGE\_DEFAULT=0 (Basic setting of tool cutting edge without programming)
- MD20272 \$MC\_SUMCORR\_DEFAULT=0 (default setting sum offset without program).

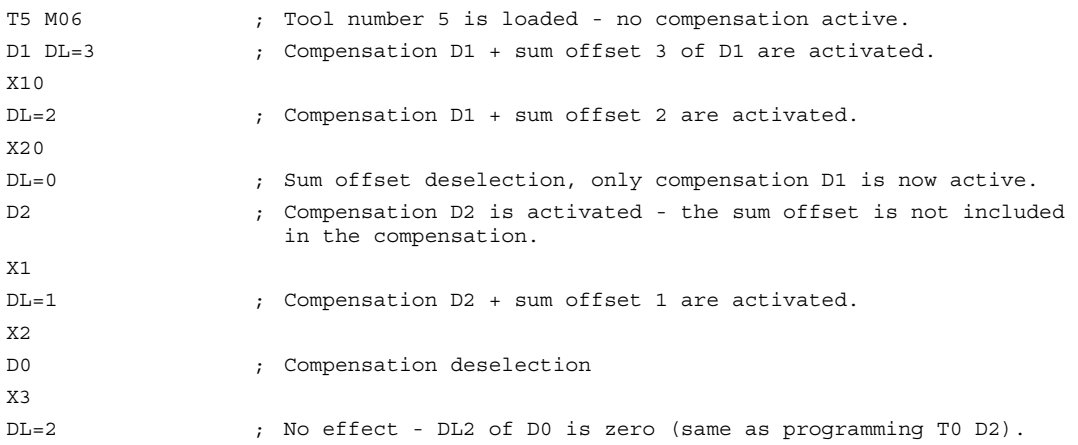

#### Example 2

During tool change it has to be defined that offset D2 and sum offset DL=1 are activated via the machine data:

MD20270 \$MC\_CUTTING\_EDGE\_DEFAULT=2 (Basic setting of tool cutting edge without programming)

MD20272 \$MC\_SUMCORR\_DEFAULT=1 (default setting sum offset without program):

#### Detailed Description

2.10 Working with tool environments

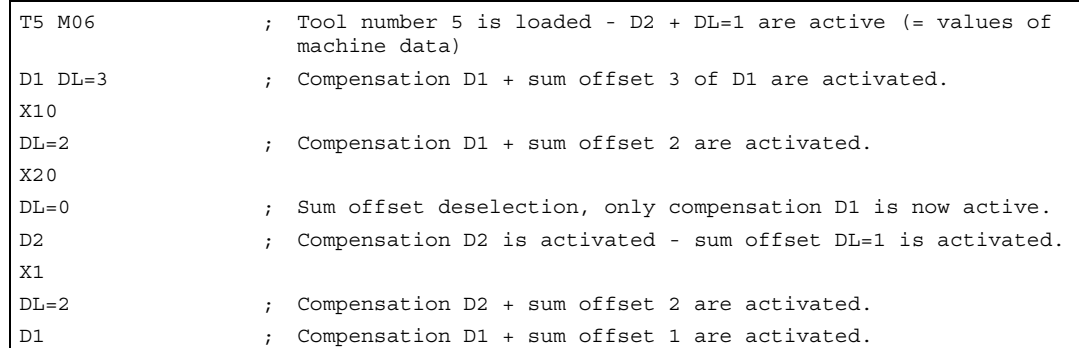

# 2.9.5 Upgrades for Tool Length Determination

# 2.10 Working with tool environments

### 2.10.1 General

#### Functions

The current states of tool data can be processed using the functions below, which are generally available:

- Save
- Deletion
- Read
- Modify

A further function can be used to determine information about the assignment of the tool lengths of the active tool to the abscissa, ordinate and applicate.

2.10 Working with tool environments

# 2.10.2 Saving with TOOLENV

#### Scope of a tool environment

The TOOLENV memory function is used to save any current states needed for the evaluation of tool data stored in the memory.

The individual data are as follows:

- The active G code of group 6 (G17, G18, G19)
- The active G code of group 56 (TOWSTD, TOWMCS, TOWMCS, TOWES, TOWKCS)
- The active transverse axis
- Machine data: MD18112 \$MN\_MM\_KIND\_OF\_SUMCORR (Properties of sum offsets in the TO area)
- Machine data: MD20360 \$MC\_TOOL\_PARAMETER\_DEF\_MASK (definition of tool parameters).
- Setting data: SD42900 \$SC\_MIRROR\_TOOL\_LENGTH (Sign change tool length when mirroring)
- Setting data: SD42910 \$SC\_MIRROR\_TOOL\_WEAR (Sign change tool wear when mirroring)
- Setting data: SD42920 \$SC\_WEAR\_SIGN\_CUTPOS (Sign of wear for tools with cutting edge systems)
- Setting data: SD42930 \$SC\_WEAR\_SIGN (sign of wear)
- Setting data: SD42935 \$SC\_WEAR\_TRANSFORM (transformations for tool components)
- Setting data: SD42940 \$SC\_LENGTH\_CONST (change of tool components on change of planes)
- Setting data: SD42950 \$SC\_TOOL\_LENGTH\_TYPE (allocation of the tool length components independent of tool type)
- The orientation component of the current complete frame (rotation and mirroring, no work offsets or scales)
- The orientation component and the resulting length of the active toolholder with orientation capability
- The orientation component and the resulting length of an active transformation
- In addition to the data describing the environment of the tool, the T number, D number and DL number of the active tool are also stored, so that the tool can be accessed later in the same environment as the TOOLENV call, without having to name the tool again.

2.10 Working with tool environments

#### Not in the tool environment

The value of the machine data determines whether the adapter length or the tool base dimension is included in the tool length calculation:

MD18104 \$MN\_MM\_NUM\_TOOL\_ADAPTER (tool adapter in TO area).

Since a change to this machine data only takes effect after Power On, it is not saved in the tool environment.

#### Note

Resulting length of toolholders with orientation capability and transformations:

Both toolholders with orientation capability and transformations can use system variables or machine data, which act as additional tool length components, and which can be subjected partially or completely to the rotations performed. The resulting additional tool length components must also be stored when TOOLENV is called, because they represent part of the environment, in which the tool is used.

#### Adapter transformation:

The adapter transformation is a property of the tool adapter and thus of the complete tool. It is, therefore, not part of a tool environment, which can be applied to another tool.

By saving the complete data necessary to determine the overall tool length, it is possible to calculate the effective length of the tool at a later point in time, even if the tool is no longer active or if the conditions of the environment (e.g., G codes or setting data) have changed. Similarly, the effective length of different tool can be calculated assuming that it would be used under the same conditions as the tool, for which the status was saved.

#### TOOLENV function

Saving a tool environment

The TOOLENV function is a predefined subprogram. It must, therefore, be programmed in a separate block.

Syntax:

#### Status = TOOLENV(\_NAME)

Value/parameter:

#### Status **INT**

- 0: Function OK
- -1: No memory reserved for tool environments:

MD18116 \$MN\_MM\_NUM\_TOOL\_ENV = 0 (number of tool environments in TO area).

i.e. the "tool environments" functionality is not available.

-2: No more free memory locations for tool environments available.

#### Detailed Description

2.10 Working with tool environments

- -3: Null string illegal as name of a tool environment.
- -4: No parameter (name) specified.

#### \_NAME STRING

Name, under which the current data set is stored.

If a data set of the same name already exists, it is overwritten. In this case, the status is  $\mathbf{0}$ .

#### 2.10.3 Delete tool environment

#### DELTOOLENV function

This function can be used to delete sets of data used to describe tool environments. Deletion means that the set of data stored under a particular name can no longer be accessed (an access attempt triggers an alarm).

The DELTOOLENV function is a predefined subprogram.

It must, therefore, be programmed in a separate block.

#### Syntax:

There are two call formats:

# Status = DELTOOLENV() Status = DELTOOLENV(\_NAME)

#### Value/parameter:

#### Status INT

- 0: Function OK
- -1: No memory reserved for tool environments:

MD18116 \$MN\_MM\_NUM\_TOOL\_ENV = 0 (number of tool environments in TO area).

i.e. the "tool environments" functionality is not available.

-2: A tool environment with the specified name does not exist.

#### NAME STRING

Name of data set to be deleted

The first call format deletes all data sets.

The second call format deletes the data set with the specified name.

Data sets can only be deleted using the DELTOOLENV command, by an INITIAL.INI download or by a cold start (NCK powerup with default machine data). There are no further automatic deletion operations (e.g., on RESET).

2.10 Working with tool environments

# 2.10.4 How many environments and which ones are saved?

#### \$P\_TOOLENVN

This system variable returns the number of available data sets for describing tool environments. (Data sets defined by TOOLENV and not yet deleted.)

The value range is from 0 to machine data:

MD18116 \$MN\_MM\_NUM\_TOOL\_ENV (number of tool environments in TO area).

This system variable can be accessed even if no tool environments are possible (MD18116 = 0). In this case, the return value is 0.

Syntax:

#### $N = $P_TOOLEN$

Data type:

N INT Number of defined TOOLENV

#### \$P\_TOOLENV

This system variable returns the number of the nth data set for describing a tool environment.

The assignment of numbers to data sets is not fixed, but can be changed as a result of deleting or creating data sets. The data sets are numbered internally. The range is from 1 to \$P\_TOOLENVN.

Syntax:

#### \_NAME = \$P\_TOOLENV[i]

Data type:

#### \_NAME STRING

Name of the data set with number i

i INT

Number of the data set.

If an index, which does not refer to a defined data set, is passed, alarm 17020 (illegal array index1) is output.

Detailed Description

2.10 Working with tool environments

# 2.10.5 Read T, D, DL from a tool environment

#### GETTENV function

The GETTENV function is used to read the T, D and DL numbers stored in a tool environment.

The GETTENV function is a predefined subprogram. It must therefore be programmed in a separate block.

Syntax:

#### Status = GETTENV(\_NAME, \_TDDL)

Value/parameter:

#### Status INT

- 0: Function OK
- -1: No memory reserved for tool environments:
	- MD18116 \$MN\_MM\_NUM\_TOOL\_ENV = 0 (number of tool environments in TO area).
		- i.e. the "tool environments" functionality is not available.
- -2: A tool environment with the name specified in \_NAME does not exist.

#### NAME STRING

Name of the tool environment, from which the T, D and DL numbers can be read

#### \_TDDL[3] INT

This integer array contains:

- in "\_TDDL[0]" the T number of the tool,
- in "\_TDDL[1]" the D number of the tool,
- in "\_TDDL[2]" the DL number of the tool,

whose tool environment in the data set is stored with the name "\_NAME".

It is possible to omit the first parameter in the GETTENV function call (e.g., GETTENV (,  $TDDL)$ ) or to pass a null string as the first parameter (e.g., GETTENV("", TDDL)). In both of these two special cases, the T, D and DL numbers of the active tool are returned in \_TDDL.

2.10 Working with tool environments

# 2.10.6 Read tool lengths, tool length components

#### GETTCOR function

The GETTCOR function is used to read out tool lengths or tool length components.

The parameters can be used to specify, which components are considered, and the conditions, under which the tool is used.

The GETTCOR function is a predefined subprogram. It must therefore be programmed in a separate block.

#### Syntax:

#### Status = GETTCOR(\_LEN, \_COMP, \_STAT, \_T, \_D, \_DL)

All parameters can be omitted with the exception of the first parameter ( $LEN$ ).

#### Value/parameter:

#### Status INT

- 0: Function OK
- -1: No memory reserved for tool environments: MD18116 \$MN\_MM\_NUM\_TOOL\_ENV = 0 (number of tool environments in TO area).

i.e. the "tool environments" functionality is not available.

- -2: A tool environment with the name specified in \_STAT does not exist.
- -3: Invalid string in parameter COMP.

Causes of this error can be invalid characters or characters programmed twice.

- -4: Invalid T number
- -5: Invalid D number
- -6: Invalid DL number
- -7: Attempt to access non-existent memory module
- -8: Attempt to access a non-existent option (programmable tool orientation, tool management).
- -9: The COMP string contains a colon (identifier for the specification of a coordinate system), but it is not followed by a valid character denoting the coordinate system.

#### LEN[11] REAL

Result vector

The vector components are arranged in the following order:

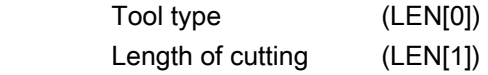

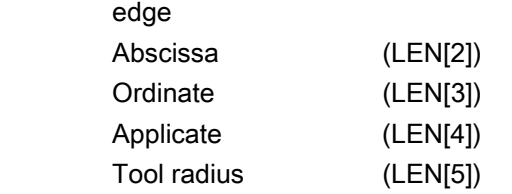

 The coordinate system defined in \_COMP and \_STAT is used as the reference coordinate system for the length components. If no coordinate system is defined in \_COMP, the tool lengths are represented in the machine coordinate system.

The assignment of the abscissa, ordinate and applicate to the geometry axes depends on the active plane in the tool environment, i.e., with  $G17$ , the abscissa is parallel to X, with G18 it is parallel to Z, etc.

Components LEN[6] to LEN[10] contain the additional parameters, which can be used to specify the geometry description of a tool (e.g., \$TC\_DP7 to \$TC\_DP11 for the geometry and the corresponding components for wear or sum and setup offsets).

These 5 additional elements and the tool radius are only defined for components E, G, S, and W. Their evaluation does not depend on \_STAT. The corresponding values in LEN[5] to LEN[10] can thus only be not equal to zero if at least one of the four specified components is involved in the tool length calculation. The remaining components do not influence the result. The dimensions refer to the control's basic system (inch or metric).

#### COMP STRING

This string consists of two substrings, which are separated from one another by a colon.

The individual characters (letters) of the first substring identify the tool length components to be taken into account when calculating the tool length.

The second substring identifies the coordinate system, in which the tool length is to be output. It consists of only one single relevant character.

The order of the characters in the strings, and their notation (upper or lower case), is arbitrary. Any number of blanks or white spaces can be inserted between the characters.

The letters in the substrings cannot be programmed twice. The meanings in the first substring are as follows:

- -: (Minus symbol, only allowed as first character): The complete tool length is calculated, minus the components specified in the next string.
- C: Adapter or tool base dimension (whichever of the two alternative components is active for the tool in use)
- E: Setup offsets
- G: Geometry
- K: Kinematic transformation (is only evaluated for generic 3, 4 and 5-axis transformation)
- S: Sum offsets
- T: Toolholder with orientation capability

#### W: Wear

 If the first substring is empty (except for white spaces), the complete tool length is calculated allowing for all components. This applies even if the \_COMP parameter is not 2.10 Working with tool environments

#### specified.

An optional programmable colon must be followed by a single character specifying the coordinate system, in which the tool length components are to be evaluated. If no coordinate system is specified, the evaluation is performed in the MCS (machine coordinate system). If any rotations are to be taken into account, they are specified in the tool environment defined in STAT.

The characters have the following meanings:

- **B**: Basic coordinate system (BCS)
- K: Tool coordinate system of kinematic transformation (KCS)
- M: Machine coordinate system (MCS)
- T: Tool coordinate system (TCS)
- W: Workpiece coordinate system (WCS)

#### STAT STRING

 Name of the data set for describing a tool environment. If the value of this parameter is the null string ("") or is not specified, the current status is used.

#### $\overline{I}$  INT

Internal T number of tool

If this parameter is not specified, or if its value is 0, the tool stored in **STAT** is used.

If the value of this parameter is -1, the T number of the active tool is used. It is also possible to specify the number of the active tool explicitly.

#### **Note**

If  $\_STAT$  is not specified, the current status is used as the tool environment. Since  $\_T = 0$ refers to the T number saved in the tool environment, the active tool is used in that environment, i.e., parameters  $T = 0$  and  $T = -1$  have the same meaning in this special case.

D INT

 Cutting edge of the tool. If this parameter is not specified, or if its value is 0, the D number used is based on the source of the T number. If the T number from the tool environment is used, the D number of the tool environment is also read, otherwise the D number of the currently active tool is read.

DL INT

 Number of the local compensation. If this parameter is not specified, the DL number used is based on the source of the T number. If the T number from the tool environment is used, the D number of the tool environment is also read, otherwise the D number of the currently active tool is read.

Any rotations and component exchanges initiated by the adapter transformation, toolholder with orientation capability and kinematic transformation, are part of the tool environment. They are thus always performed, even if the corresponding length component is not supposed to be included. If this is undesirable, tool environments must be defined, in which the corresponding transformations are not active. In many cases (i.e., any time a transformation or toolholder with orientation capability is not used on a machine), the data sets stored for the tool environments automatically fulfill these conditions, with the result that the user does not need to make special provision.

#### MD20360 \$MC\_TOOL\_PARAMETER\_DEF\_MASK

The two least significant bits of this machine data specify how the wear (bit 0) and tool length (bit 1) are to be evaluated if a diameter axis is used for turning and grinding tools.

If the bits are set, the associated entry is weighted with the factor 0.5. This weighting is reflected in the tool length returned by GETTCOR.

#### Example:

MD20360 \$MC\_TOOL\_PARAMETER\_DEF\_MASK = 3 (definition of tool parameters).

MD20100 \$MC\_DIAMETER\_AX\_DEF="X" (Geometry axis with face axis funtion)

X is diameter axis (standard turning machine configuration):

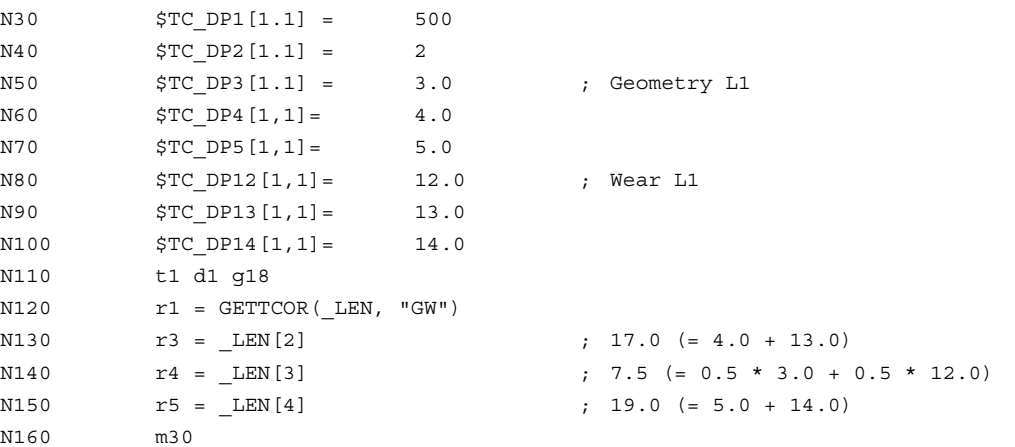

2.10 Working with tool environments

#### Kinematic transformation, toolholder with orientation capability

If a toolholder with orientation capability is taken account of during the tool length calculation, the following vectors are included in that calculation:

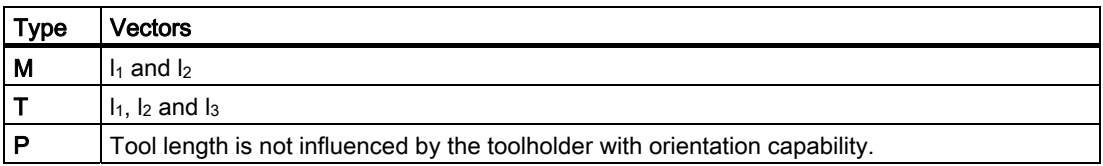

In generic 5-axis transformation, the following machine data are included in the tool length calculation for transformer types 24 and 56:

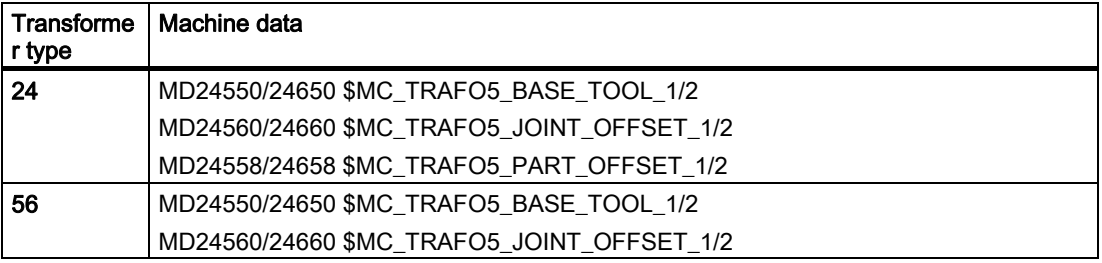

Transformation type 56 corresponds to type M for a toolholder with orientation capability.

With this 5-axis transformation in the software versions used up to now, the vector MD 24560/24660 is equivalent to the sum of the two vectors  $I_1$  and  $I_3$  for a toolholder with orientation capability type M.

Only the sum is relevant for the transformation in both cases. The way, in which the two individual components are composed, is insignificant. When calculating the tool length, however, it is relevant which component is assigned to the tool and which is assigned to the tool table.

This explains the introduction of new machine data:

MD24558/24658 \$MC\_TRAFO5\_JOINT\_OFFSET\_PART\_1/2 (vector kinematic offset in table).

It is equivalent to the vector  $I_3$ .

The following machine data no longer corresponds to the sum of  $I_1$  and  $I_3$ , but only to vector  $\mathbf{I}_1$ .

MD24560/24660 \$MC\_TRAFO5\_JOINT\_OFFSET\_1/2 (vector of kinematic offset of the first 5-axis transf. in the channel).

The new response is identical to the current response, if the following machine data equals zero:

MD24558/24658 \$MC\_TRAFO5\_JOINT\_OFFSET\_PART\_1/2 (vector kinematic offset in table).

#### GETTCOR examples

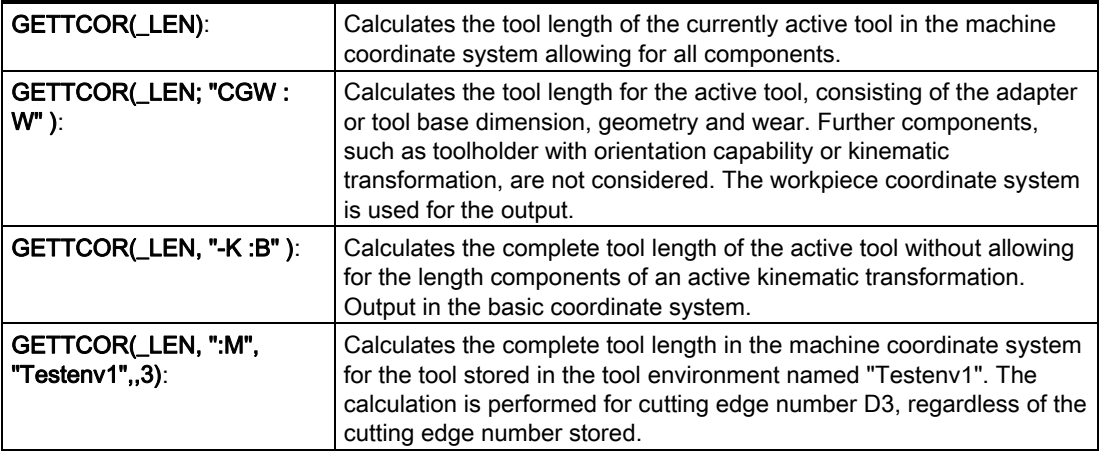

#### **Compatibility**

The GETTCOR function is used in conjunction with the TOOLENV and SETTCOR functions to replace parts of the functionality, which were previously implemented externally in the measuring cycles.

Only some of the parameters, which actually determine the effective tool length, were implemented in the measuring cycles. The above functions can be configured to reproduce the behavior of the measuring cycles in relation to the tool length calculation.

# 2.11 Tool lengths L1, L2, L3 assignment: LENTOAX

#### LENTOAX function

The "LENTOAX" function provides information about the assignment of tool lengths L1, L2 and L3 of the active tool to the abscissa, ordinate and applicate. The assignment of abscissa, ordinate and applicate to the geometry axes is affected by frames and the active plane (G17 - G19).

Only the geometry component of a tool (\$TC\_DP3[x,y] to \$TC\_DP5[x,y]) is considered, i.e., a different axis assignment for other components (e.g., wear) has no effect on the result.

The "LENTOAX" function is a predefined subprogram. It must therefore be programmed in a separate block.

#### Syntax:

#### Status = LENTOAX(\_AXIND, \_MATRIX, \_COORD)

 The first two parameters must always be programmed; the last parameter can be omitted.

#### Value/parameter:

#### Status **INT**

- 0: Function OK, information in **AXIND** sufficient for description (all tool length components are parallel to the geometry axes).
- 1: Function is OK, however, the content of \_MATRIX must be evaluated for a correct description (the tool length components are not parallel to the geometry axes).
- -1: Invalid string in parameter **COORD**.
- -2: No tool active.

#### **AXIND[3]** INT array

 Indices 0 to 2 are assigned to the abscissa (0), ordinate (1) and applicate (2) (e.g., \_AXIND[0] contains the number of the tool length components, which are effective in the direction of the abscissa).

The content has the following meaning:

0: Assignment exists (axis does not exist)

1 to 3: Number of the length effective in the corresponding coordinate axis. The

- or sign is negative if the tool length component is pointing in the negative
- -1 to -3: coordinate direction.

#### **MATRIX[3][3]** REAL array

Matrix, which represents the vector of the tool lengths  $(L1=1, L2=1, L3=1)$  to the vector of the coordinate axes (abscissa, ordinate, applicate), i.e., the tool length components are assigned to the columns in the order L1, L2, L3 and the axes are assigned to the lines in the order abscissa, ordinate, applicate.

All elements are always valid in the matrix, even if the geometry axis belonging to the coordinate axis is not available, i.e., if the corresponding entry in \_AXIND is 0.

#### **COORD** STRING

Specifies the coordinate system used for the assignment.

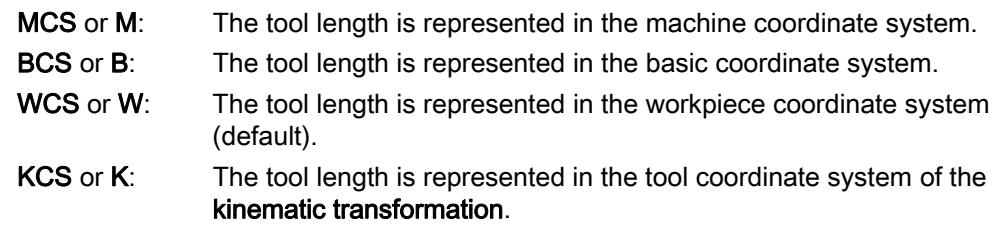

TCS or T: The tool length is represented in the tool coordinate system.

The notation of the characters in the string (upper or lower case) is arbitrary.

#### Further explanations

If the tool length components are parallel to the geometry axes, the axis indices assigned to length components L1 to L3 are returned in the \_AXIND array.

If a tool length component points in the negative axis direction, the associated axis index contains a minus sign. In this case, the return value (status) is 0. If an axis does not exist, the associated return value is 0. The assignment can also be read from the **MATRIX** parameter. Six of the nine matrix elements are then zero, and three elements contain the value  $+1$  or  $-1$ .

#### **Note**

In the TCS, all tool length components are always parallel or antiparallel to the axes.

The components can only be antiparallel when mirroring is active and the following setting data is activated:

SD42900 \$SC\_MIRROR\_TOOL\_LENGTH (Sign change tool length when mirroring).

If not all length components are parallel or antiparallel to the geometry axes, the index of the axis, which contains the largest part of a tool length component, is returned in \_AXIND. In this case (if the function does not return an error for a different reason), the return value is 1. The mapping of tool length components L1 to L3 onto geometry axes 1 to 3 is then described completely by the contents of the 3rd parameter \_MATRIX.

The **COORD** parameter can be used to specify, which coordinate system is to be used for the geometry axes. If the **COORD** parameter is not specified (notation LENTOAX( AXIND, \_MATRIX)), the WCS is used (default).

#### Example:

Standard situation: milling tool with G17

L1 applies in Z (applicate), L2 applies in Y (ordinate), L3 applies in X (abscissa).

Function call in the form:

#### Status = LENTOAX(\_AXIND, \_MATRIX, "WCS")

The result parameter **\_AXIND** contains the values:

#### $AXIND[0] = 3$

 $AXIND[1] = 2$ 

 $\Delta$ XIND[2] = 1

Or, in short: ( 3, 2, 1)

In this case, the associated matrix \_MATRIX is:

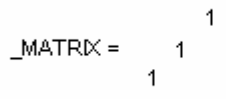

A change from G17 to G18 or G19 does not alter the result, because the assignment of the length components to the geometry axes changes in the same way as the assignment of the abscissa, ordinate and applicate.

A frame rotation of Z through 60 degrees is now programmed with G17 active, e.g., rot Z60. The direction of the applicate (Z direction) remains unchanged; the main component of L2 now lies in the direction of the new X axis; the main component of L1 now lies in the direction of the negative Y axis. The return axis is thus 1, and \_AXIND contains the values (2, -3, 1).

In this case, the associated matrix \_MATRIX is:

```
sn( ) s( )MATRK =s() sn()
           \overline{1}
```
#### **Note**

For further information to the above mentioned coordinate systems, please refer to:

#### References:

/PGA/ Programming Guide Advanced; Section: "Tool offsets"

# Supplementary conditions

# 3.1 Flat D number structure

#### Grinding tools

Grinding tools (tool types 400-499) cannot be defined using the simple tool management structure (flat D numbers).

#### Block search

T number output to PLC triggers a synchronization process in the NCK: with absolute, indirect D programming, the PLC returns the D values via VDI. The NCK waits until the output of a T number is followed by a response from the PLC: "I have written the D number". With block search without calculation, this process of synchronization must be deactivated until the first valid T number has been output again. That means that the NCK must not wait on D programming.

#### **Note**

At what point the auxiliary functions can be output to PLC after block search is complete, can be controlled with the machine data:

\$MC\_AUXFU\_AT\_BLOCK\_SEARCH\_END (auxiliary function output after block search)

Automatic on end or on NC start.

#### REORG

The (only) writable variable \$A\_MONIFACT, which is defined here, is stored by main-run data. Since the write process takes place synchronously to the main run, no special measures are required for Reorg.

#### 3.2 SD42935 expansions

# 3.2 SD42935 expansions

#### SD42935

Which of the wear components are to be transformed and which are not to be transformed in conjunction with the functions TOWMCS and TOWWCS can be defined via the setting data:

SD42935 \$SC\_WEAR\_TRANSFORM (transformation of wear values)

#### Tool compensation (W1) Function Manual, 03/2006 Edition, 6FC5397-0BP10-1BA0 4-1

# Examples **4**

# 4.1 Toolholder with orientation capability

# 4.1.1 Example: Toolholder with orientation capability

# Requirement

The following example uses a toolholder, which is described fully by a rotation about the Y axis. It is therefore sufficient to enter only one value to define the rotary axis (block N20).

Blocks N50 to N70 describe an end mill with radius 5 mm and length 20 mm.

Block N90 defines a rotation of 37 degrees about the Y axis.

Block N120 activates the tool radius compensation and all settings are made to describe the compensation in the following blocks with a rotation of 37 degrees about the Y axis.

```
N10 ; Definition of toolholder 1 
N20 $TC_CARR8[1] = 1 ; Component of the first rotary axis in 
                             the Y direction 
N30 
N40 , Definition of tool-compensation memory
                             T1/D1 
N50 $TC_DP1[1,1] = 120 ; End mill
N60 $TC_DP3[1,1] = 20 ; Length 1
N70 $TC DP6[1,1] = 5 ; Radius
N80 
N90 ROT Y37 190 ROT Y37 190 ROT Y37
N100N110 X0 Y0 Z0 F10000 
N120 G42 CUT2DF TCOFR TCARR = 1 T1 D1 X10 
N130 X40 
N140 Y40 
N150 X0 
N160 Y0 
N170 M30
```
4.1 Toolholder with orientation capability

### 4.1.2 Example of toolholder with orientation capability with rotary table

#### Use of the MOV command

For use of the MOVT command it is assumed that the program is running on a 5axis machine, on which the tool rotates about the Y axis in case of a rotation of the B axis:

```
N10 TRAORI() 
N20 X0 X0 Z0 B45 F2000 ; Setting the tool orientation 
N30 MOVT=-10 ; Infeed movement 10 mm in tool 
                                   direction 
                                   ; (under 45 degrees in the Y-Z plane) 
N40 MOVT=AC(20) ; Retraction in tool direction at 
                                   distance of 
                                   ; 20 mm from the zero point
```
#### Machine with rotary table

Complete definition for the use of a toolholder with orientation capability with rotary table:

```
N10 $TC_DP1[1,1]=120 
N20 $TC DP3[1,1]= 13 ; Tool length 13 mm
; Definition of toolholder 1: 
N30 $TC_CARR1[1] = 0 ; X component of 1st offset vector 
N40 $TC CARR2[1] = 0 \qquad \qquad ; Y component of 1st offset vector
N50 $TC_CARR3[1] = 0 ; Z component of 1st offset vector 
N60 $TC_CARR4[1] = 0 ; X component of 2nd offset vector 
N70 $TC_CARR5[1] = 0 ; Y component of 2nd offset vector 
N80 $TC_CARR6[1] = -15 ; Z component of 2nd offset vector 
N90 $TC_CARR7[1] = 1 ; X component of 1st axis 
N100 $TC CARR8[1] = 0 \qquad \qquad ; Y component of 1st axis
N110 $TC CARR9[1] = 0 \qquad \qquad ; Z component of 1st axis
N120 $TC CARR10[1] = 0 ; X component of 2nd axis
N130 $TC CARR11[1] = 1 ; Y component of 2nd axis
N140 $TC CARR12[1] = 0 \qquad \qquad ; Z component of 2nd axis
N150 $TC CARR13[1] = 30 ; Angle of rotation of 1st axis
N160 $TC CARR14[1] =-30 ; Angle of rotation of 2nd axis
N170 $TC CARR15[1] = 0 ; X component of 3rd offset vector
N180 $TC_CARR16[1] = 0 ; Y component of 3rd offset vector 
N190 $TC_CARR17[1] = 0 ; Z component of 3rd offset vector 
N200 $TC_CARR18[1] = 0 ; X component of 4th offset vector 
N210 $TC_CARR19[1] = 0 ; Y component of 4th offset vector
```
Examples

#### 4.1 Toolholder with orientation capability

```
N220 $TC CARR20[1] = 15 ; Z component of 4th offset vector
N230 $TC CARR21[1] = A \qquad \qquad ; Reference for 1st axis
N240 $TC CARR22[1] = B ; Reference for 2nd axis
N250 $TC CARR23[1] = "P" ; Toolholder type
N260 X0 Y0 Z0 A0 B45 F2000 
N270 TCARR=1 X0 Y10 Z0 T1 TCOABS 
N280 PAROT 
N290 X0 Y0 Z0 
N300 G18 MOVT=AC(20) 
N310 G17 X10 Y0 Z0 
N320 MOVT = -10N330 PAROTOF 
N340 TCOFR 
N350 X10 Y10 Z-13 A0 B0 
N360 ROTS X-45 Y45 
N370 X20 Y0 Z0 D0 
N380 Y20 
N390 X0 Y0 Z20 
N400 M30
```
The definition of the toolholder with orientation capability is given in full. The components which contain the value 0 need not actually be given, as they are preset to zero in any case.

The toolholder is activated in N270.

As \$TC\_CARR21 and \$TC\_CARR22 refer to the machine axes A and B and TCOABS is active, the values in  $$TC\_CARR13$  and  $$TC\_CARR14$  are ignored, i.e., the axis position A0 B45 is used for the rotation.

The rotation of the 4th offset vector (length 15 mm in Z direction) around the B axis causes an offsetting of the zero point by X10.607 [=  $15 * sin(45)$ ] and Z-4.393 [= -15  $*$  (1. This zero offset is taken into account by an automatically written basic or system frame so that the position X10.607 Y10.000 Z8.607 is approached. In the Z direction the tool selection leads to an additional offset of 13 mm; the Y component is not affected by the table rotation.

N280 defines a rotation in accordance with the rotation of the table of the toolholder with orientation capability. The new X direction thus points in the direction of the bisecting line in the 4th quadrant, the new Z axis in the direction of the bisecting line in the 1st quadrant.

The zero point is approached in N290, i.e., the machine position X10.607 Y0 Z-4.393, since the position of the zero point is not changed by the rotation.

N300 traverses in Y to the position Y33.000, since G18 is active and the Y component is not affected by the active frame. The X and Z positions remain unchanged.

The position X17.678 Y0 Z1.536 is approached in N310.

N320 changes only the Z position to the value -8.464 as a result of the MOVT command. As only the table can be rotated, the tool orientation remains unchanged parallel to the machine Z direction, even if the Z direction of the active frame is rotated by 45 degrees.

N330 deletes the basic or system frame; thus the frame definition from N280 is undone.

In N340, TCOFR specifies that the toolholder with orientation capability is to be aligned according to the active frame. Since a rotation is no longer active in N330 due to the PAROTOF command, the initial state is applied. The frame offset becomes zero.

#### 4.1 Toolholder with orientation capability

N350 thus approaches the position  $X10 X10 Z0$  (=  $Z-13 +$  tool length). Note: Through the simultaneous programming of both rotary axes A and B the actual position of the toolholder with orientation capability is made to match that used in N340. The position approached by the three linear axes is dependent on this position, however.

In N360, solid angles are used to define a plane whose intersecting lines in the XZ and in the YZ plane each form an angle of +45 degrees or -45 degrees with the X or Y axis. The plane defined in such a way therefore has the following position: the surface normal points towards the solid diagonals.

N370 traverses to the position X20 Y0 Z0 in the new coordinate system. Since the tool is deselected with D0 at the same time, there is no longer an additional offset in Z. Since the new X axis lies in the old XZ plane, this block reaches the machine position X14.142 Y0 Z-14.142.

N<sub>380</sub> only traverses on the Y axis in the rotated coordinate system. This leads to a motion of all three machine axes. The machine position is X5.977 Y16.330 Z-22.307.

N390 approaches a point on the new Z axis. Relative to the machine axes this is thus on the solid diagonal. All three axes thus reach the position 11.547.

#### 4.1.3 Basic tool orientation example

#### Basic orientation in the bisector

A milling tool is defined with length L1=10, whose basic orientation is in the bisector of the X/Z plane.

```
N10 $TC_DP1[1,1]=120 
N20 $TC_DP3[1,1]=10 
N30 $TC DPV [1,1] = 0
N40 $TC DPV3[1,1] = 1
N50 $TC_DPV4[1,1] = 0 
N60 $TC_DPV5[1,1] = 1 
N70 g17 f1000 x0 y0 z0 t1 d1 
N80 movt-10N80 m30
```
#### Description of example:

In  $N10$  to  $N60$ , a milling tool is defined with length  $L1=10$  ( $N20$ ). The basic orientation is in the bisector of the XZ plane N40 to N60.

In N70, the tool is activated and the zero position is approached. As a result of the tool length the machine positions X0 Y0 Z10 are thus obtained in this block.

In N80 an incremental traversing motion is performed from 10 into tool direction. The resulting axis positions are thus X7.071 Y0 Z17.071.

# 4.1.4 Calculation of compensation values on a location-specific and workpiece-specific basis

#### Tool with adapter

A tool with adapter and toolholder with orientation capability is defined in the following program example. In order to simplify the overview, only length L1 is different to zero for the additive and insert offsets and for the adapter. The offset vectors of the toolholder with orientation capability are all zero.

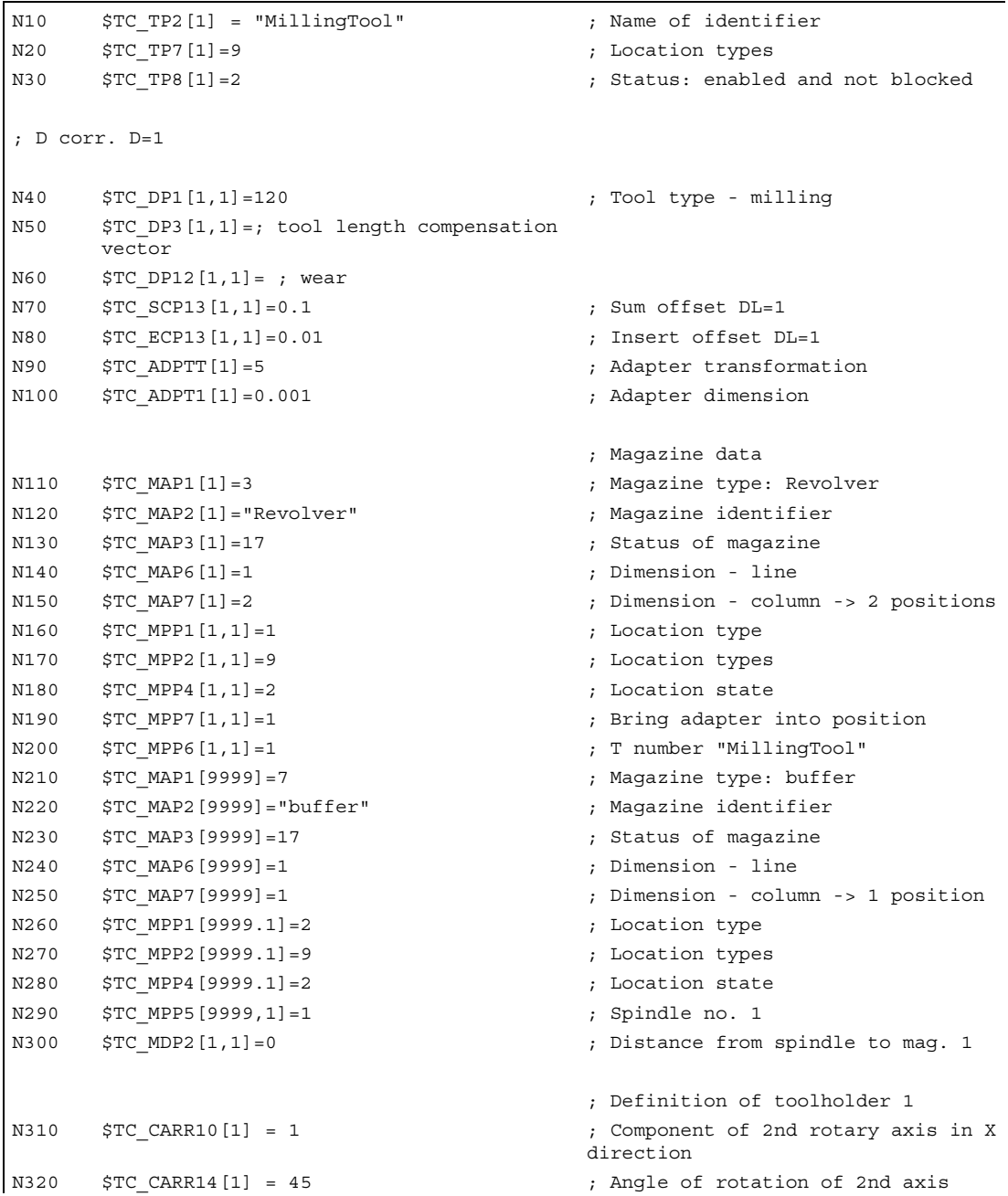

#### **Examples**

4.1 Toolholder with orientation capability

```
N330 $TC CARR23[1] = "T" ; Tool mode
N340 Stopre 
N350 $SC_WEAR_TRANSFORM = 'B101' 
N360 T0 D0 DL=0 
N370 ROT X30 
N380 G90 G1 G17 F10000 X0 Y0 Z0 
N390 T="MillingTool" X0 Y0 Z0 TOWSTD ; X 0.000 Y11.110 Z 0.001 
N400 T="MillingTool" X0 Y0 Z0 TOWMCS ; X 0.000 Y10.100 Z 1.011
N410 T="MillingTool" X0 Y0 Z0 TOWWCS ; X 0.000 Y 9.595 Z 0.876
N420 TCARR=1 X0 Y0 Z0 120 CONTENT 10000 Y 6.636 Z 8.017
N430 G18 X0 Y0 Z0 120 C18 X10.100 Y-0.504 Z 0.876
N440 m30
```
#### Explanations regarding the example above

Starting at block N390, various methods are used to approach position X0 Y0 Z0. The machine positions reached are specified in the blocks in comments. After the program a description is given of how the positions were reached.

N390: Adapter transformation 5 (block N90) transforms length L1 into length L2. Only the actual adapter dimension is not subject to this transformation. The Y value (L2 with G17) results from the sum of the tool length (10), tool wear (1), sum offset (0.1), and insert offset  $(0.01)$ . The adapter dimension  $(0.001)$  is in Z $(L1)$ .

N400: In block N350, bits 0 and 2 are enabled in setting data:

SD42935 \$SC\_WEAR\_TRANSFORM (transformations for tool components).

This means that the tool wear and the insert offset are not subject to the adapter transformation because of TOWMCS in block N400. The sum of these two compensations is 1.01. The Z position is, therefore, increased by this amount and the Y position is reduced by this amount compared with block N390.

TOWWCS is active in N410. The sum of the tool wear and the insert offset is thus effective in the active workpiece coordinate system. In block N370, a rotation through 30 degrees is activated about the X axis. The original compensation value of 1.01 in the Z direction thus yields a new Z component of  $0.875$  ( = 1.01  $*$  cos(30)) and a new Y component of -0.505 ( = 1.01 \* sin(30)). This yields the dimension specified in the program comment when added to the sum of the tool length, sum offset and adapter dimension produced in block N390.

In addition, a toolholder with orientation capability is activated in block N420. This executes a rotation through 45 degrees about the X axis (see N310 - N330). Since all offset vectors of the toolholder are zero, there is no additional zero offset. The toolholder with orientation capability acts on the sum of the tool length, sum offset and adapter dimension. The resulting vector component is X0 Y7.141 Z7.142. The sum of the tool wear and insert offset evaluated in the WCS is then added as in block N410.

G18 is activated in N430. The components of the sum of the tool length, sum offset and adapter dimension are interchanged accordingly. The toolholder with orientation capability continues to act on this new vector (rotation through 45 degrees about X axis). The resulting vector component is X10.100 Y0.0071 Z0.0071. The vector generated from the tool wear and insert offset (X0 Y–0.505 Z0.875) is not affected by the plane change. The sum of the two vectors yields the dimension specified in the comment in N430.
**Examples** 

4.2 Examples 3-6: SETTCOR function for tool environments

#### 4.2 Examples 3-6: SETTCOR function for tool environments

#### Example 3:

```
N10 def real _CORVAL[3] 
N20 $TC_DP1[1,1] = 120 ; Milling tool
N30 $TC DP3[1,1] = 10.0 ; Geometry L1
N40 $TC DP12[1,1] = 1.0 ; Wear L1
N50 _CORVAL[0] = 0.333 
N60 t1 d1 g17 g0 
N70 r1 = settcor(CORVAL, "GW", 0, 2, 2)
N80 t1 d1 x0 y0 z0 <br>
\qquad \qquad ; = > \text{MCS position X0.000 Y0.000}Z0.333 
N90 M30
```
\_CORCOMP is 2, therefore, the compensation effective in the Z direction is entered in the geometry component (the old value is overwritten) and the wear value is deleted. The resulting total tool length is thus:

 $L1 = 0.333 + 0.0 = 0.333$ .

#### Example 4:

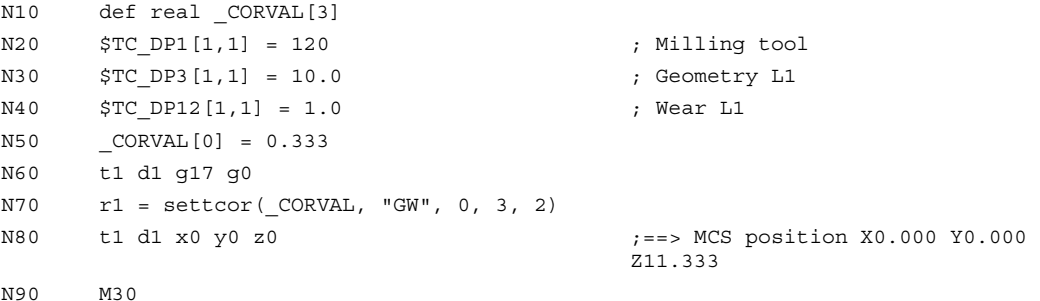

\_CORCOMP is 3, therefore, the wear value and compensation value are added to the geometry component and the wear component is deleted. The resulting total tool length is thus  $L1 = 11.333 + 0.0 = 11.333$ .

#### Example 5:

```
N10 def real CORVAL[3]
N20 $TC_DP1[1,1] = 120 ; Milling tool
N30 $TC DP3[1,1] = 10.0 ; Geometry L1
N40 $TC DP12[1,1] = 1.0 ; Wear L1
N50 _CORVAL[0] = 0.333 
N60 t1 d1 g17 g0 
N70 r1 = settcor(_CORVAL, "GW", 0, 3, 0) 
N80 t1 d1 x0 y0 z0 ;==> MCS position X0.333 Y0.000 
                                   Z11.000 
N90 M30
```
4.2 Examples 3-6: SETTCOR function for tool environments

\_CORCOMP is 3, as in the previous example, but the compensation is now effective on the geometry axis with index 0 (X axis). The tool components L3 are assigned to this geometry axis due to G17 with a milling tool. Calling SETTCOR thus does not affect tool parameters \$TC\_DP3 and \$TC\_DP12. Instead, the compensation value is entered in \$TC\_DP5.

#### Example 6:

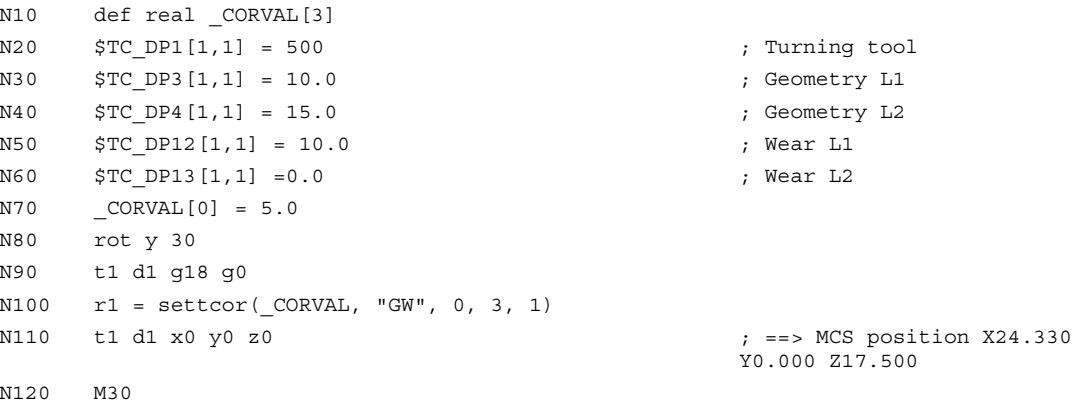

The tool is a turning tool. A frame rotation is activated in N80, causing the basic coordinate system (BCS) to be rotated in relation to the workpiece coordinate system (WCS). In the WCS, the compensation value ( $N70$ ) acts on the geometry axis with index 1, i.e., on the X axis because  $G18$  is active. Since "\_CORRMODE = 3", the tool wear in the direction of the X axis of the WCS must become zero once N100 has been executed. The contents of the relevant tool parameters at the end of the program are thus:

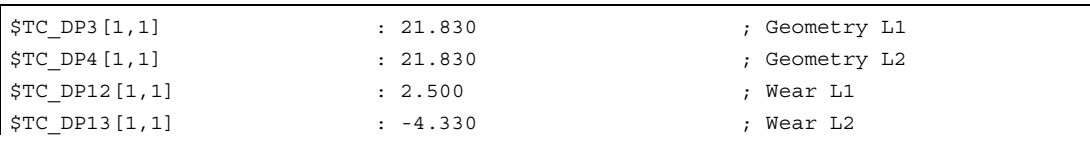

The total wear including CORVAL is mapped onto the X' direction in the WCS. This produces point P2. The coordinates of this point (measured in X/Y coordinates) are entered in the geometry component of the tool. The difference vector  $P_2$  -  $P_1$  remains in the wear. The wear thus no longer has a component in the direction of \_CORVAL.

4.2 Examples 3-6: SETTCOR function for tool environments

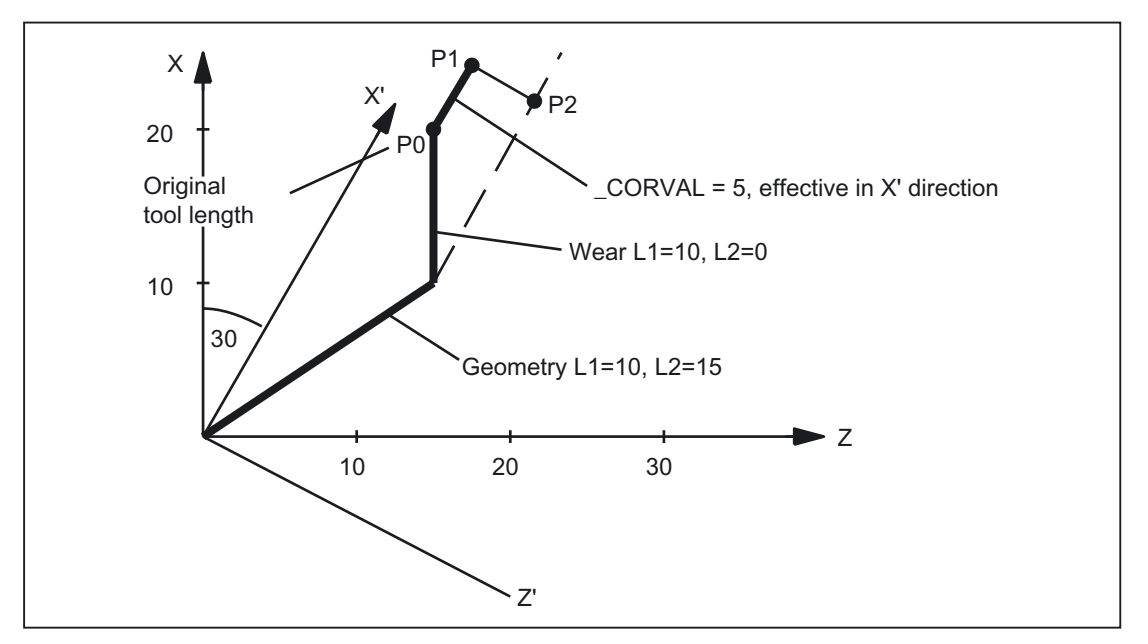

Figure 4-1 Tool length compensation, example 6

If the sample program is continued after N110 with the following instructions:

```
N120 _CORVAL[0] = 0.0 
N130 r1 = settcor(CORVAL, "GW", 0, 3, 0)
N140 t1 d1 x0 y0 z0 ; ==> MCS position X24.330 Y0.000 
                                      Z17.500
```
The remaining wear is included completely in the geometry because the compensation is now effective in the Z' axis (parameter  $GEOAX$  is 0). Since the new compensation value is 0, the total tool length and thus the position approached in N140 may not change. If \_CORVAL were not equal to 0 in N120, a new total tool length and thus a new position in N140 would result, however, the wear component of the tool length would always be zero, i.e., the total tool length is subsequently always contained in the geometry component of the tool.

The same result as that achieved by calling the SETTCOR function with the \_CORCOMP = 0 parameter twice can also be reached by calling \_CORRCOMP = 1 (vectorial compensation) just once:

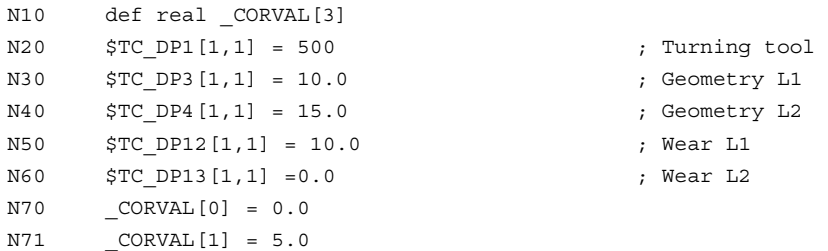

#### **Examples**

4.2 Examples 3-6: SETTCOR function for tool environments

```
N72 _CORVAL[2] = 0.0 
N80 rot y 30 
N90 t1 d1 g18 g0 
N100 r1 = settcor(_CORVAL, "GW", 1, 3, 1) 
N110 t1 d1 x0 y0 z0 ; == > MCS position X24.330 Y0.000
                                        Z17.500 
N120 M30
```
In this case, all wear components of the tool are set to zero immediately after the first call of SETTCOR in N100.

#### Example 7:

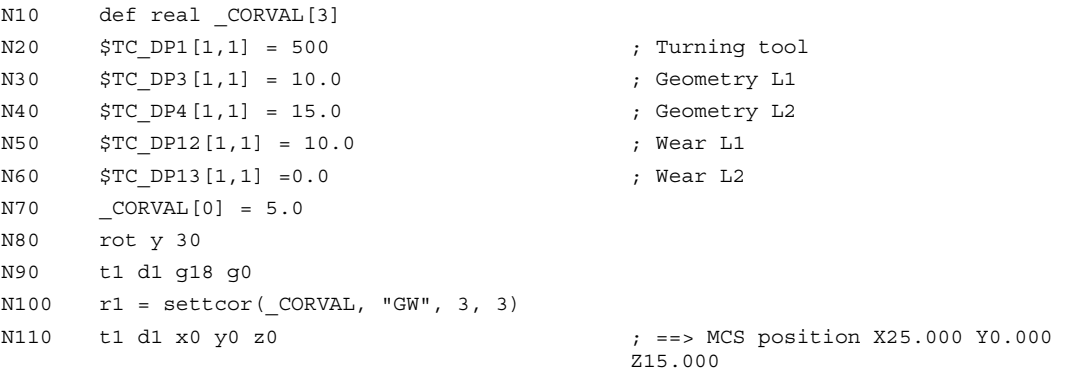

As opposed to example 6, parameter \_CORCOMP = 3, and so the \_GEOAX parameter can be omitted. The value contained in \_CORVAL[0] now acts immediately on the tool length component L1, the rotation in N80 has no effect on the result, the wear components in \$TC\_DP12 are included in the geometry component together with \_CORVAL[0], with the result that the total tool length is stored in the geometry component of the tool, due to \$TC\_DP13, after the first SETTCOR call in N100.

#### Example 8:

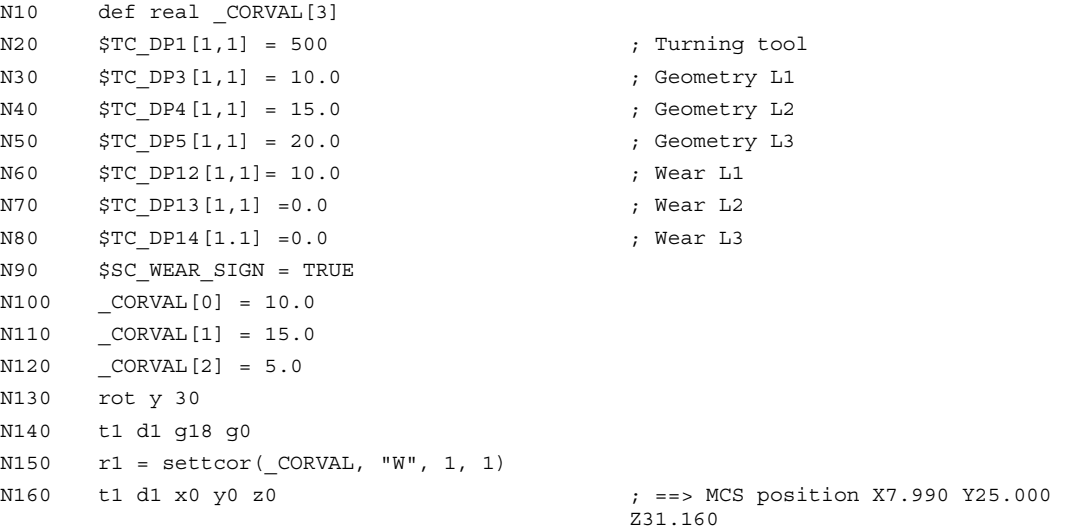

4.2 Examples 3-6: SETTCOR function for tool environments

In N90 the setting data is enabled:

SD42930 \$SC\_WEAR\_SIGN (sign of wear).

i.e. the wear must be valued with a negative sign.

The compensation is vectorial (\_CORCOMP = 1), and the compensation vector must be added to the wear ( $\angle$ CORMODE = 1). The geometric conditions in the Z/X plane are shown in the figure below:

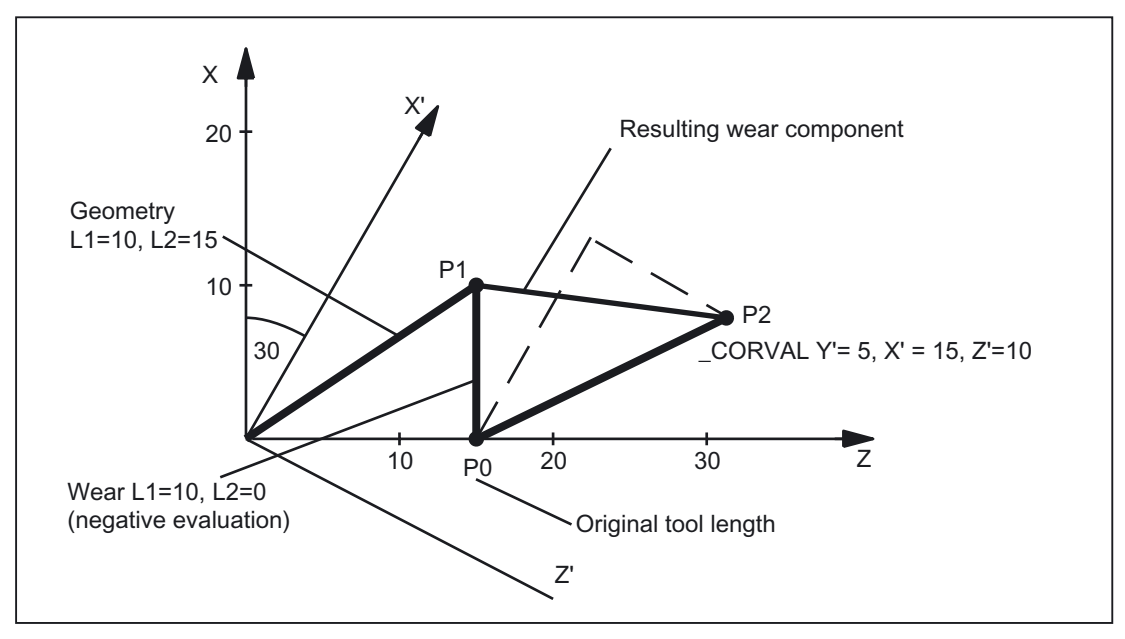

Figure 4-2 Tool length compensation, example 8

The geometry component of the tool remains unchanged due to  $CORMODE = 1$ . The compensation vector defined in the WCS (rotation about y axis) must be included in the wear component such that the total tool length in the figure refers to point  $P_2$ . Therefore, the resulting wear component of the tool is given in relation to the distance between points  $P_1$ and P2.

However, since the wear is evaluated negatively, due to setting data SD42930, the compensation determined in this way has to be entered in the compensation memory with a negative sign. The contents of the relevant tool parameters at the end of the program are thus:

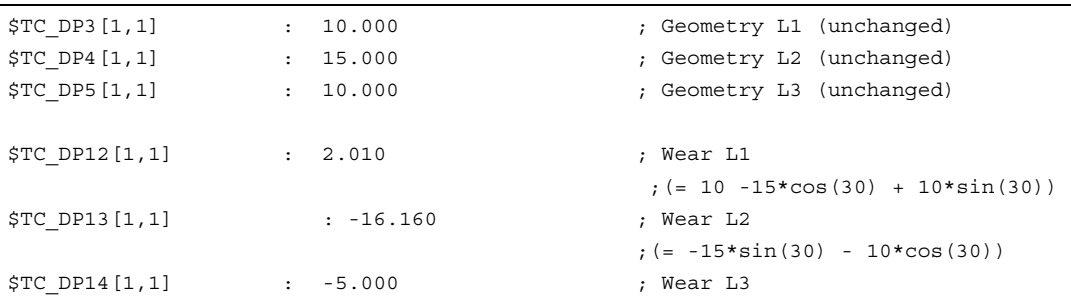

The effect of setting data SD42930 on the L3 component in the Y direction can be recognized without the additional complication caused by the frame rotation.

4.2 Examples 3-6: SETTCOR function for tool environments

#### Example 9:

2 (tool length must be valued in the diameter axis with the factor 0.5) is the value of machine data:

MD20360 \$MC\_TOOL\_PARAMETER\_DEF\_MASK (definition of tool parameters).

X is diameter axis:

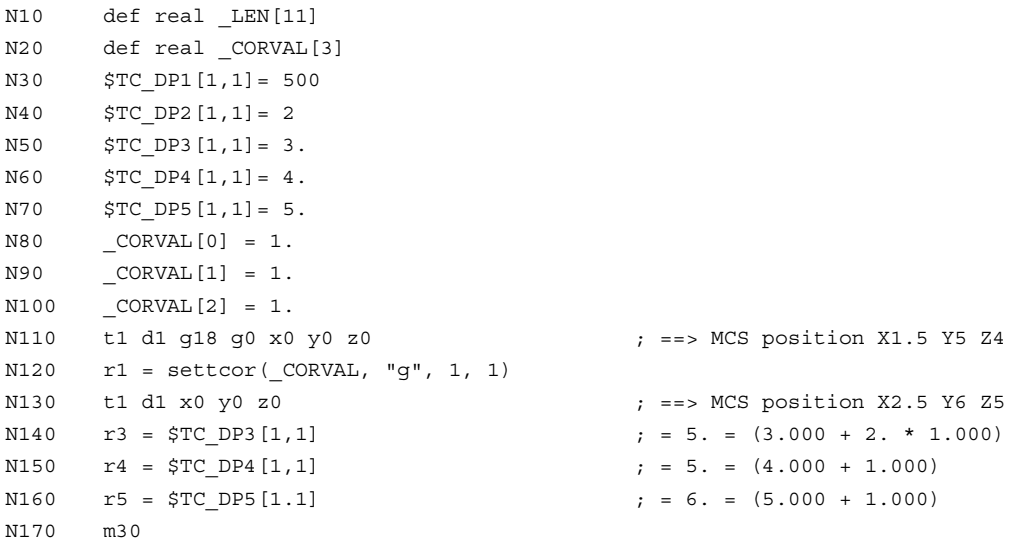

The compensation of the tool length is to be 1 mm in each axis (N80 to N100).

1 mm is thus added to the original length in lengths L2 and L3.

Twice the offset value (2 mm) is added to the original tool length in L1, in order to change the total length by 1 mm as required. If the positions approached in blocks N110 and N130 are compared, it can be seen that each axis position has changed by 1 mm.

# Data lists  $\qquad \qquad \textbf{5}$

### 5.1 Machine data

#### 5.1.1 NC-specific machine data

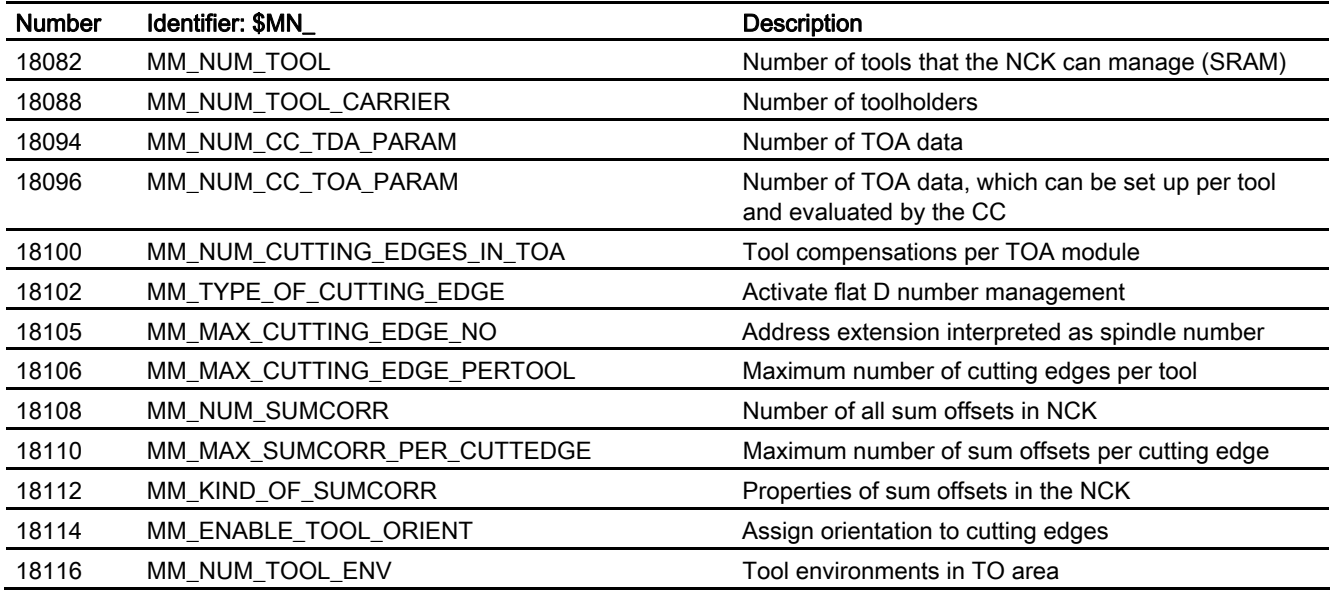

#### 5.1.2 Channelspecific machine data

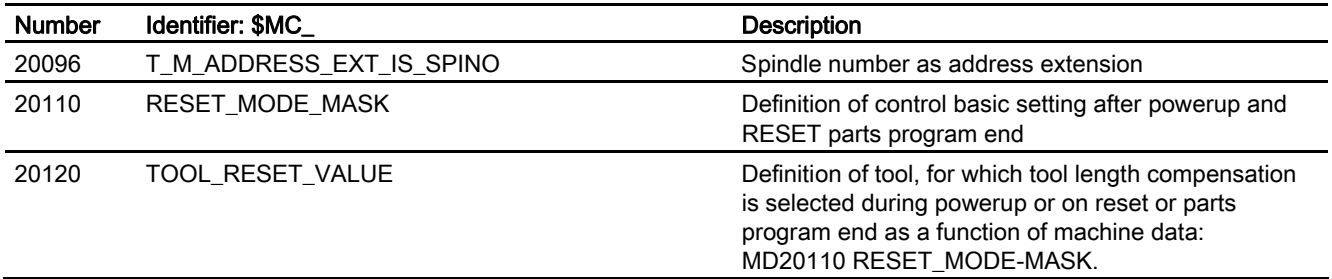

#### Data lists

5.1 Machine data

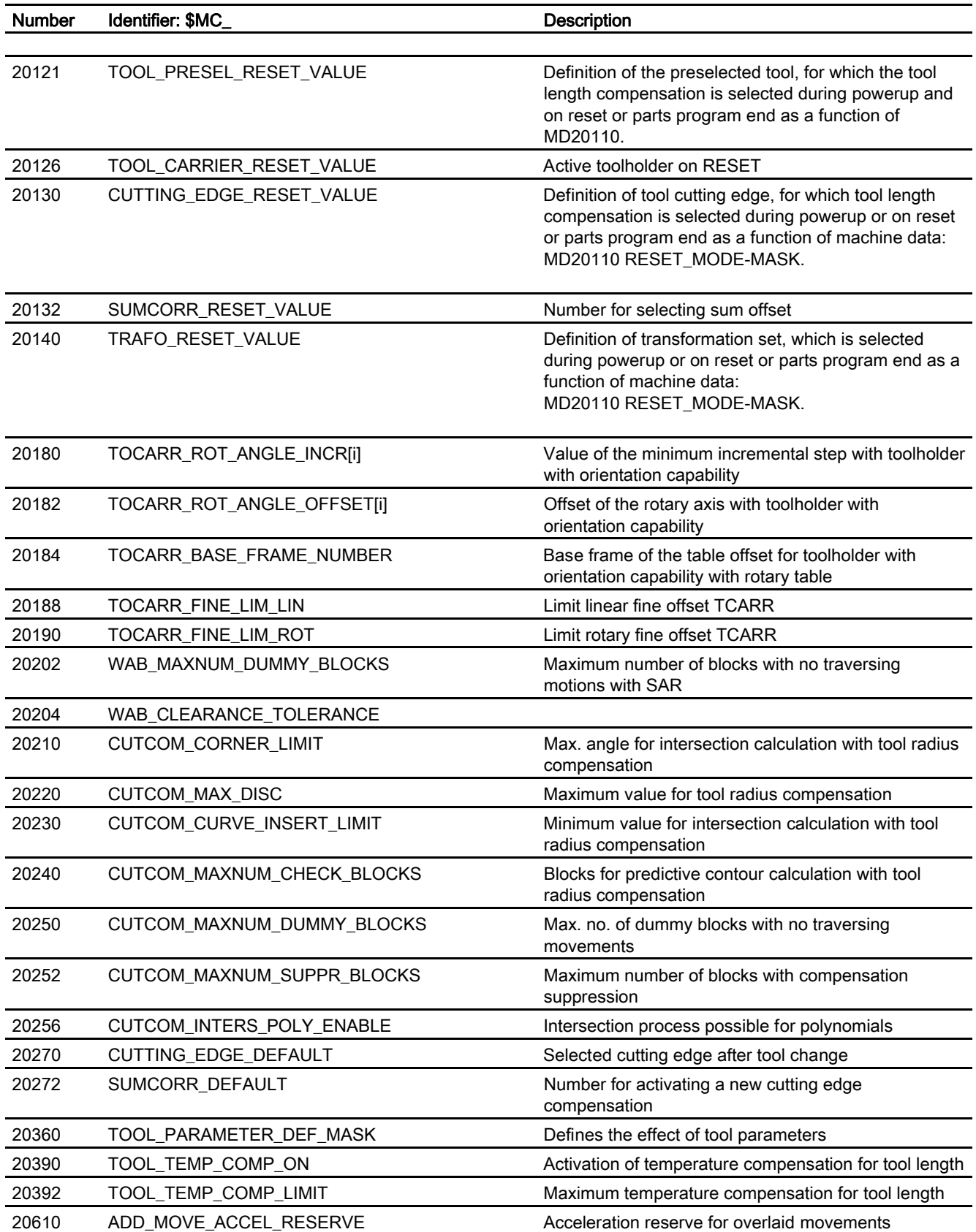

Data lists 5.2 Setting data

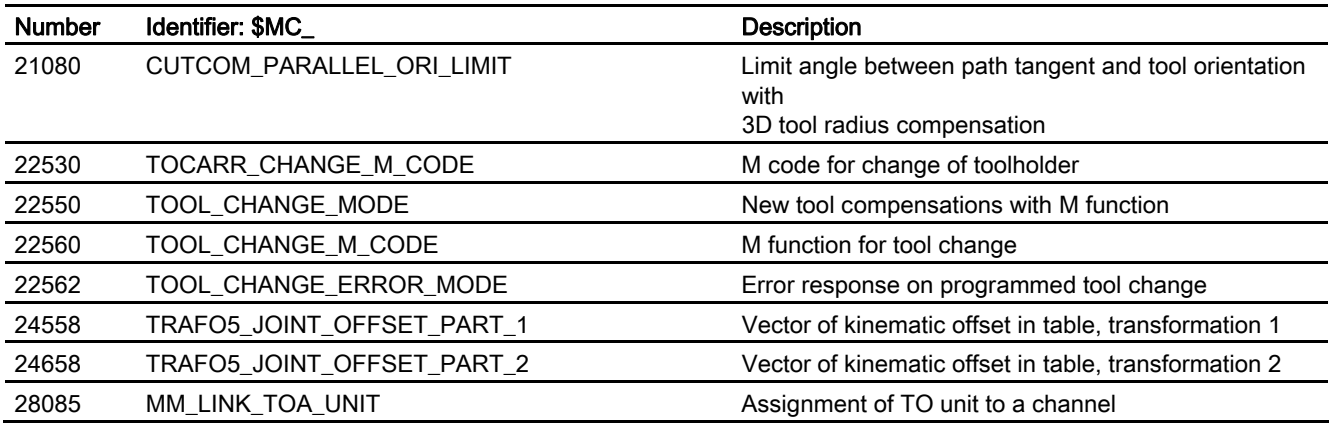

#### 5.1.3 Axis/spindlespecific machine data

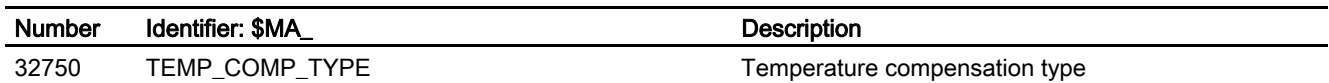

# 5.2 Setting data

#### 5.2.1 Channelspecific setting data

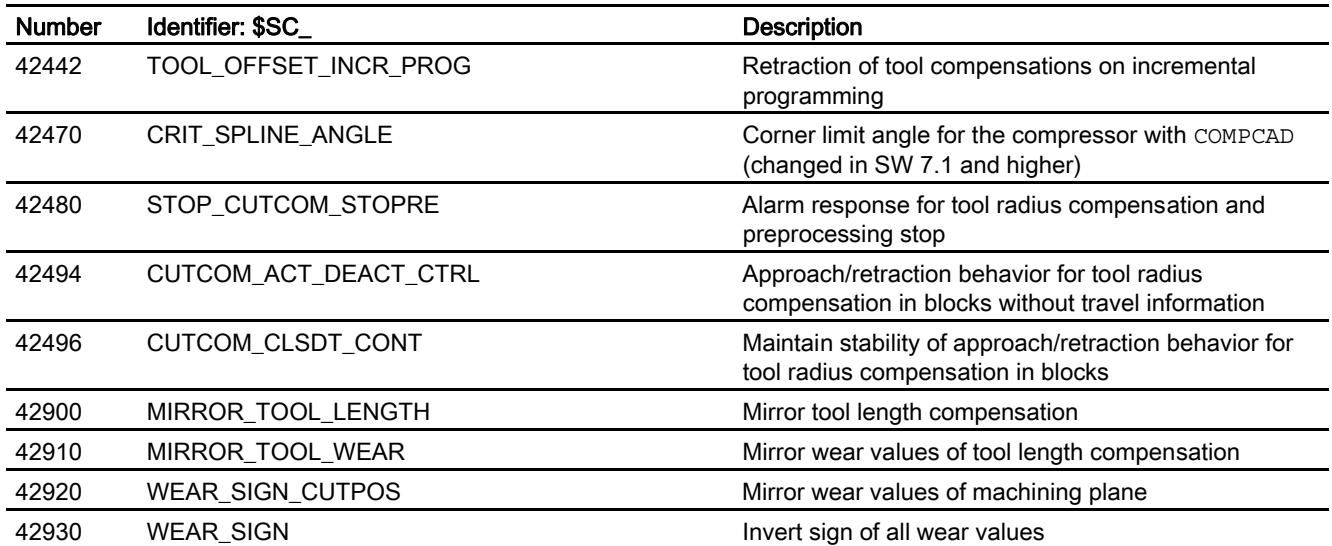

5.3 Signals

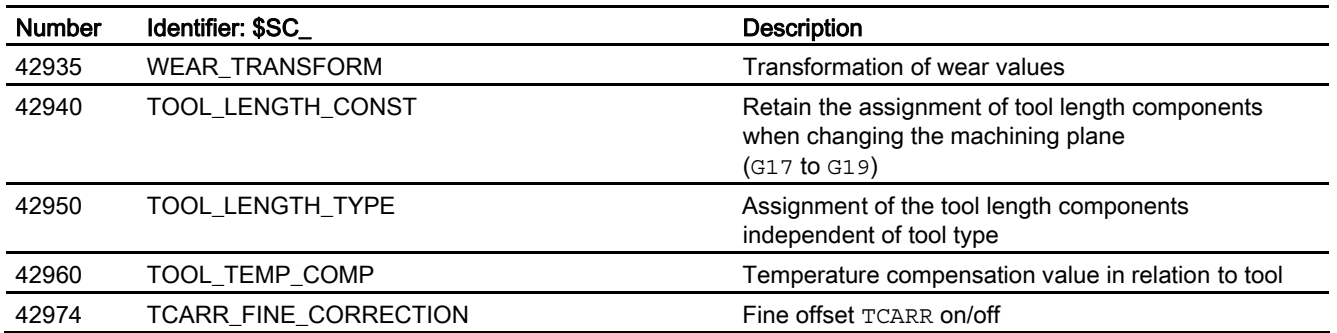

# 5.3 Signals

# 5.3.1 Signals from channel

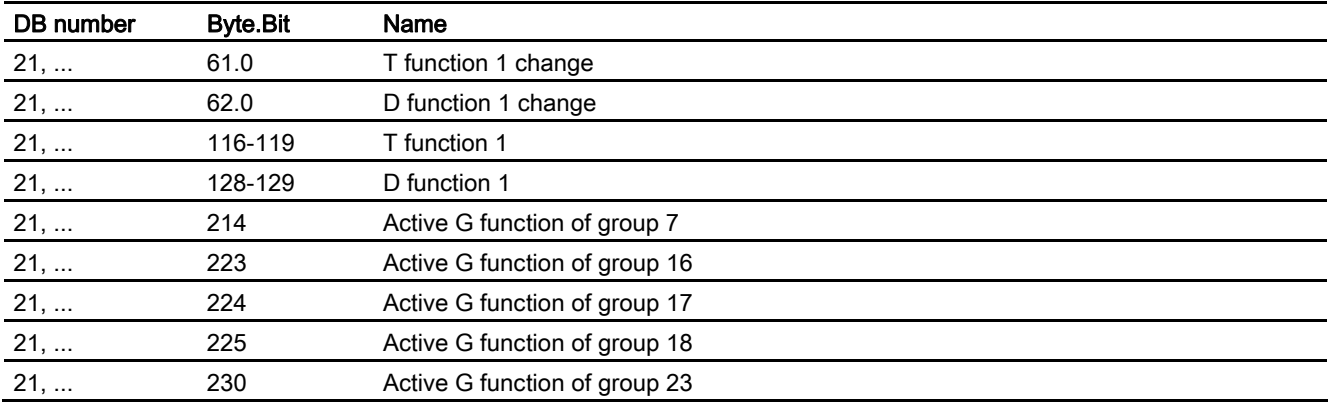

# Index

### \$

\$A\_DNO[n], 2-17 \$A\_MONIFACT, 3-1 \$P\_TOOLENV, 2-133 \$P\_TOOLENVN, 2-132 \$TC\_DPCE[t,d], 2-8

## A

Alarm for preprocessing stop, 2-71 Assignment tool/toolholder, 2-76

#### B

Basic orientation of tools, 2-105 Basic tool orientation, 2-104, 4-4

### $\mathbf C$

Collision detection, 2-64 **Compatibility** GETTCOR, 2-139 Compensation number, 2-7 Constant curvature, 2-42 Constant tangent, 2-42 Cutting edge number, 2-7

### D

D functions, 2-2 D number structure - flat (without tool management), 2-16 D numbers Allocation of free ..., 2-7 DELTOOLENV, 2-132 Description of a rotation, 2-87 Direction vector, 2-105 DISC, 2-59

#### F

Flat D number structure, 2-16 D number programming, 2-18 Read D number from the PLC, 2-17 Frame change, 2-78 Frame rotation, 2-90

#### G

G40, 2-40 G41, 2-40 G42, 2-40 G450/G451, 2-58 G451, 2-60 G460, 2-73 G461, 1-2, 2-73 G462, 1-2, 2-74 G91 extension, 2-101 Zero point offset, 2-102 GETTCOR, 2-134 GETTENV, 2-133

#### I

Incrementally programmed compensation values, 2-101

#### K

Keep tool radius compensation constant, 2-68 Kinematic interaction and machine design, 2-82 Kinematic type, 2-79 KONT, 2-41 KONTC, 2-41 KONTT, 2-41

#### L

Length of cutting edge relevant, 2-37 LENTOAX, 2-139

Limited toolholder orientation, 2-78

#### M

Machine kinematics, 2-79 Machine with rotary tool, 2-83 Machine with rotary workpiece, 2-84 Machines with extended kinematics, 2-85 Machining in direction of tool orientation, 2-102 MD11346, 2-15 MD11410, 2-65 MD18080, 2-119 MD18088, 2-80, 2-94, 2-98 MD18100, 2-3, 2-16 MD18102, 2-9, 2-16, 2-18 MD18104, 2-130 MD18105, 2-7 MD18106, 2-7 MD18108, 2-122 MD18112, 2-123, 2-130 MD18114, 2-104 MD18116, 2-131, 2-132, 2-134, 2-135 MD20090, 2-22 MD20096, 2-5, 2-6 MD20110, 2-2, 2-21, 2-22, 2-99, 2-102, 2-128 MD20112, 2-21, 2-99 MD20120, 2-21, 2-99 MD20121, 2-1, 2-21 MD20126, 2-99 MD20130, 2-21 MD20180, 2-91 MD20184, 2-93 MD20188, 2-86 MD20190, 2-86 MD20202, 2-55 MD20204, 2-49 MD20210, 2-61 MD20220, 2-59 MD20230, 2-61 MD20240, 2-63, 2-64 MD20250, 2-40 MD20252, 2-70 MD20256, 2-71 MD20270, 2-3, 2-13, 2-18, 2-19, 2-21, 2-128 MD20272, 2-122, 2-128 MD20360, 2-15, 2-130, 2-137, 4-12 MD20390, 2-114 MD20392, 2-115 MD22530, 2-100 MD22550, 2-1, 2-12, 2-13, 2-18, 2-19, 2-20, 2-21, 2-22 MD22560, 2-1, 2-20, 2-21, 2-22 MD22562, 2-14, 2-15 MD24550, 2-138

MD24558, 2-138, 2-139 MD24560, 2-138, 2-139 MD24650, 2-138 MD24658, 2-138, 2-139 MD24660, 2-138, 2-139 MD28082, 2-92 MD28085, 2-3, 2-94, 2-98 MD32750, 2-114

#### N

NORM, 2-41

#### P

parameter sets, 2-79 Polynomial Intersection procedure, 2-71 Position programming, 2-90 Programming, 2-98

#### R

Representation of the kinematic chain, 2-82 Rotary axis parameters, 2-79 Rotation component in tool direction, 2-90

#### S

SD42442, 2-102 SD42480, 2-71 SD42496, 2-67 SD42900, 1-2, 2-108, 2-130, 2-141 SD42910, 2-106, 2-108, 2-109, 2-130 SD42920, 2-108, 2-109, 2-130 SD42930, 2-108, 2-110, 2-130, 4-11 SD42935, 2-108, 2-130, 3-2, 4-6 SD42940, 2-106, 2-108, 2-111, 2-130 SD42950, 2-105, 2-106, 2-108, 2-130 SD42960, 1-2, 2-108, 2-115, 2-116 SD42974, 2-86, 2-87 Selection of the cutting edge when changing tool, 2-2 Slotting saw, 2-27 Smooth approach and retraction Approach movement, 2-46 Meaning, 2-45 Retraction movement, 2-46 Storing angles in the toolholder data, 2-79 System parameters for toolholders with orientation capability, 2-80 System variables for the user and for fine offsets, 2-81

#### T

T function, 2-1 Taking the compensation values into account locationspecifically and workpiecespecifically, 4-5 TCARR, 2-91 TCOABS, 2-91 TCOFR, 2-91 TOA, 2-3 Tool, 2-1 Change, 2-1 Change tool with M06, 2-1 Cutting edge, 2-24 DISC, 2-59 Length compensation, 2-30 Length of cutting edge, 2-28 Radius compensation, 2-31 Select, 2-1 T function, 2-2 Tool base dimension/adapter dimension, 2-34 Tool cutting edge, 2-2 Tool radius compensation 2D (TRC), 2-39 Tool type, 2-25 Undercut angle, 2-36 Wear, 2-33 Tool change Compensation memory, 2-3 D function, 2-2 Tool compensation Calculation, 2-4 Tool compensation types, 2-78 Tool environments, 2-129 Tool length compensation, 2-30 Tool radius compensation 2D:approach and retraction behavior, 2-41

2D:collision detection, 2-64 2D:compensation at inside corners, 2-62 2D:compensation at outside corners, 2-58 2D:deselection, 2-58 2D:intersection G451, 2-60 2D:selection, 2-40 2D:smooth approach and retraction, 2-45 2D:transition circle, 2-59 2D:variable compensation value, 2-66, 2-89 Modified alarm response, 2-71 Tool radius compensation (TRC), 2-39 Tool type Slotting saw, 2-27 TOOL\_PARAMETER\_DEF\_MASK, 2-137 TOOLENV, 2-129 **Toolholder** With orientation capability, 2-75 Toolholder selection, 2-76 Toolholder with orientation capability, 1-2, 2-75, 4-1 Toolholder, with orientation capability Control system response on Reset, program start, REPOS, 2-99 Programming, 2-90, 2-94, 2-98, 4-2, 4-5 Restrictions, 2-89, 2-99 Supplementary conditions, 2-94 Toolholders with orientation capability with rotary table, 4-2 Tools with a relevant tool point direction, 2-37

#### Z

Zero vectors, 2-82

**Index** 

# **SIEMENS**

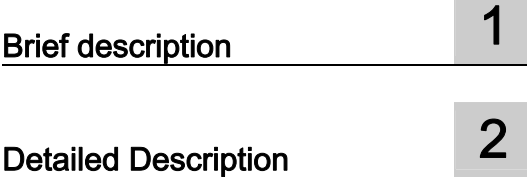

# SINUMERIK 840D sl/840Di sl/840D/840Di/810D

# NC/PLC interface signals (Z1)

Function Manual

#### Valid for

**Control** SINUMERIK 840D sl/840DE sl SINUMERIK 840Di sl/840DiE sl S INUMERIK 840D powerline/840DE powerline SINUMERIK 840Di powerline/840DiE powerline SINUMERIK 810D powerline/810DE powerline

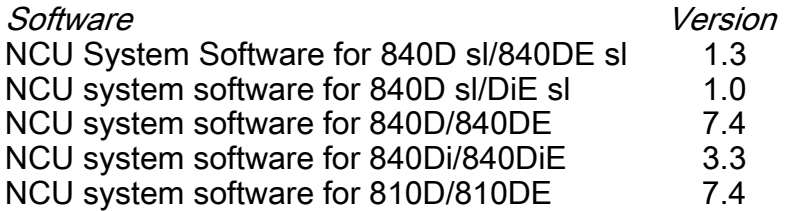

03/2006 Edition 6FC5397-0BP10-1BA0

#### Safety Guidelines

This manual contains notices you have to observe in order to ensure your personal safety, as well as to prevent damage to property. The notices referring to your personal safety are highlighted in the manual by a safety alert symbol, notices referring only to property damage have no safety alert symbol. These notices shown below are graded according to the degree of danger.

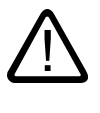

#### Danger

indicates that death or severe personal injury will result if proper precautions are not taken.

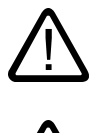

l.

#### Warning

indicates that death or severe personal injury may result if proper precautions are not taken.

#### Caution

with a safety alert symbol, indicates that minor personal injury can result if proper precautions are not taken.

#### Caution

without a safety alert symbol, indicates that property damage can result if proper precautions are not taken.

#### **Notice**

indicates that an unintended result or situation can occur if the corresponding information is not taken into account.

If more than one degree of danger is present, the warning notice representing the highest degree of danger will be used. A notice warning of injury to persons with a safety alert symbol may also include a warning relating to property damage.

#### Qualified Personnel

The device/system may only be set up and used in conjunction with this documentation. Commissioning and operation of a device/system may only be performed by qualified personnel. Within the context of the safety notes in this documentation qualified persons are defined as persons who are authorized to commission, ground and label devices, systems and circuits in accordance with established safety practices and standards.

#### Prescribed Usage

Note the following:

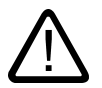

#### Warning

This device may only be used for the applications described in the catalog or the technical description and only in connection with devices or components from other manufacturers which have been approved or recommended by Siemens. Correct, reliable operation of the product requires proper transport, storage, positioning and assembly as well as careful operation and maintenance.

#### **Trademarks**

All names identified by ® are registered trademarks of the Siemens AG. The remaining trademarks in this publication may be trademarks whose use by third parties for their own purposes could violate the rights of the owner.

#### Disclaimer of Liability

We have reviewed the contents of this publication to ensure consistency with the hardware and software described. Since variance cannot be precluded entirely, we cannot guarantee full consistency. However, the information in this publication is reviewed regularly and any necessary corrections are included in subsequent editions.

 Siemens AG Automation and Drives Postfach 48 48 90437 NÜRNBERG GERMANY

Order No.: 6FC5397-0BP10-1BA0 Edition 05/2006

Copyright © Siemens AG 2006. Technical data subject to change

# Table of contents

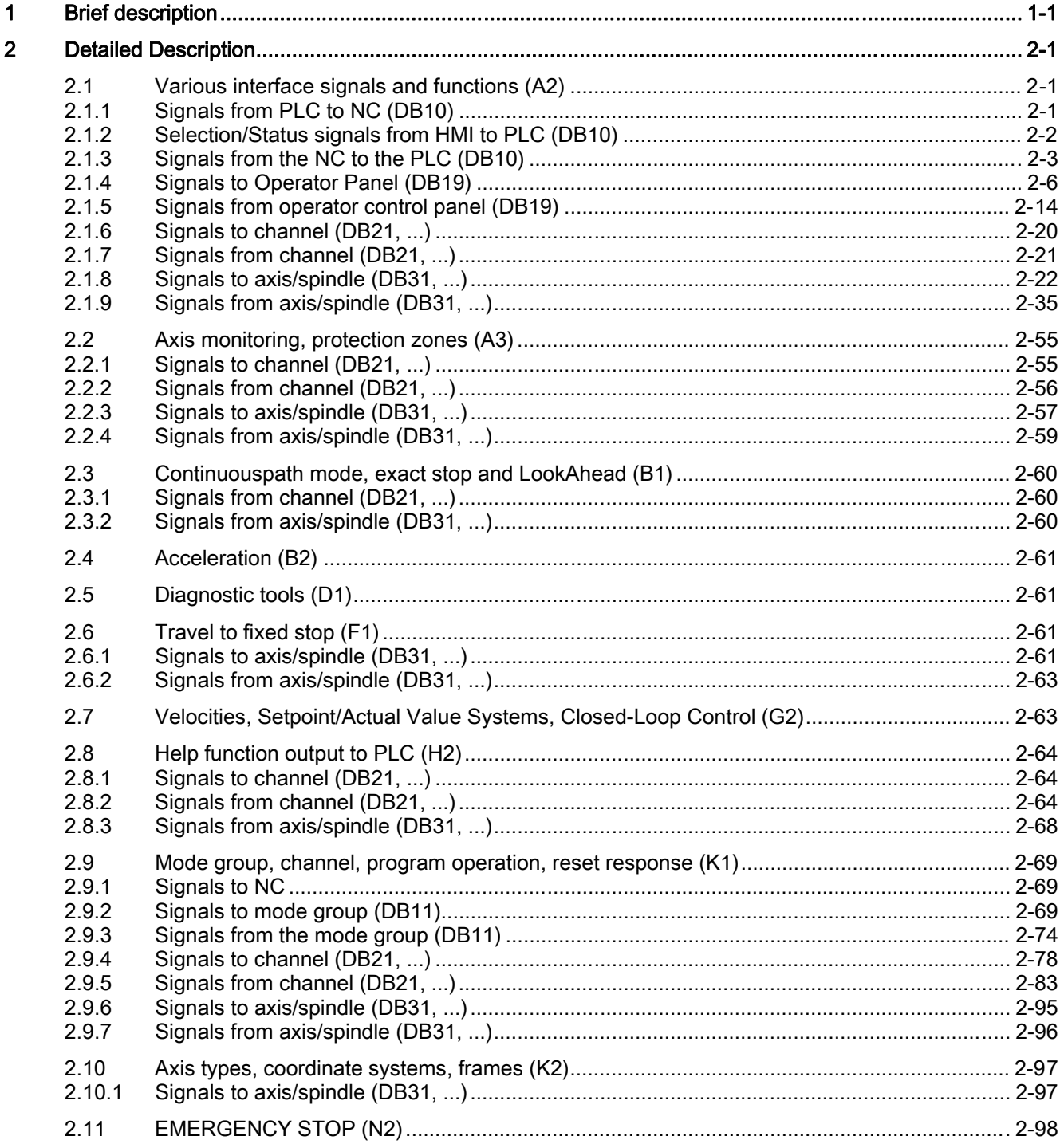

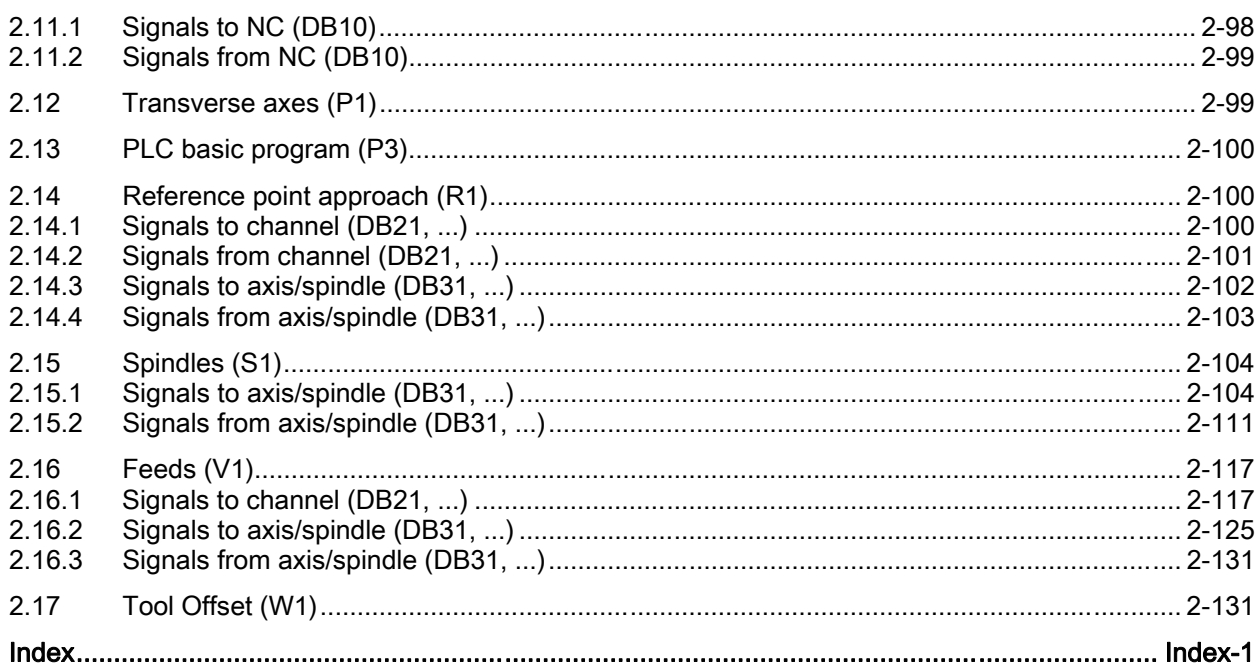

# <span id="page-1854-0"></span>Brief description 1

The section entitled "NC/PLC interface signals" includes a detailed description of NC/PLC interface signals relevant to function:

- PLC messages (DB2)
- NC (DB10)
- Mode group (DB11)
- OP (DB19)
- NCK channel (DB21-DB30)
- Axis/spindle (DB31-DB61)
- Loading/unloading a magazine (DB71)
- Spindle as change point (DB72)
- Tool turret (DB73)

Brief description

# <span id="page-1856-1"></span><span id="page-1856-0"></span>2.1 Various interface signals and functions (A2)

#### <span id="page-1856-2"></span>2.1.1 Signals from PLC to NC (DB10)

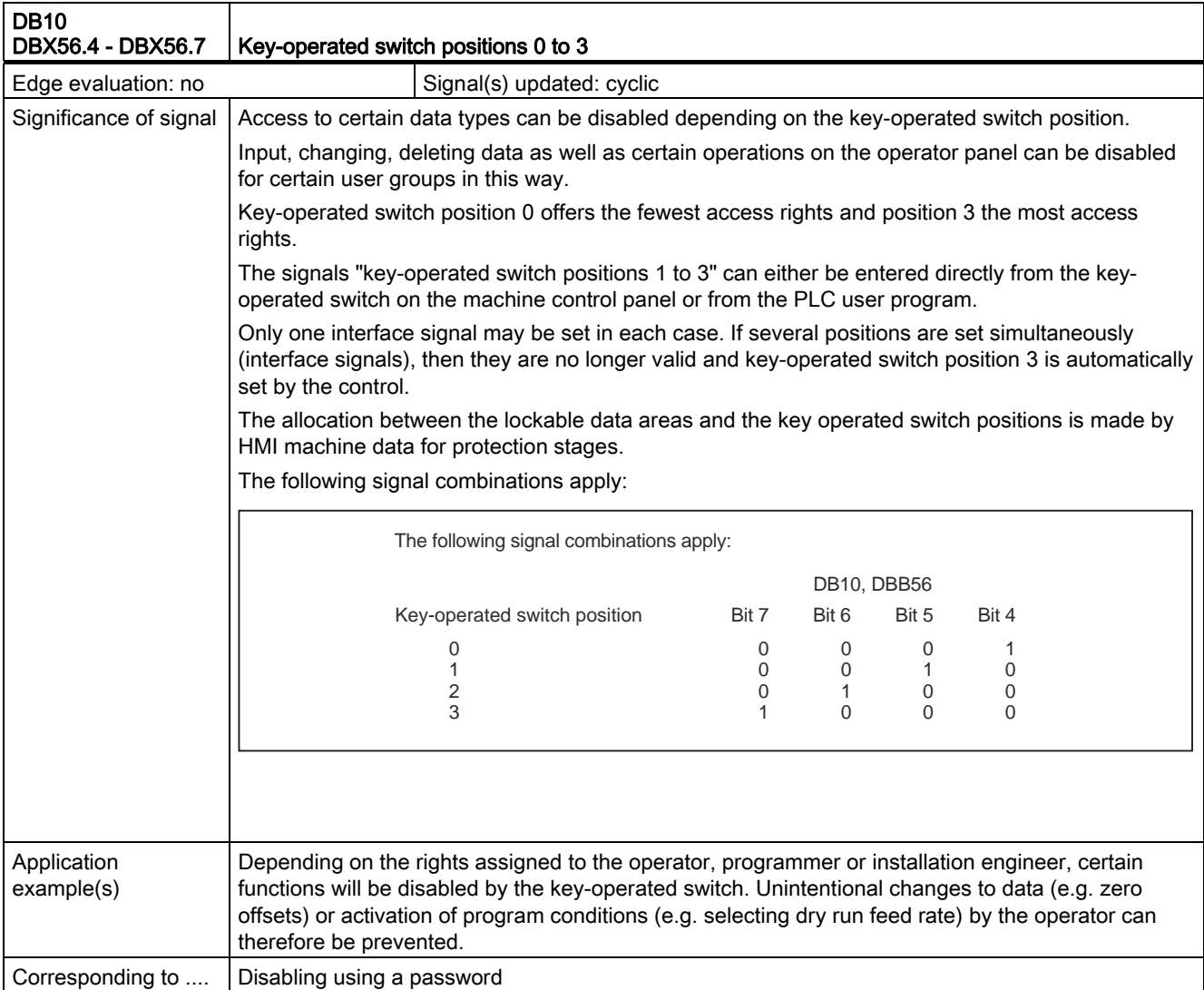

2.1 Various interface signals and functions (A2)

# <span id="page-1857-0"></span>2.1.2 Selection/Status signals from HMI to PLC (DB10)

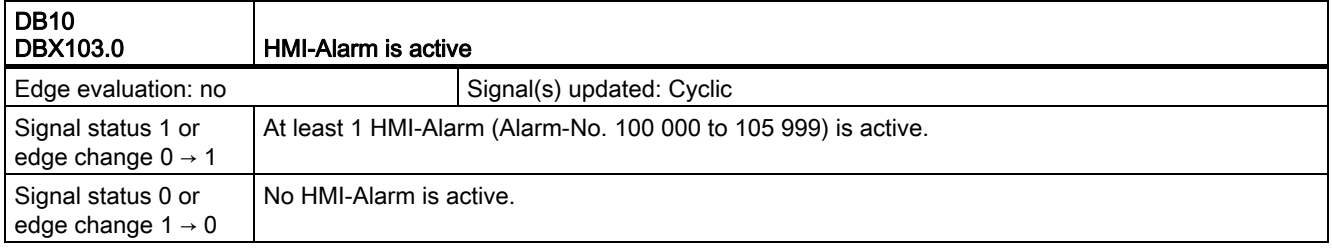

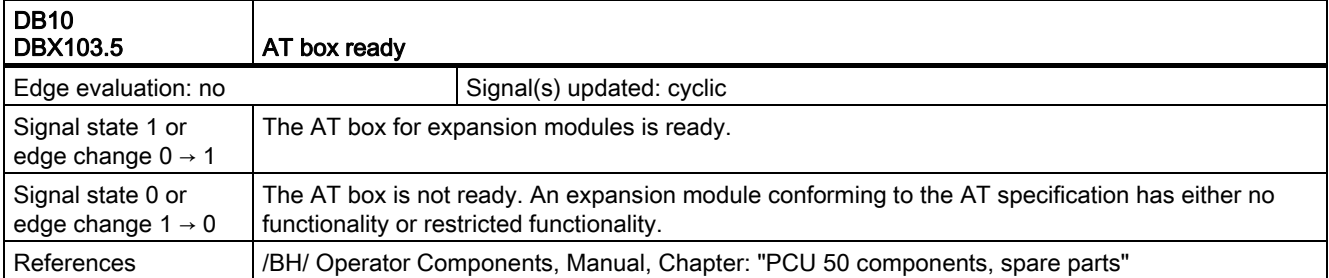

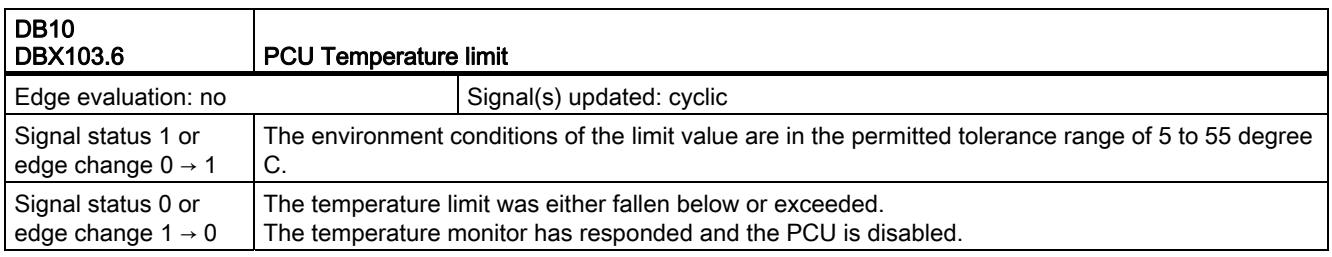

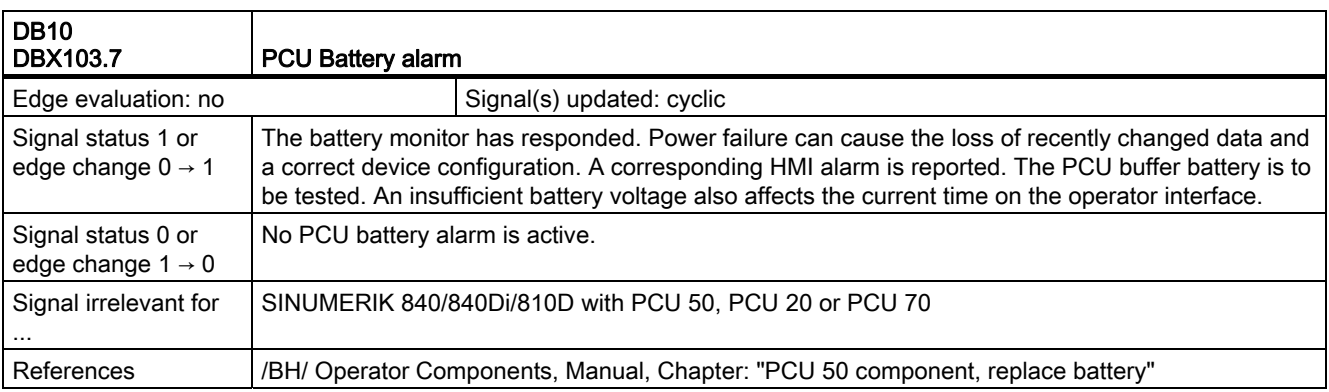

2.1 Various interface signals and functions (A2)

# <span id="page-1858-0"></span>2.1.3 Signals from the NC to the PLC (DB10)

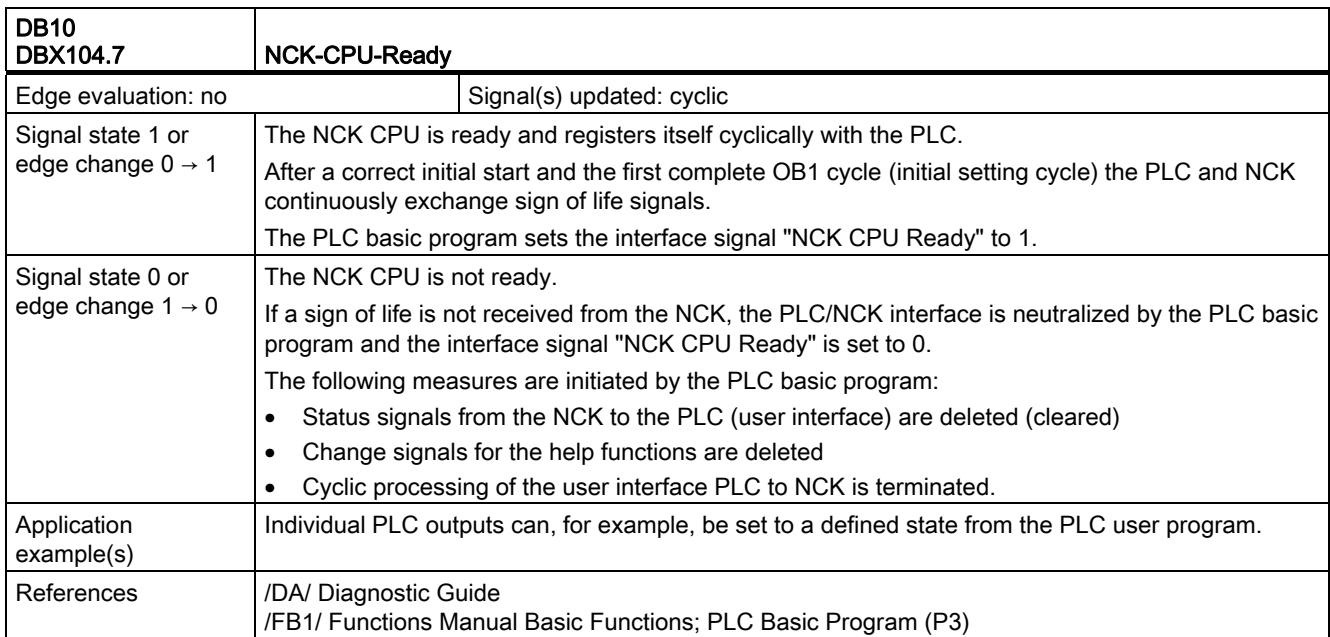

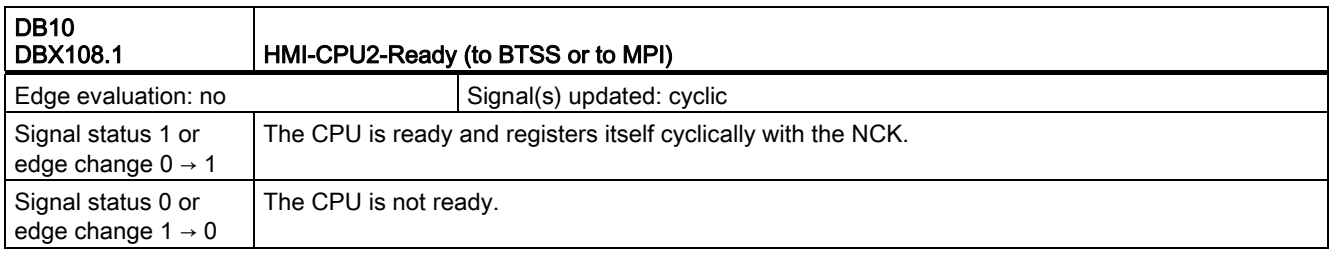

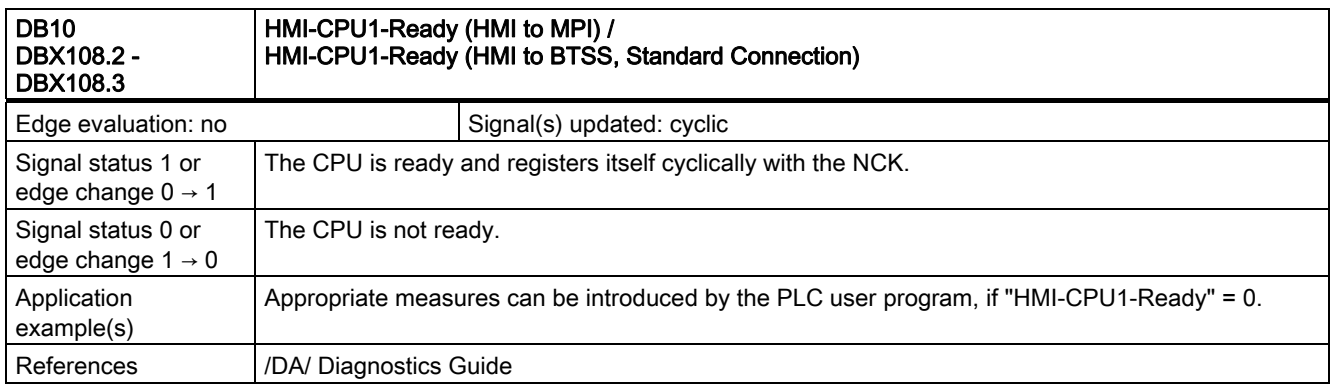

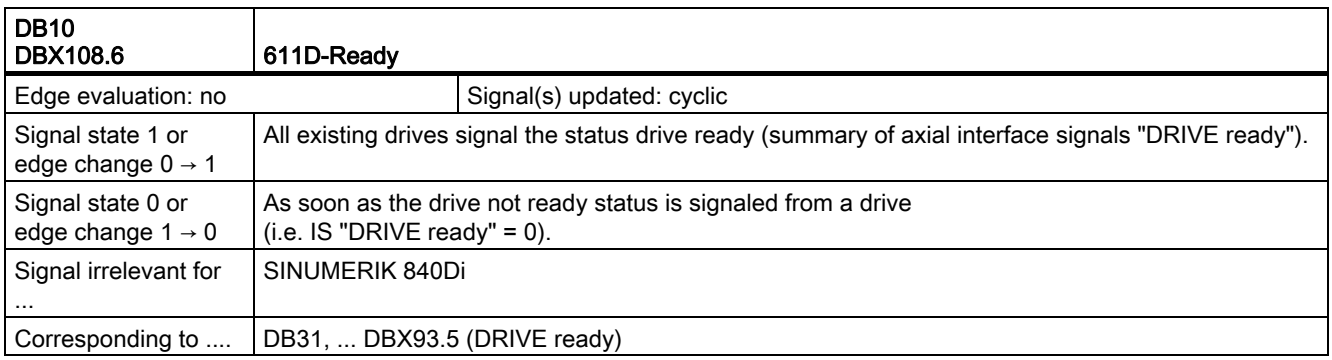

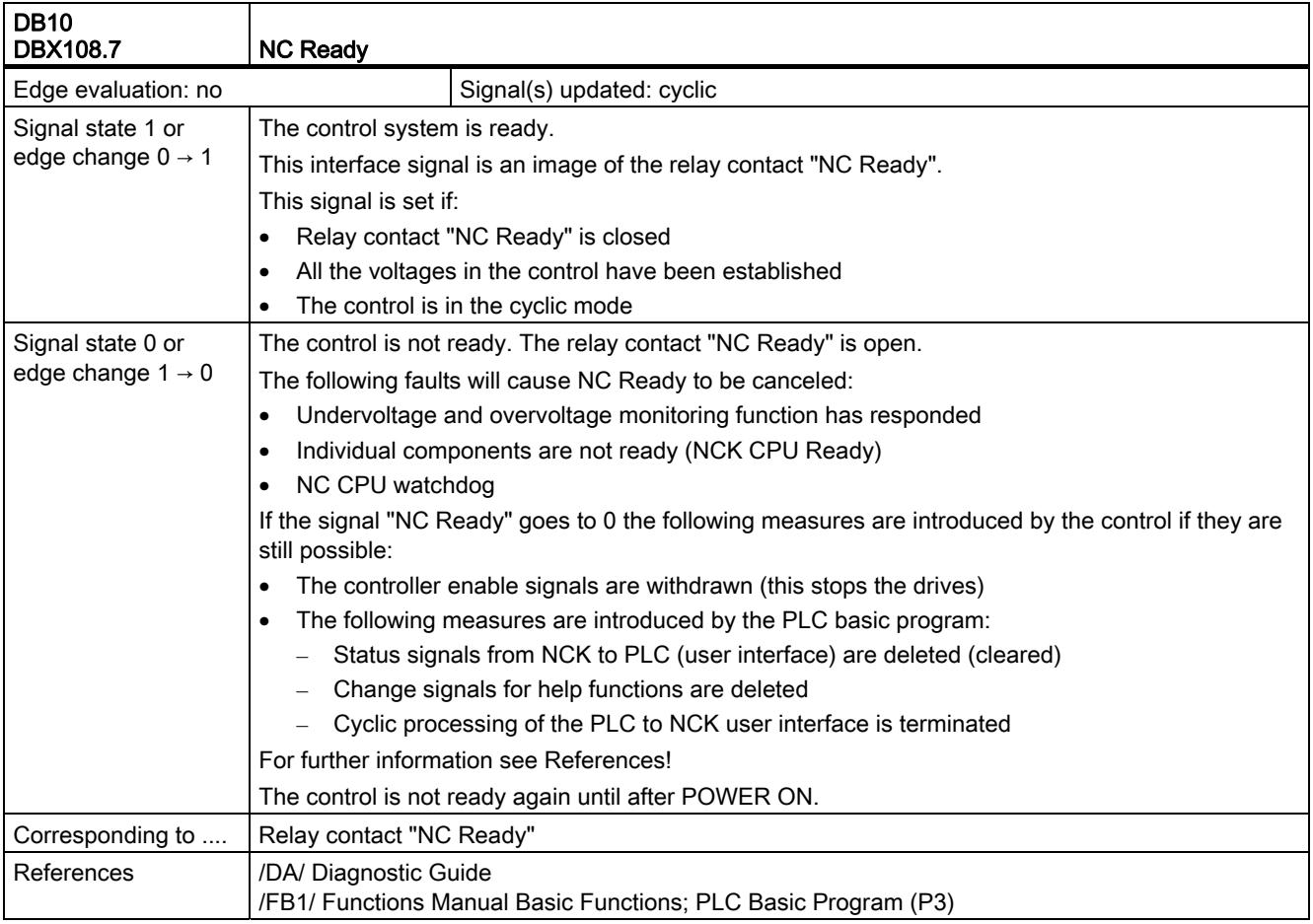

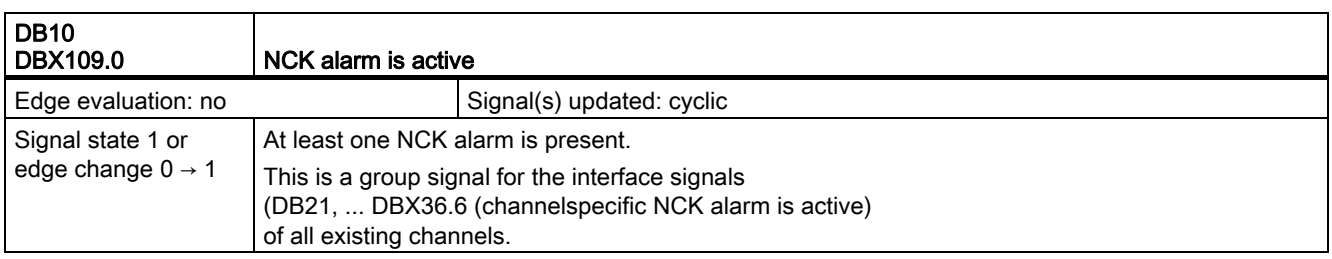

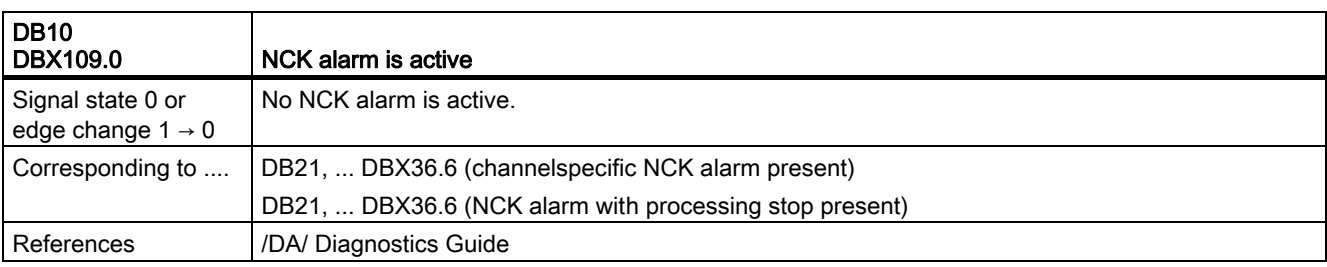

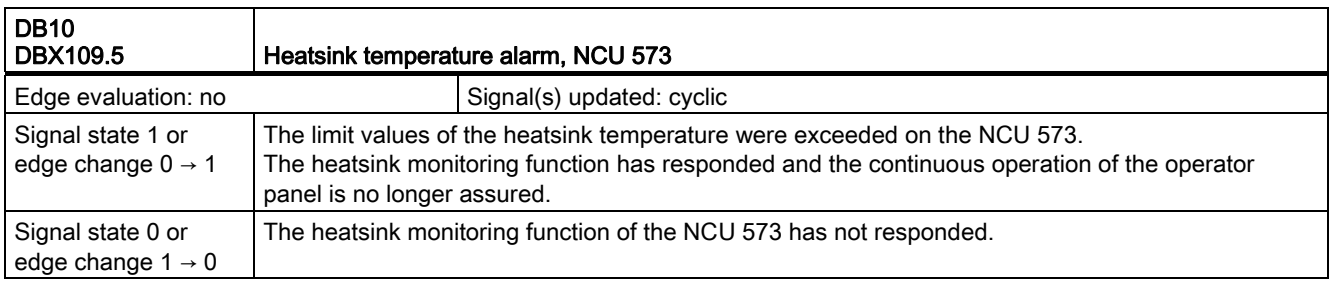

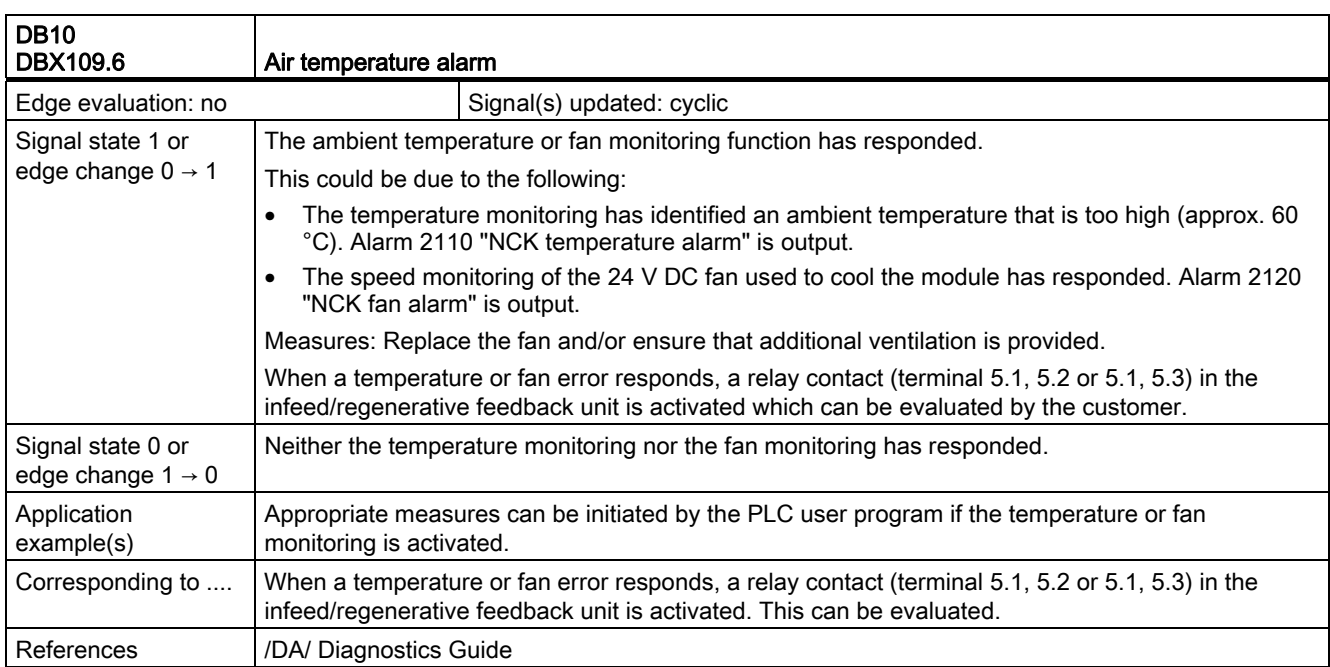

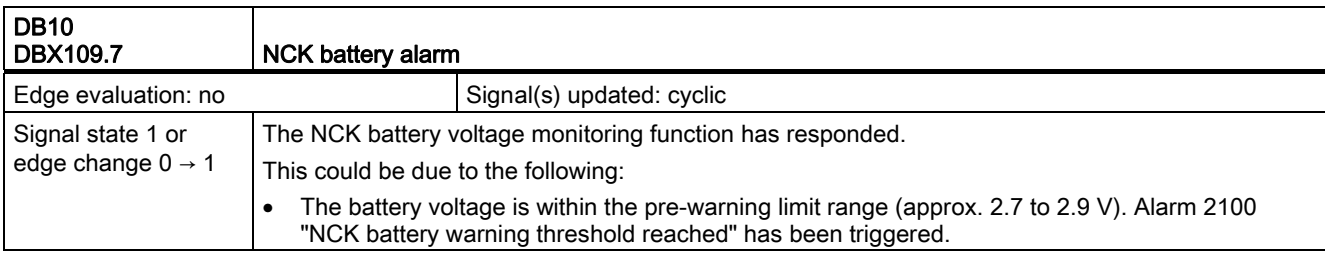

2.1 Various interface signals and functions (A2)

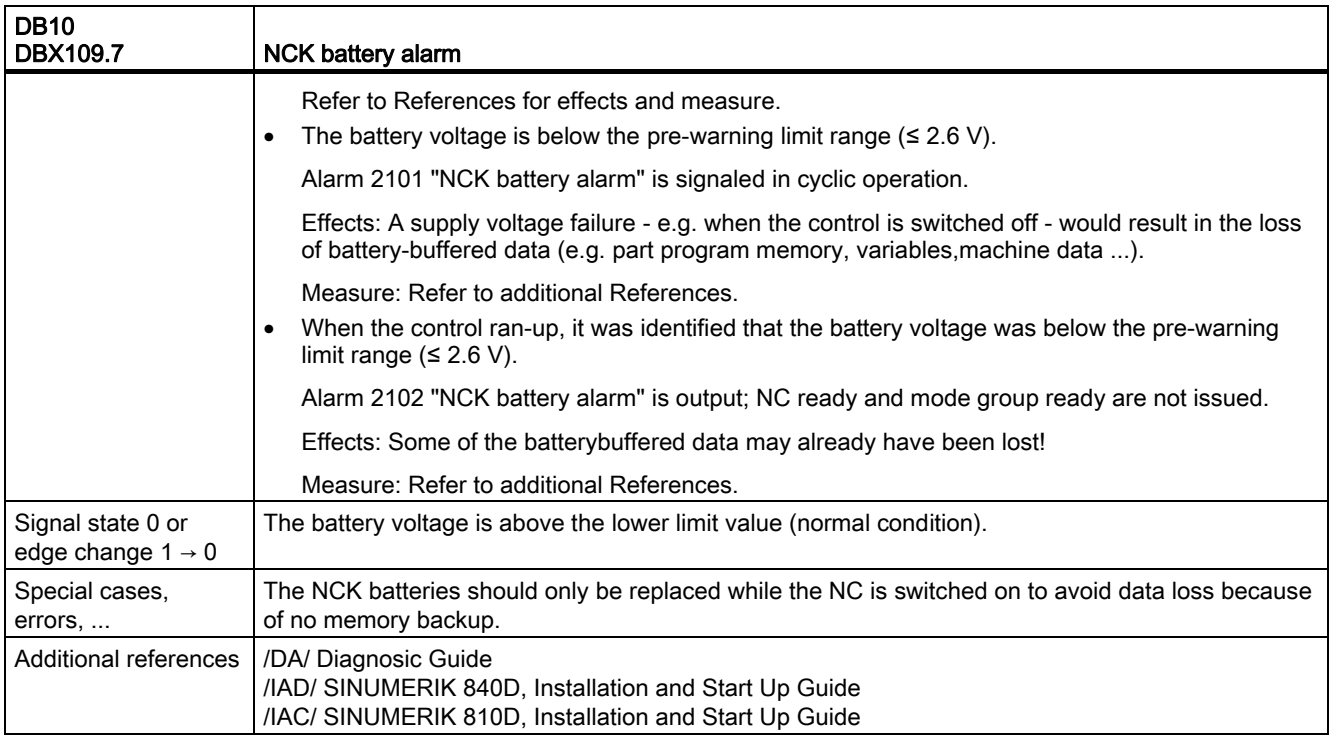

# <span id="page-1861-0"></span>2.1.4 Signals to Operator Panel (DB19)

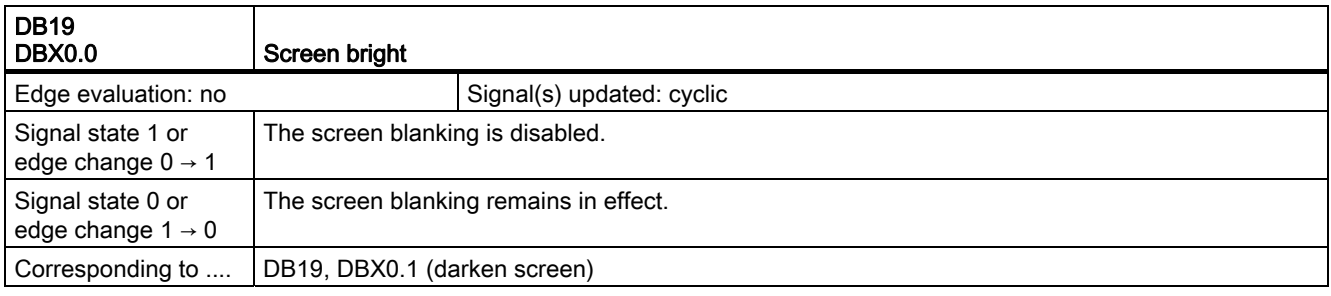

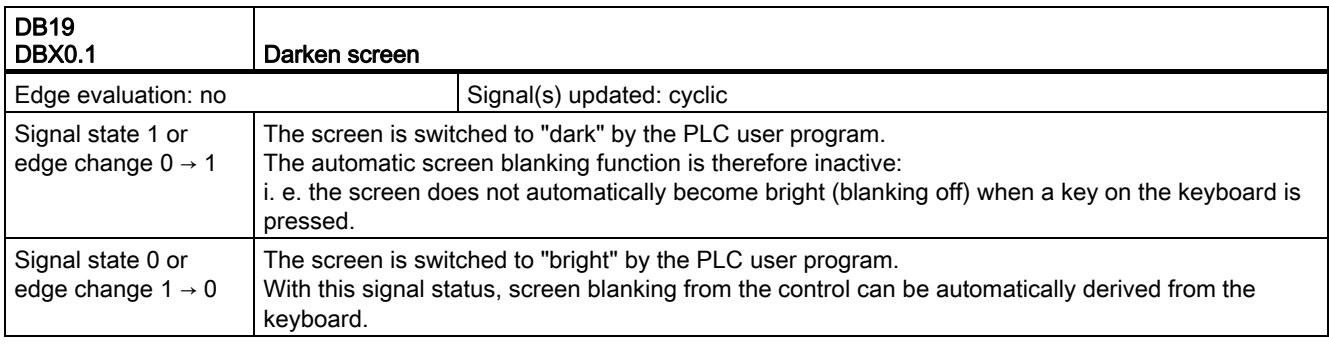

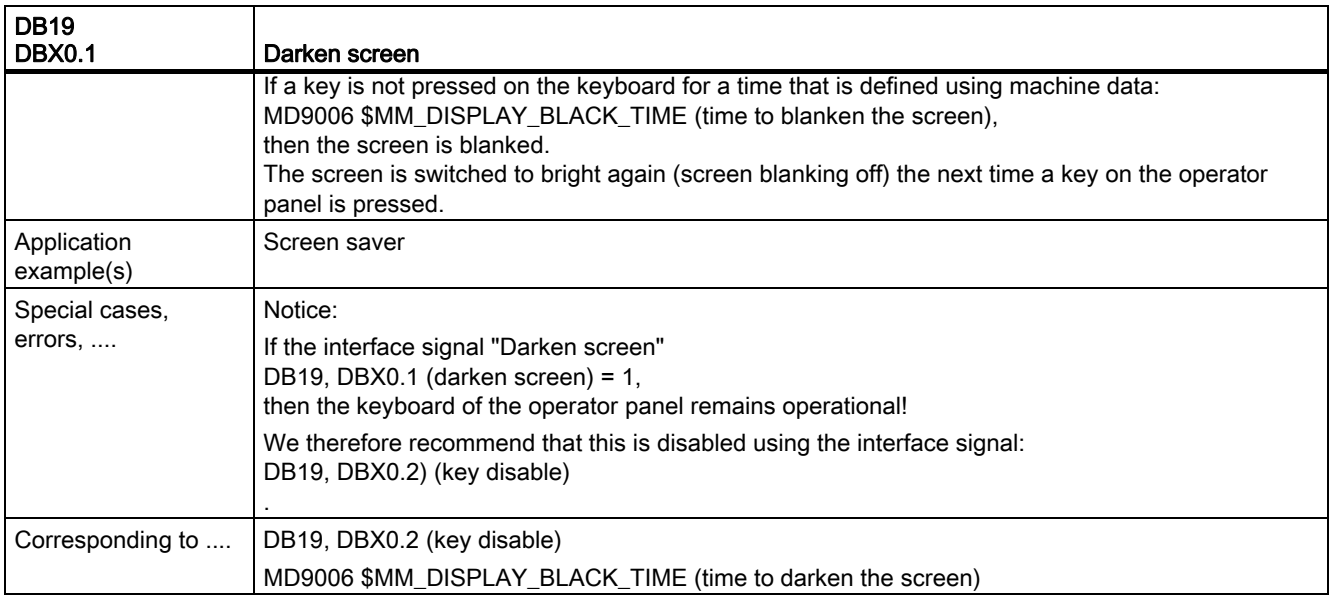

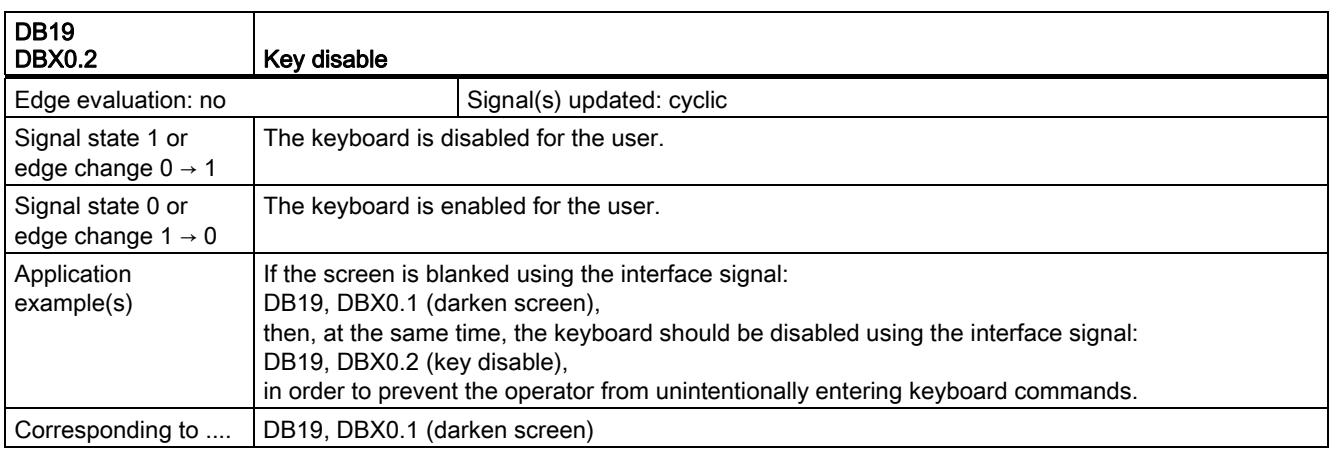

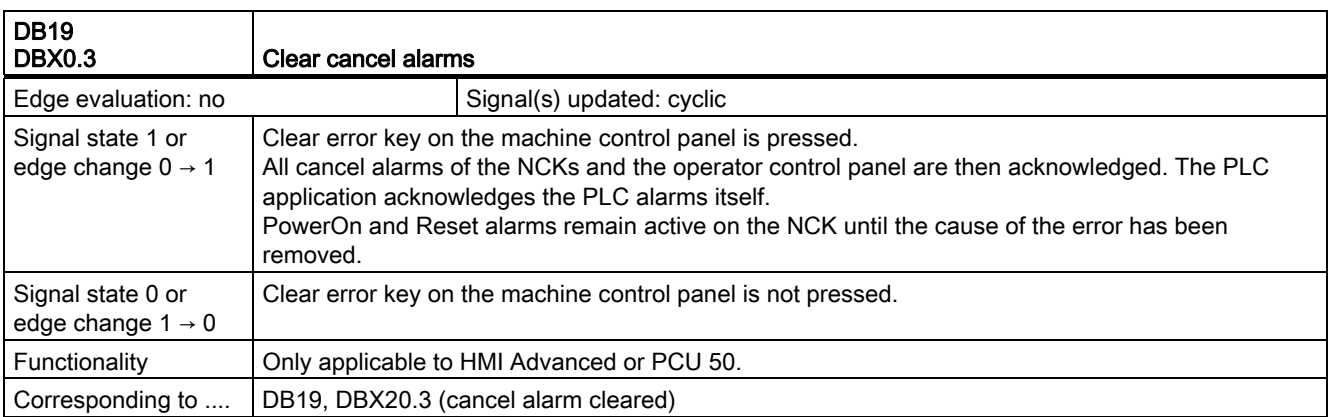

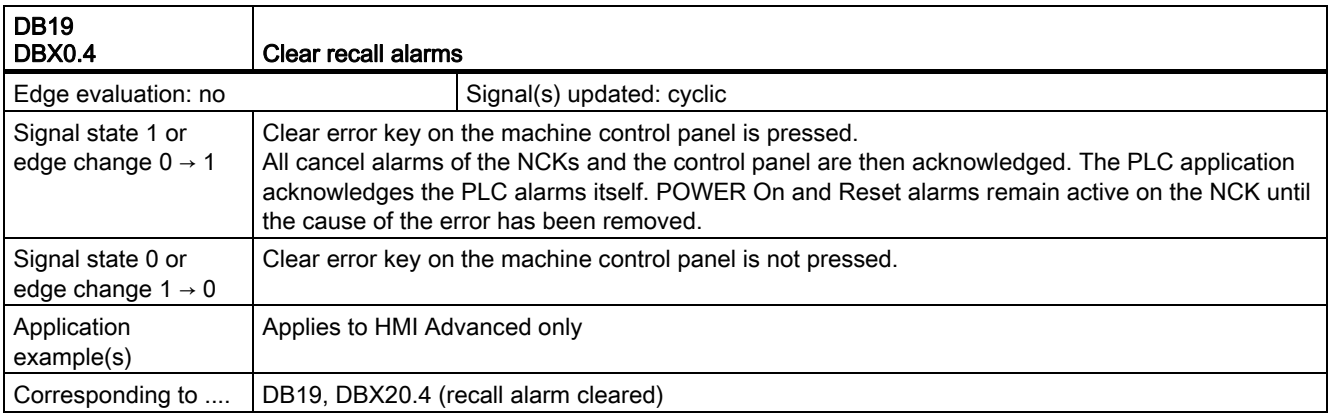

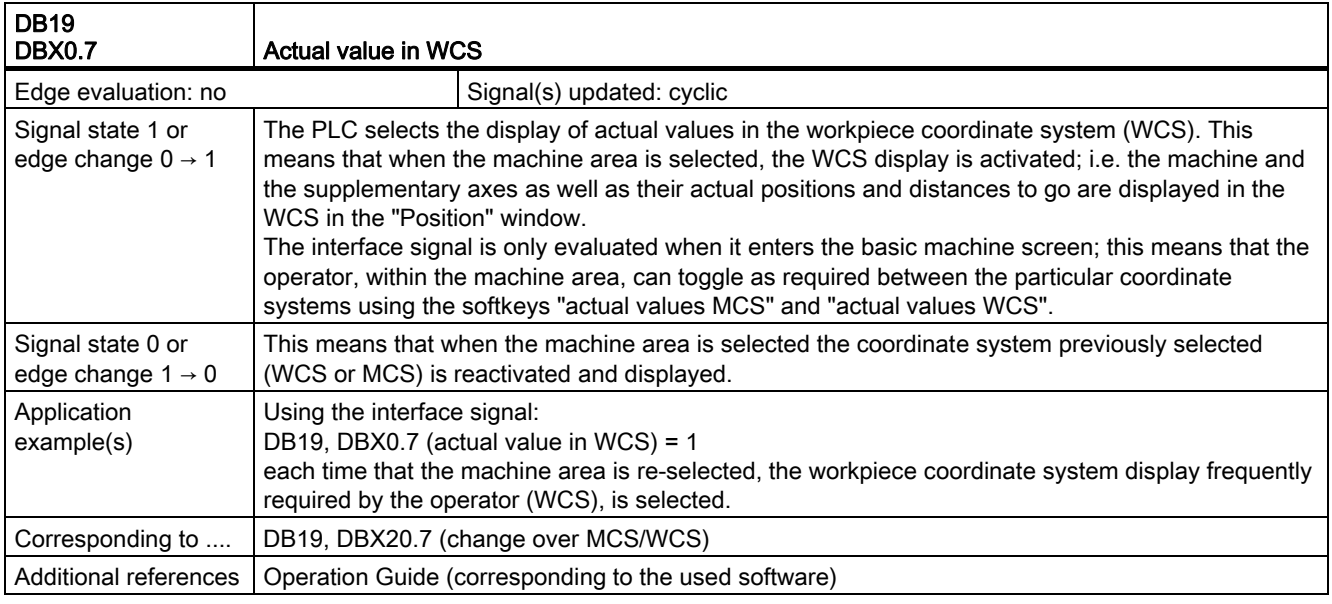

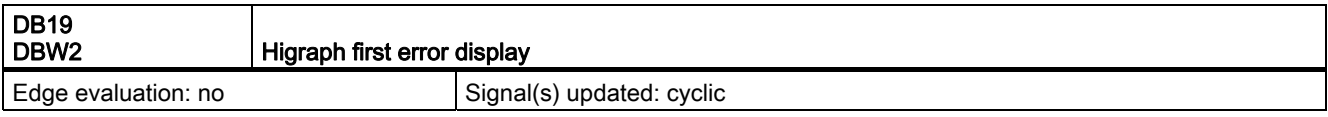

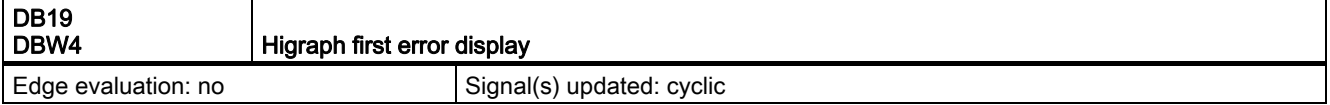

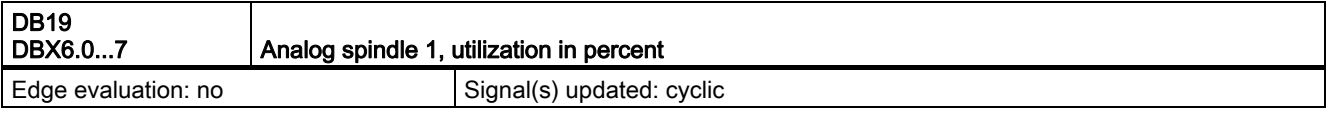

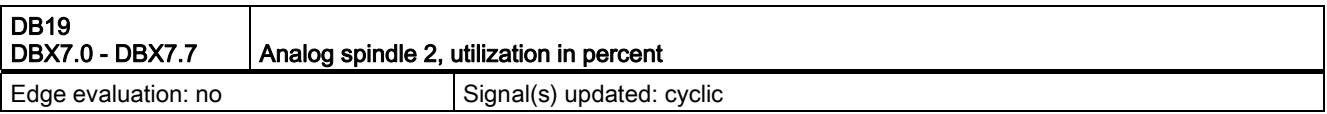

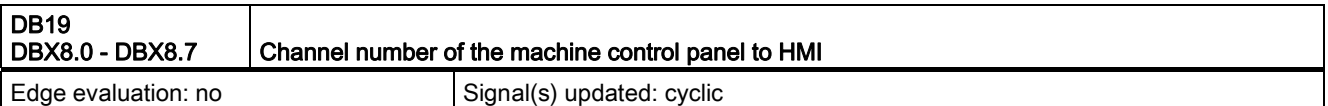

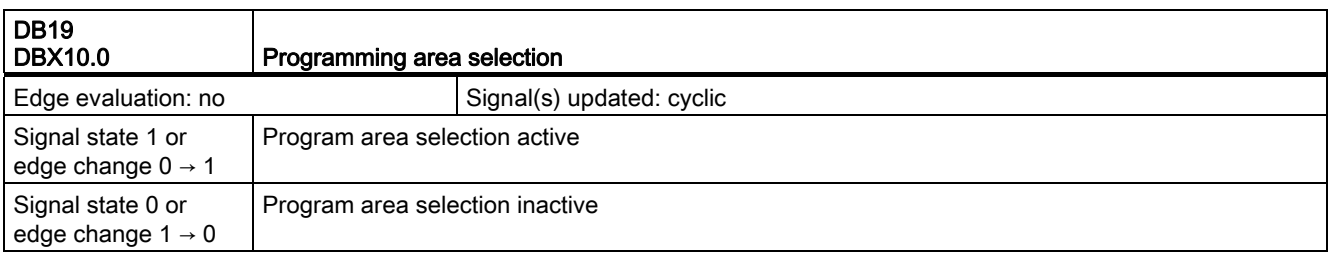

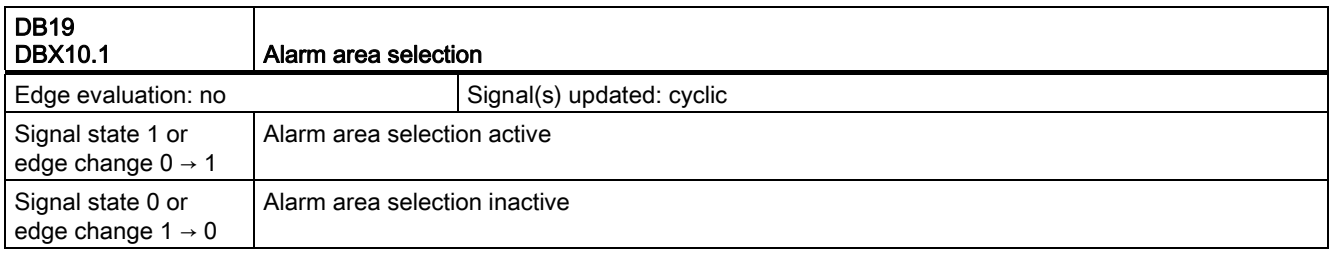

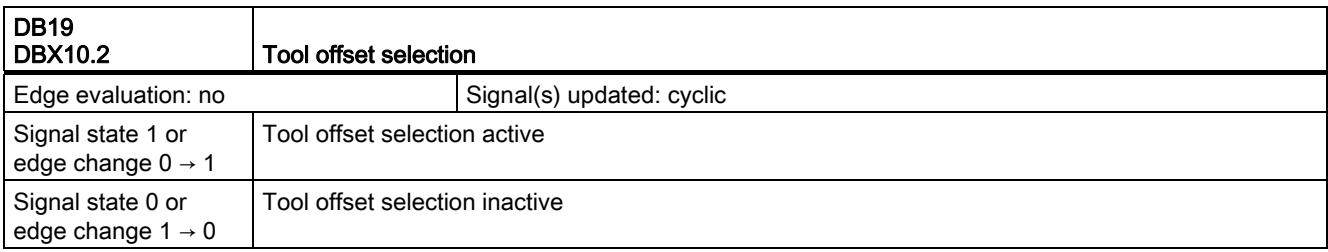

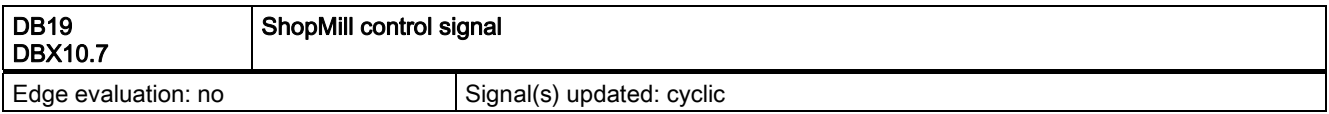

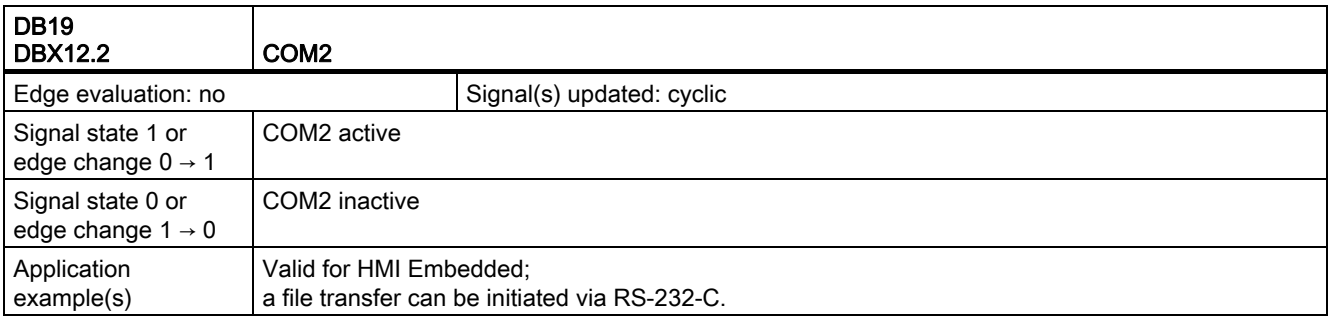

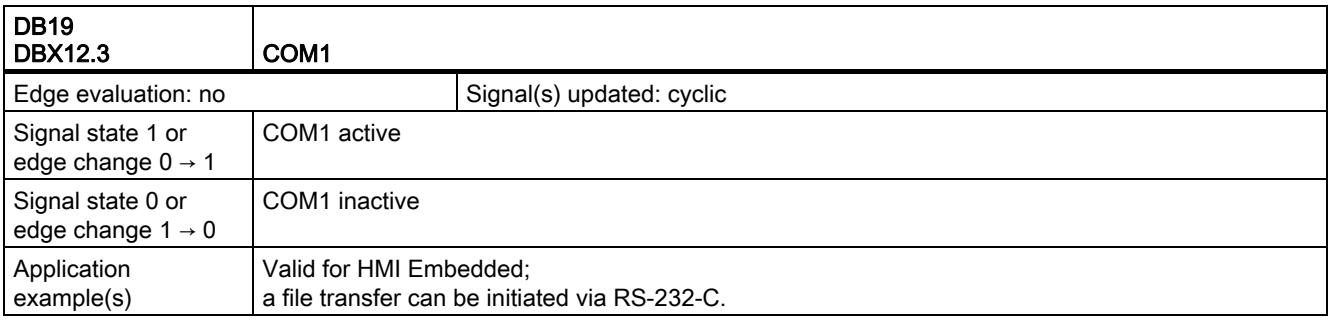

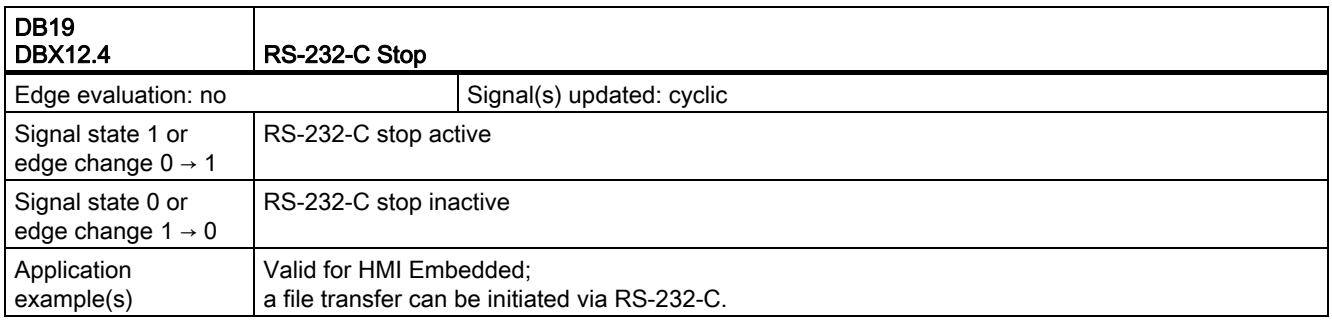

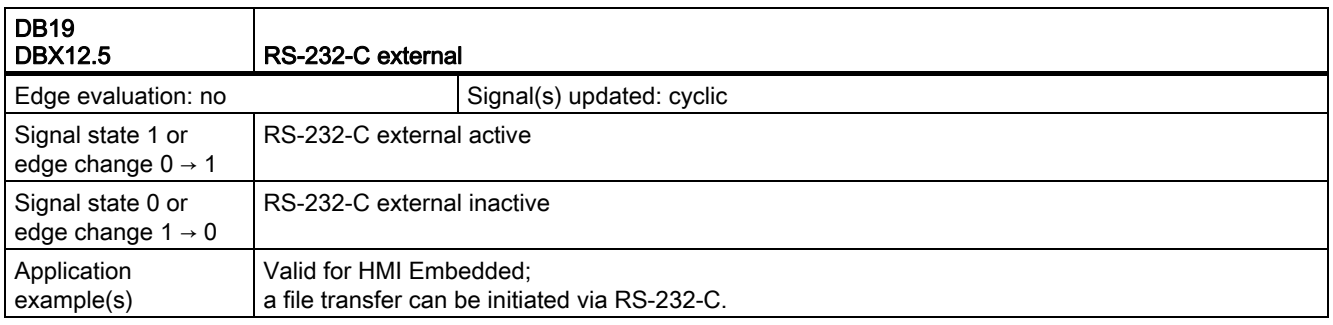

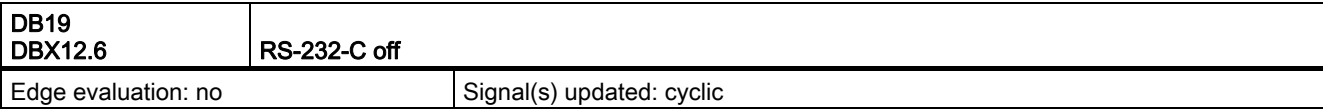

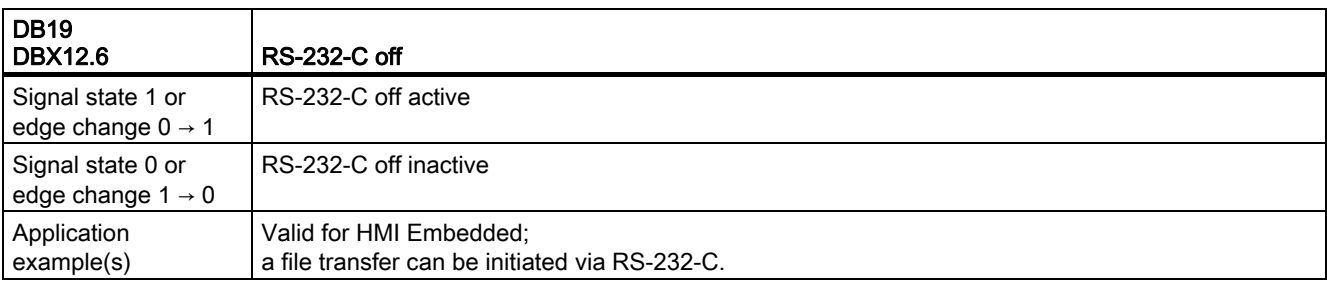

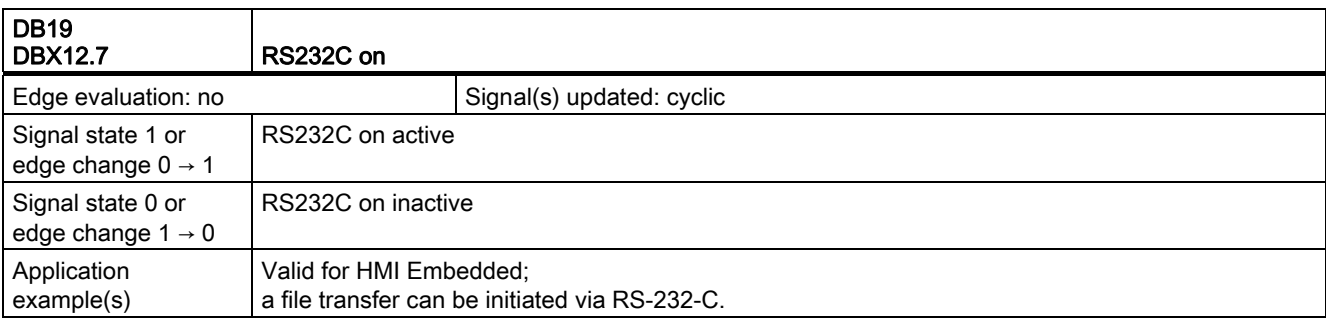

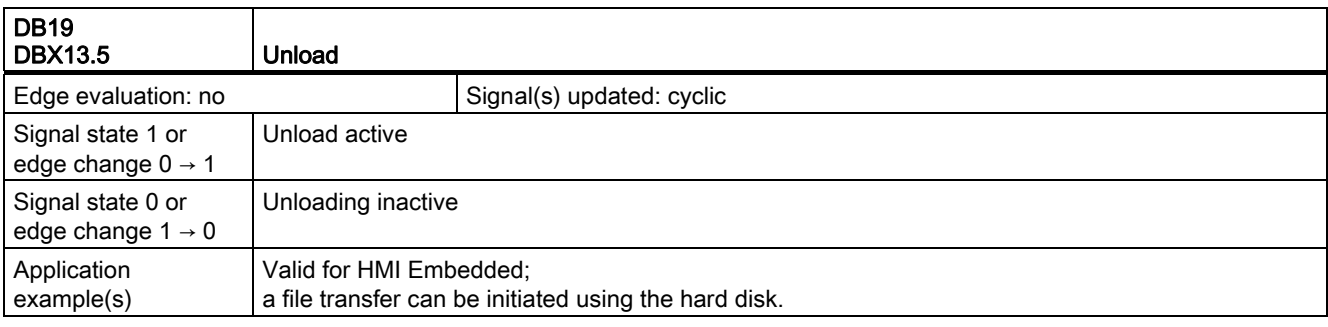

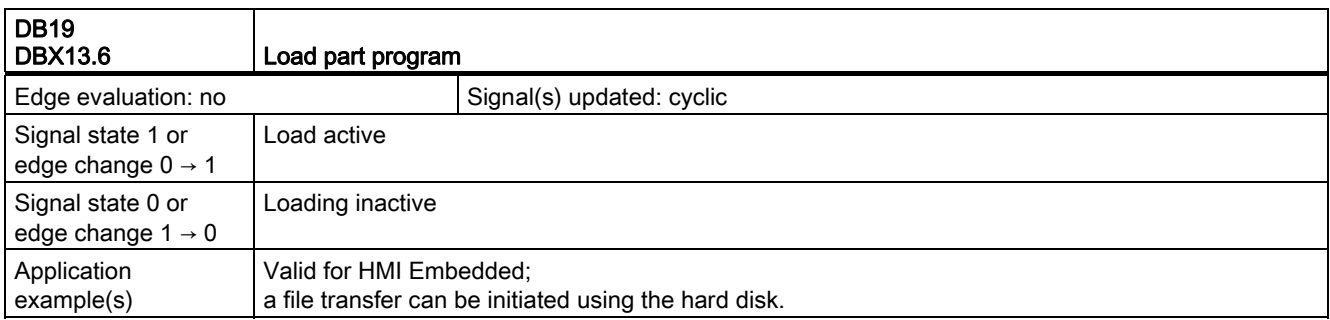

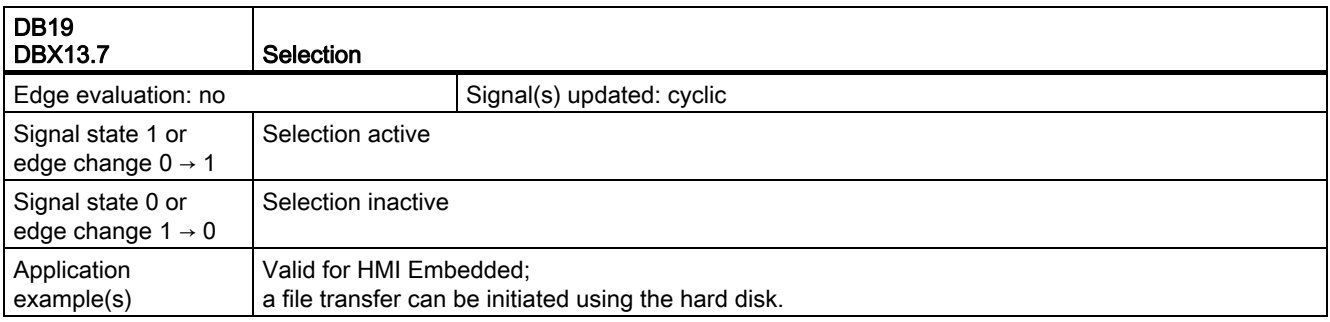

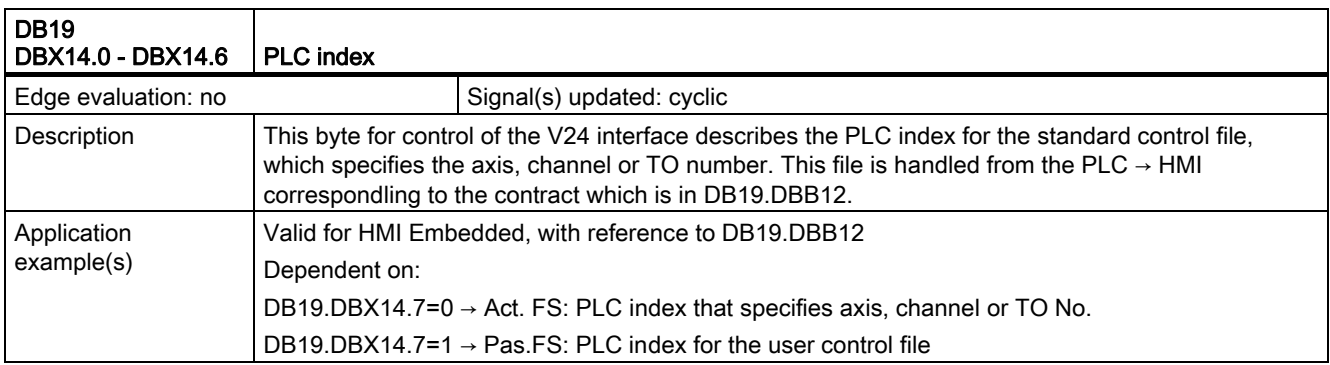

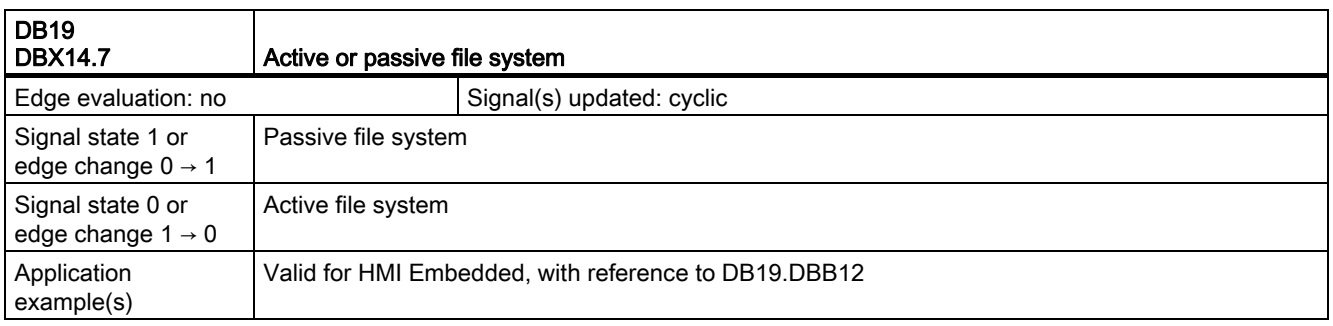

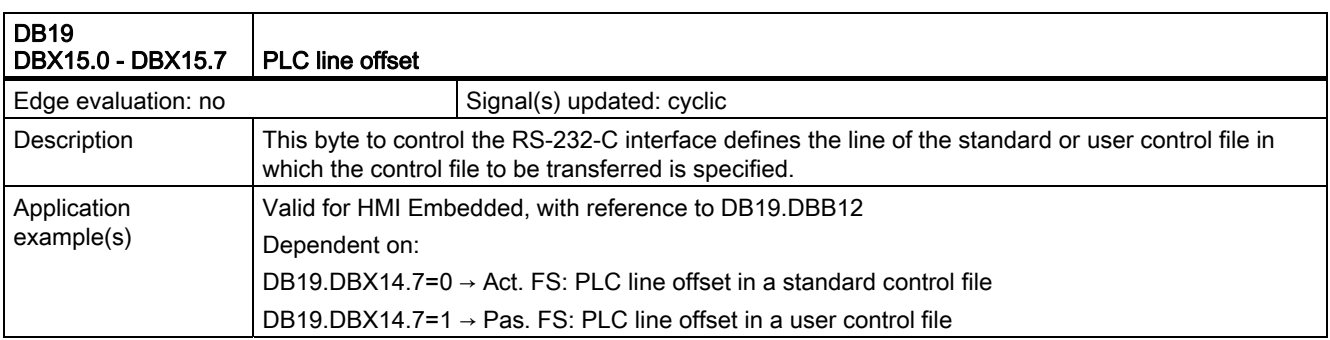

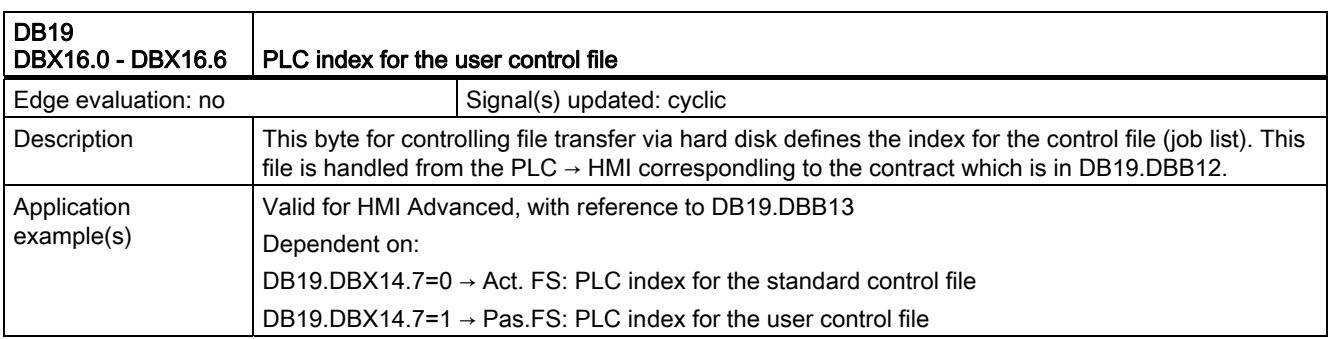

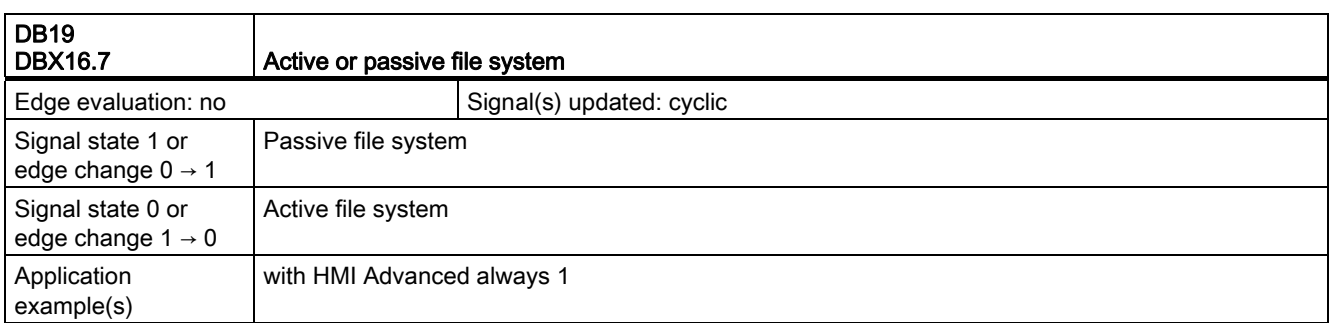

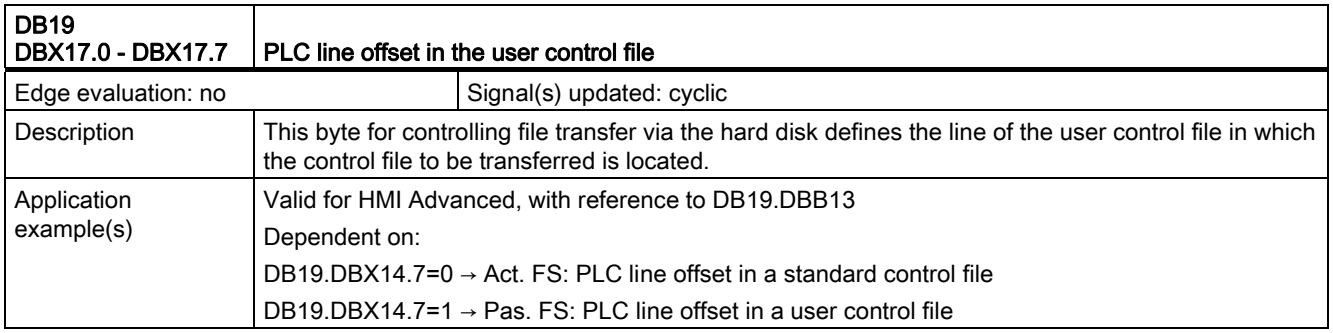

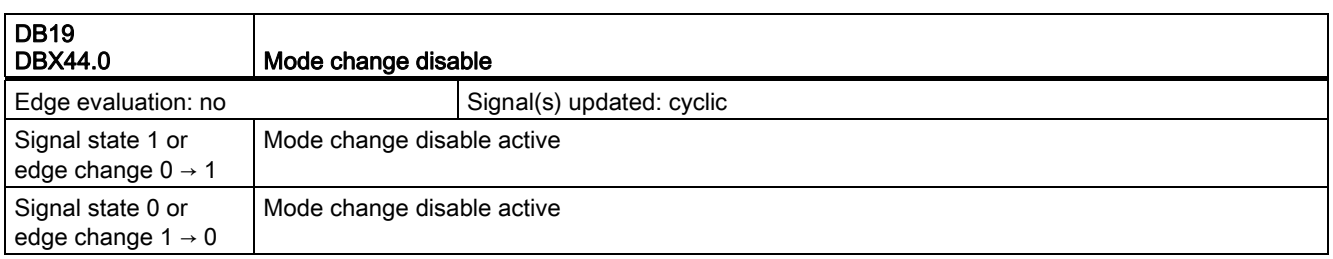

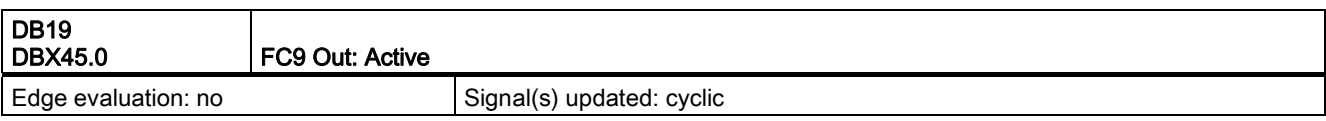

2.1 Various interface signals and functions (A2)

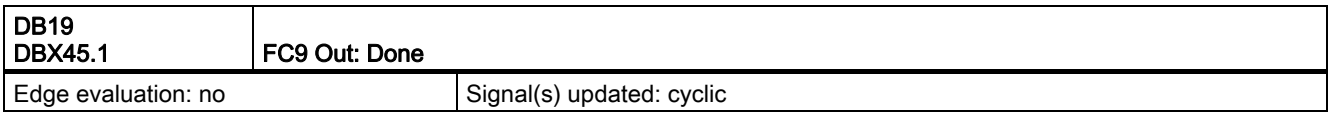

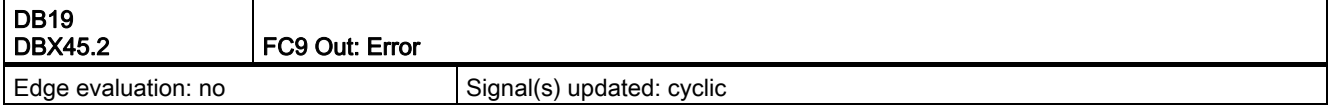

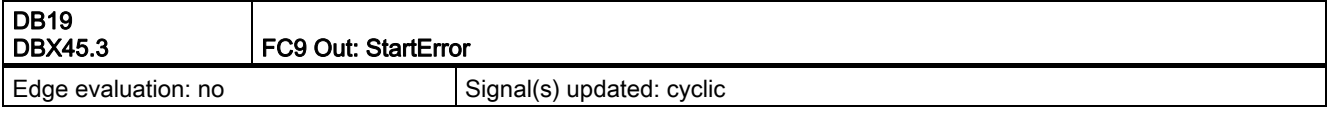

#### <span id="page-1869-0"></span>2.1.5 Signals from operator control panel (DB19)

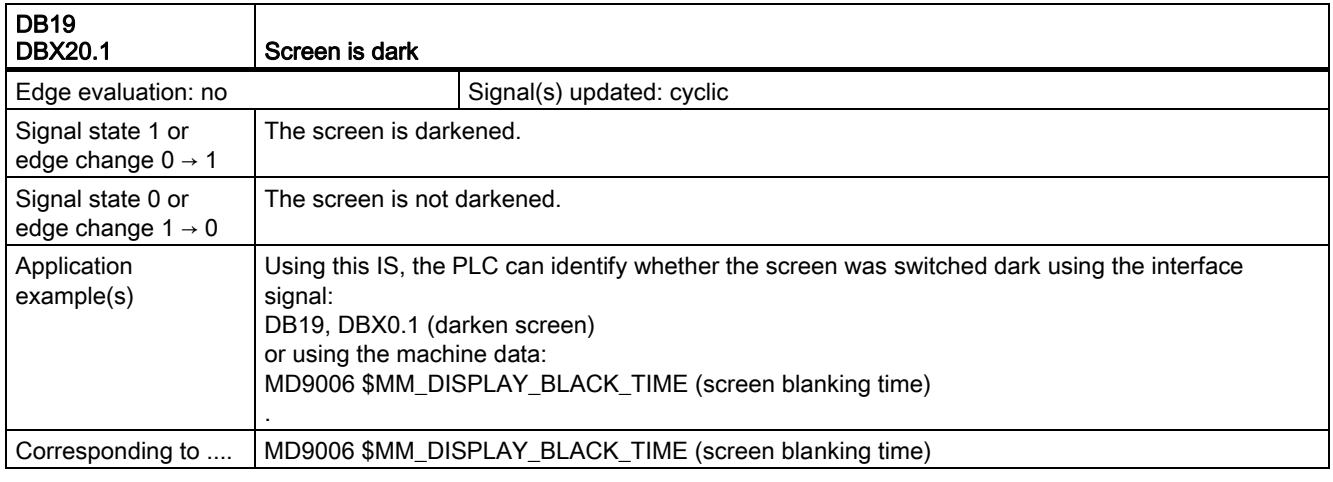

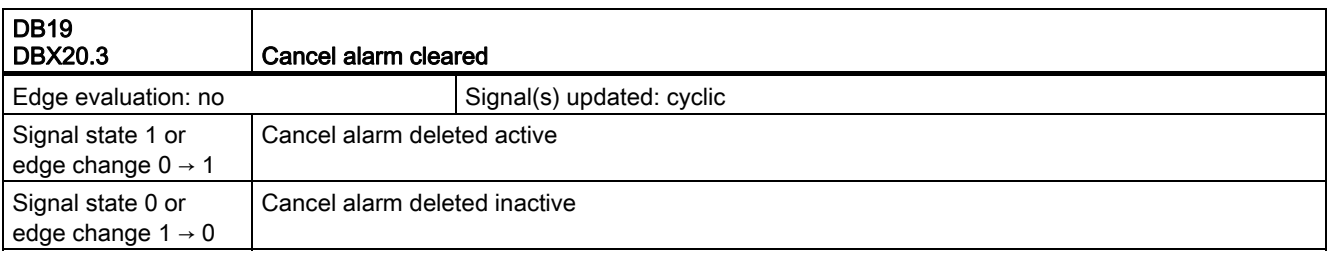

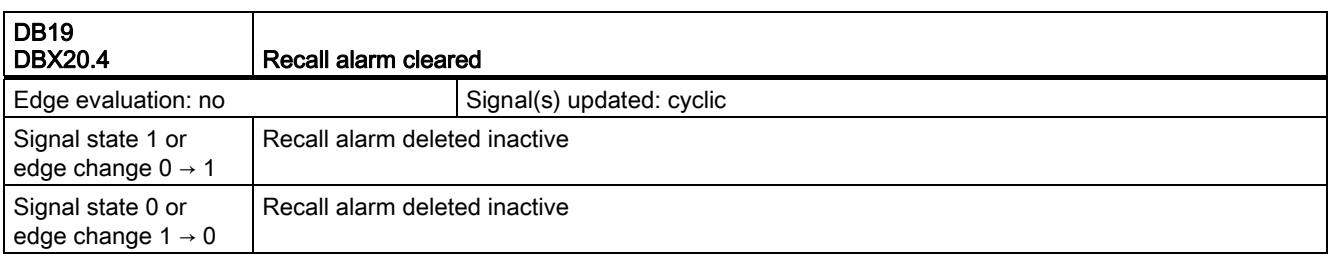

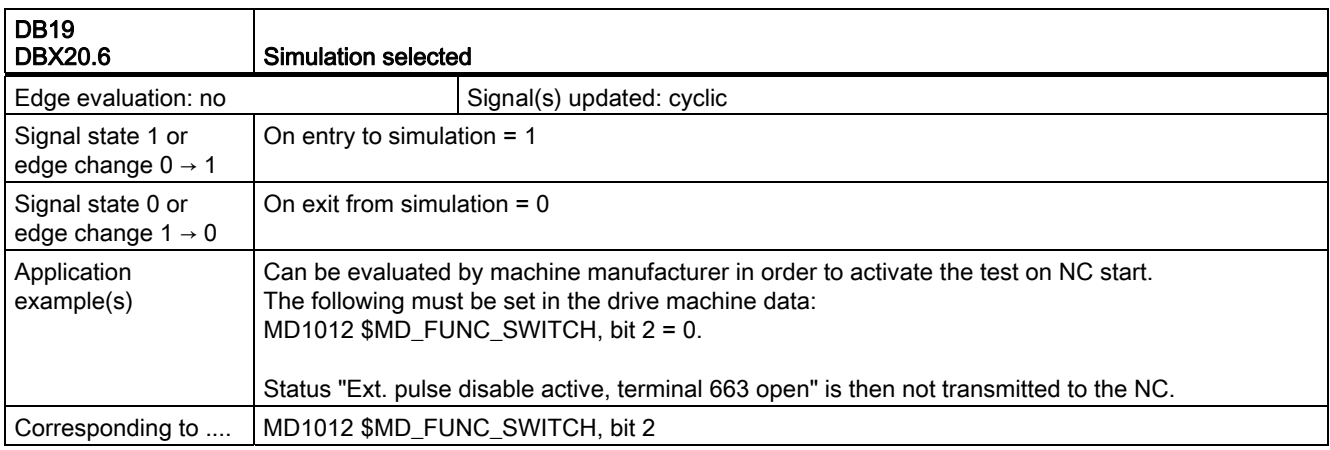

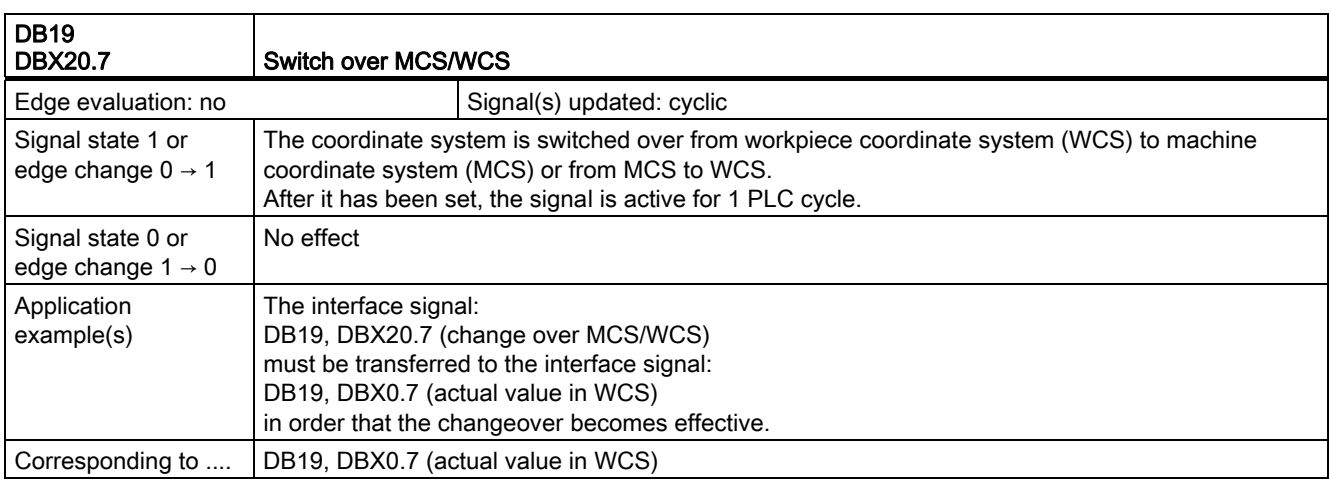

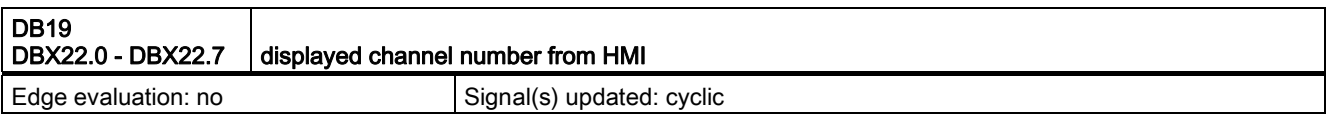

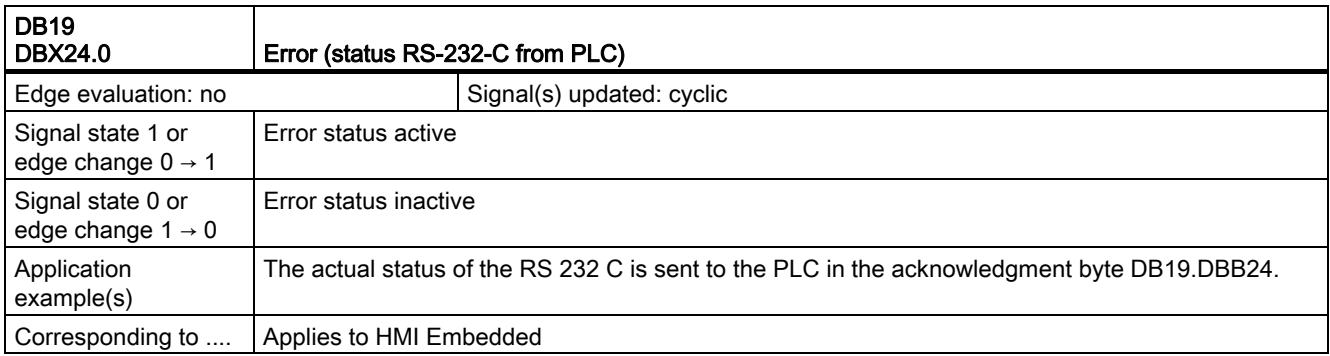

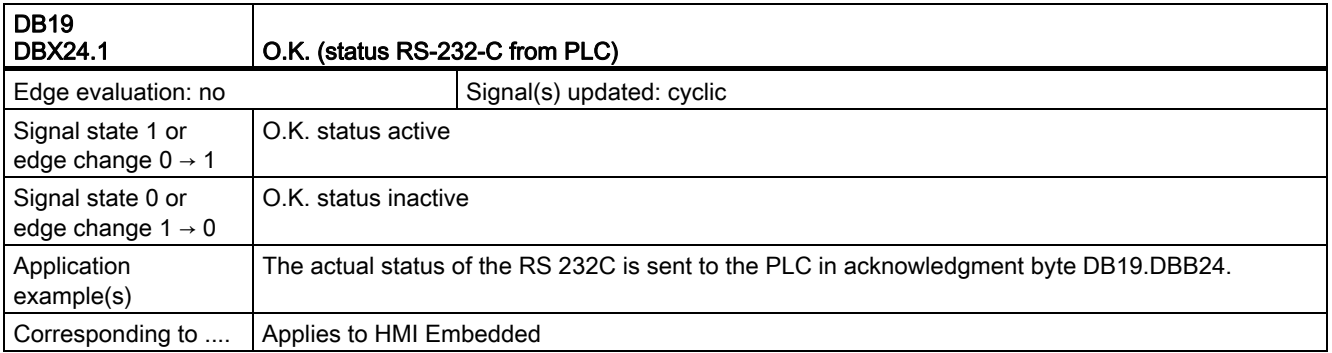

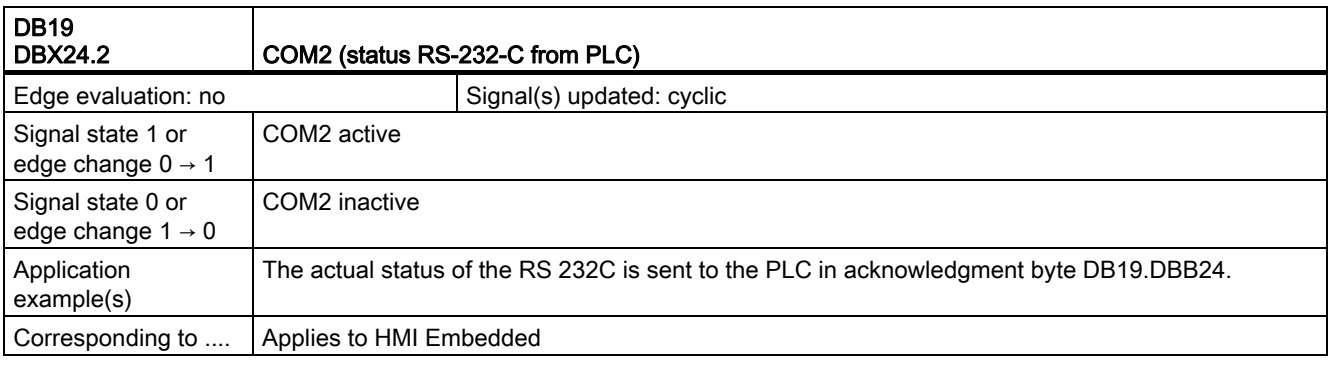

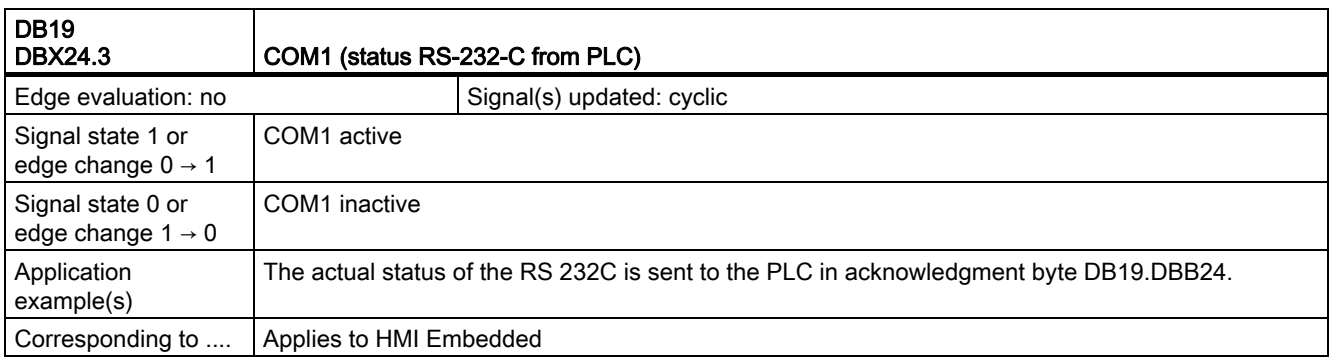
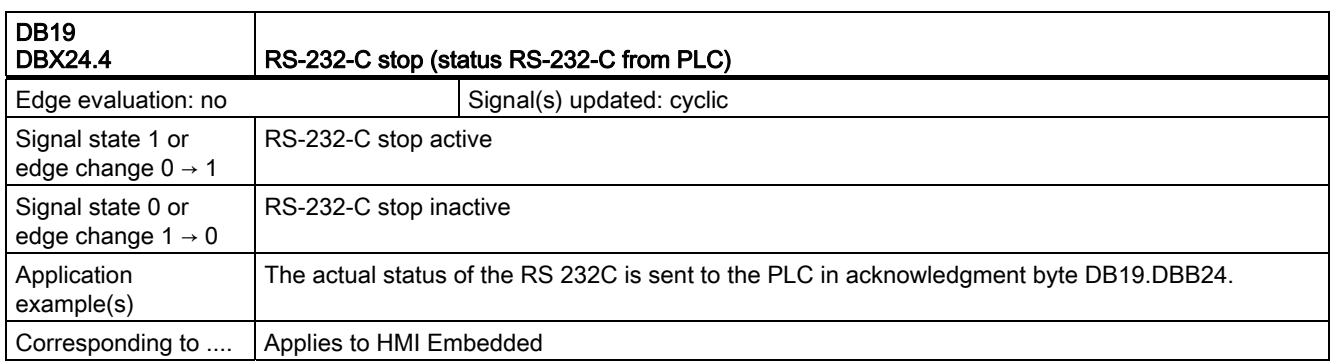

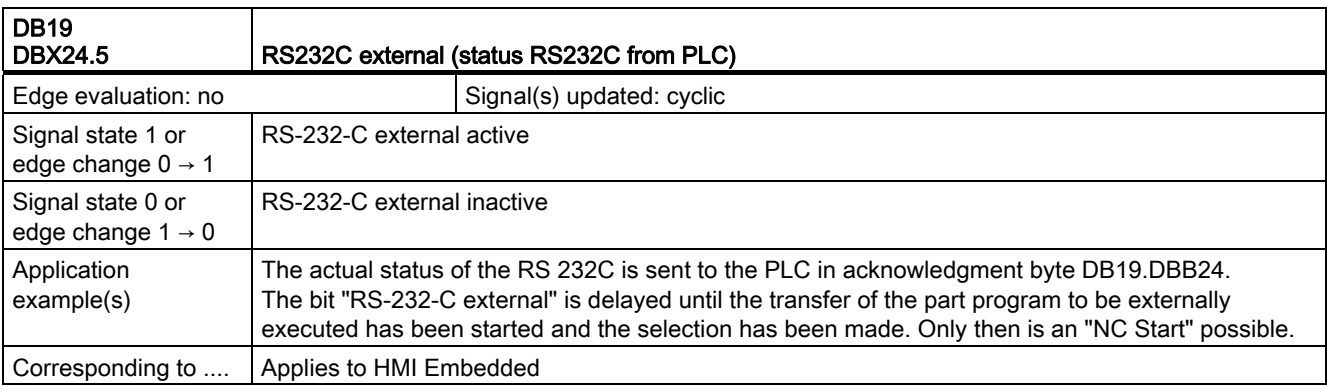

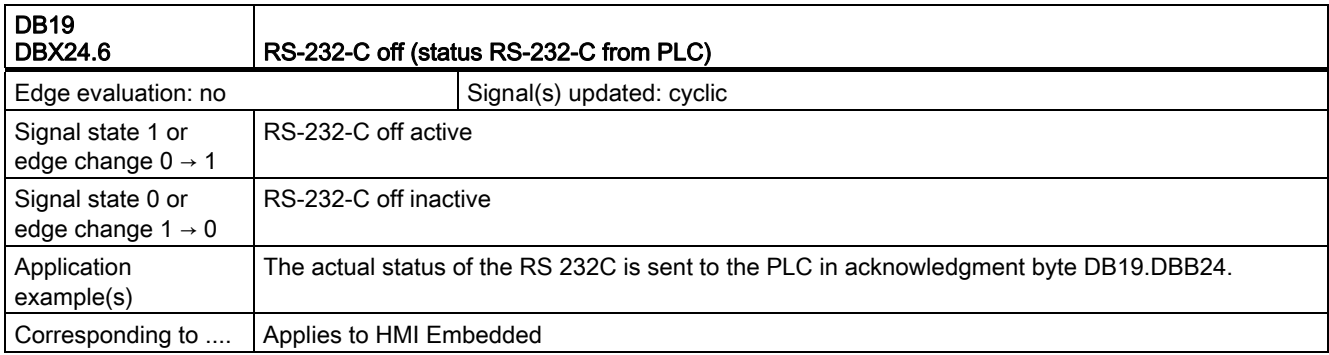

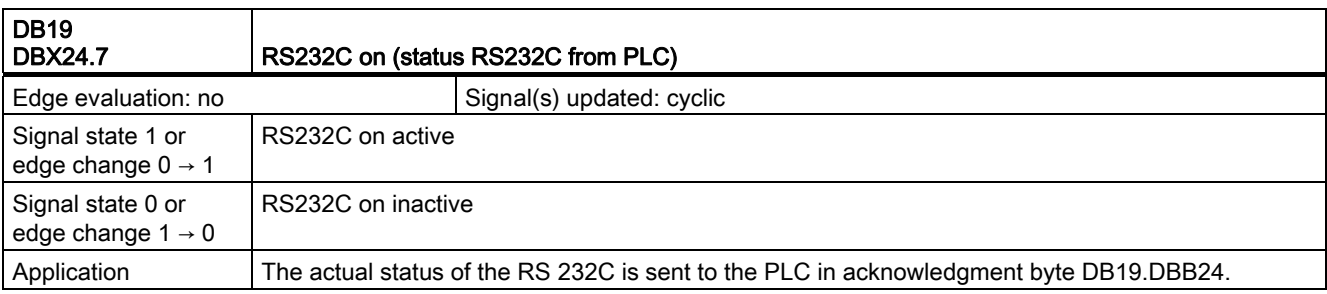

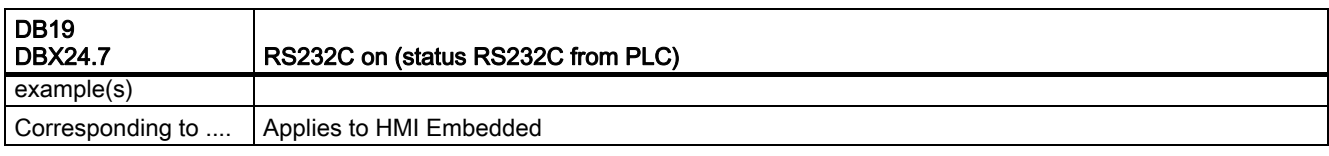

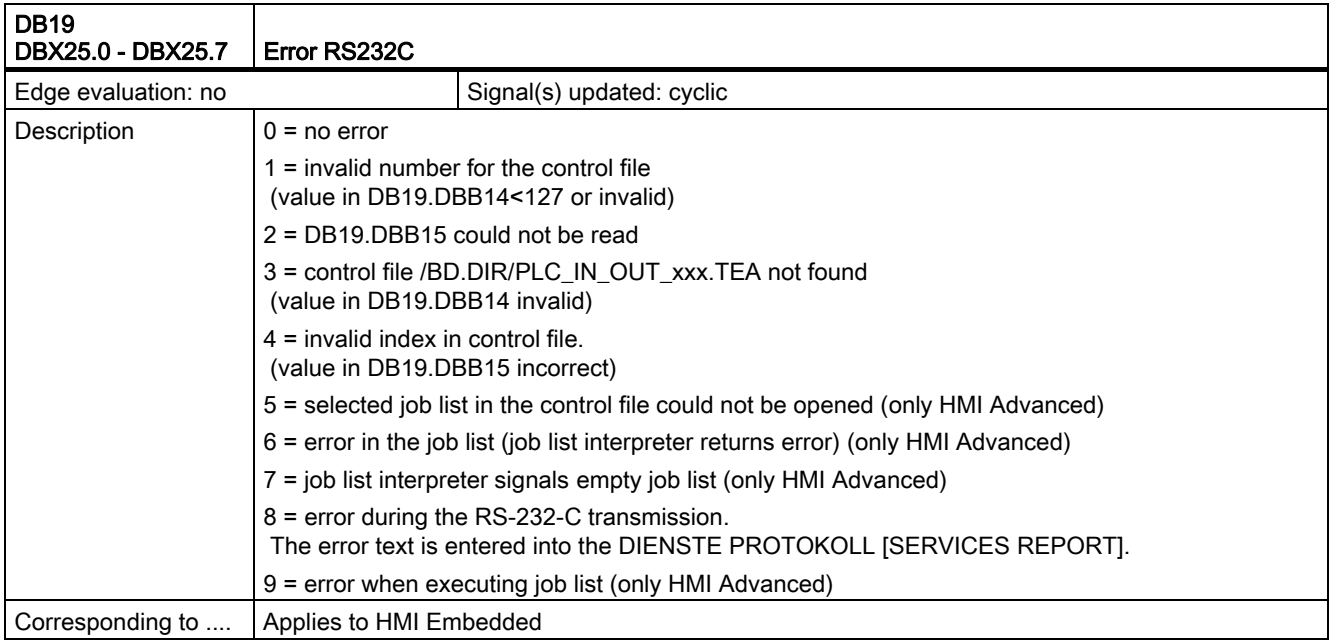

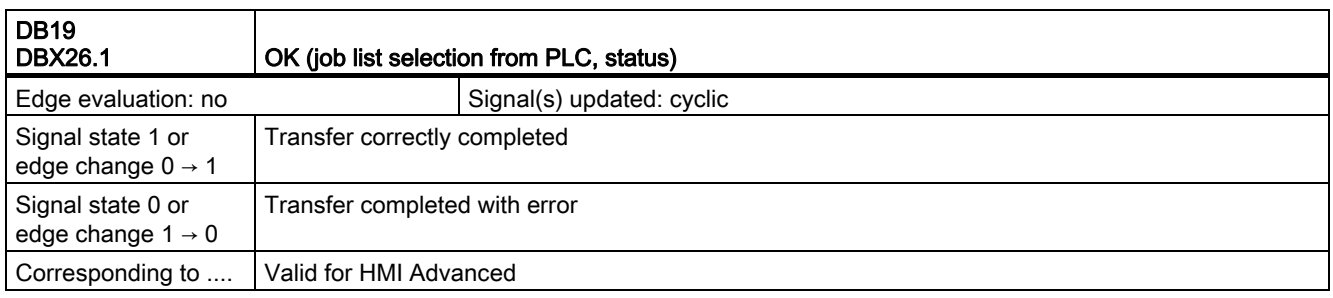

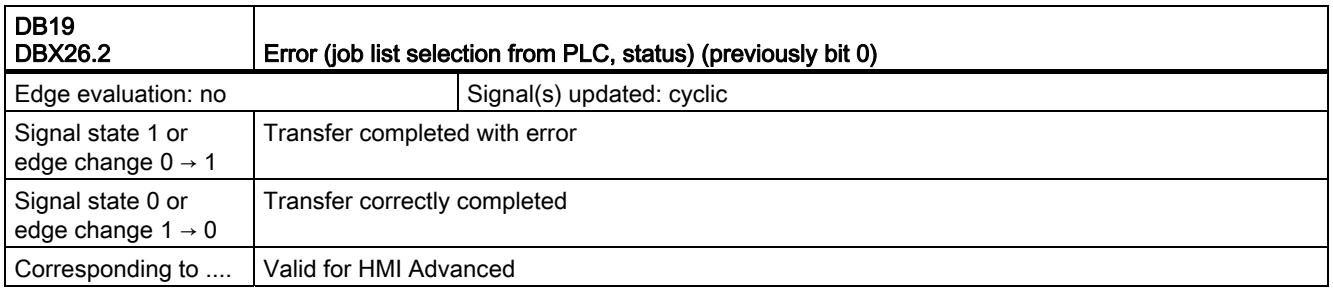

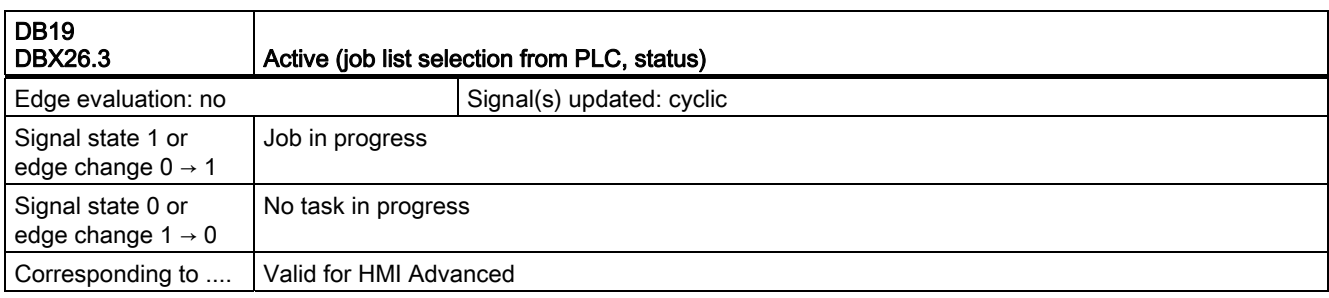

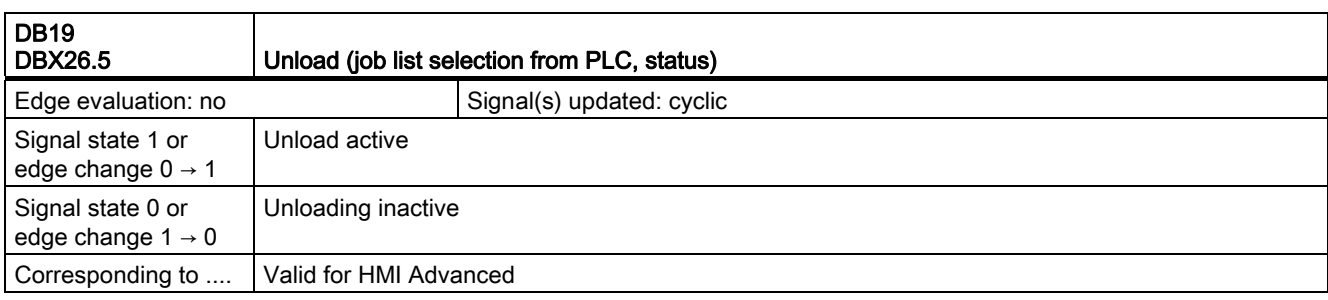

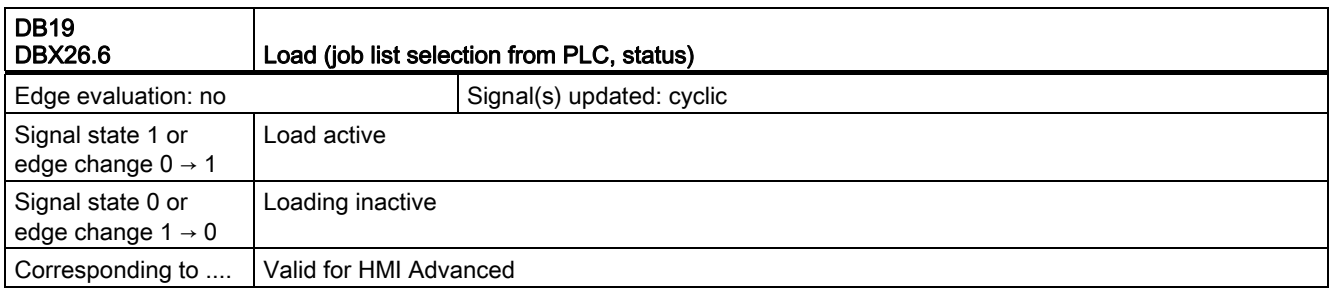

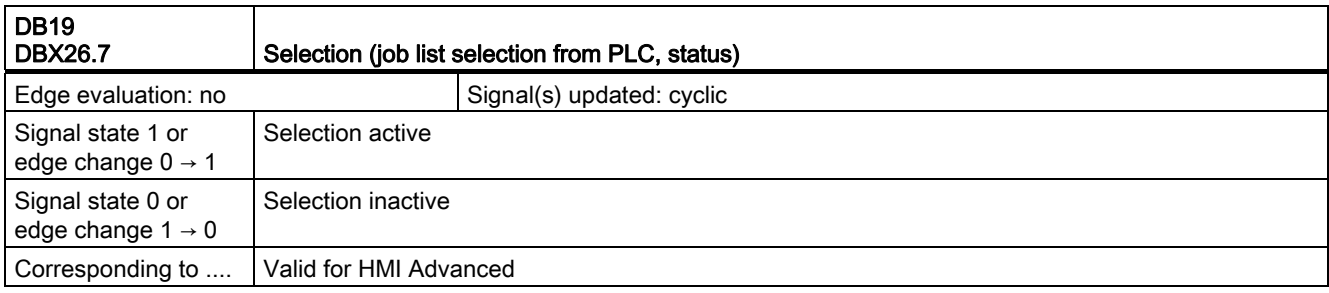

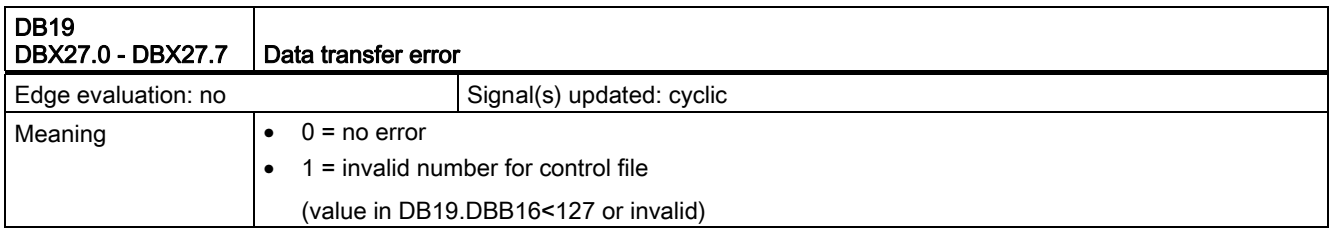

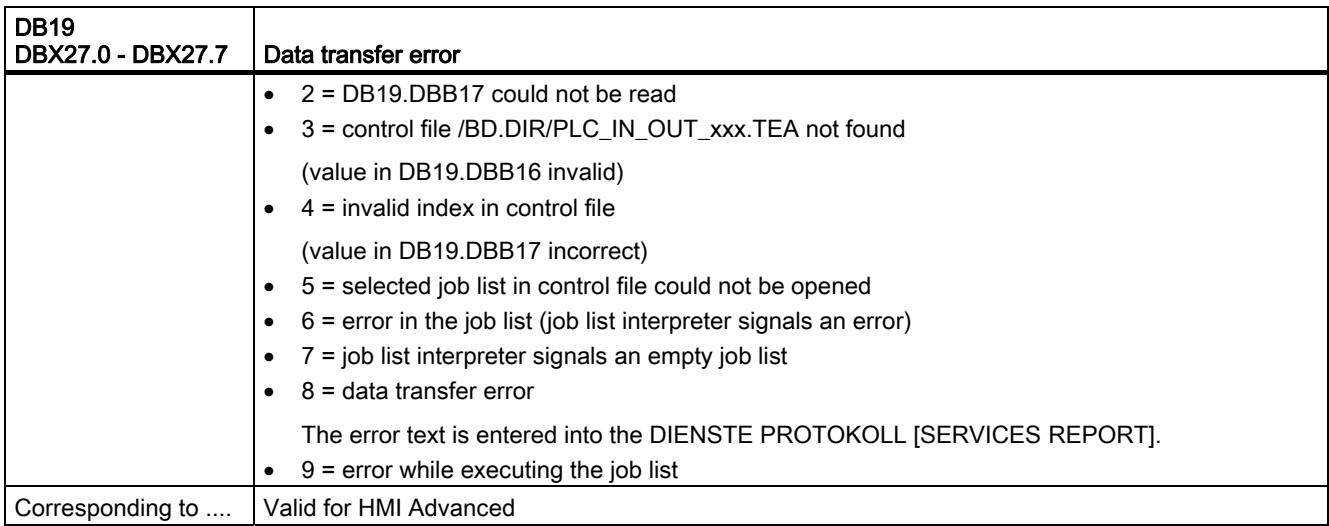

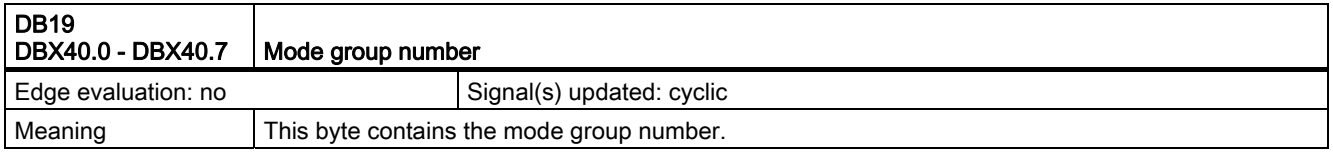

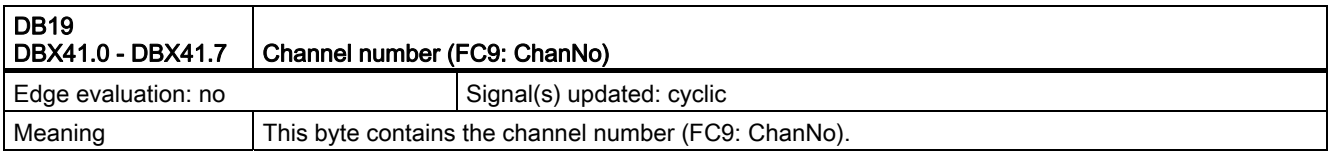

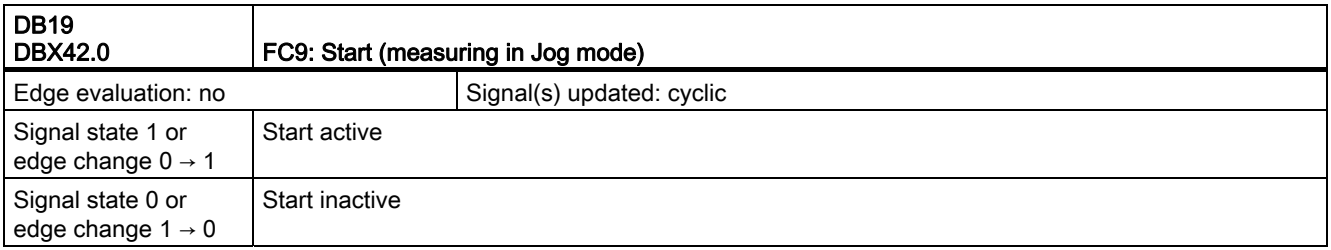

# 2.1.6 Signals to channel (DB21, ...)

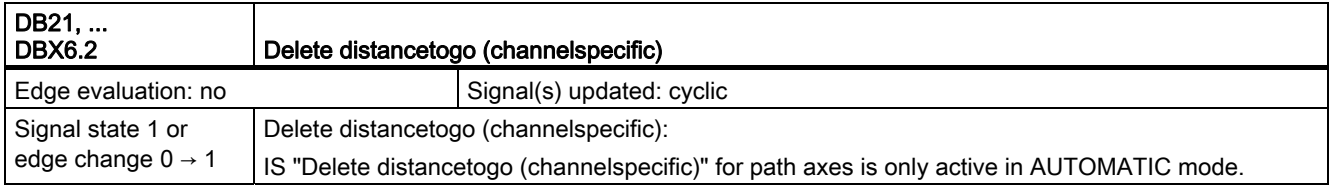

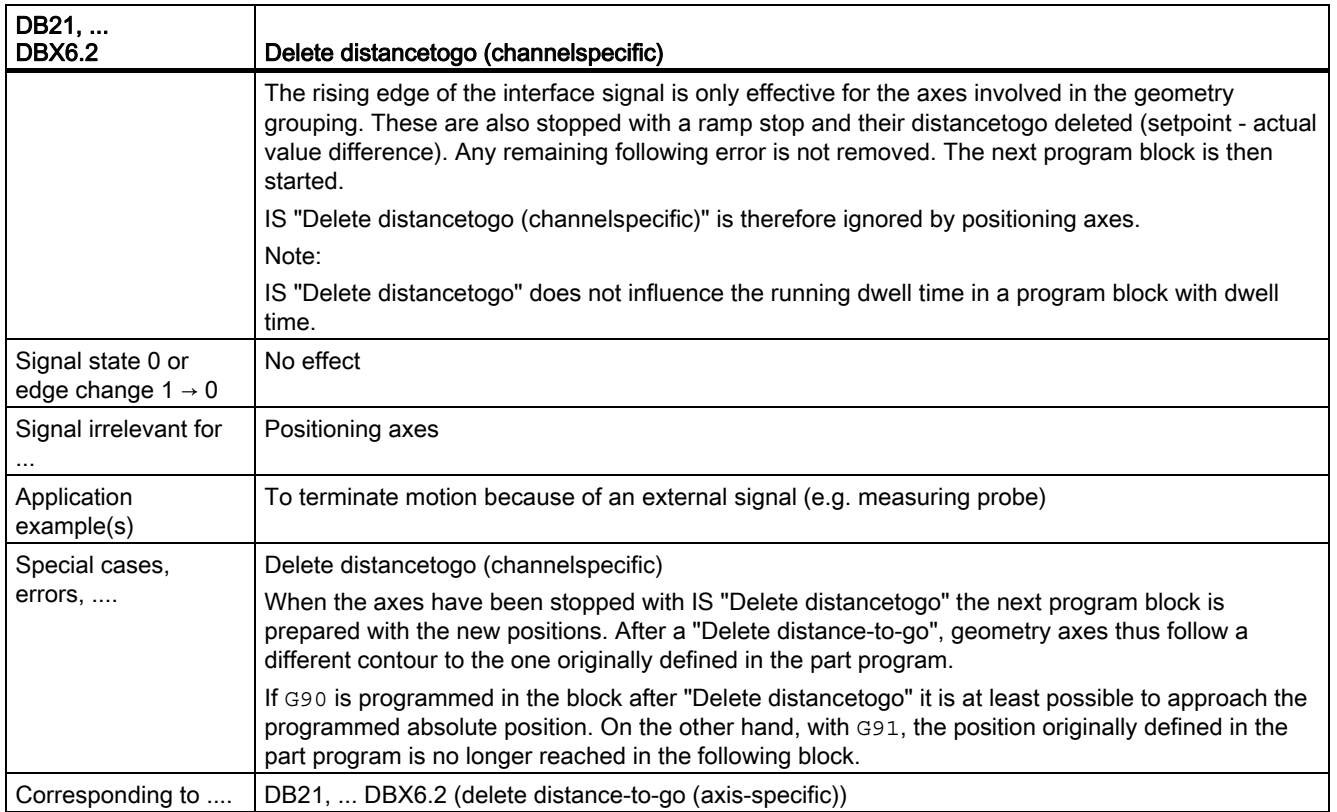

# 2.1.7 Signals from channel (DB21, ...)

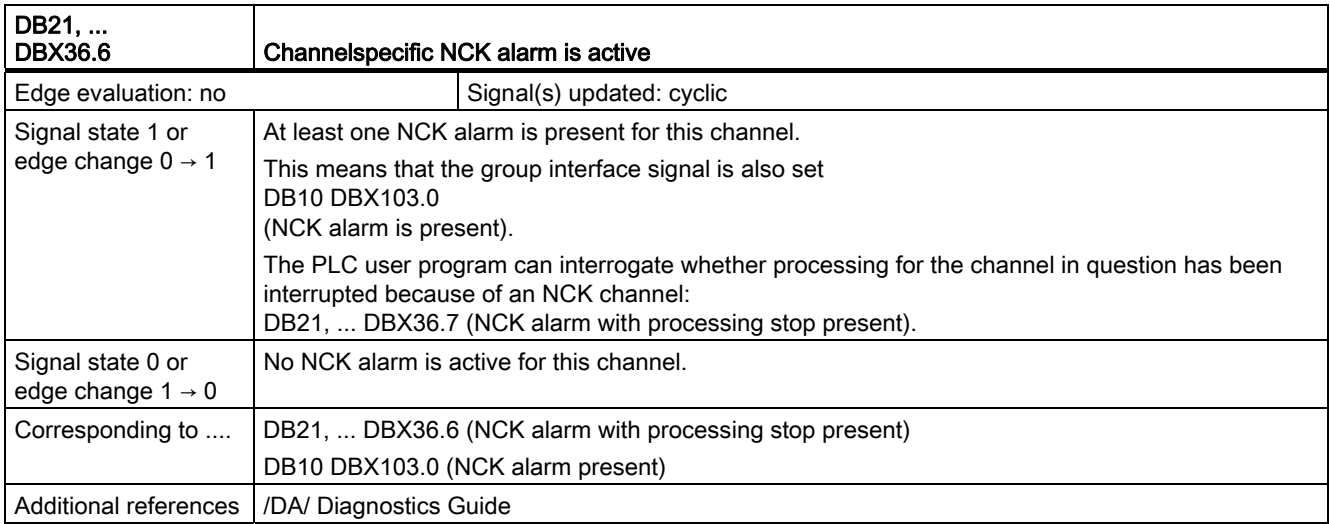

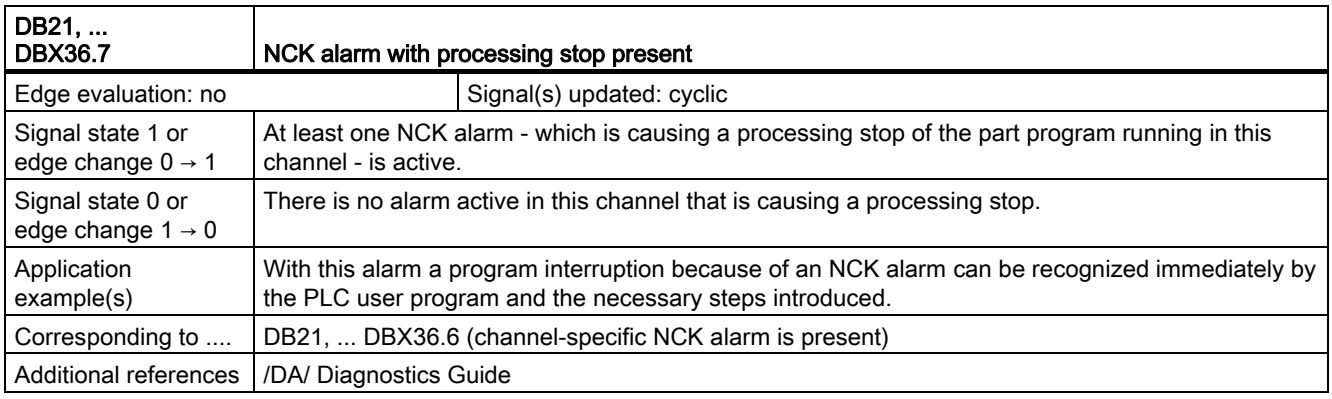

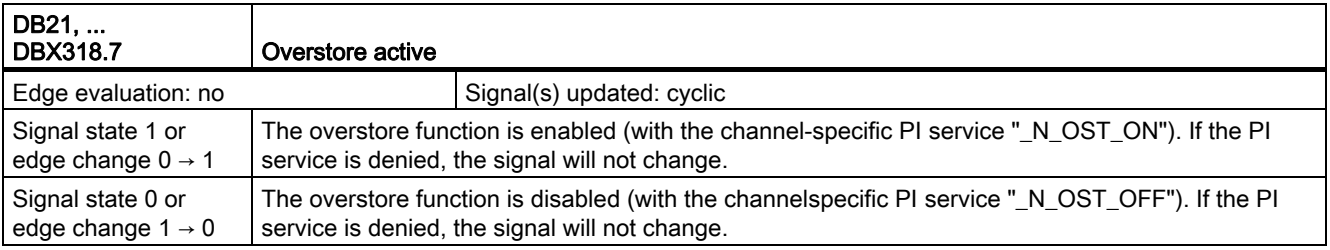

# 2.1.8 Signals to axis/spindle (DB31, ...)

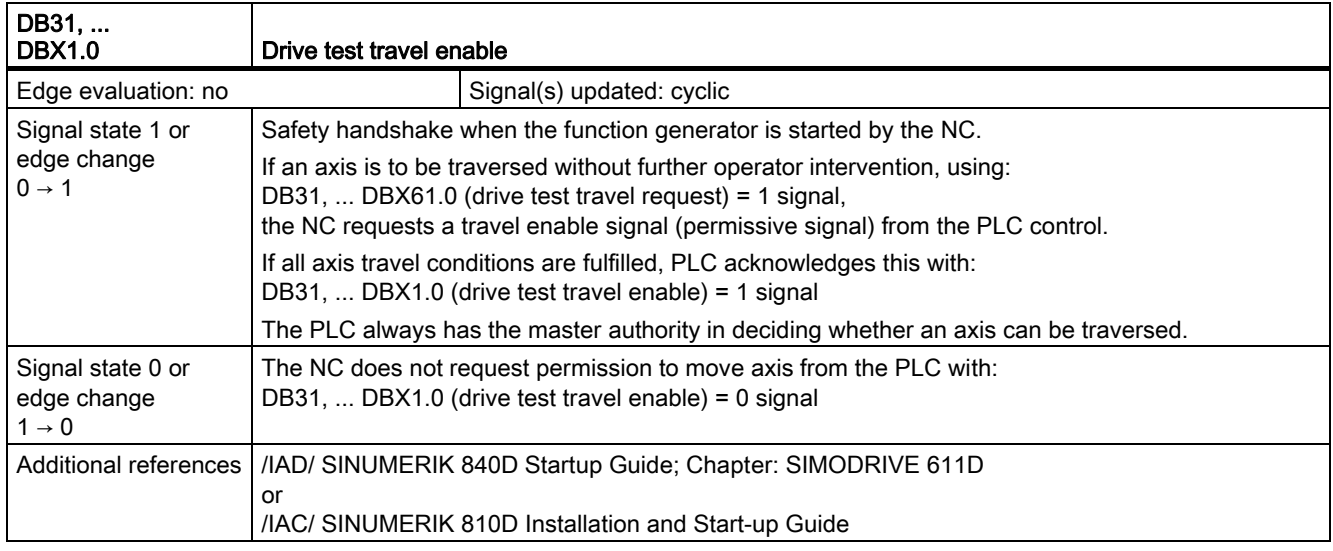

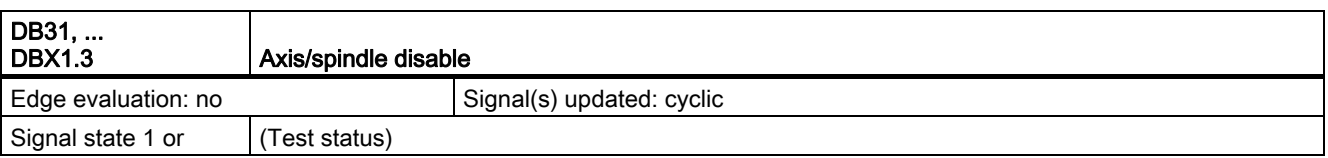

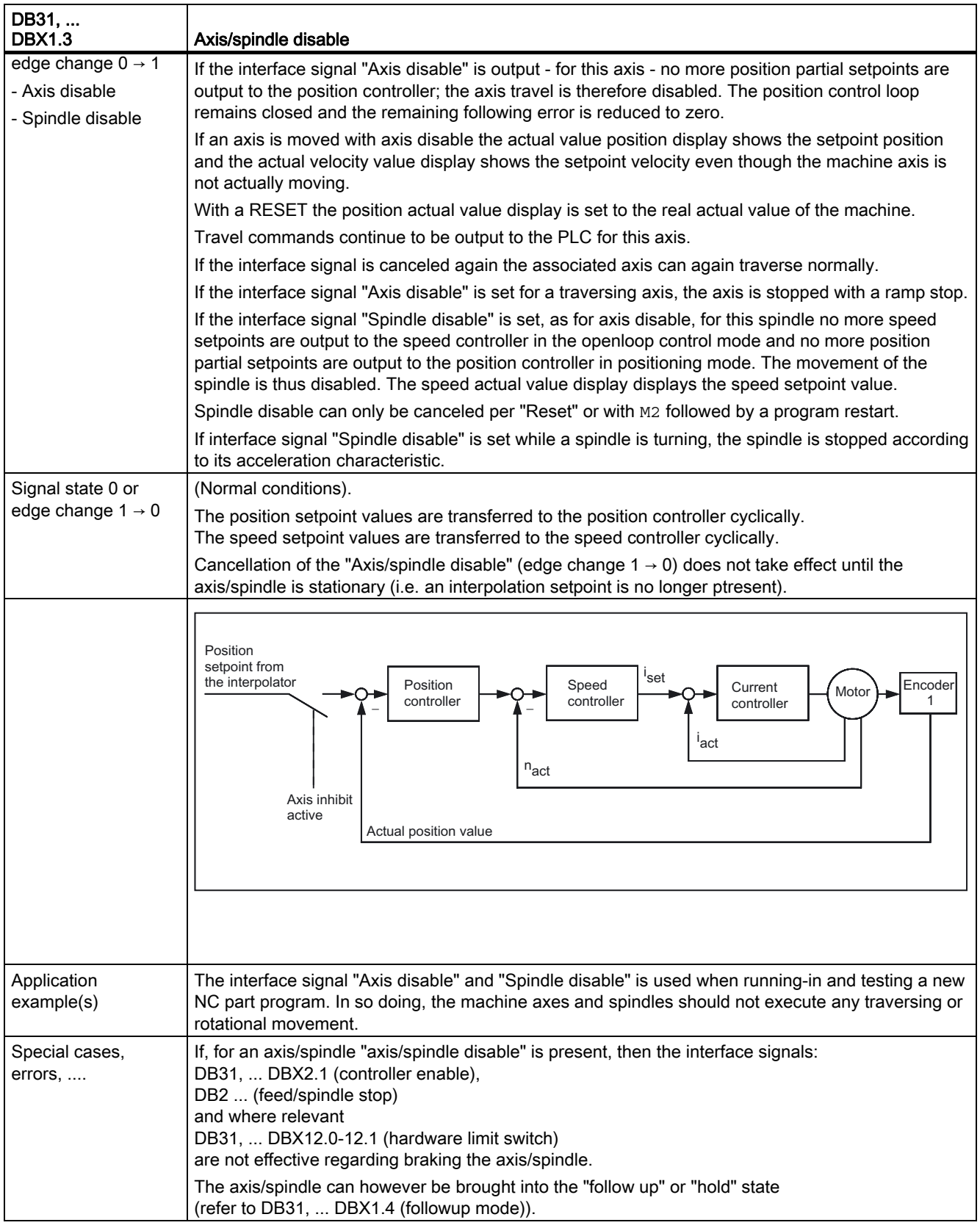

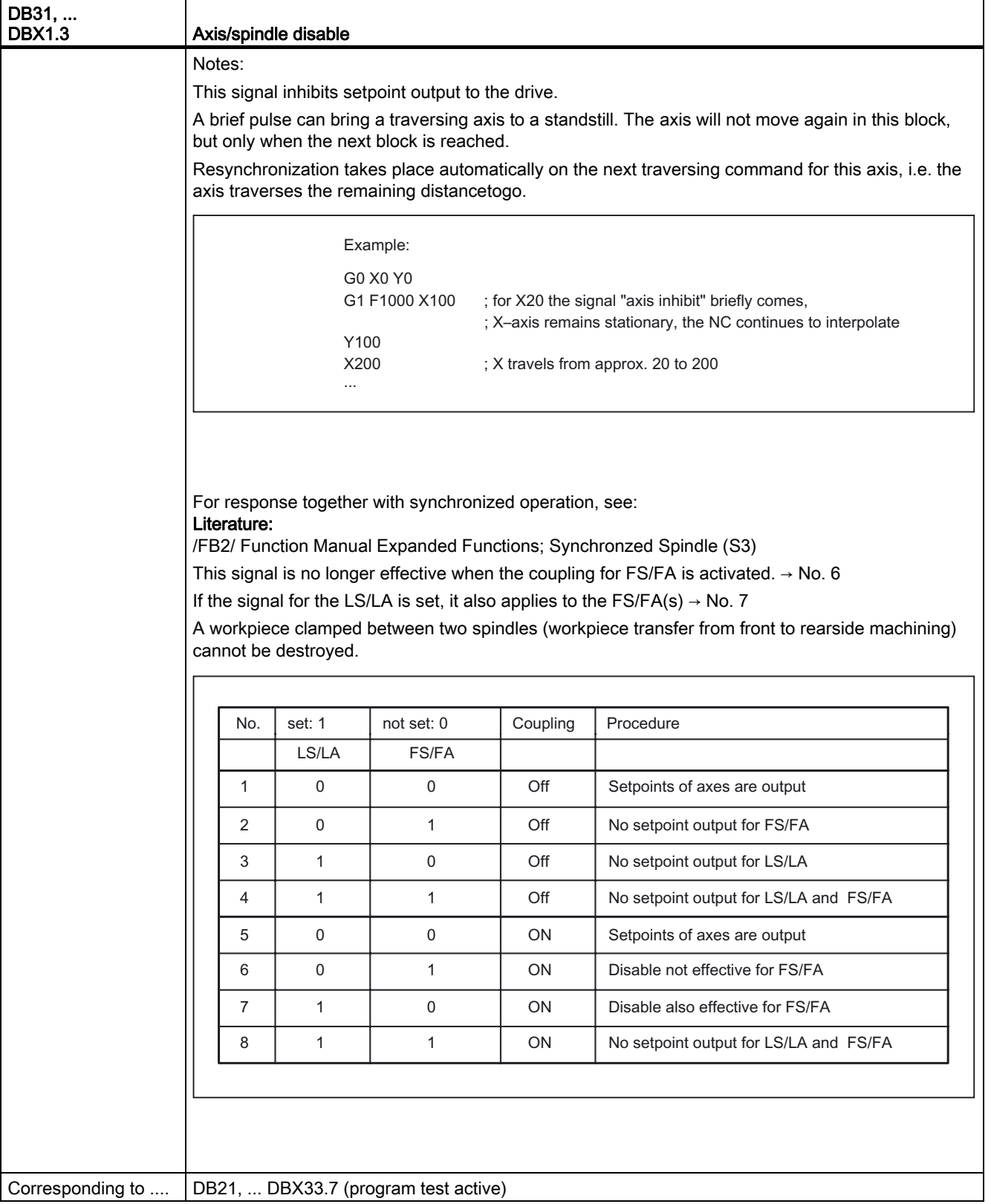

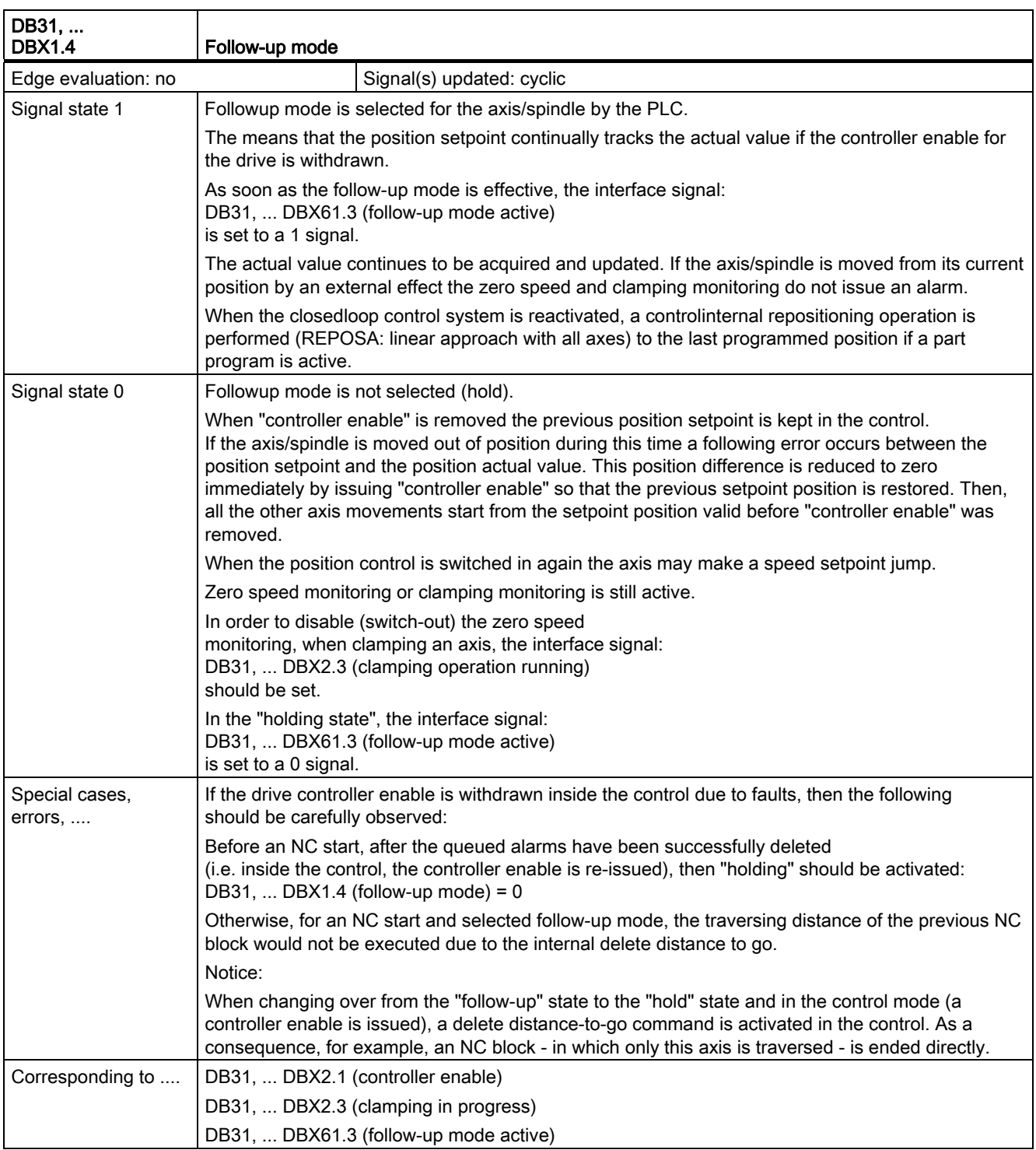

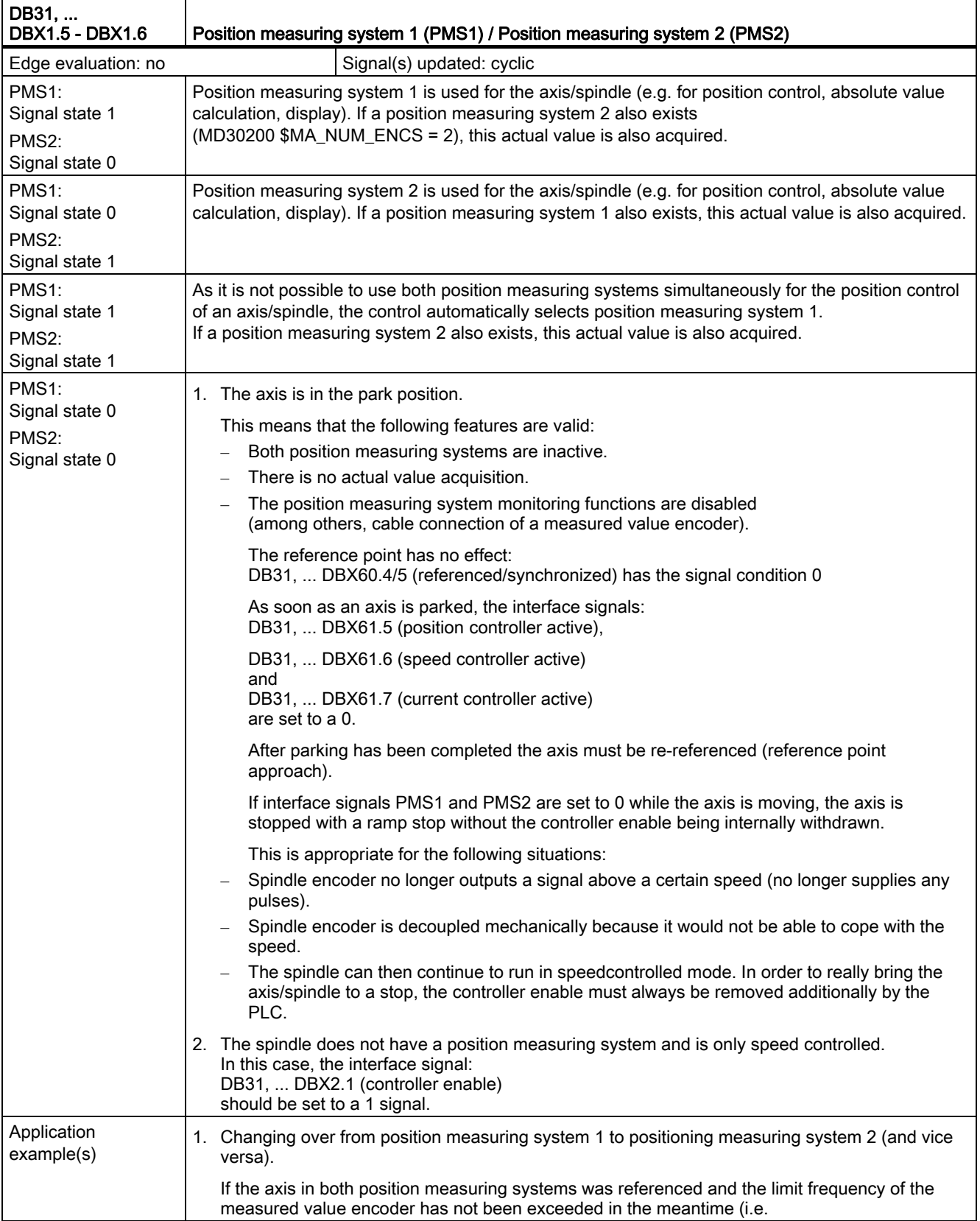

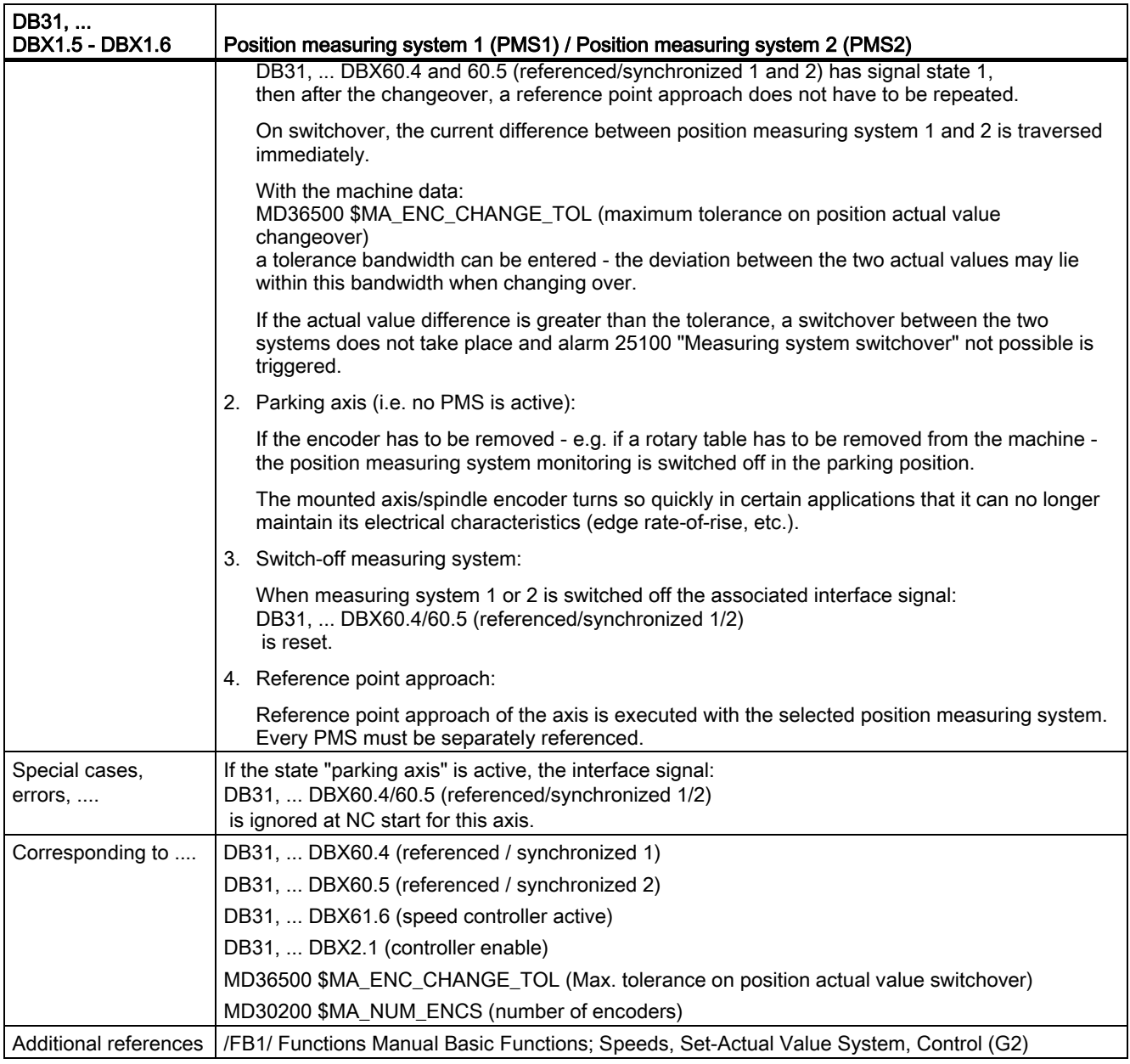

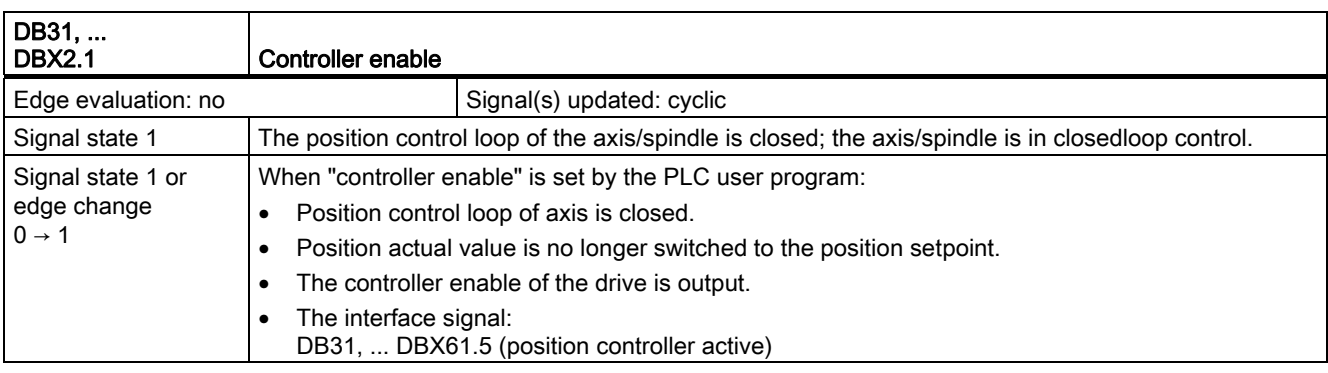

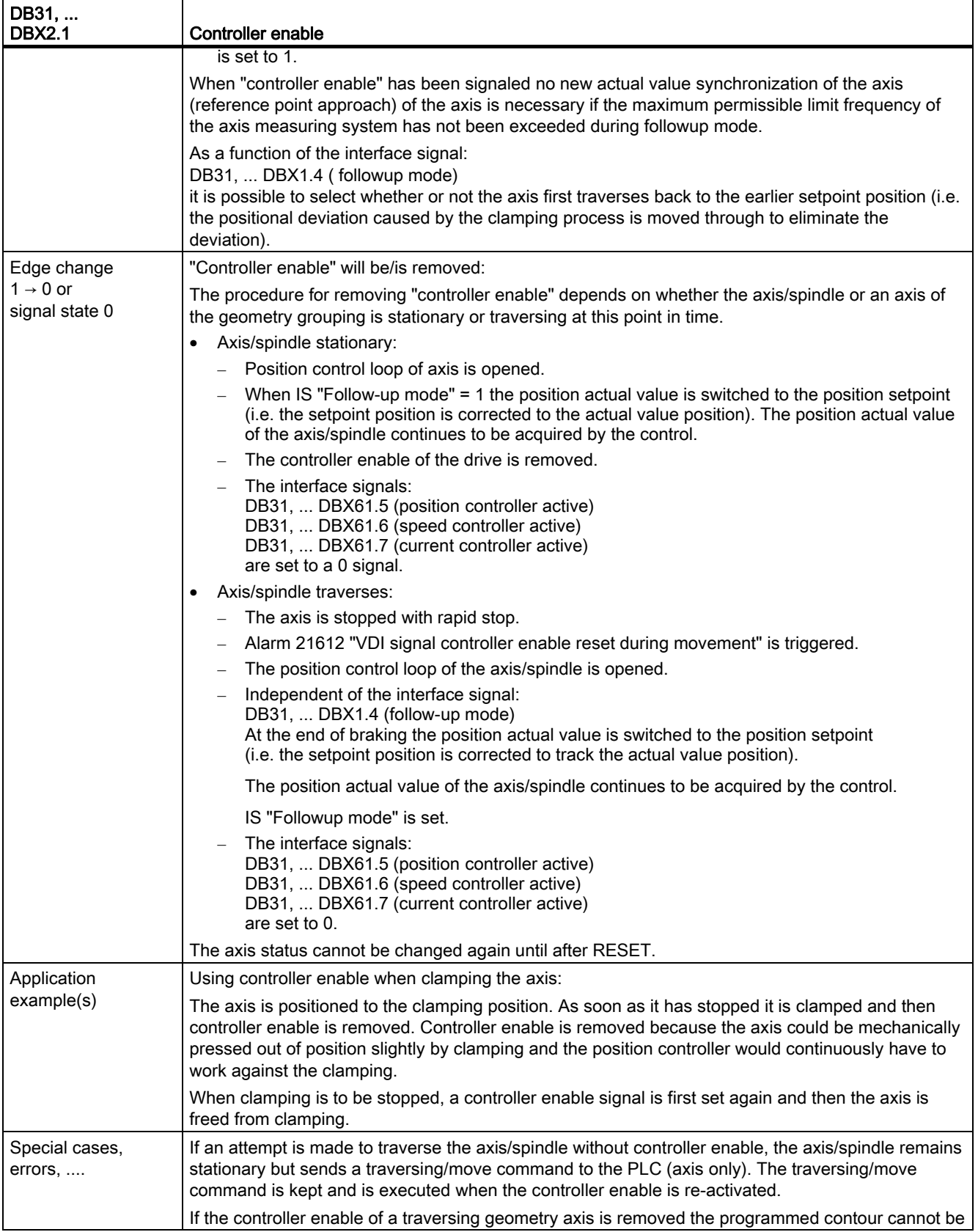

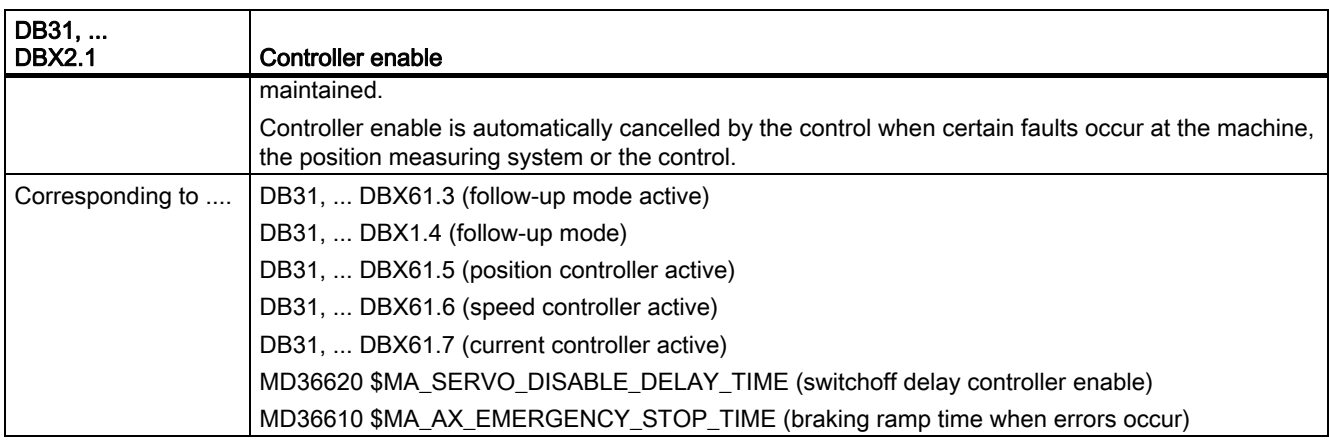

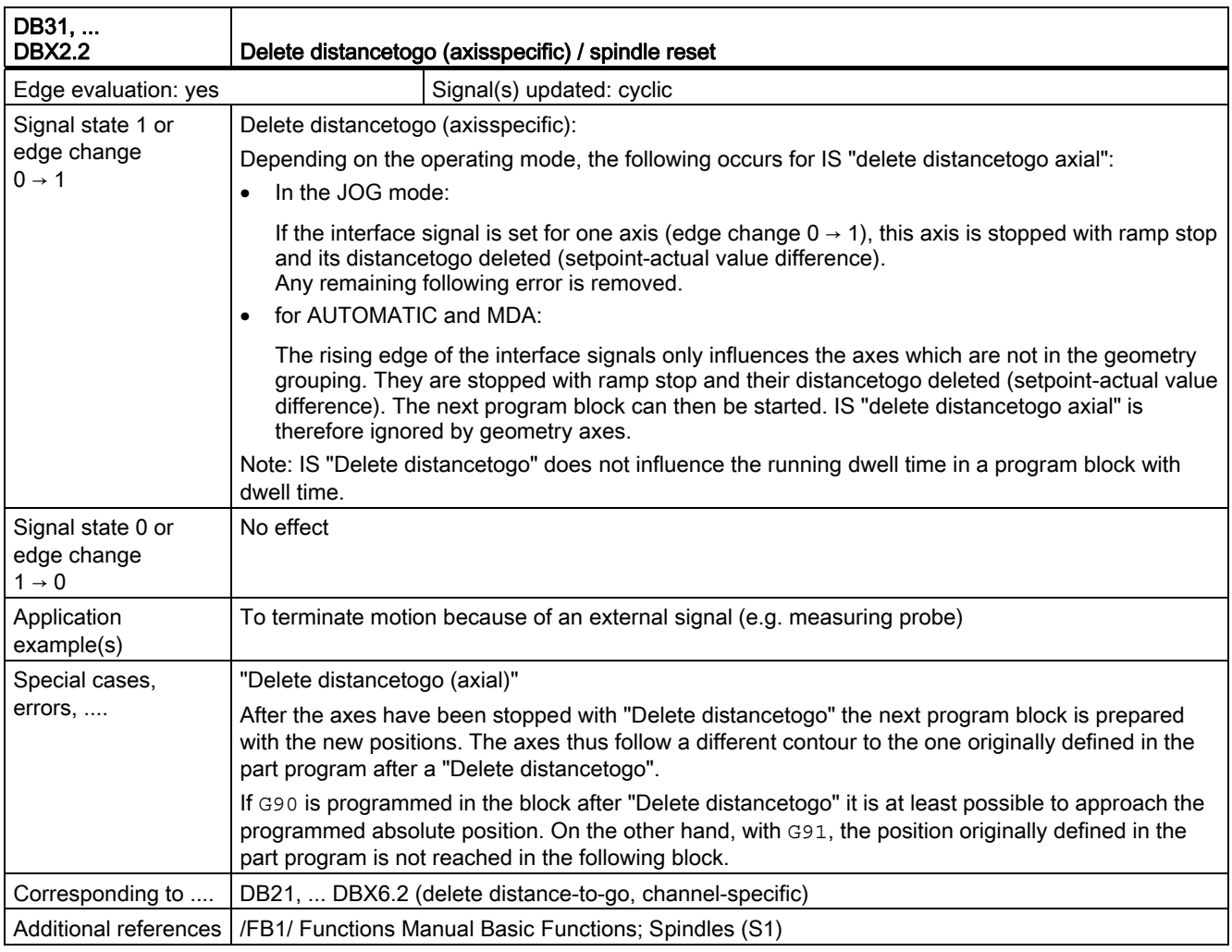

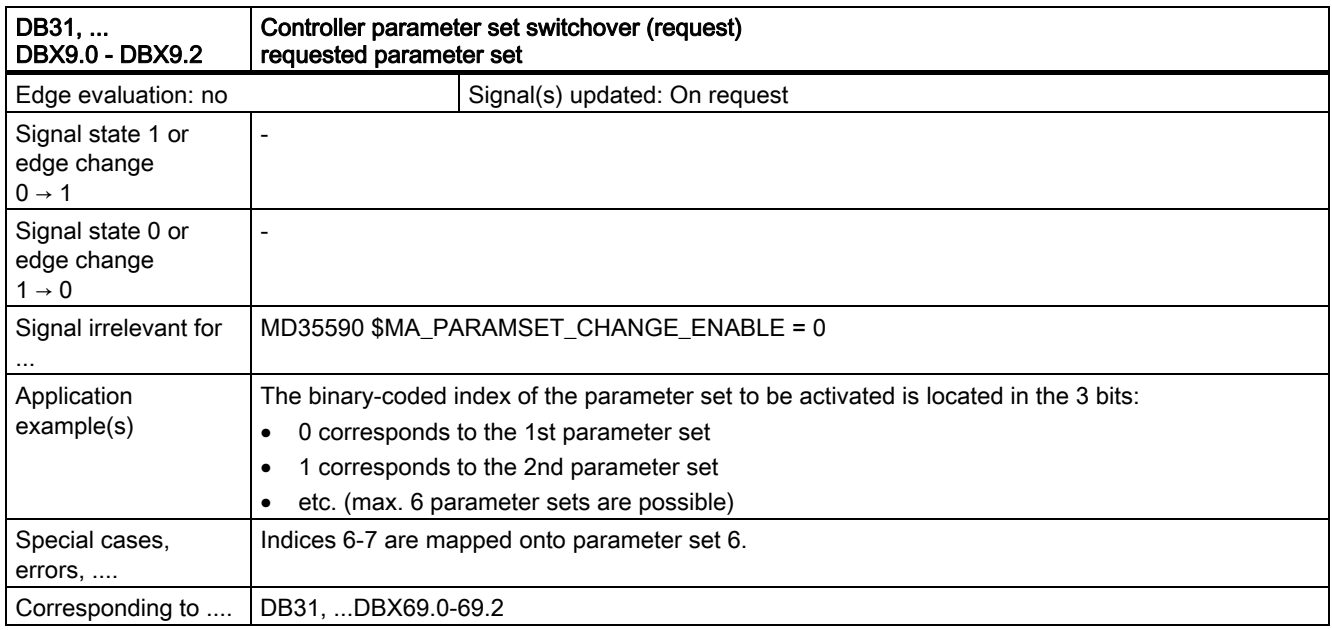

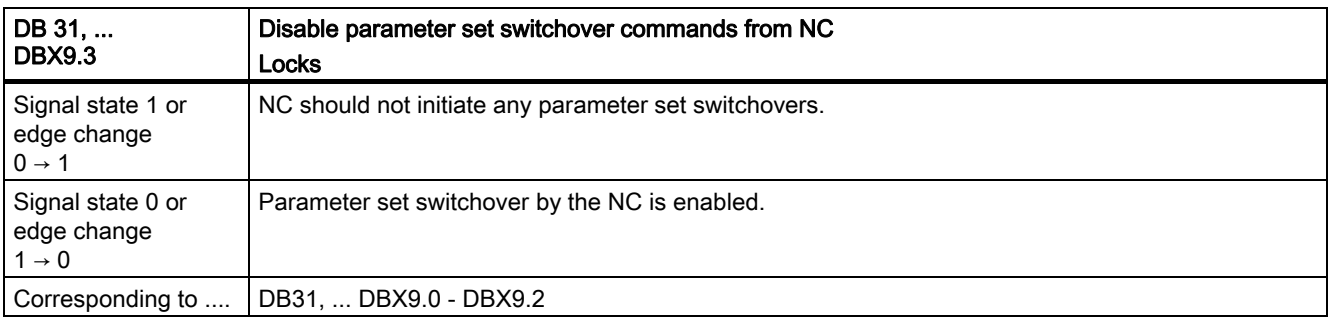

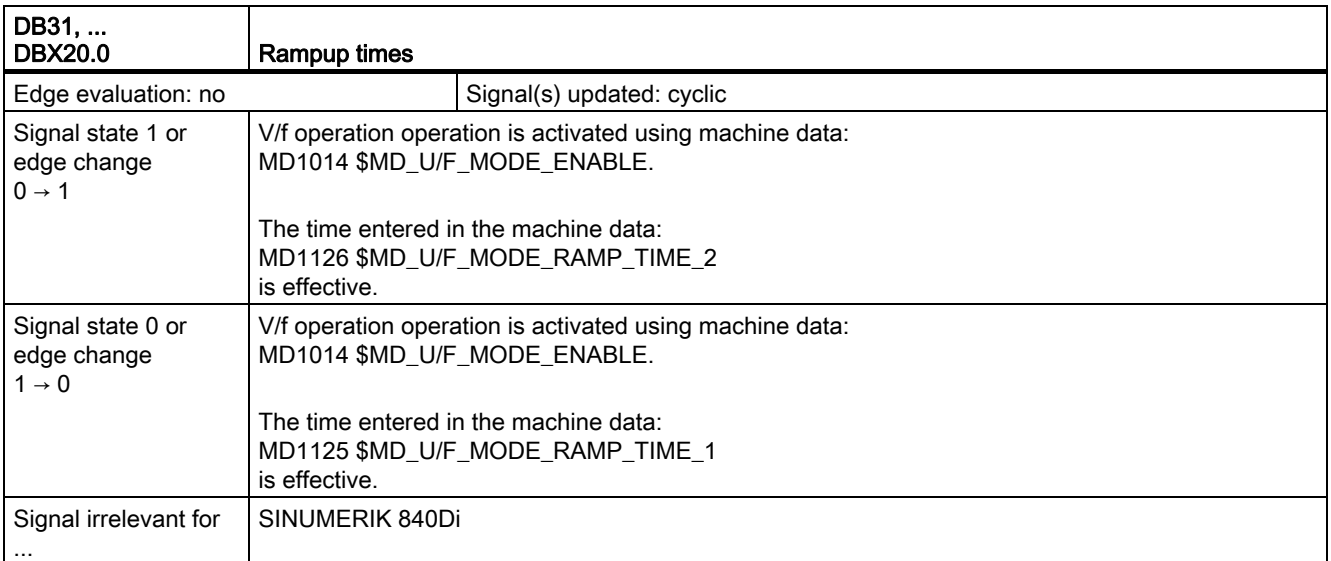

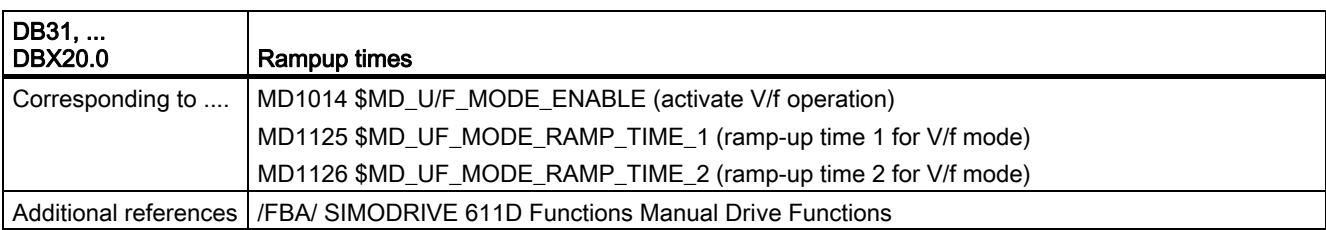

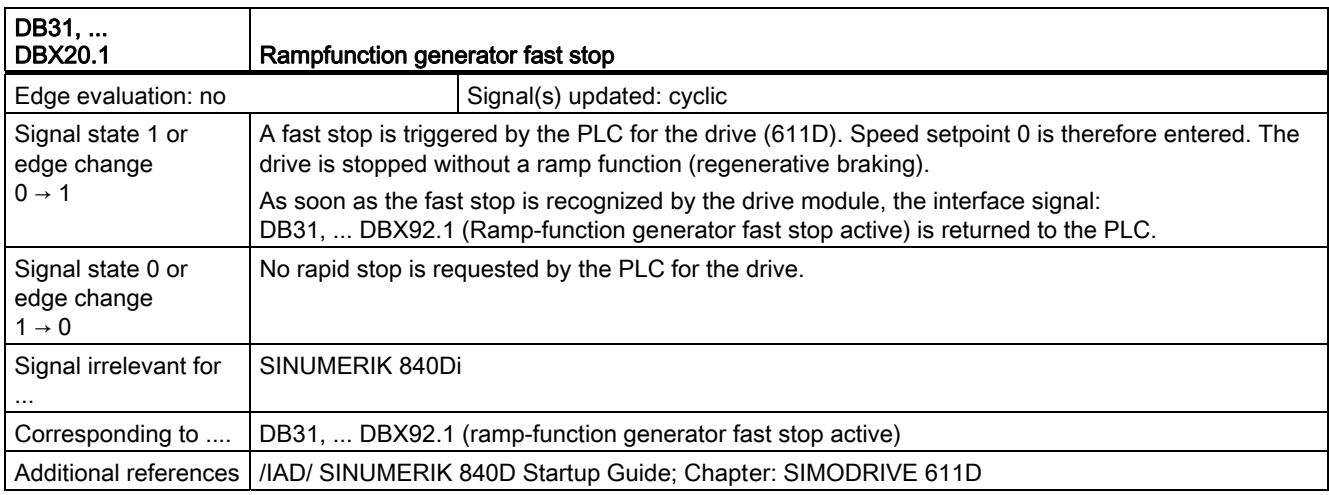

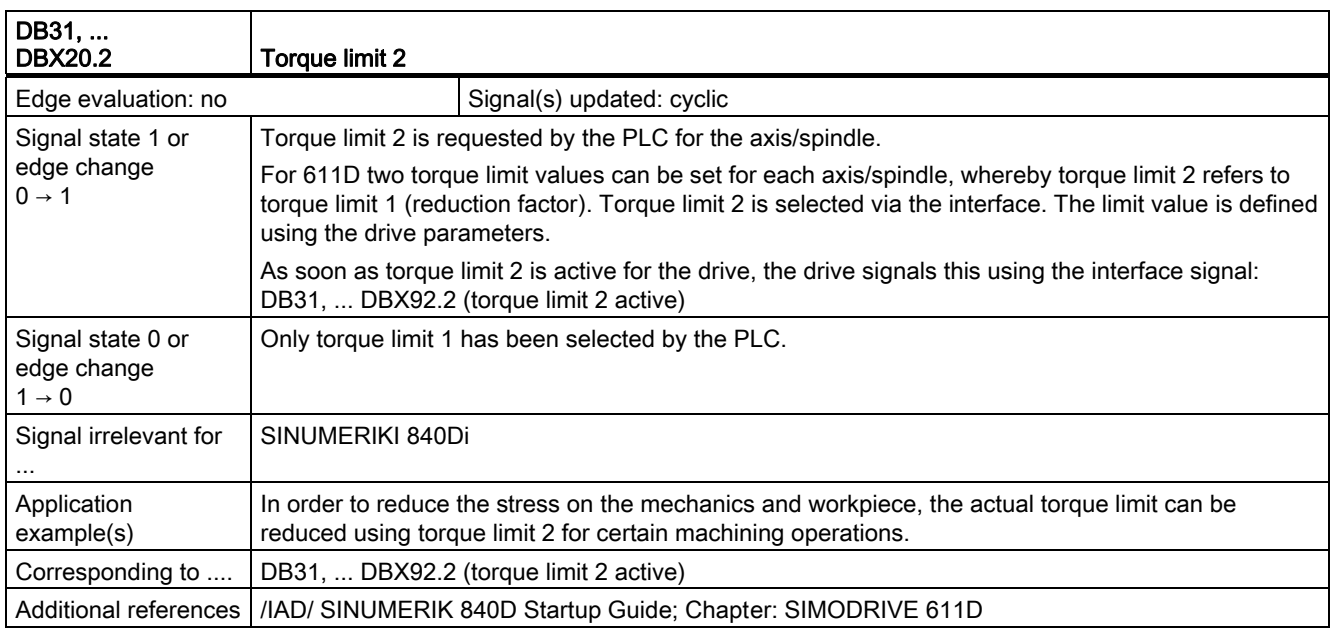

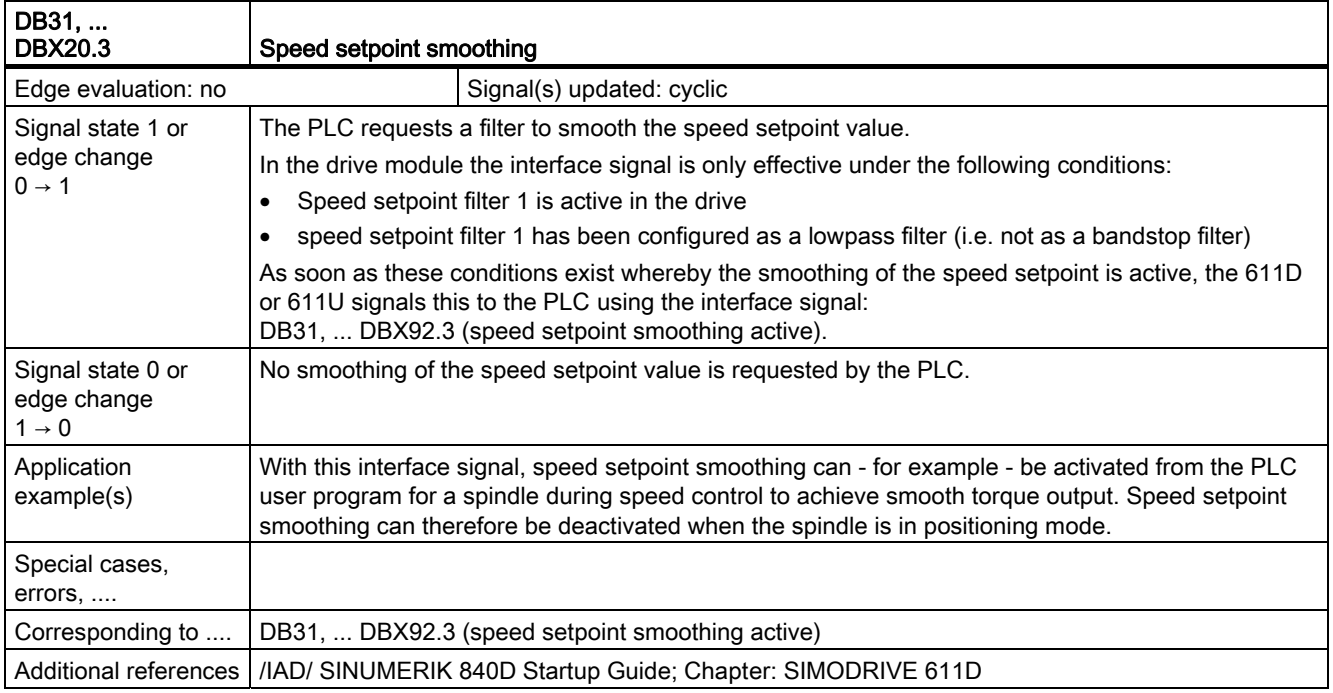

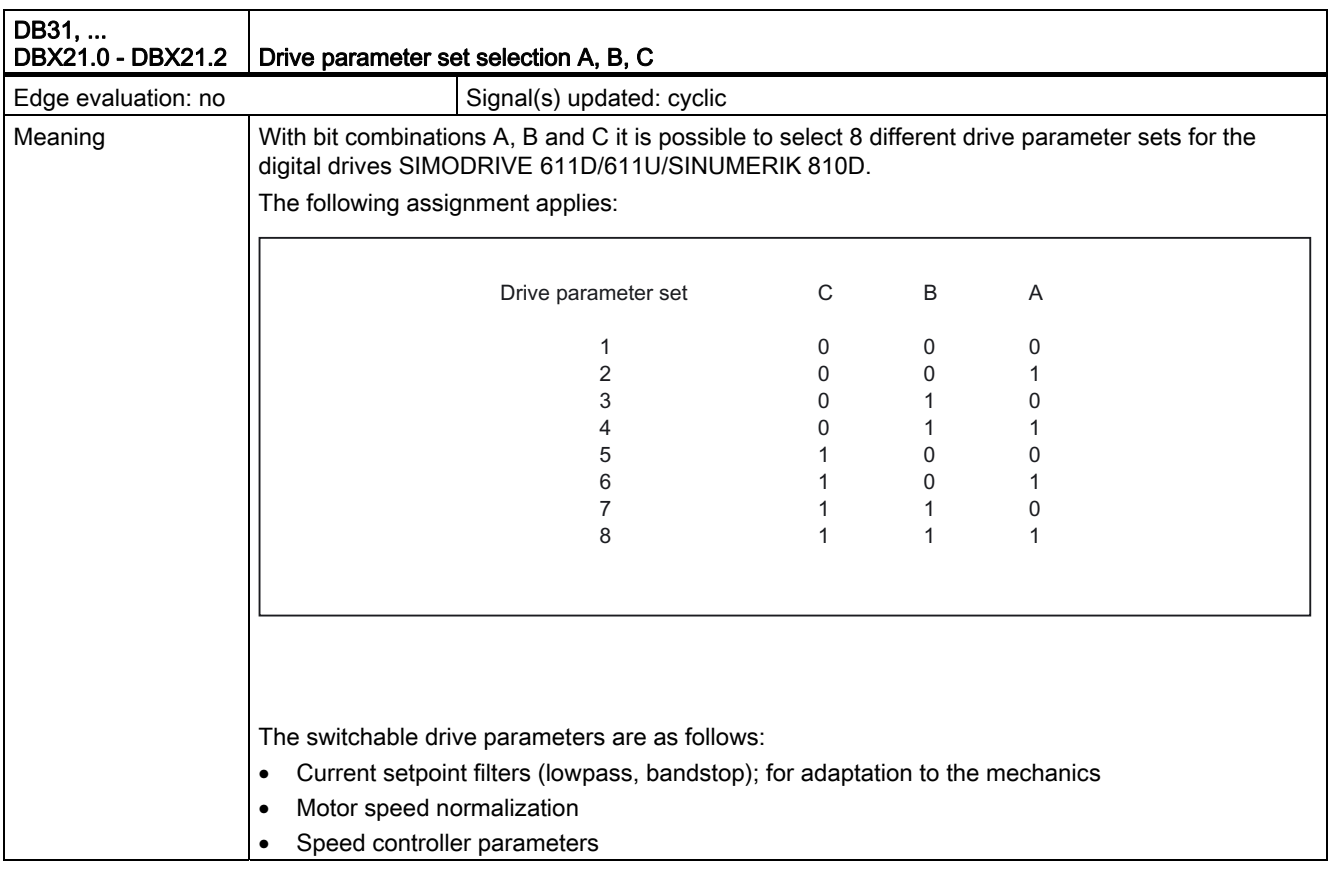

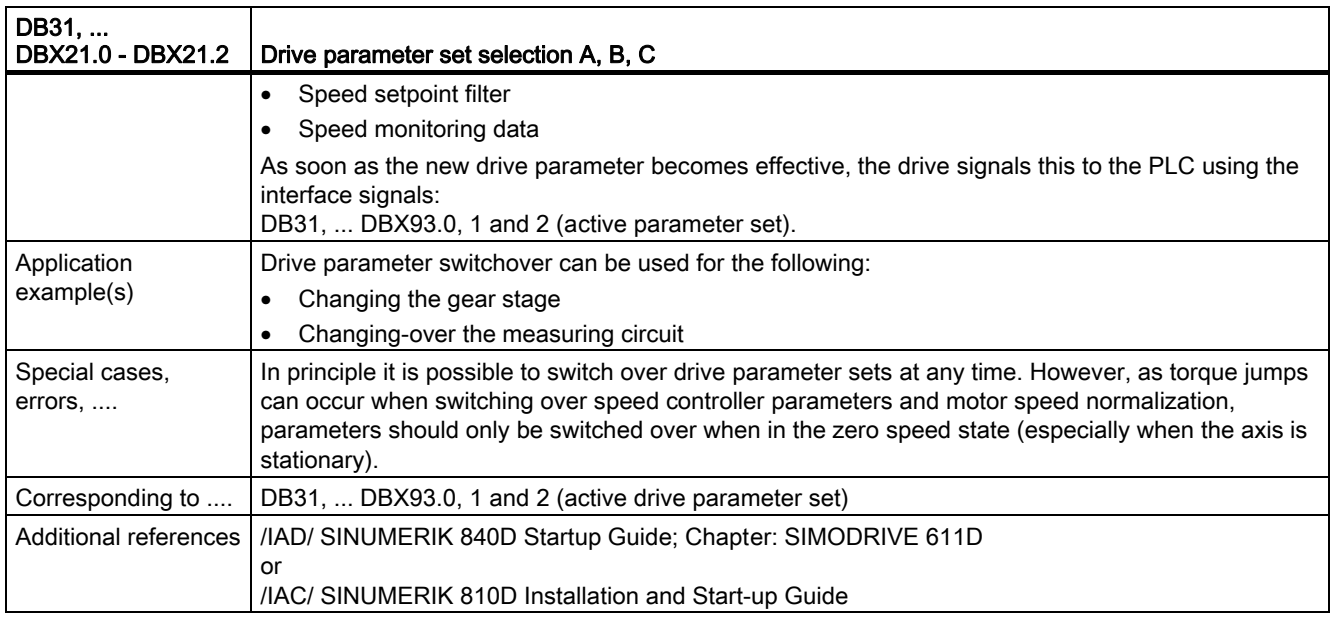

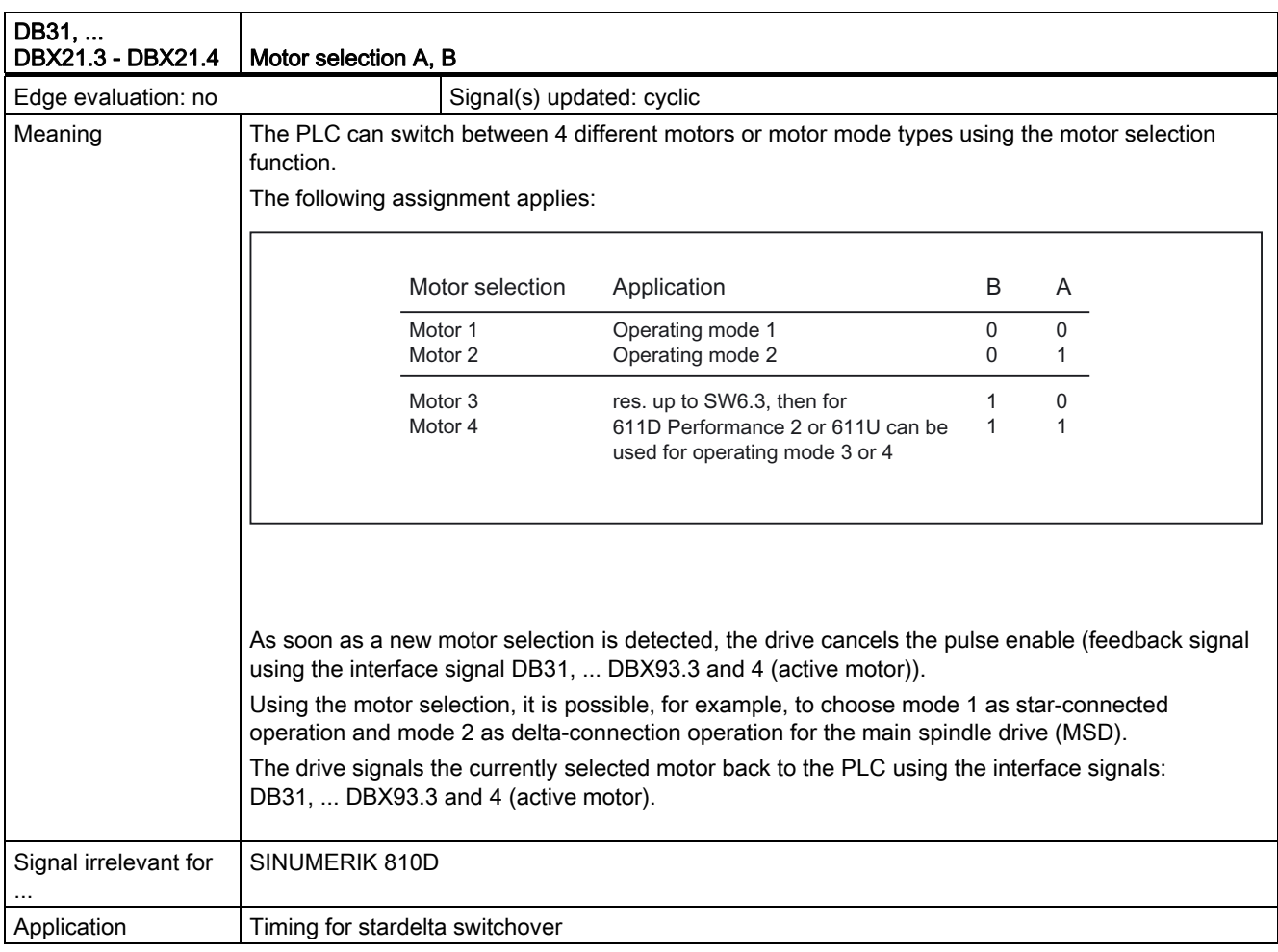

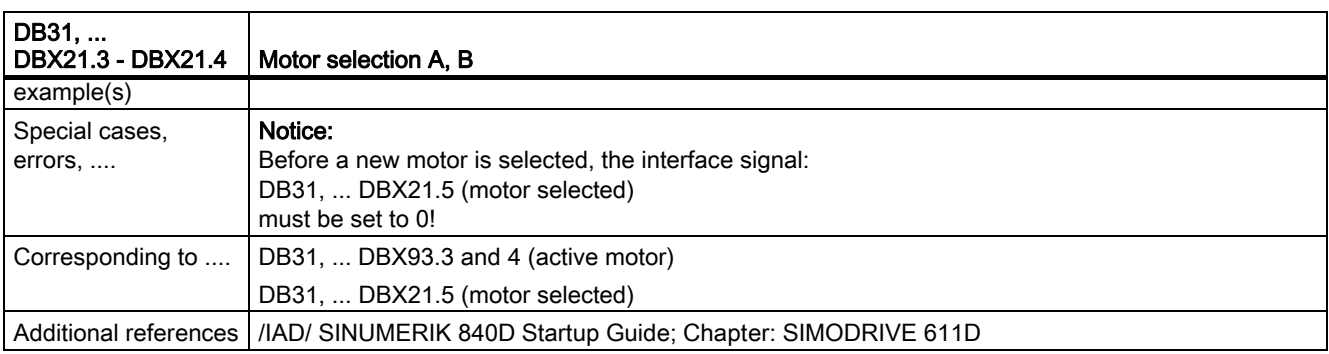

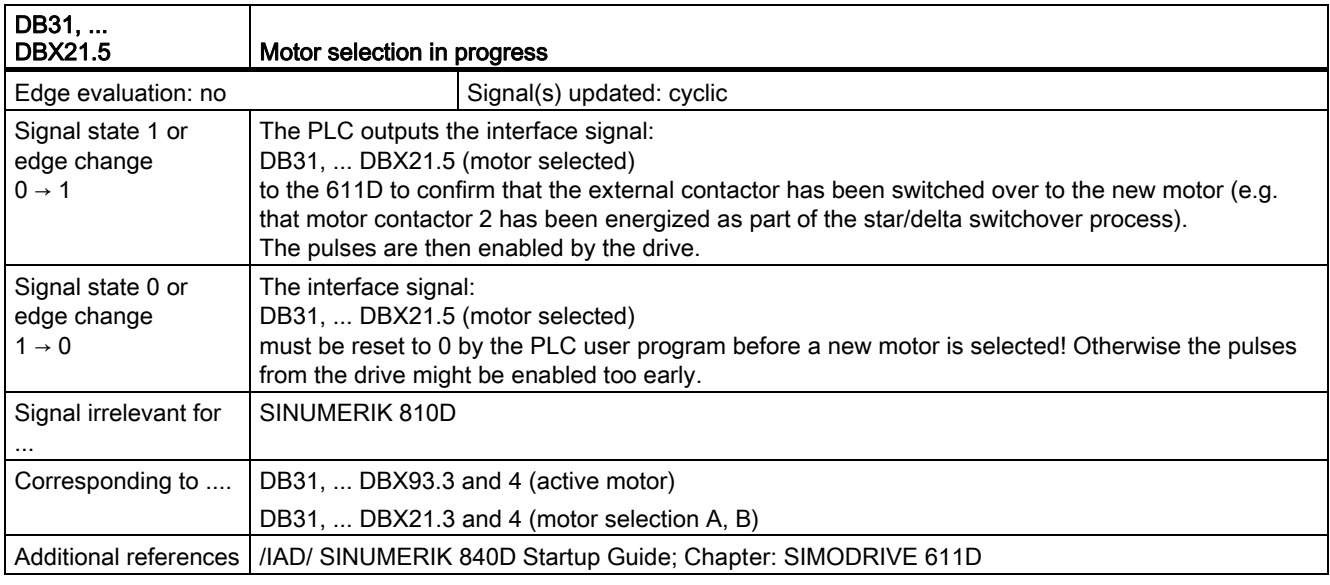

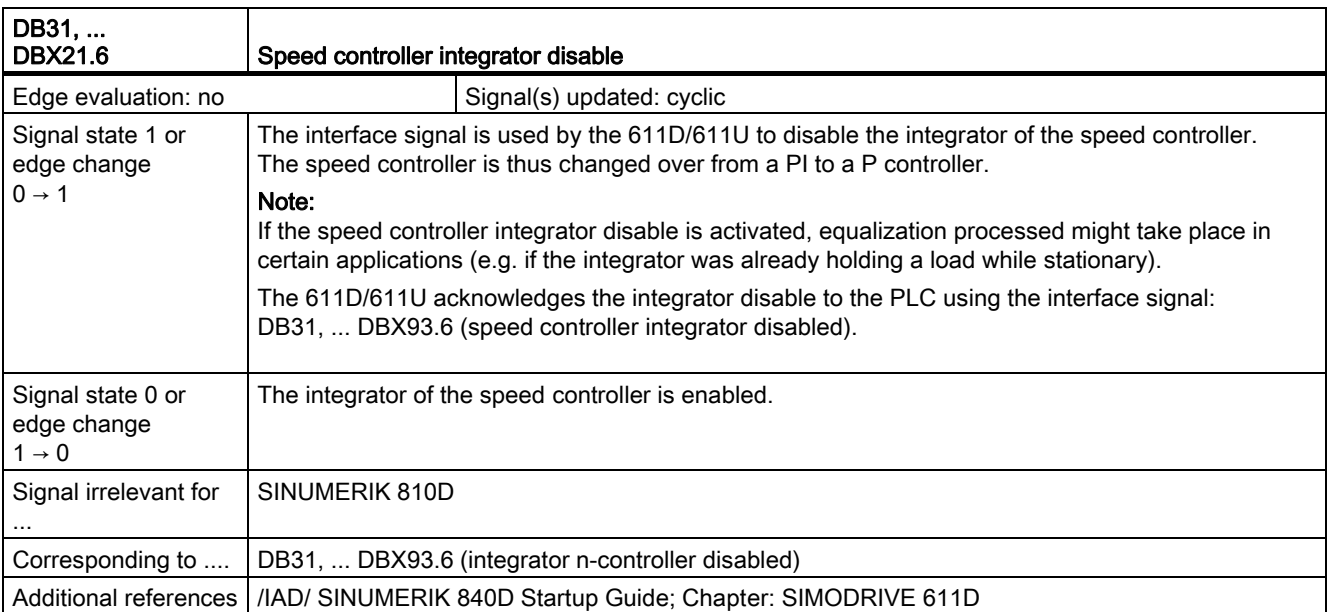

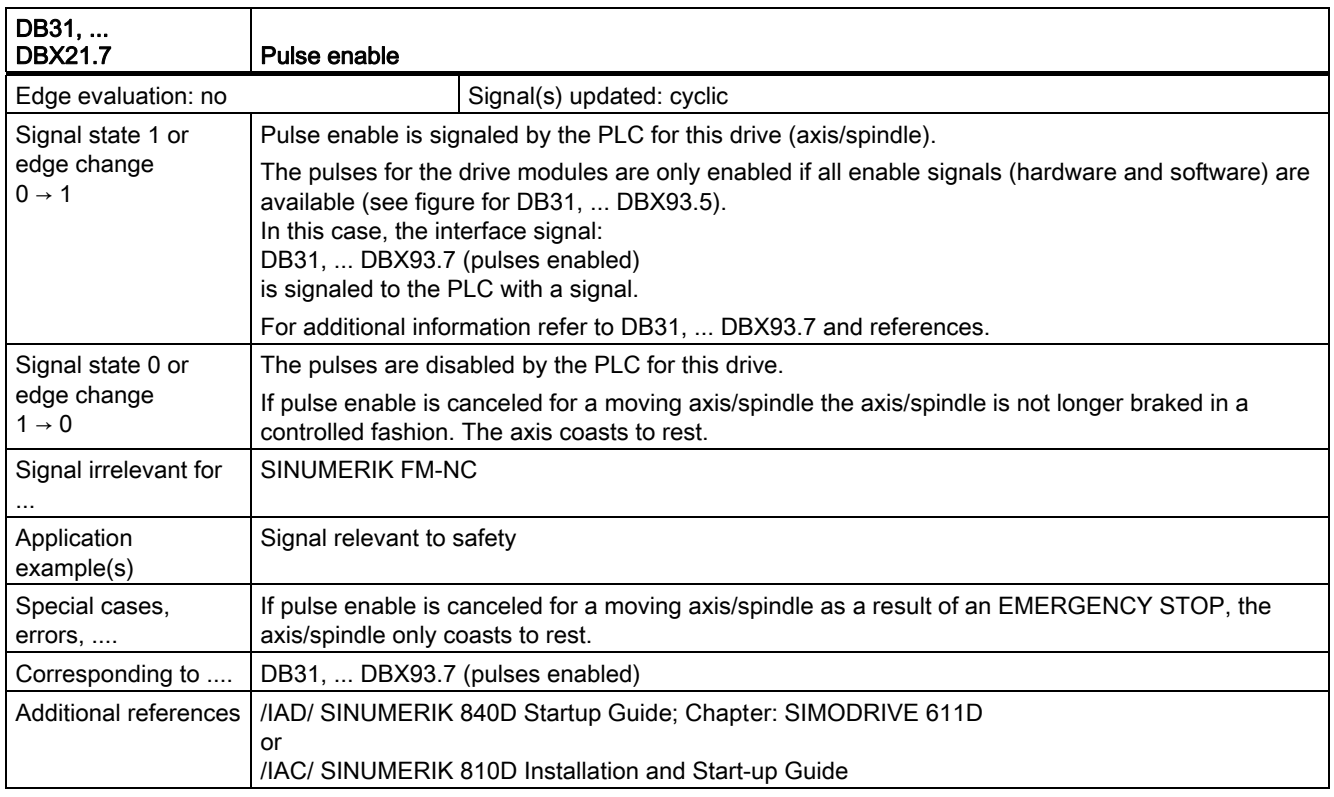

# 2.1.9 Signals from axis/spindle (DB31, ...)

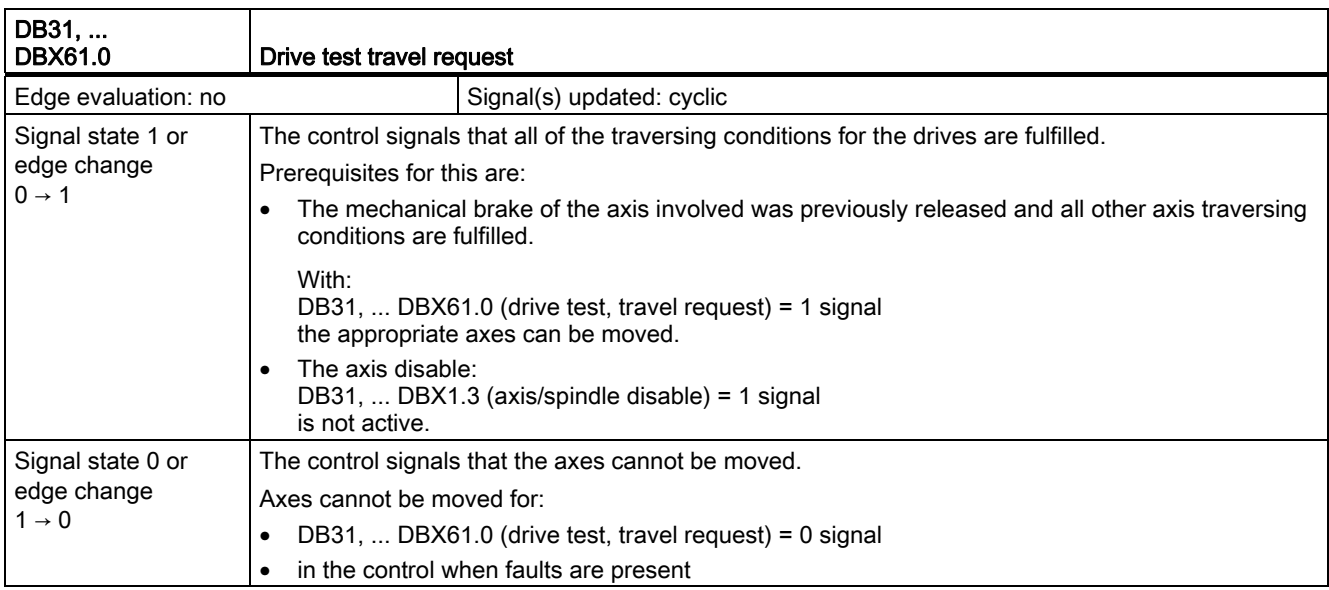

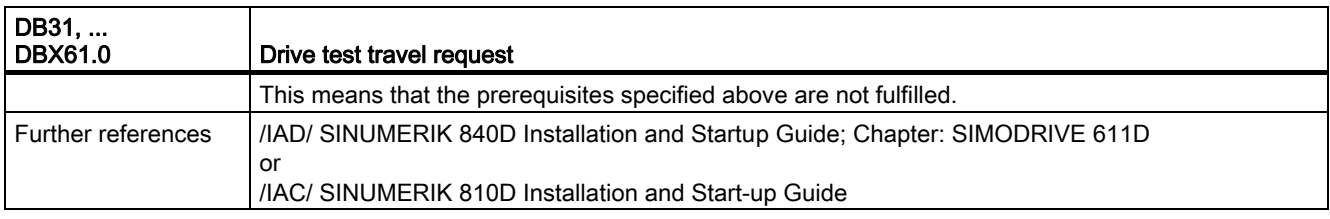

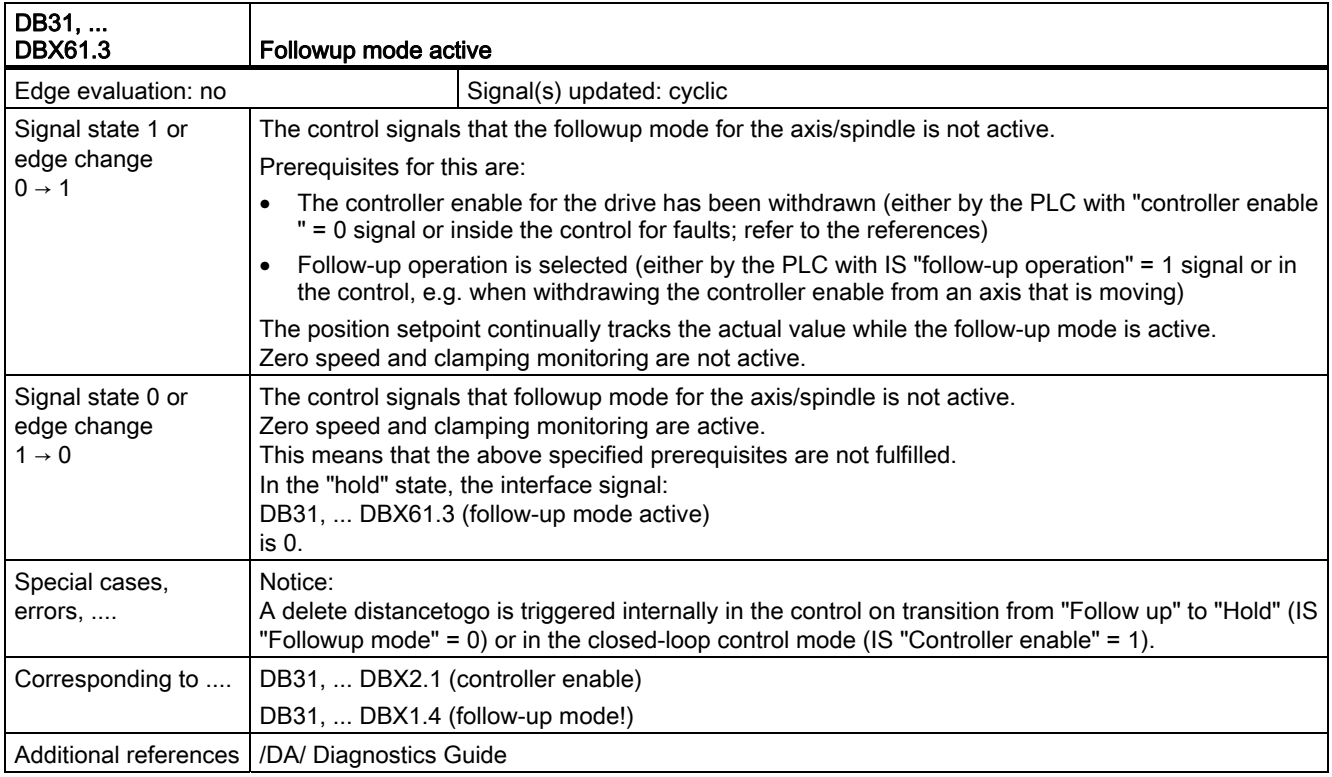

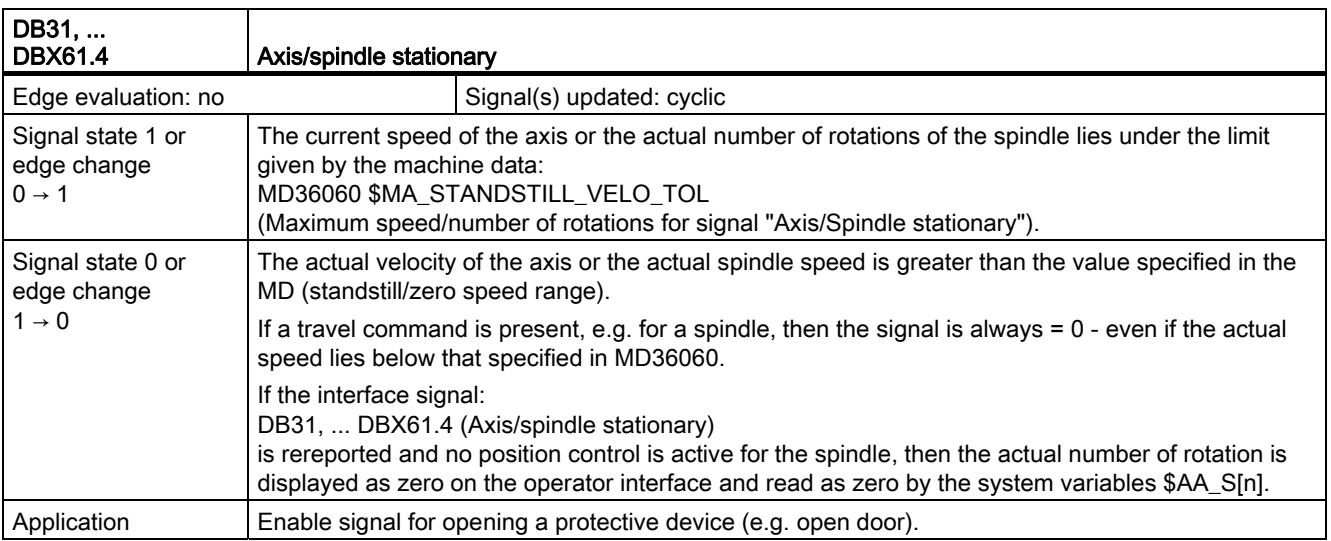

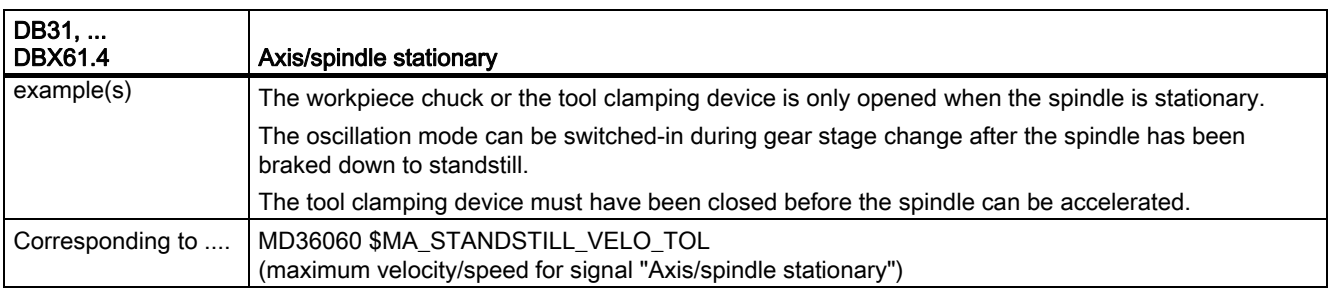

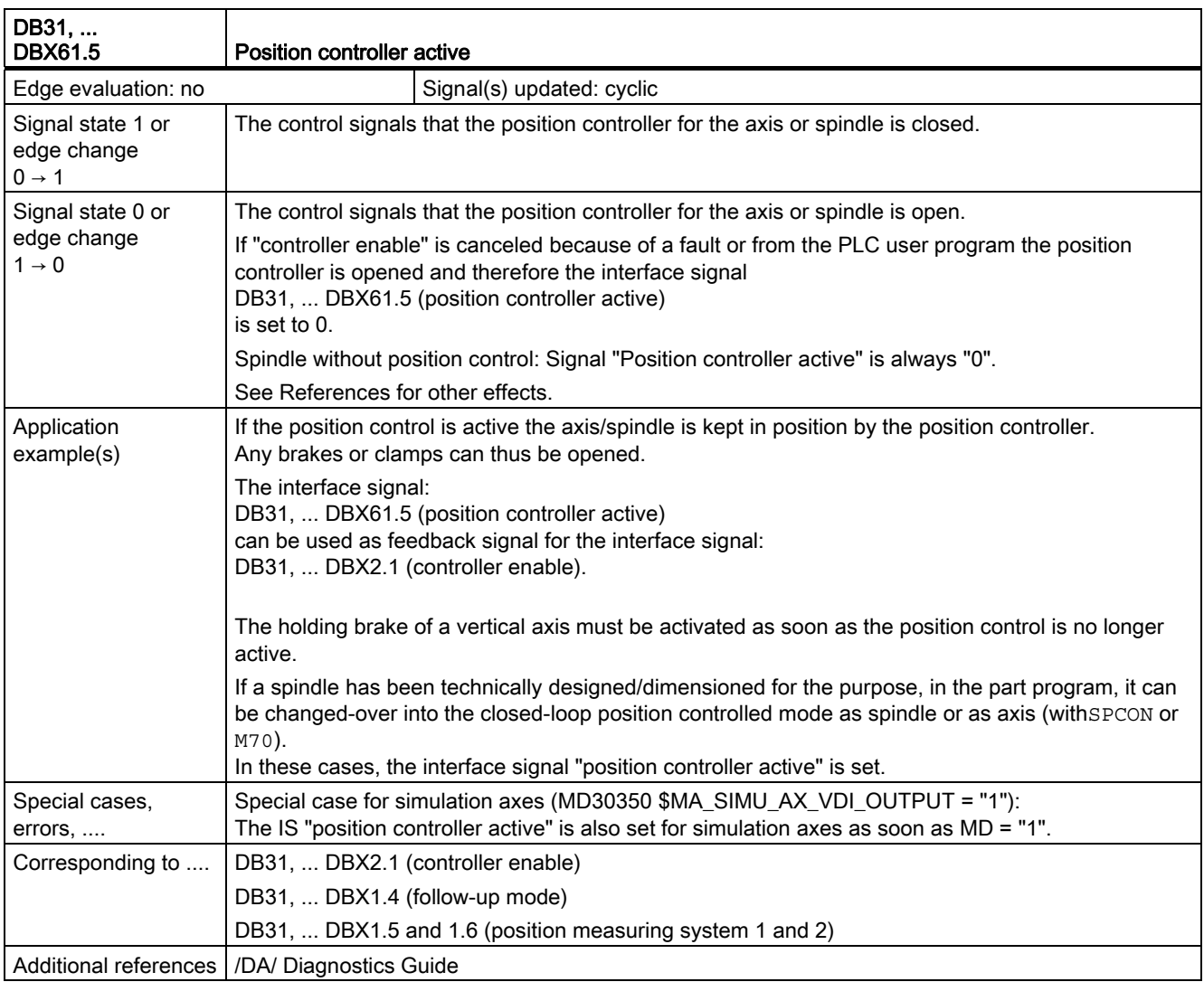

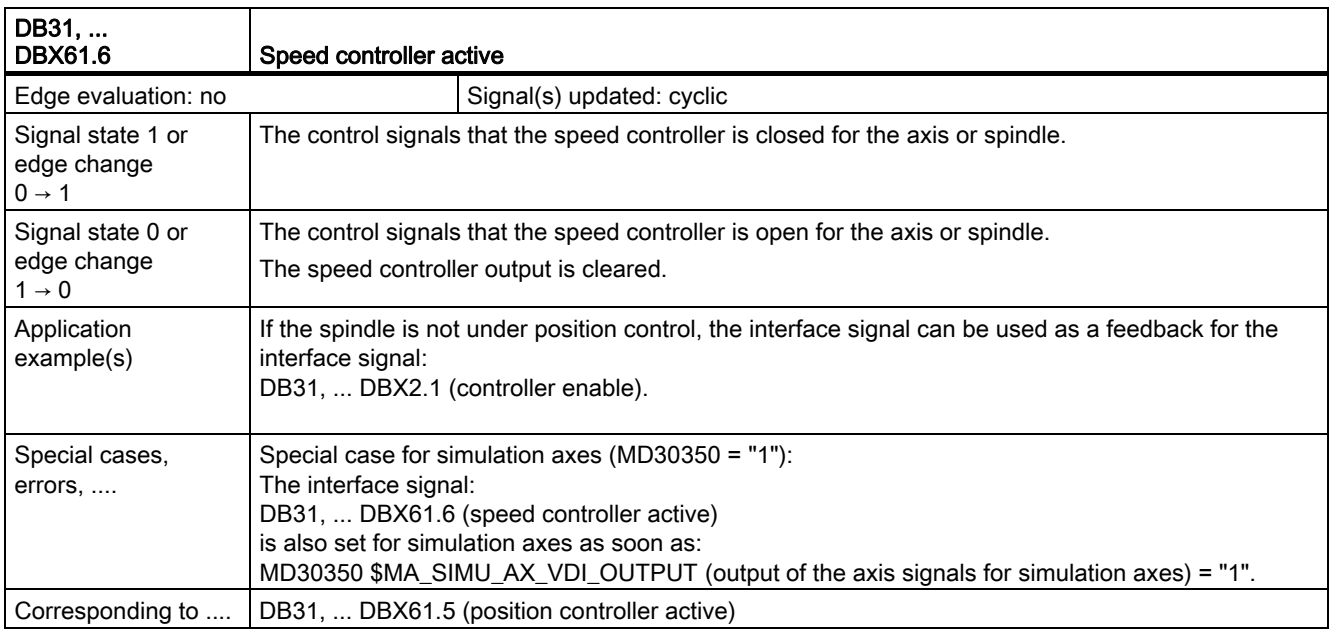

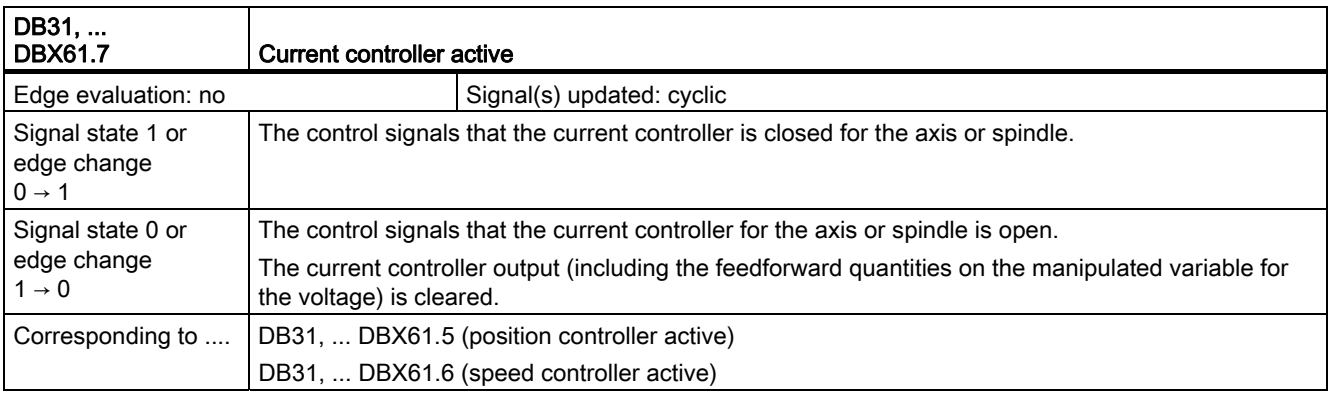

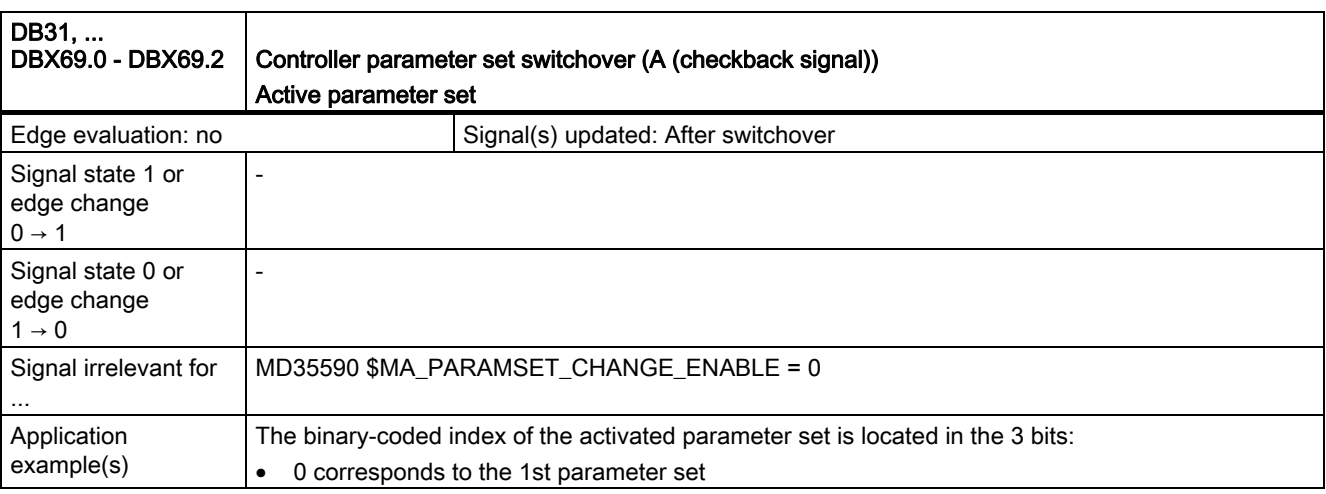

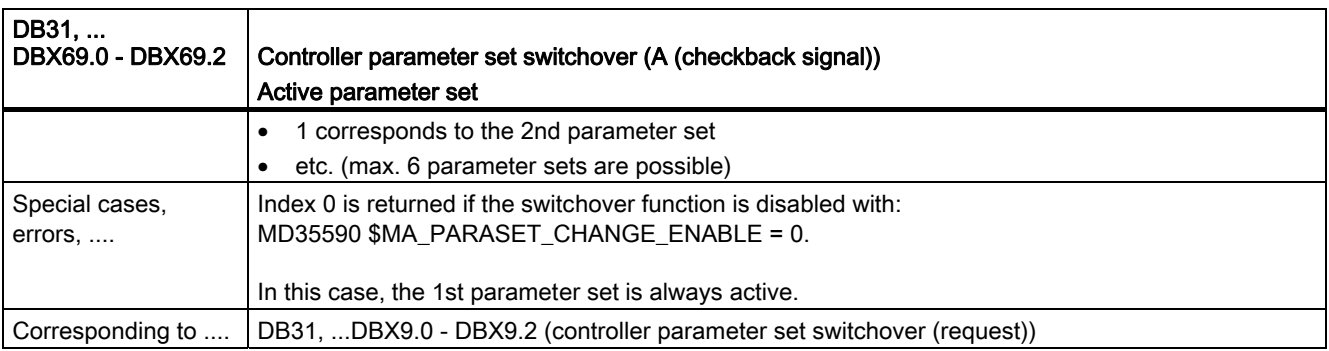

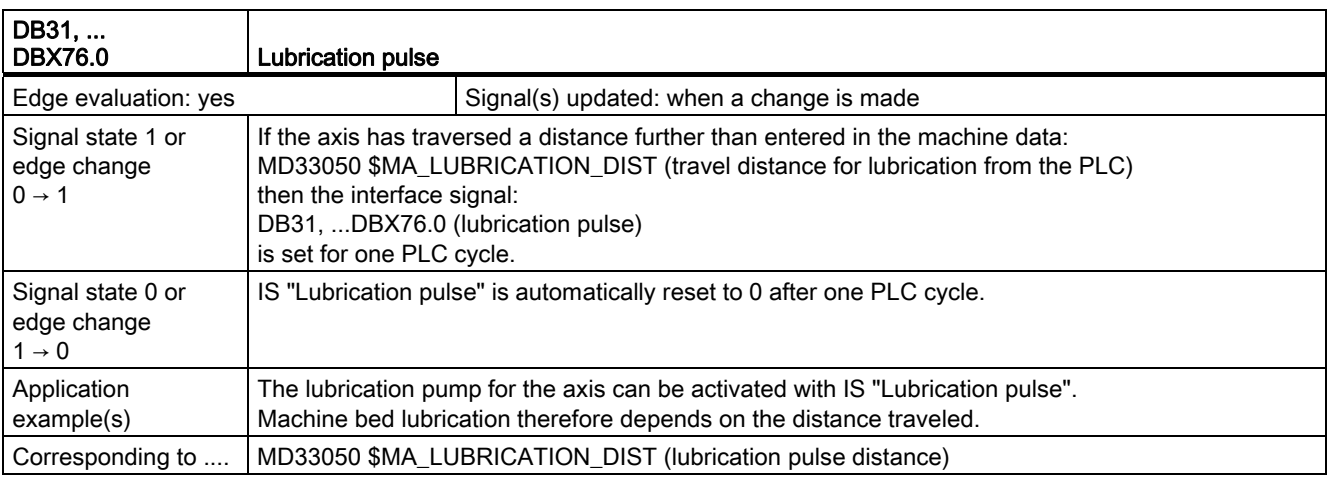

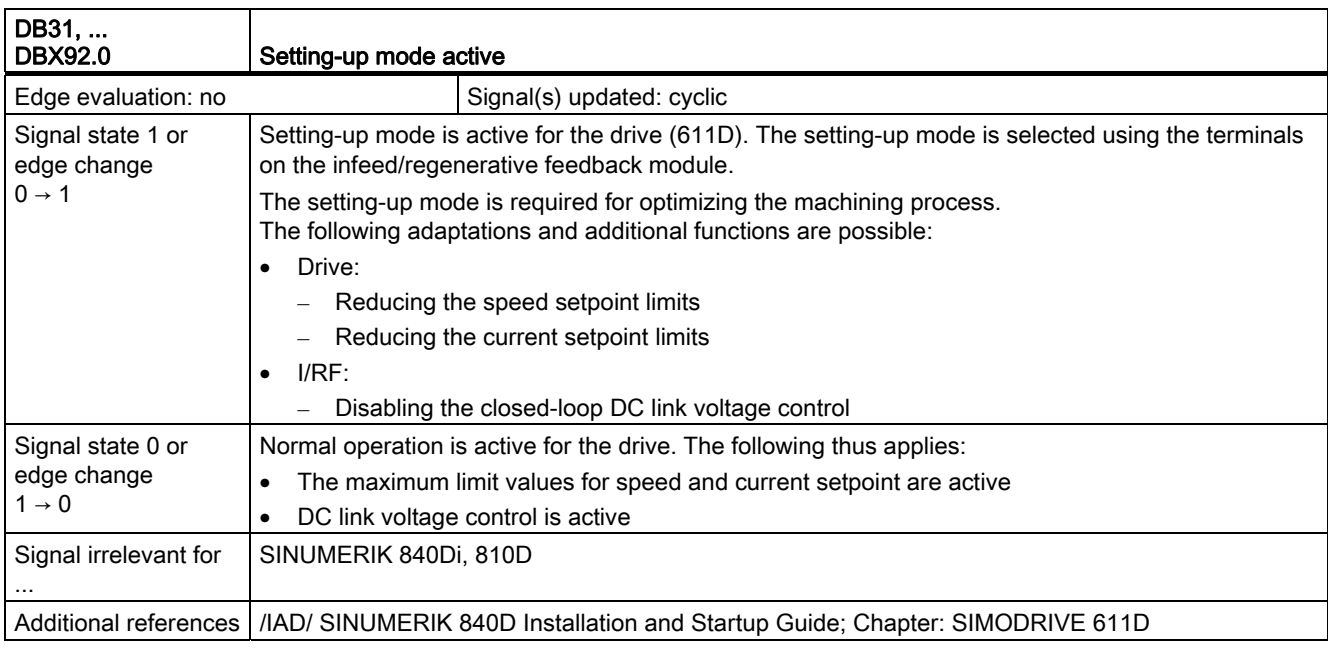

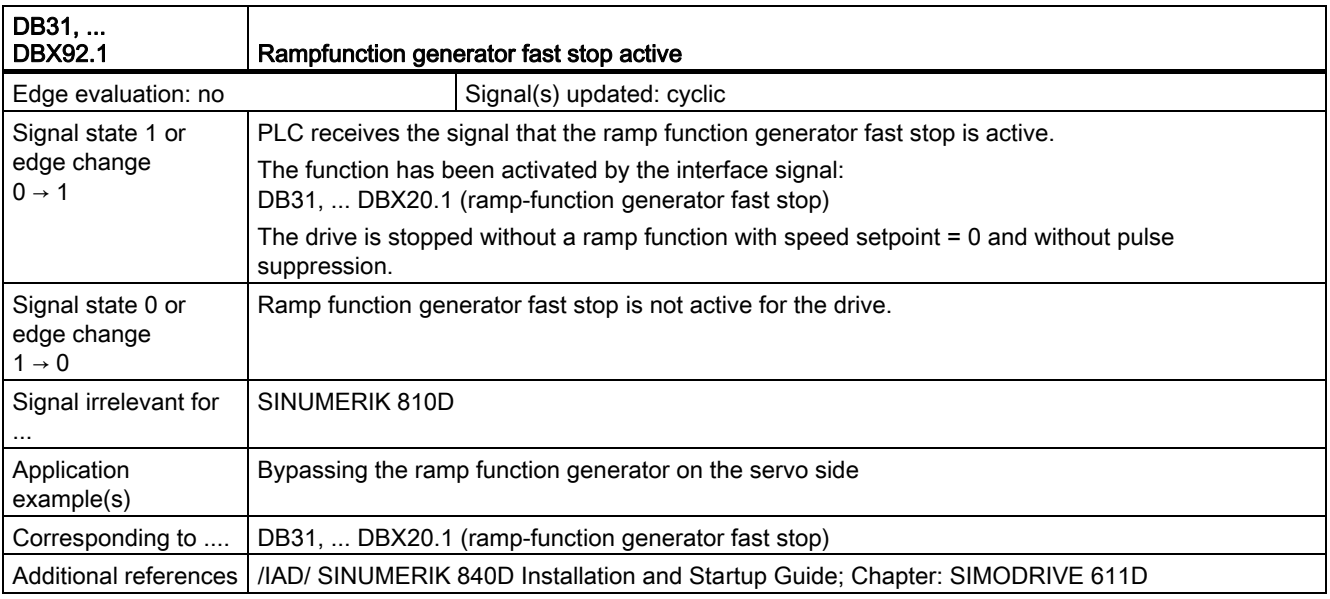

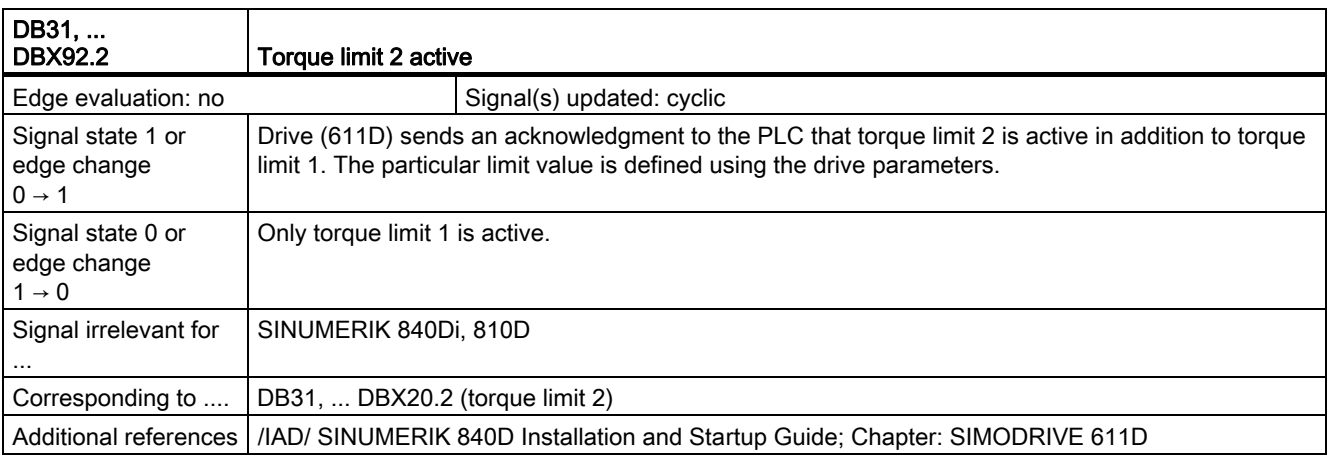

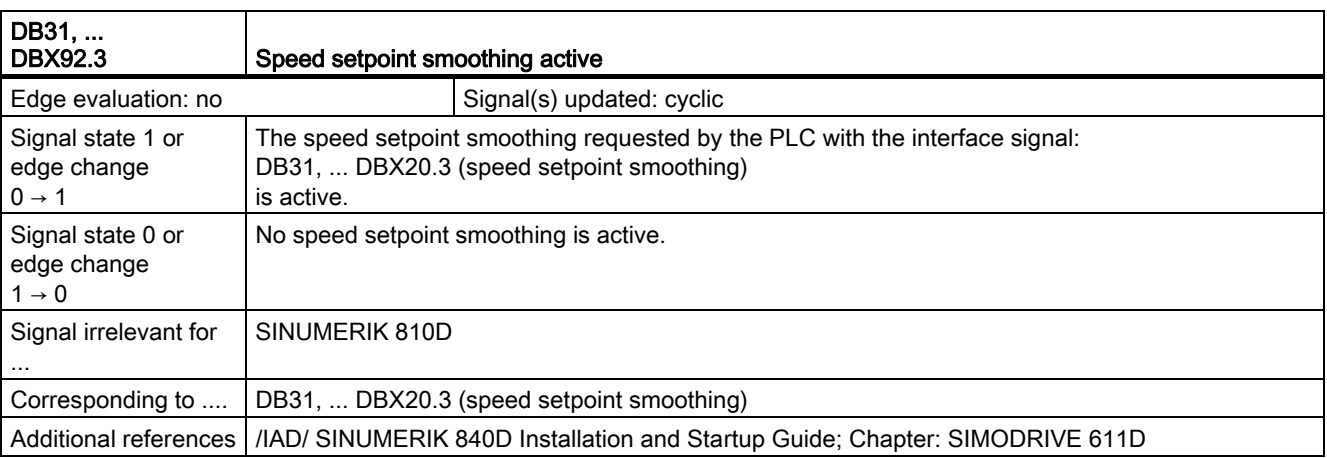

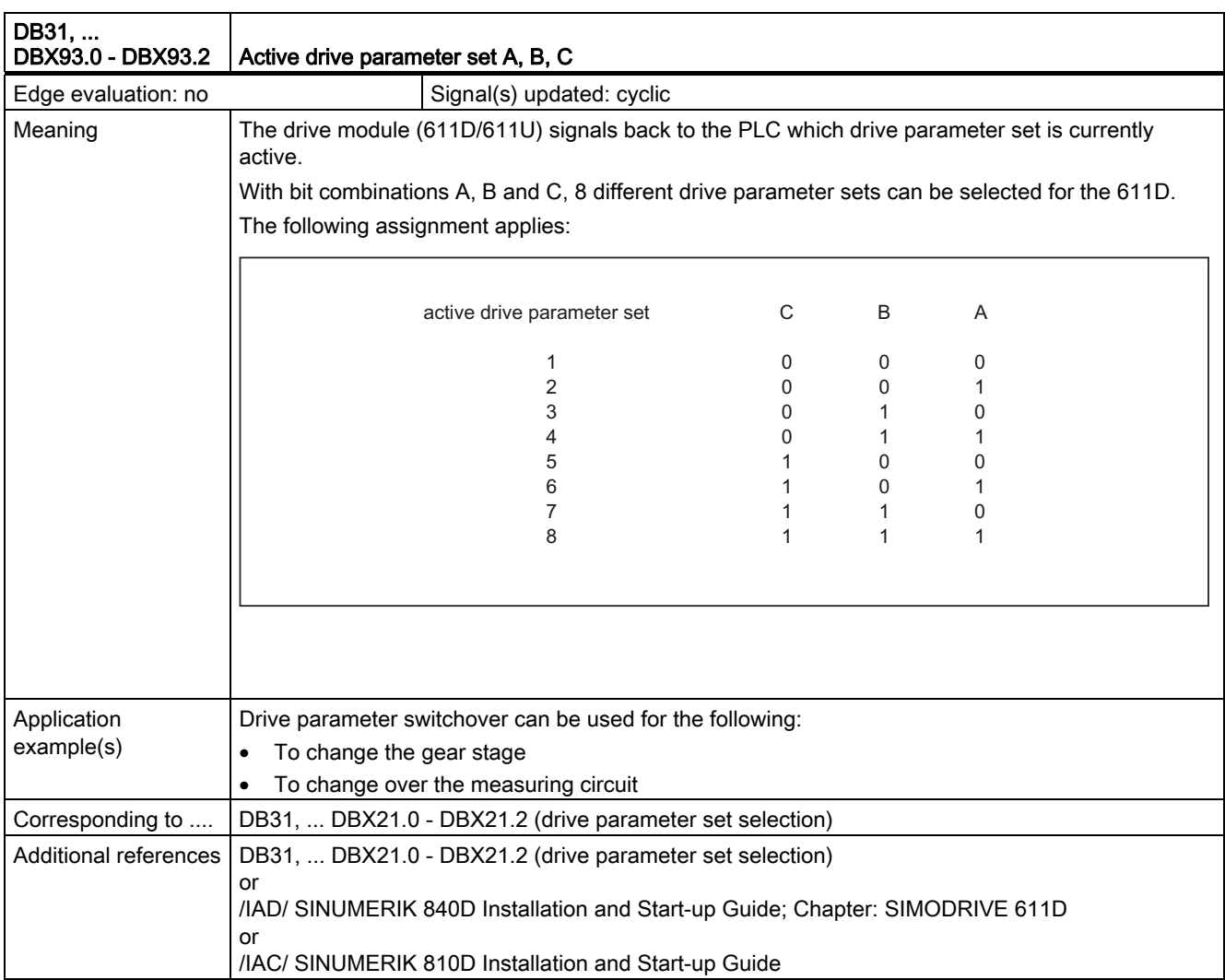

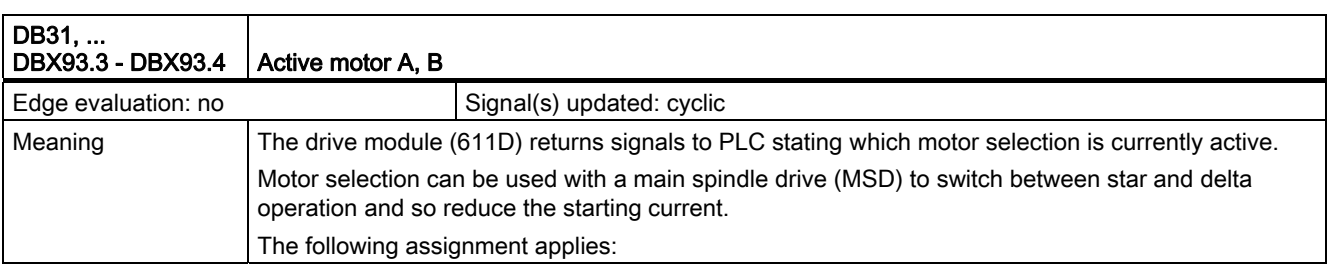

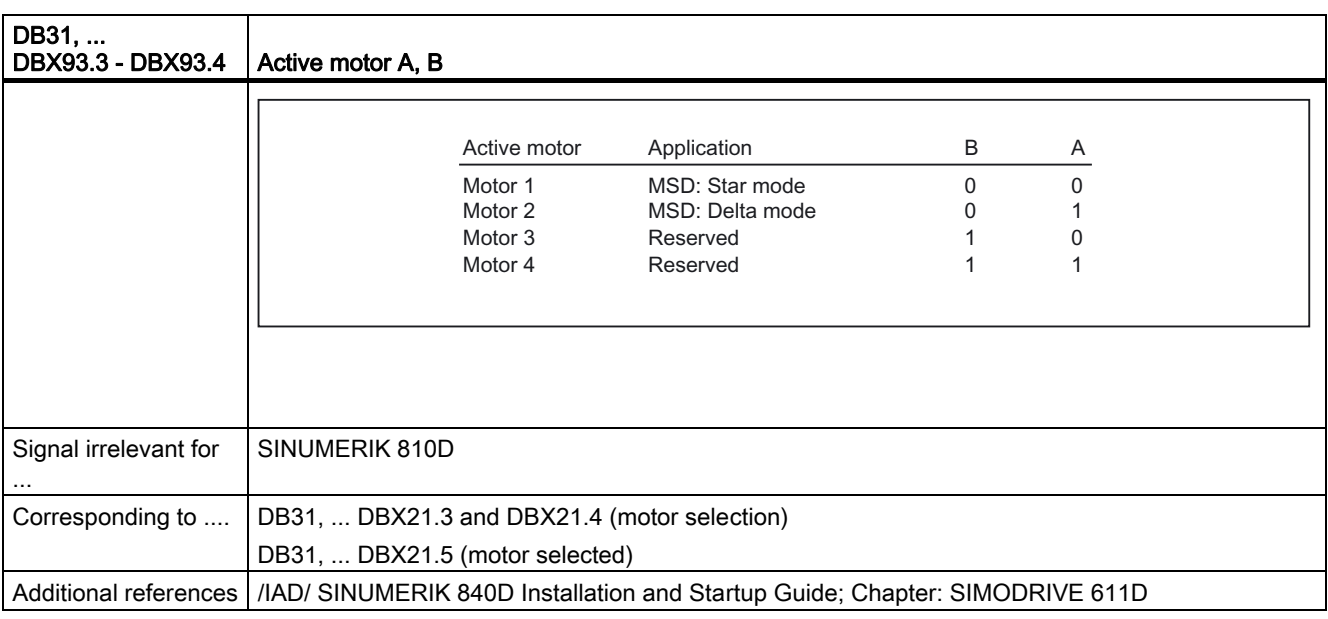

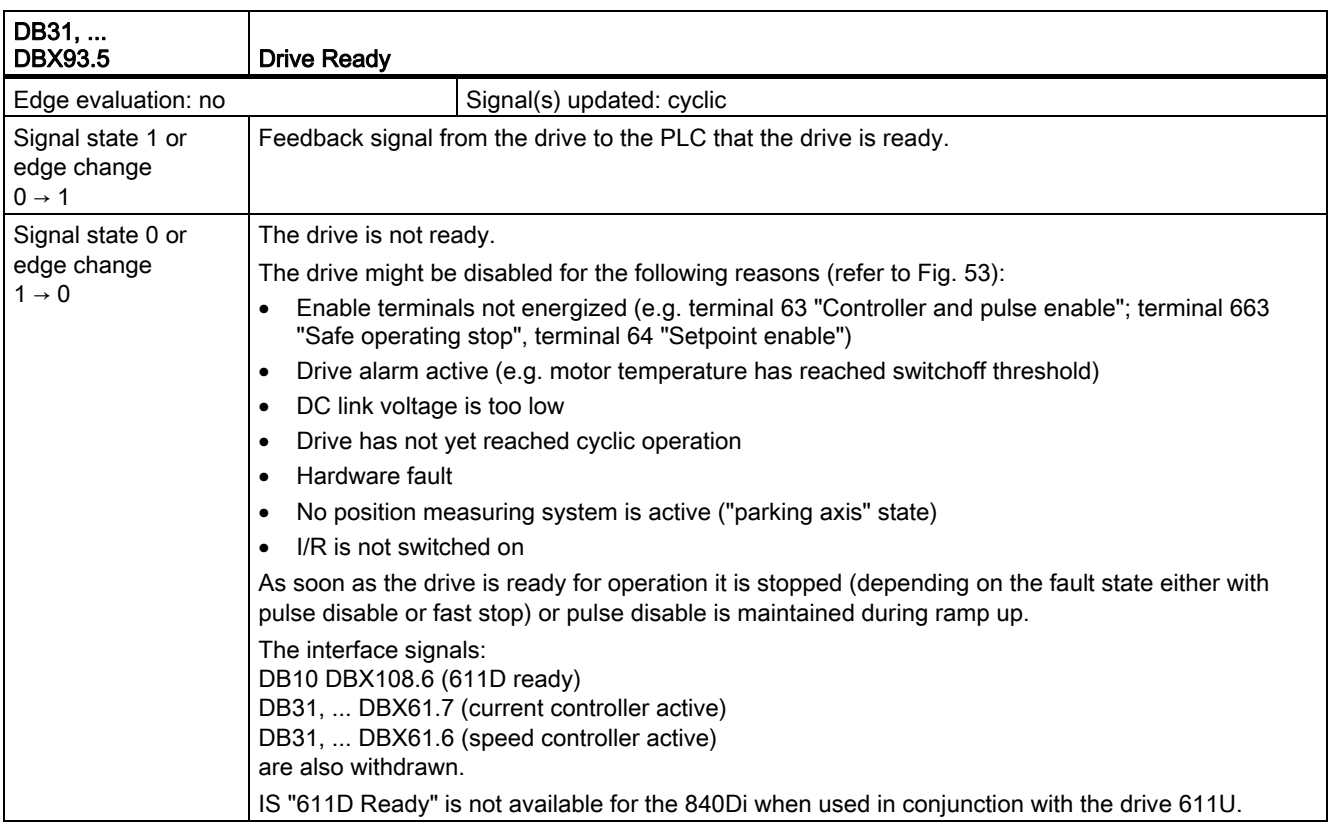

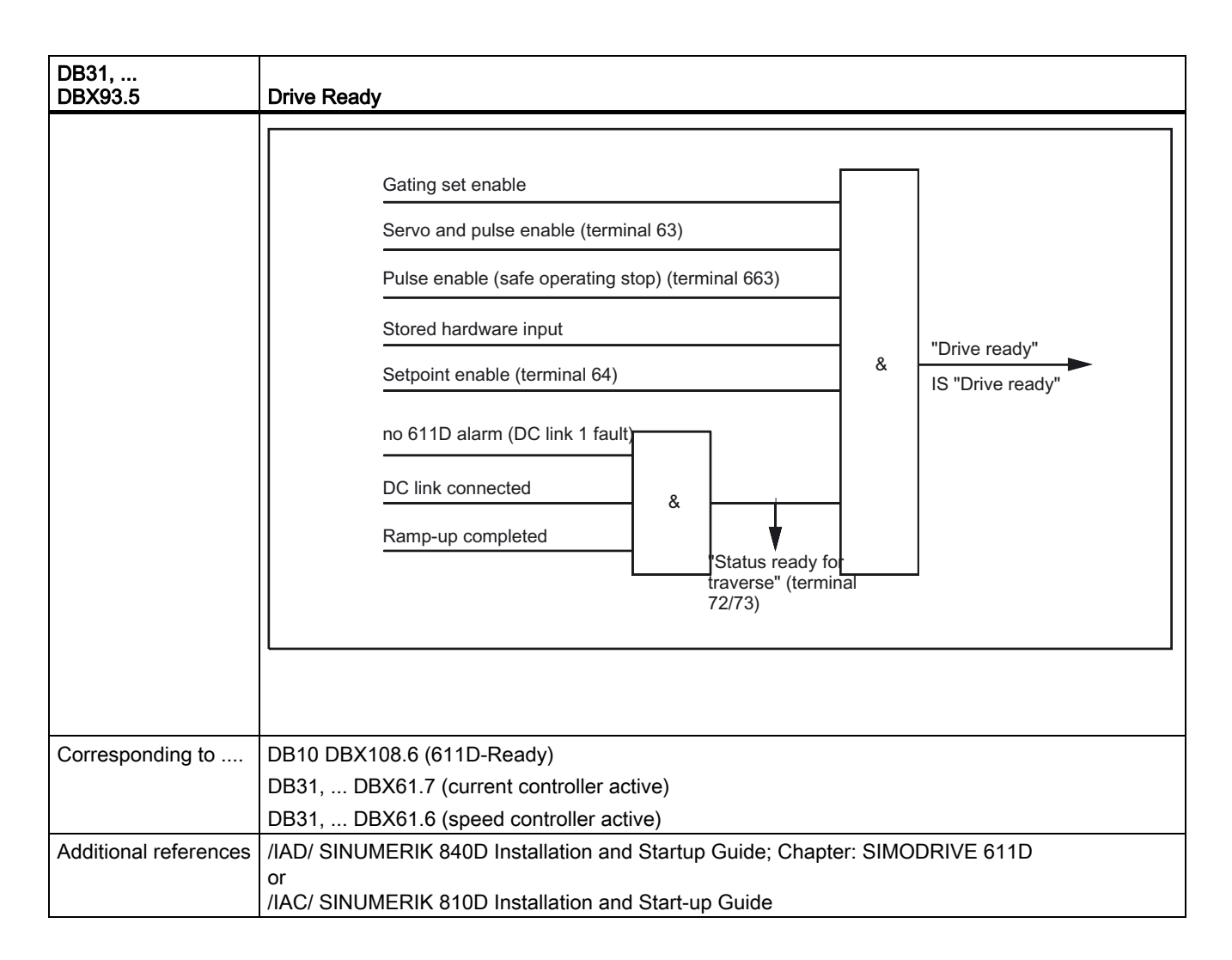

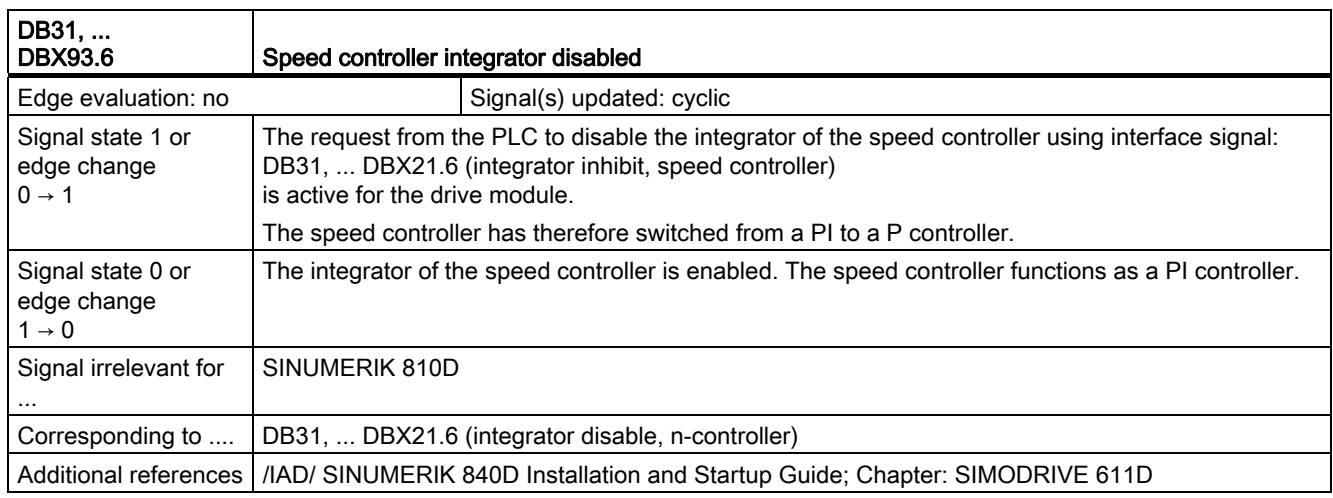

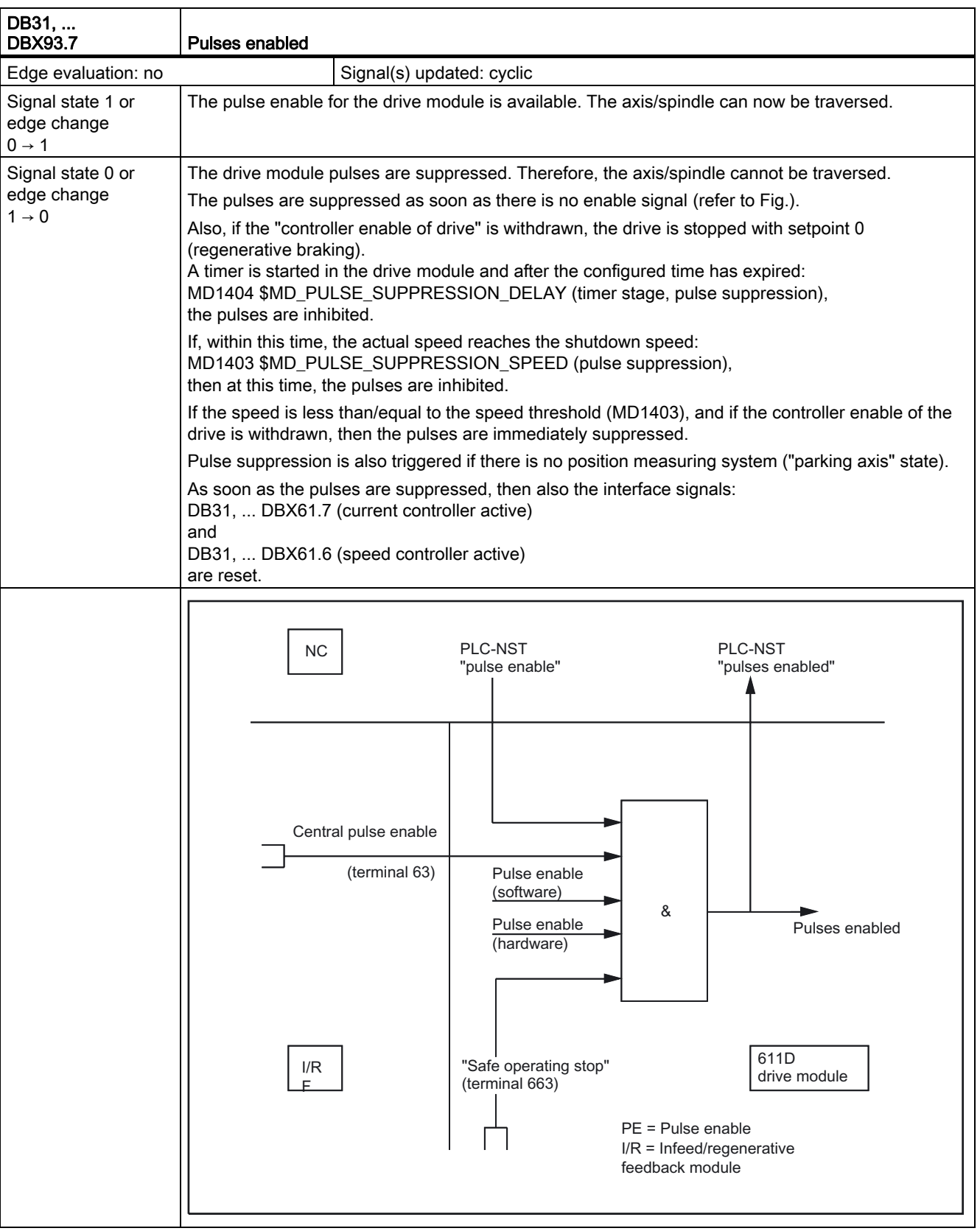

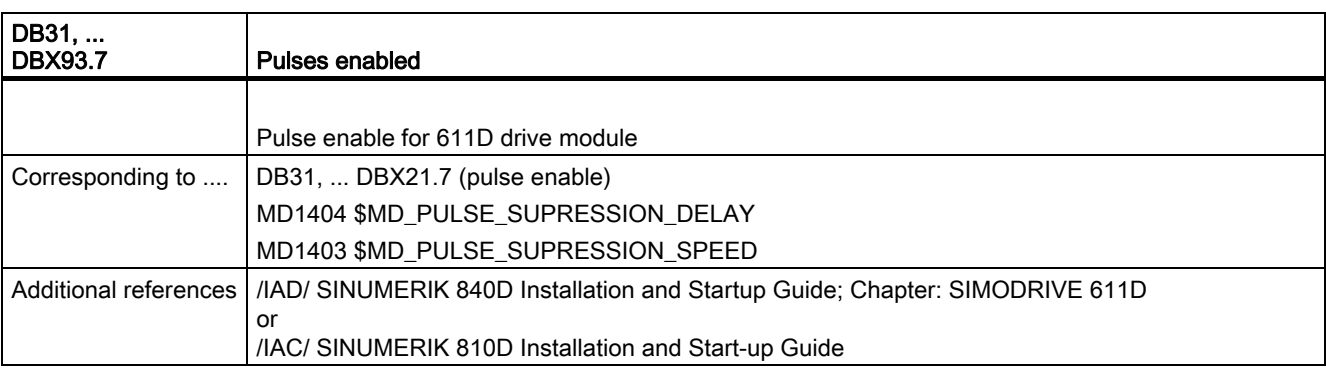

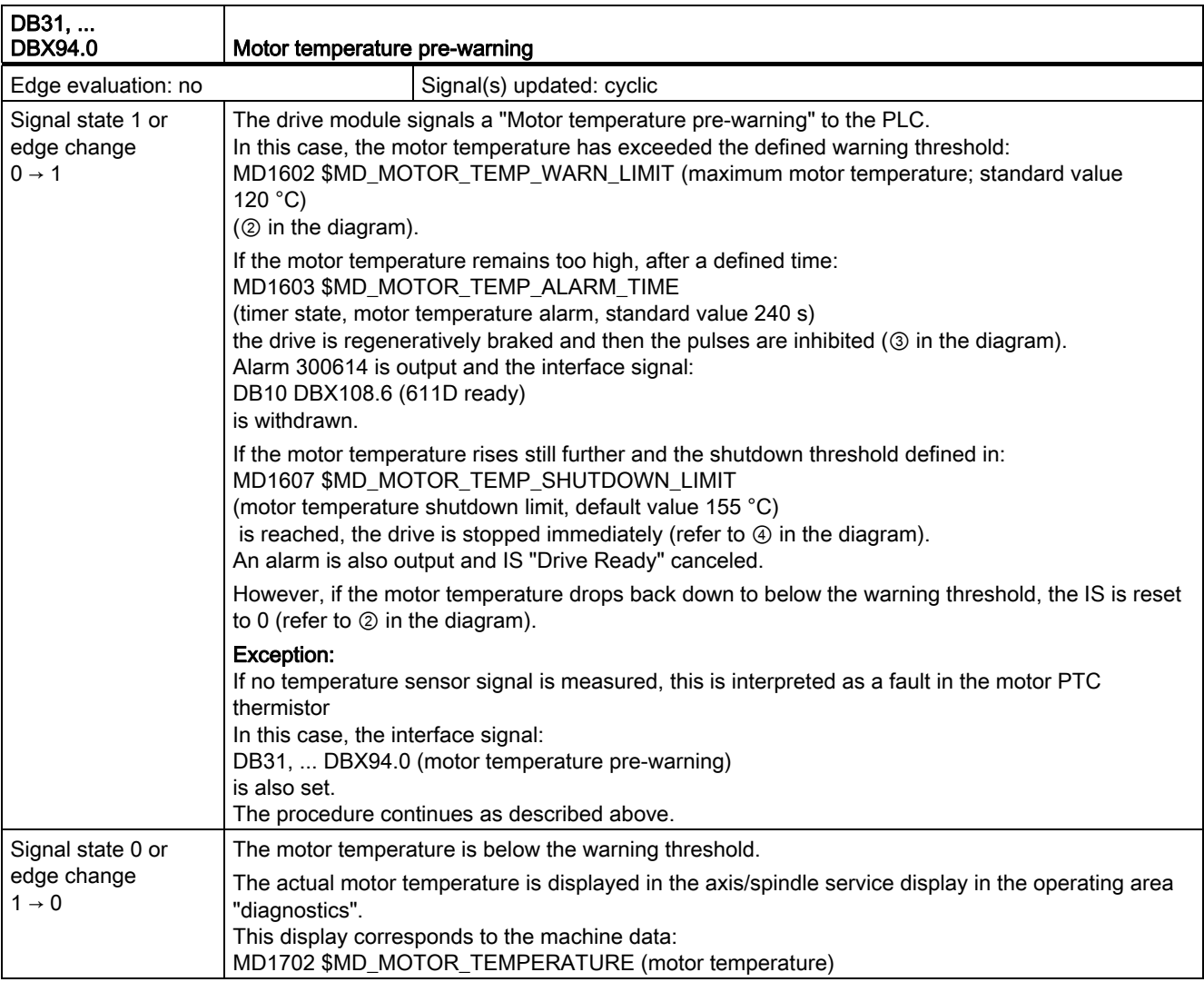

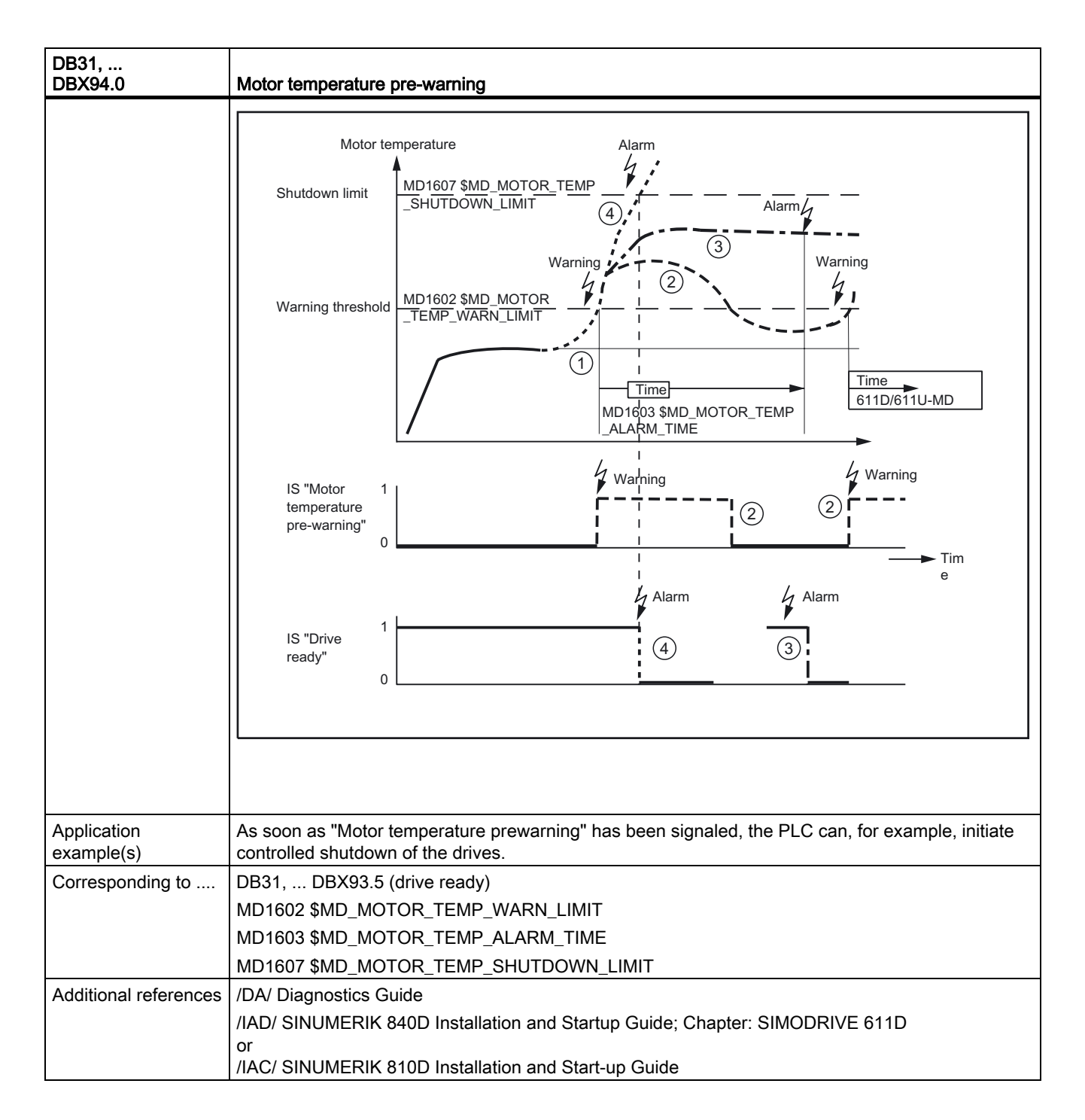

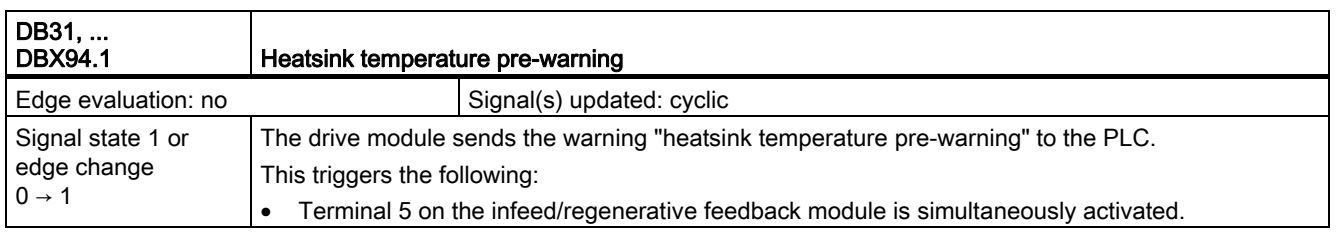

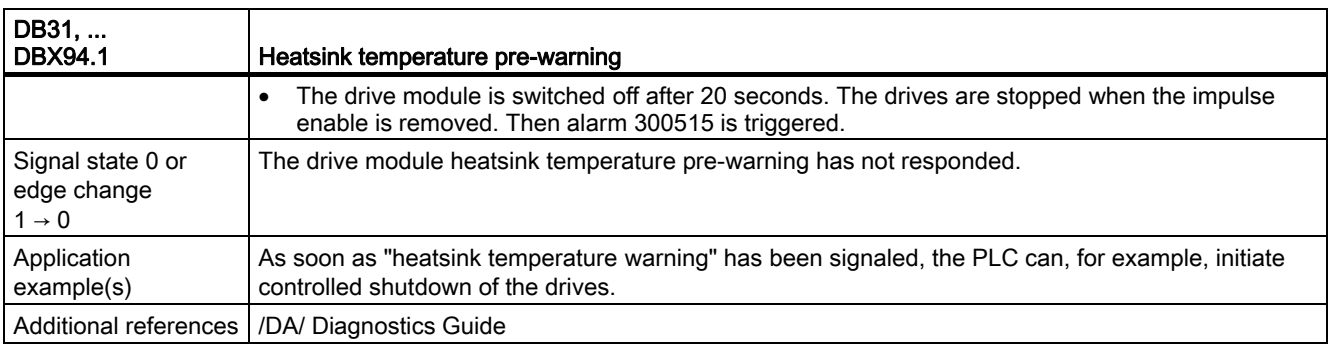

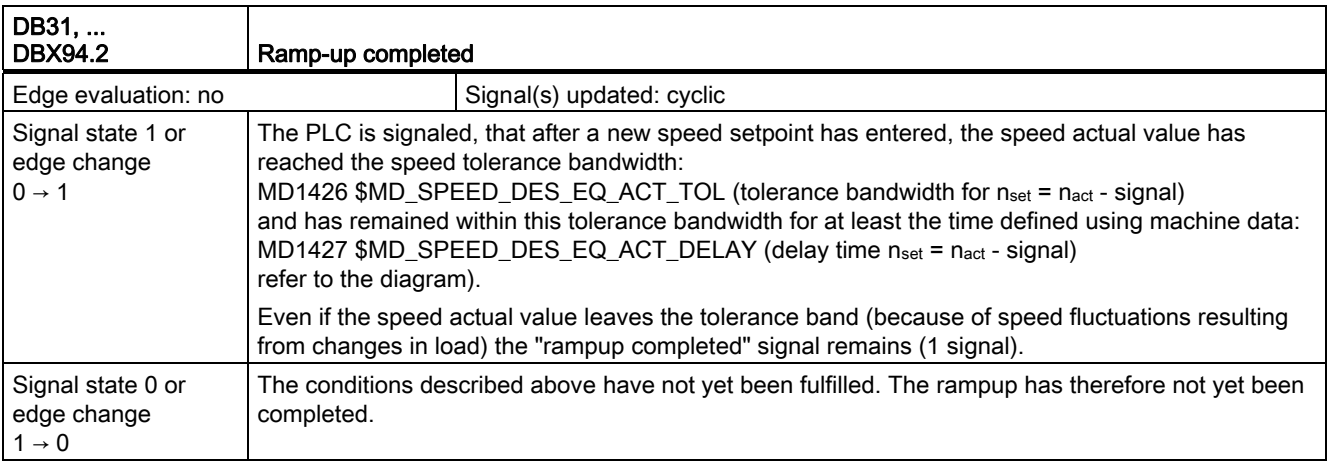

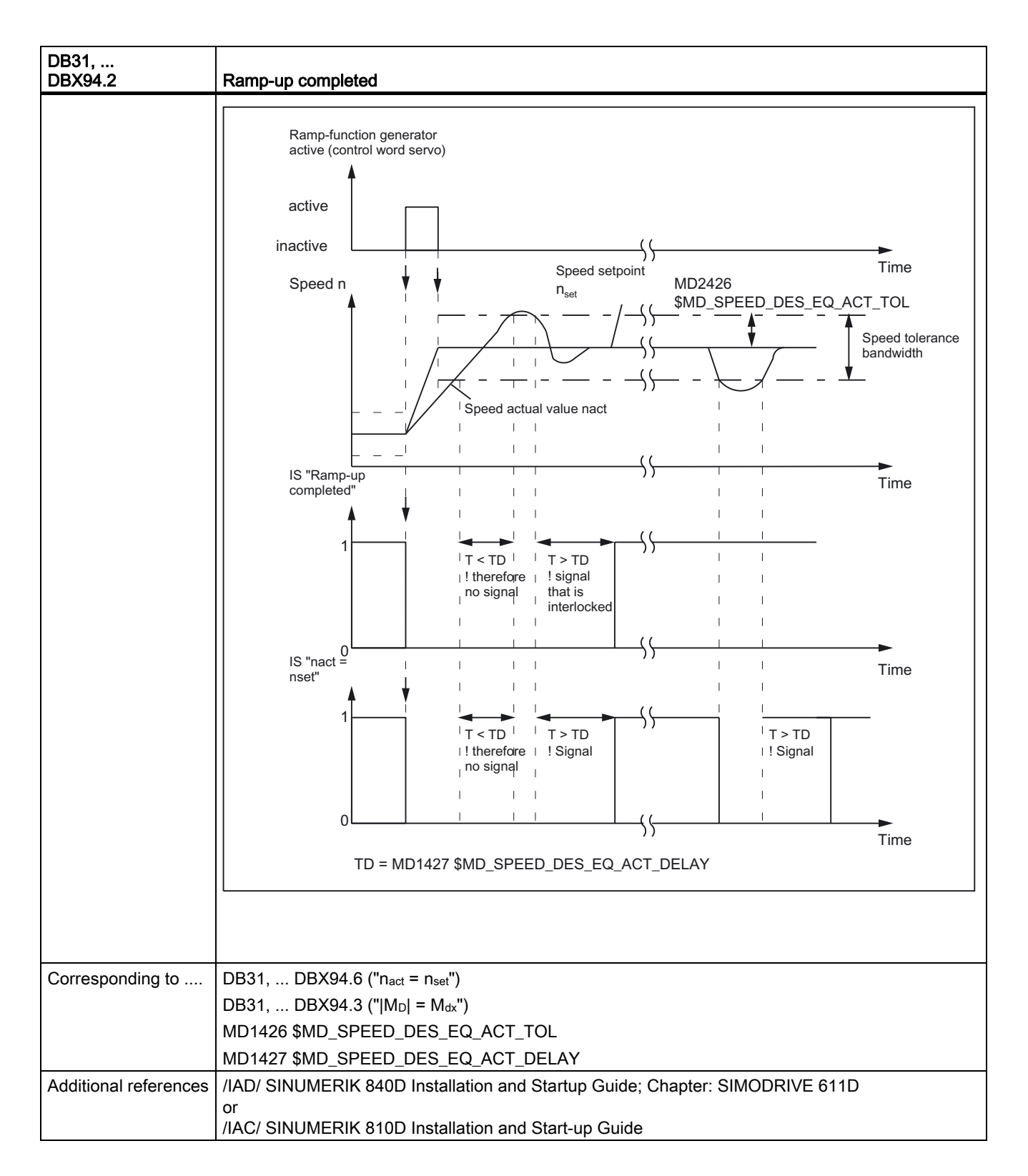

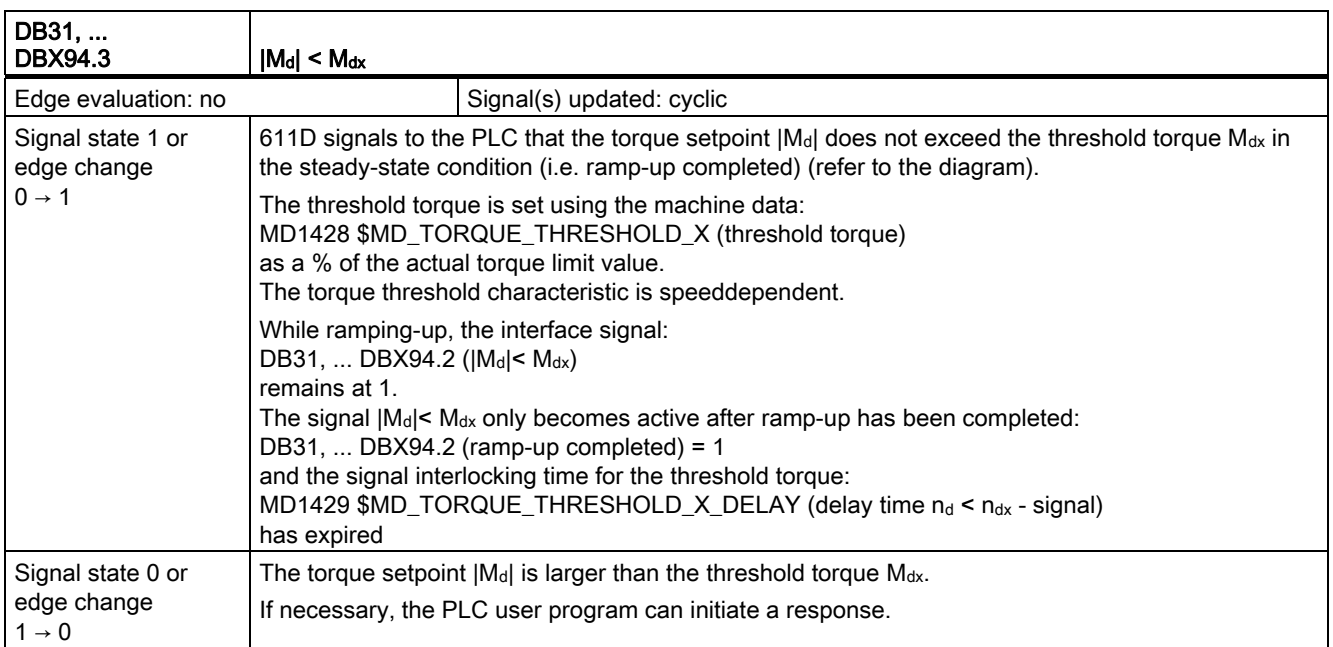

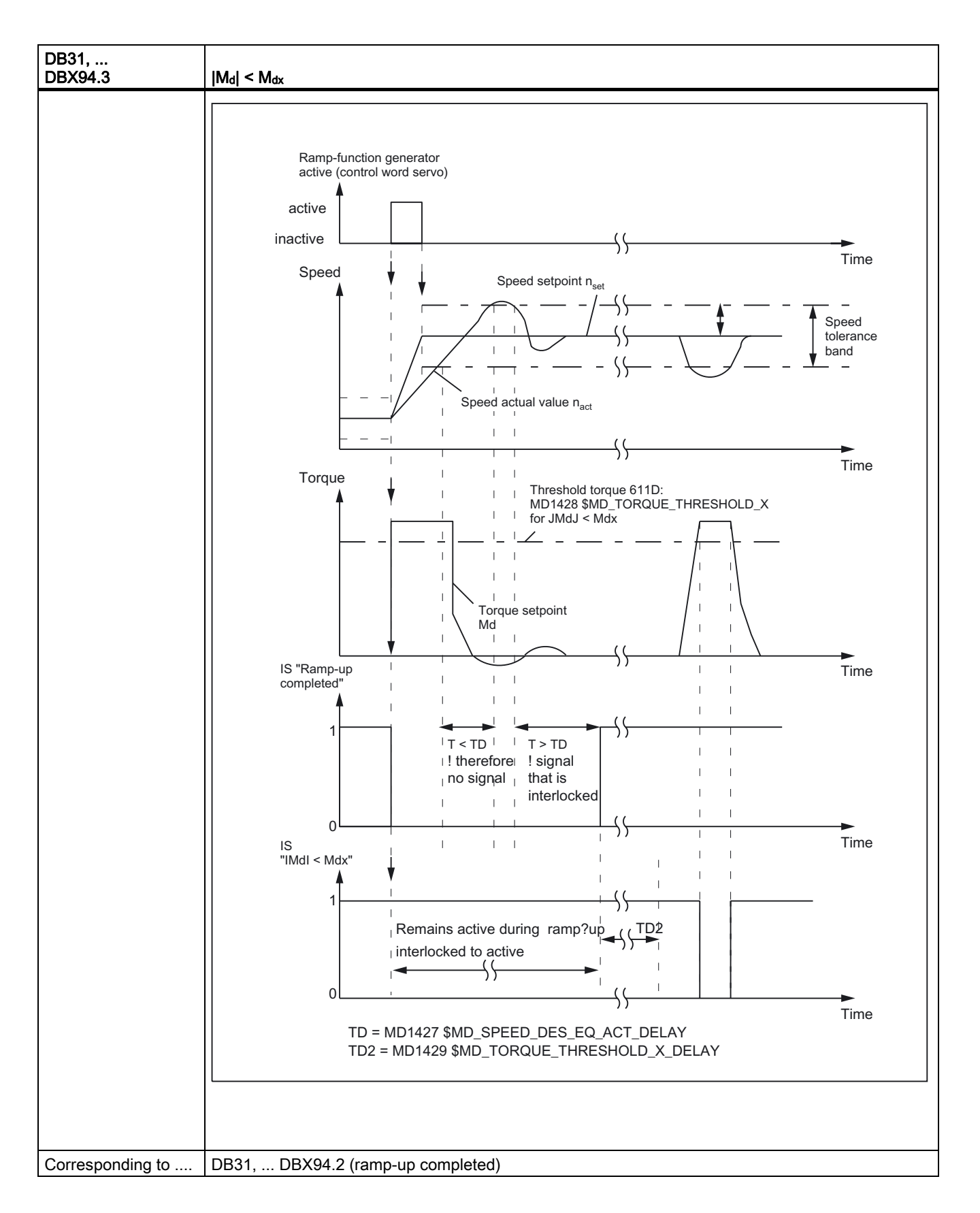

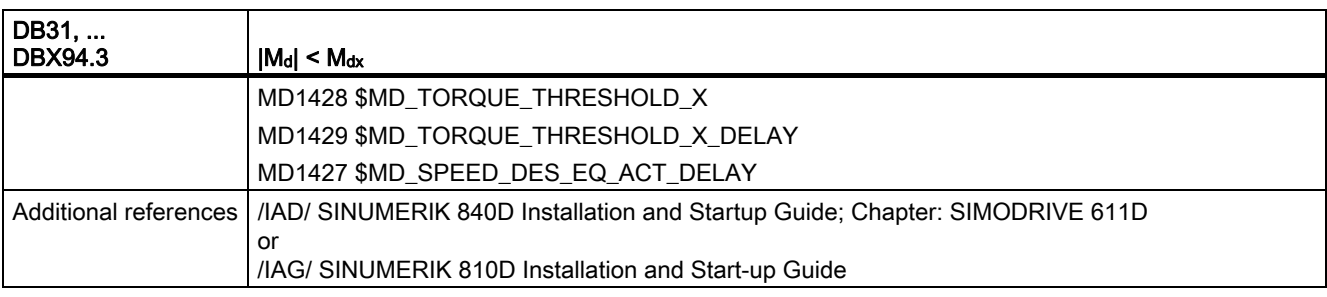

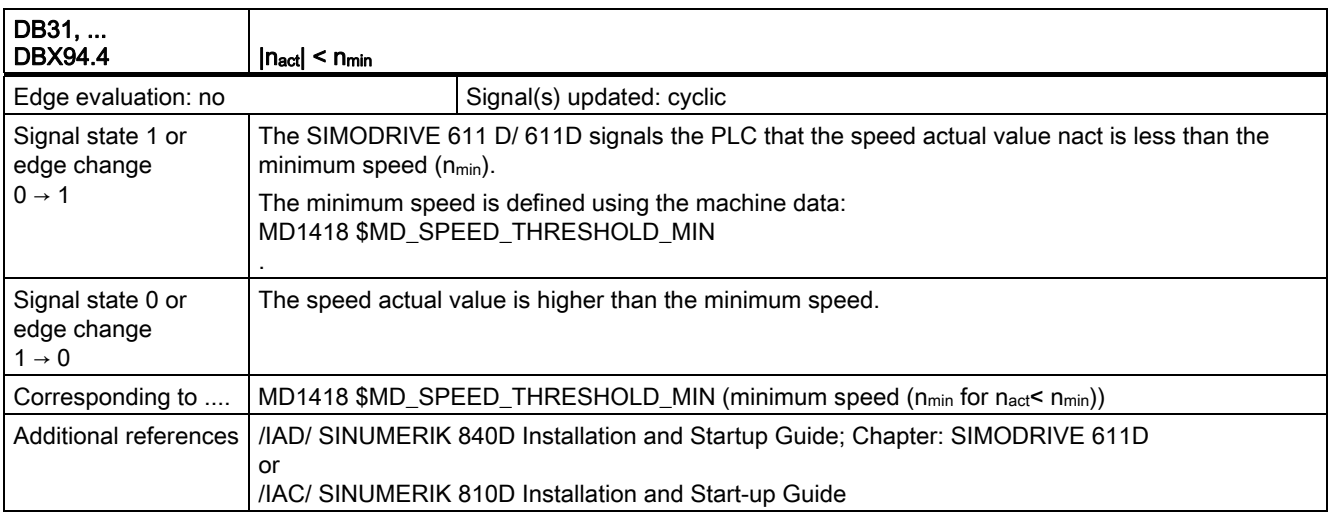

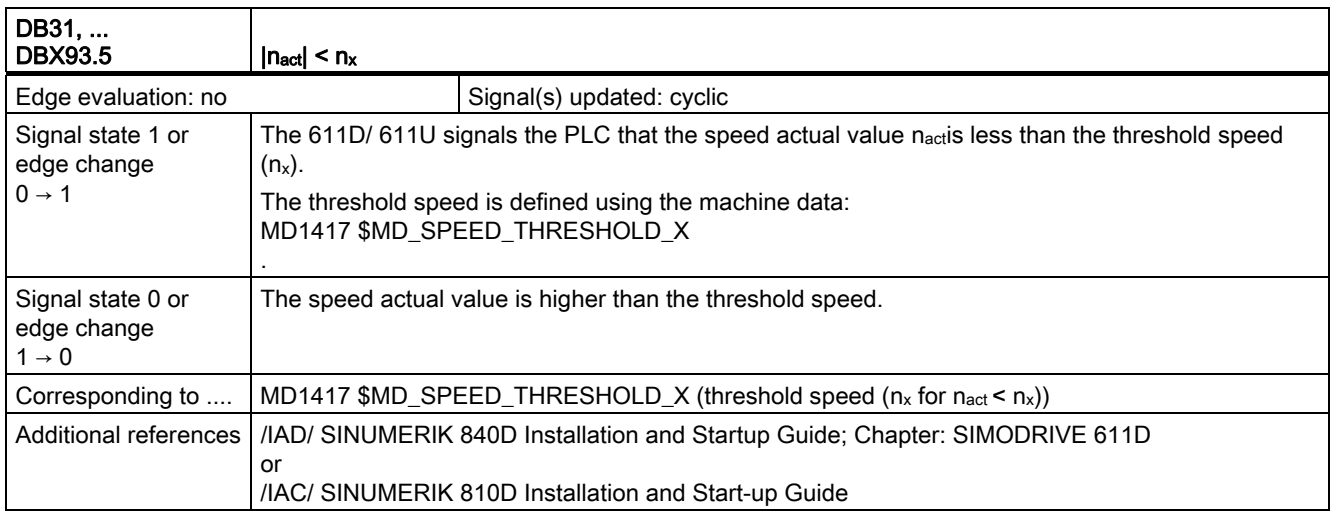

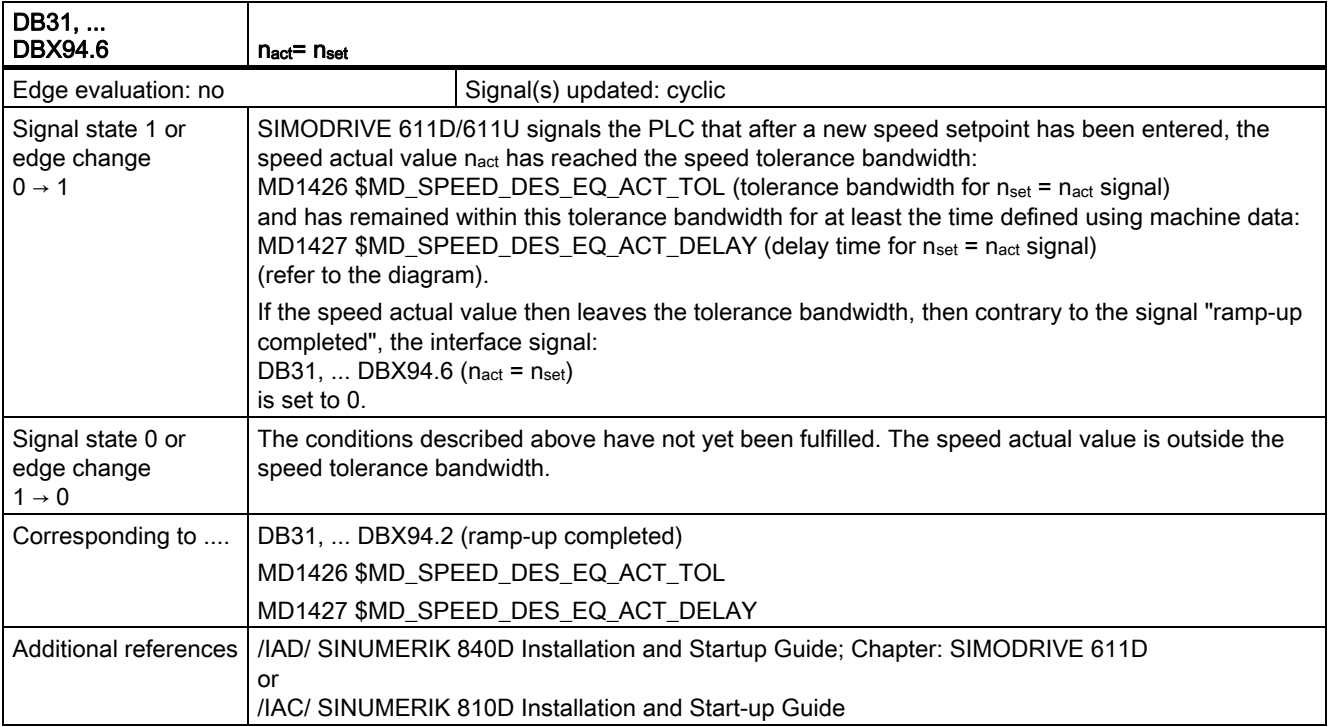

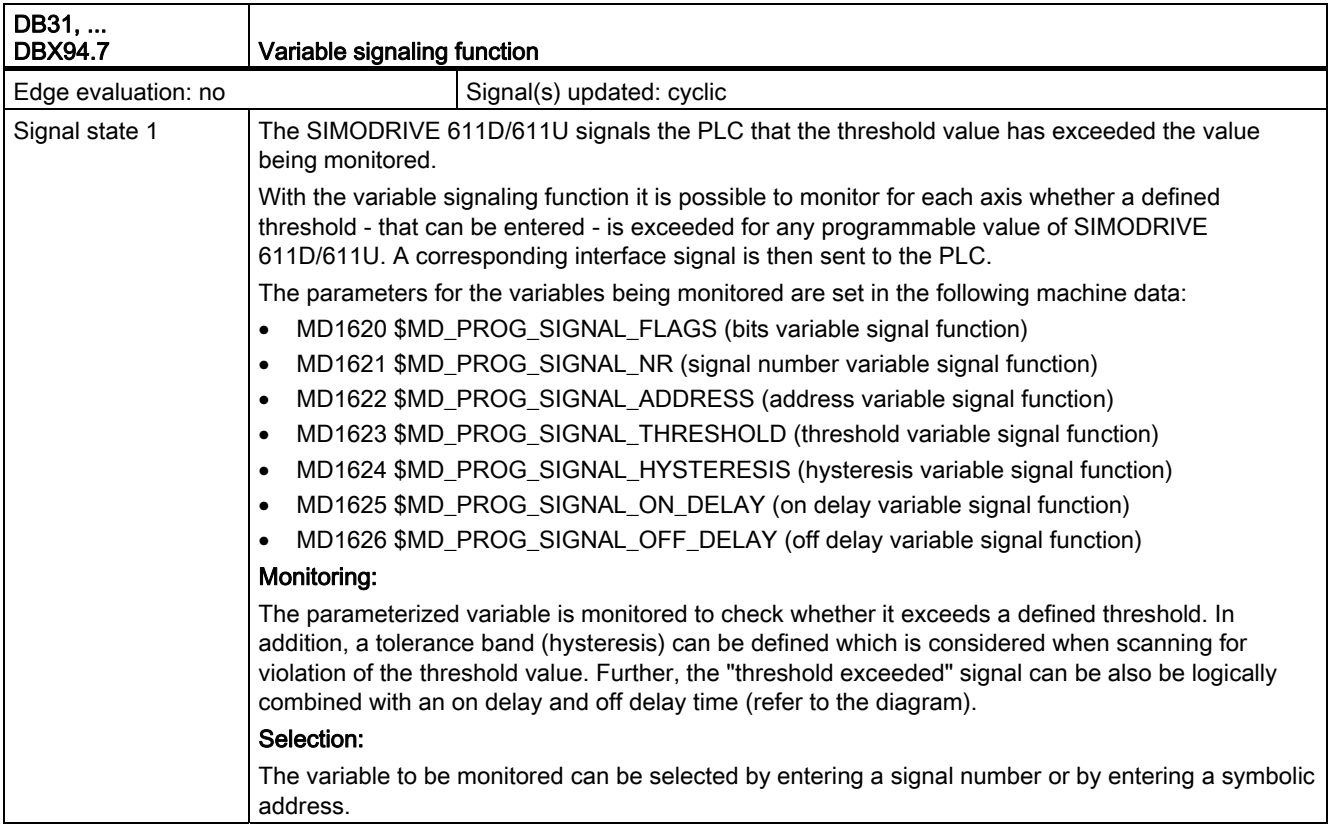
### 2.1 Various interface signals and functions (A2)

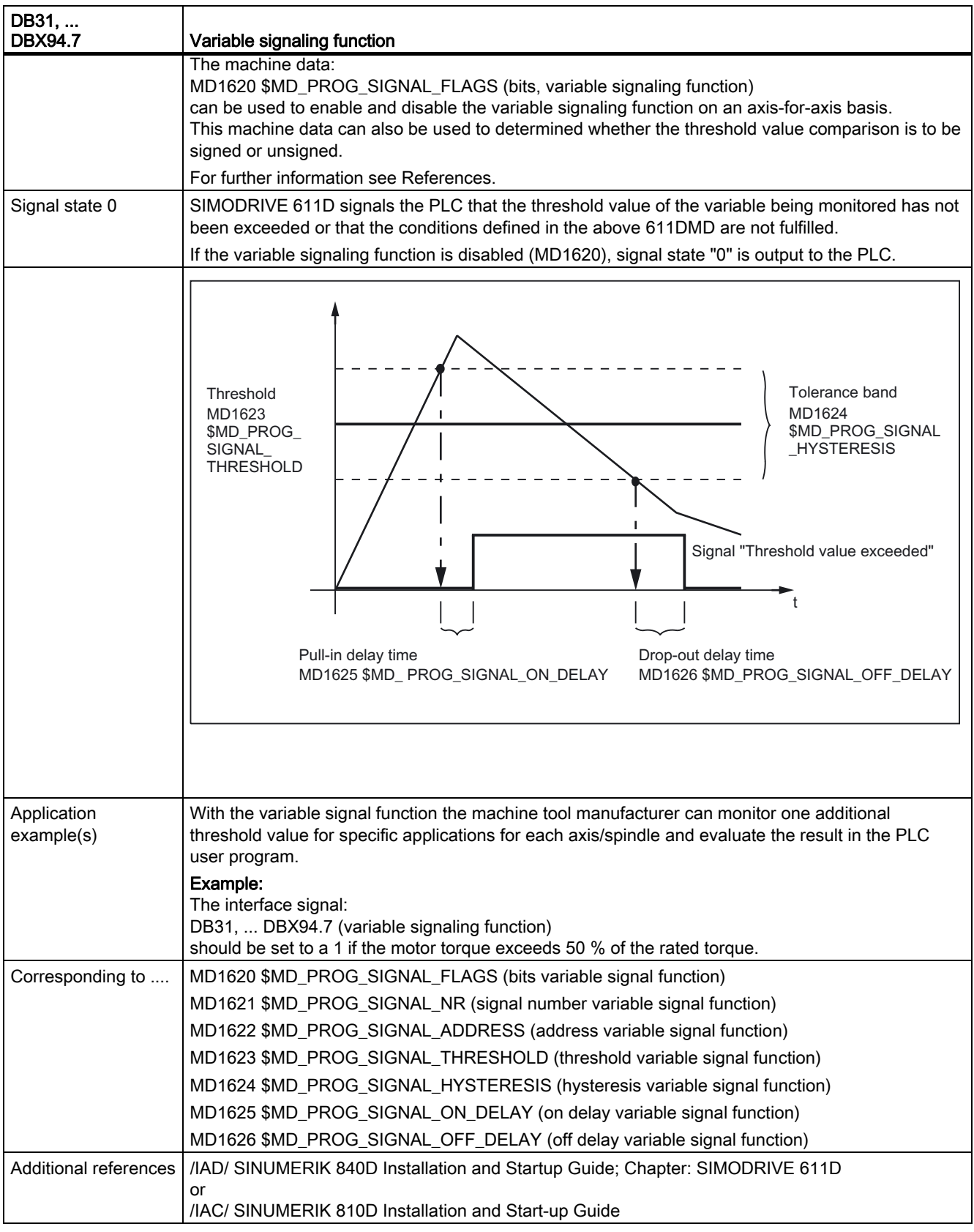

2.1 Various interface signals and functions (A2)

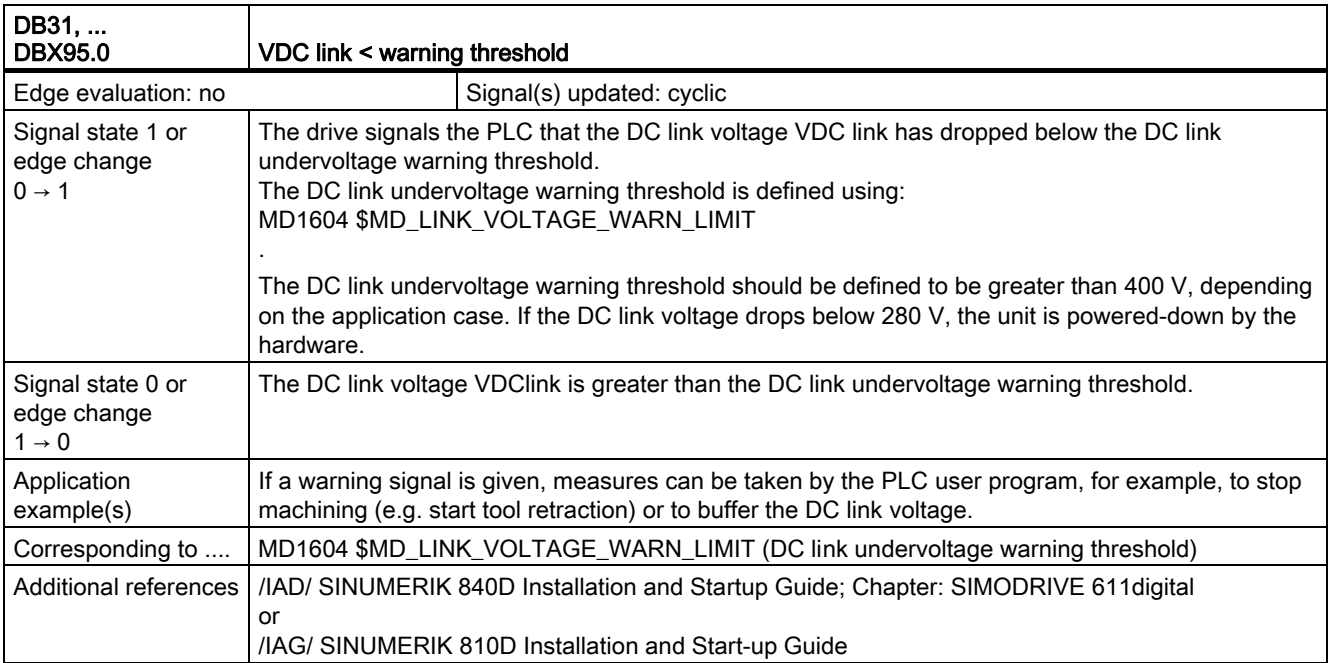

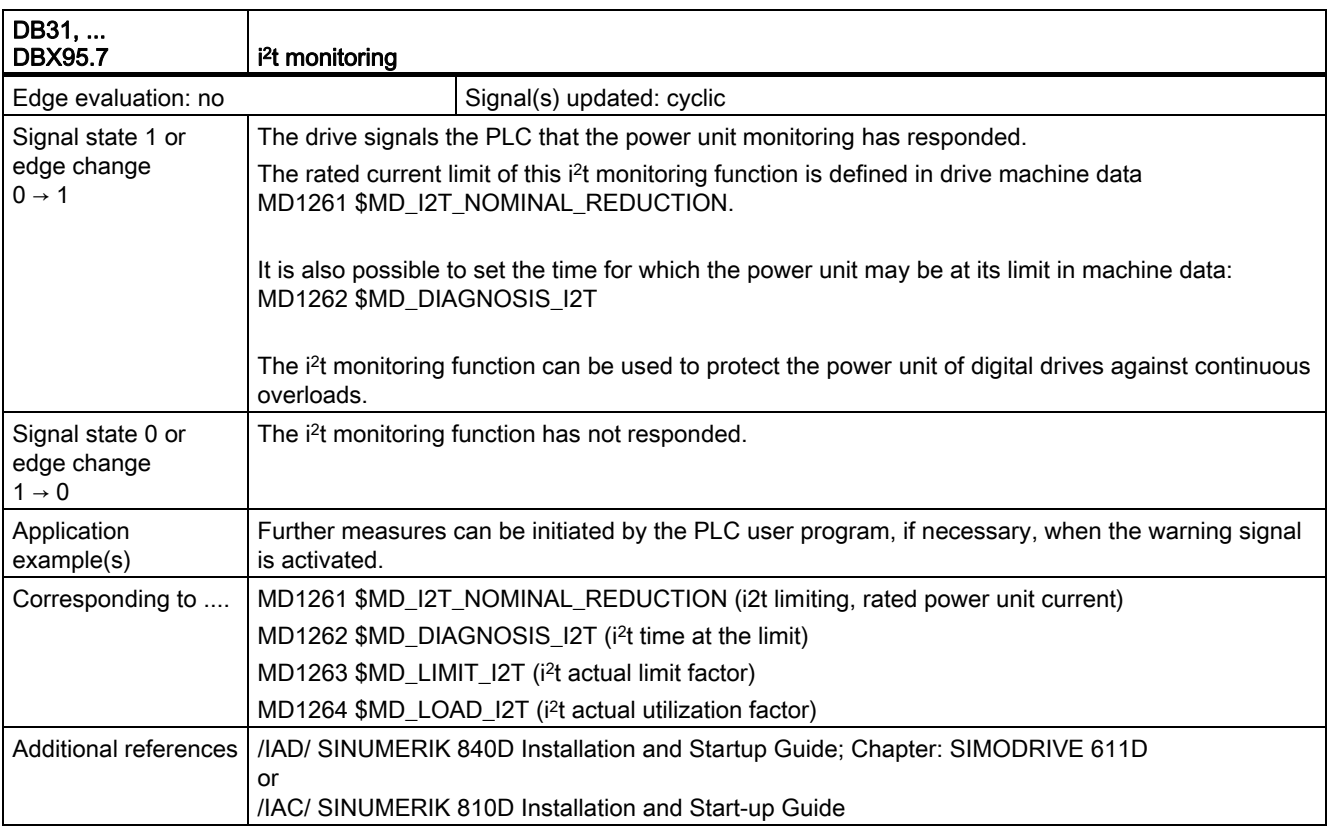

# 2.2 Axis monitoring, protection zones (A3)

# 2.2.1 Signals to channel (DB21, ...)

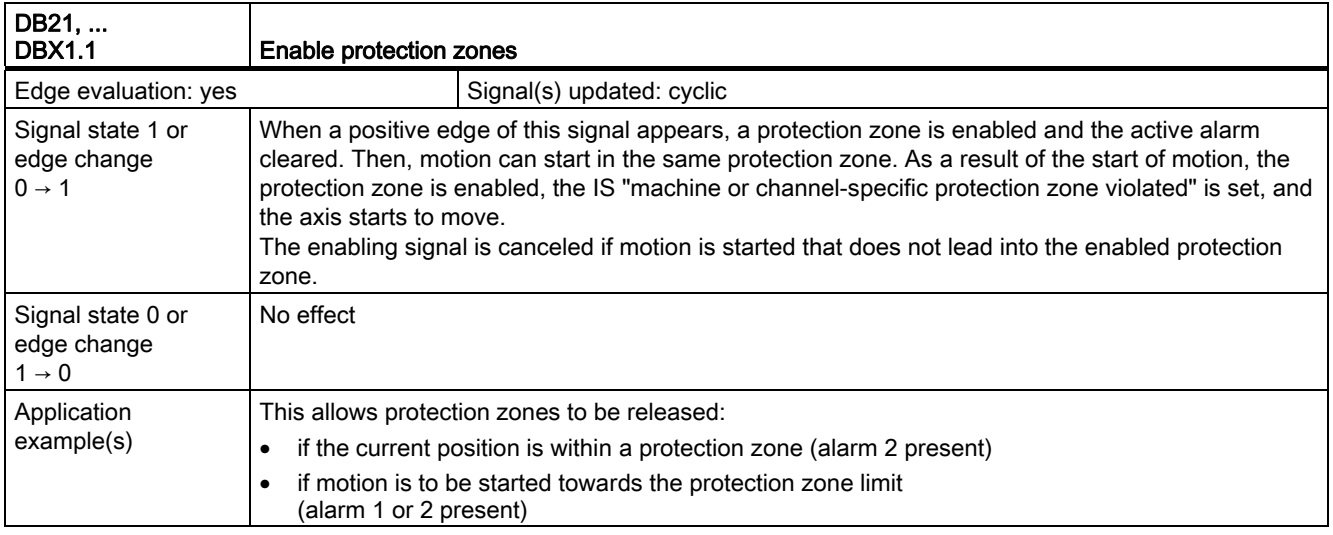

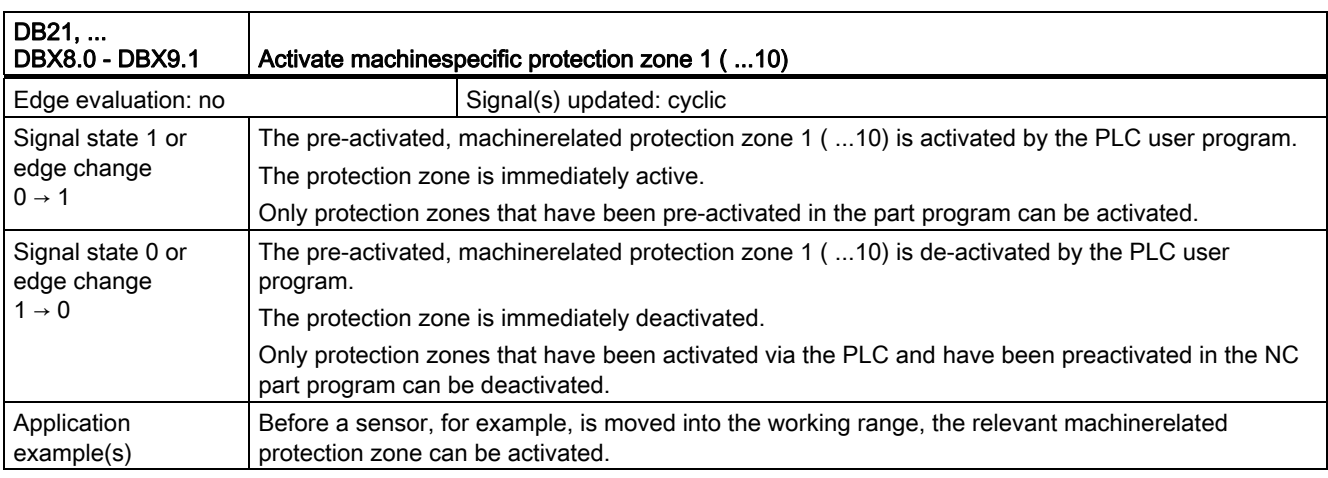

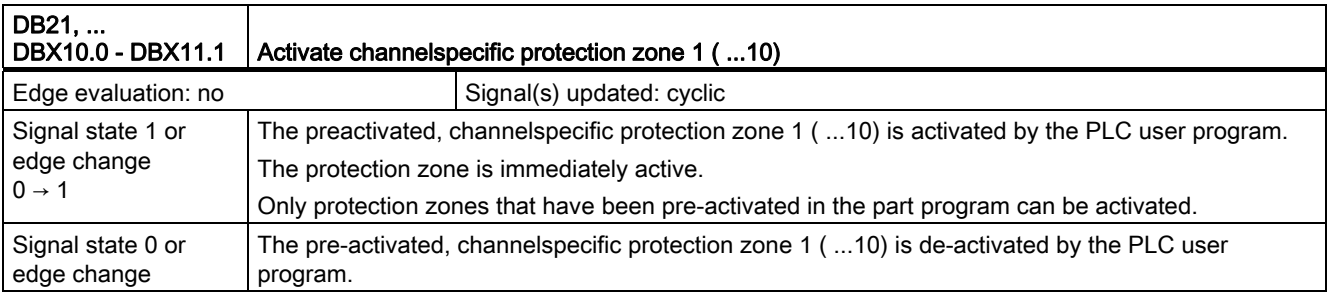

2.2 Axis monitoring, protection zones (A3)

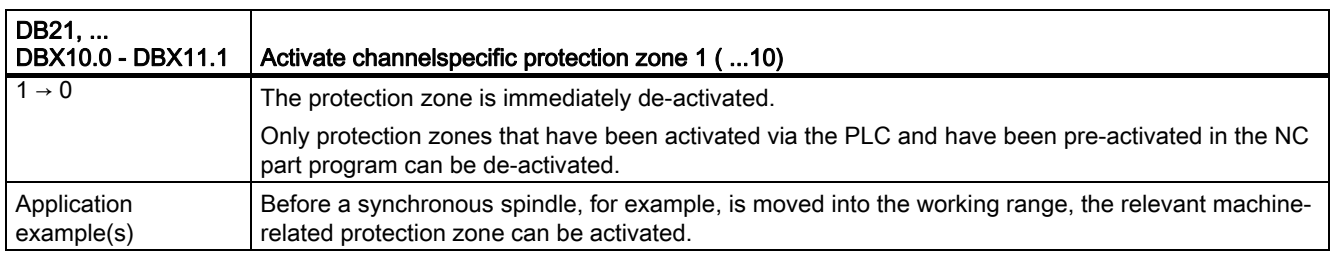

# 2.2.2 Signals from channel (DB21, ...)

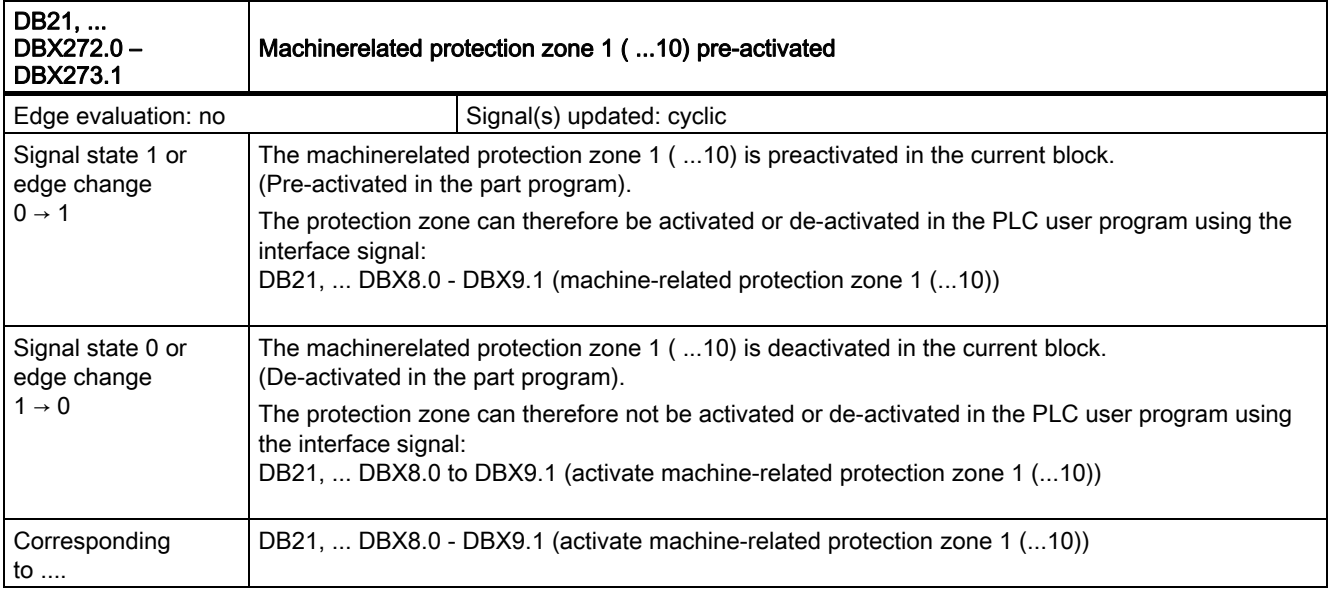

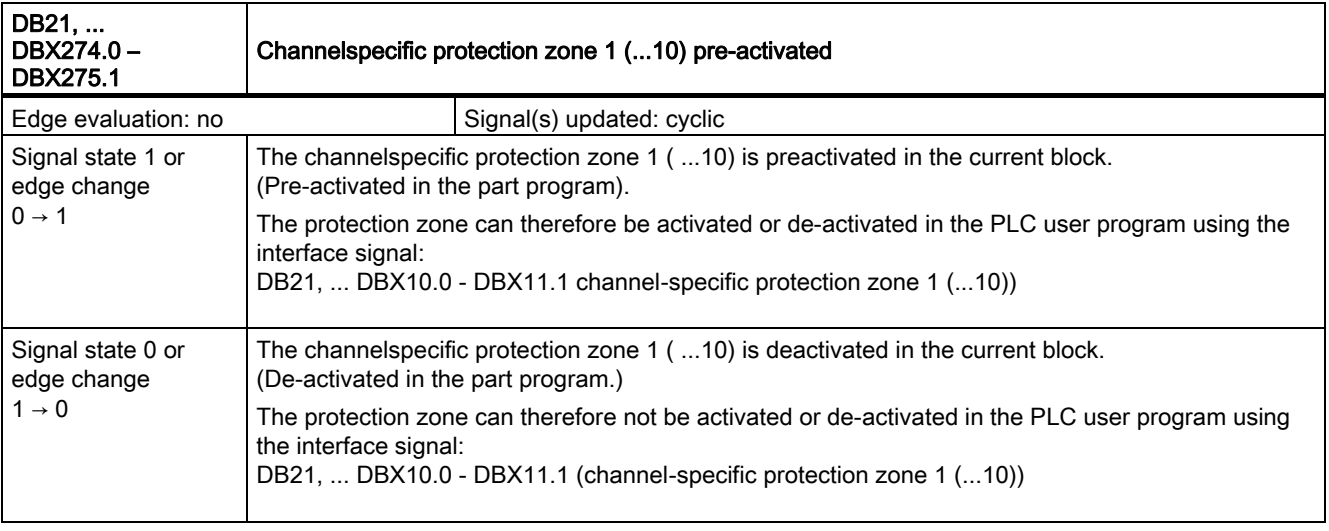

2.2 Axis monitoring, protection zones (A3)

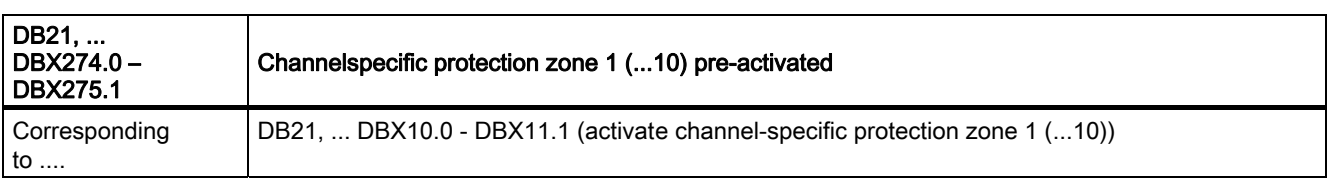

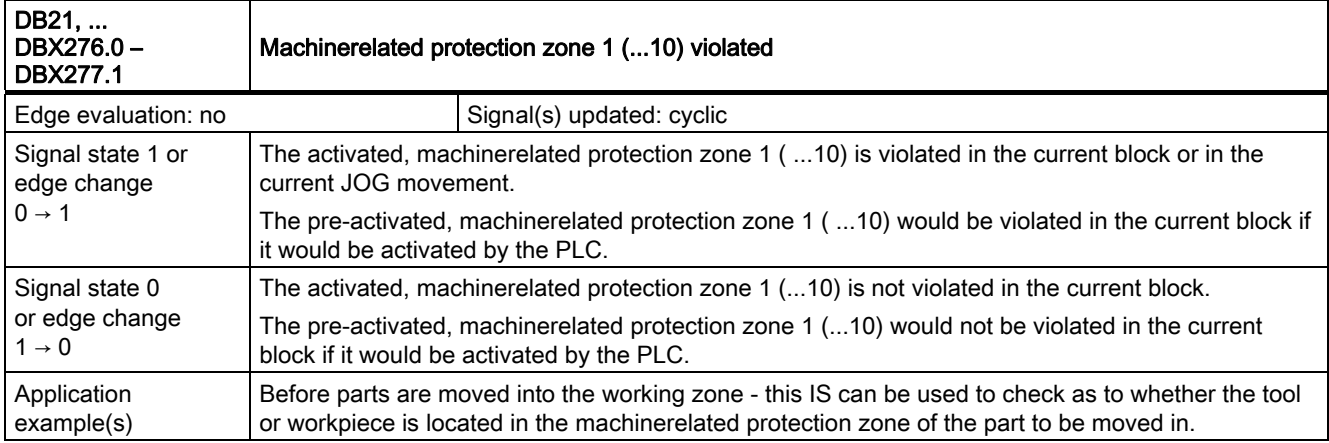

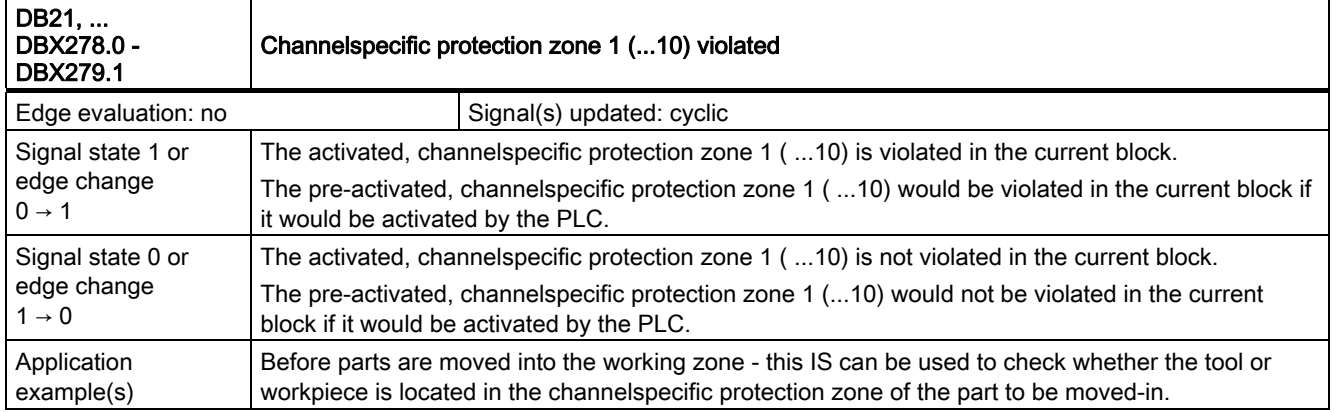

# 2.2.3 Signals to axis/spindle (DB31, ...)

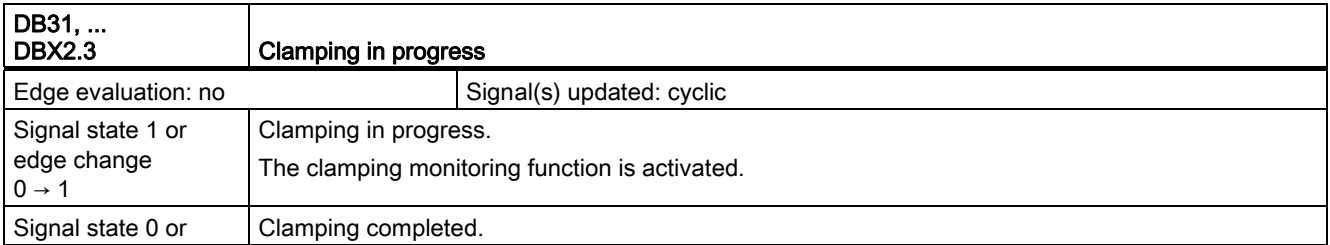

2.2 Axis monitoring, protection zones (A3)

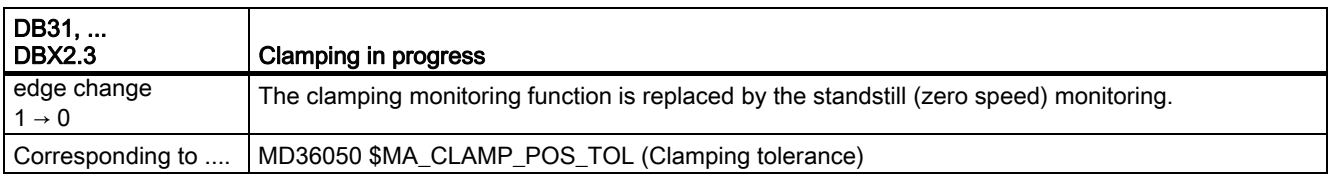

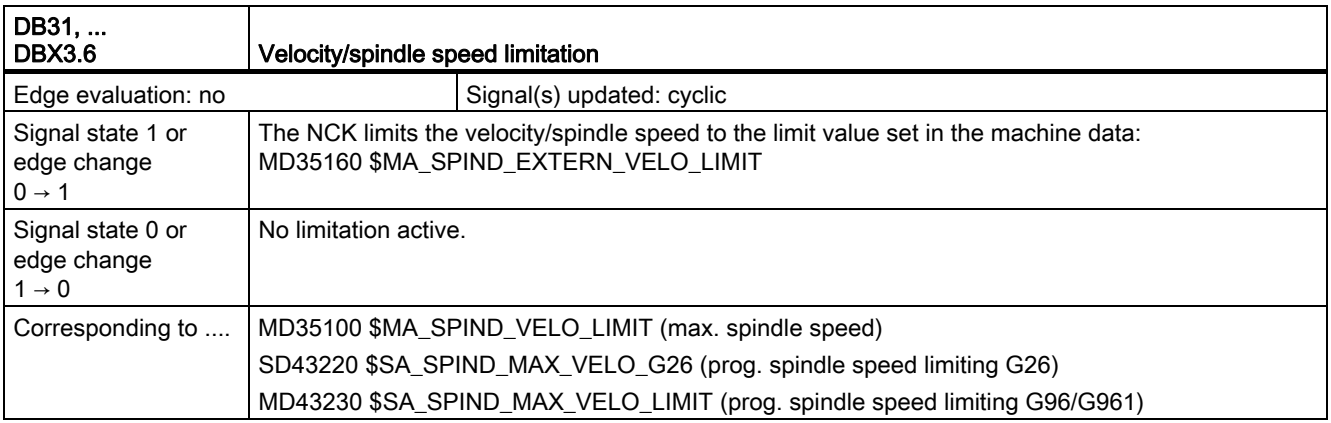

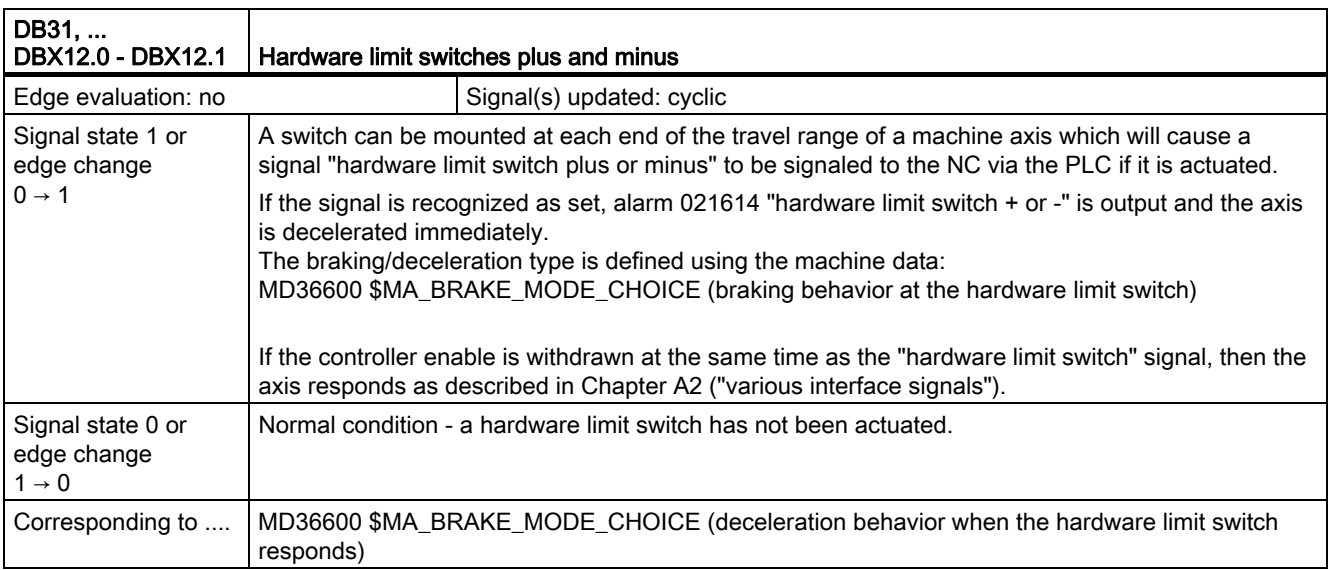

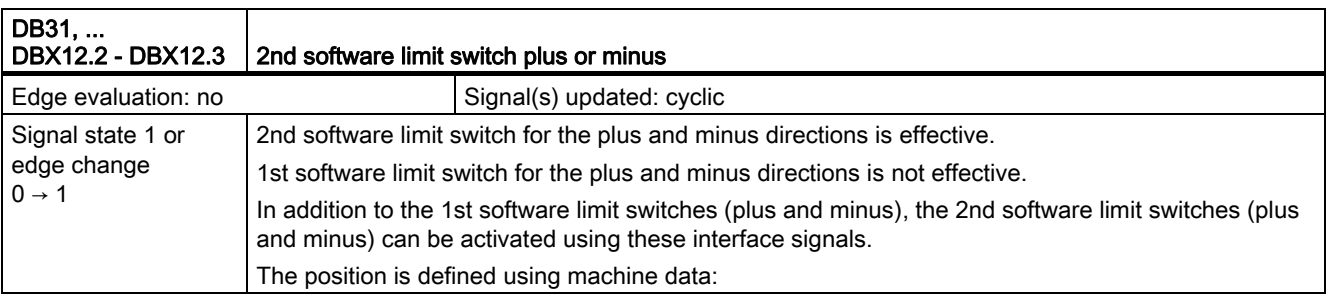

2.2 Axis monitoring, protection zones (A3)

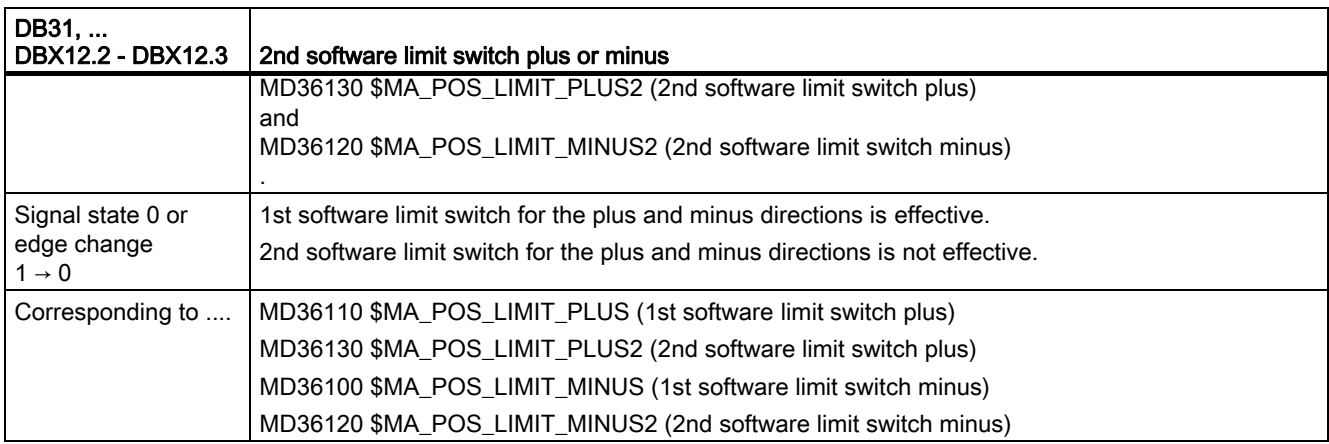

## 2.2.4 Signals from axis/spindle (DB31, ...)

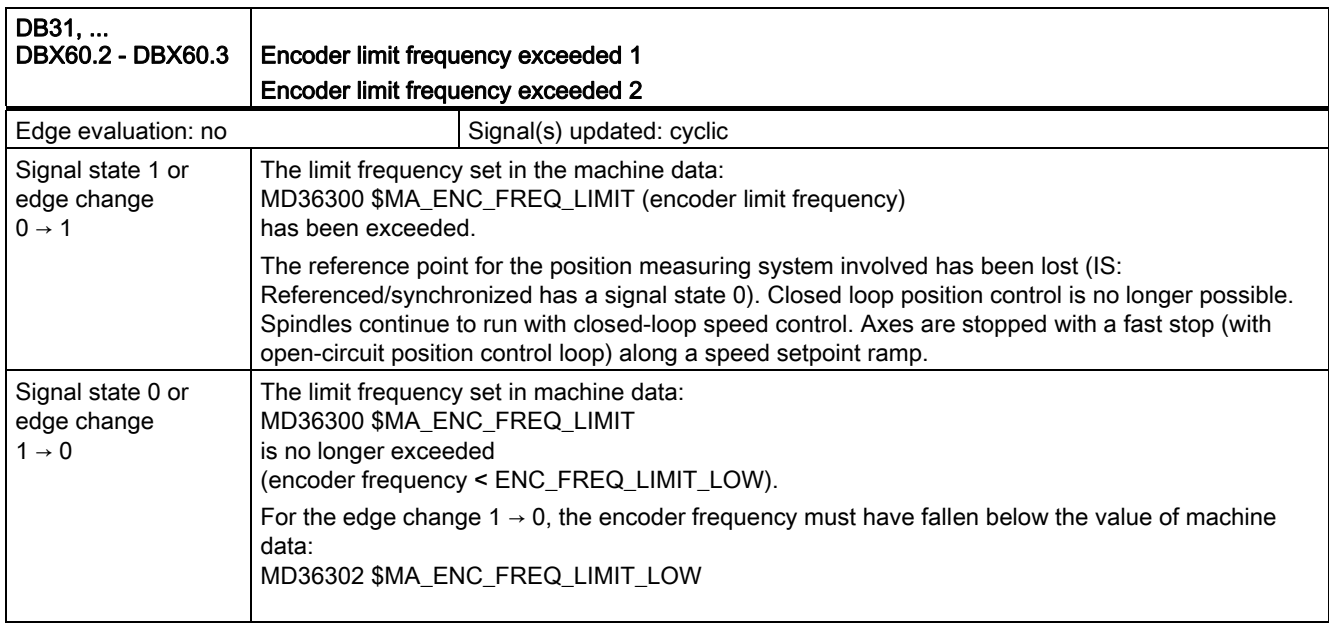

2.3 Continuouspath mode, exact stop and LookAhead (B1)

# 2.3 Continuouspath mode, exact stop and LookAhead (B1)

## 2.3.1 Signals from channel (DB21, ...)

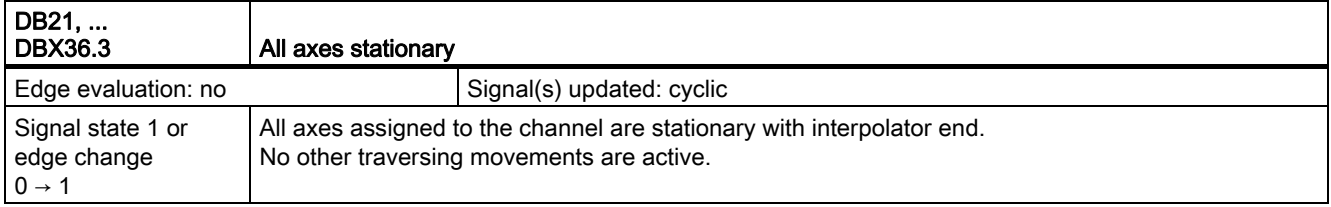

## 2.3.2 Signals from axis/spindle (DB31, ...)

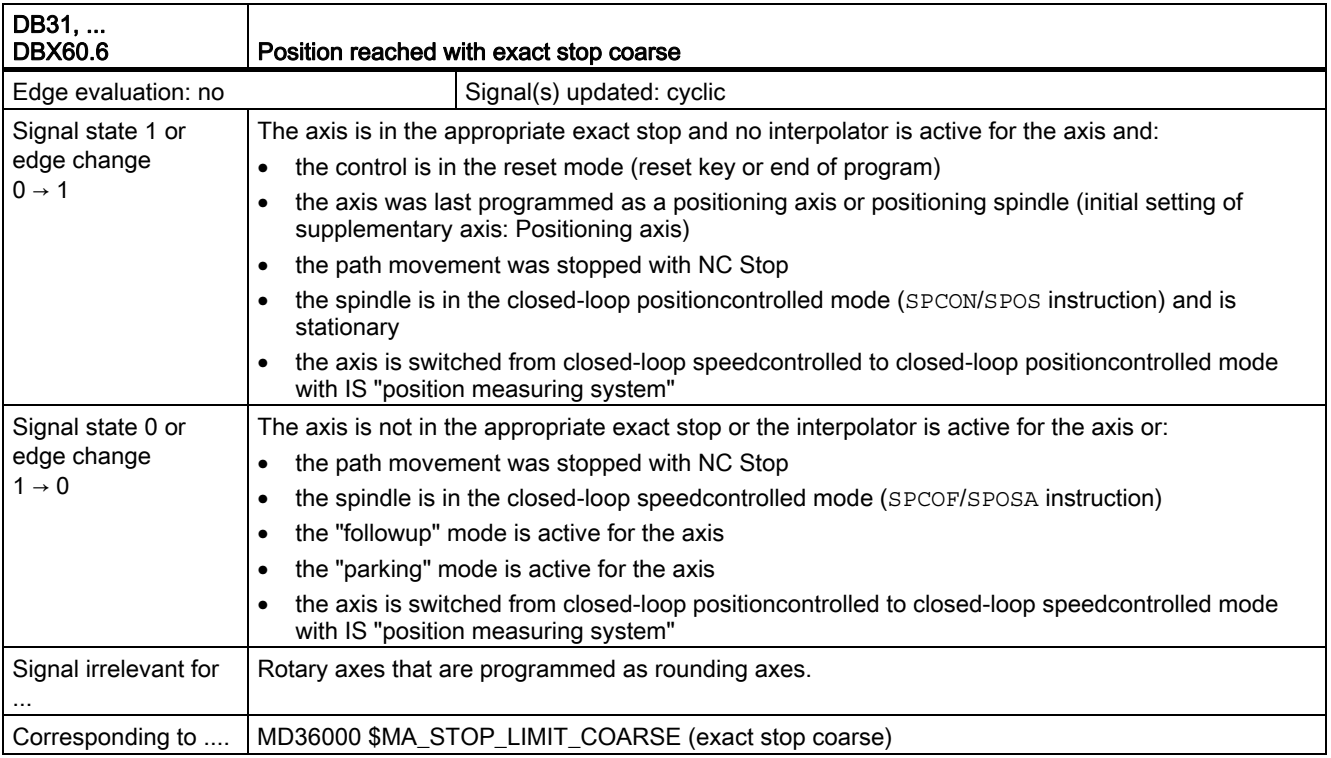

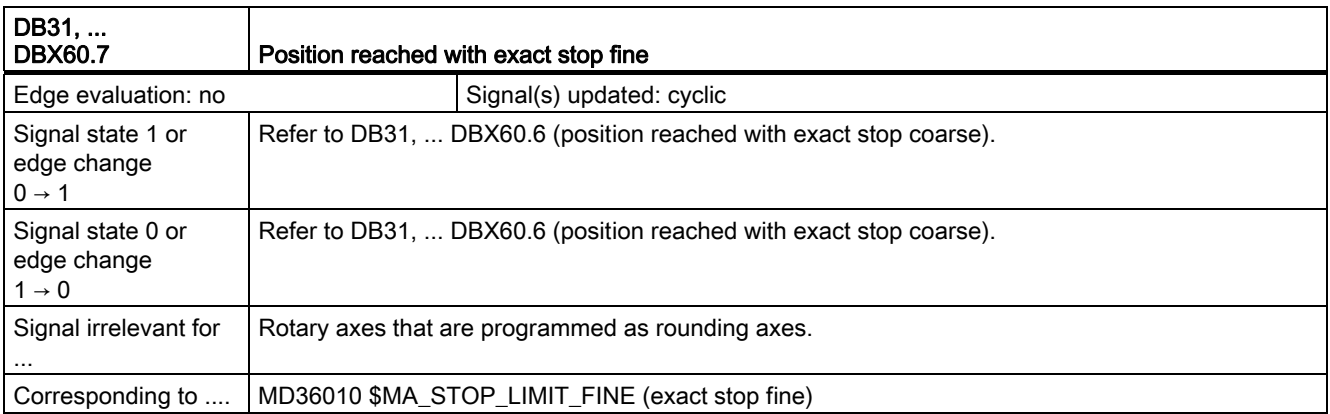

# 2.4 Acceleration (B2)

No signal descriptions required.

# 2.5 Diagnostic tools (D1)

No signal descriptions required.

# 2.6 Travel to fixed stop (F1)

## 2.6.1 Signals to axis/spindle (DB31, ...)

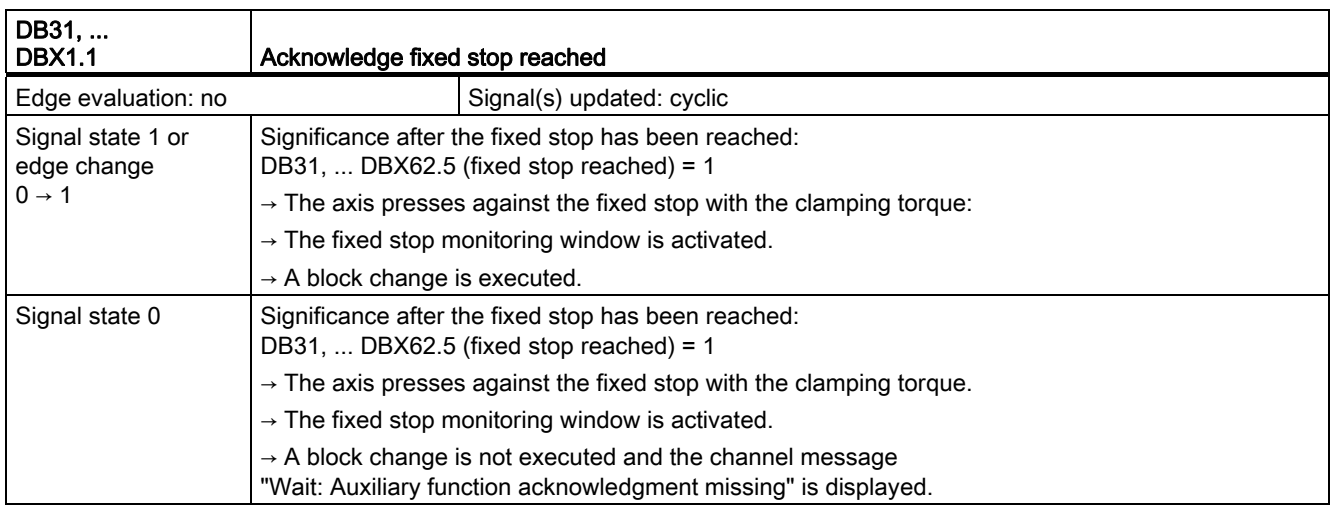

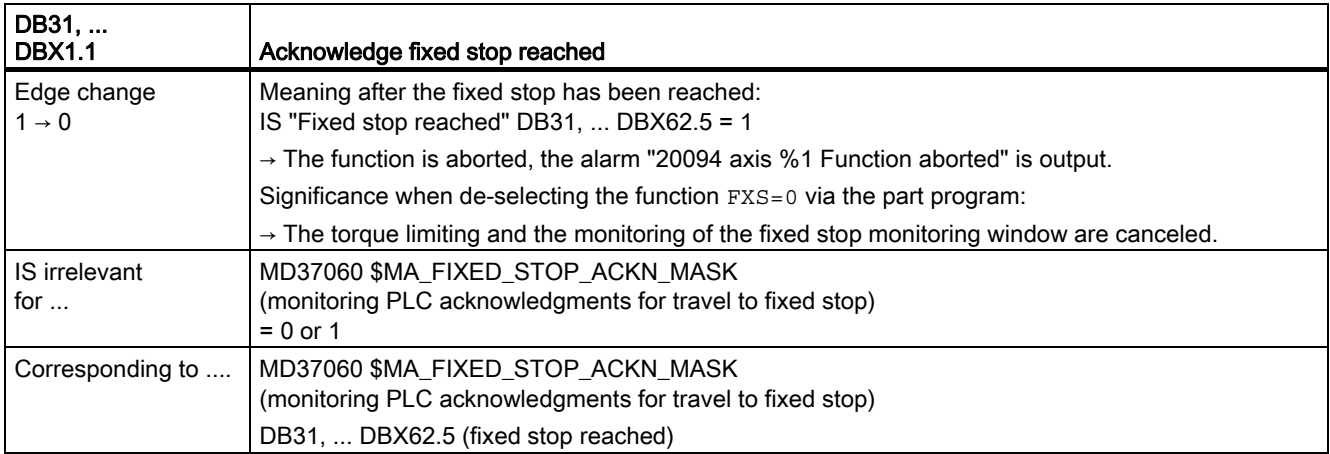

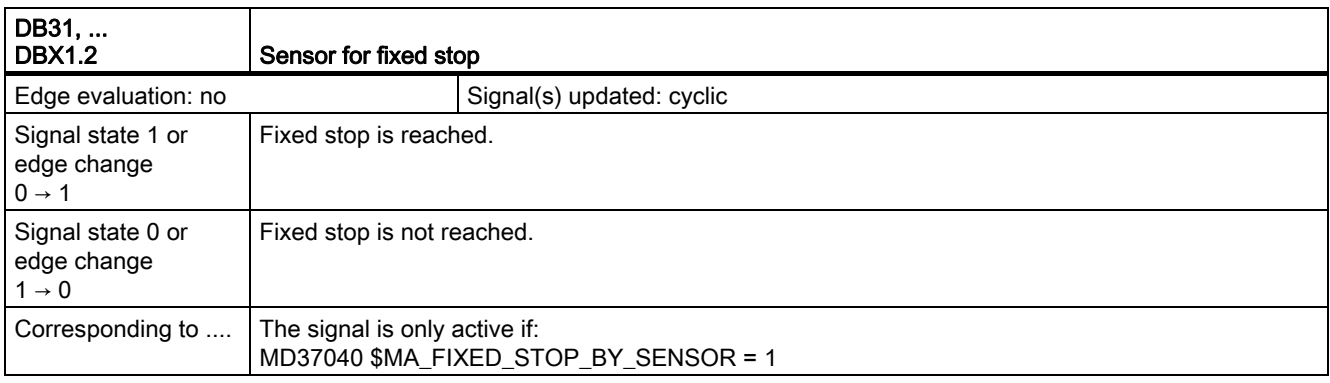

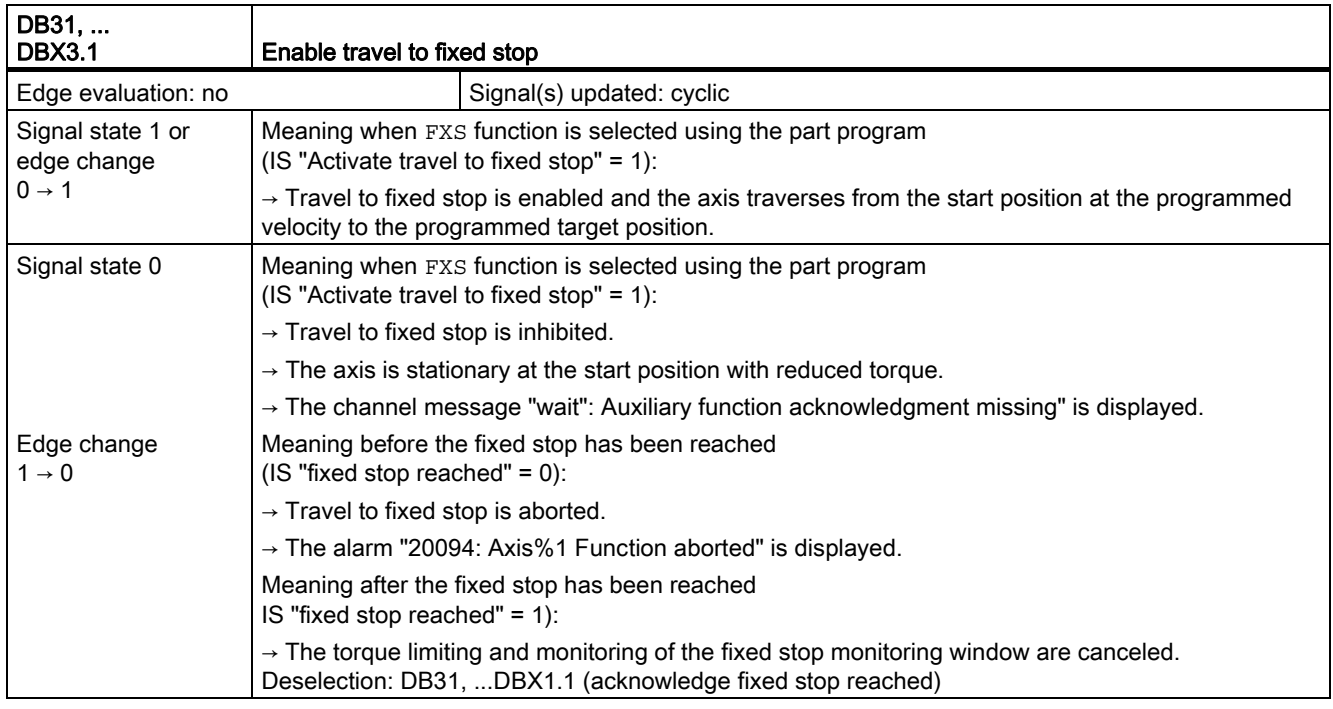

#### 2.7 Velocities, Setpoint/Actual Value Systems, Closed-Loop Control (G2)

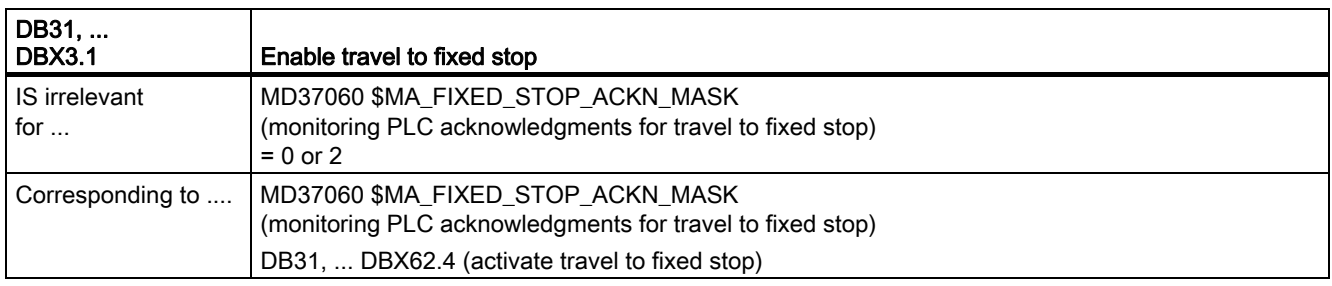

### 2.6.2 Signals from axis/spindle (DB31, ...)

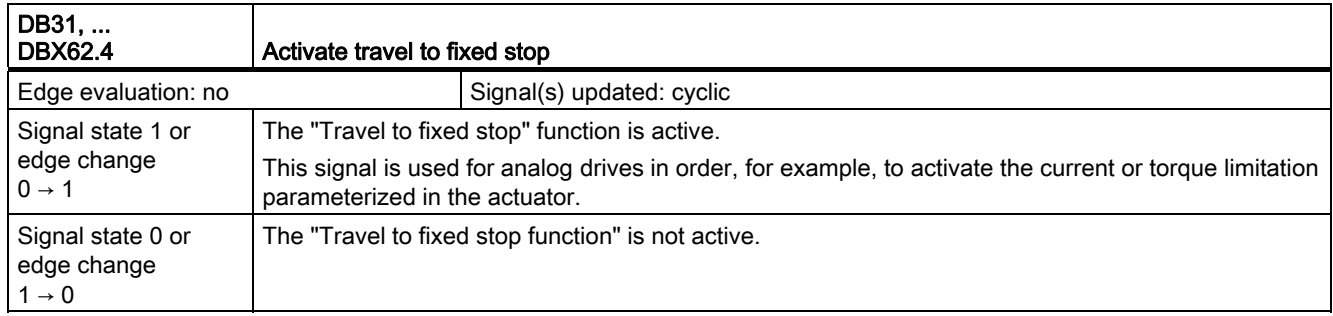

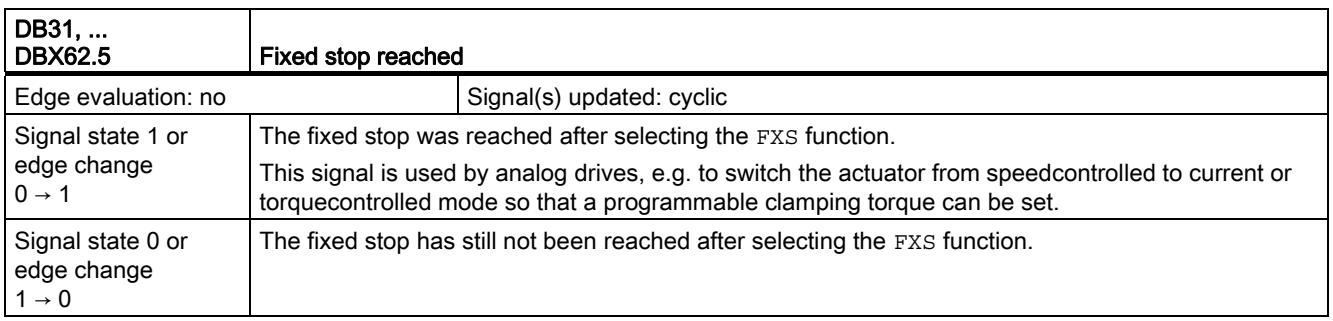

# 2.7 Velocities, Setpoint/Actual Value Systems, Closed-Loop Control (G2)

No signal descriptions required.

2.8 Help function output to PLC (H2)

# 2.8 Help function output to PLC (H2)

## 2.8.1 Signals to channel (DB21, ...)

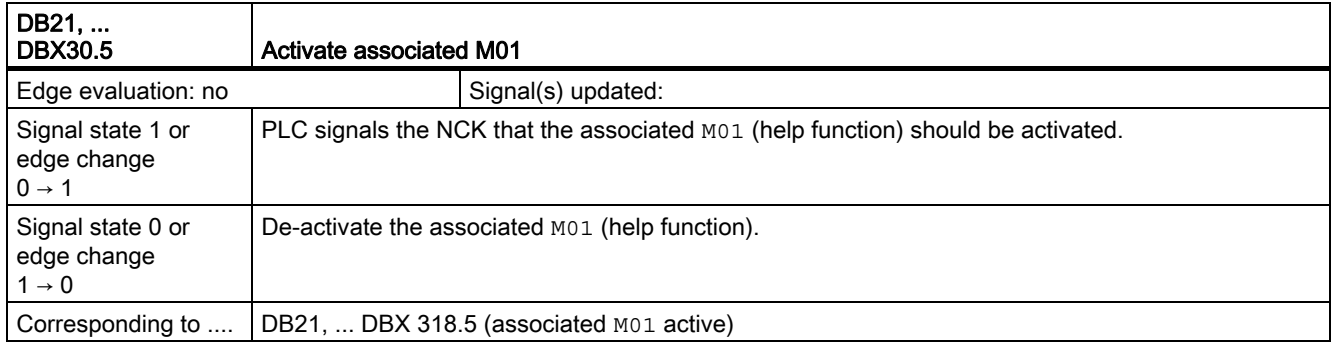

## 2.8.2 Signals from channel (DB21, ...)

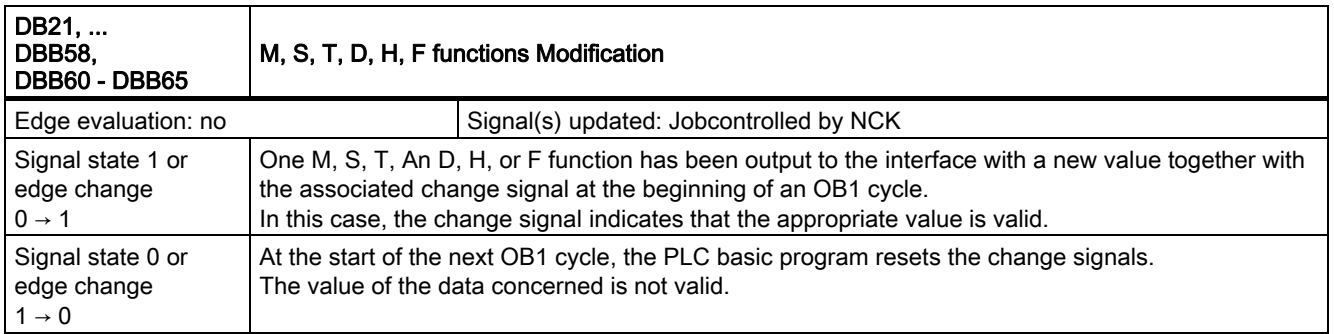

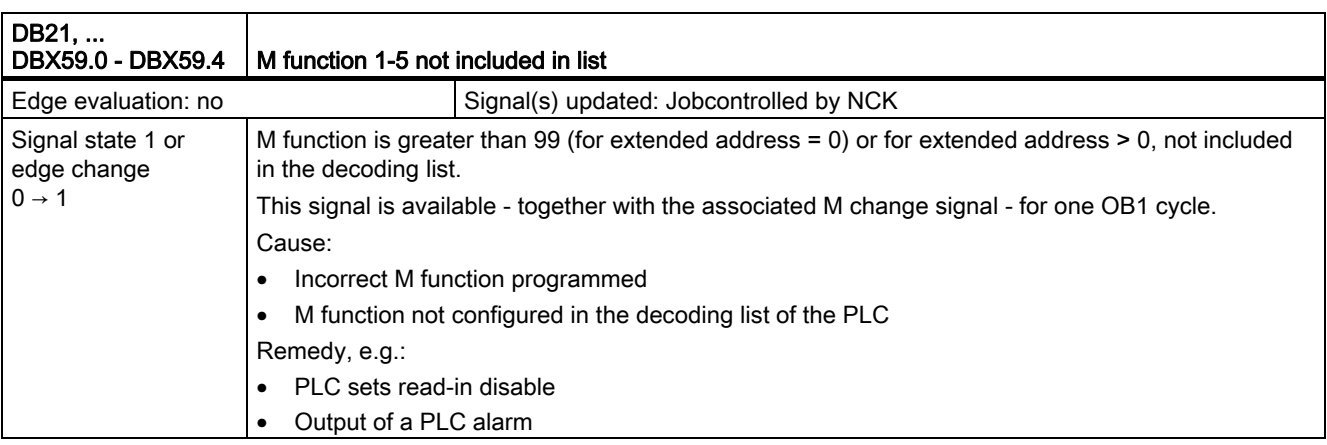

2.8 Help function output to PLC (H2)

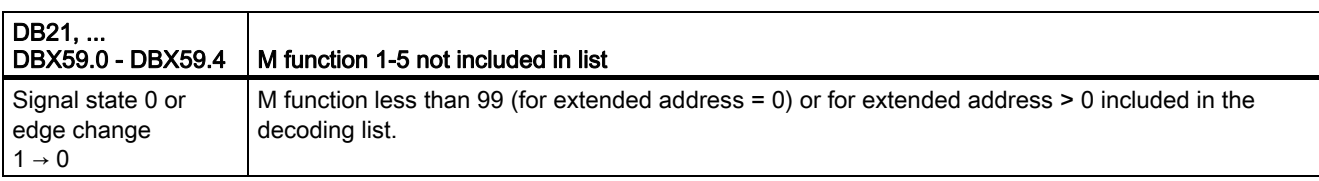

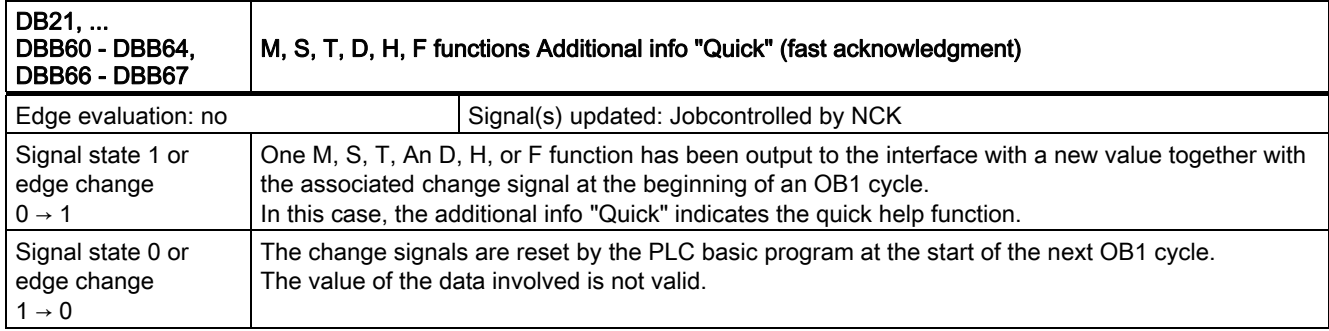

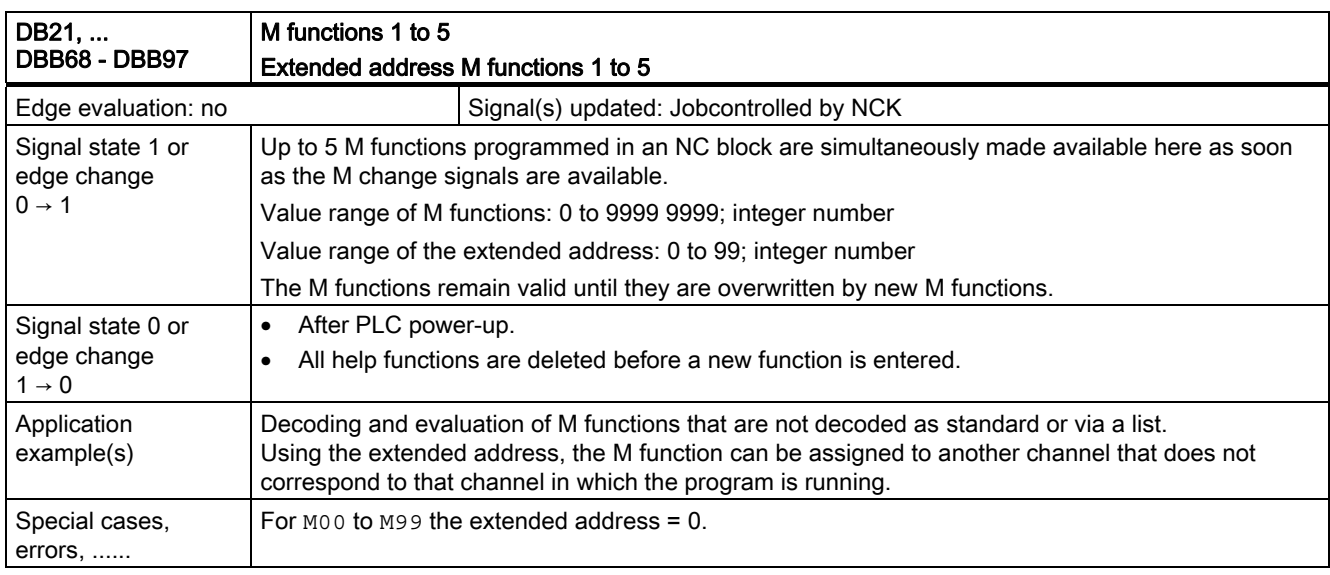

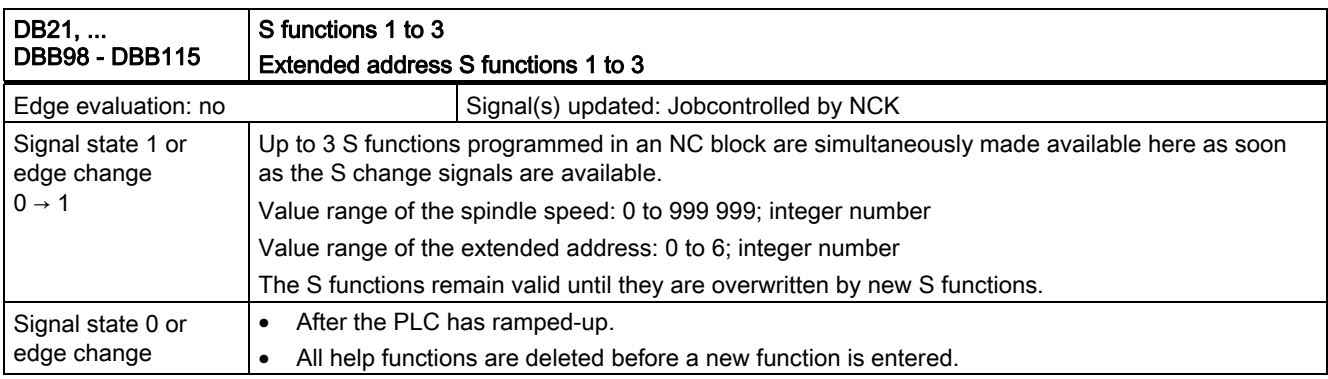

2.8 Help function output to PLC (H2)

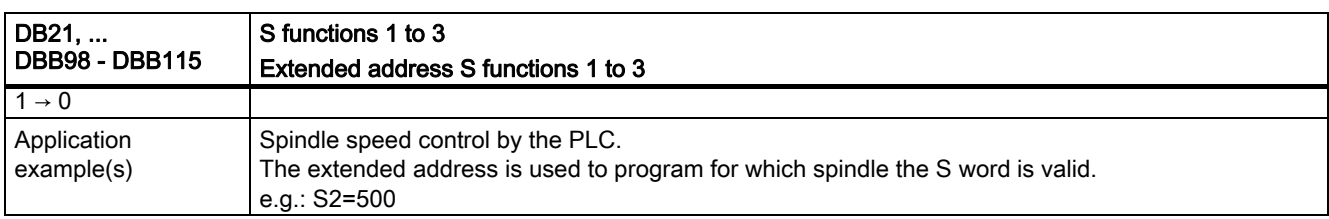

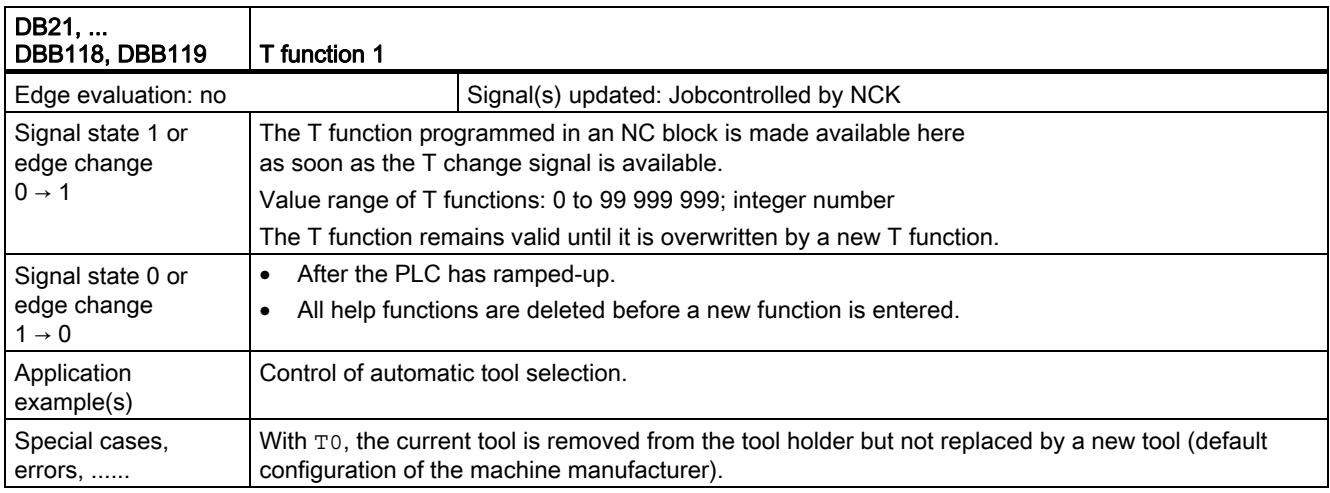

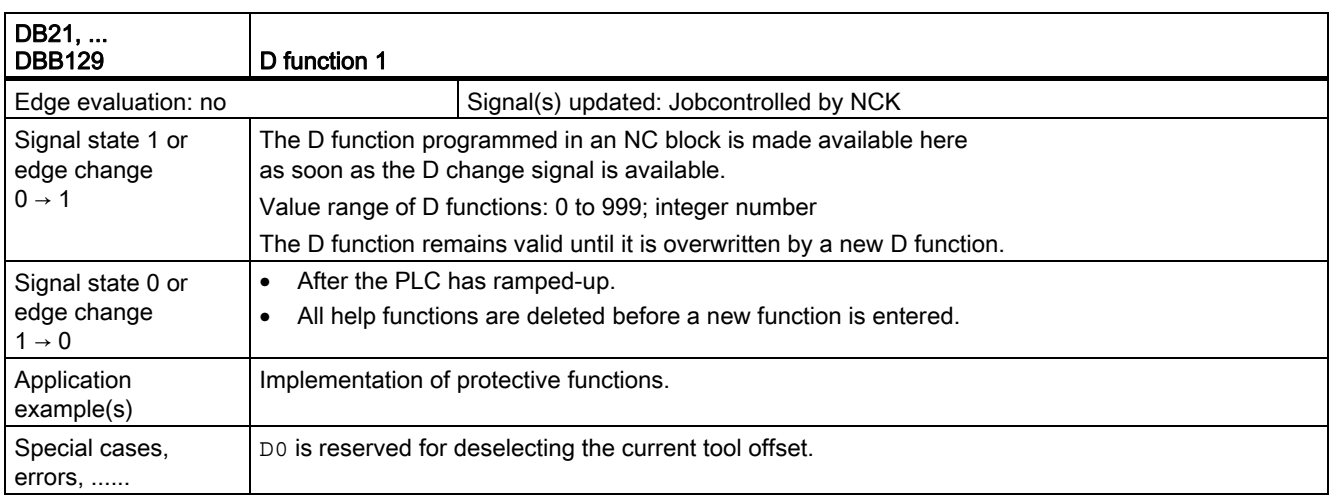

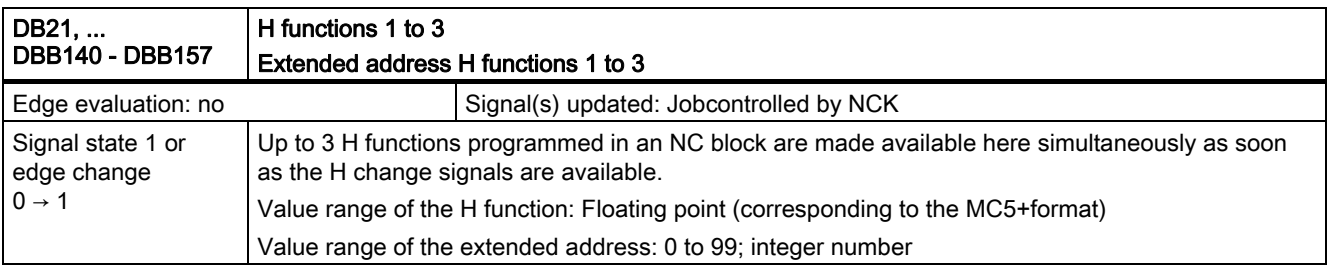

2.8 Help function output to PLC (H2)

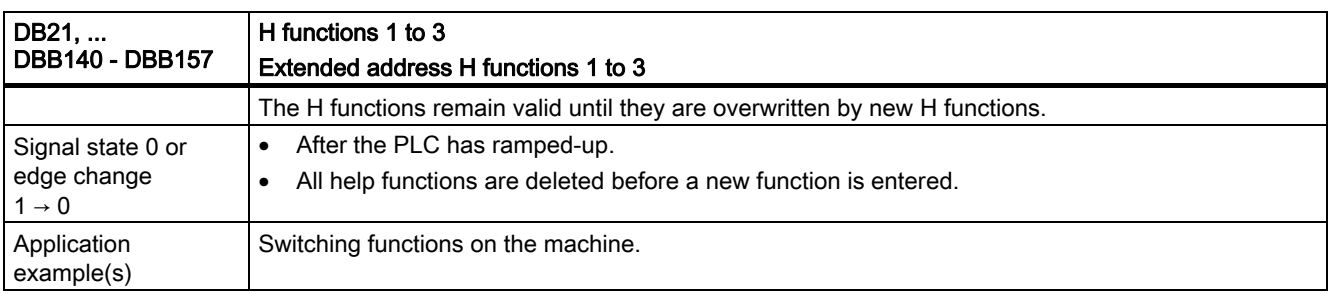

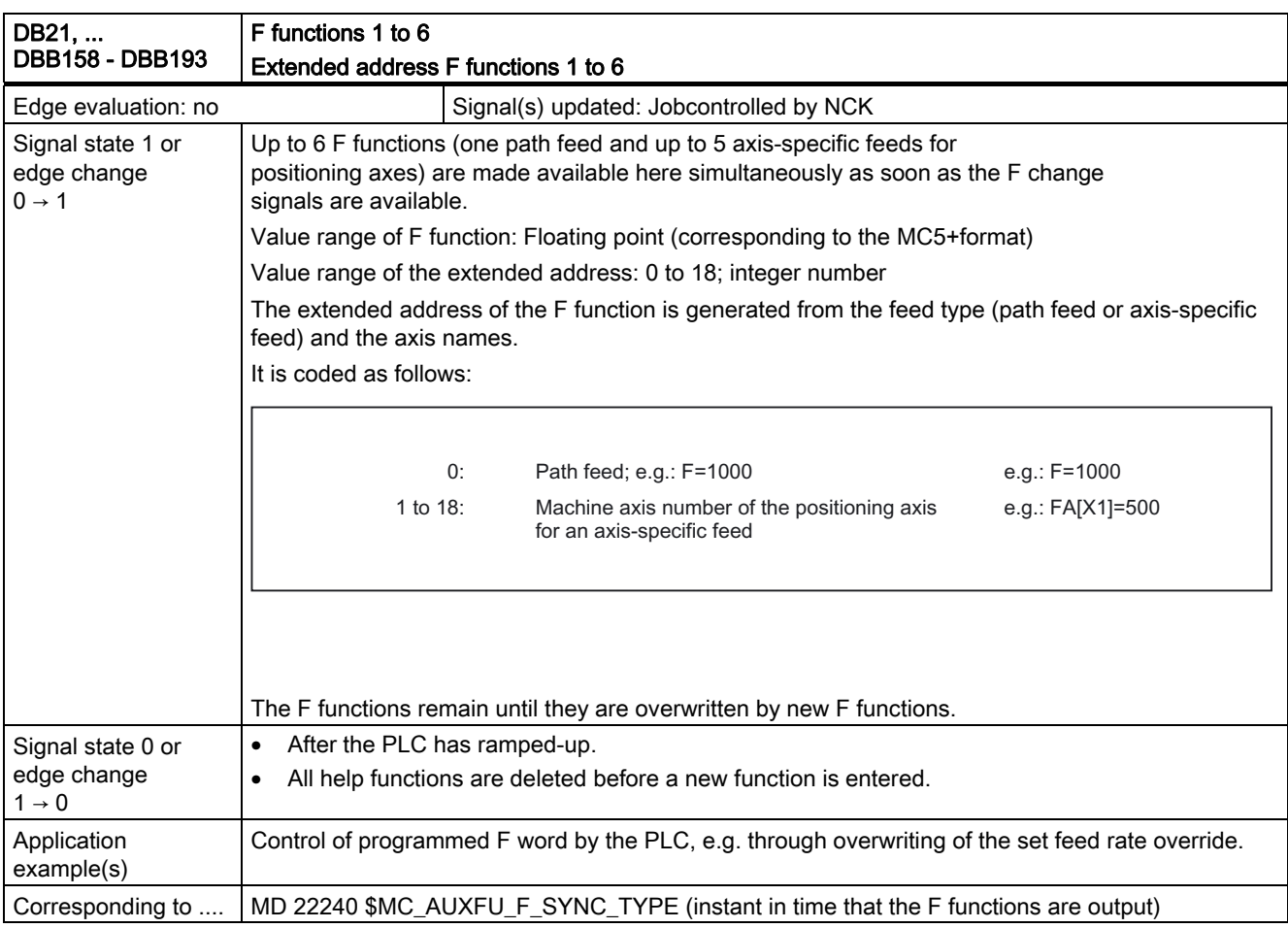

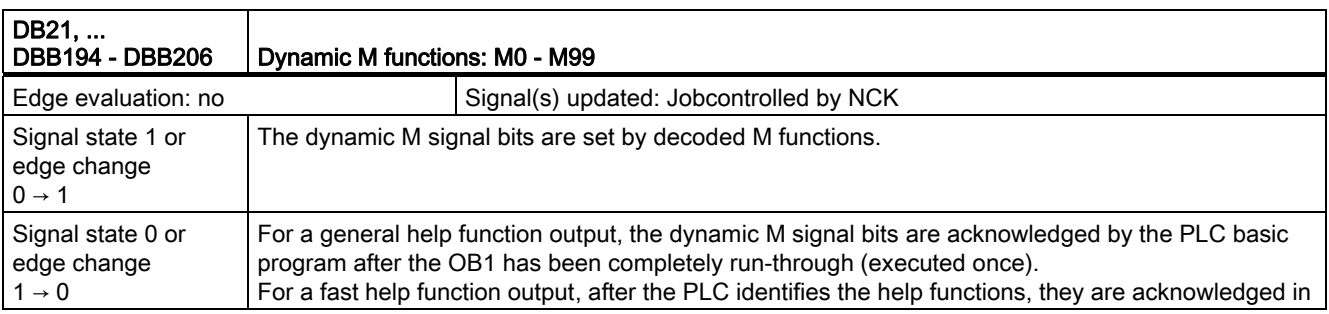

2.8 Help function output to PLC (H2)

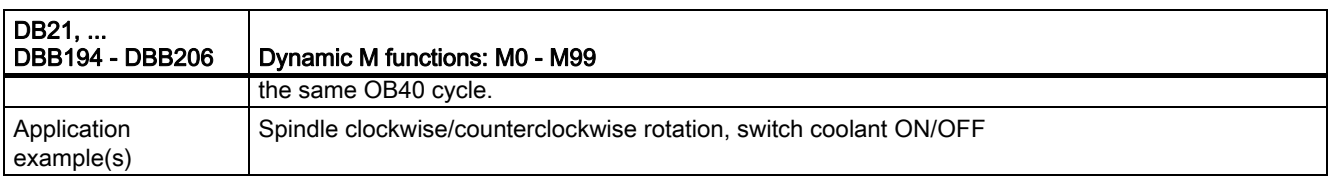

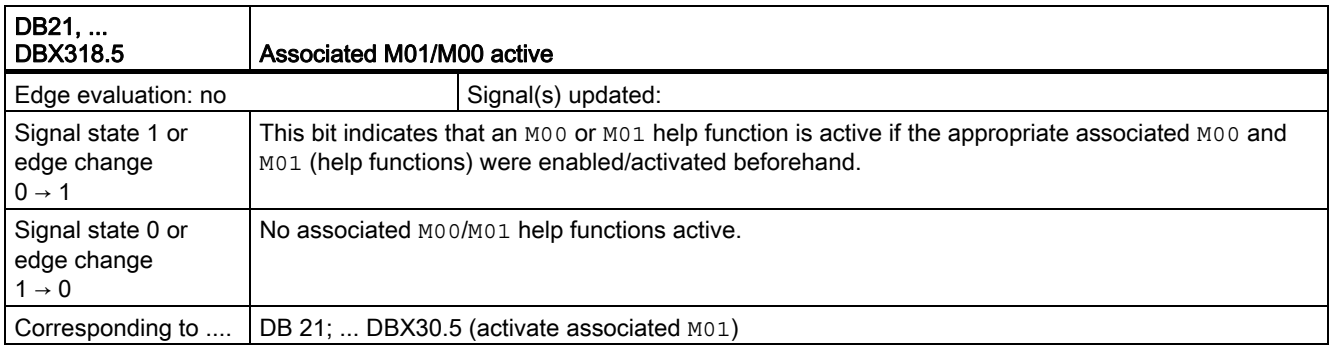

# 2.8.3 Signals from axis/spindle (DB31, ...)

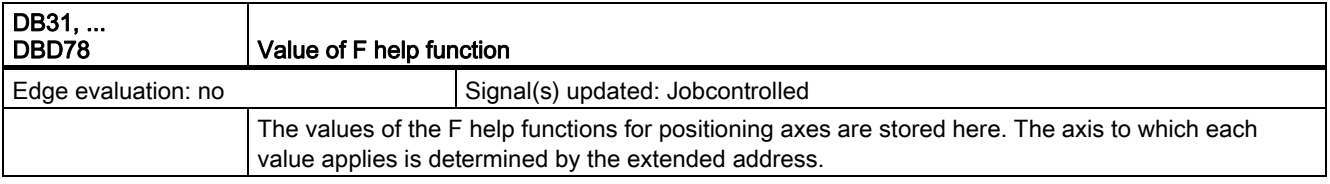

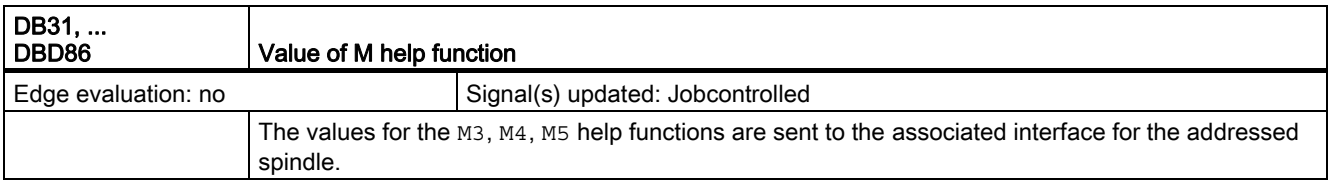

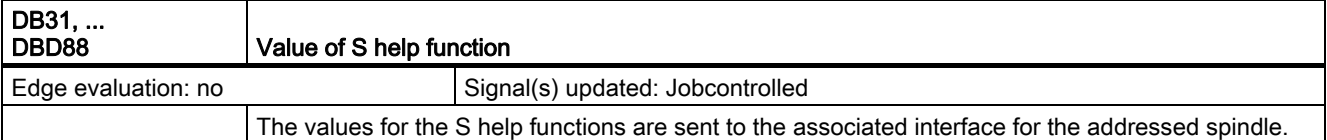

2.9 Mode group, channel, program operation, reset response (K1)

# 2.9 Mode group, channel, program operation, reset response (K1)

## 2.9.1 Signals to NC

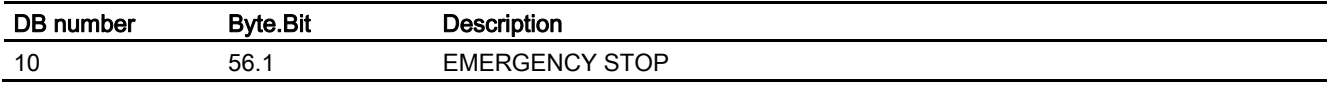

## 2.9.2 Signals to mode group (DB11)

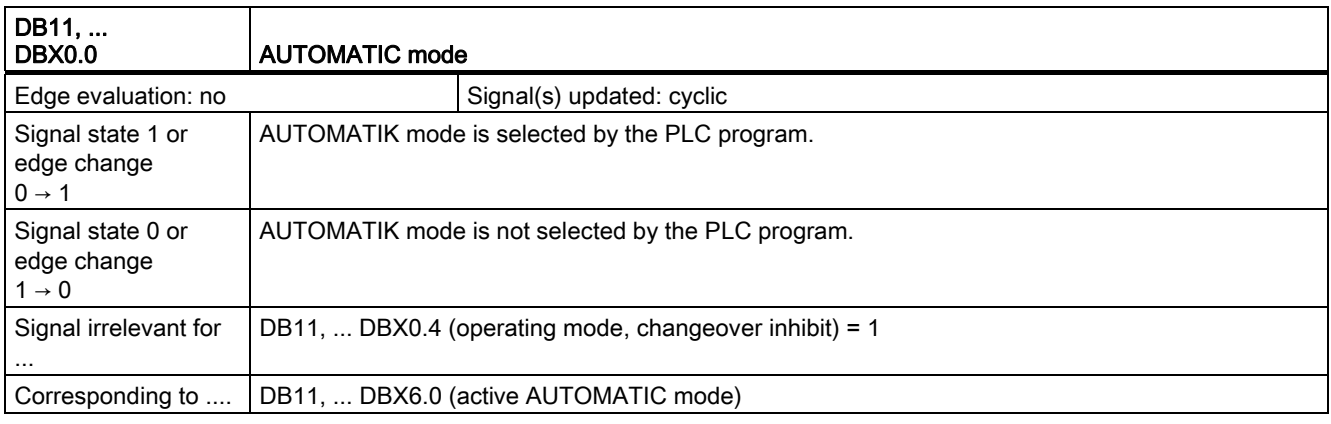

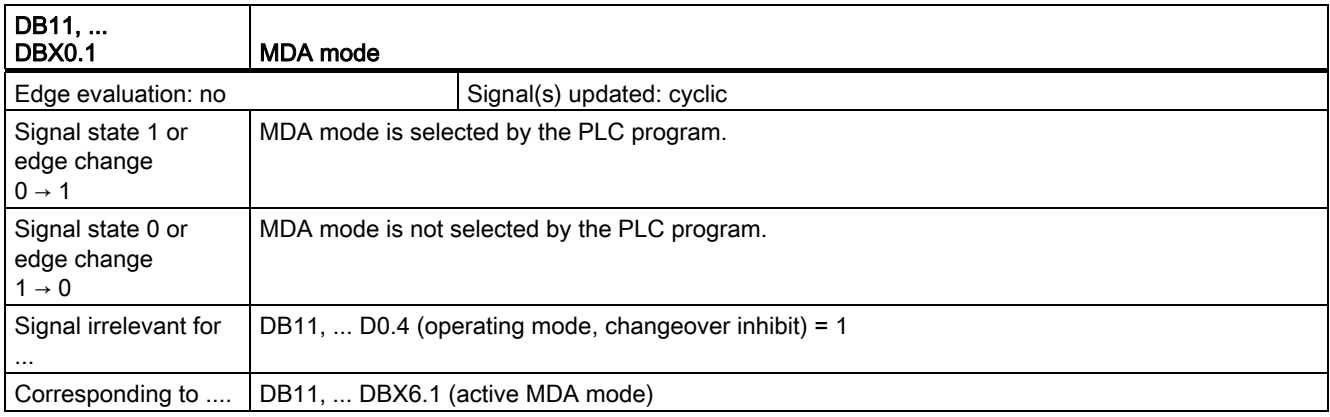

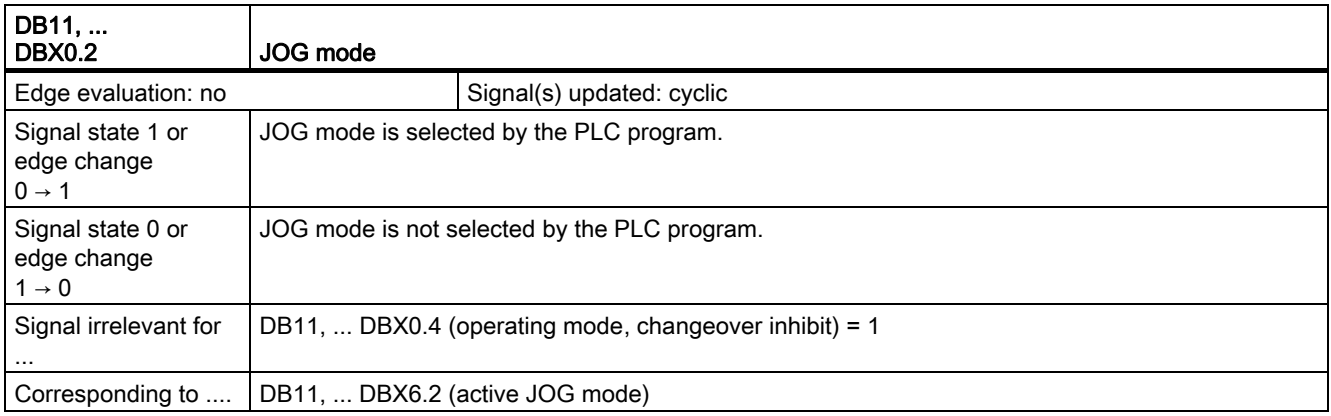

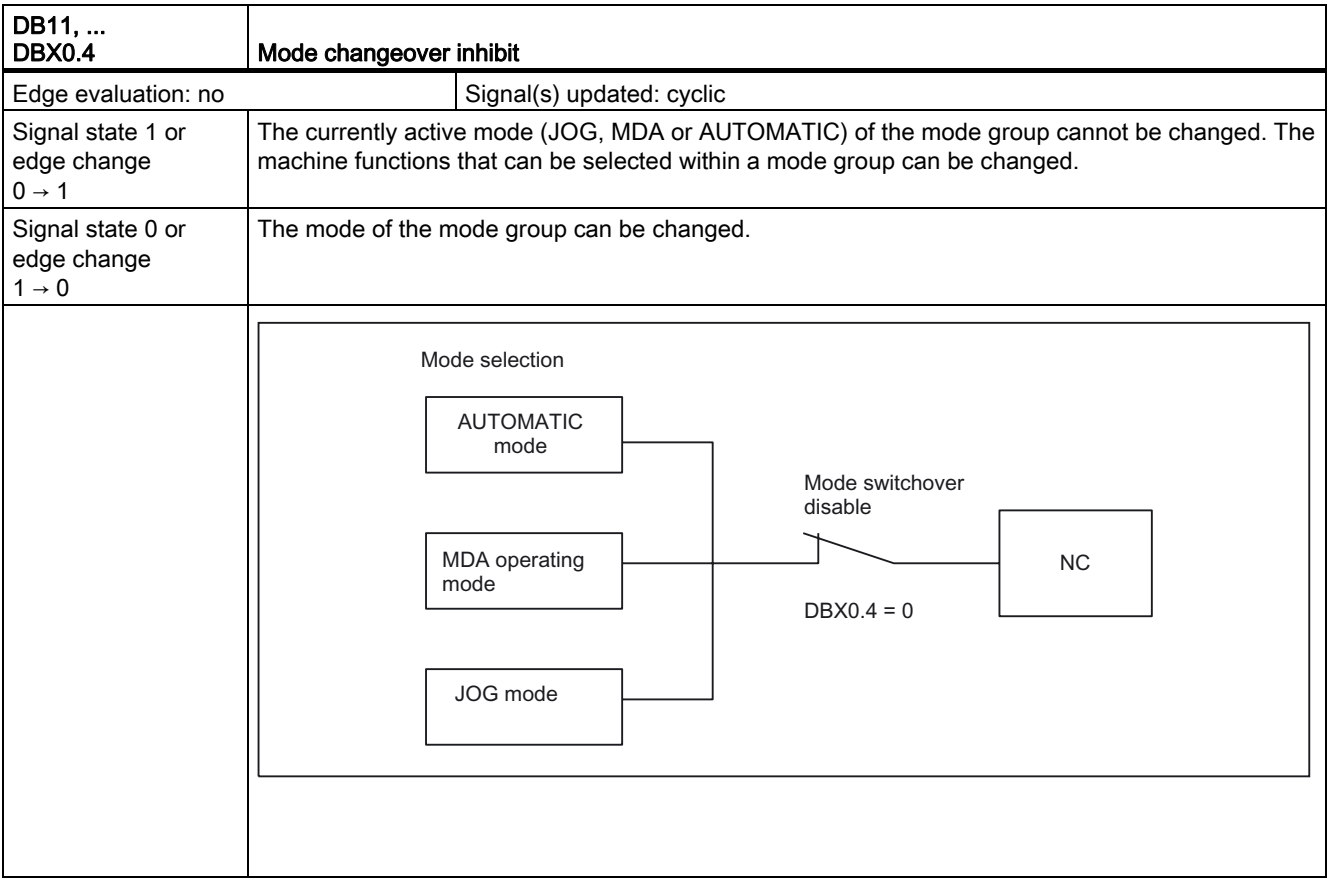

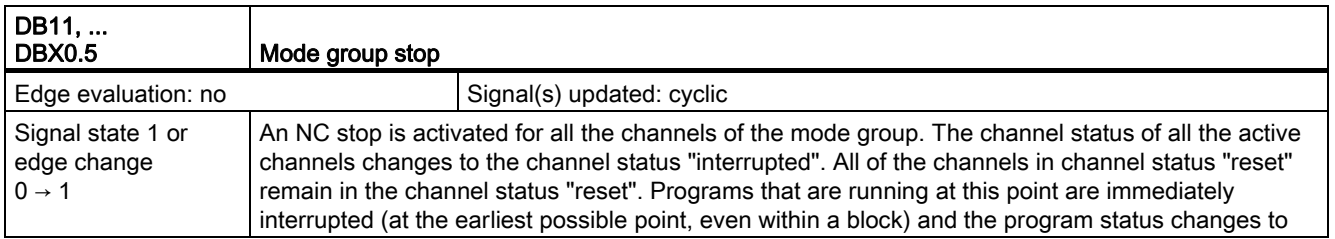

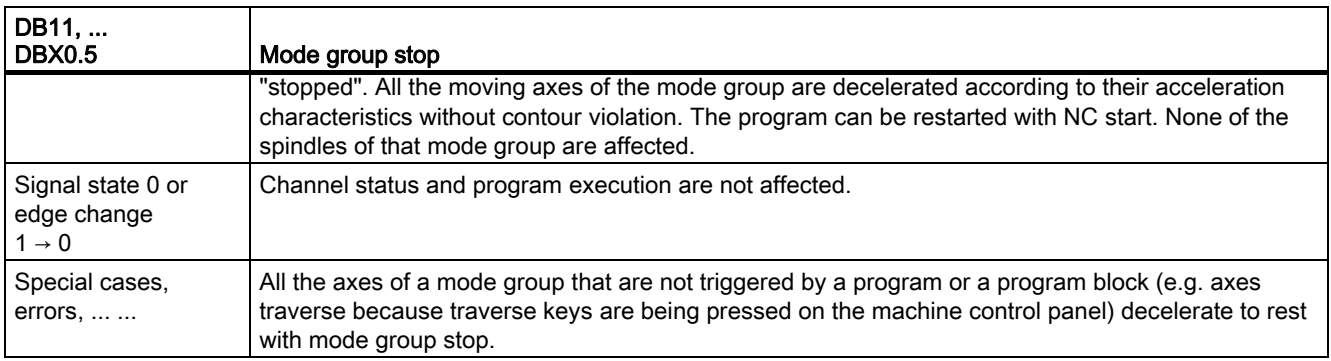

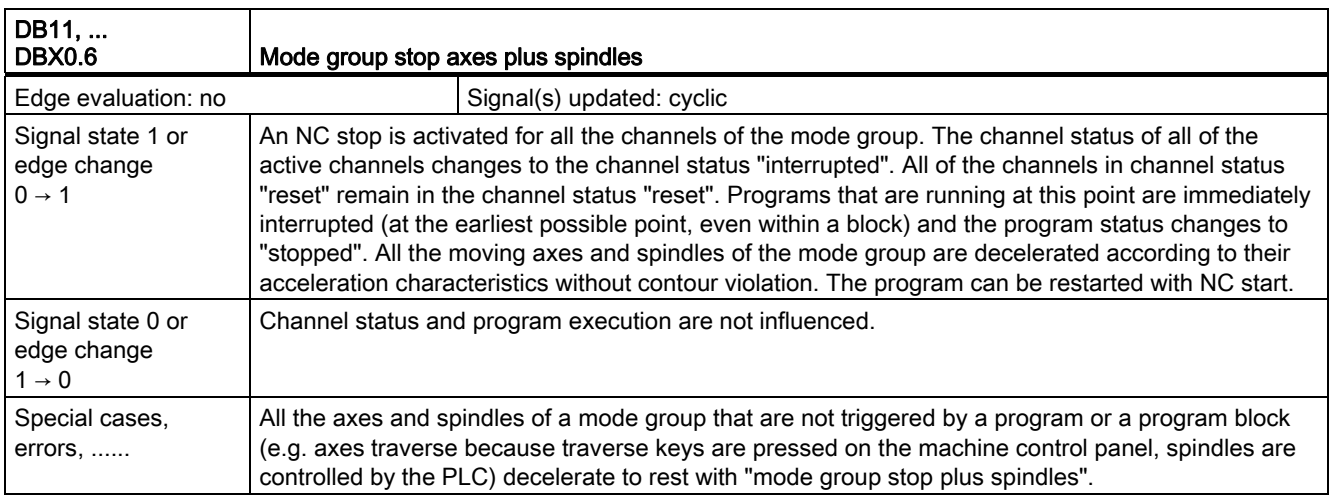

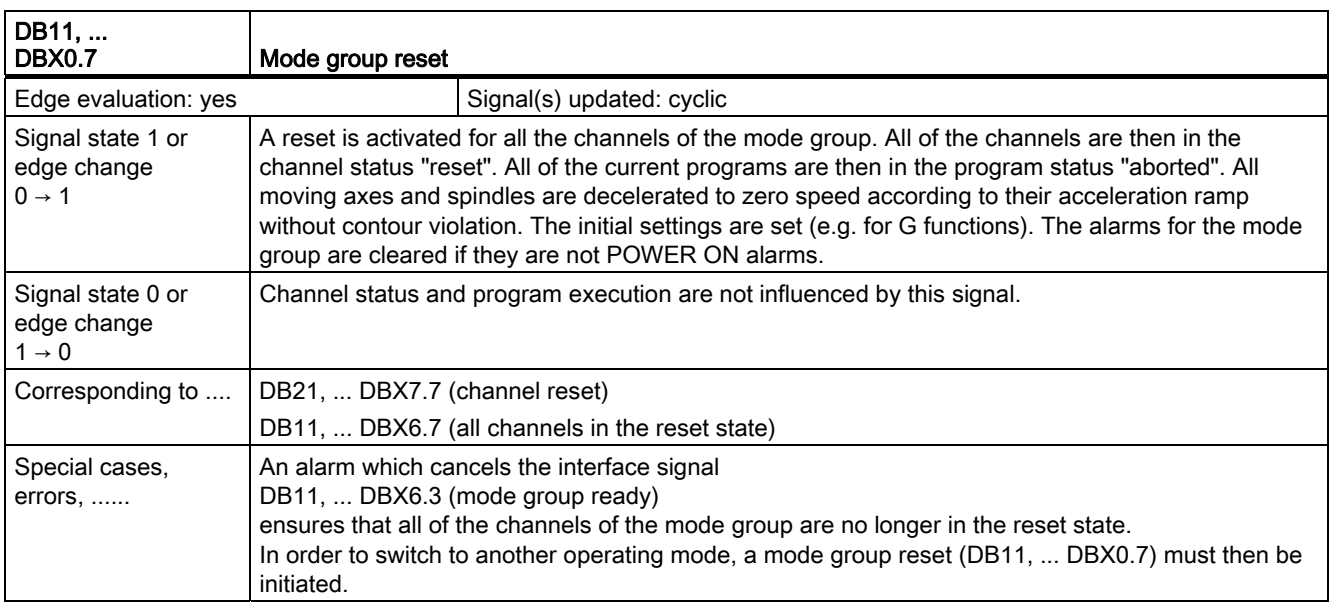

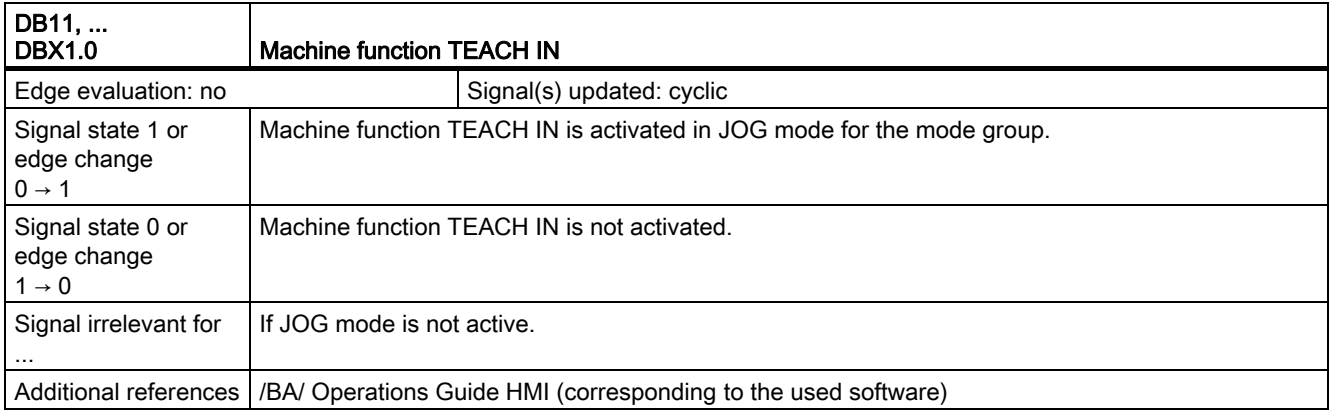

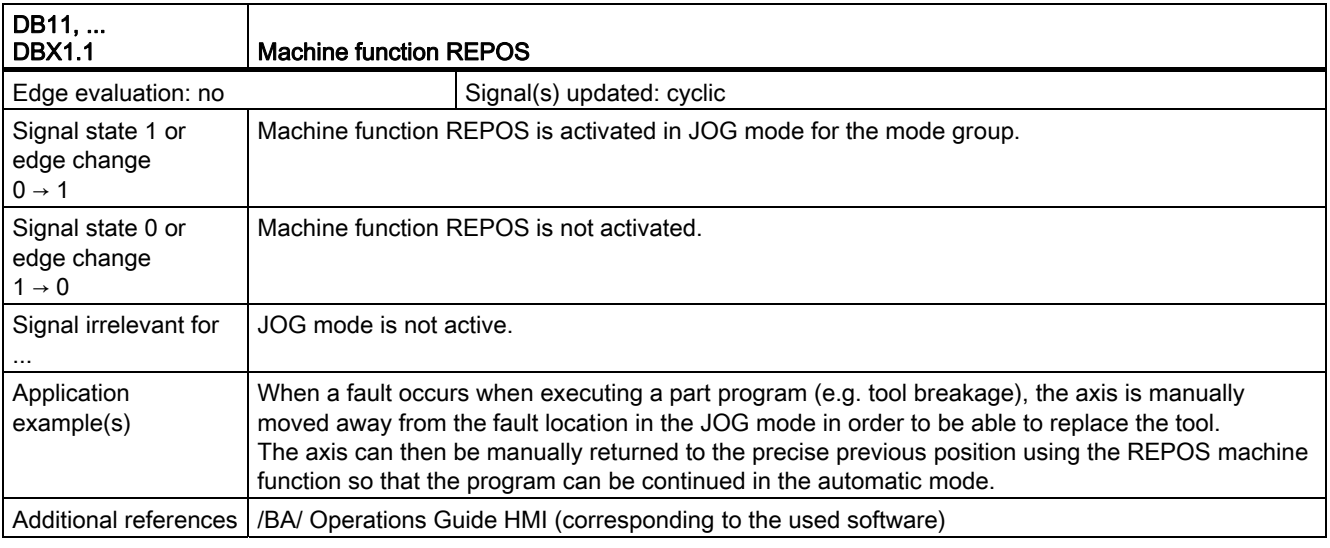

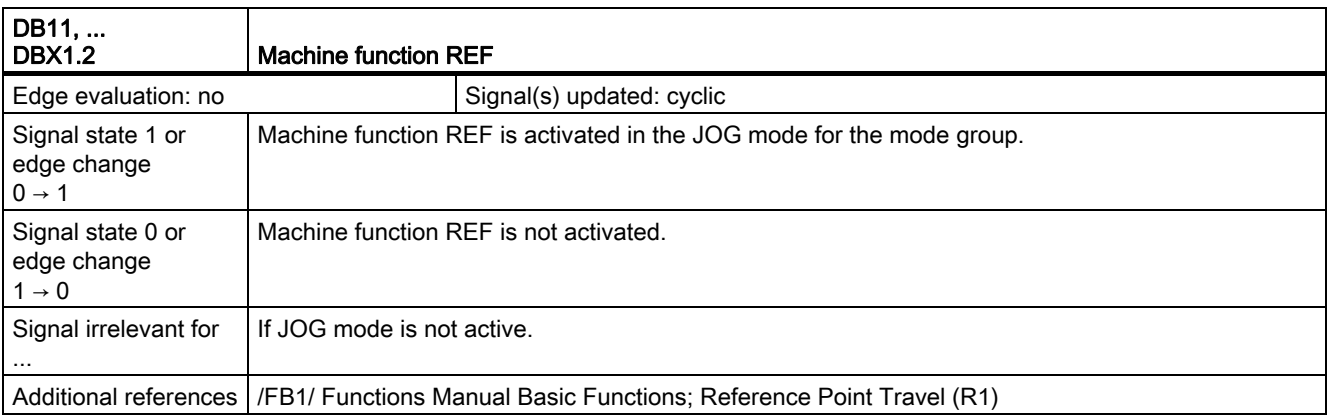

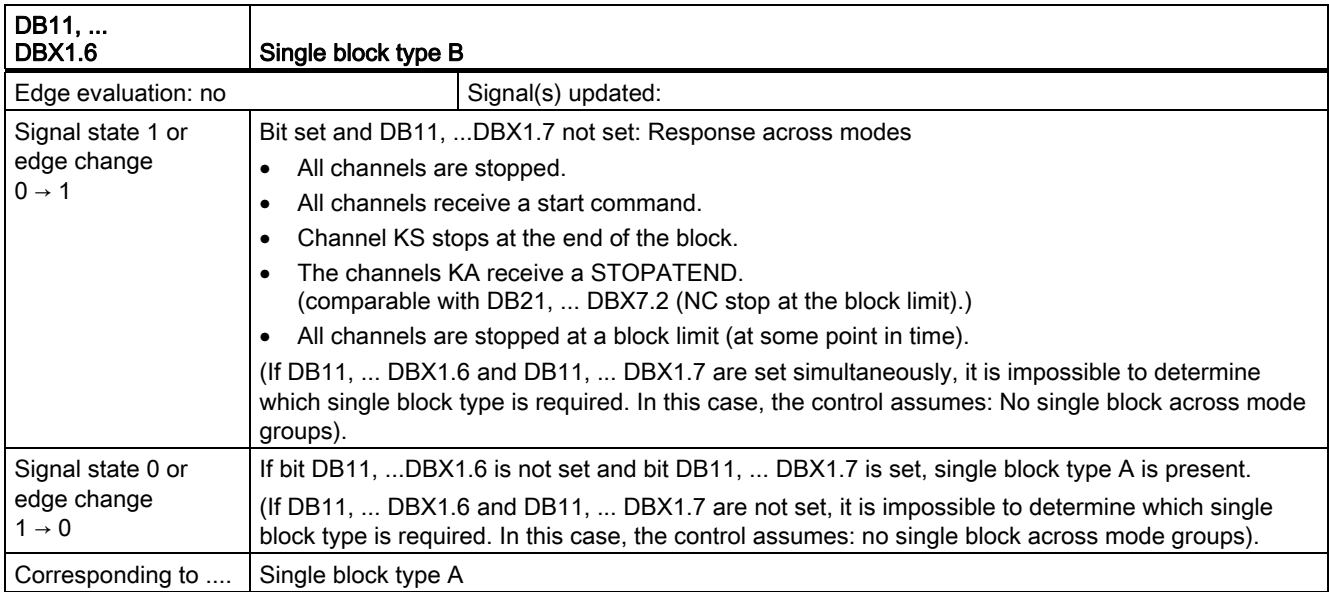

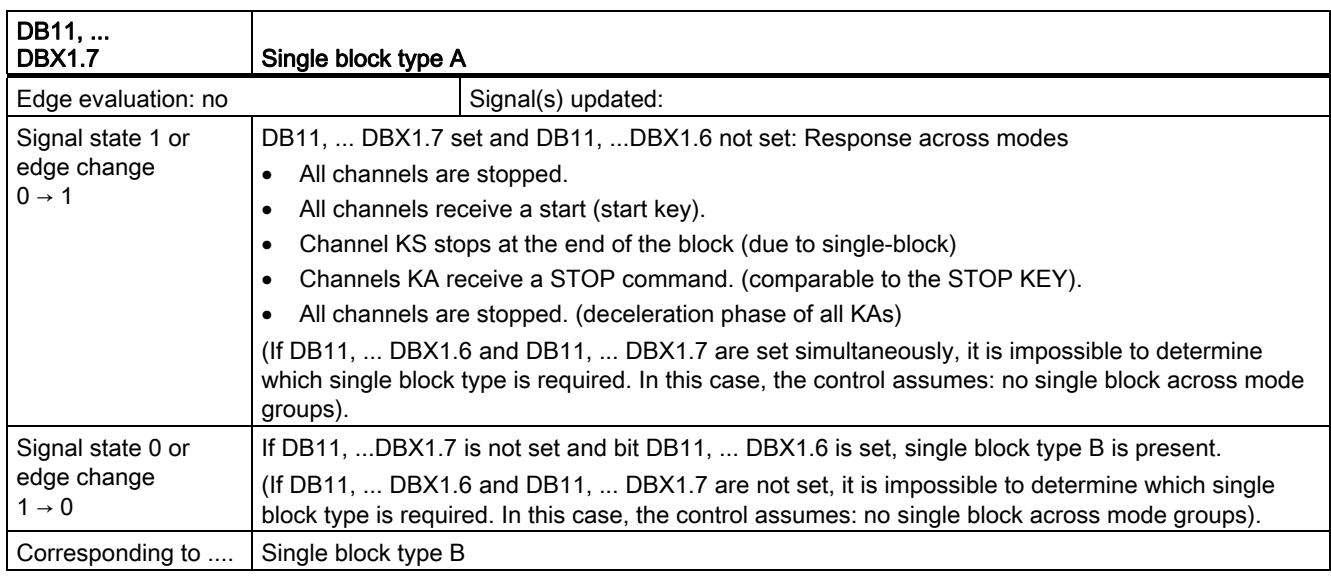

2.9 Mode group, channel, program operation, reset response (K1)

# 2.9.3 Signals from the mode group (DB11)

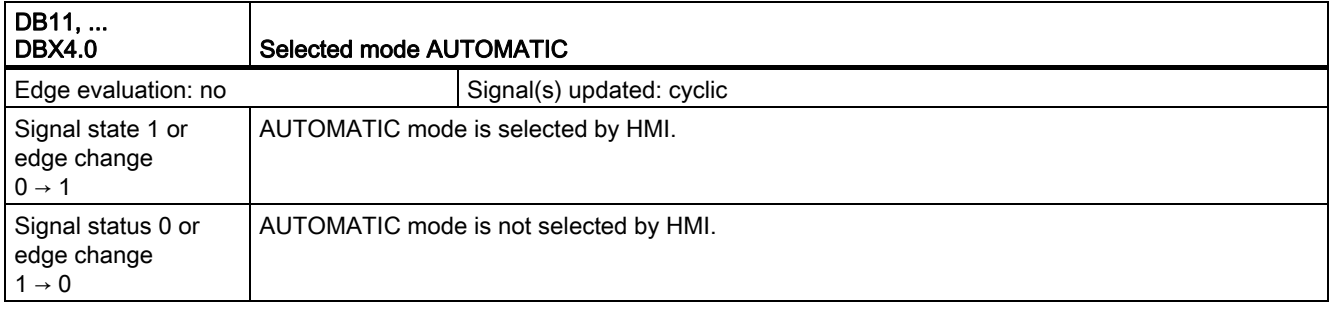

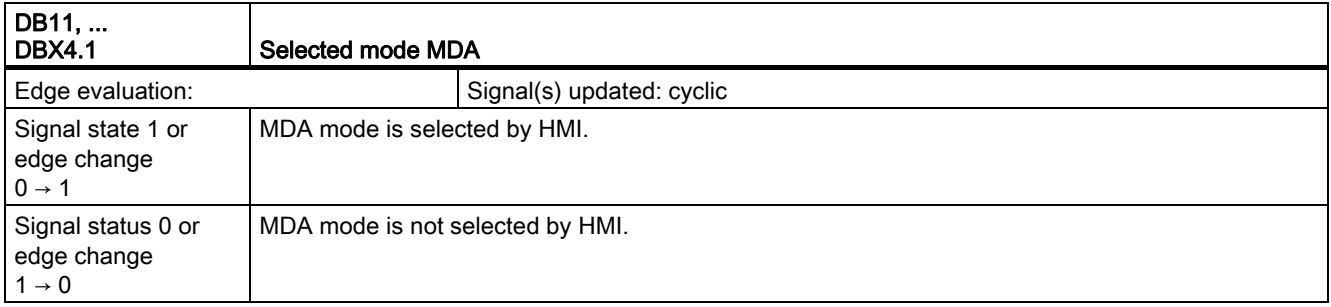

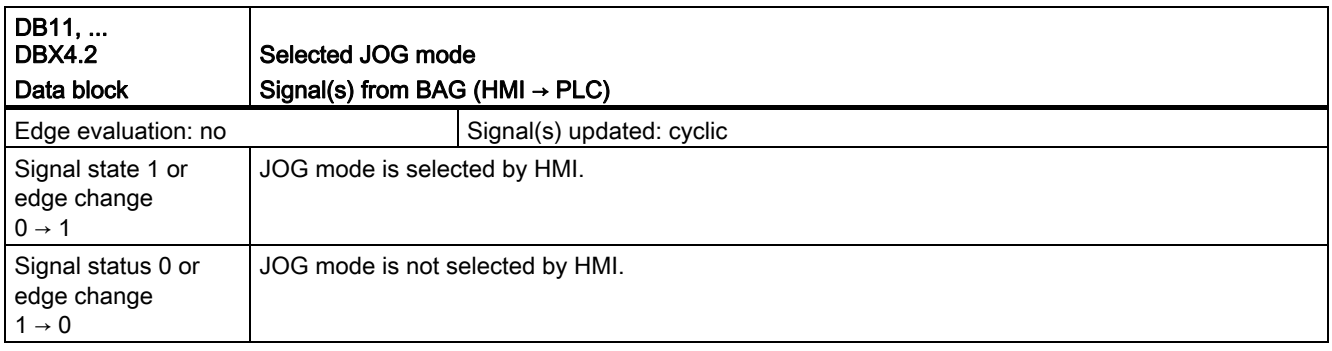

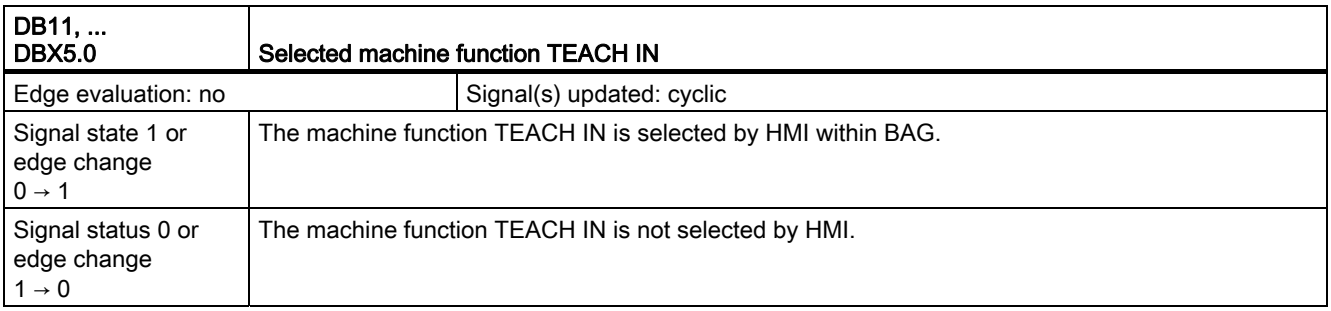

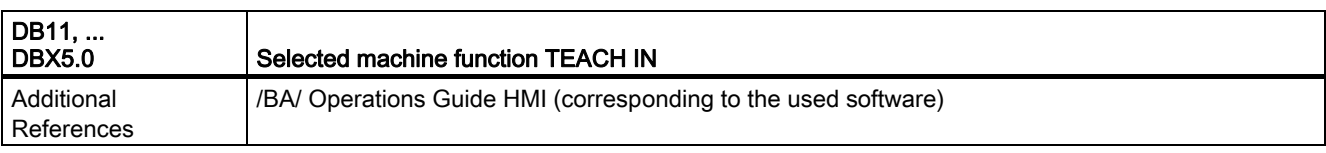

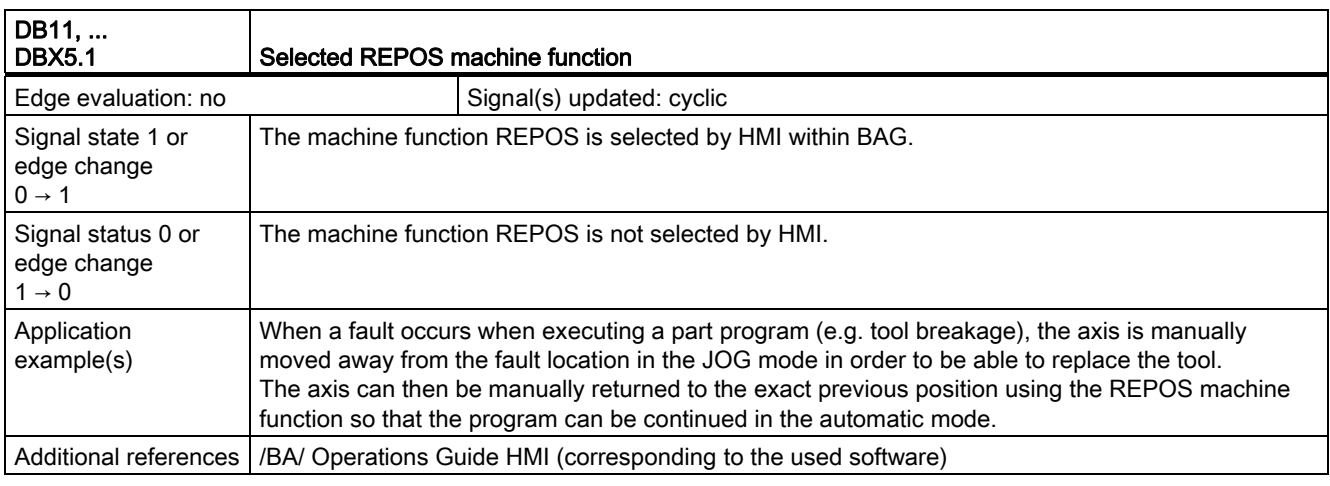

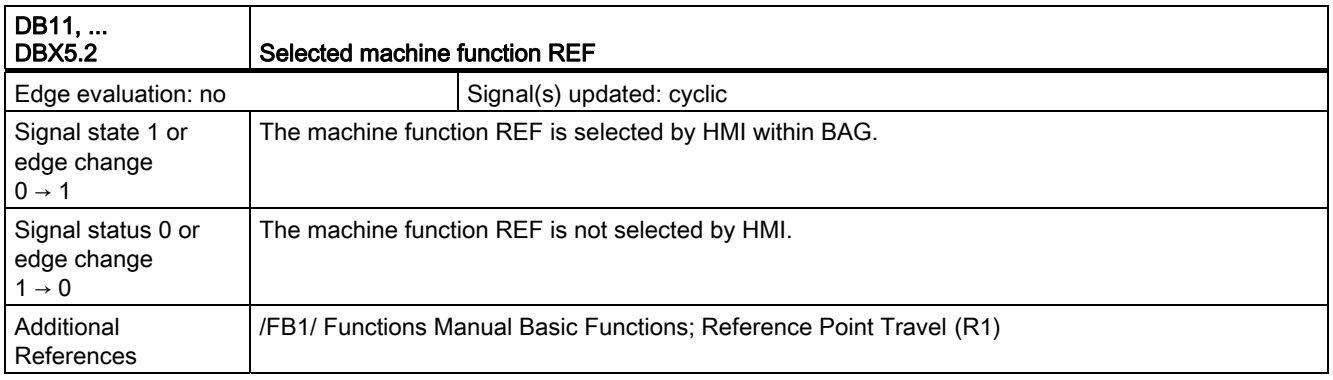

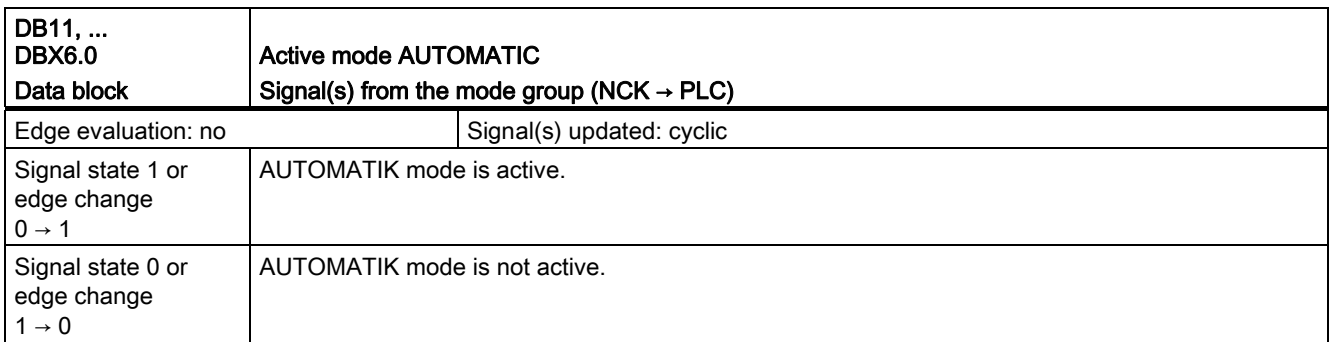

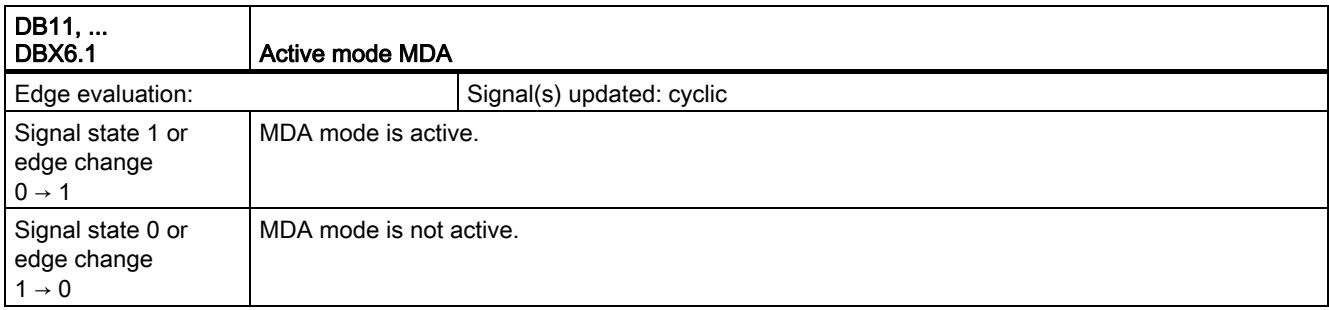

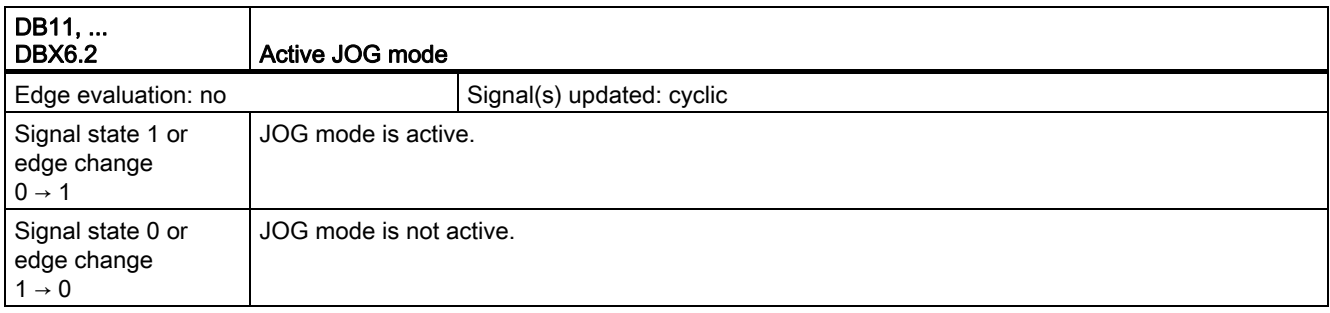

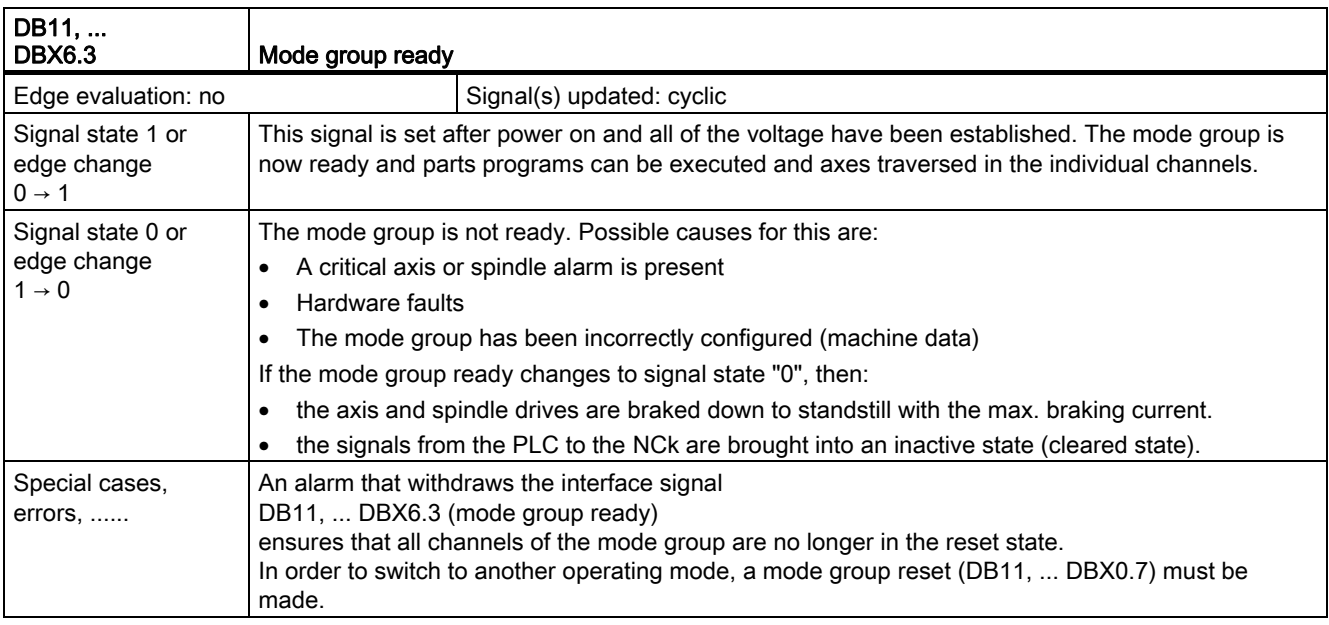

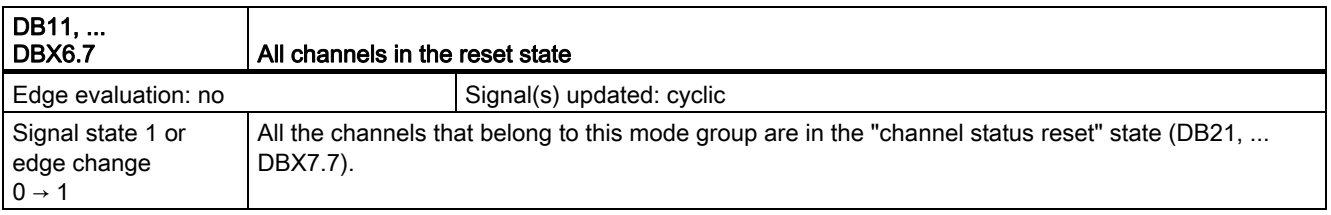

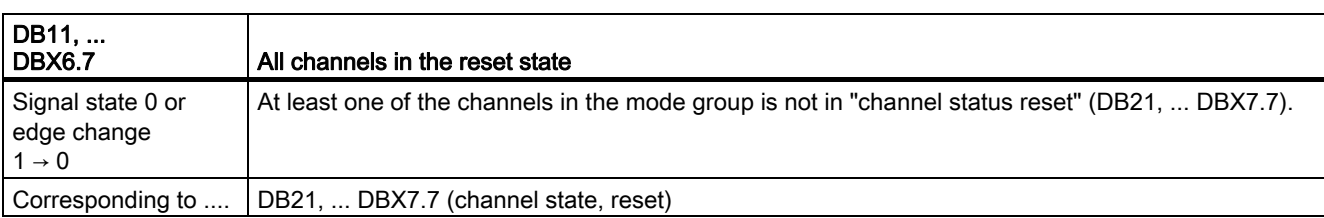

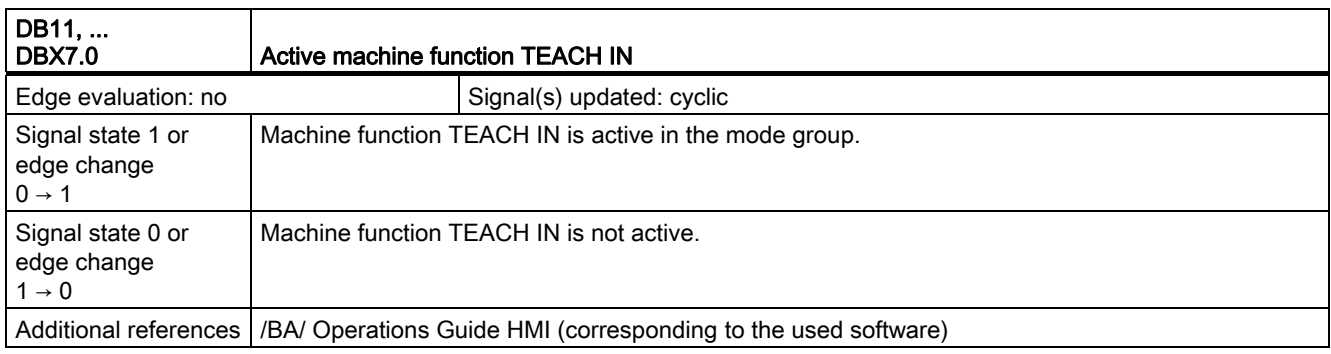

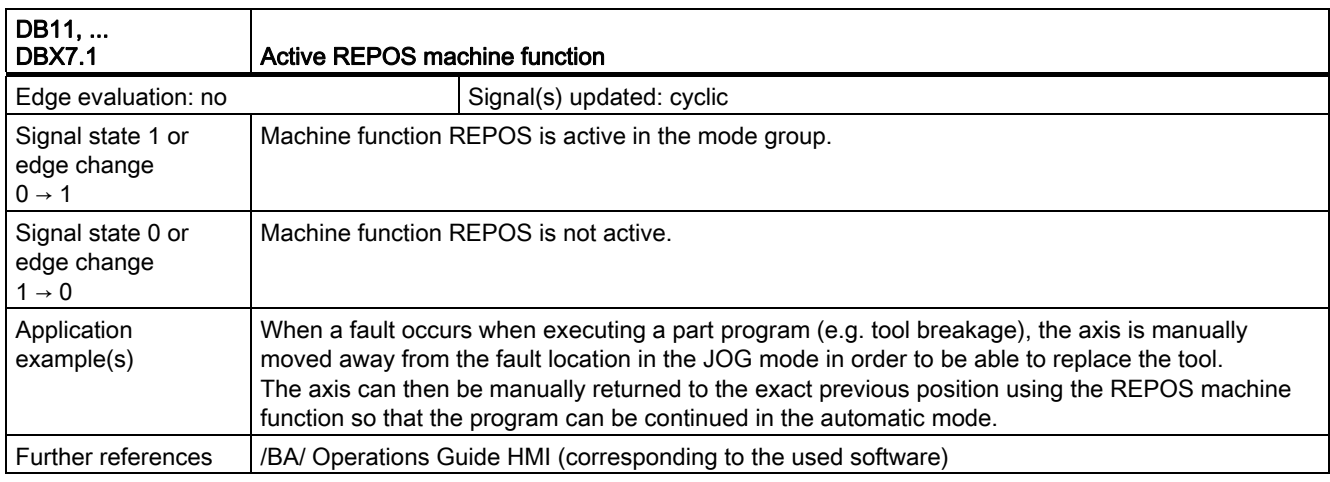

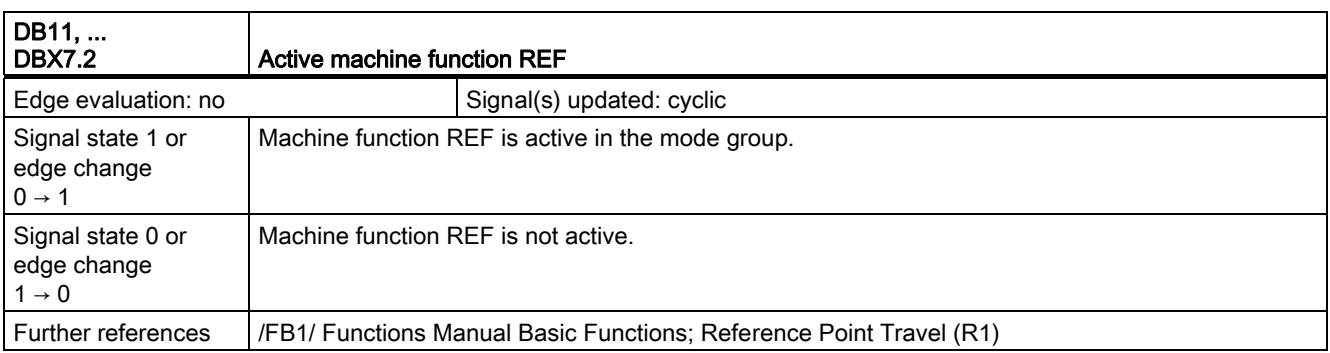

2.9 Mode group, channel, program operation, reset response (K1)

## 2.9.4 Signals to channel (DB21, ...)

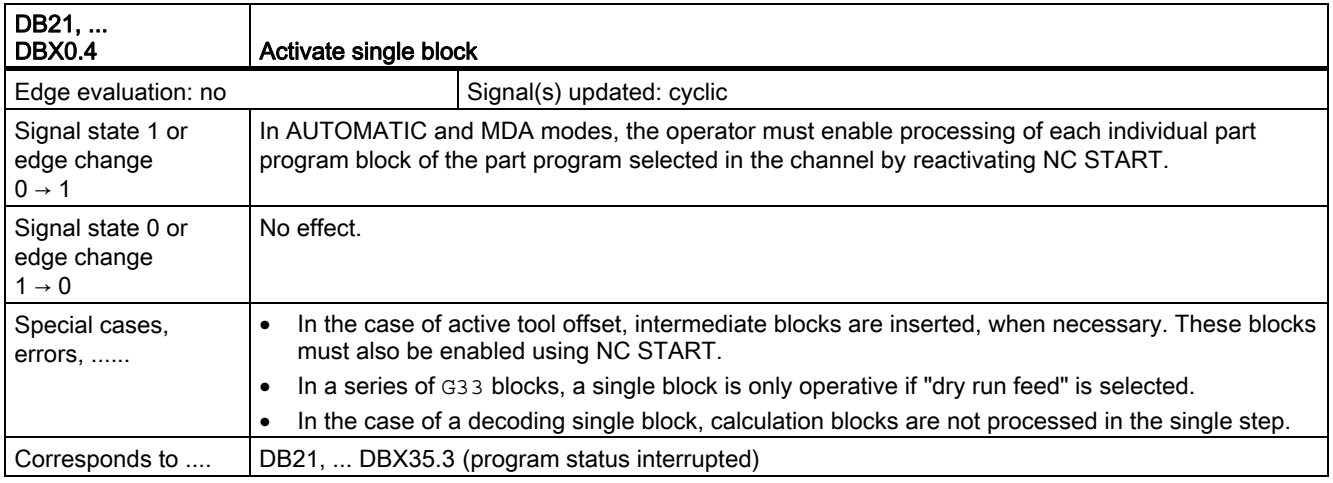

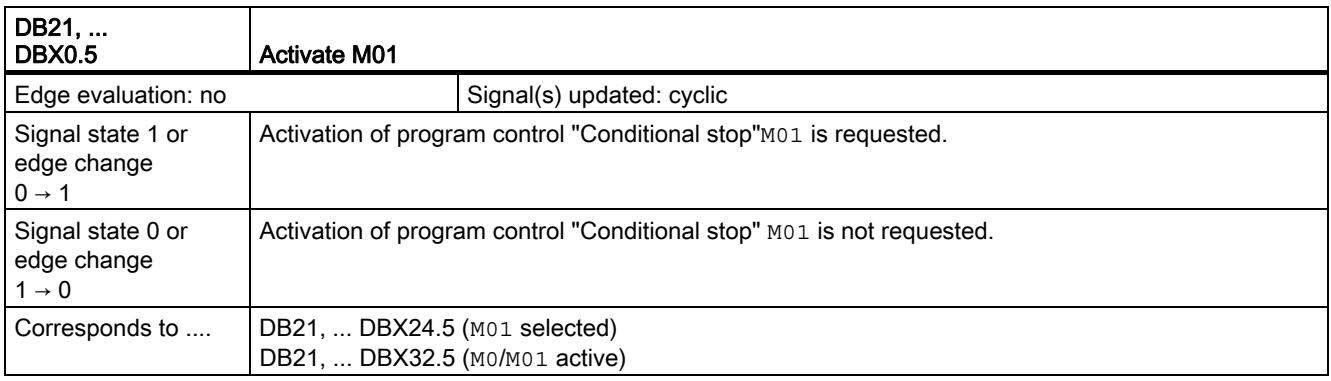

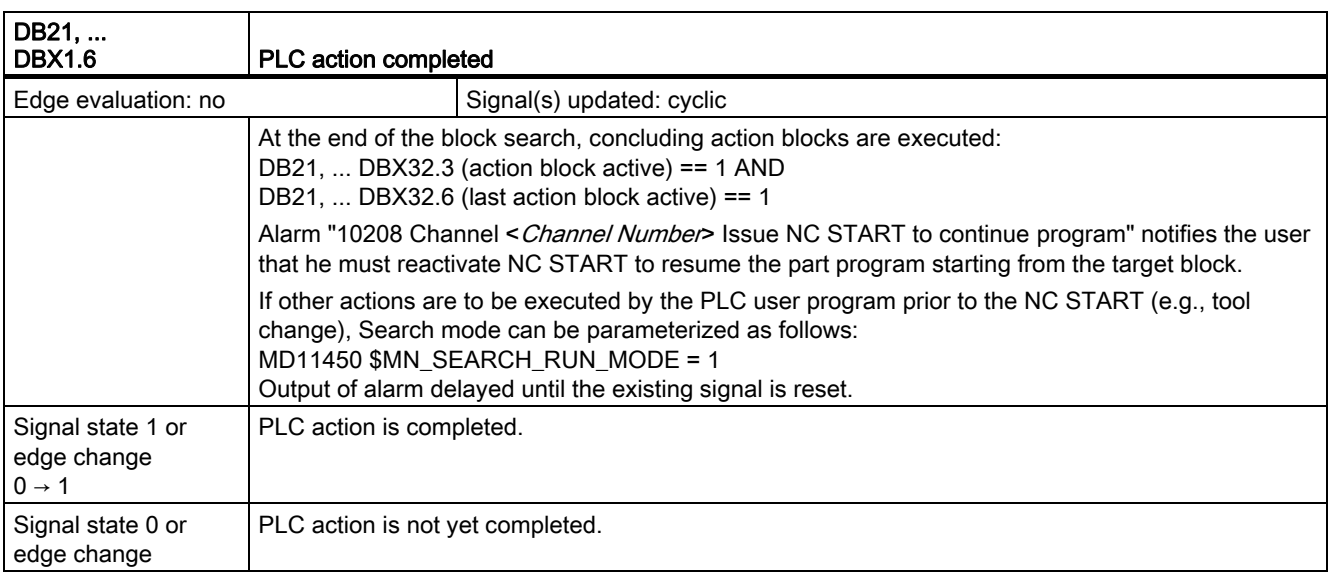

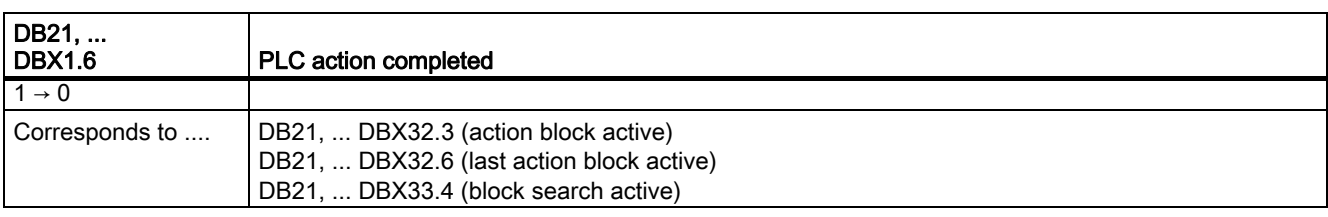

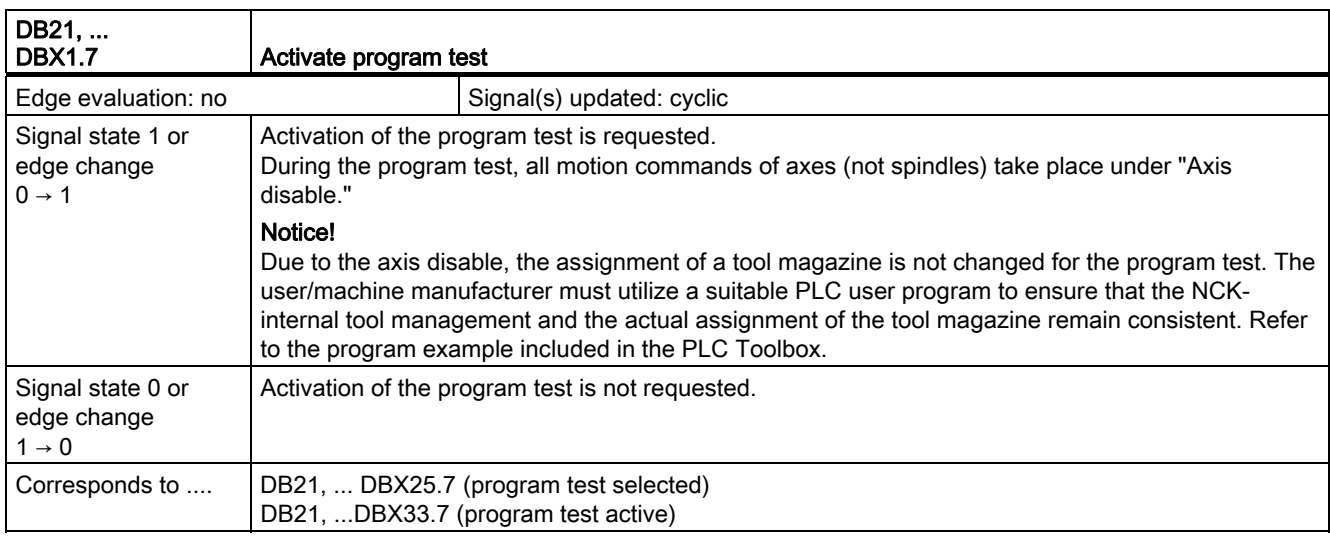

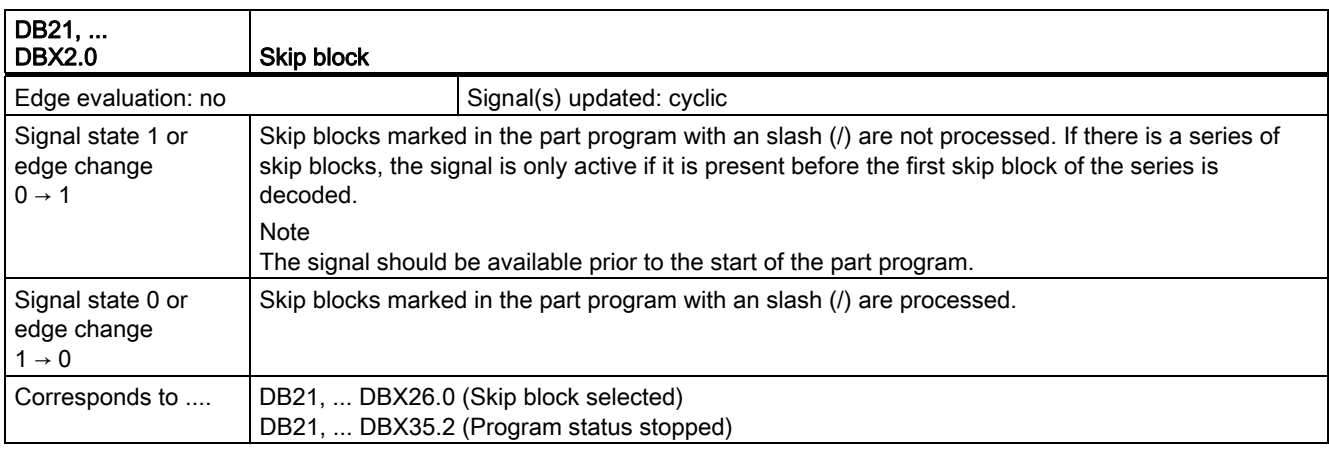

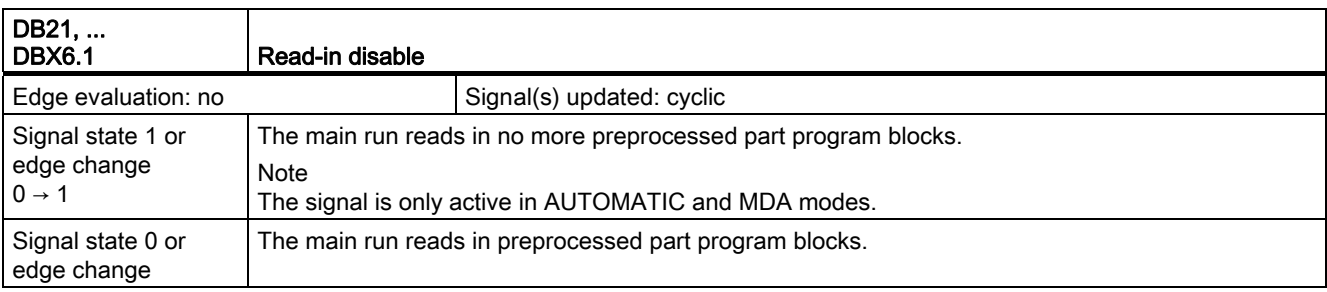

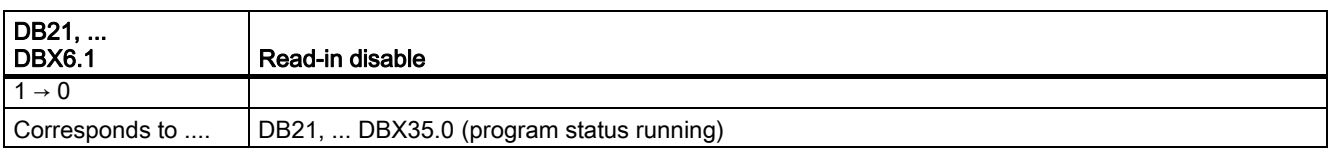

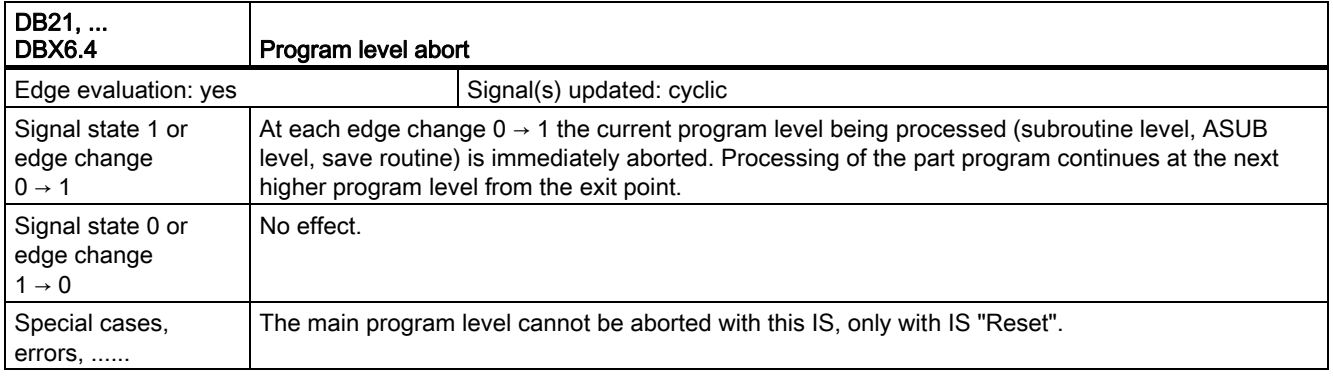

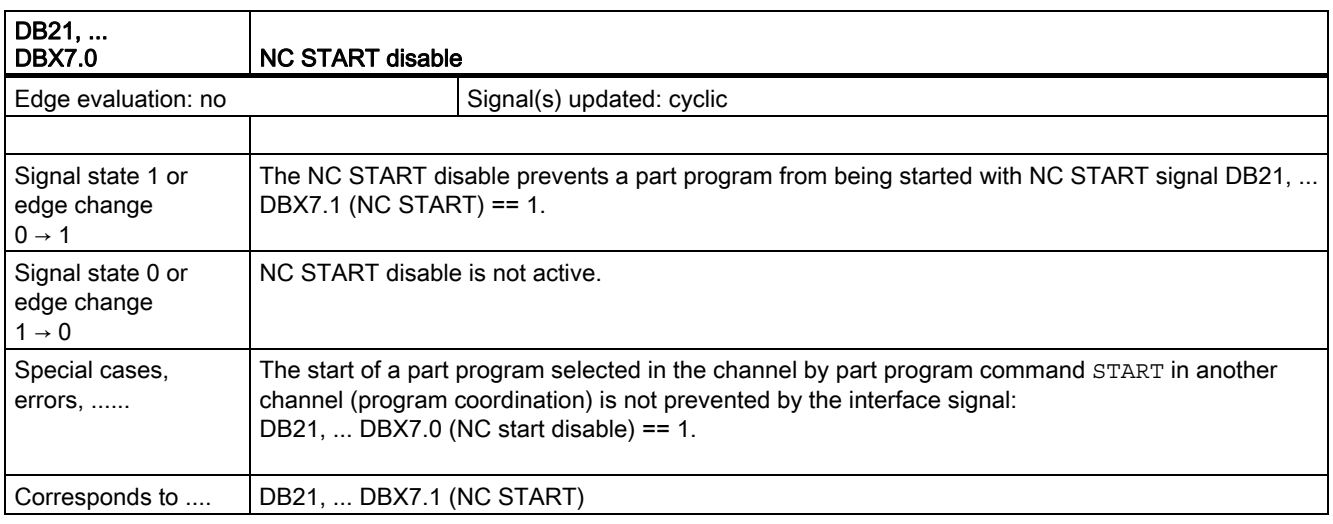

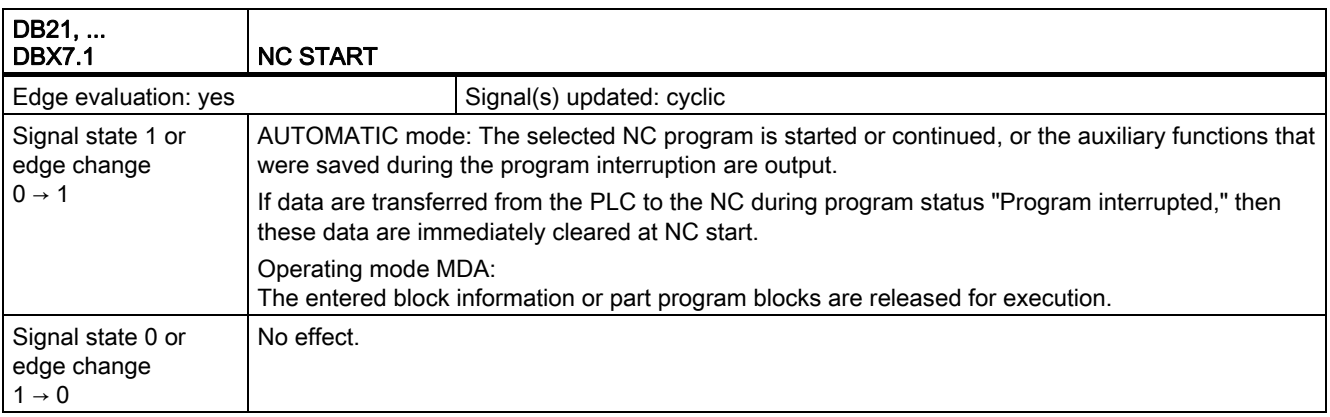

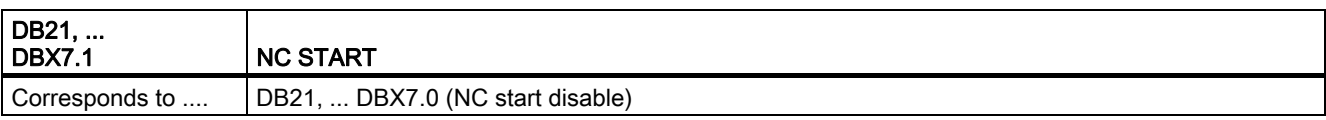

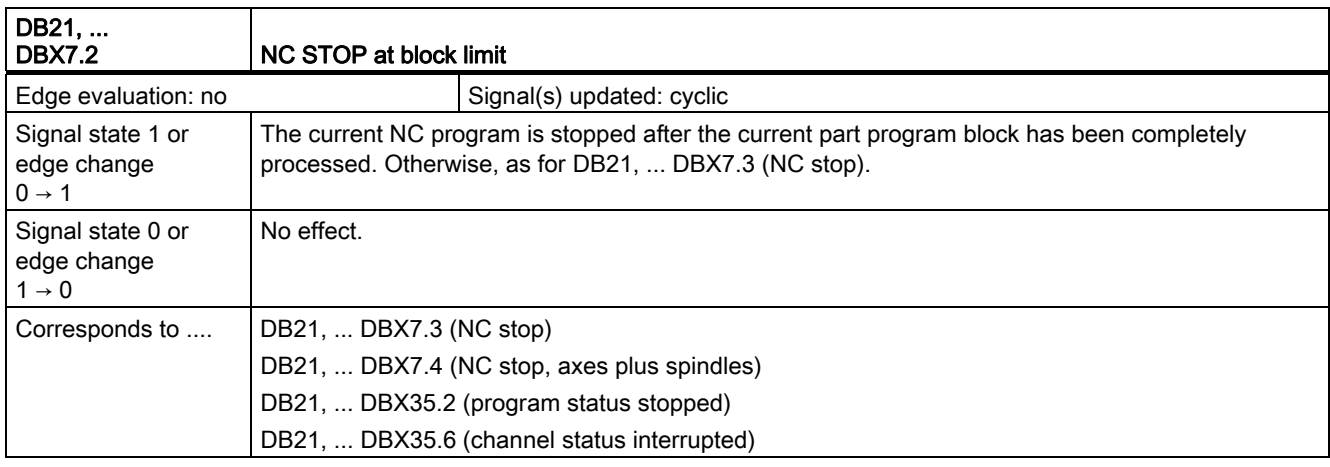

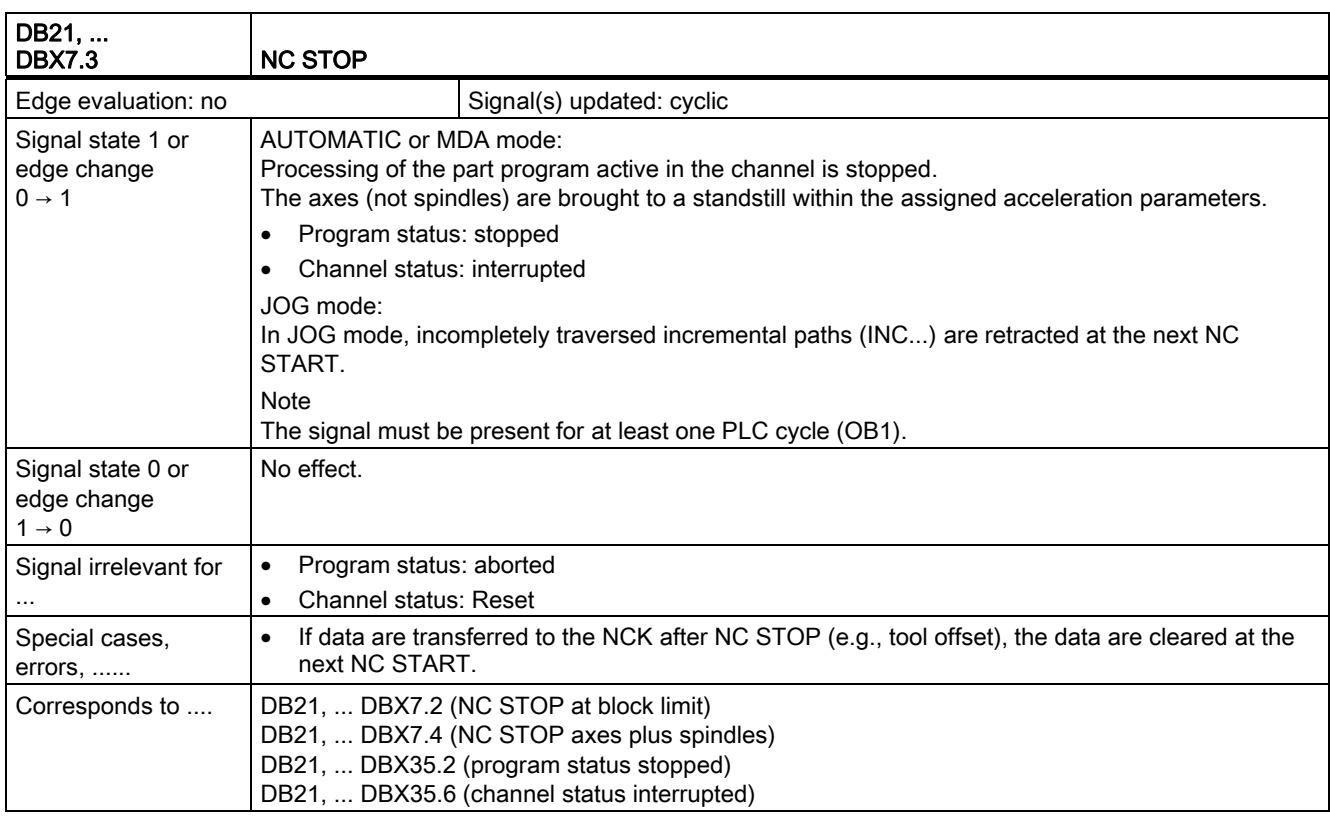

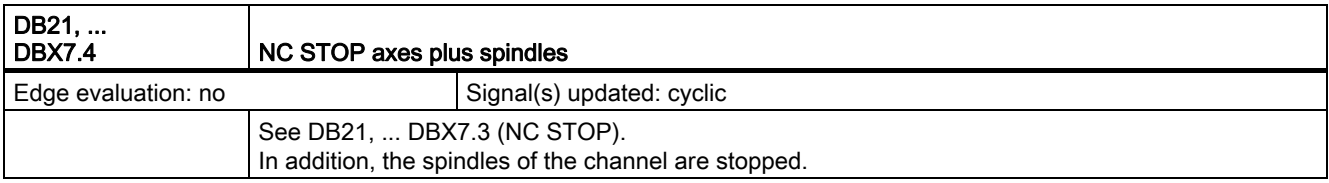

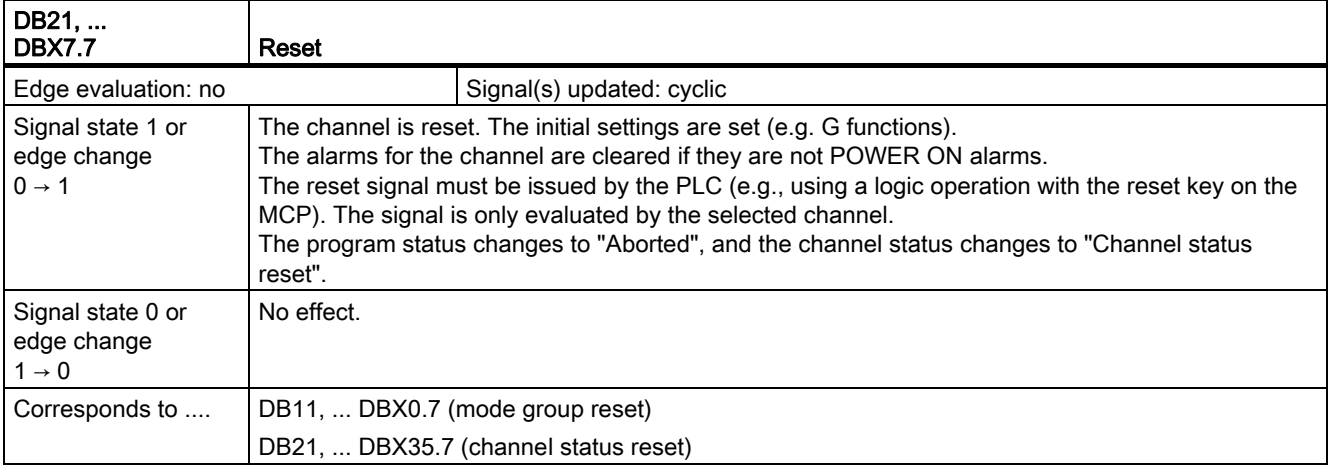

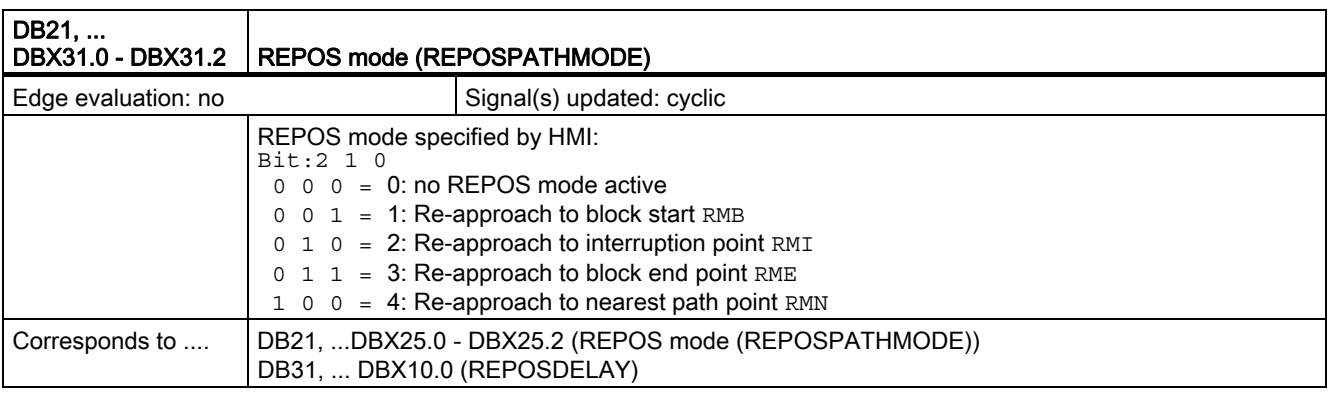

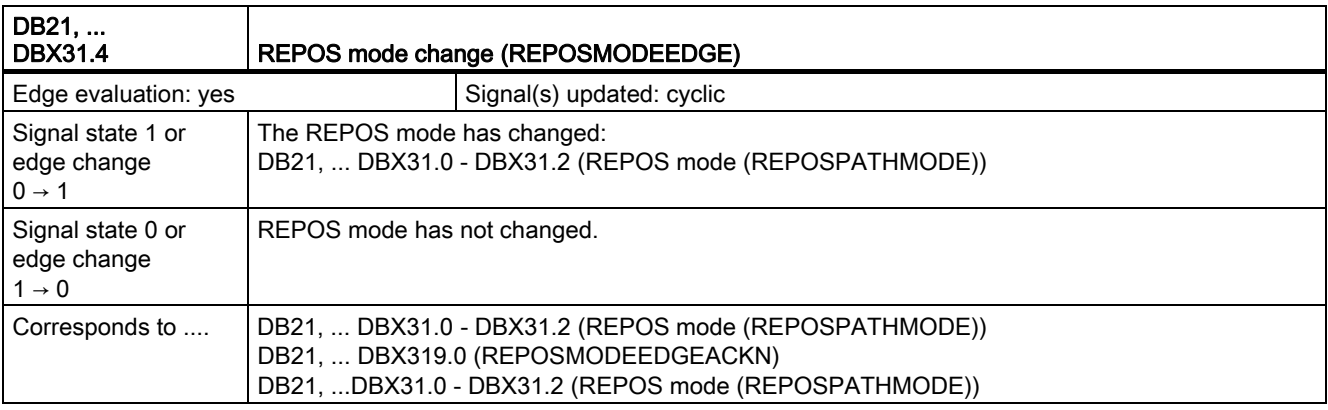

2.9 Mode group, channel, program operation, reset response (K1)

# 2.9.5 Signals from channel (DB21, ...)

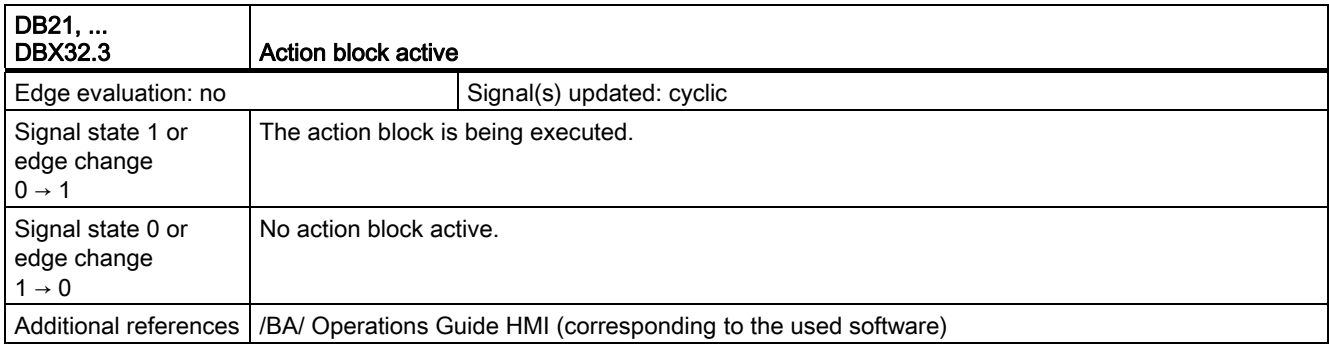

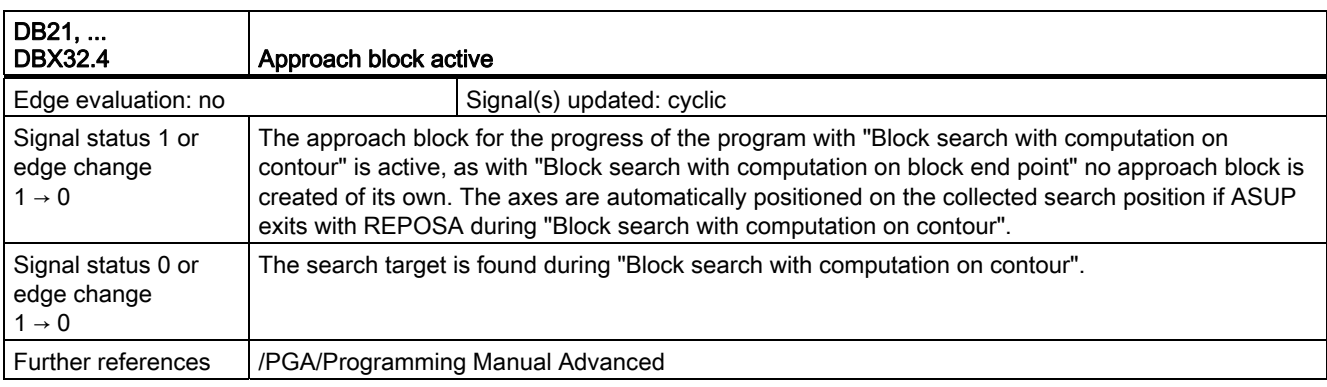

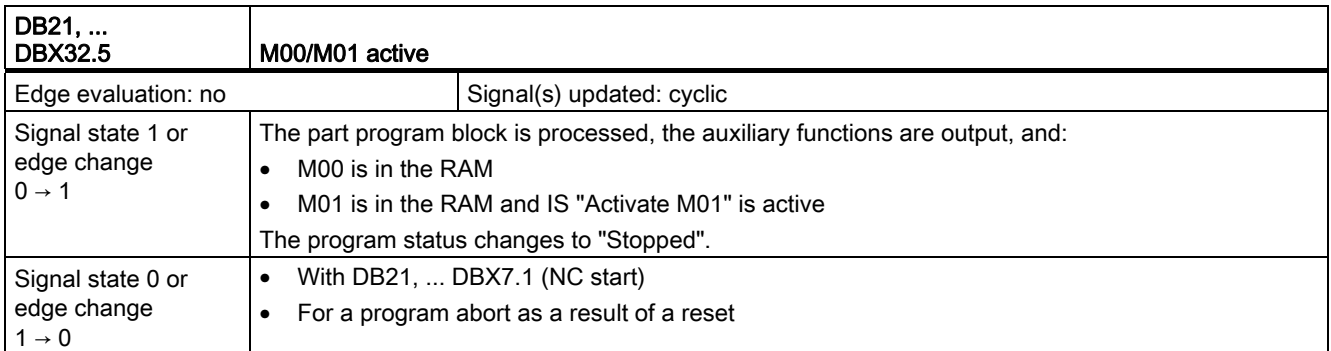

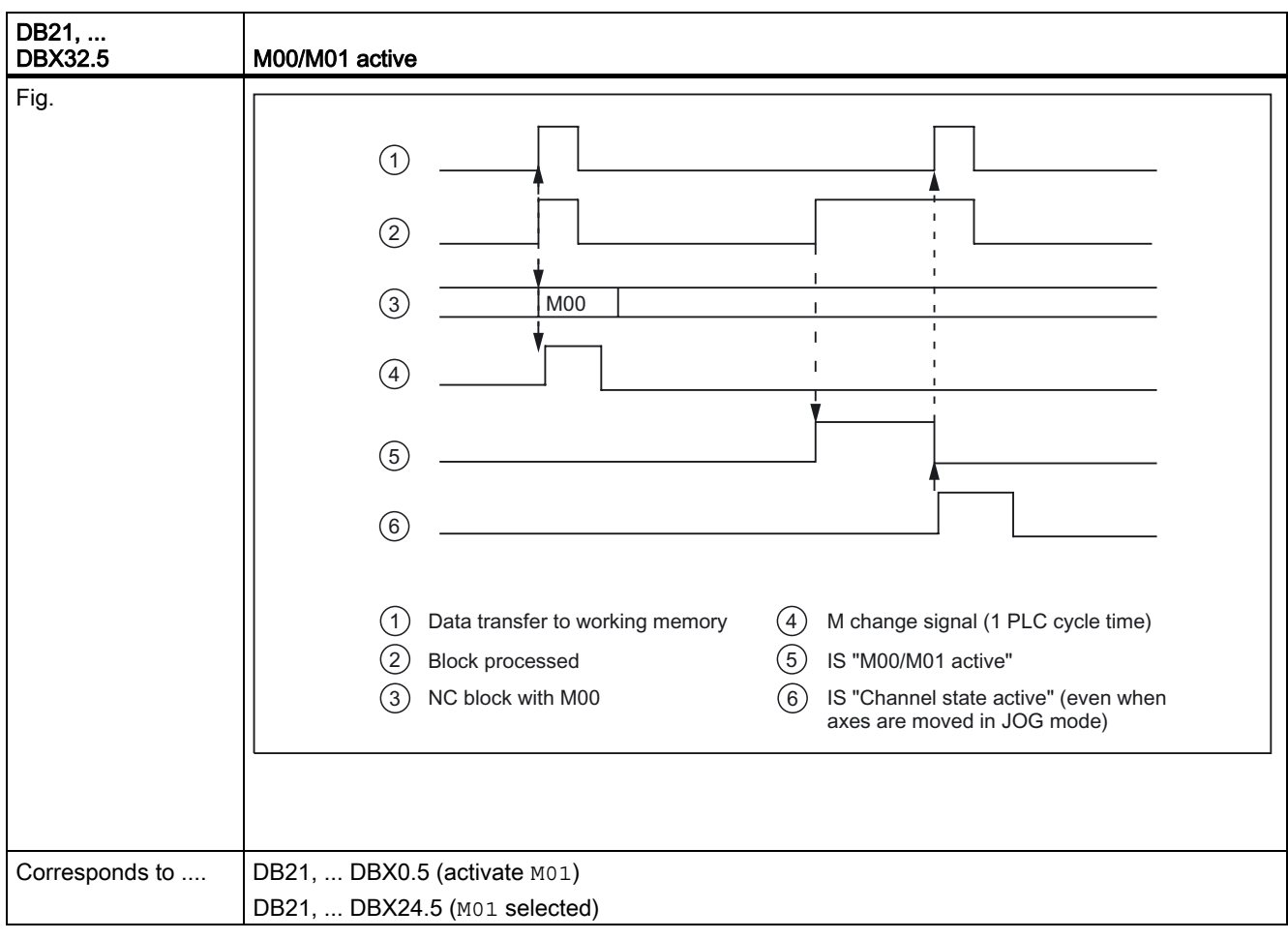

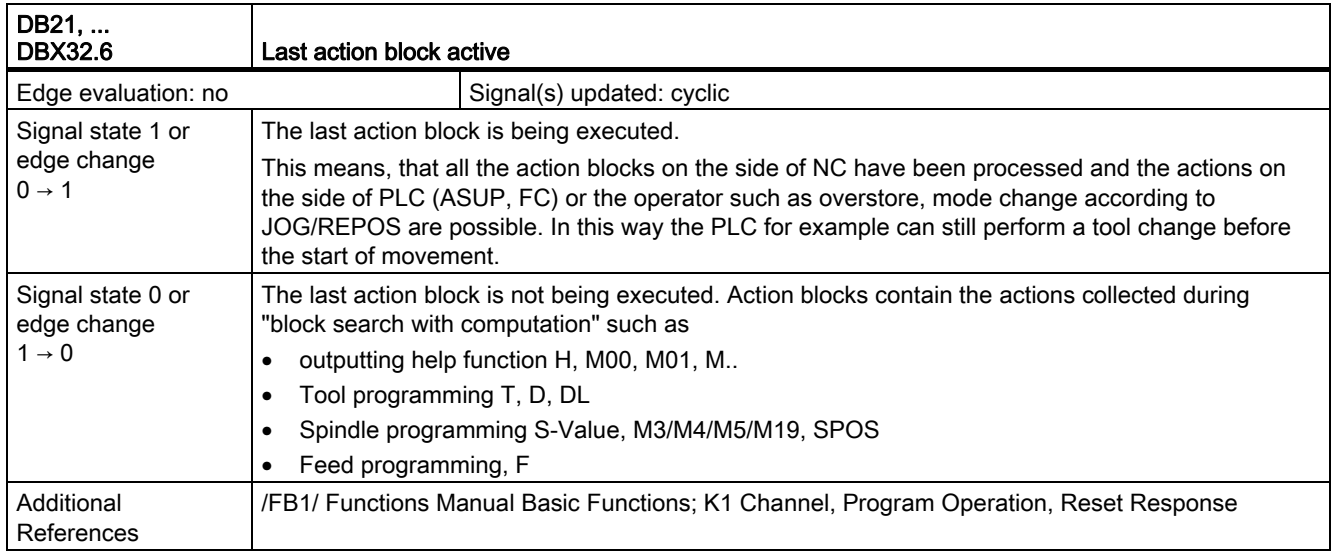

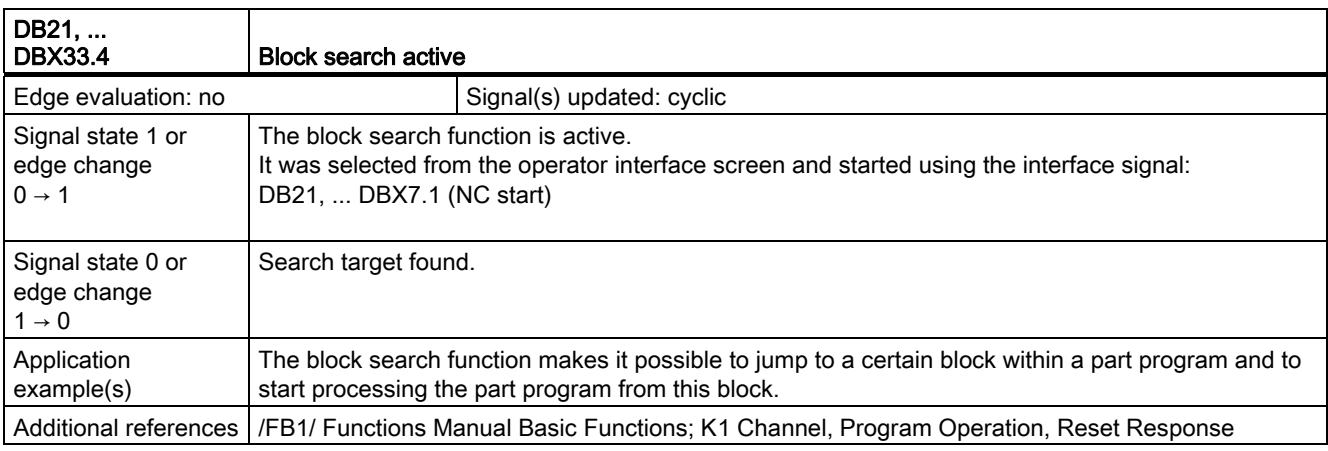

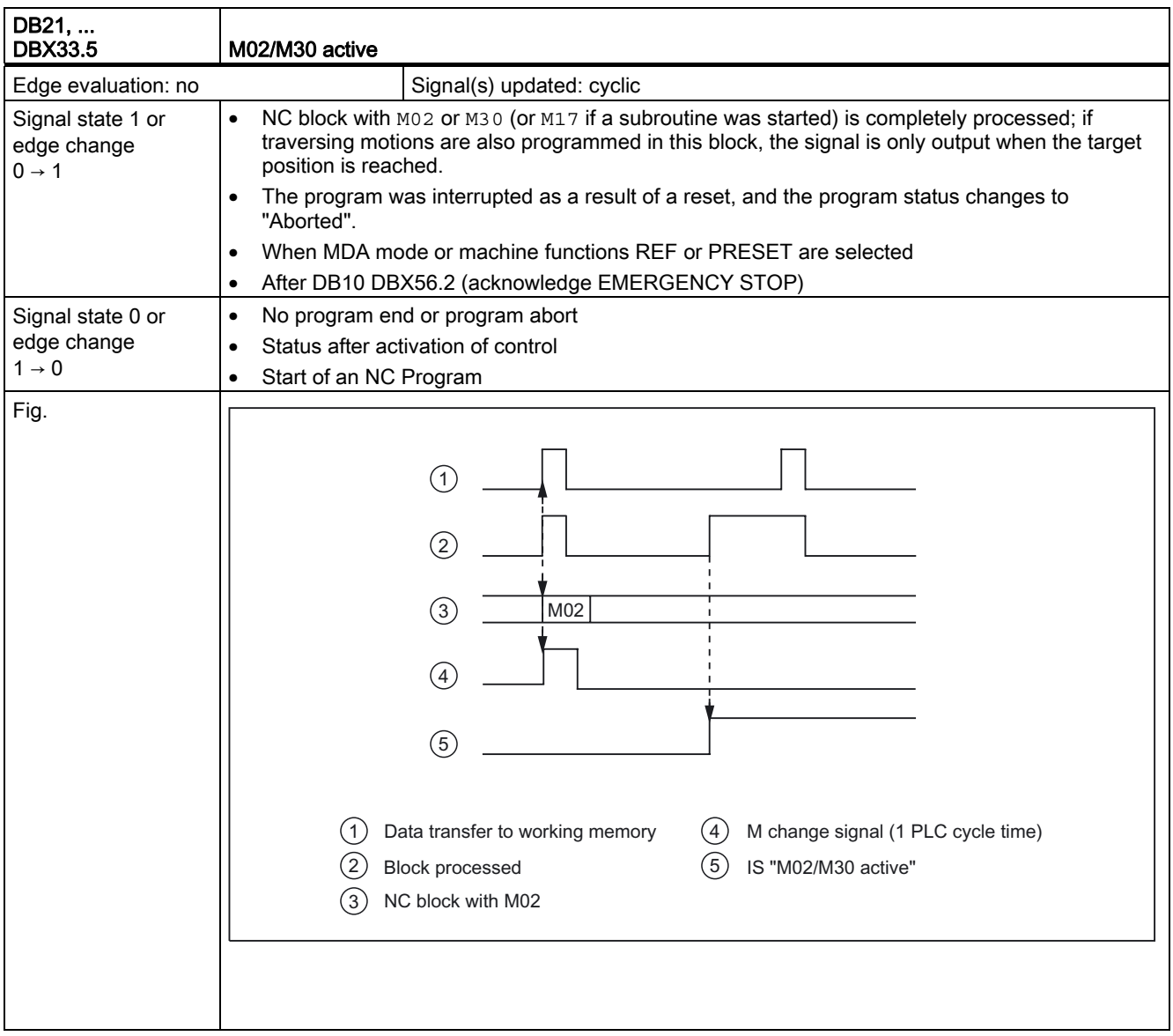

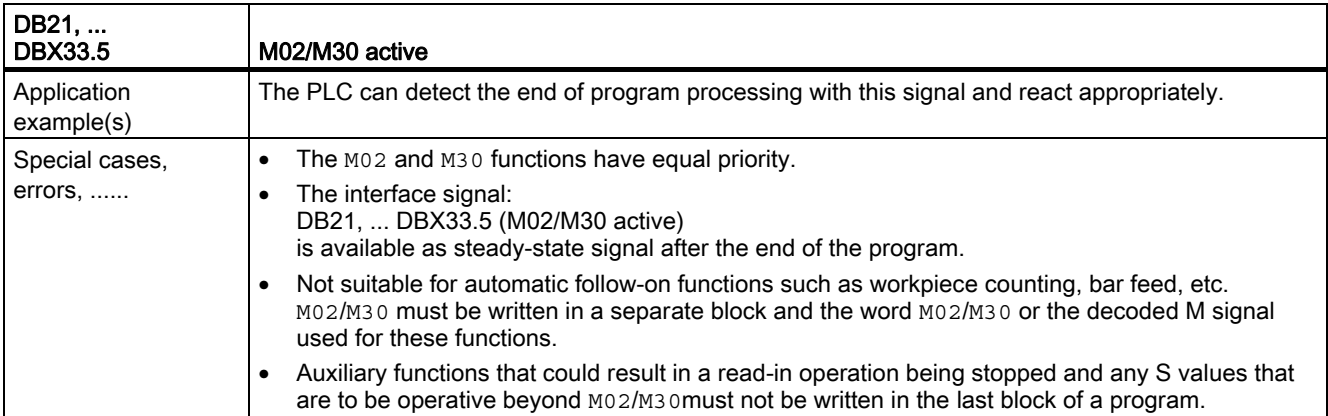

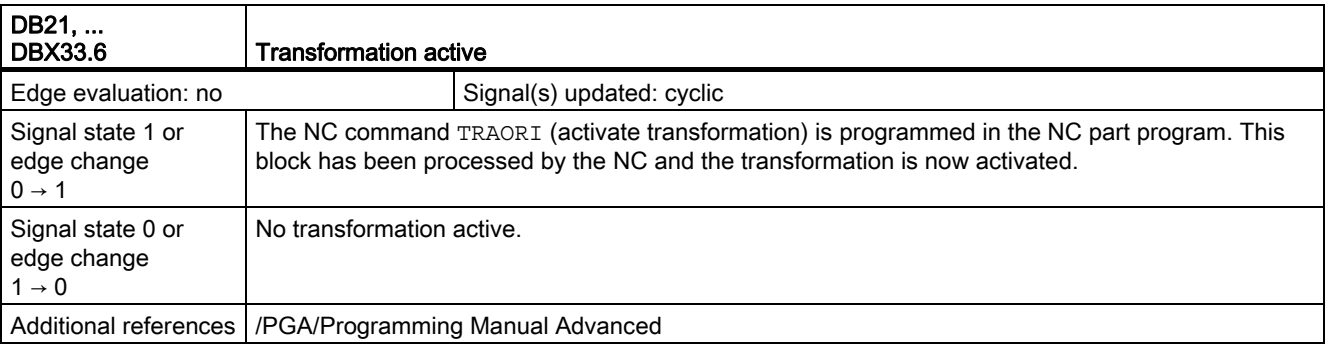

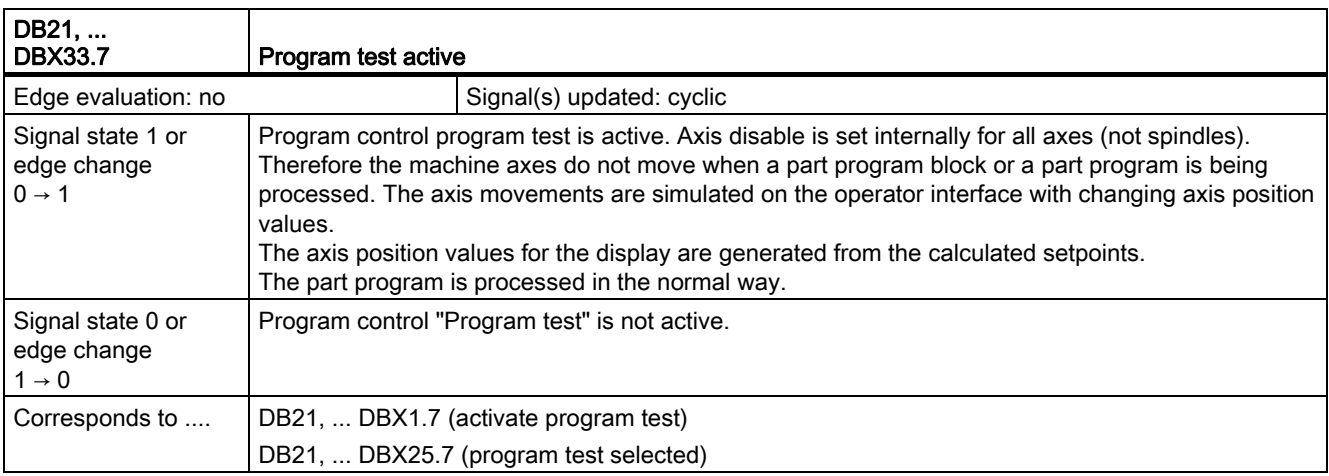

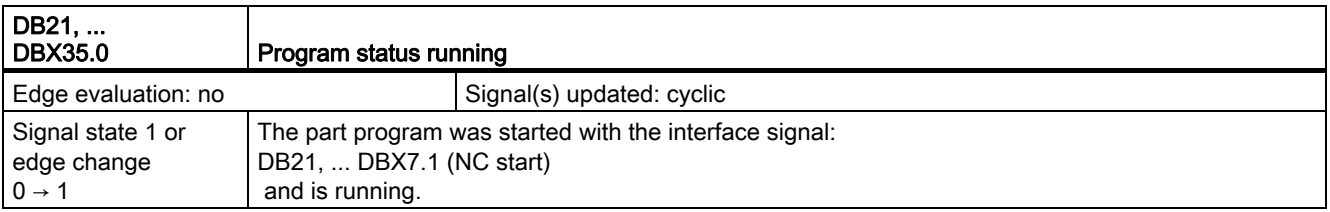

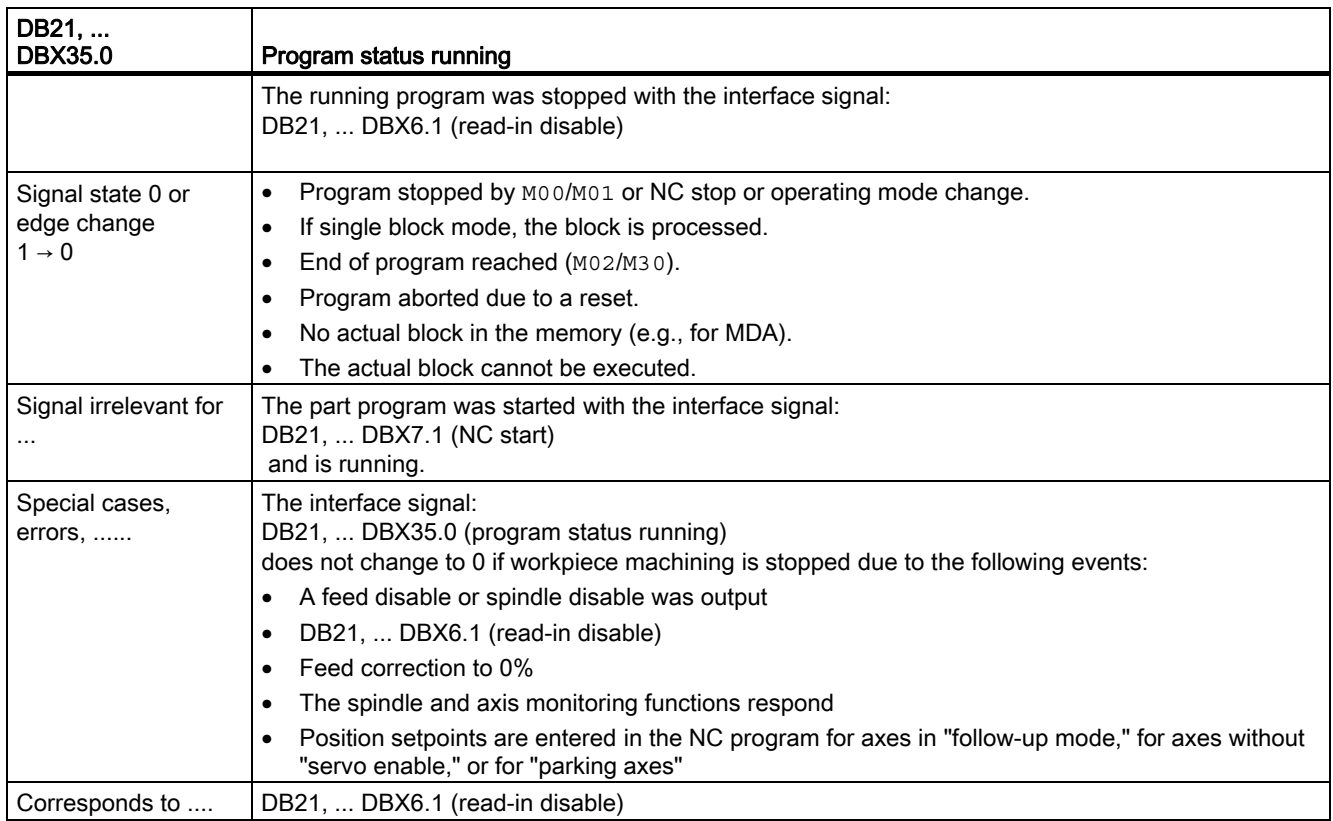

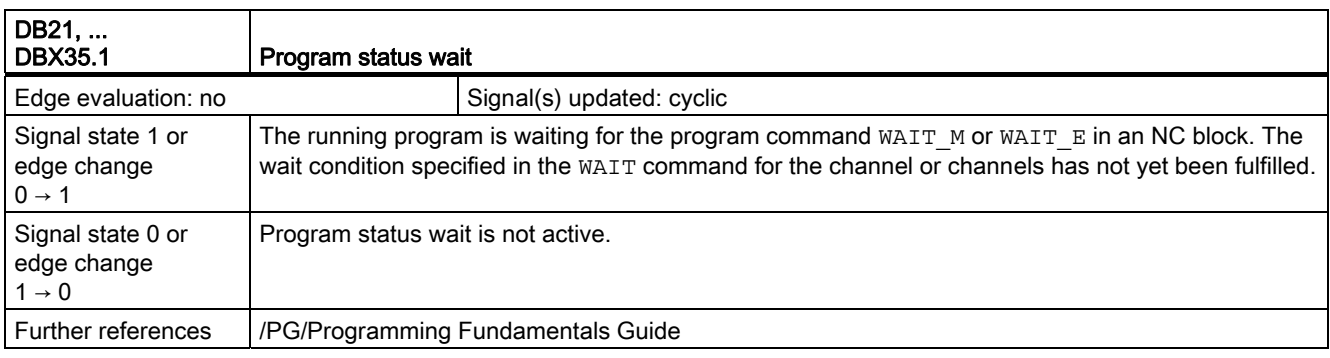

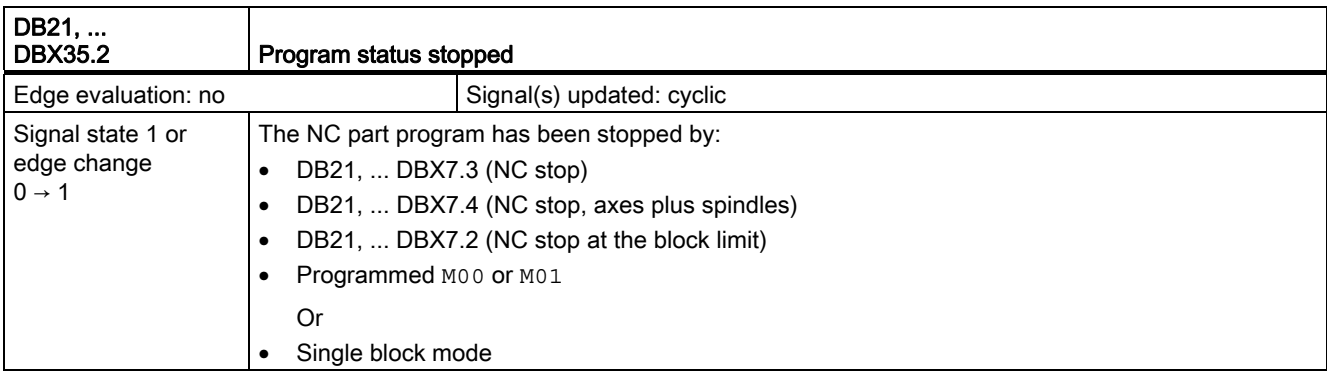

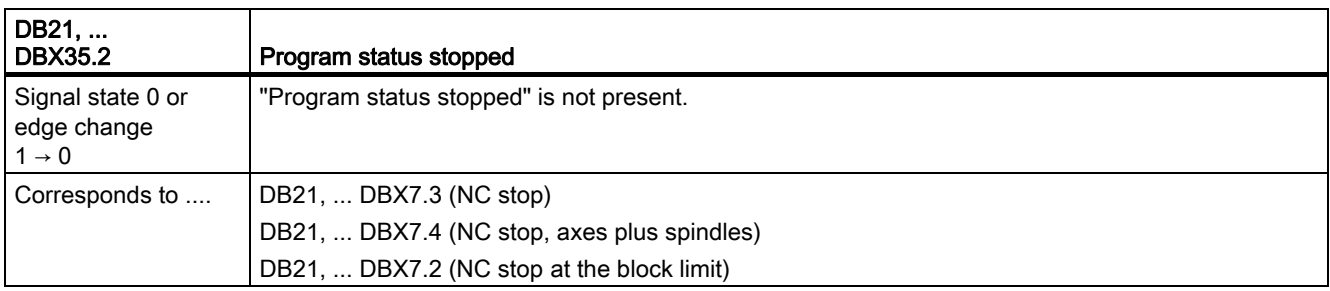

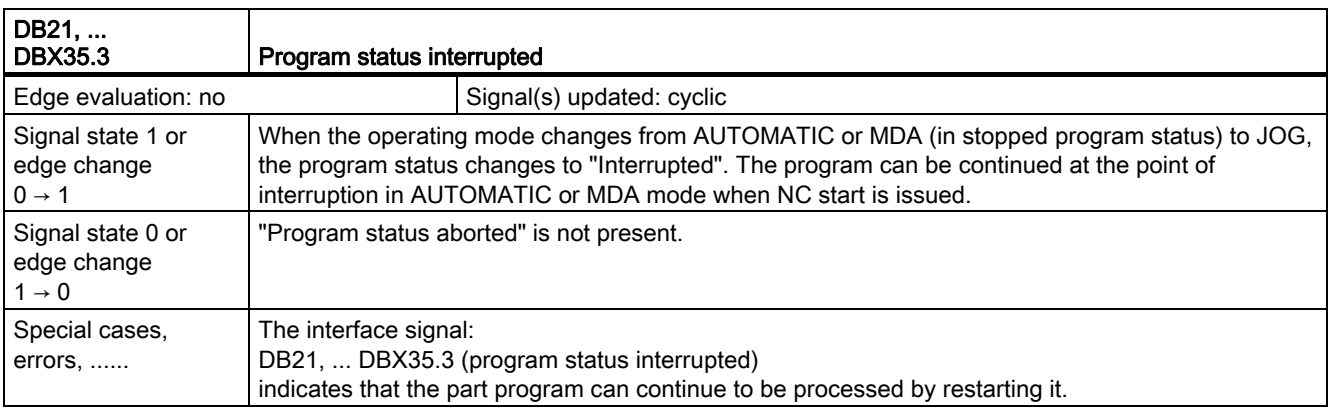

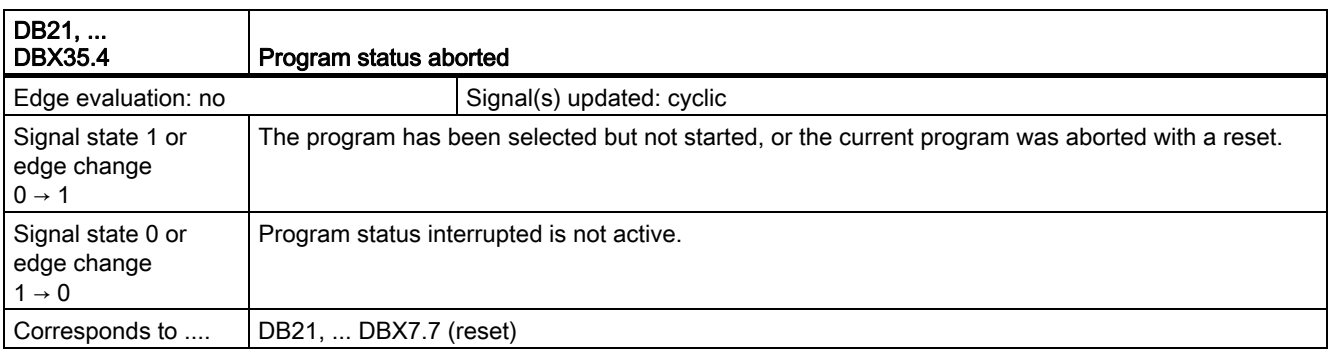

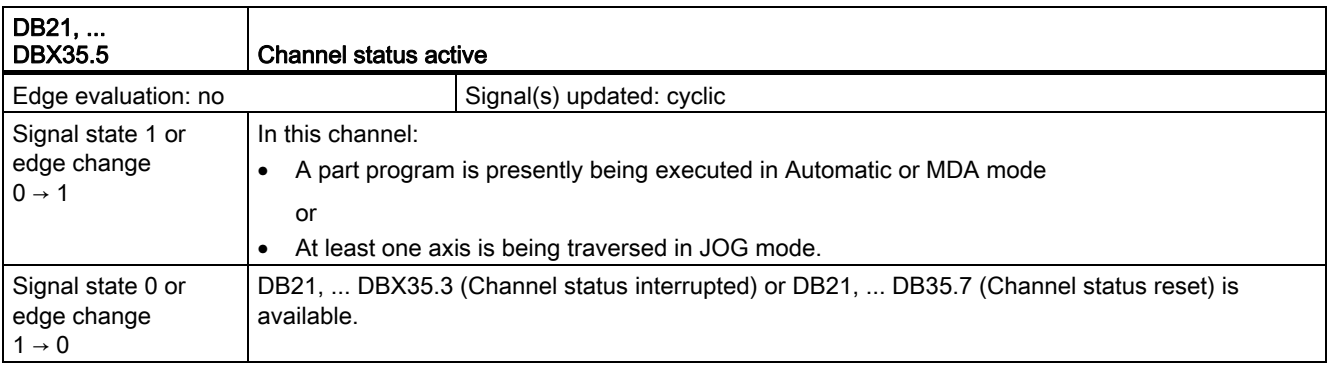
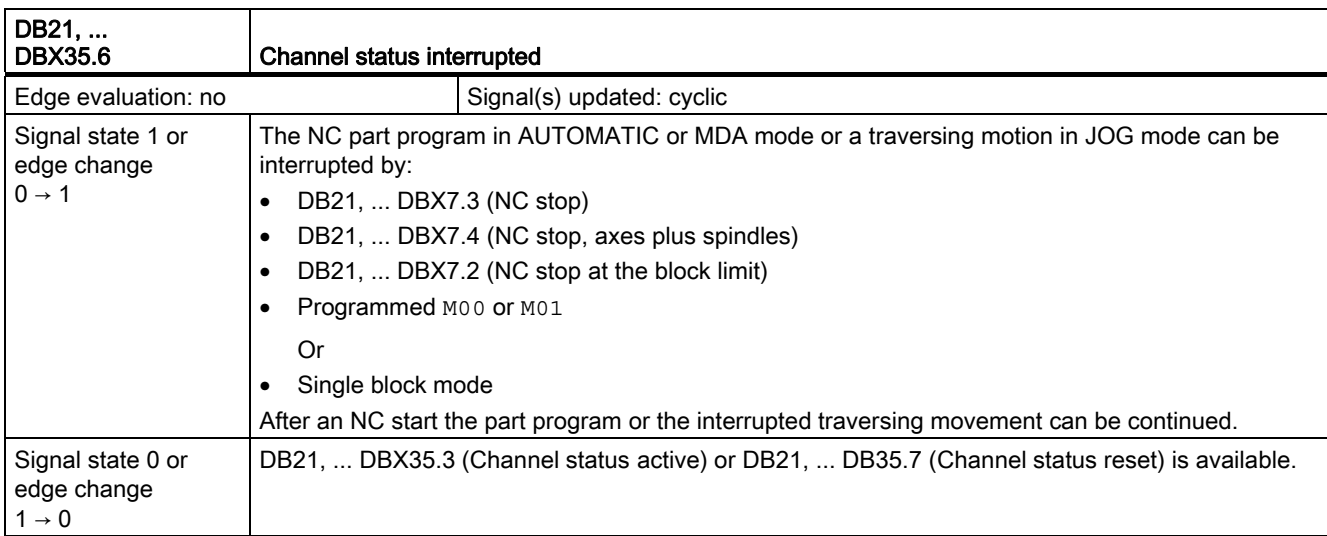

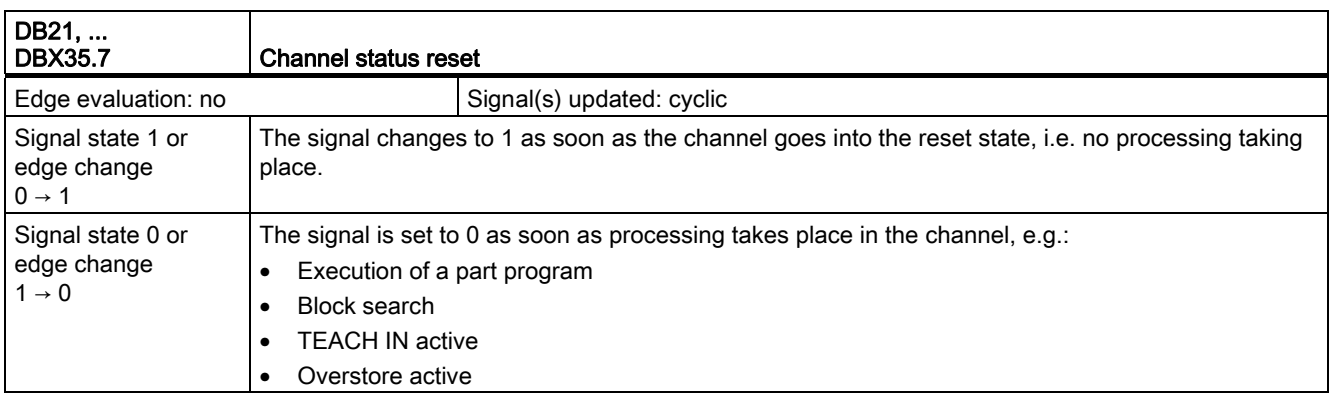

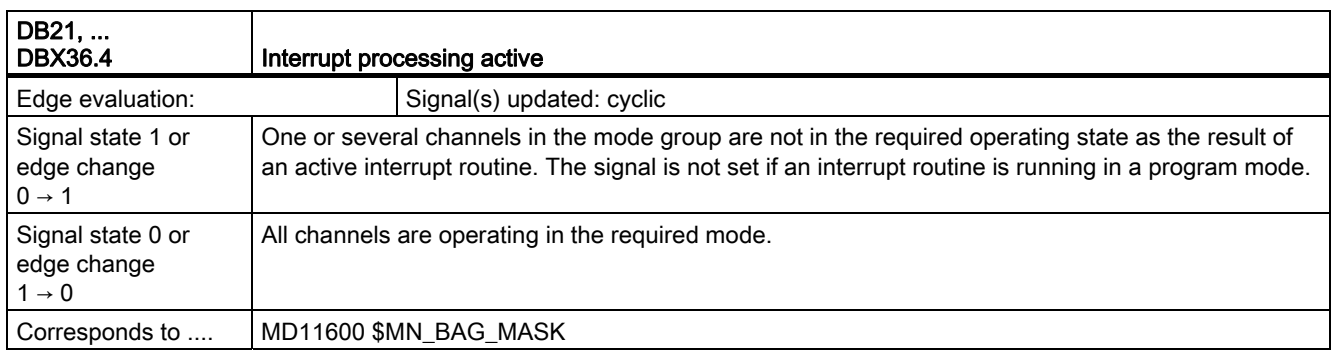

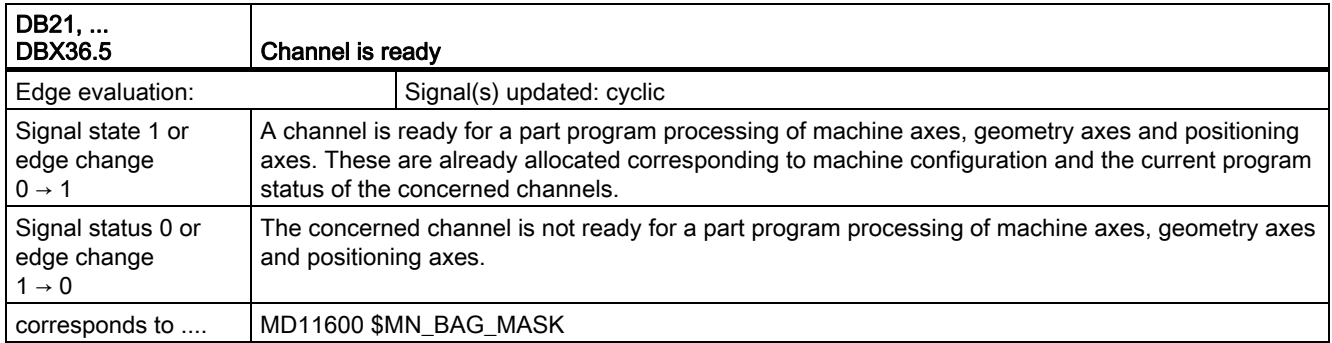

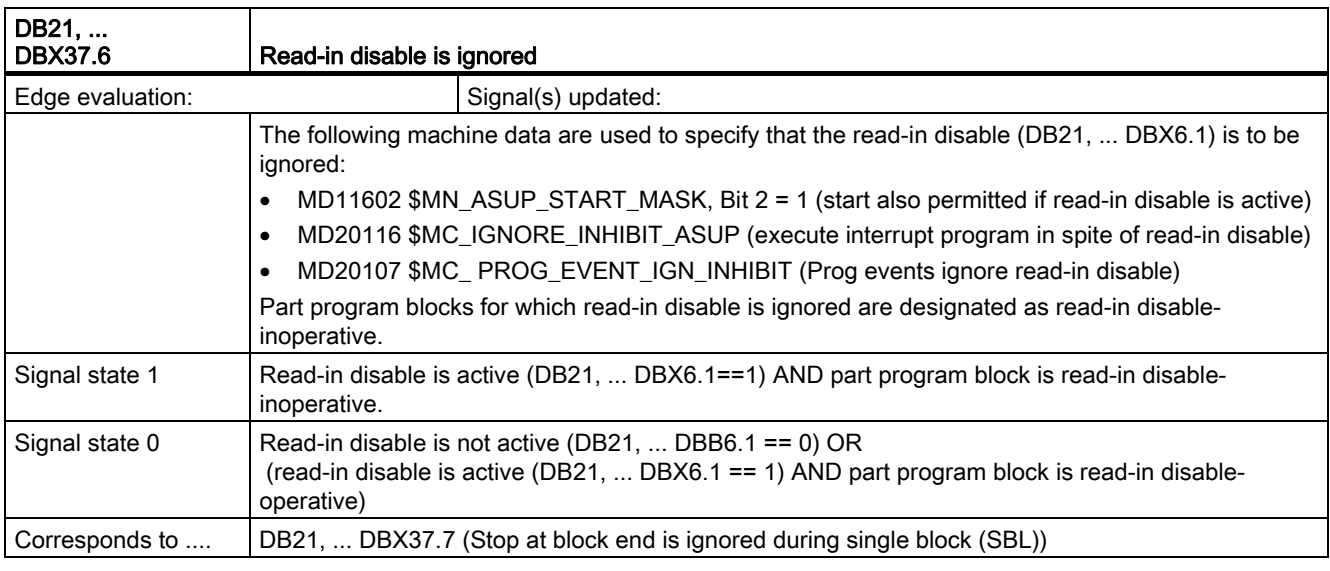

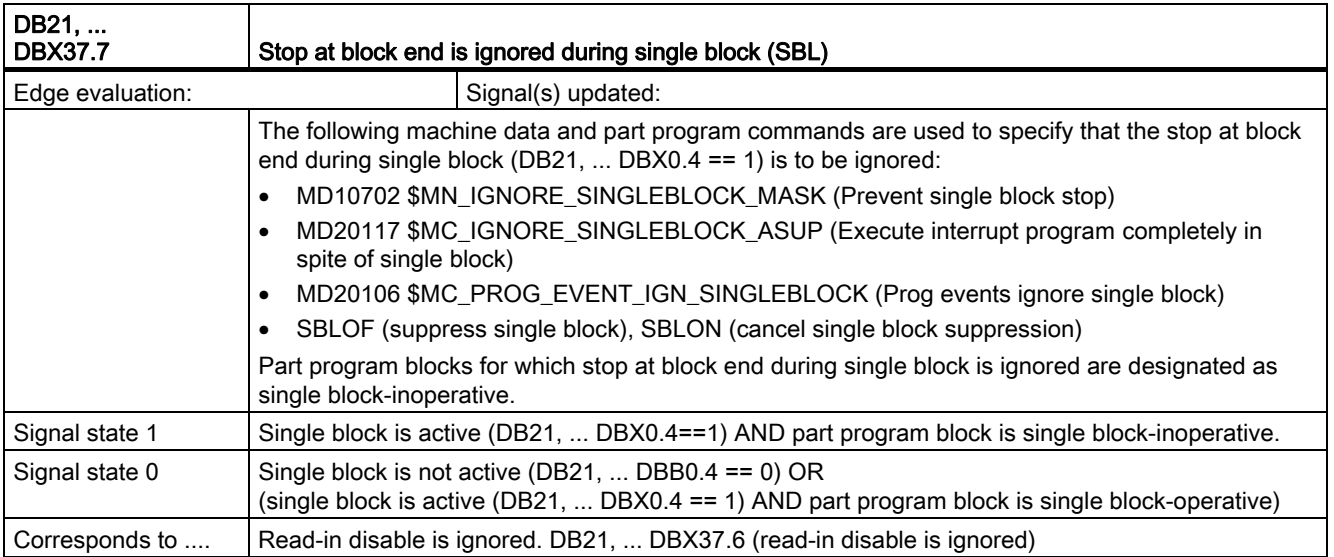

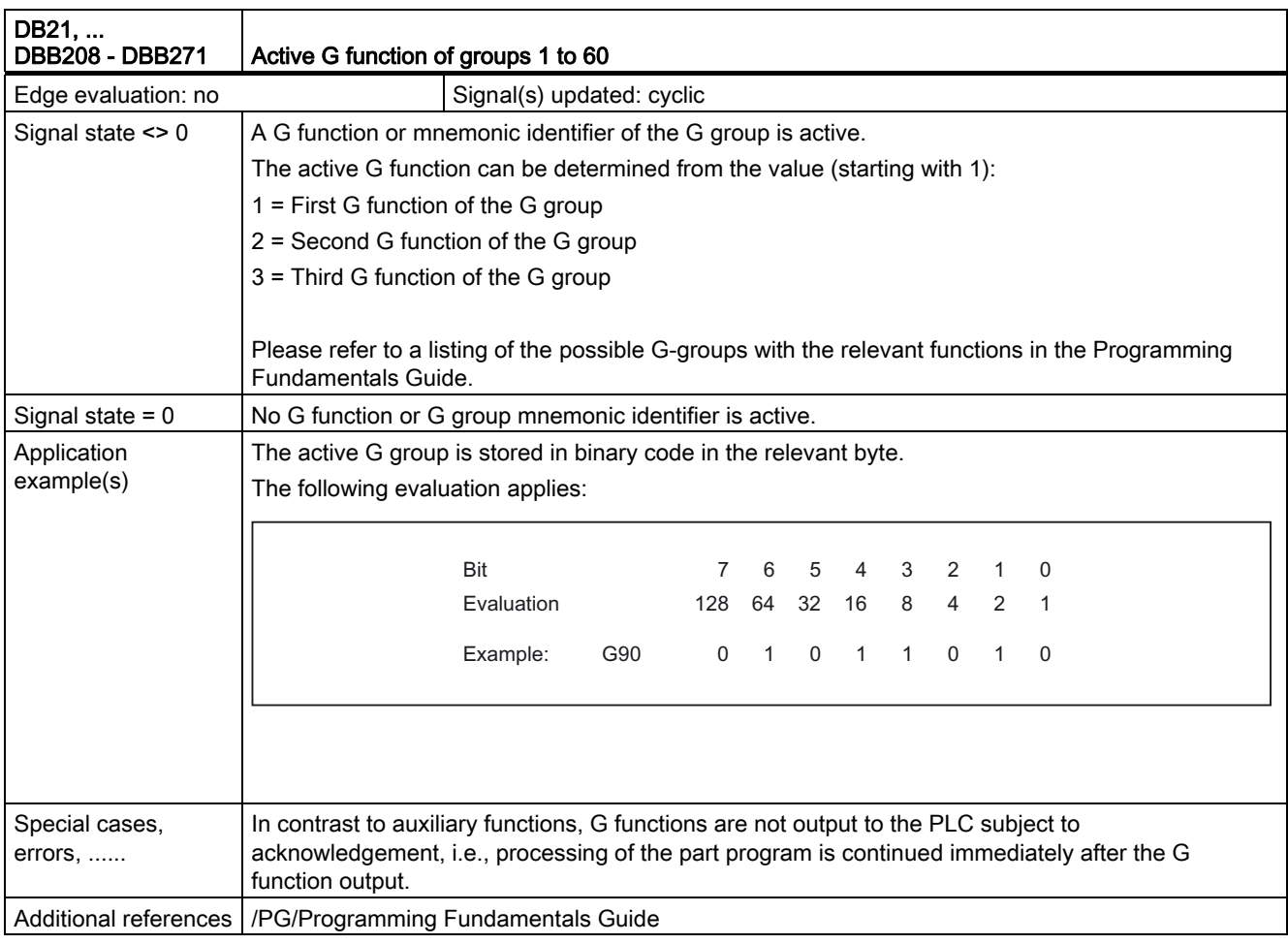

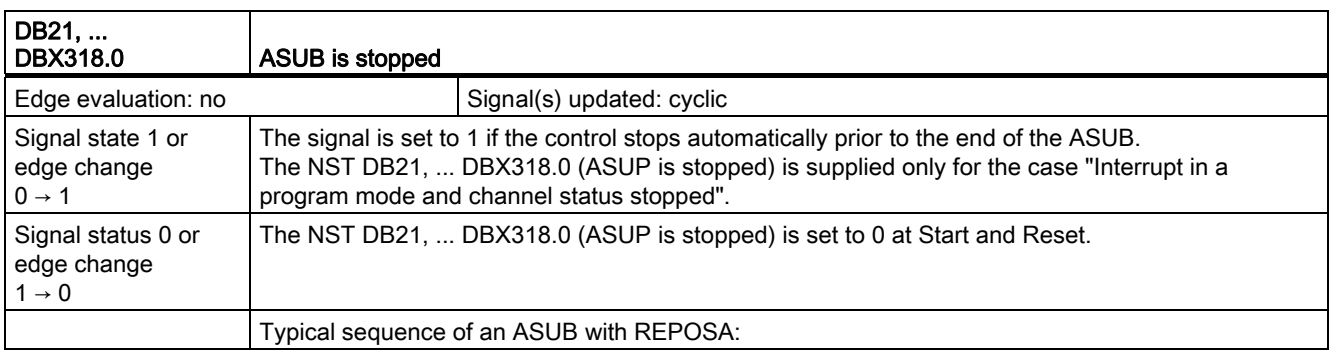

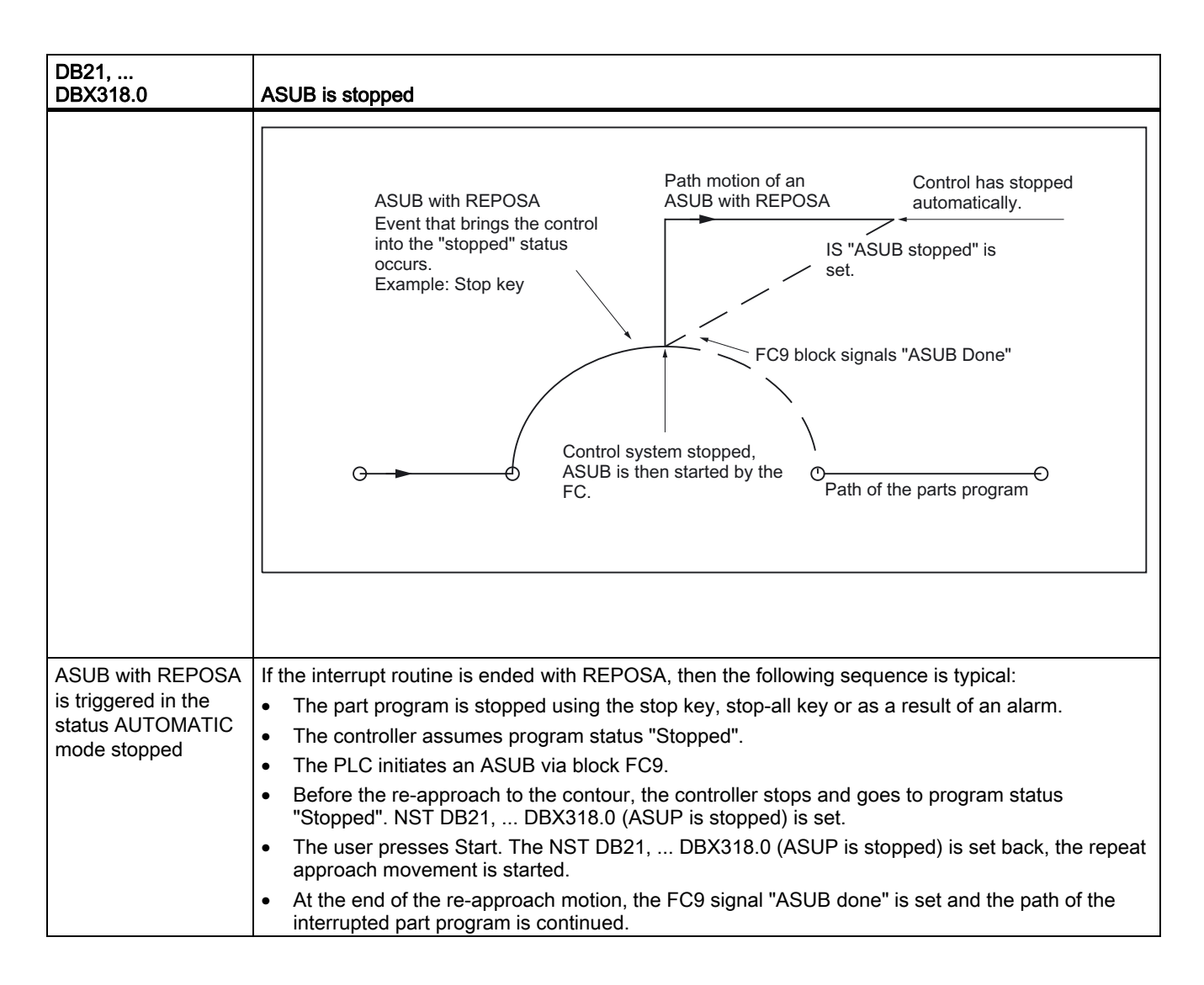

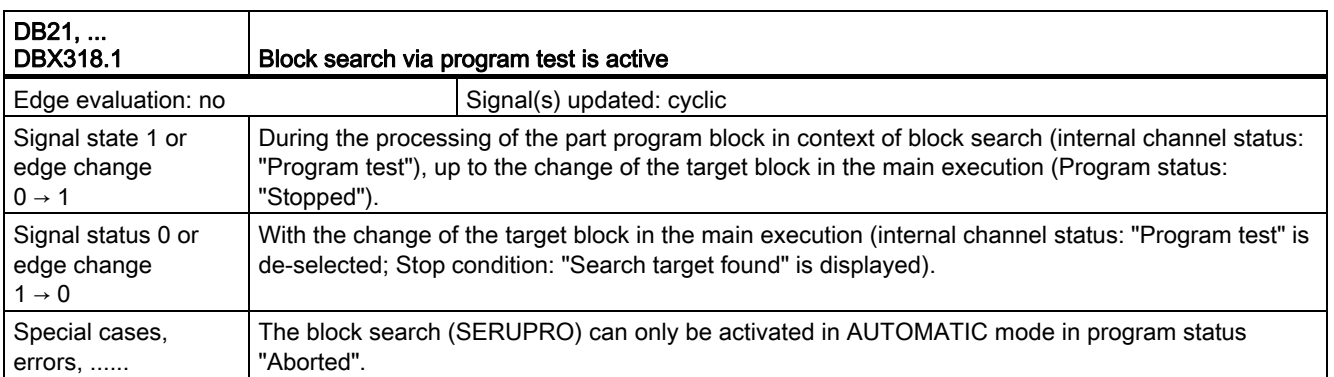

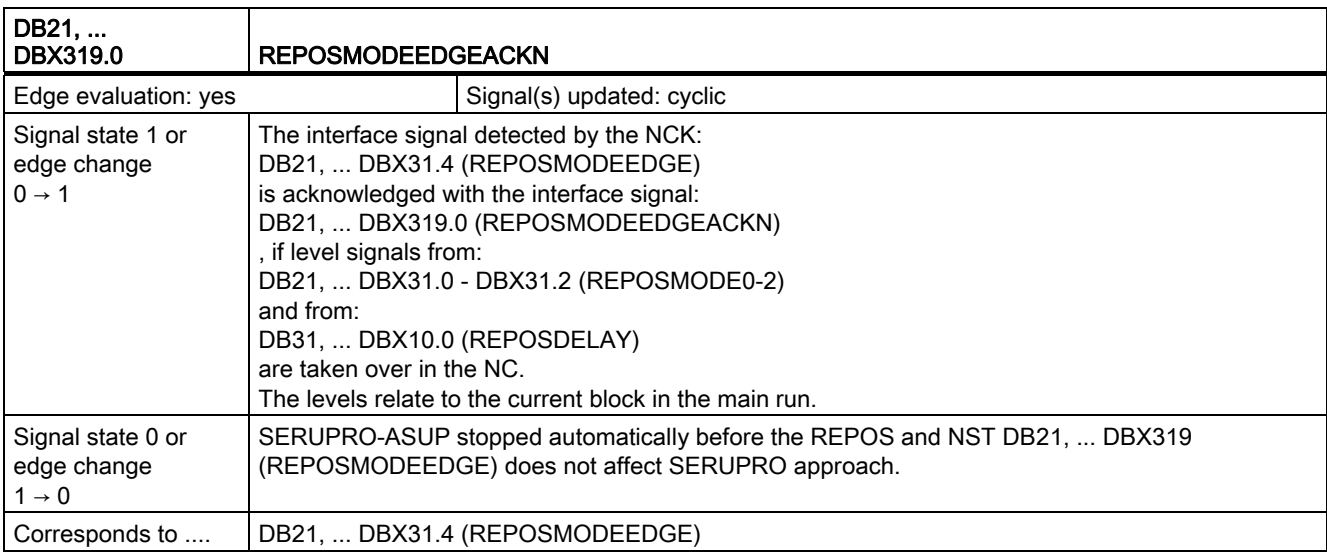

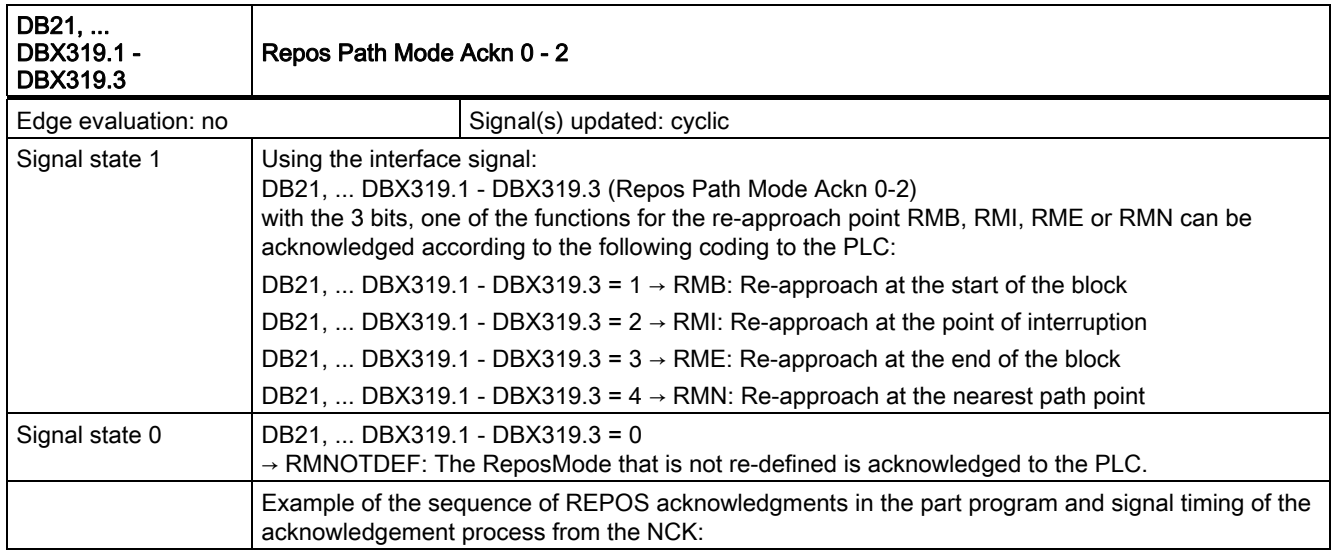

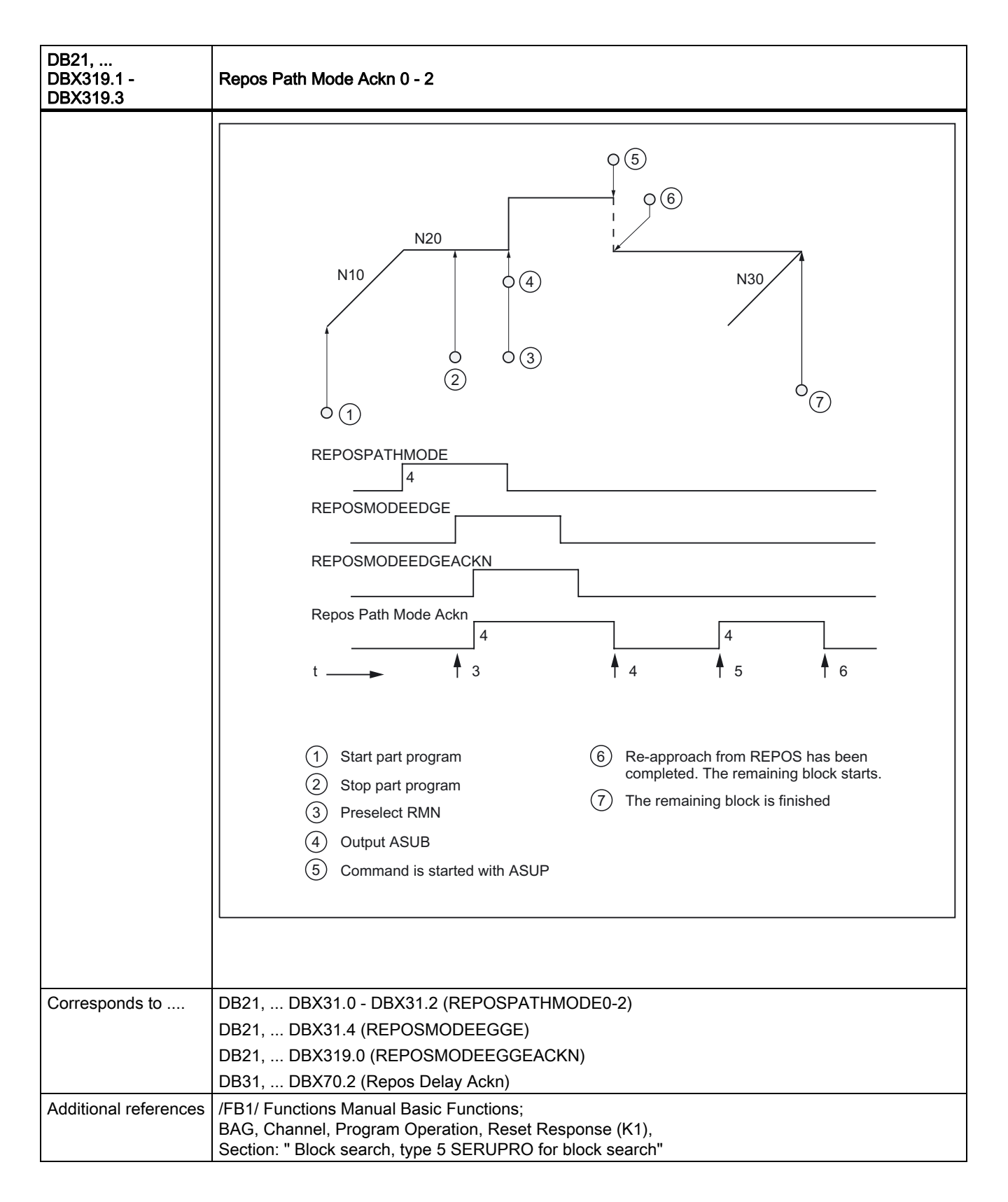

2.9 Mode group, channel, program operation, reset response (K1)

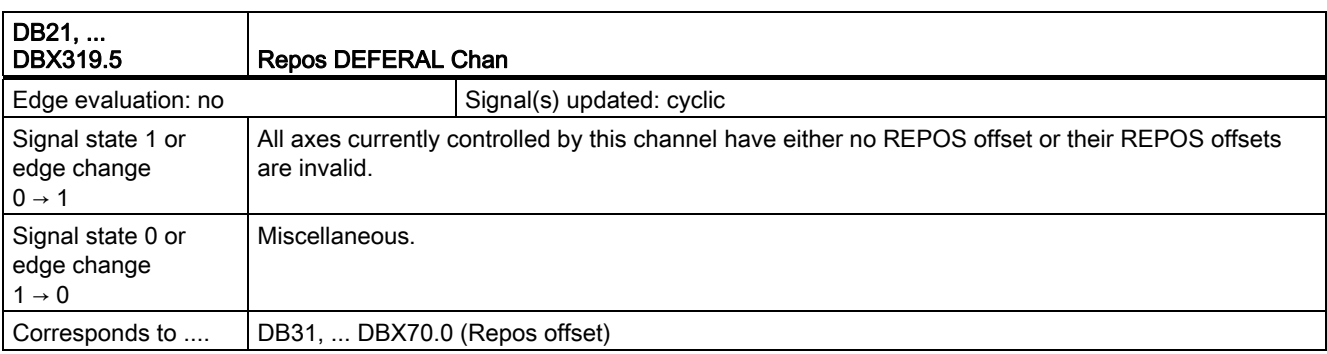

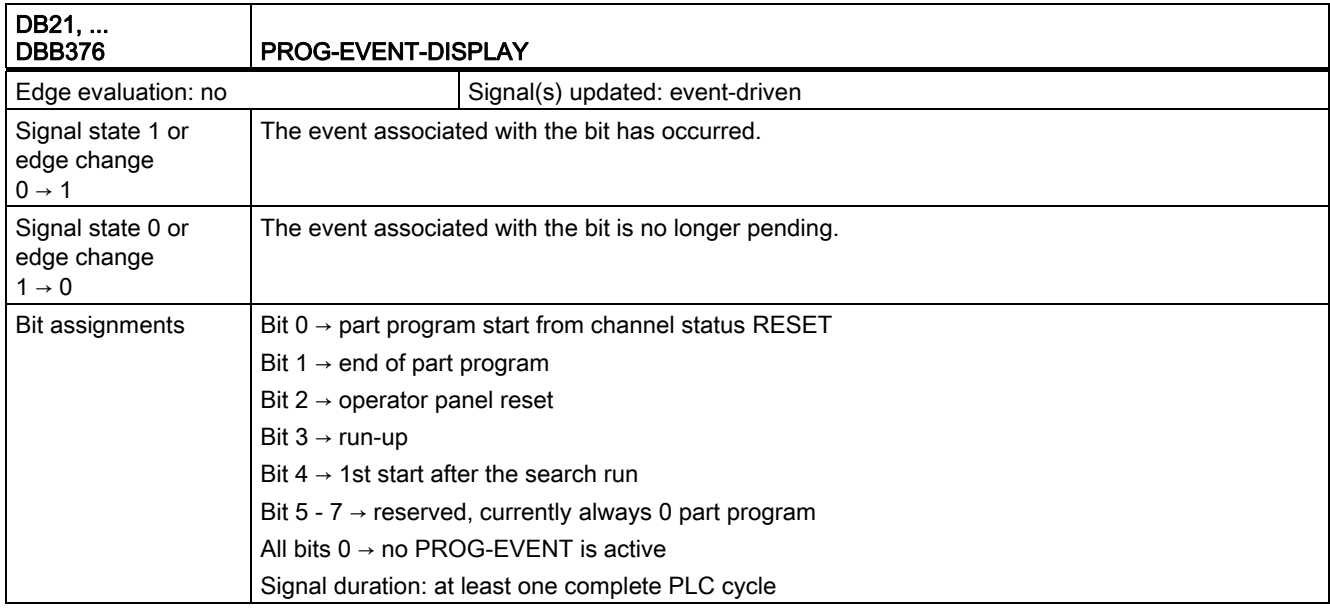

### 2.9.6 Signals to axis/spindle (DB31, ...)

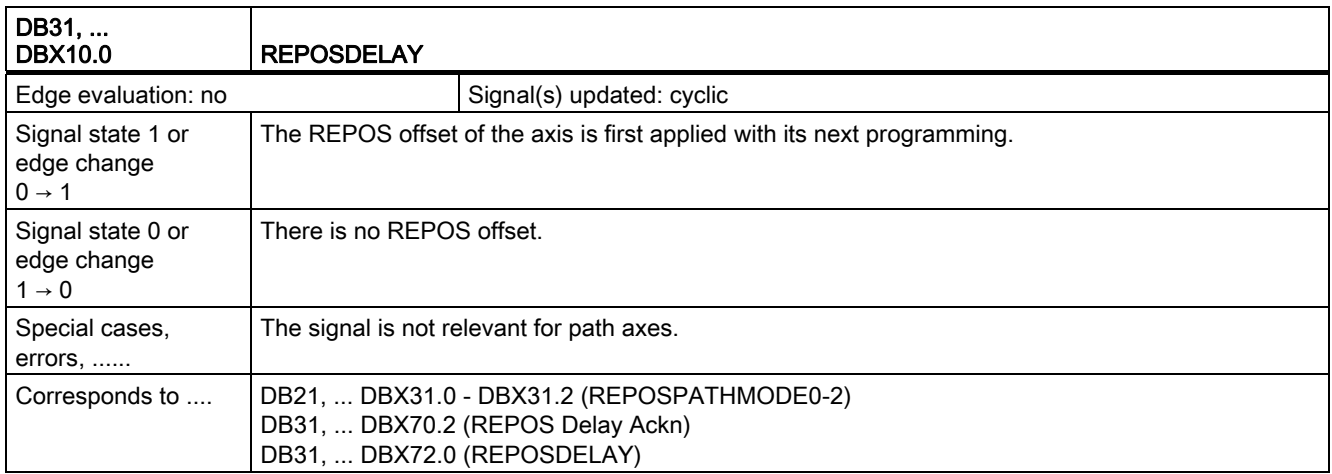

2.9 Mode group, channel, program operation, reset response (K1)

### 2.9.7 Signals from axis/spindle (DB31, ...)

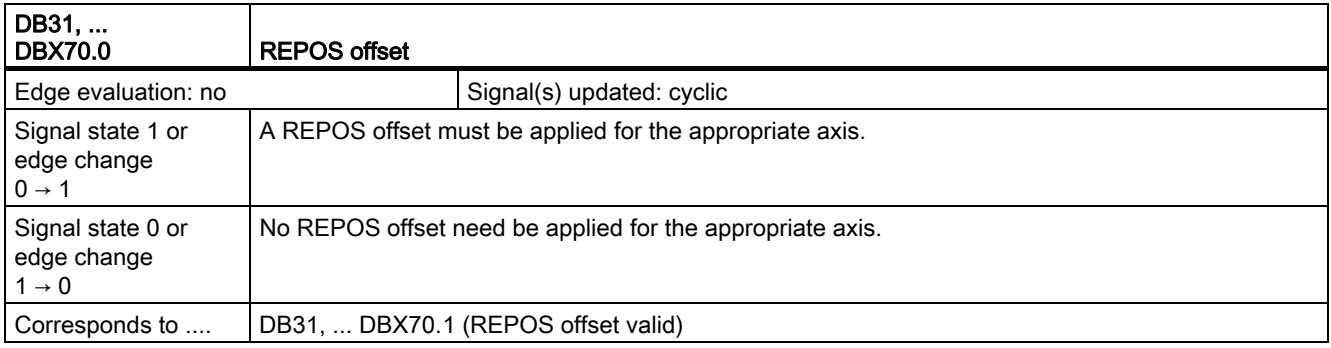

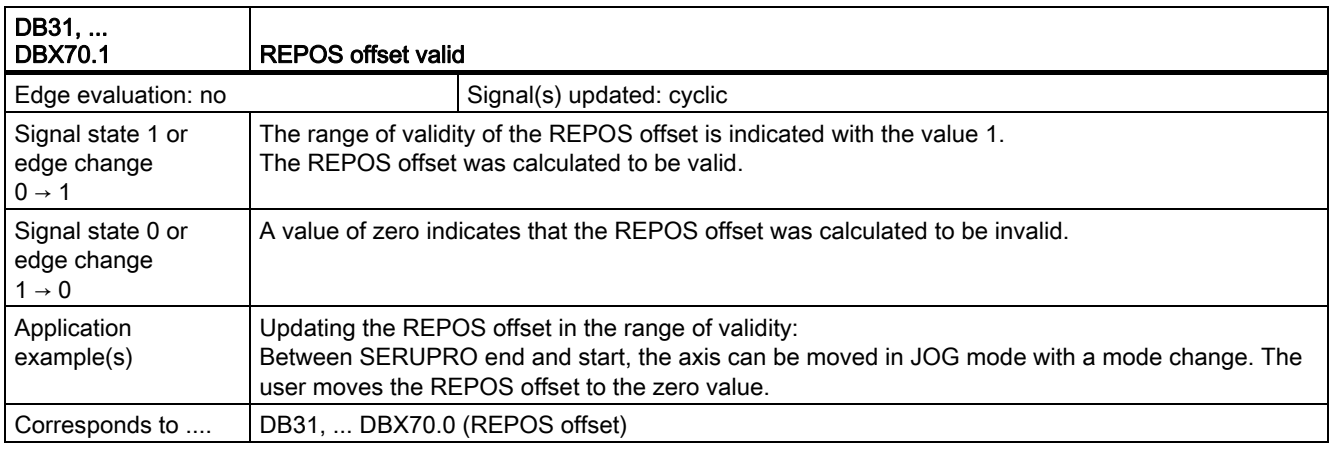

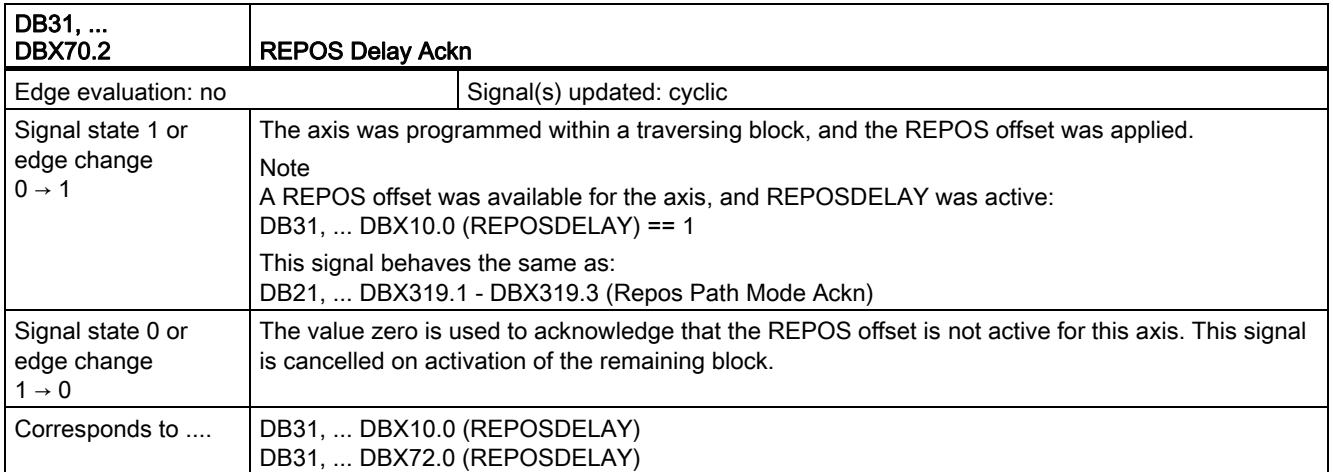

2.10 Axis types, coordinate systems, frames (K2)

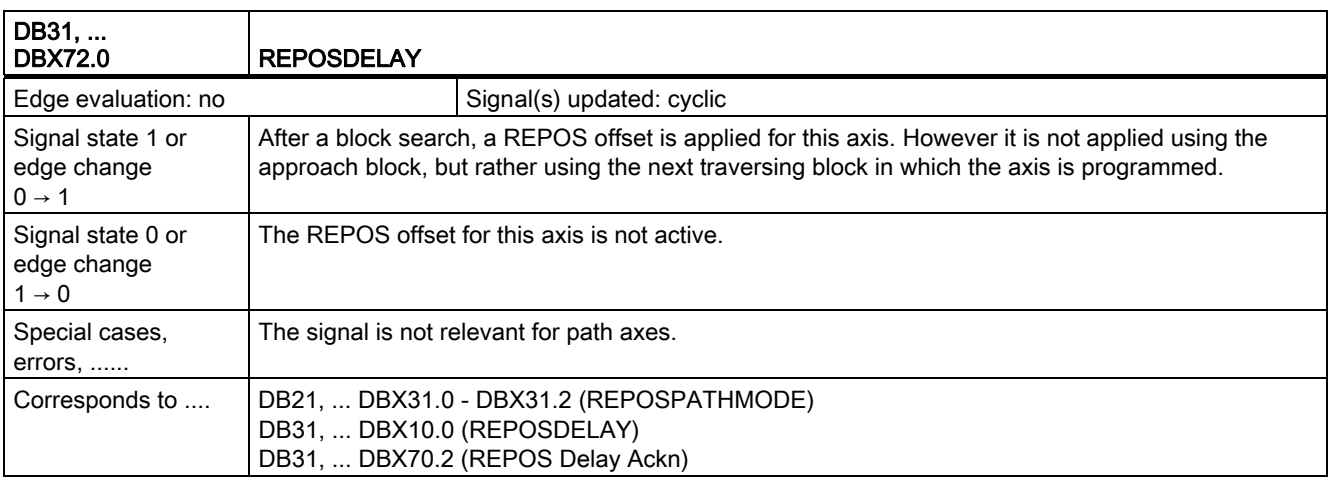

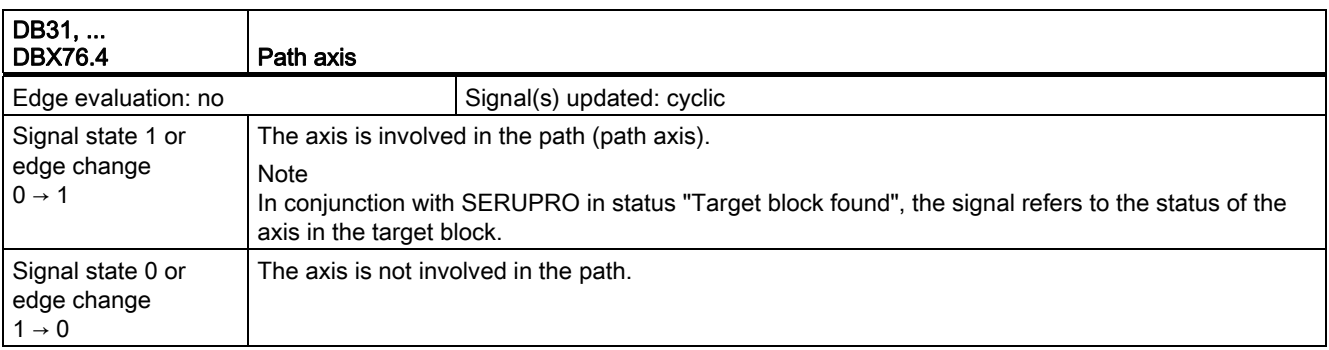

# 2.10 Axis types, coordinate systems, frames (K2)

### 2.10.1 Signals to axis/spindle (DB31, ...)

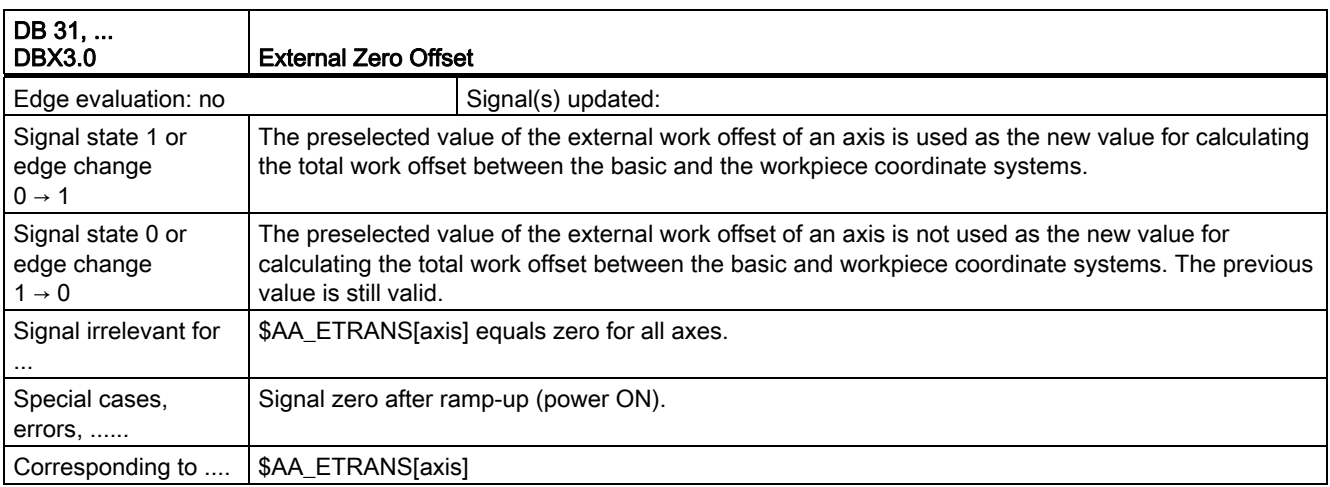

# 2.11 EMERGENCY STOP (N2)

## 2.11.1 Signals to NC (DB10)

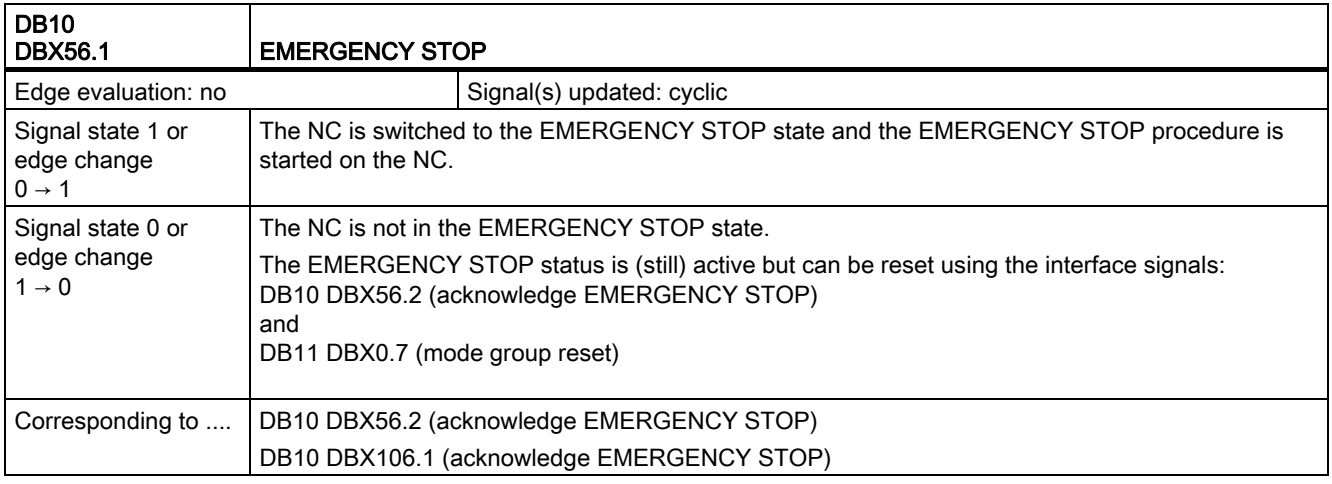

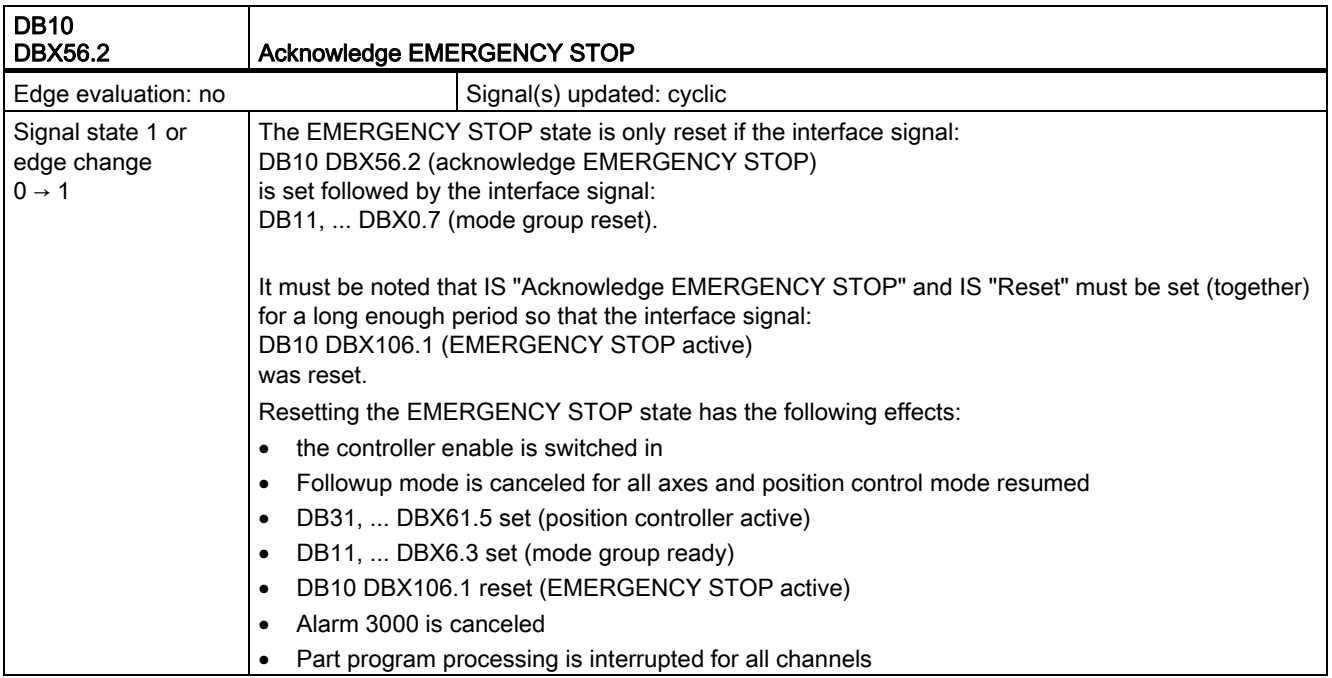

2.12 Transverse axes (P1)

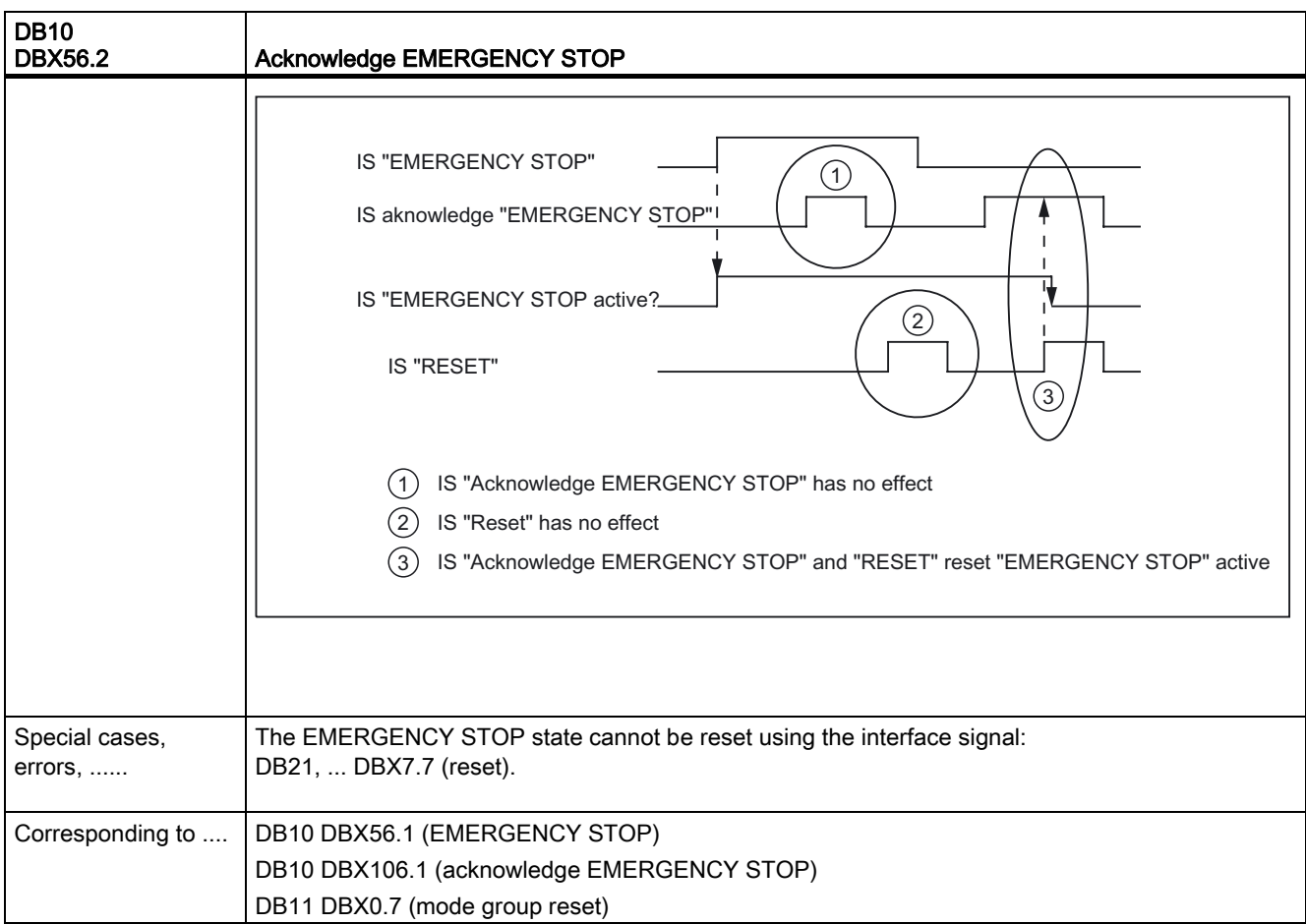

### 2.11.2 Signals from NC (DB10)

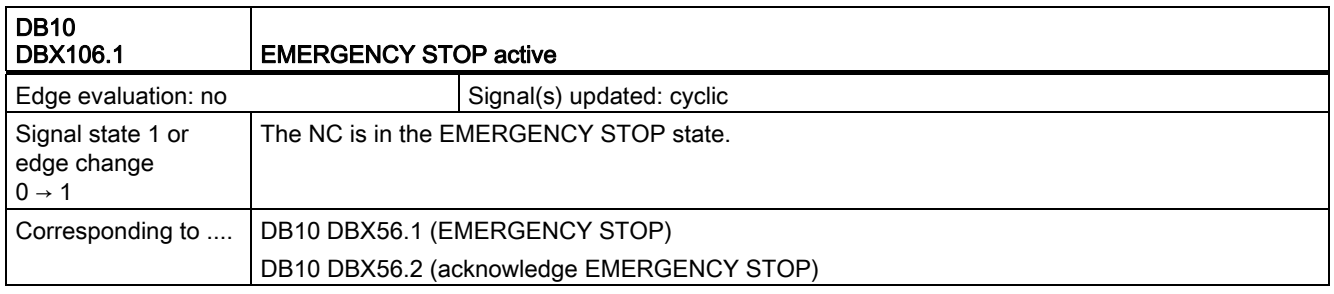

## 2.12 Transverse axes (P1)

No signal descriptions required.

# 2.13 PLC basic program (P3)

For specifications of the NC/PLC interface signals see: Literature: /FB1/ Functions Manual Basic Functions; PLC Basic Program powerline (P3 pl) / PLC Basic Program solution line (P3 sl), Section: "Signal/Data Specifications".

## 2.14 Reference point approach (R1)

### 2.14.1 Signals to channel (DB21, ...)

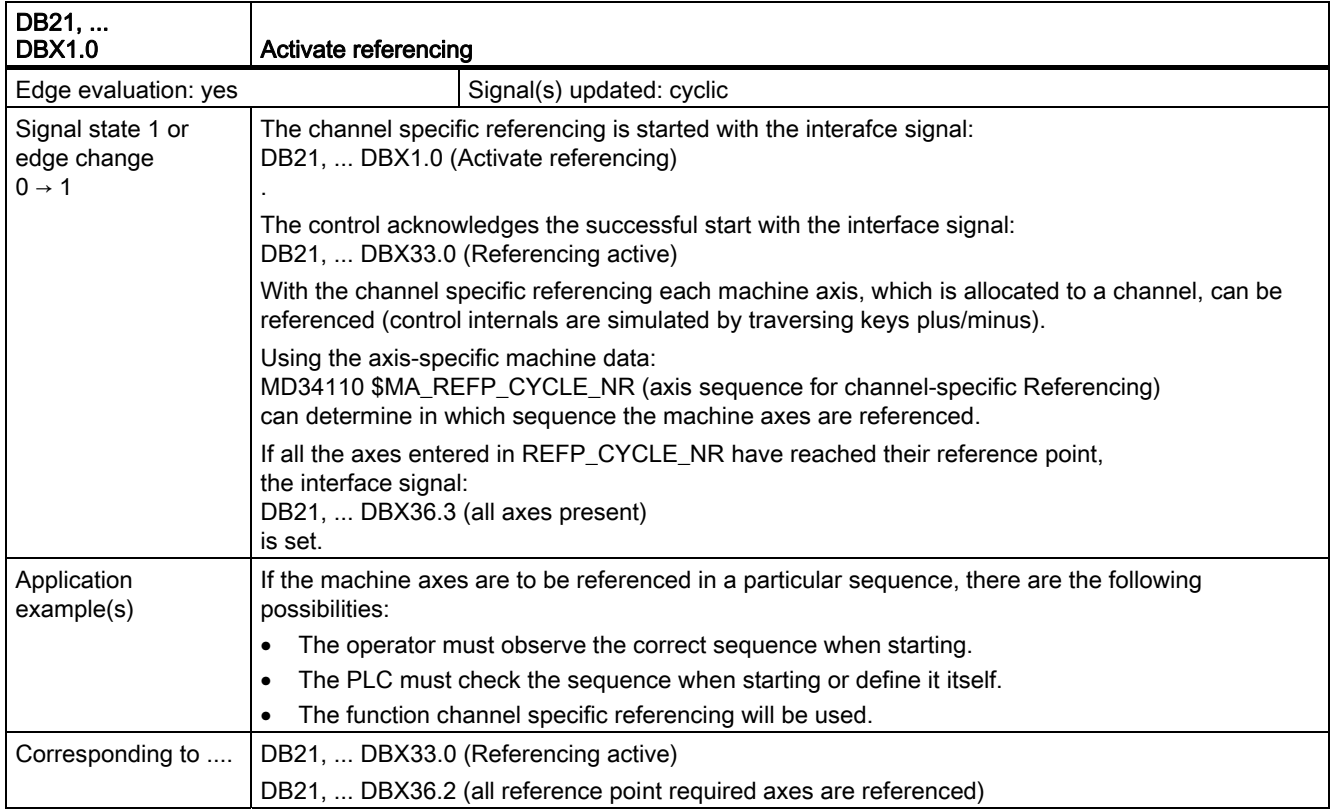

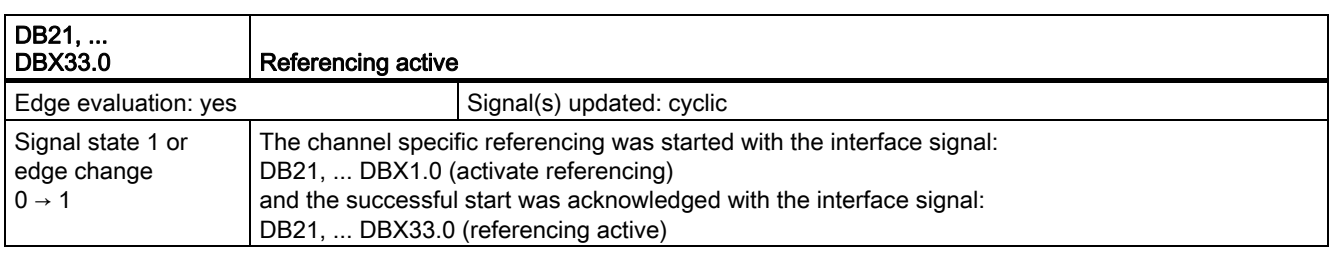

2.14 Reference point approach (R1)

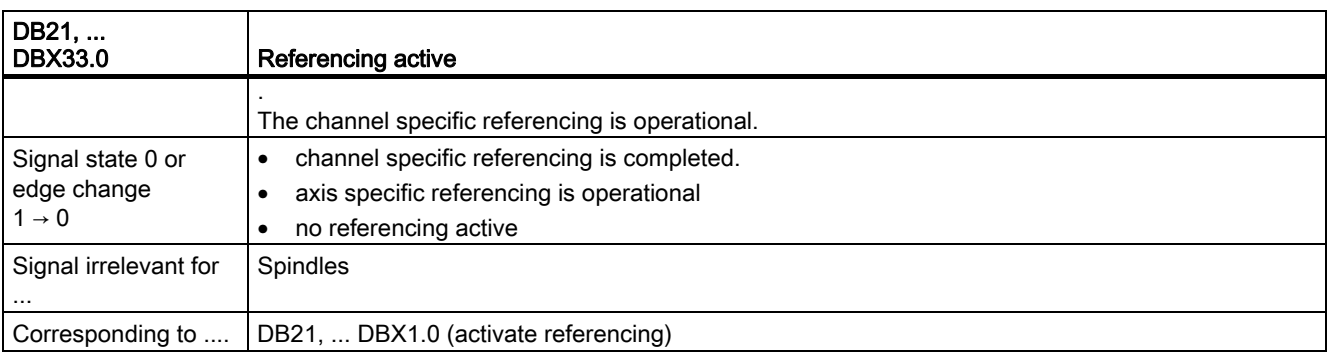

### 2.14.2 Signals from channel (DB21, ...)

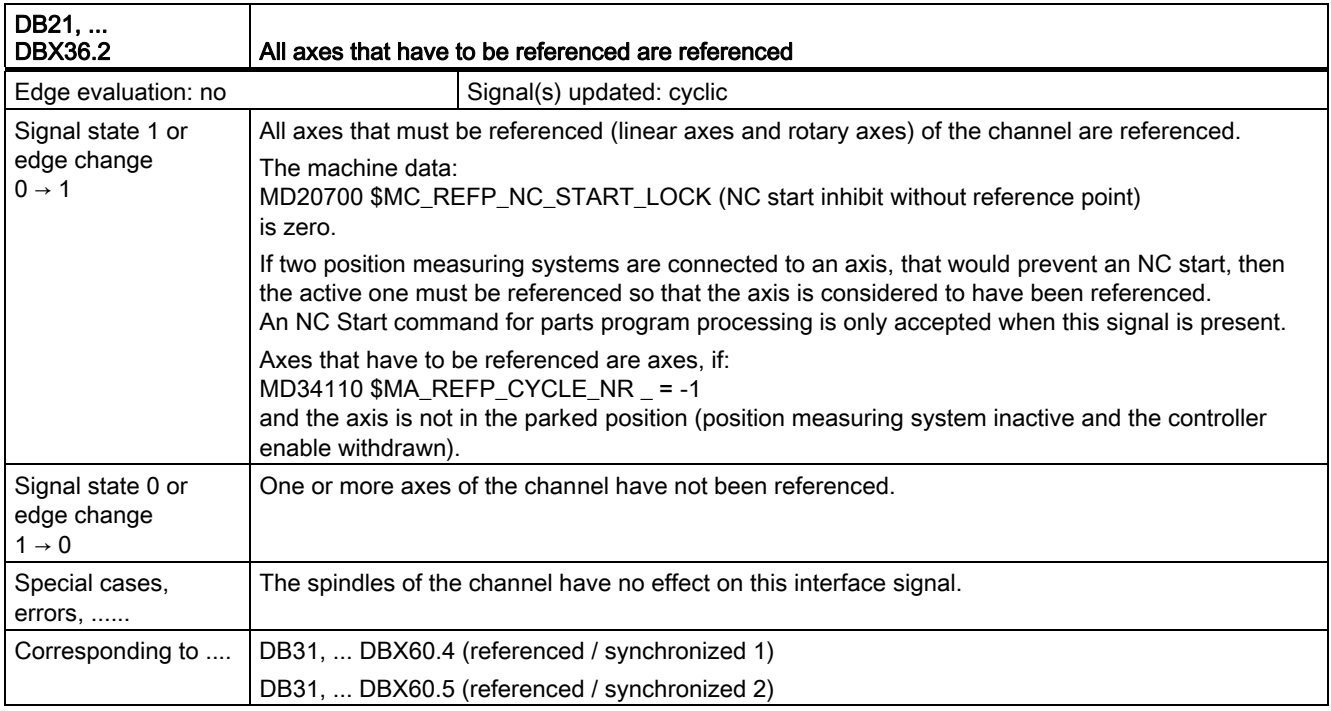

2.14 Reference point approach (R1)

## 2.14.3 Signals to axis/spindle (DB31, ...)

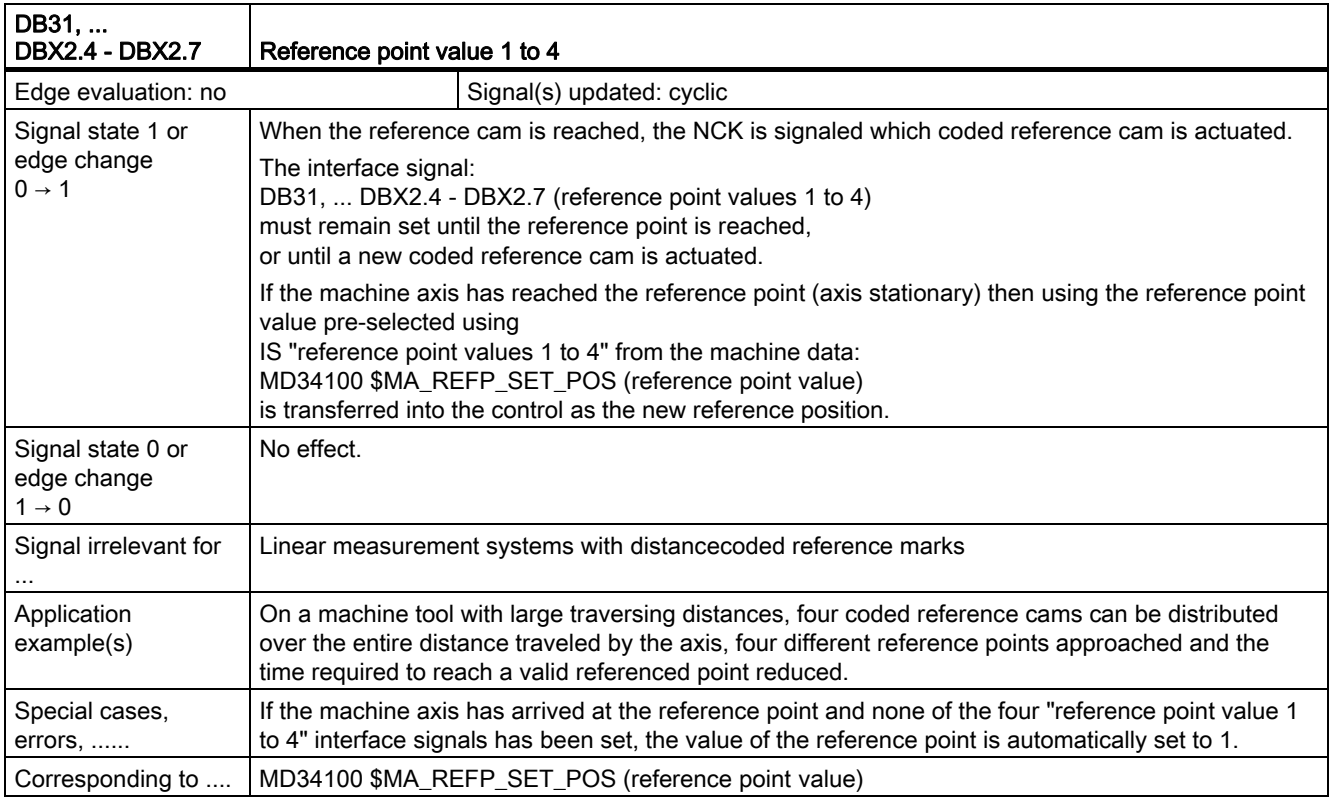

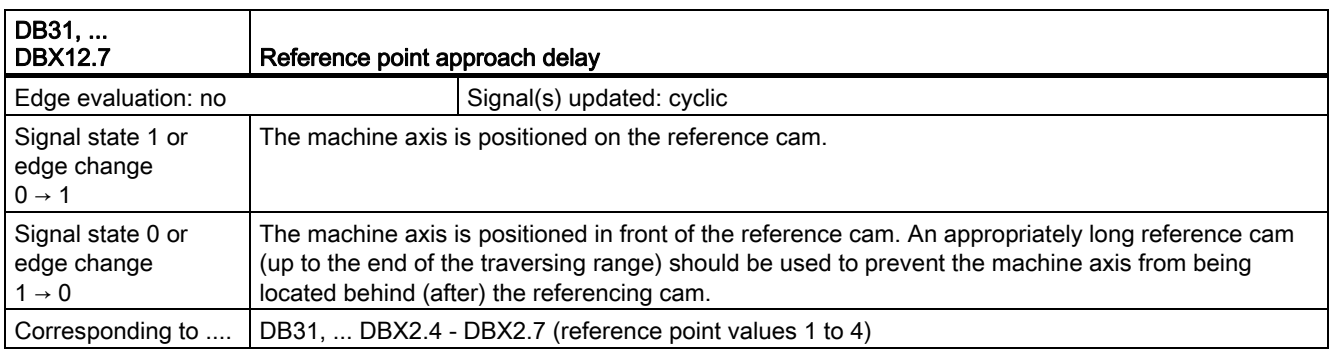

2.14 Reference point approach (R1)

## 2.14.4 Signals from axis/spindle (DB31, ...)

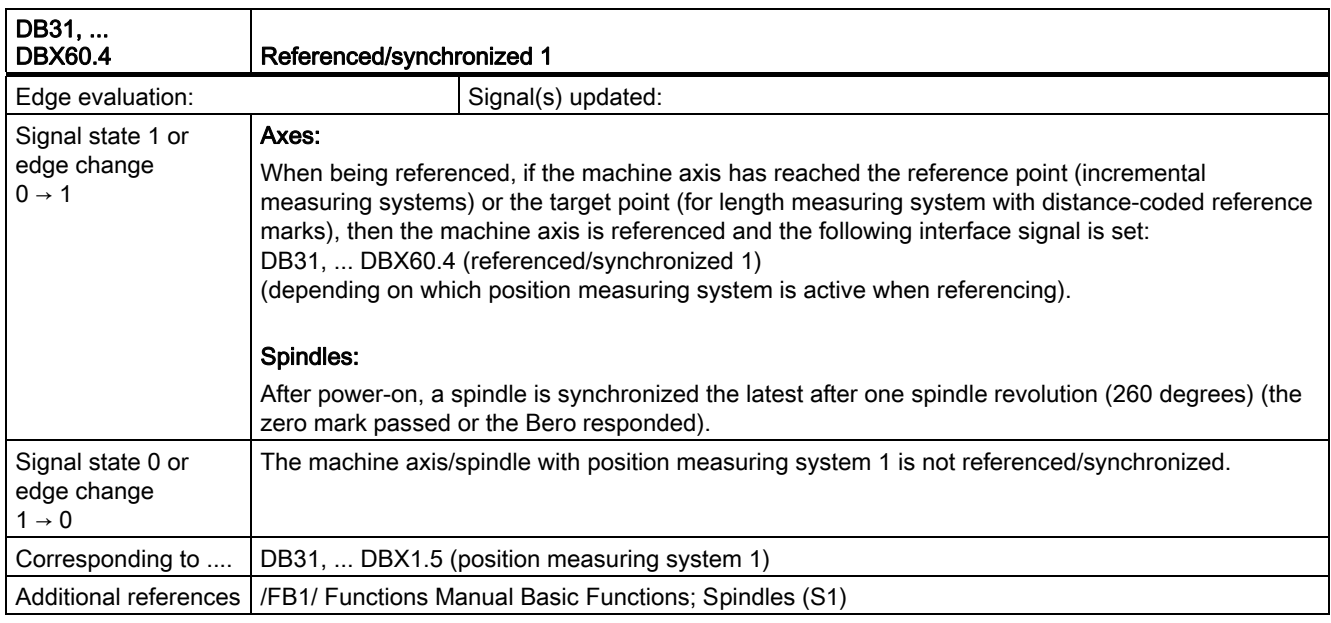

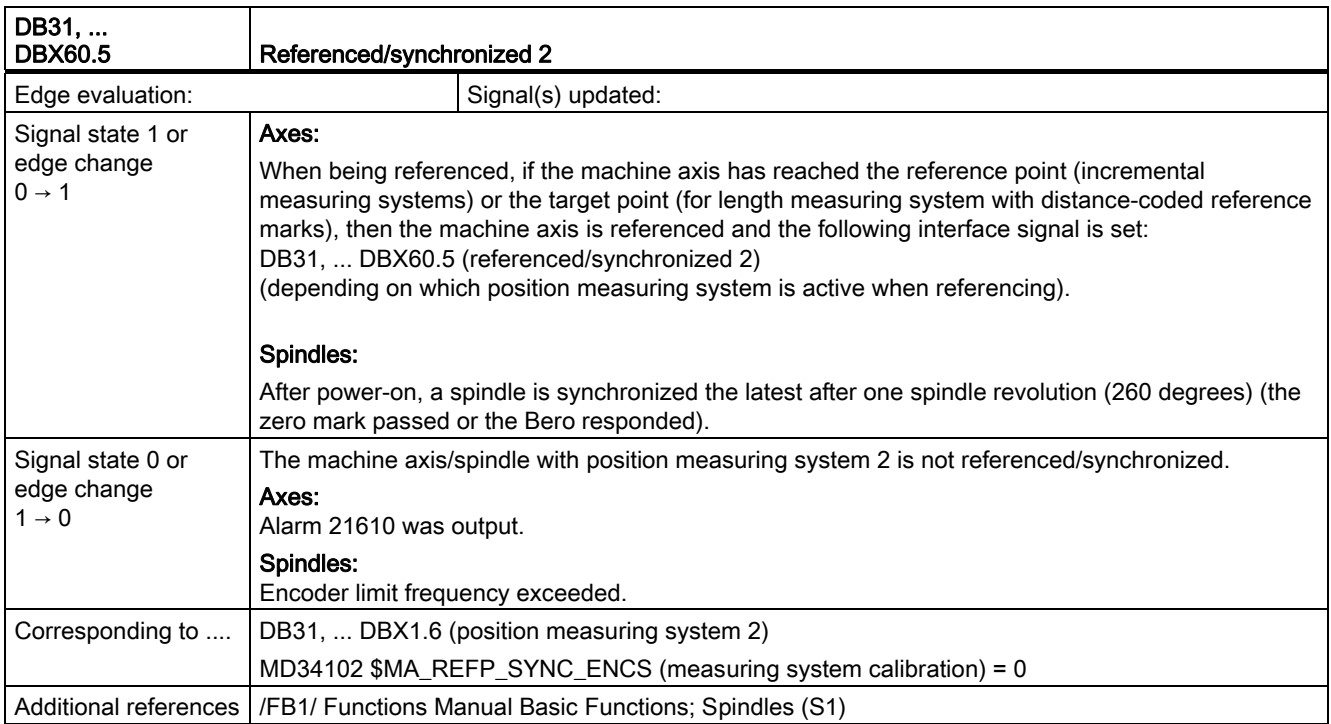

# 2.15 Spindles (S1)

## 2.15.1 Signals to axis/spindle (DB31, ...)

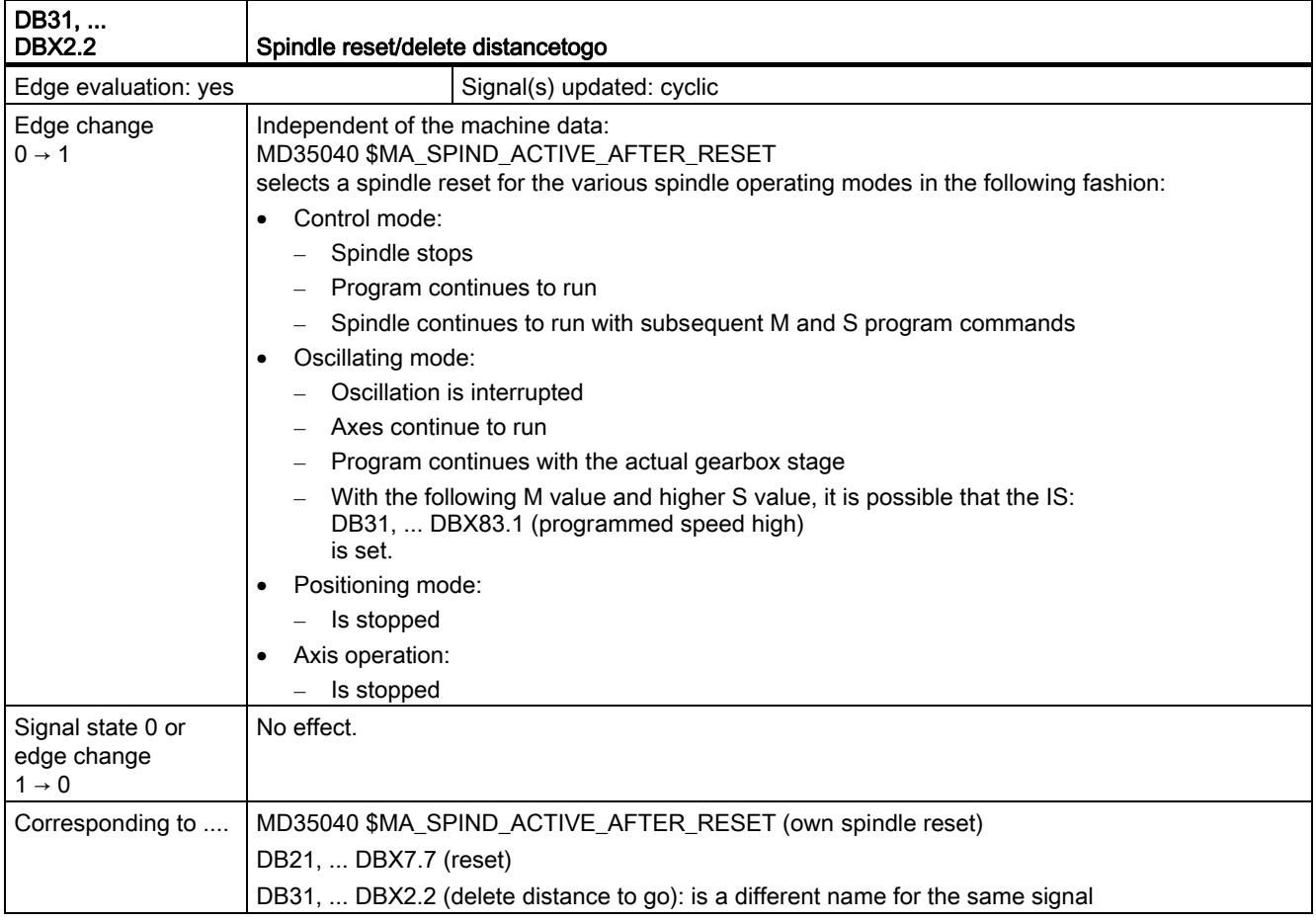

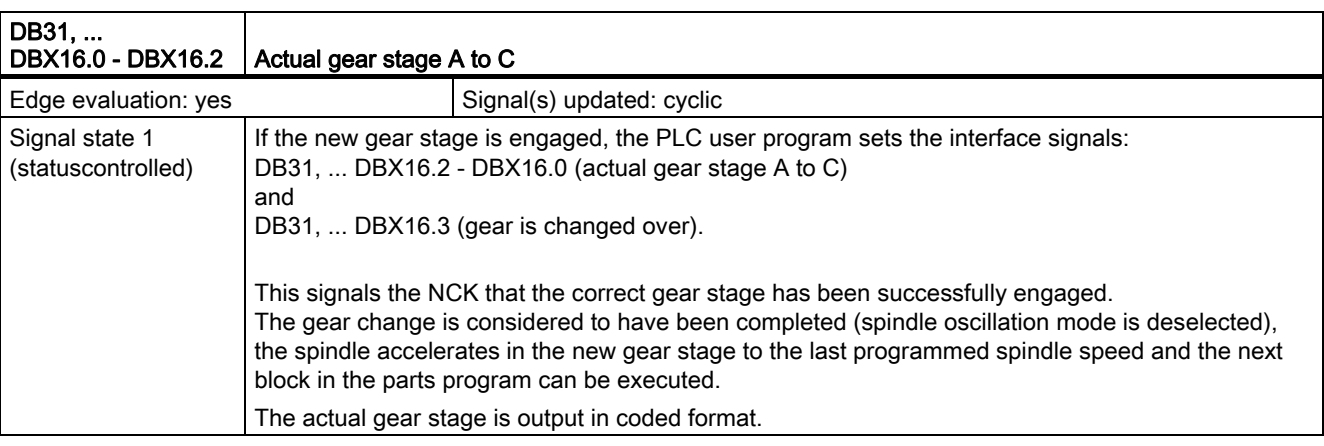

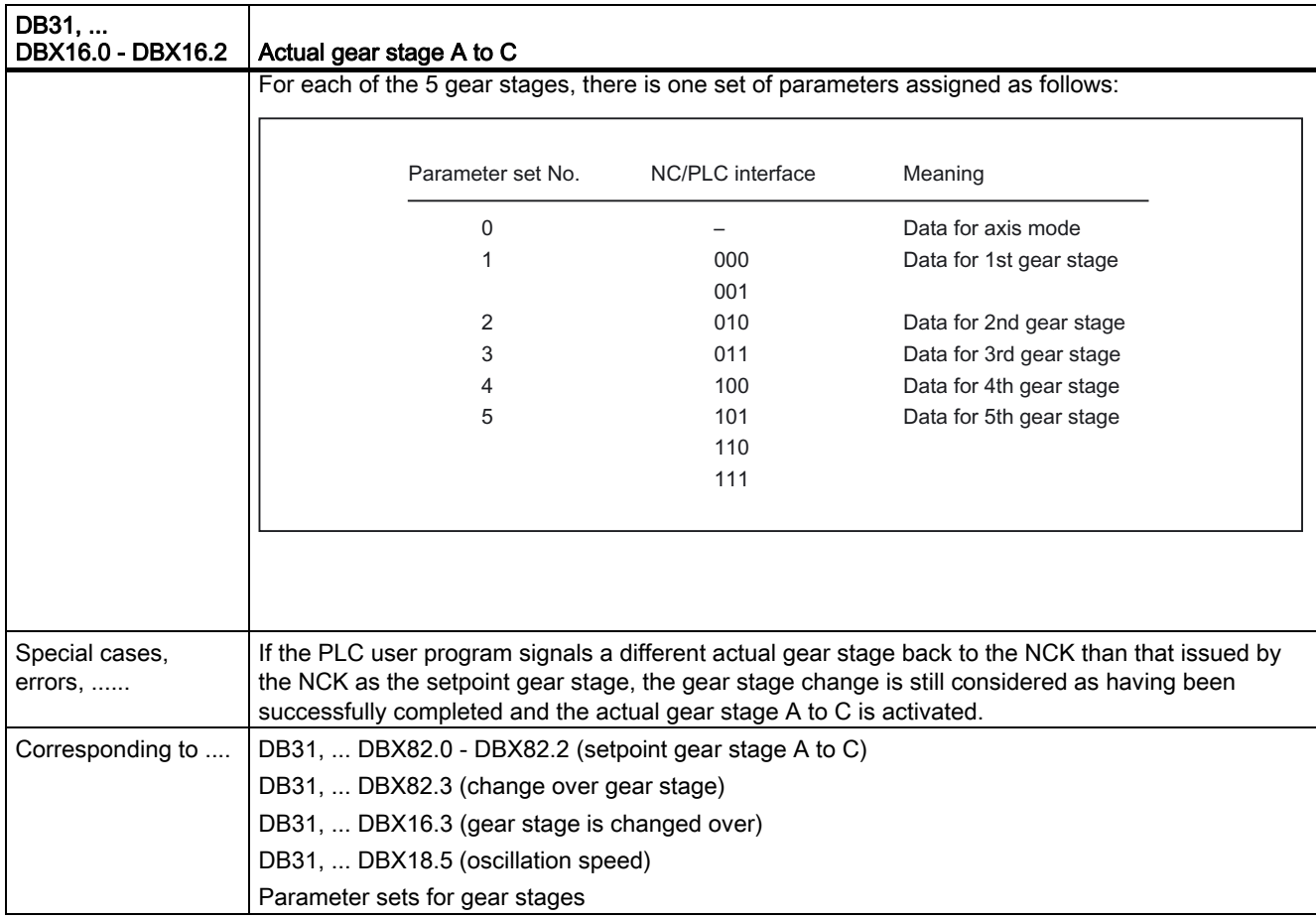

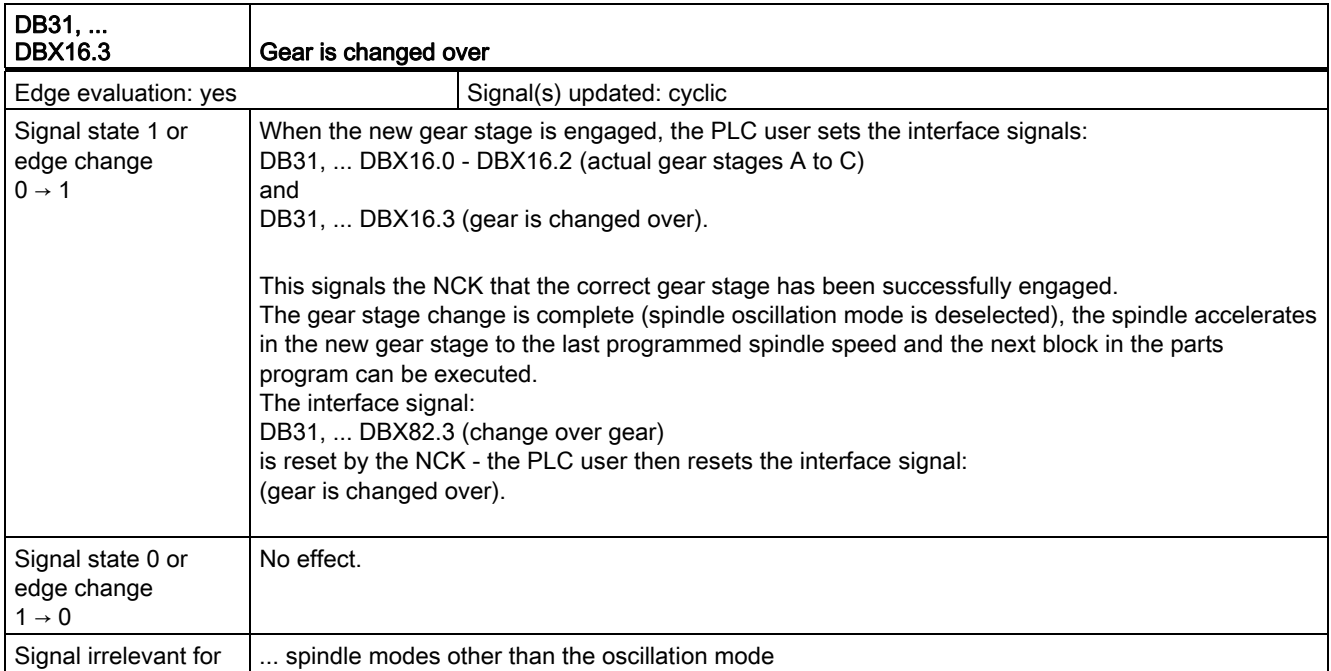

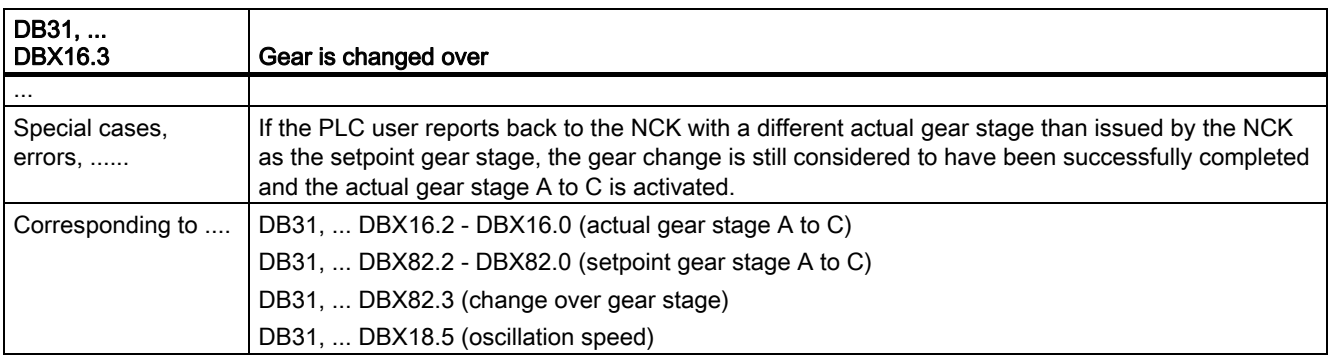

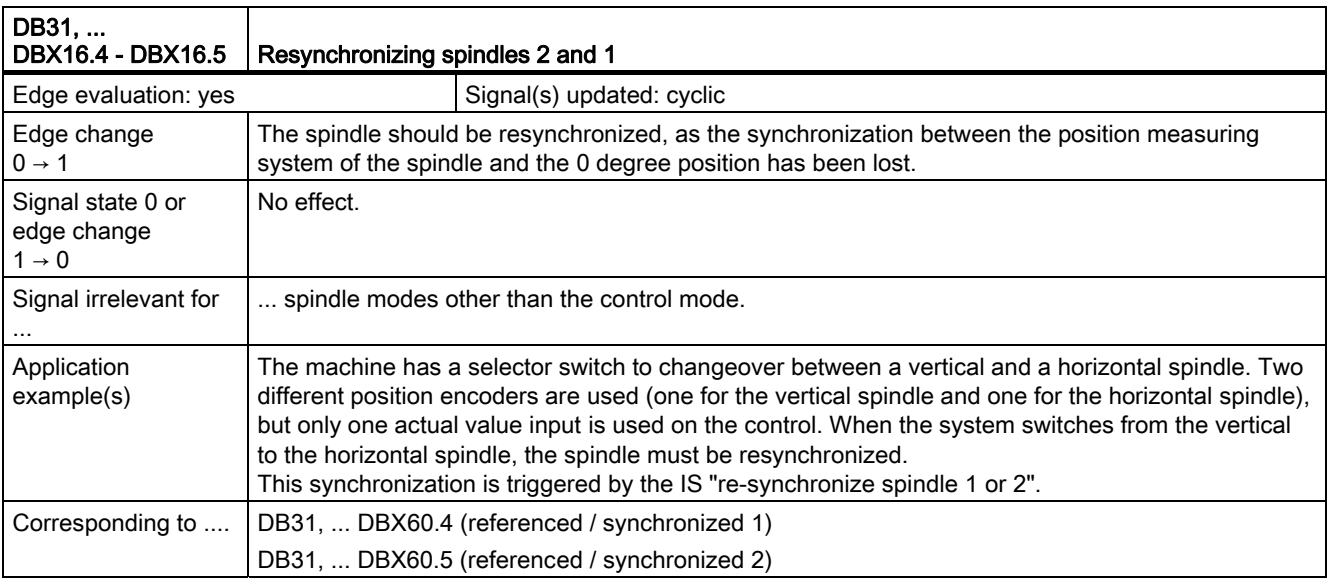

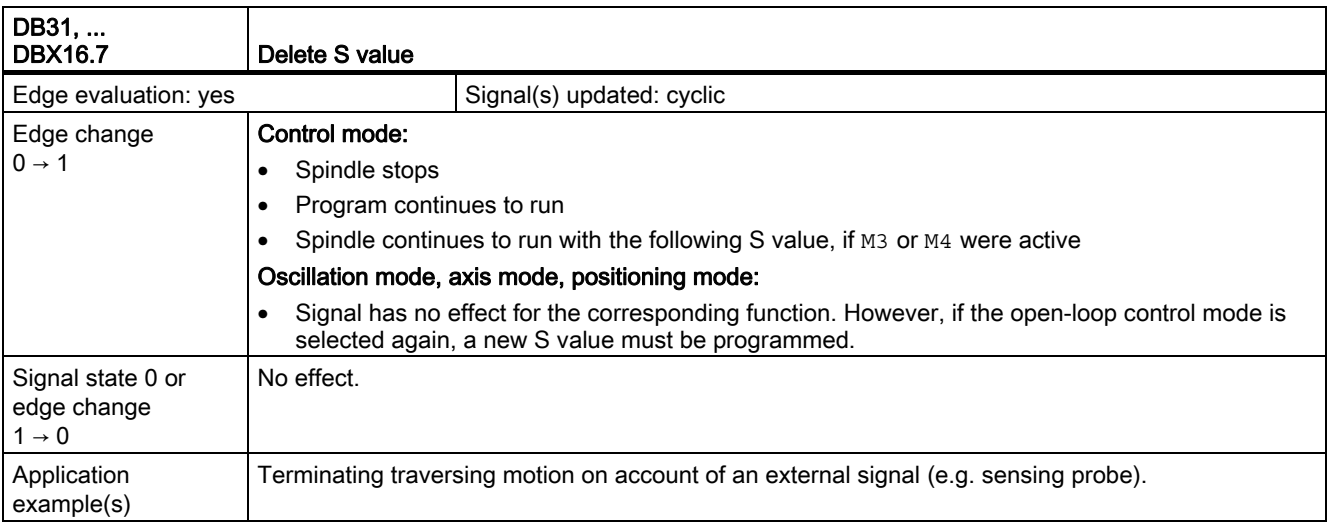

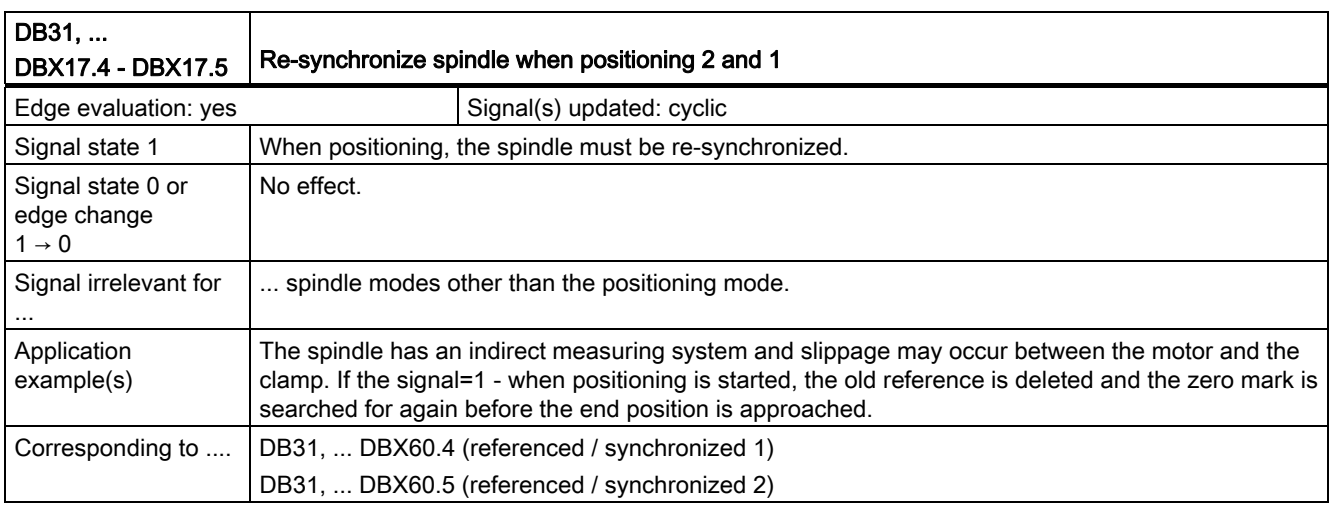

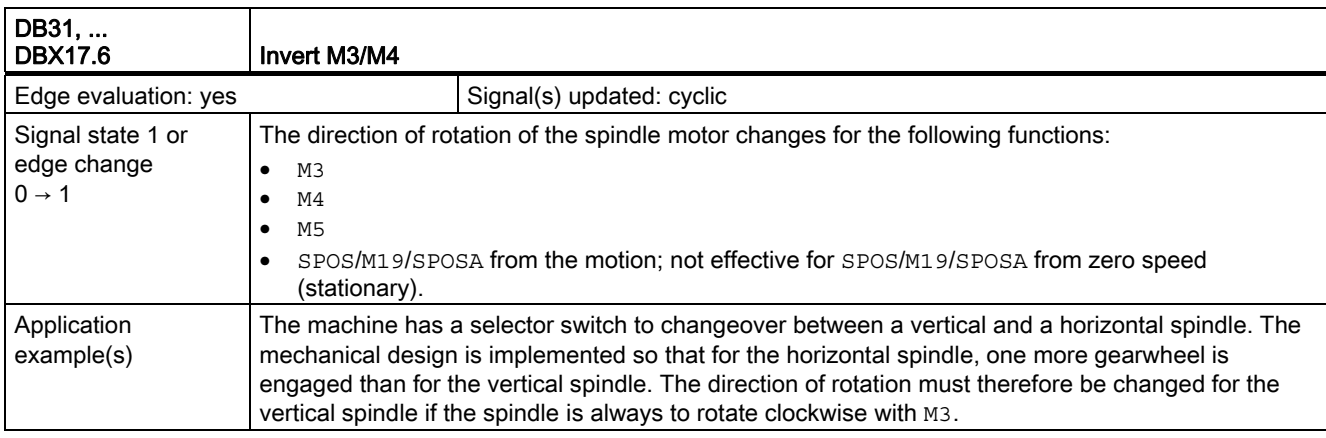

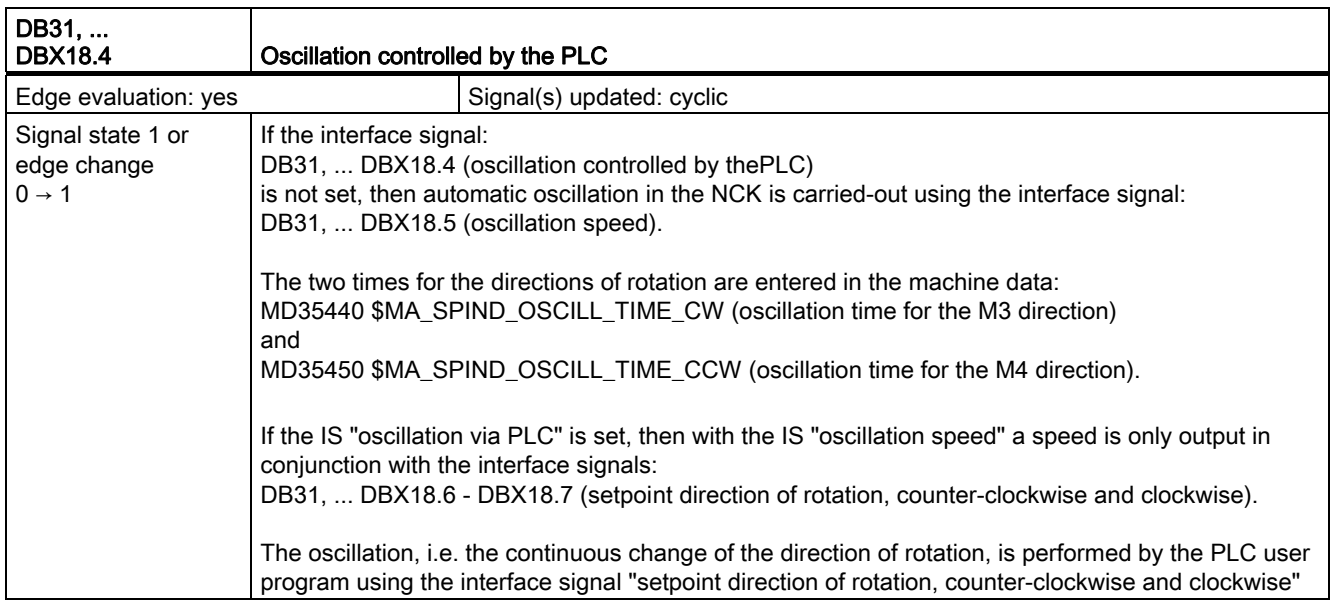

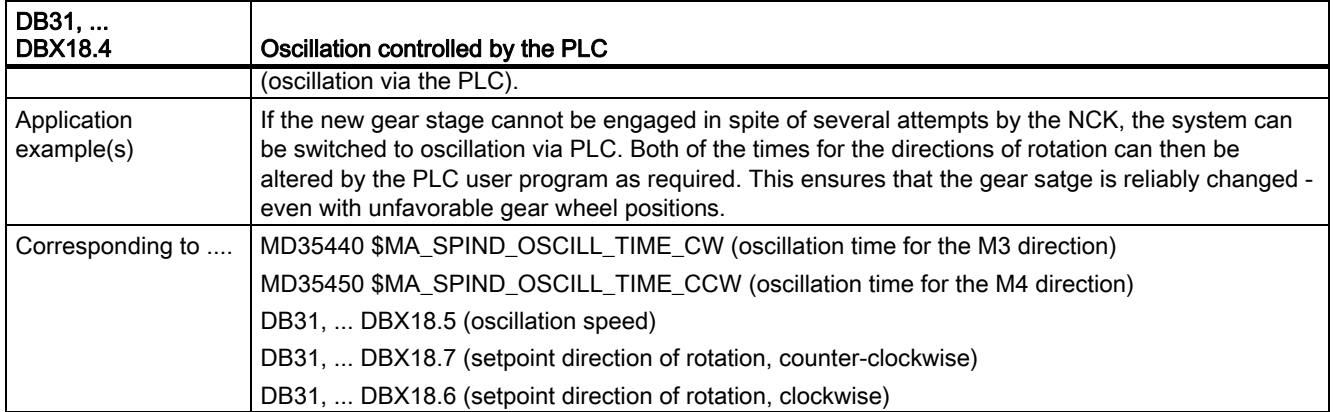

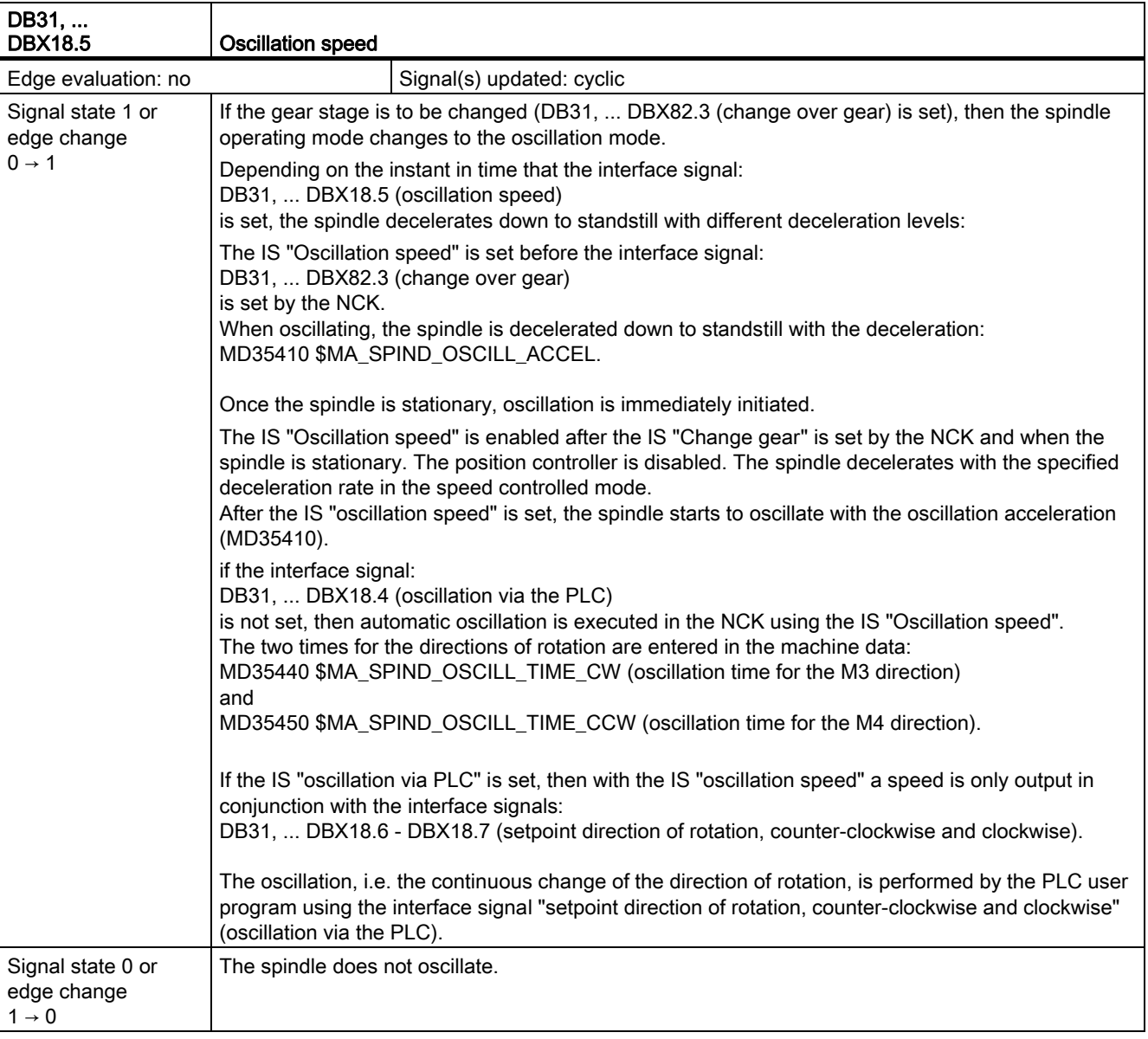

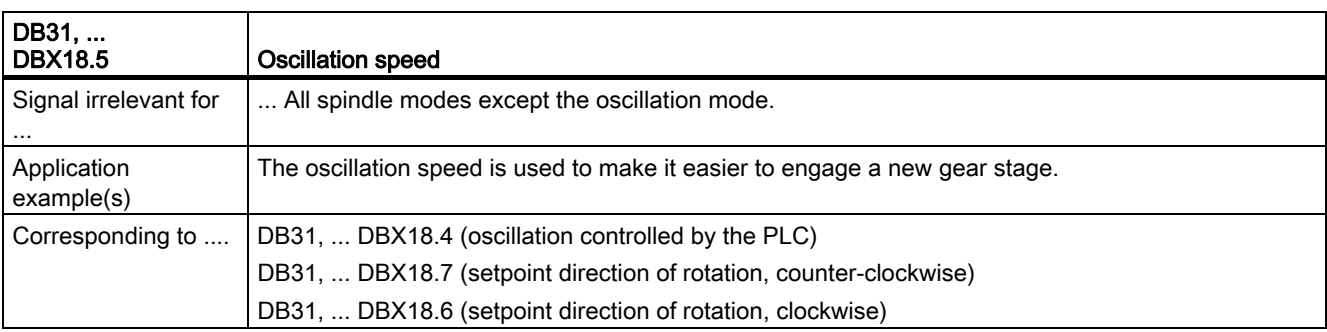

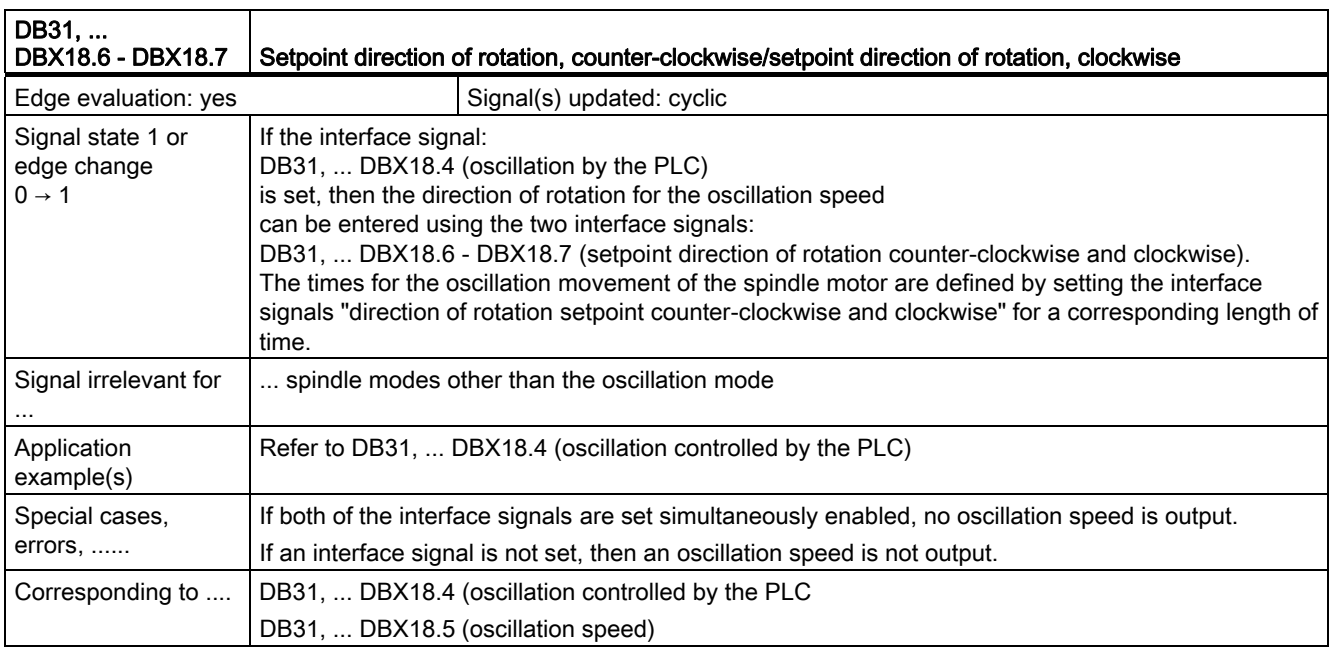

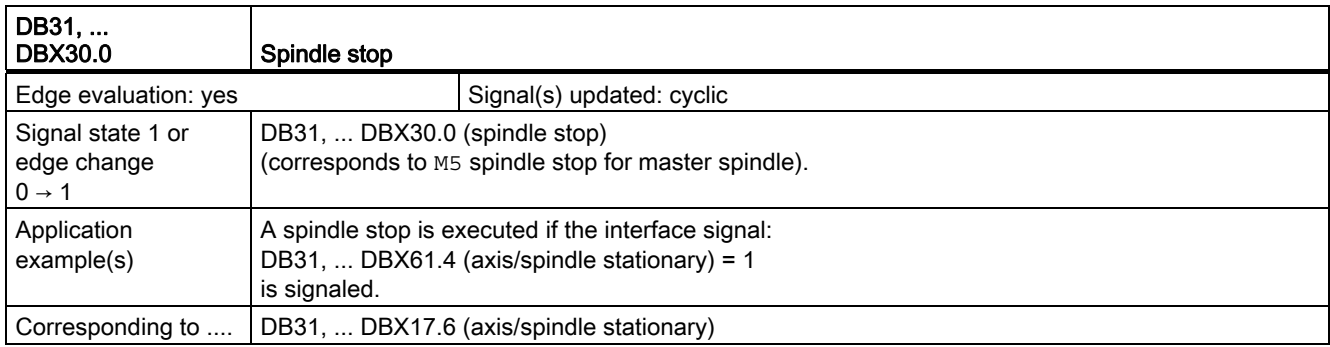

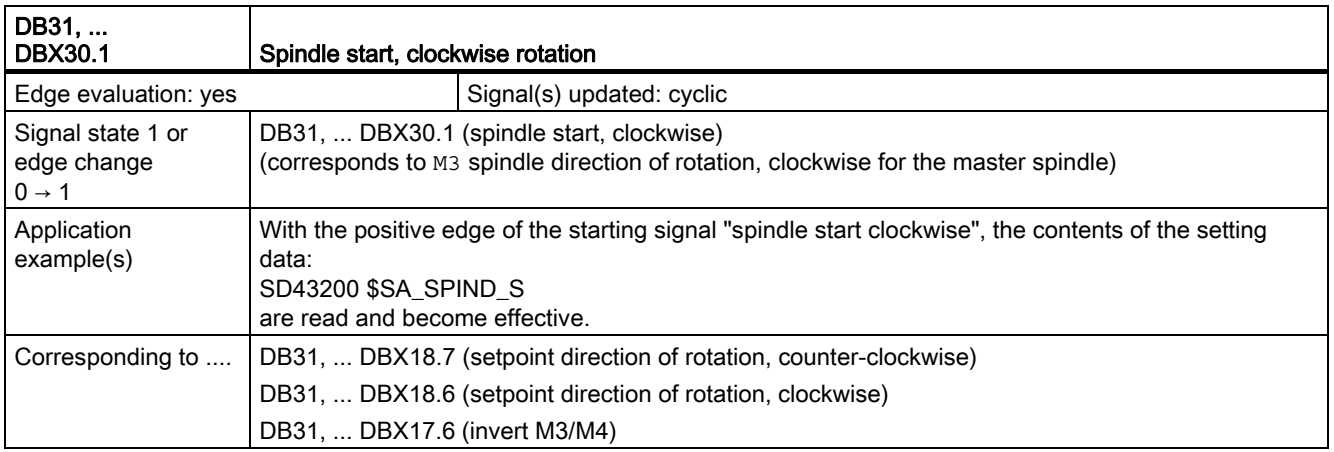

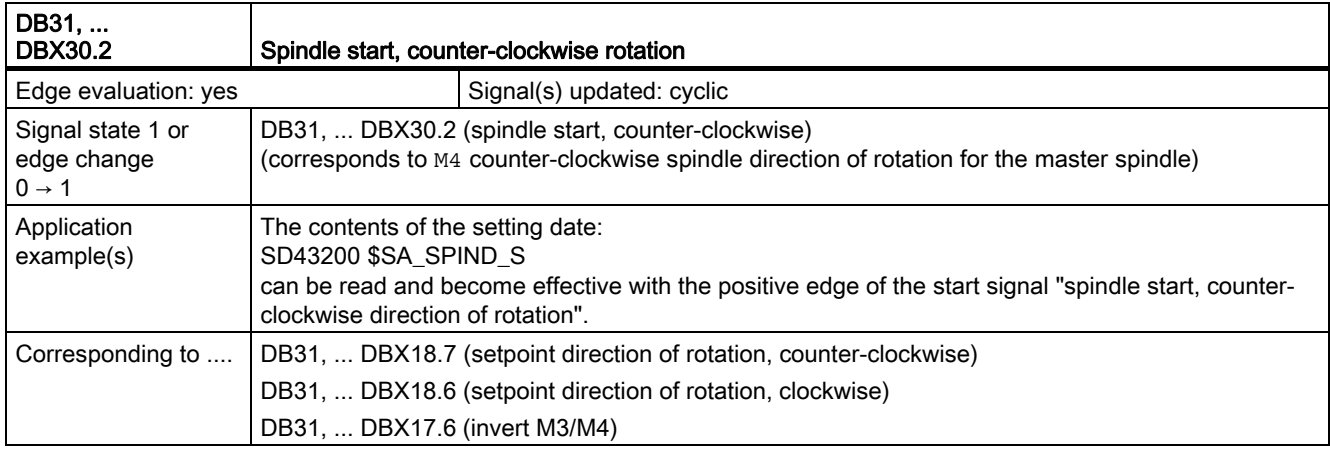

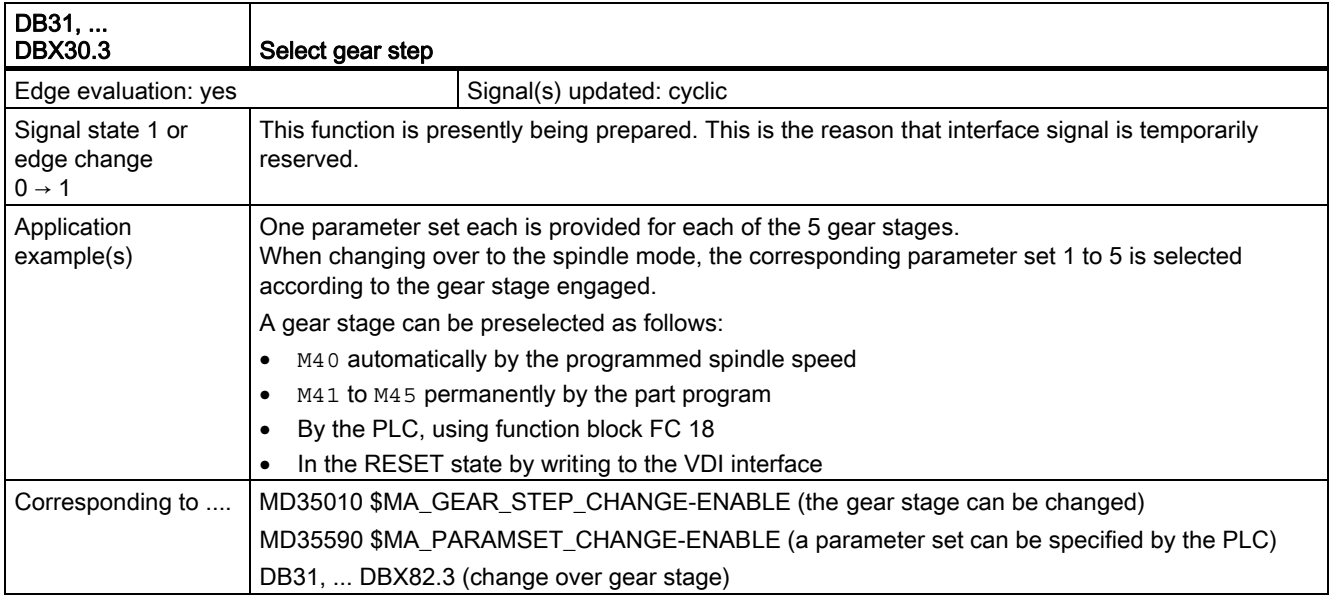

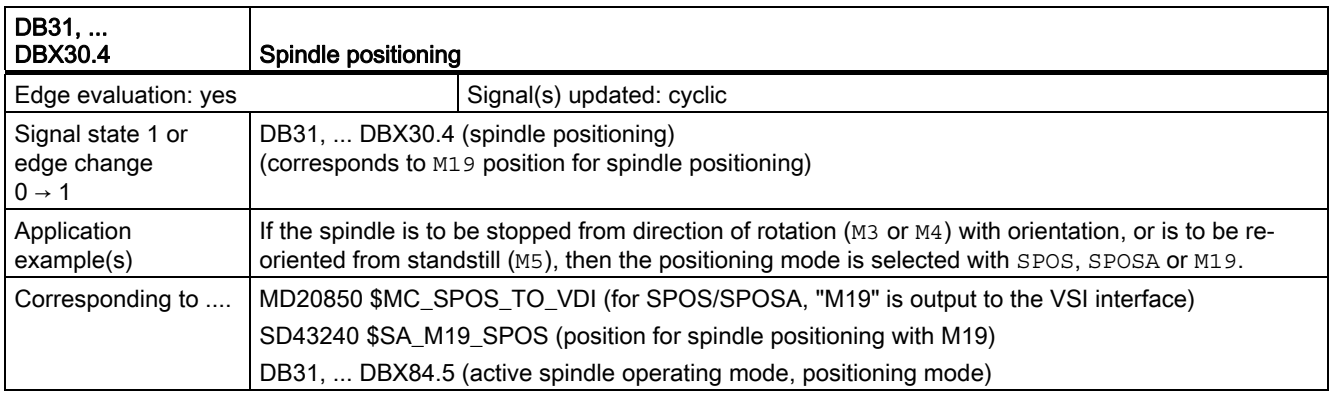

## 2.15.2 Signals from axis/spindle (DB31, ...)

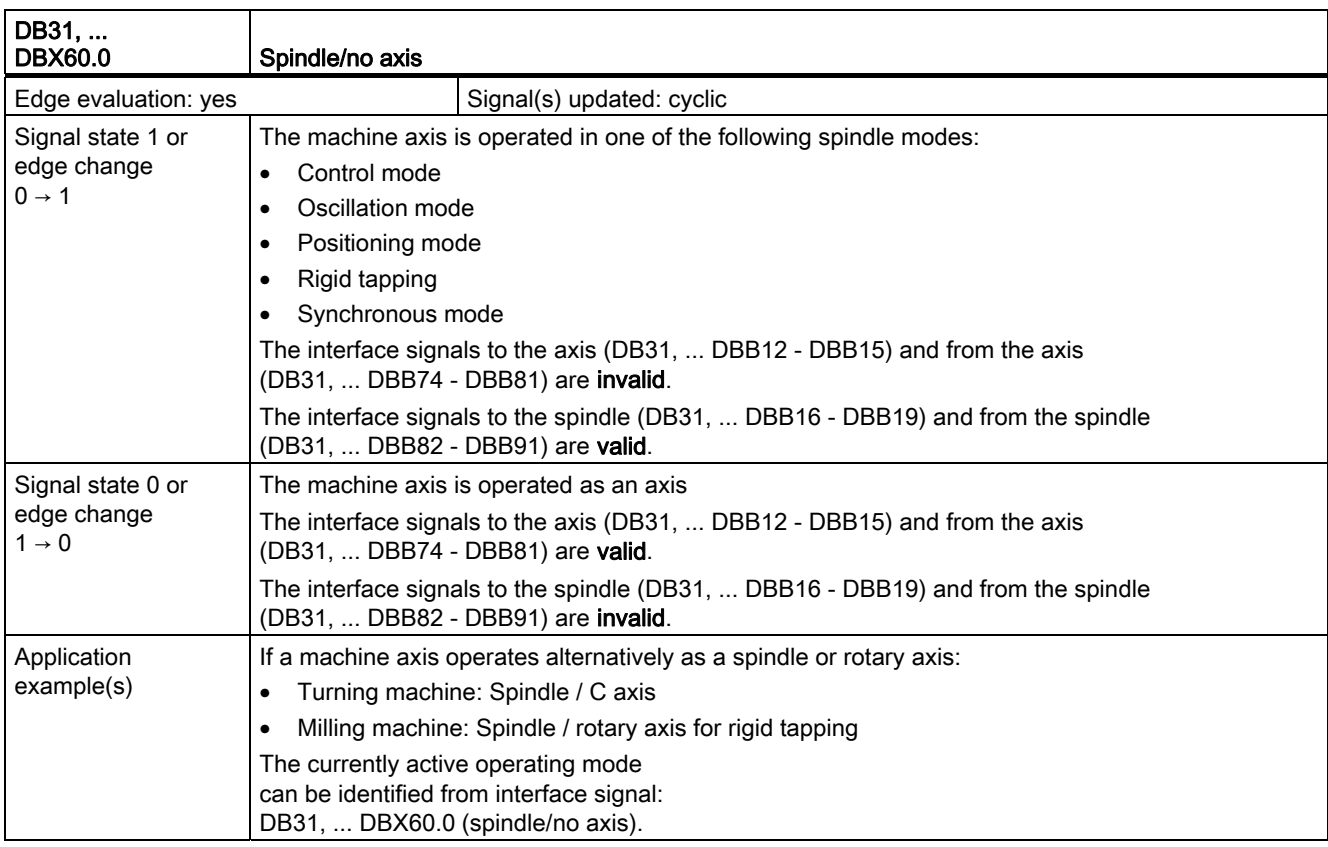

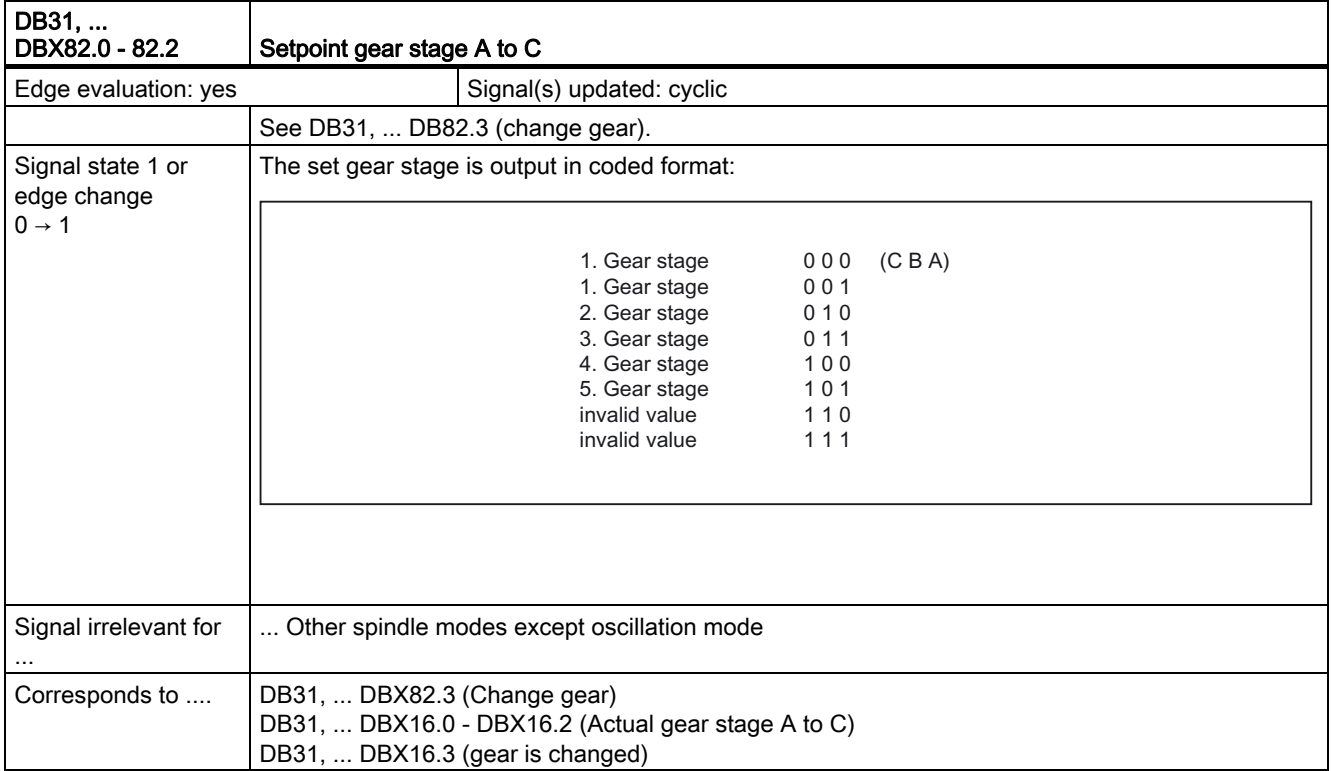

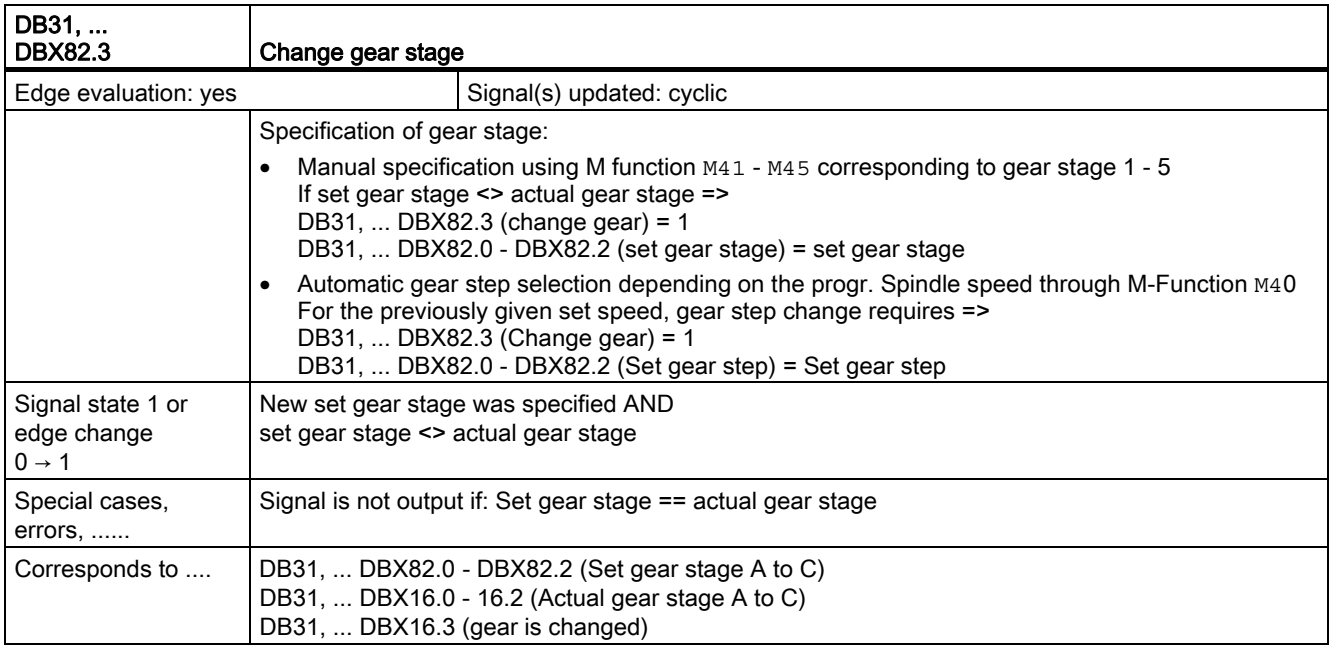

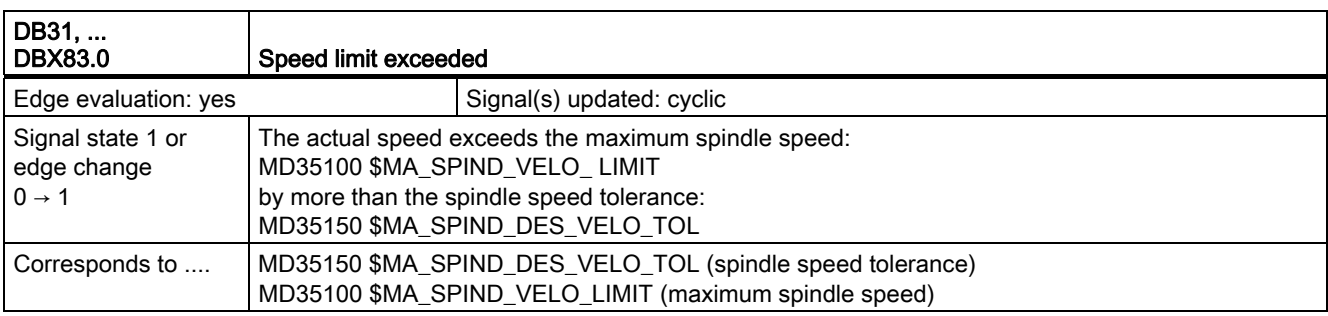

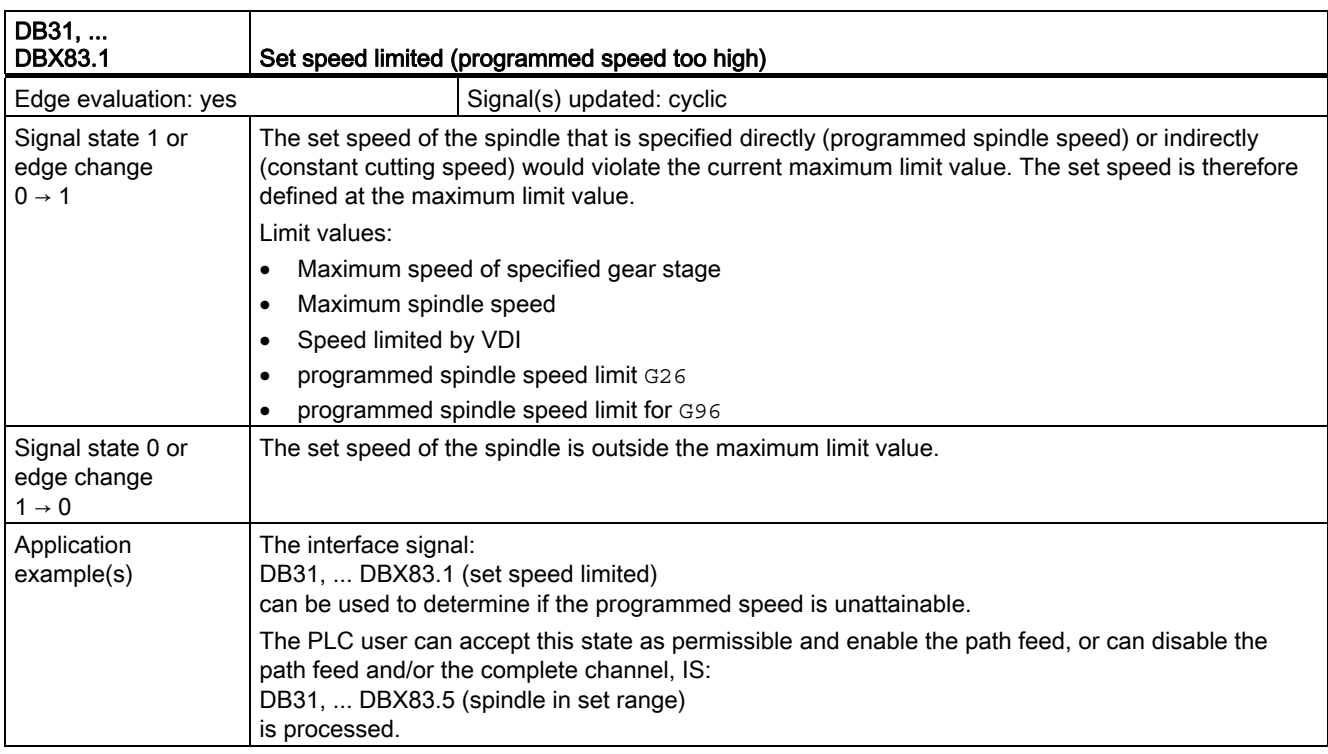

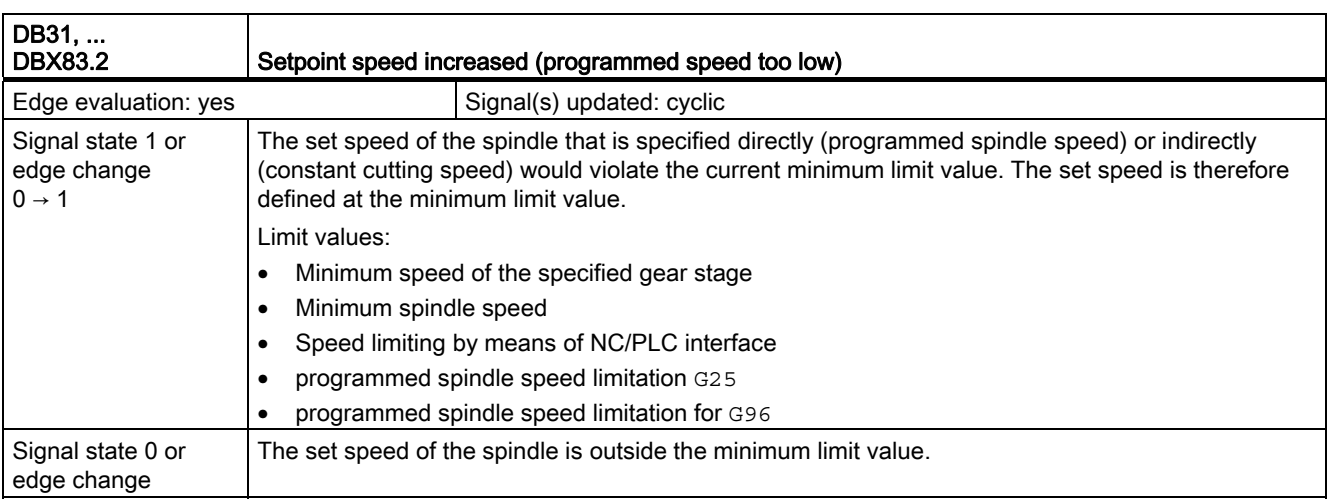

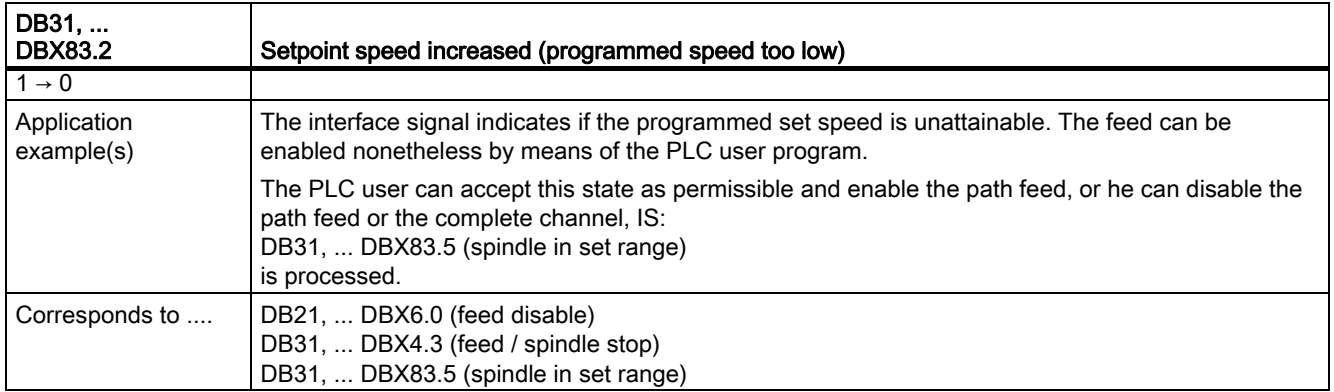

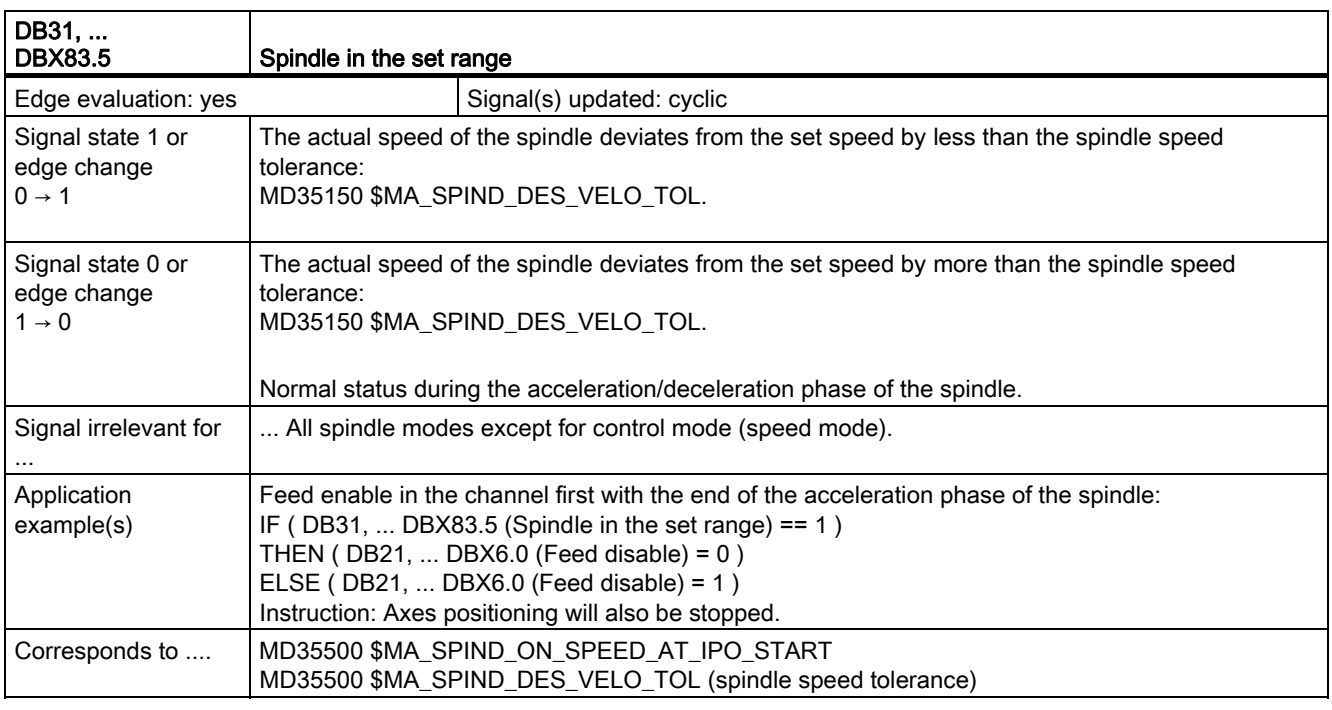

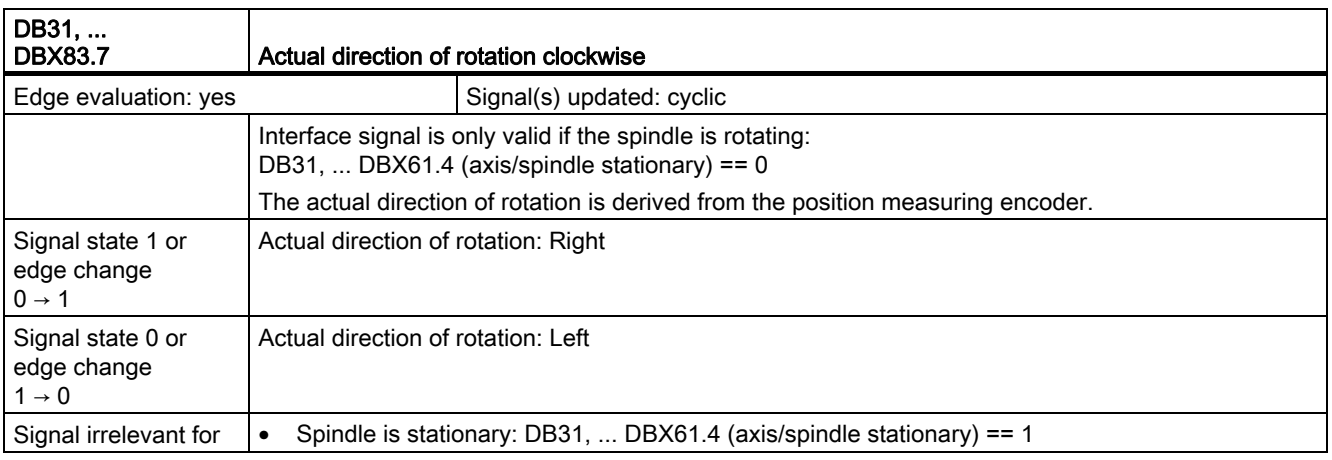

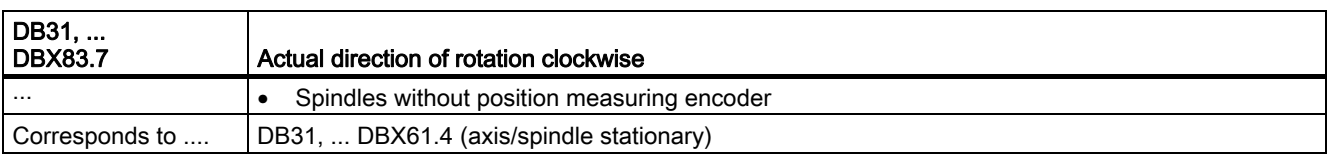

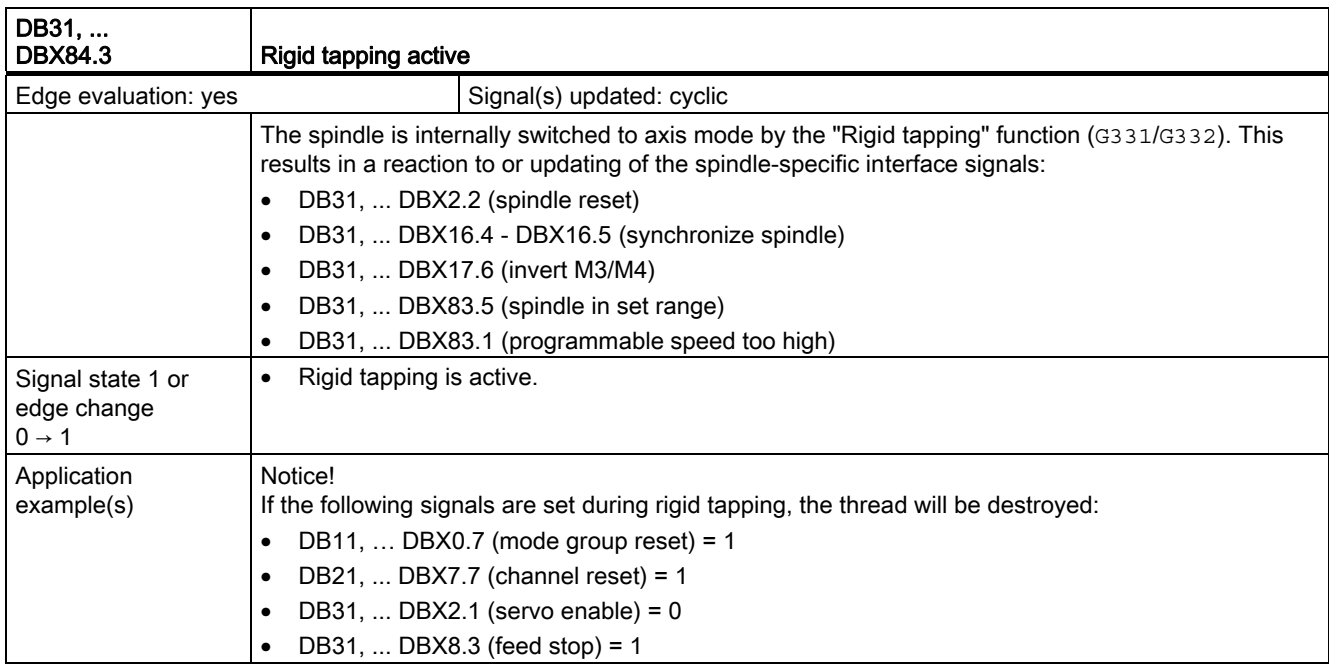

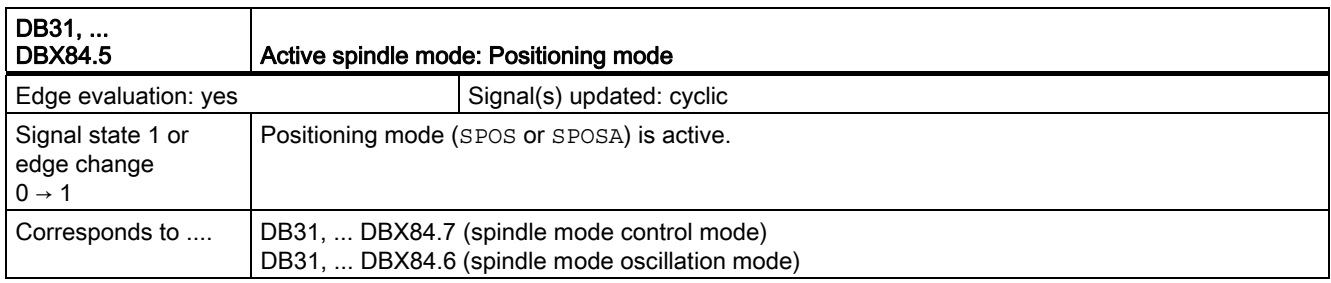

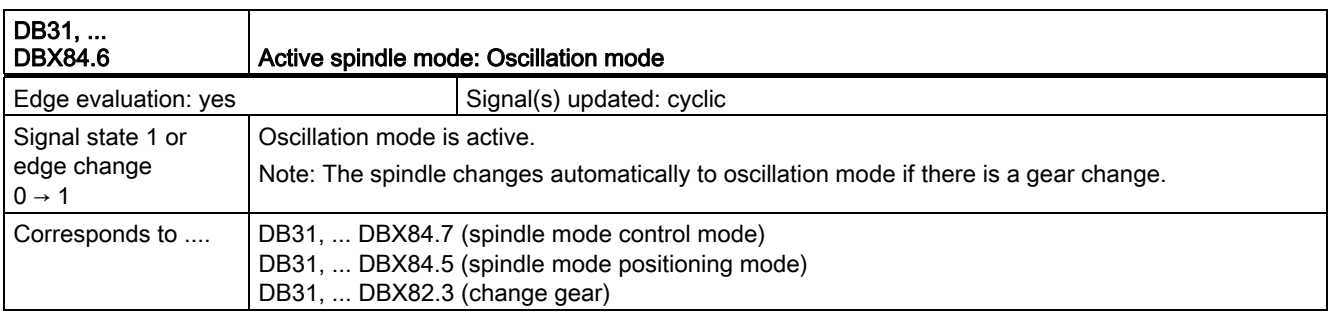

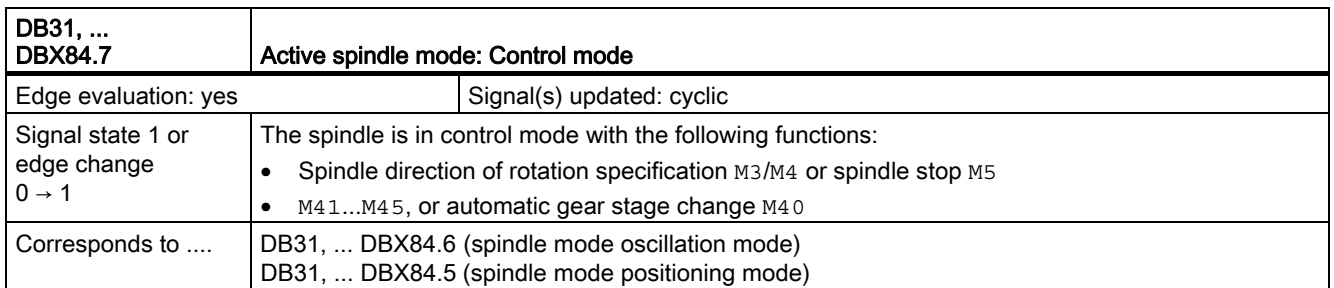

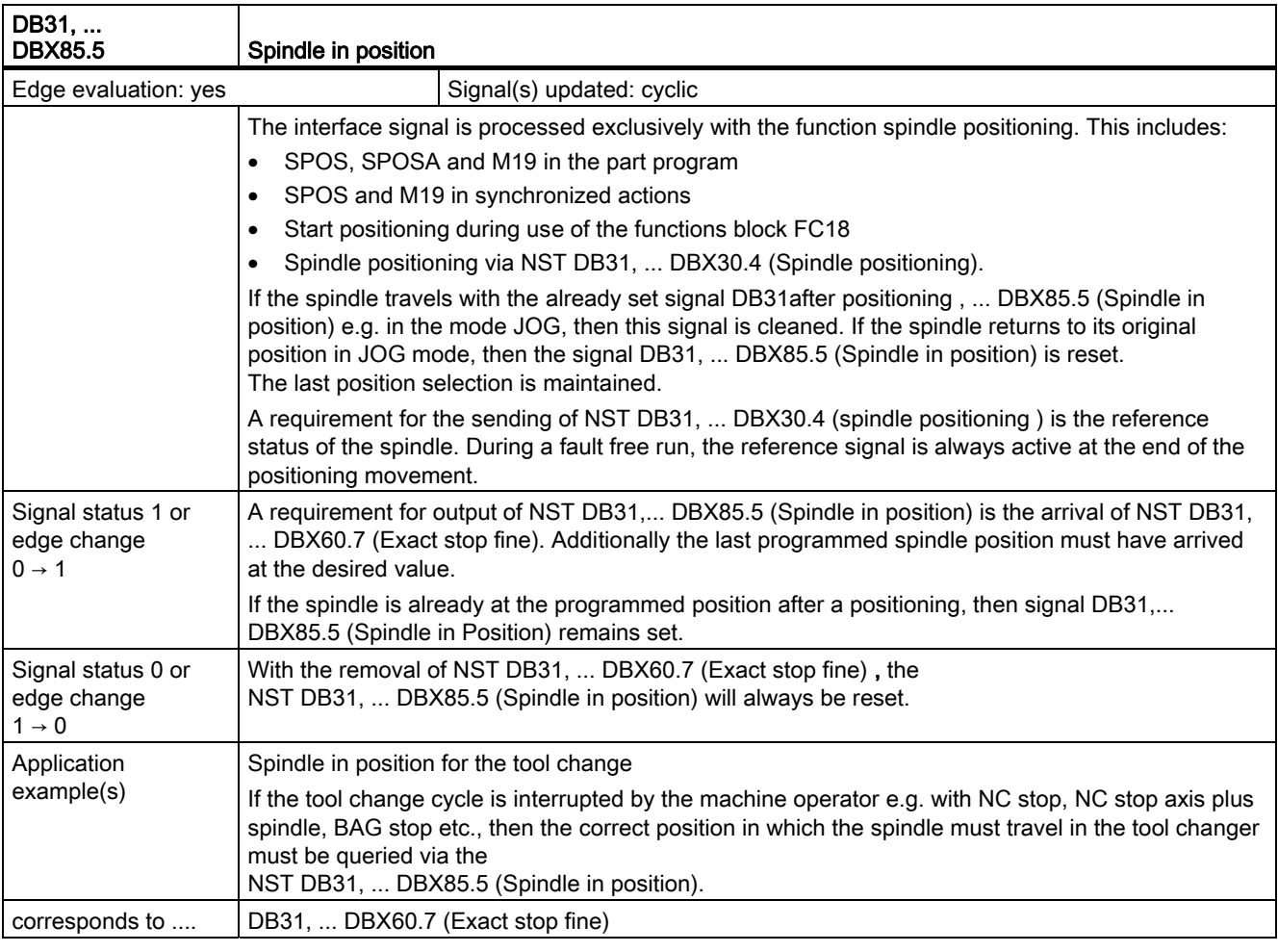

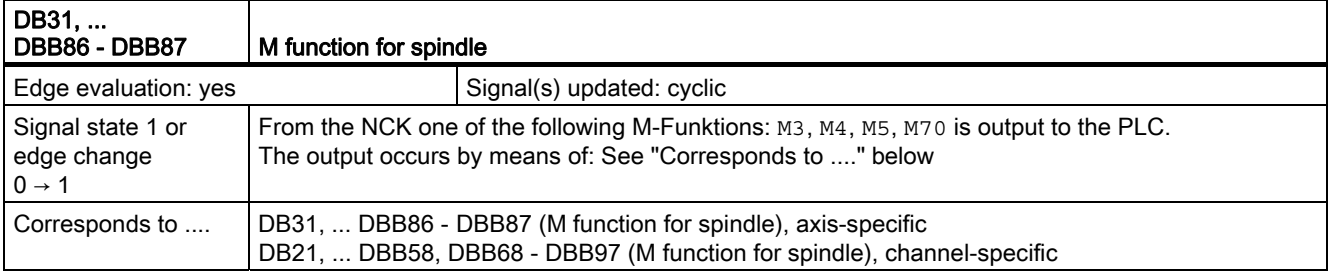

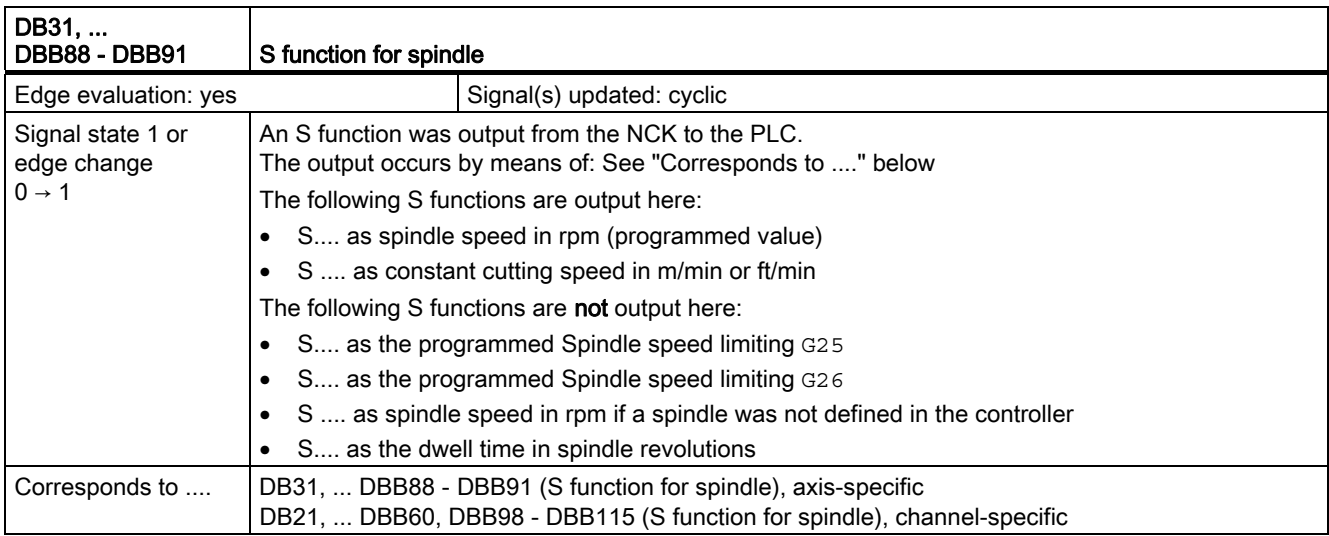

# 2.16 Feeds (V1)

## 2.16.1 Signals to channel (DB21, ...)

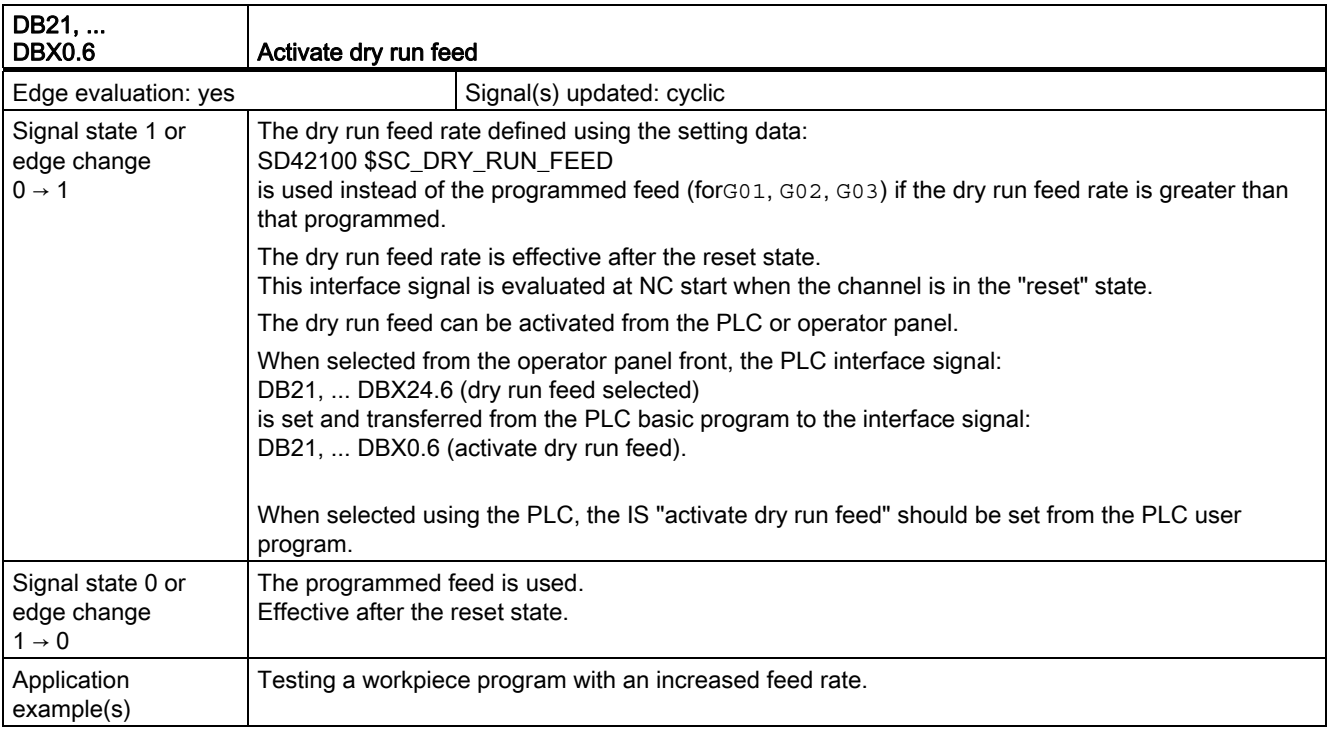

2.16 Feeds (V1)

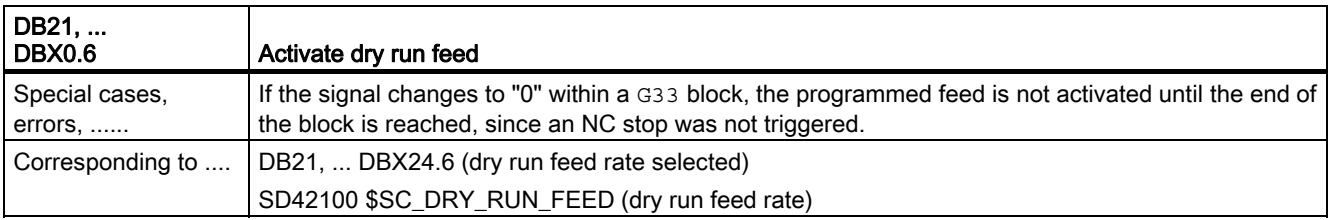

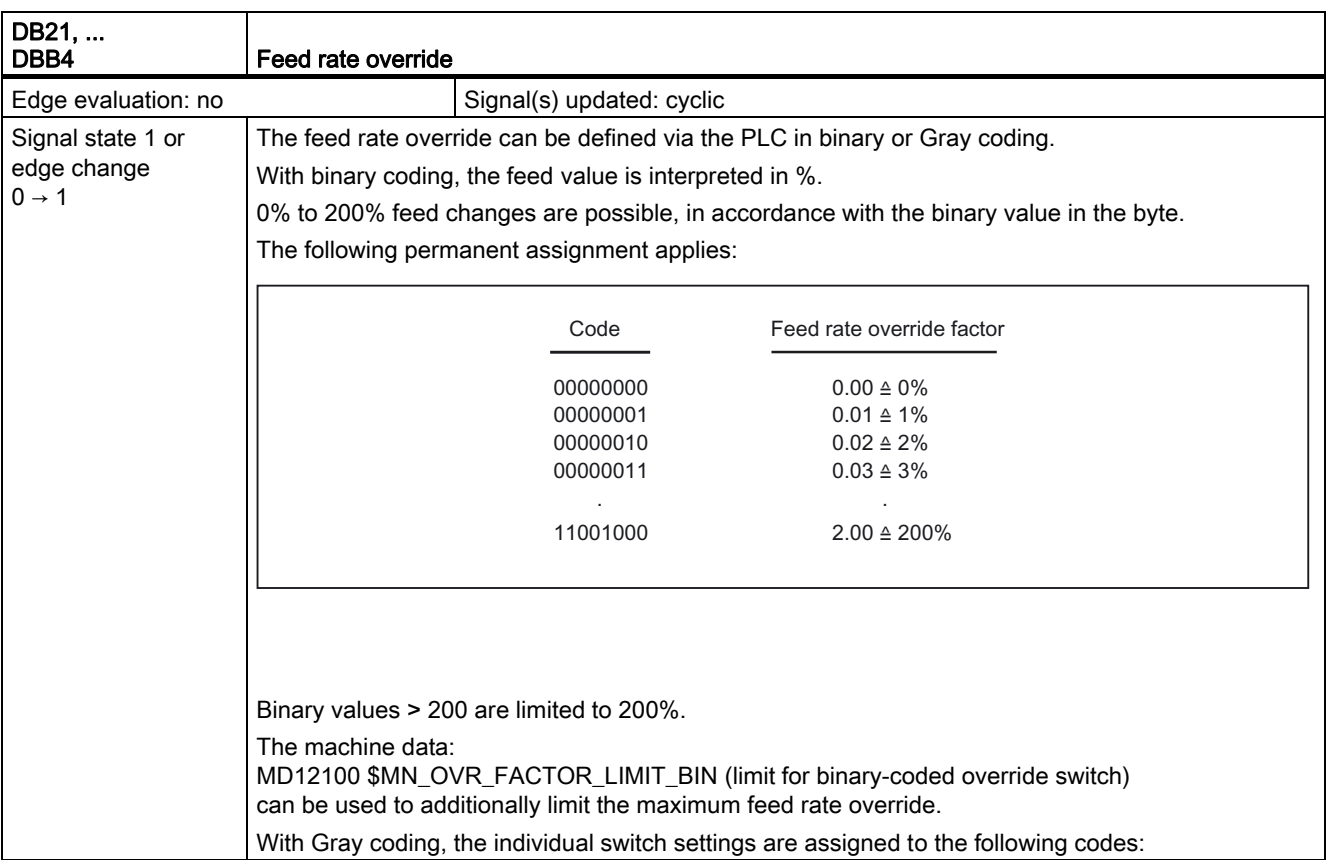

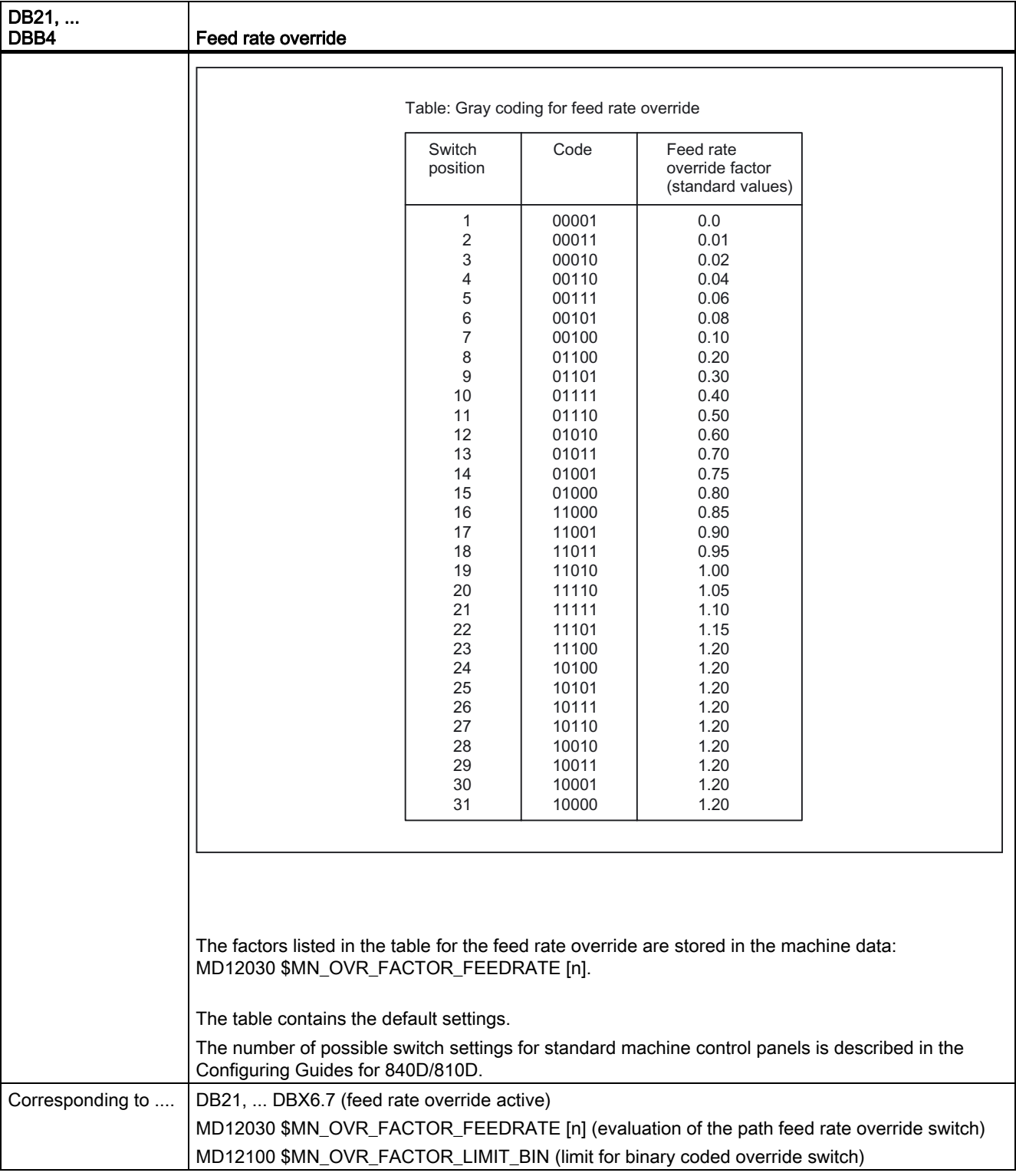

2.16 Feeds (V1)

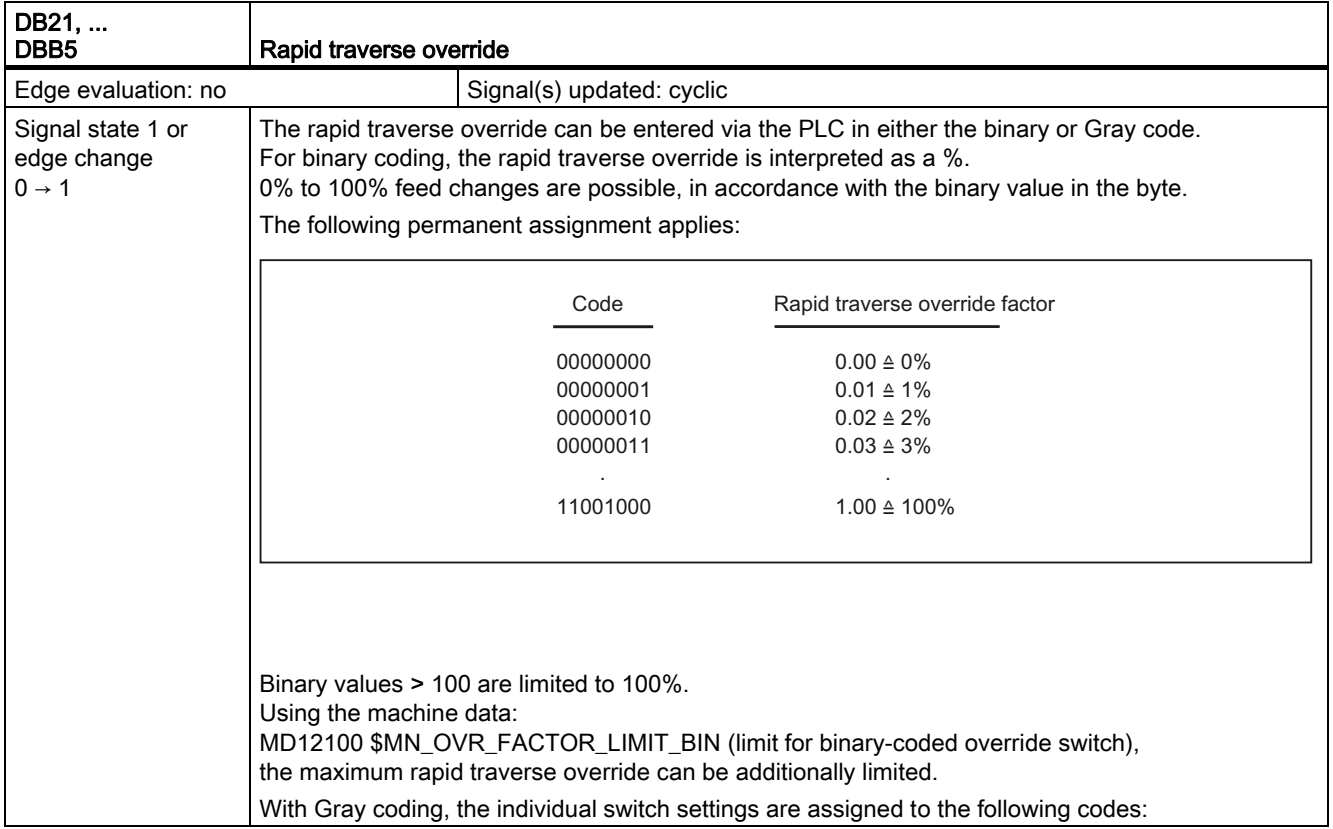

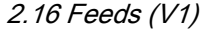

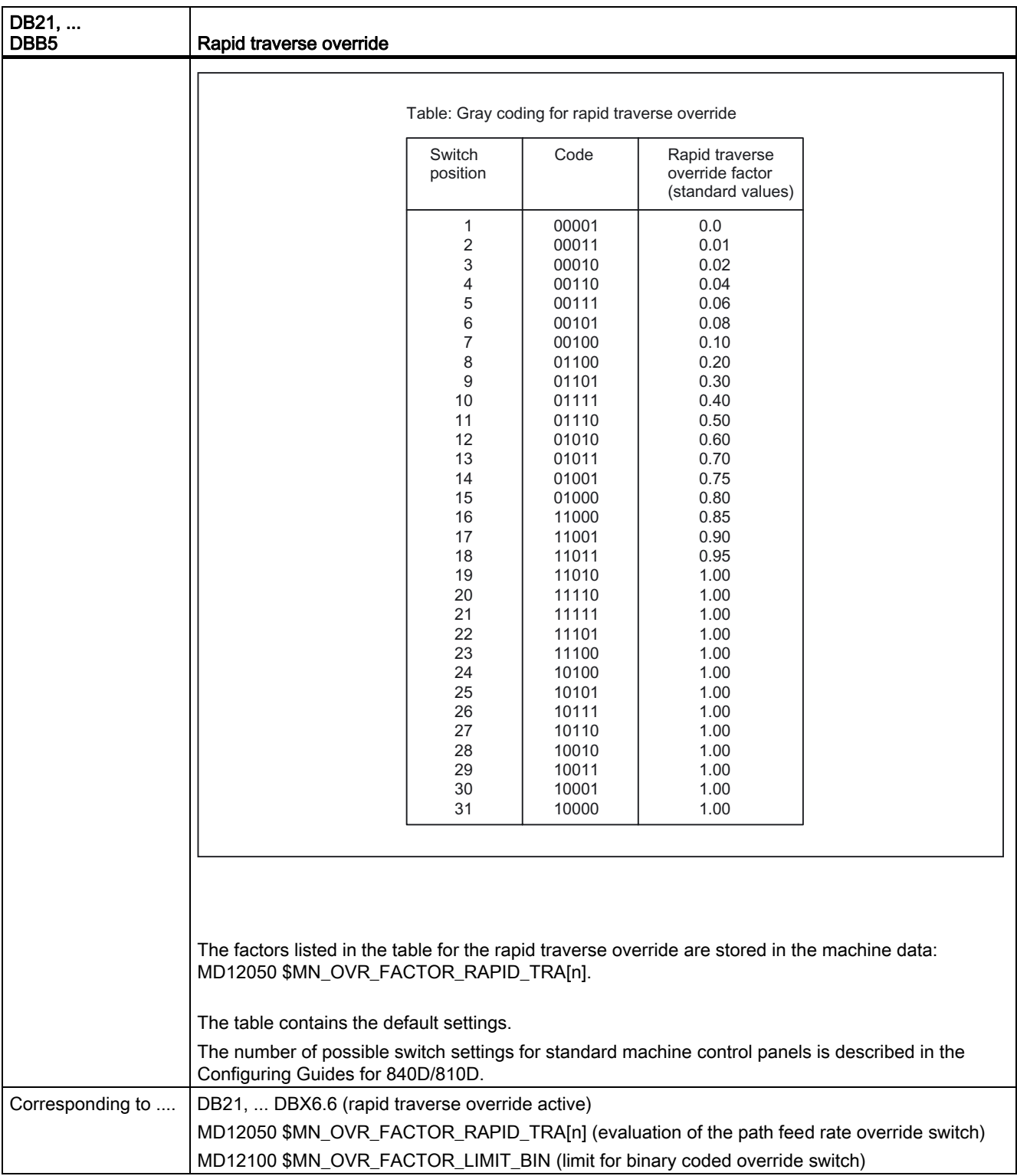

2.16 Feeds (V1)

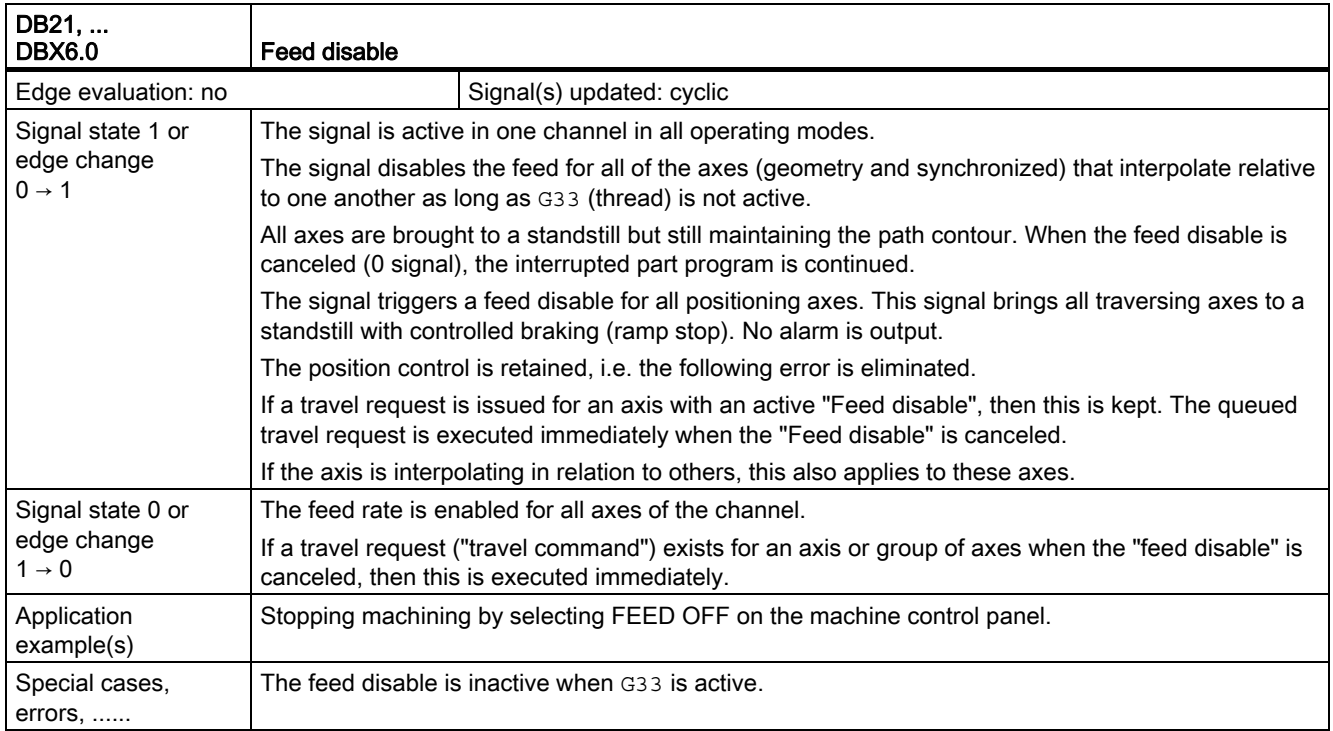

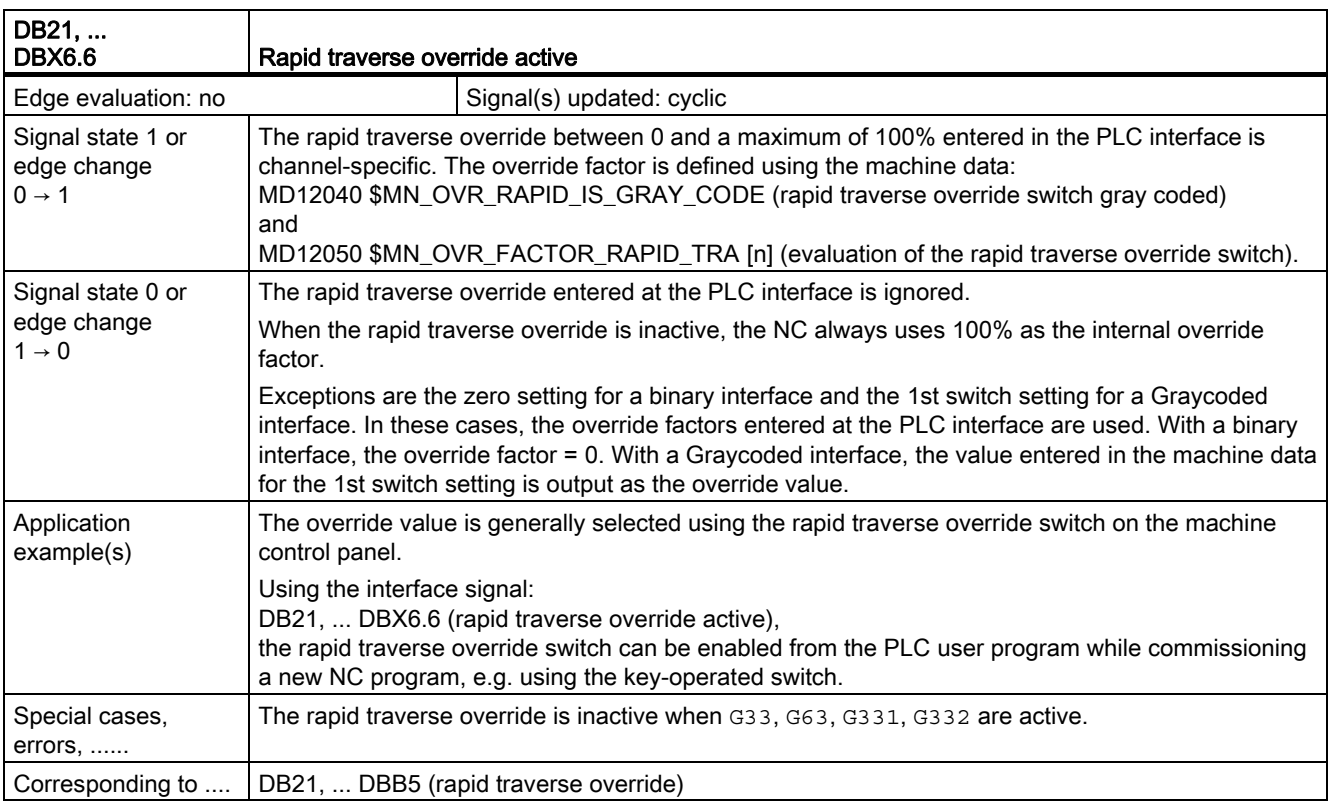

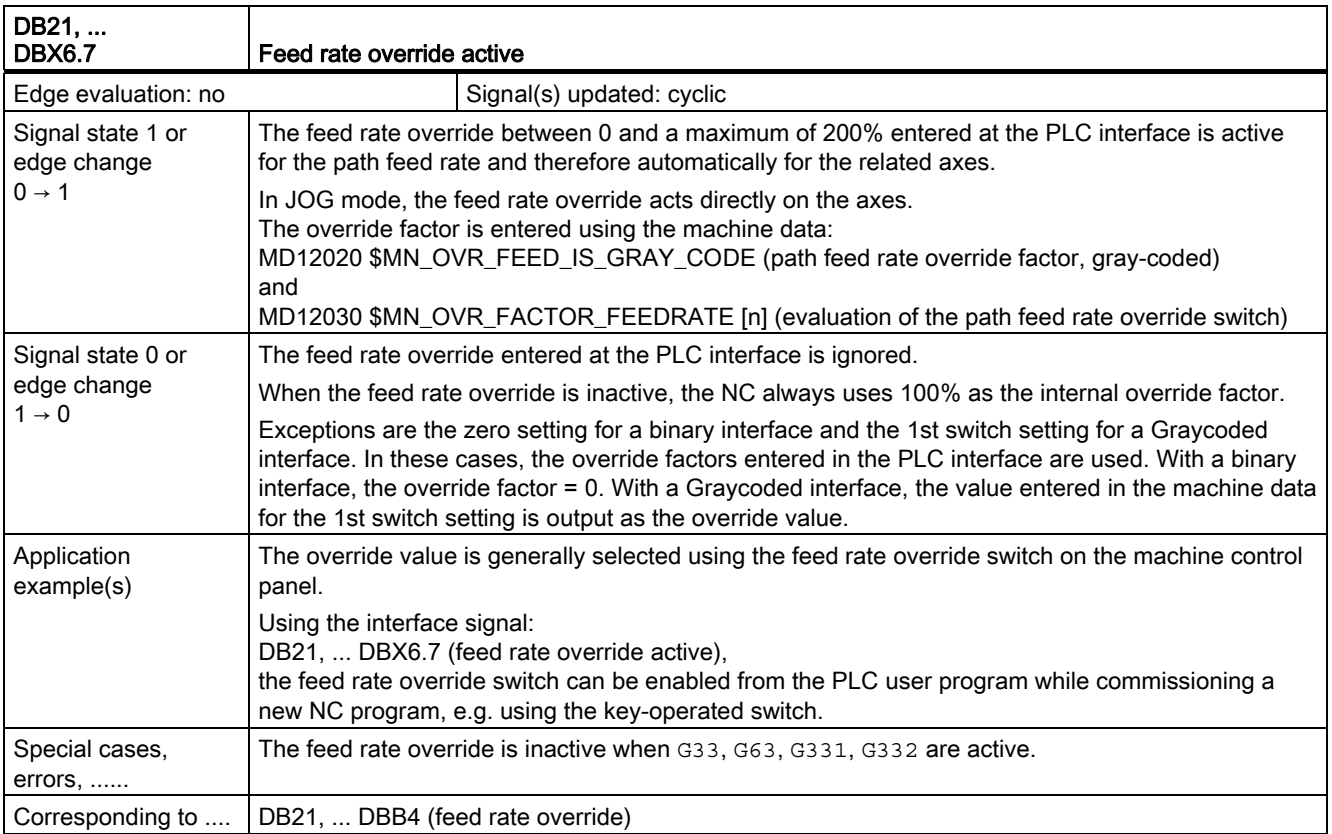

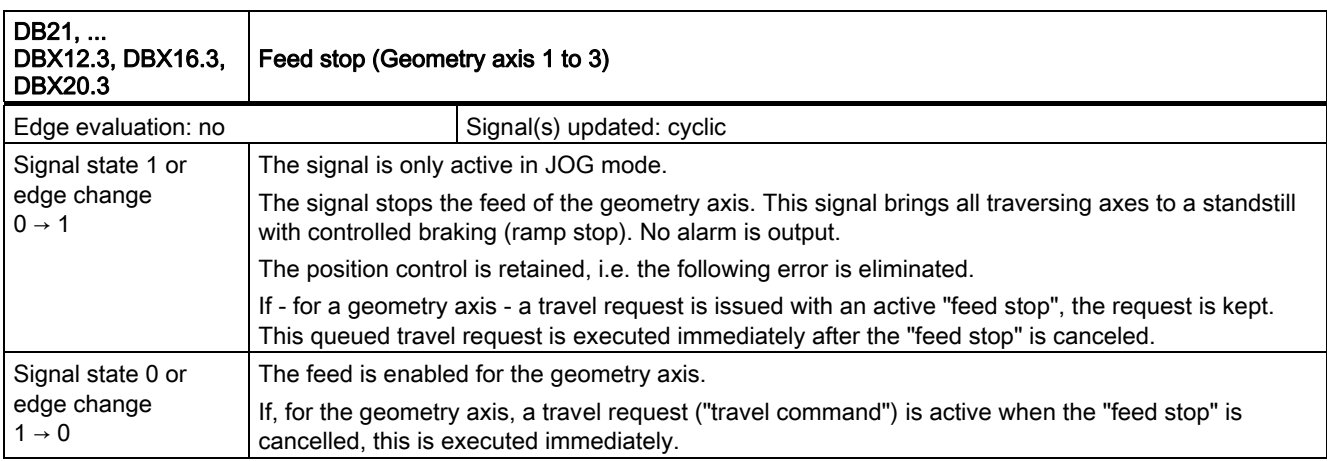

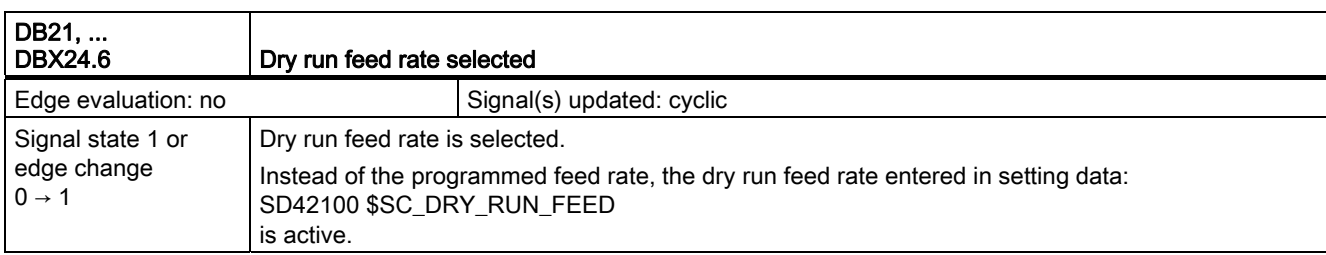

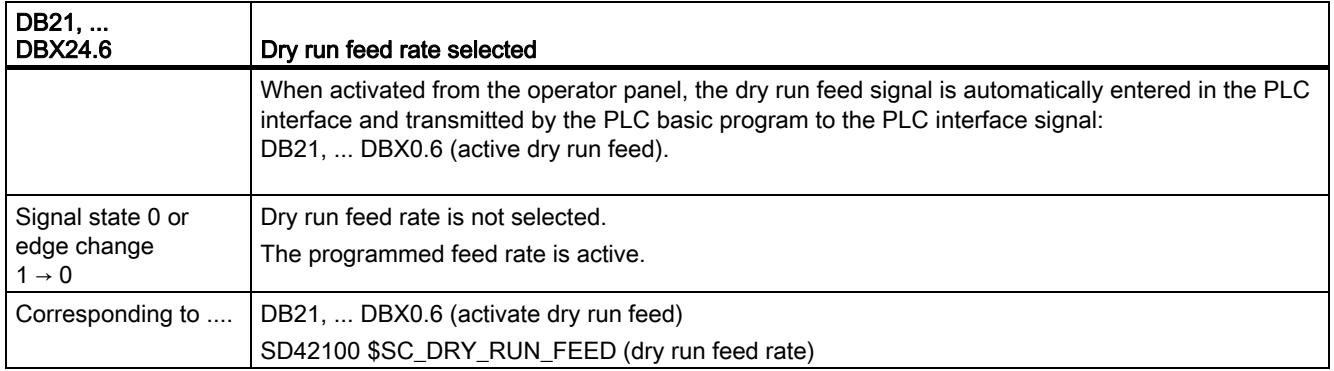

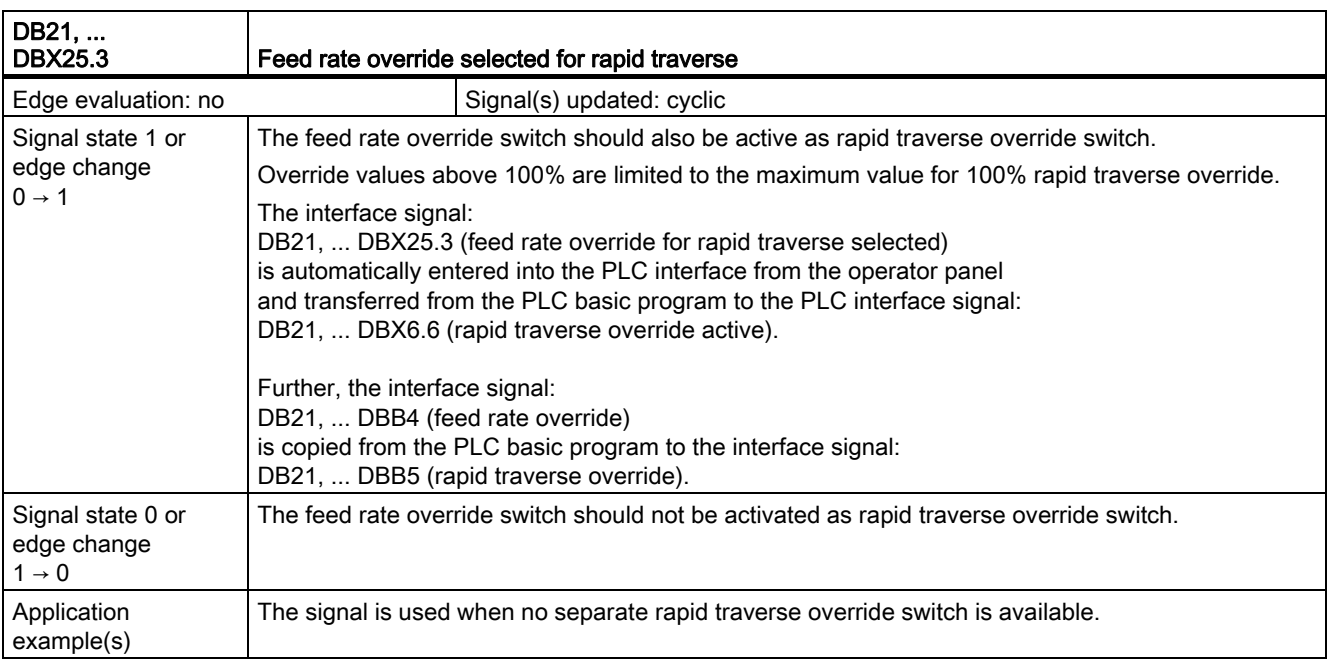

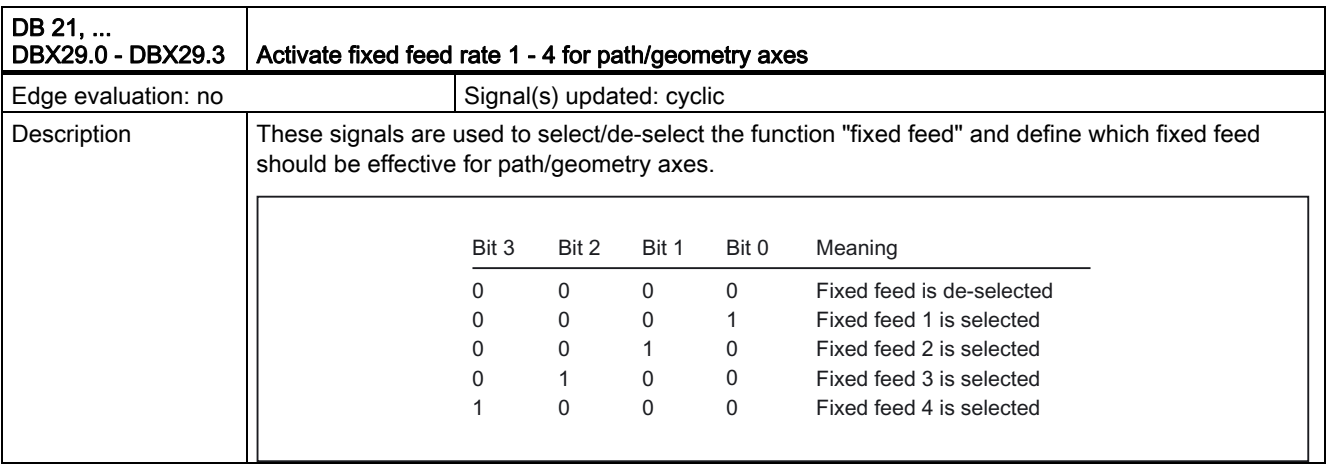
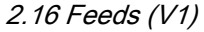

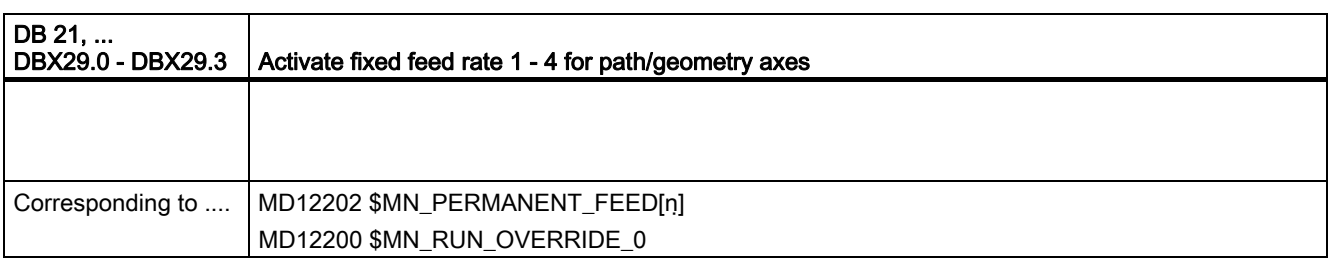

#### 2.16.2 Signals to axis/spindle (DB31, ...)

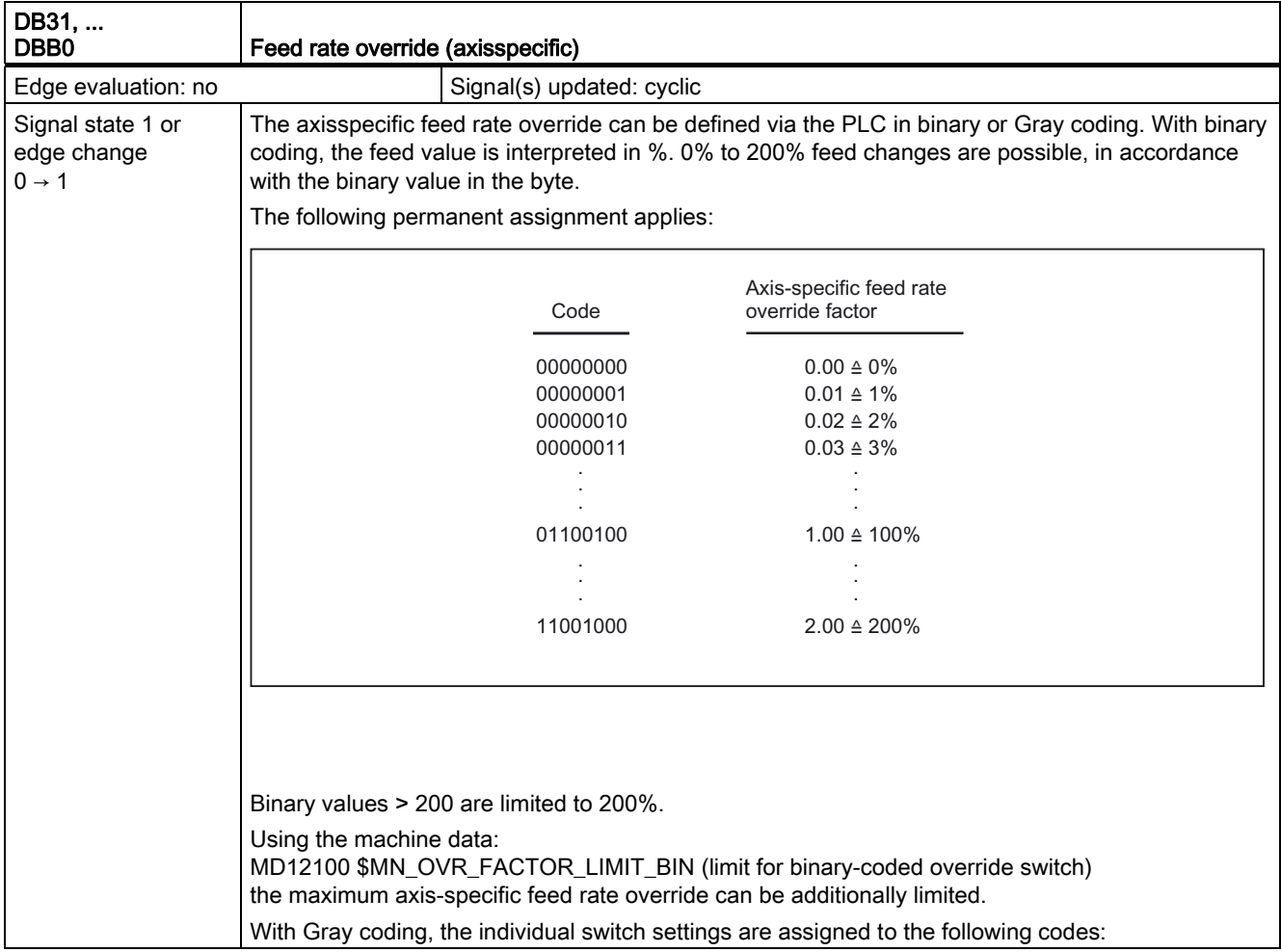

#### Detailed Description

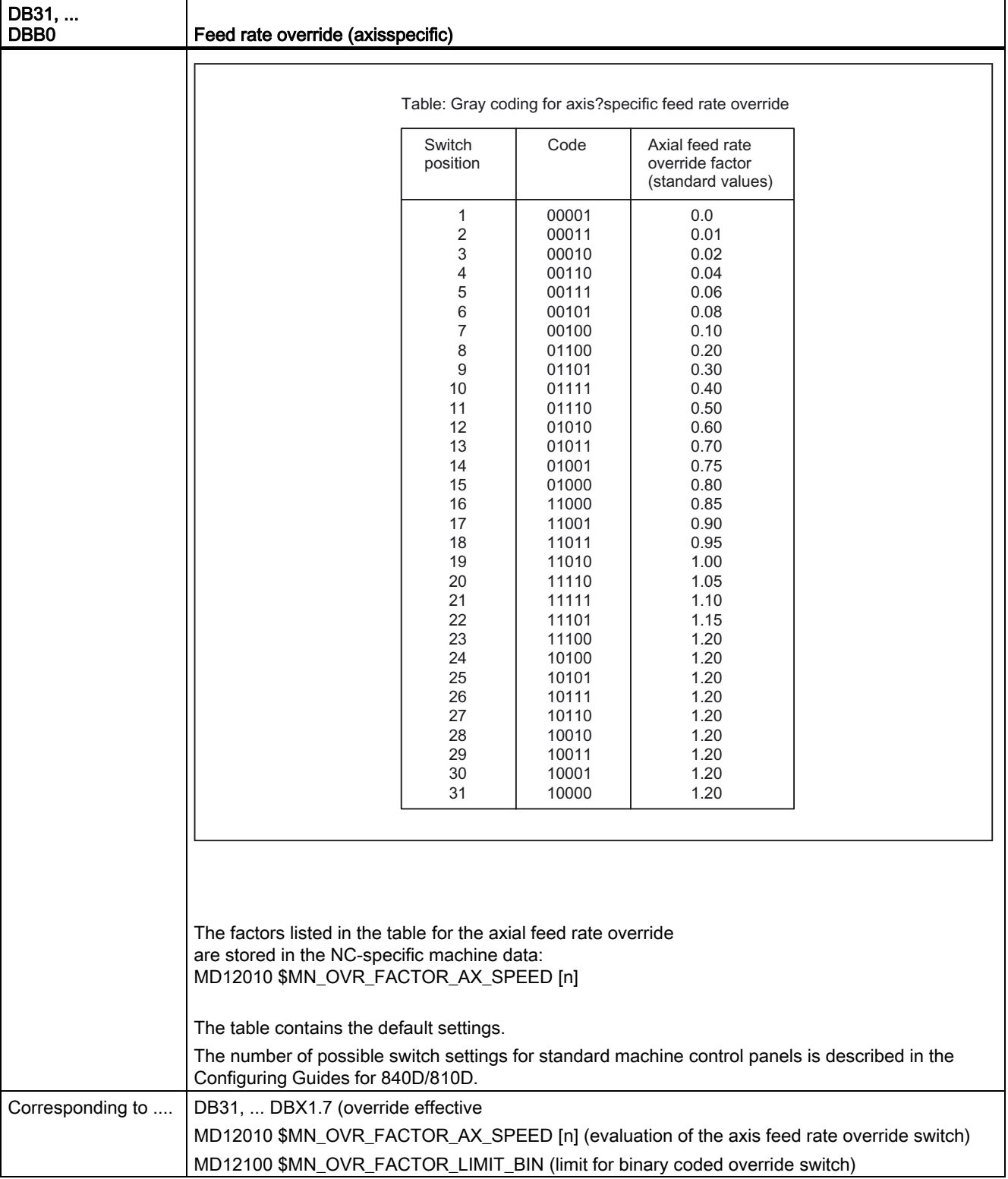

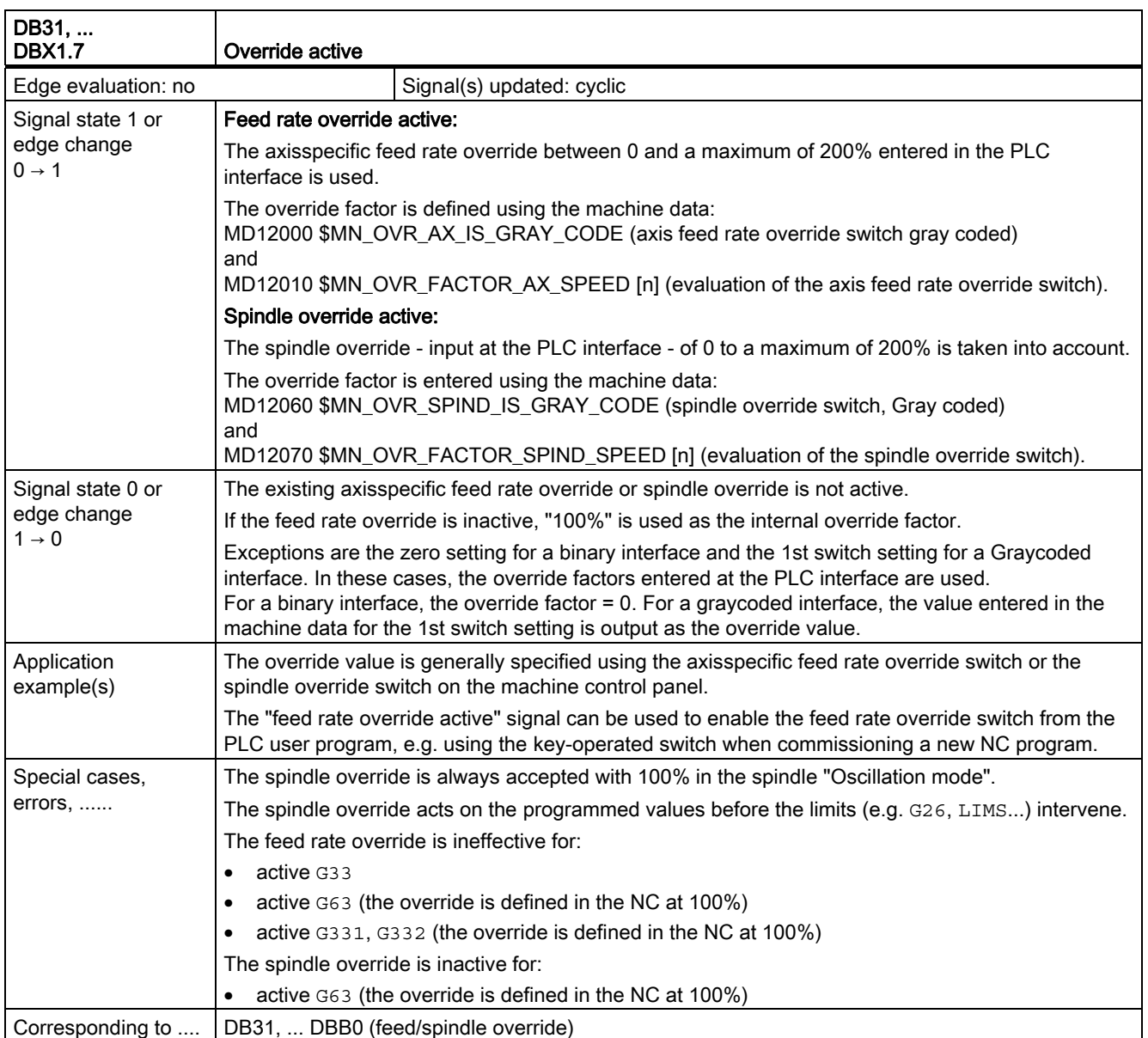

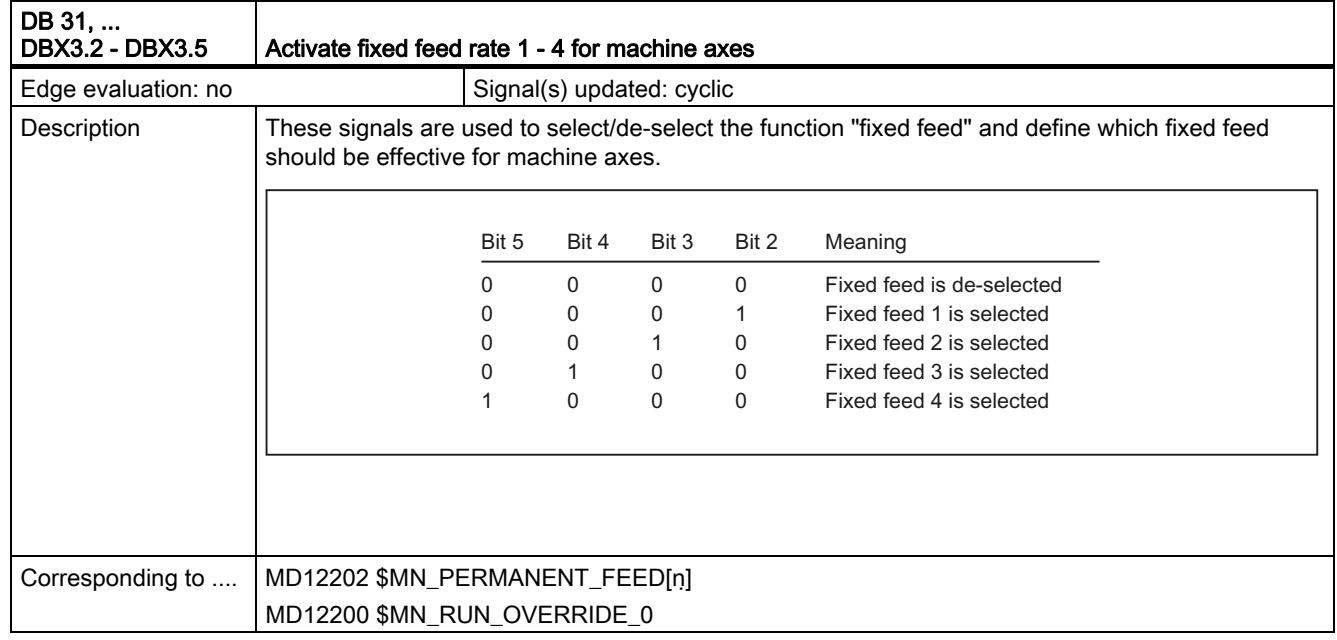

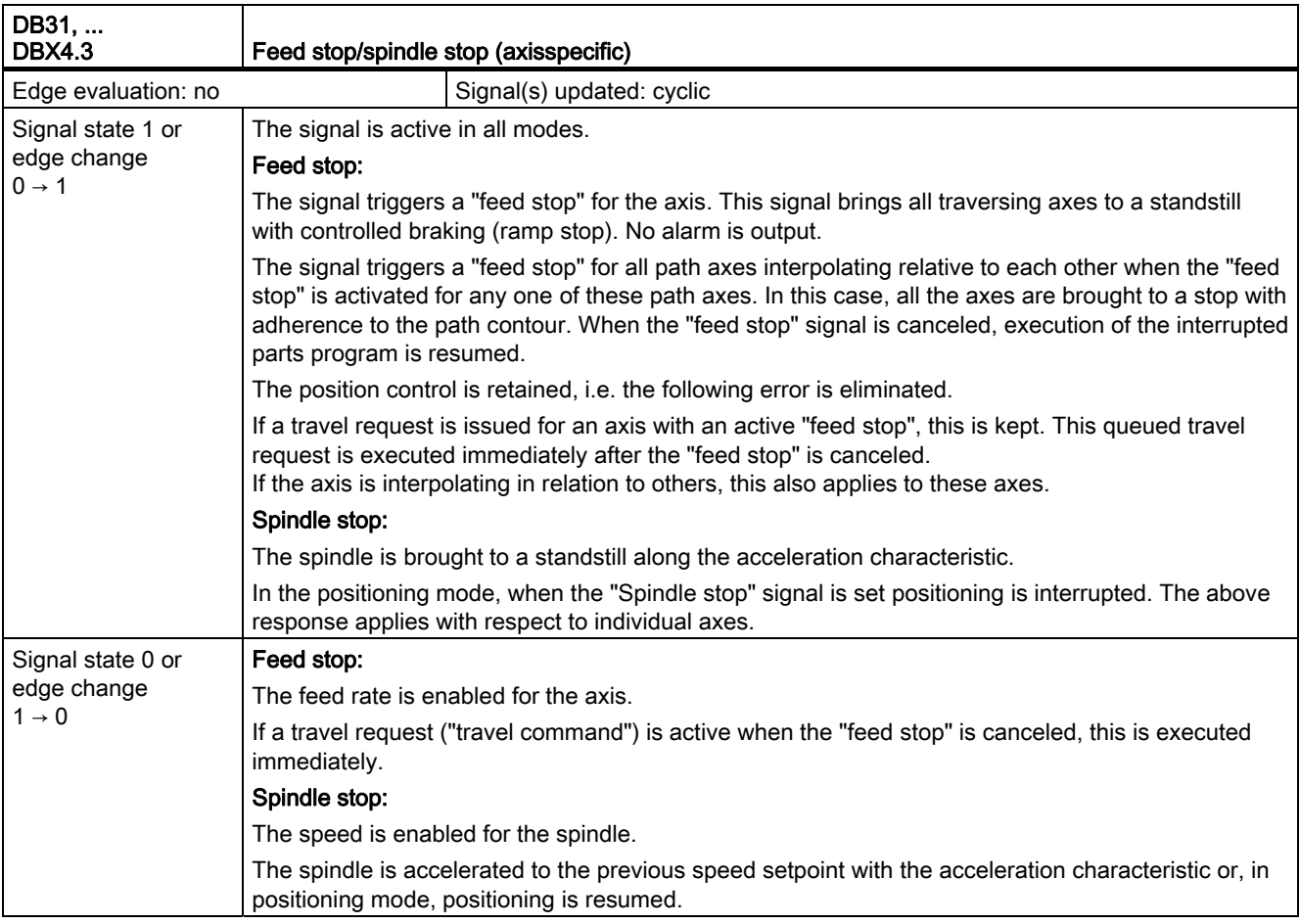

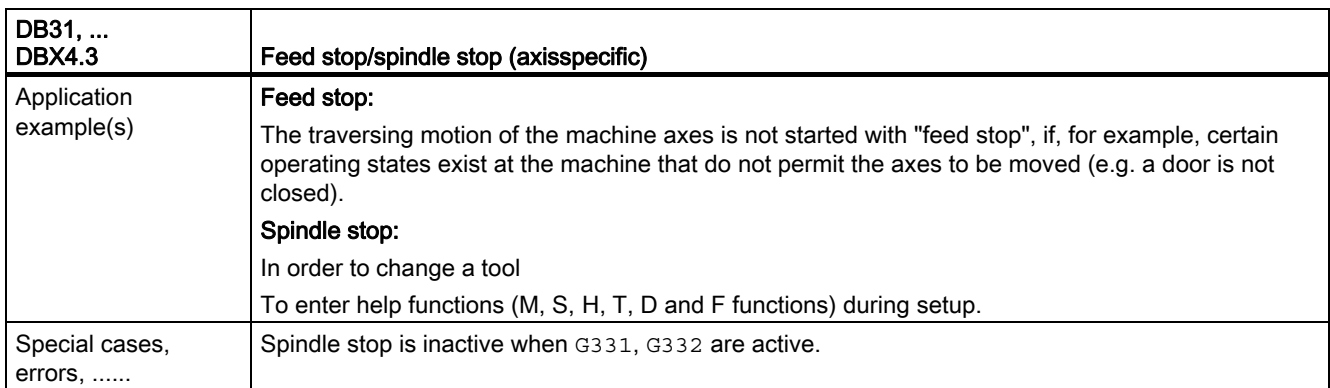

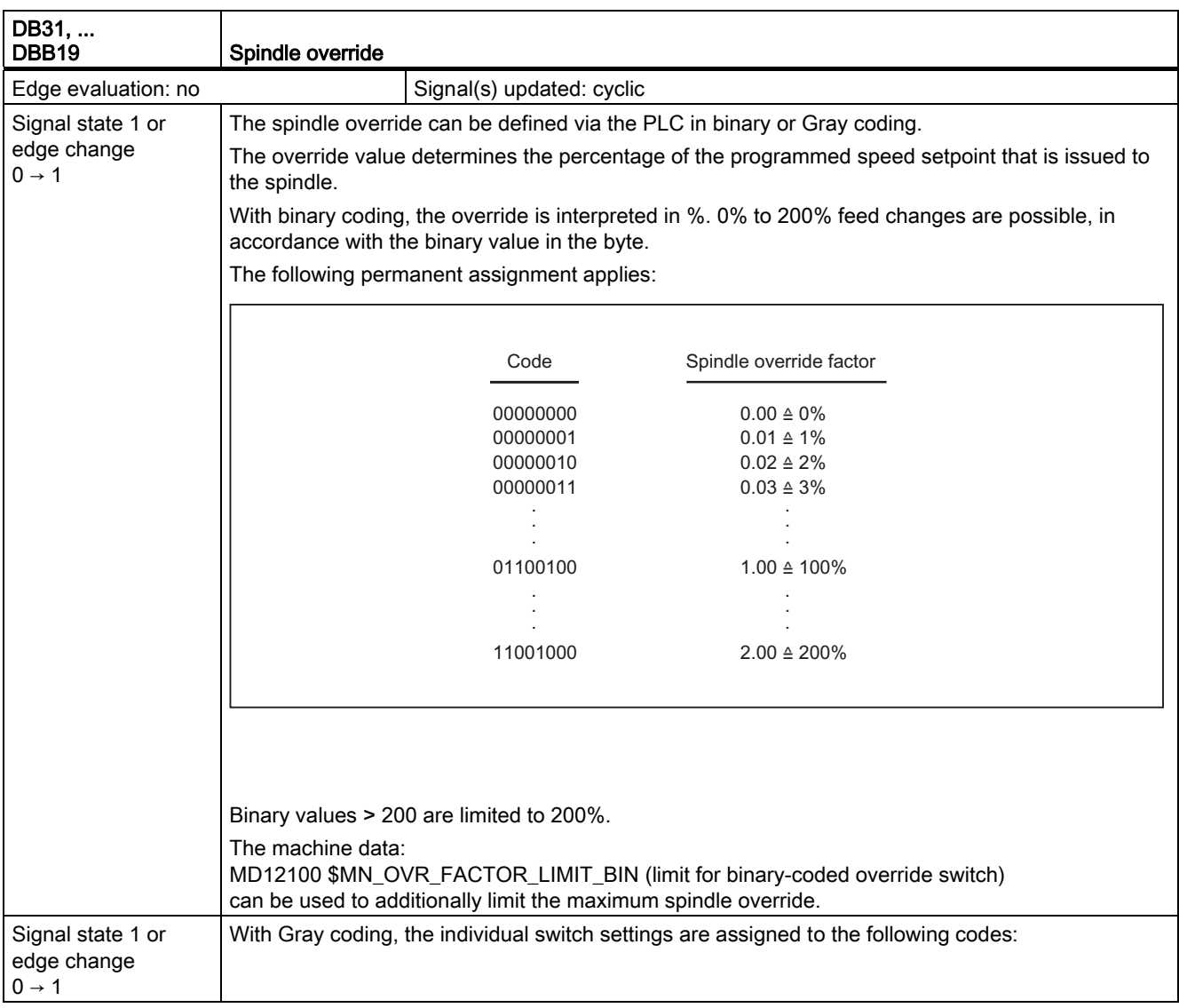

#### Detailed Description

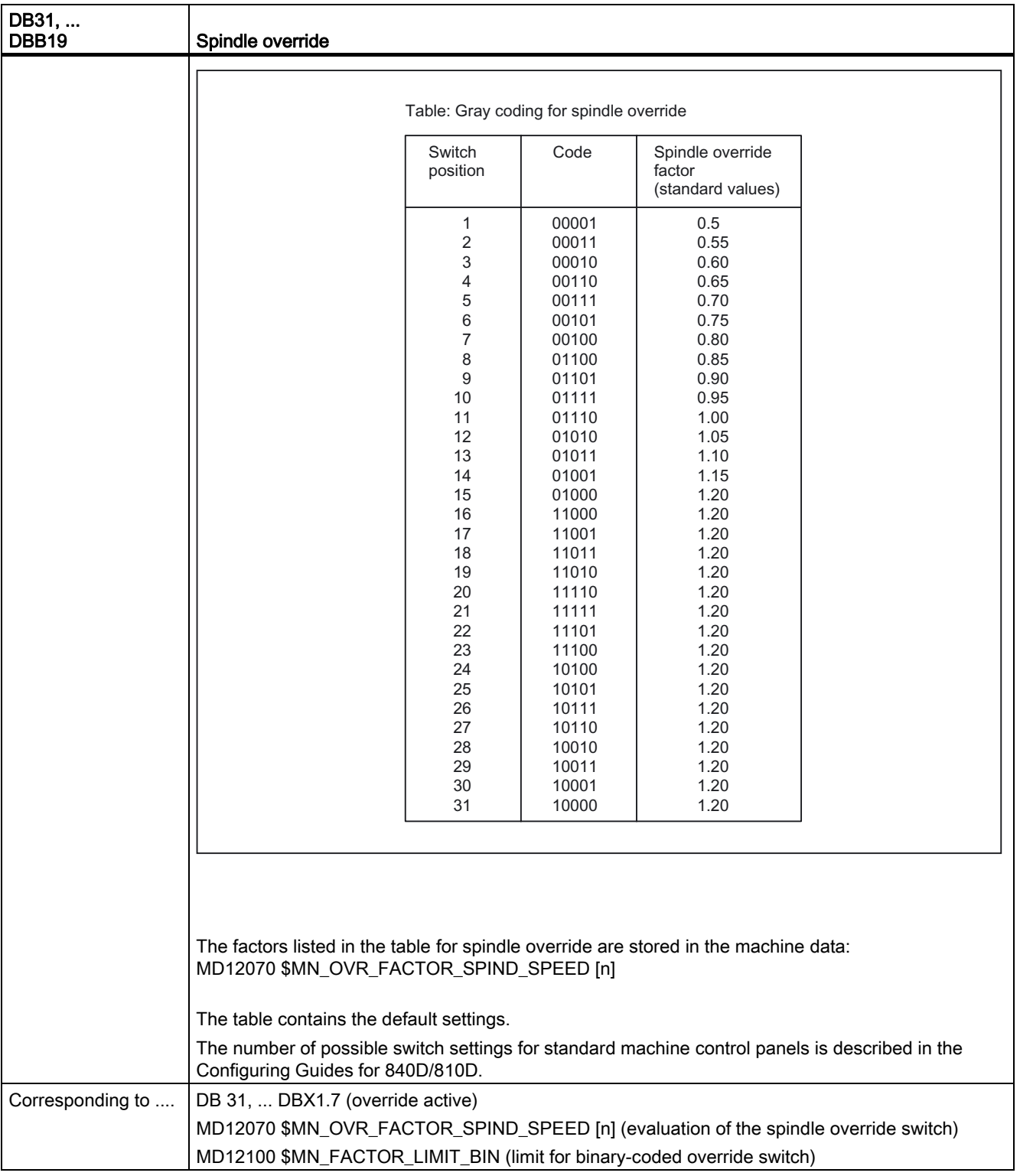

#### 2.16.3 Signals from axis/spindle (DB31, ...)

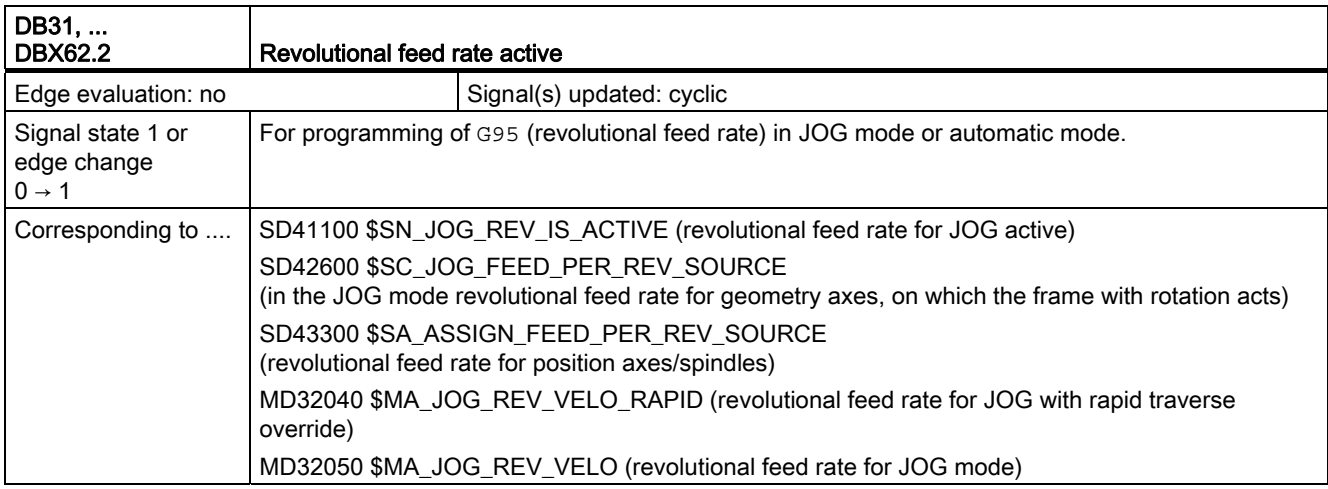

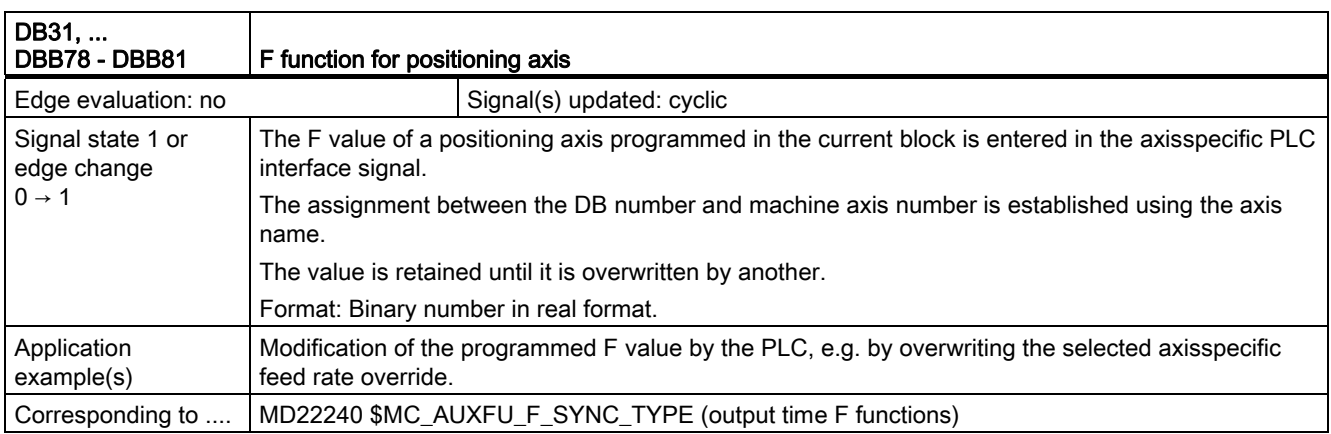

#### 2.17 Tool Offset (W1)

No signal descriptions required.

Detailed Description

2.17 Tool Offset (W1)

# Index<br><sub>D</sub>

DB10 DBX103.0, 2-2 DBX103.5, 2-2 DBX103.6, 2-2 DBX103.7, 2-2 DBX104.7, 2-3 DBX106.1, 2-98 DBX108.1, 2-3 DBX108.2 - DBX108.3, 2-3 DBX108.6, 2-4 DBX108.7, 2-4 DBX109.0, 2-4 DBX109.5, 2-5 DBX109.6, 2-5 DBX109.7, 2-5 DBX56.1, 2-97 DBX56.2, 2-97 DBX56.4 - DBX56.7, 2-1 DB11, ... DBX0.0, 2-68 DBX0.1, 2-69 DBX0.2, 2-69 DBX0.4, 2-69 DBX0.5, 2-70 DBX0.6, 2-70 DBX0.7, 2-71 DBX1.0, 2-71 DBX1.1, 2-71 DBX1.2, 2-72 DBX1.6, 2-72 DBX1.7, 2-73 DBX4.0, 2-73 DBX4.1, 2-73 DBX4.2, 2-74 DBX5.0, 2-74 DBX5.1, 2-74 DBX5.2, 2-74 DBX6.0, 2-75 DBX6.1, 2-75 DBX6.2, 2-75 DBX6.3, 2-75 DBX6.7, 2-76

DBX7.0, 2-76 DBX7.1, 2-76 DBX7.2, 2-77 DB19 DBW2, 2-8 DBW4, 2-8 DBX0.0, 2-6 DBX0.1, 2-6 DBX0.2, 2-7 DBX0.3, 2-7 DBX0.4, 2-8 DBX0.7, 2-8 DBX10.0, 2-9 DBX10.1, 2-9 DBX10.2, 2-9 DBX10.7, 2-9 DBX12.2, 2-10 DBX12.3, 2-10 DBX12.4, 2-10 DBX12.5, 2-10 DBX12.6, 2-10 DBX12.7, 2-11 DBX13.5, 2-11 DBX13.6, 2-11 DBX13.7, 2-11 DBX14.0 - DBX14.6, 2-12 DBX14.7, 2-12 DBX15.0 - DBX15.7, 2-12 DBX16.0 - DBX16.6, 2-12 DBX16.7, 2-13 DBX17.0 - DBX17.7, 2-13 DBX20.1, 2-14 DBX20.3, 2-14 DBX20.4, 2-15 DBX20.6, 2-15 DBX20.7, 2-15 DBX22.0 - DBX22.7, 2-15 DBX24.0, 2-16 DBX24.1, 2-16 DBX24.2, 2-16 DBX24.3, 2-16 DBX24.4, 2-17 DBX24.5, 2-17 DBX24.6, 2-17 DBX24.7, 2-17

DBX25.0 - DBX25.7, 2-18 DBX26.1, 2-18 DBX26.2, 2-18 DBX26.3, 2-19 DBX26.5, 2-19 DBX26.6, 2-19 DBX26.7, 2-19 DBX27.0 - DBX27.7, 2-19 DBX40.0 - DBX40.7, 2-20 DBX41.0 - DBX41.7, 2-20 DBX42.0, 2-20 DBX44.0, 2-13 DBX45.0, 2-13 DBX45.1, 2-14 DBX45.2, 2-14 DBX45.3, 2-14 DBX6.0...7, 2-8 DBX7.0 - DBX7.7, 2-9 DBX8.0 - DBX8.7, 2-9 DB21, ... DBB118 - DBB119, 2-65 DBB129, 2-66 DBB140 - DBB157, 2-66 DBB158 - DBB193, 2-66 DBB194 - DBB206, 2-67 DBB208 - DBB271, 2-90 DBB376, 2-94 DBB4, 2-117 DBB5, 2-119 DBB58, 2-64 DBB60 - DBB64, 2-64 DBB60 - DBB65, 2-64 DBB66 - DBB67, 2-64 DBB68 - DBB97, 2-64 DBB98 - DBB115, 2-65 DBX0.4, 2-77 DBX0.5, 2-77 DBX0.6, 2-116 DBX1.0, 2-99 DBX1.1, 2-55 DBX1.6, 2-78 DBX1.7, 2-78 DBX10.0 - DBX11.1, 2-55 DBX12.3, 2-122 DBX16.3, 2-122 DBX2.0, 2-79 DBX20.3, 2-122 DBX24.6, 2-122 DBX25.3, 2-123 DBX272.0 - DBX273.1, 2-56 DBX274.0 - DBX275.1, 2-56 DBX276.0 - DBX277.1, 2-57 DBX278.0 - DBX279.1, 2-57 DBX29.0 - DBX29.3, 2-123

DBX30.5, 2-63 DBX31.0 - DBX31.2, 2-81 DBX31.4, 2-82 DBX318.0, 2-91 DBX318.1, 2-91 DBX318.5, 2-67 DBX318.7, 2-22 DBX319.0, 2-92 DBX319.1- DBX319.3, 2-92 DBX319.5, 2-94 DBX32.3, 2-82 DBX32.4, 2-82 DBX32.5, 2-83 DBX32.6, 2-84 DBX33.0, 2-100 DBX33.4, 2-84 DBX33.5, 2-84 DBX33.6, 2-85 DBX33.7, 2-86 DBX35.0, 2-86 DBX35.1, 2-86 DBX35.2, 2-87 DBX35.3, 2-87 DBX35.4, 2-87 DBX35.5, 2-88 DBX35.6, 2-88 DBX35.7, 2-88 DBX36.2, 2-100 DBX36.3, 2-60 DBX36.4, 2-89 DBX36.5, 2-89 DBX36.6, 2-21 DBX36.7, 2-22 DBX37.6, 2-89 DBX37.7, 2-90 DBX59.0 - DBX59.4, 2-64 DBX6.0, 2-121 DBX6.1, 2-79 DBX6.2, 2-20 DBX6.4, 2-79 DBX6.6, 2-121 DBX6.7, 2-122 DBX7.0, 2-79 DBX7.1, 2-80 DBX7.2, 2-80 DBX7.3, 2-80 DBX7.4, 2-81 DBX7.7, 2-81 DBX8.0 - DBX9.1, 2-55 DB31, ... DBB0, 2-124 DBB19, 2-128 DBB78 - DBB81, 2-130 DBB86 - DBB87, 2-115

DBB88 - DBB91, 2-116 DBD 78, 2-68 DBD86, 2-68 DBD88, 2-68 DBX1.0, 2-22 DBX1.1, 2-61 DBX1.2, 2-62 DBX1.3, 2-22 DBX1.4, 2-25 DBX1.5 - DBX1.6, 2-26 DBX1.7, 2-126 DBX10.0, 2-94 DBX12.0 - DBX12.1, 2-58 DBX12.2 - DBX12.3, 2-58 DBX12.7, 2-101 DBX16.0 - DBX16.2, 2-103 DBX16.3, 2-104 DBX16.4 - DBX16.5, 2-105 DBX16.7, 2-105 DBX17.4 - DBX17.5, 2-106 DBX17.6, 2-106 DBX18.4, 2-106 DBX18.5, 2-107 DBX18.6 - DBX18.7, 2-108 DBX2.1, 2-27 DBX2.2, 2-29, 2-103 DBX2.3, 2-57 DBX2.4 - DBX2.7, 2-101 DBX20.0, 2-30 DBX20.1, 2-31 DBX20.2, 2-31 DBX20.3, 2-31 DBX21.0 - DBX21.2, 2-32 DBX21.3 - DBX21.4, 2-33 DBX21.5, 2-34 DBX21.6, 2-34 DBX21.7, 2-35 DBX3.0, 2-96 DBX3.1, 2-62 DBX3.2 - DBX3.5, 2-126 DBX3.6, 2-58 DBX30.0, 2-108 DBX30.1, 2-108 DBX30.2, 2-109 DBX30.3, 2-109 DBX30.4, 2-110 DBX4.3, 2-127 DBX60.0, 2-110 DBX60.2 - DBX60.3, 2-59 DBX60.4, 2-102 DBX60.5, 2-102 DBX60.6, 2-60 DBX60.7, 2-60 DBX61.0, 2-35

DBX61.3, 2-36 DBX61.4, 2-36 DBX61.5, 2-37 DBX61.6, 2-37 DBX61.7, 2-38 DBX62.2, 2-130 DBX62.4, 2-63 DBX62.5, 2-63 DBX69.0 - DBX69.2, 2-38 DBX70.0, 2-95 DBX70.1, 2-95 DBX70.2, 2-95 DBX72.0, 2-96 DBX76.0, 2-39 DBX76.4, 2-96 DBX82.0 - DBX82.2, 2-110 DBX82.3, 2-111 DBX83.0, 2-111 DBX83.1, 2-112 DBX83.2, 2-112 DBX83.5, 2-113 DBX83.7, 2-113 DBX84.3, 2-114 DBX84.5, 2-114 DBX84.6, 2-114 DBX84.7, 2-114 DBX85.5, 2-115 DBX9.0 - DBX9.2, 2-30 DBX9.3, 2-30 DBX92.0, 2-39 DBX92.1, 2-39 DBX92.2, 2-40 DBX92.3, 2-40 DBX93.0 - DBX93.2, 2-41 DBX93.3 - DBX93.4, 2-41 DBX93.5, 2-42 DBX93.6, 2-43 DBX93.7, 2-44 DBX94.0, 2-45 DBX94.1, 2-46 DBX94.2, 2-47 DBX94.3, 2-49 DBX94.4, 2-51 DBX94.5, 2-51 DBX94.6, 2-51 DBX94.7, 2-52 DBX95.0, 2-54 DBX95.7, 2-54

#### I

Interface signals 611D Ready, 2-4 Acknowledge EMERGENCY STOP, 2-97 Acknowledge fixed stop reached, 2-61 Action block active, 2-82 Activate associated M1, 2-63 Activate channelspecific protection zone, 2-55 Activate dry run feed, 2-116 Activate fixed feed rate 1 - 4 for machine axes, 2-126 Activate fixed feed rate 1 - 4 for path/geometry axes, 2-123 Activate M01, 2-77 Activate program test, 2-78 Activate referencing, 2-99 Activate single block, 2-77 Activate travel to fixed stop, 2-63 Active, 2-19 Active drive parameter set A, B, C, 2-41 Active G function of groups 1 to 60, 2-90 Active JOG mode, 2-75 Active machine function REF, 2-77 Active machine function TEACH IN, 2-76 Active mode AUTOMATIC, 2-75 Active mode MDA, 2-75 Active motor A, B, 2-41 Active or passive file system, 2-12, 2-13 Active REPOS machine function, 2-76 Active spindle control mode, 2-114 Active spindle mode oscillation mode, 2-114 Active spindle positioning mode, 2-114 Actual direction of rotation clockwise, 2-113 Actual gear stage A to C, 2-103 Actual value in WCS, 2-8 Air temperature alarm, 2-5 Alarm area selection, 2-9 All axes stationary, 2-60 All axes that have to be referenced are referenced, 2-100 All channels in the reset state, 2-76 Analog spindle 1, utilization in percent, 2-8 Analog spindle 2, utilization in percent, 2-9 Approach block active, 2-82 Associated M01/M00 active, 2-67 ASUB is stopped, 2-91 AT box ready, 2-2 AUTOMATIC mode, 2-68 Axis/spindle disable, 2-22 Axis/spindle stops, 2-36 Block search active, 2-84 Block search via program test is active, 2-91 Cancel alarm cleared, 2-14 Change gear stage, 2-111 Channel is ready, 2-89 Channel number (FC9: ChanNo), 2-20

Channel number of the machine control panel to HMI, 2-9 Channel status active, 2-88 Channel status interrupted, 2-88 Channel status reset, 2-88 Channelspecific NCK alarm is active, 2-21 Channelspecific protection zone preactivated, 2-56 Channelspecific protection zone violated, 2-57 Clamping in progress, 2-57 Clear cancel alarms, 2-7 Clear recall alarms, 2-8 COM1, 2-10, 2-16 COM2, 2-10, 2-16 Controller enable, 2-27 Controller parameter set switchover (checkback signal), 2-38 Controller parameter set switchover (request), 2-30 Current controller active, 2-38 D function 1, 2-66 Darken screen, 2-6 Data transfer error, 2-19 Delete distancetogo (axisspecific)/Spindle reset, 2-29 Delete distancetogo (channelspecific), 2-20 Delete S value, 2-105 Disable parameter set switchover commands from NC, 2-30 displayed channel number from HMI, 2-15 Drive parameter set selection A, B, C, 2-32 Drive Ready, 2-42 Drive test travel enable, 2-22 Drive test travel request, 2-35 Dry run feed rate selected, 2-122 EMERGENCY STOP, 2-97 EMERGENCY STOP active, 2-98 Enable travel to fixed stop, 2-62 Encoder limit frequency exceeded, 2-59 Error, 2-16, 2-18 Error RS232C, 2-18 Extended address F functions 1 to 6, 2-66 Extended address H functions 1 to 3, 2-66 Extended address M functions 1 to 5, 2-64 Extended address S functions 1 to 3, 2-65 External zero offset, 2-96 F function for positioning axis, 2-130 FC9 Out: Active, 2-13 FC9 Out: Done, 2-14 FC9 Out: Error, 2-14 FC9 Out: StartError, 2-14 FC9: Start (measuring in Jog mode), 2-20 Feed disable, 2-121 Feed rate override, 2-117 Feed rate override (axisspecific), 2-124 Feed rate override active, 2-122

Feed rate override selected for rapid traverse, 2-123 Feed stop (Geometry axis 1 to 3), 2-122 Feed stop/spindle stop (axisspecific), 2-127 Fixed stop reached, 2-63 Follow up operation, 2-25 Followup mode active, 2-36 Gear is changed over, 2-104 Hardware limit switches plus and minus, 2-58 Heatsink temperature prewarning, 2-46 Higraph first error display, 2-8 HMI CPU1 Ready, 2-3 HMI-Alarm is active, 2-2 HMI-CPU2-Ready (to BTSS or to MPI), 2-3 i2t monitoring, 2-54 Interface signals: Activate machinerelated protection zone, 2-55 Interface signals: Enable protection zones, 2-55 Interrupt processing active, 2-89 Invert M3/M4, 2-106 JOG mode, 2-69 Key disable, 2-7 Key-operated switch position, 2-1 Last action block active, 2-84 Load, 2-19 Load part program, 2-11 Lubrication pulse, 2-39 M fct. 1-5 not included in list, 2-64 M function for spindle, 2-115 M(d) less than M(dx), 2-49 M, S, T, D, H, F functions Additional info "Quick" (quick acknowledgment), 2-64 M, S, T, D, H, F functions Modification, 2-64 M00/M01 active, 2-83 M02/M30 active, 2-84 Machine function REF, 2-72 Machine function REPOS, 2-71 Machine function TEACH IN, 2-71 Machinerelated protection zone preactivated, 2-56 Machinerelated protection zone violated, 2-57 MDA mode, 2-69 Mode change disable, 2-13 Mode changeover inhibit, 2-69 Mode group number, 2-20 Mode group ready, 2-75 Mode group reset, 2-71 Mode group stop, 2-70 Mode group stop axes plus spindles, 2-70 Motor selection A, B, 2-33 Motor selection in progress, 2-34 Motor temperature pre-warning, 2-45 n(act) equals n(set), 2-51 n(act) less than n(min), 2-51  $n(\text{act})$  less than  $n(x)$ , 2-51

NC Ready, 2-4 NC start, 2-80 NC start disable, 2-79 NC stop, 2-80 NC Stop at block limit, 2-80 NC Stop axes plus spindles, 2-81 NCK alarm is active, 2-4 NCK alarm with processing stop present, 2-22 NCK battery alarm, 2-5 NCK CPU Ready, 2-3 NCU 573 heatsink temperature alarm, 2-5 OK, 2-16, 2-18 Oscillation controlled by the PLC, 2-106 Oscillation speed, 2-107 Override active, 2-126 Overstore active:DB21 DBX318.7, 2-22 Path axis, 2-96 PCU Battery alarm, 2-2 PCU temperature limit, 2-2 PLC action completed, 2-78 PLC index, 2-12 PLC line offset, 2-12, 2-13 Position controller active, 2-37 Position measuring systems 1 and 2, 2-26 Position reached with exact stop coarse, 2-60 Position reached with exact stop fine, 2-60 PROG-EVENT-DISPLAY, 2-94 Program level abort, 2-79 Program status aborted, 2-87 Program status interrupted, 2-87 Program status running, 2-86 Program status stopped, 2-87 Program status wait, 2-86 Program test active, 2-86 Programming area selection, 2-9 Pulse enable, 2-35 Pulses enabled, 2-44 Rampfunction generator fast stop, 2-31 Rampfunction generator fast stop active, 2-39 Ramp-up completed, 2-47 Rampup times, 2-30 Rapid traverse override, 2-119 Rapid traverse override active, 2-121 Read-in disable, 2-79 Read-in enable is ignored, 2-89 Recall alarm cleared, 2-15 Reference point approach delay, 2-101 Reference point value 1 to 4, 2-101 Referenced/synchronized 1, 2-102 Referenced/synchronized 2, 2-102 Referencing active, 2-100 Repos DEFERAL Chan, 2-94 REPOS Delay Ackn, 2-95 REPOS offset, 2-95

REPOS offset valid, 2-95 Repos Path Mode Ackn0-2, 2-92 REPOSDELAY, 2-94, 2-96 REPOSMODEEDGE, 2-82 REPOSMODEEDGEACKN, 2-92 Reset, 2-81 Re-synchronize spindle when positioning 2 and 1, 2-106 Resynchronizing spindles 2 and 1, 2-105 Revolutional feed rate active, 2-130 Rigid tapping is active, 2-114 RMB, 2-81 RME, 2-81 RMI, 2-81 RMN, 2-81 RMNOTDEF, 2-81 RS-232-C external, 2-10, 2-17 RS-232-C off, 2-10, 2-17 RS232C on, 2-11, 2-17 RS-232-C stop, 2-17 RS-232-C Stop, 2-10 S function for spindle, 2-116 Screen bright, 2-6 Screen is dark, 2-14 Second software limit switch plus or minus, 2-58 Select gear stage, 2-109 Selected JOG mode, 2-74 Selected machine function REF, 2-74 Selected mode AUTOMATIC, 2-73 Selected mode MDA, 2-73 Selected mode TEACH IN, 2-74 Selection, 2-11, 2-19 Sensor for fixed stop, 2-62 Set gear stage A to C, 2-110 Setpoint direction of rotation, counter.clockwise/setpoint direction of rotation, clockwise, 2-108 Setpoint speed increased, 2-112 Setpoint speed limited, 2-112

Setting-up mode active, 2-39 ShopMill control signal, 2-9 Simulation selected, 2-15 Single block type A, 2-73 Single block type B, 2-72 Skip block, 2-79 Speed controller active, 2-37 Speed controller integrator disable, 2-34 Speed controller integrator disabled, 2-43 Speed limit exceeded, 2-111 Speed setpoint smoothing, 2-31 Speed setpoint smoothing active, 2-40 Spindle in position, 2-115 Spindle in set range, 2-113 Spindle override, 2-128 Spindle positioning, 2-110 Spindle reset/Delete distancetogo, 2-103 Spindle start clockwise rotation, 2-108 Spindle start, counter-clockwise, 2-109 Spindle stop, 2-108 Spindle/no axis, 2-110 Stop at the end of block with SBL is suppressed, 2-90 Switch over MCS/WCS, 2-15 Synchronized Actions (S5, H2)|Signals for dynamic M functions: M0 - M99, 2-67 T function 1, 2-65 Tool offset selection, 2-9 Torque limit 2, 2-31 Torque limit 2 active, 2-40 Transformation active, 2-85 Unload, 2-11, 2-19 Value of F help function, 2-68 Value of M help function, 2-68 Value of S help function, 2-68 Variable signaling function, 2-52 VDClink lower than warning threshold, 2-54 Velocity/spindle speed limitation, 2-58

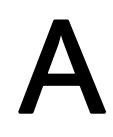

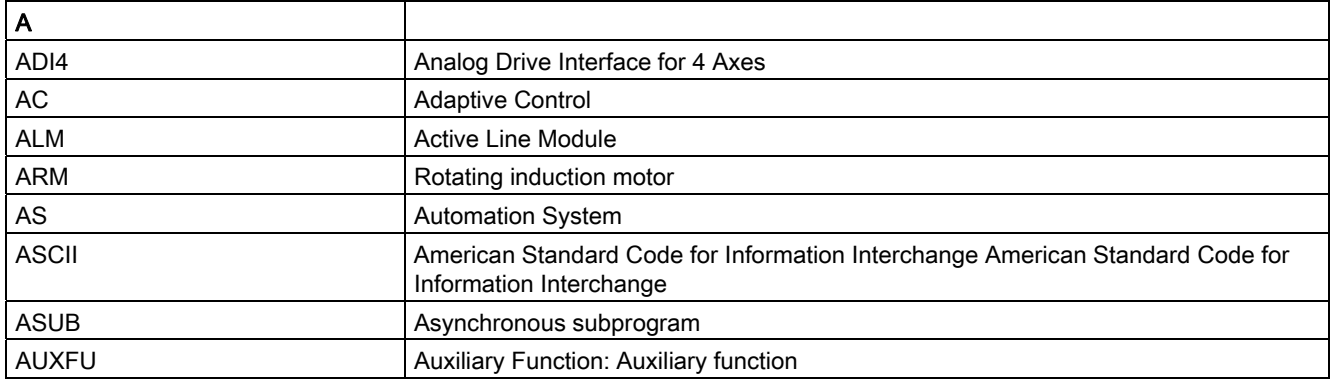

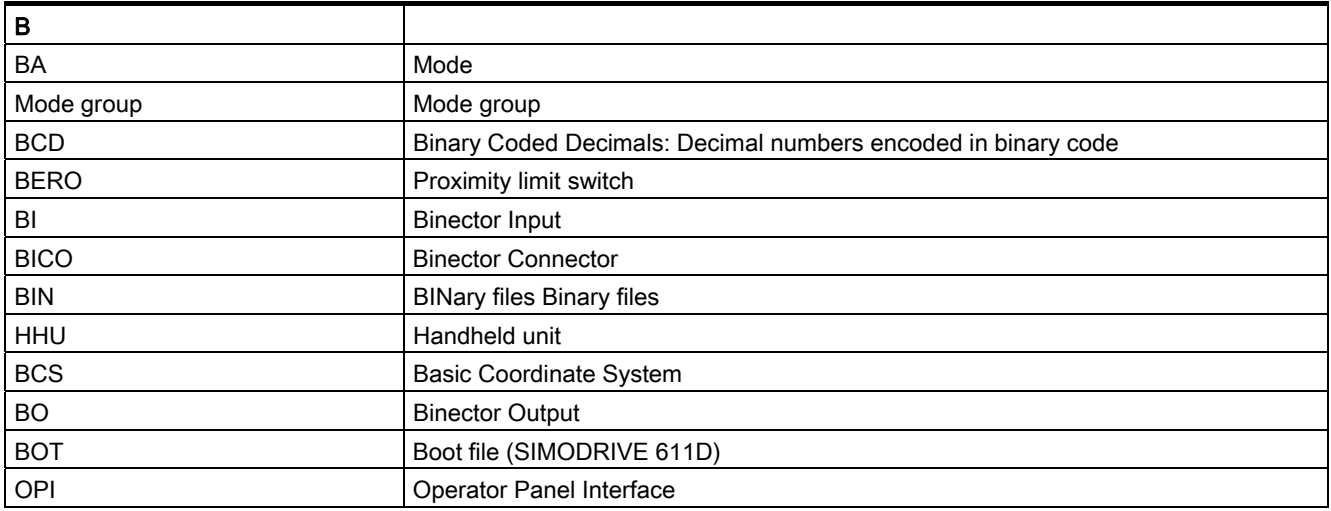

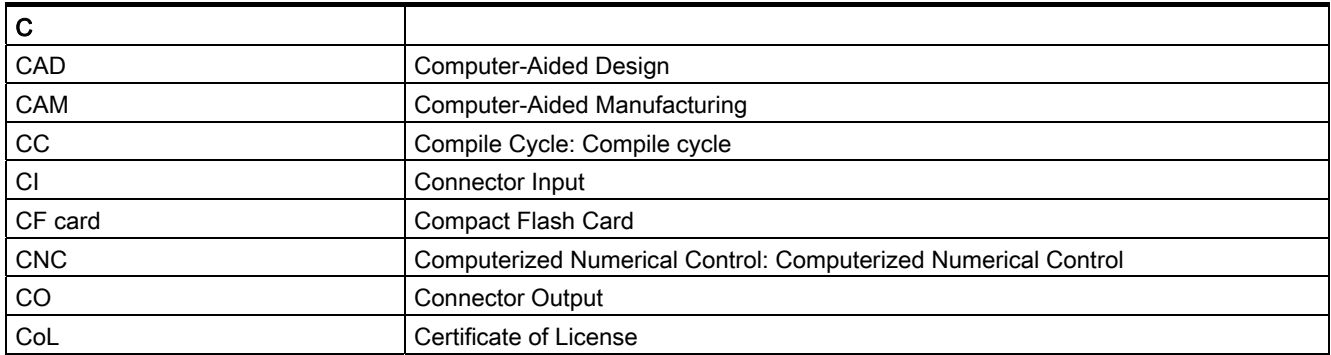

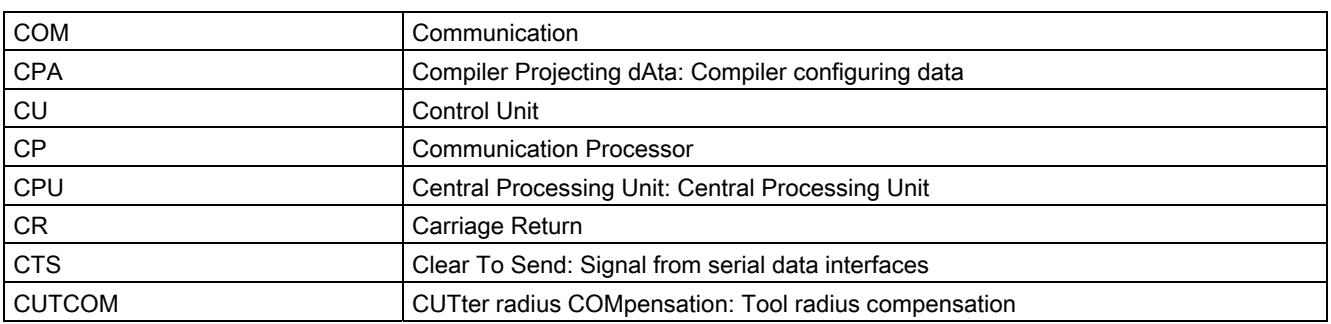

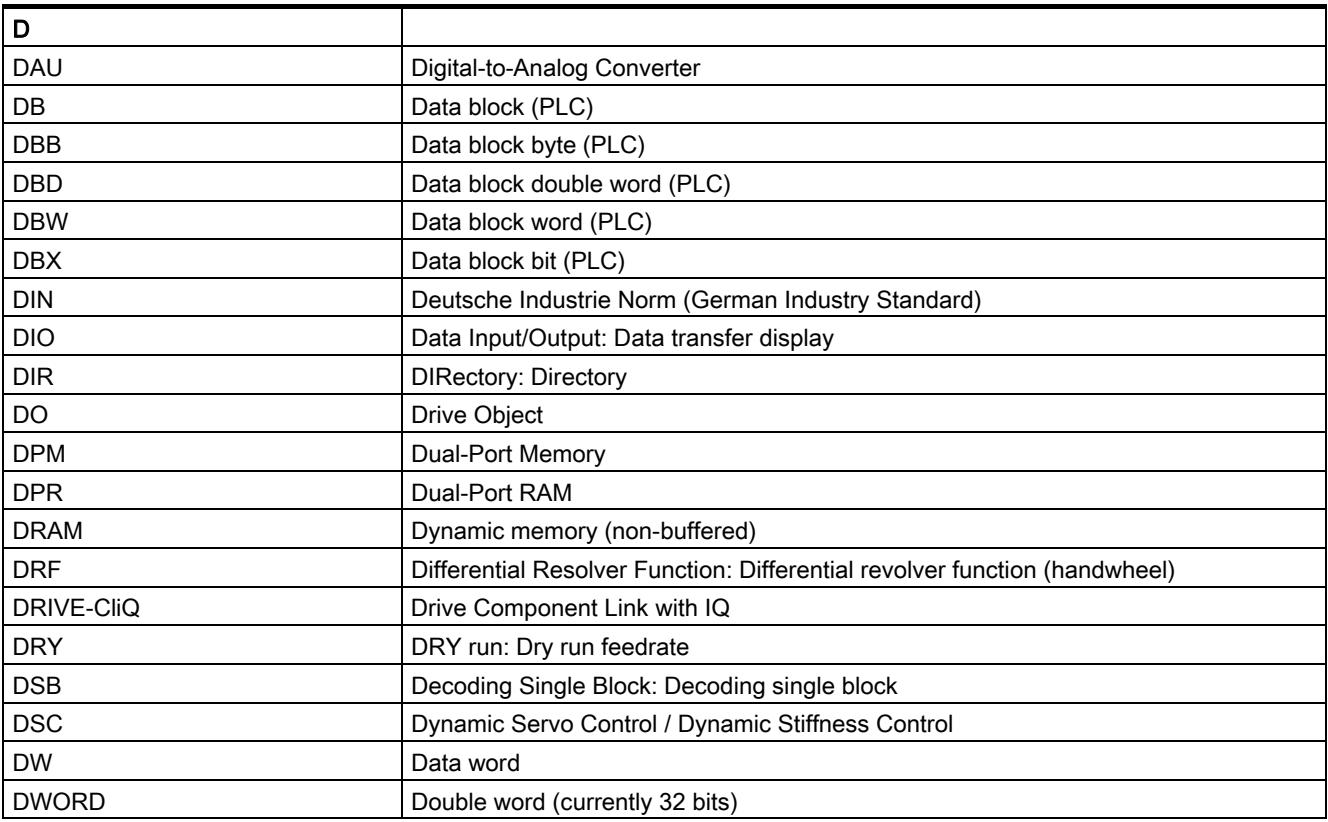

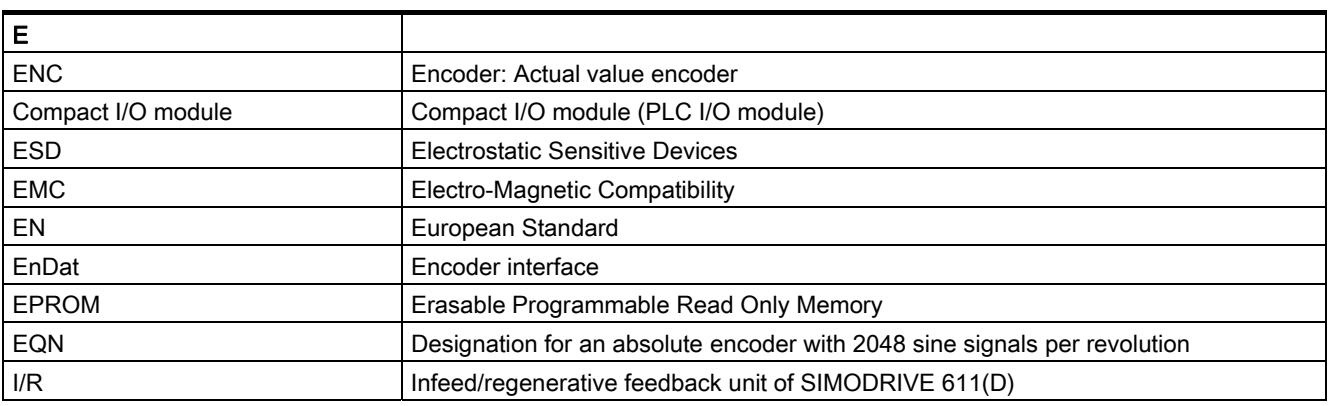

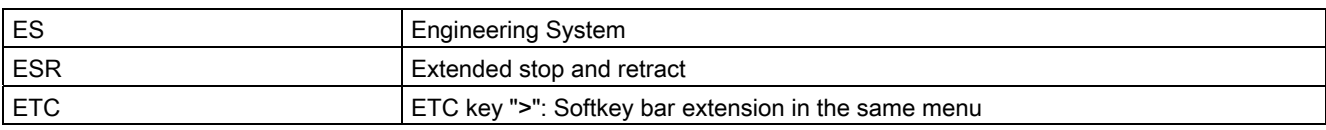

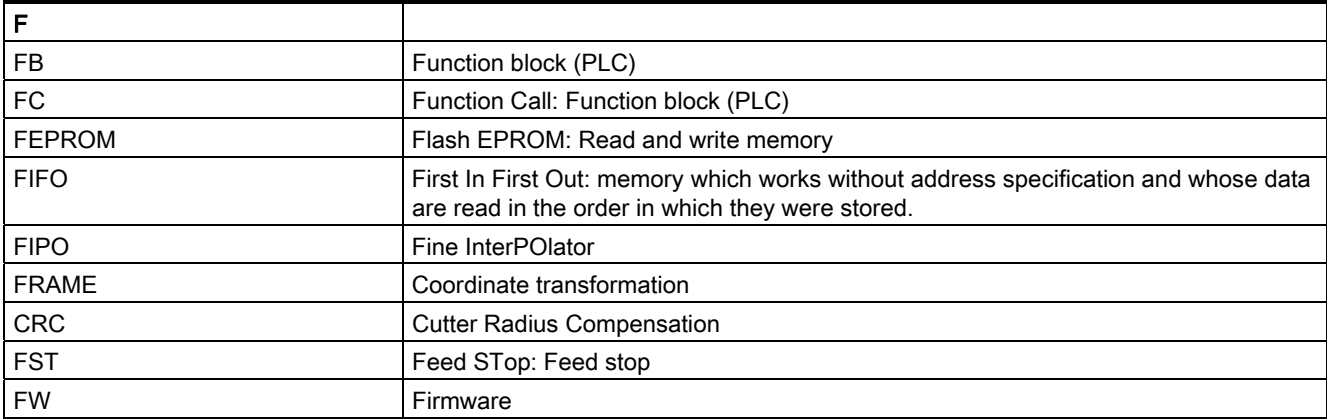

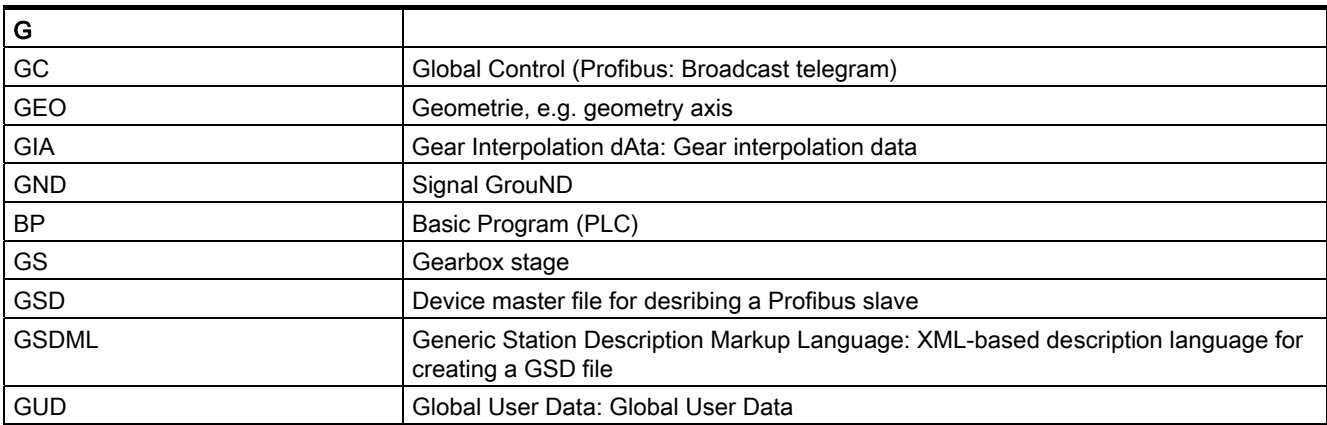

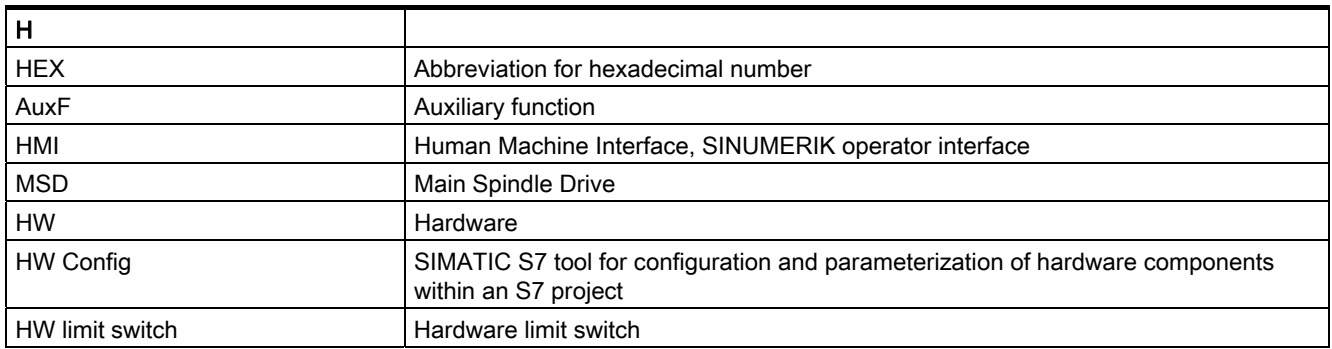

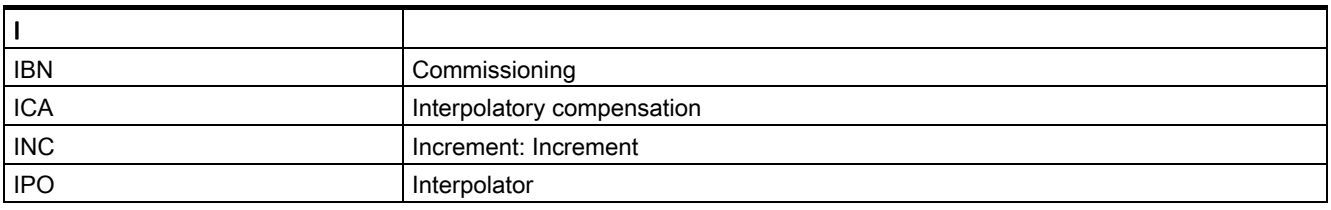

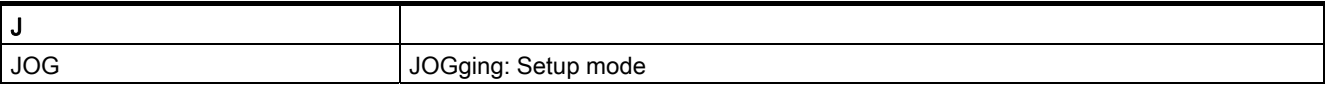

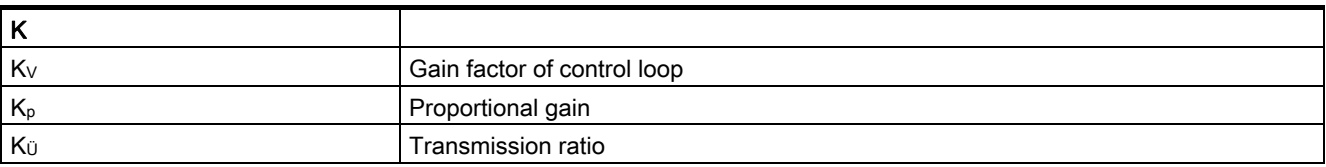

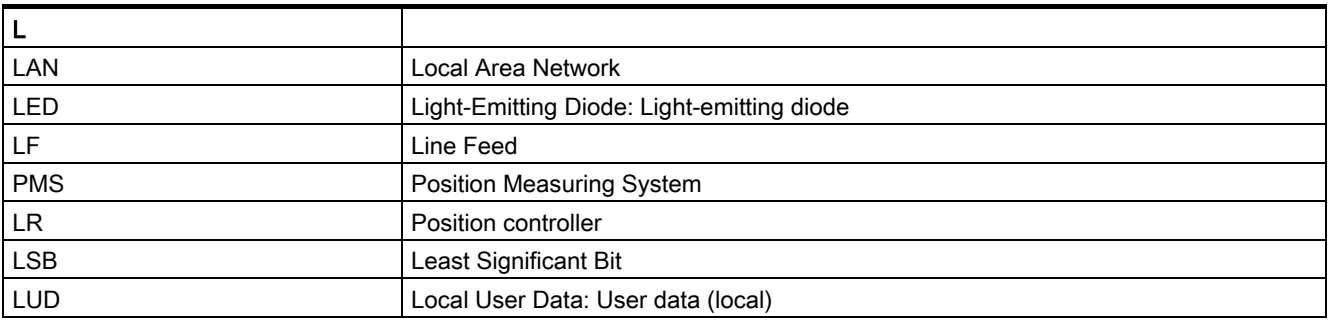

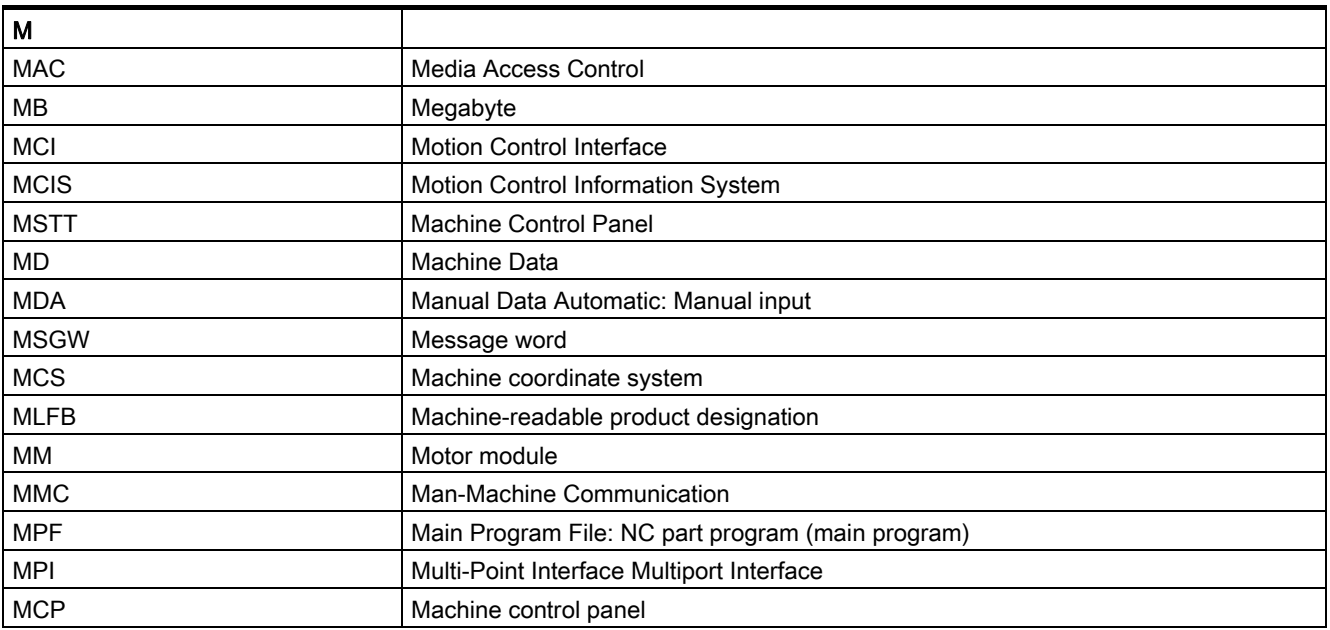

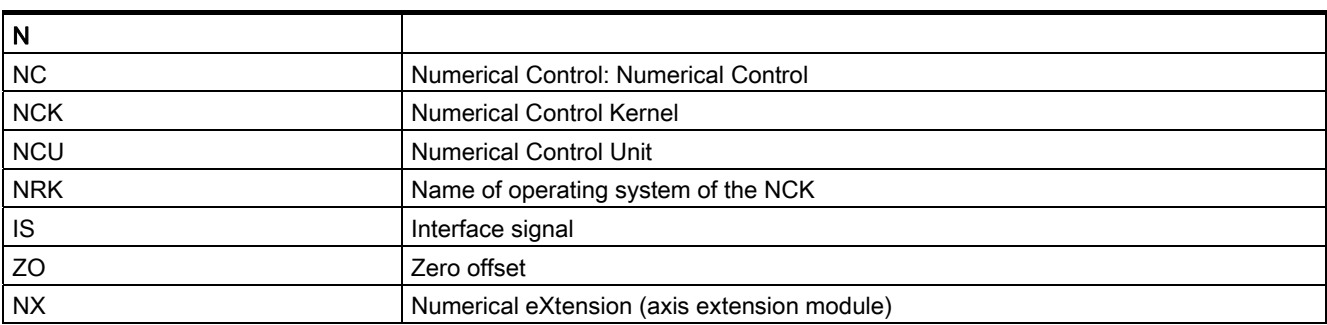

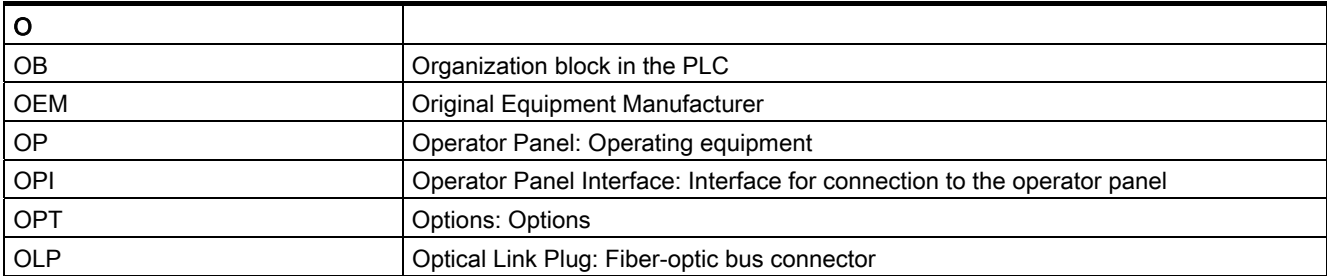

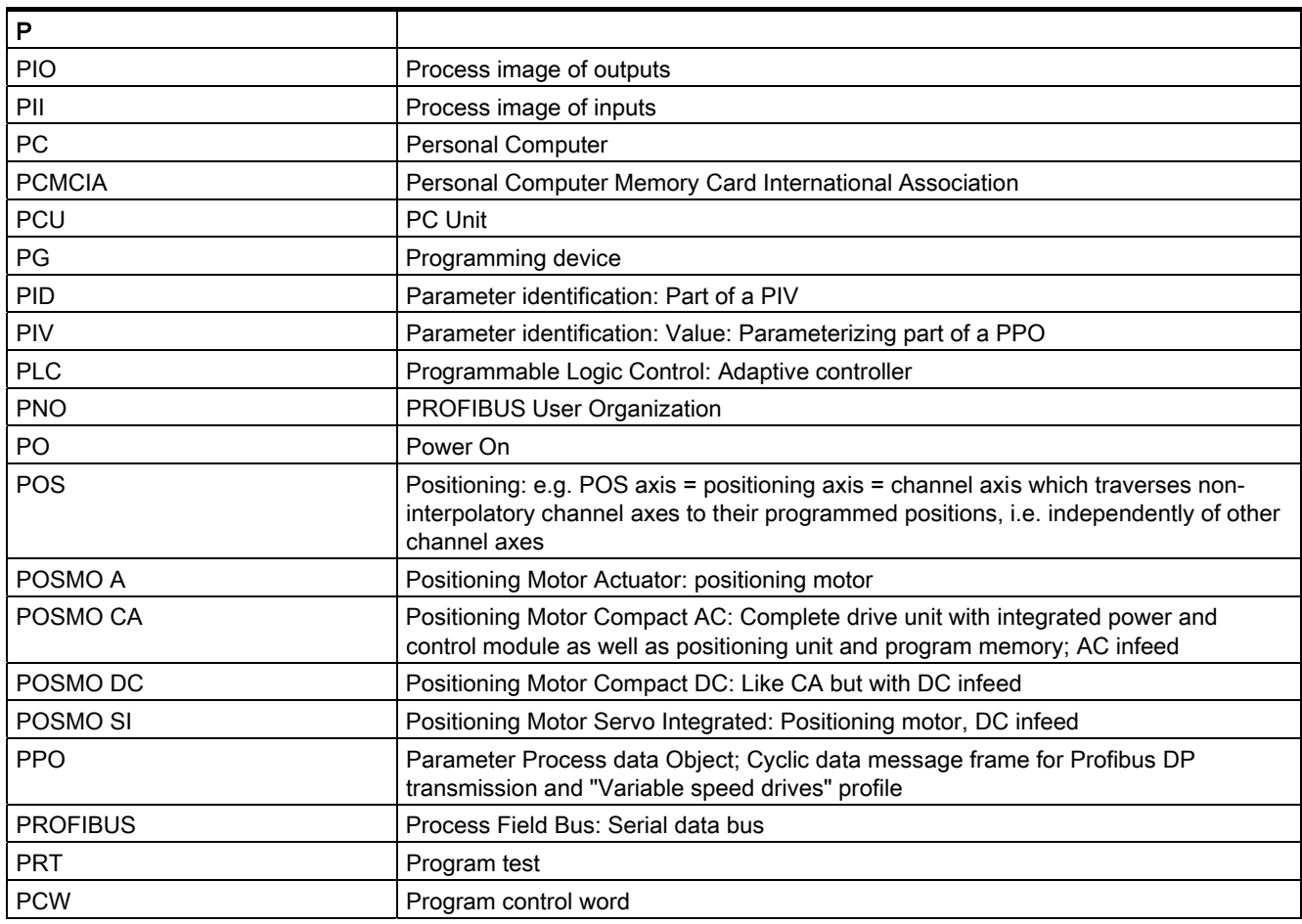

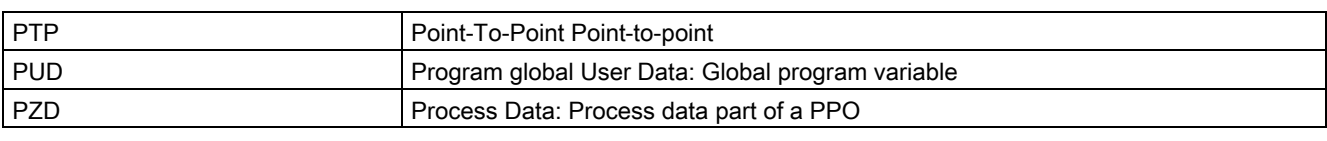

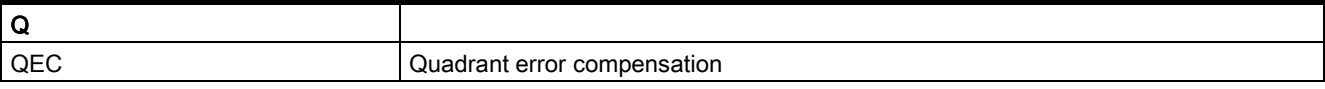

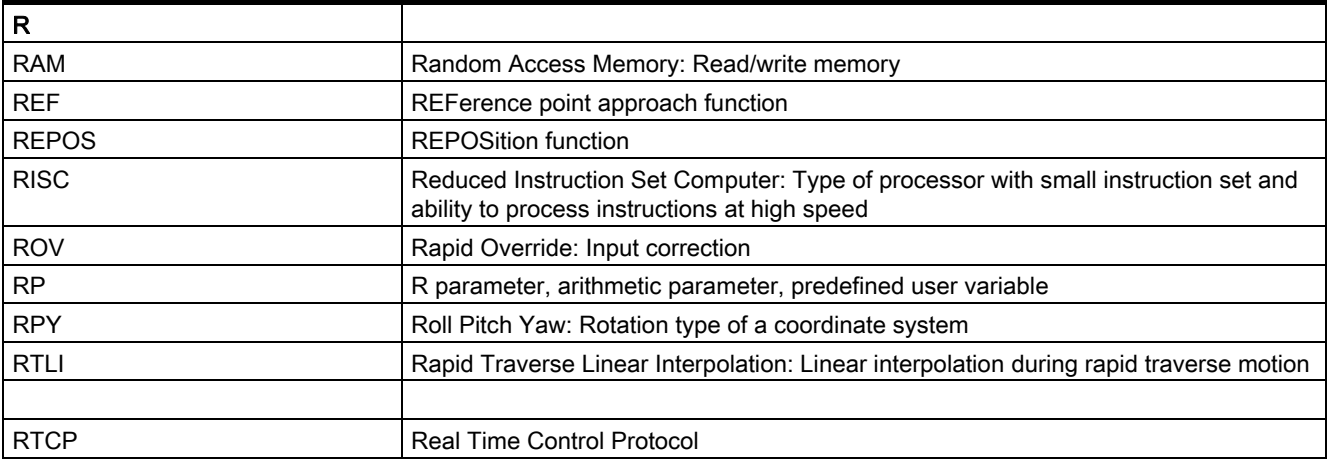

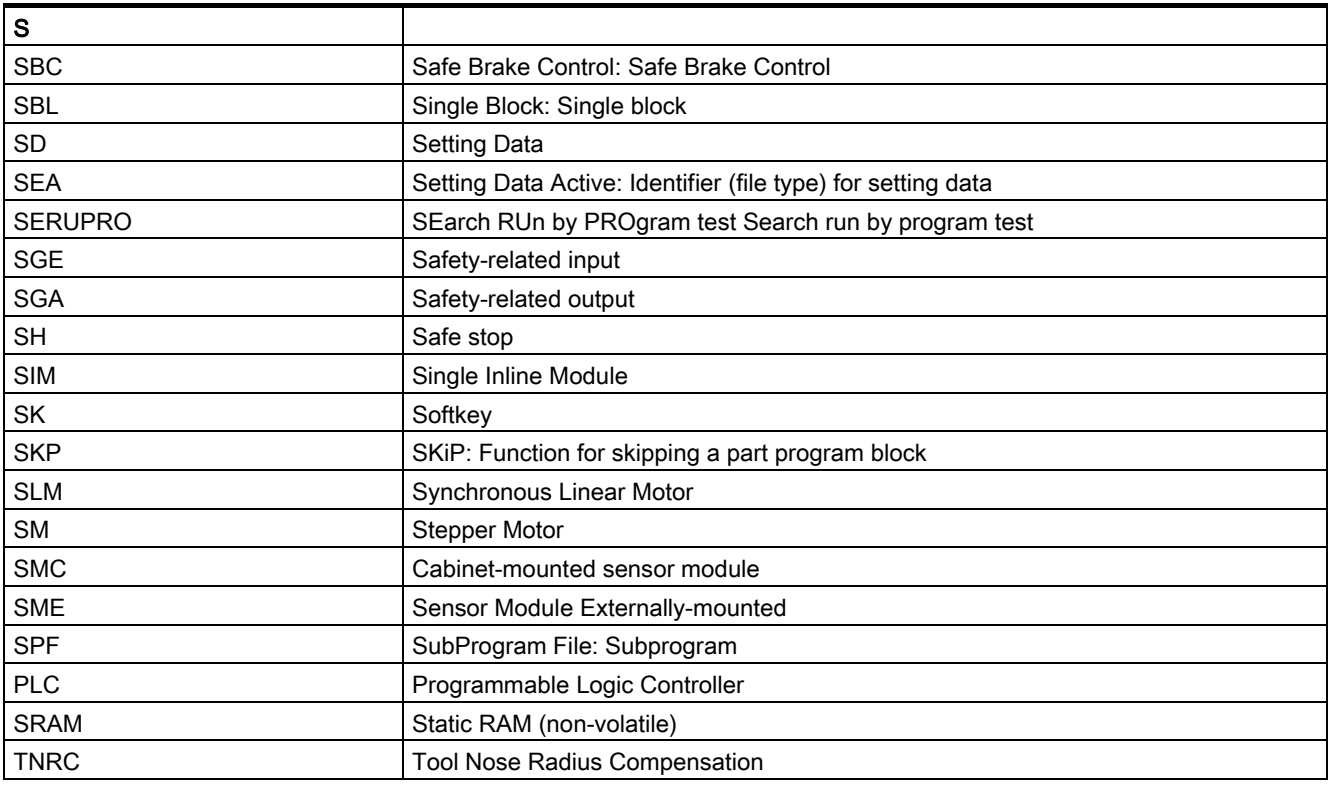

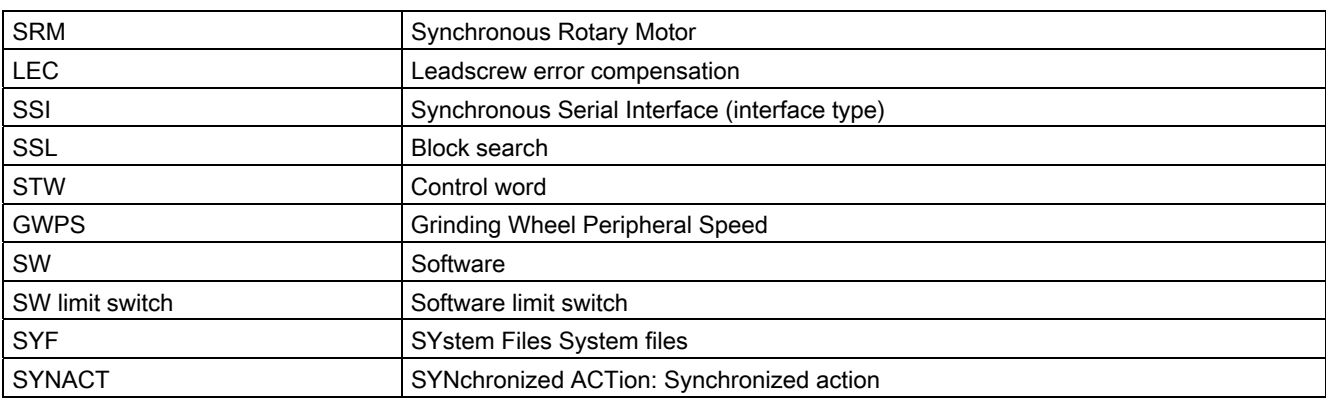

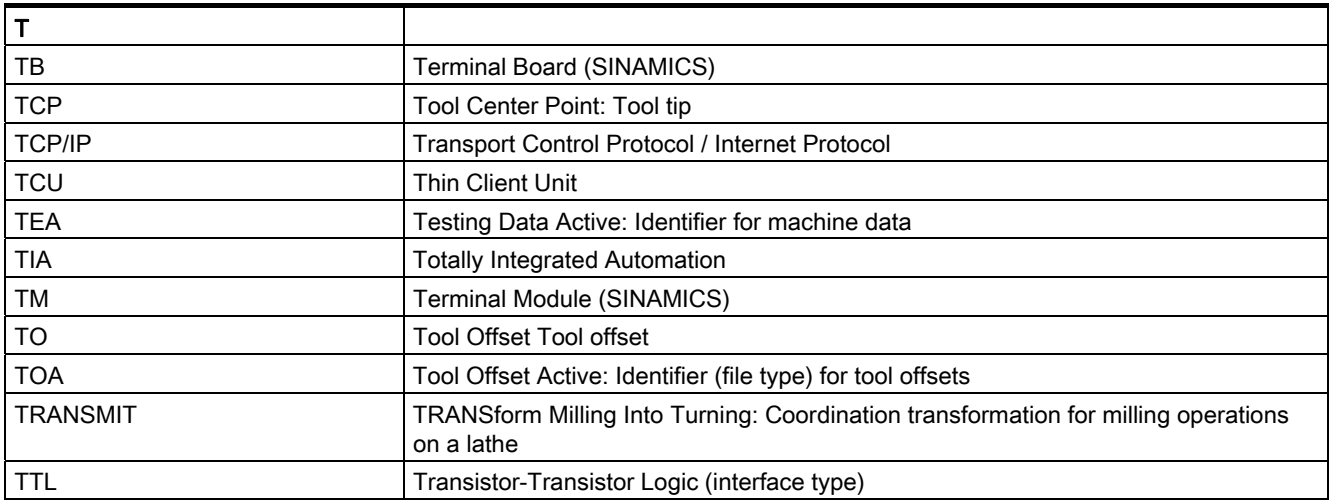

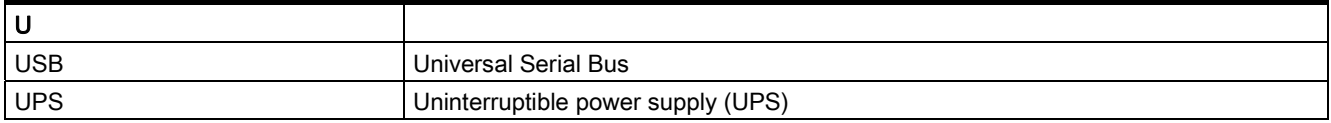

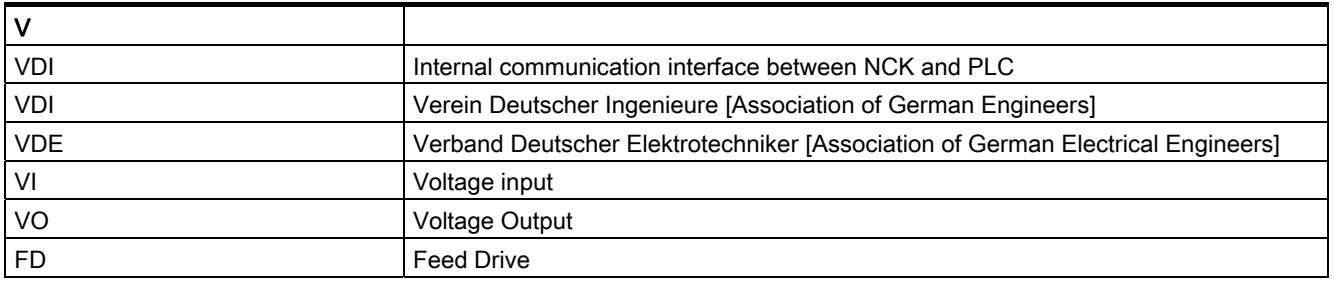

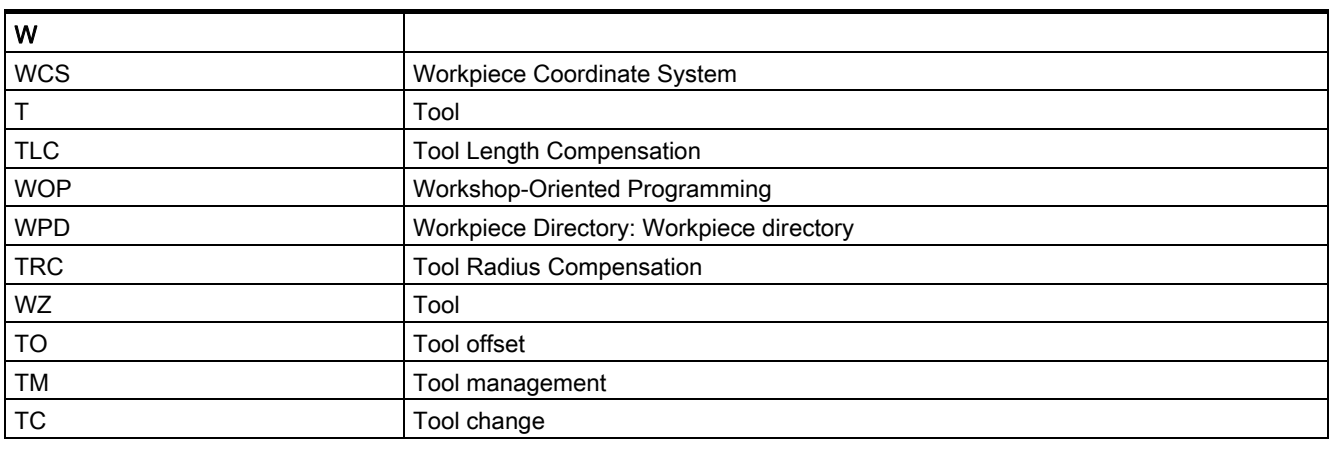

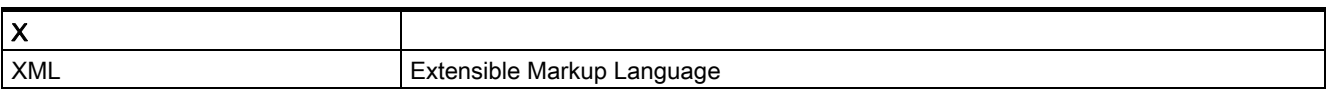

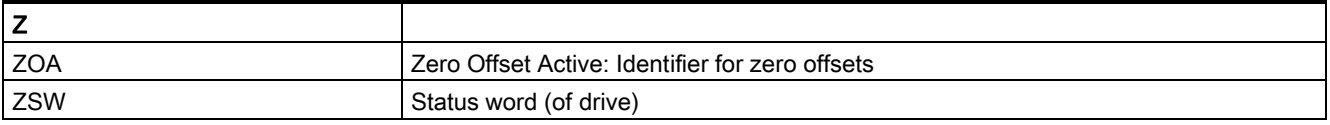

### **Glossary**

#### Absolute dimension

Specifies the target of an axis motion in terms of a dimension relative to the zero point of the currently valid coordinate system. See → Incremental dimension

#### Acceleration with jerk limitation

To achieve optimal machine acceleration behavior while protecting the mechanical system, the machining program can switch between abrupt acceleration and continuous (jerk-free) acceleration.

#### Address

An address is the identifier for a particular operand or operand area, e.g., input, output, etc.

#### Alarms

All → messages and alarms are displayed on the operator panel in plain text with date and time and the corresponding symbol for the cancel criterion. The display is broken down into alarms and messages.

1. Alarms and messages in the part program

Alarms and messages can be displayed directly from the part program in plain text.

2. Alarms and messages from the PLC

Alarms and messages of the machine can be displayed from the PLC program in plain text. Additional function block packages are not required for this.

#### Archiving

Reading out of files and/or directories on an external memory device.

#### Asynchronous subroutine

Part program that can be started asynchronously to (independently of) the current program status using an interrupt signal (e.g., "Rapid NC input" signal).

#### Automatic

Operating mode of control (block sequence mode per DIN): Operating mode for NC systems in which  $a \rightarrow$  subprogram is selected and executed continuously.

#### Auxiliary functions

Auxiliary functions enable part programs to transfer  $\rightarrow$  parameters to the  $\rightarrow$  PLC, which then trigger reactions defined by the machine manufacturer.

#### Axes

CNC axes are classified based on their function as follows:

- Axes: interpolating path axes
- Auxiliary axes: non-interpolating infeed and positioning axes with axis-specific feed. Auxiliary axes are not involved in actual machining, e.g., tool feeder, tool magazine.

#### Axis address

See → Axis identifier

#### Axis identifier

Axes are identifed using X, Y, and Z as defined in DIN 66217 for a right-handed, right-angled  $\rightarrow$  coordinate system.

 $\rightarrow$  Rotary axes rotating around X, Y, and Z are identified using A, B, and C. Additional axes situated parallel to the specified axes can be designated using other letters.

#### Axis name

See → Axis identifier

#### Backlash compensation

Compensation for a mechanical machine backlash, e.g., backlash on reversal for ball screws. The backlash compensation can be entered separately for each axis.

#### Backup battery

A backup battery ensures that the  $\rightarrow$  user program is stored retentively in the  $\rightarrow$  CPU along with specified data areas and bit memory, timers, and counters.

#### Basic axis

Axis whose setpoint or actual value is used to calculate a compensation value.

#### Basic coordinate system

Cartesian coordinate system that is mapped to the machine coordinate system through a transformation.

The programmer uses axis names of the basic coordinate system in the  $\rightarrow$  part program. The basic coordinate system exists in parallel to the  $\rightarrow$  machine coordinate system if no  $\rightarrow$  transformation is active. The difference between the two coordinate systems lies in the  $\rightarrow$  axis identifiers.

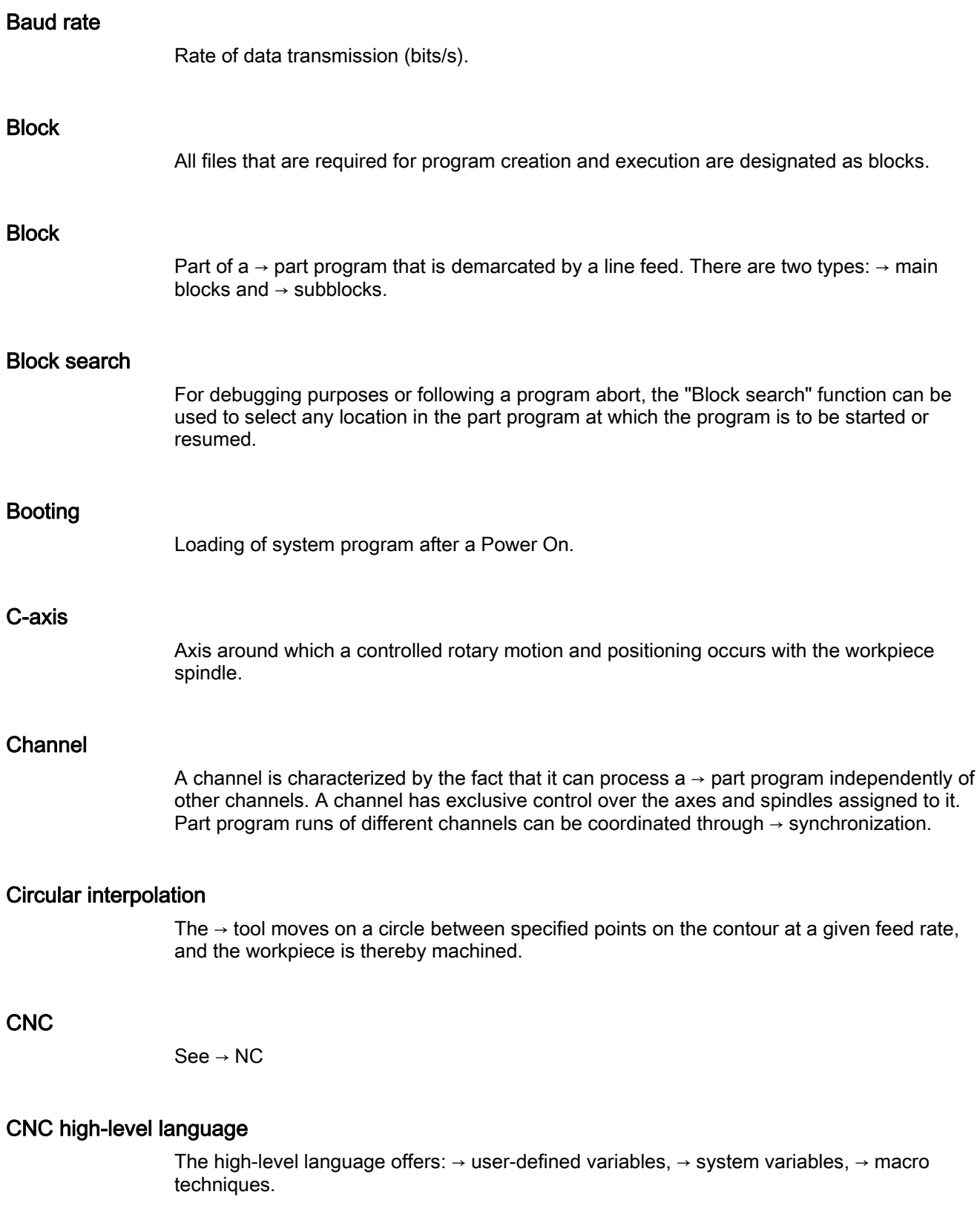

#### COM

Component of NC control for implementing and coordinating communication.

#### Compensation axis

Axis whose setpoint or actual value is modified using the compensation value.

#### Compensation table

Table of interpolation points. It supplies the compensation values of the compensation axis for selected positions of the basic axis.

#### Compensation value

Difference between the axis position measured by the encoder and the desired, programmed axis position.

#### Connecting cable

Connecting cables are pre-assembled or user-assembled 2-wire cables with a connector at each end. This connecting cable connects the  $\rightarrow$  CPU to a  $\rightarrow$  programming device or to other CPUs by means of a  $\rightarrow$  multi-point interface (MPI).

#### Continuous-path mode

The objective of continuous-path mode is to avoid substantial deceleration of the  $\rightarrow$  path axes at the part program block boundaries and to change to the next block at as close to the same path velocity as possible.

#### **Contour**

Contour of the → workpiece

#### Contour monitoring

The following error is monitored within a definable tolerance band as a measure of contour accuracy. An unacceptably high following error can cause the drive to become overloaded, for example. In this case, an alarm occurs and the axes are stopped.

#### Coordinate system

See → Machine coordinate system, → Workpiece coordinate system

#### **CPU**

Central processing unit, see → Programmable logic control

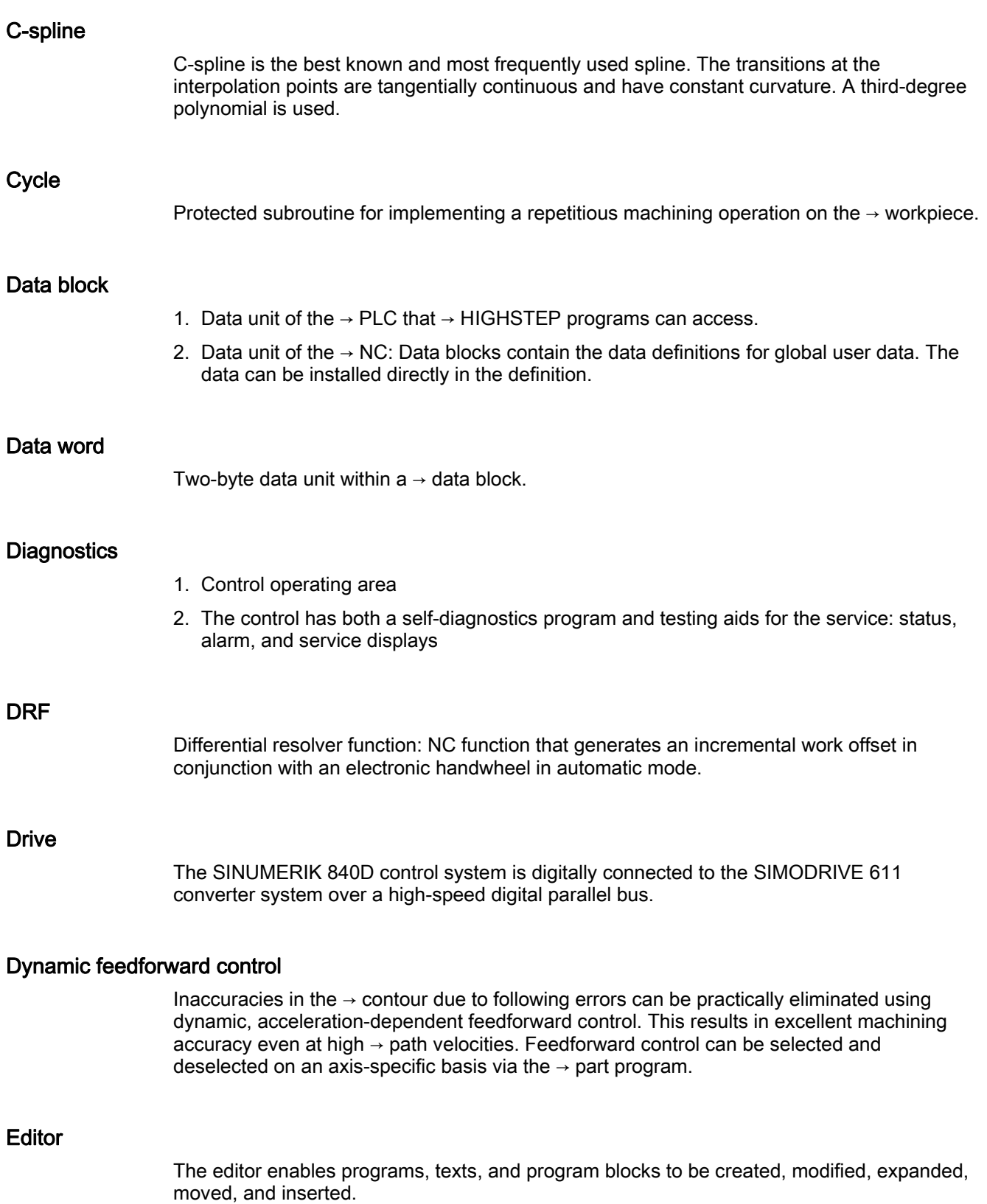

#### Exact stop

When an exact stop statement is programmed, the position specified in a block is approached exactly and, if necessary, very slowly. To reduce the approach time, exact stop limits are defined for rapid traverse and  $\rightarrow$  feed.

#### Exact stop limit

When all path axes reach their exact stop limit, the control behaves as though it has reached an endpoint exactly. A block advance of the  $\rightarrow$  part program occurs.

#### External work offset

Work offset specified by the  $\rightarrow$  PLC.

#### Fast retraction from contour

When an interrupt occurs, a motion can be initiated via the CNC machining program, enabling the tool to be quickly retracted from the workpiece contour that is currently being machined. The retraction angle and the distance retracted can also be assigned. After fast retraction, an interrupt routine can also be executed (SINUMERIK 840D).

#### Feed override

The programmed velocity is overriden by the current velocity setting made via the  $\rightarrow$  machine control panel or from the  $\rightarrow$  PLC (0 to 200%). The feed velocity can also be offset by applying a programmable percentage factor (1 to 200%) in the machining program.

#### Finished-part contour

Contour of the finished workpiece. See  $\rightarrow$  Raw part.

#### Fixed-point approach

Machine tools can approach fixed points such as the tool change point, loading point, pallet change point, etc., in a defined manner. The coordinates of these points are stored in the control. The control moves the relevant axes in  $\rightarrow$  rapid traverse, whenever possible.

#### Frame

A frame represents a calculation rule that transfers one Cartesian coordinates sytem to another Cartesian coordinate system. A frame contains the following components: → work offset,  $\rightarrow$  rotation,  $\rightarrow$  scaling,  $\rightarrow$  mirroring.

#### **Geometry**

Description of a  $\rightarrow$  workpiece in the  $\rightarrow$  workpiece coordinate system.

#### Geometry axis

Geometry axes are used to describe a 2- or 3-dimensional area in the workpiece coordinate system.

#### **Ground**

Ground refers to all connected, inactive parts of equipment that cannot assume dangerous touch voltage even in the event of a fault.

#### Helical interpolation

Helical interpolation is especially suitable for easy machining inside or outside threads with form cutters and for milling lubricating grooves.

The helix consists of two motions:

- A circular movement in one plane
- A linear movement perpendicular to this plane

#### High-speed digital inputs/outputs

Digital inputs can be used to start high-speed CNC program routines (interrupt routines), for example. The digital CNC outputs can be used to trigger fast, program-controlled switching functions (SINUMERIK 840D).

#### **HIGHSTEP**

Summary of programming options for  $\rightarrow$  PLCs of the AS300/AS400 system.

#### I/O module

I/O modules represent the link between the CPU and the process.

I/O modules are:

- $\bullet \rightarrow$  Digital input/output modules
- $\bullet \rightarrow$  Analog input/output modules
- $\bullet \rightarrow$  Simulator modules

#### Identifier

In accordance with DIN 66025, words are supplemented using identifiers (names) for variables (arithmetic variables, system variables, user variables), subroutines, key words, and words with multiple address letters. These additions are equivalent to the meaning of the words in the block format. Identifiers must be unique. The same identifier must not be used for different objects.

#### Inch system

Measuring system that defines distances in inches and fractions of inches.

#### Inclined surface machining

Drilling and milling operations on workpiece surfaces that do not lie in the coordinate planes of the machine can be performed easily using the "inclined-surface machining" function.

#### Increment

Traversed distance information via the number of increments. The number of increments can be stored as → setting data or be selected by means of a suitably labeled key (i.e., 10, 100, 1000, 10000).

#### Incremental dimension

Specifies a motion target of an axis in terms of the distance and direction to be traversed relative to a previously reached point. See  $\rightarrow$  Absolute dimension.

#### Intermediate blocks

Motions with selected  $\rightarrow$  tool offset (G41/G42) may be interrupted by a limited number of intermediate blocks (blocks without axis motions in the offset plane), whereby the tool offset can still be correctly compensated for. The permissible number of intermediate blocks that the control reads ahead can be set via system parameters.

#### Interpolator

Logic unit of the  $\rightarrow$  NCK that defines intermediate values for the motions to be carried out in individual axes based on information on the end positions specified in the part program.

#### Interpolatory compensation

Interpolatory compensation is a tool that enables manufacturing-related leadscrew error and measuring system error compensations.

#### Interrupt routine

Interrupt routines are special → subroutines that can be started by events (external signals) in the machining process. The part program block that is being executed is aborted, and the interruption point of the axes is stored automatically.

#### Inverse time feedrate

With SINUMERIK 840D, the time required for the path of a block to be traversed can be programmed for the axis motion instead of the feed velocity (G93).

#### JOG

Control mode (setup mode): In JOG mode, the machine can be set up. Individual axes and spindles can be moved in JOG mode using the direction keys. Additional functions in JOG mode include: → Reference point approach, → Repos, and → Preset (set actual value).

#### Key switch

The key switch on the  $\rightarrow$  machine control panel has 4 positions that are assigned functions by the operating system of the control. The key switch has three different colored keys that can be removed in the specified positions.

#### Keywords

Words with specified notation that have a defined meaning in the programming language for  $\rightarrow$  part programs.

#### Leading axis

The leading axis is the  $\rightarrow$  gantry axis that exists from the point of view of the operator and programmer and, thus, can be influenced like a standard NC axis.

#### Leadscrew error compensation

Compensation for the mechanical inaccuracies of a leadscrew participating in the feed. The control uses stored deviation values for the compensation.

#### Limit speed

Maximum/minimum (spindle) speed: The maximum speed of a spindle can be limited by specifying machine data, the  $\rightarrow$  PLC or  $\rightarrow$  setting data.

#### Linear axis

In contrast to a rotary axis, a linear axis describes a straight line.

#### Linear interpolation

The tool is moved on a straight line to the end point, and the workpiece is thereby machined.

#### Load memory

The load memory is the same as  $\rightarrow$  RAM for the CPU 314 of the  $\rightarrow$  PLC.

#### Look Ahead

The Look Ahead function is used to achieve an optimal machining speed by looking ahead over an assignable number of traversing blocks.

#### Machine axes

Axes that exist physically in the machine tool.

#### Machine control panel

Operator panel of the machine tool containing keys, knobs, etc. and simple display elements, such as LEDs. It is used for immediate control of the machine tool via the PLC.

#### Machine coordinate system

Coordinate system that is relative to the axes of the machine tool.

#### Machine fixed-point

Point that is uniquely defined by the machine tool, e.g., machine reference point.

#### Machine zero

Fixed point of the machine tool to which all (derived) measuring systems can be traced back.

#### Machining channel

A channel structure can be used to shorten idle times by means of parallel motion sequences, e.g., moving a loading gantry simultaneously with machining. In this case, a CNC channel must be regarded as a separate CNC control with decoding, block preparation, and interpolation.

#### Macro technique

Summary of a set of instructions under one identifier. The identifier represents the set of consolidated instructions in the program.

#### Main block

A block preceded with ":" that contains all information to start the operating sequence in a  $\rightarrow$  part program.

#### Main program

The  $\rightarrow$  part program designated by a number or an identifer in which additional main programs, subroutines, or  $\rightarrow$  cycles can be called.

#### MDA

Control mode: Manual Data Automatic. In MDA mode, individual program blocks or block sequences can be entered without reference to a main program or subroutine and then executed immediately using the NC Start key.

#### Messages

All messages programmed in the part program and  $\rightarrow$  alarms detected by the system are displayed on the operator panel in plain text with date and time and the corresponding symbol for the cancel criterion. The display is broken down into alarms and messages.

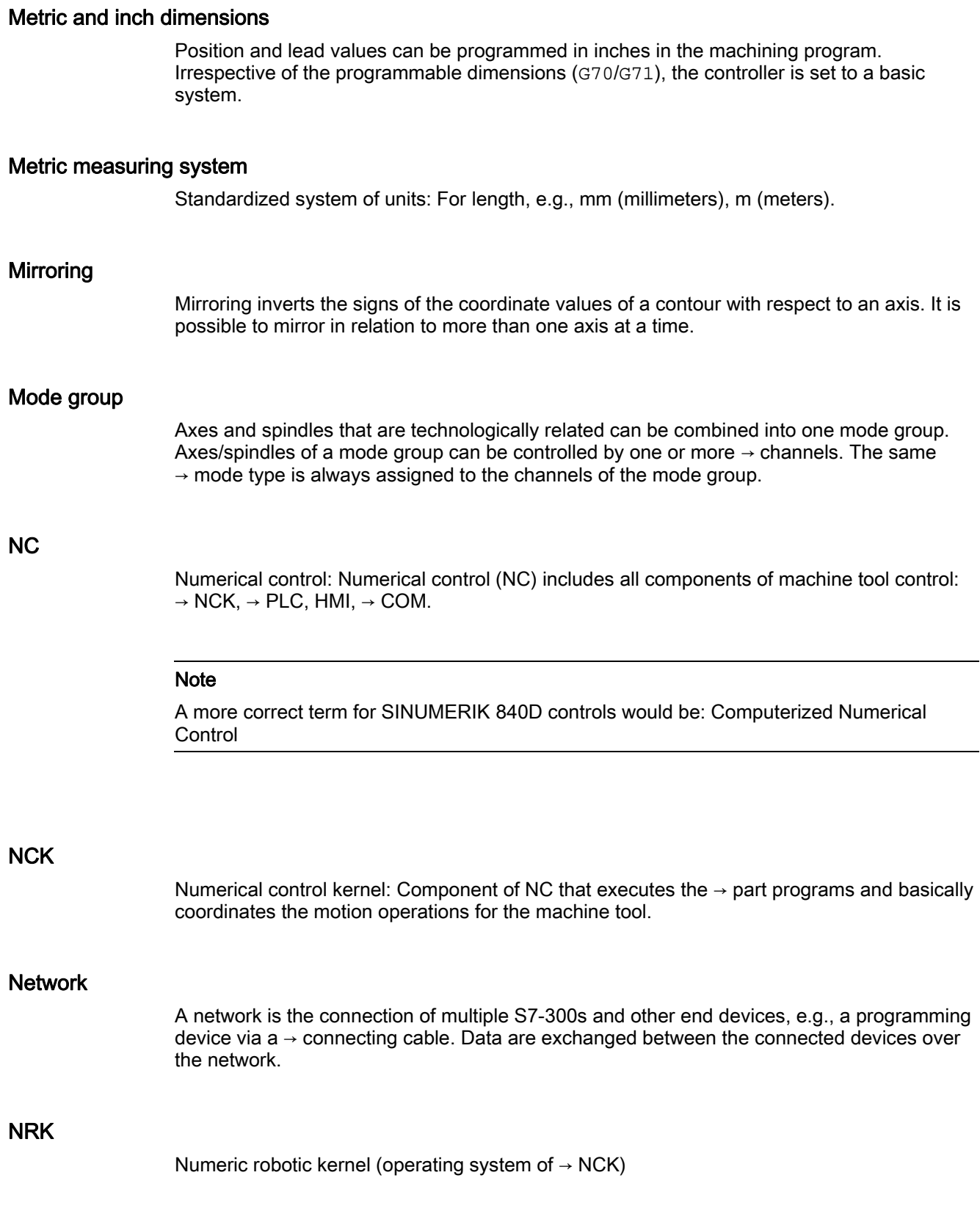

#### NURBS

The motion control and path interpolation that occurs within the control is performed based on NURBS (Non Uniform Rational B-Splines). As a result, a uniform process is available within the control for all interpolations for SINUMERIK 840D.

#### OEM

For machine manufacturers that want to create their own user interface or introduce technology-specific functions in the control, freedom is provided for individual solutions (OEM applications) for SINUMERIK 840D.

#### Offset memory

Data area in the control where the tool offset data are stored.

#### Operating mode

Sequential concept for operation of a SINUMERIK control. The following modes are defined:  $\rightarrow$  Jog,  $\rightarrow$  MDA,  $\rightarrow$  Automatic.

#### Oriented spindle stop

Stops the workpiece spindle in a specified angular position, e.g., in order to perform additional machining at a particular location.

#### Oriented tool retraction

RETTOOL: In the case of machining interruptions (e.g., in case of tool breakage), the tool can be retracted a defined distance with a specifiable orientation via a program command.

#### Overall reset

In the event of an overall reset, the following memories of the  $\rightarrow$  CPU are deleted:

- $\bullet \quad \rightarrow \mathsf{RAM}$
- Read/write area of  $\rightarrow$  load memory
- $\bullet \rightarrow$  System memory
- $\bullet \rightarrow$  Backup memory

#### **Override**

Manual or programmable intervention option that allows the operator to override programmed feeds or speeds in order to adapt them to a particular workpiece or material.

#### Part program

Series of instructions to the NC that act in concert to produce a particular  $\rightarrow$  workpiece. Likewise, this term applies to execution of a particular machining operation on a given  $\rightarrow$  raw part.

#### Part program management

Part program management can be organized by  $\rightarrow$  workpieces. The size of the user memory determines the number of programs and the amount of data that can be managed. Each file (programs and data) can be assigned a name comprising up to 24 alphanumeric characters.

#### Path axis

Path axes include all machining axes of the  $\rightarrow$  channel that are controlled by the  $\rightarrow$  interpolator in such a way that they start, accelerate, stop, and reach their endpoint simultaneously.

#### Path feed

Path feed is applicable to  $\rightarrow$  path axes. It represents the geometric sum of the feed rates of the  $\rightarrow$  geometry axes involved.

#### Path velocity

The maximum programmable path velocity is dependent on the input resolution. For example, for a resolution of 0.1 mm the maximum programmable path velocity is 1000 m/min.

#### PCIN data transfer program

PCIN is an auxiliary program for sending and receiving CNC user data (e.g., part programs, tool offsets, etc.) via a serial interface. The PCIN program can run in MS-DOS on standard industrial PCs.

#### PLC

Programmable Logic Control: Component of  $\rightarrow$  NC: Programmable controller for processing the control logic of the machine tool.

#### PLC program memory

SINUMERIK 840D: The PLC user program and the user data are stored together with the PLC basic program in the PLC user memory.

#### PLC Programming

The PLC is programmed using the STEP 7 software. The STEP 7 programming software is based on the WINDOWS standard operating system and contains the STEP 5 programming functions with innovative enhancements.

#### Polar coordinates

A coordinate system that defines the position of a point on a plane in terms of its distance from the zero point and the angle formed by the radius vector with a defined axis.

#### Polynominal interpolation

Polynomial interpolation enables a wide variety of curve characteristics to be generated, such as straight line, parabolic, exponential functions (SINUMERIK 840D).

#### Positioning axis

Axis which performs an auxiliary movement on a machine tool (e.g. tool magazine, pallet transport). Positioning axes are axes that do not interpolate using  $\rightarrow$  path axes.

#### Pre-coincidence

Block change occurs already when the path distance approaches an amount equal to a specifiable delta of the end position.

#### Program block

Program blocks contain the main program and subroutines of  $\rightarrow$  part programs.

#### Programmable frames

Programmable → frames enable dynamic definition of new coordinate system output points while the part program is being executed. A distinction is made between absolute definition using a new frame and additive definition with reference to an existing starting point.

#### Programmable Logic Controller

Programmable logic controllers (PLC) are electronic controls, the function of which is stored as a program in the control unit. This means that the layout and wiring of the device do not depend on the function of the control. The programmable logic controller has the same structure as a computer; it consists of a CPU (central module) with memory, input/output modules and an internal bus system. The peripherals and the programming language are matched to the requirements of the control technology.

#### Programmable working area limitation

Limitation of the motion space of the tool to a space defined by programmed limitations.

#### Programming key

Character and character strings that have a defined meaning in the programming language for  $\rightarrow$  part programs.

#### Protection zone

Three-dimensional zone within the  $\rightarrow$  working area into which the tool tip must not pass.
## Quadrant error compensation

Contour errors at quadrant transitions, which arise as a result of changing friction conditions on the guideways, can be largely eliminated using quadrant error compensation. Quadrant error compensation is parameterized by a circularity test.

## R parameters

Arithmetic parameter that can be set or queried by the programmer of the  $\rightarrow$  part program for any purpose in the program.

## RAM

RAM is a work memory in the  $\rightarrow$  CPU that the processor accesses when processing the user program.

### Rapid traverse

Maximum traverse rate of an axis. For example, rapid traverse is used when the tool approaches the  $\rightarrow$  workpiece contour from a resting position or when the tool is retracted from the workpiece contour. The rapid traverse velocity is set on a machine-specific basis using a machine data element.

## Raw part

Workpiece as it is before it is machined.

#### Reference point

Machine tool position that the measuring system of the  $\rightarrow$  machine axes references.

## Rigid tapping

This function enables rigid tapping. Using interpolating motion of the spindle as a rotary axis and the drilling axis, threads are cut exactly to the final drilling depth, e.g., blind hole threads (requirement: axis mode of spindle).

#### Rotary axis

Rotary axes rotate a workpiece or tool to a defined angular position.

#### Rotation

Component of a → frame that defines a rotation of the coordinate system around a particular angle.

#### Rounding axis

Rounding axes rotate a workpiece or tool to an angular position corresponding to an indexing grid. When a grid index is reached, the rounding axis is "in position".

# Safety functions

The control is equipped with permanently active montoring functions that detect faults in the  $\rightarrow$  CNC, the  $\rightarrow$  PLC, and the machine in a timely manner so that damage to the workpiece, tool, or machine is largely prevented. In the event of a malfunction, the machining sequence is interrupted and the drives are stopped and the cause of the malfunction is saved and displayed as an alarm. At the same time, the PLC is informed that a CNC alarm is pending.

# **Scaling**

Component of  $a \rightarrow$  frame that implements axis-specific scale modifications.

# Serial RS-232-C interface

For data input/output, the PCU 20 has one serial V.24 interface (RS232) while the PCU 50/70 has two V.24 interfaces. Machining programs and manufacturer and user data can be loaded and saved via these interfaces.

## Setting data

Data that communicate properties of the machine tool to the NC control in a manner defined by the system software.

#### **Softkey**

A key whose name appears on an area of the screen. The selection of keys displayed is adapted dynamically to the operating situation. The freely assignable function keys (softkeys) are assigned defined functions in the software.

## Software limit switch

Software limit switches limit the traversing range of an axis and prevent an abrupt stop of the slide at the hardware limit switch. Two value pairs can be specified for each axis and activated separately by means of the  $\rightarrow$  PLC.

# Spline interpolation

With spline interpolation, the controller can generate a smooth curve characteristic from only a few specified interpolation points of a set contour.

#### Standard cycles

Standard cycles are available for frequently recurring machining tasks.

- for drilling/milling technology
- for turning technology

In the "Program" operating area, the available cycles are listed under the "Cycle Support" menu. After selecting the desired machining cycle, the required parameters for the value assignment are displayed in plain text.

## Subblock

Block preceded by "N" containing information for a sequence, e.g., positional data.

### **Subroutine**

Sequence of statements of a  $\rightarrow$  part program that can be called repeatedly with different defining parameters. The subroutine is called from a main program. It is not possible to block every subroutine against unauthorized reading and displaying. → Cycles are a form of subroutines.

# **Synchronization**

Statements in  $\rightarrow$  part programs for coordination of sequences in different  $\rightarrow$  channels at certain machining points.

## Synchronized actions

1. Auxiliary function output

During workpiece machining, technological functions ( $\rightarrow$  auxiliary functions) can be output from the CNC program to the PLC. For example, these auxiliary functions are used to control additional equipment for the machine tool, such as quills, grabbers, clamping chucks, etc.

2. Fast auxiliary function output

For time-critical switching functions, the acknowledgement times for the  $\rightarrow$  auxiliary functions can be minimized and unnecessary hold points in the machining process can be avoided.

#### Synchronized axes

Synchronized axes take the same time to traverse as geometry axes take for their path.

# Synchronized axis

A synchronized axis is the  $\rightarrow$  gantry axis whose set position is continuously derived from the motion of the  $\rightarrow$  leading axis and is, thus, moved synchronously with the leading axis. The synchronous axis is "not available" from the perspective of the operator and the programmer.

# System memory

The system memory is a memory in the CPU in which the following data are stored:

- Data required by the operating system
- The operands times, counters, markers

### System variable

A variable that exists without any input from the programmer of  $a \rightarrow$  part program. It is defined by a data type and variable name preceded by the character  $\$\text{. See} \rightarrow \text{User-defined}$ variable.

#### Text editor

See → Editor

# TOA area

The TOA area includes all tool and magazine data. By default, this area coincides with the  $\rightarrow$  channel area with regard to the reach of the data. However, machine data can be used to specify that multiple channels share one  $\rightarrow$  TOA unit so that common tool management data are then available to these channels.

# TOA unit

Each → TOA area can have more than one TOA unit. The number of possible TOA units is limited by the maximum number of active  $\rightarrow$  channels. A TOA unit includes exactly one tool data block and one magazine data block. In addition, a TOA unit can also contain a toolholder data block (optional).

#### Tool

Active part on the machine tool that implements machining (e.g., turning tool, milling tool, drill, LASER beam, etc.).

# Tool Nose Radius Compensation

Contour programming assumes that the tool is pointed. Because this is not actually the case in practice, the curvature radius of the utilized tool must be communicated to the control which then takes it into account. The curvature center is maintained equidistantly around the contour offset by the radius of curvature.

# Tool offset

Consideration of the tool dimensions in calculating the path.

# Tool radius compensation

To directly program a desired → workpiece contour, the control must traverse an equistant path to the programmed contour taking into account the radius of the tool that is being used (G41/G42).

#### **Transformation**

Additive or absolute work offset of an axis.

# Traversing range

The maximum permissible traversing range for linear axes is  $\pm$  9 decades. The absolute value depends on the selected input and positioning resolutions and the basic unit system used (inches or metric).

## User interface

The user interface is the display medium of a CNC control in the form of a screen. It features horizontal and vertical softkeys.

#### User memory

All programs and data such as part programs, subroutines, comments, tool offsets, work offsets/frames, and channel and program user data can be stored in the shared CNC user memory.

#### User program

User programs for S7-300 automation systems are created with the STEP 7 programming language. The user program has a modular structure consisting of individual blocks.

The basic block types are:

• Code blocks

These blocks contain the STEP 7 commands.

Data blocks

These blocks contain constants and variables for the STEP 7 program.

#### User-defined variable

Users can declare their own variables for any purpose in the  $\rightarrow$  part program or data block (global user data). The data type and variable name are specified in a definition. See  $\rightarrow$  System variable.

#### Variable definition

A variable definition includes the specification of a data type and a variable name. The variable names can be used to access the value of the variables.

#### Velocity control

In order to achieve an acceptable traverse rate in the case of very slight motions per block, an anticipatory evaluation over several blocks (→ Look Ahead) can be specified.

## Work offset

Specifies a new reference point for a coordinate system through reference to an existing zero point and  $a \rightarrow$  frame.

1. Settable

SINUMERIK 840D: A configurable number of settable work offsets are available for each CNC axis. Alternatively, offsets that can be selected using G functions are active.

2. External

In addition to all offsets that specify the position of the workpiece zero, an external work offset can be overridden by a handwheel (DRF offset) or by the PLC.

#### 3. Programmable

Work offsets can be programmed for all path and positioning axes using the TRANS instruction.

### Working area

Three-dimensional area in which the tool tip can enter based on the design of the machine tool. See → Protection zone.

## Working area limitation

The working area limitation can be used in addition to limit switches to limit the traversing range of axes. A pair of values can be used for each axis to describe the protected working area.

#### **Workpiece**

Part to be created/machined by the machine tool.

## Workpiece contour

Set contour of the → workpiece to be created or machined.

## Workpiece coordinate system

The workpiece coordinate system has its starting point in the  $\rightarrow$  workpiece zero. In machining operations programmed in the workpiece coordinate system, the dimensions and directions refer to this system.

### Workpiece zero

The workpiece zero is the starting point for the  $\rightarrow$  workpiece coordinate system. It is defined in terms of distances to the  $\rightarrow$  machine zero.

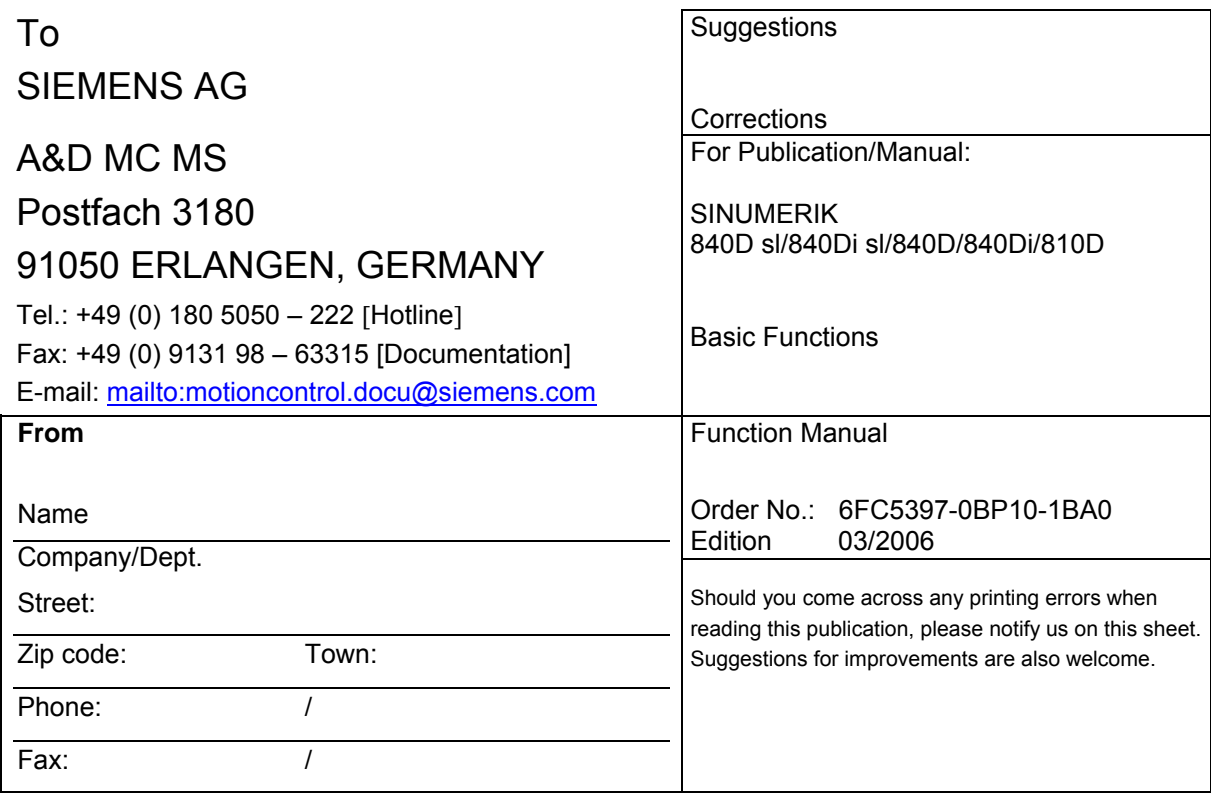

**Suggestions and/or corrections** 

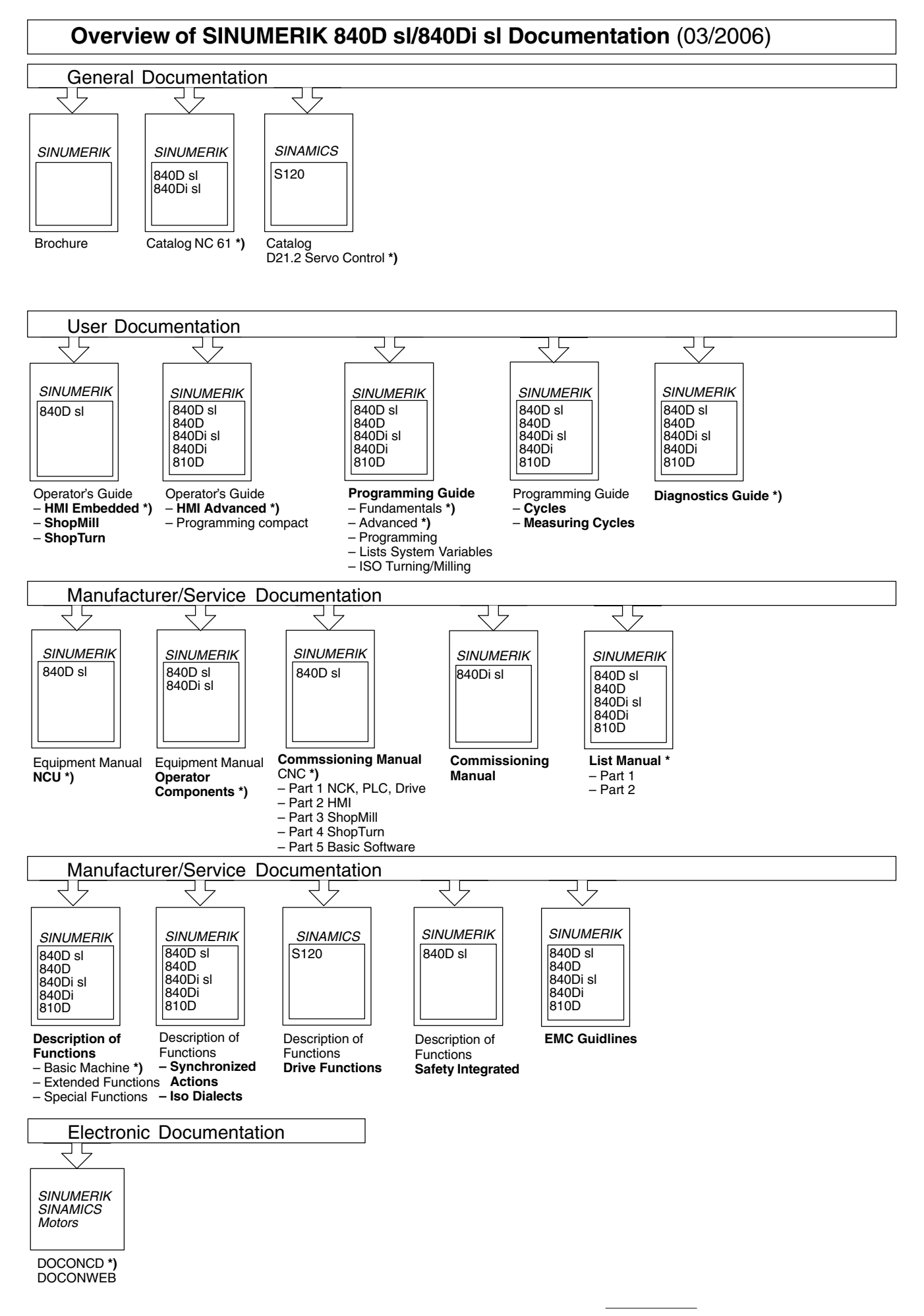

**<sup>\*)</sup>** These documents are a minimum requirement

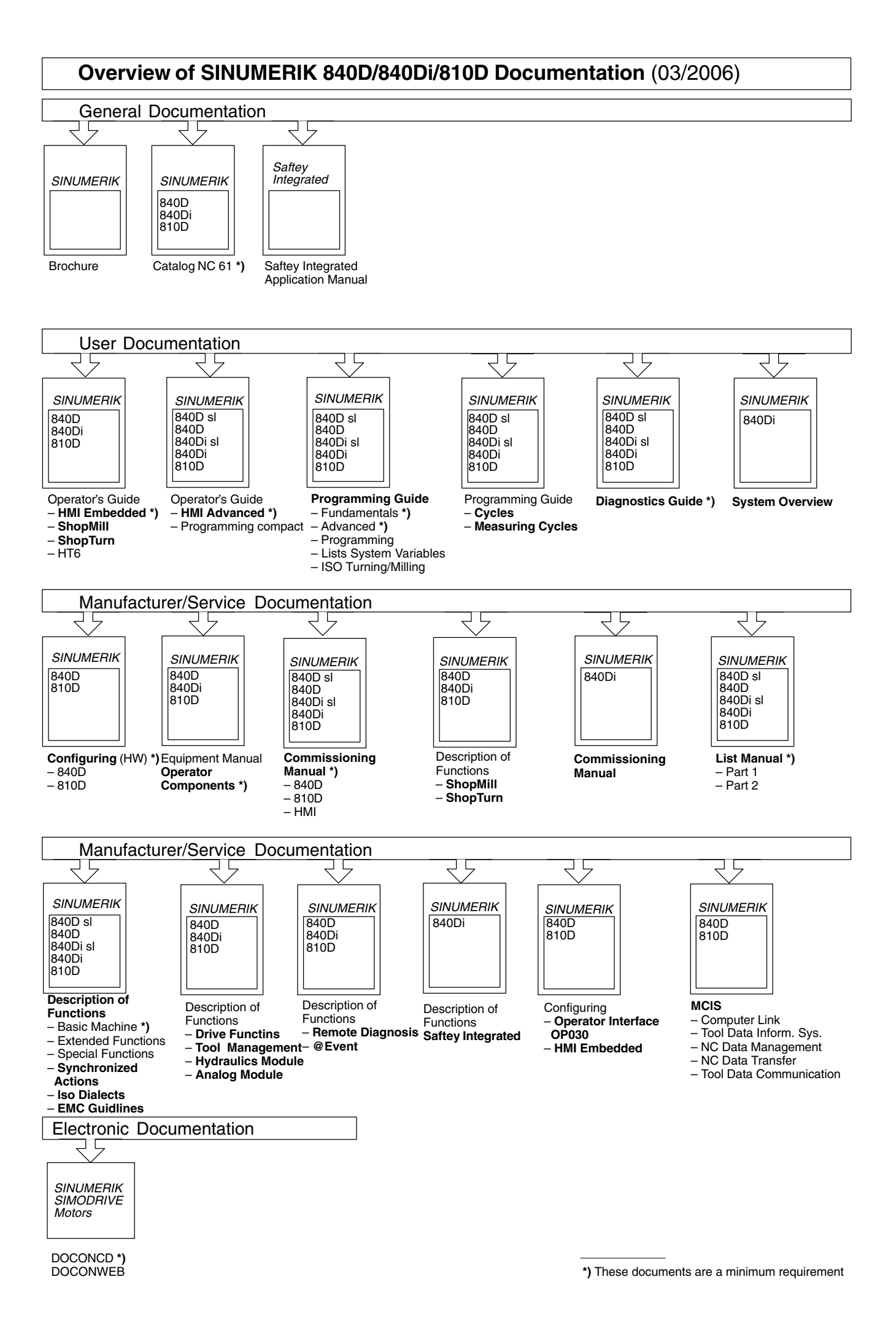